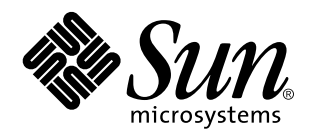

man Pages(1): User Commands

Sun Microsystems, Inc. 901 San Antonio Road Palo Alto, CA 94303-4900 U.S.A.

> Part No: 805-3172-10 October 1998

Copyright 1998 Sun Microsystems, Inc. 901 San Antonio Road, Palo Alto, California 94303-4900 U.S.A. All rights reserved.

This product or document is protected by copyright and distributed under licenses restricting its use, copying, distribution, and decompilation. No part of this product or document may be reproduced in any form by any means without prior written authorization of Sun and its licensors, if any. Third-party software, including font technology, is copyrighted and licensed from Sun suppliers.

Parts of the product may be derived from Berkeley BSD systems, licensed from the University of California. UNIX is a registered trademark in the U.S. and other countries, exclusively licensed through X/Open Company, Ltd.

Sun, Sun Microsystems, the Sun logo, SunDocs, Java, the Java Coffee Cup logo, and Solaris are trademarks, registered trademarks, or service marks of Sun Microsystems, Inc. in the U.S. and other countries. All SPARC trademarks are used under license and are trademarks or registered trademarks of SPARC International, Inc. in the U.S. and other countries. Products bearing SPARC trademarks are based upon an architecture developed by Sun Microsystems, Inc.

The OPEN LOOK and Sun™ Graphical User Interface was developed by Sun Microsystems, Inc. for its users and licensees. Sun acknowledges the pioneering efforts of Xerox in researching and developing the concept of visual or graphical user interfaces for the<br>computer industry. Sun holds a non-exclusive license from Xerox to the Xerox Graphical U licensees who implement OPEN LOOK GUIs and otherwise comply with Sun's written license agreements.

**RESTRICTED RIGHTS:** Use, duplication, or disclosure by the U.S. Government is subject to restrictions of FAR 52.227–14(g)(2)(6/87) and<br>FAR 52.227–19(6/87), or DFAR 252.227–7015(b)(6/95) and DFAR 227.7202–3(a).

DOCUMENTATION IS PROVIDED "AS IS" AND ALL EXPRESS OR IMPLIED CONDITIONS, REPRESENTATIONS AND WARRANTIES, INCLUDING ANY IMPLIED WARRANTY OF MERCHANTABILITY, FITNESS FOR A PARTICULAR PURPOSE OR NON-INFRINGEMENT, ARE DISCLAIMED, EXCEPT TO THE EXTENT THAT SUCH DISCLAIMERS ARE HELD TO BE LEGALLY INVALID.

Copyright 1998 Sun Microsystems, Inc. 901 San Antonio Road, Palo Alto, Californie 94303-4900 Etats-Unis. Tous droits réservés.

Ce produit ou document est protégé par un copyright et distribué avec des licences qui en restreignent l'utilisation, la copie, la<br>distribution, et la décompilation. Aucune partie de ce produit ou document ne peut être rep moyen que ce soit, sans l'autorisation préalable et écrite de Sun et de ses bailleurs de licence, s'il y en a. Le logiciel détenu par des tiers, et qui comprend la technologie relative aux polices de caractères, est protégé par un copyright et licencié par des fournisseurs de Sun.

Des parties de ce produit pourront être dérivées du système Berkeley BSD licenciés par l'Université de Californie. UNIX est une marque déposée aux Etats-Unis et dans d'autres pays et licenciée exclusivement par X/Open Company, Ltd.

Sun, Sun Microsystems, le logo Sun, SunDocs, Java, le logo Java Coffee Cup, et Solaris sont des marques de fabrique ou des marques déposées, ou marques de service, de Sun Microsystems, Inc. aux Etats-Unis et dans d'autres pays. Toutes les marques SPARC sont utilisées sous licence et sont des marques de fabrique ou des marques déposées de SPARC International, Inc. aux Etats-Unis et dans d'autres pays. Les produits portant les marques SPARC sont basés sur une architecture développée par Sun Microsystems, Inc.

L'interface d'utilisation graphique OPEN LOOK et Sun<sup>TM</sup> a été développée par Sun Microsystems, Inc. pour ses utilisateurs et licenciés. Sun reconnaıˆt les efforts de pionniers de Xerox pour la recherche et le développement du concept des interfaces d'utilisation visuelle ou graphique pour l'industrie de l'informatique. Sun détient une licence non exclusive de Xerox sur l'interface d'utilisation graphique Xerox, cette licence couvrant également les licenciés de Sun qui mettent en place l'interface d'utilisation graphique OPEN LOOK et qui en outre se conforment aux licences écrites de Sun.

CETTE PUBLICATION EST FOURNIE "EN L'ETAT" ET AUCUNE GARANTIE, EXPRESSE OU IMPLICITE, N'EST ACCORDEE, Y COMPRIS DES GARANTIES CONCERNANT LA VALEUR MARCHANDE, L'APTITUDE DE LA PUBLICATION A REPONDRE A UNE UTILISATION PARTICULIERE, OU LE FAIT QU'ELLE NE SOIT PAS CONTREFAISANTE DE PRODUIT DE TIERS. CE DENI DE GARANTIE NE S'APPLIQUERAIT PAS, DANS LA MESURE OU IL SERAIT TENU JURIDIQUEMENT NUL ET NON AVENU.

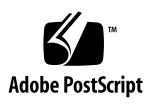

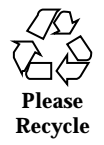

## **Contents**

**PREFACE xxi** Intro(1)  $2$ acctcom(1) 34 adb(1) 37 addbib(1) 48 alias $(1)$  50 answerbook2(1) 53 apropos(1) 54 ar(1) 56 arch(1) 60 as(1) 62 asa(1) 67 at(1) 70 atq $(1)$  77 atrm(1) 78 audioconvert(1) 79 audioplay(1) 84 audiorecord(1) 87 awk(1) 91

Contents **iii**

banner(1) 97 basename(1) 98 basename(1B) 100 bc(1) 101 bdiff(1) 105 bfs(1) 106 biff(1B) 111 break(1) 112 cal(1) 114 calendar(1) 115 cancel(1) 117 case(1) 119 cat(1) 122 cc(1B) 125 cd(1) 127 checknr(1) 131 chgrp(1) 133 chkey(1) 135 chmod(1) 137 chown(1) 144 chown(1B) 147 ckdate(1) 148 ckgid(1) 151 ckint(1) 154 ckitem(1) 157 ckkeywd(1) 161 ckpath(1) 163 ckrange(1) 167

**iv** man Pages(1): User Commands ♦ October 1998

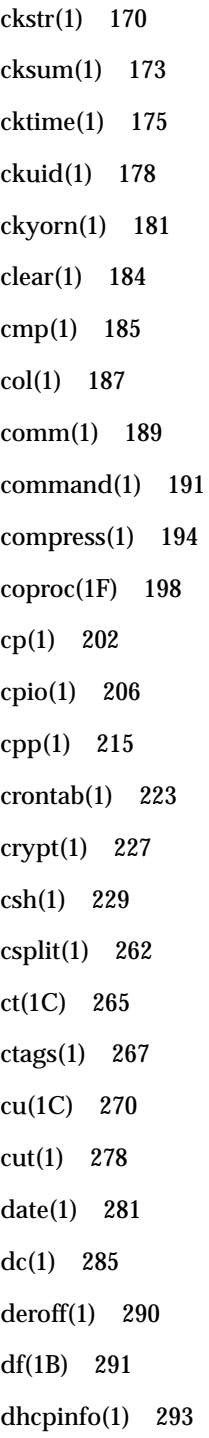

Contents **v**

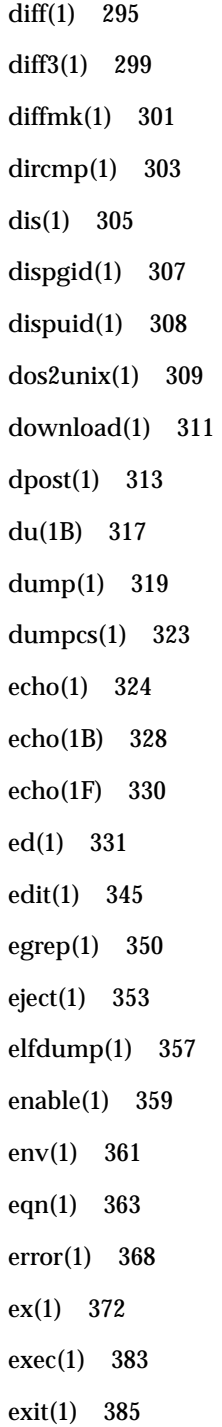

- **vi** man Pages(1): User Commands ♦ October 1998
- 

expand(1) 387 exportfs(1B) 390 expr(1) 391 expr(1B) 395 exstr(1) 399 face(1) 403 factor(1) 404 fastboot(1B) 405 fdformat(1) 406 fgrep(1) 411 file(1) 414 file(1B) 416 filesync(1) 418 find(1) 427 finger(1) 434 fmlcut(1F) 437 fmlexpr(1F) 439 fmlgrep(1F) 442 fmli(1) 444 fmt(1) 447 fmtmsg(1) 449 fnattr(1) 454 fnbind(1) 458 fnlist(1) 460 fnlookup(1) 462 fnrename(1) 464 fnsearch(1) 465 fnunbind(1) 473

Contents **vii**

fold(1) 474 for(1) 476 from(1B) 478 ftp(1) 479 function(1) 492 gcore(1) 493 gencat(1) 494 genmsg(1) 497 getconf(1) 504  $getfacl(1)$  508 getfrm(1F) 512 getitems(1F) 513 getopt(1) 514 getoptcvt(1) 516 getopts(1) 519  $gettext(1)$  525 gettxt(1) 526 glob(1) 528 gprof(1) 529 graph(1) 535 grep(1) 538 groups(1) 543 groups(1B) 544 grpck(1B) 545 hash(1) 547 head(1) 549 history(1) 551 hostid(1) 563

**viii** man Pages(1): User Commands ♦ October 1998

hostname(1) 564 iconv(1) 565 if(1) 567 indicator(1F) 581 indxbib(1) 583 install(1B) 585 ipcrm(1) 587 ipcs(1) 589 isainfo(1) 594 isalist(1) 596 jobs(1) 597 join(1) 604 kbd(1) 608 kdestroy(1) 612 kerberos(1) 614 keylogin(1) 617 keylogout(1) 619 kill(1) 620 kinit(1) 624 klist(1) 626 ksh(1) 628 ksrvtgt(1) 688 last(1) 689 lastcomm(1) 691 ld(1) 693 ld(1B) 705 ldapdelete(1) 706 ldapmodify(1) 708

Contents **ix**

ldapmodrdn(1) 712 ldapsearch(1) 715 ldd(1) 720 ld.so.1(1) 722 let(1) 728 lex(1) 729 limit(1) 743 line(1) 748 lint(1B) 749 listusers(1) 751 ln(1) 752 ln(1B) 756 loadfont(1) 759 loadkeys(1) 762 locale(1) 763 localedef(1) 766 logger(1) 770 logger(1B) 772 login(1) 774 logname(1) 781 logout(1) 782 look(1) 783 lookbib(1) 784 lorder(1) 785 lp(1) 786 lpc(1B) 795 lpq(1B) 800 lpr(1B) 802

**x** man Pages(1): User Commands ♦ October 1998

lprm(1B) 806 lpstat(1) 808 lptest(1B) 813 ls(1) 814 ls(1B) 821 m4(1) 825 mach(1) 831 machid(1) 832 mailcompat(1) 834 mailq(1) 836 mailstats(1) 837 mailx(1) 839 make(1S) 869 man(1) 907 mconnect(1) 914 mcs(1) 915 mesg(1) 917 message(1F) 918 mkdir(1) 921 mkmsgs(1) 923 mkstr(1B) 925 more(1) 927 msgfmt(1) 935 mt(1) 938 mv(1) 942 nawk(1) 945 newaliases(1) 969 newform(1) 971

Contents **xi**

newgrp(1) 975 news(1) 977 nice(1) 979 nis+(1) 981 niscat(1) 999 nischgrp(1) 1002 nischmod(1) 1004 nischown(1) 1007 nischttl(1) 1009 nisdefaults(1) 1011 niserror(1) 1016 nisgrpadm(1) 1017 nisln(1) 1021 nisls(1) 1024 nismatch(1) 1026 nismkdir(1) 1029 nispasswd(1) 1032 nisrm(1) 1037 nisrmdir(1) 1039 nistbladm(1) 1041 nistest(1) 1048 nl(1) 1051 nm(1) 1055 nohup(1) 1061 nroff(1) 1064 od(1) 1067 on(1) 1074 optisa(1) 1076

**xii** man Pages(1): User Commands ♦ October 1998

pack(1) 1077 pagesize(1) 1080 passwd(1) 1081 paste(1) 1088 patch(1) 1091 pathchk(1) 1096 pathconv(1F) 1099 pax(1) 1101 pcmapkeys(1) 1111 pg(1) 1122 pgrep(1) 1127 pkginfo(1) 1131 pkgmk(1) 1134 pkgparam(1) 1137 pkgproto(1) 1139 pkgtrans(1) 1141 plimit(1) 1144 plot(1B) 1146 postdaisy(1) 1149 postdmd(1) 1151 postio(1) 1153 postmd(1) 1157 postplot(1) 1161 postprint(1) 1163 postreverse(1) 1166 posttek(1) 1168 pr(1) 1170 prex(1) 1175

Contents **xiii**

print(1) 1188 printenv(1B) 1189 printf(1) 1190 priocntl(1) 1196 proc(1) 1205 prof(1) 1208 ps(1) 1212 ps(1B) 1222 pvs(1) 1226 pwd(1) 1229 ranlib(1) 1230 rcp(1) 1231 rdist(1) 1234 read(1) 1240 readfile(1F) 1243 readonly(1) 1244 refer(1) 1245 regcmp(1) 1247 regex(1F) 1249 reinit(1F) 1252 renice(1) 1253 reset(1F) 1256 rlogin(1) 1257 rm(1) 1260 roffbib(1) 1264 rpcgen(1) 1266 rsh(1) 1272 run(1F) 1276

**xiv** man Pages(1): User Commands ♦ October 1998

rup(1) 1278 rup(1C) 1279 ruptime(1) 1280 rusage(1B) 1281 rusers(1) 1283 rwho(1) 1284 sag(1) 1285 sar(1) 1287 sccs(1) 1293 sccs-admin(1) 1306 sccs-cdc(1) 1311 sccs-comb(1) 1313 sccs-delta(1) 1315 sccs-get(1) 1318 sccs-help(1) 1325 sccs-prs(1) 1326 sccs-prt(1) 1331 sccs-rmdel(1) 1334 sccs-sact(1) 1335 sccs-sccsdiff(1) 1336 sccs-unget(1) 1337 sccs-val(1) 1338 script(1) 1340 sdiff(1) 1341 sed(1) 1343 sed(1B) 1352 set(1) 1361 set(1F) 1367

Contents **xv**

setcolor(1F) 1369 setfacl(1) 1370 sh(1) 1376 shell(1F) 1399 shell\_builtins(1) 1400 shift(1) 1404 shutdown(1B) 1405 size(1) 1407 sleep(1) 1409 smart2cfg(1) 1411 soelim(1) 1413 solregis(1) 1414 sort(1) 1417 sortbib(1) 1425 sotruss(1) 1427 spell(1) 1429 spline(1) 1432 split(1) 1434 srchtxt(1) 1436 strchg(1) 1439 strings(1) 1442 strip(1) 1444 stty(1) 1446 stty(1B) 1456 sum(1) 1464 sum(1B) 1465 suspend(1) 1466 symorder(1) 1467

**xvi** man Pages(1): User Commands ♦ October 1998

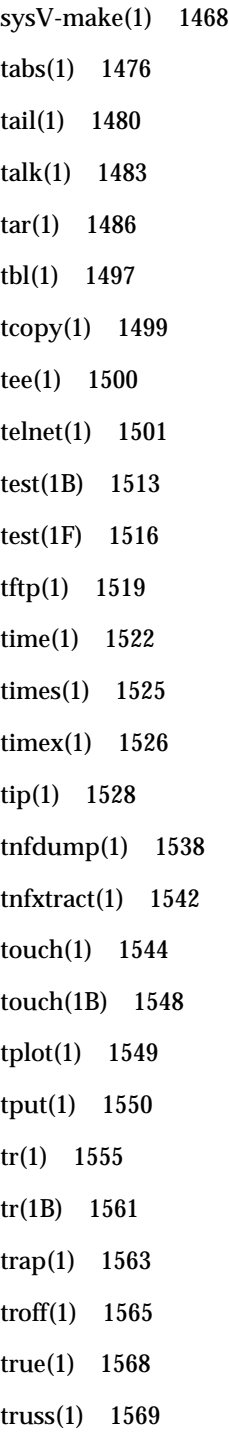

Contents **xvii**

tset(1B) 1578 tsort(1) 1584 tty(1) 1586 type(1) 1588 typeset(1) 1589 ucblinks(1B) 1592 ul(1) 1593 umask(1) 1594 uname(1) 1598 unifdef(1) 1601 uniq(1) 1603 units(1) 1606 unix2dos(1) 1608 uptime(1) 1610 users(1B) 1611 uucp(1C) 1612 uuencode(1C) 1617 uuglist(1C) 1620 uustat(1C) 1621 uuto(1C) 1625 uux(1C) 1628 vacation(1) 1632 vc(1) 1635 vgrind(1) 1639 vi(1) 1643 vipw(1B) 1656 volcancel(1) 1657 volcheck(1) 1658

**xviii** man Pages(1): User Commands ♦ October 1998

volmissing(1) 1660 volrmmount(1) 1662 vsig(1F) 1664 w(1) 1665 wait(1) 1667 wc(1) 1670 what(1) 1672 whatis(1) 1674 whereis(1B) 1675 which(1) 1677 while(1) 1678 who(1) 1680 whoami(1B) 1684 whocalls(1) 1685 whois(1) 1686 write(1) 1687 xargs(1) 1690 xgettext(1) 1695 xstr(1) 1698 yacc(1) 1701 ypcat(1) 1705 ypmatch(1) 1706 yppasswd(1) 1708 ypwhich(1) 1710 **Index 1712**

Contents **xix**

**xx** man Pages(1): User Commands ♦ October 1998

## PREFACE

## **Overview**

A man page is provided for both the naive user, and sophisticated user who is familiar with the SunOS operating system and is in need of on-line information. A man page is intended to answer concisely the question "What does it do?" The man pages in general comprise a reference manual. They are not intended to be a tutorial.

The following contains a brief description of each section in the man pages and the information it references:

- Section 1 describes, in alphabetical order, commands available with the operating system.
- Section 1M describes, in alphabetical order, commands that are used chiefly for system maintenance and administration purposes.
- $\blacksquare$  Section 2 describes all of the system calls. Most of these calls have one or more error returns. An error condition is indicated by an otherwise impossible returned value.
- $\blacksquare$  Section 3 describes functions found in various libraries, other than those functions that directly invoke UNIX system primitives, which are described in Section 2 of this volume.
- Section 4 outlines the formats of various files. The C structure declarations for the file formats are given where applicable.
- Section 5 contains miscellaneous documentation such as character set tables.
- Section 6 contains available games and demos.

PREFACE **xxi**

- Section 7 describes various special files that refer to specific hardware peripherals, and device drivers. STREAMS software drivers, modules and the STREAMS-generic set of system calls are also described.
- Section 9 provides reference information needed to write device drivers in the kernel operating systems environment. It describes two device driver interface specifications: the Device Driver Interface (DDI) and the Driver/Kernel Interface (DKI).
- Section 9E describes the DDI/DKI, DDI-only, and DKI-only entry-point routines a developer may include in a device driver.
- Section 9F describes the kernel functions available for use by device drivers.
- Section 9S describes the data structures used by drivers to share information between the driver and the kernel.

Below is a generic format for man pages. The man pages of each manual section generally follow this order, but include only needed headings. For example, if there are no bugs to report, there is no BUGS section. See the intro pages for more information and detail about each section, and **man**(1) for more information about man pages in general.

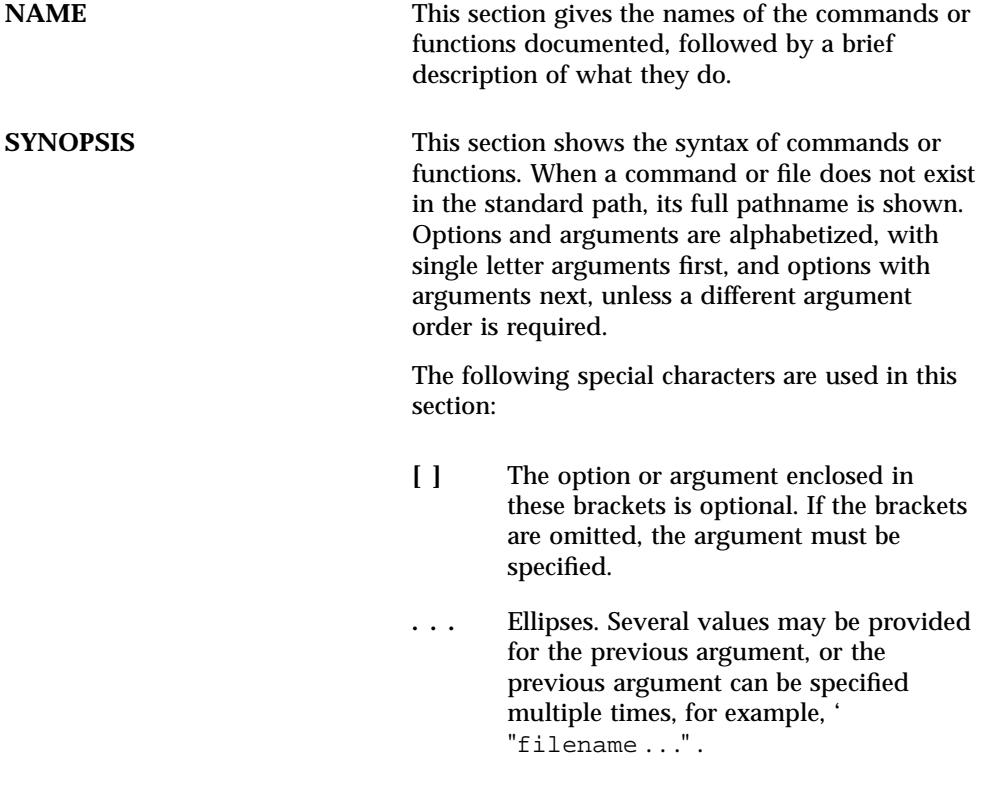

- **xxii** man Pages(1): User Commands
- ♦ October 1998

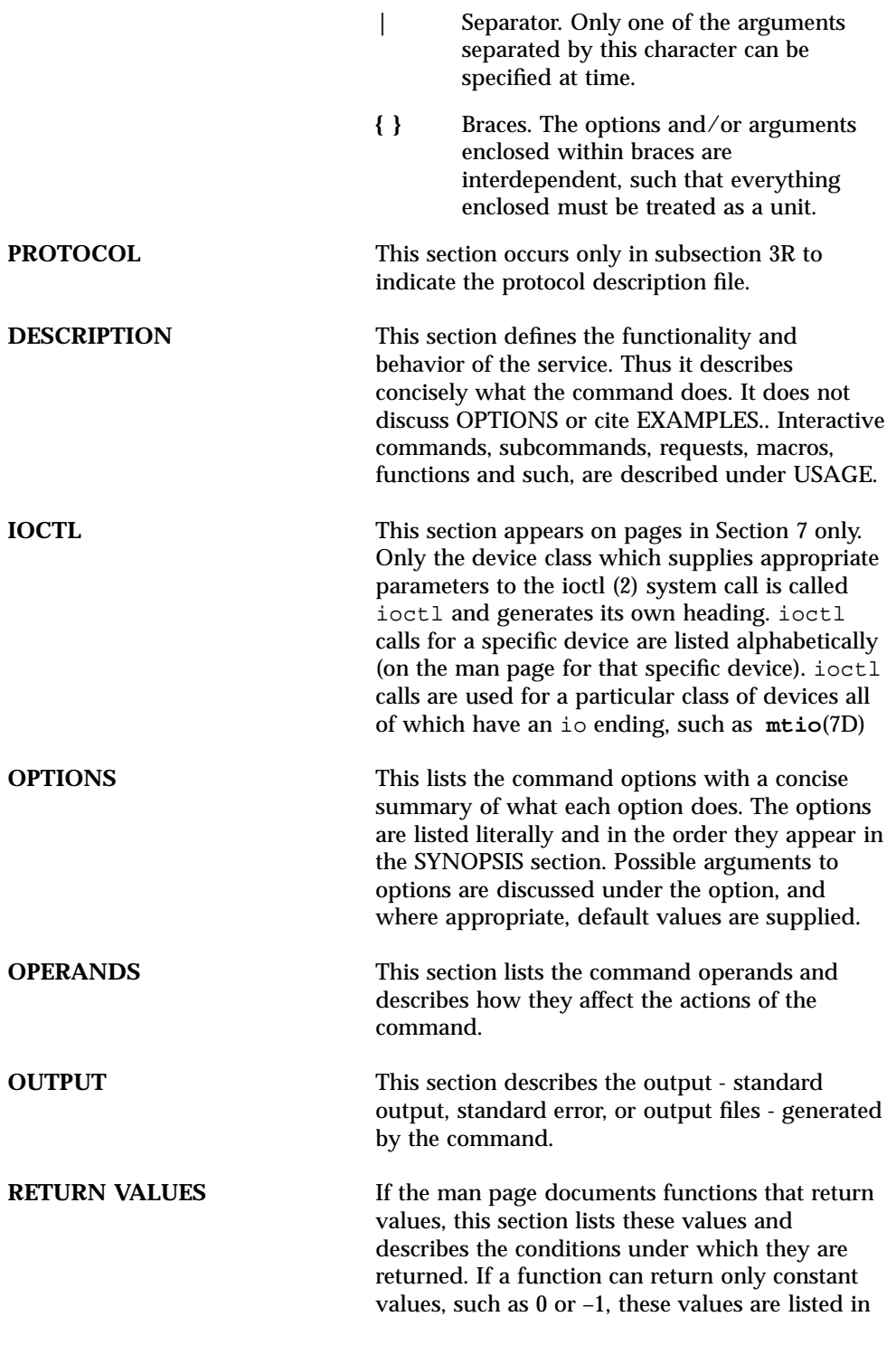

**xxiii**

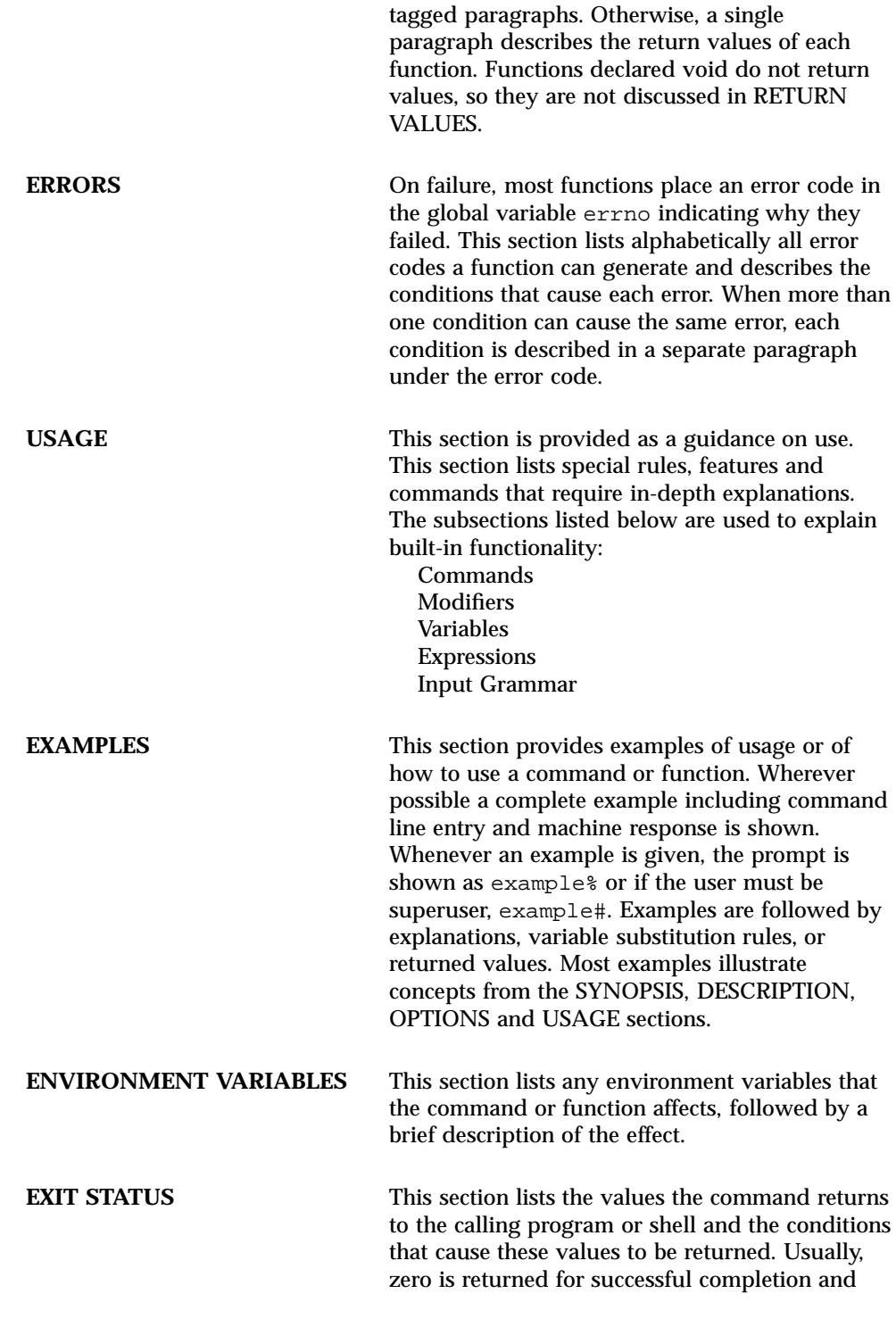

**xxiv** man Pages(1): User Commands ♦ October 1998

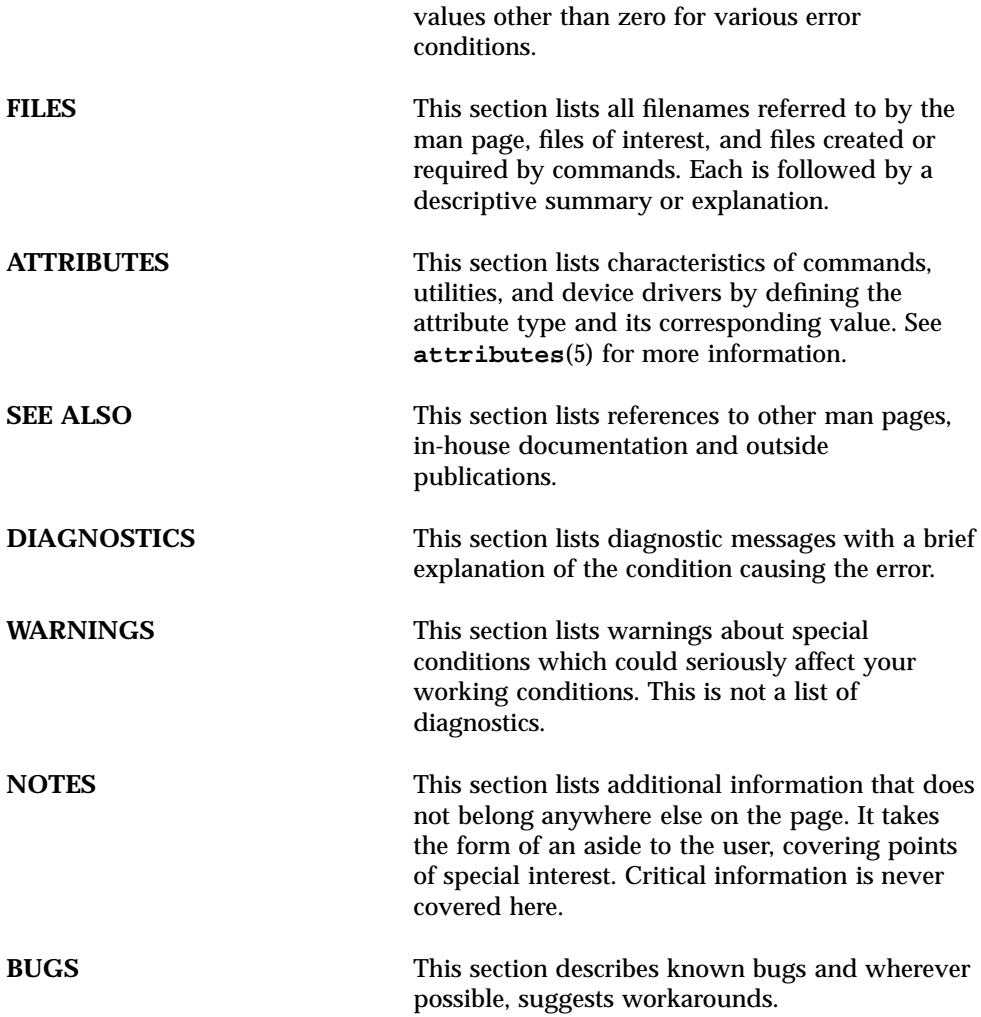

**xxv**

## User Commands

**1**

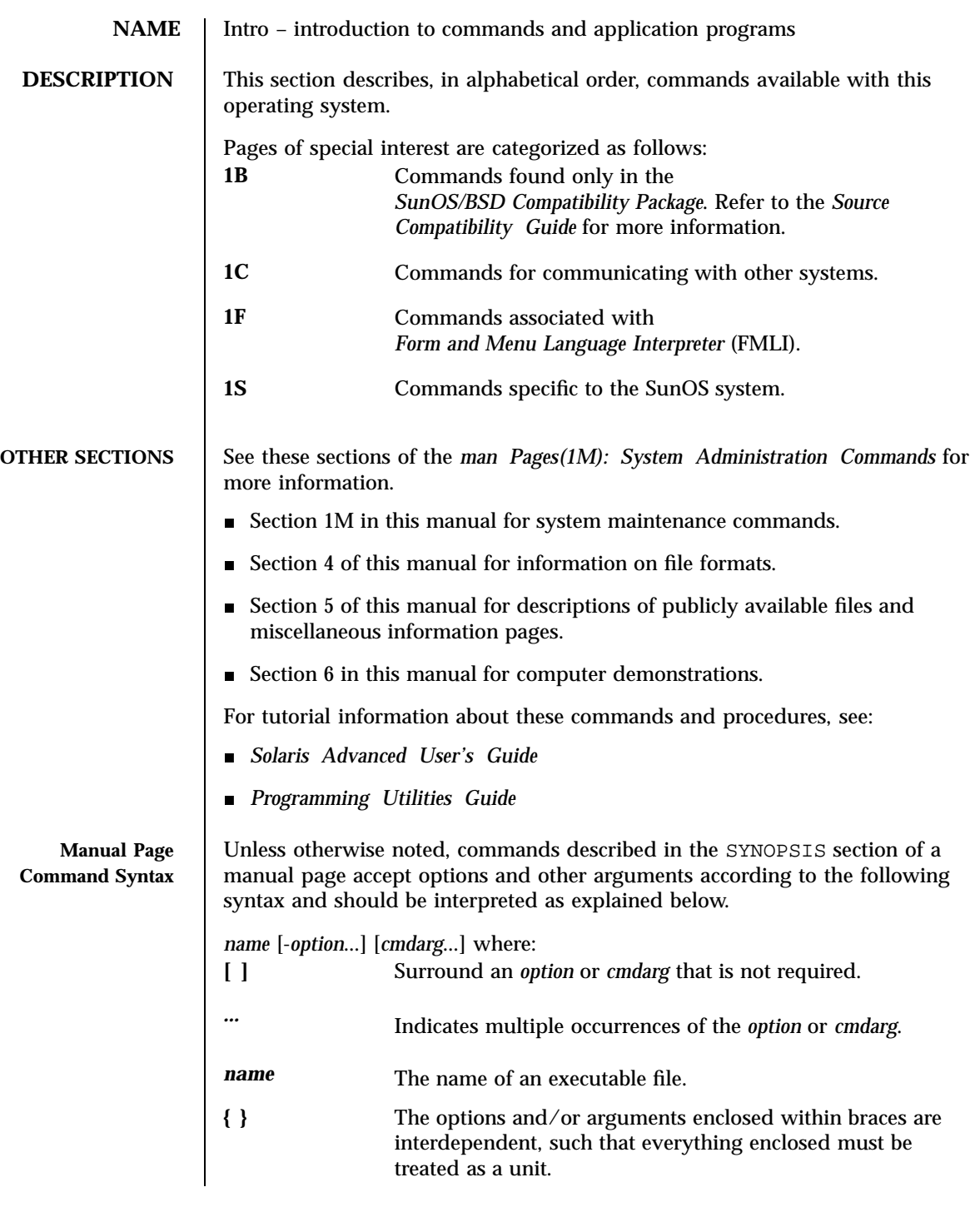

Last modified 31 Dec 1996 SunOS 5.7

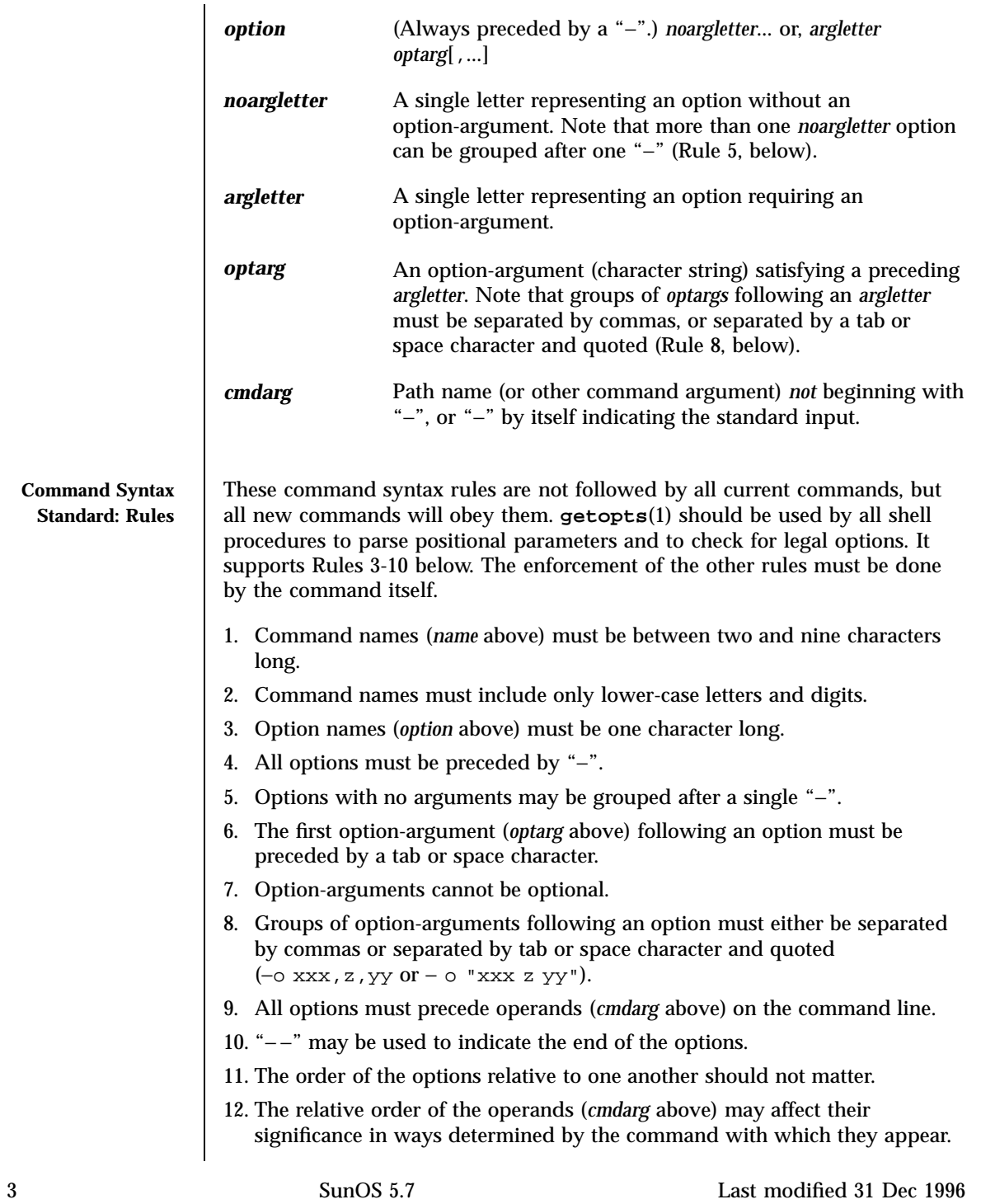

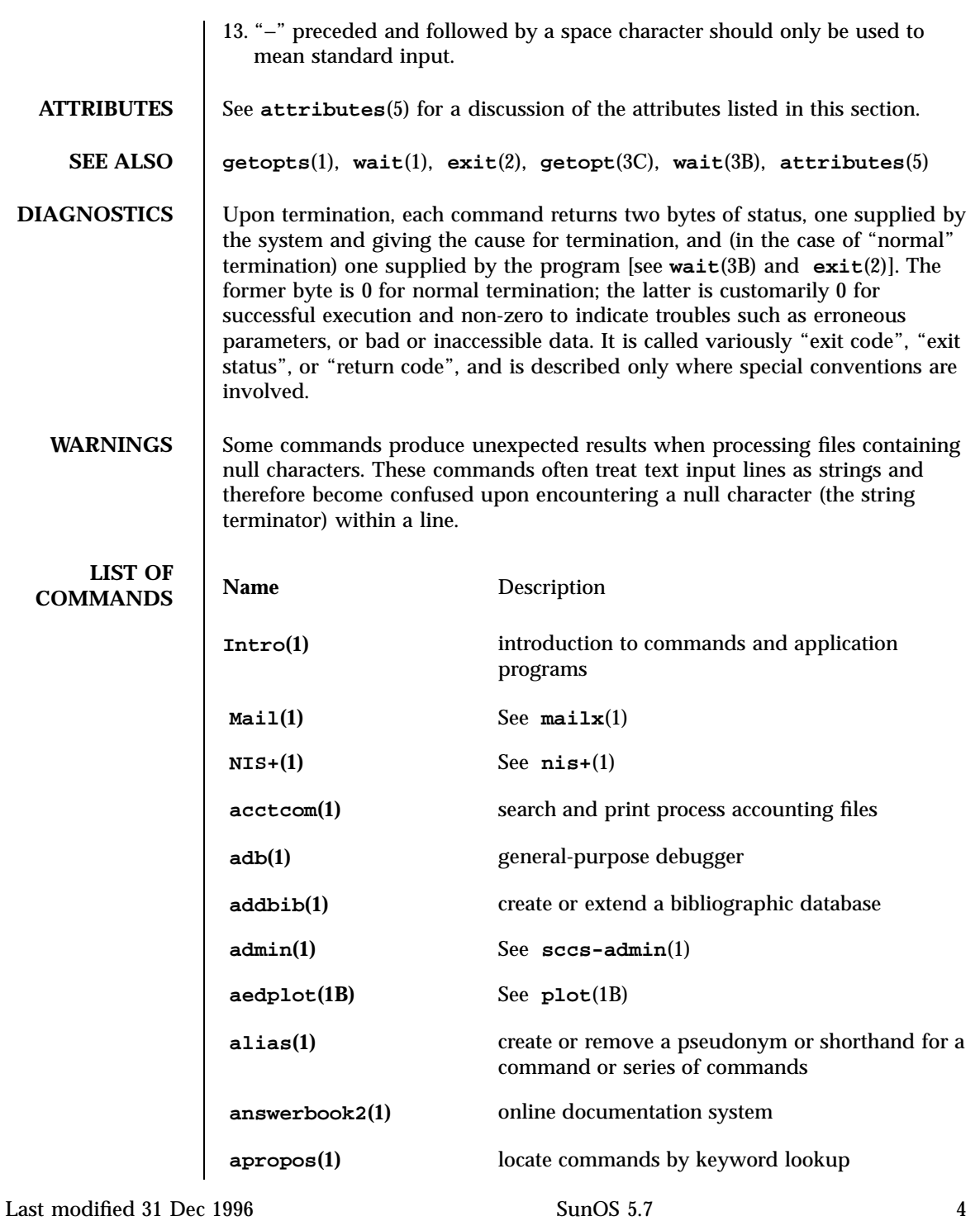

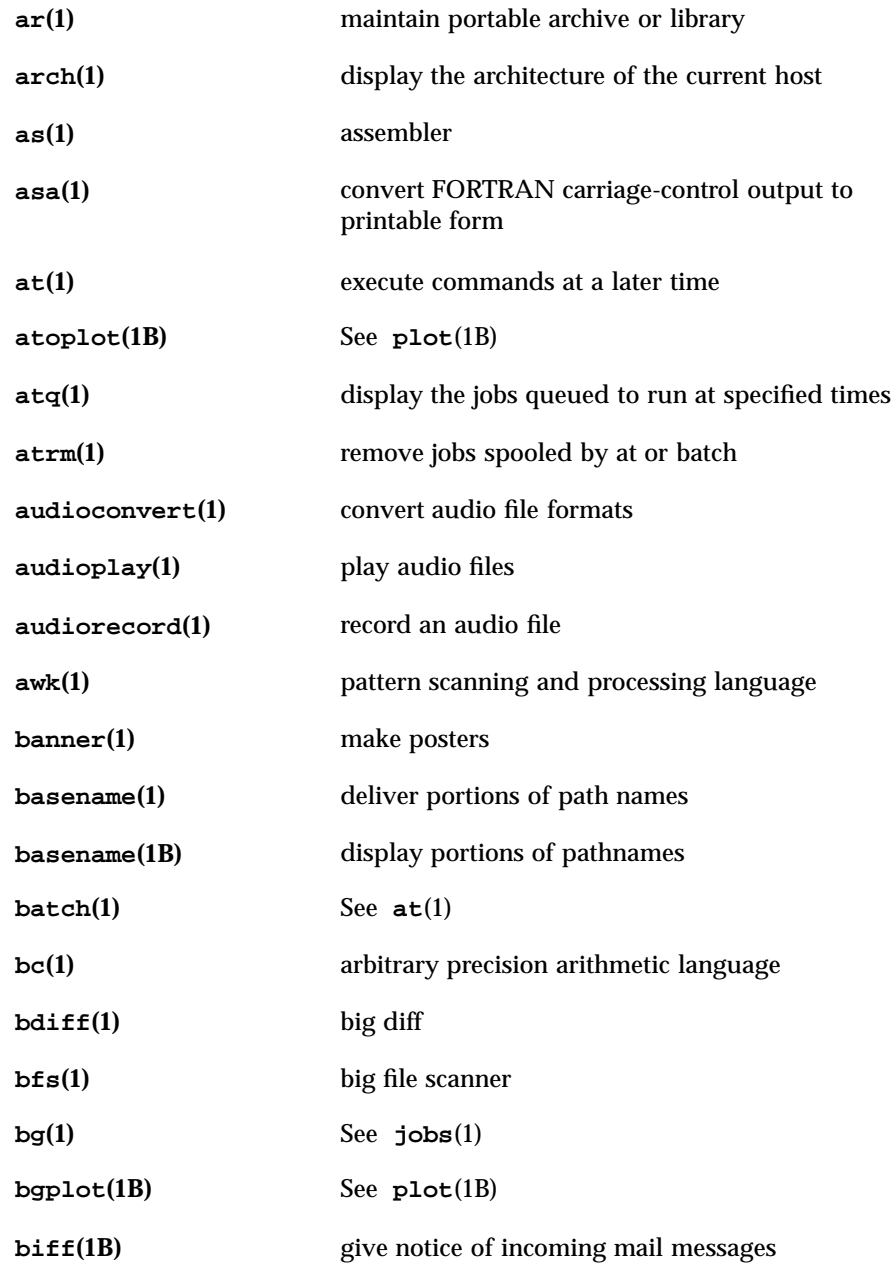

5 SunOS 5.7 Last modified 31 Dec 1996

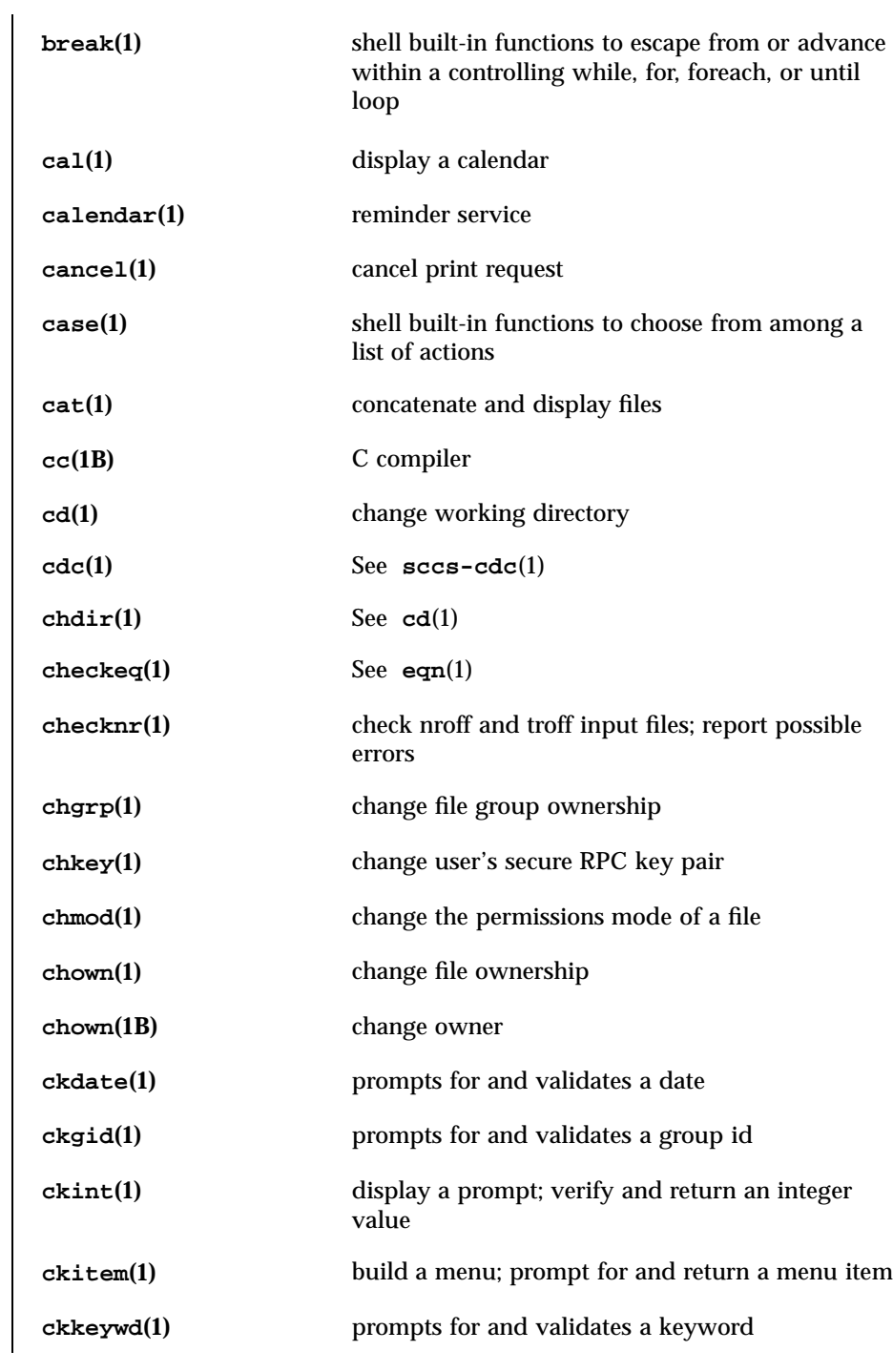

Last modified 31 Dec 1996 SunOS 5.7 6

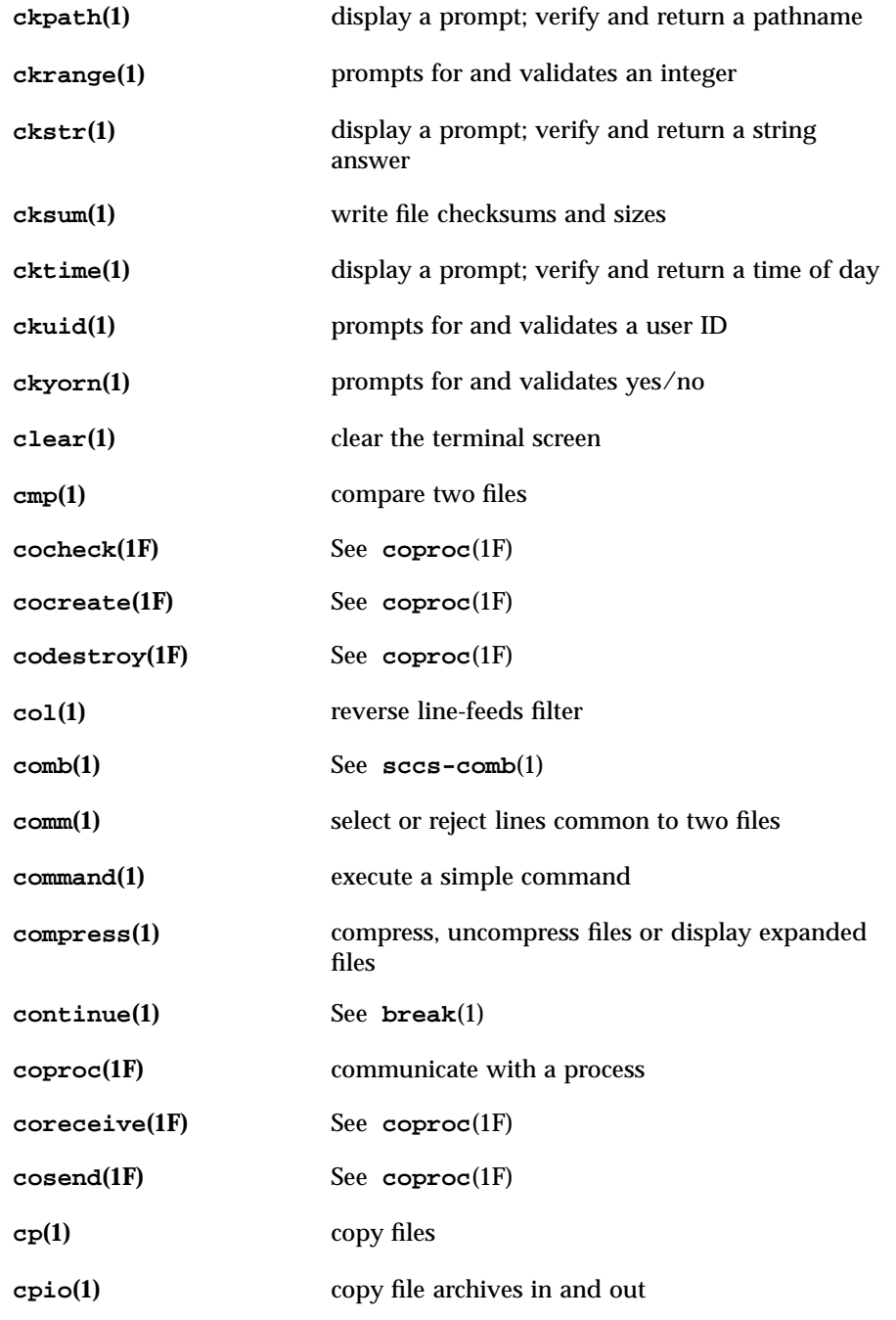

7 SunOS 5.7 Last modified 31 Dec 1996

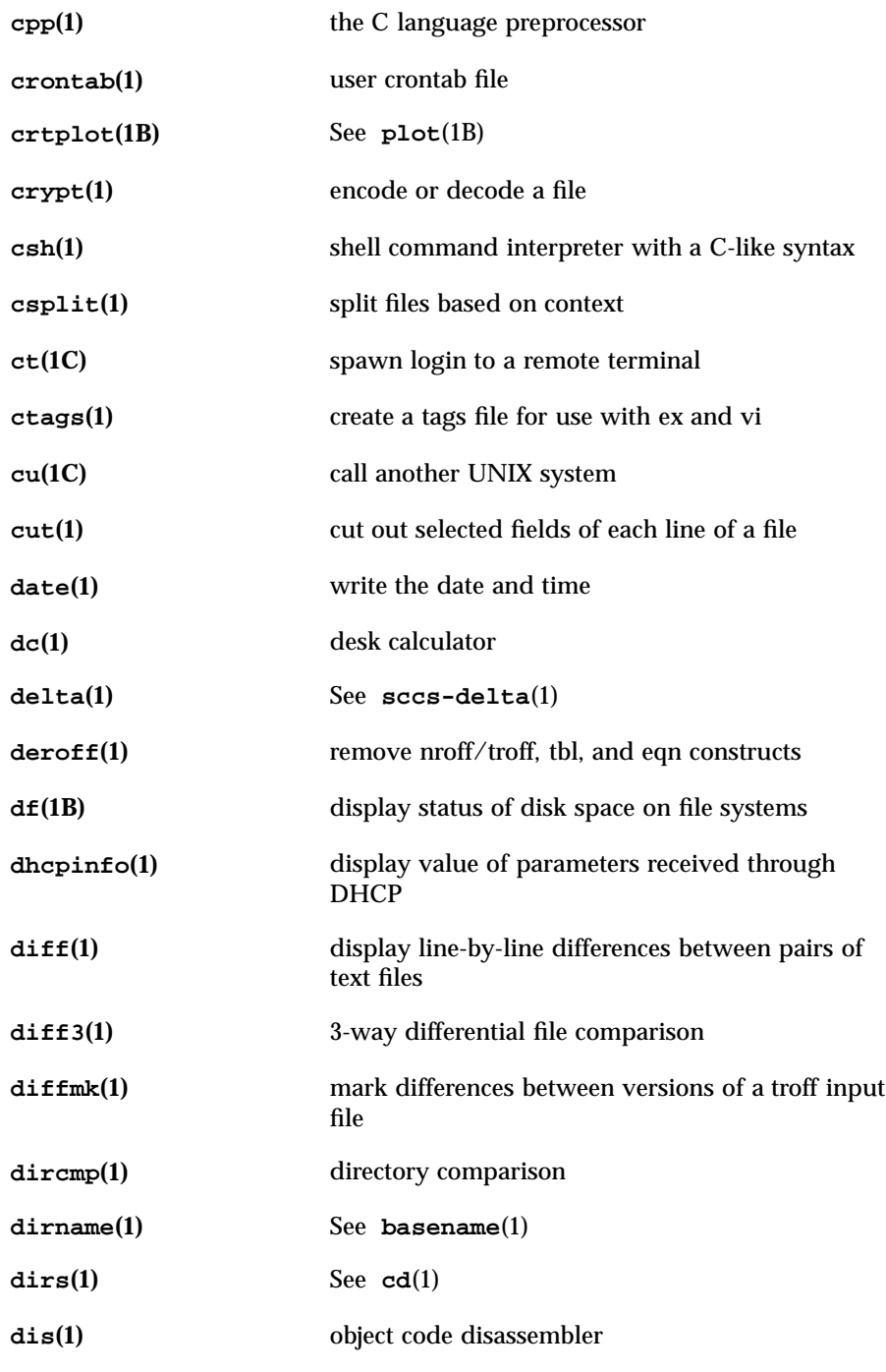

Last modified 31 Dec 1996 SunOS 5.7

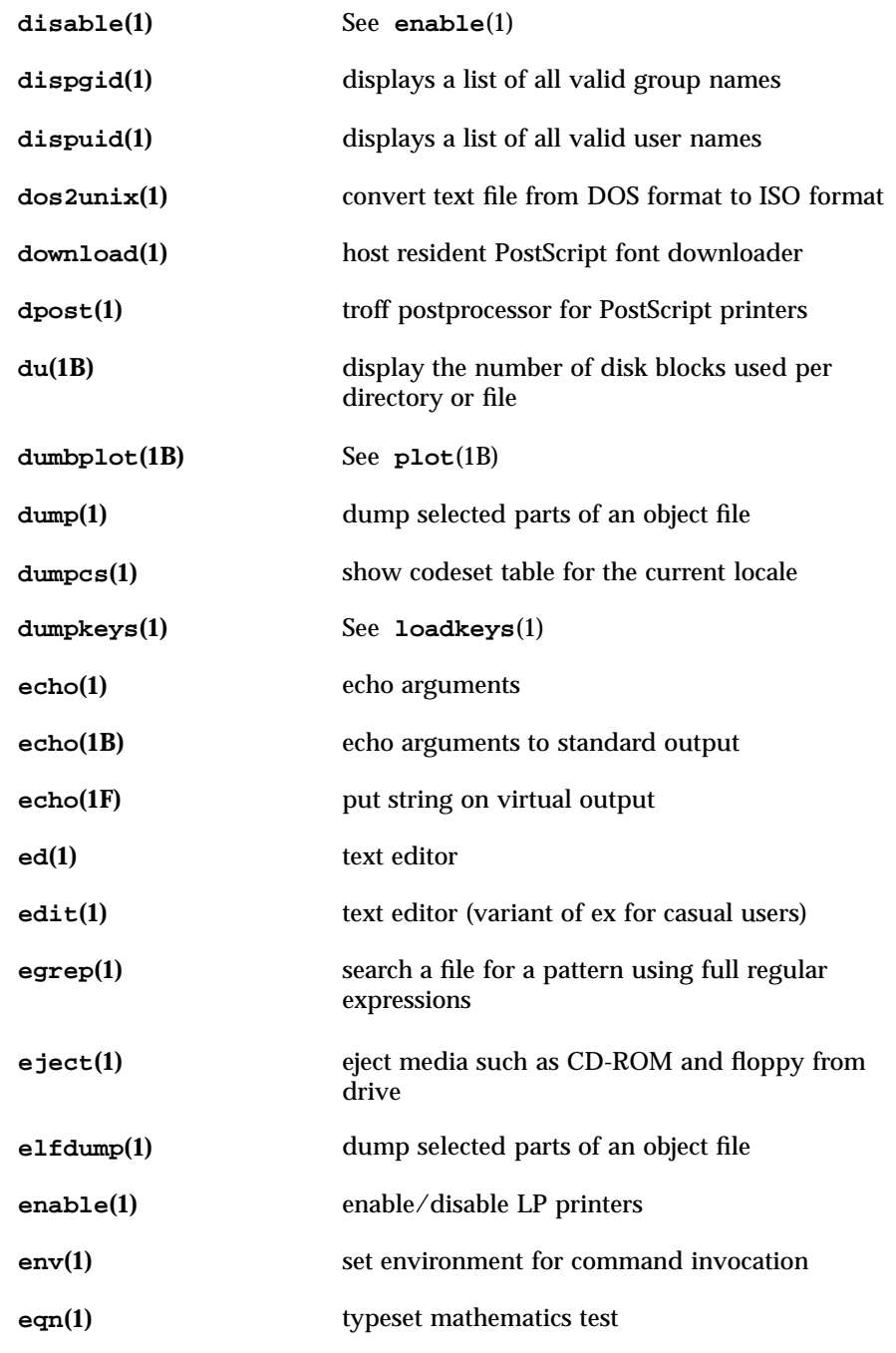

9 SunOS 5.7 Last modified 31 Dec 1996

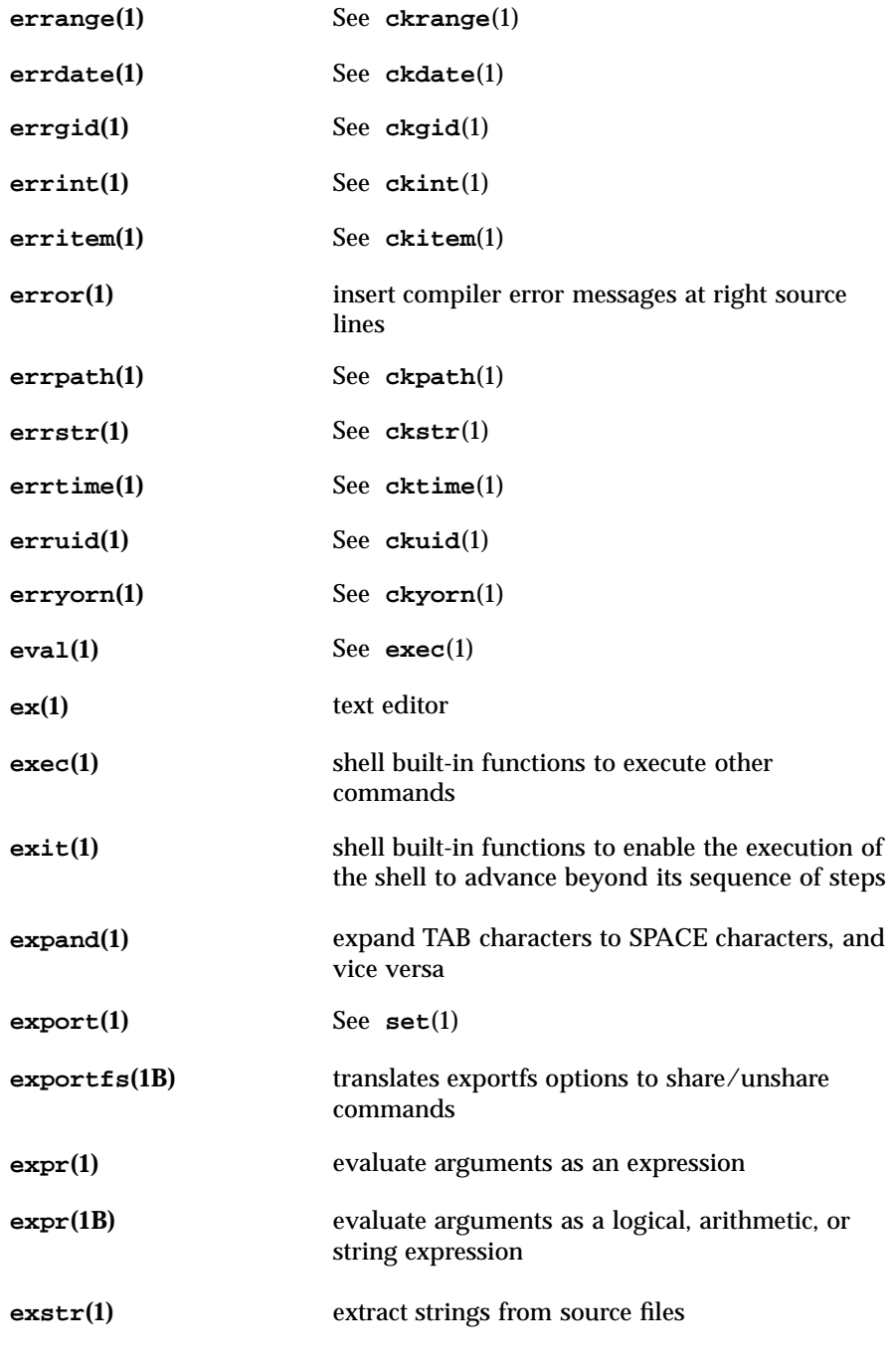

Last modified 31 Dec 1996 SunOS 5.7

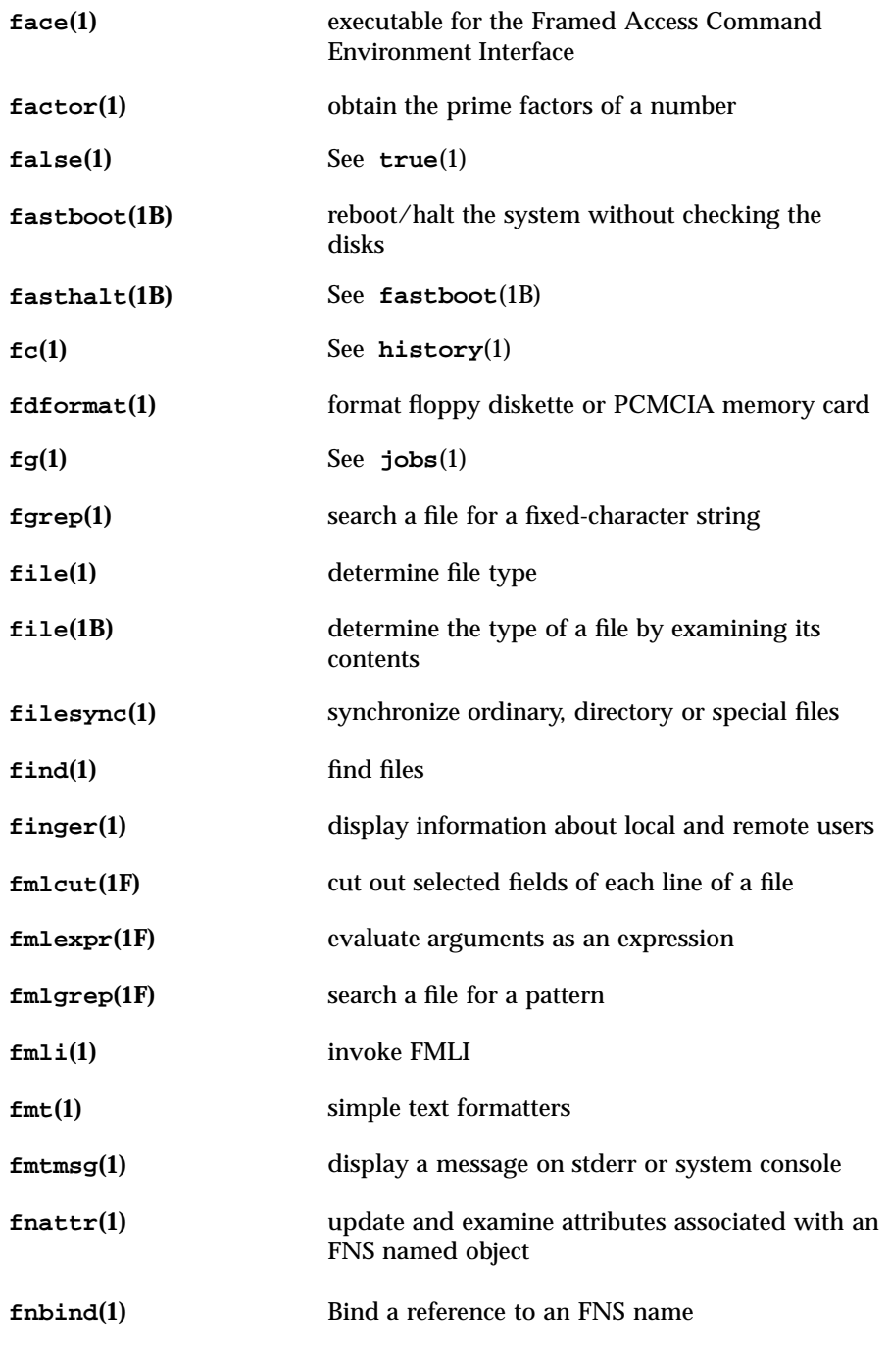

11 SunOS 5.7 Last modified 31 Dec 1996
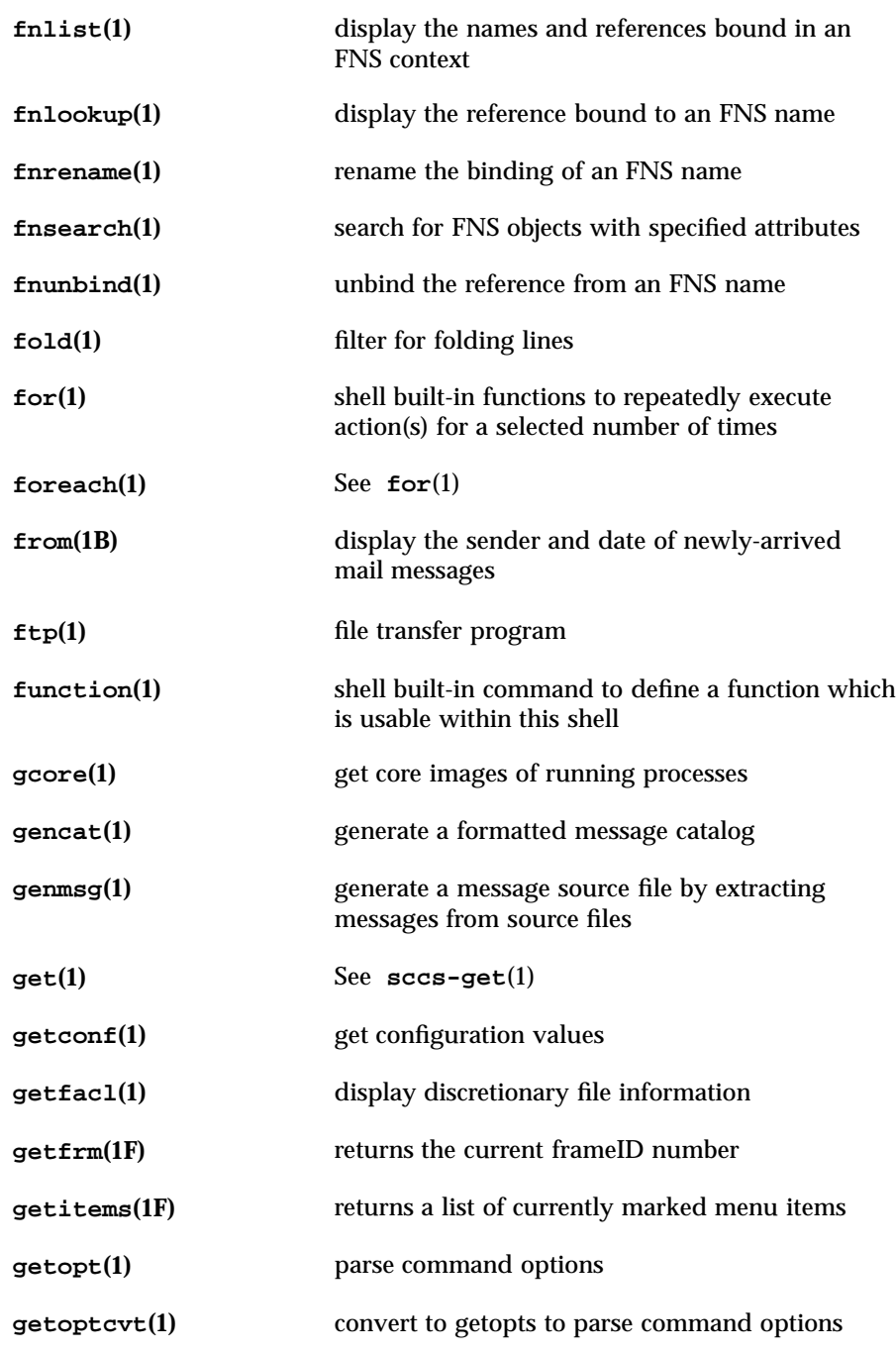

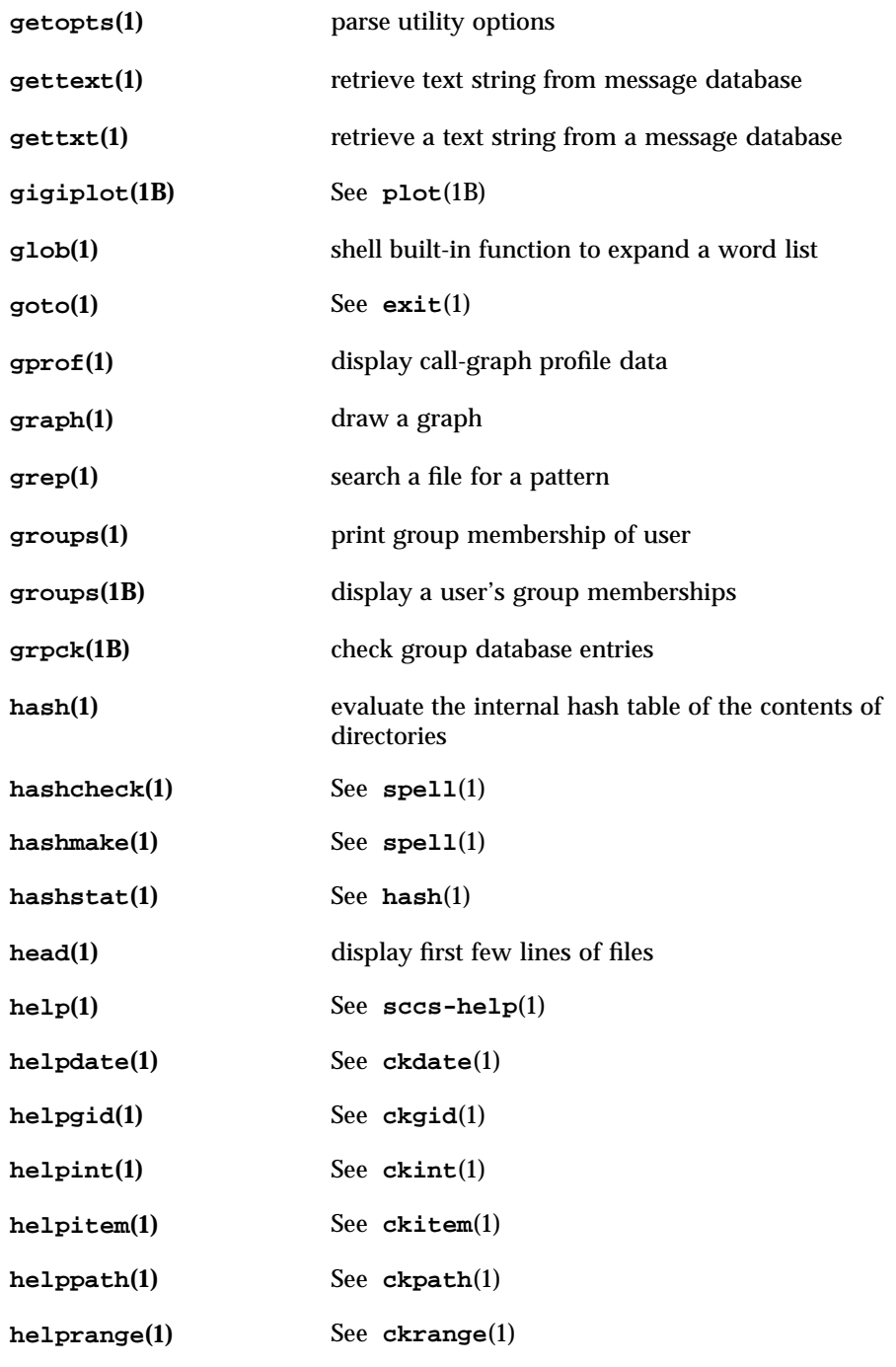

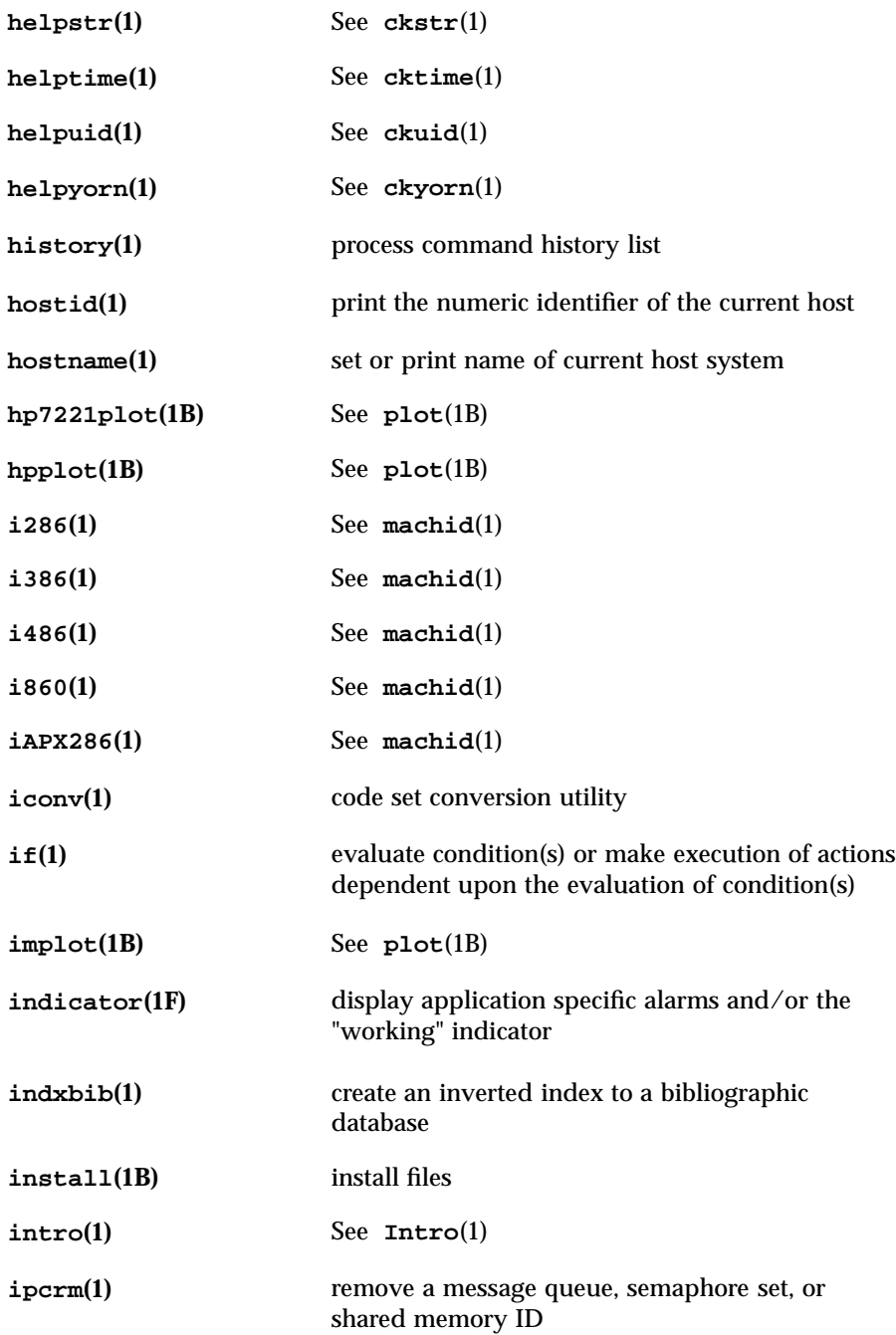

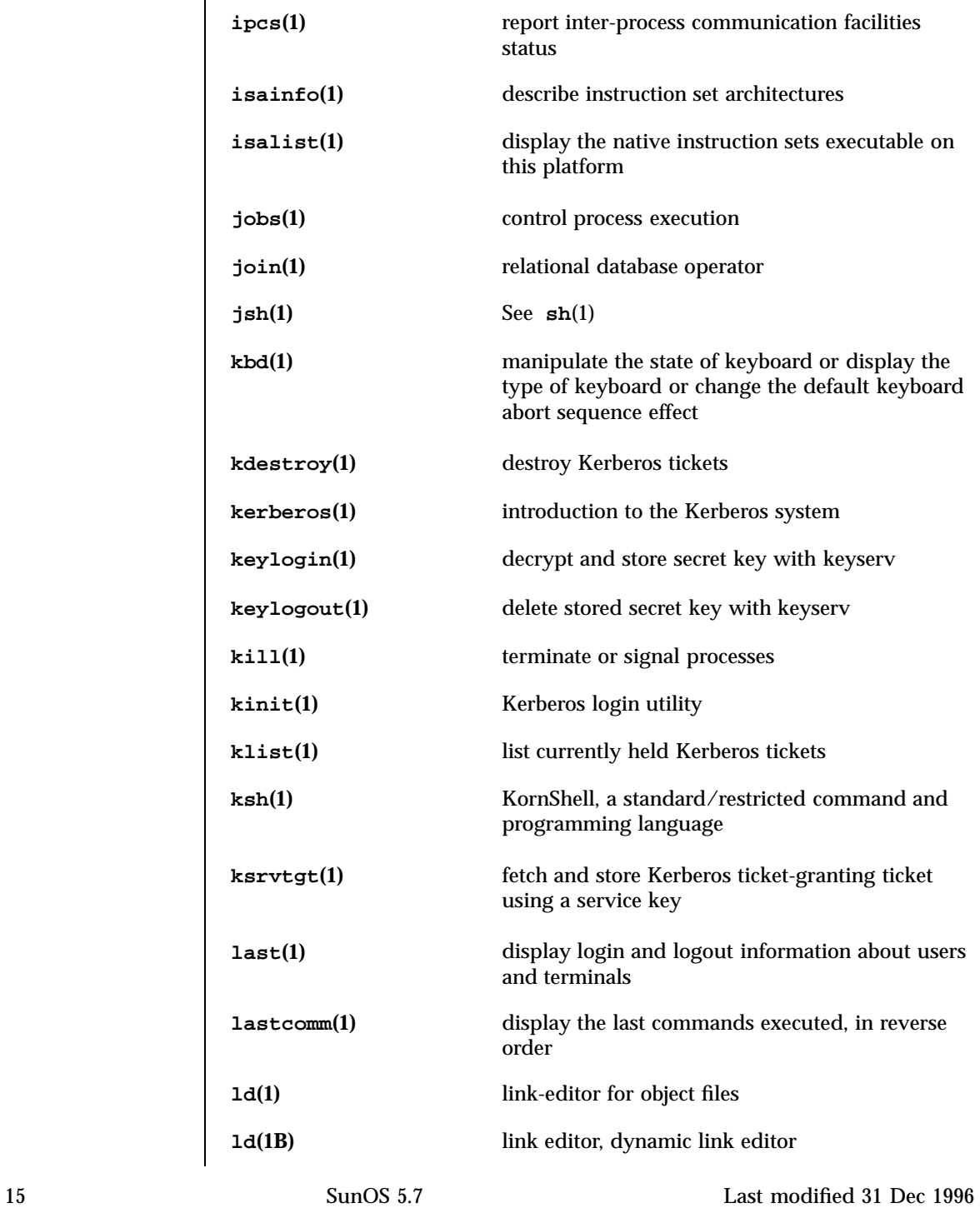

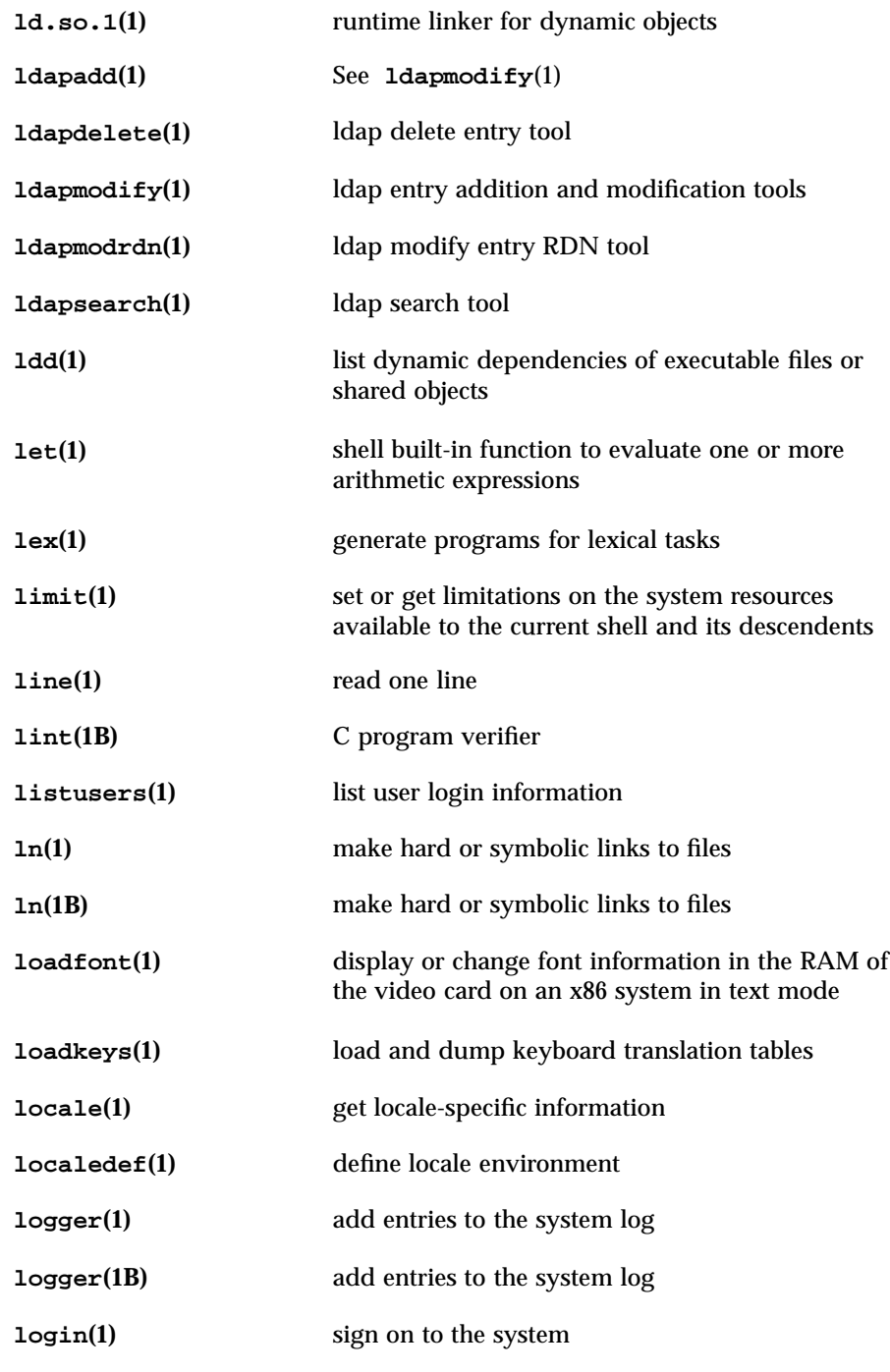

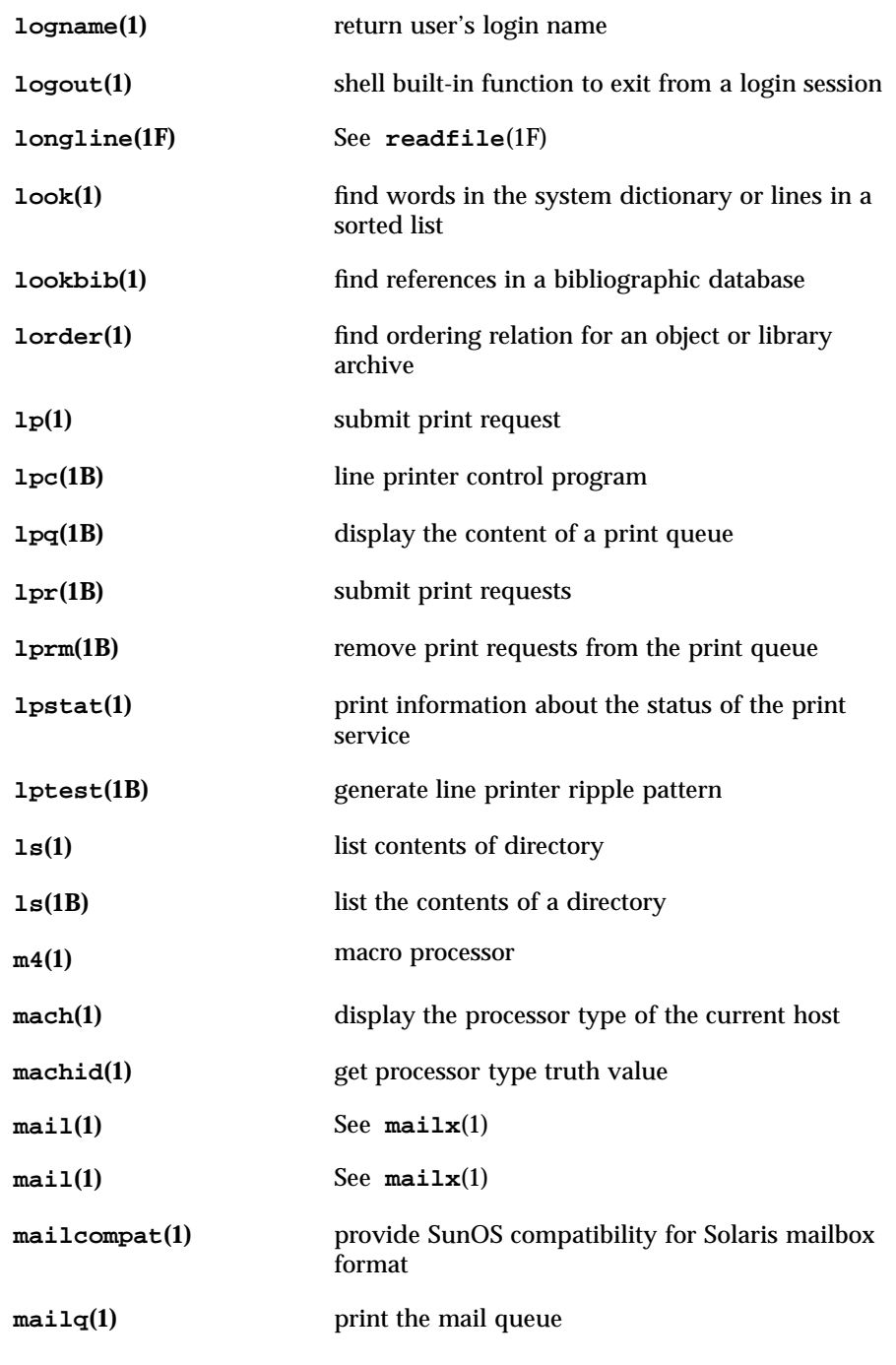

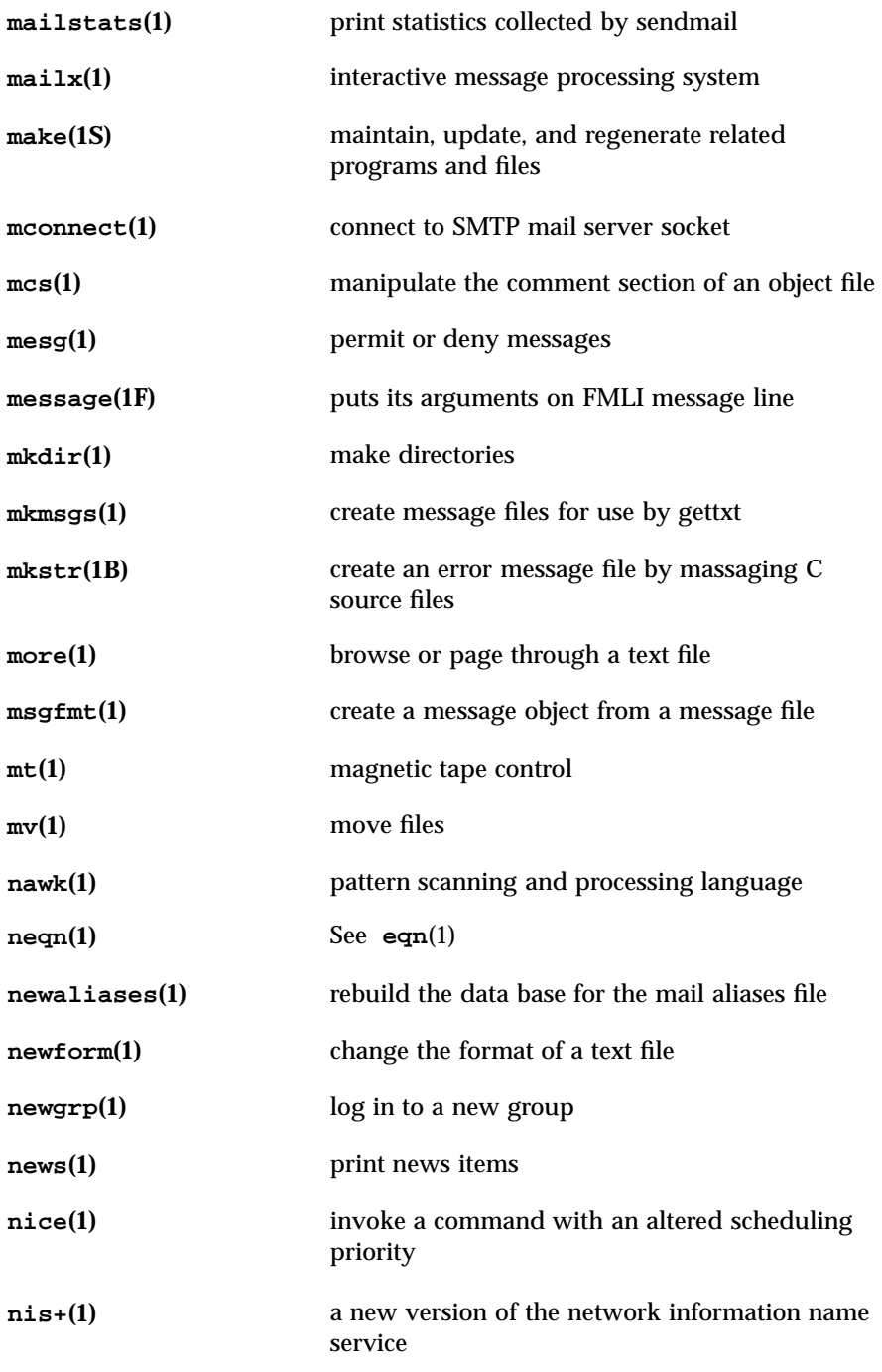

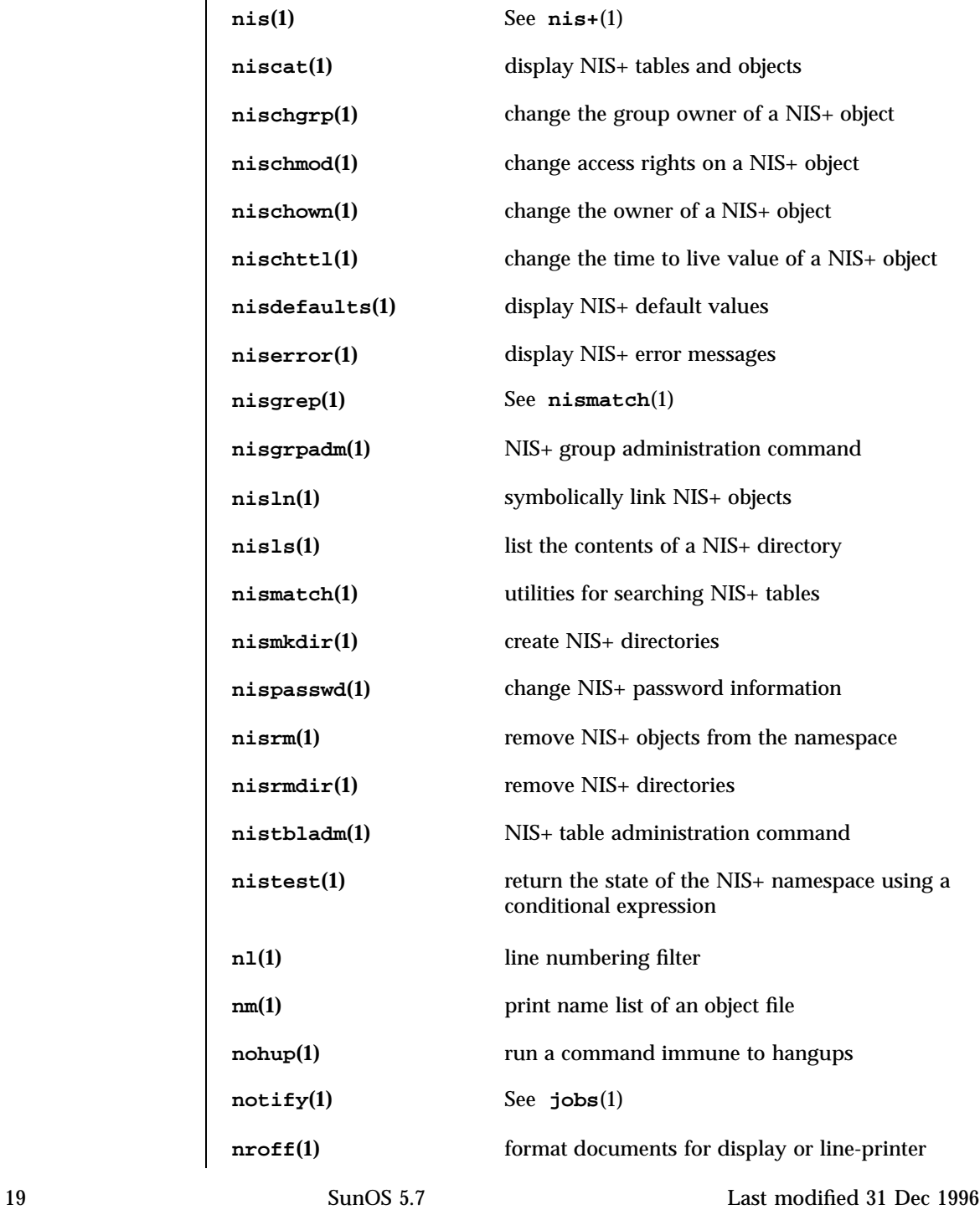

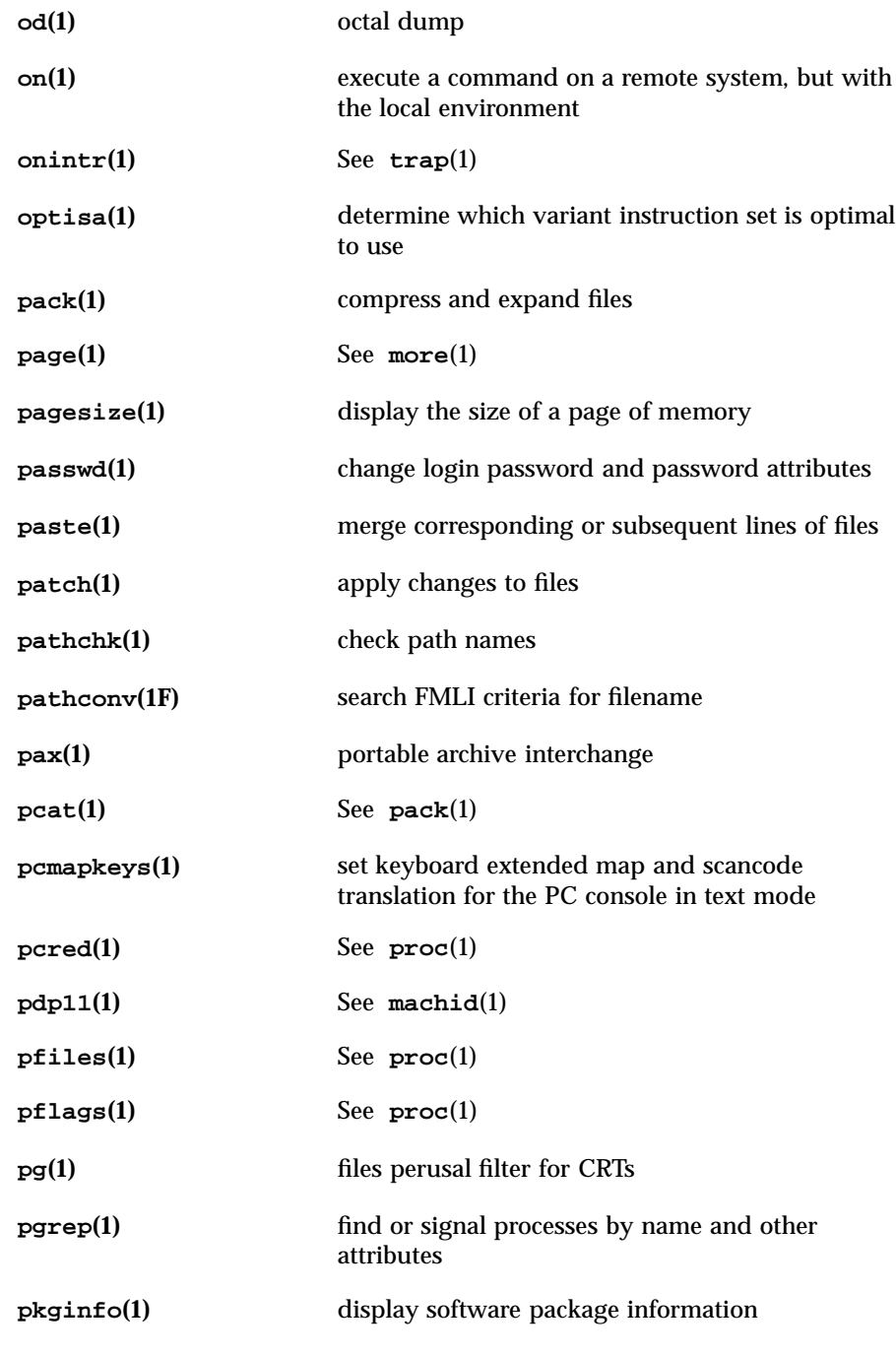

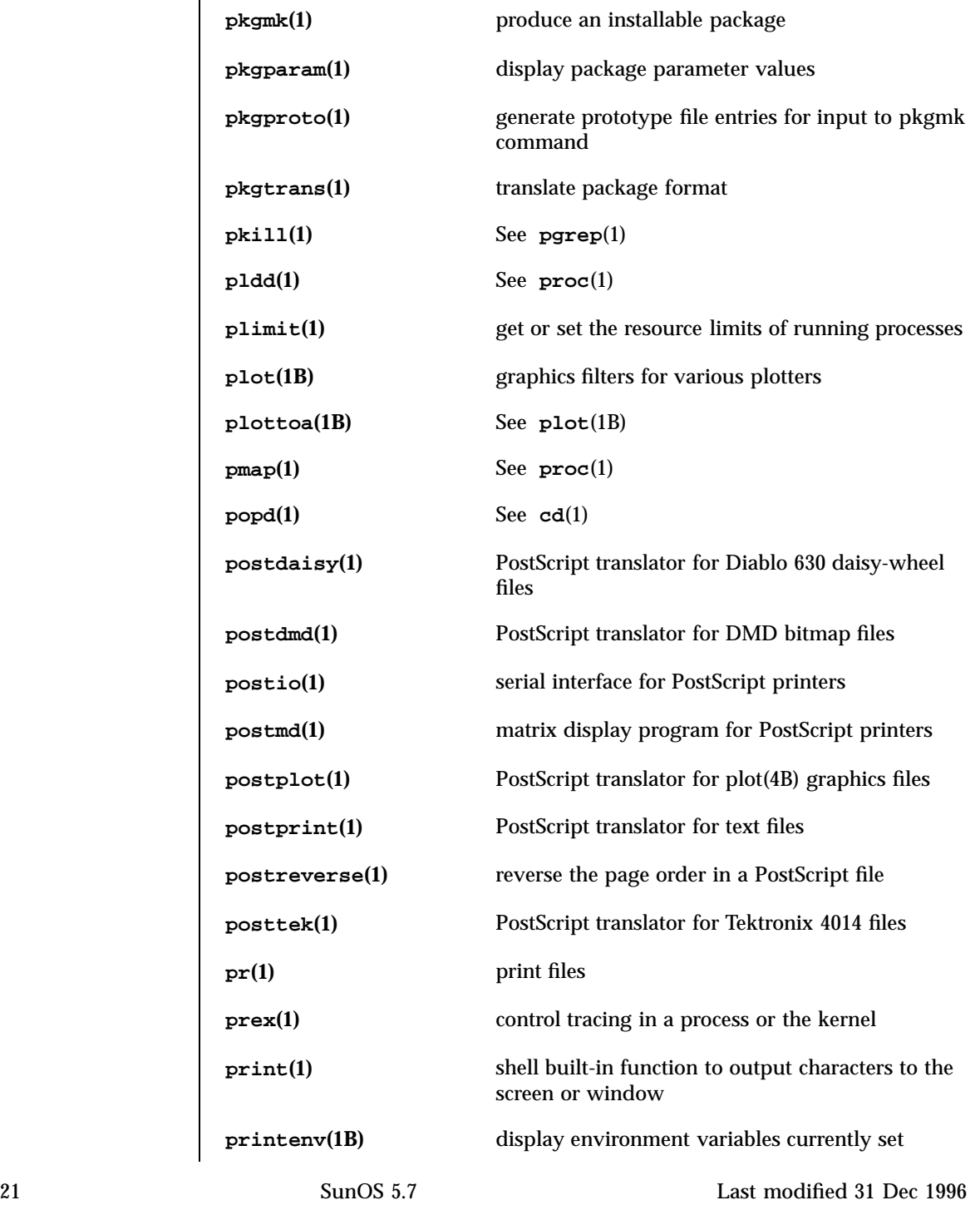

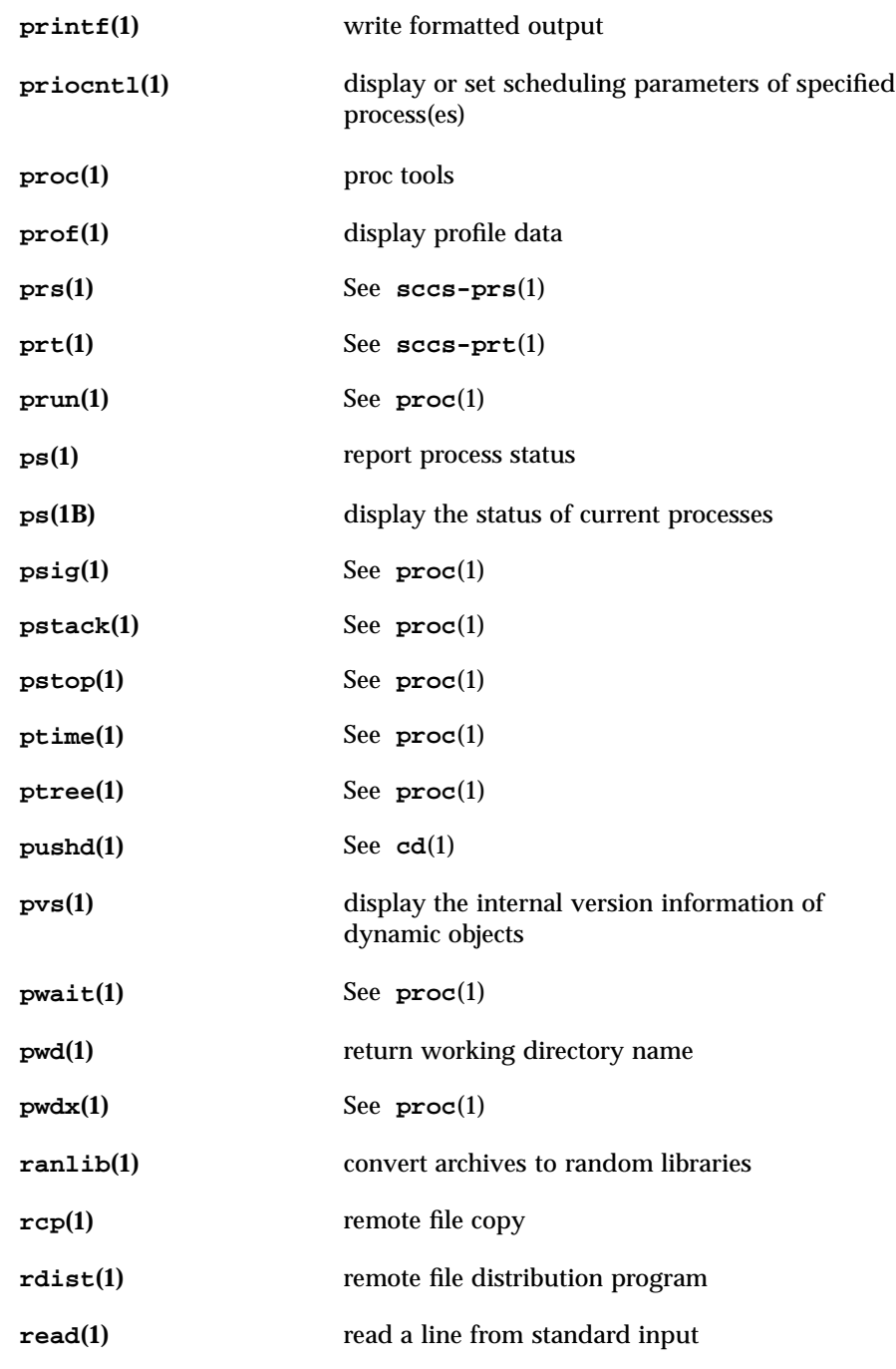

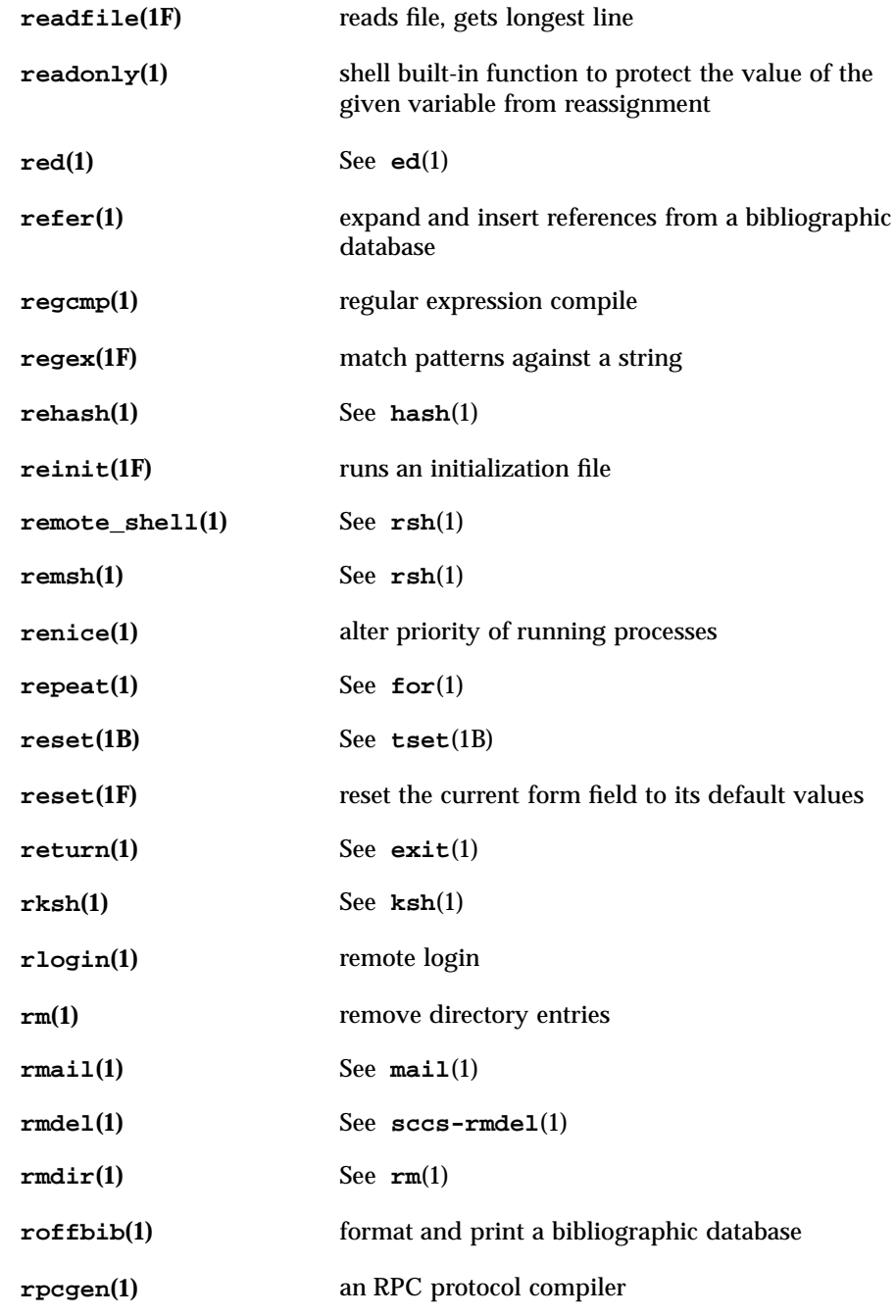

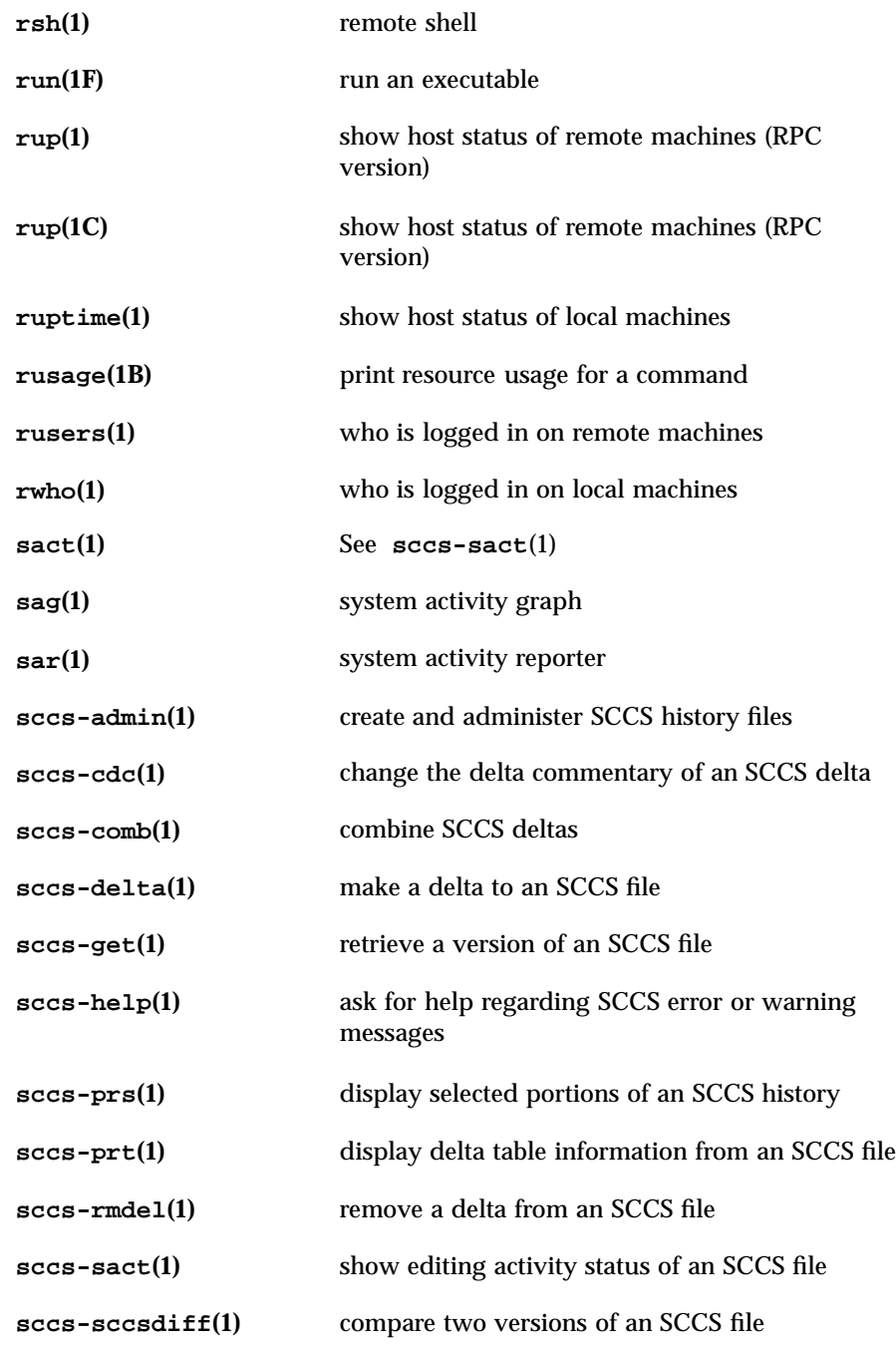

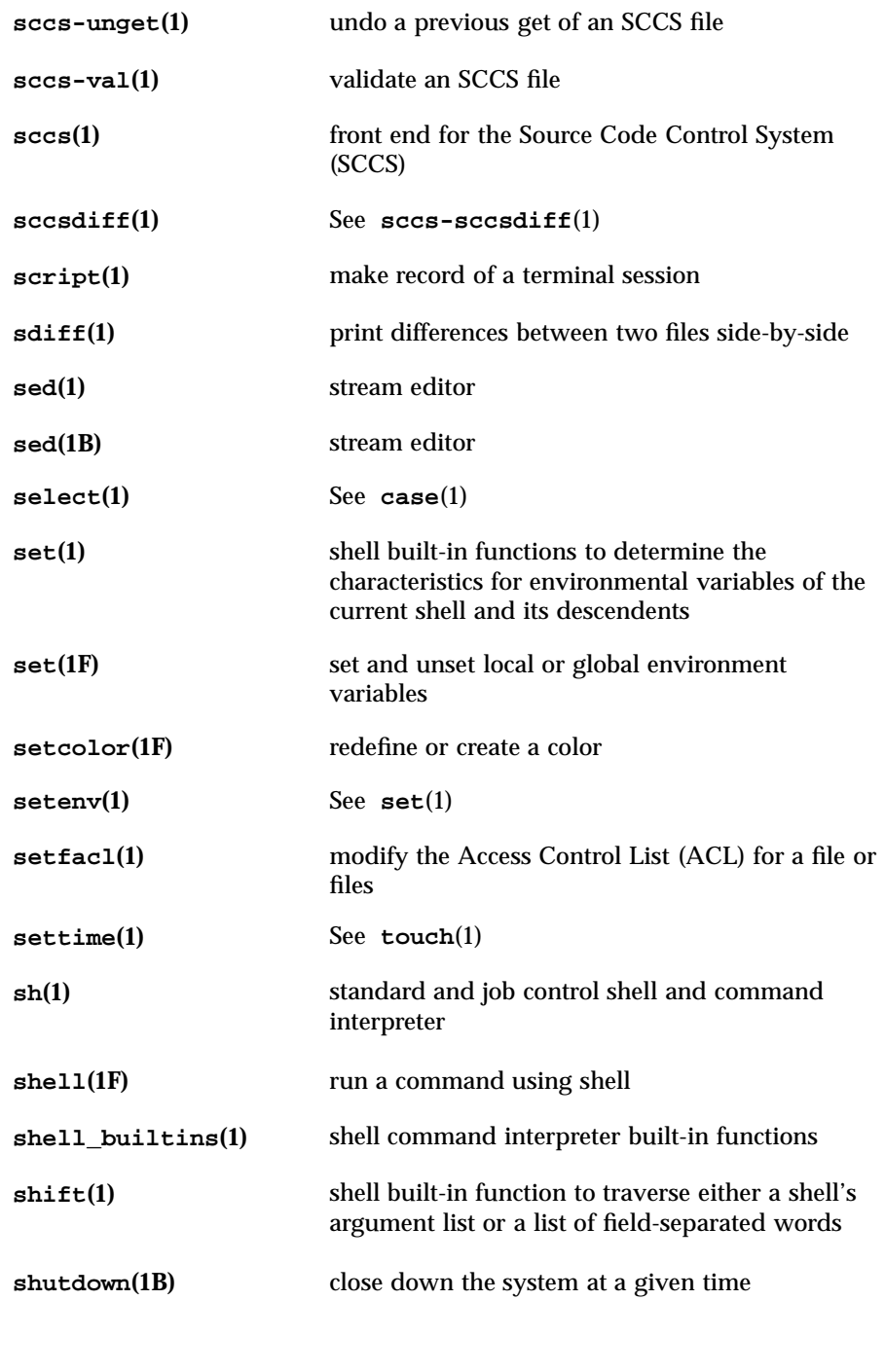

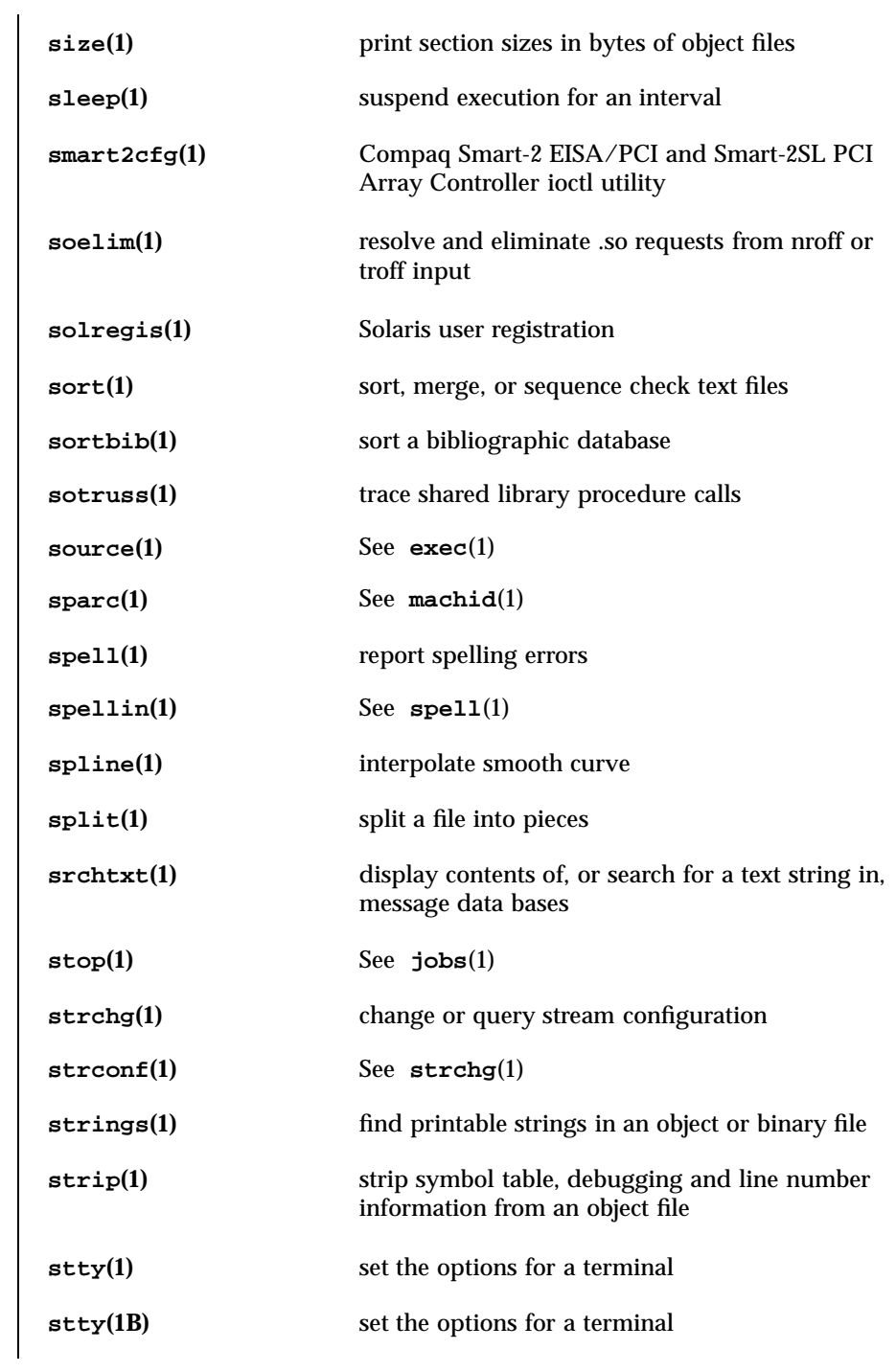

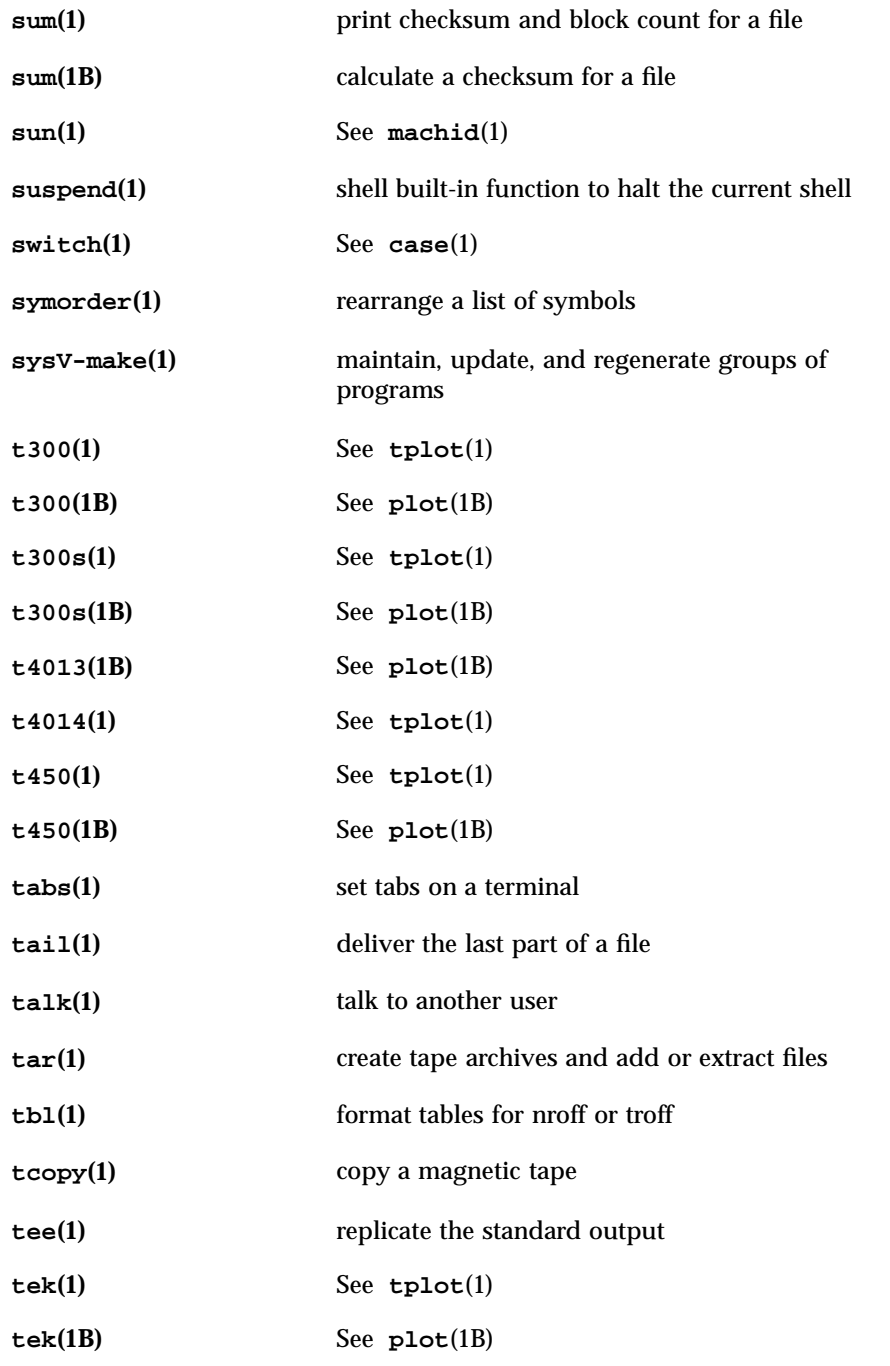

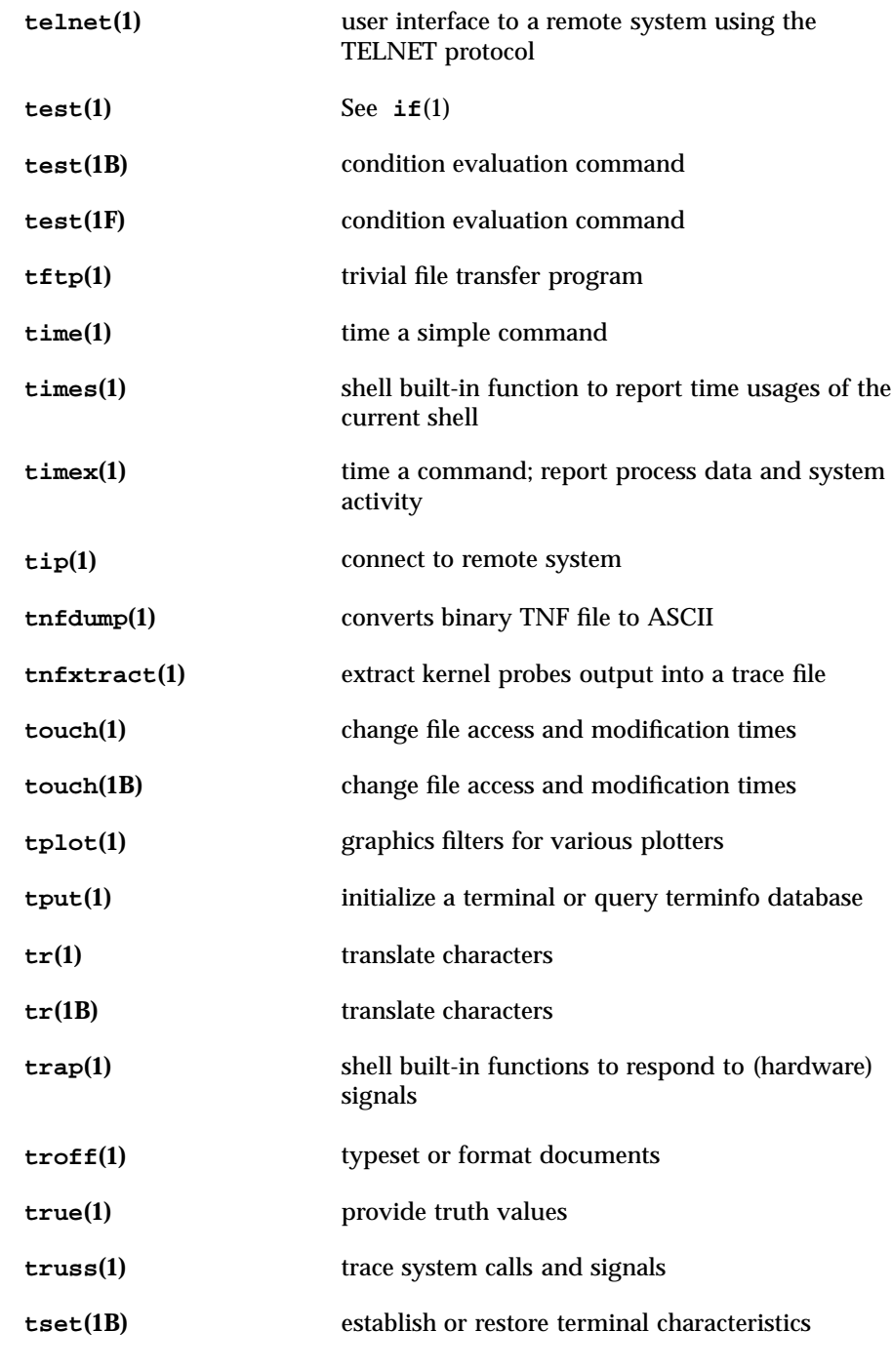

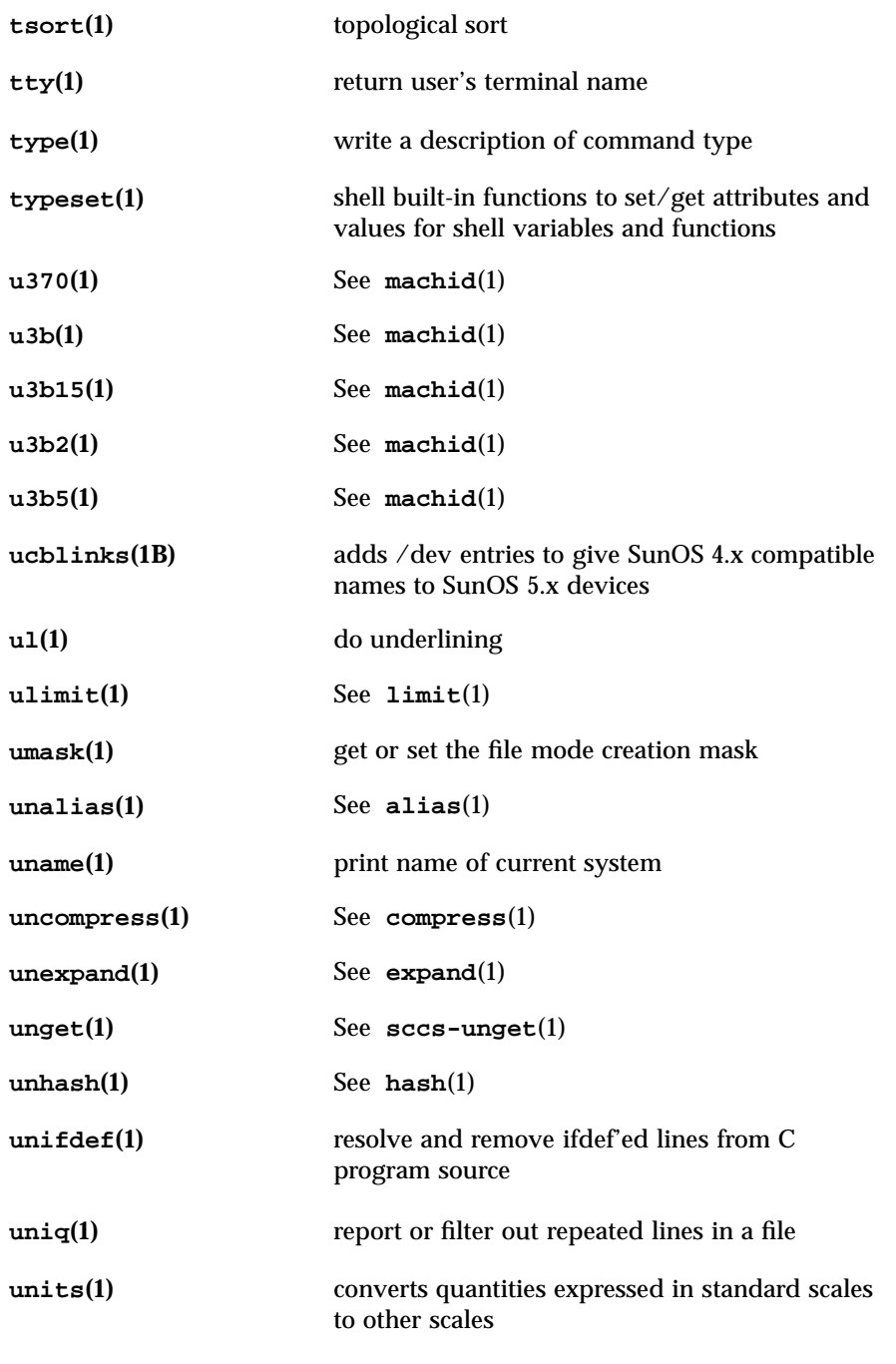

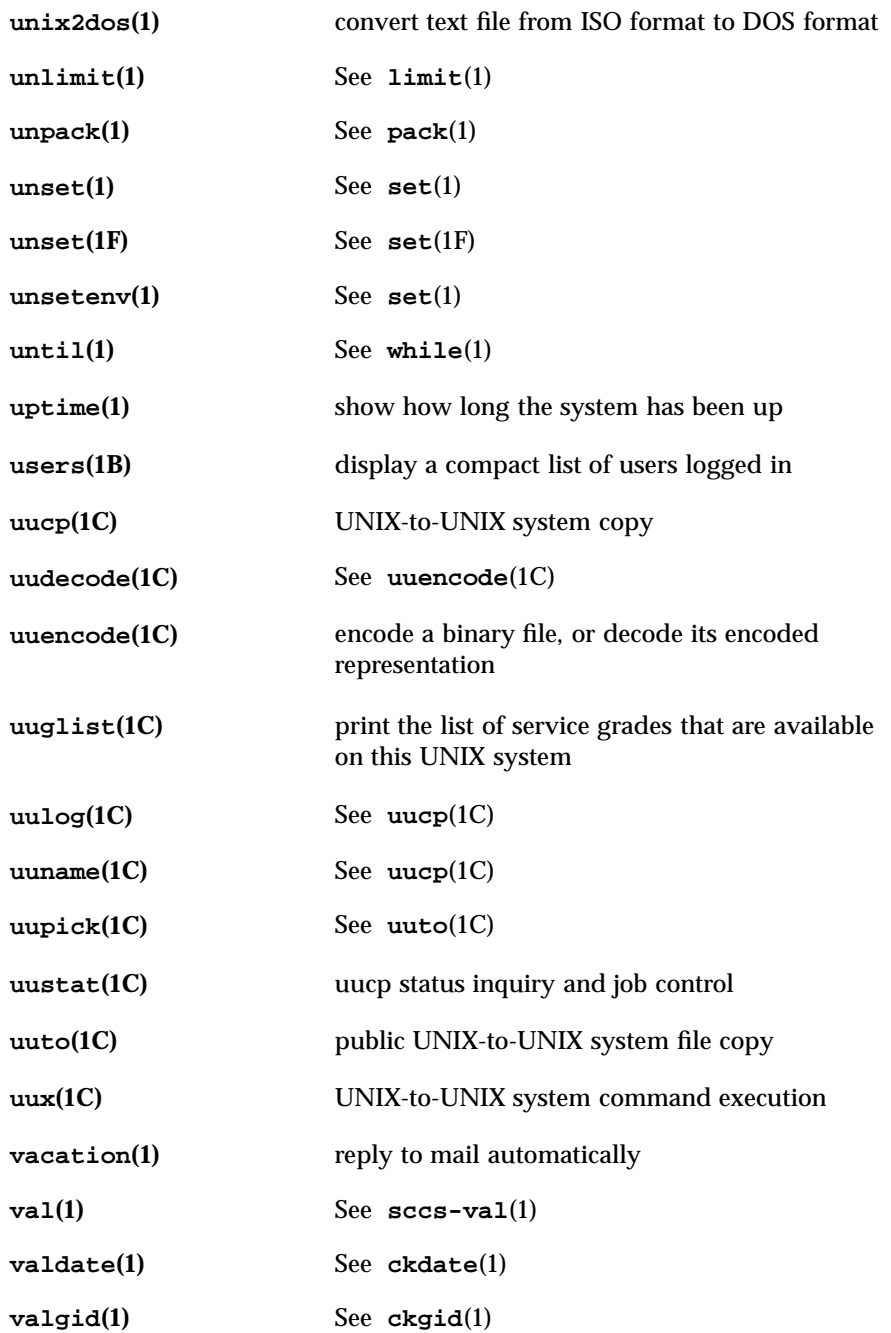

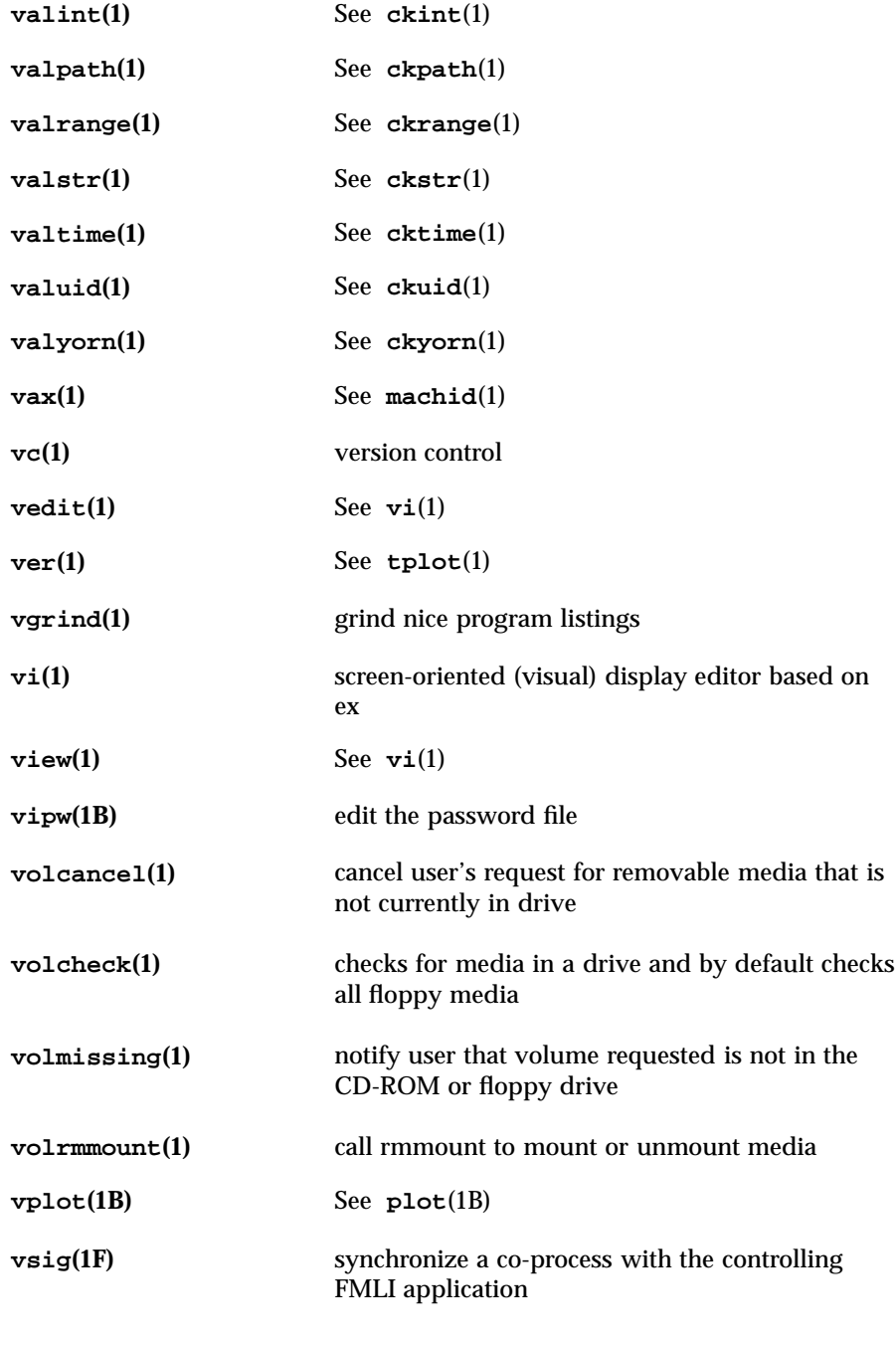

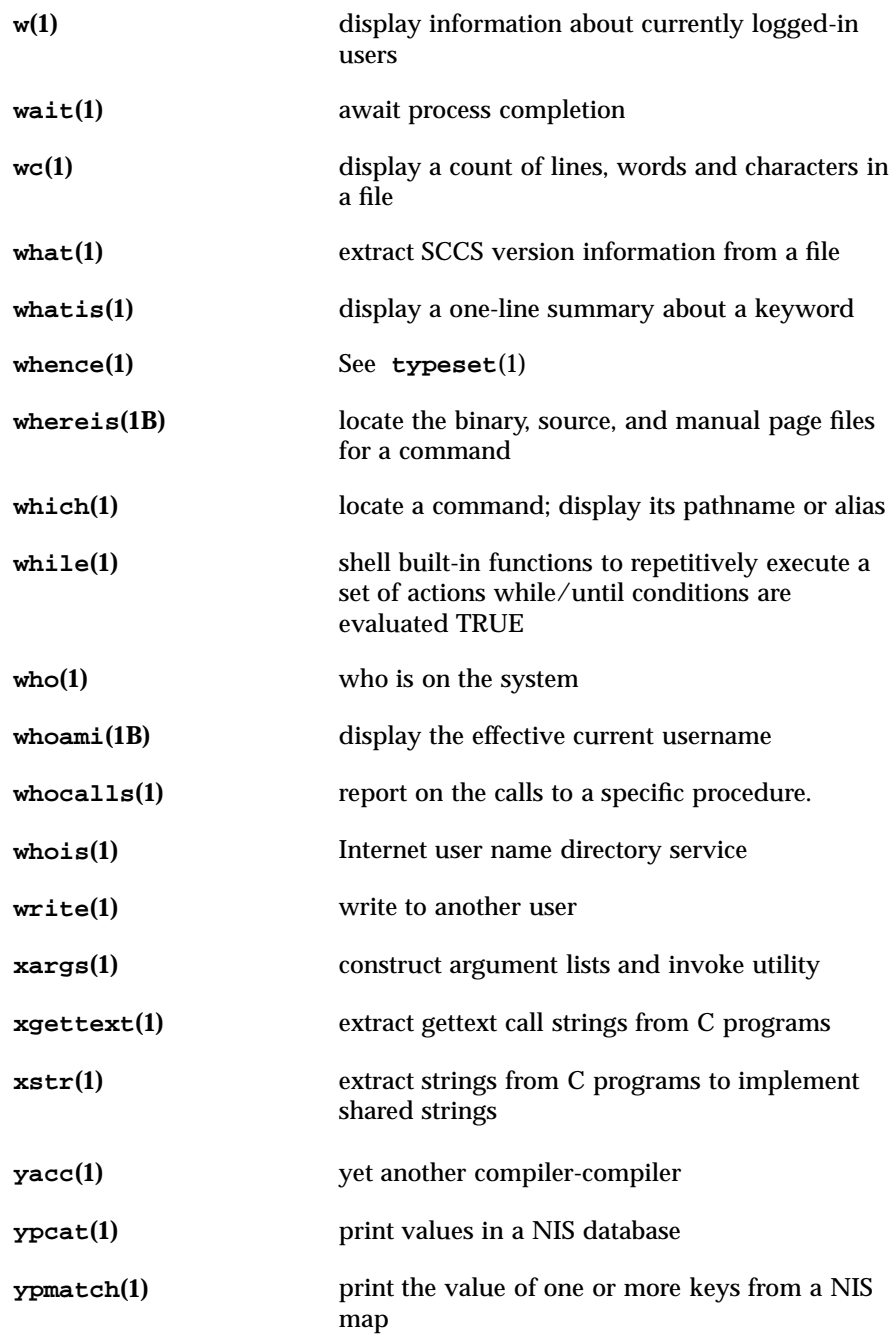

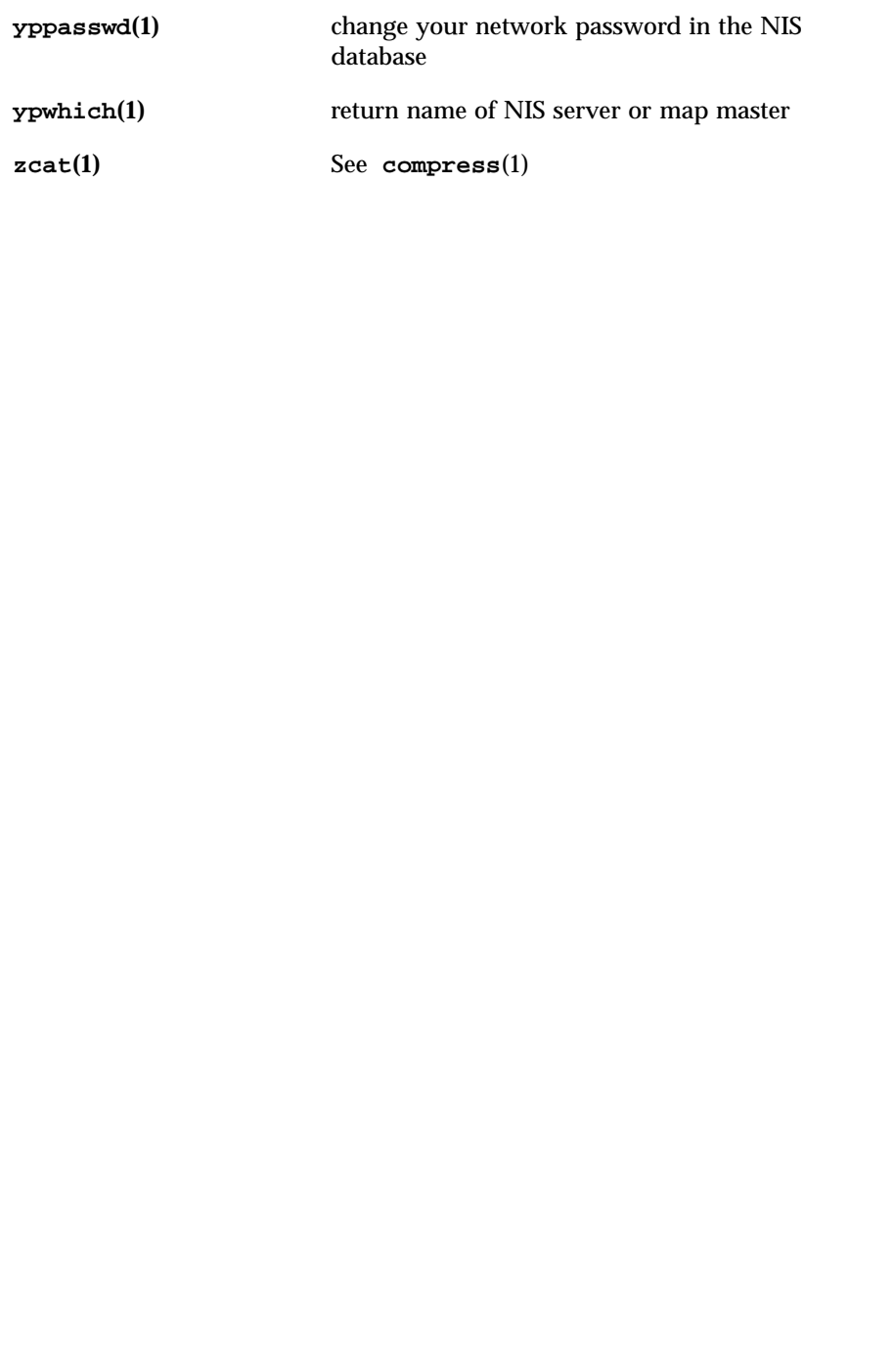

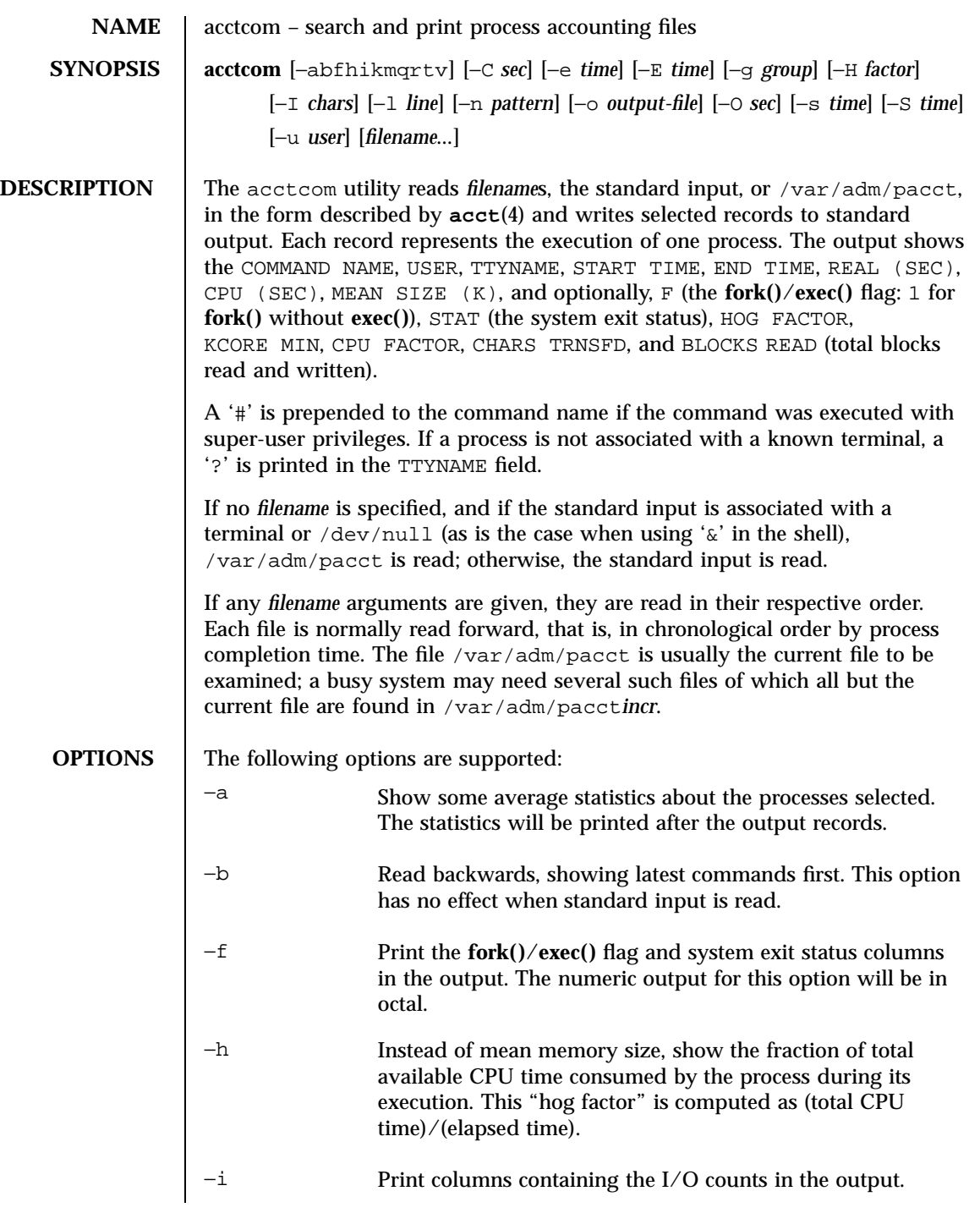

Last modified 11 Jan 1996 SunOS 5.7 34

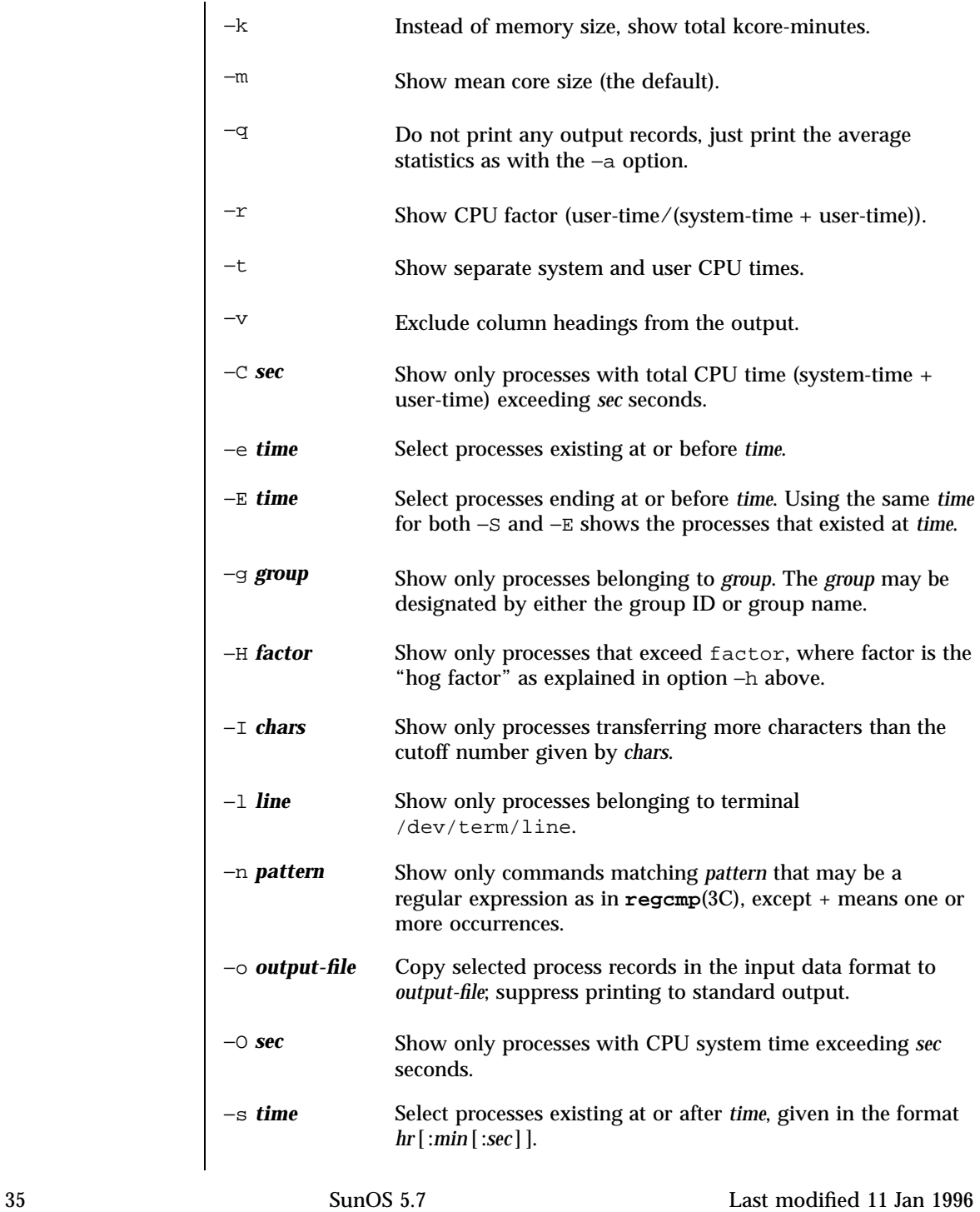

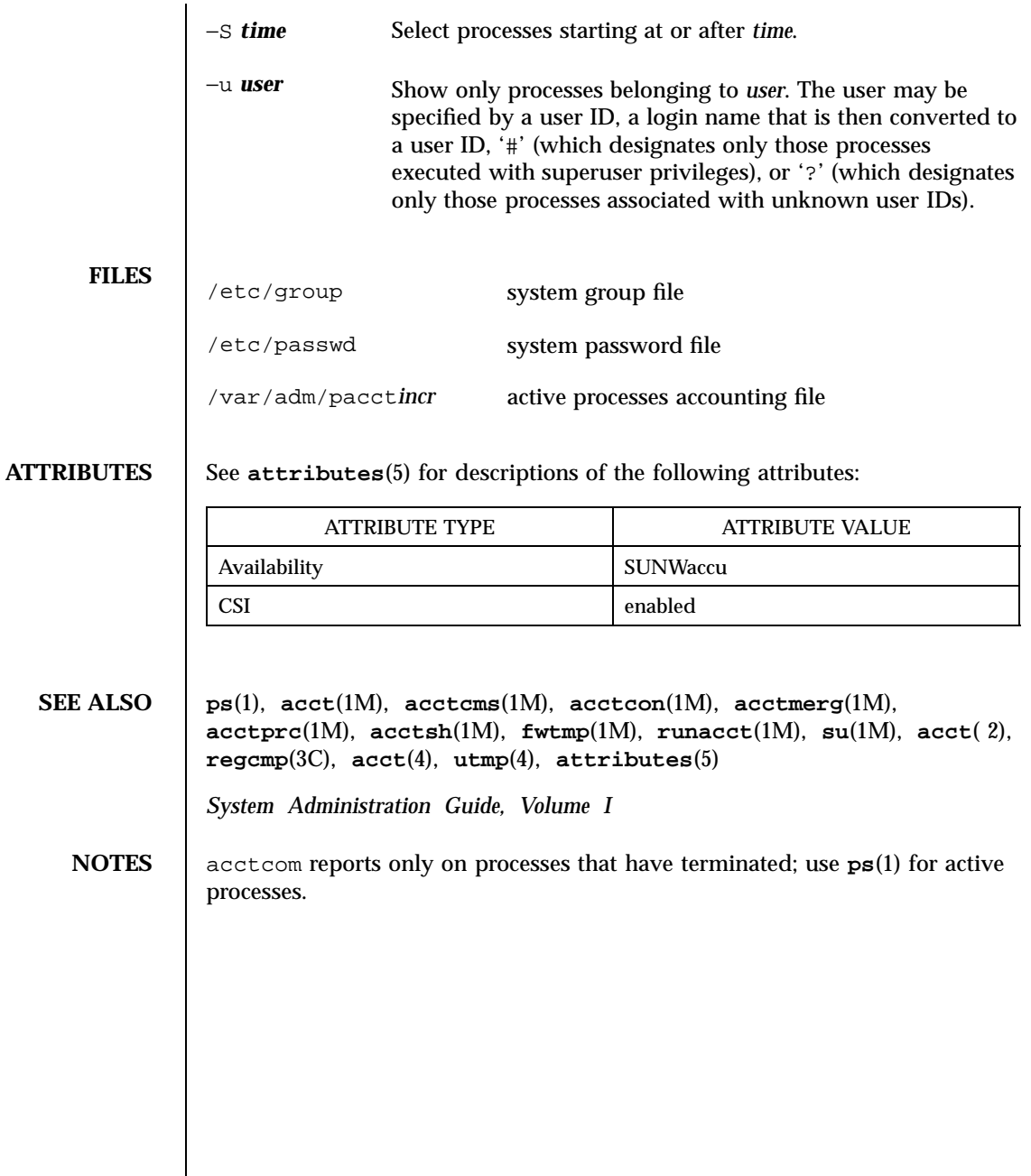

Last modified 11 Jan 1996 SunOS 5.7 36

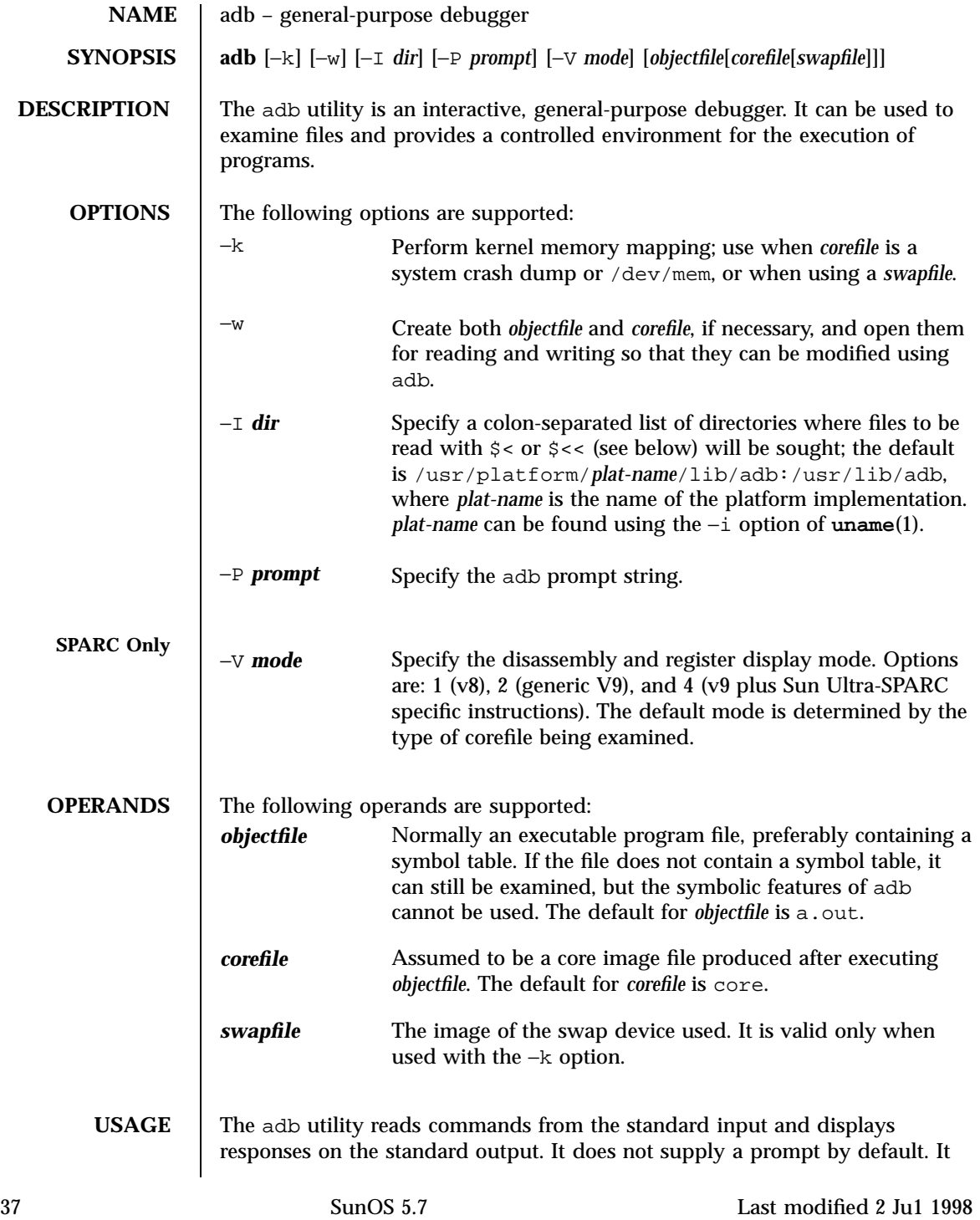

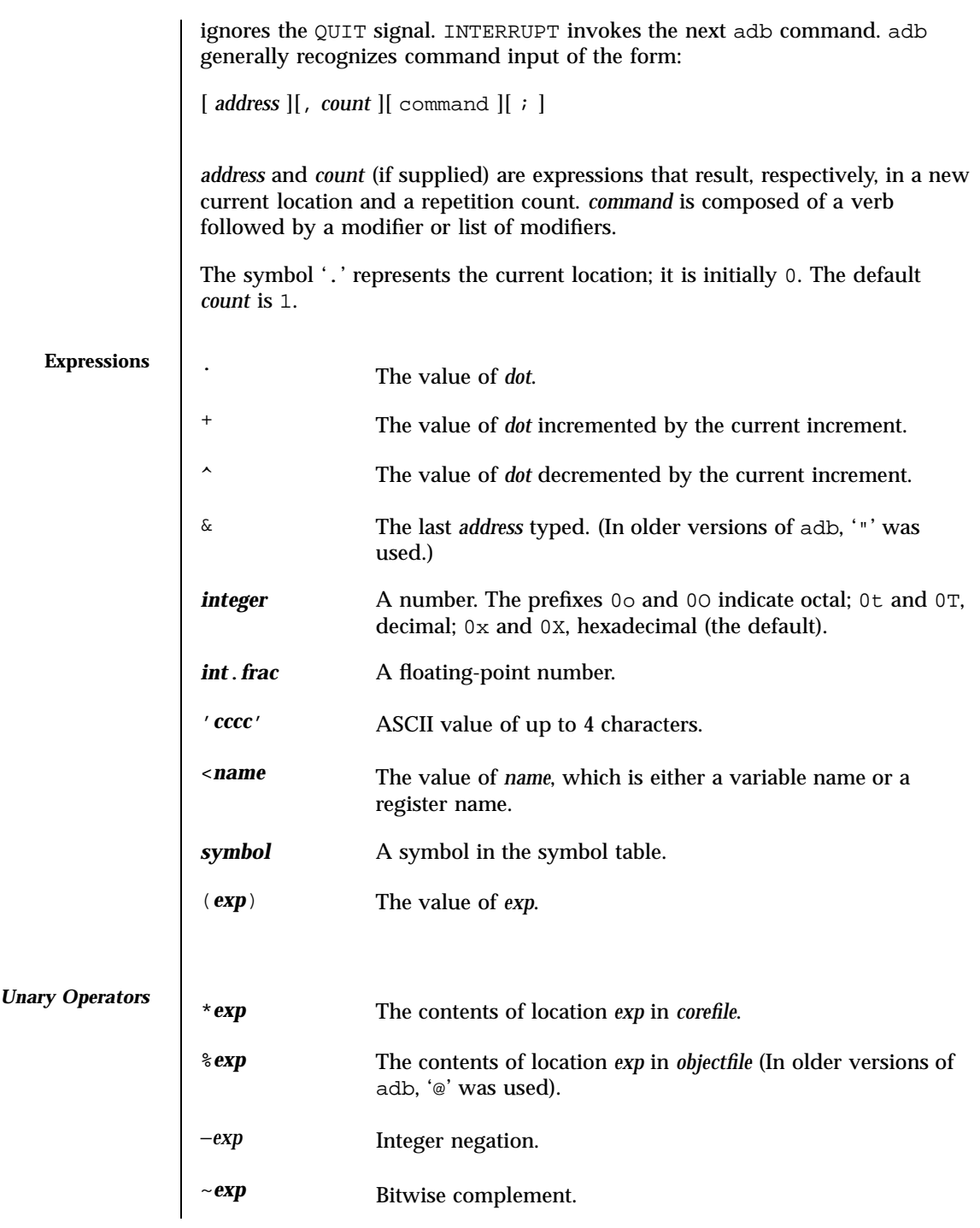

Last modified 2 Ju1 1998 SunOS 5.7

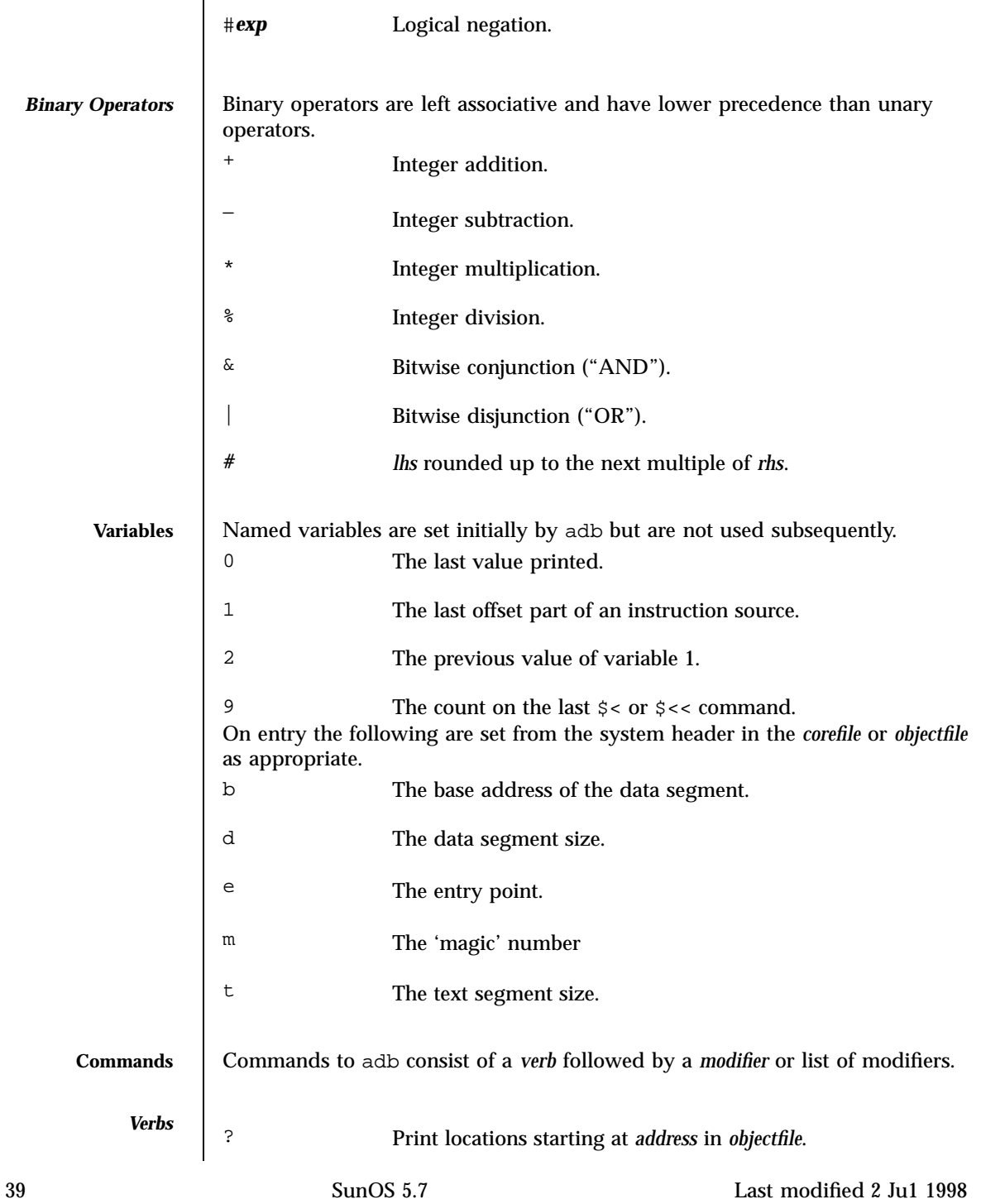

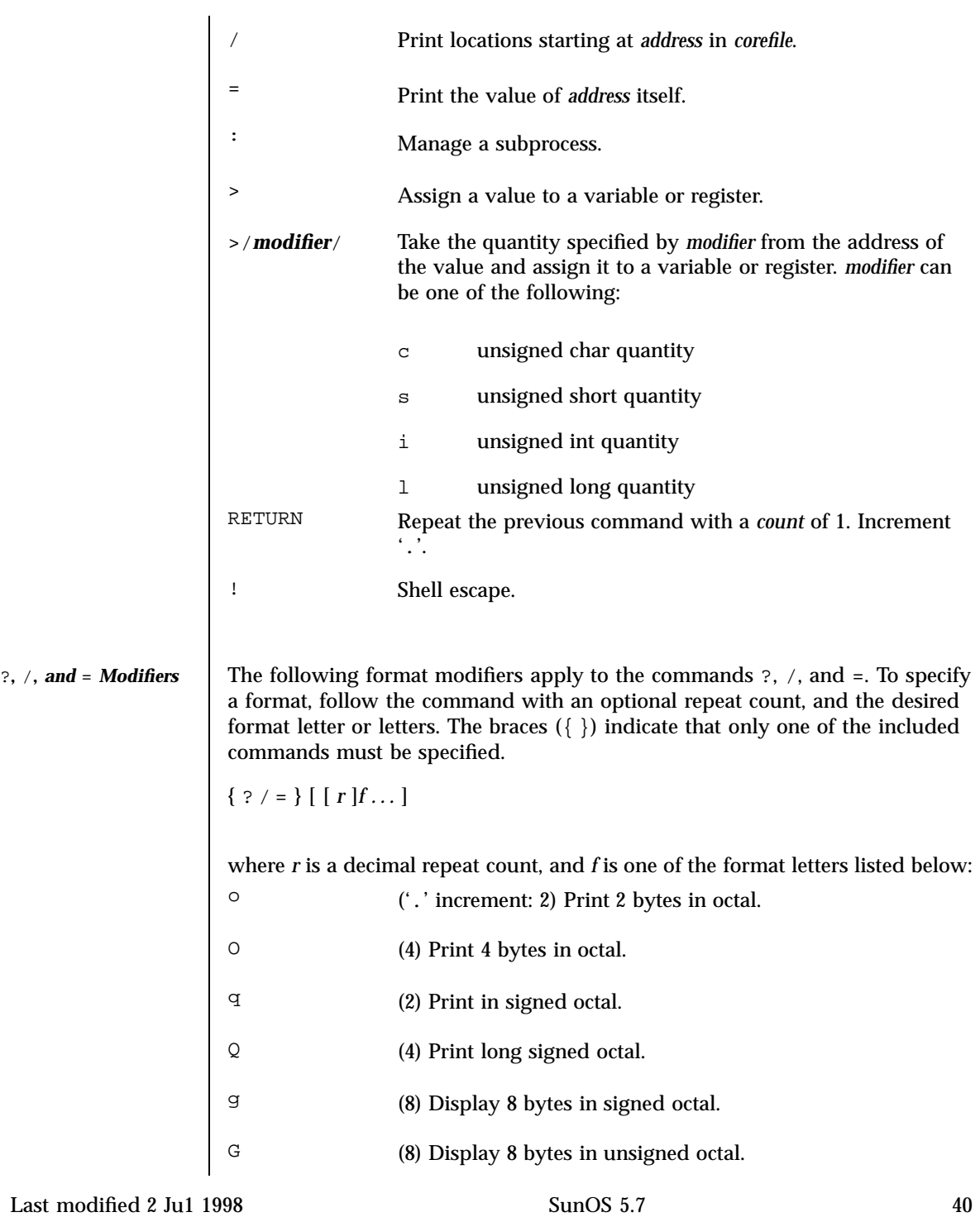

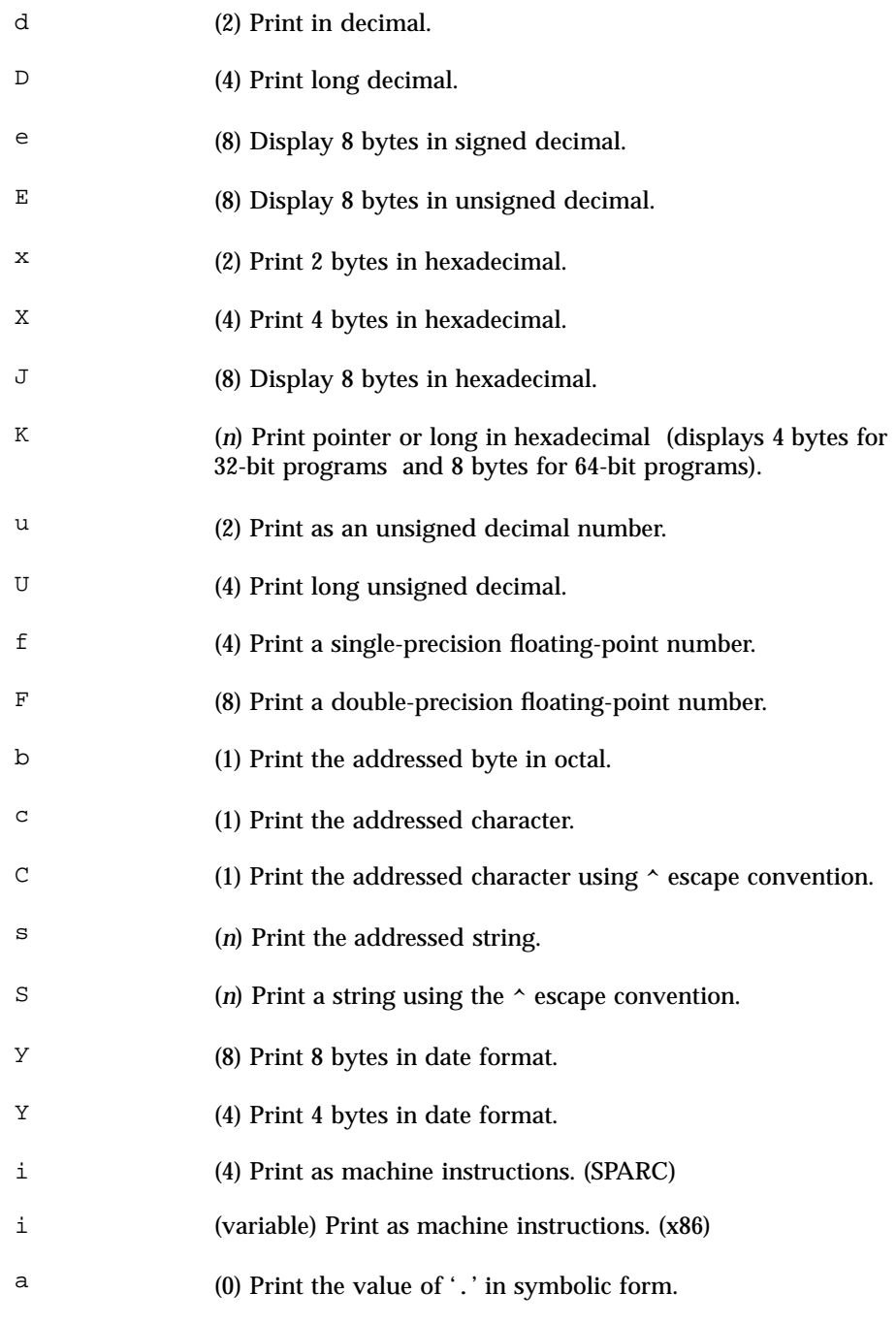

41 SunOS 5.7 Last modified 2 Ju1 1998

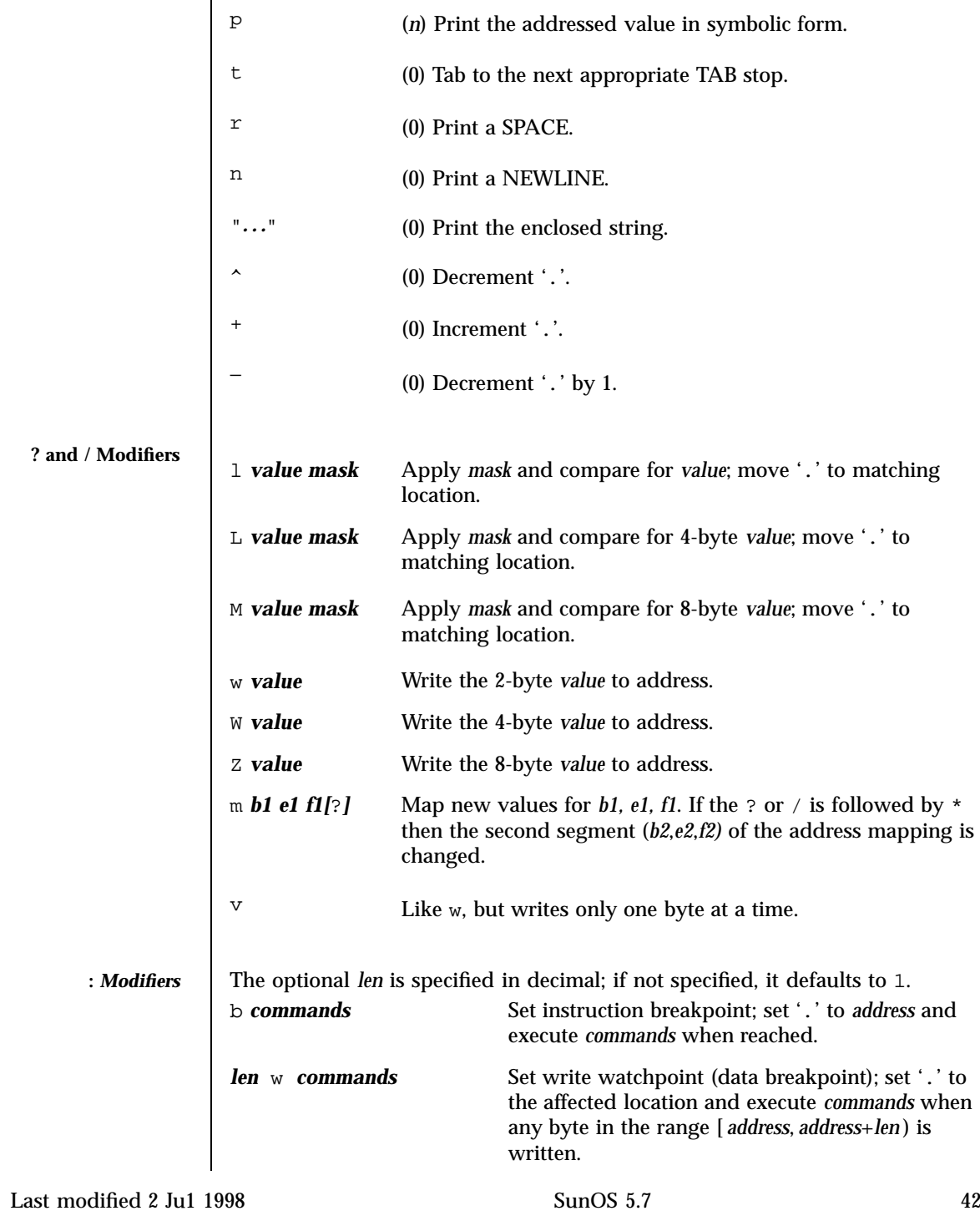

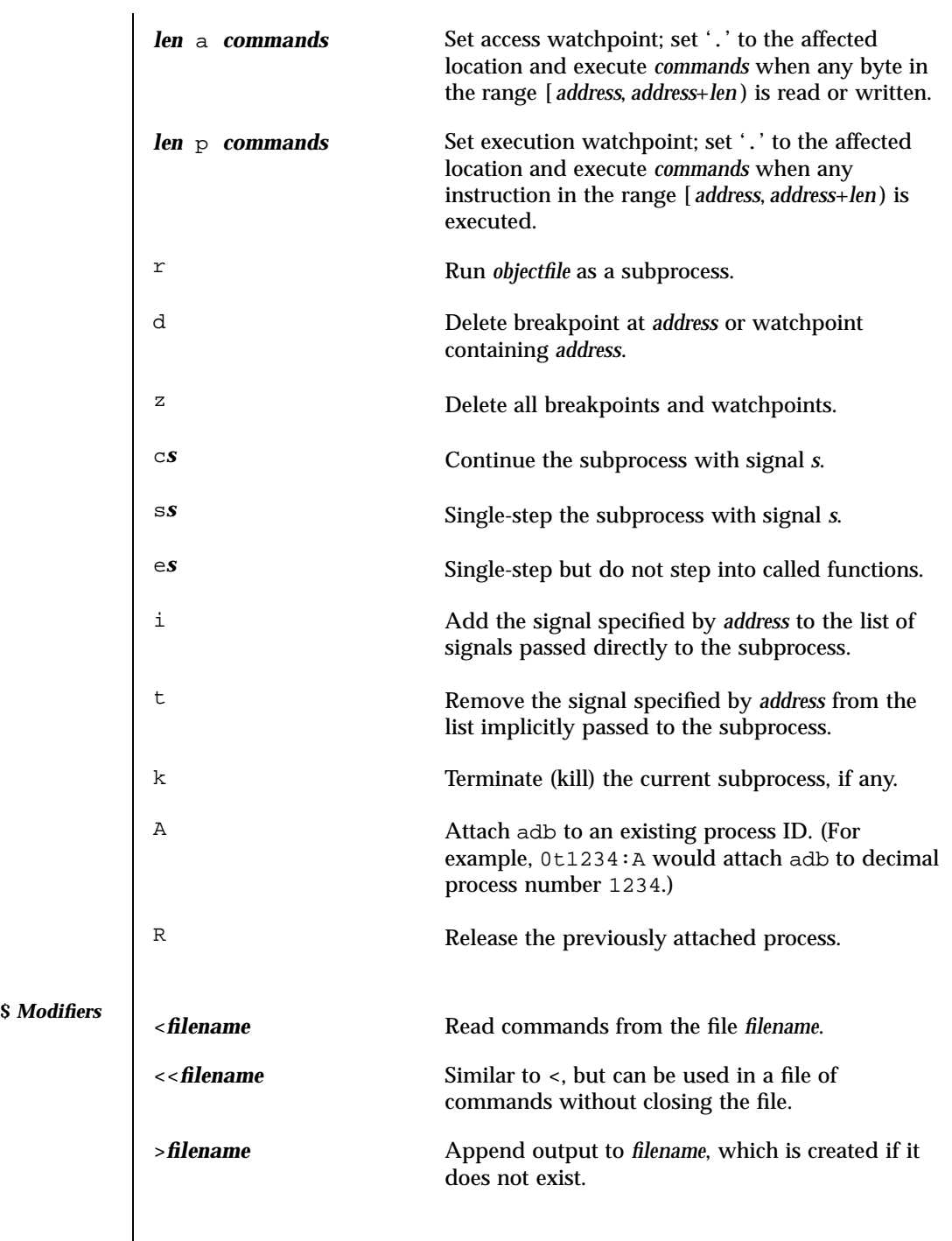

43 SunOS 5.7 Last modified 2 Ju1 1998

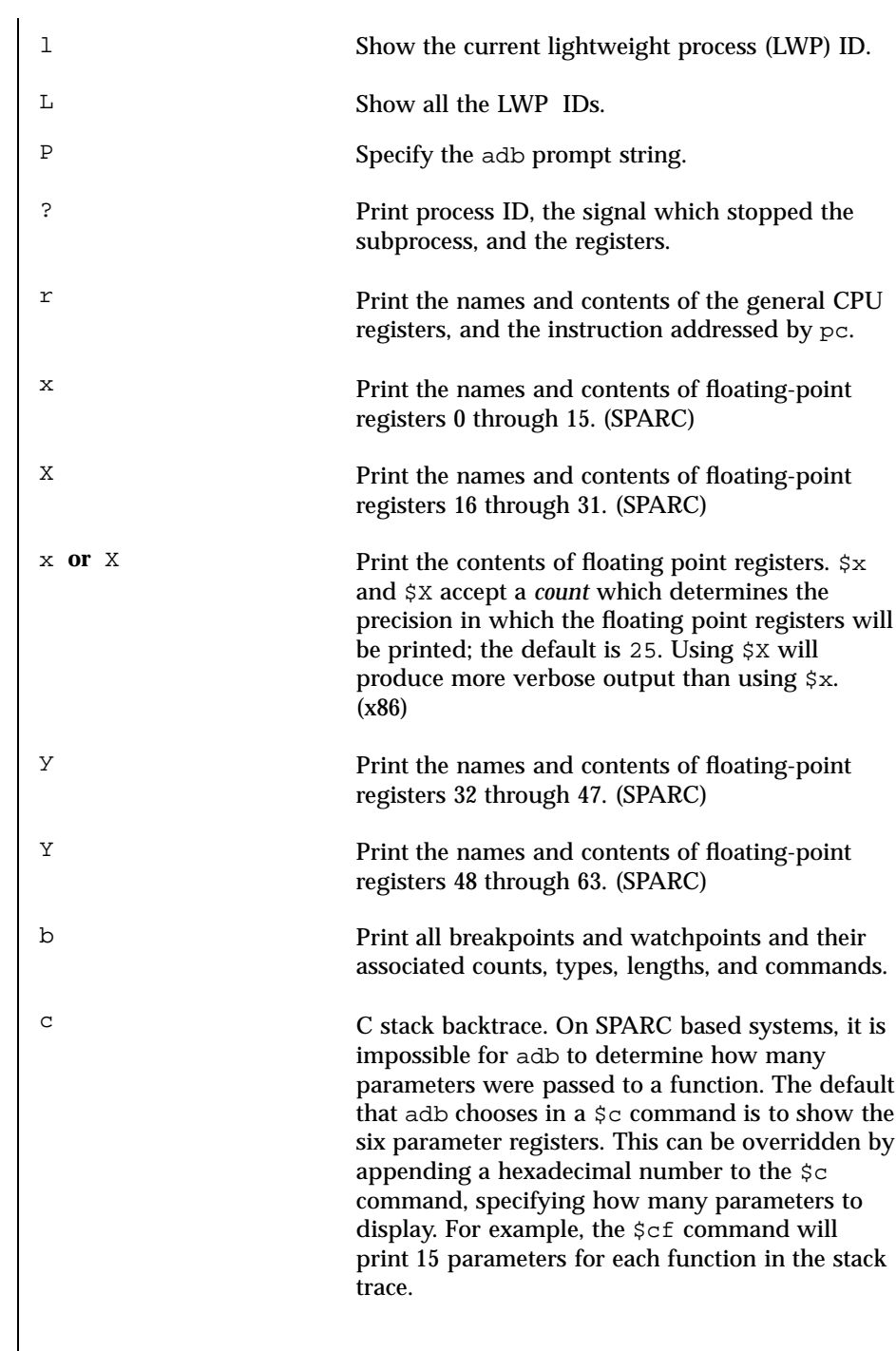

Last modified 2 Jul 1998 SunOS 5.7

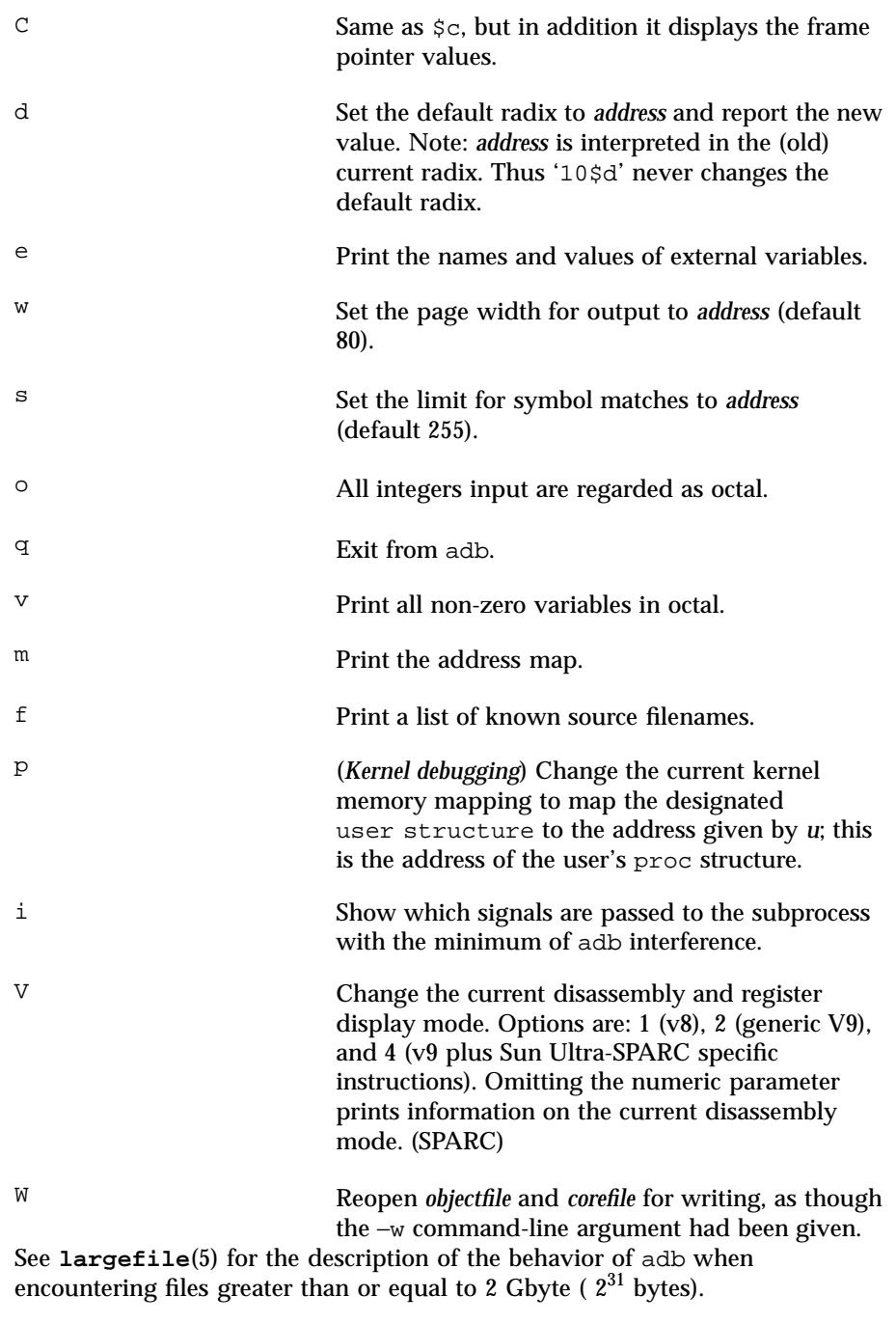

45 SunOS 5.7 Last modified 2 Ju1 1998

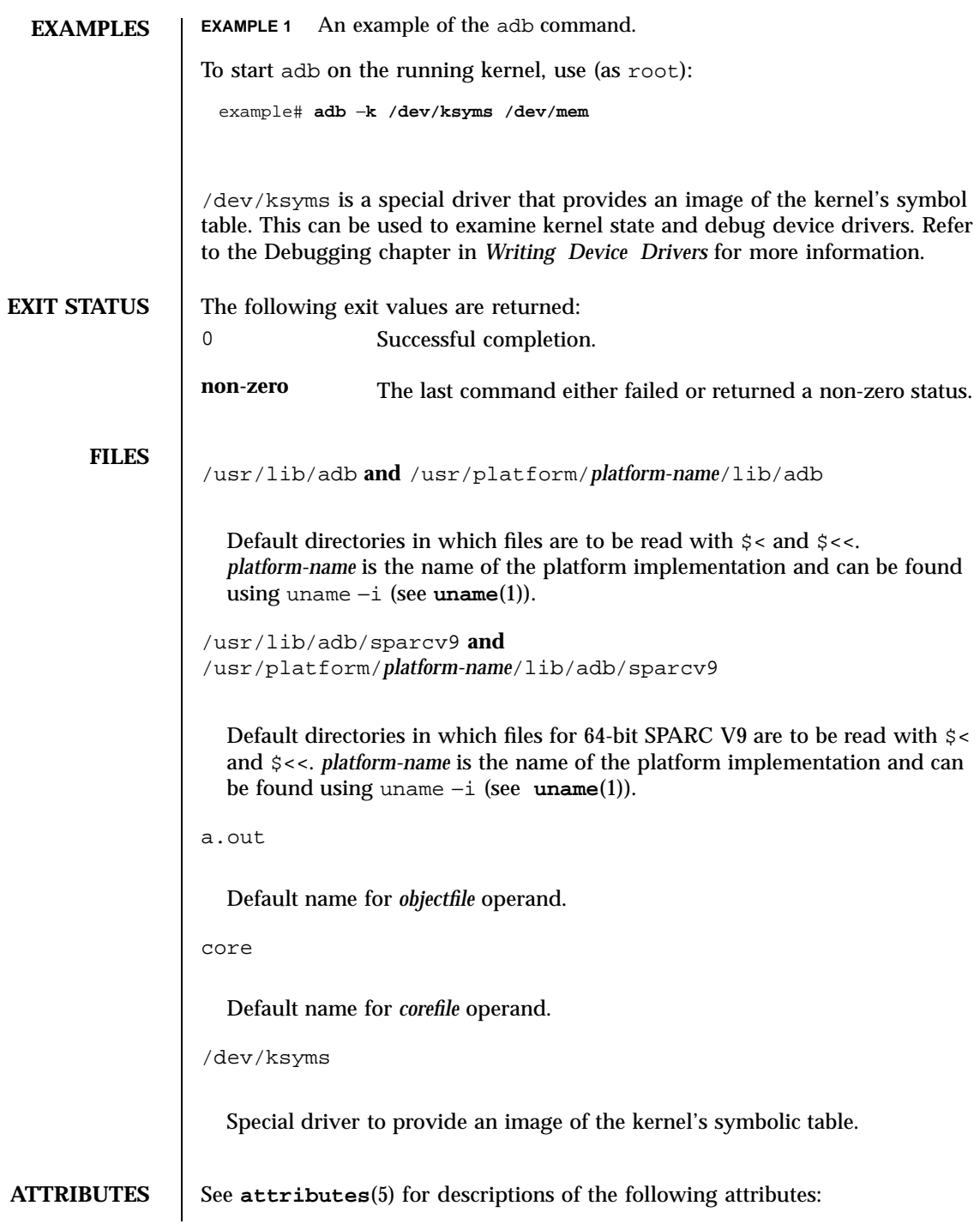

Last modified 2 Ju1 1998 SunOS 5.7 46

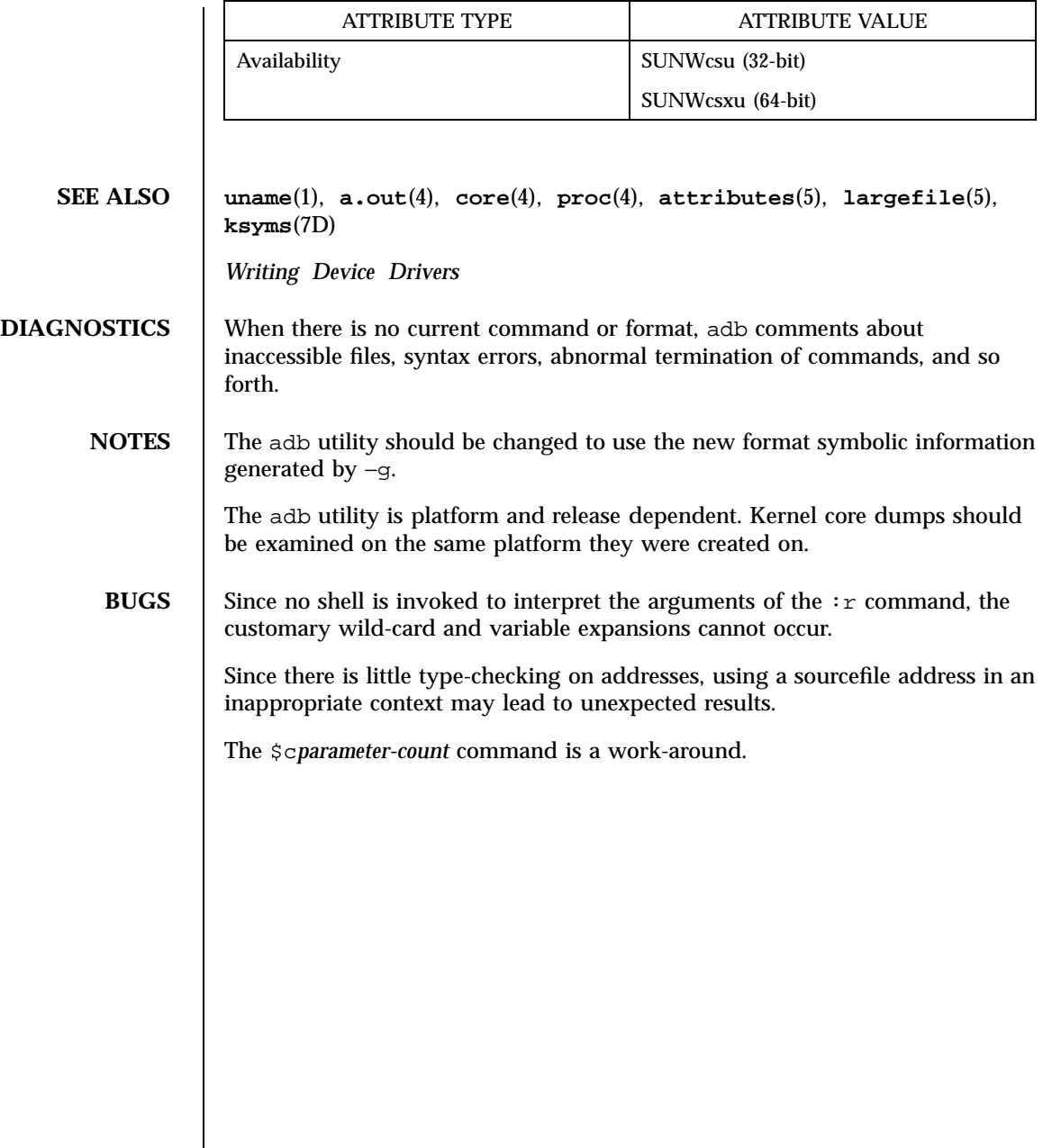

47 SunOS 5.7 Last modified 2 Ju1 1998
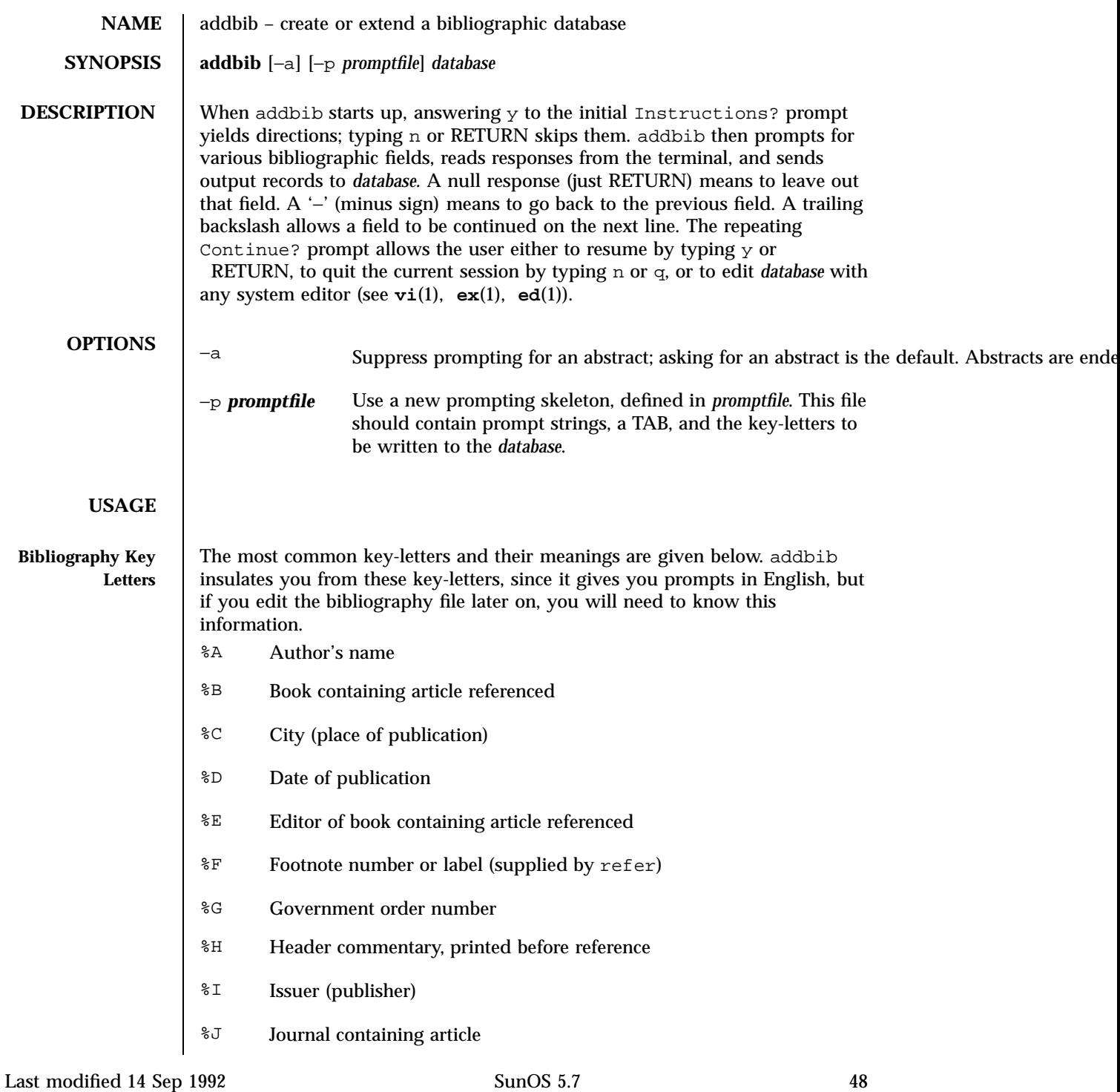

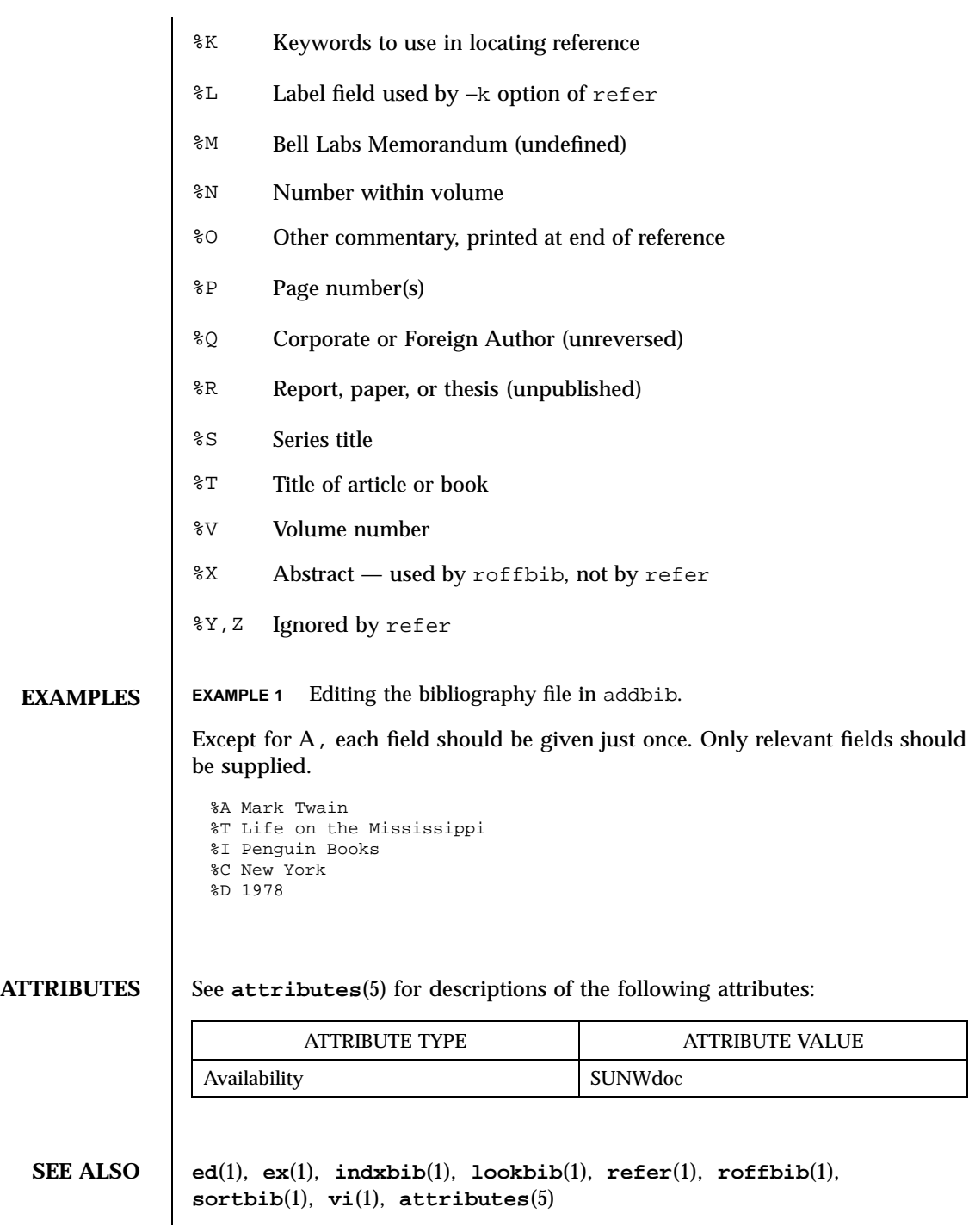

49 SunOS 5.7 Last modified 14 Sep 1992

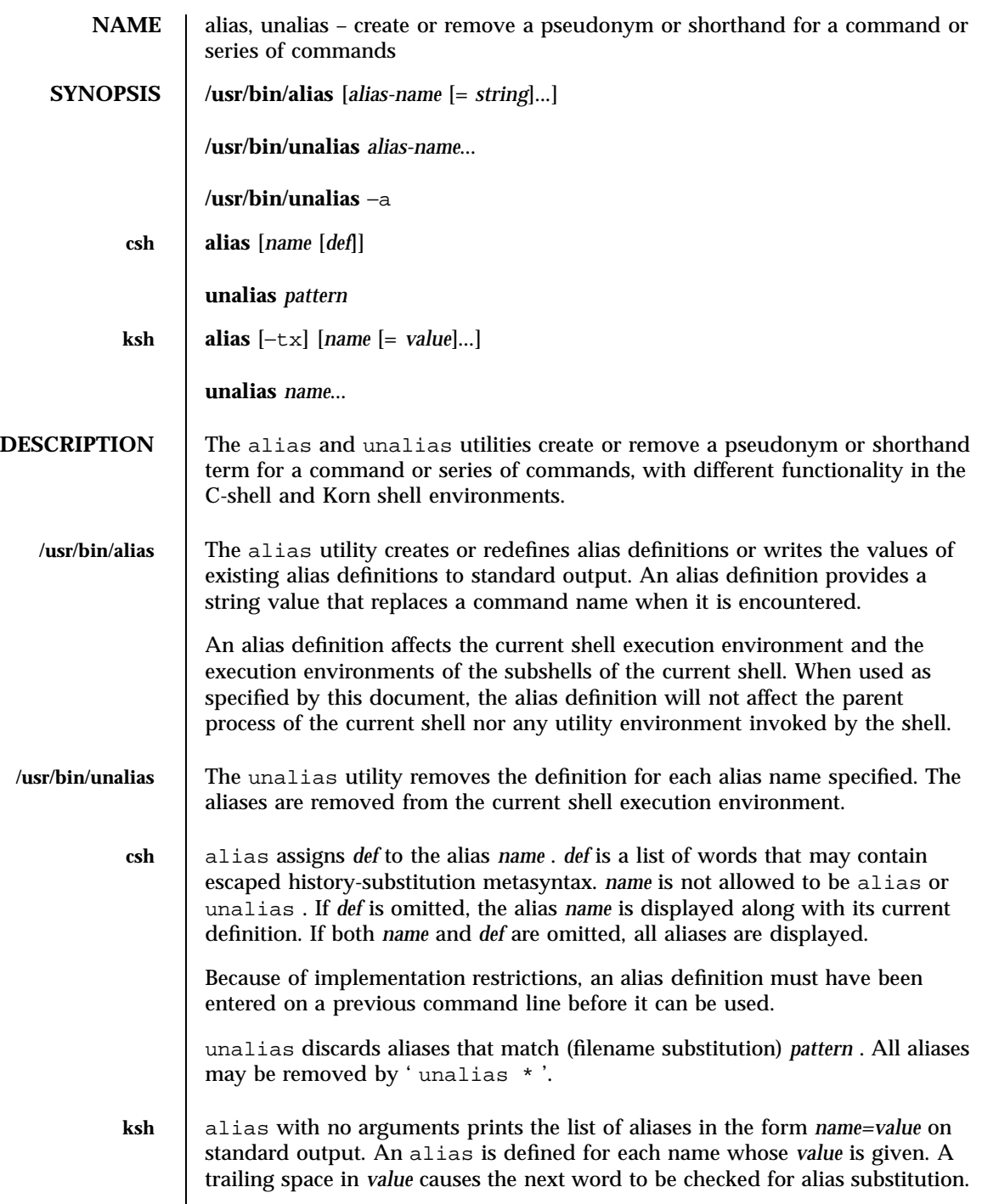

Last modified 28 Mar 1995 SunOS 5.7 50

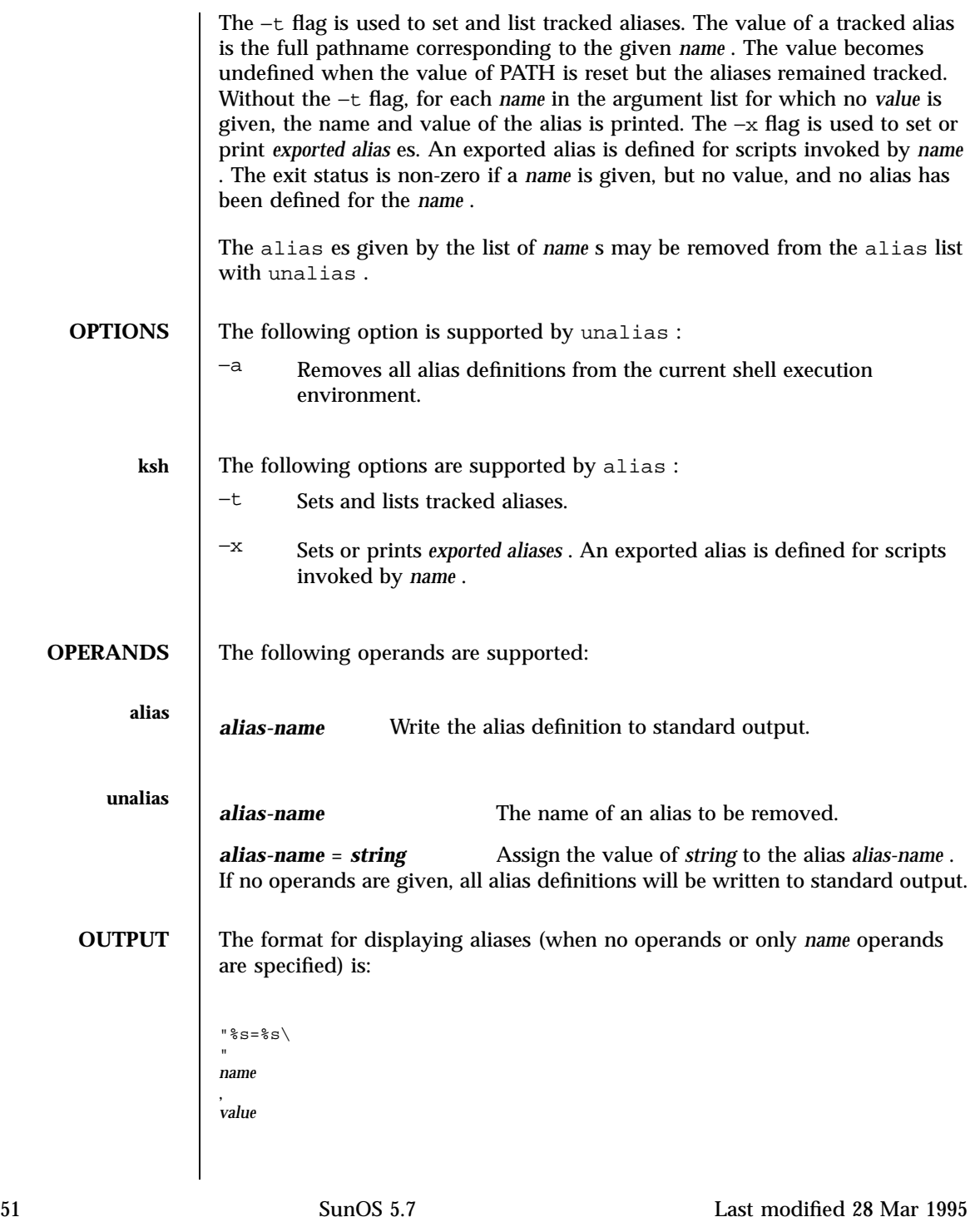

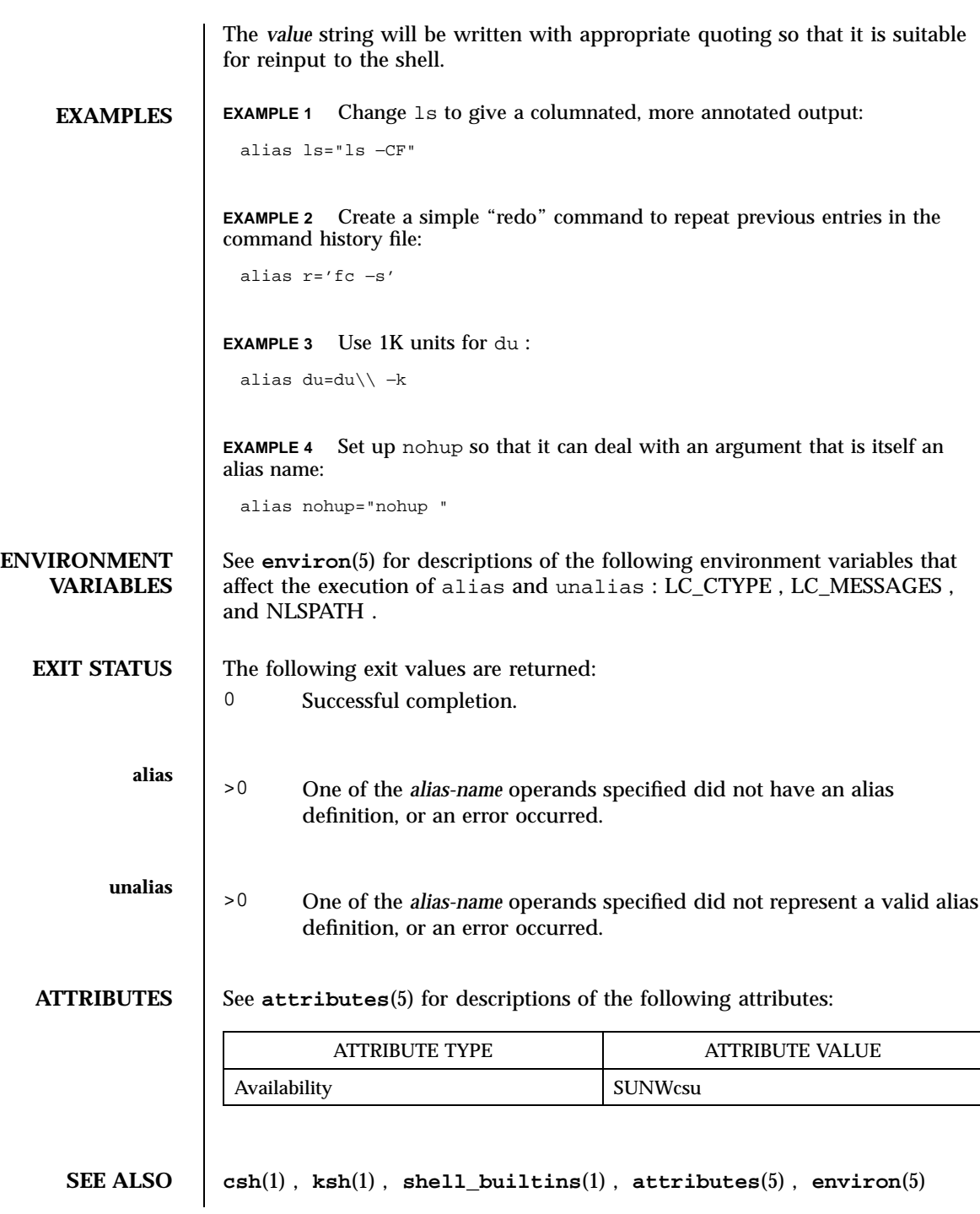

Last modified 28 Mar 1995 SunOS 5.7 52

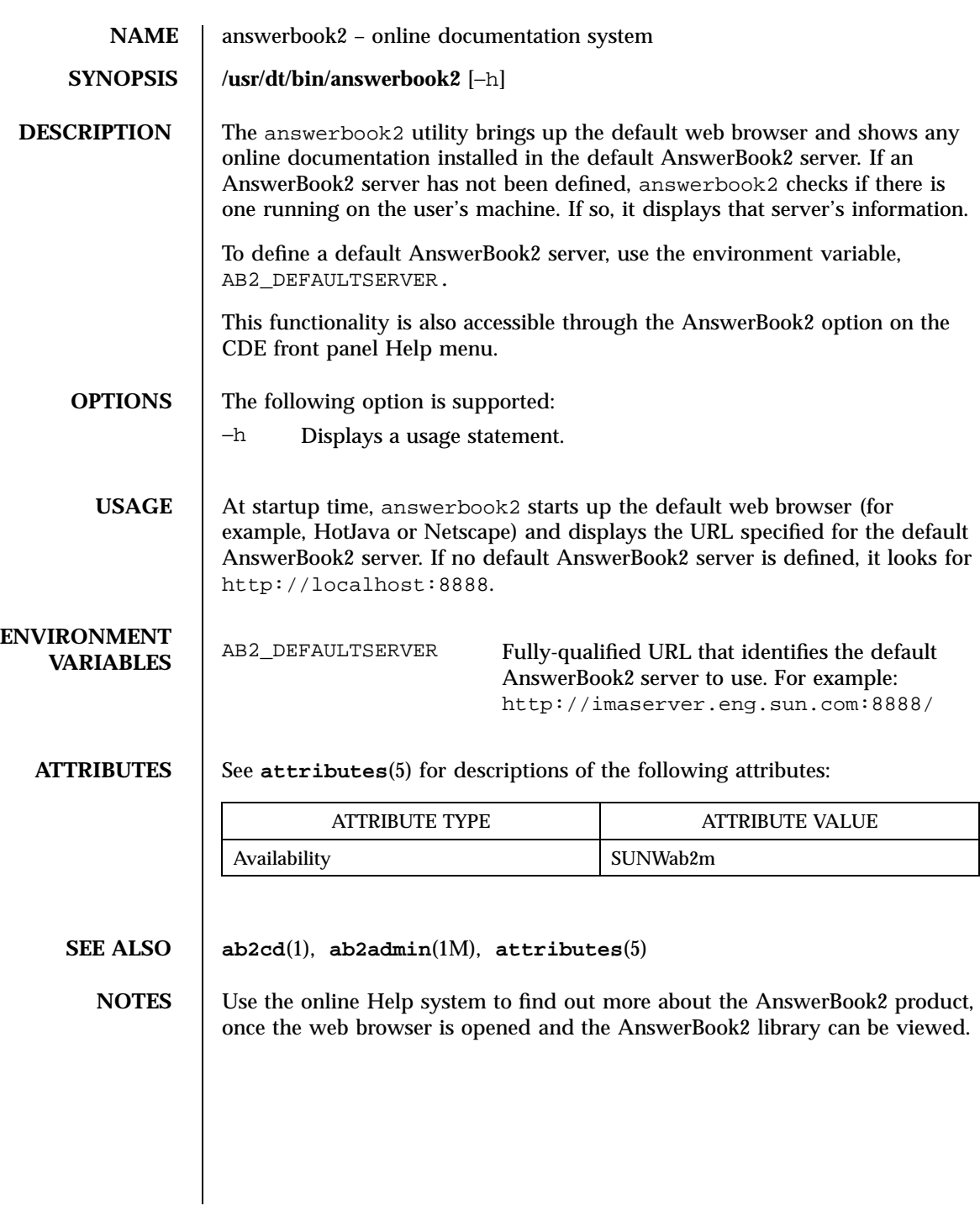

53 SunOS 5.7 Last modified 24 Feb 1998

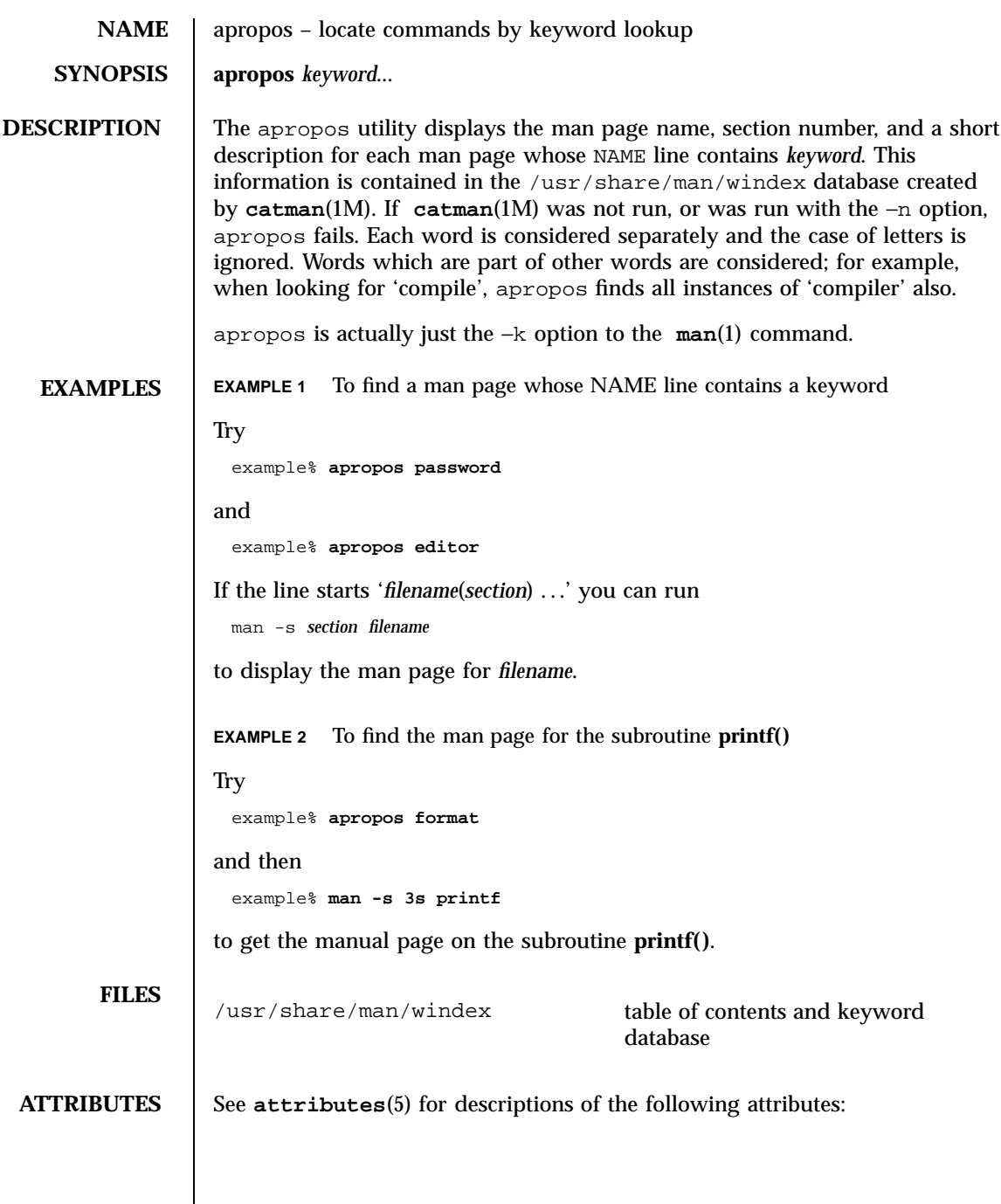

Last modified 20 Dec 1996 SunOS 5.7 54

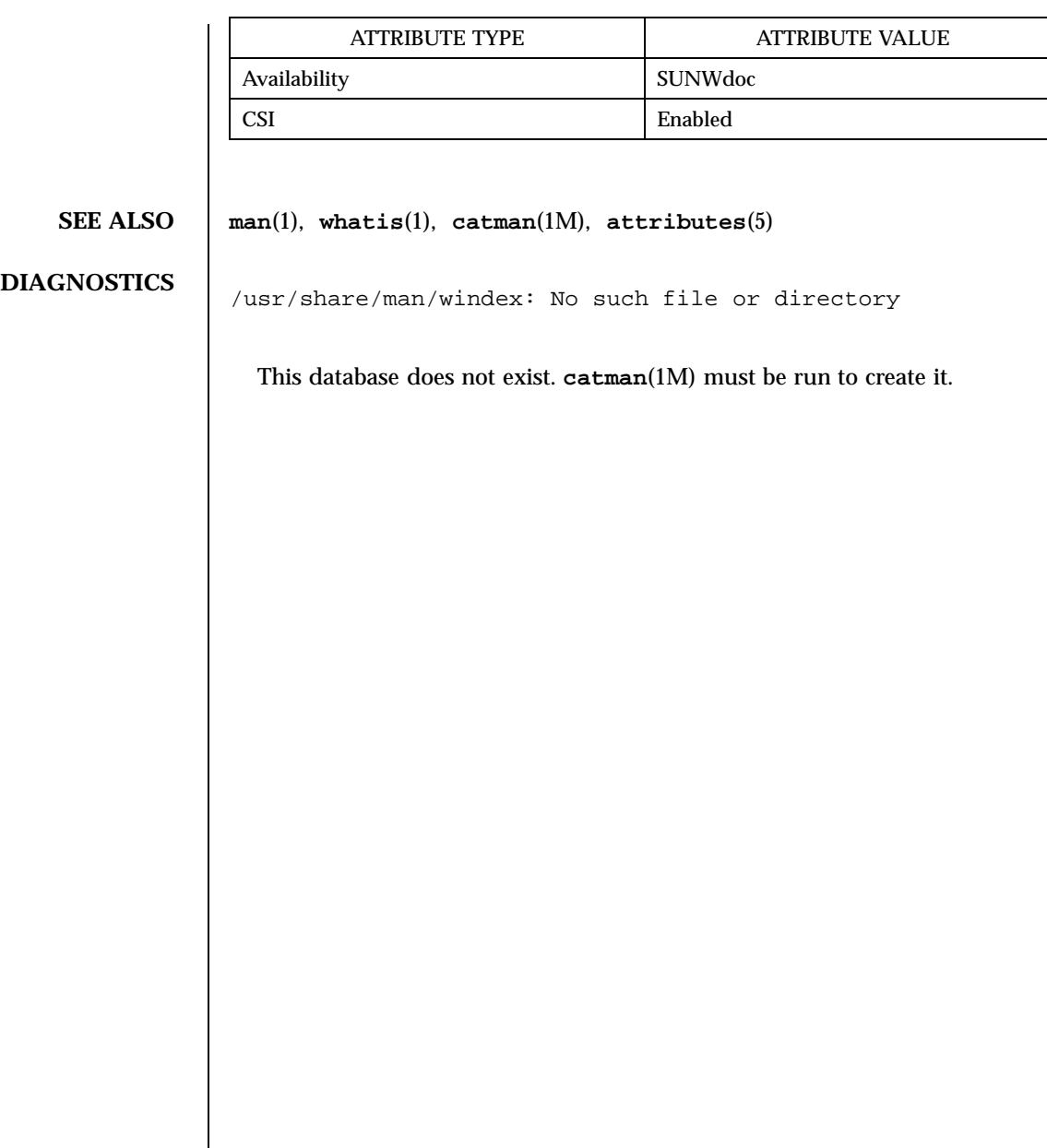

55 SunOS 5.7 Last modified 20 Dec 1996

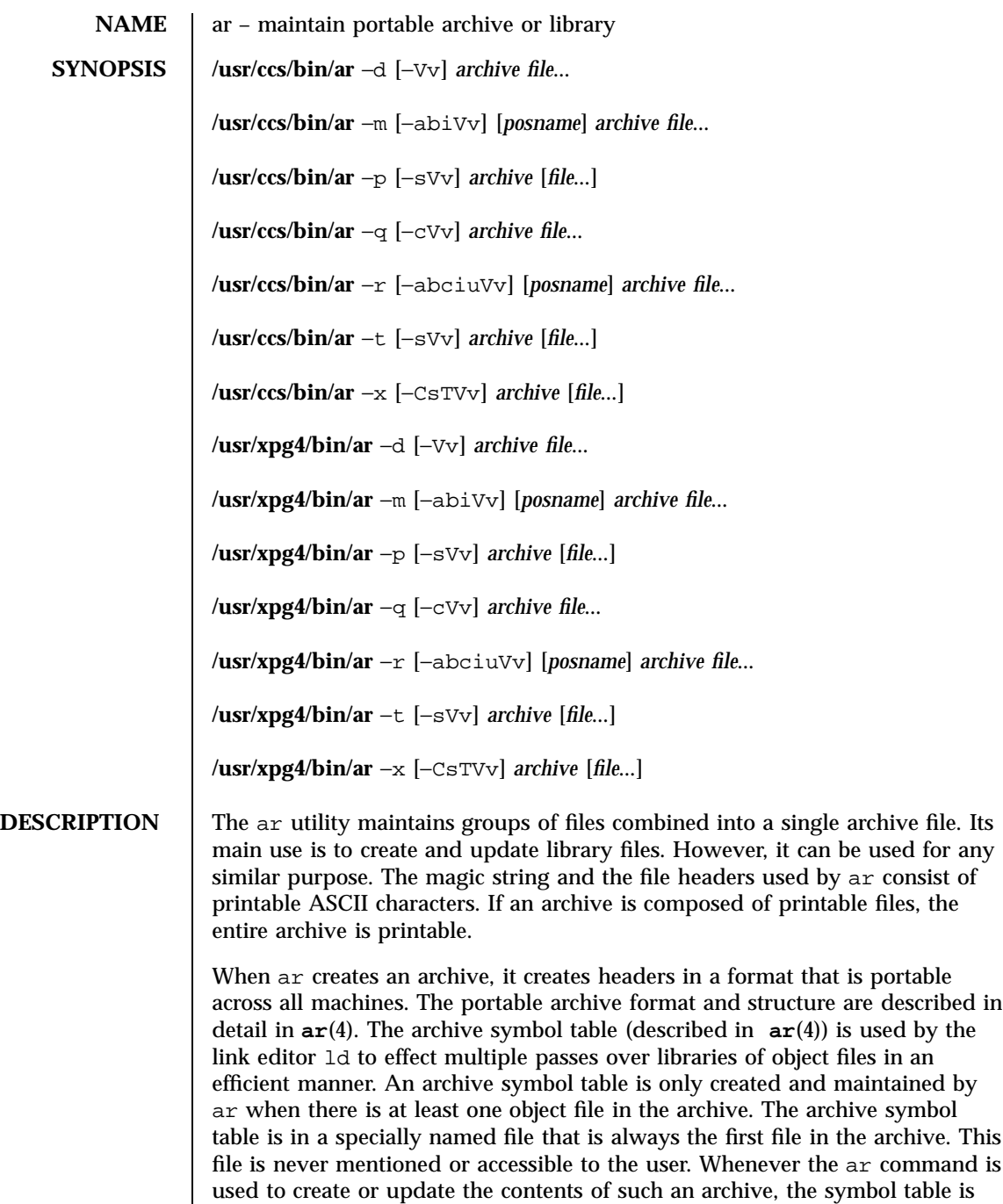

Last modified 18 Mar 1997 SunOS 5.7 56

rebuilt. The s option described below will force the symbol table to be rebuilt.

# **OPTIONS** The following options are supported:

- −a Positions new *file*s in *archive* after the file named by the *posname* operand.
- −b Positions new *file*s in *archive* before the file named by the *posname* operand.
- $-c$  Suppresses the diagnostic message that is written to standard error by default when *archive* is created.
- −C Prevents extracted files from replacing like-named files in the file system. This option is useful when −T is also used to prevent truncated file names from replacing files with the same prefix.
- −d Deletes one or more *file*s from *archive*.
- −i Positions new *file*s in *archive* before the file named by the *posname* operand (equivalent to −b).
- −m Moves *file*s. If −a, −b, or −i with the *posname* operand are specified, moves *file*s to the new position; otherwise, moves *file*s to the end of *archive*.
- −p Prints the contents of *file*s in *archive* to standard output. If no *file*s are specified, the contents of all files in *archive* will be written in the order of the archive.
- −q Quickly appends *file*s to the end of *archive*. Positioning options −a, −b, and −i are invalid. The command does not check whether the added *file*s are already in *archive*. This option is useful to avoid quadratic behavior when creating a large archive piece-by-piece.
- −r Replaces or adds *file*s in *archive*. If *archive* does not exist, a new archive file will be created and a diagnostic message will be written to standard error (unless the −c option is specified). If no *file*s are specified and the *archive* exists, the results are undefined. Files that replace existing files will not change the order of the archive. If the −u option is used with the −r option, then only those files with dates of modification later than the archive files are replaced. If the −a, −b, or −i option is used, then the *posname* argument must be present and specifies that new files are to be placed after  $(-a)$  or before  $(-b)$  or  $-i$ ) *posname*; otherwise the new files are placed at the end.

57 SunOS 5.7 Last modified 18 Mar 1997

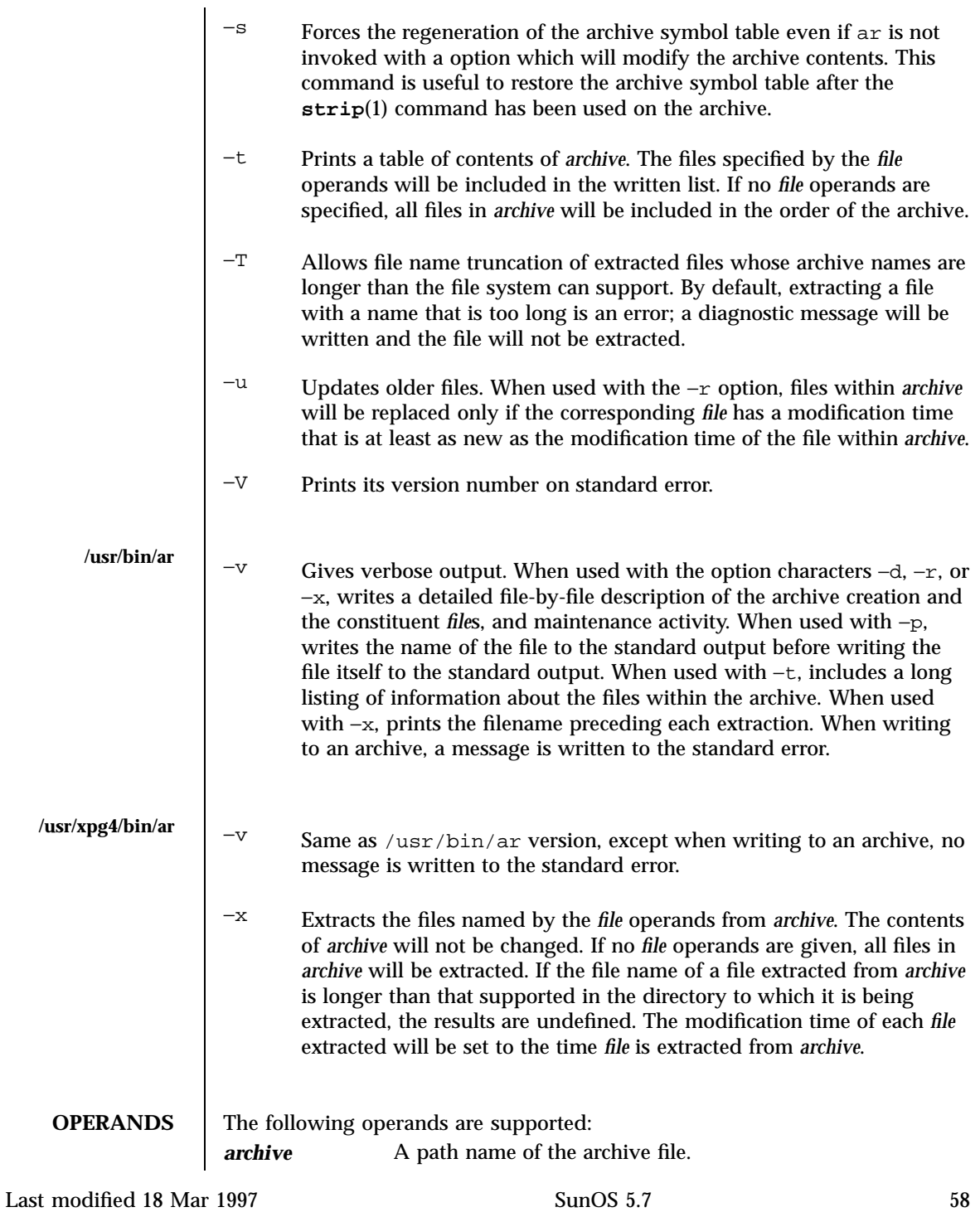

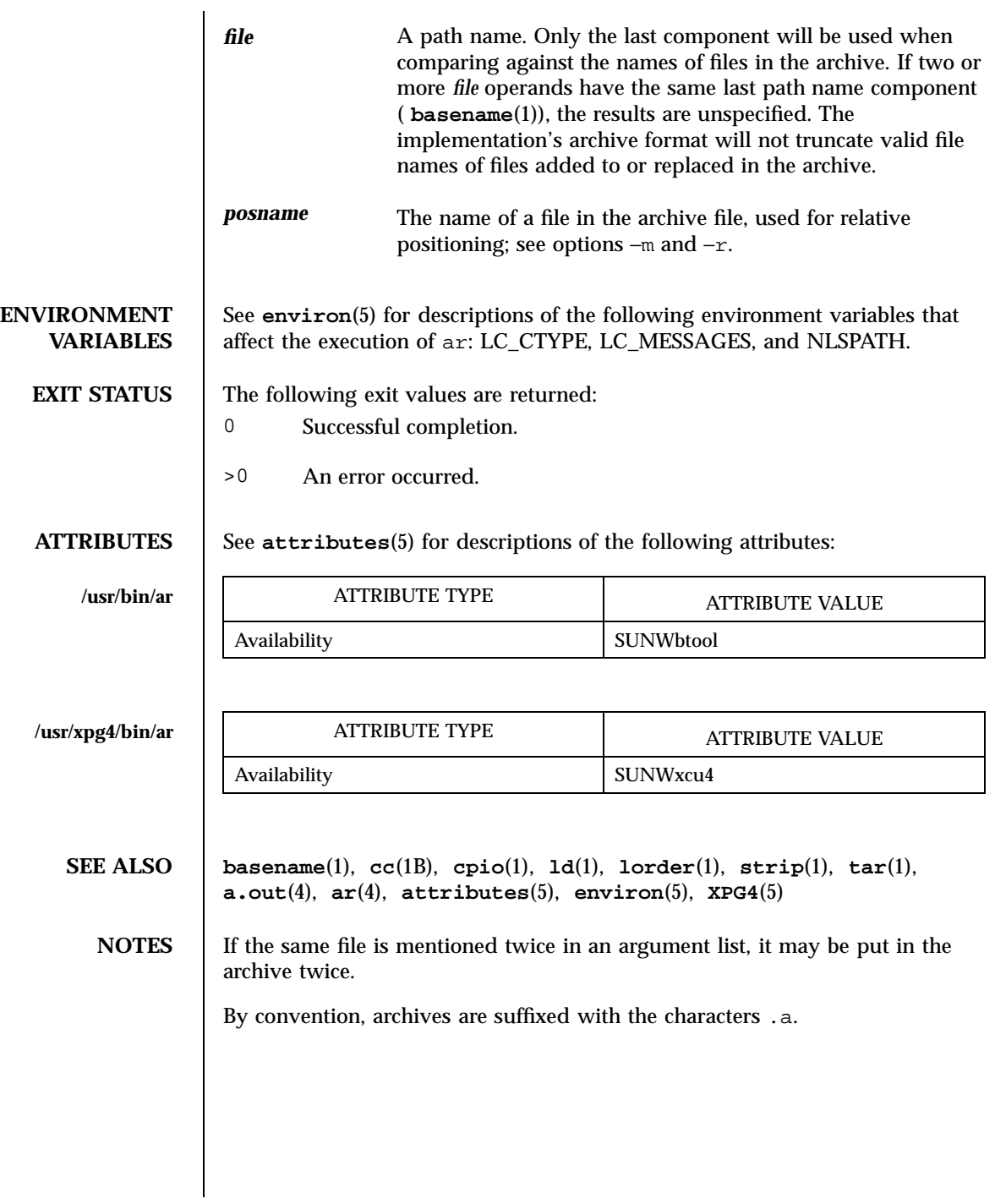

59 SunOS 5.7 Last modified 18 Mar 1997

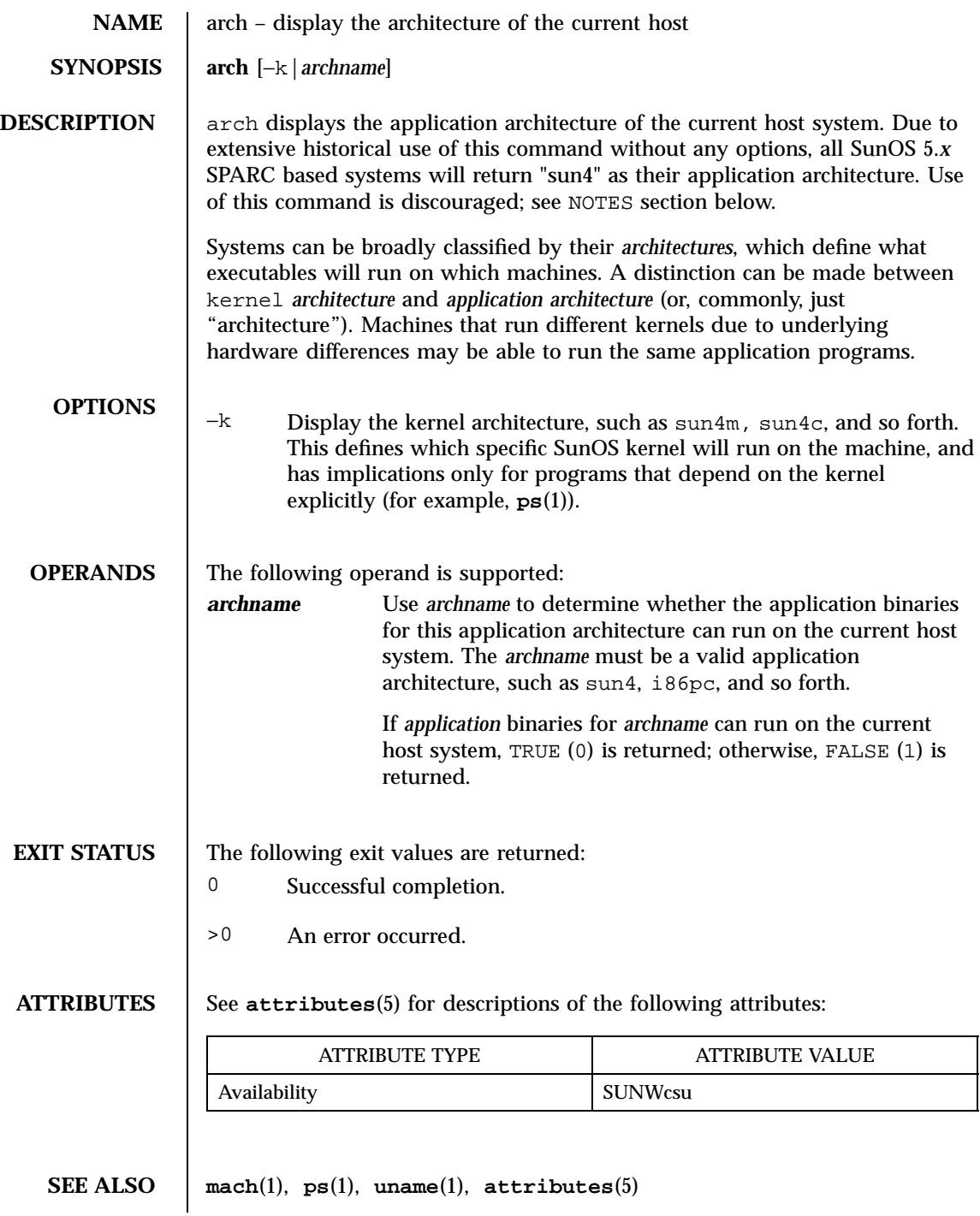

Last modified 18 Jan 1996 SunOS 5.7 60

**NOTES** This command is provided for compatibility with previous releases and its use is discouraged. Instead, the uname command is recommended. See **uname**(1) for usage information.

61 SunOS 5.7 Last modified 18 Jan 1996

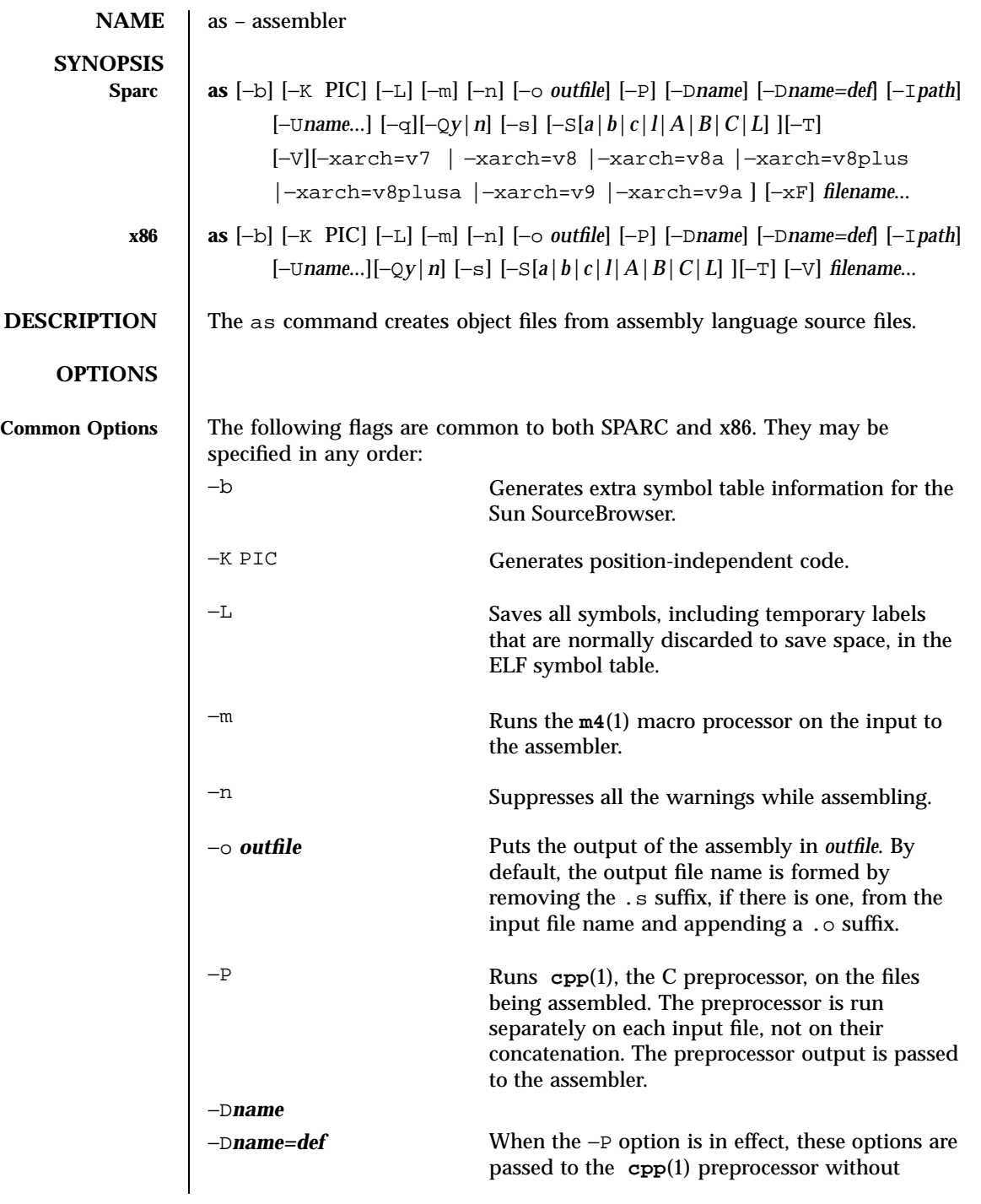

Last modified 28 Jul 1998 SunOS 5.7 62

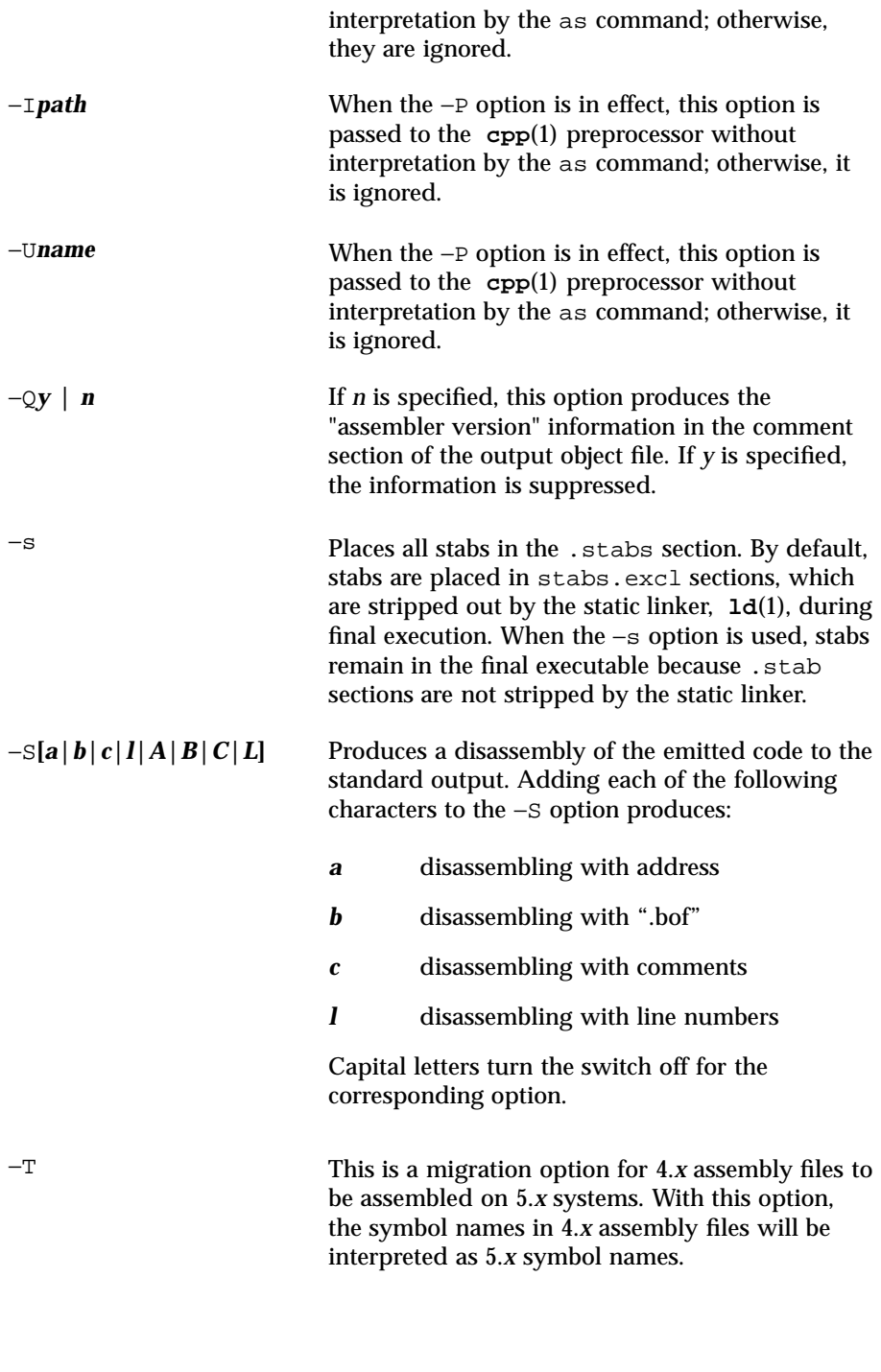

63 SunOS 5.7 Last modified 28 Jul 1998

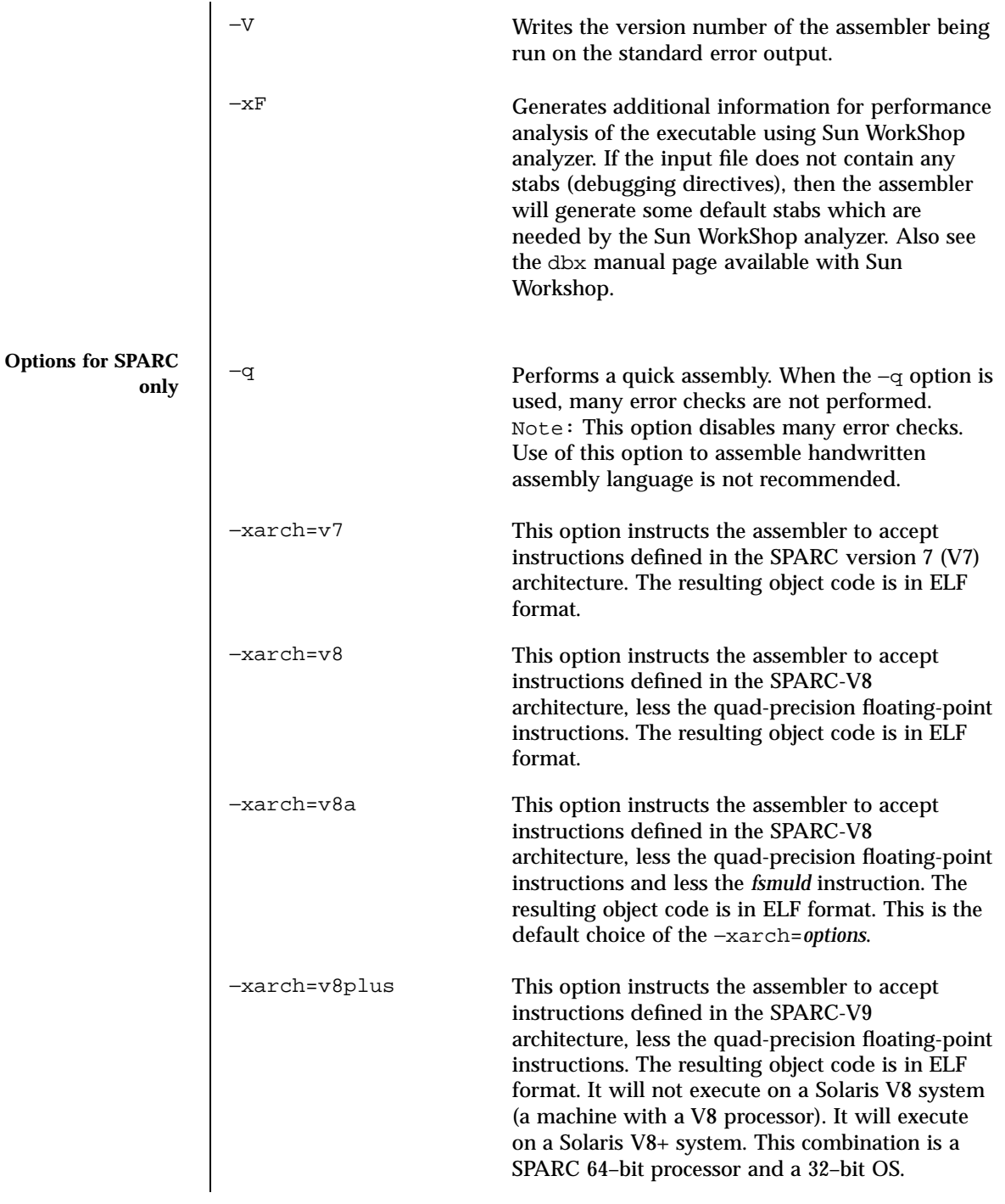

Last modified 28 Jul 1998 SunOS 5.7 64

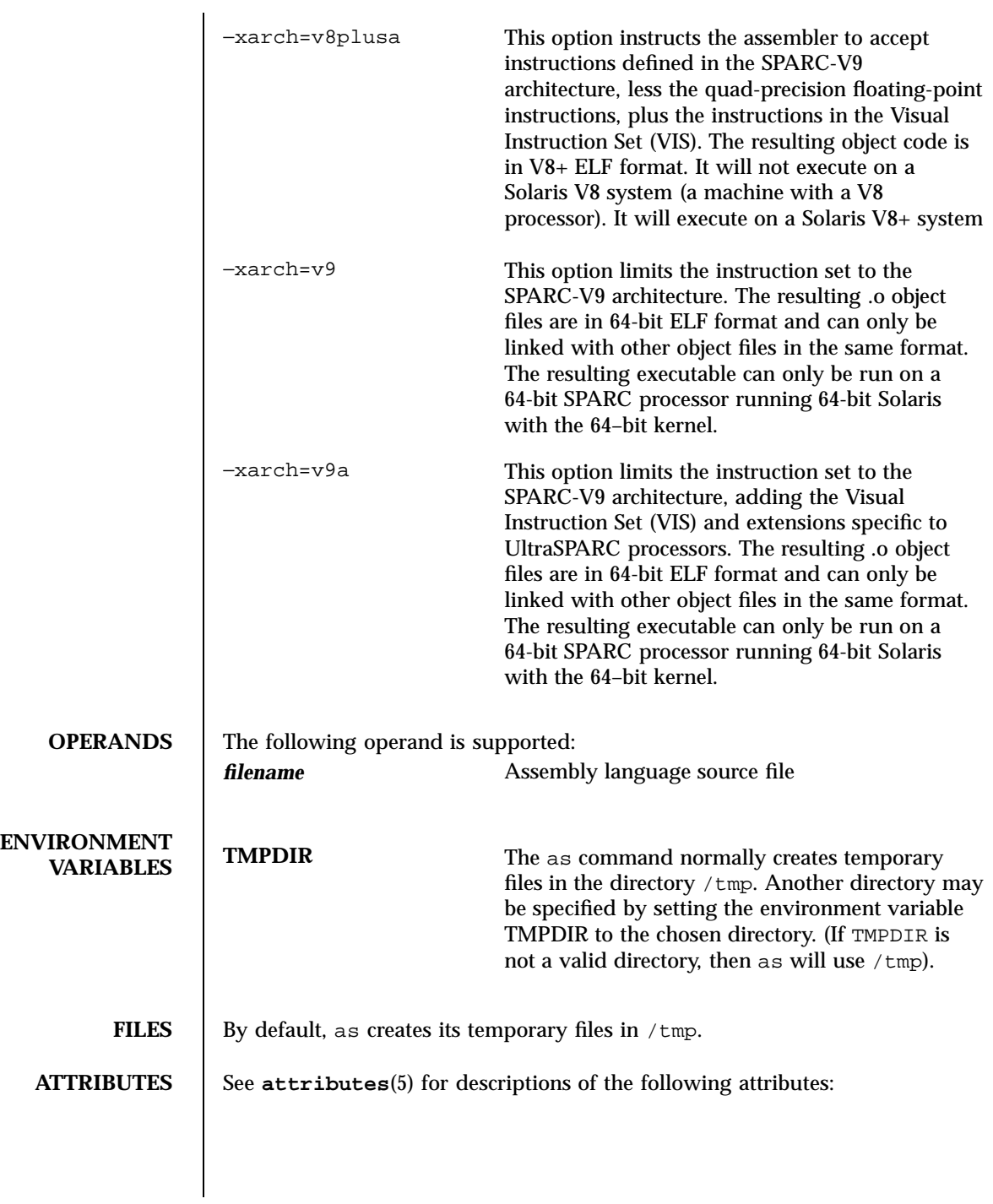

65 SunOS 5.7 Last modified 28 Jul 1998

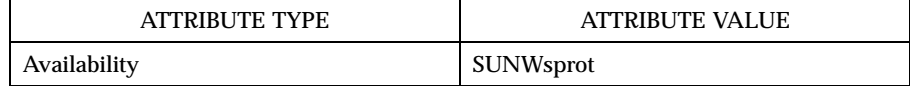

# **SEE ALSO cc**(1B), **cpp**(1), **ld**(1), **m4**(1), **nm**(1), **strip**(1), **tmpnam**(3S), **a.out**(4), **attributes**(5)

dbx manual page available with Sun Workshop

**NOTES** If the −m option, which invokes the **m4**(1) macro processor, is used, keywords for m4 cannot be used as symbols (variables, functions, labels) in the input file, since m4 cannot determine which keywords are assembler symbols and which keywords are real m4 macros.

> Whenever possible, access the assembler through a compilation system interface program such as **cc**(1B).

All undefined symbols are treated as global.

Last modified 28 Jul 1998 SunOS 5.7 66

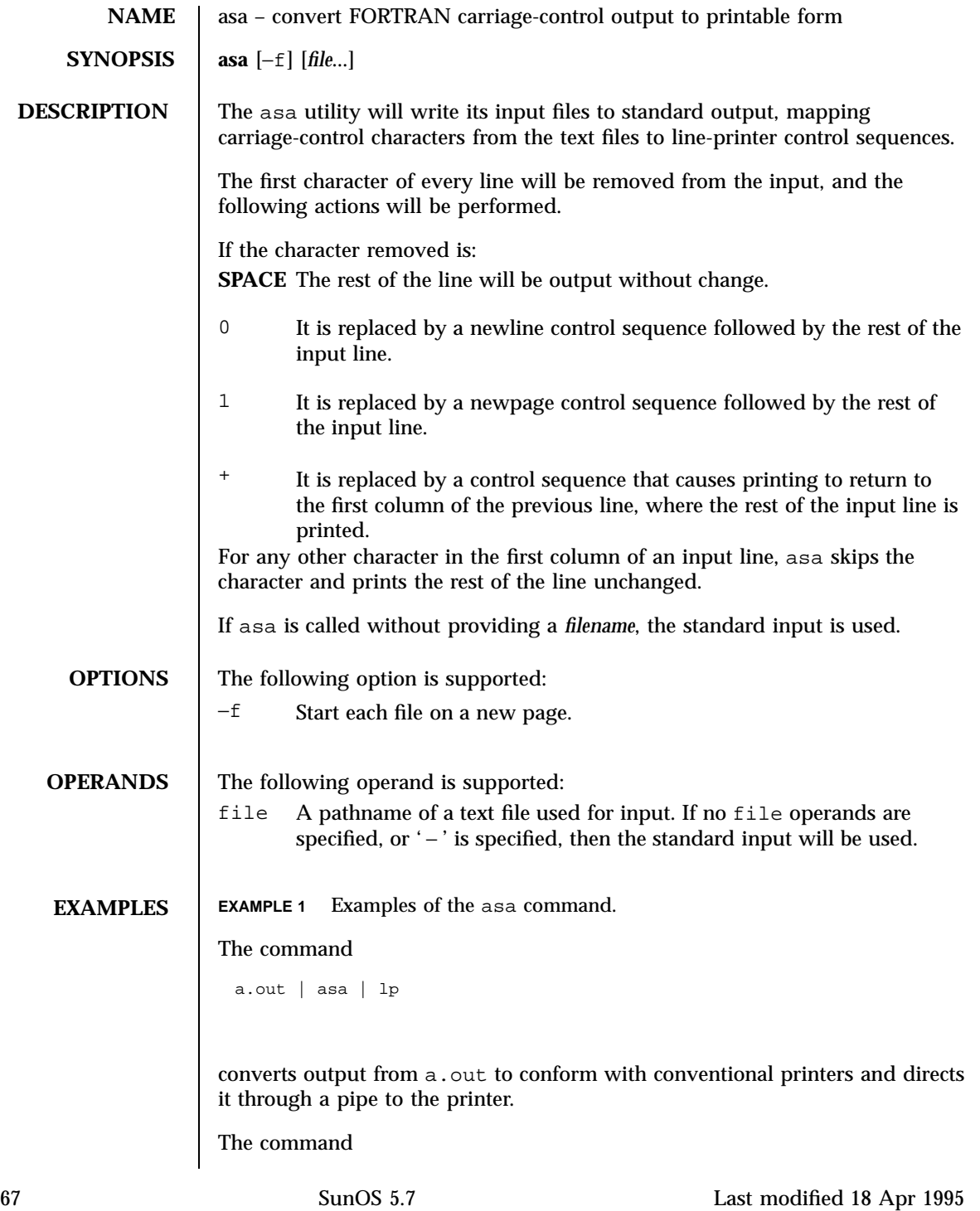

asa *output*

shows the contents of file *output* on a terminal as it would appear on a printer.

The following program is used in the next two examples:

```
write(*,'(" Blank")')
write(*,'("0Zero ")')
write(*,'("+ Plus ")')
write(*,'("1One ")')
end
```
Example 1. With actual files:

```
a.out > MyOutputFile
asa < MyOutputFile | lp
```
Example 2. With only pipes:

a.out | asa | lp

Both of the above examples produce two pages of output:

Page 1: Blank

ZeroPlus

Page 2:

One

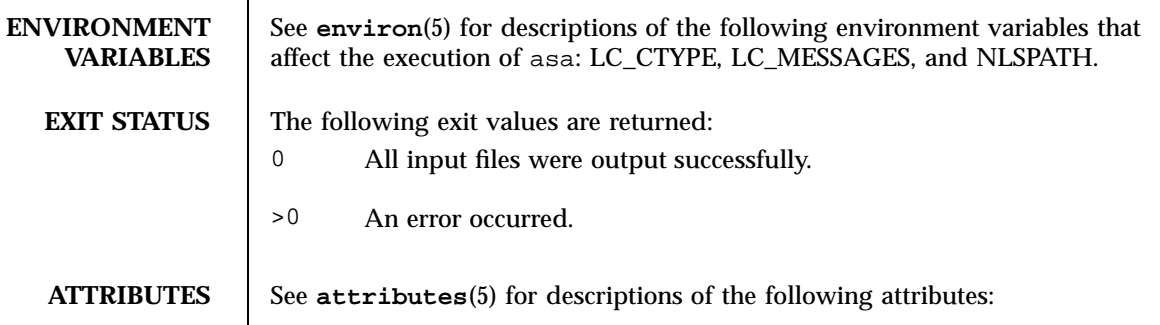

Last modified 18 Apr 1995 SunOS 5.7 68

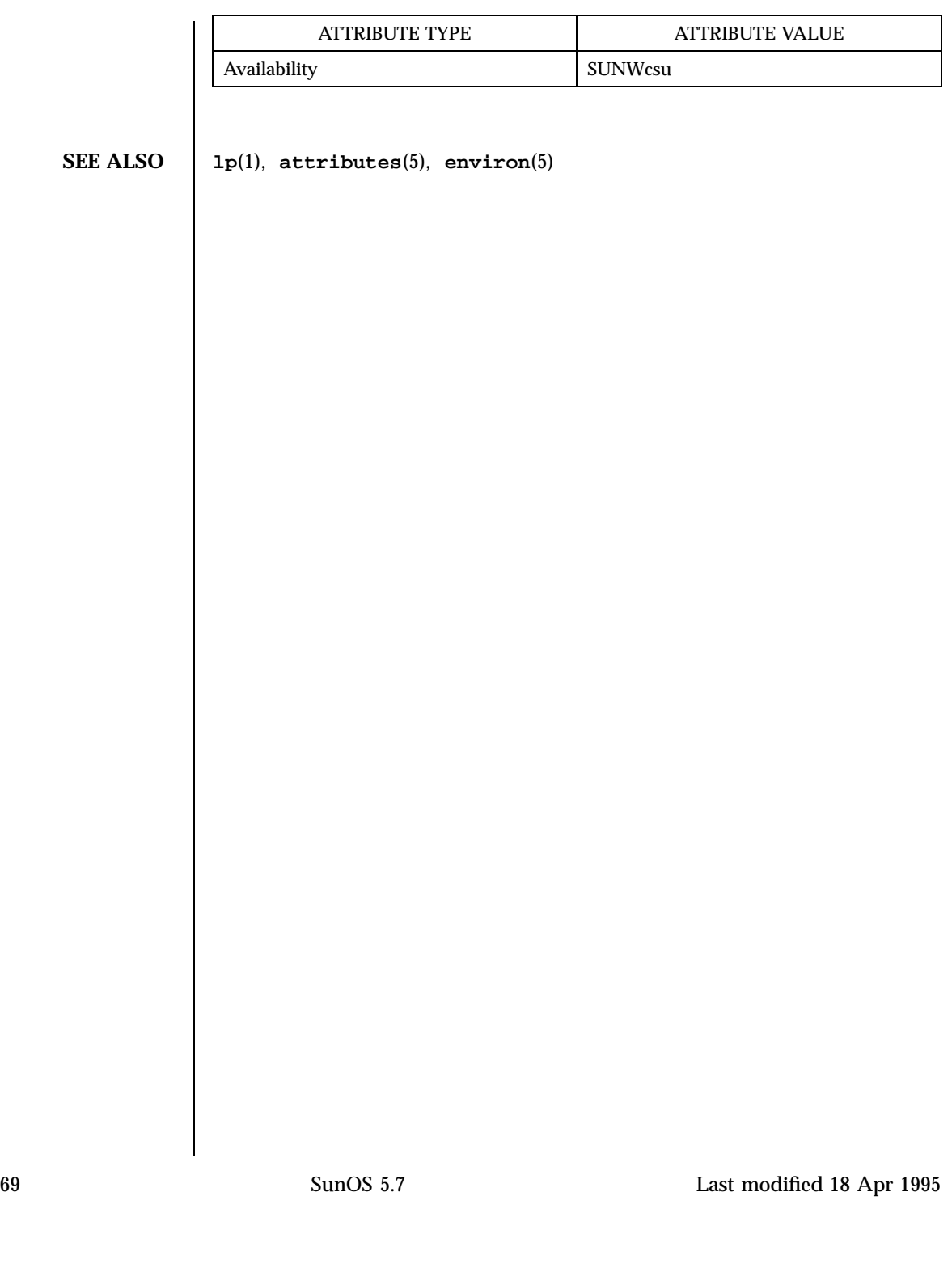

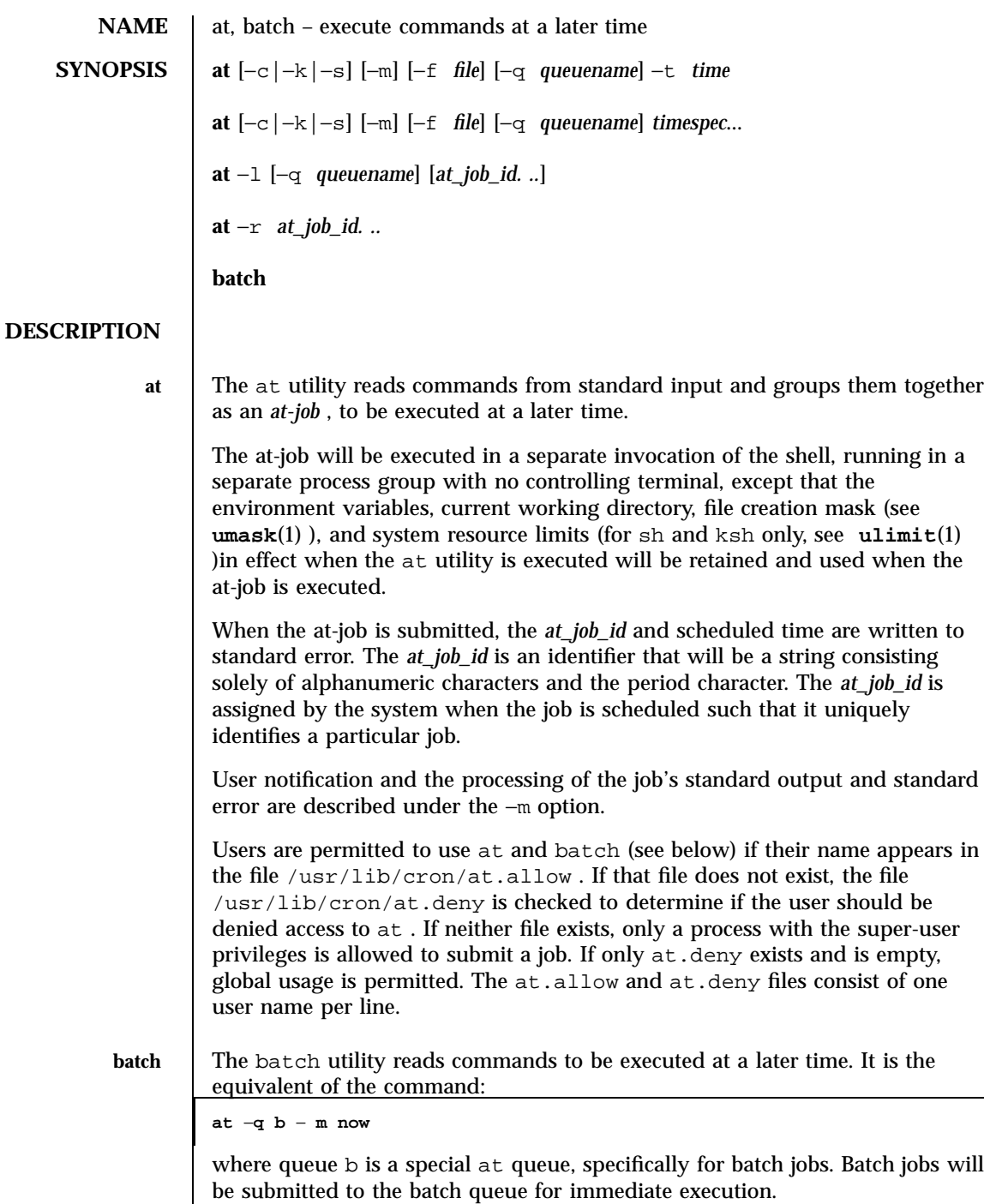

Last modified 18 Feb 1997 SunOS 5.7

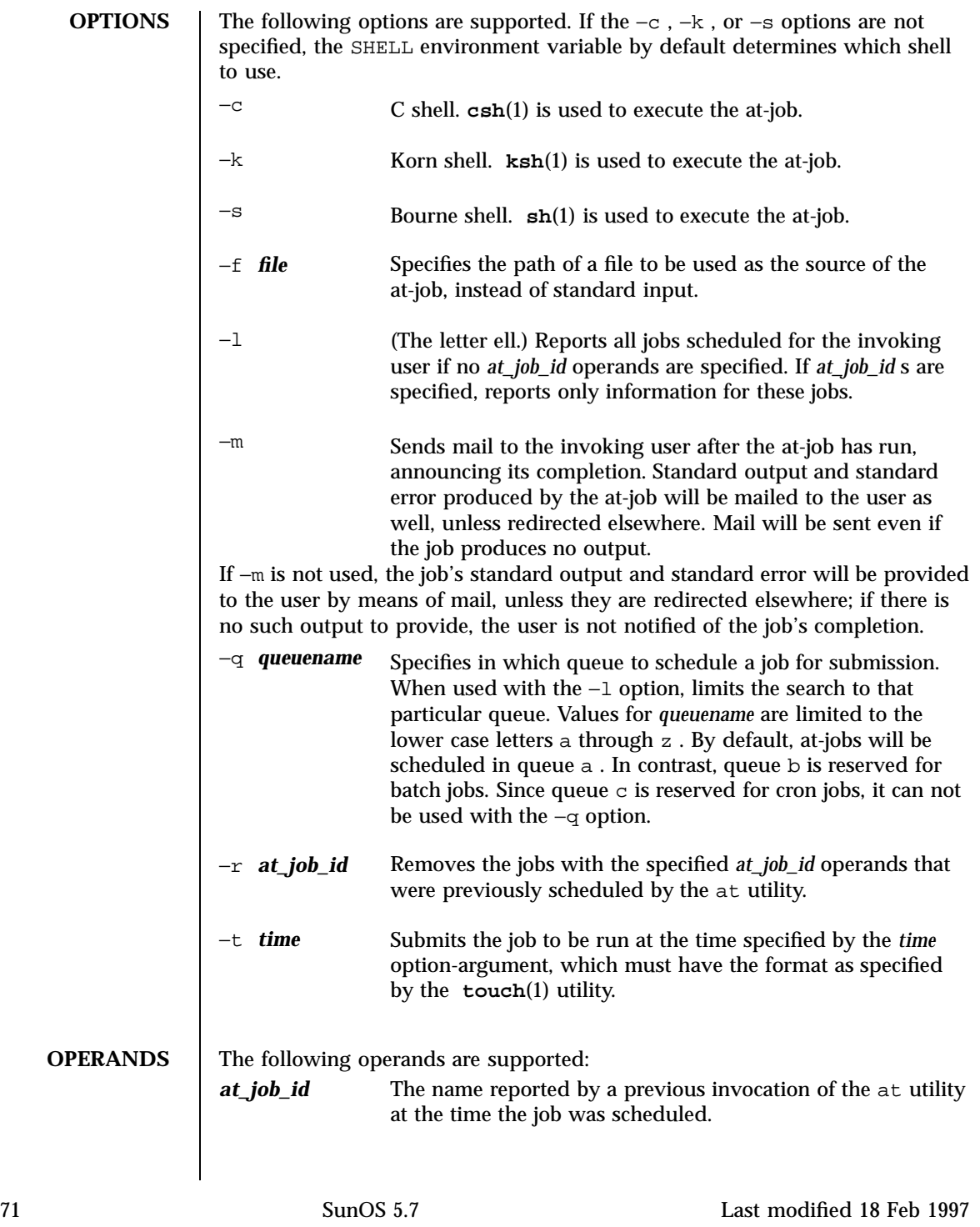

*timespec* 

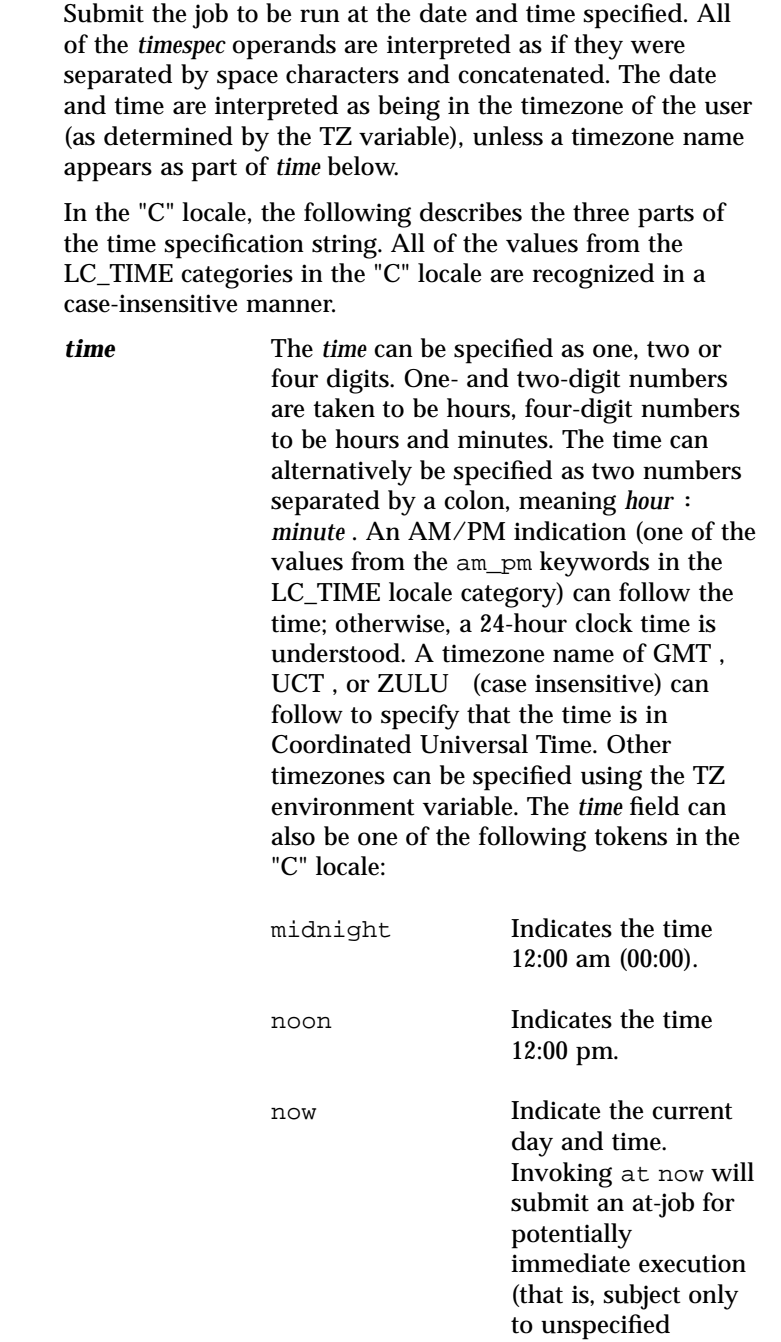

Last modified 18 Feb 1997 SunOS 5.7

scheduling delays).

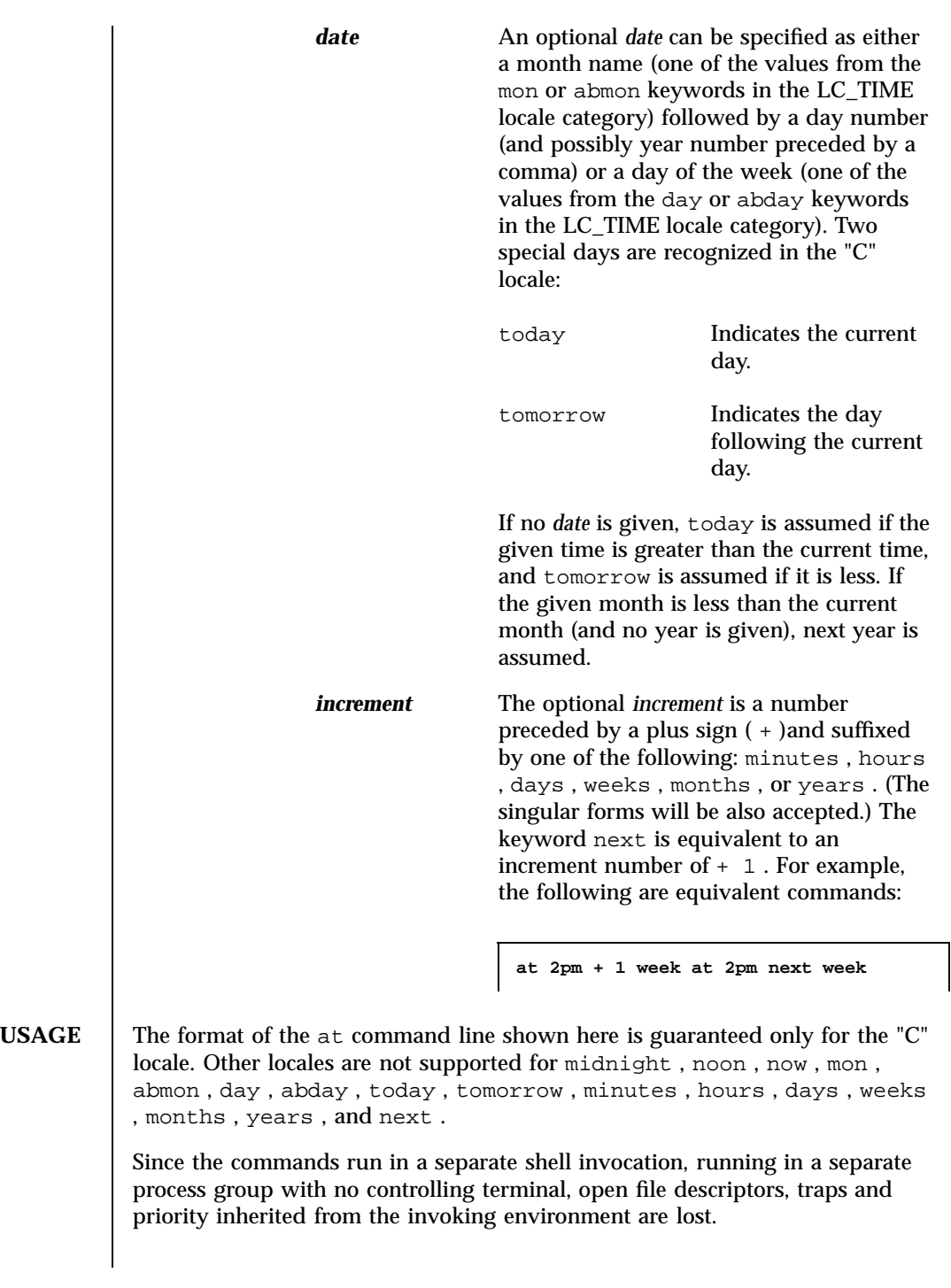

73 SunOS 5.7 Last modified 18 Feb 1997

### **EXAMPLES**

**at EXAMPLE 1** Typical sequence at a terminal

This sequence can be used at a terminal:

```
$ at −m 0730 tomorrow
sort < file >outfile
<EOT>
```
### **EXAMPLE 2** Redirecting output

This sequence, which demonstrates redirecting standard error to a pipe, is useful in a command procedure (the sequence of output redirection specifications is significant):

```
$ at now + 1 hour <<!diff file1 file2 2>&1 >outfile | mailx mygroup
```
#### **EXAMPLE 3** Self-rescheduling a job

To have a job reschedule itself, at can be invoked from within the at-job. For example, this "daily-processing" script named my.daily will run every day (although crontab is a more appropriate vehicle for such work):

# my.daily runs every day at now tomorrow < my.daily daily-processing

**EXAMPLE 4** Various time and operand presentations

The spacing of the three portions of the "C" locale *timespec* is quite flexible as long as there are no ambiguities. Examples of various times and operand presentations include:

at 0815am Jan 24 at 8 :15amjan24 at now "+ 1day" at 5 pm FRIday at '17 \011utc+ \01130minutes'

Last modified 18 Feb 1997 SunOS 5.7 SunOS 5.7 74

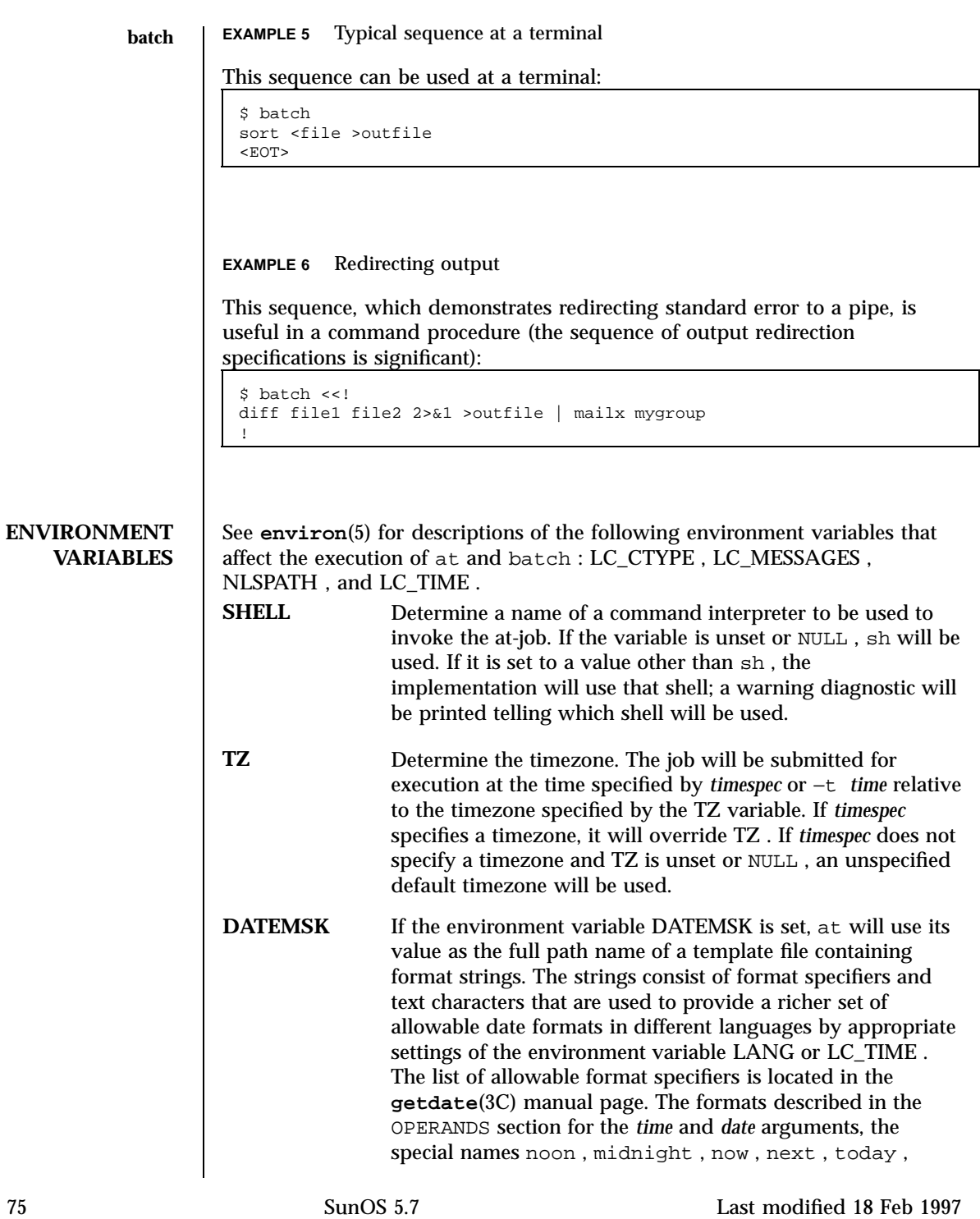

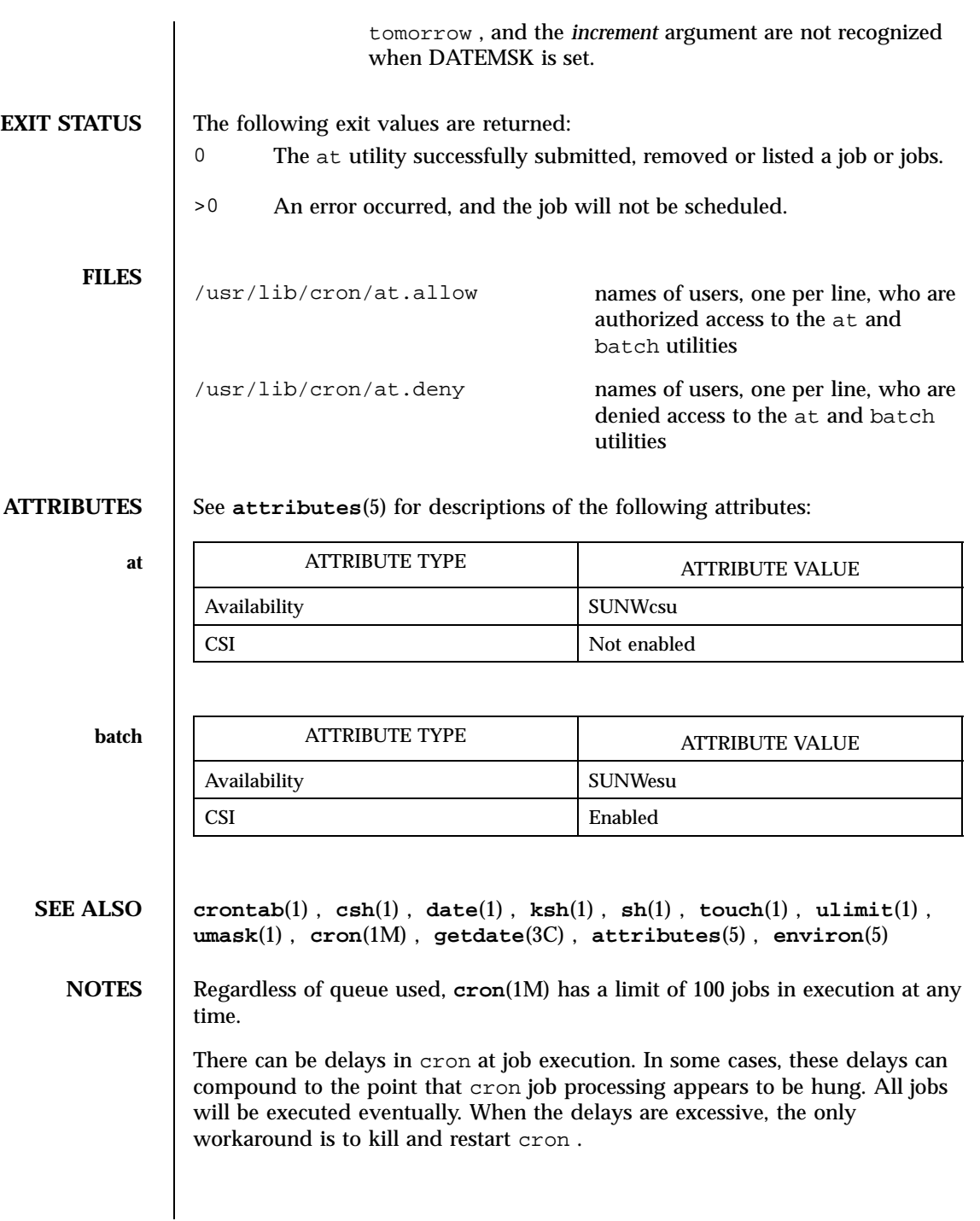

Last modified 18 Feb 1997 SunOS 5.7

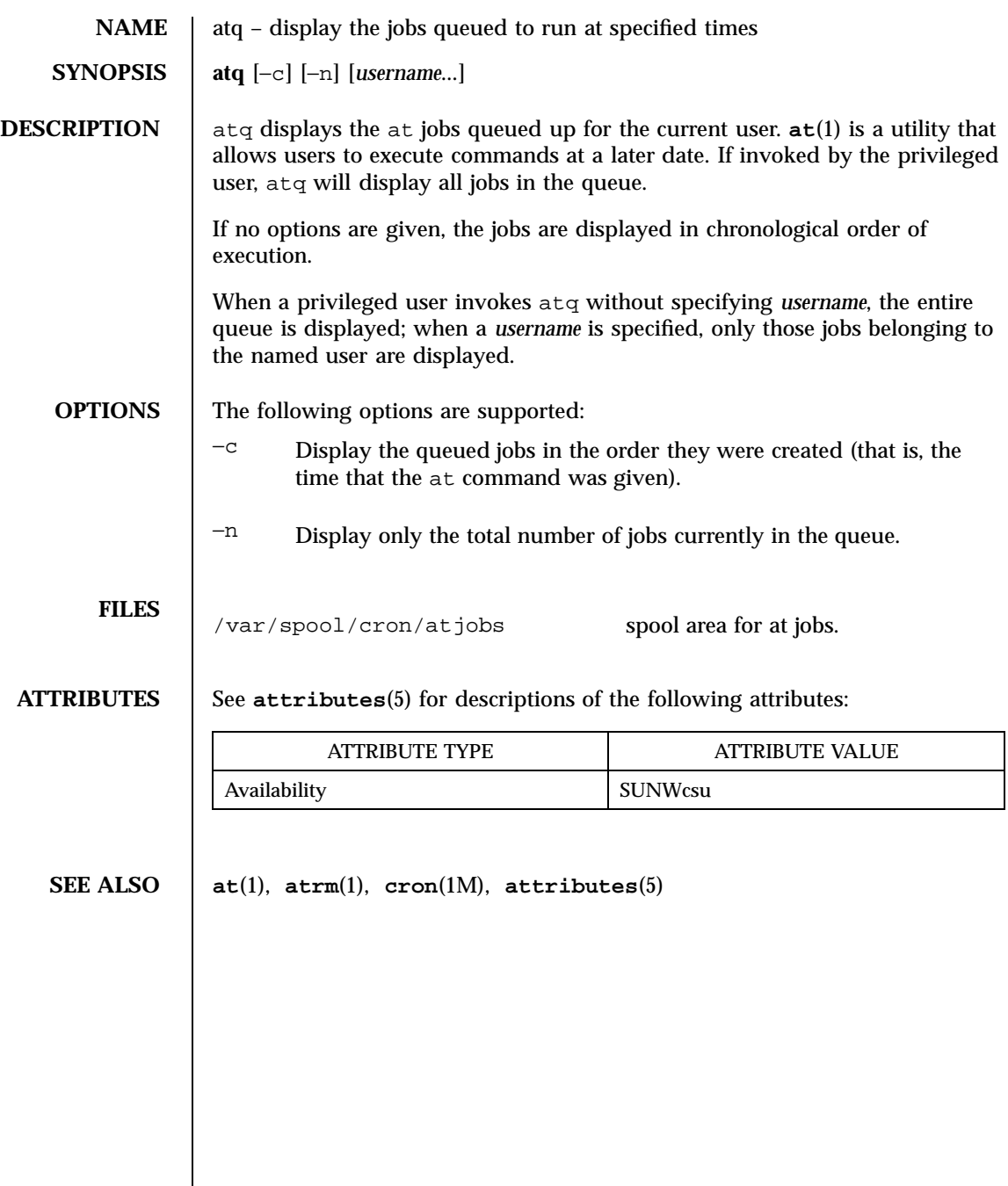

77 SunOS 5.7 Last modified 1 Mar 1994

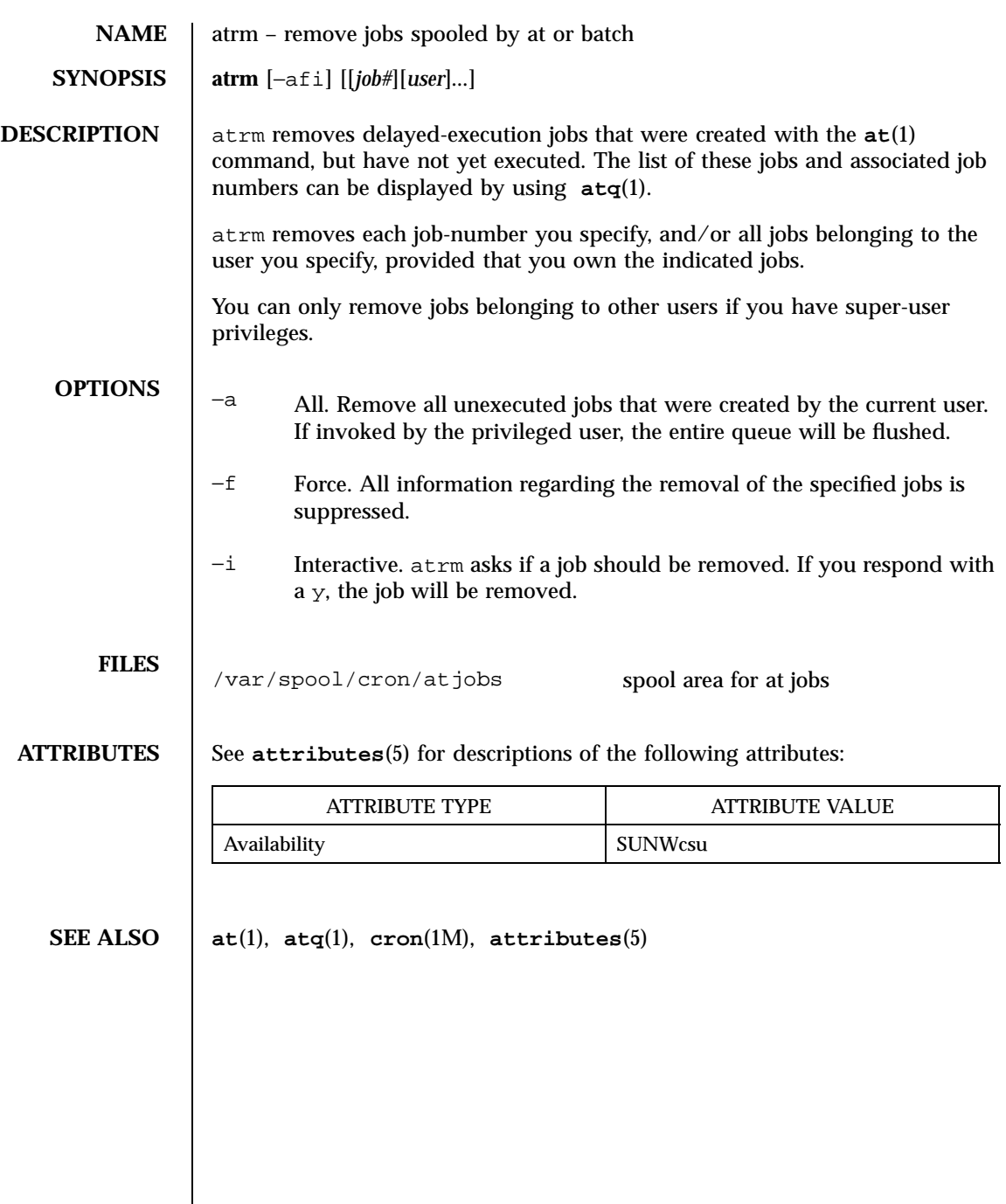

Last modified 2 Mar 1994 SunOS 5.7

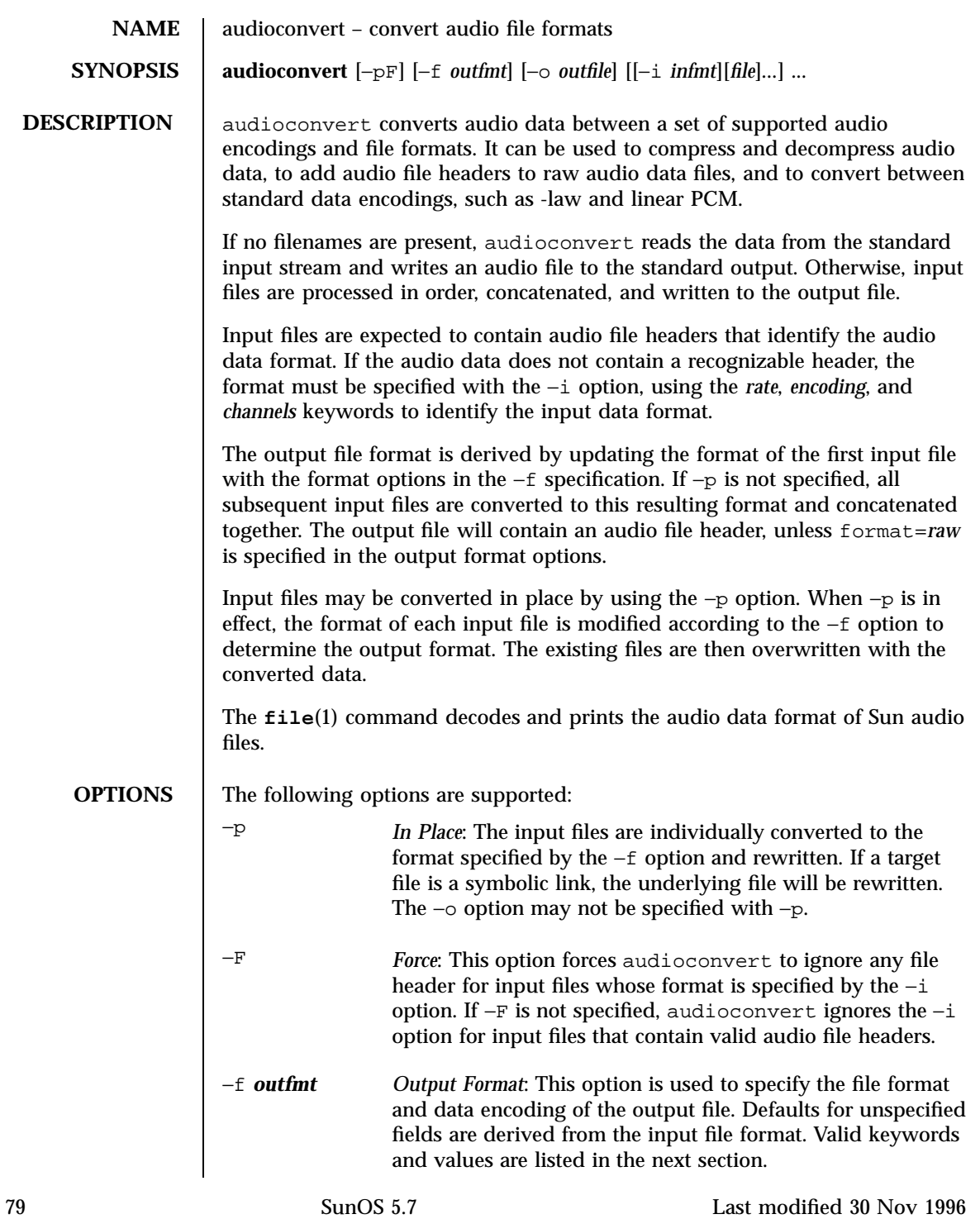

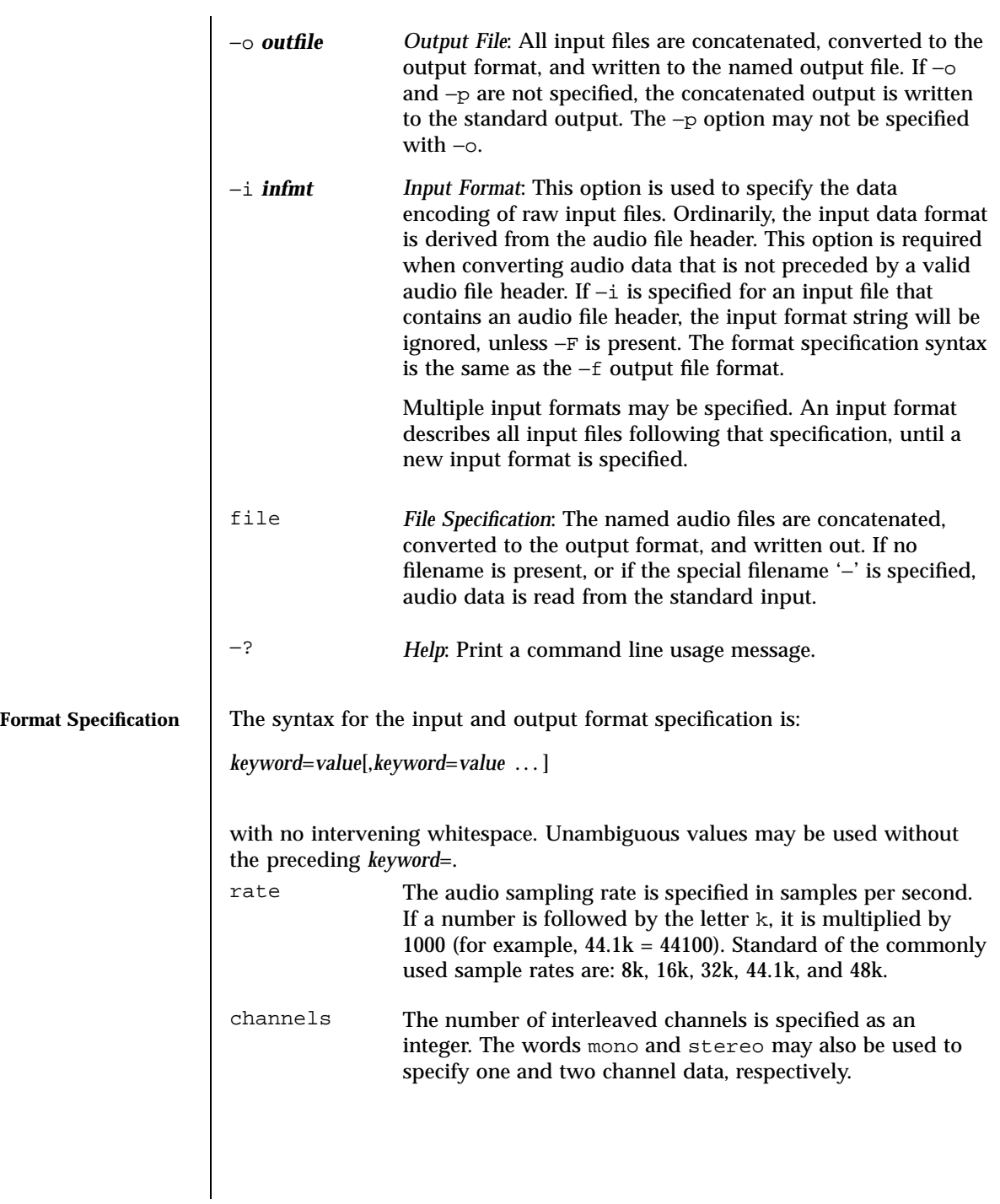

Last modified 30 Nov 1996 SunOS 5.7

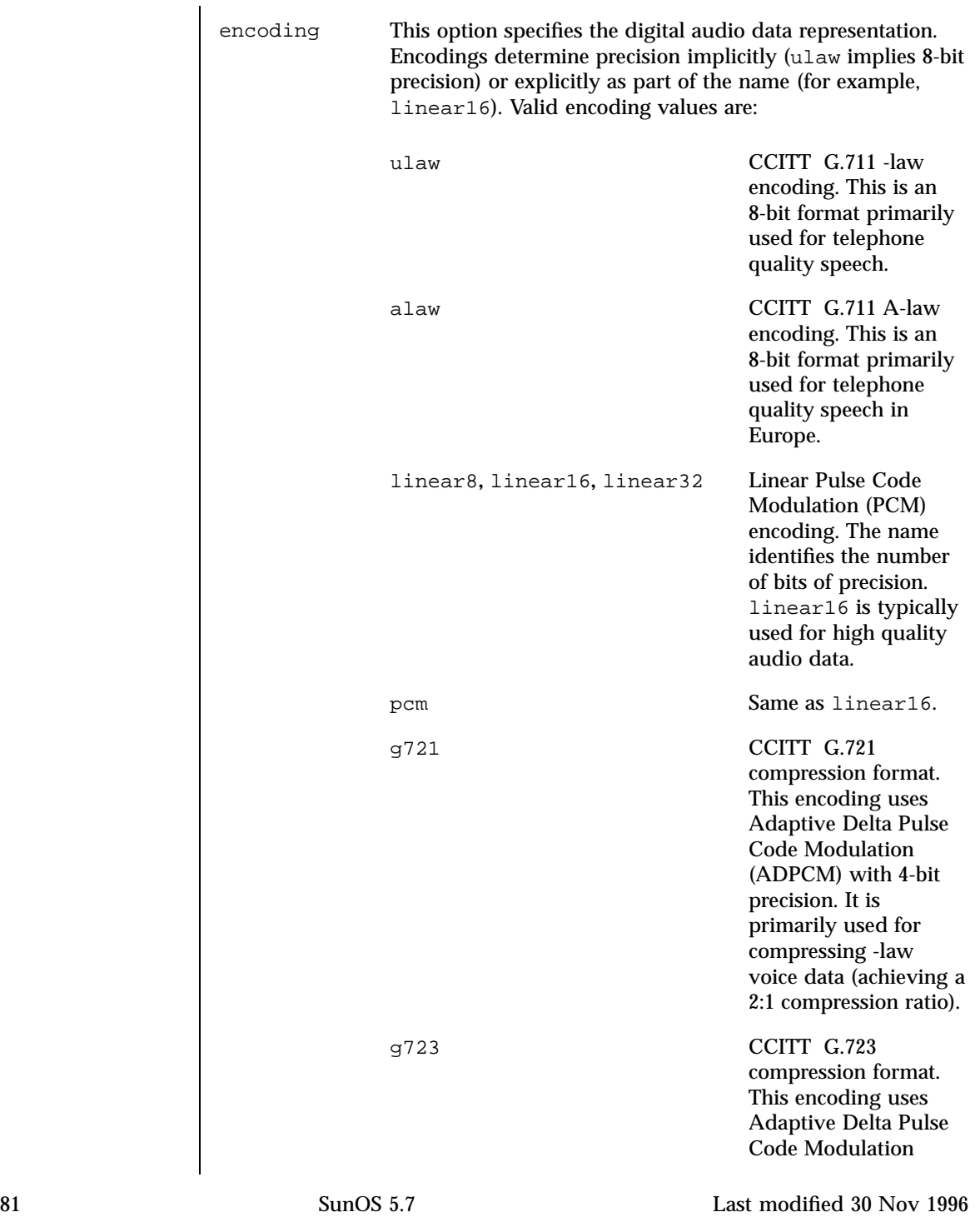

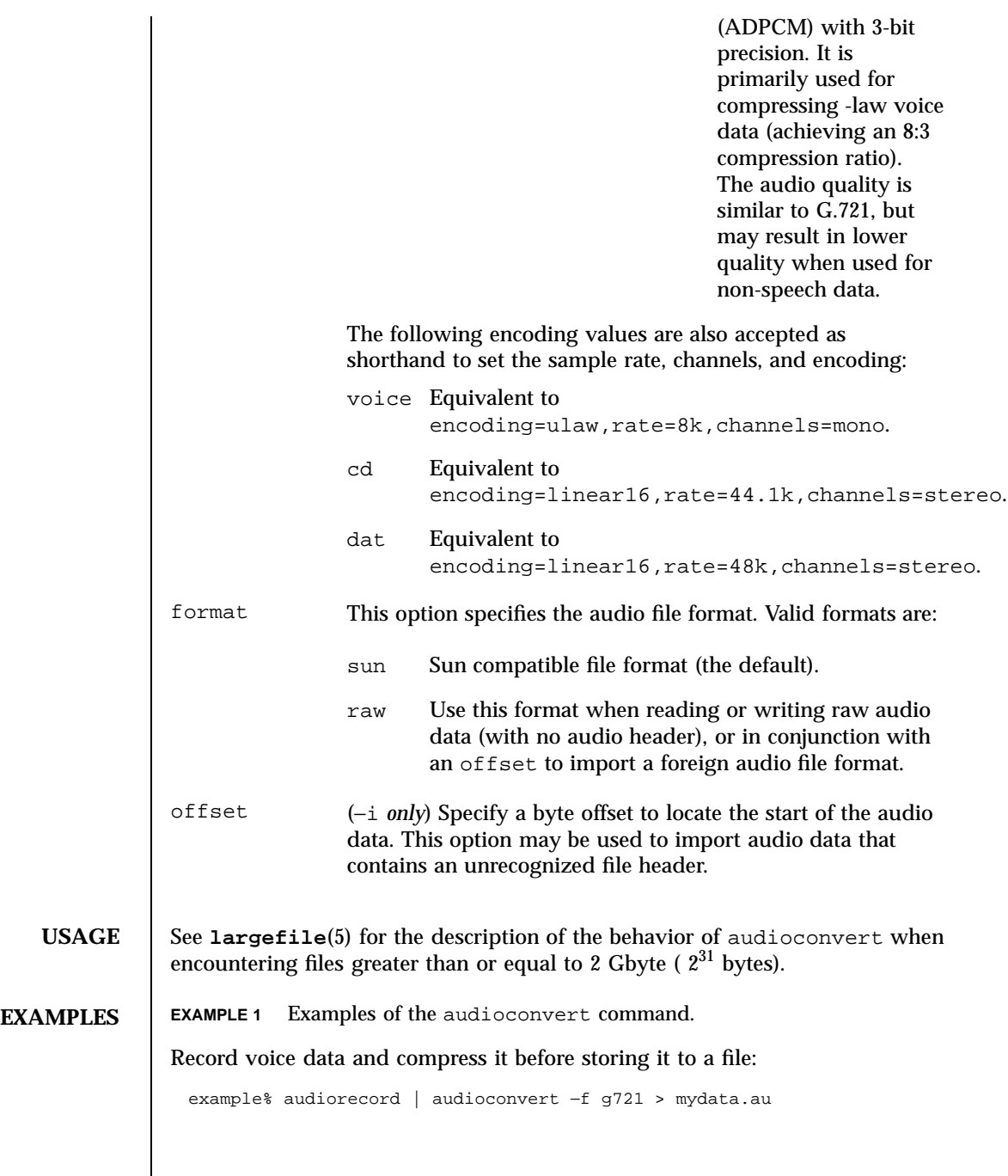

Last modified 30 Nov 1996 SunOS 5.7 82

Concatenate two Sun format audio files, regardless of their data format, and output an 8-bit -law, 16 kHz, mono file:

example% audioconvert −f ulaw,rate=16k,mono −o outfile.au infile1 infile2

Convert a directory containing raw voice data files, in place, to Sun format (adds a file header to each file):

example% audioconvert −p −i voice −f sun \*.au

**ATTRIBUTES** See **attributes**(5) for descriptions of the following attributes:

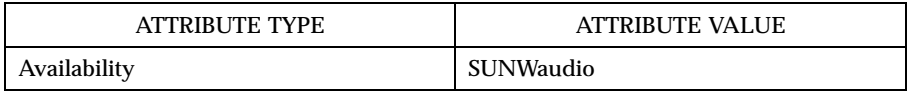

# **SEE ALSO audioplay**(1), **audiorecord**(1), **file**(1), **attributes**(5), **largefile**(5)

**NOTES** The algorithm used for converting multi-channel data to mono is implemented by simply summing the channels together. If the input data is perfectly in phase (as would be the case if a mono file is converted to stereo and back to mono), the resulting data may contain some distortion.

83 SunOS 5.7 Last modified 30 Nov 1996
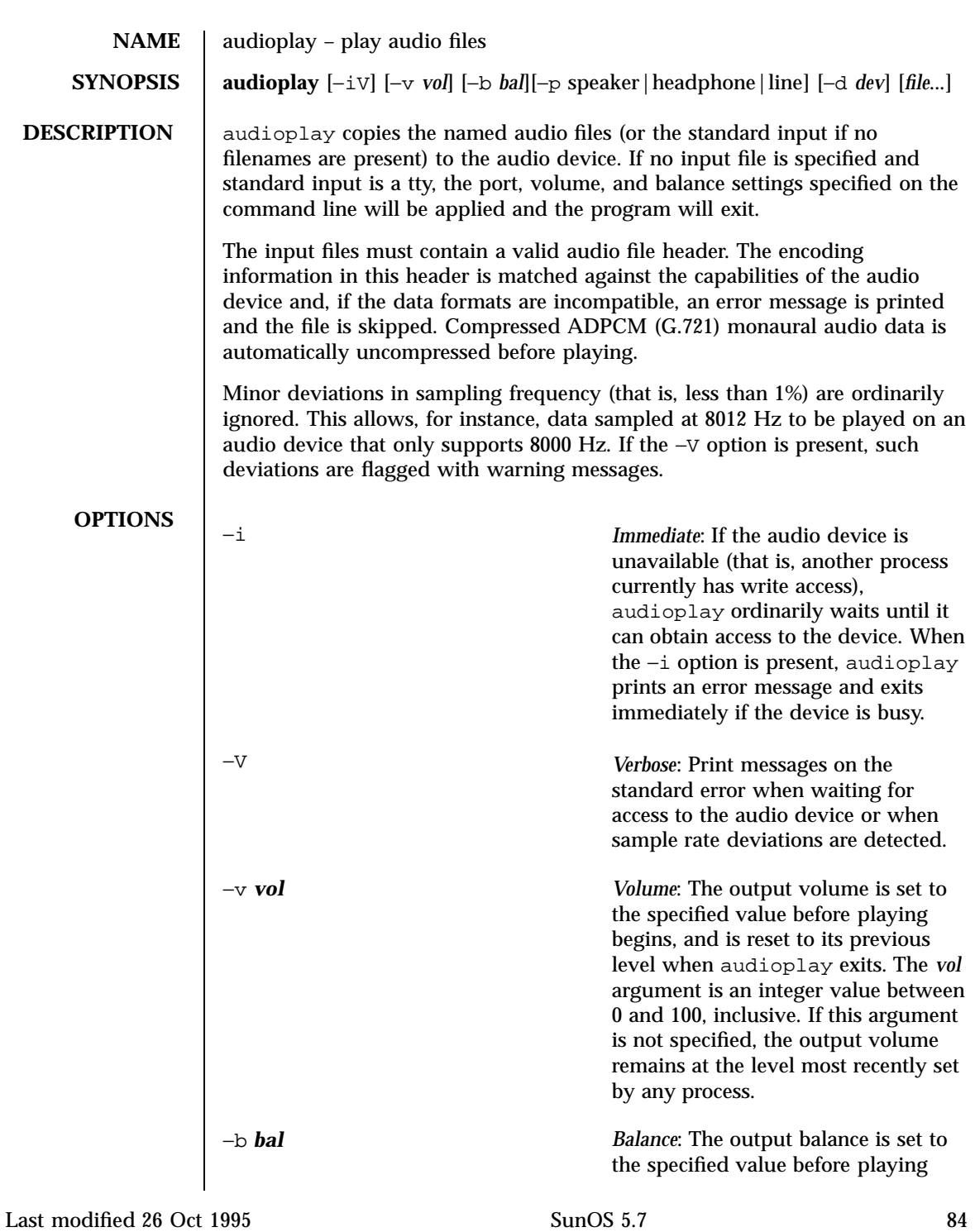

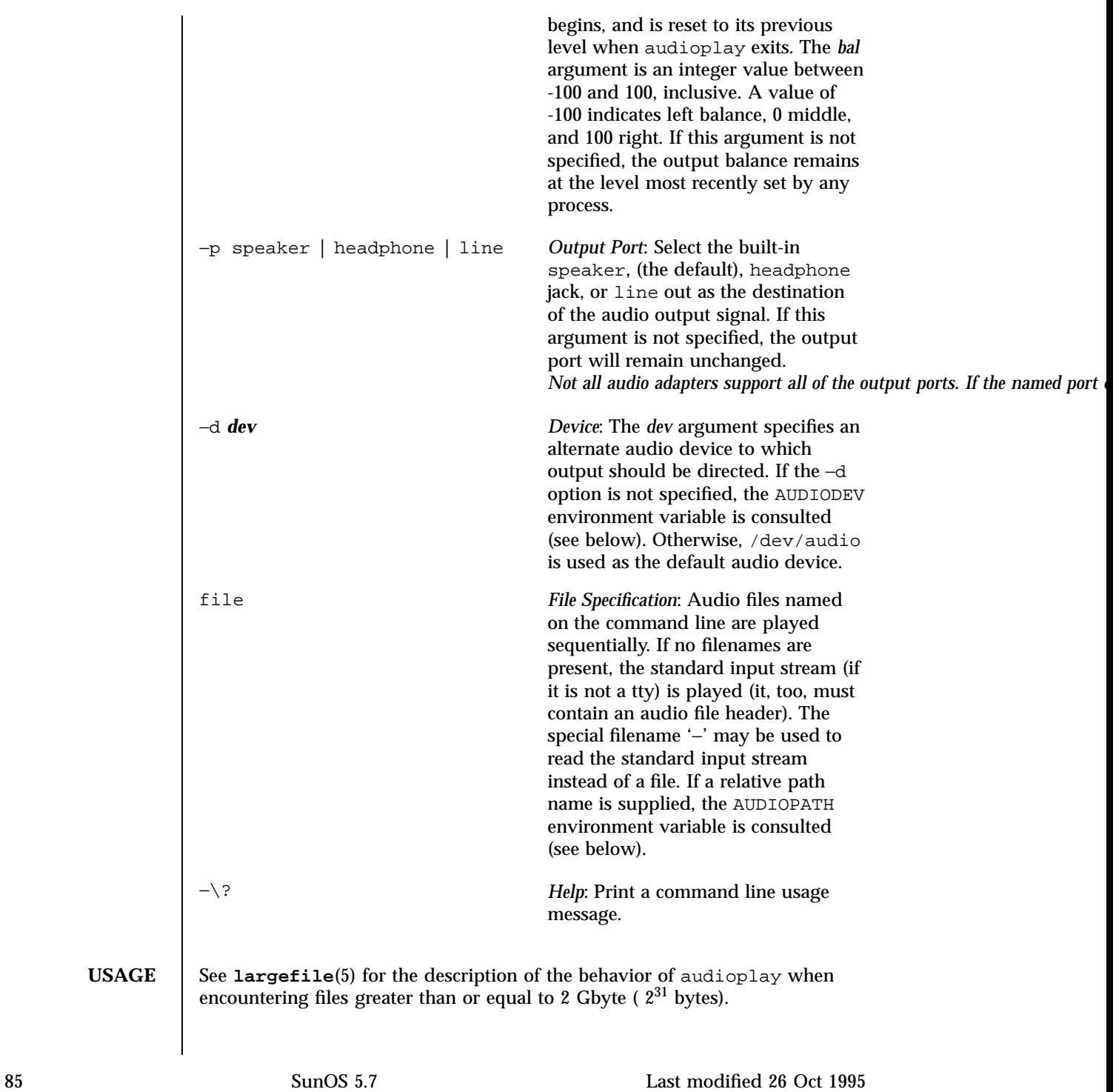

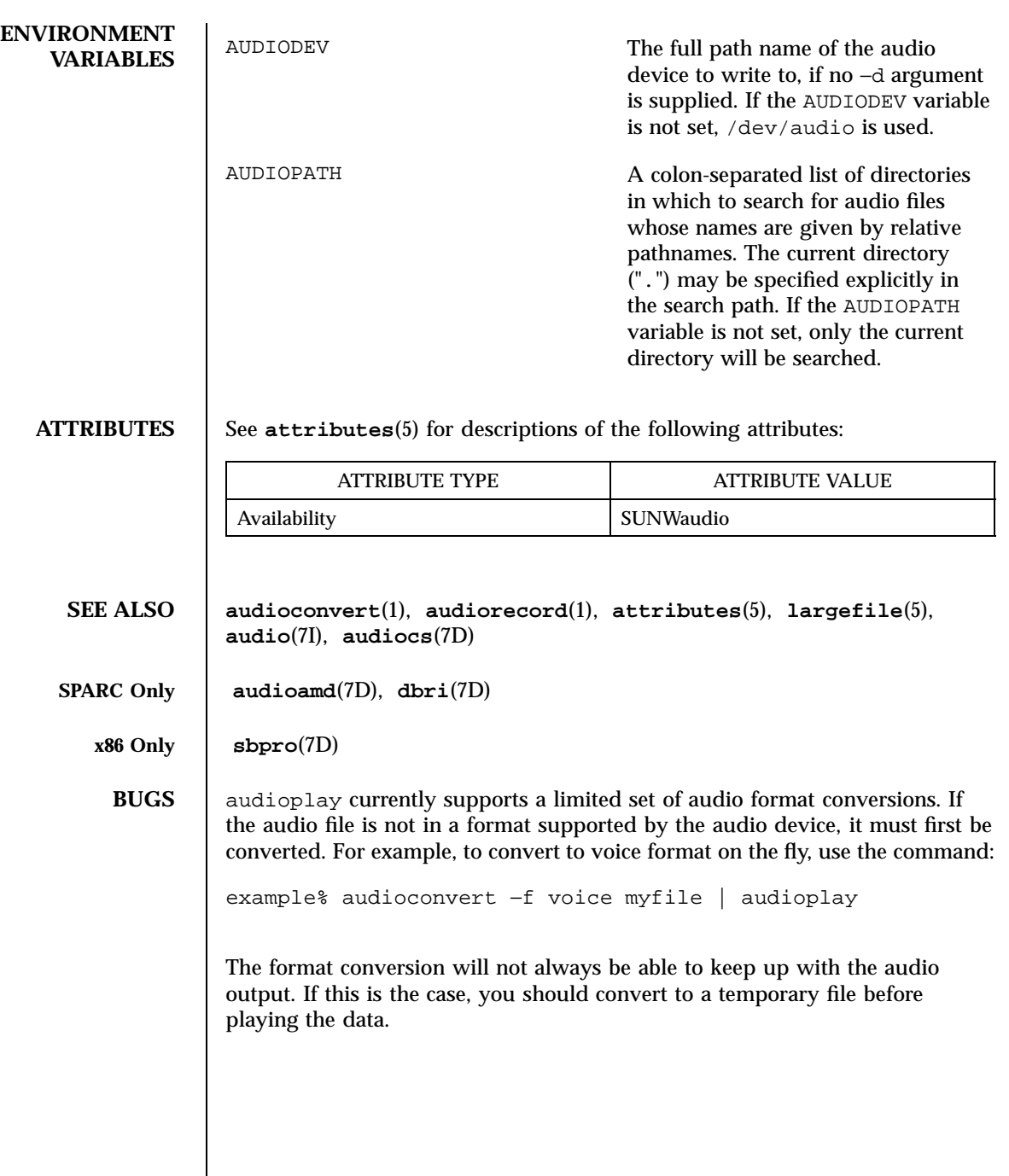

Last modified 26 Oct 1995 SunOS 5.7 86

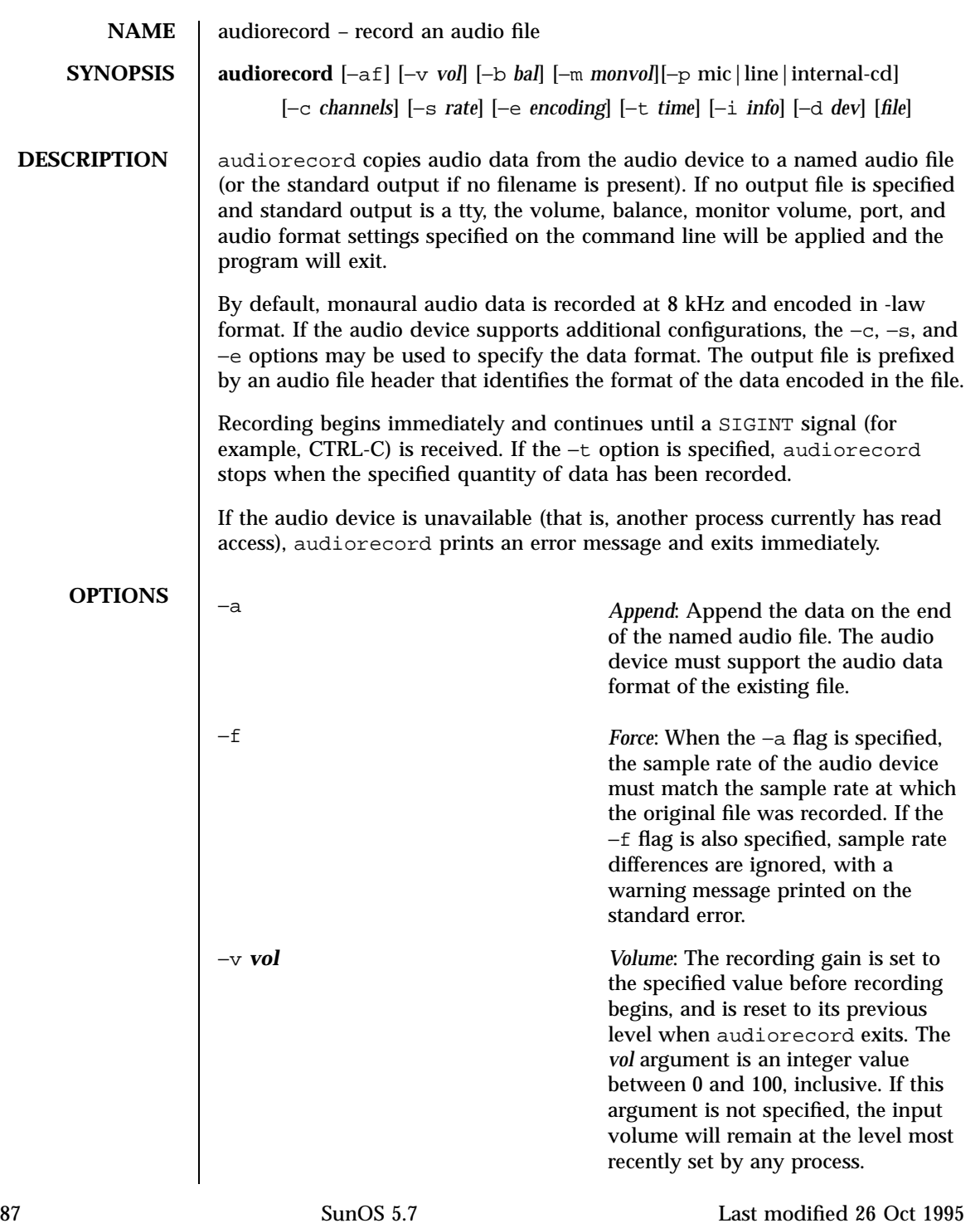

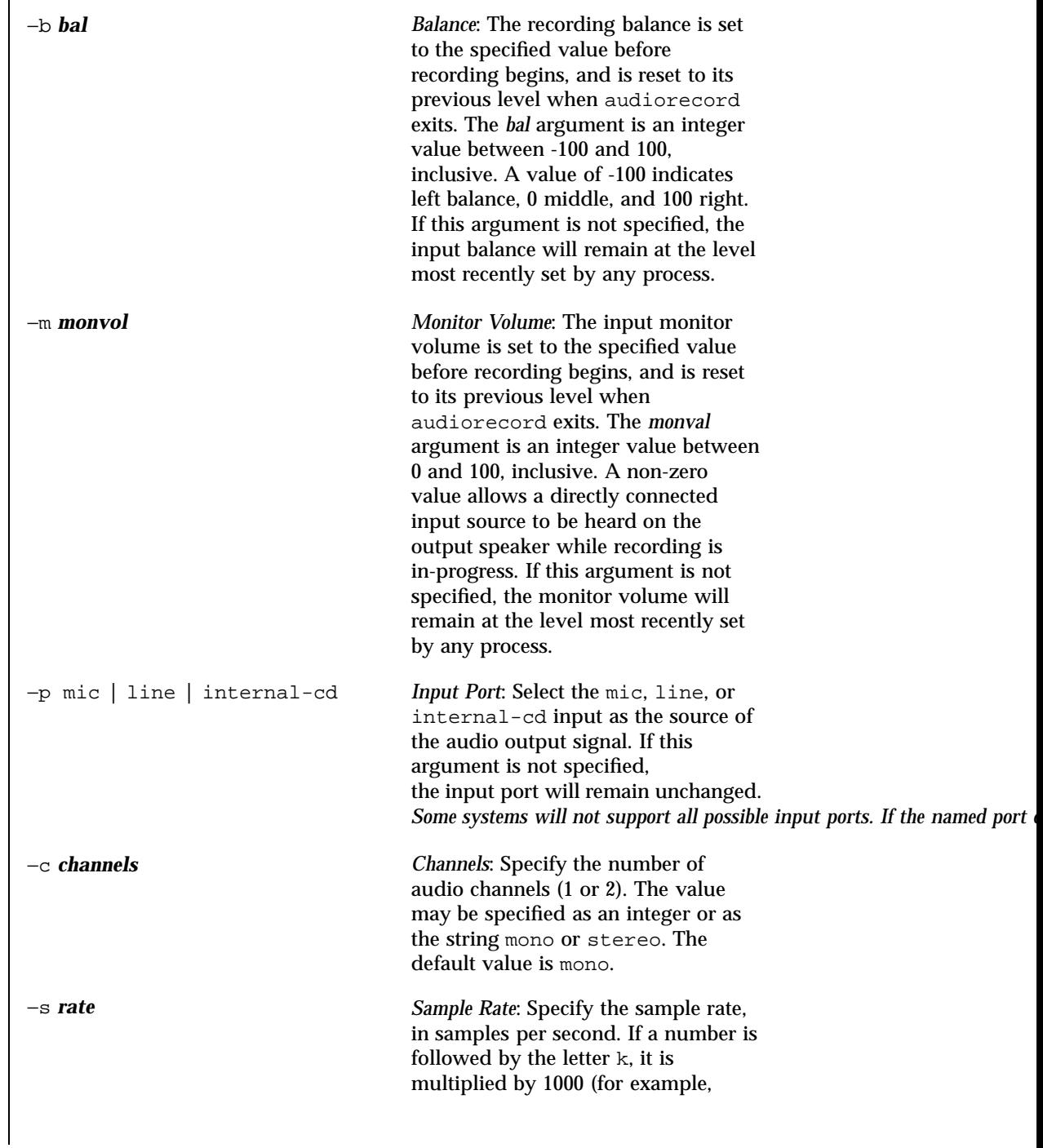

Last modified 26 Oct 1995 SunOS 5.7 88

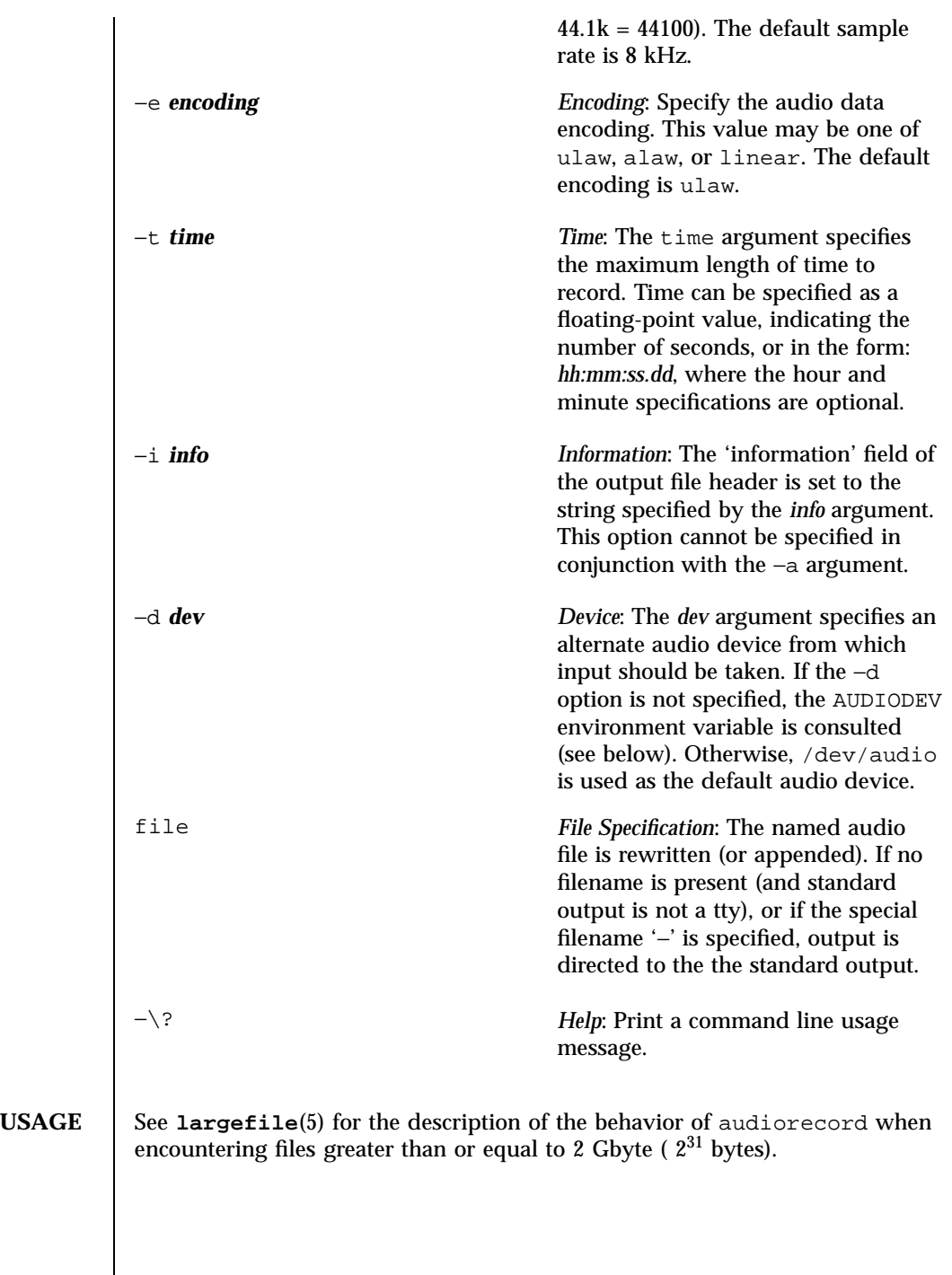

89 SunOS 5.7 Last modified 26 Oct 1995

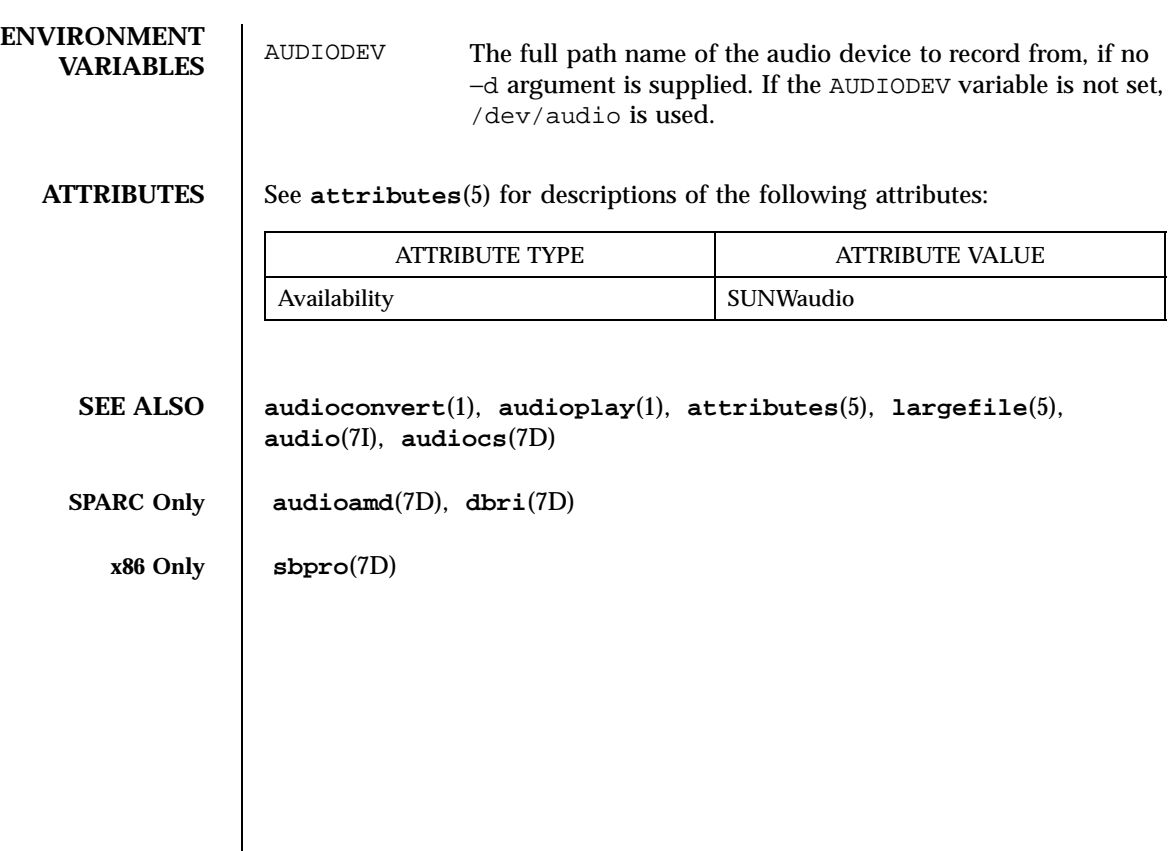

Last modified 26 Oct 1995 SunOS 5.7

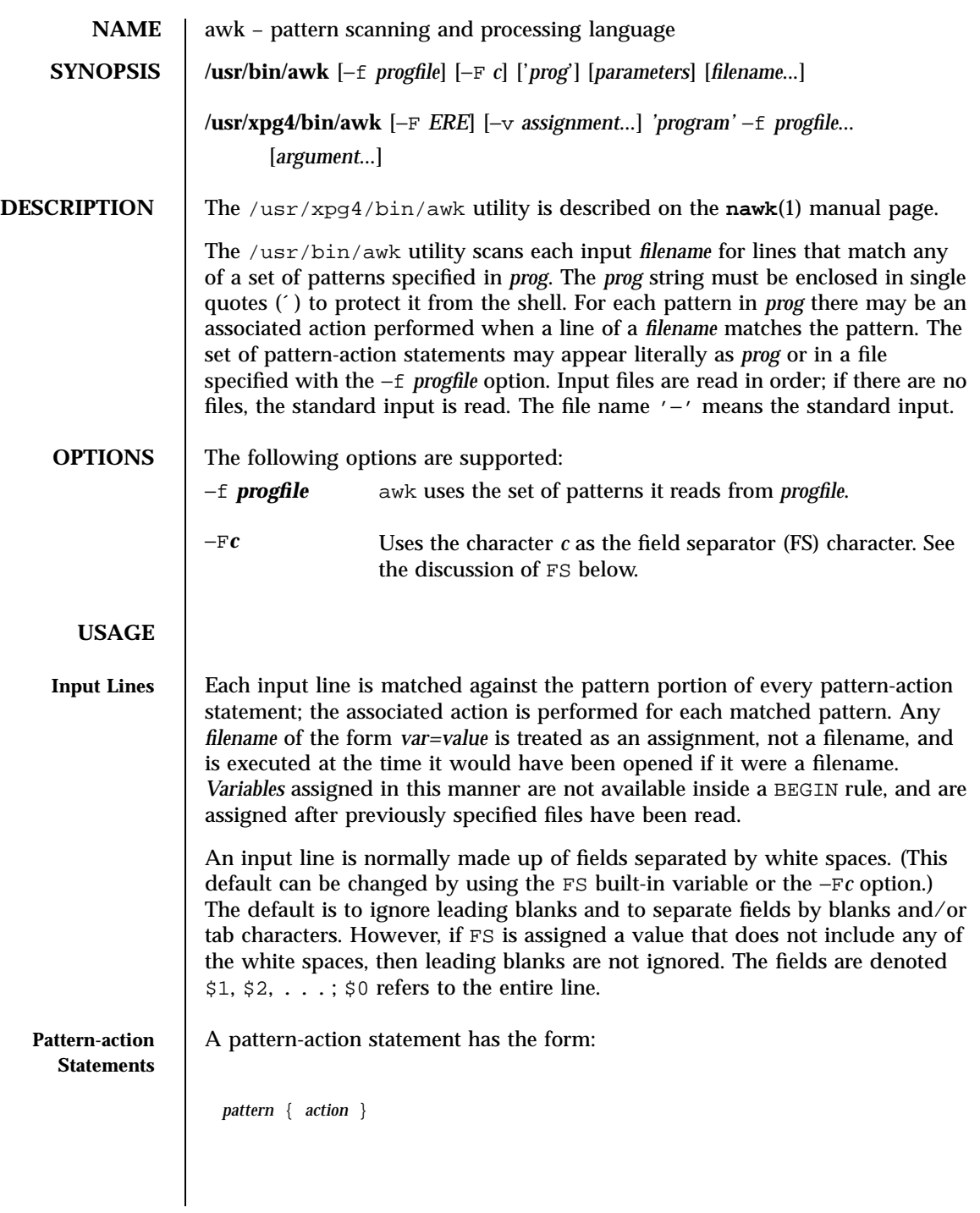

91 SunOS 5.7 Last modified 18 Mar 1997

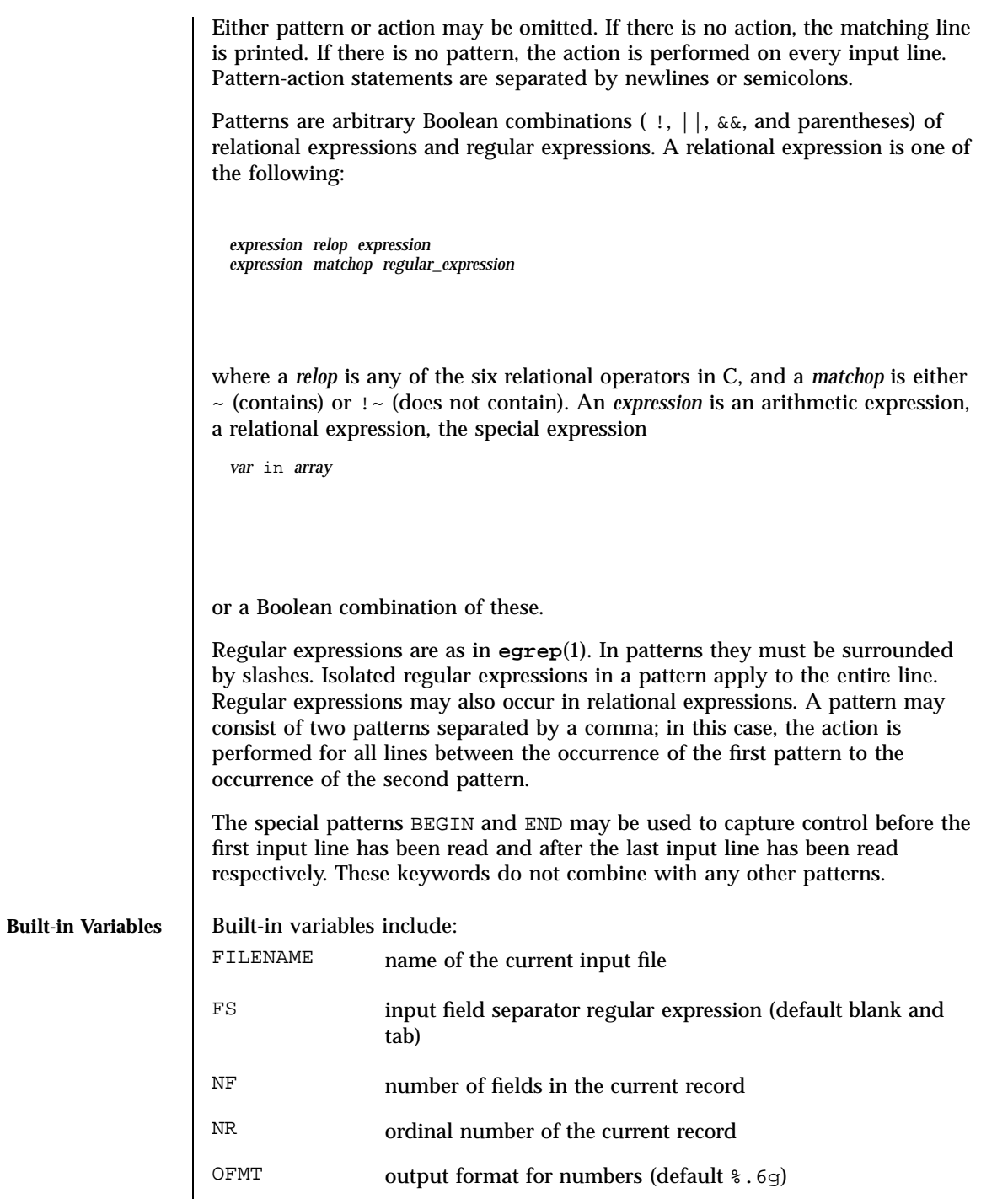

Last modified 18 Mar 1997 SunOS 5.7 92

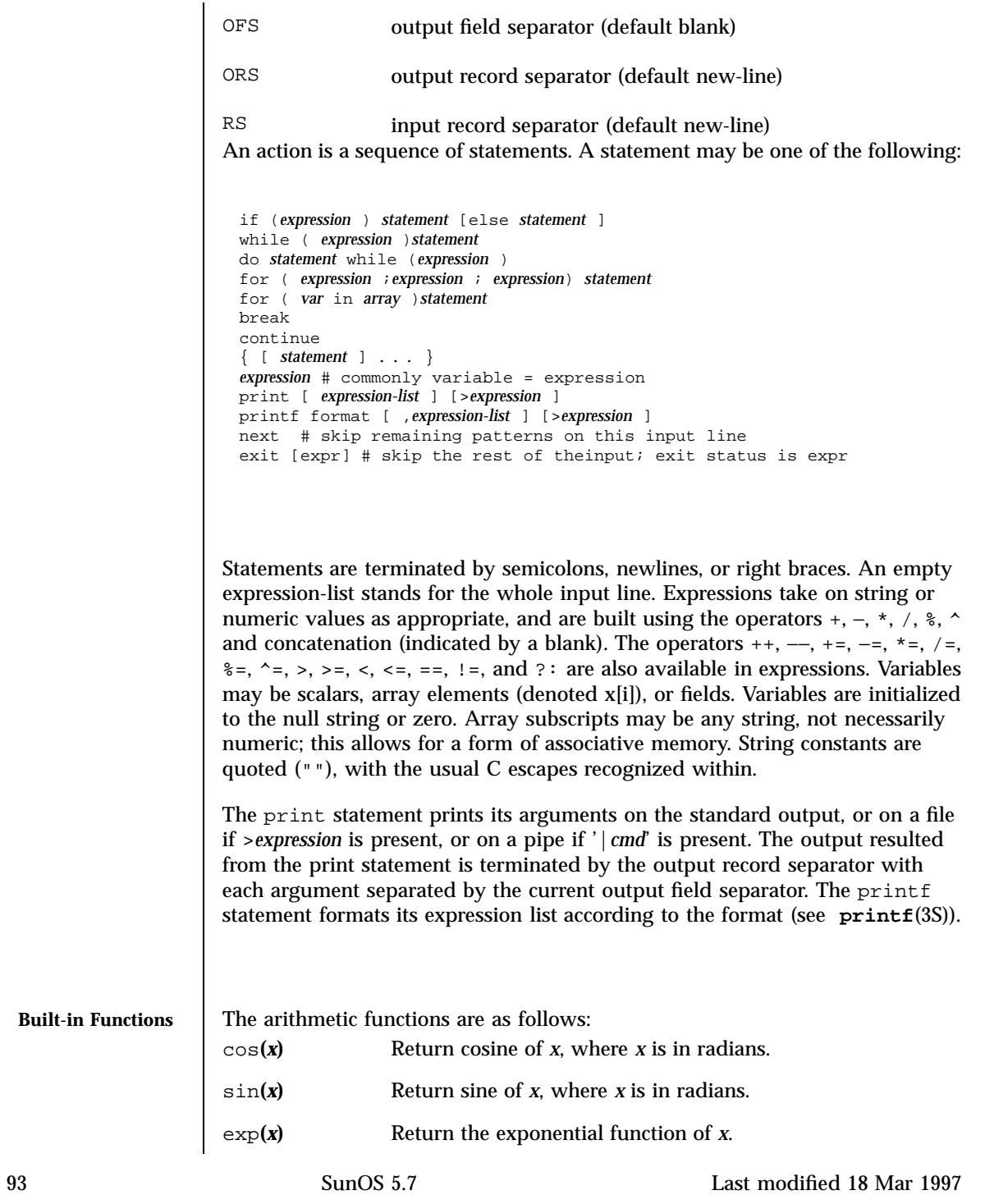

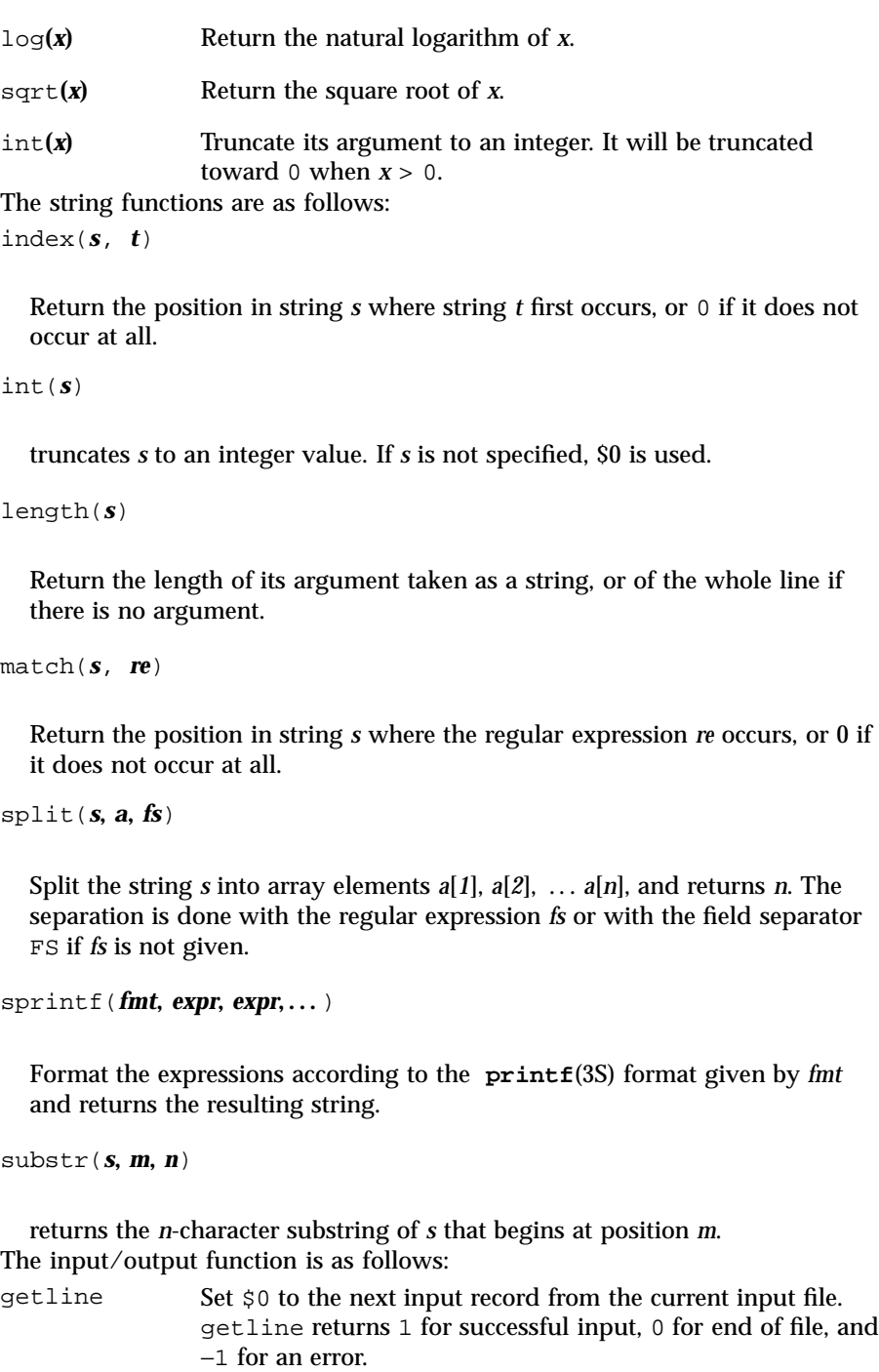

Last modified 18 Mar 1997 SunOS 5.7

```
Large File Behavior | See largefile(5) for the description of the behavior of awk when
                     encountering files greater than or equal to 2 Gbyte (2^{31} bytes).
     EXAMPLES EXAMPLE 1 Printing lines longer than 72 characters
                      length > 72
                     EXAMPLE 2 Printing first two fields in opposite order
                       { print $2, $1 }
                     EXAMPLE 3 Same, with input fields separated by comma and/or blanks and tabs:
                      BEGIN { FS = ",[ \t]*|[ \t]+" }
                             { print $2, $1 }
                     EXAMPLE 4 Adding up first column, print sum and average
                            { s += $1 }
                       END { print "sum is", s, " average is", s/NR }
                     EXAMPLE 5 Printing fields in reverse order
                       { for (i = NF; i > 0; −−i) print $i }
                     EXAMPLE 6 Printing all lines between start/stop pairs
                       /start/, /stop/
                     EXAMPLE 7 Printing all lines whose first field is different from previous one
                      $1 != prev { print; prev = $1 }
                     EXAMPLE 8 Printing a file, filling in page numbers starting at 5
                         /Page/ { $2 = n++; }
                                { print }
95 SunOS 5.7 Last modified 18 Mar 1997
```
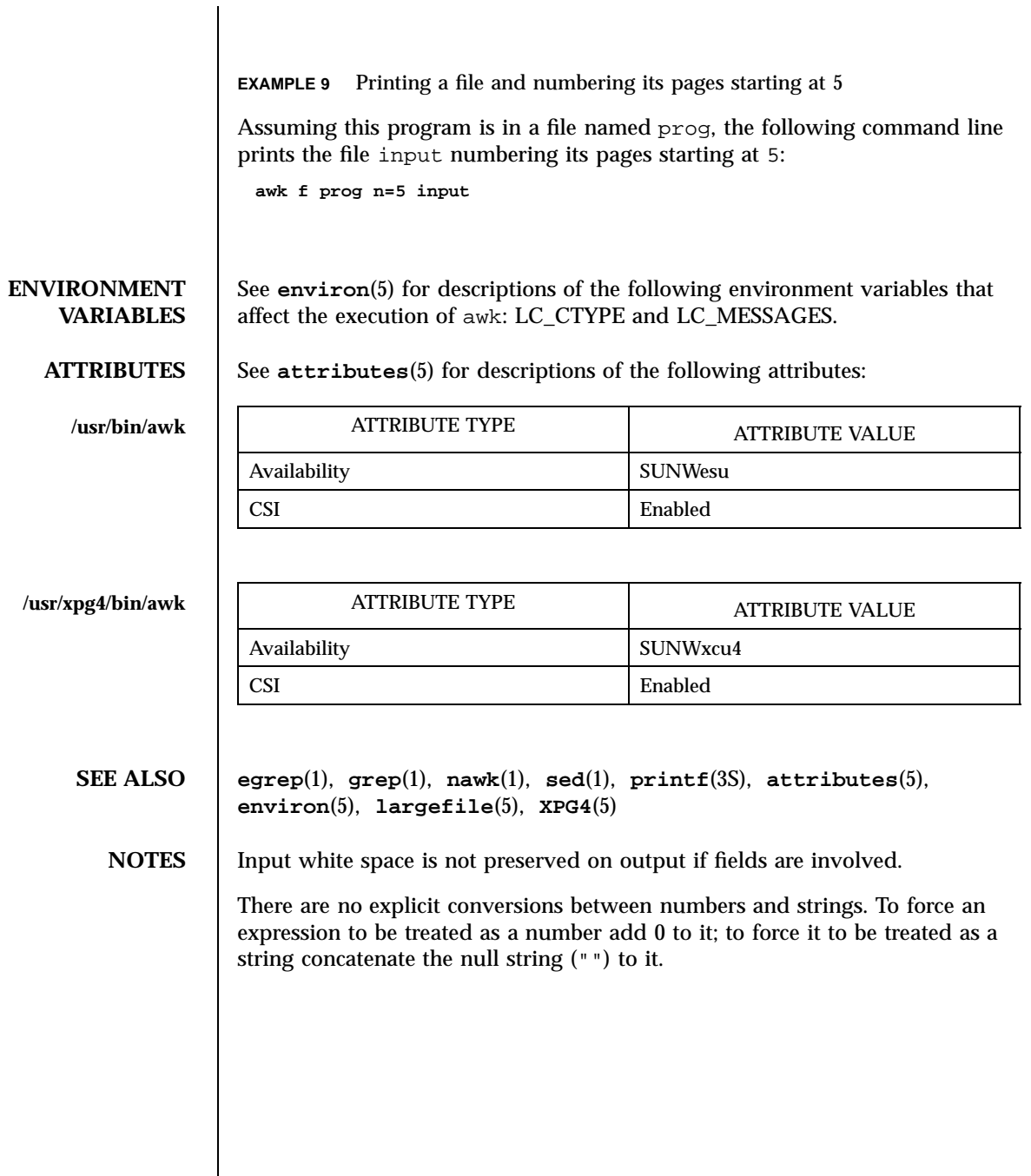

Last modified 18 Mar 1997 SunOS 5.7

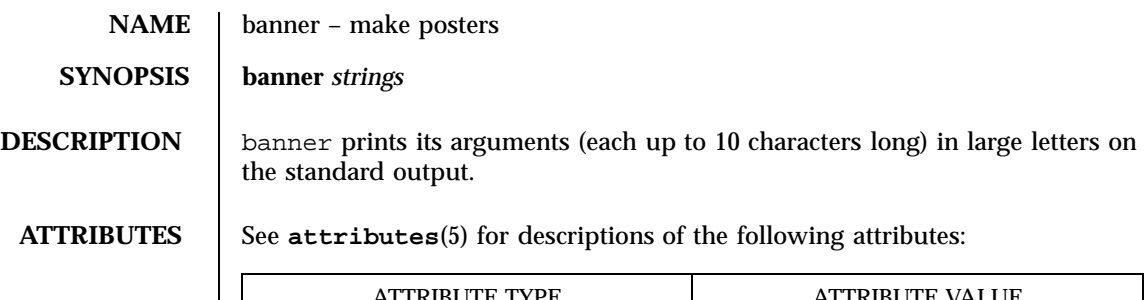

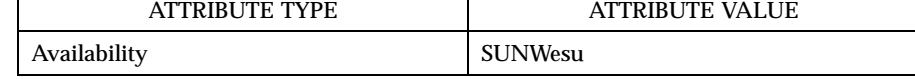

**SEE ALSO echo**(1), **attributes**(5)

97 SunOS 5.7 Last modified 14 Sep 1992

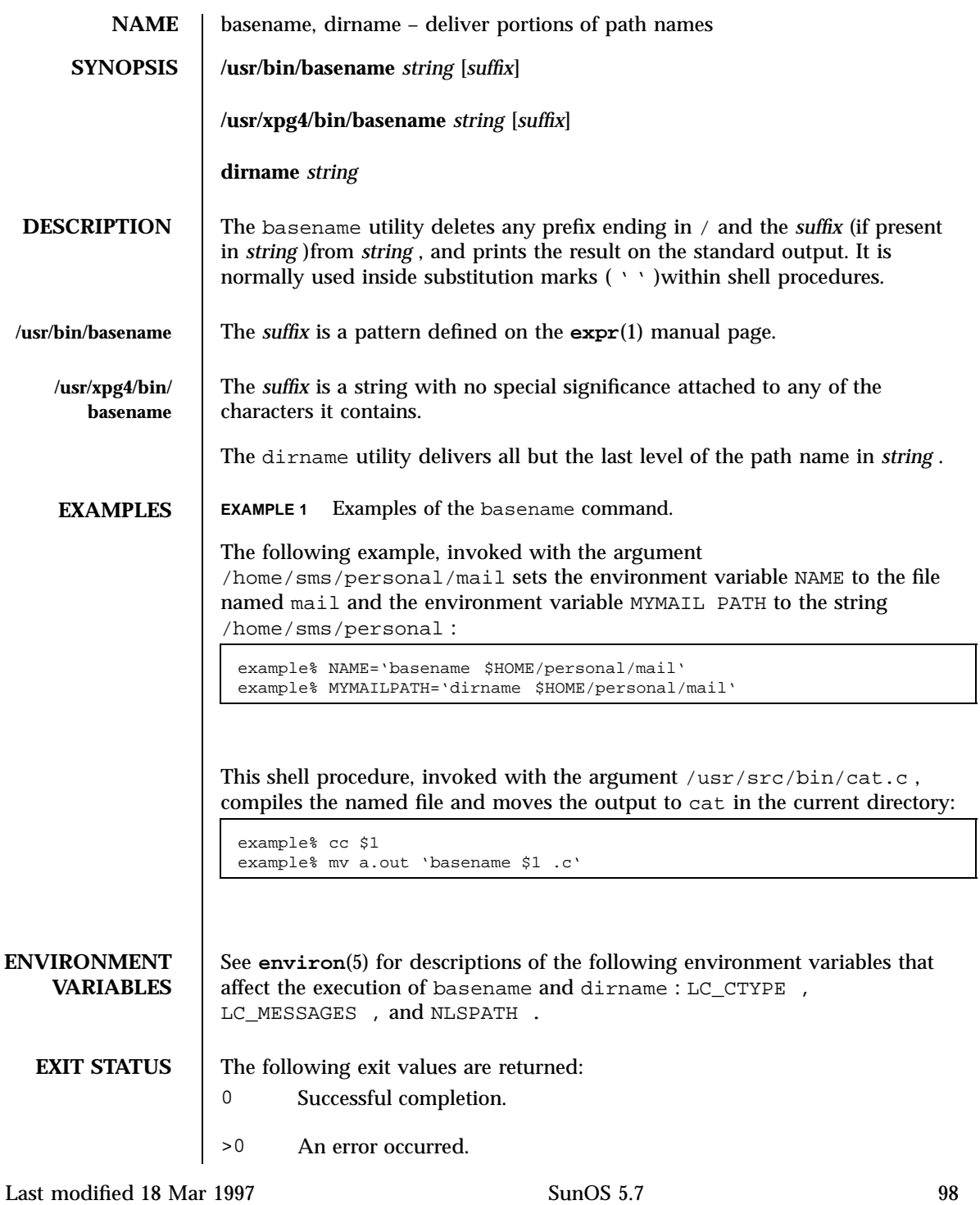

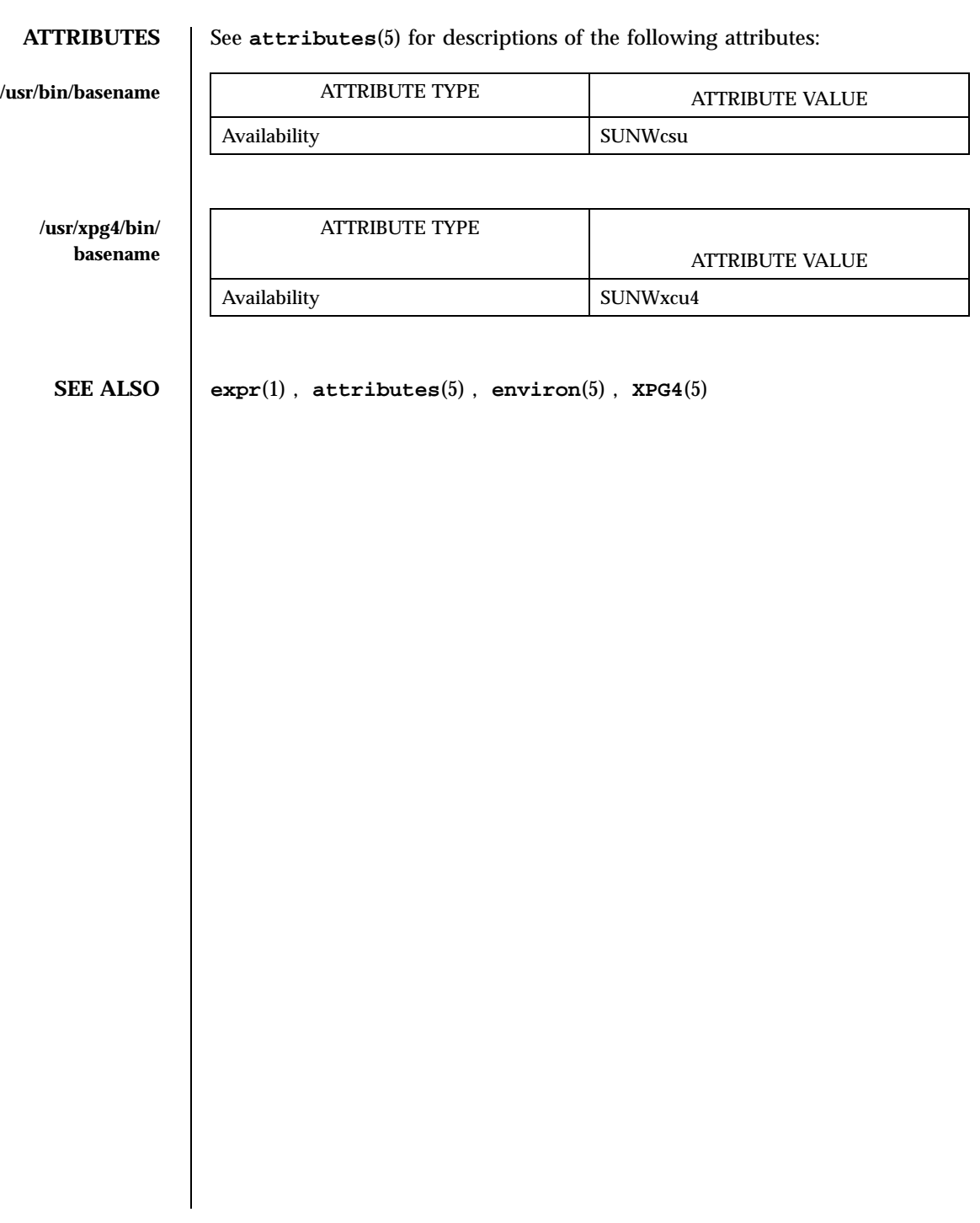

99 SunOS 5.7 Last modified 18 Mar 1997

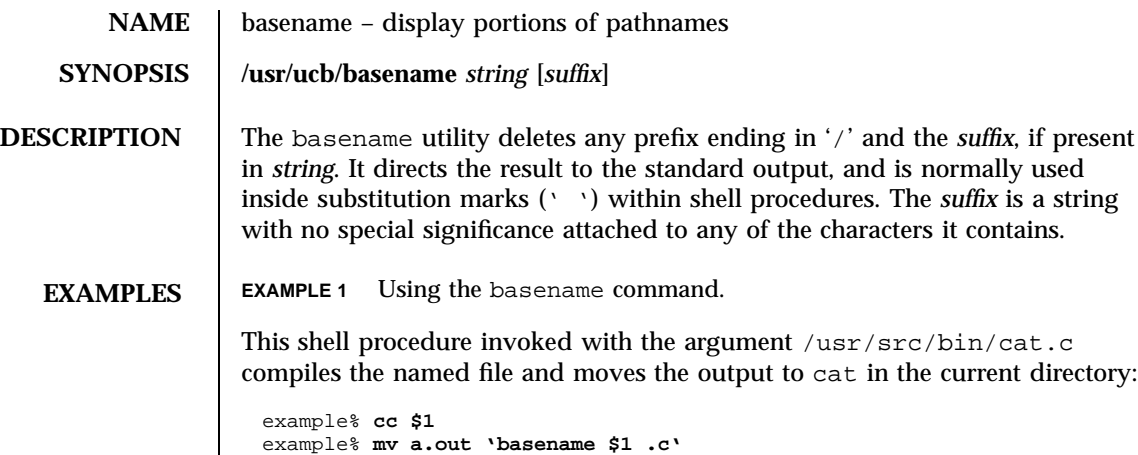

**ATTRIBUTES** See **attributes**(5) for descriptions of the following attributes:

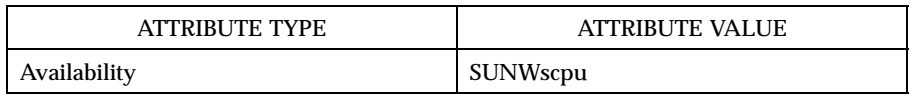

**SEE ALSO sh**(1), **attributes**(5)

Last modified 28 Mar 1995 SunOS 5.7 5 SunOS 5.7

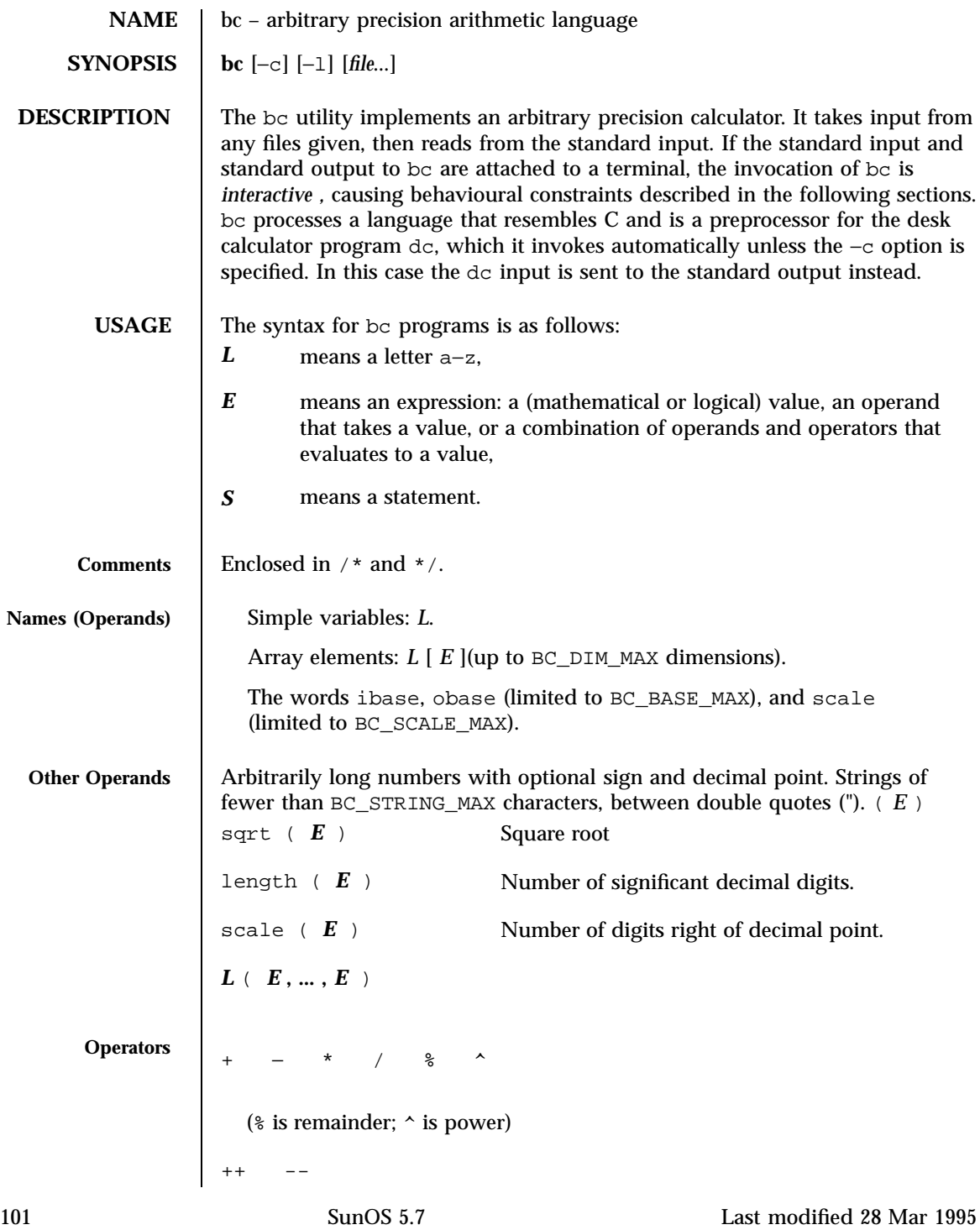

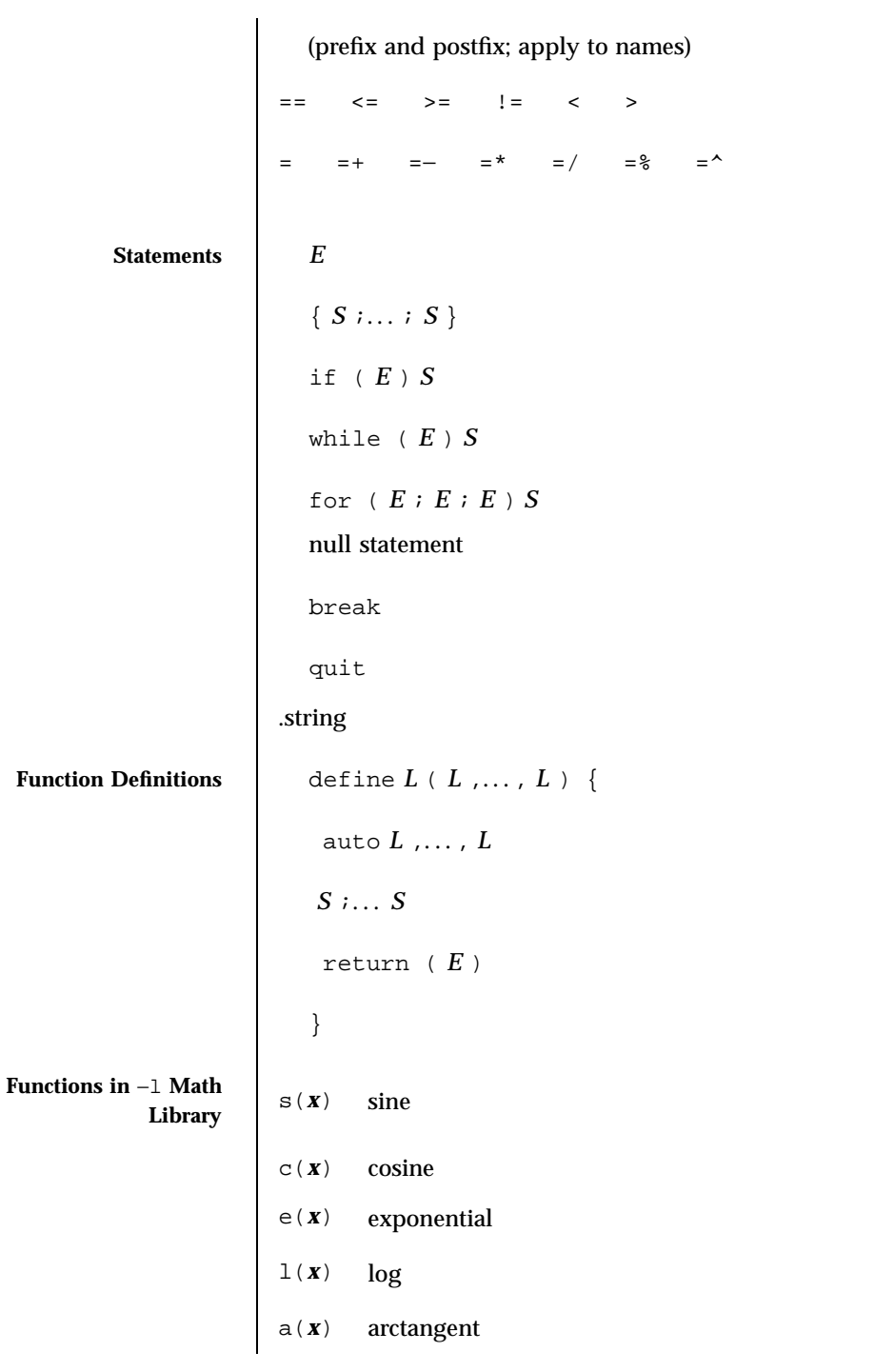

Last modified 28 Mar 1995 SunOS 5.7 5 SunOS 5.7

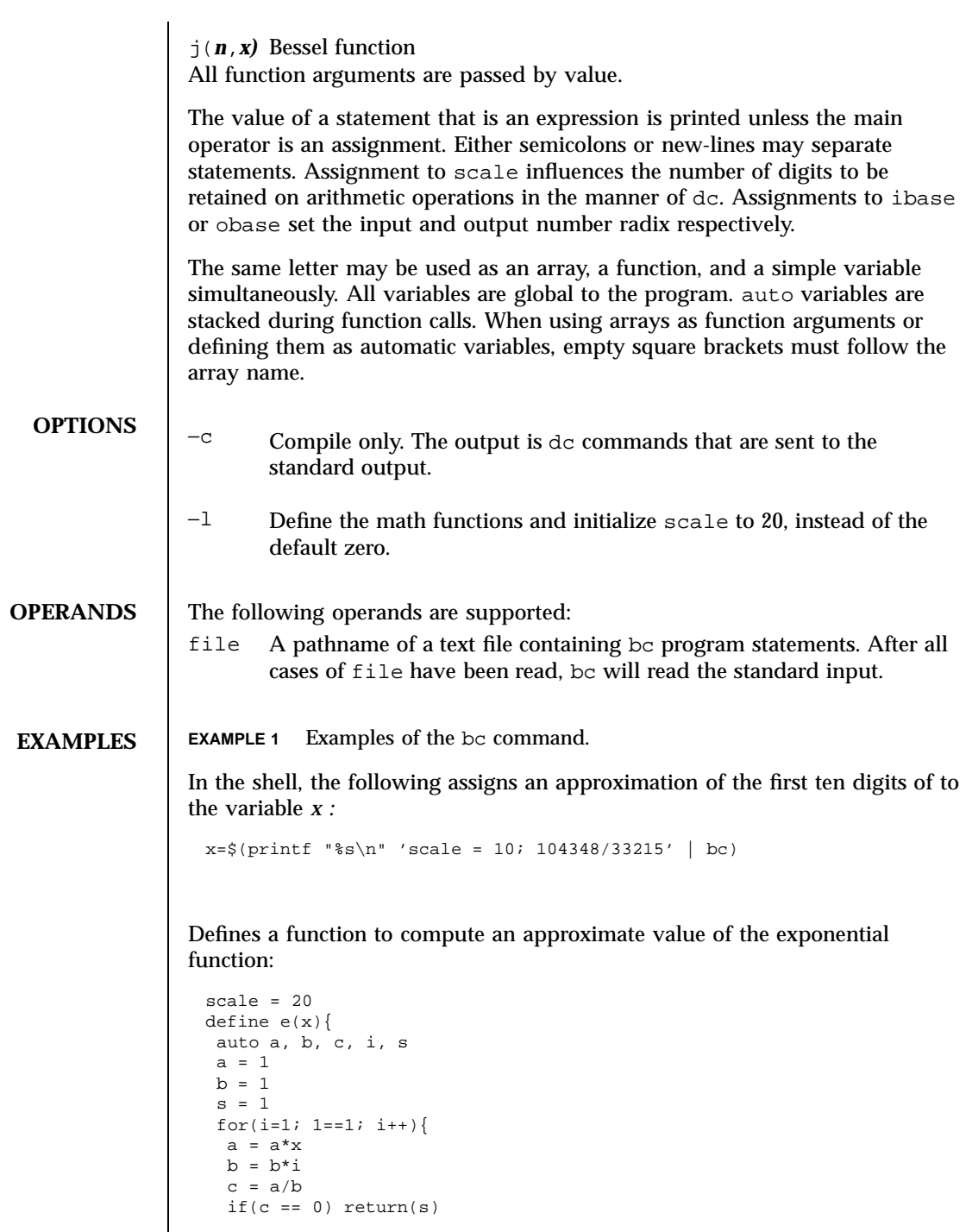

103 SunOS 5.7 Last modified 28 Mar 1995

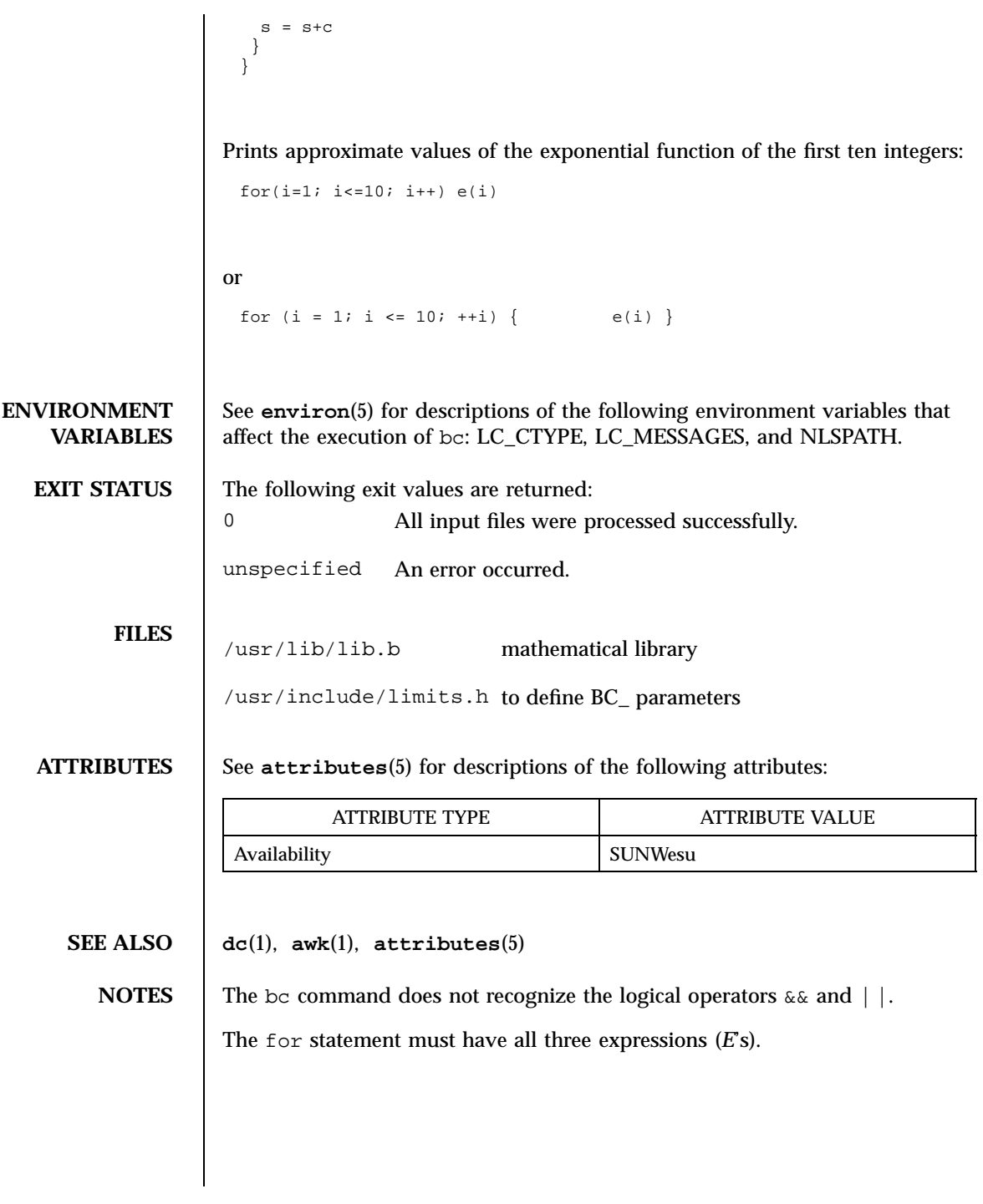

Last modified 28 Mar 1995 SunOS 5.7 5 SunOS 5.7

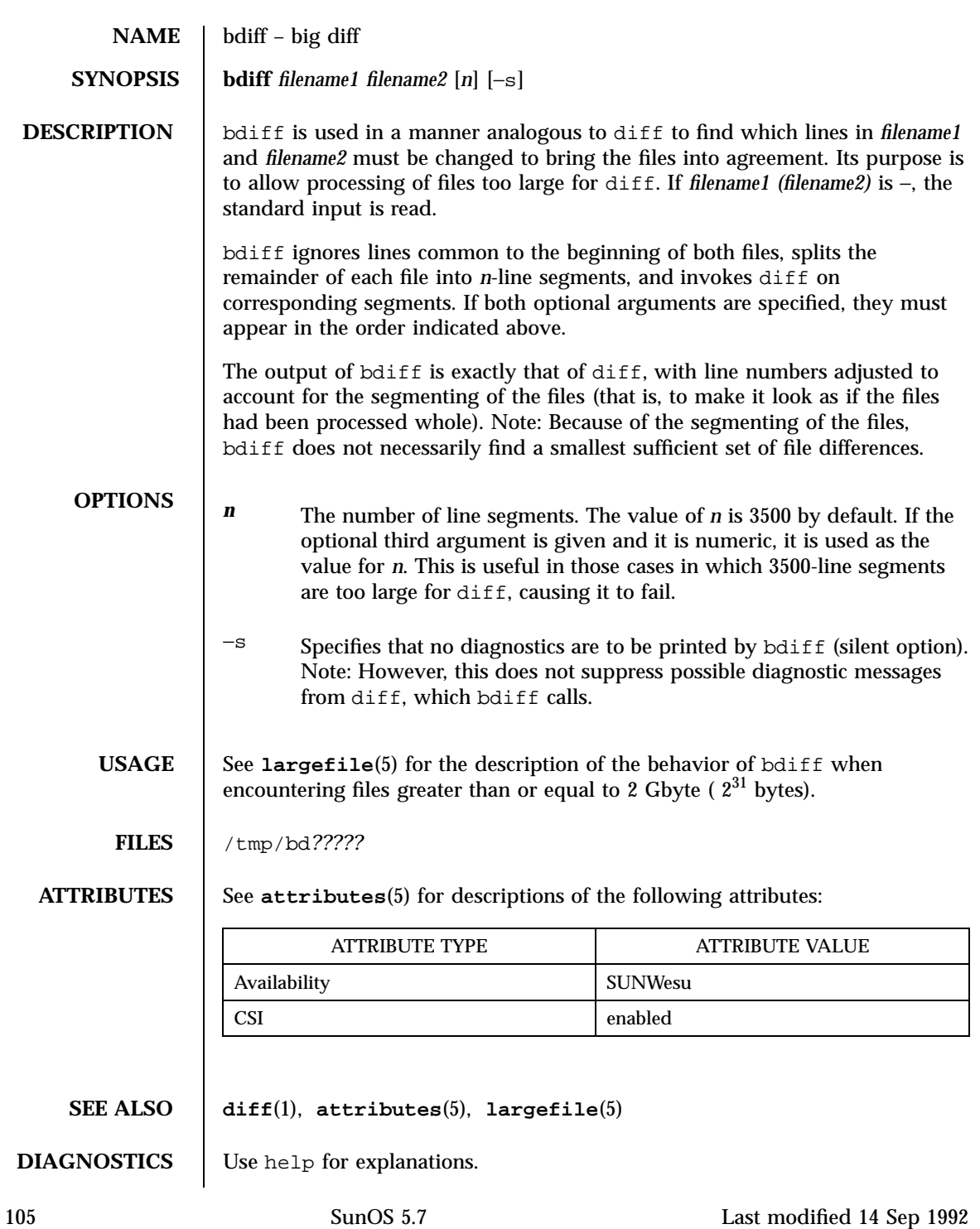

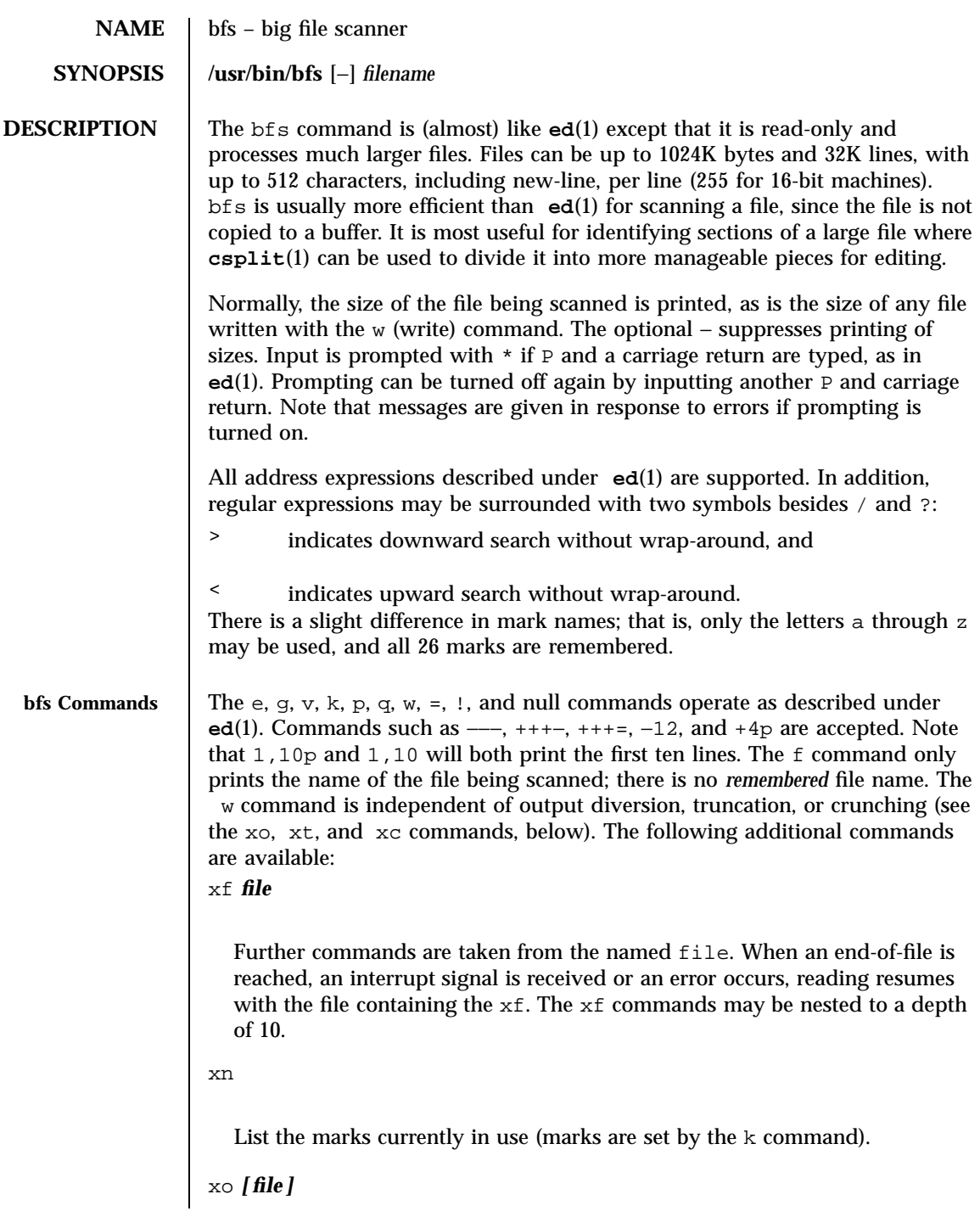

Last modified 20 May 1996 SunOS 5.7 5 SunOS 5.7

Further output from the p and null commands is diverted to the named file, which, if necessary, is created mode 666 (readable and writable by everyone), unless your umask setting (see **umask**(1)) dictates otherwise. If file is missing, output is diverted to the standard output. Note that each diversion causes truncation or creation of the file.

### : *label*

This positions a *label* in a command file. The *label* is terminated by new-line, and blanks between the : (colon) and the start of the *label* are ignored. This command may also be used to insert comments into a command file, since labels need not be referenced.

## **(** . **,** . **)**xb**/***regular expression***/***label*

A jump (either upward or downward) is made to *label* if the command succeeds. It fails under any of the following conditions:

- 1. Either address is not between 1 and \$.
- 2. The second address is less than the first.
- 3. The regular expression does not match at least one line in the specified range, including the first and last lines.

On success, . (dot) is set to the line matched and a jump is made to *label*. This command is the only one that does not issue an error message on bad addresses, so it may be used to test whether addresses are bad before other commands are executed. Note that the command,  $xb$  / $\prime$  label, is an unconditional jump.

The xb command is allowed only if it is read from someplace other than a terminal. If it is read from a pipe, only a downward jump is possible.

#### xt *number*

Output from the p and null commands is truncated to, at most, *number* characters. The initial number is 255.

## xv**[***digit***] [***spaces***] [***value***]**

107 SunOS 5.7 Last modified 20 May 1996

The variable name is the specified *digit* following the xv. The commands xv5100 or xv5 100 both assign the value 100 to the variable 5. The command xv61,100p assigns the value 1,100p to the variable 6. To

reference a variable, put a % in front of the variable name. For example, using the above assignments for variables 5 and 6:

1,%5p 1,%5  $$6$ 

will all print the first 100 lines.

g/%5/p

would globally search for the characters 100 and print each line containing a match. To escape the special meaning of  $\alpha$ , a \ must precede it.

g/".\*\% $[cds]/p$ 

could be used to match and list %c, %d, or %s formats (for example, "printf"-like statements) of characters, decimal integers, or strings. Another feature of the xv command is that the first line of output from a UNIX system command can be stored into a variable. The only requirement is that the first character of *value* be an !. For example:

```
.w junk
xv5!cat junk
!rm junk
!echo "%5"
xv6!expr %6 + 1
```
would put the current line into variable 35, print it, and increment the variable 36 by one. To escape the special meaning of ! as the first character of *value*, precede it with a \.

xv7\!date

Last modified 20 May 1996 SunOS 5.7 5 SunOS 5.7 108

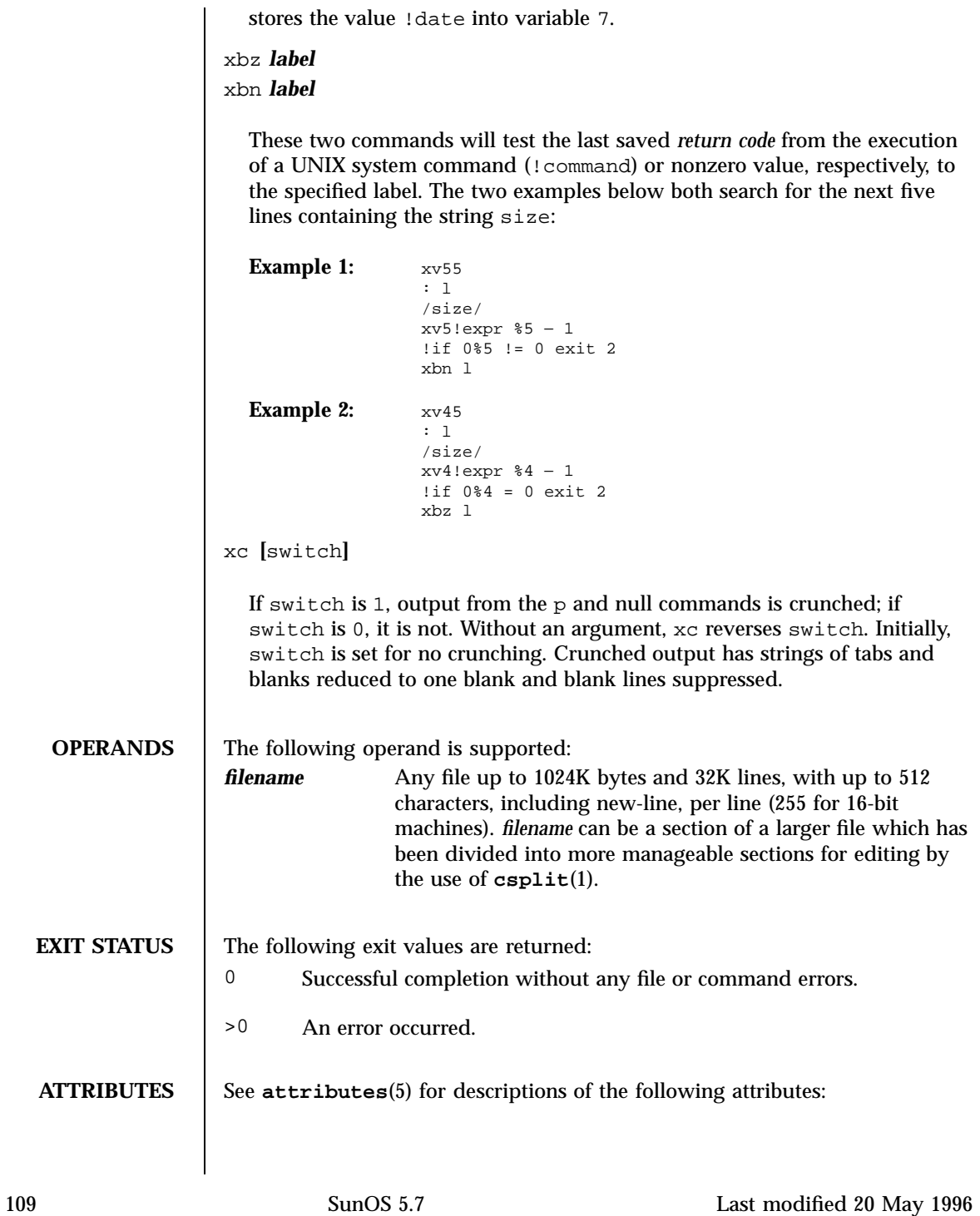

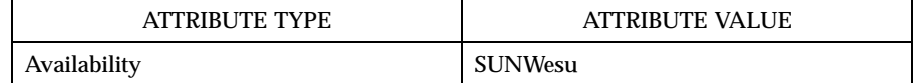

**SEE ALSO csplit**(1), **ed**(1), **umask**(1), **attributes**(5)

**DIAGNOSTICS** Message is ? for errors in commands, if prompting is turned off. Self-explanatory error messages are displayed when prompting is on.

Last modified 20 May 1996 SunOS 5.7 SunOS 5.7

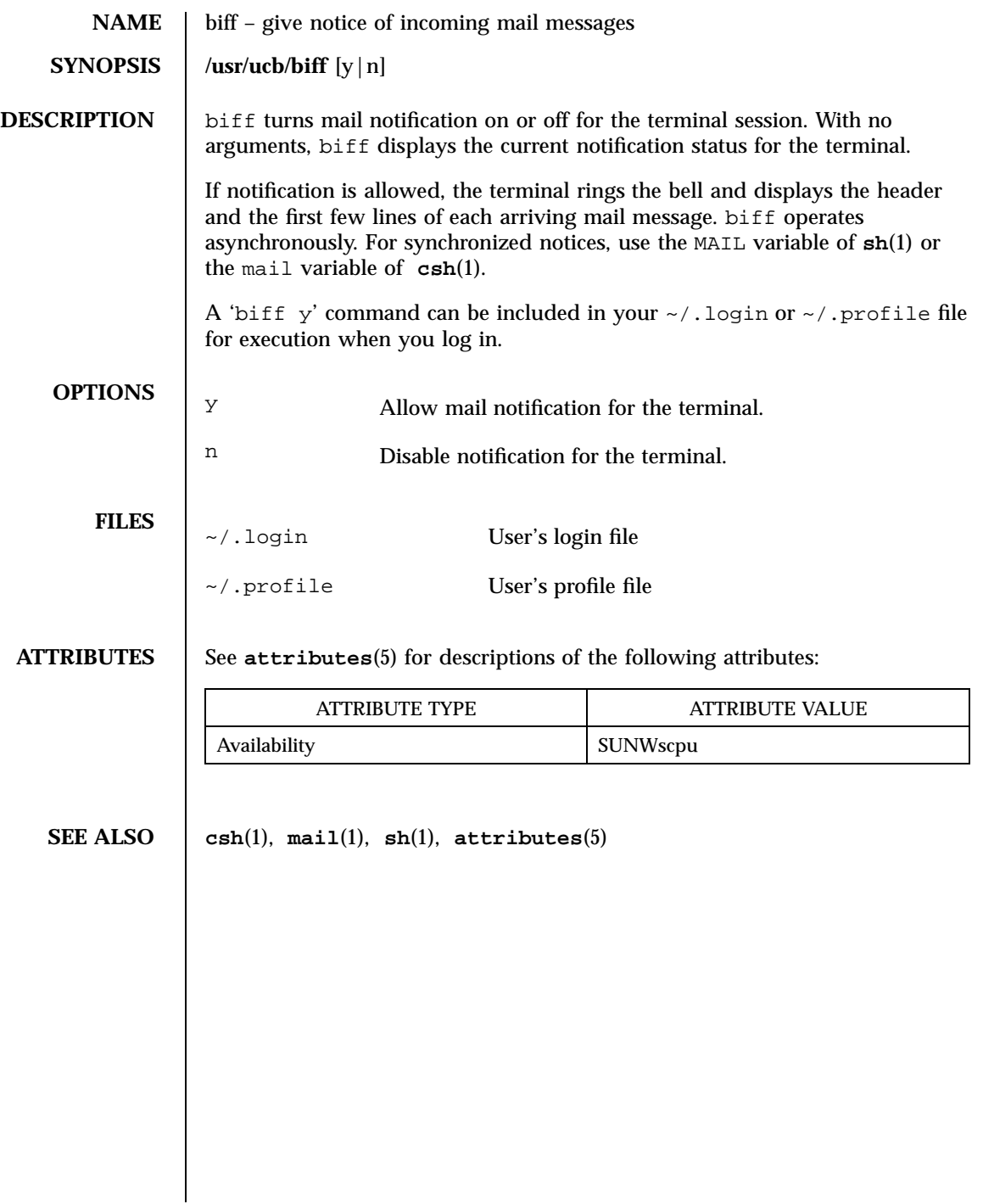

111 SunOS 5.7 Last modified 14 Sep 1992

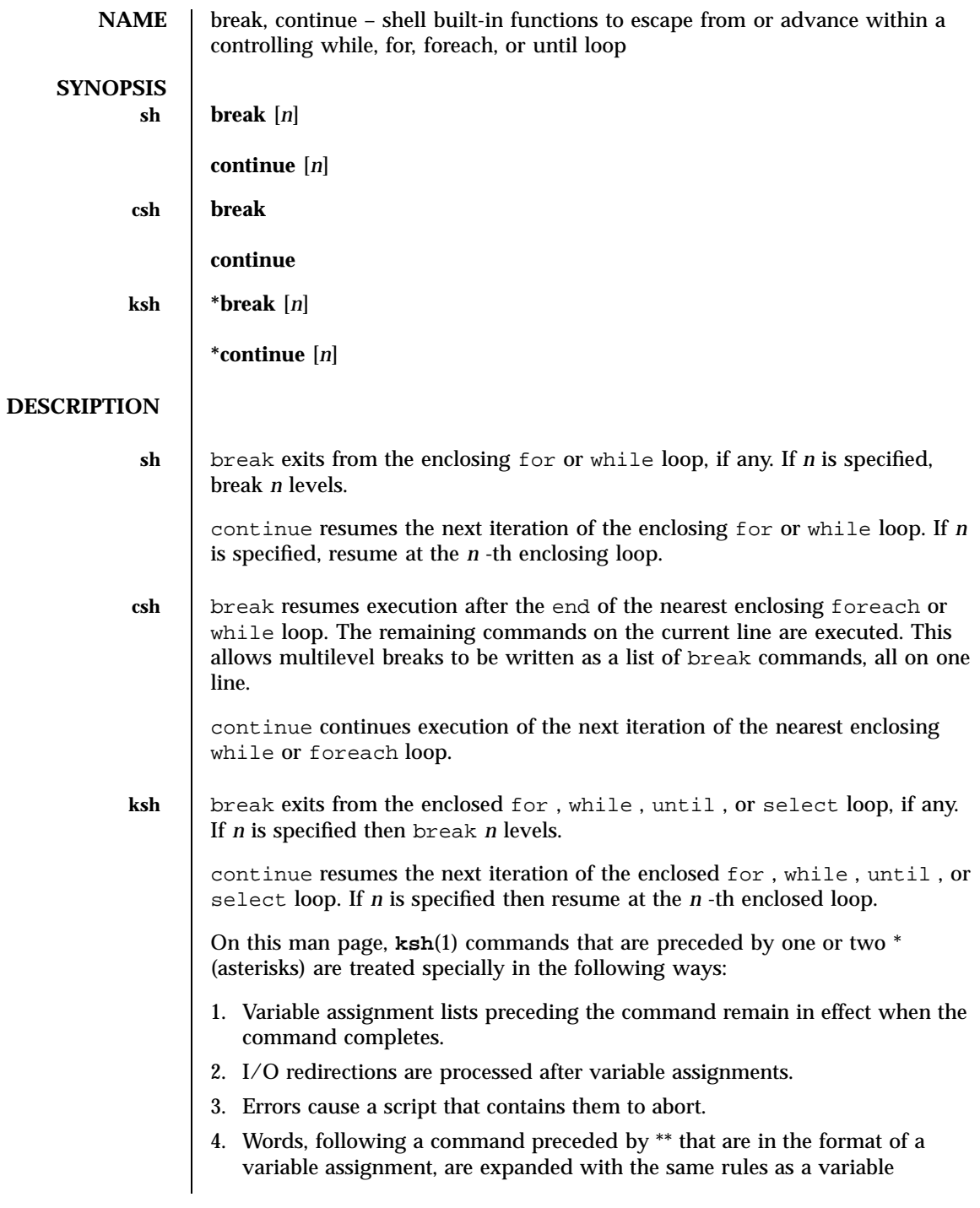

Last modified 15 Apr 1994 SunOS 5.7

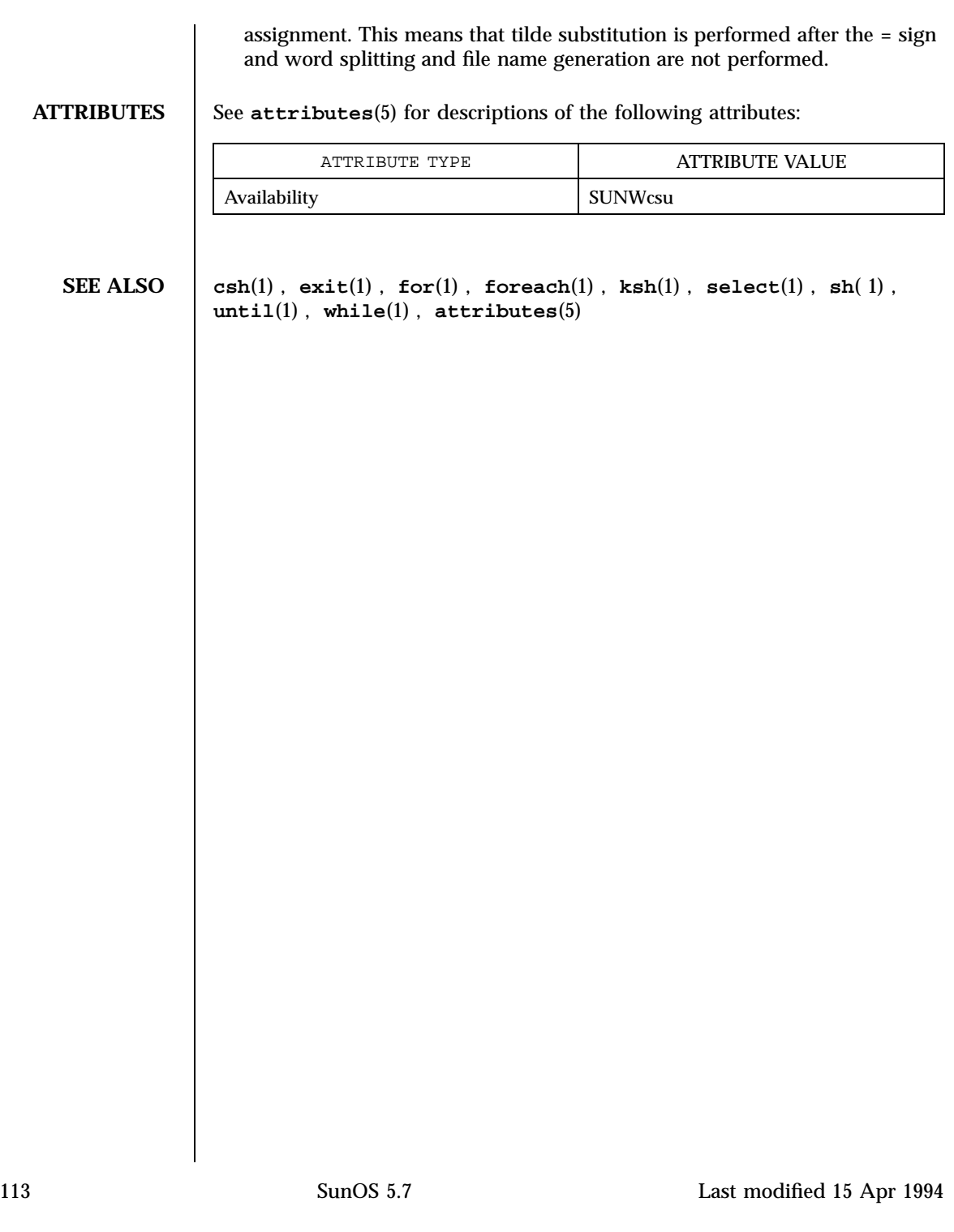

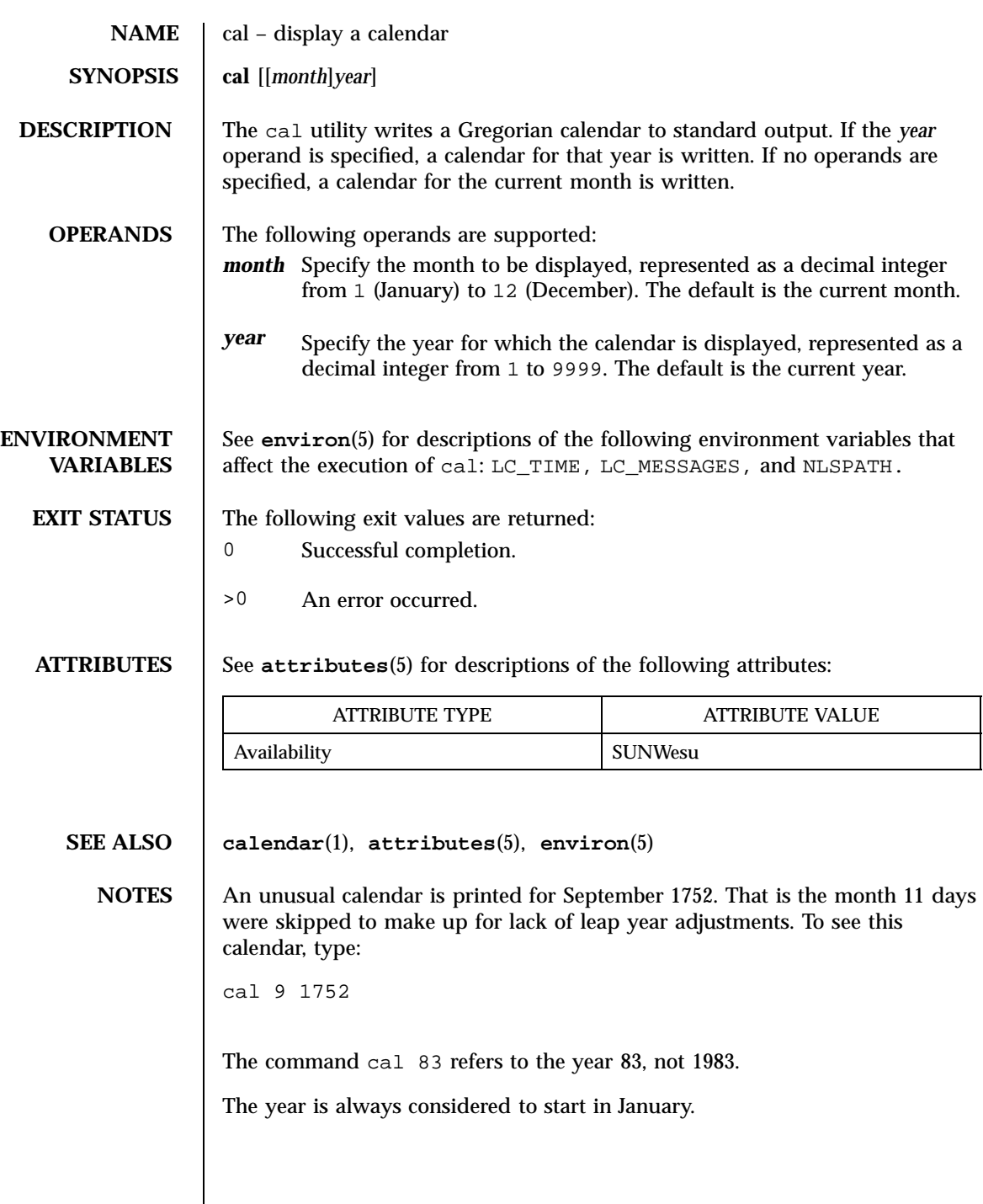

Last modified 1 Feb 1995 SunOS 5.7

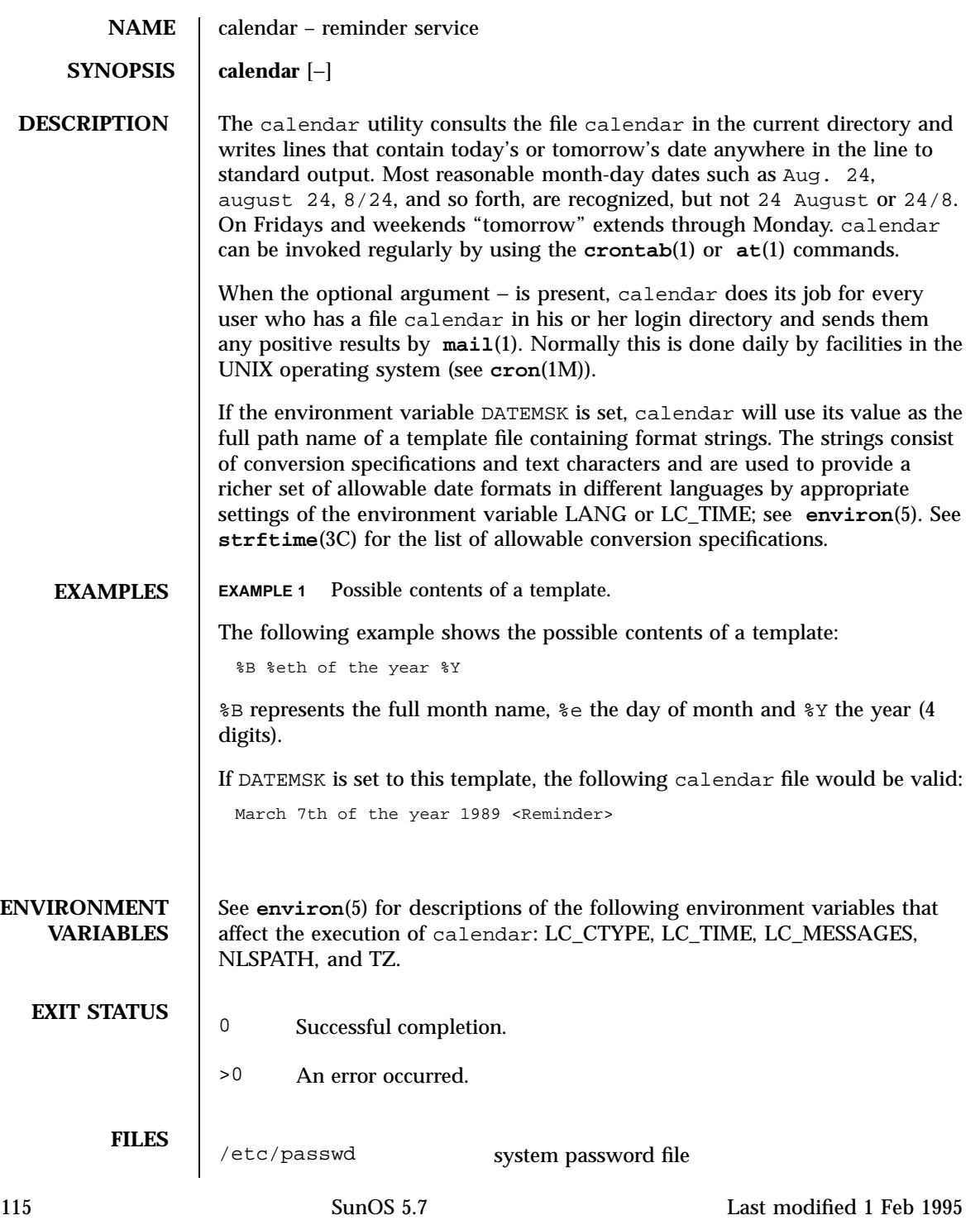

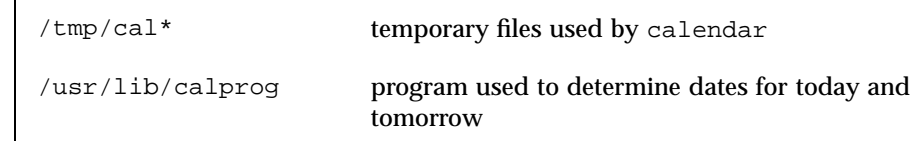

**ATTRIBUTES** See **attributes**(5) for descriptions of the following attributes:

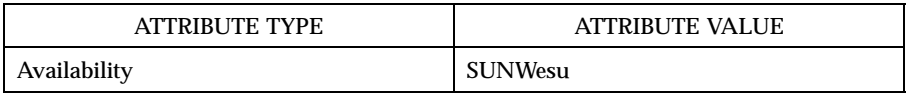

**SEE ALSO at**(1), **crontab**(1), **mail**(1), **cron**(1M), **ypbind**(1M), **strftime**(3C), **attributes**(5), **environ**(5)

**NOTES** Appropriate lines beginning with white space will not be printed.

Your calendar must be public information for you to get reminder service.

calendar's extended idea of ''tomorrow'' does not account for holidays.

The − argument works only on calendar files that are local to the machine; calendar is intended not to work on calendar files that are mounted remotely with NFS. Thus, 'calendar -' should be run only on diskful machines where home directories exist; running it on a diskless client has no effect.

calendar is no longer in the default root crontab. Because of the network burden 'calendar −' can induce, it is inadvisable in an environment running **ypbind**(1M) with a large passwd.byname map. If, however, the usefulness of calendar outweighs the network impact, the super-user may run 'crontab −e' to edit the root crontab. Otherwise, individual users may wish to use 'crontab −e' to edit their own crontabs to have cron invoke calendar without the − argument, piping output to mail addressed to themselves.

Last modified 1 Feb 1995 SunOS 5.7

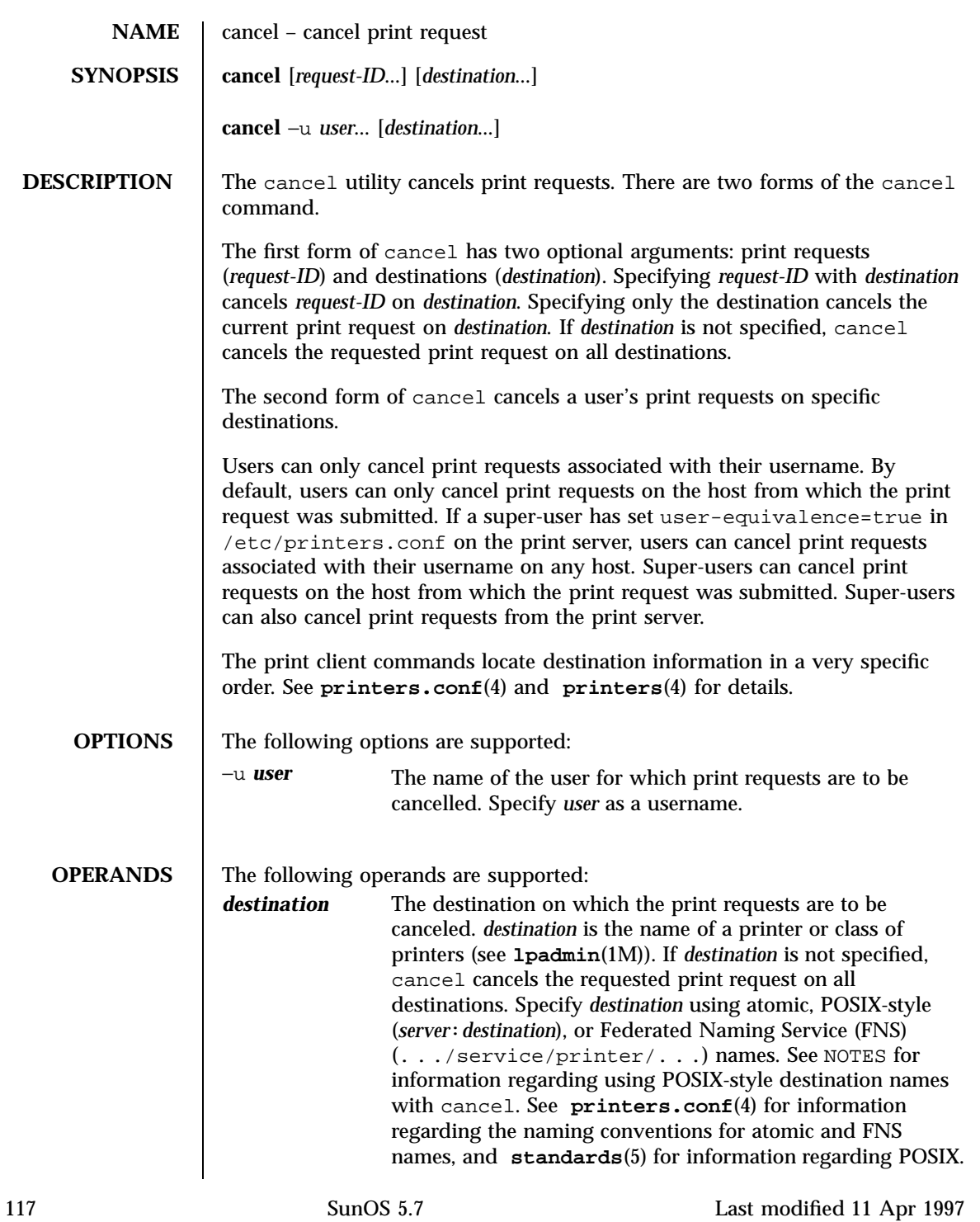

# User Commands cancel(1)

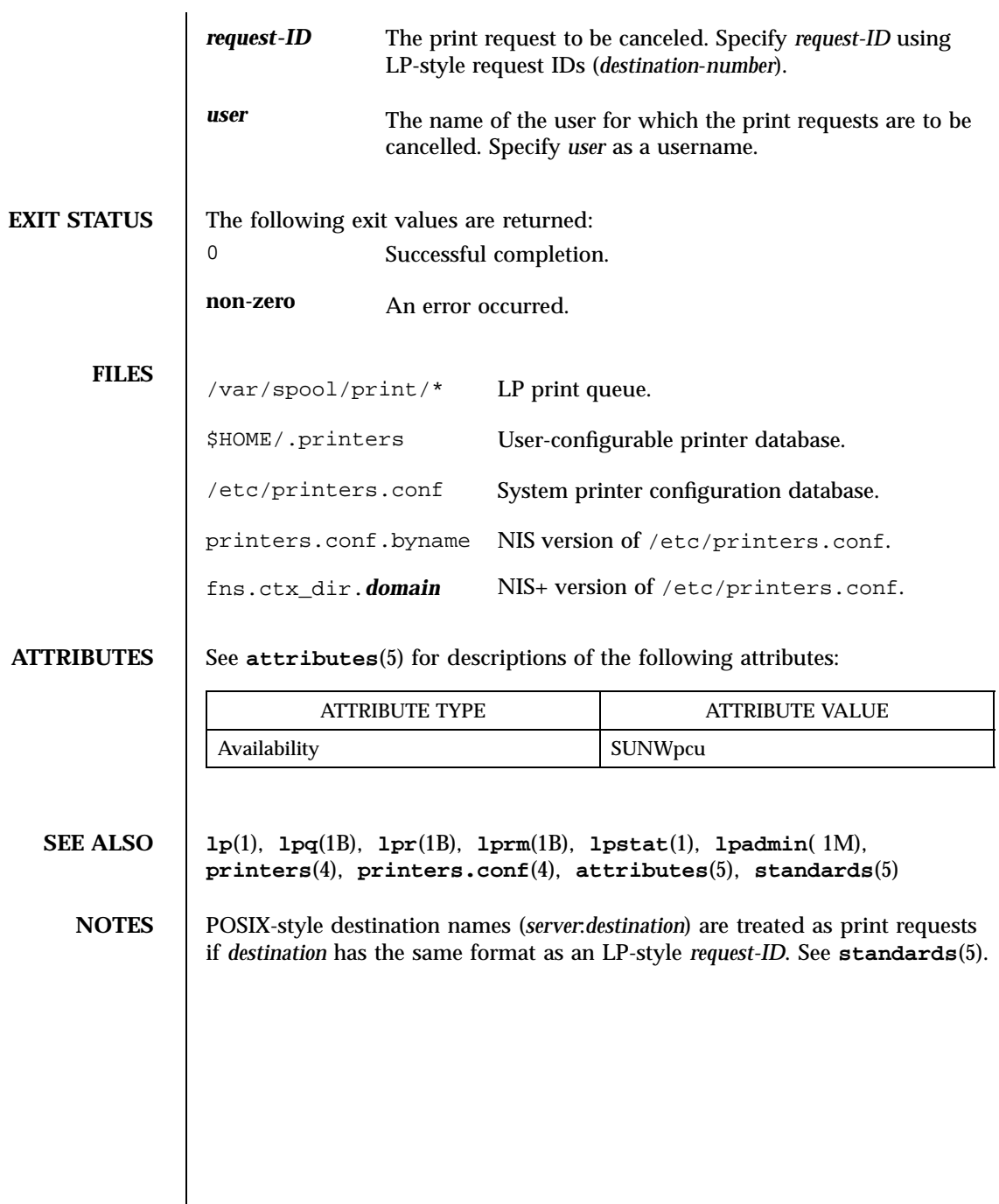

Last modified 11 Apr 1997 SunOS 5.7

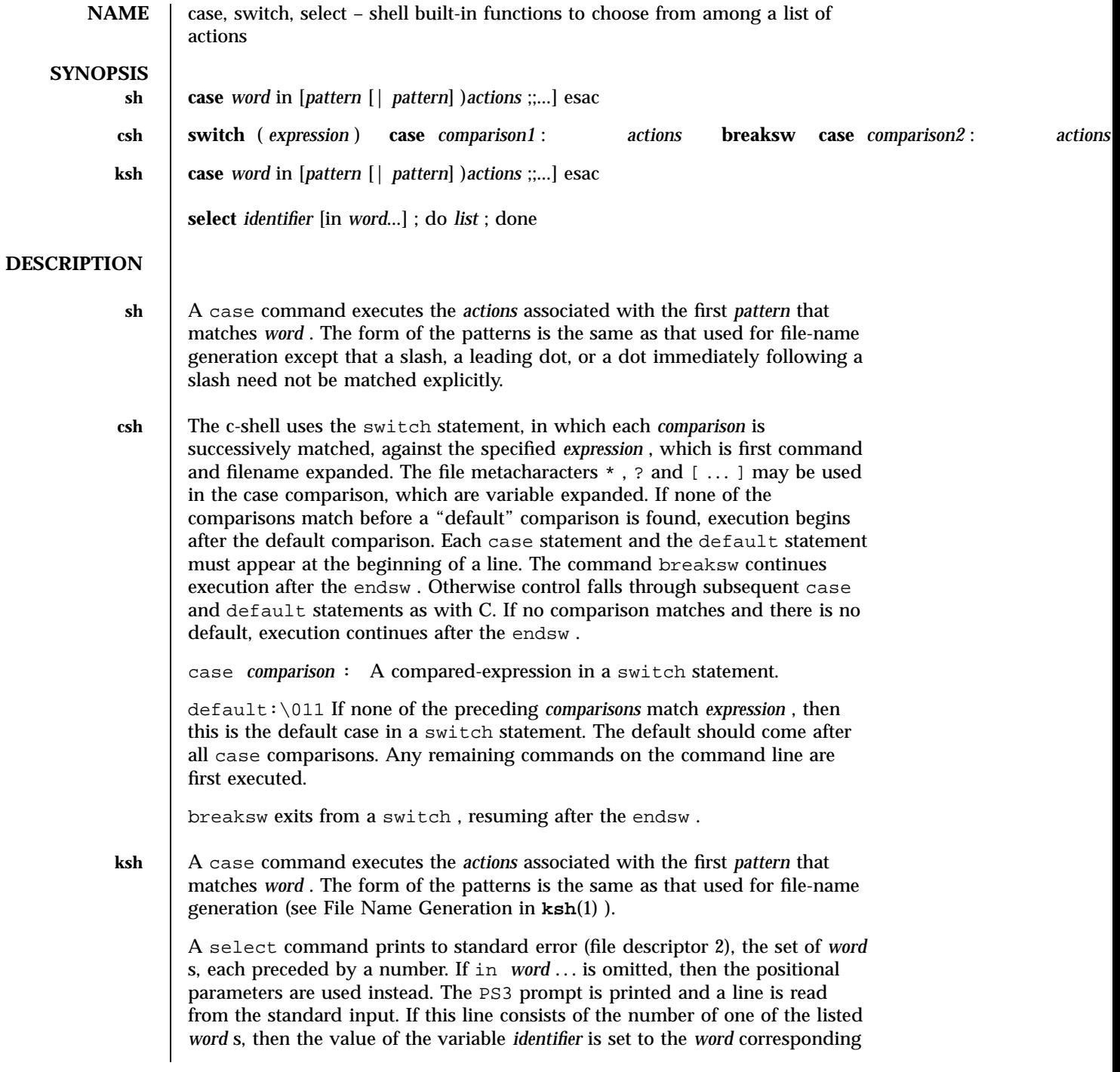

119 SunOS 5.7 Last modified 15 Apr 1994
to this number. If this line is empty the selection list is printed again. Otherwise the value of the variable *identifier* is set to NULL . The contents of the line read from standard input is saved in the shell variable REPLY . The *list* is executed for each selection until a break or *end-of-file* is encountered. If the REPLY variable is set to NULL by the execution of *list* , then the selection list is printed before displaying the PS3 prompt for the next selection.

## **EXAMPLES**

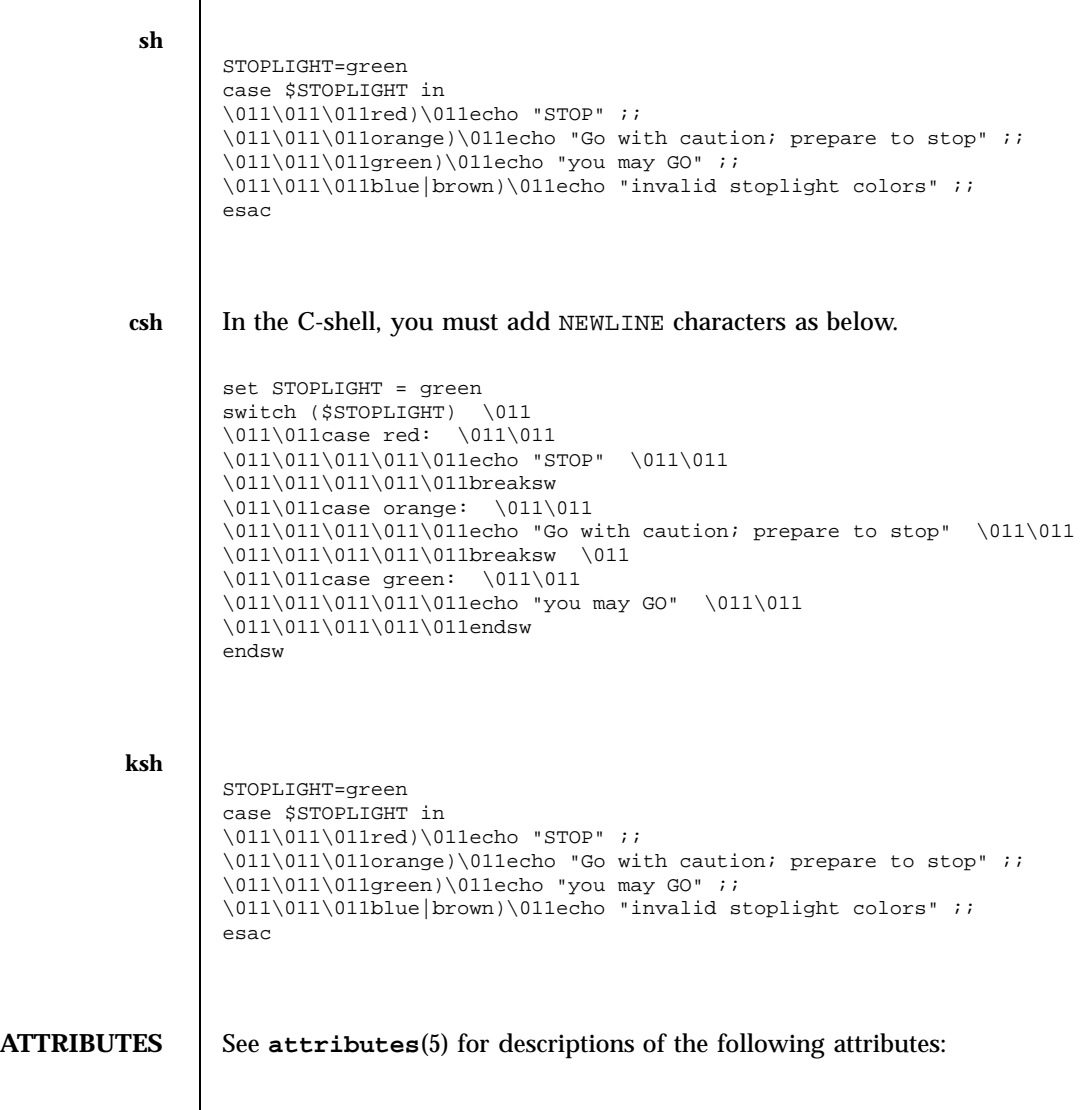

Last modified 15 Apr 1994 SunOS 5.7

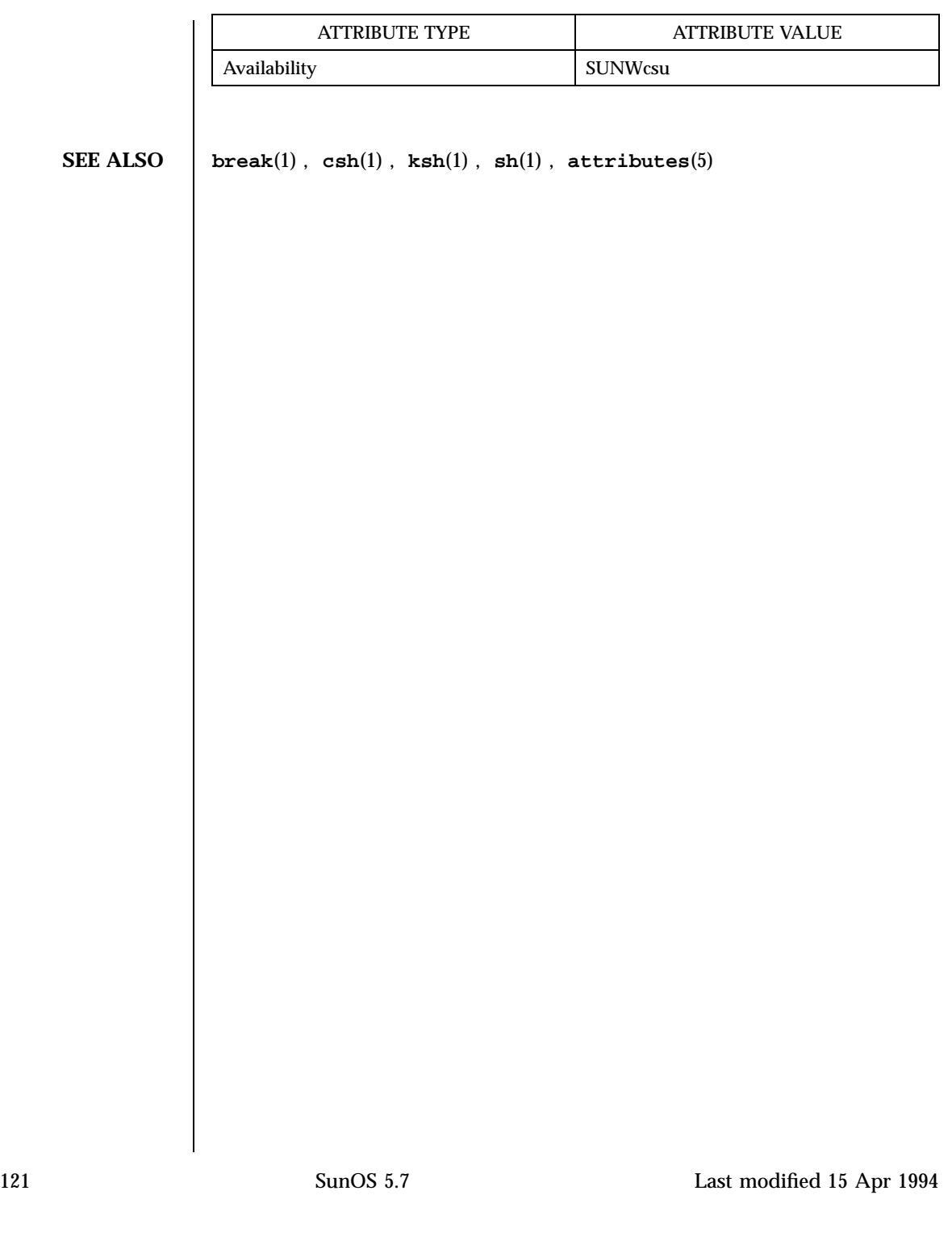

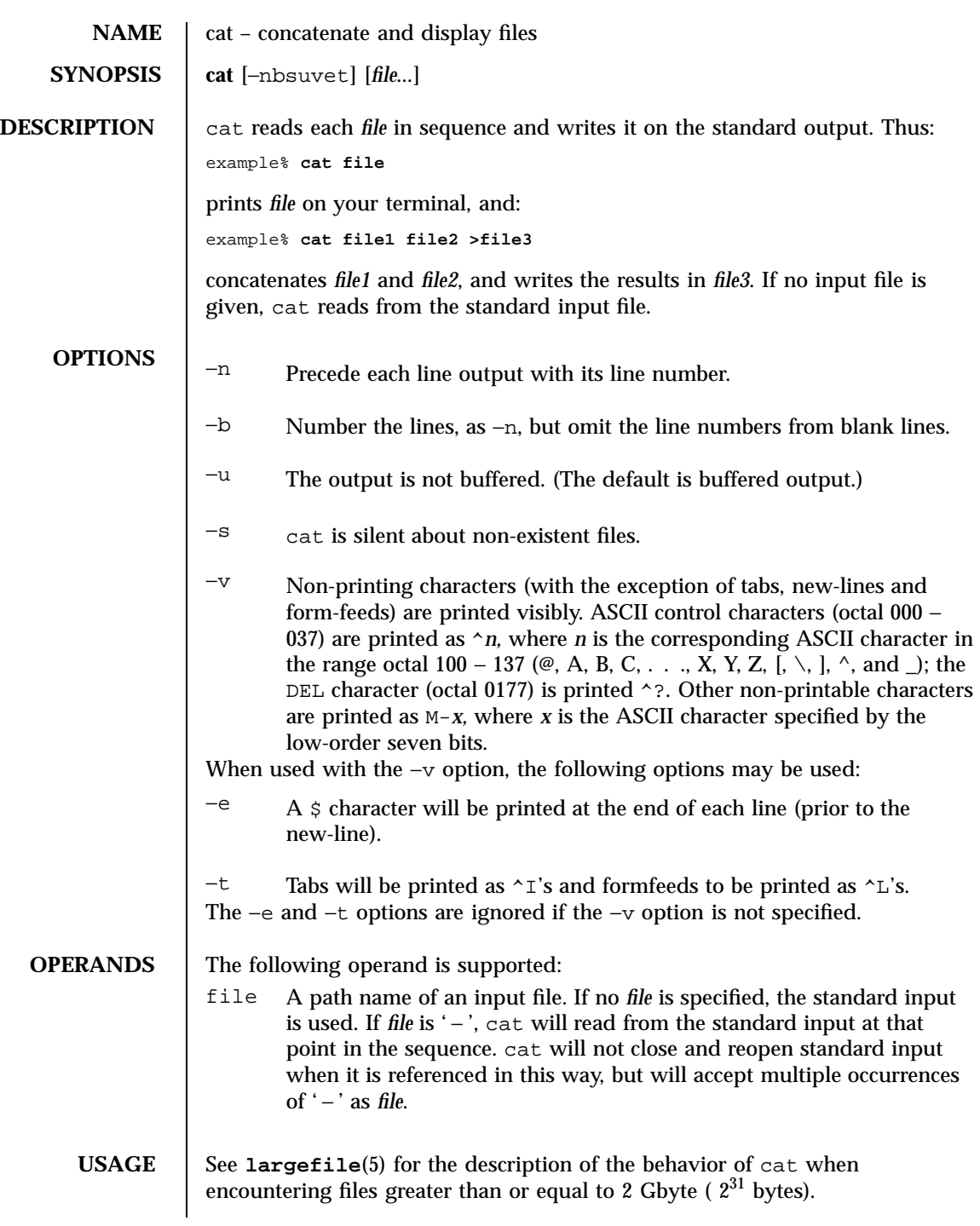

Last modified 1 Feb 1995 SunOS 5.7

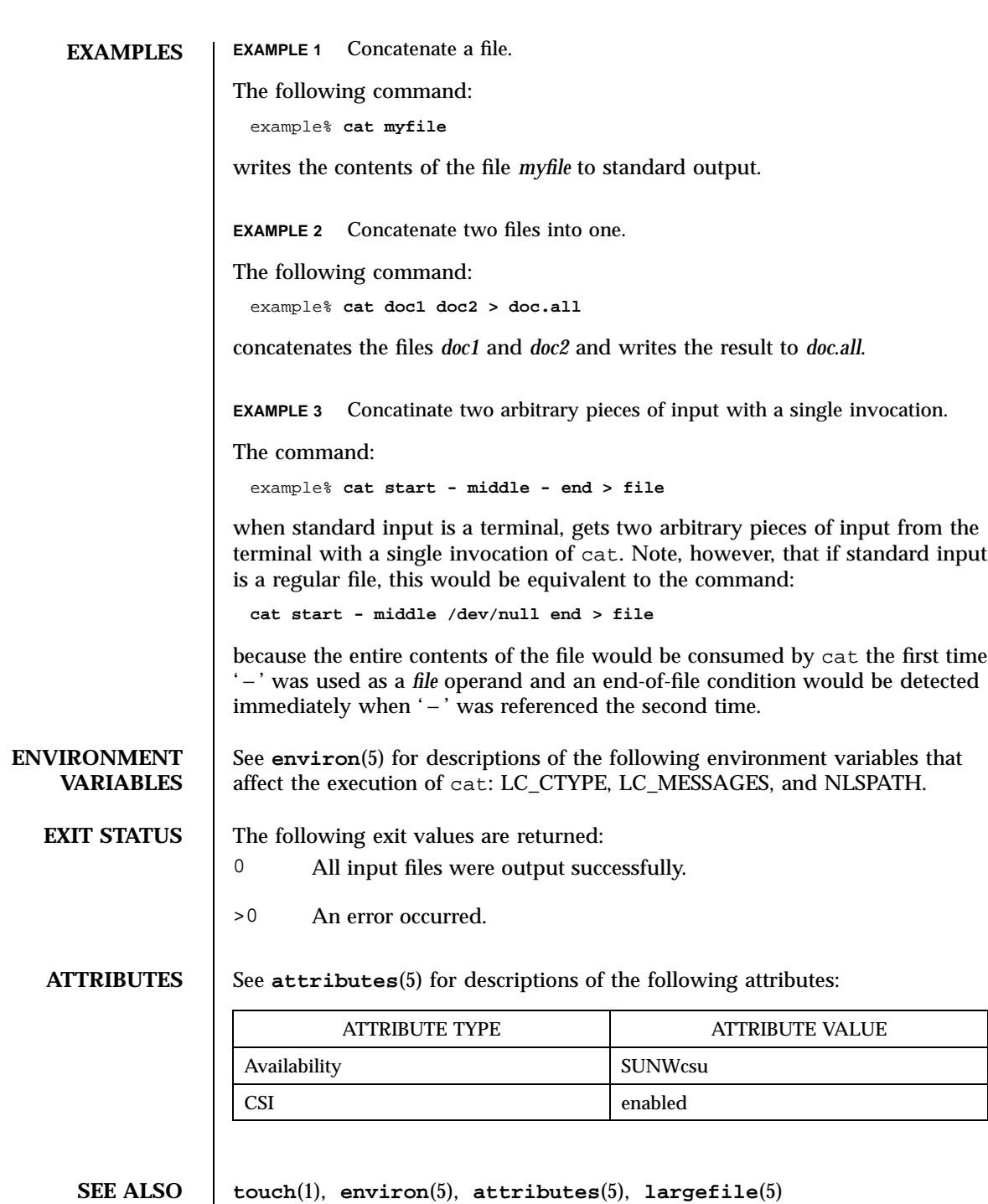

123 SunOS 5.7 Last modified 1 Feb 1995

**NOTES** | Redirecting the output of cat onto one of the files being read will cause the loss of the data originally in the file being read. For example,

example% **cat filename1 filename2 >filename1**

causes the original data in *filename1* to be lost.

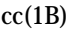

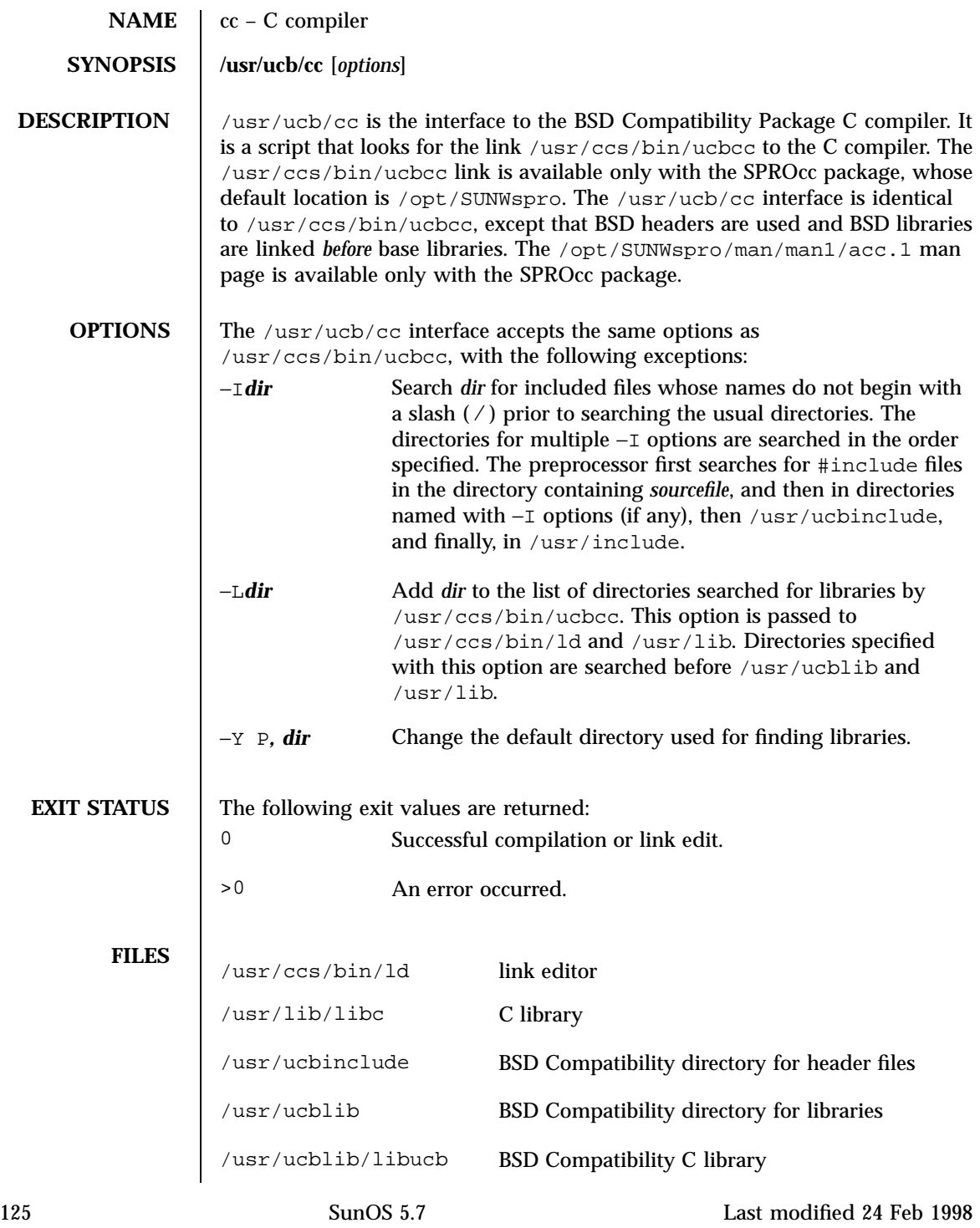

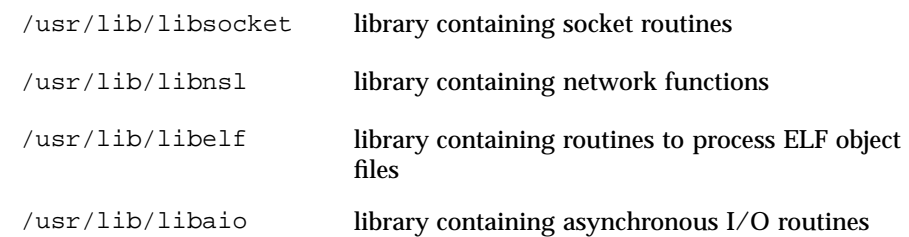

**ATTRIBUTES** See **attributes**(5) for descriptions of the following attributes:

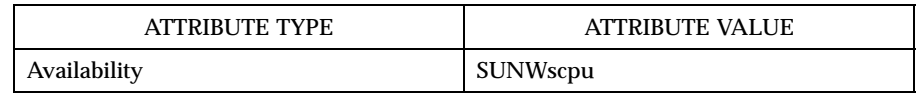

**SEE ALSO ld**(1), **a.out**(4), **attributes**(5)

NOTES The −Y P, *dir* option may have unexpected results and should not be used.

environment.

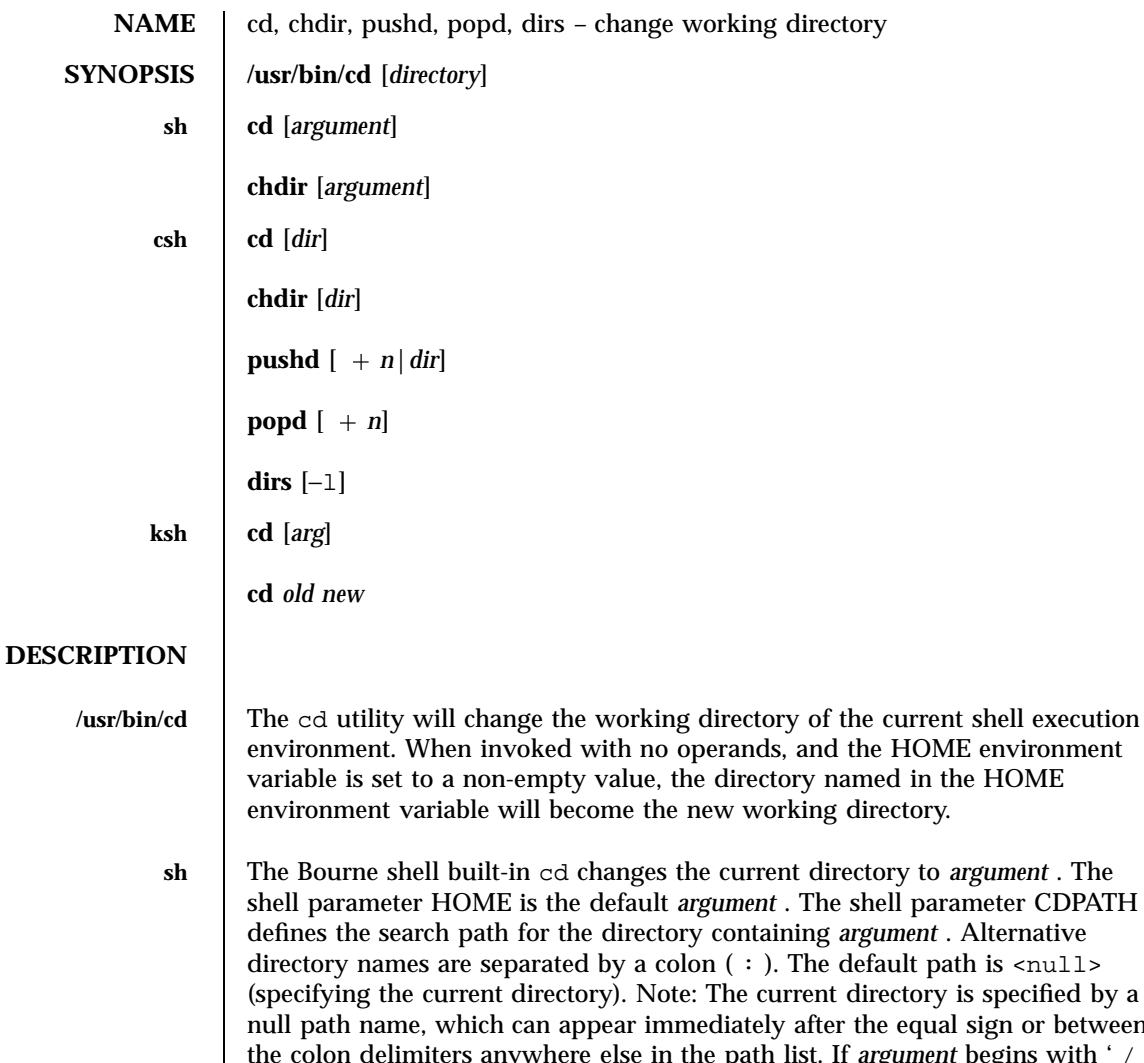

s specified by a sign or between the colon delimiters and the path list. If *argument* begins with ' ', ' . ', or ' . . ', the search path is not used. Otherwise, each directory in the path is searched for *argument* . cd must have execute (search) permission in *argument* . Because a new process is created to execute each command, cd would be ineffective if it were written as a normal command; therefore, it is recognized by and is internal to the shell. (See **pwd**(1) , **sh**(1) , and **chdir**(2) ).

chdir is just another way to call cd .

**csh** If *dir* is not specified, the C shell built-in cd uses the value of shell parameter HOME as the new working directory. If *dir* specifies a complete path starting with ' / ', ' . ', or ' . . ', *dir* becomes the new working directory. If

127 SunOS 5.7 Last modified 28 Mar 1995

neither case applies, cd tries to find the designated directory relative to one of the paths specified by the CDPATH shell variable. CDPATH has the same syntax as, and similar semantics to, the PATH shell variable. cd must have execute (search) permission in *dir* . Because a new process is created to execute each command, cd would be ineffective if it were written as a normal command; therefore, it is recognized by and is internal to the C-shell. (See **pwd**(1) , **sh**(1) , and **chdir**(2) ).

chdir changes the shell's working directory to directory *dir* . If no argument is given, change to the home directory of the user. If *dir* is a relative pathname not found in the current directory, check for it in those directories listed in the cdpath variable. If *dir* is the name of a shell variable whose value starts with a / , change to the directory named by that value.

pushd will push a directory onto the directory stack. With no arguments, exchange the top two elements.

+ *n* Rotate the *n* 'th entry to the top of the stack and cd to it.

*dir* Push the current working directory onto the stack and change to *dir* . popd pops the directory stack and cd to the new top directory. The elements of the directory stack are numbered from 0 starting at the top.

+ *n* Discard the *n* 'th entry in the stack.

dirs will print the directory stack, most recent to the left; the first directory shown is the current directory. With the −l argument, produce an unabbreviated printout; use of the  $\sim$  notation is suppressed.

**ksh** The Korn shell built-in cd command can be in either of two forms. In the first form it changes the current directory to *arg* . If *arg* is − the directory is changed to the previous directory. The shell variable HOME is the default *arg* . The variable PWD is set to the current directory. The shell variable CDPATH defines the search path for the directory containing *arg* . Alternative directory names are separated by a colon  $( : )$ . The default path is <null> (specifying the current directory). Note that the current directory is specified by a null path name, which can appear immediately after the equal sign or between the colon delimiters anywhere else in the path list. If *arg* begins with a ' / ', ' . ', or . . ', then the search path is not used. Otherwise, each directory in the path is searched for *arg* .

The second form of cd substitutes the string *new* for the string *old* in the current directory name, PWD and tries to change to this new directory.

The cd command may not be executed by rksh . Because a new process is created to execute each command, cd would be ineffective if it were written as a normal command; therefore, it is recognized by and is internal to the Korn shell. (See **pwd**(1) , **sh**(1) , and **chdir**(2) ).

Last modified 28 Mar 1995 SunOS 5.7 SunOS 5.7 28

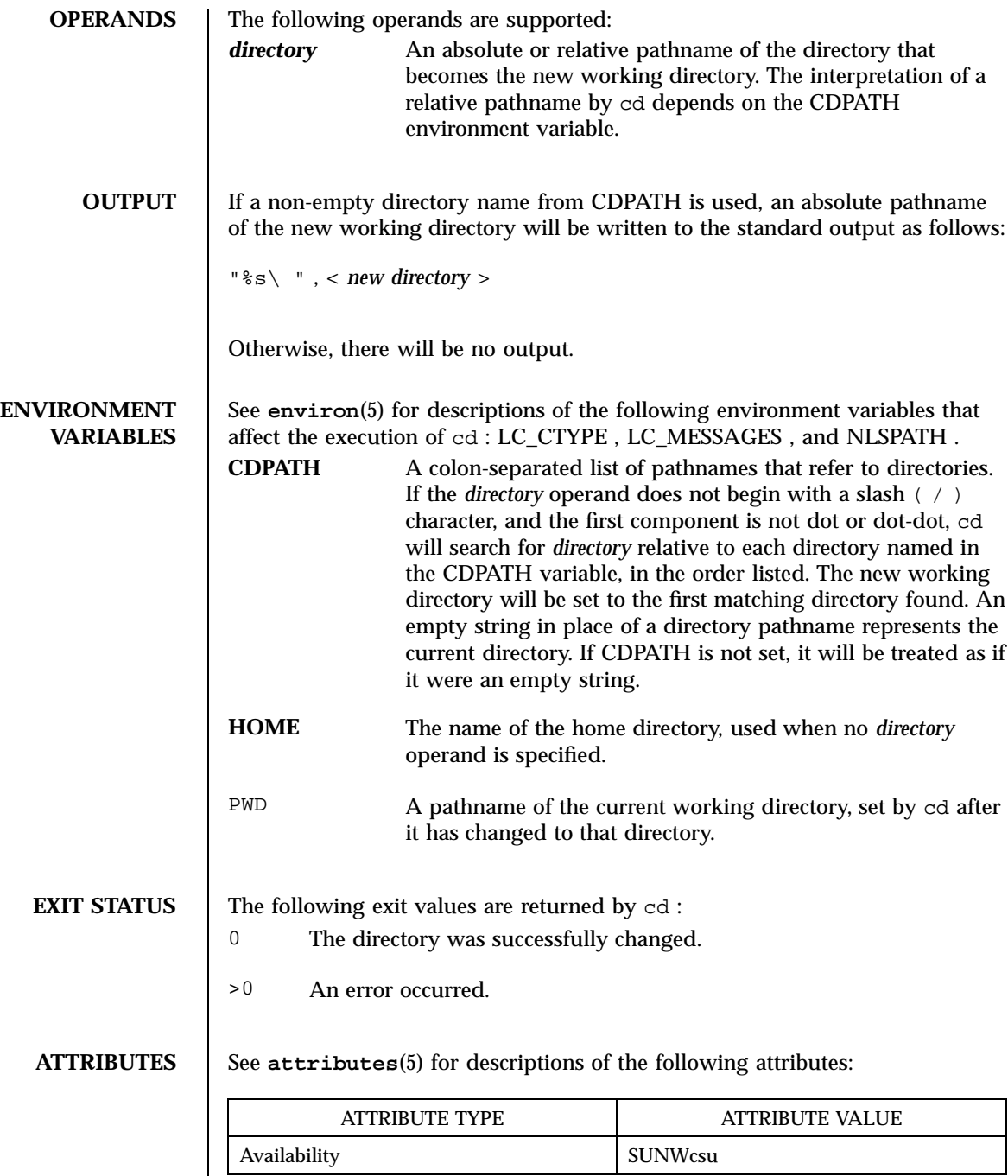

129 SunOS 5.7 Last modified 28 Mar 1995

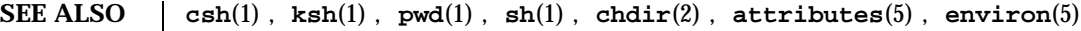

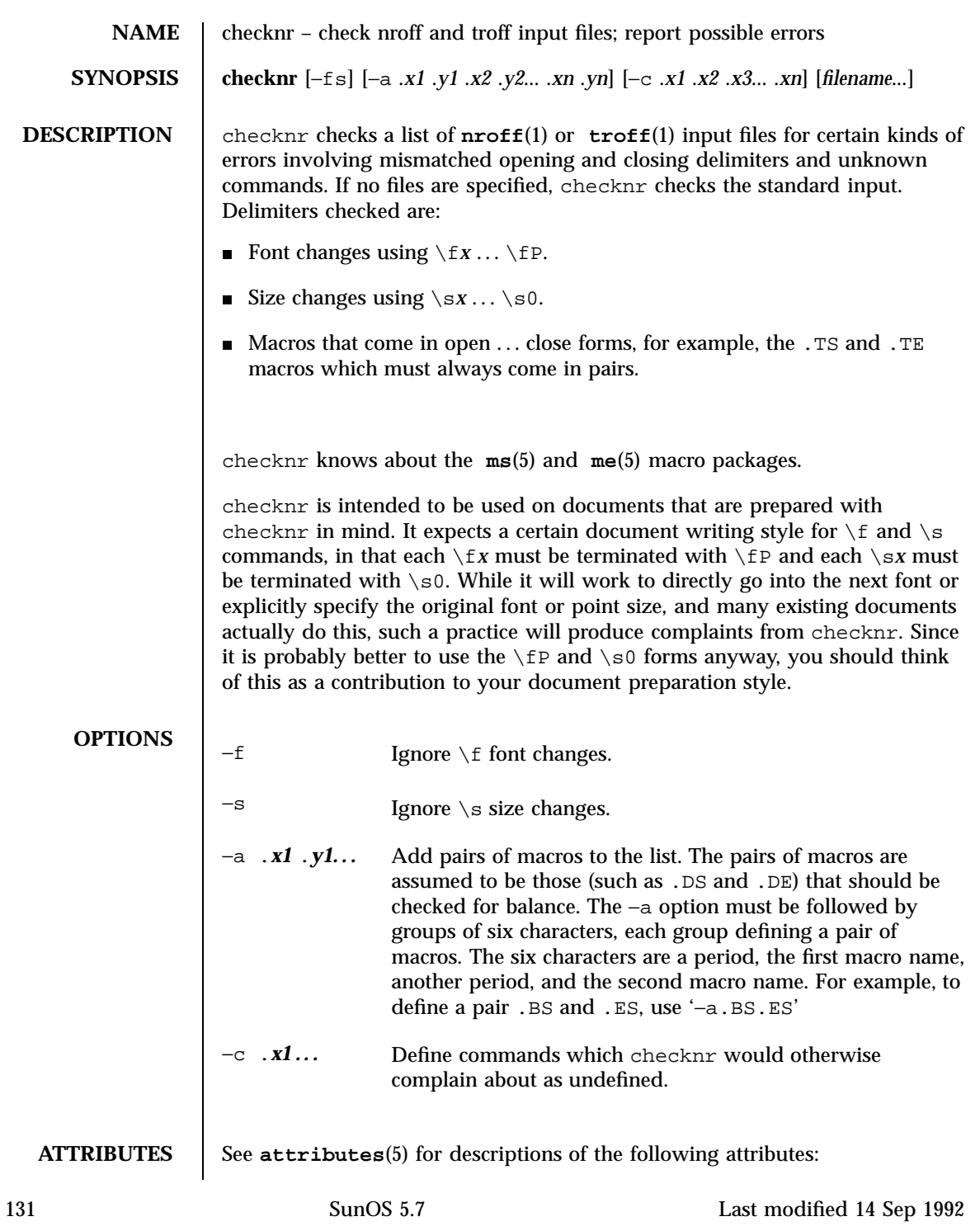

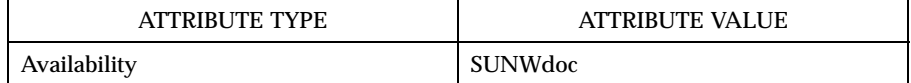

**SEE ALSO eqn**(1), **nroff**(1), **troff**(1), **attributes**(5), **me**(5), **ms**(5)

**BUGS** There is no way to define a one-character macro name using the −a option.

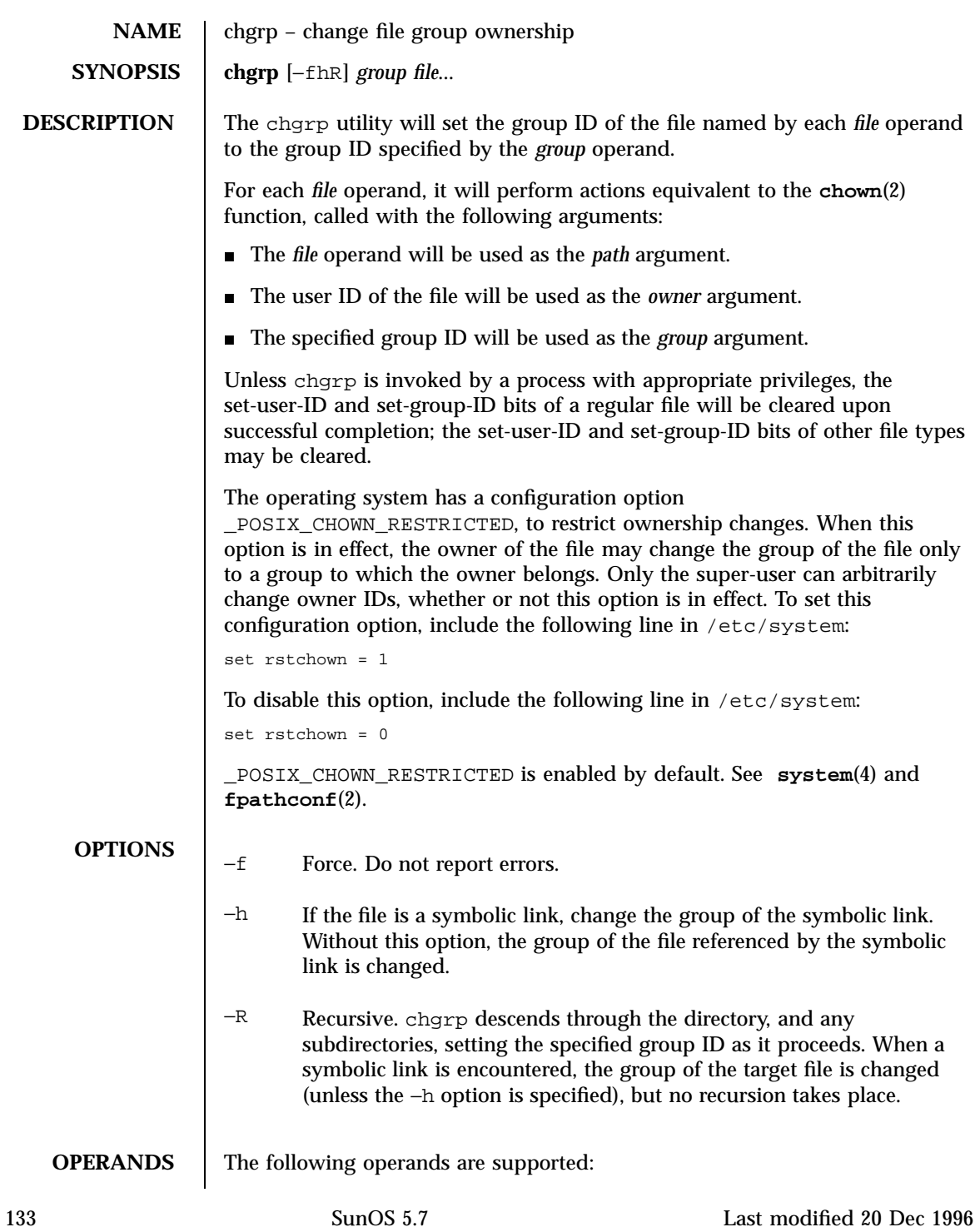

## User Commands chgrp(1)

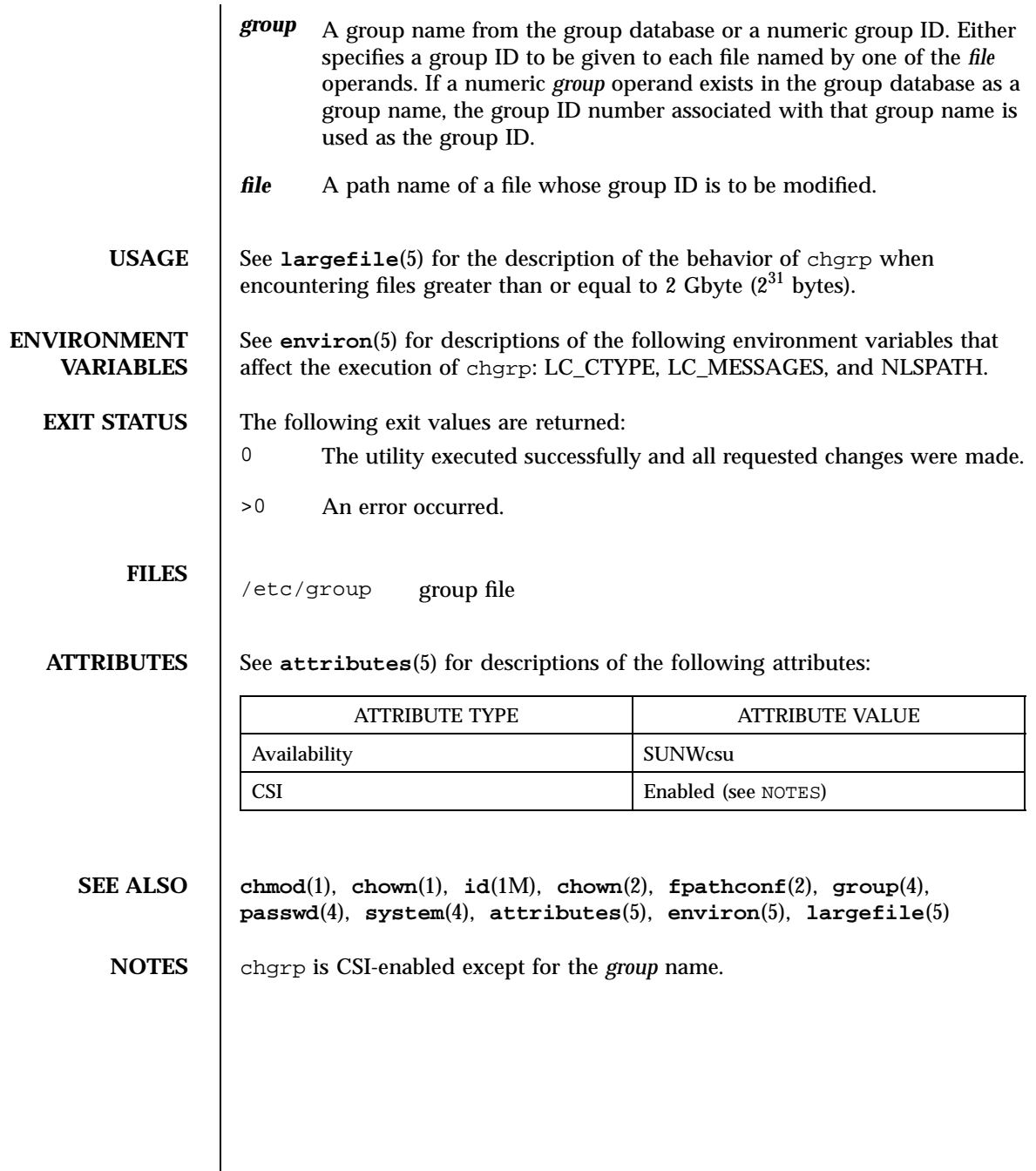

Last modified 20 Dec 1996 SunOS 5.7 5 SunOS 5.7

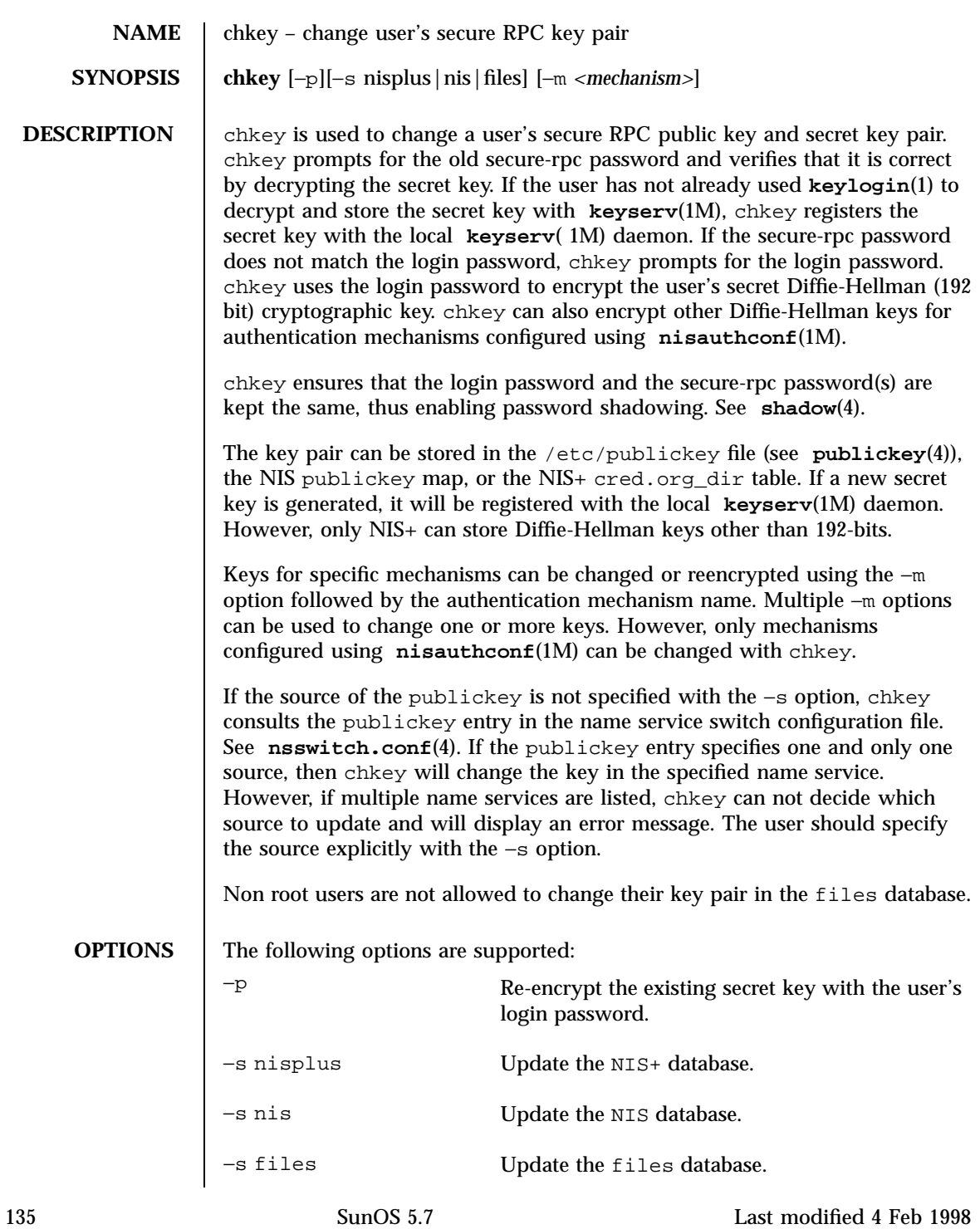

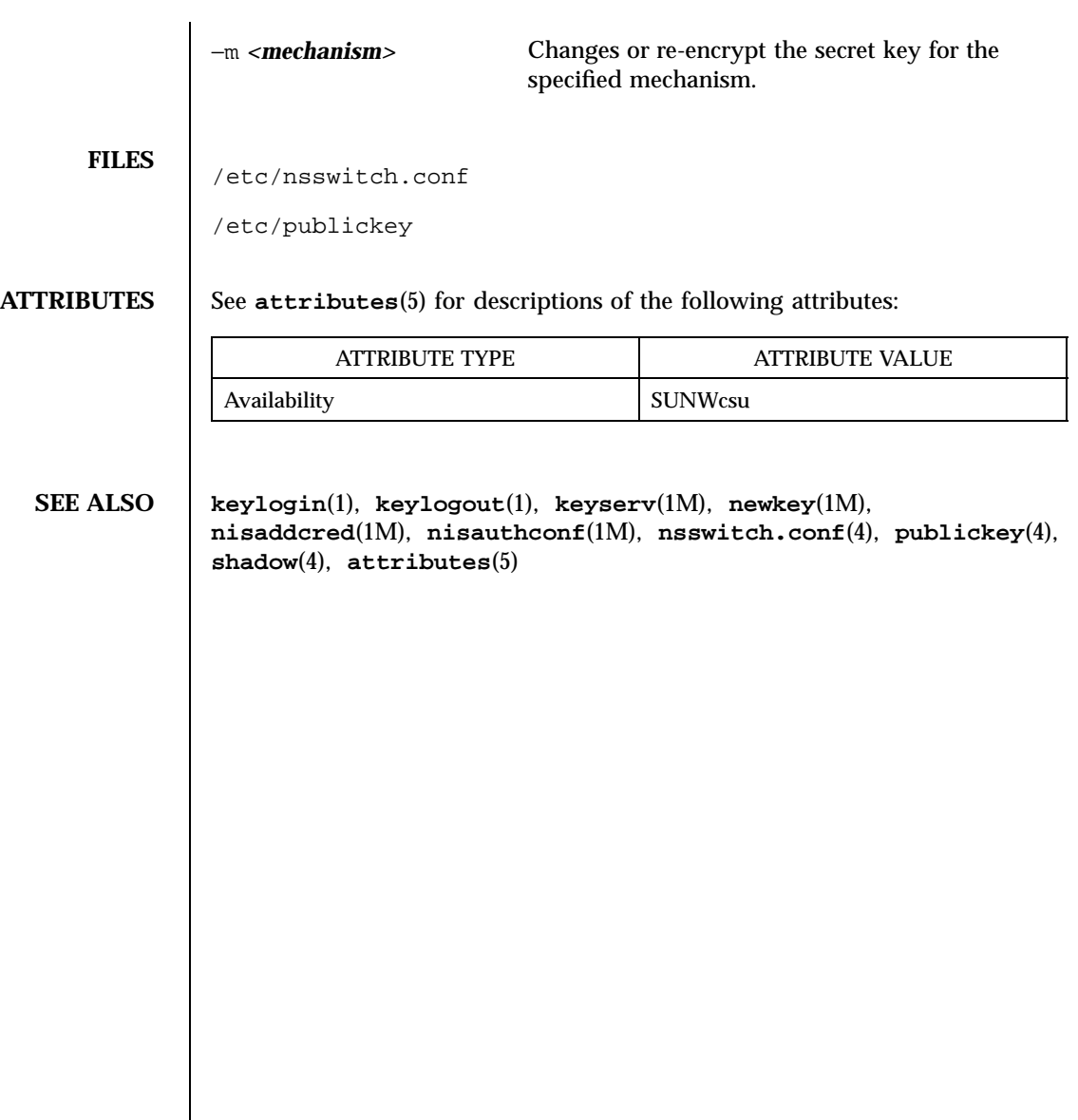

Last modified 4 Feb 1998 SunOS 5.7

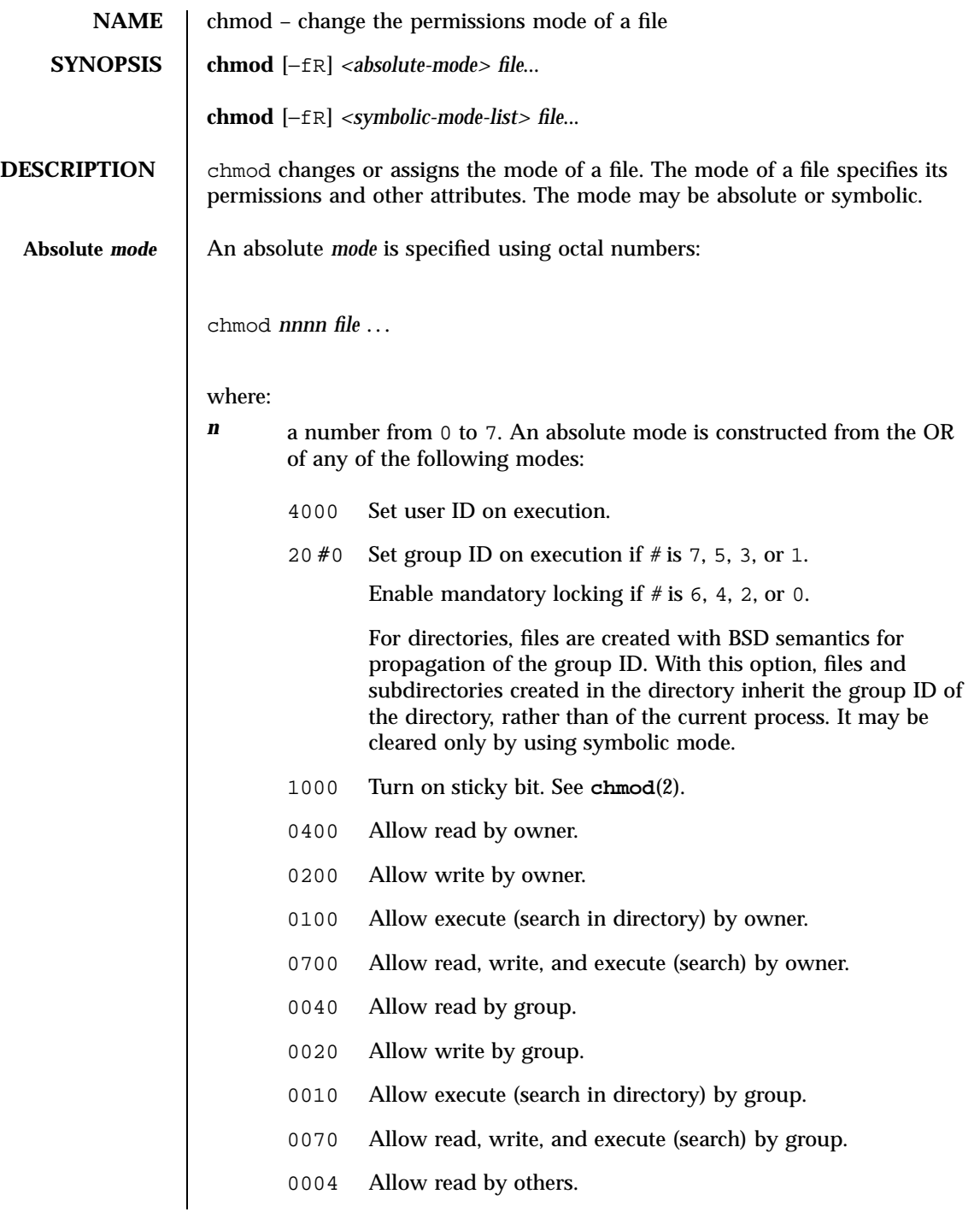

137 SunOS 5.7 Last modified 1 Feb 1995

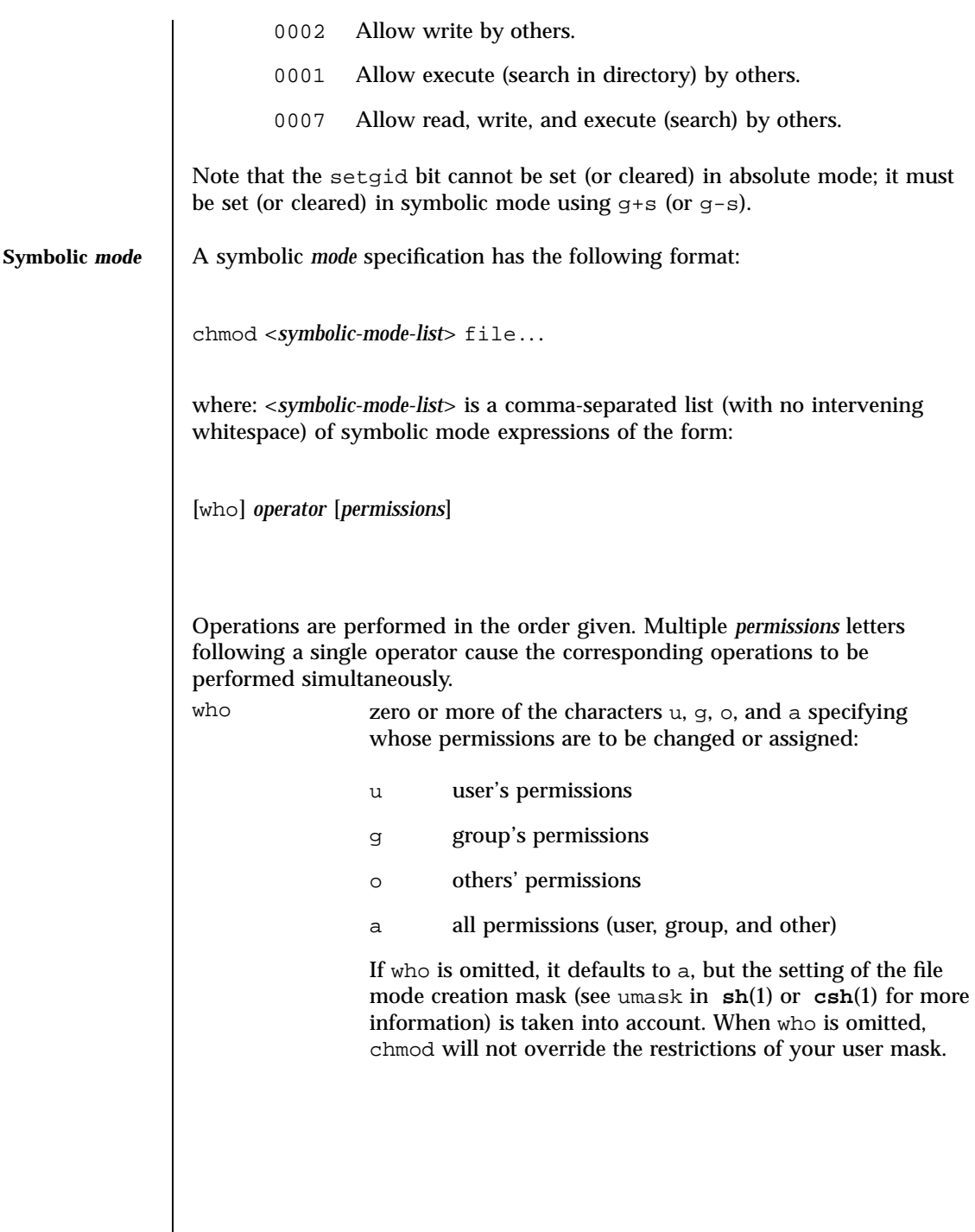

Last modified 1 Feb 1995 SunOS 5.7

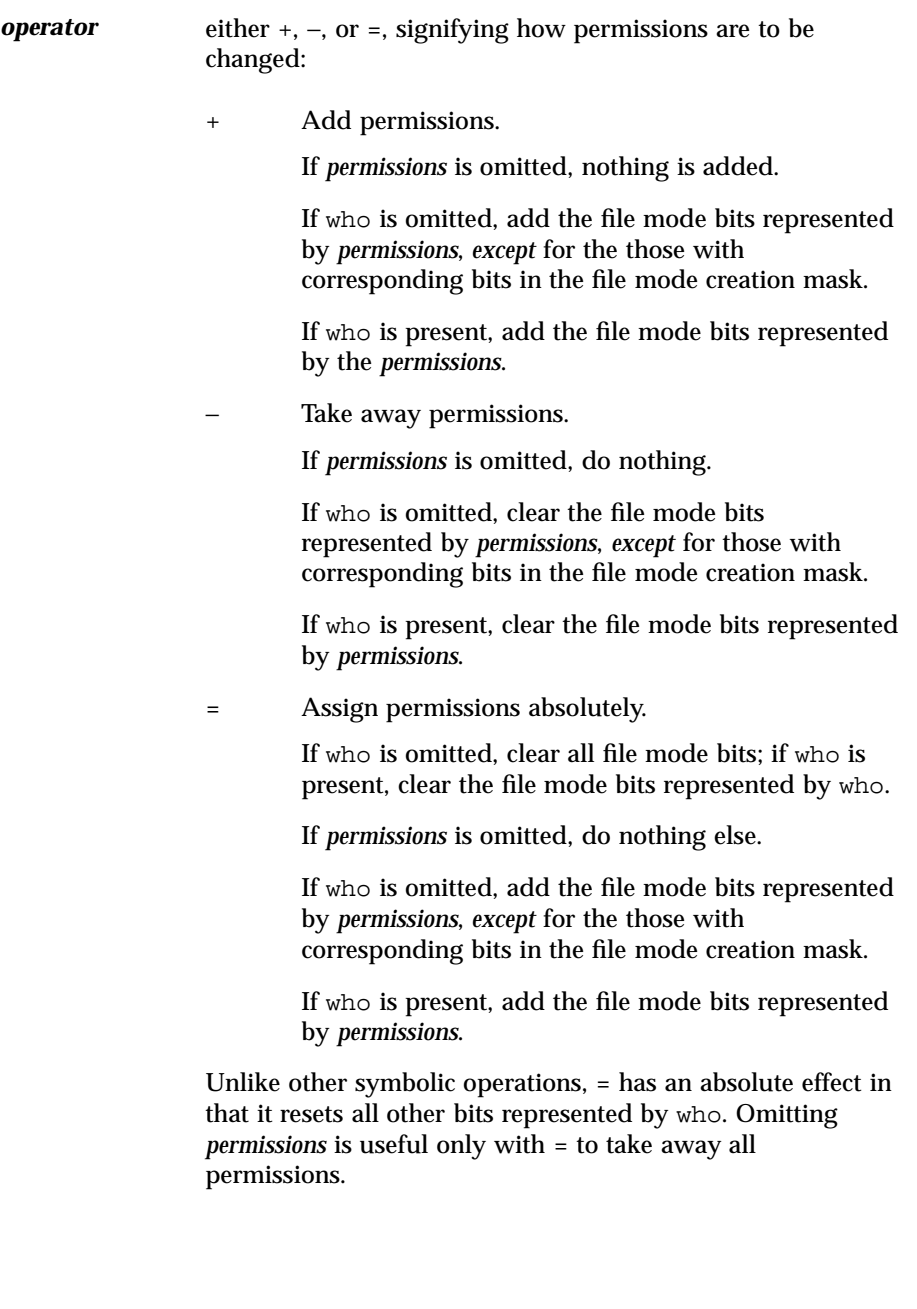

139 SunOS 5.7 Last modified 1 Feb 1995

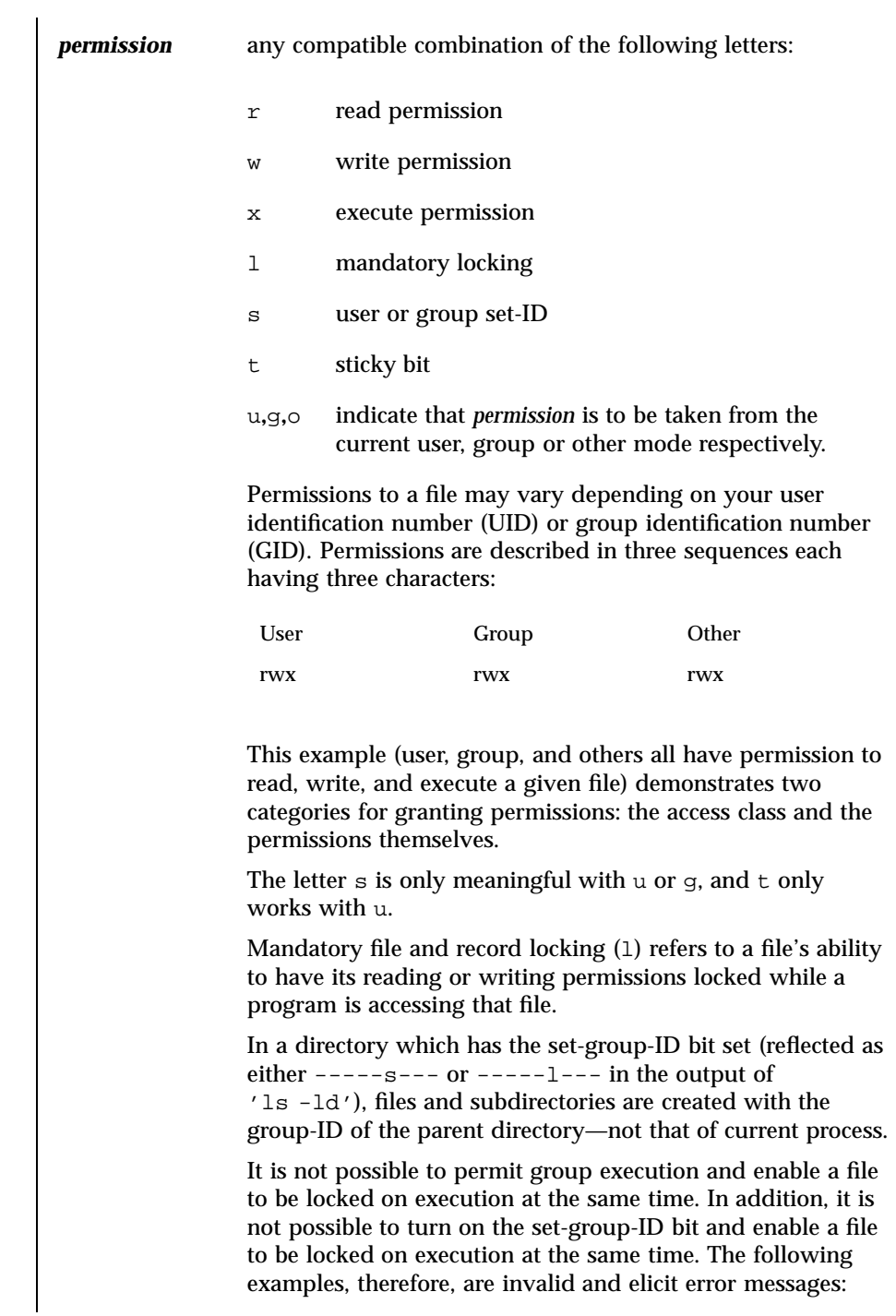

Last modified 1 Feb 1995 SunOS 5.7

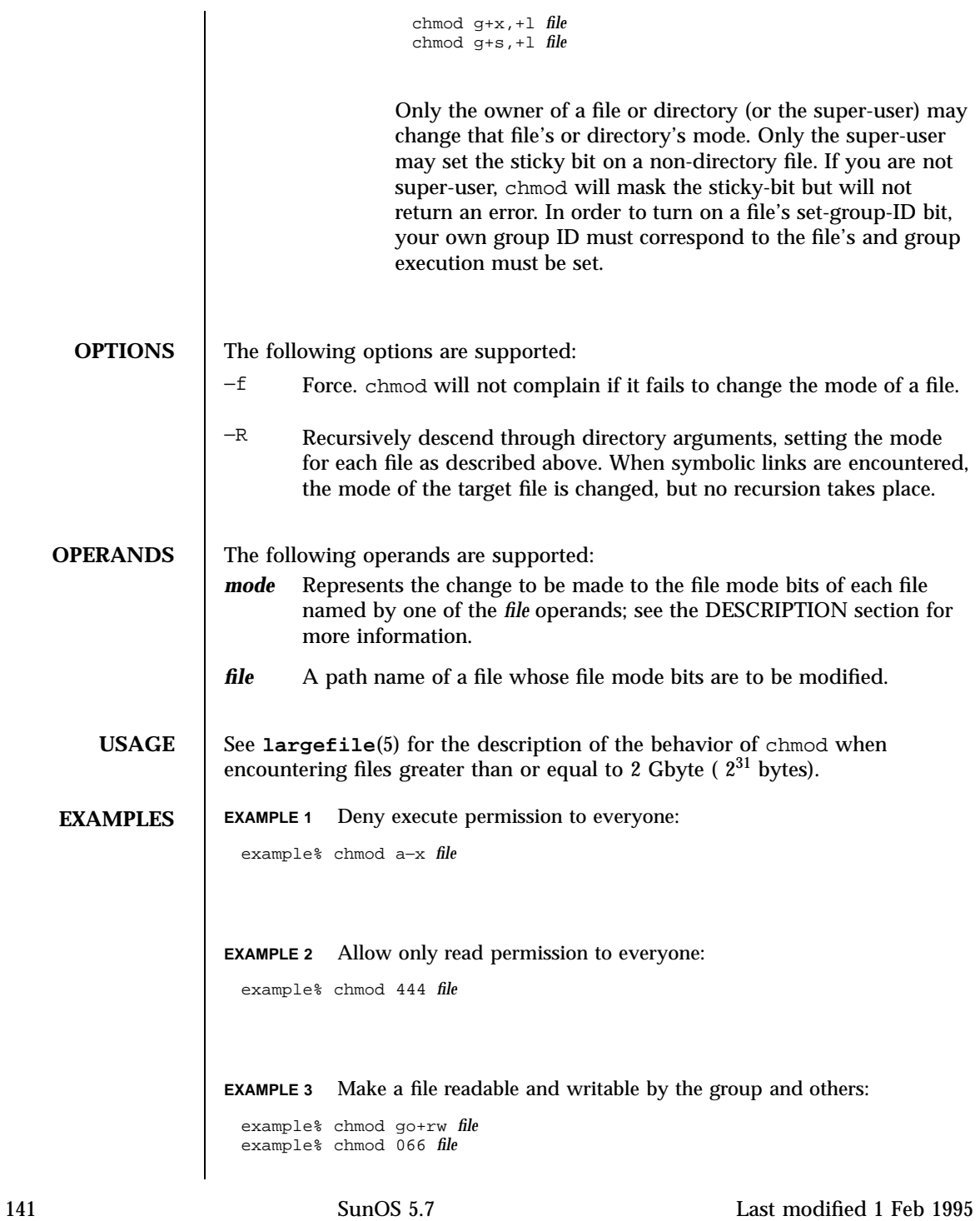

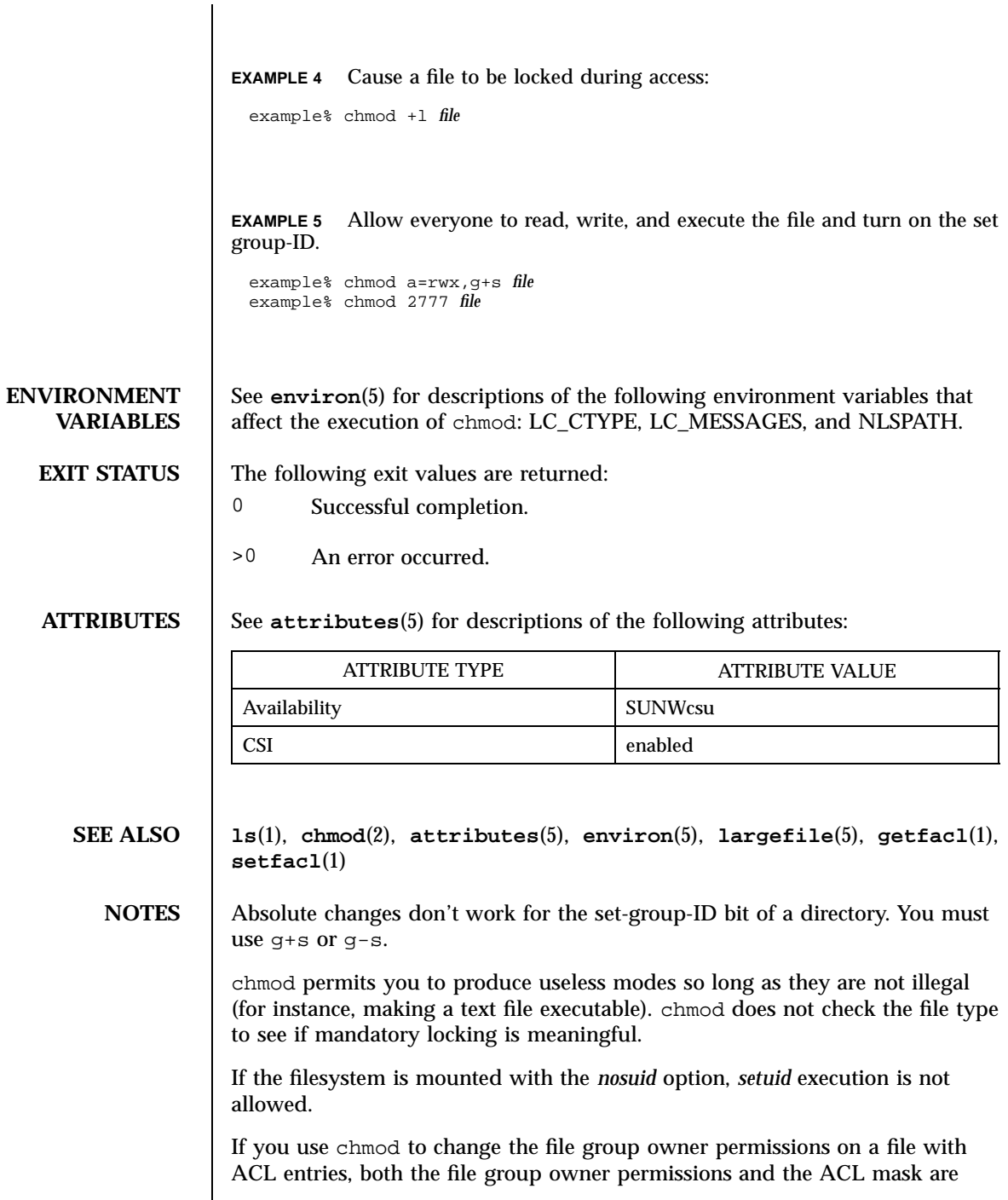

Last modified 1 Feb 1995 SunOS 5.7

changed to the new permissions. Be aware that the new ACL mask permissions may change the effective permissions for additional users and groups who have ACL entries on the file. Use the **getfacl**(1) command to make sure the appropriate permissions are set for all ACL entries.

143 SunOS 5.7 Last modified 1 Feb 1995

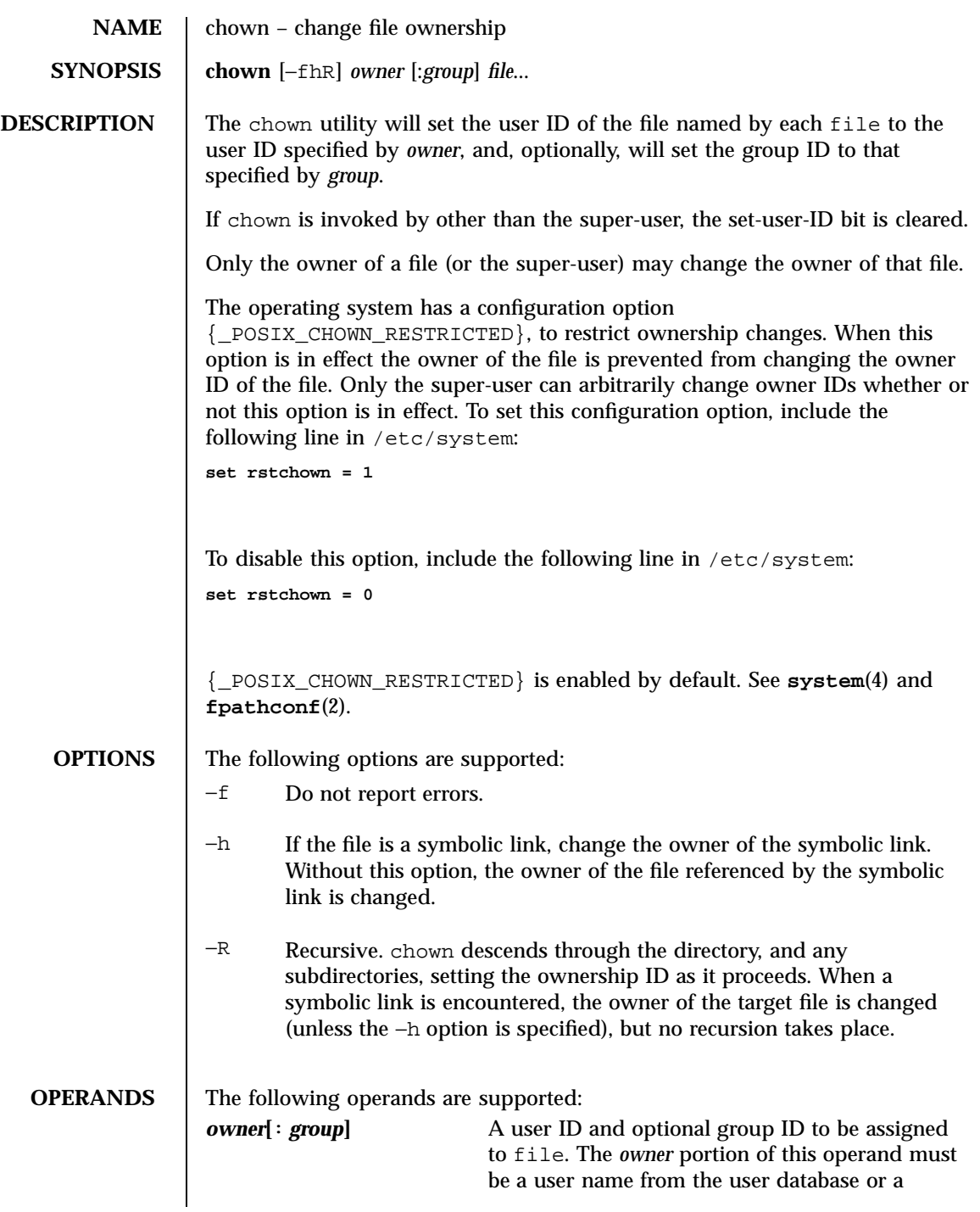

Last modified 1 Jun1998 SunOS 5.7

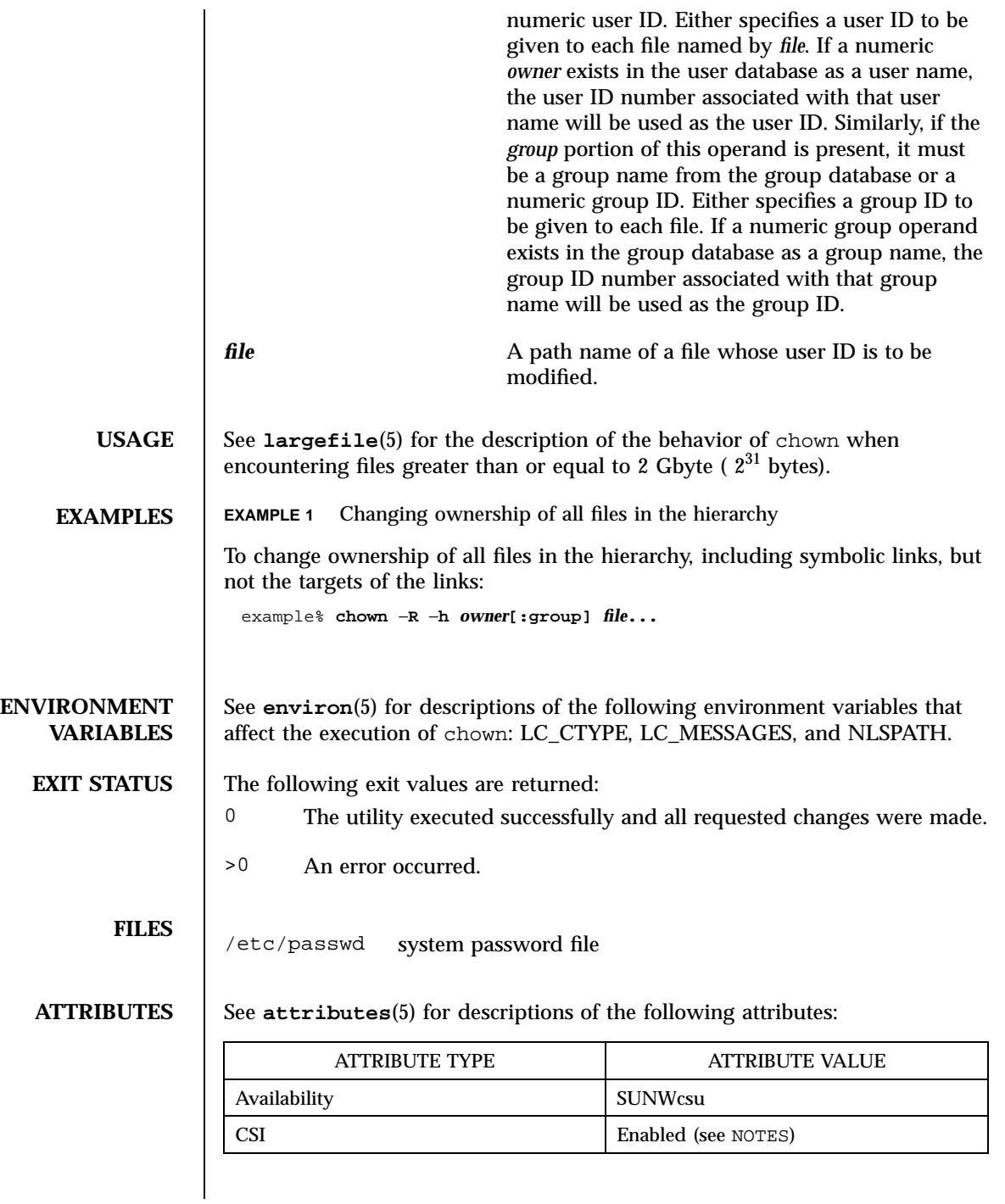

145 SunOS 5.7 Last modified 1 Jun1998

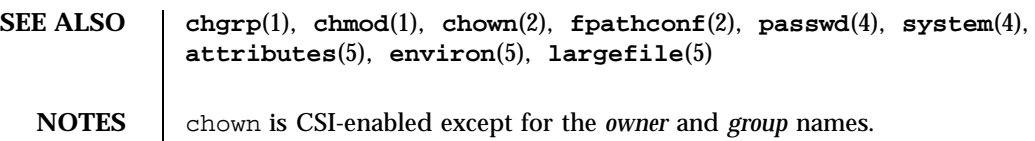

Last modified 1 Jun1998 SunOS 5.7 2146

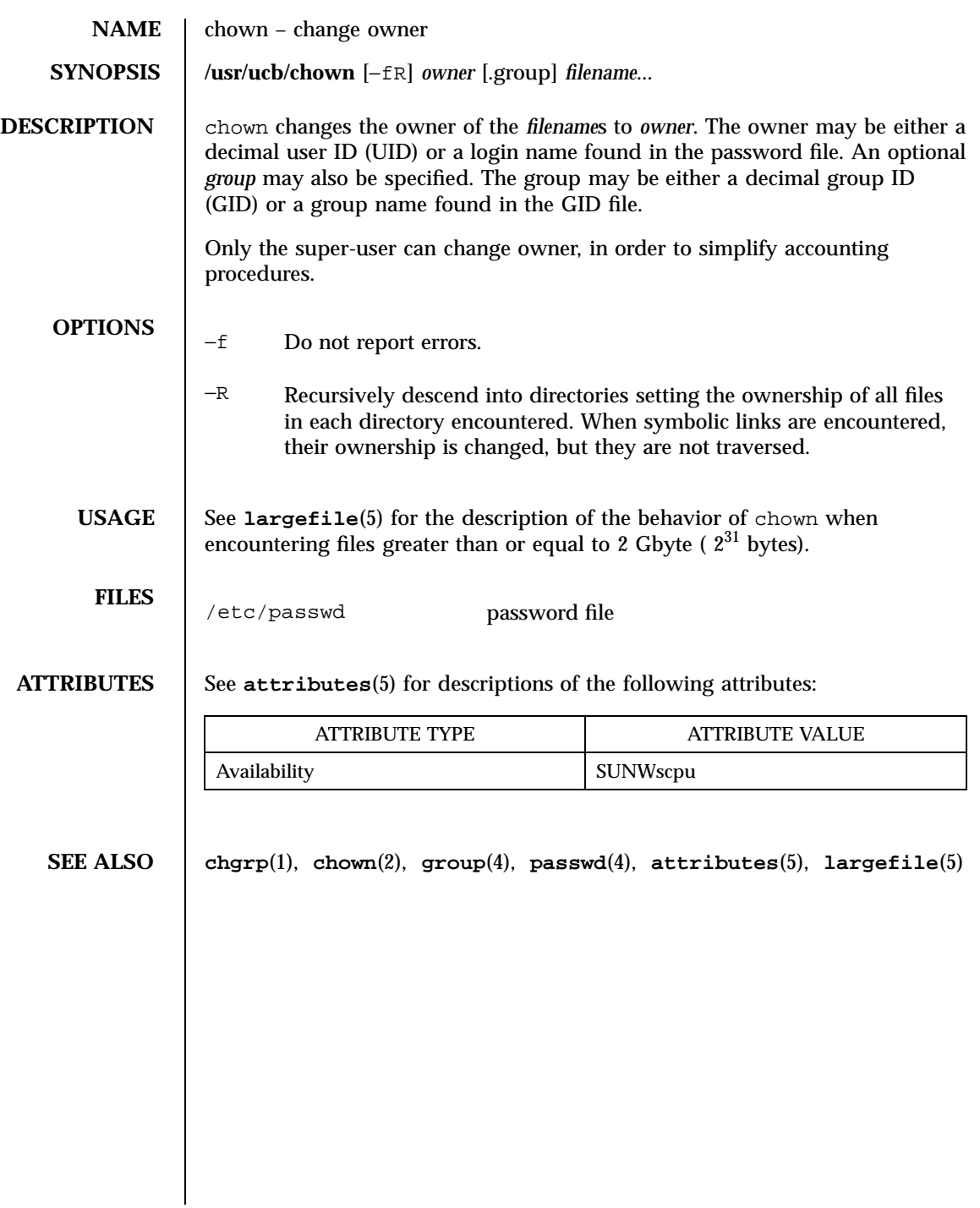

147 SunOS 5.7 Last modified 14 Sep 1992

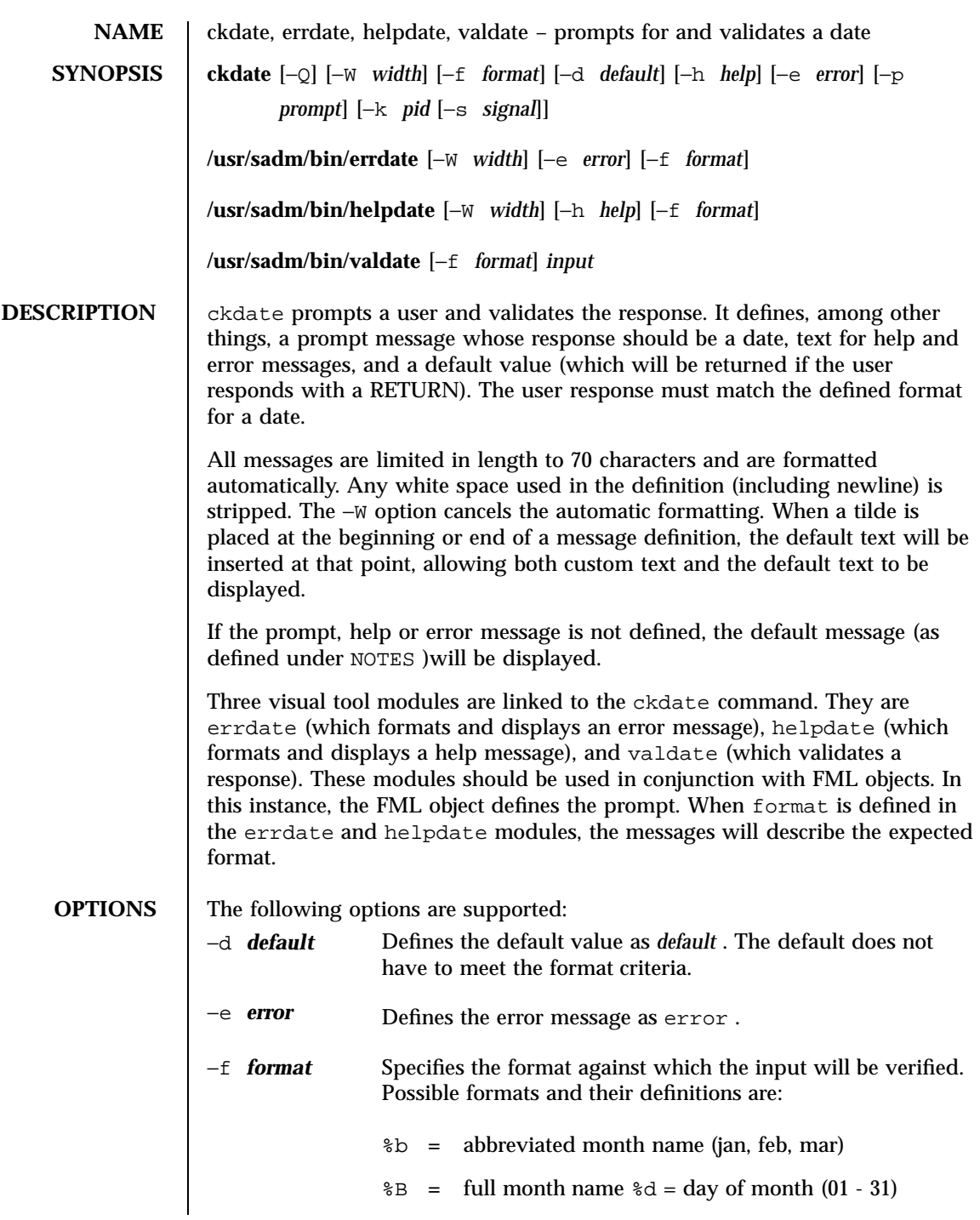

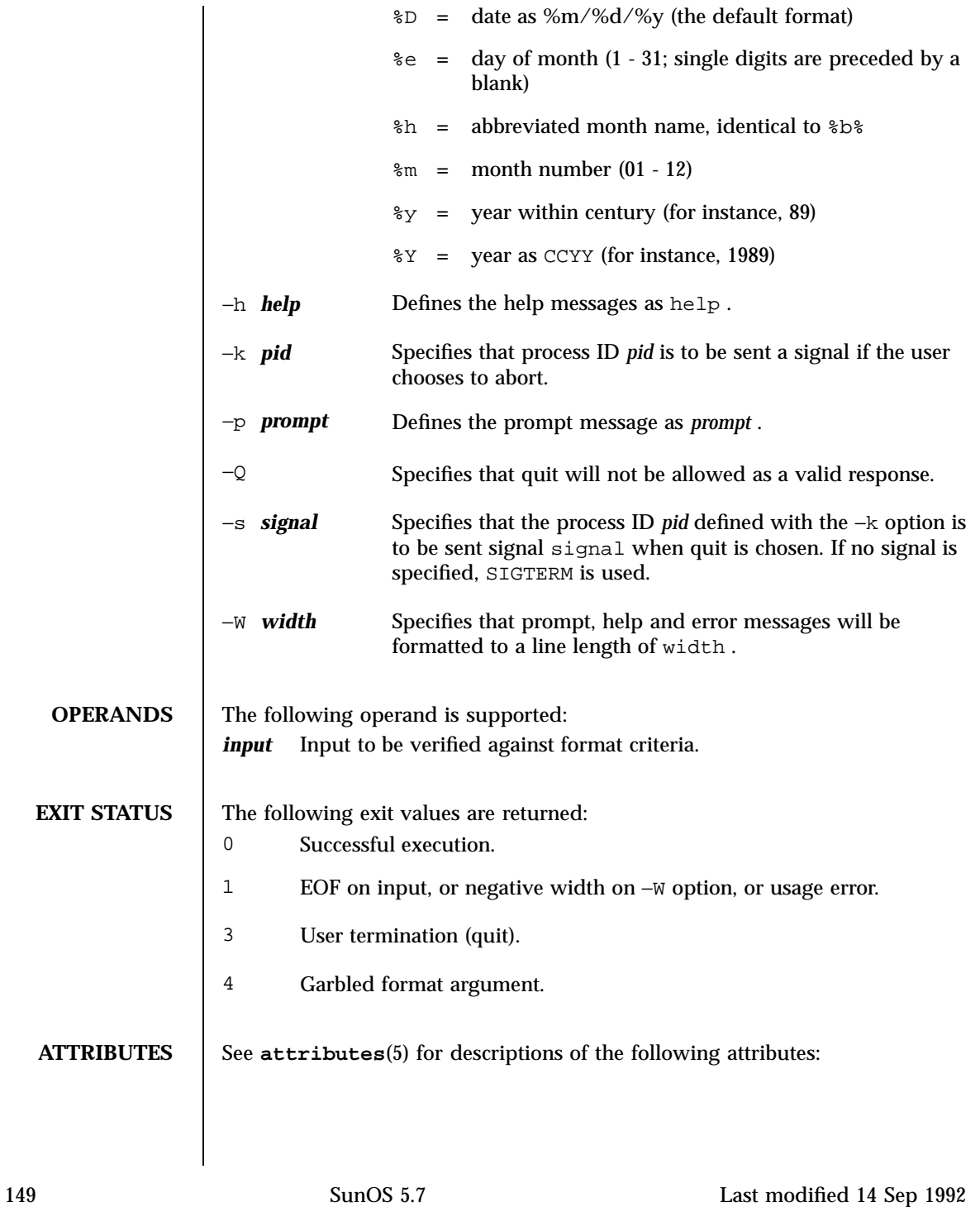

**SEE ALSO** 

**NOTES** 

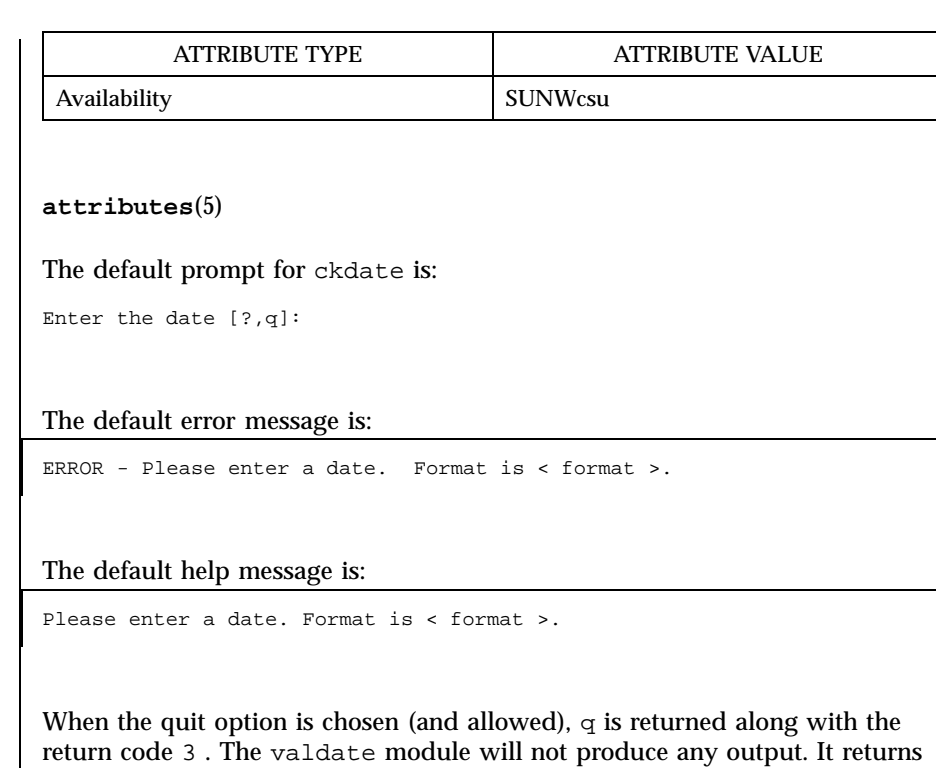

zero for success and non-zero for failure.

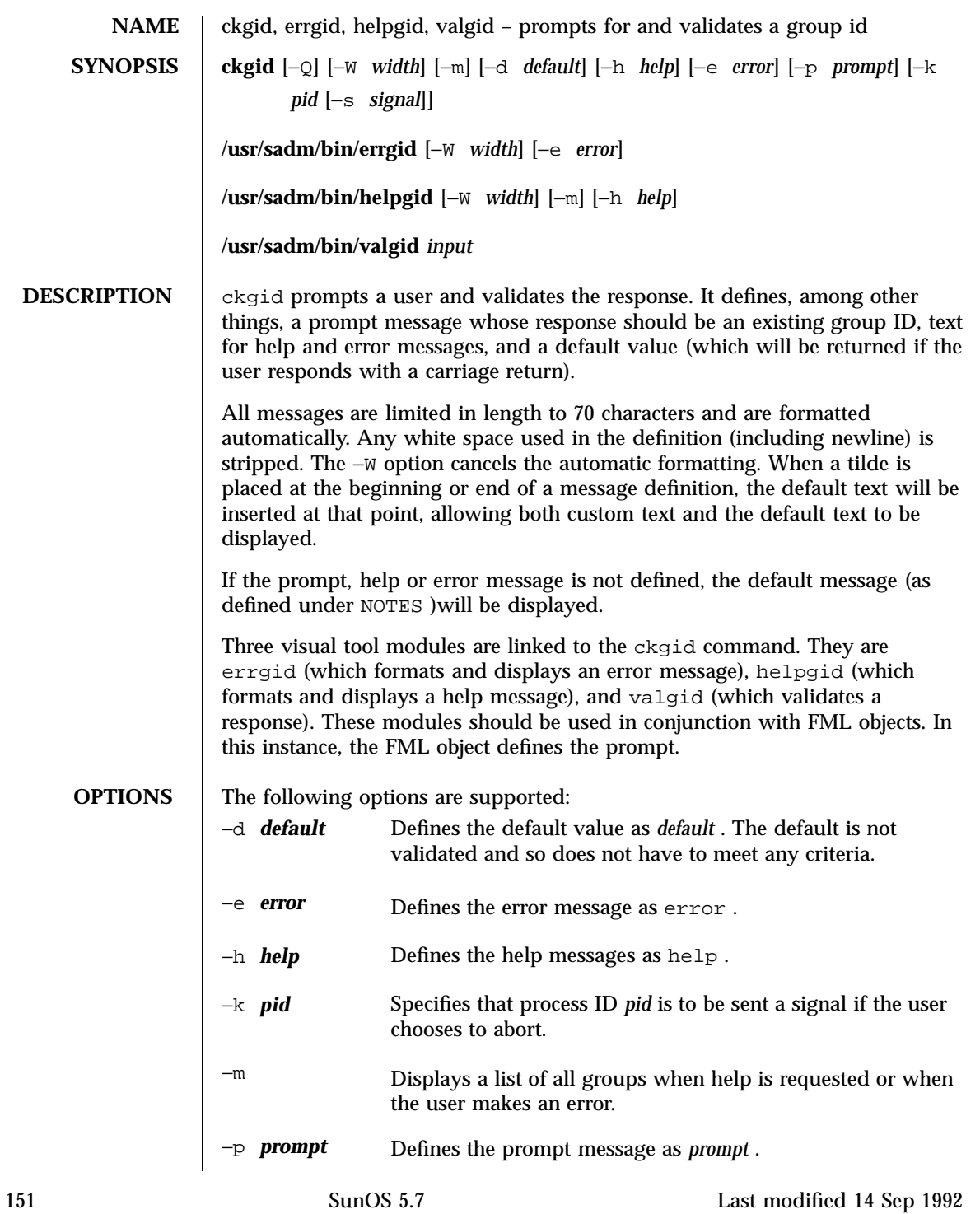

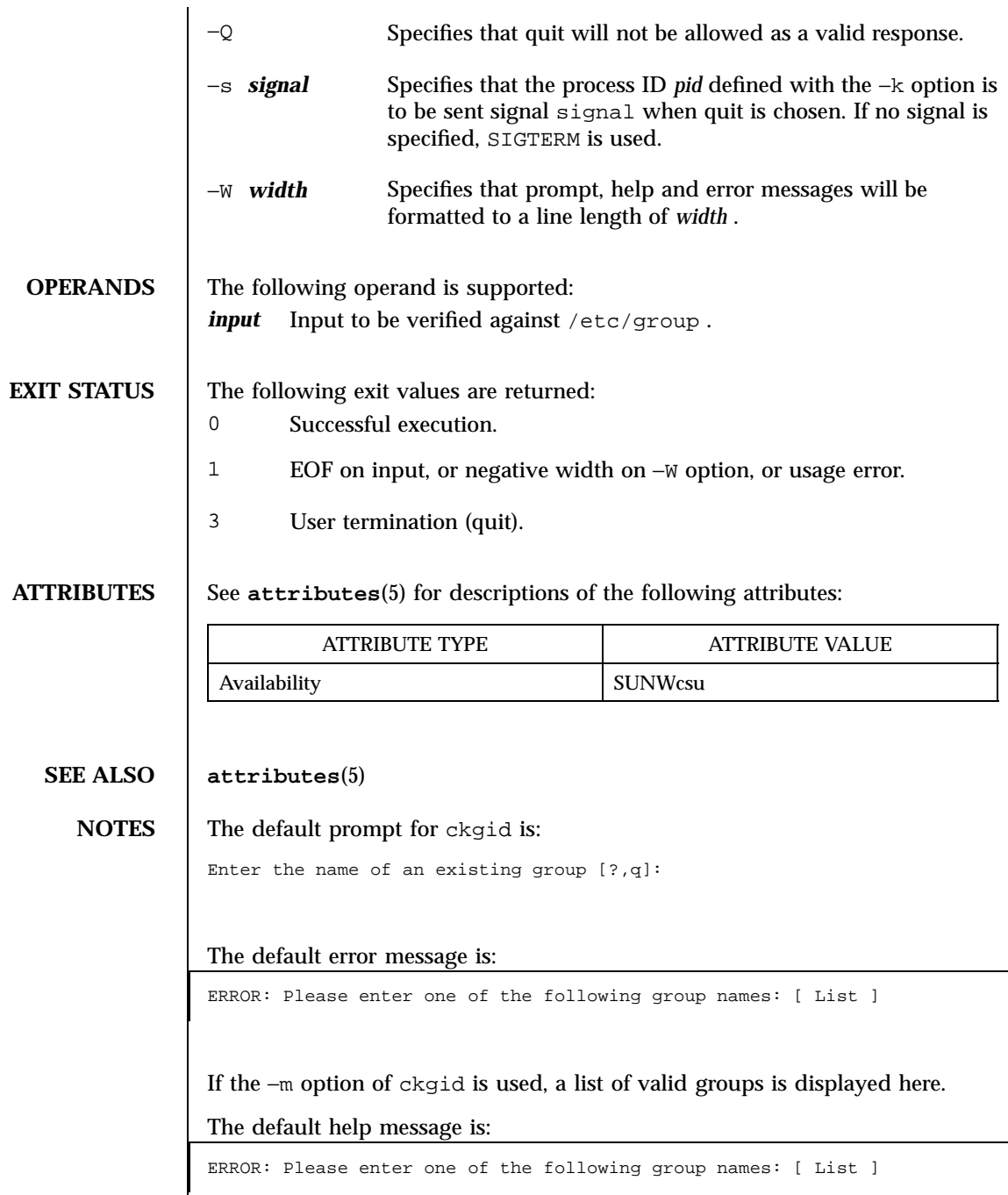

If the −m option of ckgid is used, a list of valid groups is displayed here.

When the quit option is chosen (and allowed),  $q$  is returned along with the return code 3 . The valgid module will not produce any output. It returns 0 for success and non-zero for failure.

153 SunOS 5.7 Last modified 14 Sep 1992

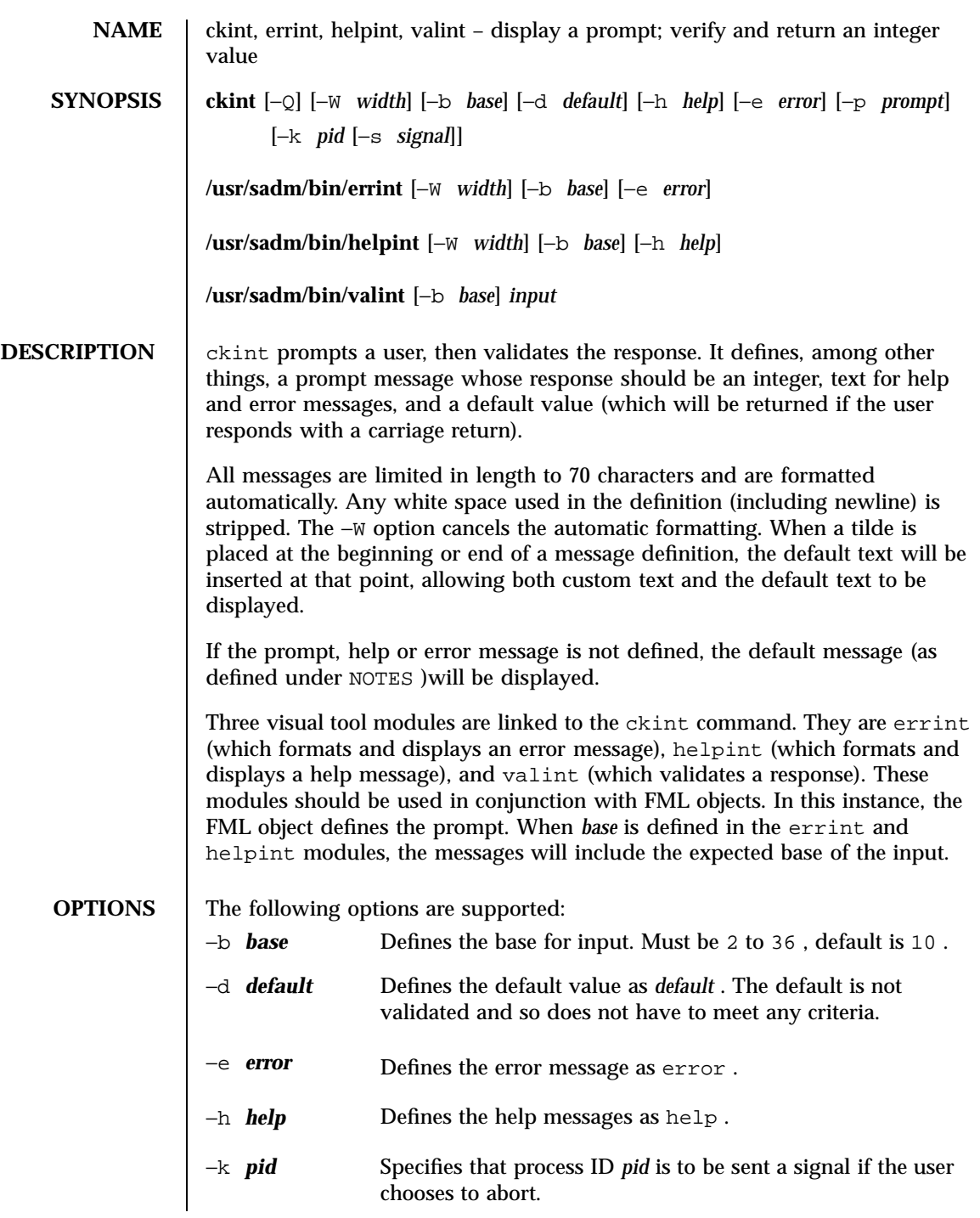

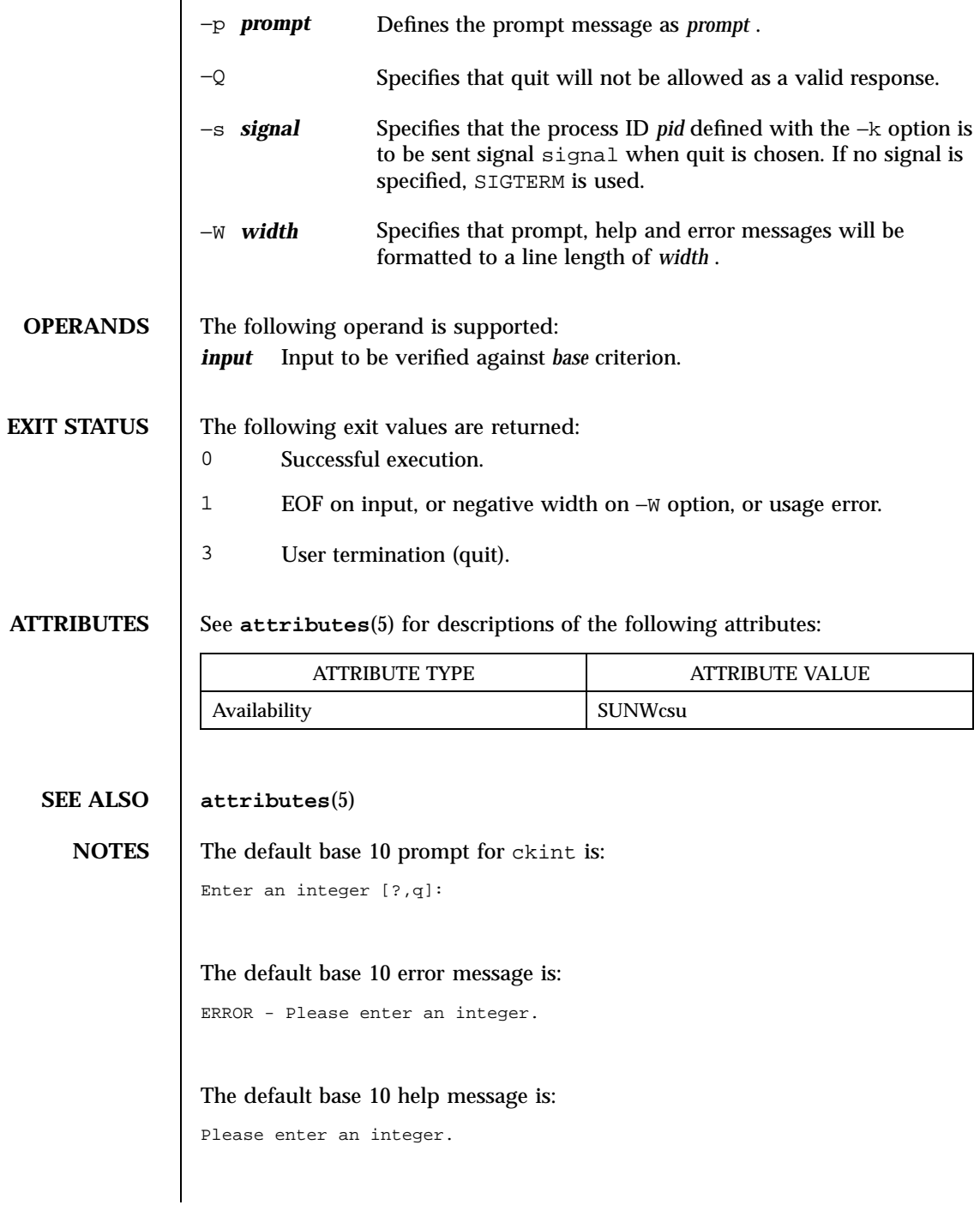

155 SunOS 5.7 Last modified 14 Sep 1992
The messages are changed from "integer" to "base *base* integer" if the base is set to a number other than 10.

When the quit option is chosen (and allowed), q is returned along with the return code 3 . The valint module will not produce any output. It returns 0 for success and non-zero for failure.

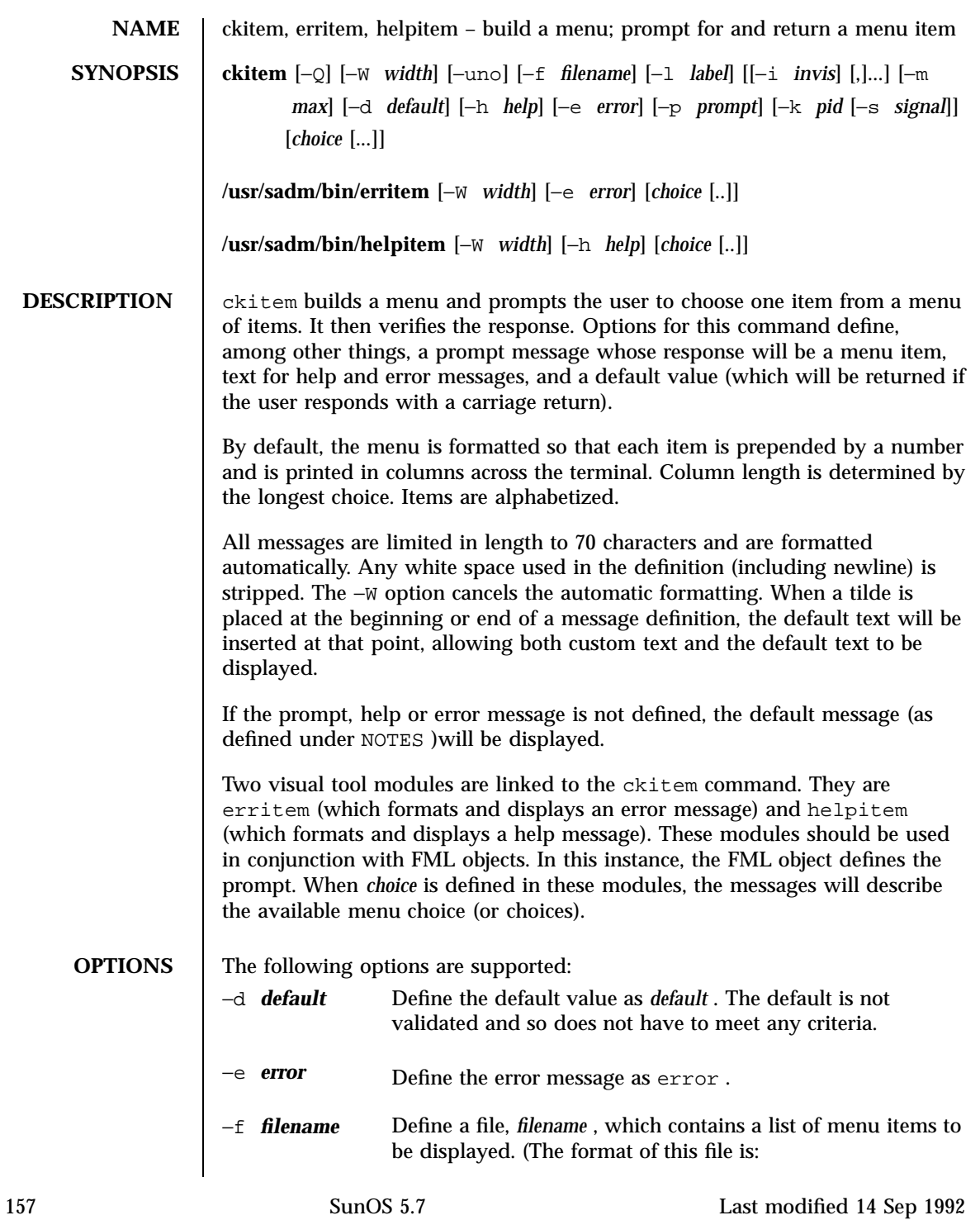

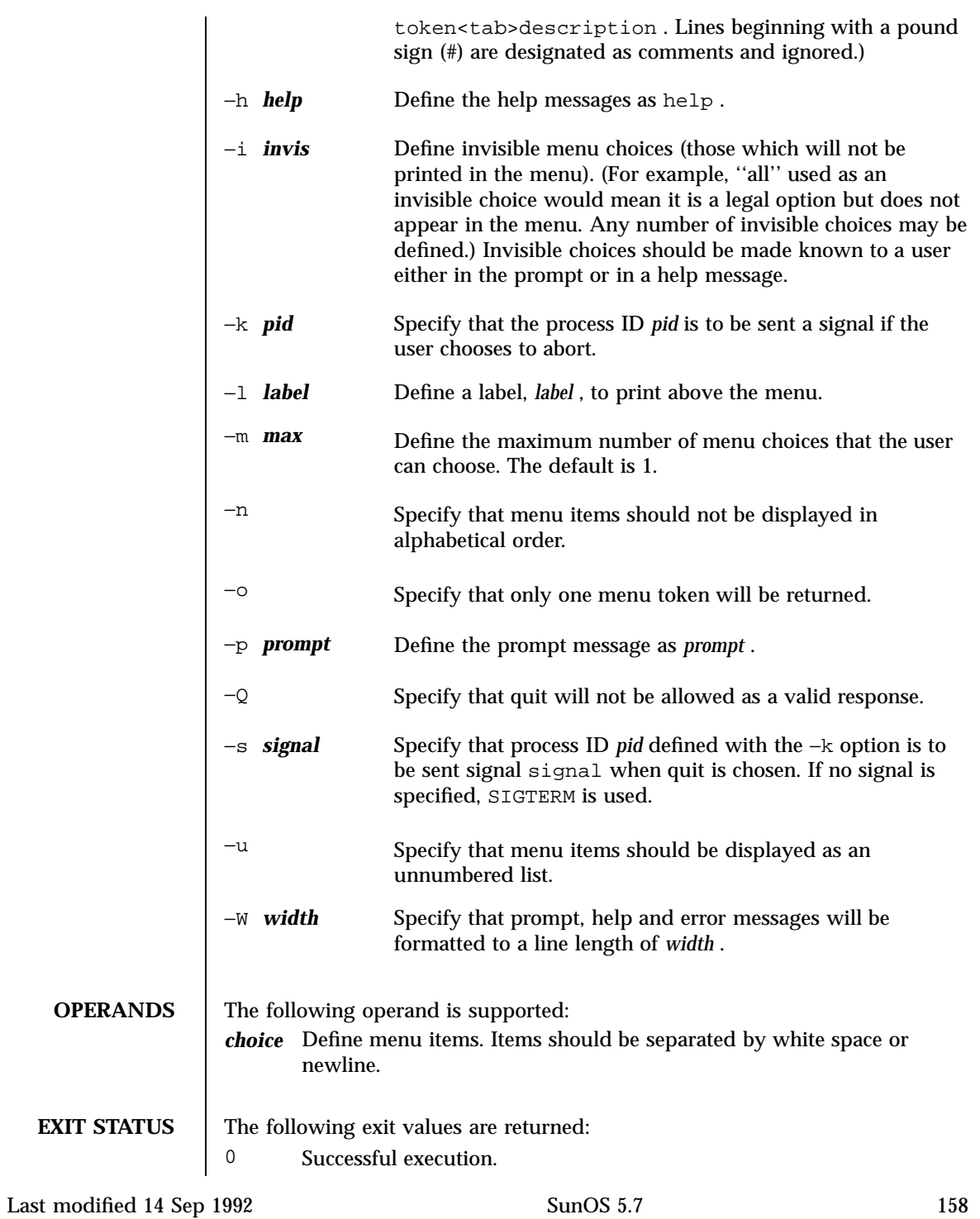

- 1 EOF on input, or negative width on −W option, or inability to open file on −f option, or usage error.
- 3 User termination (quit).
- 4 No choices from which to choose.

**ATTRIBUTES** See **attributes**(5) for descriptions of the following attributes:

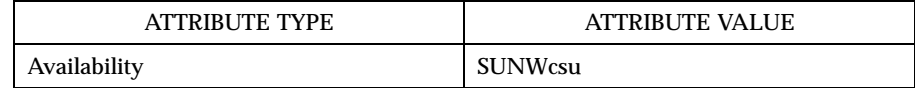

#### **SEE ALSO attributes**(5)

**NOTES** The user may input the number of the menu item if choices are numbered or as much of the string required for a unique identification of the item. Long menus are paged with 10 items per page.

> When menu entries are defined both in a file (by using the −f option) and also on the command line, they are usually combined alphabetically. However, if the −n option is used to suppress alphabetical ordering, then the entries defined in the file are shown first, followed by the options defined on the command line.

The default prompt for ckitem is:

Enter selection [?,??,q]:

One question mark will give a help message and then redisplay the prompt. Two question marks will give a help message and then redisplay the menu label, the menu and the prompt.

The default error message if you typed a number is:

ERROR: Bad numeric choice specification

The default error message if you typed a string is:

ERROR: Entry does not match available menu selection. Enter the number of the menu item you wish to

#### The default help message is:

Enter the number of the menu item you wish to select, the token which is associated with the menu i

159 SunOS 5.7 Last modified 14 Sep 1992

When the quit option is chosen (and allowed), q is returned along with the return code 3 .

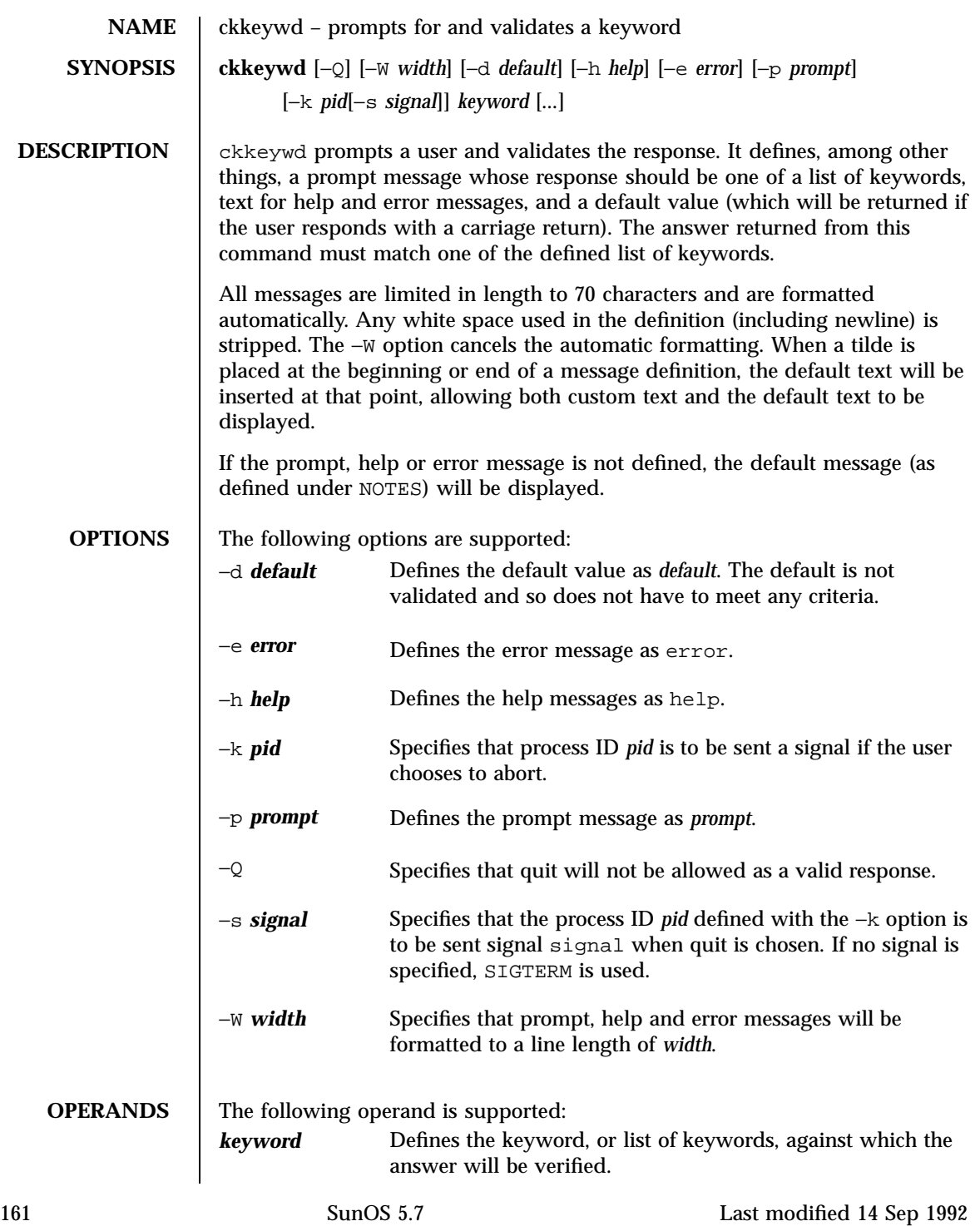

# User Commands ckkeywd(1)

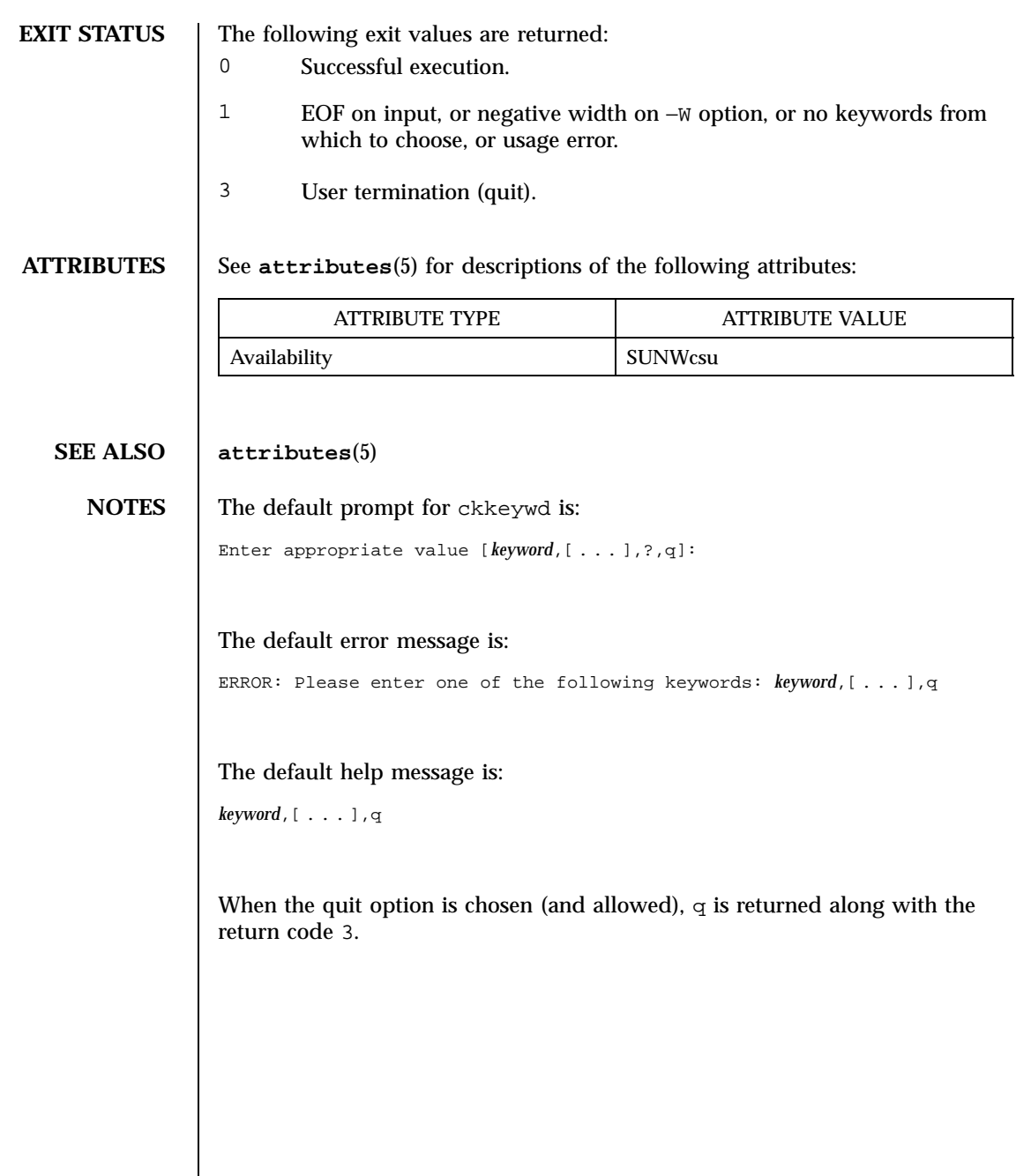

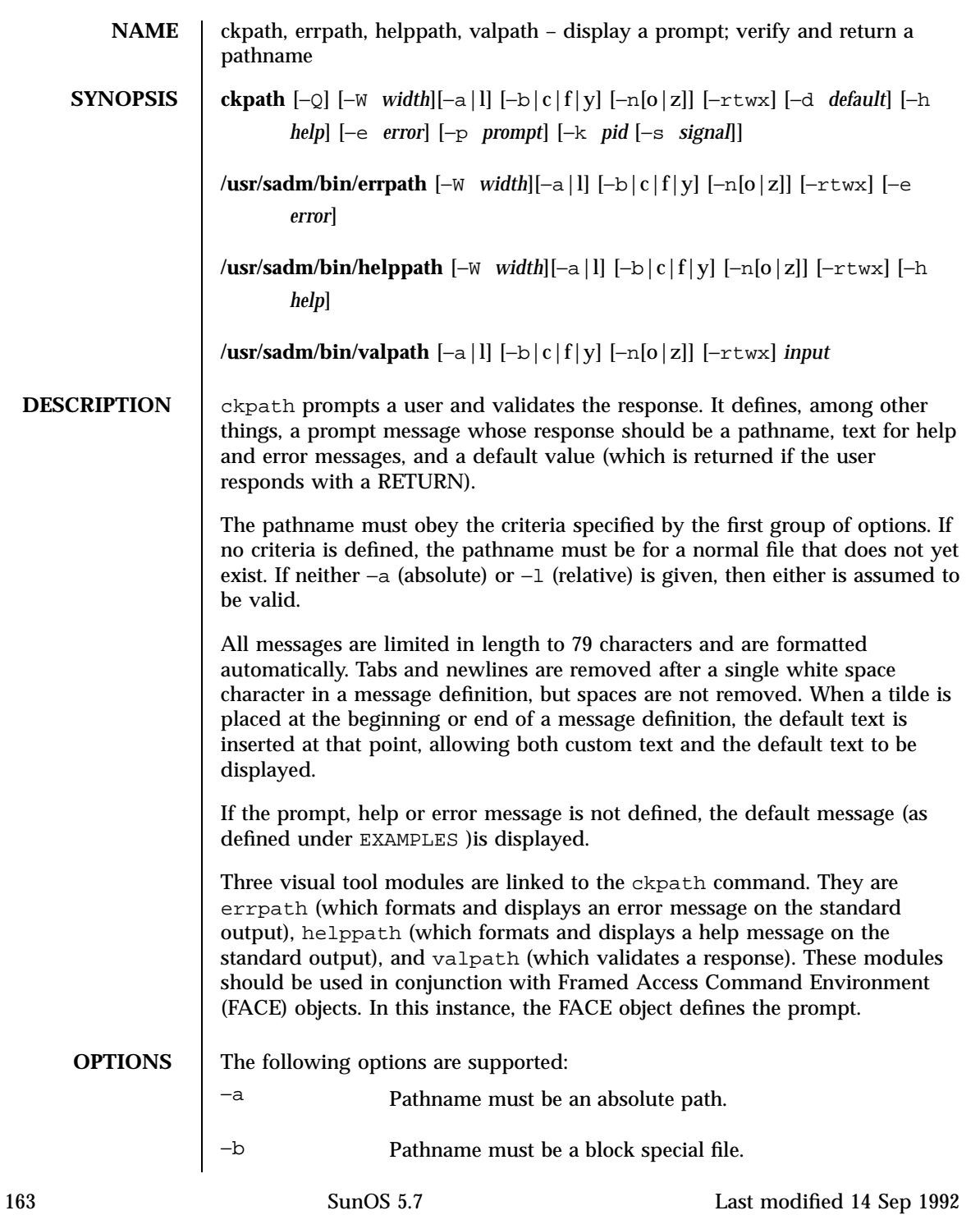

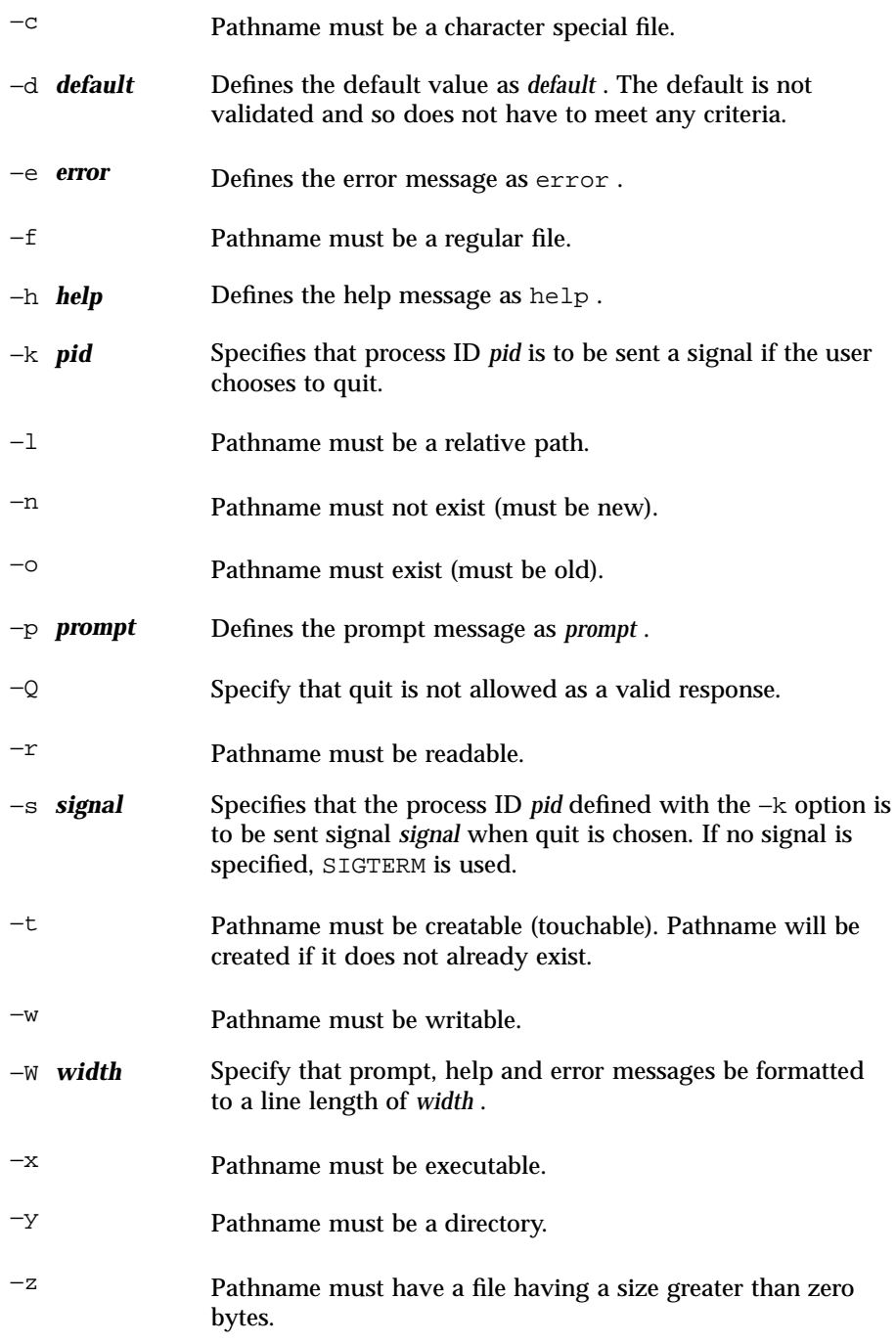

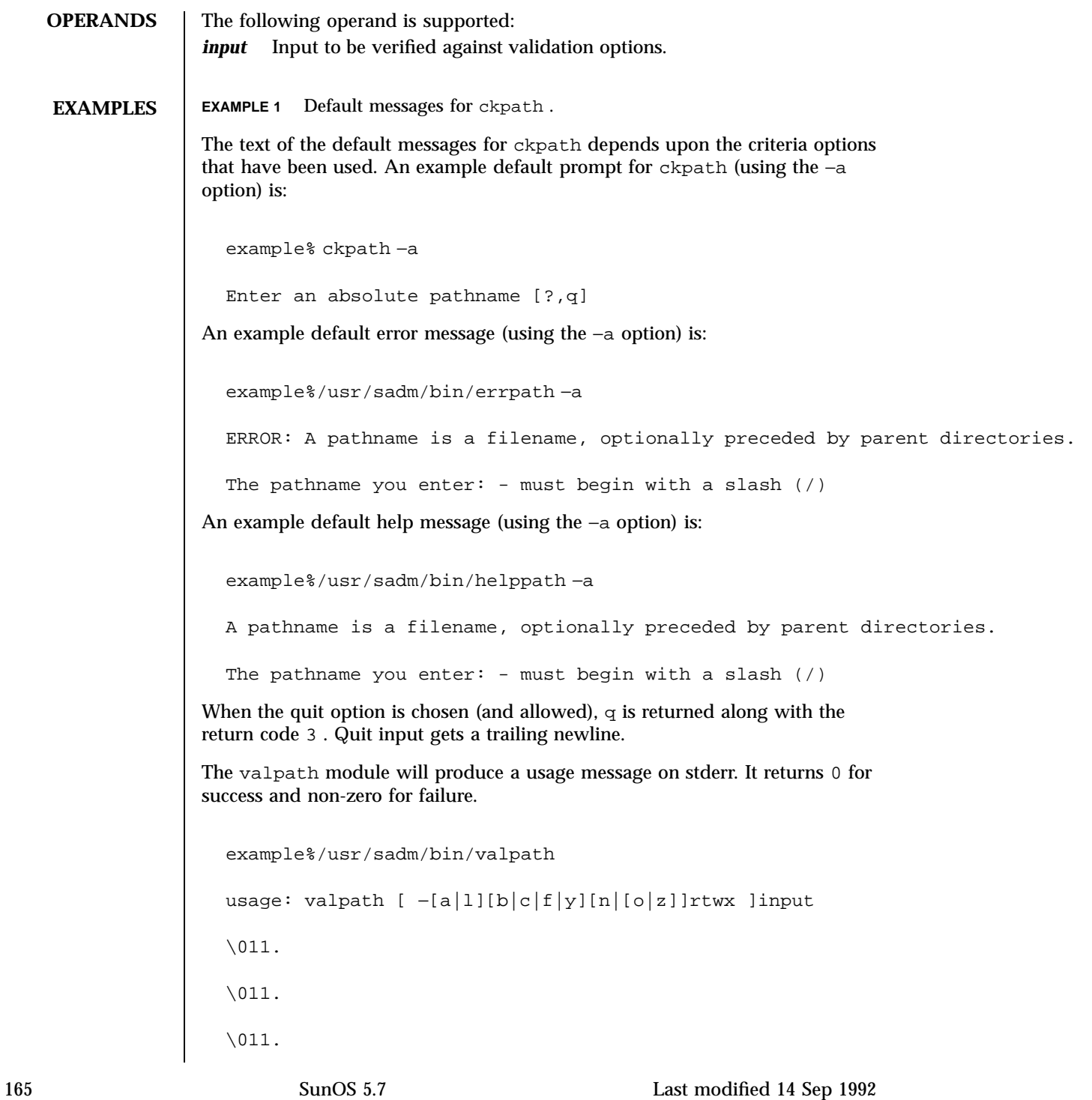

# User Commands ckpath(1)

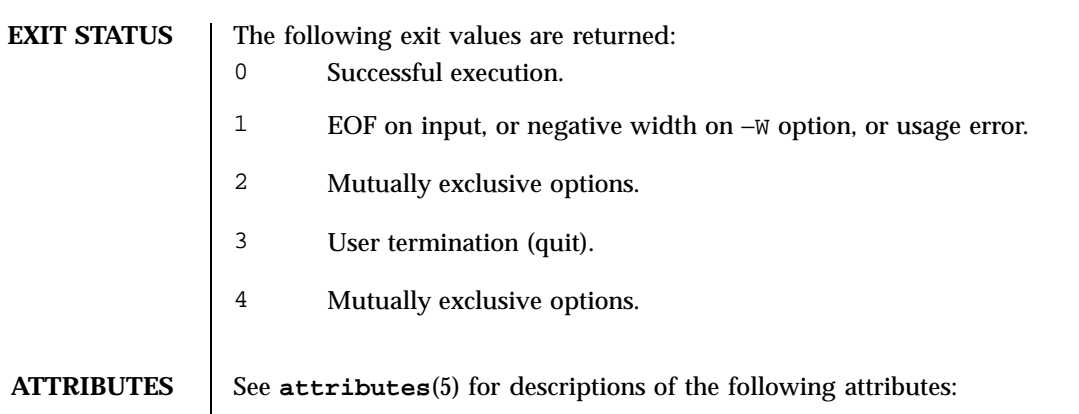

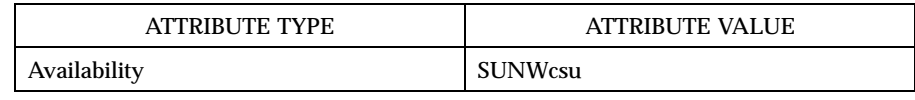

**SEE ALSO face**(1) , **attributes**(5) , **signal**(5)

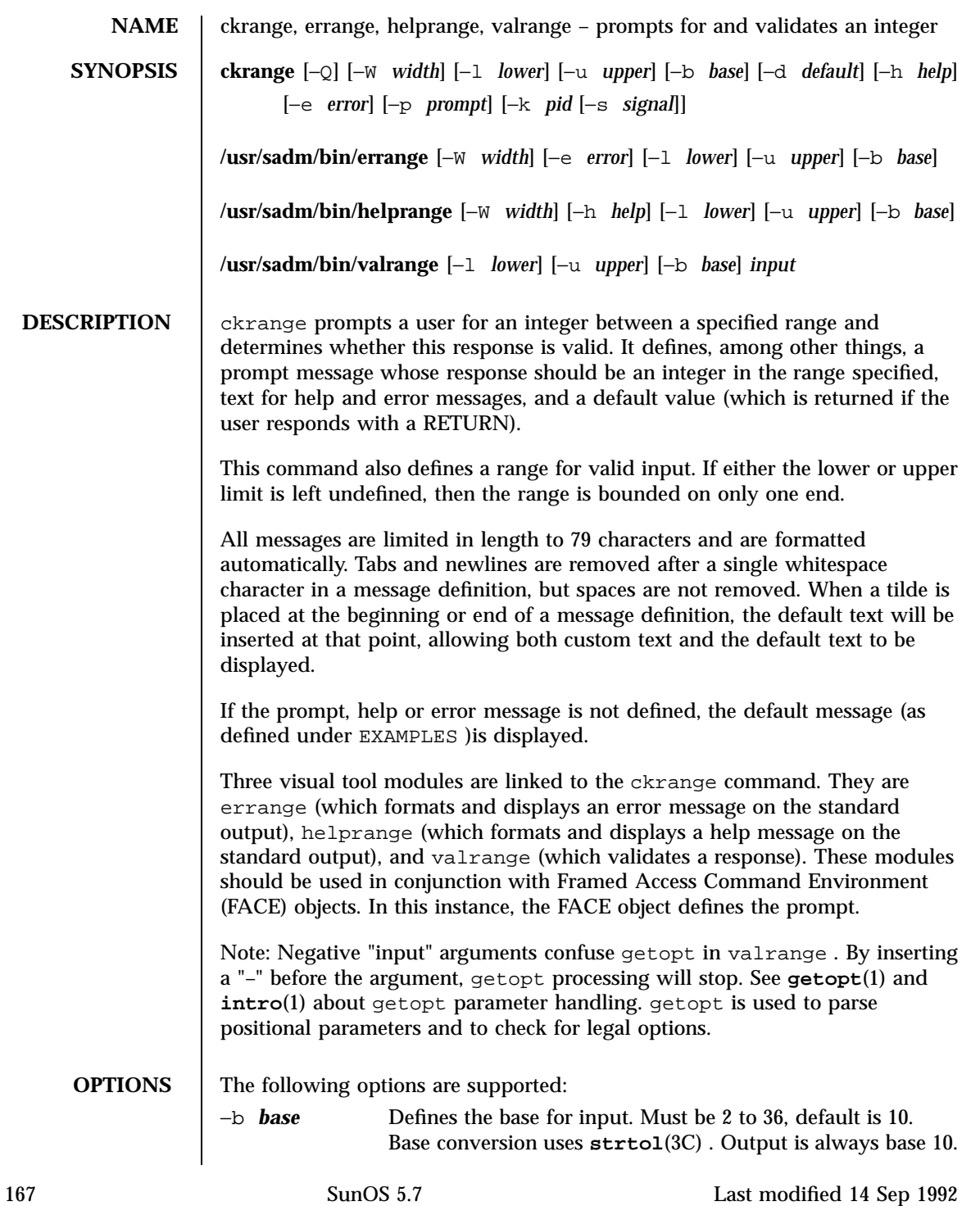

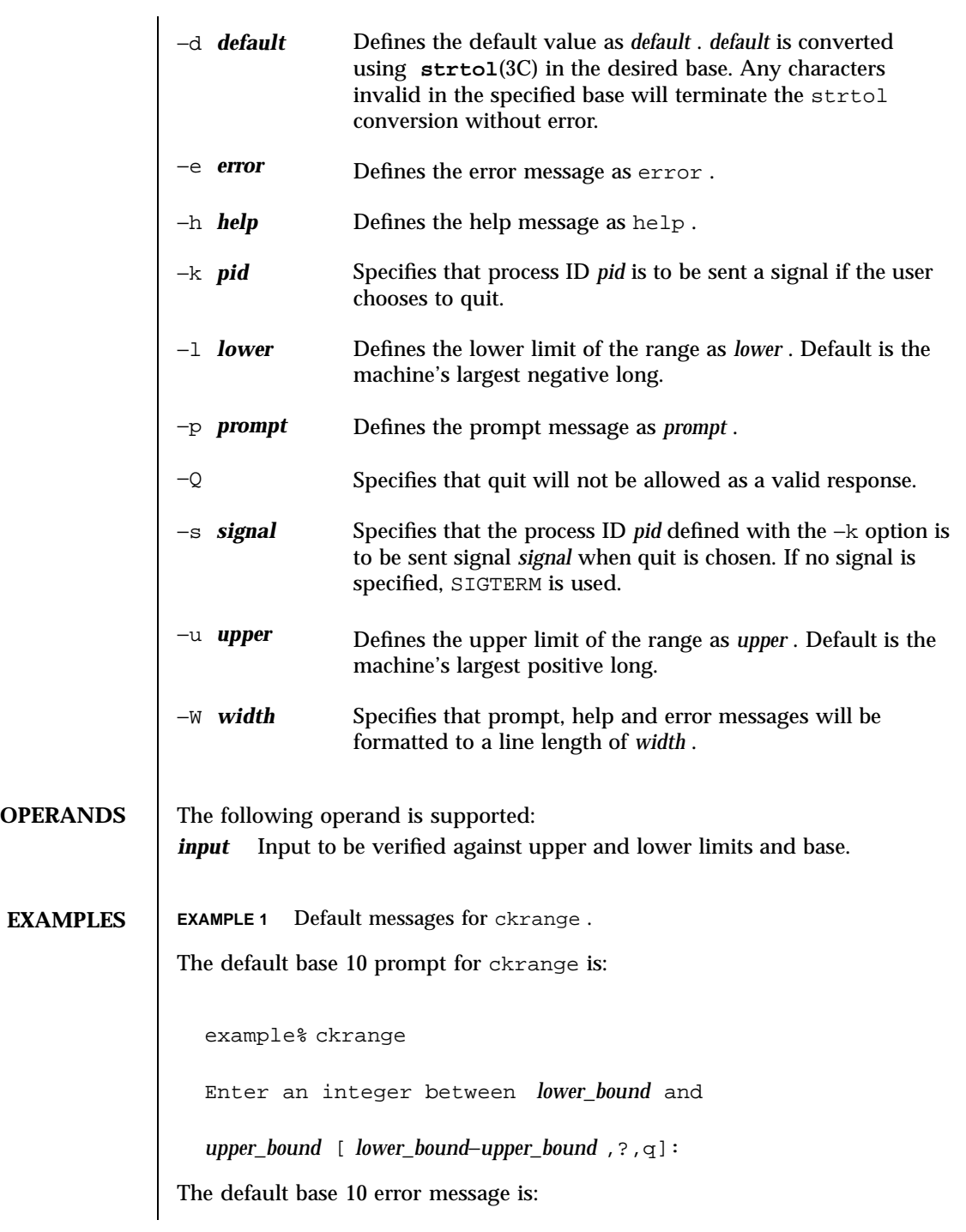

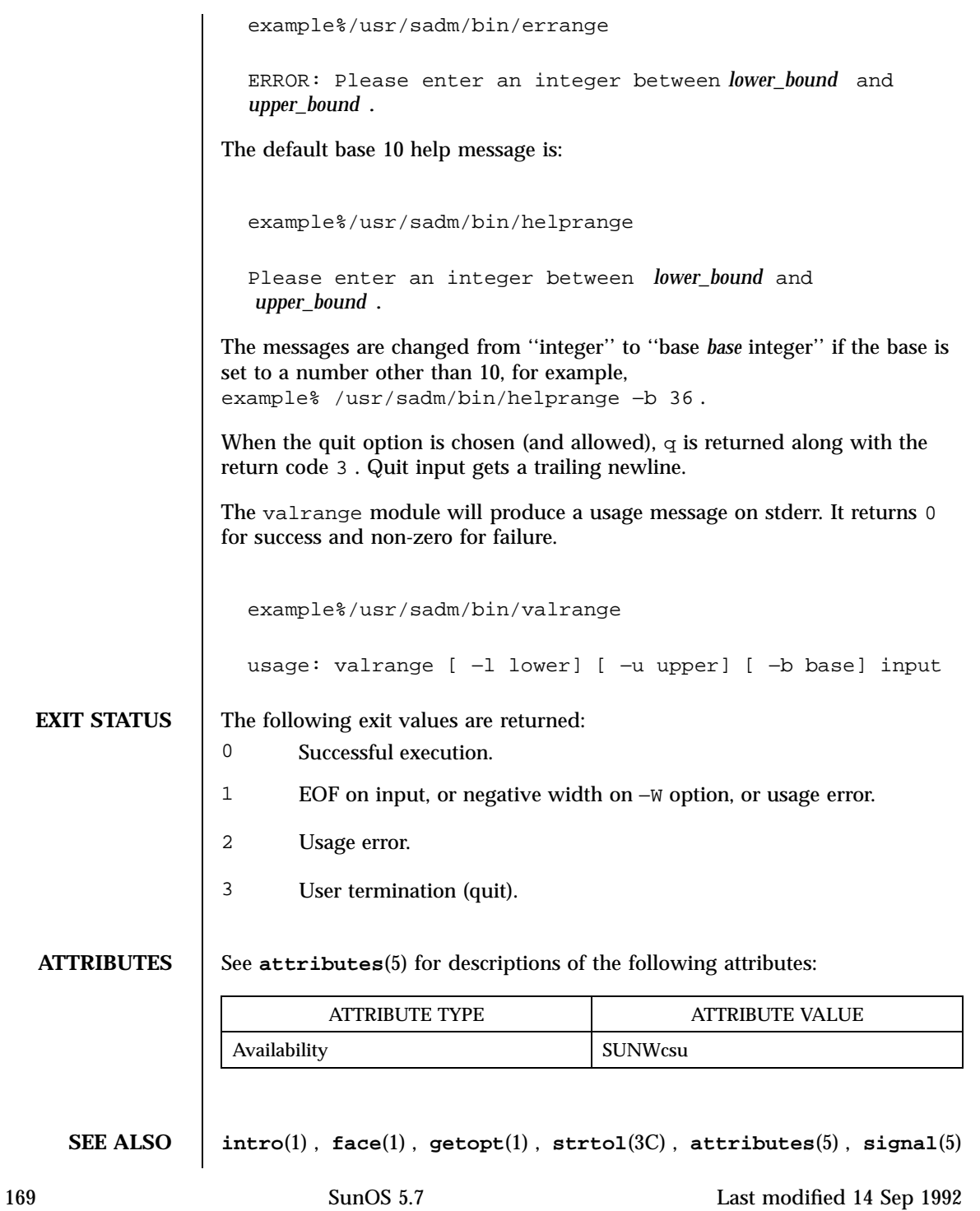

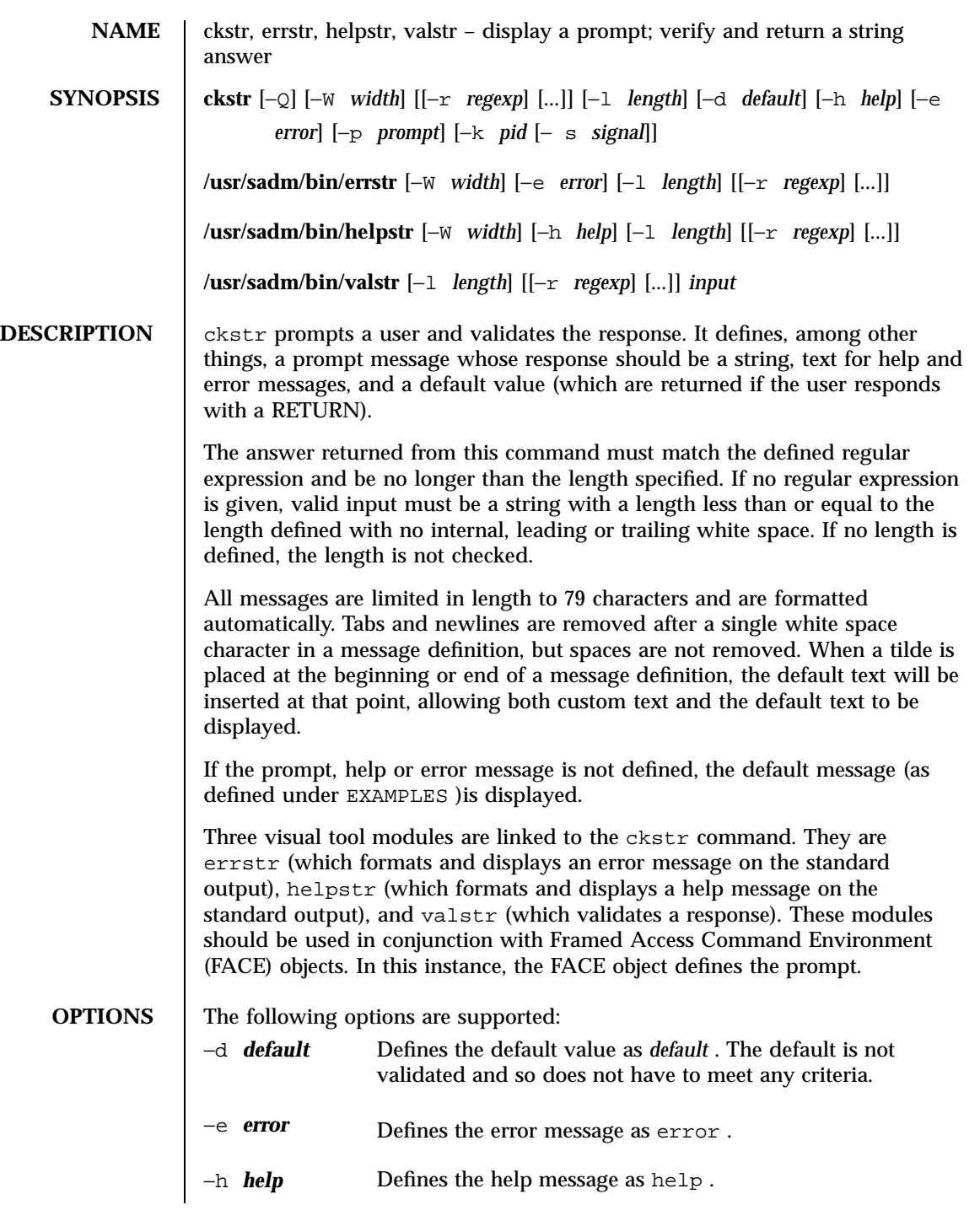

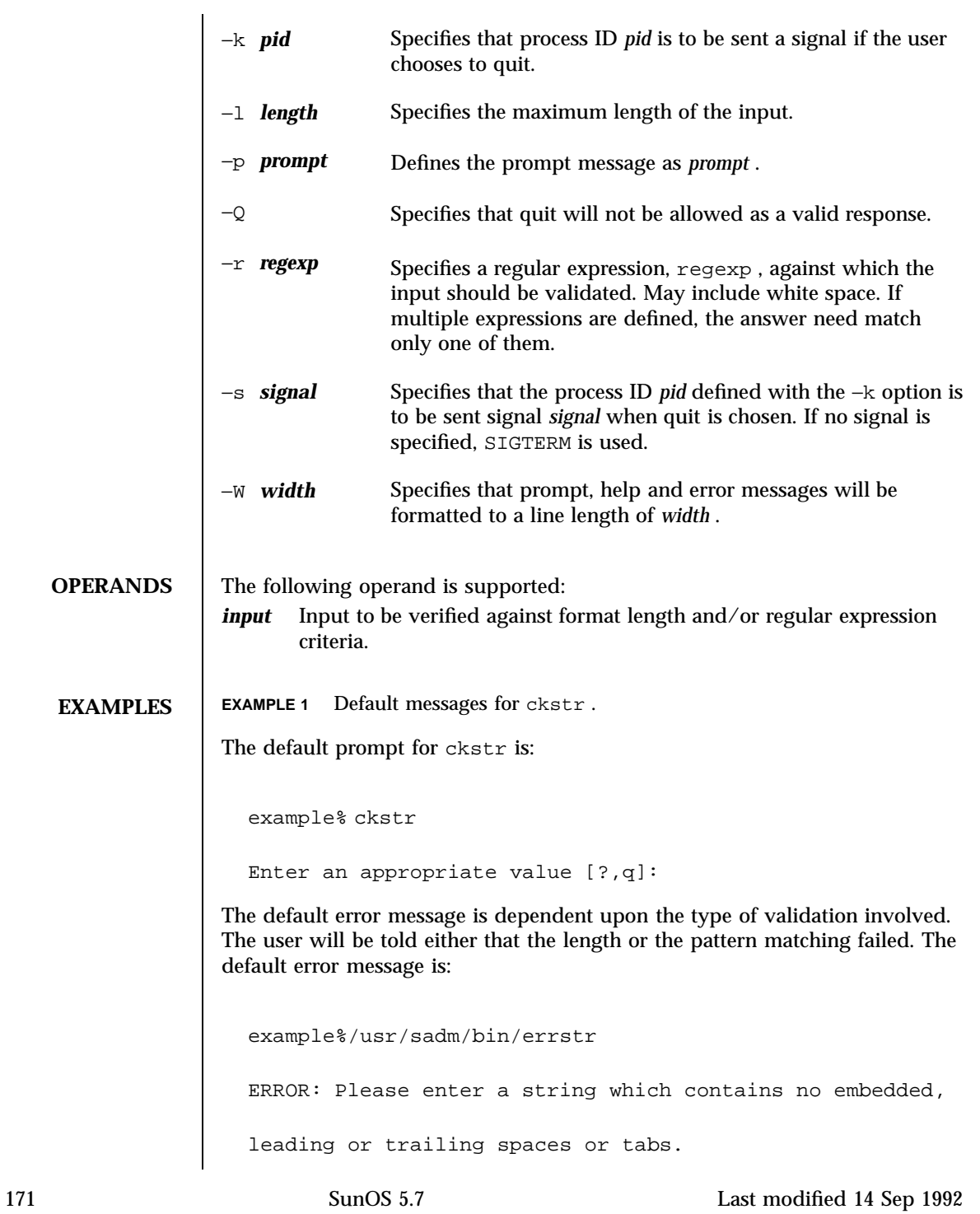

### User Commands ckstr(1)

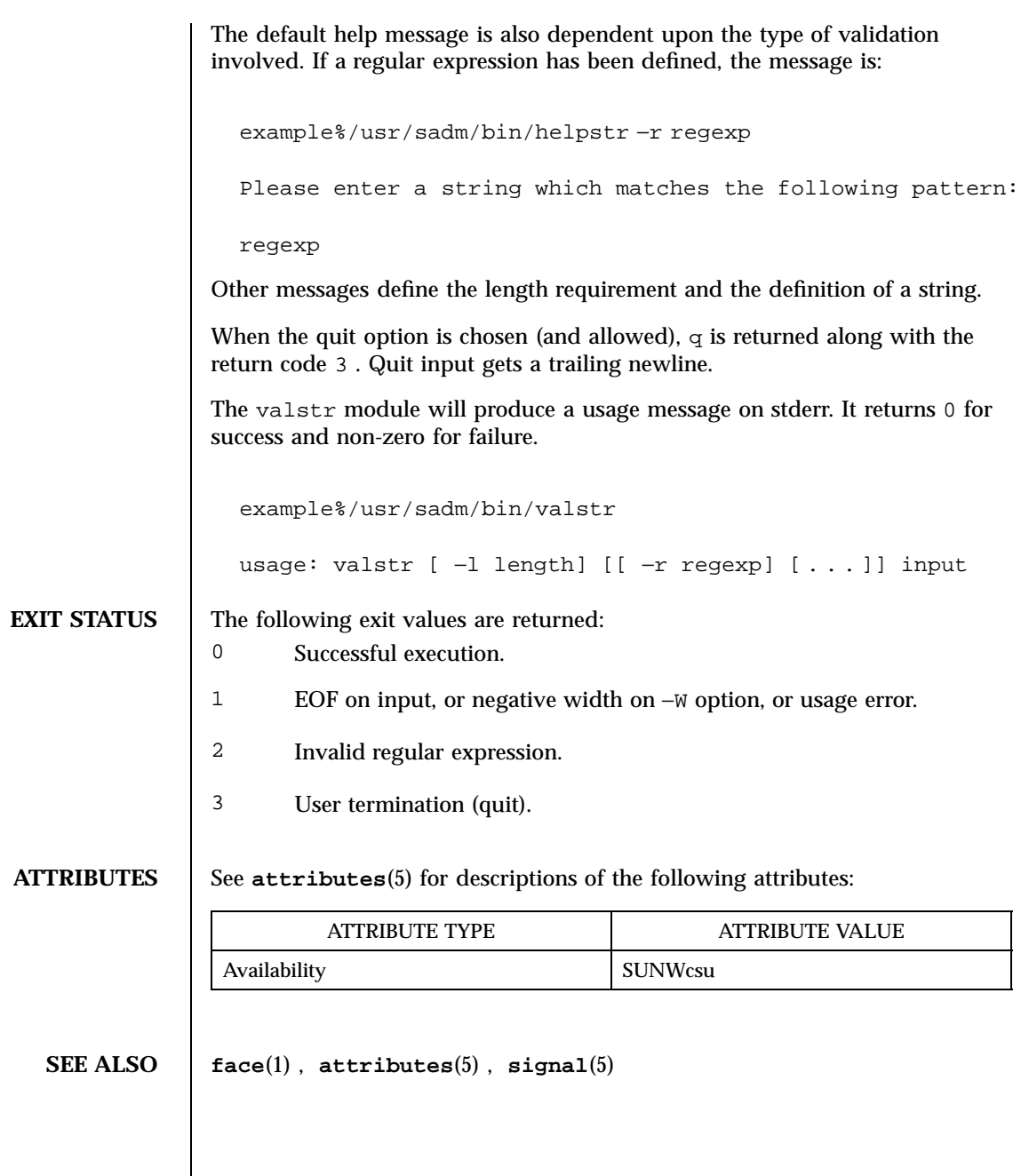

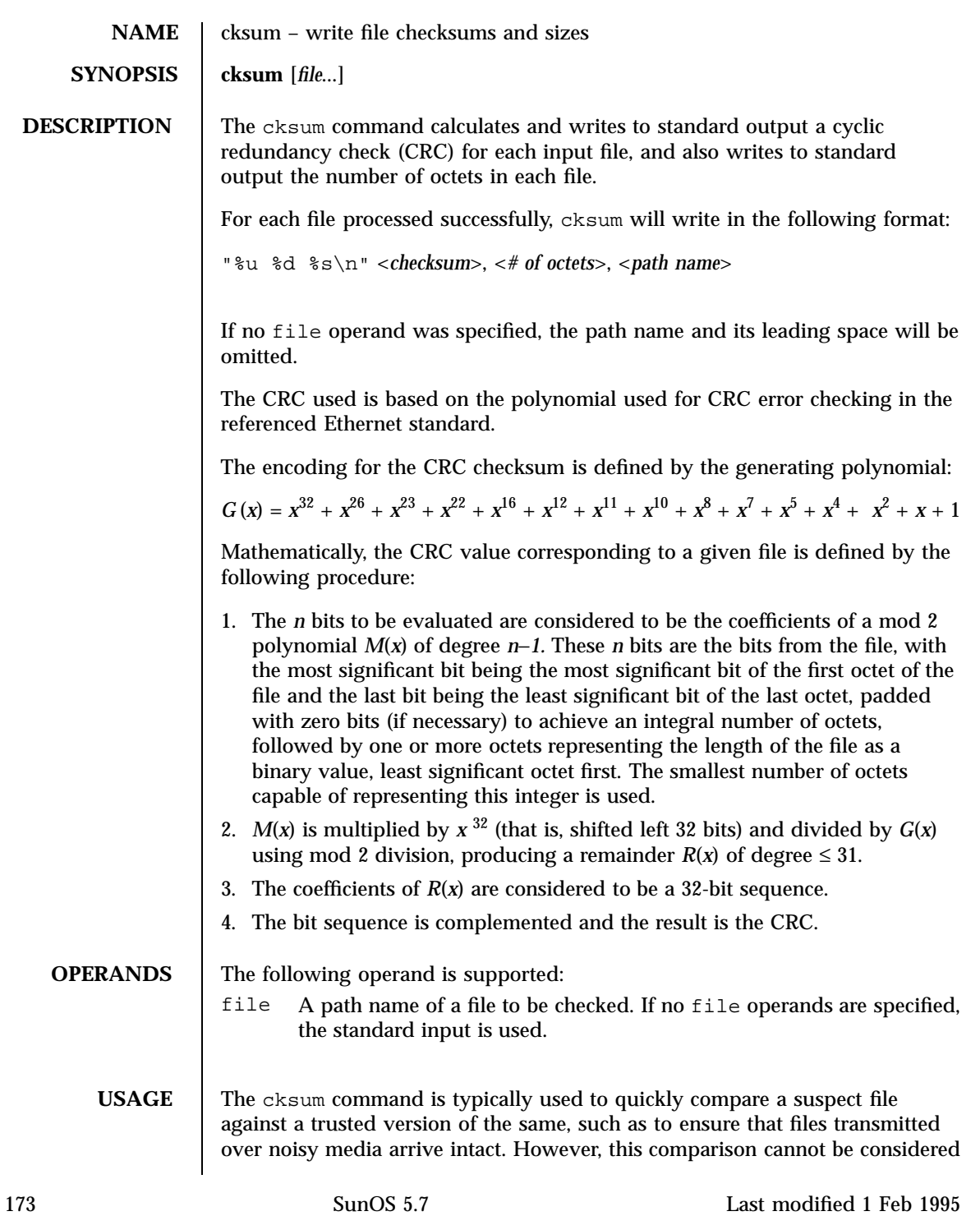

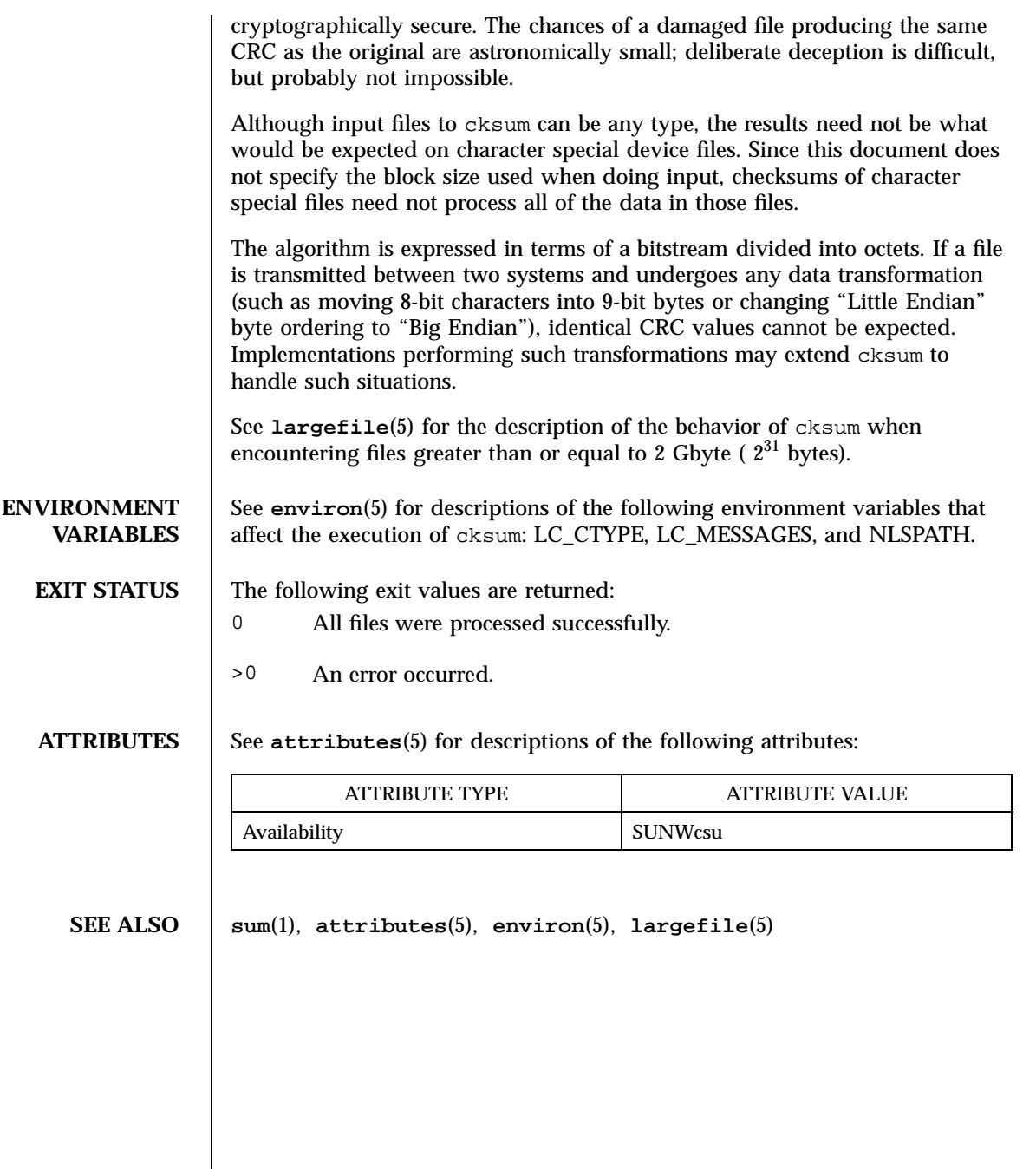

Last modified 1 Feb 1995 SunOS 5.7

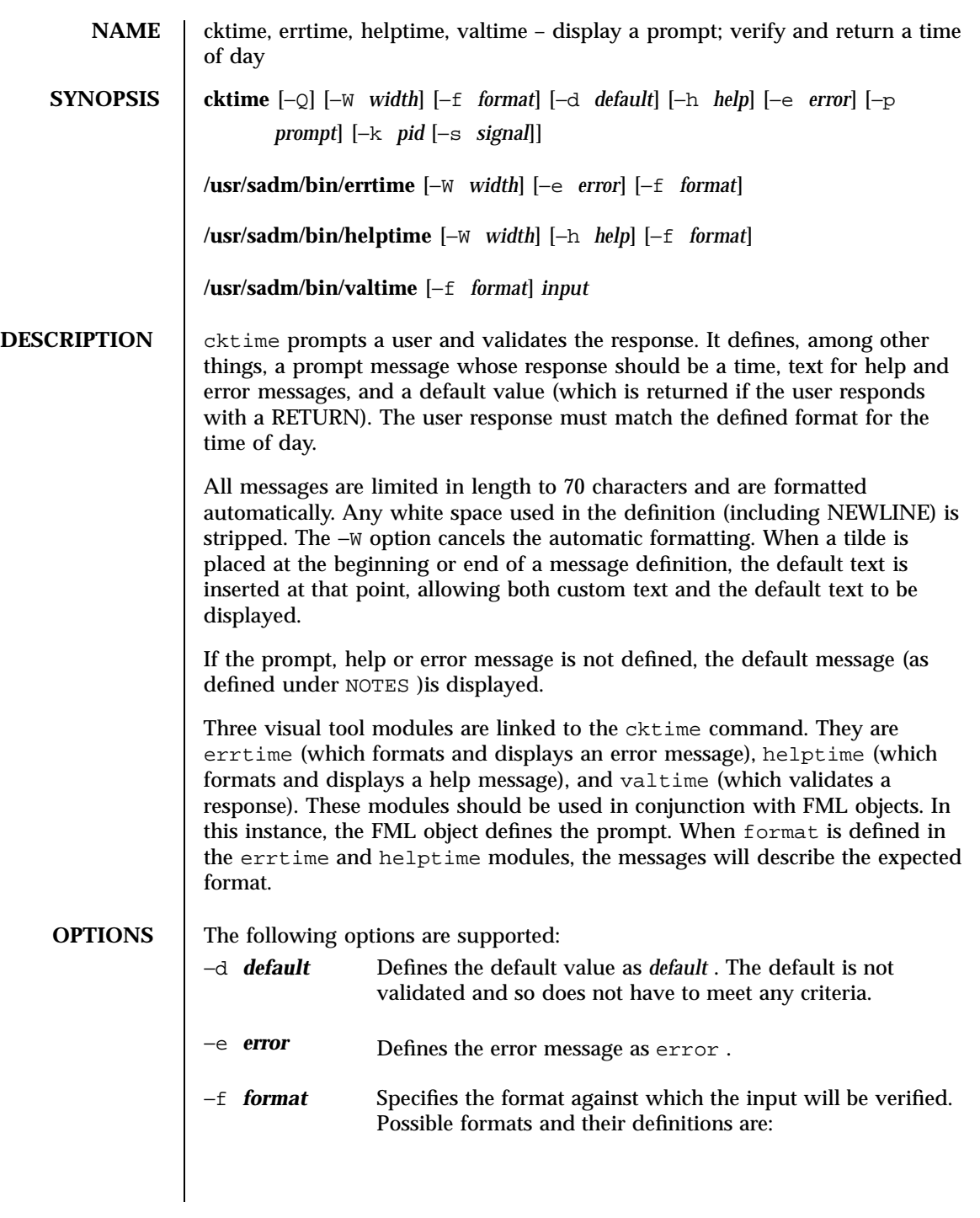

175 SunOS 5.7 Last modified 14 Sep 1992

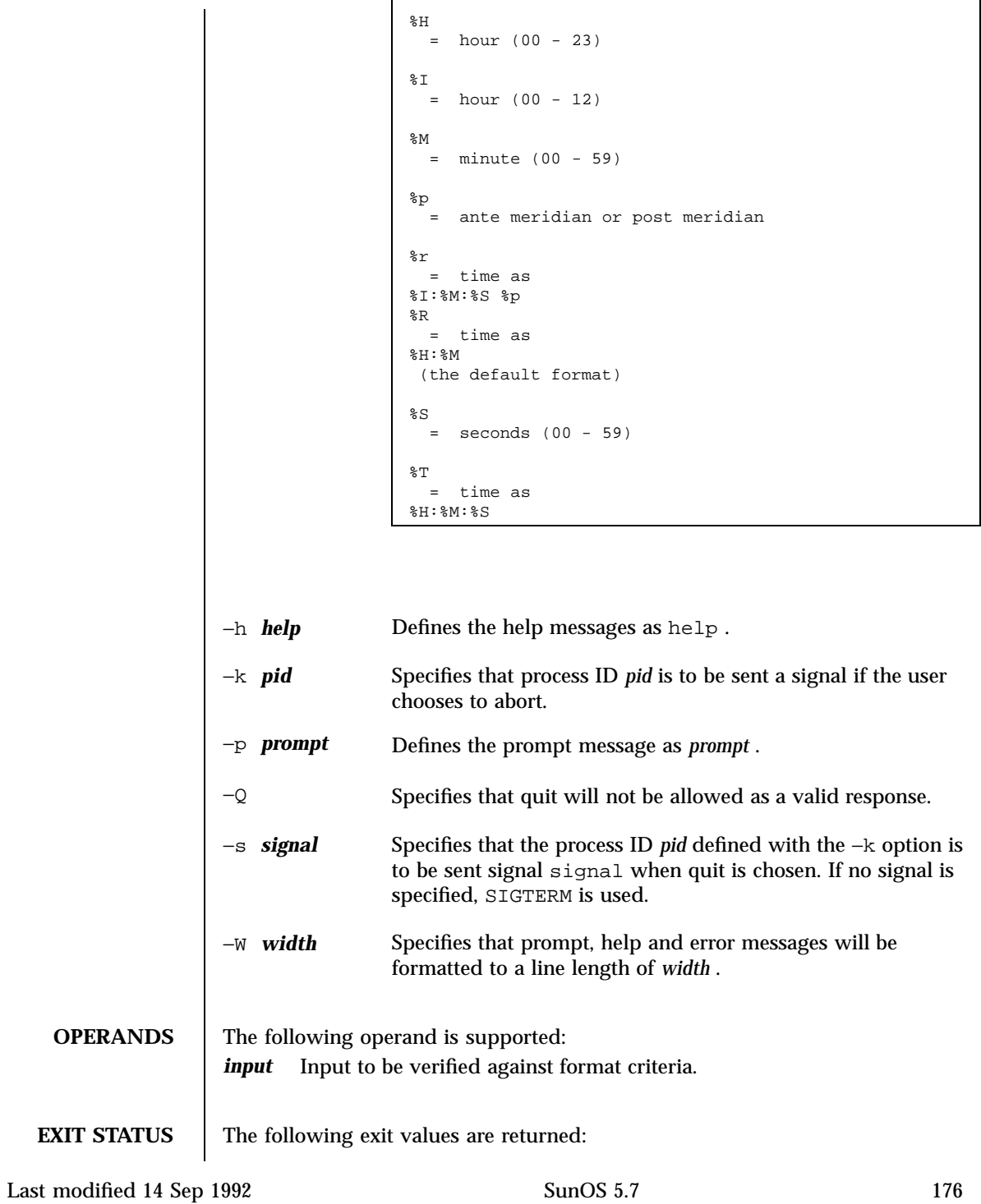

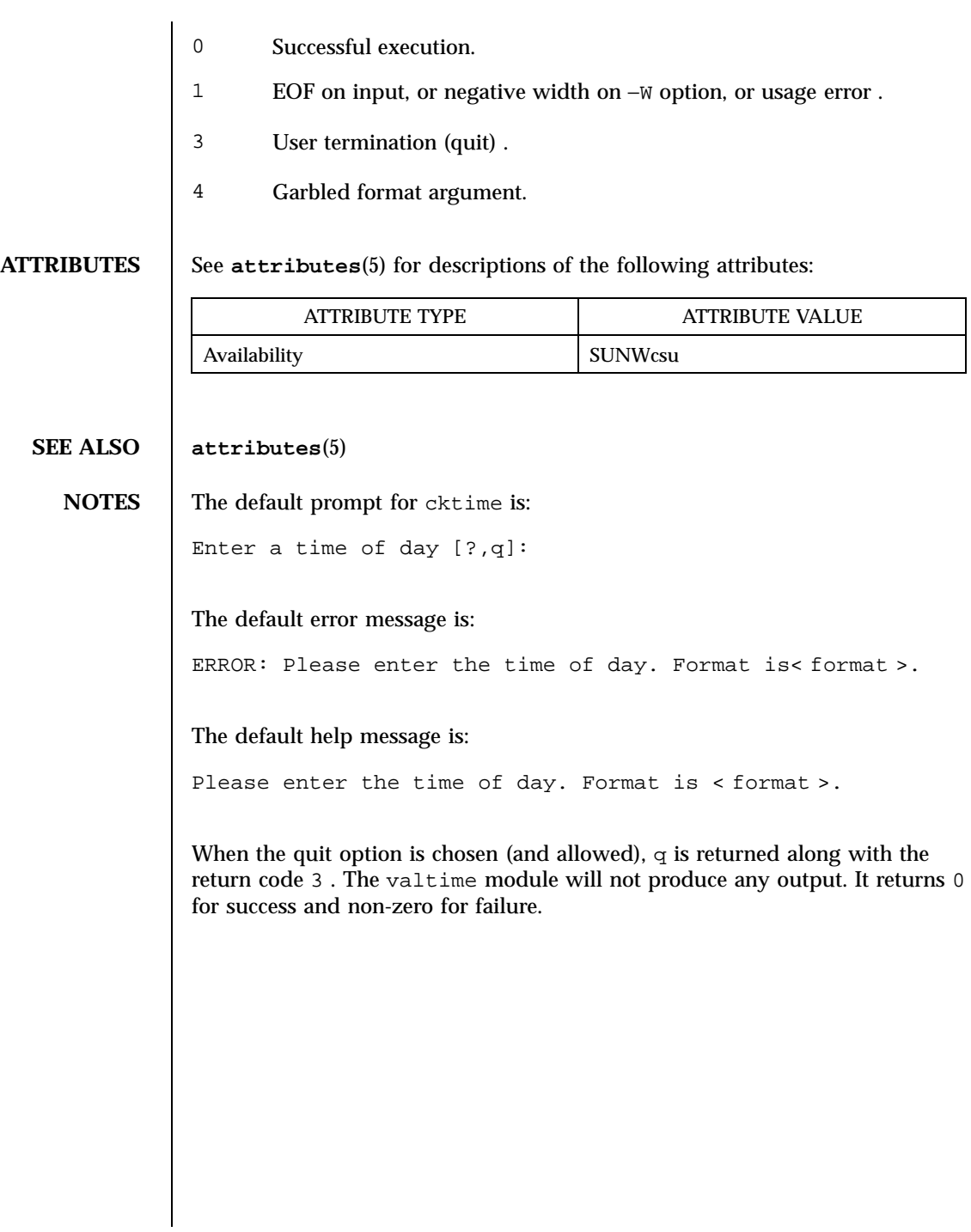

177 SunOS 5.7 Last modified 14 Sep 1992

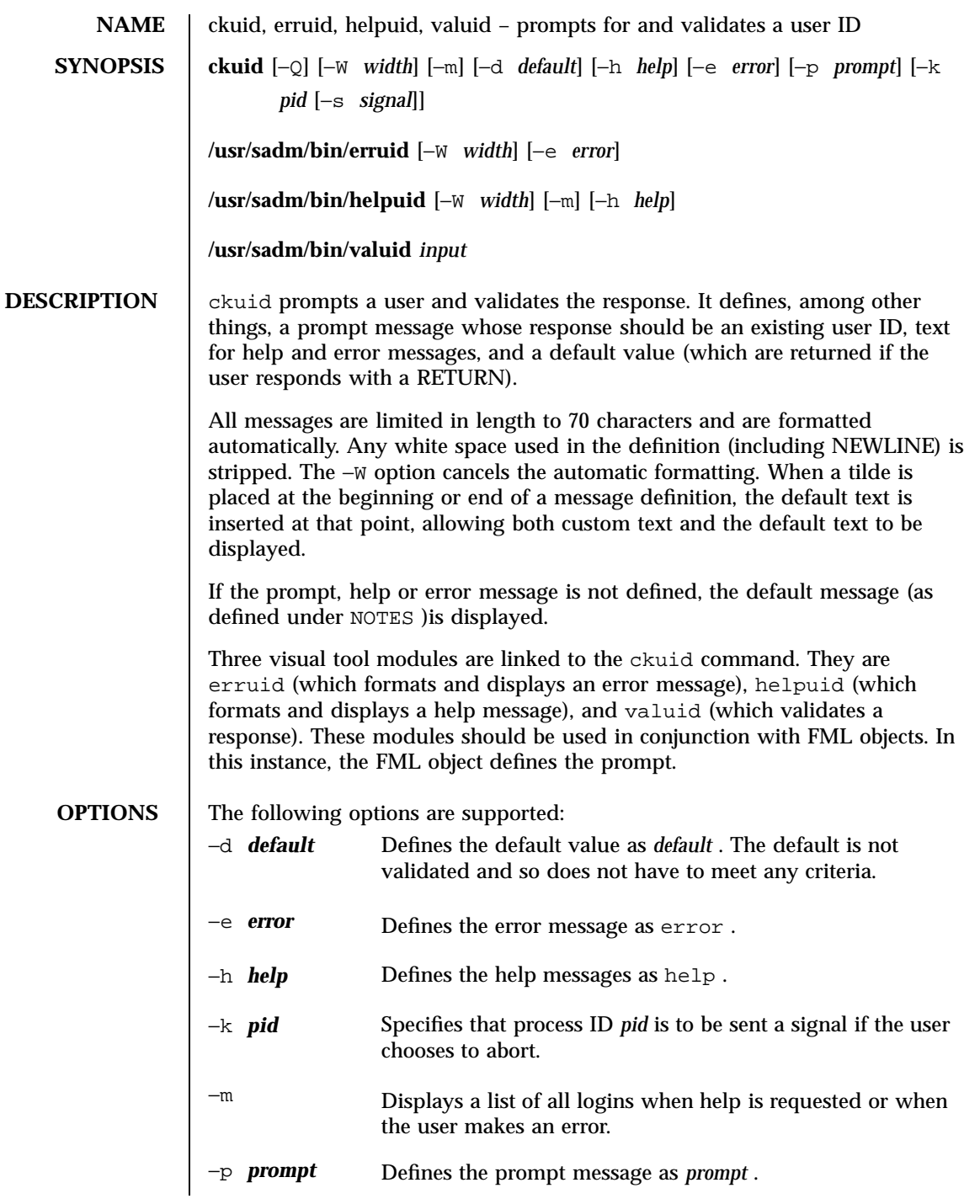

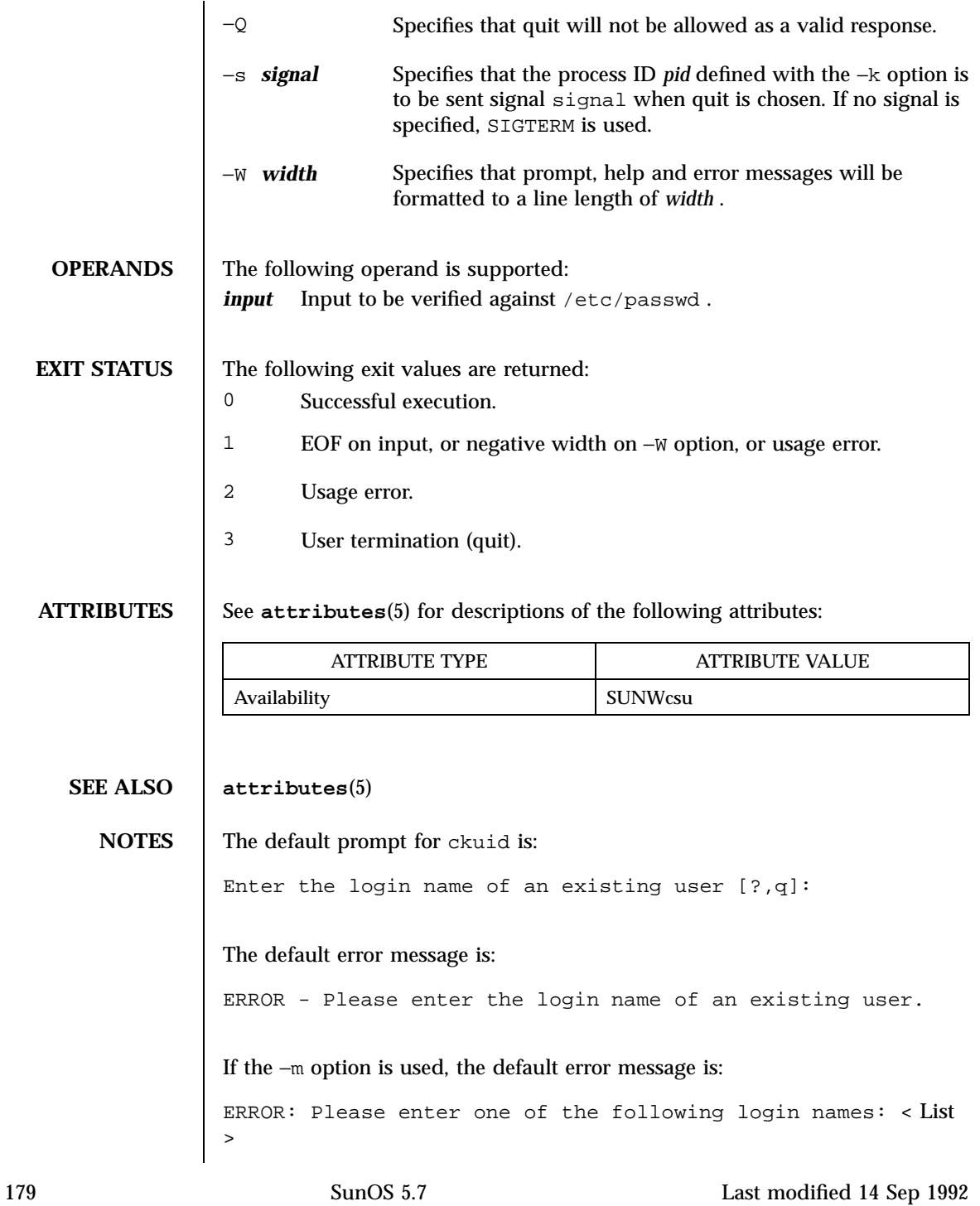

The default help message is: Please enter the login name of an existing user. If the −m option is used, the default help message is:

Please enter one of the following login names: < List>

When the quit option is chosen (and allowed), q is returned along with the return code 3 . The valuid module will not produce any output. It returns 0 for success and non-zero for failure.

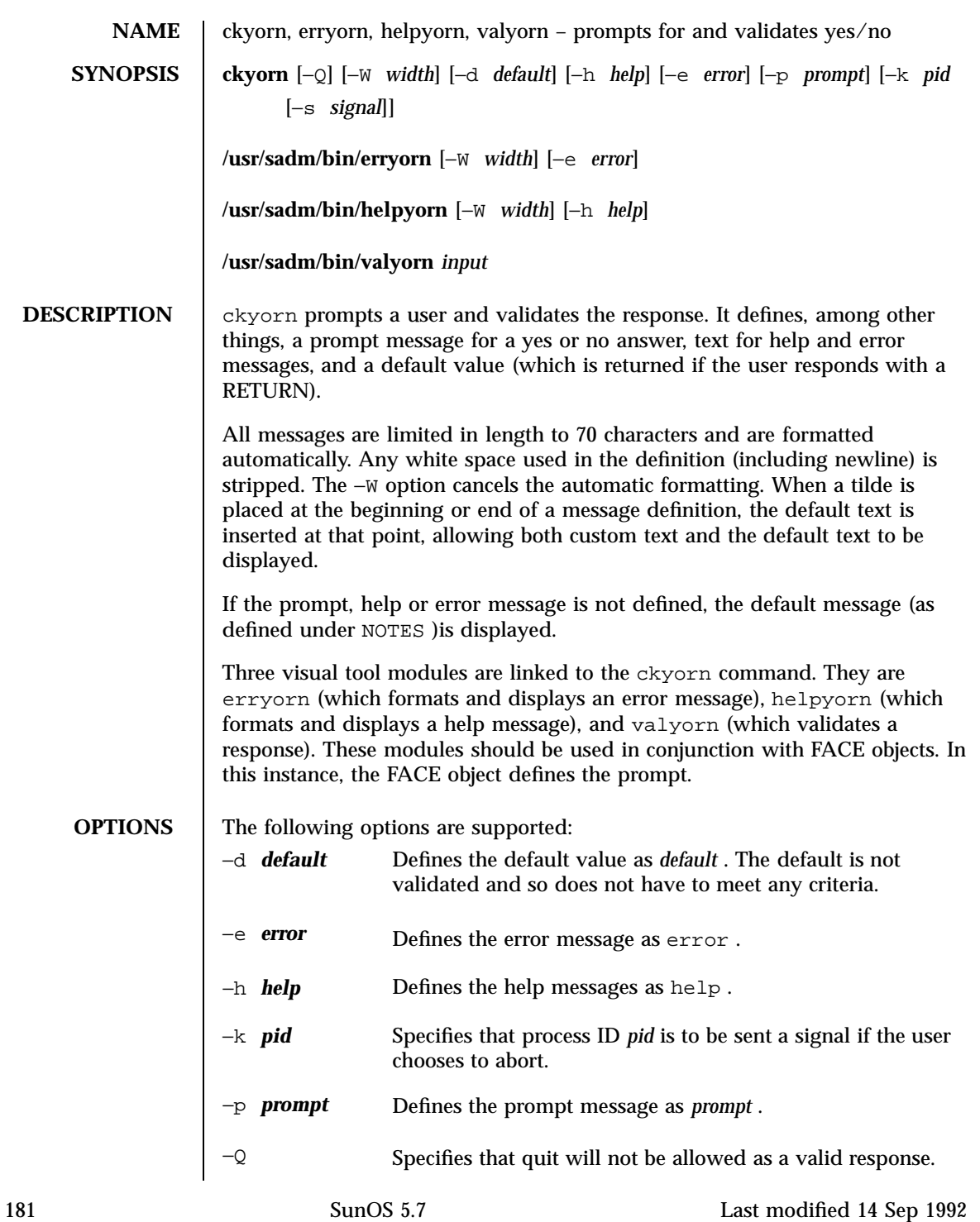

# User Commands ckyorn(1)

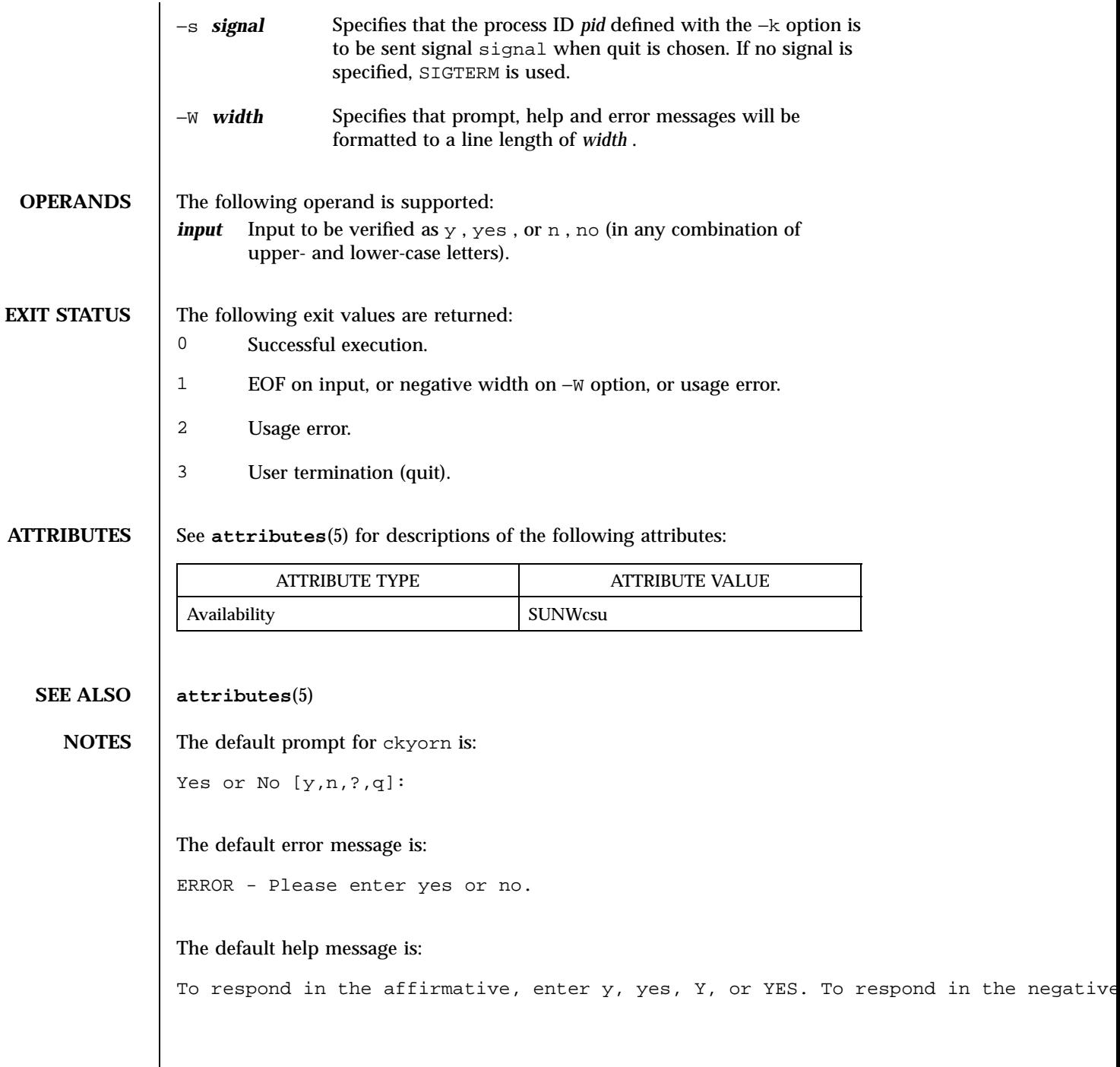

When the quit option is chosen (and allowed), q is returned along with the return code 3 . The valyorn module will not produce any output. It returns 0 for success and non-zero for failure.

183 SunOS 5.7 Last modified 14 Sep 1992

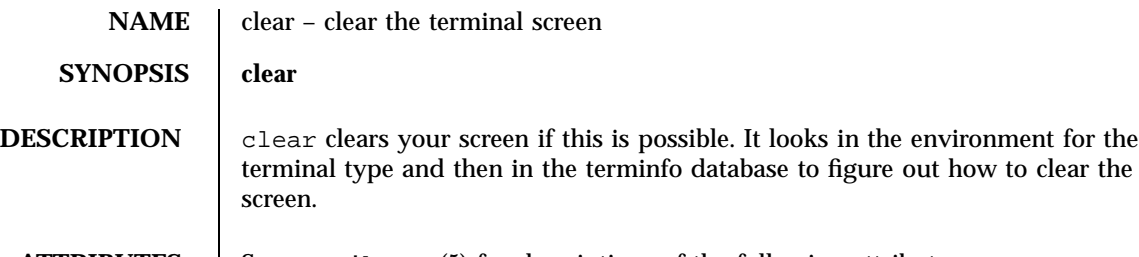

**ATTRIBUTES** See **attributes**(5) for descriptions of the following attributes:

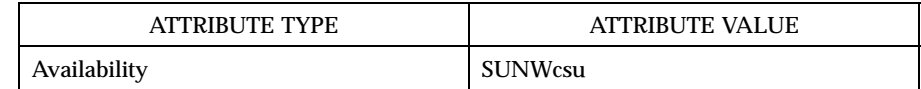

**SEE ALSO attributes**(5)

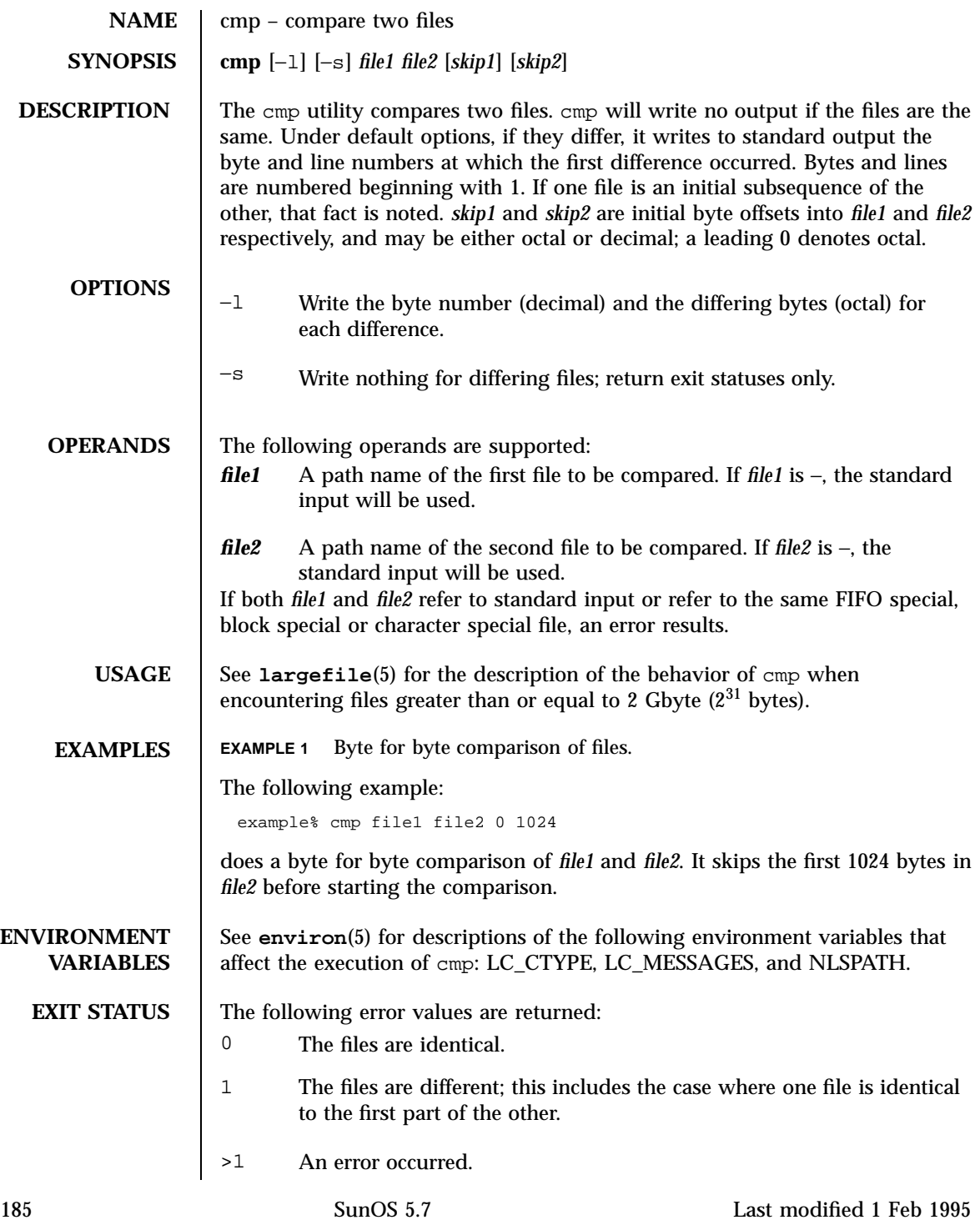

#### User Commands cmp(1)

# **ATTRIBUTES** See **attributes**(5) for descriptions of the following attributes:

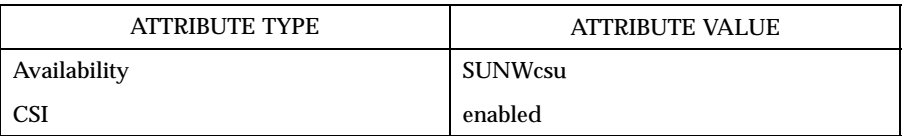

#### **SEE ALSO comm**(1), **diff**(1), **attributes**(5), **environ**(5), **largefile**(5)

Last modified 1 Feb 1995 SunOS 5.7

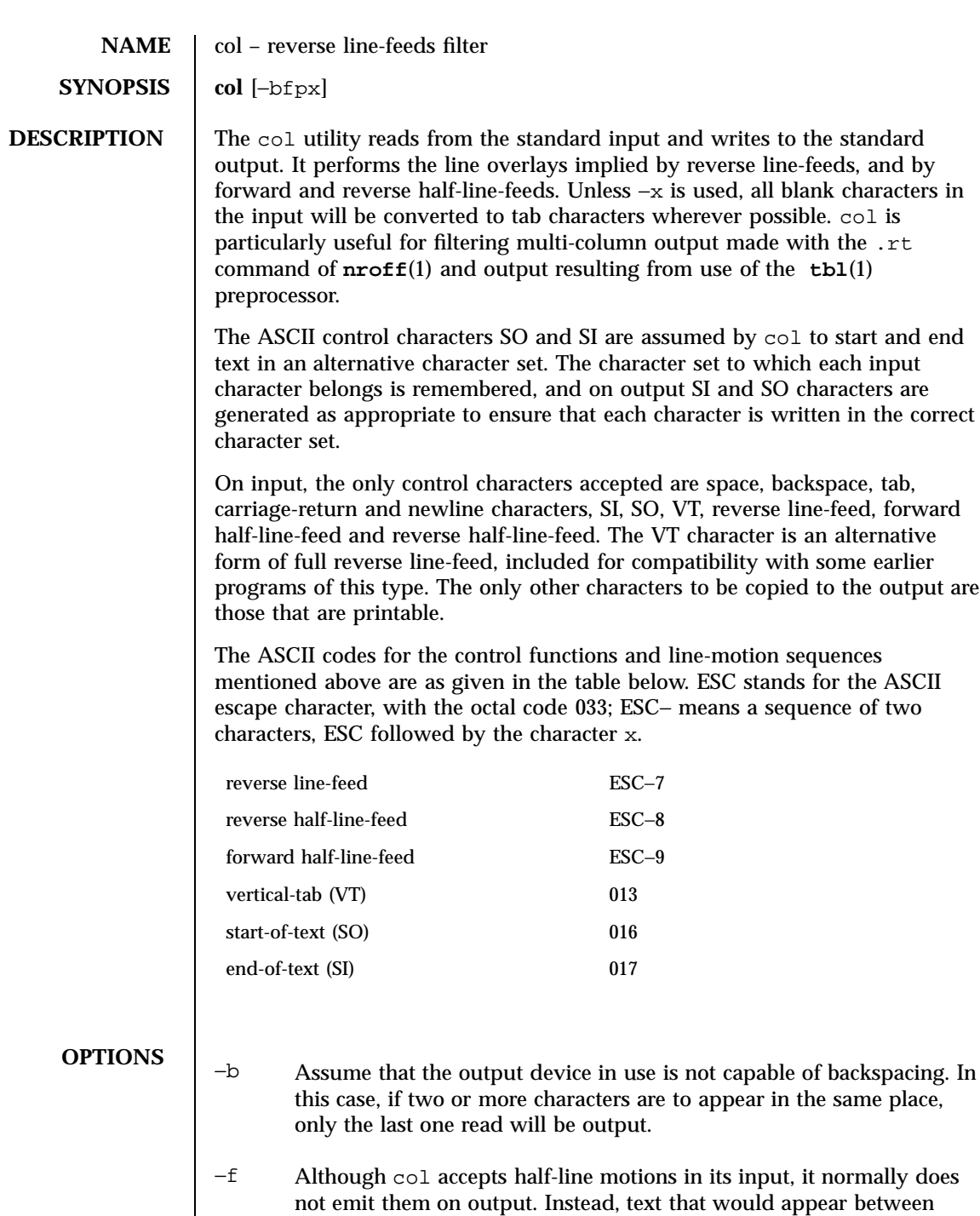

187 SunOS 5.7 Last modified 1 Feb 1995

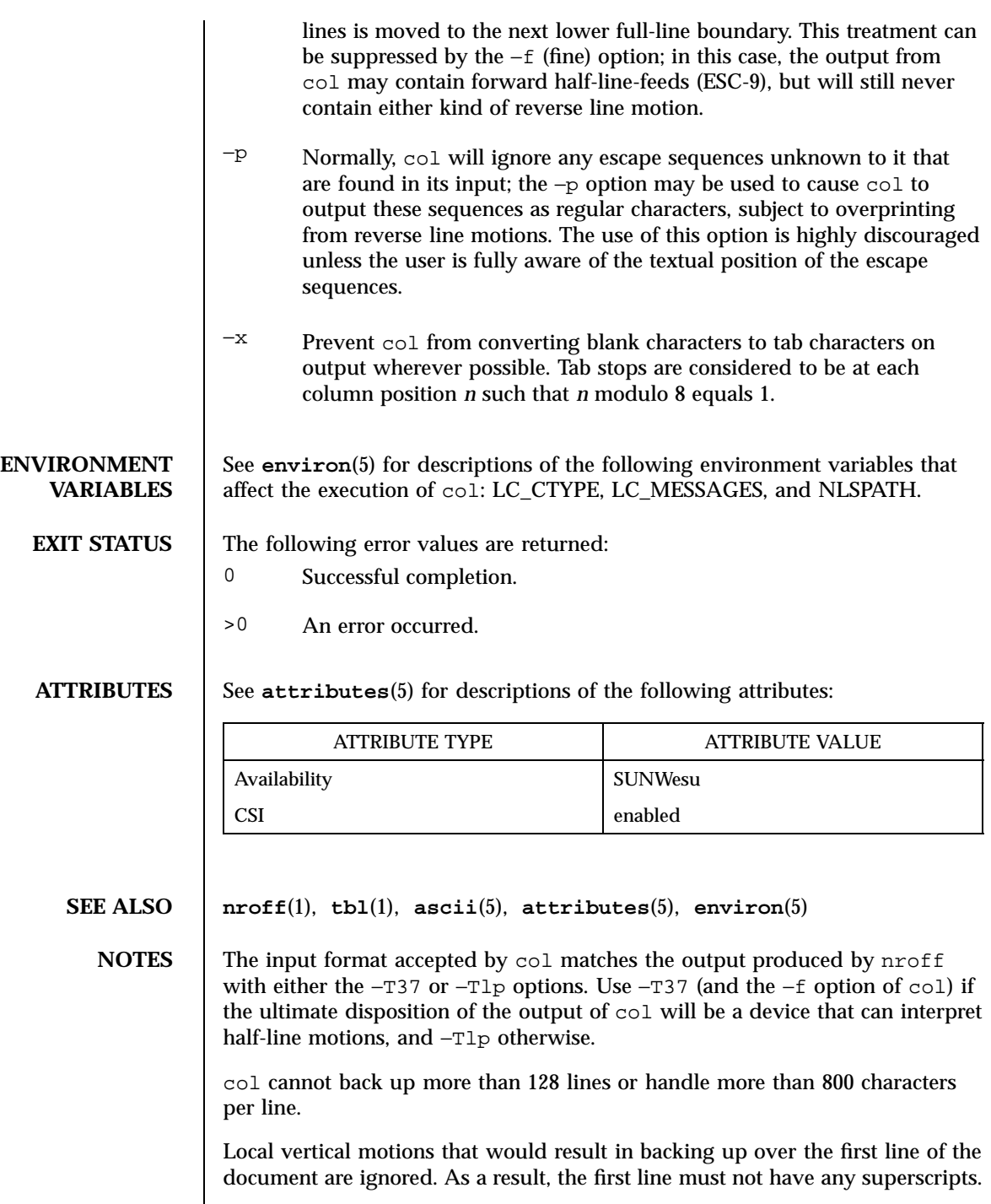

Last modified 1 Feb 1995 SunOS 5.7

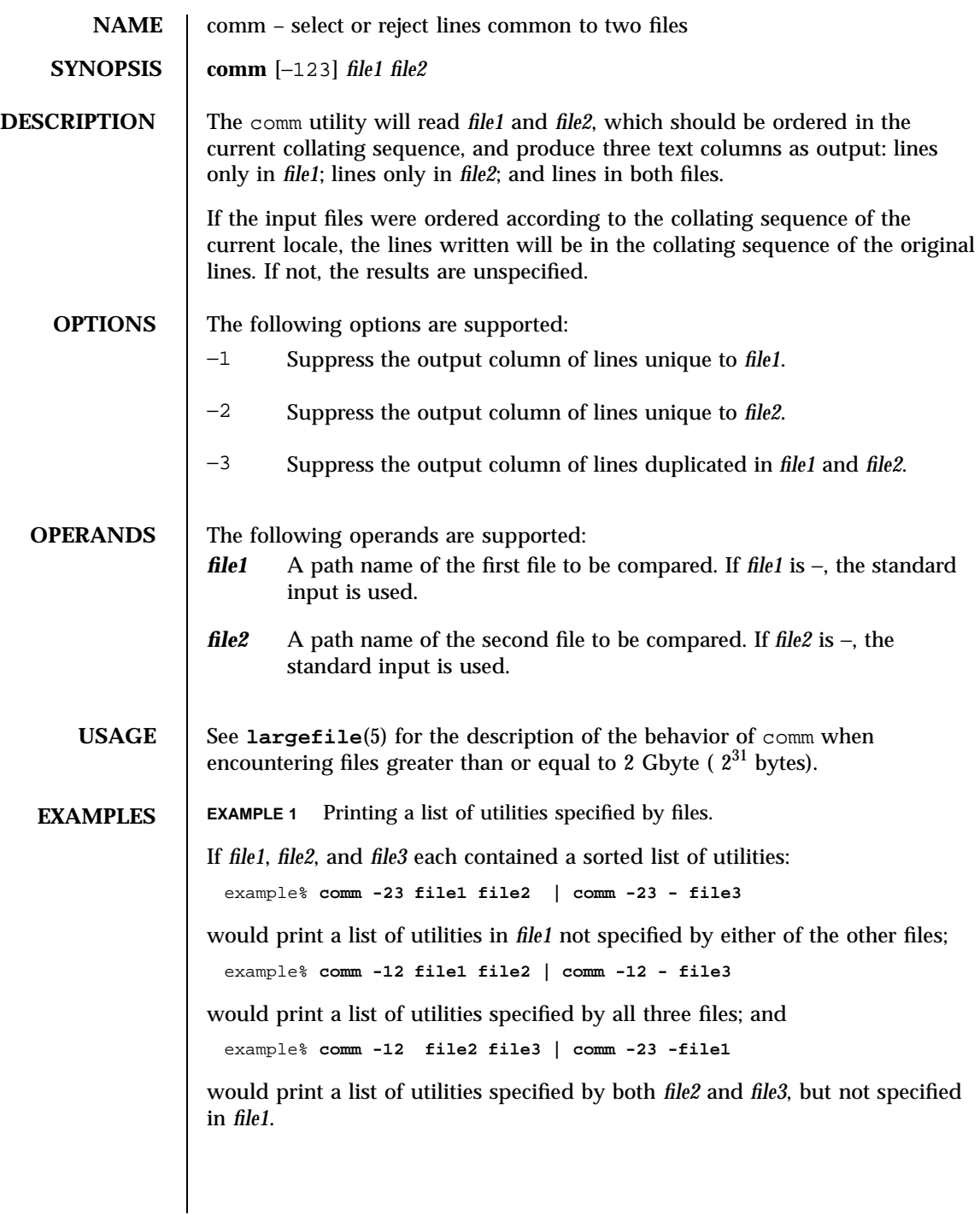

189 SunOS 5.7 Last modified 21 Feb 1996

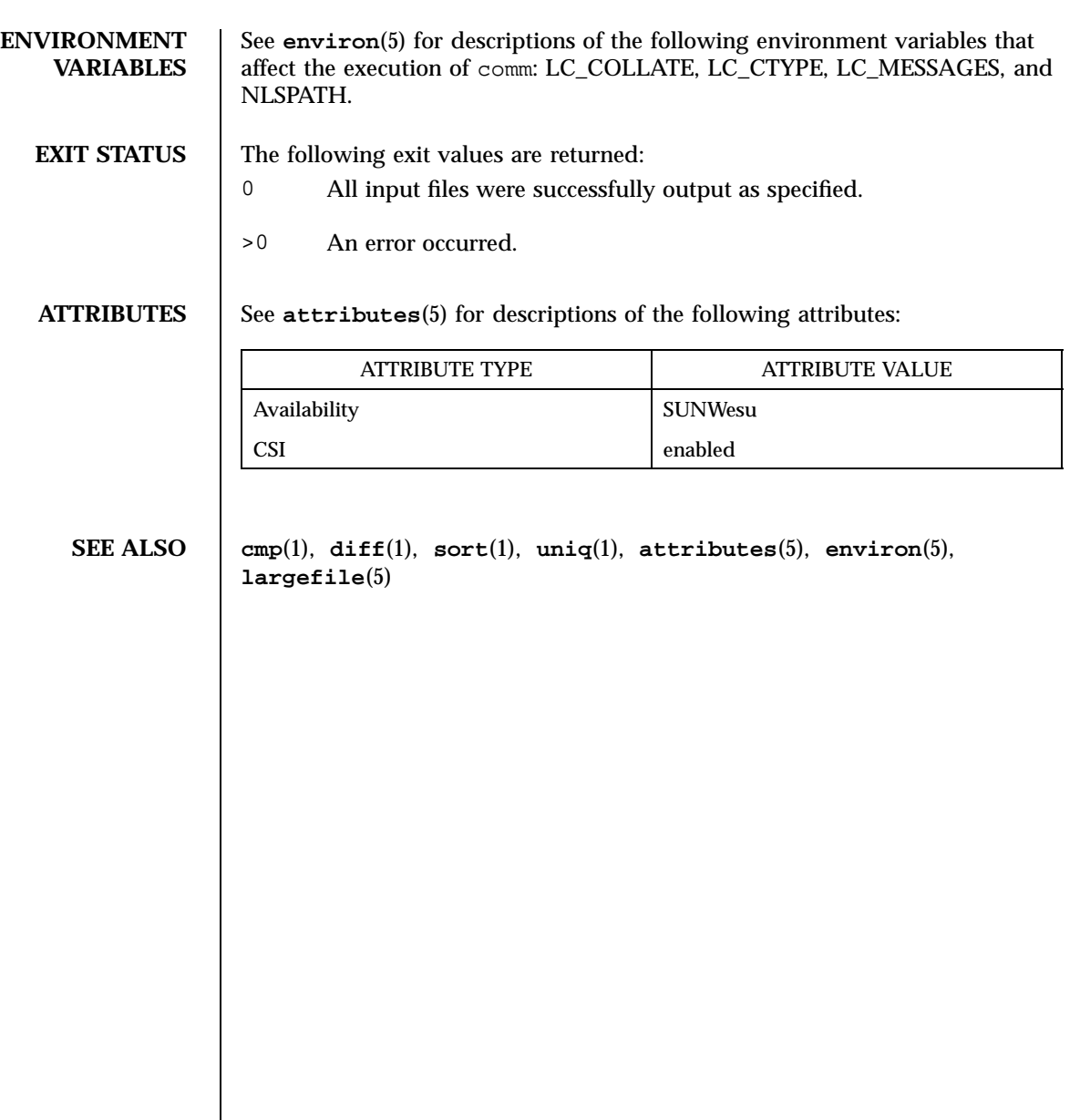

Last modified 21 Feb 1996 SunOS 5.7 5 SunOS 5.7

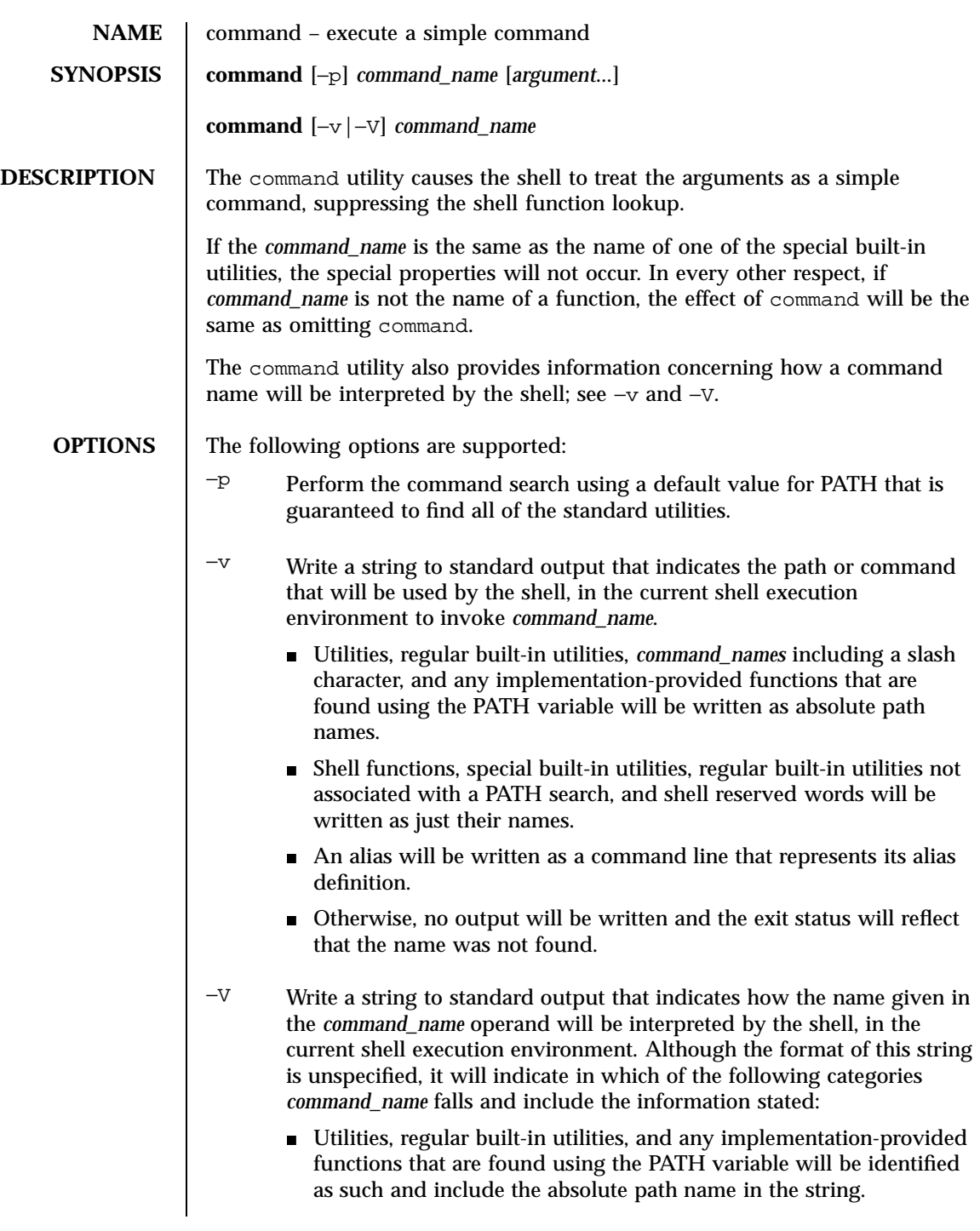

191 SunOS 5.7 Last modified 1 Feb 1995
```
Other shell functions will be identified as functions.
                           Aliases will be identified as aliases and their definitions will be
                            included in the string.
                           Special built-in utilities will be identified as special built-in utilities.
                          Regular built-in utilities not associated with a PATH search will be
                            identified as regular built-in utilities.
                           Shell reserved words will be identified as reserved words.
OPERANDS The following operands are supported:
                 argument One of the strings treated as an argument to command_name.
                 command_name The name of a utility or a special built-in utility.
EXAMPLES EXAMPLE 1 Make a version of cd that always prints out the new working
                 directory exactly once:
                   cd()command cd "$@" >/dev/null
                    pwd
                   }
                 EXAMPLE 2 Start off a "secure shell script" in which the script avoids being
                 spoofed by its parent:
                   IFS='
                   '
                   # The preceding value should be <space><tab><newline>.
                   # Set IFS to its default value.
                   \unalias -a
                   # Unset all possible aliases.
                   # Note that unalias is escaped to prevent an alias
                   # being used for unalias.
                   unset -f command
                   # Ensure command is not a user function.
                   PATH="$(command -p getconf _CS_PATH):$PATH"
                   # Put on a reliable PATH prefix.
                   #...
                 At this point, given correct permissions on the directories called by PATH, the
                 script has the ability to ensure that any utility it calls is the intended one. It is
```
being very cautious because it assumes that implementation extensions may be present that would allow user functions to exist when it is invoked; this capability is not specified by this document, but it is not prohibited as an extension. For example, the ENV variable precedes the invocation of the script

Last modified 1 Feb 1995 SunOS 5.7 2022 SunOS 5.7

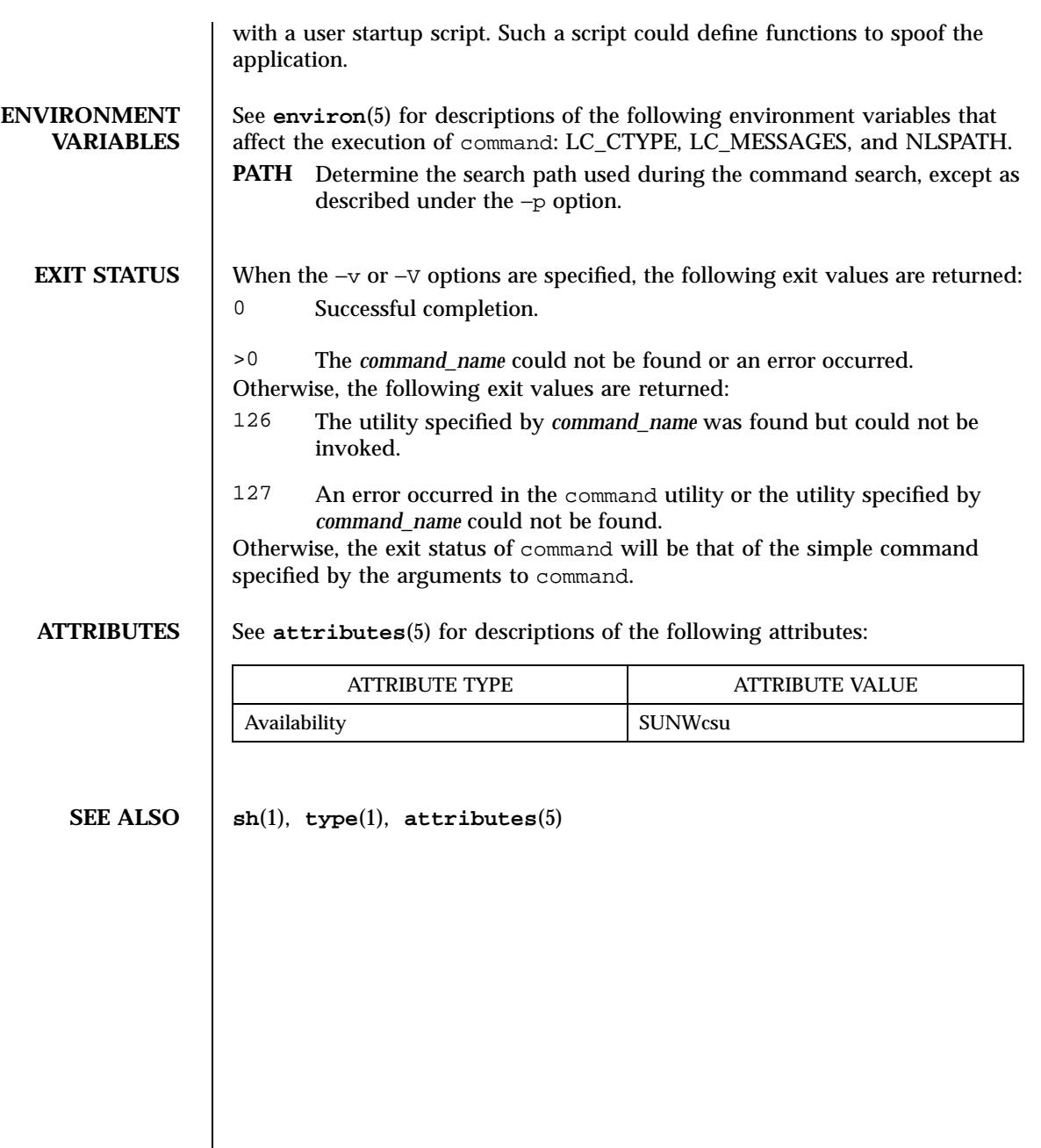

193 SunOS 5.7 Last modified 1 Feb 1995

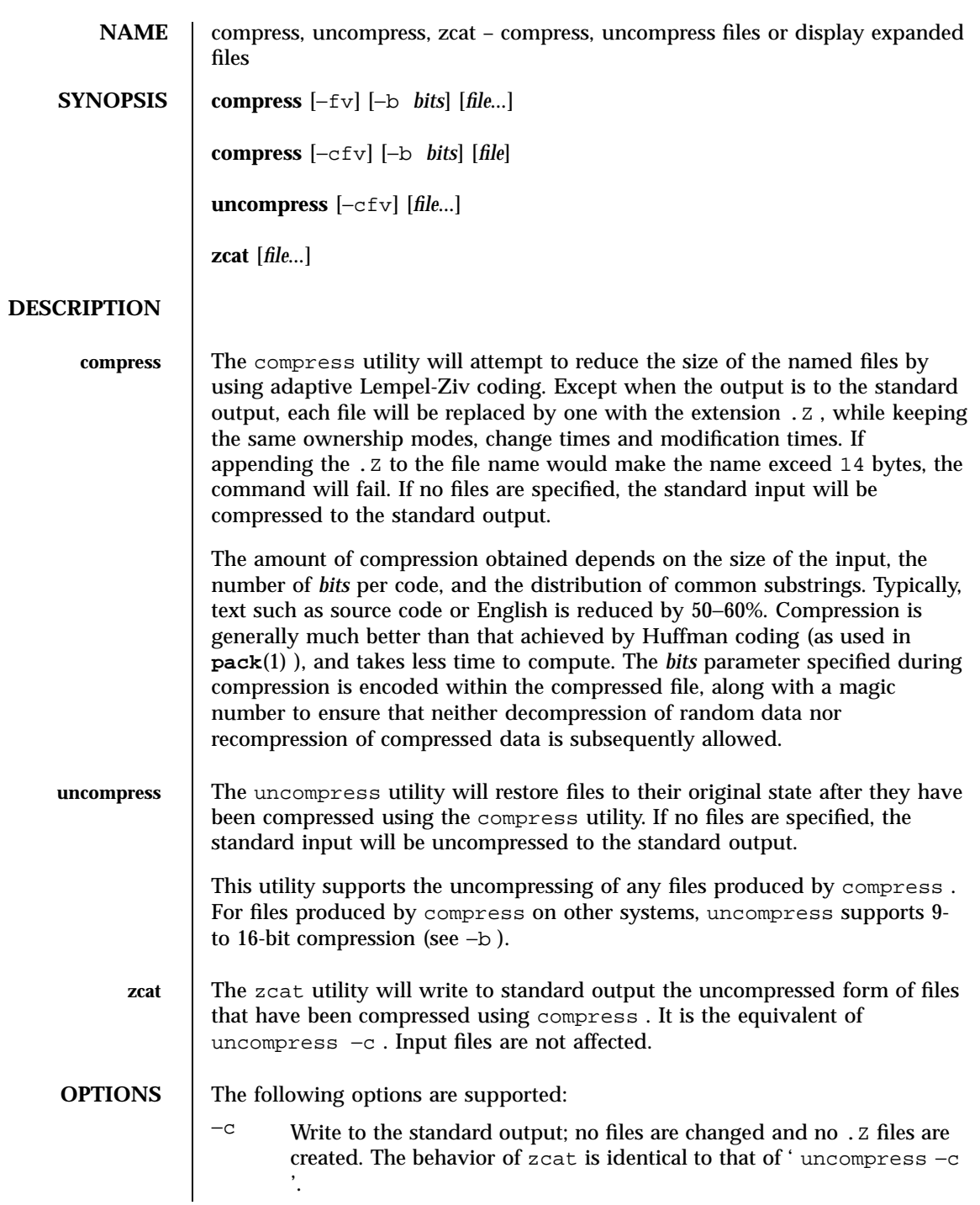

Last modified 20 Dec 1996 SunOS 5.7 5 SunOS 5.7

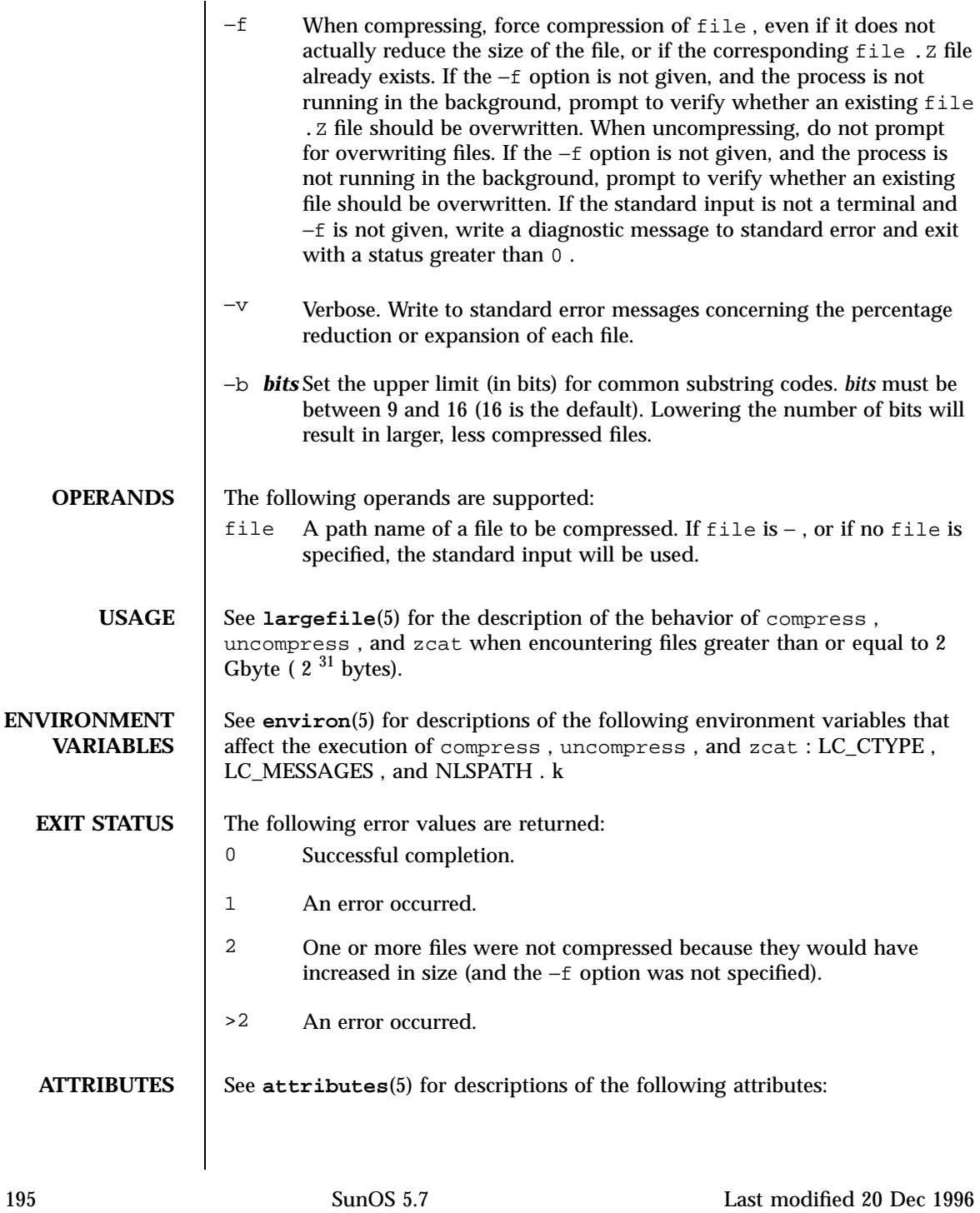

# User Commands compress(1)

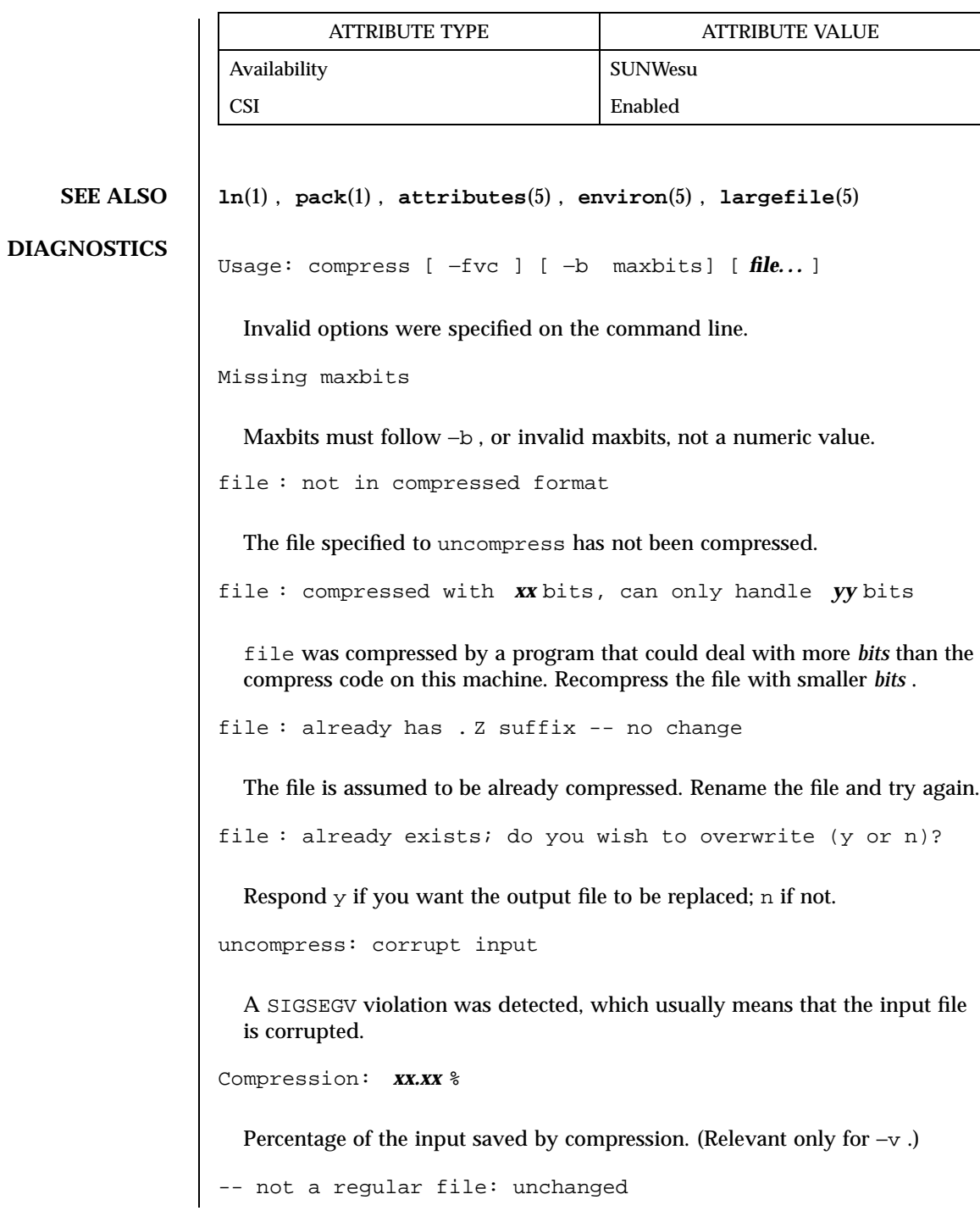

Last modified 20 Dec 1996 SunOS 5.7

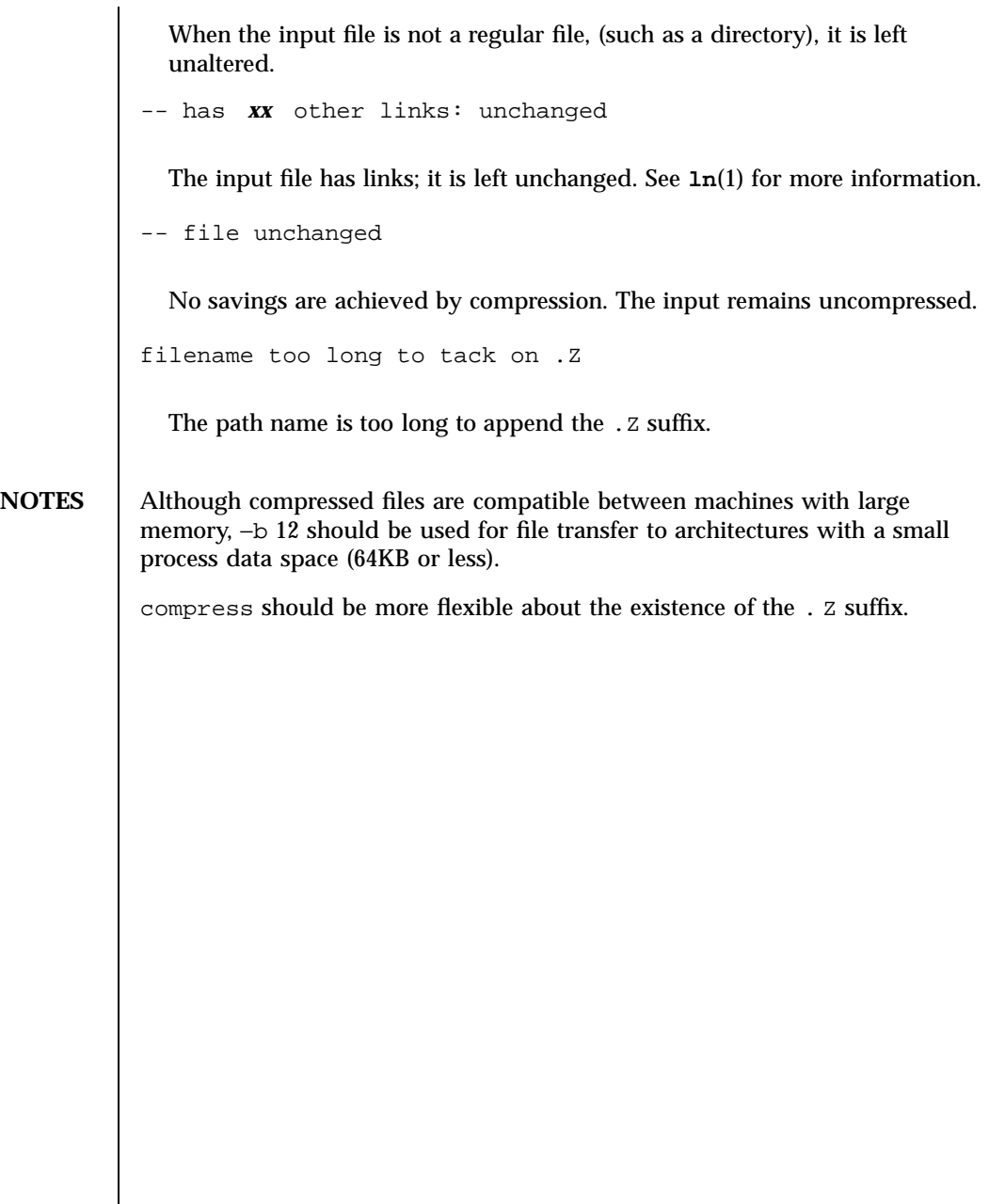

197 SunOS 5.7 Last modified 20 Dec 1996

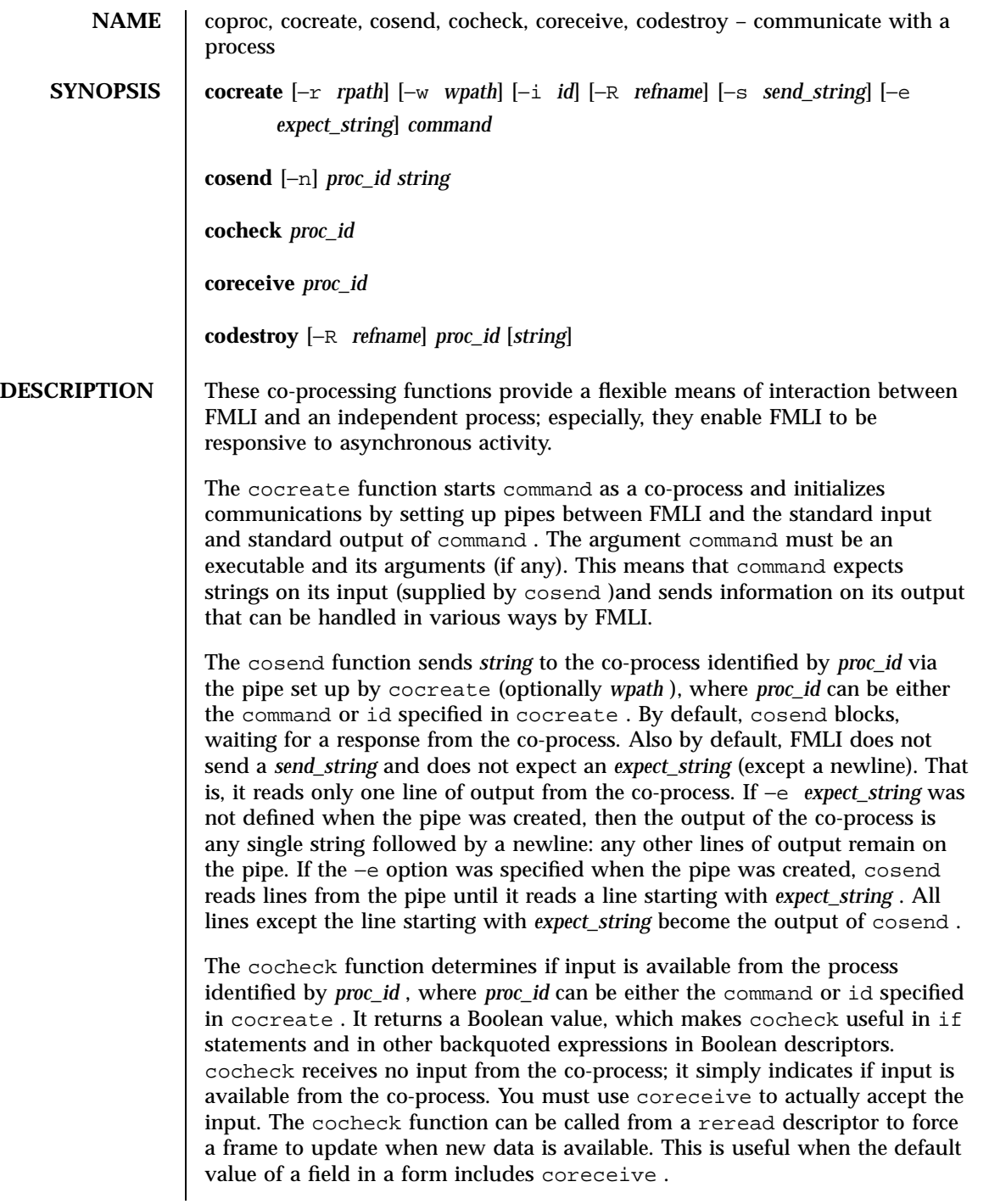

Last modified 5 Jul 1990 SunOS 5.7 2008 SunOS 5.7

The coreceive function is used to read input from the co-process identified by *proc\_id* , where *proc\_id* can be either the command or id specified in cocreate . It should only be used when it has been determined, using cocheck , that input is actually available. If the −e option was used when the co-process was created, coreceive will continue to return lines of input until *expect\_string* is read. At this point, coreceive will terminate. The output of coreceive is all the lines that were read excluding the line starting with *expect\_string* . If the −e option was not used in the cocreate , each invocation of coreceive will return exactly one line from the co-process. If no input is available when coreceive is invoked, it will simply terminate without producing output.

The codestroy function terminates the read/write pipes to *proc-id* , where *proc\_id* can be either the command or id specified in cocreate . It generates a SIGPIPE signal to the (child) co-process. This kills the co-process, unless the co-process ignores the SIGPIPE signal. If the co-process ignores the SIGPIPE , it will not die, even after the FMLI process terminates (the parent process id of the co-process will be 1 ).

The optional argument *string* is sent to the co-process before the co-process dies. If *string* is not supplied, a NULL string is passed, followed by the normal *send\_string* (newline by default). That is, codestroy will call cosend *proc\_id string* : this implies that codestroy will write any output generated by the co-process to *stdout* . For example, if an interactive co-process is written to expect a "quit" string when the communication is over, the close descriptor could be defined; close='codestroy ID 'quit' | message' and any output generated by the co-process when the string quit is sent to it via codestroy (using cosend )would be redirected to the message line.

The codestroy function should usually be given the −R option, since you may have more than one process with the same name, and you do not want to kill the wrong one. codestroy keeps track of the number of *refnames* you have assigned to a process with cocreate , and when the last instance is killed, it kills the process ( id )for you. codestroy is typically called as part of a close descriptor because close is evaluated when a frame is closed. This is important because the co-process will continue to run if codestroy is not issued.

When writing programs to use as co-processes, the following tips may be useful. If the co-process program is written in C language, be sure to flush output after writing to the pipe. (Currently, **awk**(1) and **sed**(1) cannot be used in a co-process program because they do not flush after lines of output.) Shell scripts are well-mannered, but slow. C language is recommended. If possible, use the default *send\_string* , *rpath* and *wpath* . In most cases, *expect\_string* will have to be specified. This, of course, depends on the co-process.

199 SunOS 5.7 Last modified 5 Jul 1990

In the case where asynchronous communication from a co-process is desired, a co-process program should use vsig to force strings into the pipe and then signal FMLI that output from the co-process is available. This causes the reread descriptor of all frames to be evaluated immediately.

**OPTIONS** 

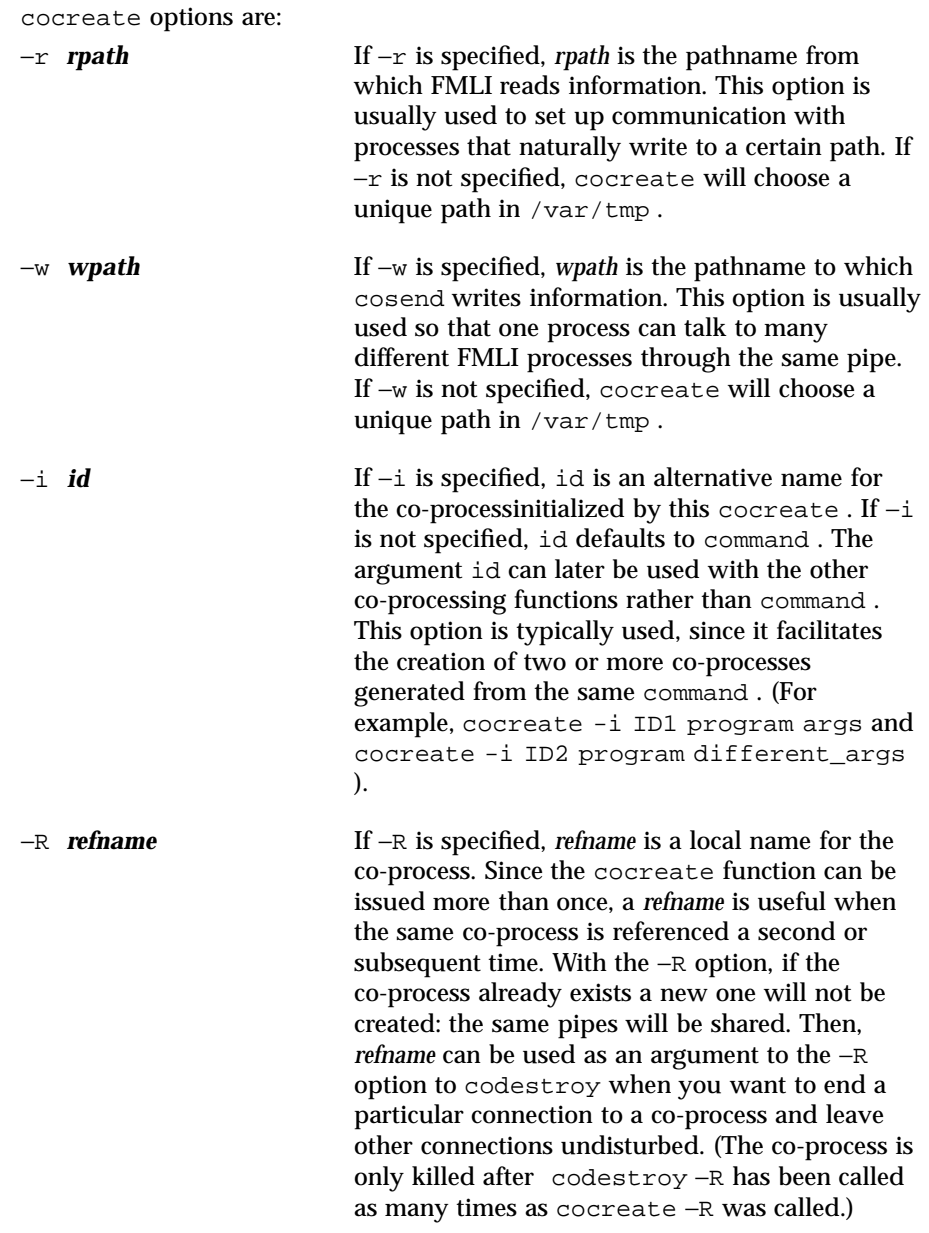

Last modified 5 Jul 1990 SunOS 5.7 200

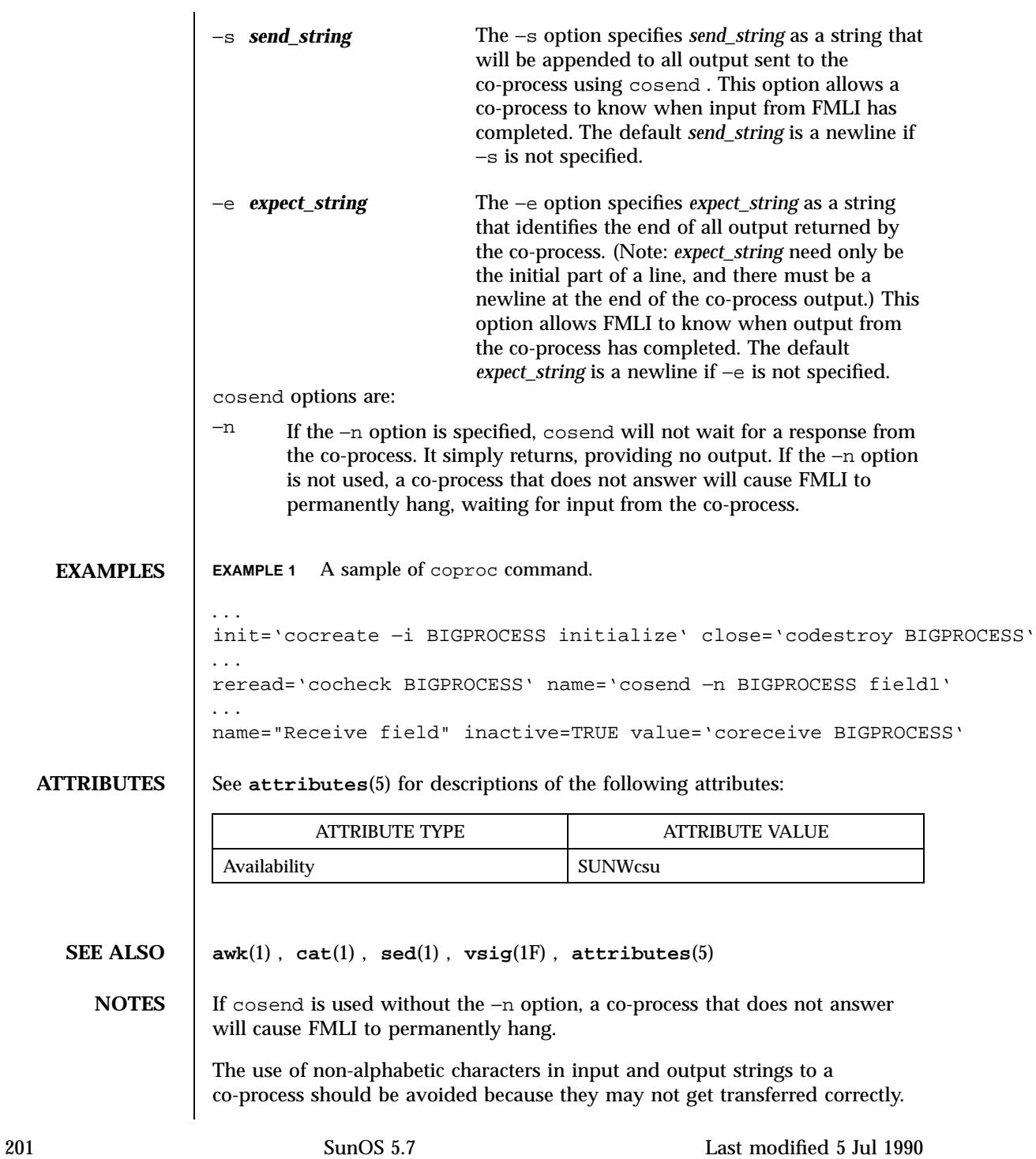

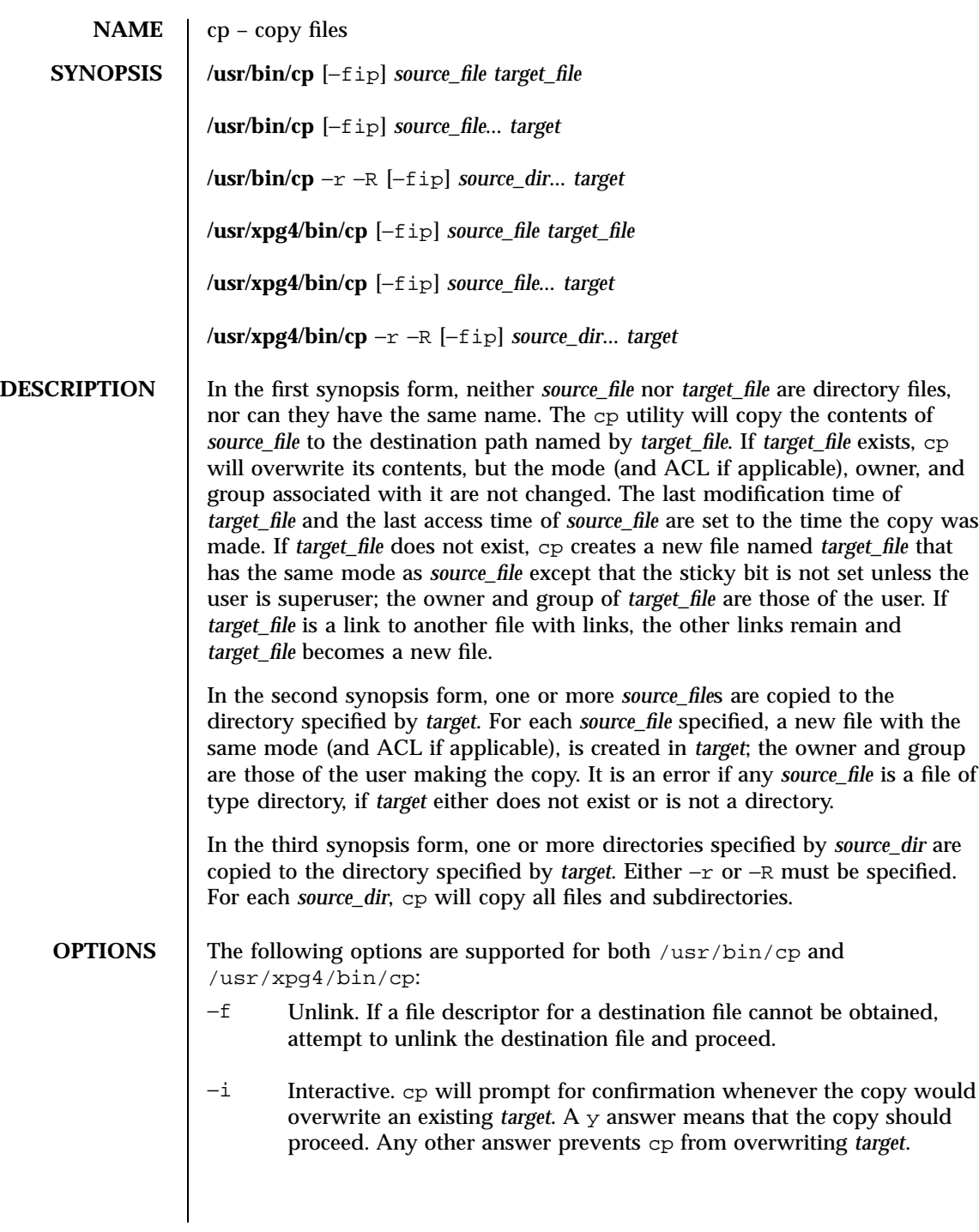

Last modified 15 Aug 1997 SunOS 5.7 202

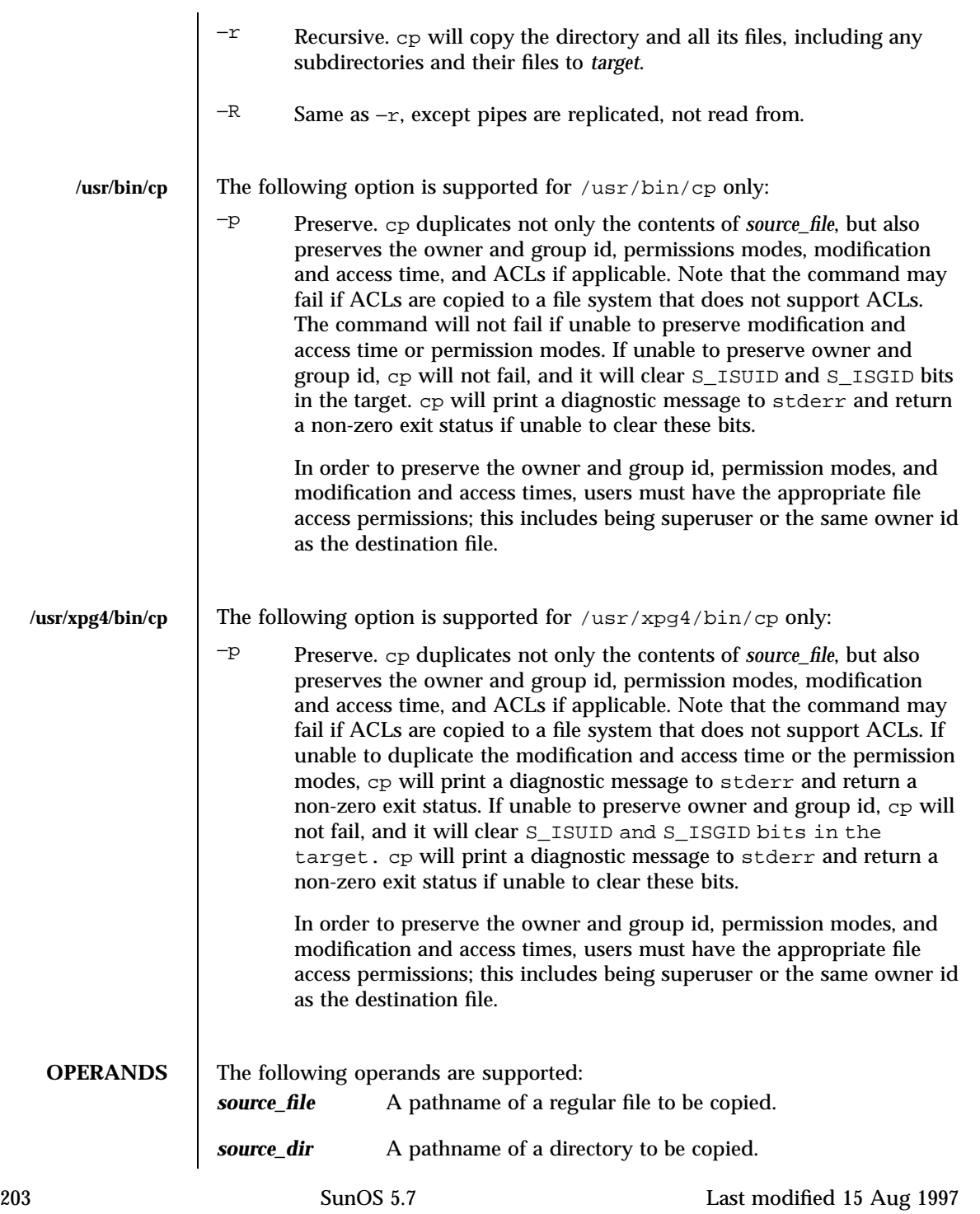

*target\_file* A pathname of an existing or non-existing file, used for the output when a single file is copied. **target** A pathname of a directory to contain the copied files. **USAGE** See **largefile**(5) for the description of the behavior of  $cp$  when encountering files greater than or equal to 2 Gbyte ( $2^{31}$  bytes). **EXAMPLES** | EXAMPLE 1 To copy a file: example% **cp goodies goodies.old example% ls goodies\* goodies goodies.old EXAMPLE 2** To copy a list of files to a destination directory: example% **cp ~/src/\* /tmp EXAMPLE 3** To copy a directory, first to a new, and then to an existing destination directory: example% ls ~/bkup /usr/example/fred/bkup not found example% cp −r ~/src ~/bkup example% ls −R ~/bkup x.c y.c z.sh example% cp −r ~/src ~/bkup example% ls −R ~/bkup src x.c y.c z.sh src: x.c y.c z.s **ENVIRONMENT VARIABLES** See **environ**(5) for descriptions of the following environment variables that affect the execution of cp: LC\_COLLATE, LC\_CTYPE, LC\_MESSAGES, and NLSPATH. **EXIT STATUS** The following exit values are returned: 0 All files were copied successfully. >0 An error occurred. **ATTRIBUTES** See  $\alpha$ **s** attributes (5) for descriptions of the following attributes:

Last modified 15 Aug 1997 SunOS 5.7 204

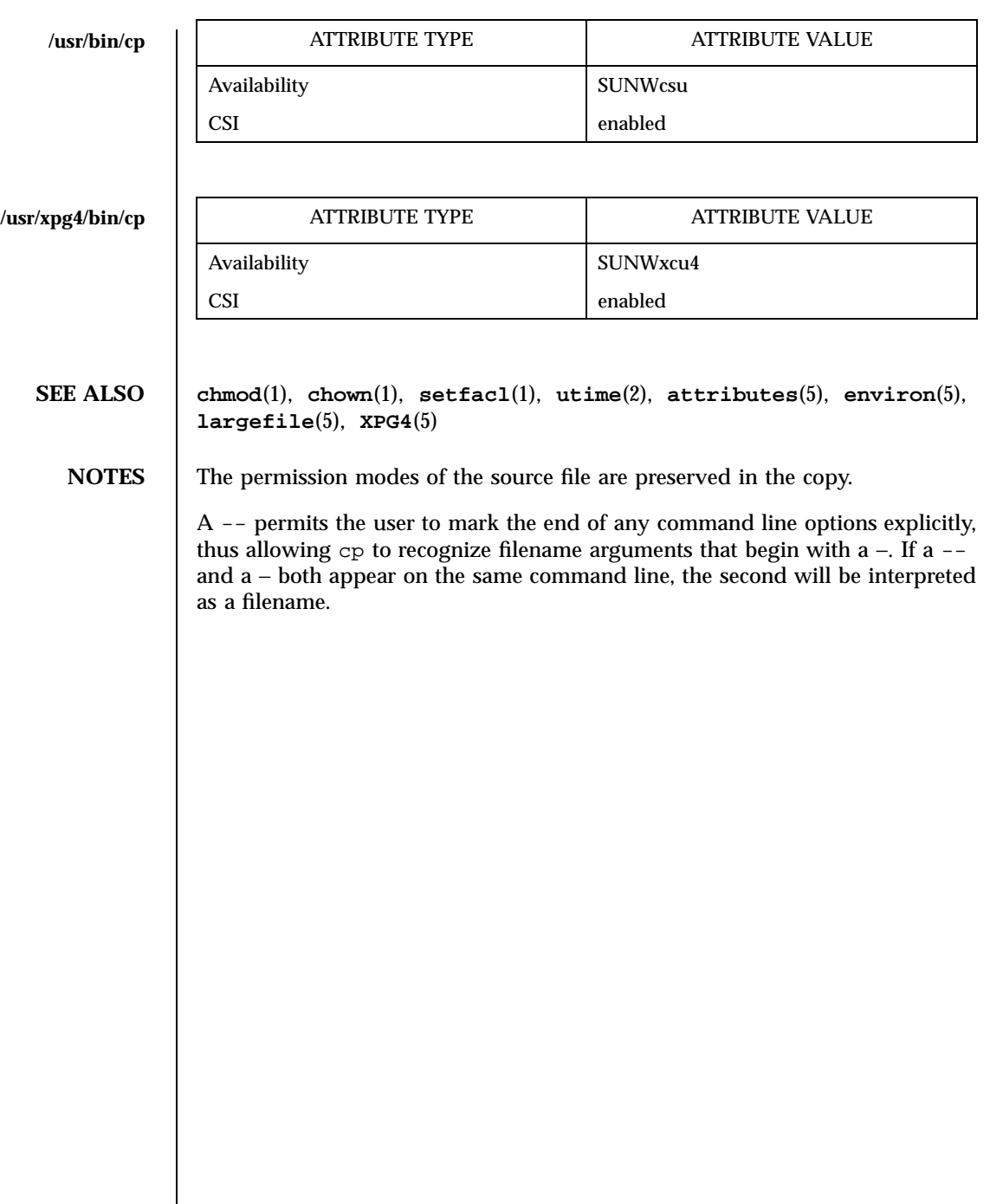

205 SunOS 5.7 Last modified 15 Aug 1997

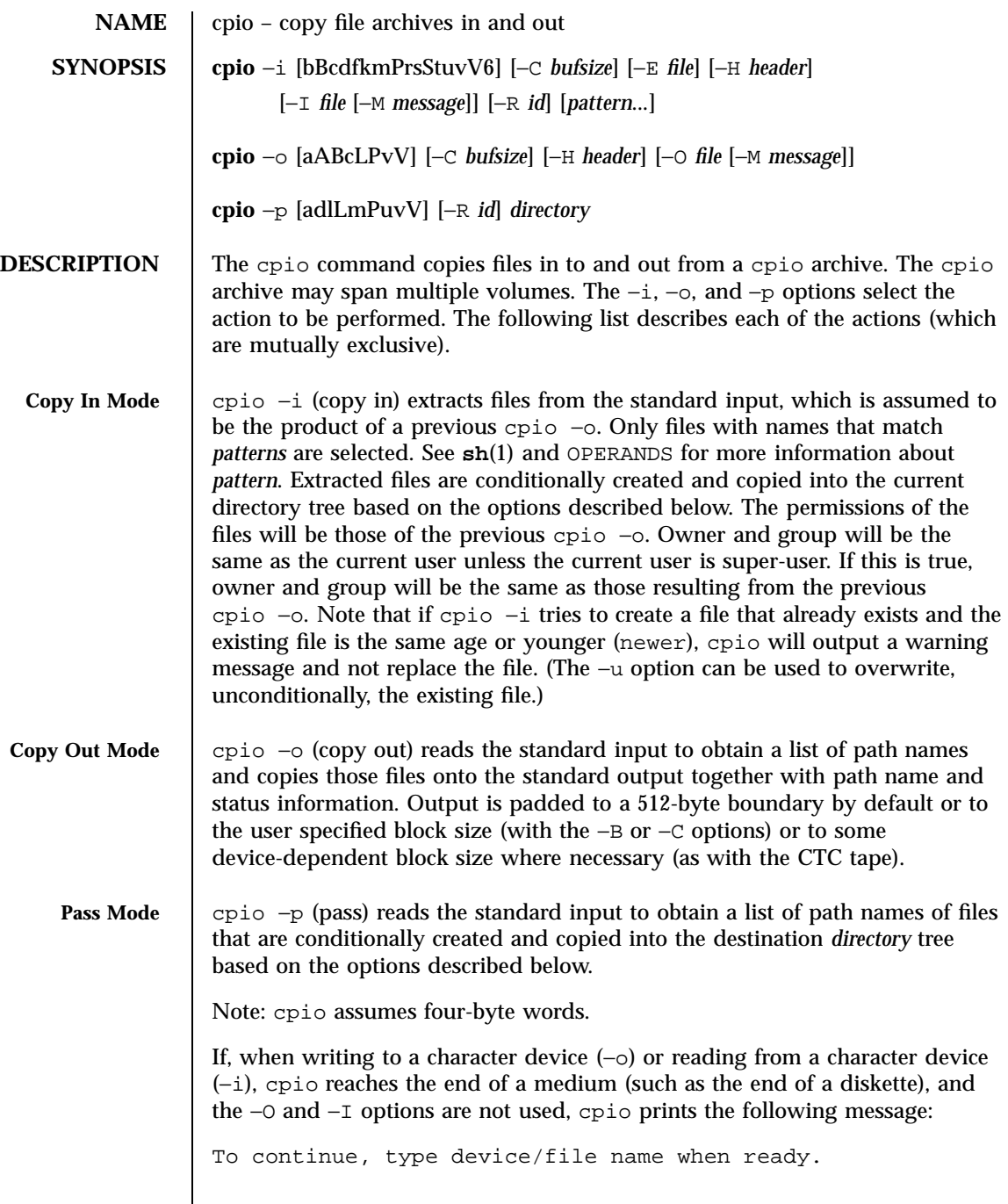

Last modified 13 Mar 1997 SunOS 5.7

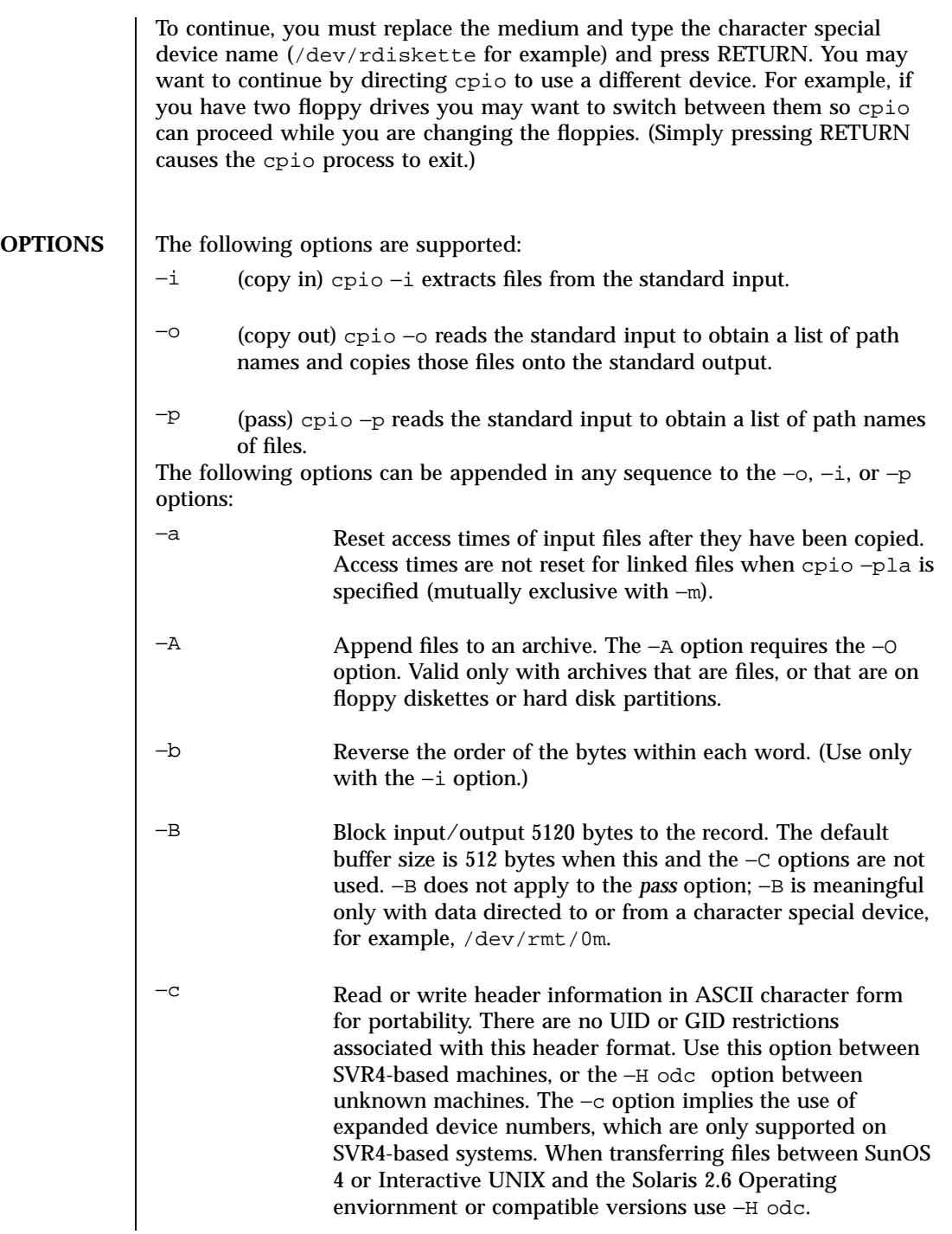

207 SunOS 5.7 Last modified 13 Mar 1997

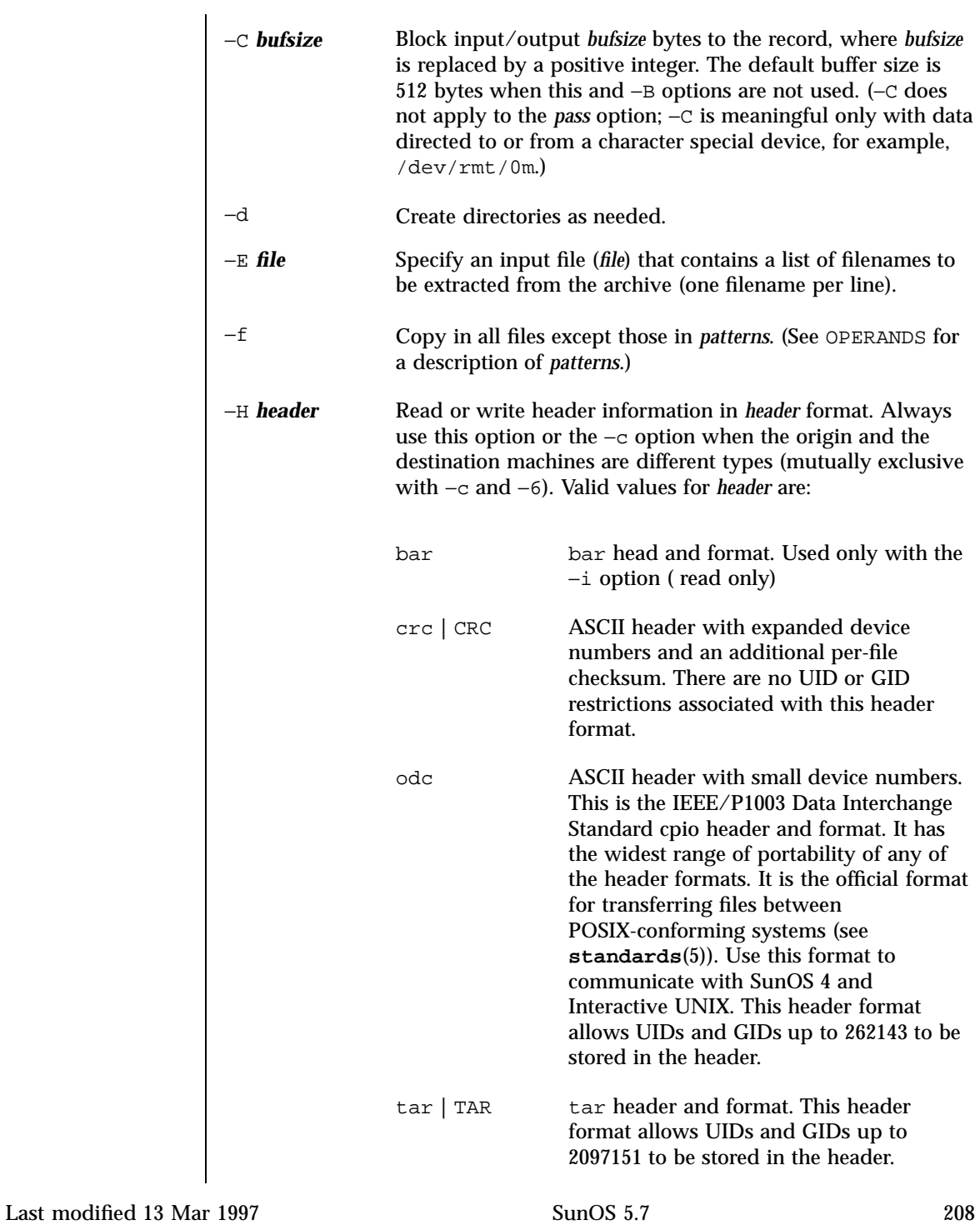

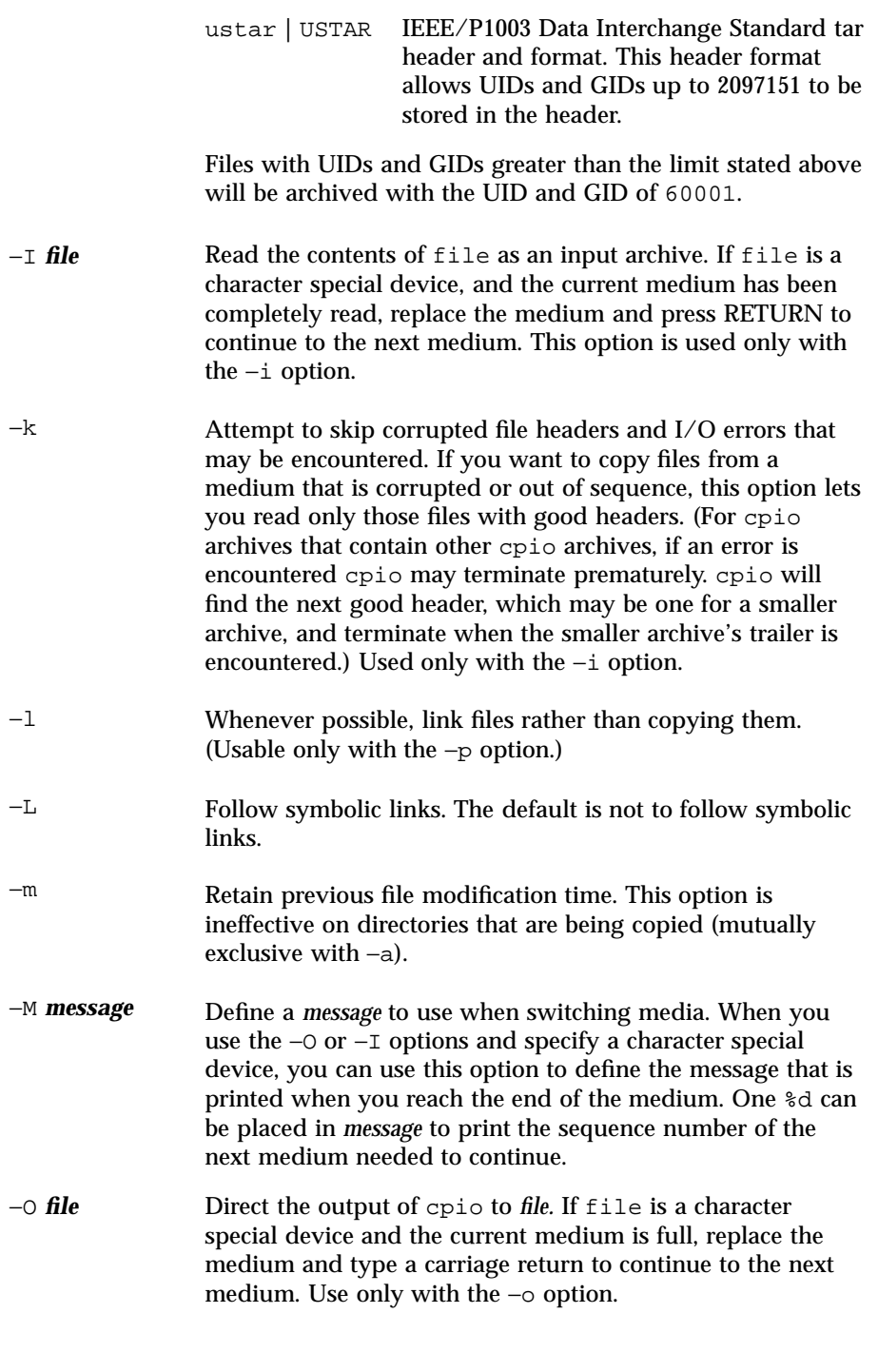

209 SunOS 5.7 Last modified 13 Mar 1997

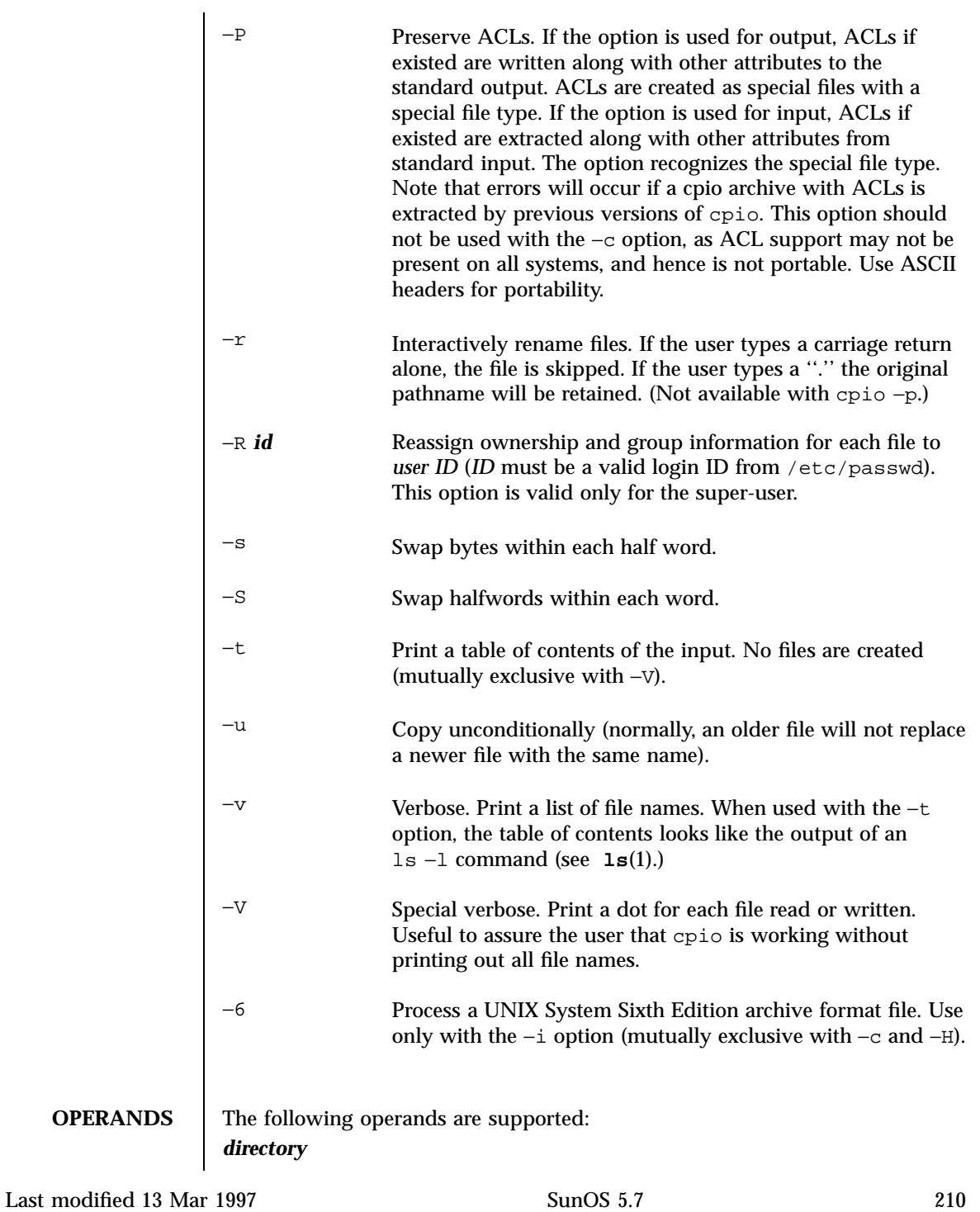

A path name of an existing directory to be used as the target of cpio −p.

## *pattern*

Expressions making use of a pattern-matching notation similar to that used by the shell (see **sh**(1)) for filename pattern matching, and similar to regular expressions. The following metacharacters are defined:

- Matches any string, including the empty string.
- ? Matches any single character.
- [...] Matches any one of the enclosed characters. A pair of characters separated by '−' matches any symbol between the pair (inclusive), as defined by the system default collating sequence. If the first character following the opening '[' is a '!', the results are unspecified.
- ! means *not*. (For example, the !abc\* pattern would exclude all files that begin with abc.)

In *patterns*, metacharacters ?, \*, and [ ...] match the slash (/) character, and backslash (\) is an escape character. Multiple cases of *pattern* can be specified and if no *pattern* is specified, the default for *pattern* is \* (that is, select all files).

211 SunOS 5.7 Last modified 13 Mar 1997

Each pattern must be enclosed in double quotes; otherwise, the name of a file in the current directory might be used.

**USAGE** See largefile<sup>(5)</sup> for the description of the behavior of  $\text{cpio}$  when encountering files greater than or equal to 2 Gbyte ( $2^{31}$  bytes).

**EXAMPLES EXAMPLE 1** Three uses of cpio.

The following examples show three uses of cpio.

When standard input is directed through a pipe to  $cpio -o$ , it groups the files so they can be directed (>) to a single file (*../newfile*). The −c option insures that the file will be portable to other machines (as would the −H option). Instead of **ls**(1), you could use **find**(1), **echo**(1), **cat**(1), and so on, to pipe a list of names to cpio. You could direct the output to a device instead of a file.

example% **ls | cpio** −oc **>** *../newfile*

cpio −i uses the output file of cpio −o (directed through a pipe with cat in the example below), extracts those files that match the patterns (*memo/a1*, *memo/b\**), creates directories below the current directory as needed (−d option), and places the files in the appropriate directories. The −c option is used if the input file was created with a portable header. If no patterns were given, all files from *newfile* would be placed in the directory.

example% **cat newfile | cpio** −icd *"memo/a1" "memo/b\*"*

cpio −p takes the file names piped to it and copies or links ( −l option) those files to another directory (*newdir* in the example below). The −d option says to create directories as needed. The −m option says retain the modification time. (It is important to use the −depth option of **find**(1) to generate path names for cpio. This eliminates problems cpio could have trying to create files under read-only directories.) The destination directory, *newdir*, must exist.

example% **find .** −depth −print **| cpio** −pdlmv *newdir*

Last modified 13 Mar 1997 SunOS 5.7 SunOS 5.7 212

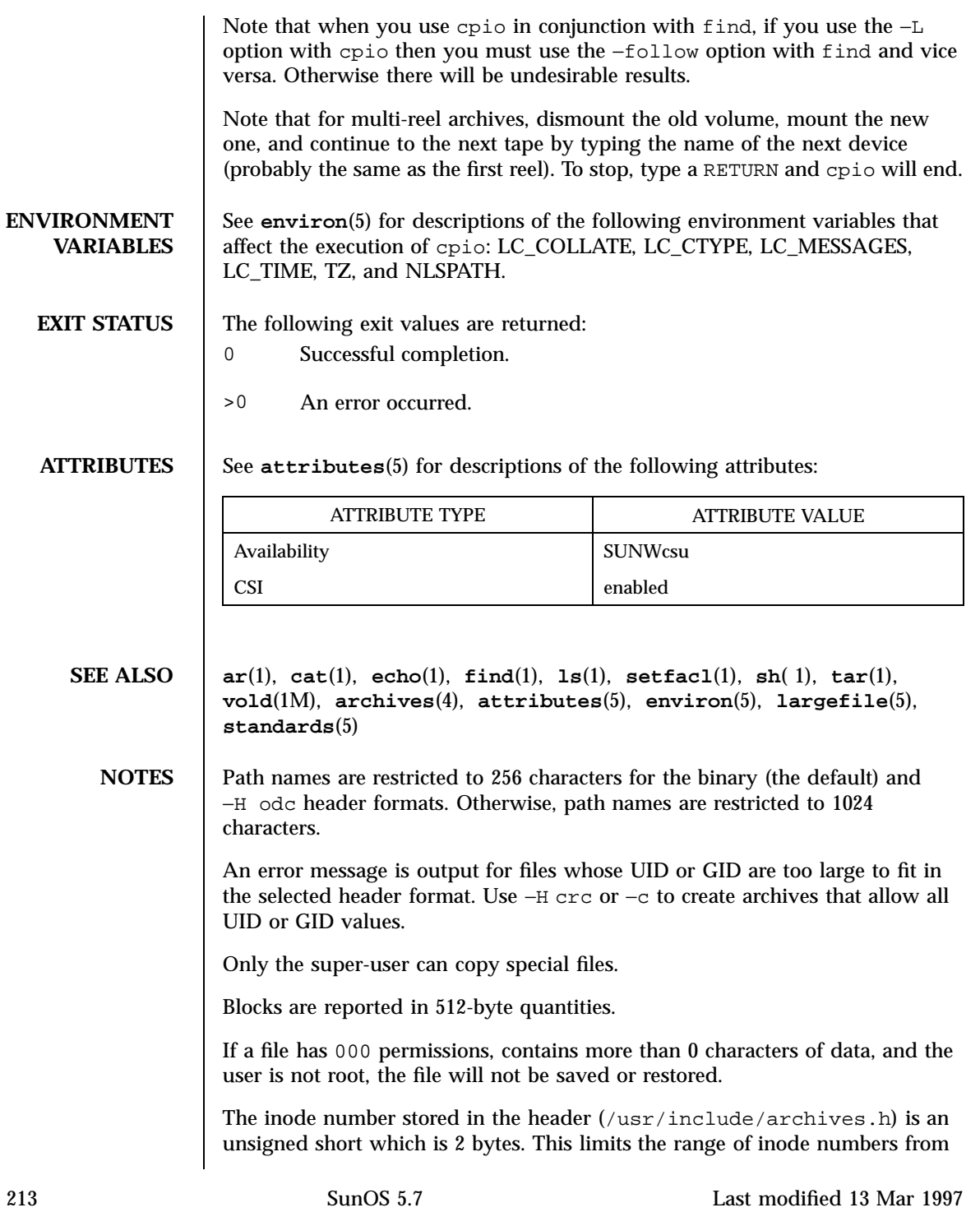

0 to 65535. Files which are hard linked must fall in this inode range. This could be a problem when moving cpio archives between different vendors' machines.

When the Volume Management daemon is running, accesses to floppy devices through the conventional device names (for example, /dev/rdiskette) may not succeed. See **vold**(1M) for further details.

You must use the same blocking factor when you retrieve or copy files from the tape to the hard disk as you did when you copied files from the hard disk to the tape. Therefore, you must specify the −B option.

Last modified 13 Mar 1997 SunOS 5.7 214

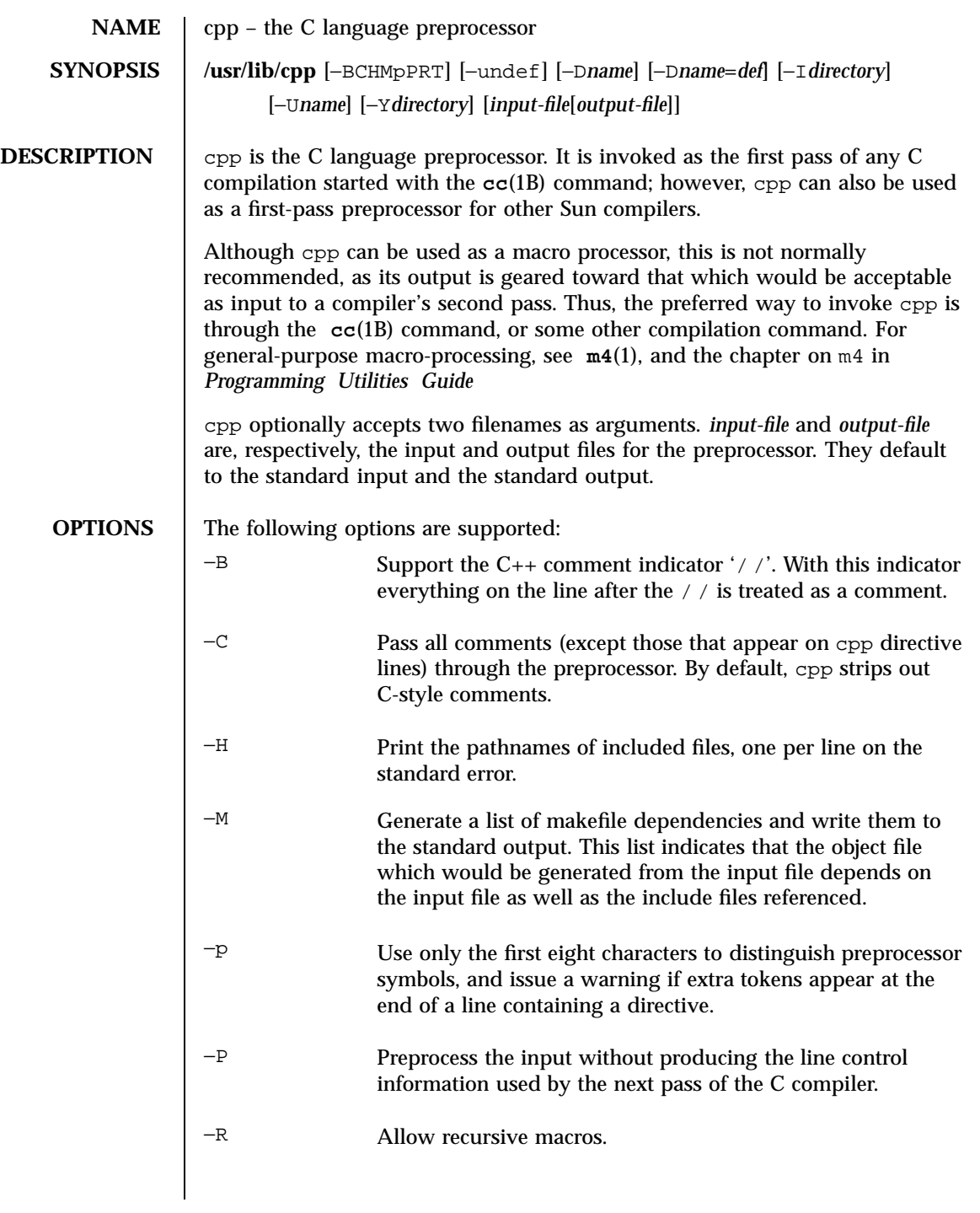

215 SunOS 5.7 Last modified 24 Feb 1998

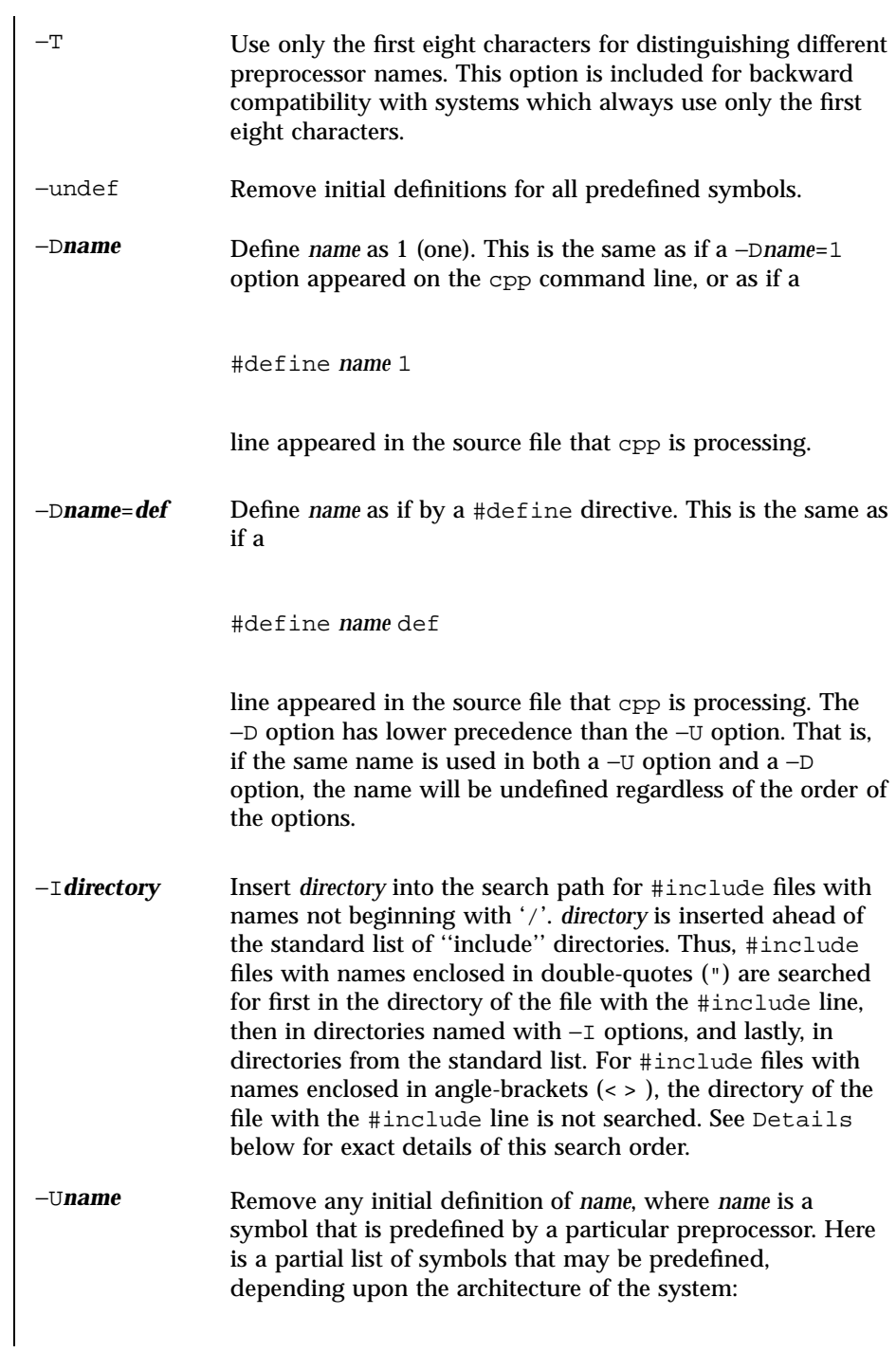

Last modified 24 Feb 1998 SunOS 5.7

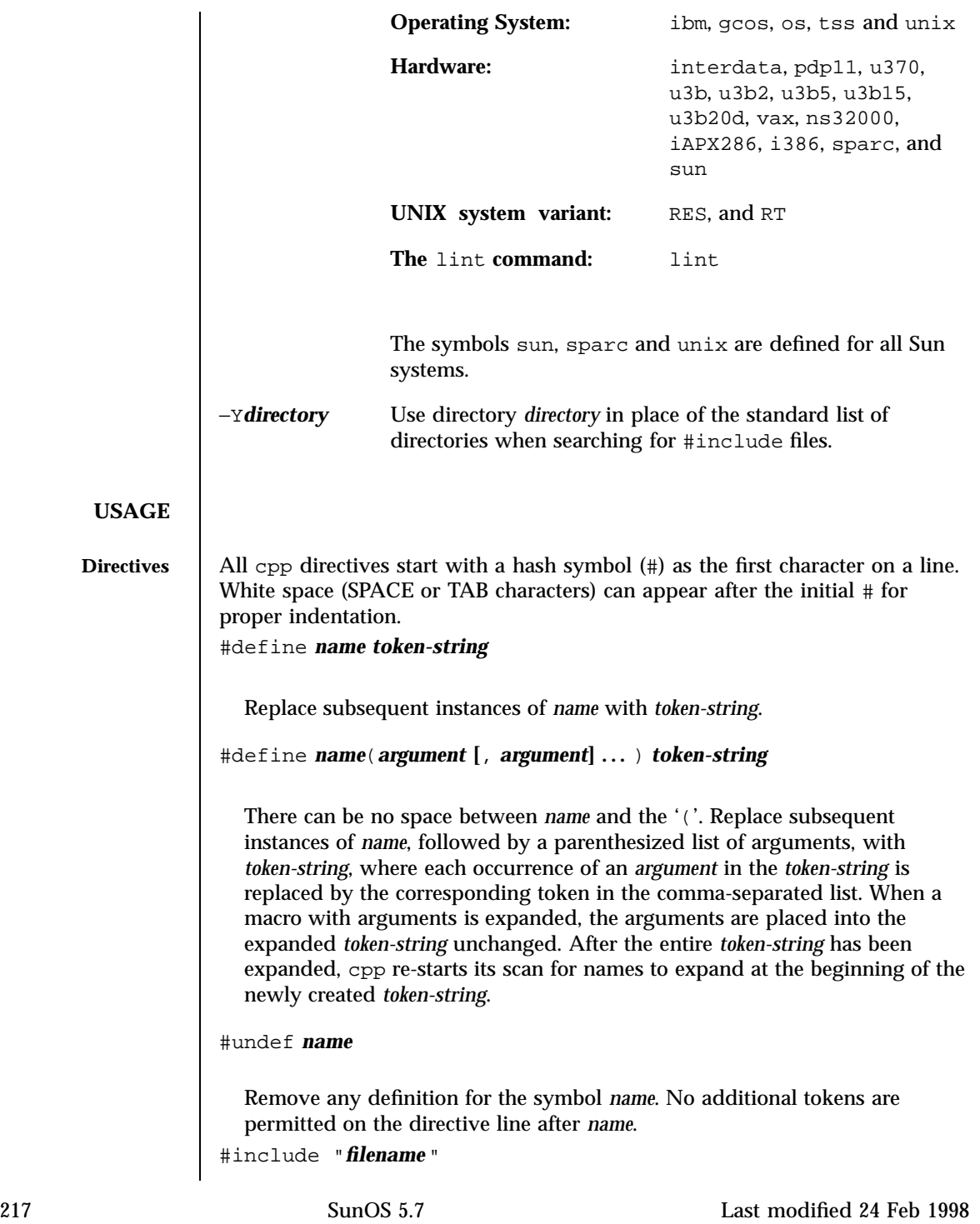

# #include <*filename*>

Read in the contents of *filename* at this location. This data is processed by cpp as if it were part of the current file. When the <*filename*> notation is used, *filename* is only searched for in the standard ''include'' directories. See the −I and −Y options above for more detail. No additional tokens are permitted on the directive line after the final '"' or '>'.

### #line *integer-constant* "*filename*"

Generate line control information for the next pass of the C compiler. *integer-constant* is interpreted as the line number of the next line and *filename* is interpreted as the file from where it comes. If "*filename*" is not given, the current filename is unchanged. No additional tokens are permitted on the directive line after the optional *filename*.

#### #if *constant-expression*

Subsequent lines up to the matching #else, #elif, or #endif directive, appear in the output only if *constant-expression* yields a nonzero value. All binary non-assignment C operators, including ' $\&\&$ ', '| |', and ',', are legal in *constant-expression*. The '?:' operator, and the unary '−', '!', and '~' operators, are also legal in *constant-expression*.

The precedence of these operators is the same as that for C. In addition, the unary operator defined, can be used in *constant-expression* in these two forms: 'defined ( *name* )' or 'defined *name*'. This allows the effect of #ifdef and #ifndef directives (described below) in the #if directive. Only these operators, integer constants, and names that are known by cpp should be used within *constant-expression*. In particular, the size of operator is not available.

### #ifdef *name*

Subsequent lines up to the matching #else, #elif, or #endif appear in the output only if *name* has been defined, either with a #define directive or a −D option, and in the absence of an intervening #undef directive. Additional tokens after *name* on the directive line will be silently ignored.

#ifndef *name*

Subsequent lines up to the matching #else, #elif, or #endif appear in the output only if *name* has *not* been defined, or if its definition has been

Last modified 24 Feb 1998 SunOS 5.7 218

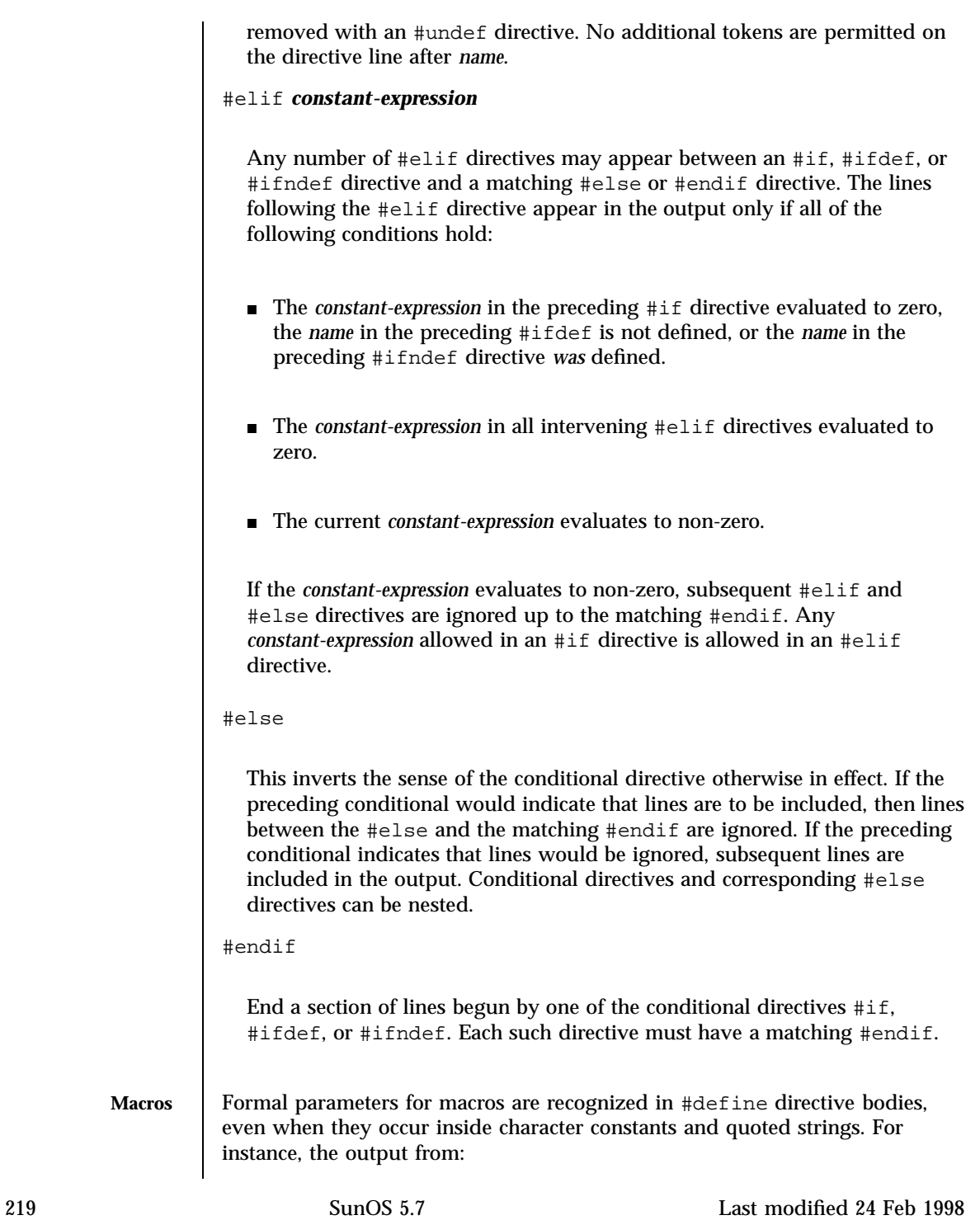

```
#define abc(a)| '|a|
 abc(xyz)
is:
 # 1 ""
 | '|xyz |
The second line is a NEWLINE. The last seven characters are "| \cdot |xyz |"
(vertical-bar, backquote, vertical-bar, x, y, z, vertical-bar). Macro names are not
recognized within character constants or quoted strings during the regular
scan. Thus:
 #define abc xyz
 printf("abc");
does not expand abc in the second line, since it is inside a quoted string that
is not part of a #define macro definition.
Macros are not expanded while processing a #define or #undef. Thus:
 #define abc zingo
 #define xyz abc
 #undef abc
 xyz
produces abc. The token appearing immediately after an #ifdef or #ifndef
is not expanded.
Macros are not expanded during the scan which determines the actual
parameters to another macro call. Thus:
  #define reverse(first,second)second first
 #define greeting hello
 reverse(greeting,
```
Last modified 24 Feb 1998 SunOS 5.7 SunOS 5.7 220

#define greeting goodbye

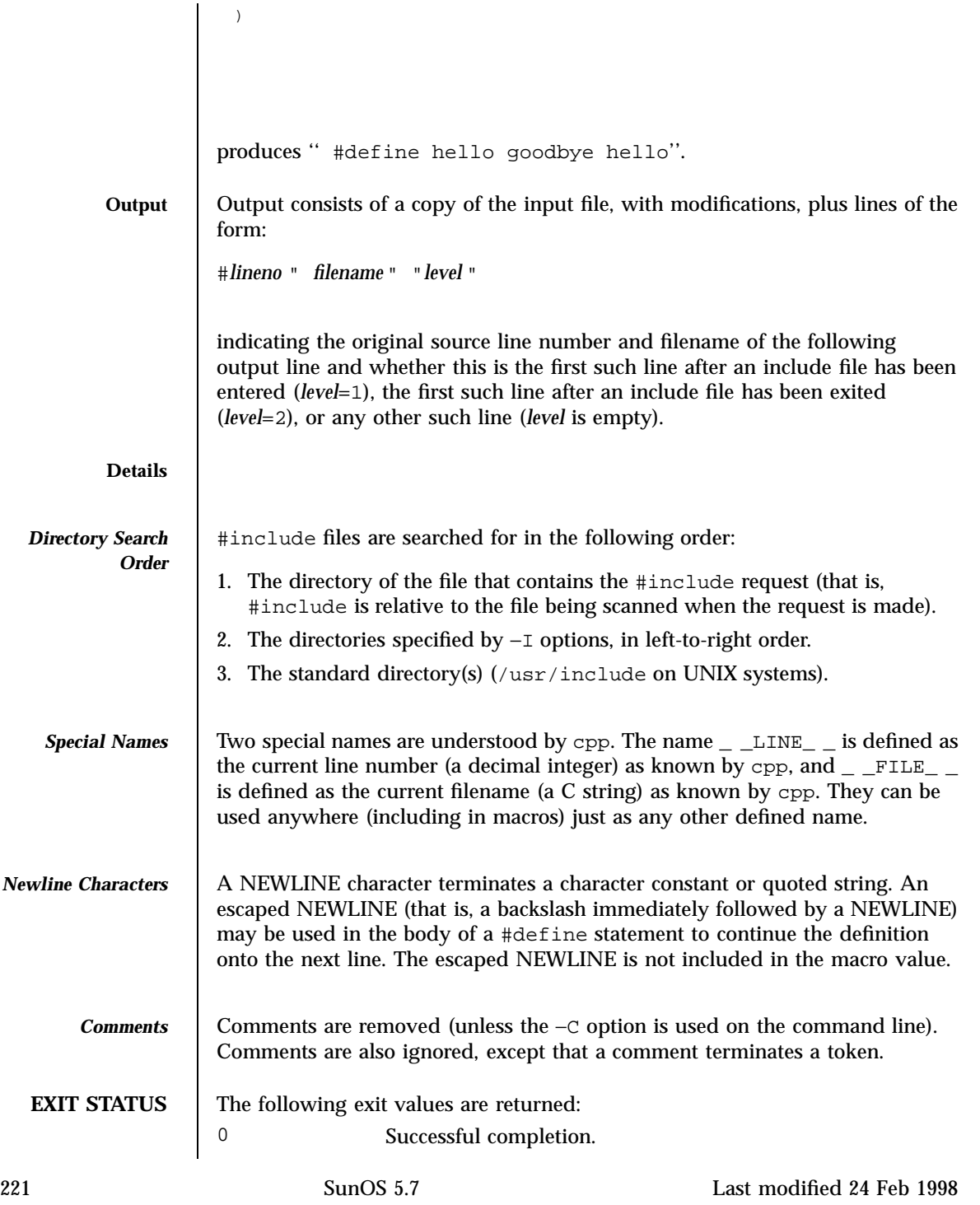

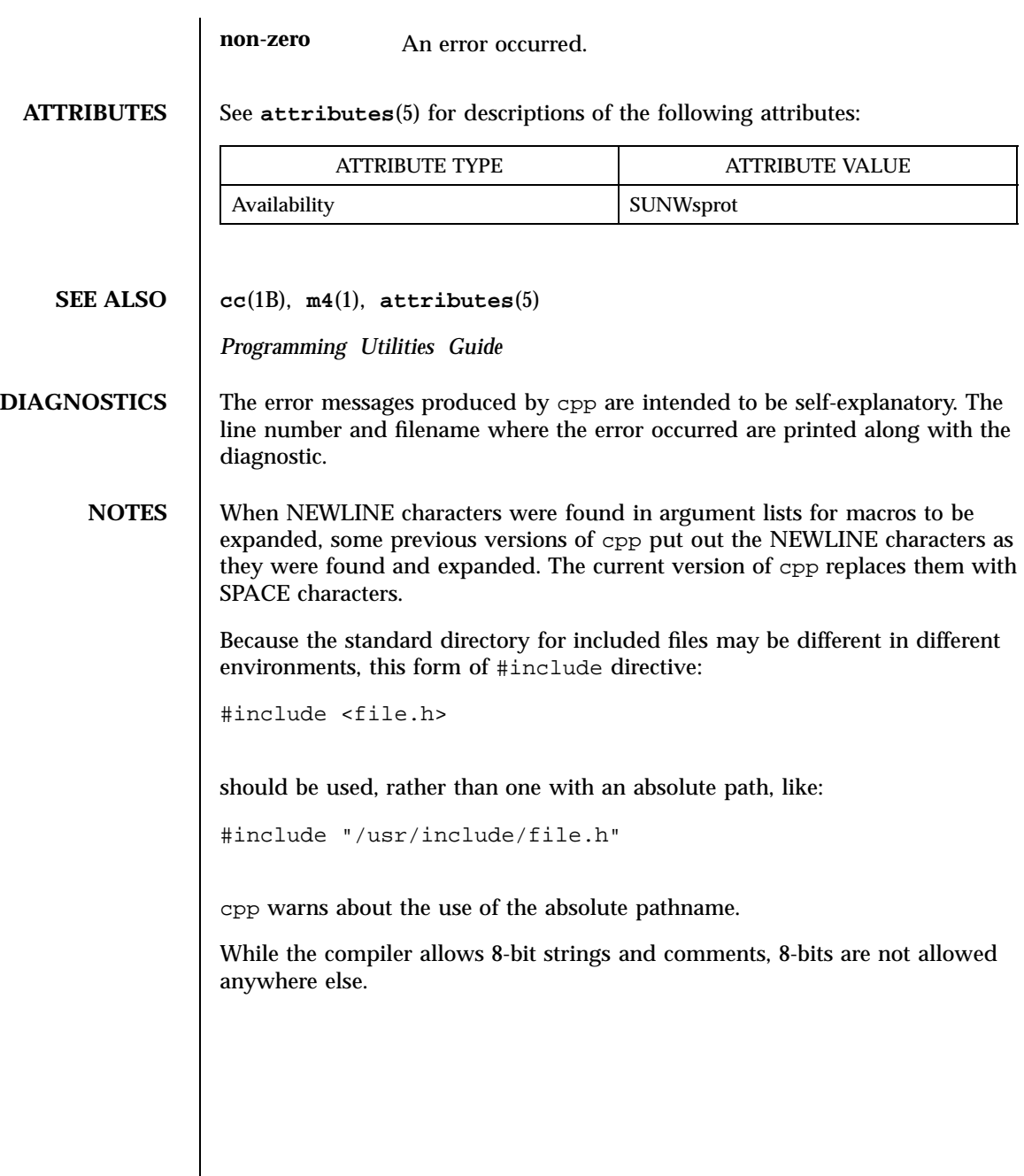

Last modified 24 Feb 1998 SunOS 5.7 222

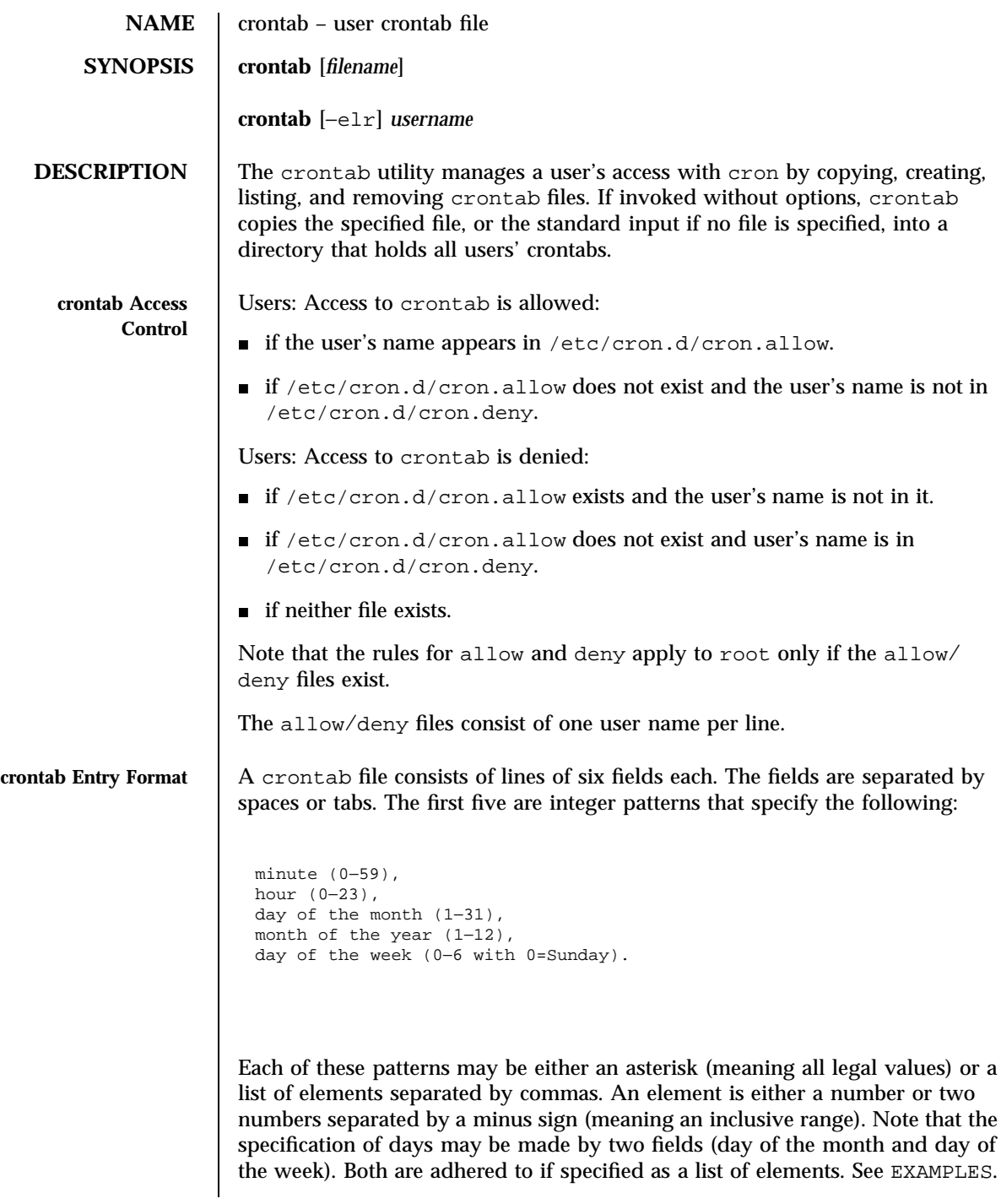

223 SunOS 5.7 Last modified 20 Feb 1997

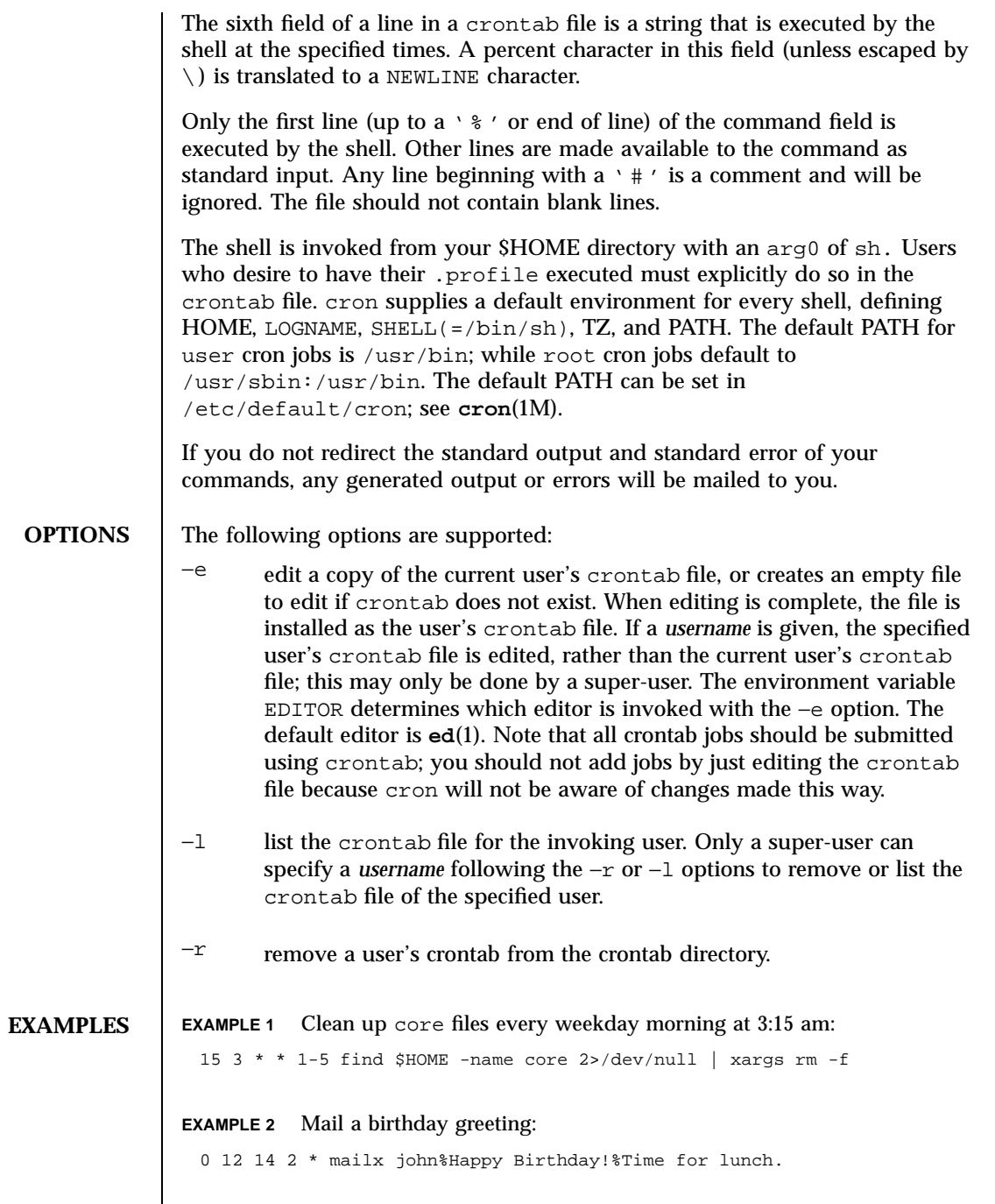

Last modified 20 Feb 1997 SunOS 5.7 224

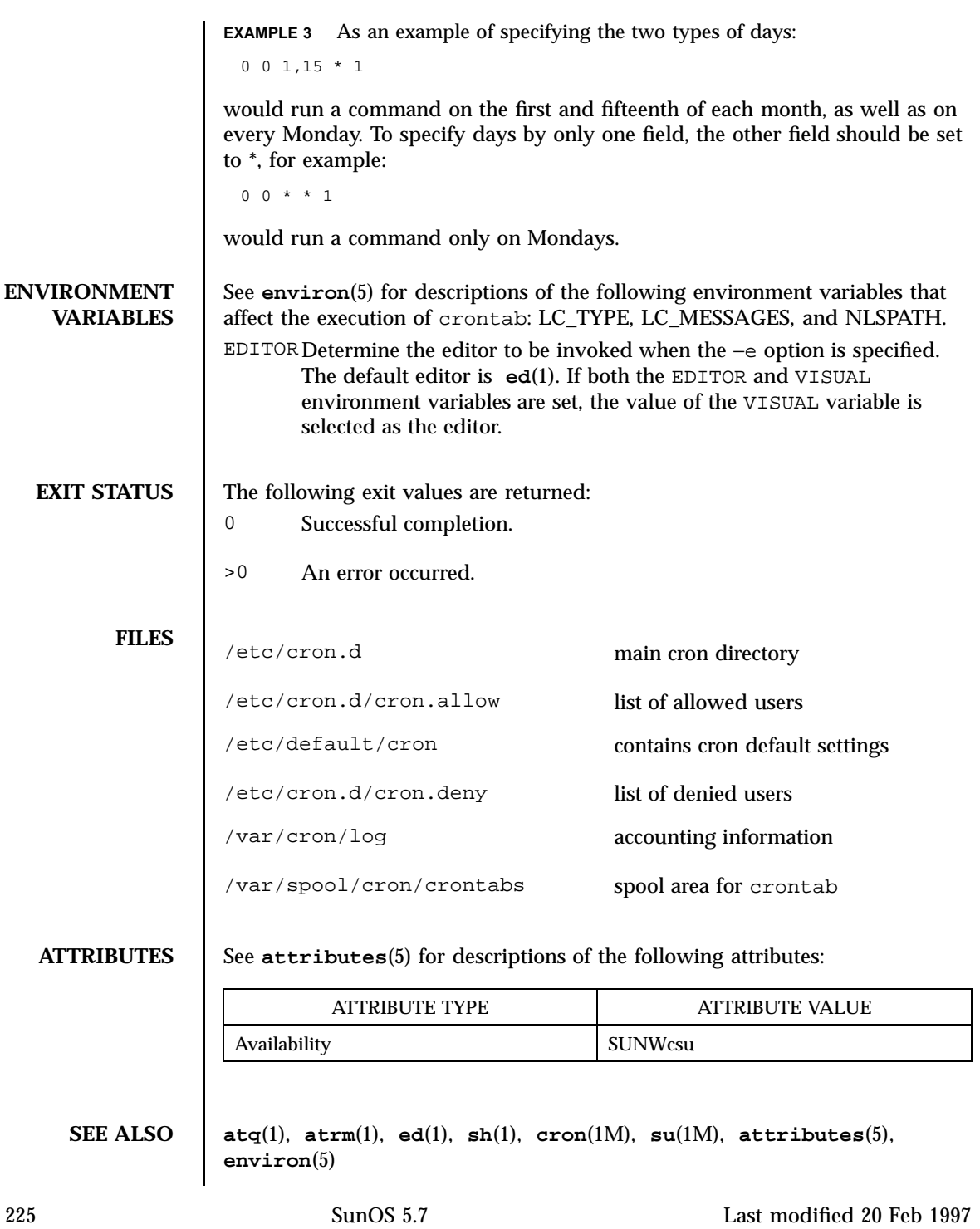

**NOTES** If you inadvertently enter the crontab command with no argument(s), do not attempt to get out with CTRL-D. This removes all entries in your crontab file. Instead, exit with CTRL-C.

> If a super-user modifies another user's crontab file, resulting behavior may be unpredictable. Instead, the privileged user should first **su**(1M) to the other user's login before making any changes to the crontab file.

Last modified 20 Feb 1997 SunOS 5.7 226

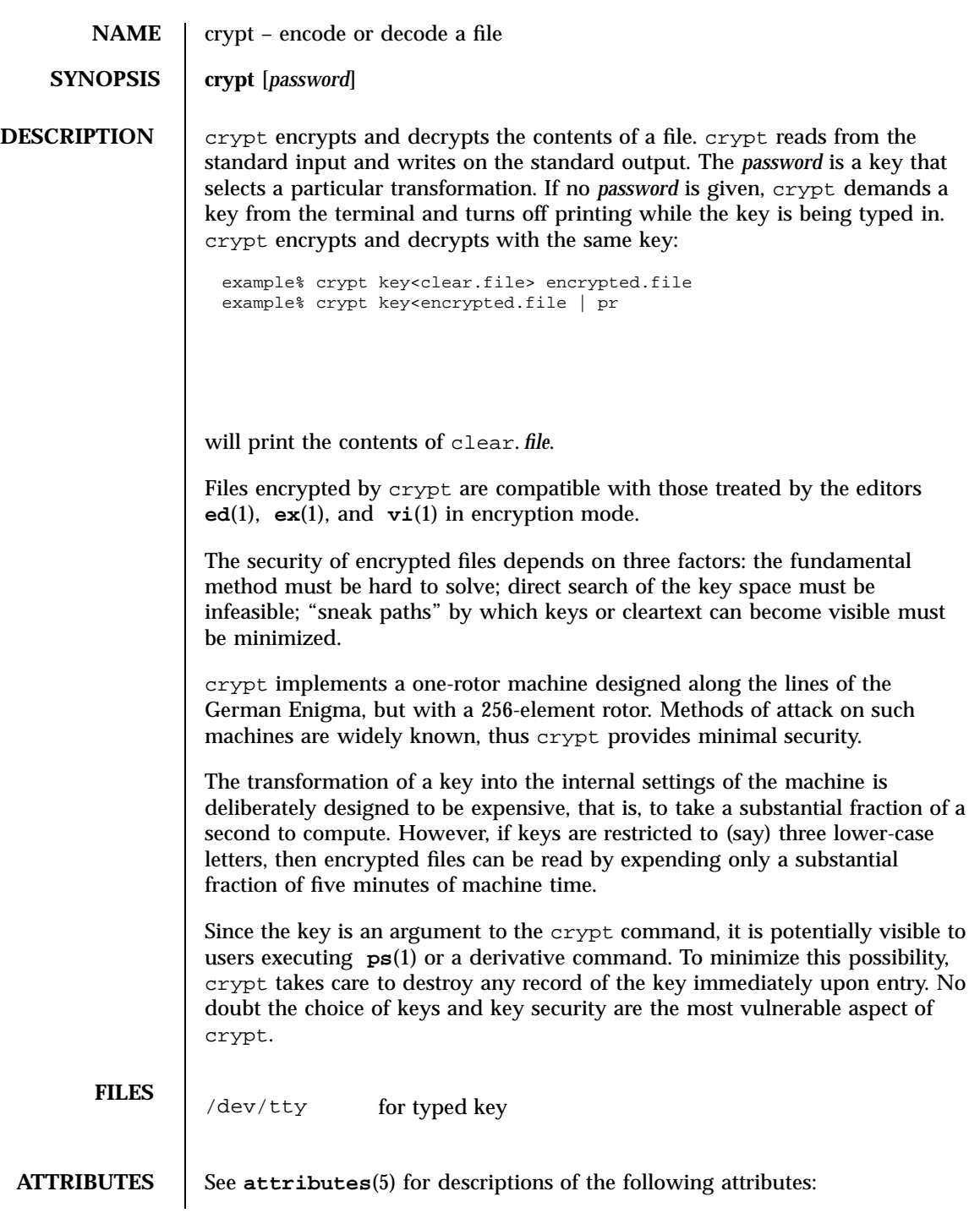

227 SunOS 5.7 Last modified 14 May 1997
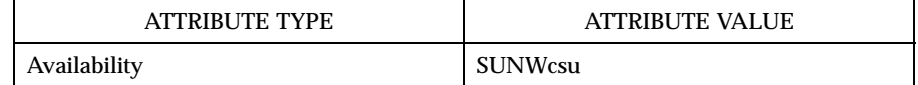

**SEE ALSO des**(1), **ed**(1), **ex**(1), **makekey**(1), **ps**(1), **vi**(1), **attributes** (5)

Last modified 14 May 1997 SunOS 5.7

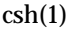

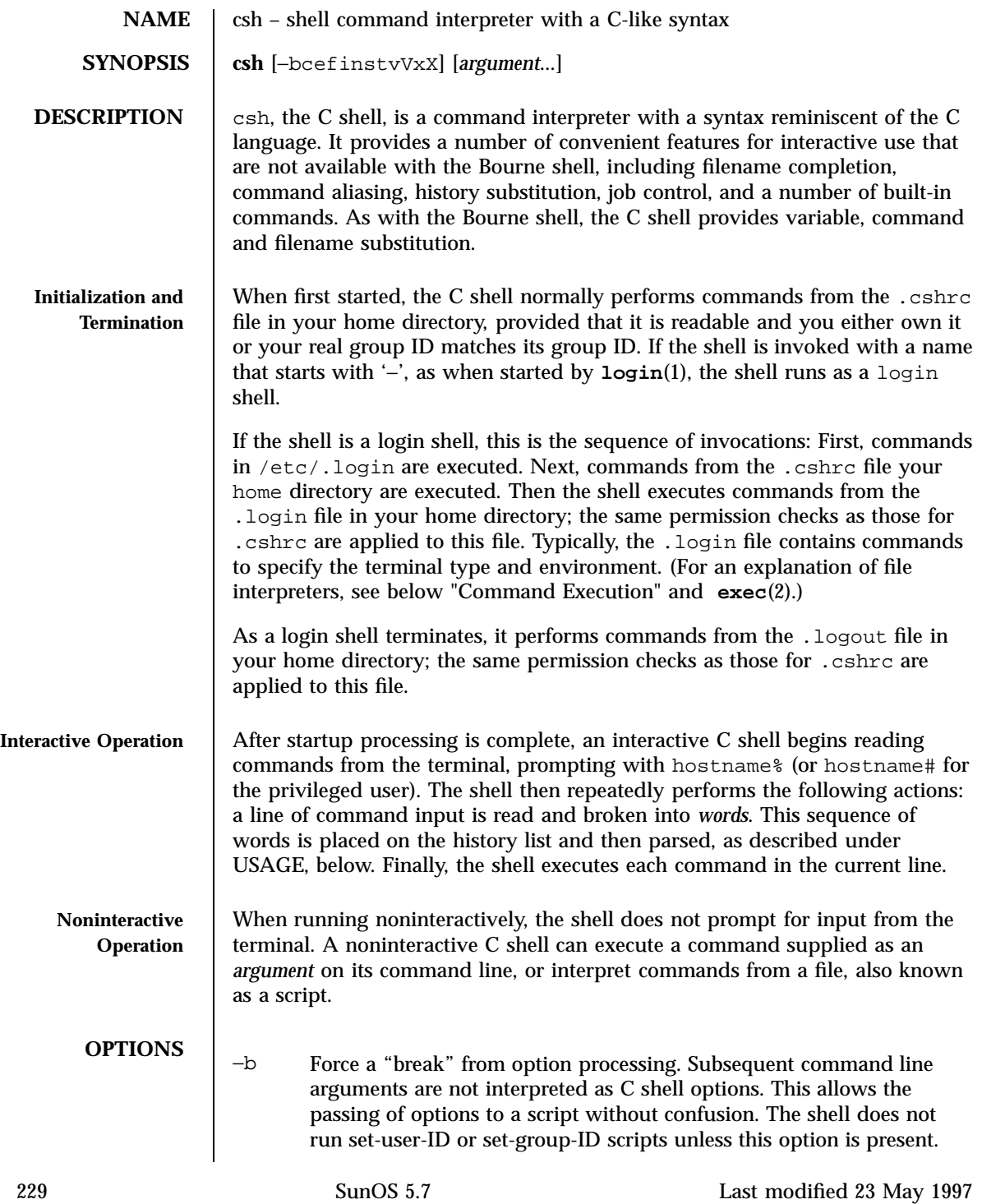

- −c Execute the first *argument* (which must be present). Remaining arguments are placed in argv, the argument-list variable, and passed directly to csh.
- −e Exit if a command terminates abnormally or yields a nonzero exit status.
- −f Fast start. Read neither the .cshrc file, nor the .login file (if a login shell) upon startup.
- −i Forced interactive. Prompt for command line input, even if the standard input does not appear to be a terminal (character-special device).
- −n Parse (interpret), but do not execute commands. This option can be used to check C shell scripts for syntax errors.
- −s Take commands from the standard input.
- −t Read and execute a single command line. A '\' (backslash) can be used to escape each newline for continuation of the command line onto subsequent input lines.
- −v Verbose. Set the verbose predefined variable; command input is echoed after history substitution (but before other substitutions) and before execution.
- −V Set verbose before reading .cshrc.
- −x Echo. Set the echo variable; echo commands after all substitutions and just before execution.
- −X Set echo before reading .cshrc.

Except with the options −c, −i, −s, or −t, the first nonoption *argument* is taken to be the name of a command or script. It is passed as argument zero, and subsequent arguments are added to the argument list for that command or script.

**USAGE**

**Filename Completion** When enabled by setting the variable filec, an interactive C shell can complete a partially typed filename or user name. When an unambiguous partial filename is followed by an ESC character on the terminal input line, the

Last modified 23 May 1997 SunOS 5.7 SunOS 5.7 230

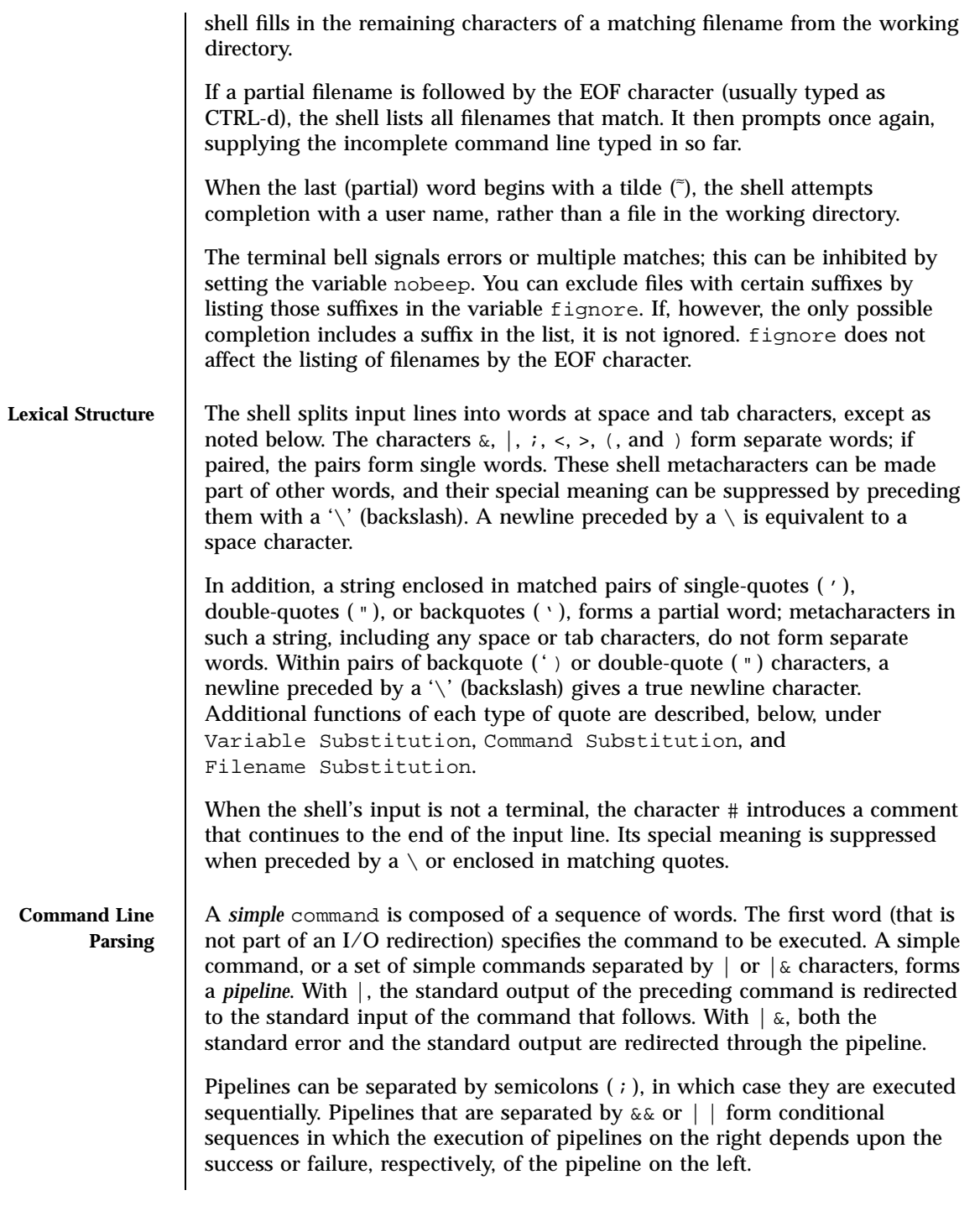

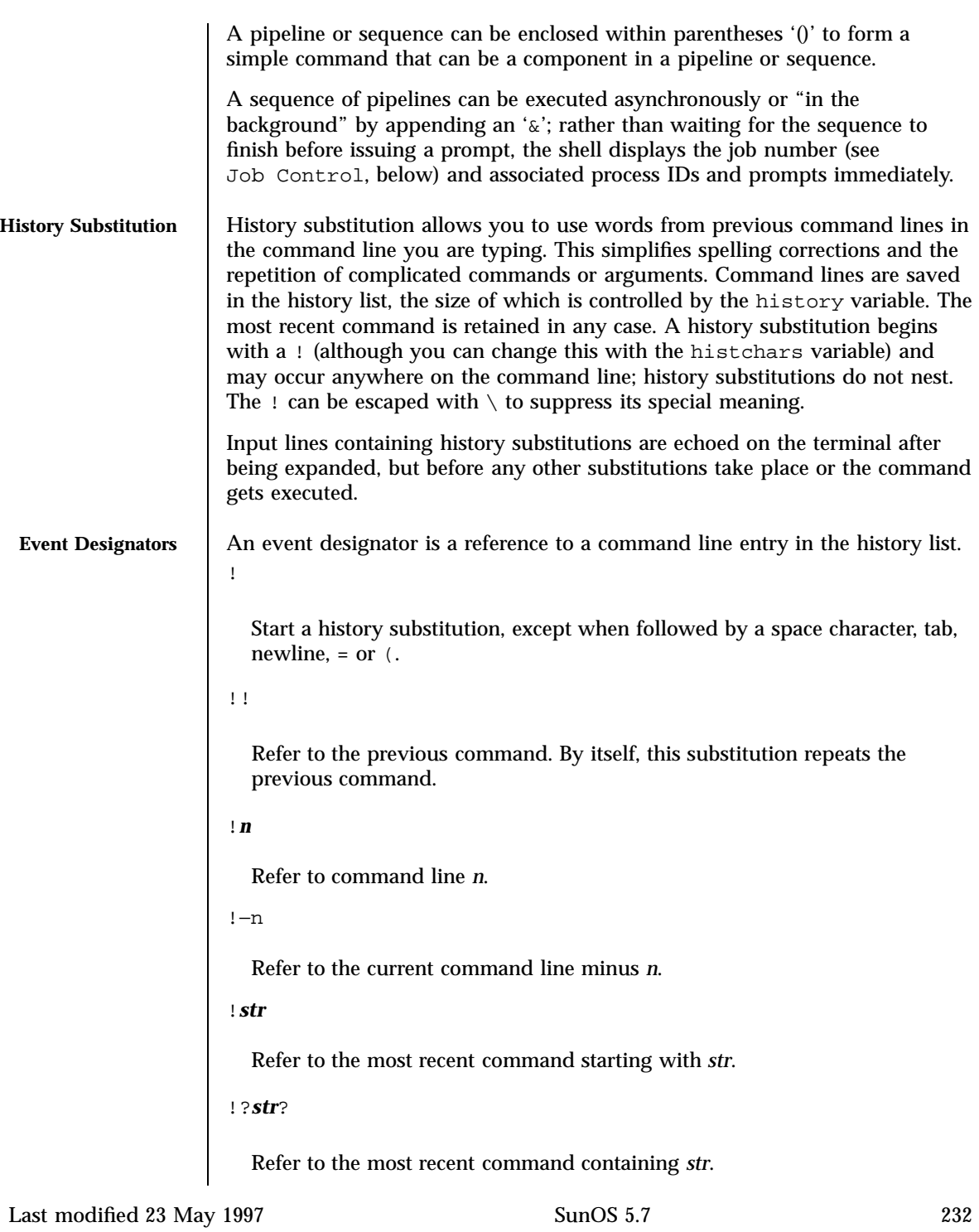

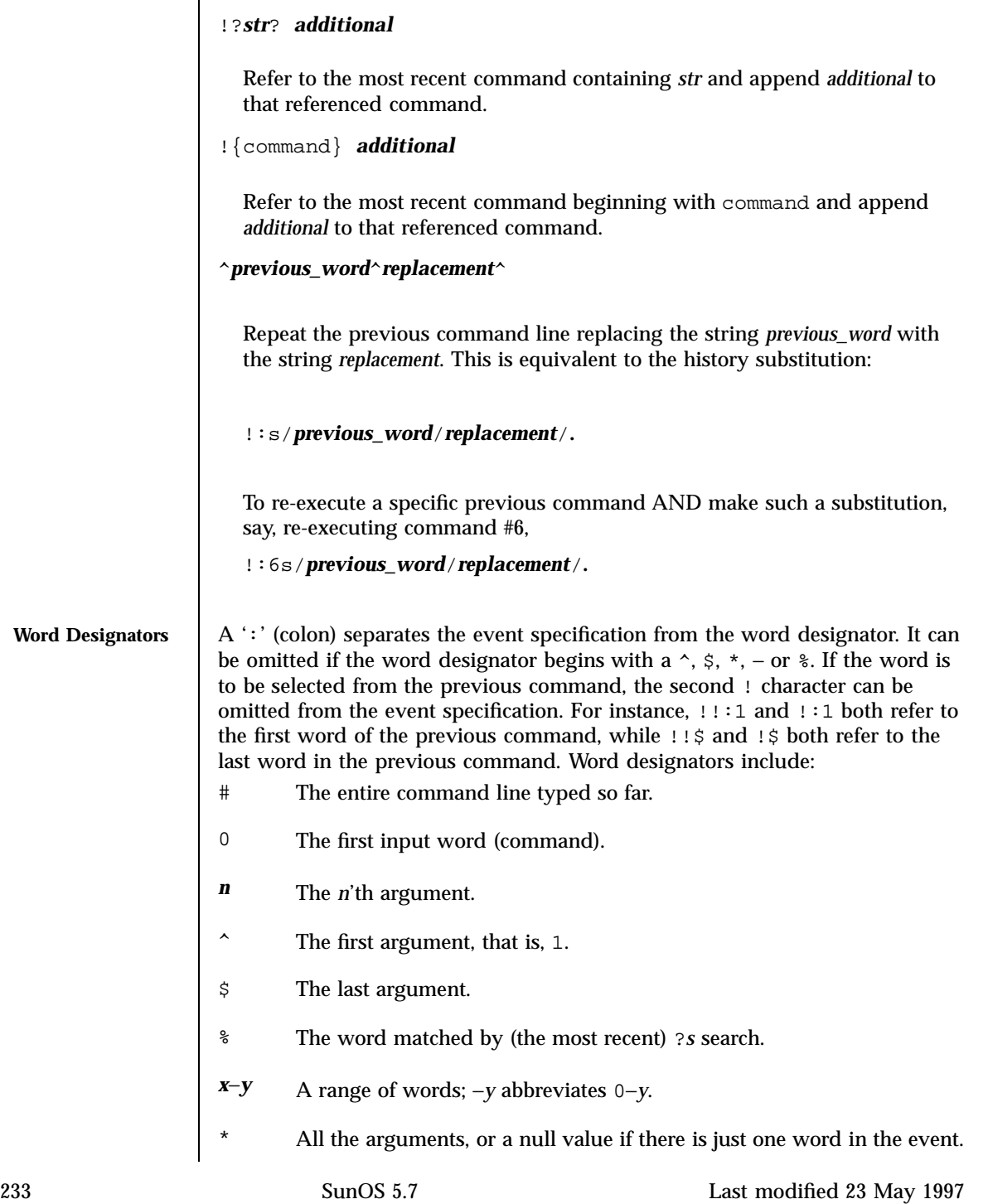

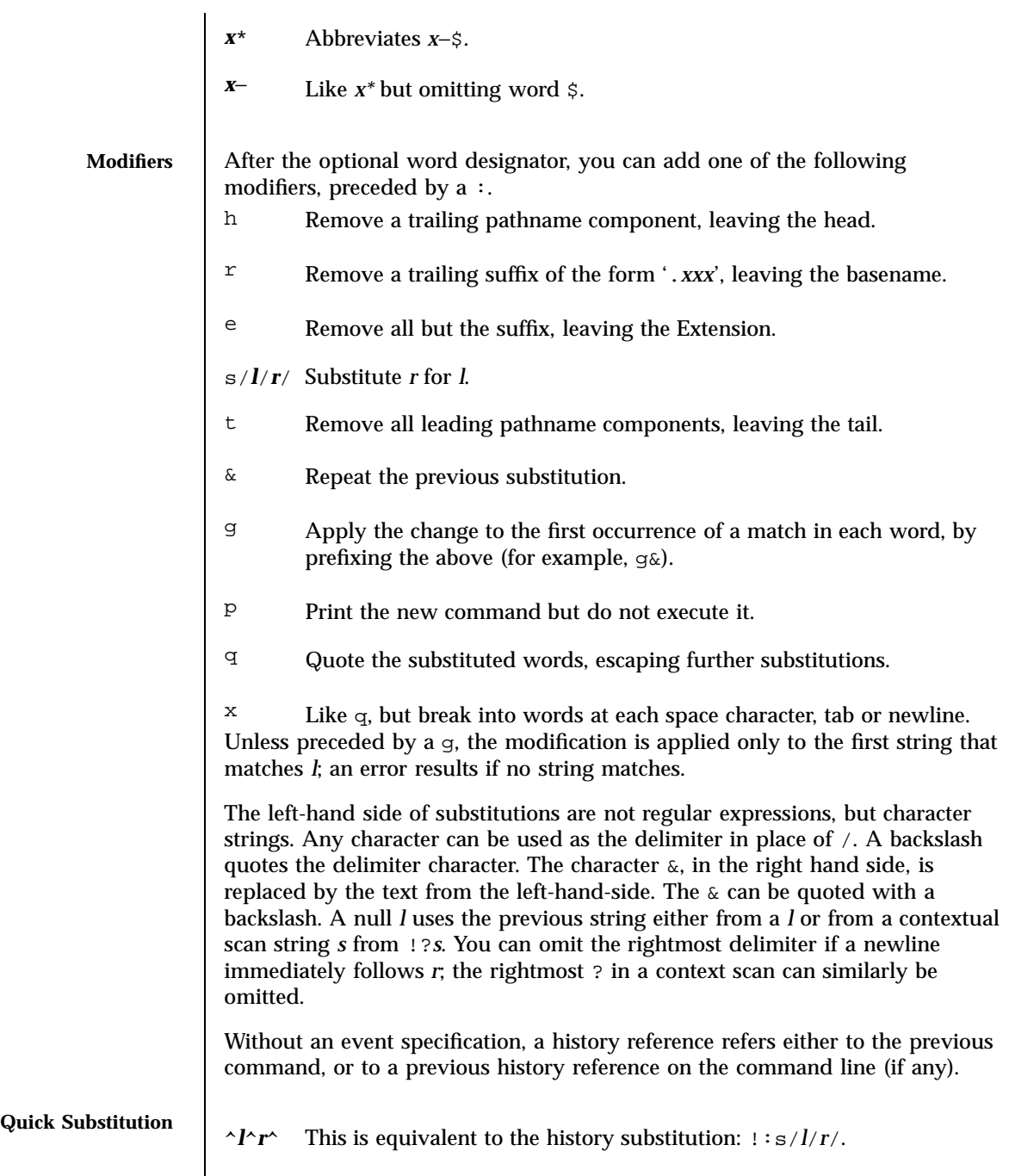

Last modified 23 May 1997 SunOS 5.7

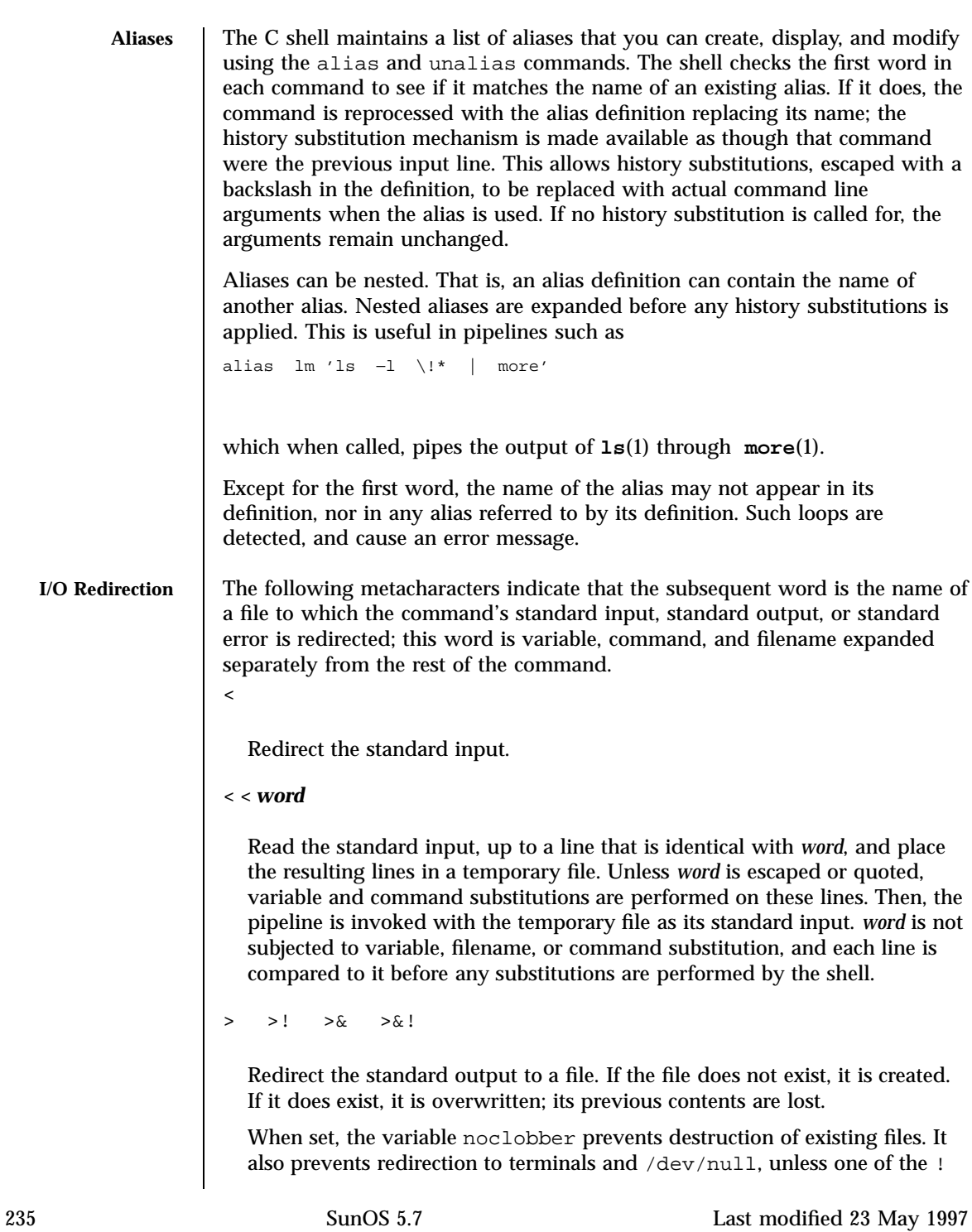

forms is used. The & forms redirect both standard output and the standard error (diagnostic output) to the file.  $>>\&$  >>! >>&! Append the standard output. Like >, but places output at the end of the file rather than overwriting it. If noclobber is set, it is an error for the file not to exist, unless one of the ! forms is used. The & forms append both the standard error and standard output to the file. **Variable Substitution** The C shell maintains a set of *variables*, each of which is composed of a *name* and a *value*. A variable name consists of up to 20 letters and digits, and starts with a letter (the underscore is considered a letter). A variable's value is a space-separated list of zero or more words. To refer to a variable's value, precede its name with a '\$'. Certain references (described below) can be used to select specific words from the value, or to display other information about the variable. Braces can be used to insulate the reference from other characters in an input-line word. Variable substitution takes place after the input line is analyzed, aliases are resolved, and I/O redirections are applied. Exceptions to this are variable references in I/O redirections (substituted at the time the redirection is made), and backquoted strings (see Command Substitution). Variable substitution can be suppressed by preceding the  $\frac{1}{2}$  with a \, except within double-quotes where it always occurs. Variable substitution is suppressed inside of single-quotes. A  $\frac{1}{2}$  is escaped if followed by a space character, tab or newline. Variables can be created, displayed, or destroyed using the set and unset commands. Some variables are maintained or used by the shell. For instance, the argv variable contains an image of the shell's argument list. Of the variables used by the shell, a number are toggles; the shell does not care what their value is, only whether they are set or not. Numerical values can be operated on as numbers (as with the @ built-in command). With numeric operations, an empty value is considered to be zero; the second and subsequent words of multiword values are ignored. For instance, when the verbose variable is set to any value (including an empty value), command input is echoed on the terminal. Command and filename substitution is subsequently applied to the words that result from the variable substitution, except when suppressed by double-quotes, when noglob is set (suppressing filename substitution), or when the reference is quoted with the :q modifier. Within double-quotes, a

Last modified 23 May 1997 SunOS 5.7 SunOS 5.7 236

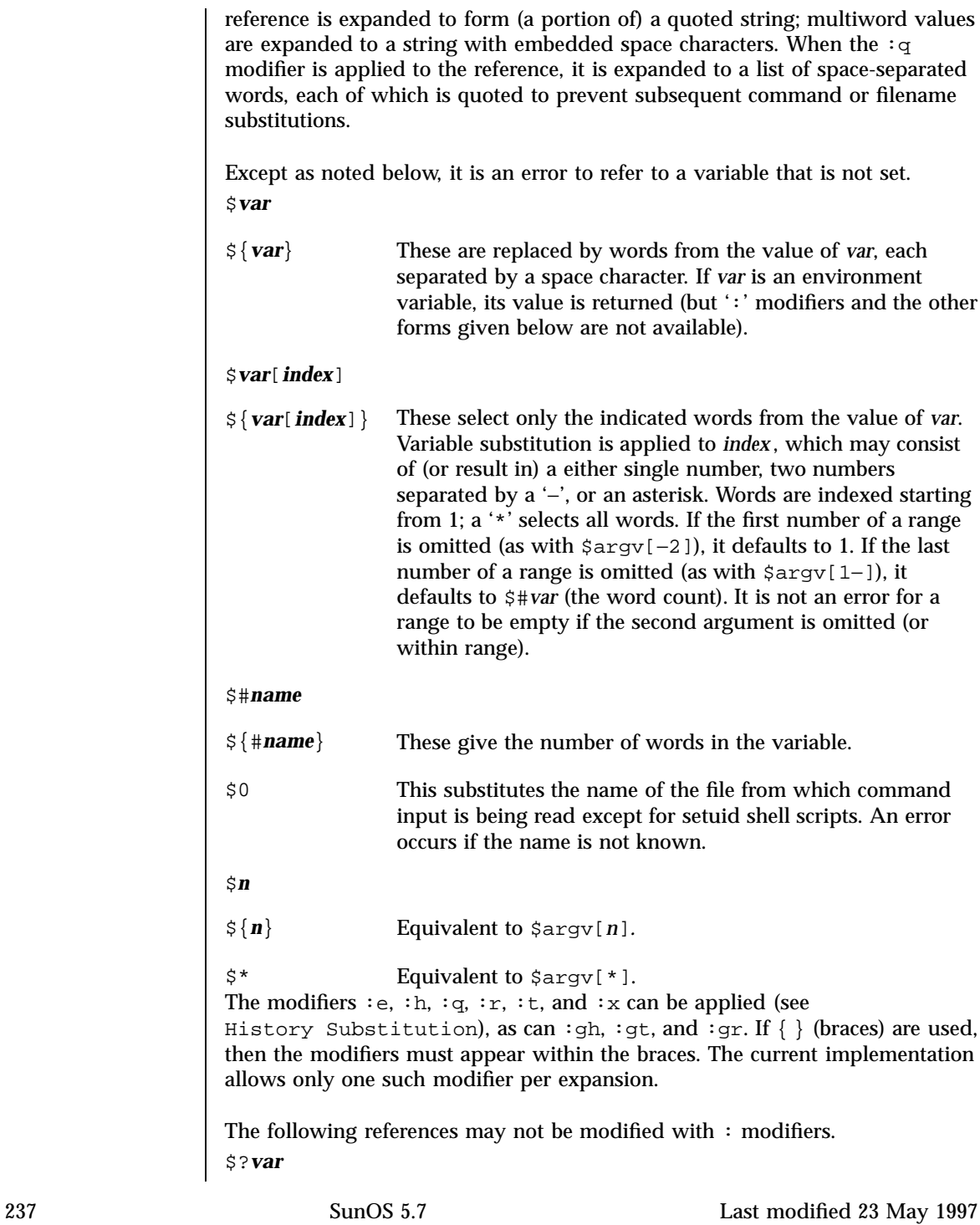

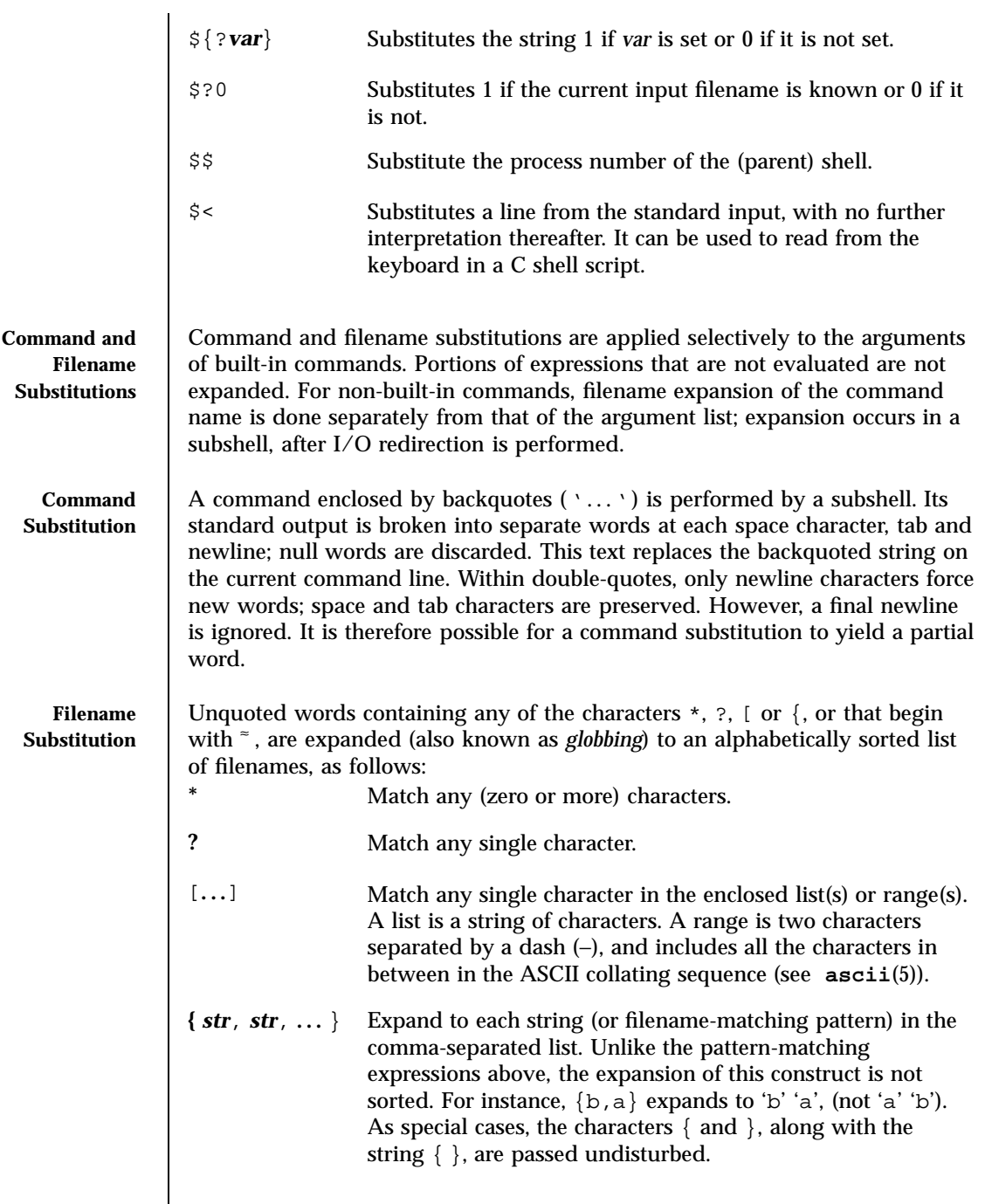

Last modified 23 May 1997 SunOS 5.7 238

```
≈[user] Your home directory, as indicated by the value of the
                                      variable home, or that of user, as indicated by the password
                                      entry for user.
                     Only the patterns *, ? and [...] imply pattern matching; an error results if no
                     filename matches a pattern that contains them. The '.' (dot character), when it
                     is the first character in a filename or pathname component, must be matched
                     explicitly. The / (slash) must also be matched explicitly.
  Expressions and
        Operators
                     A number of C shell built-in commands accept expressions, in which the
                     operators are similar to those of C and have the same precedence. These
                     expressions typically appear in the @, exit, if, set and while commands,
                     and are often used to regulate the flow of control for executing commands.
                     Components of an expression are separated by white space.
                     Null or missing values are considered 0. The result of all expressions is a
                     string, which may represent decimal numbers.
                     The following C shell operators are grouped in order of precedence:
                     ( ... )
                        grouping
                      ≈
                        one's complement
                     !
                        logical negation
                      */%
                        multiplication, division, remainder (These are right associative, which can
                        lead to unexpected results. Group combinations explicitly with parentheses.)
                      + −
                        addition, subtraction (also right associative)
                     << >>
                        bitwise shift left, bitwise shift right
                          > < = > =239 SunOS 5.7 Last modified 23 May 1997
```
less than, greater than, less than or equal to, greater than or equal to = = != =<sup>≈</sup> **!** ≈ equal to, not equal to, filename-substitution pattern match (described below), filename-substitution pattern mismatch & bitwise AND  $\lambda$ bitwise XOR (exclusive or) | bitwise inclusive OR && logical AND  $\|$ logical OR The operators:  $==, !=, =^{\infty},$  and  $!=^{\infty}$  compare their arguments as strings; other operators use numbers. The operators = $\tilde{ }$  and  $\tilde{ }$  and  $\tilde{ }$  and check whether or not a string to the left matches a filename substitution pattern on the right. This reduces the need for switch statements when pattern-matching between strings is all that is required. Also available are file inquiries: −r *filename* Return true, or 1 if the user has read access. Otherwise it returns false, or 0. −w *filename* True if the user has write access. −x *filename* True if the user has execute permission (or search permission on a directory). −e *filename* True if *filename* exists. −o *filename* True if the user owns *filename*. −z *filename* True if *filename* is of zero length (empty).

Last modified 23 May 1997 SunOS 5.7 240

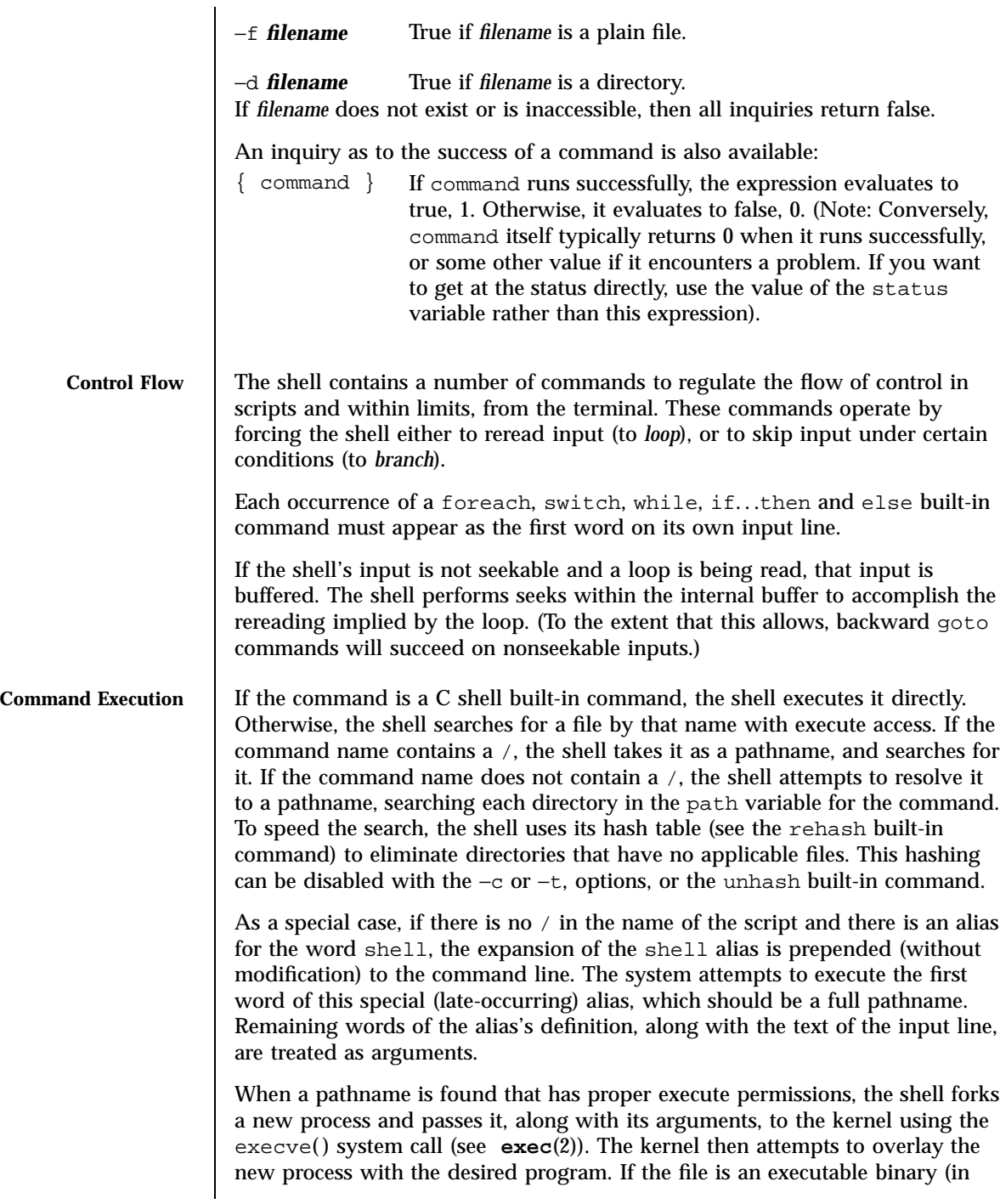

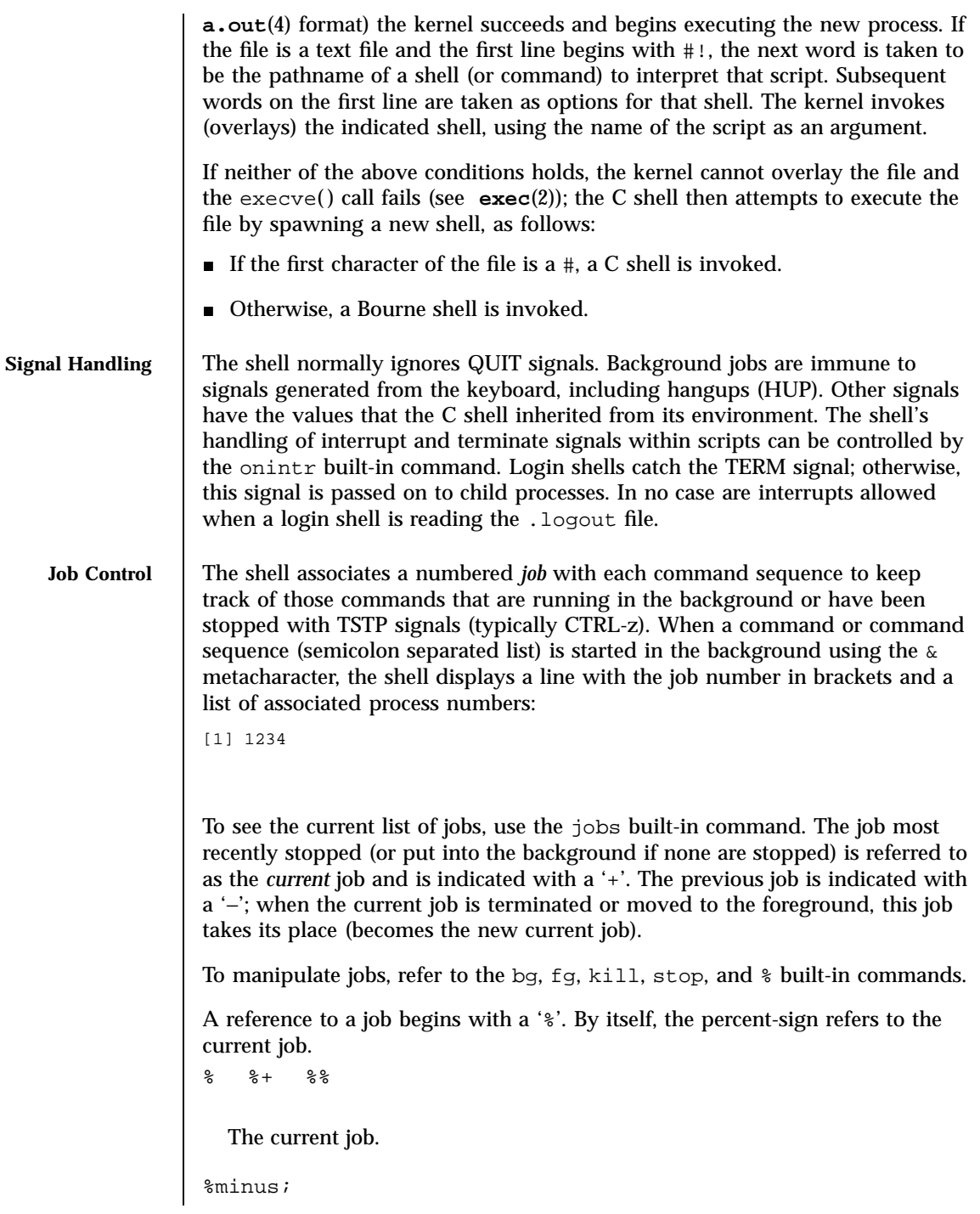

Last modified 23 May 1997 SunOS 5.7

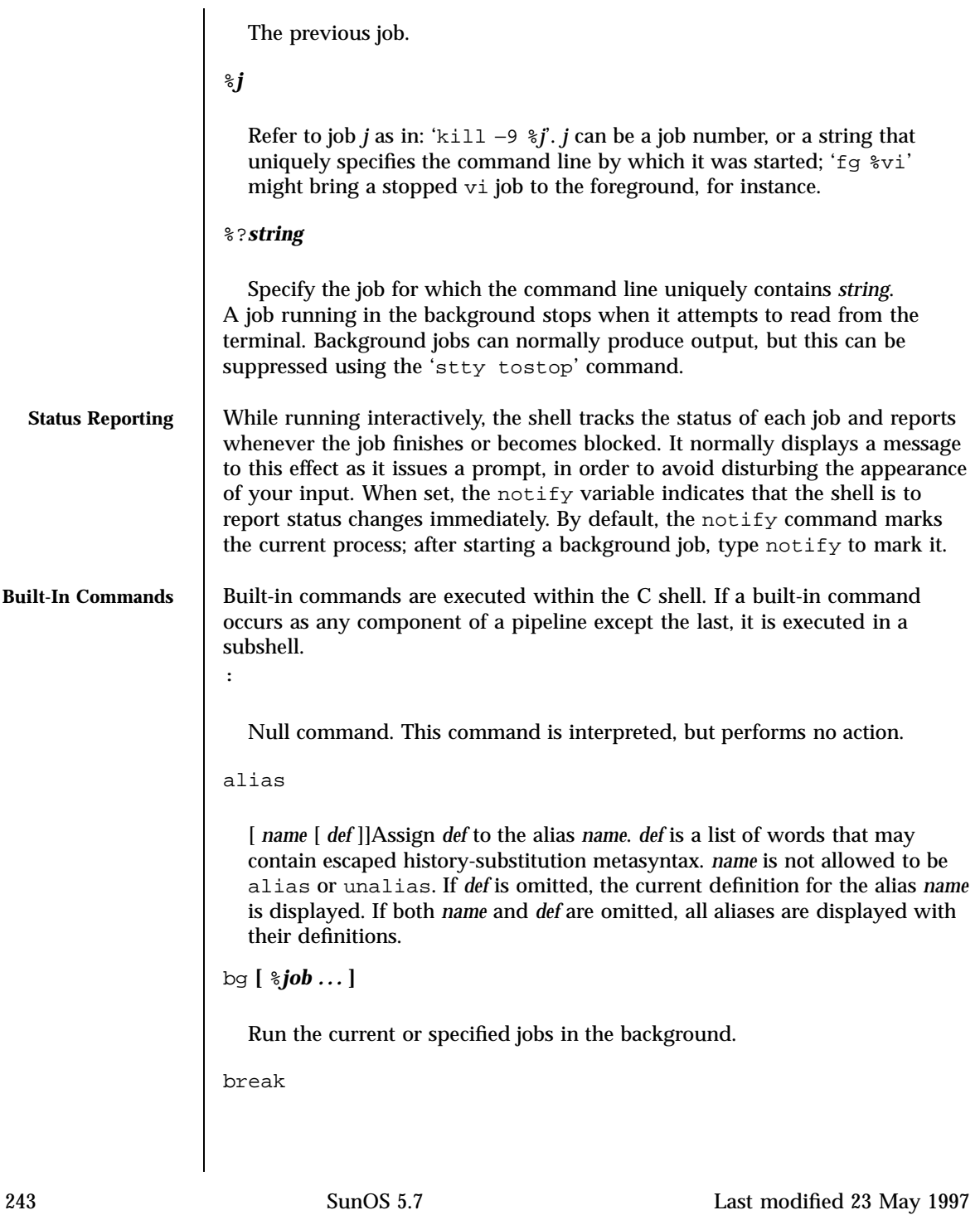

Resume execution after the end of the nearest enclosing foreach or while loop. The remaining commands on the current line are executed. This allows multilevel breaks to be written as a list of break commands, all on one line.

breaksw

Break from a switch, resuming after the endsw.

case *label*:

A label in a switch statement. cd **[***dir* **]** chdir **[***dir* **]**

Change the shell's working directory to directory *dir*. If no argument is given, change to the home directory of the user. If *dir* is a relative pathname not found in the current directory, check for it in those directories listed in the cdpath variable. If *dir* is the name of a shell variable whose value starts with a  $/$ , change to the directory named by that value.

continue

Continue execution of the next iteration of the nearest enclosing while or foreach loop.

default:

Labels the default case in a switch statement. The default should come after all case labels. Any remaining commands on the command line are first executed.

dirs **[**−l**]**

Print the directory stack, most recent to the left; the first directory shown is the current directory. With the −l argument, produce an unabbreviated printout; use of the <sup>≈</sup> notation is suppressed.

echo **[**−n**]**

*list* The words in *list* are written to the shell's standard output, separated by space characters. The output is terminated with a newline unless the −n option is used. csh will, by default, invoke its built-in echo, if echo is called without the full pathname of a Unix command, regardless of the configuration of your PATH (see **echo**(1)).

Last modified 23 May 1997 SunOS 5.7 SunOS 5.7

eval *argument* ...

Reads the arguments as input to the shell and executes the resulting command(s). This is usually used to execute commands generated as the result of command or variable substitution. See **tset**(1B) for an example of how to use eval.

exec *command*

Execute command in place of the current shell, which terminates.

exit **[**(expr)**]**

The calling shell or shell script exits, either with the value of the status variable or with the value specified by the expression expr.

fg **[**%*job* **]**

Bring the current or specified *job* into the foreground.

foreach *var* (*wordlist*)

**...**

end

The variable *var* is successively set to each member of *wordlist*. The sequence of commands between this command and the matching end is executed for each new value of *var*. Both foreach and end must appear alone on separate lines.

The built-in command continue may be used to terminate the execution of the current iteration of the loop and the built-in command break may be used to terminate execution of the foreach command. When this command is read from the terminal, the loop is read once prompting with ? before any statements in the loop are executed.

## glob *wordlist*

Perform filename expansion on *wordlist*. Like echo, but no \ escapes are recognized. Words are delimited by NULL characters in the output.

goto *label*

The specified *label* is a filename and a command expanded to yield a label. The shell rewinds its input as much as possible and searches for a line of the form *label*: possibly preceded by space or tab characters. Execution continues after the indicated line. It is an error to jump to a label that occurs between a while or for built-in command and its corresponding end.

```
hashstat
```
Print a statistics line indicating how effective the internal hash table for the *path* variable has been at locating commands (and avoiding execs). An exec is attempted for each component of the *path* where the hash function indicates a possible hit and in each component that does not begin with a '/'. These statistics only reflect the effectiveness of the *path* variable, not the *cdpath* variable.

```
history [−hr] [n ]
```
Display the history list; if *n* is given, display only the *n* most recent events.

- −r Reverse the order of printout to be most recent first rather than oldest first.
- −h Display the history list without leading numbers. This is used to produce files suitable for sourcing using the −h option to source.

```
if (expr) command
```
If the specified expression evaluates to true, the single command with arguments is executed. Variable substitution on command happens early, at the same time it does for the rest of the if command. command must be a simple command, not a pipeline, a command list, or a parenthesized command list. Note: I/O redirection occurs even if expr is false, when command is *not* executed (this is a bug).

```
if (expr) then
...
else if (expr2) then
...
else
```
Last modified 23 May 1997 SunOS 5.7 SunOS 5.7

endif If expr is true, commands up to the first else are executed. Otherwise, if *expr2* is true, the commands between the else if and the second else are executed. Otherwise, commands between the else and the endif are executed. Any number of else if pairs are allowed, but only one else. Only one endif is needed, but it is required. The words else and endif must be the first nonwhite characters on a line. The if must appear alone on its input line or after an else. jobs**[**−l**]** List the active jobs under job control.

−l List process IDs, in addition to the normal information.

kill

**...**

[ −*sig* ][ *pid* ][ %*job* ]. . .

kill −l

Send the TERM (terminate) signal, by default, or the signal specified, to the specified process ID, the *job* indicated, or the current *job*. Signals are either given by number or by name. There is no default. Typing kill does not send a signal to the current job. If the signal being sent is TERM (terminate) or HUP (hangup), then the job or process is sent a CONT (continue) signal as well.

−l List the signal names that can be sent.

limit **[**−h**] [***resource* **[***max-use* **] ]**

Limit the consumption by the current process or any process it spawns, each not to exceed *max-use* on the specified *resource*. If *max-use* is omitted, print the current limit; if *resource* is omitted, display all limits. (Run the **sysdef**(1M) command to obtain the maximum possible limits for your system. The values reported are in hexadecimal, but can be translated into decimal numbers using the **bc**(1) command).

−h Use hard limits instead of the current limits. Hard limits impose a ceiling on the values of the current limits. Only the privileged user may raise the hard limits.

```
resource is one of:
```

```
cputime
```
Maximum CPU seconds per process.

```
filesize
```
Largest single file allowed; limited to the size of the filesystem. (see **df**(1M)).

```
datasize (heapsize)
```
Maximum data size (including stack) for the process. This is the size of your virtual memory See **swap**(1M).

```
stacksize
```
Maximum stack size for the process. See **swap**(1M).

```
coredumpsize
```
Maximum size of a core dump (file). This limited to the size of the filesystem.

```
descriptors
```
Maximum number of file descriptors. Run **sysdef()**.

```
memorysize
```
Maximum size of virtual memory.

*max-use* is a number, with an optional scaling factor, as follows:

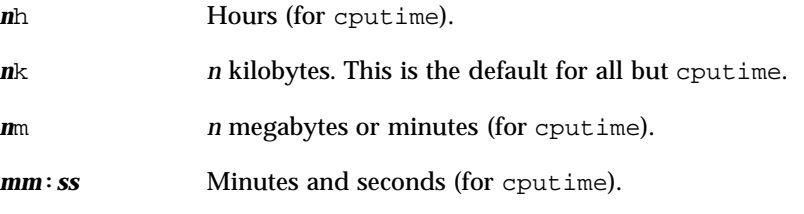

Last modified 23 May 1997 SunOS 5.7 248

Example of limit: to limit the size of a core file dump to 0 Megabytes, type the following: limit coredumpsize 0M login **[***username* **|** −p **]** Terminate a login shell and invoke **login**(1). The .logout file is not processed. If *username* is omitted, login prompts for the name of a user. −p Preserve the current environment (variables). logout Terminate a login shell. nice **[**+*n* **|**−*n* **] [**command **]** Increment the process priority value for the shell or for command by *n*. The higher the priority value, the lower the priority of a process, and the slower it runs. When given, command is always run in a subshell, and the restrictions placed on commands in simple if commands apply. If command is omitted, nice increments the value for the current shell. If no increment is specified, nice sets the process priority value to 4. The range of process priority values is from −20 to 20. Values of *n* outside this range set the value to the lower, or to the higher boundary, respectively. +*n* Increment the process priority value by *n*. −*n* Decrement by *n*. This argument can be used only by the privileged user. nohup **[**command **]** Run command with HUPs ignored. With no arguments, ignore HUPs throughout the remainder of a script. When given, command is always run in a subshell, and the restrictions placed on commands in simple if statements apply. All processes detached with  $\alpha$  are effectively nohup'd. notify **[**%*job***] ...** Notify the user asynchronously when the status of the current job or specified jobs changes. onintr **[**−**|** *label***]**

Control the action of the shell on interrupts. With no arguments, onintr restores the default action of the shell on interrupts. (The shell terminates shell scripts and returns to the terminal command input level). With the − argument, the shell ignores all interrupts. With a *label* argument, the shell executes a goto *label* when an interrupt is received or a child process terminates because it was interrupted.

popd **[**+*n* **]**

Pop the directory stack and cd to the new top directory. The elements of the directory stack are numbered from 0 starting at the top.

+*n* Discard the *n*'th entry in the stack.

pushd **[**+*n* **|***dir***]**

Push a directory onto the directory stack. With no arguments, exchange the top two elements.

+*n* Rotate the *n*'th entry to the top of the stack and cd to it.

*dir* Push the current working directory onto the stack and change to *dir*. rehash

Recompute the internal hash table of the contents of directories listed in the *path* variable to account for new commands added. Recompute the internal hash table of the contents of directories listed in the *cdpath* variable to account for new directories added.

repeat *count command*

Repeat command *count* times. command is subject to the same restrictions as with the one-line if statement.

set **[***var* **[**= *value* **] ]**

set *var*[*n*] = *word*

With no arguments, set displays the values of all shell variables. Multiword values are displayed as a parenthesized list. With the *var* argument alone, set assigns an empty (null) value to the variable *var*. With arguments of the form *var* = *value* set assigns *value* to *var*, where *value* is one of:

Last modified 23 May 1997 SunOS 5.7 SunOS 5.7 250

*word* A single word (or quoted string).

(*wordlist*) A space-separated list of words enclosed in parentheses.

Values are command and filename expanded before being assigned. The form set *var*[*n*] = *word* replaces the *n*'th word in a multiword value with *word*.

setenv **[***VAR* **[***word* **] ]**

With no arguments, setenv displays all environment variables. With the *VAR* argument, setenv sets the environment variable *VAR* to have an empty (null) value. (By convention, environment variables are normally given upper-case names.) With both *VAR* and *word* arguments, setenv sets the environment variable NAME to the value *word*, which must be either a single word or a quoted string. The most commonly used environment variables, USER, TERM, and PATH, are automatically imported to and exported from the csh variables user, term, and path; there is no need to use setenv for these. In addition, the shell sets the PWD environment variable from the csh variable cwd whenever the latter changes.

The environment variables

LC\_CTYPE, LC\_MESSAGES, LC\_TIME, LC\_COLLATE, LC\_NUMERIC, and LC\_MONETARY take immediate effect when changed within the C shell.

If any of the LC\_\* variables ( LC\_CTYPE, LC\_MESSAGES, LC\_TIME, LC\_COLLATE, LC\_NUMERIC, and LC\_MONETARY )(see **environ**(5)) are not set in the environment, the operational behavior of csh for each corresponding locale category is determined by the value of the LANG environment variable. If LC\_ALL is set, its contents are used to override both the LANG and the other LC\_\* variables. If none of the above variables is set in the environment, the "C" (U.S. style) locale determines how csh behaves.

- **LC\_CTYPE** Determines how csh handles characters. When LC\_CTYPE is set to a valid value, csh can display and handle text and filenames containing valid characters for that locale.
- **LC\_MESSAGES** Determines how diagnostic and informative messages are presented. This includes the language and style of the messages and the correct form of affirmative and negative responses. In the "C" locale, the messages are presented in the default form found in the program itself (in most cases, U.S./English).

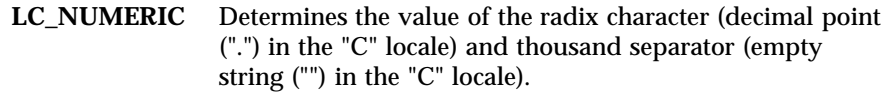

```
shift [variable ]
```
The components of argv, or *variable*, if supplied, are shifted to the left, discarding the first component. It is an error for the variable not to be set or to have a null value.

```
source [−h]
```
*name* Reads commands from *name*. source commands may be nested, but if they are nested too deeply the shell may run out of file descriptors. An error in a sourced file at any level terminates all nested source commands.

```
−h Place commands from the file name on the history list without
       executing them.
```
stop %*jobid . . .*

Stop the current or specified background job.

stop *pid . . .*

Stop the specified process, *pid*. (see **ps**(1)).

suspend

Stop the shell in its tracks, much as if it had been sent a stop signal with  $\textdegree$ z. This is most often used to stop shells started by su.

```
switch (string)
```

```
case label:
```
**...**

breaksw

```
...
default:
```
**...**

Last modified 23 May 1997 SunOS 5.7 252

## breaksw

endsw

Each *label* is successively matched, against the specified *string*, which is first command and filename expanded. The file metacharacters \*, ? and [...] may be used in the case labels, which are variable expanded. If none of the labels match before a "default" label is found, execution begins after the default label. Each case statement and the default statement must appear at the beginning of a line. The command breaksw continues execution after the endsw. Otherwise control falls through subsequent case and default statements as with C. If no label matches and there is no default, execution continues after the endsw.

```
time [command ]
```
With no argument, print a summary of time used by this C shell and its children. With an optional command, execute command and print a summary of the time it uses. As of this writing, the time built-in command does NOT compute the last 6 fields of output, rendering the output to erroneously report the value "0" for these fields.

example %time ls -R

9.0u 11.0s 3:32 10% 0+0k 0+0io 0pf+0w (See below the "Environment Variables and Predefined Shell Variables" sub-section on the time variable.)

## umask **[***value* **]**

Display the file creation mask. With *value*, set the file creation mask. With *value* given in octal, the user can turn-off any bits, but cannot turn-on bits to allow new permissions. Common values include 077, restricting all permissions from everyone else; 002, giving complete access to the group, and read (and directory search) access to others; or 022, giving read (and directory search) but not write permission to the group and others.

## unalias *pattern*

Discard aliases that match (filename substitution) *pattern*. All aliases are removed by 'unalias \*'.

# unhash

Disable the internal hash tables for the *path* and *cdpath* variables.

unlimit **[**−h**] [***resource* **]**

Remove a limitation on *resource*. If no *resource* is specified, then all resource limitations are removed. See the description of the limit command for the list of resource names.

−h Remove corresponding hard limits. Only the privileged user may do this.

unset *pattern*

Remove variables whose names match (filename substitution) *pattern*. All variables are removed by 'unset \*'; this has noticeably distasteful side effects.

```
unsetenv variable
```
Remove *variable* from the environment. As with unset, pattern matching is not performed.

wait

Wait for background jobs to finish (or for an interrupt) before prompting.

```
while (expr)
```

```
...
```
end

While expr is true (evaluates to nonzero), repeat commands between the while and the matching end statement. break and continue may be used to terminate or continue the loop prematurely. The while and end must appear alone on their input lines. If the shell's input is a terminal, it prompts for commands with a question-mark until the end command is entered and then performs the commands in the loop.

% **[***job* **] [**&**]**

Bring the current or indicated *job* to the foreground. With the ampersand, continue running *job* in the background.

@ **[***var* =expr**]**

@ **[***var*[*n*]=expr**]**

Last modified 23 May 1997 SunOS 5.7 254

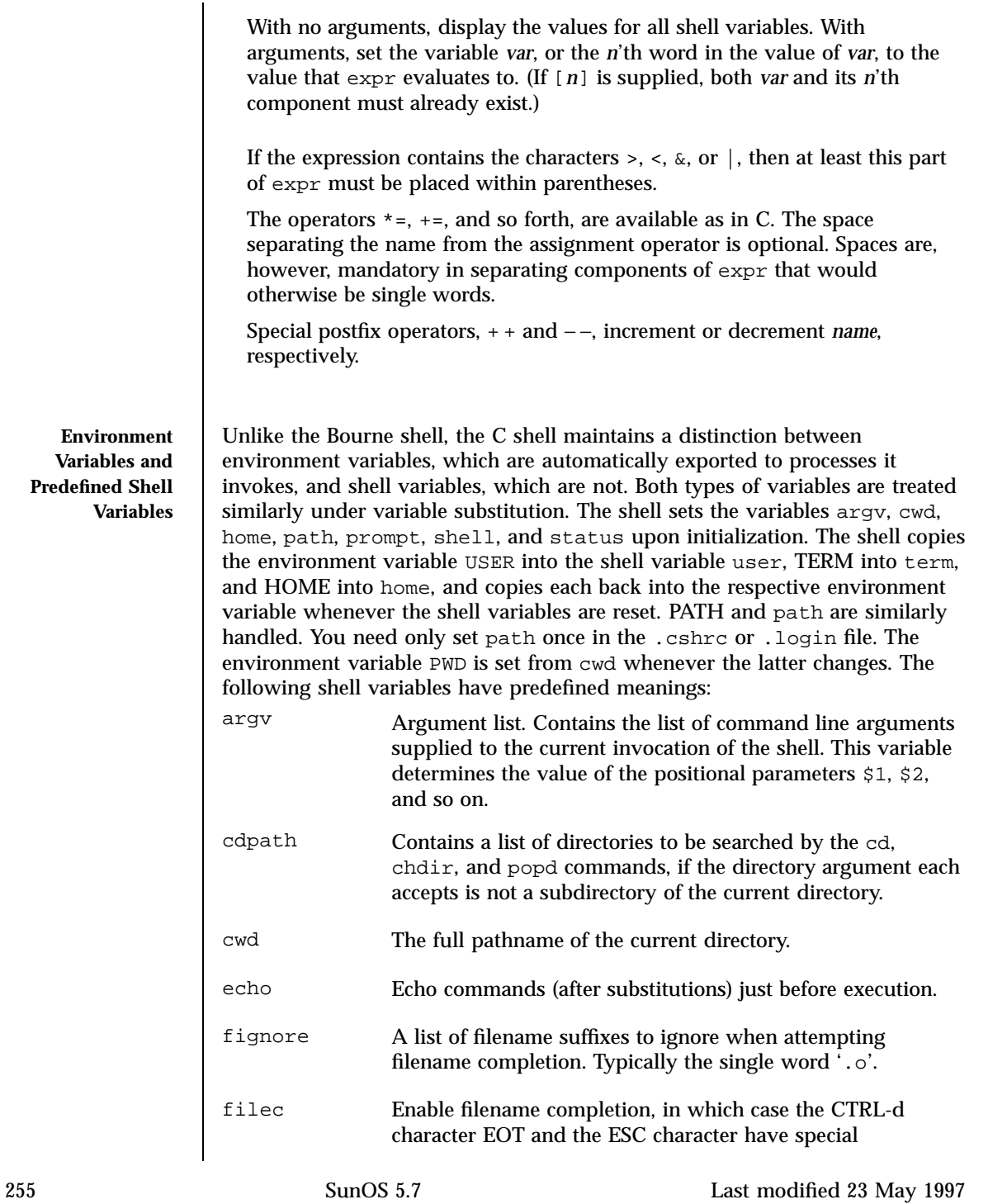

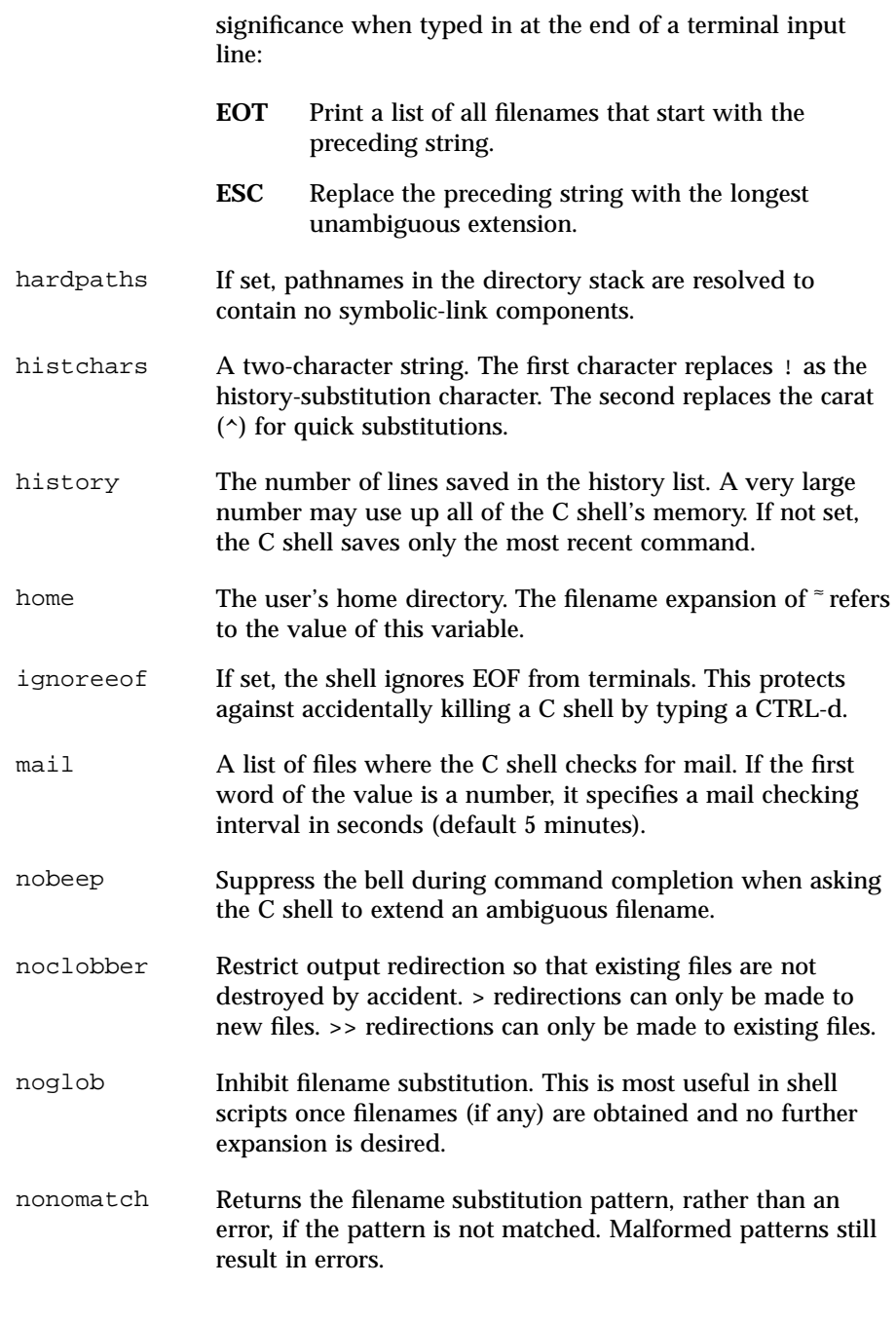

Last modified 23 May 1997 SunOS 5.7

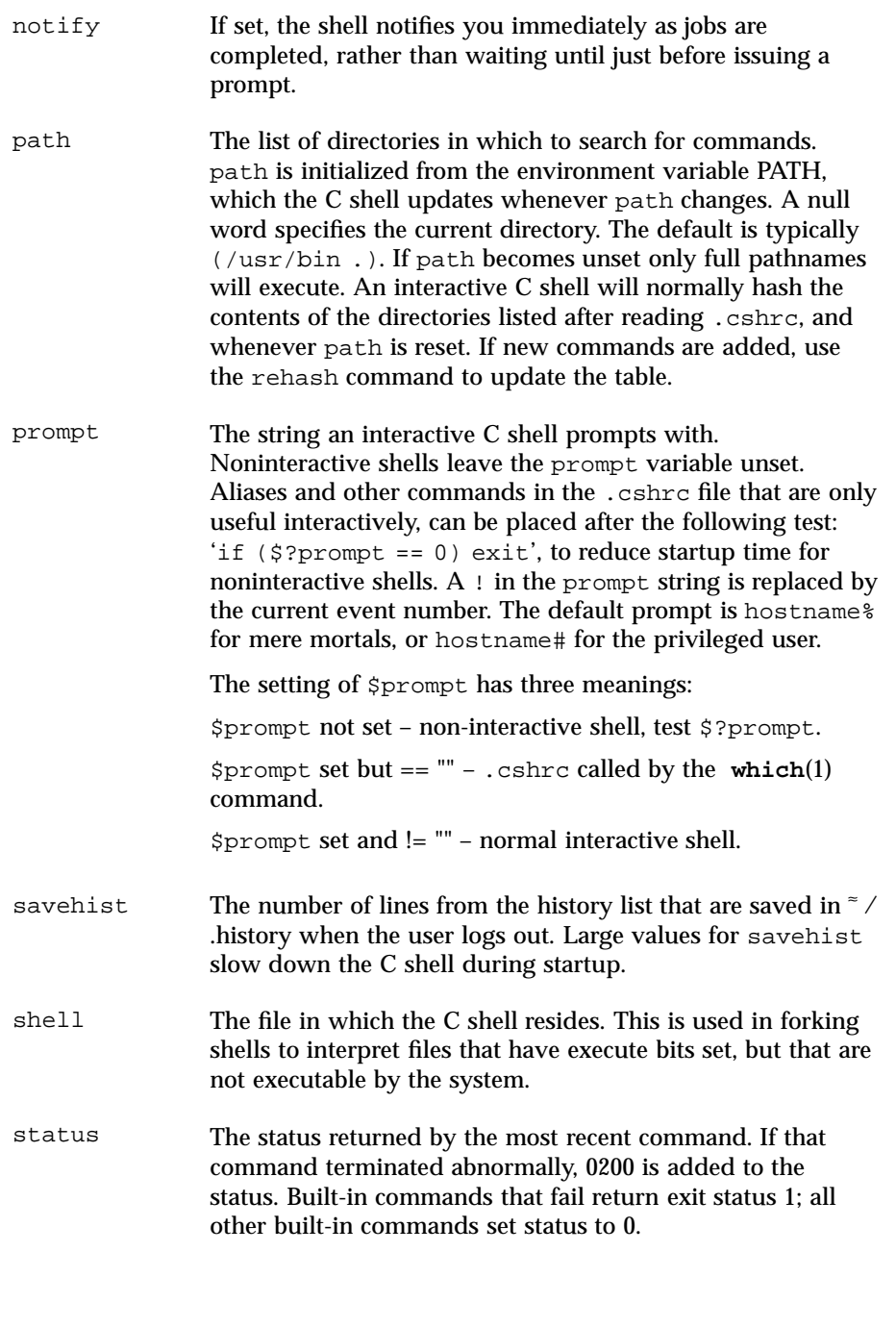

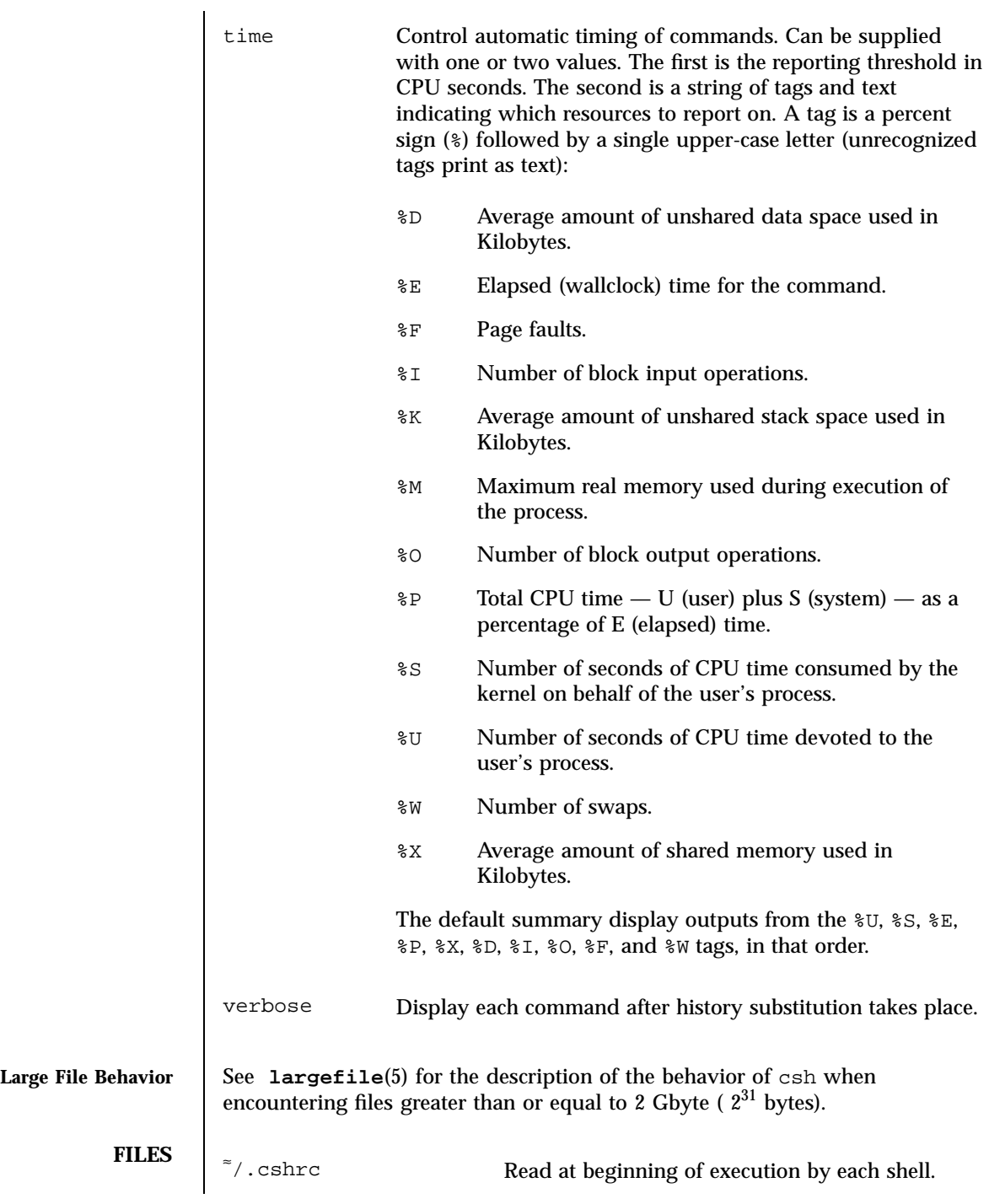

Last modified 23 May 1997 SunOS 5.7

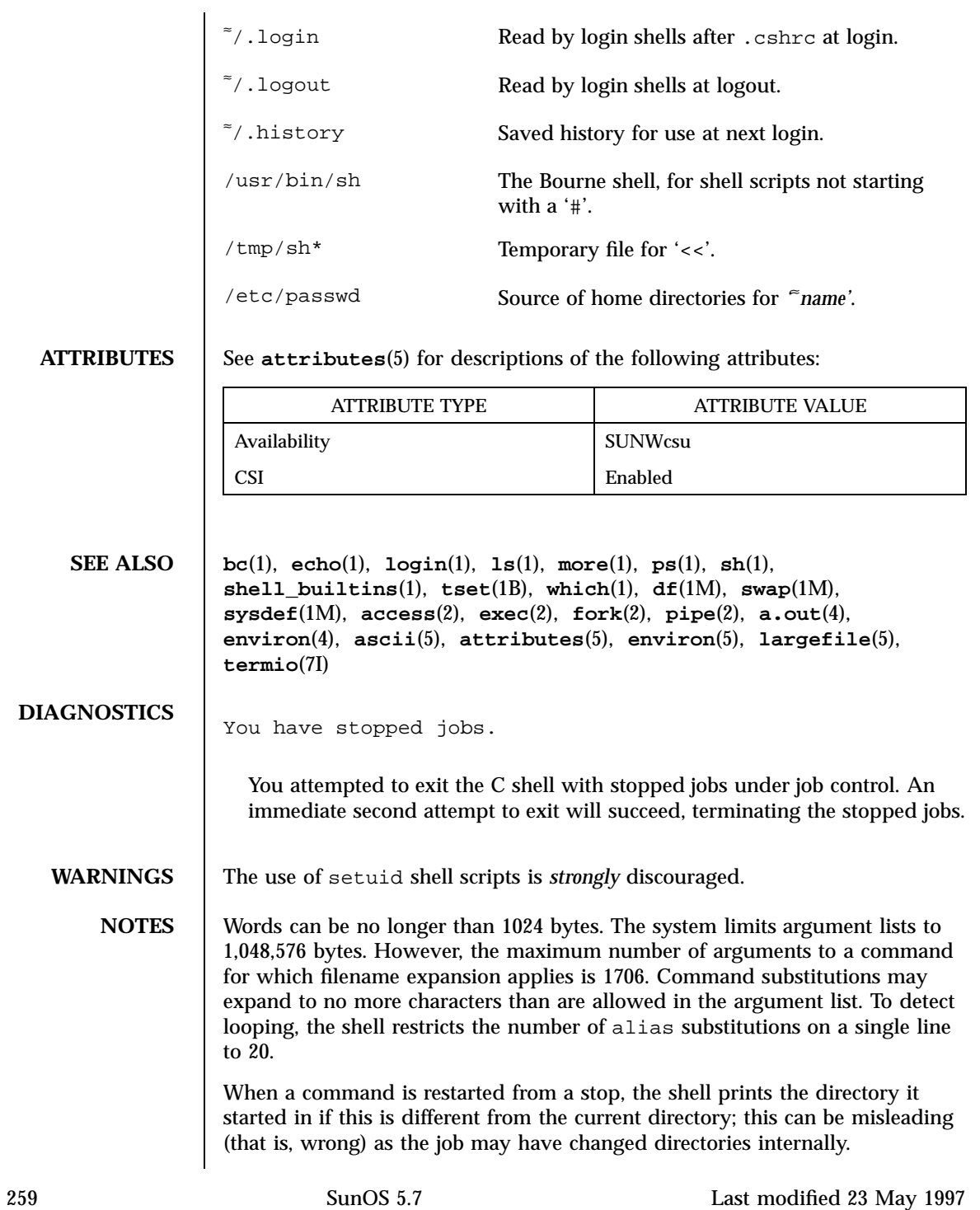

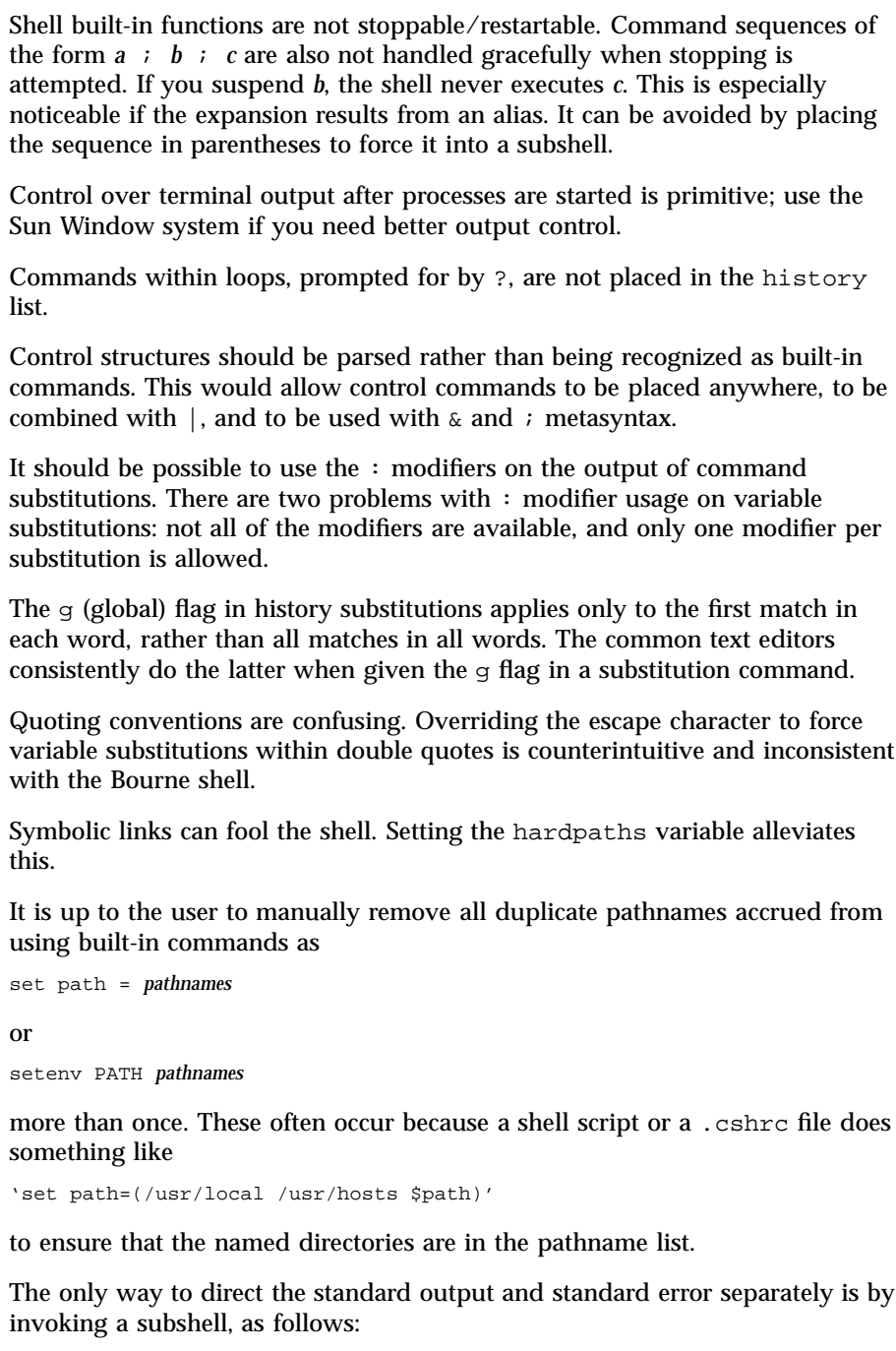

command > *outfile* ) >& *errorfile*

Last modified 23 May 1997 SunOS 5.7

Although robust enough for general use, adventures into the esoteric periphery of the C shell may reveal unexpected quirks.

If you start csh as a login shell and you do not have a .login in your home directory, then the csh reads in the /etc/.login.

When the shell executes a shell script that attempts to execute a non-existent command interpreter, the shell returns an erroneous diagnostic message that the shell script file does not exist.

**BUGS** As of this writing, the time built-in command does NOT compute the last 6 fields of output, rendering the output to erroneously report the value "0" for these fields.

> example %time ls −R 9.0u 11.0s 3:32 10% 0+0k 0+0io 0pf+0w

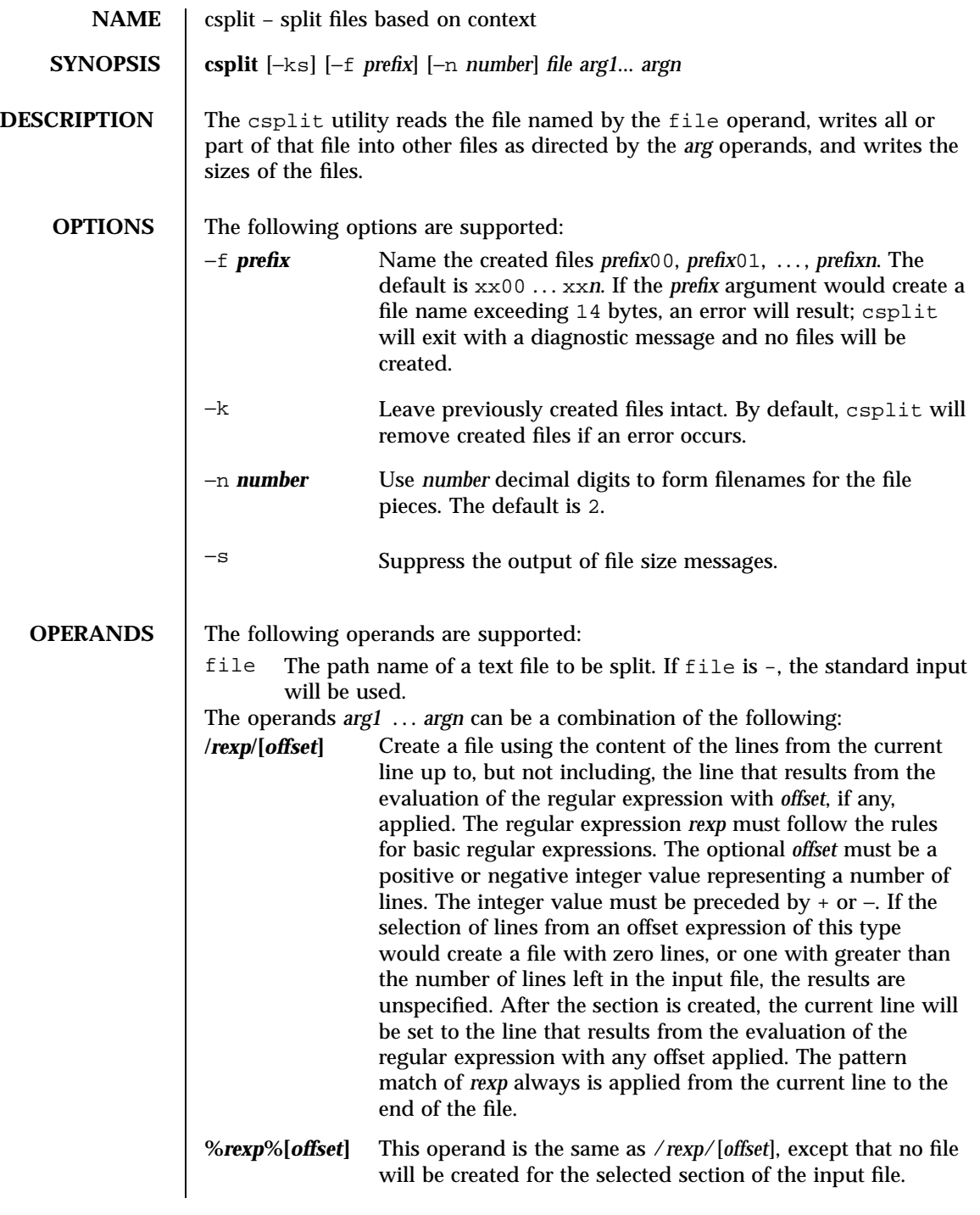

Last modified 20 Dec 1996 SunOS 5.7 262

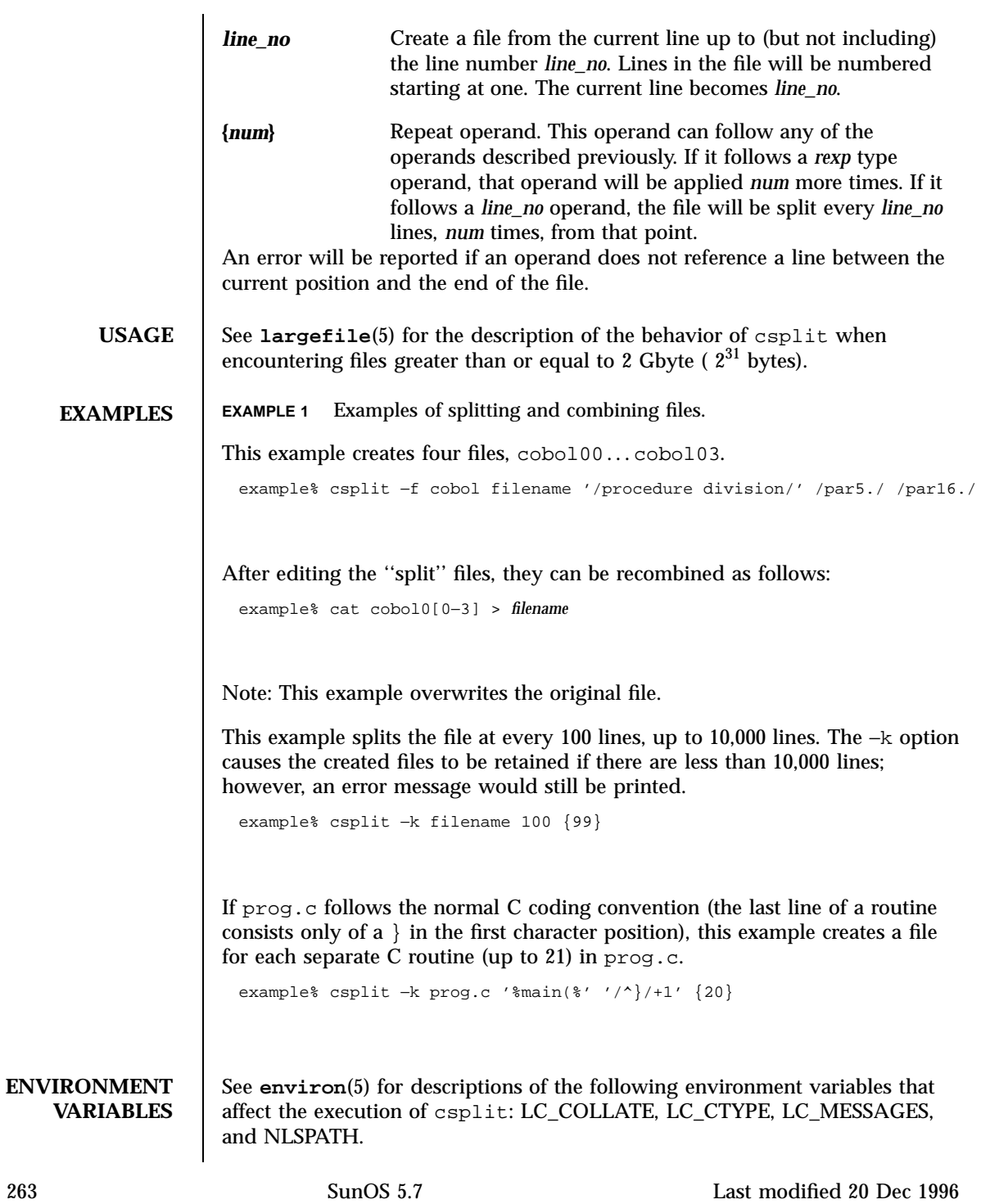
## User Commands csplit(1)

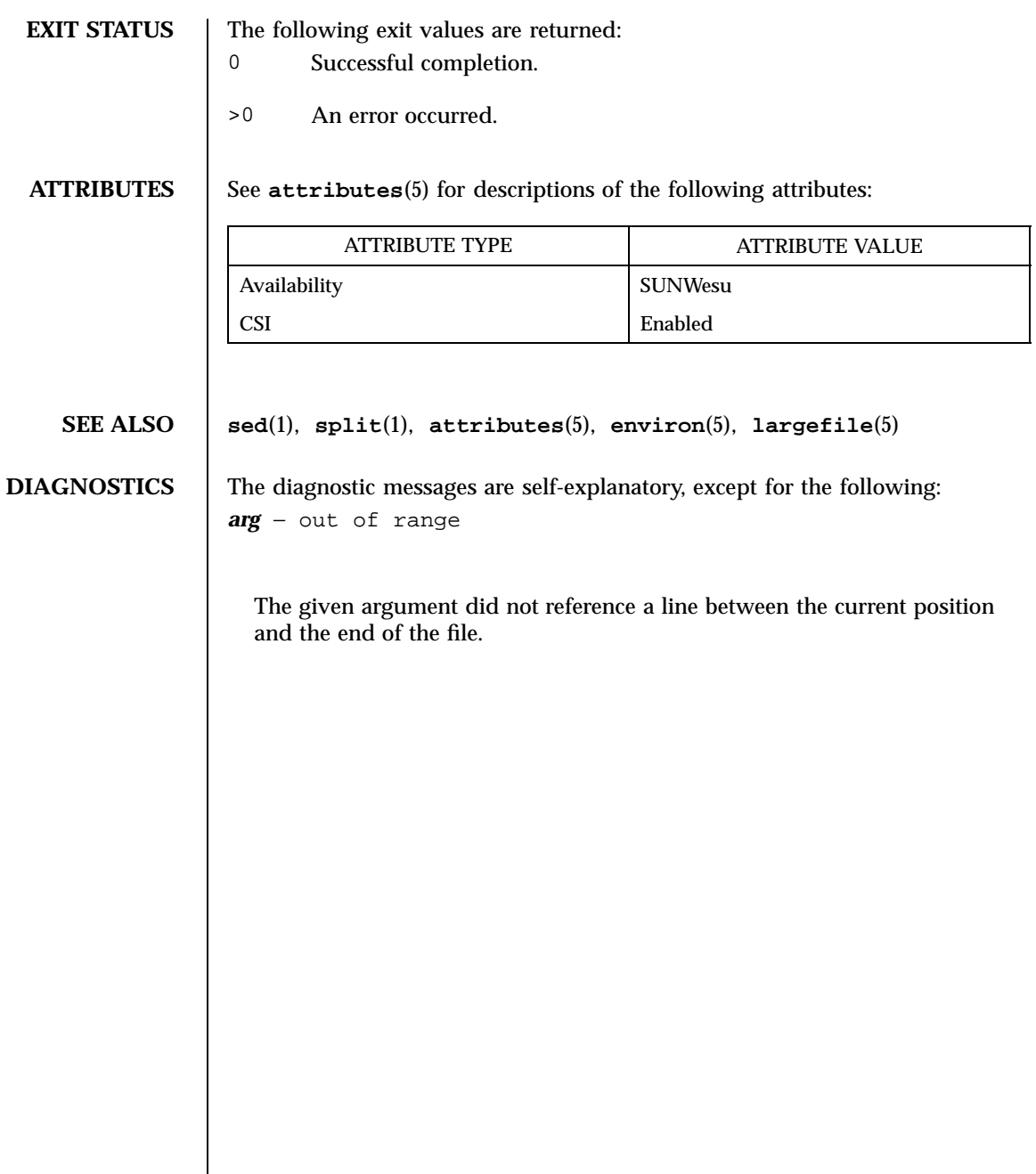

Last modified 20 Dec 1996 SunOS 5.7 264

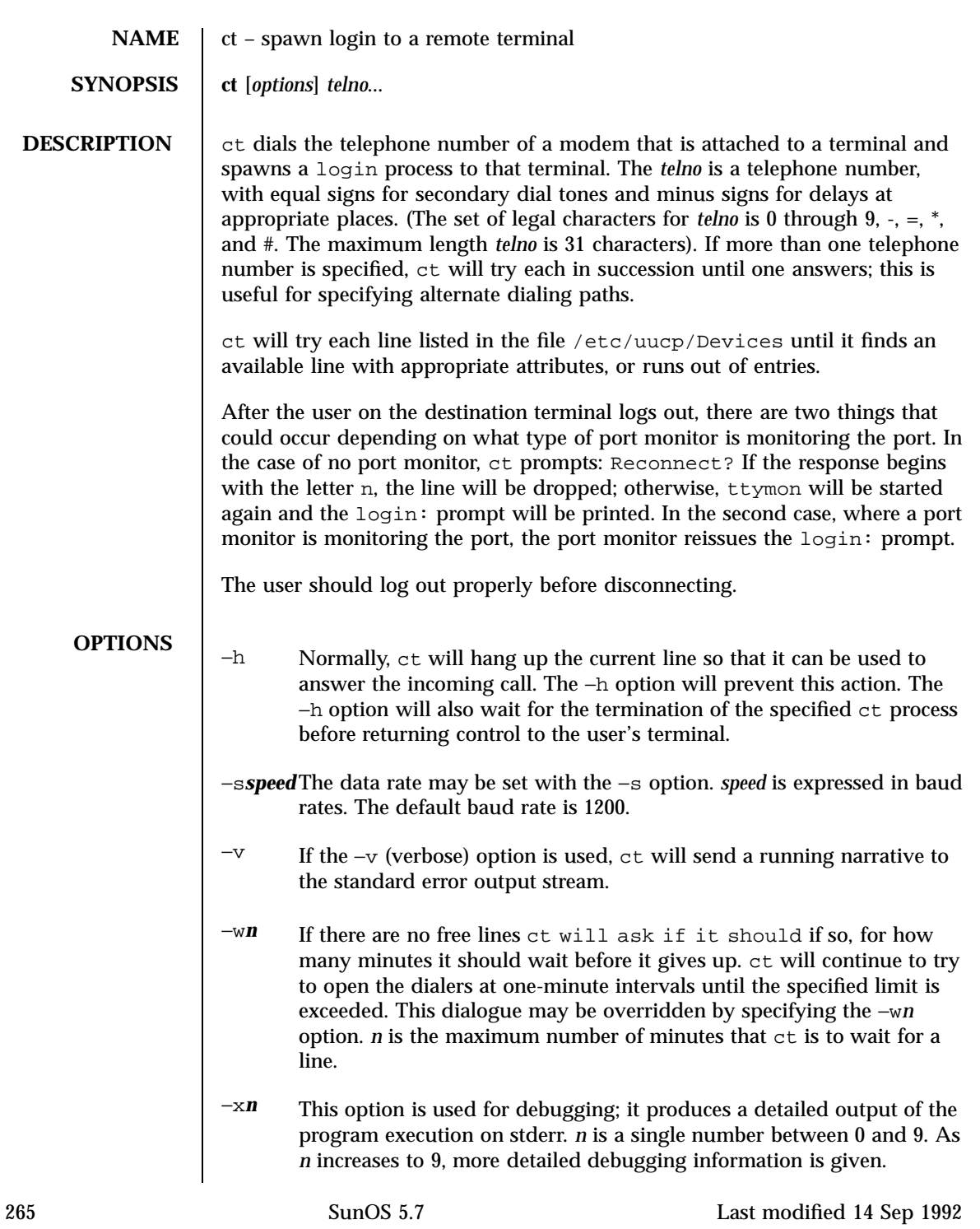

# **FILES** /etc/uucp/Devices

/var/adm/ctlog

**ATTRIBUTES** See **attributes**(5) for descriptions of the following attributes:

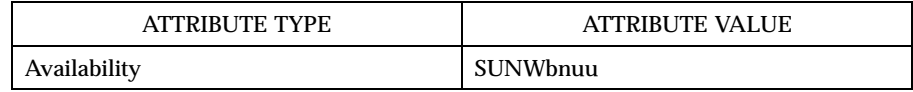

## **SEE ALSO cu**(1C), **login**(1), **uucp**(1C), **ttymon**(1M), **attributes**(5)

**NOTES** The ct program will not work with a DATAKIT Multiplex interface.

For a shared port, one used for both dial-in and dial-out, the ttymon program running on the line must have the −r and −b options specified (see **ttymon**(1M)).

Last modified 14 Sep 1992 SunOS 5.7 266

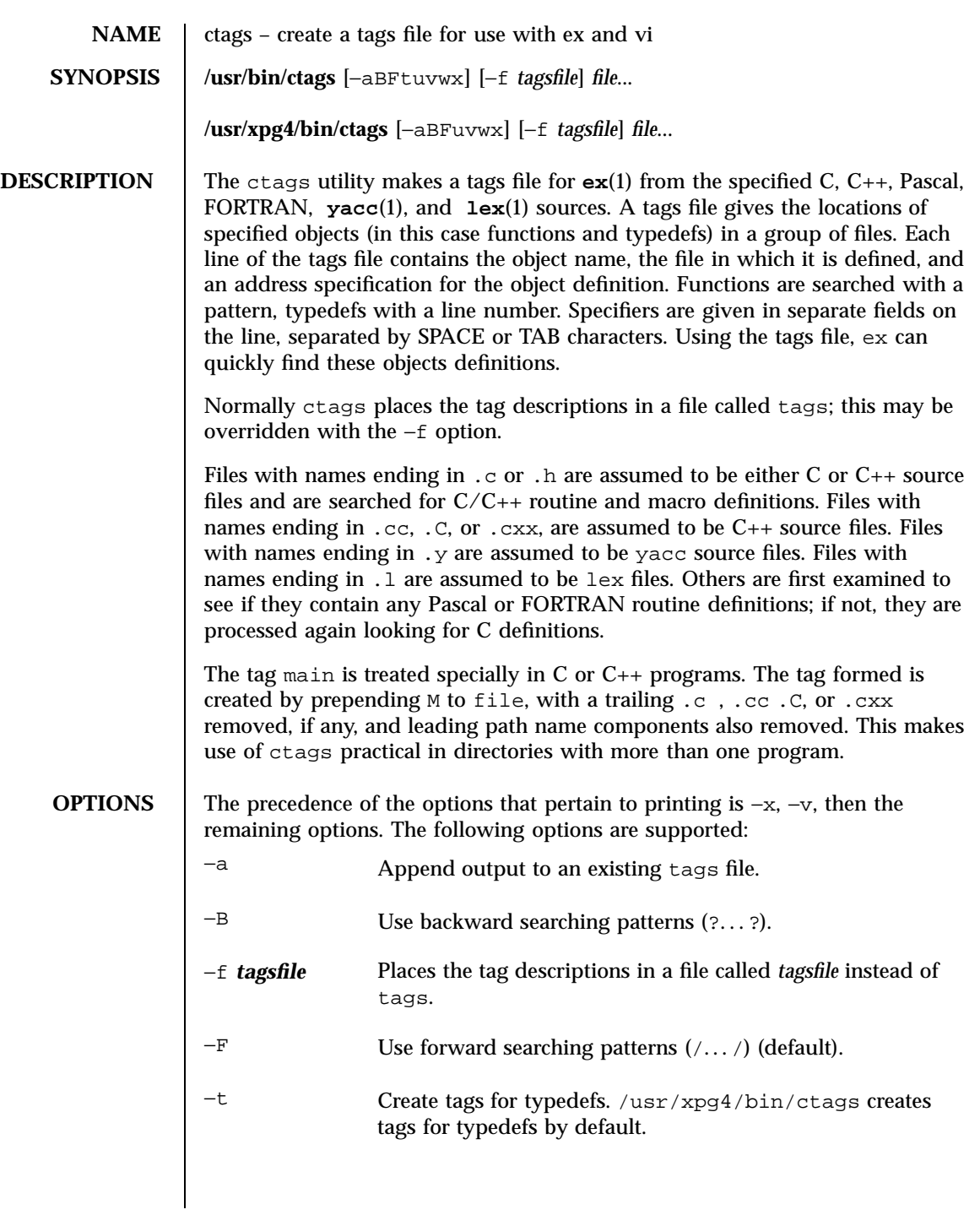

267 SunOS 5.7 Last modified 18 Mar 1997

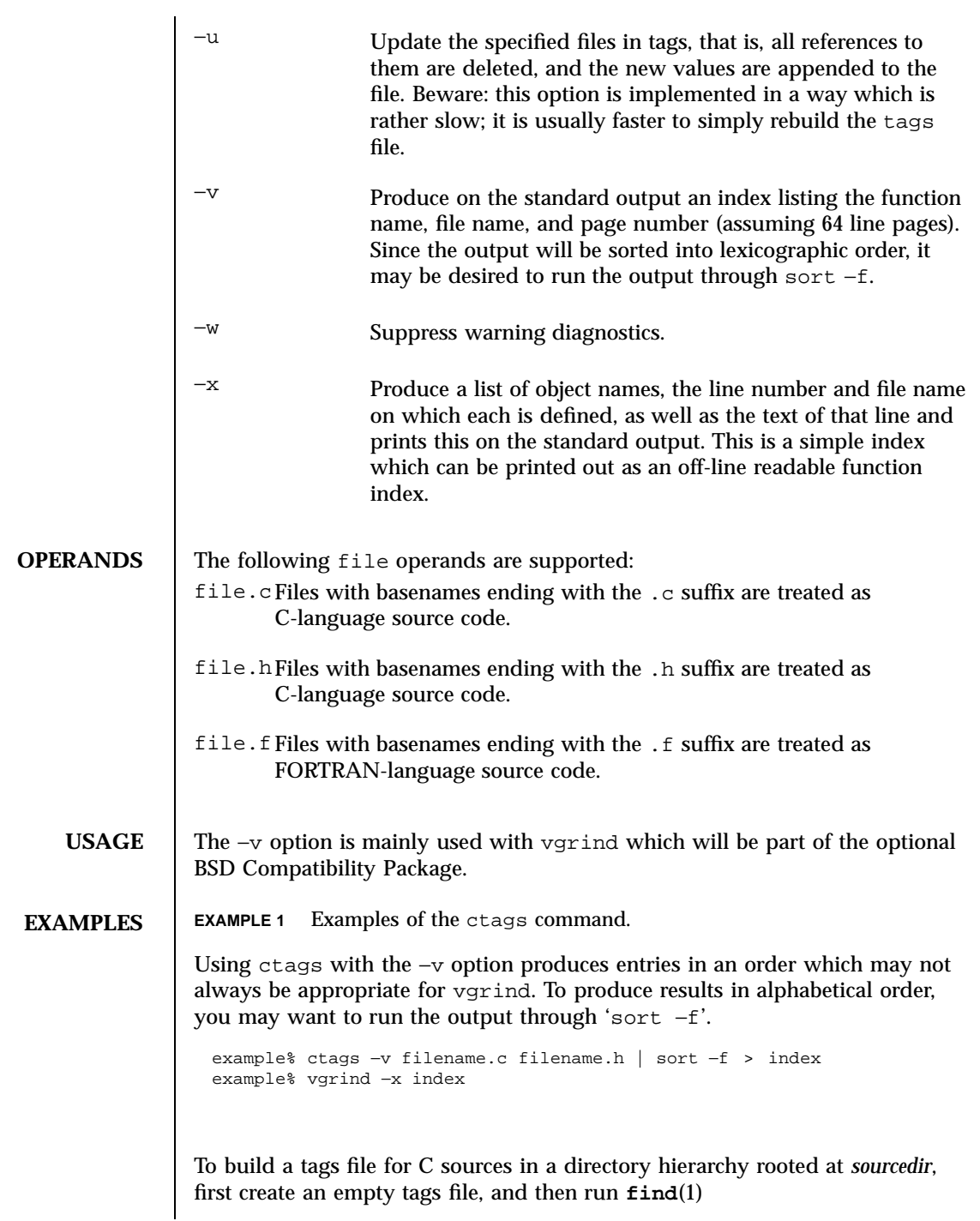

Last modified 18 Mar 1997 SunOS 5.7 268

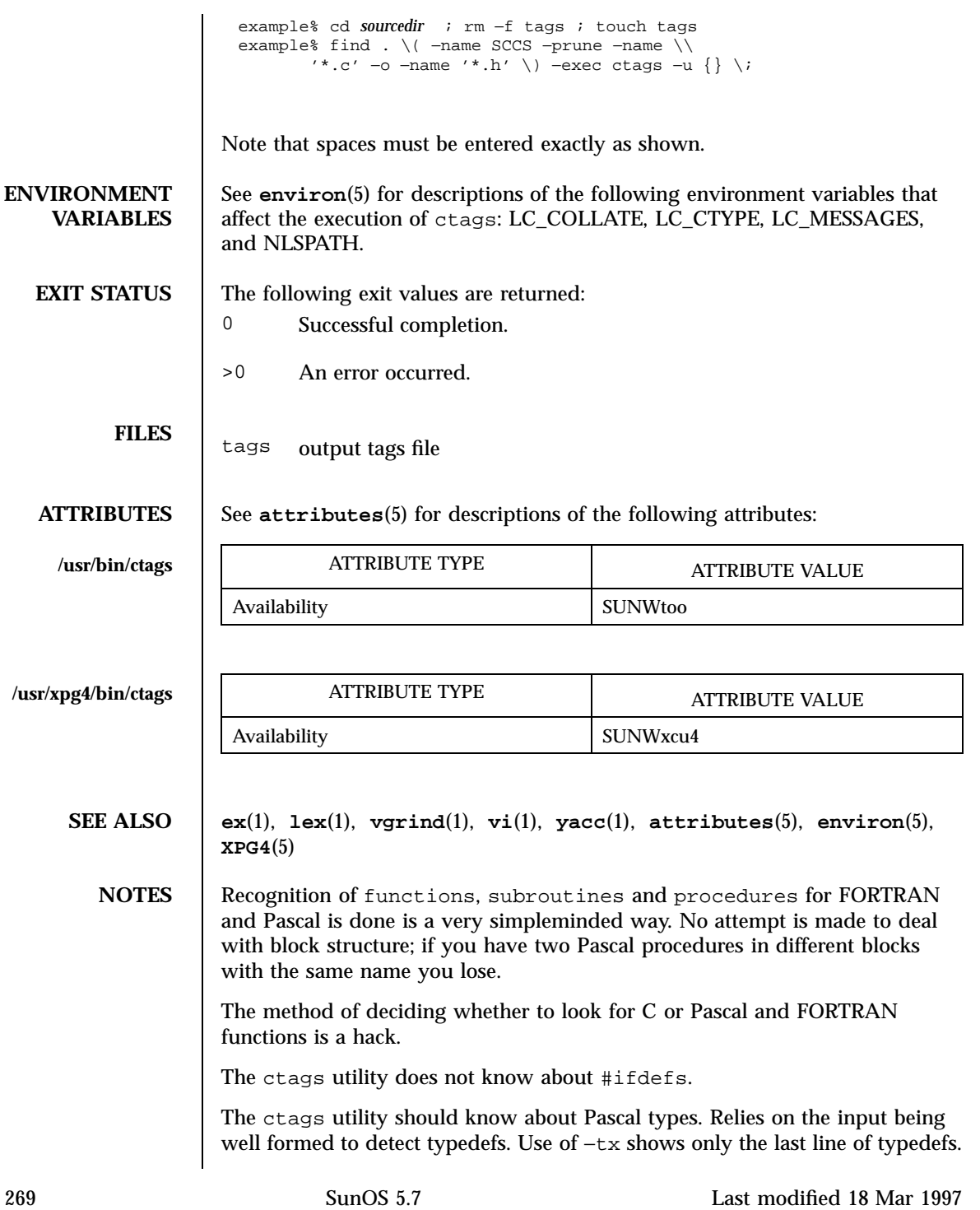

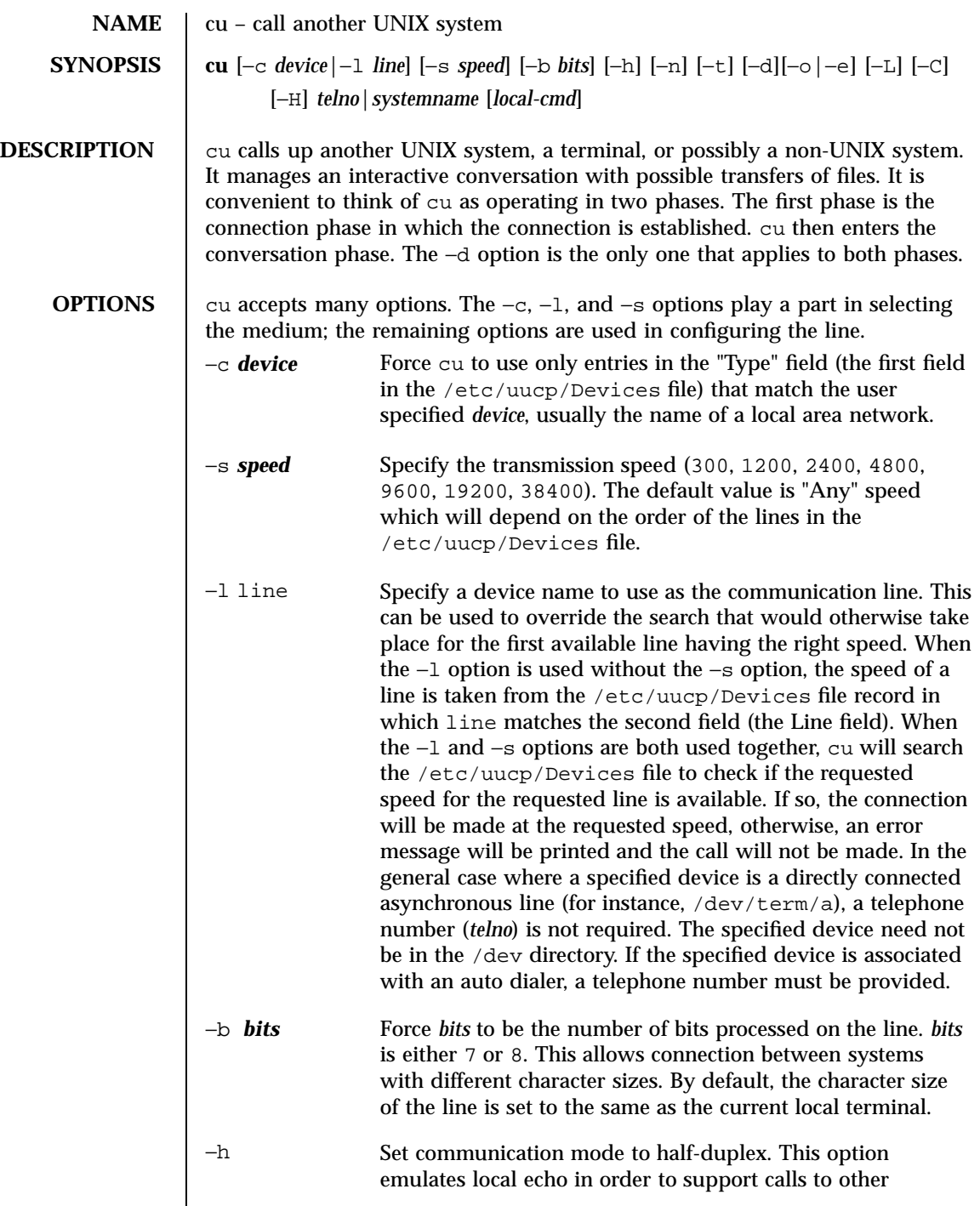

Last modified 28 Mar 1995 SunOS 5.7 270

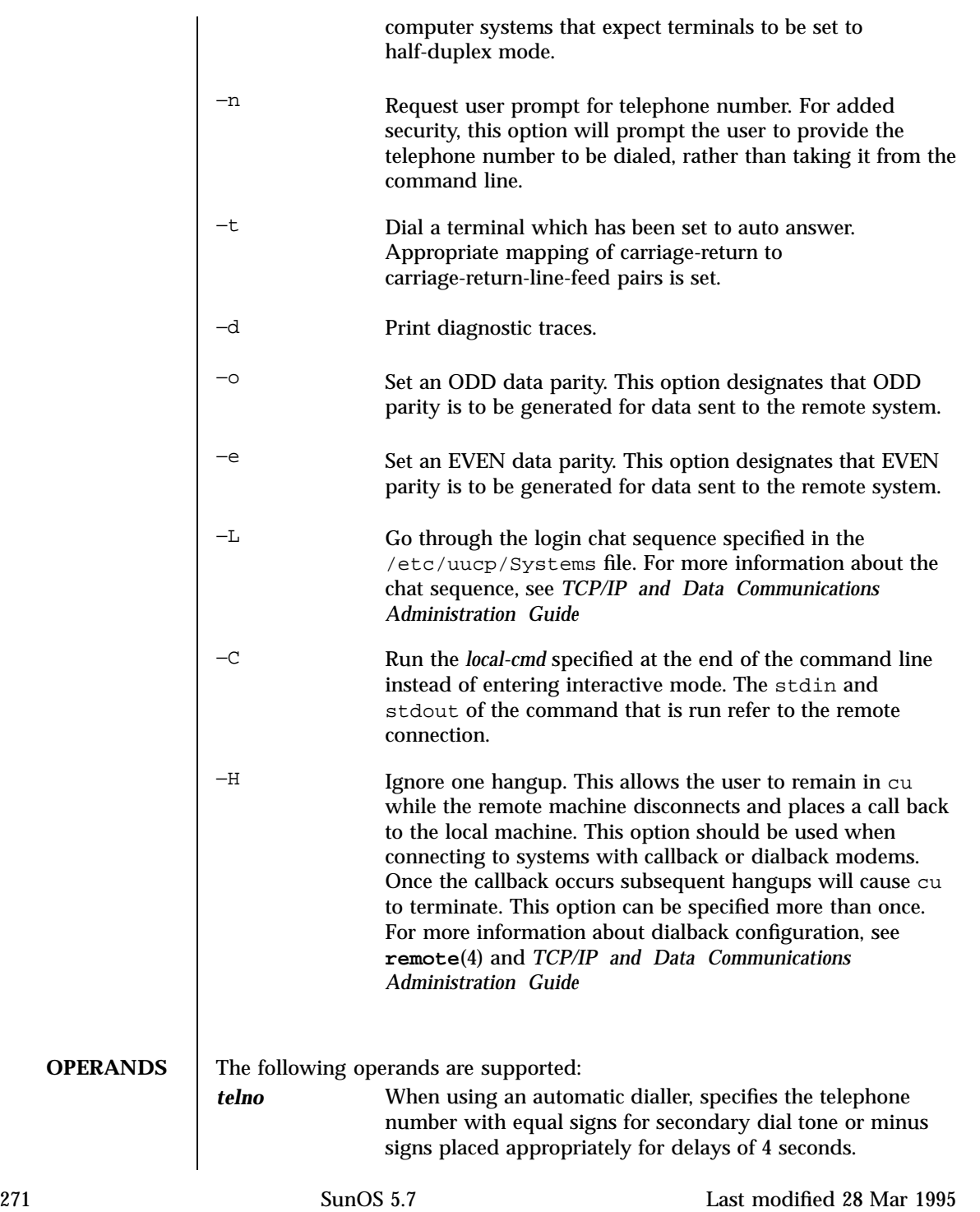

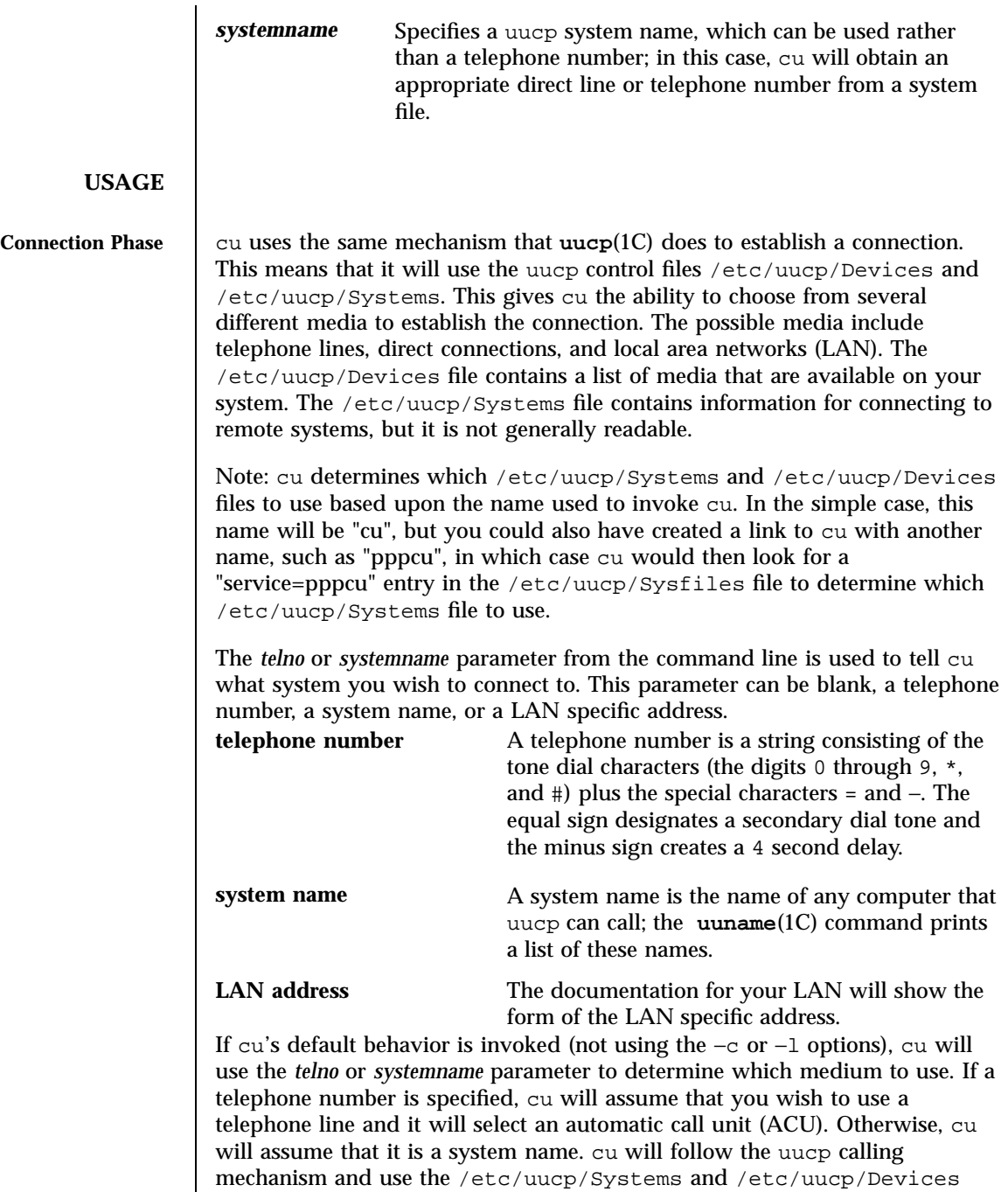

Last modified 28 Mar 1995 SunOS 5.7

files to obtain the best available connection. Since cu will choose a speed that

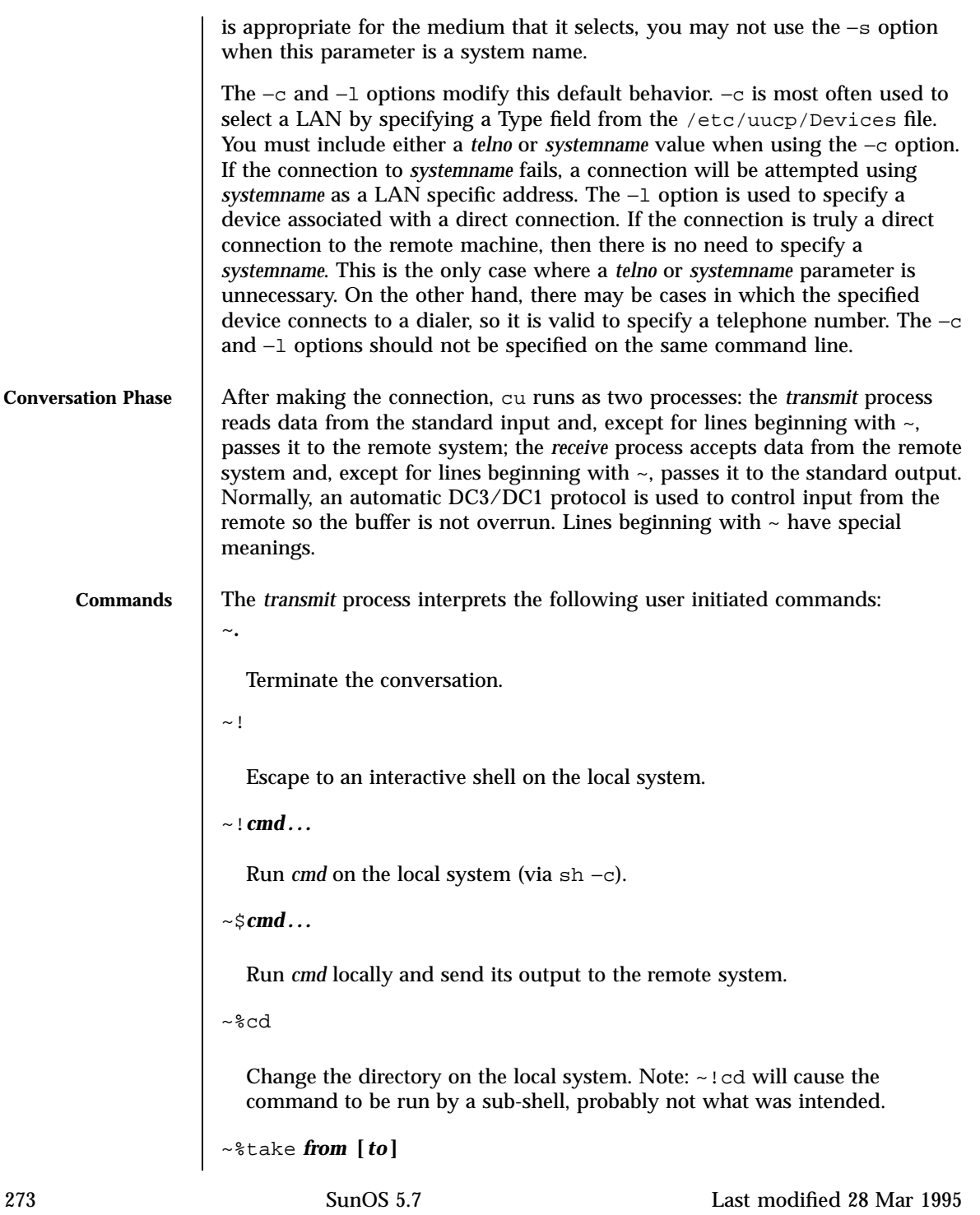

Copy file *from* (on the remote system) to file *to* on the local system. If *to* is omitted, the *from* argument is used in both places. ~%put *from* **[***to* **]** Copy file *from* (on local system) to file *to* on remote system. If *to* is omitted, the *from* argument is used in both places. ~~ *line* Send the line ~ line to the remote system. ~%break Transmit a BREAK to the remote system (which can also be specified as  $~$  $~$ sb). ~%debug Toggles the −d debugging option on or off (which can also be specified as  $~\sim$  %d).  $~\sim$ t Prints the values of the termio structure variables for the user's terminal (useful for debugging).  $~1$ Prints the values of the termio structure variables for the remote communication line (useful for debugging). ~%ifc Toggles between DC3/DC1 input control protocol and no input control. This is useful when the remote system does not respond properly to the DC3 and DC1 characters (can also be specified as ≈%nostop). ~%ofc Toggles the output flow control setting. When enabled, outgoing data may be flow controlled by the remote host (can also be specified as ≈%noostop).

~%divert

Last modified 28 Mar 1995 SunOS 5.7 SunOS 5.7 274

Allow/disallow unsolicited diversions. That is, diversions not specified by ~%take.

~%old

Allow/disallow old style syntax for received diversions.

~%nostop

Same as ~%ifc.

The *receive* process normally copies data from the remote system to the standard output of the local system. It may also direct the output to local files.

The use of  $\sim$ <sup>8</sup>put requires  $\text{stty}(1)$  and  $\text{cat}(1)$  on the remote side. It also requires that the current erase and kill characters on the remote system be identical to these current control characters on the local system. Backslashes are inserted at appropriate places.

The use of  $\sim$ <sup>8</sup> take requires the existence of **echo**(1) and **cat**(1) on the remote system, and that the remote system must be using the Bourne shell, sh. Also, tabs mode (see **stty**(1)) should be set on the remote system if tabs are to be copied without expansion to spaces.

When cu is used on system X to connect to system Y and subsequently used on system Y to connect to system Z, commands on system Y can be executed by using  $\sim \sim$ . Executing a tilde command reminds the user of the local system uname. For example, uname can be executed on Z, X, and Y as follows:

uname

Y

Z ~[X]!uname X ~ ~[Y]!uname In general,  $\sim$  causes the command to be executed on the original machine.  $\sim$   $\sim$ causes the command to be executed on the next machine in the chain.

275 SunOS 5.7 Last modified 28 Mar 1995

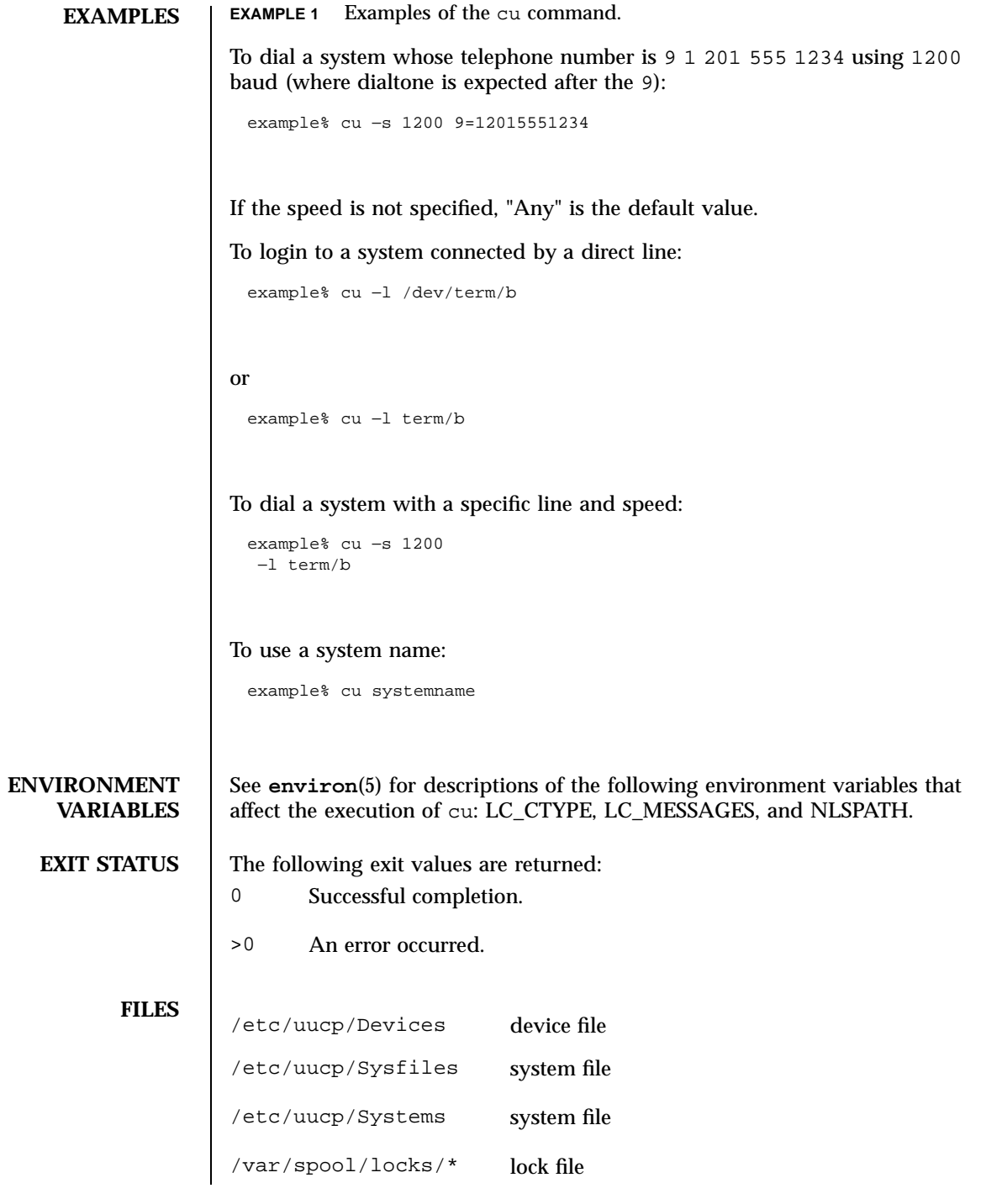

Last modified 28 Mar 1995 SunOS 5.7 276

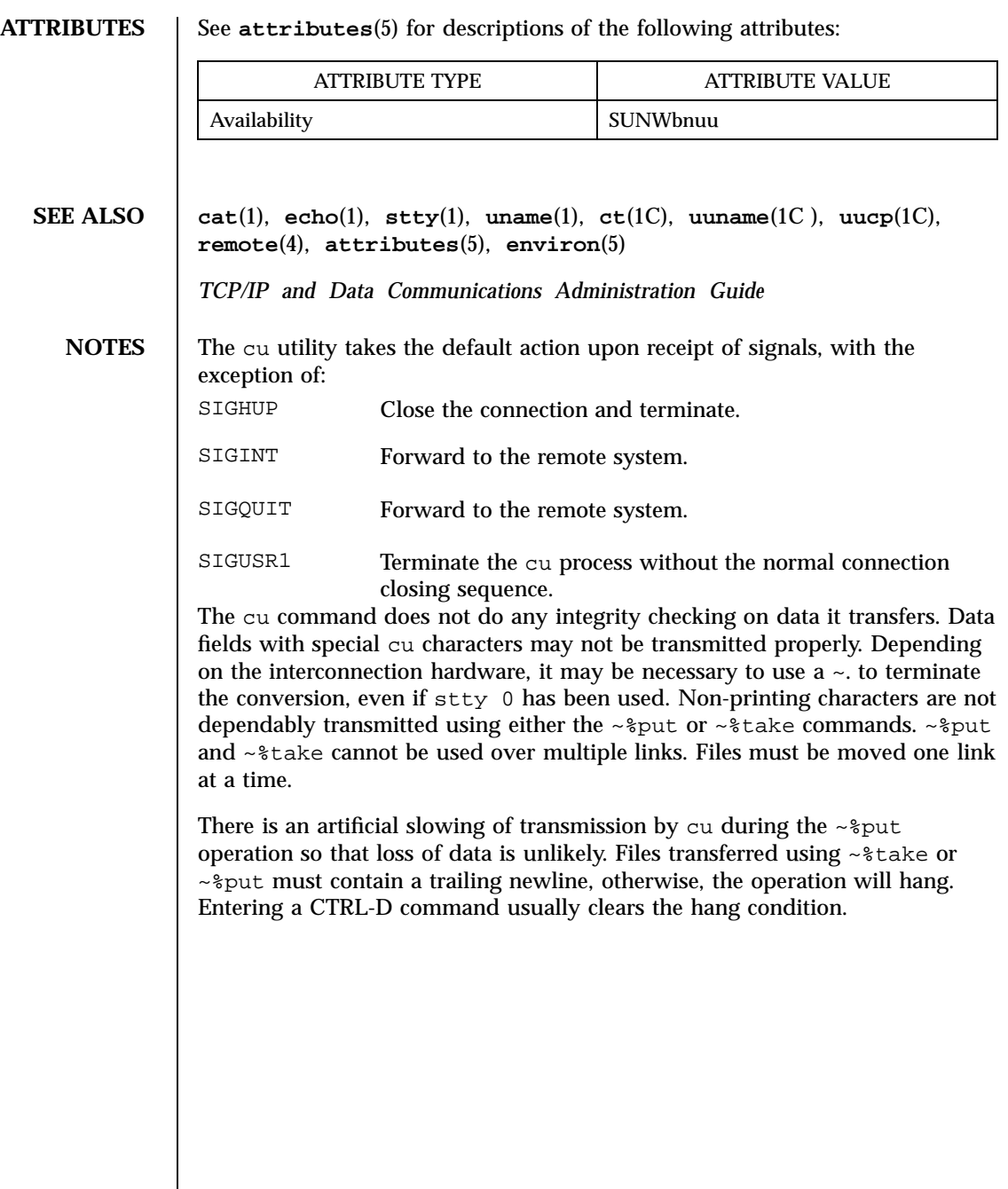

277 SunOS 5.7 Last modified 28 Mar 1995

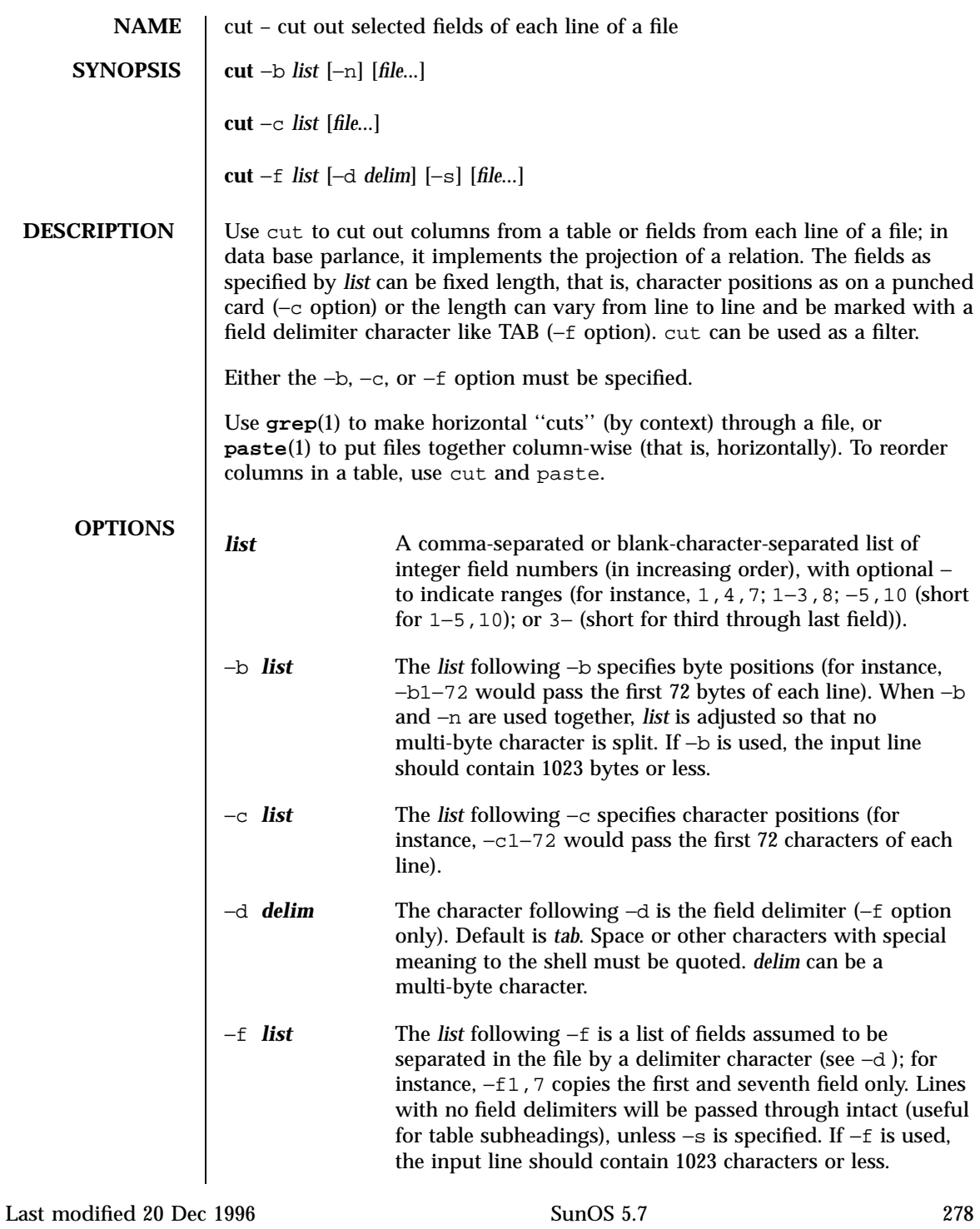

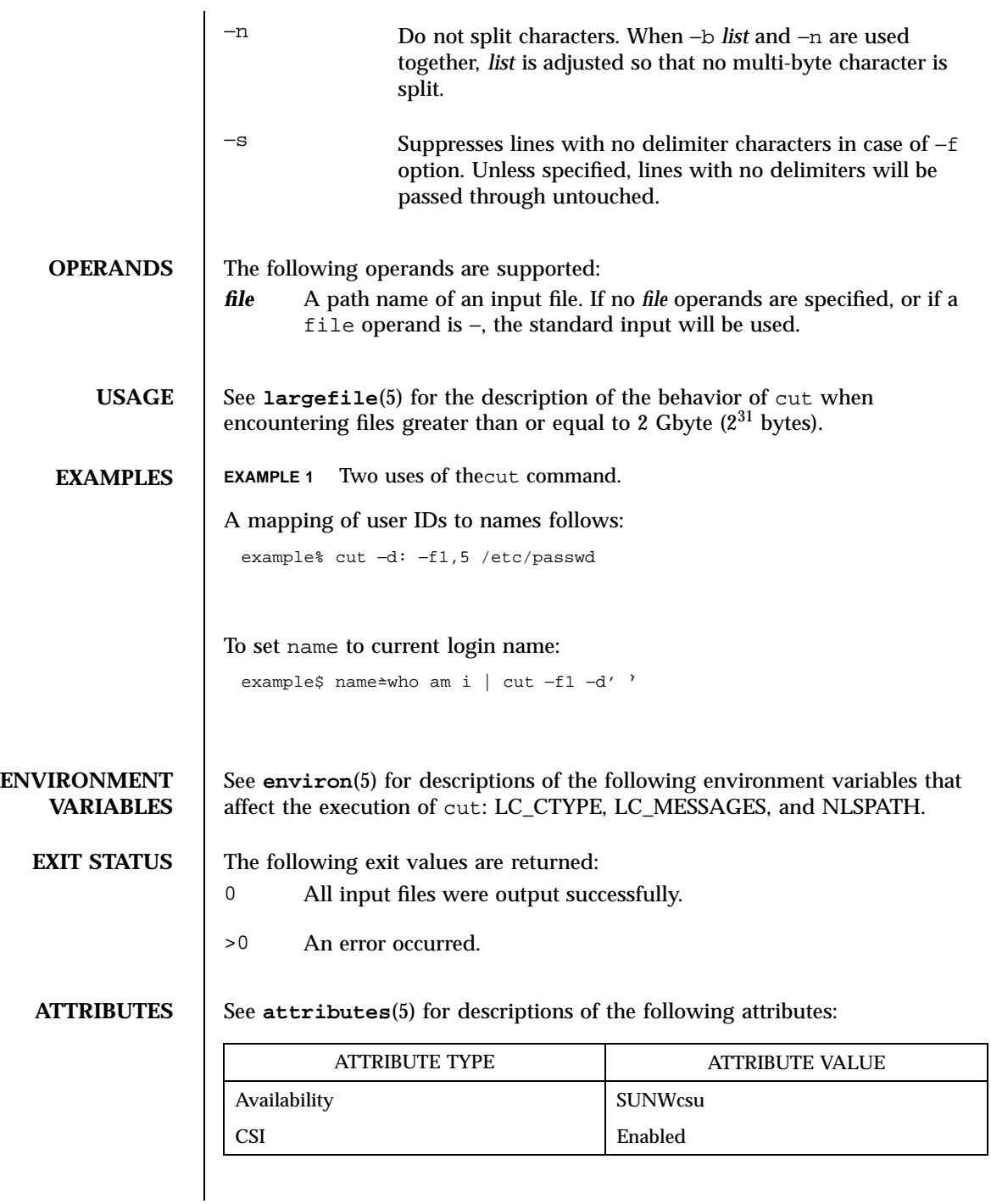

279 SunOS 5.7 Last modified 20 Dec 1996

```
SEE ALSO grep(1), paste(1), attributes(5), environ(5), largefile(5)
DIAGNOSTICS
                  cut: −n may only be used with −b
                  cut: −d may only be used with −f
                  cut: −s may only be used with −f
                  cut: cannot open <file>
                    Either file cannot be read or does not exist. If multiple files are present,
                    processing continues.
                  cut: no delimiter specified
                    Missing delim on −d option.
                  cut: invalid delimiter
                  cut: no list specified
                    Missing list on −b, −c, or −f, option.
                  cut: invalid range specifier
                  cut: too many ranges specified
                  cut: range must be increasing
                  cut: invalid character in range
                  cut: internal error processing input
                  cut: invalid multibyte character
                  cut: unable to allocate enough memory
```
Last modified 20 Dec 1996 SunOS 5.7 SunOS 5.7 280

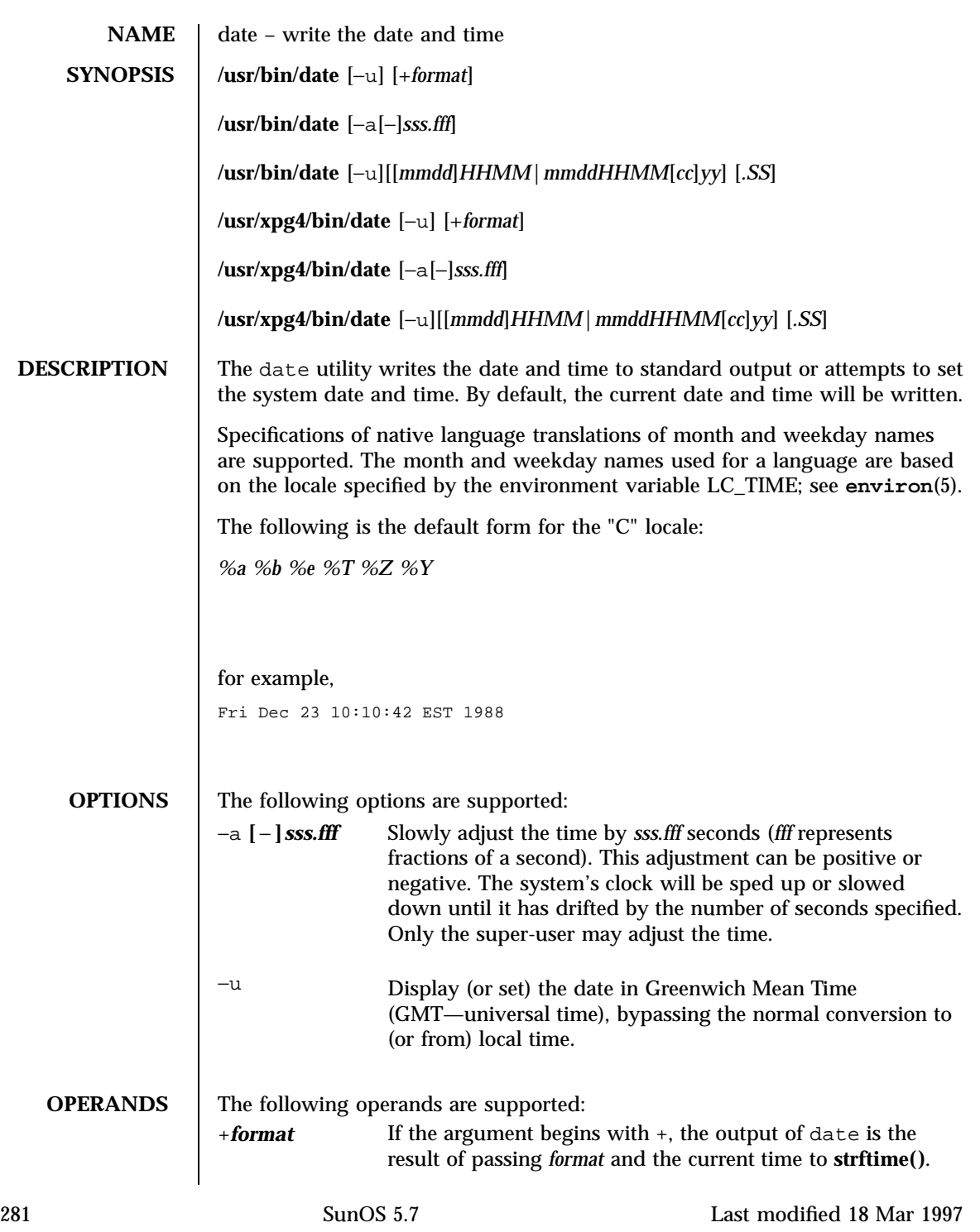

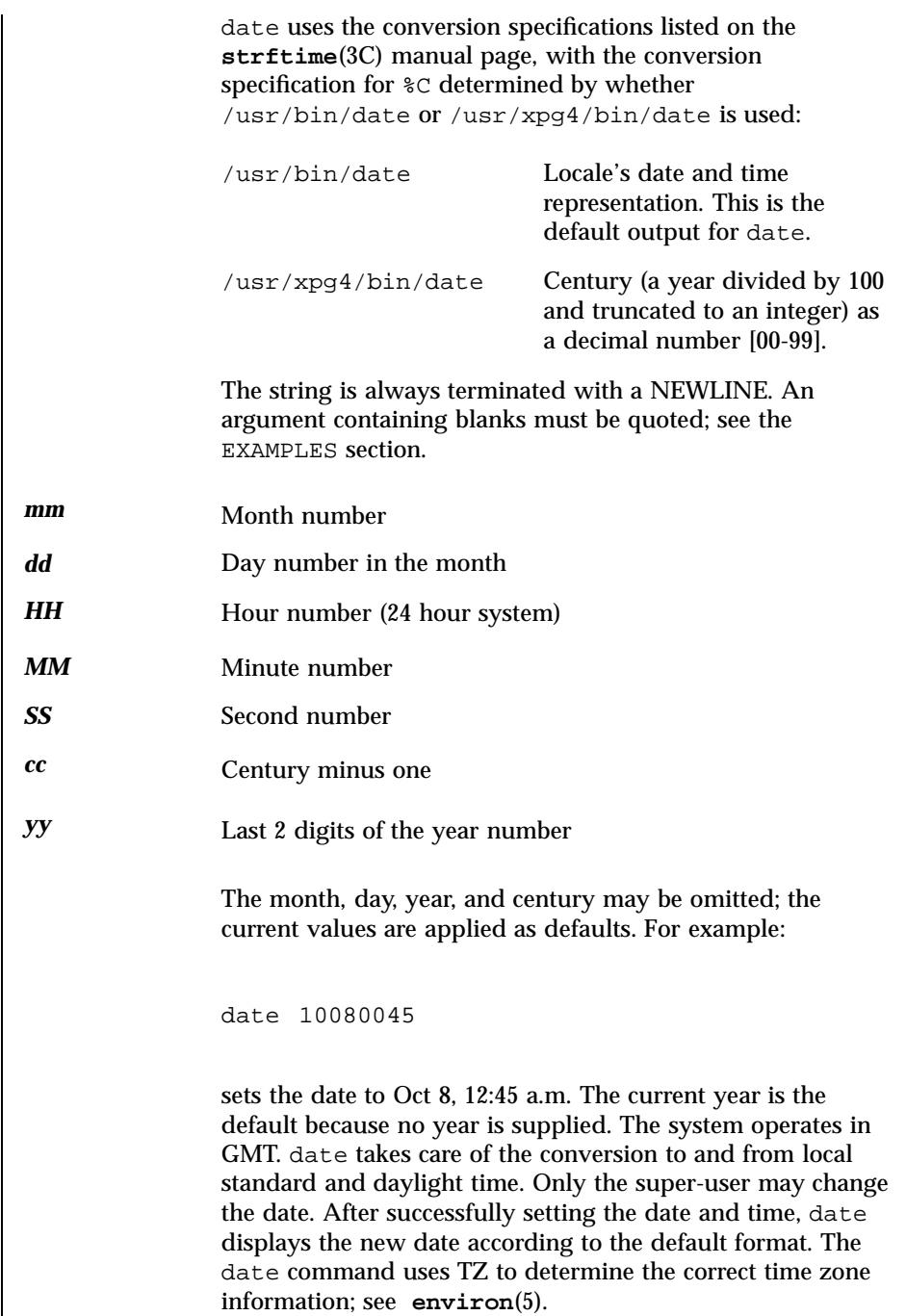

Last modified 18 Mar 1997 SunOS 5.7 282

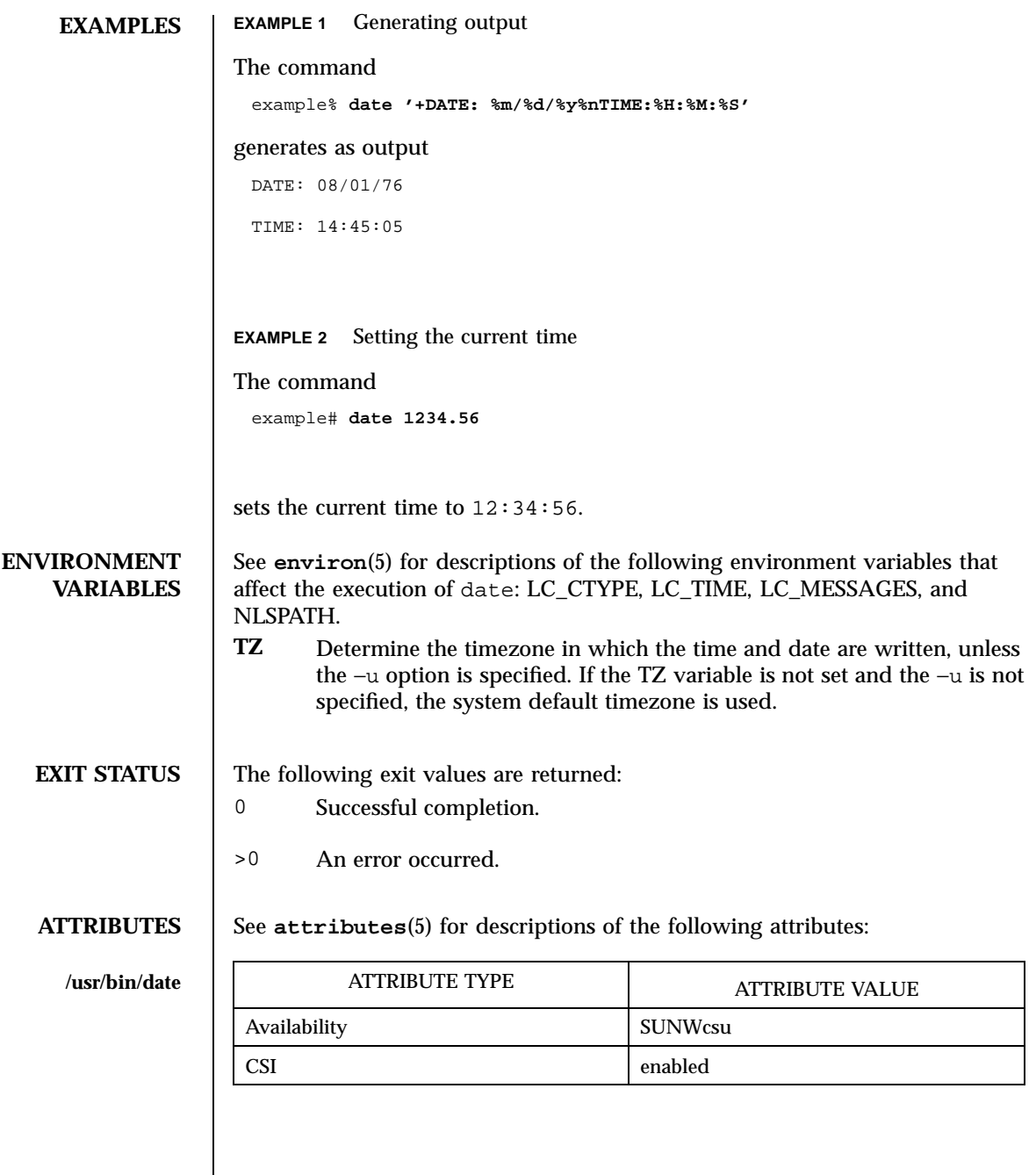

283 SunOS 5.7 Last modified 18 Mar 1997

## User Commands date(1)

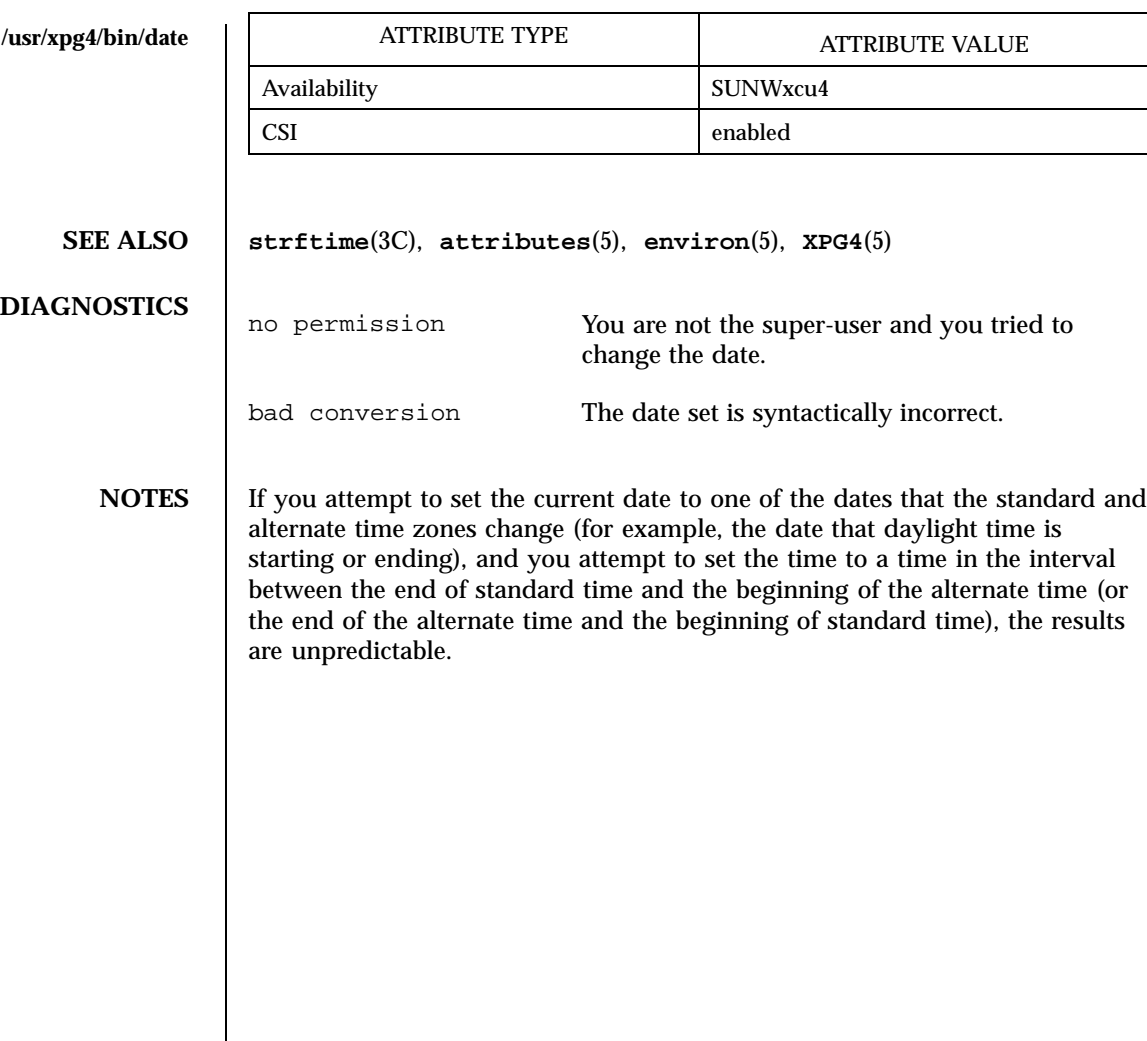

Last modified 18 Mar 1997 SunOS 5.7 284

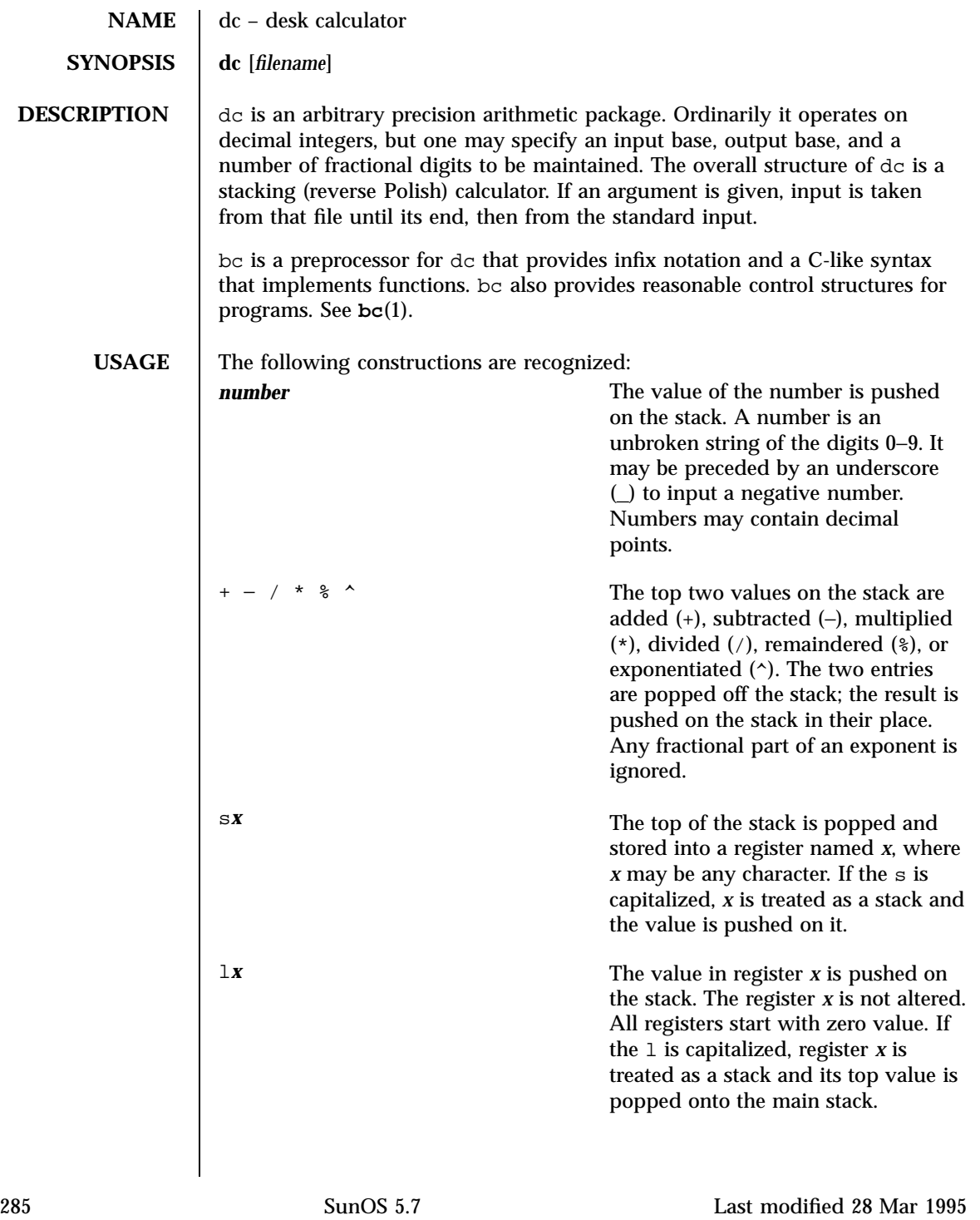

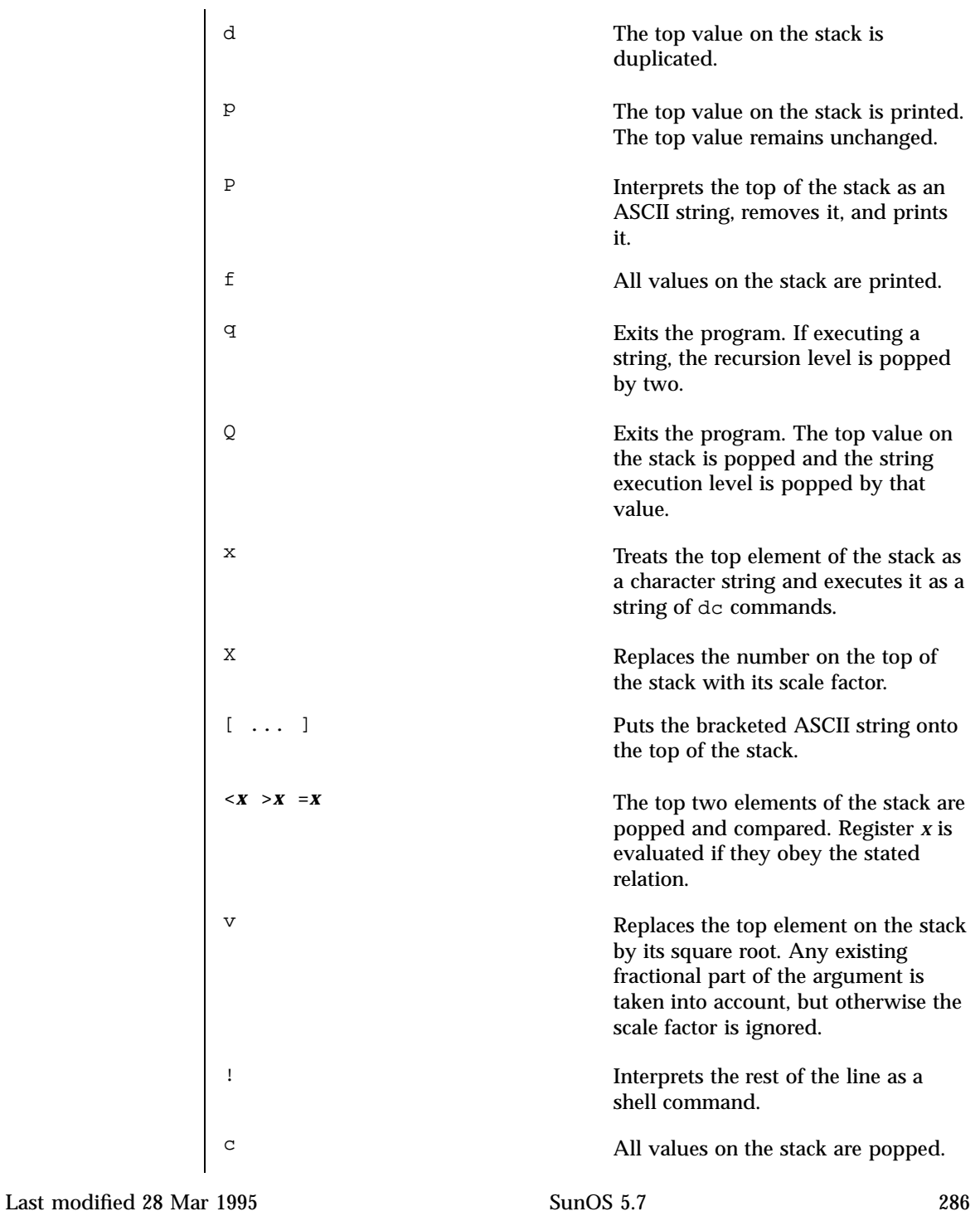

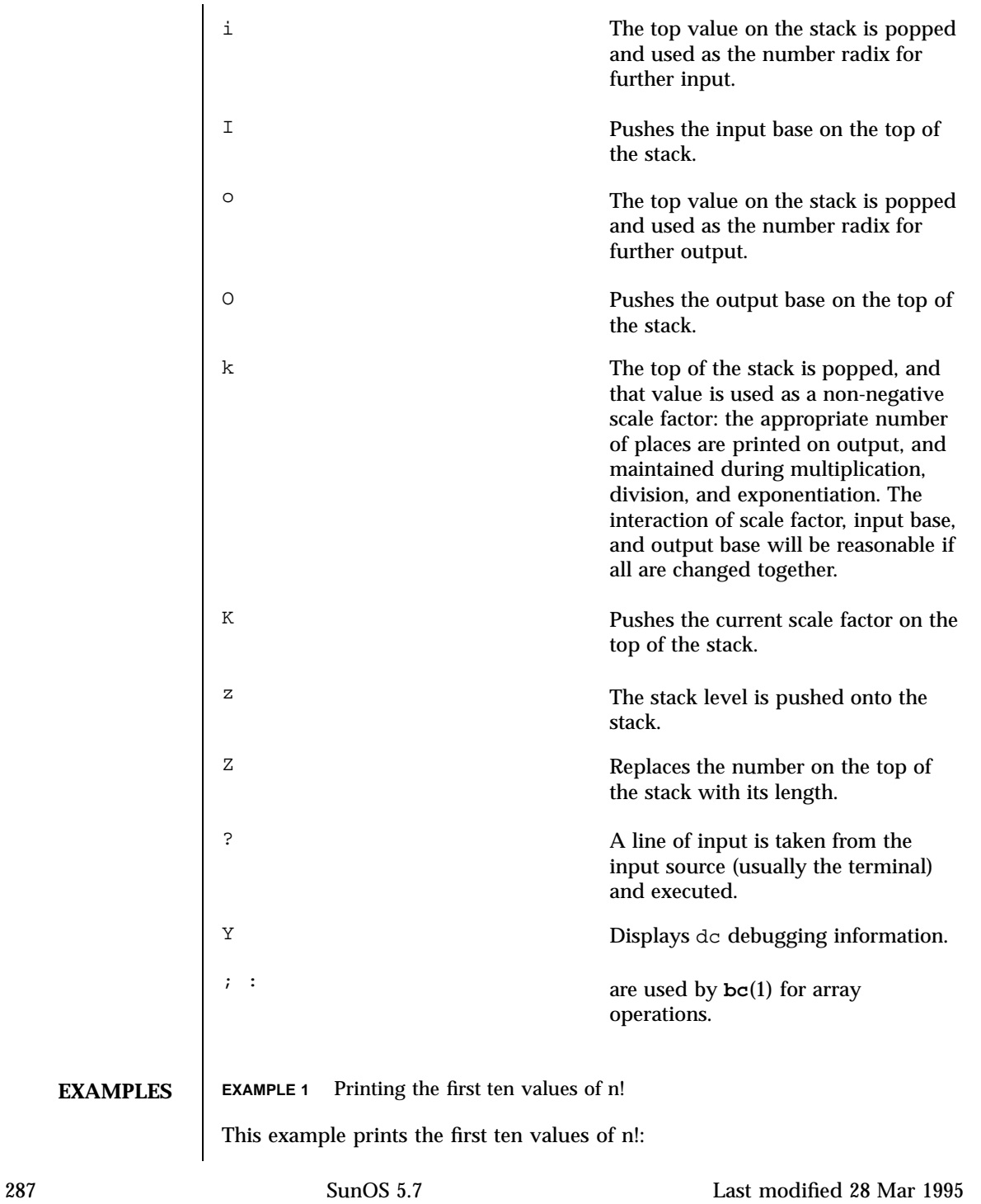

[la1+dsa\*pla10>y]sy  $0$ sal lyx

**ATTRIBUTES** See **attributes**(5) for descriptions of the following attributes:

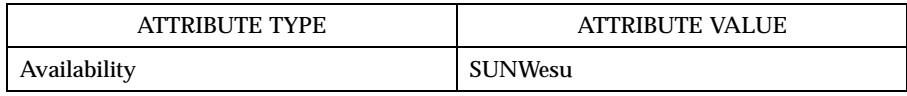

**SEE ALSO bc**(1), **attributes**(5)

## **DIAGNOSTICS**

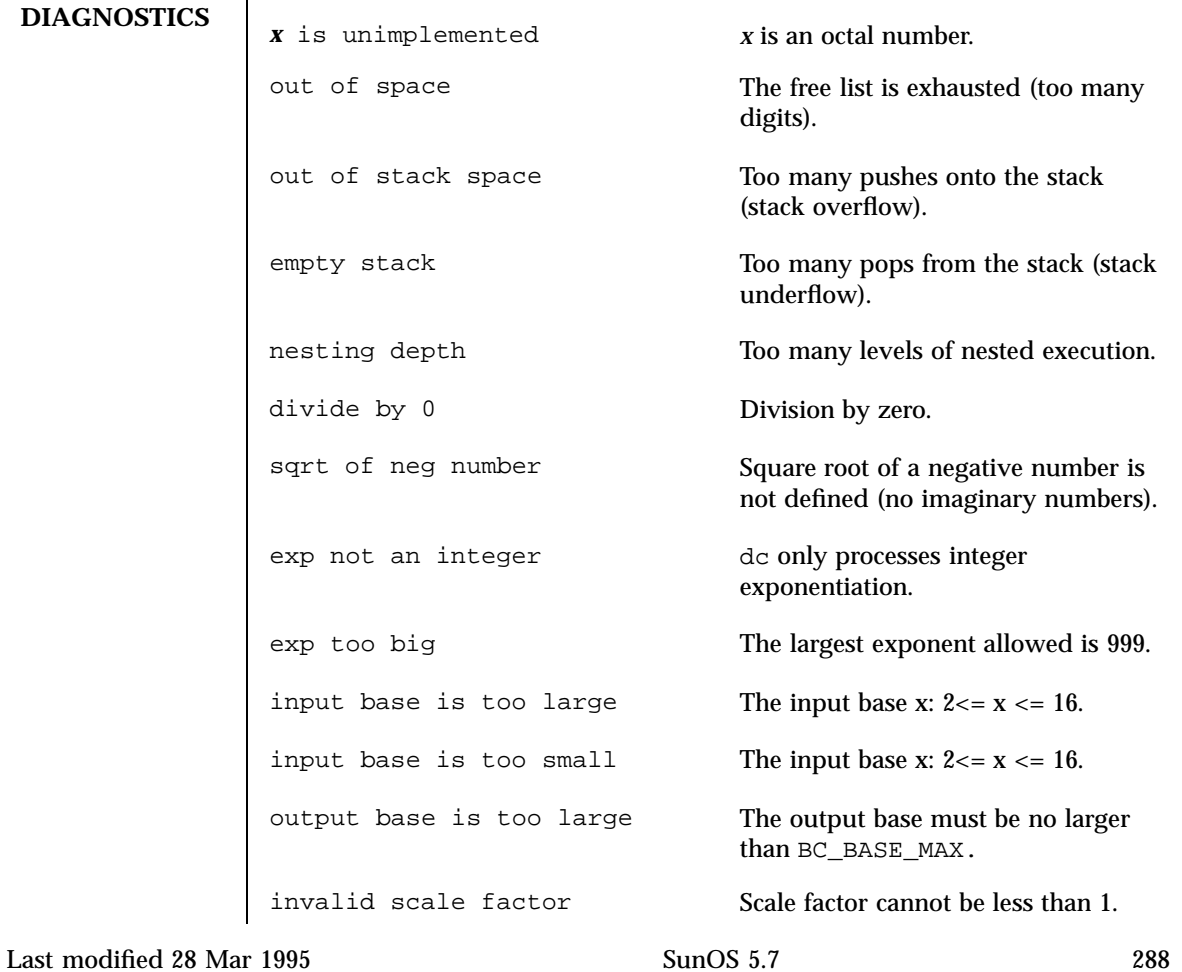

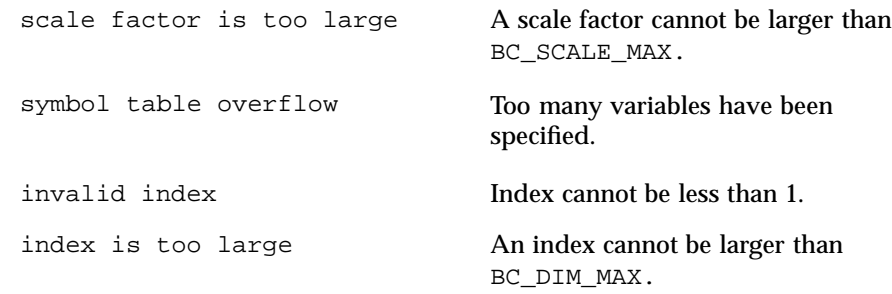

289 SunOS 5.7 Last modified 28 Mar 1995

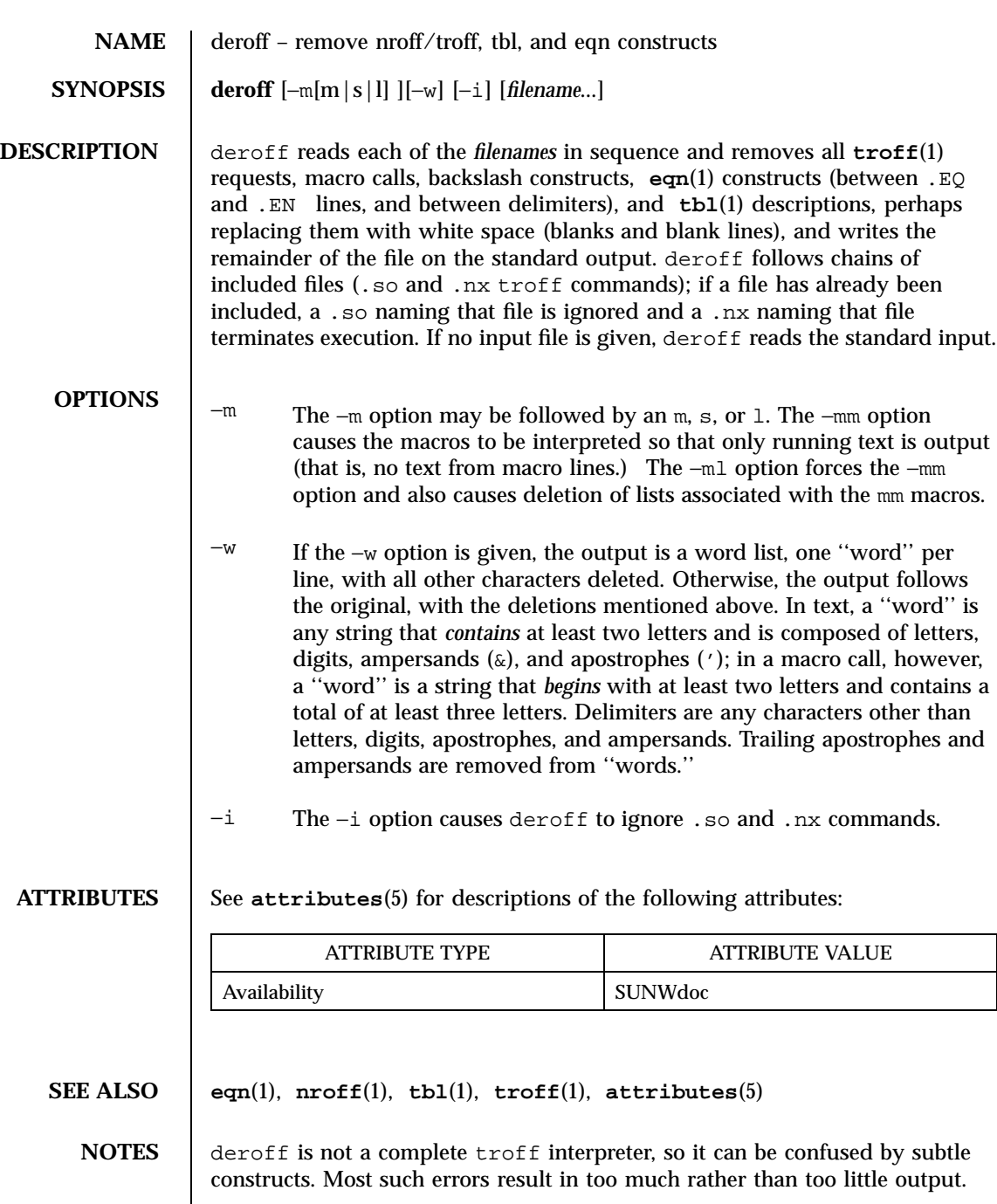

The −ml option does not handle nested lists correctly.

Last modified 14 Sep 1992 SunOS 5.7

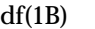

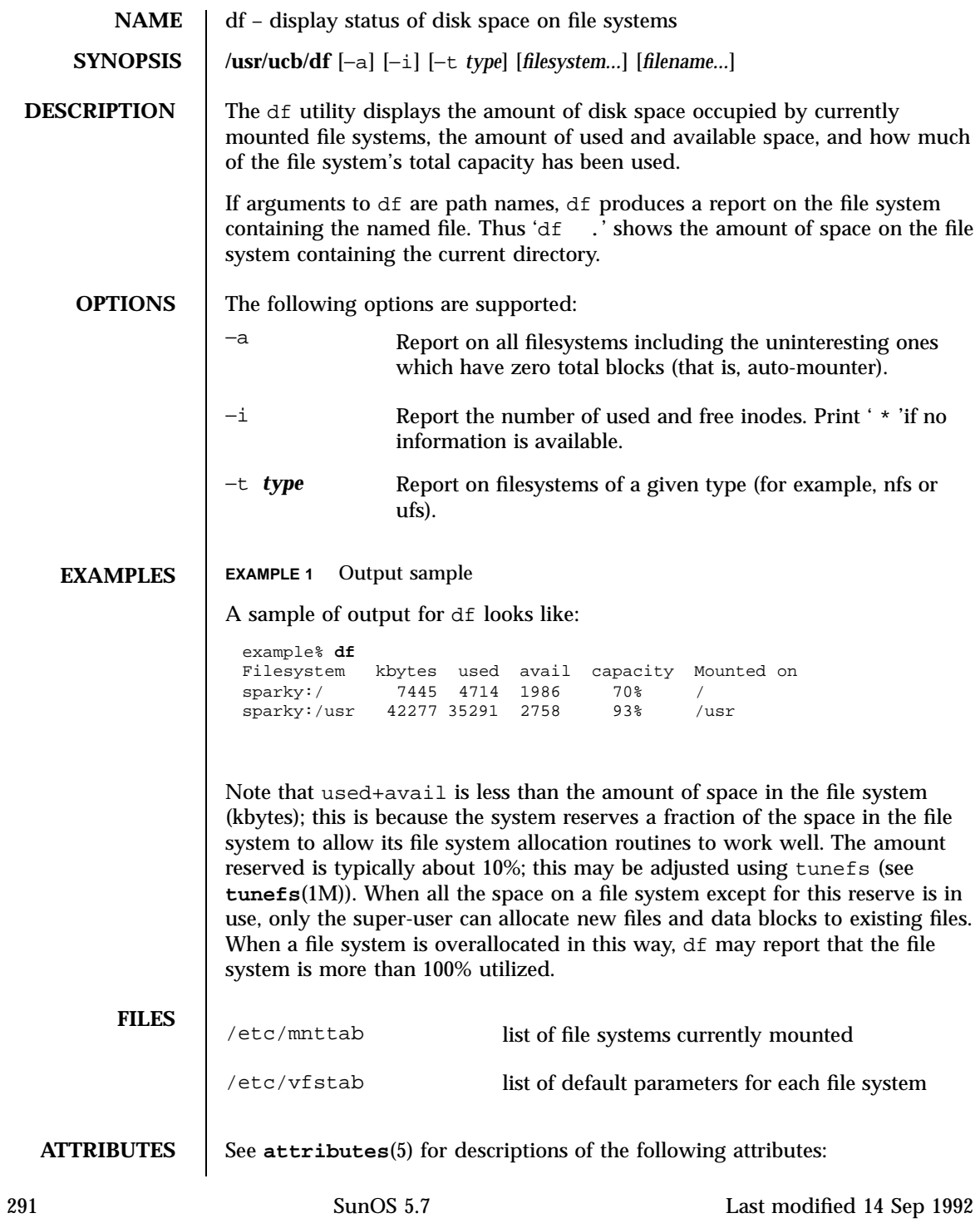

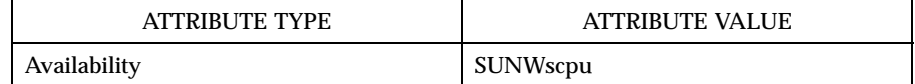

**SEE ALSO du**(1M), **quot**(1M), **tunefs**(1M), **mnttab**(4), **attributes**(5)

Last modified 14 Sep 1992 SunOS 5.7

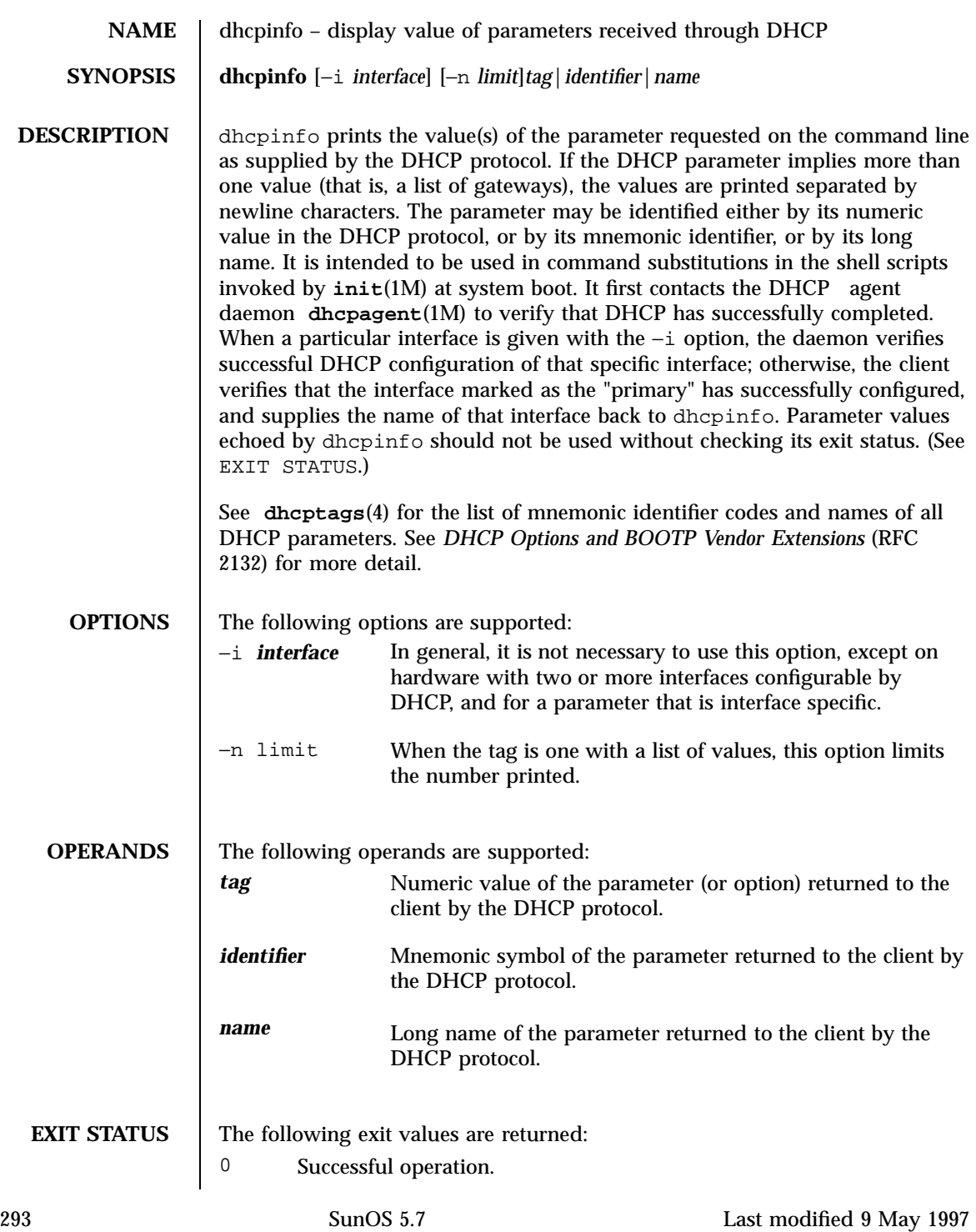

- 2 DHCP was not successful. The DHCP agent may not be running, the interface might have failed to configure, or no satisfactory DHCP responses were received.
- 3 Bad arguments.
- 4 A timer was set, using wait (see **ifconfig**(1M)), and the interface had not configured before it expired.
- 6 Some system error (should never occur).

#### **ATTRIBUTES** See **attributes**(5) for descriptions of the following attributes:

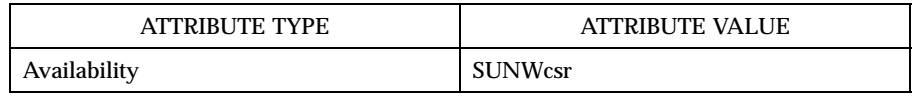

## **SEE ALSO dhcpagent**(1M), **ifconfig**(1M), **init**(1M), **dhcptags**(4), **attributes**(5)

Alexander, S., and R. Droms, *DHCP Options and BOOTP Vendor Extensions*, RFC 2132, Silicon Graphics, Inc., Bucknell University, March 1997.

Last modified 9 May 1997 SunOS 5.7 294

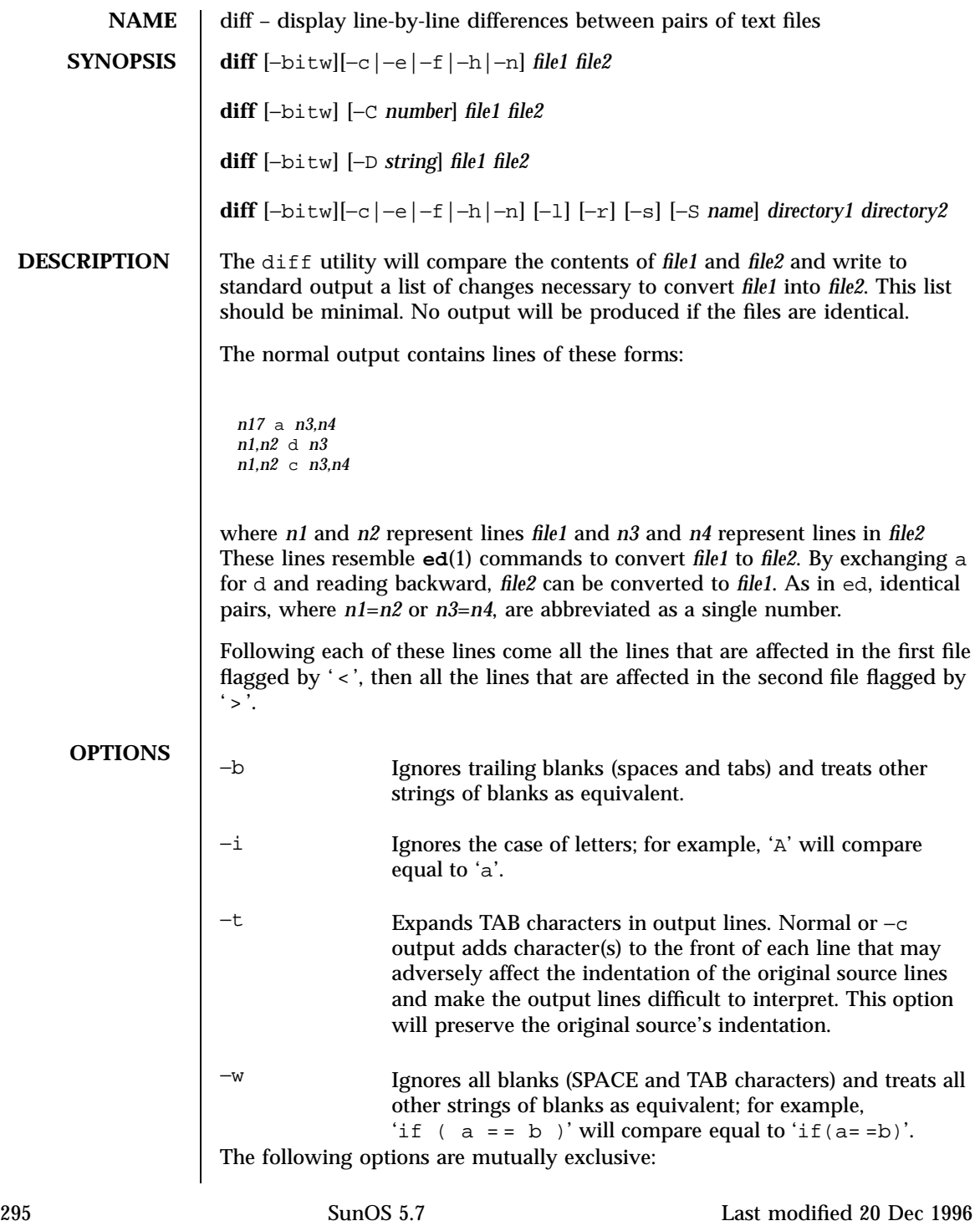

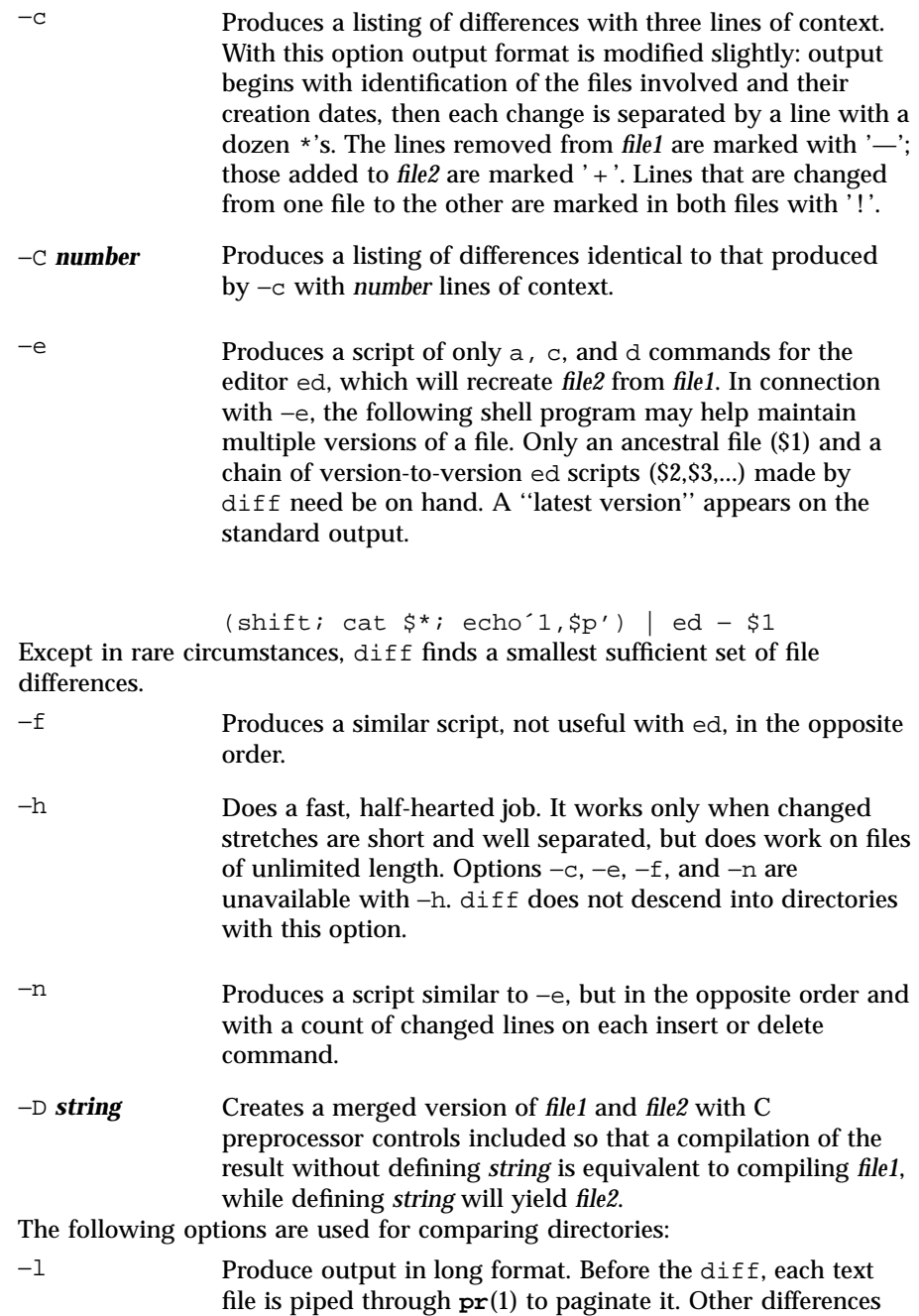

Last modified 20 Dec 1996 SunOS 5.7 296

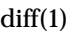

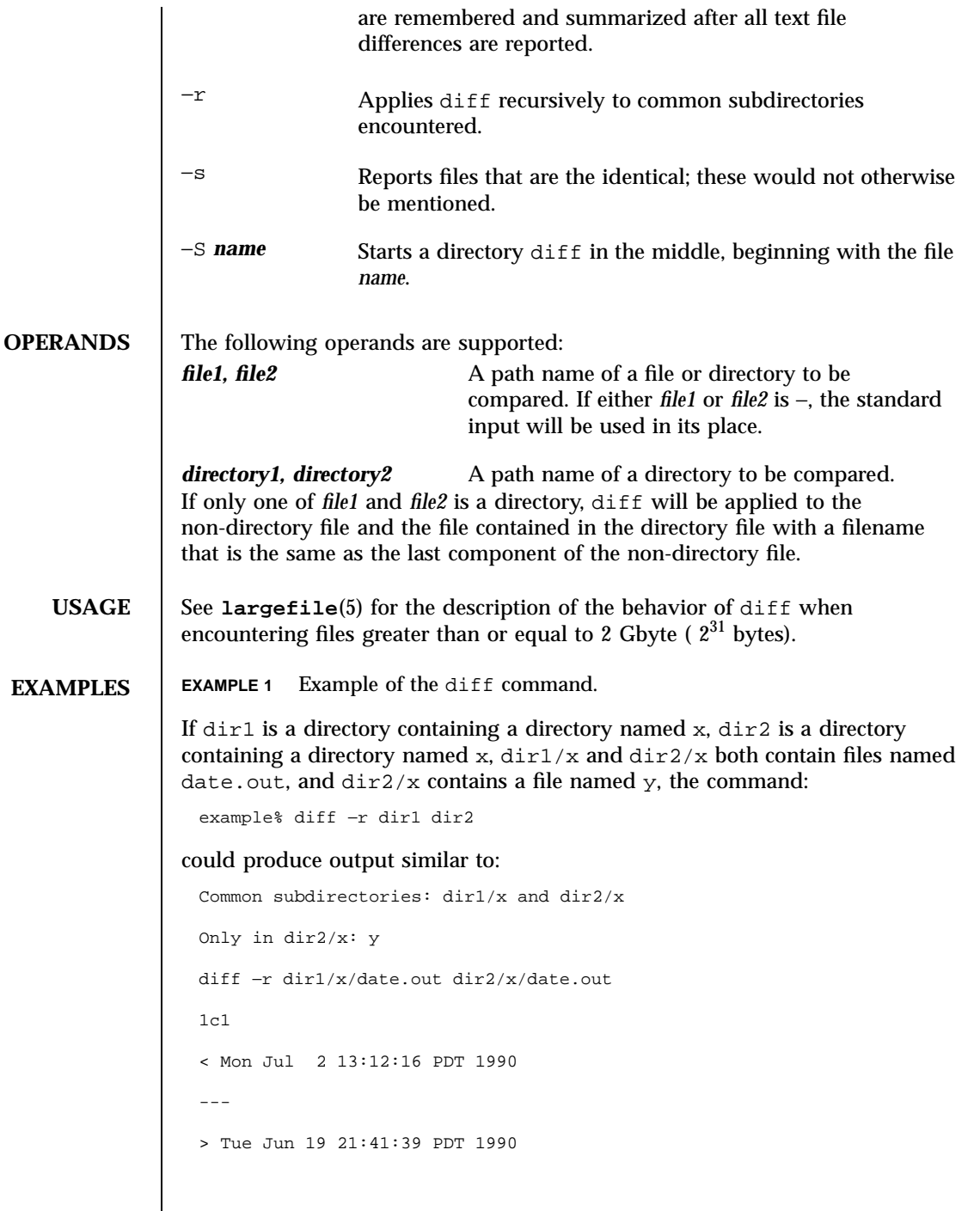

297 SunOS 5.7 Last modified 20 Dec 1996

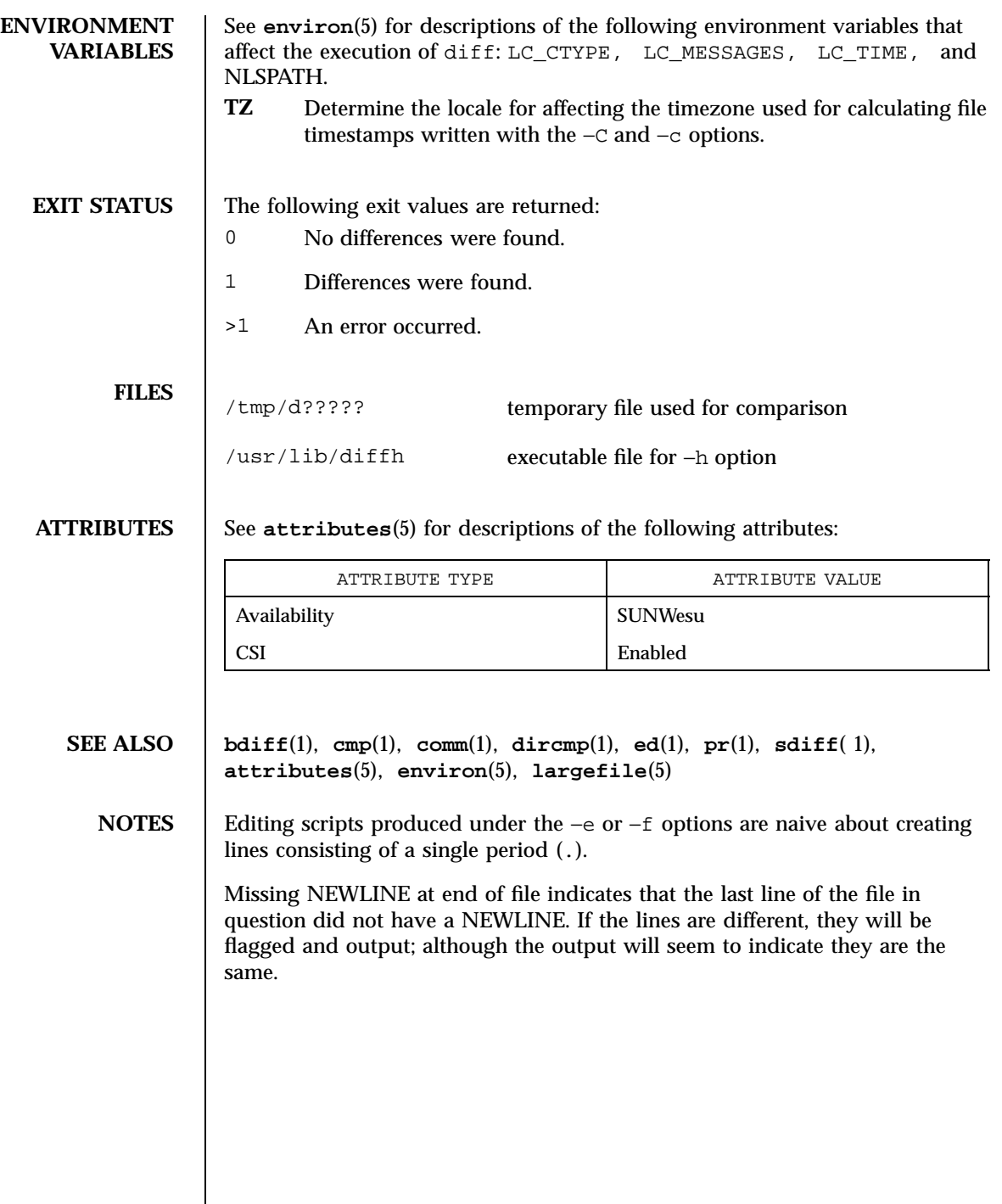

Last modified 20 Dec 1996 SunOS 5.7 298

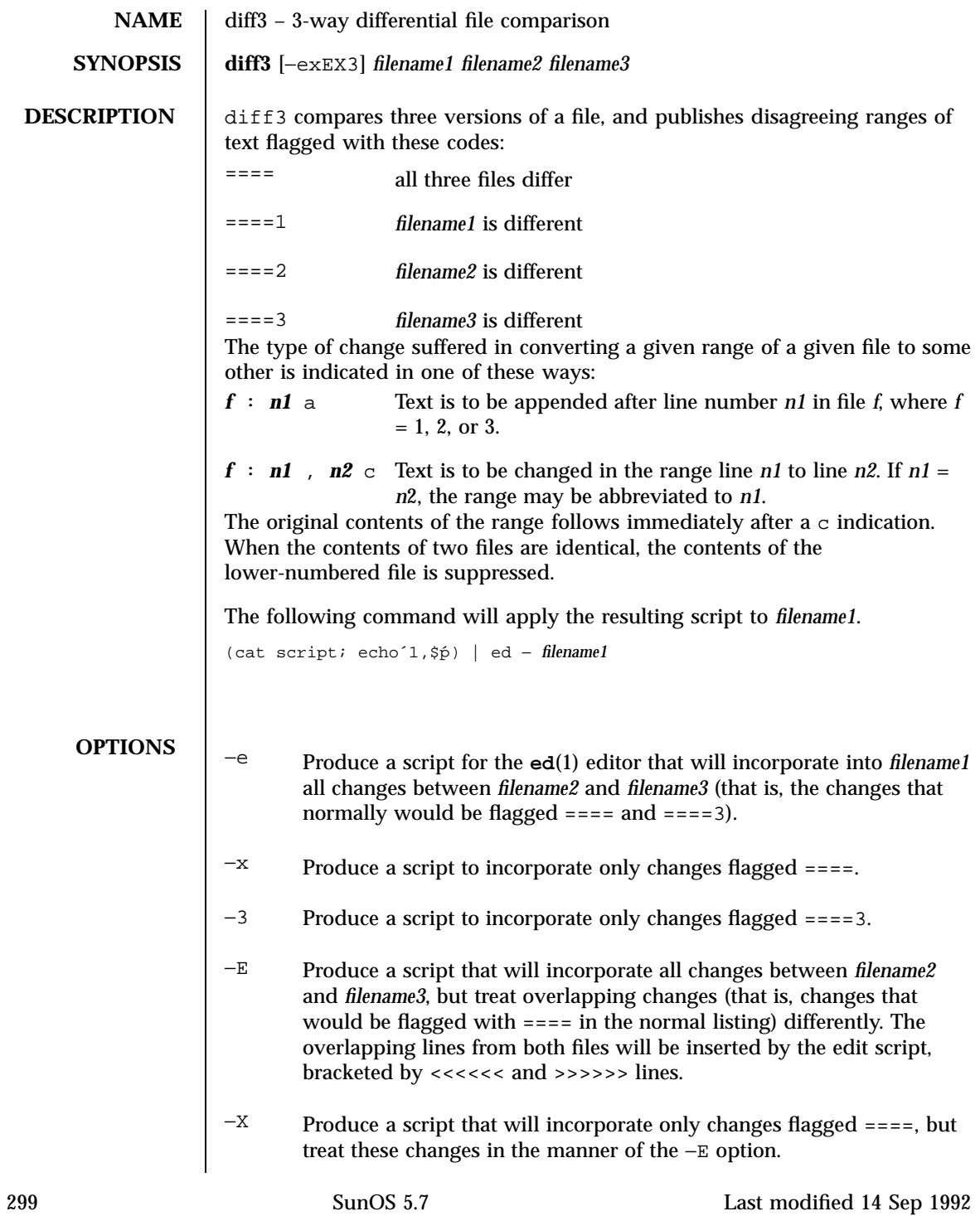
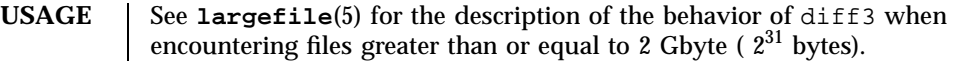

**FILES** /tmp/d3\*

/usr/lib/diff3prog

**ATTRIBUTES** See **attributes**(5) for descriptions of the following attributes:

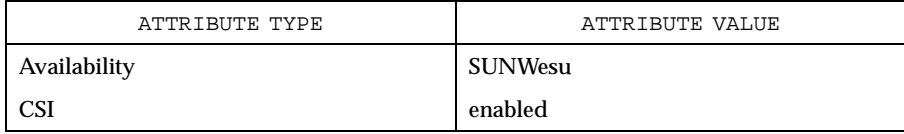

# **SEE ALSO diff**(1), **attributes**(5), **largefile**(5)

NOTES Text lines that consist of a single '.' will defeat –e.

Files longer than 64 Kbytes will not work.

Last modified 14 Sep 1992 SunOS 5.7 300

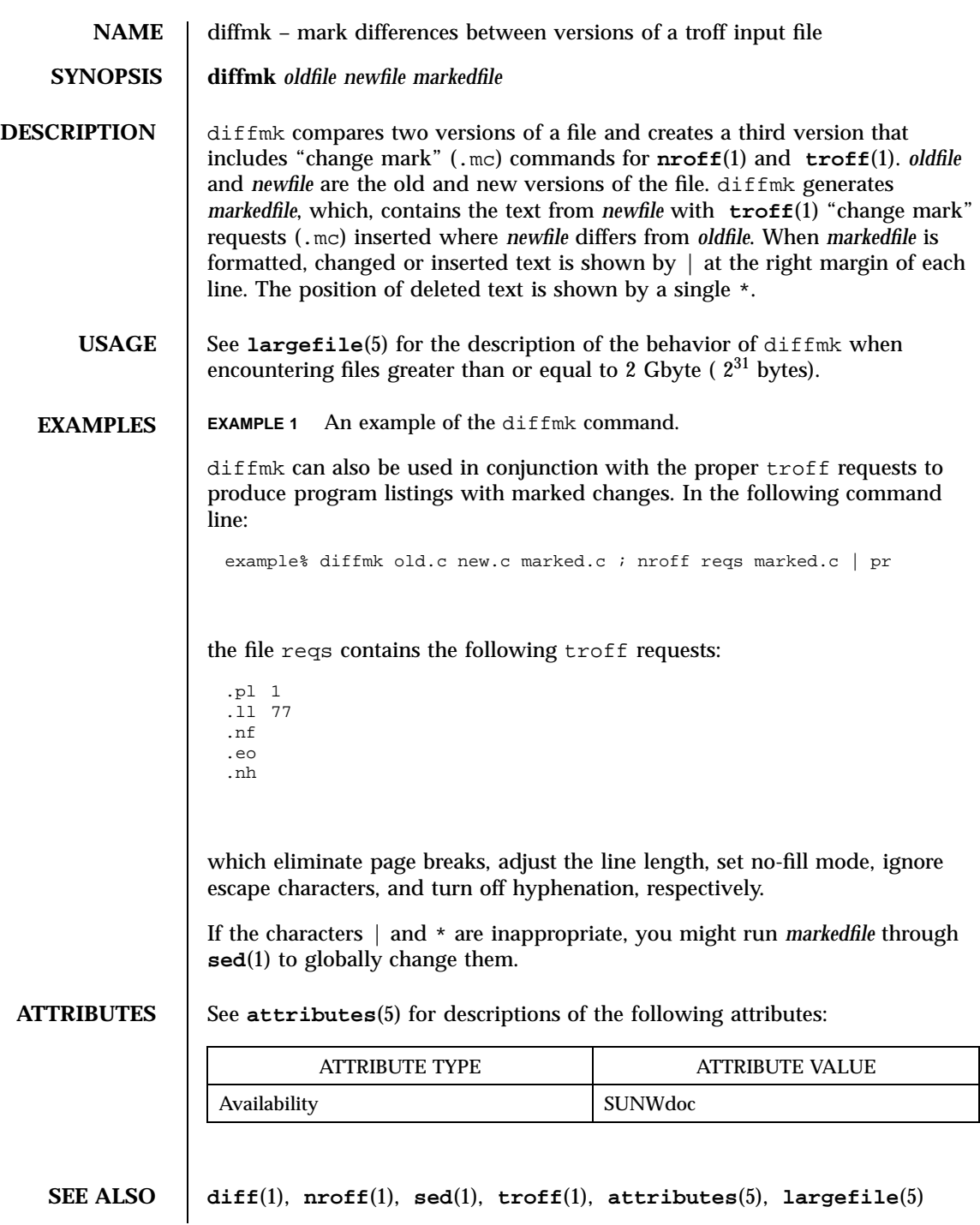

301 SunOS 5.7 Last modified 14 Sep 1992

**BUGS** | Aesthetic considerations may dictate manual adjustment of some output. File differences involving only formatting requests may produce undesirable output, that is, replacing .sp by .sp 2 will produce a "change mark" on the preceding or following line of output.

Last modified 14 Sep 1992 SunOS 5.7

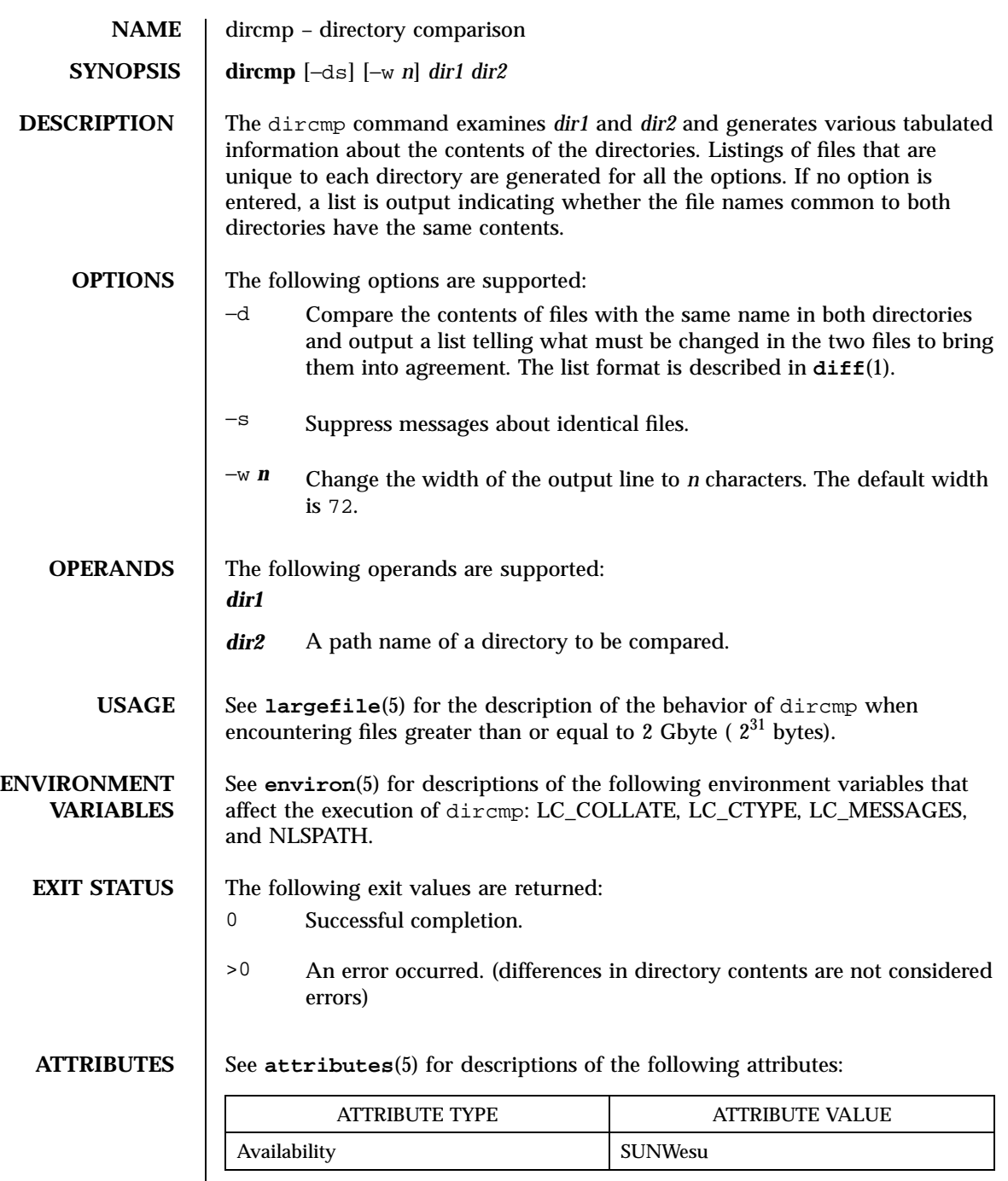

 $\overline{\phantom{a}}$ 

303 SunOS 5.7 Last modified 1 Feb 1995

**SEE ALSO cmp**(1), **diff**(1), **attributes**(5), **environ**(5), **largefile**(5)

Last modified 1 Feb 1995 SunOS 5.7 304

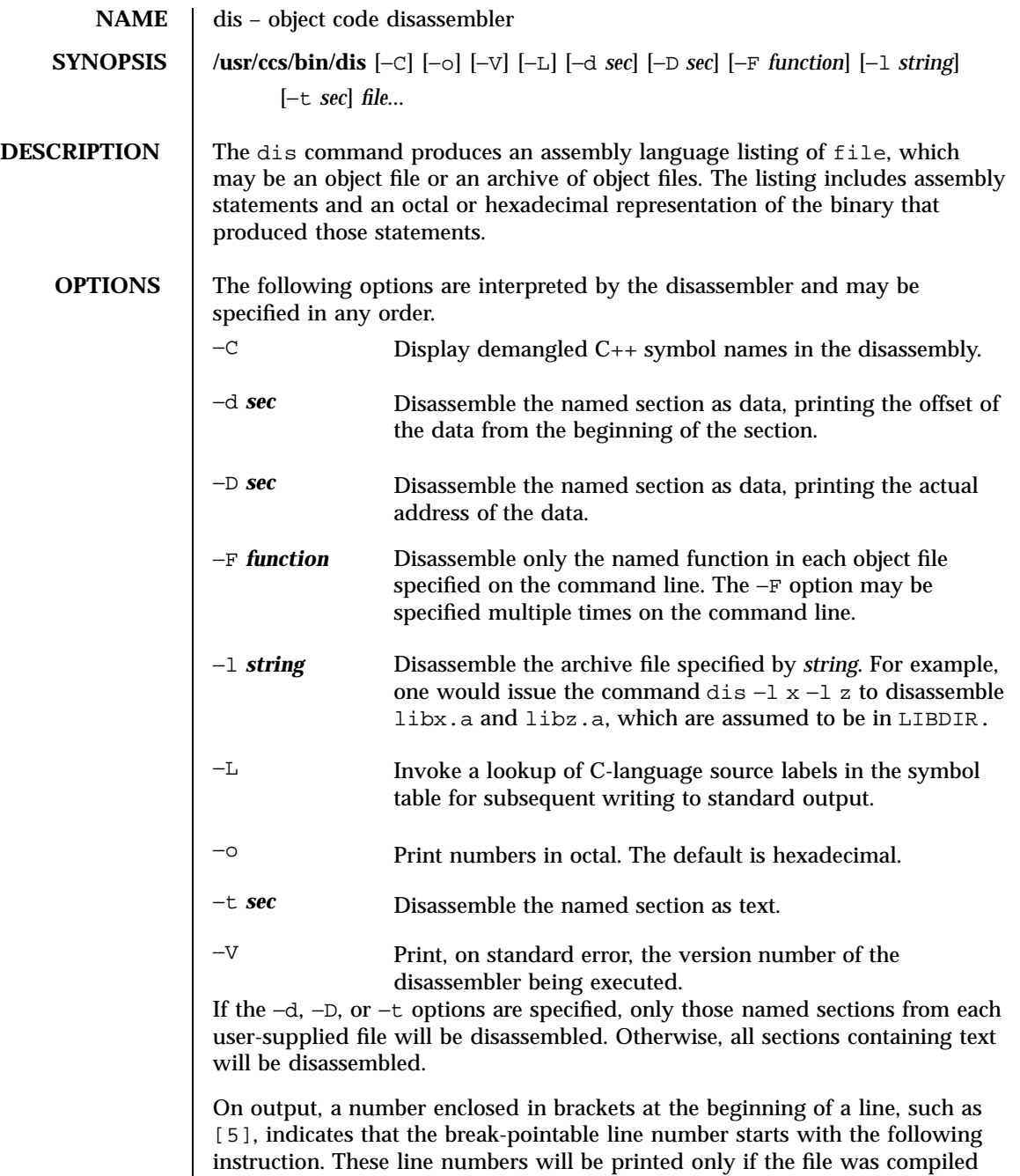

with additional debugging information, for example, the −g option of **cc**(1B).

An expression such as  $<40>$  in the operand field or in the symbolic

305 SunOS 5.7 Last modified 24 Feb 1998

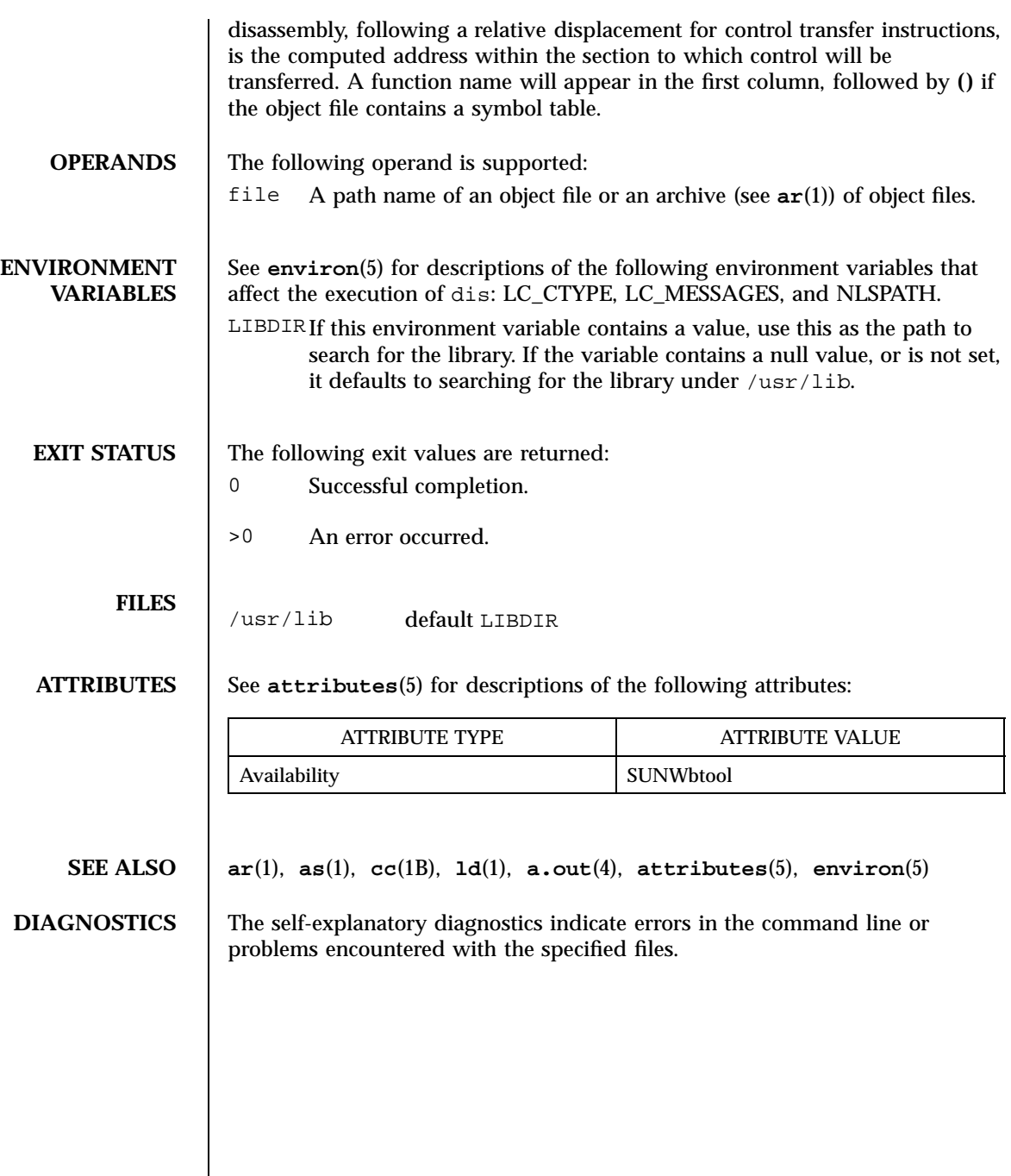

Last modified 24 Feb 1998 SunOS 5.7 306

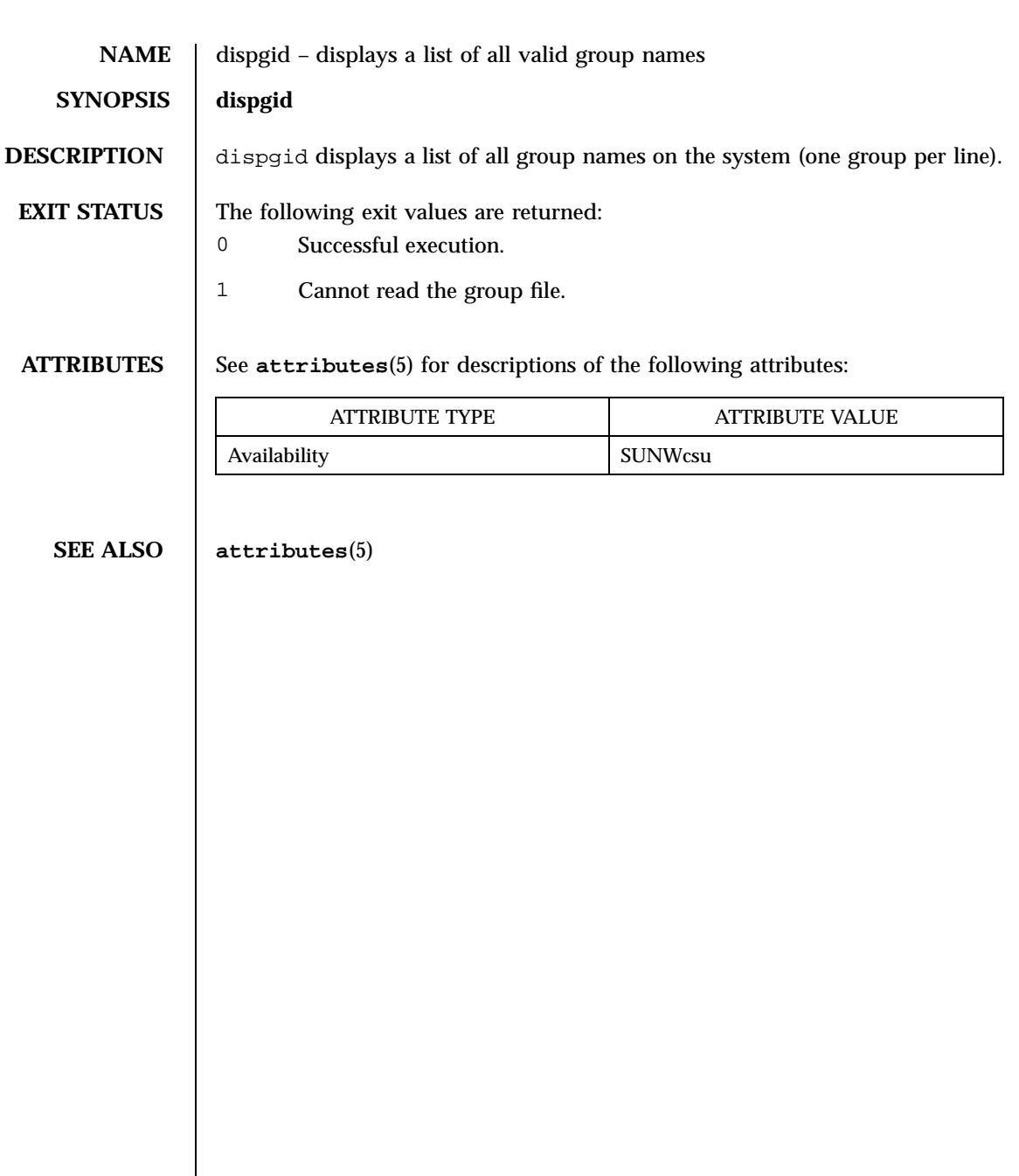

307 SunOS 5.7 Last modified 14 Sep 1992

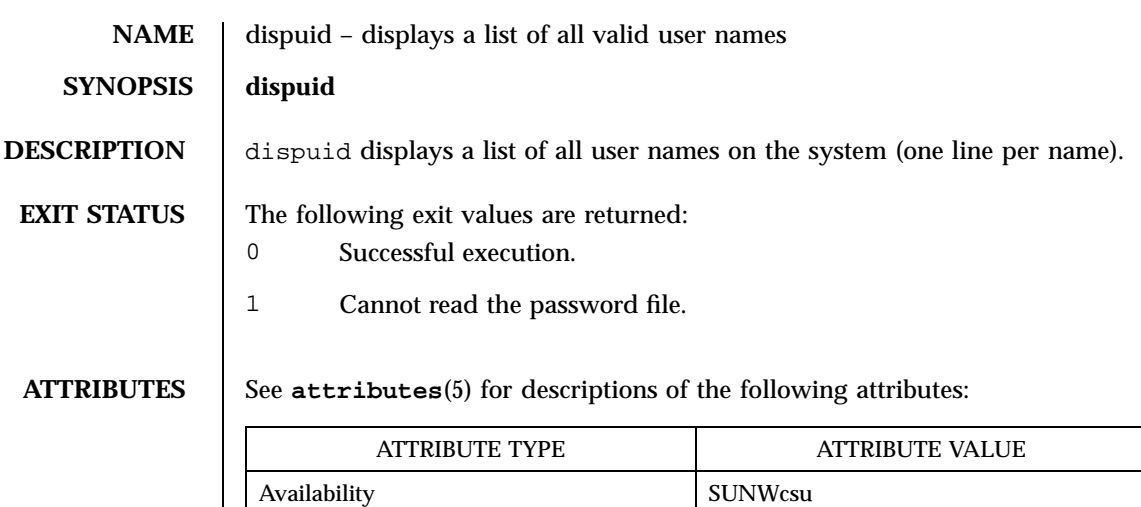

**SEE ALSO attributes**(5)

Π

Last modified 14 Sep 1992 SunOS 5.7

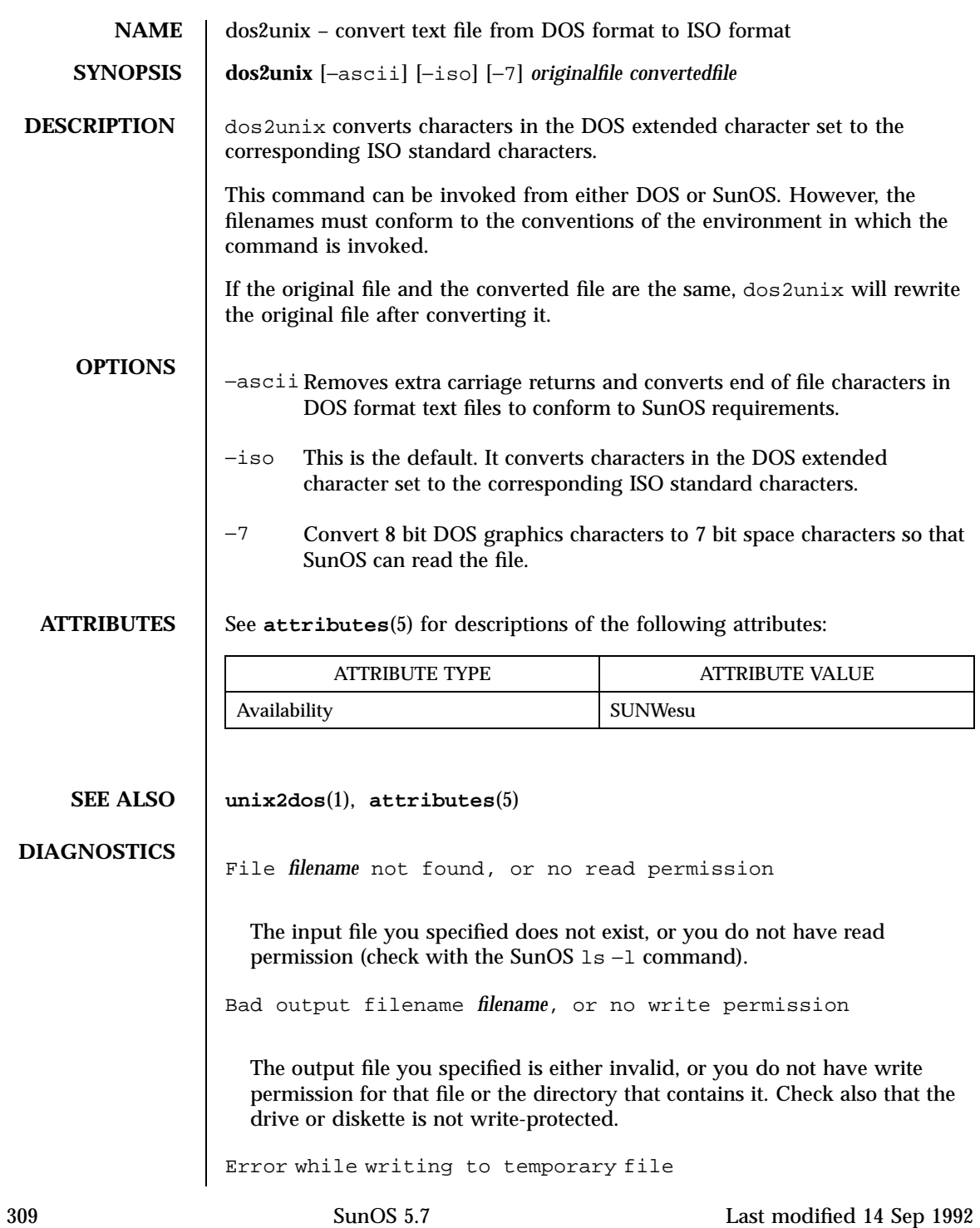

An error occurred while converting your file, possibly because there is not enough space on the current drive. Check the amount of space on the current drive using the DIR command. Also be certain that the default diskette or drive is write-enabled (not write-protected). Note that when this error occurs, the original file remains intact.

Could not rename temporary file to *filename.*

```
Translated temporary file name = filename.
```
The program could not perform the final step in converting your file. Your converted file is stored under the name indicated on the second line of this message.

Last modified 14 Sep 1992 SunOS 5.7

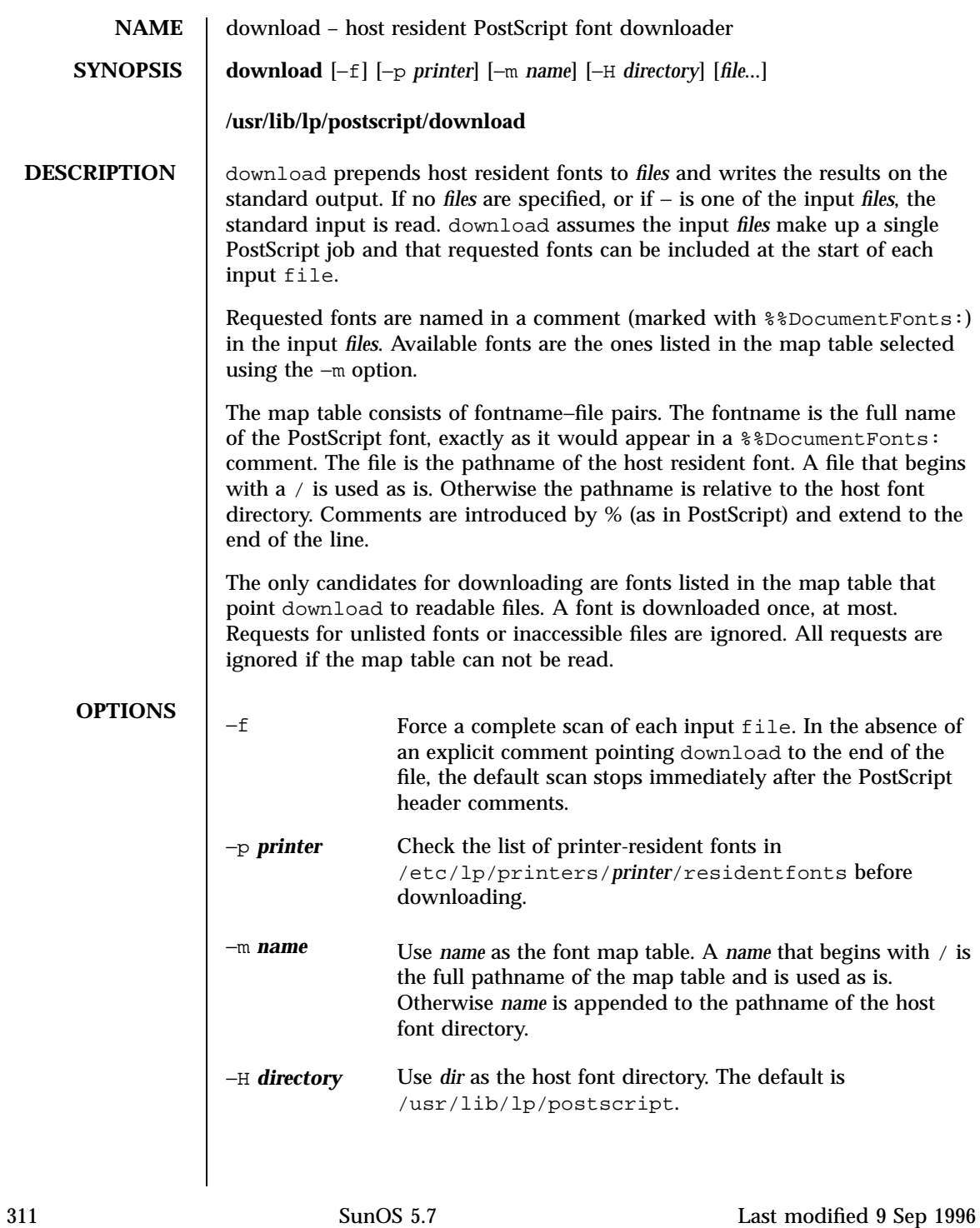

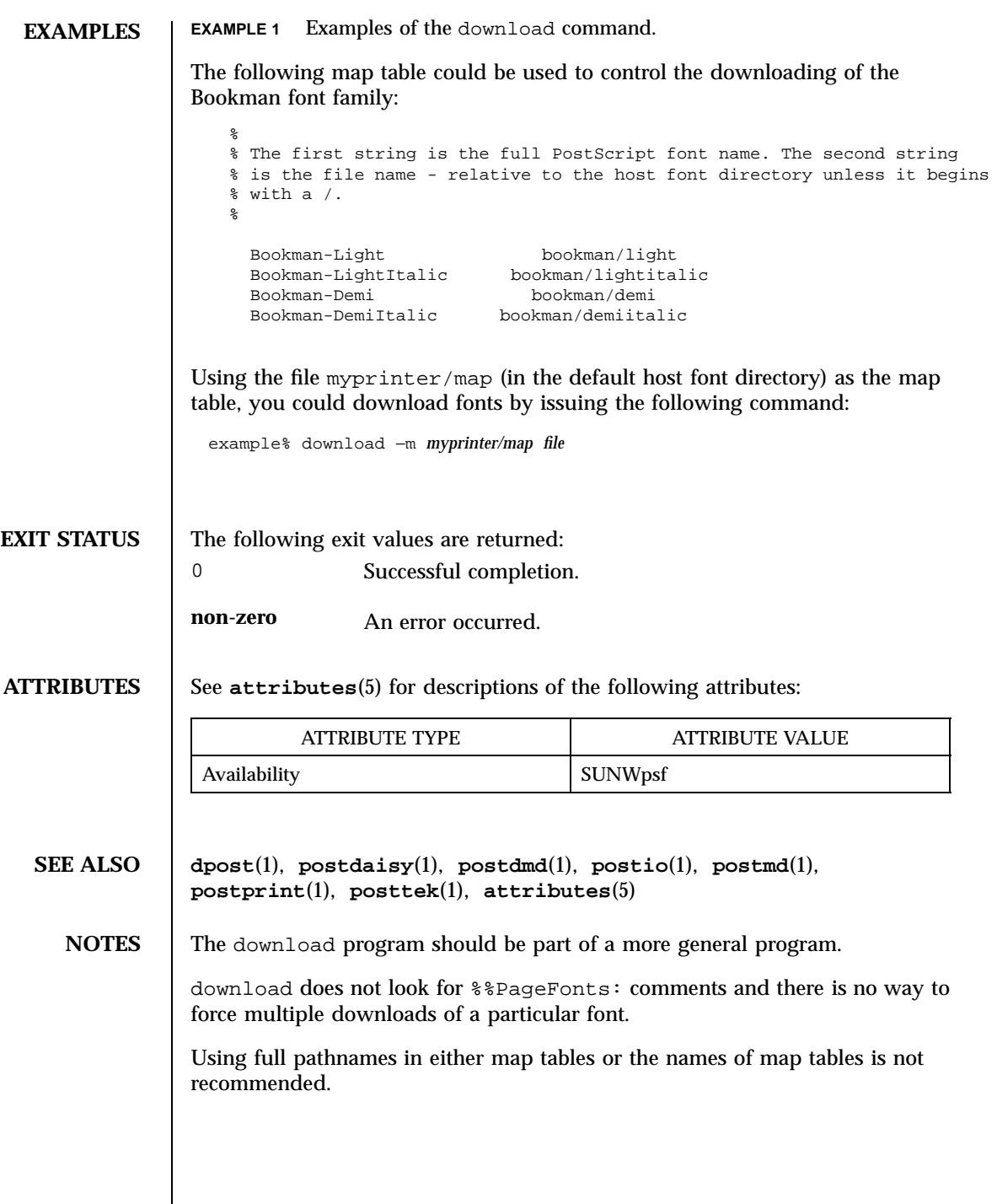

Last modified 9 Sep 1996 SunOS 5.7 312

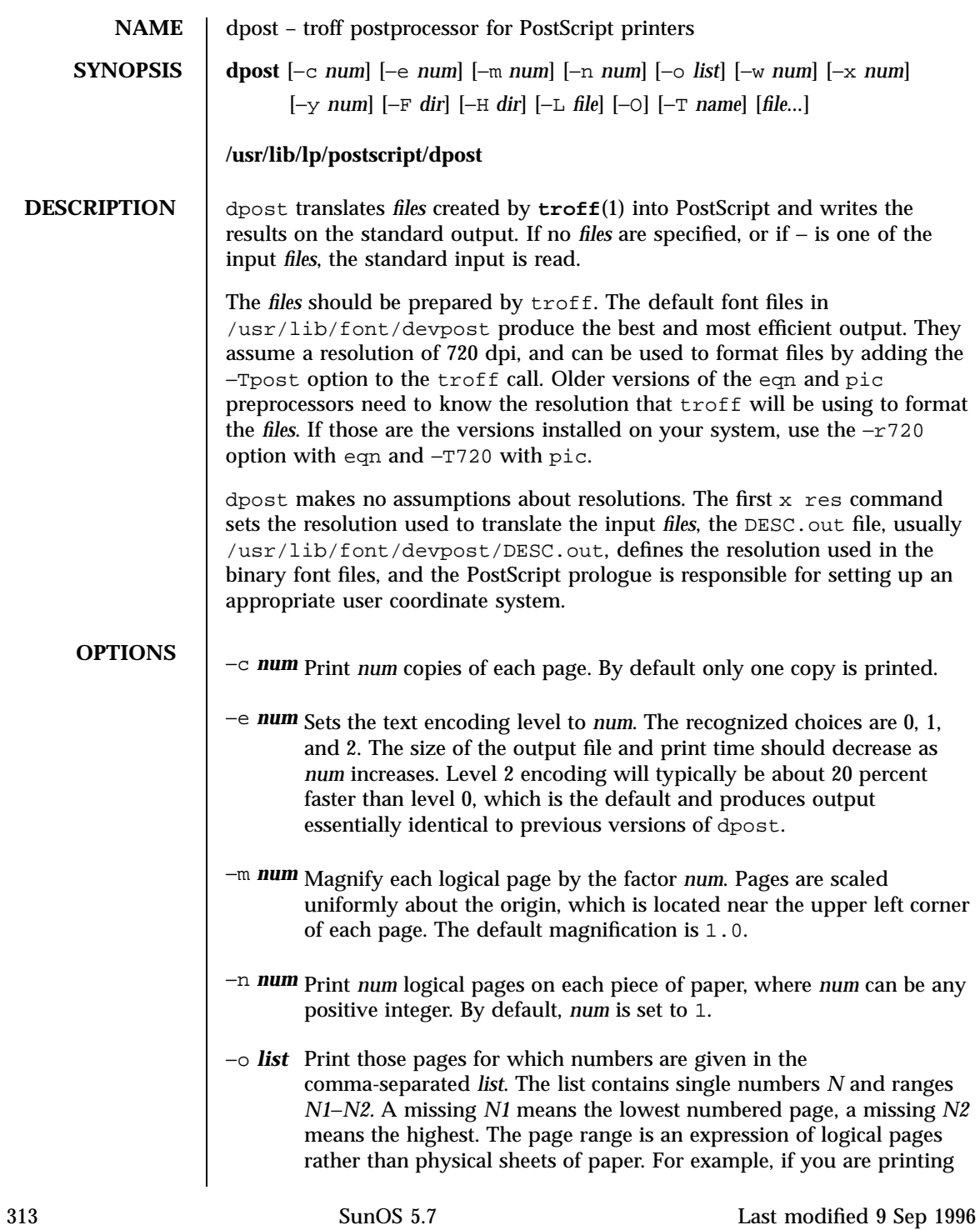

two logical pages to a sheet, and you specified a range of 4, then two sheets of paper would print, containing four page layouts. If you specified a page range of 3-4, when requesting two logical pages to a sheet; then *only* page 3 and page 4 layouts would print, and they would appear on one physical sheet of paper. −p *mode*Print *files* in either portrait or landscape *mode*. Only the first character of *mode* is significant. The default *mode* is portrait. −w *num* Set the line width used to implement troff graphics commands to *num* points, where a point is approximately 1/72 of an inch. By default, *num* is set to 0.3 points. −x *num* Translate the origin *num* inches along the positive x axis. The default coordinate system has the origin fixed near the upper left corner of the page, with positive x to the right and positive y down the page. Positive *num* moves everything right. The default offset is 0 inches. −y *num* Translate the origin *num* inches along the positive y axis. Positive *num* moves text up the page. The default offset is 0. −F *dir* Use *dir* as the font directory. The default *dir* is /usr/lib/font, and dpost reads binary font files from directory /usr/lib/font/devpost. −H *dir* Use *dir* as the host resident font directory. Files in this directory should be complete PostScript font descriptions, and must be assigned a name that corresponds to the appropriate two-character troff font name. Each font file is copied to the output file only when needed and at most once during each job. There is no default directory. −L *file* Use file as the PostScript prologue which, by default, is /usr/lib/lp/postscript/dpost.ps. −O Disables PostScript picture inclusion. A recommended option when dpost is run by a spooler in a networked environment. −T *name*Use font files for device *name* as the best description of available PostScript fonts. By default, *name* is set to post and dpost reads binary files from /usr/lib/font/devpost.

Last modified 9 Sep 1996 SunOS 5.7 314

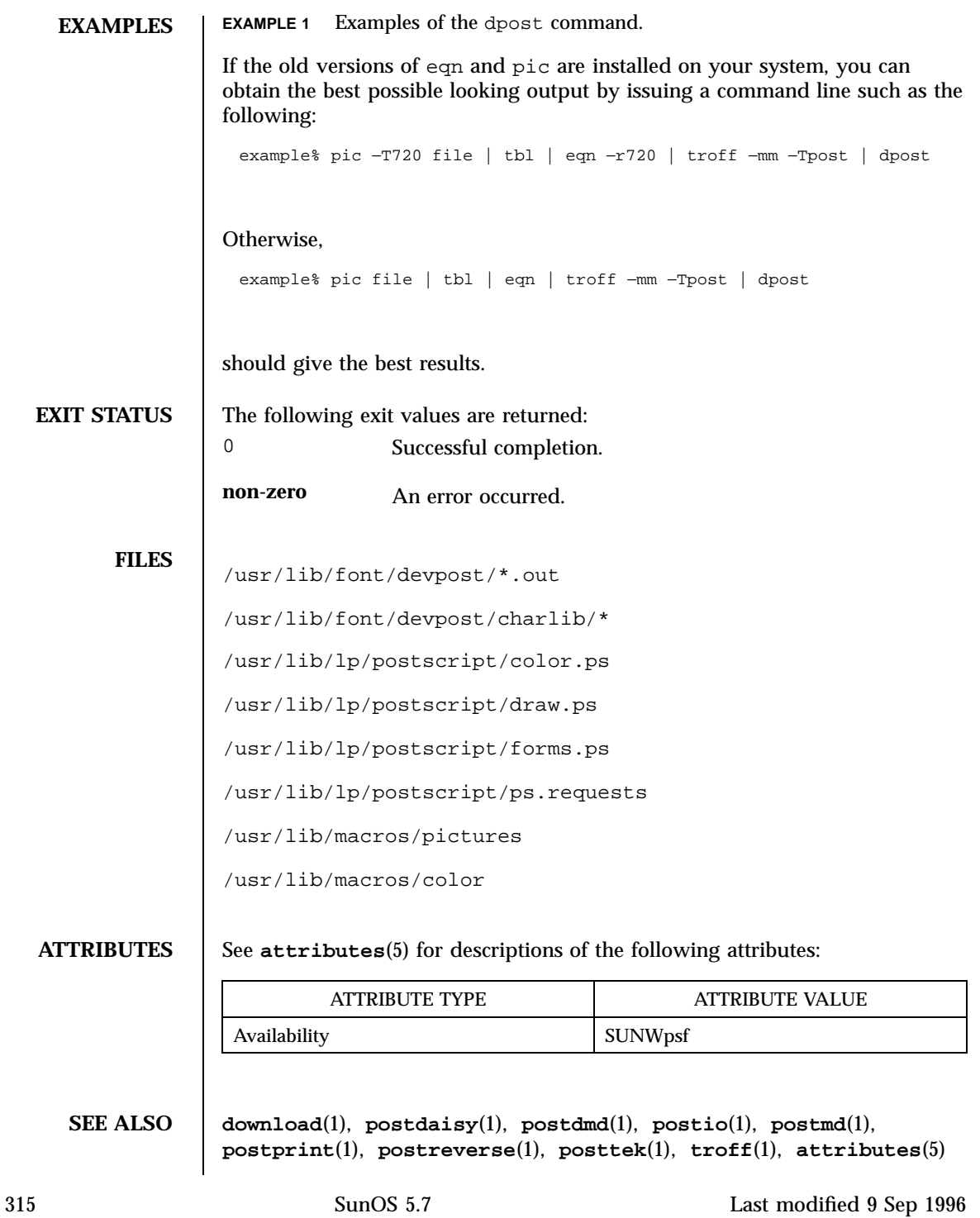

## **NOTES** | Output files often do not conform to Adobe's file structuring conventions. Piping the output of dpost through **postreverse**(1) should produce a minimally conforming PostScript file.

Although dpost can handle files formatted for any device, emulation is expensive and can easily double the print time and the size of the output file. No attempt has been made to implement the character sets or fonts available on all devices supported by troff. Missing characters will be replaced by white space, and unrecognized fonts will usually default to one of the Times fonts (that is, R, I, B, or BI).

An x res command must precede the first x init command, and all the input *files* should have been prepared for the same output device.

Use of the −T option is not encouraged. Its only purpose is to enable the use of other PostScript font and device description files, that perhaps use different resolutions, character sets, or fonts.

Although level 0 encoding is the only scheme that has been thoroughly tested, level 2 is fast and may be worth a try.

Last modified 9 Sep 1996 SunOS 5.7 316

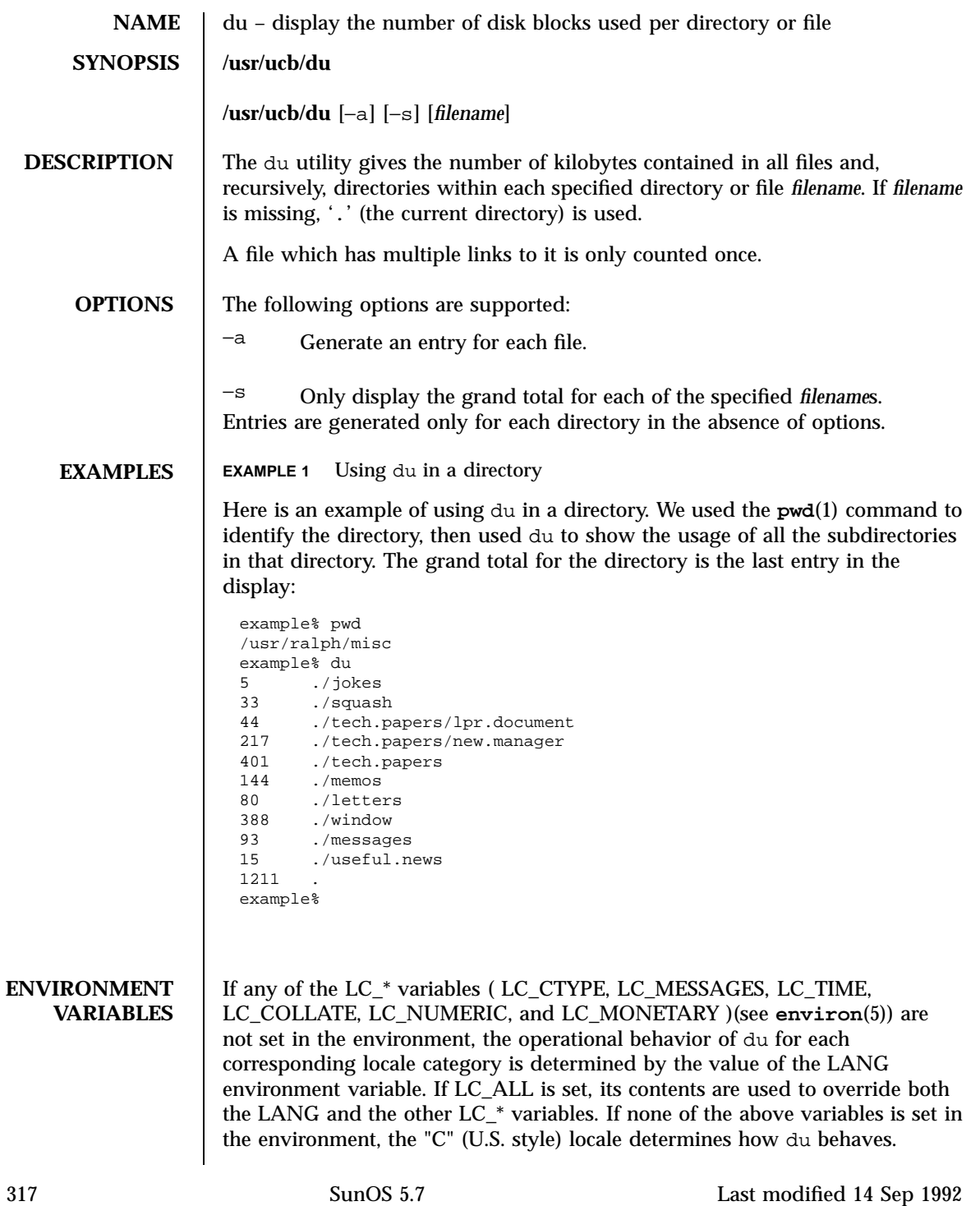

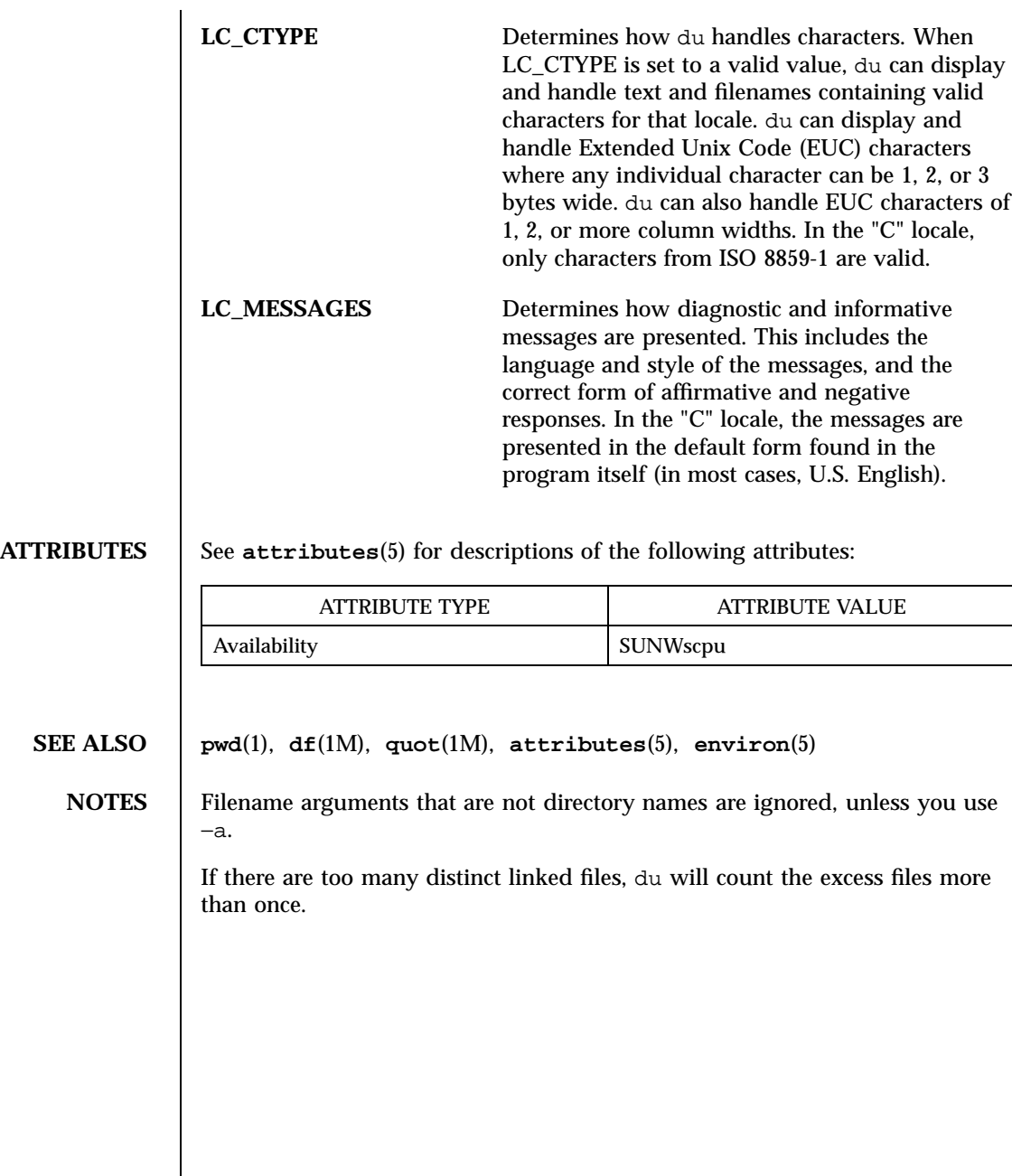

Last modified 14 Sep 1992 SunOS 5.7

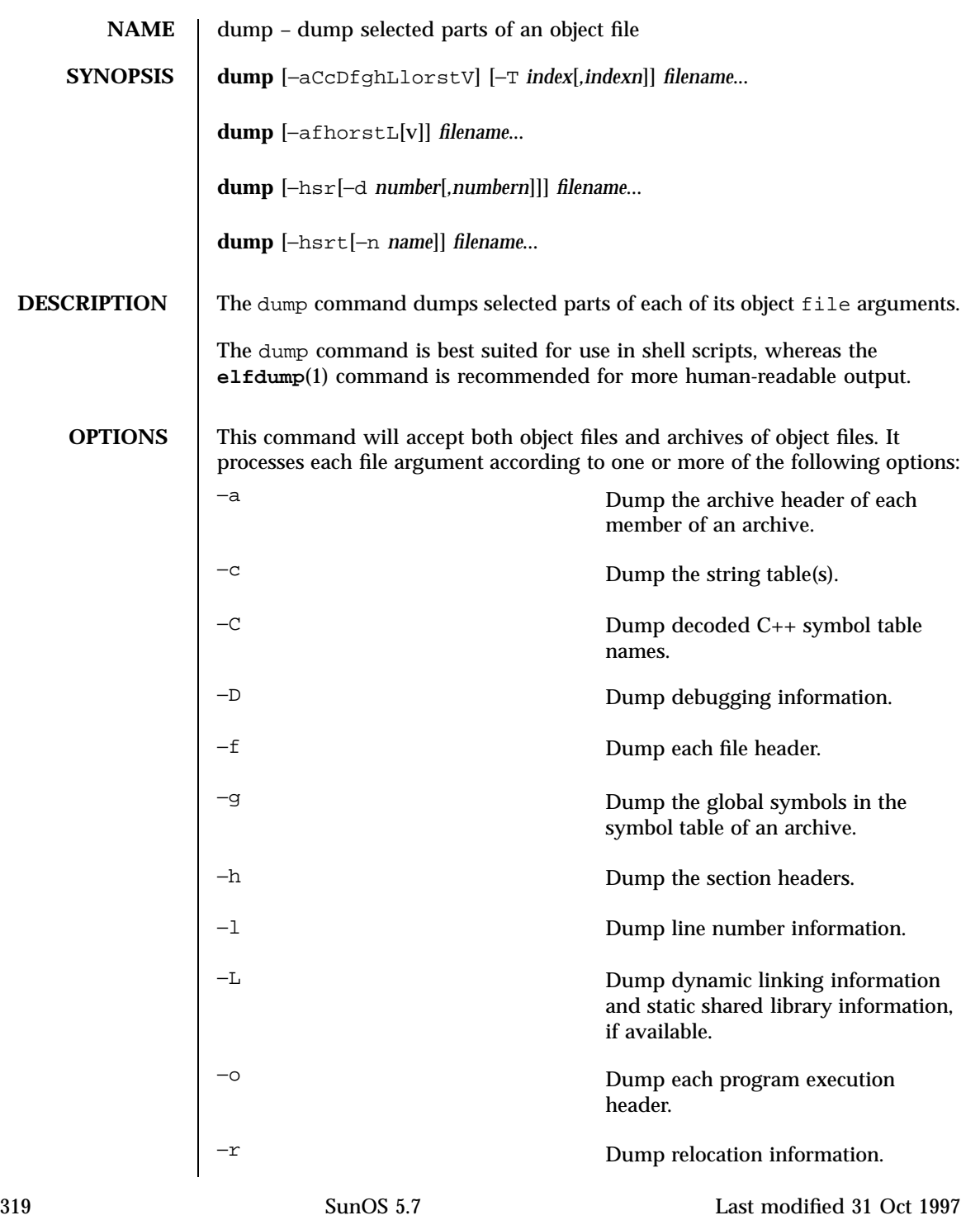

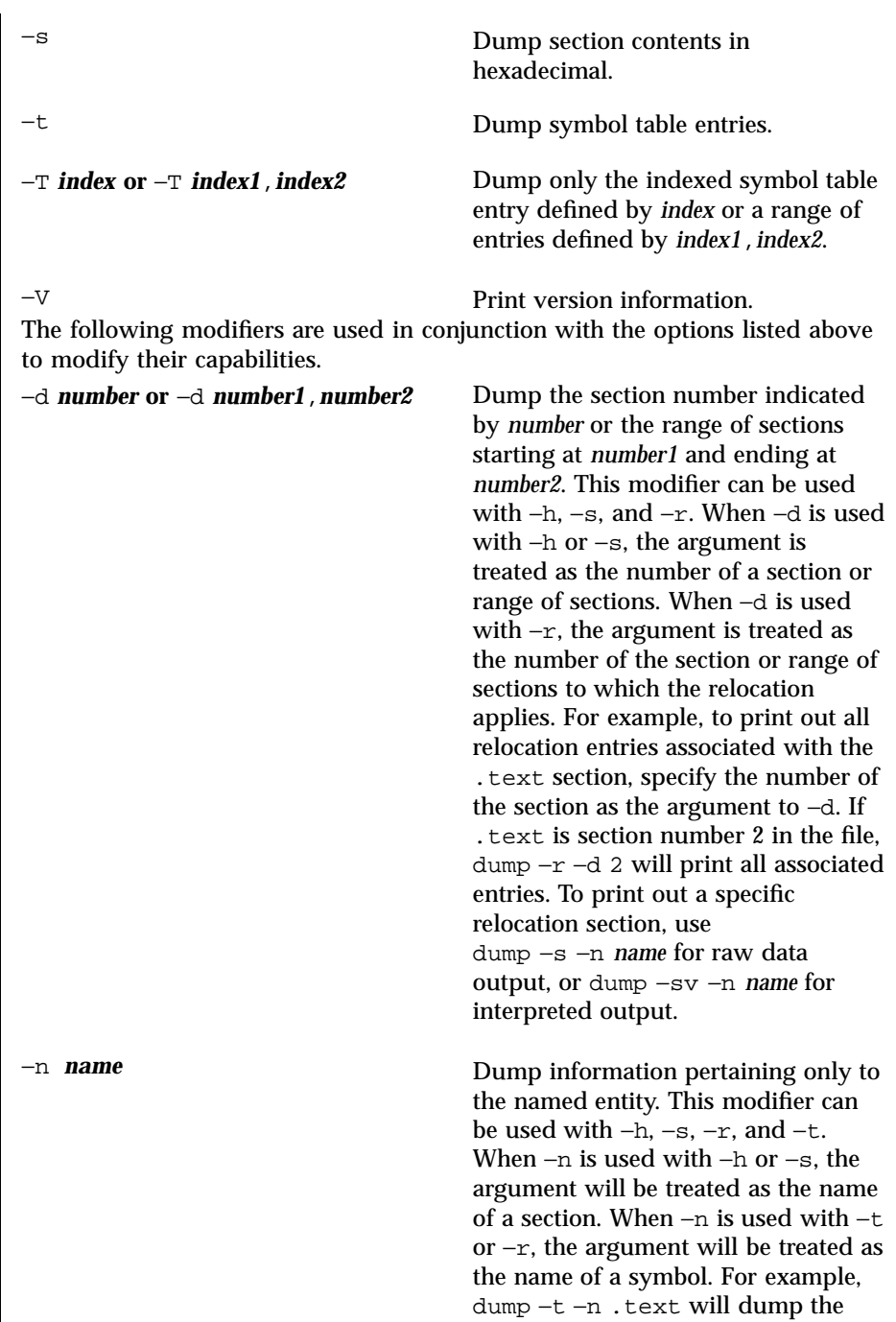

Last modified 31 Oct 1997 SunOS 5.7 320

symbol table entry associated with the symbol whose name is .text, where dump −h −n .text will dump the section header information for the .text section.

−p Suppress printing of the headings.

−v Dump information in symbolic representation rather than numeric. This modifier can be used with

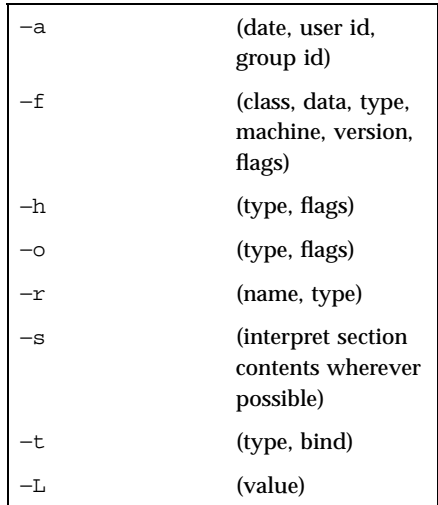

When −v is used with −s, all sections that can be interpreted, such as the string table or symbol table, will be interpreted. For example, dump −sv −n .symtab *filename*... will produce the same formatted output as dump −tv *filename*. . . , but dump −s −n .symtab *filename*. . . will print raw data in hexadecimal. Without additional modifiers, dump −sv *filename*. . . will dump all sections in the files, interpreting all those that it can and dumping the

321 SunOS 5.7 Last modified 31 Oct 1997

rest (such as .text or .data) as raw data.

The dump command attempts to format the information it dumps in a meaningful way, printing certain information in character, hexadecimal, octal or decimal representation as appropriate.

**ATTRIBUTES** See **attributes**(5) for descriptions of the following attributes:

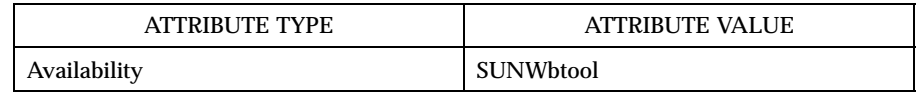

**SEE ALSO elfdump**(1), **nm**(1), **a.out**(4), **ar**(4), **attributes**(5)

Last modified 31 Oct 1997 SunOS 5.7 322

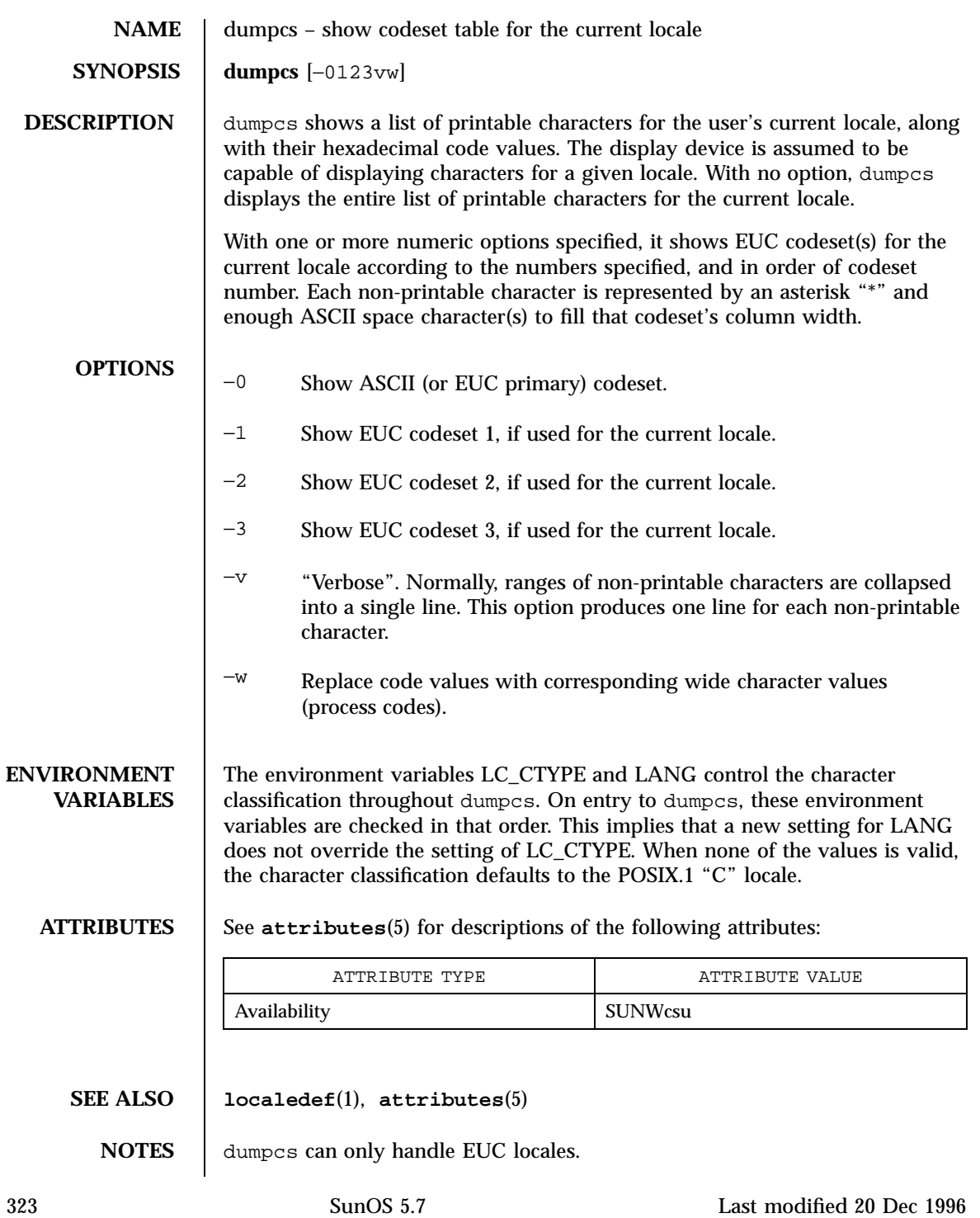

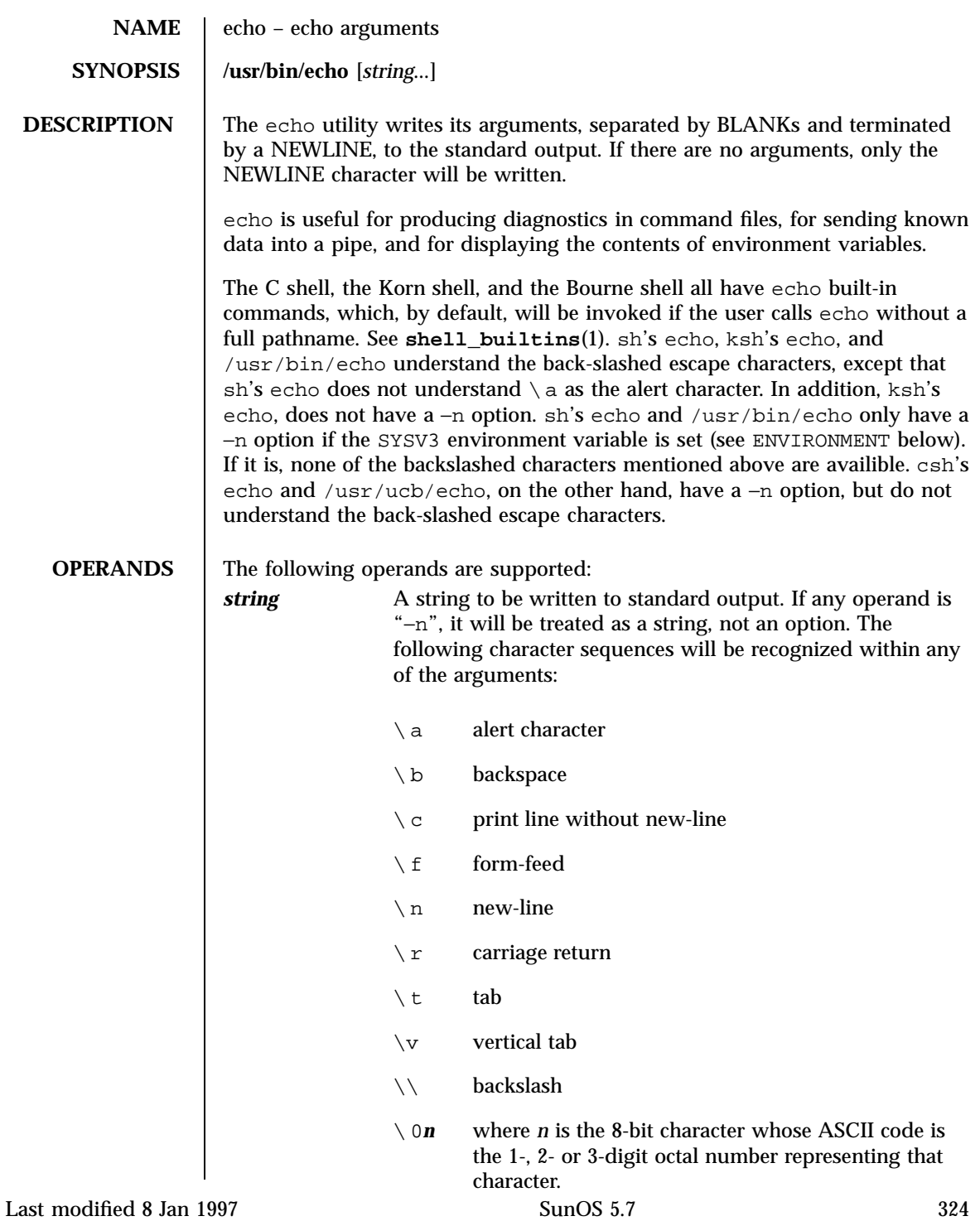

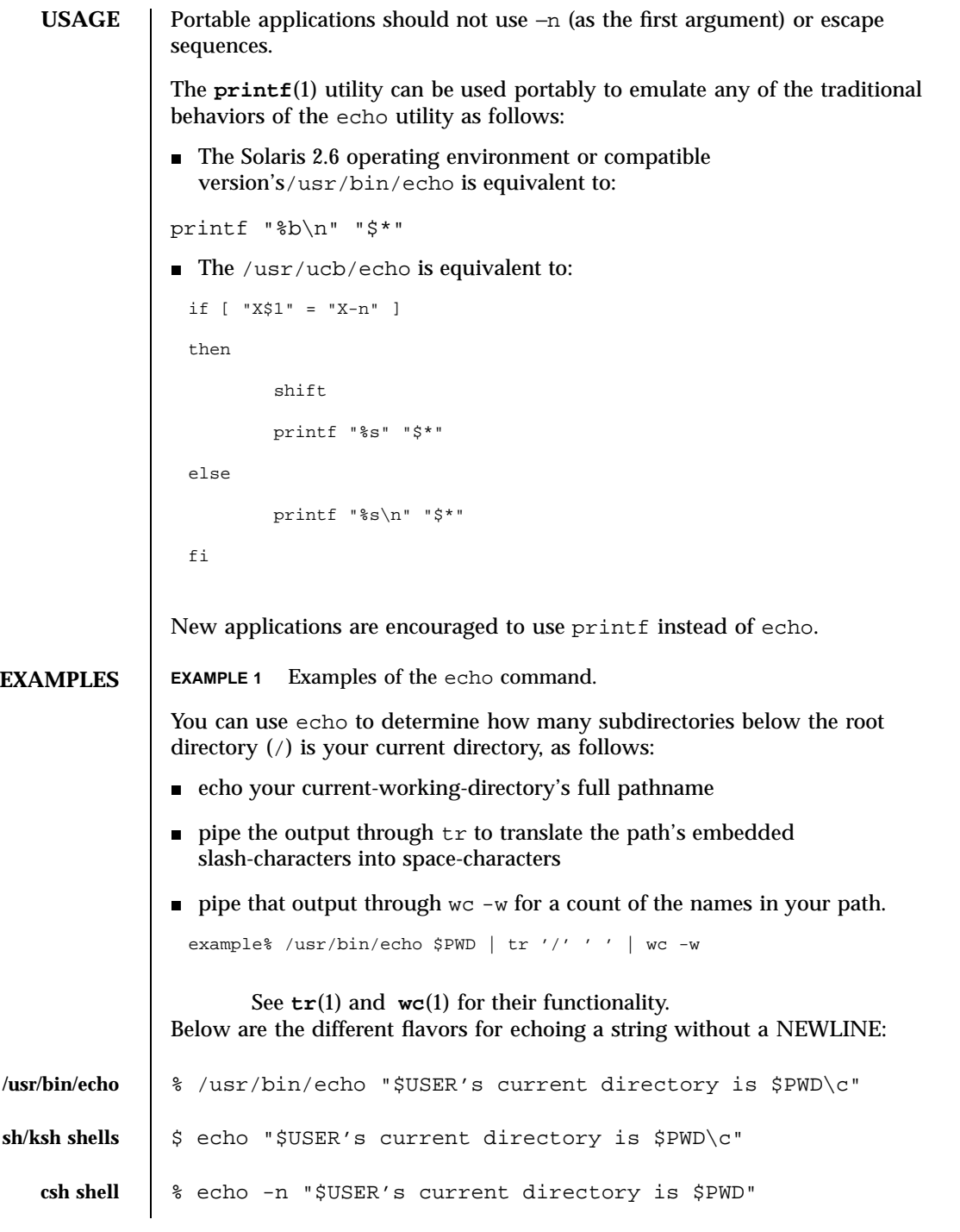

325 SunOS 5.7 Last modified 8 Jan 1997

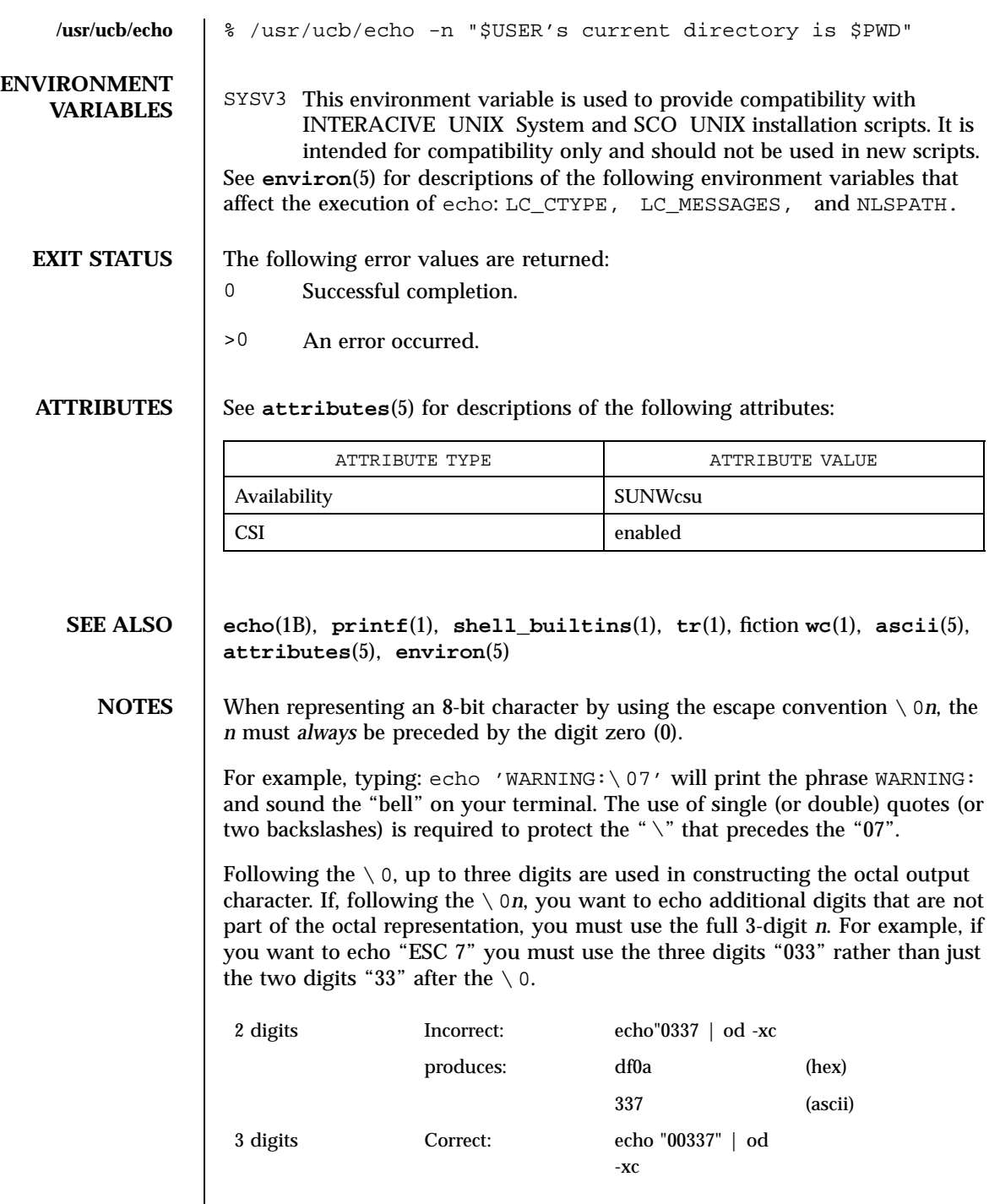

Last modified 8 Jan 1997 SunOS 5.7

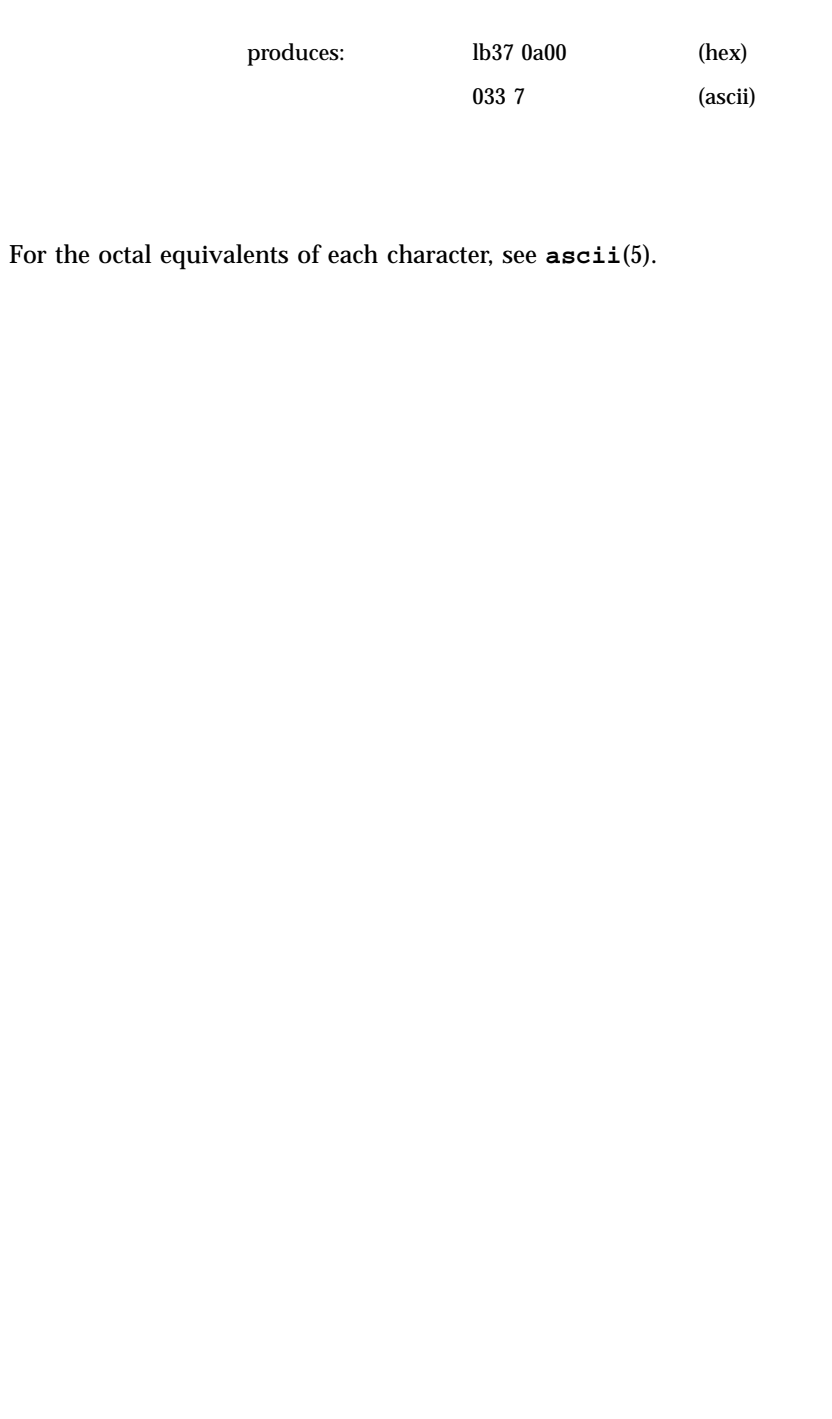

327 SunOS 5.7 Last modified 8 Jan 1997

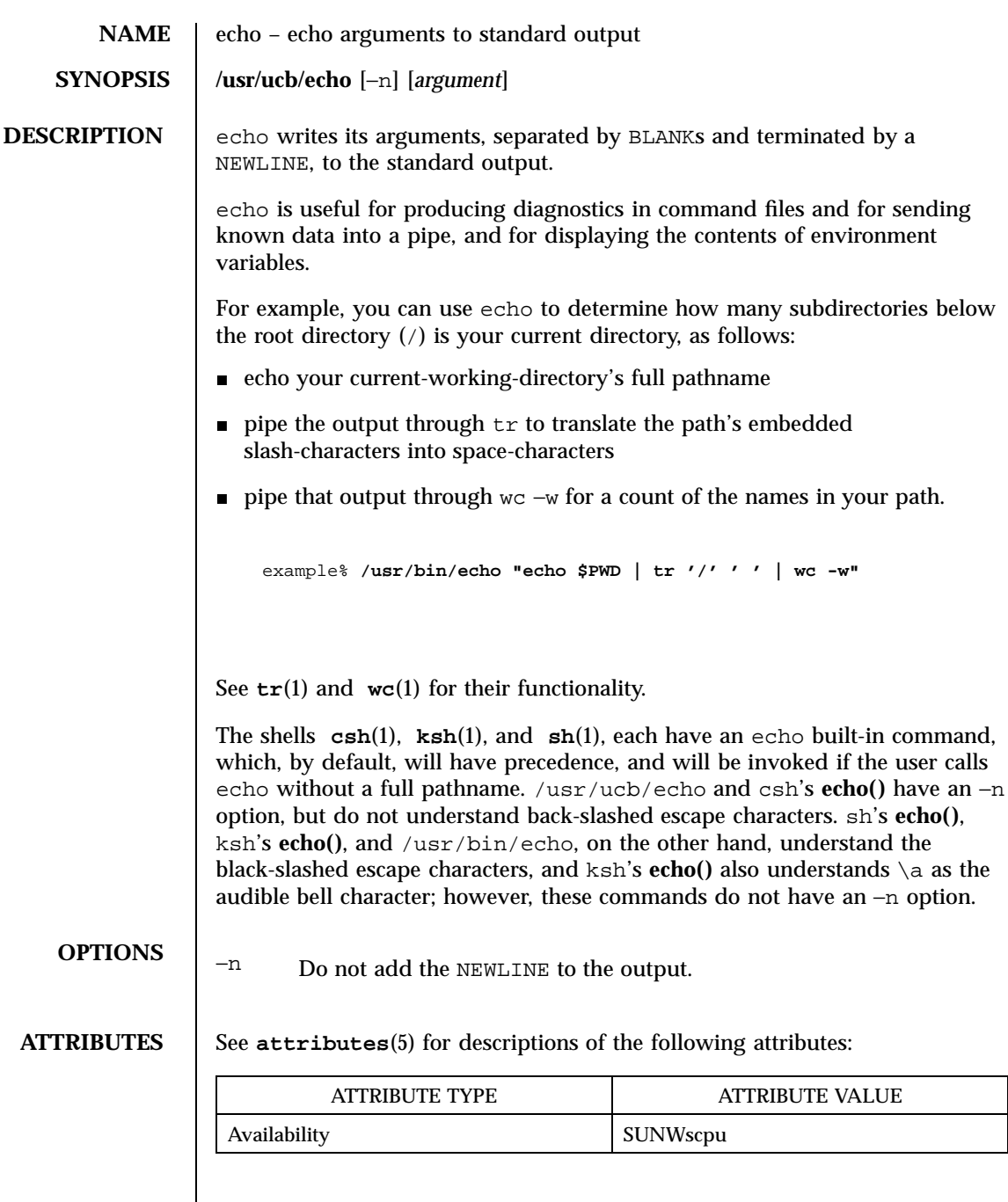

**SEE ALSO csh**(1), **echo**(1), **ksh**(1), **sh**(1), **tr**(1), **wc**(1), **attributes**(5)

Last modified 3 Aug 1994 SunOS 5.7

**NOTES** The −n option is a transition aid for BSD applications, and may not be supported in future releases.

329 SunOS 5.7 Last modified 3 Aug 1994

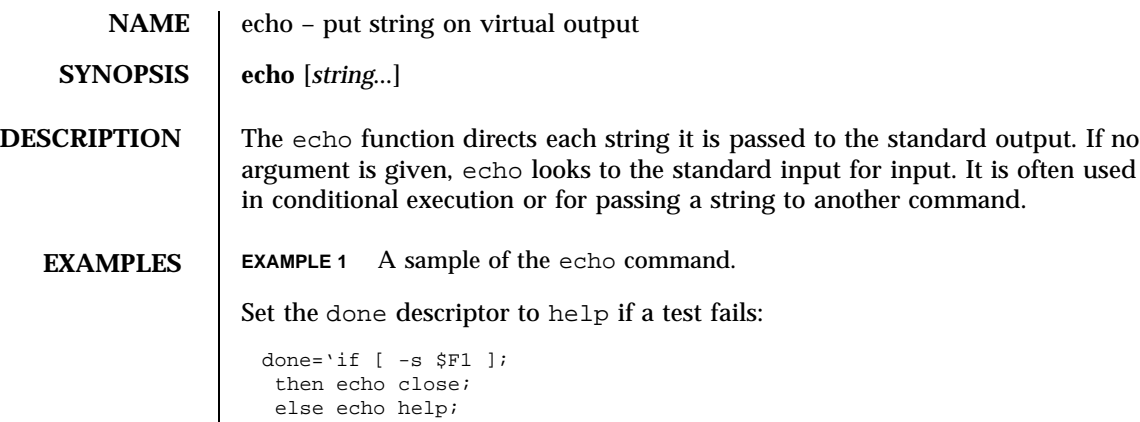

**ATTRIBUTES** See **attributes**(5) for descriptions of the following attributes:

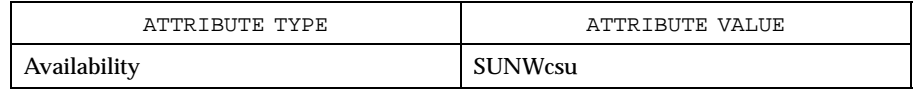

**SEE ALSO echo**(1), **attributes**(5)

fi'

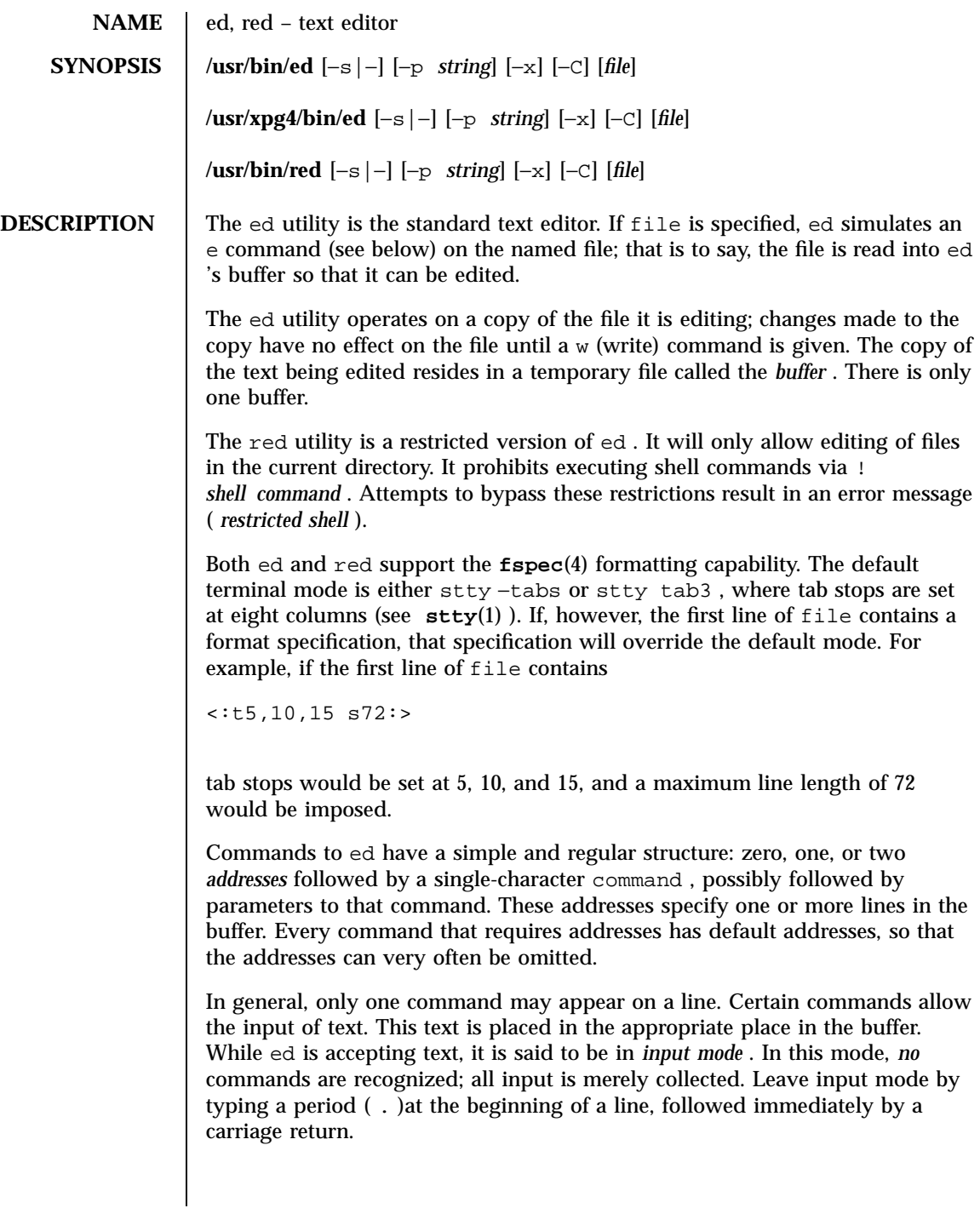

331 SunOS 5.7 Last modified 18 Mar 1997

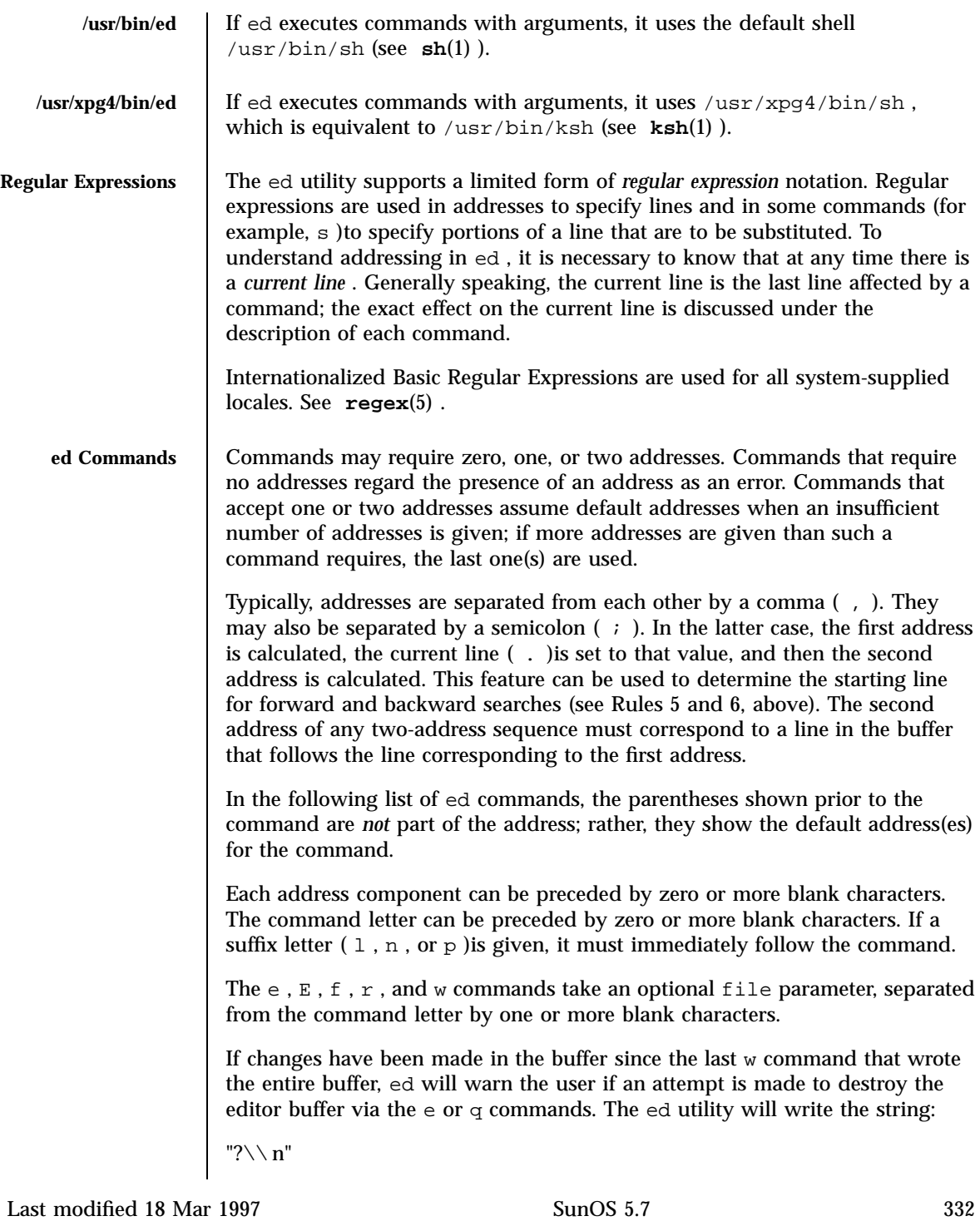

(followed by an explanatory message if *help mode* has been enabled via the H command) to standard output and will continue in command mode with the current line number unchanged. If the e or q command is repeated with no intervening command, it will take effect.

If an end-of-file is detected on standard input when a command is expected, the ed utility acts as if a  $q$  command had been entered.

It is generally illegal for more than one command to appear on a line. However, any command (except  $e$  ,  $f$  ,  $r$  ,  $or$  w )may be suffixed by  $1$  ,  $n$  ,  $or$   $p$ in which case the current line is either listed, numbered or written, respectively, as discussed below under the  $1$ ,  $n$ , and  $p$  commands.

```
( . )a
< text >
```
.

The a ppend command accepts zero or more lines of text and appends it after the addressed line in the buffer. The current line ( . )is left at the last inserted line, or, if there were none, at the addressed line. Address 0 is legal for this command: it causes the ''appended'' text to be placed at the beginning of the buffer. The maximum number of characters that may be entered from a terminal is 256 per line (including the new-line character).

```
(.)c
< text >
```
.

The c hange command deletes the addressed lines from the buffer, then accepts zero or more lines of text that replaces these lines in the buffer. The current line ( . )is left at the last line input, or, if there were none, at the first line that was not deleted; if the lines deleted were originally at the end of the buffer, the current line number will be set to the address of the new last line; if no lines remain in the buffer, the current line number will be set to 0.

C

Same as the X command, described later, except that ed assumes all text read in for the  $e$  and  $r$  commands is encrypted unless a null key is typed in.

 $( \cdot , \cdot )$ d

The d elete command deletes the addressed lines from the buffer. The line after the last line deleted becomes the current line; if the lines deleted were originally at the end of the buffer, the new last line becomes the current line. If no lines remain in the buffer, the current line number will be set to 0.

333 SunOS 5.7 Last modified 18 Mar 1997

## e *file*

The e dit command deletes the entire contents of the buffer and then reads the contents of file into the buffer. The current line ( . )is set to the last line of the buffer. If file is not given, the currently remembered file name, if any, is used (see the f command). The number of bytes read will be written to standard output, unless the −s option was specified, in the following format:

### "%d\\ n" **<** *number of bytes read* **>**

file is remembered for possible use as a default file name in subsequent e ,  $E, r$ , and w commands. If file is replaced by !, the rest of the line is taken to be a shell ( **sh**(1) )command whose output is to be read. Such a shell command is *not* remembered as the current file name. See also DIAGNOSTICS below. All marks will be discarded upon the completion of a successful e command. If the buffer has changed since the last time the entire buffer was written, the user will be warned, as described previously.

### E *file*

The E dit command is like e, except that the editor does not check to see if any changes have been made to the buffer since the last w command.

f *file*

If file is given, the f command will change the currently remembered path name to file ; whether the name is changed or not, it then will write the (possibly new) currently remembered path name to the standard output in the following format:

"%s\\ n" *pathname*

The current line number is unchanged.

( 1 , \$ )g/ *RE* / *command list*

In the g lobal command, the first step is to mark every line that matches the given *RE* . Then, for every such line, the given *command list* is executed with the current line  $($ . )initially set to that line. When the g command

Last modified 18 Mar 1997 SunOS 5.7 SunOS 5.7

completes, the current line number will have the value assigned by the last command in the command list. If there were no matching lines, the current line number will not be changed. A single command or the first of a list of commands appears on the same line as the global command. All lines of a multi-line list except the last line must be ended with a backslash  $(\setminus)$ ; a, i , and c commands and associated input are permitted. The . terminating input mode may be omitted if it would be the last line of the *command list* . An empty command *list* is equivalent to the p command. The g , G , v , V , and ! commands are *not* permitted in the *command list* . See also the NOTES and the last paragraph before FILES below. Any character other than space or newline can be used instead of a slash to delimit the *RE* . Within the *RE* , the *RE* delimiter itself can be used as a literal character if it is preceded by a backslash.

( 1 , \$ )G/ *RE* /

In the interactive G lobal command, the first step is to mark every line that matches the given *RE* . Then, for every such line, that line is written to standard output, the current line ( . )is changed to that line, and any *one* command (other than one of the  $a, c, i, g, G, v$ , and  $V$  commands) may be input and is executed. After the execution of that command, the next marked line is written, and so on; a new-line acts as a null command; an & causes the re-execution of the most recent non-null command executed within the current invocation of G . Note: The commands input as part of the execution of the G command may address and affect *any* lines in the buffer. The final value of the current line number will be the value set by the last command successfully executed. (Note that the last command successfully executed will be the G command itself if a command fails or the null command is specified.) If there were no matching lines, the current line number will not be changed. The G command can be terminated by a SIGINT signal. The G command can be terminated by an interrupt signal (ASCII DEL or BREAK). Any character other than space or newline can be used instead of a slash to delimit the *RE* . Within the *RE* , the *RE* delimiter itself can be used as a literal character if it is preceded by a backslash.

### h

The help command gives a short error message that explains the reason for the most recent ? diagnostic. The current line number is unchanged.

H

The Help command causes ed to enter a mode in which error messages are written for all subsequent ? diagnostics. It will also explain the previous ? if

335 SunOS 5.7 Last modified 18 Mar 1997
there was one. The H command alternately turns this mode on and off; it is initially off. The current line number is unchanged.

 $($ .  $)$ i **<** *text* **>**

.

The insert command accepts zero or more lines of text and inserts it before the addressed line in the buffer. The current line ( . )is left at the last inserted line, or, if there were none, at the addressed line. This command differs from the a command only in the placement of the input text. Address 0 is not legal for this command. The maximum number of characters that may be entered from a terminal is 256 per line (including the new-line character).

 $( . , . +1 )$ j

The join command joins contiguous lines by removing the appropriate new-line characters. If exactly one address is given, this command does nothing. If lines are joined, the current line number will be set to the address of the joined line; otherwise, the current line number is unchanged.

( . )k *x*

The mar k command marks the addressed line with name *x* , which must be an ASCII lower-case letter ( a −z ). The address *´x* then addresses this line; the current line ( . )is unchanged.

 $( . , . )1$ 

The 1 command writes to standard output the addressed lines in a visually unambiguous form. The characters  $(\setminus \setminus \setminus a$ ,  $\setminus b$ ,  $\setminus f$ ,  $\setminus r$ ,  $\setminus t$ ,  $\setminus \setminus v$  )will be written as the corresponding escape sequence; the  $\setminus \setminus n$  in that table is not applicable. Non-printable characters not in the table will be written as one three-digit octal number (with a preceding backslash character) for each byte in the character (most significant byte first).

Long lines will be folded, with the point of folding indicated by writing backslash/newline character; the length at which folding occurs is unspecified, but should be appropriate for the output device. The end of each line will be marked with a  $\sin A$  and  $\sin A$  command can be appended to any other command other than  $\mathtt{e}$  ,  $\mathtt{E}$  ,  $\mathtt{f}$  ,  $\mathtt{q}$  ,  $\mathtt{Q}$  ,  $\mathtt{r}$  ,  $\mathtt{w}$  , or  $!$  . The current line number will be set to the address of the last line written.

( . , . )m *a*

Last modified 18 Mar 1997 SunOS 5.7 SunOS 5.7

The m ove command repositions the addressed line(s) after the line addressed by *a* . Address 0 is legal for *a* and causes the addressed line(s) to be moved to the beginning of the file. It is an error if address *a* falls within the range of moved lines; the current line ( . )is left at the last line moved.

( . , . )n

The n umber command writes the addressed lines, preceding each line by its line number and a tab character; the current line ( . )is left at the last line written. The n command may be appended to any command other than  $e$ ,  $E$ ,  $f$ ,  $q$ ,  $Q$ ,  $r$ ,  $w$ ,  $or !$ .

 $( \cdot , \cdot )$   $p$ 

The p rint command writes the addressed lines to standard output; the current line ( . )is left at the last line written. The p command may be appended to any command other than  $e$ ,  $E$ ,  $f$ ,  $q$ ,  $Q$ ,  $r$ ,  $w$ ,  $or 1$ . For example, dp deletes the current line and writes the new current line.

P

The P command causes ed to prompt with an asterisk ( \* )(or *string* , if −p is specified) for all subsequent commands. The P command alternatively turns this mode on and off; it is initially on if the −p option is specified, otherwise off. The current line is unchanged.

q

The q uit command causes ed to exit. If the buffer has changed since the last time the entire buffer was written, the user will be warned; see DIAGNOSTICS .

Q

The editor exits without checking if changes have been made in the buffer since the last w command.

( \$ )r *file*

The r ead command reads the contents of file into the buffer. If file is not given, the currently remembered file name, if any, is used (see the e and f commands). The currently remembered file name is *not* changed unless file is the very first file name mentioned since ed was invoked. Address 0 is legal for  $r$  and causes the file to be read in at the beginning of the buffer.

337 SunOS 5.7 Last modified 18 Mar 1997

If the read is successful and the −s option was not specified, the number of characters read is written to standard output in the following format:

```
%d\\ n , < number of bytes read >
```
The current line ( . )is set to the last line read. If file is replaced by ! , the rest of the line is taken to be a shell command (see **sh**(1) )whose output is to be read. For example,  $\zeta r$  ! Is appends the current directory to the end of the file being edited. Such a shell command is *not* remembered as the current file name.

( . , . )s/ *RE* / *replacement* / ( . , . )s/ *RE* / *replacement* / *count* **,** *count* **=[** 1-512 **]** ( . , . )s/ *RE* / *replacement* /g ( . , . )s/ *RE* / *replacement* /l ( . , . )s/ *RE* / *replacement* /n ( . , . )s/ *RE* / *replacement* /p

The s ubstitute command searches each addressed line for an occurrence of the specified *RE* . Zero or more substitution commands can be specified. In each line in which a match is found, all (non-overlapped) matched strings are replaced by the *replacement* if the global replacement indicator g appears after the command. If the global indicator does not appear, only the first occurrence of the matched string is replaced. If a number *count* appears after the command, only the *count* -th occurrence of the matched string on each addressed line is replaced. It is an error if the substitution fails on *all* addressed lines. Any character other than space or new-line may be used instead of the slash ( / )to delimit the *RE* and the *replacement* ; the current line ( . )is left at the last line on which a substitution occurred. Within the *RE* , the *RE* delimiter itself can be used as a literal character if it is preceded by a backslash. See also the last paragraph before FILES below.

An ampersand ( & )appearing in the *replacement* is replaced by the string matching the *RE* on the current line. The special meaning of  $\alpha$  in this context may be suppressed by preceding it by  $\setminus \setminus$ . As a more general feature, the characters  $\setminus$  *n*, where *n* is a digit, are replaced by the text matched by the *n* -th regular subexpression of the specified *RE* enclosed between  $\setminus \setminus$  and \\ ) . When nested parenthesized subexpressions are present, *n* is determined by counting occurrences of  $\setminus \setminus$  (starting from the left. When the character % is the only character in the *replacement* , the *replacement* used in the most recent substitute command is used as the *replacement* in the current substitute command; if there was no previous substitute command, the use of % in this manner is an error. The % loses its special meaning when it is in

Last modified 18 Mar 1997 SunOS 5.7 SunOS 5.7

a replacement string of more than one character or is preceded by a  $\setminus \cdot$  For each backslash (\\) encountered in scanning *replacement* from beginning to end, the following character loses its special meaning (if any). It is unspecified what special meaning is given to any character other than  $\&$ , \\ , % , or digits.

A line may be split by substituting a new-line character into it. The new-line in the *replacement* must be escaped by preceding it by  $\setminus \setminus$ . Such substitution cannot be done as part of a g or  $\nu$  command list. The current line number will be set to the address of the last line on which a substitution is performed. If no substitution is performed, the current line number is unchanged. If a line is split, a substitution is considered to have been performed on each of the new lines for the purpose of determining the new current line number. A substitution is considered to have been performed even if the replacement string is identical to the string that it replaces.

The substitute command supports the following indicators:

- *count* Substitute for the *count* th occurrence only of the *RE* found on each addressed line. *count* must be between 1 - 512 .
- g Globally substitute for all non-overlapping instances of the *RE* rather than just the first one. If both  $q$  and *count* are specified, the results are unspecified.
- l Write to standard output the final line in which a substitution was made. The line will be written in the format specified for the 1 command.
- n Write to standard output the final line in which a substitution was made. The line will be written in the format specified for the n command.
- p Write to standard output the final line in which a substitution was made. The line will be written in the format specified for the p command.

( . , . )t *a*

This command acts just like the m command, except that a *copy* of the addressed lines is placed after address a (which may be 0); the current line ( . )is left at the last line copied.

u

The u ndo command nullifies the effect of the most recent command that modified anything in the buffer, namely the most recent  $a, c, d, g, i, j$ , m, r, s, t, u, v, G, or V command. All changes made to the buffer by a g

339 SunOS 5.7 Last modified 18 Mar 1997

,  $G, v$ , or  $V$  global command will be undone as a single change; if no changes were made by the global command (such as with  $q/RE$  /p), the u command will have no effect. The current line number will be set to the value it had immediately before the command being undone started.

( 1 , \$ )v/ *RE* / *command list*

This command is the same as the global command  $g$ , except that the lines marked during the first step are those that do *not* match the *RE* .

( 1 , \$ )V/ *RE* /

This command is the same as the interactive global command G , except that the lines that are marked during the first step are those that do *not* match the *RE* .

$$
(1, \S)
$$
 w file

The w rite command writes the addressed lines into file . If file does not exist, it is created with mode 666 (readable and writable by everyone), unless your file creation mask dictates otherwise; see the description of the umask special command on **sh**(1) . The currently remembered file name is *not* changed unless file is the very first file name mentioned since ed was invoked. If no file name is given, the currently remembered file name, if any, is used (see the e and f commands); the current line (. ) is unchanged. If the command is successful, the number of characters written is printed, unless the −s option is specified in the following format:

#### "%d\\ n", **<** *number of bytes written* **>**

If file is replaced by ! , the rest of the line is taken to be a shell (see **sh**(1) )command whose standard input is the addressed lines. Such a shell command is *not* remembered as the current path name. This usage of the write command with  $\pm$  is to be considered as a "last w command that wrote the entire buffer''.

( 1 , \$ )W *file*

This command is the same as the w rite command above, except that it appends the addressed lines to the end of file if it exists. If file does not exist, it is created as described above for the w command.

X

Last modified 18 Mar 1997 SunOS 5.7 SunOS 5.7

An educated guess is made to determine whether text read for the  $e$  and  $r$ commands is encrypted. A null key turns off encryption. Subsequent e, r, and w commands will use this key to encrypt or decrypt the text. An explicitly empty key turns off encryption. Also, see the −x option of ed .

 $($  \$  $) =$ 

The line number of the addressed line will be written to standard output in the following format:

"%d\\ n" **<** *line number* **>**

The current line number is unchanged by this command.

```
! shell command
```
The remainder of the line after the ! is sent to the UNIX system shell (see **sh**(1) )to be interpreted as a command. Within the text of that command, the unescaped character % is replaced with the remembered file name; if a ! appears as the first character of the shell command, it is replaced with the text of the previous shell command. Thus, !! will repeat the last shell command. If any replacements of % or ! are performed, the modified line will be written to the standard output before command is executed. The ! command will write:

"!\\ n"

to standard output upon completion, unless the −s option is specified. The current line number is unchanged.

( .+1 ) **<new-line>**

An address alone on a line causes the addressed line to be written. A new-line alone is equivalent to .+1p ; it is useful for stepping forward through the buffer. The current line number will be set to the address of the written line.

If an interrupt signal (ASCII DEL or BREAK) is sent, ed writes a "  $? \setminus n$  " and returns to *its* command level.

The ed utility will take the standard action for all signals with the following exceptions:

341 SunOS 5.7 Last modified 18 Mar 1997

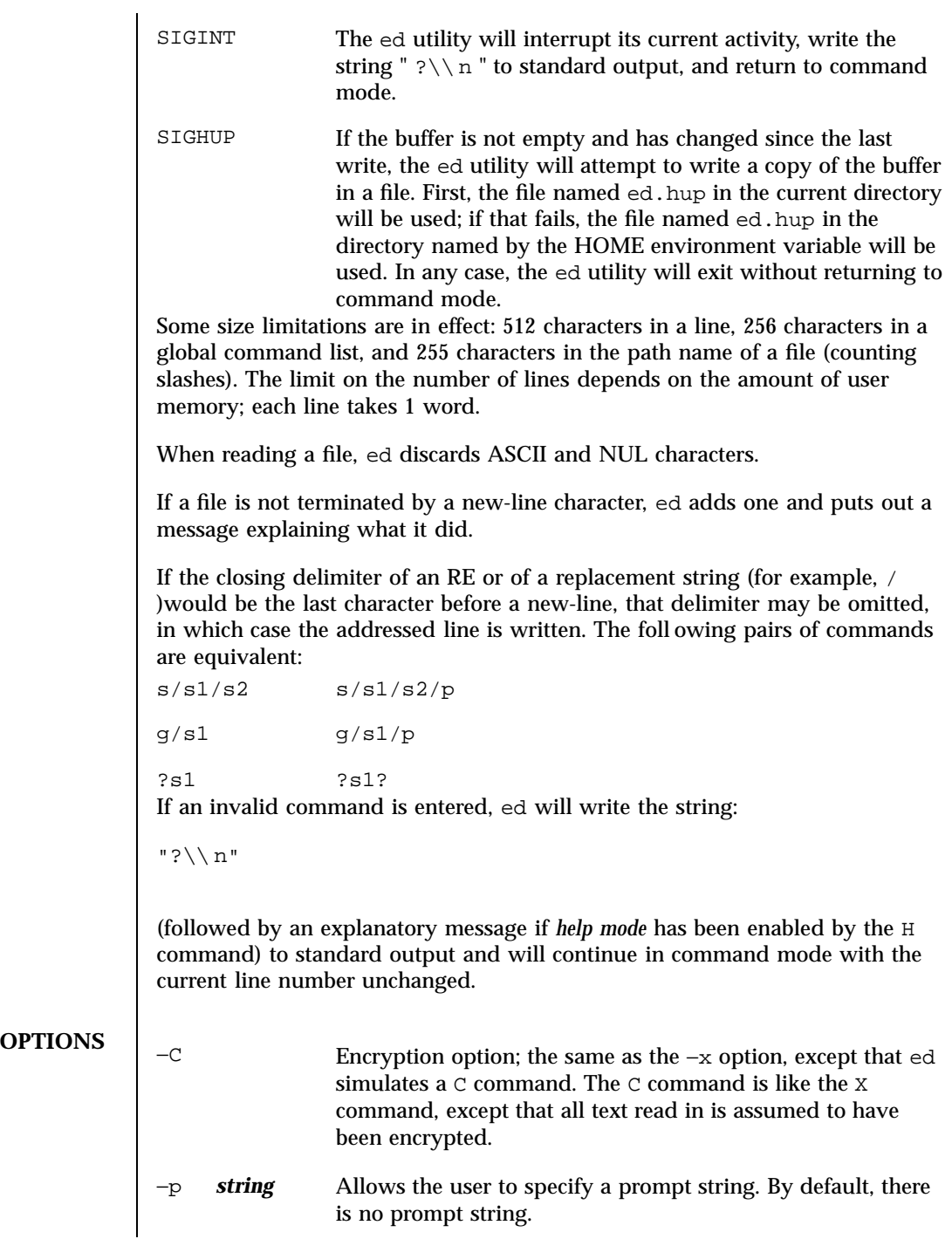

Last modified 18 Mar 1997 SunOS 5.7

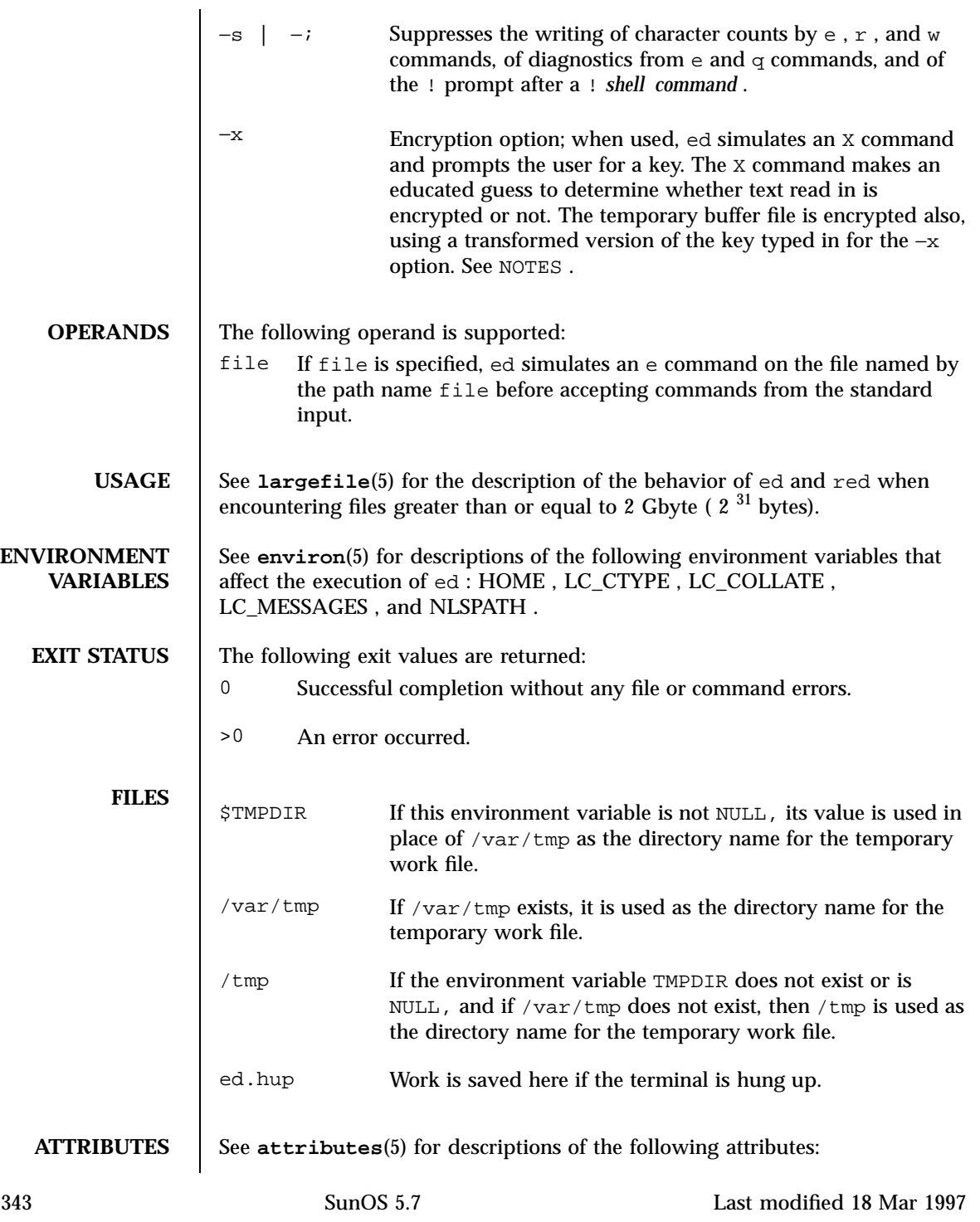

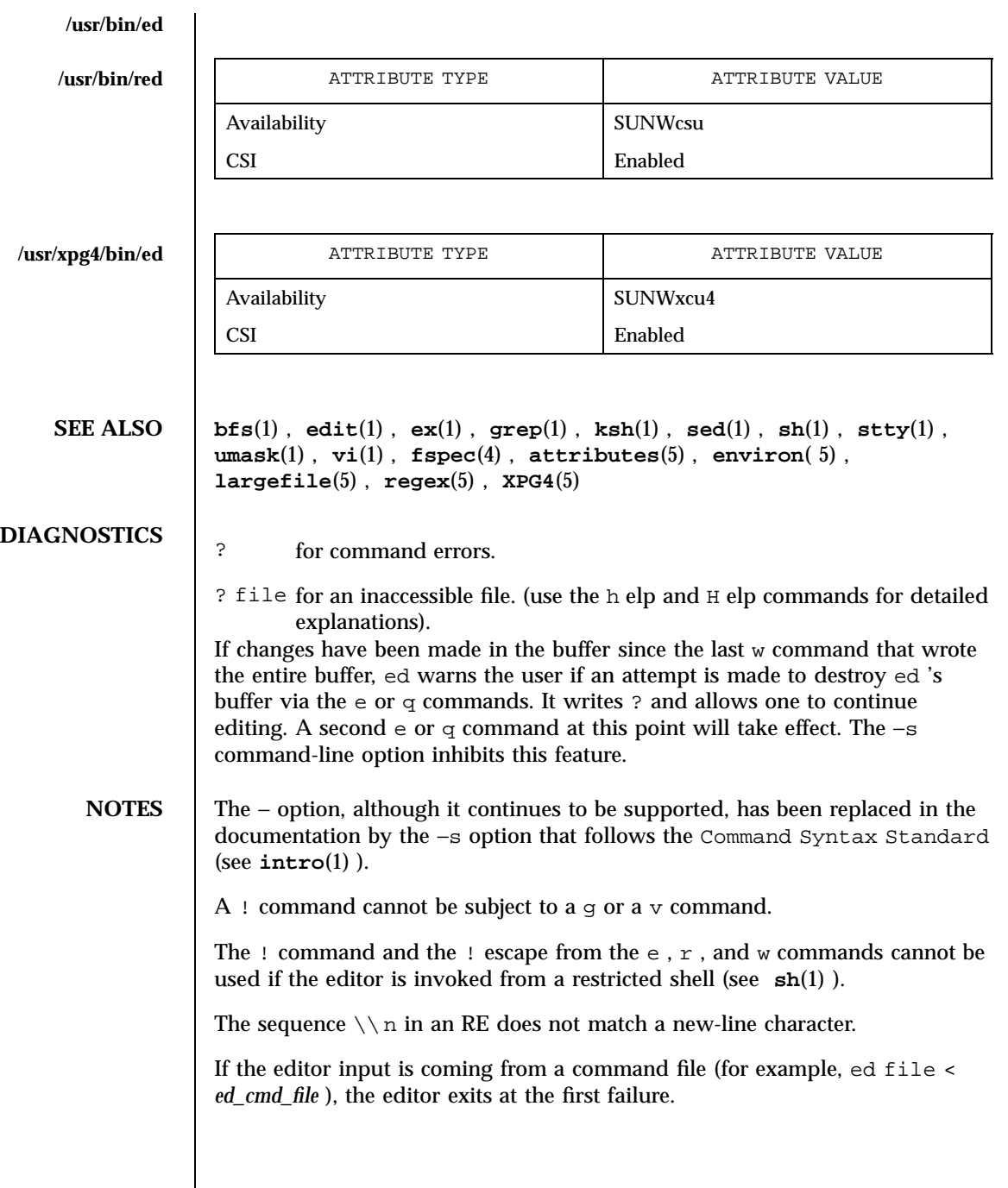

Last modified 18 Mar 1997 SunOS 5.7

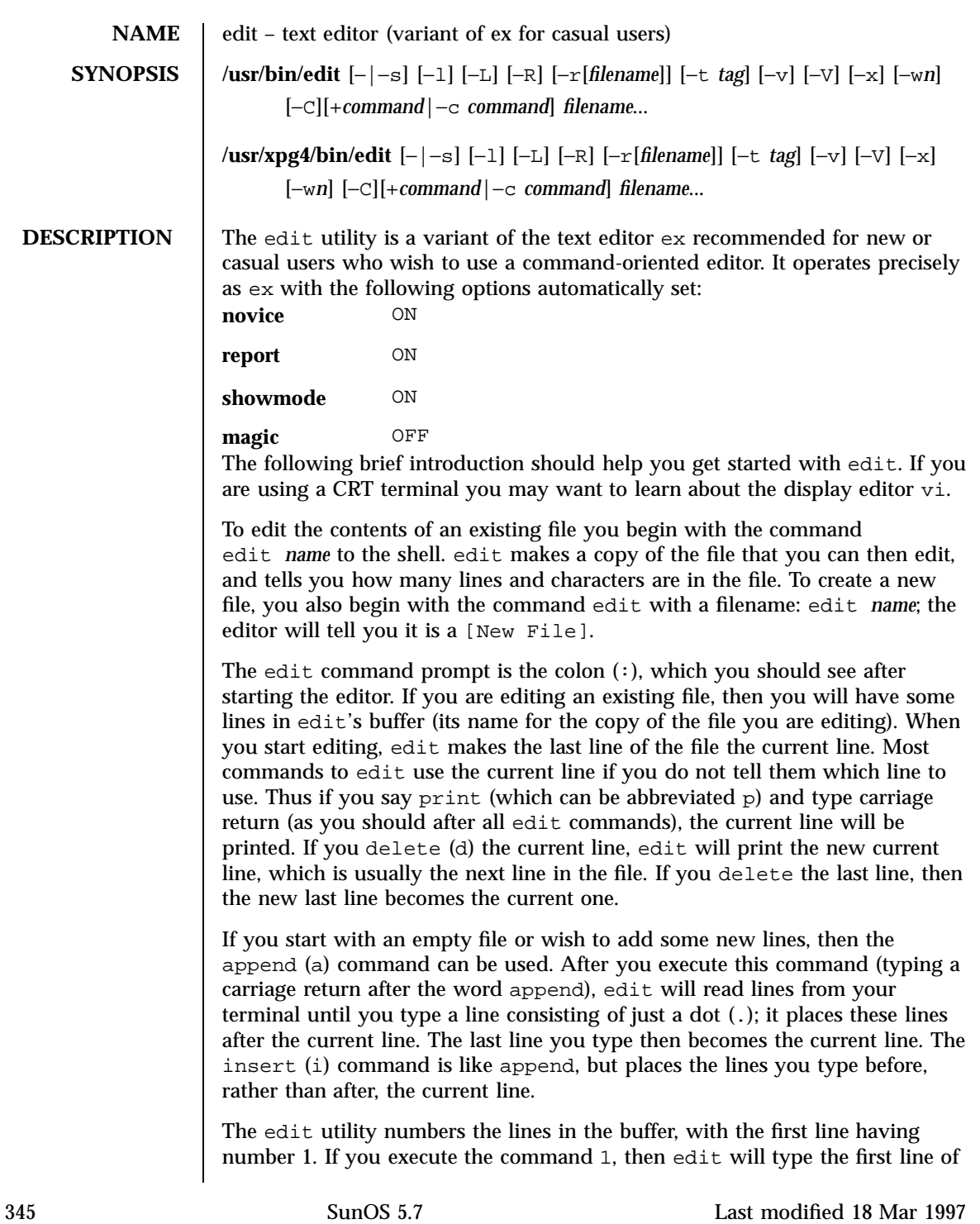

the buffer. If you then execute the command d, edit will delete the first line, line 2 will become line 1, and edit will print the current line (the new line 1) so you can see where you are. In general, the current line will always be the last line affected by a command.

You can make a change to some text within the current line by using the substitute (s) command: s/*old* /*new*/ where *old* is the string of characters you want to replace and *new* is the string of characters you want to replace *old* with.

The filename (f) command will tell you how many lines there are in the buffer you are editing and will say [Modified] if you have changed the buffer. After modifying a file, you can save the contents of the file by executing a write  $(w)$  command. You can leave the editor by issuing a quit  $(q)$ command. If you run edit on a file, but do not change it, it is not necessary (but does no harm) to write the file back. If you try to quit from edit after modifying the buffer without writing it out, you will receive the message No write since last change (:quit! overrides), and edit will wait for another command. If you do not want to write the buffer out, issue the quit command followed by an exclamation point  $(q!)$ . The buffer is then irretrievably discarded and you return to the shell.

By using the d and a commands and giving line numbers to see lines in the file, you can make any changes you want. You should learn at least a few more things, however, if you will use edit more than a few times.

The change (c) command changes the current line to a sequence of lines you supply (as in append, you type lines up to a line consisting of only a dot (.). You can tell change to change more than one line by giving the line numbers of the lines you want to change, that is, 3,5c. You can print lines this way too: 1,23p prints the first 23 lines of the file.

The undo (u) command reverses the effect of the last command you executed that changed the buffer. Thus if you execute a substitute command that does not do what you want, type u and the old contents of the line will be restored. You can also undo an undo command. edit will give you a warning message when a command affects more than one line of the buffer. Note that commands such as write and quit cannot be undone.

To look at the next line in the buffer, type carriage return. To look at a number of lines, type  $\Delta D$  (while holding down the control key, press d) rather than carriage return. This will show you a half-screen of lines on a CRT or 12 lines on a hardcopy terminal. You can look at nearby text by executing the z command. The current line will appear in the middle of the text displayed, and the last line displayed will become the current line; you can get back to the line where you were before you executed the z command by typing ''. The z command has other options: z− prints a screen of text (or 24 lines)

Last modified 18 Mar 1997 SunOS 5.7 SunOS 5.7

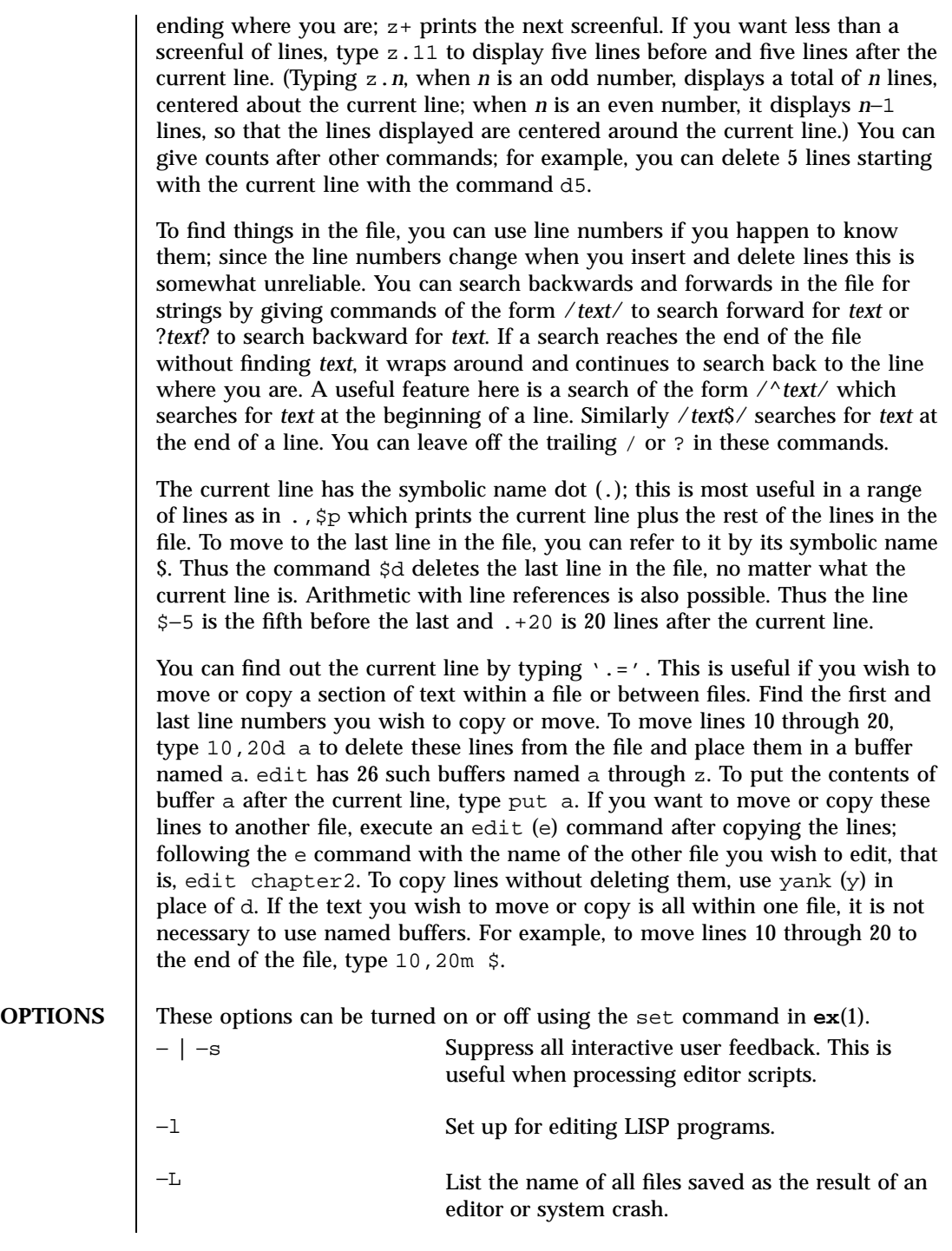

347 SunOS 5.7 Last modified 18 Mar 1997

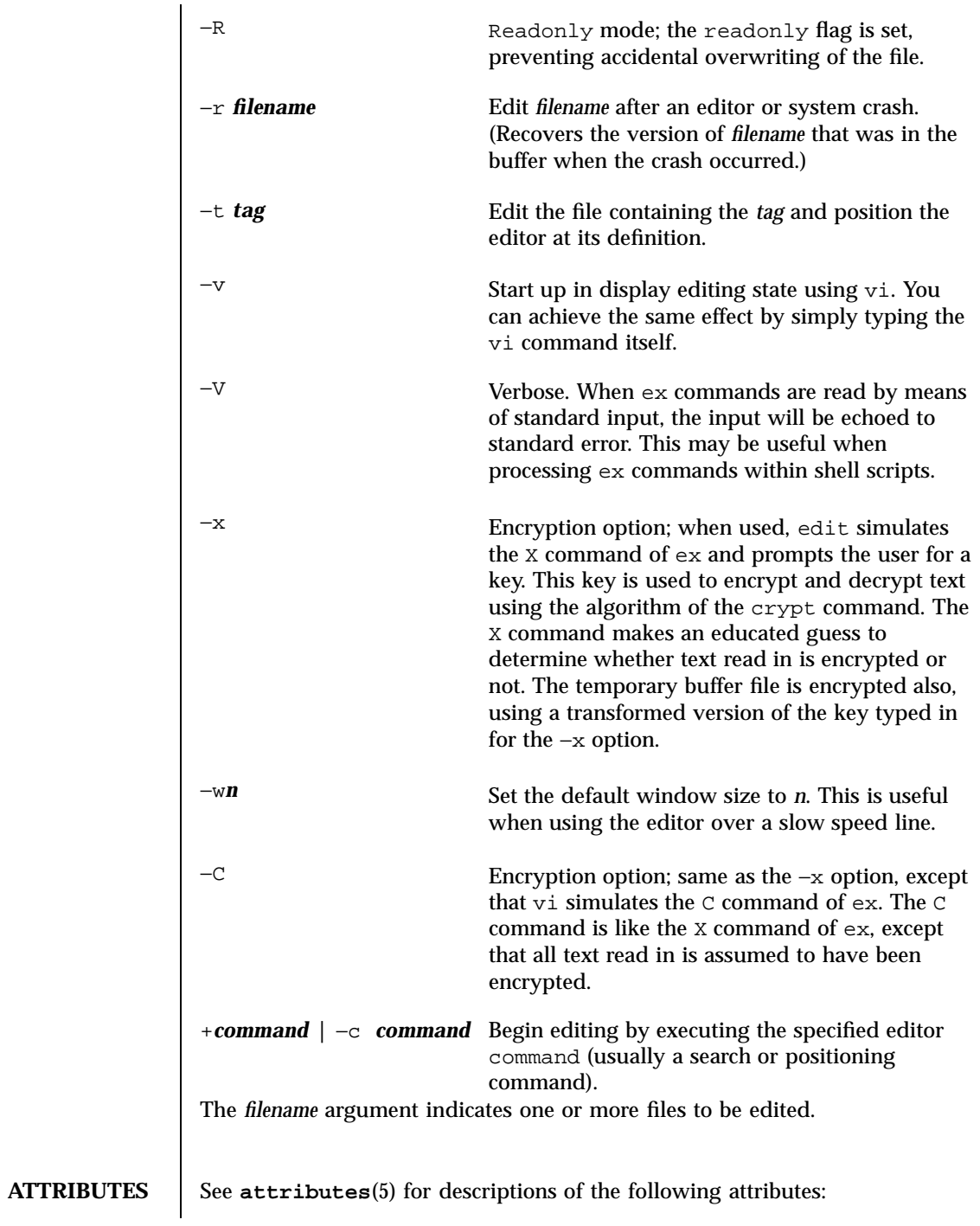

Last modified 18 Mar 1997 SunOS 5.7 348

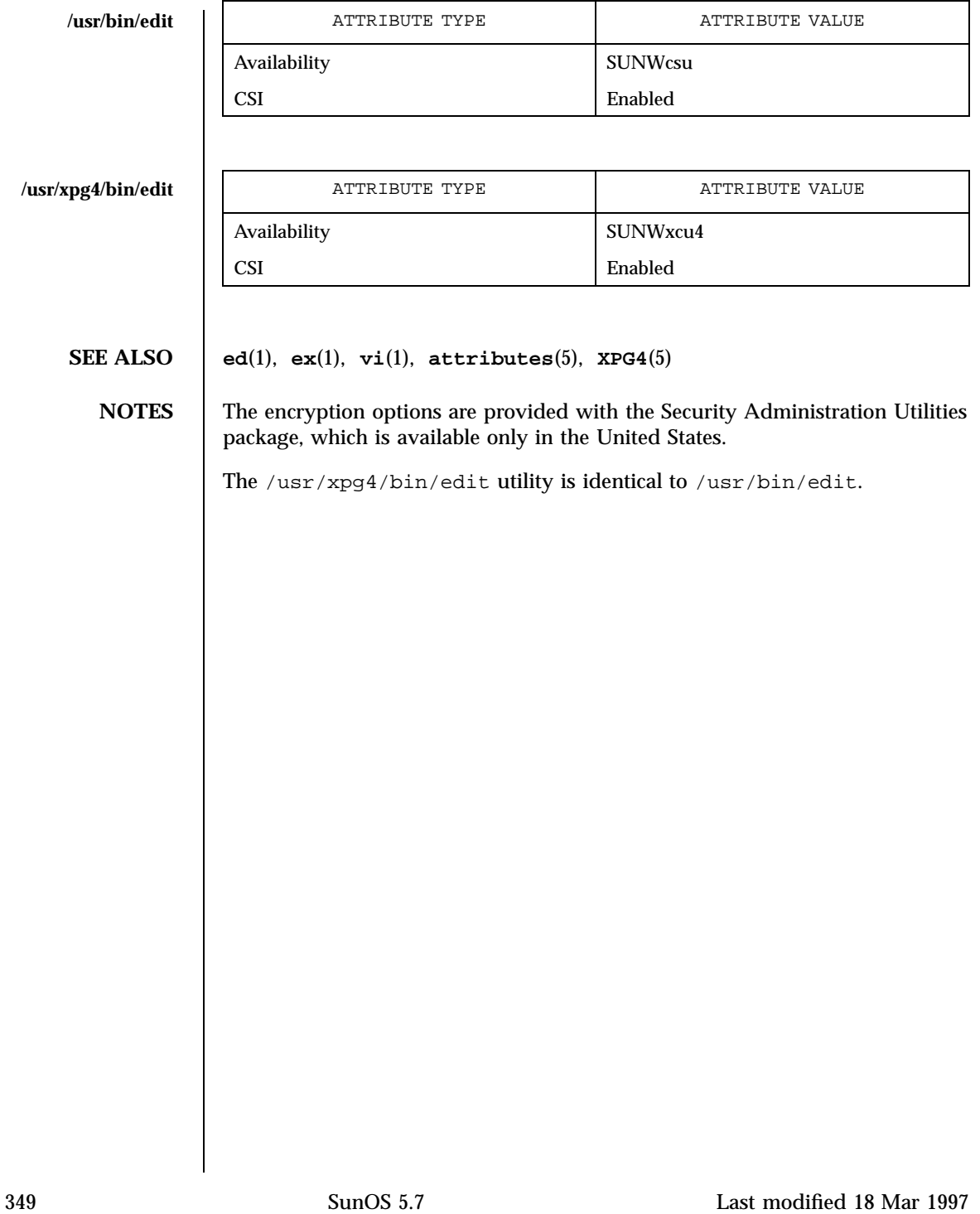

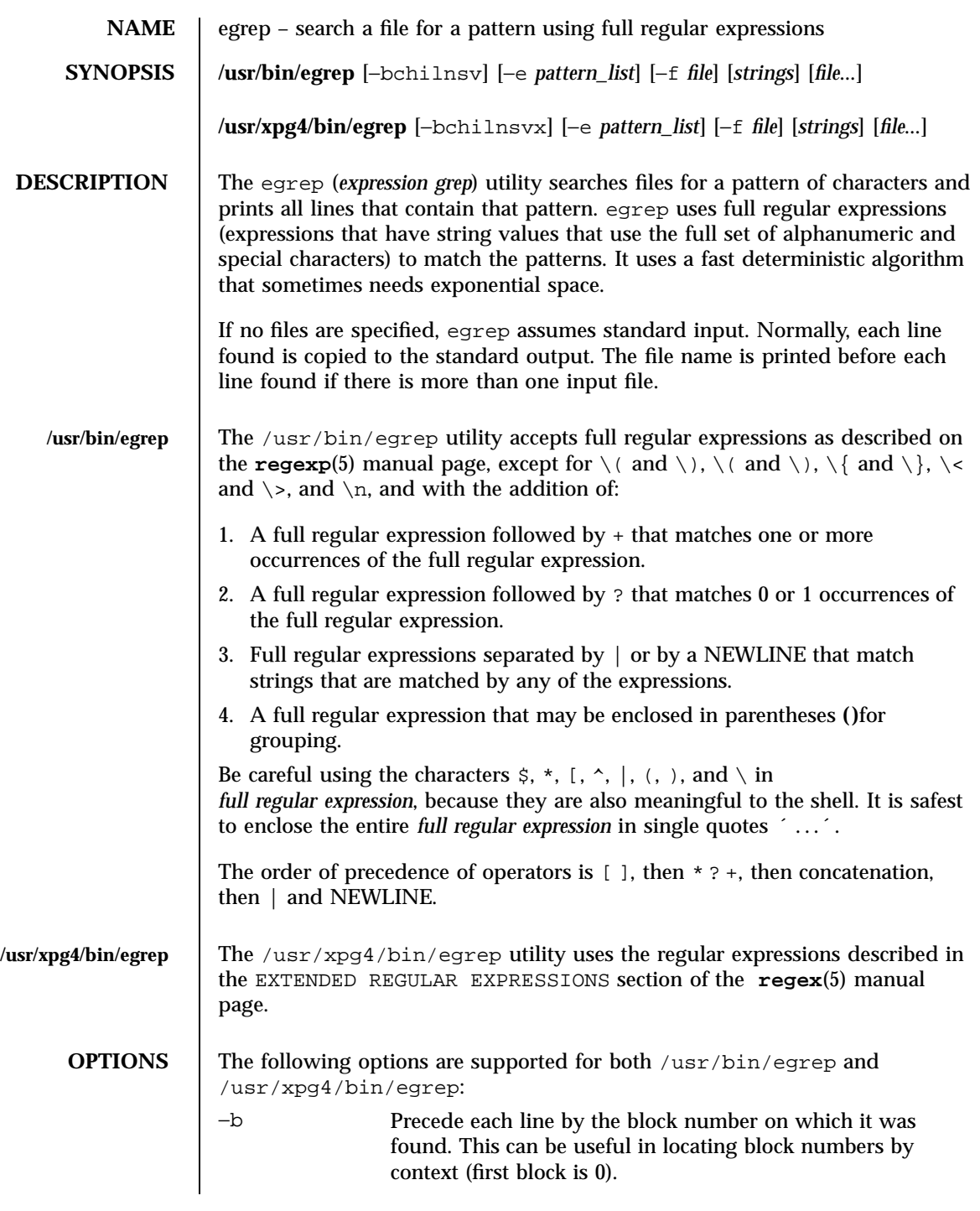

Last modified 12 May 1997 SunOS 5.7 350

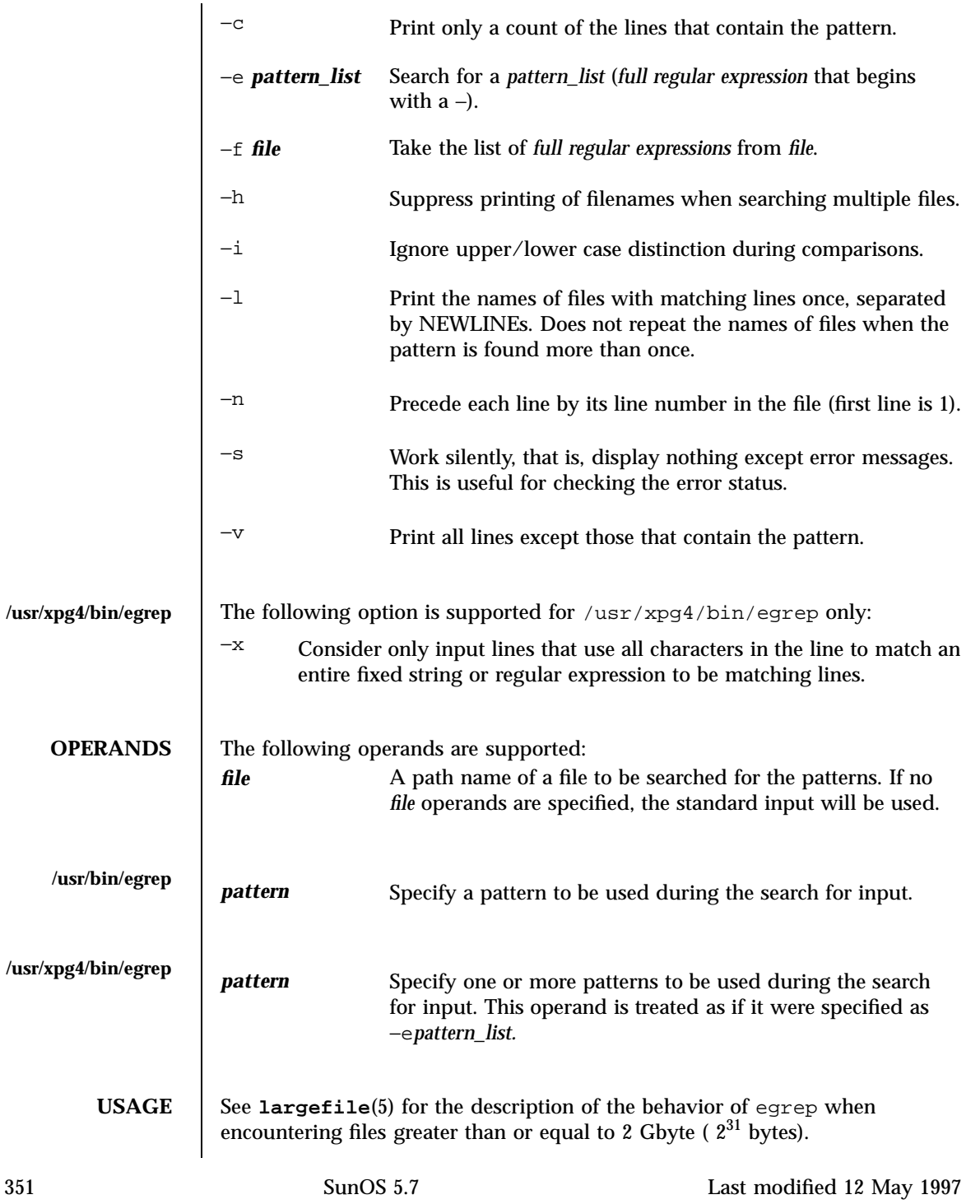

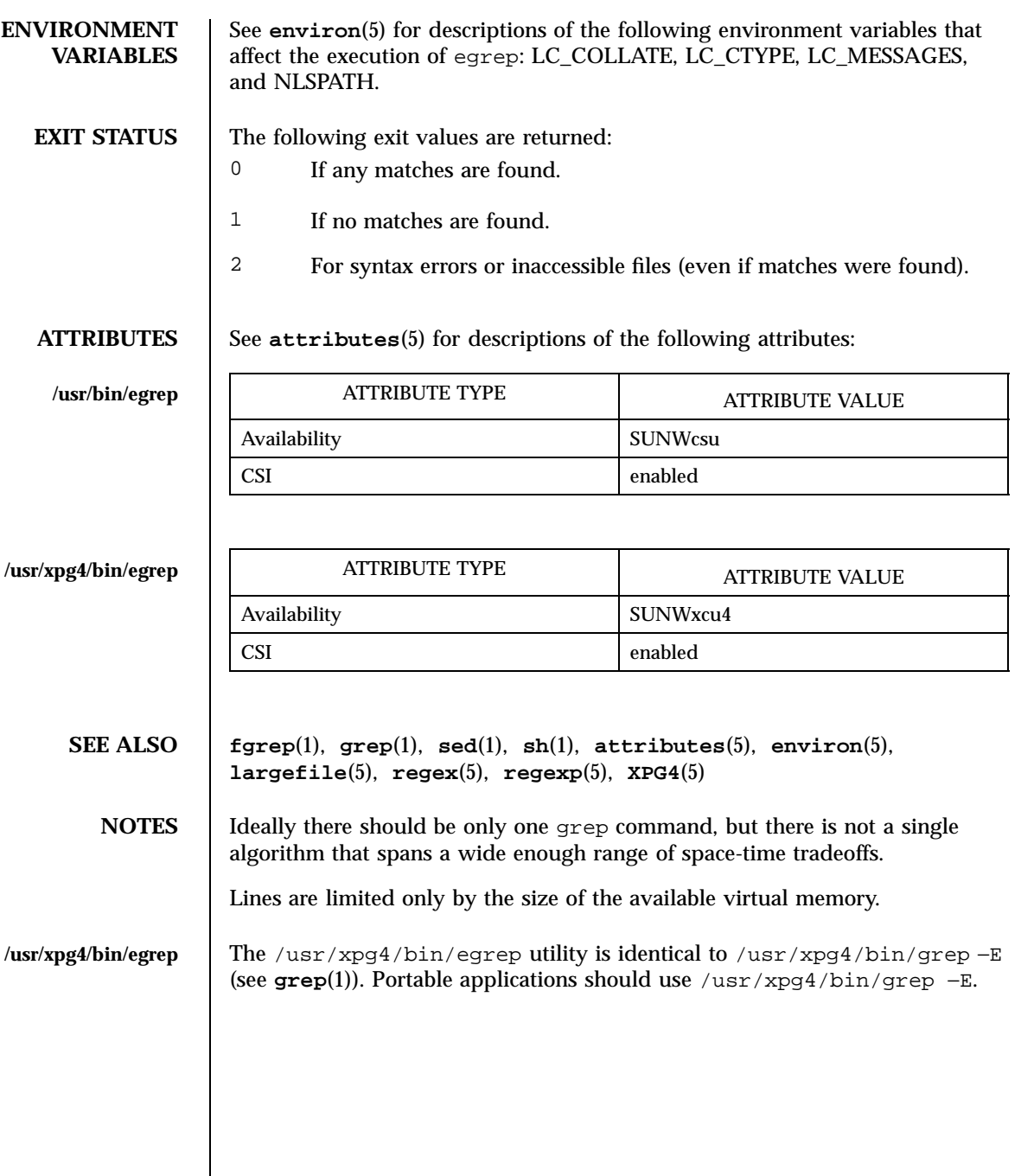

Last modified 12 May 1997 SunOS 5.7

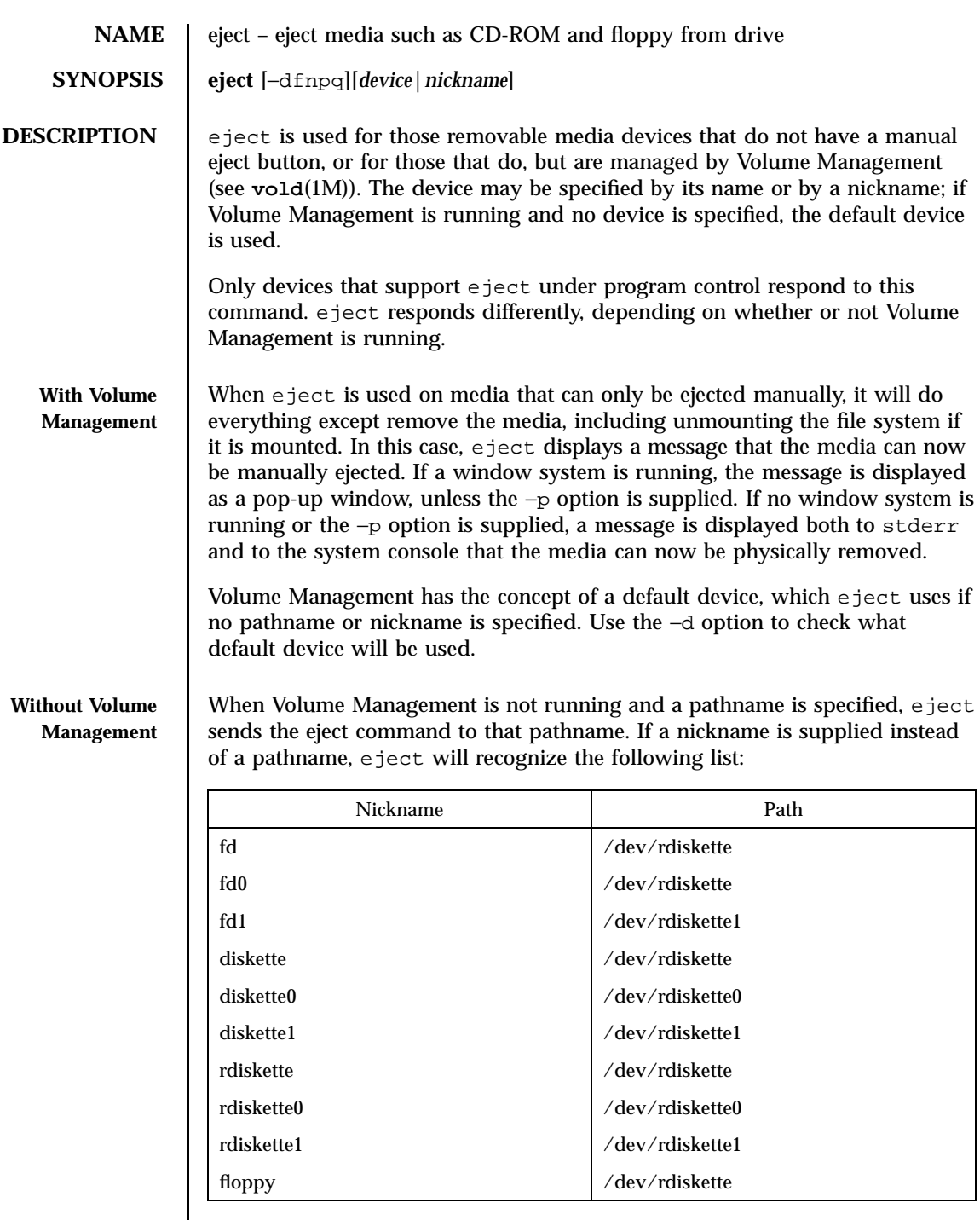

353 SunOS 5.7 Last modified 20 Sep 1996

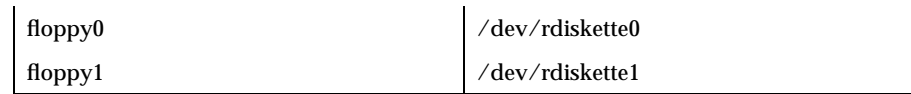

The list above can be reproduced with the −n option.

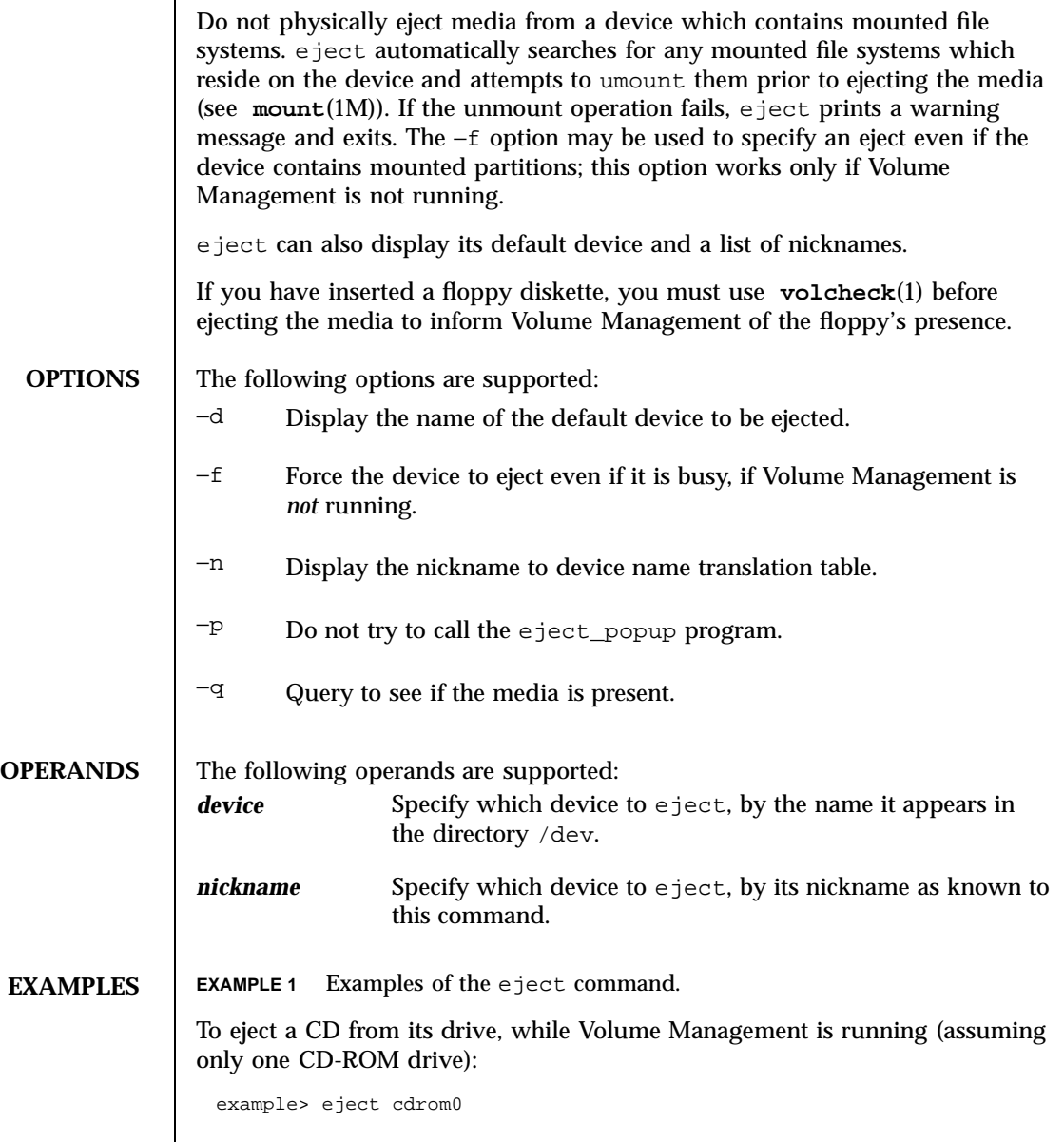

Last modified 20 Sep 1996 SunOS 5.7 354

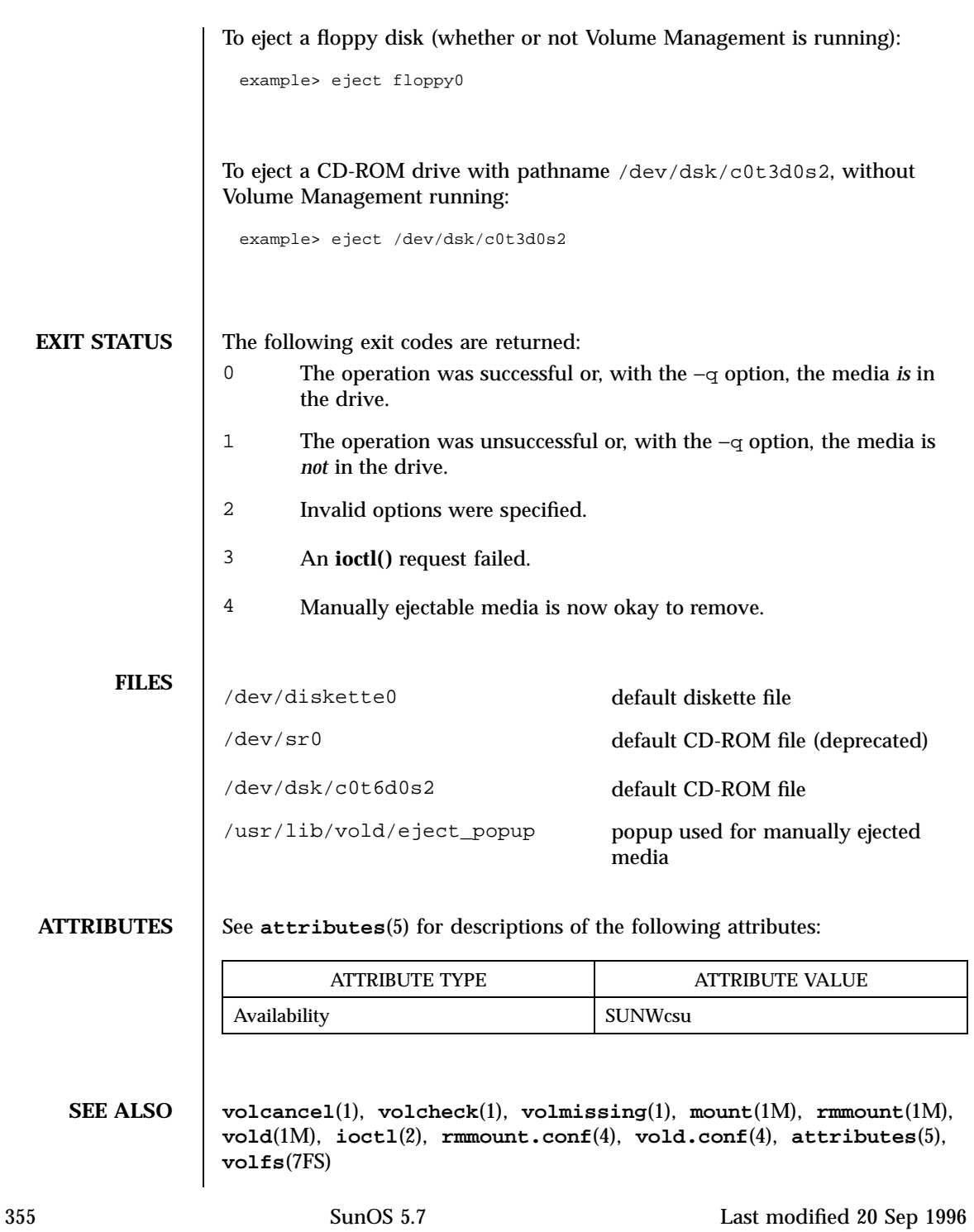

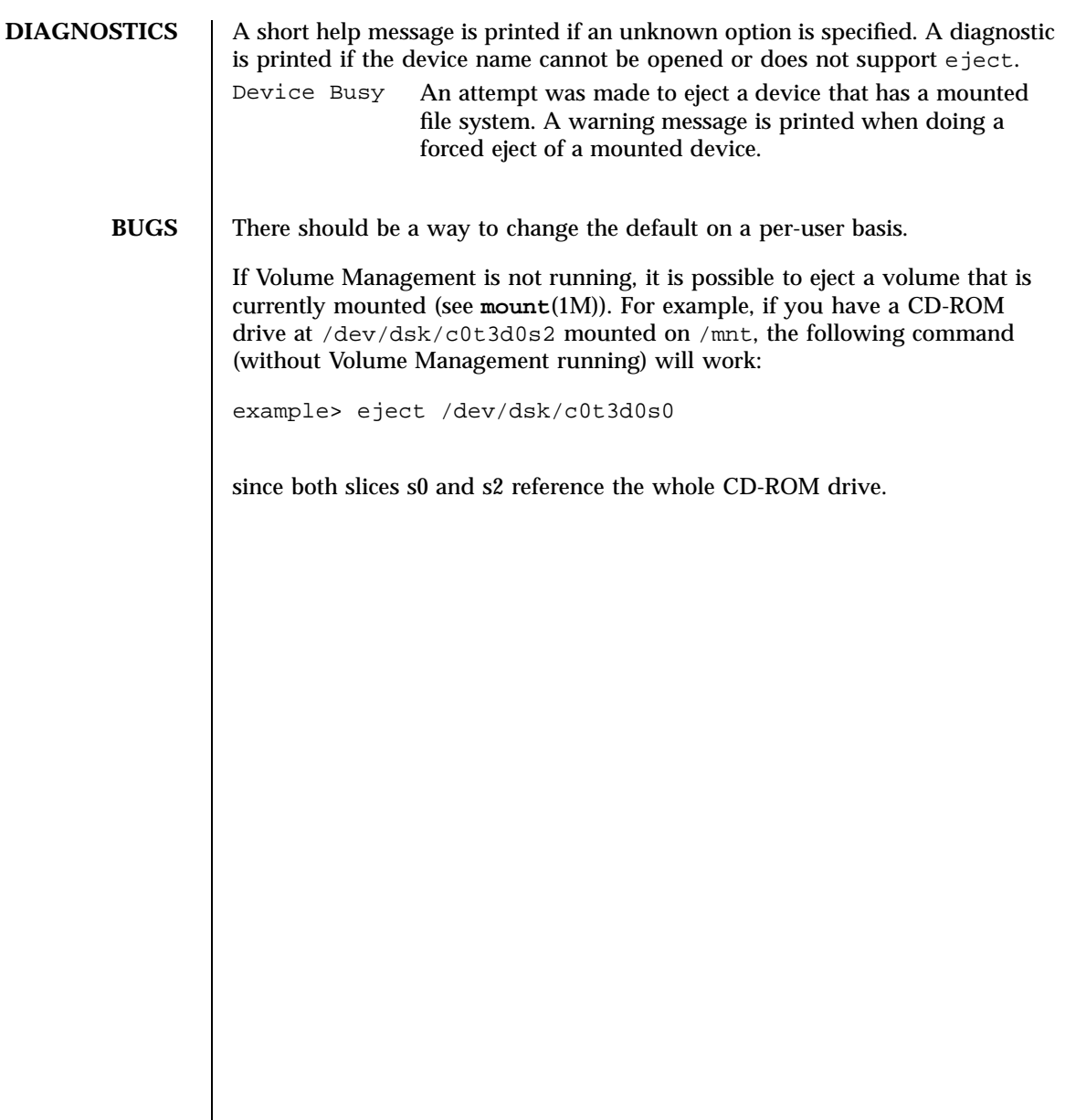

Last modified 20 Sep 1996 SunOS 5.7 356

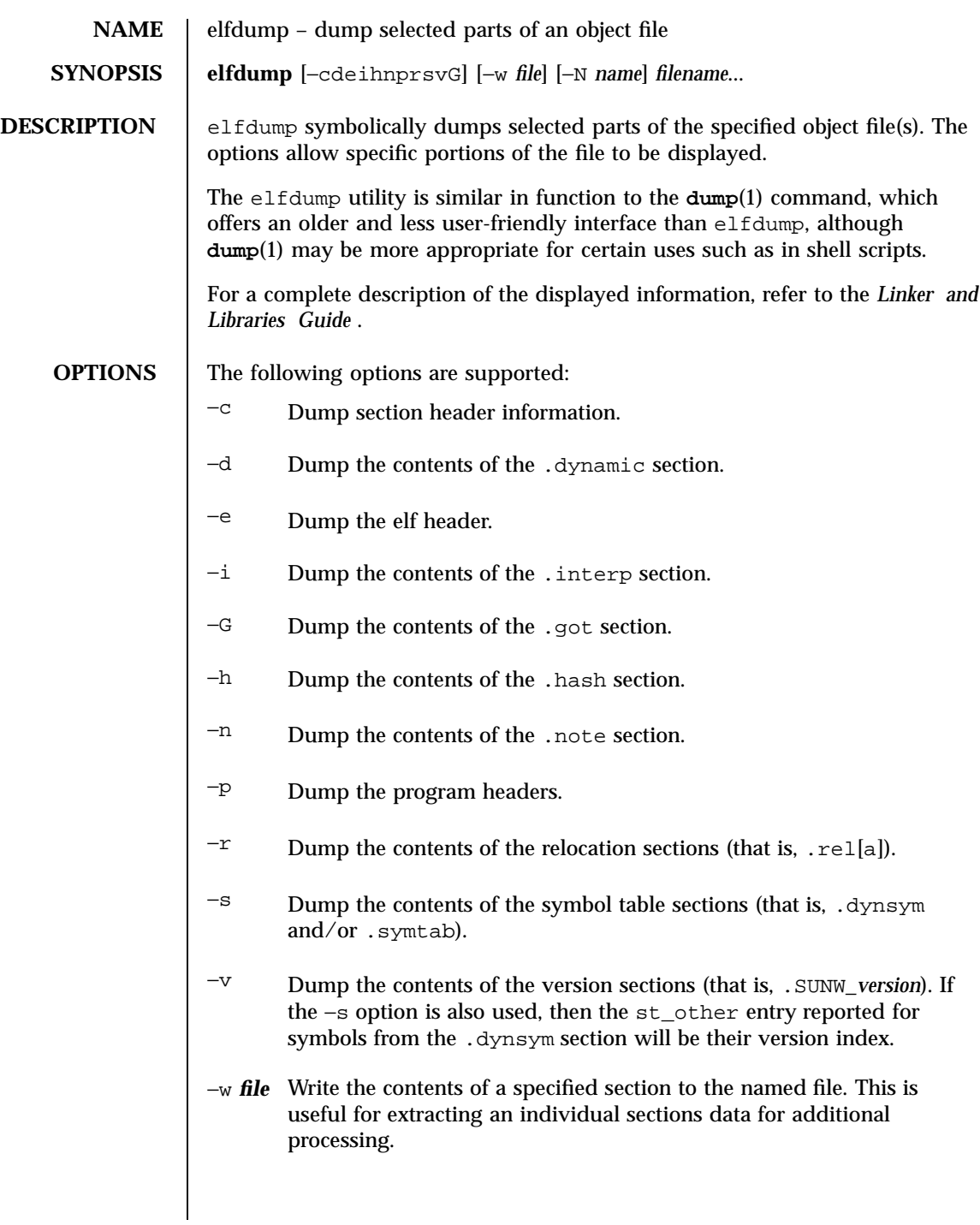

357 SunOS 5.7 Last modified 31 Oct 1997

# User Commands elfdump(1)

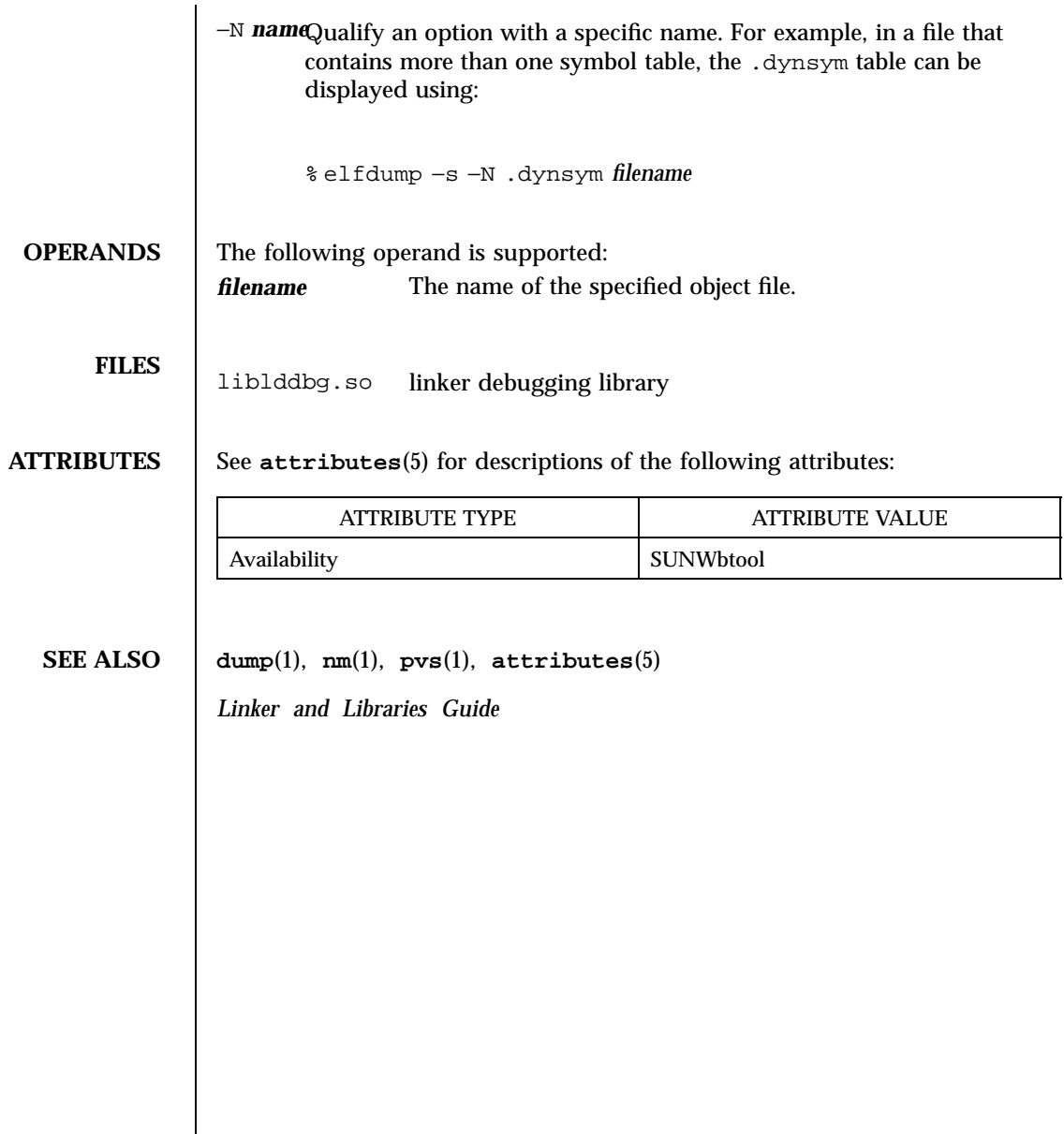

Last modified 31 Oct 1997 SunOS 5.7

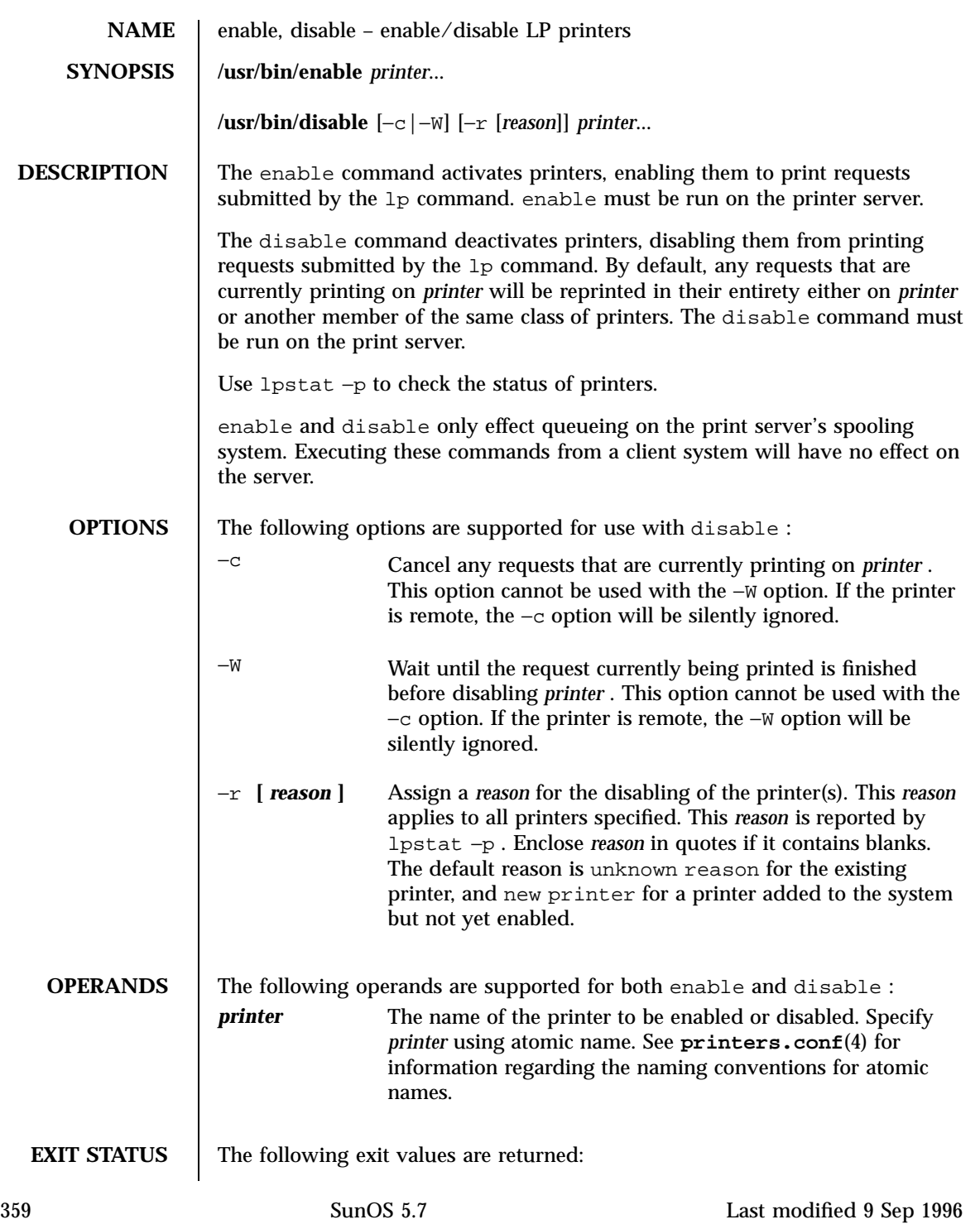

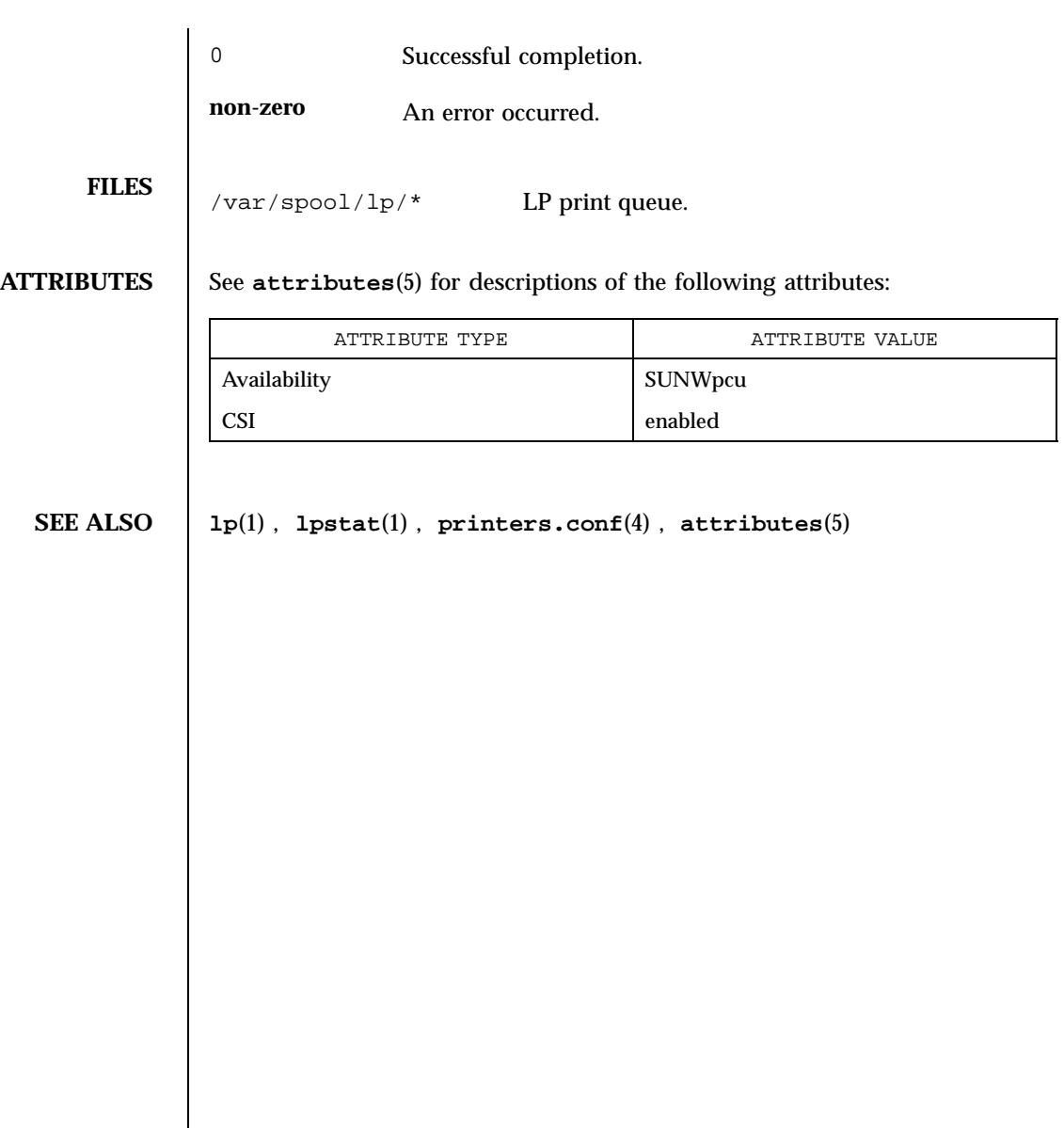

Last modified 9 Sep 1996 SunOS 5.7

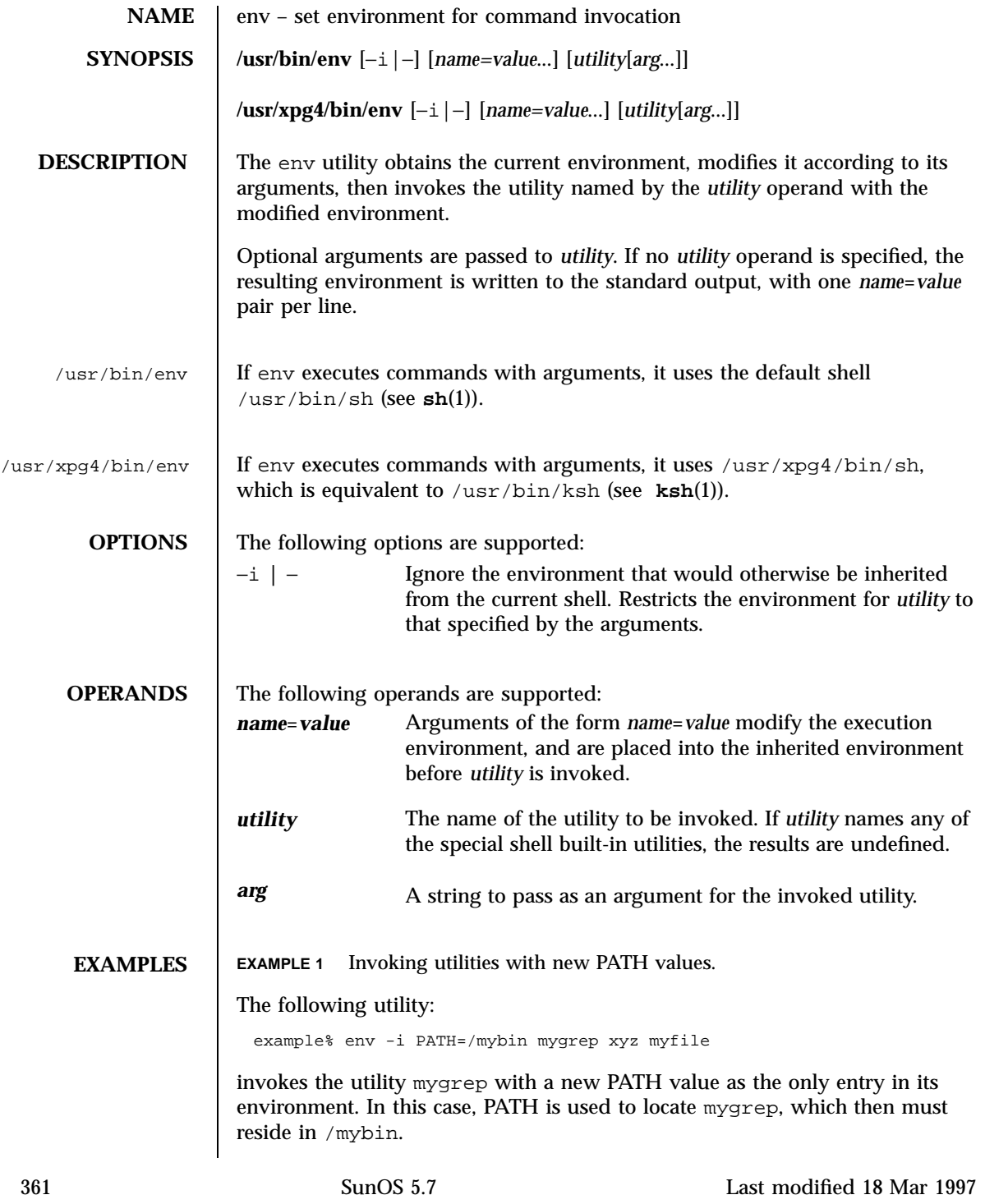

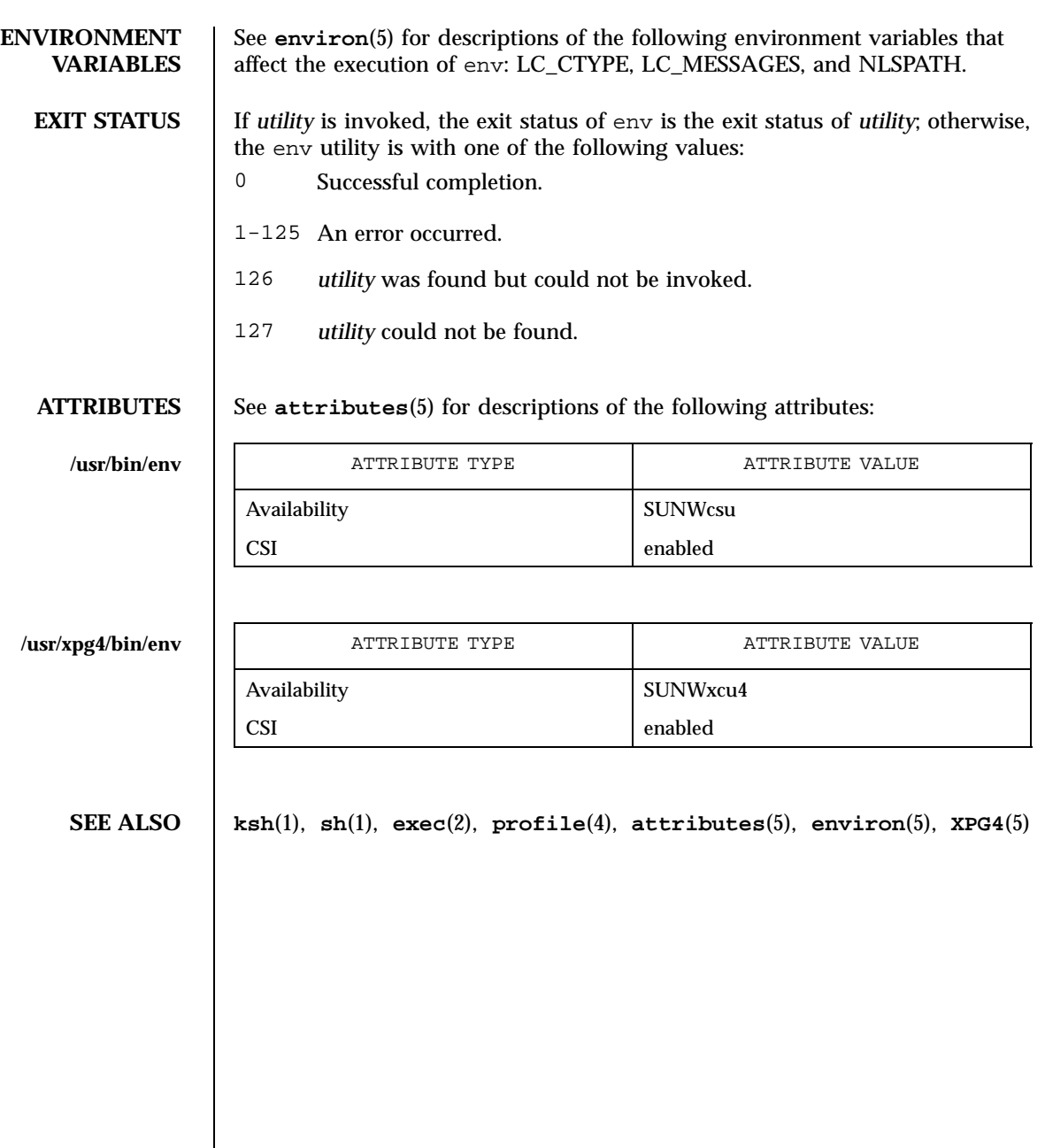

Last modified 18 Mar 1997 SunOS 5.7 362

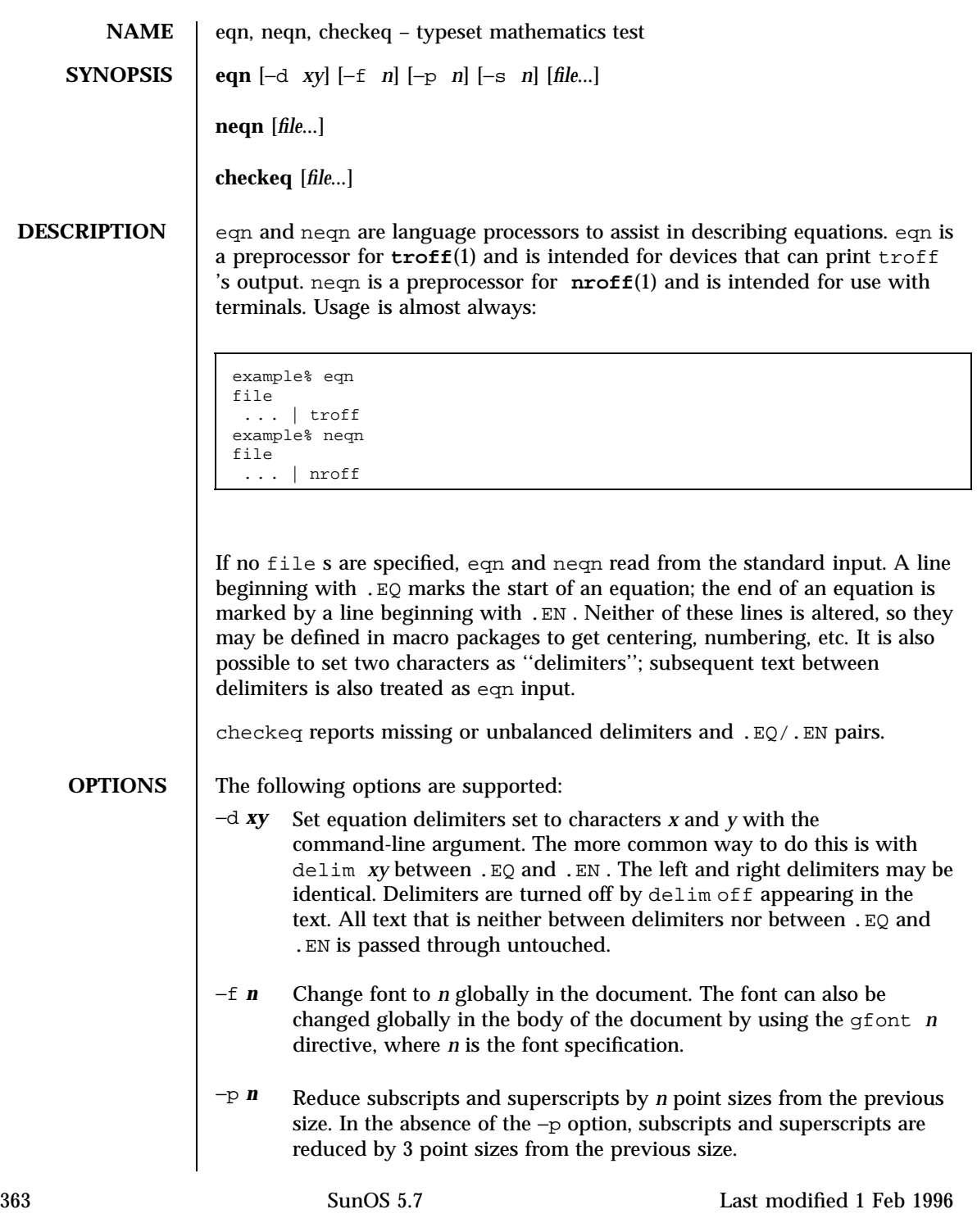

−s *n* Change point size to *n* globally in the document. The point size can also be changed globally in the body of the document by using the gsize *n* directive, where *n* is the point size. **OPERANDS** The following operands are supported: file The nroff or troff file processed by eqn or neqn . **EQN LANGUAGE** The nroff version of this description depicts the output of neqn to the terminal screen exactly as neqn is able to display it. To see an accurate depiction of the output the printed version of this page should be viewed. Tokens within eqn are separated by braces, double quotes, tildes, circumflexes, SPACE, TAB, or NEWLINE characters. Braces { } are used for grouping; generally speaking, anywhere a single character like *x* could appear, a complicated construction enclosed in braces may be used instead. Tilde (~) represents a full SPACE in the output, circumflex (^) half as much. **Subscripts and superscripts:** These are produced with the keywords sub and sup .  $x \text{ sub } i$  makes  $x_i$ produces  $a_i^2$ a sub i sup 2 produces  $a_i^2$ <br>e sup  $\{x \sup 2 + y \sup 2\}$  gives  $e^{x^2+y^2}$ e sup  $\{x \sup 2 + y \sup 2\}$ **Fractions:** Fractions are made with over . a over b yields а Ъ **Square Roots:** These are made with sqrt 1 over sqrt  $\{ax \sup 2 +bx+c\}$ results in  $\frac{1}{\sqrt{x^2+bx+c}}$ Last modified 1 Feb 1996 SunOS 5.7 364

# **Limits:**

The keywords from and to introduce lower and upper limits on arbitrary things:

lim from  ${n \rightarrow \inf}$  sum from 0 to n x sub i

makes

$$
\lim_{n\to\infty}\sum_{i=1}^{n}x_i
$$

**Brackets and Braces:**

Left and right brackets, braces, etc., of the right height are made with left and right .

```
left [ x sup 2 + y sup 2 over alpha right ] ~=~1
```
produces

$$
\[x^2 + \frac{y^2}{\alpha}\] = 1.
$$

The right clause is optional. Legal characters after left and right are braces, brackets, bars,  $c$  and  $f$  for ceiling and floor, and  $"$  " for nothing at all (useful for a right-side-only bracket). **Vertical piles:**

Vertical piles of things are made with pile , lpile , cpile , and rpile .

```
pile {a above b above c}
 produces
```

```
а
b
\mathcal C
```
There can be an arbitrary number of elements in a pile. 1 pile left-justifies, pile and cpile center, with different vertical spacing, and rpile right justifies. **Matrices:**

Matrices are made with matrix .

365 SunOS 5.7 Last modified 1 Feb 1996

```
matrix \{ \text{lcol } \{ x \text{ sub } i \text{ above } y \text{ sub } 2 \} \text{ ccol } \{ 1 \text{ above } 2 \} \}produces $matrix { lcol { x sub i above y sub 2 } ccol { 1 above 2 } }$
   x_i 1
```
 $y_2$  2

In addition, there is rcol for a right-justified column.

#### **Diacritical marks:**

Diacritical marks are made with dot , dotdot , hat , tilde , bar , vec , dyad , and under .

```
x dot = f(t) bar
  is
   \vec{x} = \vec{f}(t)y dotdot bar ~=~ n under
  is
   \overline{y} = n,
x vec ~=~ y dyad
  is
   \vec{x} = \vec{y}.
```
### **Sizes and Fonts:**

Sizes and font can be changed with size  $n$  or size  $\pm$   $n$ , roman, italic, bold , and font *n* . Size and fonts can be changed globally in a document by gsize *n* and gfont *n* , or by the command-line arguments −s *n* and −f *n.*

## **Successive display arguments:**

Successive display arguments can be lined up. Place mark before the desired lineup point in the first equation; place lineup at the place that is to line up vertically in subsequent equations.

#### **Shorthands:**

Shorthands may be defined or existing keywords redefined with define *:*

Last modified 1 Feb 1996 SunOS 5.7

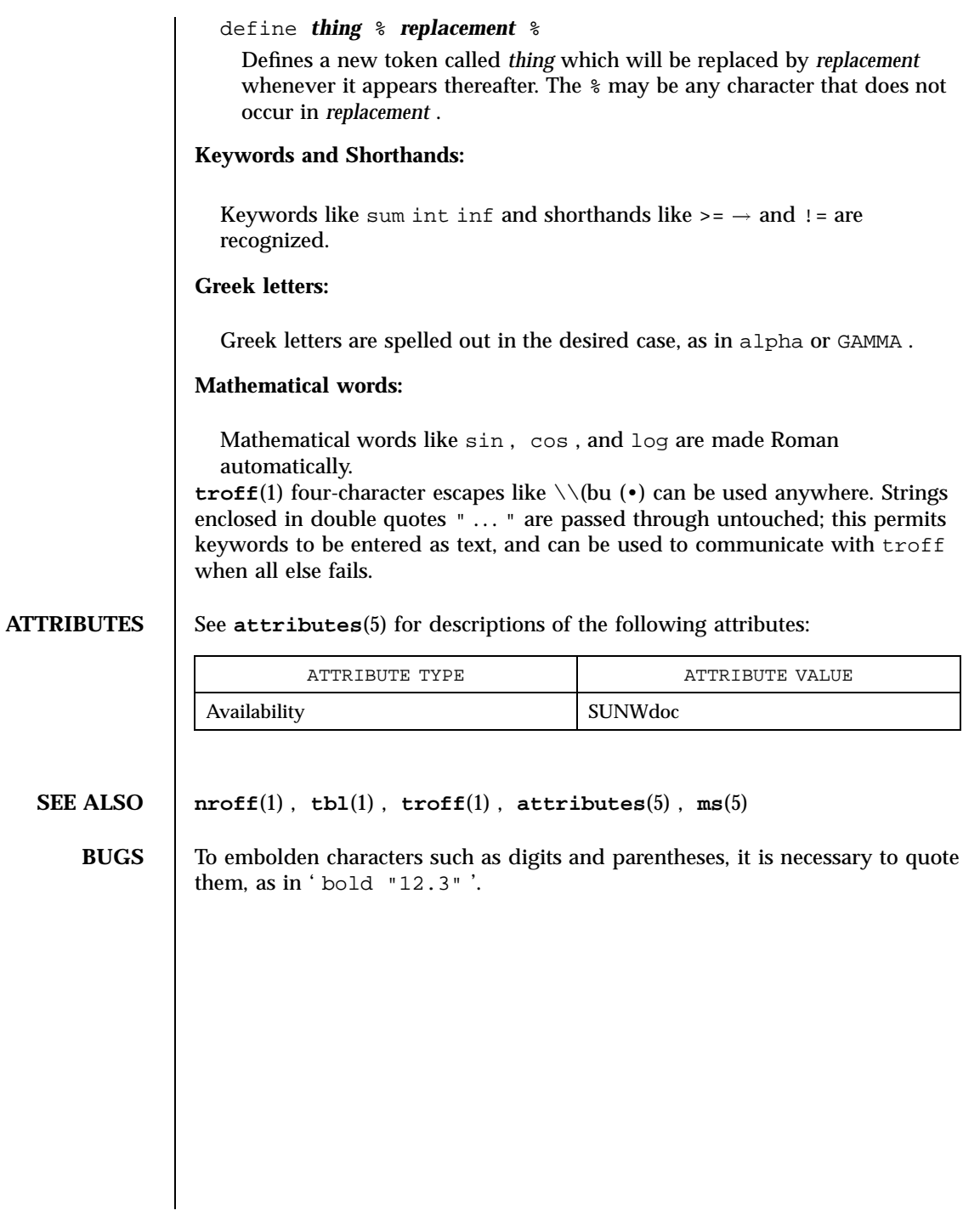

367 SunOS 5.7 Last modified 1 Feb 1996

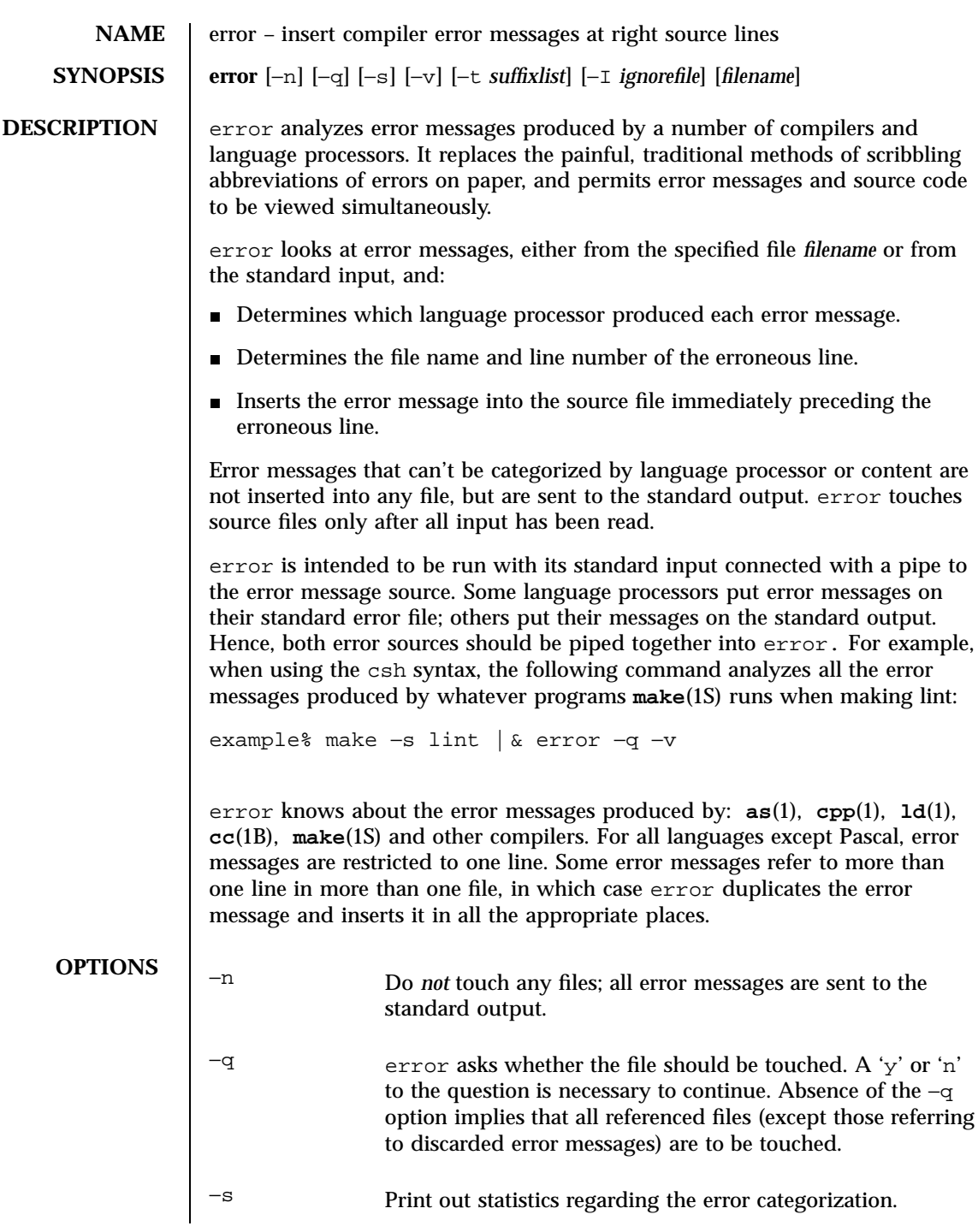

Last modified 5 Mar 1992 SunOS 5.7

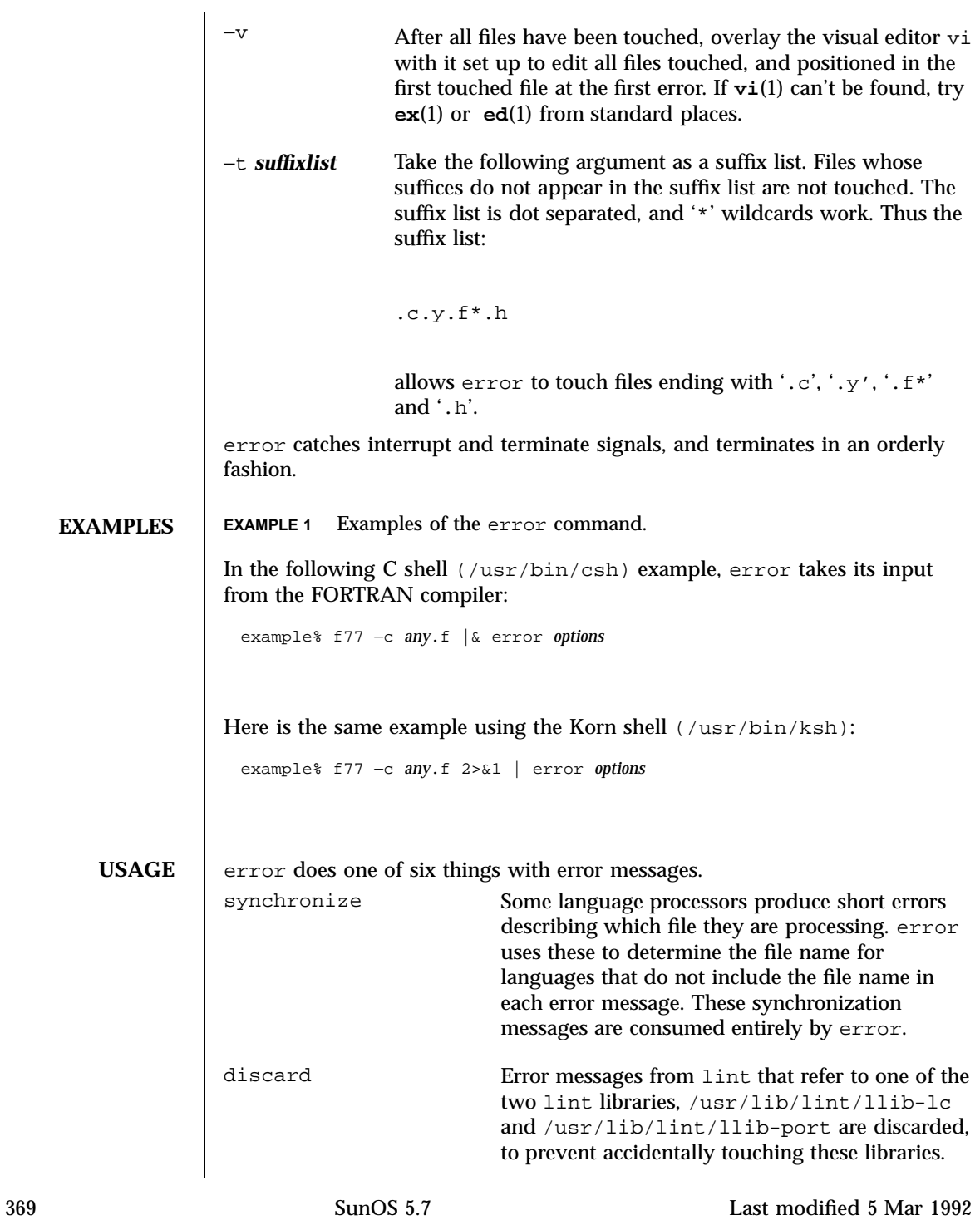

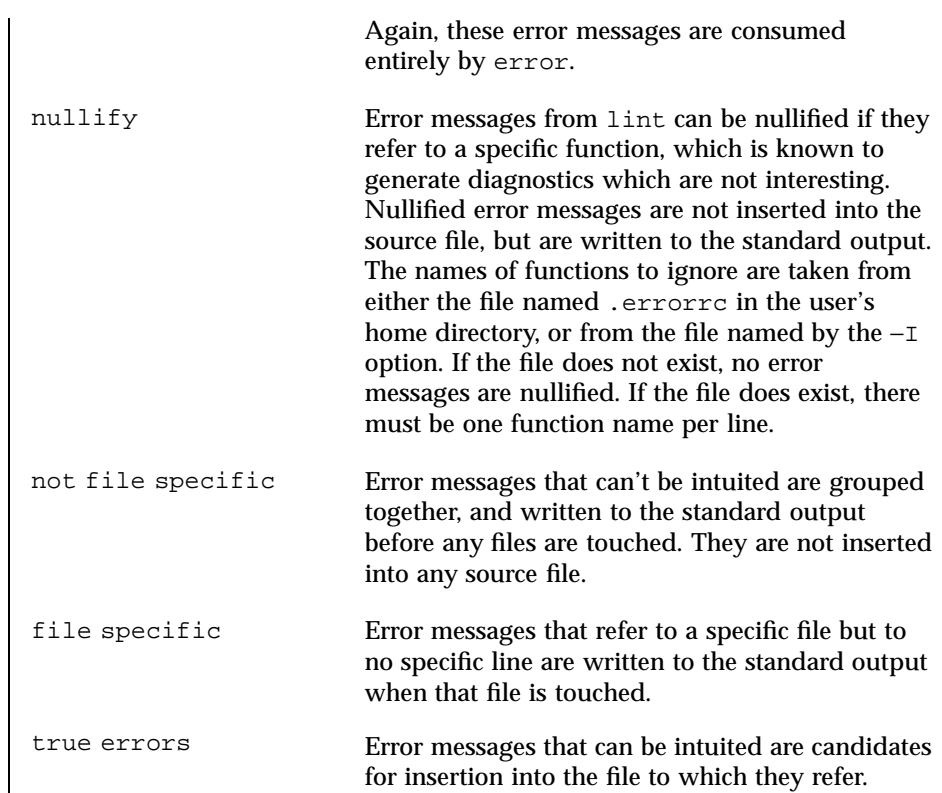

Only true error messages are inserted into source files. Other error messages are consumed entirely by error or are written to the standard output. error inserts the error messages into the source file on the line preceding the line number in the error message. Each error message is turned into a one line comment for the language, and is internally flagged with the string ### at the beginning of the error, and %%% at the end of the error. This makes pattern searching for errors easier with an editor, and allows the messages to be easily removed. In addition, each error message contains the source line number for the line the message refers to. A reasonably formatted source program can be recompiled with the error messages still in it, without having the error messages themselves cause future errors. For poorly formatted source programs in free format languages, such as C or Pascal, it is possible to insert a comment into another comment, which can wreak havoc with a future compilation. To avoid this, format the source program so there are no language statements on the same line as the end of a comment.

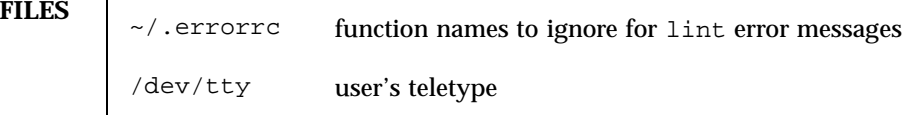

Last modified 5 Mar 1992 SunOS 5.7 370

# **ATTRIBUTES** See **attributes**(5) for descriptions of the following attributes:

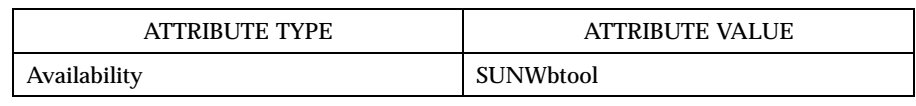

#### **SEE ALSO as**(1), **cc**(1B), **cpp**(1), **csh**(1), **ed**(1), **ex**(1), **make**(1S), **ld**(1), **vi**(1), **attributes**(5)

**BUGS** Opens the tty-device directly for user input.

Source files with links make a new copy of the file with only one link to it.

Changing a language processor's error message format may cause error to not understand the error message.

error, since it is purely mechanical, will not filter out subsequent errors caused by "floodgating" initiated by one syntactically trivial error. Humans are still much better at discarding these related errors.

Pascal error messages belong after the lines affected, error puts them before. The alignment of the '|' marking the point of error is also disturbed by error.

error was designed for work on CRT 's at reasonably high speed. It is less pleasant on slow speed terminals, and was not designed for use on hardcopy terminals.

371 SunOS 5.7 Last modified 5 Mar 1992
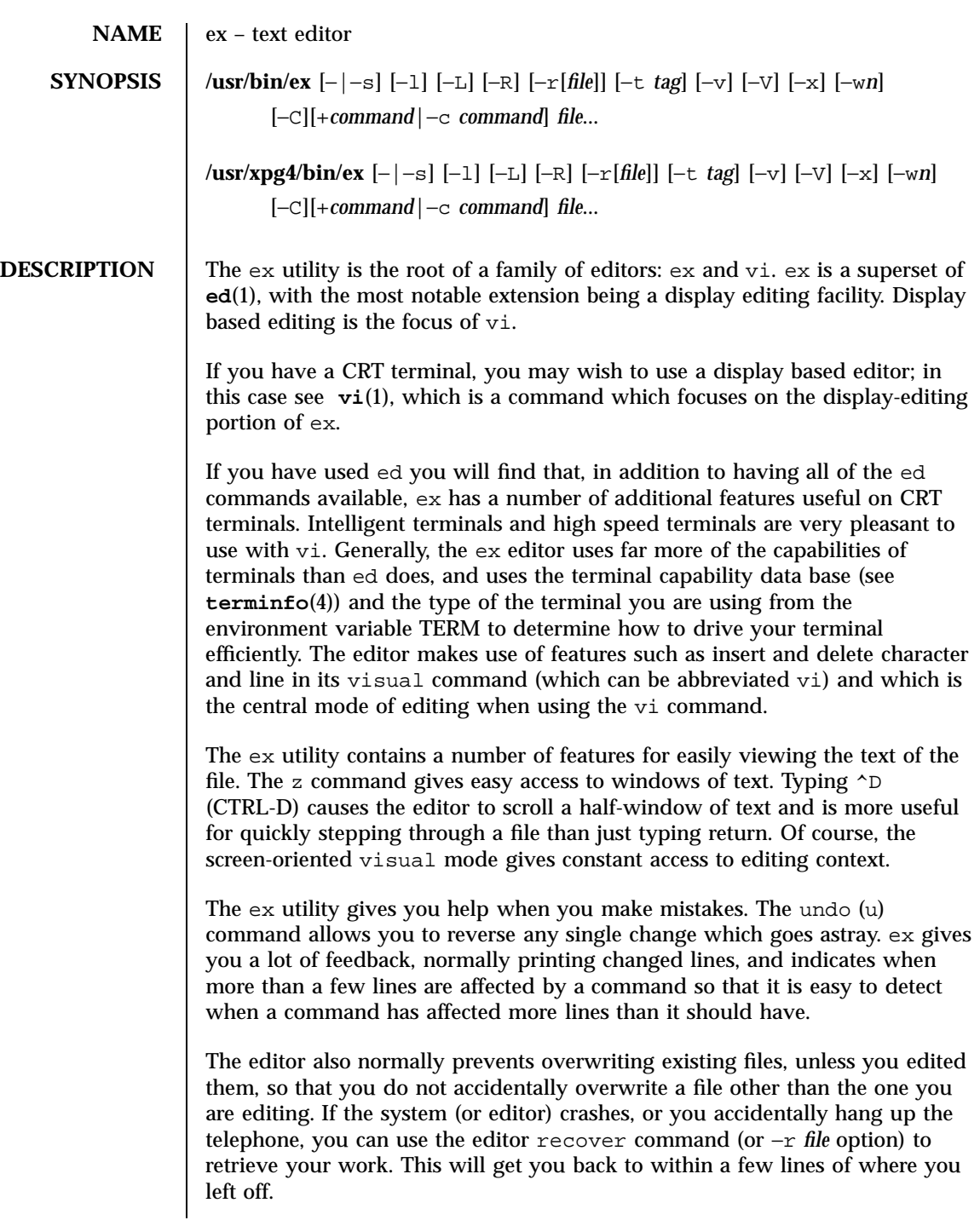

Last modified 18 Mar 1997 SunOS 5.7 372

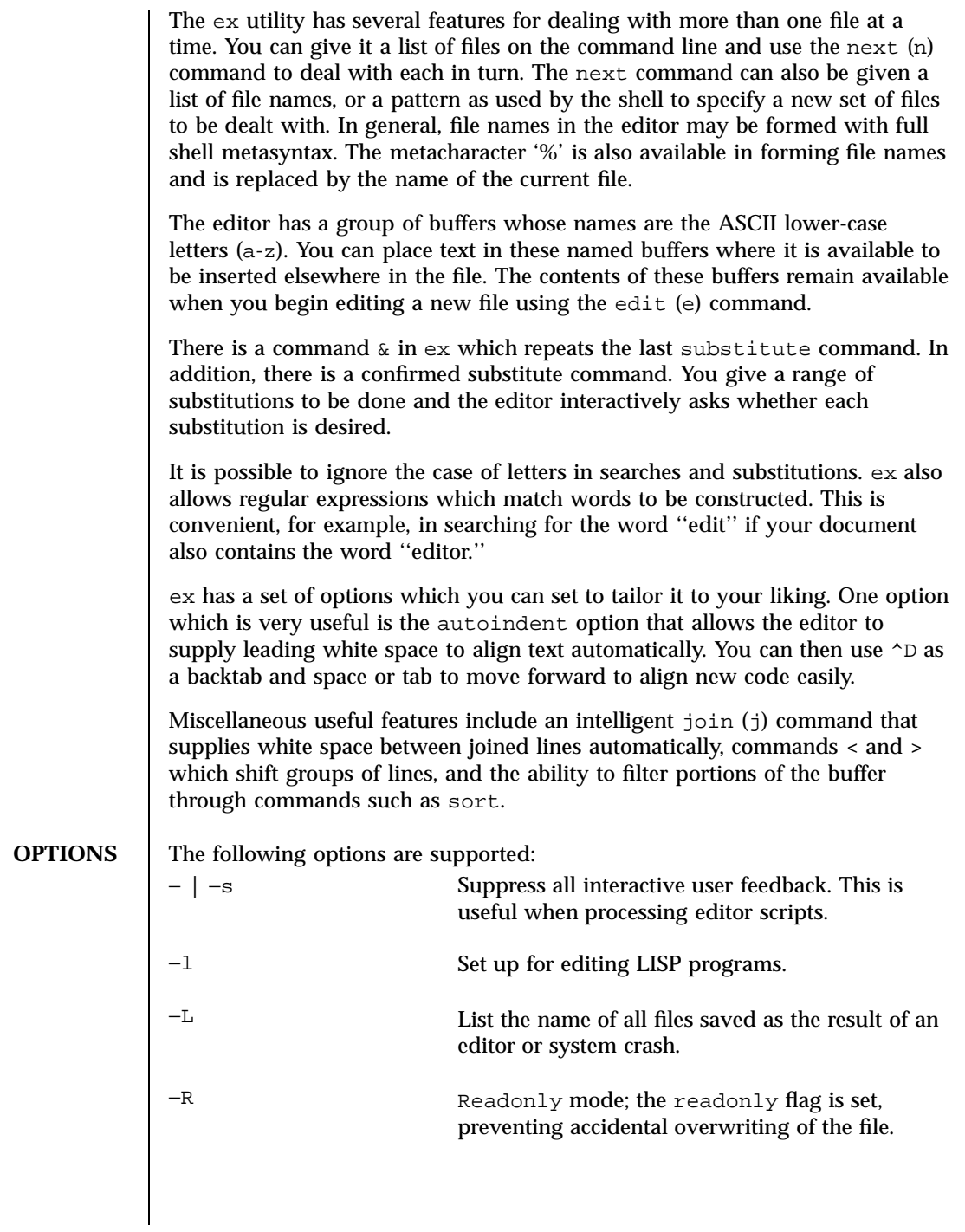

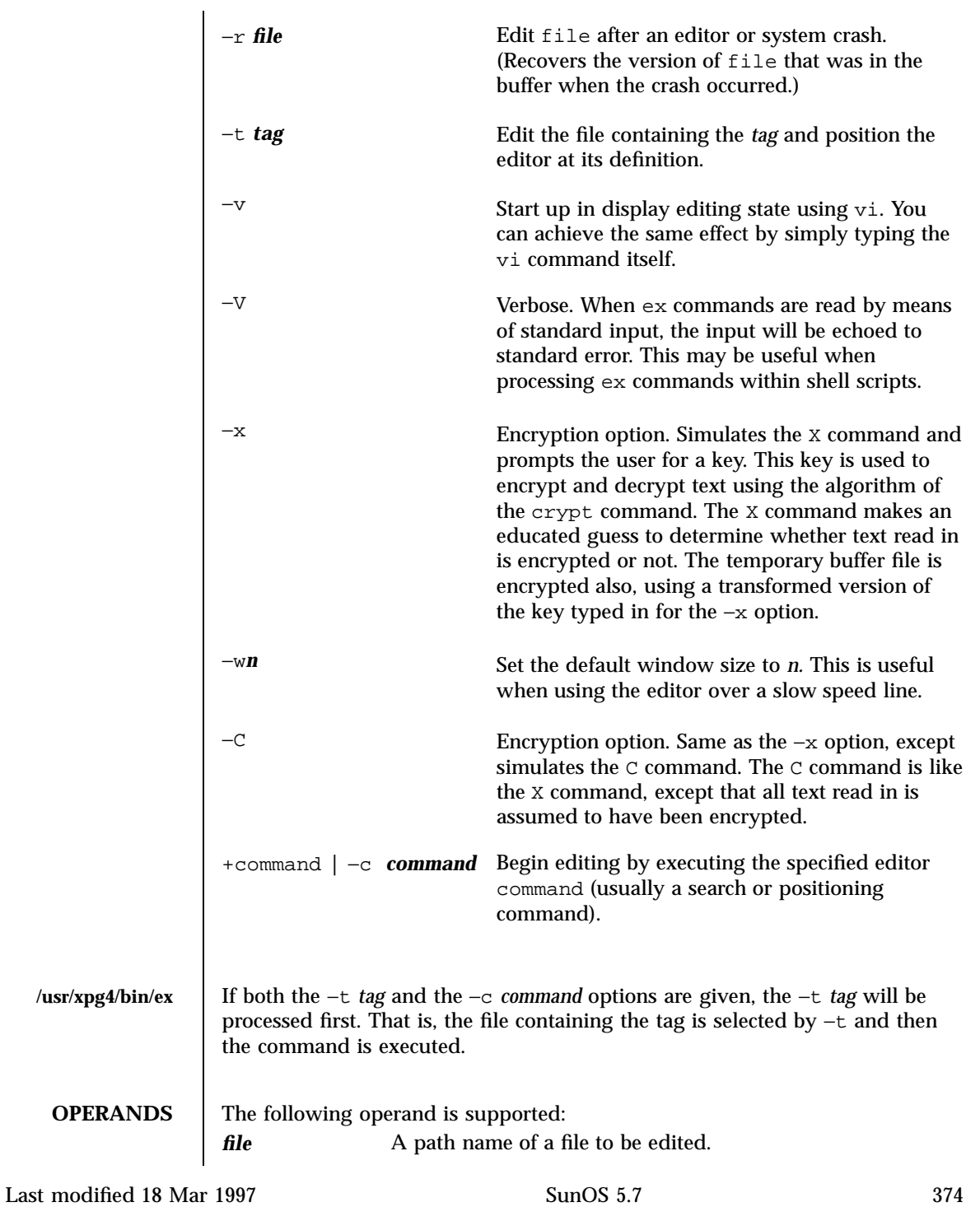

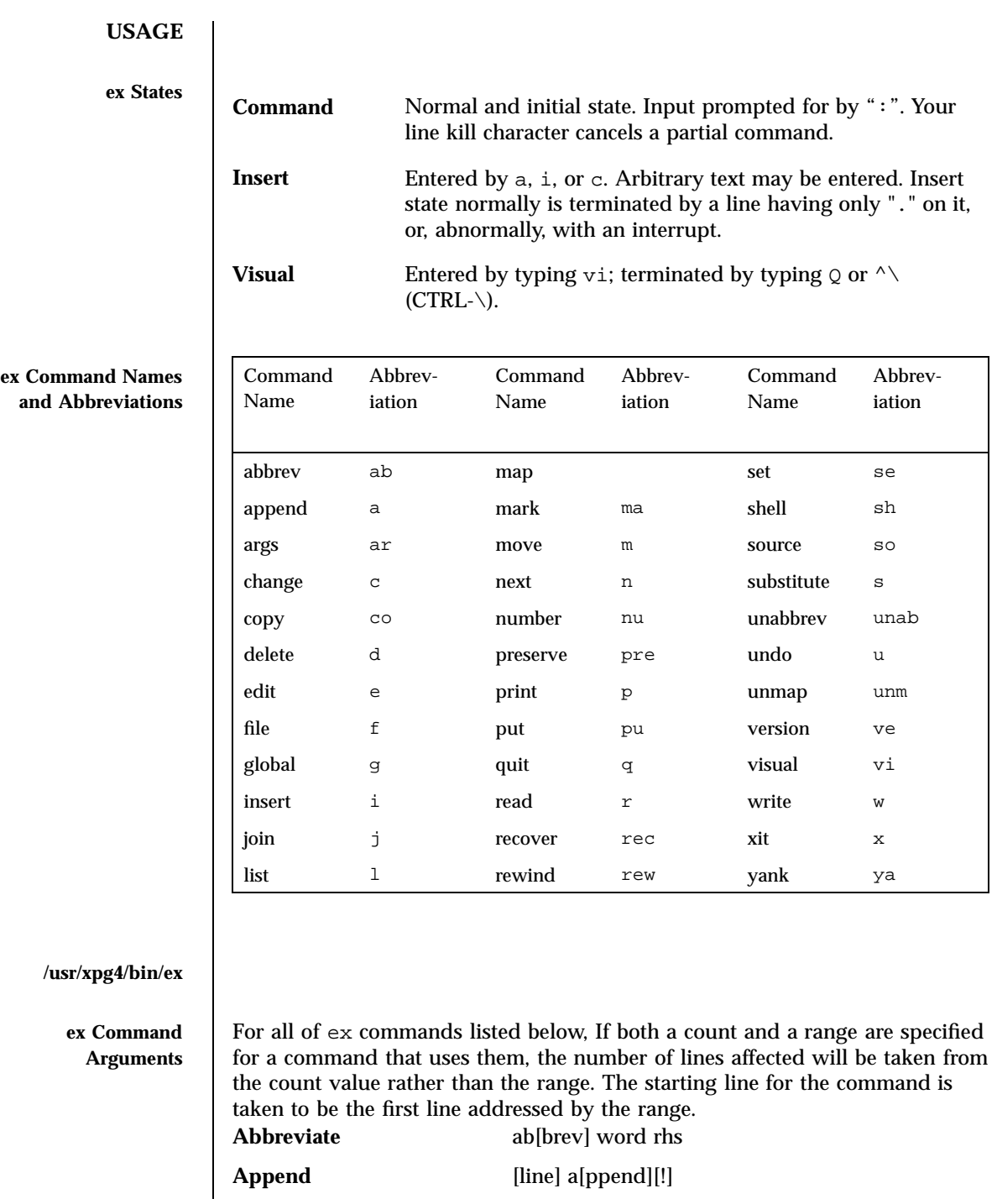

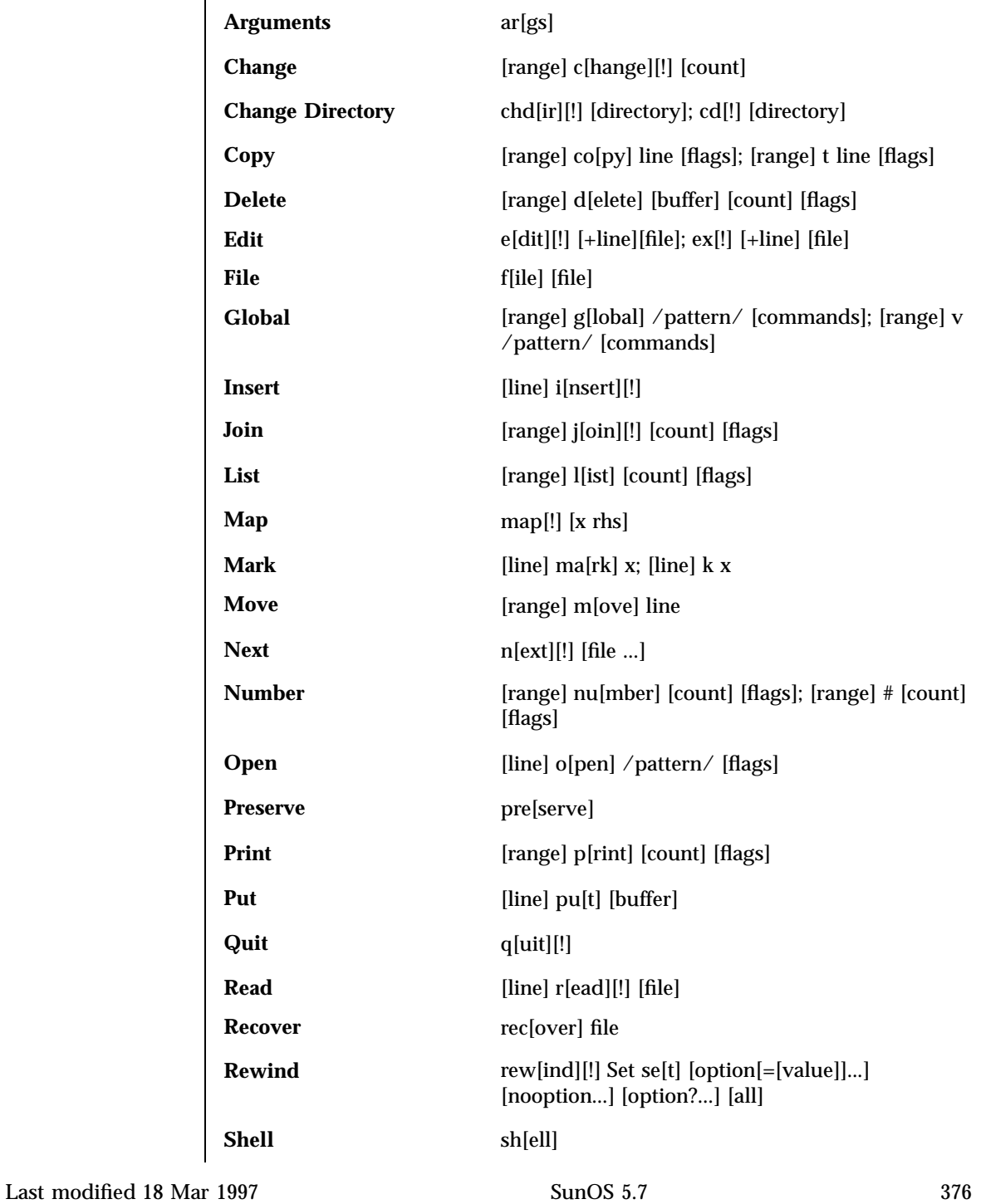

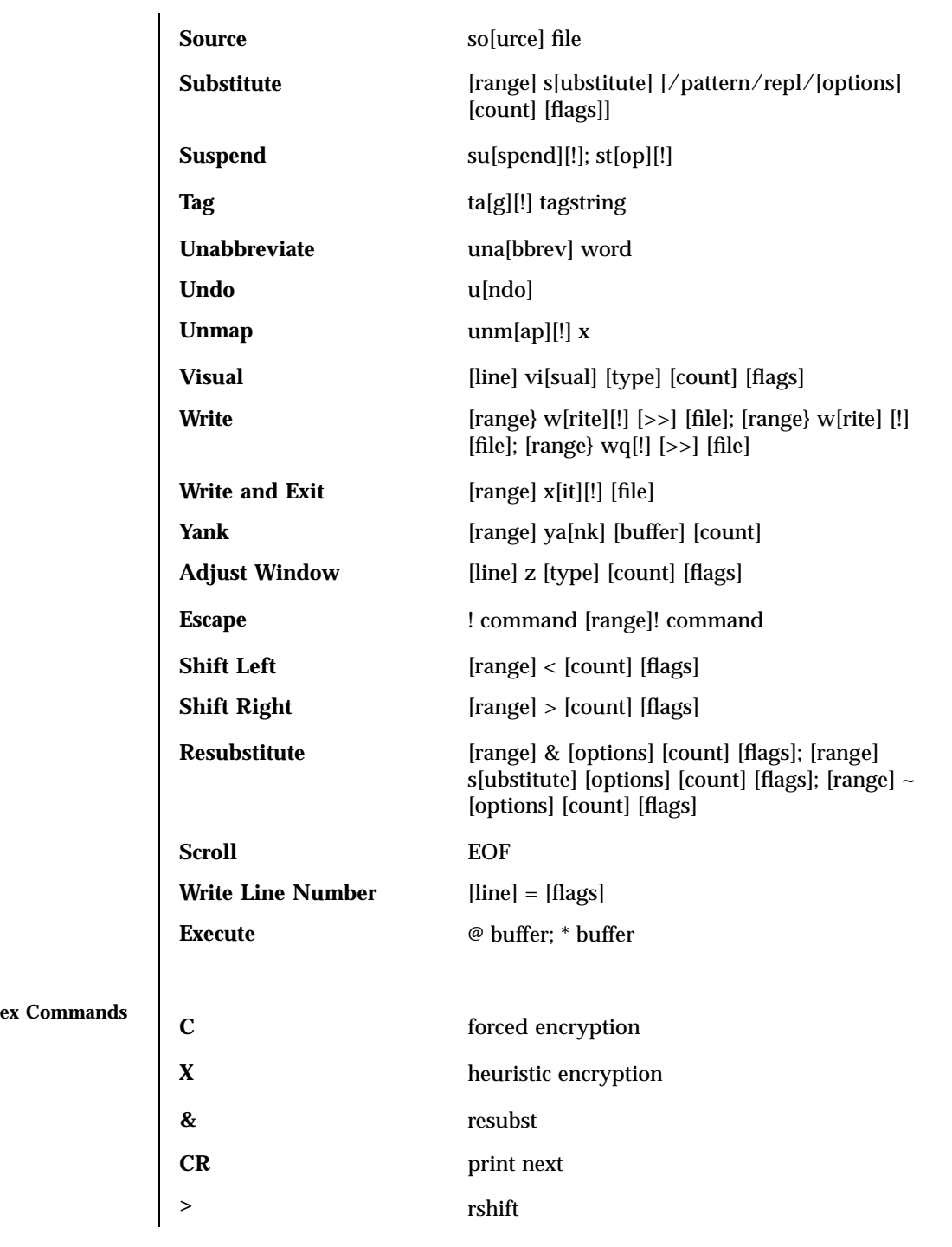

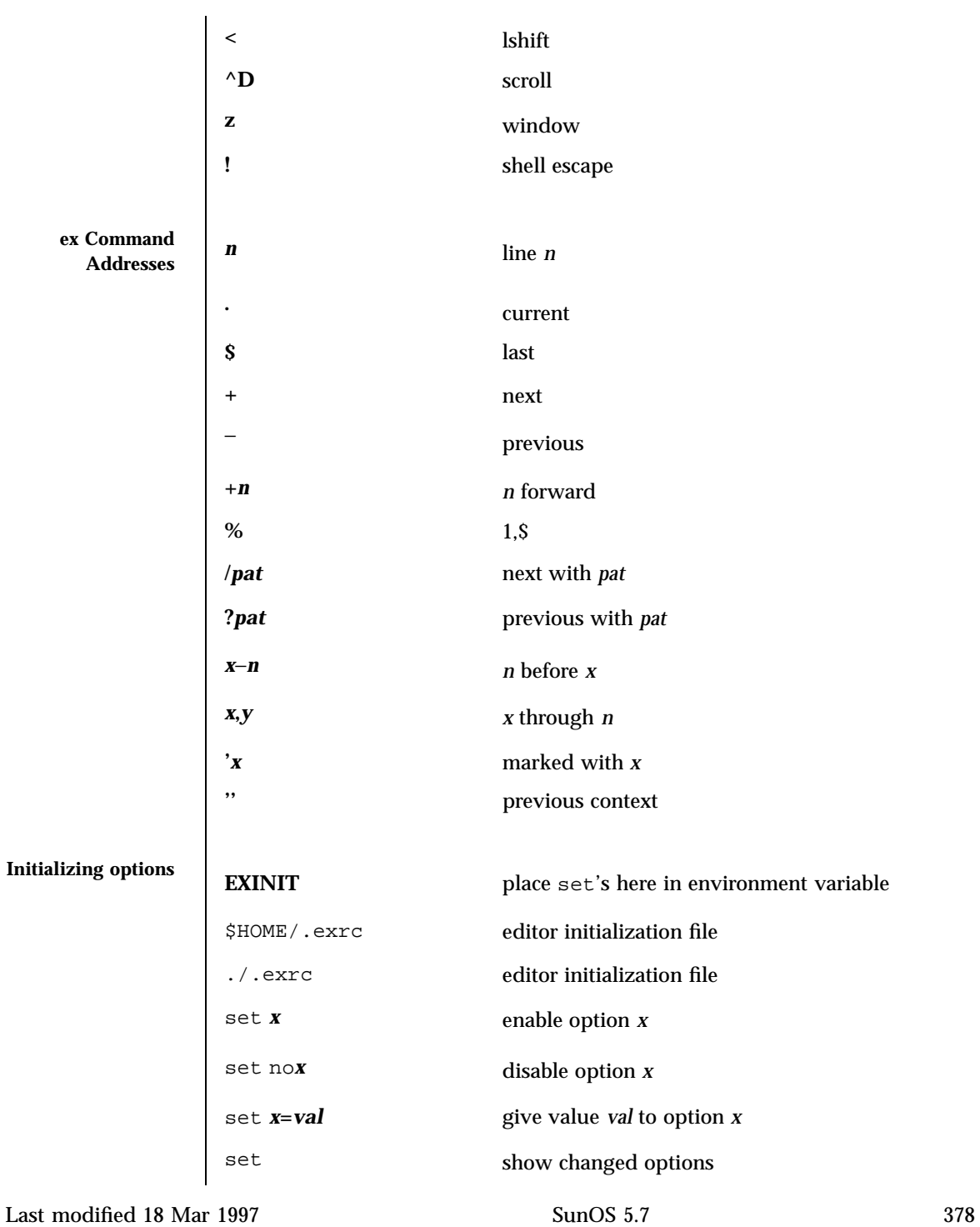

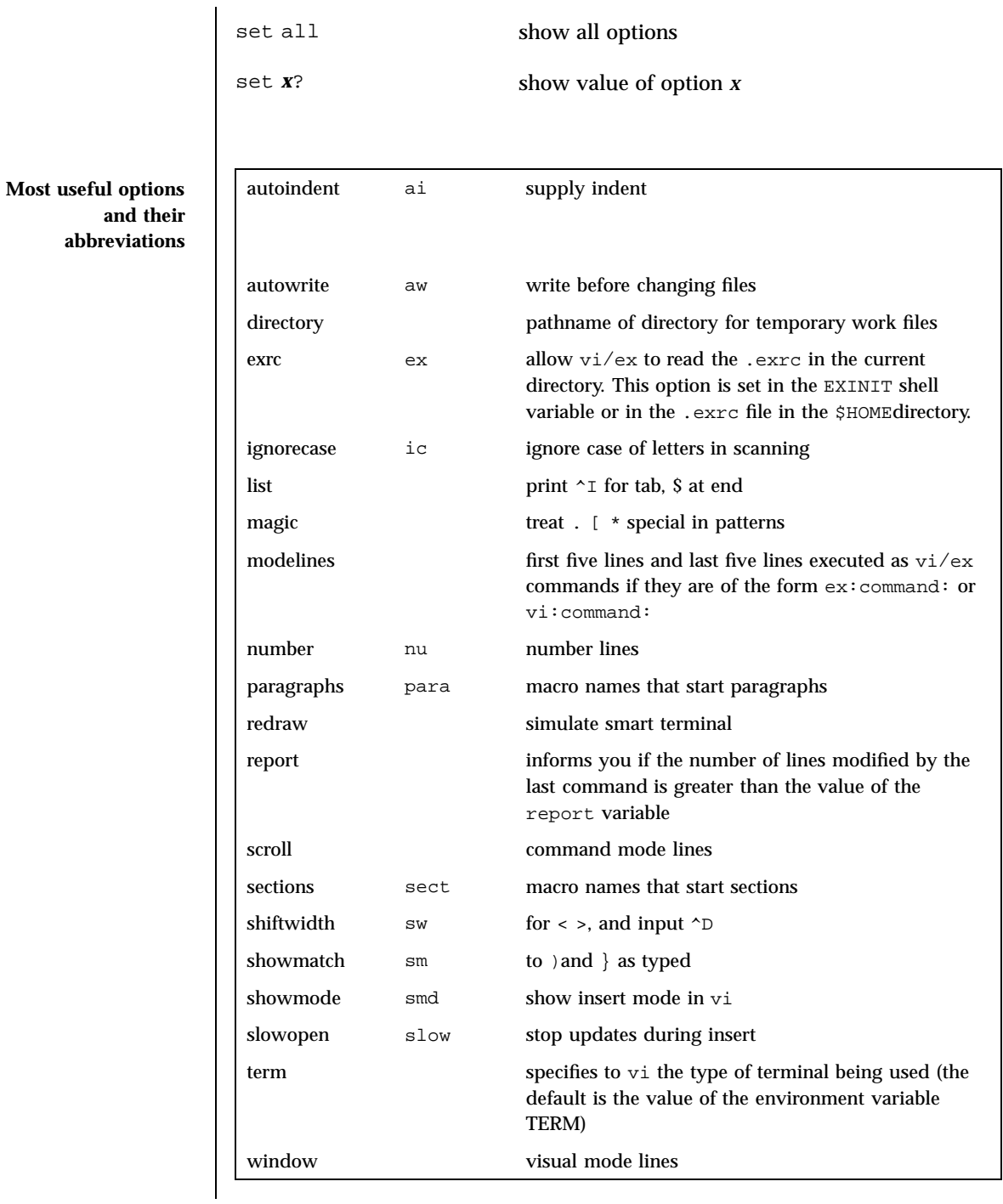

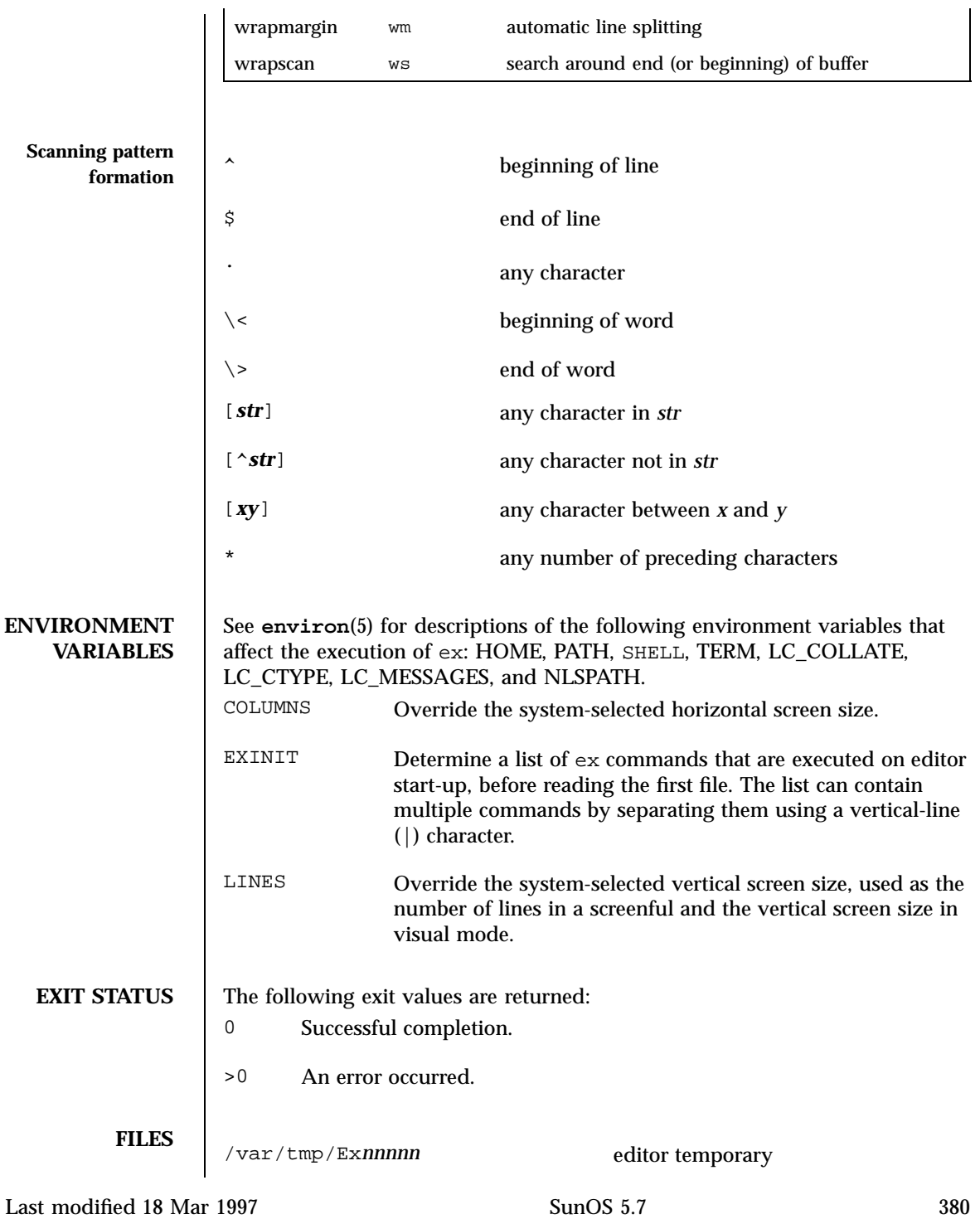

┑

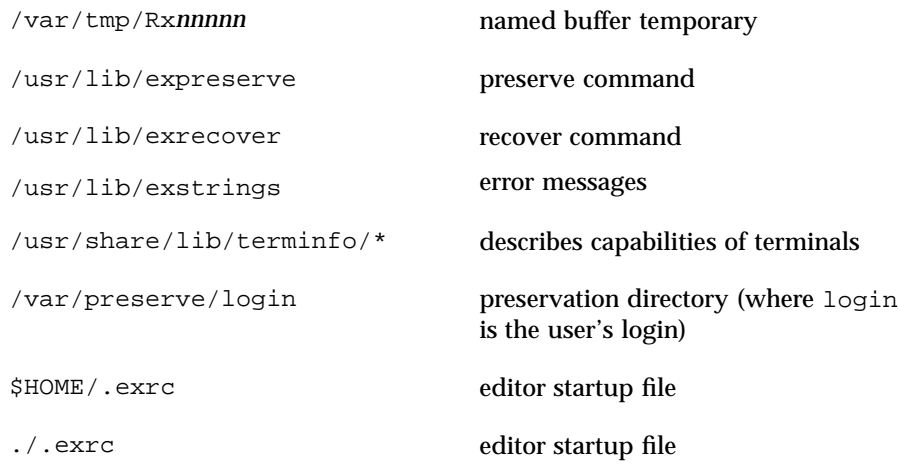

**ATTRIBUTES** See **attributes**(5) for descriptions of the following attributes:

/usr/bin/ex

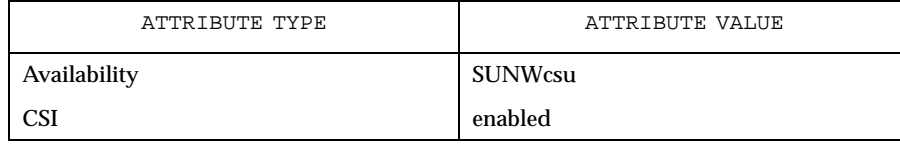

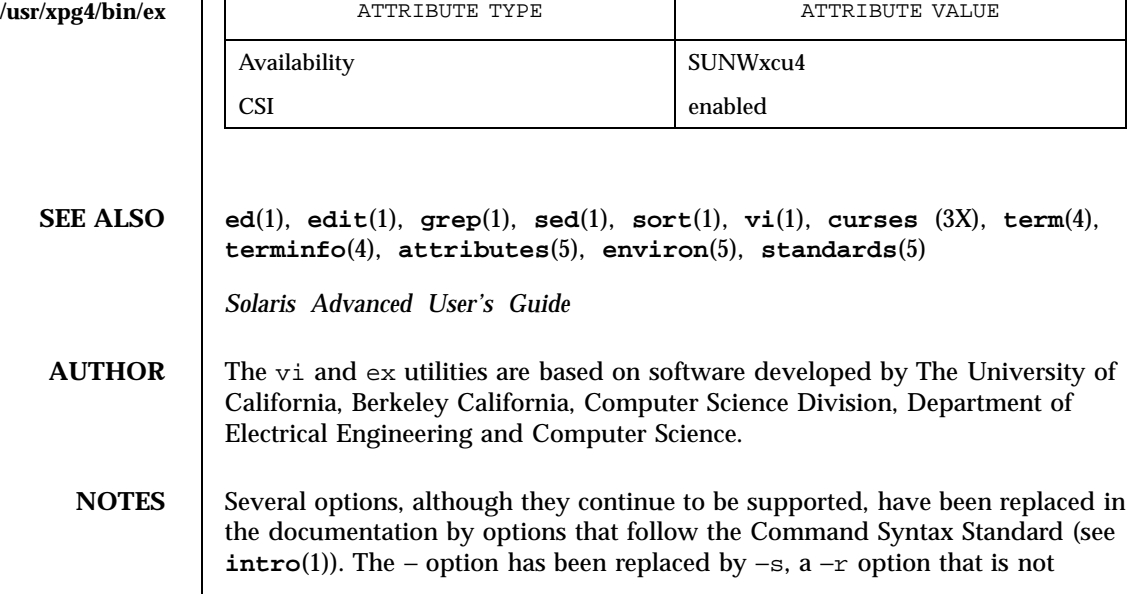

followed with an option-argument has been replaced by −L, and +command has been replaced by −c command.

The message file too large to recover with −r option, which is seen when a file is loaded, indicates that the file can be edited and saved successfully, but if the editing session is lost, recovery of the file with the −r option will not be possible.

The z command prints the number of logical rather than physical lines. More than a screen full of output may result if long lines are present.

File input/output errors do not print a name if the command line −s option is used.

The editing environment defaults to certain configuration options. When an editing session is initiated, ex attempts to read the EXINIT environment variable. If it exists, the editor uses the values defined in EXINIT, otherwise the values set in \$HOME/.exrc are used. If \$HOME/.exrc does not exist, the default values are used.

To use a copy of .exrc located in the current directory other than \$HOME , set the *exrc* option in EXINIT or \$HOME/.exrc. Options set in EXINIT can be turned off in a local .exrc only if *exrc* is set in EXINIT or \$HOME/.exrc.

There is no easy way to do a single scan ignoring case.

The editor does not warn if text is placed in named buffers and not used before exiting the editor.

Null characters are discarded in input files and cannot appear in resultant files.

The standard Solaris version of ex will be replaced by the POSIX.2-conforming version (see **standards**(5)) in the future. Scripts which use the ex family of addressing and features should use the /usr/xpg4/bin version of these utilities.

Last modified 18 Mar 1997 SunOS 5.7 SunOS 5.7 382

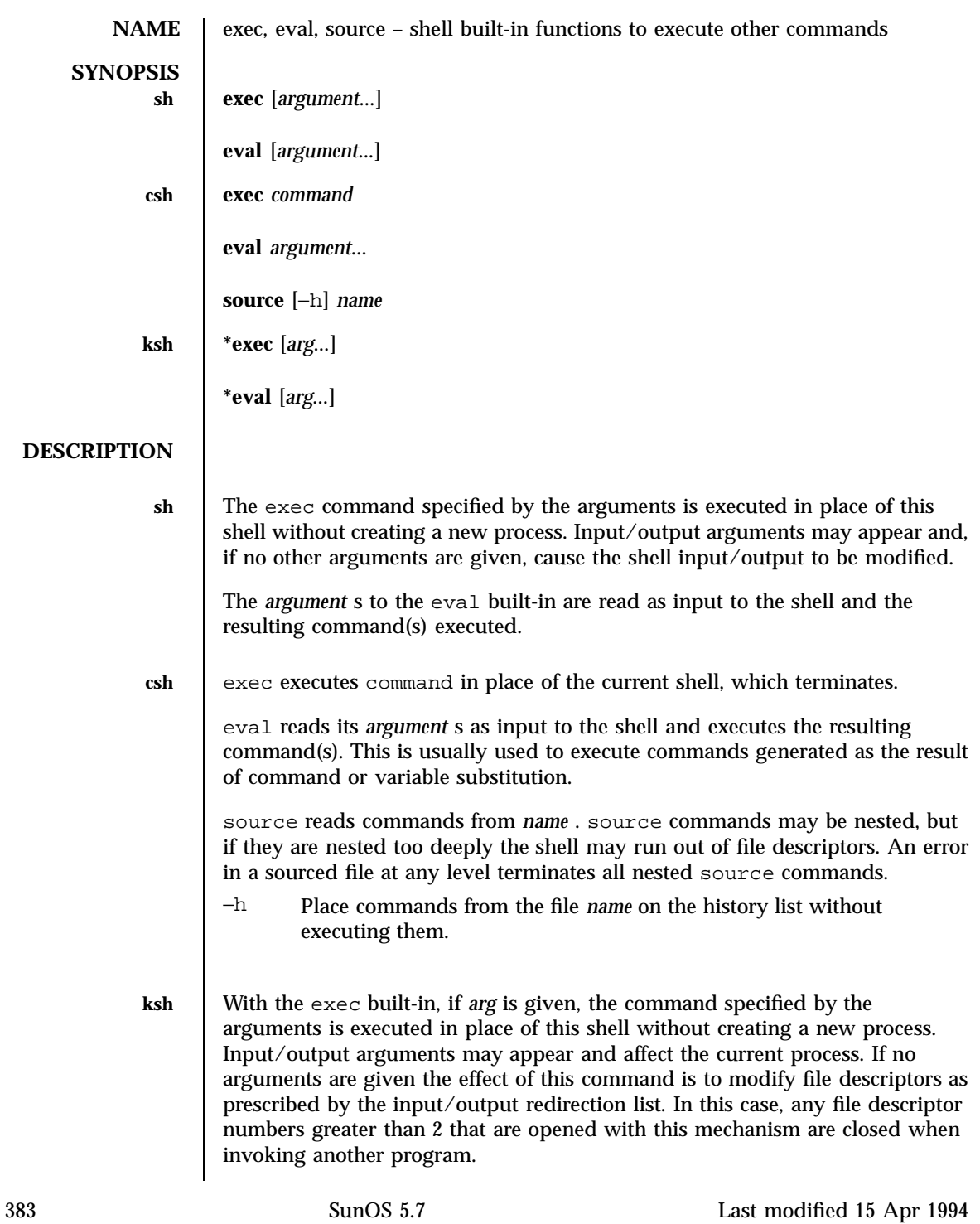

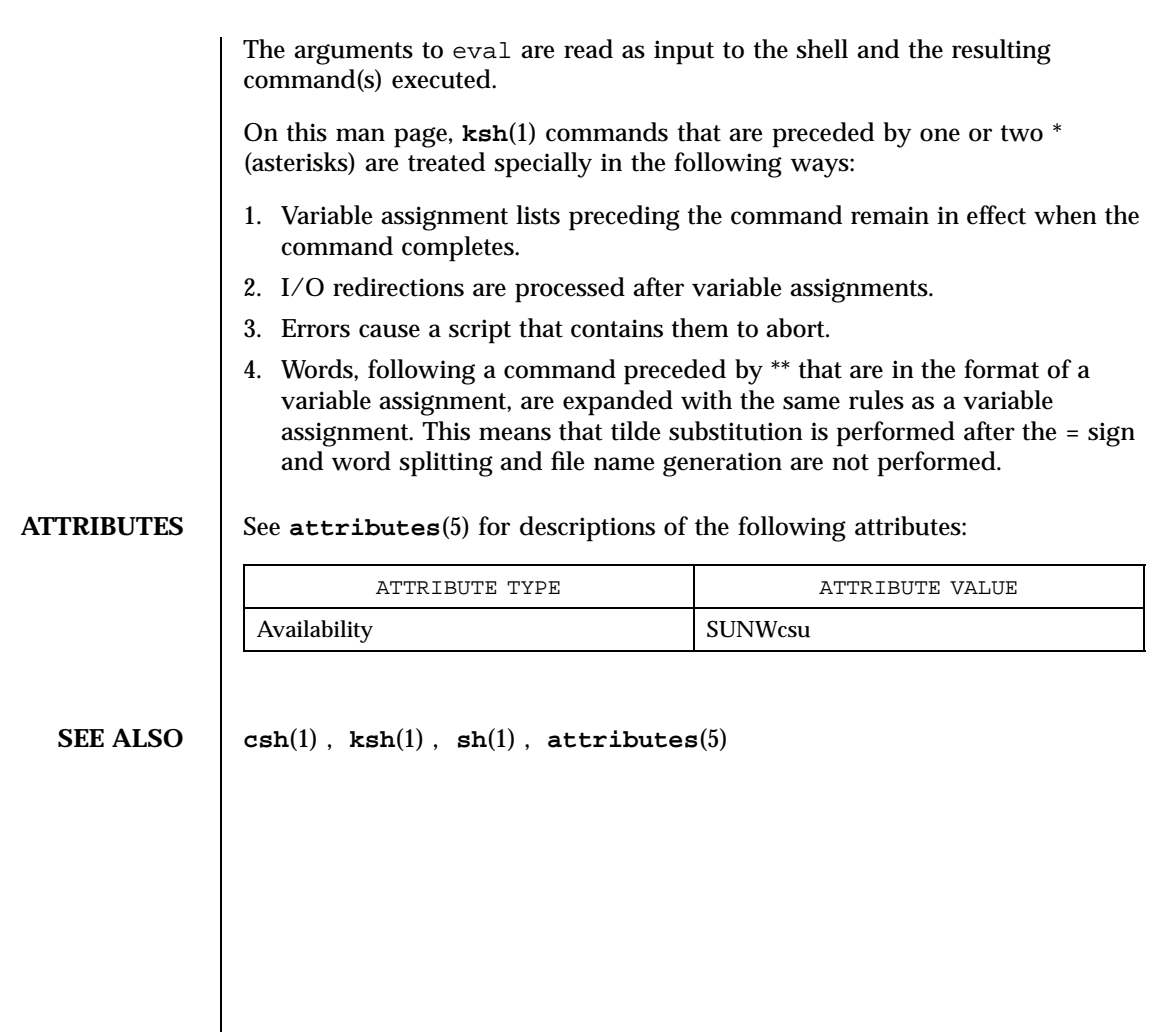

Last modified 15 Apr 1994 SunOS 5.7

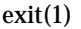

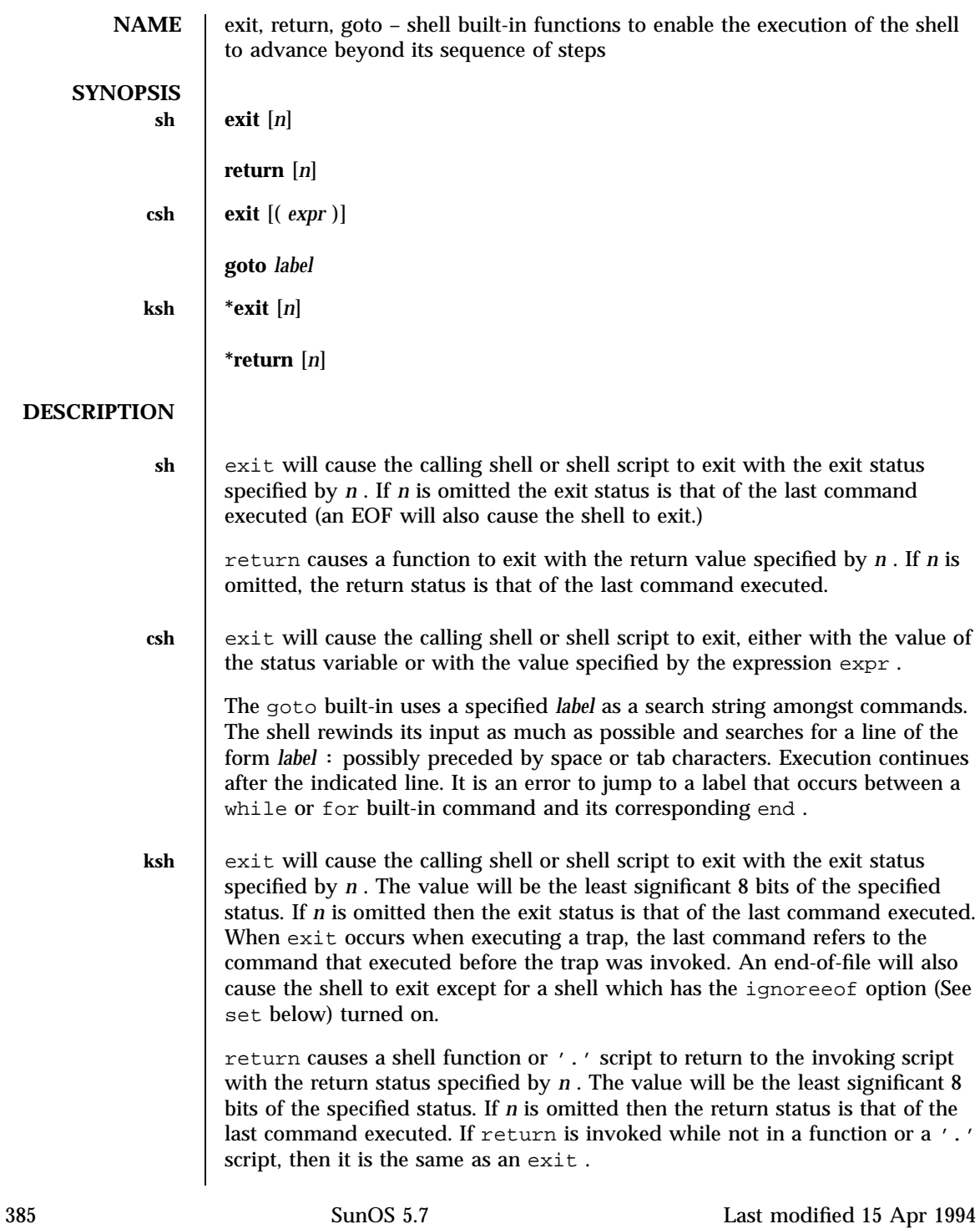

On this man page, **ksh**(1) commands that are preceded by one or two \* (asterisks) are treated specially in the following ways: 1. Variable assignment lists preceding the command remain in effect when the command completes. 2. I/O redirections are processed after variable assignments. 3. Errors cause a script that contains them to abort. 4. Words, following a command preceded by \*\* that are in the format of a variable assignment, are expanded with the same rules as a variable assignment. This means that tilde substitution is performed after the = sign and word splitting and file name generation are not performed. **ATTRIBUTES** See **attributes**(5) for descriptions of the following attributes: ATTRIBUTE TYPE **ATTRIBUTE** VALUE Availability SUNWcsu **SEE ALSO break**(1) , **csh**(1) , **ksh**(1) , **sh**(1) , **attributes**(5)

Last modified 15 Apr 1994 SunOS 5.7 386

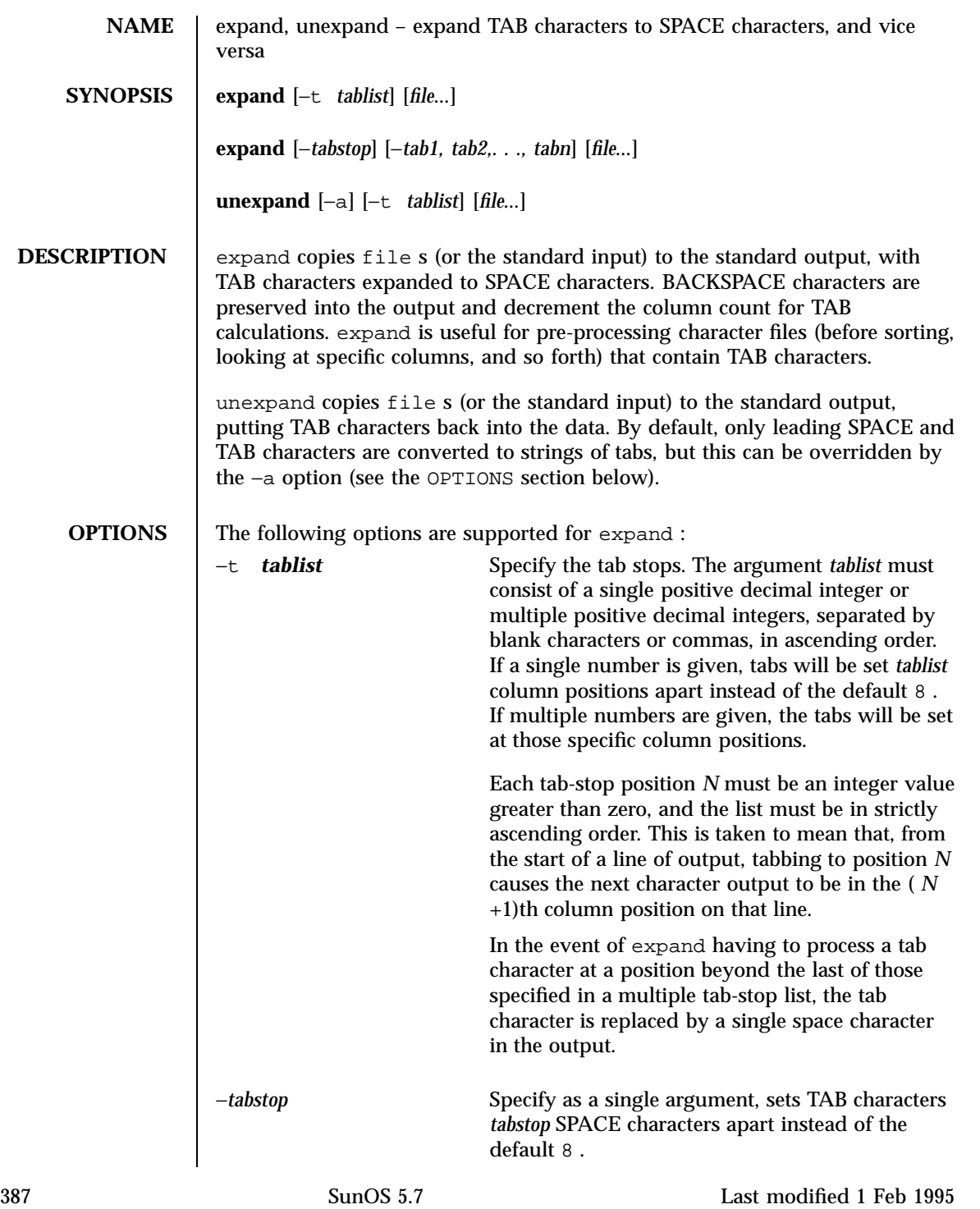

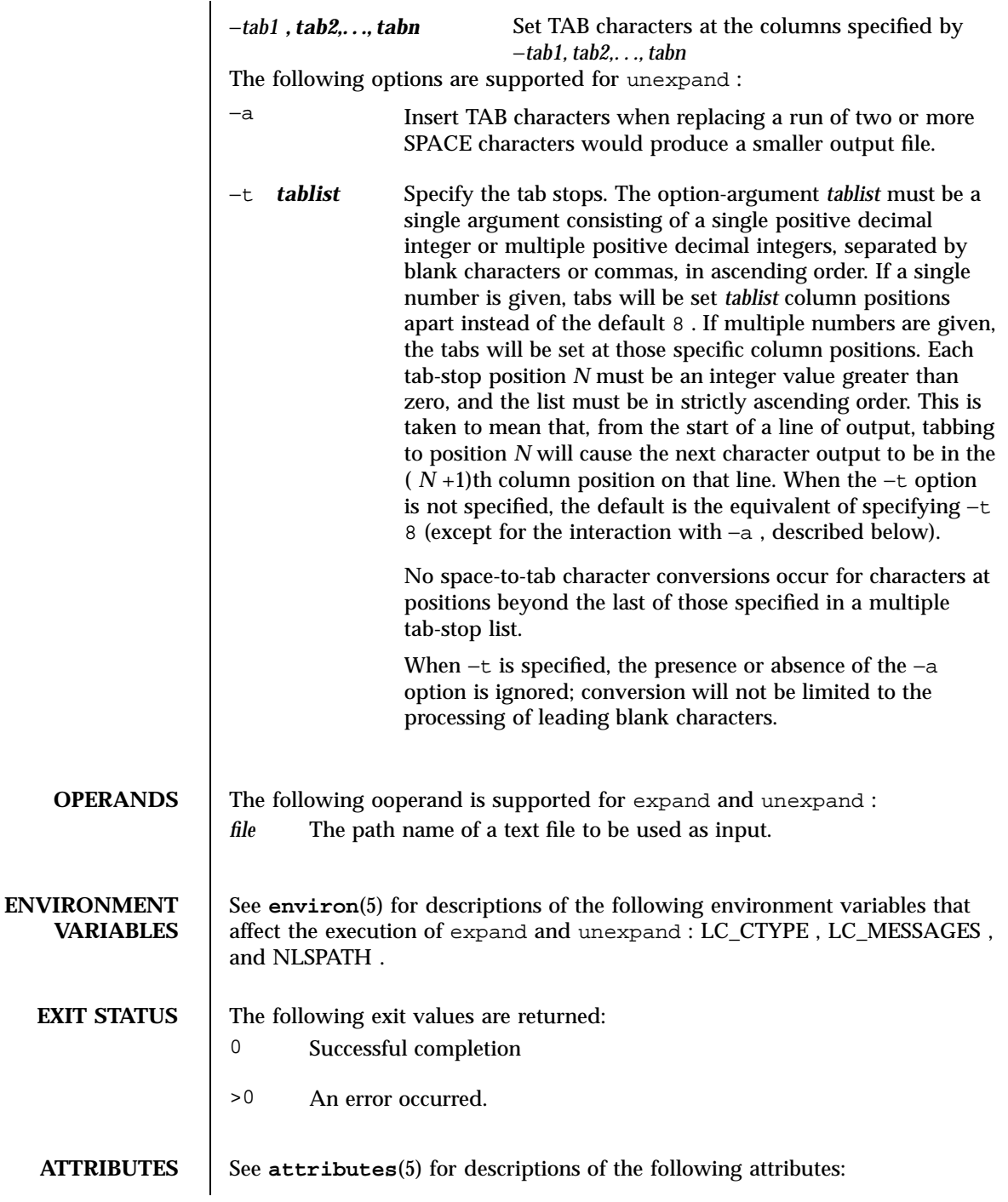

Last modified 1 Feb 1995 SunOS 5.7

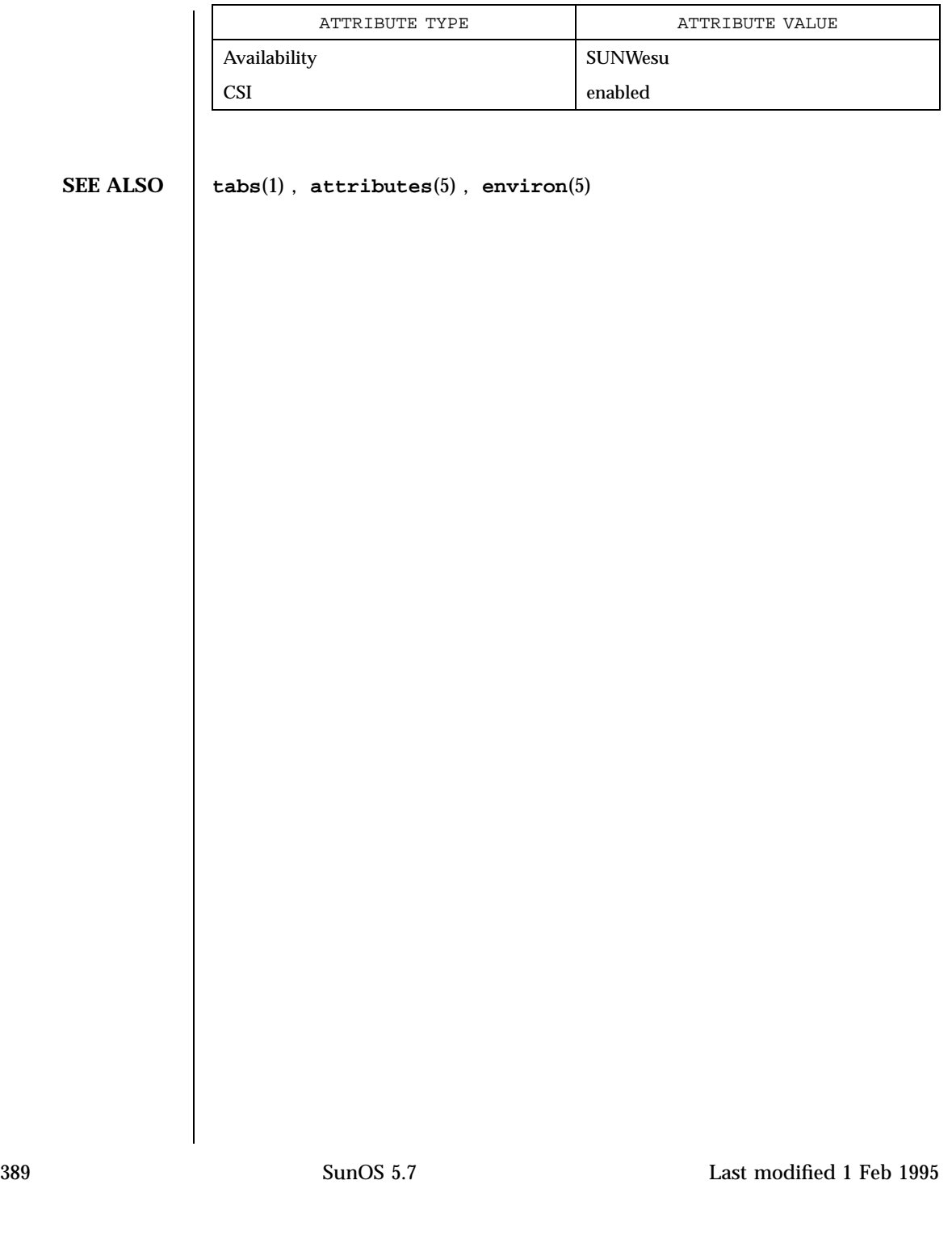

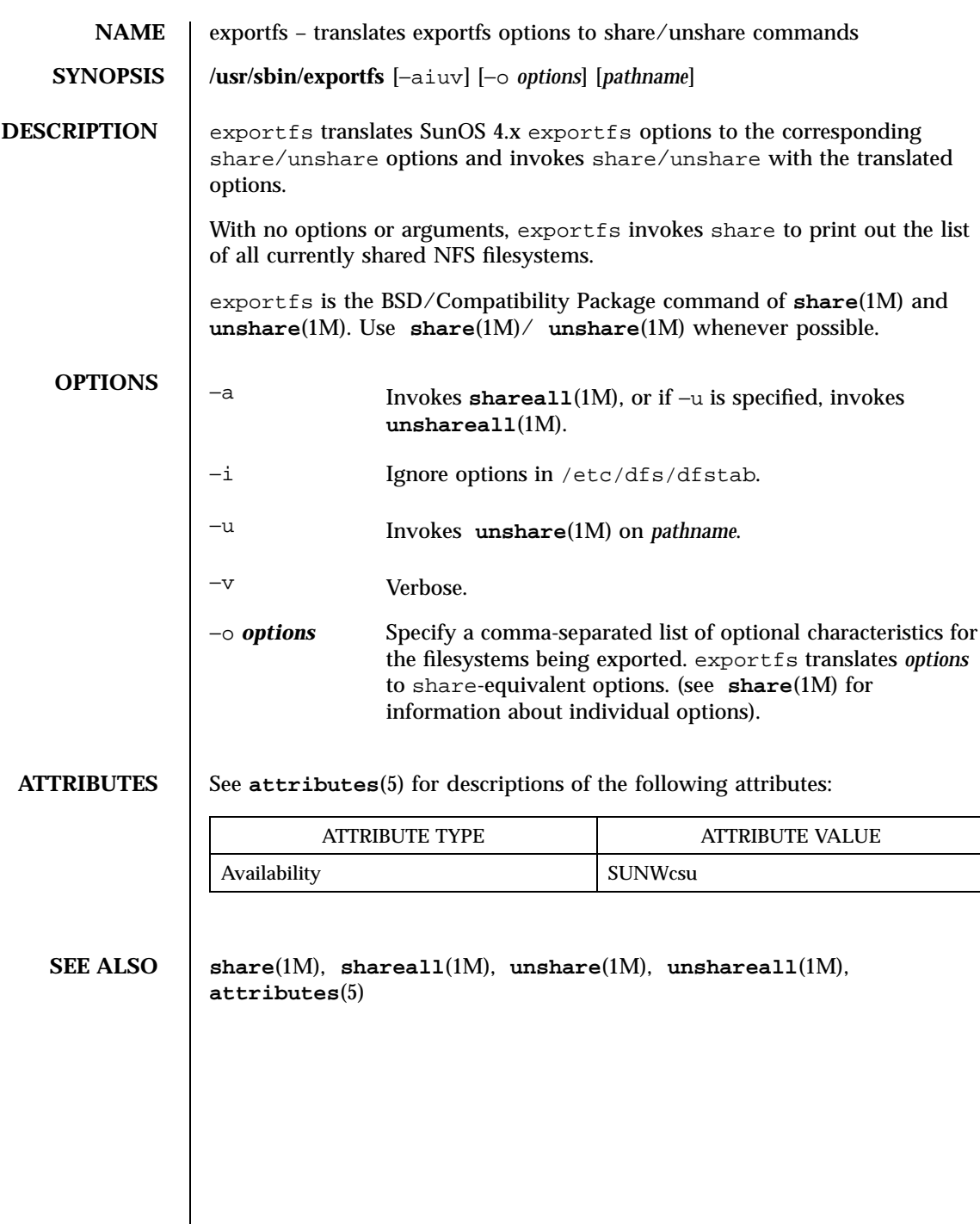

Last modified 28 Mar 1994 SunOS 5.7

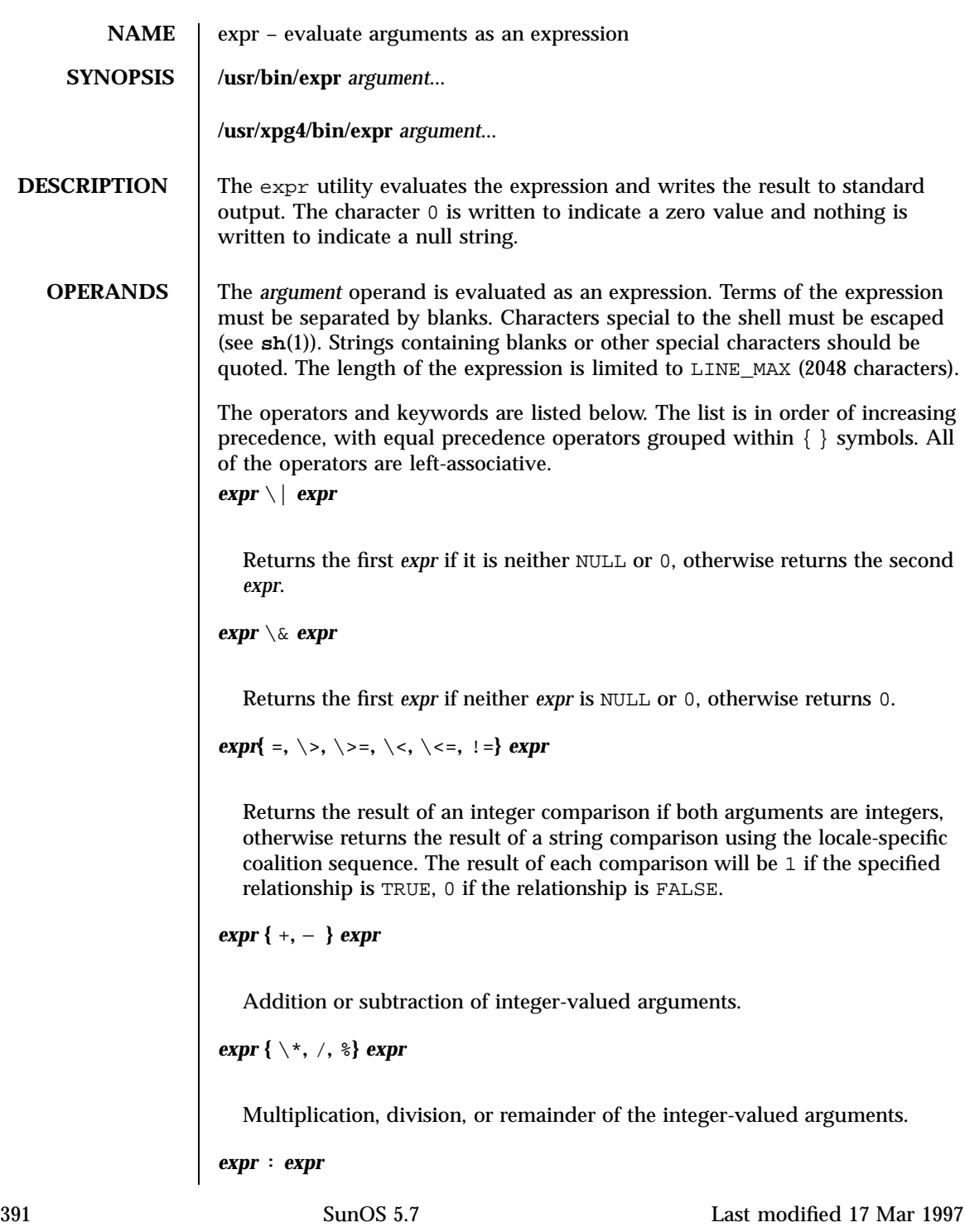

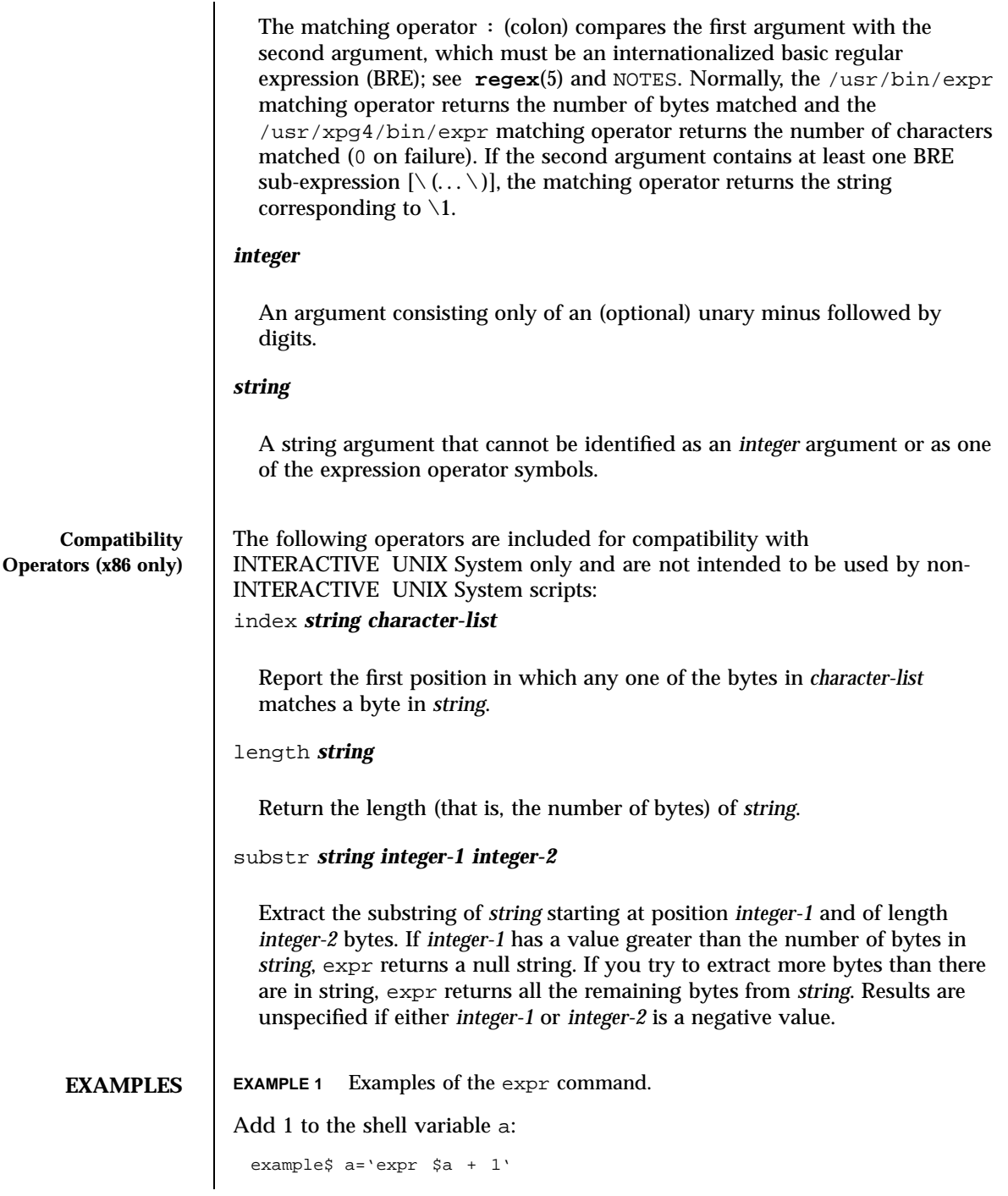

Last modified 17 Mar 1997 SunOS 5.7

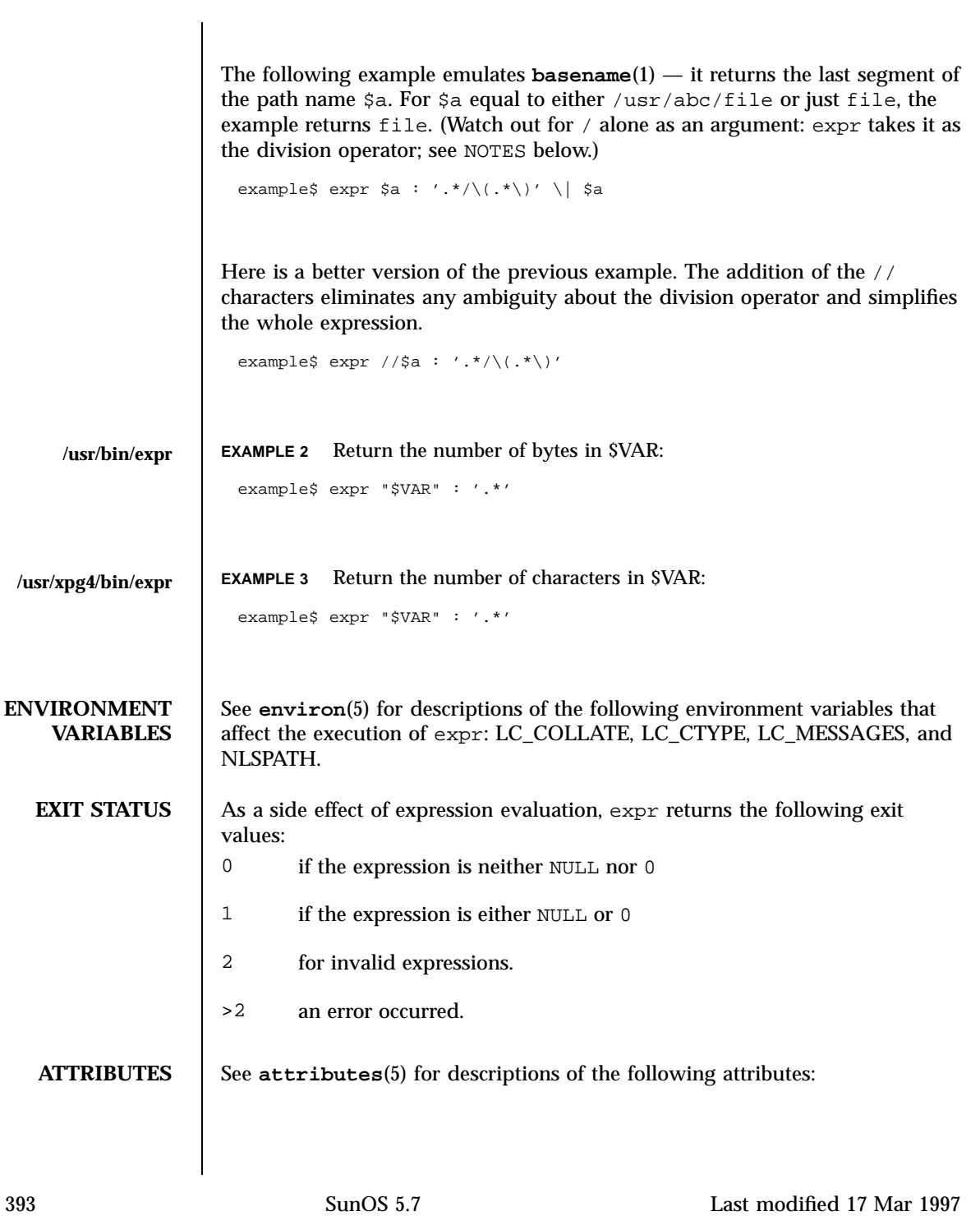

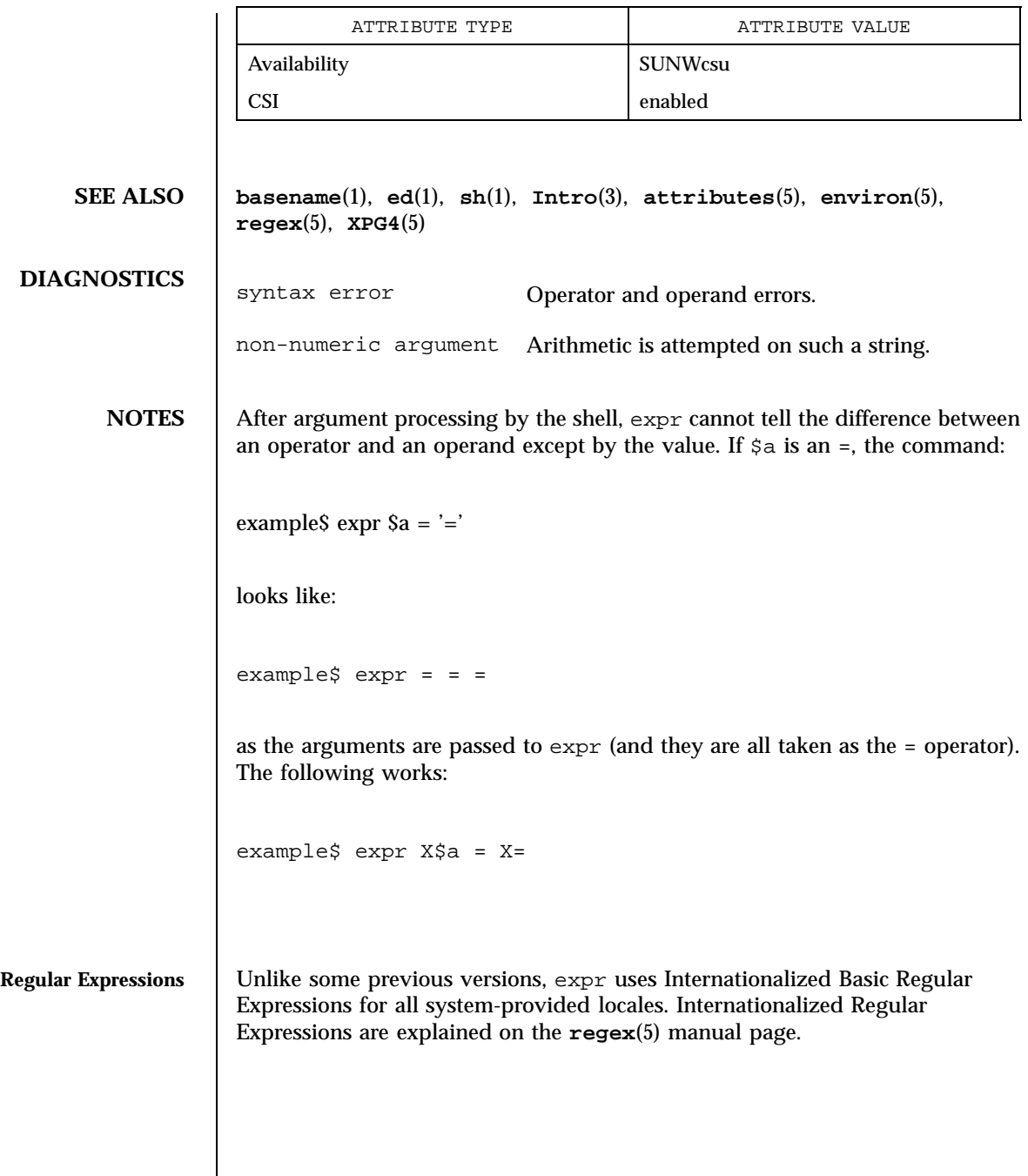

Last modified 17 Mar 1997 SunOS 5.7

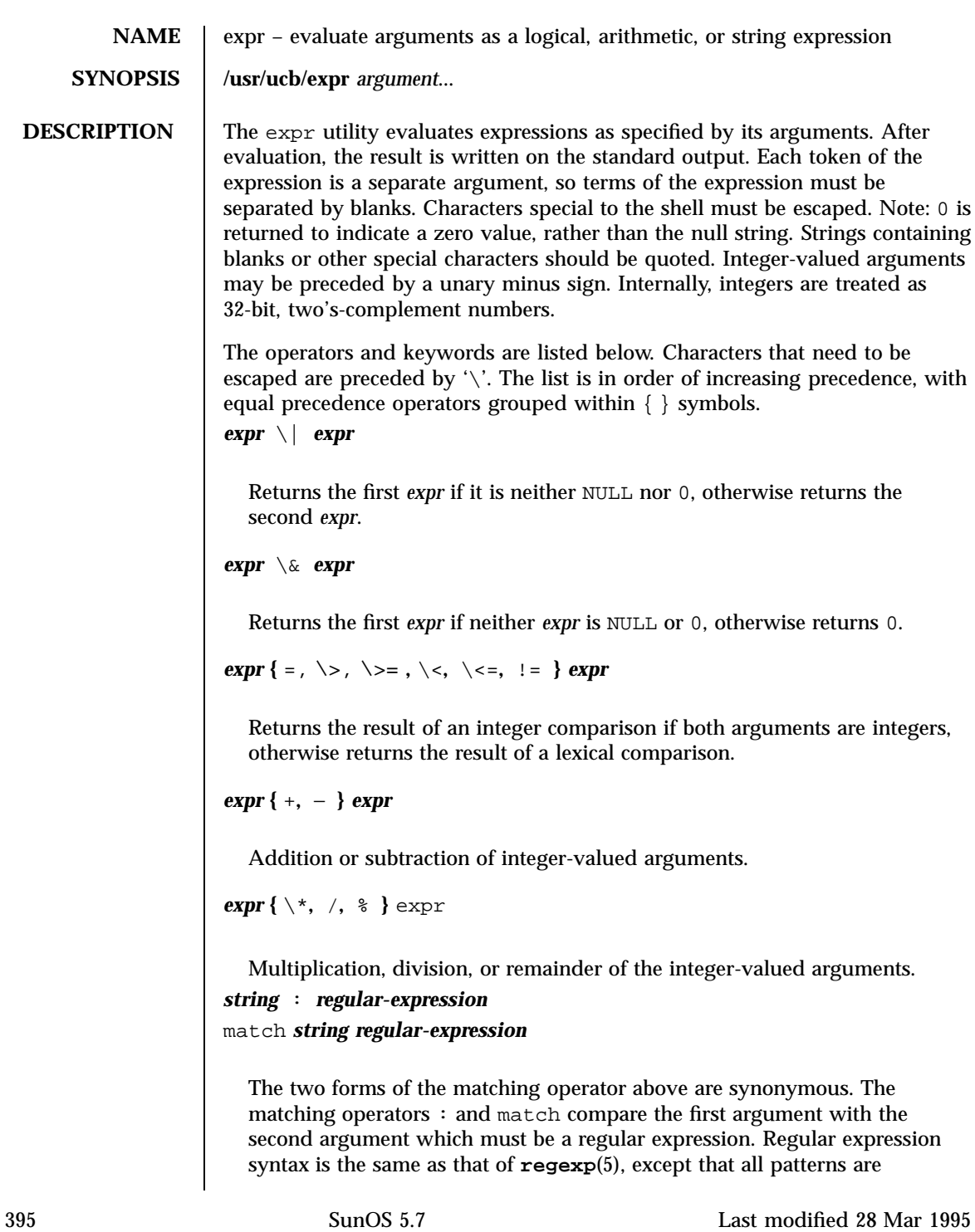

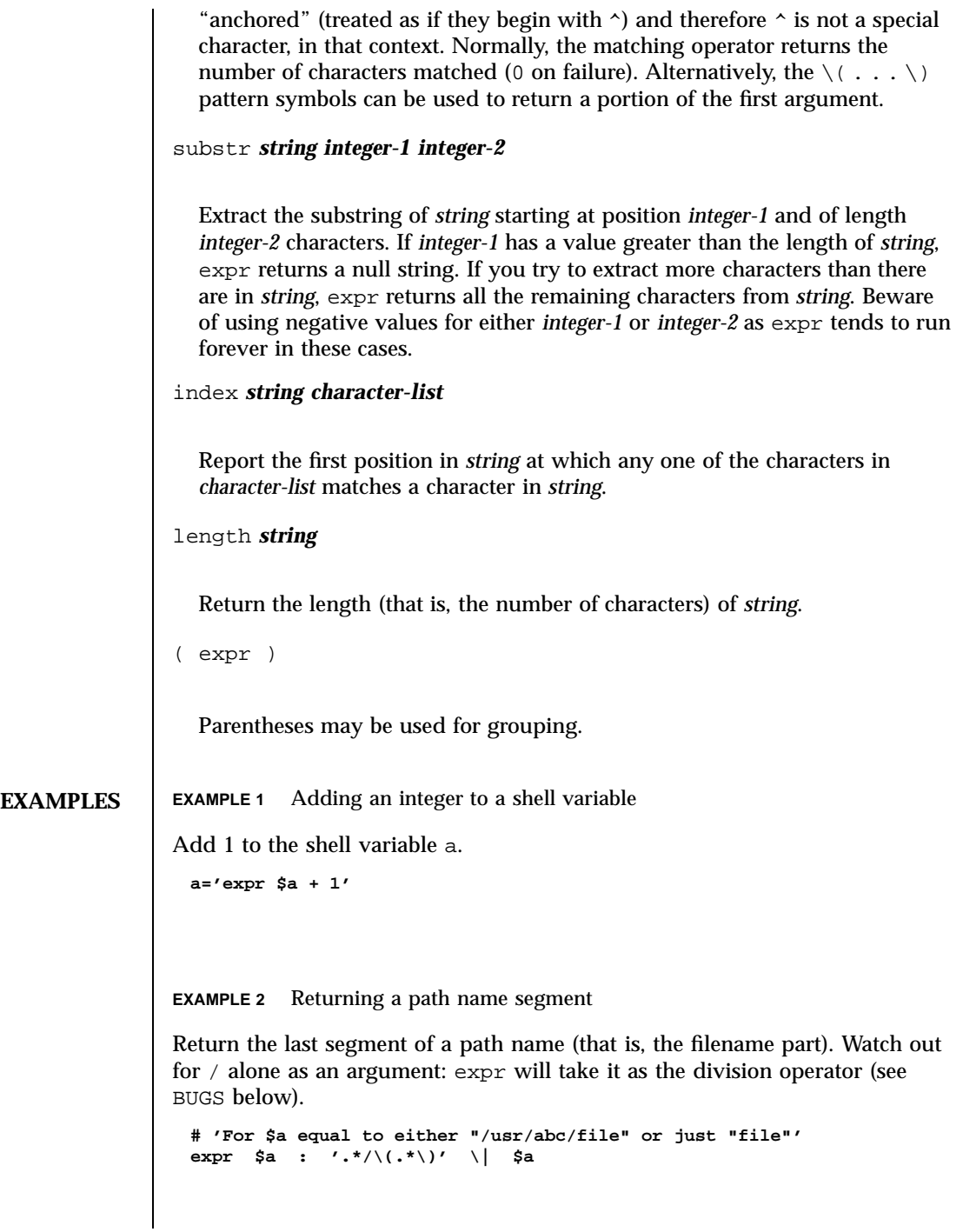

Last modified 28 Mar 1995 SunOS 5.7

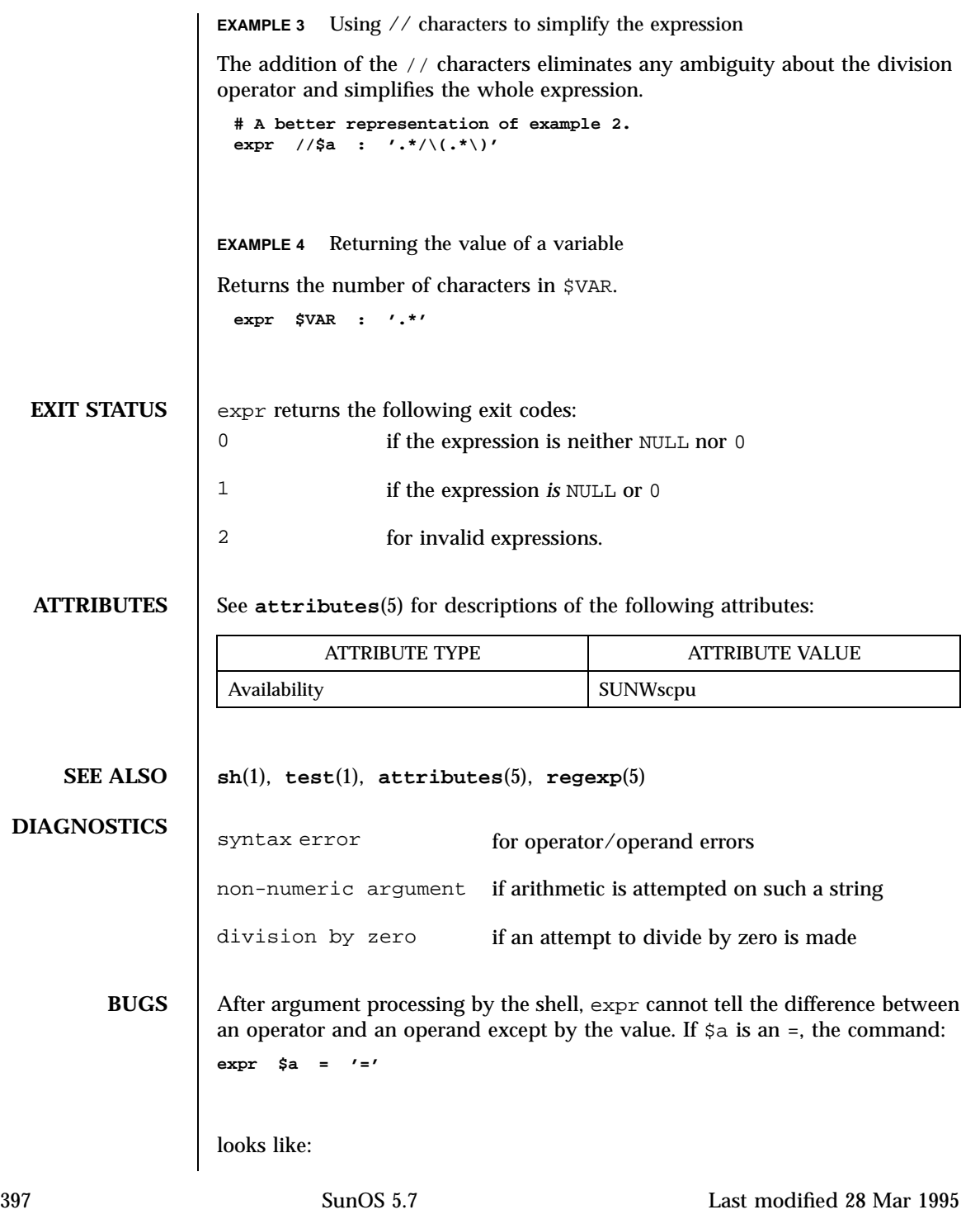

**expr = = =**

as the arguments are passed to expr (and they will all be taken as the = operator). The following works:

**expr X\$a = X=**

Note: the match, substr, length, and index operators cannot themselves be used as ordinary strings. That is, the expression:

```
example% expr index expurgatorious length
syntax error
example%
```
generates the 'syntax error' message as shown instead of the value 1 as you might expect.

Last modified 28 Mar 1995 SunOS 5.7 398

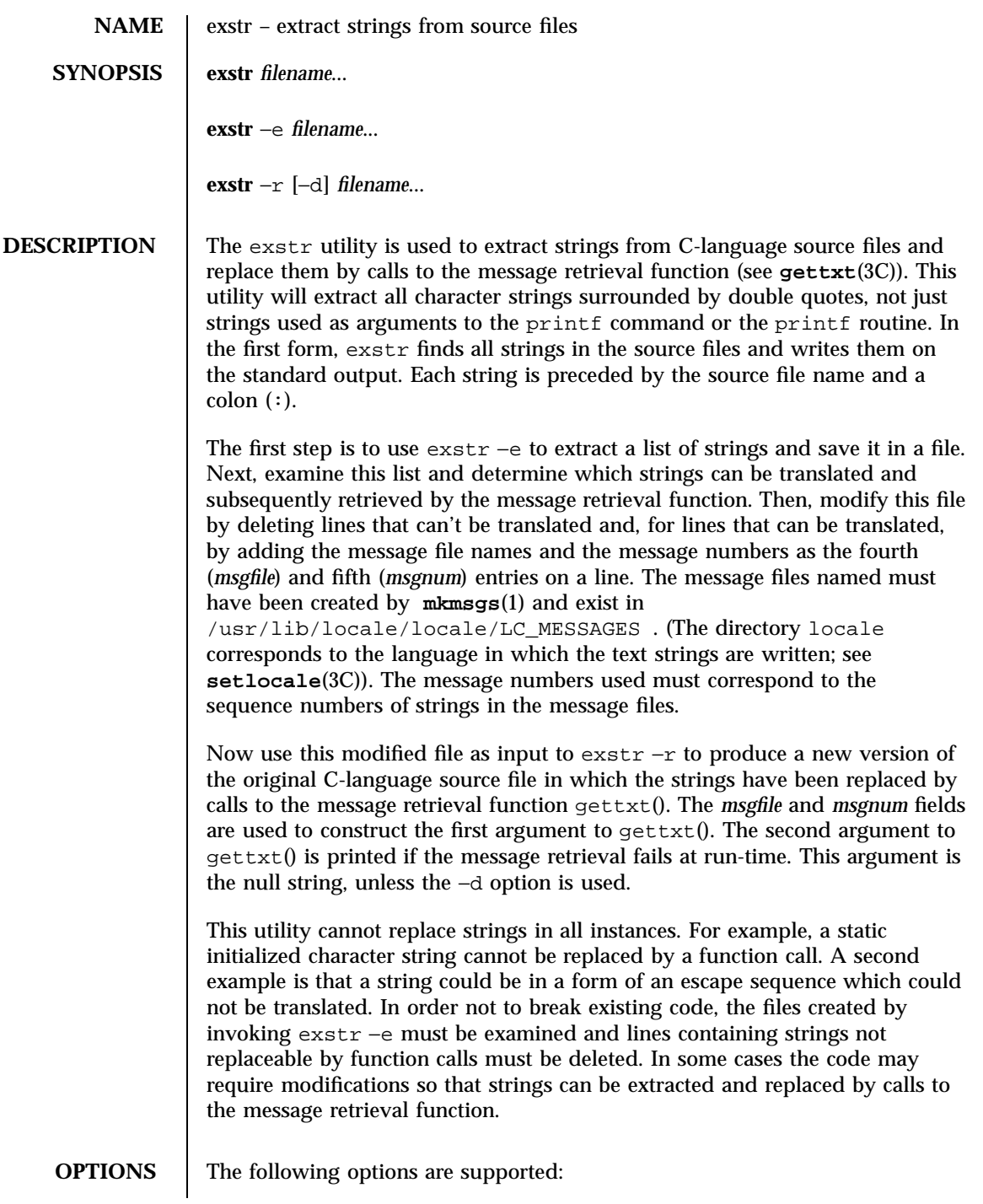

399 SunOS 5.7 Last modified 5 Jul 1990

−e Extract a list of strings from the named C-language source files, with positional information. This list is produced on standard output in the following format:

## *file:line:position:msgfile:msgnum:string*

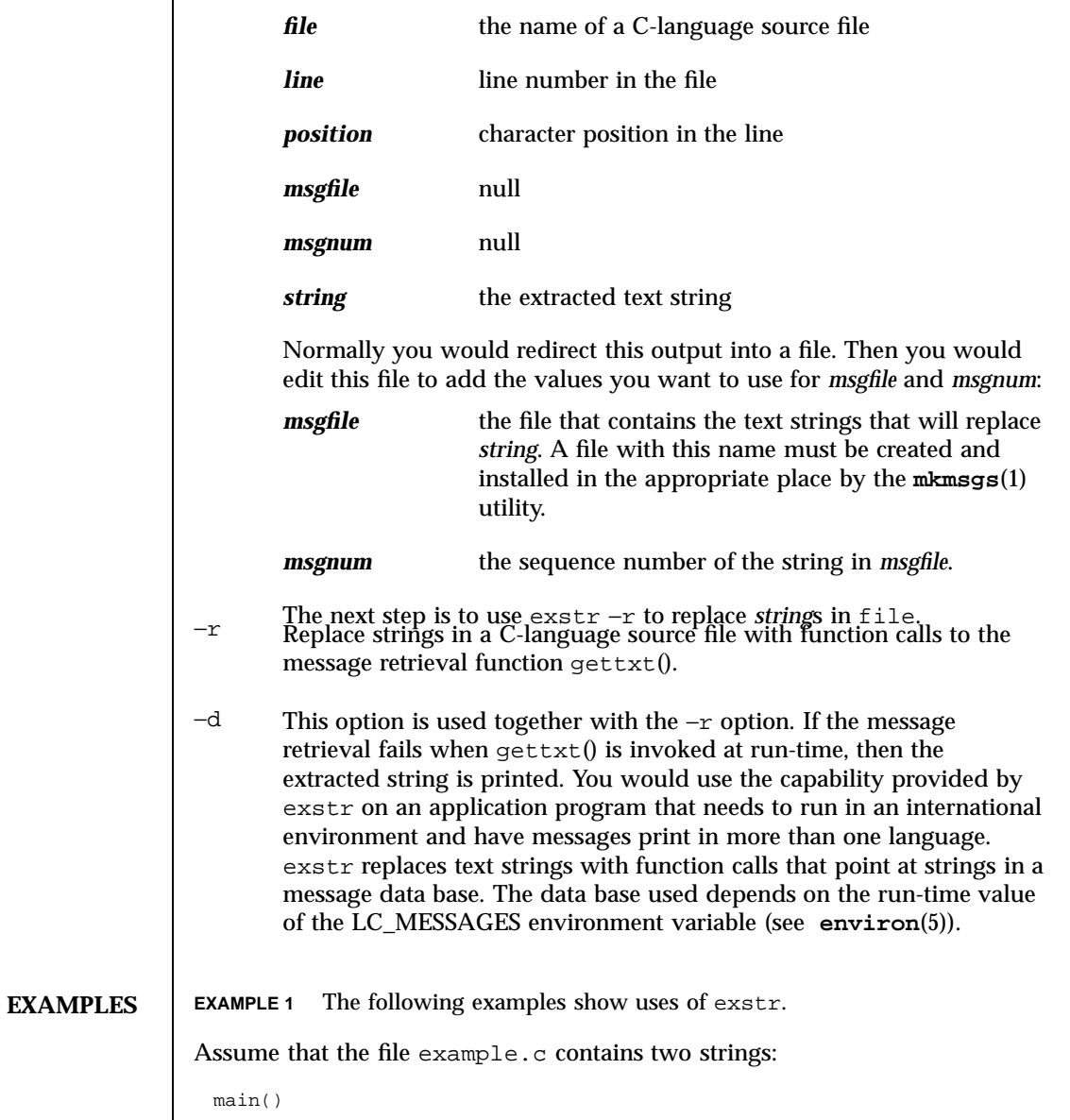

Last modified 5 Jul 1990 SunOS 5.7 400

```
{
        printf("This is an example\n");
        printf("Hello world!\n");
}
```
The exstr utility, invoked with the argument example.c extracts strings from the named file and prints them on the standard output.

```
example% exstr example.c
```
produces the following output:

```
example.c:This is an example\n
example.c:Hello world!\n
```
The exstr utility, invoked with the with −e option and the argument example.c, and redirecting output to the file example.stringsout

example% exstr −e example.c > example.stringsout

produces the following output in the file example.stringsout

```
example.c:3:8:::This is an example\n
example.c:4:8:::Hello world!\n
```
You must edit example.stringsout to add the values you want to use for the *msgfile* and *msgnum* fields before these strings can be replaced by calls to the retrieval function. If UX is the name of the message file, and the numbers 1 and 2 represent the sequence number of the strings in the file, here is what example.stringsout looks like after you add this information:

```
example.c:3:8:UX:1:This is an example\n
example.c:4:8:UX:2:Hello world!\n
```
The exstr utility can now be invoked with the −r option to replace the strings in the source file by calls to the message retrieval function gettxt().

example% exstr −r example.c <example.stringsout >intlexample.c

produces the following output:

```
extern char *gettxt();
main()
{
 printf(gettxt("UX:1", ""));
printf(gettxt("UX:2", ""));
}
```
401 SunOS 5.7 Last modified 5 Jul 1990

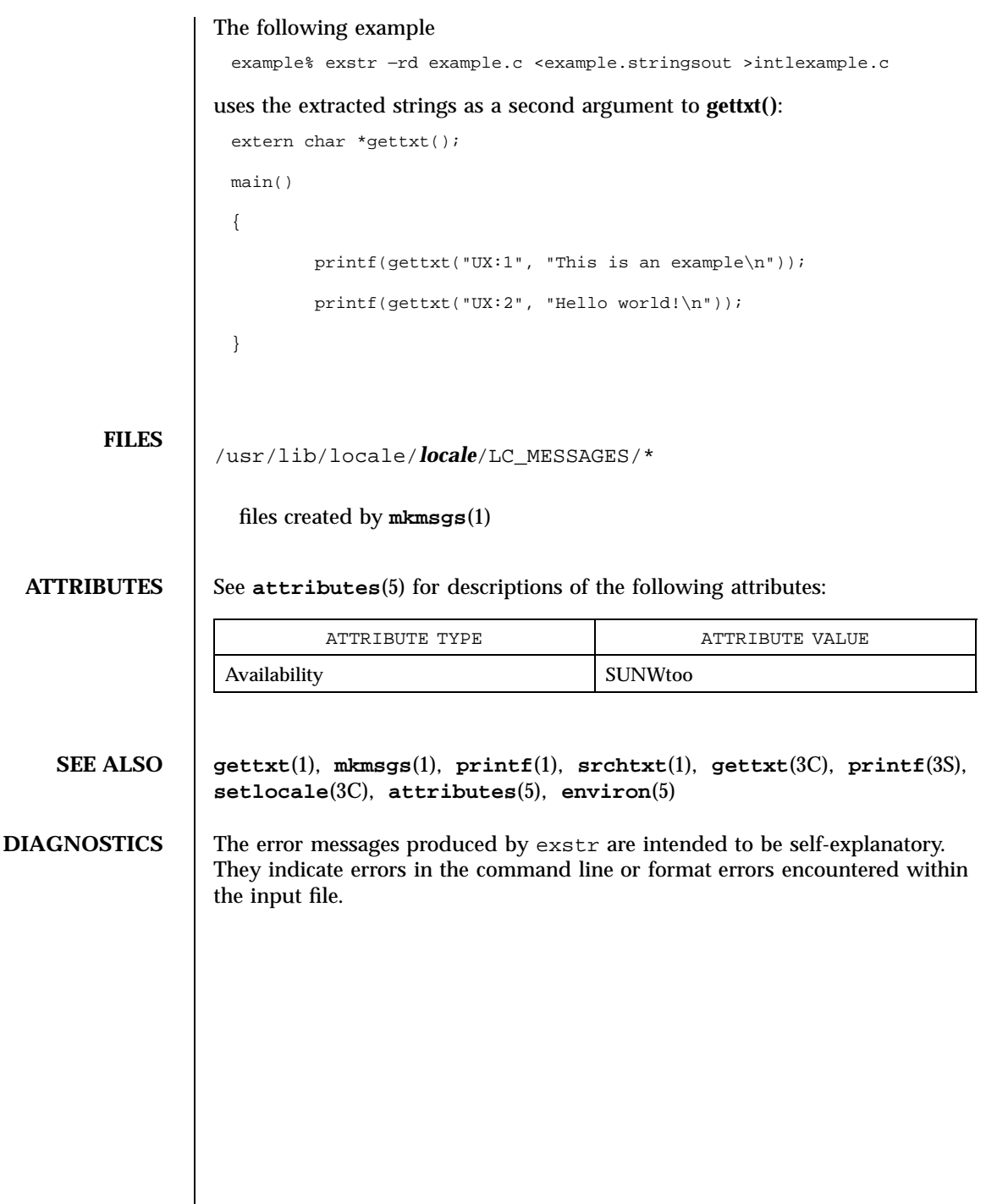

Last modified 5 Jul 1990 SunOS 5.7 402

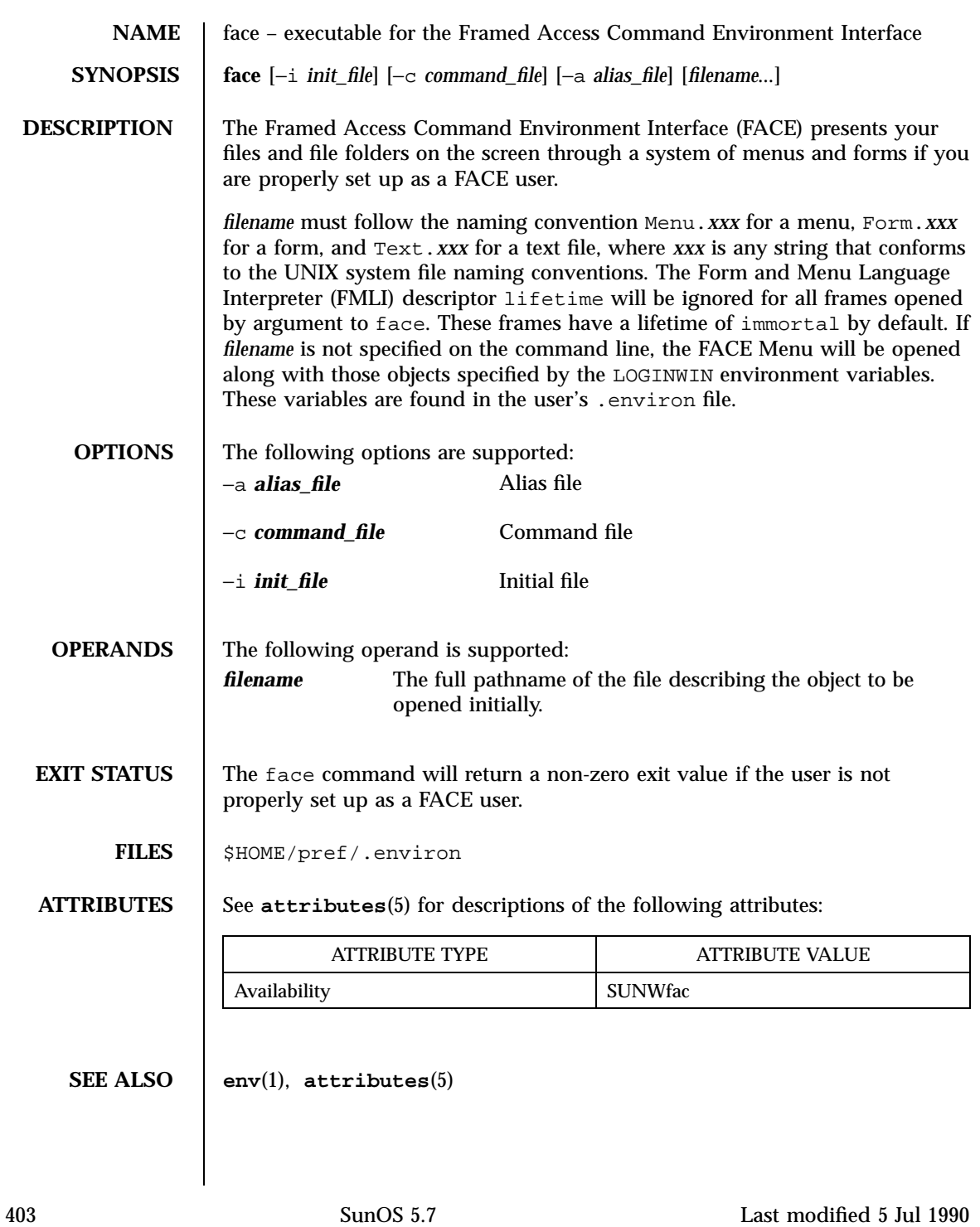

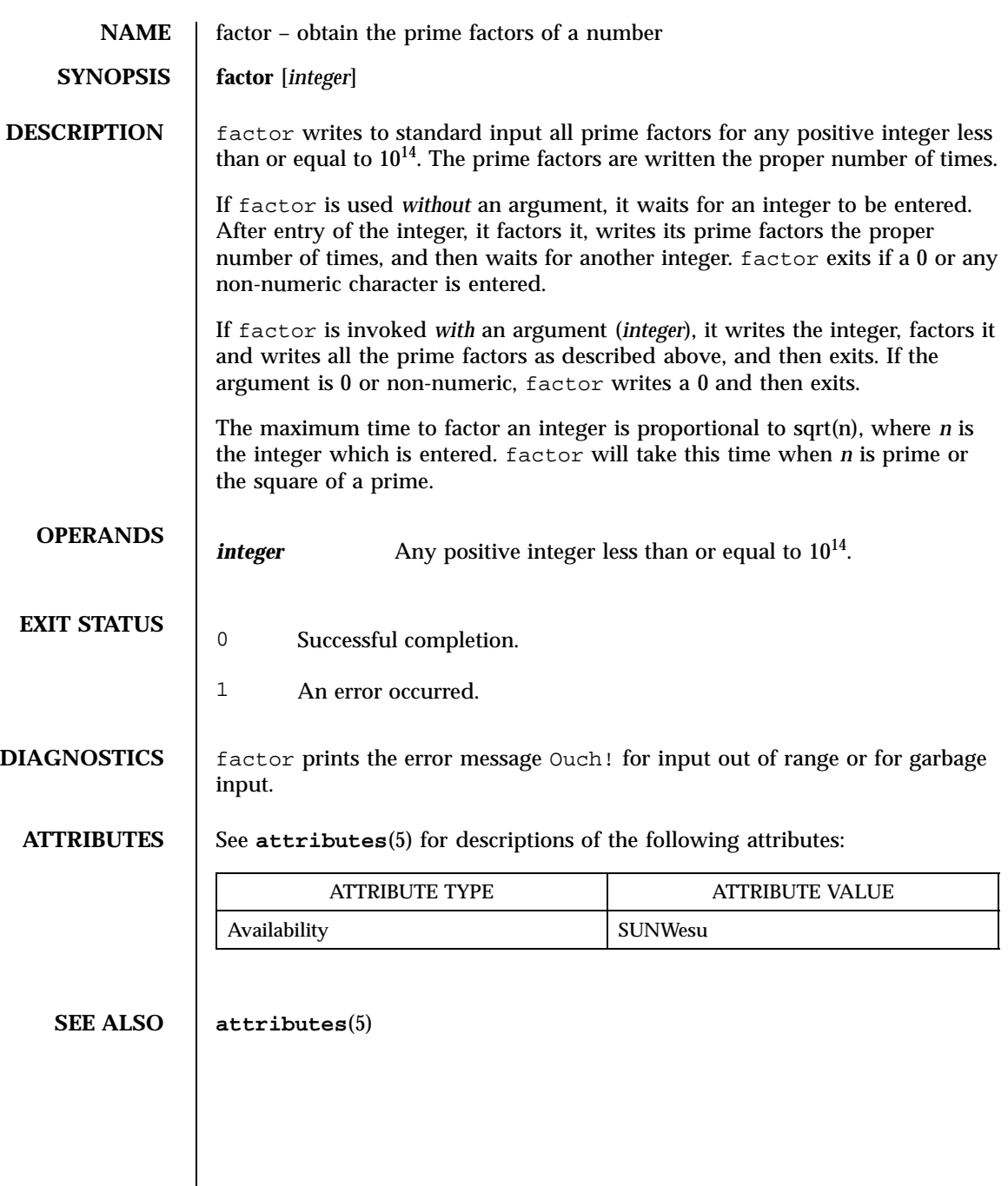

Last modified 31 Jan 1996 SunOS 5.7

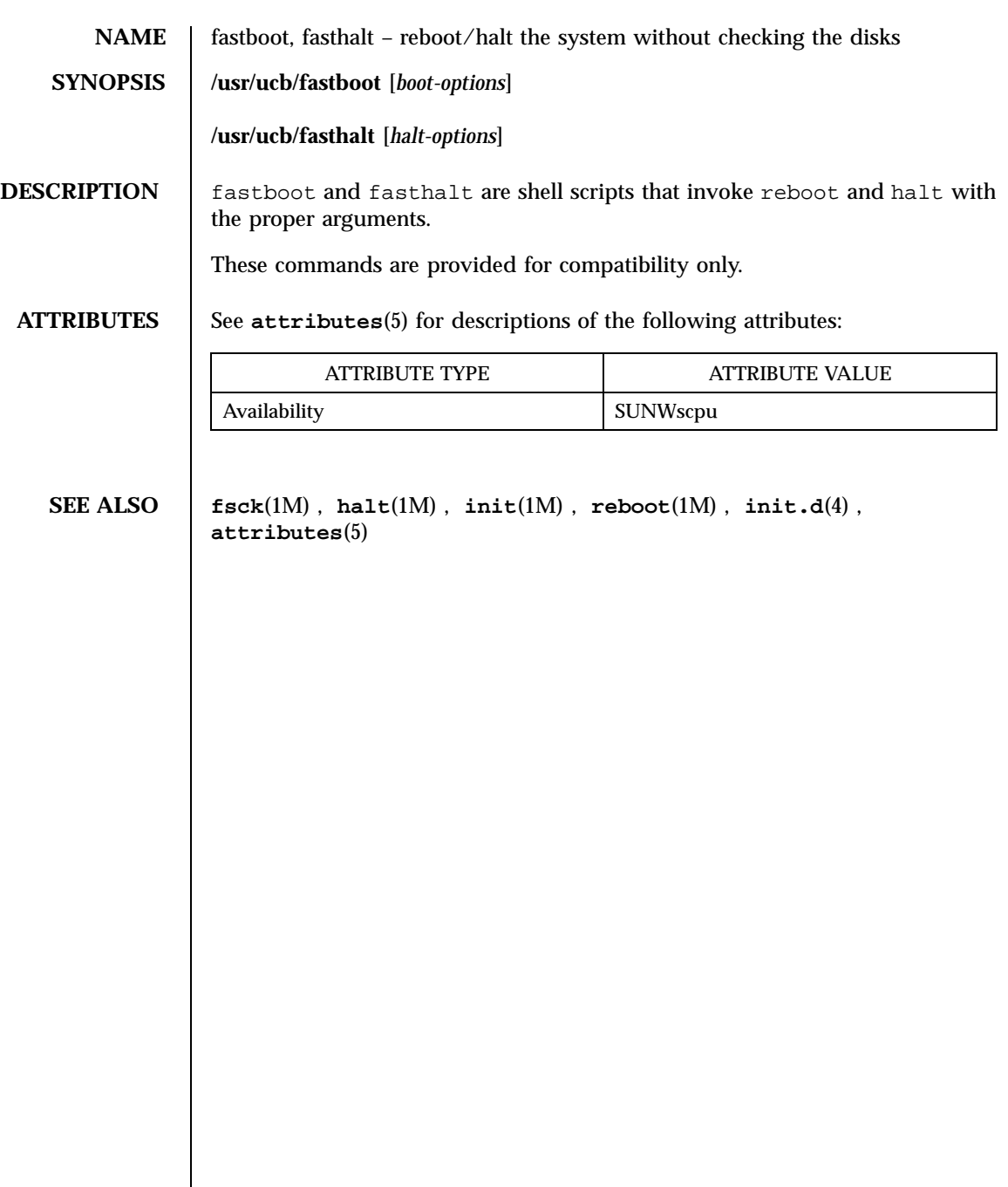

405 SunOS 5.7 Last modified 28 Feb 1994

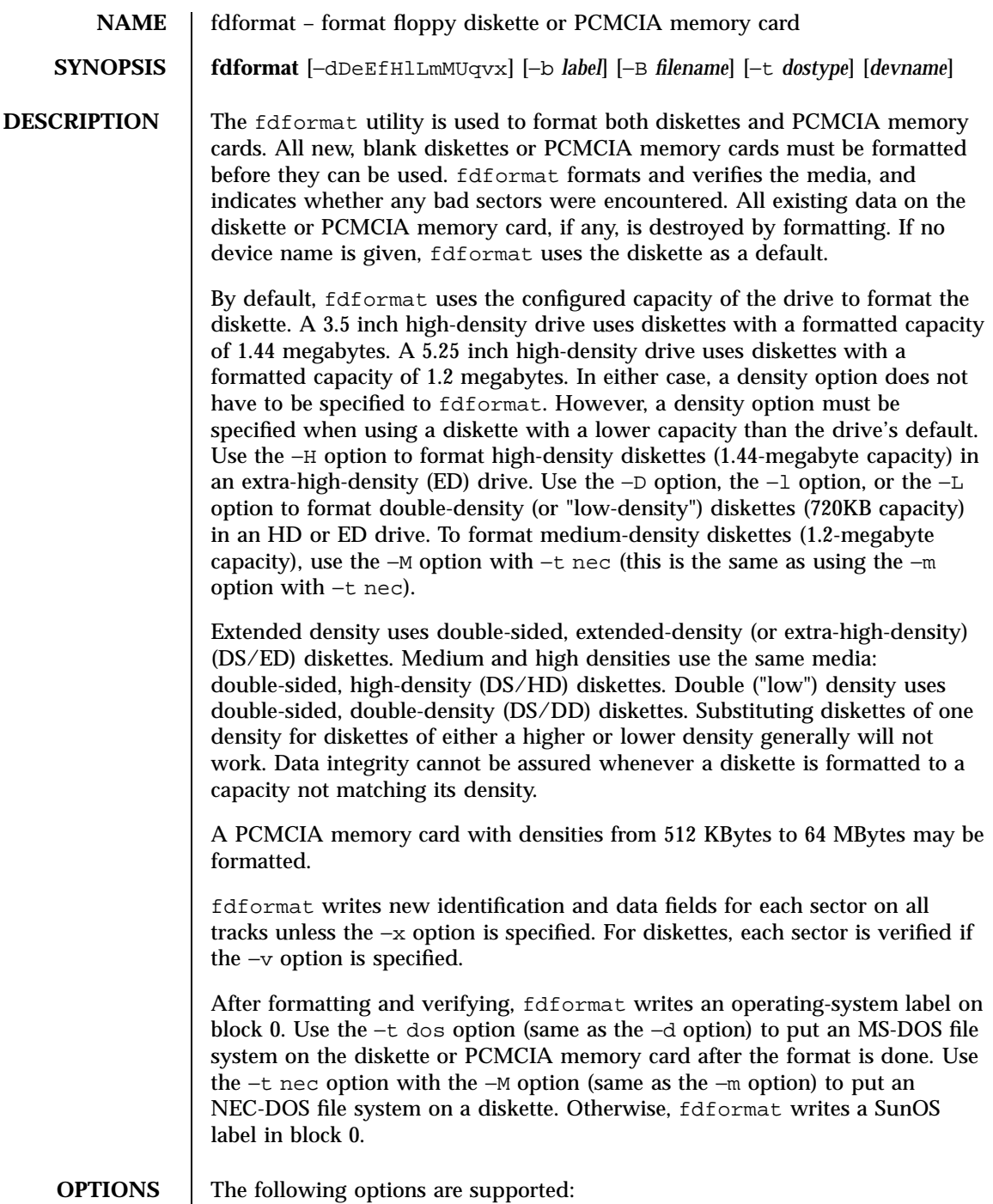

Last modified 9 Mar 1998 SunOS 5.7

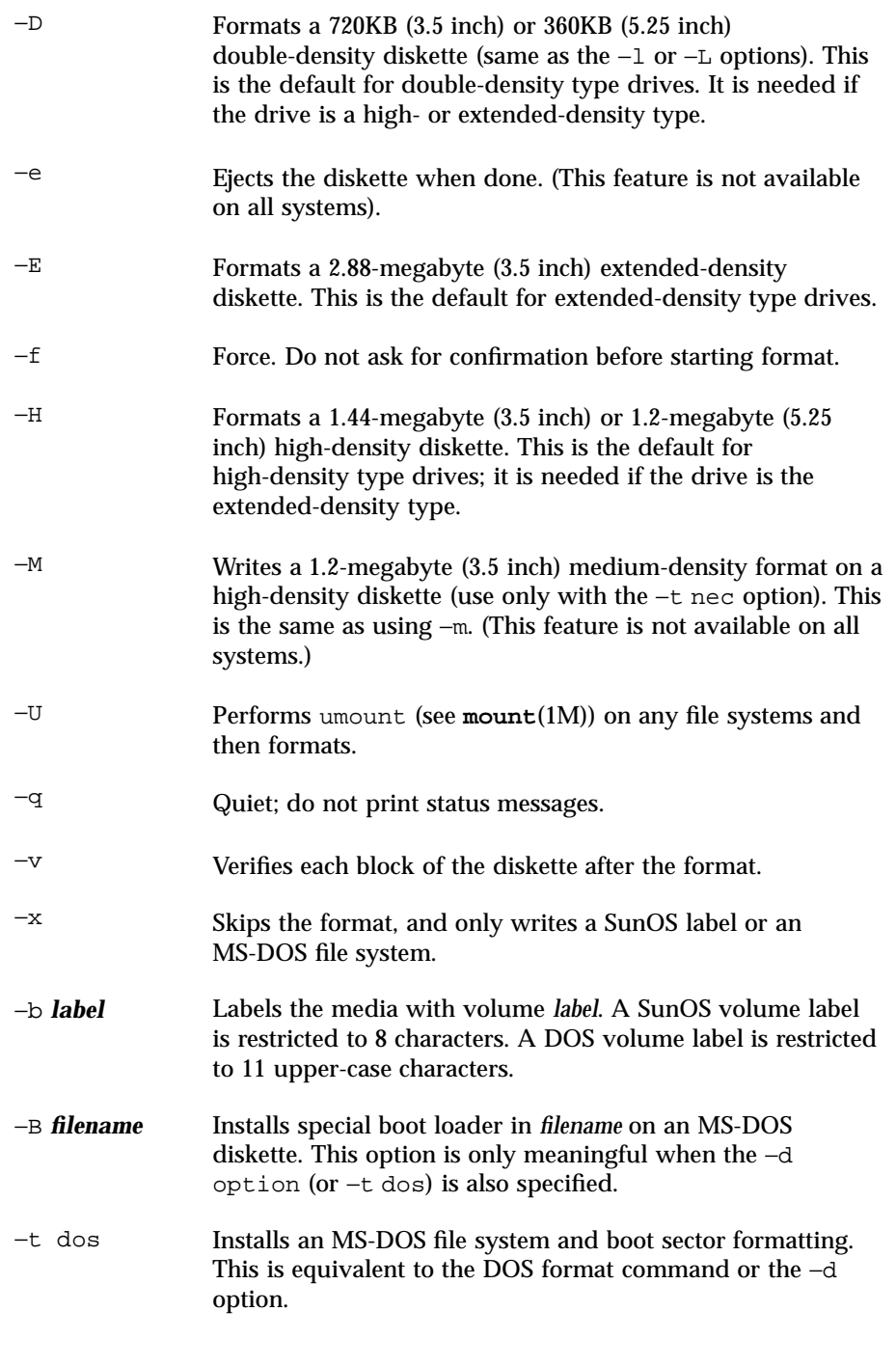
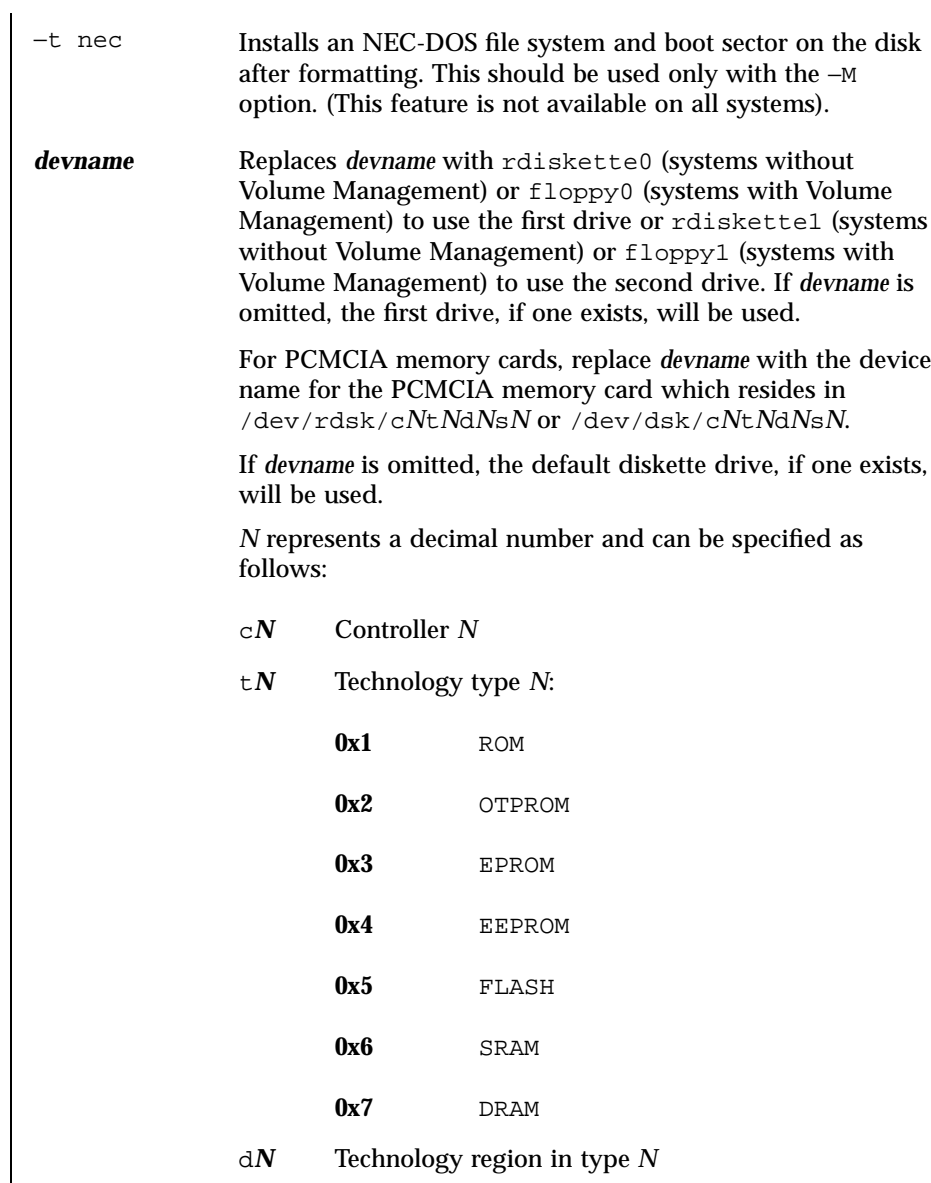

Last modified 9 Mar 1998 SunOS 5.7

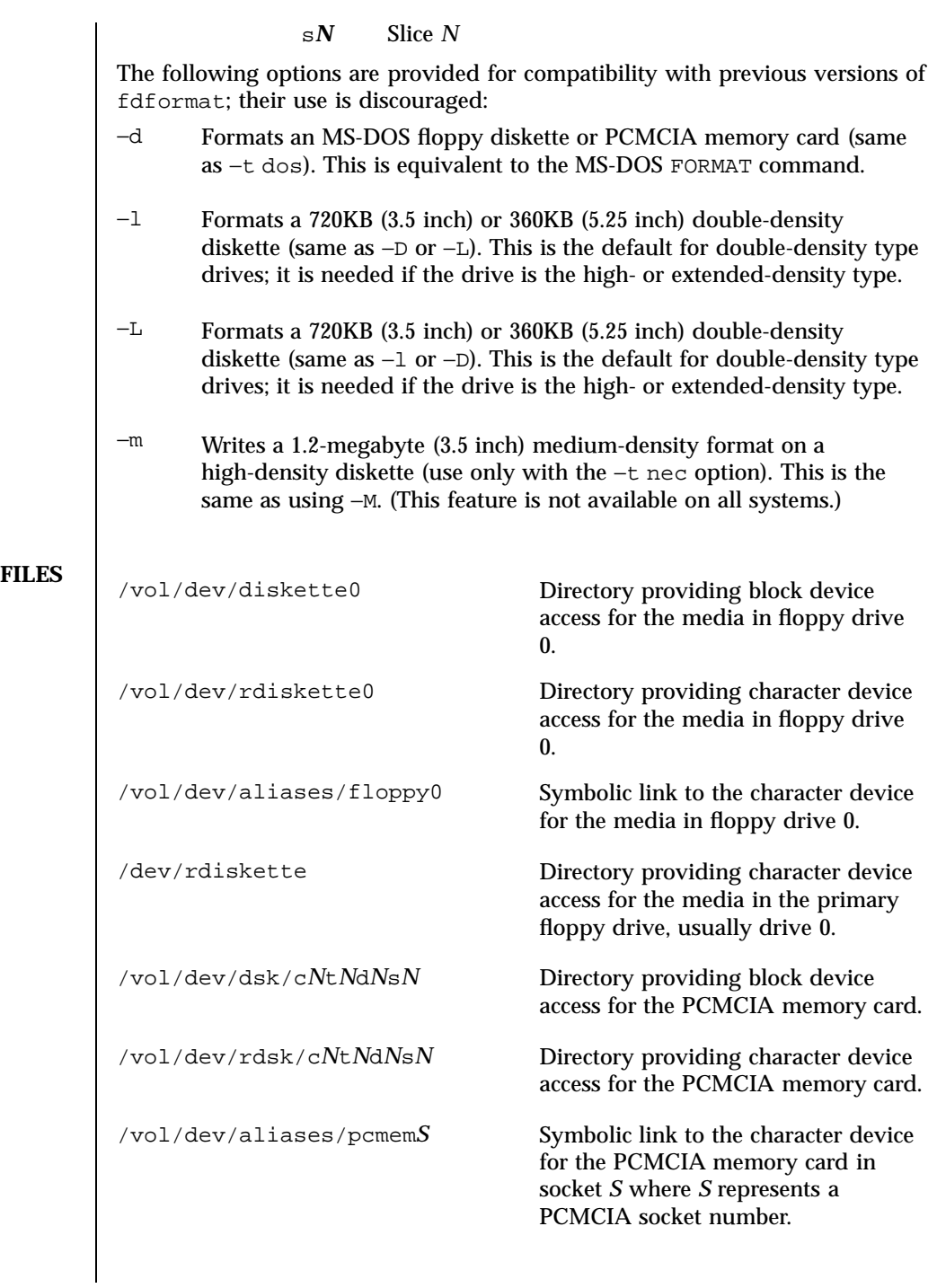

409 SunOS 5.7 Last modified 9 Mar 1998

/dev/rdsk/c*N*t*N*d*N*s*N* Directory providing character device access for the PCMCIA memory card. /dev/dsk/c*N*t*N*d*N*s*N* Directory providing block device access for the PCMCIA memory Note: See *devname* section above for a description of the values for *N*. **ATTRIBUTES** See **attributes**(5) for descriptions of the following attributes: ATTRIBUTE TYPE **ATTRIBUTE VALUE** Availability SUNWcsu **SEE ALSO cpio**(1), **eject**(1), **tar**(1), **volcancel**(1), **volcheck**(1), **volmissing**(1), **volrmmount**(1), **mount**(1M), **newfs**(1M) **rmmount**(1M), **vold**(1M), **rmmount.conf**( 4), **vold.conf**(4), **attributes**(5), **pcfs**(7FS), **volfs**(7FS) **x86 Only fd**(7D) **NOTES** A diskette or PCMCIA memory card containing a ufs file system created on a SPARC based system (by using fdformat and **newfs**(1M)) is not identical to a diskette or PCMCIA memory card containing a ufs file system created on an x86 based system. Do not interchange ufs diskettes or memory cards between these platforms; use **cpio**(1) or **tar**(1) to transfer files on diskettes or memory cards between them. A diskette or PCMCIA memory card formatted using the −t dos option (or −d) for MS-DOS will not have the necessary system files, and is therefore not bootable. Trying to boot from it on a PC will result in the following message: Non-System disk or disk error Replace and strike any key when ready **BUGS** Currently, bad sector mapping is not supported on floppy diskettes or PCMCIA memory cards. Therefore, a diskette or memory cards is unusable if fdformat finds an error (bad sector).

Last modified 9 Mar 1998 SunOS 5.7 410

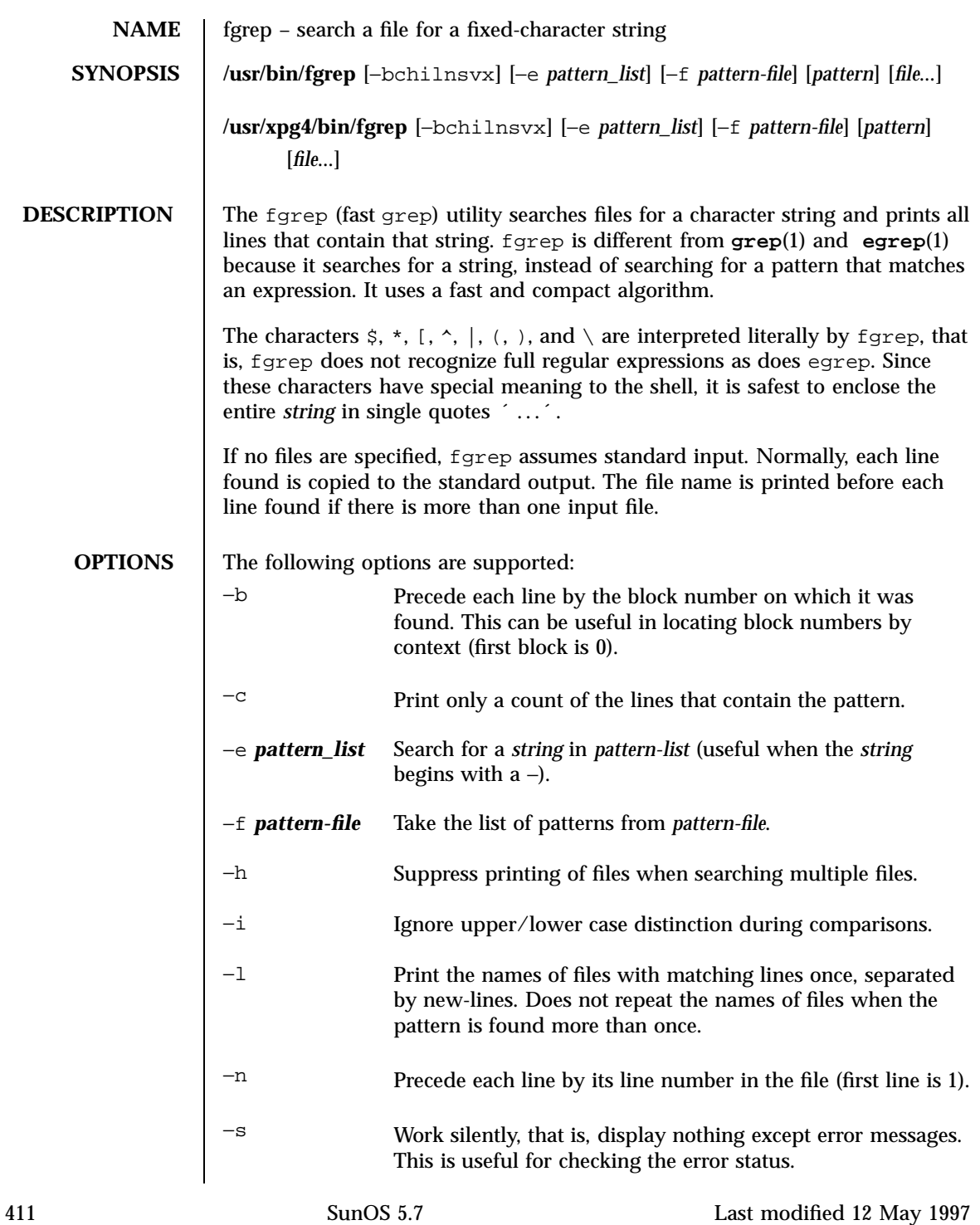

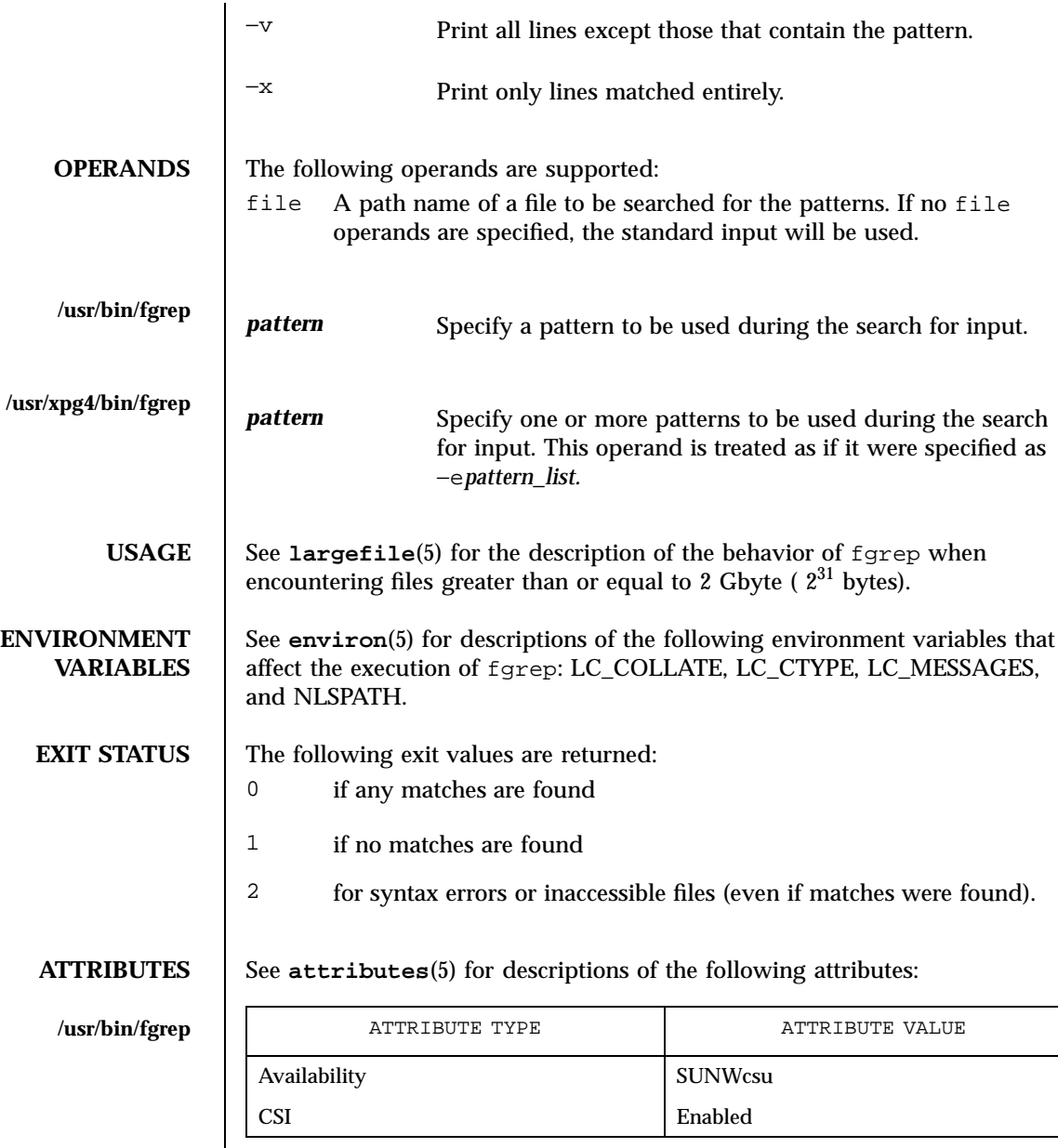

Last modified 12 May 1997 SunOS 5.7 412

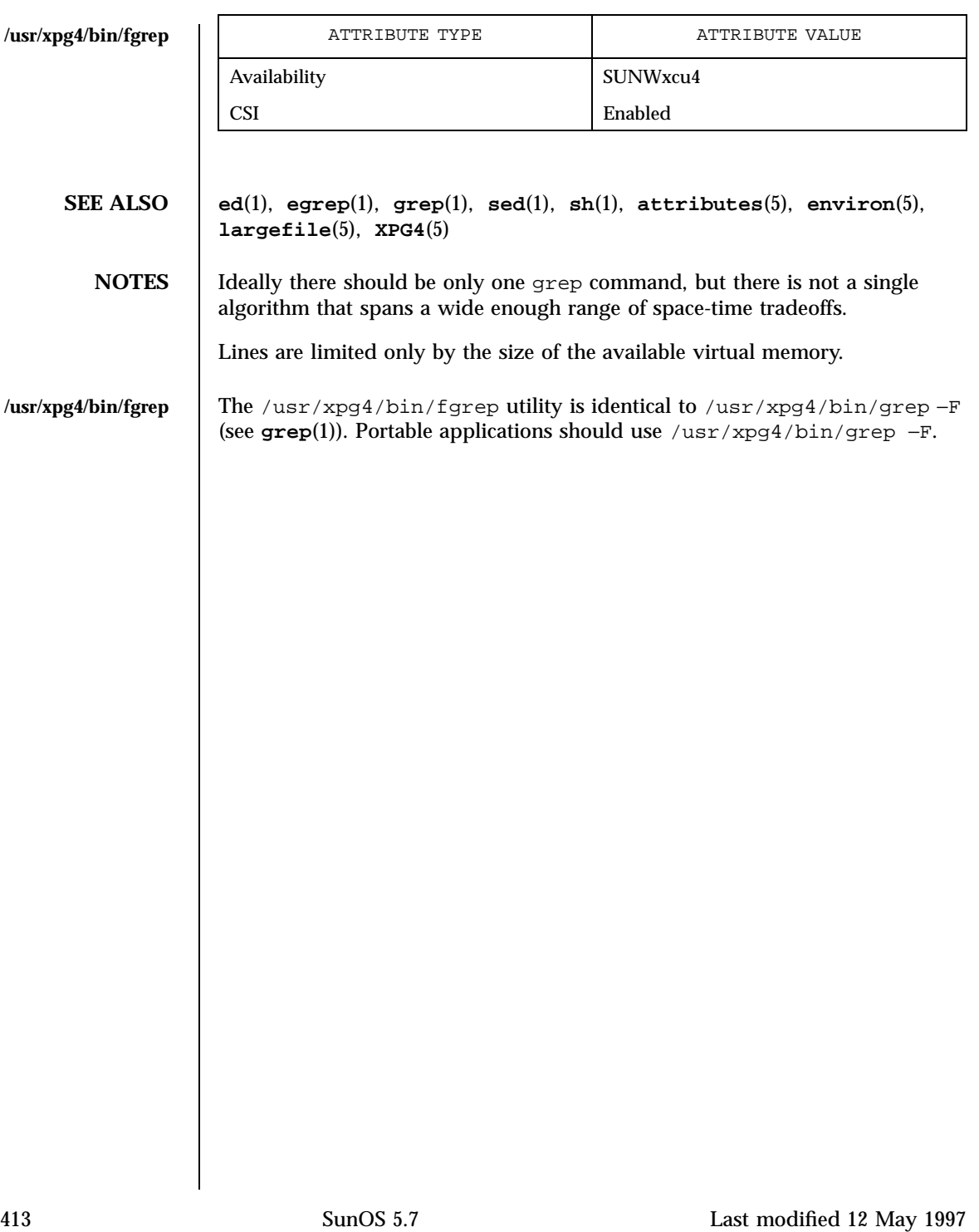

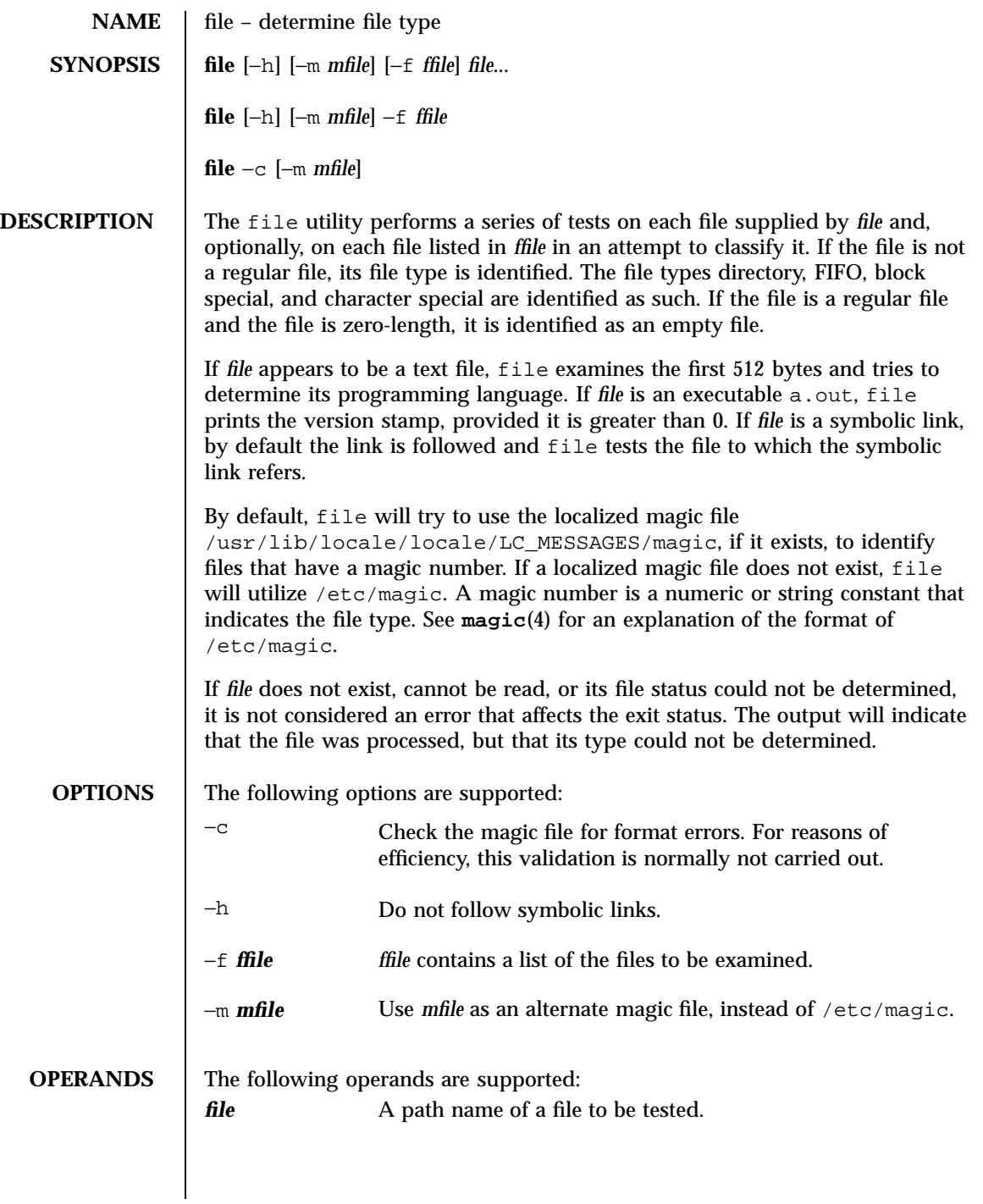

Last modified 1 Apr 1996 SunOS 5.7 414

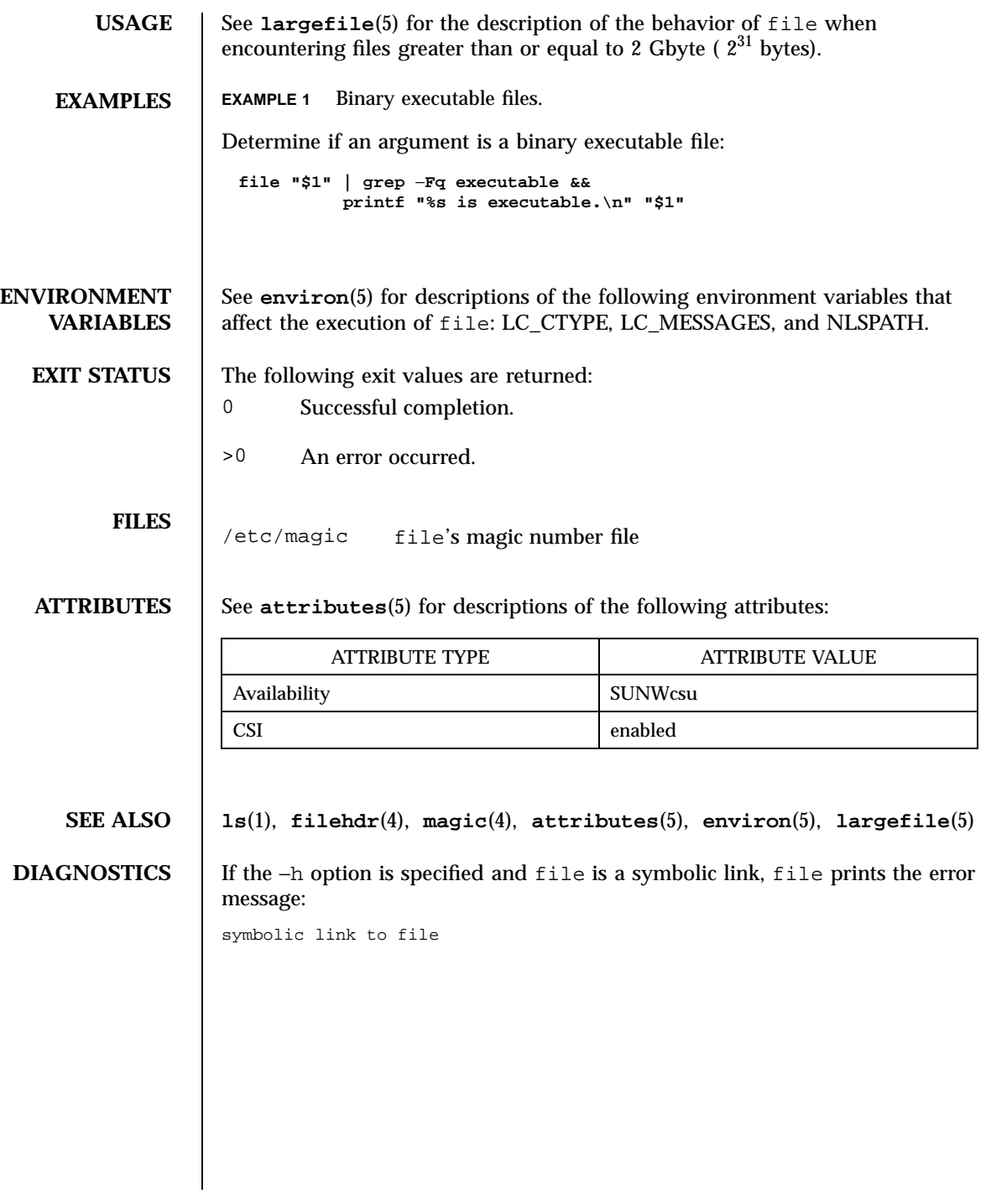

415 SunOS 5.7 Last modified 1 Apr 1996

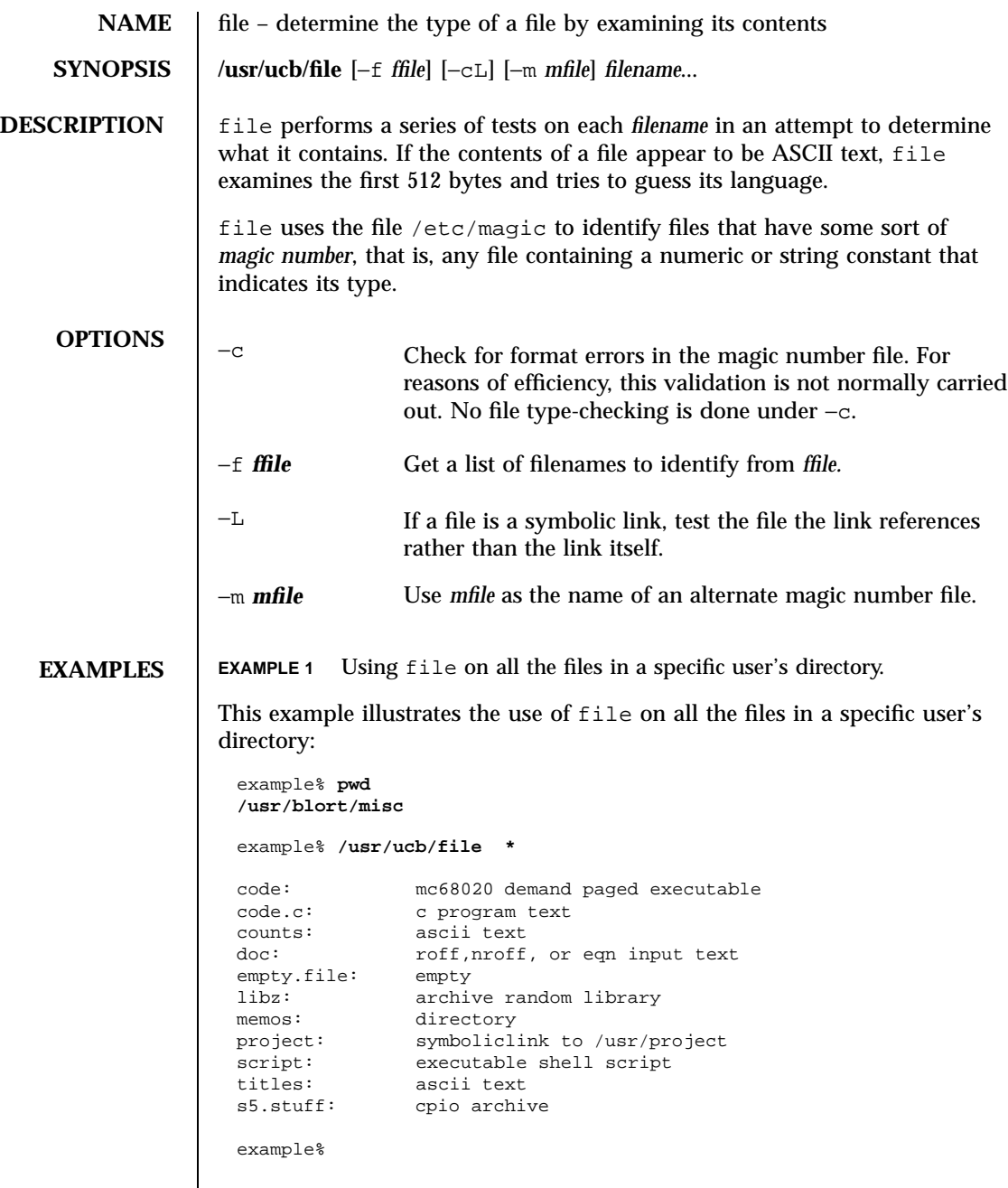

Last modified 14 Sep 1992 SunOS 5.7

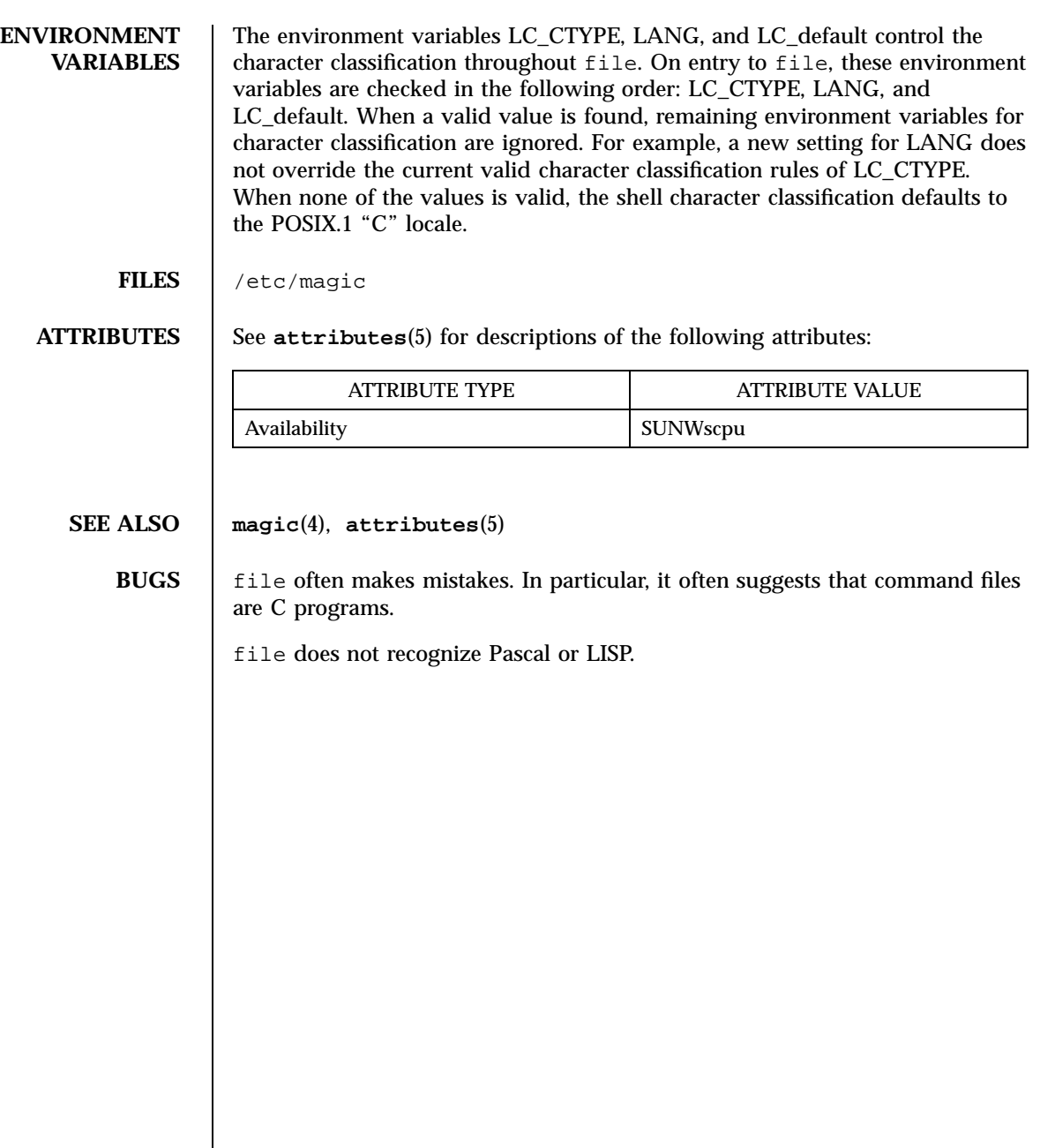

417 SunOS 5.7 Last modified 14 Sep 1992

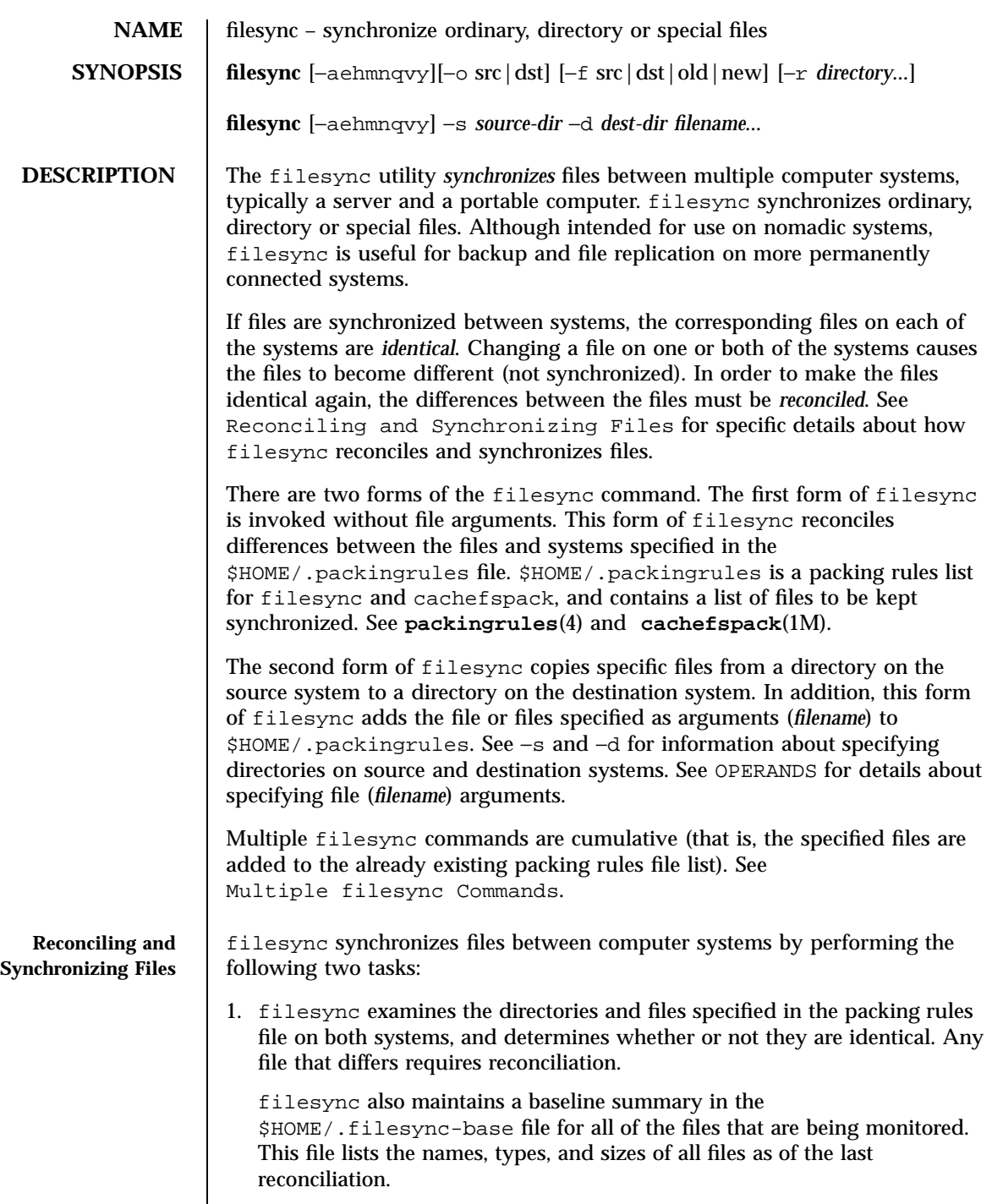

Last modified 23 Jul 1998 SunOS 5.7 418

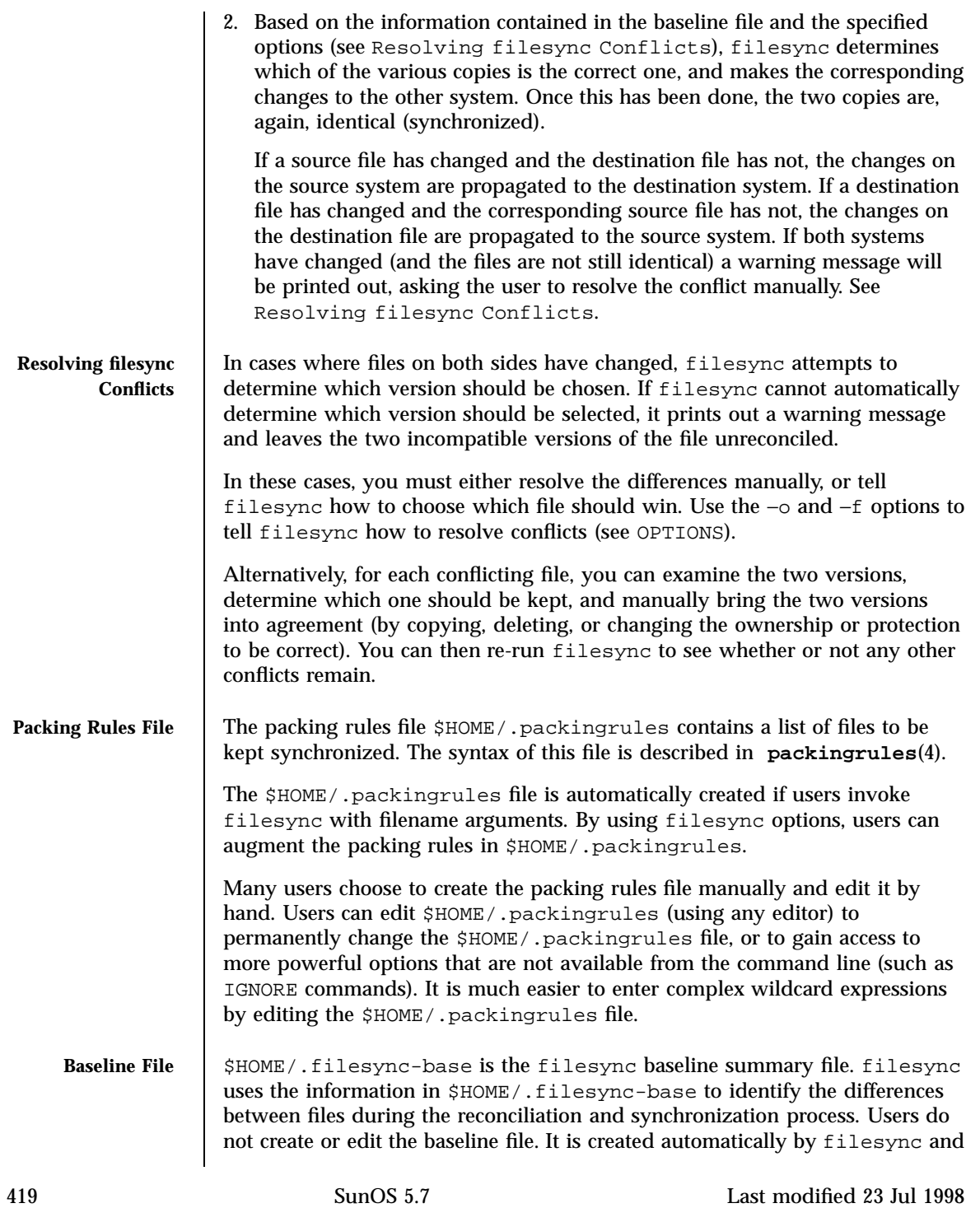

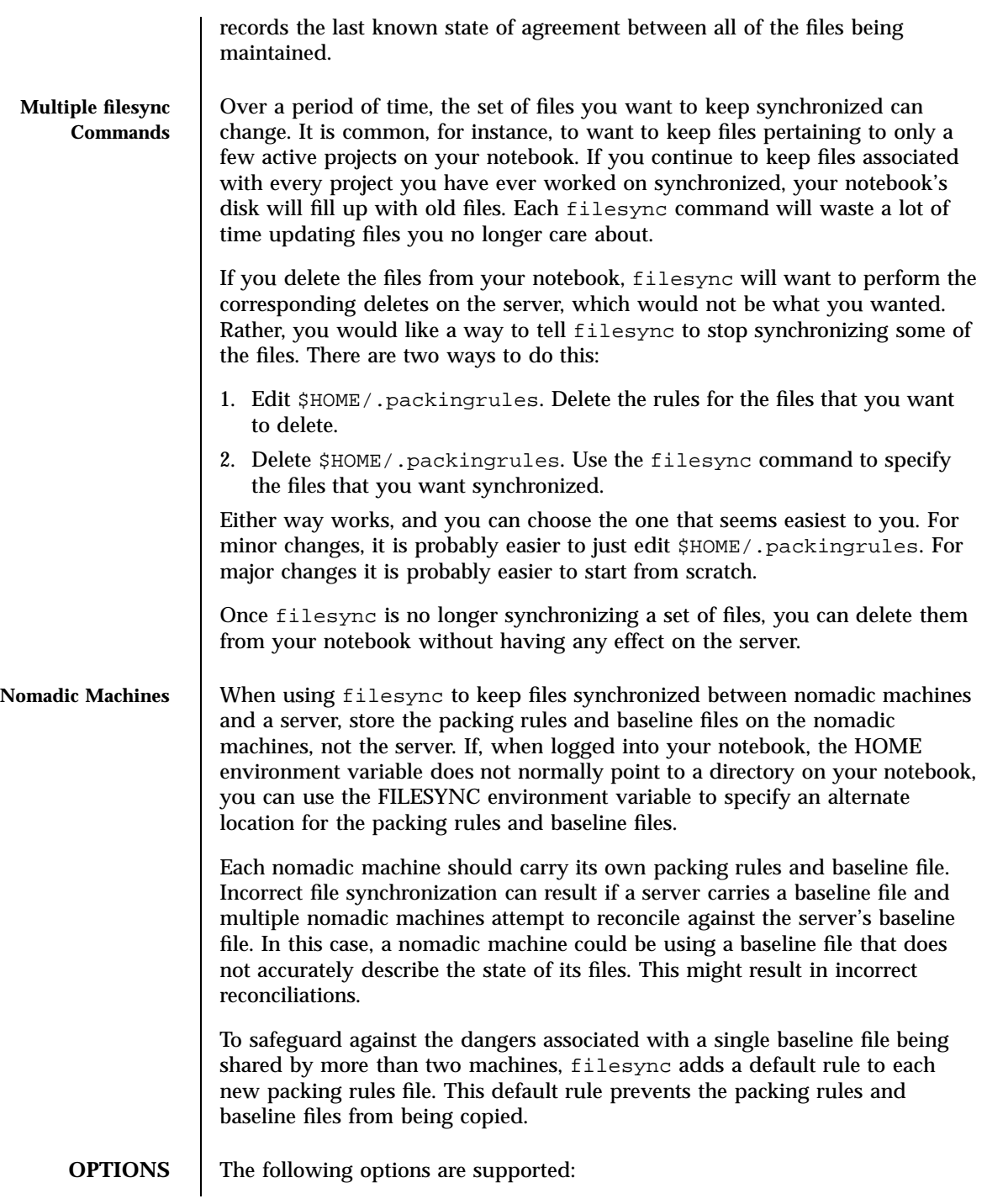

Last modified 23 Jul 1998 SunOS 5.7 420

−a

Force the checking of Access Control Lists (ACLs )and attempt to make them agree for all new and changed files. If it is not possible to set the ACL for a particular file, filesync stops ACL synchronization for that file.

Some file systems do not support ACLs . It is not possible to synchronize ACLs between file systems that support ACLs and those that do not; attempting to do so will result in numerous error messages.

## −d *dest-dir*

Specify the directory on the destination system into which *filename* is to be copied. Use with the −s *source-dir* option and the *filename* operand. See −s and OPERANDS.

−e

Flag all differences. It may not be possible to resolve all conflicts involving modes and ownership (unless filesync is being run with root privileges). If you cannot change the ownership or protections on a file, filesync will normally ignore conflicts in ownership and protection. If you specify the −e (everything must agree) flag, however, filesync will flag these differences.

−f src **|** dst **|** old **|** new

The −f option tells filesync how to resolve conflicting changes. If a file has been changed on both systems, and an −f option has been specified, filesync will retain the changes made on the favored system and discard the changes made on the unfavored system.

Specify −f src to favor the source-system file. Specify −f dst to favor the destination-system file. Specify −f old to favor the older version of the file. Specify −f new to favor the newer version of the file.

It is possible to specify the −f and −o options in combination if they both specify the same preference (src and dst). If −f and −o conflict, the −f option is ignored. See the −o option description.

−h

Halt on error. Normally, if filesync encounters a read or write error while copying files, it notes the error and the program continues, in an attempt to reconcile other files. If the −h option is specified, filesync will immediately halt when one of these errors occurs and will not try to process any more files.

421 SunOS 5.7 Last modified 23 Jul 1998

−m

Ensure that both copies of the file have the same modification time. The modification time for newly copied files is set to the time of reconciliation by default. File changes are ordered by increasing modification times so that the propagated files have the same relative modification time ordering as the original changes. Users should be warned that there is usually some time skew between any two systems, and transferring modification times from one system to another can occasionally produce strange results.

There are instances in which using filesync to update some (but not all) files in a directory will confuse the make program. If, for instance, filesync is keeping .c files synchronized, but ignoring .o files, a changed .c file may show up with a modification time prior to a .o file that was built from a prior version of the .c file.

−n

Do not really make the changes. If the –n option is specified, filesync determines what changes have been made to files, and what reconciliations are required and displays this information on the standard output. No changes are made to files, including the packing rules file.

Specifying both the −n and −o options causes filesync to analyze the prevailing system and report the changes that have been made on that system. Using −n and −o in combination is useful if your machine is disconnected (and you cannot access the server) but you want to know what changes have been made on the local machine. See the −o option description.

−o src | dst

The −o option forces a one-way reconciliation, favoring either the source system (src) or destination system (dst).

Specify −o src to propagate changes only from the source system to the destination system. Changes made on the destination system are ignored. filesync aborts if it cannot access a source or destination directory.

Specify −o dst to propagate changes only from the destination system to the source system. Changes made on the source system are ignored. filesync aborts if it cannot access a source or destination directory.

Specifying −n with the −o option causes filesync to analyze the prevailing system and reports on what changes have been made on that system. Using −n and −o in combination is useful if a machine is disconnected (and there

Last modified 23 Jul 1998 SunOS 5.7 422

is no access to the server), but you want to know what changes have been made on the local machine. See the −n option description.

It is possible to specify the −o and −f options in combination if they both specify the same preference (src or dst). If −o and −f options conflict, the −f option will be ignored. See the −f option description.

−q

Suppress the standard filesync messages that describe each reconciliation action as it is performed.

The standard filesync message describes each reconciliation action in the form of a UNIX shell command (for example, mv, ln, cp, rm, chmod, chown, chgrp, setfacl, and so forth).

−r *directory*

Limit the reconciliation to *directory*. Specify multiple directories with multiple −r specifications.

## −s *source-dir*

Specify the directory on the source system from which the *filename* to be copied is located. Use with the −d *dest-dir* option and the *filename* operand. See the −d option description and OPERANDS.

−v

Display additional information about each file comparison as it is made on the standard output.

−y

Bypass safety check prompts. Nomadic machines occasionally move between domains, and many of the files on which filesync operates are expected to be accessed by NFS. There is a danger that someday filesync will be asked to reconcile local changes against the wrong file system or server. This could result in a large number of inappropriate copies and deletions. To prevent such a mishap, filesync performs a few safety checks prior to reconciliation. If large numbers of files are likely to be deleted, or if high level directories have changed their I-node numbers, filesync prompts for a confirmation before reconciliation. If you know that this is likely, and do not want to be prompted, use the −y (yes) option to automatically confirm these prompts.

423 SunOS 5.7 Last modified 23 Jul 1998

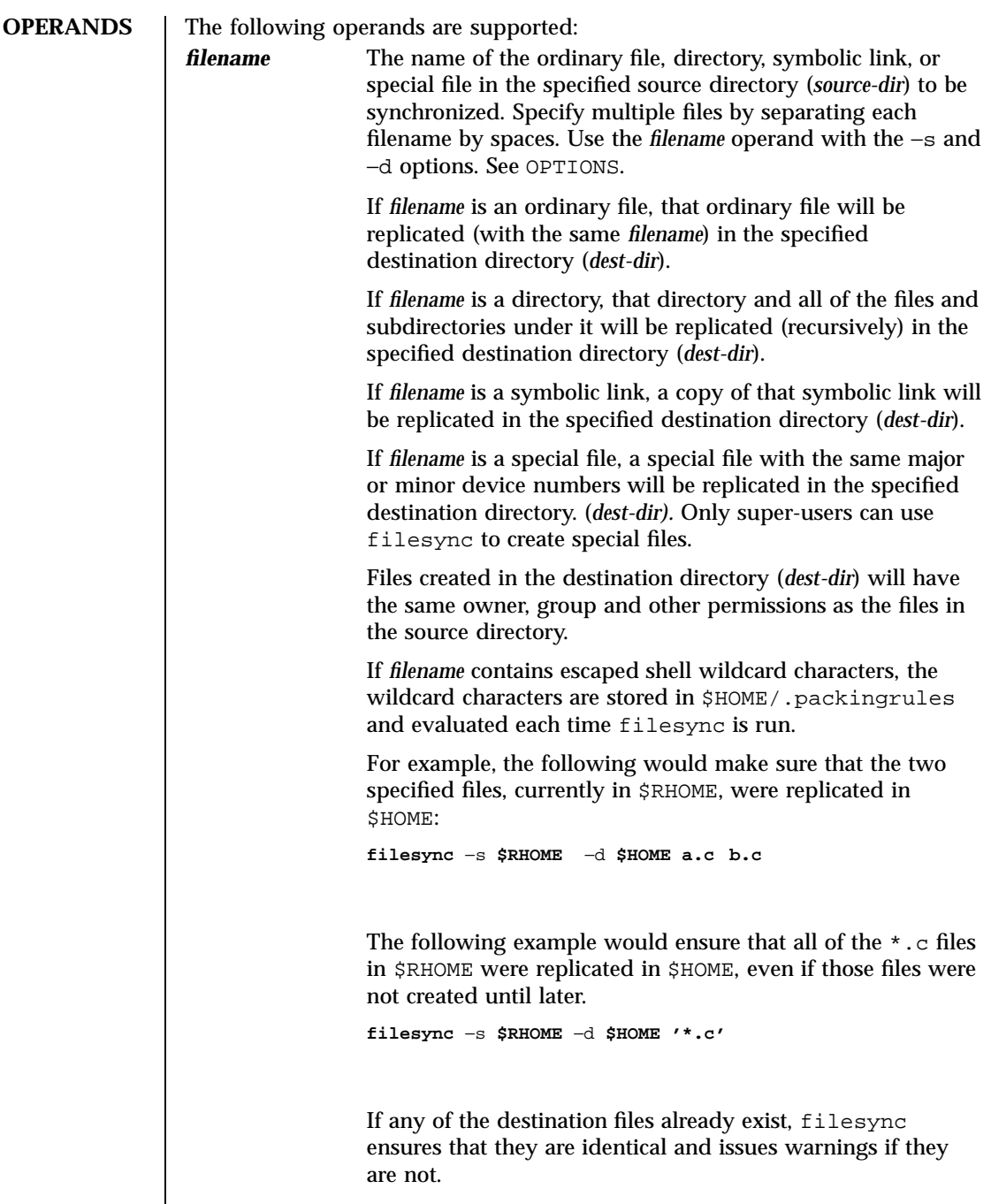

Last modified 23 Jul 1998 SunOS 5.7 424

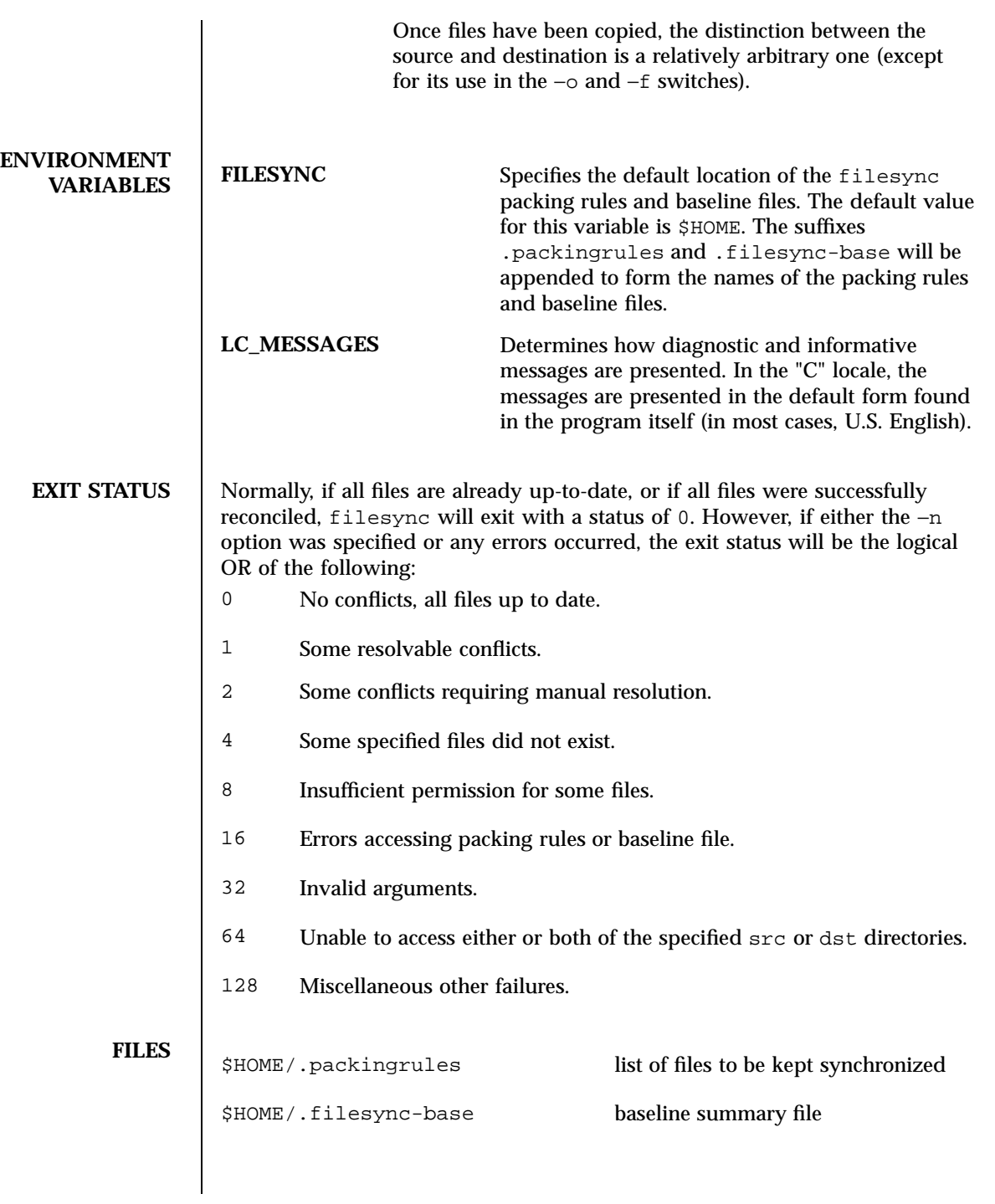

425 SunOS 5.7 Last modified 23 Jul 1998

## **ATTRIBUTES** See **attributes**(5) for descriptions of the following attributes:

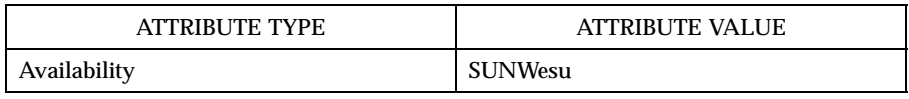

**SEE ALSO cachefspack**(1M), **packingrules**(4), **attributes**(5)

Last modified 23 Jul 1998 SunOS 5.7 426

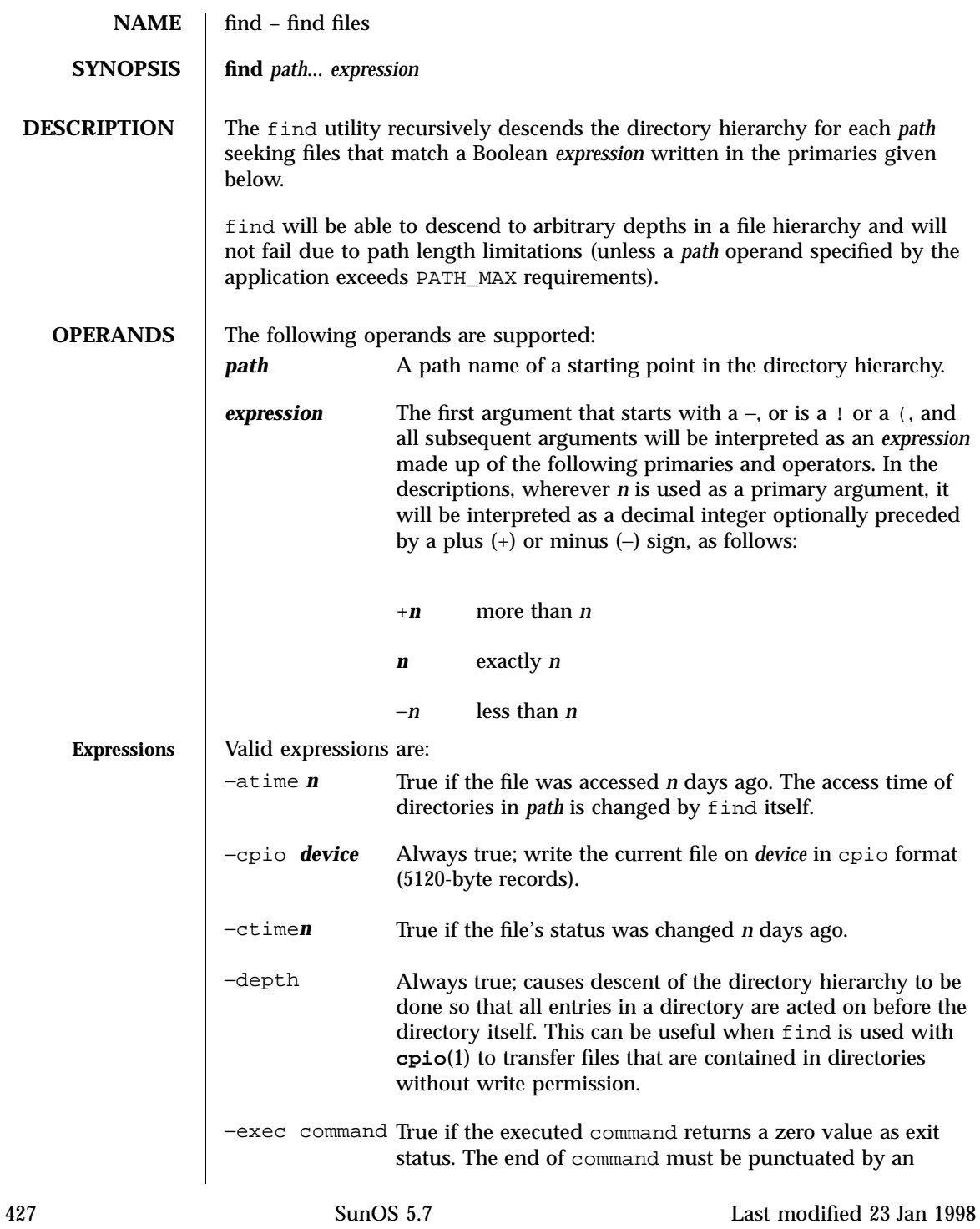

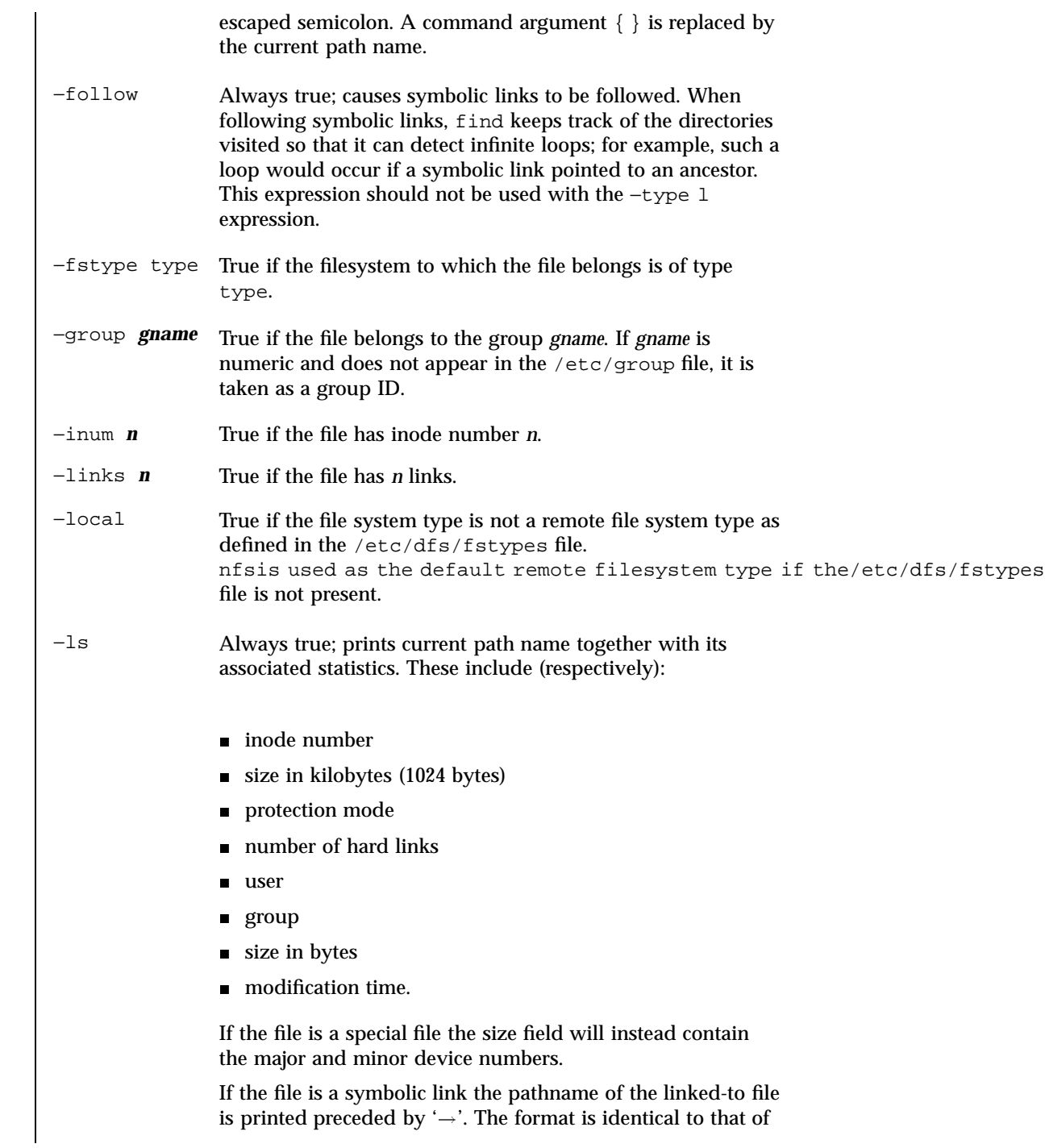

Last modified 23 Jan 1998 SunOS 5.7 428

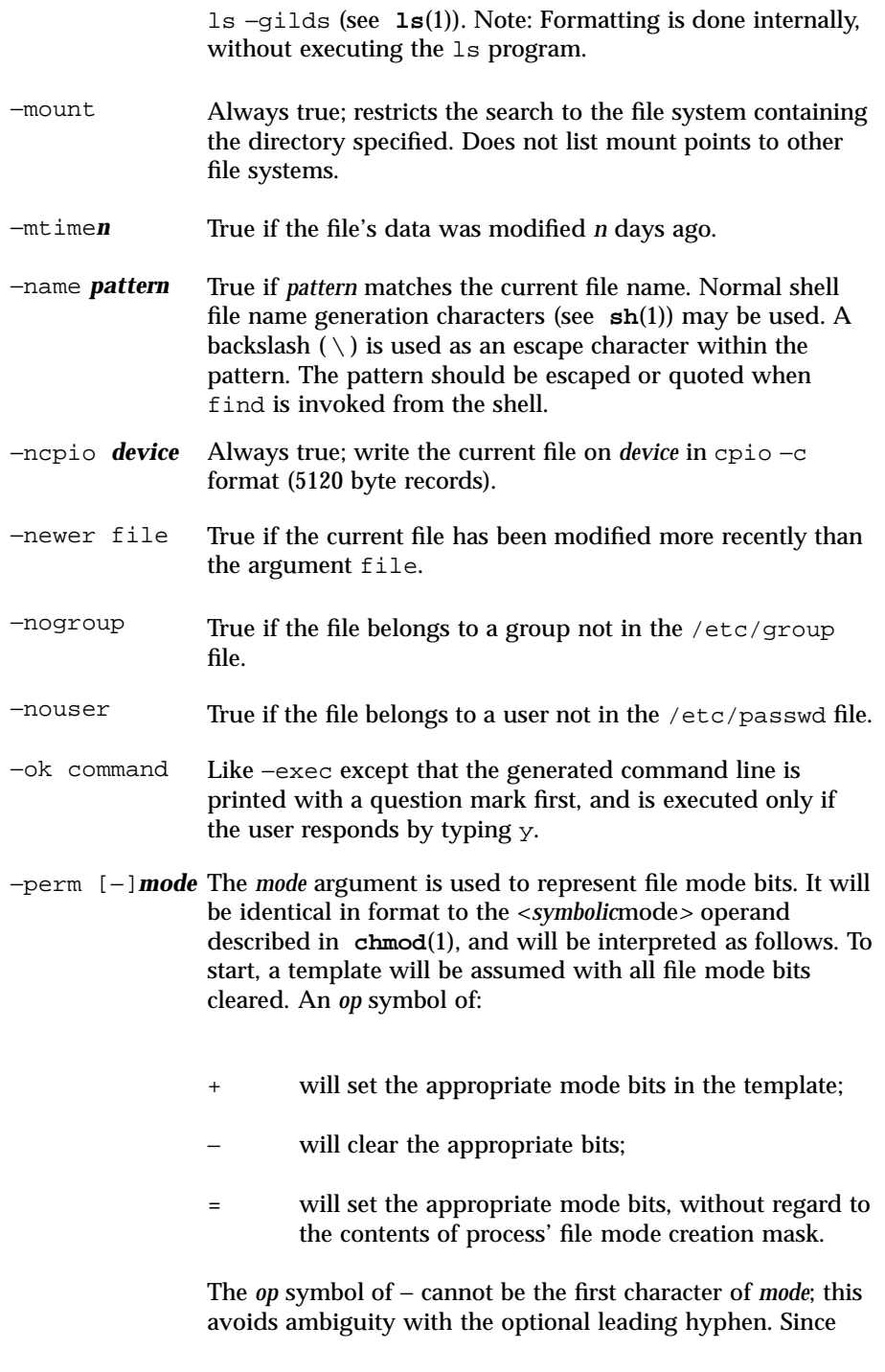

429 SunOS 5.7 Last modified 23 Jan 1998

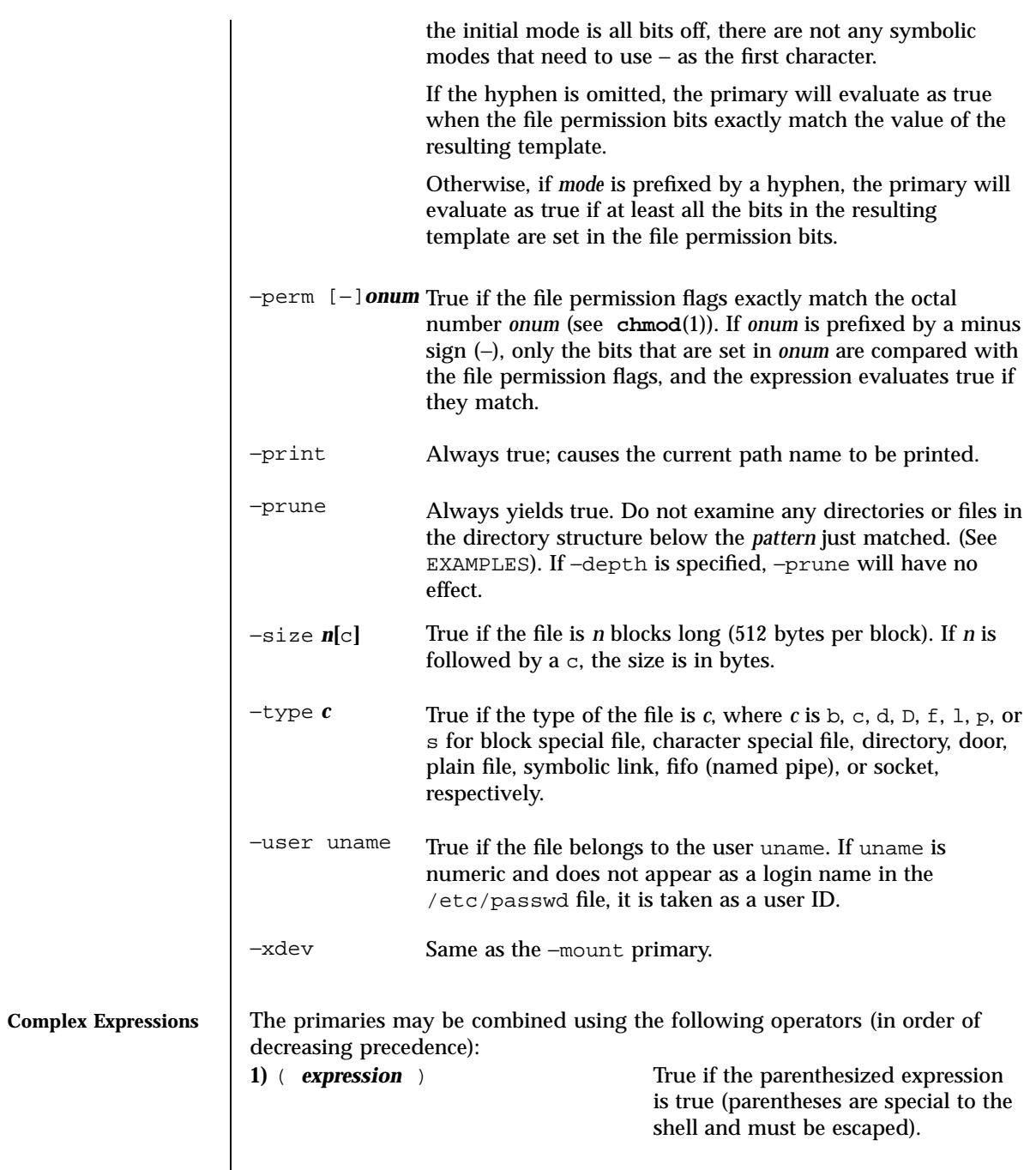

Last modified 23 Jan 1998 SunOS 5.7 430

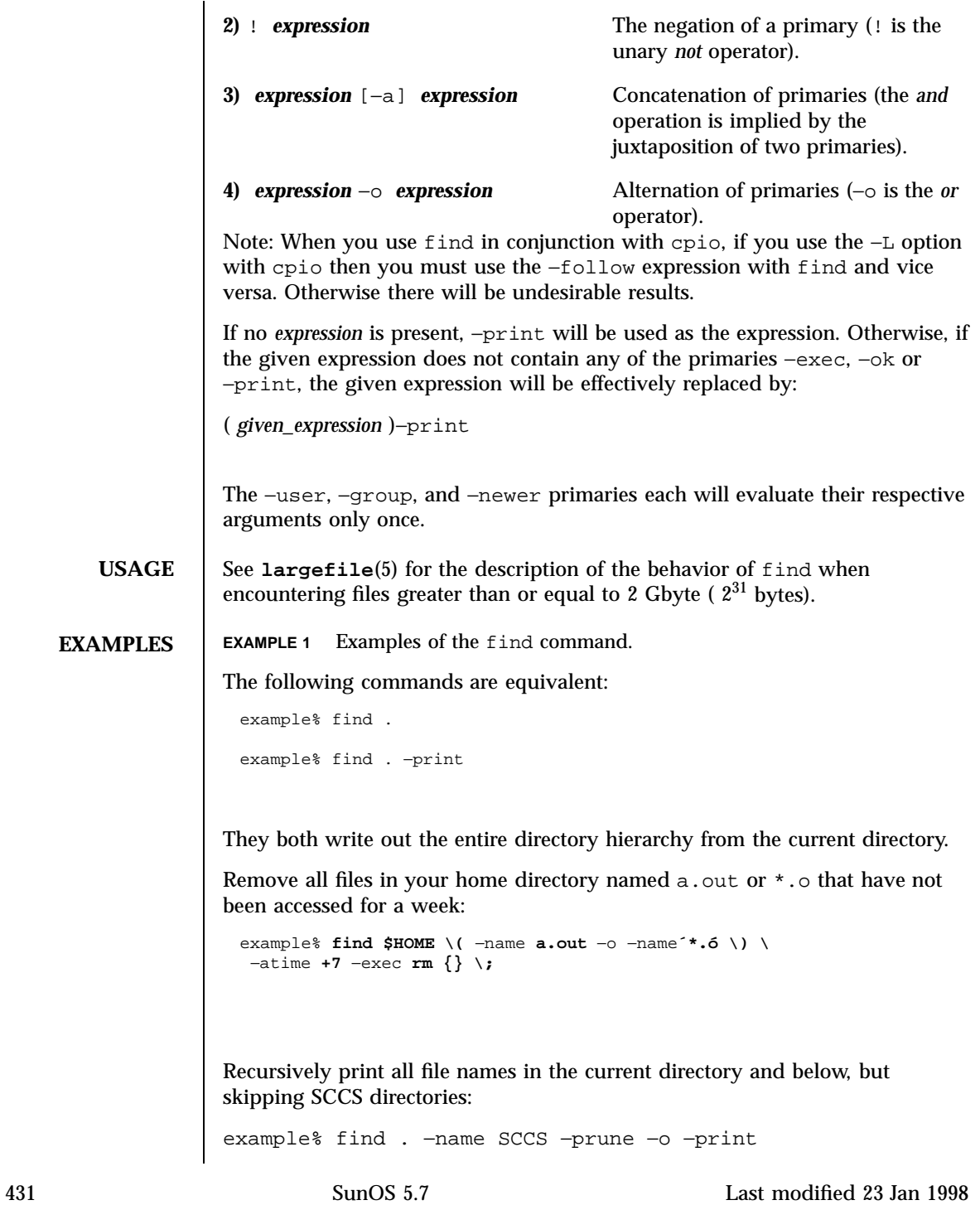

Recursively print all file names in the current directory and below, skipping the contents of SCCS directories, but printing out the SCCS directory name:

```
example% find . −print −name SCCS −prune
```
The following command is basically equivalent to the −nt extension to **test**(1):

```
example$ if [ −n "$(find
file1 −prune −newer file2)" ]; then
 printf %s\\n "file1 is newer than file2"
```
The descriptions of −atime, −ctime, and −mtime use the terminology *n* ''24-hour periods''. For example, a file accessed at 23:59 will be selected by:

```
example% find . −atime --1 print
```
at 00:01 the next day (less than 24 hours later, not more than one day ago); the midnight boundary between days has no effect on the 24-hour calculation.

Recursively print all file names whose permission mode exactly matches read, write, and execute access for user, and read and execute access for group and other.

example% find . −perm u=rwx,g=rx,o=rx

The above could alternatively be specified as follows:

```
example% find . −perm a=rwx,g-w,o-w
```
Recursively print all file names whose permission includes, but is not limited to, write access for other.

example% find . −perm -o+w

**ENVIRONMENT VARIABLES** See **environ**(5) for descriptions of the following environment variables that affect the execution of find: LC\_COLLATE, LC\_CTYPE, LC\_MESSAGES, and NLSPATH. **EXIT STATUS** The following exit values are returned:

0 All *path* operands were traversed successfully.

Last modified 23 Jan 1998 SunOS 5.7 432

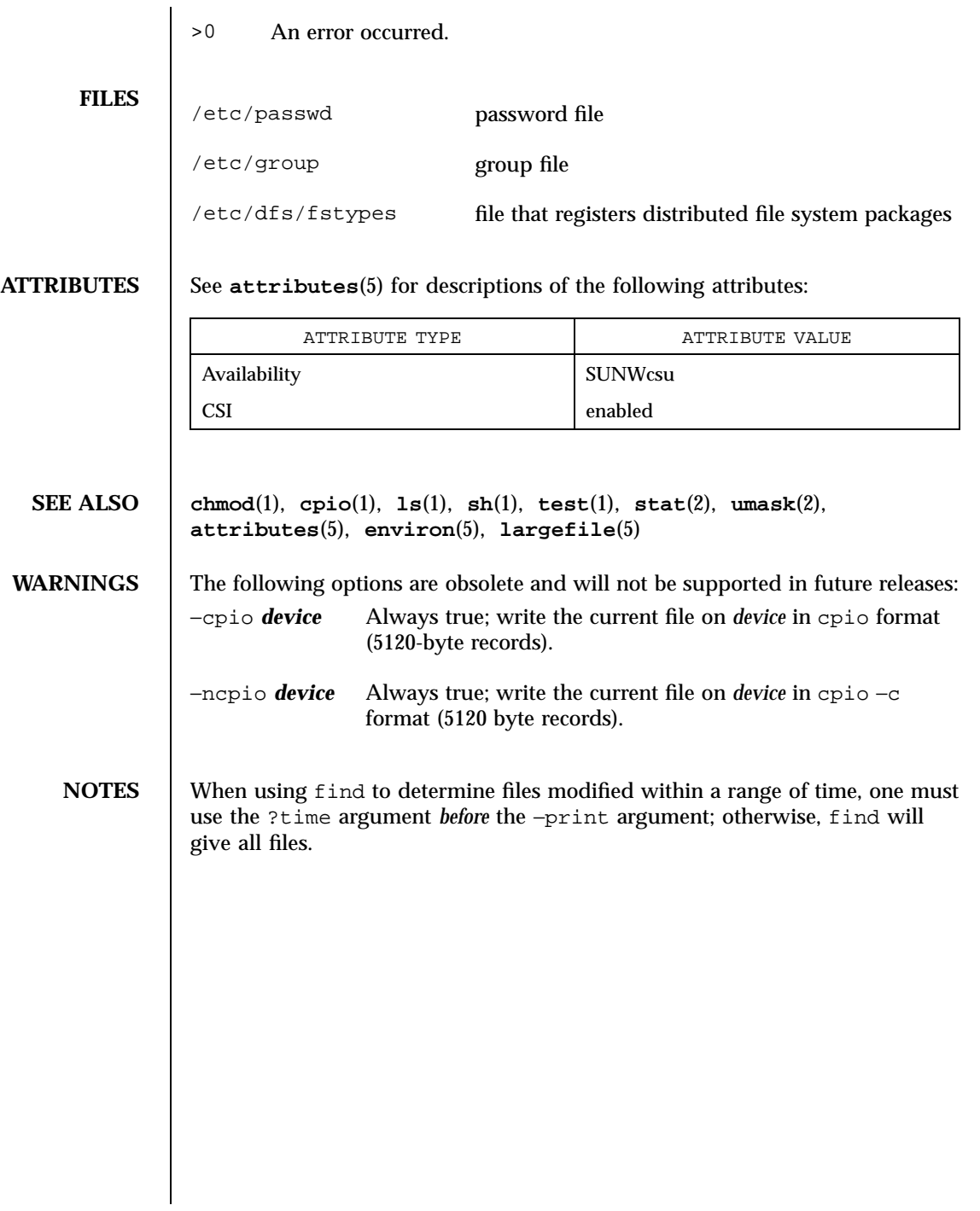

433 SunOS 5.7 Last modified 23 Jan 1998

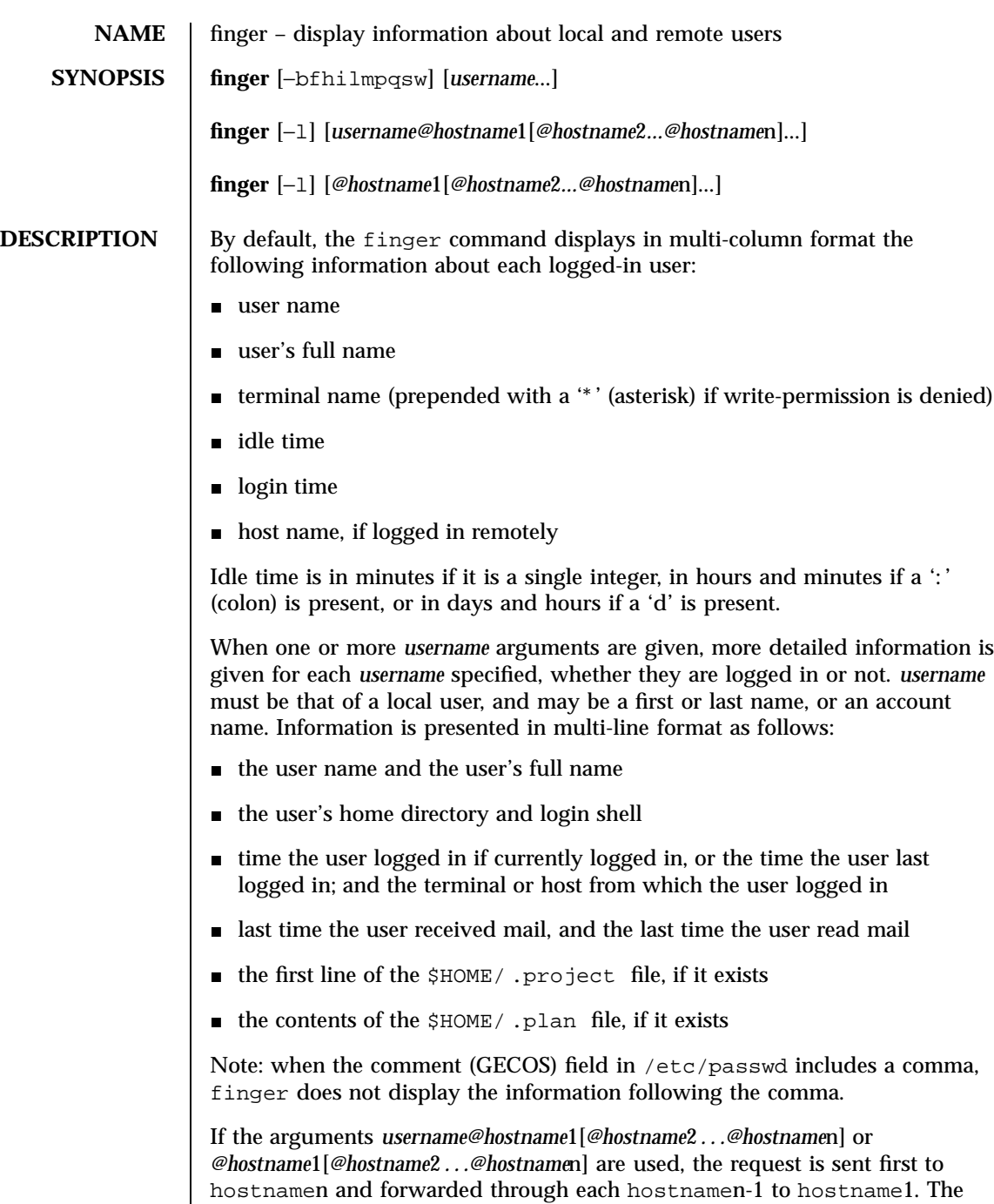

Last modified 1 Aug 1997 SunOS 5.7

program uses the finger user information protocol (see RFC 1288) to

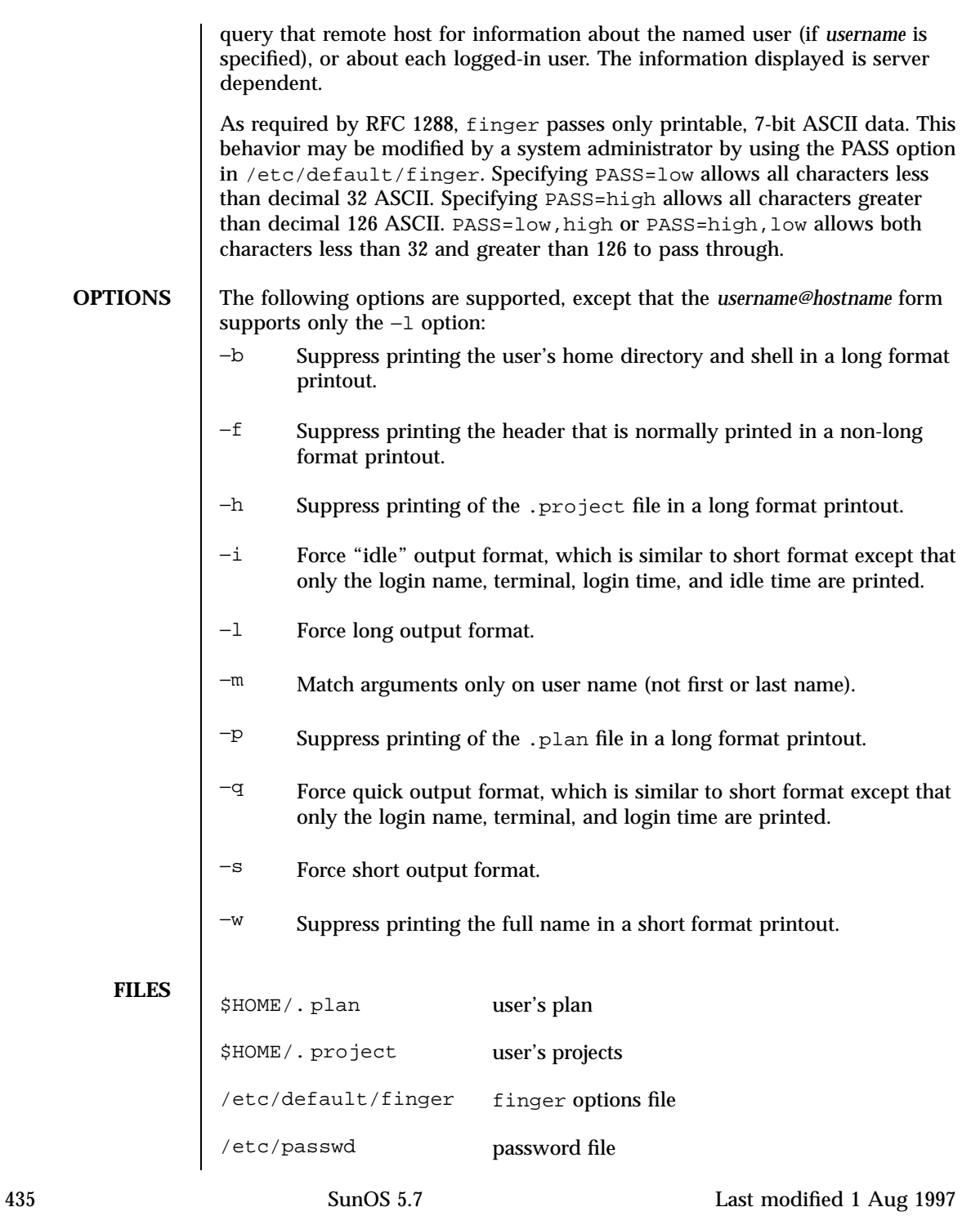

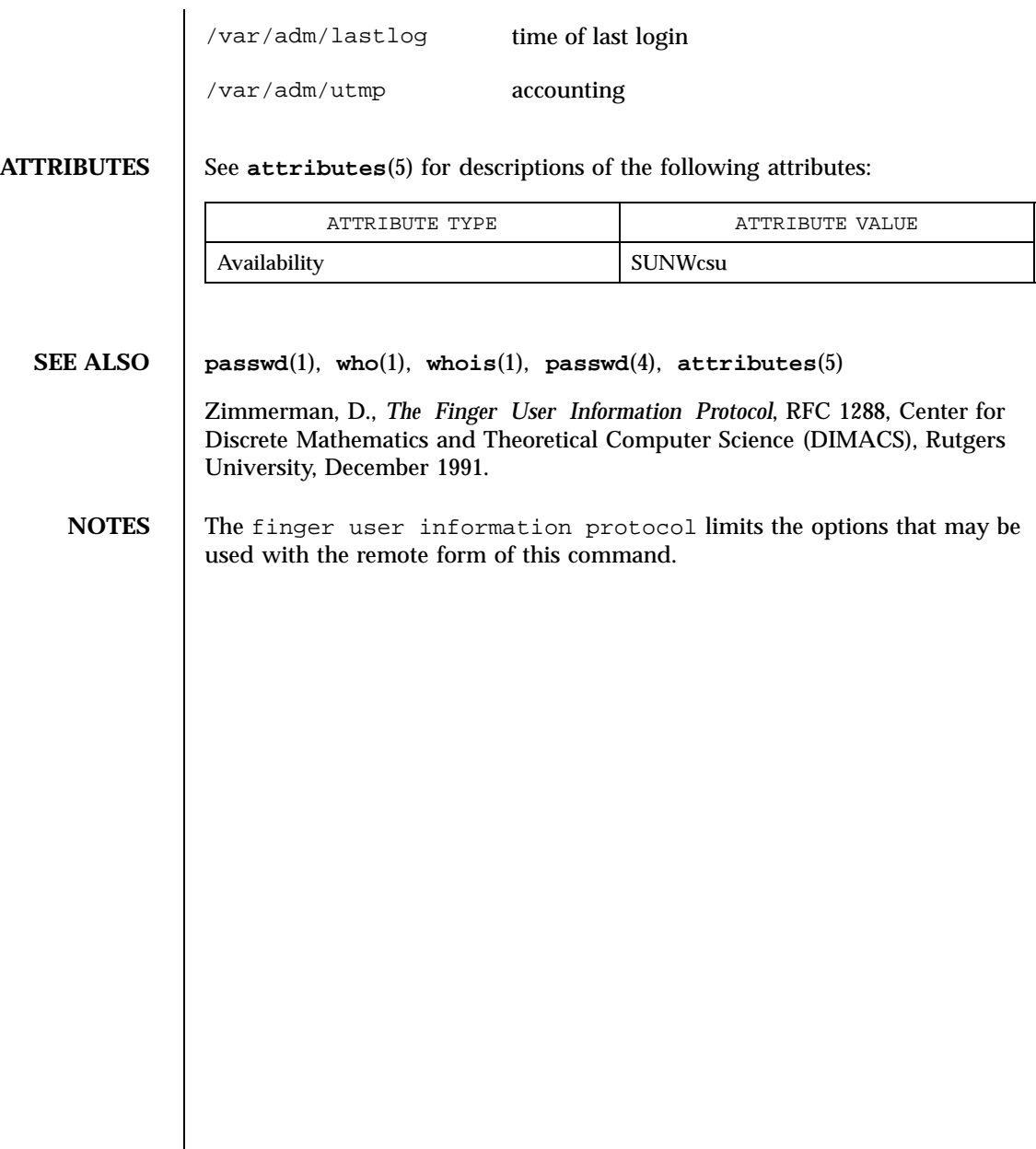

Last modified 1 Aug 1997 SunOS 5.7

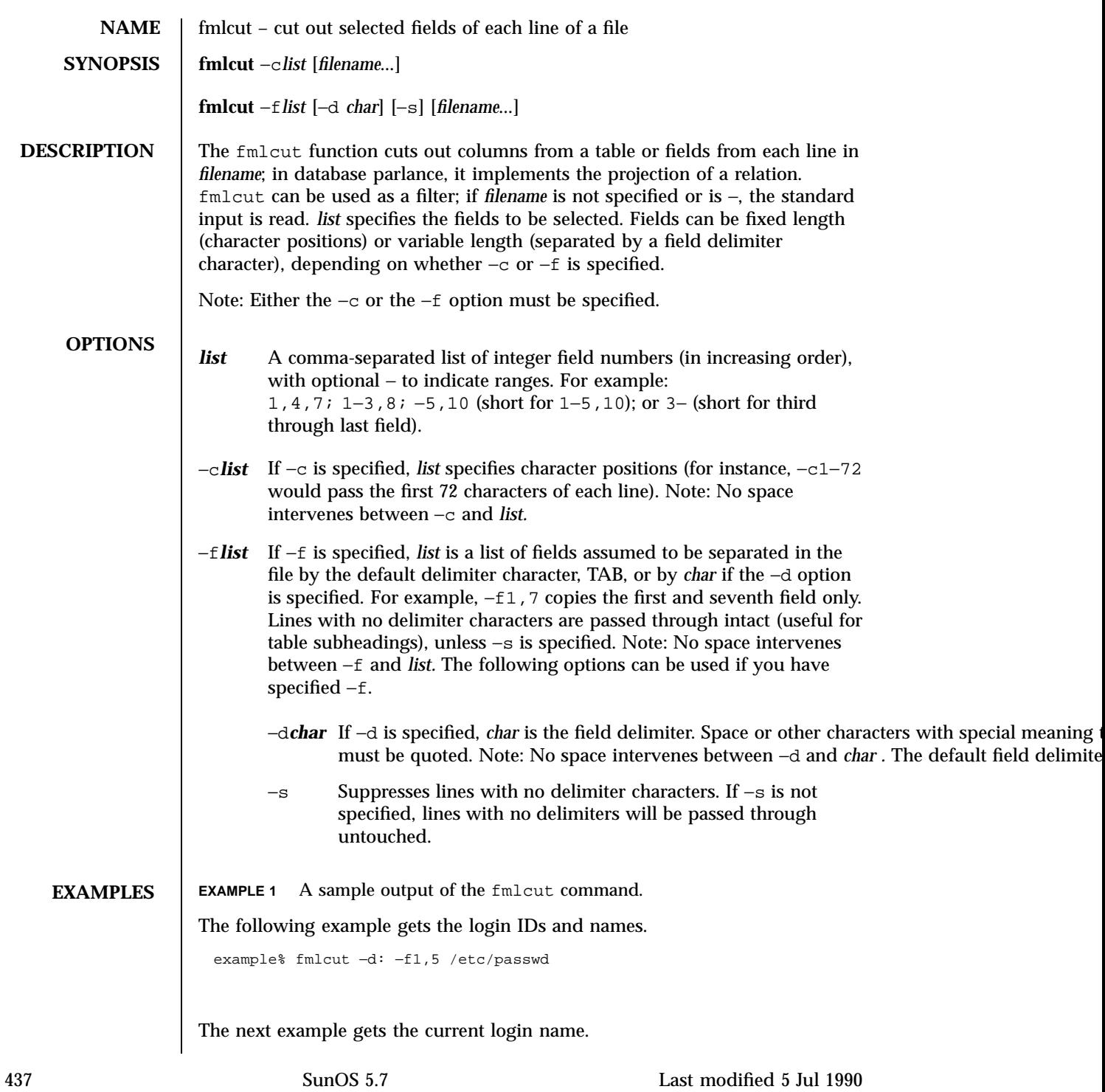

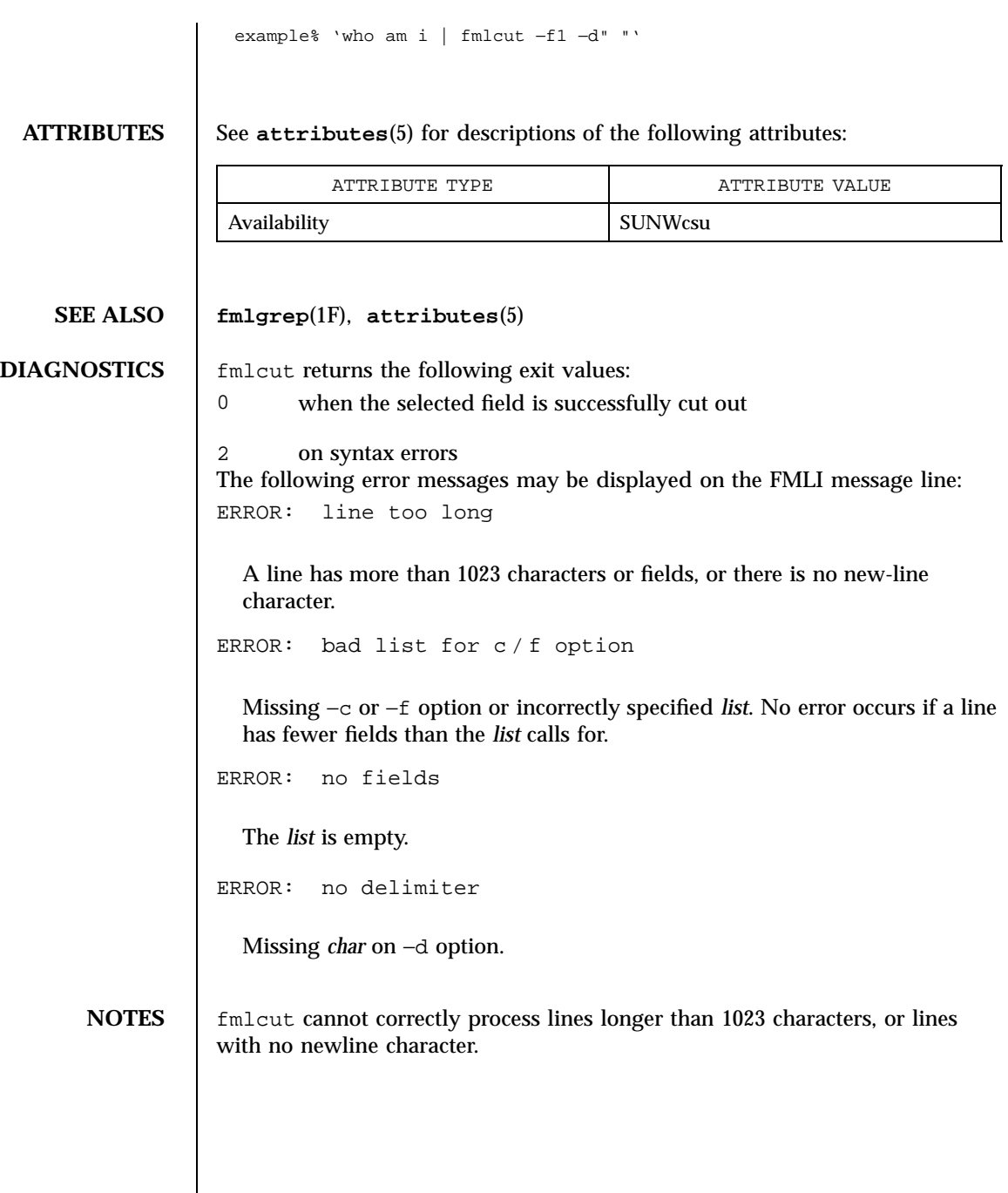

Last modified 5 Jul 1990 SunOS 5.7 438

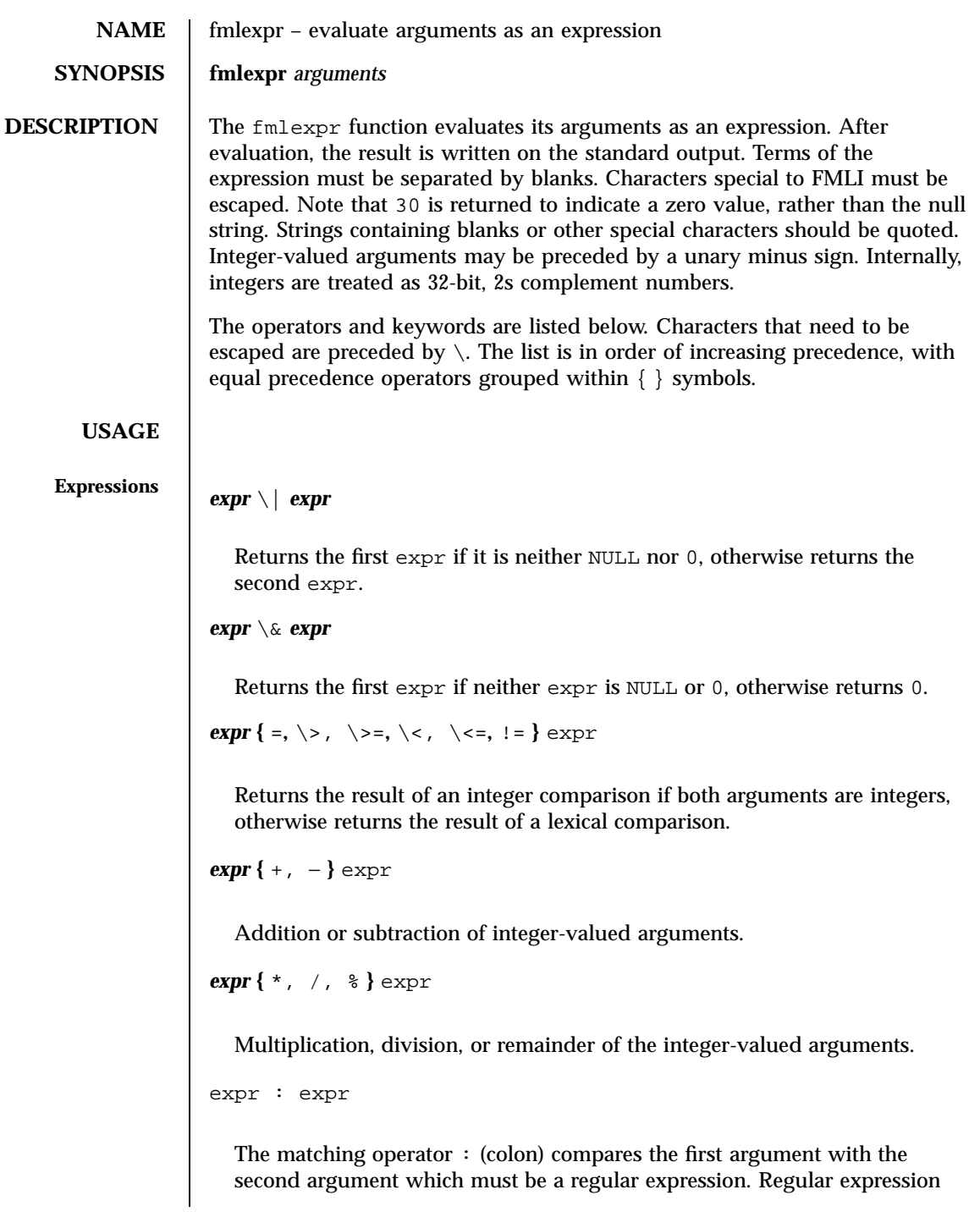

439 SunOS 5.7 Last modified 5 Jul 1990

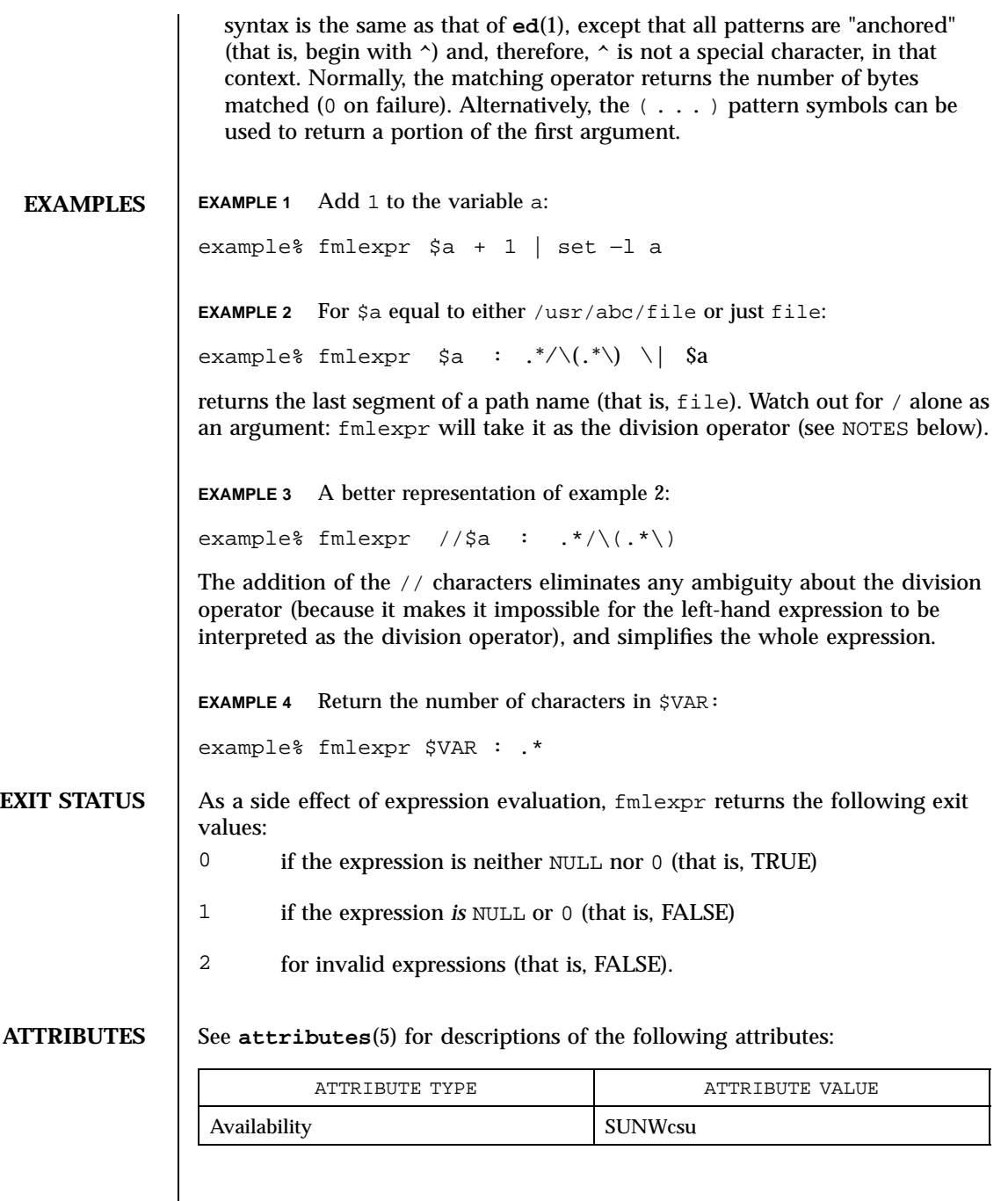

 $\text{SEE \text{ALSO}}$   $\left| \begin{array}{c} \text{ed}(1), \text{ expr}(1), \text{ set}(1F), \text{ sh}(1), \text{ attributes}(5) \end{array} \right|$ 

Last modified 5 Jul 1990 SunOS 5.7 440

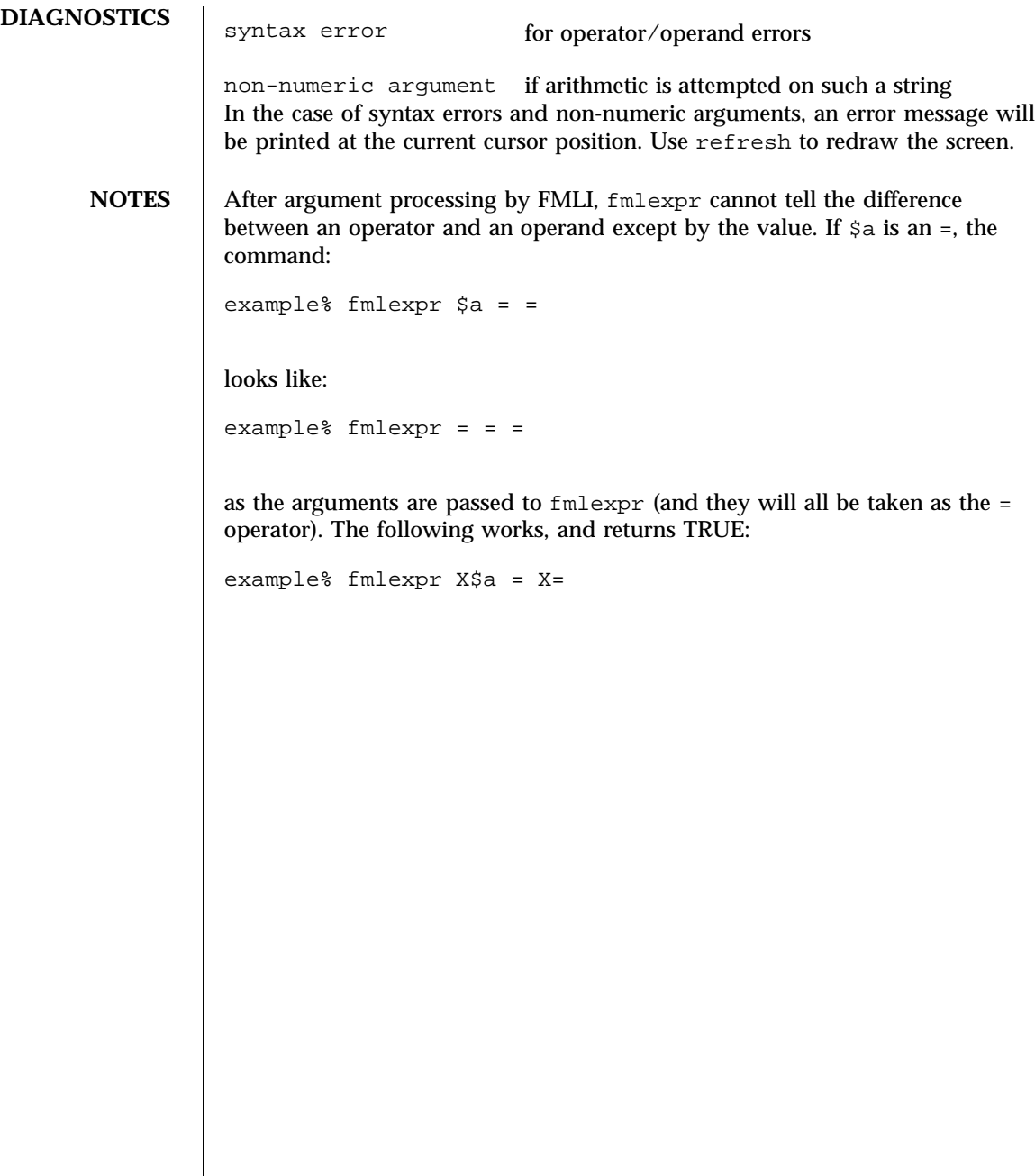

441 SunOS 5.7 Last modified 5 Jul 1990

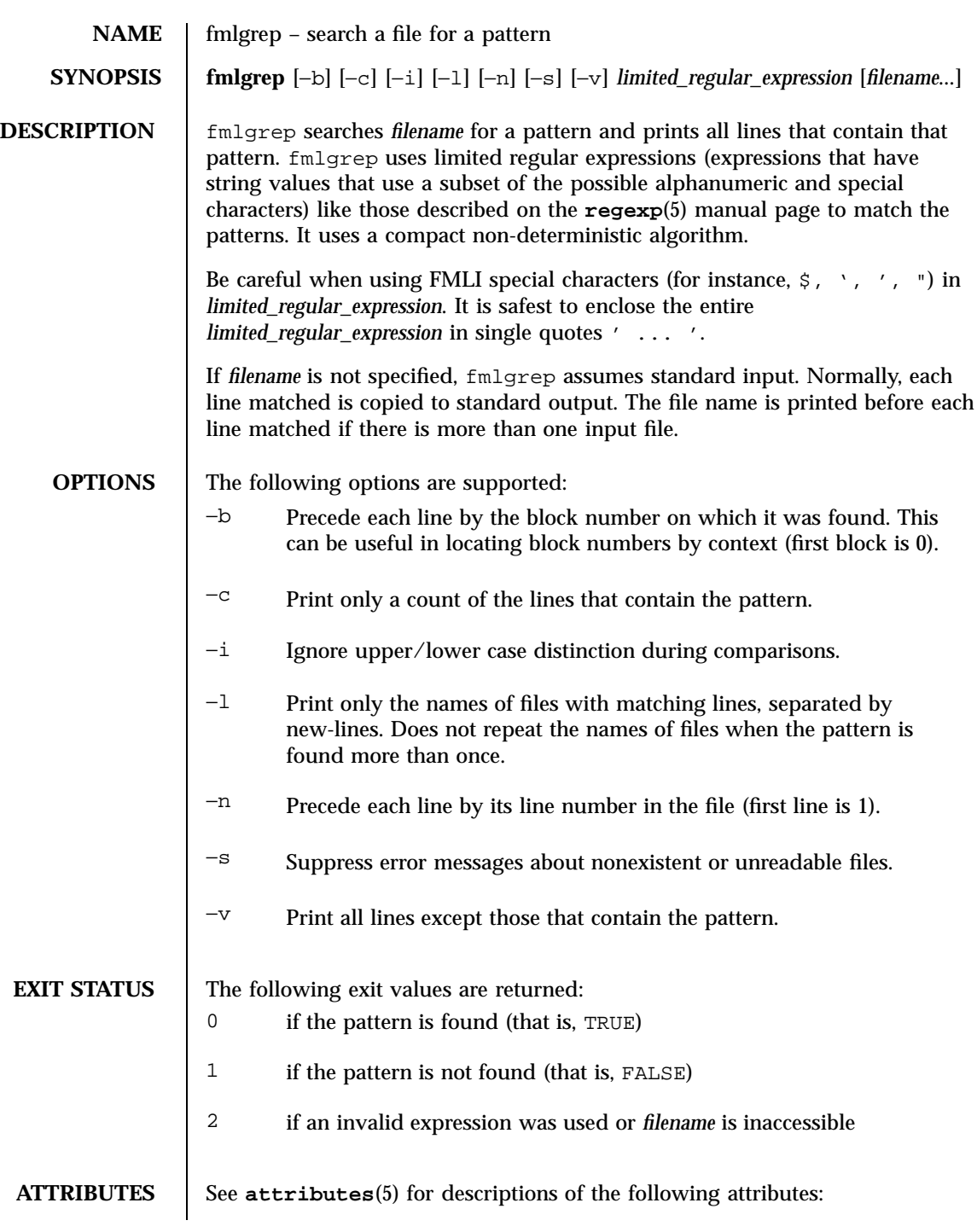

Last modified 28 Mar 1995 SunOS 5.7

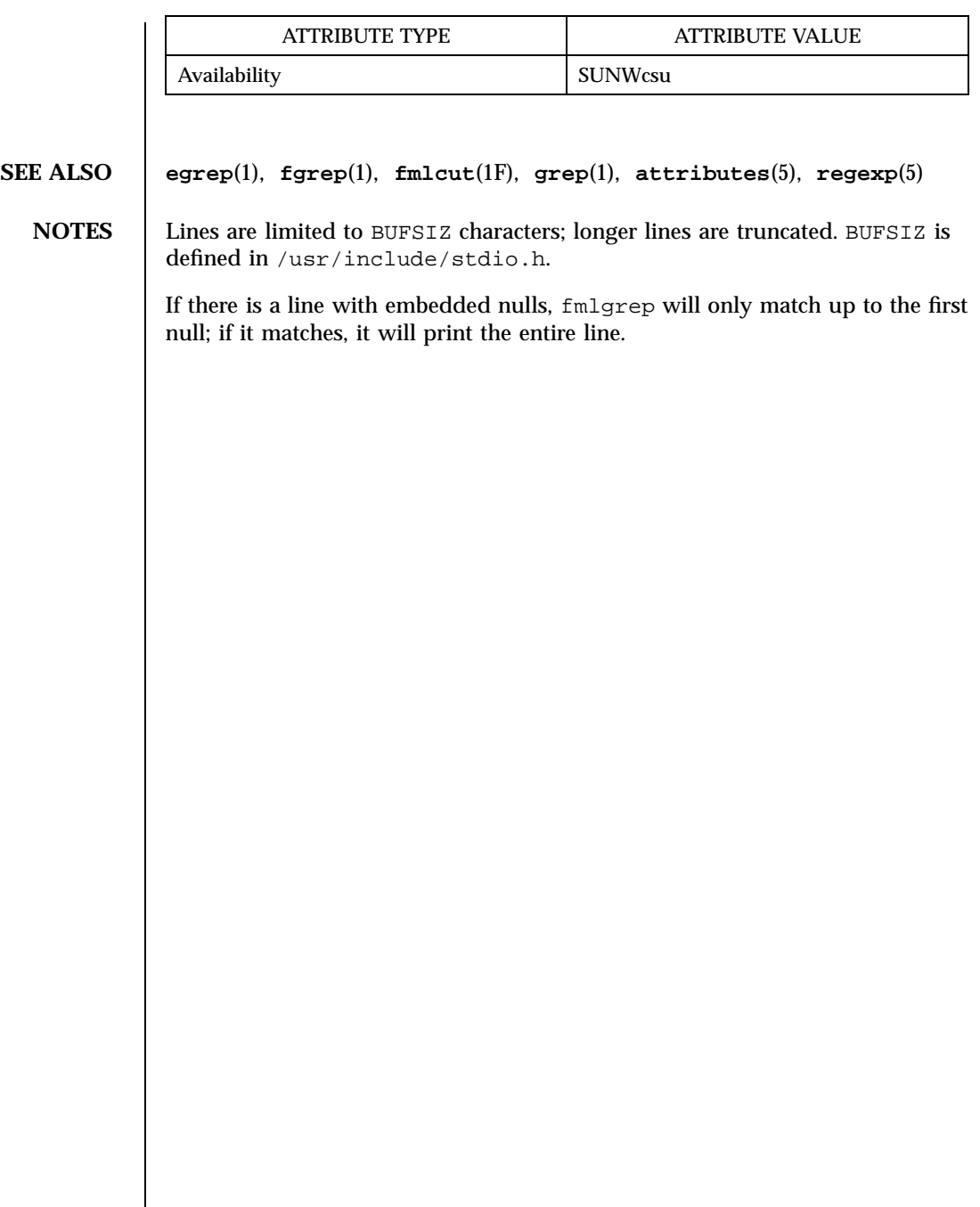

443 SunOS 5.7 Last modified 28 Mar 1995
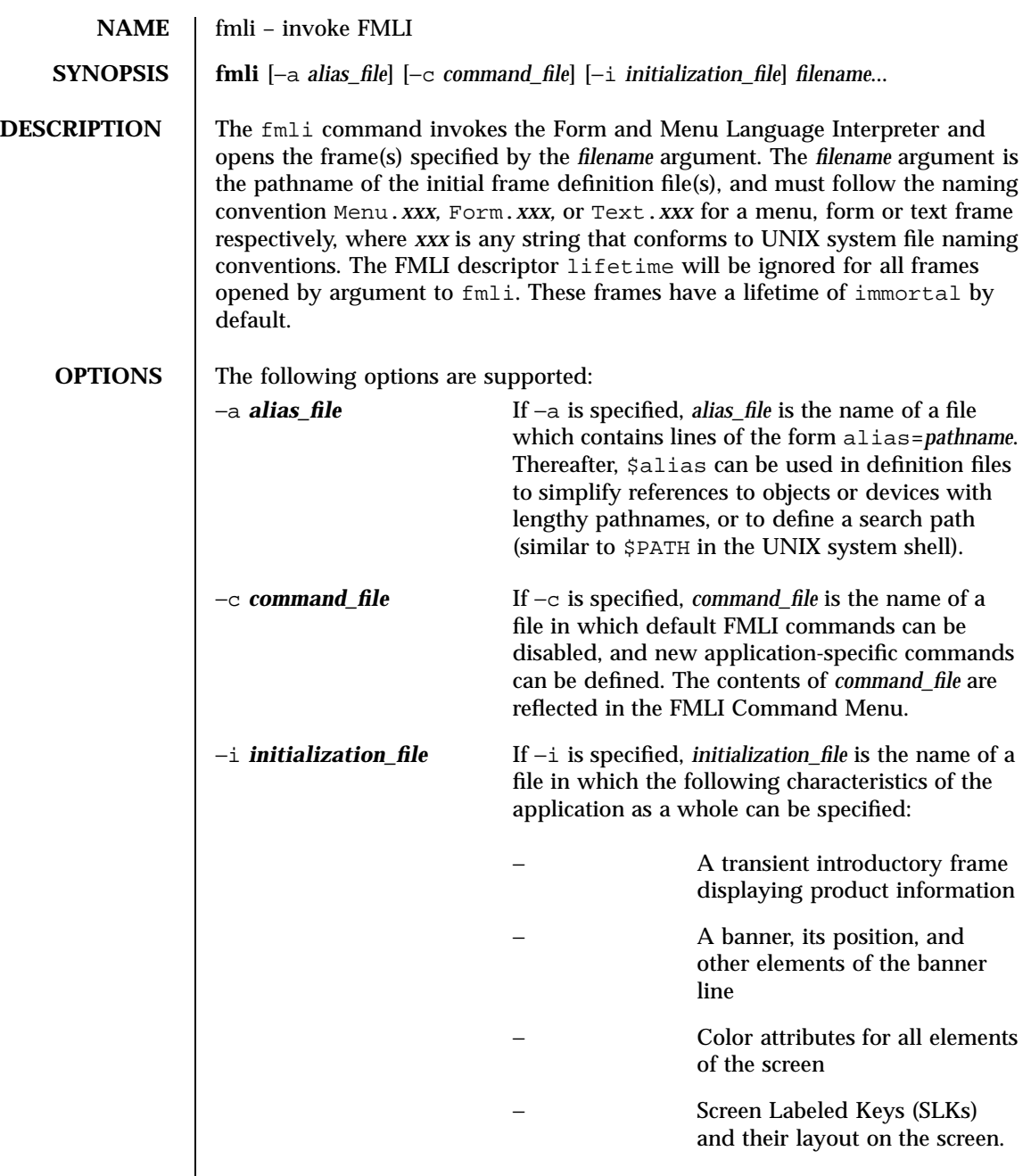

Last modified 14 Sep 1992 SunOS 5.7

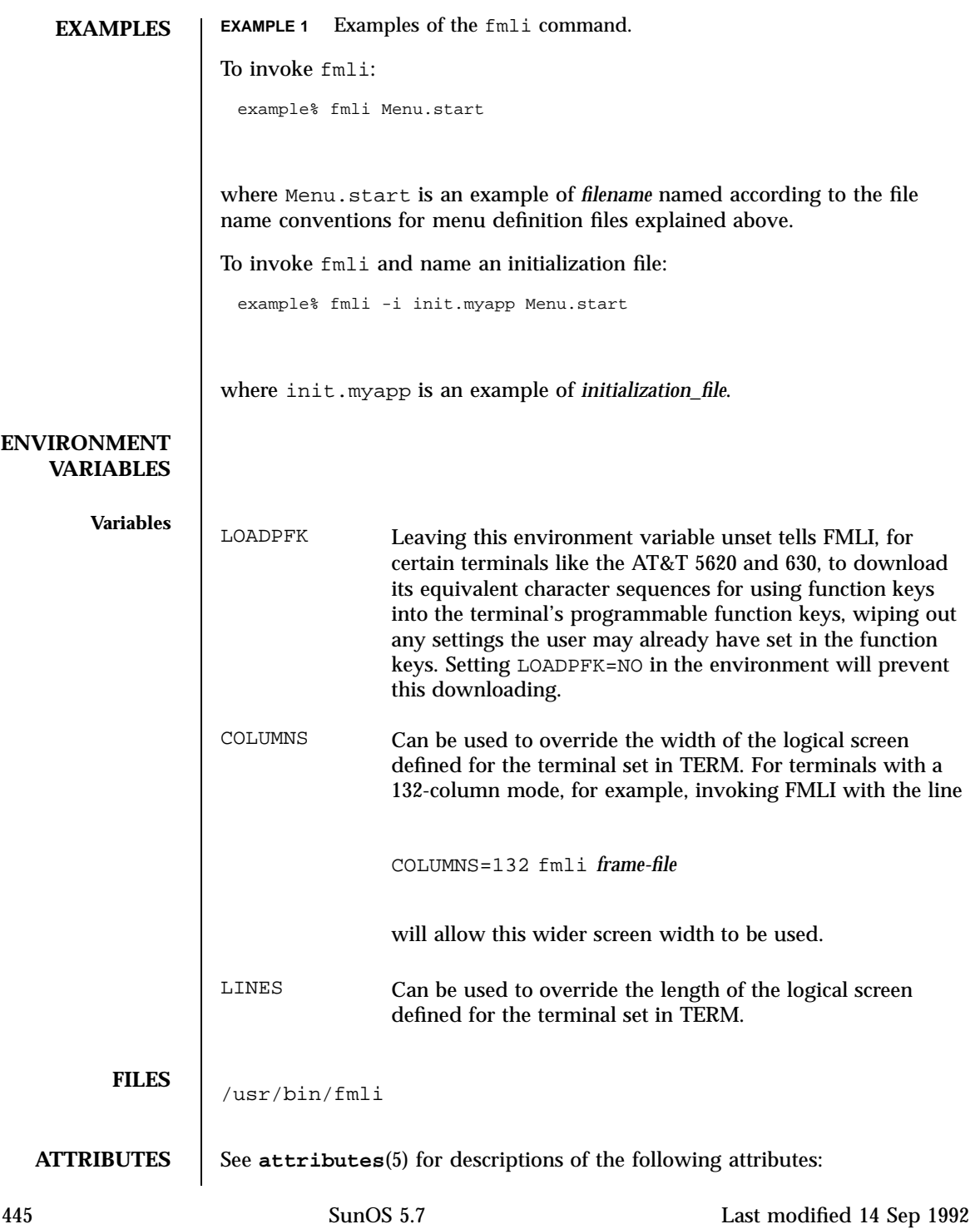

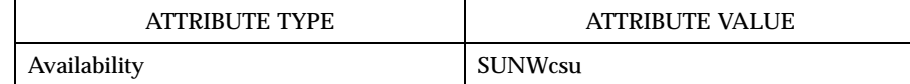

**SEE ALSO vsig**(1F), **attributes**(5)

**DIAGNOSTICS** If *filename* is not supplied to the fmli command, fmli returns the message:

Initial object must be specified.

If *filename* does not exist or is not readable, fmli returns an error message and exits. The example command line above returns the following message and exits:

Can't open object "Menu.start"

If *filename* exists, but does not start with one of the three correct object names (Menu., Form., or Text.) or if it is named correctly but does not contain the proper data, fmli starts to build the screen by putting out the screen labels for function keys, after which it flashes the message:

I do not recognize that kind of object

and then exits.

Last modified 14 Sep 1992 SunOS 5.7 446

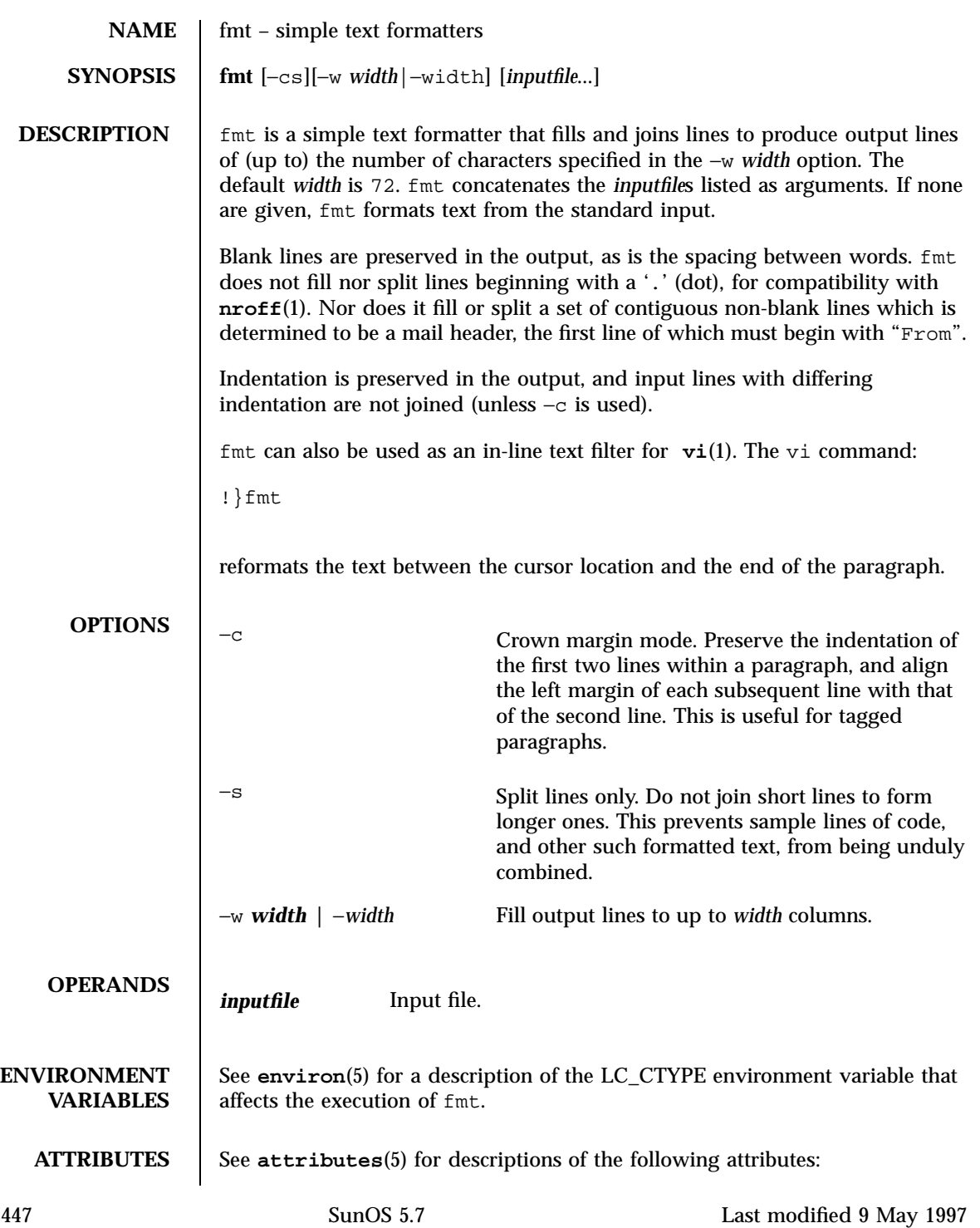

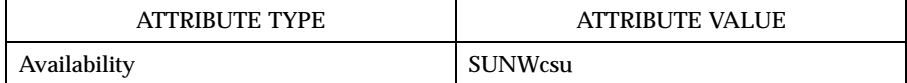

## **SEE ALSO nroff**(1), **vi**(1), **attributes**(5), **environ**(5)

NOTES The −*width* option is acceptable for BSD compatibility, but it may go away in future releases.

Last modified 9 May 1997 SunOS 5.7

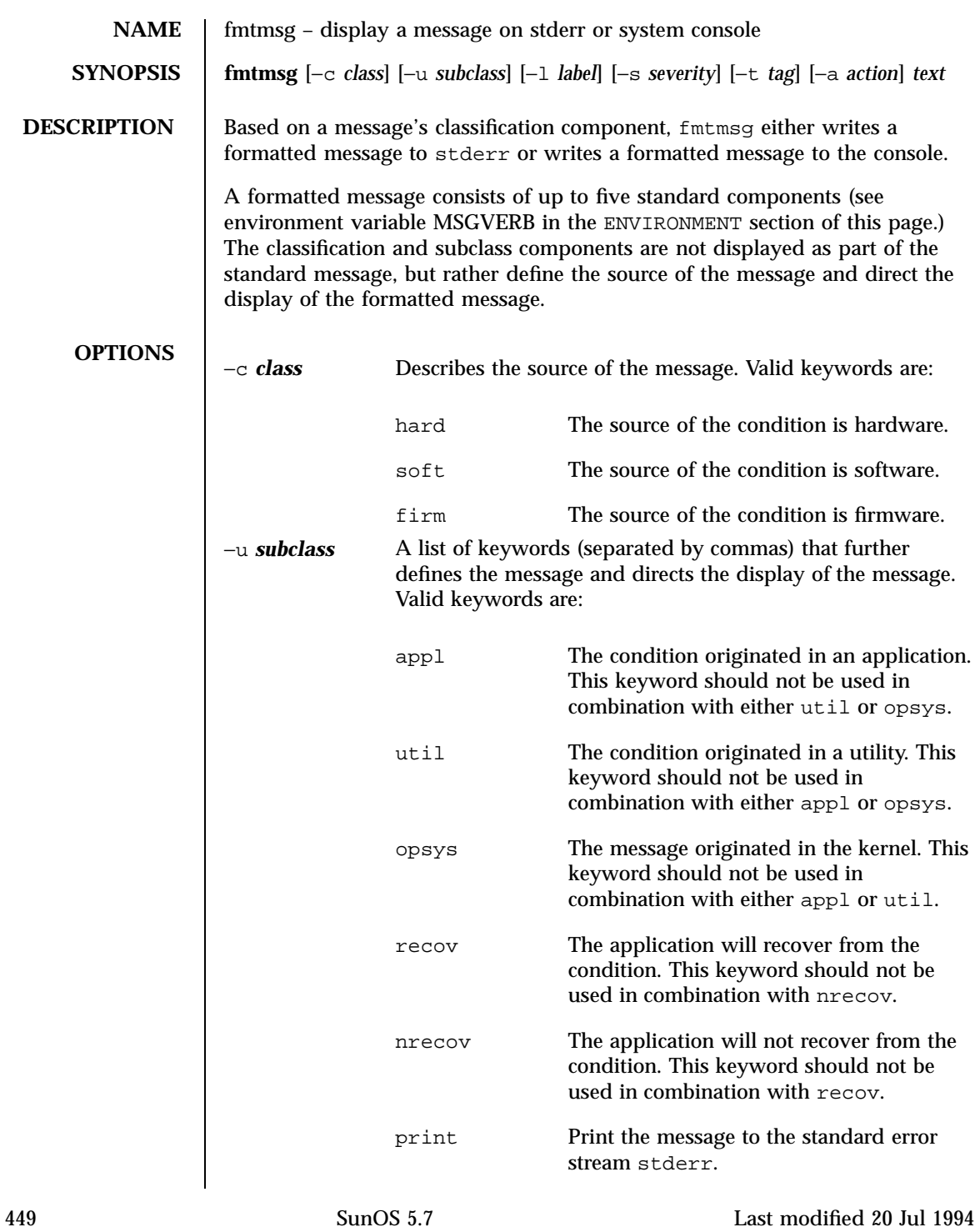

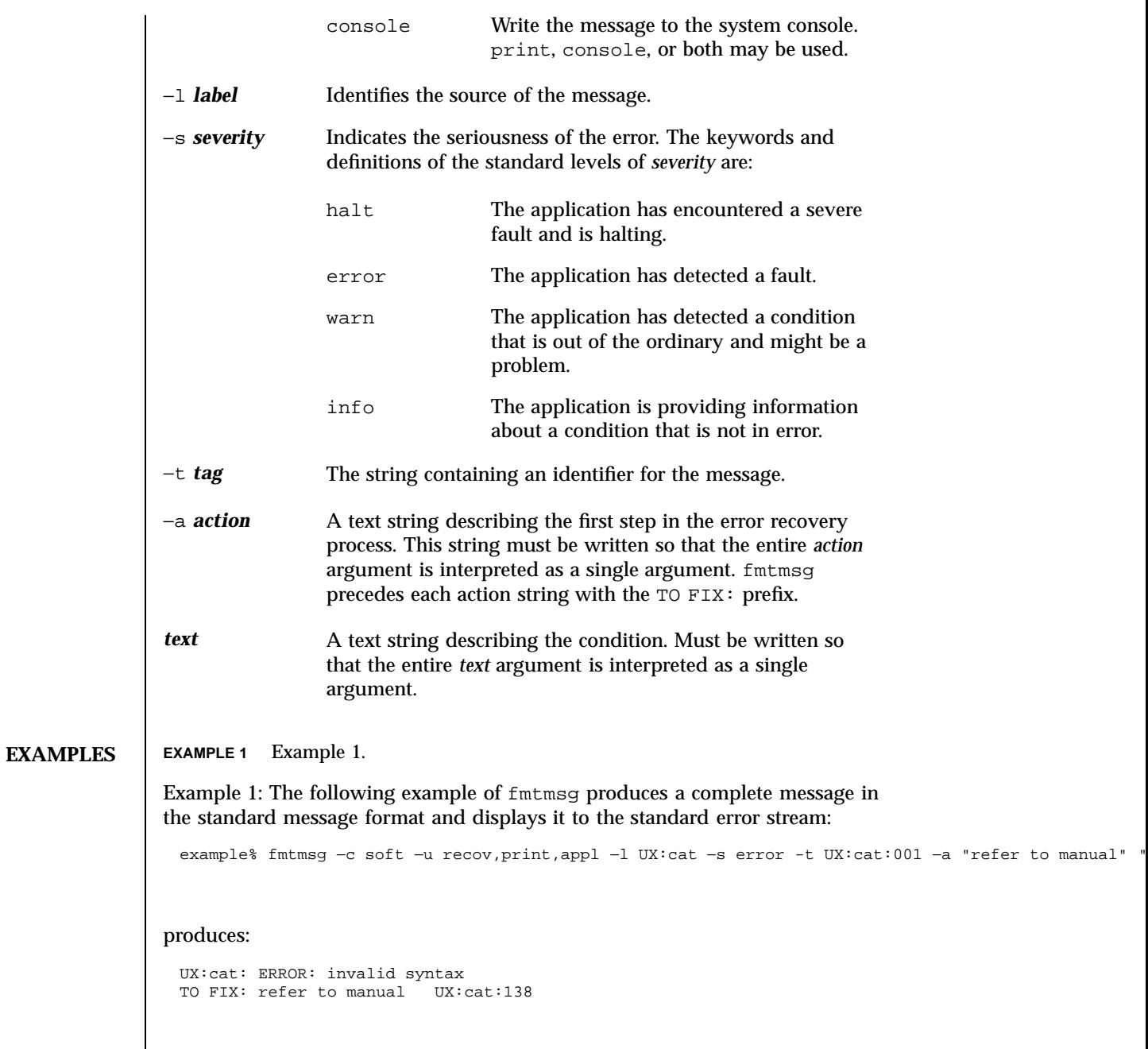

Last modified 20 Jul 1994 SunOS 5.7

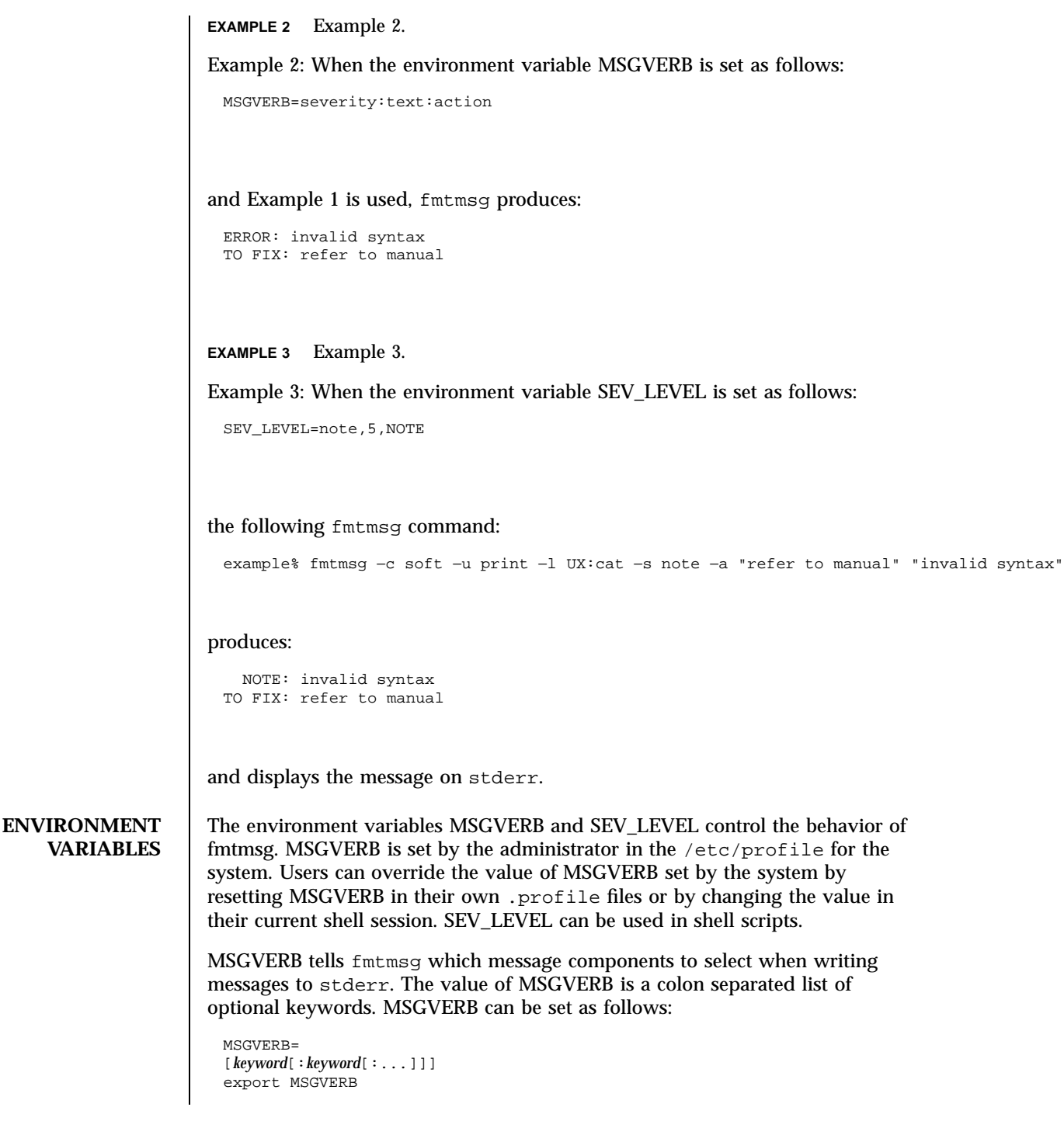

451 SunOS 5.7 Last modified 20 Jul 1994

Valid *keywords* are: label, severity, text, action, and tag. If MSGVERB contains a keyword for a component and the component's value is not the component's null value, fmtmsg includes that component in the message when writing the message to stderr. If MSGVERB does not include a keyword for a message component, that component is not included in the display of the message. The keywords may appear in any order. If MSGVERB is not defined, if its value is the null string, if its value is not of the correct format, or if it contains keywords other than the valid ones listed above, fmtmsg selects all components.

MSGVERB affects only which message components are selected for display. All message components are included in console messages.

SEV\_LEVEL defines severity levels and associates print strings with them for use by fmtmsg. The standard severity levels shown below cannot be modified. Additional severity levels can be defined, redefined, and removed.

- 0 (no severity is used)
- 1 HALT
- 2 ERROR
- 3 WARNING

4 INFO SEV\_LEVEL is set as follows:

SEV\_LEVEL= [*description*[:*description*[:...]]]

export SEV\_LEVEL

*description* is a comma-separated list containing three fields:

*description*=*severity\_keyword*,*level*,*printstring*

*severity\_keyword* is a character string used as the keyword with the −s *severity* option to fmtmsg.

*level* is a character string that evaluates to a positive integer (other than 0, 1, 2, 3, or 4, which are reserved for the standard severity levels). If the keyword *severity\_keyword* is used, *level* is the severity value passed on to **fmtmsg**(3C).

Last modified 20 Jul 1994 SunOS 5.7 452

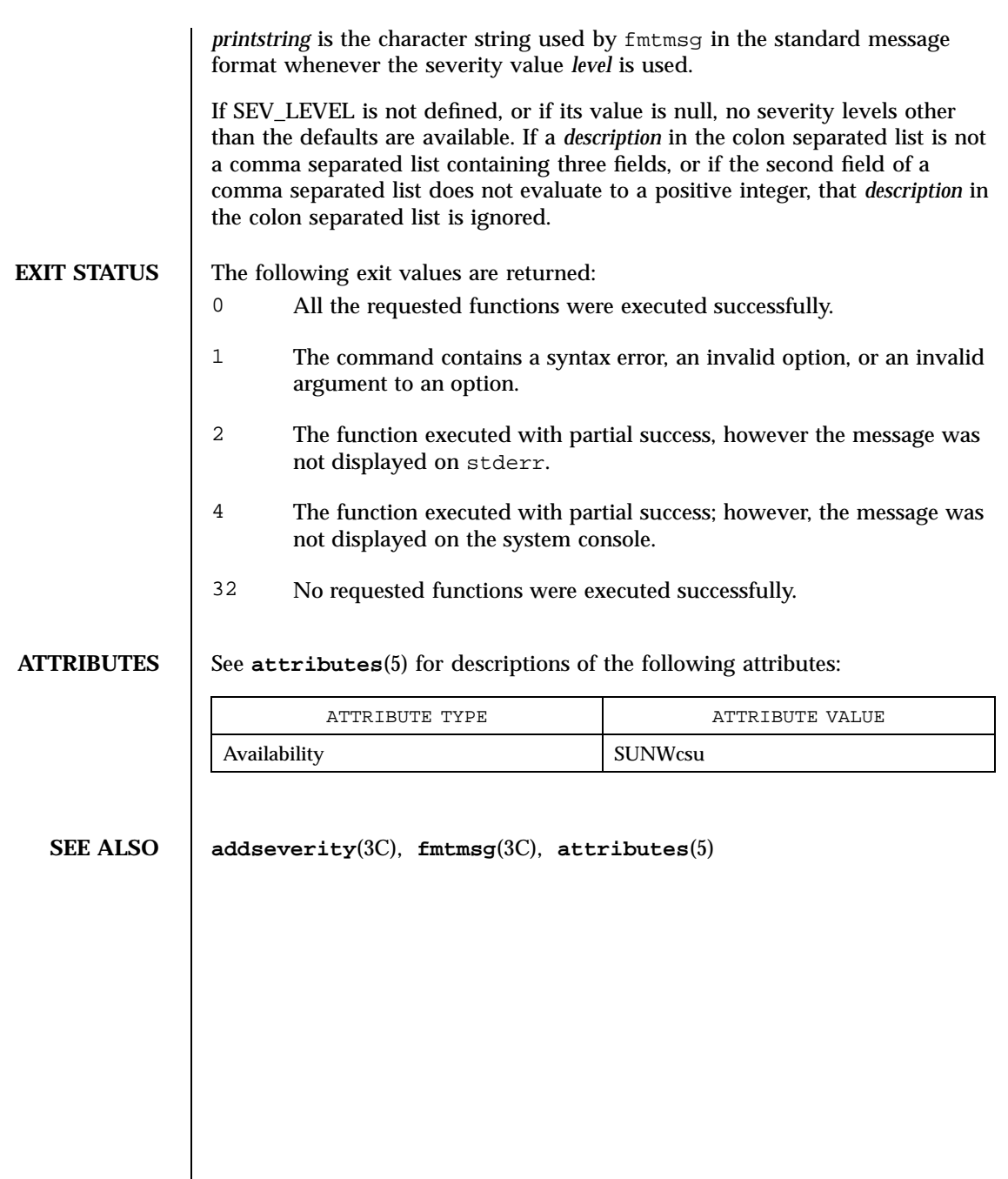

453 SunOS 5.7 Last modified 20 Jul 1994

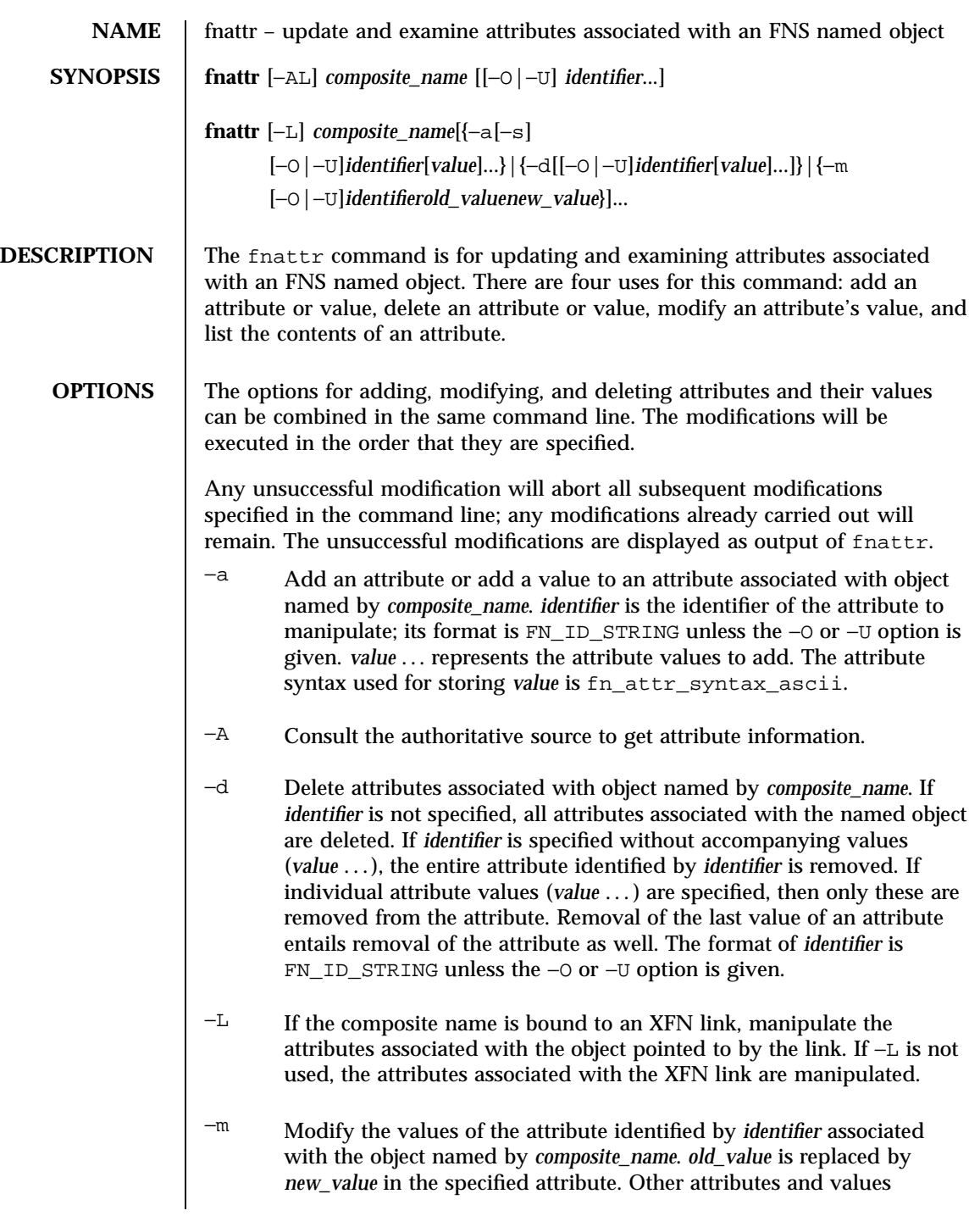

Last modified 24 Dec 1996 SunOS 5.7 454

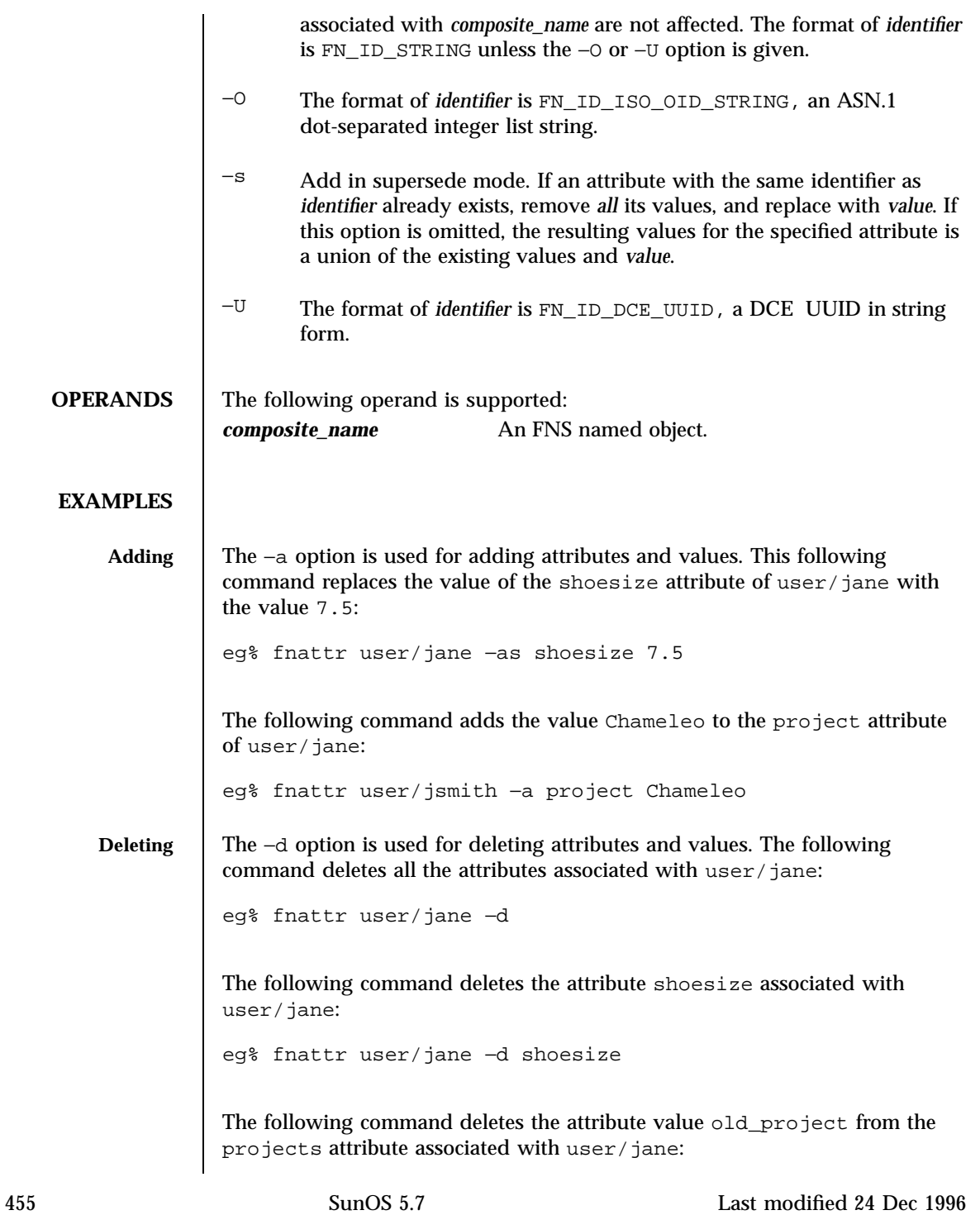

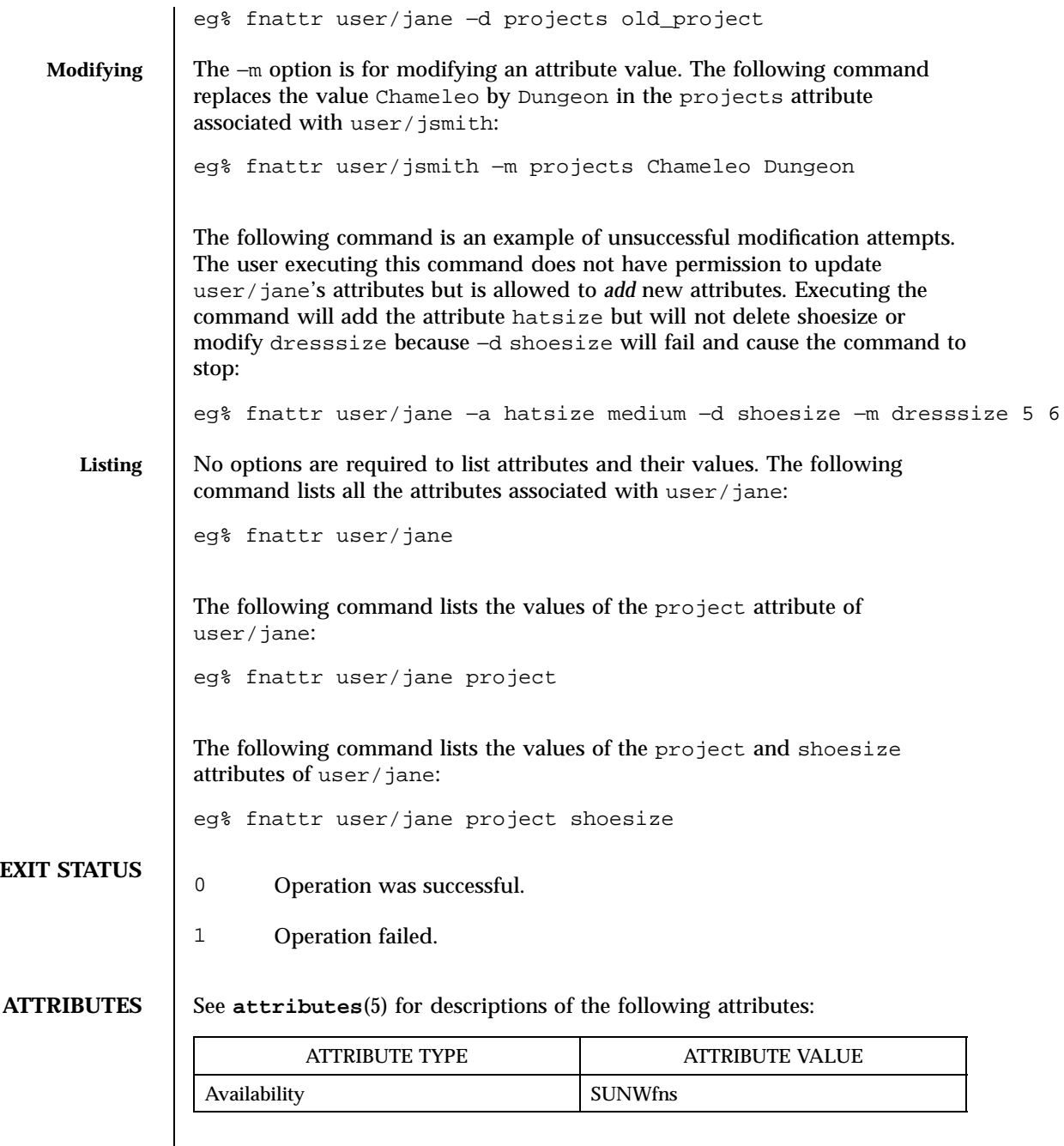

**SEE ALSO fnlookup**(1), **attributes**(5), **fns**(5)

Last modified 24 Dec 1996 SunOS 5.7

**NOTES** | Built-in attributes, such as  $\circ$ nc\_unix\_passwd for users, cannot be updated using the fnattr command. Their contents are affected by updates to the underlying naming service, such as NIS+ or NIS.

457 SunOS 5.7 Last modified 24 Dec 1996

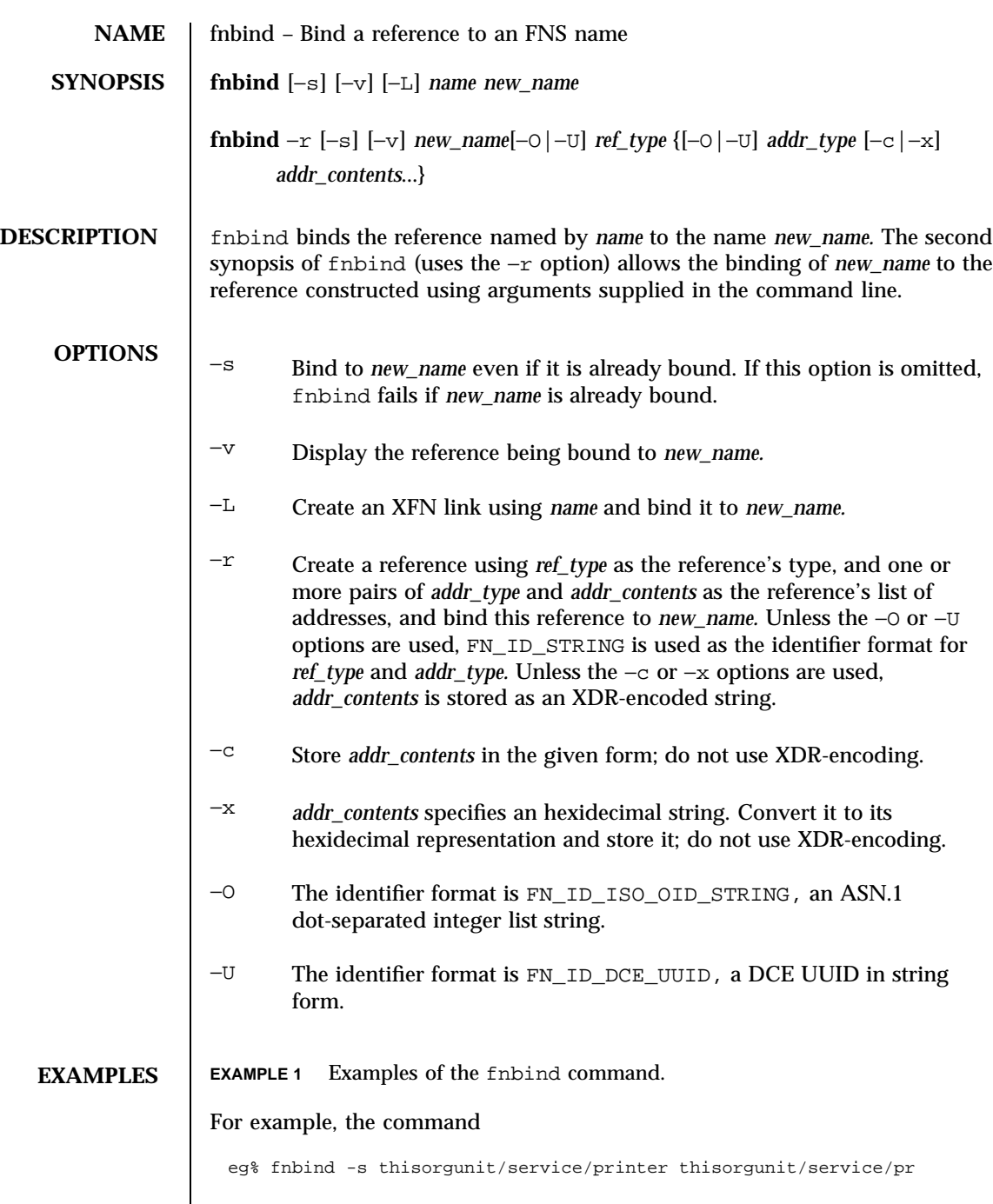

Last modified 4 Nov 1994 SunOS 5.7

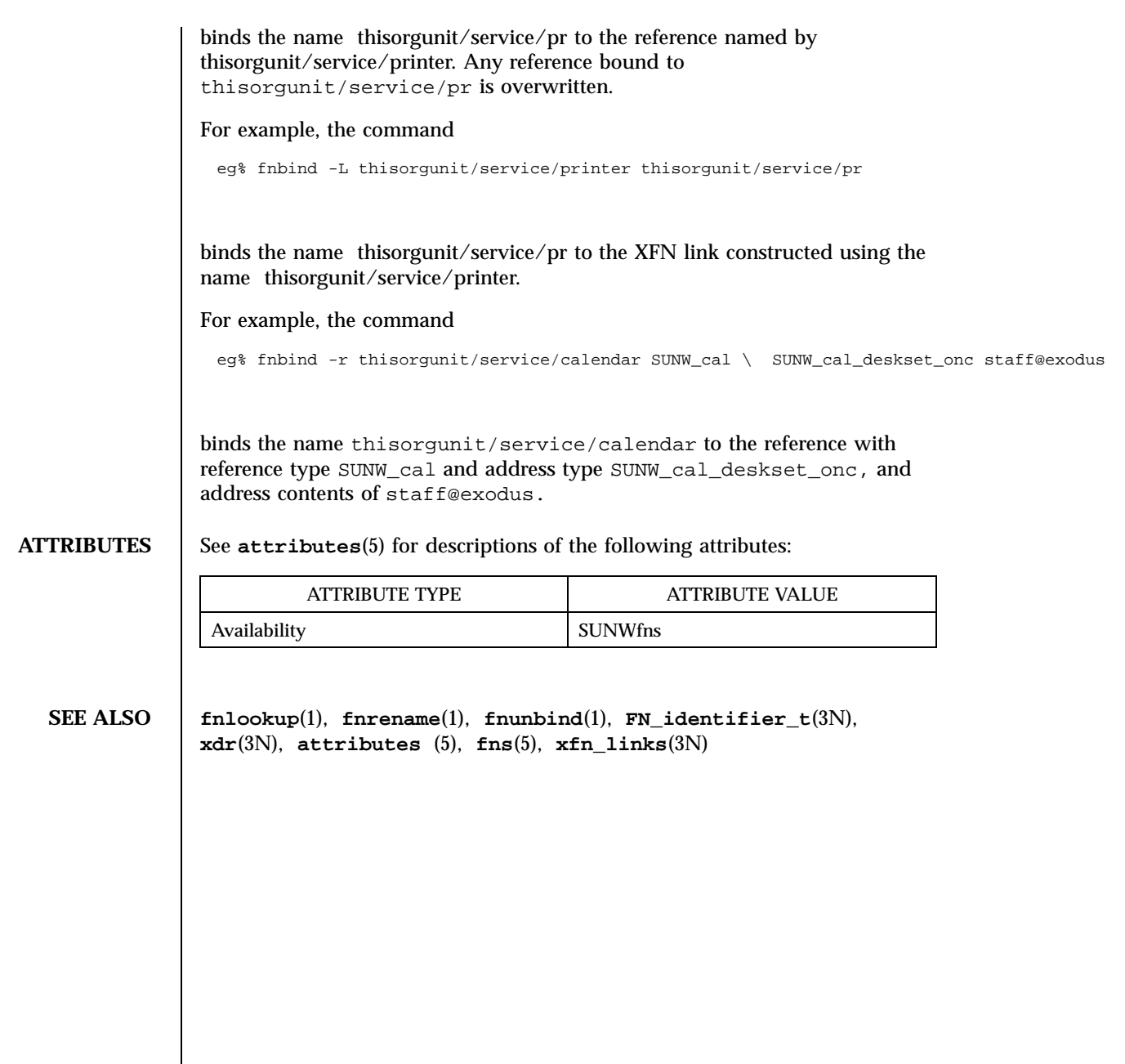

459 SunOS 5.7 Last modified 4 Nov 1994

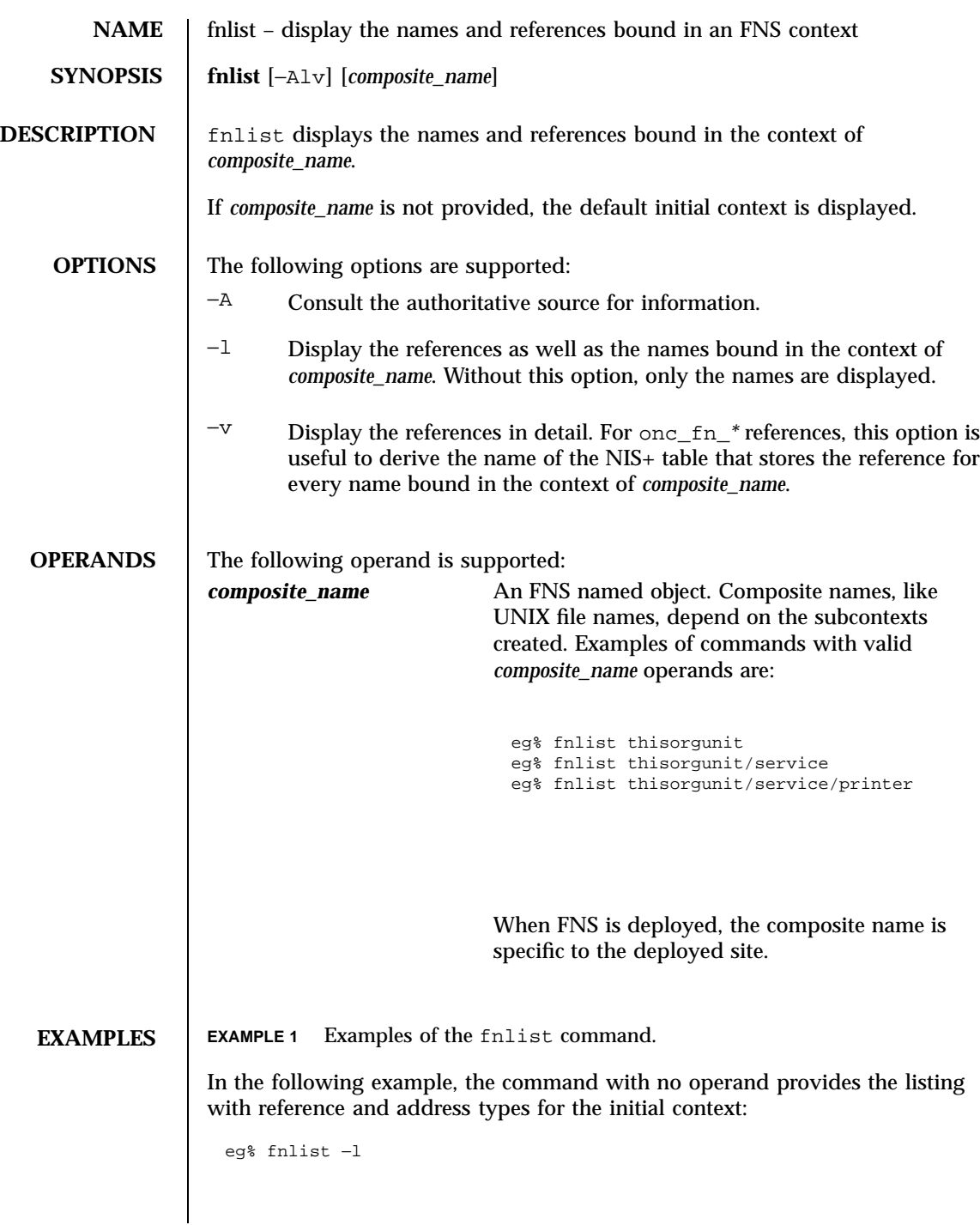

Last modified 7 May 1997 SunOS 5.7

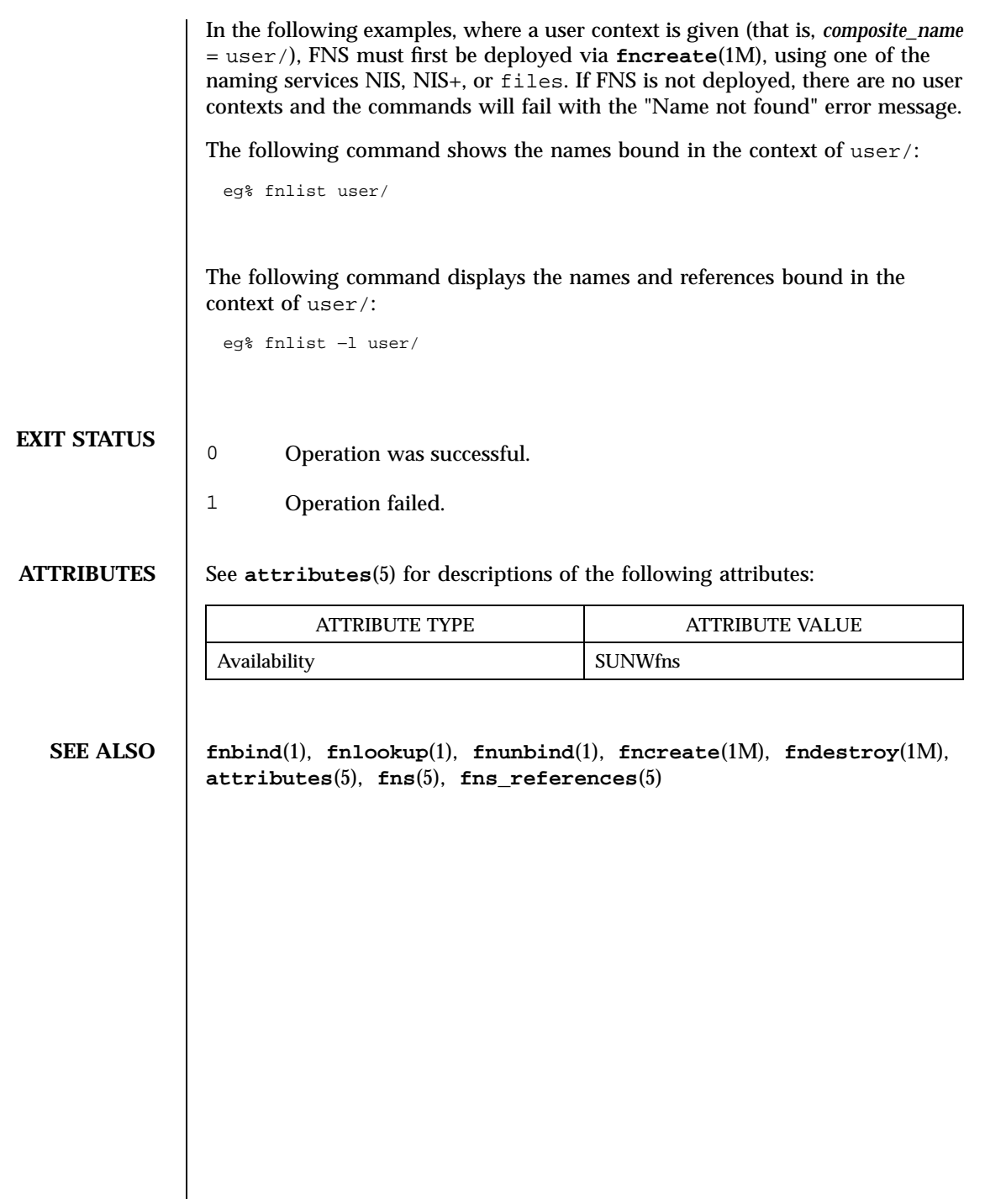

461 SunOS 5.7 Last modified 7 May 1997

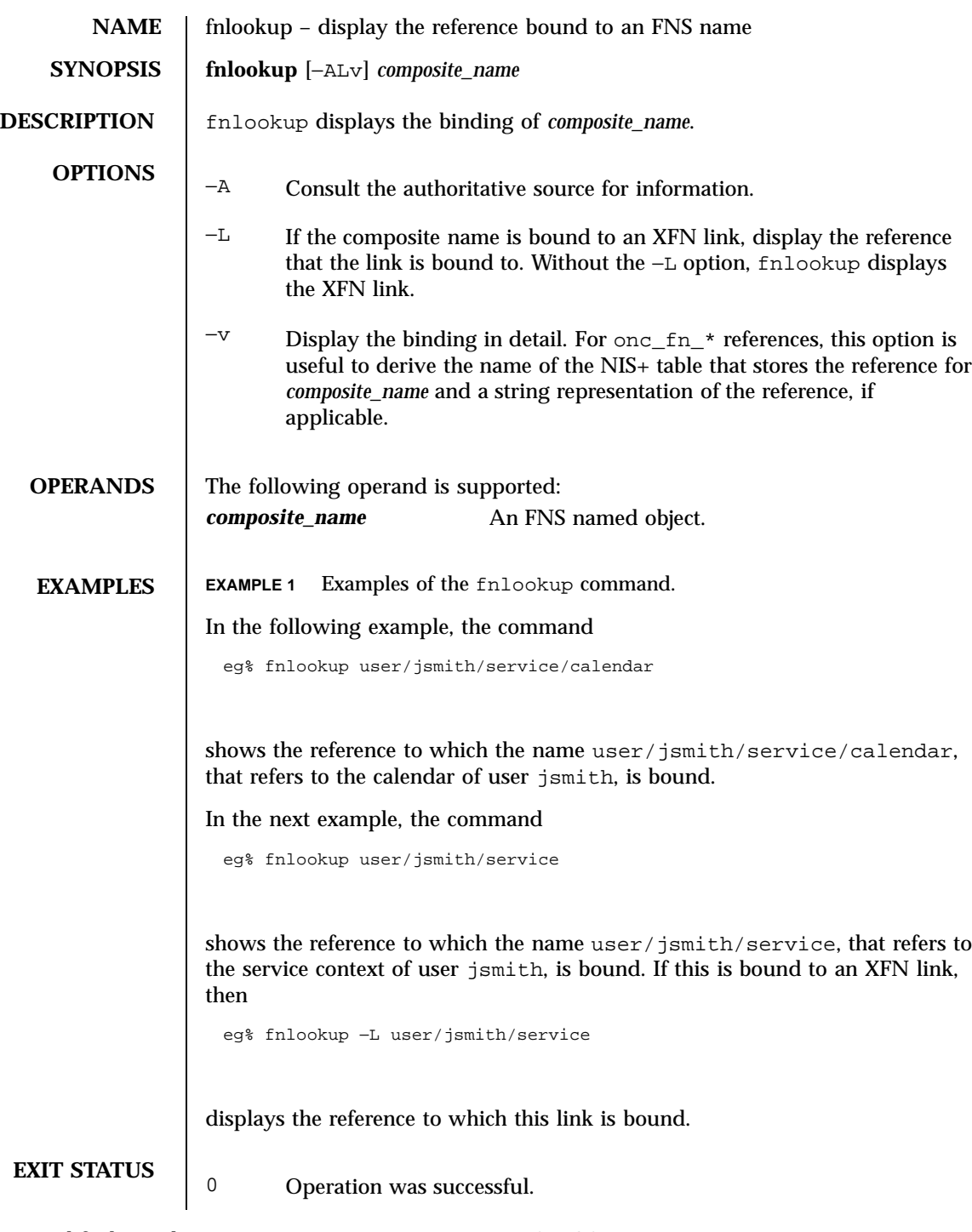

Last modified 21 Jul 1996 SunOS 5.7

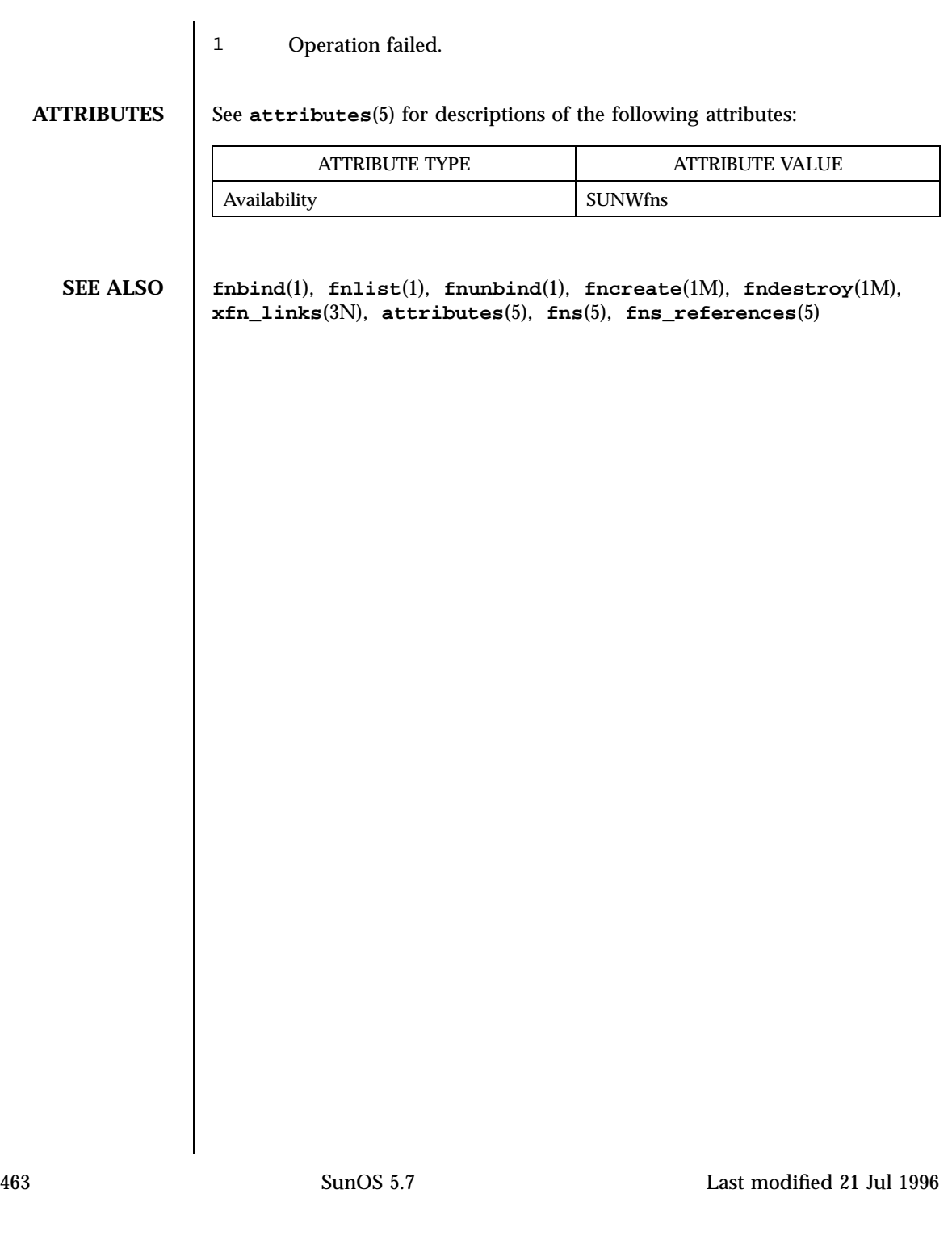

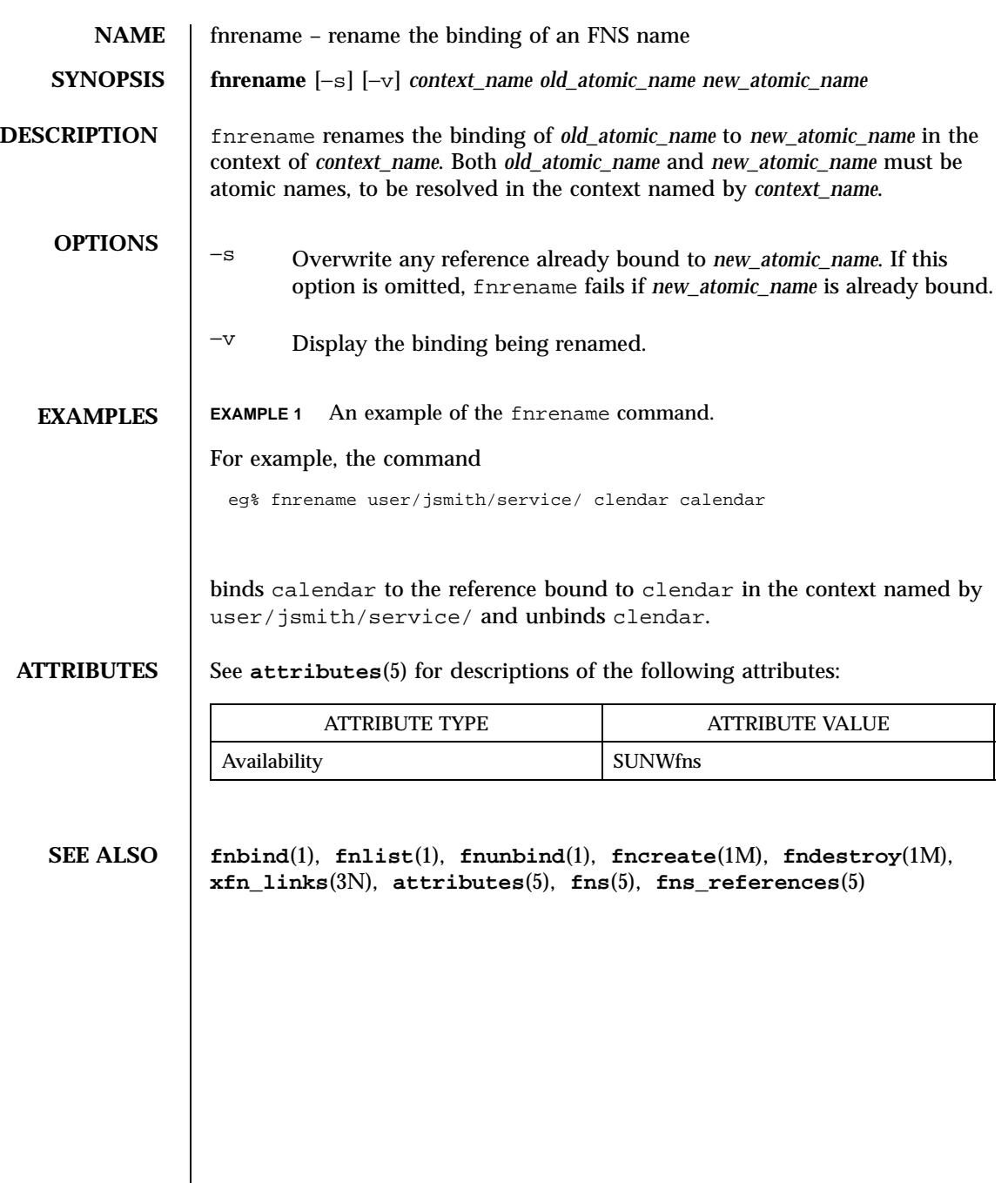

Last modified 6 Mar 1997 SunOS 5.7 464

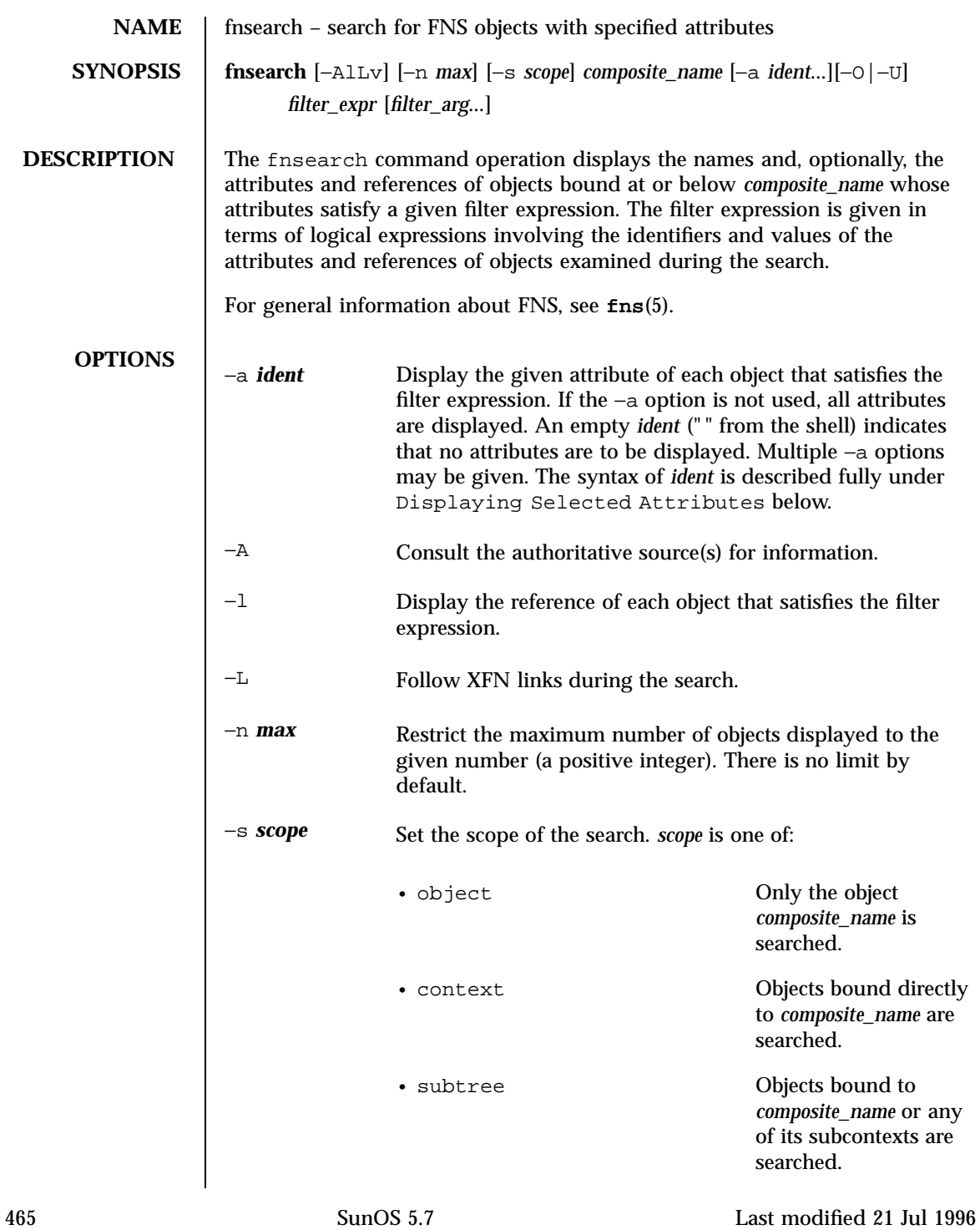

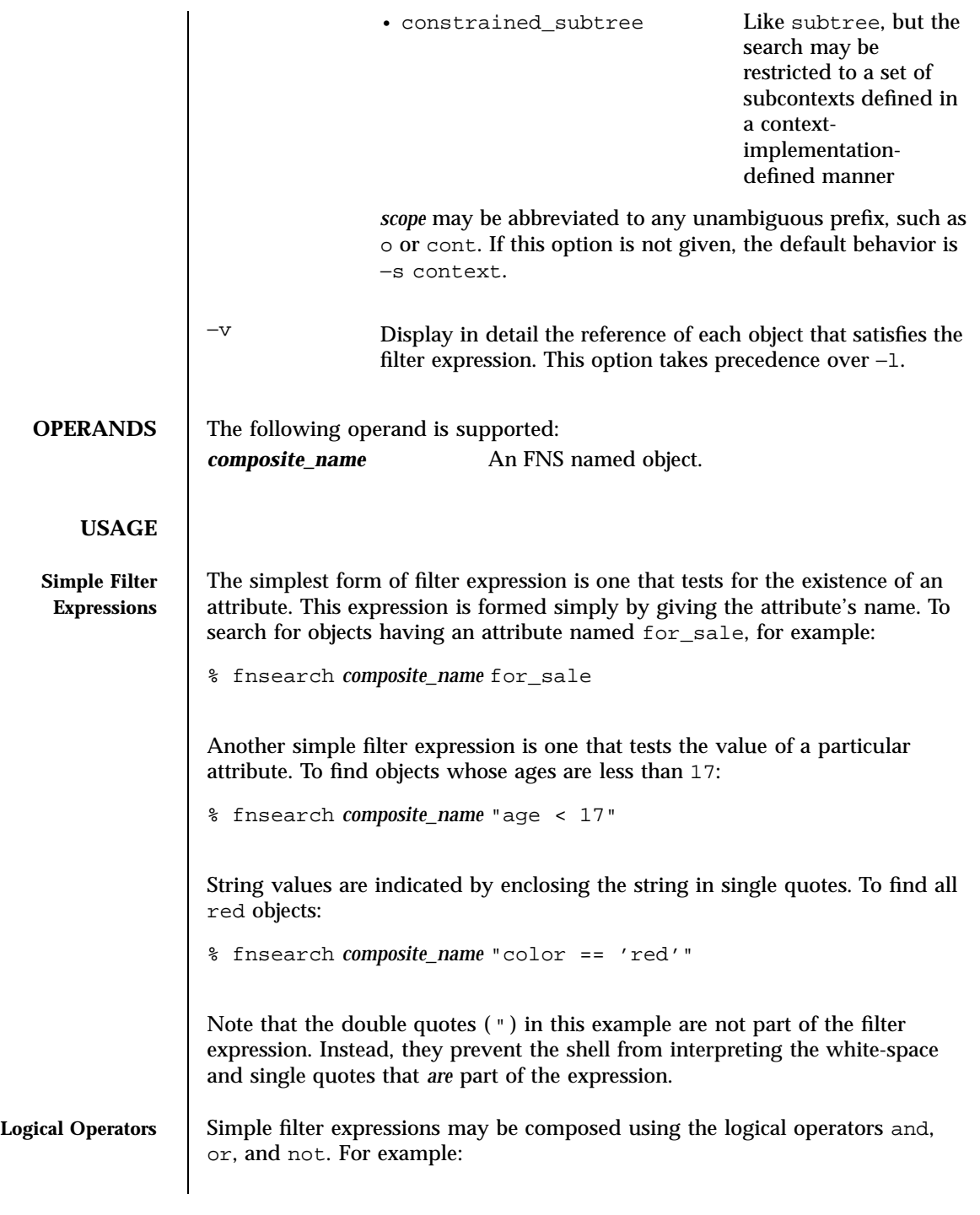

Last modified 21 Jul 1996 SunOS 5.7

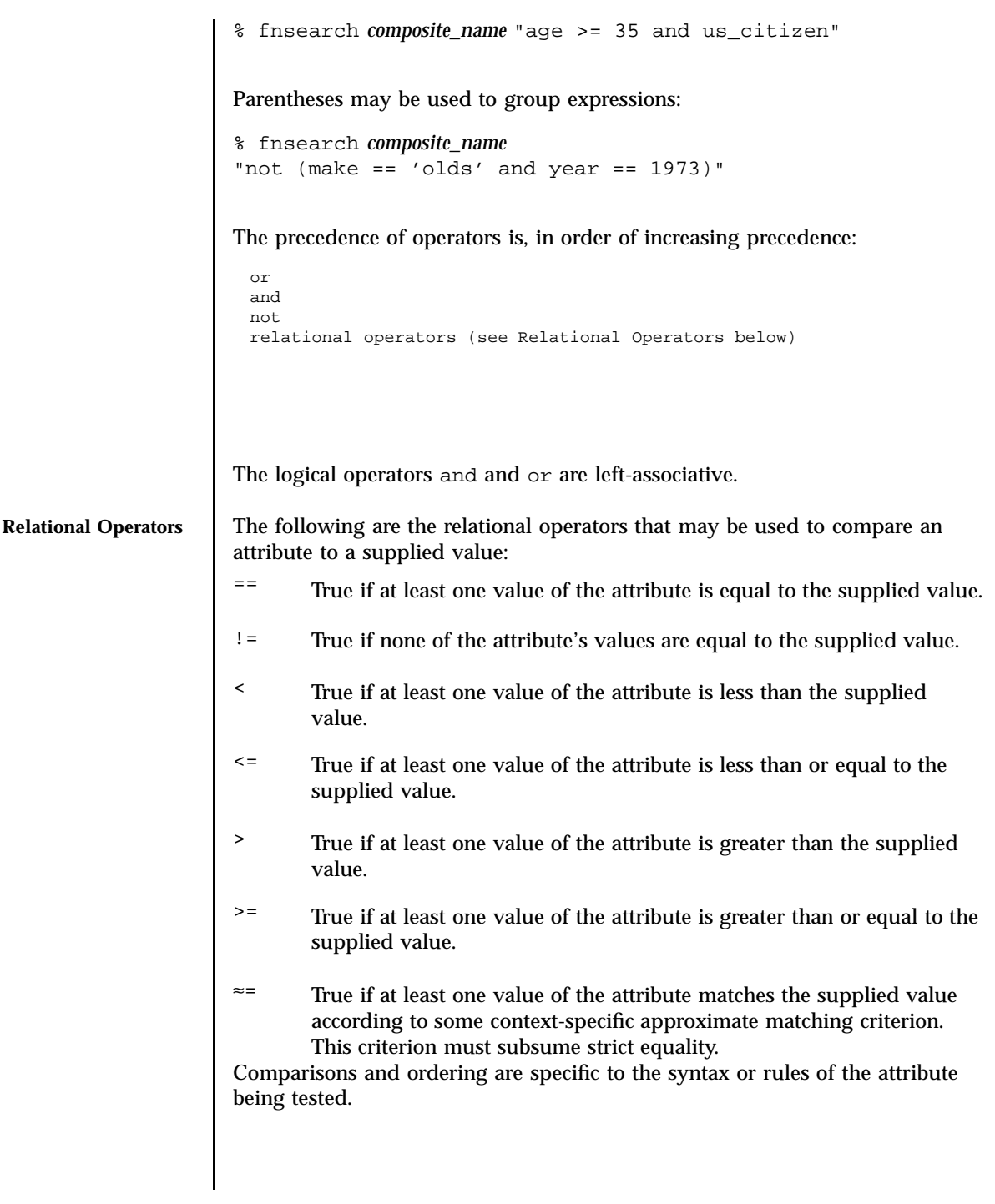

467 SunOS 5.7 Last modified 21 Jul 1996

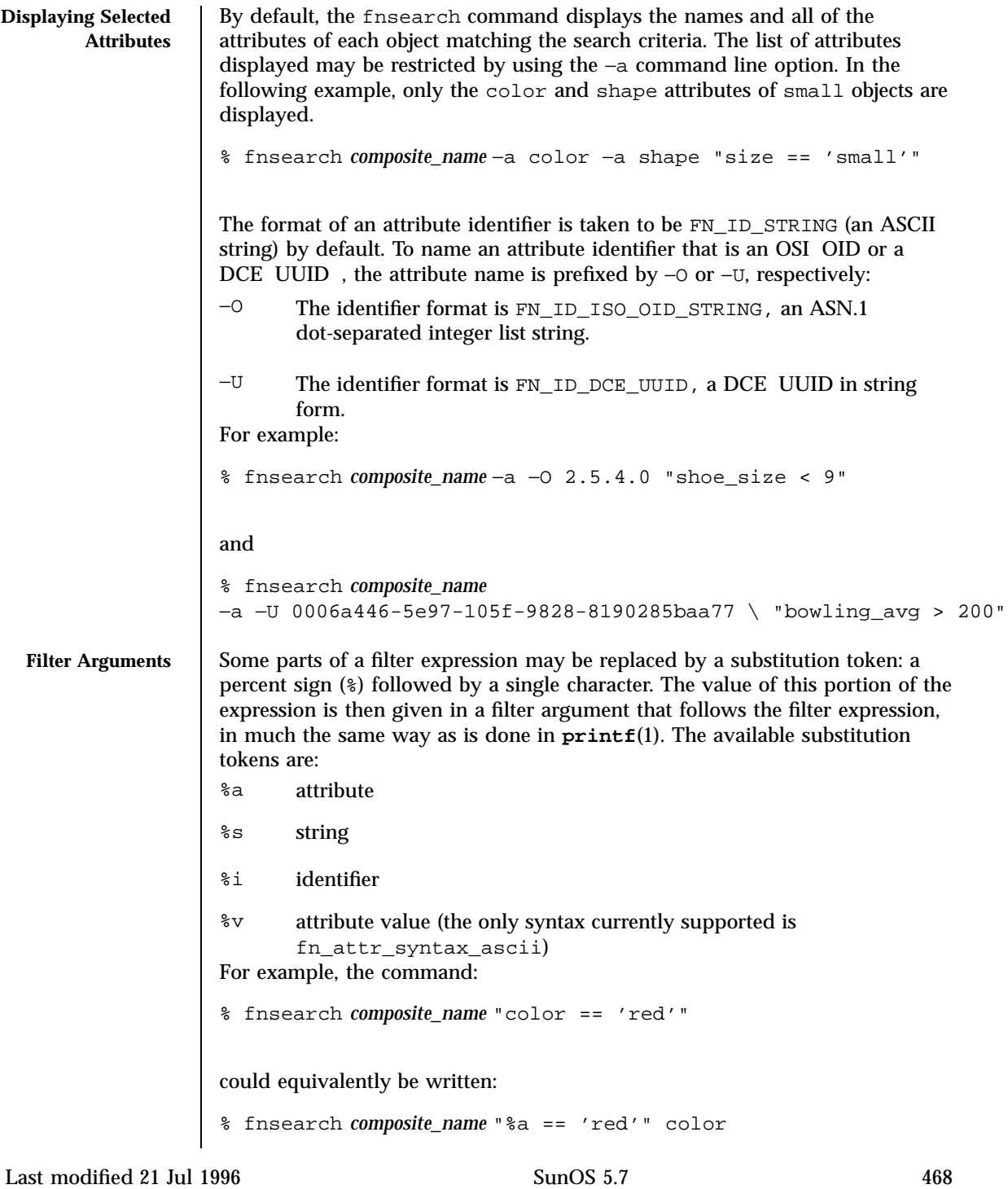

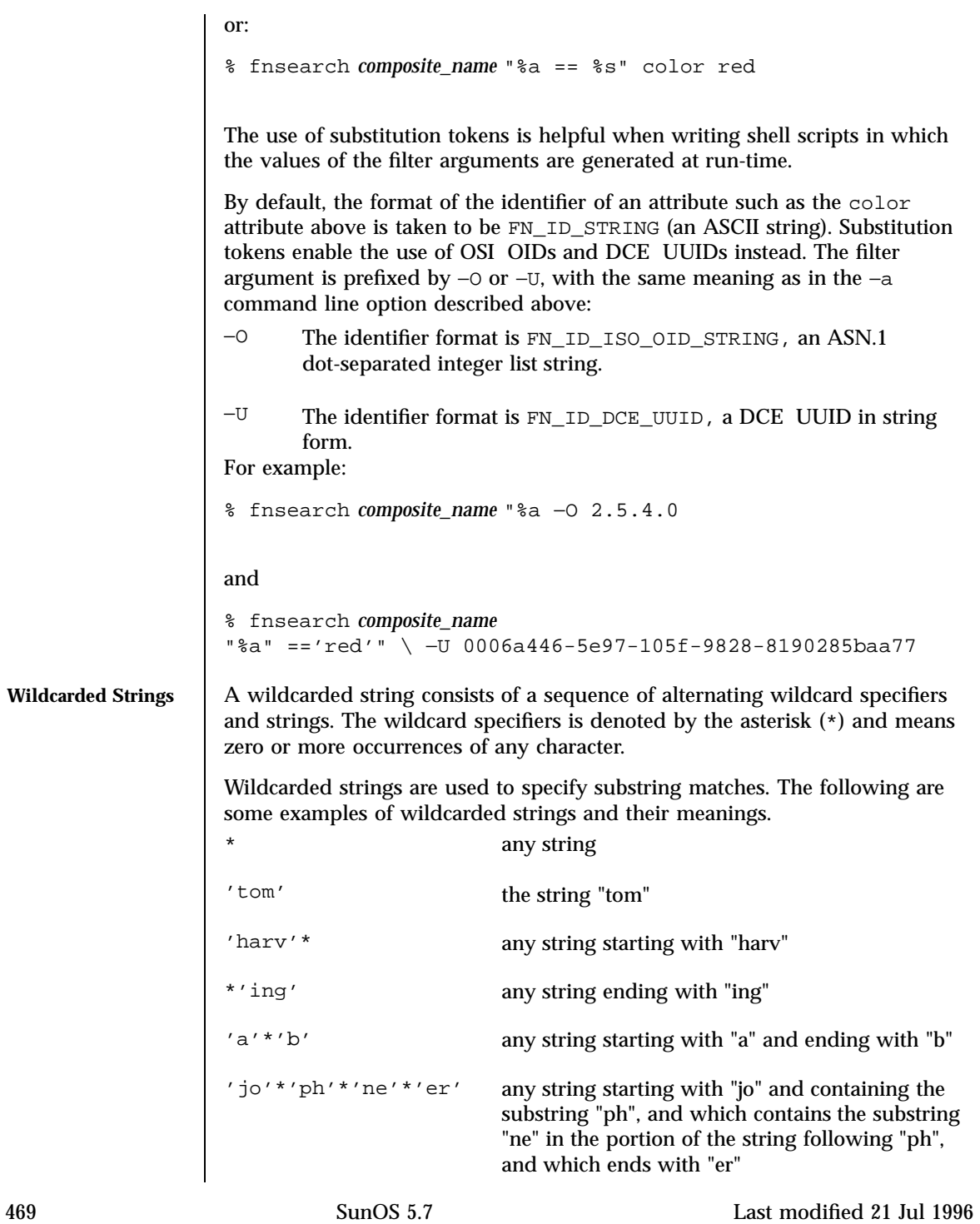

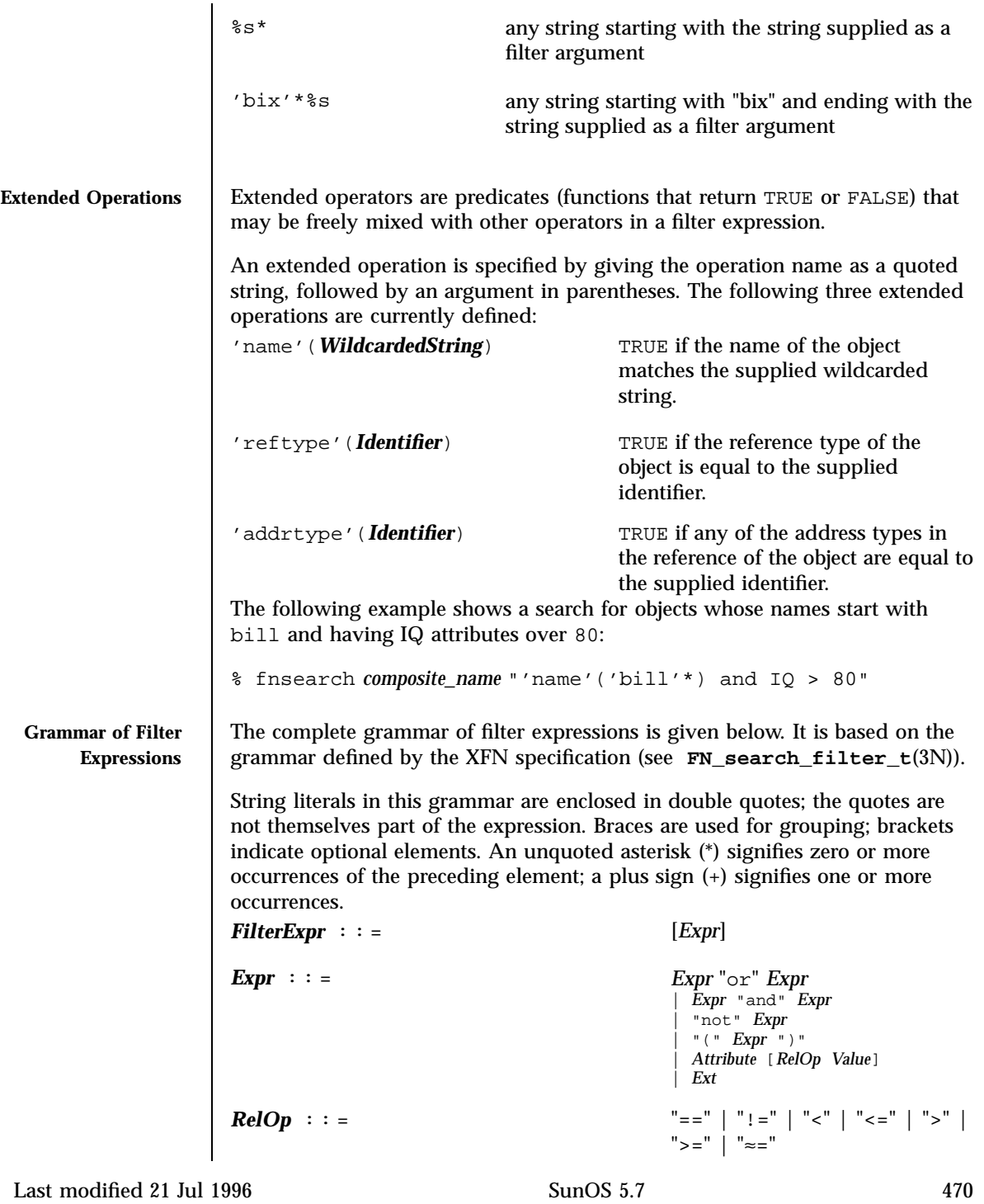

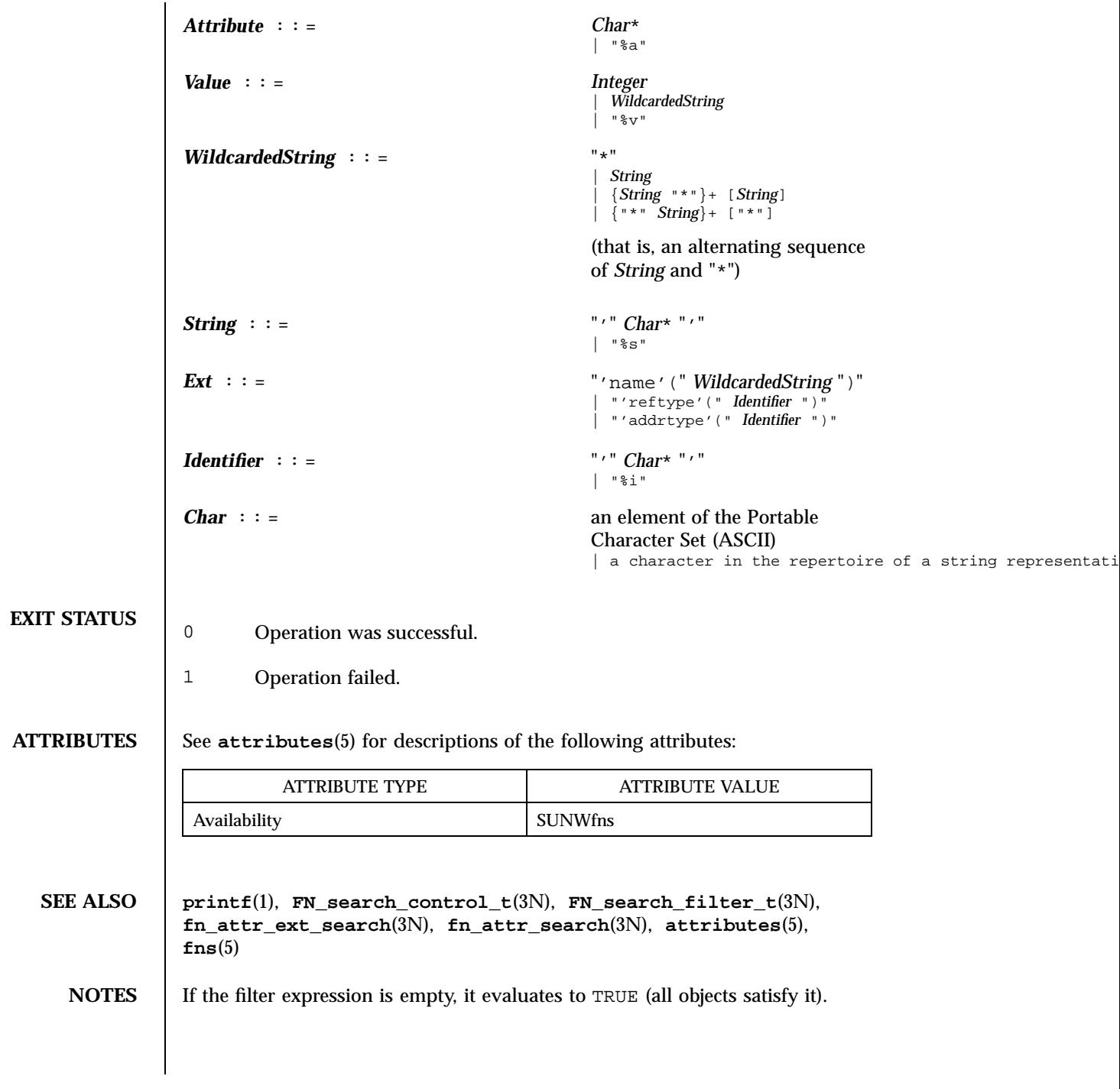

471 SunOS 5.7 Last modified 21 Jul 1996

If the identifier in any subexpression of the filter expression does not exist as an attribute of an object, then the innermost logical expression containing that identifier evaluates to FALSE.

Last modified 21 Jul 1996 SunOS 5.7 472

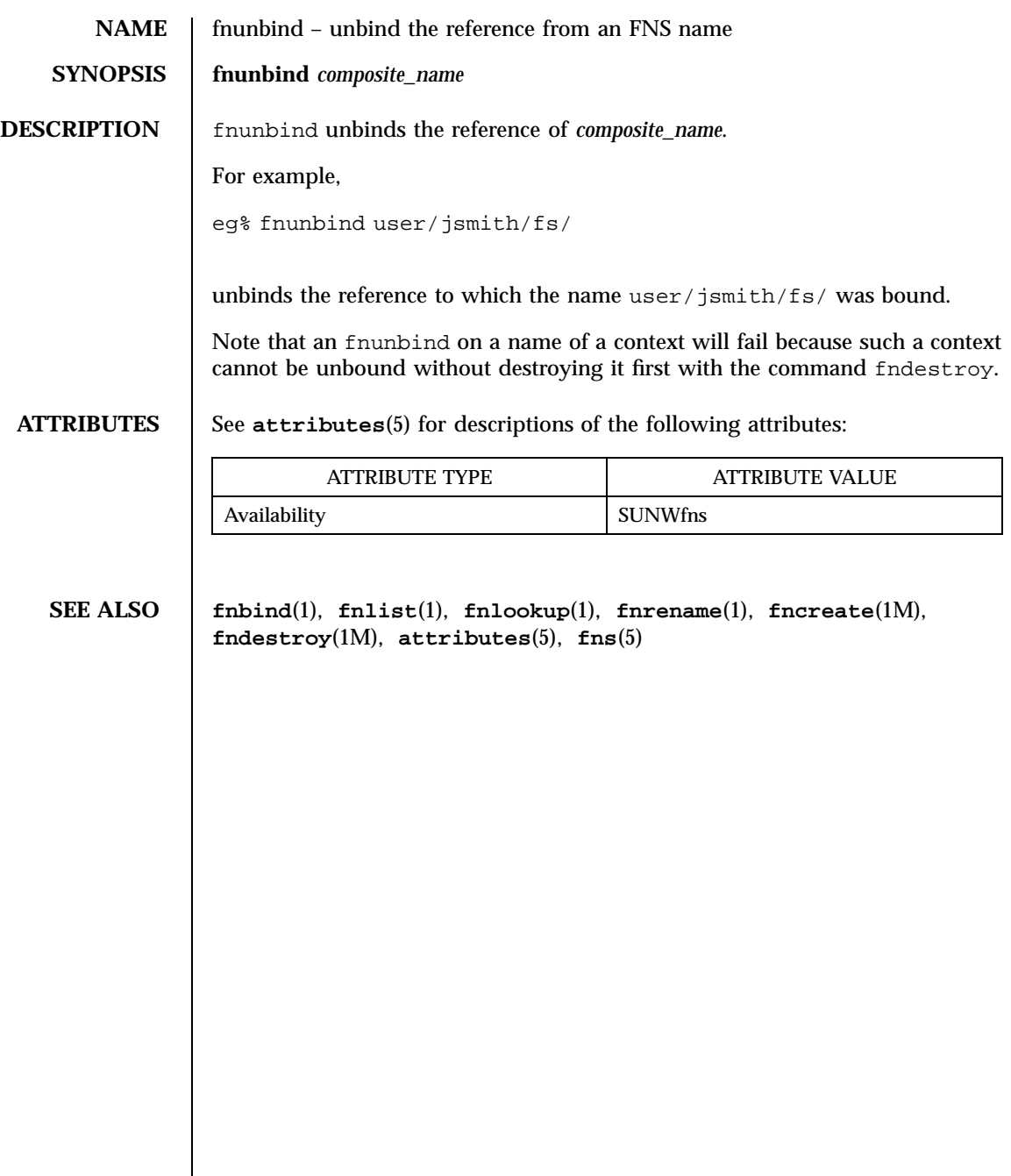

473 SunOS 5.7 Last modified 6 Mar 1996

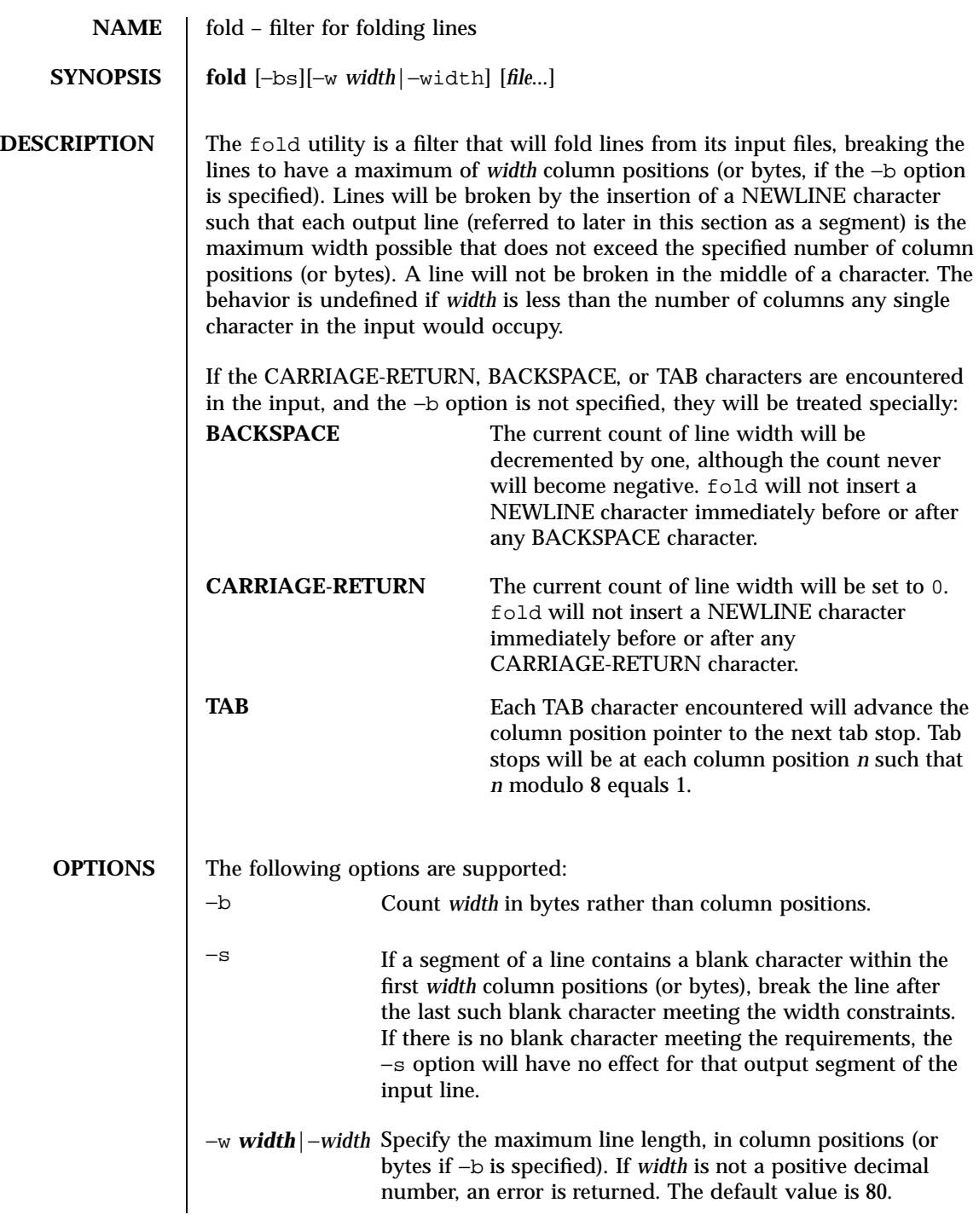

Last modified 1 Feb 1995 SunOS 5.7

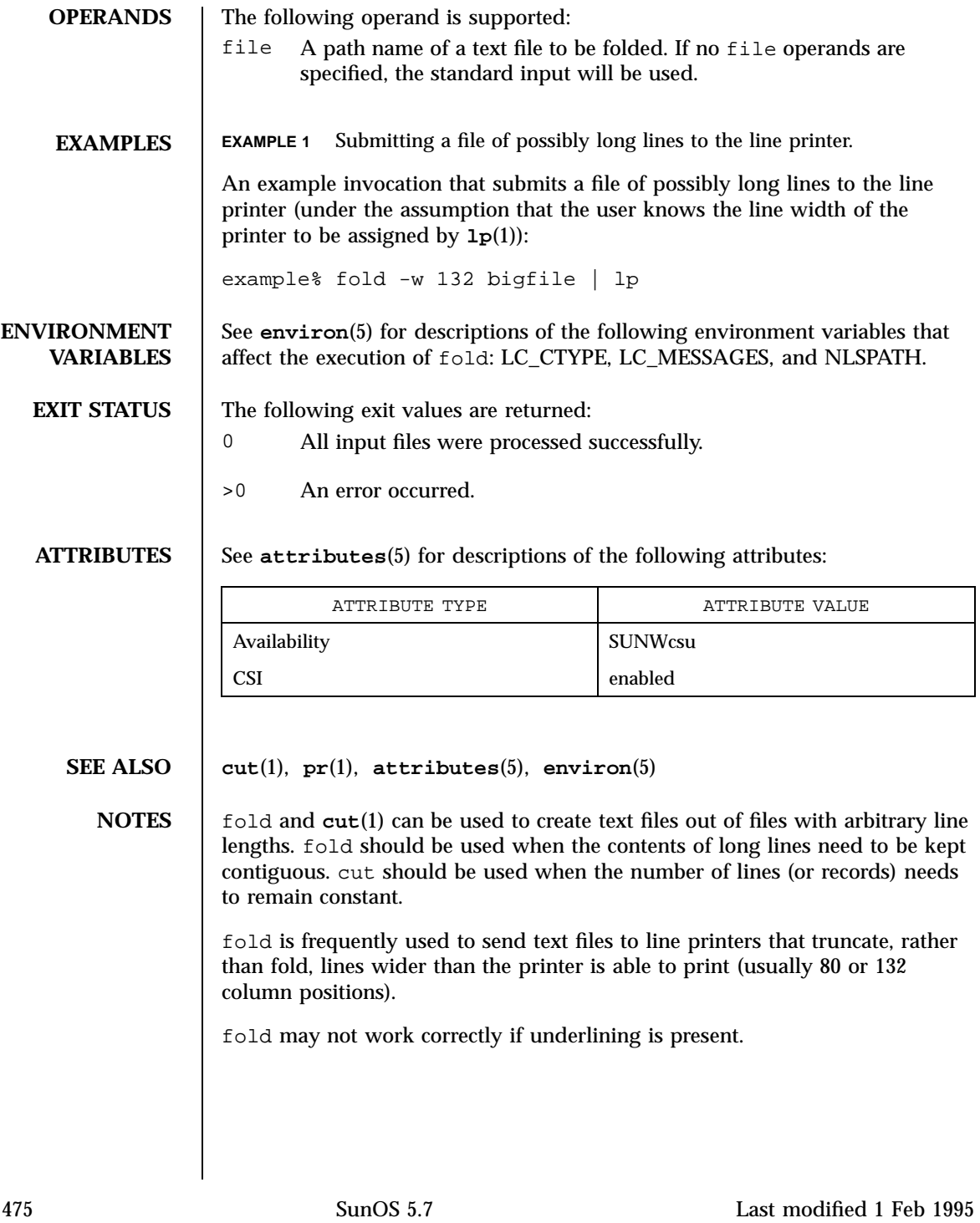

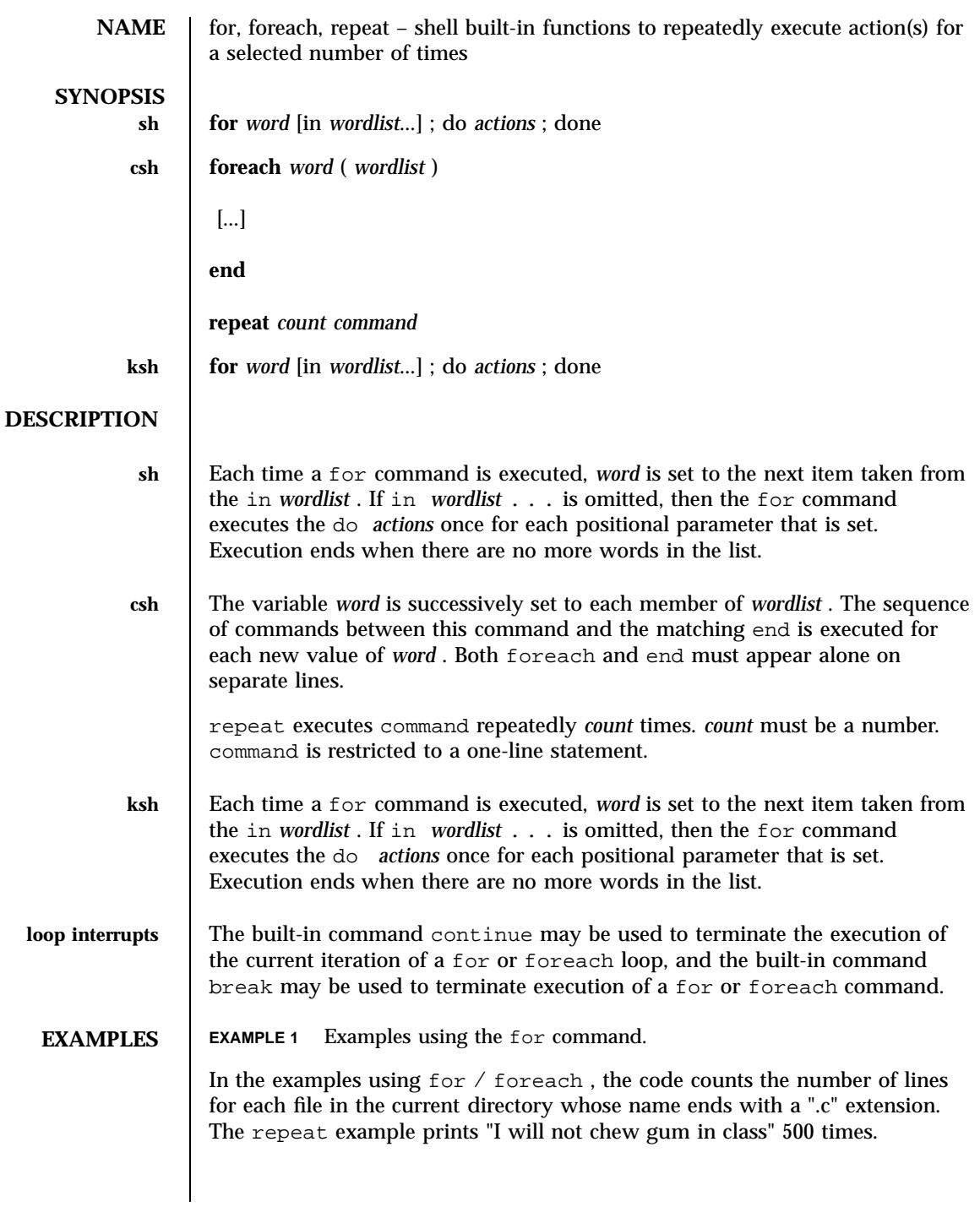

Last modified 15 Apr 1994 SunOS 5.7

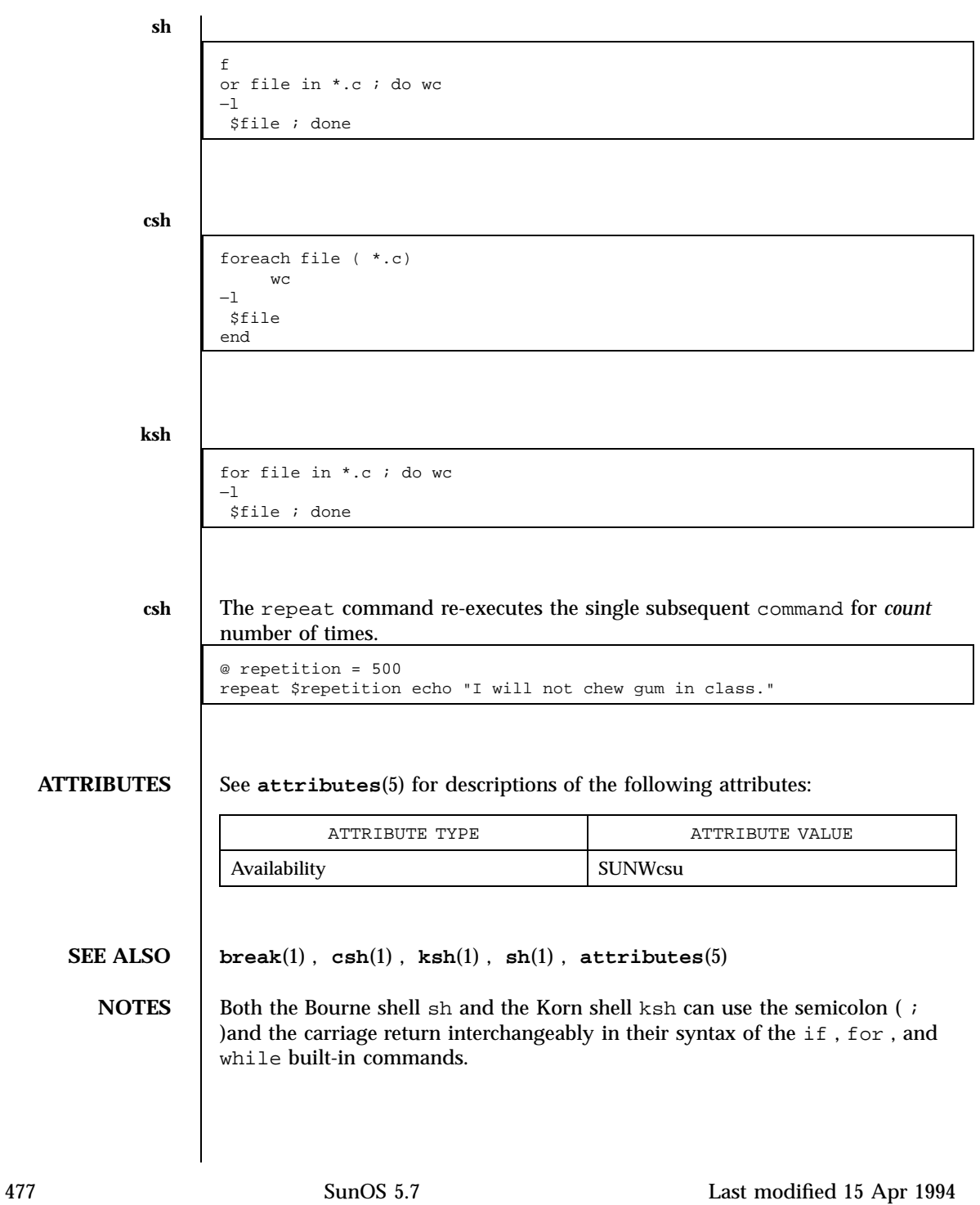

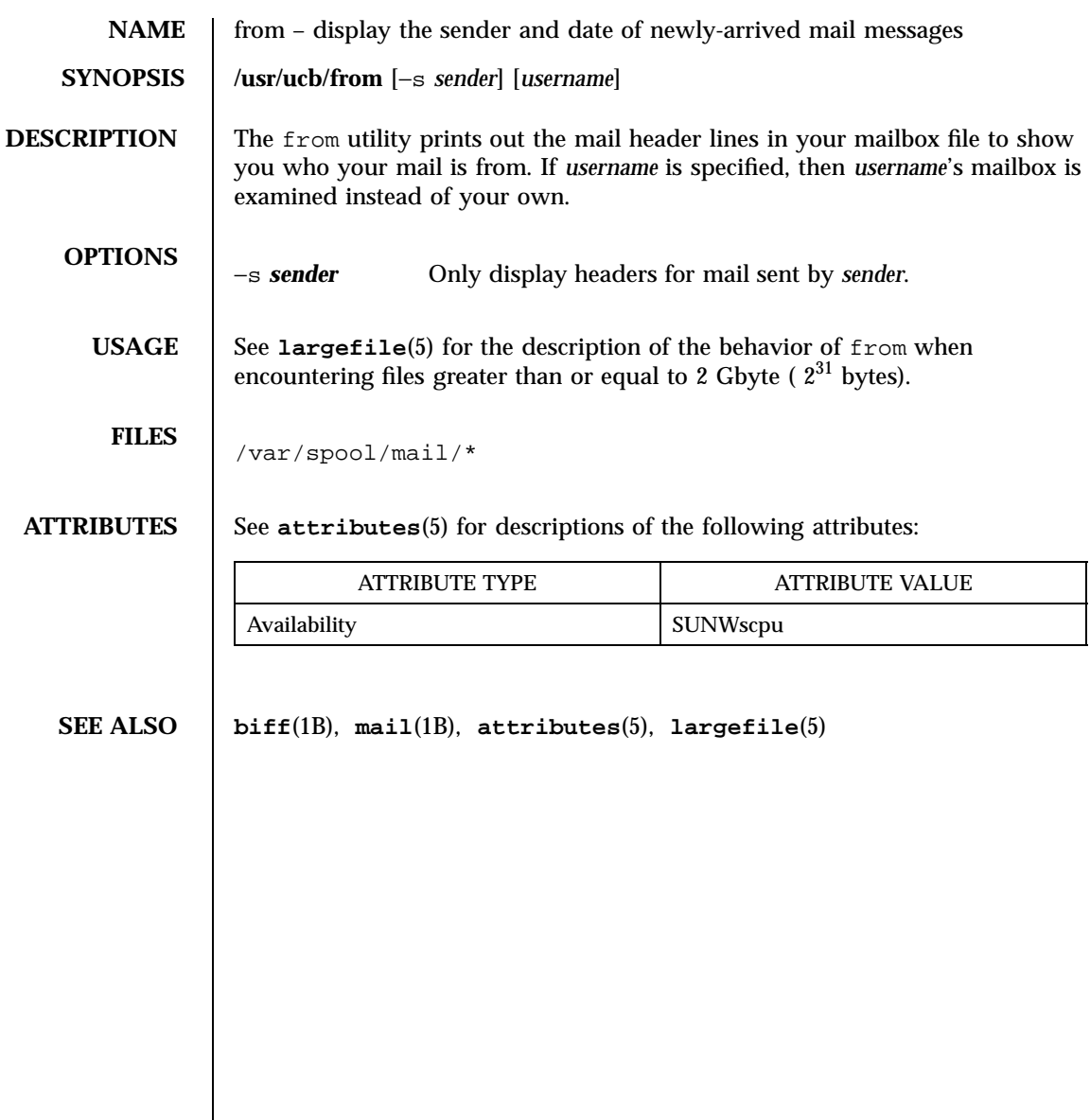

Last modified 14 Sep 1992 SunOS 5.7

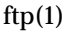

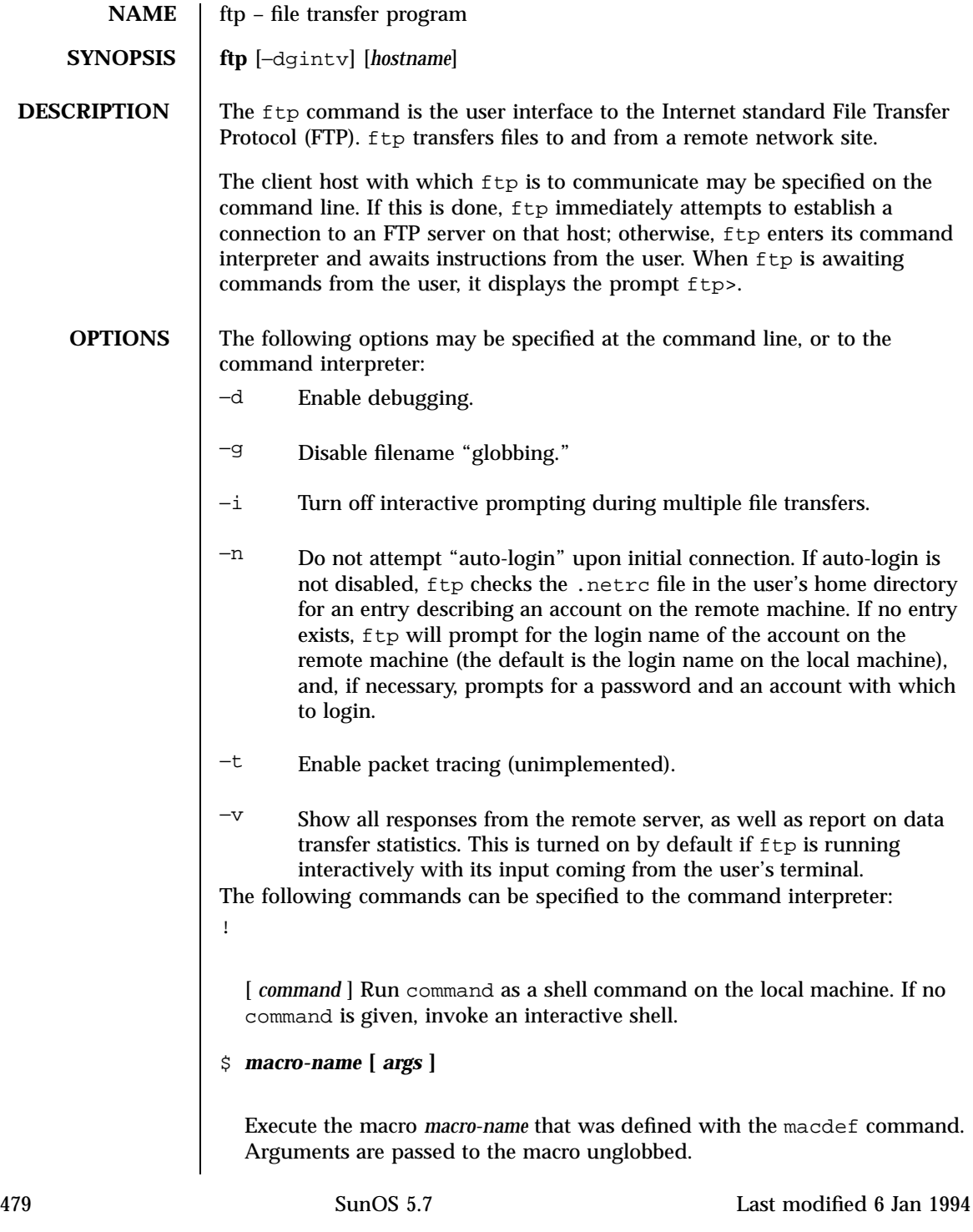
account **[** *passwd* **]** Supply a supplemental password required by a remote system for access to resources once a login has been successfully completed. If no argument is included, the user will be prompted for an account password in a non-echoing input mode. append *local-file* **[** *remote-file* **]** Append a local file to a file on the remote machine. If *remote-file* is not specified, the local file name is used, subject to alteration by any ntrans or nmap settings. File transfer uses the current settings for "representation type", "file structure", and "transfer mode". ascii Set the "representation type" to "network ASCII". This is the default type. bell Sound a bell after each file transfer command is completed. binary Set the "representation type" to "image". bye Terminate the FTP session with the remote server and exit ftp. An EOF will also terminate the session and exit. case Toggle remote computer file name case mapping during mget commands. When case is on (default is off), remote computer file names with all letters in upper case are written in the local directory with the letters mapped to lower case. cd *remote-directory*

Change the working directory on the remote machine to *remote-directory*.

cdup

Last modified 6 Jan 1994 SunOS 5.7 480

Change the remote machine working directory to the parent of the current remote machine working directory.

#### close

Terminate the FTP session with the remote server, and return to the command interpreter. Any defined macros are erased.

cr

Toggle RETURN stripping during "network ASCII" type file retrieval. Records are denoted by a RETURN/LINEFEED sequence during "network ASCII" type file transfer. When cr is on (the default), RETURN characters are stripped from this sequence to conform with the UNIX system single LINEFEED record delimiter. Records on non-UNIX-system remote hosts may contain single LINEFEED characters; when an "network ASCII" type transfer is made, these LINEFEED characters may be distinguished from a record delimiter only when cr is off.

#### delete *remote-file*

Delete the file *remote-file* on the remote machine.

## debug

Toggle debugging mode. When debugging is on, ftp prints each command sent to the remote machine, preceded by the string -->.

## dir **[** *remote-directory* **] [** *local-file* **]**

Print a listing of the directory contents in the directory, *remote-directory*, and, optionally, placing the output in *local-file*. If no directory is specified, the current working directory on the remote machine is used. If no local file is specified, or *local-file* is −, output is sent to the terminal.

## disconnect

A synonym for close.

form **[** *format-name* **]**

Set the carriage control format subtype of the "representation type" to *format-name*. The only valid *format-name* is non-print, which corresponds to the default "non-print" subtype.

481 SunOS 5.7 Last modified 6 Jan 1994

# get *remote-file* **[** *local-file* **]**

Retrieve the *remote-file* and store it on the local machine. If the local file name is not specified, it is given the same name it has on the remote machine, subject to alteration by the current case, ntrans, and nmap settings. The current settings for "representation type", "file structure", and "transfer mode" are used while transferring the file.

glob

Toggle filename expansion, or "globbing", for mdelete, mget and mput. If globbing is turned off, filenames are taken literally.

Globbing for mput is done as in **sh**(1). For mdelete and mget, each remote file name is expanded separately on the remote machine, and the lists are not merged.

Expansion of a directory name is likely to be radically different from expansion of the name of an ordinary file: the exact result depends on the remote operating system and FTP server, and can be previewed by doing mls *remote-files* −.

mget and mput are not meant to transfer entire directory subtrees of files. You can do this by transferring a  $\tan(1)$  archive of the subtree (using a "representation type" of "image" as set by the binary command).

#### hash

Toggle hash-sign (#) printing for each data block transferred. The size of a data block is 8192 bytes.

```
help [ command ]
```
Print an informative message about the meaning of command. If no argument is given,  $ftp$  prints a list of the known commands.

#### lcd **[** *directory* **]**

Change the working directory on the local machine. If no *directory* is specified, the user's home directory is used.

```
ls[ remote-directory | -al ] [ local-file ]
```
Last modified 6 Jan 1994 SunOS 5.7

Print an abbreviated listing of the contents of a directory on the remote machine. If *remote-directory* is left unspecified, the current working directory is used.

The -a option lists all entries, including those that begin with a dot (.), which are normally not listed. The  $-1$  option lists files in long format, giving mode, number of links, owner, group, size in bytes, and time of last modification for each file. If the file is a special file, the size field instead contains the major and minor device numbers rather than a size. If the file is a symbolic link, the filename is printed followed by " $\rightarrow$ " and the pathname of the referenced file.

If no local file is specified, or if *local-file* is −, the output is sent to the terminal.

## macdef *macro-name*

Define a macro. Subsequent lines are stored as the macro *macro-name*; a null line (consecutive NEWLINE characters in a file or RETURN characters from the terminal) terminates macro input mode. There is a limit of 16 macros and 4096 total characters in all defined macros. Macros remain defined until a close command is executed.

The macro processor interprets  $\sin \theta$  as special characters. A  $\sin \theta$  followed by a number (or numbers) is replaced by the corresponding argument on the macro invocation command line. A  $\frac{1}{2}$  followed by an i signals that macro processor that the executing macro is to be looped. On the first pass  $$i$$  is replaced by the first argument on the macro invocation command line, on the second pass it is replaced by the second argument, and so on. A  $\setminus$ followed by any character is replaced by that character. Use the  $\setminus$  to prevent special treatment of the \$.

mdelete

*remote-files* Delete the *remote-files* on the remote machine.

mdir *remote-files local-file*

Like dir, except multiple remote files may be specified. If interactive prompting is on, ftp will prompt the user to verify that the last argument is indeed the target local file for receiving mdir output.

mget *remote-files*

483 SunOS 5.7 Last modified 6 Jan 1994

Expand the *remote-files* on the remote machine and do a get for each file name thus produced. See glob for details on the filename expansion. Resulting file names will then be processed according to case, ntrans, and nmap settings. Files are transferred into the local working directory, which can be changed with lcd *directory*; new local directories can be created with ! mkdir *directory*.

#### mkdir *directory-name*

Make a directory on the remote machine.

#### mls *remote-files local-file*

Like **1s**(1), except multiple remote files may be specified. If interactive prompting is on,  $ftp$  will prompt the user to verify that the last argument is indeed the target local file for receiving mls output.

#### mode **[** *mode-name* **]**

Set the "transfer mode" to *mode-name*. The only valid *mode-name* is stream, which corresponds to the default "stream" mode. This implementation only supports stream, and requires that it be specified.

## mput *local-files*

Expand wild cards in the list of local files given as arguments and do a put for each file in the resulting list. See glob for details of filename expansion. Resulting file names will then be processed according to ntrans and nmap settings.

## nmap **[** *inpattern outpattern* **]**

Set or unset the filename mapping mechanism. If no arguments are specified, the filename mapping mechanism is unset. If arguments are specified, remote filenames are mapped during mput commands and put commands issued without a specified remote target filename. If arguments are specified, local filenames are mapped during mget commands and get commands issued without a specified local target filename.

This command is useful when connecting to a non-UNIX-system remote host with different file naming conventions or practices. The mapping follows the pattern set by *inpattern* and *outpattern*. *inpattern* is a template for incoming filenames (which may have already been processed according to the ntrans and case settings). Variable templating is accomplished by including the sequences  $$1, $2, \ldots, $9$  in *inpattern*. Use  $\setminus$  to prevent this

Last modified 6 Jan 1994 SunOS 5.7 484

special treatment of the  $\frac{1}{5}$  character. All other characters are treated literally, and are used to determine the nmap *inpattern* variable values.

For example, given *inpattern* \$1.\$2 and the remote file name mydata.data, \$1 would have the value mydata, and \$2 would have the value data.

The *outpattern* determines the resulting mapped filename. The sequences \$1, \$2, ..., \$9 are replaced by any value resulting from the *inpattern* template. The sequence \$0 is replaced by the original filename. Additionally, the sequence [*seq1* ,*seq2* ] is replaced by *seq1* if *seq1* is not a null string; otherwise it is replaced by *seq2*.

For example, the command nmap \$1.\$2.\$3 [\$1,\$2].[\$2,file] would yield the output filename myfile.data for input filenames myfile.data and myfile.data.old, myfile.file for the input filename myfile, and myfile.myfile for the input filename .myfile. SPACE characters may be included in *outpattern*, as in the example nmap  $\$1$  | sed "s/ \* $\$///$ " >  $\$1$ . Use the  $\setminus$  character to prevent special treatment of the  $\zeta$ , [, ], and , characters.

## ntrans **[***inchars* **[** *outchars* **] ]**

Set or unset the filename character translation mechanism. If no arguments are specified, the filename character translation mechanism is unset. If arguments are specified, characters in remote filenames are translated during mput commands and put commands issued without a specified remote target filename, and characters in local filenames are translated during mget commands and get commands issued without a specified local target filename.

This command is useful when connecting to a non-UNIX-system remote host with different file naming conventions or practices. Characters in a filename matching a character in *inchars* are replaced with the corresponding character in *outchars*. If the character's position in *inchars* is longer than the length of *outchars*, the character is deleted from the file name.

Only 16 characters can be translated when using the ntrans command under ftp. Use case (described above) if needing to convert the entire alphabet.

#### open *host* **[** *port* **]**

Establish a connection to the specified *host* FTP server. An optional port number may be supplied, in which case,  $ftp$  will attempt to contact an FTP server at that port. If the *auto-login* option is on (default setting), ftp will also attempt to automatically log the user in to the FTP server.

485 SunOS 5.7 Last modified 6 Jan 1994

## prompt

Toggle interactive prompting. Interactive prompting occurs during multiple file transfers to allow the user to selectively retrieve or store files. By default, prompting is turned on. If prompting is turned off, any mget or mput will transfer all files, and any mdelete will delete all files.

## proxy *ftp-command*

Execute an FTP command on a secondary control connection. This command allows simultaneous connection to two remote FTP servers for transferring files between the two servers. The first proxy command should be an open, to establish the secondary control connection. Enter the command proxy ? to see other FTP commands executable on the secondary connection.

The following commands behave differently when prefaced by proxy: open will not define new macros during the auto-login process, close will not erase existing macro definitions, get and mget transfer files from the host on the primary control connection to the host on the secondary control connection, and put, mputd, and append transfer files from the host on the secondary control connection to the host on the primary control connection.

Third party file transfers depend upon support of the PASV command by the server on the secondary control connection.

## put *local-file***[** *remote-file* **]**

Store a local file on the remote machine. If *remote-file* is left unspecified, the local file name is used after processing according to any ntrans or nmap settings in naming the remote file. File transfer uses the current settings for "representation type", "file structure", and "transfer mode".

pwd

Print the name of the current working directory on the remote machine.

quit

A synonym for bye.

quote *arg1 arg2* **...**

Last modified 6 Jan 1994 SunOS 5.7 486

quote should be used only by experienced users who are familiar with the FTP protocol.

recv *remote-file***[** *local-file***]**

A synonym for get.

```
remotehelp [ command-name ]
```
Request help from the remote FTP server. If a *command-name* is specified it is supplied to the server as well.

rename *from to*

Rename the file *from* on the remote machine to have the name *to*.

reset

Clear reply queue. This command re-synchronizes command/reply sequencing with the remote FTP server. Resynchronization may be necessary following a violation of the FTP protocol by the remote server.

rmdir *directory-name*

Delete a directory on the remote machine.

runique

Toggle storing of files on the local system with unique filenames. If a file already exists with a name equal to the target local filename for a get or mget command, a .1 is appended to the name. If the resulting name matches another existing file, a .2 is appended to the original name. If this process continues up to .99, an error message is printed, and the transfer does not take place. The generated unique filename will be reported. runique will not affect local files generated from a shell command. The default value is off.

send *local-file* **[** *remote-file* **]**

A synonym for put.

487 SunOS 5.7 Last modified 6 Jan 1994

sendport

Toggle the use of PORT commands. By default, ftp will attempt to use a PORT command when establishing a connection for each data transfer. The use of PORT commands can prevent delays when performing multiple file transfers. If the PORT command fails, ftp will use the default data port. When the use of PORT commands is disabled, no attempt will be made to use PORT commands for each data transfer. This is useful when connected to certain FTP implementations that ignore PORT commands but incorrectly indicate they have been accepted.

```
status
```
Show the current status of  $ftp.$ 

```
struct [ struct-name ]
```
Set the file structure to *struct-name*. The only valid *struct-name* is file, which corresponds to the default "file" structure. The implementation only supports file, and requires that it be specified.

sunique

Toggle storing of files on remote machine under unique file names. The remote FTP server must support the STOU command for successful completion. The remote server will report the unique name. Default value is off.

tenex

Set the "representation type" to that needed to talk to TENEX machines.

trace

Toggle packet tracing (unimplemented).

type **[** *type-name* **]**

Set the "representation type" to *type-name*. The valid *type-name*s are ascii for "network ASCII", binary o byte size" with a byte size of 8 (used to talk to TENEX machines). If no type is specified, the current type is

user *user-name* **[** *password* **] [** *account* **]**

Last modified 6 Jan 1994 **SunOS** 5.7 **SunOS** 5.7

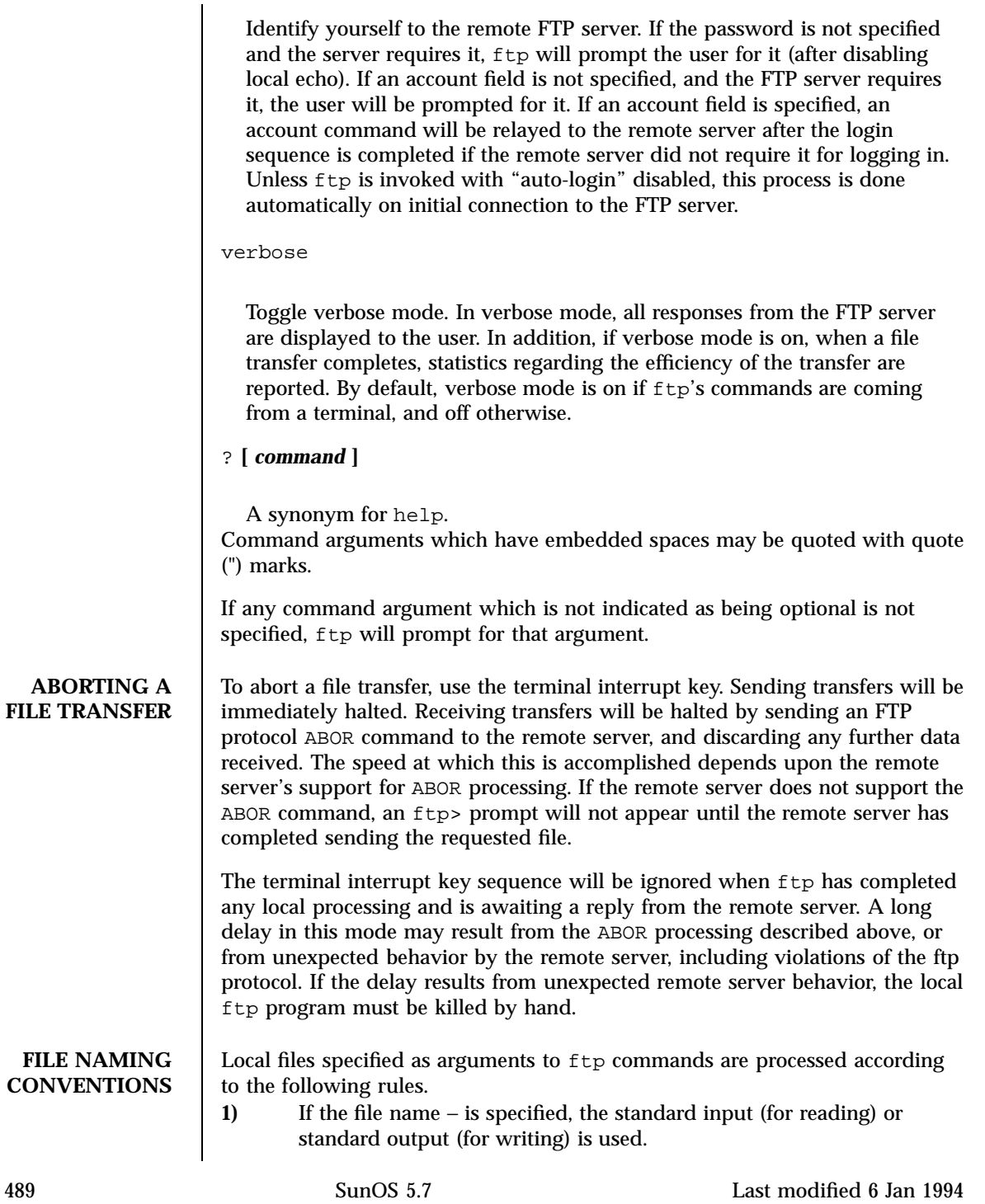

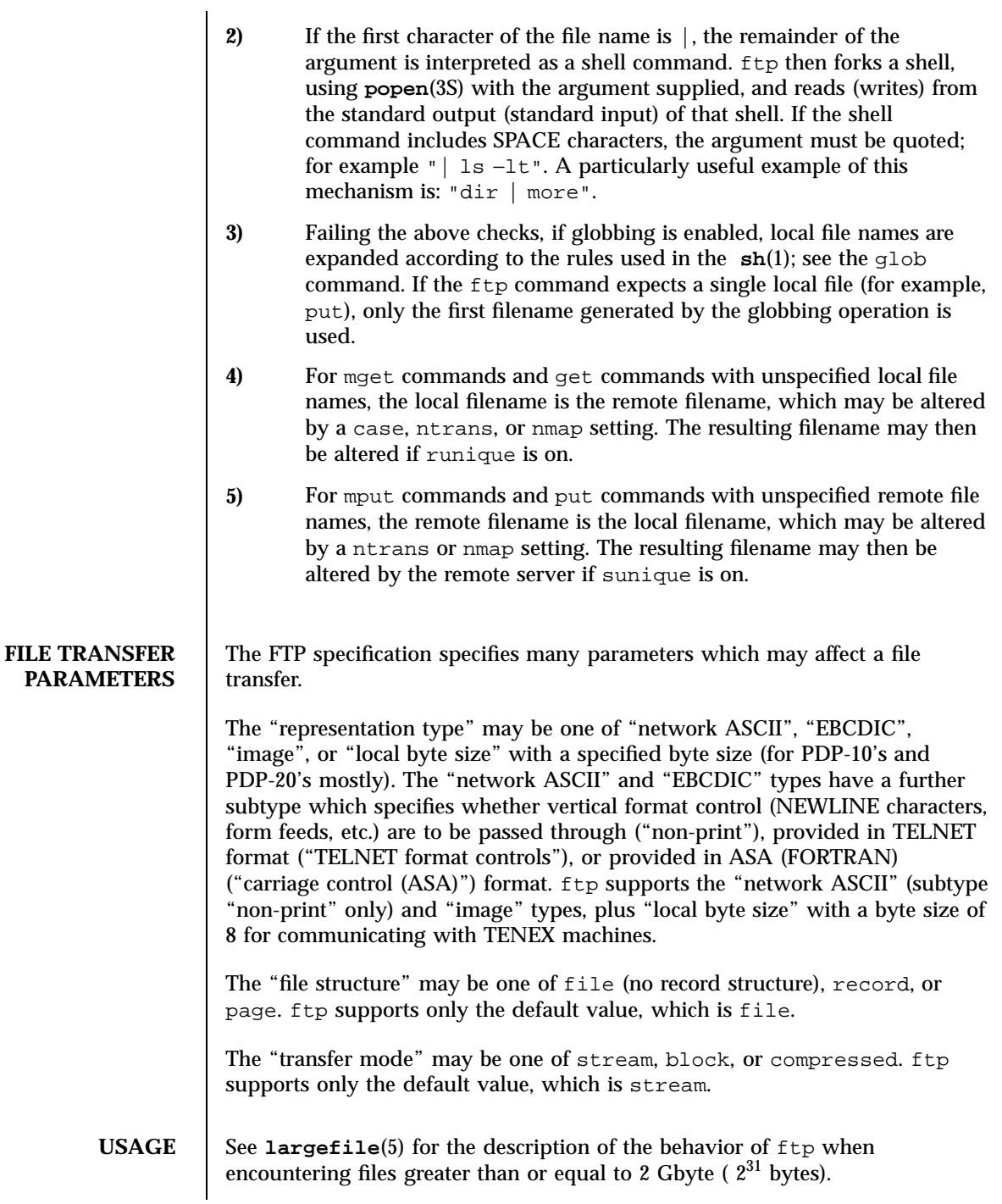

Last modified 6 Jan 1994 SunOS 5.7

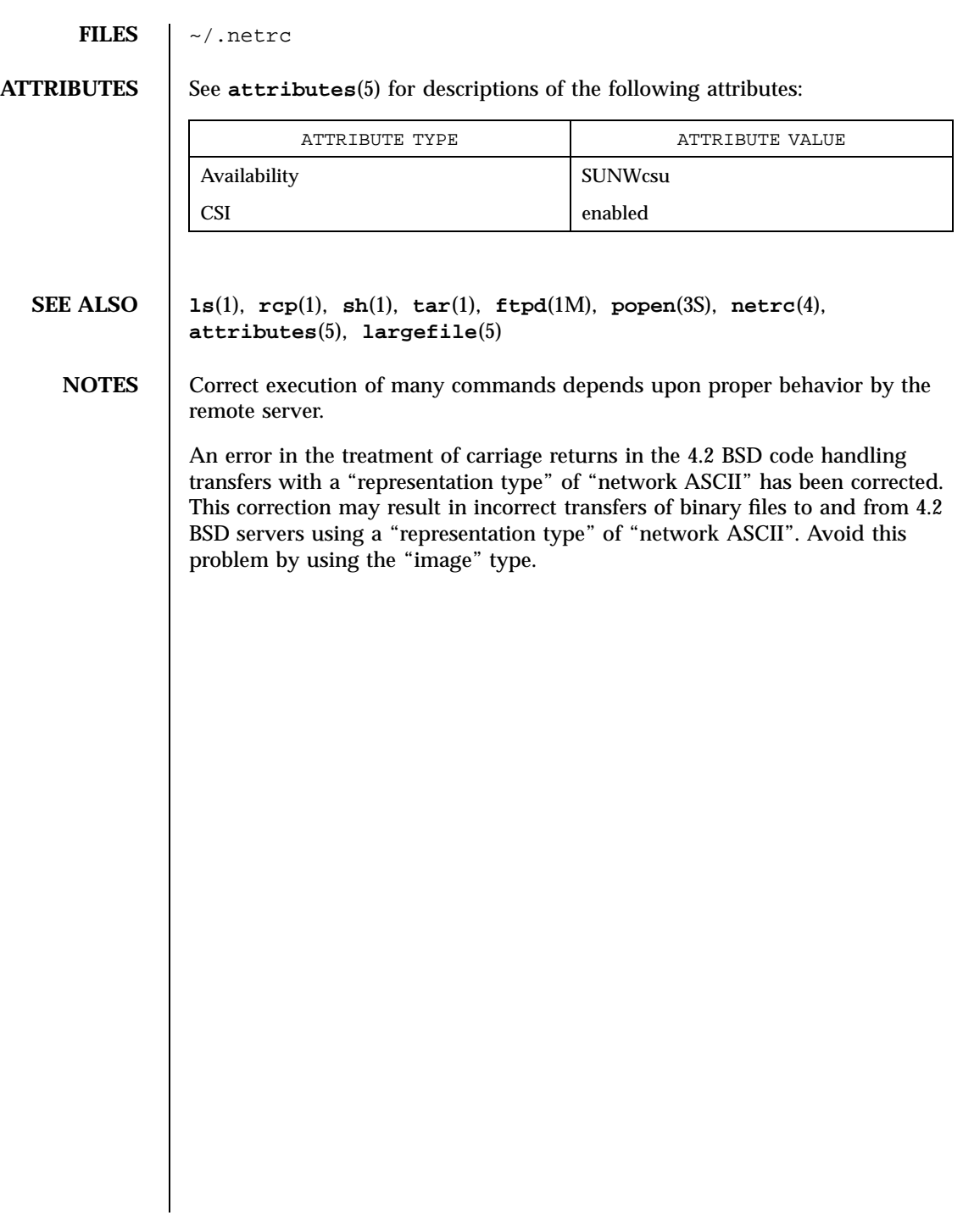

491 SunOS 5.7 Last modified 6 Jan 1994

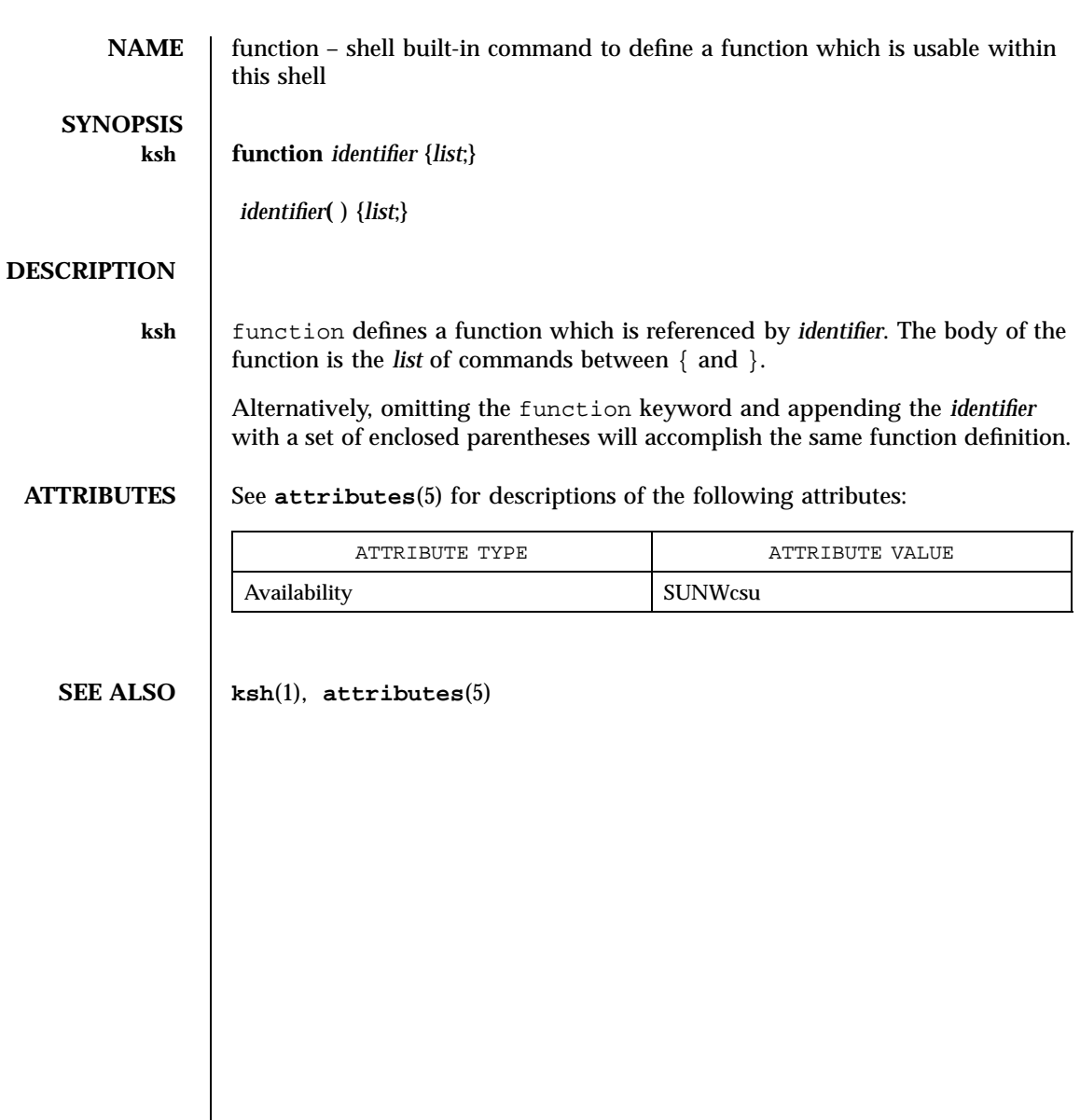

# Last modified 15 Apr 1994 SunOS 5.7

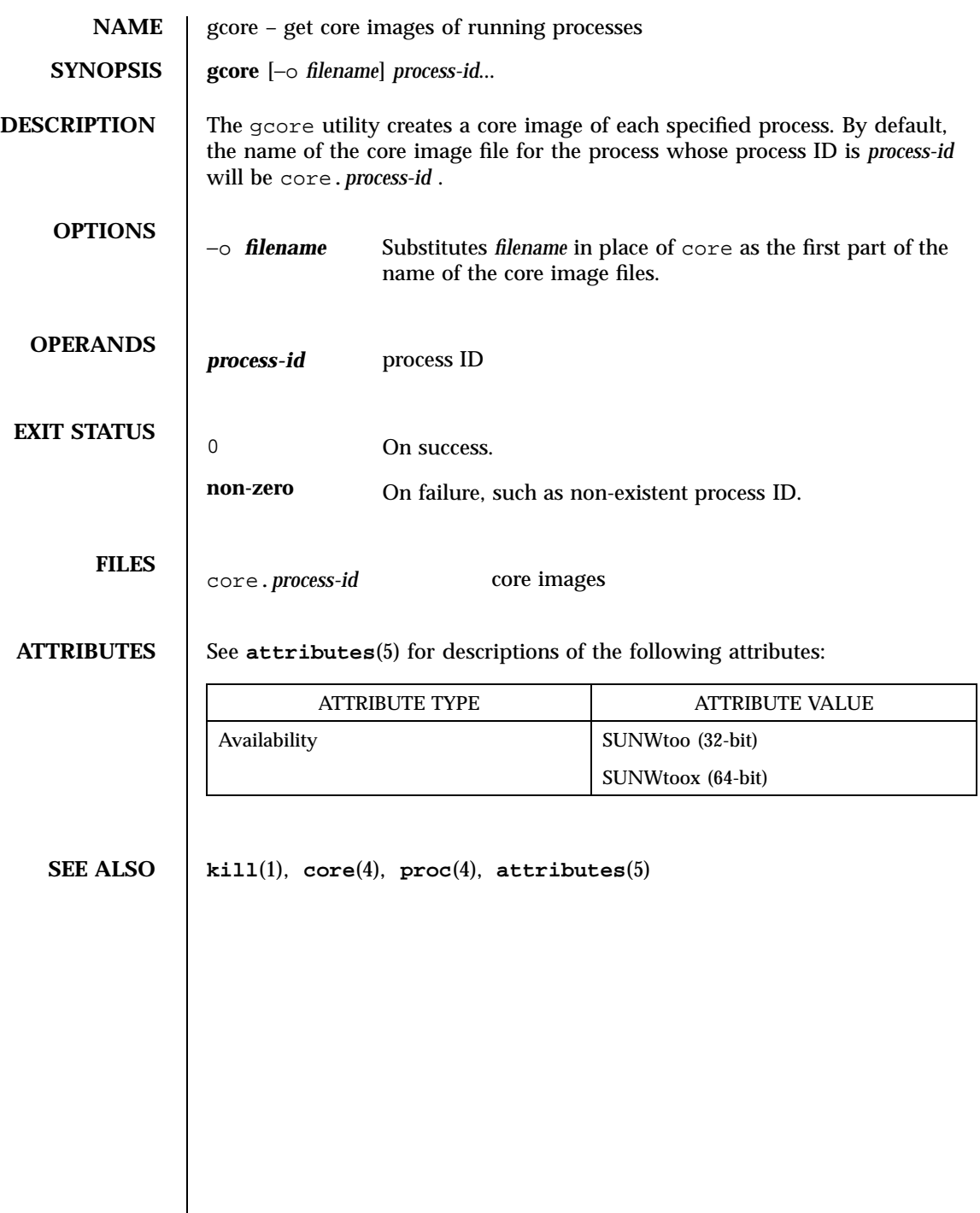

493 SunOS 5.7 Last modified 14 Jul 1998

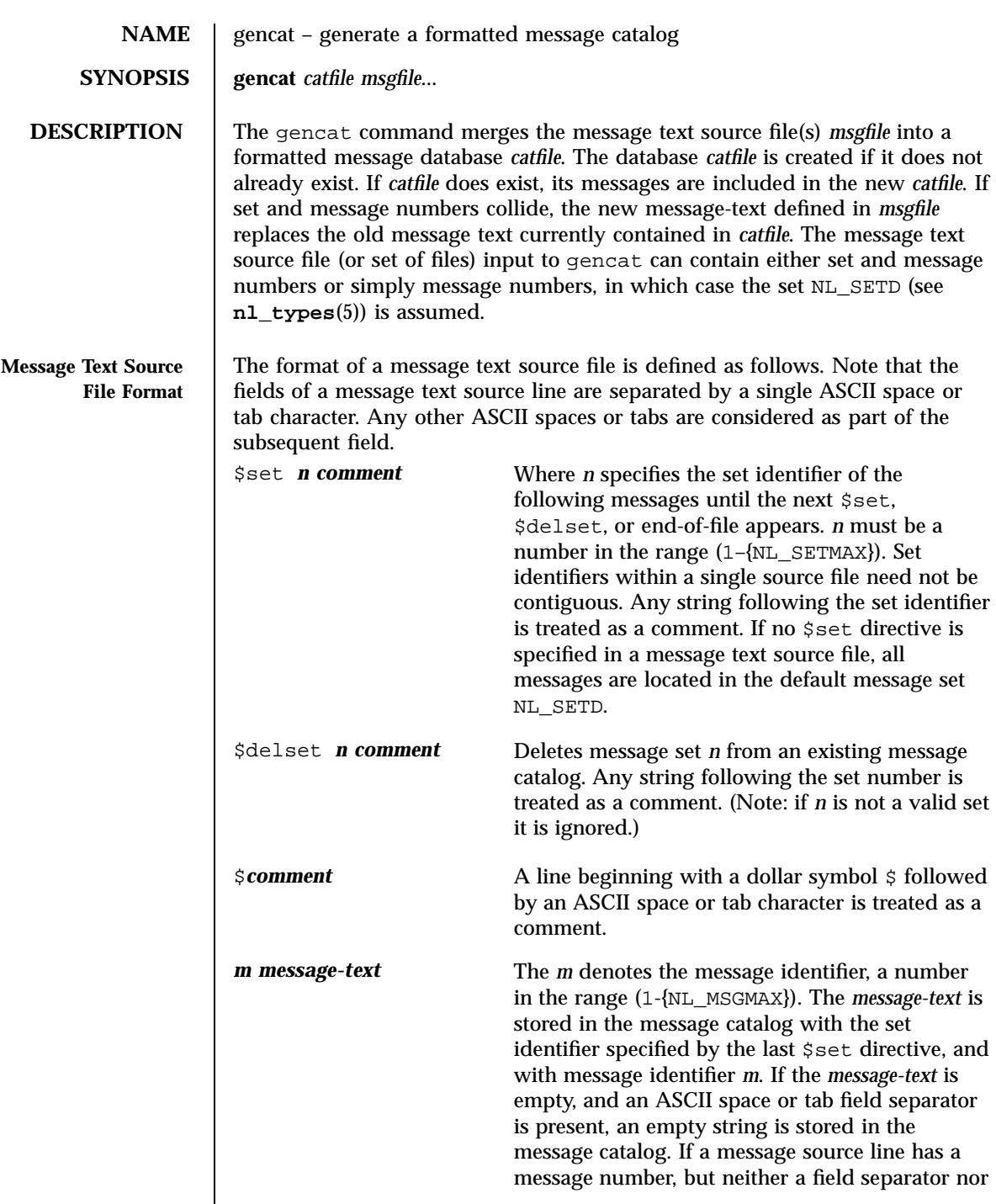

Last modified 1 Feb 1995 SunOS 5.7

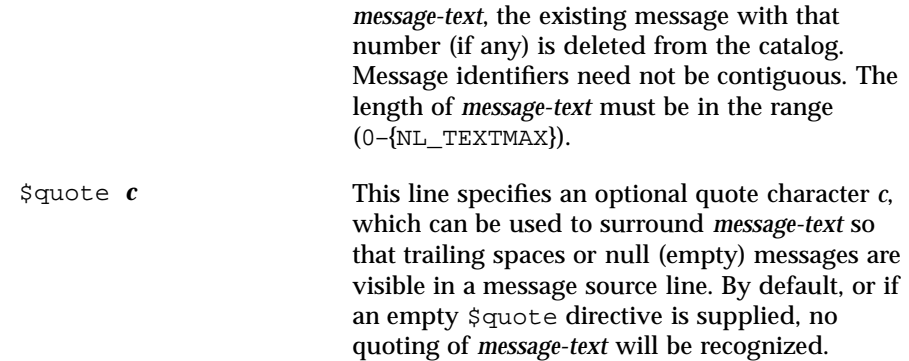

Empty lines in a message text source file are ignored.

Text strings can contain the special characters and escape sequences defined in the following table:

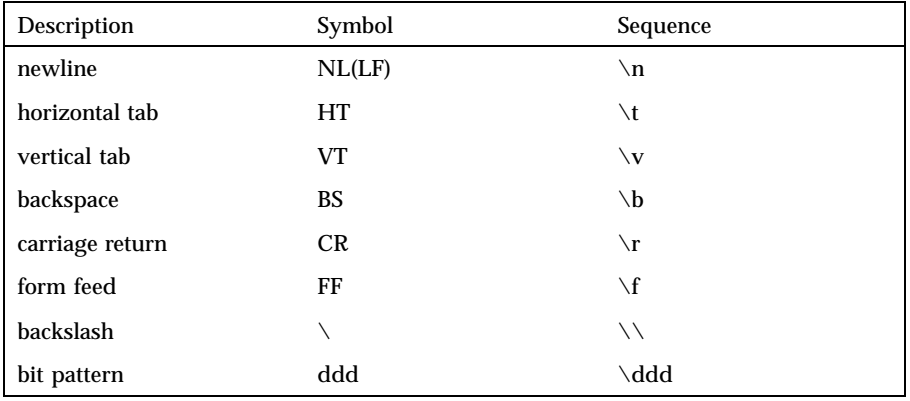

The escape sequence \*ddd* consists of backslash followed by 1, 2 or 3 octal digits, which are taken to specify the value of the desired character. If the character following a backslash is not one of those specified, the backslash is ignored.

Backslash followed by an ASCII newline character is also used to continue a string on the following line. Thus, the following two lines describe a single message string:

```
1 This line continues \
to the next line
```
which is equivalent to:

1 This line continues to the next line

495 SunOS 5.7 Last modified 1 Feb 1995

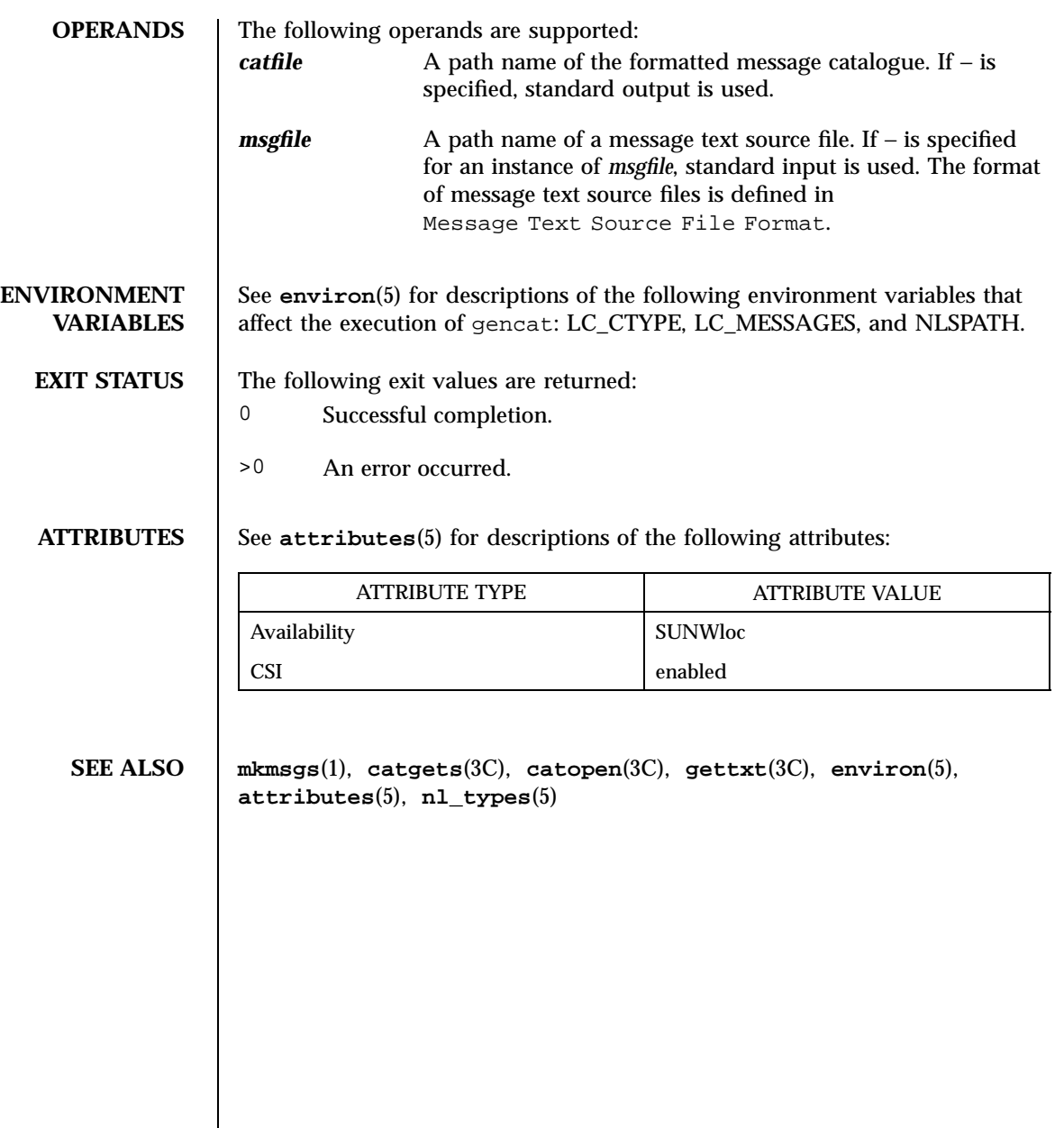

Last modified 1 Feb 1995 SunOS 5.7

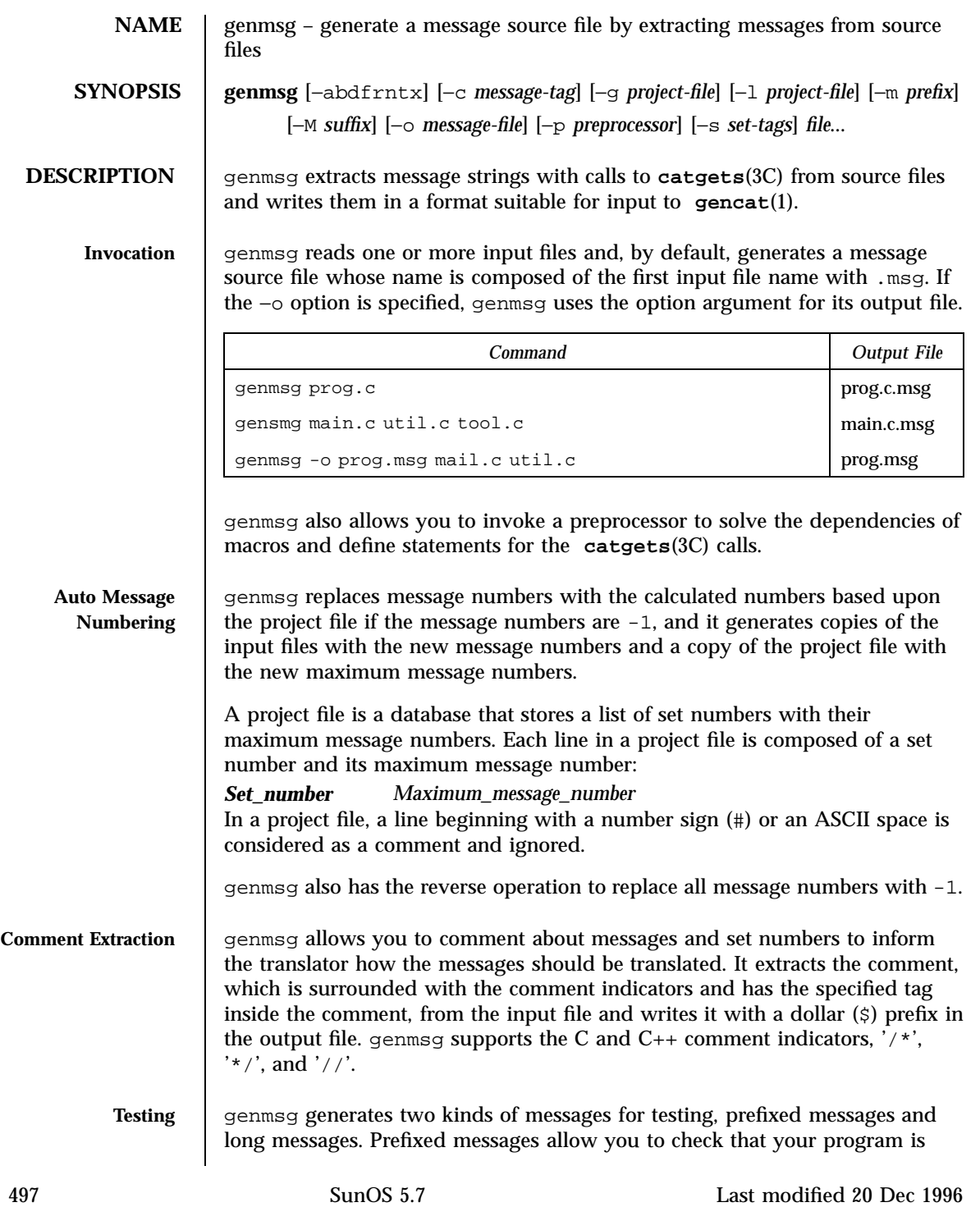

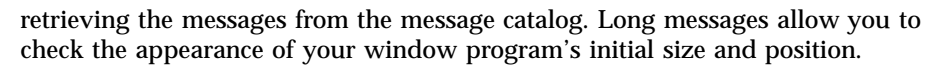

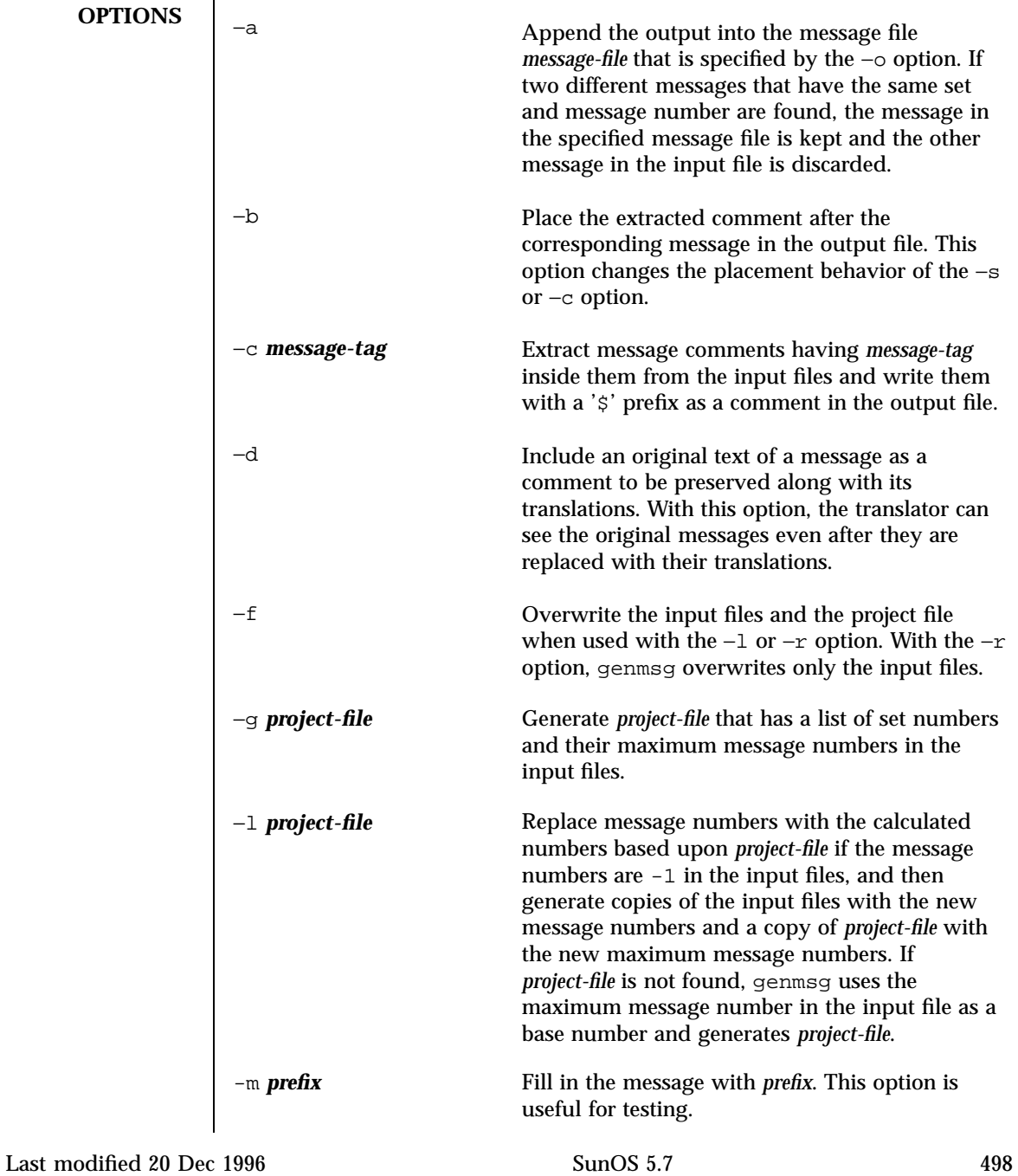

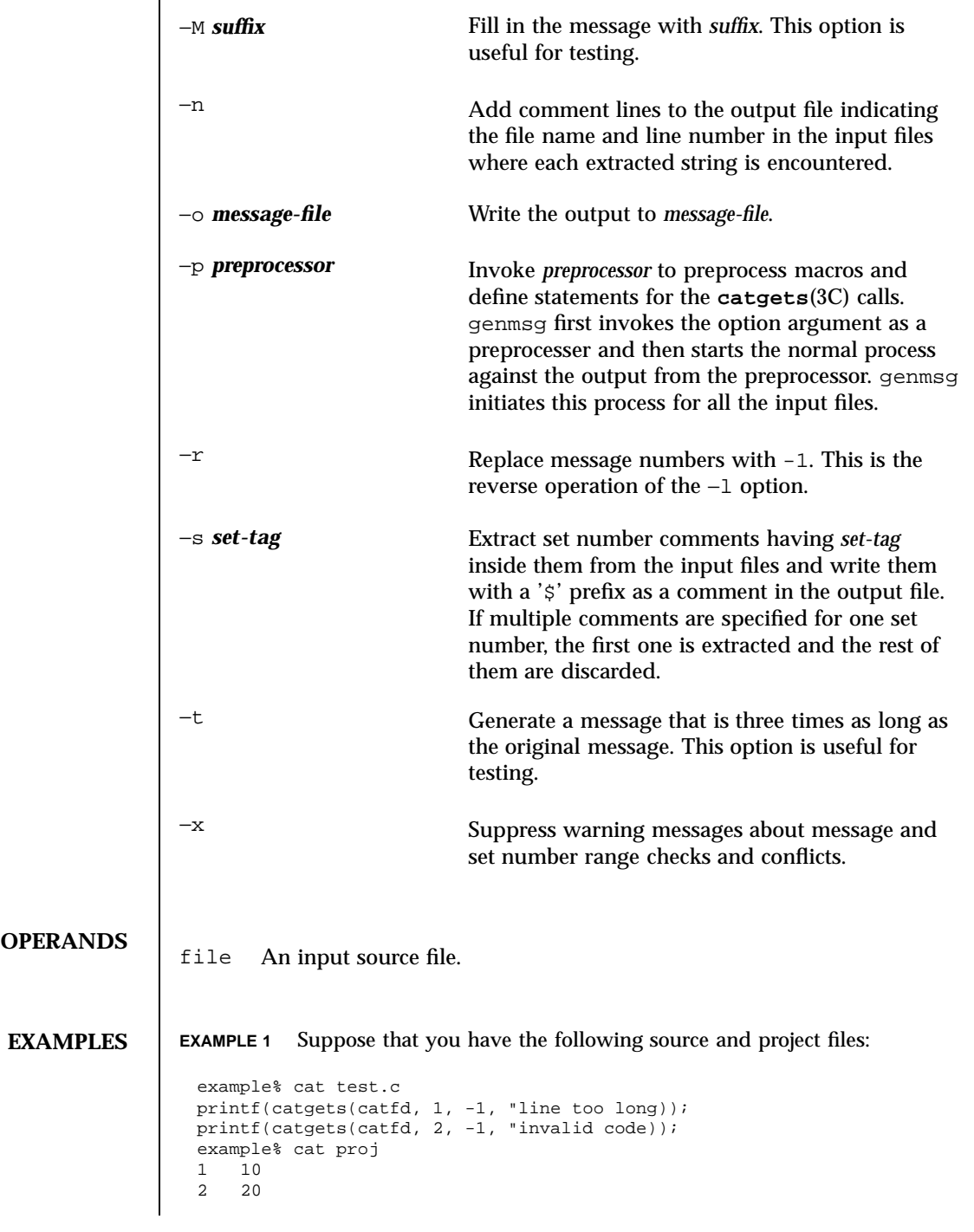

499 SunOS 5.7 Last modified 20 Dec 1996

## The command

example% genmsg −l proj test.c

would assign the calculated message numbers based upon proj and generate the following files:

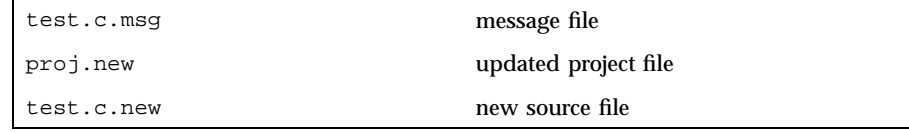

```
example% cat test.c.msg
$quote "
$set 1
11 "line too long<br>$set 2
$set21 "invalid code
example% cat proj.new
1 11
2 21
example% cat test.c.new
printf(catgets(catfd, 1, 11, "line too long));
printf(catgets(catfd, 2, 21, "invalid code));
```
#### **EXAMPLE 2** The command

```
example% genmsg −s SET −c MSG test.c
example% cat test.c
/* SET: tar messages */
/* MSG: don't translate "tar". */
catgets(catfd, 1, 1, "tar: tape write error");
// MSG: don't translate "tar" and "−I".
catgets(catfd, 1, 2, "tar: missing argument for −I flag");
```
would extract the comments and write them in the following output file:

```
example% cat test.c.msg
$ /* SET: tar messages */
$set 1
$ /* MSG: don't translate "tar". */
1 "tar: tape write error"
$ // MSG: don't translate "tar" and "-I".
2 "tar: missing argument for -I flag"
```
Last modified 20 Dec 1996 SunOS 5.7 500

```
EXAMPLE 3 The command
                     example% genmsg −m PRE: −M :FIX test.c
                    would generate the following messages for testing:
                     example% cat test.c.msg
                     1 "PRE:OK:FIX"
                            2 "PRE:Cancel:FIX"
                    EXAMPLE 4 Given the following input:
                     example% example.c
                     #include <nl_types.h>
                     #define MSG1
                      #define MSG2 "message2"
                      #define MSG3 "message3"
                     #define MSG(n) catgets(catd, 1, n, MSG ## n)
                     void
                     main(int argc, char **argv)
                      {
                      nl_catd catd = catopen(argv[0], NL_CAT_LOCALE);
                      (void) printf("%s0, MSG(1));
                      (void) printf("s0, MSG(2));
                      (void) printf("%s0, MSG(3));
                      (void) catclose(catd);
                      }
                    The following command:
                     example% genmsg −p "cc −E" −o example.msg example.c
                    would parse the MSG macros and write the extracted messages in
                    example.msg.
                    EXAMPLE 5 Suppose that you have the following header, source, and project files:
                     example% . ./inc/msg.h
                      #define WARN_SET 1
                     #define ERR_SET 2
                     #define WARN_MSG(id, msg) catgets(catd, WARN_SET, (id), (msg))
                     #define ERR_MSG(id, msg) catgets(catd, ERR_SET, (id), (msg))
                     example% example.c
                     #include "msg.h"
                     printf("%s, WARN_MSG(-1, "Warning error"));
                     printf("%s, ERR_MSG(-1, "Fatal error"));
                     example % proj
501 SunOS 5.7 Last modified 20 Dec 1996
```
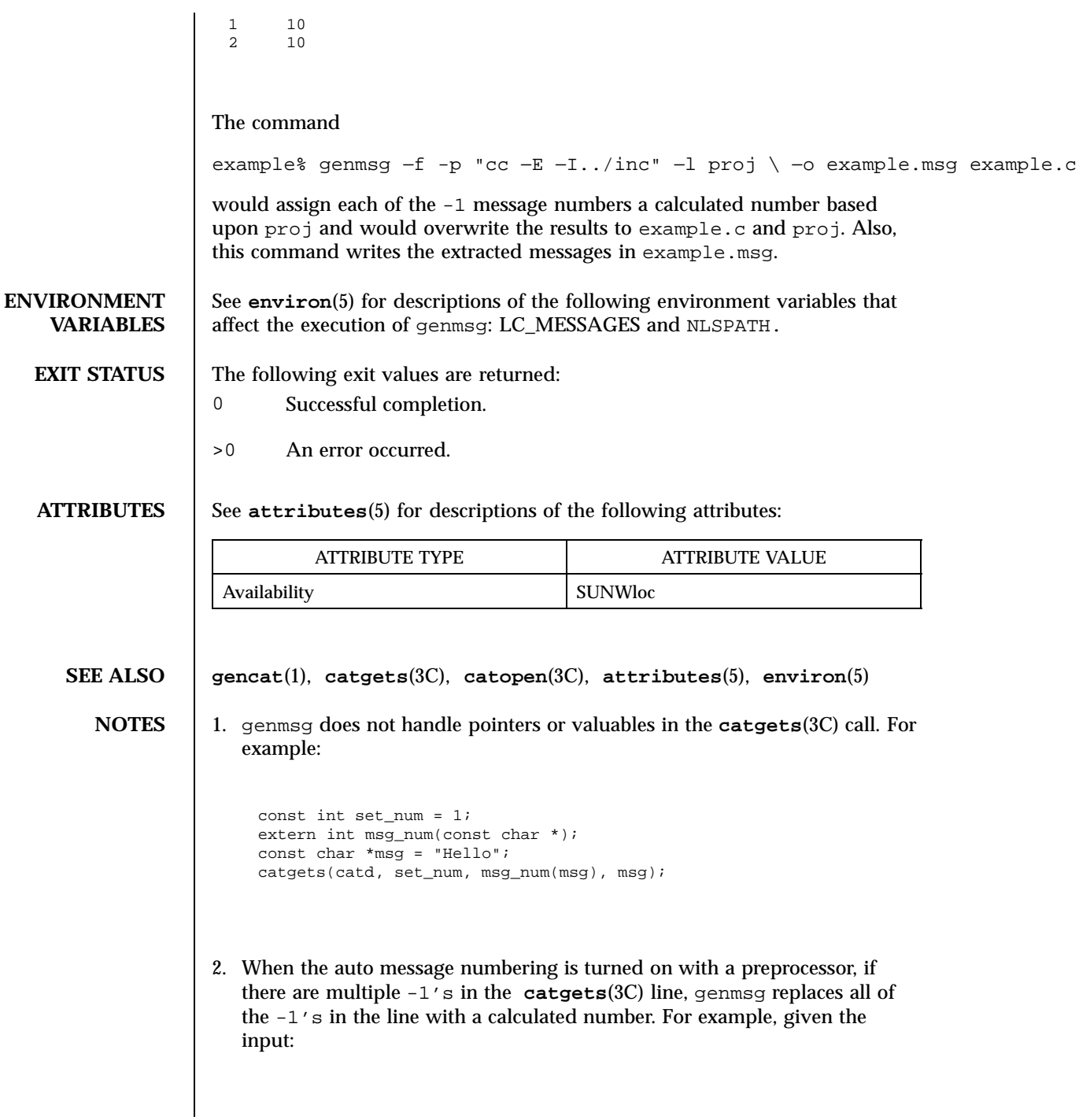

Last modified 20 Dec 1996 SunOS 5.7 502

```
#define MSG(id, msg) catgets(catd, 1, (id), (msg))
  if (ret == -1) printf("%s, MSG(-1, "Failed"));
the command
genmsg −l proj −p "cc −E"
would produce:
  #define MSG(id, msg) catgets(catd, 1, (id), (msg))
  if (ret == 1) printf("%s, MSG(1, "Failed"));
The workaround would be to split it into two lines as follows:
 if (ret == -1)printf("%s, MSG(-1, "Failed"));
```
503 SunOS 5.7 Last modified 20 Dec 1996

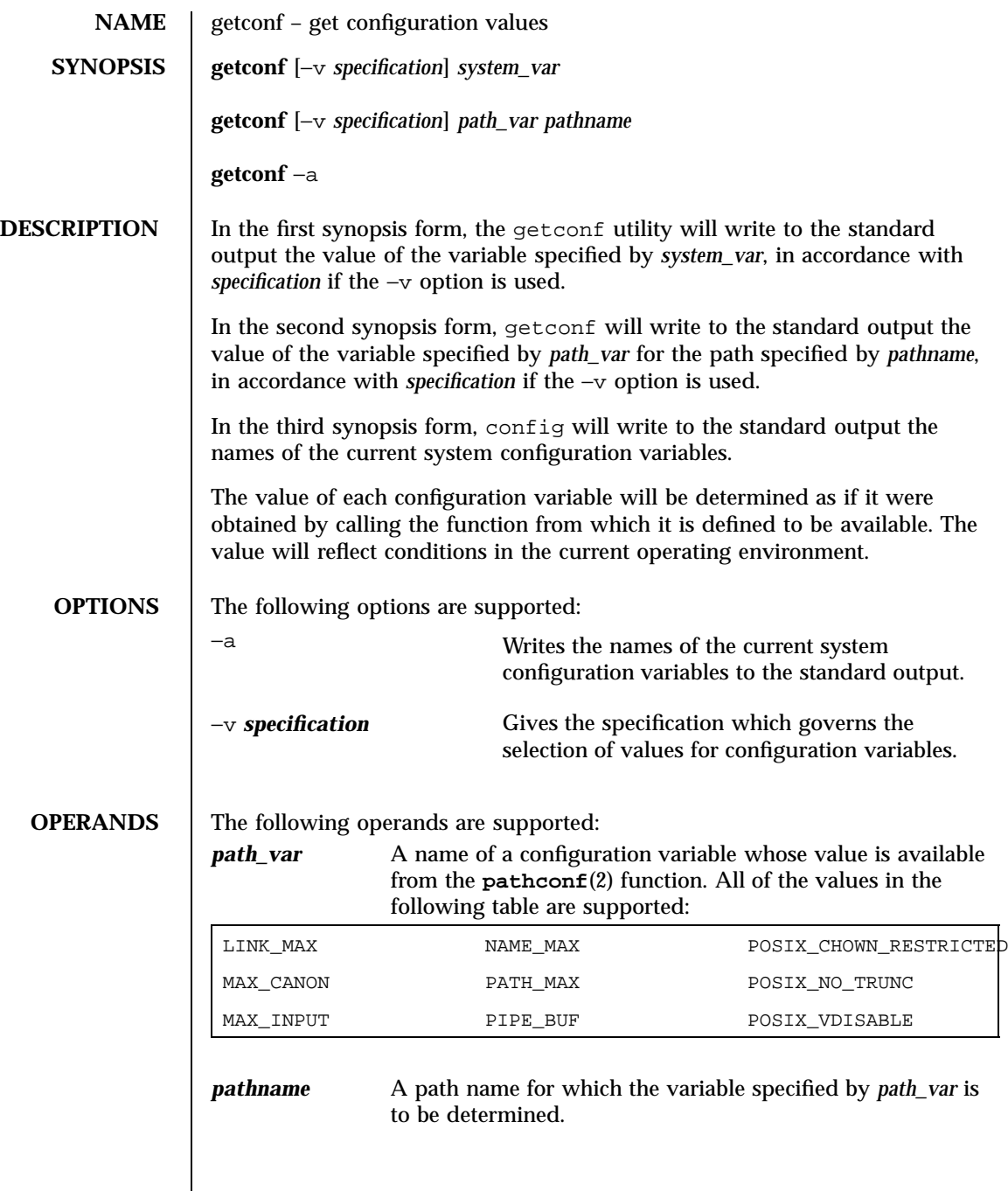

Last modified 30 Jan 1998 SunOS 5.7 504

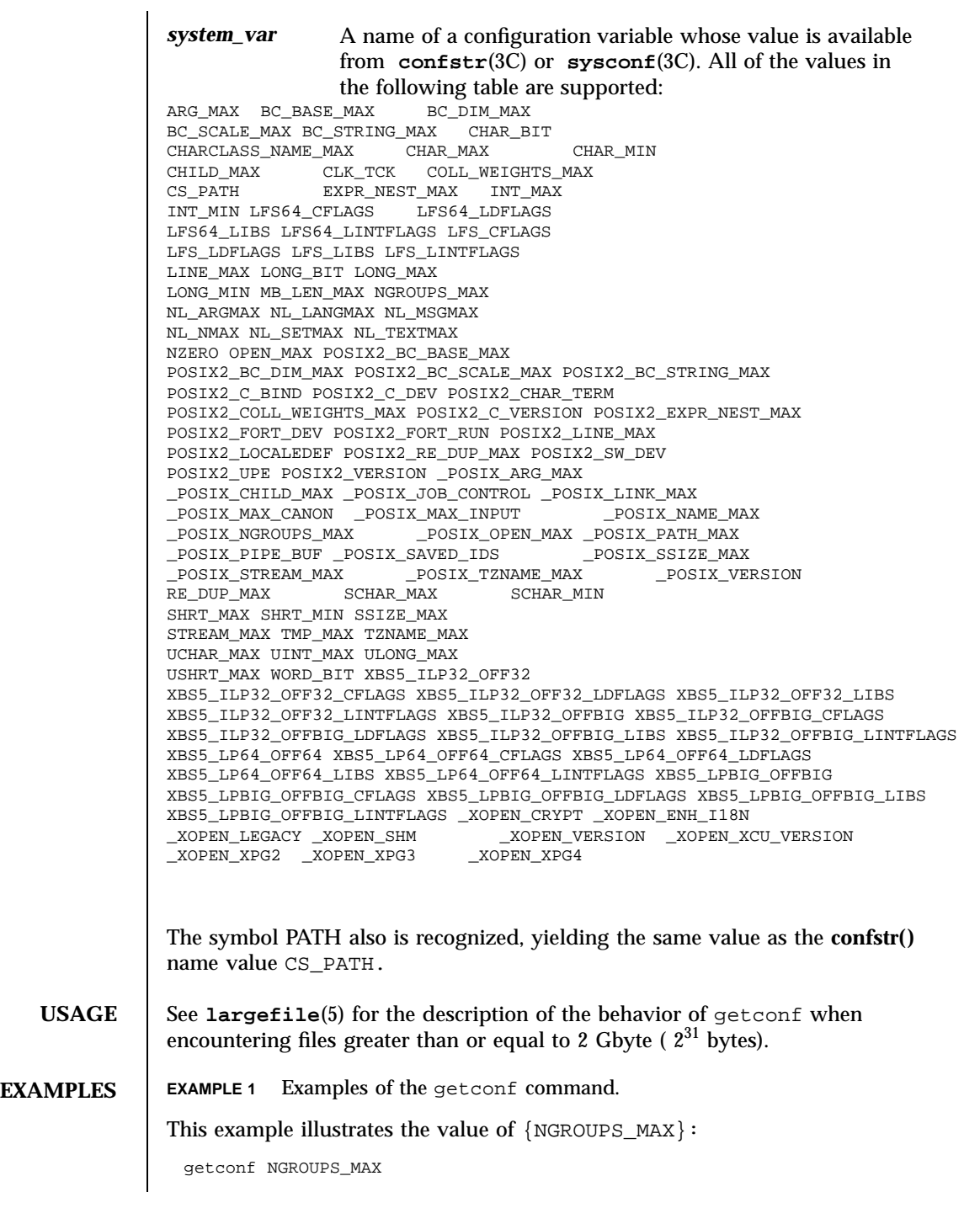

505 SunOS 5.7 Last modified 30 Jan 1998

This example illustrates the value of NAME\_MAX for a specific directory:

```
getconf NAME_MAX /usr
```
This example shows how to deal more carefully with results that might be unspecified:

```
if value=$(getconf PATH_MAX /usr); then
                    if [ "$value" = "undefined" ]; then
                    echo PATH_MAX in /usr is infinite.
                     else
                    echo PATH_MAX in /usr is $value.
                    fi
              else
                    echo Error in getconf.
              fi
```
Note that

sysconf(\_SC\_POSIX\_C\_BIND);

## and

system("getconf POSIX2\_C\_BIND");

in a C program could give different answers. The sysconf call supplies a value that corresponds to the conditions when the program was either compiled or executed, depending on the implementation; the system call to getconf always supplies a value corresponding to conditions when the program is executed.

```
ENVIRONMENT
    VARIABLES
                    See environ(5) for descriptions of the following environment variables that
                    affect the execution of getconf: LC_CTYPE, LC_MESSAGES, and NLSPATH.
   EXIT STATUS The following exit values are returned:
                     0 The specified variable is valid and information about its current state
                            was written successfully.
                     >0 An error occurred.
   ATTRIBUTES See attributes(5) for descriptions of the following attributes:
```
Last modified 30 Jan 1998 SunOS 5.7 506

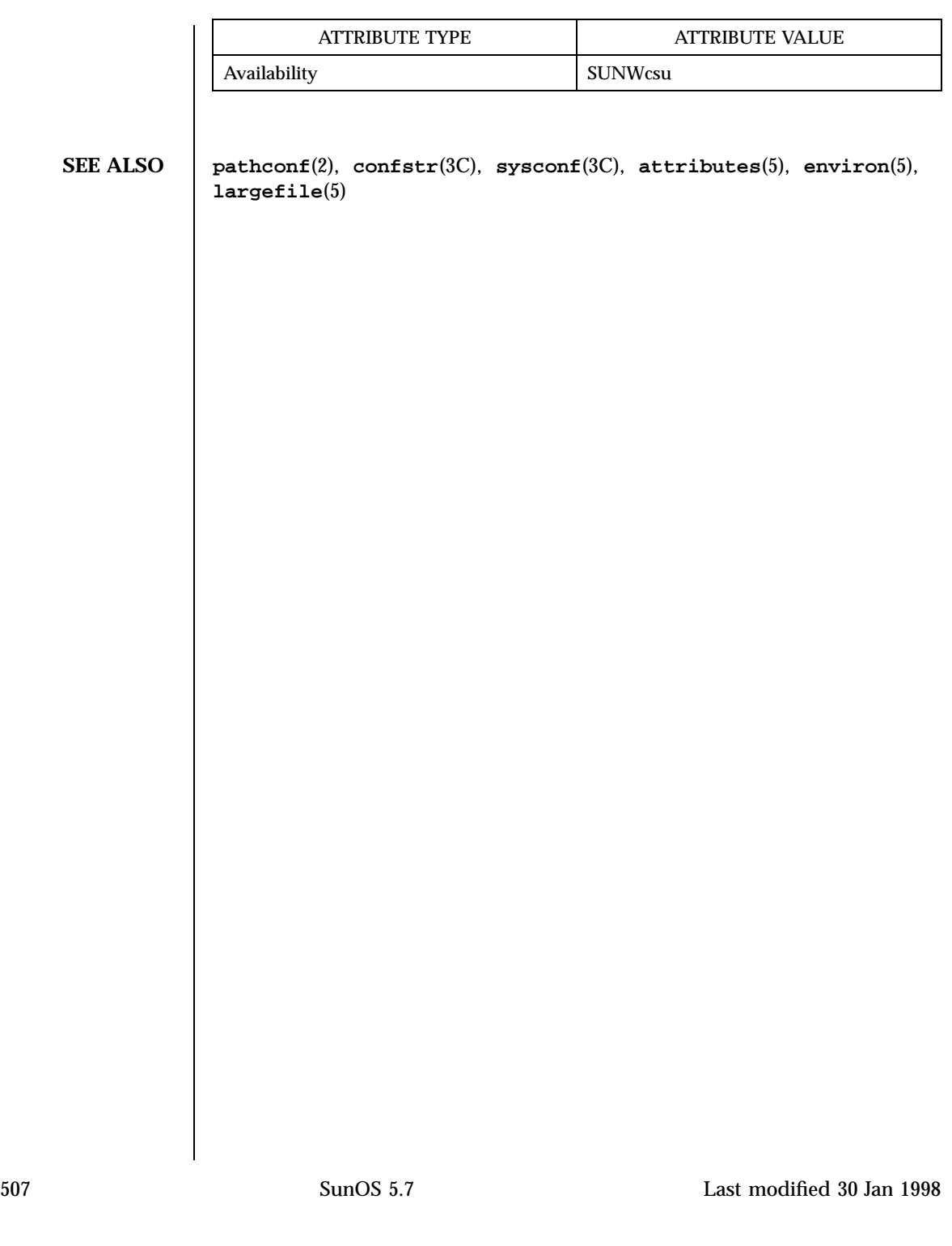

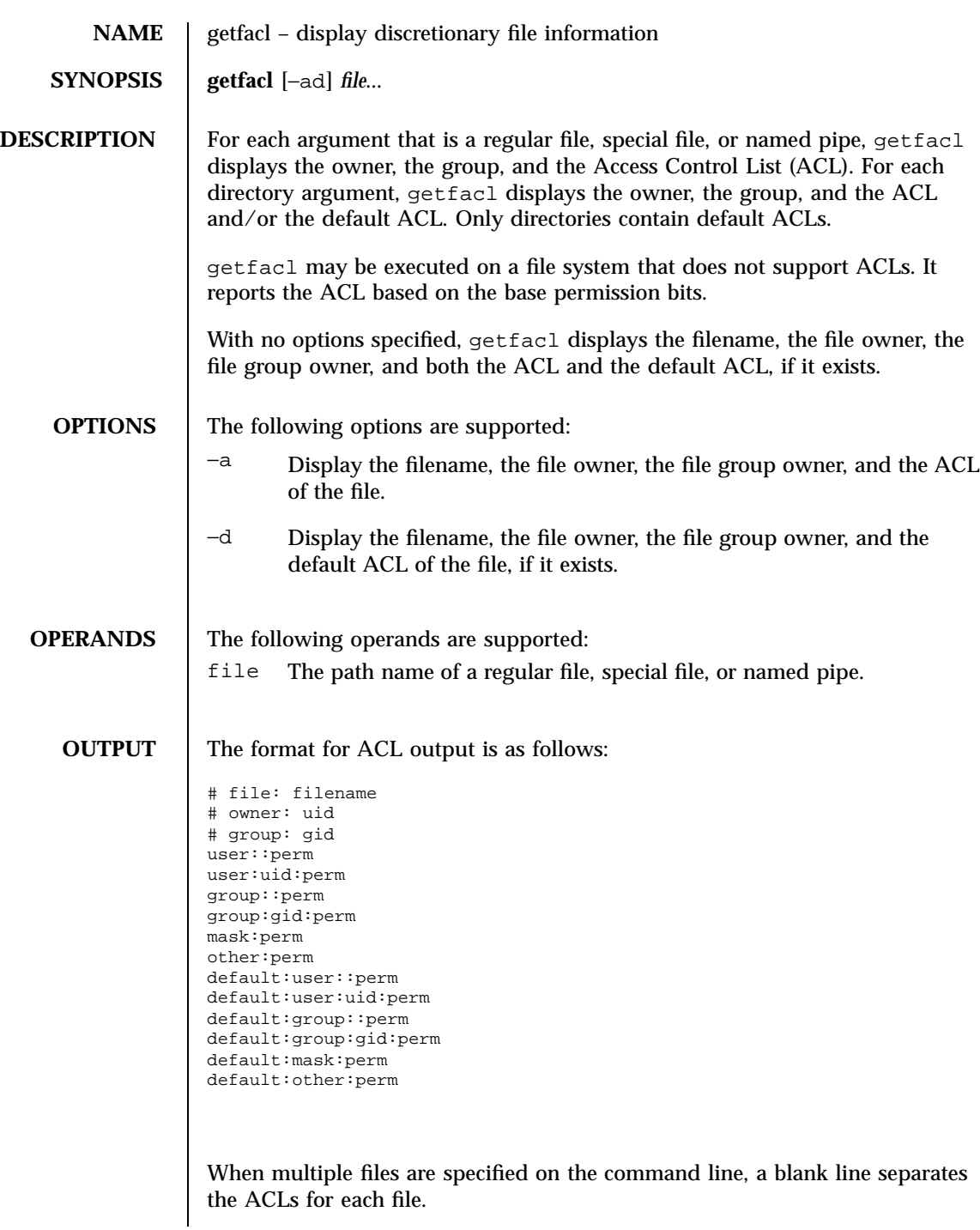

Last modified 5 Nov 1994 SunOS 5.7

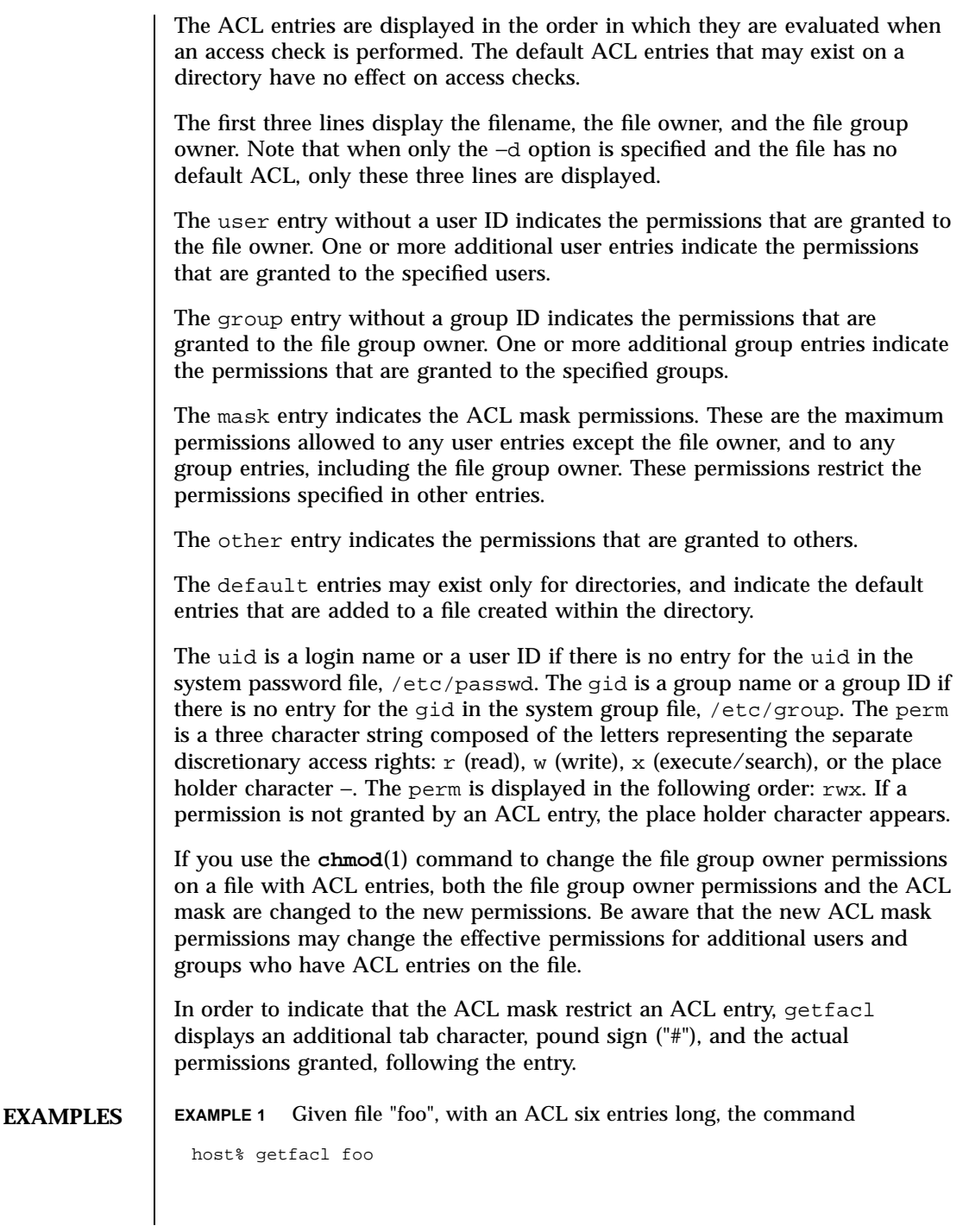

509 SunOS 5.7 Last modified 5 Nov 1994

# would print:

```
# file: foo
# owner: shea
# group: staff
user::rwx
user:spy: −−−
user:mookie:r − −
group::r − −
mask::rw −
other:: −−−
```
**EXAMPLE 2** Continue with the above example, after "chmod 700 foo" was issued:

```
host% getfacl foo
```
would print:

```
# file: foo
# owner: shea
# group: staff
user::rwx
user:spy: −−−
user:mookie:r − − #effective: −−−
group:: −−−
mask:: −−−
other:: −−−
```
**EXAMPLE 3** Given directory "doo", with an ACL containing default entries, the command

host% getfacl -d doo

# would print:

```
# file: doo
# owner: shea
# group: staff
default:user::rwx
default:user:spy: −−−
default:user:mookie:r − −
default:group::r − −
default:mask:: −−−
default:other:: −−−
```
Last modified 5 Nov 1994 SunOS 5.7 510

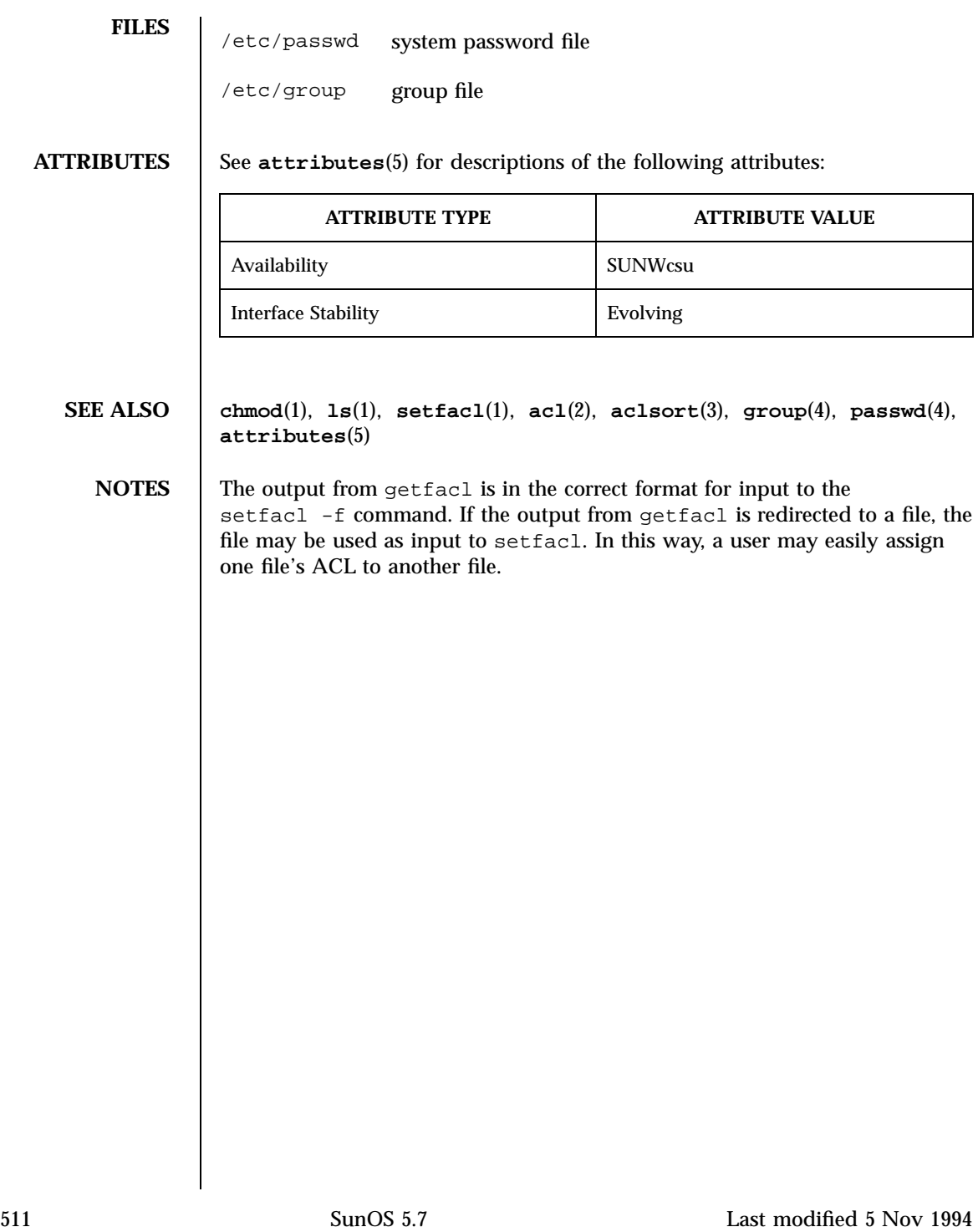

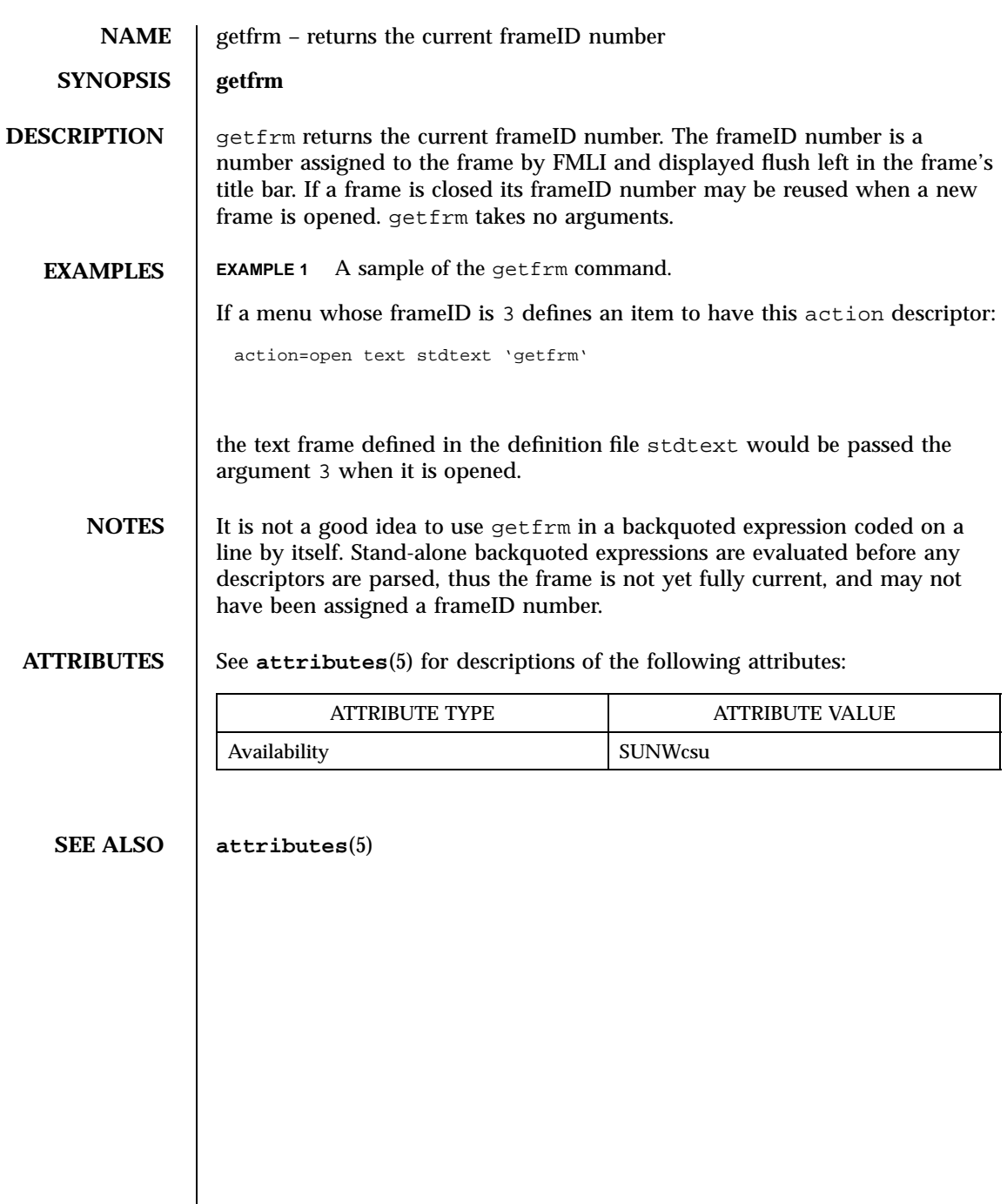

Last modified 5 Jul 1990 SunOS 5.7 512

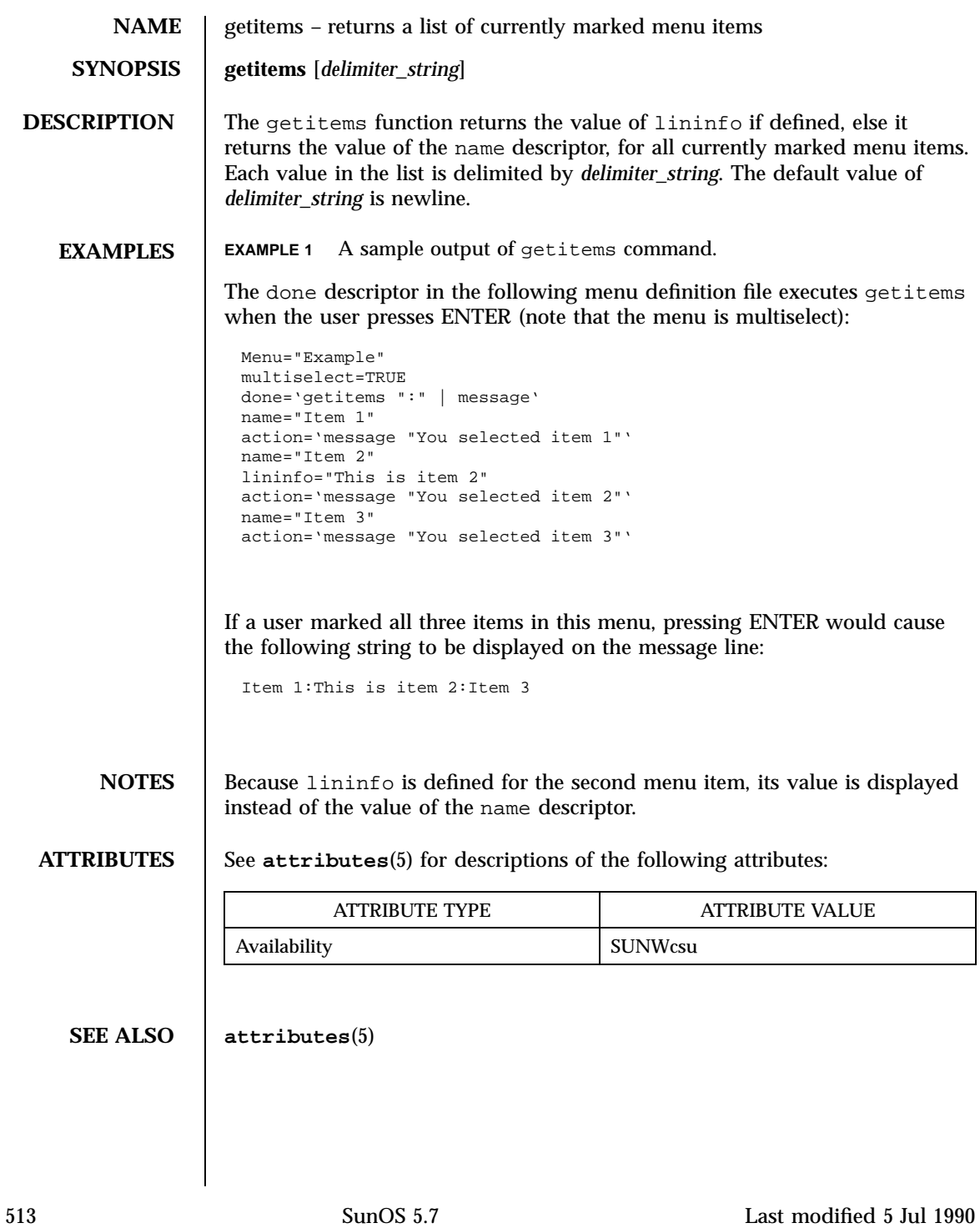

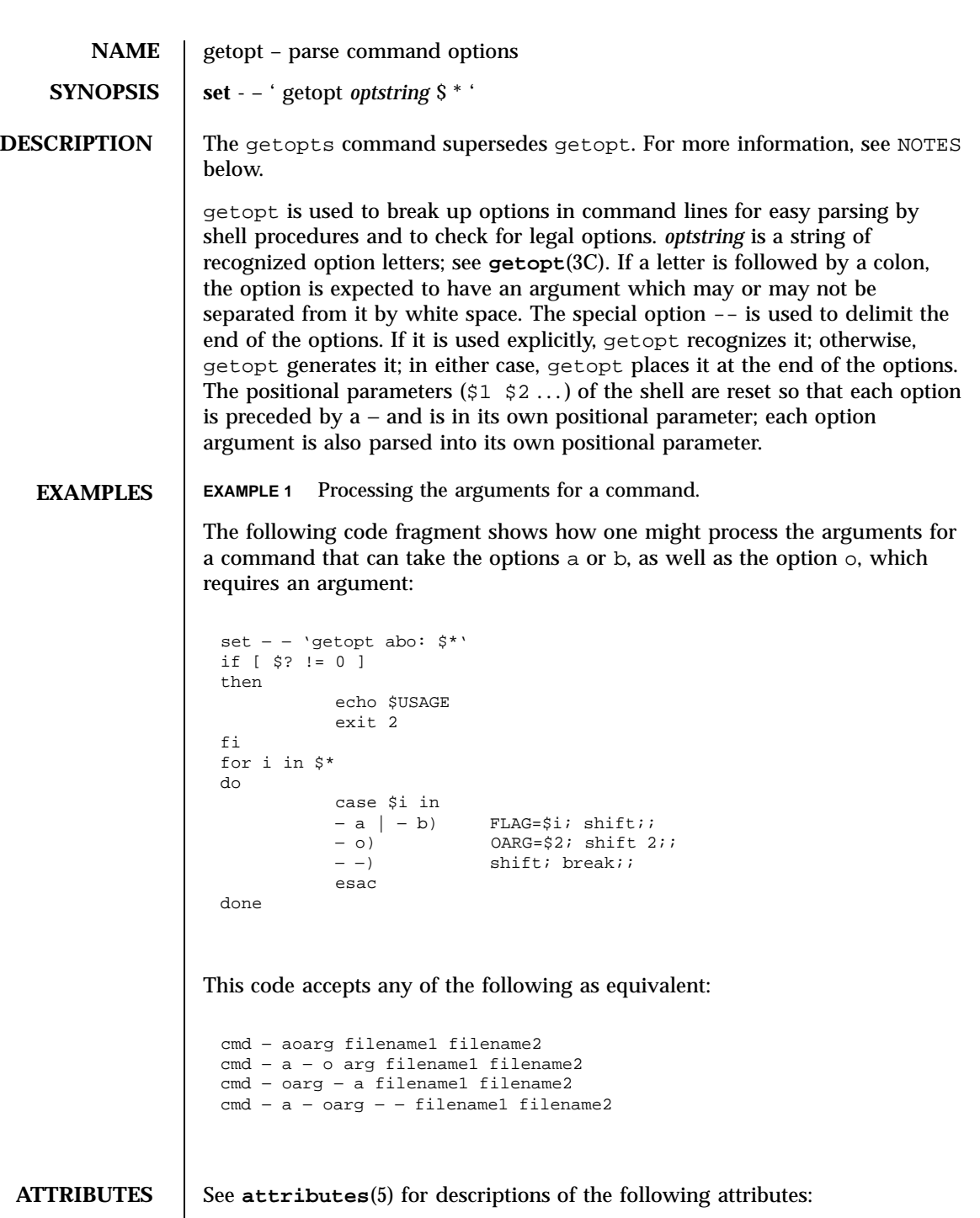

Last modified 14 Sep 1992 SunOS 5.7

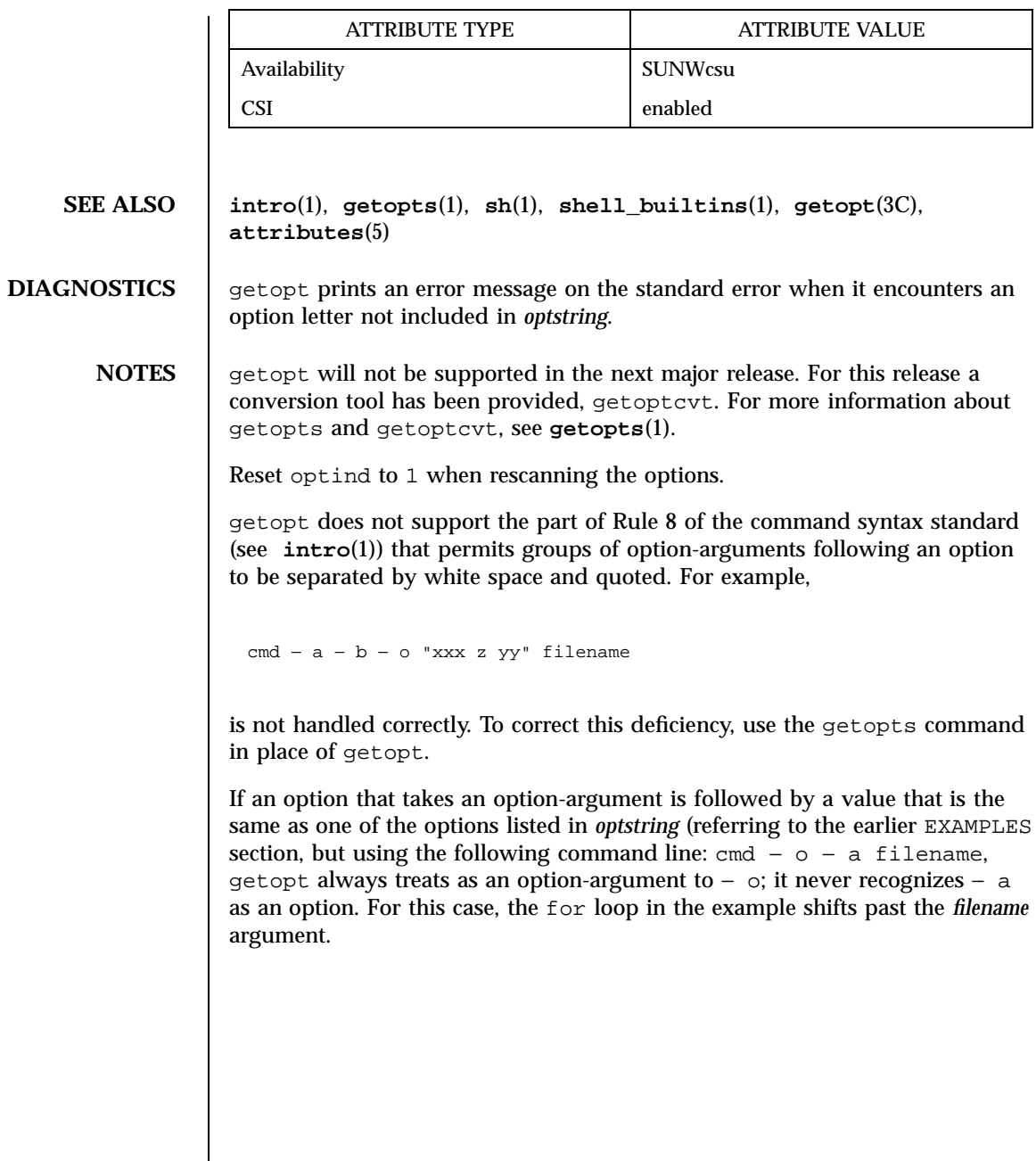

515 SunOS 5.7 Last modified 14 Sep 1992
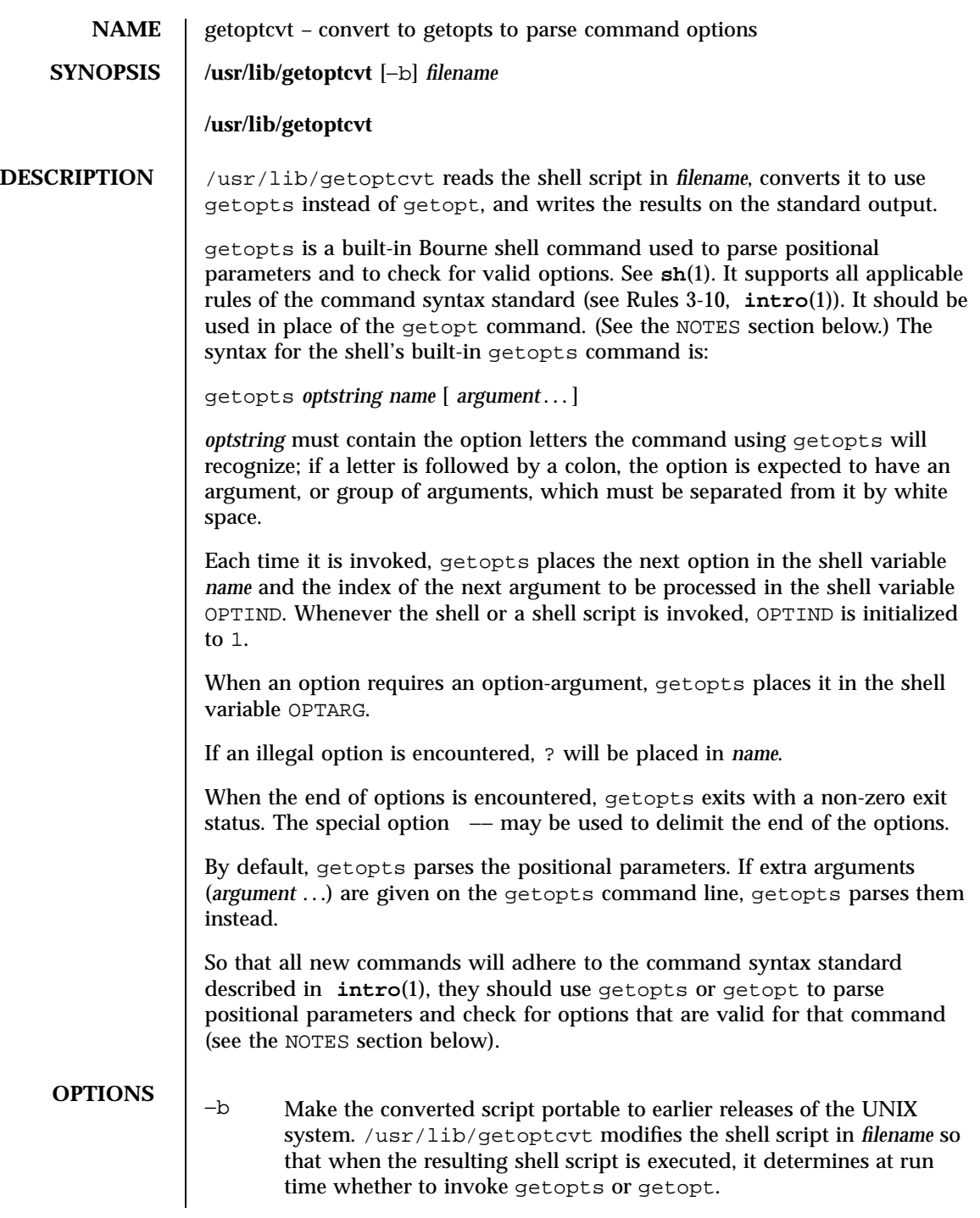

Last modified 27 Feb 1994 SunOS 5.7

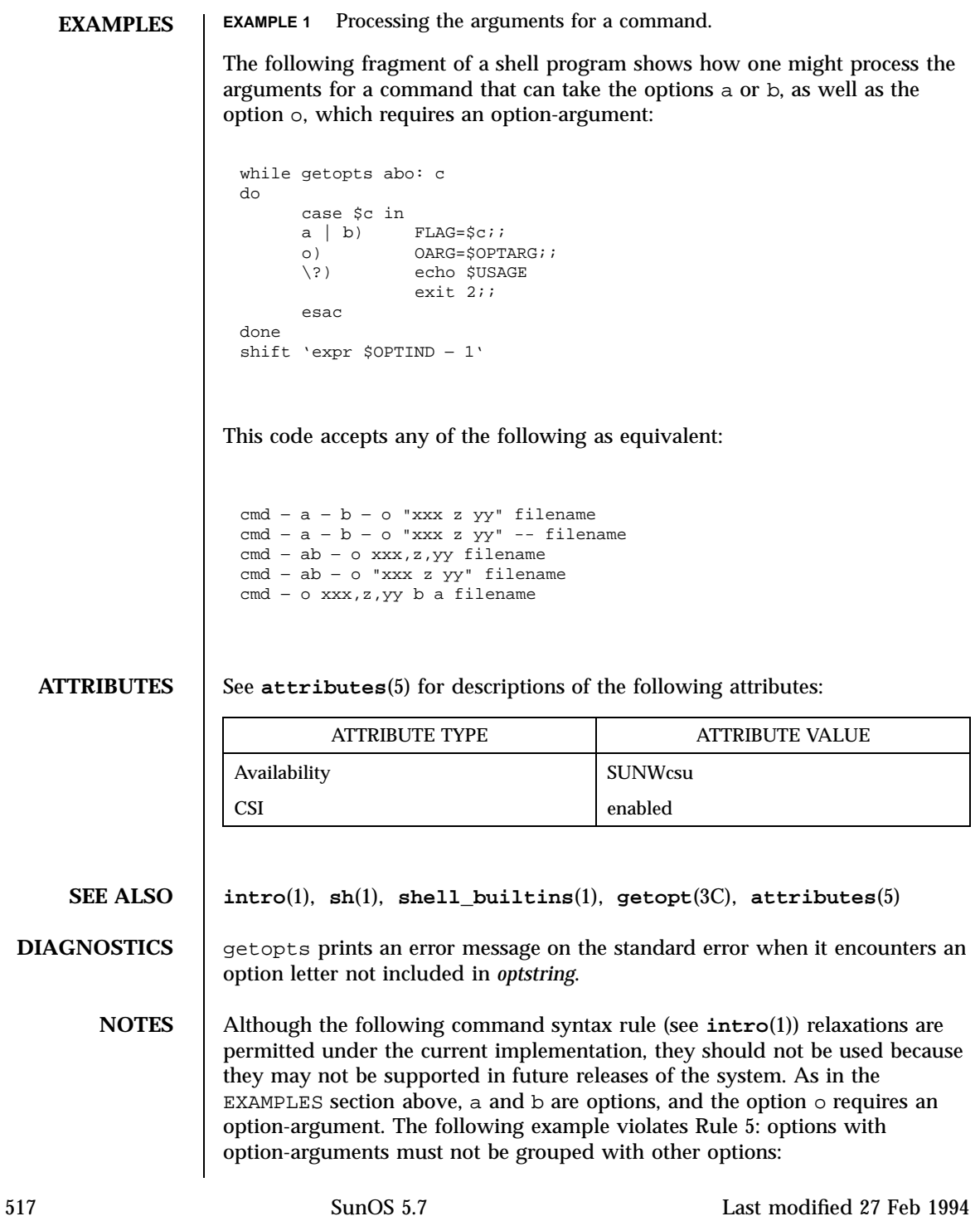

example% cmd − aboxxx filename

The following example violates Rule 6: there must be white space after an option that takes an option-argument:

example% cmd − ab oxxx filename

Changing the value of the shell variable OPTIND or parsing different sets of arguments may lead to unexpected results.

Last modified 27 Feb 1994 SunOS 5.7

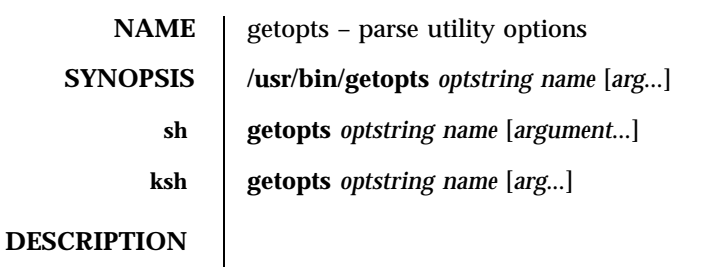

**/usr/bin/getopts** The getopts utility can be used to retrieve options and option-arguments from a list of parameters.

> Each time it is invoked, the getopts utility places the value of the next option in the shell variable specified by the *name* operand and the index of the next argument to be processed in the shell variable OPTIND. Whenever the shell is invoked, OPTIND will be initialised to 1.

When the option requires an option-argument, the getopts utility will place it in the shell variable OPTARG. If no option was found, or if the option that was found does not have an option-argument, OPTARG will be unset.

If an option character not contained in the *optstring* operand is found where an option character is expected, the shell variable specified by *name* will be set to the question-mark (?) character. In this case, if the first character in *optstring* is a colon  $\langle \cdot \rangle$ , the shell variable OPTARG will be set to the option character found, but no output will be written to standard error; otherwise, the shell variable OPTARG will be unset and a diagnostic message will be written to standard error. This condition is considered to be an error detected in the way arguments were presented to the invoking application, but is not an error in getopts processing.

If an option-argument is missing:

- If the first character of *optstring* is a colon, the shell variable specified by *name* will be set to the colon character and the shell variable OPTARG will be set to the option character found.
- Otherwise, the shell variable specified by *name* will be set to the question-mark character, the shell variable OPTARG will be unset, and a diagnostic message will be written to standard error. This condition is considered to be an error detected in the way arguments were presented to the invoking application, but is not an error in getopts processing; a diagnostic message will be written as stated, but the exit status will be zero.

When the end of options is encountered, the getopts utility will exit with a return value greater than zero; the shell variable OPTIND will be set to the index of the first non-option-argument, where the first − − argument is considered to be an option-argument if there are no other

519 SunOS 5.7 Last modified 11 Apr 1995

non-option-arguments appearing before it, or the value  $\frac{1}{2}$  + 1 if there are no non-option-arguments; the *name* variable will be set to the question-mark character. Any of the following identifies the end of options: the special option − − , finding an argument that does not begin with a −, or encountering an error.

The shell variables OPTIND and OPTARG are local to the caller of getopts and are not exported by default.

The shell variable specified by the *name* operand, OPTIND and OPTARG affect the current shell execution environment.

If the application sets OPTIND to the value 1, a new set of parameters can be used: either the current positional parameters or new *arg* values. Any other attempt to invoke getopts multiple times in a single shell execution environment with parameters (positional parameters or *arg* operands) that are not the same in all invocations, or with an OPTIND value modified to be a value other than 1, produces unspecified results.

**sh** getopts is a built-in Bourne shell command used to parse positional parameters and to check for valid options. See **sh**(1). It supports all applicable rules of the command syntax standard (see Rules 3-10, **intro**(1)). It should be used in place of the getopt command.

*optstring* must contain the option letters the command using getopts will recognize; if a letter is followed by a colon, the option is expected to have an argument, or group of arguments, which must be separated from it by white space.

Each time it is invoked, getopts places the next option in the shell variable *name* and the index of the next argument to be processed in the shell variable OPTIND. Whenever the shell or a shell script is invoked, OPTIND is initialized to 1.

When an option requires an option-argument, getopts places it in the shell variable OPTARG.

If an illegal option is encountered, ? will be placed in *name*.

When the end of options is encountered, getopts exits with a non-zero exit status. The special option -- may be used to delimit the end of the options.

By default, getopts parses the positional parameters. If extra arguments (*argument* . . .) are given on the getopts command line, getopts parses them instead.

/usr/lib/getoptcvt reads the shell script in *filename*, converts it to use getopts instead of getopt, and writes the results on the standard output.

Last modified 11 Apr 1995 SunOS 5.7 520

So that all new commands will adhere to the command syntax standard described in **intro**(1), they should use getopts or getopt to parse positional parameters and check for options that are valid for that command.

Examples:

The following fragment of a shell program shows how one might process the arguments for a command that can take the options a or b, as well as the option o, which requires an option-argument:

```
while getopts abo: c
do
      case $c in
     a | b FLAG=\frac{6}{5}c;;
     o) OARG=\text{\texttt{\$OPTARG};\?) echo $USAGE
       exit 2;;
     esac
done
shift 'expr $OPTIND − 1'
```
This code accepts any of the following as equivalent:

cmd − a − b − o "xxx z yy" filename cmd – a – b – o "xxx z yy" –− filename cmd − ab − o xxx,z,yy filename cmd − ab − o "xxx z yy" filename cmd – o xxx,z,yy –  $\overline{b}$  – a filename

getopts prints an error message on the standard error when it encounters an option letter not included in *optstring*.

Although the following command syntax rule (see **intro**(1)) relaxations are permitted under the current implementation, they should not be used because they may not be supported in future releases of the system. As in the EXAMPLES section above, a and b are options, and the option o requires an option-argument.

The following example violates Rule 5: options with option-arguments must not be grouped with other options:

example% cmd − aboxxx filename

521 SunOS 5.7 Last modified 11 Apr 1995

The following example violates Rule 6: there must be white space after an option that takes an option-argument:

```
example% cmd − ab oxxx filename
```
Changing the value of the shell variable OPTIND or parsing different sets of arguments may lead to unexpected results.

**ksh** Checks *arg* for legal options. If *arg* is omitted, the positional parameters are used. An option argument begins with a + or a −. An option not beginning with + or − or the argument -- ends the options. *optstring* contains the letters that getopts recognizes. If a letter is followed by  $a :$ , that option is expected to have an argument. The options can be separated from the argument by blanks.

getopts places the next option letter it finds inside variable *name* each time it is invoked with a + prepended when *arg* begins with a +. The index of the next *arg* is stored in OPTIND. The option argument, if any, gets stored in OPTARG.

A leading : in *optstring* causes getopts to store the letter of an invalid option in OPTARG, and to set *name* to ? for an unknown option and to : when a required option is missing. Otherwise, getopts prints an error message. The exit status is non-zero when there are no more options.

For a further discussion of the Korn shell's getopts built-in command, see the previous discussion in the Bourne shell, sh, section of this manpage.

**OPERANDS** The following operands are supported:

**optstring** A string containing the option characters recognised by the utility invoking getopts. If a character is followed by a colon, the option will be expected to have an argument, which should be supplied as a separate argument. Applications should specify an option character and its option-argument as separate arguments, but getopts will interpret the characters following an option character requiring arguments as an argument whether or not this is done. An explicit null option-argument need not be recognised if it is not supplied as a separate argument when getopts is invoked; see **getopt**(3C). The characters question-mark and colon must not be used as option characters by an application. The use of other option characters that are not alphanumeric produces unspecified results. If the option-argument is not supplied as a separate argument from the option character, the value in OPTARG

Last modified 11 Apr 1995 SunOS 5.7 SunOS 5.7

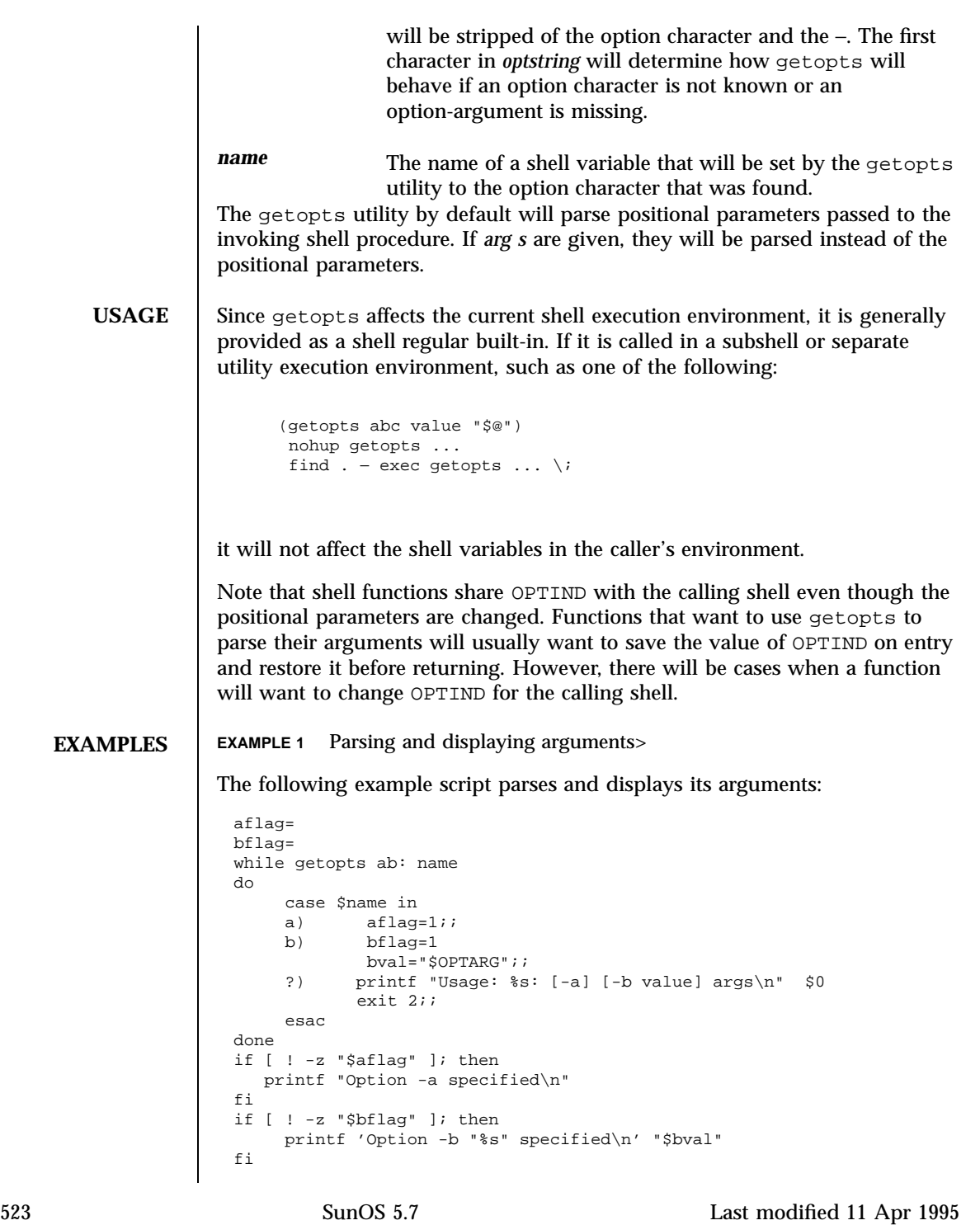

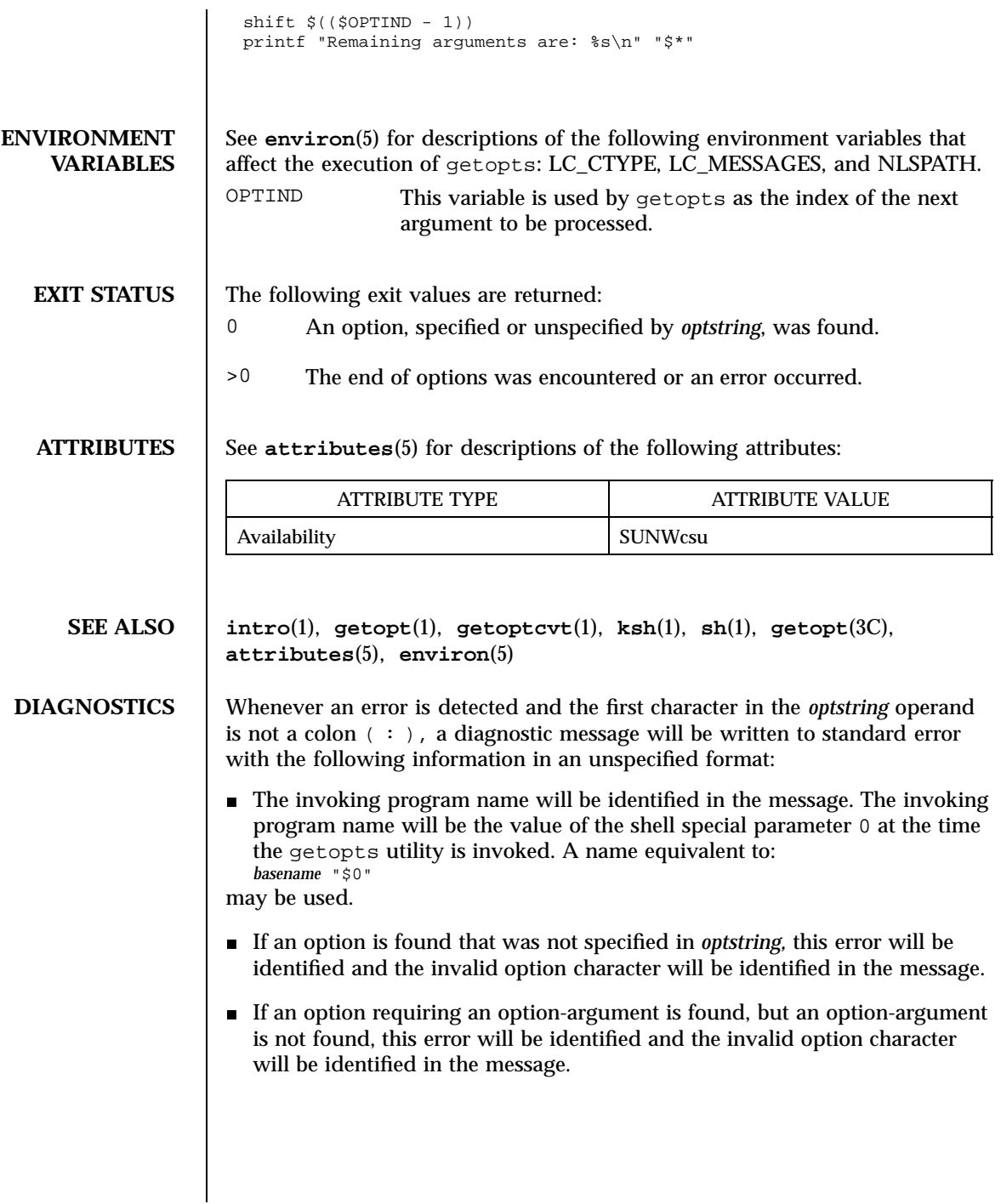

Last modified 11 Apr 1995 SunOS 5.7 SunOS 5.7

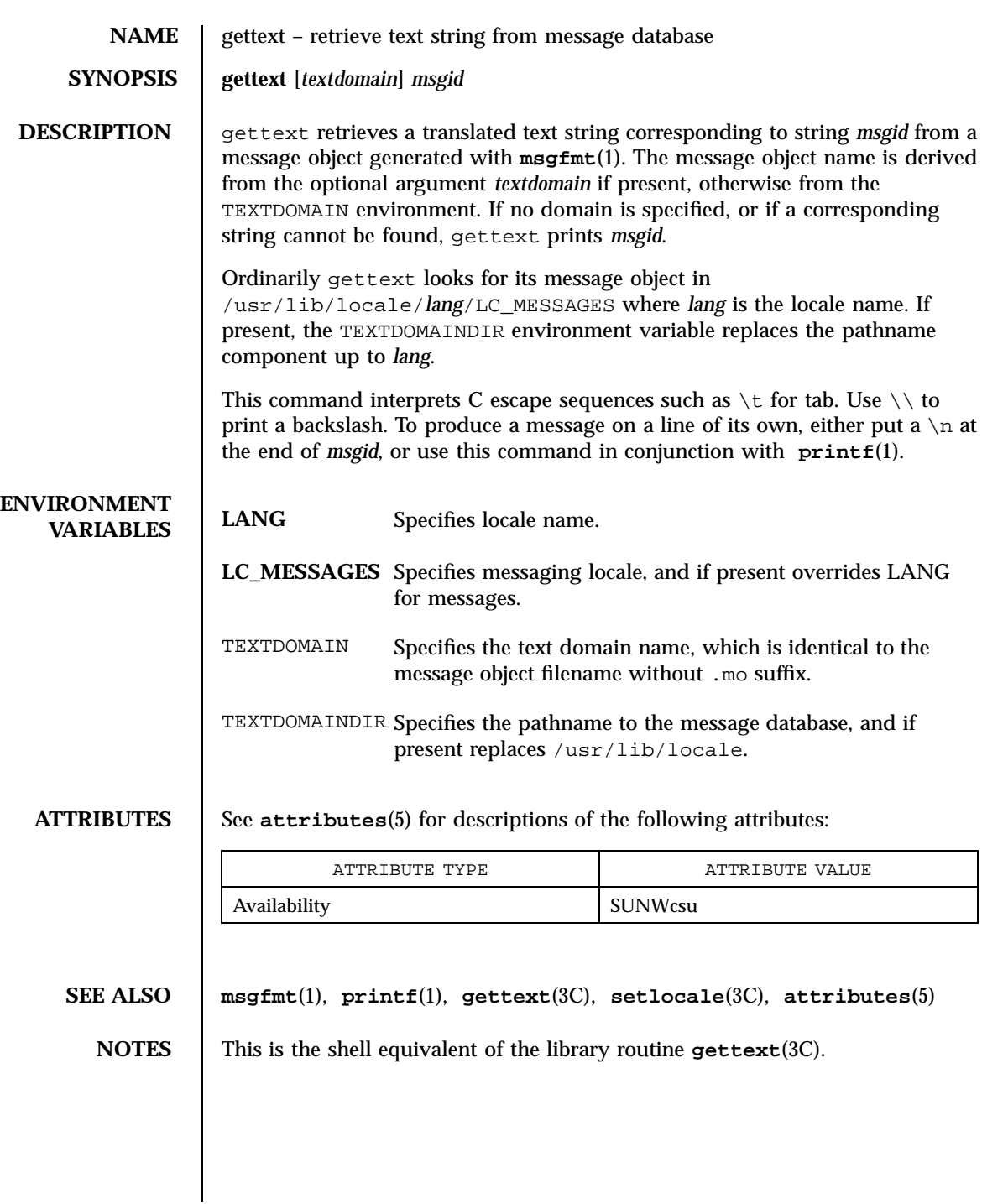

525 SunOS 5.7 Last modified 11 Jul 1996

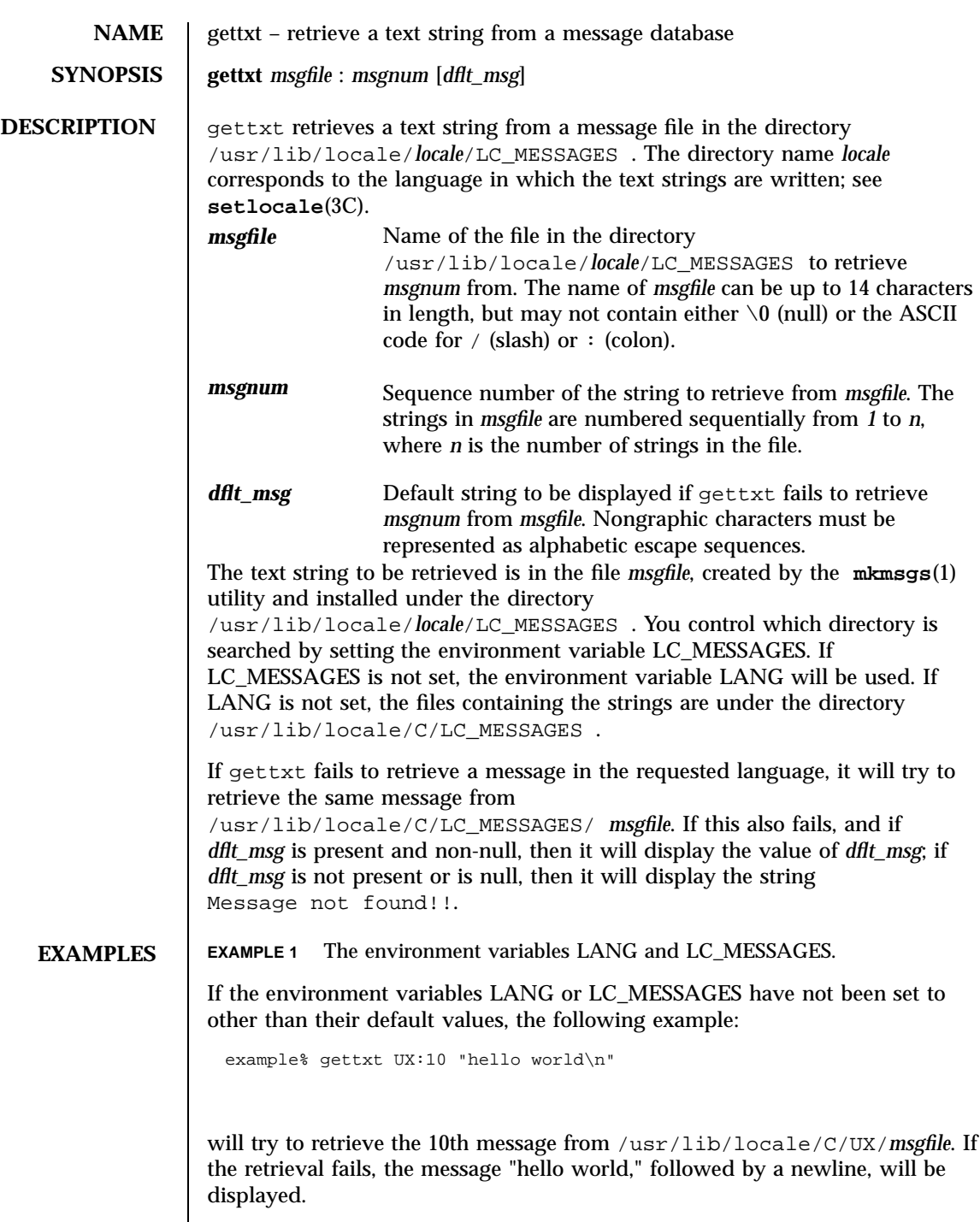

Last modified 20 Dec 1996 SunOS 5.7 526

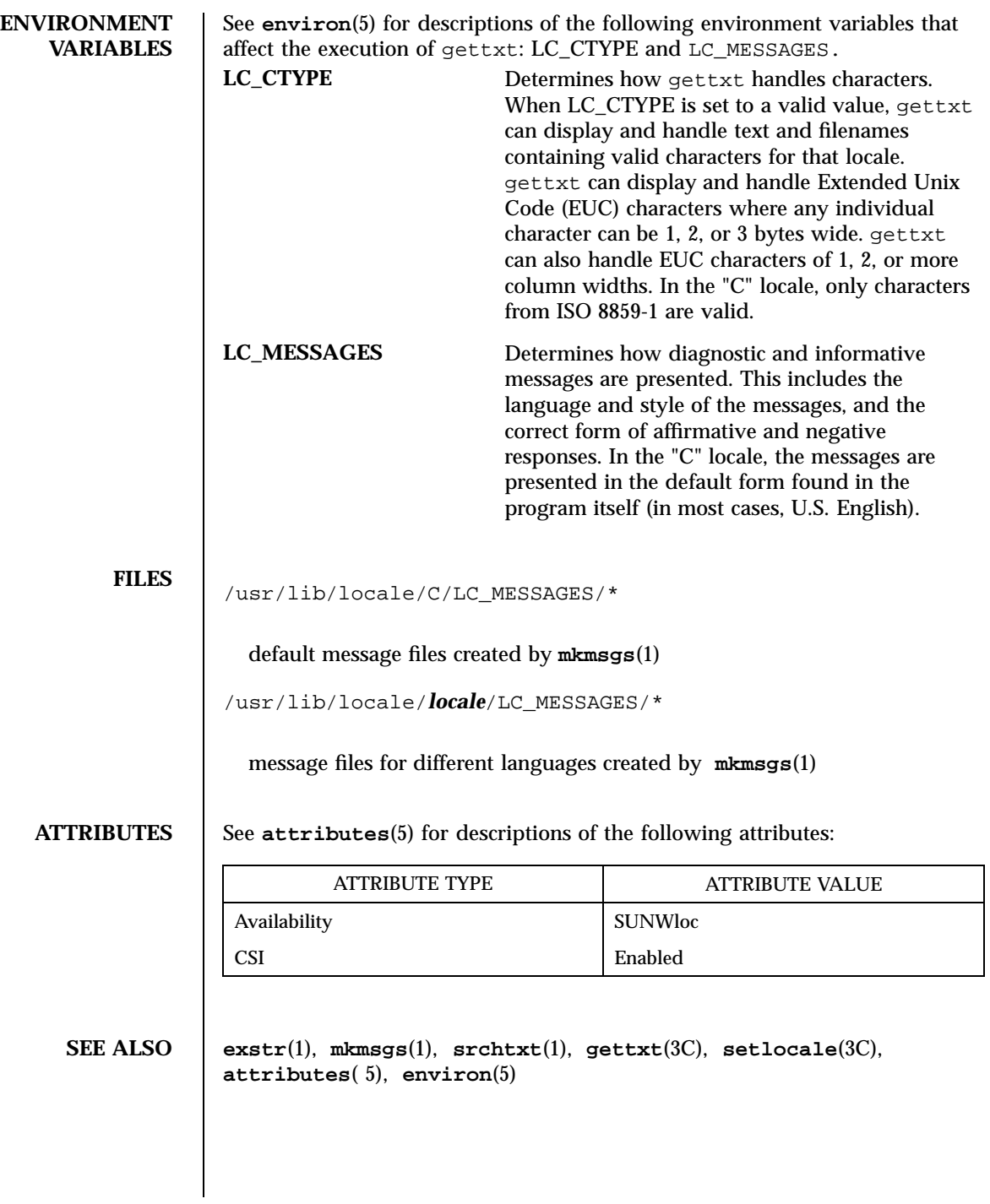

527 SunOS 5.7 Last modified 20 Dec 1996

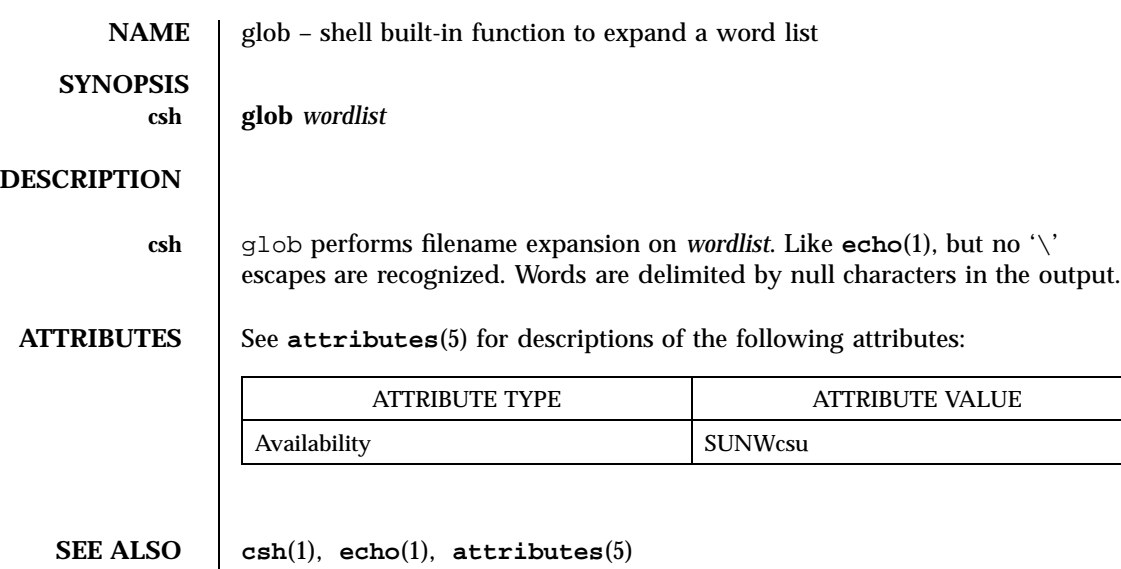

Last modified 15 Apr 1994 SunOS 5.7

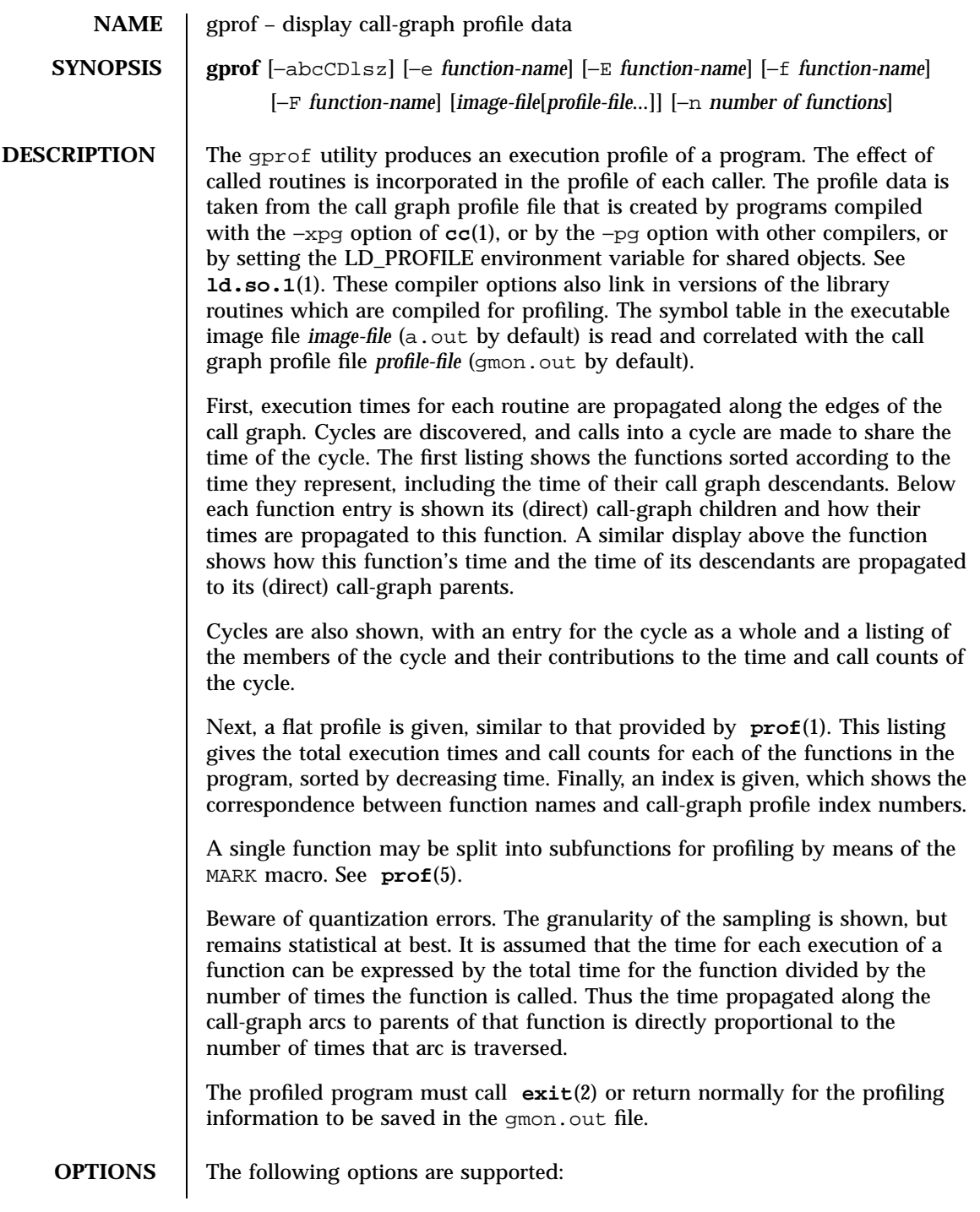

529 SunOS 5.7 Last modified 27 Jul 1998

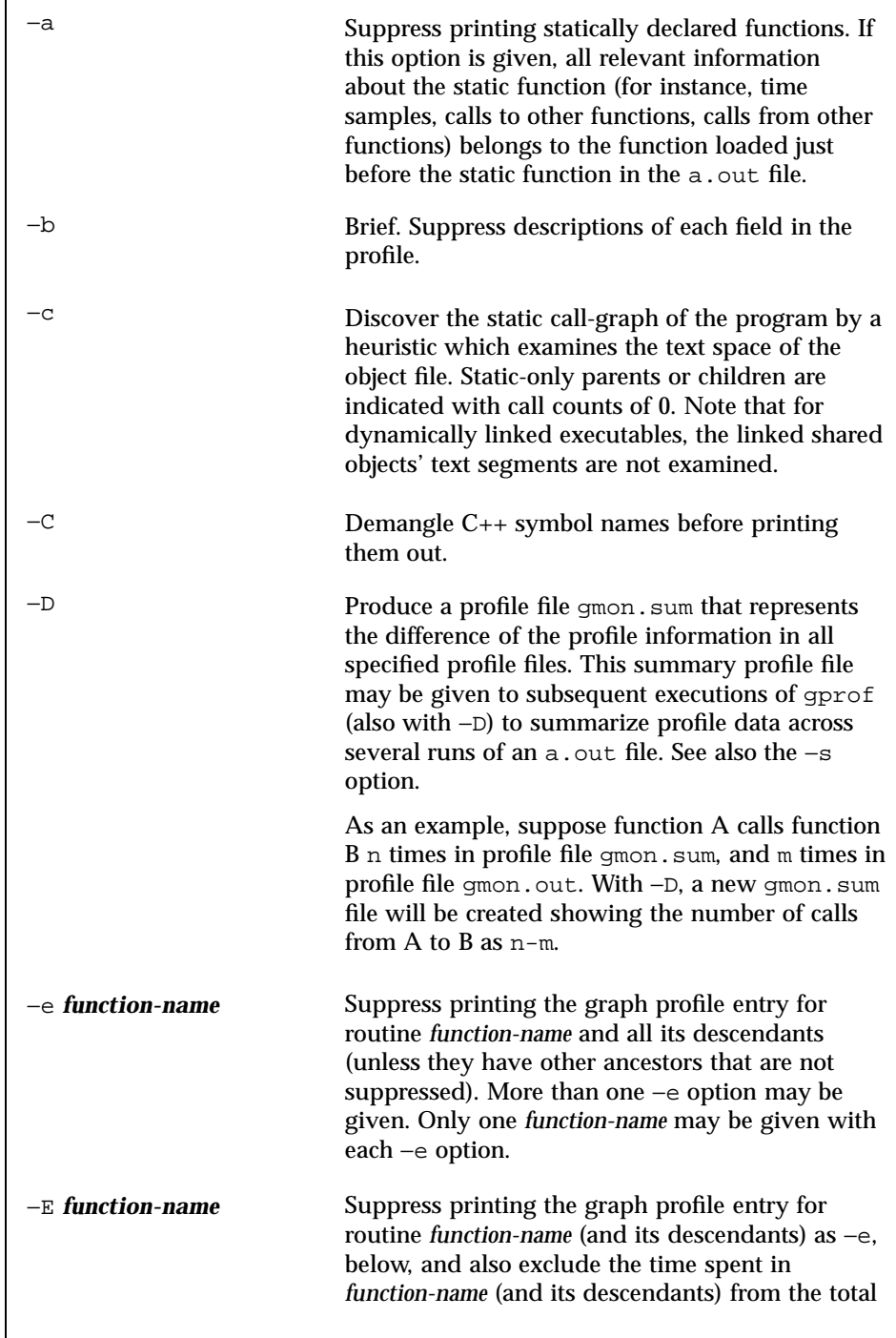

Last modified 27 Jul 1998 SunOS 5.7 530

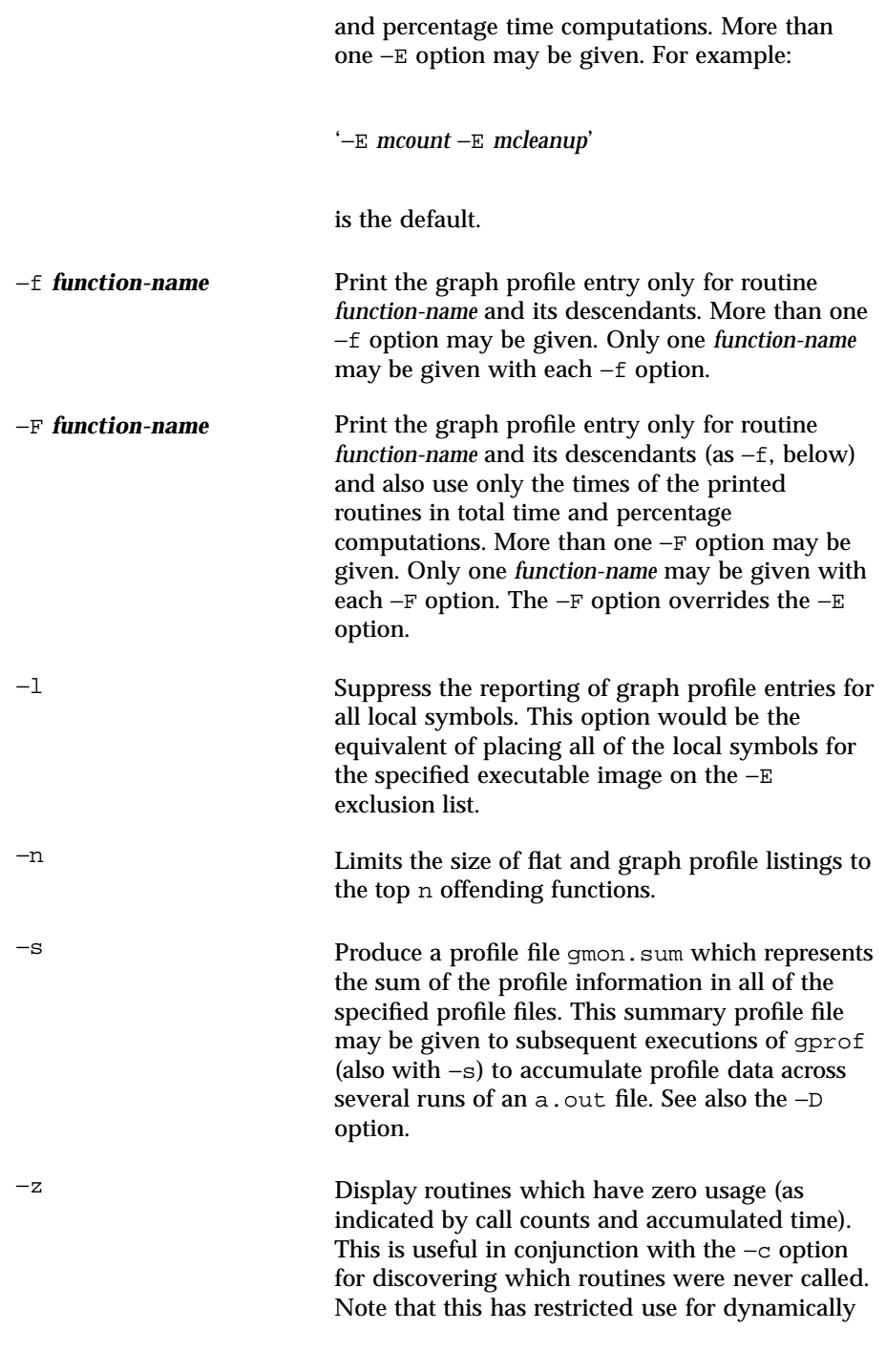

531 SunOS 5.7 Last modified 27 Jul 1998

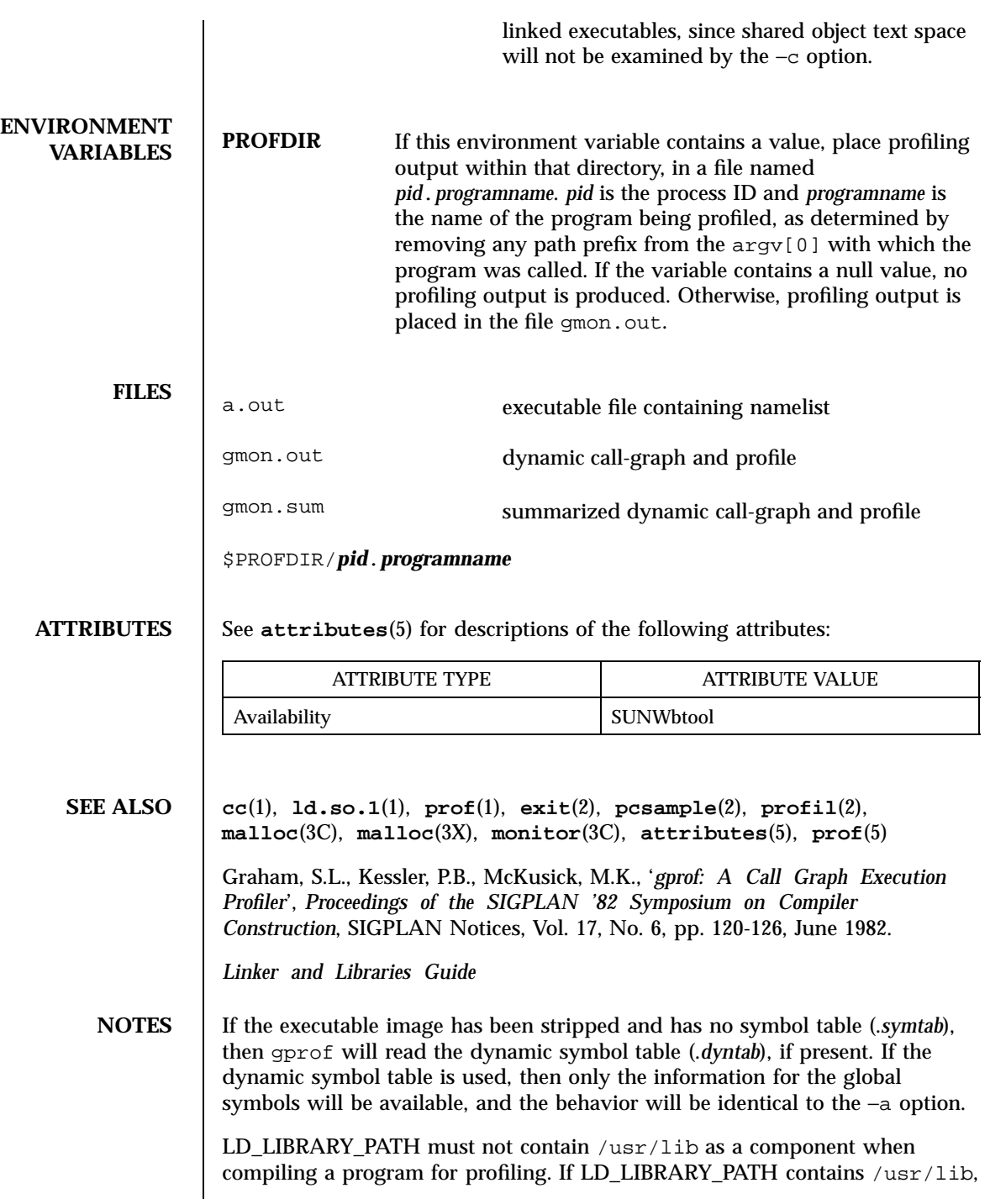

Last modified 27 Jul 1998 SunOS 5.7

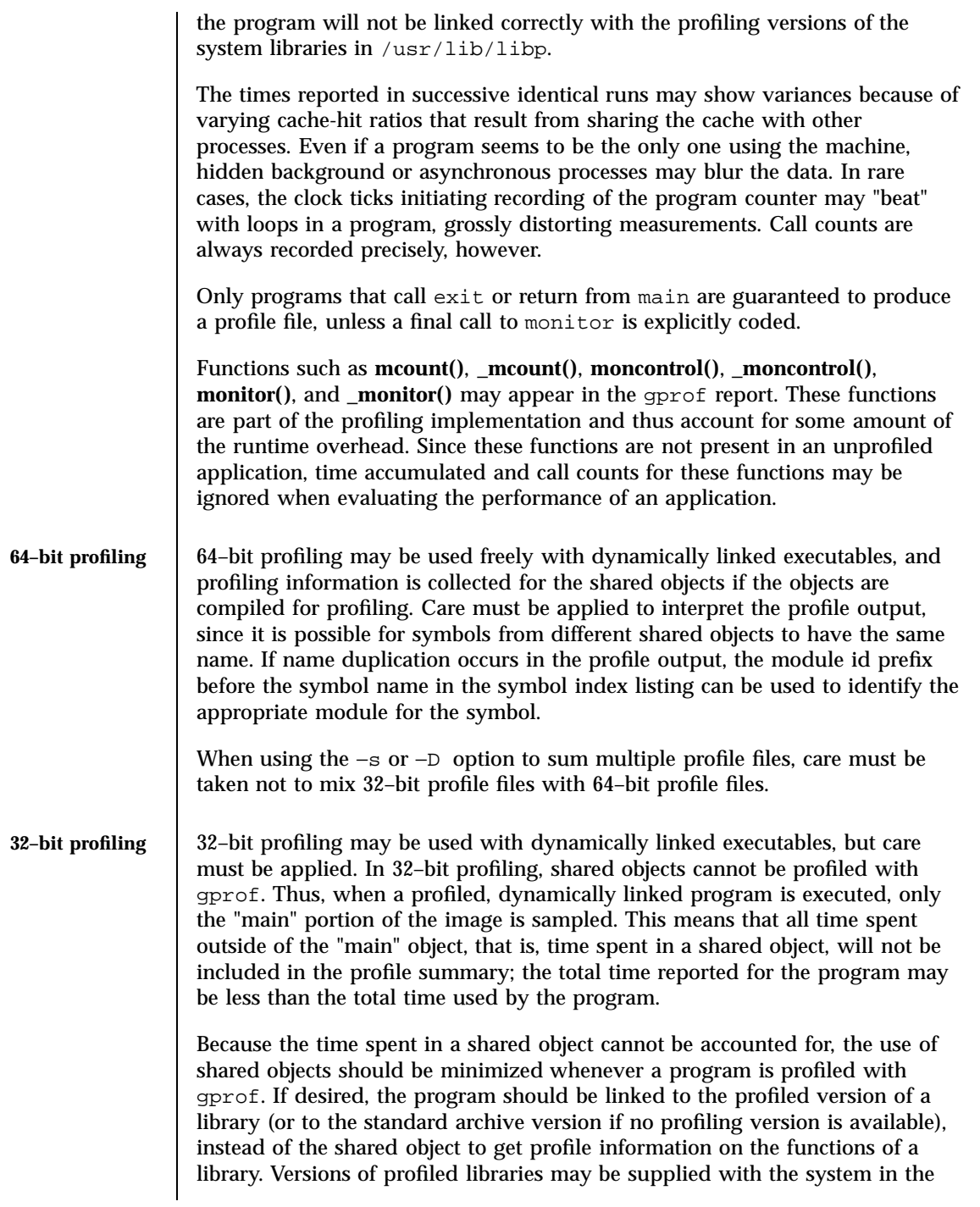

533 SunOS 5.7 Last modified 27 Jul 1998

/usr/lib/libp directory. Refer to compiler driver documentation on profiling.

Consider an extreme case. A profiled program dynamically linked with the shared C library spends 100 units of time in some libc routine, say, **malloc()**. Suppose **malloc()** is called only from routine B and B consumes only 1 unit of time. Suppose further that routine A consumes 10 units of time, more than any other routine in the "main" (profiled) portion of the image. In this case, gprof will conclude that most of the time is being spent in A and almost no time is being spent in B. From this it will be almost impossible to tell that the greatest improvement can be made by looking at routine  $\overline{B}$  and not routine A. The value of the profiler in this case is severely degraded; the solution is to use archives as much as possible for profiling.

**BUGS** Parents which are not themselves profiled will have the time of their profiled children propagated to them, but they will appear to be spontaneously invoked in the call-graph listing, and will not have their time propagated further. Similarly, signal catchers, even though profiled, will appear to be spontaneous (although for more obscure reasons). Any profiled children of signal catchers should have their times propagated properly, unless the signal catcher was invoked during the execution of the profiling routine, in which case all is lost.

Last modified 27 Jul 1998 SunOS 5.7 534

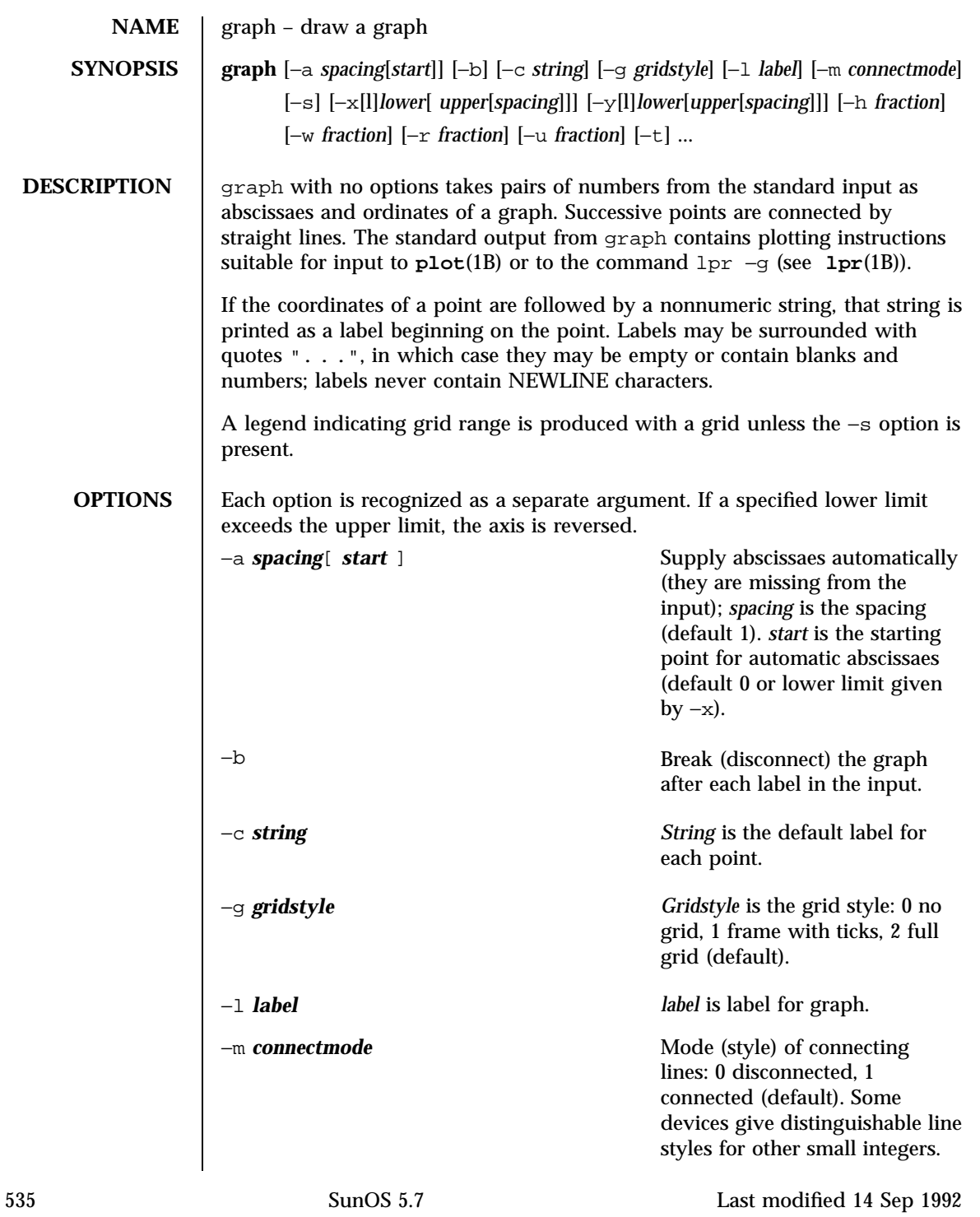

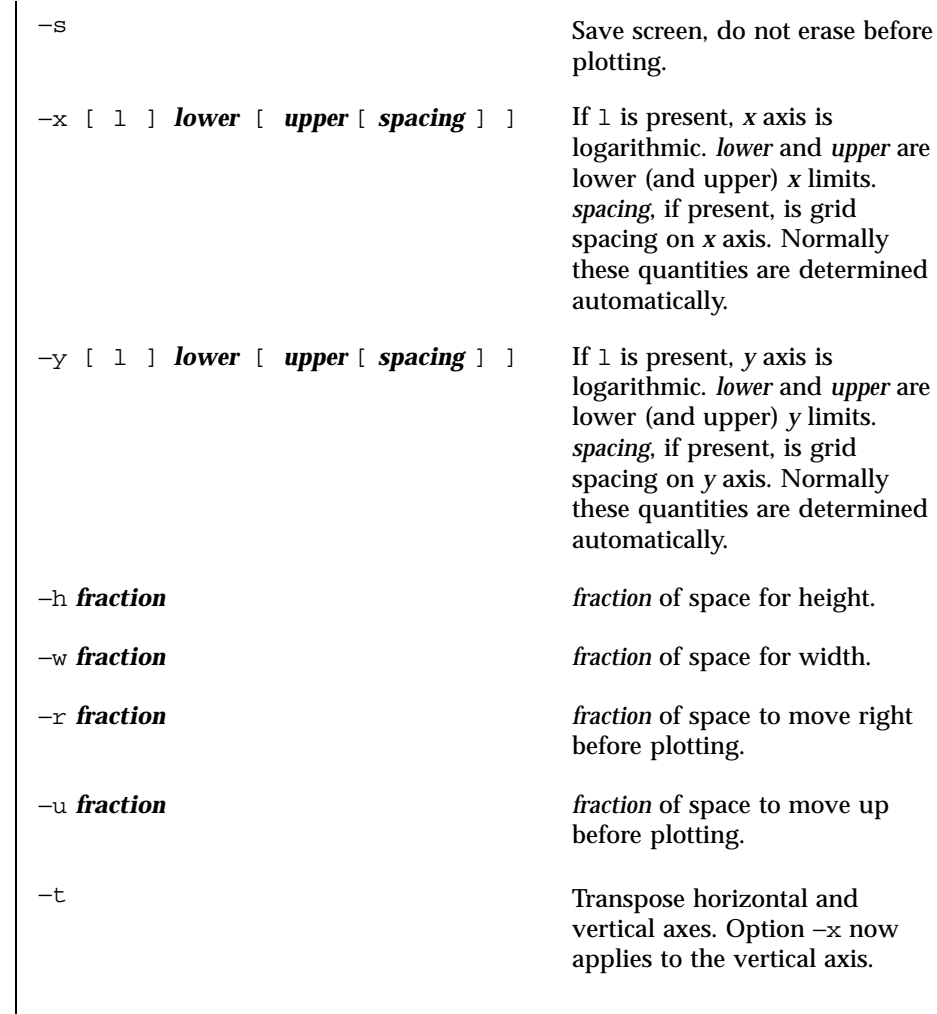

**ATTRIBUTES** See **attributes**(5) for descriptions of the following attributes:

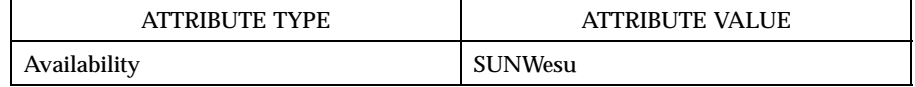

## **SEE ALSO lpr**(1B), **plot**(1B), **spline**(1), **plot**(3), **attributes**(5)

**BUGS** graph stores all points internally and drops those for which there is no room. Segments that run out of bounds are dropped, not windowed.

Last modified 14 Sep 1992 SunOS 5.7

Logarithmic axes may not be reversed.

537 SunOS 5.7 Last modified 14 Sep 1992

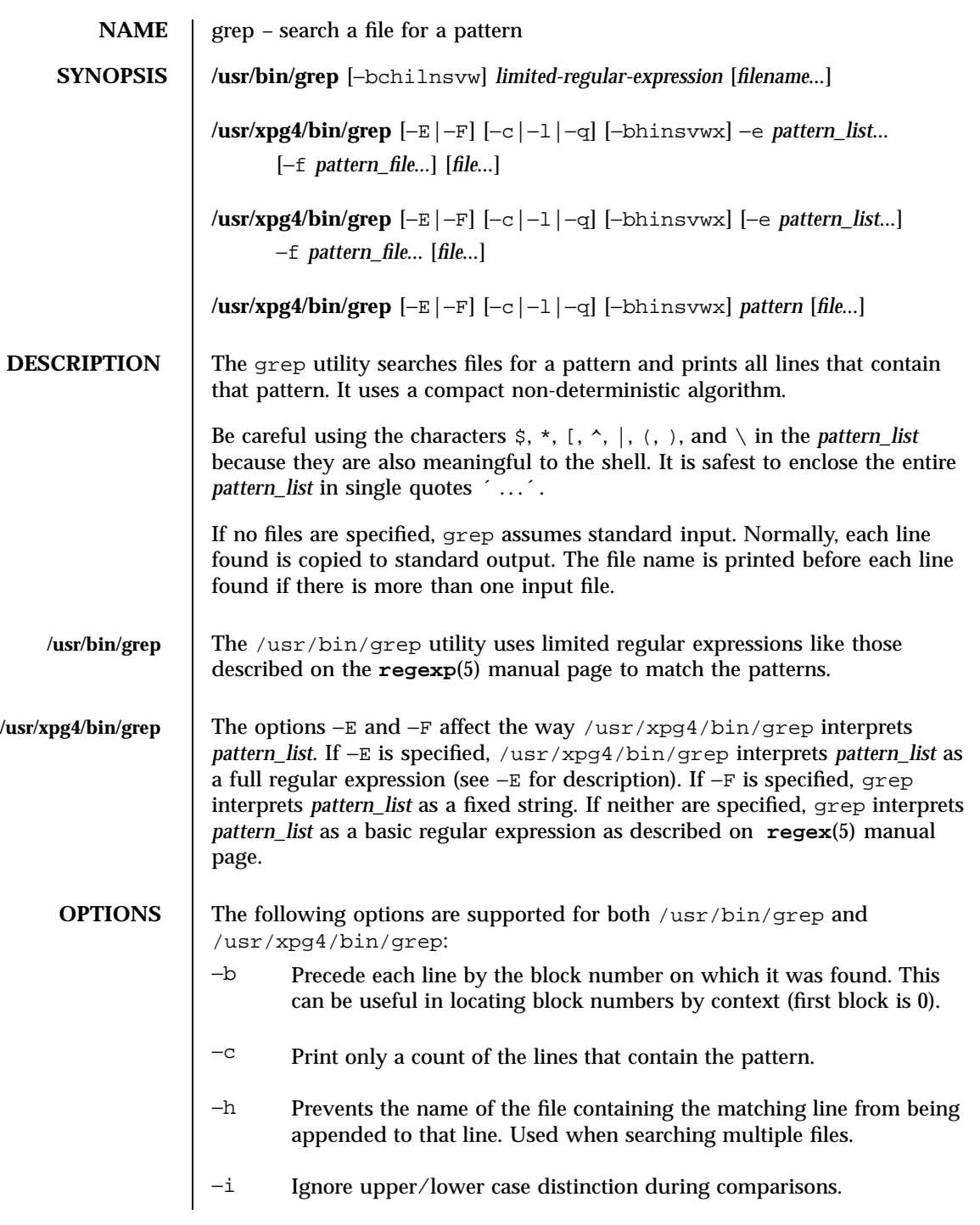

Last modified 20 Oct 1997 SunOS 5.7 538

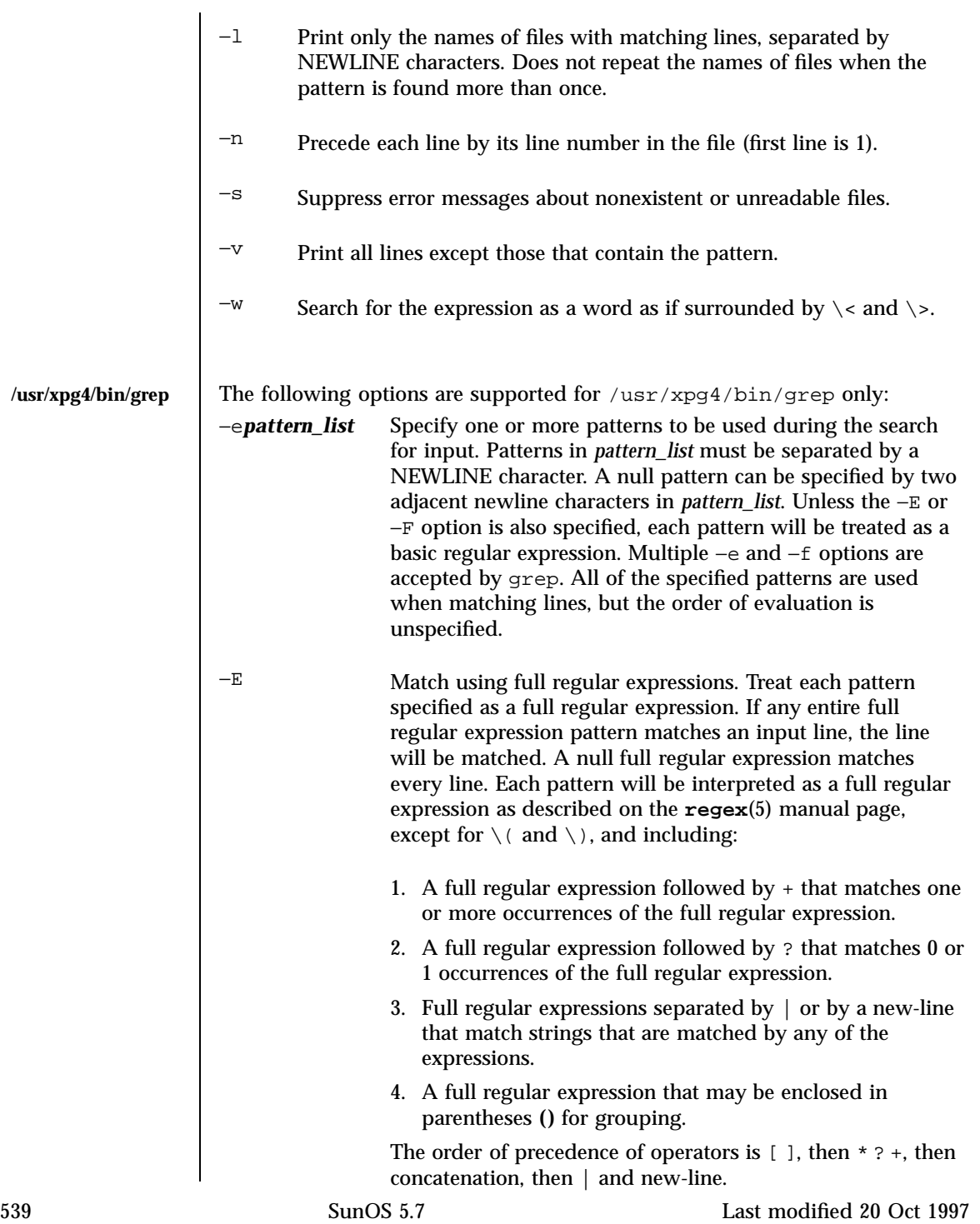

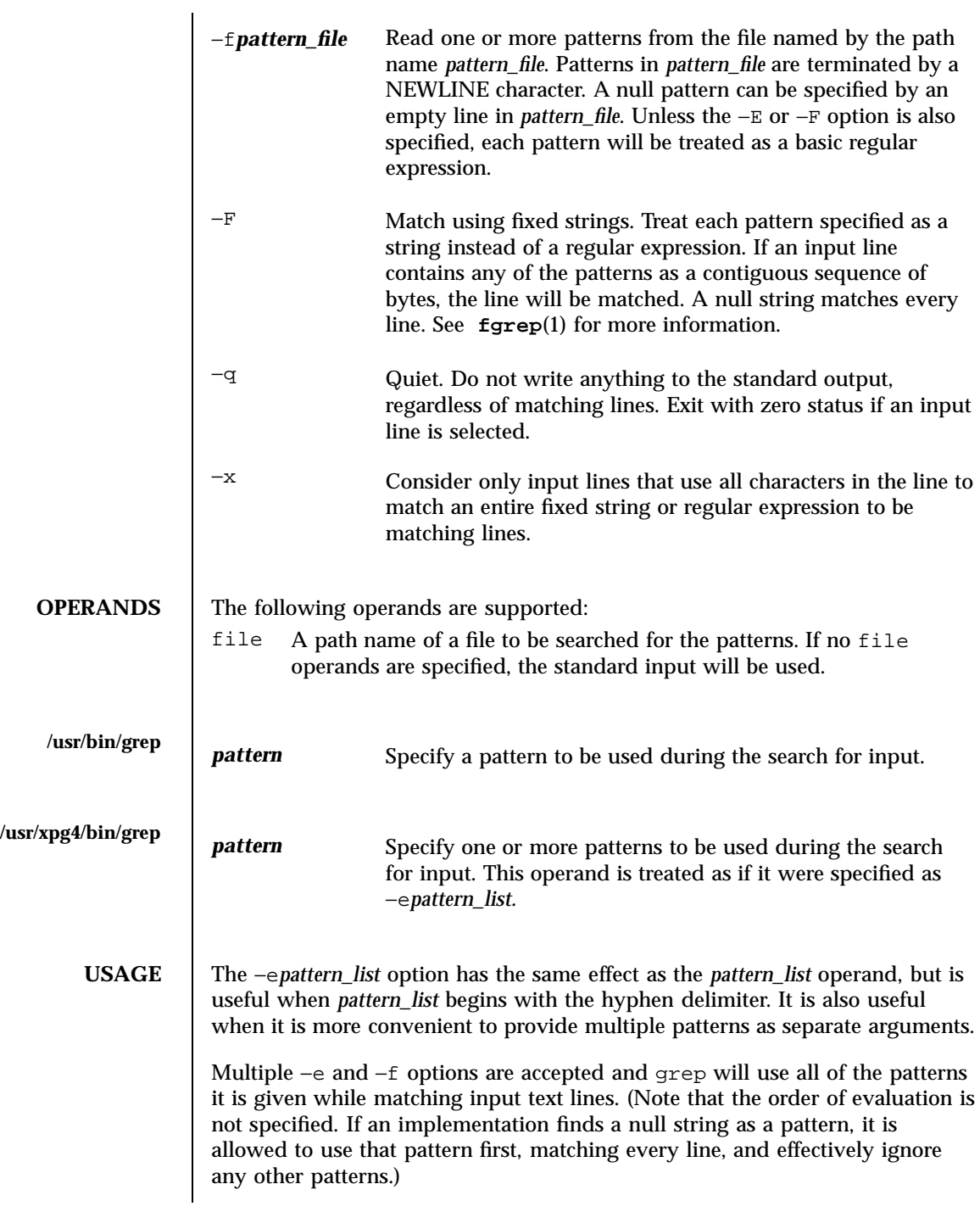

Last modified 20 Oct 1997 SunOS 5.7 540

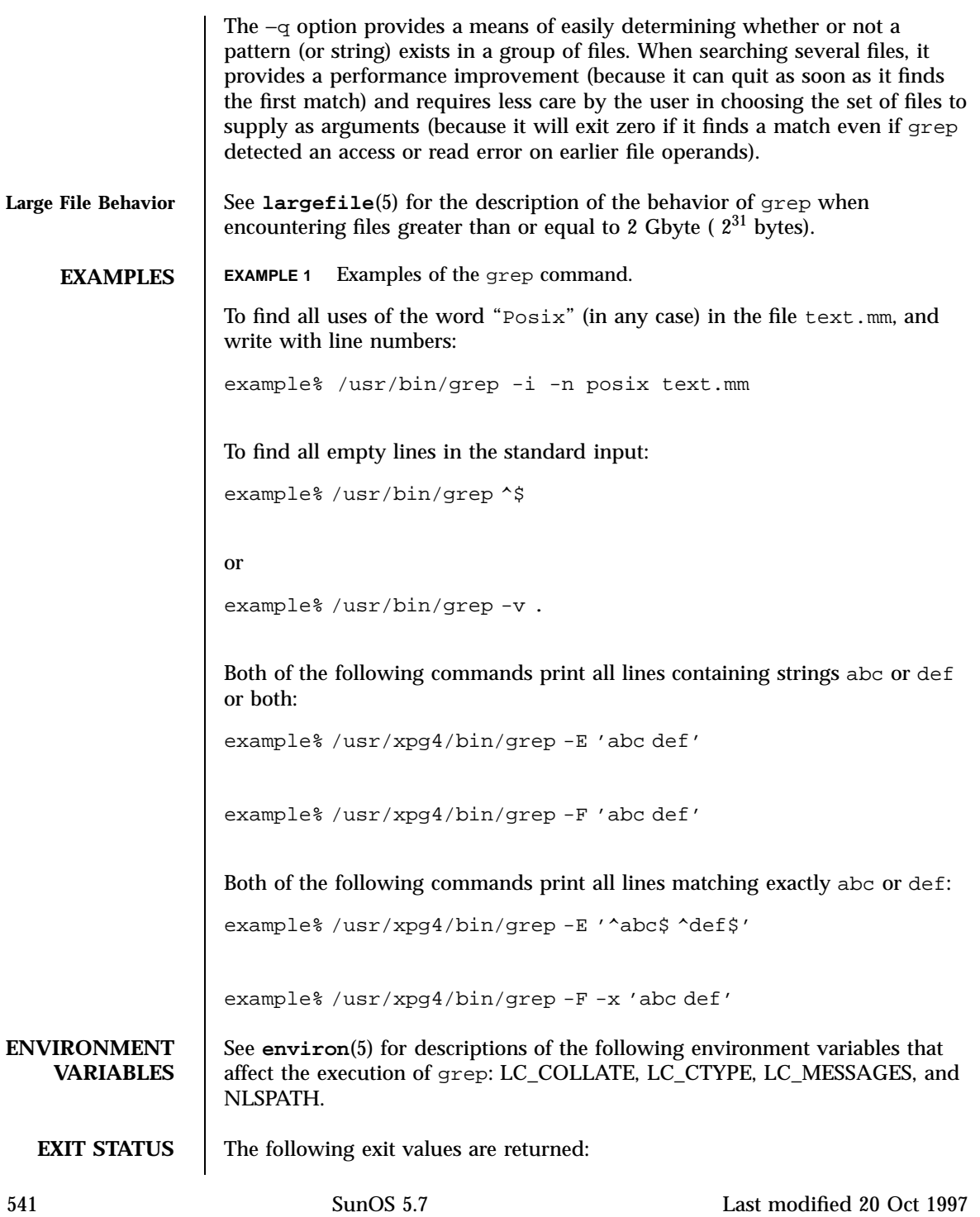

0 One or more matches were found. 1 No matches were found. 2 Syntax errors or inaccessible files (even if matches were found). **ATTRIBUTES** See **attributes**(5) for descriptions of the following attributes: **/usr/bin/grep | ATTRIBUTE TYPE | ATTRIBUTE VALUE** Availability SUNWcsu CSI enabled **/usr/xpg4/bin/grep | | ATTRIBUTE TYPE | ATTRIBUTE VALUE** Availability SUNWxcu4 CSI enabled **SEE ALSO egrep**(1), **fgrep**(1), **sed**(1), **sh**(1), **attributes**(5), **environ**(5), **largefile**(5), **regex**(5), **regexp**(5), **XPG4**(5) **NOTES /usr/bin/grep** Lines are limited only by the size of the available virtual memory. If there is a line with embedded nulls, grep will only match up to the first null; if it matches, it will print the entire line. **/usr/xpg4/bin/grep** The results are unspecified if input files contain lines longer than LINE\_MAX bytes or contain binary data. LINE\_MAX is defined in /usr/include/limits.h.

Last modified 20 Oct 1997 SunOS 5.7 SunOS 5.7 542

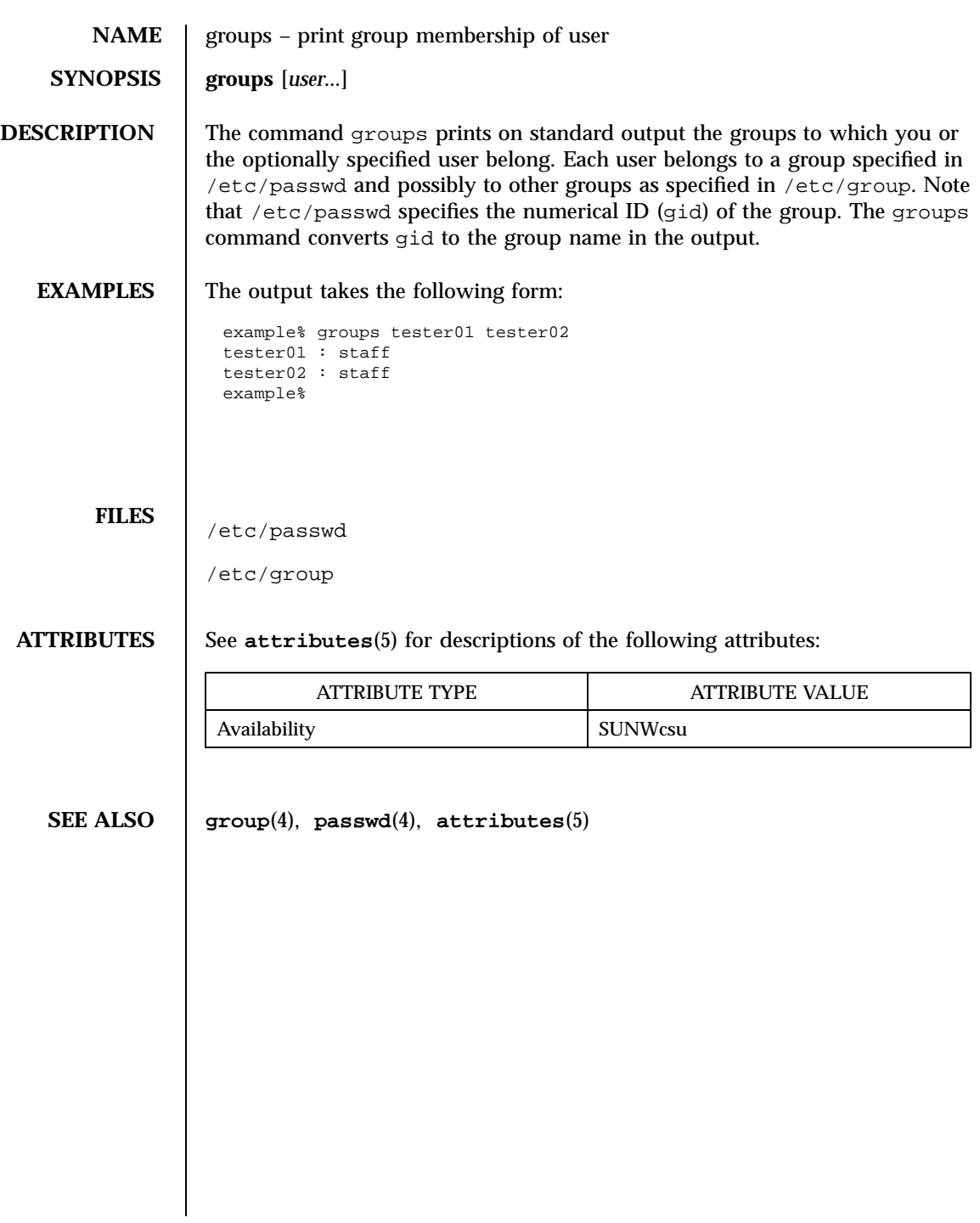

543 SunOS 5.7 Last modified 14 Sep 1992

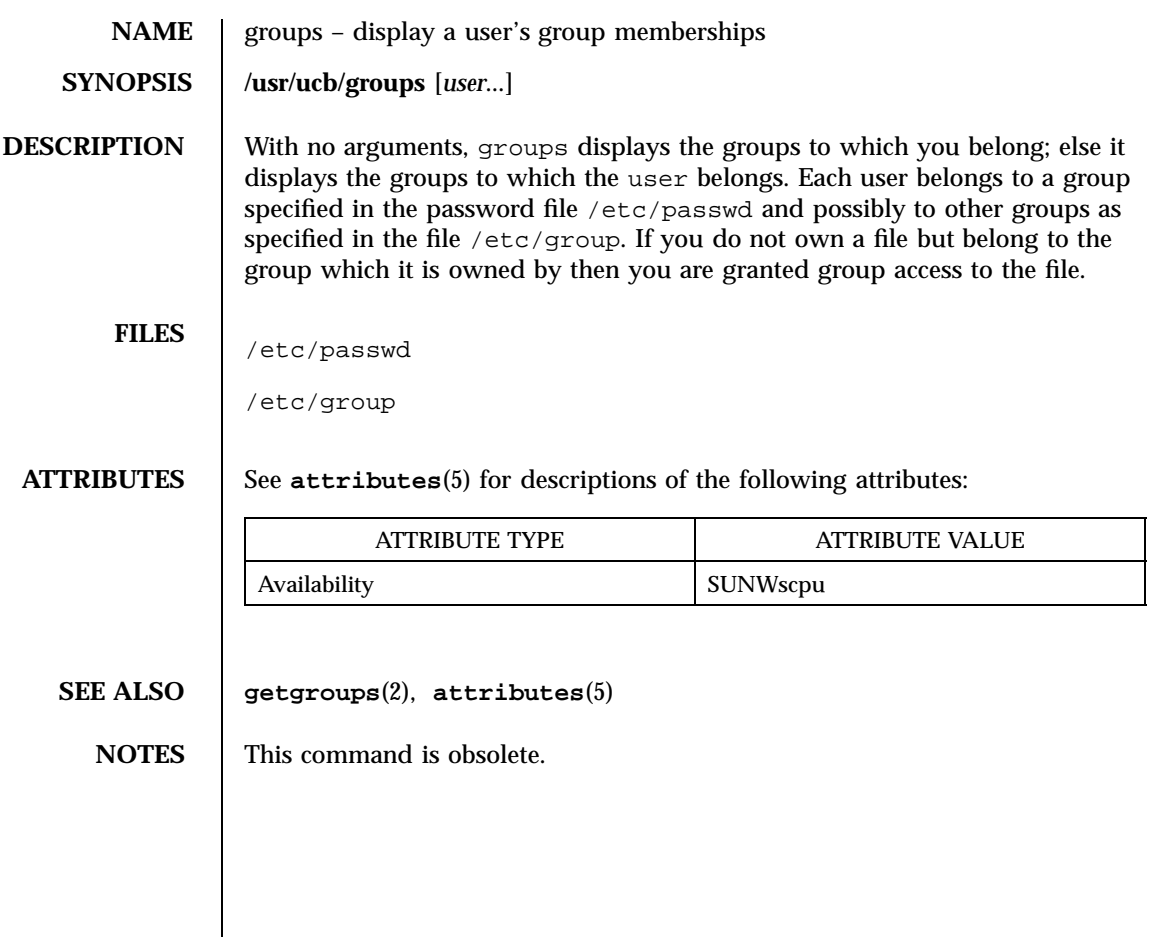

Last modified 14 Sep 1992 SunOS 5.7

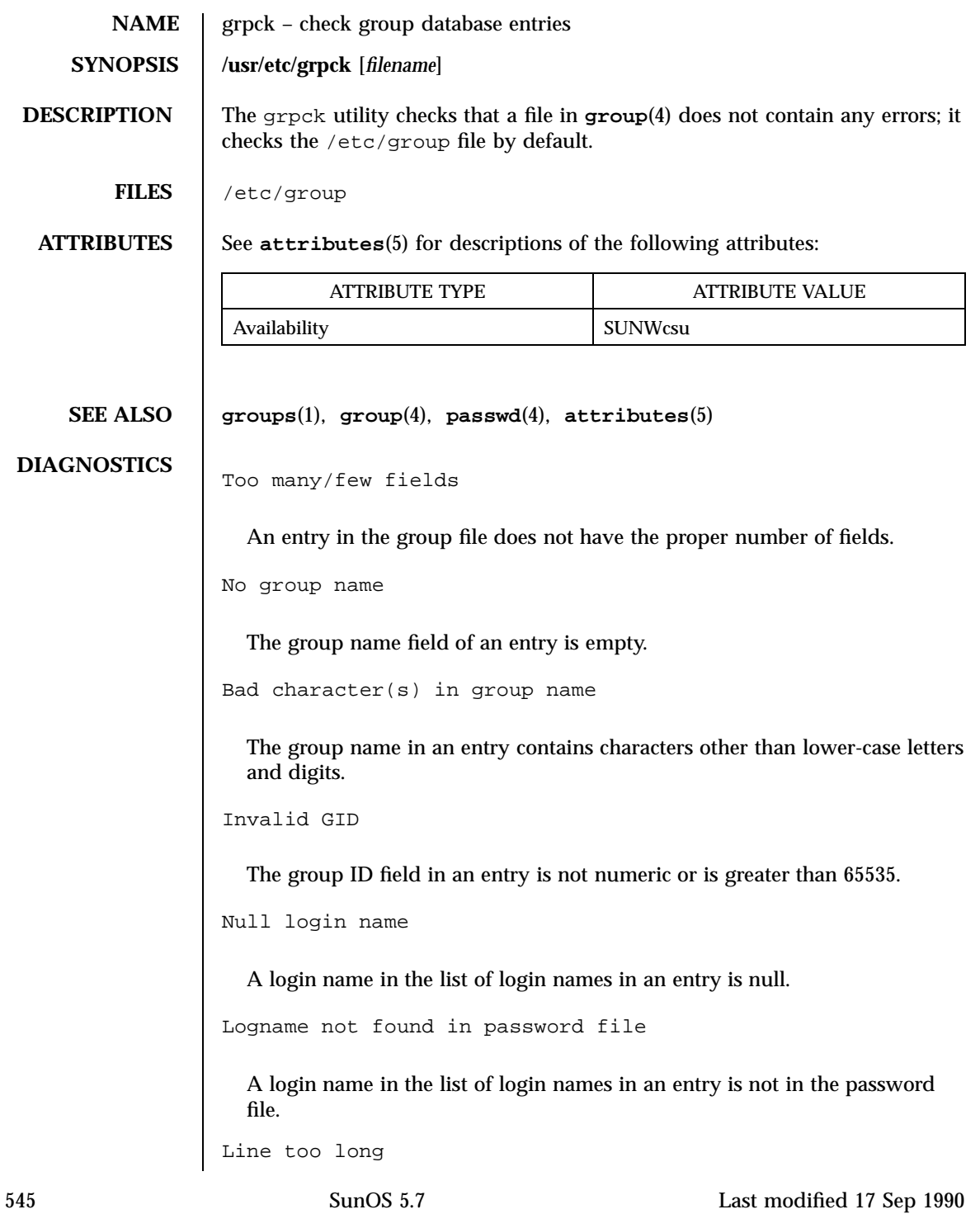

A line (including the newline character) in the group file exceeds the maximum length of 512 characters.

```
Duplicate logname entry
```
A login name appears more than once in the list of login names for a group file entry.

Out of memory

The program cannot allocate memory in order to continue.

Maximum groups exceeded for logname

A login name's group membership exceeds the maximum, NGROUPS\_MAX.

Last modified 17 Sep 1990 SunOS 5.7

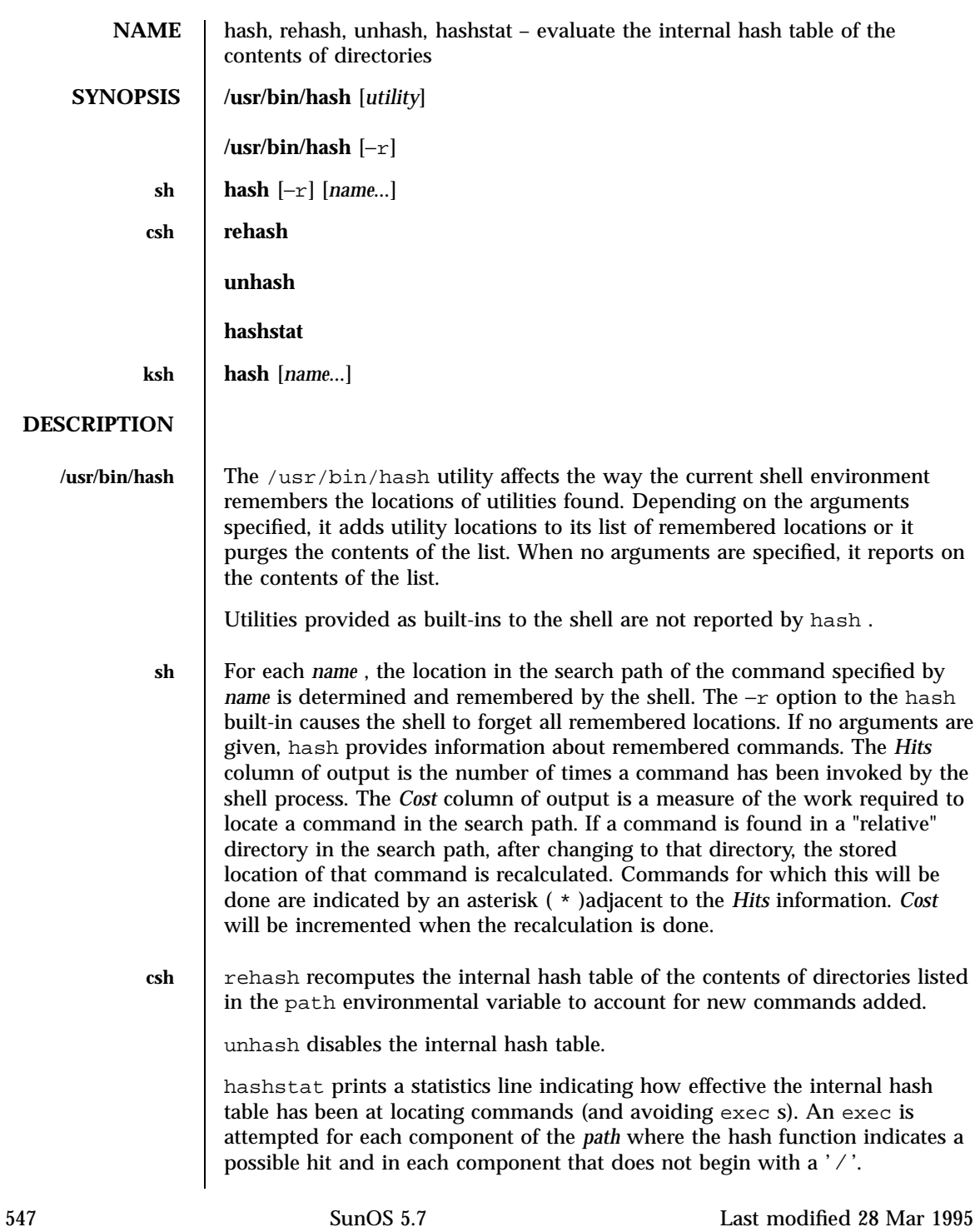

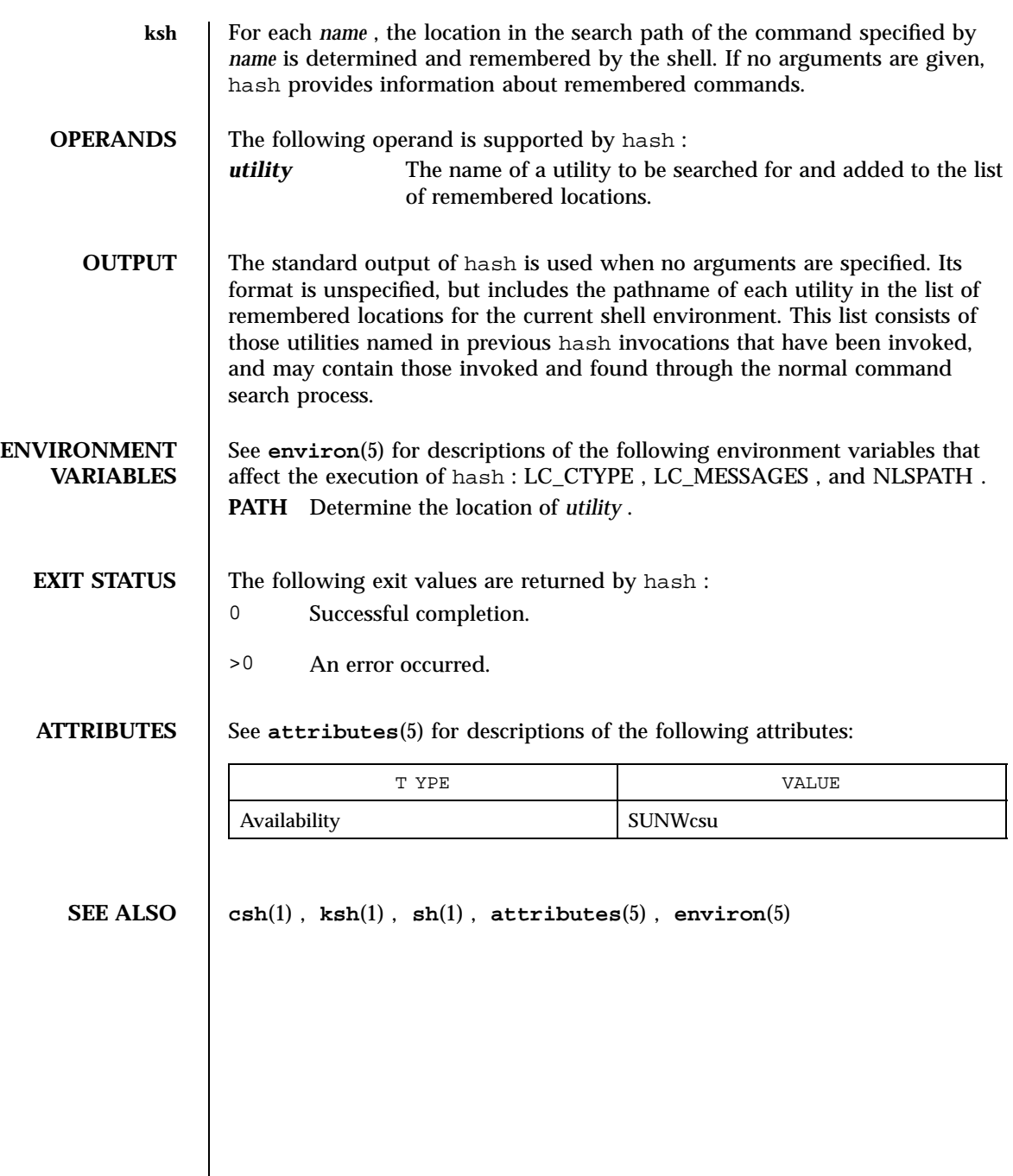

Last modified 28 Mar 1995 SunOS 5.7 548

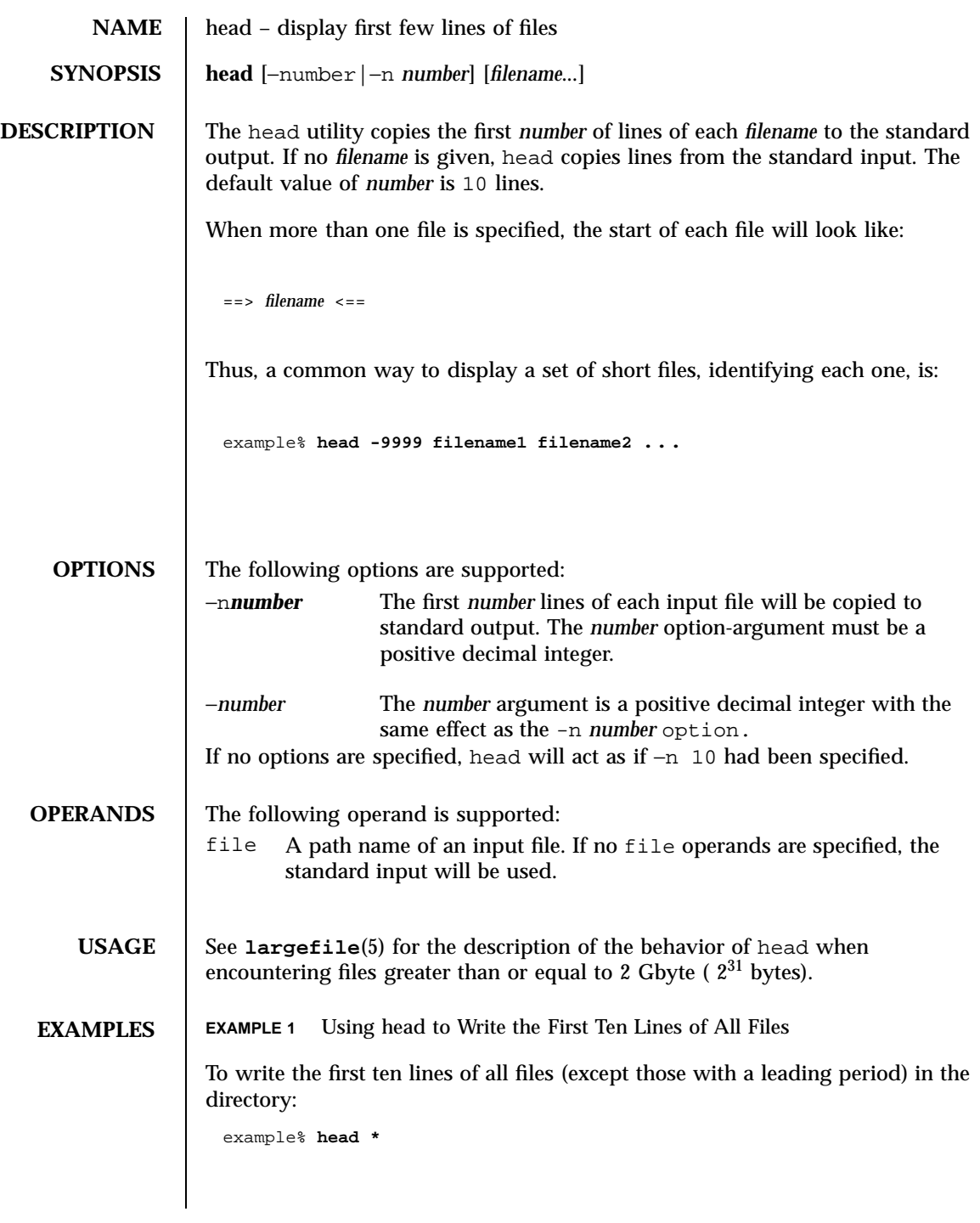

549 SunOS 5.7 Last modified 1 Feb 1995

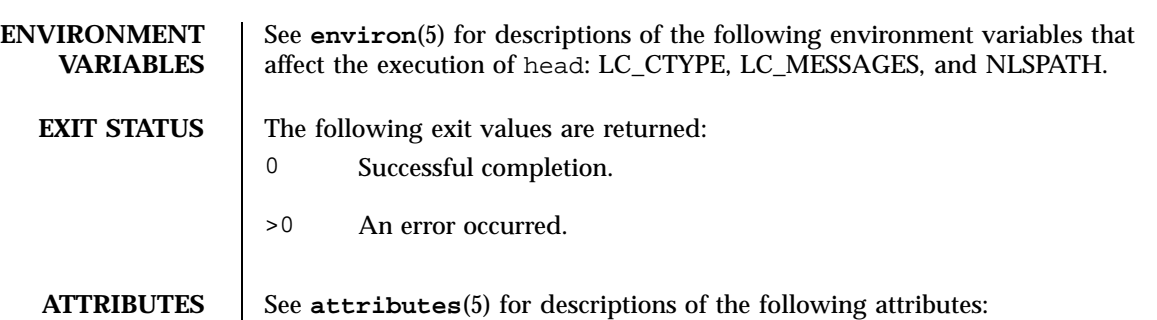

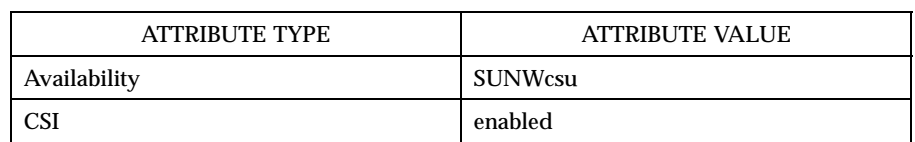

**SEE ALSO cat**(1), **more**(1), **pg**(1), **tail**(1), **attributes**(5), **environ**(5), **largefile**(5)

Last modified 1 Feb 1995 SunOS 5.7

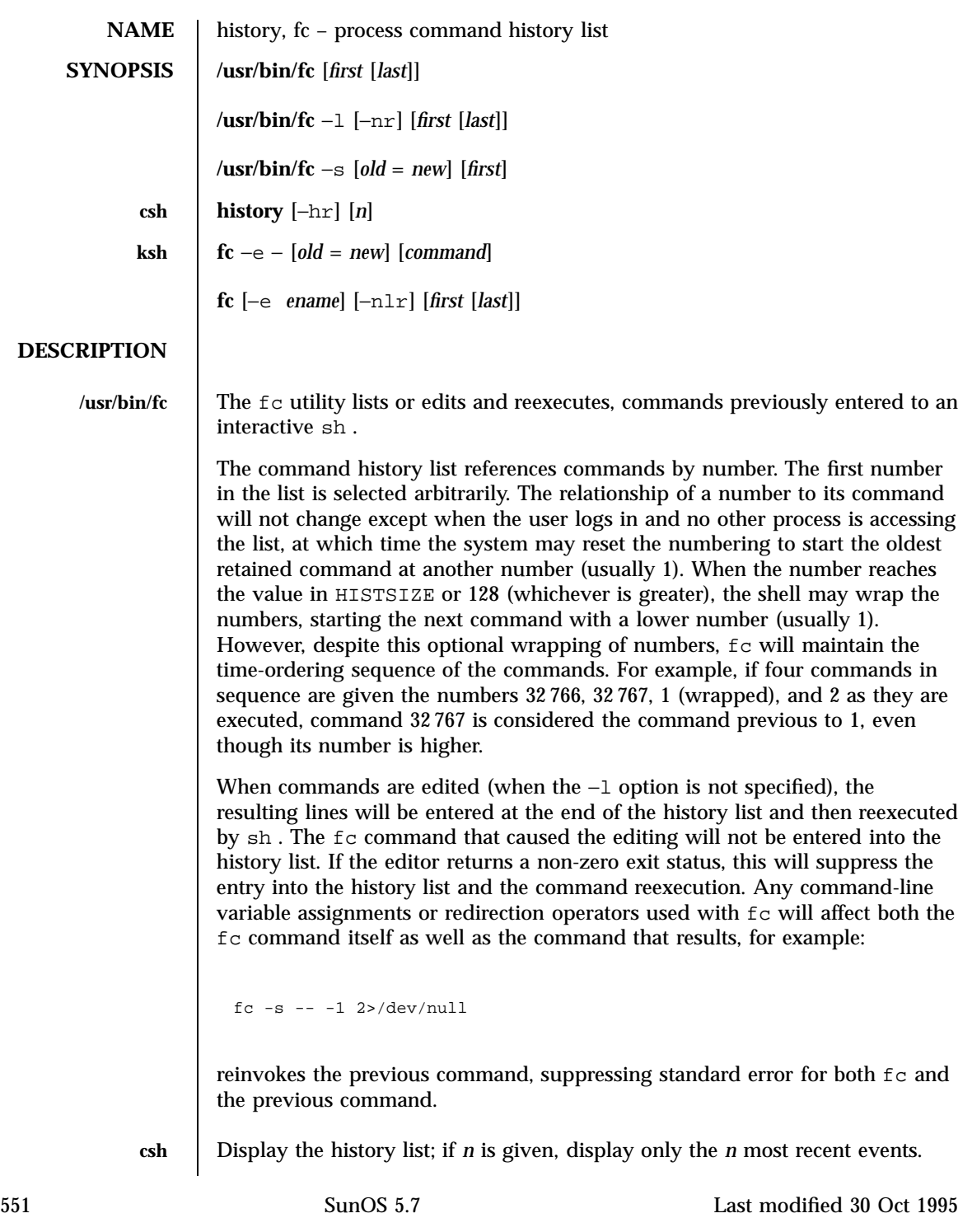
- −r Reverse the order of printout to be most recent first rather than oldest first.
- −h Display the history list without leading numbers. This is used to produce files suitable for sourcing using the −h option to the csh built-in command, **source**(1) .

### **History Substitution**

History substitution allows you to use words from previous command lines in the command line you are typing. This simplifies spelling corrections and the repetition of complicated commands or arguments. Command lines are saved in the history list, the size of which is controlled by the history variable. The history shell variable may be set to the maximum number of command lines that will be saved in the history file; i.e.:

```
set history = 200
```
will allow the history list to keep track of the most recent 200 command lines. If not set, the C shell saves only the most recent command.

A history substitution begins with a ! (although you can change this with the histchars variable) and may occur anywhere on the command line; history substitutions do not nest. The ! can be escaped with  $\setminus\setminus$  to suppress its special meaning.

Input lines containing history substitutions are echoed on the terminal after being expanded, but before any other substitutions take place or the command gets executed.

## **Event Designators:**

An event designator is a reference to a command line entry in the history list.

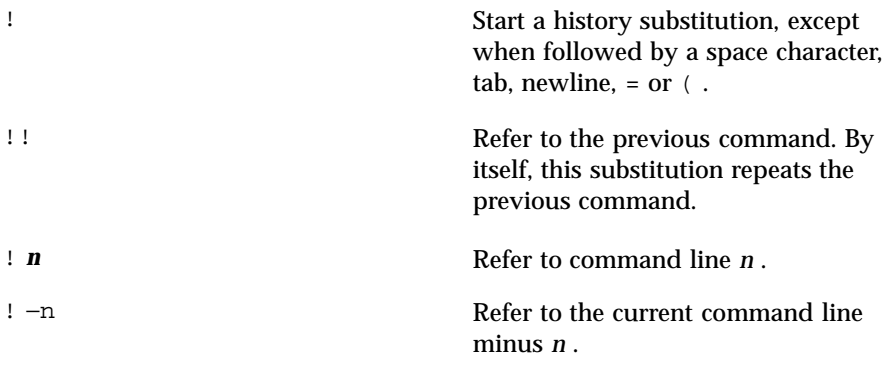

Last modified 30 Oct 1995 SunOS 5.7 SunOS 5.7 552

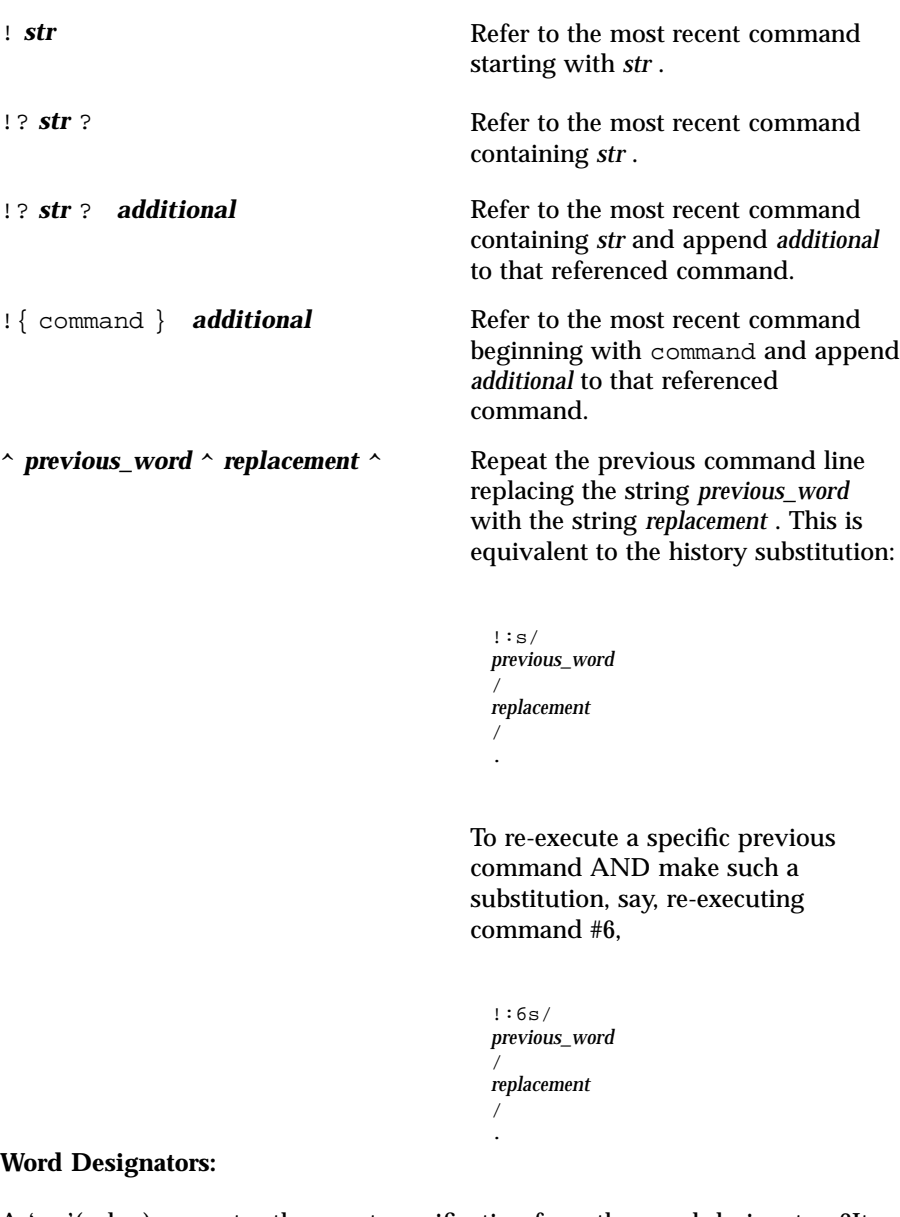

A ' : '(colon) separates the event specification from the word designator. 2It can be omitted if the word designator begins with a  $\hat{ }$ ,  $\hat{ }$ ,  $\hat{ }$ ,  $\hat{ }$ ,  $-$  or  $\hat{ }$ . If the word is to be selected from the previous command, the second ! character can be omitted from the event specification. For instance, !!:1 and !:1 both refer to the first word of the previous command, while !!\$ and !\$ both refer to the last word in the previous command. Word designators include:

553 SunOS 5.7 Last modified 30 Oct 1995

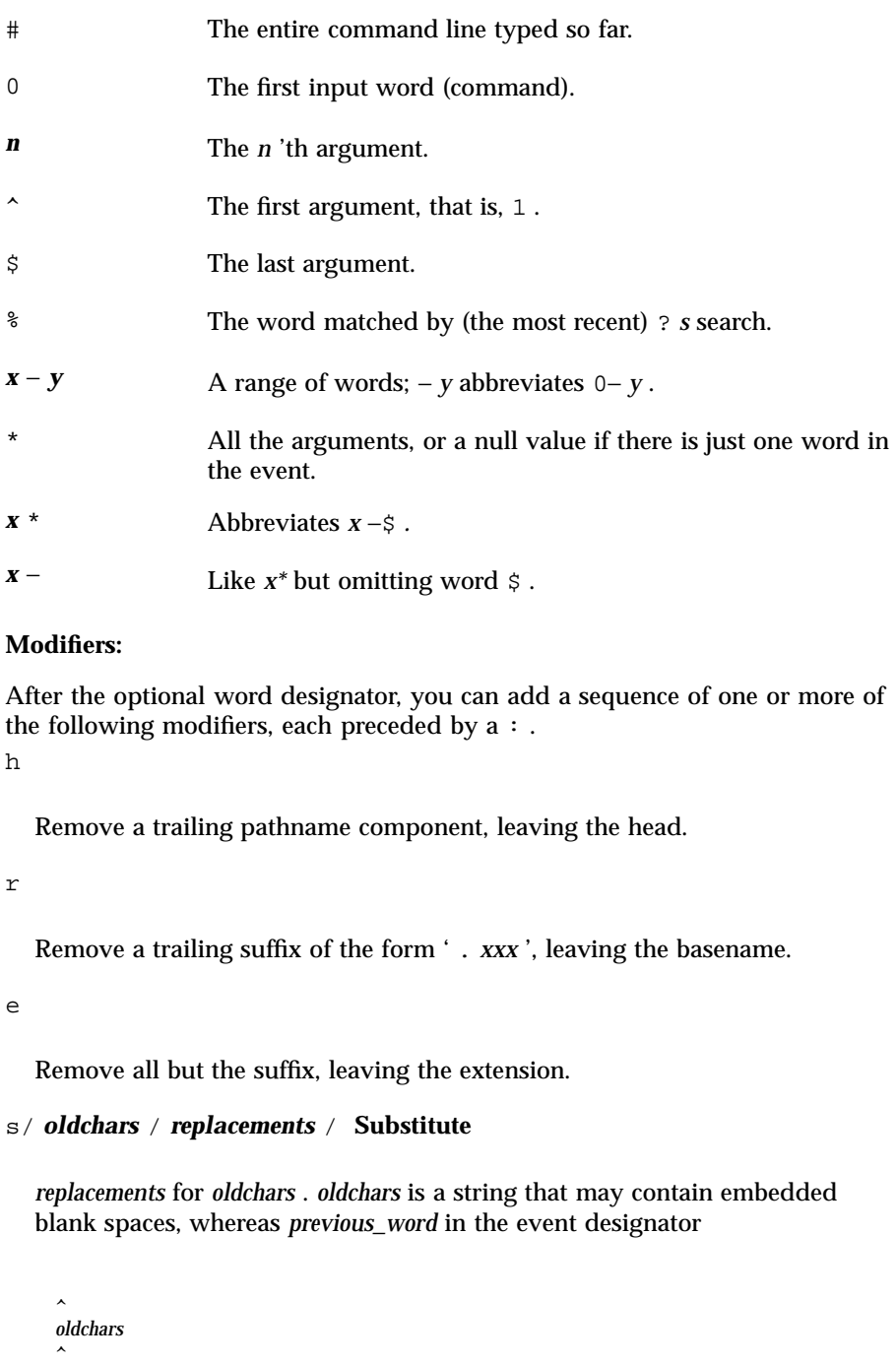

```
Last modified 30 Oct 1995 SunOS 5.7
```
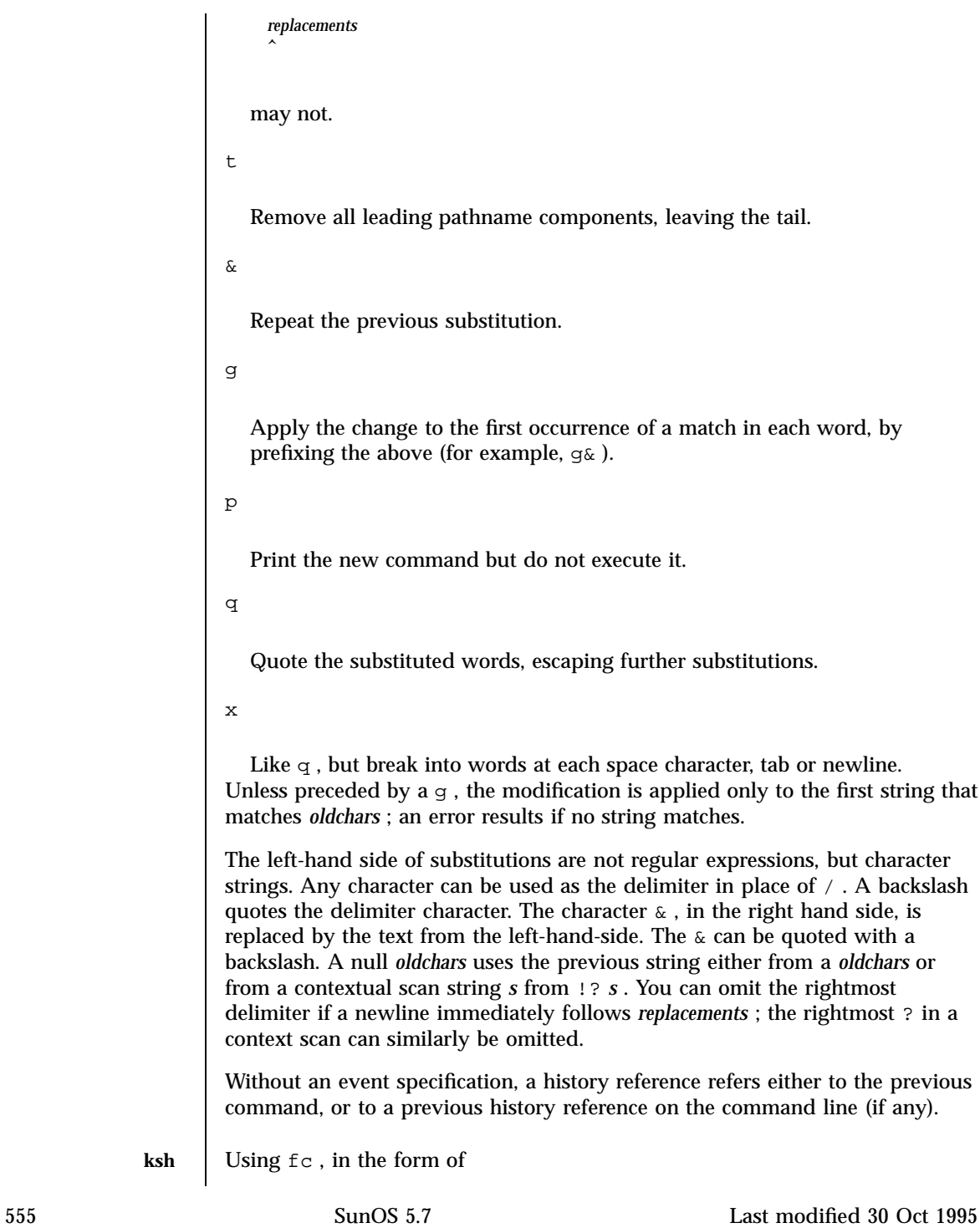

 $\text{fc}$  −e −  $\text{odd}$  =  $\text{new}$  | command |,

the command is re-executed after the substitution *old* = *new* is performed. If there is not a command argument, the most recent command typed at this terminal is executed.

Using fc in the form of

fc [ −e *ename* ][ −nlr ][ *first* [ last ]],

a range of commands from *first* to last is selected from the last HISTSIZE commands that were typed at the terminal. The arguments *first* and last may be specified as a number or as a string. A string is used to locate the most recent command starting with the given string. A negative number is used as an offset to the current command number. If the −l flag is selected, the commands are listed on standard output. Otherwise, the editor program −e *name* is invoked on a file containing these keyboard commands. If *ename* is not supplied, then the value of the variable FCEDIT (default /bin/ed )is used as the editor. When editing is complete, the edited command(s) is executed. If last is not specified then it will be set to *first* . If *first* is not specified the default is the previous command for editing and −16 for listing. The flag −r reverses the order of the commands and the flag −n suppresses command numbers when listing. (See **ksh**(1) for more about command line editing.)

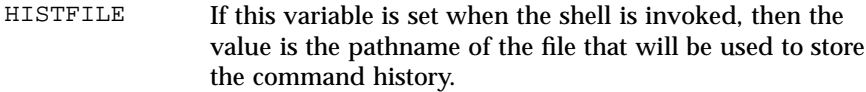

HISTSIZE If this variable is set when the shell is invoked, then the number of previously entered commands that are accessible by this shell will be greater than or equal to this number. The default is 128 .

## **Command Re-entry:**

The text of the last HISTSIZE (default 128) commands entered from a terminal device is saved in a history file. The file  $$$  HOME /.sh\_history is used if the HISTFILE variable is not set or if the file it names is not writable. A shell can access the commands of all *interactive* shells which use the same named HISTFILE . The special command  $f \circ f$  is used to list or edit a portion of this file. The portion of the file to be edited or listed can be selected by number or by giving the first character or characters of the command. A single command or range of commands can be specified. If you do not specify an editor program as an argument to fc then the value of the variable FCEDIT is used. If FCEDIT is not defined then /bin/ed is used. The edited command(s) is printed and

Last modified 30 Oct 1995 SunOS 5.7

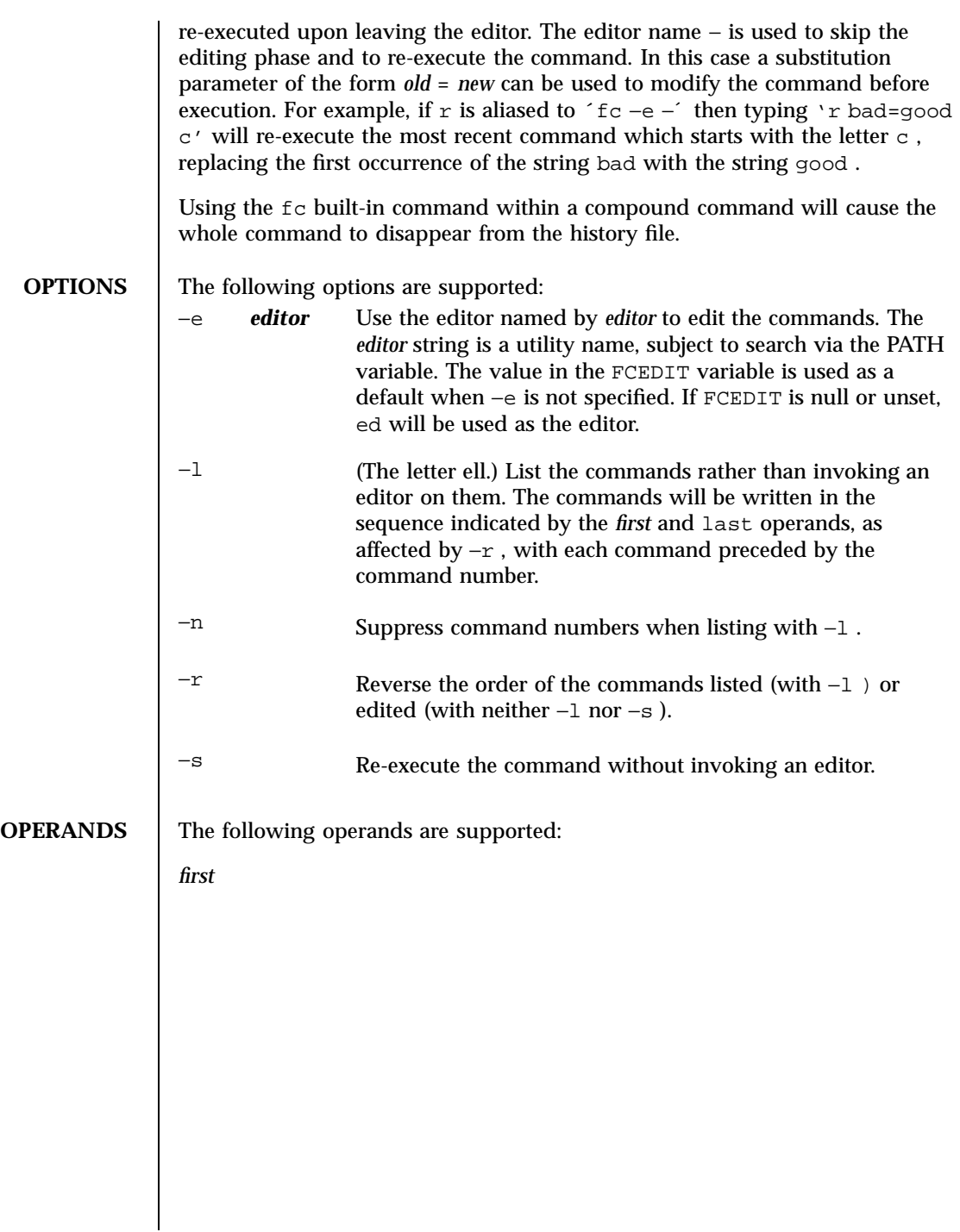

557 SunOS 5.7 Last modified 30 Oct 1995

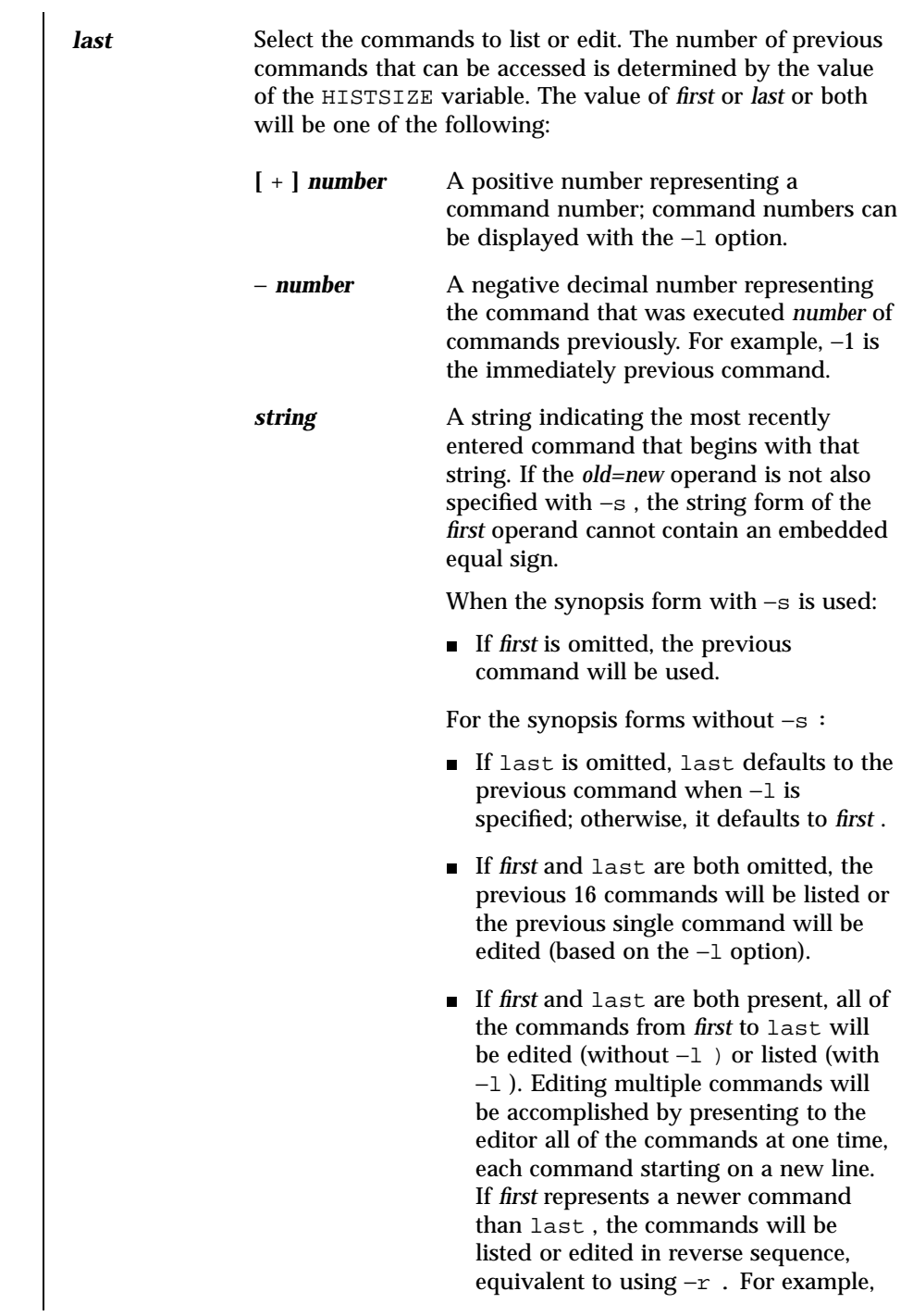

Last modified 30 Oct 1995 SunOS 5.7

the following commands on the first line are equivalent to the corresponding commands on the second: fc -r 10 20 fc 30 40<br>fc 20 10 fc -r 40 30  $fc -r 40 30$ When a range of commands is used, it will not be an error to specify *first* or last values that are not in the history list; fc will substitute the value representing the oldest or newest command in the list, as appropriate. For example, if there are only ten commands in the history list, numbered 1 to 10: fc -l fc 1 99 will list and edit, respectively, all ten commands. *old=new* Replace the first occurrence of string *old* in the commands to be reexecuted by the string *new* . **OUTPUT** When the −l option is used to list commands, the format of each command in the list is as follows: "%d\\t%s\  $"$ , < *line number*  $>$ ,  $<$ command > If both the −l and −n options are specified, the format of each command is: "\\t%s\  $"$  ,  $\,$   $\,$   $<$ 

559 SunOS 5.7 Last modified 30 Oct 1995

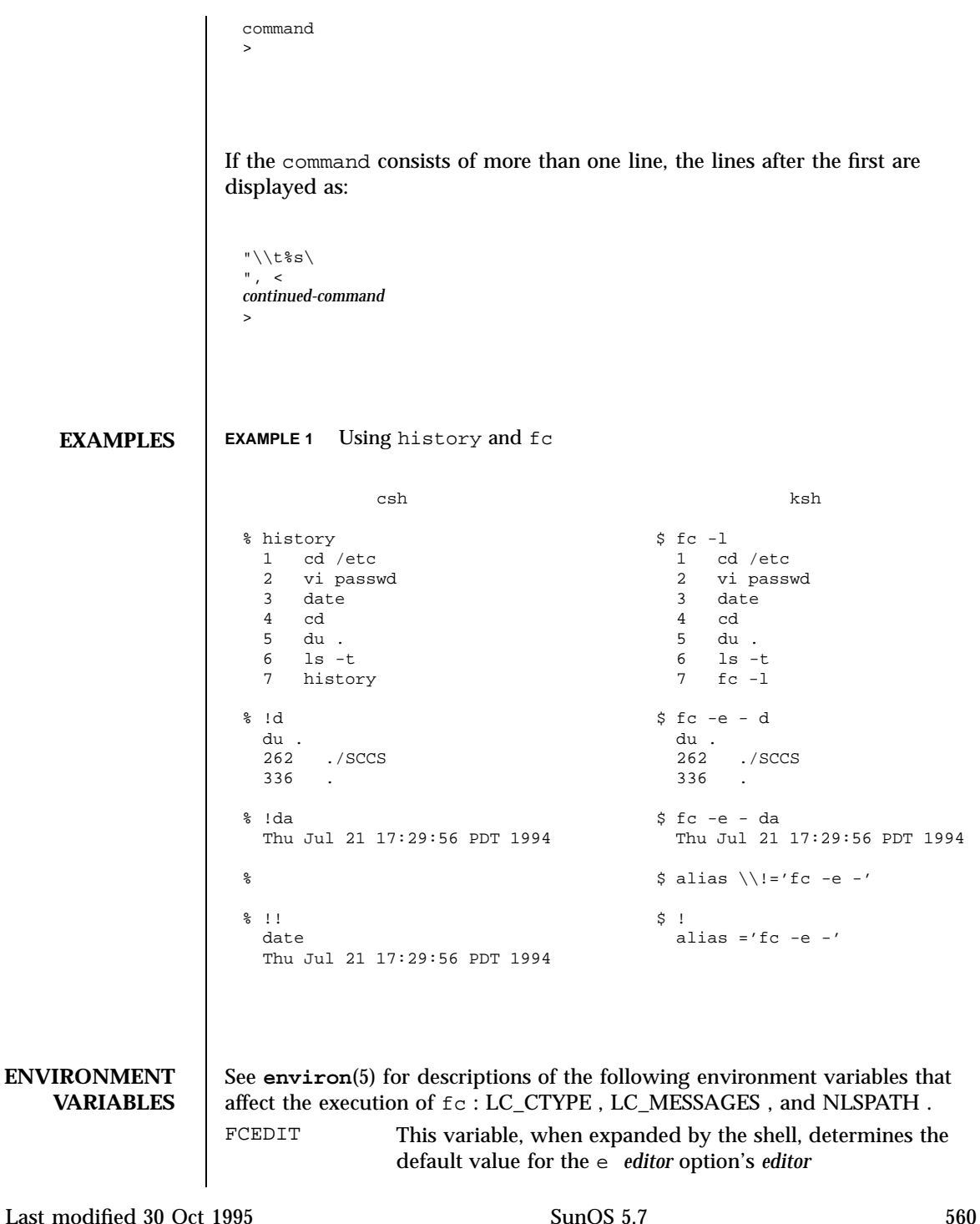

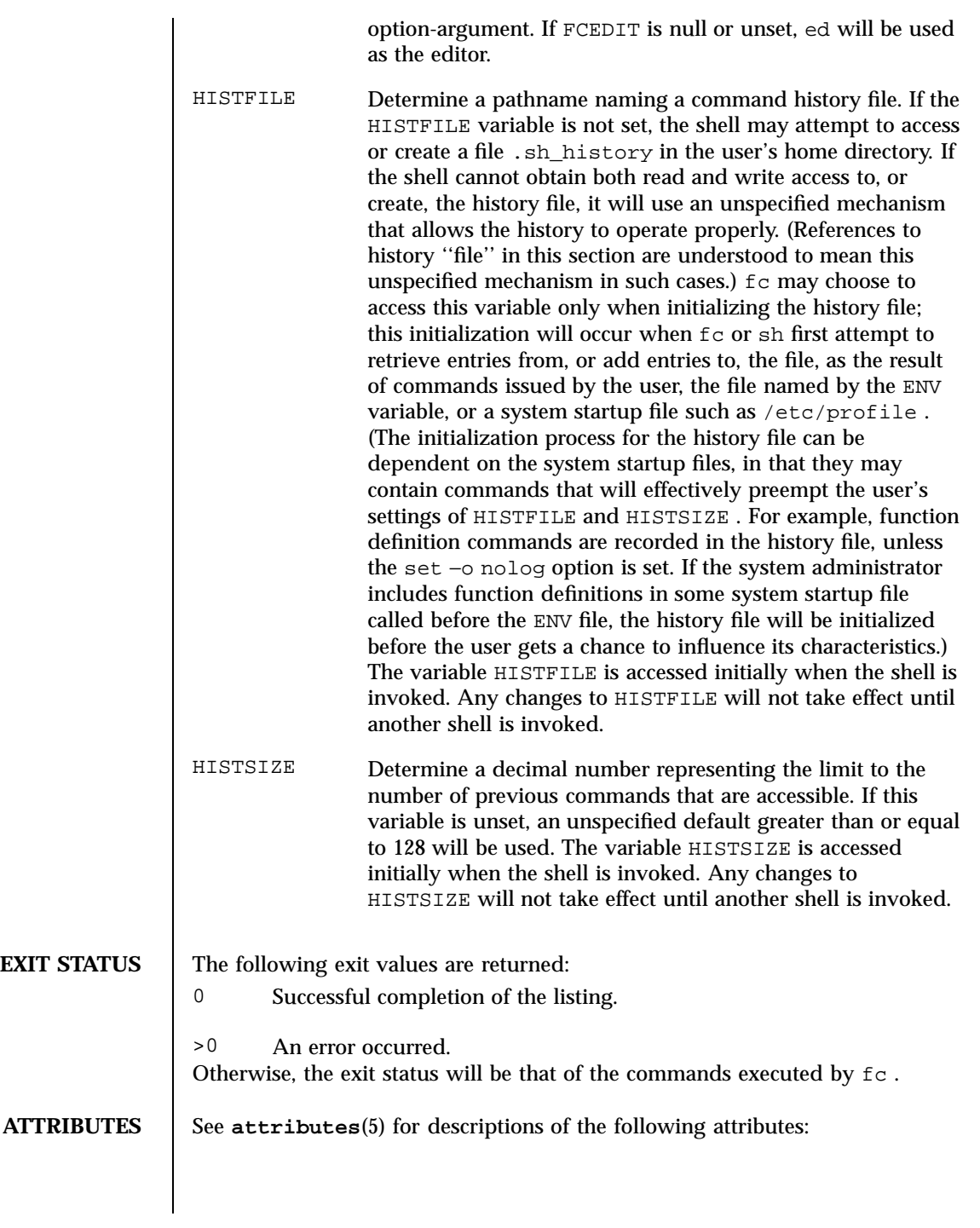

561 SunOS 5.7 Last modified 30 Oct 1995

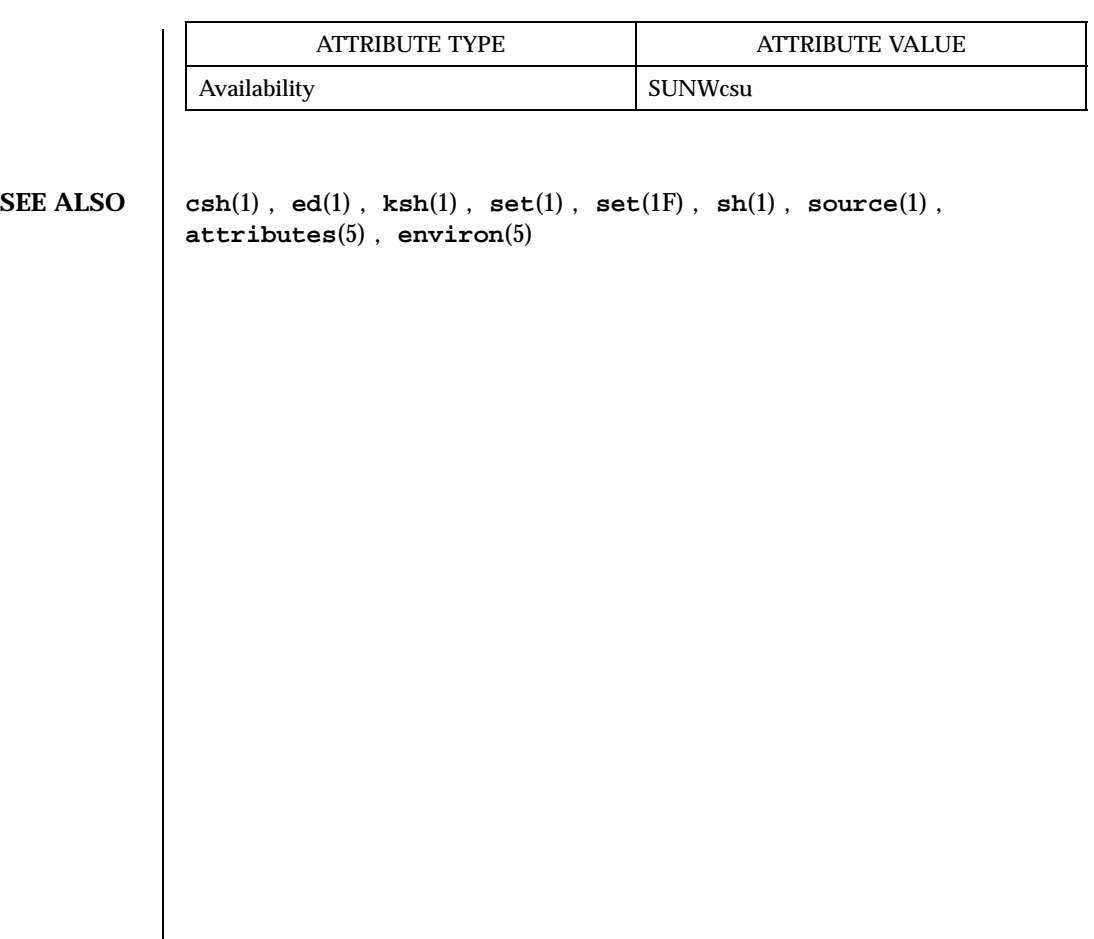

Last modified 30 Oct 1995 SunOS 5.7 562

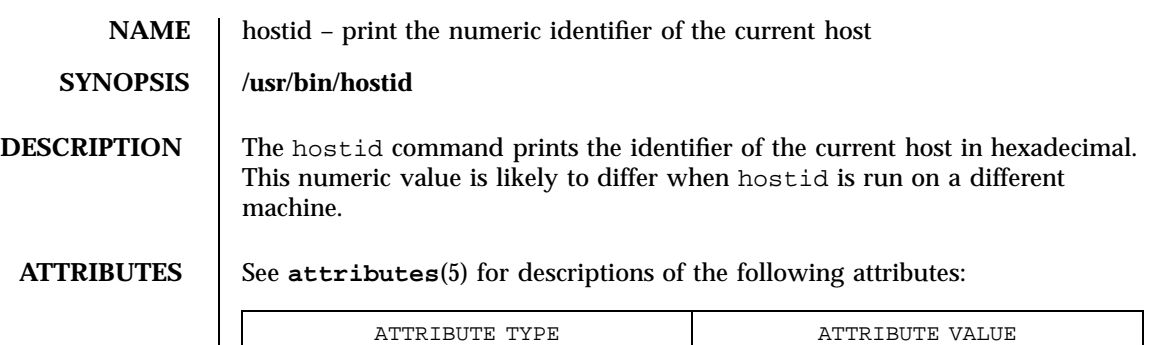

Availability SUNWcsu

**SEE ALSO sysinfo**(2), **gethostid**(3C), **attributes**(5)

563 SunOS 5.7 Last modified 14 Sep 1992

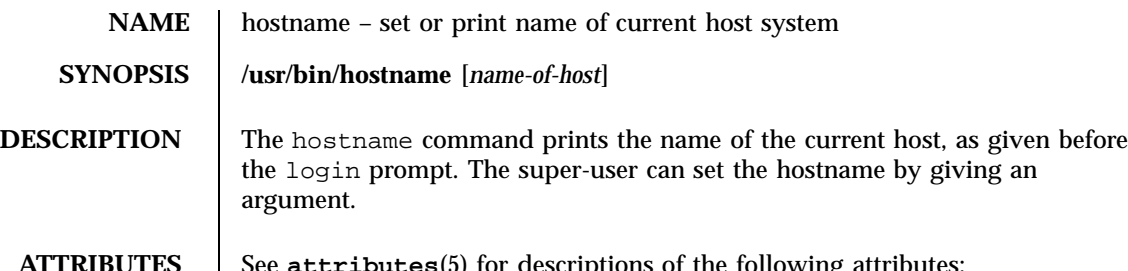

**es**(5) for descriptions of the following attributes:

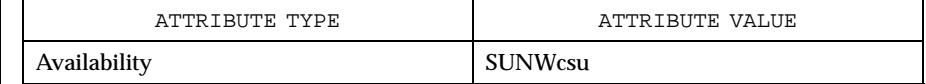

**SEE ALSO uname**(1), **attributes**(5)

Last modified 14 Sep 1992 SunOS 5.7

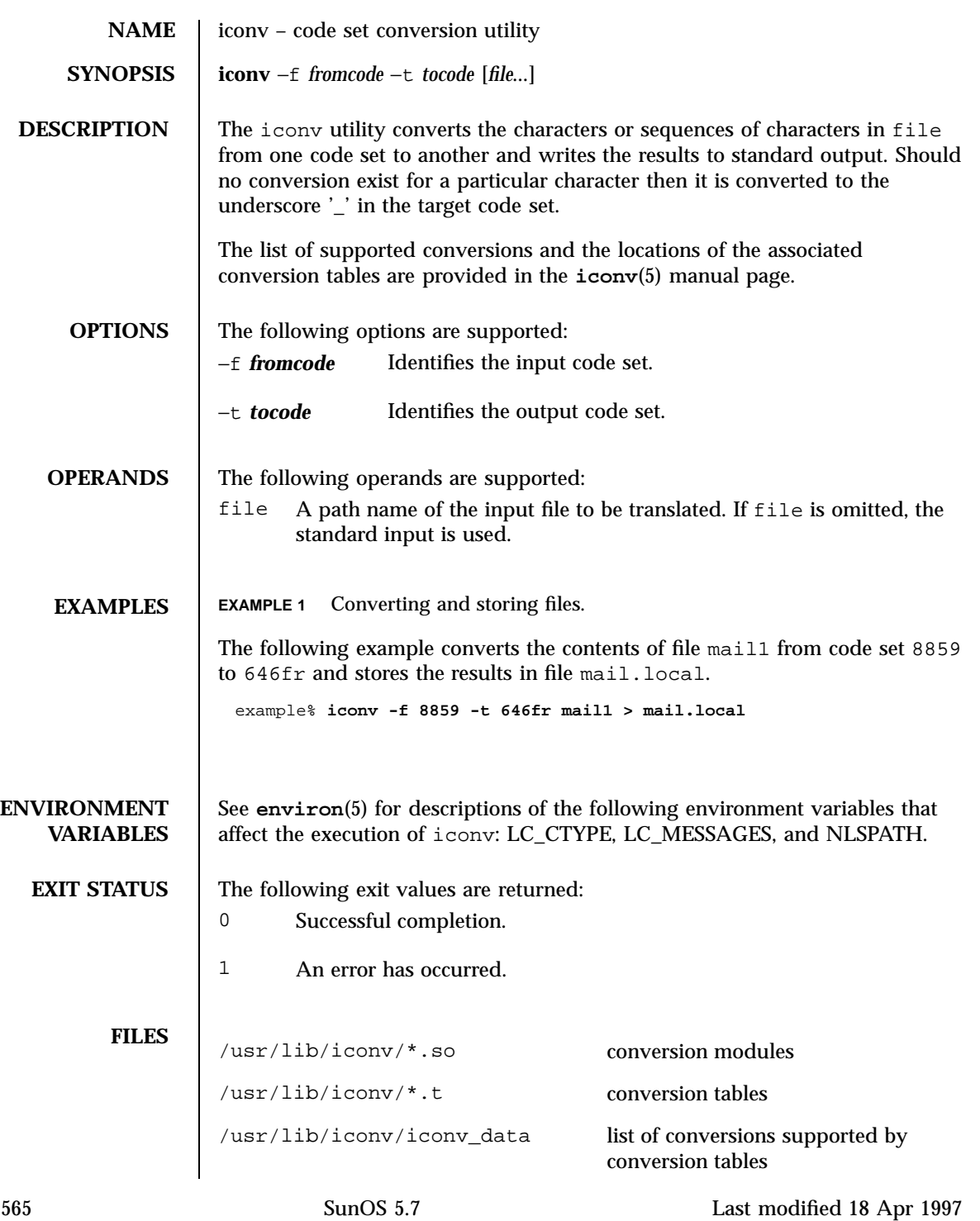

**ATTRIBUTES** See **attributes**(5) for descriptions of the following attributes:

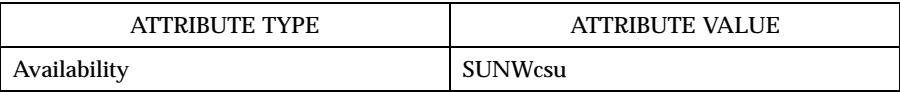

#### **SEE ALSO iconv**(3), **attributes**(5), **environ**(5), **iconv**(5), **iconv\_unicode**(5)

**NOTES** The iconv utility can use conversion modules  $(\sqrt{u}\sin\theta)^*$  ( $\sin\theta$  /\* . so) or conversion tables (/usr/lib/iconv/\*.t). If a conversion module and a conversion table both exist for a particular code set conversion, iconv uses the conversion module.

> Refer to the /usr/share/man/man5/iconv\_locale.5 manual page in the Asian localized releases for information on which code set conversions are supported. For example, the command

example% **man -s 5 iconv\_ja**

would display the manual page describing the code set conversions that are supported for the Japanese locale.

Note that the iconv\_locale.5 manual page may not exist in every localized release. Also, the iconv\_locale.5 manual page does not exist in the U. S. (non-localized) release.

Last modified 18 Apr 1997 SunOS 5.7 566

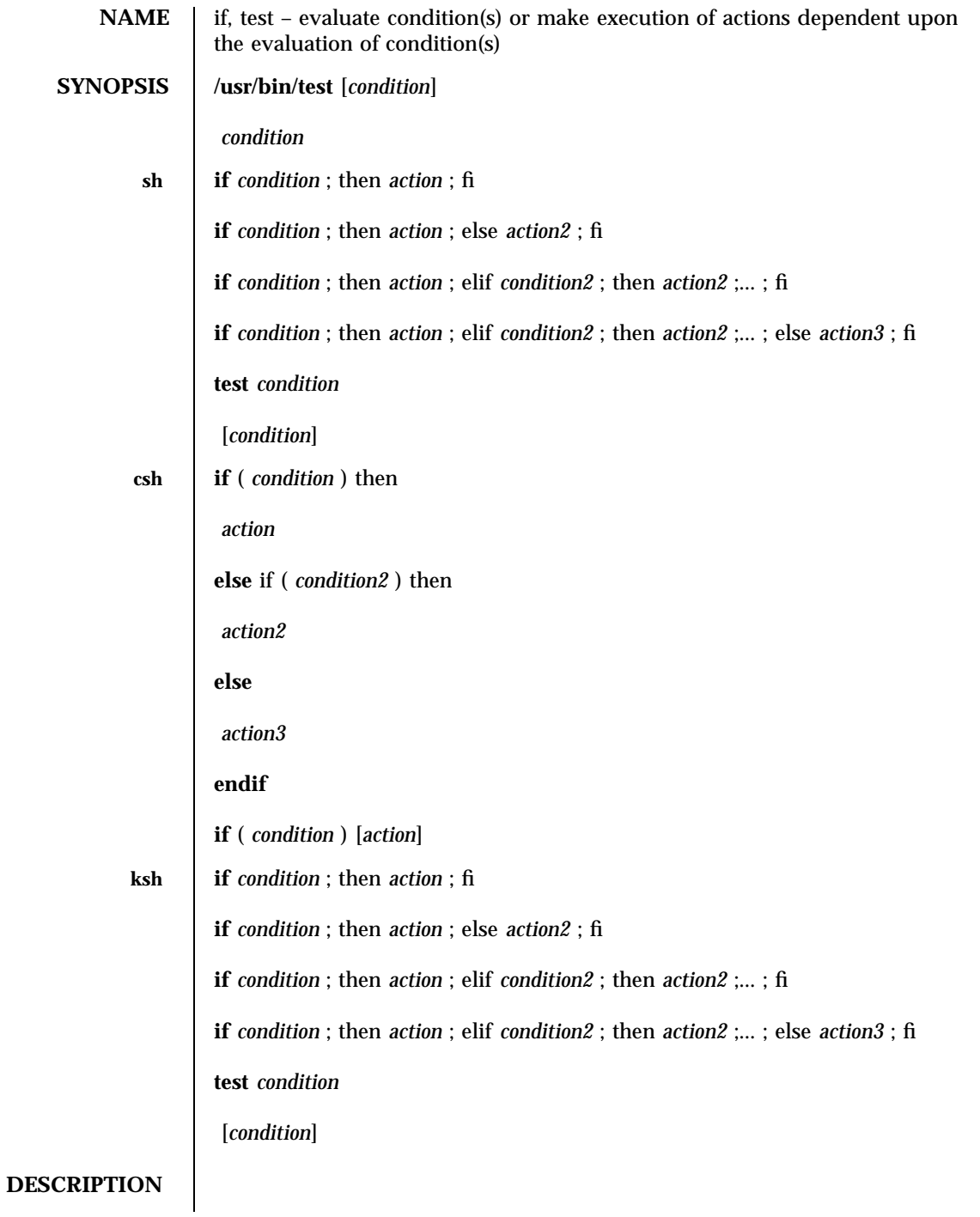

In the second form of the utility, which uses [ ] rather than test, the square brackets must be separate arguments and *condition* is optional.

See **largefile**(5) for the description of the behavior of test when encountering files greater than or equal to 2 Gbyte ( $2^{31}$  bytes).

**sh** The *condition* following if is executed and, if it returns a 0 exit status, the *action* following the first then is executed. Otherwise, the *condition2* following elif is executed and, if its value is 0 , the *action2* following the next then is executed. Failing the if and elif *condition* s, the else *action3* is executed. If no else *action* or then *action* is executed, the if command returns a 0 exit status. Any number of elif . . . then . . . branching pairs are allowed, but only one else .

test evaluates the condition *condition* and, if its value is true, sets exit status to 0 ; otherwise, a non-zero (false) exit status is set; test also sets a non-zero exit status if there are no arguments. When permissions are tested, the effective user ID of the process is used.

All operators, flags, and brackets (brackets used as shown in the second SYNOPSIS line) must be separate arguments to the test command; normally these items are separated by spaces.

## **Primitives:**

The following primitives are used to construct *condition* :

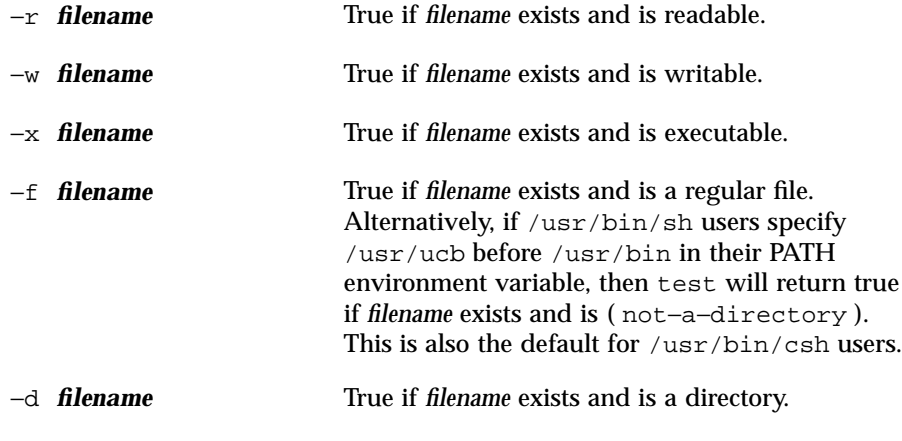

Last modified 13 Dec 1996 SunOS 5.7 SunOS 5.7

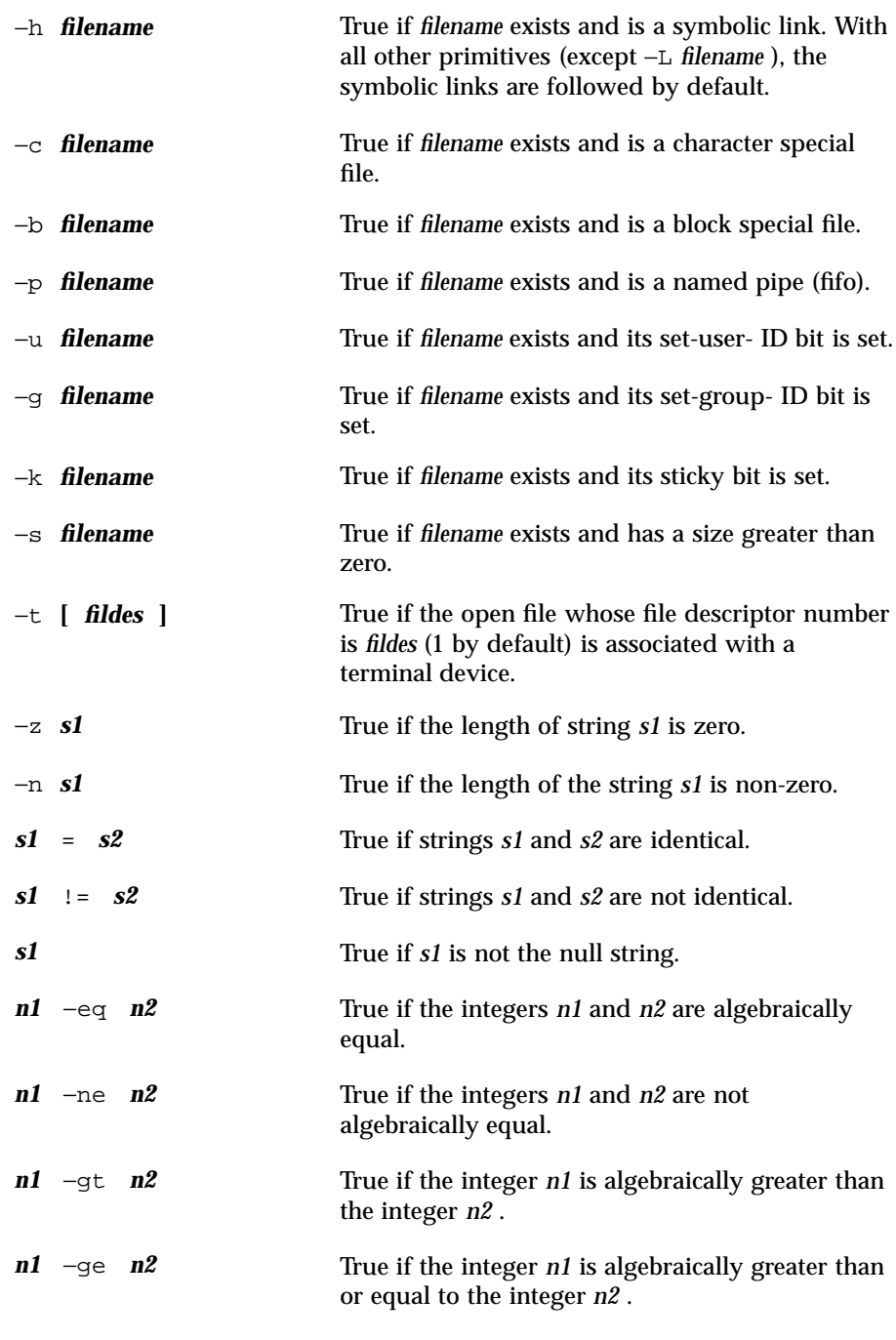

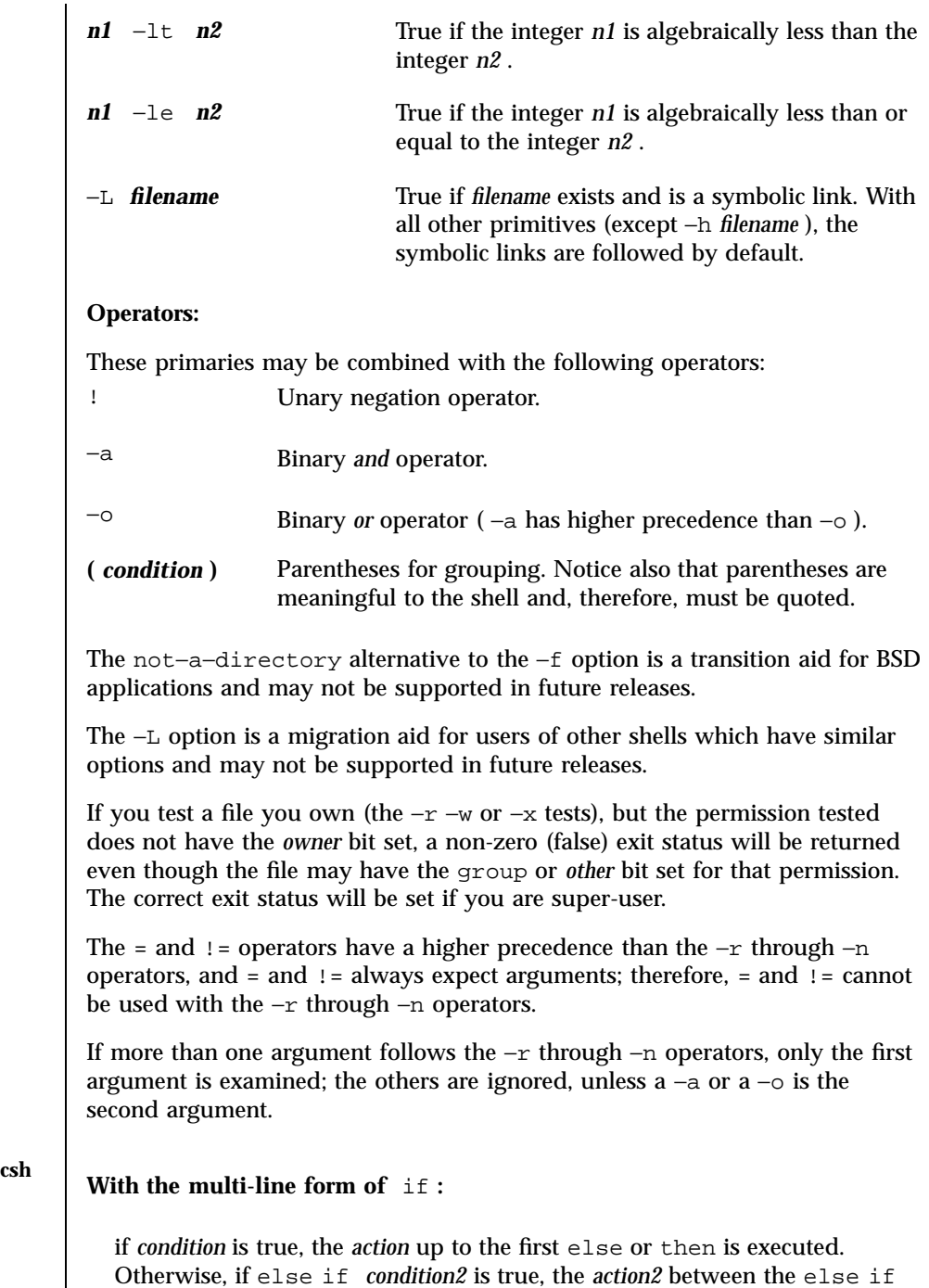

Last modified 13 Dec 1996 SunOS 5.7 570

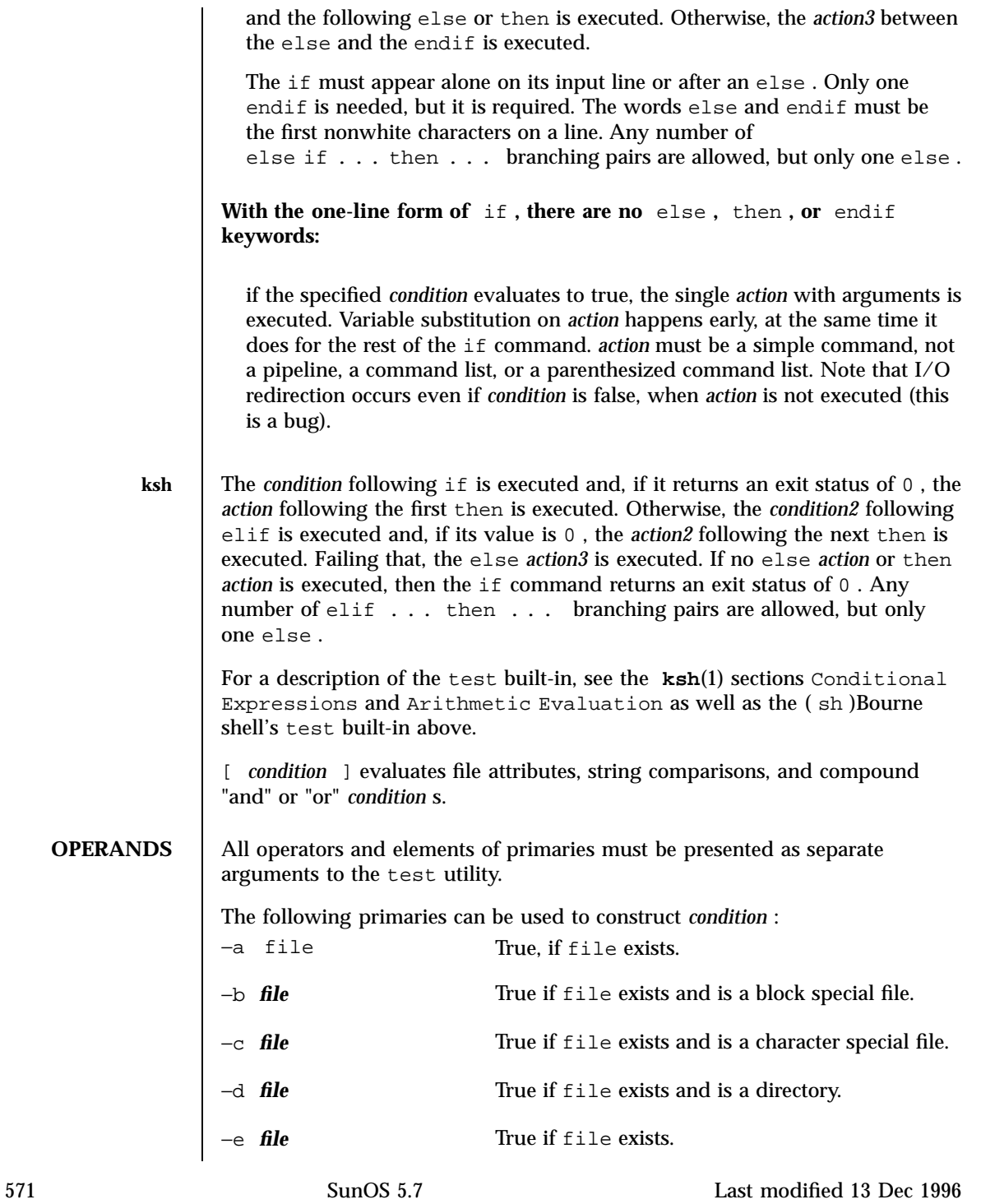

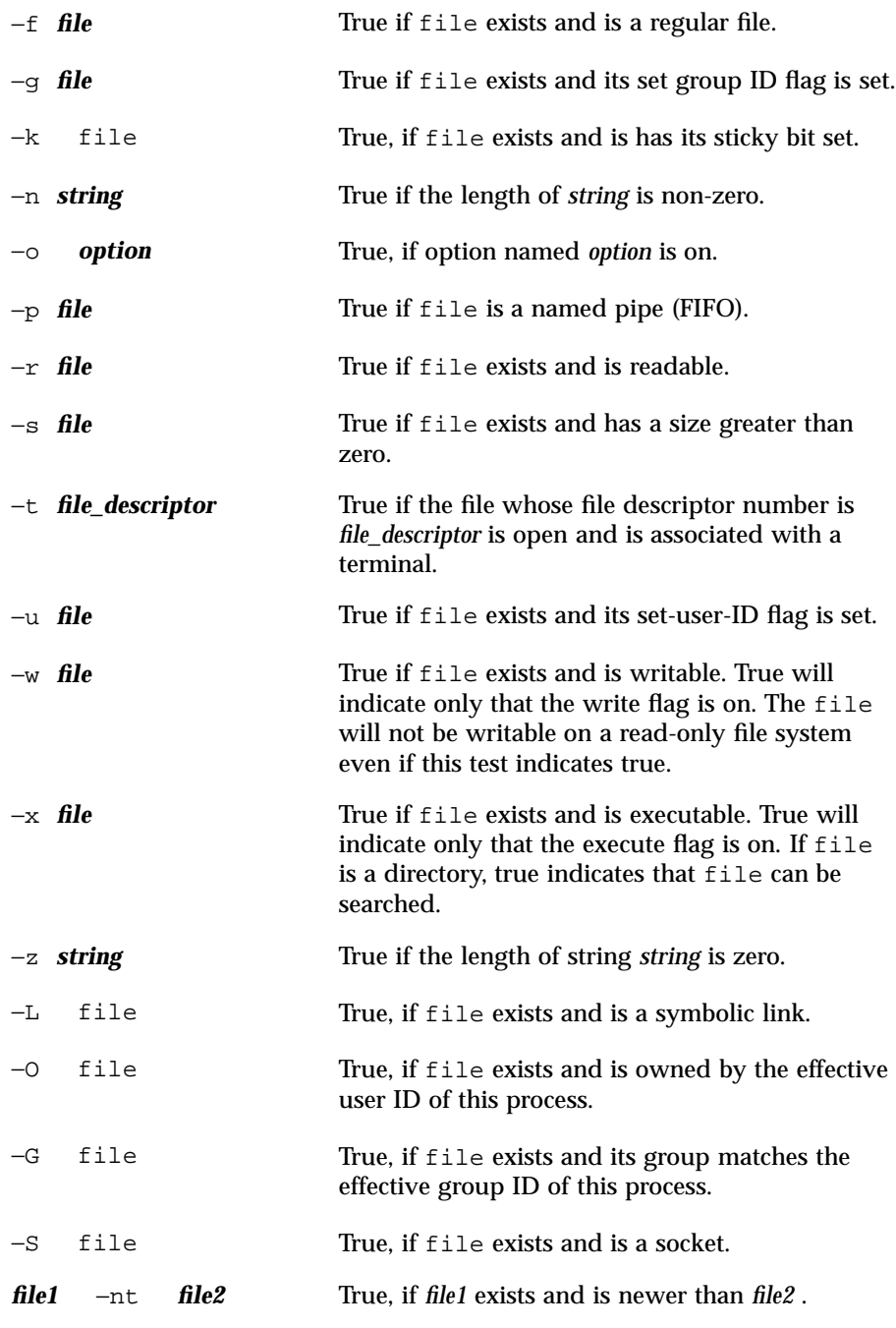

Last modified 13 Dec 1996 SunOS 5.7 572

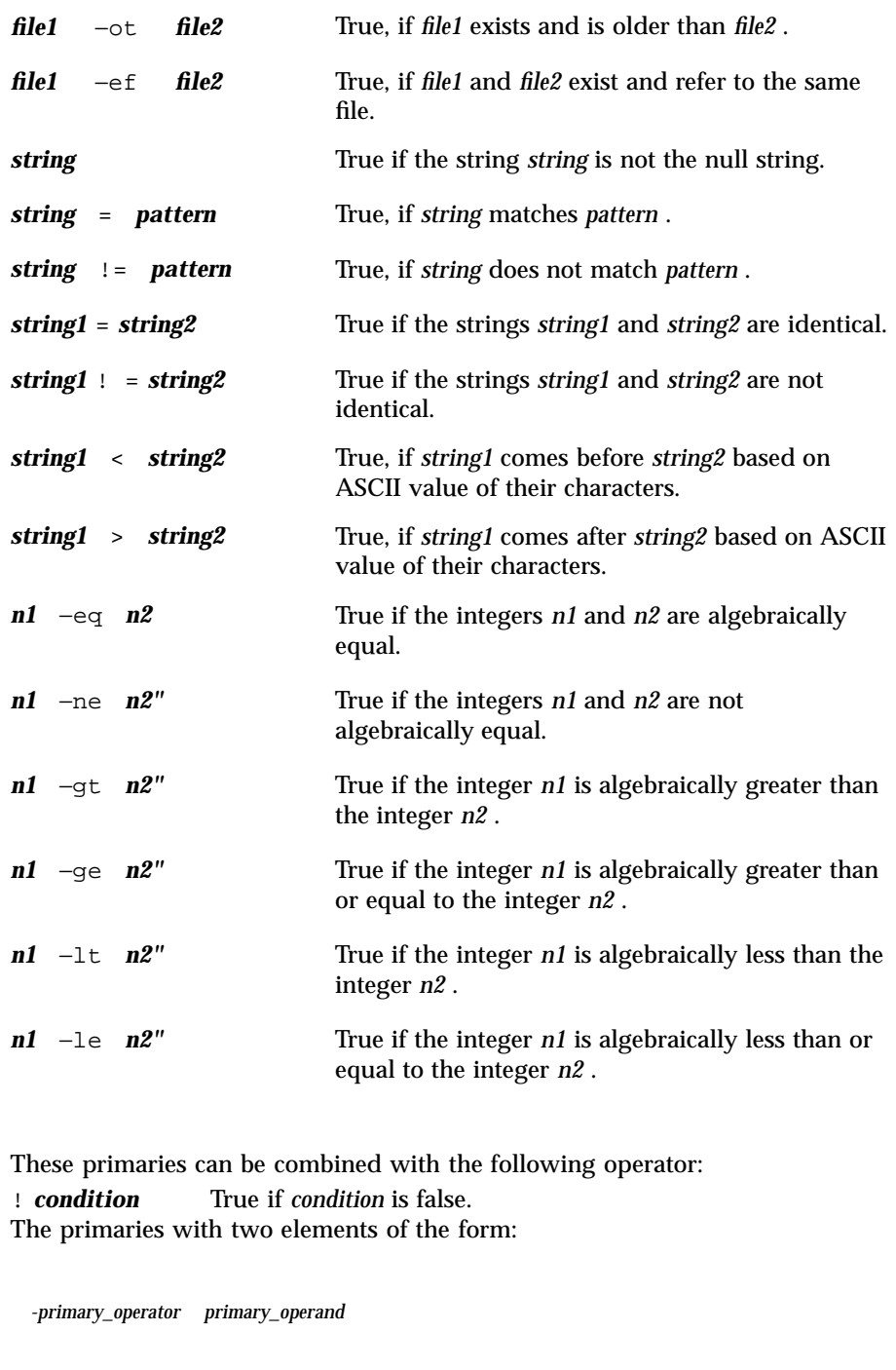

are known as *unary primaries.* The primaries with three elements in either of the two forms:

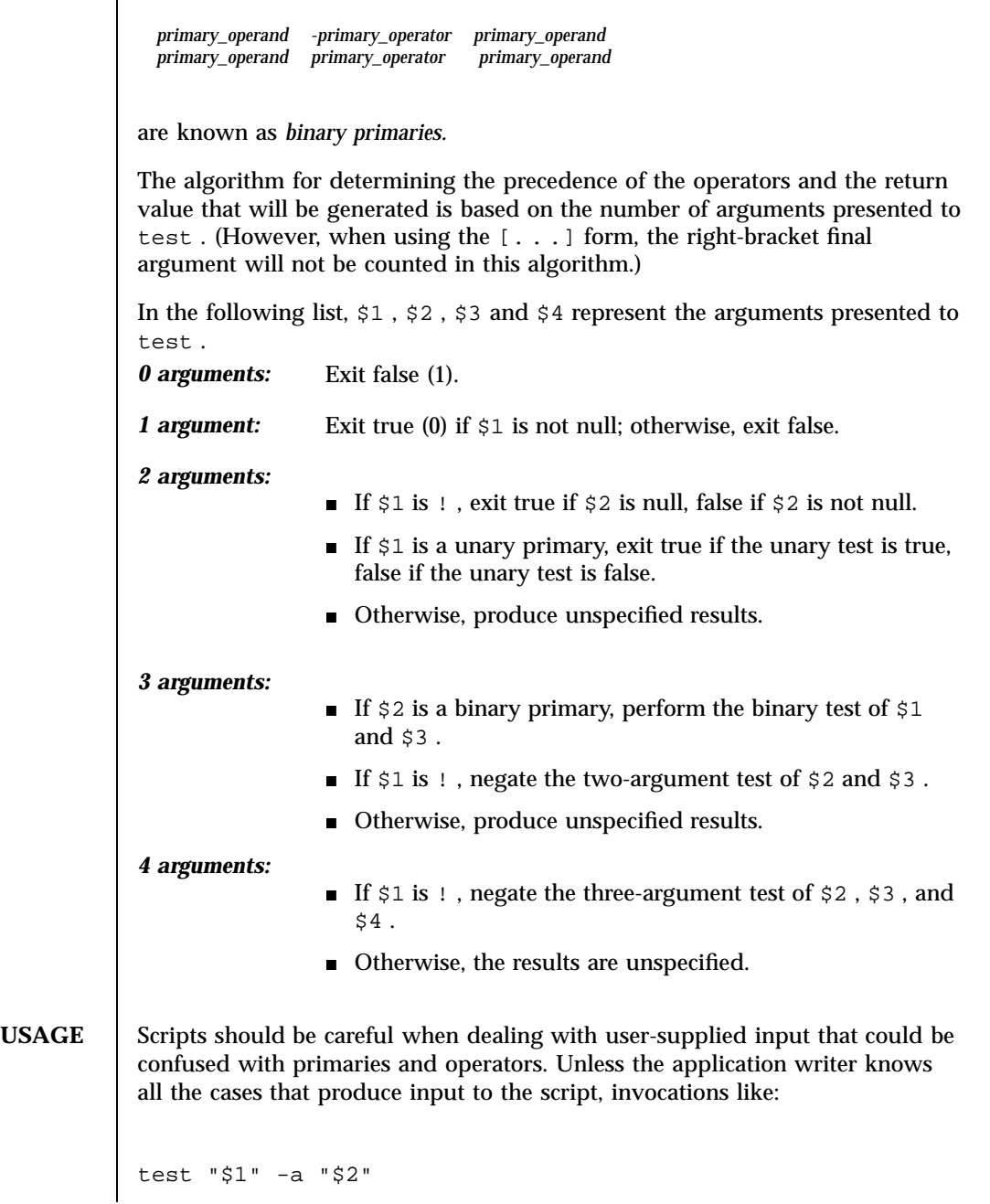

Last modified 13 Dec 1996 SunOS 5.7 574

```
should be written as:
test "$1" && test "$2"
to avoid problems if a user supplied values such as $1 set to ! and $2 set to
the null string. That is, in cases where maximal portability is of concern,
replace:
test expr1 -a expr2
with:
test expr1 && test expr2
and replace:
test expr1 -o expr2
with:
test expr1 | | test expr2
but note that, in test , −a has higher precedence than −o while && and | |
have equal precedence in the shell.
Parentheses or braces can be used in the shell command language to effect
grouping.
Parentheses must be escaped when using sh ; for example:
test \setminus ( expr1 -a expr2 \setminus ) -o expr3
This command is not always portable outside XSI-conformant systems. The
following form can be used instead:
```

```
( test expr1 && test expr2 )| | test expr3
The two commands:
test "$1"
test ! "$1"
could not be used reliably on some historical systems. Unexpected results
would occur if such a string condition were used and $1 expanded to ! , ( or
a known unary primary. Better constructs are:
test -n "$1"
test -z "$1"
respectively.
Historical systems have also been unreliable given the common construct:
test "$response" = "expected string"
One of the following is a more reliable form:
test "X$response" = "Xexpected string"
test "expected string" = "$response"
Note that the second form assumes that expected string could not be
confused with any unary primary. If expected string starts with − , ( , !
```
or even = , the first form should be used instead. Using the preceding rules without the marked extensions, any of the three comparison forms is reliable, given any input. (However, note that the strings are quoted in all cases.)

Last modified 13 Dec 1996 SunOS 5.7 SunOS 5.7 576

Because the string comparison binary primaries,  $=$  and  $!=$  , have a higher precedence than any unary primary in the >4 argument case, unexpected results can occur if arguments are not properly prepared. For example, in

```
test -d $1 -o -d $2
```
If \$1 evaluates to a possible directory name of = , the first three arguments are considered a string comparison, which causes a syntax error when the second −d is encountered. is encountered. One of the following forms prevents this; the second is preferred:

```
test \\( -d "$1" \\) -o \\( -d "$2" \\)
```

```
test -d "$1" | | test -d "$2"
```
Also in the >4 argument case,

```
test "$1" = "bat" -a "$2" = "ball"
```
Syntax errors will occur if \$1 evaluates to ( or ! . One of the following forms prevents this; the third is preferred:

test "X\$1" = "Xbat" -a "X\$2" = "Xball" test "\$1" = "bat" && test "\$2" = "ball"

test "X\$1" = "Xbat" && test "X\$2" = "Xball"

**EXAMPLES EXAMPLE 1** Examples of the if and test Commands In the if command examples, three conditions are tested, and if all three evaluate as true or successful, then their validities are written to the screen. The 3 tests are: if a variable set to 1 is greater than  $0$ , if a variable set to 2 is equal to 2, and  $\quad \blacksquare \,$  if the word "root" is included in the text file /etc/passwd. **/usr/bin/test EXAMPLE 2** Using /usr/bin/test Perform a mkdir if a directory does not exist: test ! -d tempdir && mkdir tempdir Wait for a file to become non-readable: while test -r thefile do sleep 30 done echo'"thefile" is no longer readable' Perform a command if the argument is one of three strings (two variations): if [ "\$1" = "pear" ] | | [ "\$1" = "grape" ] | | [ "\$1" = "apple" ] then command fi case "\$1" in pear|grape|apple) command;; esac **The** test **built-in** The two forms of the test built-in follow the Bourne shell's if example. **EXAMPLE 3** Using the sh built-in ZERO=0 ONE=1 TWO=2 ROOT=root

Last modified 13 Dec 1996 SunOS 5.7 SunOS 5.7 578

```
if [ $ONE -gt $ZERO ]
         [ $TWO -eq 2 ]
         grep $ROOT /etc/passwd >&1 > /dev/null
         # discard output
         then
              echo "$ONE is greater than 0, $TWO equals 2, and $ROOT is a user-name
                    in the password file"
         else
              echo "At least one of the three test conditions is false"
         fi
        Examples of the test built-in:
         test grep $ROOT /etc/passwd >&1 /dev/null
         # discard output
         echo $?
         # test for success
         [ `grep nosuchname /etc/passwd >&1 /dev/null ]
         echo $?
         # test for failure
csh EXAMPLE 4 Using the csh built-in
         @ ZERO = 0; @ ONE = 1; @ TWO = 2; set ROOT = root
         grep $ROOT /etc/passwd >&1 /dev/null
         # discard output
         # $status must be tested for immediately following grep
         if ( "$status" == "0" && $ONE > $ZERO && $TWO == 2 ) then
                 echo "$ONE is greater than 0, $TWO equals 2, and $ROOT is a user-name
                      in the password file"
          endif
ksh CODE EXAMPLE 1 Using the ksh built-in
         ZERO=0 ONE=1 TWO=$((ONE+ONE)) ROOT=root
         if ((ONE > ZERO))
```
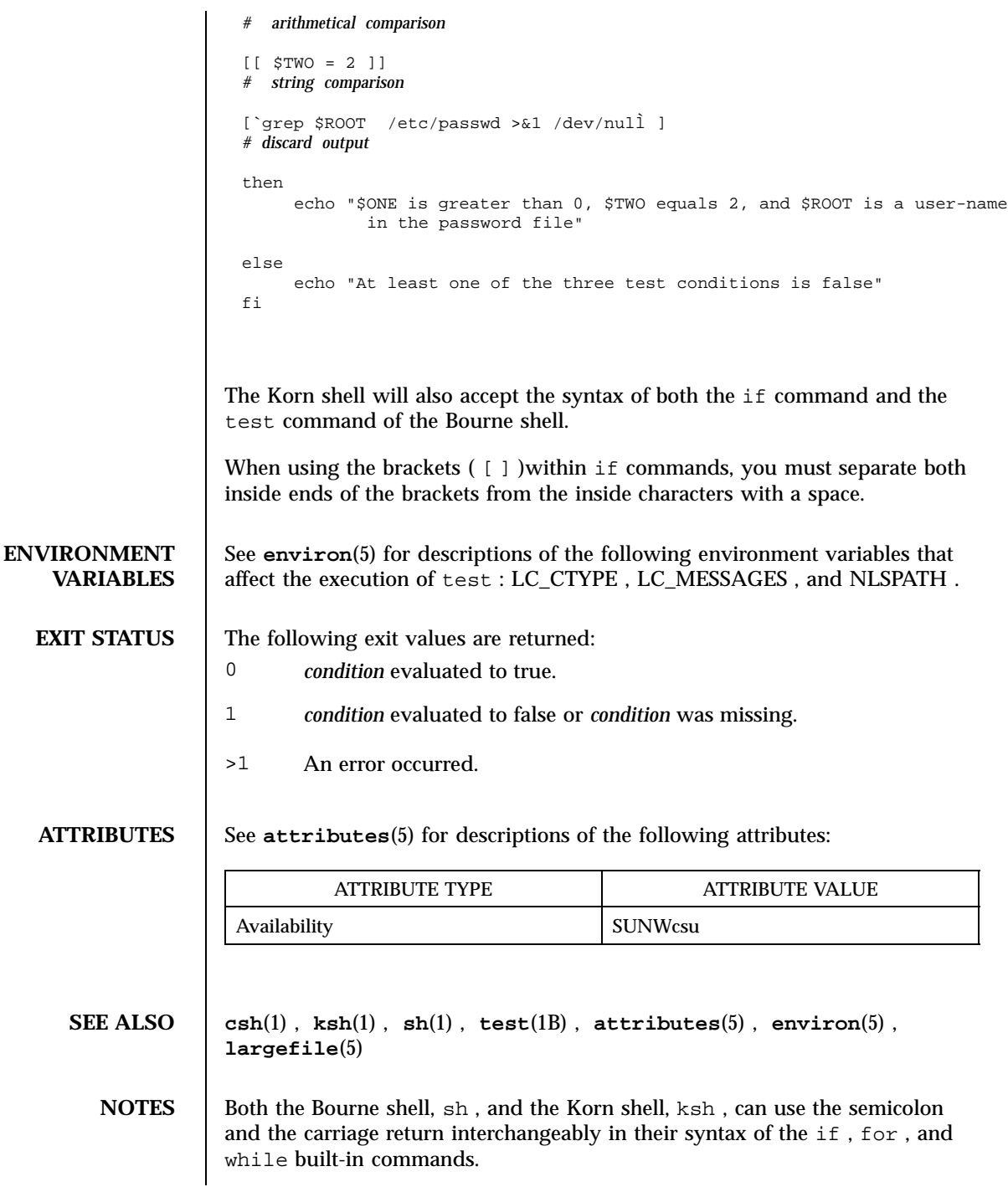

Last modified 13 Dec 1996 SunOS 5.7 580

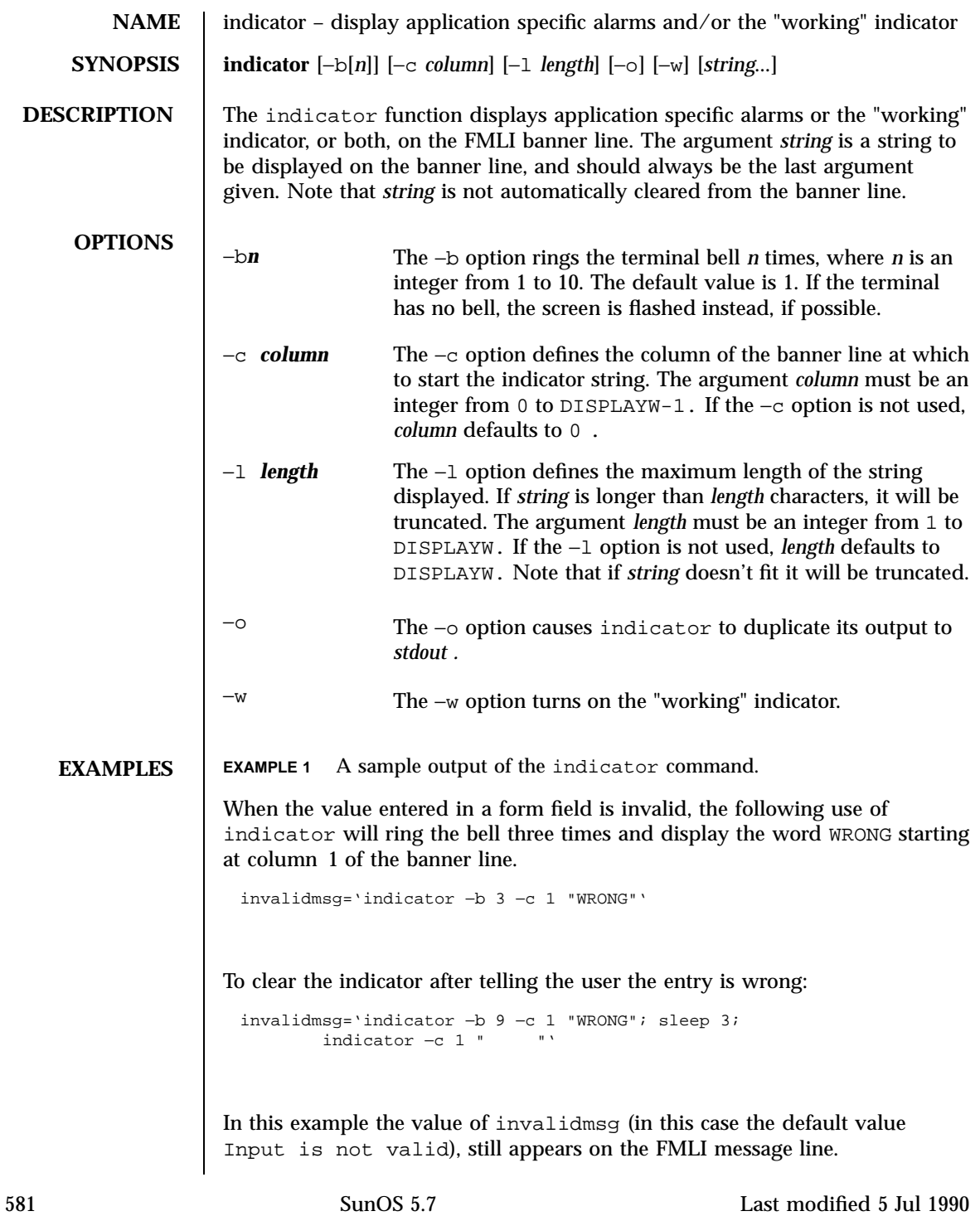

# **ATTRIBUTES** See **attributes**(5) for descriptions of the following attributes:

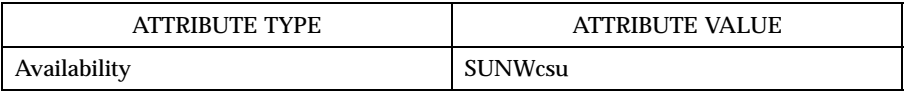

**SEE ALSO attributes**(5)

Last modified 5 Jul 1990 SunOS 5.7 582

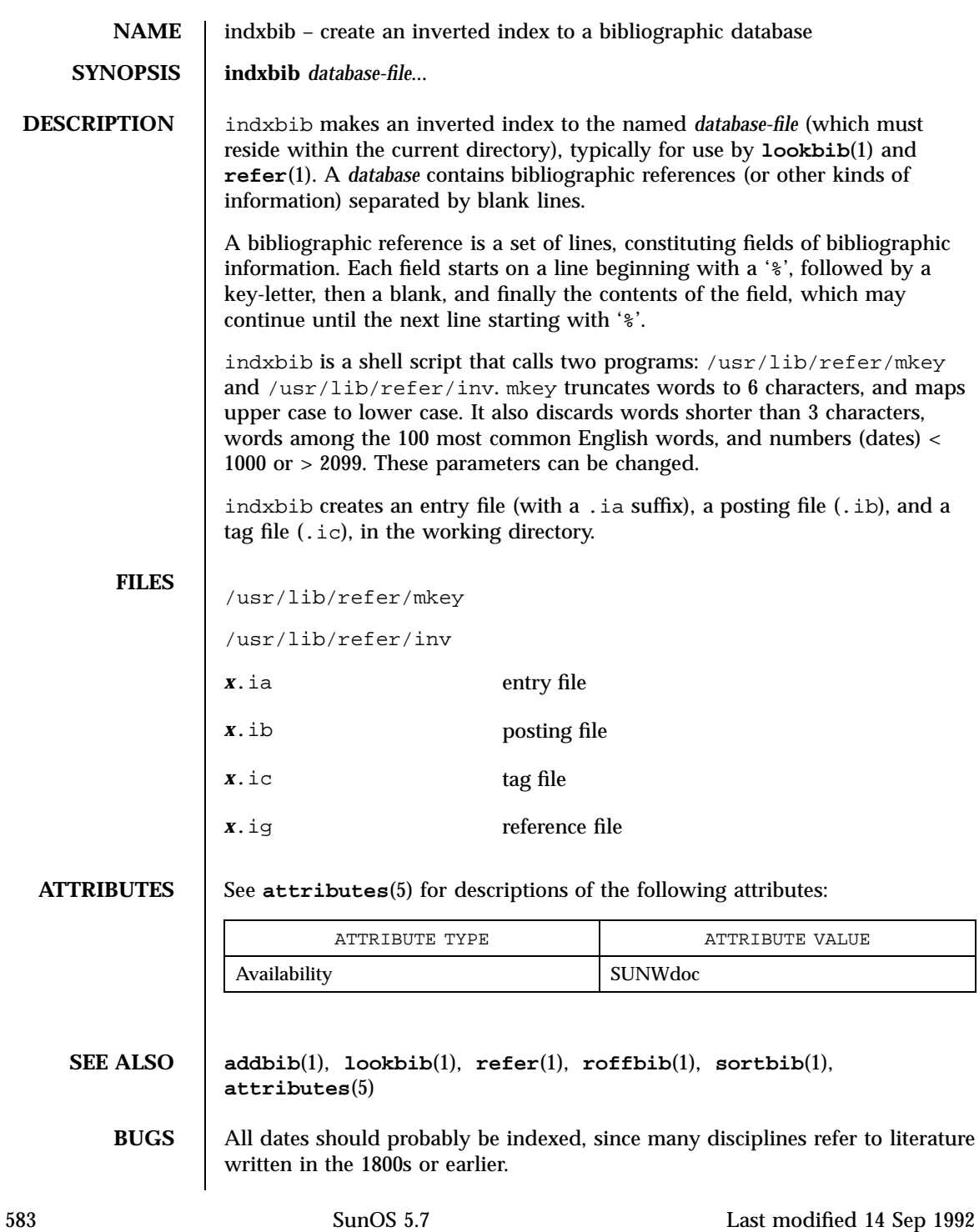

indxbib does not recognize pathnames.

Last modified 14 Sep 1992 SunOS 5.7

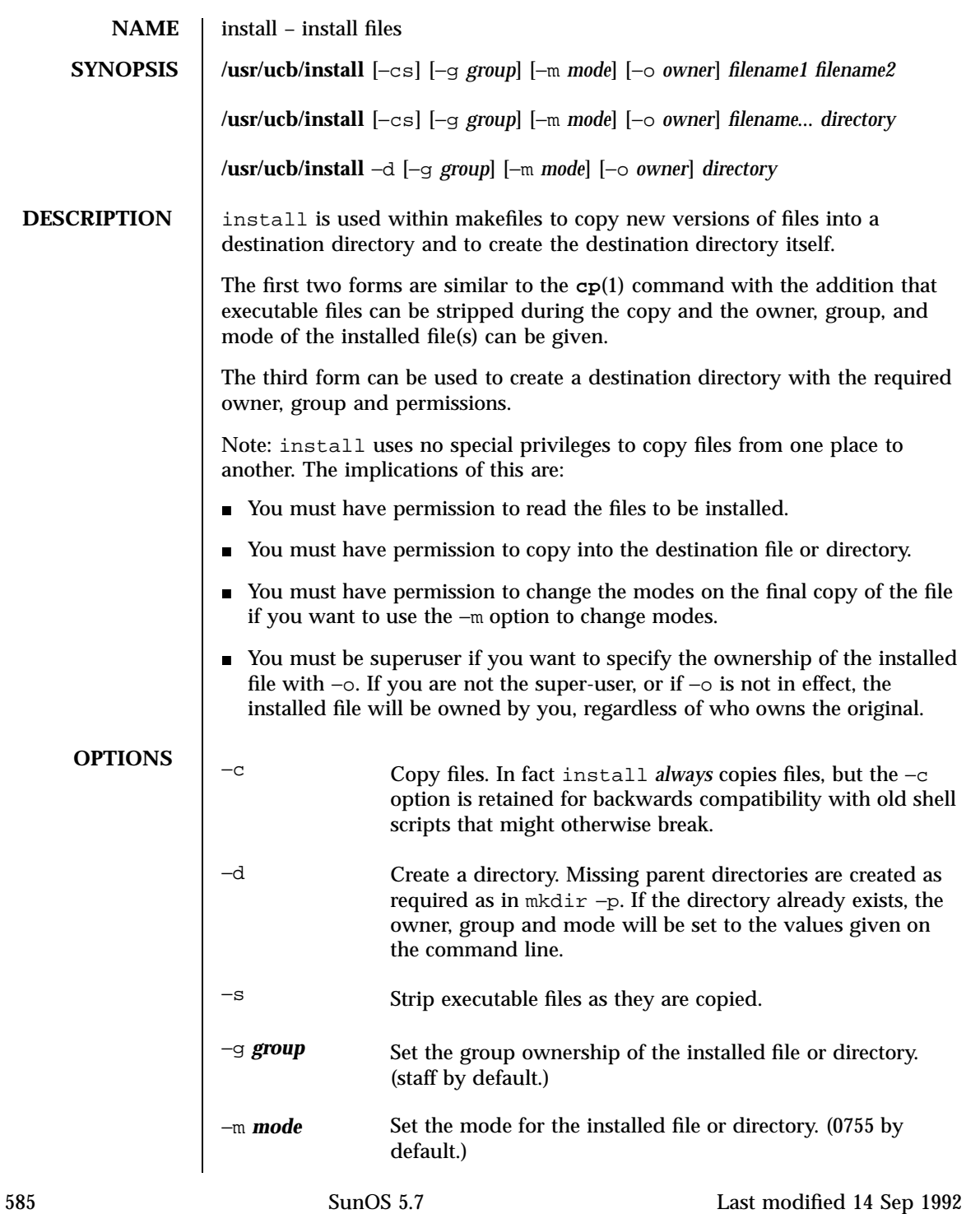

−o *owner* If run as root, set the ownership of the installed file to the user-ID of *owner*. **ATTRIBUTES** See **attributes**(5) for descriptions of the following attributes: ATTRIBUTE TYPE **ATTRIBUTE VALUE** Availability SUNWscpu **SEE ALSO chgrp**(1), **chmod**(1), **chown**(1), **cp**(1), **mkdir**(1), **strip**(1), **install**(1M), **attributes**(5)

Last modified 14 Sep 1992 SunOS 5.7

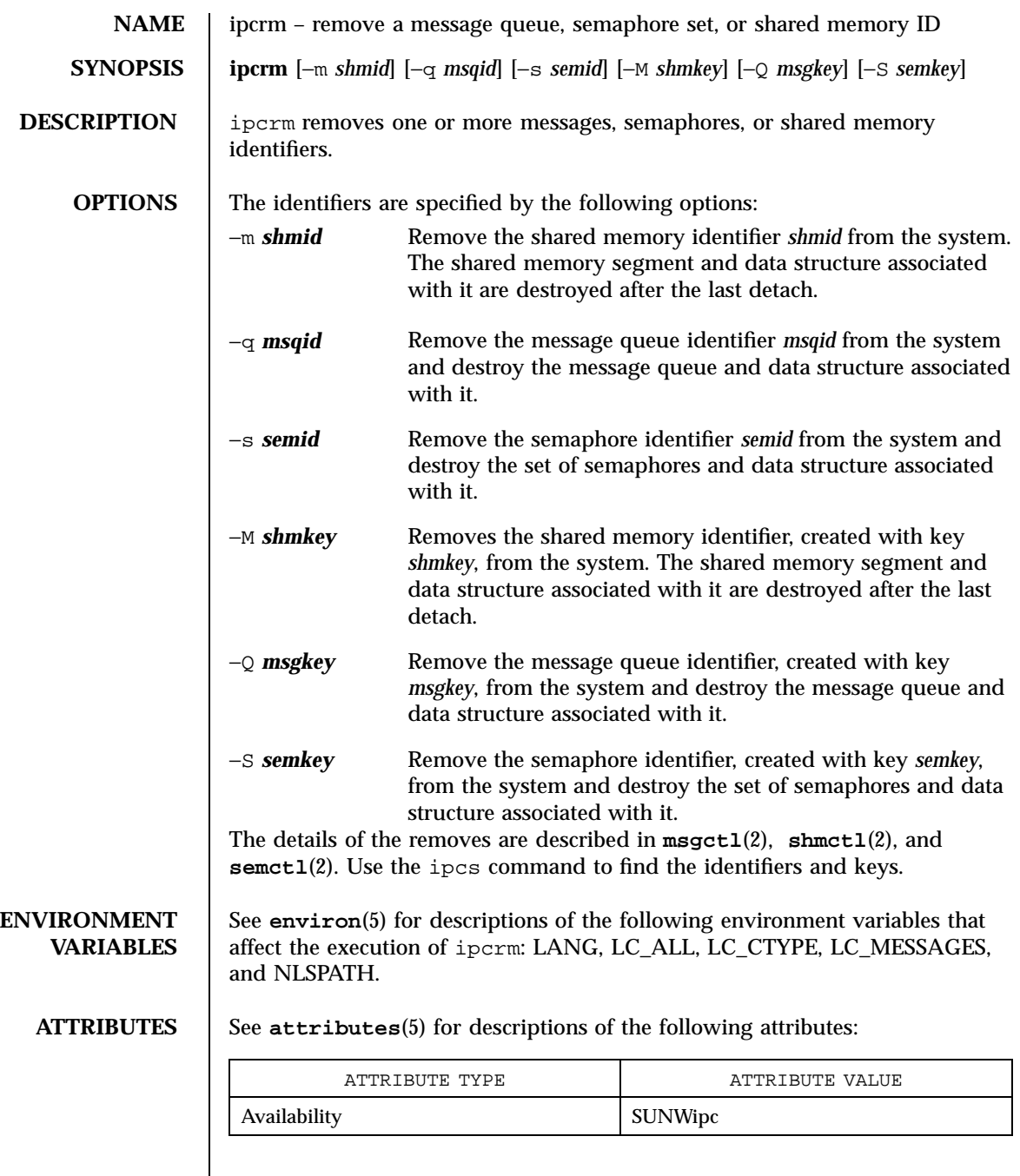

587 SunOS 5.7 Last modified 23 Jan 1998
**SEE ALSO ipcs**(1), **msgctl**(2), **msgget**(2), **msgrcv**(2), **msgsnd**(2), **semctl**(2), **semget**(2), **semop**(2), **shmctl**(2), **shmget**(2), **shmop**(2), **attributes**(5), **environ**(5)

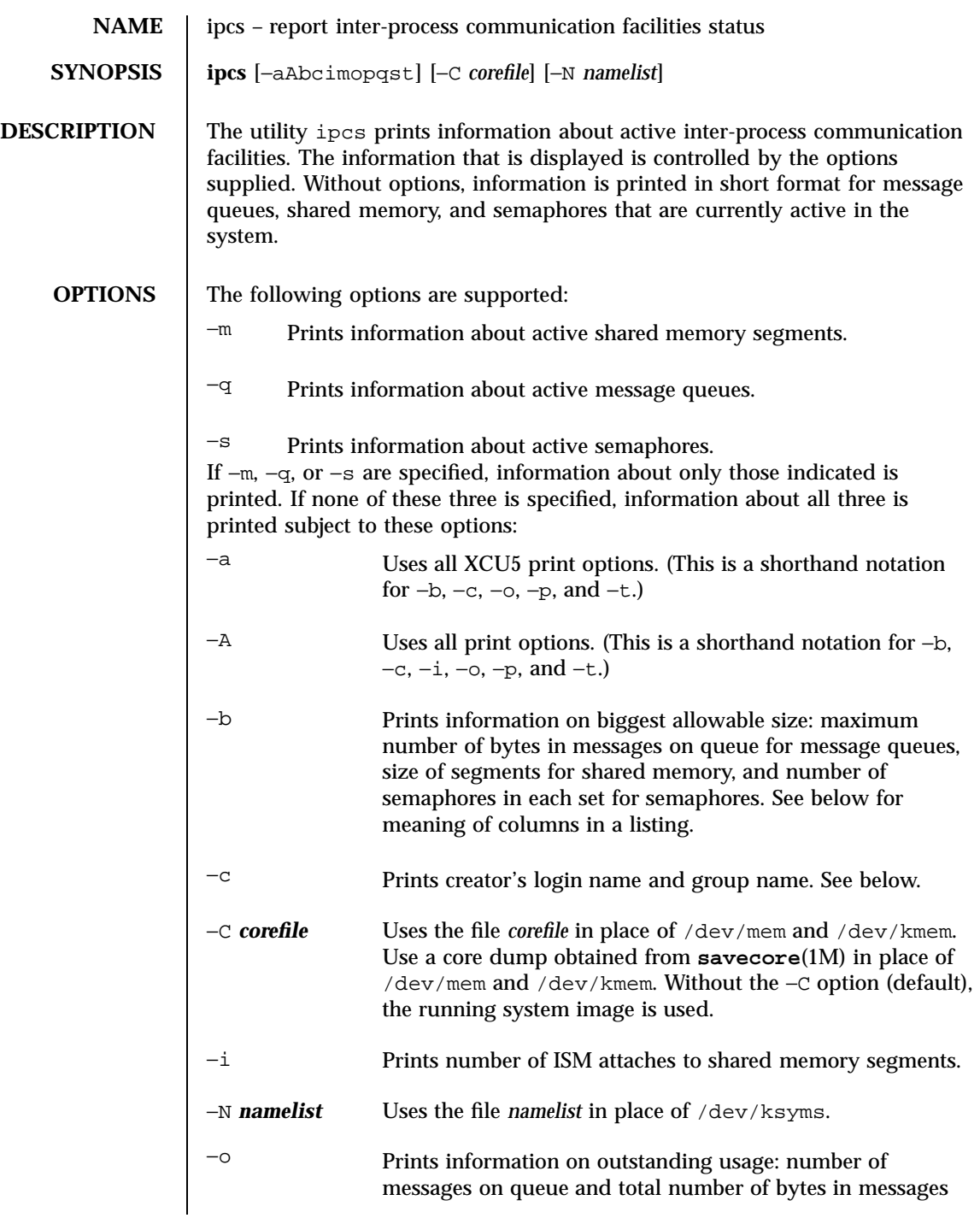

589 SunOS 5.7 Last modified 1 Jul 1998

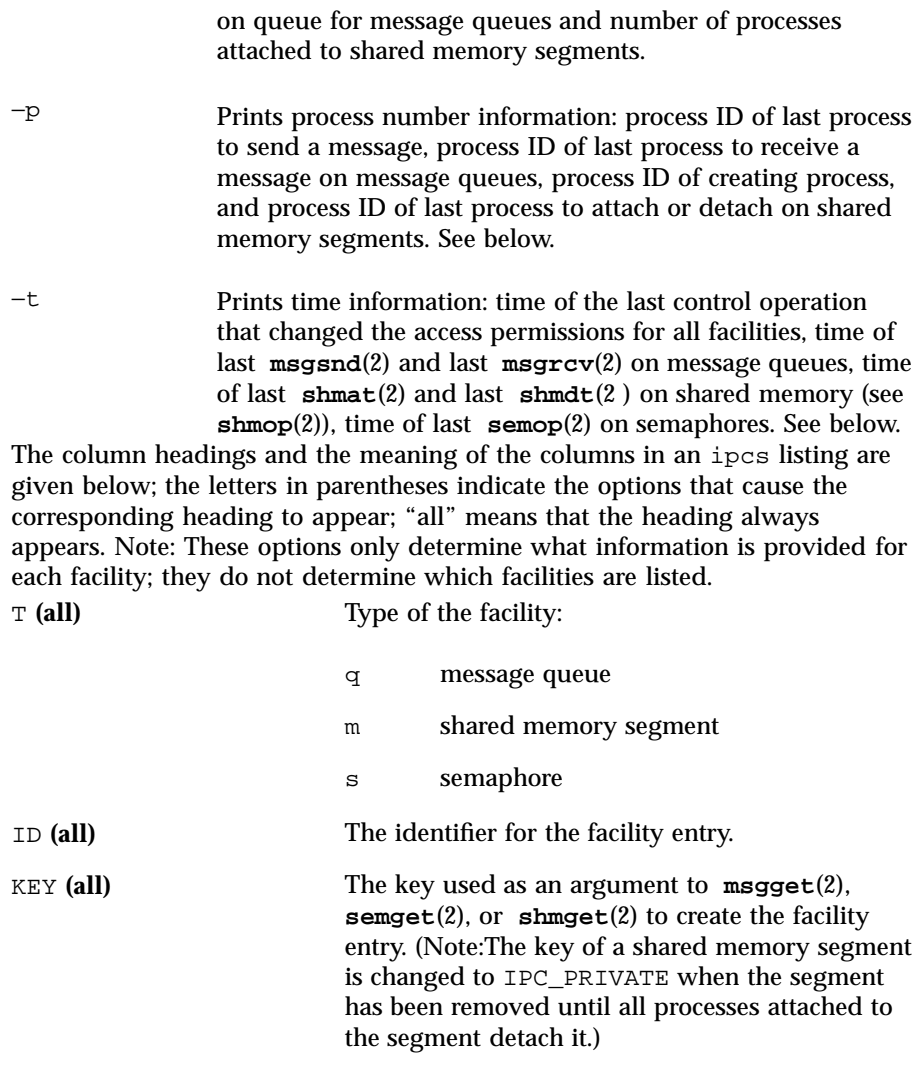

Last modified 1 Jul 1998 SunOS 5.7 590

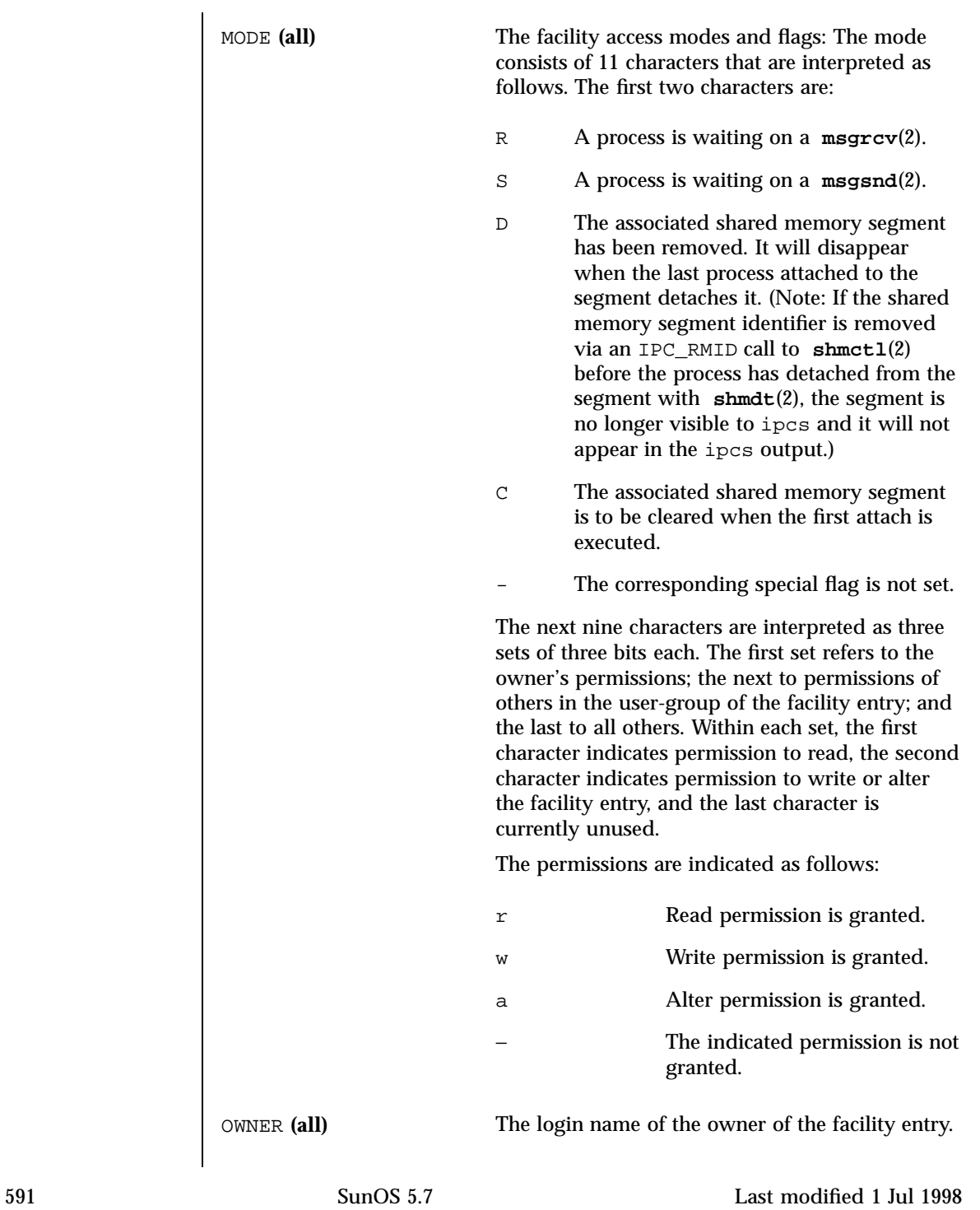

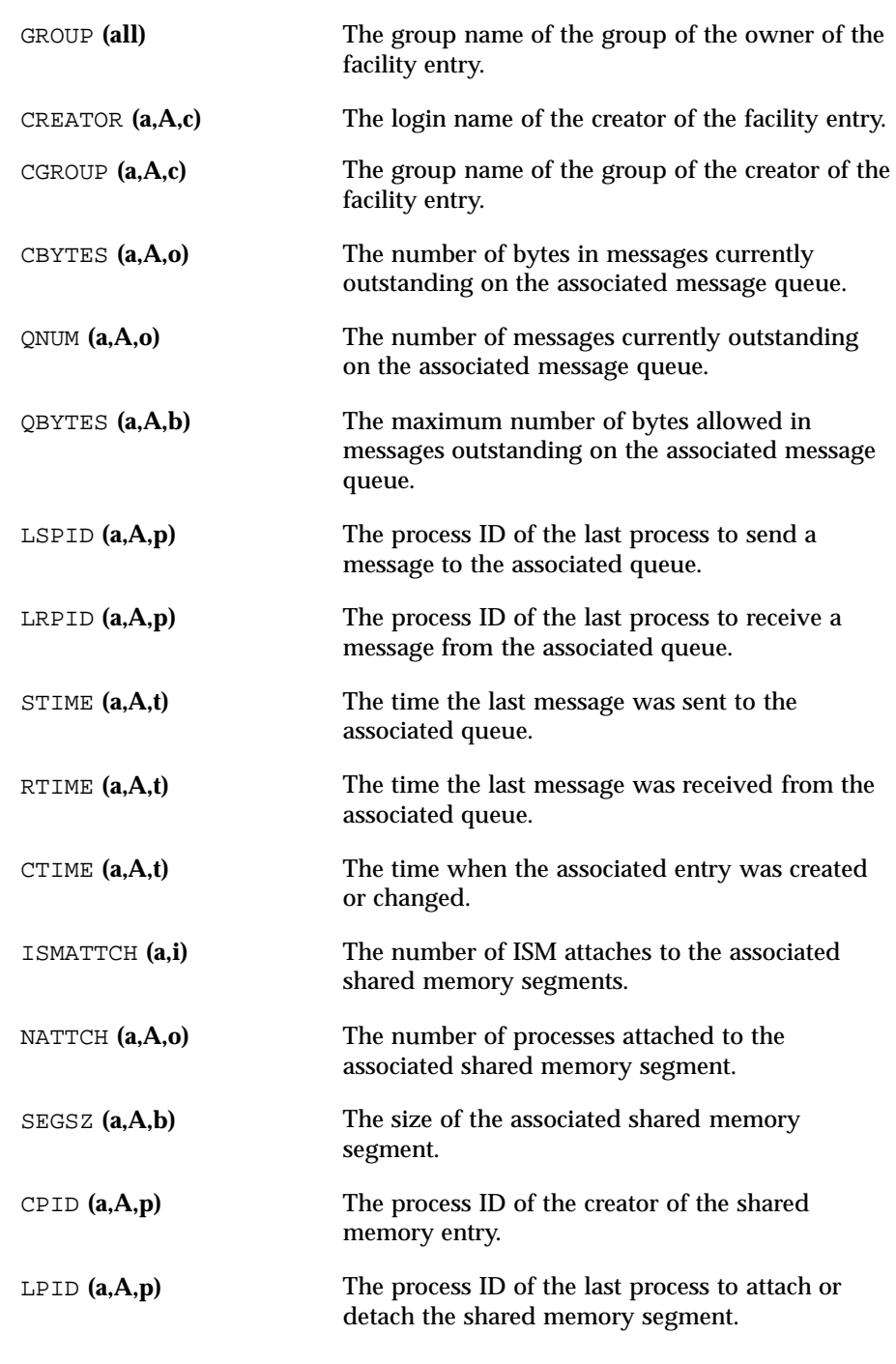

Last modified 1 Jul 1998 SunOS 5.7 592

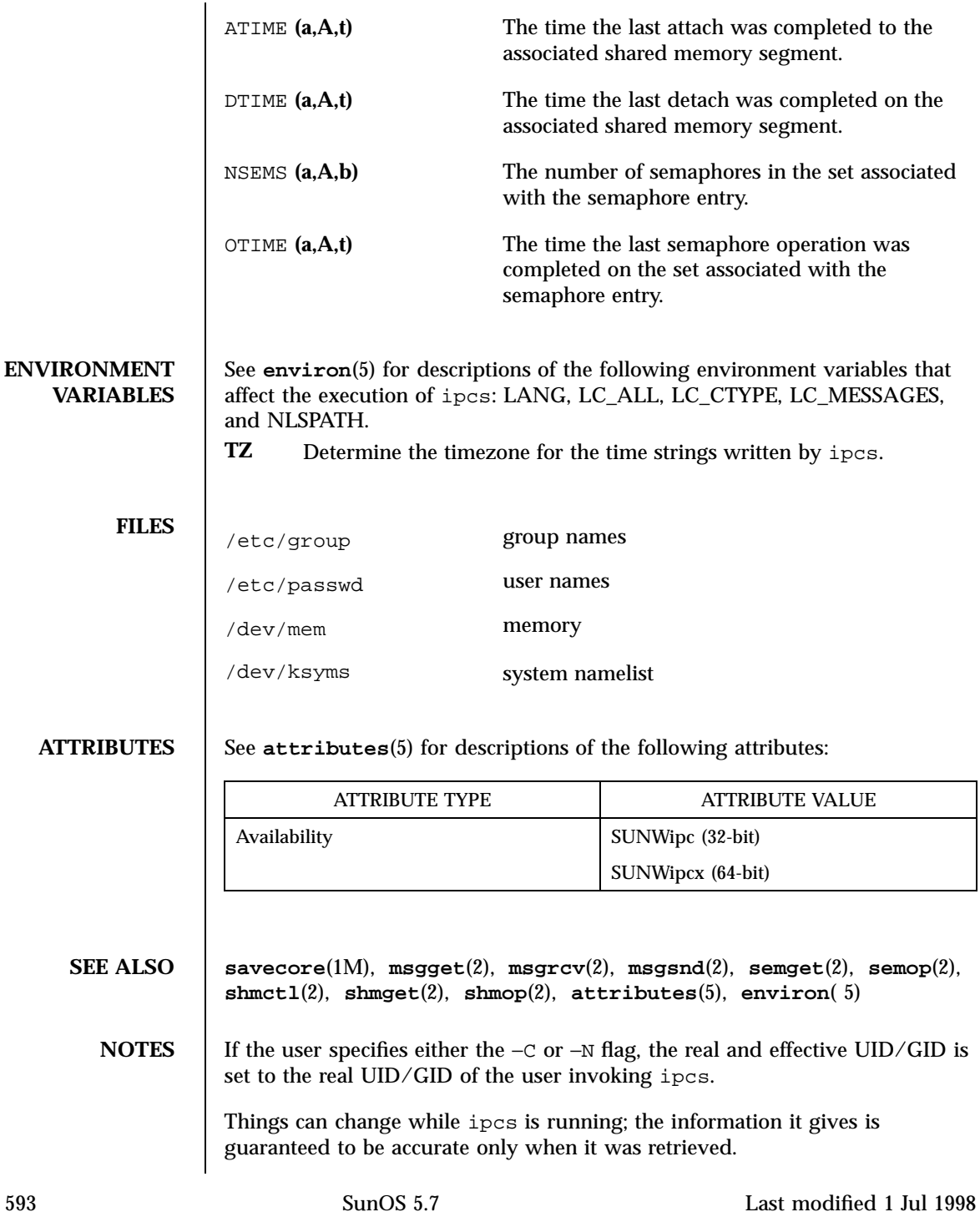

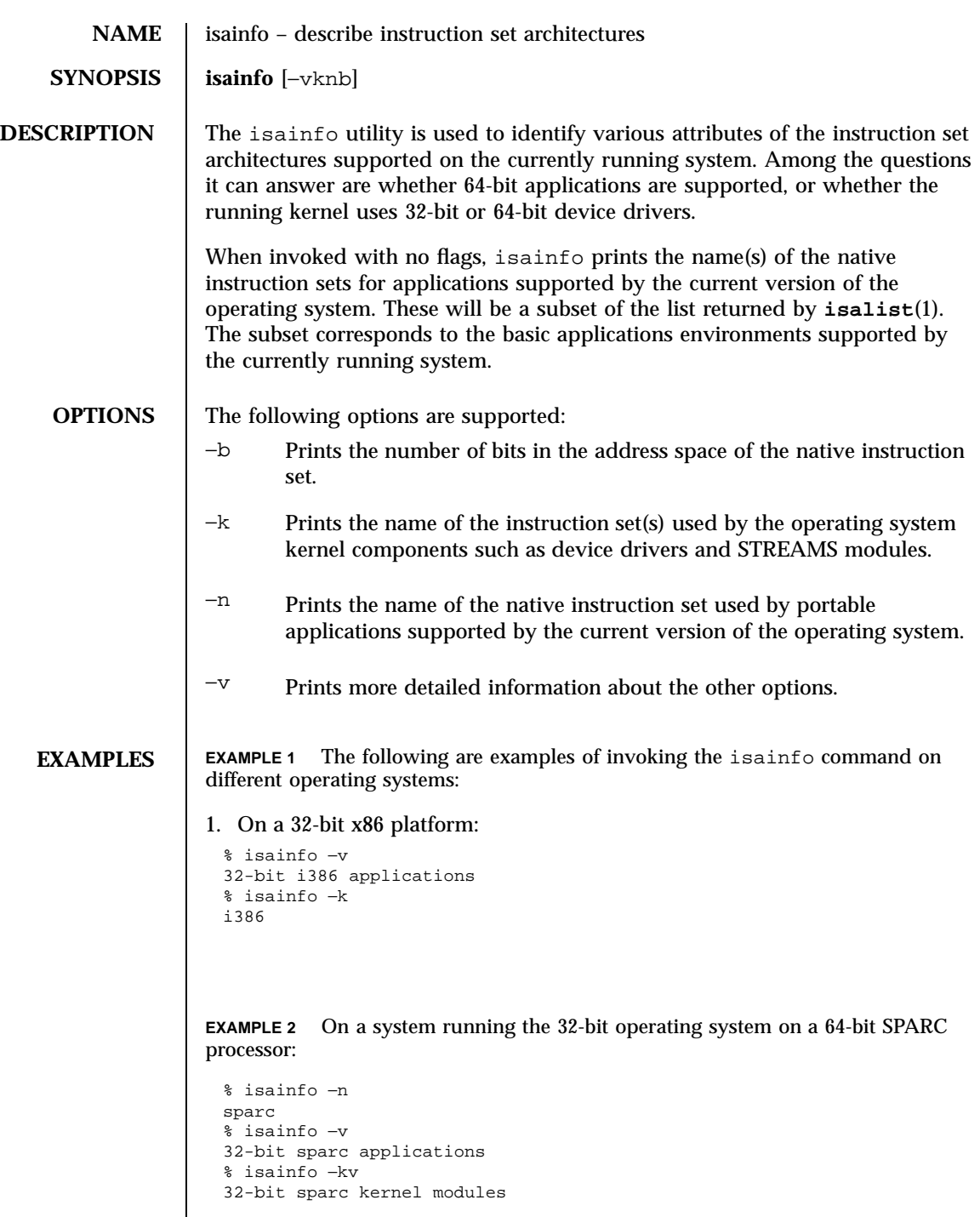

Last modified 23 Feb 1998 SunOS 5.7 594

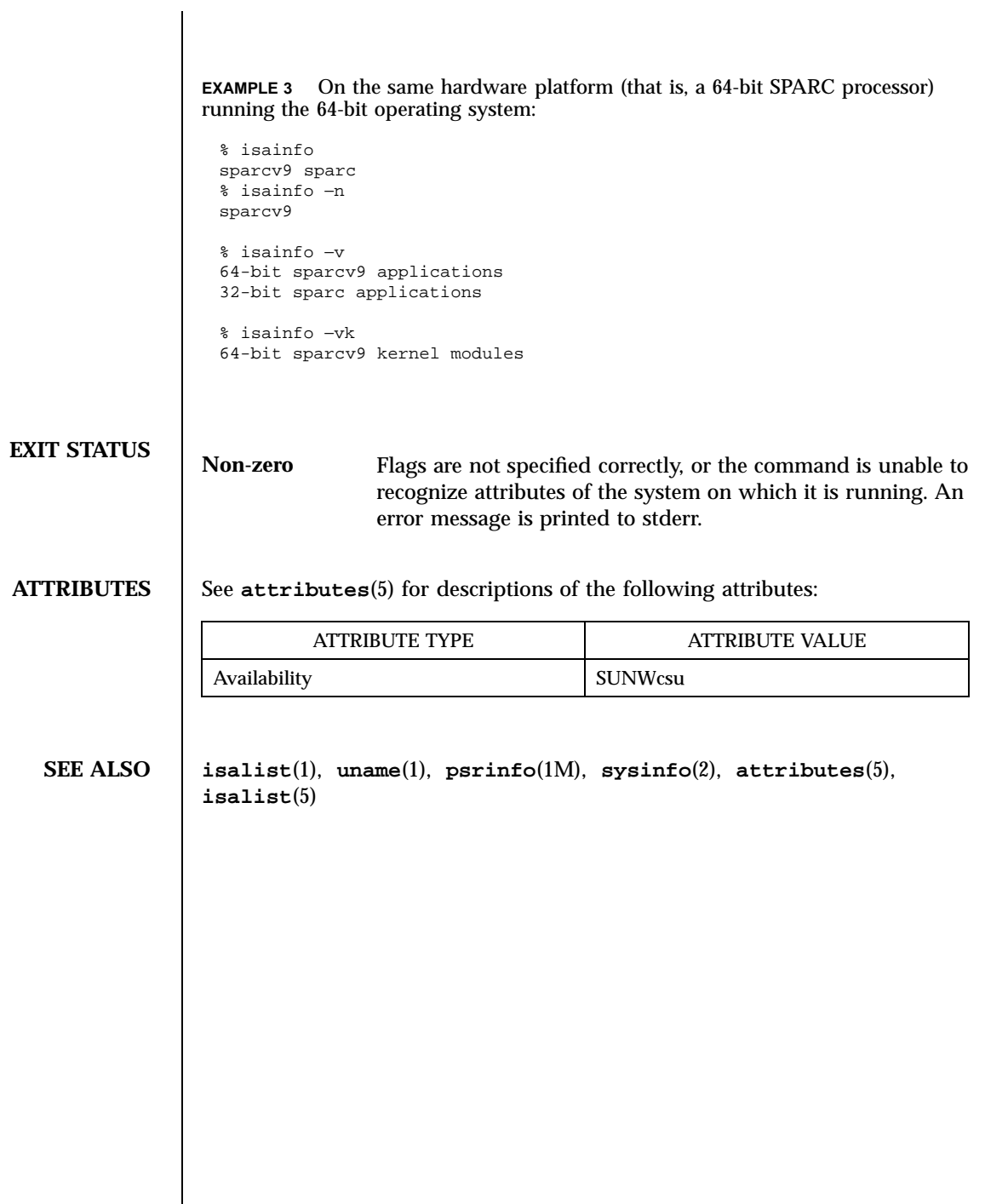

595 SunOS 5.7 Last modified 23 Feb 1998

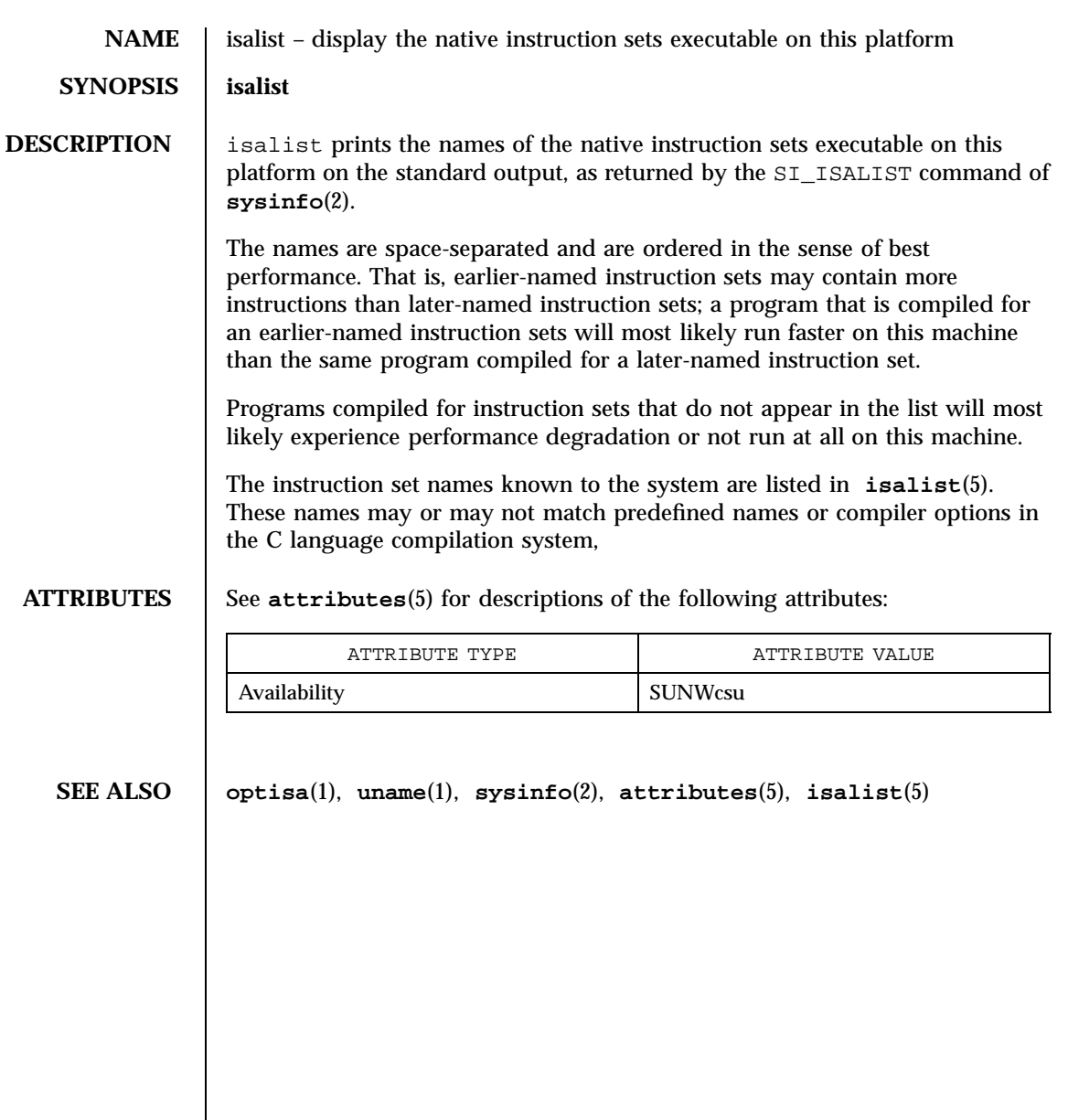

Last modified 25 Jul 1997 SunOS 5.7

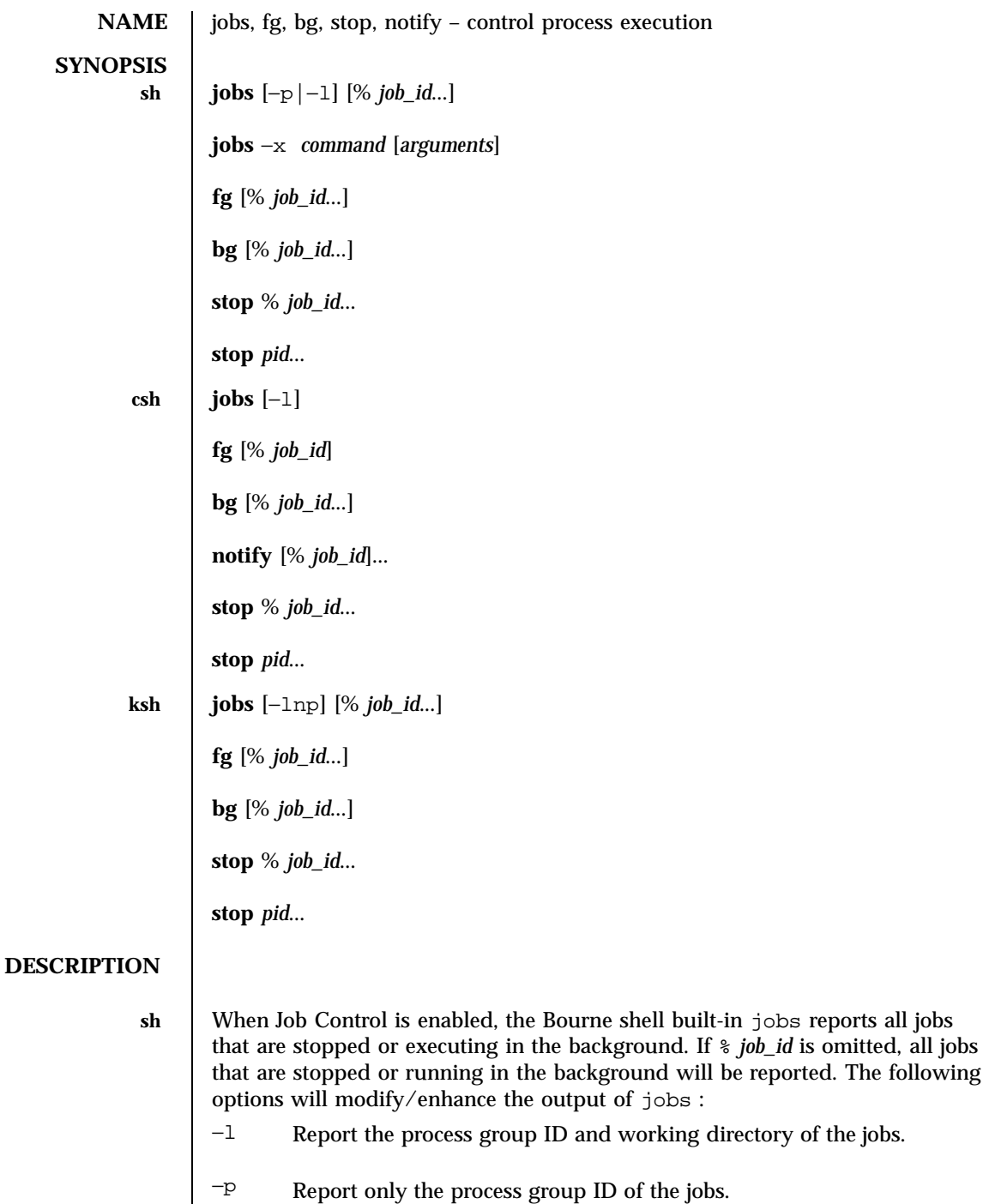

597 SunOS 5.7 Last modified 11 Apr 1995

The following

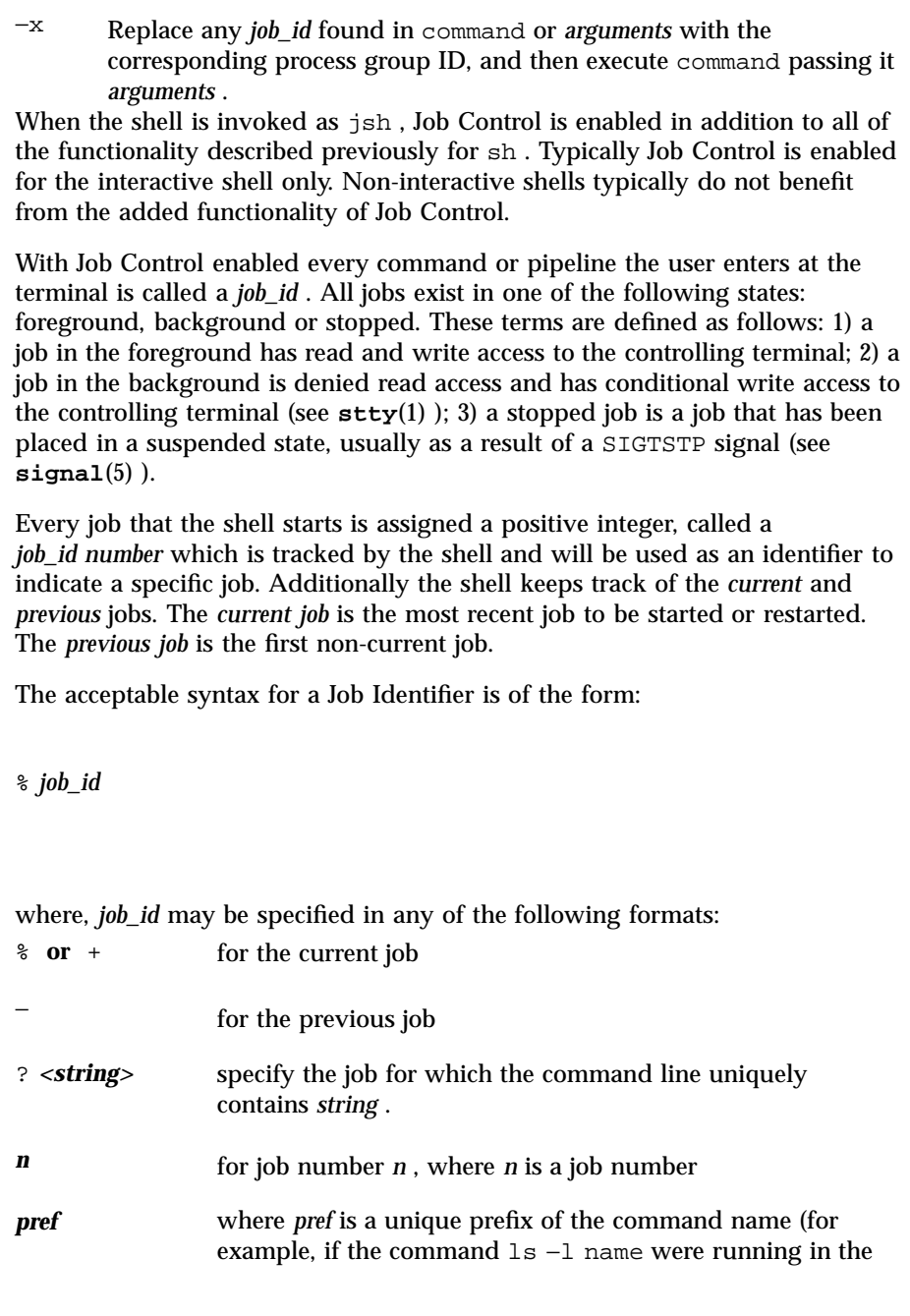

Last modified 11 Apr 1995 SunOS 5.7 SunOS 5.7

background, it could be referred to as %ls ); *pref* cannot contain blanks unless it is quoted.

When Job Control is enabled,  $fg$  resumes the execution of a stopped job in the foreground, also moves an executing background job into the foreground. If % *job\_id* is omitted the current job is assumed.

When Job Control is enabled, bg resumes the execution of a stopped job in the background. If % *job\_id* is omitted the current job is assumed.

stop stops the execution of a background job(s) by using its *job\_id* , or of any process by using its *pid* ; see **ps**(1) .

**csh** The C shell built-in, jobs , without an argument, lists the active jobs under job control.

−l List process IDs, in addition to the normal information. The shell associates a numbered *job\_id* with each command sequence to keep track of those commands that are running in the background or have been stopped with TSTP signals (typically CTRL-Z). When a command or command sequence (semicolon separated list) is started in the background using the & metacharacter, the shell displays a line with the job number in brackets and a list of associated process numbers:

[1] 1234

To see the current list of jobs, use the jobs built-in command. The job most recently stopped (or put into the background if none are stopped) is referred to as the *current* job and is indicated with a ' + '. The previous job is indicated with a ' − '; when the current job is terminated or moved to the foreground, this job takes its place (becomes the new current job).

To manipulate jobs, refer to the bg , fg , kill , stop , and % built-in commands.

A reference to a job begins with a ' % '. By itself, the percent-sign refers to the current job.

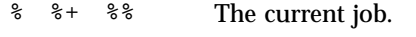

%− The previous job.

% *j* Refer to job *j* as in: ' kill −9 % *j* '. *j* can be a job number, or a string that uniquely specifies the command line by which it was started; ' fg %vi 'might bring a stopped vi job to the foreground, for instance.

599 SunOS 5.7 Last modified 11 Apr 1995

%? *string* Specify the job for which the command line uniquely contains *string* . A job running in the background stops when it attempts to read from the terminal. Background jobs can normally produce output, but this can be suppressed using the ' stty tostop 'command. fg brings the current or specified *job\_id* into the foreground. bg runs the current or specified jobs in the background. stop stops the execution of a background job(s) by using its *job\_id* , or of any process by using its *pid* ; see **ps**(1) . notify will notify the user asynchronously when the status of the current job or specified jobs changes. **ksh** jobs displays the status of the jobs that were started in the current shell environment. When jobs reports the termination status of a job, the shell removes its process ID from the list of those "known in the current shell execution environment." *job\_id* specifies the jobs for which the status is to be displayed. If no *job\_id* is given, the status information for all jobs will be displayed. The following options will modify/enhance the output of jobs : −l (The letter ell.) Provide more information about each job listed. This information includes the job number, current job, process group ID, state and the command that formed the job. −n Display only jobs that have stopped or exited since last notified. −p Displays only the process IDs for the process group leaders of the selected jobs. By default, jobs displays the status of all the stopped jobs, running background jobs, and all jobs whose status has changed and have not been reported by the shell. If the monitor option of the set command is turned on, an interactive shell associates a job with each pipeline. It keeps a table of current jobs, printed by the jobs command, and assigns them small integer numbers. When a job is started asynchronously with & , the shell prints a line which looks like: [1] 1234 indicating that the job , which was started asynchronously, was job number 1 and had one (top-level) process, whose process id was 1234.

Last modified 11 Apr 1995 SunOS 5.7 600

If you are running a job and wish to do something else you may hit the key  $\sim$  Z (CTRL-Z) which sends a STOP signal to the current job. The shell will then normally indicate that the job has been 'Stopped' (see OUTPUT below), and print another prompt. You can then manipulate the state of this job, putting it in the background with the bg command, or run some other commands and then eventually bring the job back into the foreground with the foreground command  $fg$ . A  $\sim$  takes effect immediately and is like an interrupt in that pending output and unread input are discarded when it is typed.

There are several ways to refer to jobs in the shell. A job can be referred to by the process id of any process of the job or by one of the following: % *number* The job with the given number.

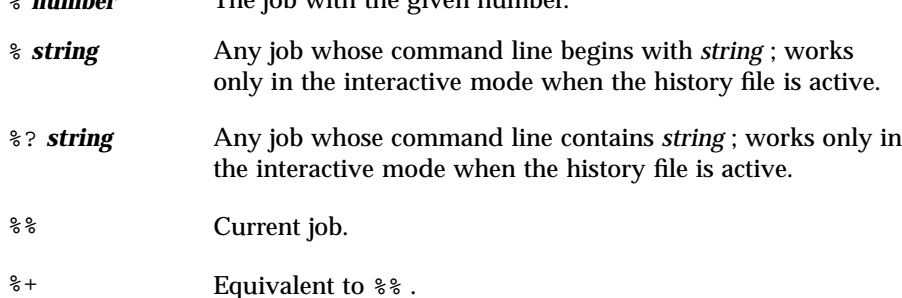

%− Previous job.

The shell learns immediately whenever a process changes state. It normally informs you whenever a job becomes blocked so that no further progress is possible, but only just before it prints a prompt. This is done so that it does not otherwise disturb your work. When the monitor mode is on, each background job that completes triggers any trap set for CHLD . When you try to leave the shell while jobs are running or stopped, you will be warned that 'You have stopped (running) jobs.' You may use the jobs command to see what they are. If you do this or immediately try to exit again, the shell will not warn you a second time, and the stopped jobs will be terminated.

fg will move a background job from the current environment into the foreground. Using fg to place a job in the foreground will remove its process ID from the list of those "known in the current shell execution environment." The fg command is available only on systems that support job control. If *job\_id* is not specified, the current job is brought into the foreground.

bg resumes suspended jobs from the current environment by running them as background jobs. If the job specified by *job\_id* is already a running background job, bg has no effect and will exit successfully. Using bg to place a job into the background causes its process ID to become ''known in the current shell execution environment'', as if it had been started as an asynchronous list. The bg command is available only on systems that support job control. If *job\_id* is not specified, the current job is placed in the background.

601 SunOS 5.7 Last modified 11 Apr 1995

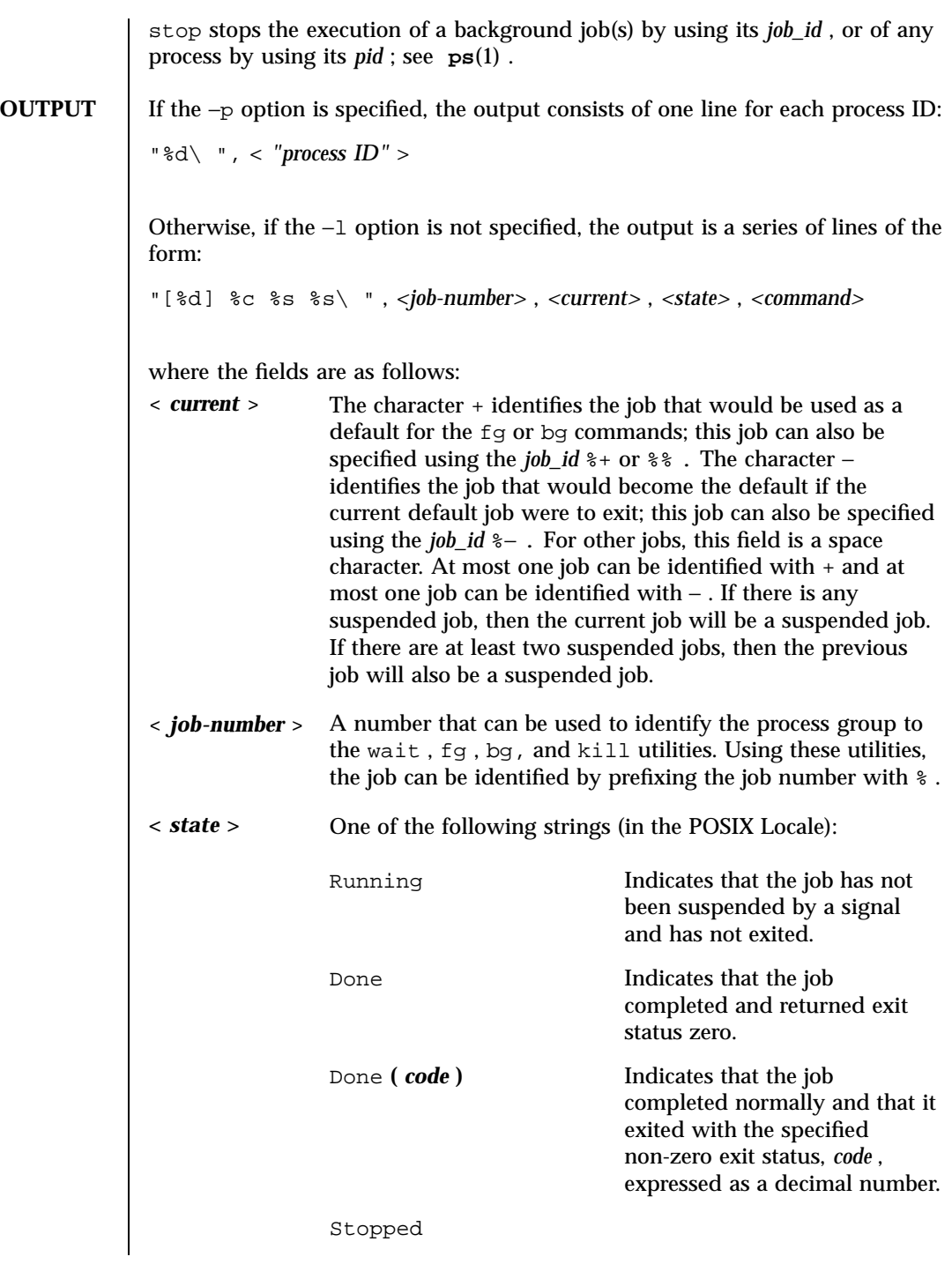

Last modified 11 Apr 1995 SunOS 5.7 602

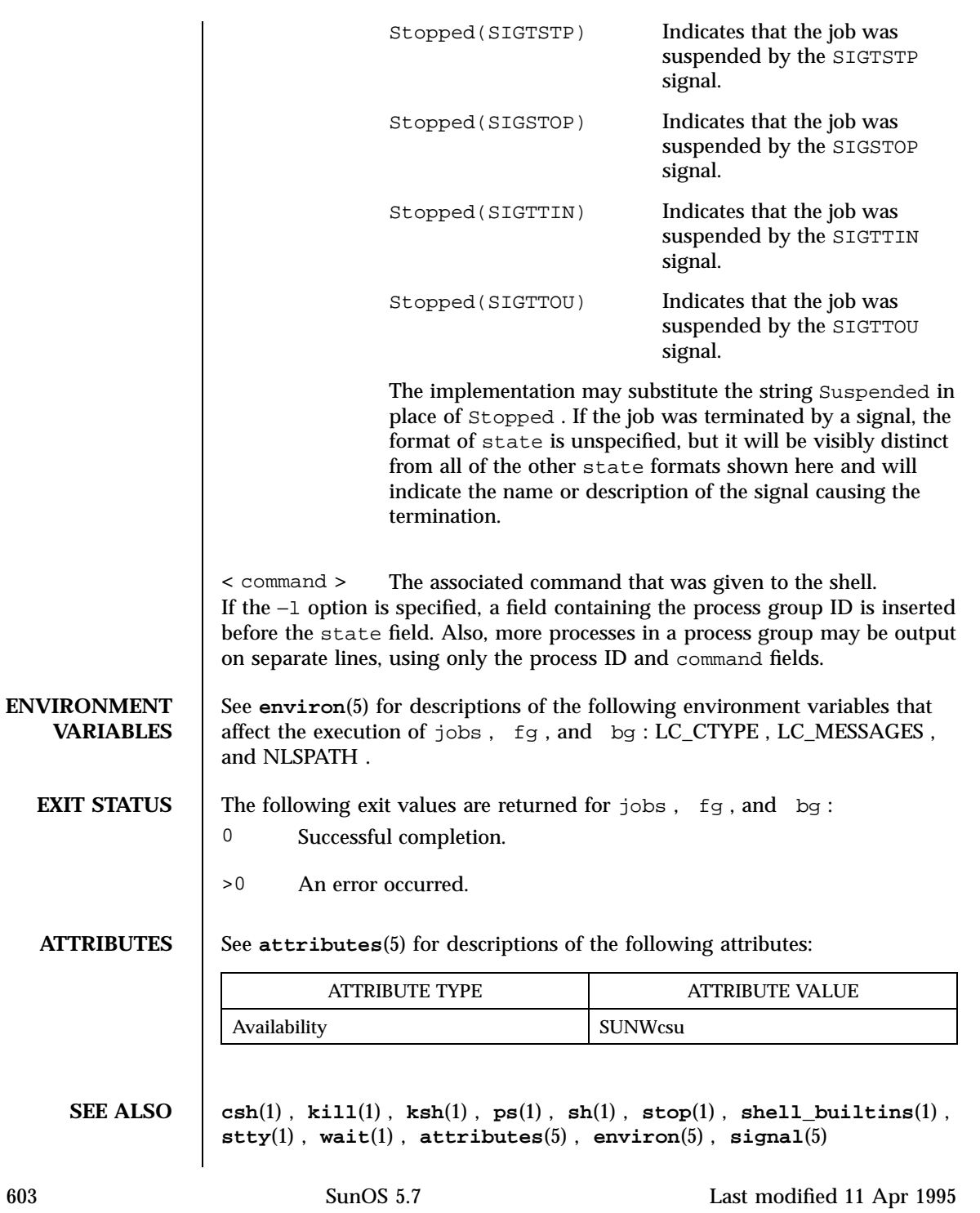

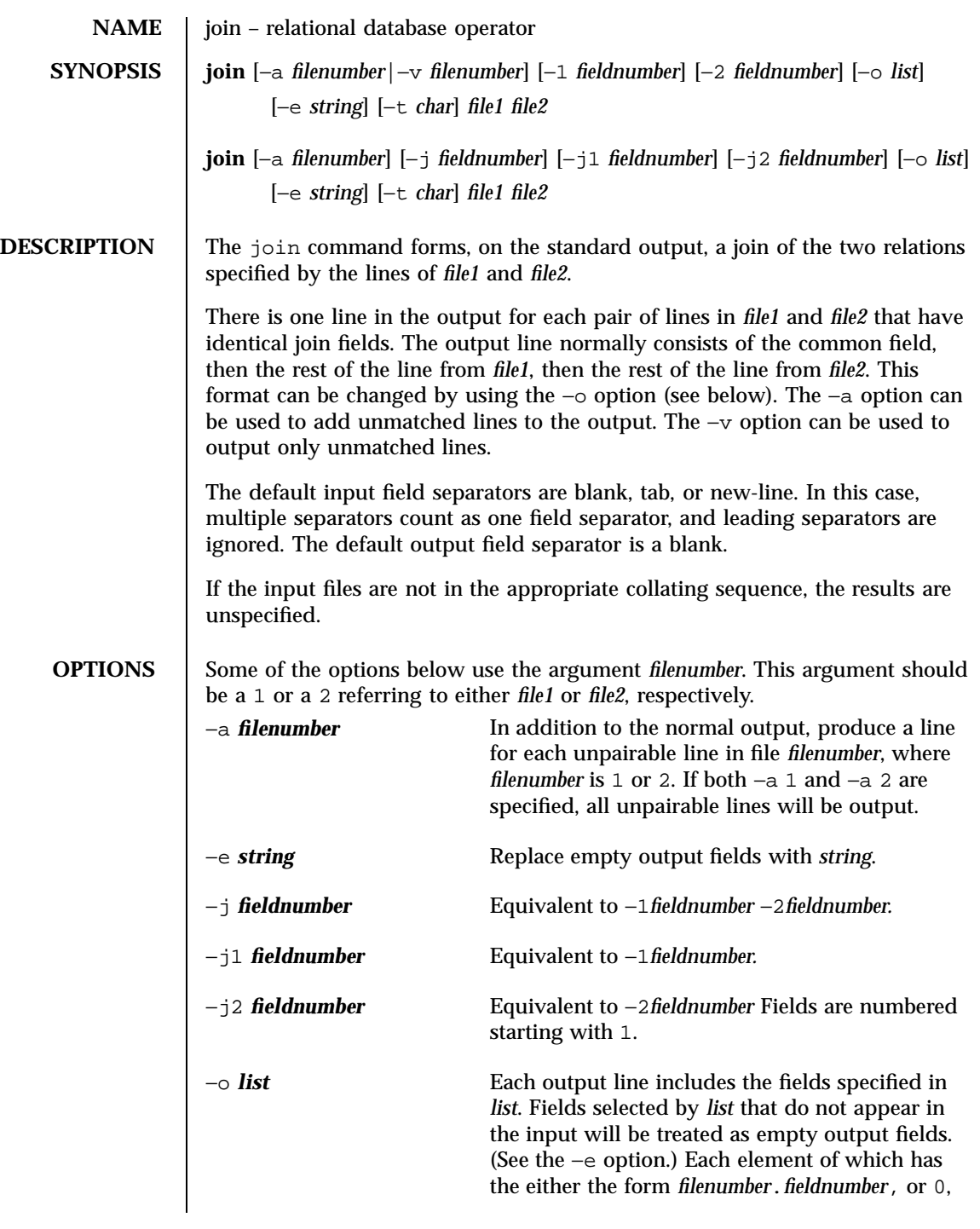

Last modified 20 Dec 1996 SunOS 5.7 604

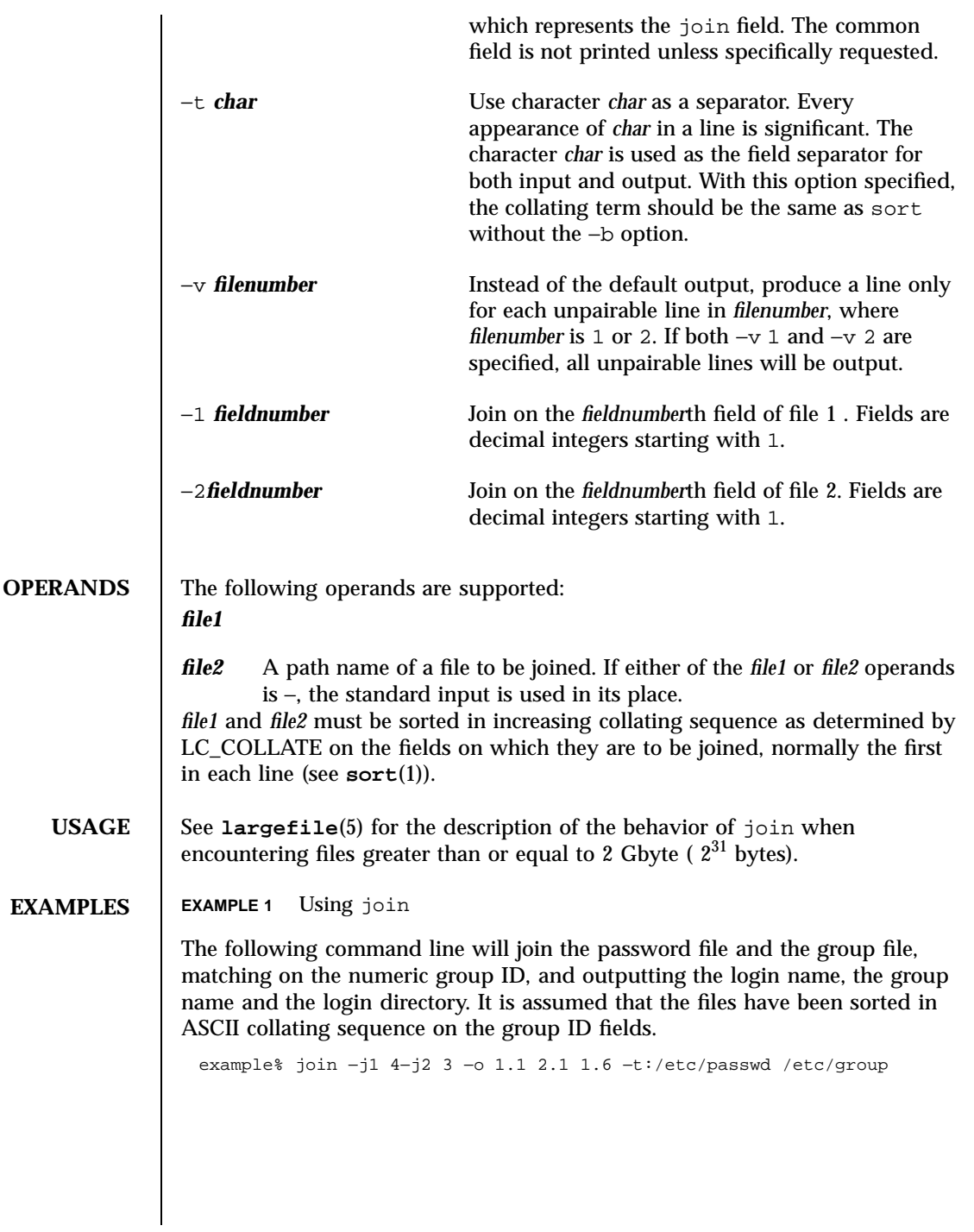

605 SunOS 5.7 Last modified 20 Dec 1996

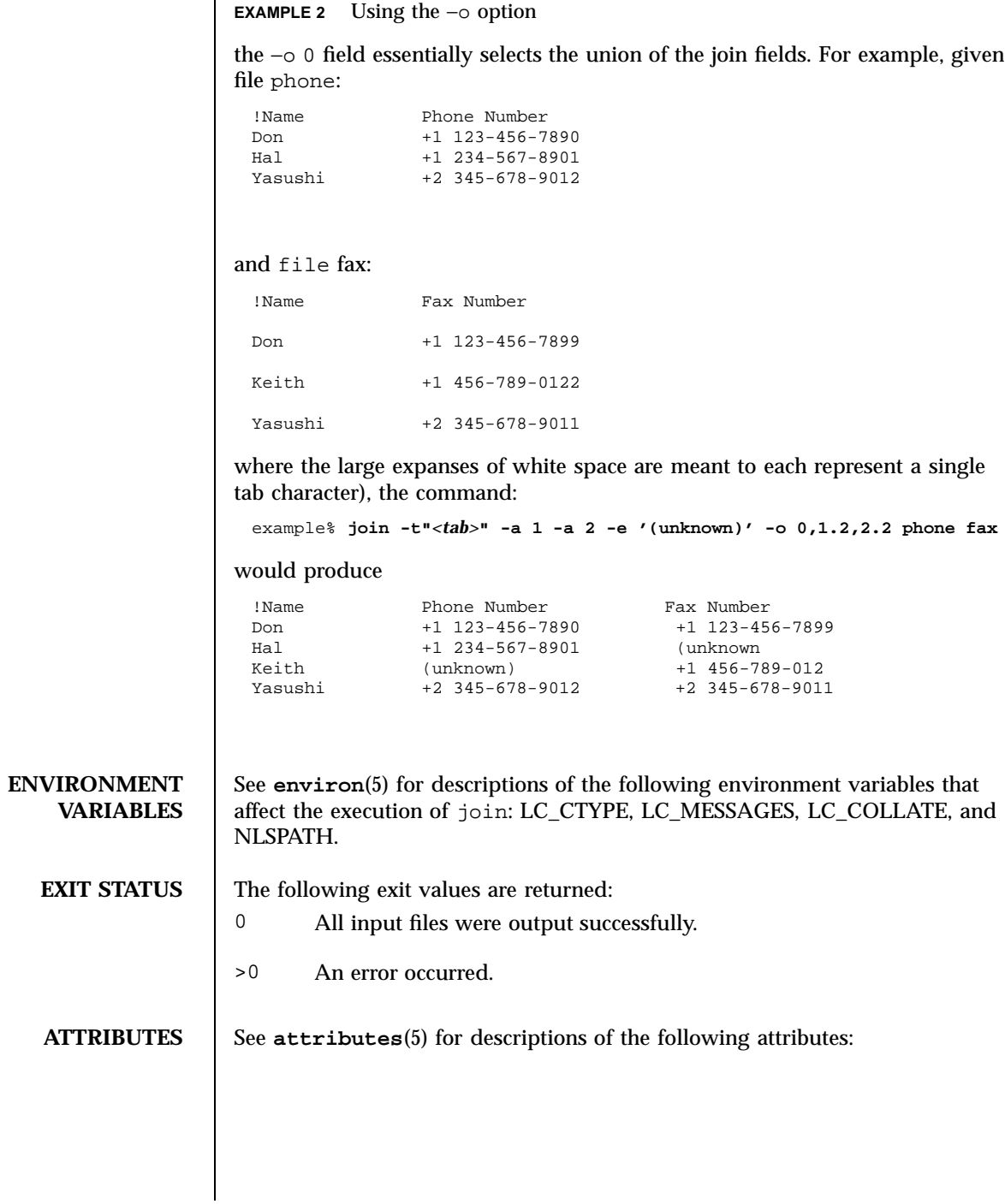

Last modified 20 Dec 1996 SunOS 5.7 606

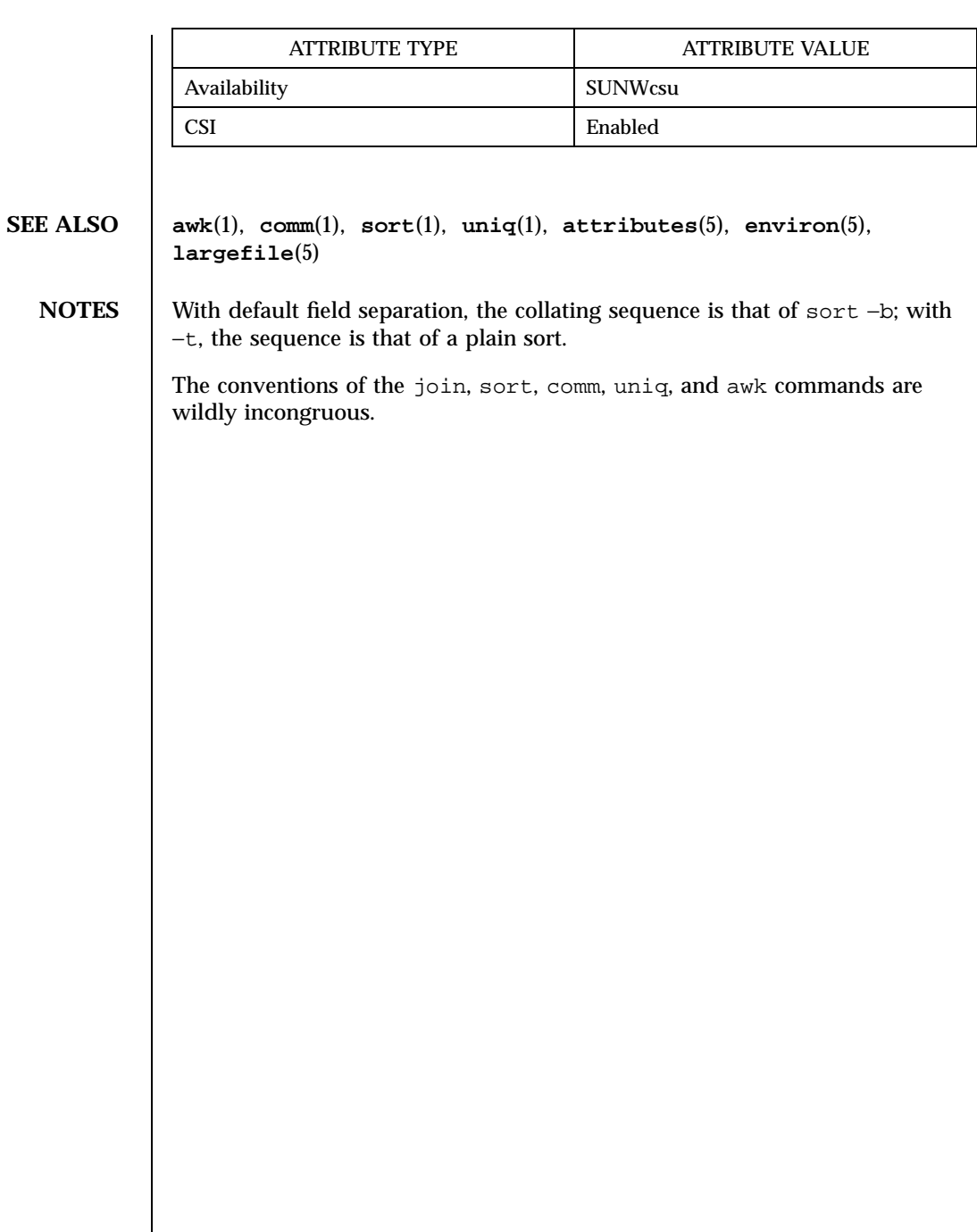

607 SunOS 5.7 Last modified 20 Dec 1996

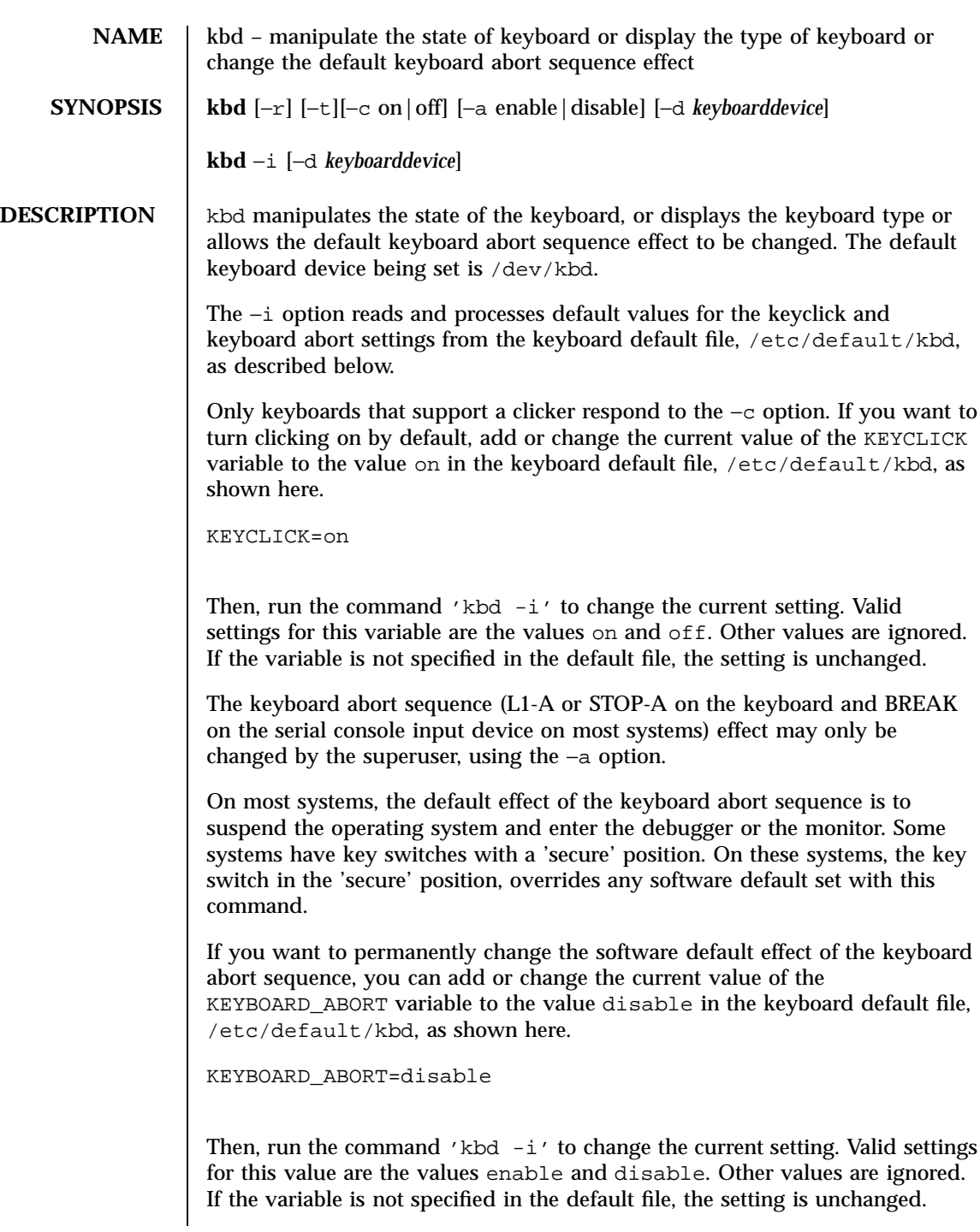

Last modified 6 Jan 1997 SunOS 5.7

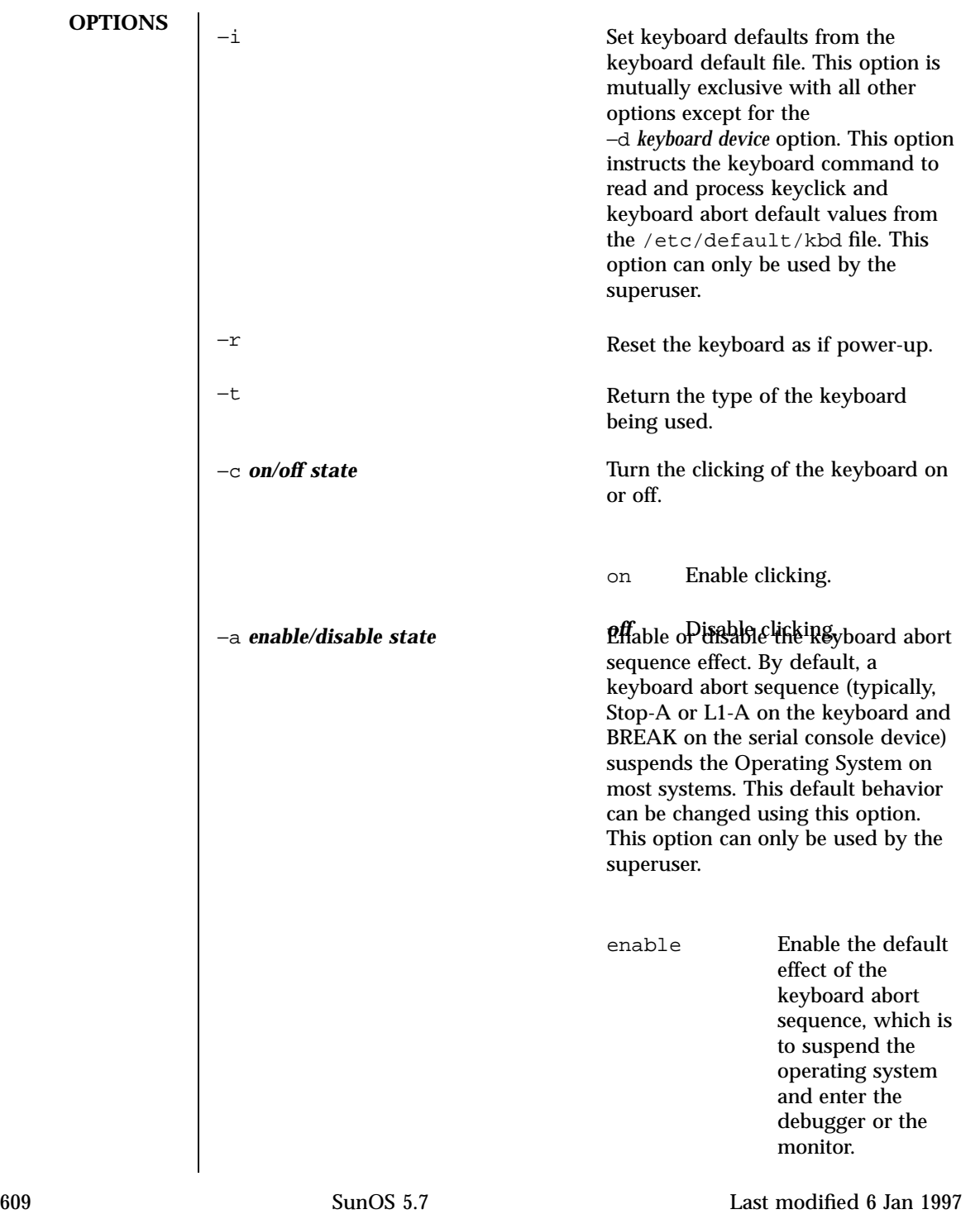

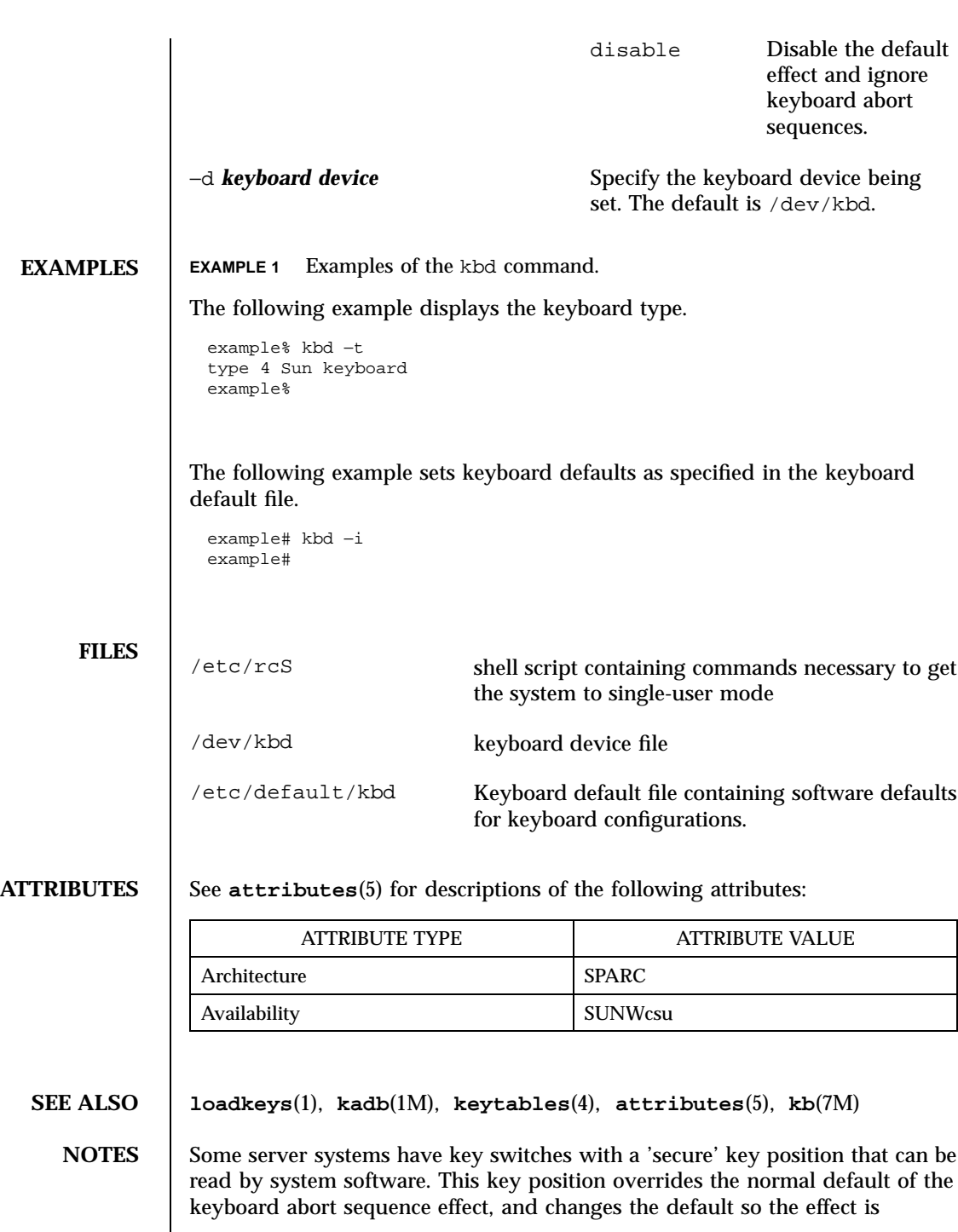

Last modified 6 Jan 1997 SunOS 5.7 610

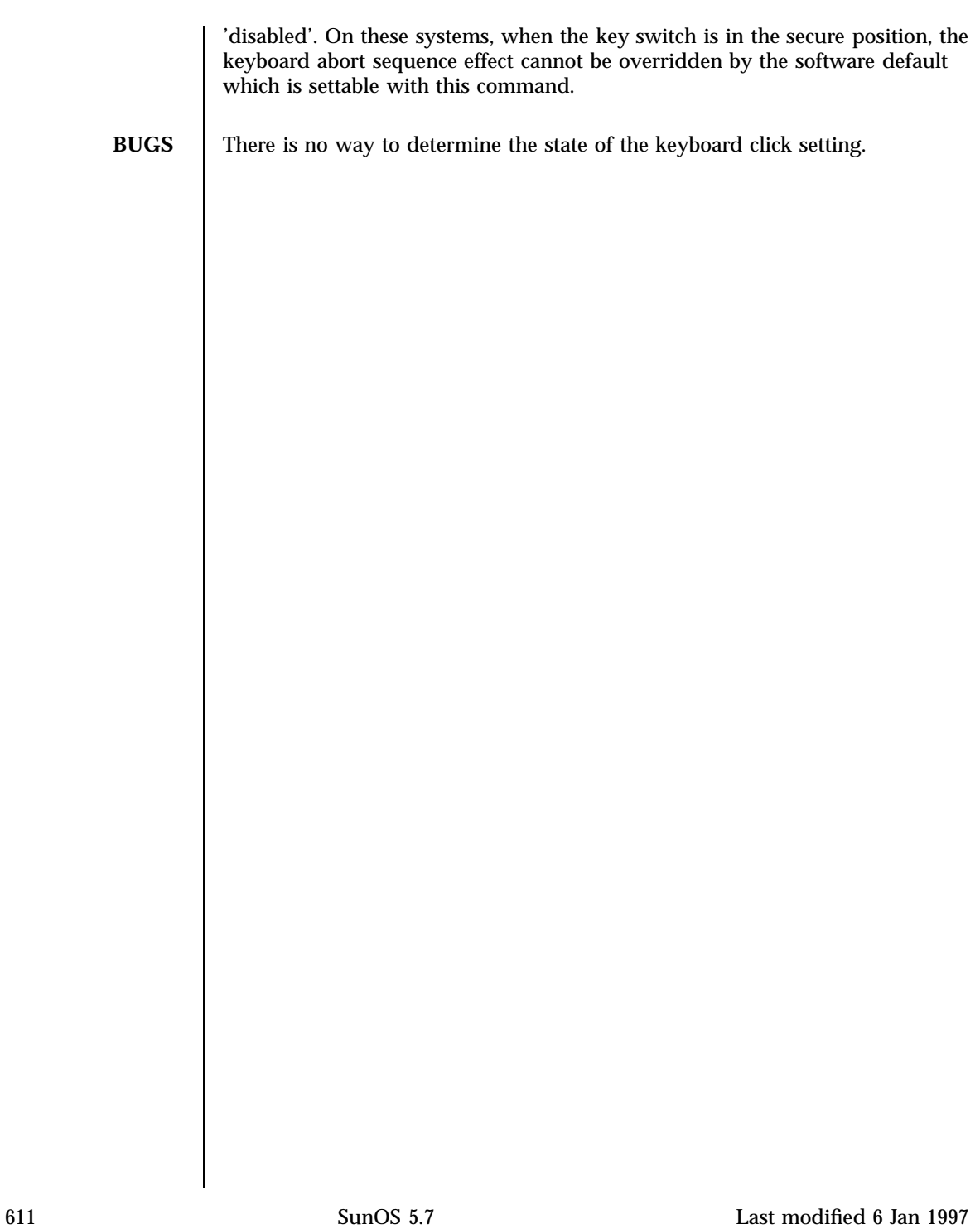

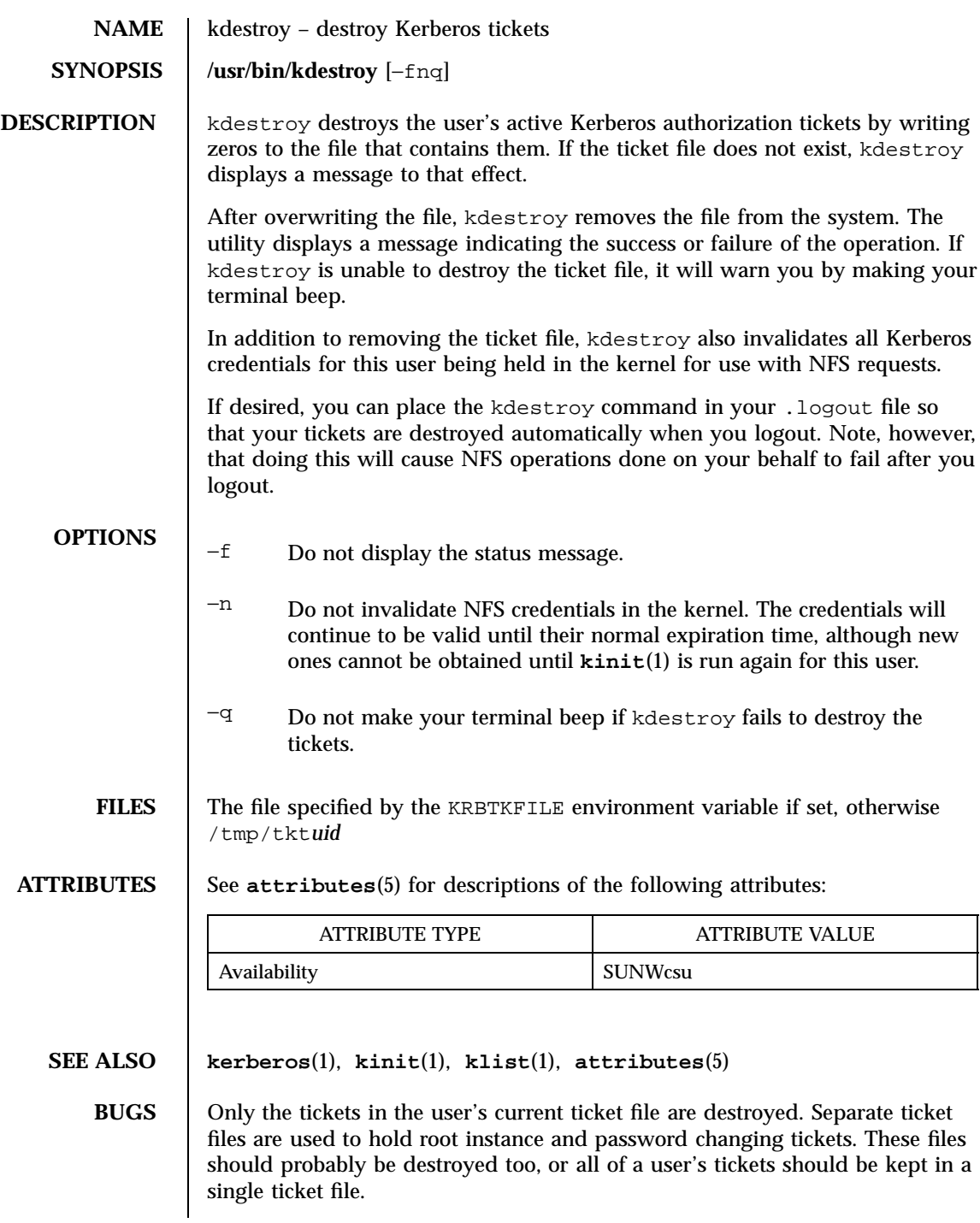

Last modified 14 Sep 1992 SunOS 5.7 612

AUTHORS | Steve Miller, MIT Project Athena/Digital Equipment Corporation Clifford Neuman, MIT Project Athena Bill Sommerfeld, MIT Project Athena

613 SunOS 5.7 Last modified 14 Sep 1992

## **NAME** kerberos – introduction to the Kerberos system

**DESCRIPTION** The Kerberos system authenticates individual users in a network environment. After authenticating yourself to Kerberos, you can use the kerberos authentication option of network services such as NFS. In addition, in some environments you can use network utilities such as **rlogin**(1), **rcp**(1), and **rsh**(1) without having to present passwords to remote hosts and without having to bother with .rhosts files. See your system administrator for more information about Kerberos support at your site.

> Before you can use Kerberos, you must be registered as a user in the Kerberos database. You can use the **kinit**(1) command to find out your status. This command tries to log you into the Kerberos system. kinit will prompt you for a username and password. Enter your username and password. If the utility lets you login without giving you a message, you have already been registered.

If you enter your username and kinit responds with this message:

Principal unknown (kerberos)

you haven't been registered as a Kerberos user. See your system administrator.

A Kerberos name contains three parts. The first is the *principal name*, which is usually a user's or service's name. The second is the *instance*, which in the case of a user is usually NULL. Some users may have privileged instances, however, such as root or admin. In the case of a service, the instance is the name of the machine on which it runs; that is, there can be an NFS service running on the machine ABC, which is different from the NFS service running on the machine XYZ. The third part of a Kerberos name is the *realm*. The realm corresponds to the Kerberos service providing authentication for the principal. For example, at MIT there is a Kerberos running at the Laboratory for Computer Science and one running at Project Athena.

When writing a Kerberos name, the principal name is separated from the instance (if not NULL) by a period, and the realm (if not the local realm) follows, preceded by an "@" sign. The following are examples of valid Kerberos names:

billb jis.admin srz@lcs.mit.edu treese.root@athena.mit.edu

Last modified 6 Jan 1992 SunOS 5.7 614

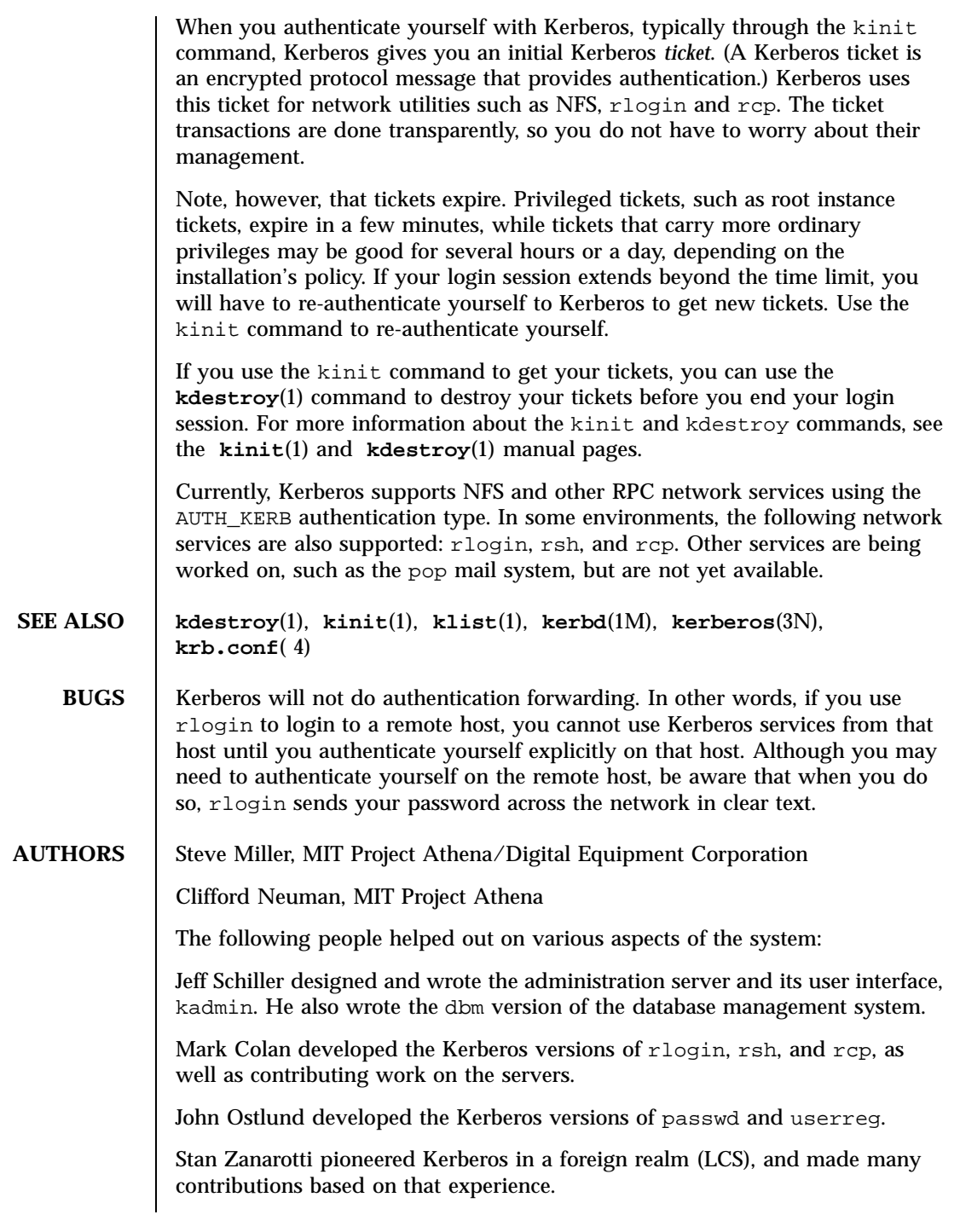

615 SunOS 5.7 Last modified 6 Jan 1992

Many people contributed code and/or useful ideas. These include, Jim Aspnes, Bob Baldwin, John Barba, Richard Basch, Jim Bloom, Bill Bryant, Rob French, Dan Geer, David Jedlinsky, John Kohl, John Kubiatowicz, Bob McKie, Brian Murphy, Ken Raeburn, Chris Reed, Jon Rochlis, Mike Shanzer, Bill Sommerfeld, Jennifer Steiner, Ted Ts'o, and Win Treese.

**RESTRICTIONS** COPYRIGHT 1985,1986 Massachusetts Institute of Technology

Last modified 6 Jan 1992 SunOS 5.7 616

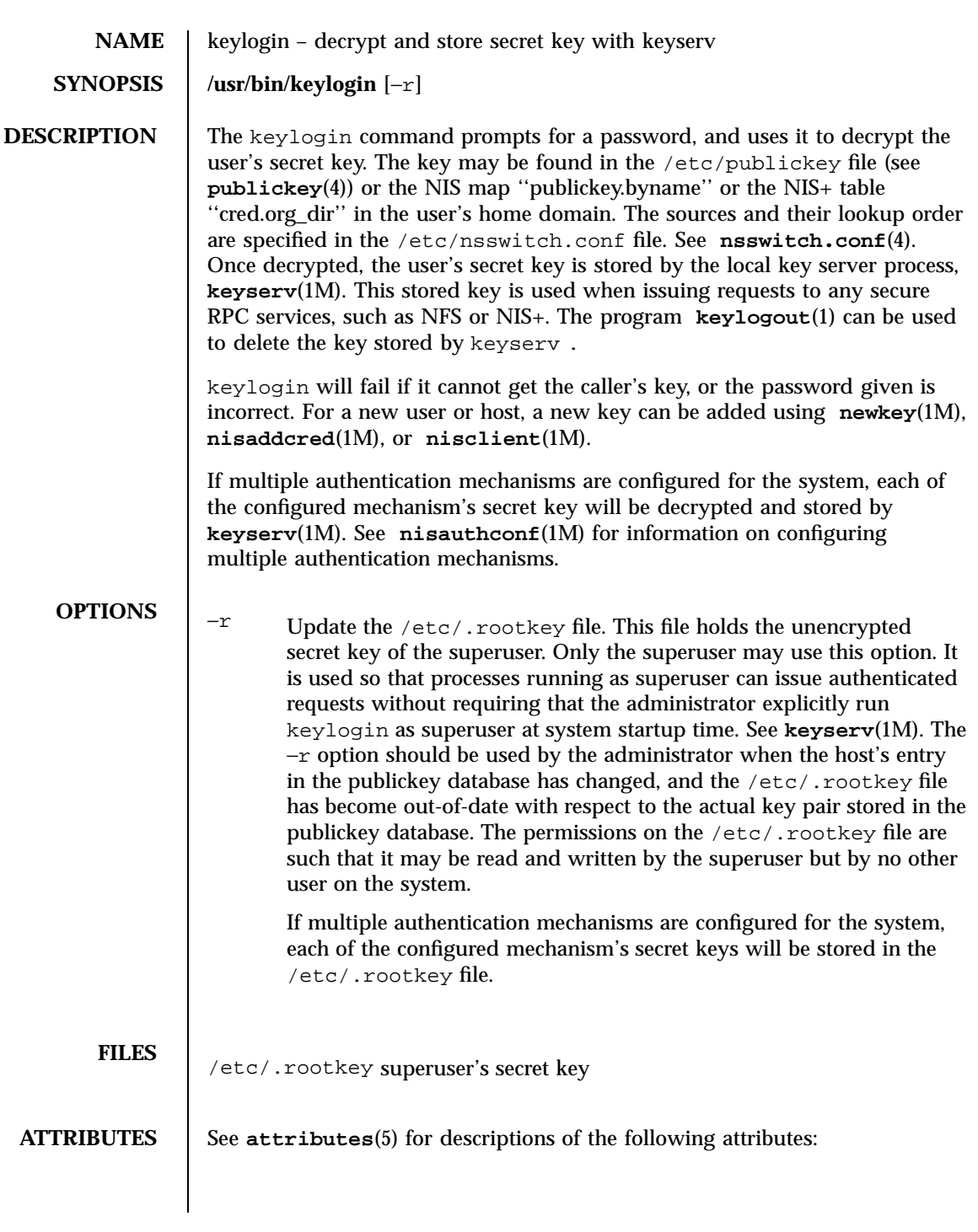

617 SunOS 5.7 Last modified 4 Feb 1998

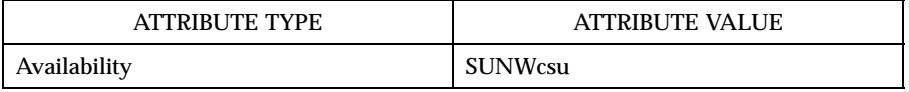

**SEE ALSO chkey**(1), **keylogout**(1), **login**(1), **keyserv**(1M), **newkey**(1M), **nisaddcred**(1M), **nisauthconf**(1M), **nisclient**(1M), **nsswitch.conf**(4), **publickey**(4), **attributes**(5)

Last modified 4 Feb 1998 SunOS 5.7

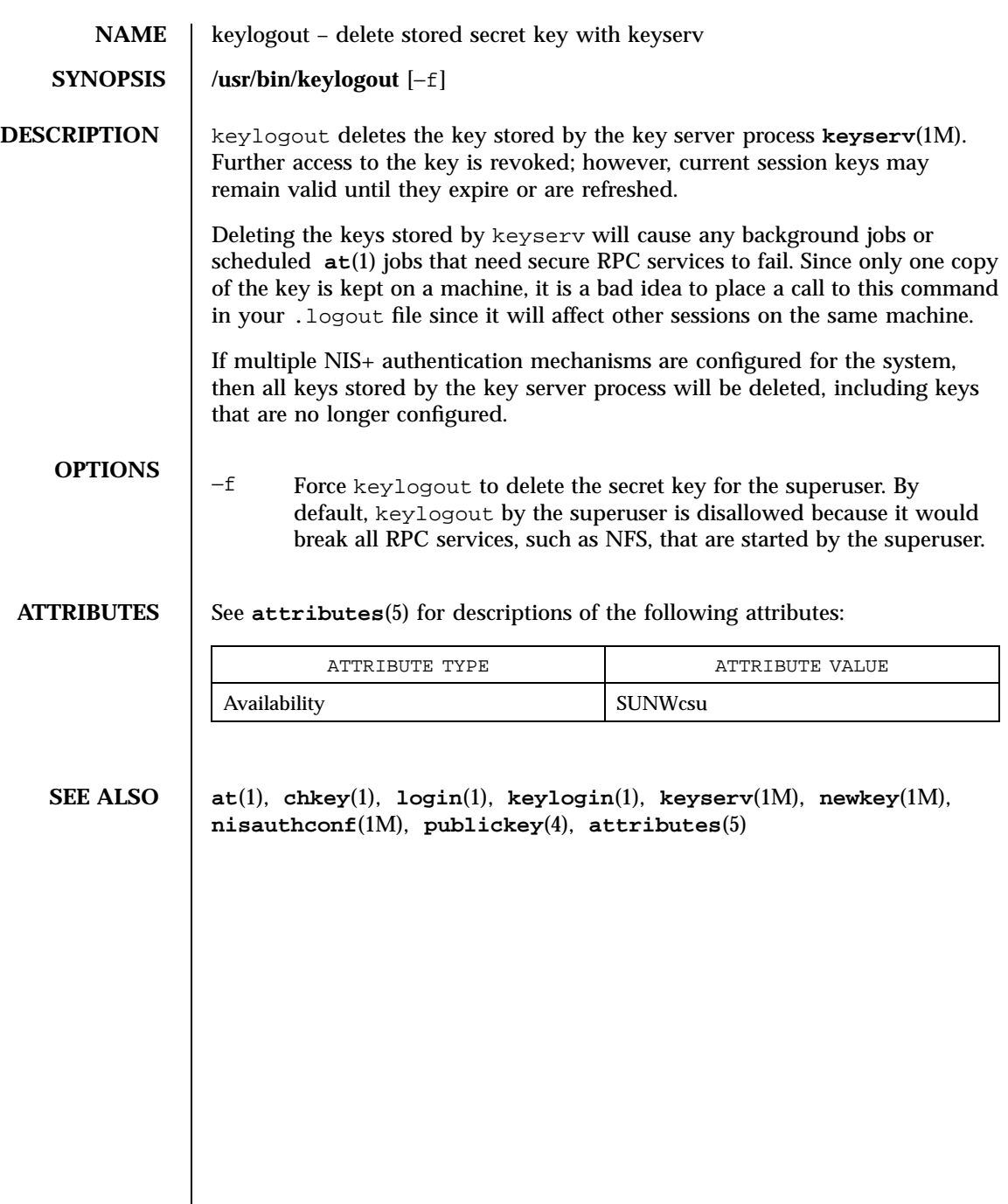

619 SunOS 5.7 Last modified 14 Sep 1992

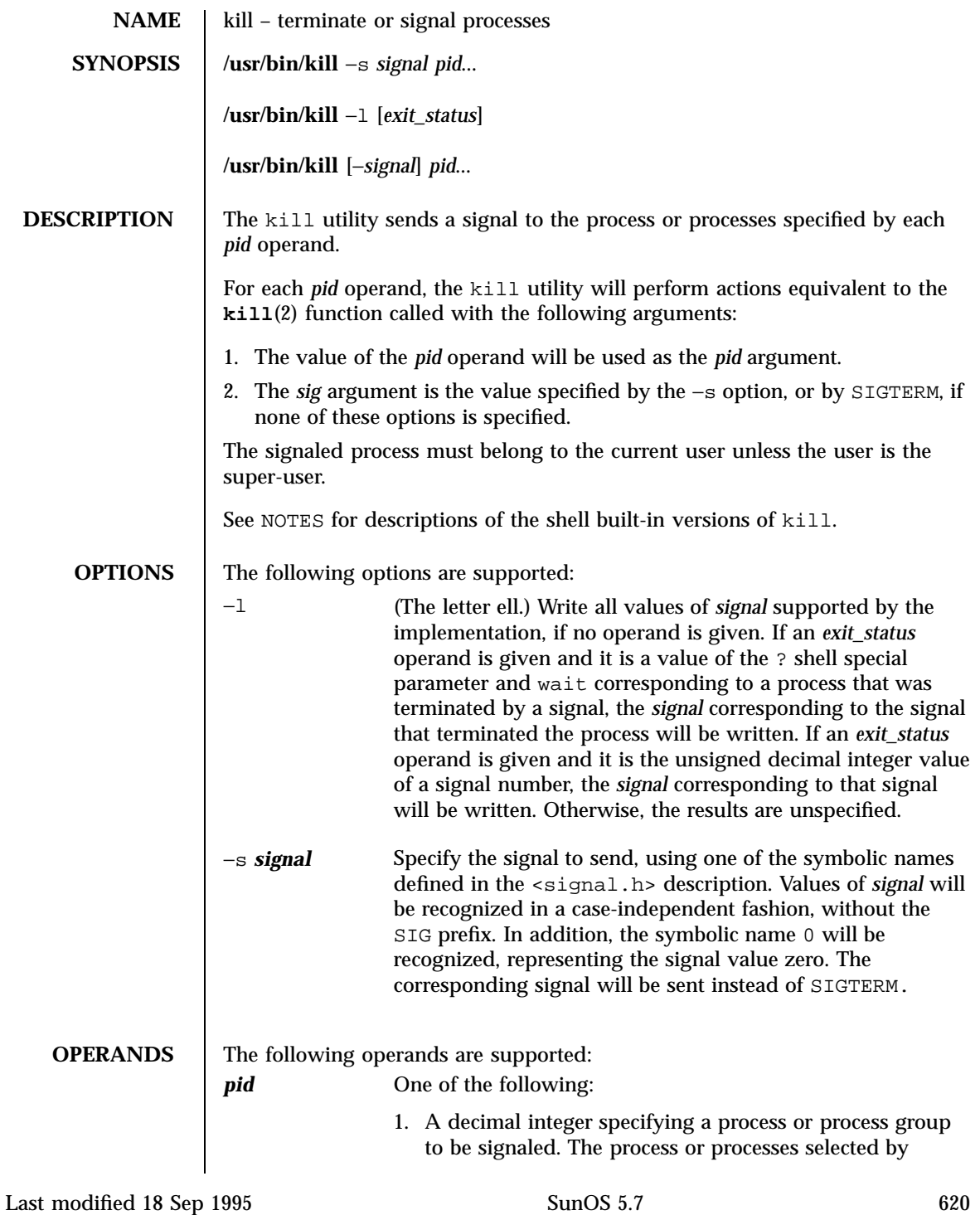

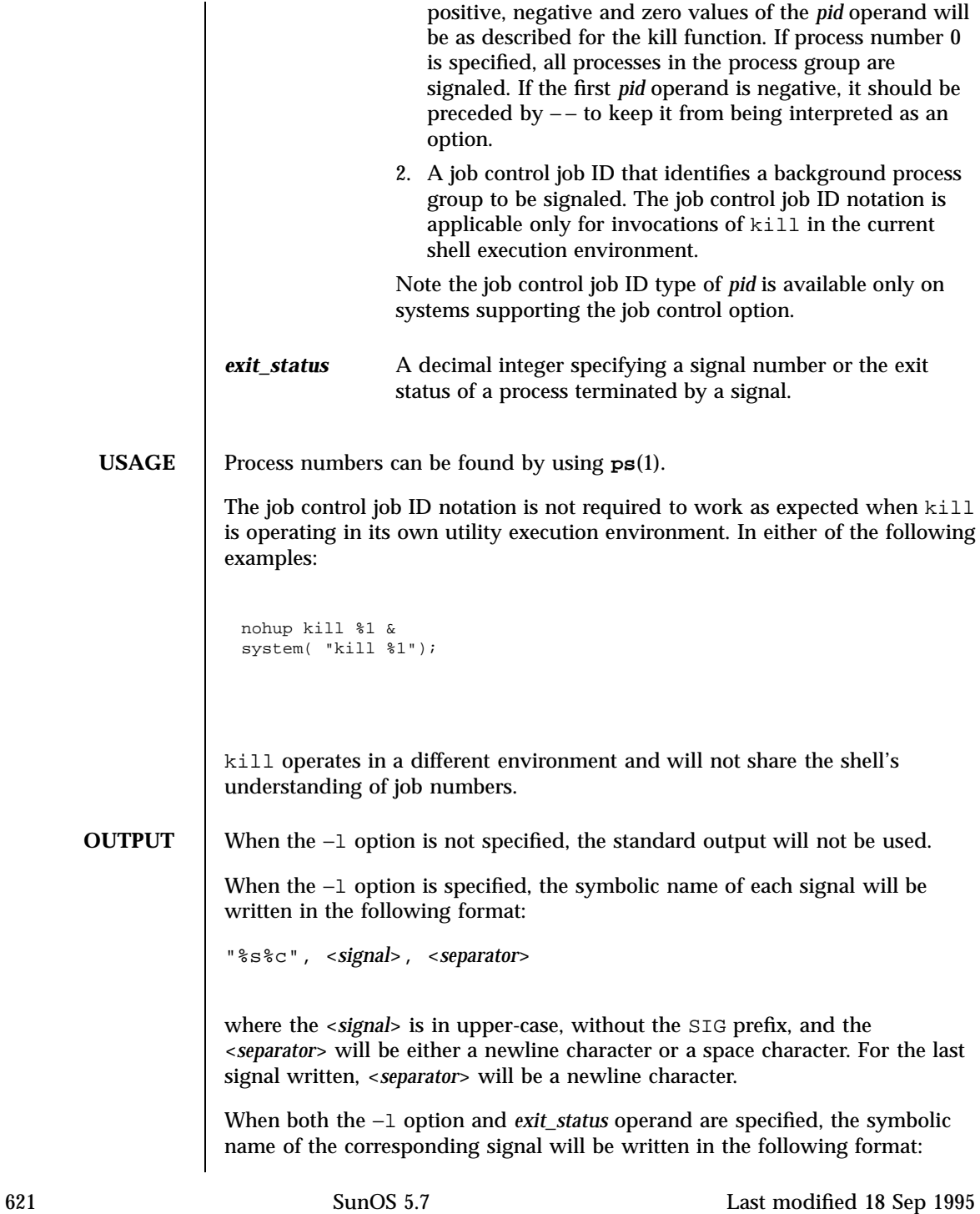

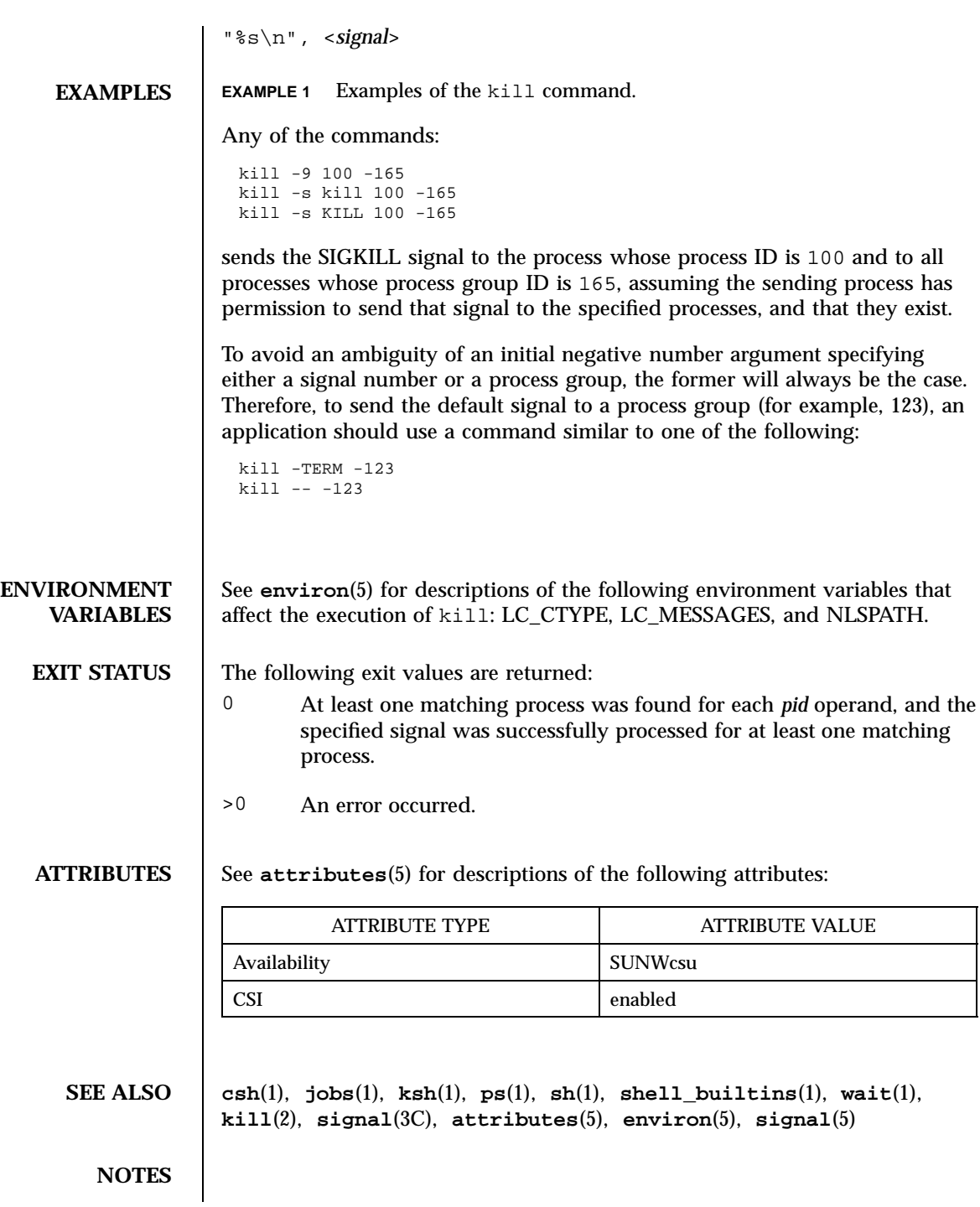

Last modified 18 Sep 1995 SunOS 5.7 622

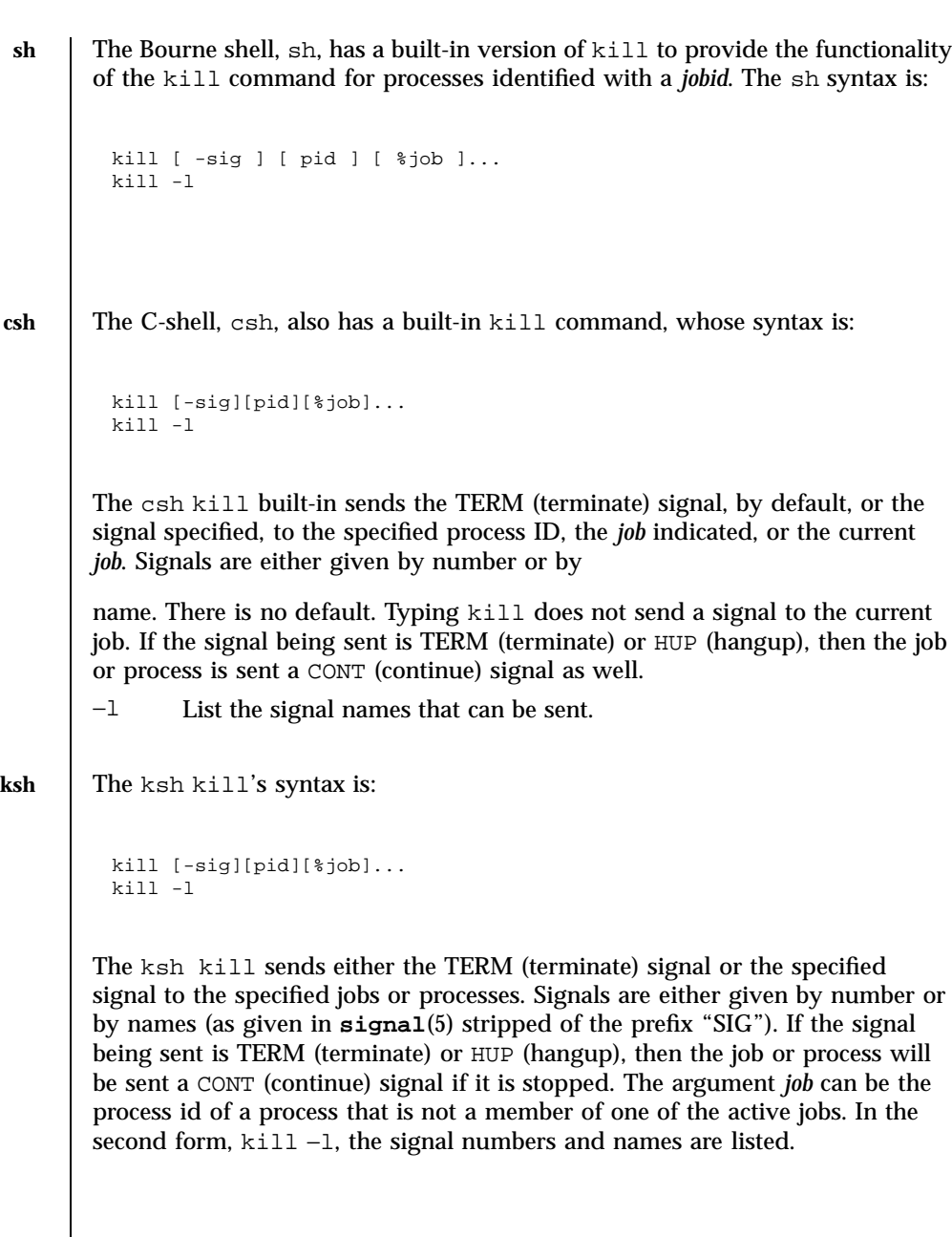

623 SunOS 5.7 Last modified 18 Sep 1995
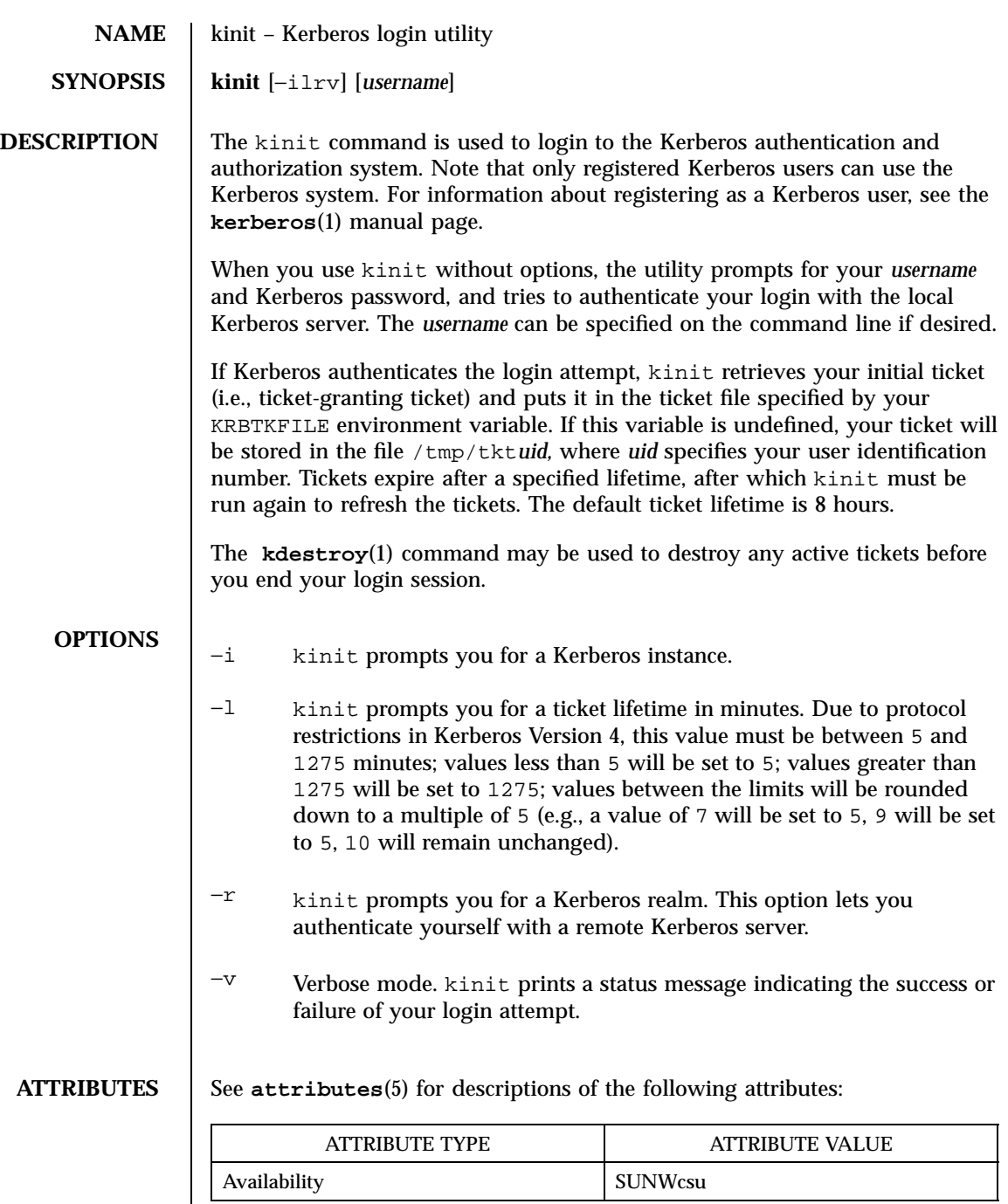

Last modified 27 Sep 1994 SunOS 5.7

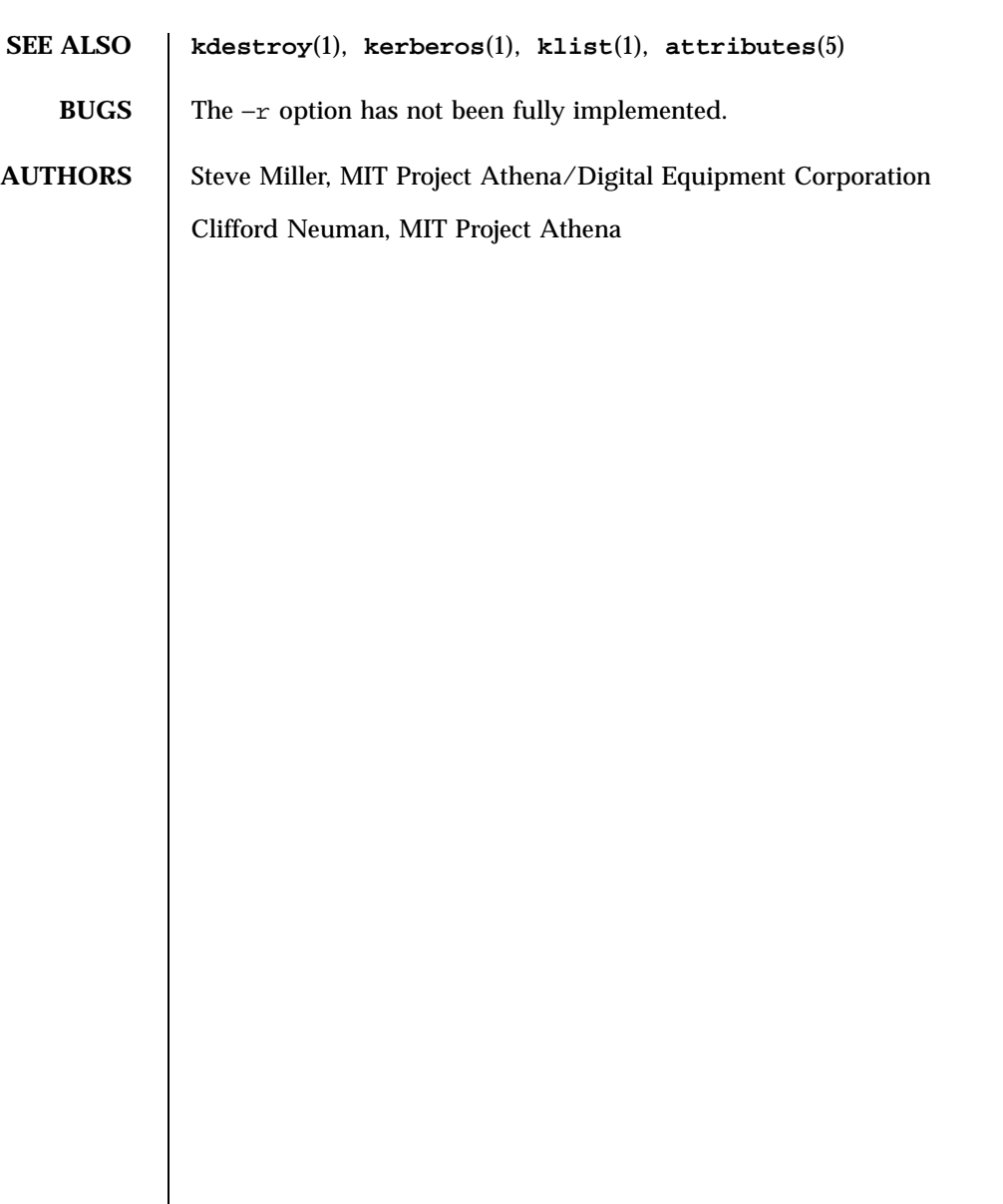

625 SunOS 5.7 Last modified 27 Sep 1994

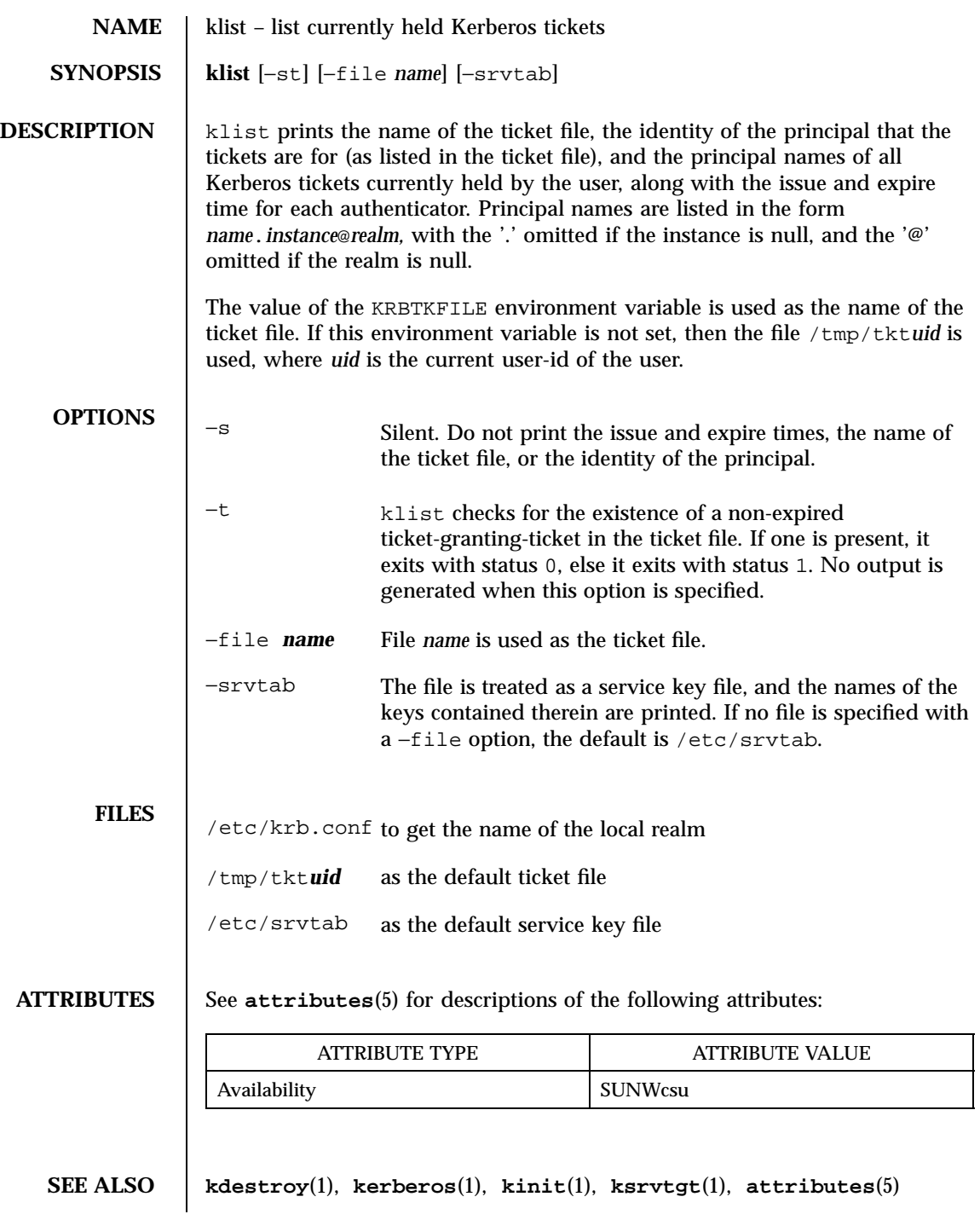

**BUGS** When reading a file as a service key file, very little sanity or error checking is performed.

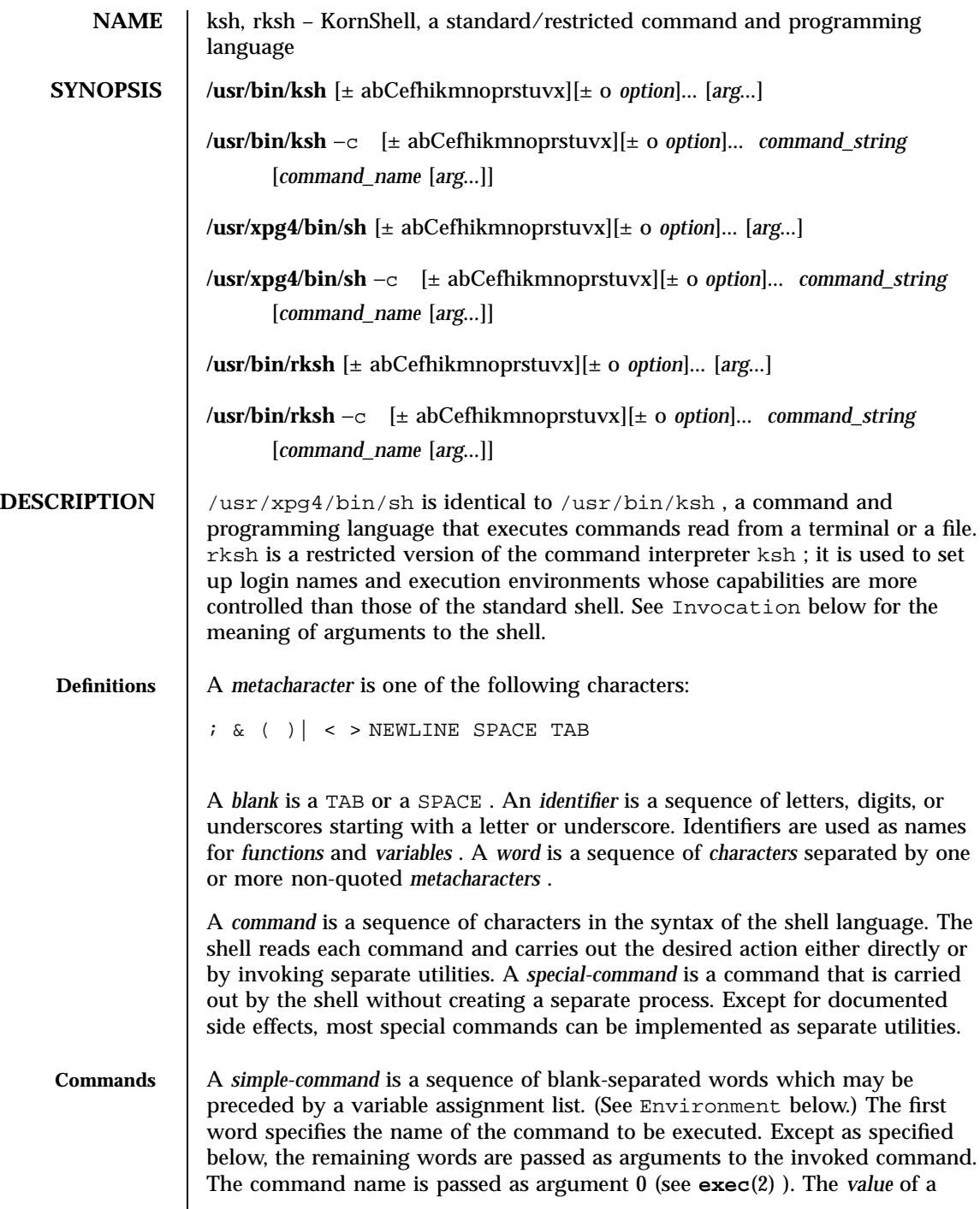

simple-command is its exit status if it terminates normally, or (octal) 200+ *status* if it terminates abnormally (see **signal**(3C) for a list of status values).

A *pipeline* is a sequence of one or more *commands* separated by | . The standard output of each command but the last is connected by a **pipe**(2) to the standard input of the next command. Each command is run as a separate process; the shell waits for the last command to terminate. The exit status of a pipeline is the exit status of the last command.

A *list* is a sequence of one or more *pipeline* s separated by *i*,  $\&$ ,  $\&$ ,  $\&$ , or | |, and optionally terminated by ; ,  $\&$  , or  $\&$  . Of these five symbols, ; ,  $\&$  , and  $\alpha$  have equal precedence, which is lower than that of  $\alpha \alpha$  and  $\beta$ . The symbols  $\&\&$  and  $||$  also have equal precedence. A semicolon ( ; ) causes sequential execution of the preceding pipeline; an ampersand  $(\alpha)$  causes asynchronous execution of the preceding pipeline (that is, the shell does *not* wait for that pipeline to finish). The symbol  $|\&\&$  causes asynchronous execution of the preceding command or pipeline with a two-way pipe established to the parent shell.

The standard input and output of the spawned command can be written to and read from by the parent shell using the −p option of the special commands read and print described in Special Commands . The symbol && ( | | )causes the *list* following it to be executed only if the preceding pipeline returns 0 (or a non-zero) value. An arbitrary number of new-lines may appear in a *list* , instead of a semicolon, to delimit a command.

A *command* is either a *simple-command* or one of the following. Unless otherwise stated, the value returned by a command is that of the last simple-command executed in the command.

for *identifier* **[** in *word* **... ]** ; do *list* ; done

Each time a for command is executed, *identifier* is set to the next *word* taken from the in *word* list. If in *word* . . . is omitted, then the for command executes the do *list* once for each positional parameter that is set (see Parameter Substitution below). Execution ends when there are no more words in the list.

select *identifier* **[** in *word* **... ]** ; do *list* ; done

A select command prints to standard error (file descriptor 2), the set of *word* s, each preceded by a number. If in *word* . . . is omitted, then the positional parameters are used instead (see Parameter Substitution below). The PS3 prompt is printed and a line is read from the standard input. If this line consists of the number of one of the listed *word* s, then the value of the variable *identifier* is set to the *word* corresponding to this number. If this line is empty the selection list is printed again. Otherwise the

```
case word in [ pattern [ | pattern ] ) list ;; ] ... esac
```
A case command executes the *list* associated with the first *pattern* that matches *word* . The form of the patterns is the same as that used for file-name generation (see File Name Generation below).

```
if list ; then list ; [ elif list ; then list ; ... ] [ else list
; ] fi
```
The *list* following if is executed and, if it returns an exit status of 0 , the *list* following the first then is executed. Otherwise, the *list* following elif is executed and, if its value is 0 , the *list* following the next then is executed. Failing that, the else *list* is executed. If no else *list* or then *list* is executed, then the if command returns 0 exit status.

while *list* ; do *list* ; done until *list* ; do *list* ; done

A while command repeatedly executes the while *list* and, if the exit status of the last command in the list is 0 , executes the do *list* ; otherwise the loop terminates. If no commands in the do *list* are executed, then the while command returns 0 exit status; until may be used in place of while to negate the loop termination test.

( *list* )

Execute *list* in a separate environment. Note, that if two adjacent open parentheses are needed for nesting, a space must be inserted to avoid arithmetic evaluation as described below.

{ *list* }

*list* is simply executed. Note that unlike the metacharacters (and ), { and } are *reserved word* s and must occur at the beginning of a line or after a ; in order to be recognized.

[[ *expression* ]]

Evaluates *expression* and returns 0 exit status when *expression* is true. See Conditional Expressions below, for a description of *expression* .

```
function identifier { list ;}
identifier () { list ;}
```
Define a function which is referenced by *identifier* . The body of the function is the *list* of commands between { and } . (See Functions below).

```
time pipeline
```
The *pipeline* is executed and the elapsed time as well as the user and system time are printed to standard error.

The following reserved words are only recognized as the first word of a command and when not quoted:

```
! if then else elif fi case esac for while until do done { }
function select time [[ ]]
```
**Comments** A word beginning with  $\#$  causes that word and all the following characters up to a new-line to be ignored.

**Aliasing** The first word of each command is replaced by the text of an alias if an alias for this word has been defined. An alias name consists of any number of characters excluding metacharacters, quoting characters, file expansion characters, parameter and command substitution characters, and = . The replacement string can contain any valid shell script including the metacharacters listed above. The first word of each command in the replaced text, other than any that are in the process of being replaced, will be tested for aliases. If the last character of the alias value is a *blank* then the word following the alias will also be checked for alias substitution. Aliases can be used to redefine special builtin commands but cannot be used to redefine the reserved words listed above. Aliases can be created, listed, and exported with the alias command and can be removed with the unalias command. Exported aliases remain in effect for scripts invoked by name, but must be reinitialized for separate invocations of the shell (see Invocation below). To prevent infinite loops in recursive aliasing, if the shell is not currently processing an alias of the same name, the word will be replaced by the value of the alias; otherwise, it will not be replaced.

Aliasing is performed when scripts are read, not while they are executed. Therefore, for an alias to take effect, the alias definition command has to be executed before the command which references the alias is read.

Aliases are frequently used as a short hand for full path names. An option to the aliasing facility allows the value of the alias to be automatically set to the full pathname of the corresponding command. These aliases are called *tracked* aliases. The value of a *tracked* alias is defined the first time the corresponding command is looked up and becomes undefined each time the PATH variable is reset. These aliases remain *tracked* so that the next subsequent reference will redefine the value. Several tracked aliases are compiled into the shell. The −h option of the set command makes each referenced command name into a tracked alias.

The following *exported aliases* are compiled into (and built-in to) the shell but can be unset or redefined:

**autoload='typeset** −**fu' false='let 0' functions='typeset** −**f' hash='alias** −**t' history='fc** −**l' integer**

An example concerning trailing blank characters and reserved words follows. If the user types:

```
$
alias foo="/bin/ls "
$
alias while="/"
```
the effect of executing:

```
$
while true
>
do
>
echo "Hello, World"
>
done
```
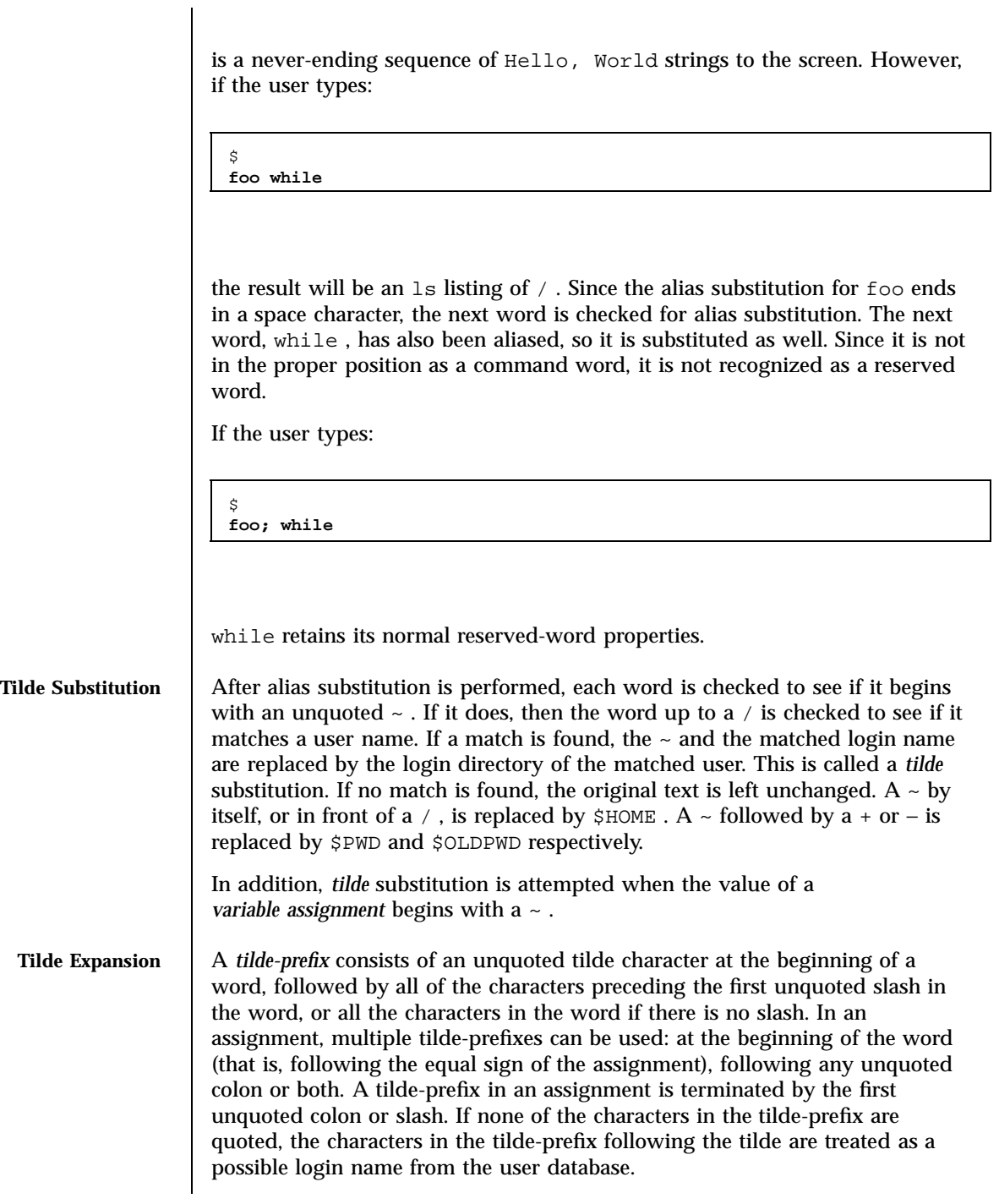

A portable login name cannot contain characters outside the set given in the description of the LOGNAME environment variable. If the login name is null (that is, the tilde-prefix contains only the tilde), the tilde-prefix will be replaced by the value of the variable HOME . If HOME is unset, the results are unspecified. Otherwise, the tilde-prefix will be replaced by a pathname of the home directory associated with the login name obtained using the getpwnam function. If the system does not recognize the login name, the results are undefined.

Tilde expansion generally occurs only at the beginning of words, but an exception based on historical practice has been included:

```
PATH=/posix/bin:~dgk/bin
```
is eligible for tilde expansion because tilde follows a colon and none of the relevant characters is quoted. Consideration was given to prohibiting this behavior because any of the following are reasonable substitutes:

```
PATH=$(printf %s ~karels/bin : ~bostic/bin)
for Dir in ~maart/bin ~srb/bin .
do
     PATH=${PATH:+$PATH:}$Dir
done
```
With the first command, explicit colons are used for each directory. In all cases, the shell performs tilde expansion on each directory because all are separate words to the shell.

Note that expressions in operands such as:

```
make -k mumble LIBDIR=~chet/lib
```
do not qualify as shell variable assignments and tilde expansion is not performed (unless the command does so itself, which make does not).

The special sequence  $\zeta$  has been designated for future implementations to evaluate as a means of forcing tilde expansion in any word.

Because of the requirement that the word not be quoted, the following are not equivalent; only the last will cause tilde expansion: **\\~hlj/ ~h\\lj/ ~"hlj"/ ~hlj\\/ ~hlj/** The results of giving tilde with an unknown login name are undefined because the KornShell ~+ and ~− constructs make use of this condition, but, in general it is an error to give an incorrect login name with tilde. The results of having HOME unset are unspecified because some historical shells treat this as an error. **Command Substitution** The standard output from a *command* enclosed in parenthesis preceded by a dollar sign (that is, \$( *command* ) )or a pair of grave accents ( '' )may be used as part or all of a word; trailing new-lines are removed. In the second (archaic) form, the string between the quotes is processed for special quoting characters before the command is executed. (See Quoting below.) The command substitution \$(cat *file* ) can be replaced by the equivalent but faster \$(< *file* ) . Command substitution of most special commands that do not perform input/output redirection are carried out without creating a separate process. Command substitution allows the output of a command to be substituted in place of the command name itself. Command substitution occurs when the command is enclosed as follows: \$ ( *command* ) or (backquoted version): ' *command* ' The shell will expand the command substitution by executing *command* in a subshell environment and replacing the command substitution (the text of *command* plus the enclosing  $\zeta$  () or backquotes) with the standard output of the command, removing sequences of one or more newline characters at the end of the substitution. Embedded newline characters before the end of the output will not be removed; however, they may be treated as field delimiters and eliminated during field splitting, depending on the value of IFS and

> Within the backquoted style of command substitution, backslash shall retain its literal meaning, except when followed by:

**\$'\**

quoting that is in effect.

(dollar-sign, backquote, backslash). The search for the matching backquote is satisfied by the first backquote found without a preceding backslash; during this search, if a non-escaped backquote is encountered within a shell comment, a here-document, an embedded command substitution of the \$( *command* )form, or a quoted string, undefined results occur. A single- or double-quoted string that begins, but does not end, within the ' ... ' sequence produces undefined results.

With the \$( *command* )form, all characters following the open parenthesis to the matching closing parenthesis constitute the *command* . Any valid shell script can be used for *command* , except:

- A script consisting solely of redirections produces unspecified results.
- See the restriction on single subshells described below.

The results of command substitution will not be field splitting and pathname expansion processed for further tilde expansion, parameter expansion, command substitution or arithmetic expansion. If a command substitution occurs inside double-quotes, it will not be performed on the results of the substitution.

Command substitution can be nested. To specify nesting within the backquoted version, the application must precede the inner backquotes with backslashes; for example:

'\\' *command* \\''

The \$() form of command substitution solves a problem of inconsistent behavior when using backquotes. For example:

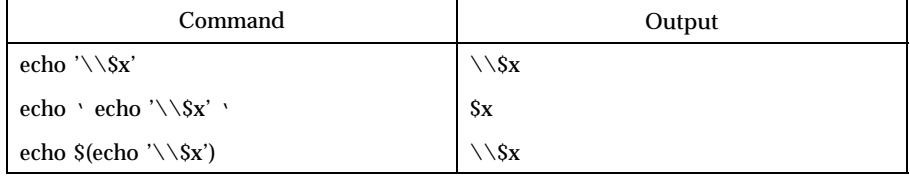

Additionally, the backquoted syntax has historical restrictions on the contents of the embedded command. While the new  $\zeta$  () form can process any kind of valid embedded script, the backquoted form cannot handle some valid scripts that include backquotes. For example, these otherwise valid embedded scripts do not work in the left column, but do work on the right:

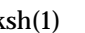

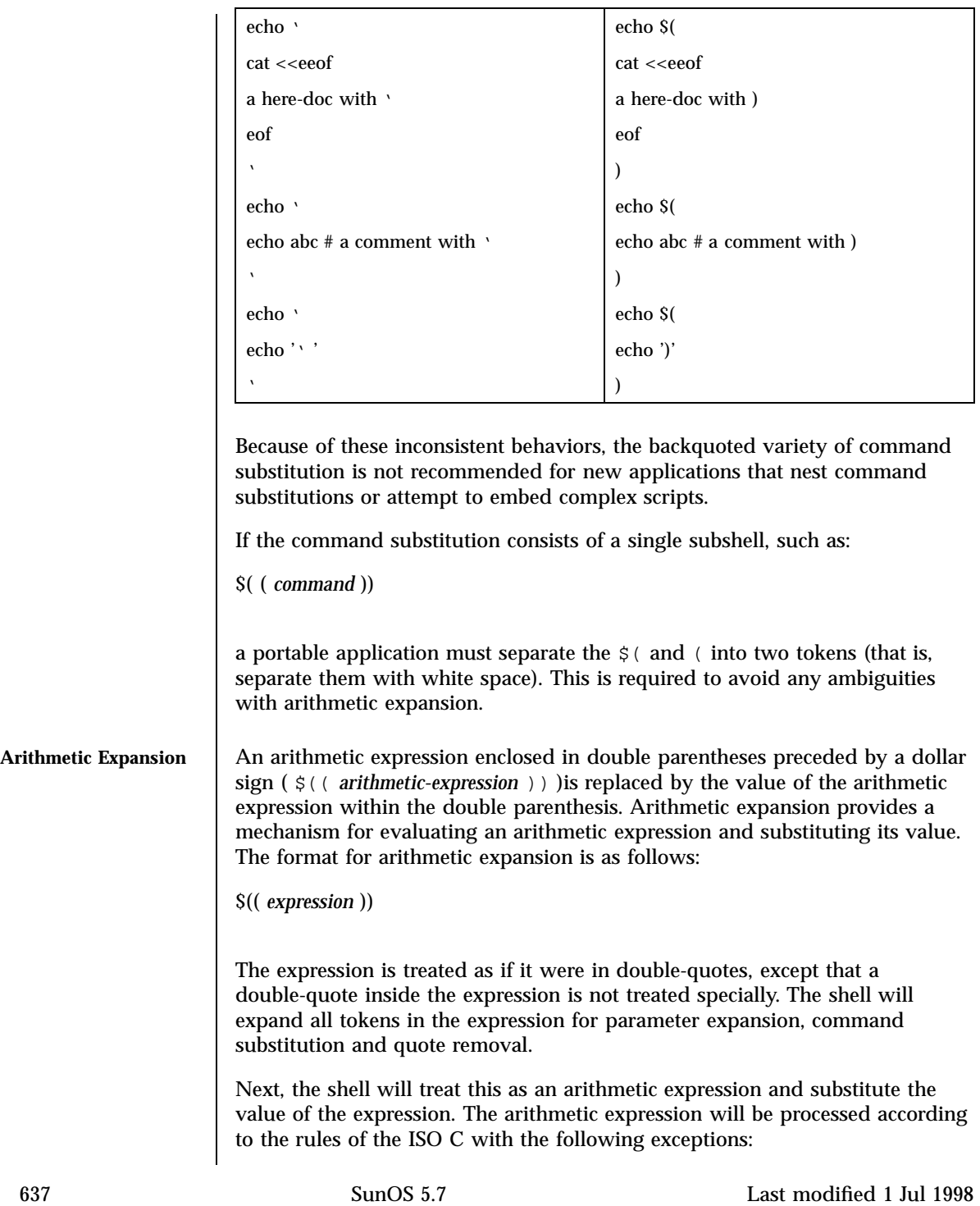

- Only integer arithmetic is required.
- The **sizeof**() operator and the prefix and postfix ++ and -- operators are not required.
- Selection, iteration, and jump statements are not supported.

As an extension, the shell may recognize arithmetic expressions beyond those listed. If the expression is invalid, the expansion will fail and the shell will write a message to standard error indicating the failure.

A simple example using arithmetic expansion:

```
# repeat a command 100 times
x=100
while [ $x −gt 0 ]
do
     command
    x=$(($x−1))
done
```
**Process Substitution** This feature is available in SunOS and only on versions of the UNIX operating system that support the /dev/fd directory for naming open files. Each command argument of the form <( *list* ) or >( *list* ) will run process *list* asynchronously connected to some file in  $/$ dev $/$ fd. The name of this file will become the argument to the command. If the form with > is selected, then writing on this file will provide input for *list* . If < is used, then the file passed as an argument will contain the output of the *list* process. For example,

```
paste <(cut −f1 file1 ) <(cut −f3 file2 ) | tee >( process1 ) >(
process2 )
```
cut s fields 1 and 3 from the files *file1* and *file2* , respectively, paste s the results together, and sends it to the processes *process1* and *process2* , as well as putting it onto the standard output. Note that the file, which is passed as an argument to the command, is a UNIX **pipe**(2) so programs that expect to **lseek**(2) on the file will not work.

**Parameter Substitution** A *parameter* is an *identifier* , one or more digits, or any of the characters \* , @ , # , ? , − , \$ , and ! . A *variable* (a *parameter* denoted by an *identifier* )has a *value* and zero or more *attributes* . *variable* s can be assigned *value* s and *attribute* s by using the typeset special command. The attributes supported by the shell are described later with the typeset special command. Exported variables pass values and attributes to the environment.

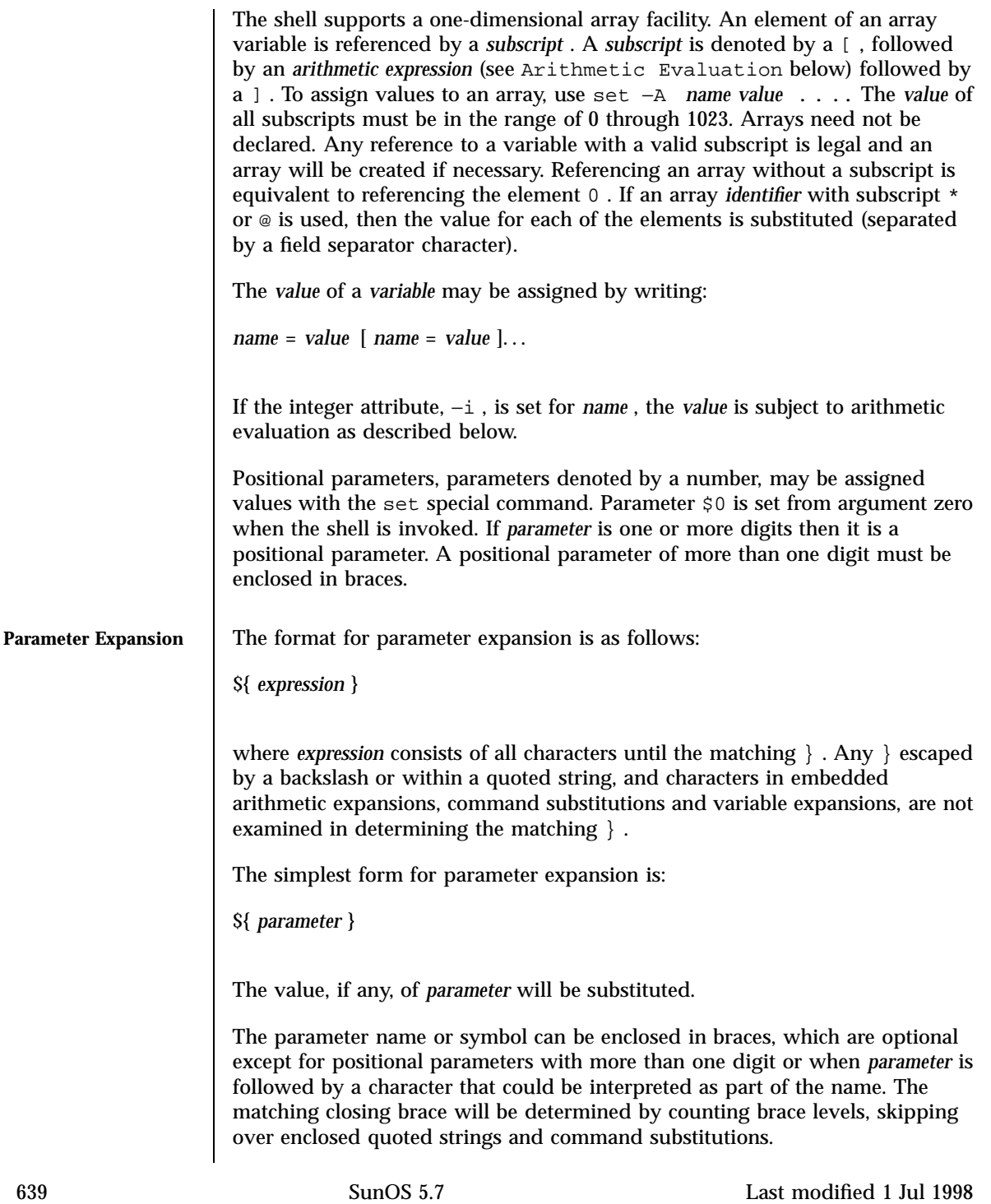

If the parameter name or symbol is not enclosed in braces, the expansion will use the longest valid name whether or not the symbol represented by that name exists. When the shell is scanning its input to determine the boundaries of a name, it is not bound by its knowledge of what names are already defined. For example, if  $F$  is a defined shell variable, the command:

```
echo $Fred
```
does not echo the value of  $\frac{1}{5}F$  followed by red; it selects the longest possible valid name, Fred , which in this case might be unset.

If a parameter expansion occurs inside double-quotes:

- Pathname expansion will not be performed on the results of the expansion.
- Field splitting will not be performed on the results of the expansion, with the exception of @ .

In addition, a parameter expansion can be modified by using one of the following formats. In each case that a value of *word* is needed (based on the state of *parameter* , as described below), *word* will be subjected to tilde expansion, parameter expansion, command substitution and arithmetic expansion. If *word* is not needed, it will not be expanded. The } character that delimits the following parameter expansion modifications is determined as described previously in this section and in dquote . (For example,  $${footspace}$   $x$ <sup>2</sup>} would result in the expansion of foo followed by the string  $xyz$  if foo is set, else the string barxyz  $\}$ ).

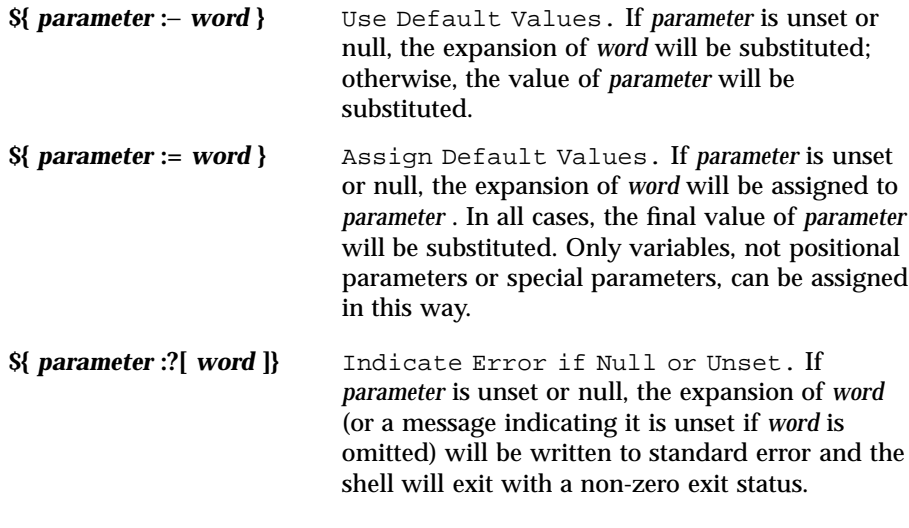

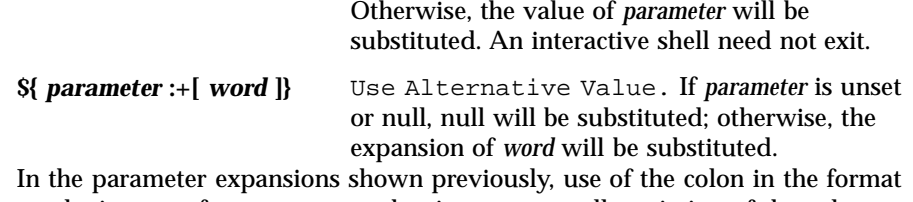

results in a test for a parameter that is unset or null; omission of the colon results in a test for a parameter that is only unset. The following table summarizes the effect of the colon:

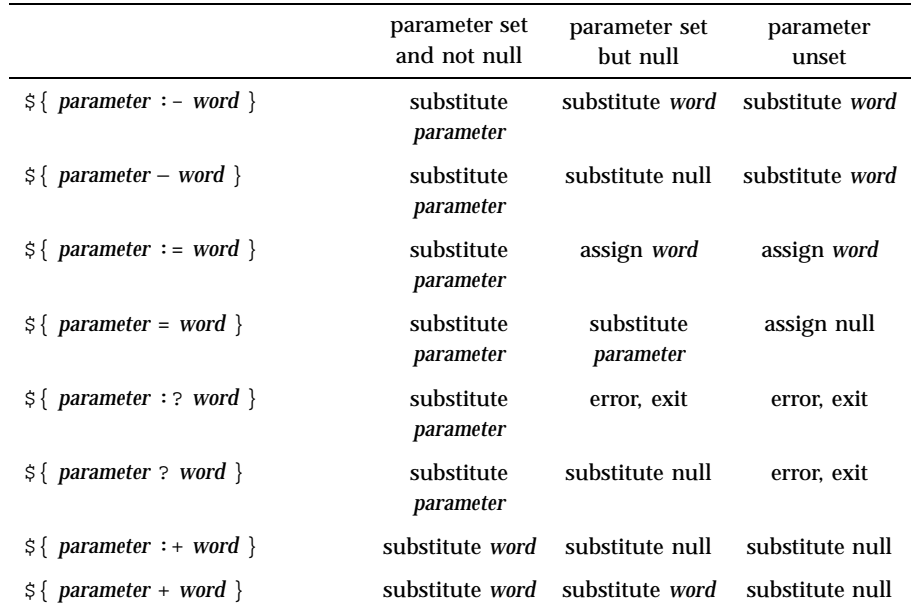

In all cases shown with "substitute", the expression is replaced with the value shown. In all cases shown with "assign" *parameter* is assigned that value, which also replaces the expression.

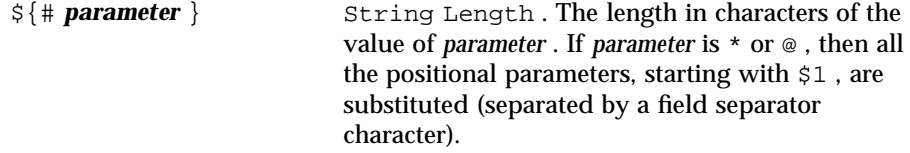

The following four varieties of parameter expansion provide for substring processing. In each case, pattern matching notation (see patmat ), rather than regular expression notation, will be used to evaluate the patterns. If *parameter* is \* or @ , then all the positional parameters, starting with \$1 , are substituted (separated by a field separator character). Enclosing the full parameter

expansion string in double-quotes will not cause the following four varieties of pattern characters to be quoted, whereas quoting characters within the braces will have this effect. **\${** *parameter* **%** *word* **}** Remove Smallest Suffix Pattern. The *word* will be expanded to produce a pattern. The parameter expansion then will result in *parameter* , with the smallest portion of the suffix matched by the *pattern* deleted. **\${** *parameter* **%%** *word* **}** Remove Largest Suffix Pattern. The *word* will be expanded to produce a pattern. The parameter expansion then will result in *parameter* , with the largest portion of the suffix matched by the *pattern* deleted. **\${** *parameter* **#** *word* **}** Remove Smallest Prefix Pattern. The *word* will be expanded to produce a pattern. The parameter expansion then will result in *parameter* , with the smallest portion of the prefix matched by the *pattern* deleted. **\${** *parameter* **##** *word* **}** Remove Largest Prefix Pattern. The *word* will be expanded to produce a pattern. The parameter expansion then will result in *parameter* , with the largest portion of the prefix matched by the *pattern* deleted. Examples : \${ *parameter* :− *word* } In this example, 1s is executed only if x is null or unset. (The  $\zeta(1s)$  command substitution notation is explained in Command Substitution above.)  $$x:-$(ls)}$ \${ *parameter* := *word* } unset X echo \${X:=abc} abc

```
${ parameter :? word }
 unset posix
 echo ${posix:?}
 sh: posix: parameter null or not set
${ parameter :+ word }
 set a b c
 echo ${3:+posix}
 posix
${# parameter }
 HOME=/usr/posix
 echo ${#HOME}
 10
${ parameter % word }
 x=file.c
 echo ${x%.c}.o
 file.o
${ parameter %% word }
  x=posix/src/std
  echo ${x%%/*}
 posix
${ parameter # word }
```
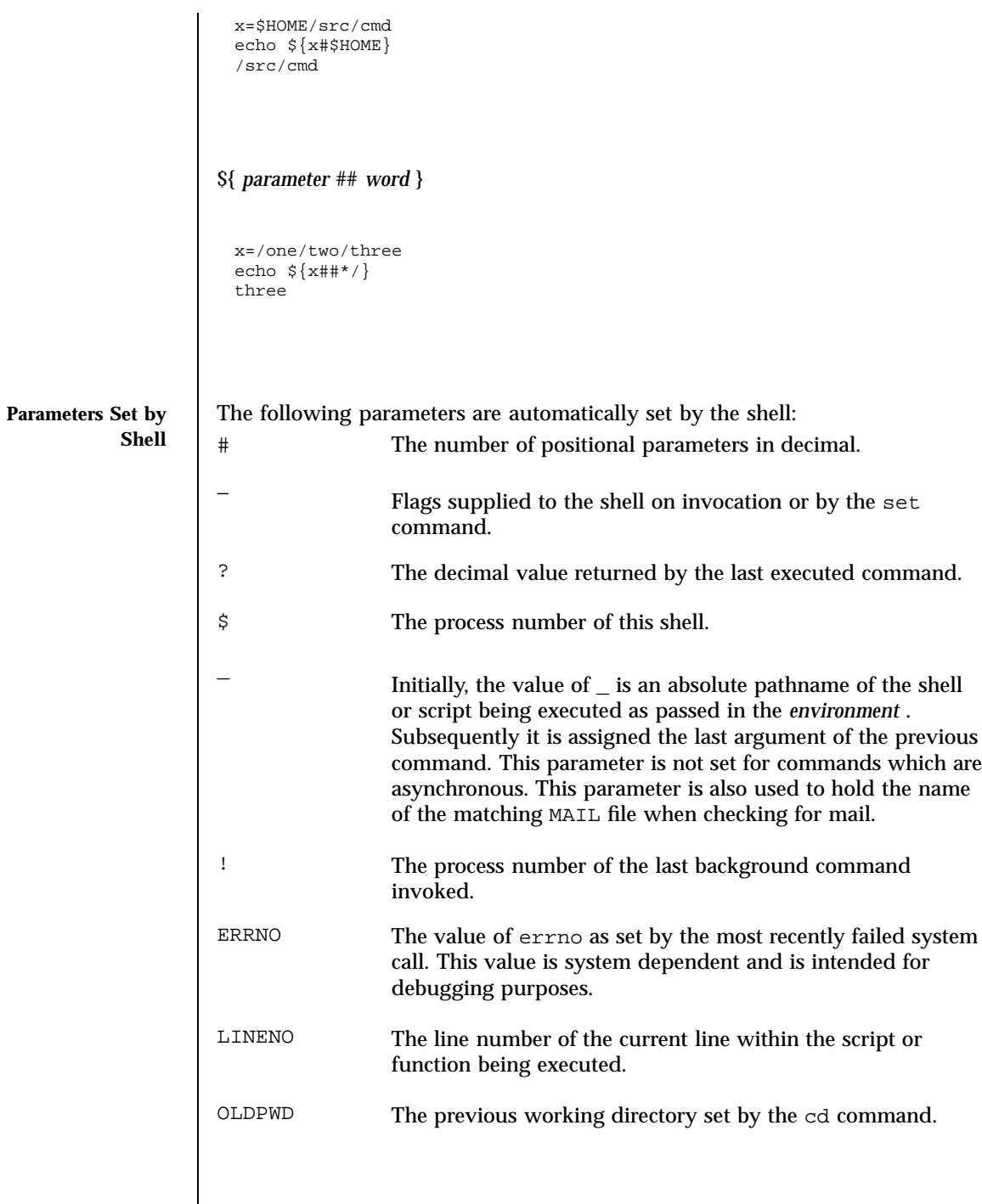

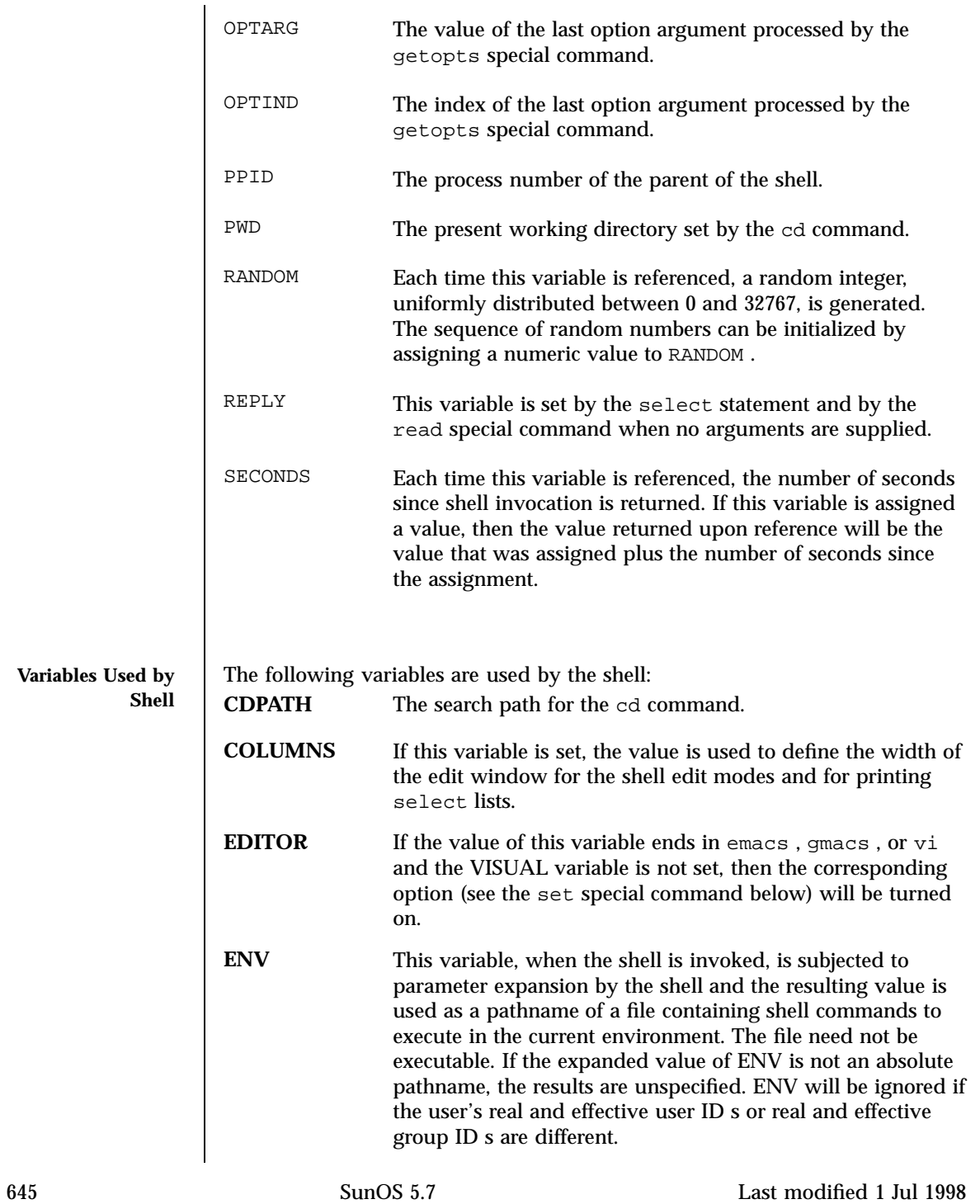

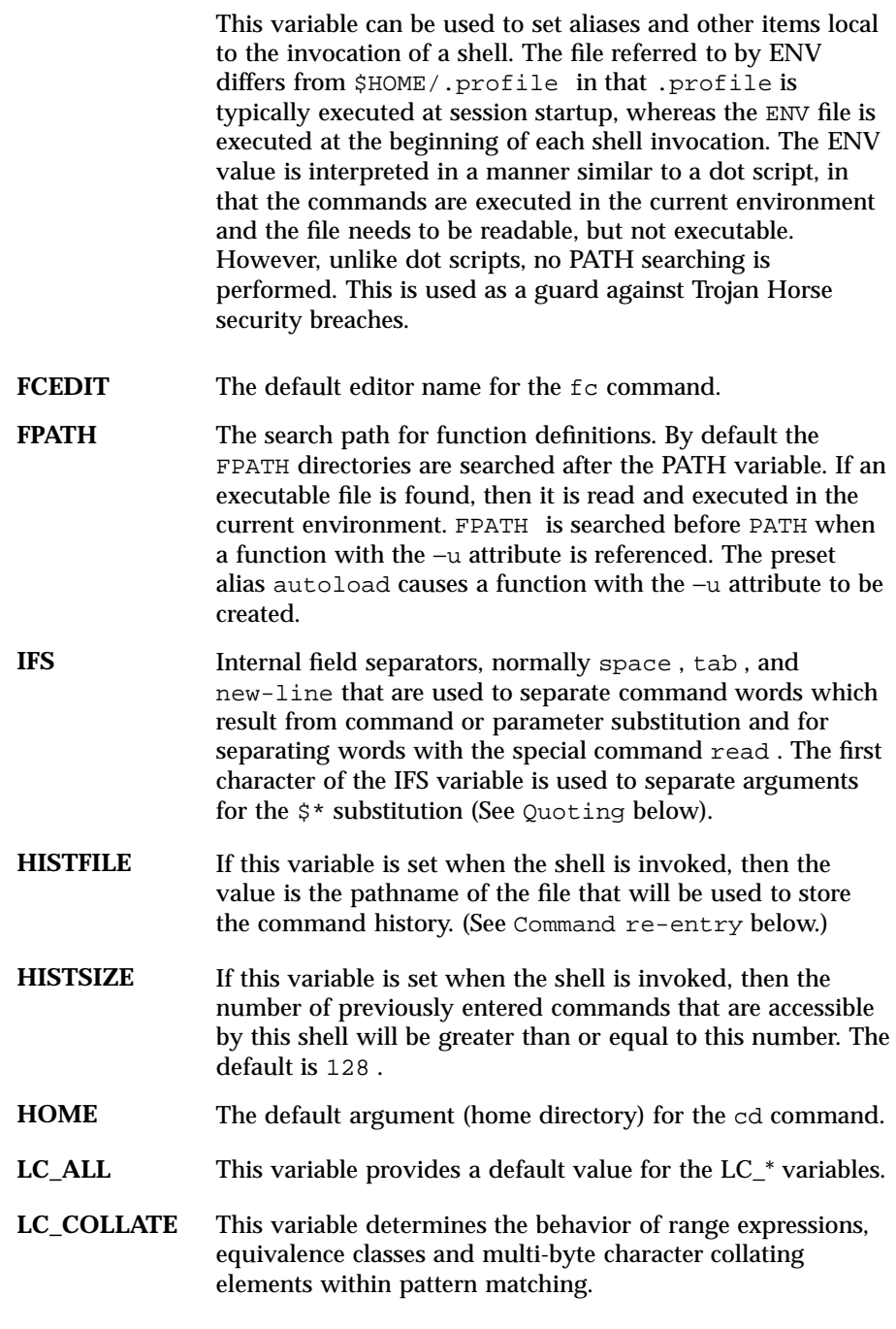

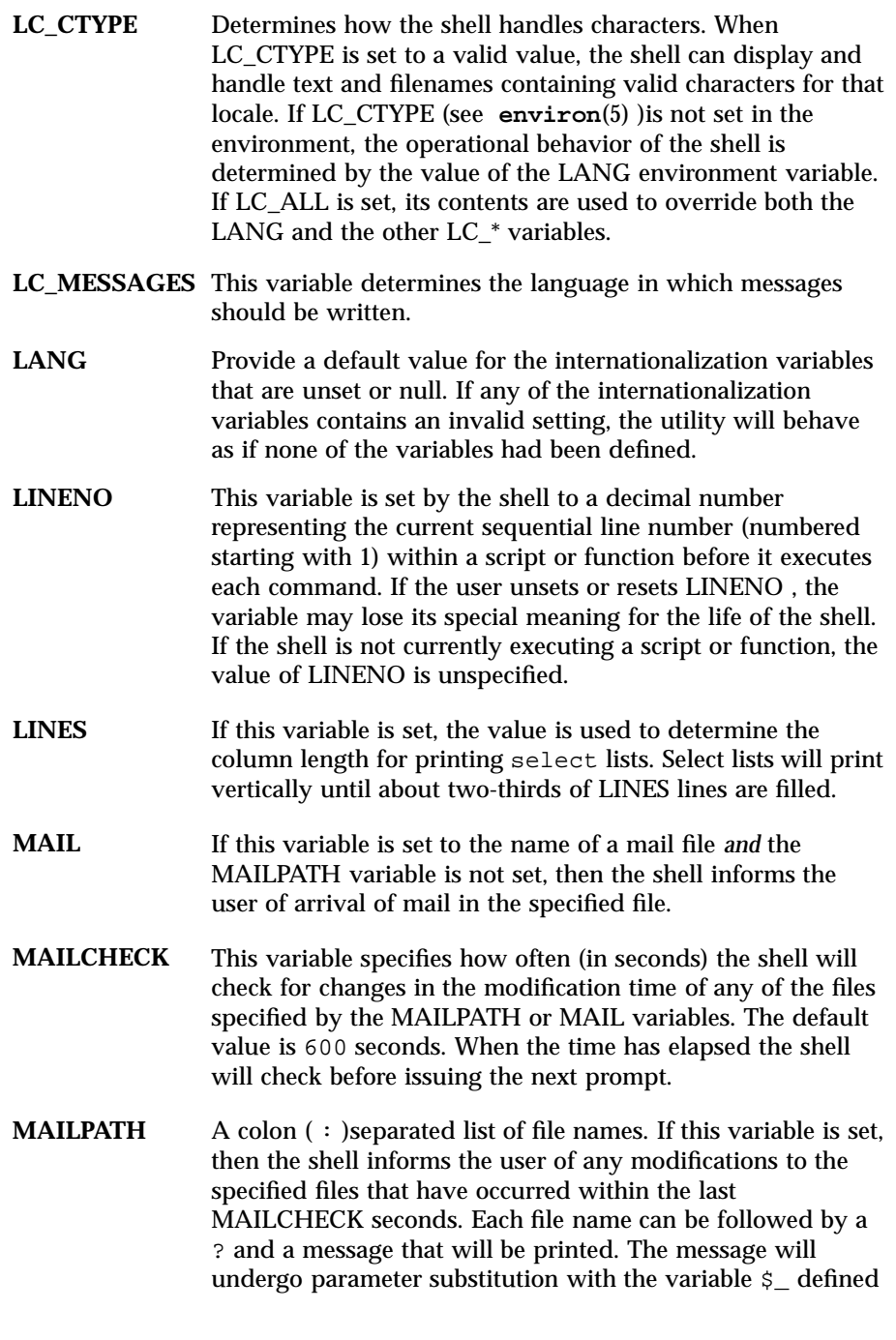

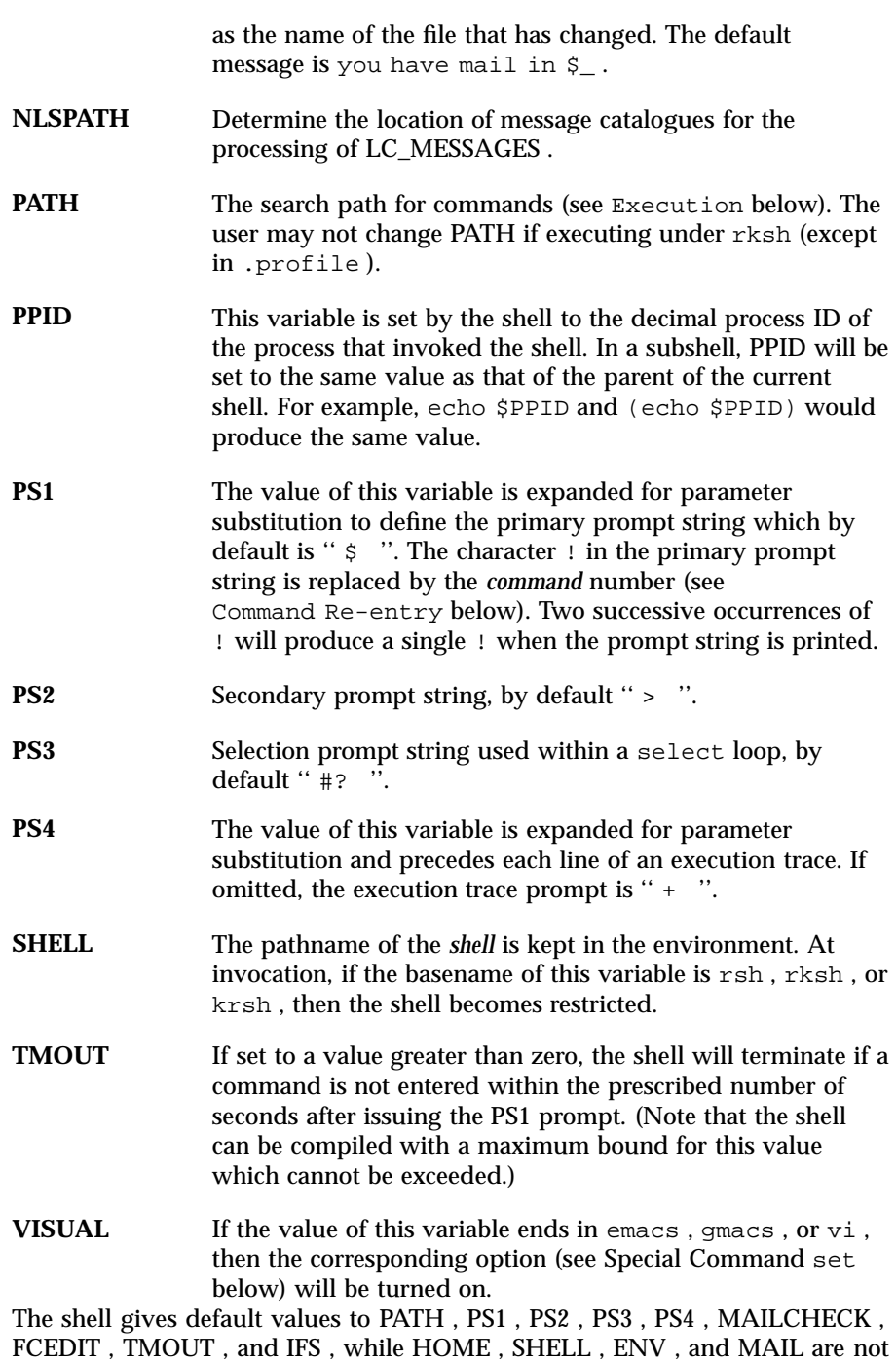

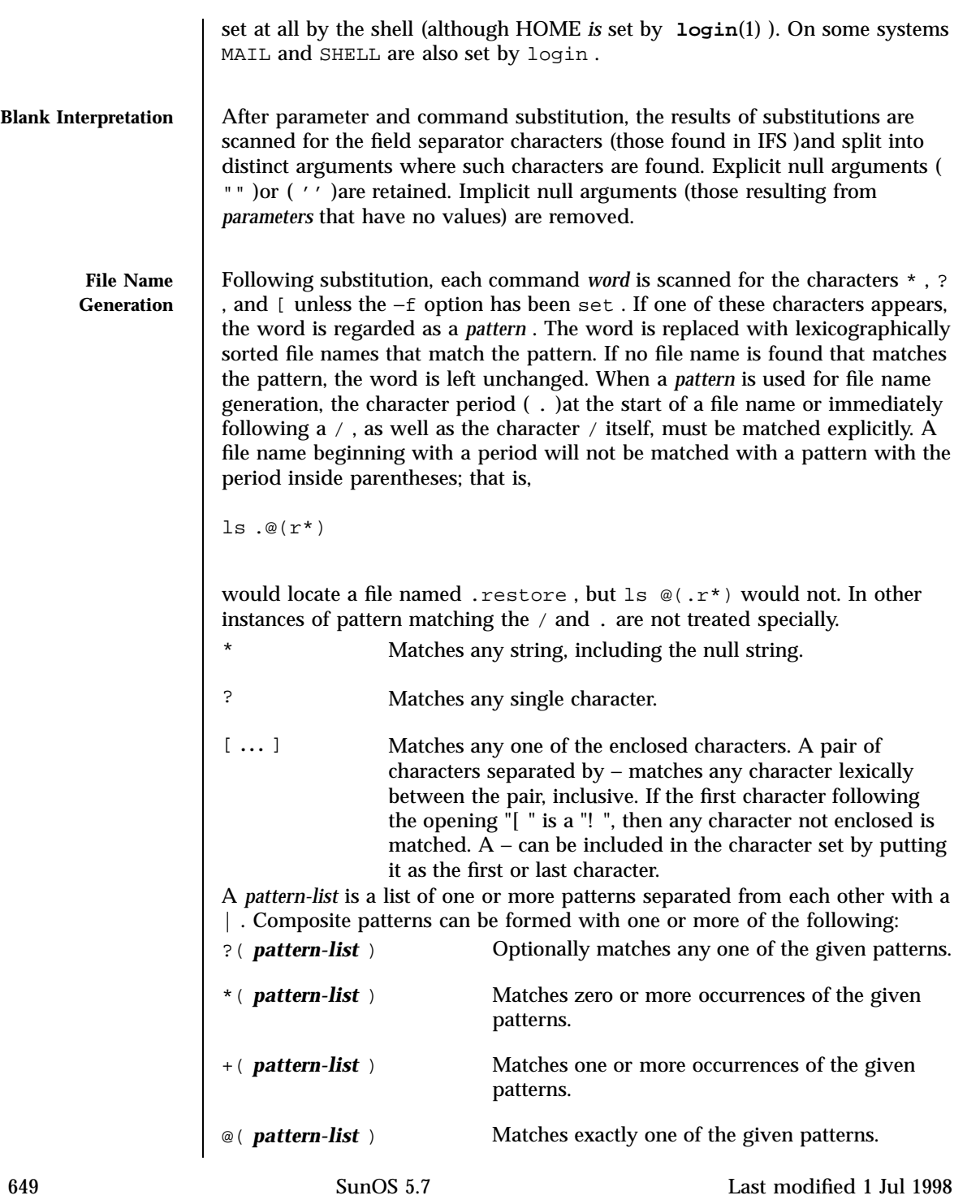

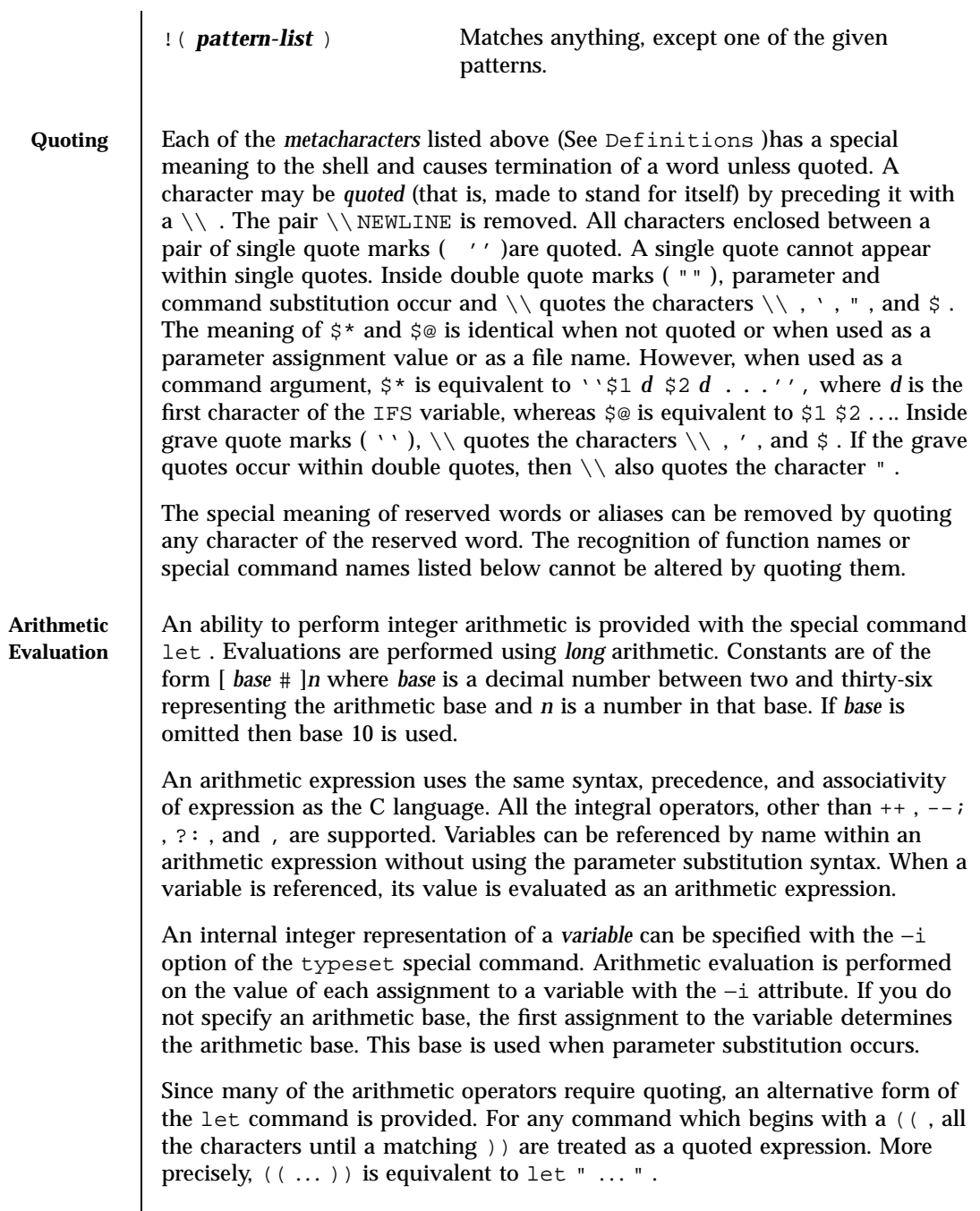

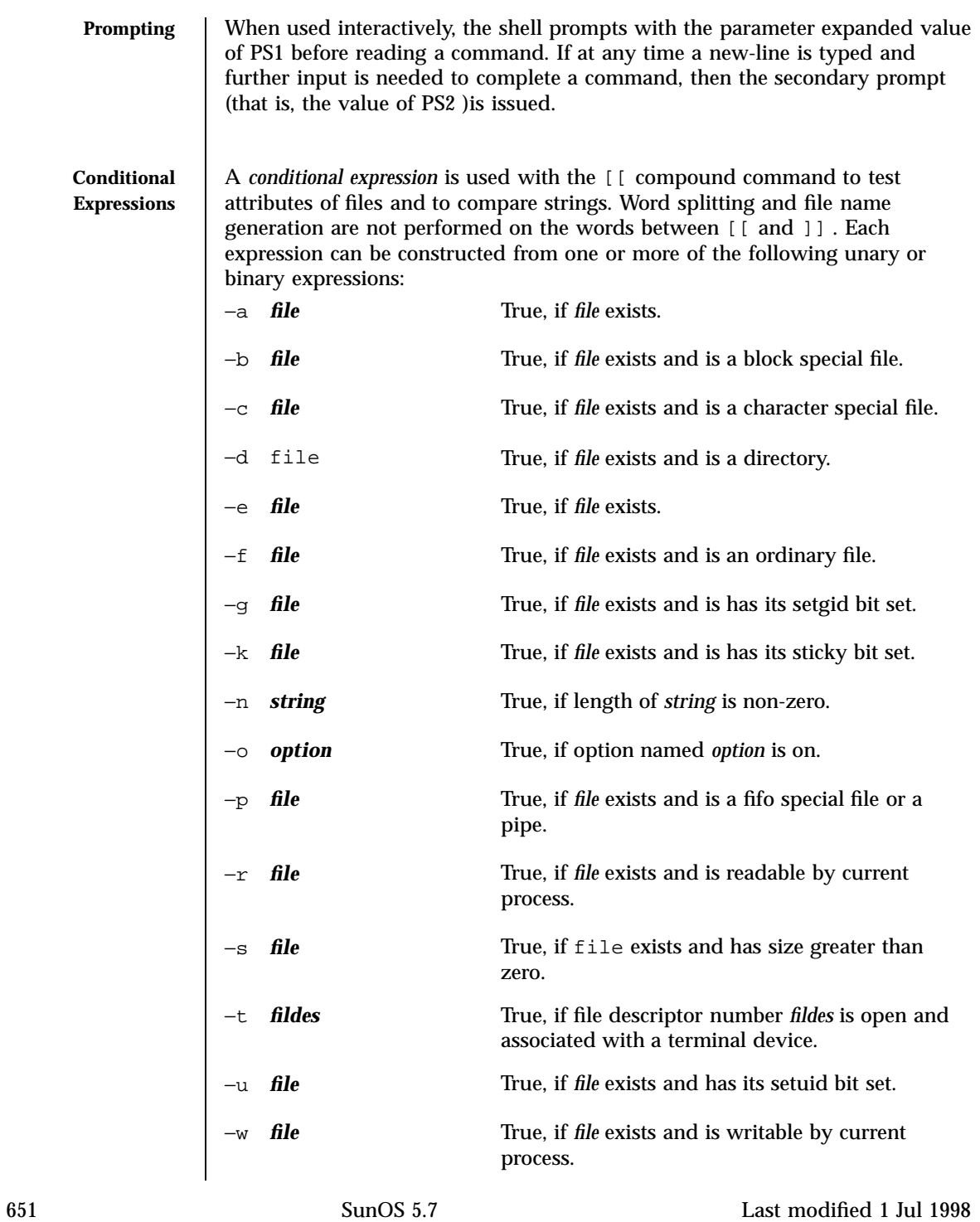

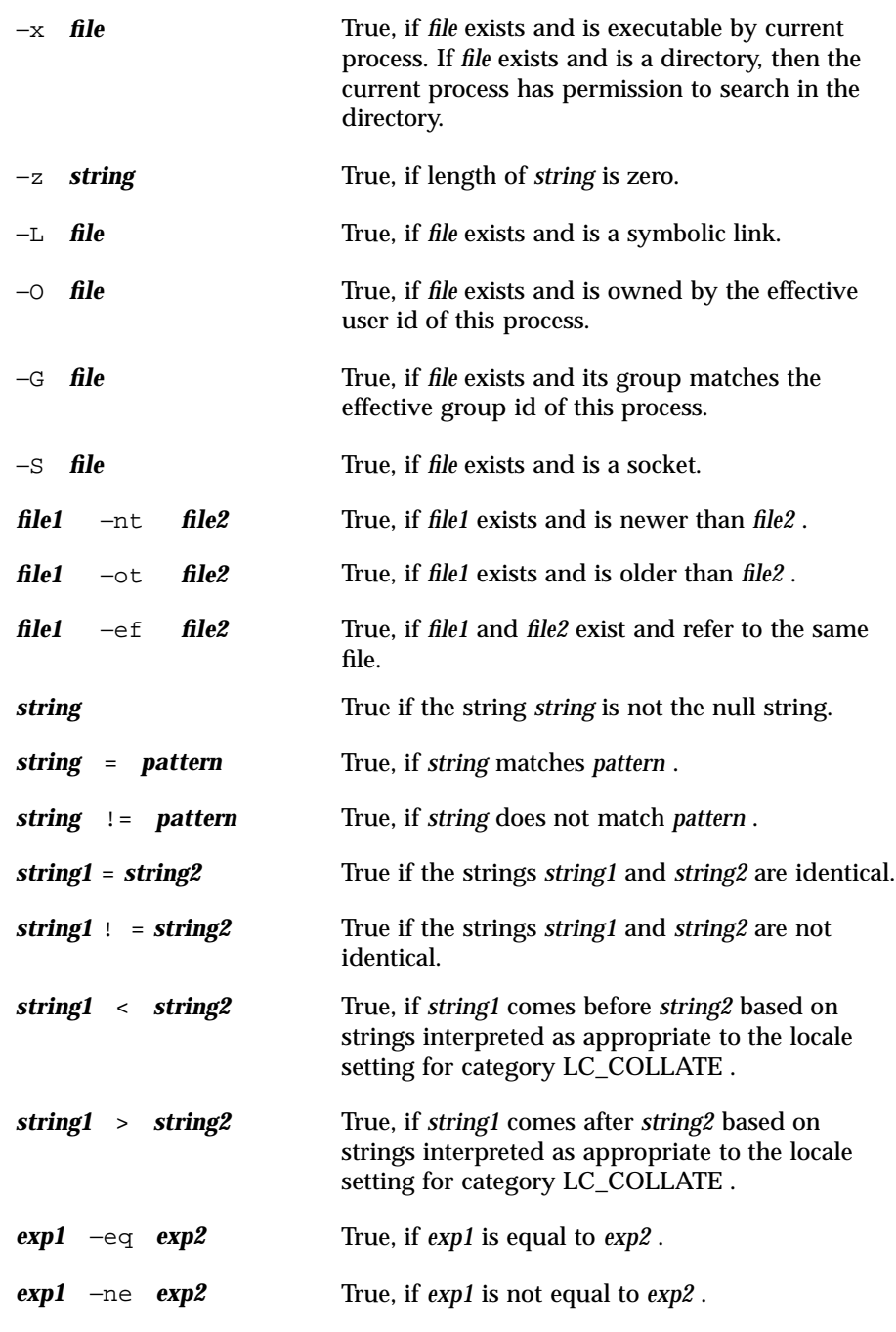

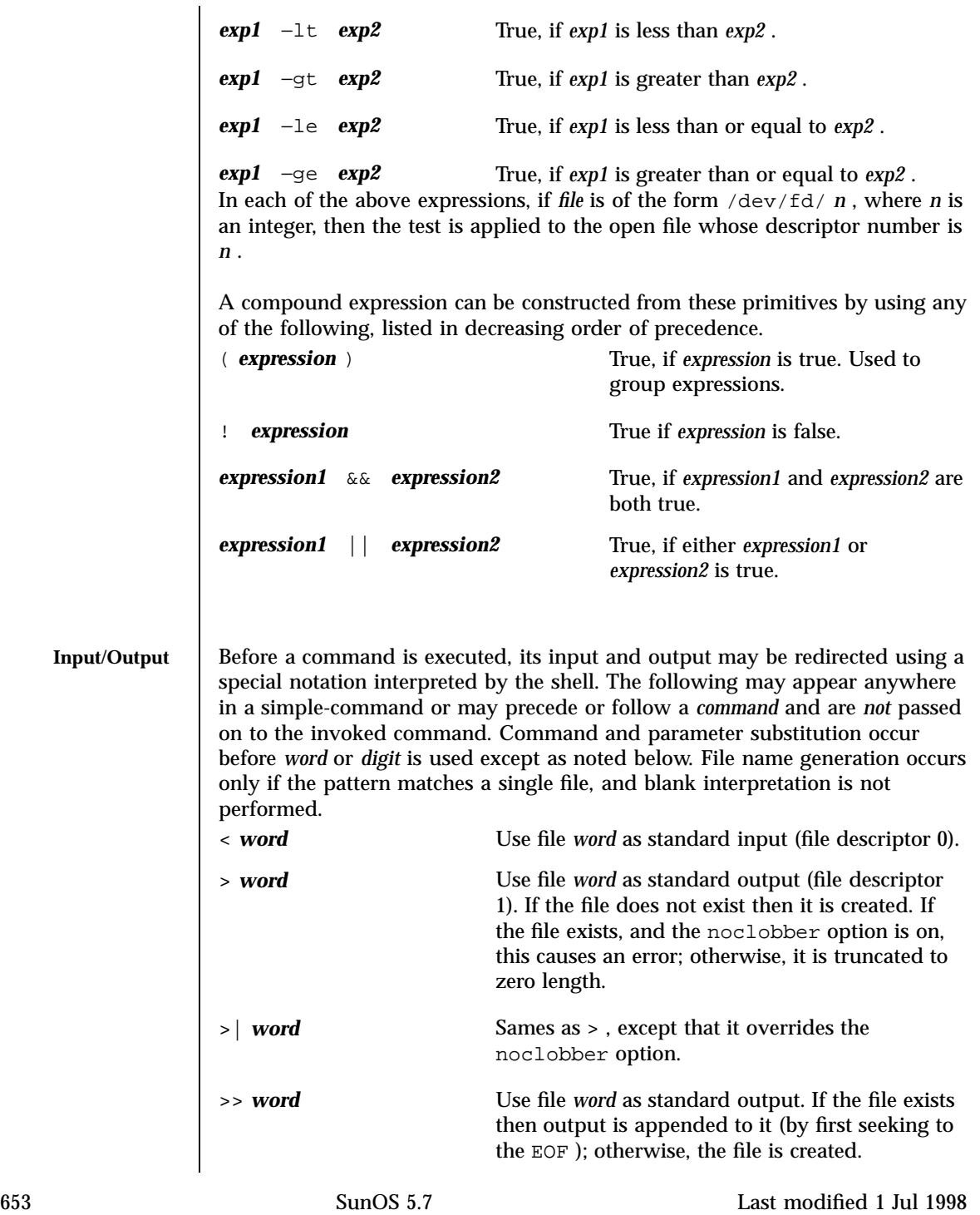

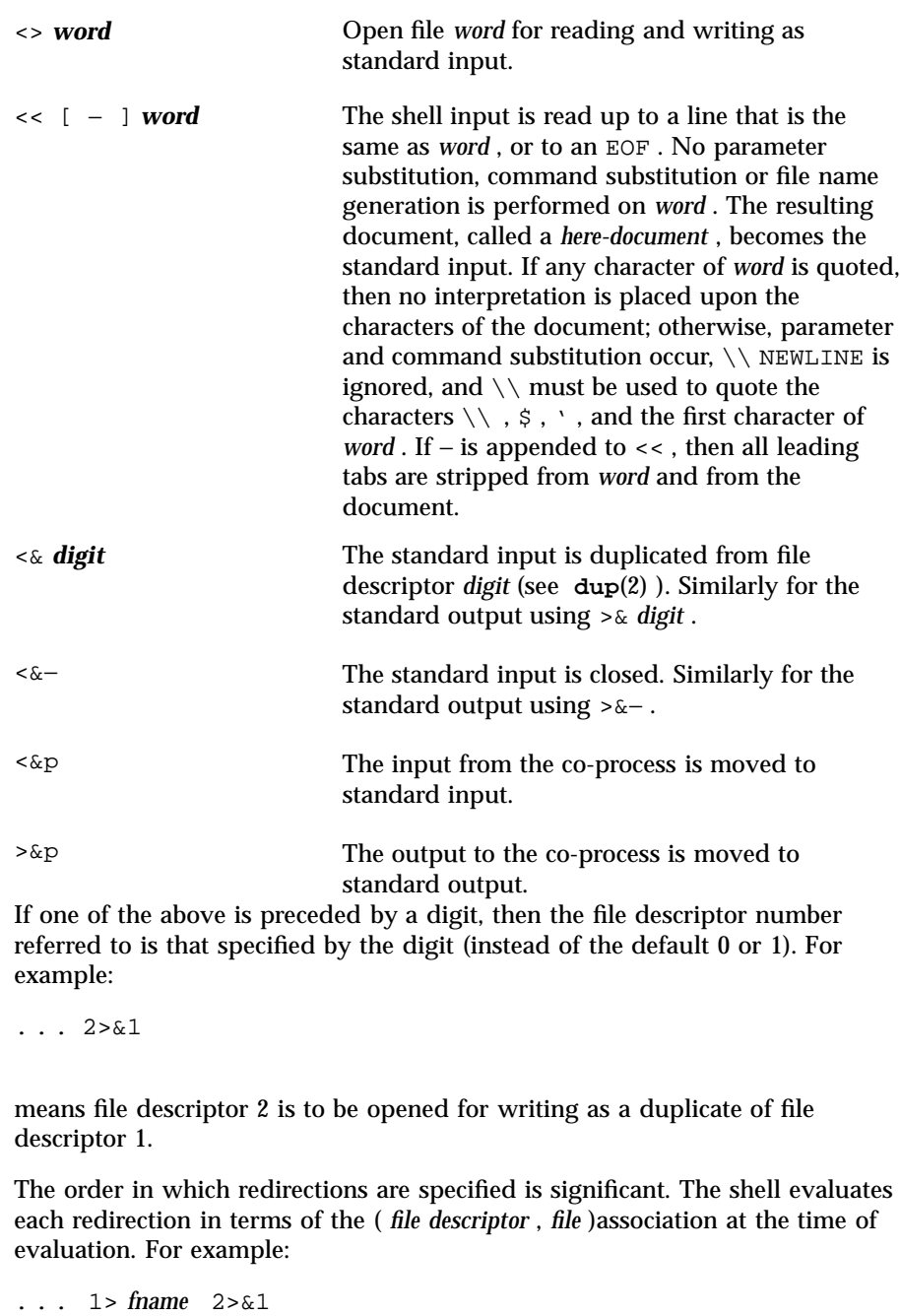

first associates file descriptor 1 with file *fname* . It then associates file descriptor 2 with the file associated with file descriptor 1 (that is *fname* ). If the order of redirections were reversed, file descriptor 2 would be associated with the terminal (assuming file descriptor 1 had been) and then file descriptor 1 would be associated with file *fname* .

If a command is followed by  $\&$  and job control is not active, then the default standard input for the command is the empty file /dev/null . Otherwise, the environment for the execution of a command contains the file descriptors of the invoking shell as modified by input/output specifications.

**Environment** The *environment* (see **environ**(5) ) is a list of name-value pairs that is passed to an executed program in the same way as a normal argument list. The names must be *identifiers* and the values are character strings. The shell interacts with the environment in several ways. On invocation, the shell scans the environment and creates a variable for each name found, giving it the corresponding value and marking it *export* . Executed commands inherit the environment. If the user modifies the values of these variables or creates new ones, using the export or typeset −x commands, they become part of the environment. The environment seen by any executed command is thus composed of any name-value pairs originally inherited by the shell, whose values may be modified by the current shell, plus any additions which must be noted in export or typeset −x commands.

> The environment for any *simple-command* or *function* may be augmented by prefixing it with one or more variable assignments. A variable assignment argument is a word of the form *identifier=value* . Thus:

```
TERM=450 cmd args
```
and

**(export TERM; TERM=450;** *cmd args)*

are equivalent (as far as the above execution of *cmd* is concerned, except for special commands listed below that are preceded with an asterisk).

If the −k flag is set, *all* variable assignment arguments are placed in the environment, even if they occur after the command name. The following first prints  $a=b$  c and then c :

```
echo a=b c
set −k echo
a=b c
```
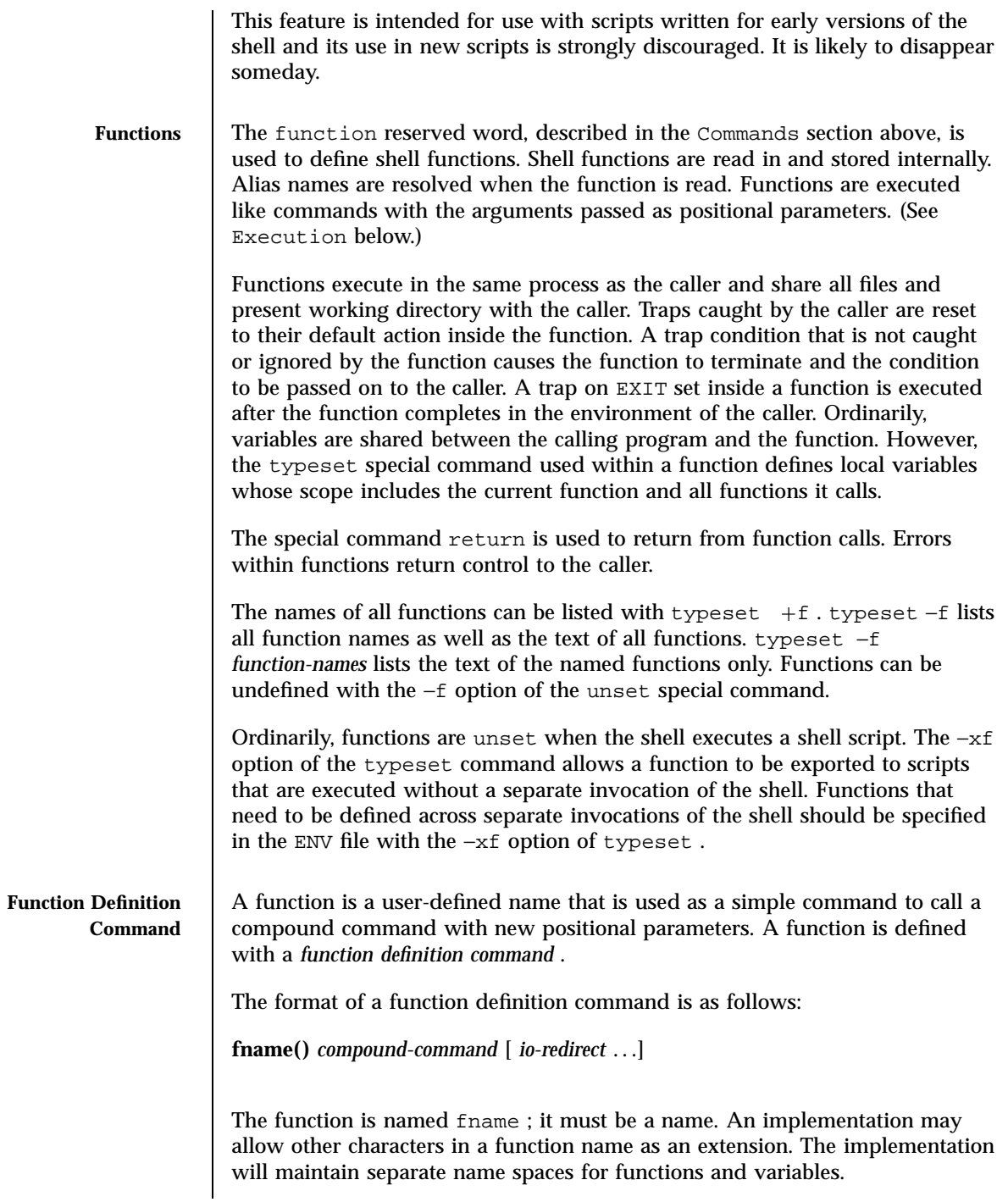

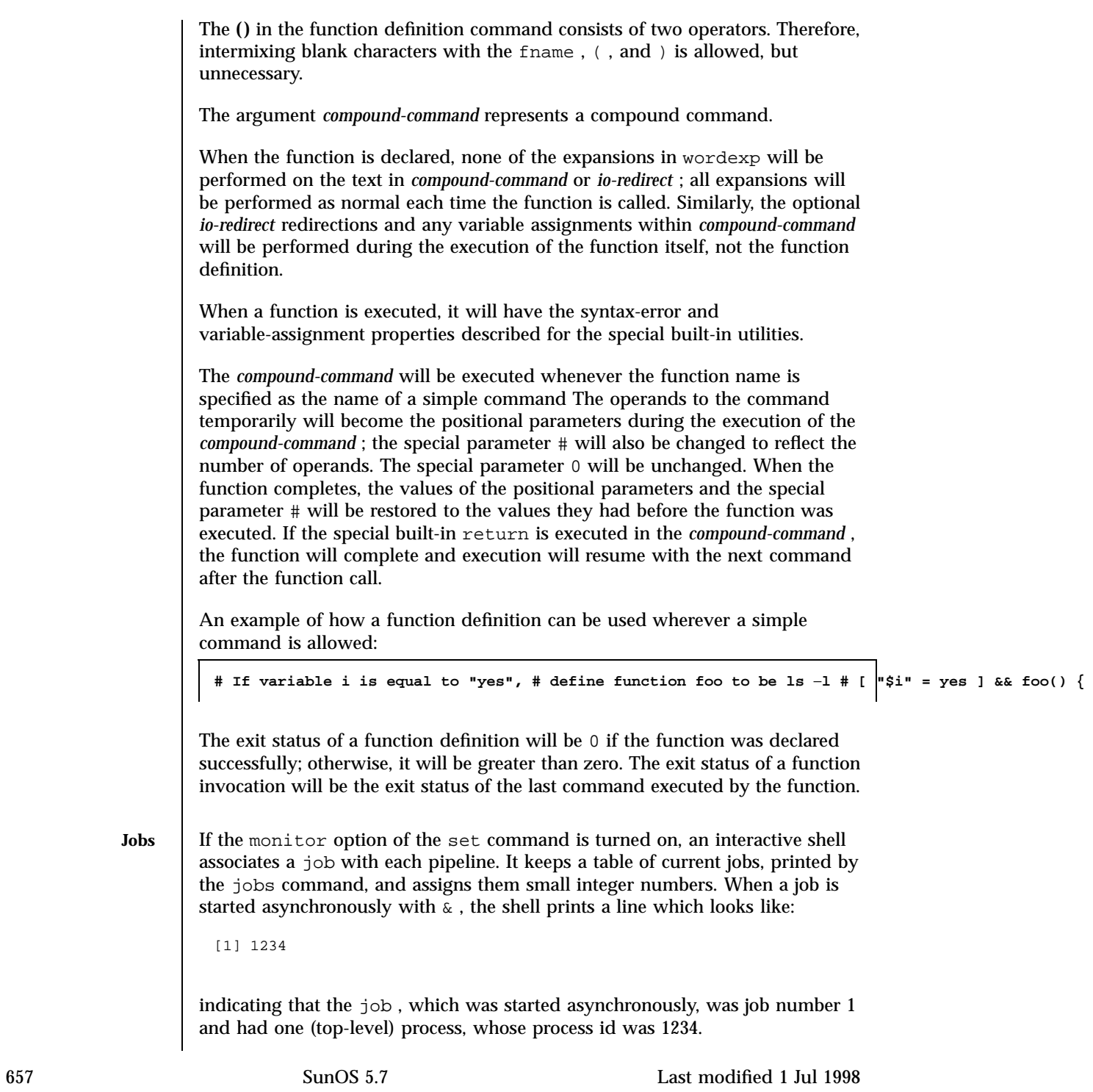

If you are running a job and wish to do something else you may press the key  $\sim$  2 (CTRL-Z) which sends a STOP signal to the current job. The shell will then normally indicate that the job has been 'Stopped' , and print another prompt. You can then manipulate the state of this job, putting it in the background with the bg command, or run some other commands and then eventually bring the job back into the foreground with the foreground command  $fg$ . A  $\gamma z$  takes effect immediately and is like an interrupt in that pending output and unread input are discarded when it is typed.

A job being run in the background will stop if it tries to read from the terminal. Background jobs are normally allowed to produce output, but this can be disabled by giving the command ''stty tostop'' . If you set this tty option, then background jobs will stop when they try to produce output as they do when they try to read input.

There are several ways to refer to job s in the shell. A job can be referred to by the process id of any process of the job or by one of the following: % *number* The job with the given number.

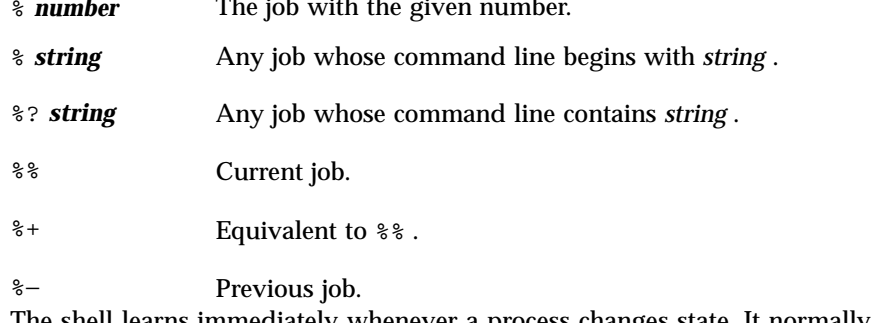

The shell learns immediately whenever a process changes state. It normally informs you whenever a job becomes blocked so that no further progress is possible, but only just before it prints a prompt. This is done so that it does not otherwise disturb your work.

When the monitor mode is on, each background job that completes triggers any trap set for CHLD .

When you try to leave the shell while jobs are running or stopped, you will be warned with the message 'You have stopped(running) jobs.' You may use the jobs command to see what they are. If you do this or immediately try to exit again, the shell will not warn you a second time, and the stopped jobs will be terminated. If you have nohup 'ed jobs running when you attempt to logout, you will be warned with the message:

You have jobs running.

You will then need to logout a second time to actually logout; however, your background jobs will continue to run.

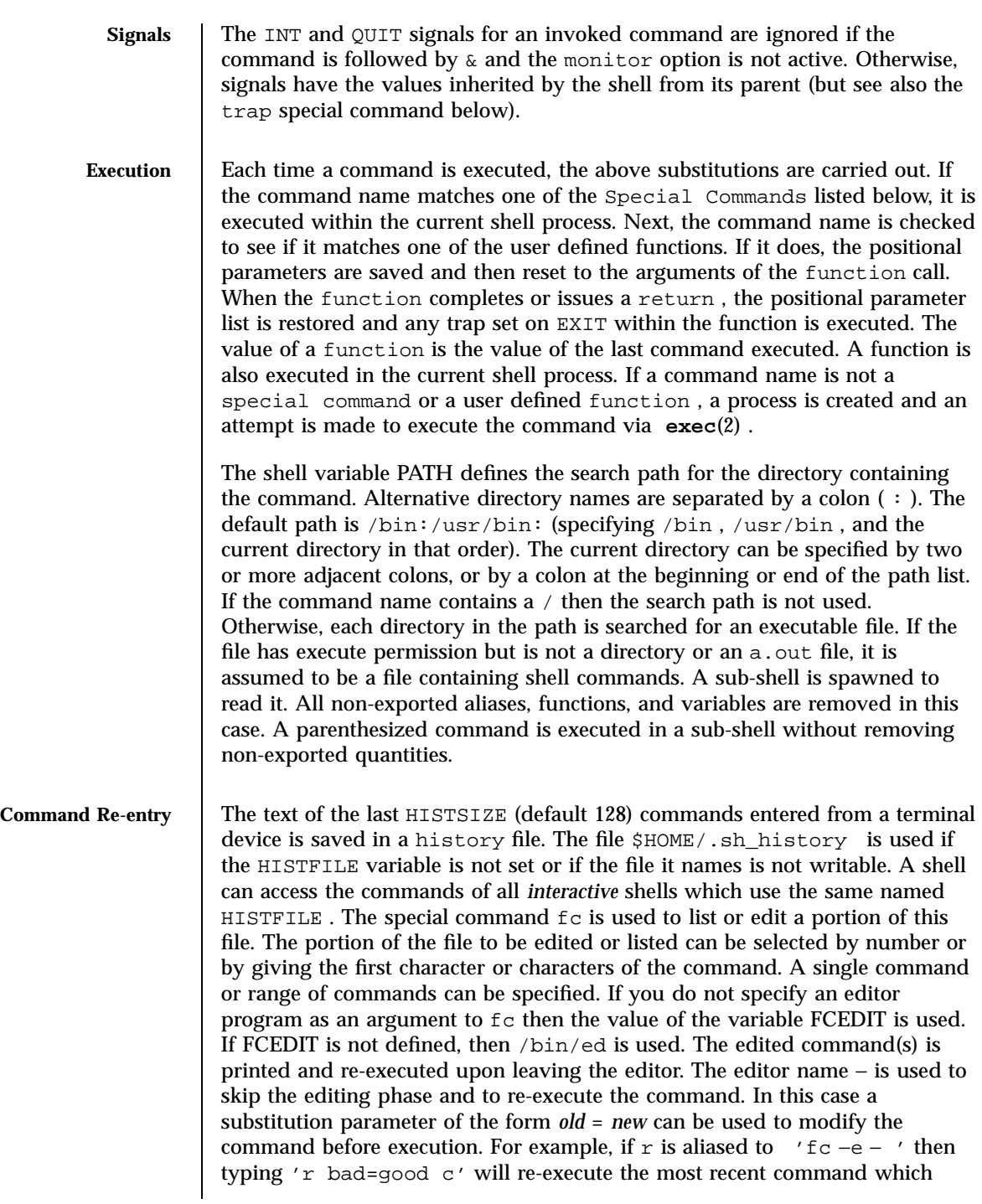
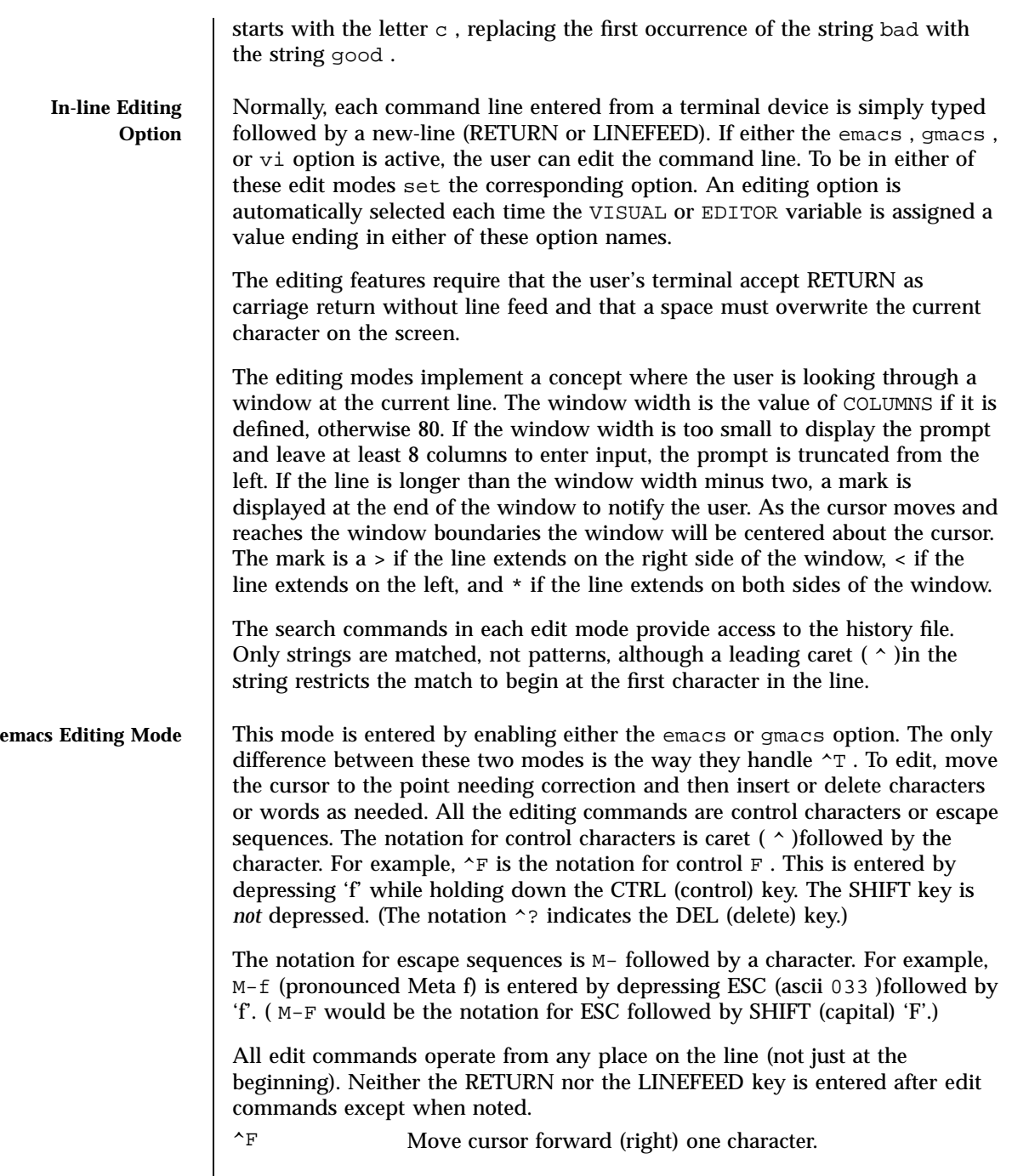

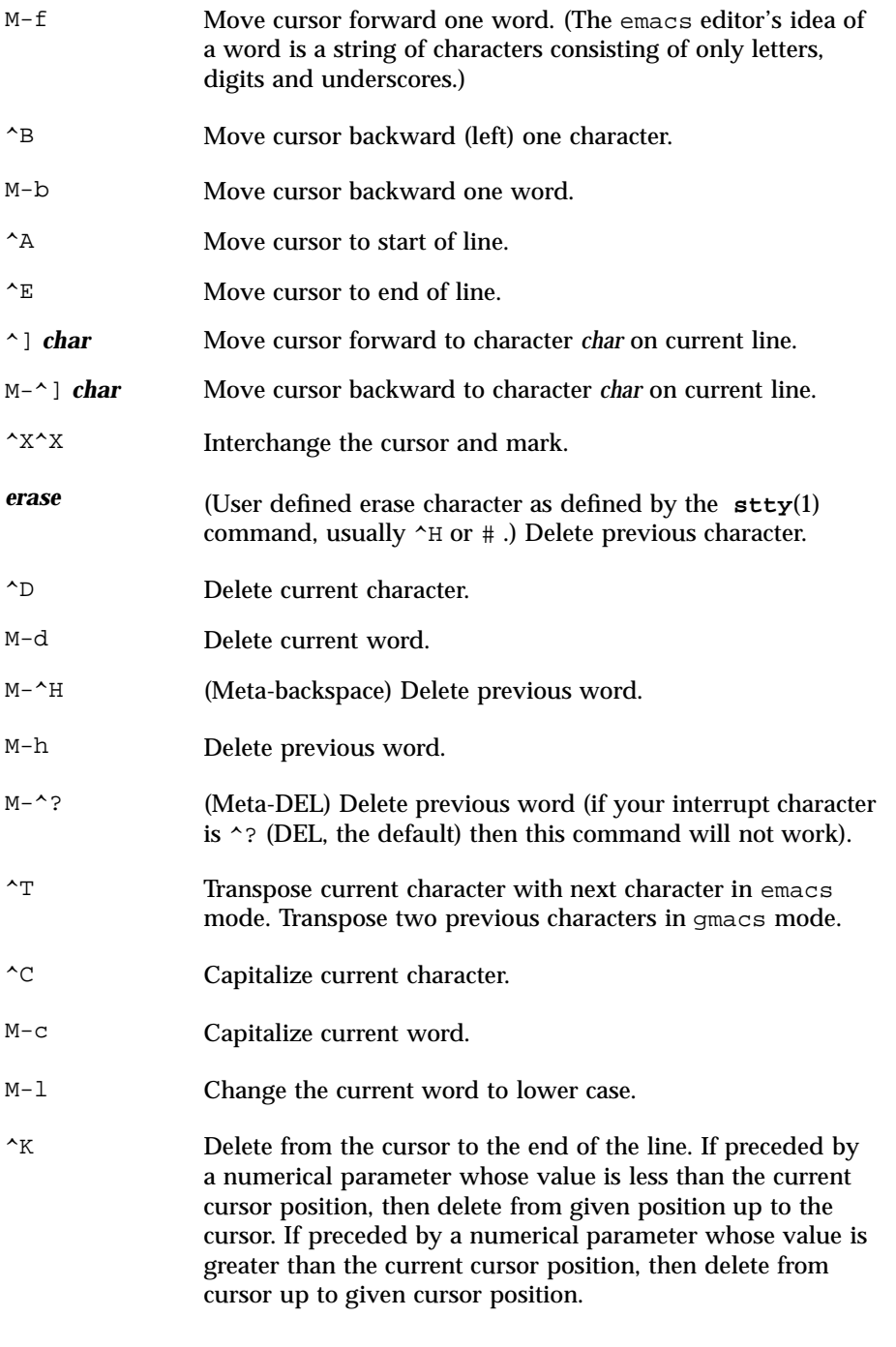

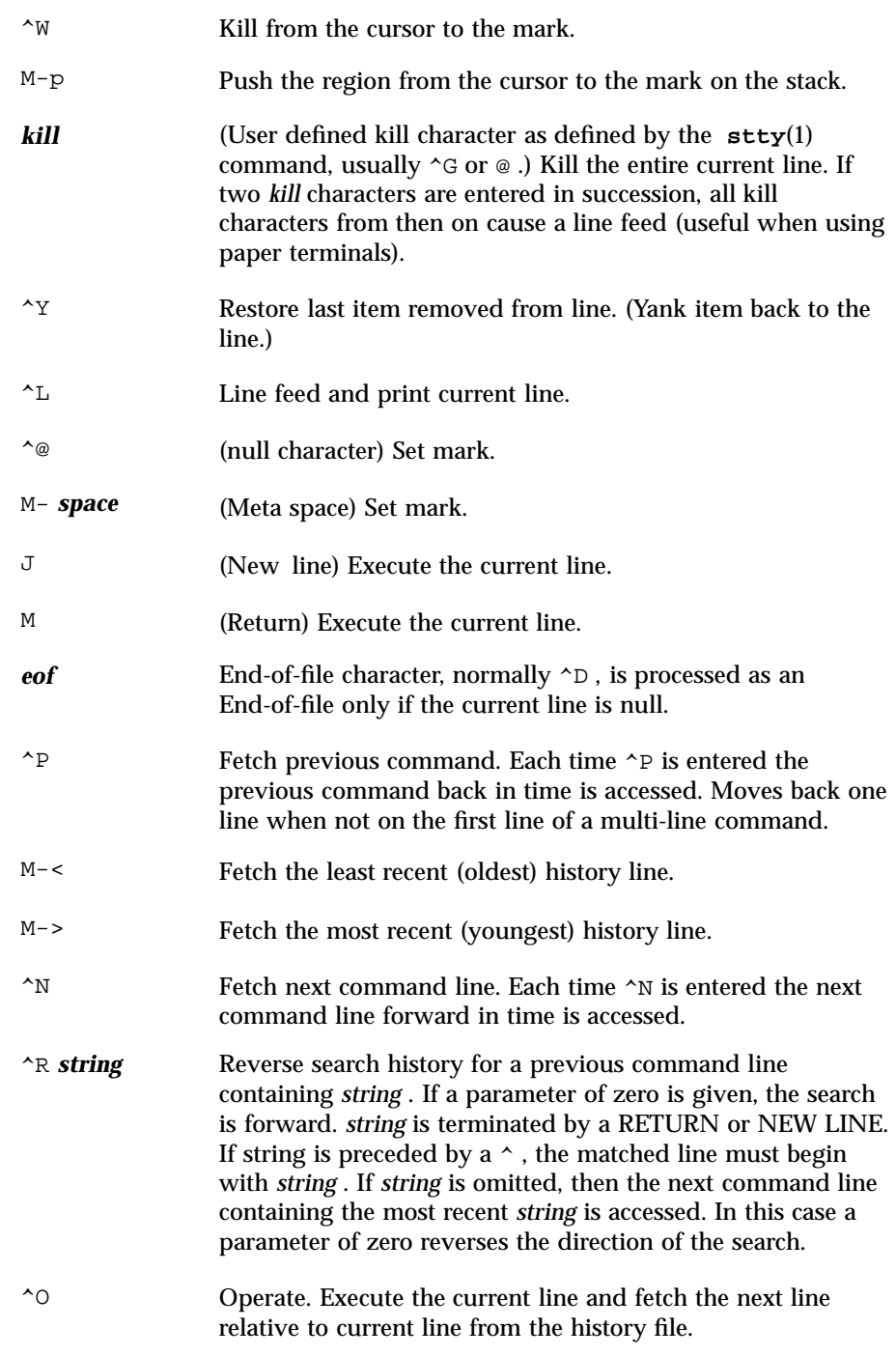

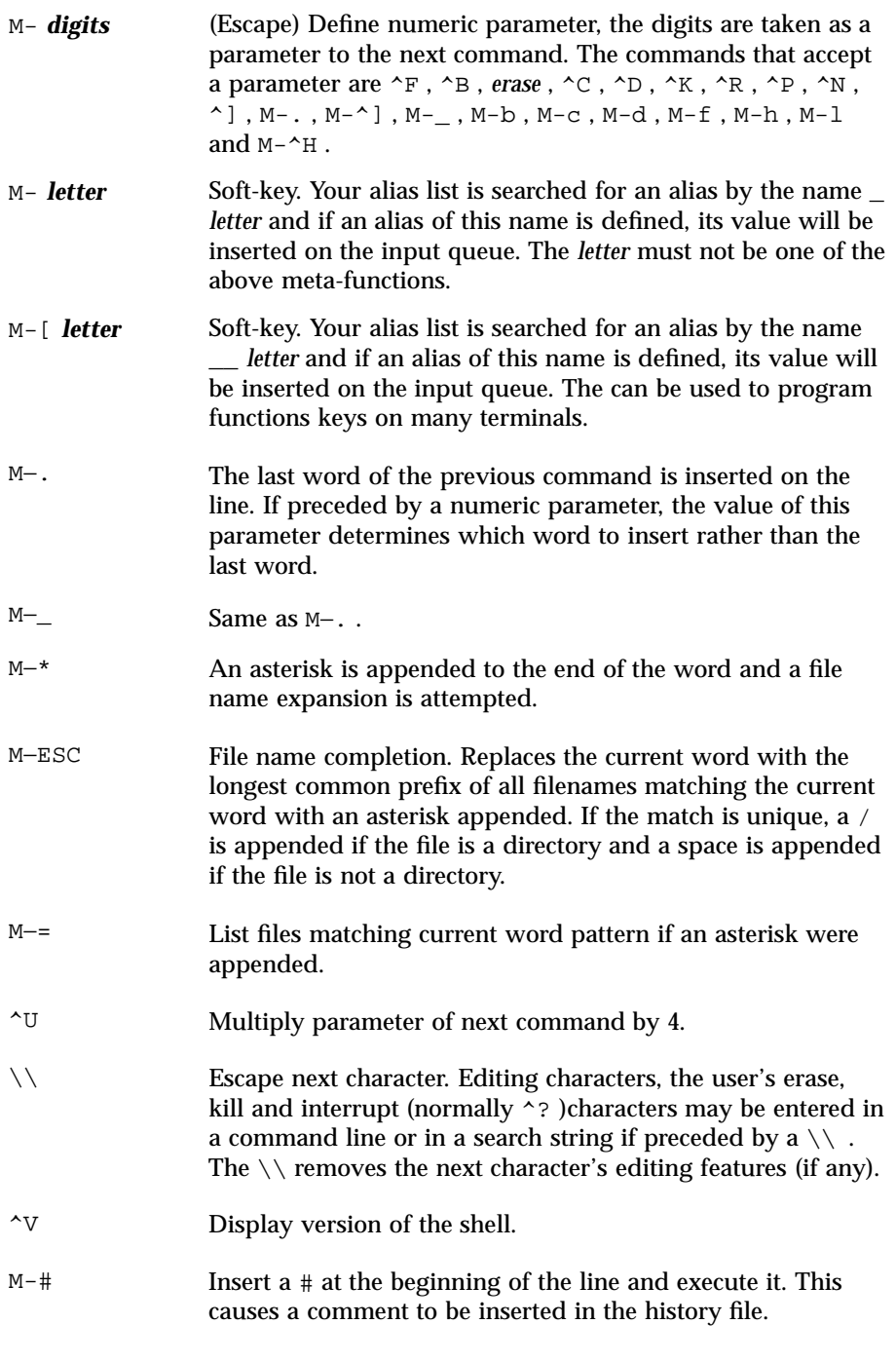

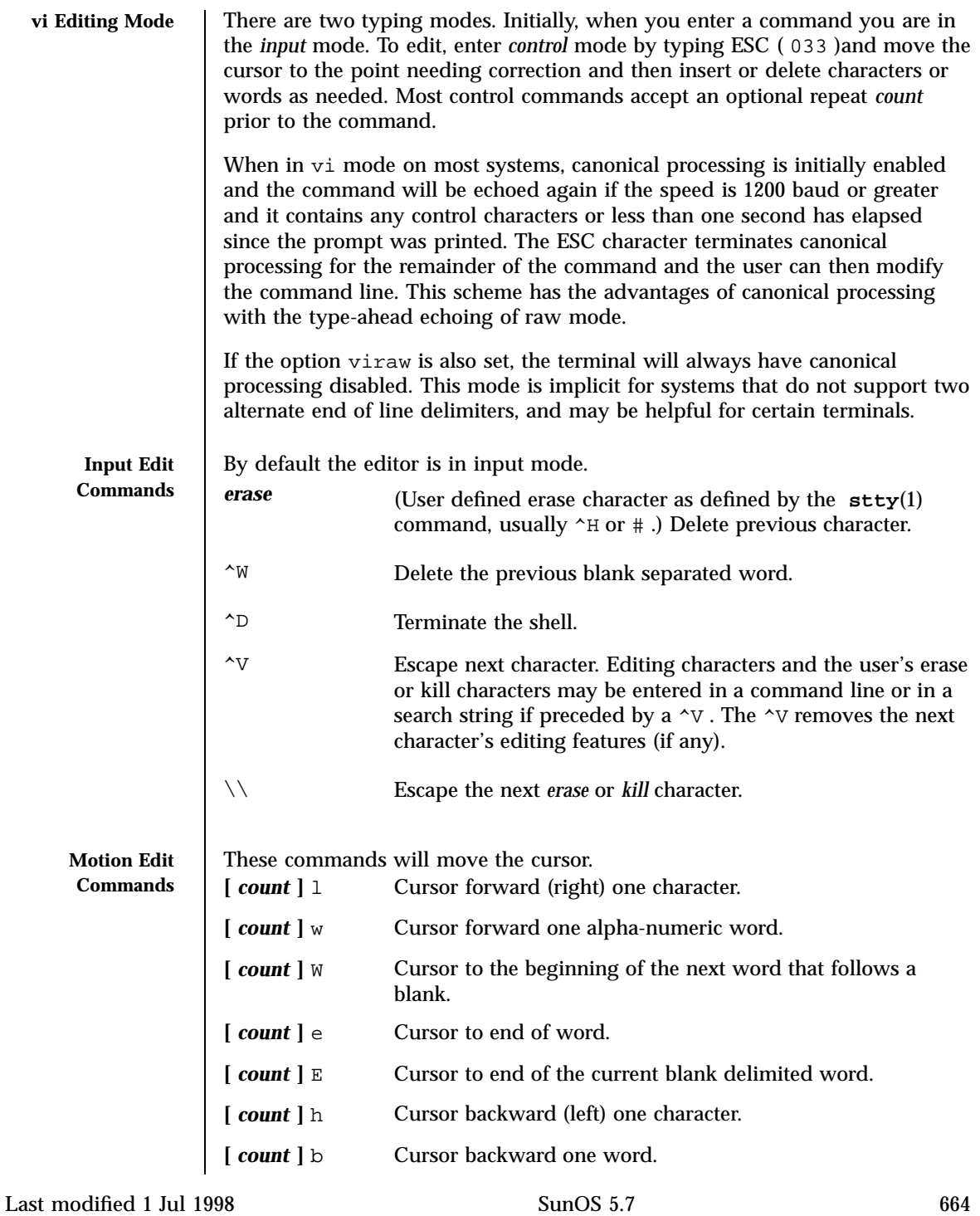

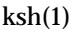

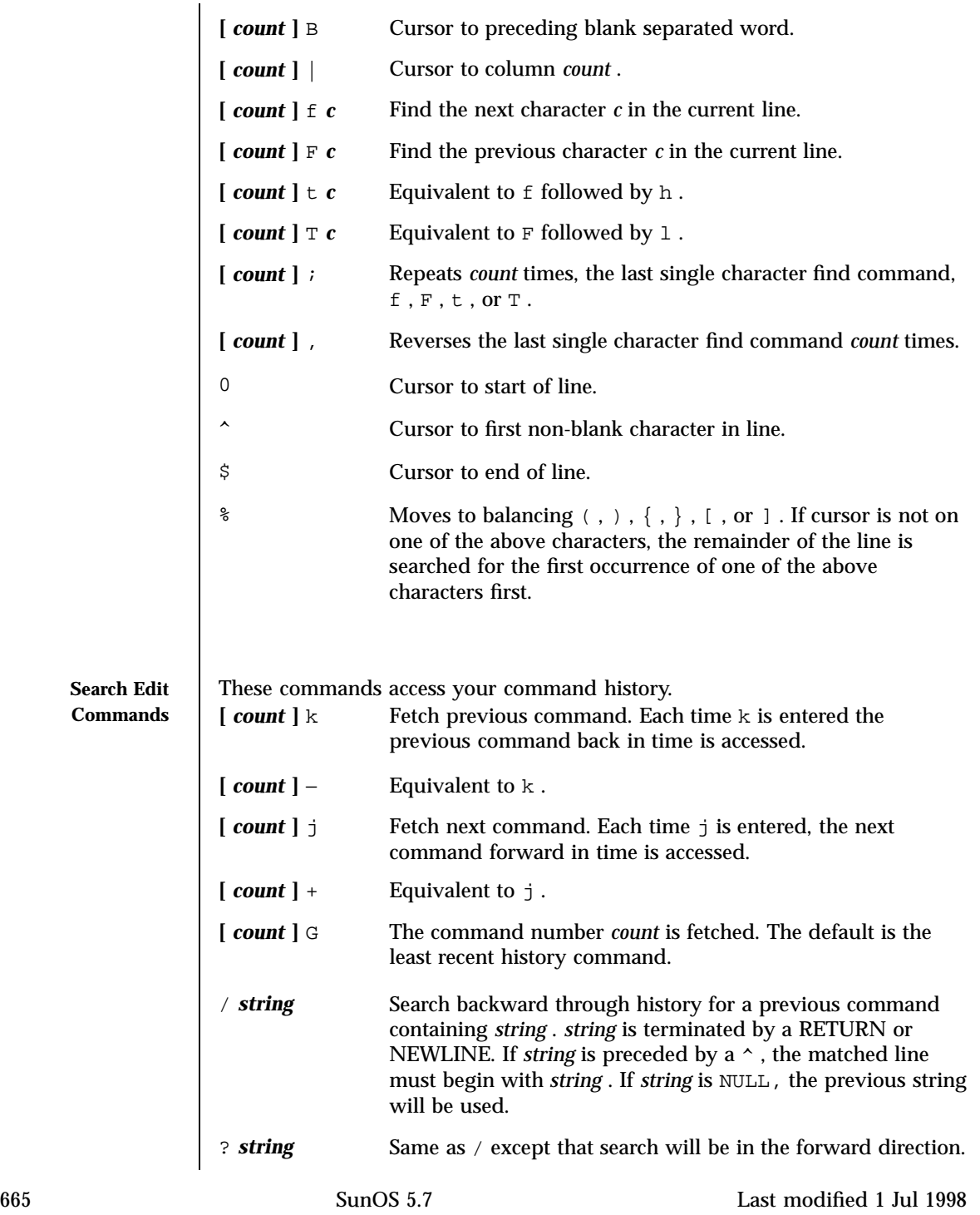

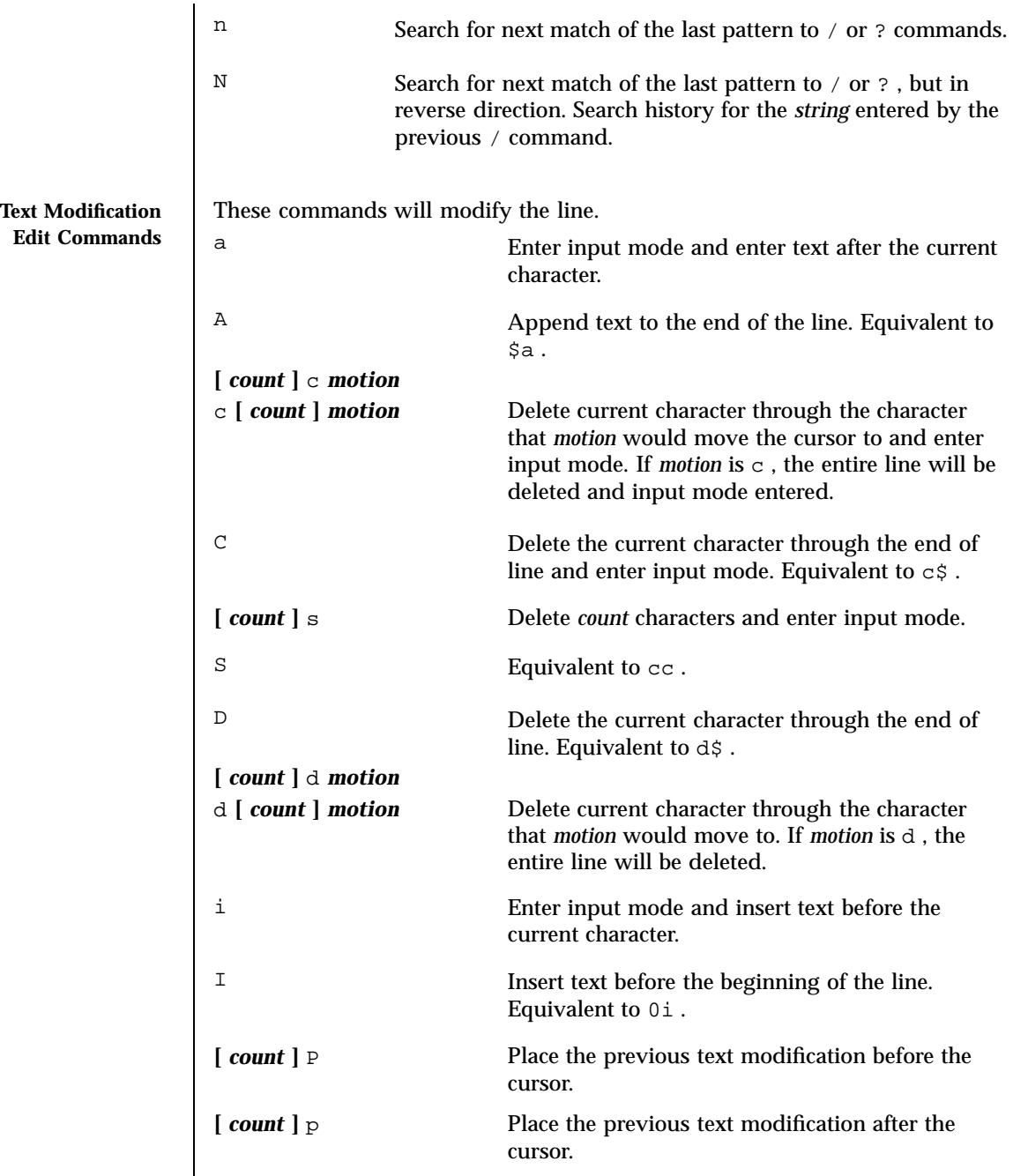

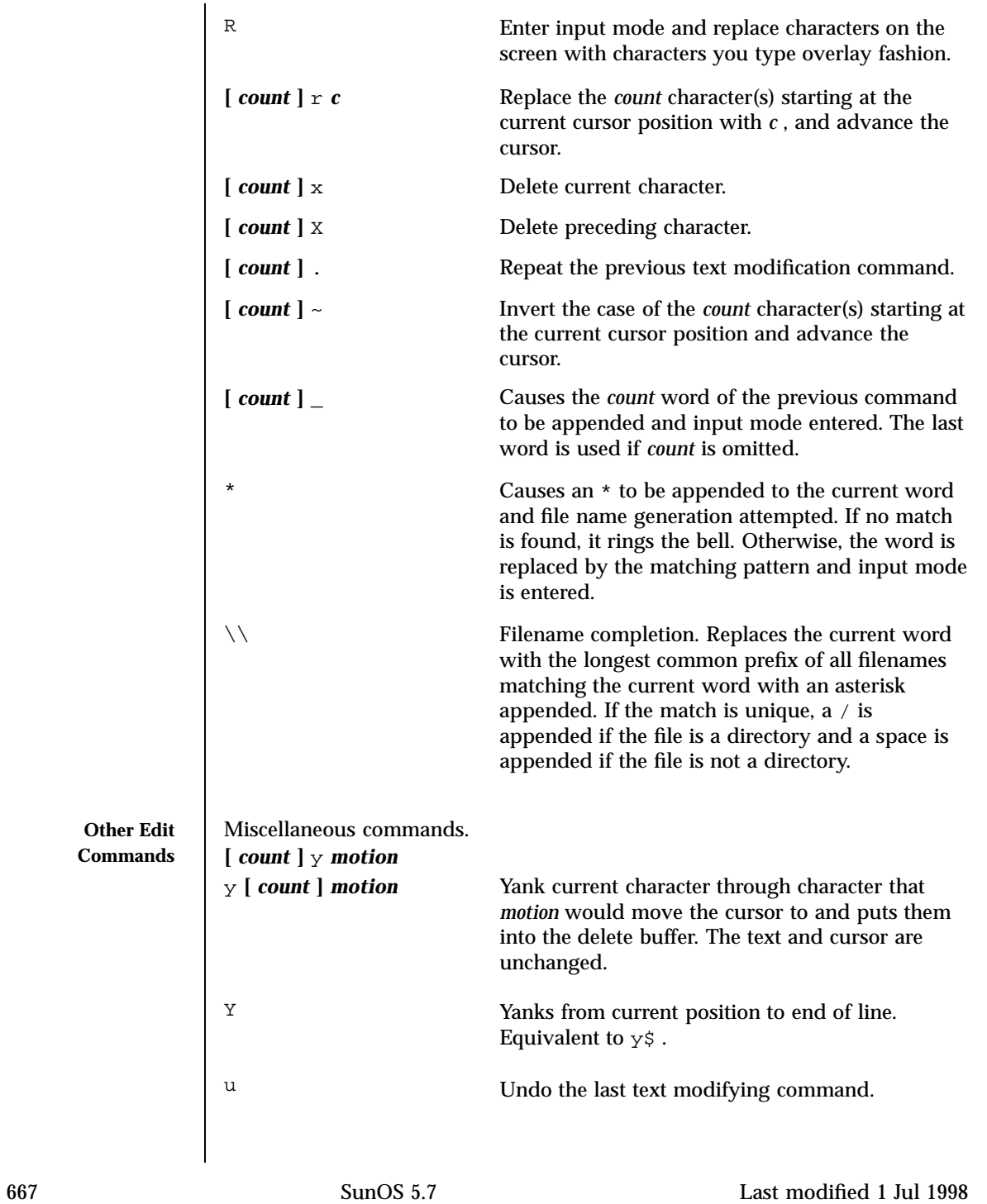

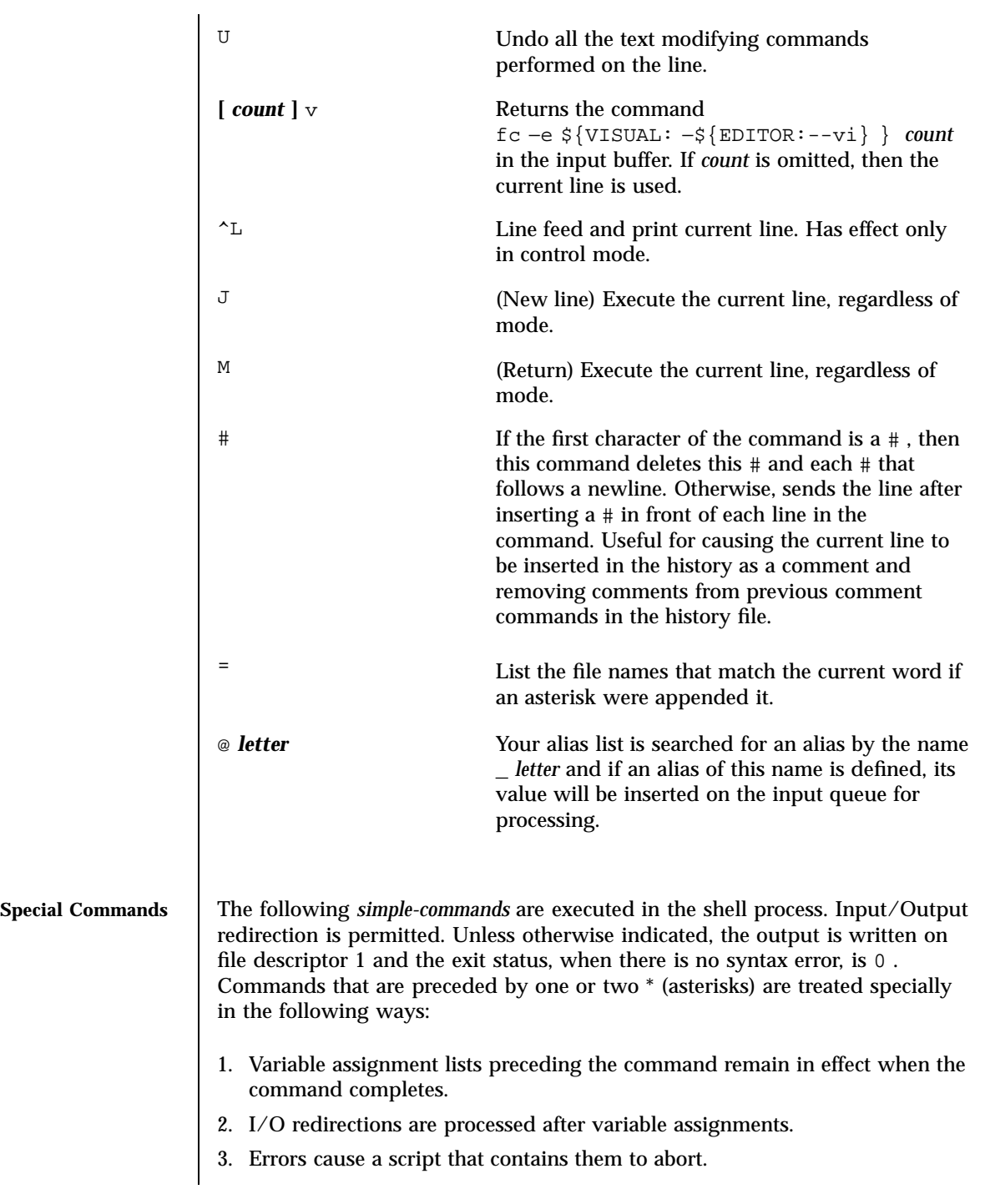

4. Words, following a command preceded by \*\* that are in the format of a variable assignment, are expanded with the same rules as a variable assignment. This means that tilde substitution is performed after the = sign and word splitting and file name generation are not performed.

```
* : [ arg ... ]
```
The command only expands parameters.

```
* . file [ arg ... ]
```
Read the complete *file* then execute the commands. The commands are executed in the current shell environment. The search path specified by PATH is used to find the directory containing *file* . If any arguments *arg* are given, they become the positional parameters. Otherwise the positional parameters are unchanged. The exit status is the exit status of the last command executed.

```
** alias [ −tx ] [ name [ = value ] ] ...
```
alias with no arguments prints the list of aliases in the form *name=value* on standard output. An *alias* is defined for each name whose *value* is given. A trailing space in *value* causes the next word to be checked for alias substitution. The −t flag is used to set and list tracked aliases. The value of a tracked alias is the full pathname corresponding to the given *name* . The value becomes undefined when the value of PATH is reset but the aliases remained tracked. Without the −t flag, for each *name* in the argument list for which no *value* is given, the name and value of the alias is printed. The −x flag is used to set or print *exported alias* es. An *exported alias* is defined for scripts invoked by name. The exit status is non-zero if a *name* is given, but no value, and no alias has been defined for the *name* .

```
bg [ % job ... ]
```
This command is only on systems that support job control. Puts each specified *job* into the background. The current job is put in the background if *job* is not specified. See "Jobs" section above for a description of the format of *job* .

**\*** break **[** *n* **]**

Exit from the enclosed for , while , until , or select loop, if any. If *n* is specified then break *n* levels.

**\*** continue **[** *n* **]**

Resume the next iteration of the enclosed for , while , until , or select loop. If *n* is specified then resume at the *n* -th enclosed loop.

cd **[** *arg* **]** cd *old new*

> This command can be in either of two forms. In the first form it changes the current directory to *arg* . If *arg* is − the directory is changed to the previous directory. The shell variable HOME is the default *arg* . The variable PWD is set to the current directory. The shell variable CD PATH defines the search path for the directory containing *arg* . Alternative directory names are separated by a colon  $( : )$ . The default path is null (specifying the current directory). Note that the current directory is specified by a null path name, which can appear immediately after the equal sign or between the colon delimiters anywhere else in the path list. If *arg* begins with a / then the search path is not used. Otherwise, each directory in the path is searched for *arg* .

The second form of cd substitutes the string *new* for the string *old* in the current directory name, PWD and tries to change to this new directory. The cd command may not be executed by rksh .

```
command [ −p][ command_name ] [ argument . . . ]
command [ −v −V ] command_name
```
The command utility causes the shell to treat the arguments as a simple command, suppressing the shell function lookup. The −p flag performs the command search using a default value for PATH that is guaranteed to find all of the standard utilities. The  $-v$  flag writes a string to standard output that indicates the pathname or command that will be used by the shell, in the current shell execution environment, to invoke *command\_name* . The −V flag writes a string to standard output that indicates how the name given in the *command\_name* operand will be interpreted by the shell, in the current shell execution environment.

```
echo [ arg ... ]
```
See **echo**(1) for usage and description.

**\*** eval **[** *arg* **... ]**

The arguments are read as input to the shell and the resulting command(s) executed.

**\*** exec **[** *arg* **... ]**

If *arg* is given, the command specified by the arguments is executed in place of this shell without creating a new process. Input/output arguments may appear and affect the current process. If no arguments are given the effect of this command is to modify file descriptors as prescribed by the input/ output redirection list. In this case, any file descriptor numbers greater than 2 that are opened with this mechanism are closed when invoking another program.

**\*** exit **[** *n* **]**

Causes the calling shell or shell script to exit with the exit status specified by *n* . The value will be the least significant 8 bits of the specified status. If *n* is omitted then the exit status is that of the last command executed. When exit occurs when executing a trap, the last command refers to the command that executed before the trap was invoked. An EOF will also cause the shell to exit except for a shell which has the ignoreeof option (See set below) turned on.

```
** export [ name [ = value ] ] ...
```
The given *name* s are marked for automatic export to the environment of subsequently-executed commands.

```
fc [ −e ename ] [ −nlr ] [ first [ last ] ]
f \circ -e – \int old = new \int \int command \int
```
In the first form, a range of commands from *first* to *last* is selected from the last HISTSIZE commands that were typed at the terminal. The arguments *first* and *last* may be specified as a number or as a string. A string is used to locate the most recent command starting with the given string. A negative number is used as an offset to the current command number. If the −l flag is selected, the commands are listed on standard output. Otherwise, the editor program *ename* is invoked on a file containing these keyboard commands. If *ename* is not supplied, then the value of the variable FCEDIT (default /bin/ed )is used as the editor. When editing is complete, the edited command(s) is executed. If *last* is not specified then it will be set to *first* . If *first* is not specified the default is the previous command for editing and −16 for listing. The flag −r reverses the order of the commands and the flag −n suppresses command numbers when listing. In the second form the command is re-executed after the substitution *old* = *new* is performed. If there is not a *command* argument, the most recent command typed at this terminal is executed.

fg **[** % *job* **... ]**

This command is only on systems that support job control. Each *job* specified is brought to the foreground. Otherwise, the current job is brought into the foreground. See "Jobs" section above for a description of the format of *job* .

```
getopts optstring name [ arg ... ]
```
Checks *arg* for legal options. If *arg* is omitted, the positional parameters are used. An option argument begins with  $a + or a - A$ n option not beginning with + or − or the argument -- ends the options. *optstring* contains the letters that getopts recognizes. If a letter is followed by  $a :$ , that option is expected to have an argument. The options can be separated from the argument by blanks.

getopts places the next option letter it finds inside variable *name* each time it is invoked with a + prepended when *arg* begins with a + . The index of the next *arg* is stored in OPTIND . The option argument, if any, gets stored in OPTARG .

A leading : in *optstring* causes getopts to store the letter of an invalid option in OPTARG , and to set *name* to ? for an unknown option and to : when a required option is missing. Otherwise, getopts prints an error message. The exit status is non-zero when there are no more options. See **getoptcvt**(1) for usage and description.

hash **[** *name* **... ]**

For each *name* , the location in the search path of the command specified by *name* is determined and remembered by the shell. The −r option causes the shell to forget all remembered locations. If no arguments are given, information about remembered commands is presented. *Hits* is the number of times a command has been invoked by the shell process. *Cost* is a measure of the work required to locate a command in the search path. If a command is found in a "relative" directory in the search path, after changing to that directory, the stored location of that command is recalculated. Commands for which this will be done are indicated by an asterisk ( \* )adjacent to the *hits* information. *Cost* will be incremented when the recalculation is done.

jobs **[** −lnp **] [** % *job* **... ]**

Lists information about each given job; or all active jobs if *job* is omitted. The −l flag lists process ids in addition to the normal information. The −n flag displays only jobs that have stopped or exited since last notified. The −p flag causes only the process group to be listed. See "Jobs" section above and **jobs**(1) for a description of the format of *job* .

$$
\text{kill} [-sig] \; \text{*} job \; \dots
$$

```
kill [ −sig ] pid ...
kill −l
  Sends either the TERM (terminate) signal or the specified signal to the
  specified jobs or processes. Signals are either given by number or by names
  (as given in signal(5) stripped of the prefix ''SIG'' with the exception that
  SIGCHD is named CHLD ). If the signal being sent is TERM (terminate) or HUP
  (hangup), then the job or process will be sent a CONT (continue) signal if it is
  stopped. The argument job can be the process id of a process that is not a
  member of one of the active jobs. See Jobs for a description of the format of
  job . In the second form, kill −l, the signal numbers and names are listed.
let arg ...
  Each arg is a separate arithmetic expression to be evaluated. See the
  Arithmetic Evaluation section above, for a description of arithmetic
  expression evaluation.
  The exit status is 0 if the value of the last expression is non-zero, and 1
  otherwise.
login argument ...
  Equivalent to ' exec login argument . . . .' See login(1) for usage and
  description.
* newgrp [ arg ... ]
  Equivalent to exec /bin/newgrp arg . . ..
print [ −Rnprsu [ n ]][ arg ... ]
  The shell output mechanism. With no flags or with flag − or -- , the
  arguments are printed on standard output as described by echo(1) . The
  exit status is 0 , unless the output file is not open for writing.
  −n Suppress NEWLINE from being added to the output.
  −R | −r Raw mode. Ignore the escape conventions of echo . The
                    −R option will print all subsequent arguments and options
                    other than −n .
  −p Write the arguments to the pipe of the process spawned
                    with |& instead of standard output.
```
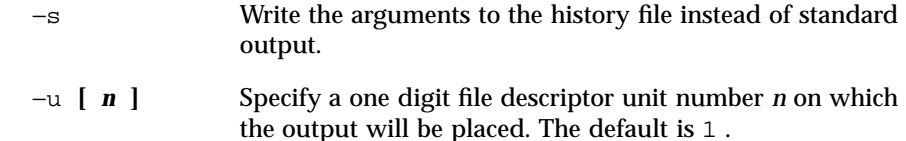

pwd

Equivalent to print  $-r$  – \$PWD.

read **[** −prsu **[** *n* **]][** *name* ? *prompt* **] [** *name* **... ]**

The shell input mechanism. One line is read and is broken up into fields using the characters in IFS as separators. The escape character,  $(\setminus)$ , is used to remove any special meaning for the next character and for line continuation. In raw mode,  $-r$ , the \\ character is not treated specially. The first field is assigned to the first *name* , the second field to the second *name* , etc., with leftover fields assigned to the last *name* . The −p option causes the input line to be taken from the input pipe of a process spawned by the shell using  $|\&$ . If the  $-\text{s}$  flag is present, the input will be saved as a command in the history file. The flag −u can be used to specify a one digit file descriptor unit *n* to read from. The file descriptor can be opened with the exec special command. The default value of *n* is 0 . If *name* is omitted then REPLY is used as the default *name* . The exit status is 0 unless the input file is not open for reading or an EOF is encountered. An EOF with the −p option causes cleanup for this process so that another can be spawned. If the first argument contains a ? , the remainder of this word is used as a *prompt* on standard error when the shell is interactive. The exit status is 0 unless an EOF is encountered.

```
** readonly [ name [ = value ] ] ...
```
The given *name* s are marked readonly and these names cannot be changed by subsequent assignment.

**\*** return **[** *n* **]**

Causes a shell function or '.' script to return to the invoking script with the return status specified by *n* . The value will be the least significant 8 bits of the specified status. If *n* is omitted then the return status is that of the last command executed. If return is invoked while not in a function or a '.' script, then it is the same as an exit .

set **[** ±abCefhkmnopstuvx **] [** ±o *option* **]. . . [** ±A *name* **] [** *arg* **... ]**

The flags for this command have meaning as follows:

- −A Array assignment. Unset the variable *name* and assign values sequentially from the list *arg* . If +A is used, the variable *name* is not unset first.
- −a All subsequent variables that are defined are automatically exported.
- −b Causes the shell to notify the user asynchronously of background job completions. The following message will be written to standard error:

```
"[%d]%c %s%s\ ", < job-number >, < current >, < status >, <
job-name >
```
where the fields are as follows:

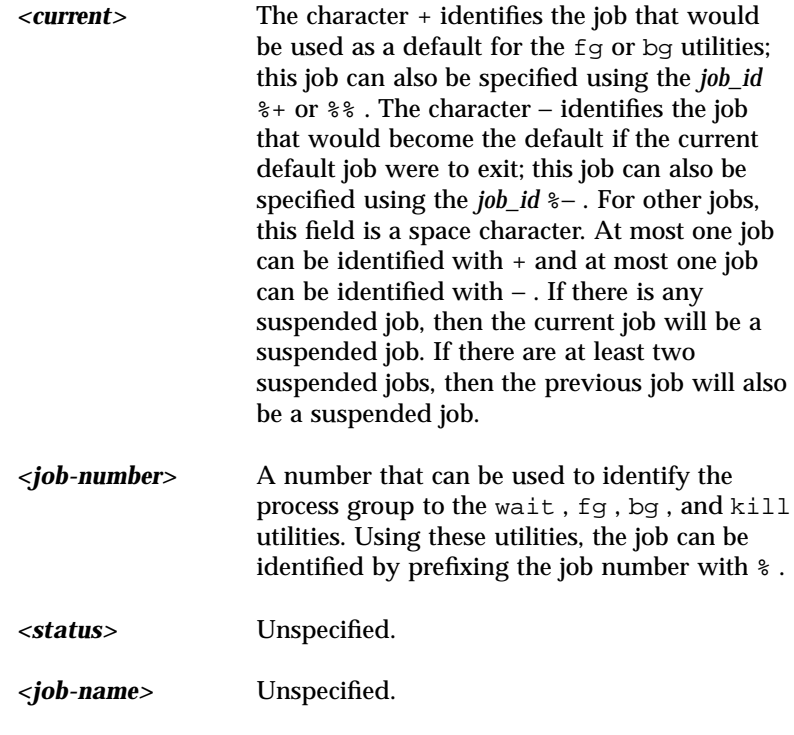

When the shell notifies the user a job has been completed, it may remove the job's process ID from the list of those known in the

current shell execution environment. Asynchronous notification will not be enabled by default. −C Prevent existing files from being overwritten by the shell's > redirection operator; the  $>$  redirection operator will override this noclobber option for an individual file. −e If a command has a non-zero exit status, execute the ERR trap, if set, and exit. This mode is disabled while reading profiles. −f Disables file name generation. −h Each command becomes a tracked alias when first encountered. −k All variable assignment arguments are placed in the environment for a command, not just those that precede the command name. −m Background jobs will run in a separate process group and a line will print upon completion. The exit status of background jobs is reported in a completion message. On systems with job control, this flag is turned on automatically for interactive shells. −n Read commands and check them for syntax errors, but do not execute them. Ignored for interactive shells. −o The following argument can be one of the following option names: allexport Same as −a . errexit Same as −e . bgnice All background jobs are run at a lower priority. This is the default mode. emacs Puts you in an emacs style in-line editor for command entry. gmacs Puts you in a gmacs style in-line editor for command entry. ignoreeof The shell will not exit on EOF . The command exit must be used. keyword Same as −k . markdirs All directory names resulting from file name generation have a trailing / appended.

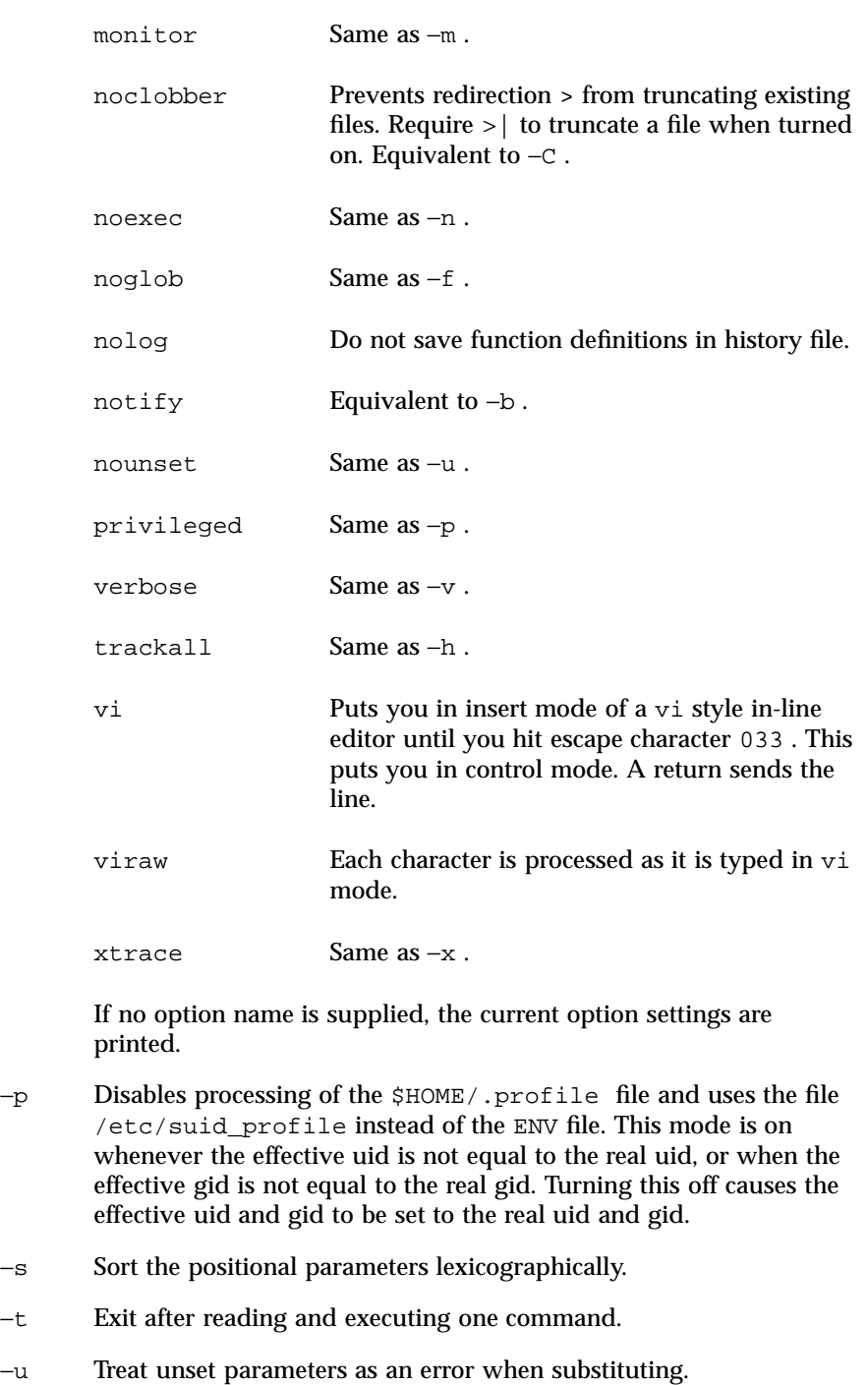

- −v Print shell input lines as they are read.
- −x Print commands and their arguments as they are executed.
- Turns off −x and −v flags and stops examining arguments for flags.
- Do not change any of the flags; useful in setting \$1 to a value beginning with − . If no arguments follow this flag then the positional parameters are unset.

Using  $+$  rather than  $-$  causes these flags to be turned off. These flags can also be used upon invocation of the shell. The current set of flags may be found in \$− . Unless −A is specified, the remaining arguments are positional parameters and are assigned, in order, to \$1 \$2 . . .. If no arguments are given, the names and values of all variables are printed on the standard output.

```
* shift [ n ]
```
The positional parameters from  $\sin n + 1 \sin n + 1 \dots$  are renamed  $\sin n + 1 \dots$ default *n* is 1. The parameter *n* can be any arithmetic expression that evaluates to a non-negative number less than or equal to \$# .

stop **%** *jobid* ...

stop *pid . . .*

stop stops the execution of a background job(s) by using its *jobid* , or of any process by using its *pid* . (see **ps**(1) ).

suspend

Stops the execution of the current shell (but not if it is the login shell).

test *expression*

Evaluate conditional expressions. See Conditional Expressions section above and **test**(1) for usage and description.

**\*** times

Print the accumulated user and system times for the shell and for processes run from the shell.

**\*** trap **[** *arg sig* **... ]**

*arg* is a command to be read and executed when the shell receives signal(s) *sig* . *arg* is scanned once when the trap is set and once when the trap is taken. *sig* can be specified as a signal number or signal name. trap commands are executed in order of signal number. Any attempt to set a trap on a signal number that was ignored on entry to the current shell is ineffective.

If *arg* is − , the shell will reset each *sig* to the default value. If *arg* is null ( '' ), the shell will ignore each specified *sig* if it arises. Otherwise, *arg* will be read and executed by the shell when one of the corresponding *sigs* arises. The action of the trap will override a previous action (either default action or one explicitly set). The value of \$? after the trap action completes will be the value it had before the trap was invoked.

*sig* can be EXIT, 0 (equivalent to EXIT) or a signal specified using a symbolic name, without the SIG prefix, for example, HUP , INT , QUIT , TERM . If *sig* is 0 or EXIT and the trap statement is executed inside the body of a function, then the command *arg* is executed after the function completes. If *sig* is 0 or EXIT for a trap set outside any function, the command *arg* is executed on exit from the shell. If *sig* is ERR , *arg* will be executed whenever a command has a non-zero exit status. If *sig* is DEBUG , *arg* will be executed after each command.

The environment in which the shell executes a trap on EXIT will be identical to the environment immediately after the last command executed before the trap on EXIT was taken.

Each time the trap is invoked, *arg* will be processed in a manner equivalent to:

eval "\$arg"

Signals that were ignored on entry to a non-interactive shell cannot be trapped or reset, although no error need be reported when attempting to do so. An interactive shell may reset or catch signals ignored on entry. Traps will remain in place for a given shell until explicitly changed with another trap command.

When a subshell is entered, traps are set to the default args. This does not imply that the trap command cannot be used within the subshell to set new traps.

The trap command with no arguments will write to standard output a list of commands associated with each sig. The format is:

trap −− %s %s ... *<arg>* , *<sig>* ...

The shell will format the output, including the proper use of quoting, so that it is suitable for reinput to the shell as commands that achieve the same trapping results. For example:

```
save_traps=$(trap) . . . eval "$save_traps"
```
If the trap name or number is invalid, a non-zero exit status will be returned; otherwise, 0 will be returned. For both interactive and non-interactive shells, invalid signal names or numbers will not be considered a syntax error and will not cause the shell to abort.

Traps are not processed while a job is waiting for a foreground process. Thus, a trap on CHLD won't be executed until the foreground job terminates.

```
type name ...
```
For each *name* , indicate how it would be interpreted if used as a command name.

```
** typeset [ ±HLRZfilrtux [ n ]] [ name [ = value ] ] ...
```
Sets attributes and values for shell variables and functions. When typeset is invoked inside a function, a new instance of the variables *name* is created. The variables *value* and type are restored when the function completes. The following list of attributes may be specified:

- −H This flag provides UNIX to host-name file mapping on non-UNIX machines.
- −L Left justify and remove leading blanks from *value* . If *n* is non-zero it defines the width of the field; otherwise, it is determined by the width of the value of first assignment. When the variable is assigned to, it is filled on the right with blanks or truncated, if necessary, to fit into the field. Leading zeros are removed if the −Z flag is also set. The −R flag is turned off.
- −R Right justify and fill with leading blanks. If *n* is non-zero it defines the width of the field, otherwise it is determined by the width of the value of first assignment. The field is left filled with blanks or truncated from the end if the variable is reassigned. The −L flag is turned off.
- −Z Right justify and fill with leading zeros if the first non-blank character is a digit and the −L flag has not been set. If *n* is non-zero it defines the width of the field; otherwise, it is determined by the width of the value of first assignment.

- −f The names refer to function names rather than variable names. No assignments can be made and the only other valid flags are −t , −u , and −x . The flag −t turns on execution tracing for this function. The flag −u causes this function to be marked undefined. The FPATH variable will be searched to find the function definition when the function is referenced. The flag –x allows the function definition to remain in effect across shell procedures invoked by name.
- −i Parameter is an integer. This makes arithmetic faster. If *n* is non-zero it defines the output arithmetic base; otherwise, the first assignment determines the output base.
- −l All upper-case characters are converted to lower-case. The upper-case flag, −u is turned off.
- −r The given *name* s are marked readonly and these names cannot be changed by subsequent assignment.
- −t Tags the variables. Tags are user definable and have no special meaning to the shell.
- −u All lower-case characters are converted to upper-case characters. The lower-case flag, −l is turned off.
- −x The given *name* s are marked for automatic export to the environment of subsequently-executed commands.

The  $-i$  attribute can not be specified along with  $-R$ ,  $-L$ ,  $-Z$ , or  $-f$ .

Using + rather than − causes these flags to be turned off. If no *name* arguments are given but flags are specified, a list of *names* (and optionally the *values* )of the *variables* which have these flags set is printed. (Using + rather than − keeps the values from being printed.) If no *name* s and flags are given, the *names* and *attributes* of all *variables* are printed.

```
ulimit [ −HSacdfnstv ] [ limit ]
```
Set or display a resource limit. The available resources limits are listed below. Many systems do not contain one or more of these limits. The limit for a specified resource is set when *limit* is specified. The value of *limit* can be a number in the unit specified below with each resource, or the value unlimited . The H and S flags specify whether the hard limit or the soft limit for the given resource is set. A hard limit cannot be increased once it is set. A soft limit can be increased up to the value of the hard limit. If neither the H or S options is specified, the limit applies to both. The current resource limit is printed when *limit* is omitted. In this case the soft limit is printed

unless H is specified. When more that one resource is specified, then the limit name and unit is printed before the value.

- −a Lists all of the current resource limits.
- −c The number of 512-byte blocks on the size of core dumps.
- −d The number of K-bytes on the size of the data area.
- −f The number of 512-byte blocks on files written by child processes (files of any size may be read).
- −n The number of file descriptors plus 1.
- −s The number of K-bytes on the size of the stack area.
- −t The number of seconds to be used by each process.
- −v The number of K-bytes for virtual memory.

If no option is given, −f is assumed.

```
umask [ −S ] [ mask ]
```
The user file-creation mask is set to *mask* (see **umask**(2) ). *mask* can either be an octal number or a symbolic value as described in **chmod**(1) . If a symbolic value is given, the new umask value is the complement of the result of applying *mask* to the complement of the previous umask value. If *mask* is omitted, the current value of the mask is printed. The −S flag produces symbolic output.

```
unalias name ...
```
The *alias* es given by the list of *name* s are removed from the *alias* list.

```
unset [ −f ] name ...
```
The variables given by the list of *name* s are unassigned, that is, their values and attributes are erased. readonly variables cannot be unset. If the −f , flag is set, then the names refer to *function* names. Unsetting ERRNO , LINENO , MAILCHECK , OPTARG , OPTIND , RANDOM , SECONDS , TMOUT , and \_ removes their special meaning even if they are subsequently assigned to.

**\*** wait **[** *job* **]**

Wait for the specified *job* and report its termination status. If *job* is not given then all currently active child processes are waited for. The exit status from

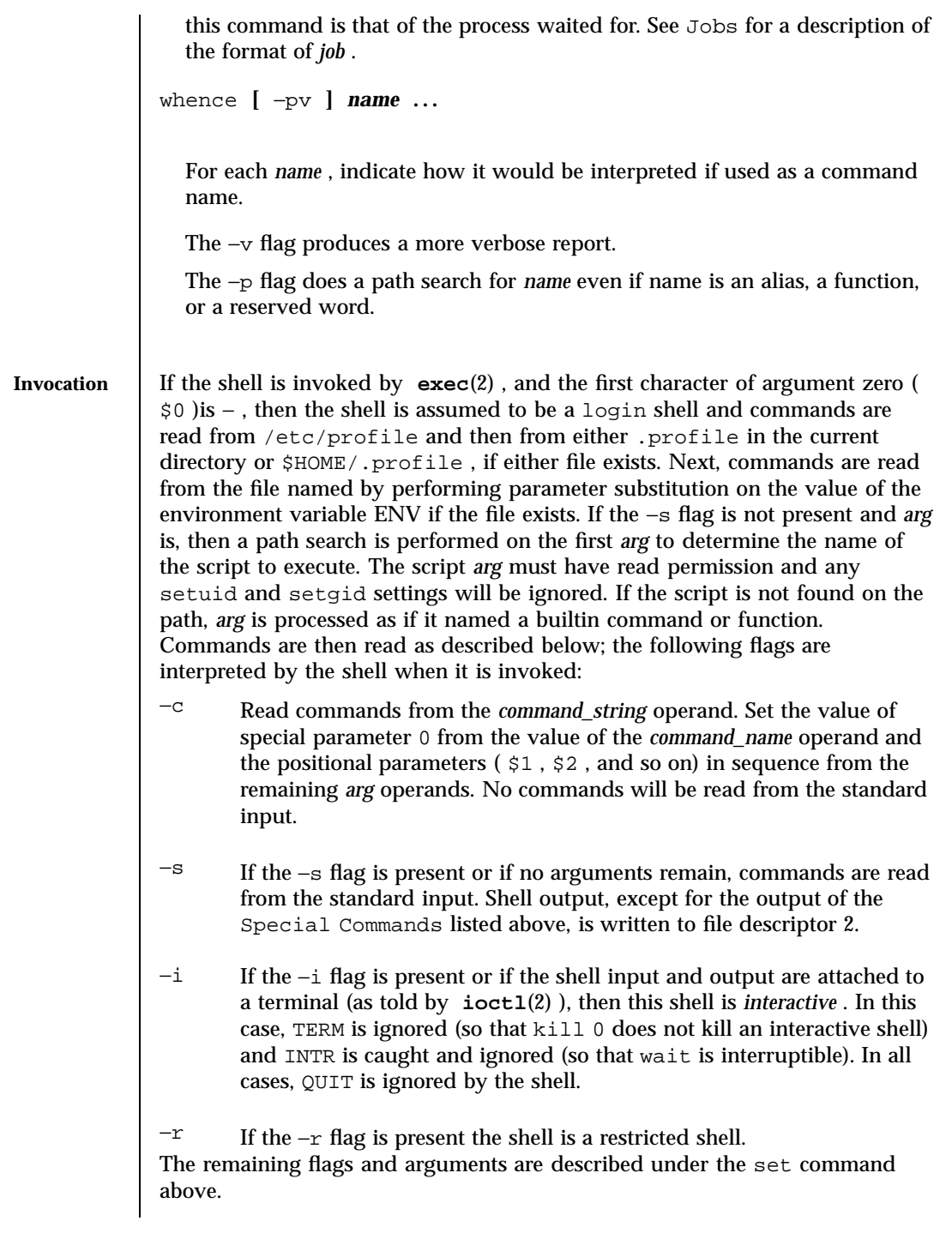

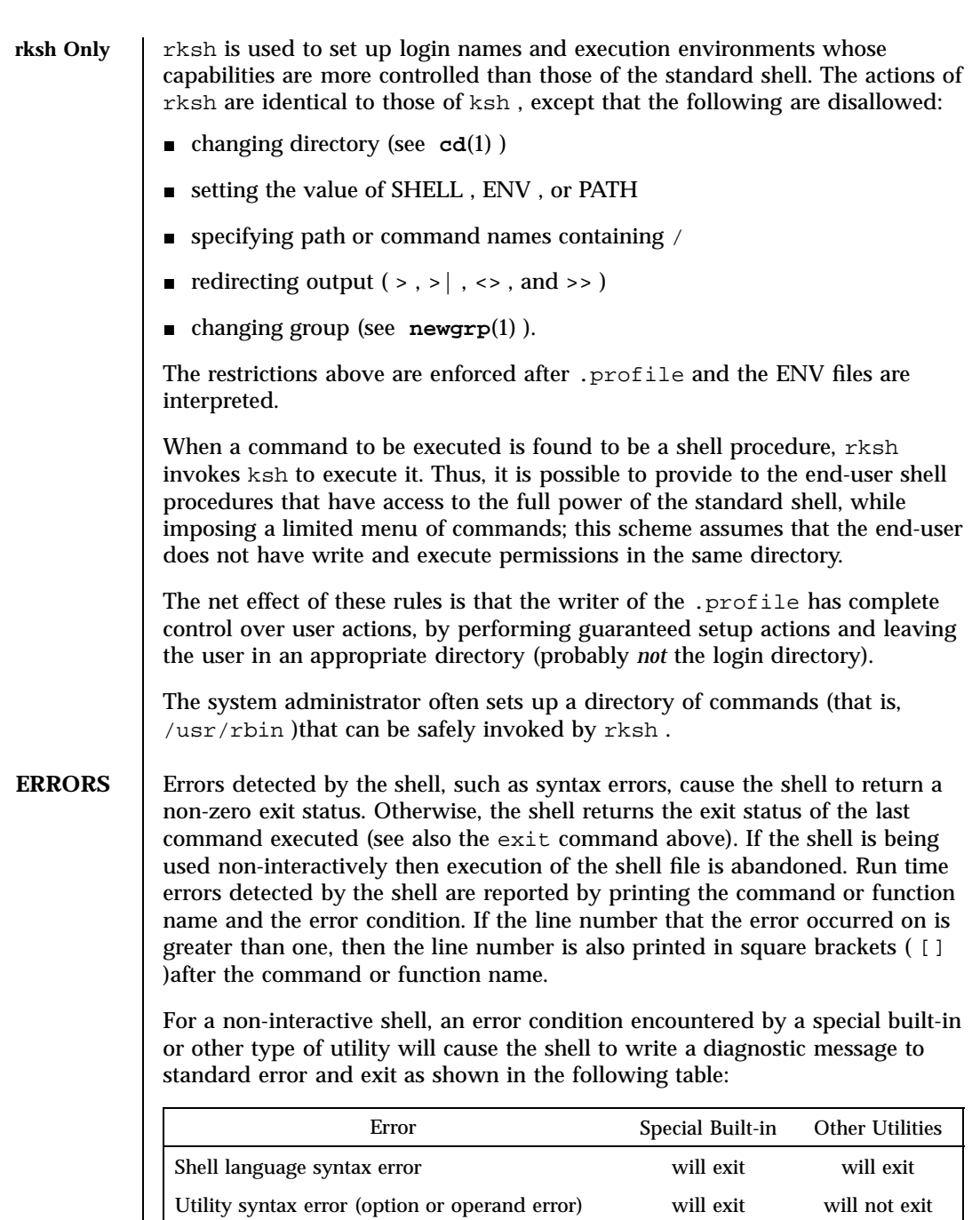

Last modified 1 Jul 1998 SunOS 5.7 684

Redirection error will exit will not exit

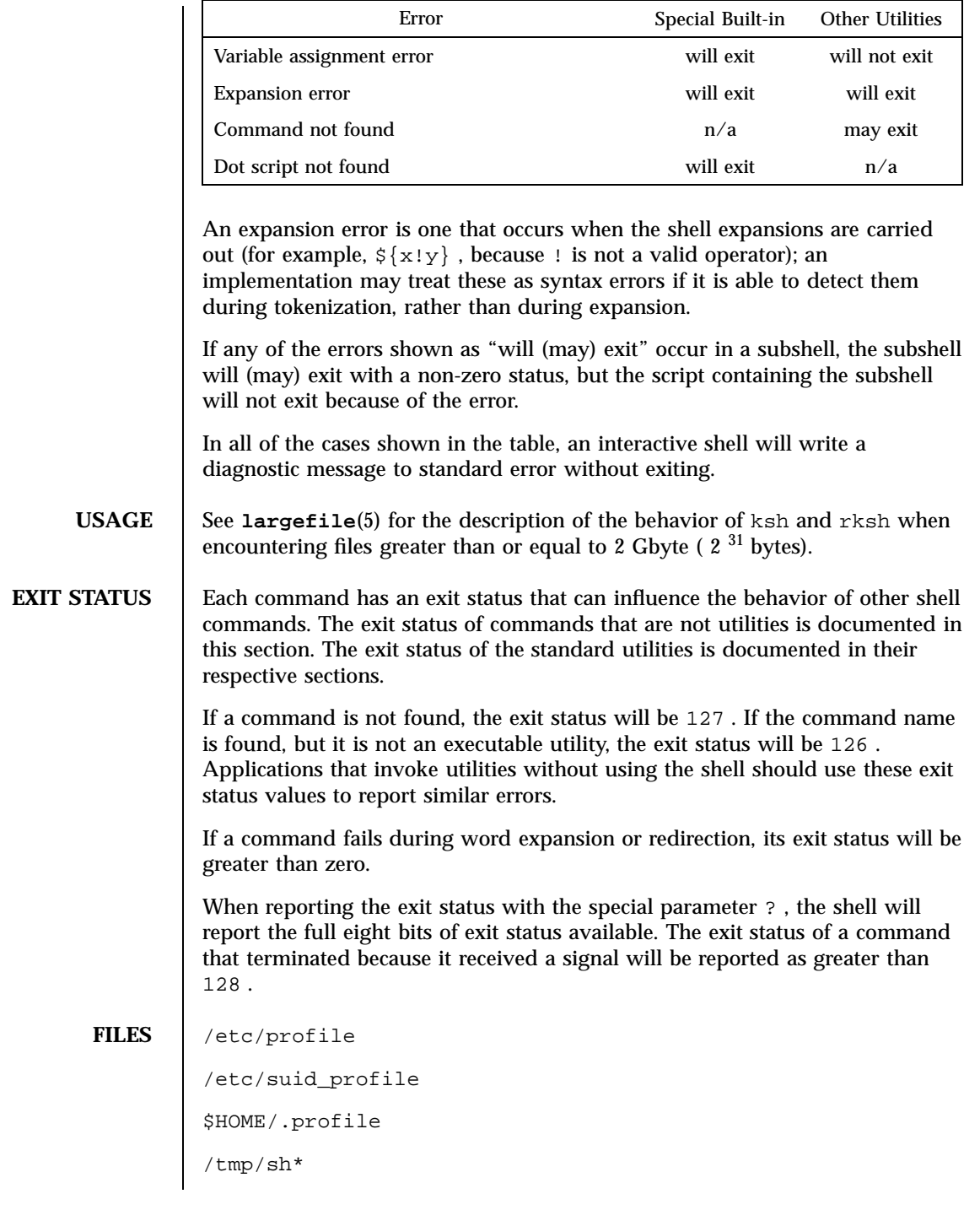

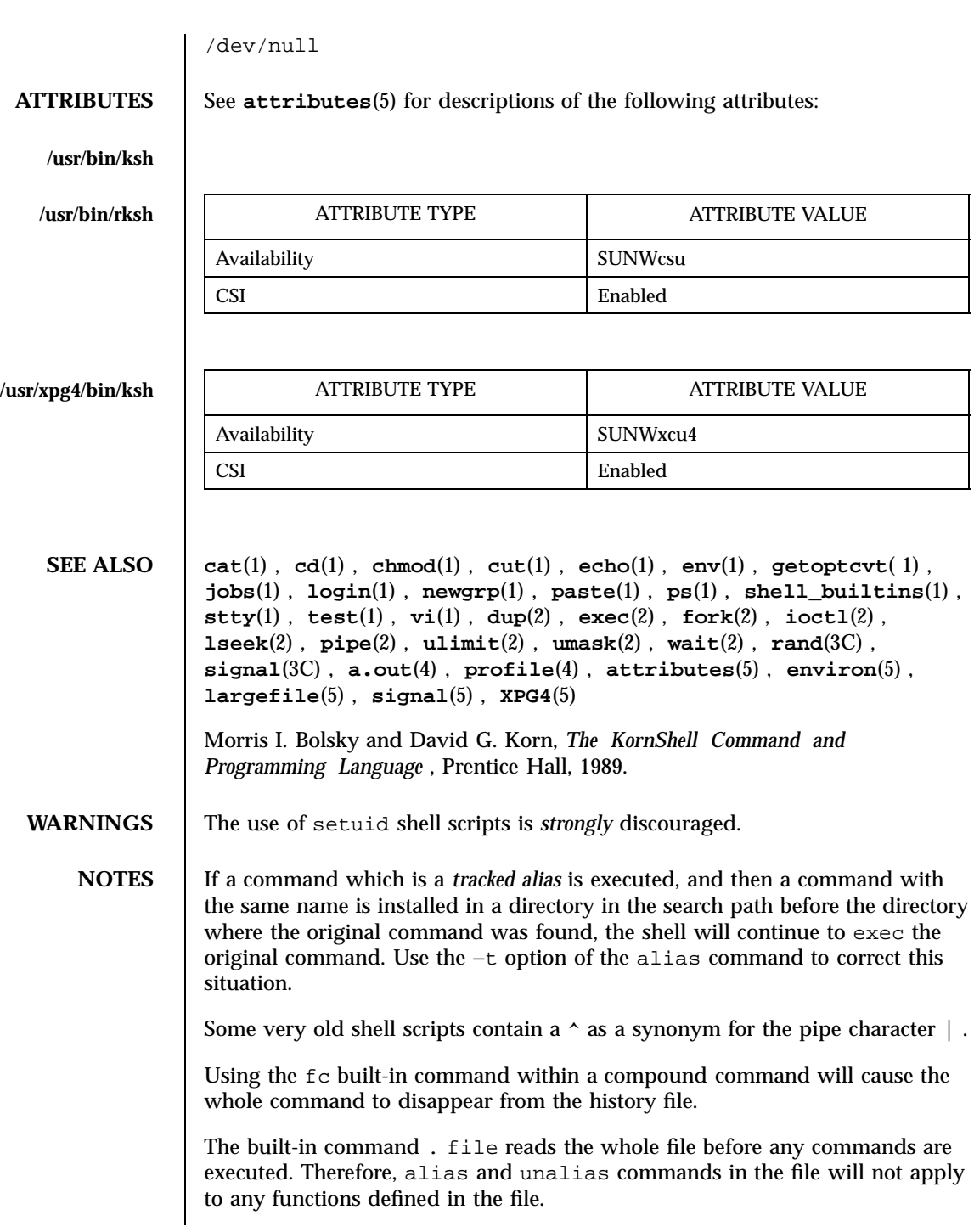

When the shell executes a shell script that attempts to execute a non-existent command interpreter, the shell returns an erroneous diagnostic message that the shell script file does not exist.

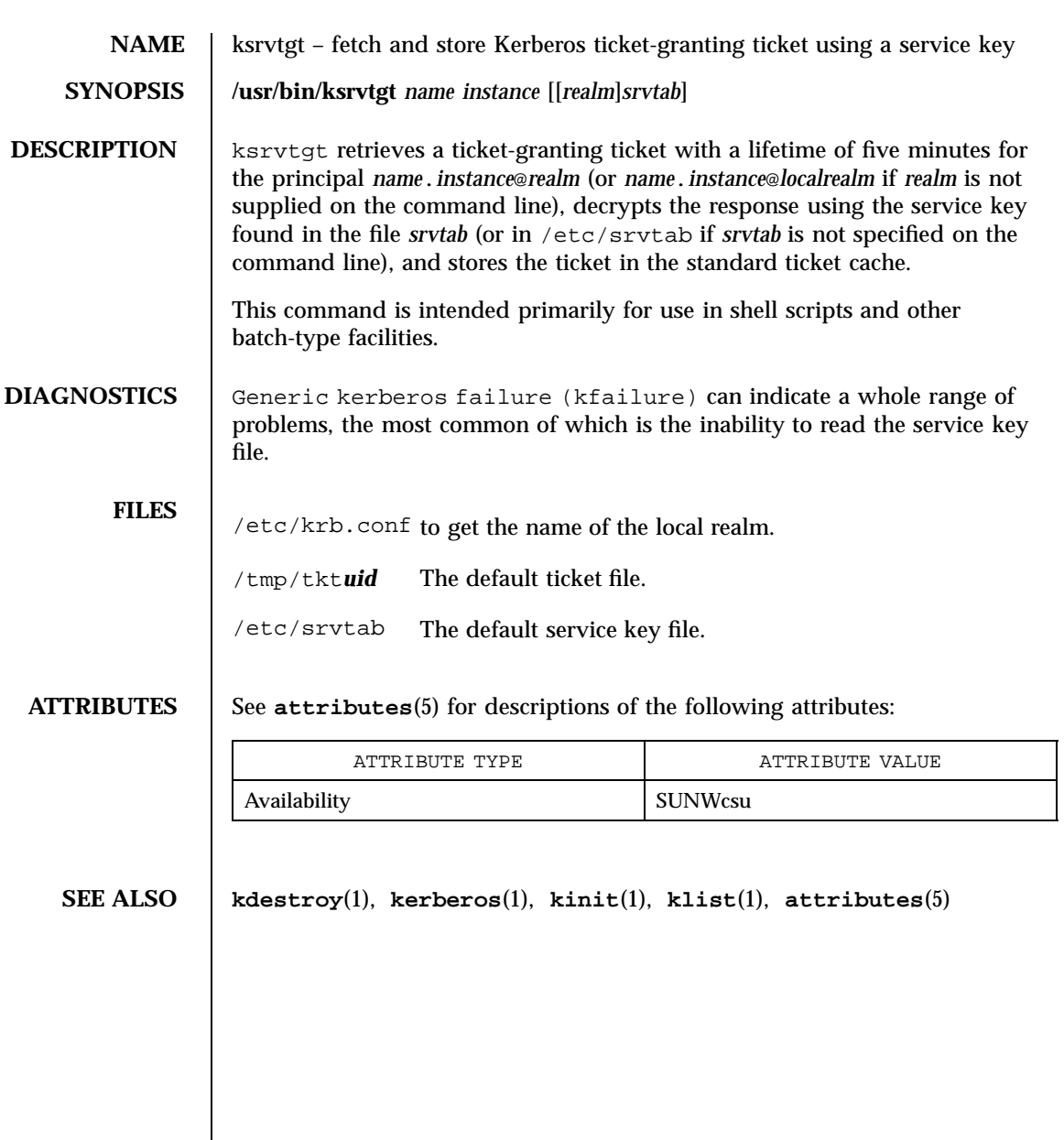

Last modified 14 Sep 1992 SunOS 5.7

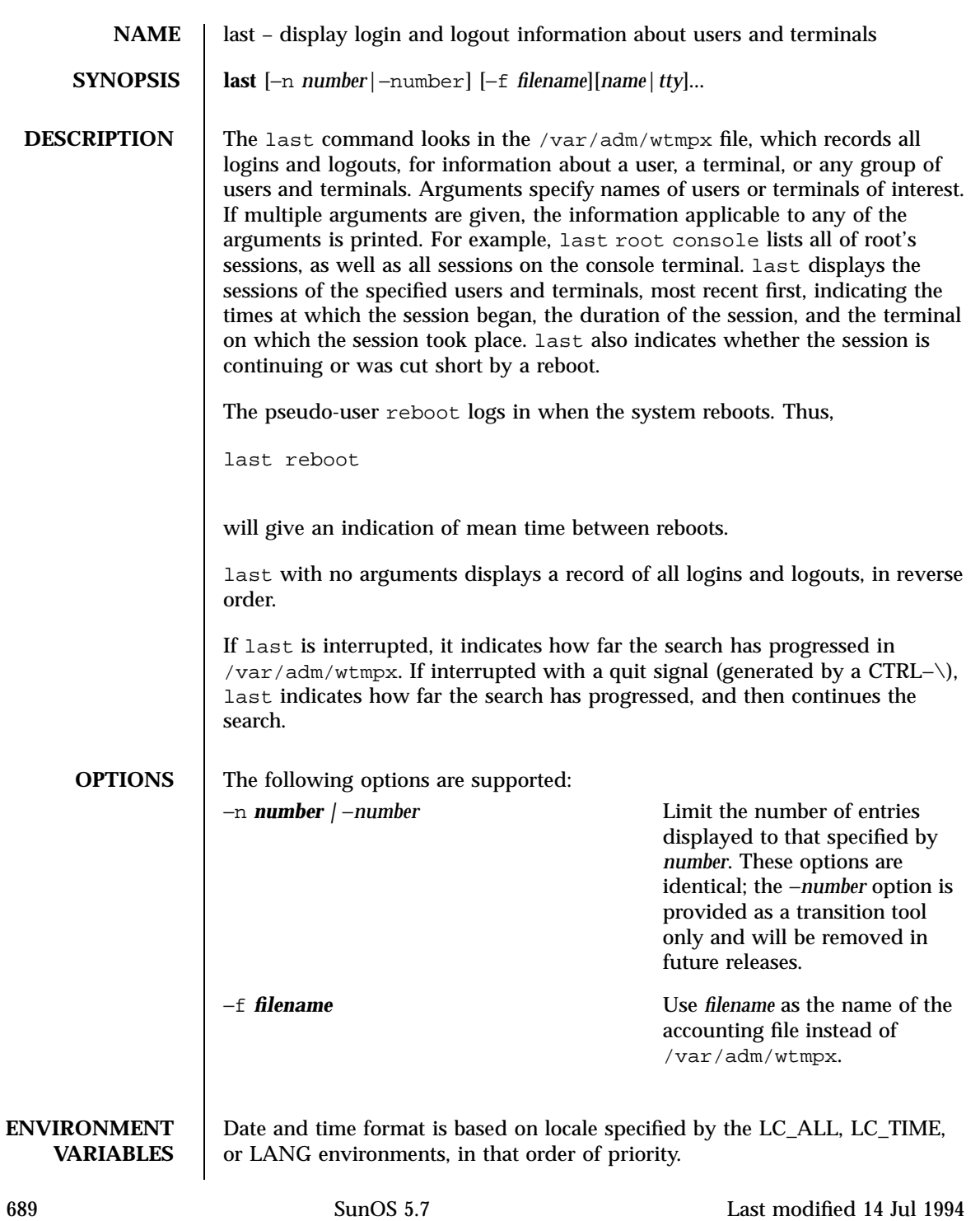

### User Commands last(1)

# **FILES** /var/adm/wtmpx accounting file

## **ATTRIBUTES** See **attributes**(5) for descriptions of the following attributes:

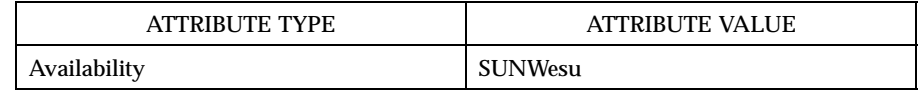

**SEE ALSO utmp**(4), **attributes**(5)

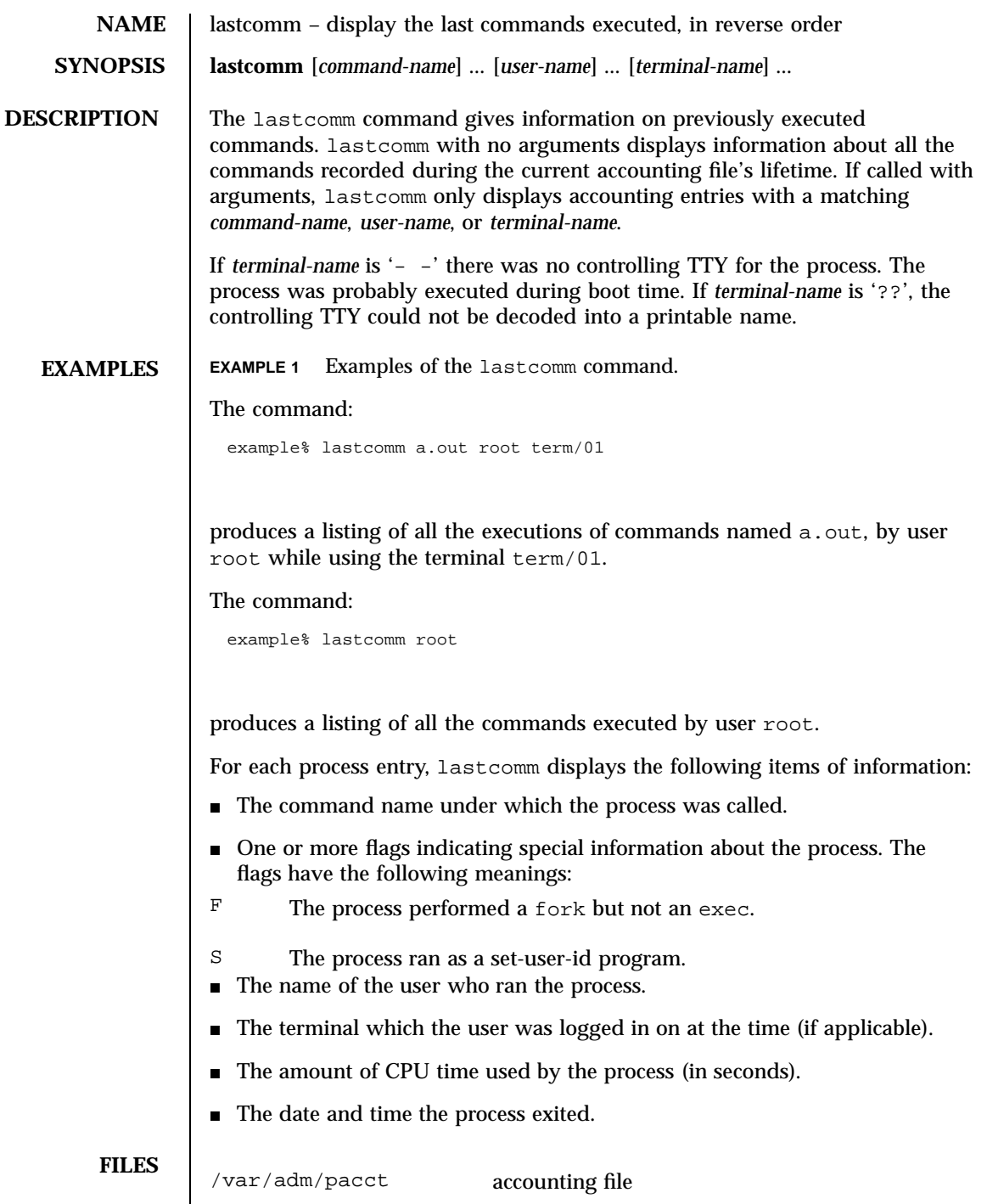

691 SunOS 5.7 Last modified 18 Mar 1994

**ATTRIBUTES** See **attributes**(5) for descriptions of the following attributes:

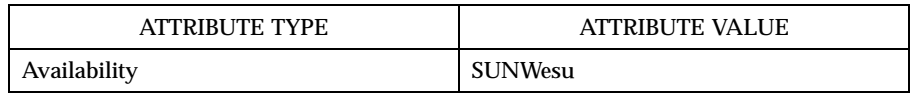

**SEE ALSO last**(1), **sigvec**(3B), **acct**(4), **core**(4), **attributes**(5)

Last modified 18 Mar 1994 SunOS 5.7 692

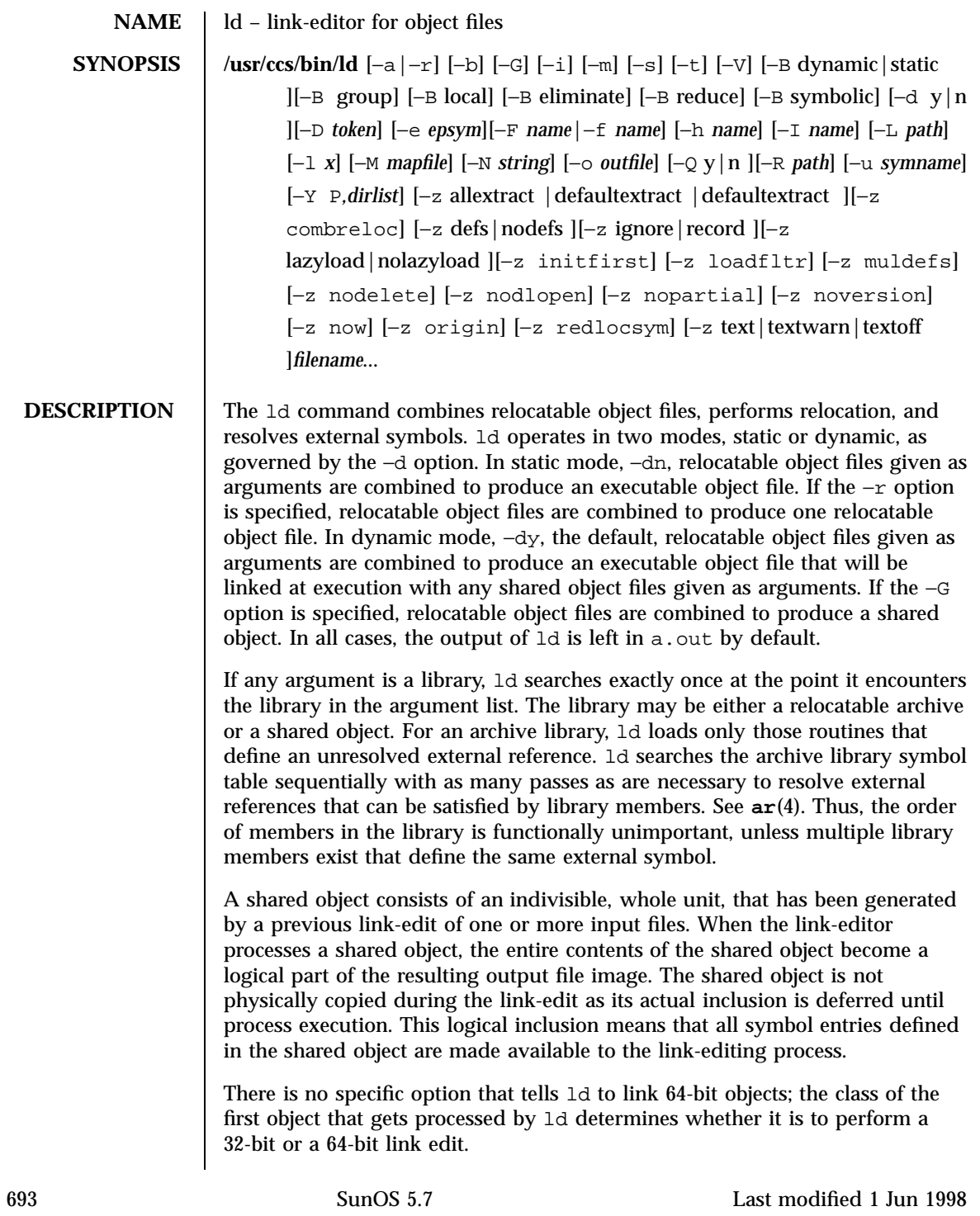

**OPTIONS** The following options are supported:

In static mode only, produce an executable object file; give errors for undefined references. This is the default behavior for static mode. −a may not be used with the −r option.

−b

−a

In dynamic mode only, when creating an executable, do not do special processing for relocations that reference symbols in shared objects. Without the −b option, the link-editor creates special position-independent relocations for references to functions defined in shared objects and arranges for data objects defined in shared objects to be copied into the memory image of the executable by the runtime linker. With the −b option, the output code may be more efficient, but it will be less sharable.

```
−B dynamic | static
```
Options governing library inclusion. −B dynamic is valid in dynamic mode only. These options may be specified any number of times on the command line as toggles: if the −B static option is given, no shared objects will be accepted until −B dynamic is seen. See also the −l option.

−B eliminate

Cause any global symbols not assigned to a version definition to be eliminated from the symbol table. This option achieves the same symbol elimination as the *auto-elimination* directive available as part of a *mapfile* version definition.

−B group

Establishes a shared object and its dependencies as a group. Objects within the group will be bound to other members of the group at runtime. The runtime processing of an object containing this flag mimics that which occurs if the object is added to a process using **dlopen**(3X) with the RTLD\_GROUP mode. As the group must be self contained, use of the −B group option also asserts the −z defs option.

−B local

Cause any global symbols, not assigned to a version definition, to be reduced to local. Version definitions can be supplied via a *mapfile* and indicate the global symbols that should remain visible in the generated

object. This option achieves the same symbol reduction as the *auto-reduction* directive available as part of a *mapfile* version definition and may be useful when combining versioned and non-versioned relocatable objects.

−B reduce

When generating a relocatable object, cause the reduction of symbolic information defined by any version definitions. Version definitions can be supplied via a *mapfile* to indicate the global symbols that should remain visible in the generated object. When a relocatable object is generated, by default version definitions are only recorded in the output image. The actual reduction of symbolic information will be carried out when the object itself is used in the construction of a dynamic executable or shared object. This option is applied automatically when dynamic executable or shared object is created.

−B symbolic

In dynamic mode only. When building a shared object, binds references to global symbols to their definitions, if available, within the object. Normally, references to global symbols within shared objects are not bound until runtime, even if definitions are available, so that definitions of the same symbol in an executable or other shared object can override the object's own definition. ld will issue warnings for undefined symbols unless −z defs overrides.

−dy | n

When −dy, the default, is specified, ld uses dynamic linking; when −dn is specified, ld uses static linking. See also −B dynamic | static.

−D *token,token, . .*

Print debugging information, as specified by each *token*, to the standard error. The special token help indicates the full list of tokens available.

−e *epsym*

Set the entry point address for the output file to be that of the symbol *epsym*.

−f *name*

Useful only when building a shared object. Specifies that the symbol table of the shared object is used as an auxiliary filter on the symbol table of the
shared object specified by *name*. Multiple instances of this option are allowed. This option may not be combined with the −F option.

−F *name*

Useful only when building a shared object. Specifies that the symbol table of the shared object is used as a filter on the symbol table of the shared object specified by *name*. Multiple instances of this option are allowed. This option may not be combined with the −f option.

 $-G$ 

In dynamic mode only, produce a shared object. Undefined symbols are allowed.

−h *name*

In dynamic mode only, when building a shared object, record *name* in the object's dynamic section. *name* will be recorded in executables that are linked with this object rather than the object's UNIX System file name. Accordingly, *name* will be used by the runtime linker as the name of the shared object to search for at runtime.

−i

Ignore LD\_LIBRARY\_PATH. This option is useful when an LD\_LIBRARY\_PATH setting is in effect to influence the runtime library search, which would interfere with the link-editing being performed.

## −I *name*

When building an executable, use *name* as the path name of the interpreter to be written into the program header. The default in static mode is no interpreter; in dynamic mode, the default is the name of the runtime linker, **ld.so.1**(1). Either case may be overridden by −I *name*. **exec**(2) will load this interpreter when it loads  $a$ . out and will pass control to the interpreter rather than to a . out directly.

−l *x*

Search a library lib*x*.so or lib*x*.a, the conventional names for shared object and archive libraries, respectively. In dynamic mode, unless the −B static option is in effect, ld searches each directory specified in the library search path for a lib*x*.so or lib*x*.a file. The directory search stops at the first directory containing either. ld chooses the file ending in .so if −l*x* expands to two files with names of the form lib*x*.so and lib*x*.a. If no

Last modified 1 Jun 1998 SunOS 5.7 696

lib*x*.so is found, then ld accepts lib*x*.a. In static mode, or when the −B static option is in effect, ld selects only the file ending in .a. ld searches a library when it encounters its name, so the placement of −l is significant.

### −L *path*

Add *path* to the library search directories. ld searches for libraries first in any directories specified by the −L options and then in the standard directories. This option is useful only if it precedes the −l options to which it applies on the command line. The environment variable LD\_LIBRARY\_PATH may be used to supplement the library search path (see LD\_LIBRARY\_PATH below).

−m

Produce a memory map or listing of the input/output sections, together with any non-fatal multiply defined symbols, on the standard output.

### −M *mapfile*

Read *mapfile* as a text file of directives to ld. This option may be specified multiple times. If *mapfile* is a directory, then all regular files, as defined by **stat**(2), within the directory will be processed. See *Linker and Libraries Guide* for description of mapfiles. There are mapfiles in /usr/lib/ld that show the default layout of programs as well as mapfiles for linking 64–bit programs above or below 4 gigabytes. See the FILES section below.

## −N *string*

This option causes a DT\_NEEDED entry to be added to the .*dynamic* section of the object being built. The value of the DT\_NEEDED string will be the *string* specified on the command line. This option is position dependent, and the DT\_NEEDED .*dynamic* entry will be relative to the other dynamic dependencies discovered on the link-edit line.

#### −o *outfile*

Produce an output object file named *outfile*. The name of the default object file is a.out.

# −Q y **|** n

Under −Qy, an ident string is added to the *.comment* section of the output file to identify the version of the link-editor used to create the file. This results in multiple ld idents when there have been multiple linking steps,

697 SunOS 5.7 Last modified 1 Jun 1998

such as when using  $1d -r$ . This is identical with the default action of the cc command. −Qn suppresses version identification.

−r

Combine relocatable object files to produce one relocatable object file. ld will not complain about unresolved references. This option cannot be used in dynamic mode or with −a.

−R *path*

A colon-separated list of directories used to specify library search directories to the runtime linker. If present and not NULL, it is recorded in the output object file and passed to the runtime linker. Multiple instances of this option are concatenated together with each *path* separated by a colon.

−s

Strip symbolic information from the output file. Any debugging information, that is *.debug*, *.line*, and *.stab* sections, and their associated relocation entries will be removed. Except for relocatable files or shared objects, the symbol table and string table sections will also be removed from the output object file.

−t

Turn off the warning about multiply defined symbols that are not the same size.

## −u *symname*

Enter *symname* as an undefined symbol in the symbol table. This is useful for loading entirely from an archive library, since initially the symbol table is empty, and an unresolved reference is needed to force the loading of the first routine. The placement of this option on the command line is significant; it must be placed before the library that will define the symbol.

−V

Output a message giving information about the version of ld being used.

−Y P,*dirlist*

Change the default directories used for finding libraries. *dirlist* is a colon-separated path list.

Last modified 1 Jun 1998 SunOS 5.7 698

```
−z allextract | defaultextract | weakextract
```
Alter the extraction criteria of objects from any archives that follow. By default archive members are extracted to satisfy undefined references and to promote tentative definitions with data definitions. Weak symbol references do not trigger extraction. Under −z allextract, all archive members are extracted from the archive. Under −z weakextract, weak references trigger archive extraction. −z defaultextract provides a means of returning to the default following use of the former extract options.

```
−z combreloc
```
Combine multiple relocation sections. Reduces overhead when objects are loaded into memory.

```
−z defs
```
Force a fatal error if any undefined symbols remain at the end of the link. This is the default when an executable is built. It is also useful when building a shared object to assure that the object is self-contained, that is, that all its symbolic references are resolved internally.

```
−z ignore | record
```
Ignore, or record, dynamic dependencies that are not referenced as part of the link-edit. By default, −z record is in effect.

```
−z initfirst
```
Marks the object so that its runtime initialization occurs before the runtime initialization of any other objects brought into the process at the same time. In addition, the object runtime finalization will occur after the runtime finalization of any other objects removed from the process at the same time. This option is only meaningful when building a shared object.

```
−z lazyload | nolazyload
```
Enable or disable the marking of dynamic dependencies to be lazily loaded. Dynamic dependencies which are marked lazyload will not be loaded at initial process startup, but instead will be delayed until the first binding to the object is made.

−z loadfltr

699 SunOS 5.7 Last modified 1 Jun 1998

Marks the object to require that when building a filter, its filtees be processed immediately at runtime. Normally, filter processing is delayed until a symbol reference is bound to the filter. The runtime processing of an object that contains this flag mimics that which occurs if the LD\_LOADFLTR environment variable is in effect. See **ld.so.1**(1).

```
−z muldefs
```
Allows multiple symbol definitions. By default, multiple symbol definitions that occur between relocatable objects will result in a fatal error condition. This option suppresses the error condition and allows the first symbol definition to be taken.

```
−z nodefs
```
Allow undefined symbols. This is the default when a shared object is built. When used with executables, the behavior of references to such undefined symbols is unspecified.

```
−z nodelete
```
Marks the object as non-deletable at runtime. The runtime processing of an object that contains this flag mimics that which occurs if the object is added to a process using **dlopen**(3X) with the RTLD\_NODELETE mode.

−z nodlopen

Marks the object as not available to **dlopen**(3X), either as the object specified by the **dlopen()**, or as any form of dependency required by the object specified by the **dlopen()**. This option is only meaningful when building a shared object.

```
−z nopartial
```
If there are any partially initialized symbols in the input relocatable object files, the partially initialized symbols are expanded when the output file is generated.

−z noversion

Do not record any versioning sections. Any version sections or associated .*dynamic* section entries will not be generated in the output image.

−z now

Last modified 1 Jun 1998 SunOS 5.7 SunOS 5.7

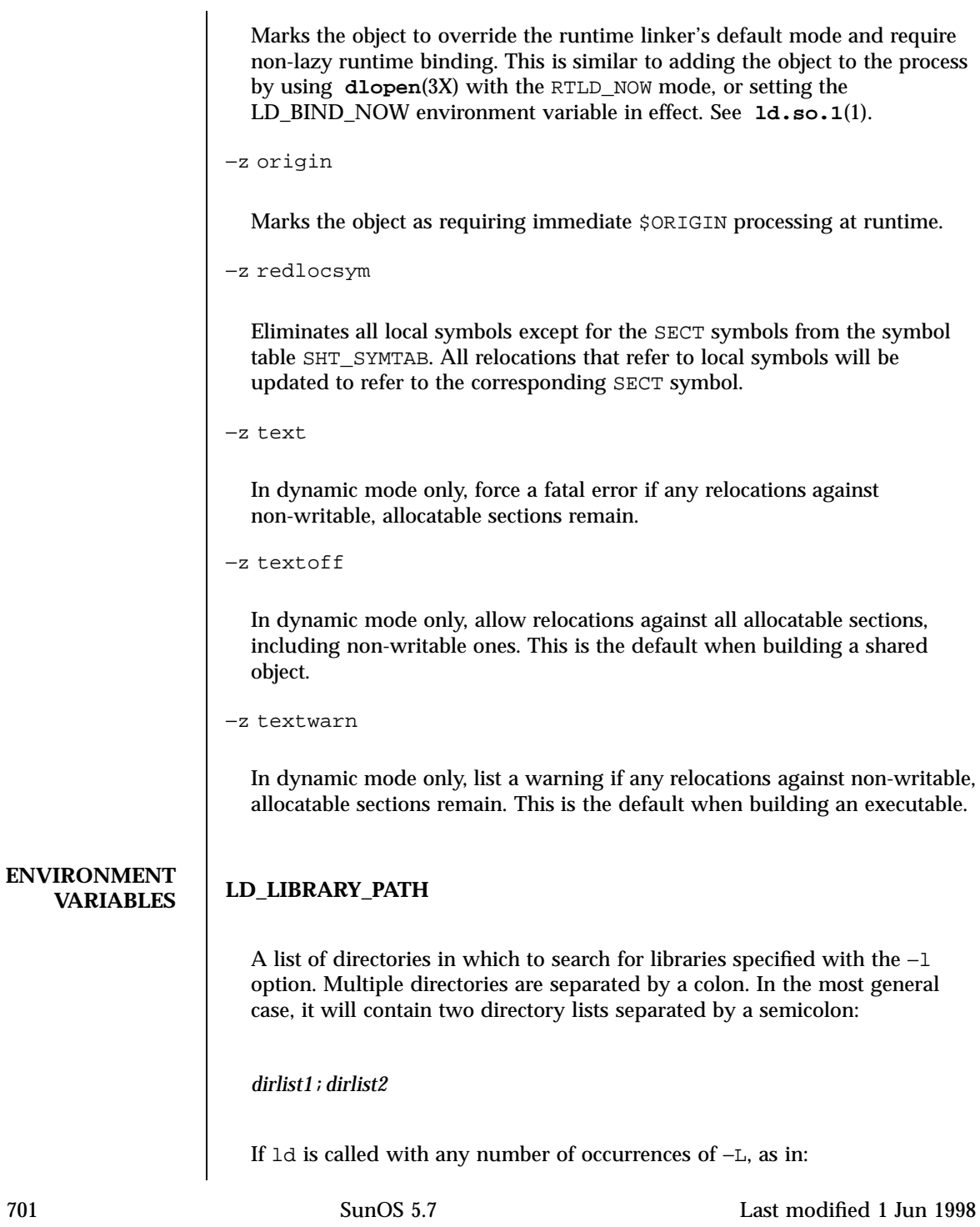

ld ... −L*path1* ... −L*pathn* ...

then the search path ordering is:

*dirlist1 path1 . . . pathn dirlist2* LIBPATH

When the list of directories does not contain a semicolon, it is interpreted as *dirlist2*.

The LD\_LIBRARY\_PATH environment variable also effects the runtime linkers searching for dynamic dependencies.

# **LD\_LIBRARY\_PATH\_64**

Similar to the LD\_LIBRARY\_PATH environment variable. Overrides LD\_LIBRARY\_PATH when searching for 64-bit dependencies.

# **LD\_OPTIONS**

A default set of options to ld. LD\_OPTIONS is interpreted by ld just as though its value had been placed on the command line, immediately following the name used to invoke ld, as in:

ld \$LD\_OPTIONS . . . *other-arguments . . .*

## **LD\_RUN\_PATH**

An alternative mechanism for specifying a runpath to the link-editor (see −R option). If both LD\_RUN\_PATH and the −R option are specified, −R supersedes.

Note that environment variable-names beginning with the characters 'LD\_ 'are reserved for possible future enhancements to ld and **ld.so.1**(1).

```
FILES libx.so
```
libraries

lib*x*.a

libraries

a.out

output file

Last modified 1 Jun 1998 SunOS 5.7

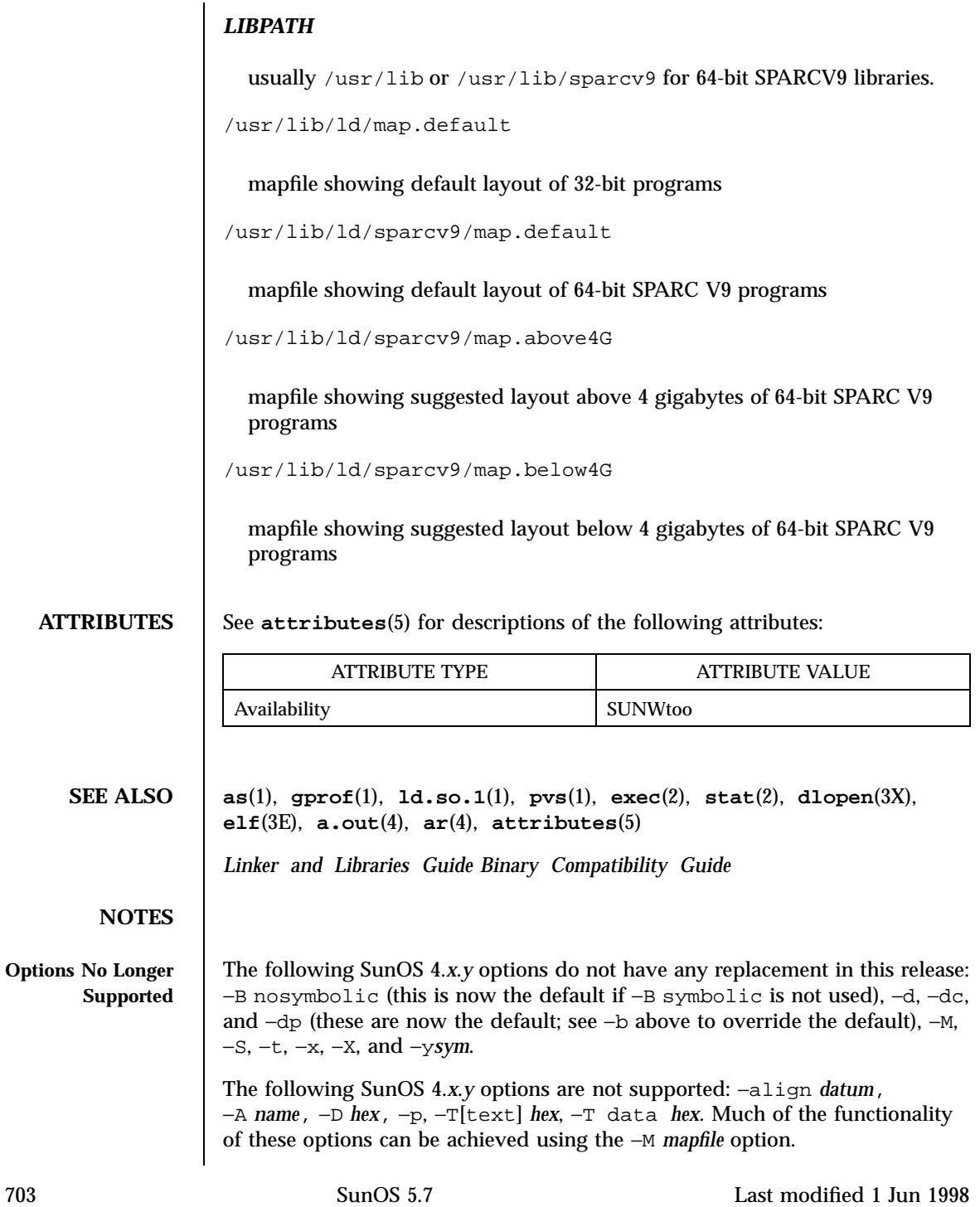

**Obsolete Options The following SunOS 4.***x***.***y* options are obsolete in this release: −n, −N, and −z.

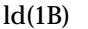

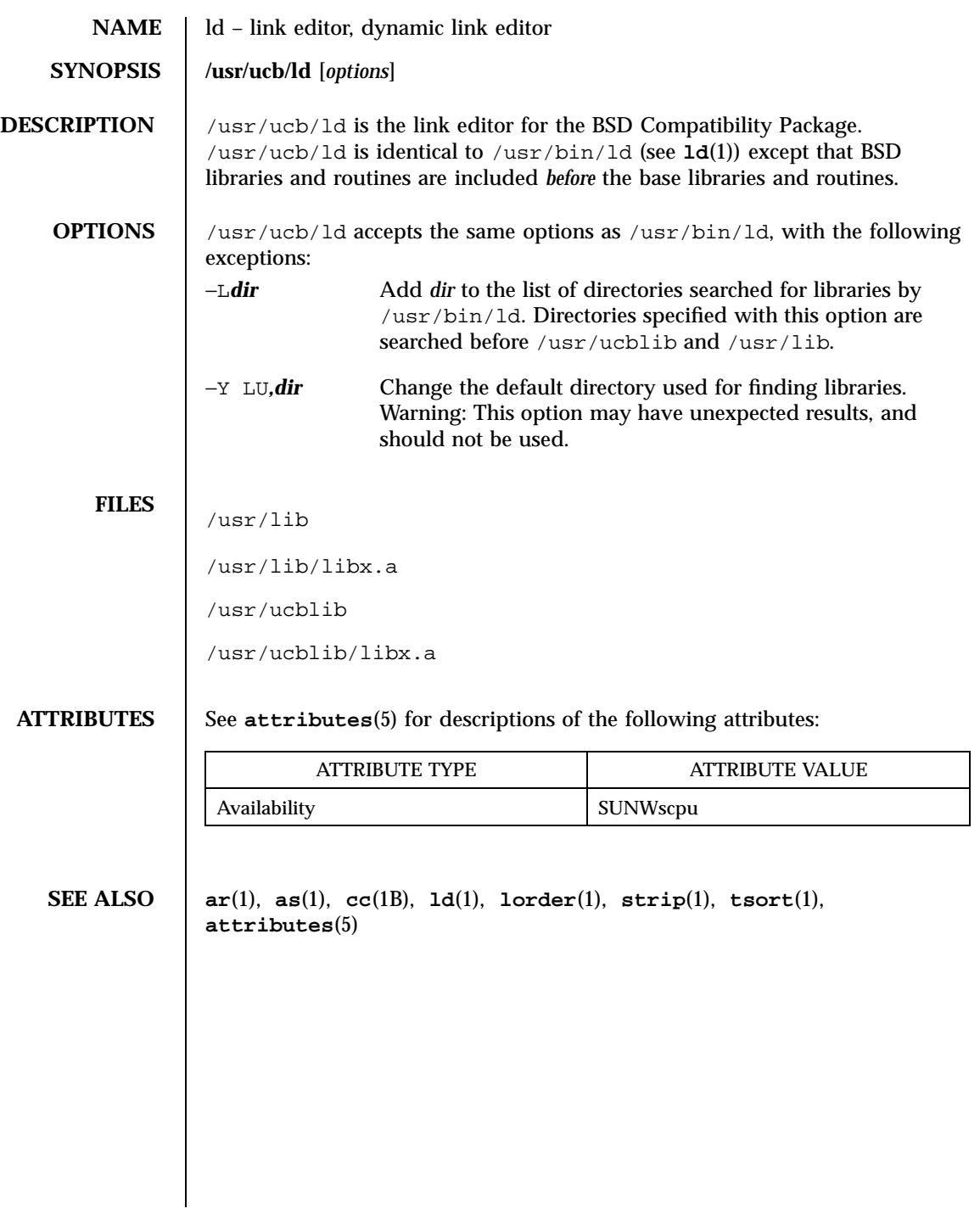

705 SunOS 5.7 Last modified 14 Sep 1992

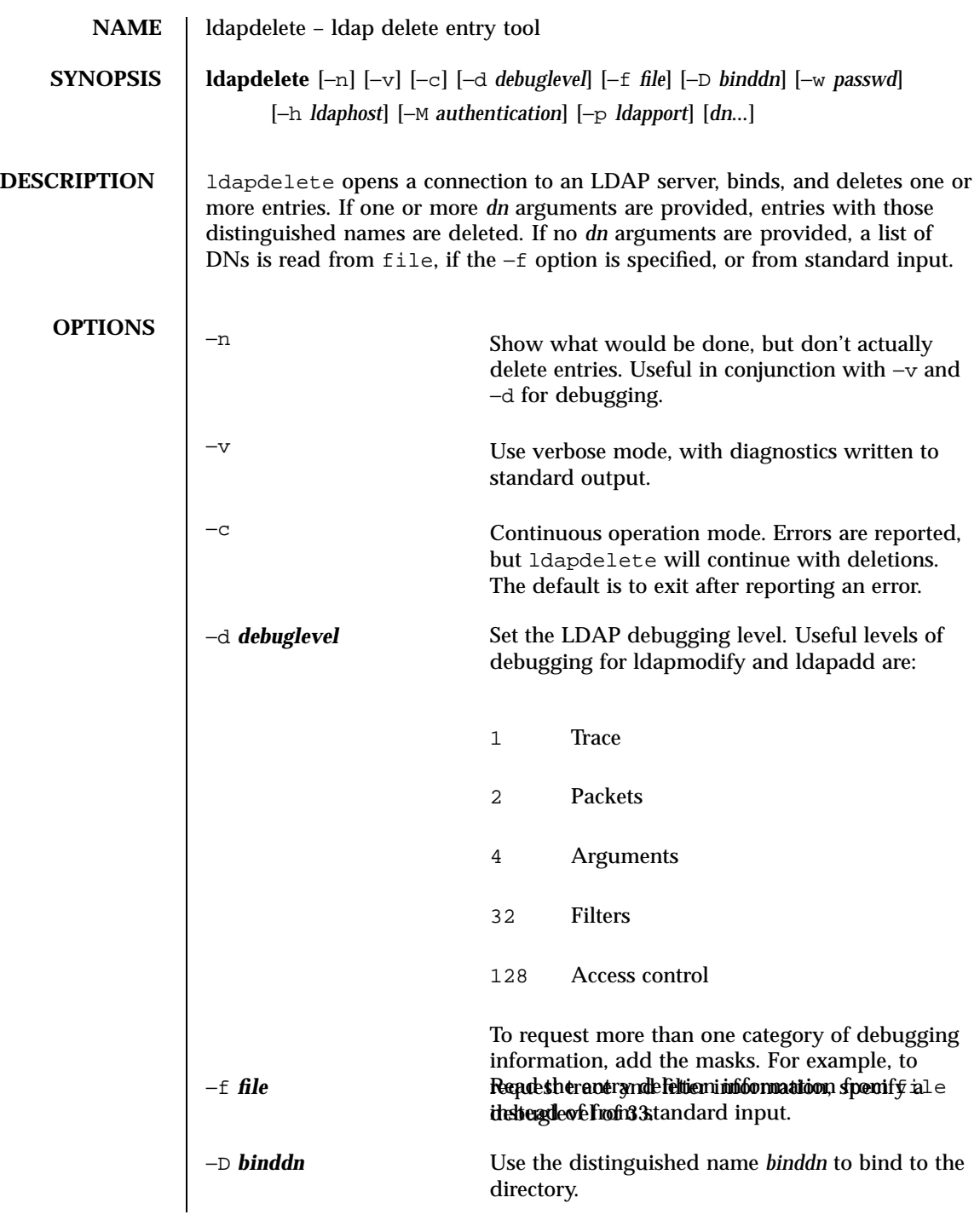

Last modified 25 May 1998 SunOS 5.7 306

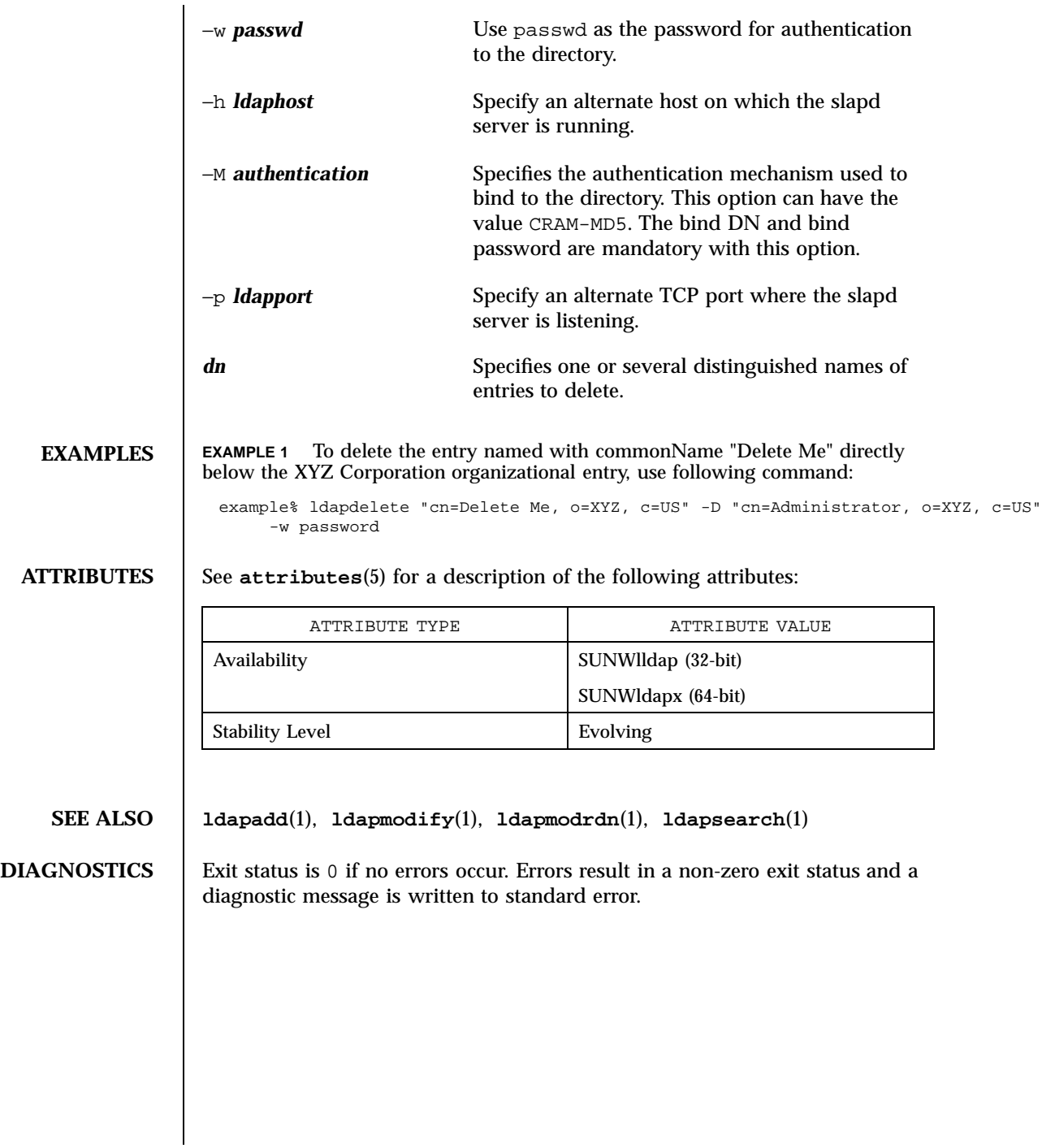

707 SunOS 5.7 Last modified 25 May 1998

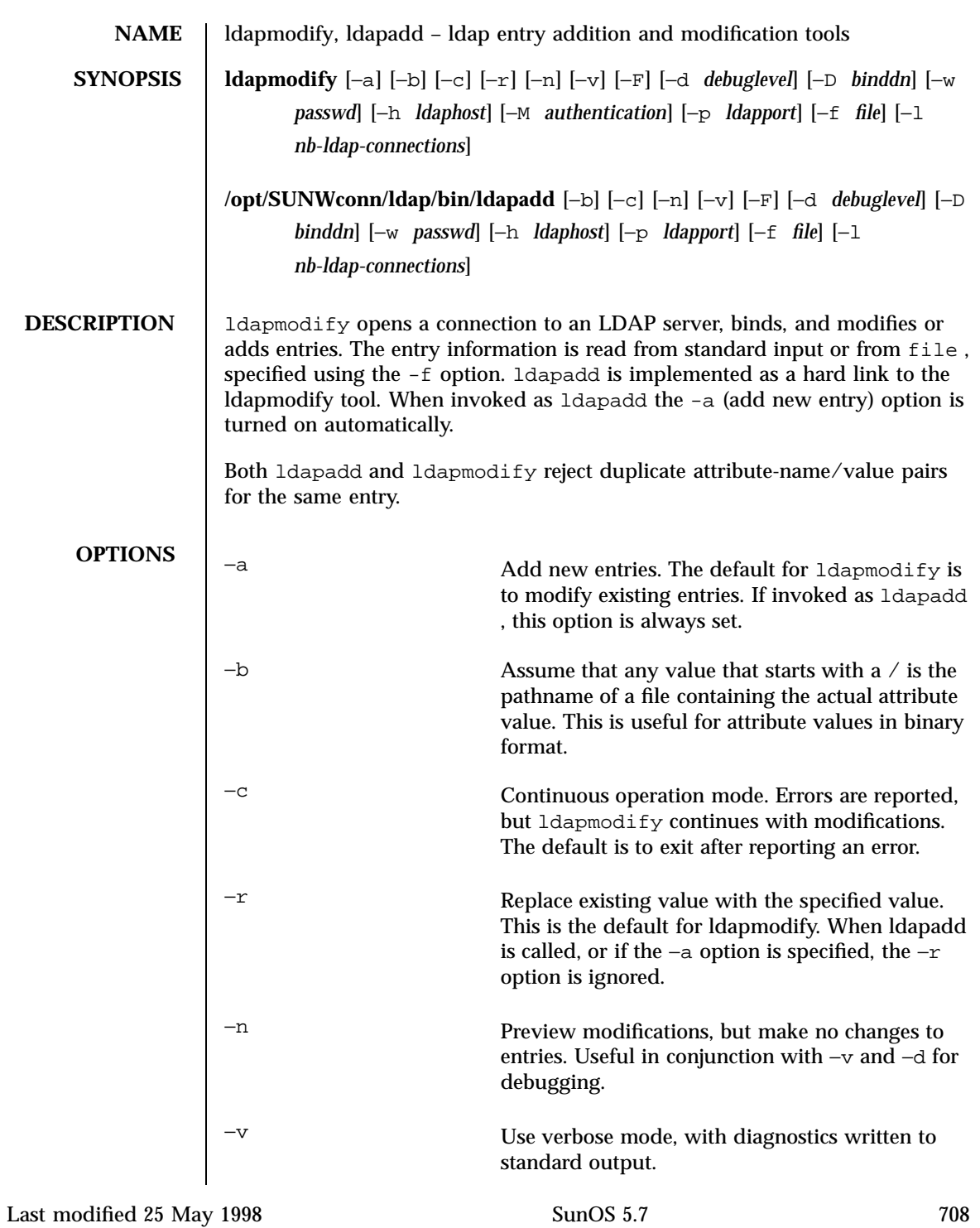

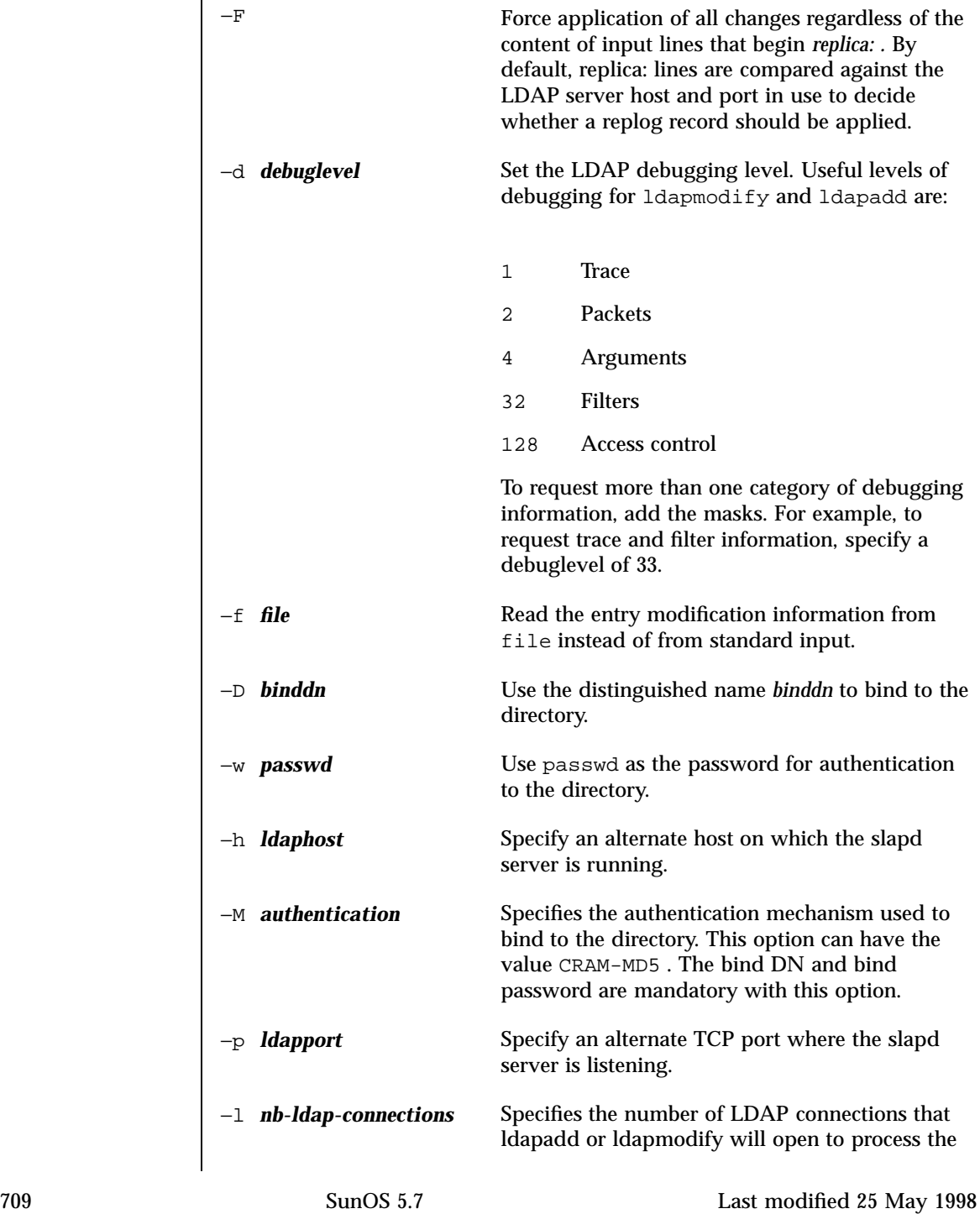

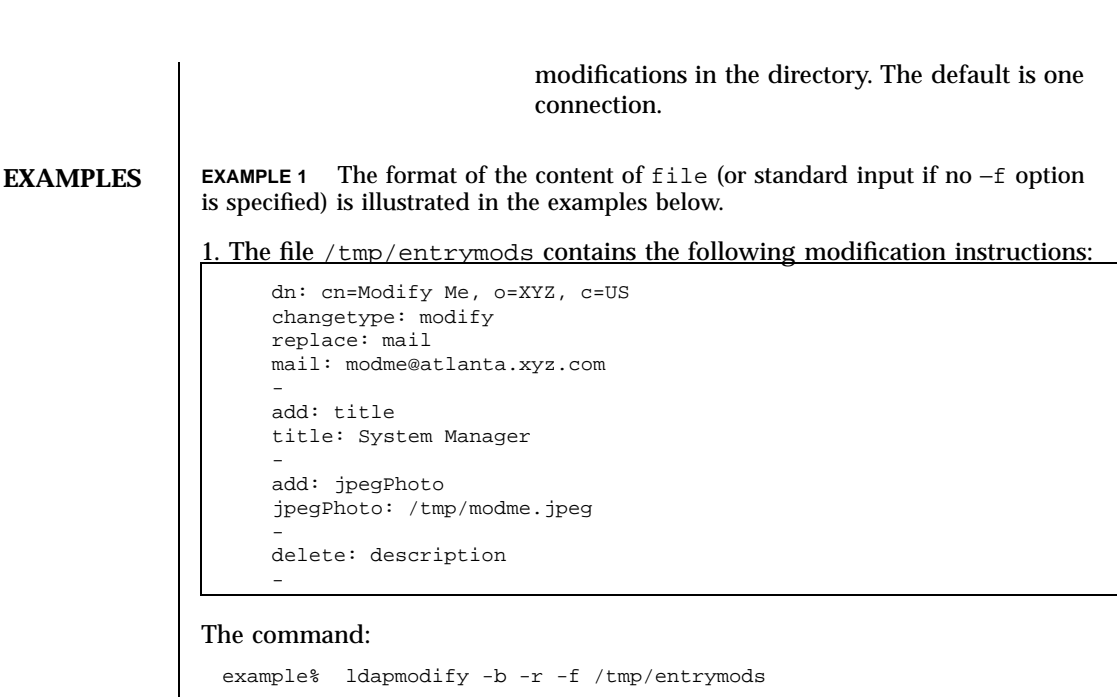

modifies the "Modify Me" entry as follows:

a. The current value of the mail attribute is replaced with the value "modme@atlanta.xyz.com"

b. A *title* attribute with the value "System Manager" is added

c. A *jpegPhoto* attribute is added, using the contents of the file /tmp/ modme.jpeg as the attribute value

d. The *description* attribute is removed

**EXAMPLE 2** The file /tmp/newentry contains the following information for creating a new entry:

```
dn: cn=Ann Jones, o=XYZ, c=US
objectClass: person
cn: Ann Jones
cn: Annie Jones
sn: Jones
title: Director of Research and Development
mail: ajones@londonrd.xyz.us.com
uid: ajones
```
The command:

example% ldapad -f /tmp/newentry

adds a new entry for Ann Jones, using the information in the file.

Last modified 25 May 1998 SunOS 5.7 5 SunOS 5.7 710

**EXAMPLE 3** The file /tmp/badentry contains the following information about an entry to be deleted:

dn: cn=Ann Jones, o=XYZ, c=US changetype: delete

#### the command:

example% ldapmodify -f /tmp/badentry

removes Ann Jones' entry.

## **ATTRIBUTES** See **attributes**(5) for a description of the following attributes:

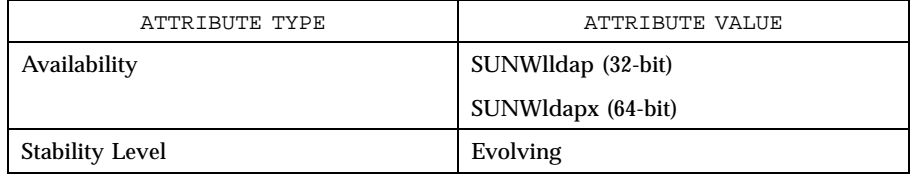

## **SEE ALSO ldapadd**(1) , **ldapdelete**(1) , **ldapmodrdn**(1) , **ldapsearch**(1)

**DIAGNOSTICS** Exit status is 0 if no errors occur. Errors result in a non-zero exit status and a diagnostic message being written to standard error.

711 SunOS 5.7 Last modified 25 May 1998

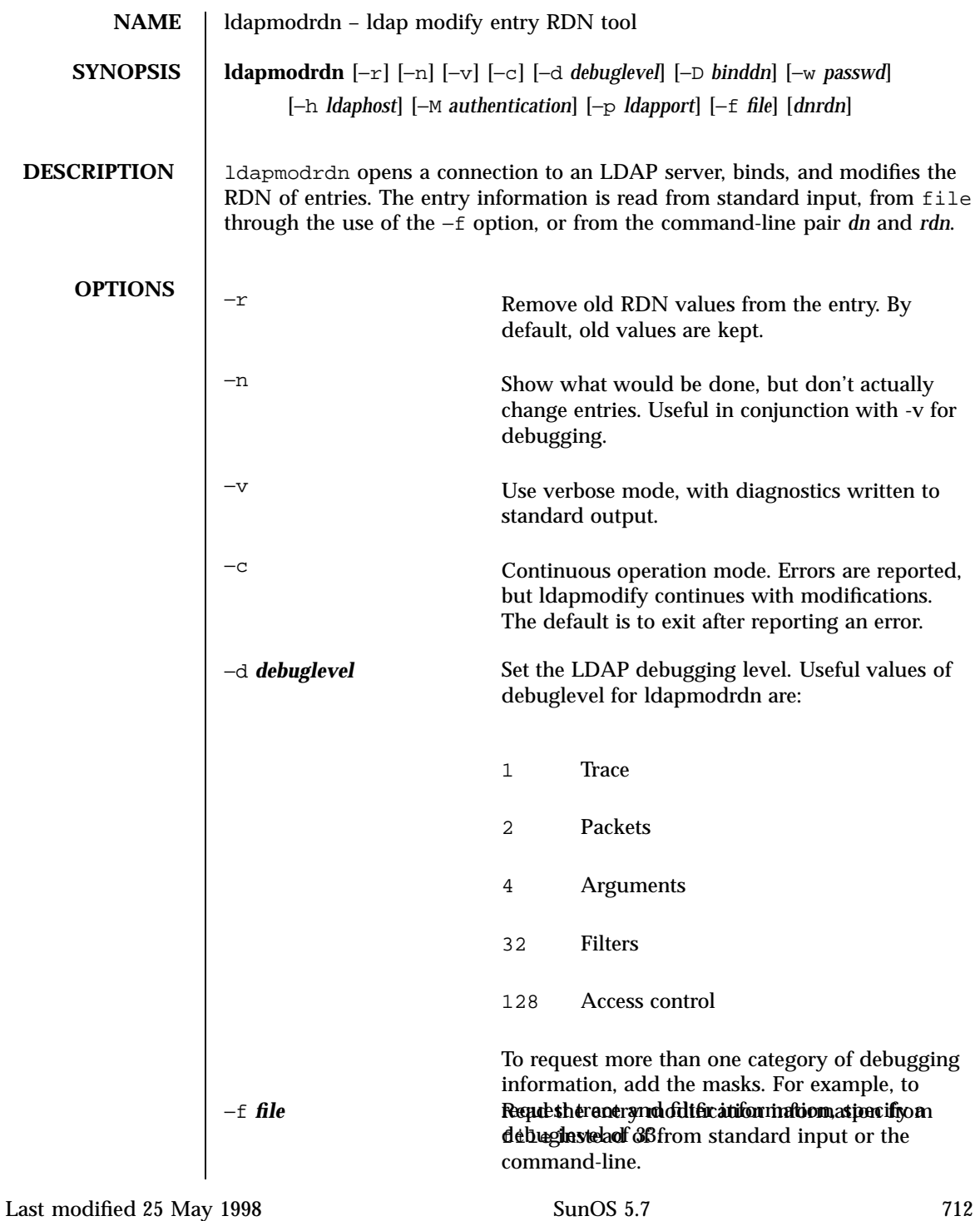

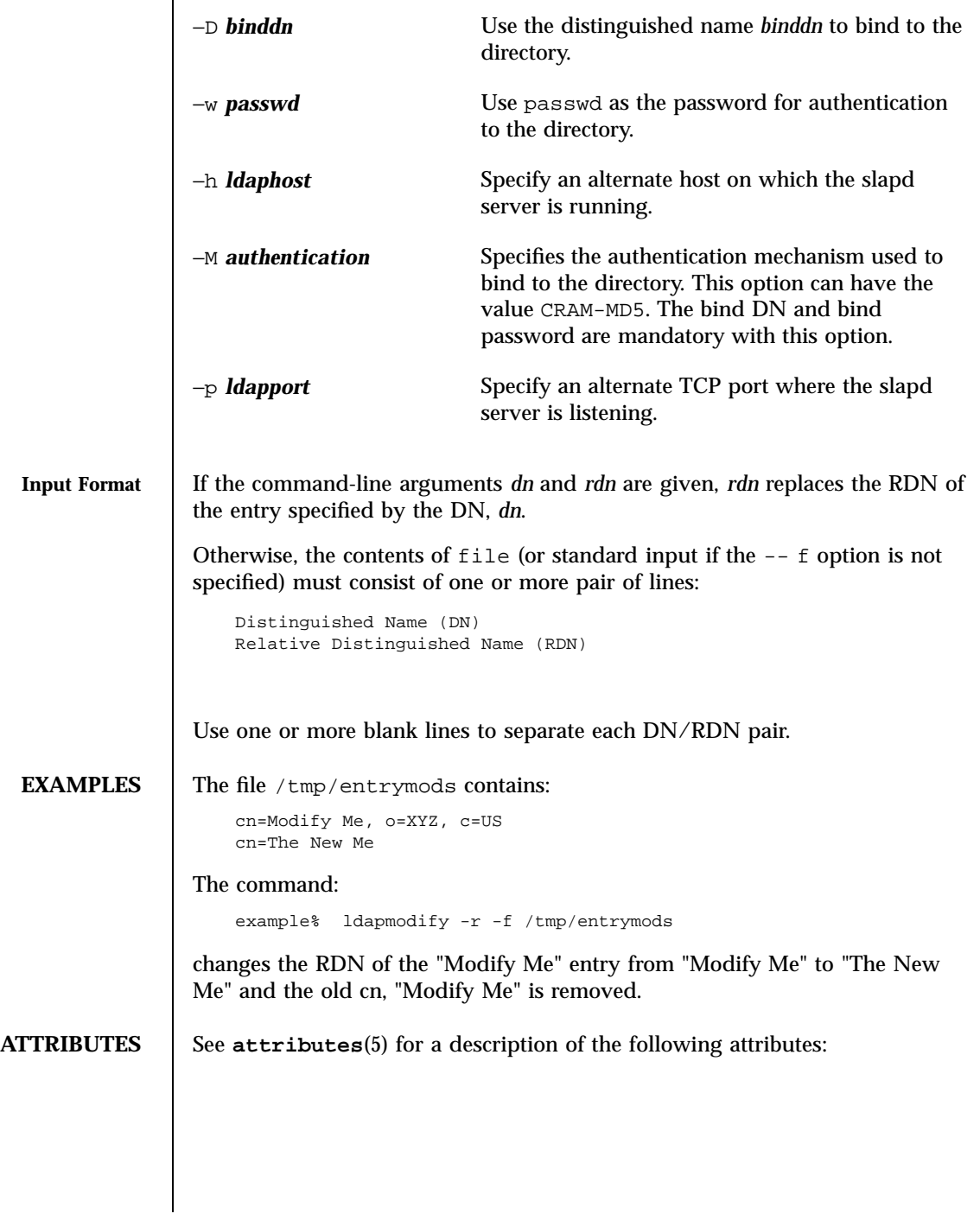

713 SunOS 5.7 Last modified 25 May 1998

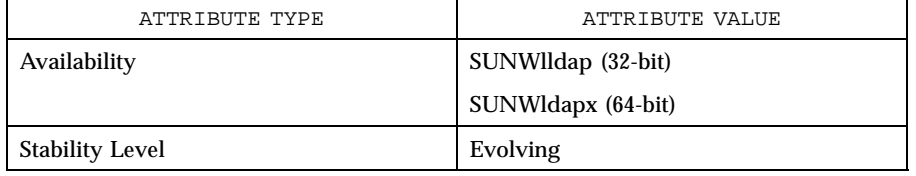

# **SEE ALSO ldapadd**(1), **ldapdelete**(1), **ldapmodify**(1), **ldapsearch**(1)

**DIAGNOSTICS** Exit status is 0 if no errors occur. Errors result in a non-zero exit status and a diagnostic message being written to standard error.

Last modified 25 May 1998 SunOS 5.7 SunOS 5.7

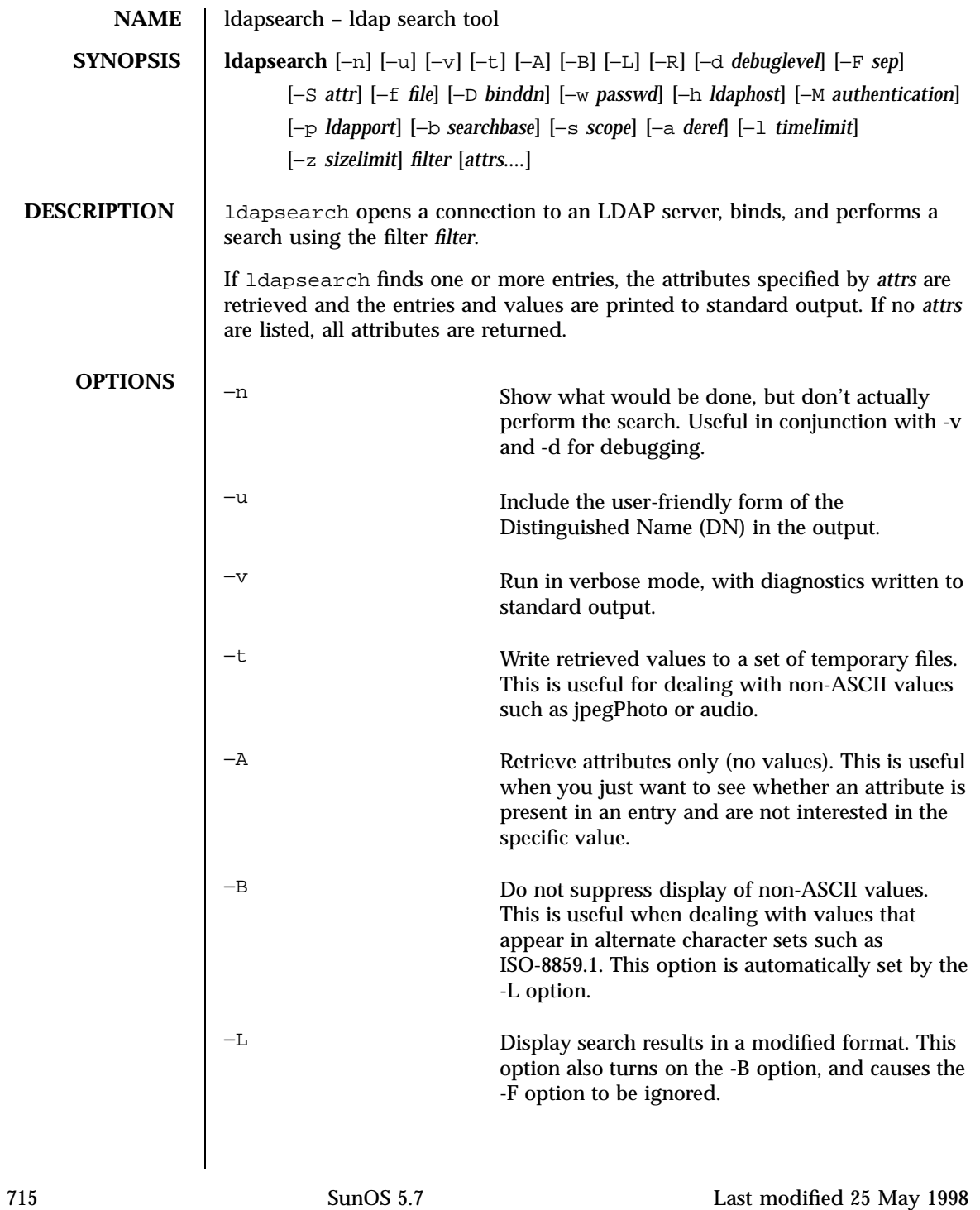

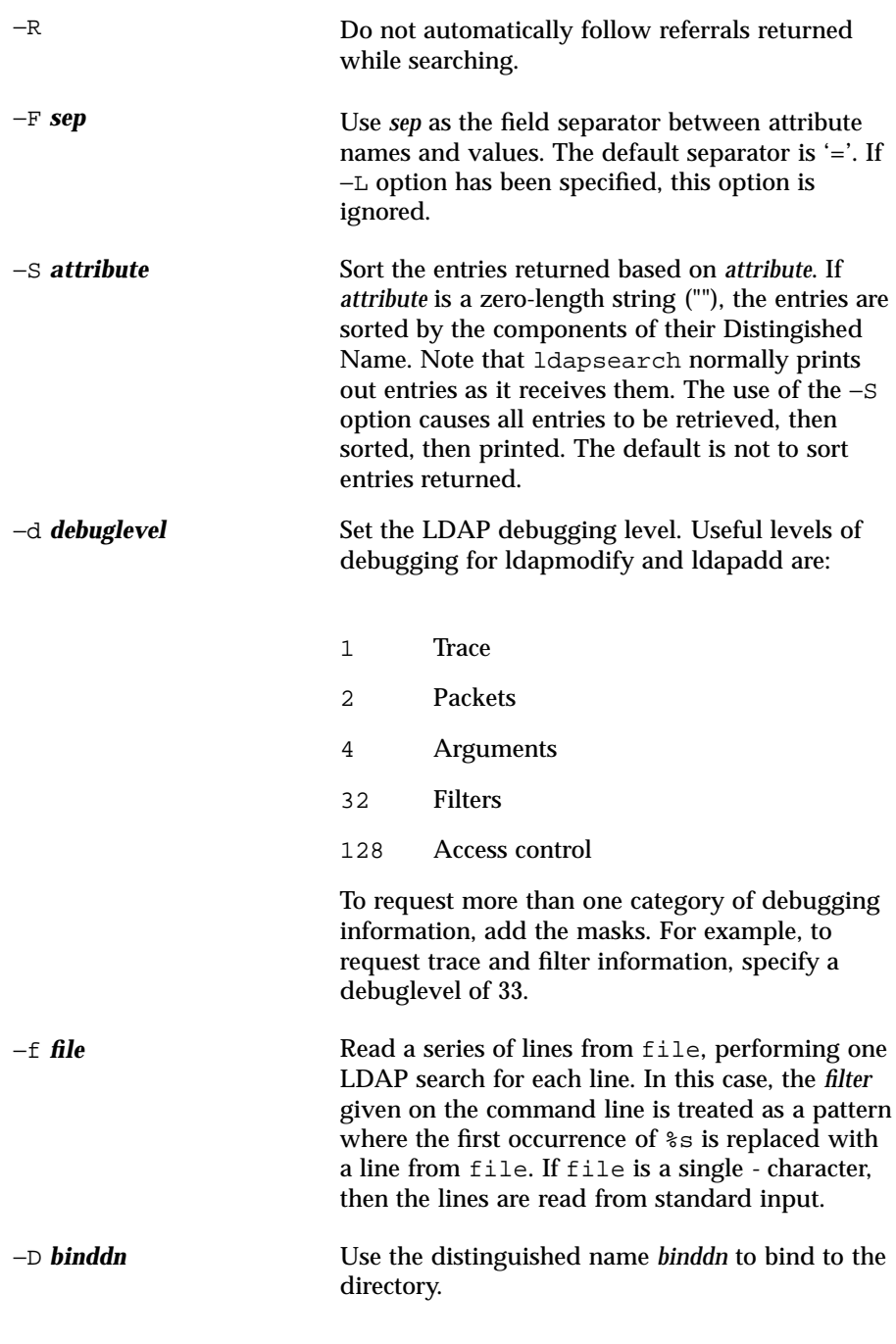

Last modified 25 May 1998 SunOS 5.7 316

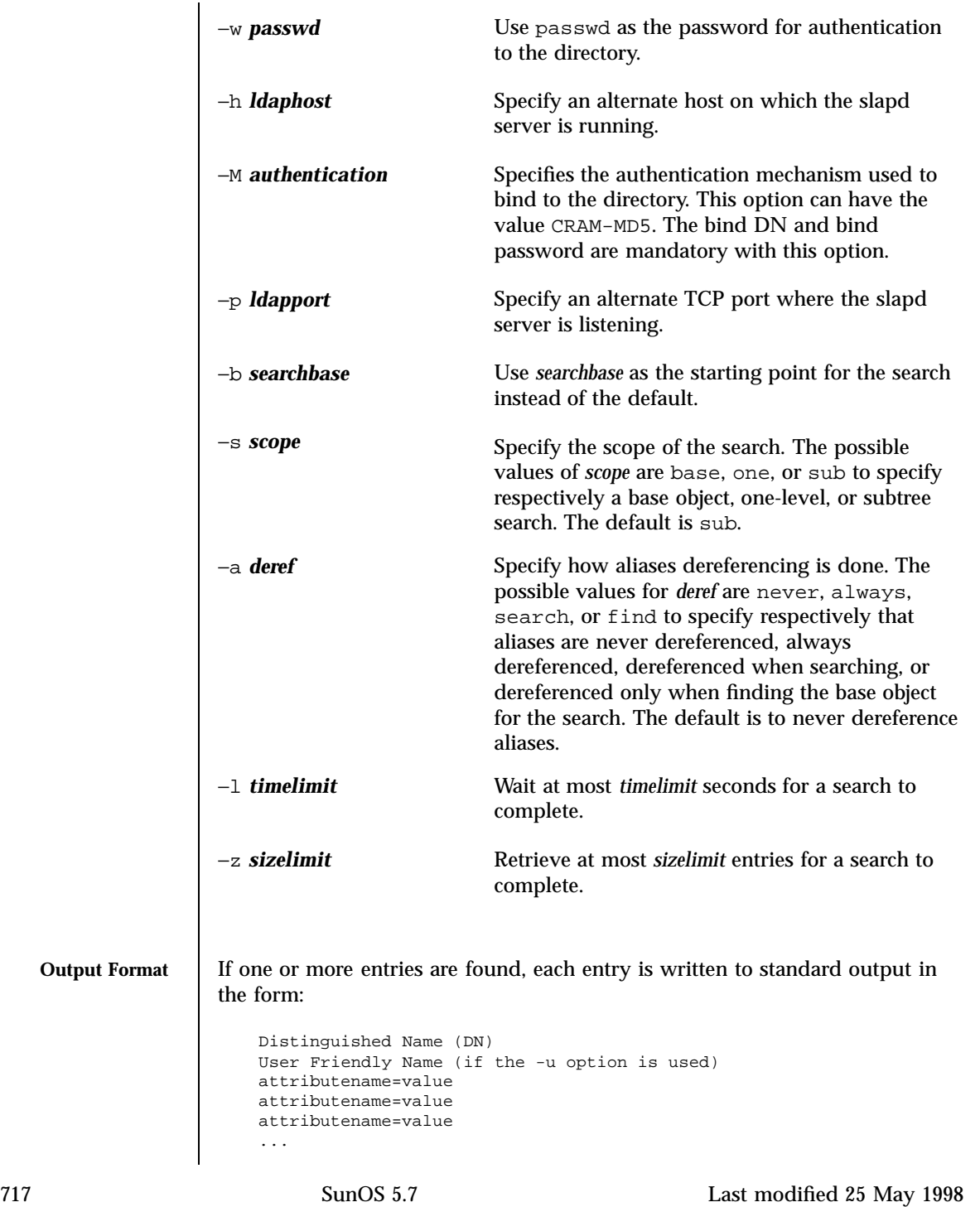

Multiple entries are separated with a single blank line. If the −F option is used to specify a different separator character, this character will be used instead of the '=' character. If the −t option is used, the name of a temporary file is returned in place of the actual value. If the −A option is given, only the "attributename" is returned and not the attribute value.

**EXAMPLES** 1. The following command:

example% ldapsearch "cn=mark smith" cn telephoneNumber

performs a subtree search (using the default search base) for entries with a commonName of "mark smith". The commonName and telephoneNumber values will be retrieved and printed to standard output. The output might look something like this:

```
cn=Mark D Smith, ou=Sales, ou=Atlanta, ou=People, o=XYZ, c=US
cn=Mark Smith
cn=Mark David Smith
cn=Mark D Smith 1
cn=Mark D Smith
telephoneNumber=+1 123 456-7890
cn=Mark C Smith, ou=Distribution, ou=Atlanta, ou=People, o=XYZ, c=US
cn=Mark Smith
cn=Mark C Smith 1
cn=Mark C Smith
telephoneNumber=+1 123 456-9999
```
### 2. The command:

example% ldapsearch -u -t "uid=mcs" jpegPhoto audio

will perform a subtree search using the default search base for entries with user id of "mcs". The user-friendly form of the entry's DN will be output after the line that contains the DN itself, and the jpegPhoto and audio values will be retrieved and written to temporary files. The output might look like this if one entry with one value for each of the requested attributes is found:

```
cn=Mark C Smith, ou=Distribution, ou=Atlanta, ou=People, o=XYZ, c=US
Mark C Smith, Distribution, Atlanta, People, XYZ, US
audio=/tmp/ldapsearch-audio-a19924
jpegPhoto=/tmp/ldapsearch-jpegPhoto-a19924
```
3. The command:

example% ldapsearch -L -s one -b "c=US" "o=XY\*" o description

performs a one-level search at the c=US level for all organizations whose organizationName begins with XY. Search results are displayed in the LDIF

Last modified 25 May 1998 SunOS 5.7 SunOS 5.7 718

format. The organizationName and description attribute values will be retrieved and printed to standard output, resulting in output similar to this:

```
dn: o=XYZ, c=US
o: XYZ
description: XYZ Corporation
dn: o="XY Trading Company", c=US
o: XY Trading Company
description: Import and export specialists
dn: o=XYInternational, c=US
o: XYInternational
o: XYI
o: XY International
```
# **ATTRIBUTES** See **attributes**(5) for a description of the following attributes:

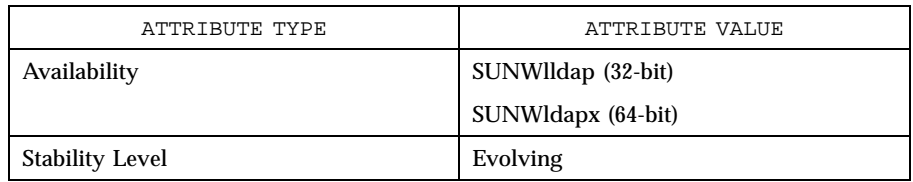

## **SEE ALSO ldapadd**(1), **ldapdelete**(1), **ldapmodify**(1), **ldapmodrdn**(1)

**DIAGNOSTICS** Exit status is 0 if no errors occur. Errors result in a non-zero exit status and a diagnostic message being written to standard error.

719 SunOS 5.7 Last modified 25 May 1998

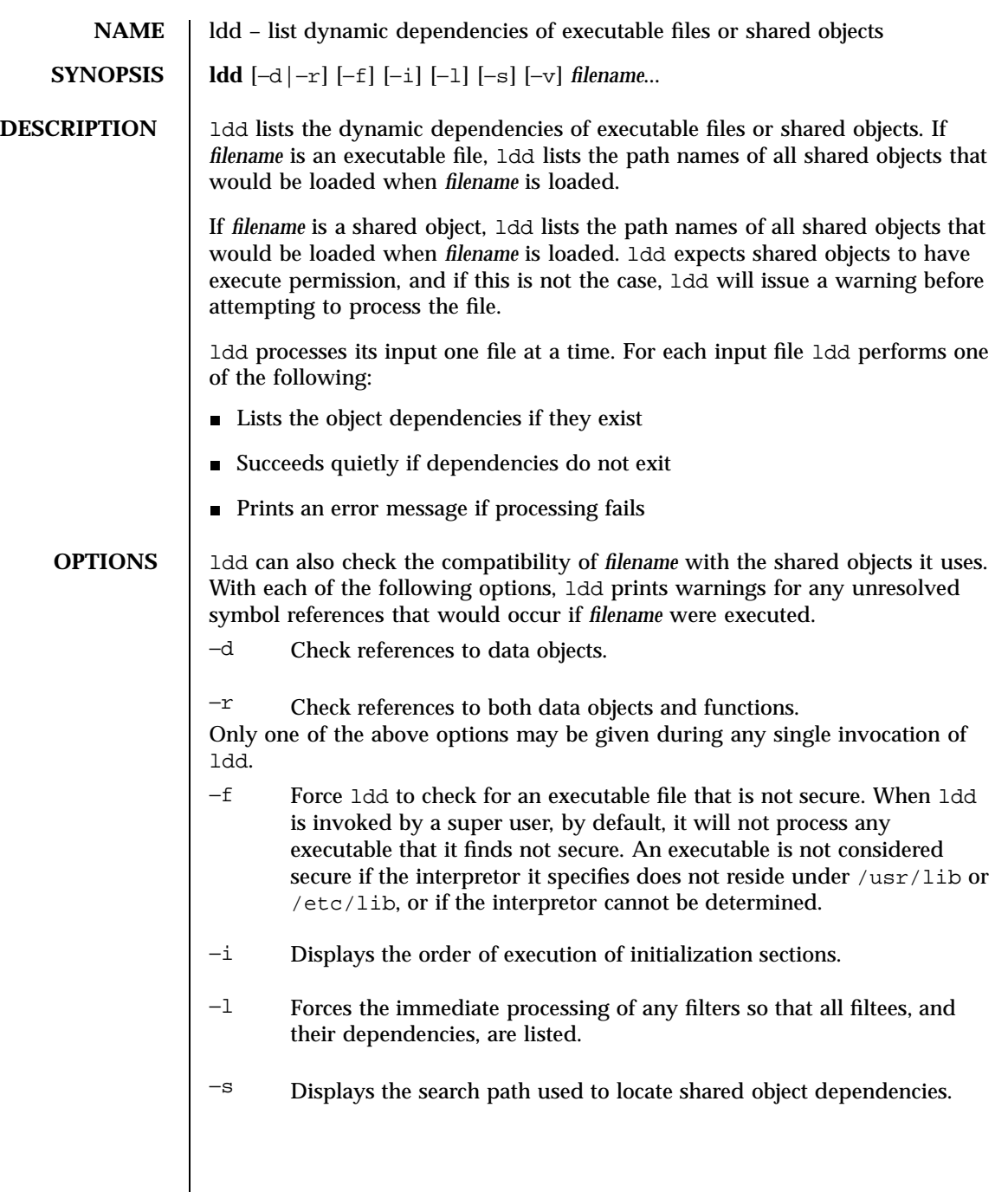

Last modified 14 Jan 1997 SunOS 5.7

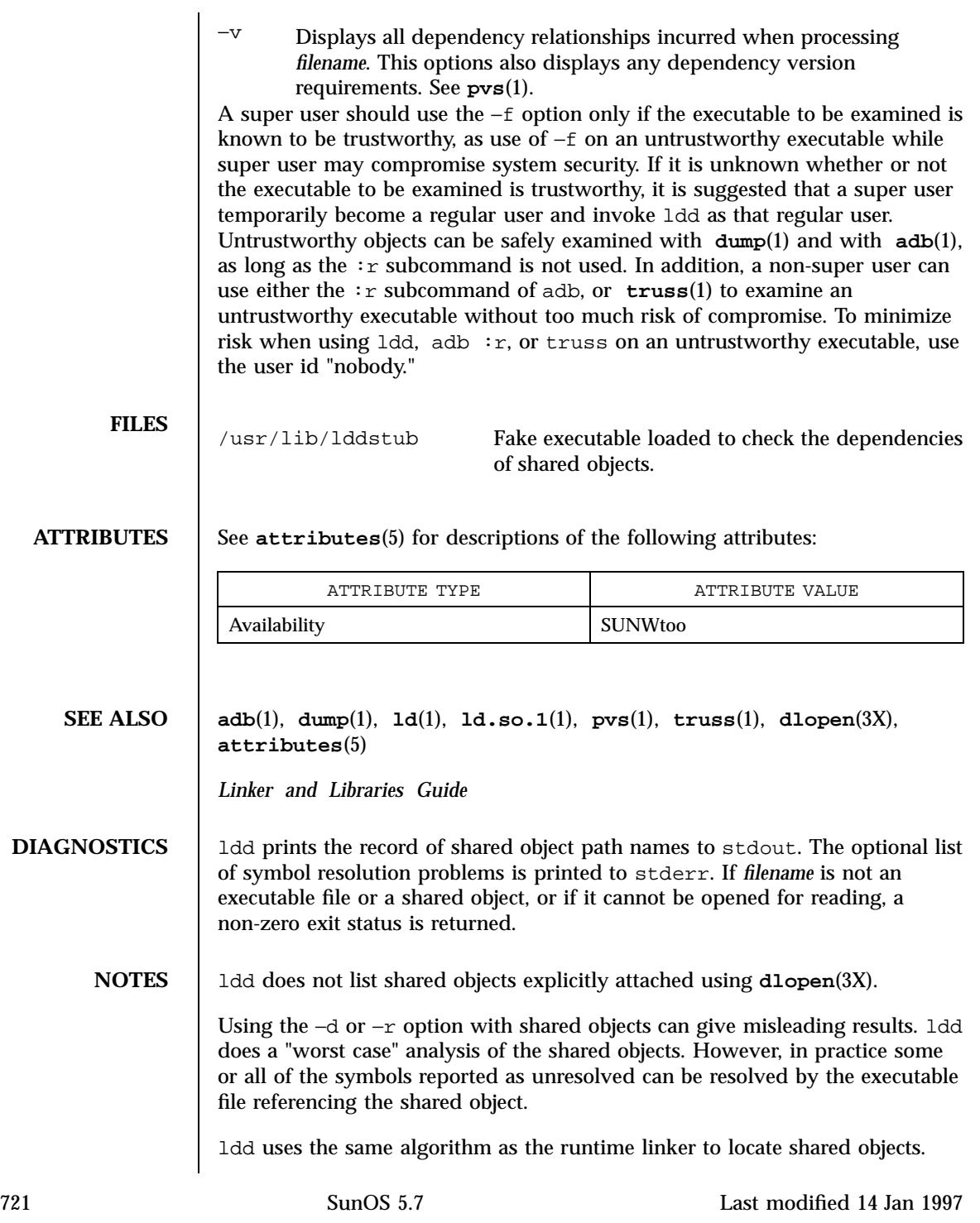

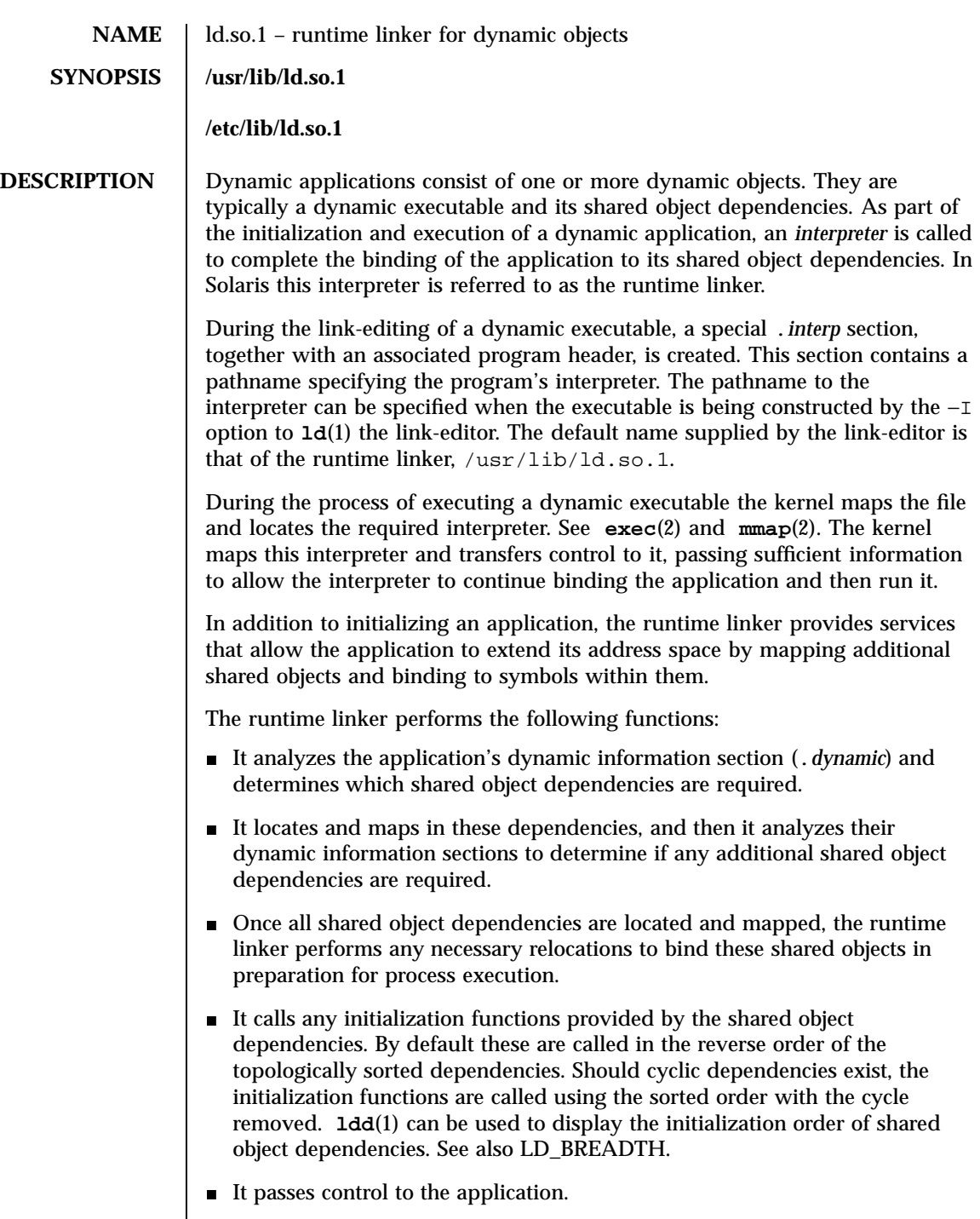

Last modified 23 Jan 1998 SunOS 5.7 SunOS 5.7

- During the application's execution, the runtime linker can be called upon to perform any delayed function binding.
- It calls any finalization functions on deletion of shared objects from the process. By default these are called in the order of the topologically sorted dependencies.
- The application can also call upon the runtime linker's services to acquire additional shared objects by **dlopen**(3X) and bind to symbols within these objects with **dlsym**(3X)

Further details on each of the above topics may be found in the *Linker and Libraries Guide*

The runtime linker uses a prescribed search path for locating the dynamic dependencies of an object. The default search paths are the runpath recorded in the object, followed by /usr/lib. The runpath is specified when the dynamic object is constructed using the −R option to **ld**(1). LD\_LIBRARY\_PATH can be used to indicate directories to be searched before the default directories.

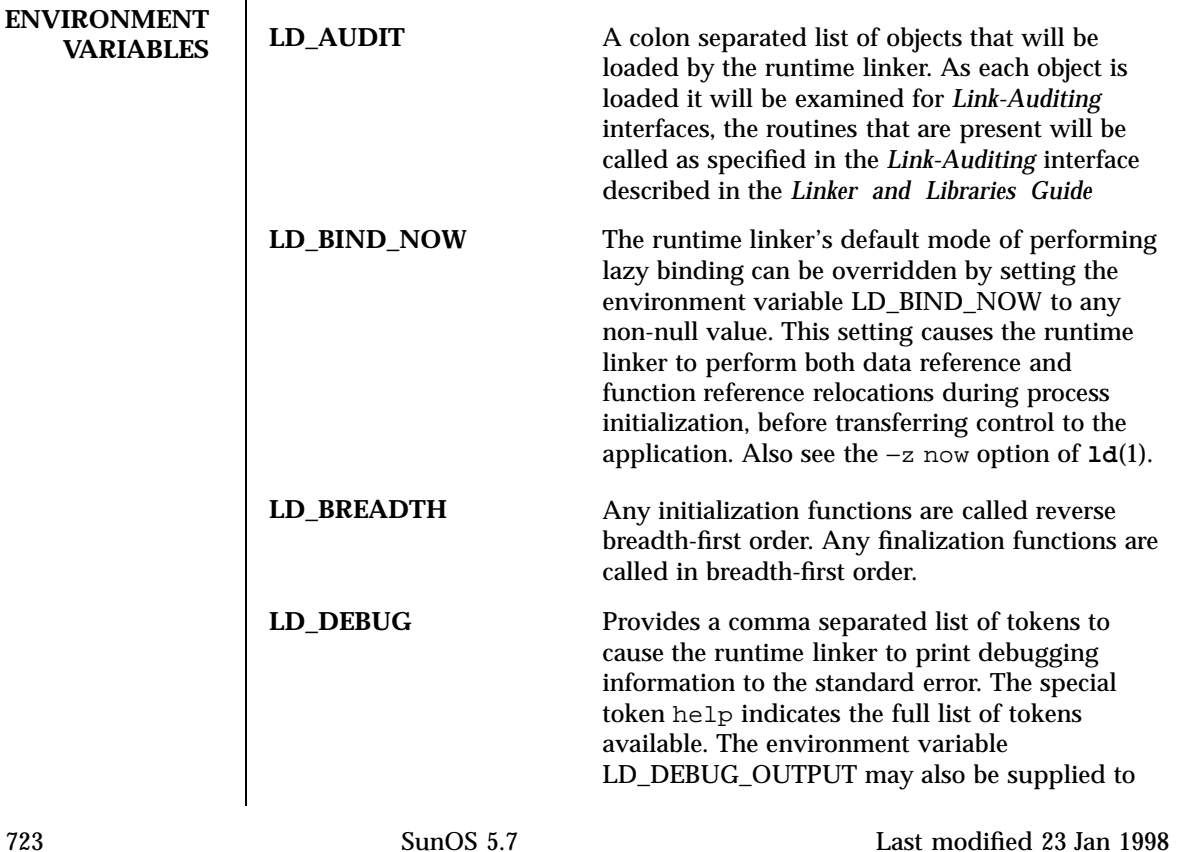

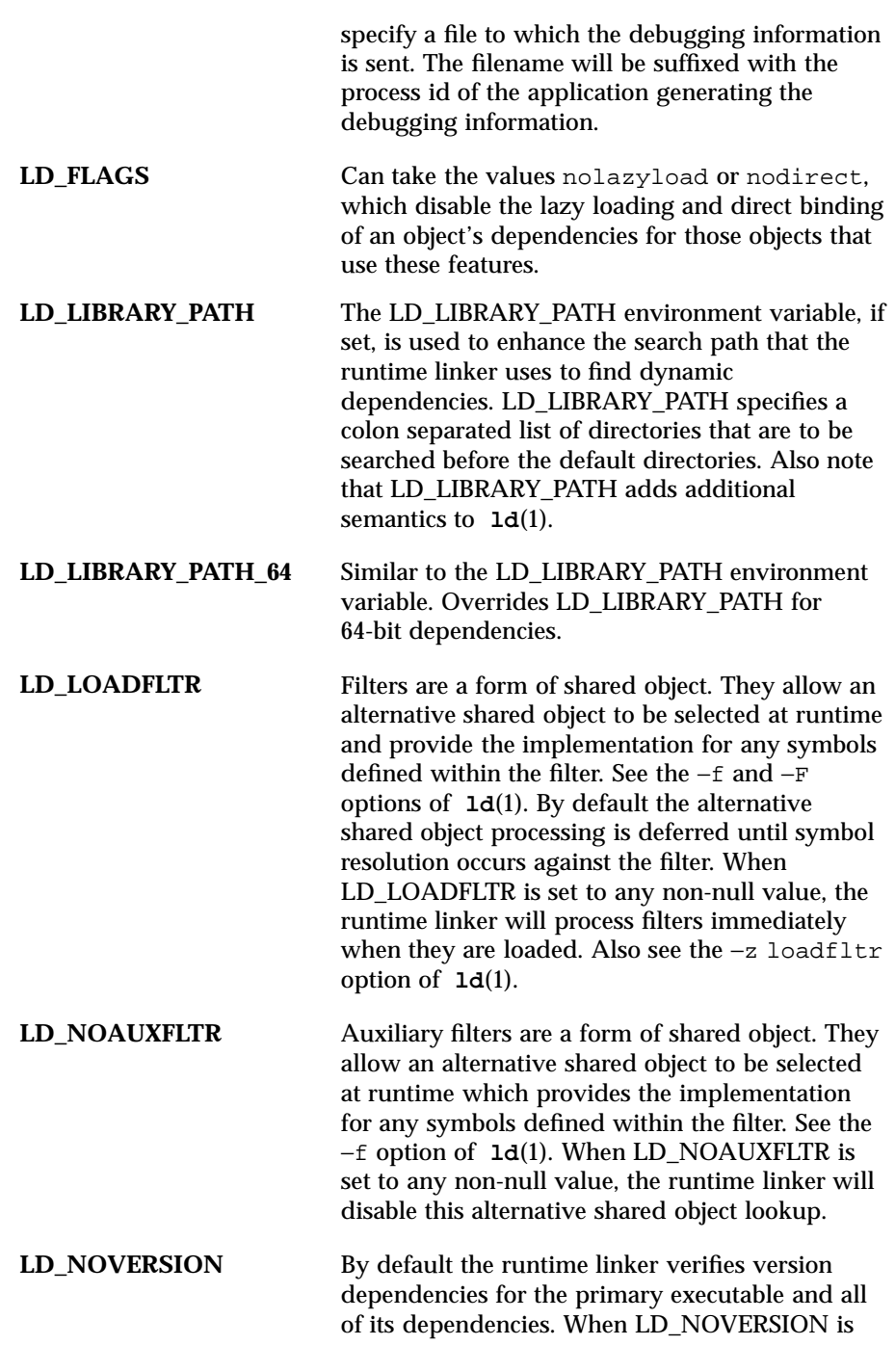

Last modified 23 Jan 1998 SunOS 5.7 SunOS 5.7

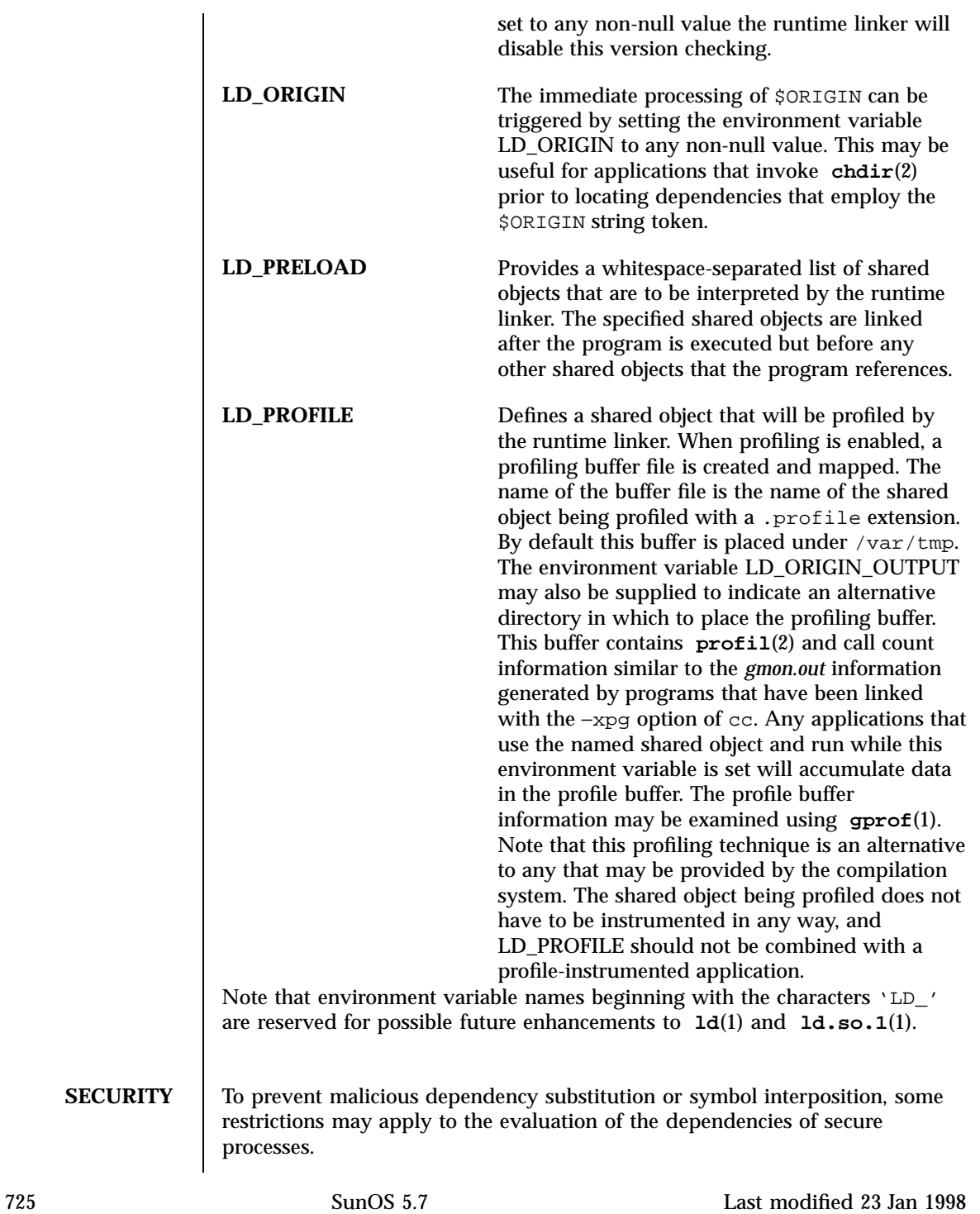

The runtime linker categorizes a process as secure if the user is not a super user, and either the real user and effective user identifiers are not equal, or the real group and effective group identifiers are not equal. See **getuid**(2), **geteuid**(2), **getgid**(2), and **getegid**(2).

If an LD\_LIBRARY\_PATH environment variable is in effect for a secure process, then only the trusted directories specified by this variable will be used to augment the runtime linker's search rules. Presently, the only trusted directory known to the runtime linker is /usr/lib, or /usr/lib/sparcv9 for 64-bit SPARCV9 objects.

In a secure process, any runpath specifications provided by the application or any of its dependencies will be used, provided they are full pathnames, that is, the pathname starts with a '/'.

Additional objects may be loaded with a secure process using the LD\_PRELOAD environment variable, provided the objects are specified as simple file names, with no '/' in the name. These objects will be located subject to the search path restrictions previously described.

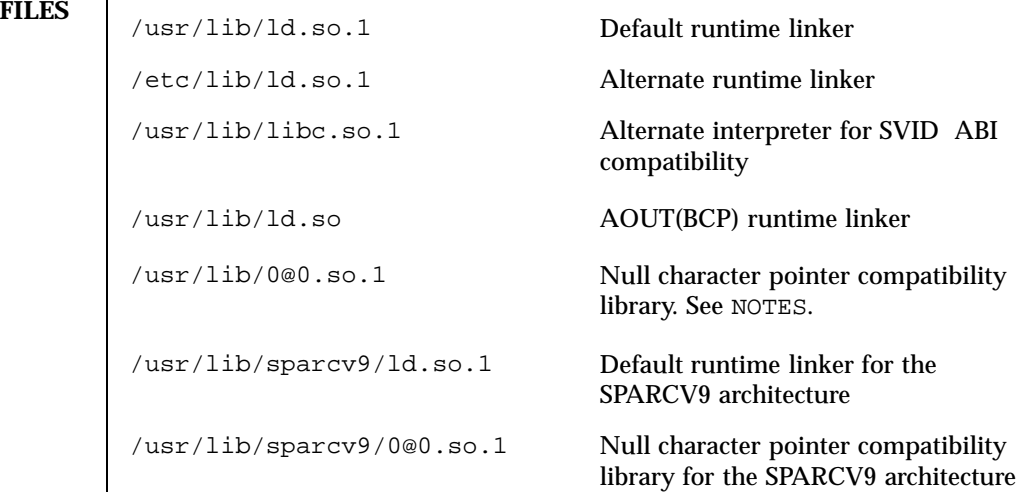

**ATTRIBUTES** See **attributes**(5) for descriptions of the following attributes:

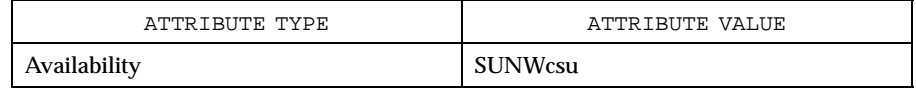

Last modified 23 Jan 1998 SunOS 5.7 SunOS 5.7

**SEE ALSO gprof**(1), **ld**(1), **ldd**(1), **exec**(2), **getegid**(2), **geteuid**(2), **getuid**(2), **mmap**(2), **profil**(2), **dladdr**(3X), **dlclose**(3X), **dldump**(3X), **dlerror**(3X), **dlopen**(3X), **dlsym**(3X), **attributes**(5)

*Linker and Libraries Guide*

**NOTES** The user compatibility library /usr/lib/0 $@0.$ so.1 provides a mechanism that establishes a value of 0 at location 0. Some applications exist that erroneously assume a null character pointer should be treated the same as a pointer to a null string. A segmentation violation will occur in these applications when a null character pointer is accessed. If this library is added to such an application at runtime using LD\_PRELOAD, it provides an environment that is sympathetic to this errant behavior. However, the user compatibility library is intended neither to enable the generation of such applications, nor to endorse this particular programming practice.

727 SunOS 5.7 Last modified 23 Jan 1998

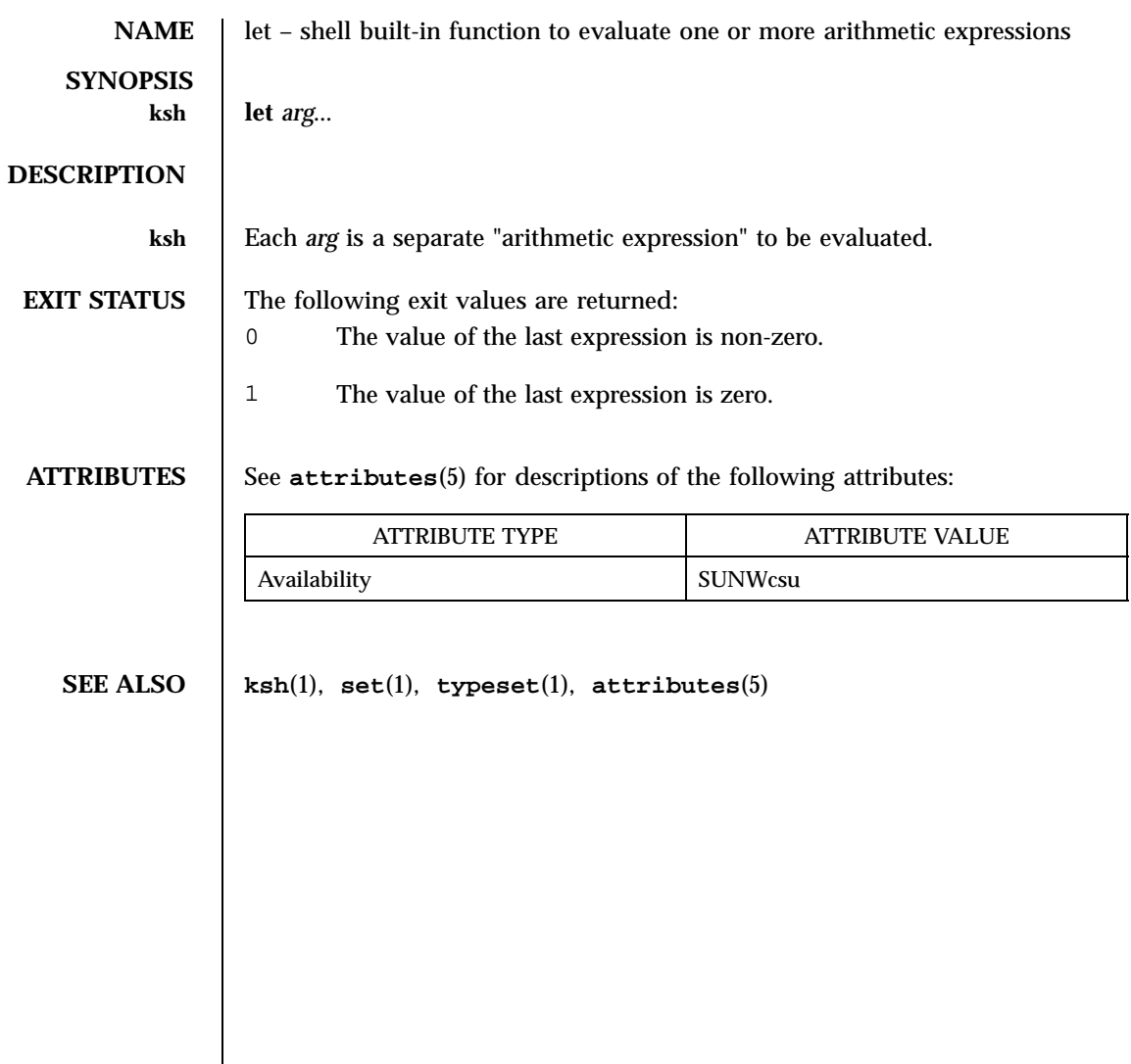

Last modified 15 Apr 1994 SunOS 5.7

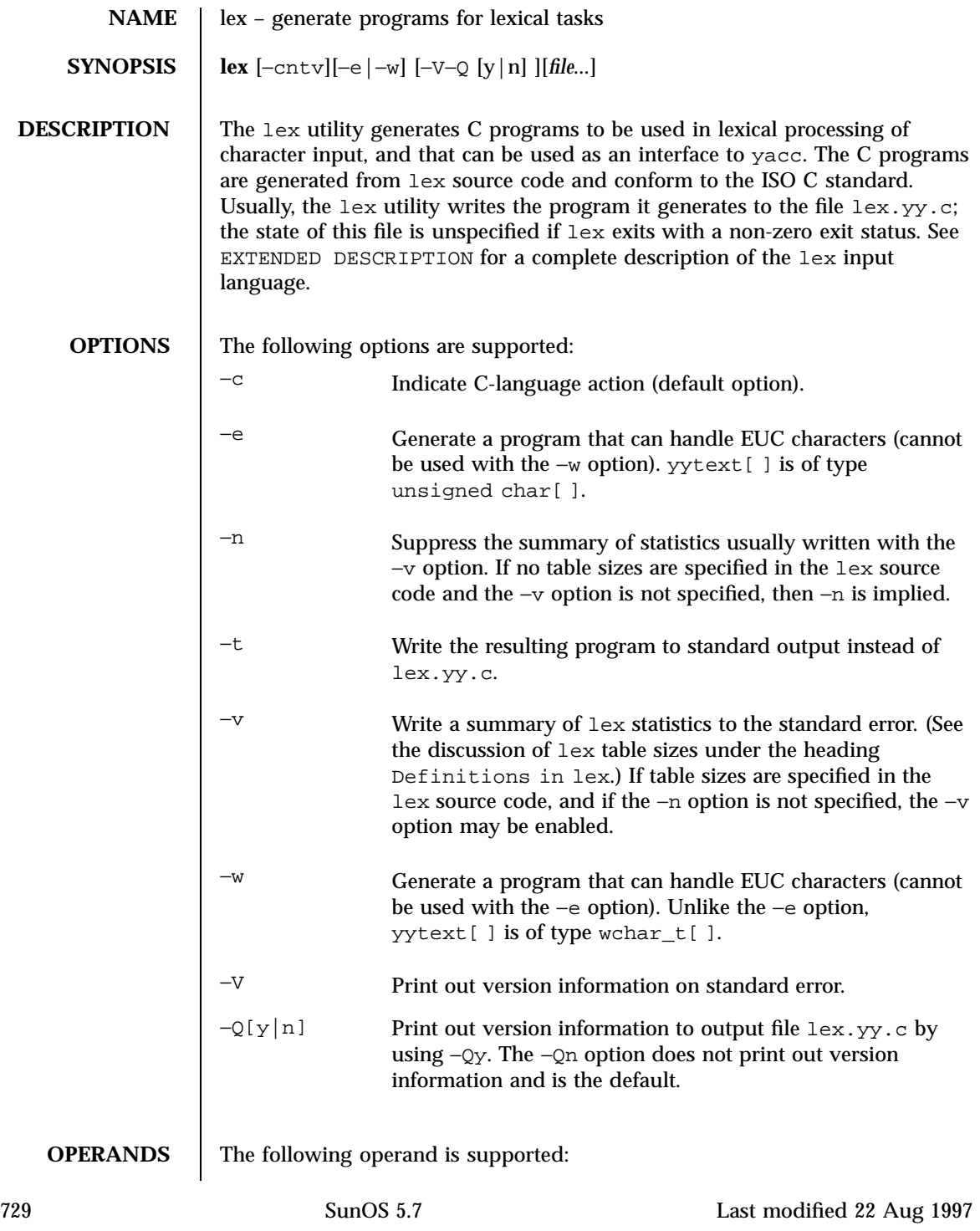

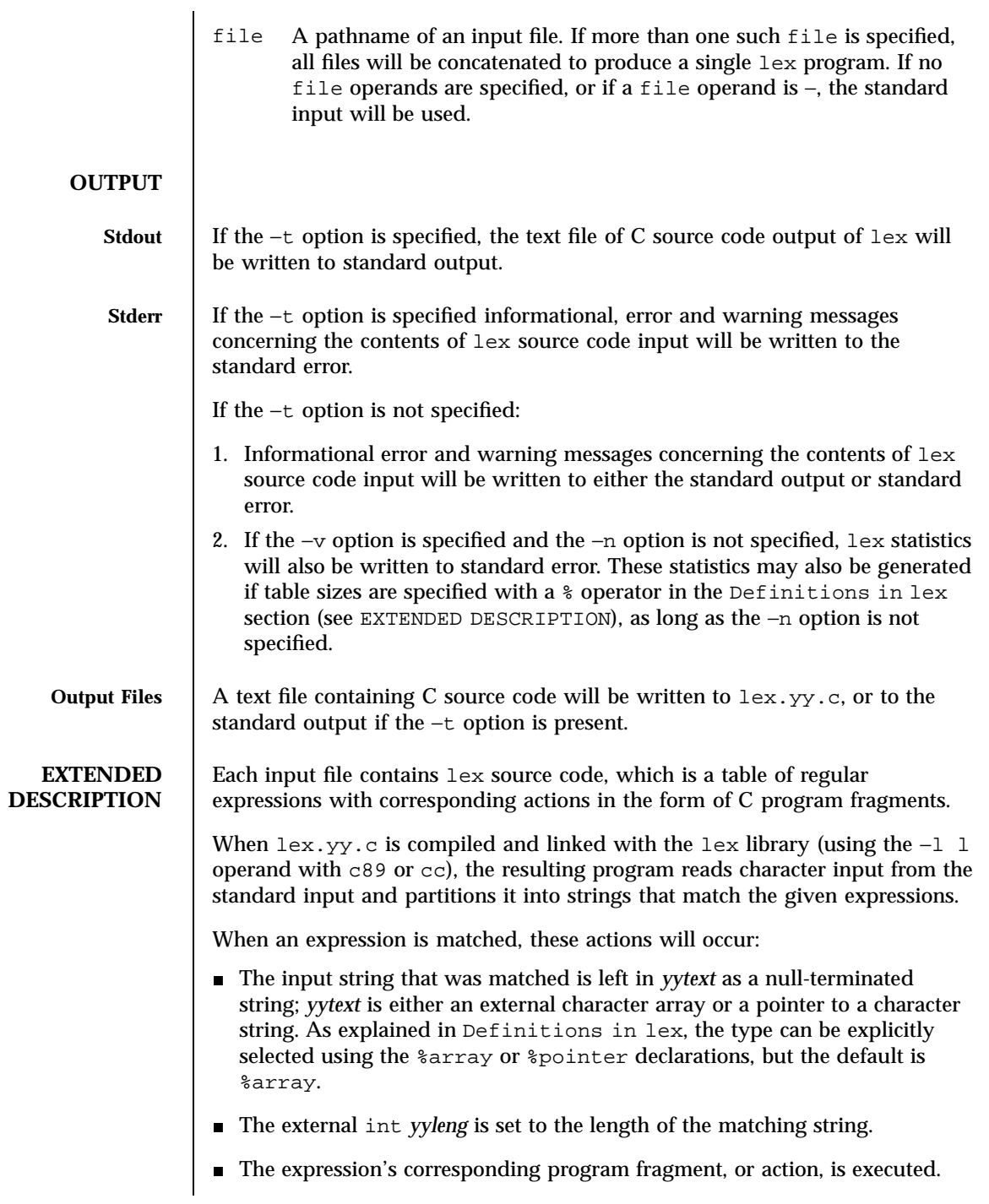

Last modified 22 Aug 1997 SunOS 5.7 SunOS 5.7

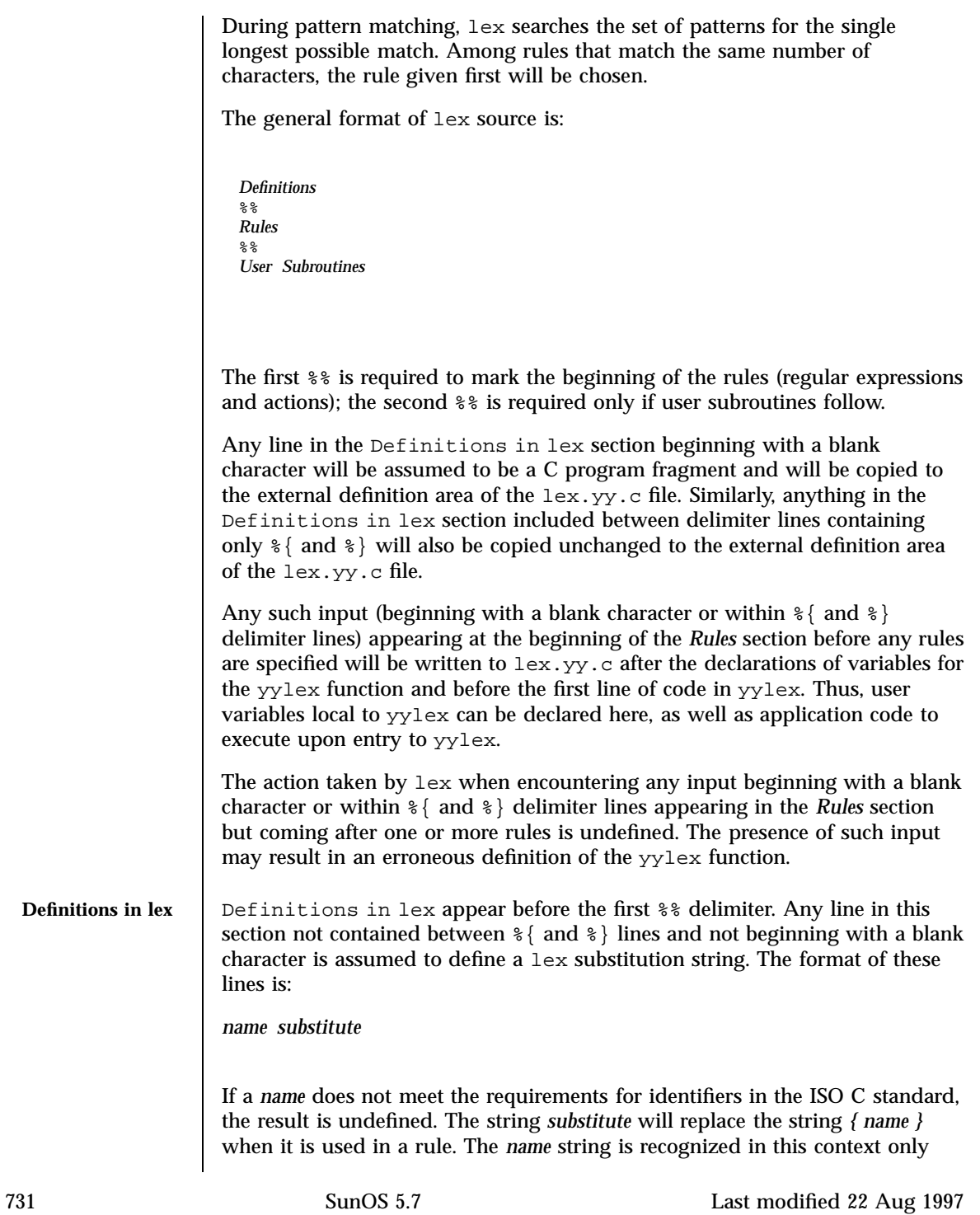
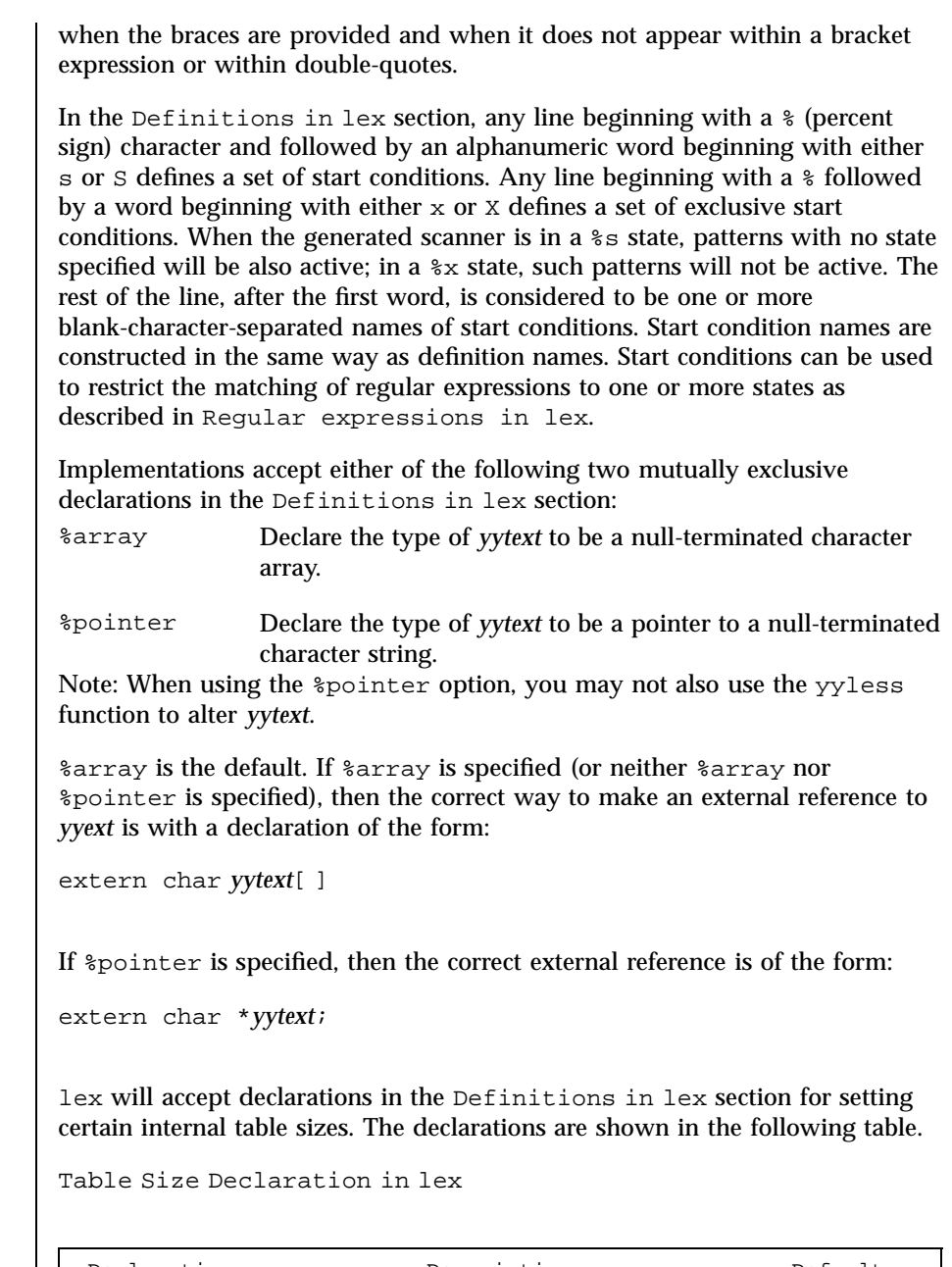

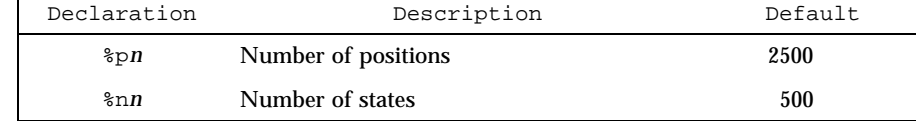

Last modified 22 Aug 1997 SunOS 5.7

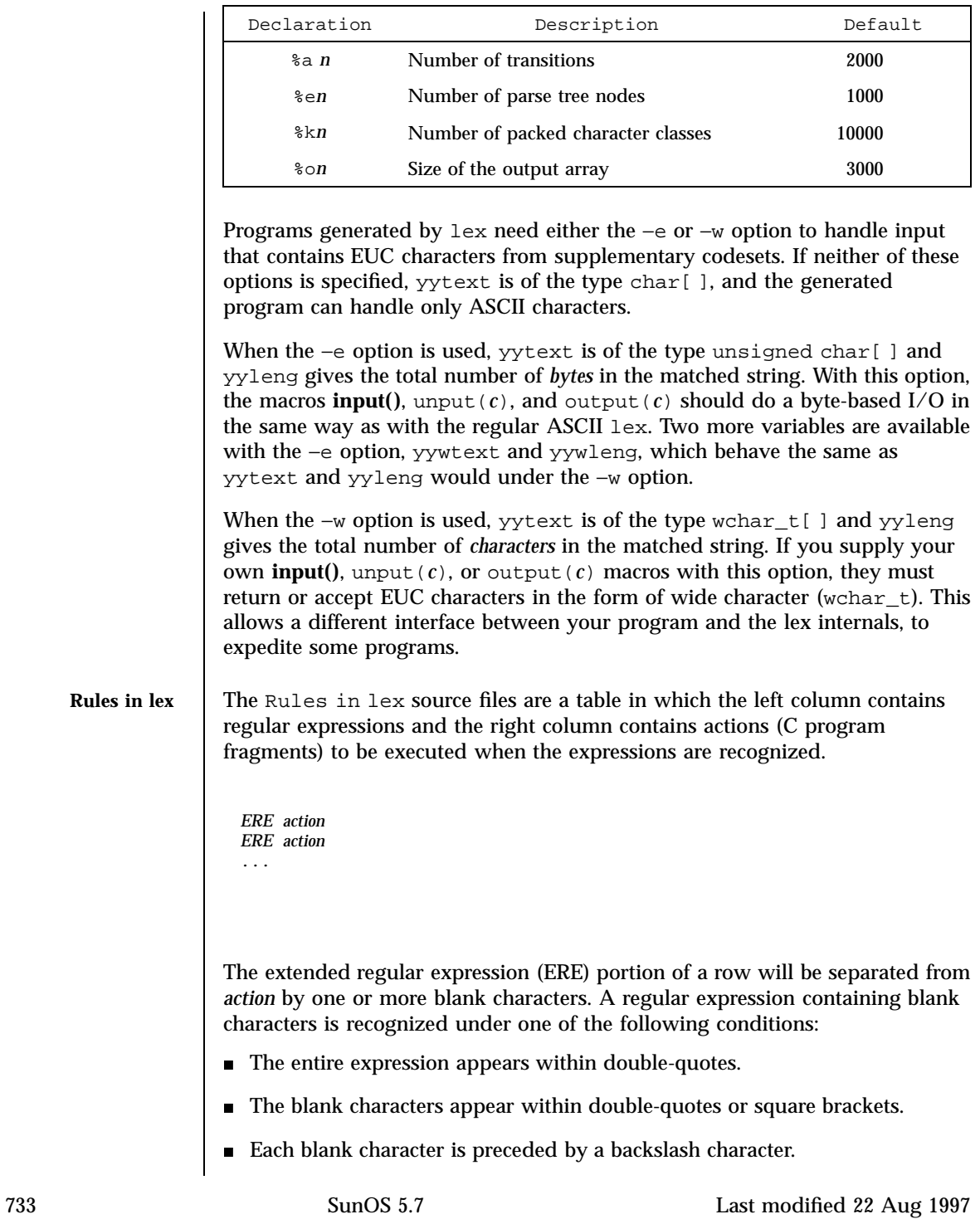

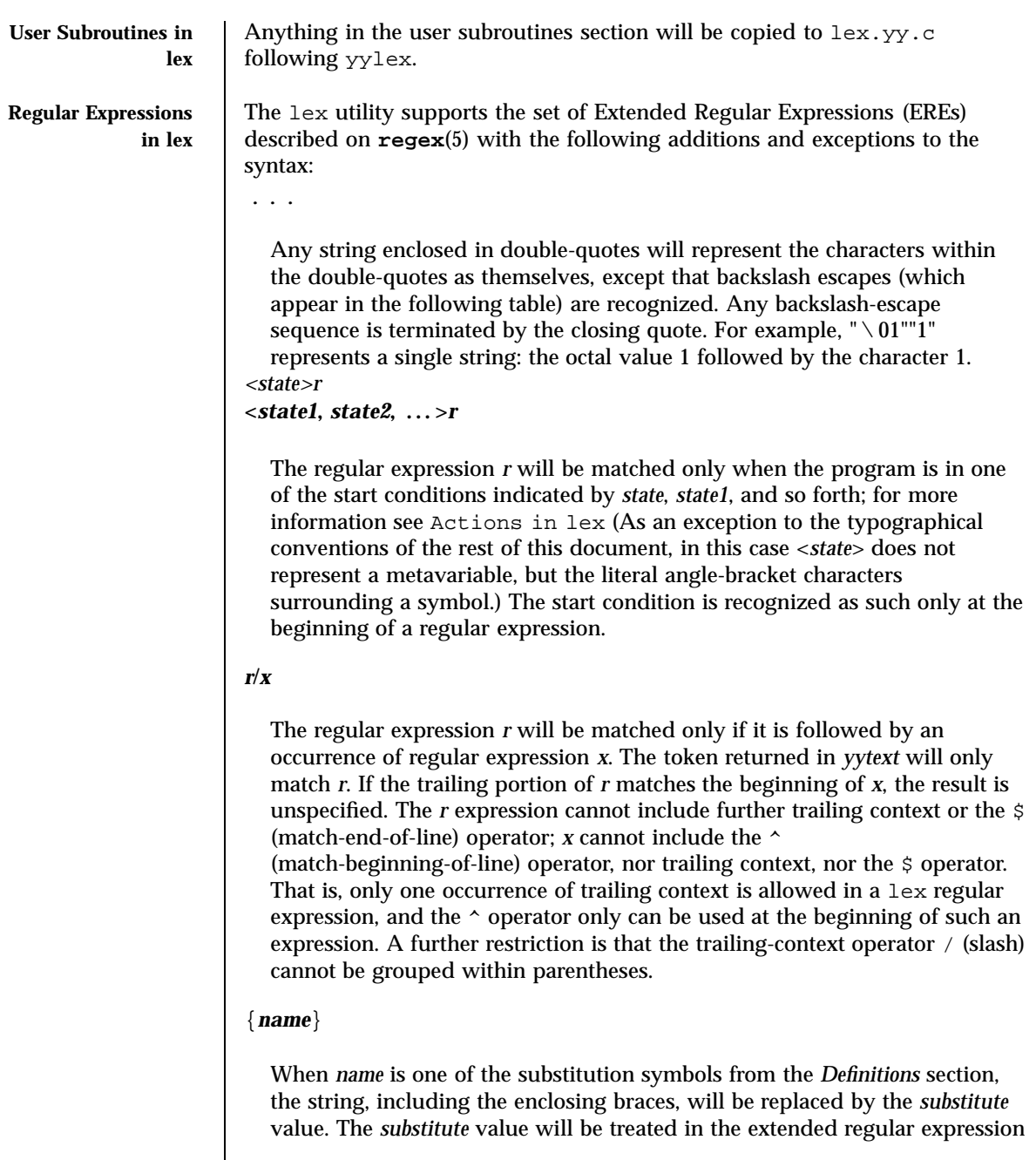

Last modified 22 Aug 1997 SunOS 5.7

as if it were enclosed in parentheses. No substitution will occur if {*name*} occurs within a bracket expression or within double-quotes.

Within an ERE, a backslash character  $(\wedge, \wedge, \wedge, \wedge, \wedge, \wedge, \wedge, \wedge, \wedge, \vee, \wedge, \vee)$  is considered to begin an escape sequence. In addition, the escape sequences in the following table will be recognized.

A literal newline character cannot occur within an ERE; the escape sequence \ n can be used to represent a newline character. A newline character cannot be matched by a period operator.

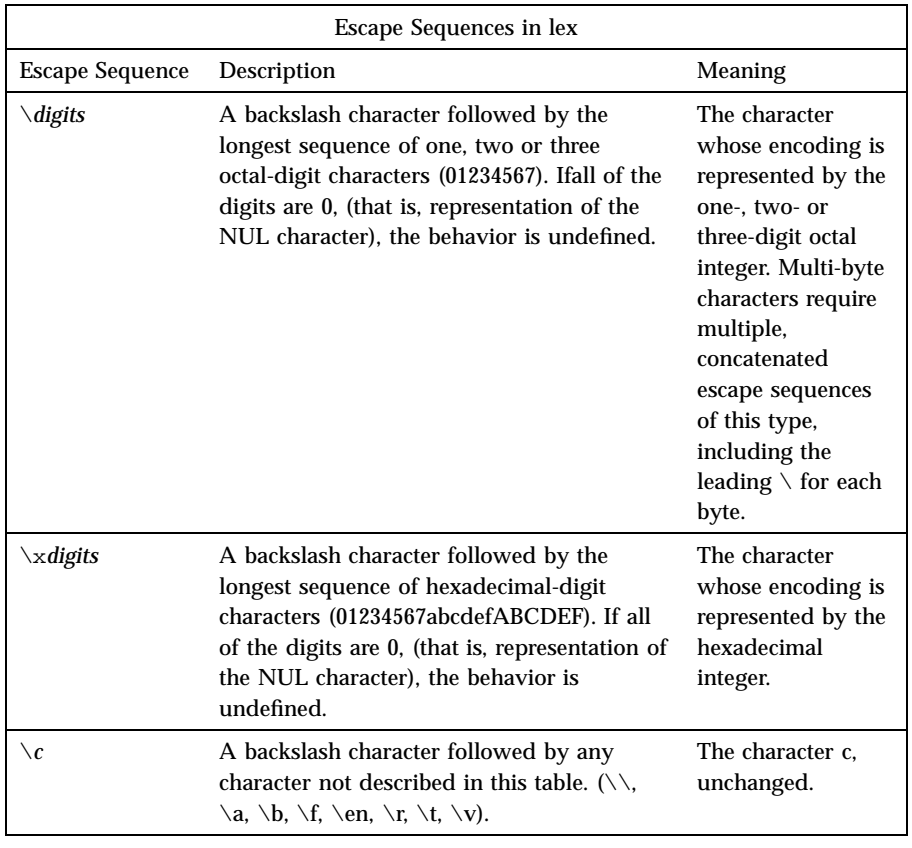

Escape Sequences in lex

The order of precedence given to extended regular expressions for lex is as shown in the following table, from high to low.

Note**:** The escaped characters entry is not meant to imply that these are operators, but they are included in the table to show their relationships

735 SunOS 5.7 Last modified 22 Aug 1997

to the true operators. The start condition, trailing context and anchoring notations have been omitted from the table because of the placement restrictions described in this section; they can only appear at the beginning or ending of an ERE.

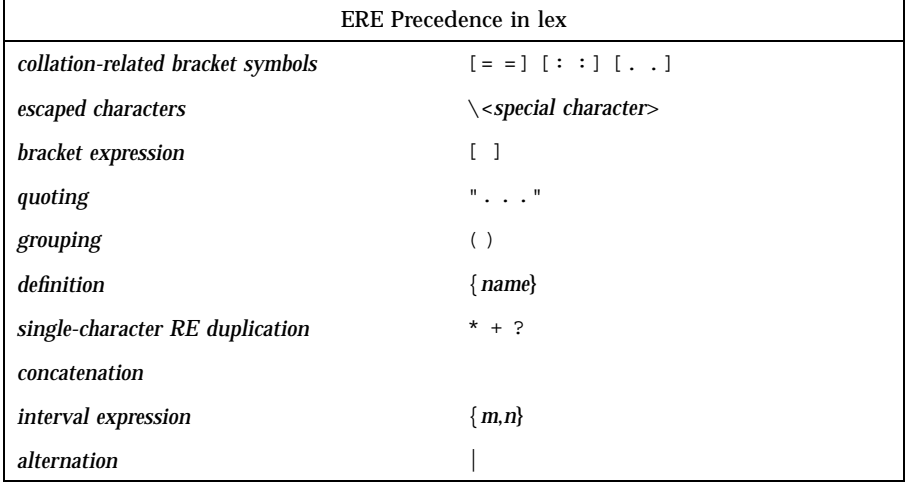

The ERE anchoring operators ( $\land$  and  $\Diamond$ ) do not appear in the table. With  $l$ ex regular expressions, these operators are restricted in their use: the ^ operator can only be used at the beginning of an entire regular expression, and the \$ operator only at the end. The operators apply to the entire regular expression. Thus, for example, the pattern ( $\alpha$ bc) | (def\$) is undefined; it can instead be written as two separate rules, one with the regular expression ^abc and one with def \$, which share a common action via the special | action (see below). If the pattern were written  $\land$ abc  $|def$ \$, it would match either of abc or def on a line by itself.

Unlike the general ERE rules, embedded anchoring is not allowed by most historical lex implementations. An example of embedded anchoring would be for patterns such as  $(\hat{\theta})$  foo(\$) to match foo when it exists as a complete word. This functionality can be obtained using existing lex features:

```
^{\wedge}foo/[ \n]|
" foo"/[\ \rangle n] /* found foo as a separate word */
```
Note also that  $\frac{1}{5}$  is a form of trailing context (it is equivalent to  $\land$  n and as such cannot be used with regular expressions containing another instance of the operator (see the preceding discussion of trailing context).

Last modified 22 Aug 1997 SunOS 5.7 SunOS 5.7 736

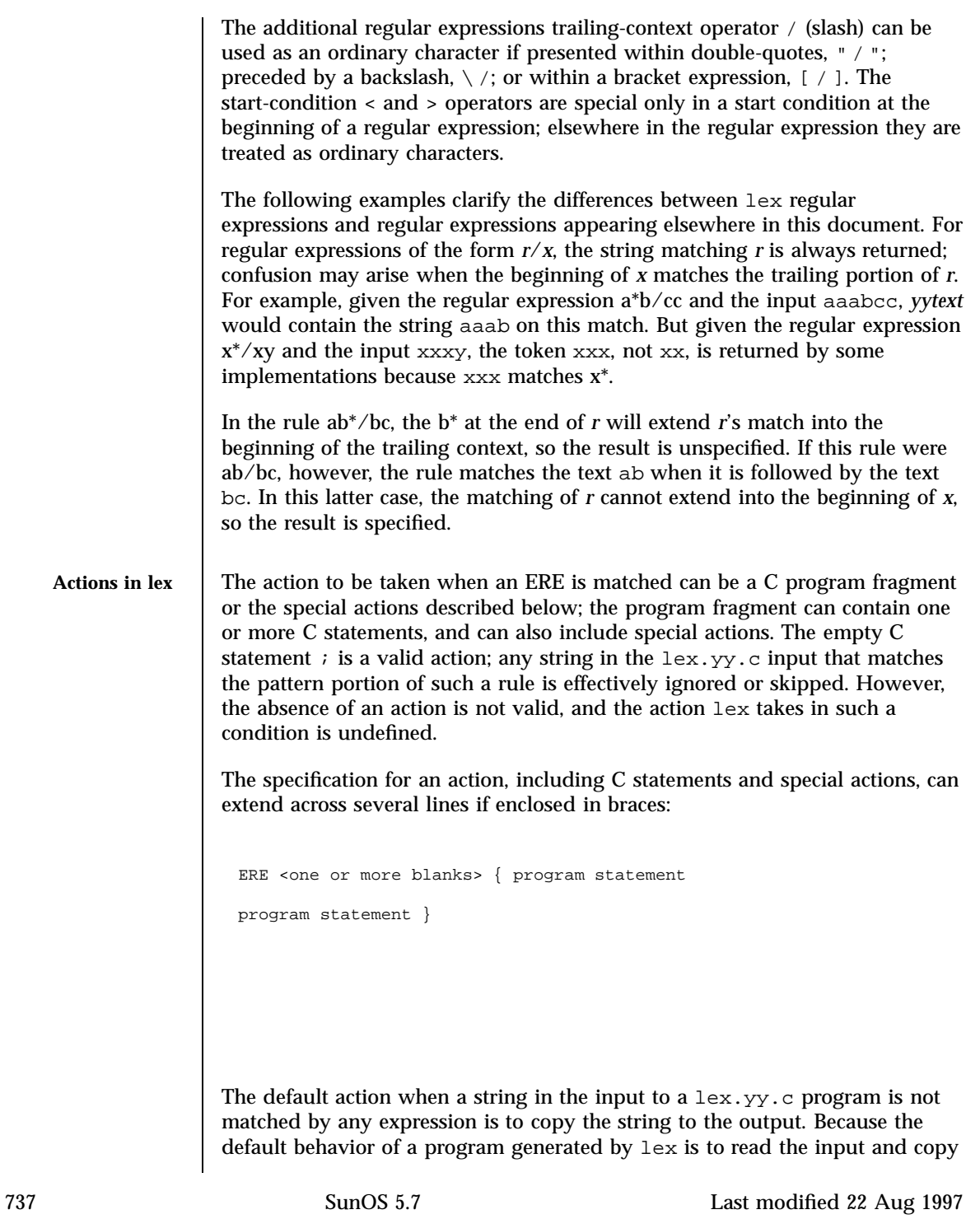

it to the output, a minimal  $l$ ex source program that has just  $\&\&\x$  generates a C program that simply copies the input to the output unchanged. Four special actions are available: | ECHO; REJECT; BEGIN The action | means that the action for the next rule is the action for this rule. Unlike the other three actions, | cannot be enclosed in braces or be semicolon-terminated; it must be specified alone, with no other actions. ECHO; Write the contents of the string *yytext* on the output. REJECT; Usually only a single expression is matched by a given string in the input. REJECT means "continue to the next expression that matches the current input," and causes whatever rule was the second choice after the current rule to be executed for the same input. Thus, multiple rules can be matched and executed for one input string or overlapping input strings. For example, given the regular expressions xyz and xy and the input xyz, usually only the regular expression xyz would match. The next attempted match would start after z. If the last action in the xyz rule is REJECT , both this rule and the xy rule would be executed. The REJECT action may be implemented in such a fashion that flow of control does not continue after it, as if it were equivalent to a goto to another part of yylex. The use of REJECT may result in somewhat larger and slower scanners. BEGIN The action: BEGIN *newstate*; switches the state (start condition) to *newstate*. If the string *newstate* has not been declared previously as a start condition in the Definitions in lex section, the results are unspecified. The initial state is indicated by the digit 0 or the token INITIAL. The functions or macros described below are accessible to user code included in the lex input. It is unspecified whether they appear in the C code output of lex, or are accessible only through the −l l operand to c89 or cc (the lex library).

Last modified 22 Aug 1997 SunOS 5.7 SunOS 5.7 738

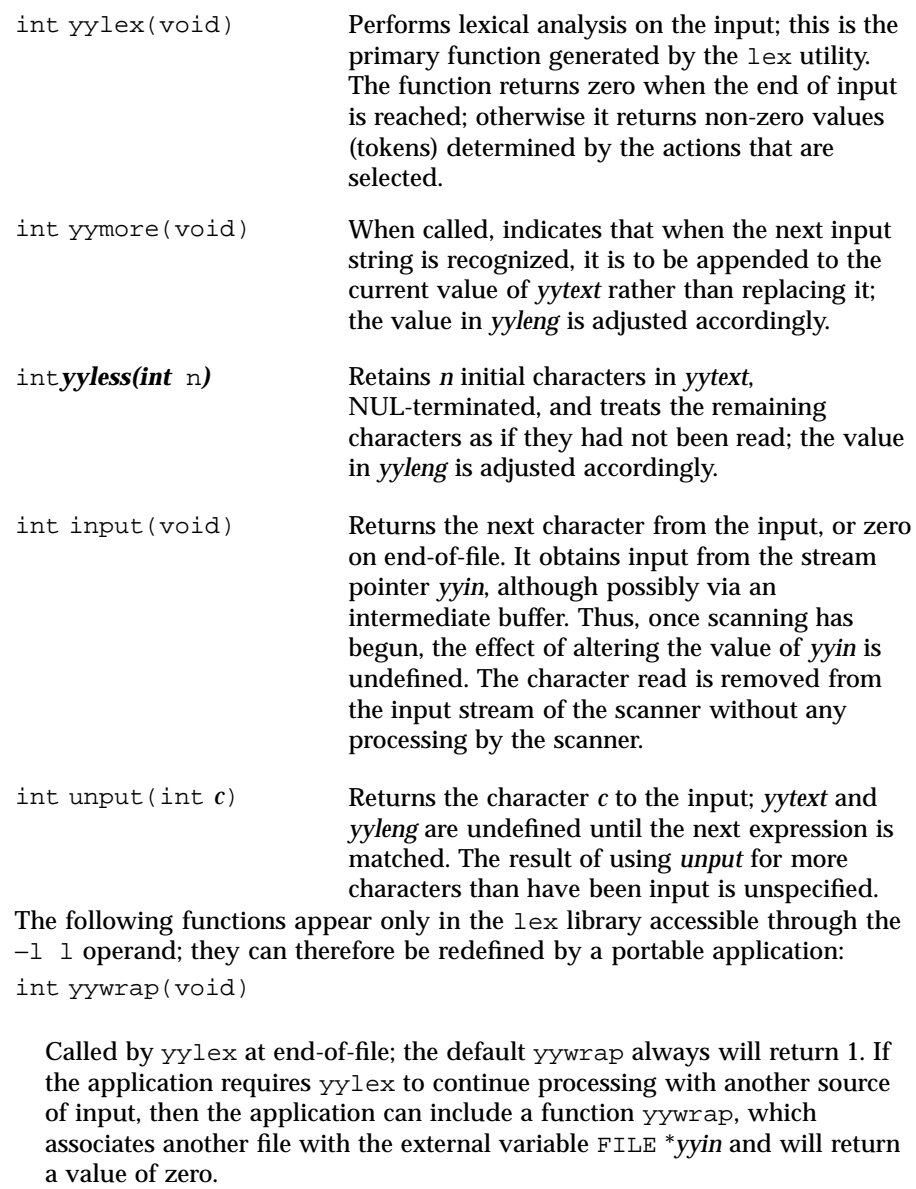

int main(int *argc*, char \**argv*[ ])

739 SunOS 5.7 Last modified 22 Aug 1997

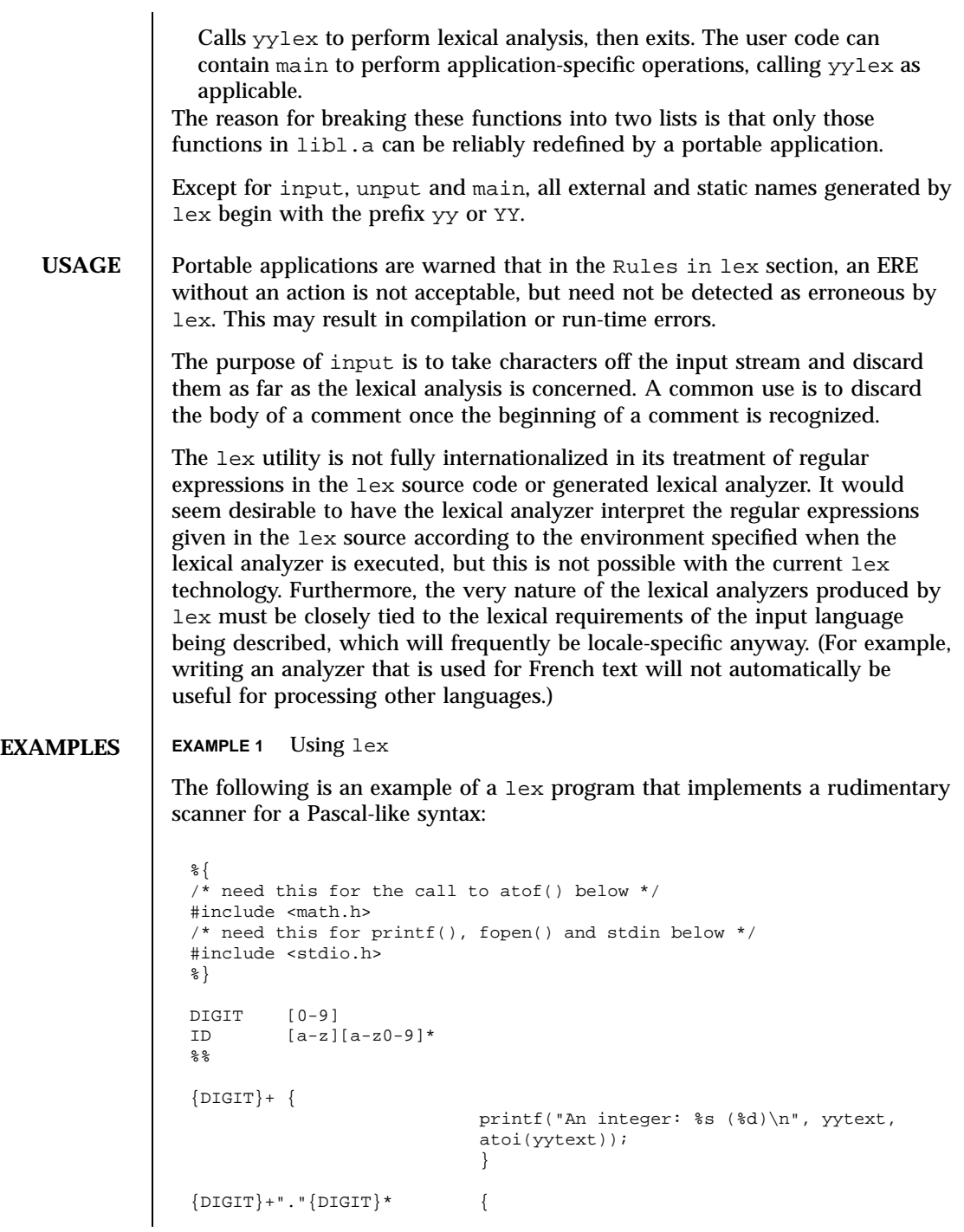

Last modified 22 Aug 1997 SunOS 5.7

```
printf("A float: %s (%g)\n", yytext,
                                          atof(yytext));
                                          }
                   if|then|begin|end|procedure|function {
                                          printf("A keyword: %s\n", yytext);
                                          }
                   {ID} printf("An identifier: %s\n", yytext);
                   "+"|"-"|"*"|"/" printf("An operator: s\n\ranglen", yytext);
                   "\{|"\[^{\star}]\" /* eat up one-line comments */
                   [ \t\n]+ /* eat up white space */
                                          . printf("Unrecognized character: %s\n", yytext);
                   %int main(int argc, char *argv[ ])
                   {
                                         ++argv, --argc; /* skip over program name */
                                         if (argc > 0)
                                        yyin = fopen(argv[0], "r");
                                         else
                                         yyin = stdin;
                                         yylex();
                   }
ENVIRONMENT
   VARIABLES
                  See environ(5) for descriptions of the following environment variables that
                  affect the execution of lex: LC_COLLATE, LC_CTYPE, LC_MESSAGES, and
                  NLSPATH.
  EXIT STATUS The following exit values are returned:
                  0 Successful completion.
                  >0 An error occurred.
  ATTRIBUTES See attributes(5) for descriptions of the following attributes:
                           ATTRIBUTE TYPE ATTRIBUTE VALUE
                   Availability SUNWbtool
     SEE ALSO yacc(1), attributes(5), environ(5), regex(5)
741 SunOS 5.7 Last modified 22 Aug 1997
```
**NOTES** If routines such as **yyback()**, **yywrap()**, and **yylock()** in .l (ell) files are to be external C functions, the command line to compile a C++ program must define the \_\_EXTERN\_C\_\_ macro. For example:

example% **CC --D\_\_EXTERN\_C\_\_ . . . file**

Last modified 22 Aug 1997 SunOS 5.7

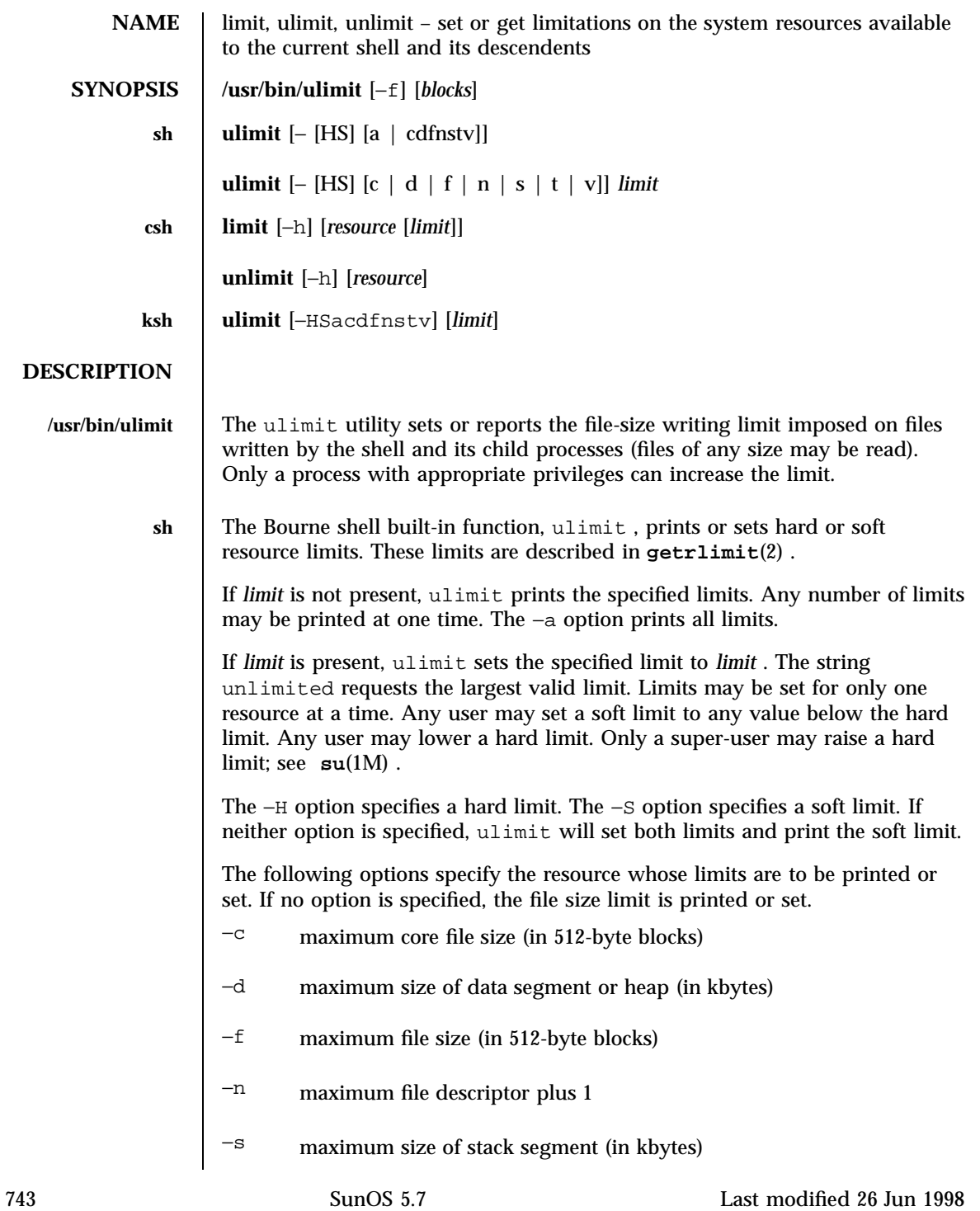

- −t maximum CPU time (in seconds)
- −v maximum size of virtual memory (in kbytes)
- **csh** The C-shell built-in function,  $\lim_{x \to a}$  limits the consumption by the current process or any process it spawns, each not to exceed *limit* on the specified *resource* . If *limit* is omitted, print the current limit; if *resource* is omitted, display all limits. (Run the **sysdef**(1M) command to obtain the maximum possible limits for your system. The values reported are in hexadecimal, but can be translated into decimal numbers using the **bc**(1) command).

```
−h Use hard limits instead of the current limits. Hard limits impose a
       ceiling on the values of the current limits. Only the privileged user
       may raise the hard limits.
resource is one of:
cputime Maximum CPU seconds per process.
filesize Largest single file allowed; limited to the size of the
                filesystem (see df(1M) ).
datasize The maximum size of a process's heap in kilobytes.
stacksize Maximum stack size for the process (see swap(1M) ).
coredumpsize Maximum size of a core dump (file). This is limited to the
                size of the filesystem.
descriptors Maximum number of file descriptors (run sysdef()).
memorysize Maximum size of virtual memory.
limit is a number, with an optional scaling factor, as follows:
n h Hours (for cputime).
n k n kilobytes. This is the default for all but cputime.
n m n megabytes or minutes (for cputime).
mm : ss Minutes and seconds (for cputime ).
unlimit removes a limitation on resource . If no resource is specified, then all
resource limitations are removed. See the description of the limit command
for the list of resource names.
−h Remove corresponding hard limits. Only the privileged user
                may do this.
```
Last modified 26 Jun 1998 SunOS 5.7 744

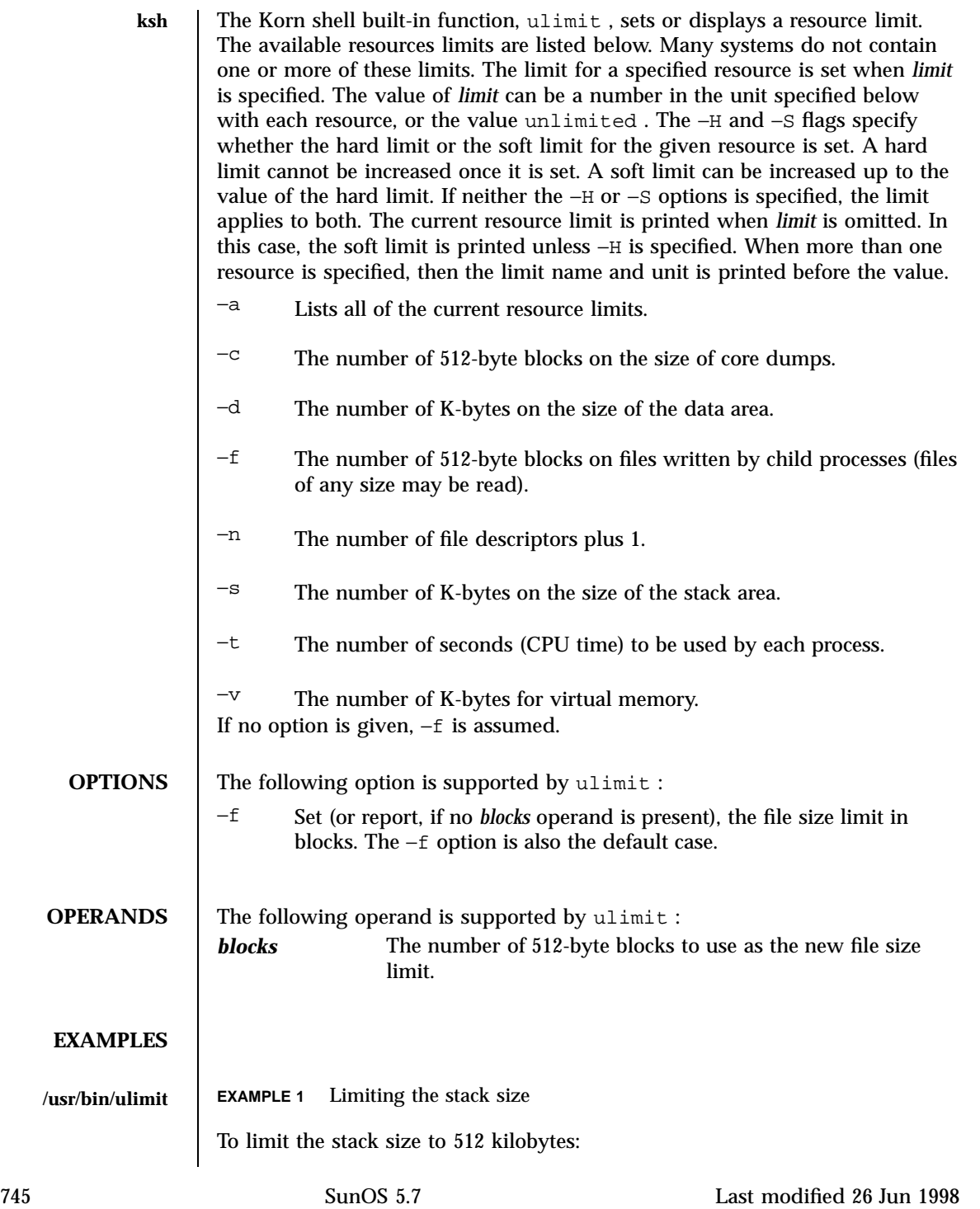

## User Commands limit(1)

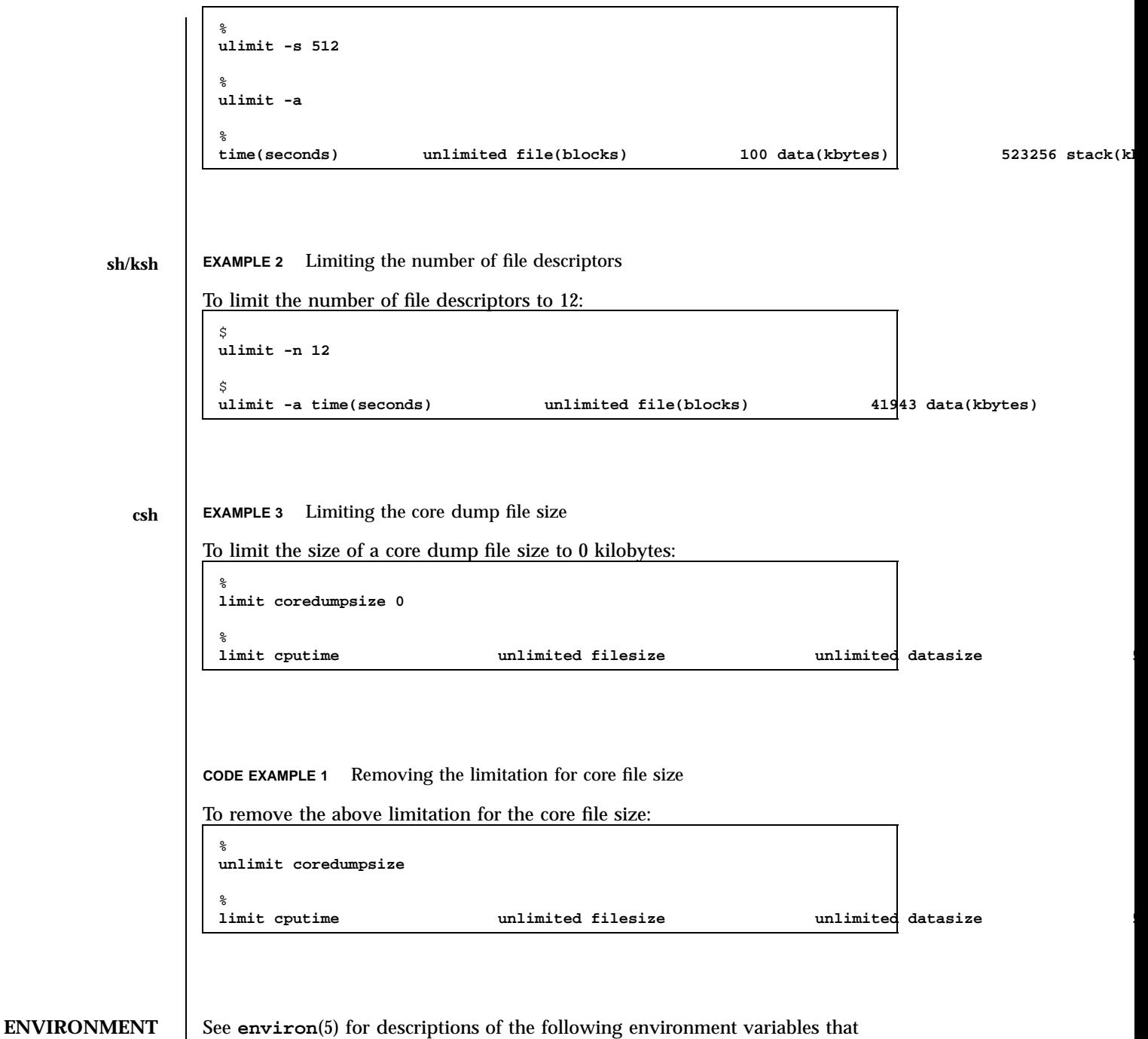

**VARIABLES** affect the execution of ulimit : LC\_CTYPE , LC\_MESSAGES , and NLSPATH .

Last modified 26 Jun 1998 SunOS 5.7

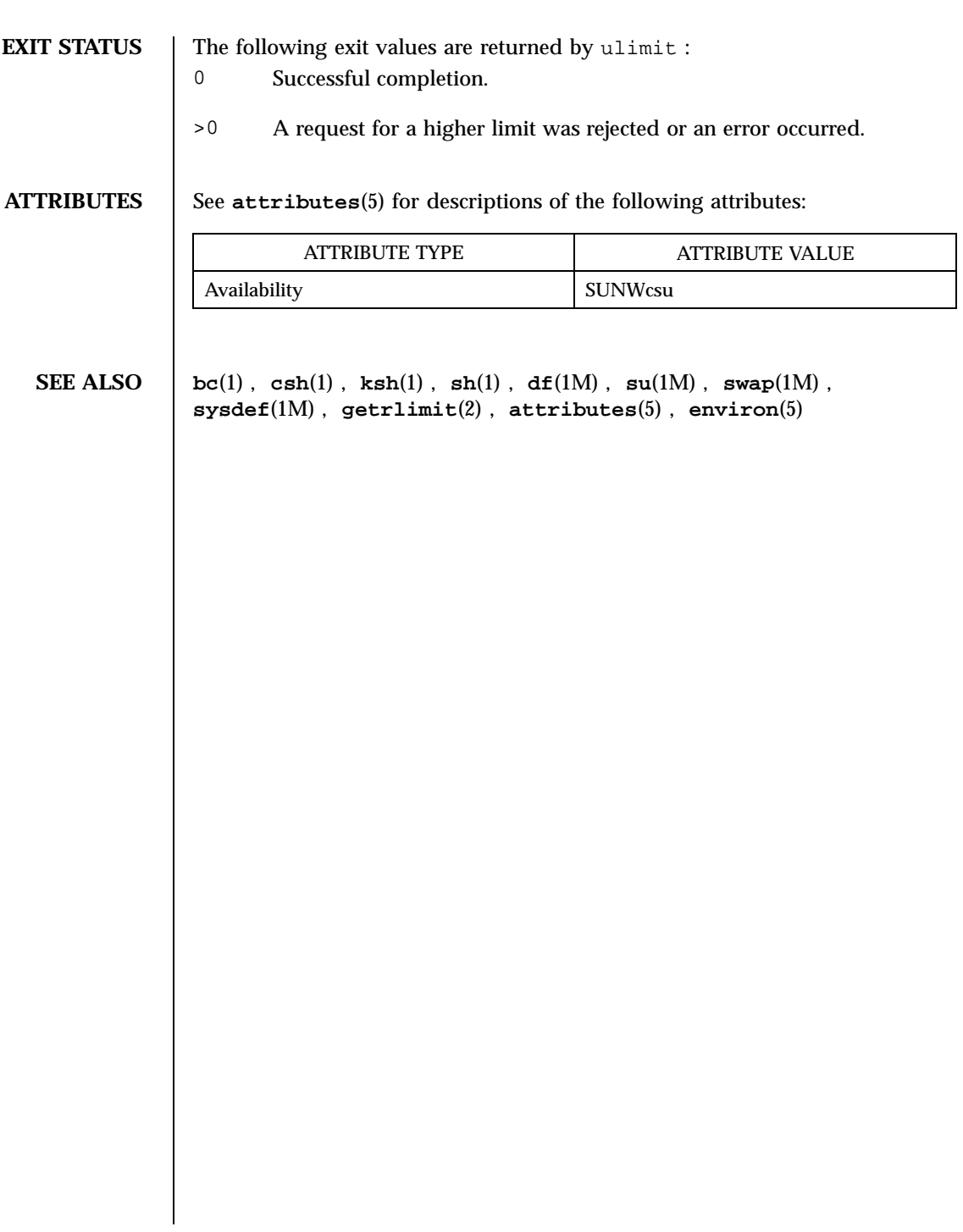

747 SunOS 5.7 Last modified 26 Jun 1998

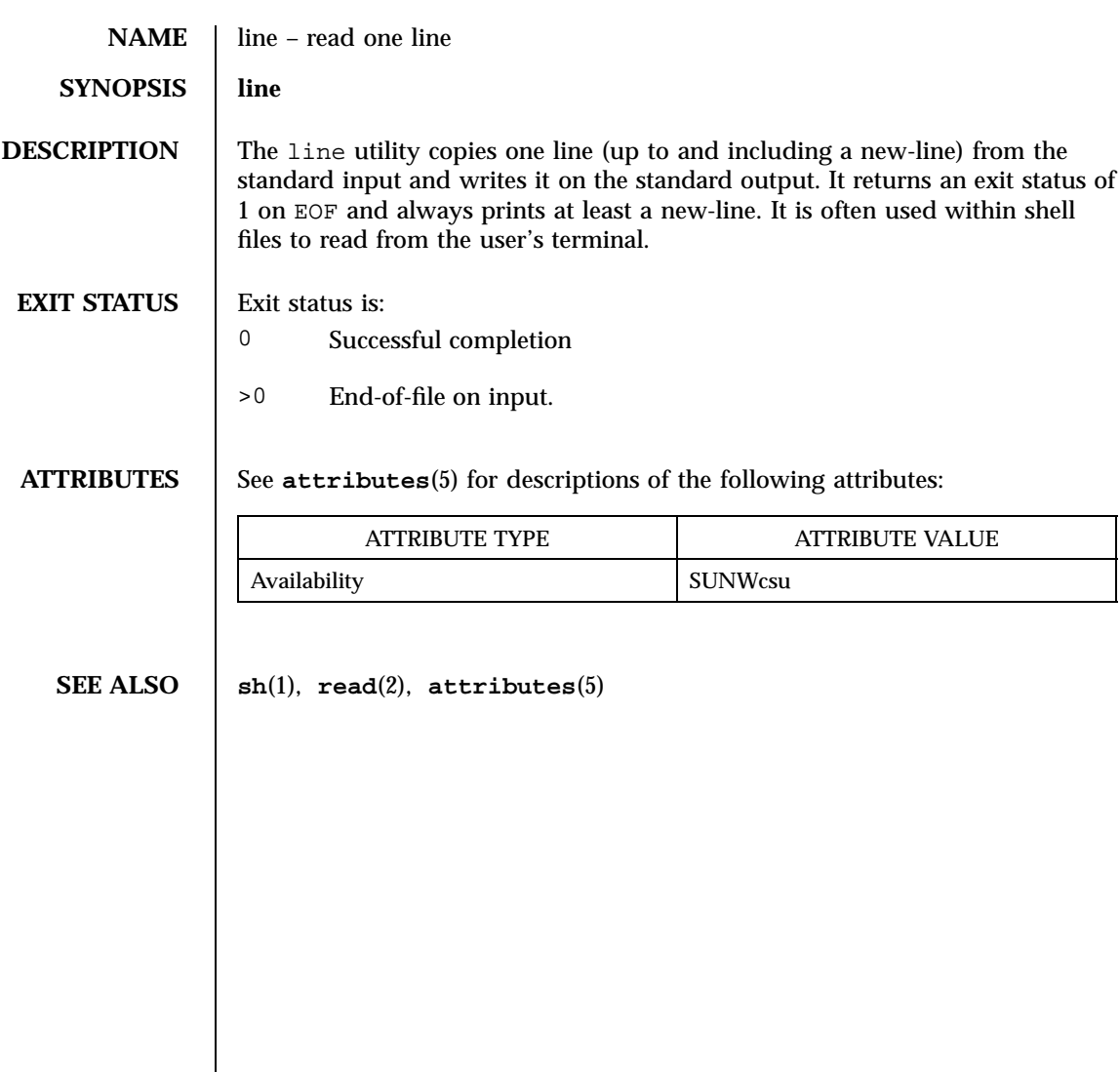

Last modified 1 Feb 1995 SunOS 5.7

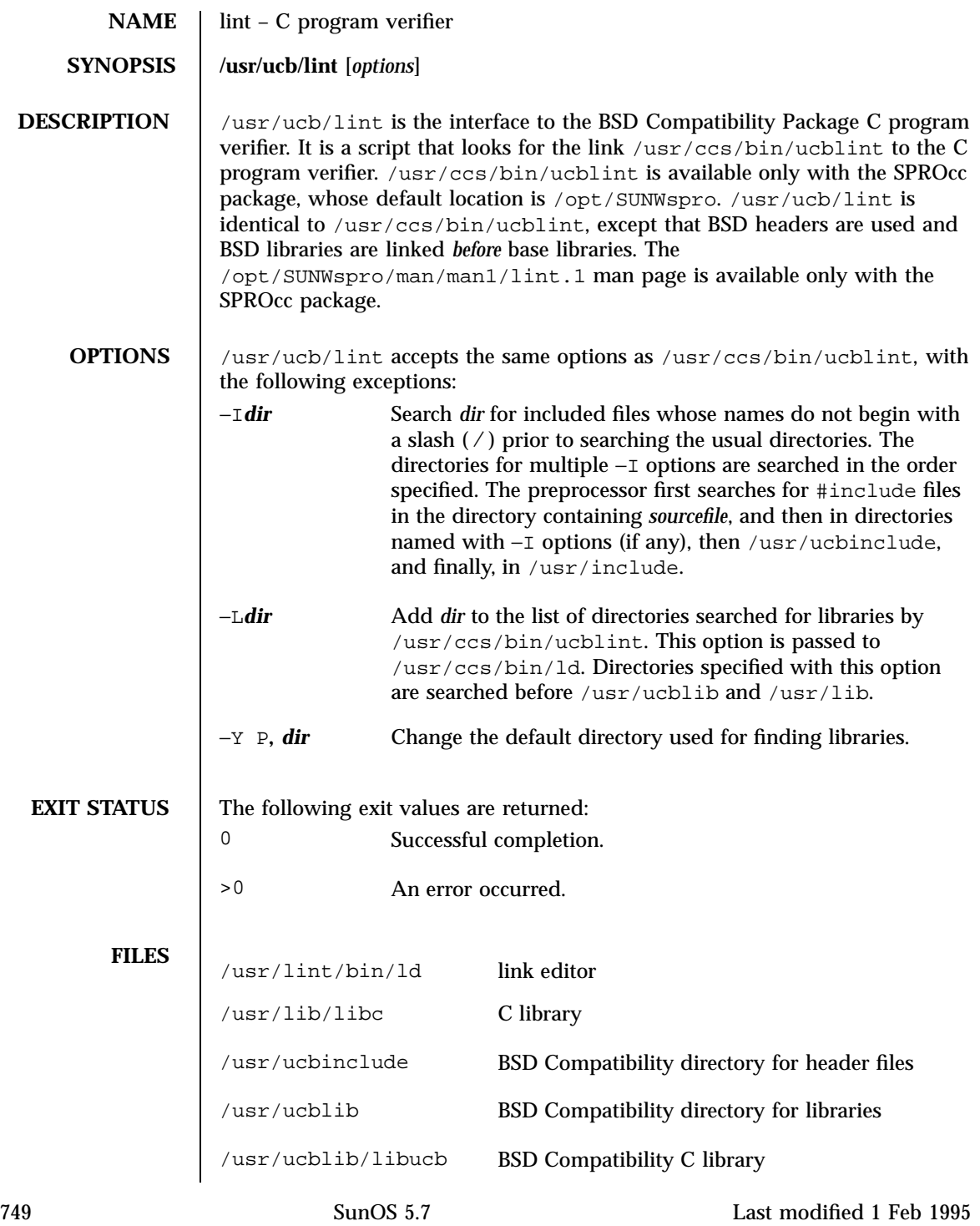

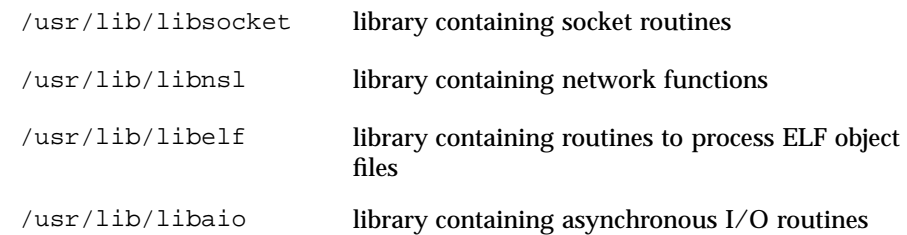

**ATTRIBUTES** See **attributes**(5) for descriptions of the following attributes:

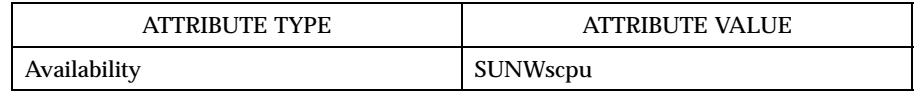

**SEE ALSO ld**(1), **a.out**(4), **attributes**(5)

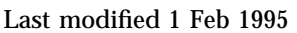

SunOS 5.7 750

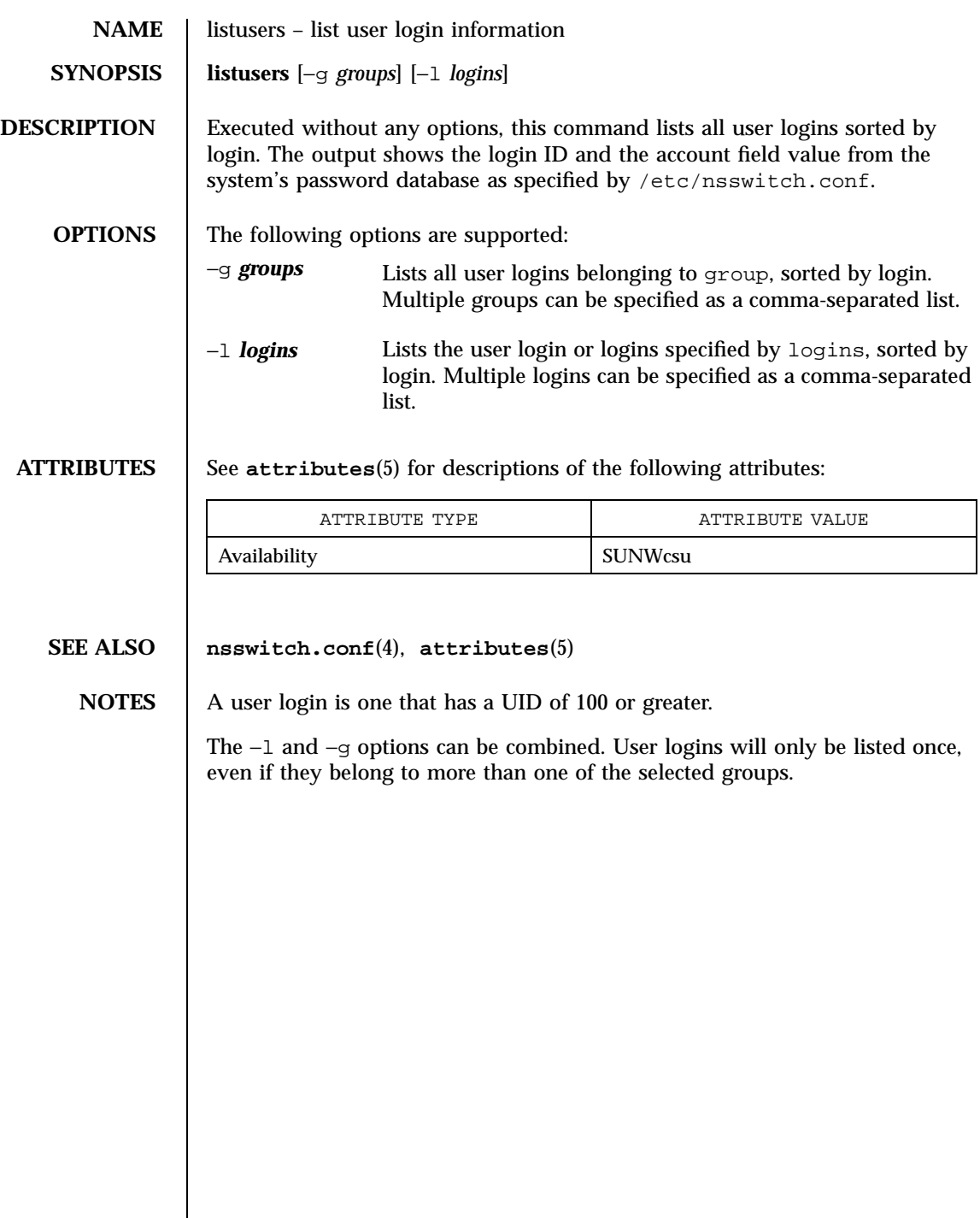

751 SunOS 5.7 Last modified 18 Mar 1994

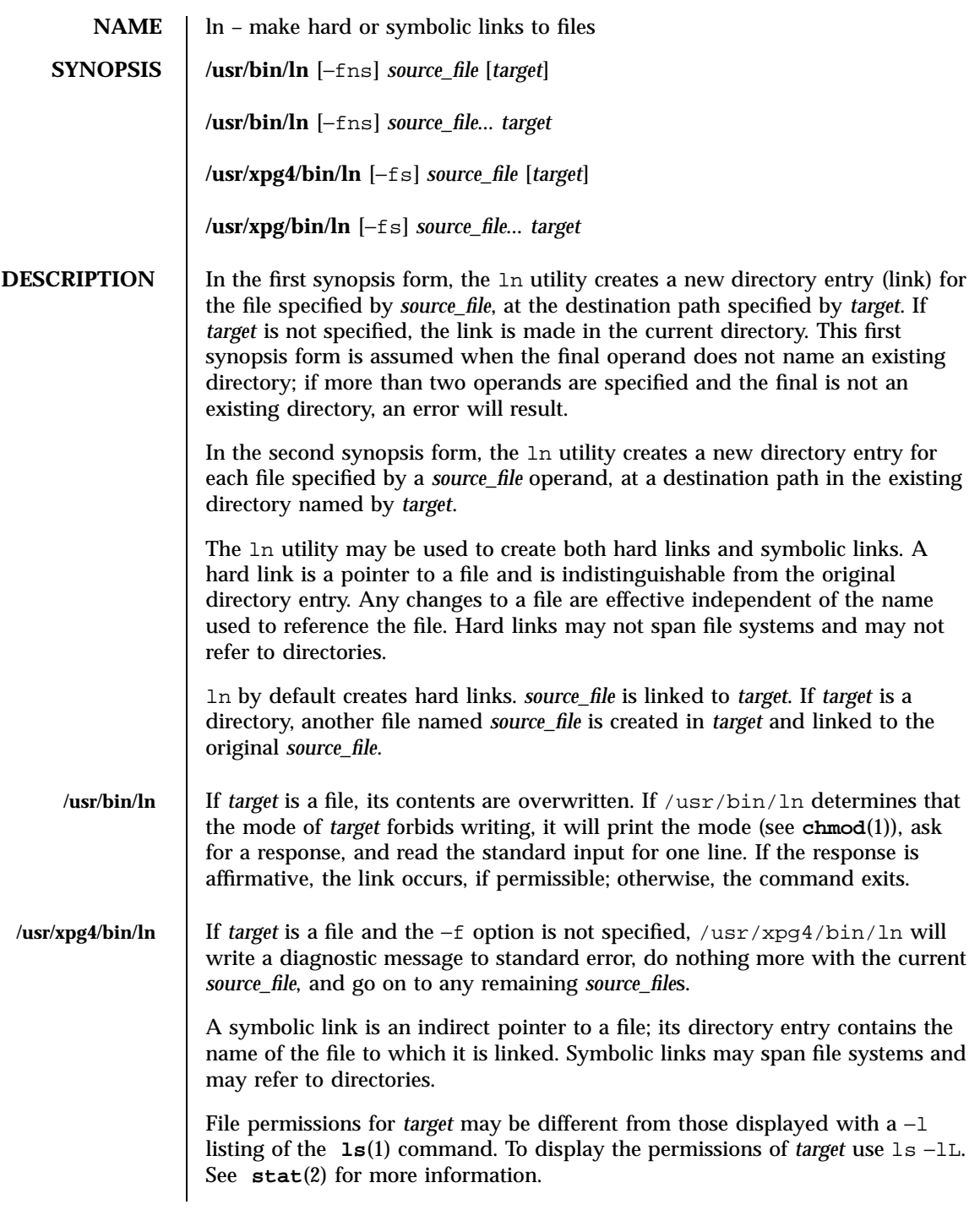

Last modified 18 Mar 1997 SunOS 5.7

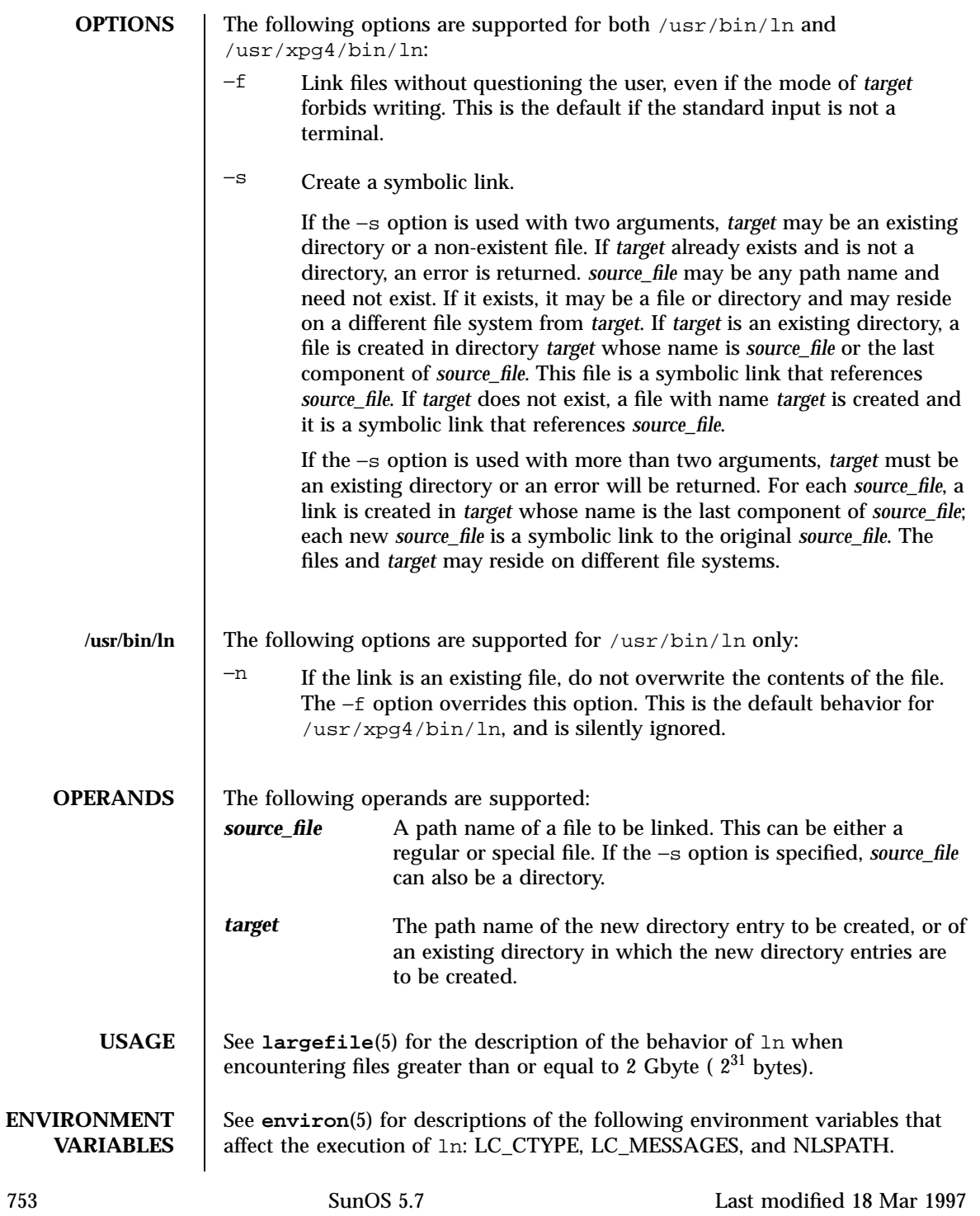

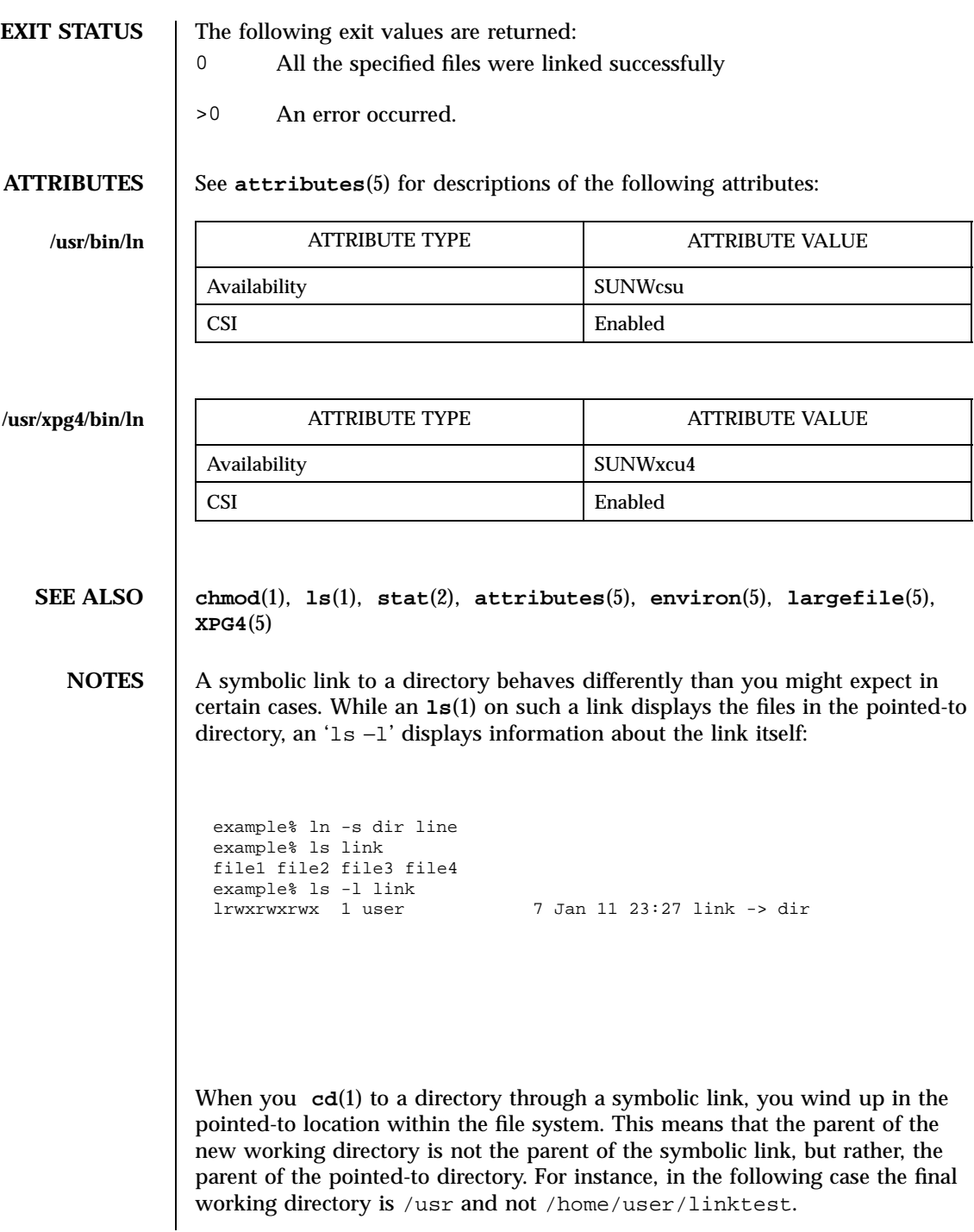

Last modified 18 Mar 1997 SunOS 5.7 SunOS 5.7

```
example% pwd
/home/user/linktest
example% ln -s /usr/tmp symlink
example% cd symlink
example% cd . .
example% pwd
/usr
```
C shell user's can avoid any resulting navigation problems by using the pushd and popd built-in commands instead of cd.

755 SunOS 5.7 Last modified 18 Mar 1997

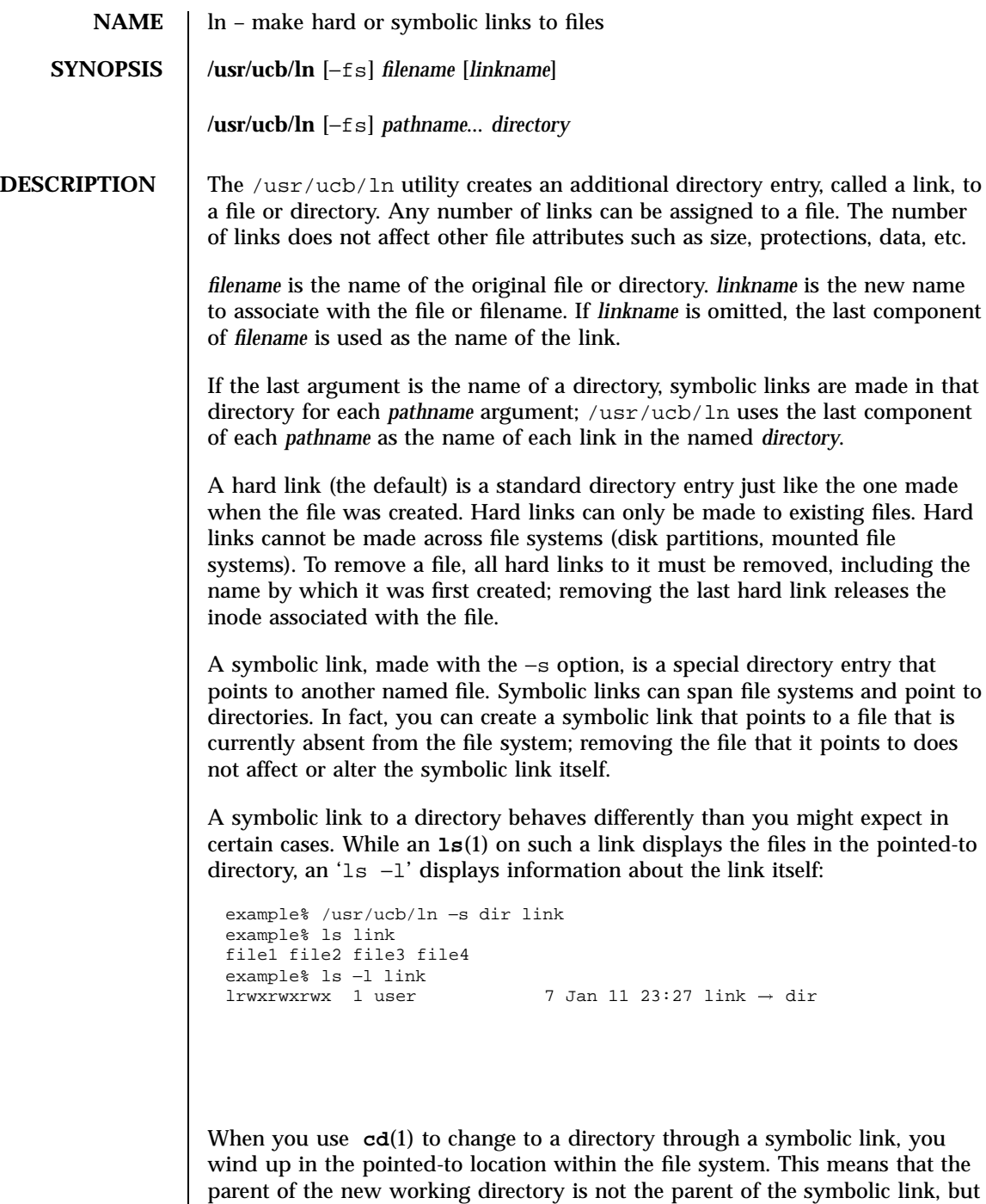

Last modified 11 Mar 1994 SunOS 5.7

```
rather, the parent of the pointed-to directory. For instance, in the following
                 case the final working directory is /usr and not /home/user/linktest.
                  example% pwd
                  /home/user/linktest
                  example% /usr/ucb/ln −s /var/tmp symlink
                  example% cd symlink
                  example% cd . .
                  example% pwd
                  /usr
                 C shell user's can avoid any resulting navigation problems by using the pushd
                 and popd built-in commands instead of cd.
 OPTIONS \begin{vmatrix} -f \end{vmatrix} Force a hard link to a directory. This option is only available to the
                         super-user, and should be used with extreme caution.
                 −s Create a symbolic link or links.
    USAGE See largefile(5) for the description of the behavior of ln when
                 encountering files greater than or equal to 2 Gbyte (2^{31} bytes).
EXAMPLES EXAMPLE 1 The /usr/ucb/ln command
                 The commands below illustrate the effects of the different forms of the
                 /usr/ucb/ln command:
                  example% /usr/ucb/ln file link
                  example% ls −F file link
                  file link
                  example% /usr/ucb/ln −s file symlink
                  example% ls −F file symlink
                  file symlink@
                  example% ls −li file link symlink
                   10606 -rw-r--r-- 2 user 0 Jan 12 00:06 file
                    10606 -rw-r--r-- 2 user                 0 Jan 12 00:06 link<br>10607 lrwxrwxrwx 1 user             4 Jan 12 00:06 symlink → file
                  example% /usr/ucb/ln −s nonesuch devoid
                  example% ls −F devoid
                  devoid@
                  example% cat devoid
                  devoid: No such file or directory
                  example% /usr/ucb/ln −s /proto/bin/* /tmp/bin
                  example% ls −F /proto/bin /tmp/bin
                  /proto/bin:
                  x^* y^* z^*/tmp/bin:
```
757 SunOS 5.7 Last modified 11 Mar 1994

```
x@ y@ z@
ATTRIBUTES See attributes(5) for descriptions of the following attributes:
                          ATTRIBUTE TYPE ATTRIBUTE VALUE
                 Availability <br> SUNWscpu
  SEE ALSO cp(1), ls(1), mv(1), rm(1), link(2), readlink(2), stat(2), symlink(2),
                attributes(5), largefile(5)
     NOTES When the last argument is a directory, simple basenames should not be used
                for pathname arguments. If a basename is used, the resulting symbolic link
                points to itself:
                  example% /usr/ucb/ln −s file /tmp
                  example% ls −l /tmp/file
                  lrwxrwxrwx 1 user 4 Jan 12 00:16 /tmp/file \rightarrow file
                  example% cat /tmp/file
                  /tmp/file: Too many levels of symbolic links
                To avoid this problem, use full pathnames, or prepend a reference to the PWD
                variable to files in the working directory:
```

```
example% rm /tmp/file
example% /usr/ucb/ln −s $PWD/file /tmp
                          Jan 12 00:16 /tmp/file \rightarrow/home/user/subdir/file
```
Last modified 11 Mar 1994 SunOS 5.7 SunOS 5.7

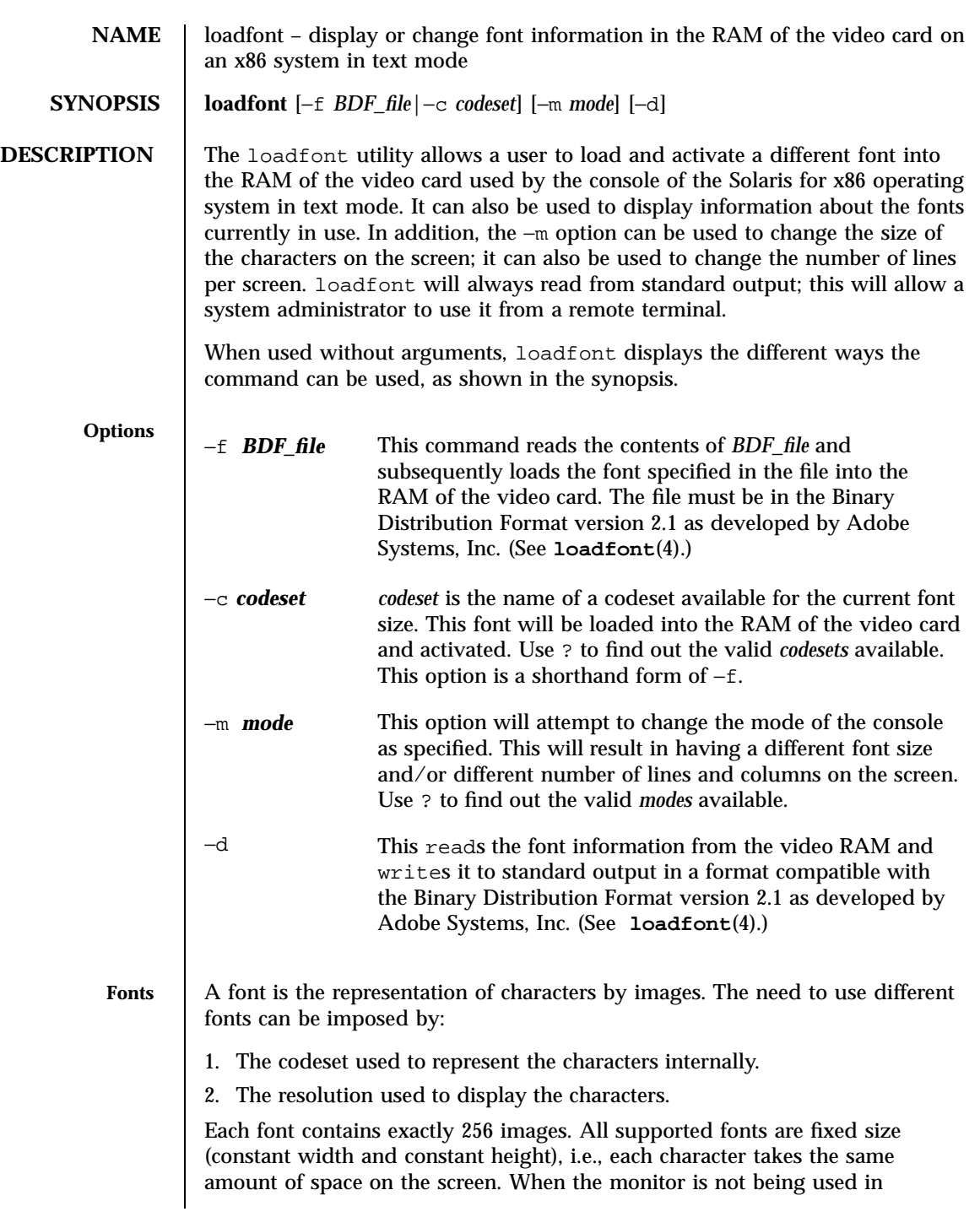

759 SunOS 5.7 Last modified 31 May 1993

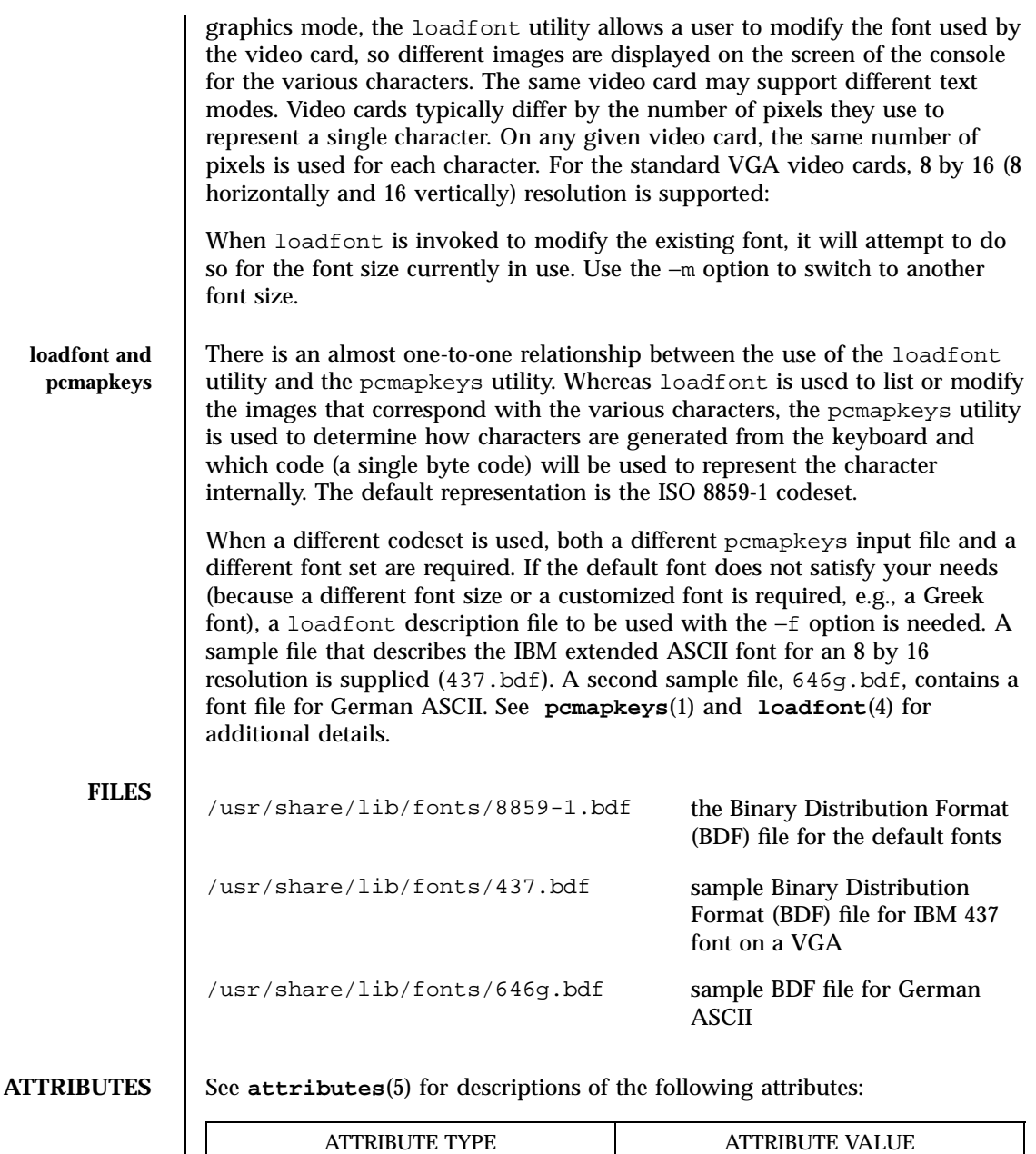

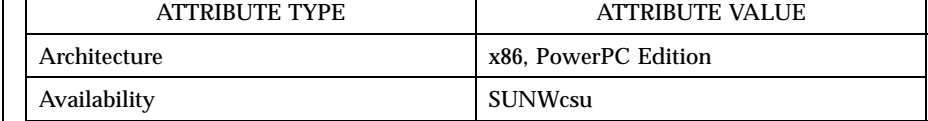

Last modified 31 May 1993 SunOS 5.7 3000 SunOS 5.7

## **SEE ALSO pcmapkeys**(1), **loadfont**(4), **attributes**(5)

**WARNINGS** When an attempt is made to switch to a mode that the video card does not support, you will get a blank screen. There is nothing wrong with the system; as super-user, simply type in the command to set the mode back, e.g.:

loadfont −m V80x25

NOTES The default fonts on the system are those of the ISO 8859-1 codeset. The optional IBM DOS 437 codeset is supported *only* at internationalization level 1. That is, if you choose to download fonts of the optional IBM DOS 437 codeset, there will be no support for non-standard U.S. date, time, currency, numbers, unit, and collation. There will be no support for non-English message and text presentation, and no multi-byte character support. Therefore, non-Windows users should only use IBM DOS 437 codeset in the default C locale.

761 SunOS 5.7 Last modified 31 May 1993

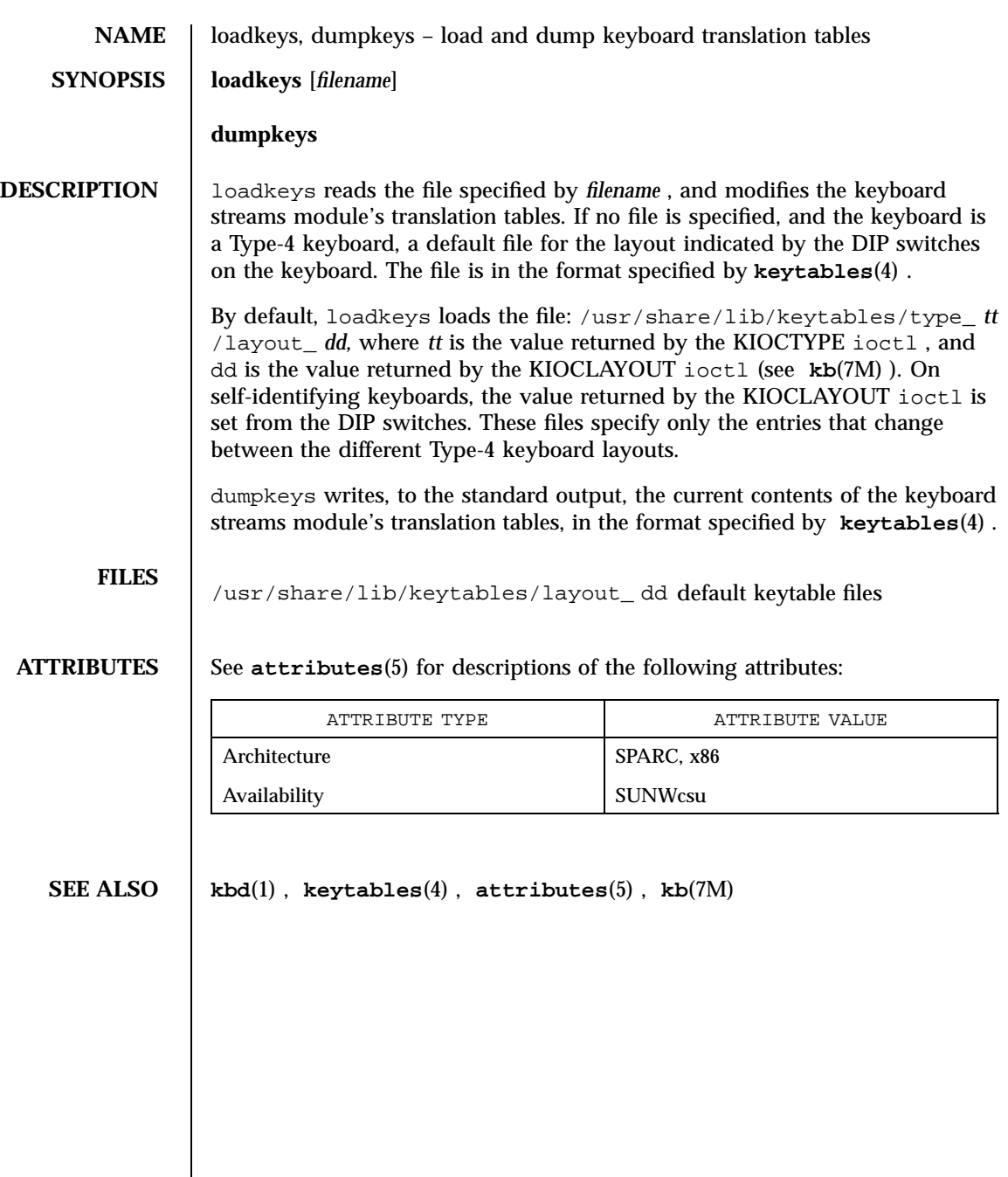

Last modified 7 Nov 1995 SunOS 5.7

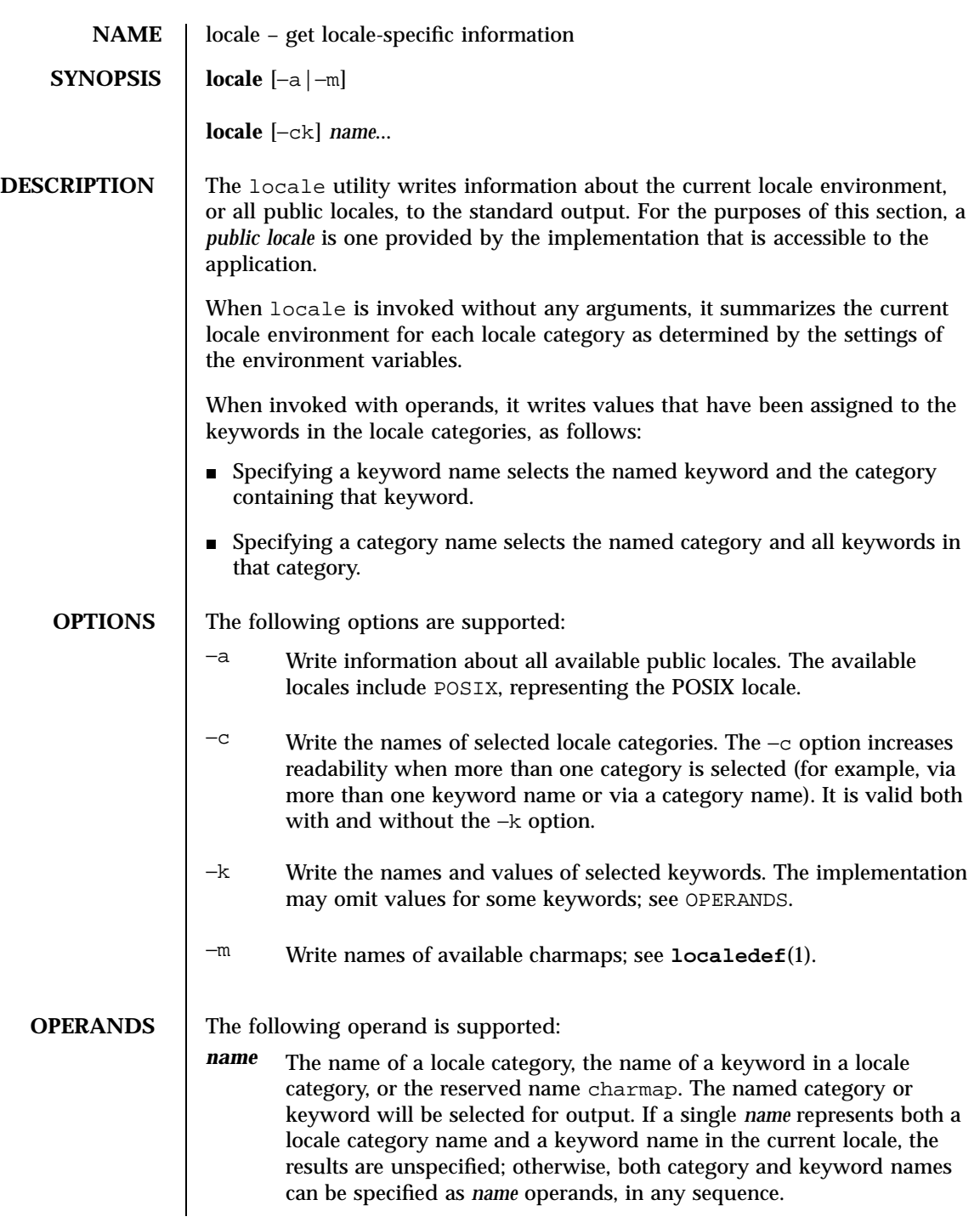

763 SunOS 5.7 Last modified 20 Dec 1996

```
EXAMPLES | EXAMPLE 1 Examples of the locale utility.
                     In the following examples, the assumption is that locale environment variables
                     are set as follows:
                      LANG=locale_x LC_COLLATE=locale_y
                     The command locale would result in the following output:
                      LANG=locale_x
                      LC_CTYPE="locale_x"
                      LC_NUMERIC="locale_x"
                      LC_TIME="locale_x"
                      LC_COLLATE=locale_y
                      LC_MONETARY="locale_x"
                      LC_MESSAGES="locale_x"
                      LC_ALL=
                     The command LC_ALL=POSIX locale −ck decimal_pointwould
                     produce:
                      LC_NUMERIC
                      decimal_point="."
                     The following command shows an application of locale to determine
                     whether a user-supplied response is affirmative:
                      if printf "%s\n" "$response" | /usr/xpg4/bin/grep −Eq "$(locale yesexpr)"
                      then
                     affirmative processing goes here
                     else
                     non-affirmative processing goes here
                     fi
ENVIRONMENT
    VARIABLES
                     See environ(5) for the descriptions of LANG, LC_ALL, LC_CTYPE,
                     LC_MESSAGES, and NLSPATH.
                     The LANG, LC_*, and NLSPATH environment variables must specify the
                     current locale environment to be written out; they will be used if the −a option
                     is not specified.
   EXIT STATUS The following exit values are returned:
```
Last modified 20 Dec 1996 SunOS 5.7 SunOS 5.7

0 All the requested information was found and output successfully. >0 An error occurred. **ATTRIBUTES** See **attributes**(5) for descriptions of the following attributes: ATTRIBUTE TYPE **ATTRIBUTE VALUE** Availability SUNWloc CSI Enabled **SEE ALSO localedef**(1), **attributes**(5), **charmap**(5), **environ**(5), **locale**(5) **NOTES** If LC\_CTYPE or keywords in the category LC\_CTYPE are specified, only the values in the range 0x00-0x7f are written out. If LC\_COLLATE or keywords in the category LC\_COLLATE are specified, no actual values are written out.

765 SunOS 5.7 Last modified 20 Dec 1996

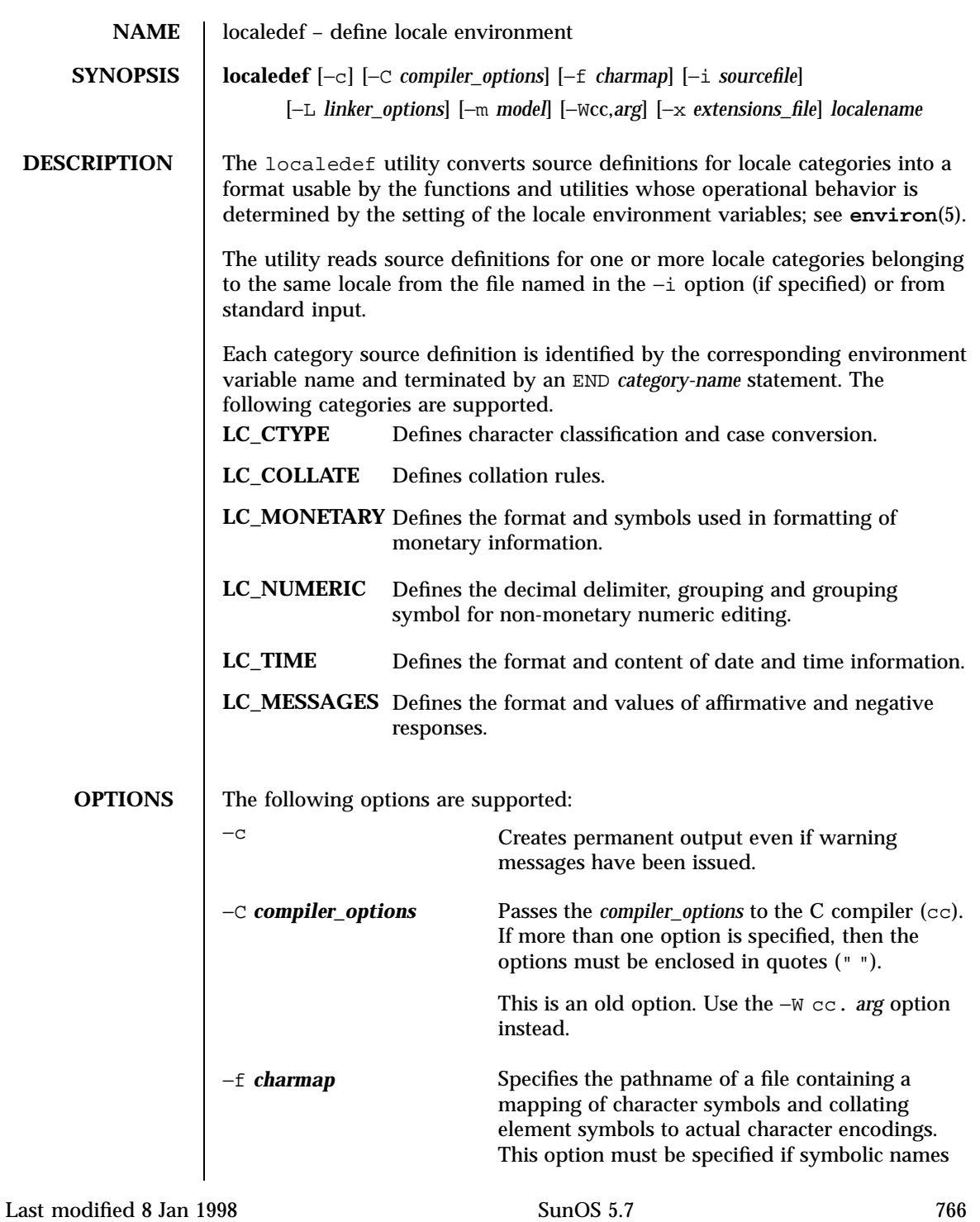

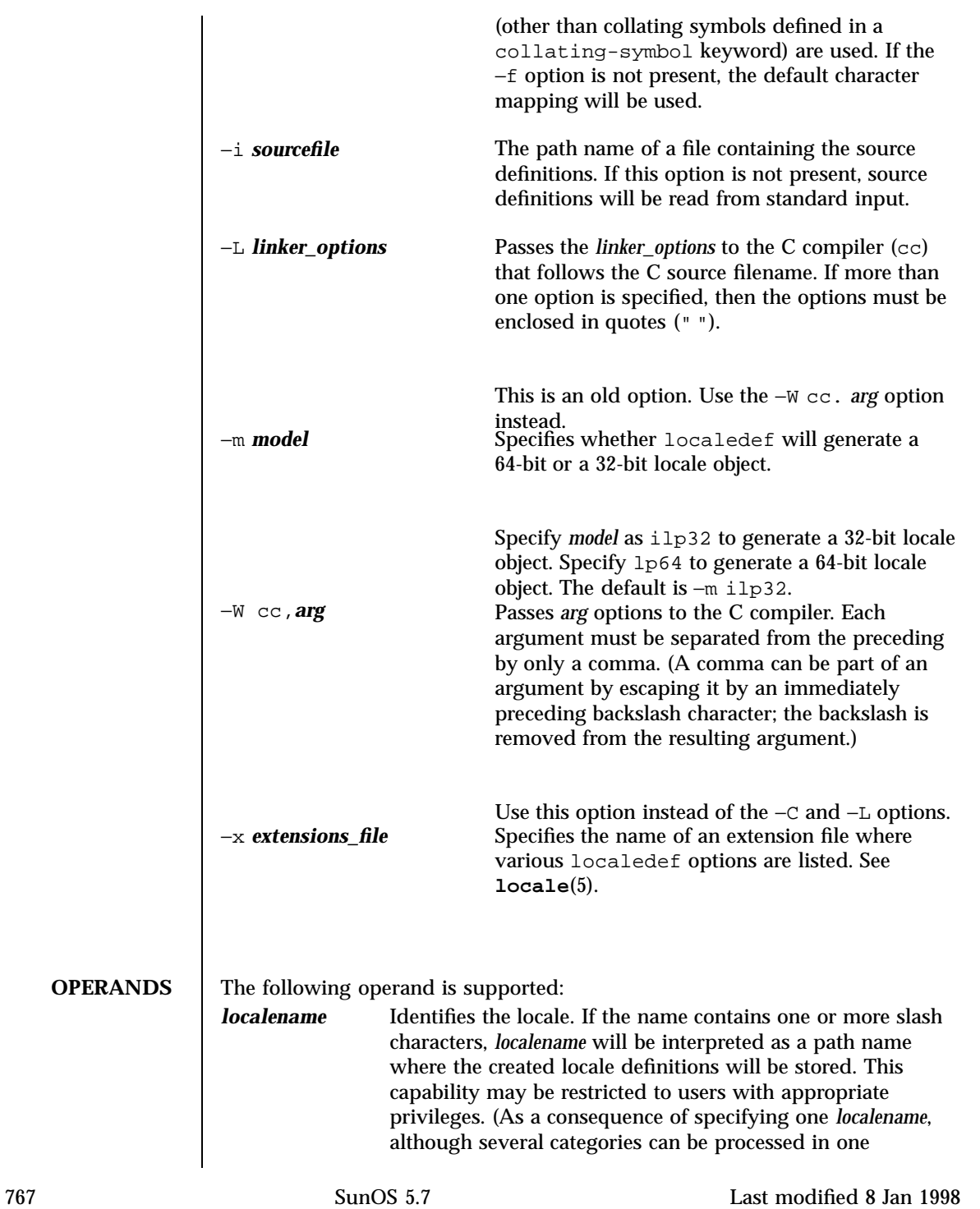
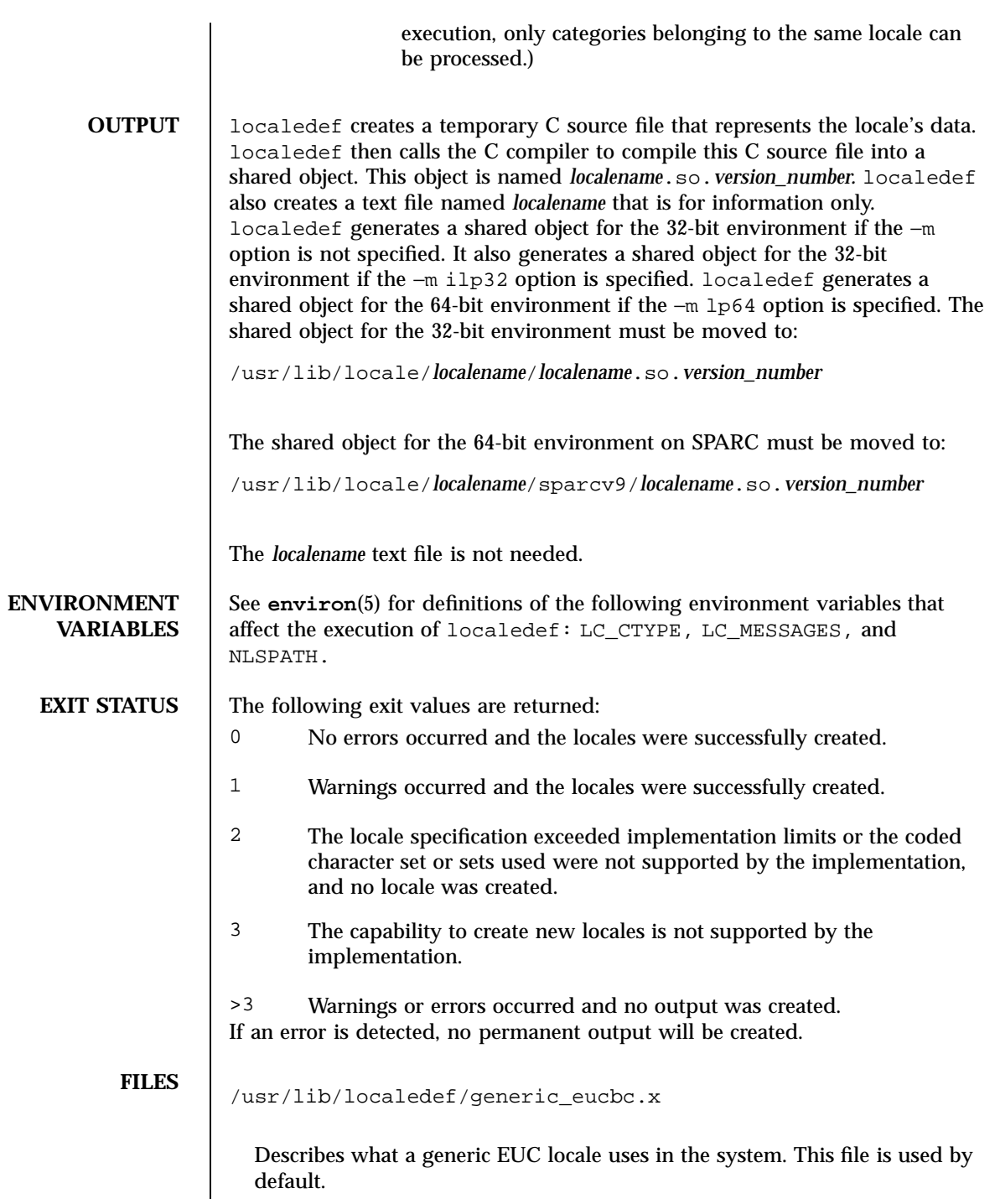

Last modified 8 Jan 1998 SunOS 5.7

/usr/lib/localedef/single\_byte.x

Describes a generic single-byte file used in the system.

/usr/lib/locale/*localename*/*localename*.so.*version\_number*

The shared object for the 32-bit environment

/usr/lib/locale/*localename*/sparcv9/*localename*.so.*version\_number*

The shared object for the 64-bit environment on SPARC

**ATTRIBUTES** See **attributes**(5) for descriptions of the following attributes:

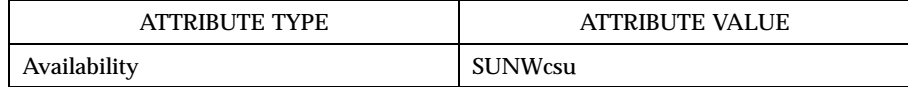

**SEE ALSO locale**(1), **nl\_langinfo**(3C), **strftime**(3C), **attributes**(5), **charmap**(5), **environ**(5), **extensions**(5), **locale**(5)

WARNINGS | If warnings occur, permanent output will be created if the –c option was specified. The following conditions will cause warning messages to be issued:

- If a symbolic name not found in the *charmap* file is used for the descriptions of the LC\_CTYPE or LC\_COLLATE categories (for other categories, this will be an error conditions).
- If optional keywords not supported by the implementation are present in the source.

769 SunOS 5.7 Last modified 8 Jan 1998

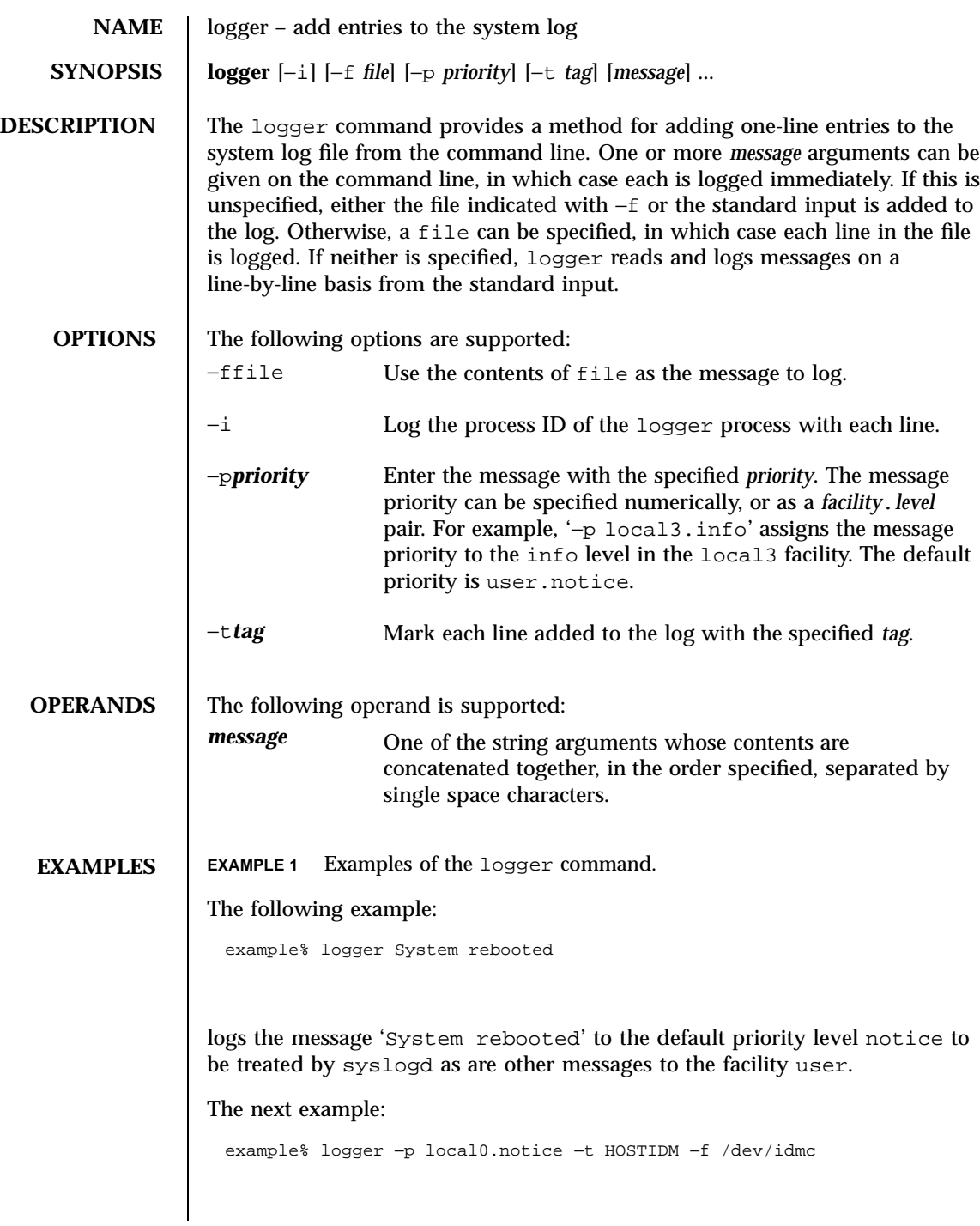

Last modified 1 Feb 1995 SunOS 5.7 SunOS 5.7

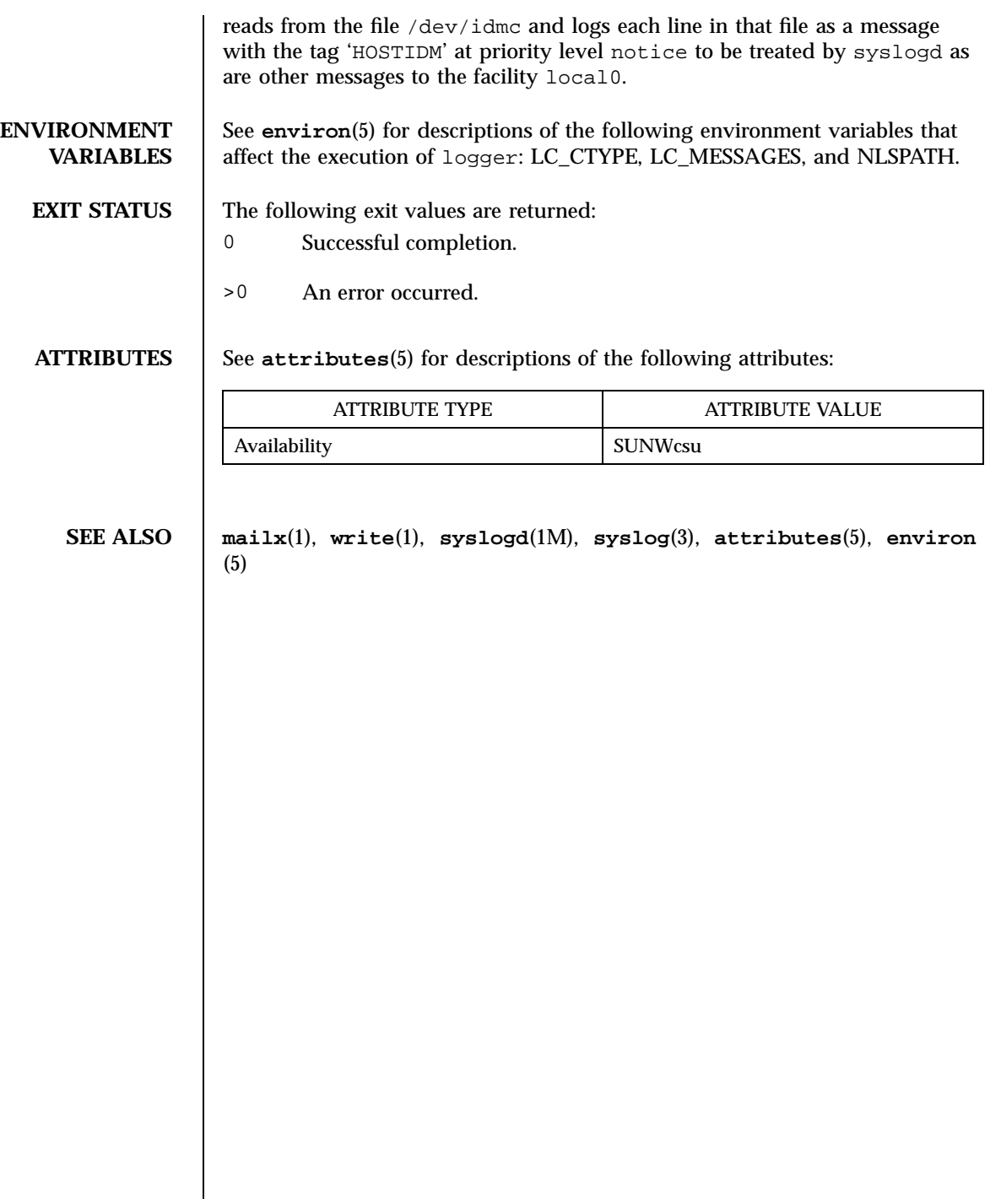

771 SunOS 5.7 Last modified 1 Feb 1995

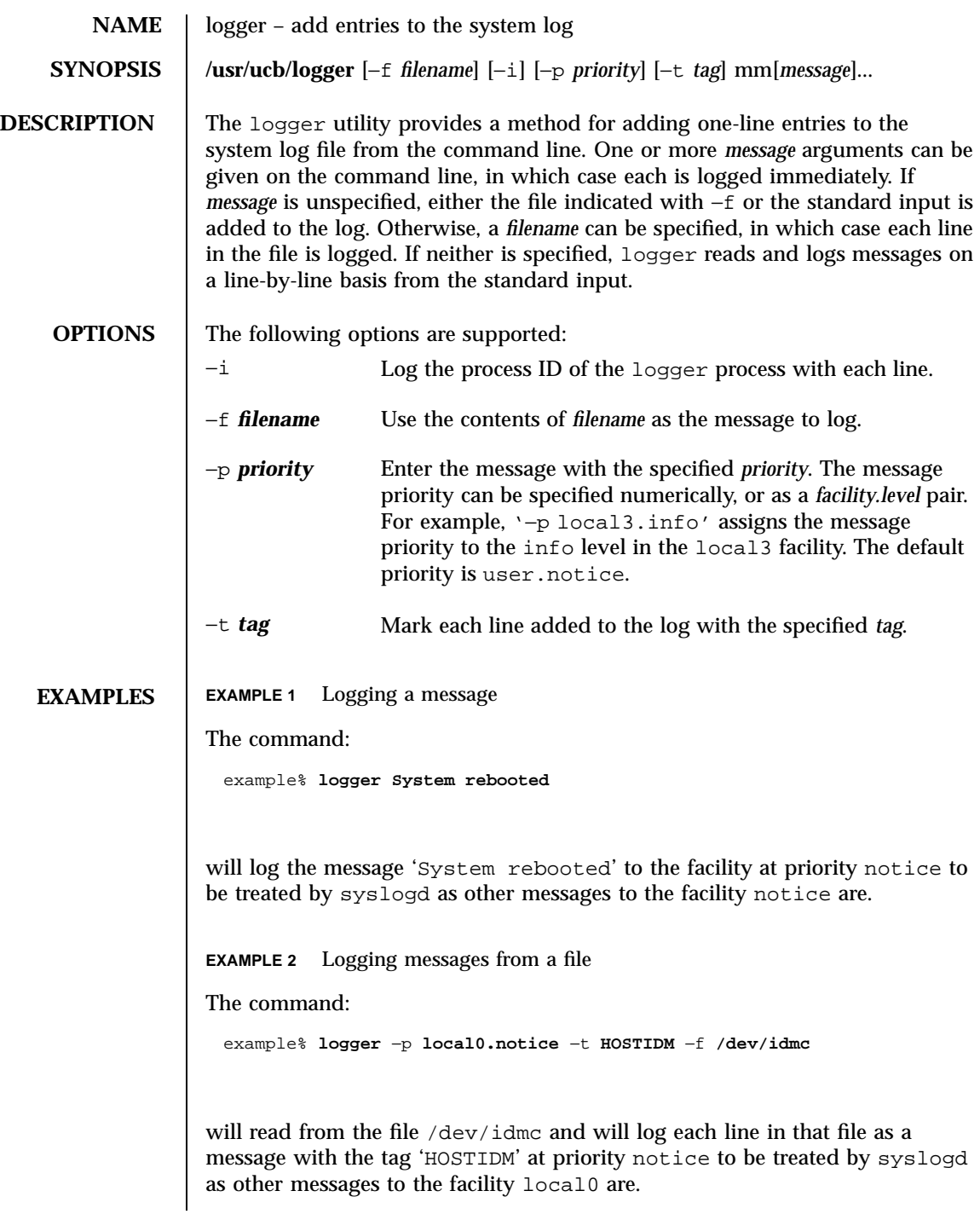

Last modified 14 Sep 1992 SunOS 5.7

# **ATTRIBUTES** See **attributes**(5) for descriptions of the following attributes:

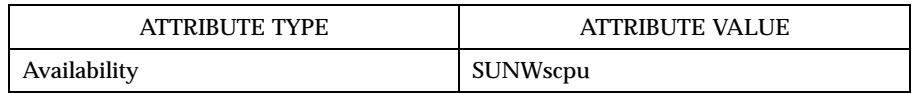

**SEE ALSO syslogd**(1M), **syslog**(3), **attributes**(5)

773 SunOS 5.7 Last modified 14 Sep 1992

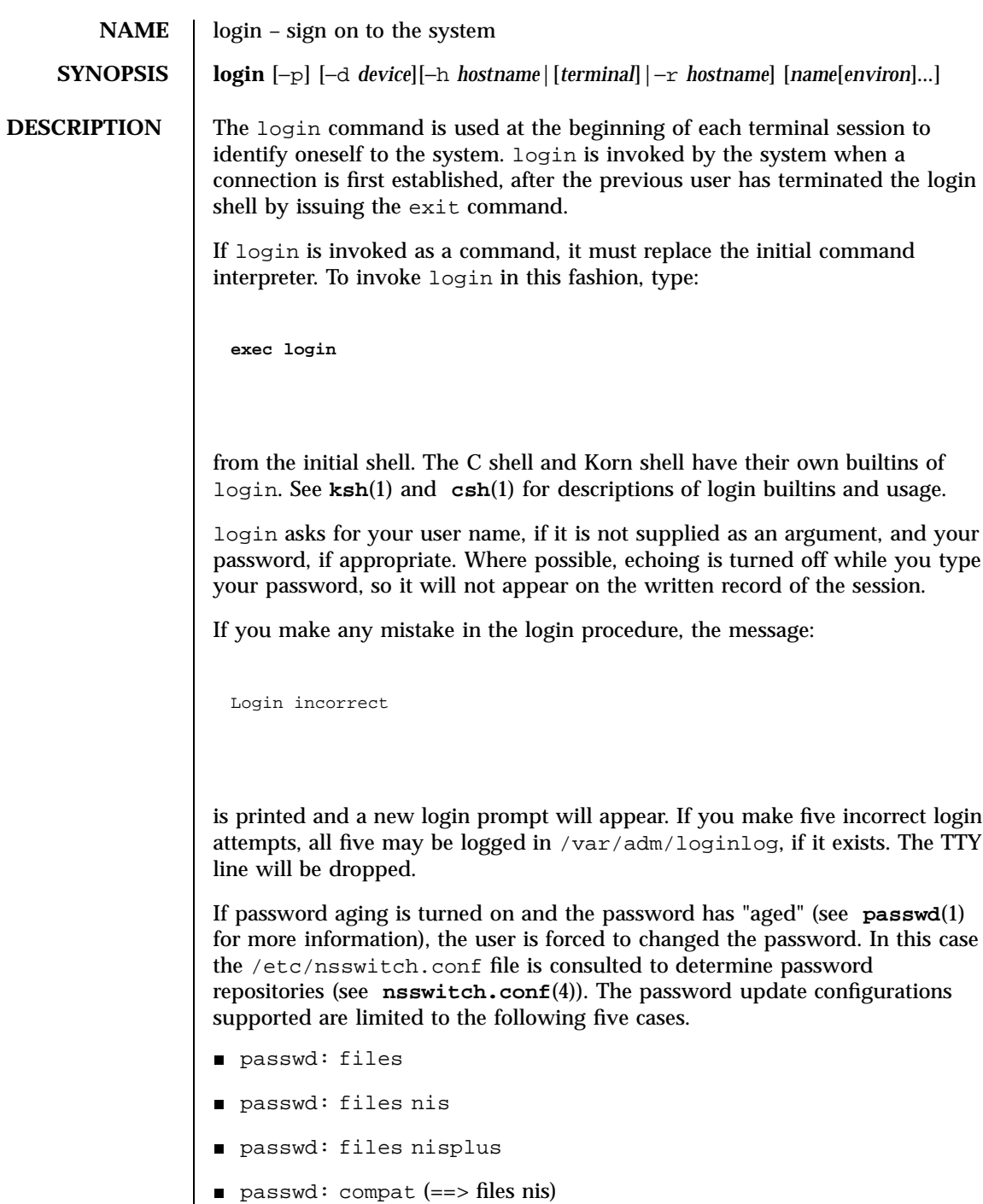

Last modified 18 Mar 1998 SunOS 5.7 SunOS 5.7

passwd: compat  $(==)$  files nisplus)

passwd\_compat: nisplus

Failure to comply with the configurations will prevent the user from logging onto the system because **passwd**(1) will fail. If you do not complete the login successfully within a certain period of time, it is likely that you will be silently disconnected.

After a successful login, accounting files are updated. Device owner, group, and permissions are set according to the contents of the /etc/logindevperm file, and the time you last logged in is printed (see **logindevperm**(4)).

The user-ID, group-ID, supplementary group list, and working directory are initialized, and the command interpreter (usually ksh) is started.

The basic *environment* is initialized to:

HOME=*your-login-directory* LOGNAME=*your-login-name* PATH=/usr/bin: SHELL=*last-field-of-passwd-entry* MAIL=/var/mail/*your-login-name* TZ=*timezone-specification*

For Bourne shell and Korn shell logins, the shell executes /etc/profile and \$HOME/.profile, if it exists. For C shell logins, the shell executes /etc/.login, \$HOME/.cshrc , and \$HOME/.login . The default /etc/profile and /etc/.login files check quotas (see **quota**(1M)), print /etc/motd, and check for mail. None of the messages are printed if the file \$HOME/.hushlogin exists. The name of the command interpreter is set to − (dash), followed by the last component of the interpreter's path name, for example, −sh.

If the *login-shell* field in the password file (see **passwd**(4)) is empty, then the default command interpreter,  $/\text{usr}/\text{bin}/\text{sh}$ , is used. If this field is  $*$  (asterisk), then the named directory becomes the root directory. At that point, login is re-executed at the new level, which must have its own root structure.

The environment may be expanded or modified by supplying additional arguments to login, either at execution time or when login requests your

775 SunOS 5.7 Last modified 18 Mar 1998

login name. The arguments may take either the form *xxx* or *xxx=yyy*. Arguments without an = (equal sign) are placed in the environment as:

L*n=xxx*

where *n* is a number starting at 0 and is incremented each time a new variable name is required. Variables containing an = (equal sign) are placed in the environment without modification. If they already appear in the environment, then they replace the older values.

There are two exceptions: The variables PATH and SHELL cannot be changed. This prevents people logged into restricted shell environments from spawning secondary shells that are not restricted. Login understands simple single-character quoting conventions. Typing a  $\setminus$  (backslash) in front of a character quotes it and allows the inclusion of such characters as spaces and tabs.

Alternatively, you can pass the current environment by supplying the −p flag to login. This flag indicates that all currently defined environment variables should be passed, if possible, to the new environment. This option does not bypass any environment variable restrictions mentioned above. Environment variables specified on the login line take precedence, if a variable is passed by both methods.

To enable remote logins by root, edit the /etc/default/login file by inserting a # (pound sign) before the CONSOLE=/dev/console entry. See FILES.

**SECURITY** login uses  $pam(3)$  for authentication, account management, session management, and password management. The PAM configuration policy, listed through /etc/pam.conf, specifies the modules to be used for login. Here is a partial pam.conf file with entries for the login command using the UNIX authentication, account management, session management, and password management module.

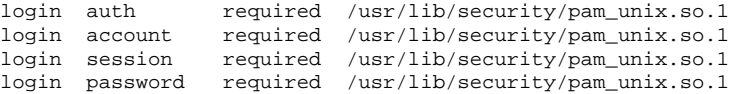

Last modified 18 Mar 1998 SunOS 5.7 SunOS 5.7 776

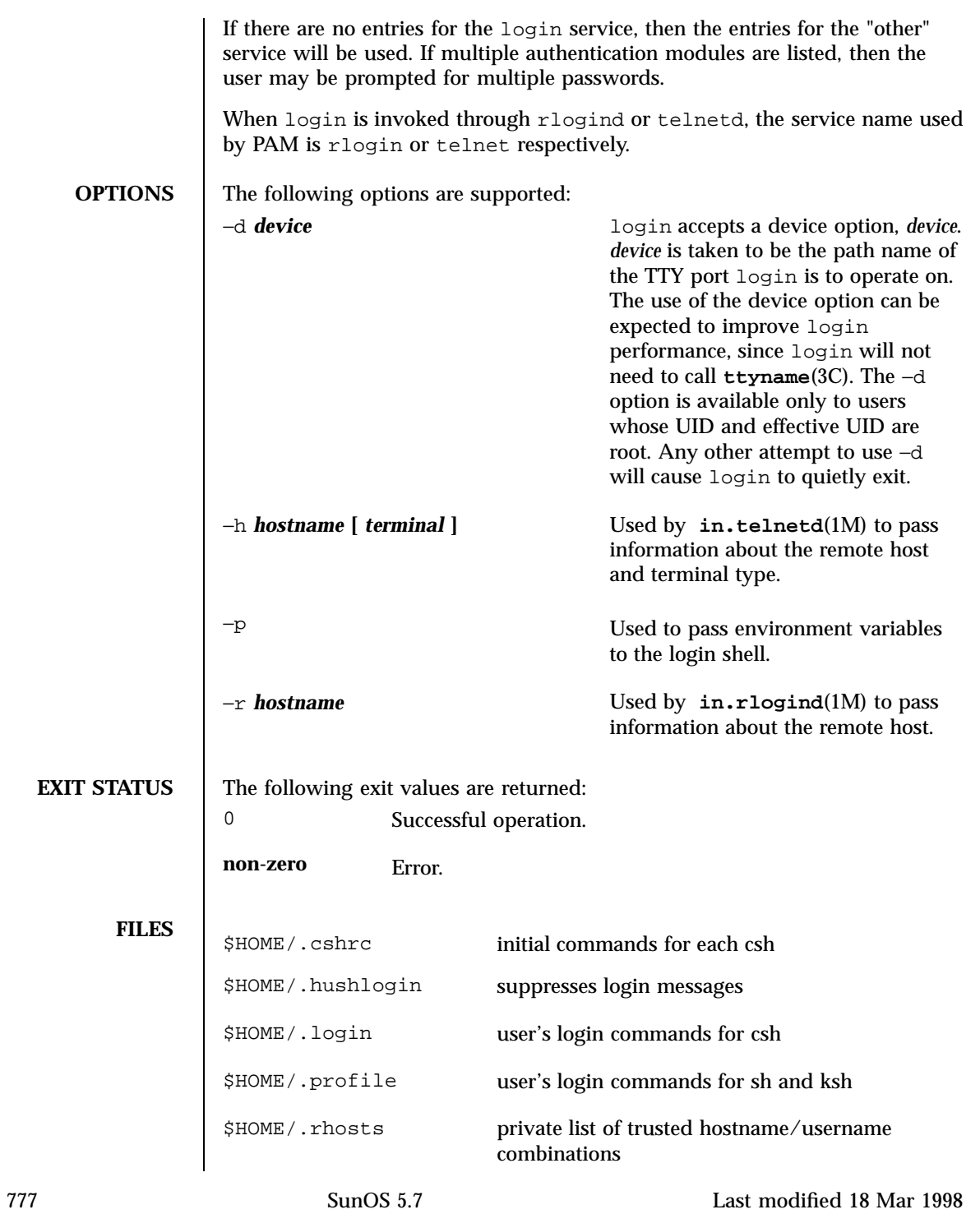

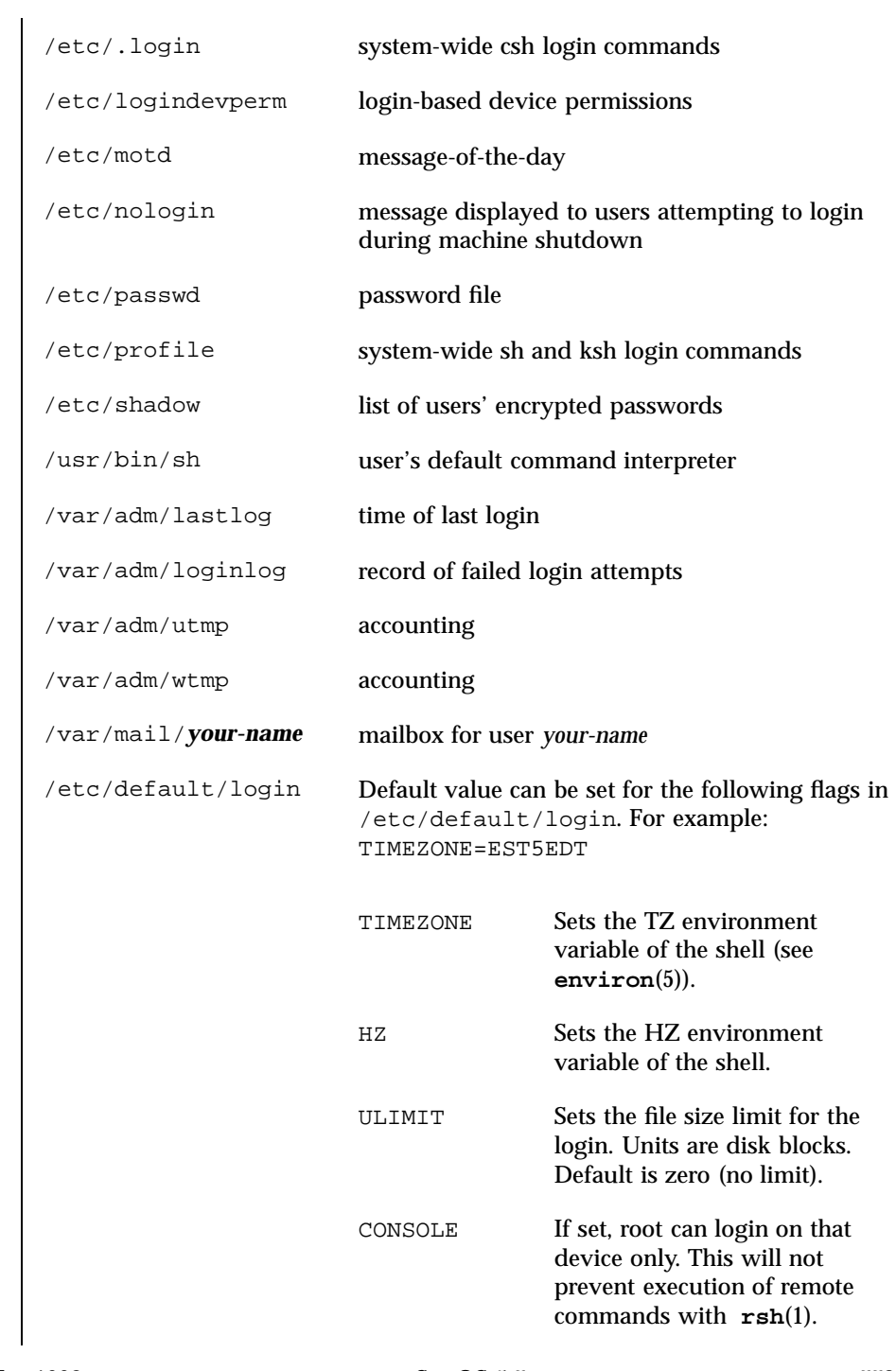

Last modified 18 Mar 1998 SunOS 5.7

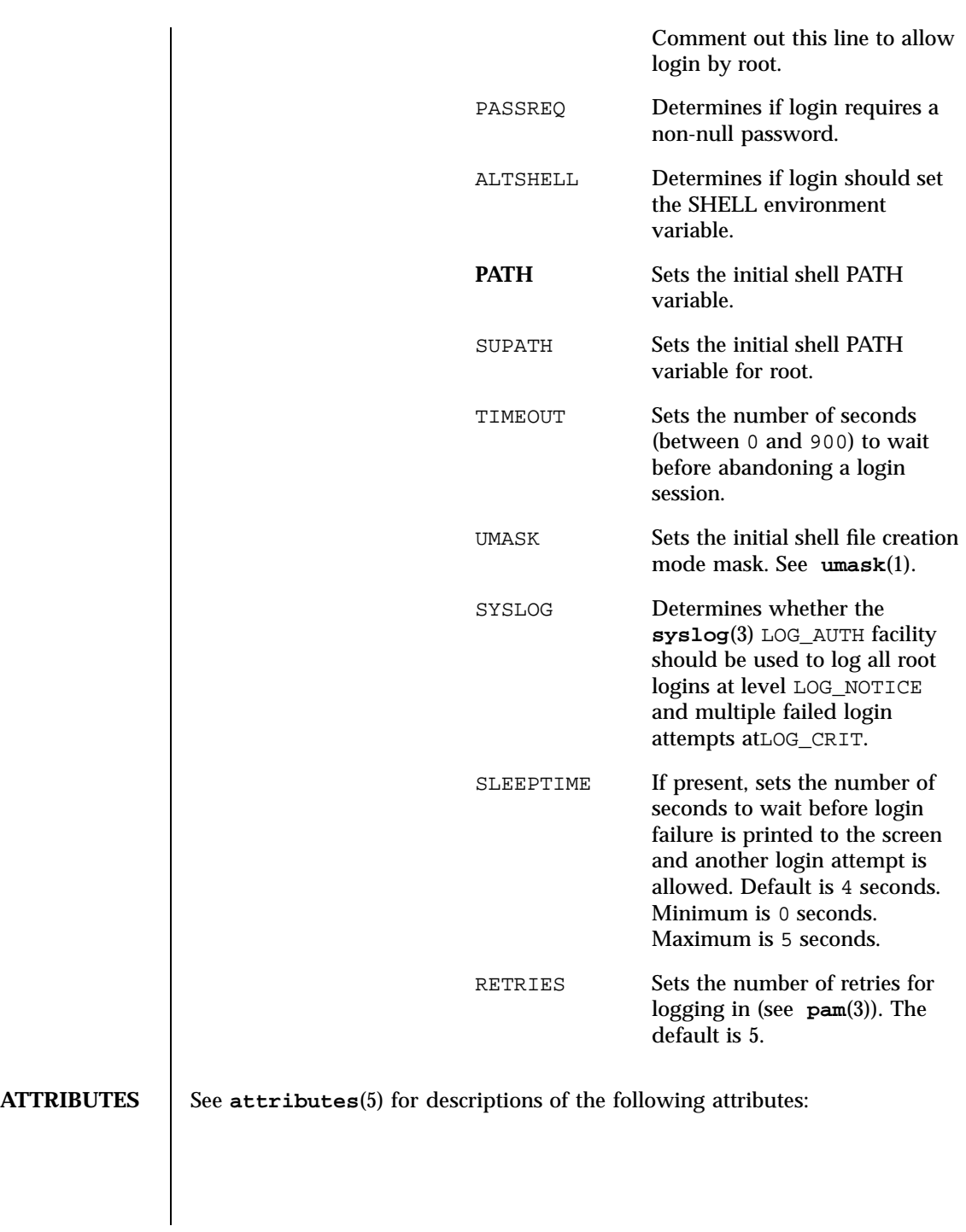

779 SunOS 5.7 Last modified 18 Mar 1998

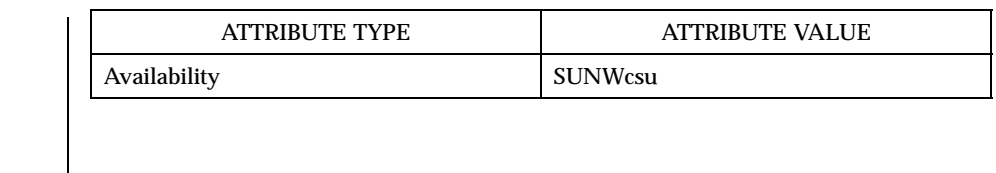

**SEE ALSO csh**(1), **exit**(1), **ksh**(1), **mail**(1), **mailx**(1), **newgrp**(1), **passwd**(1), **rlogin**(1), **rsh**(1), **sh**(1), **shell\_builtins**(1), **telnet**(1), **umask**(1), **admintool**(1M), **in.rlogind**(1M), **in.telnetd**(1M), **logins**(1M), **quota**(1M), **su**(1M), **syslogd**(1M), **useradd**(1M), **userdel**(1M), **pam**(3), **rcmd**( 3N), **syslog**(3), **ttyname**(3C), **hosts.equiv**(4), **logindevperm**(4), **loginlog**(4), **nologin**(4), **nsswitch.conf**(4), **pam.conf**(4), **passwd**(4), **profile**(4), **shadow**(4), **utmp**(4), **wtmp**(4), **attributes**(5), **environ**(5), **pam\_unix**( 5), **termio**(7I)

```
DIAGNOSTICS Login incorrect
```
The user name or the password cannot be matched.

Not on system console

Root login denied. Check the CONSOLE setting in /etc/default/login.

No directory! Logging in with home=/

The user's home directory named in the **passwd**(4) database cannot be found or has the wrong permissions. Contact your system administrator.

No shell

Cannot execute the shell named in the **passwd**(4) database. Contact your system administrator.

NO LOGINS: System going down in *N* minutes

The machine is in the process of being shut down and logins have been disabled.

## **WARNINGS** Users with a UID greater than 76695844 are not subject to password aging, and the system does not record their last login time.

If you use the CONSOLE setting to disable root logins, you should arrange that remote command execution by root is also disabled. See **rsh**(1), **rcmd**(3N), and **hosts.equiv**(4) for further details.

Last modified 18 Mar 1998 SunOS 5.7 SunOS 5.7 780

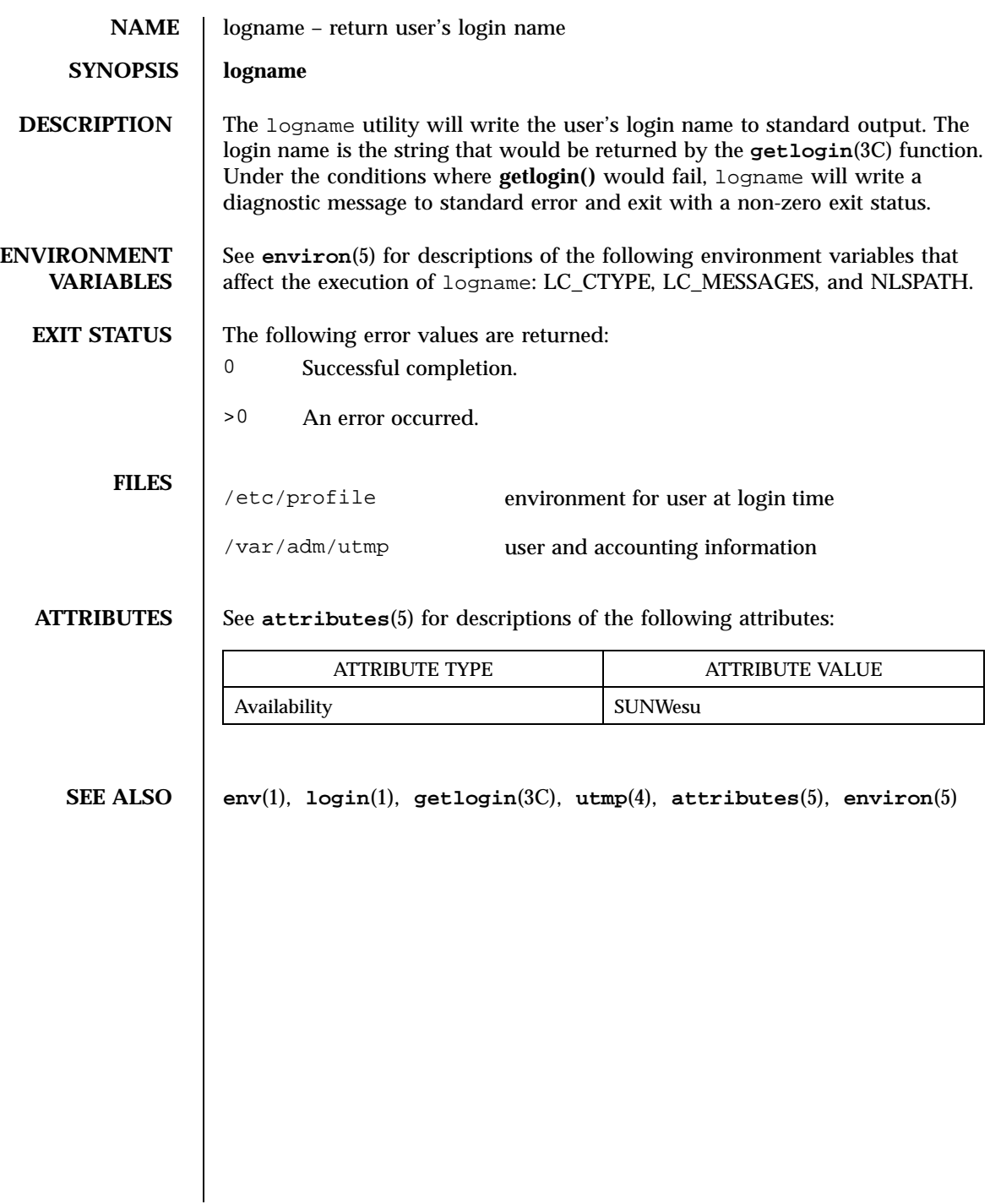

781 SunOS 5.7 Last modified 1 Feb 1995

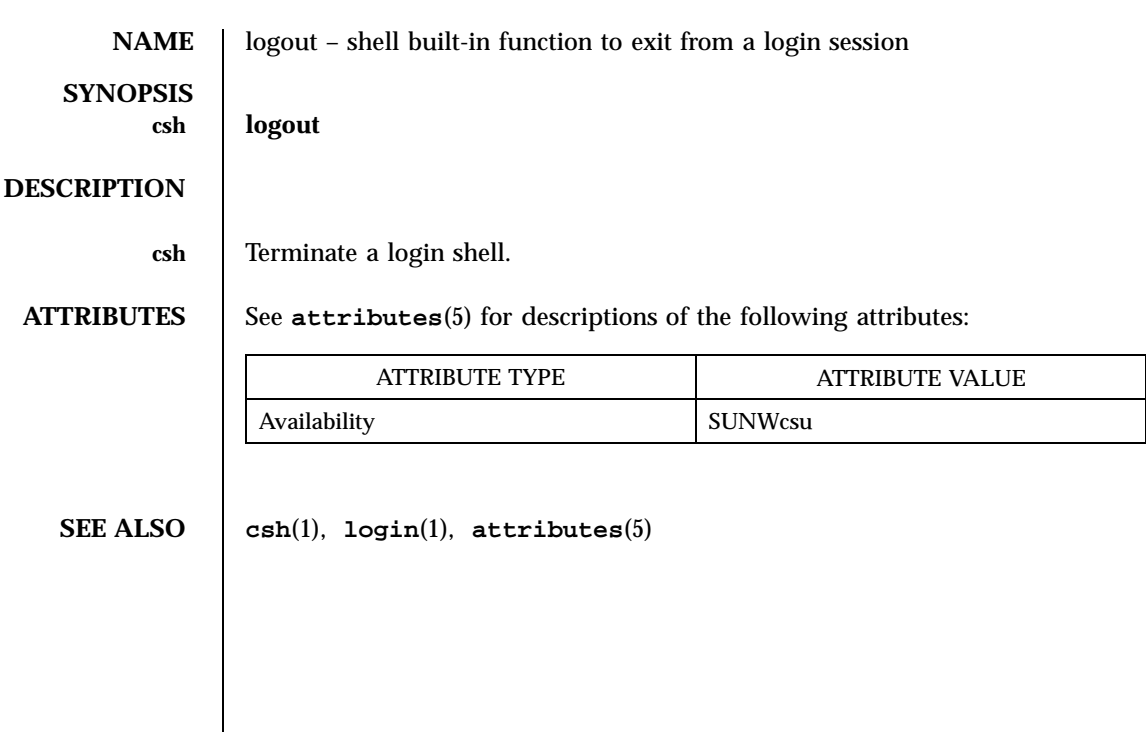

Last modified 15 Apr 1994 SunOS 5.7

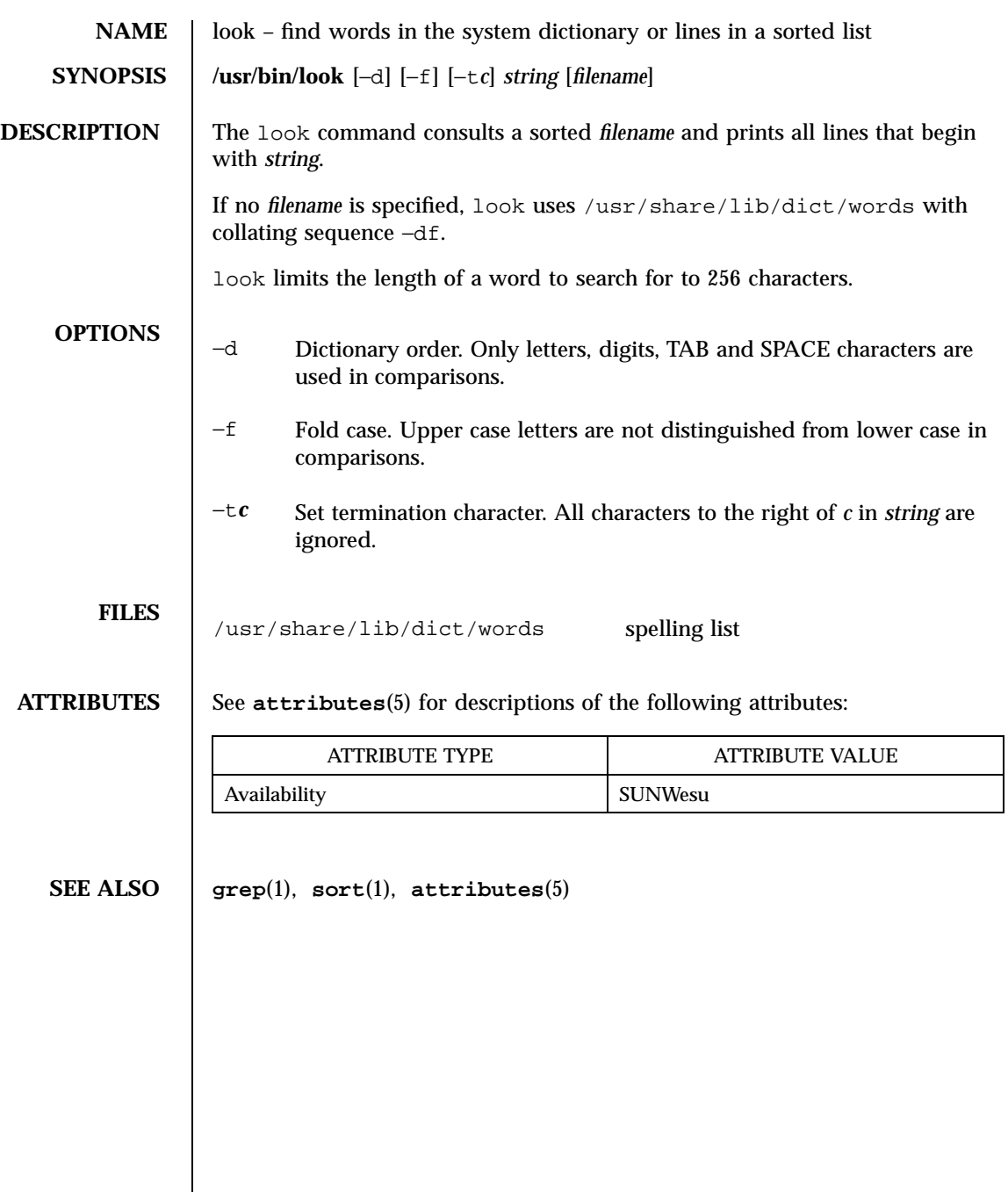

783 SunOS 5.7 Last modified 29 Mar 1994

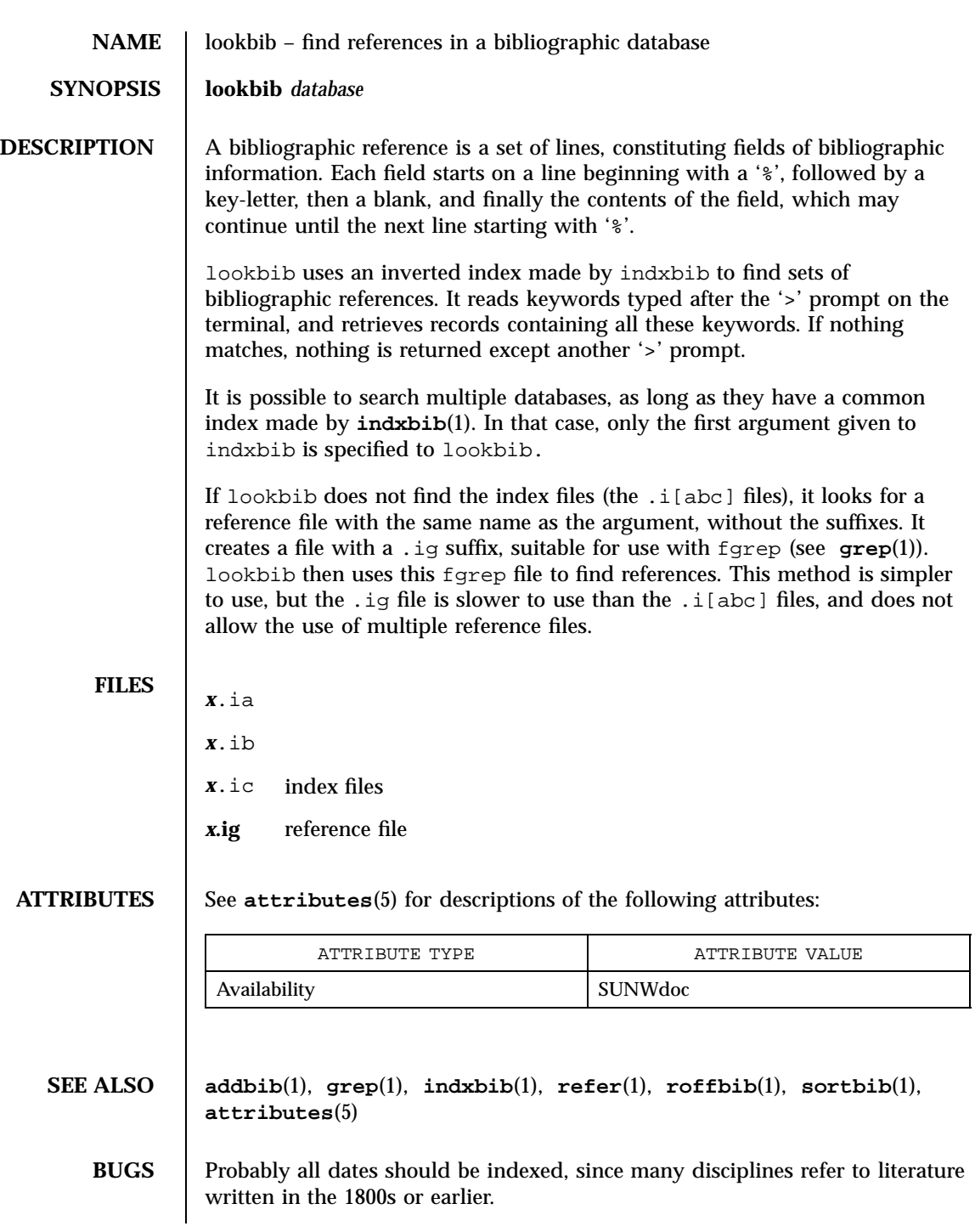

Last modified 14 Sep 1992 SunOS 5.7

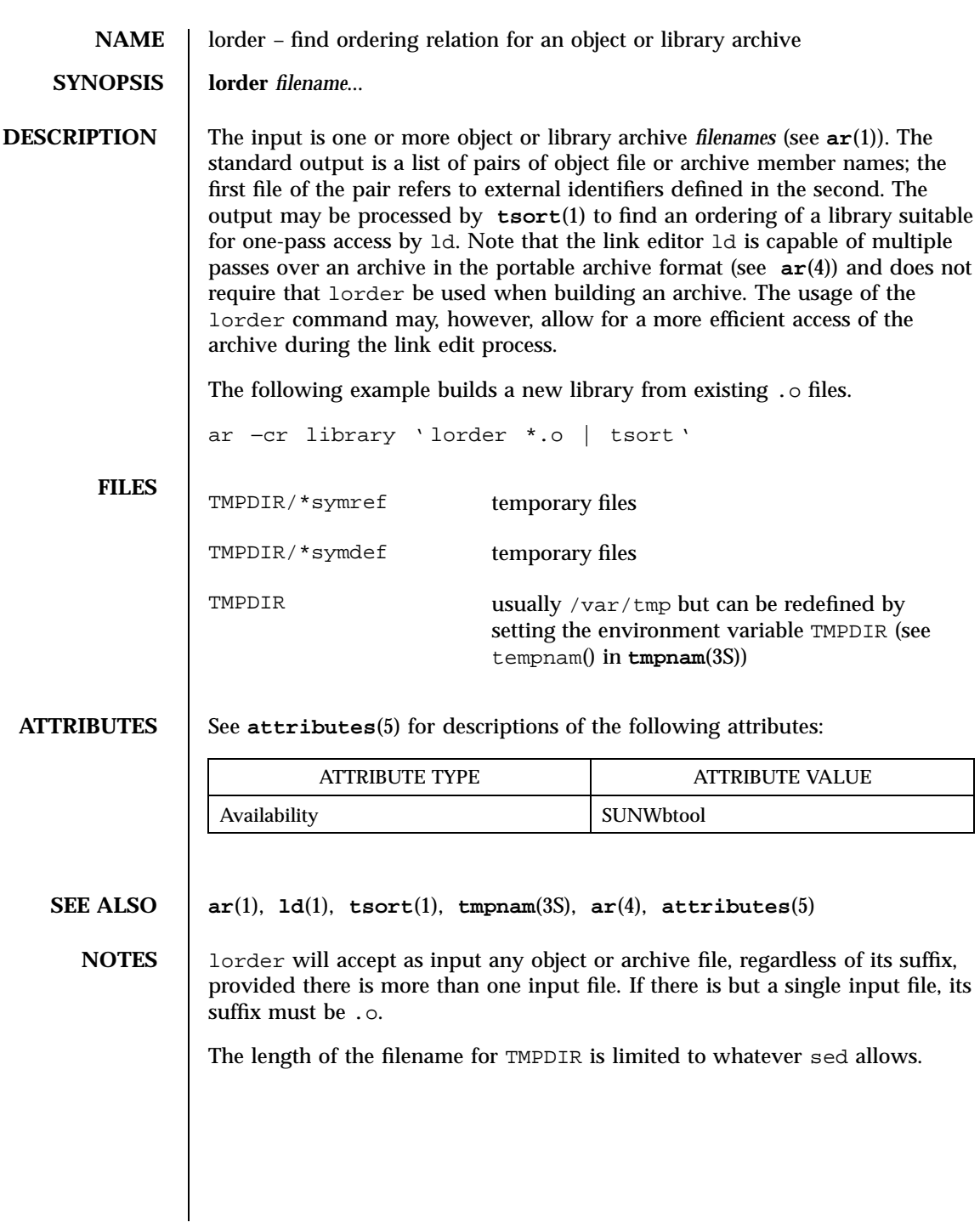

785 SunOS 5.7 Last modified 29 Oct 1991

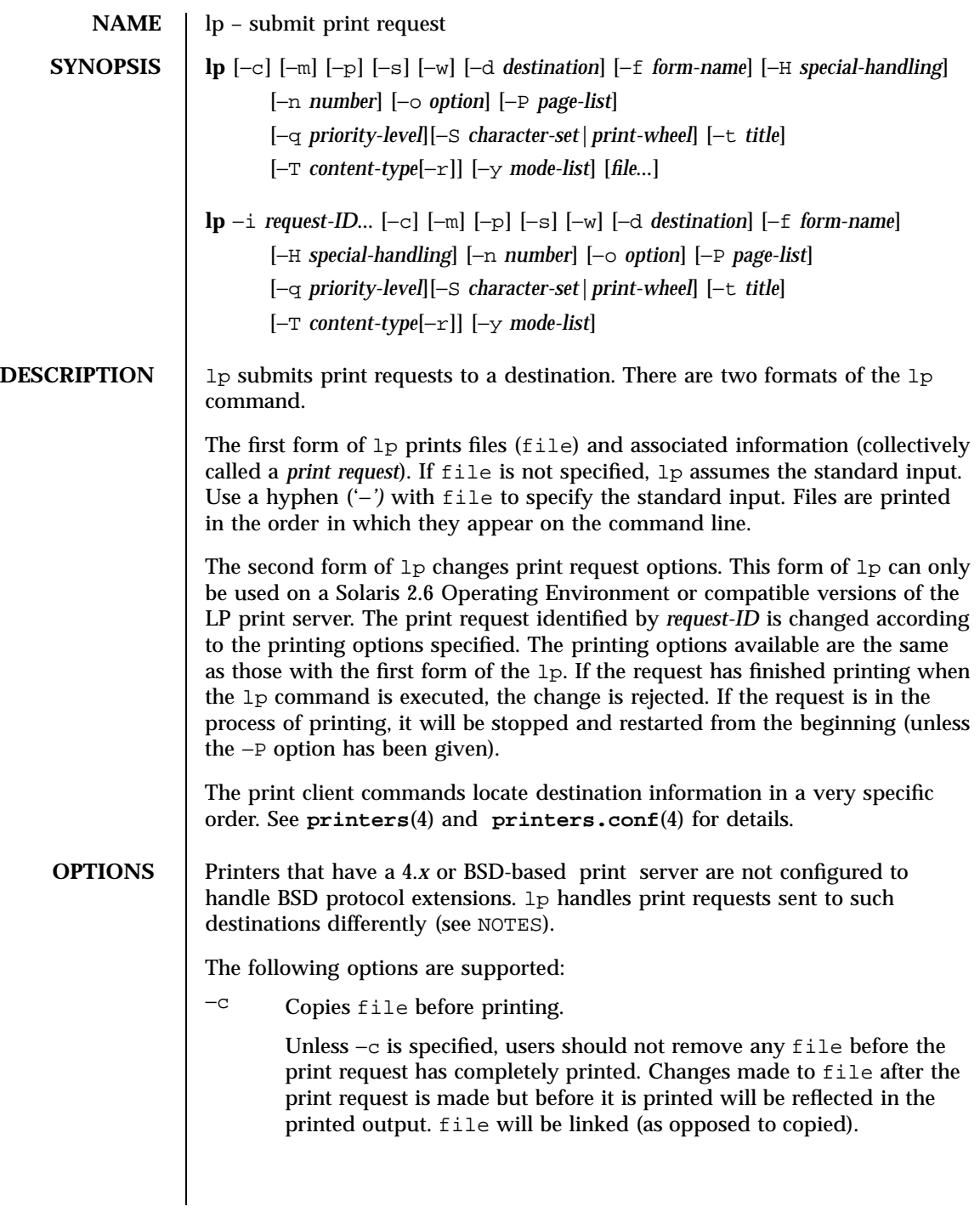

Last modified 16 Jan 1998 SunOS 5.7

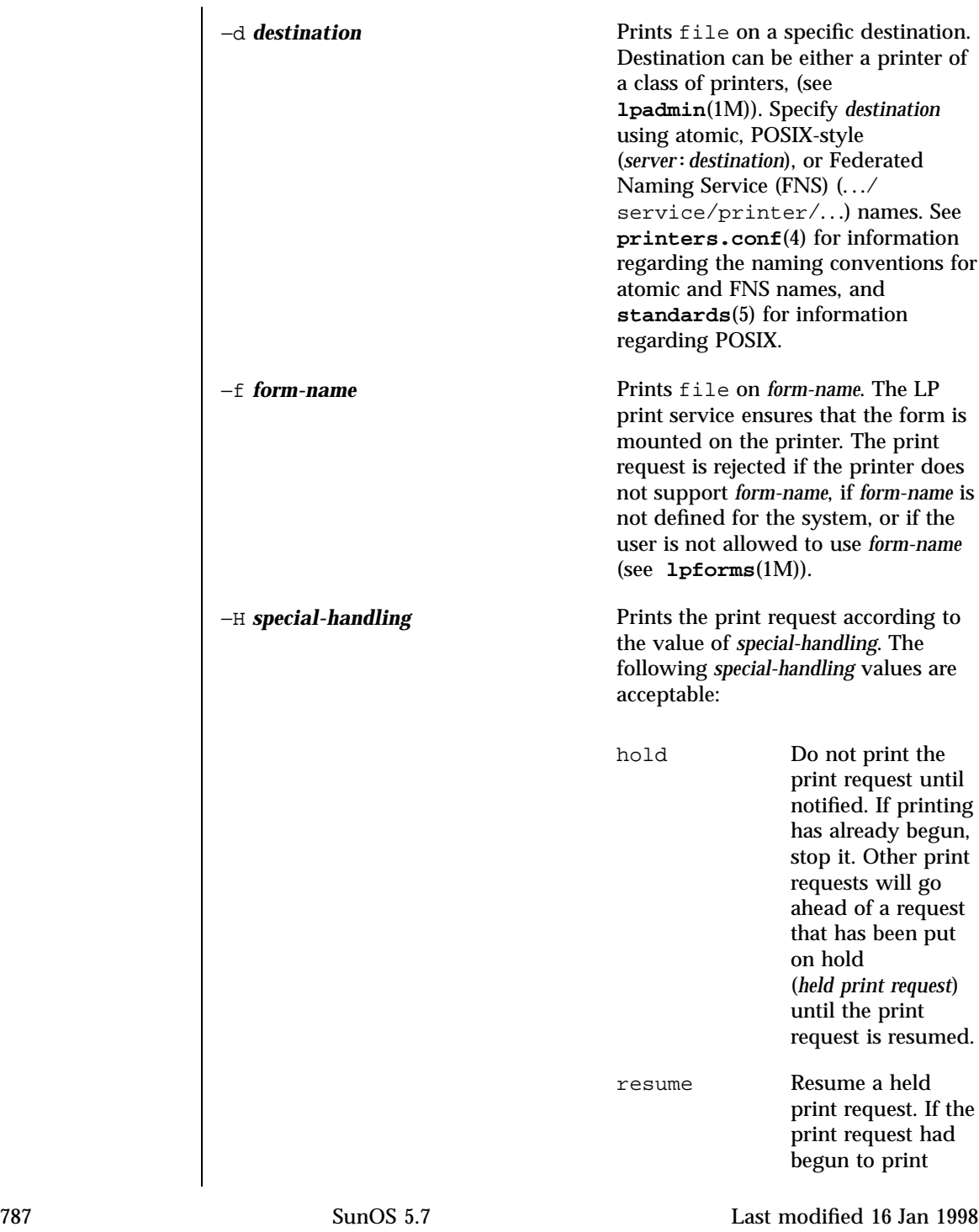

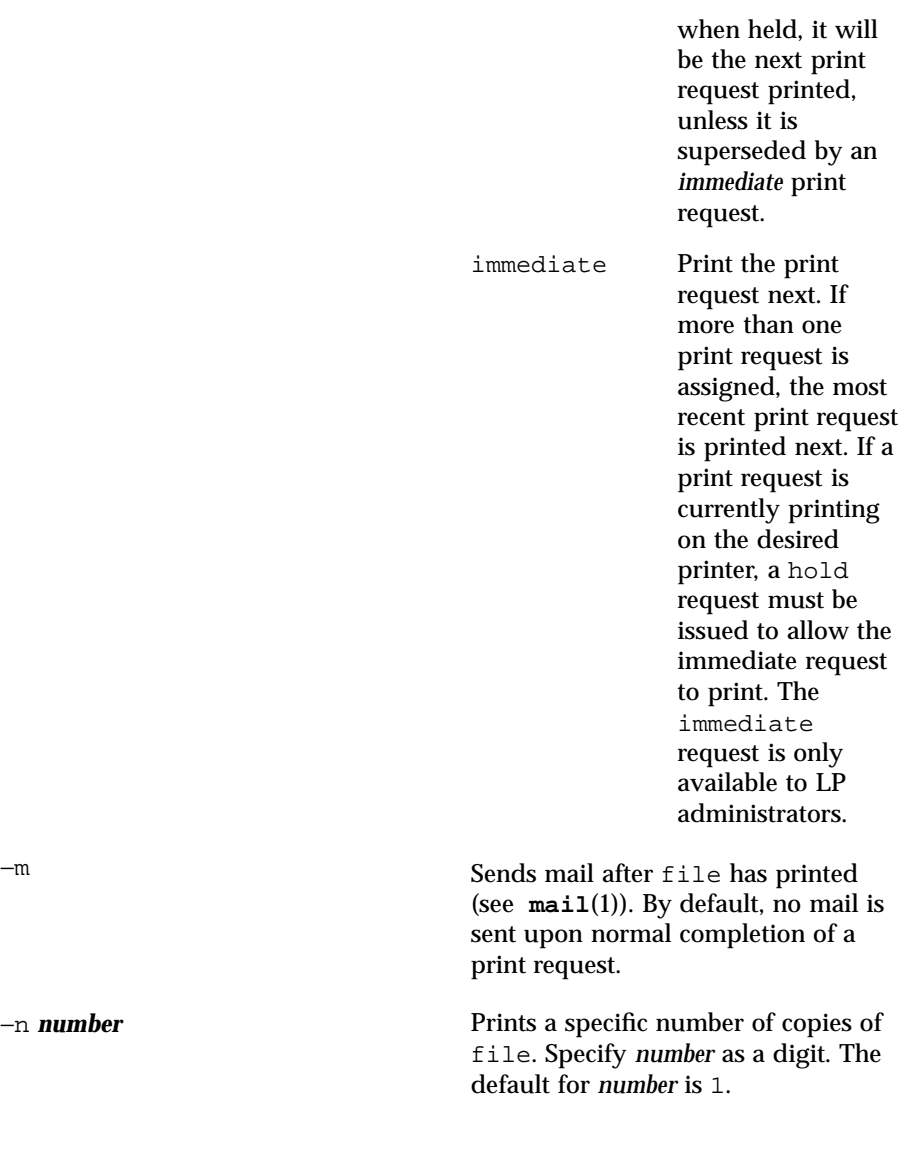

Last modified 16 Jan 1998 SunOS 5.7

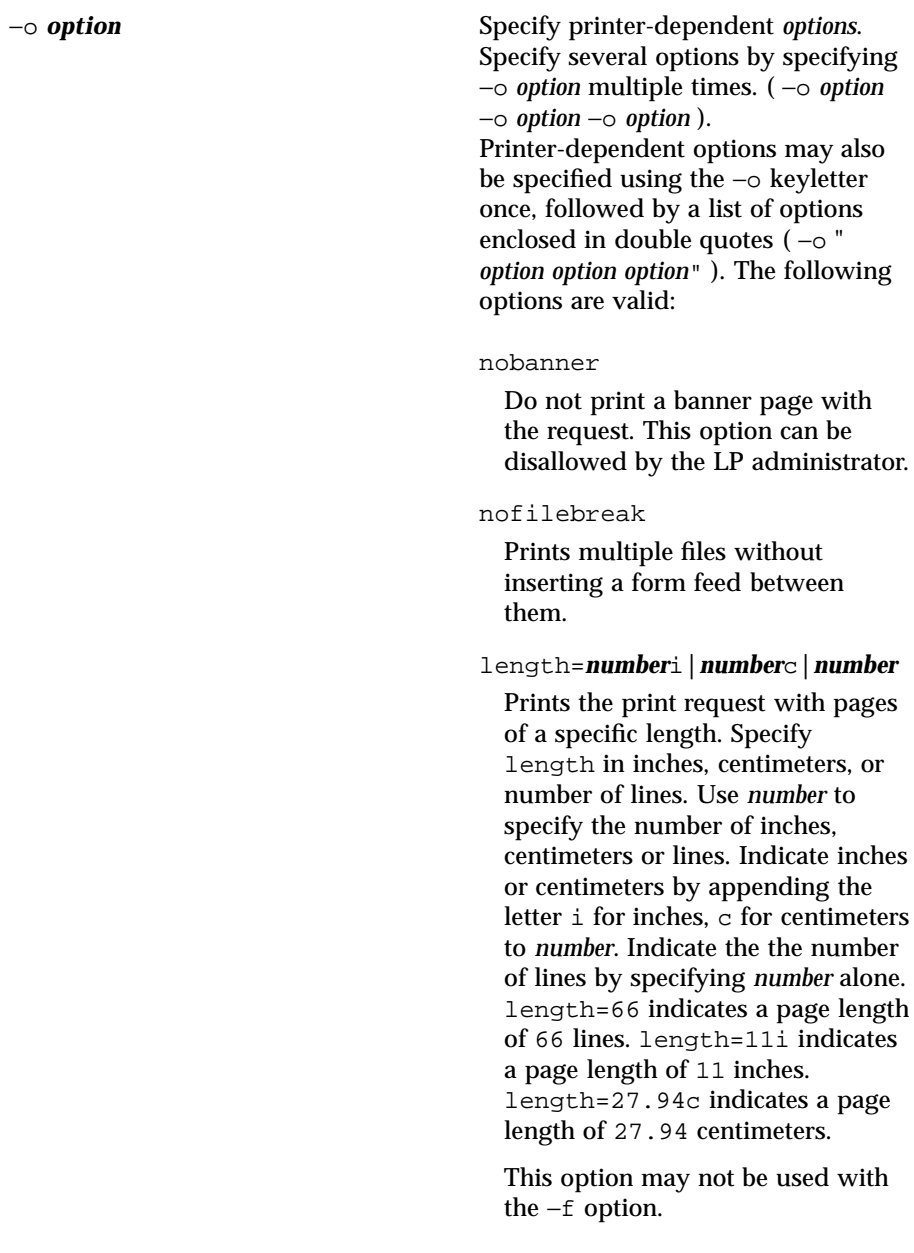

789 SunOS 5.7 Last modified 16 Jan 1998

### width=*number*i**|***number*c**|***number*

Prints the print request with with pages of a specific width. Specify width in inches, centimeters, or number of columns. Use *number* to specify the number of inches, centimeters or lines. Indicate inches or centimeters by appending the letter i for inches, c for centimeters to *number*. Indicate the the number of lines by specifying *number* alone. width=65 indicates a page width of 65 columns. width=6.5i indicates a page width of 6.5 inches. width=10c indicates a page width of 10 centimeters.

This option may not be used with the −f option.

#### lpi=*number*

Prints the print request with the line pitch set to *number* lines in an inch. Use *number* to specify the number of lines in an inch.

This option may not be used with the −f option.

### cpi=*n***|**pica**|**elite**|**compressed

Prints the print request with the character pitch set to *number* characters in an inch. Use *number* to specify the number of characters in an inch. Use pica to set character pitch to pica (10 characters per inch), or elite to set character pitch to elite (12 characters per inch) Use compressed to set character pitch to as many characters as the printer can handle. There is no standard

Last modified 16 Jan 1998 SunOS 5.7 SunOS 5.7

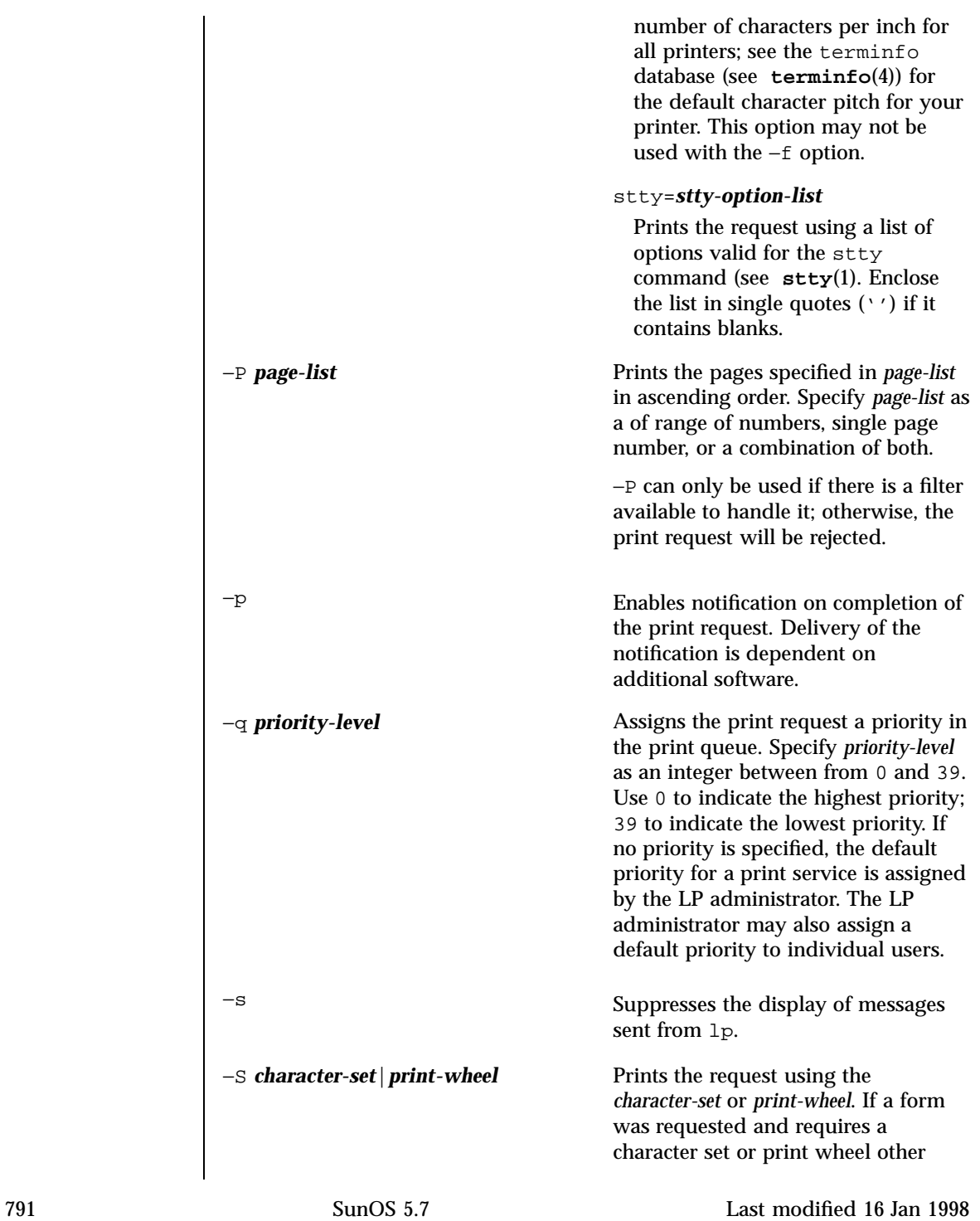

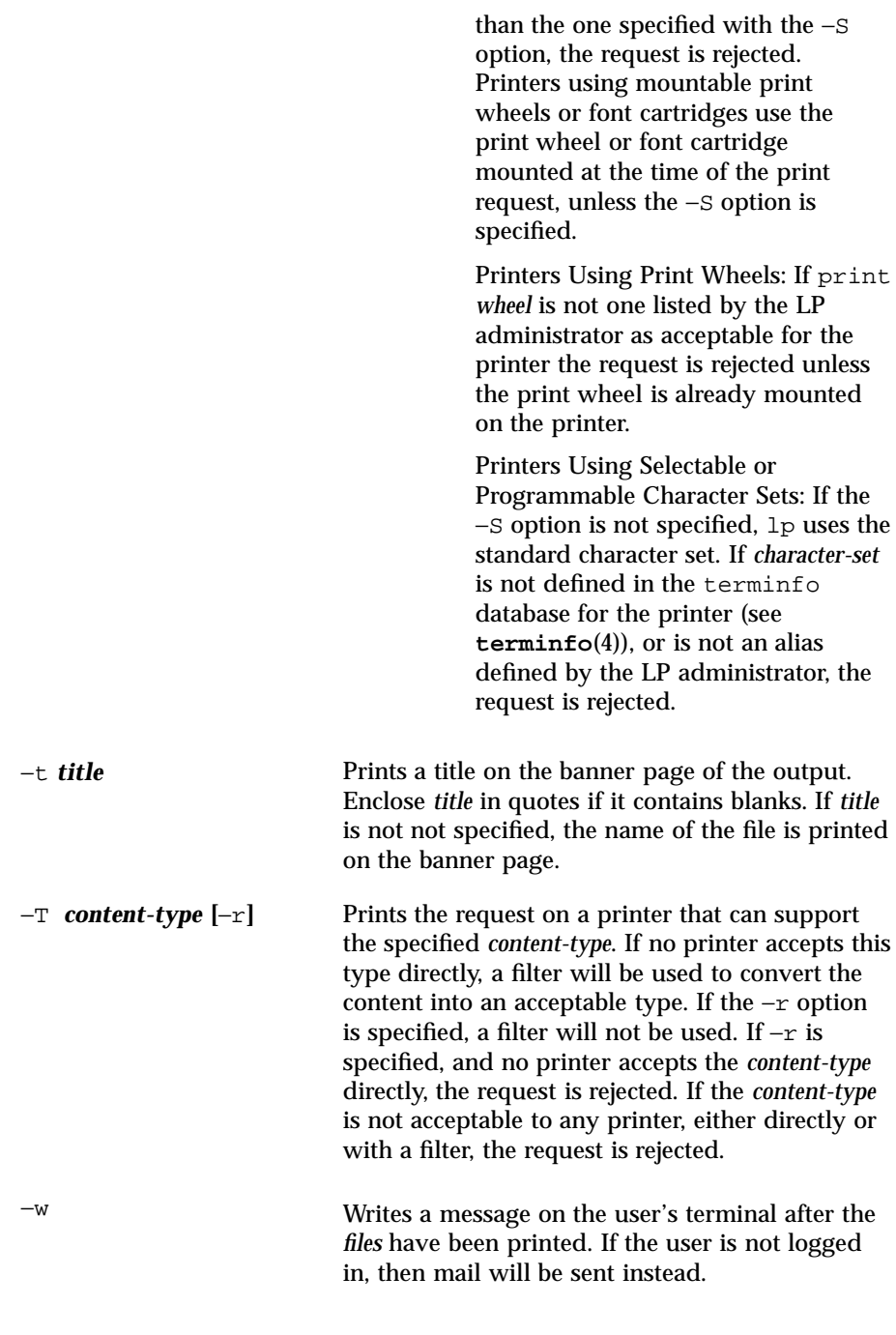

Last modified 16 Jan 1998 SunOS 5.7

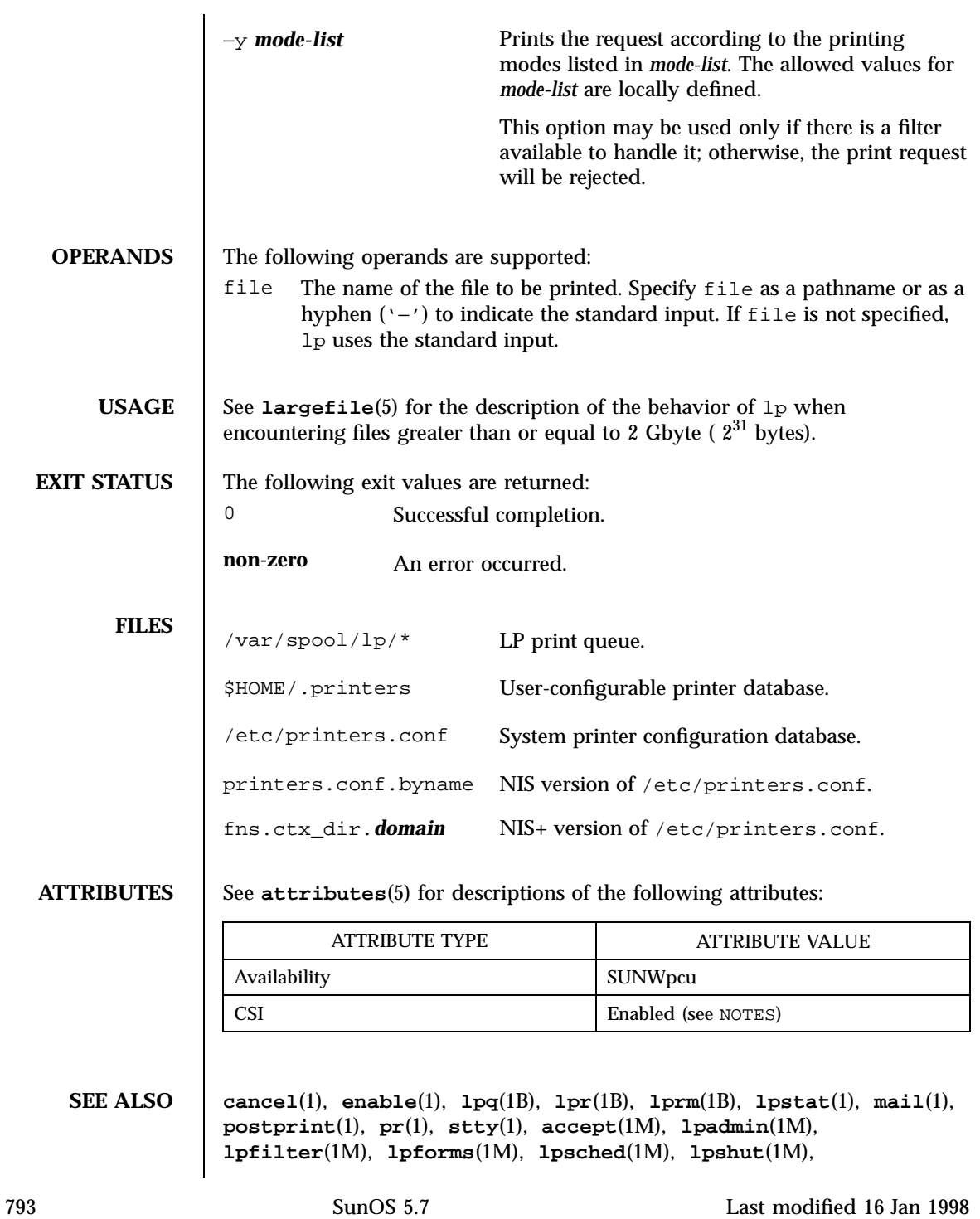

**lpsystem**(1M), **lpusers**(1M), **printers**(4), **printers.conf**(4), **terminfo**(4), **attributes**(5), **environ**(5), **largefile**(5), **standards**(5)

**NOTES** CSI-capability assumes that printer names are composed of ASCII characters.

Printers that have a 4.*x* or BSD-based print server. are not configured to handle BSD protocol extensions. 1p handles print requests sent to such printers in the following ways:

- 1. Print requests with more than 52 filenames will be truncated to 52 files. lp displays a warning message.
- 2. The −f, −H, −o, −P, −p, −q, −S, −T, and −y options may require a protocol extension to pass to a print server. If  $1p$  cannot handle the print request, it displays a warning message.

LP administrators enable protocol extensions by setting a printer's bsdaddr entry in /etc/printers.conf. Changing the bsdaddr entry in /etc/printers.conf to:

*destination*:bsdaddr=*server*,*destination*,Solaris

generates a set of BSD print protocol extensions that can be processed by a Solaris print server. lp supports only Solaris protocol extensions at this time.

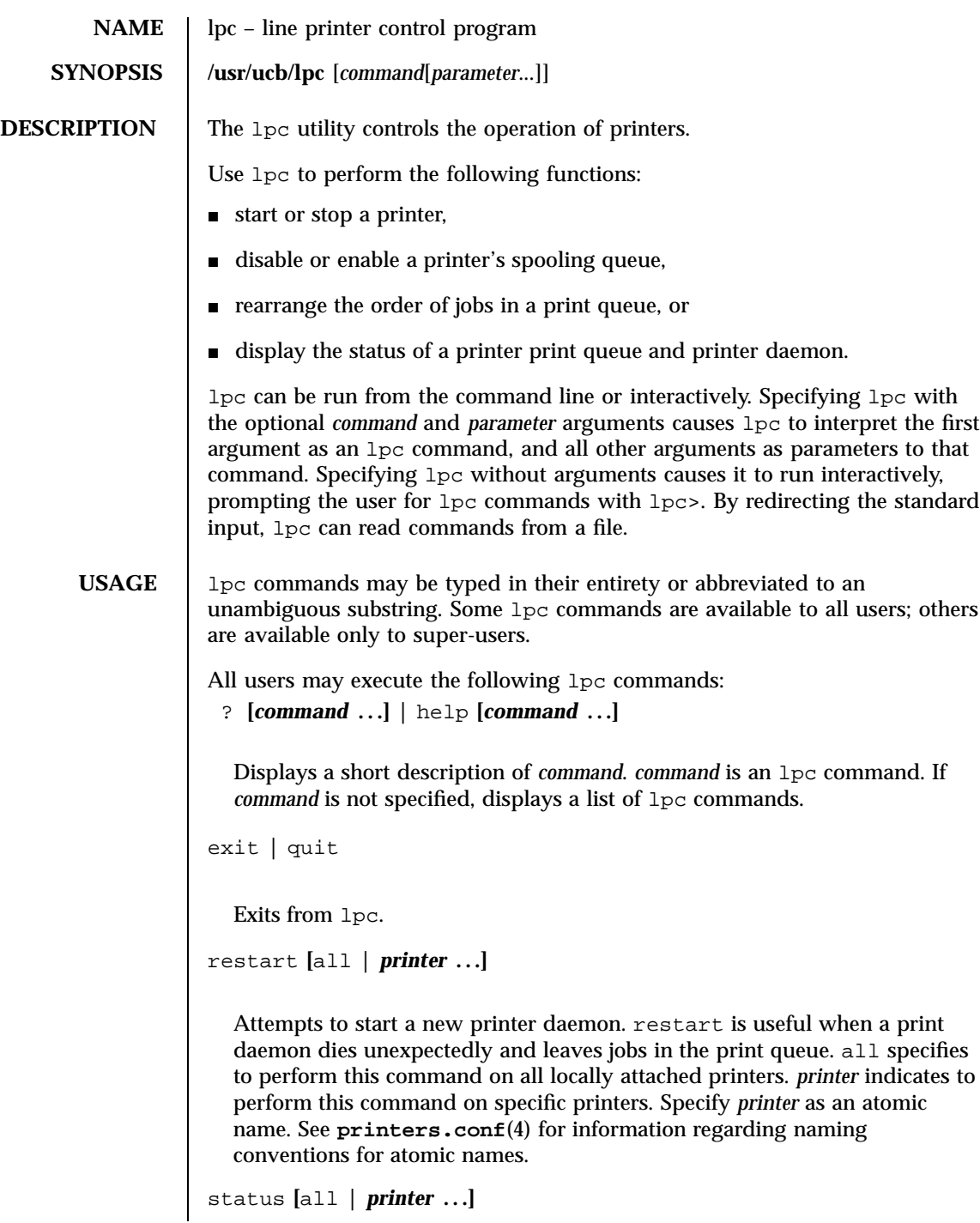

795 SunOS 5.7 Last modified 16 Jan 1998

Displays the status of print daemons and print queues. all specifies perform this command on all locally attached printers. *printer* indicates perform this command on specific printers. Specify *printer* as an atomic name. See **printers.conf**(4) for information regarding naming conventions for atomic names.

Only a super-user may execute the following  $1pc$  commands: abort **[**all **|** *printer* **. . .]**

Terminates an active spooling daemon. Disables printing (by preventing new daemons from being started by **lpr**(1B)) for *printer*. all specifies perform this command on all locally attached printers. *printer* indicates perform this command on specific printers. Specify *printer* as an atomic name. See **printers.conf** (4) for information regarding naming conventions for atomic names.

```
clean [all | printer ...]
```
Removes files created in the print spool directory by the print daemon from *printer 's* print queue. all specifies to perform this command on all locally attached printers *printer* indicates to perform this command on specific printers. Specify *printer* as an atomic name. See **printers.conf**(4) for information regarding naming conventions for atomic names.

```
disable [all | printer . . .]
```
Turns off the print queue for *printer*. Prevents new printer jobs from being entered into the print queue for *printer*by **lpr**(1B). all specifies to perform this command on all locally attached printers *printer* indicates to perform this command on specific printers. Specify *printer* as an atomic name. See **printers.conf** (4) for information regarding naming conventions for atomic names.

down **[**all **|** *printer* **...][***message***]**

Turns the queue for *printer* off and disables printing on *printer*. Inserts *message* in the printer status file. *message* does not need to be quoted; multiple arguments to *message* are treated as arguments are to **echo**(1). Use down to take a printer down and inform users. all specifies to perform this command on all locally attached printers *printer* indicates to perform this command on specific printers. Specify *printer* as an atomic name. See **printers.conf**(4) for information regarding naming conventions for atomic names.

enable **[**all **|** *printer* **. . .]**

Last modified 16 Jan 1998 **SunOS** 5.7 SunOS 5.7 296

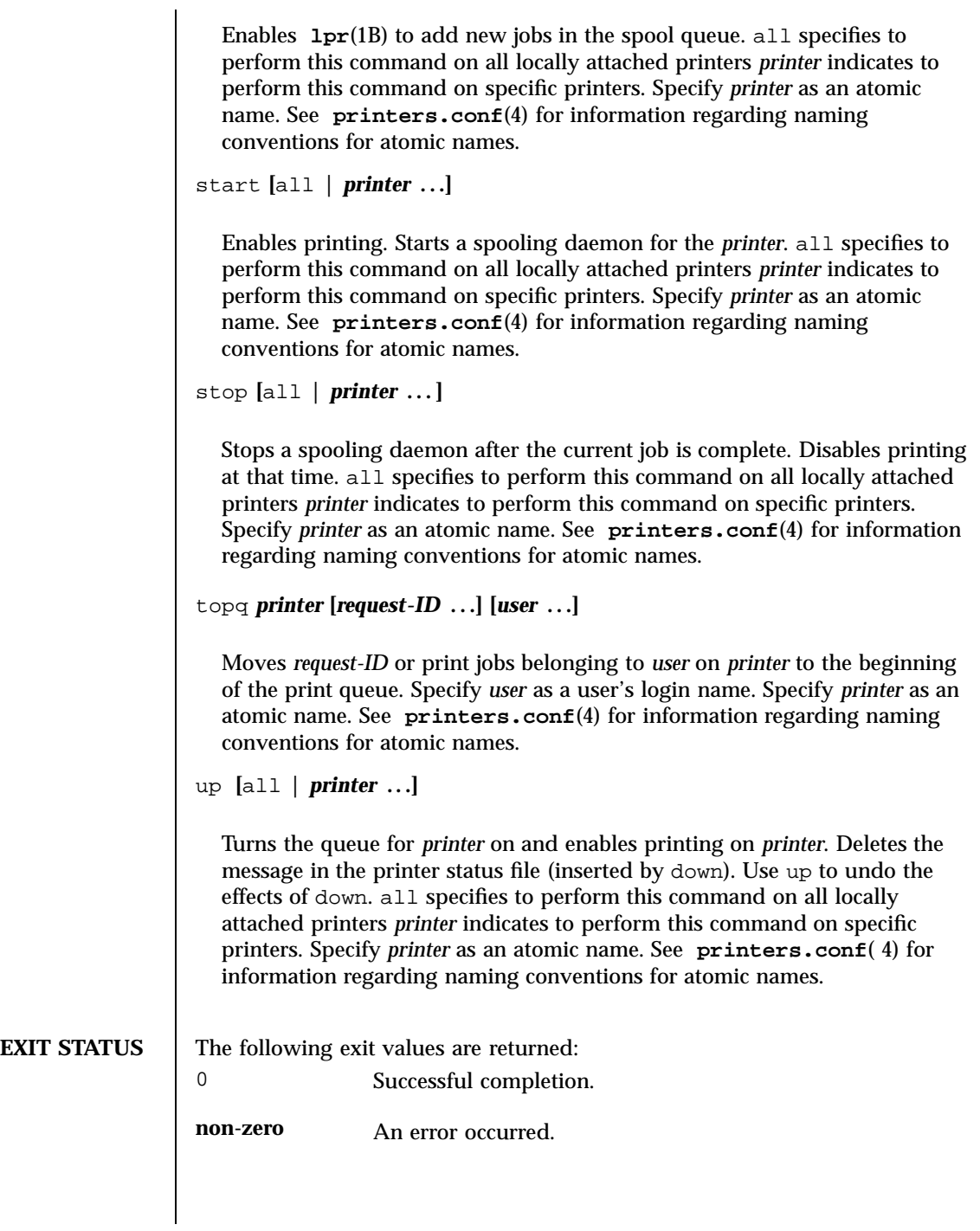

797 SunOS 5.7 Last modified 16 Jan 1998

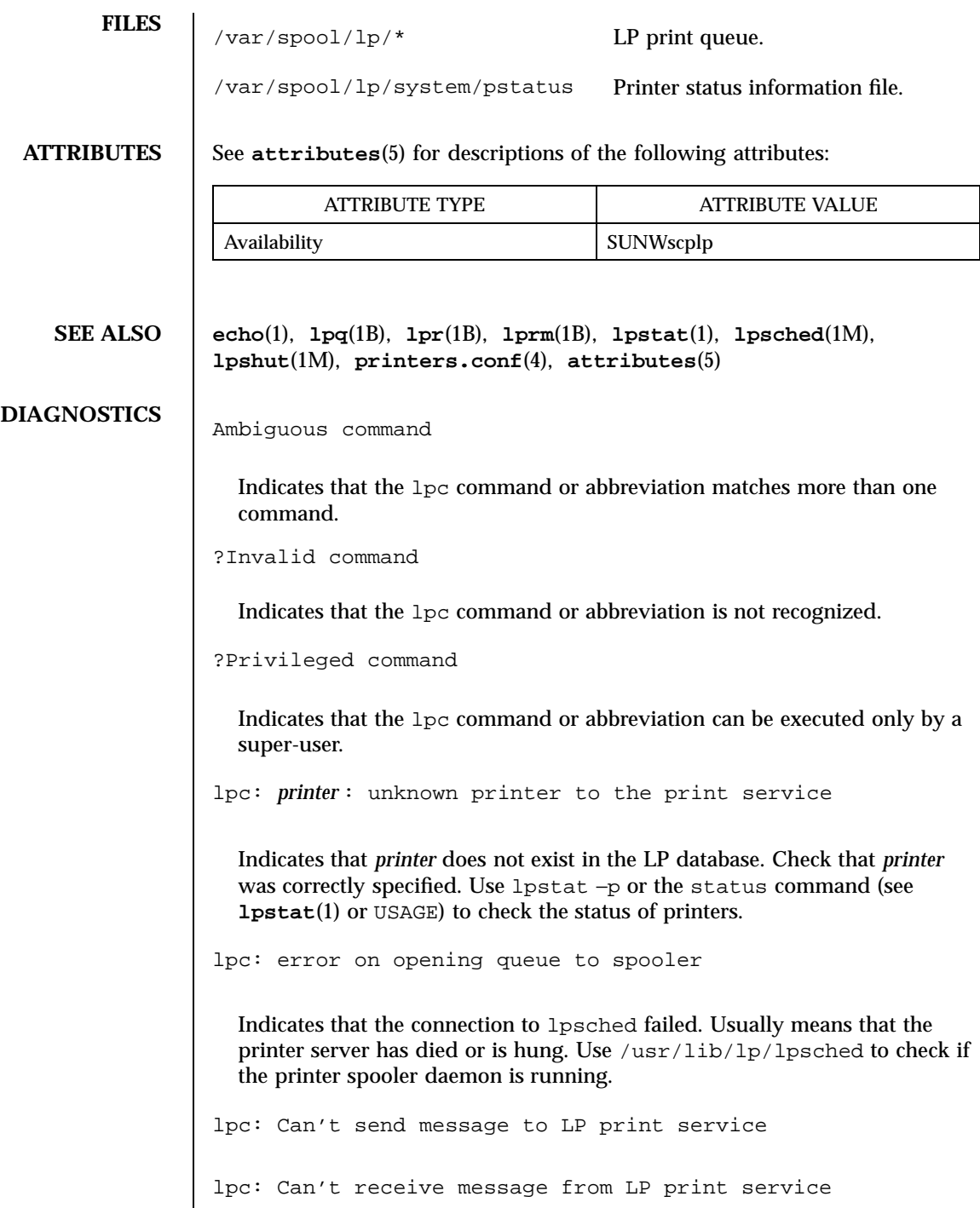

Last modified 16 Jan 1998 SunOS 5.7 SunOS 5.7

Indicates that the LP print service stopped. Contact the LP administrator.

lpc: Received unexpected message from LP print service

Indicates a problem with the software. Contact the LP administrator.

799 SunOS 5.7 Last modified 16 Jan 1998

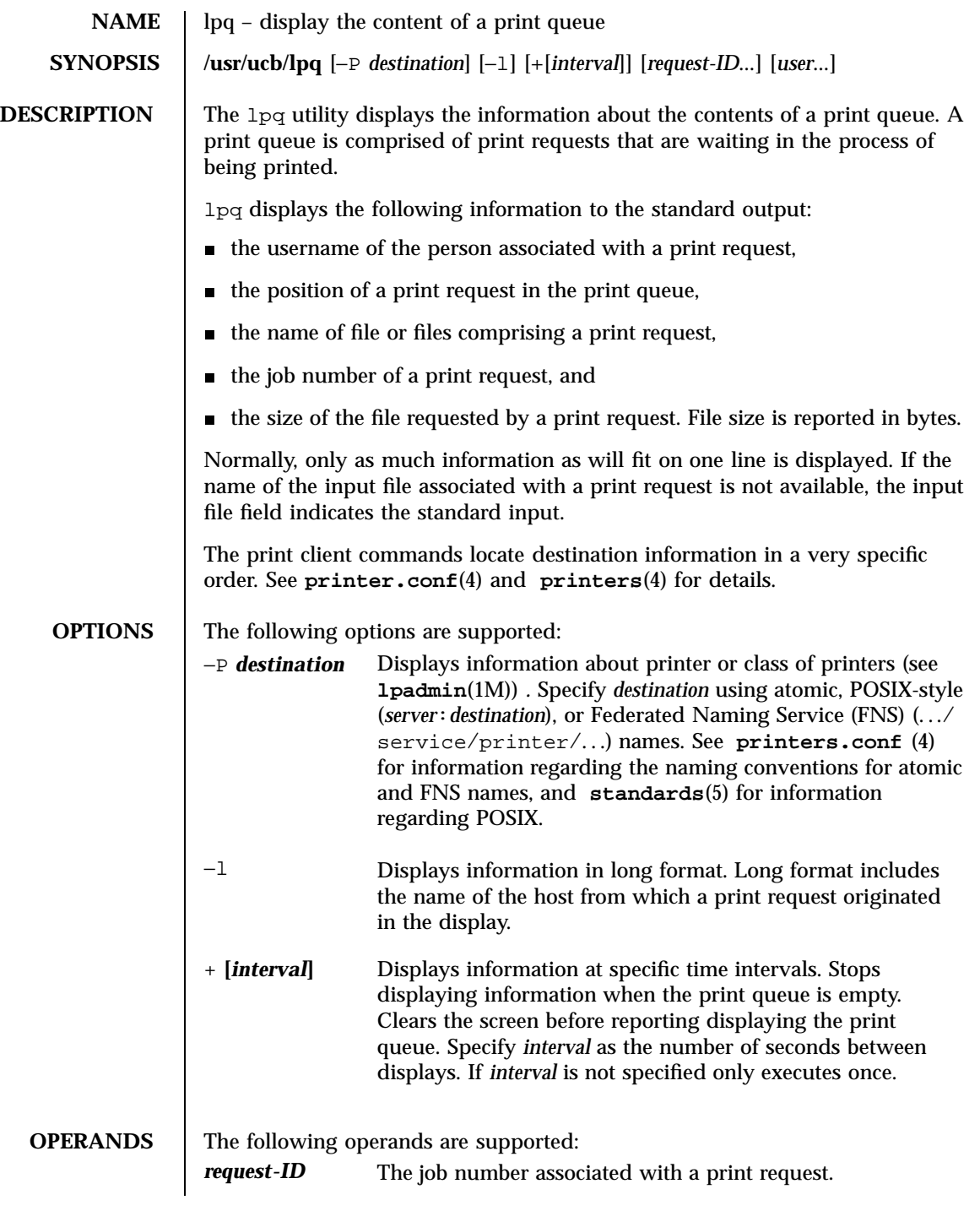

Last modified 13 Mar 1997 SunOS 5.7

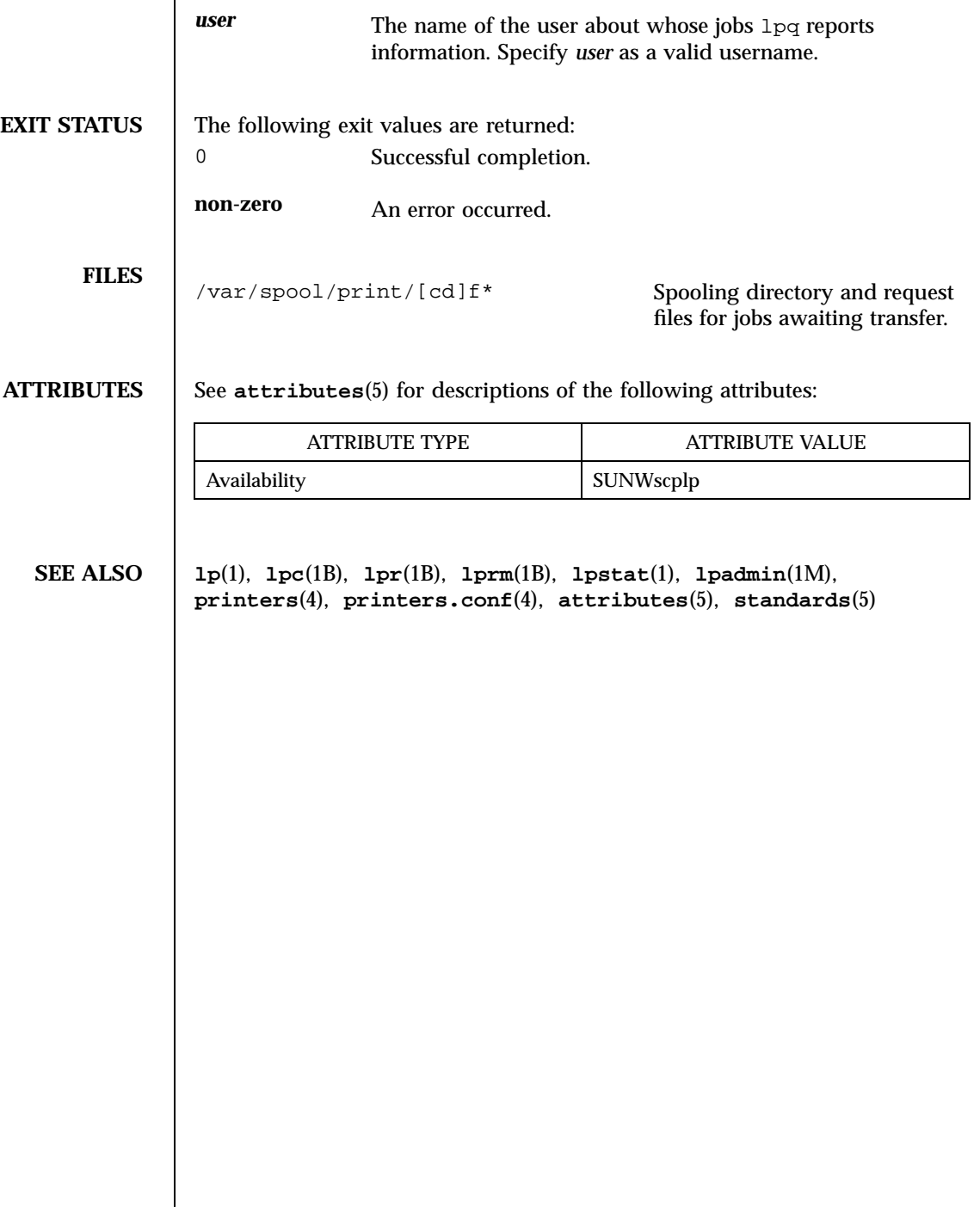

801 SunOS 5.7 Last modified 13 Mar 1997

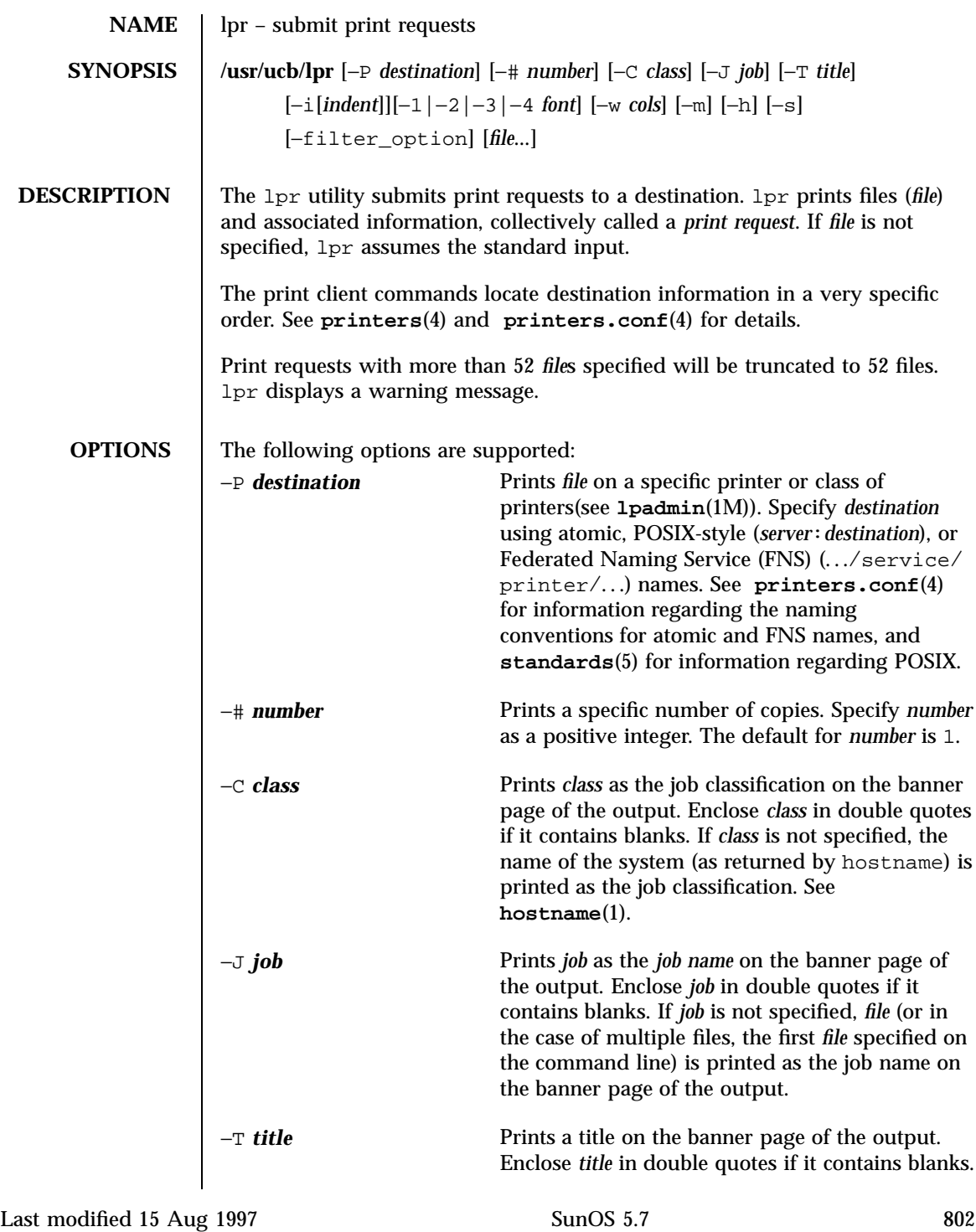

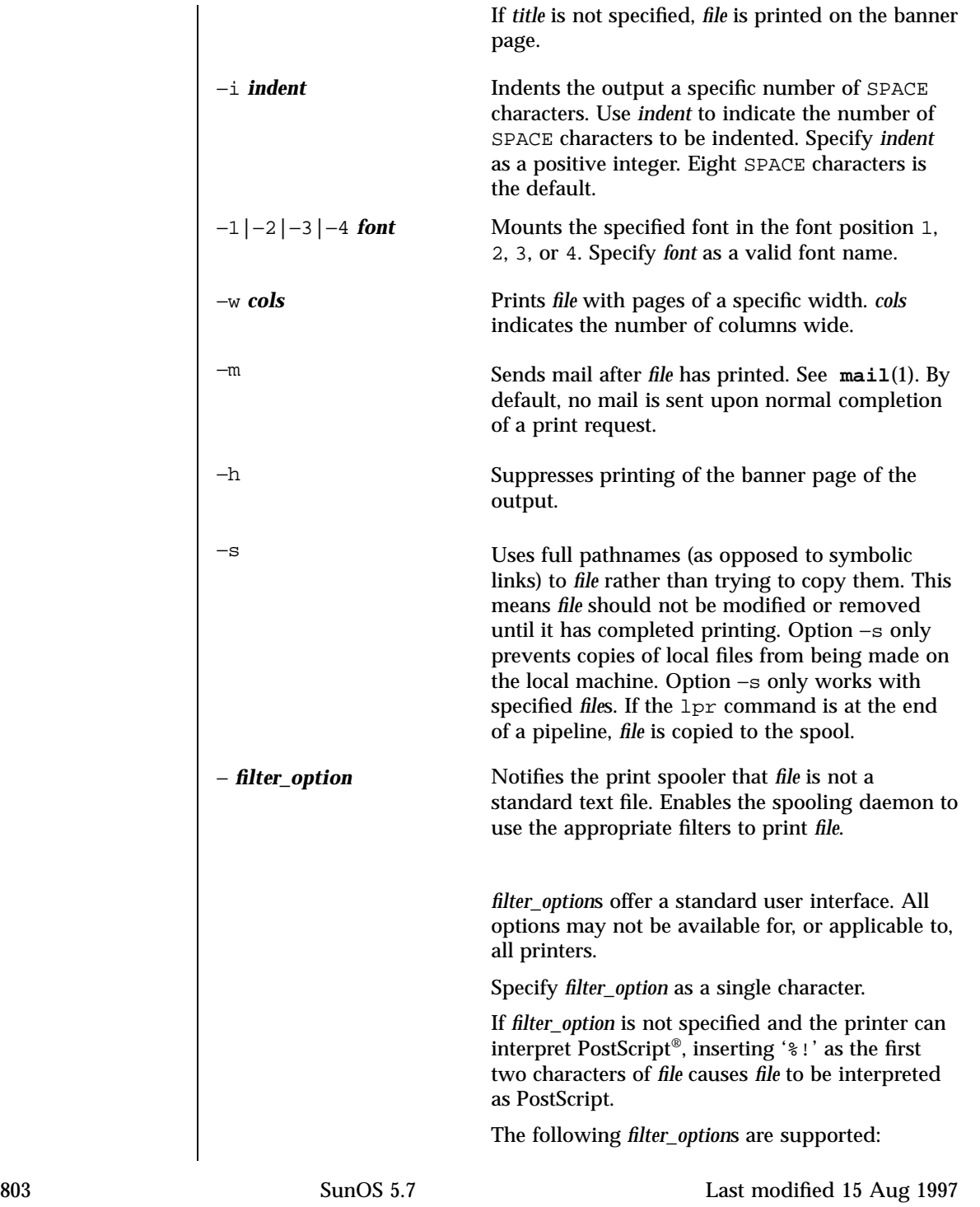
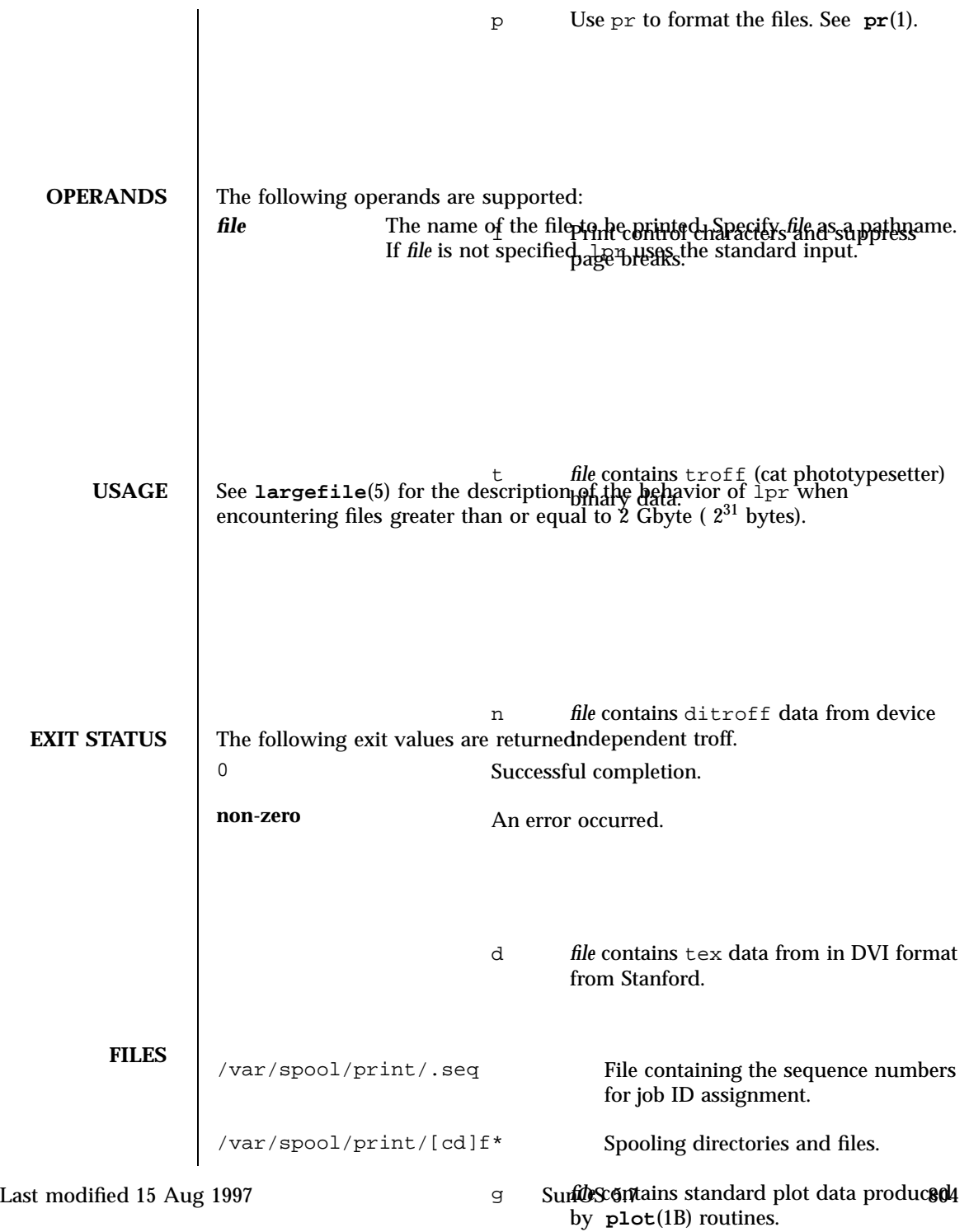

v *file* contains a raster image. *printer* must support an appropriate imaging model such as PostScript in order to print the image.

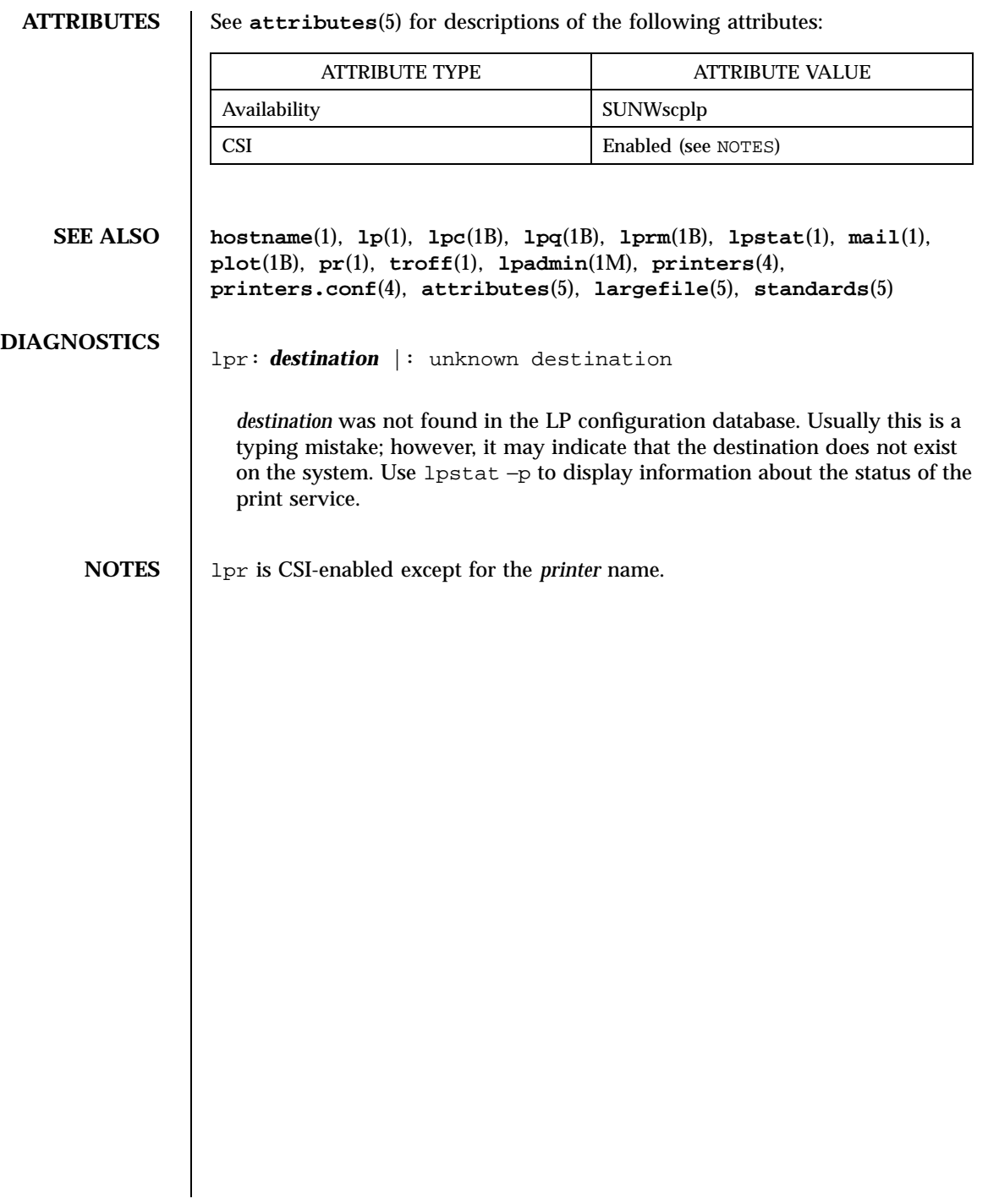

805 SunOS 5.7 Last modified 15 Aug 1997

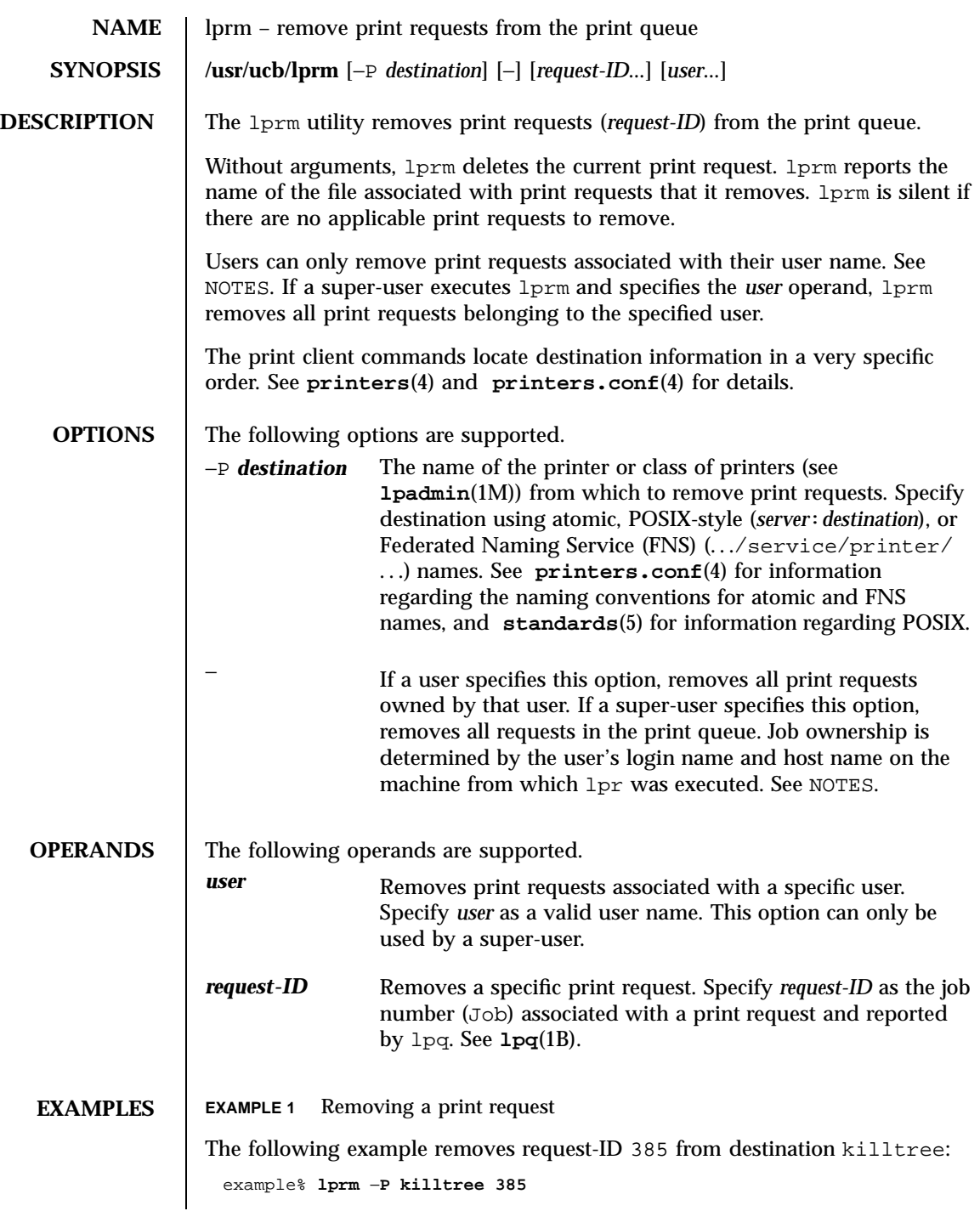

Last modified 13 Mar 1997 SunOS 5.7

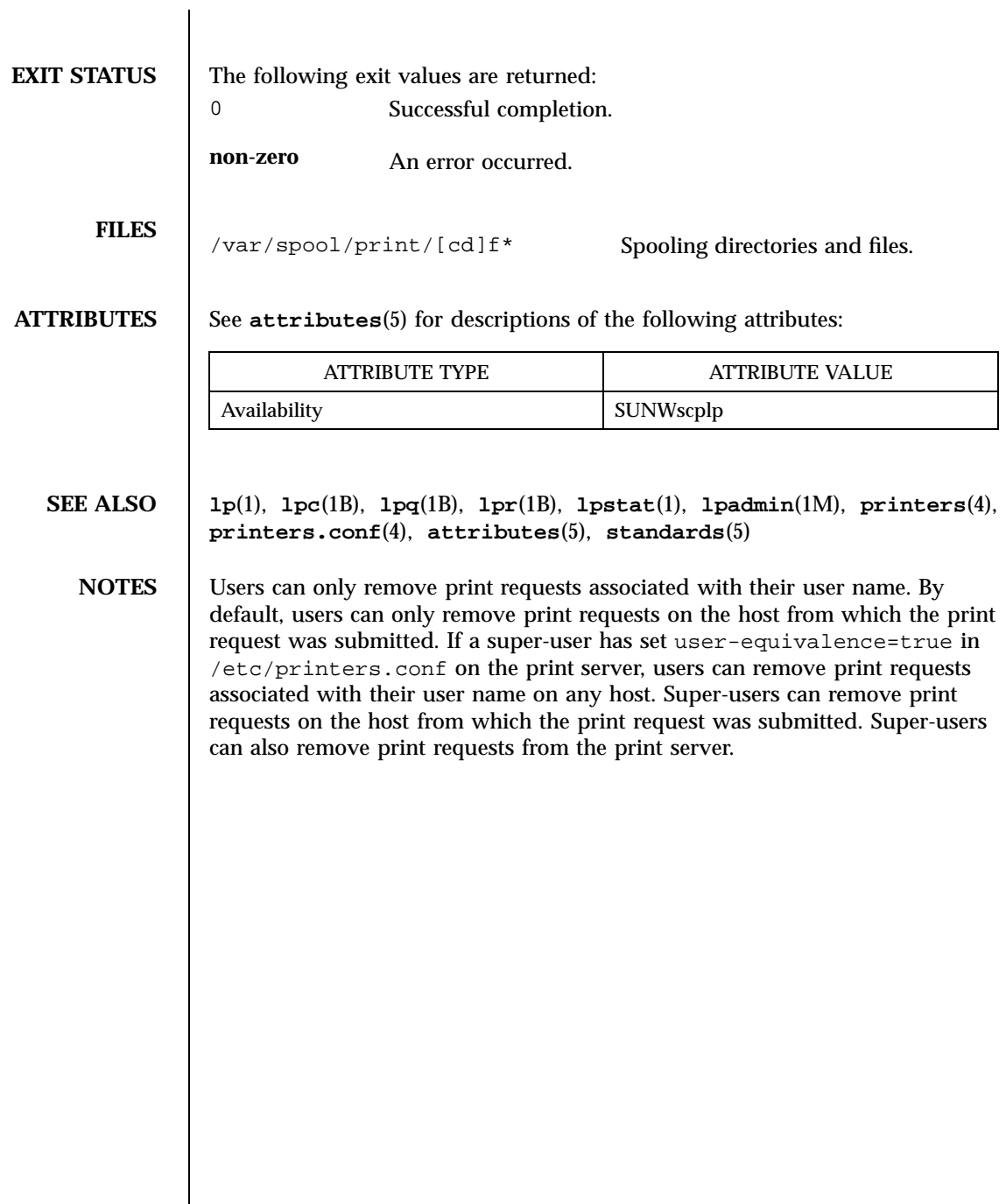

 $\overline{\phantom{a}}$ 

807 SunOS 5.7 Last modified 13 Mar 1997

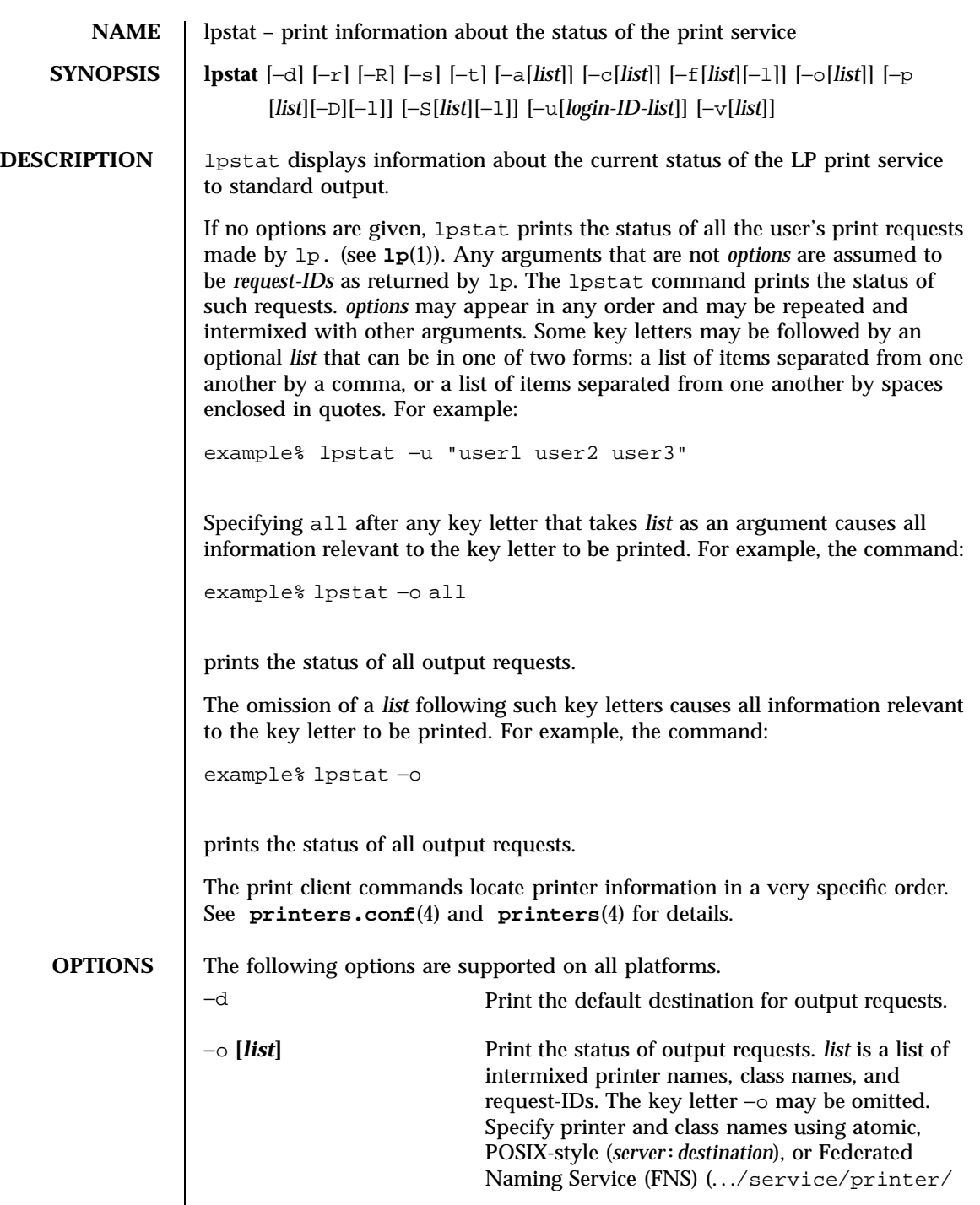

Last modified 19 Jun 1997 SunOS 5.7 808

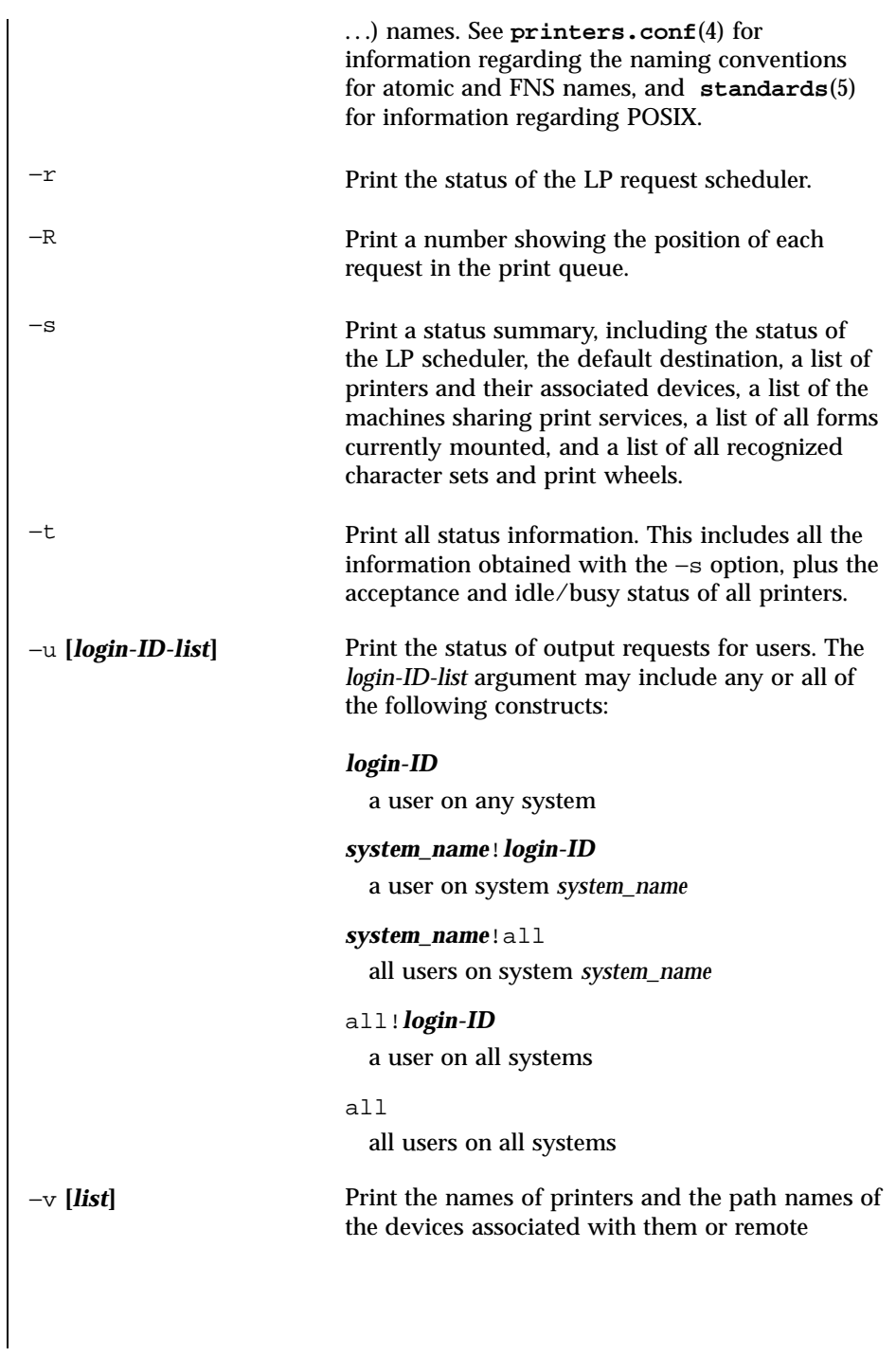

809 SunOS 5.7 Last modified 19 Jun 1997

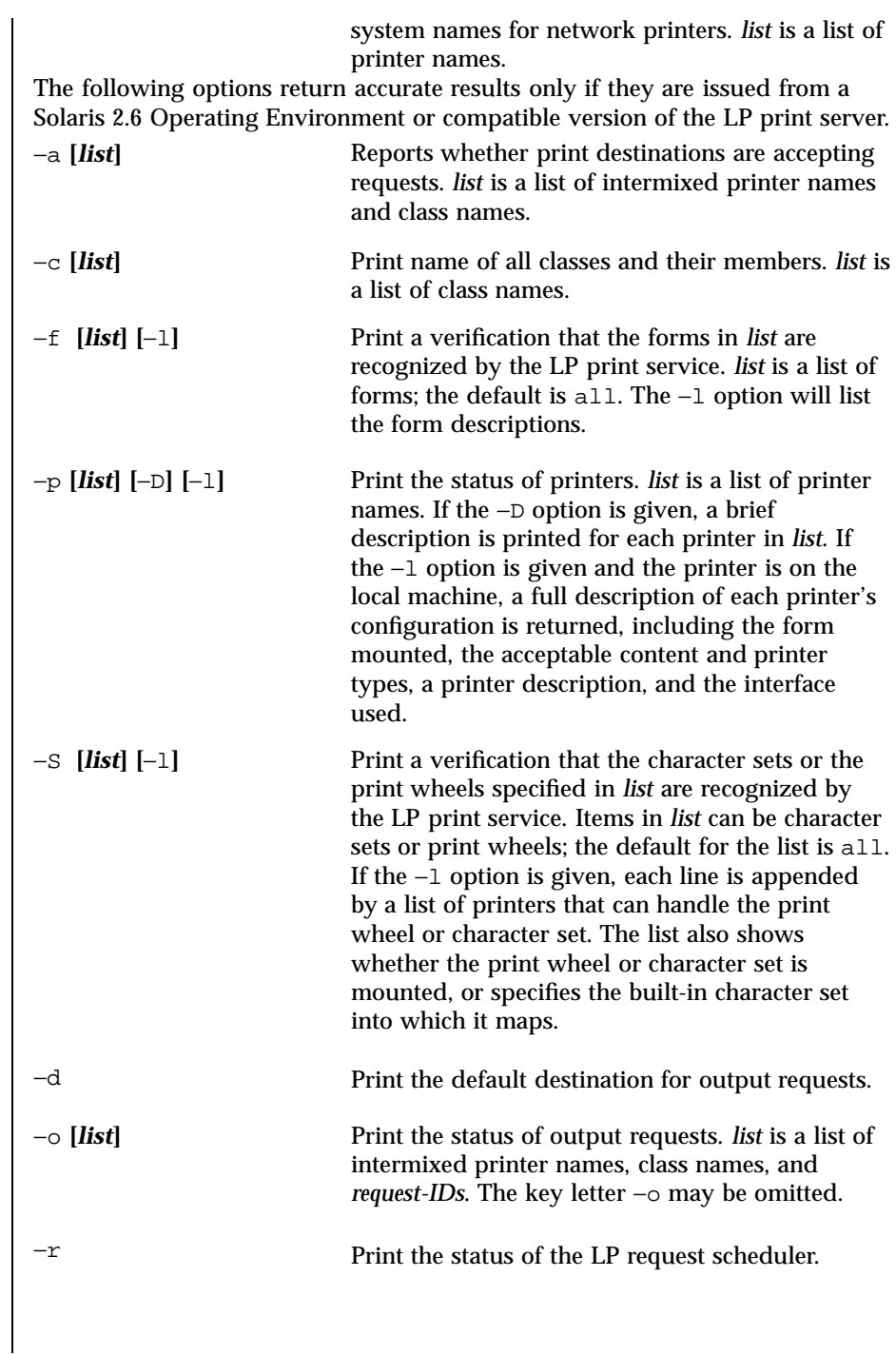

Last modified 19 Jun 1997 SunOS 5.7 810

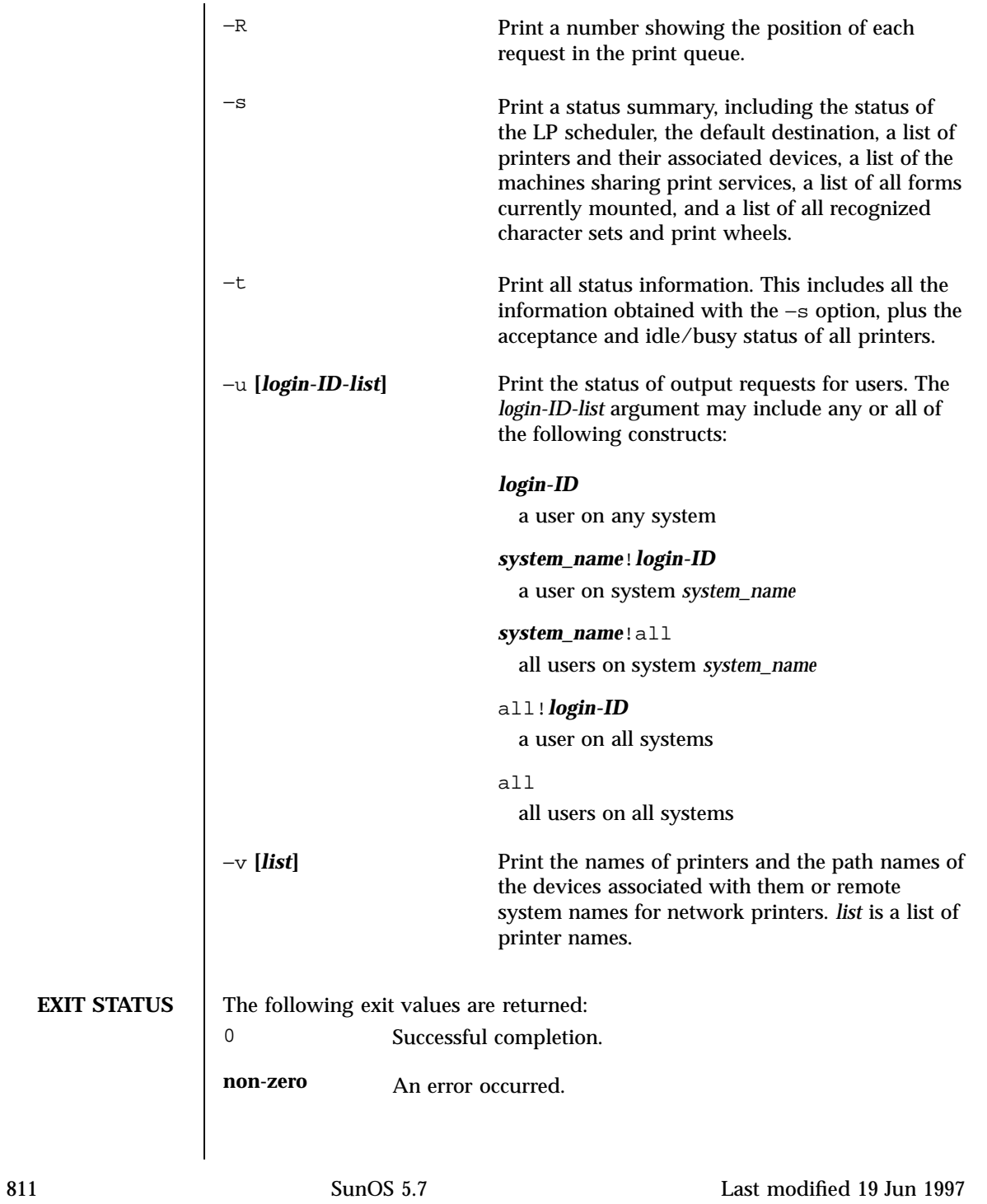

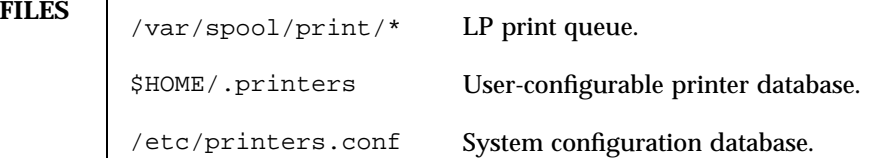

**ATTRIBUTES** See **attributes**(5) for descriptions of the following attributes:

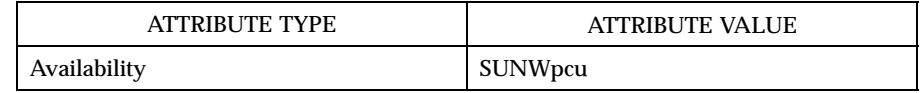

**SEE ALSO cancel**(1), **lp**(1), **lpq**(1B), **lpr**(1B), **lprm**(1B), **printers**( 4), **printers.conf**(4), **attributes**(5), **standards**(5)

Last modified 19 Jun 1997 SunOS 5.7

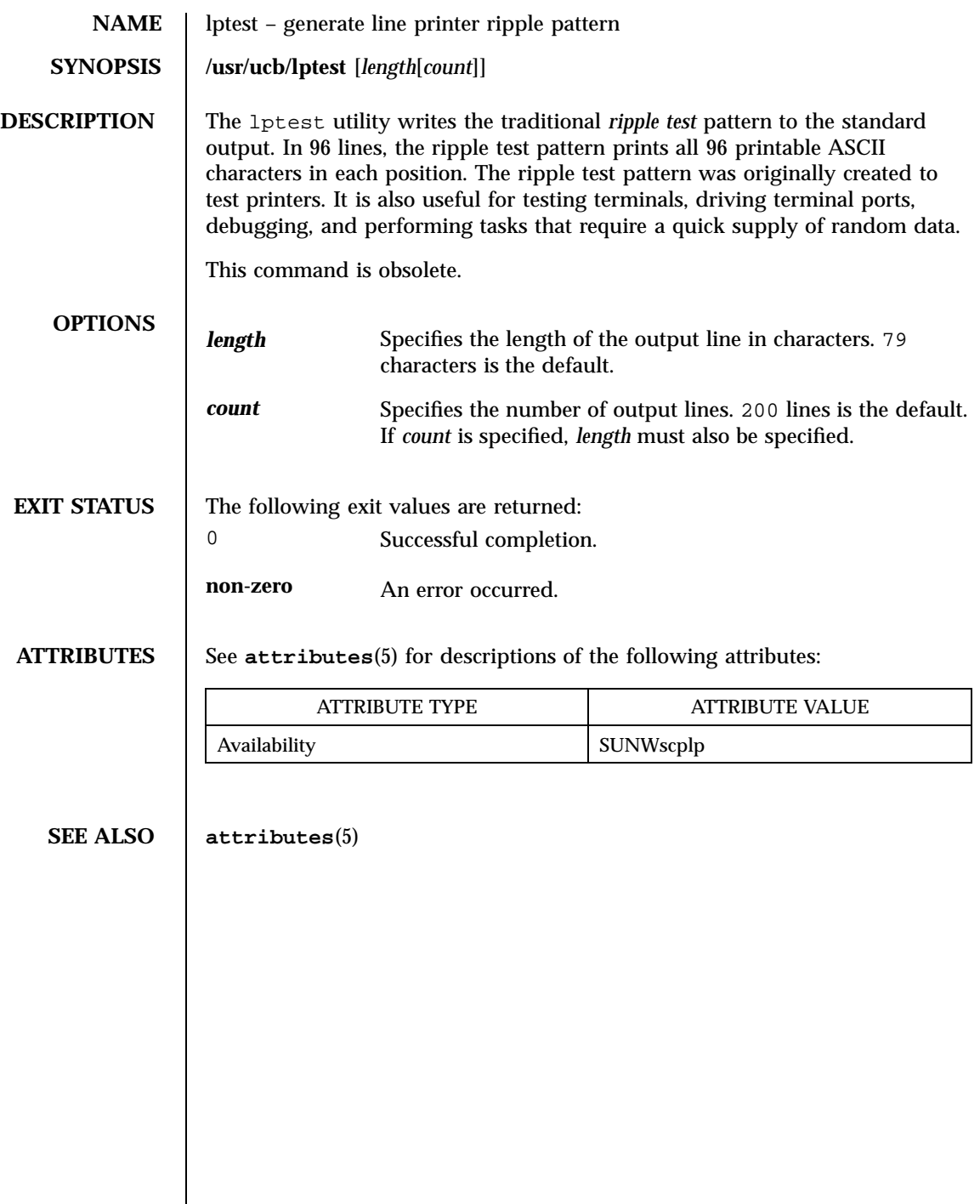

813 SunOS 5.7 Last modified 9 Sep 1996

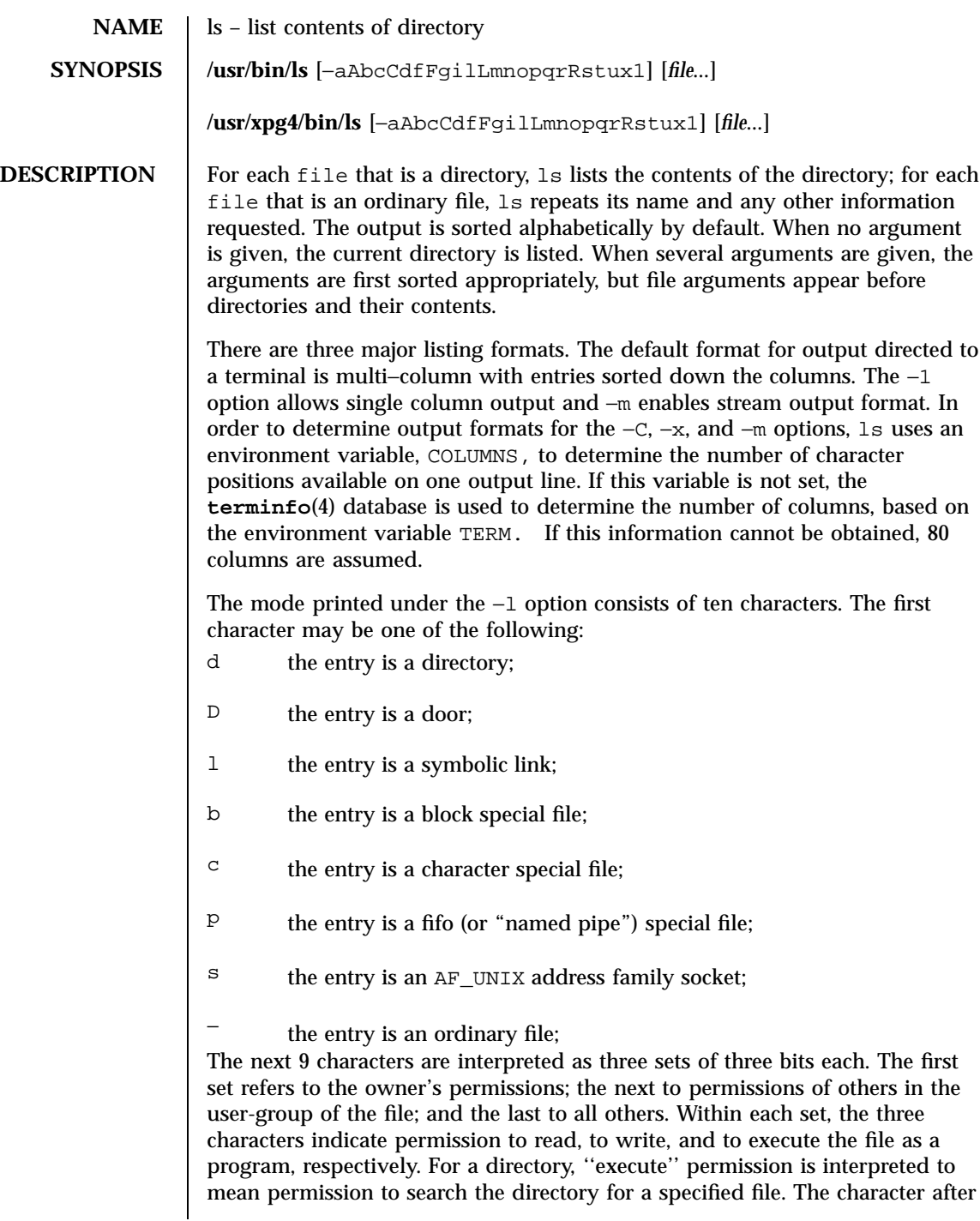

Last modified 5 May 1997 SunOS 5.7

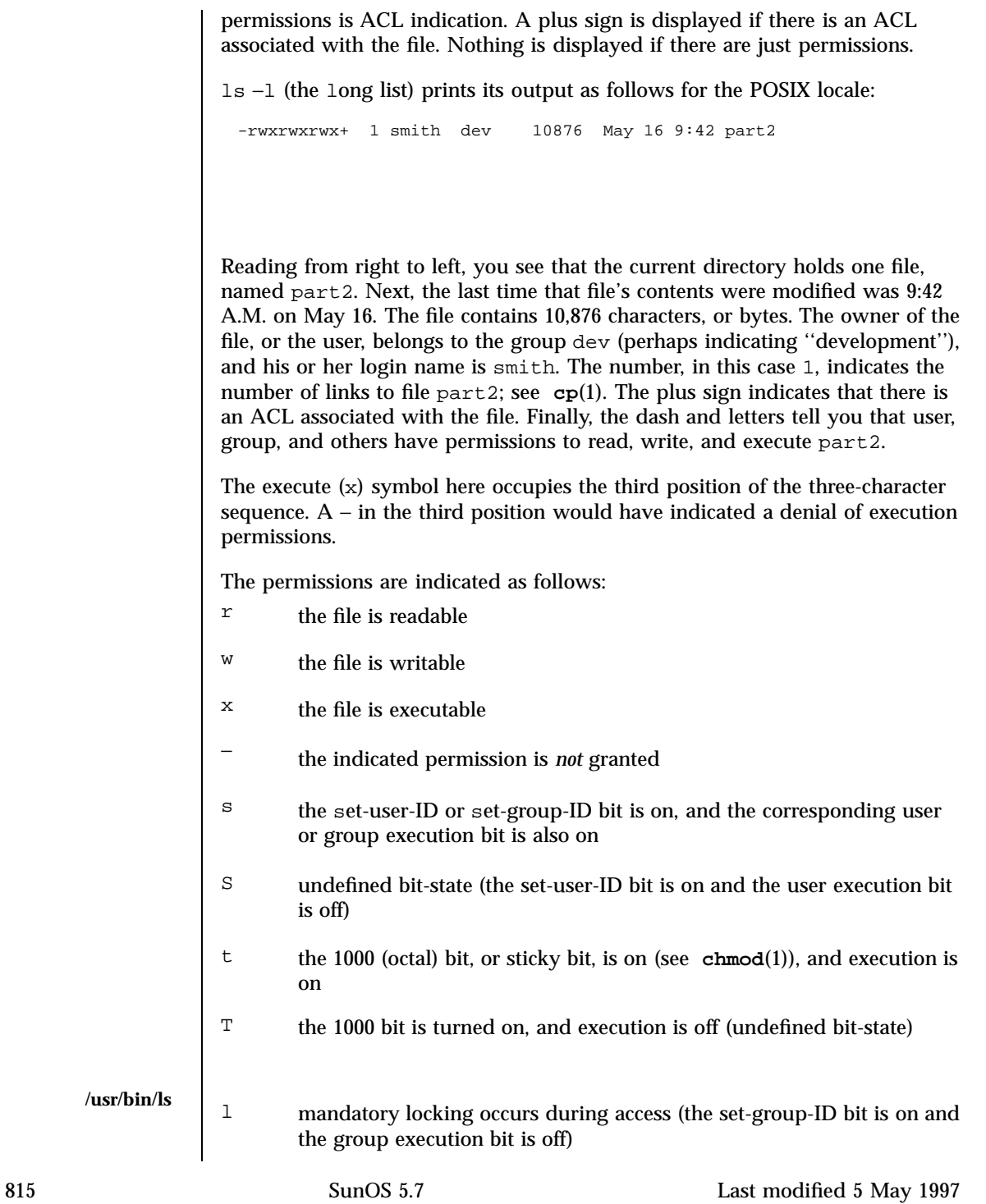

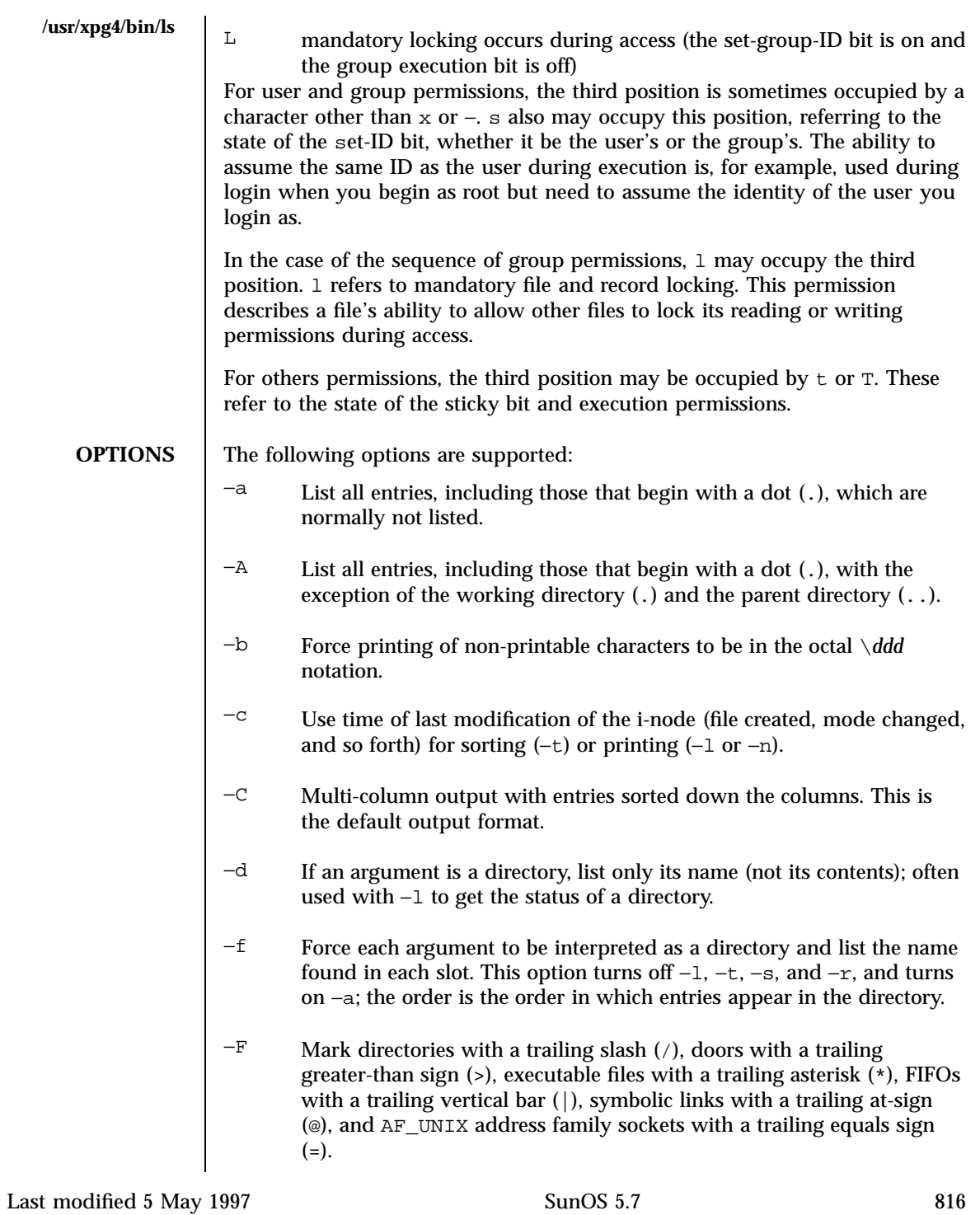

- −g The same as −l, except that the owner is not printed.
- −i For each file, print the i-node number in the first column of the report.
- −l List in long format, giving mode, ACL indication, number of links, owner, group, size in bytes, and time of last modification for each file (see above). If the file is a special file, the size field instead contains the major and minor device numbers. If the time of last modification is greater than six months ago, it is shown in the format 'month date year' for the POSIX locale. When the LC\_TIME locale category is not set to the POSIX locale, a different format of the time field may be used. Files modified within six months show 'month date time'. If the file is a symbolic link, the filename is printed followed by " $\rightarrow$ " and the path name of the referenced file.
- −L If an argument is a symbolic link, list the file or directory the link references rather than the link itself.
- −m Stream output format; files are listed across the page, separated by commas.
- −n The same as −l, except that the owner's UID and group's GID numbers are printed, rather than the associated character strings.
- −o The same as −l, except that the group is not printed.
- $-p$  Put a slash (/) after each filename if the file is a directory.
- −q Force printing of non-printable characters in file names as the character question mark (?).
- −r Reverse the order of sort to get reverse alphabetic or oldest first as appropriate.
- −R Recursively list subdirectories encountered.
- −s Give size in blocks, including indirect blocks, for each entry.
- $-t$  Sort by time stamp (latest first) instead of by name. The default is the last modification time. (See −u and −c.)
- −u Use time of last access instead of last modification for sorting (with the −t option) or printing (with the −l option).

817 SunOS 5.7 Last modified 5 May 1997

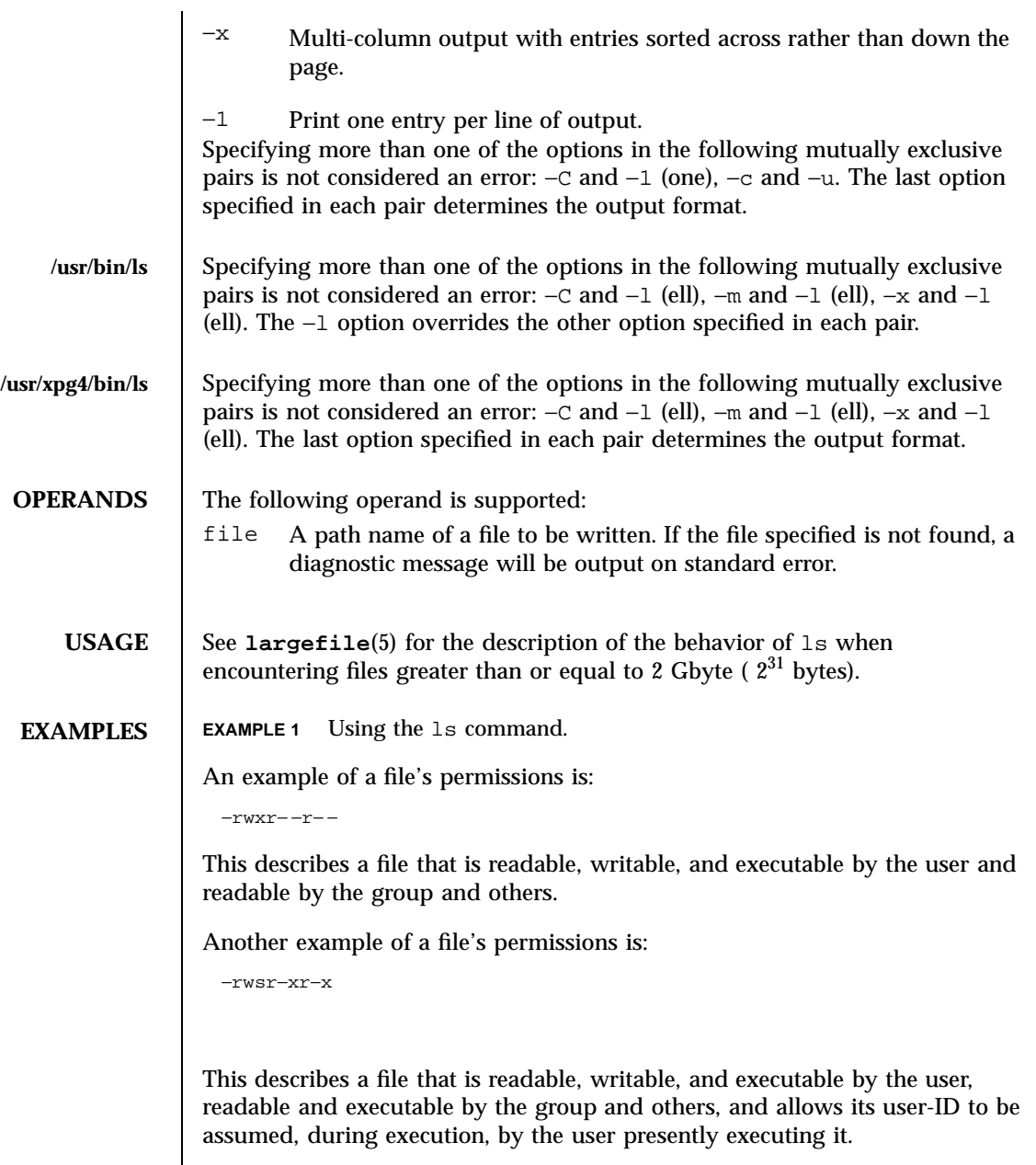

Another example of a file's permissions is:

−rw−rwl−−−

Last modified 5 May 1997 SunOS 5.7

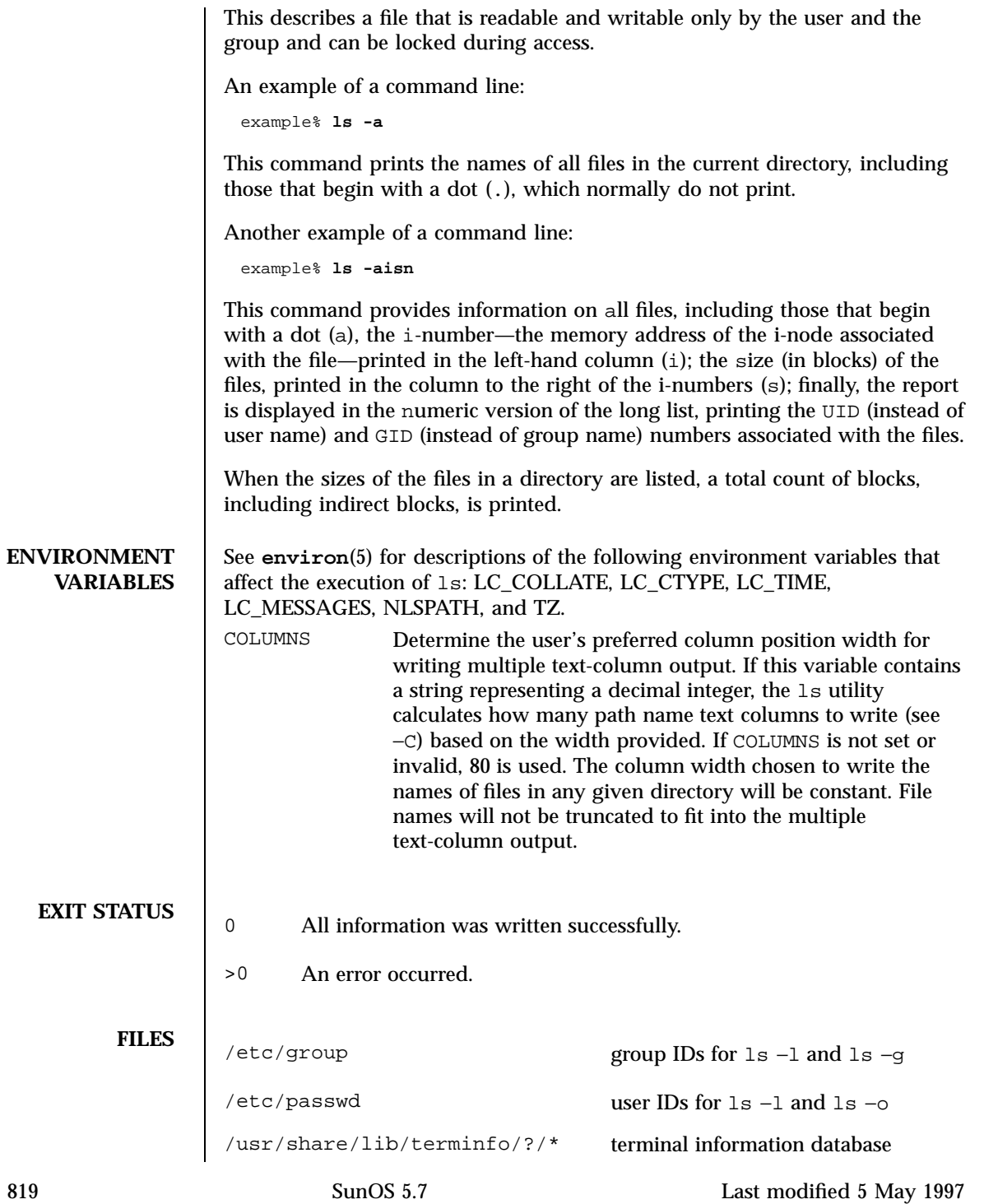

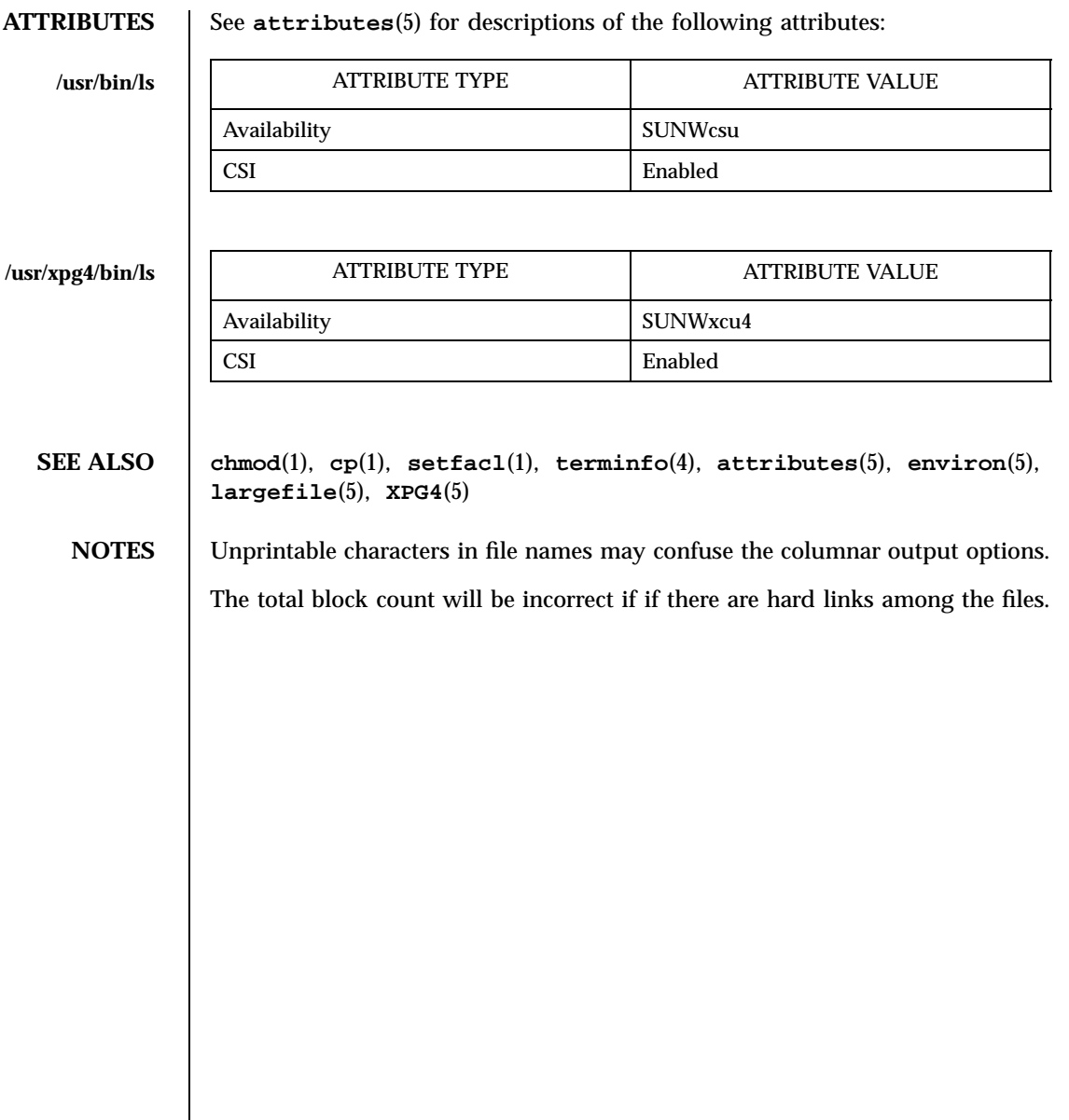

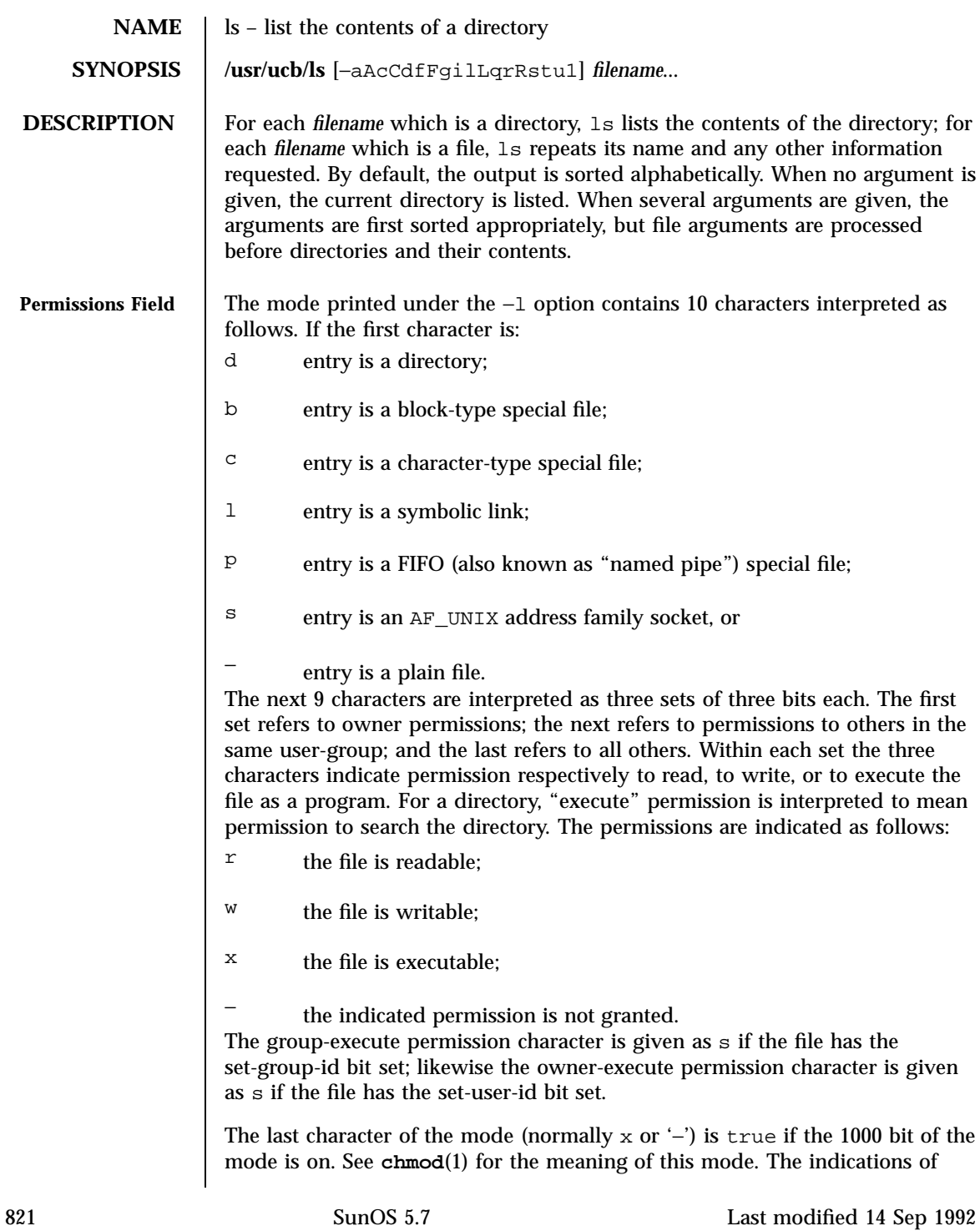

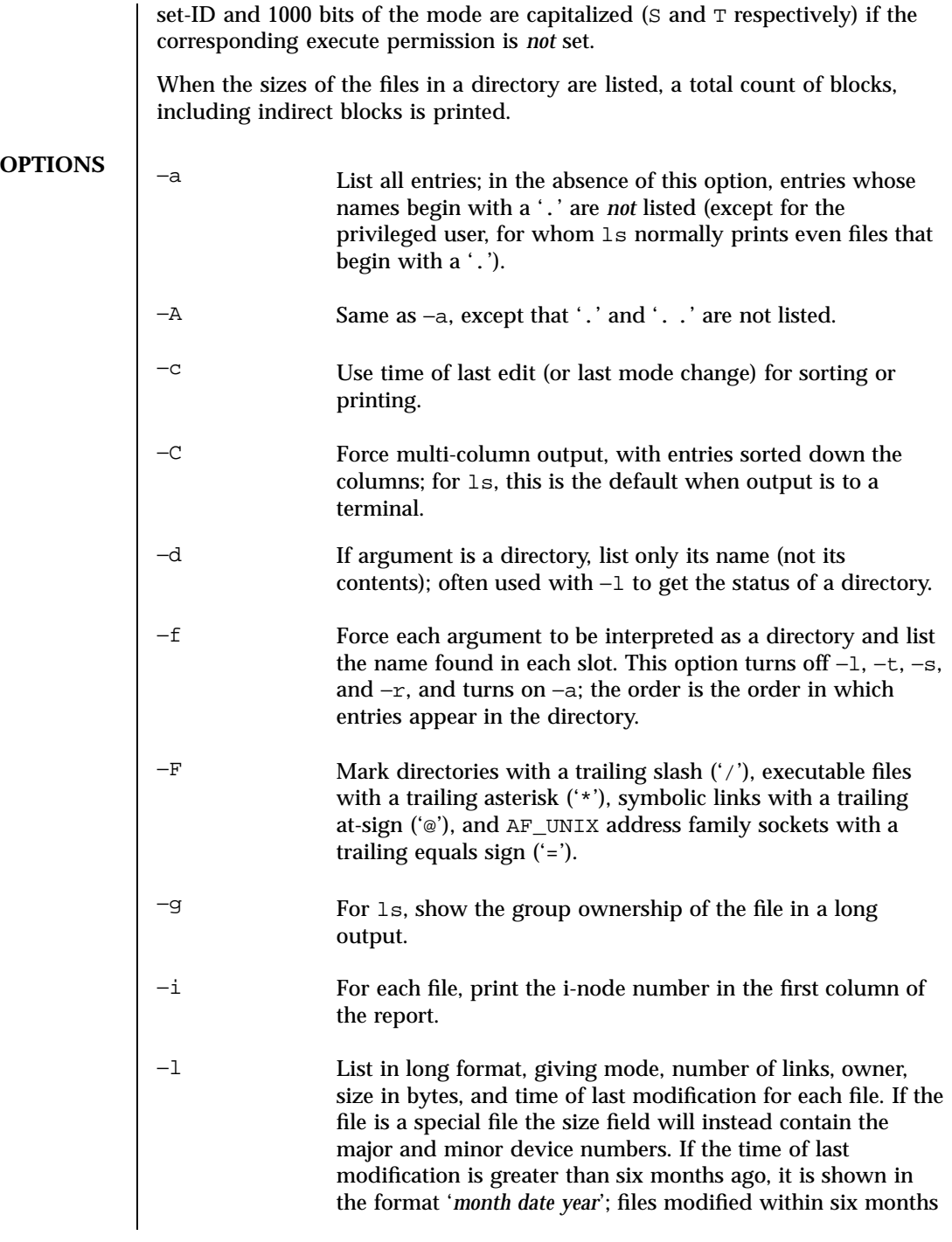

Last modified 14 Sep 1992 SunOS 5.7

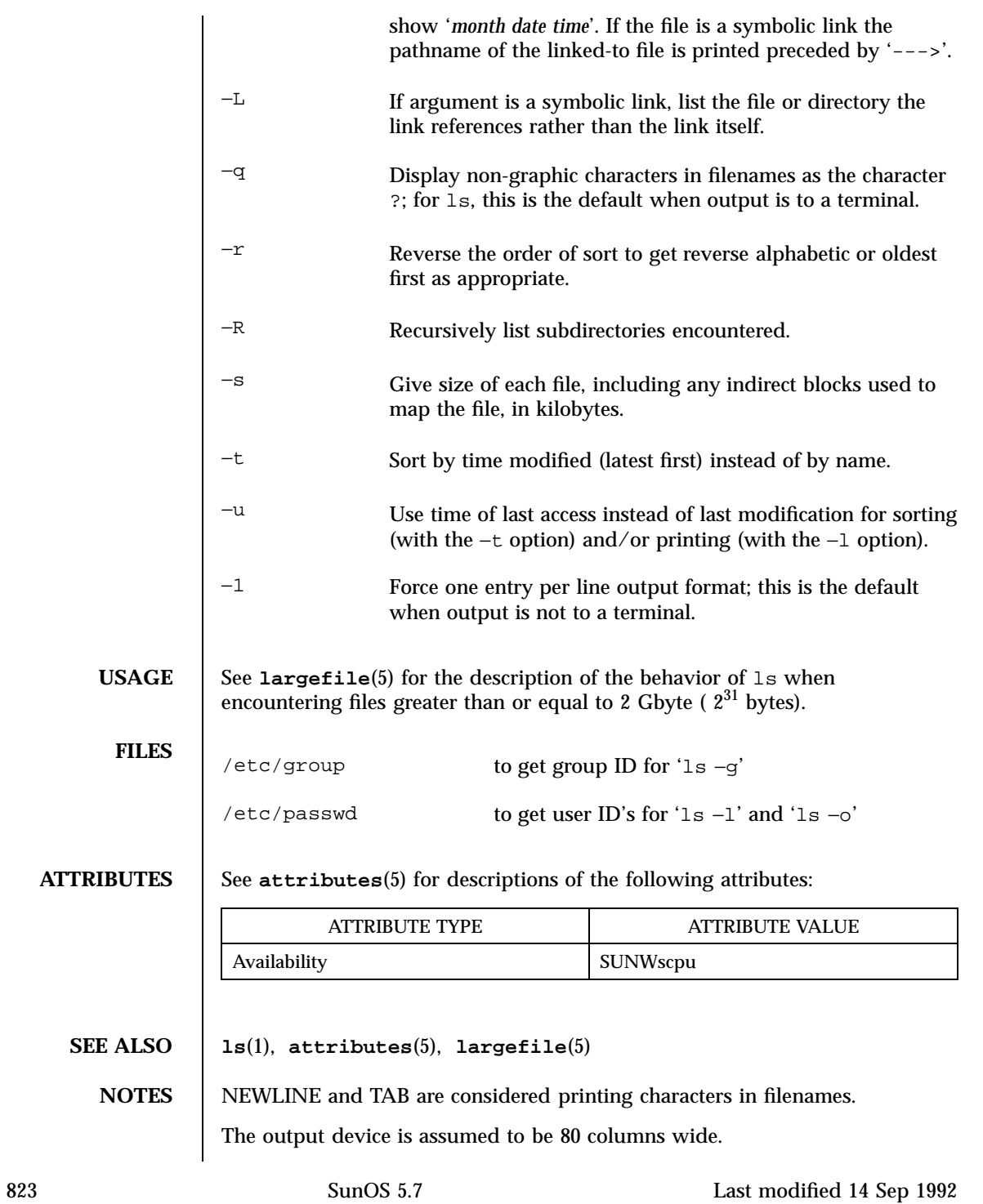

Unprintable characters in file names may confuse the columnar output options.

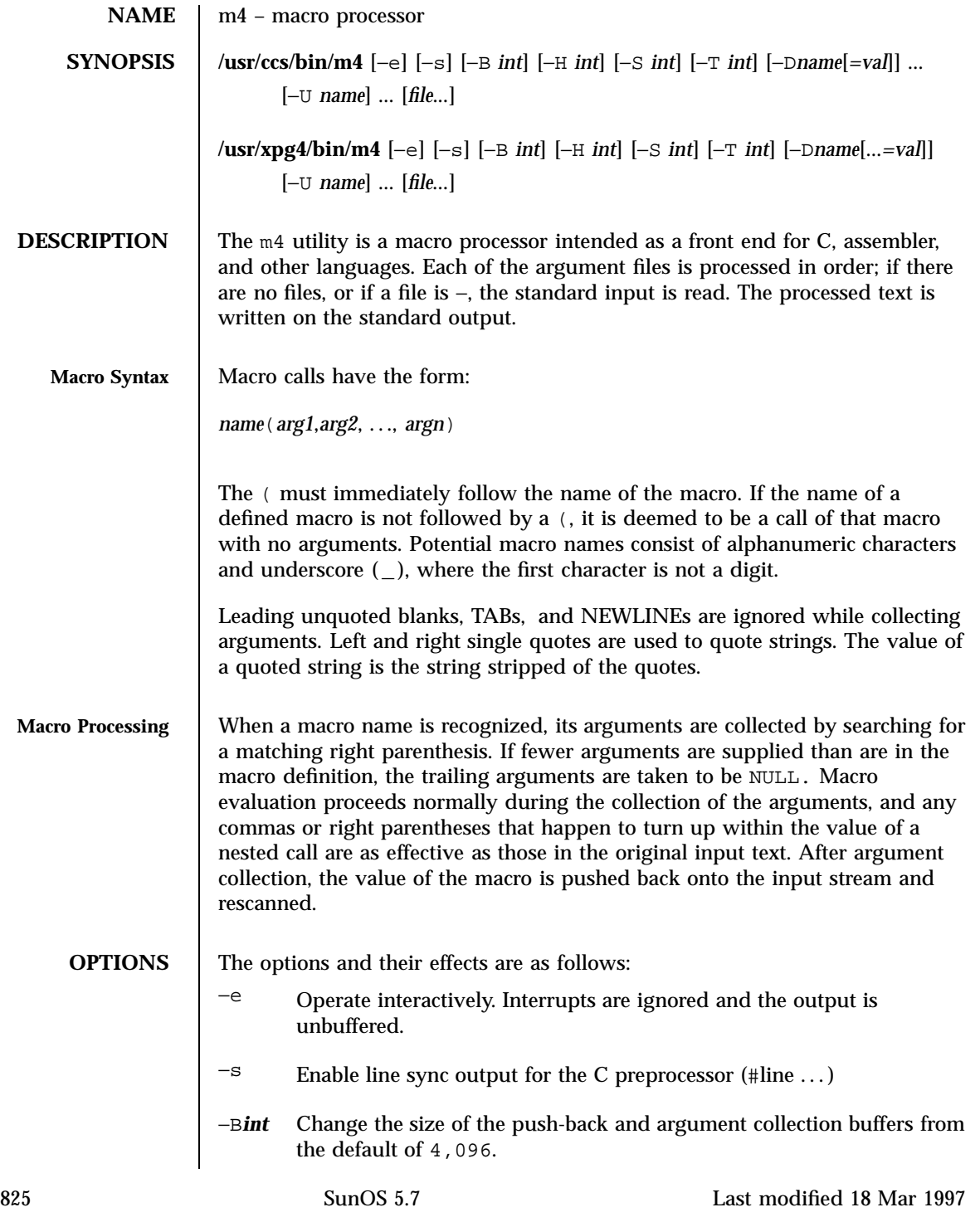

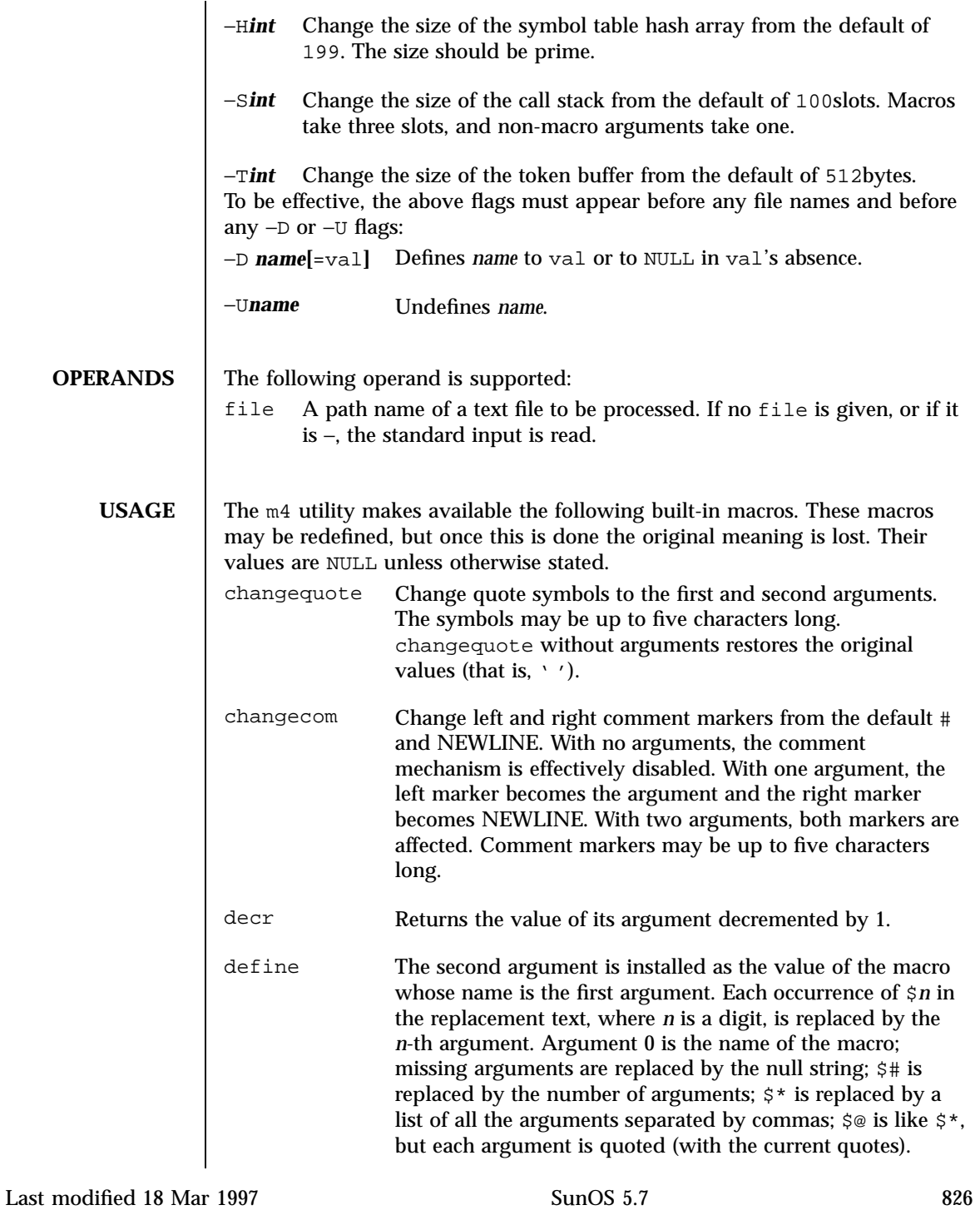

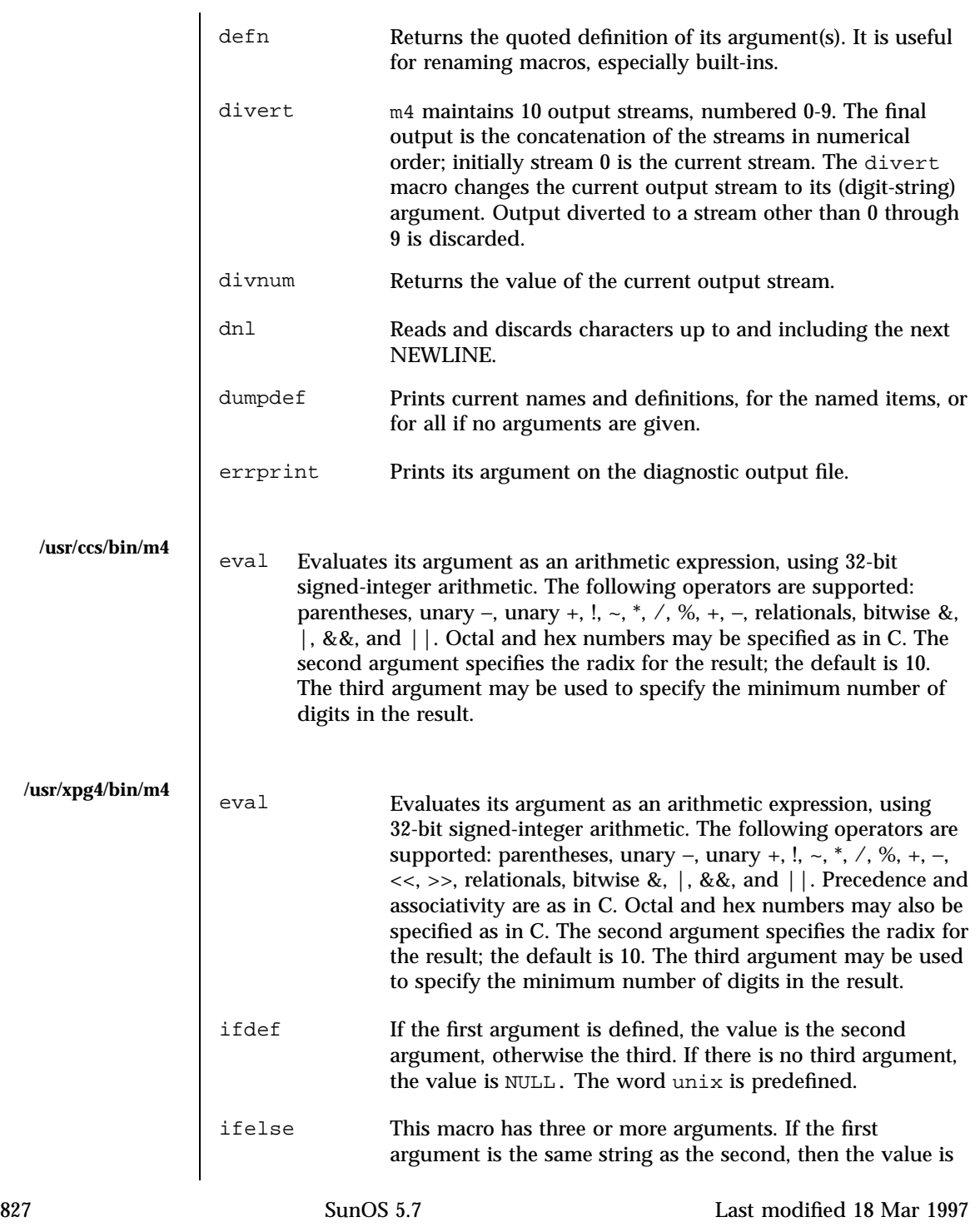

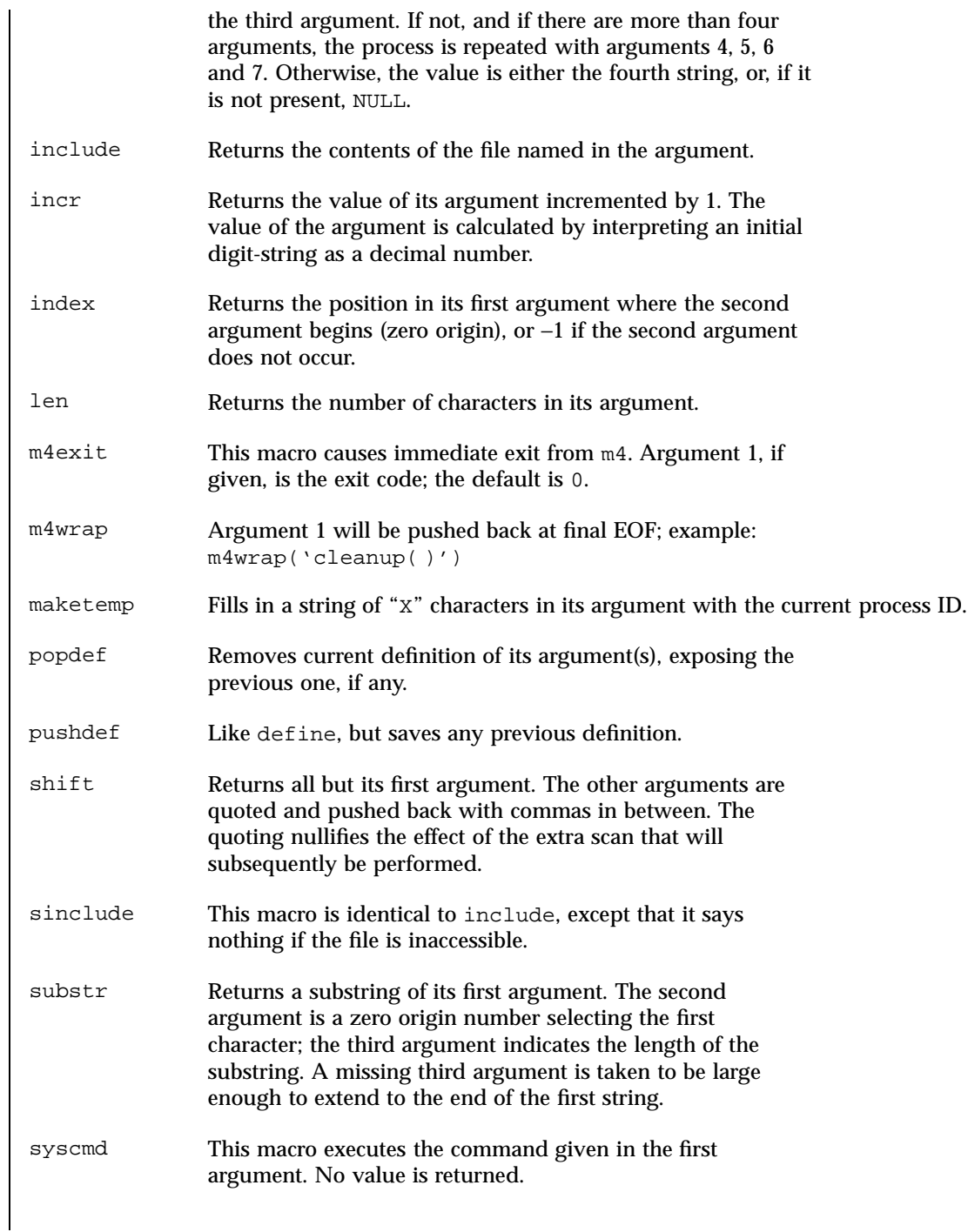

Last modified 18 Mar 1997 SunOS 5.7

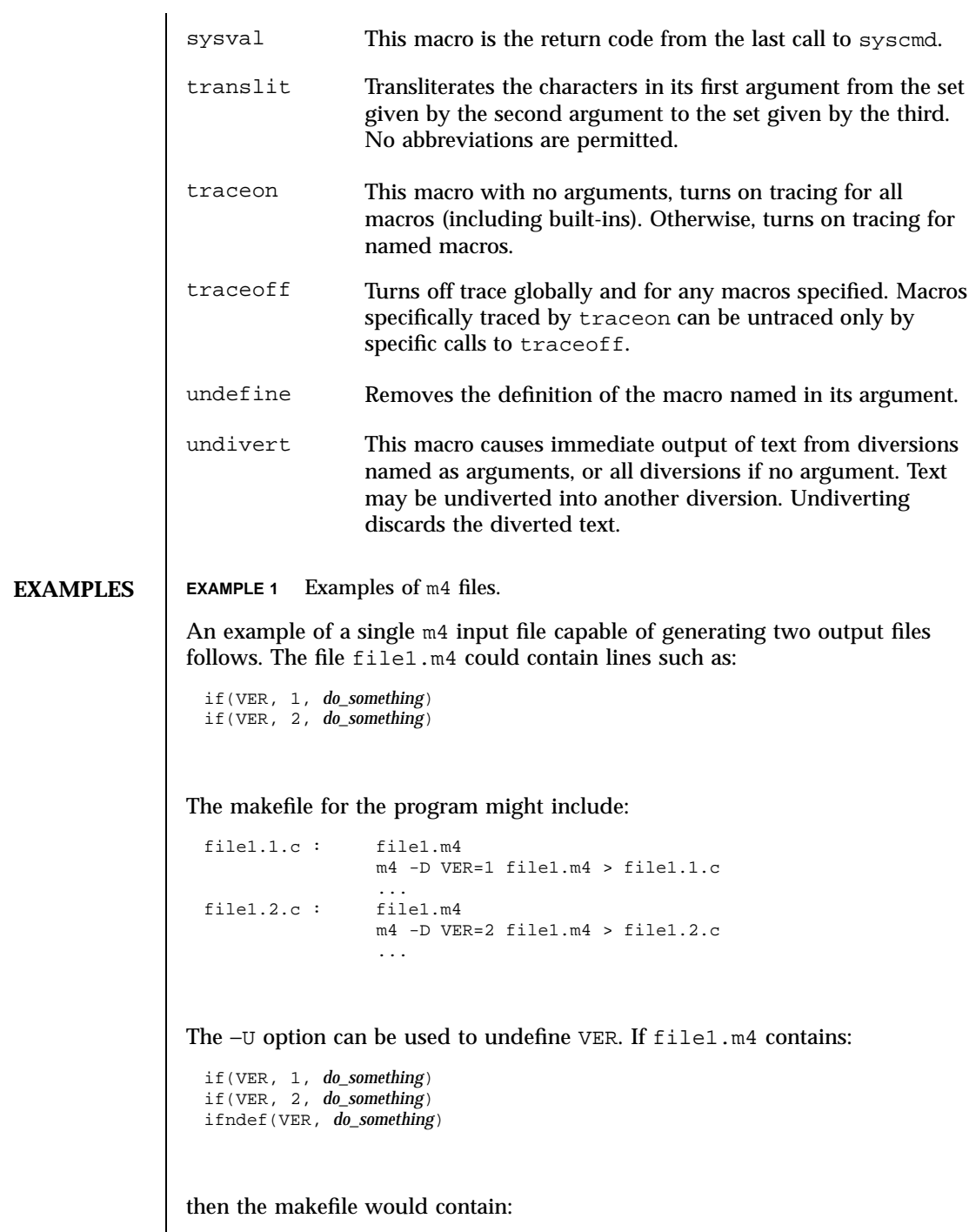

829 SunOS 5.7 Last modified 18 Mar 1997

## User Commands m4(1)

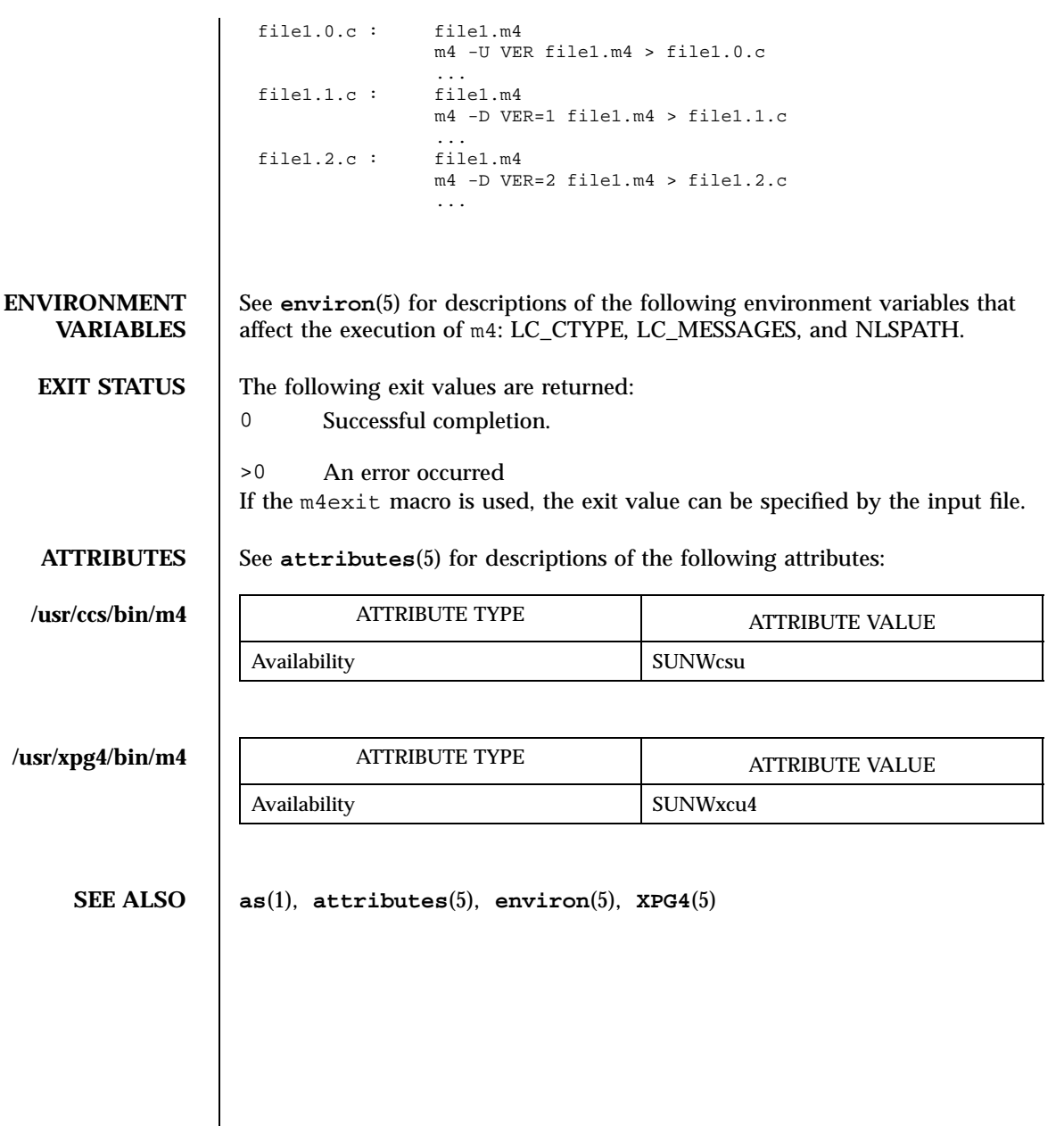

Last modified 18 Mar 1997 SunOS 5.7 830

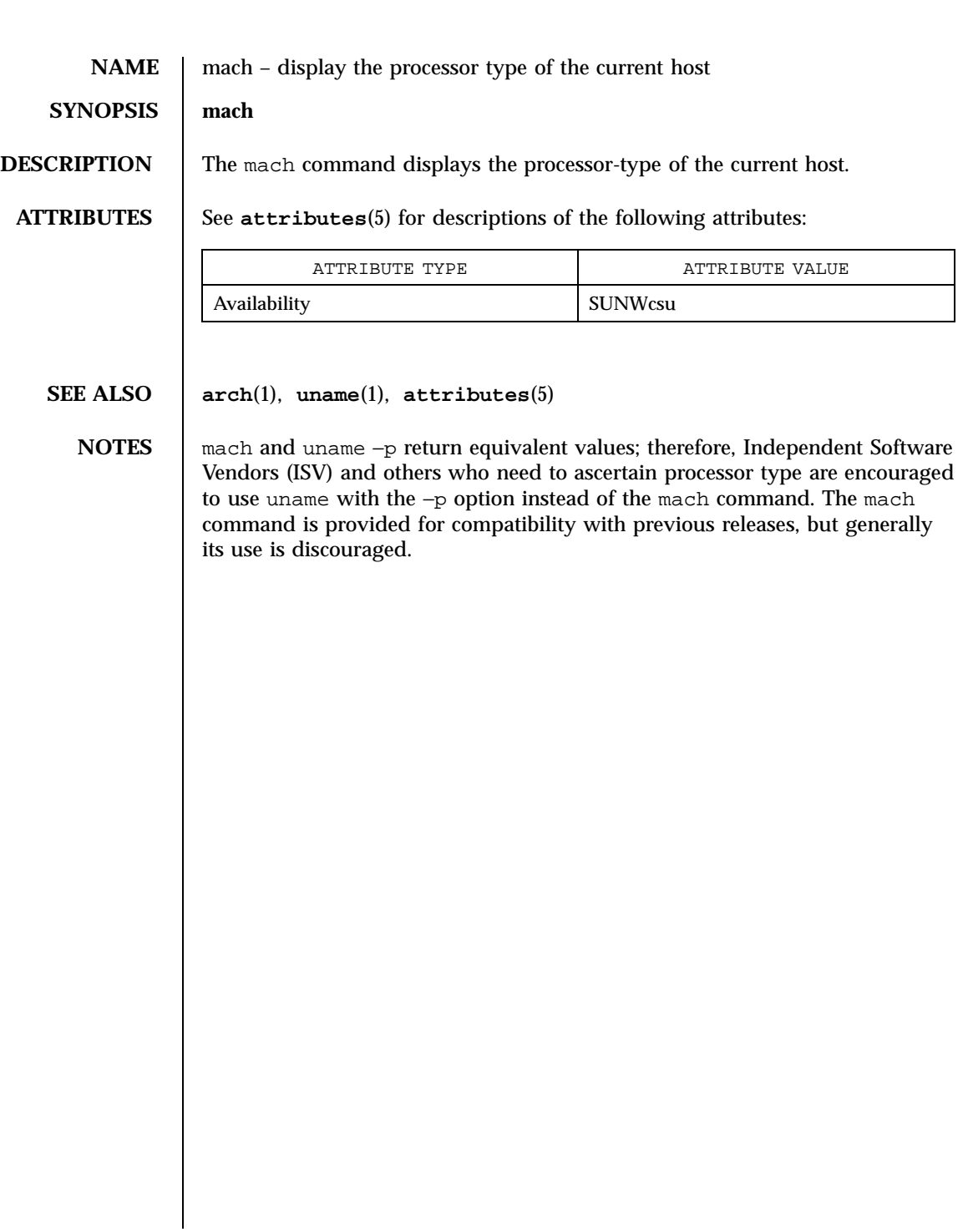

831 SunOS 5.7 Last modified 18 Jan 1996

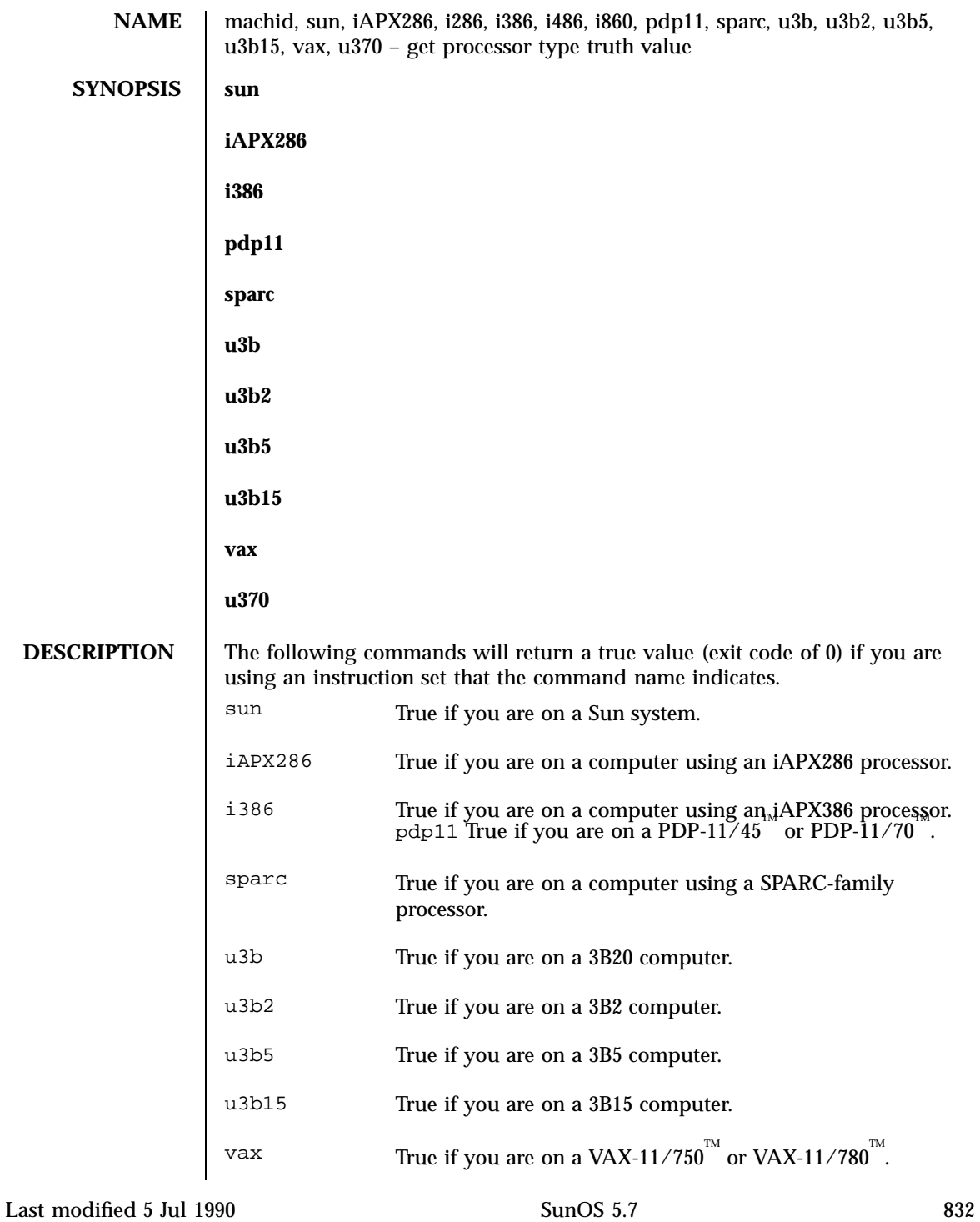

u370  $\qquad \qquad \text{True if you are on an IBM}^{\circledast} \text{ System/370}^{\mathbb{M}} \text{ computer.}$ The commands that do not apply will return a false (non-zero) value. These commands are often used within makefiles (see **make**(1S) )and shell scripts (see **sh**(1) )to increase portability. **ATTRIBUTES** See **attributes**(5) for descriptions of the following attributes: ATTRIBUTE TYPE **ATTRIBUTE** VALUE Availability SUNWcsu **SEE ALSO make**(1S) , **sh**(1) , **test**(1) , **true**(1) , **uname**(1) , **attributes**(5) **NOTES** The machid family of commands is obsolete. Use uname –p and uname –m instead.

833 SunOS 5.7 Last modified 5 Jul 1990

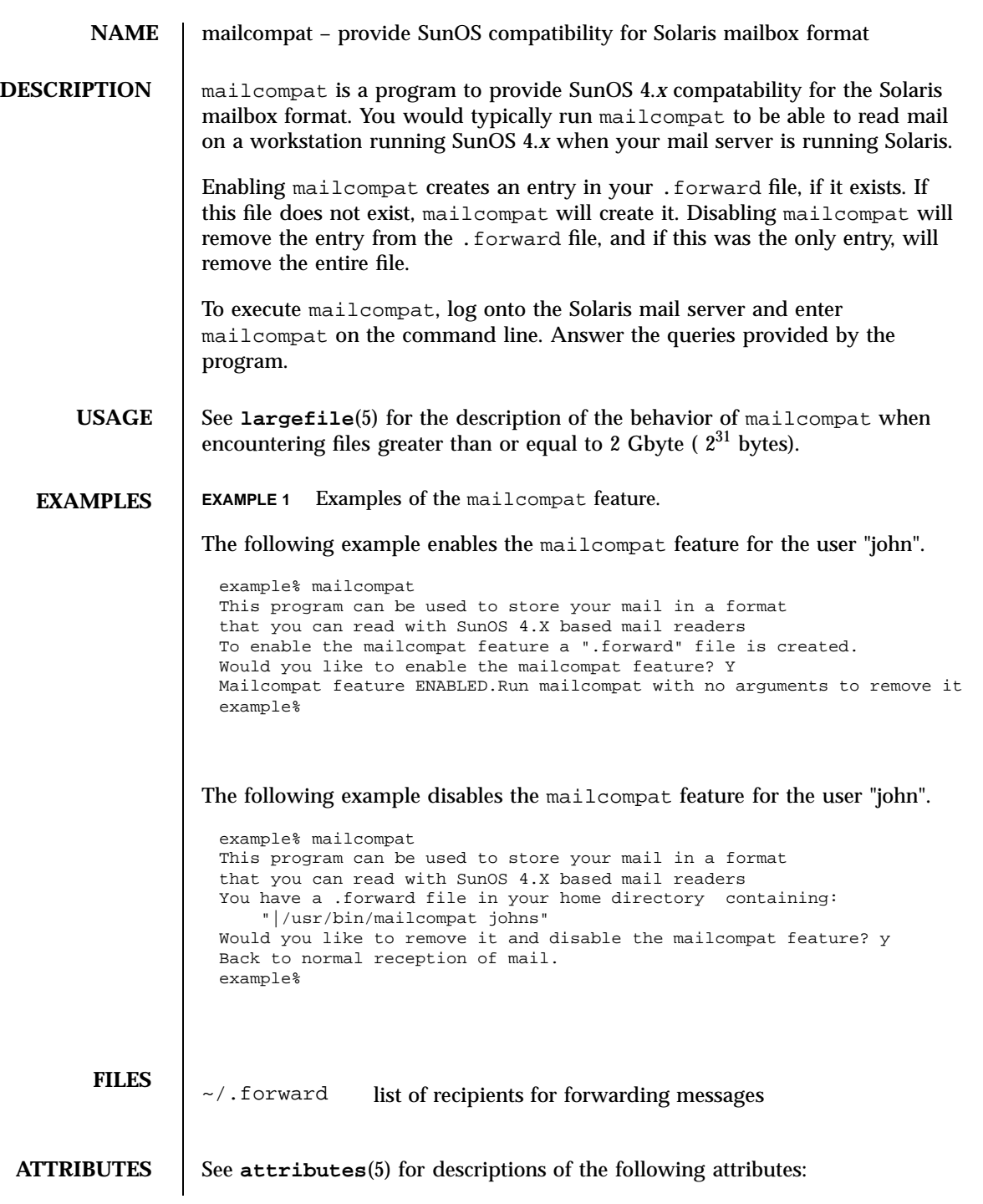

Last modified 4 Aug 1994 SunOS 5.7

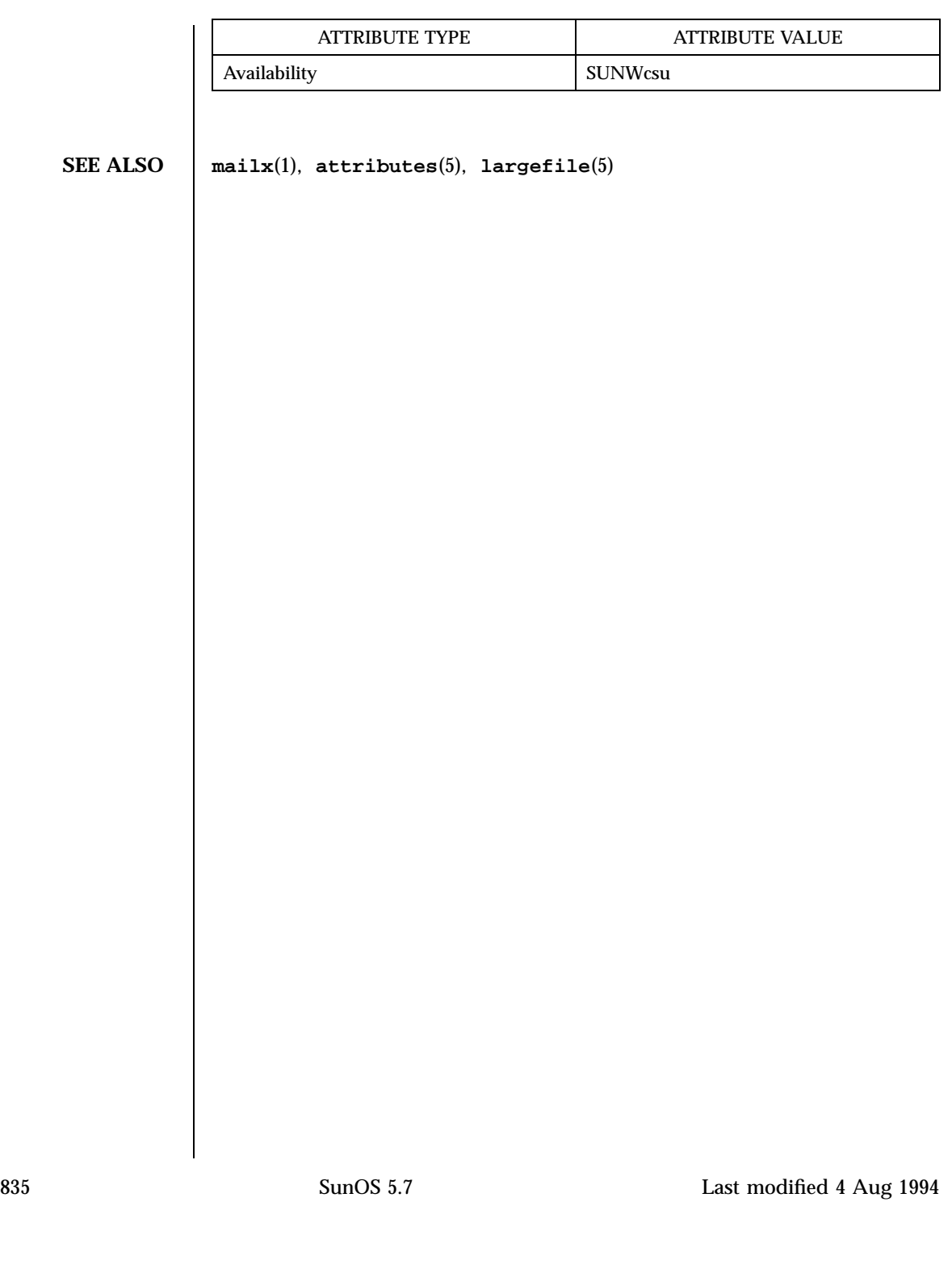

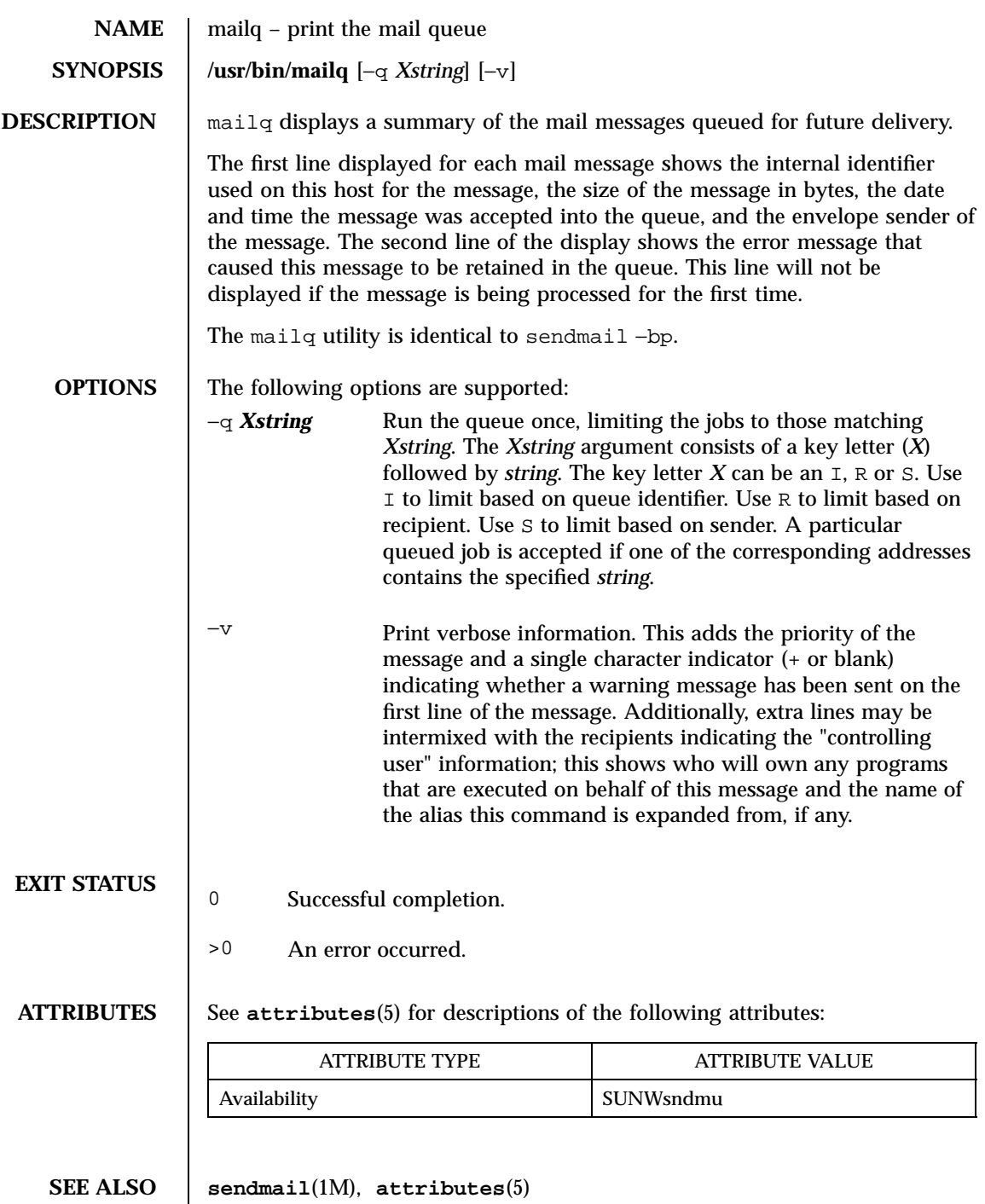

Last modified 6 Jul 1998 SunOS 5.7

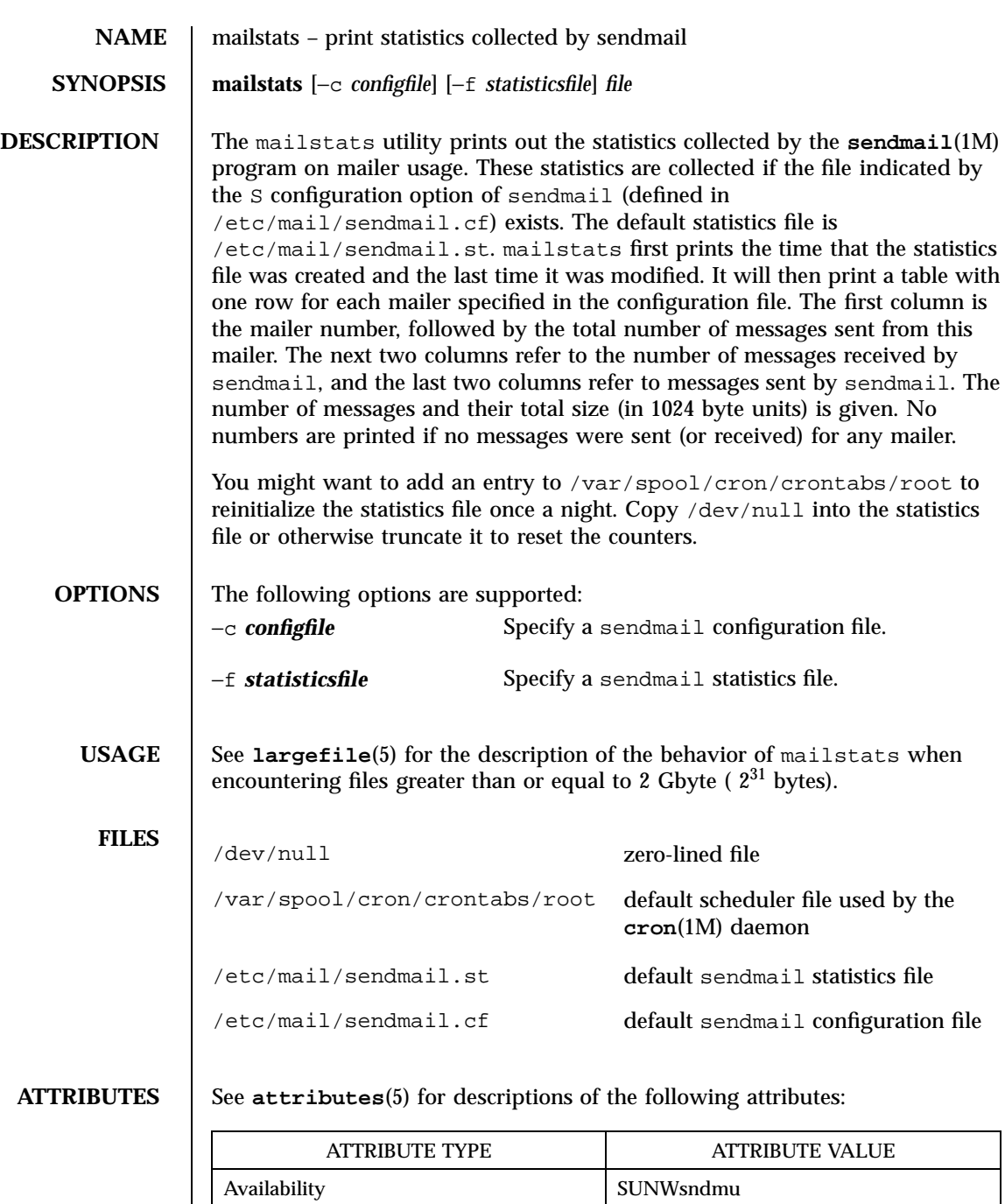

837 SunOS 5.7 Last modified 30 Feb 1998

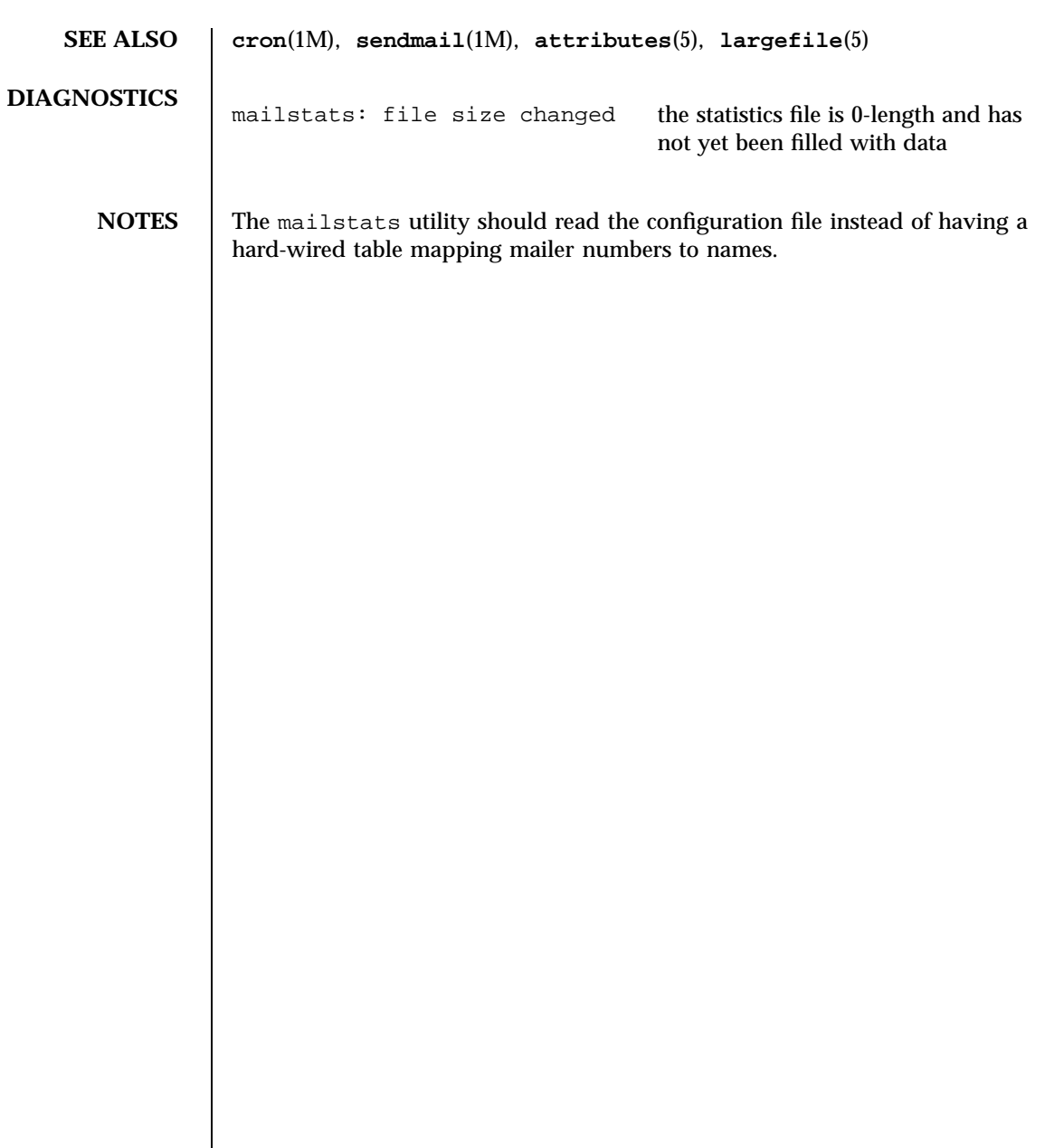

Last modified 30 Feb 1998 SunOS 5.7 838

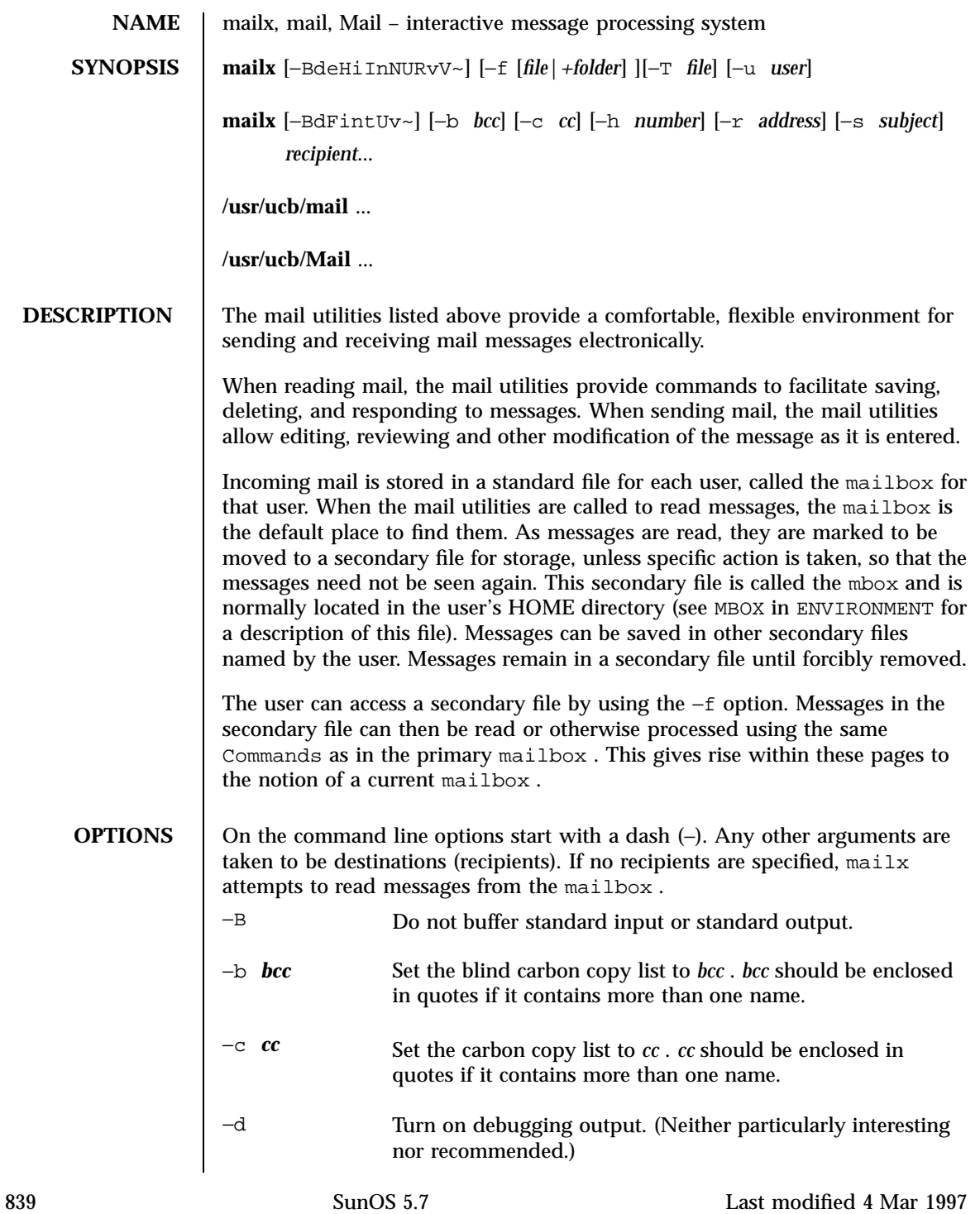
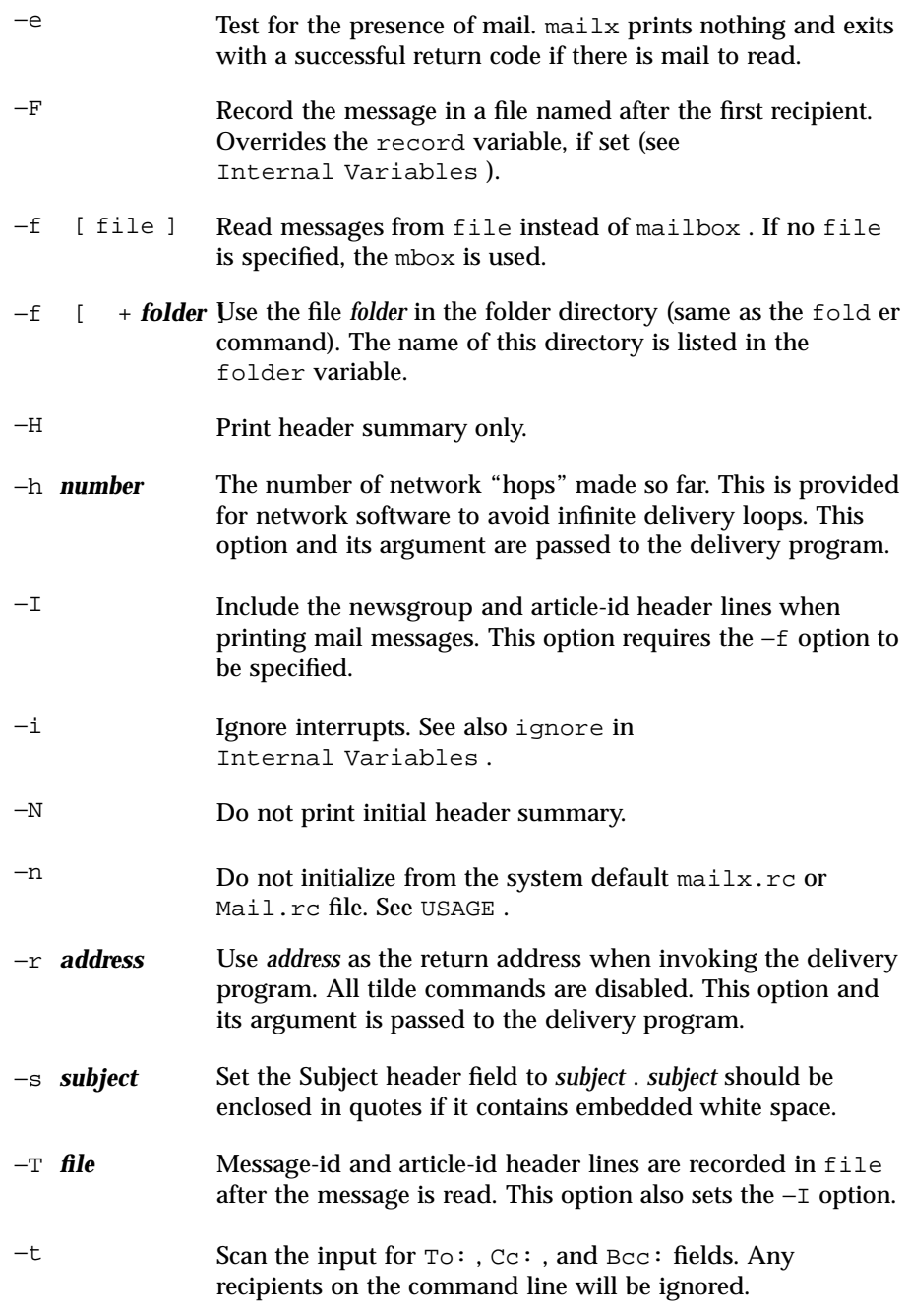

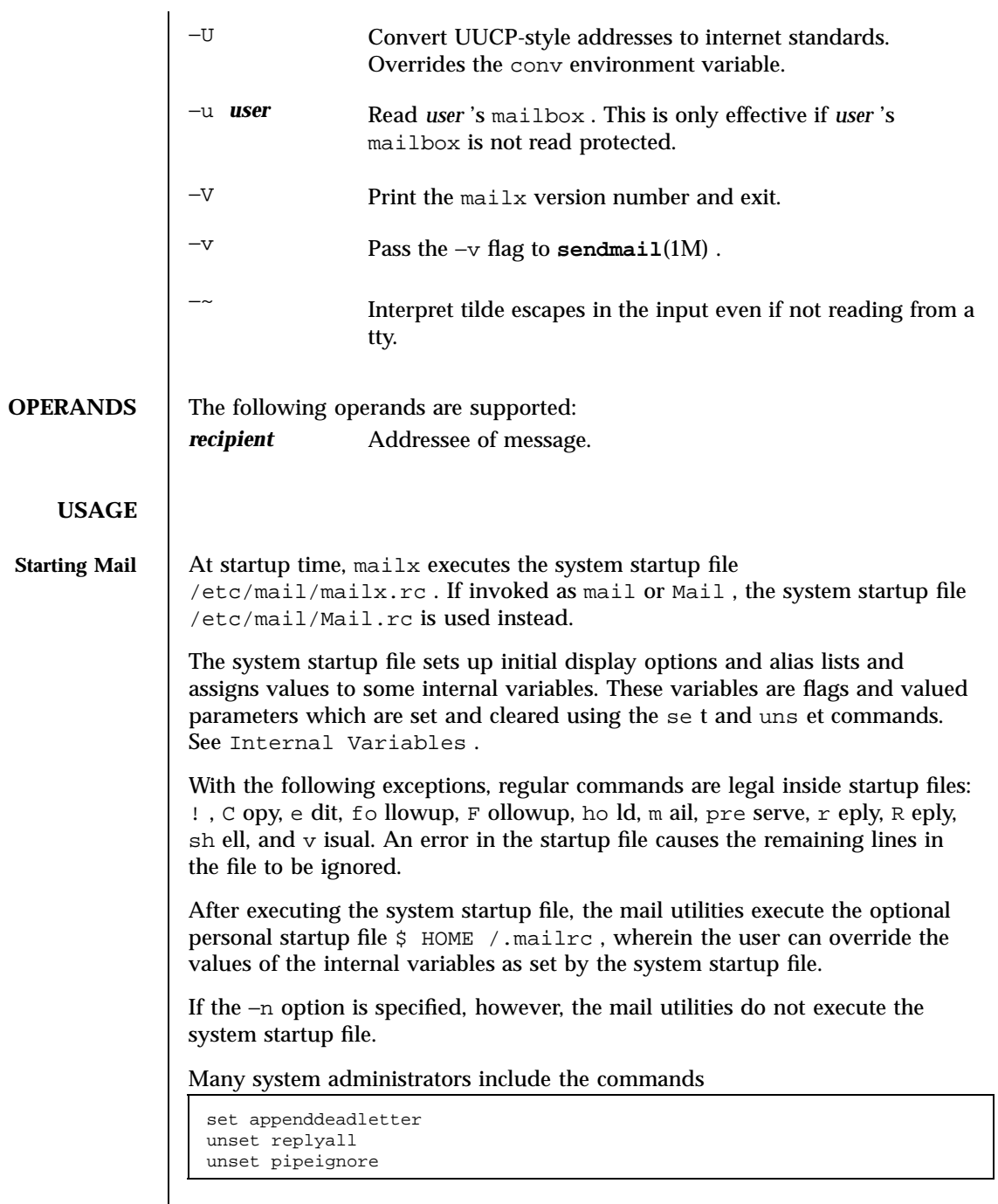

 $\overline{\phantom{a}}$ 

in the system startup files (to be compatible with past Solaris behavior), but this does not meet standards requirements for mailx . To get standard behavior for mailx , users should use the −n option or include the following commands in a personal startup file:

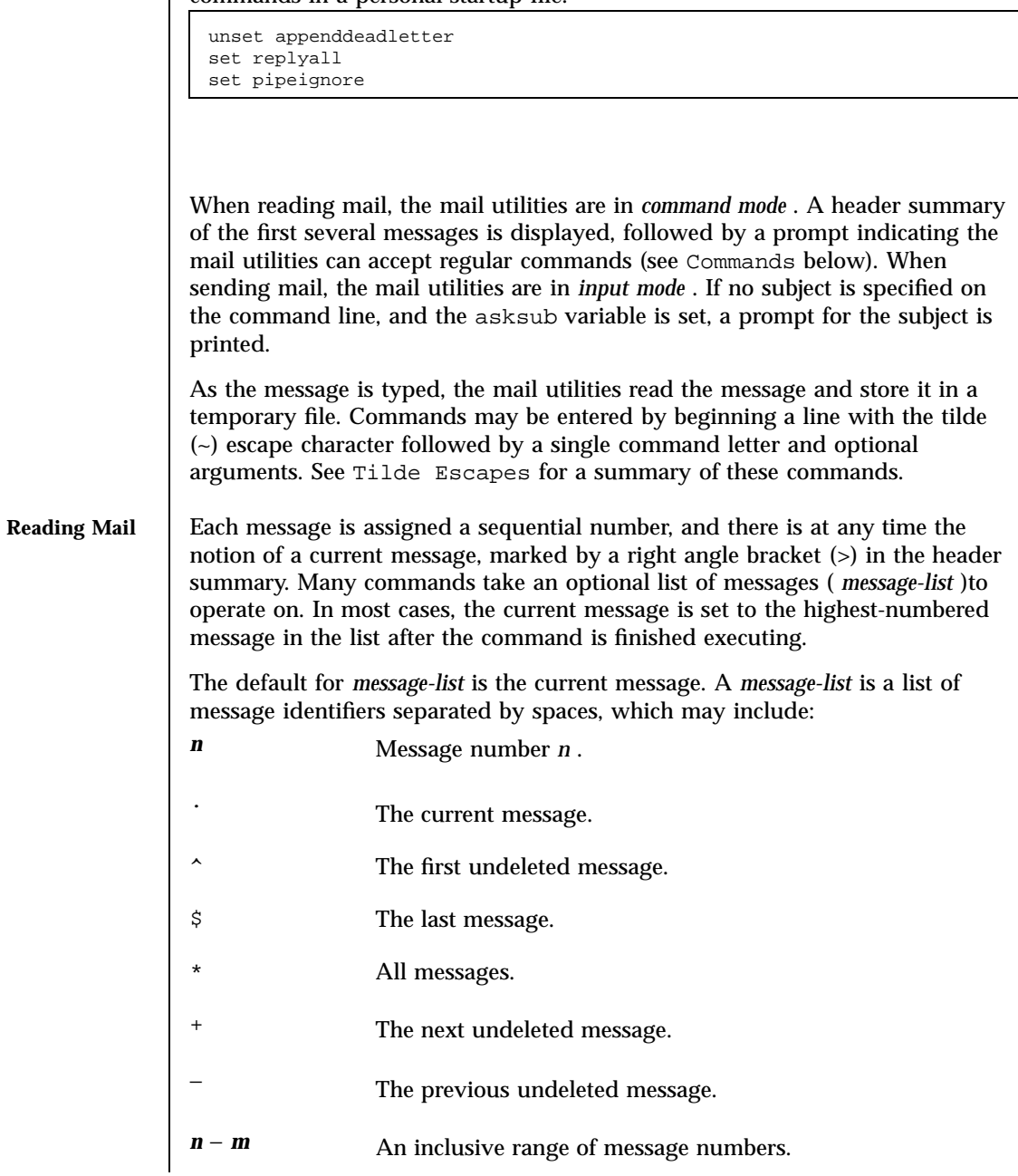

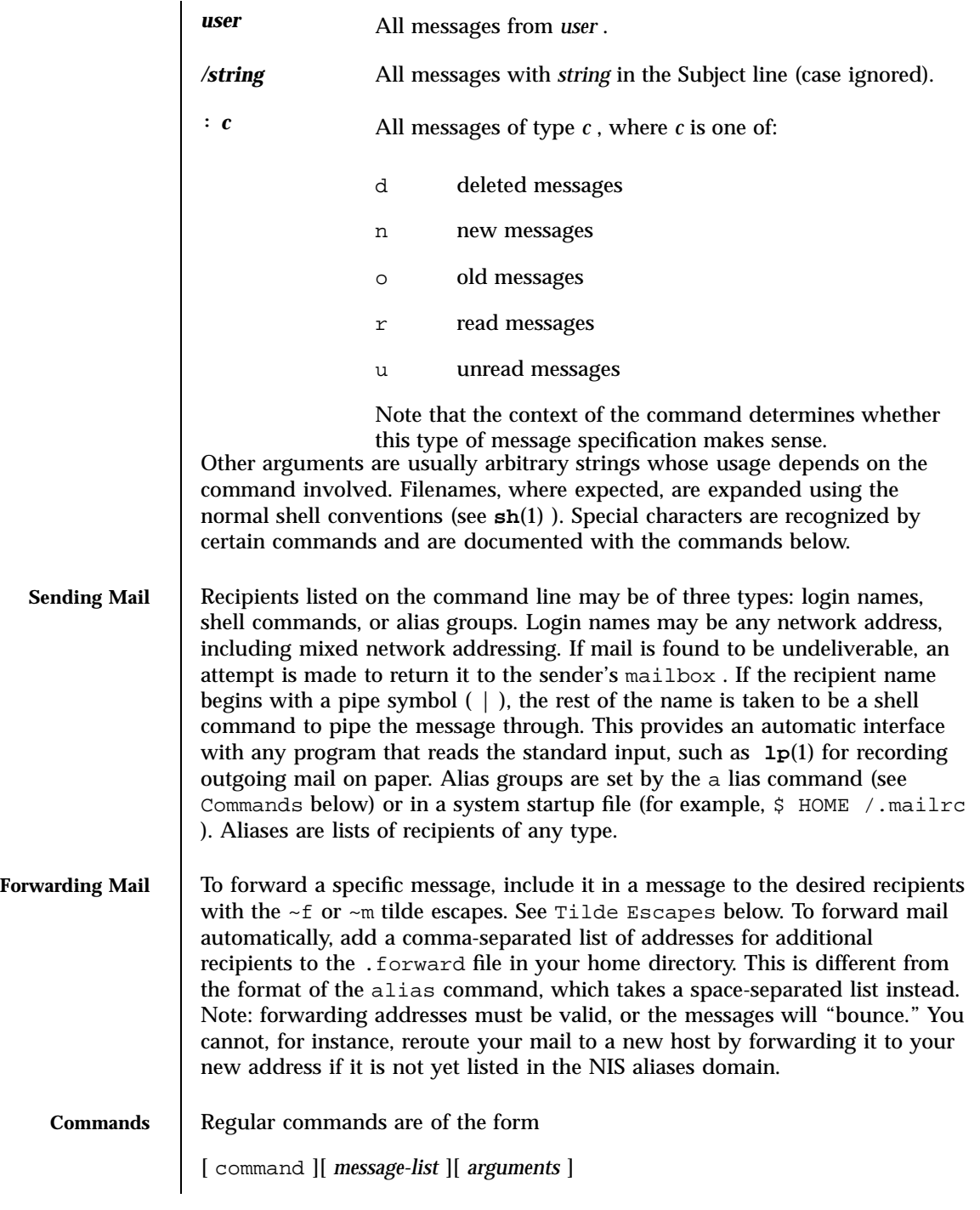

### User Commands mail of the commands of the commands of the commands of the commands of the commands of the community of the community of the community of the community of the community of the community of the community of t

In *input mode*, commands are recognized by the escape character,  $\text{tilde}(\sim)$ , and lines not treated as commands are taken as input for the message. If no command is specified in *command mode* , n ext is assumed. The following is a complete list of mailx commands: ! *shell-command* Escape to the shell. See SHELL in ENVIRONMENT . # *comment* NULL command (comment). Useful in mailrc files. = Print the current message number. ? Prints a summary of commands. a **lias** *alias name* **...** g **roup** *alias name* **...** Declare an alias for the given names. The names are substituted when alias is used as a recipient. Useful in the mailrc file. With no arguments, the command displays the list of defined aliases. alt **ernates** *name . . .* Declare a list of alternate names for your login. When responding to a message, these names are removed from the list of recipients for the response. With no arguments, print the current list of alternate names. See also allnet in Internal Variables . cd **[** *directory* **]** ch **dir [** *directory* **]** Change directory. If *directory* is not specified, \$ HOME is used. c **opy [** file **]**

```
c opy [ message-list ] file
                        Copy messages to the file without marking the messages as saved.
                        Otherwise equivalent to the s ave command.
                     C opy [ message-list ]
                        Save the specified messages in a file whose name is derived from the author
                        of the message to be saved, without marking the messages as saved.
                        Otherwise equivalent to the S ave command.
                     d elete [ message-list ]
                        Delete messages from the mailbox . If autoprint is set, the next message
                        after the last one deleted is printed (see Internal Variables ).
                     di scard [ header-field ...]
                     ig nore [ header-field ...]
                        Suppress printing of the specified header fields when displaying messages
                        on the screen. Examples of header fields to ignore are Status and
                        Received . The fields are included when the message is saved, unless the
                        alwaysignore variable is set. The Mo re, Pa ge, P rint, and T ype
                        commands override this command. If no header is specified, the current list
                        of header fields being ignored is printed. See also the undi scard and unig
                        nore commands.
                     dp [ message-list ]
                     dt [ message-list ]
                        Delete the specified messages from the mailbox and print the next message
                        after the last one deleted. Roughly equivalent to a d elete command
                        followed by a p rint command.
                     ec ho string ...
                        Echo the given strings (like echo(1) ).
                     e dit [ message-list ]
845 SunOS 5.7 Last modified 4 Mar 1997
```
Edit the given messages. Each message is placed in a temporary file and the program named by the EDITOR variable is invoked to edit it (see ENVIRONMENT ). Default editor is **ed**(1) .

ex **it**

x **it**

Exit from mailx , without changing the mailbox . No messages are saved in the mbox (see also q uit).

### fie **ld [** *message-list* **] header-file**

Display the value of the header field in the specified message.

```
fi le [ file ]
```

```
fold er [ file ]
```
Quit from the current file of messages and read in the specified file. Several special characters are recognized when used as file names:

- % the current mailbox .
- % *user* the mailbox for *user* .
- # the previous mail file.
- & the current mbox .

+ file The named file in the *folder* directory (listed in the folder variable).

With no arguments, print the name of the current mail file, and the number of messages and characters it contains.

folders

Print the names of the files in the directory set by the folder variable (see Internal Variables ).

## Fo **llowup [** *message* **]**

Respond to a message, recording the response in a file whose name is derived from the author of the message. Overrides the record variable, if set. If the replyall variable is set, the actions of Fo llowup and fo llowup

```
are reversed. See also the f ollowup, S ave, and C opy commands and
  outfolder in Internal Variables , and the Starting Mail section in
  USAGE above.
f ollowup [ message-list ]
  Respond to the first message in the message-list , sending the message to the
  author of each message in the message-list . The subject line is taken from the
  first message and the response is recorded in a file whose name is derived
  from the author of the first message. If the replyall variable is set, the
  actions of fo llowup and Fo llowup are reversed. See also the Fo llowup, S
  ave, and C opy commands and outfolder in Internal Variables , and
  the Starting Mail section in USAGE above.
f rom [ message-list ]
  Print the header summary for the specified messages. If no messages are
  specified, print the header summary for the current message.
g roup alias name ...
a lias alias name ...
  Declare an alias for the given names. The names are substituted when
  alias is used as a recipient. Useful in the mailrc file.
h eaders [ message ]
  Print the page of headers which includes the message specified. The screen
  variable sets the number of headers per page (see Internal Variables ).
  See also the z command.
hel p
  Print a summary of commands.
ho ld [ message-list ]
pre serve [ message-list ]
  Hold the specified messages in the mailbox .
i f s | r | t
mail-commands
```
el **se** *mail-commands* en **dif** Conditional execution, where *s* executes following *mail-commands* , up to an el se or en dif, if the program is in *send* mode, *r* causes the *mail-commands* to be executed only in *receive* mode, and t causes the *mail-commands* to be executed only if mailx is being run from a terminal. Useful in the mailrc file. inc Incorporate messages that arrive while you are reading the system mailbox. The new messages are added to the message list in the current mail session. This command does not commit changes made during the session, and prior messages are not renumbered. ig **nore [** *header-field* **...]** di **scard [** *header-field* **...]** Suppress printing of the specified header fields when displaying messages on the screen. Examples of header fields to ignore are Status and Cc . All fields are included when the message is saved. The Mo re, Pa ge, P rint and T ype commands override this command. If no header is specified, the current list of header fields being ignored is printed. See also the undi scard and unig nore commands. l **ist** Print all commands available. No explanation is given. lo **ad** [ *message* ]file The specified message is replaced by the message in the named file. file should contain a single mail message including mail headers (as saved by the s ave command). m **ail** *recipient* **...** Mail a message to the specified recipients. M **ail** *recipient*

```
Mail a message to the specified recipients, and record it in a file whose name
                        is derived from the author of the message. Overrides the record variable, if
                        set. See also the Save and Copy commands and outfolder in
                        Internal Variables .
                     mb ox [ message-list ]
                        Arrange for the given messages to end up in the standard mbox save file
                        when mailx terminates normally. See MBOX in ENVIRONMENT for a
                        description of this file. See also the ex it and q uit commands.
                     mo re [ message-list ]
                     pa ge [ message-list ]
                        Print the specified messages. If crt is set, the messages longer than the
                        number of lines specified by the crt variable are paged through the
                        command specified by the PAGER variable. The default command is pg(1)
                        or if the bsdcompat variable is set, the default is more(1) . See
                        ENVIROMIENT. Same as the p rint and t ype commands.
                     Mo re [ message-list ]
                     Pa ge [ message-list ]
                        Print the specified messages on the screen, including all header fields.
                        Overrides suppression of fields by the ig nore command. Same as the P rint
                        and T ype commands.
                     ne w [ message-list ]
                     N ew
                        [ message-list ]
                     unr ead
                        [ message-list ]
                     U nread
                        [ message-list ]Take a message list and mark each message as not having been
                        read.
                     n ext [ message ]
849 SunOS 5.7 Last modified 4 Mar 1997
```
Go to the next message matching *message* . If message is not supplied, this command finds the next message that was not deleted or saved. A *message-list* may be specified, but in this case the first valid message in the list is the only one used. This is useful for jumping to the next message from a specific user, since the name would be taken as a command in the absence of a real command. See the discussion of *message-list* above for a description of possible message specifications. pi **pe [** *message-list* **] [** *shell-command* **]** | **[** *message-list* **] [** *shell-command* **]** Pipe the message through the given *shell-command* . The message is treated as if it were read. If no arguments are given, the current message is piped through the command specified by the value of the cmd variable. If the page variable is set, a form feed character is inserted after each message (see Internal Variables ). pre **serve [** *message-list* **]** ho **ld [** *message-list* **]** Preserve the specified messages in the mailbox. p **rint [** *message-list* **]** t **ype [** *message-list* **]** Print the specified messages. If crt is set, the messages longer than the number of lines specified by the crt variable are paged through the command specified by the PAGER variable. The default command is **pg**(1) or if the bsdcompat variable is set, the default is **more**(1) . See ENVIRONMENT . Same as the mo re and pa ge commands. P **rint [** *message-list* **]** T **ype [** *message-list* **]** Print the specified messages on the screen, including all header fields. Overrides suppression of fields by the  $i$ g nore command. Same as the Mo re and Pa ge commands. pu **t [** file **]** pu **t [** *message-list* **]** file Save the specified message in the given file. Use the same conventions as the p rint command for which header fields are ignored. Pu **t [** file **]** Pu **t [** *message-list* **]** file

Save the specified message in the given file. Overrides suppression of fields by the ig nore command.

```
q uit
```
Exit from mailx, storing messages that were read in mbox and unread messages in the mailbox . Messages that have been explicitly saved in a file are deleted unless the keepsave variable is set.

- r **eply [** *message-list* **]**
- r **espond [** *message-list* **]**

```
replys ender [ message-list ]
```
Send a response to the author of each message in the *message-list* . The subject line is taken from the first message. If record is set to a file, a copy of the reply is added to that file. If the replyall variable is set, the actions of R eply/R espond and r eply/r espond are reversed. The replys ender command is not affected by the replyall variable, but sends each reply only to the sender of each message. See the Starting Mail section in USAGE above.

```
R eply [ message ]
```

```
R espond [ message ]
```

```
replya ll [ message ]
```
Reply to the specified message, including all other recipients of that message. If the variable record is set to a file, a copy of the reply added to that file. If the replyall variable is set, the actions of R eply/ R espond and  $r$  eply/ $r$  espond are reversed. The replya ll command is not affected by the replyall variable, but always sends the reply to all recipients of the message. See the Starting Mail section in USAGE above.

ret **ain**

Add the list of header fields named to the *retained list* . Only the header fields in the retain list are shown on your terminal when you print a message. All other header fields are suppressed. The set of retained fields specified by the ret ain command overrides any list of ignored fields specified by the  $ig$  nore command. The  $T$  ype and  $P$  rint commands can be used to print a message in its entirety. If ret ain is executed with no arguments, it lists the current set of retained fields.

S **ave [** *message-list* **]**

Save the specified messages in a file whose name is derived from the author of the first message. The name of the file is taken to be the author's name with all network addressing stripped off. See also the  $\circ$  opy,  $\circ$  llowup, and F ollowup commands and outfolder in Internal Variables .

```
s ave [ file ]
s ave [ message-list ] file
```
Save the specified messages in the given file. The file is created if it does not exist. The file defaults to mbox . The message is deleted from the mailbox when mailx terminates unless keepsave is set (see also Internal Variables and the ex it and q uit commands).

```
se t
se t variable
```

```
se t variable = string
se t variable = number
```
Define a *variable* . To assign a *value* to *variable* , separate the variable name from the value by an  $\prime$  = '(there must be no space before or after the  $\prime$  = '). A variable may be given a null, string, or numeric *value* . To embed SPACE characters within a *value* enclose it in quotes.

With no arguments, se t displays all defined variables and any values they might have. See Internal Variables for a description of all predefined mail variables.

sh **ell**

Invoke an interactive shell. See also SHELL in ENVIRONMENT .

```
si ze [ message-list ]
```
Print the size in characters of the specified messages.

```
so urce file
```
Read commands from the given file and return to command mode.

```
to p [ message-list ]
```
Print the top few lines of the specified messages. If the toplines variable is set, it is taken as the number of lines to print (see Internal Variables ). The default is 5.

```
tou ch [ message-list ]
```

```
Touch the specified messages. If any message in message-list is not
  specifically saved in a file, it is placed in the mbox , or the file specified in
  the MBOX environment variable, upon normal termination. See ex it and quit.
T ype [ message-list ]
P rint [ message-list ]
  Print the specified messages on the screen, including all header fields.
  Overrides suppression of fields by the ig nore command.
t ype [ message-list ]
p rint [ message-list ]
  Print the specified messages. If crt is set, the messages longer than the
  number of lines specified by the crt variable are paged through the
  command specified by the PAGER variable. The default command is pg(1) .
  See ENVIRONMENT .
una lias [ alias ] ...
ung roup [ alias ] ...
  Remove the definitions of the specified aliases.
u ndelete [ message-list ]
  Restore the specified deleted messages. Will only restore messages deleted in
  the current mail session. If autoprint is set, the last message of those
  restored is printed (see Internal Variables ).
undi scard [ header-field . . .]
unig nore [ header-field . . .]
  Remove the specified header fields from the list being ignored. If no header
  fields are specified, all header fields are removed from the list being ignored.
unret ain [ header-field . . .]
  Remove the specified header fields from the list being retained. If no header
  fields are specified, all header fields are removed from the list being
  retained.
unr ead [ message-list ]
U nread [ message-list ] Same as the ne w command.
```
uns **et** *variable* **...** Erase the specified variables. If the variable was imported from the environment (that is, an environment variable or exported shell variable), it cannot be unset from within mailx . ve **rsion** Print the current version and release date of the mailx utility. v **isual [** *message-list* **]** Edit the given messages with a screen editor. Each messages is placed in a temporary file and the program named by the VISUAL variable is invoked to edit it (see ENVIRONMENT ). Note that the default visual editor is vi . w **rite [** *message-list* **]** file Write the given messages on the specified file, minus the header and trailing blank line. Otherwise equivalent to the s ave command. x **it** ex **it** Exit from mailx , without changing the mailbox . No messages are saved in the mbox (see also q uit).  $z \, | + | - |$ Scroll the header display forward or backward one screen−full. The number of headers displayed is set by the screen variable (see Internal Variables ). **Tilde Escapes** The following tilde escape commands can be used when composing mail to send. These may be entered only from *input mode* , by beginning a line with the tilde escape character  $(\sim)$ . See escape in Internal Variables for changing this special character. The escape character can be entered as text by typing it twice. ~ ! *shell-command* Escape to the shell. If present, run *shell-command* . Simulate end of file (terminate message input). ~ : *mail-command*

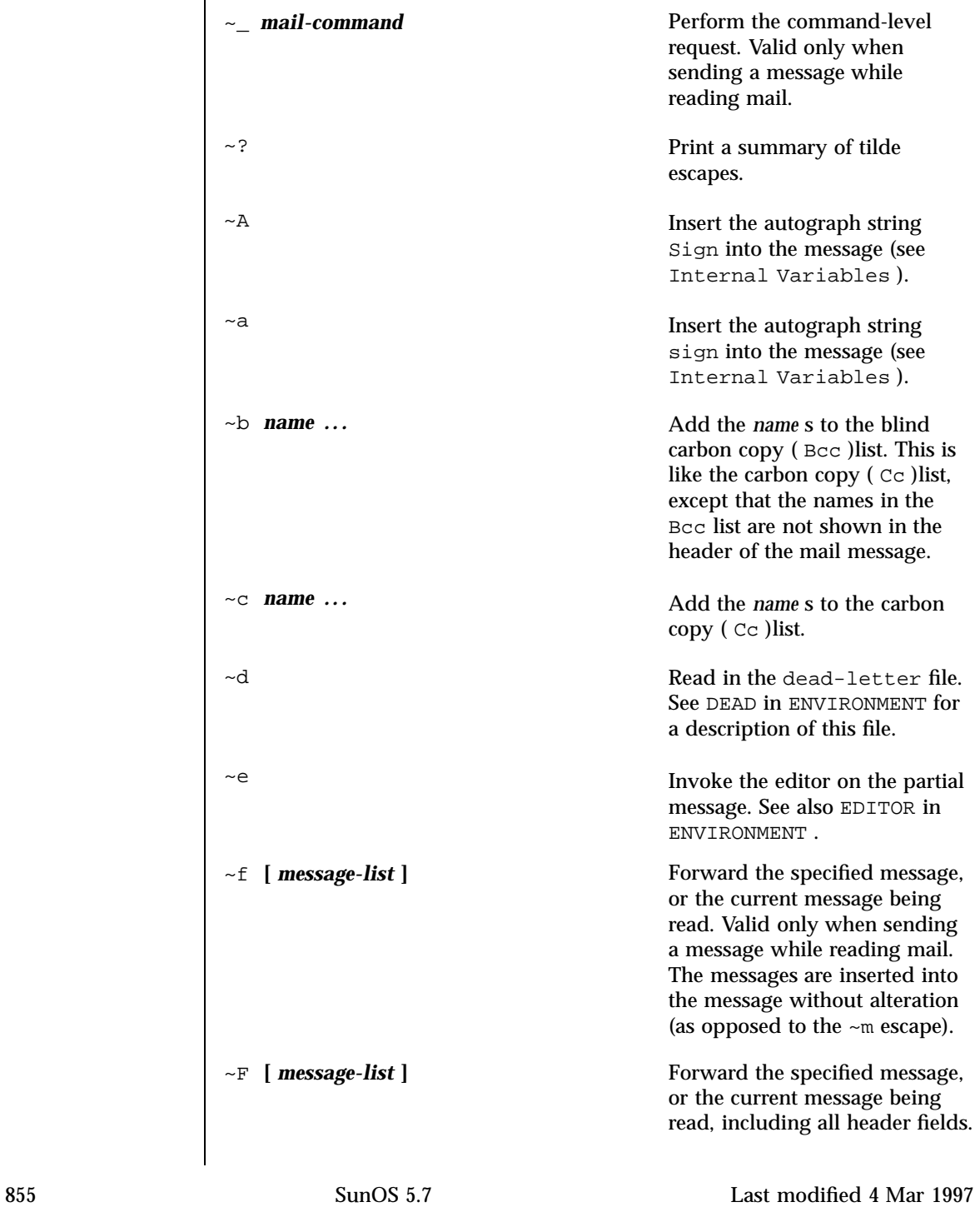

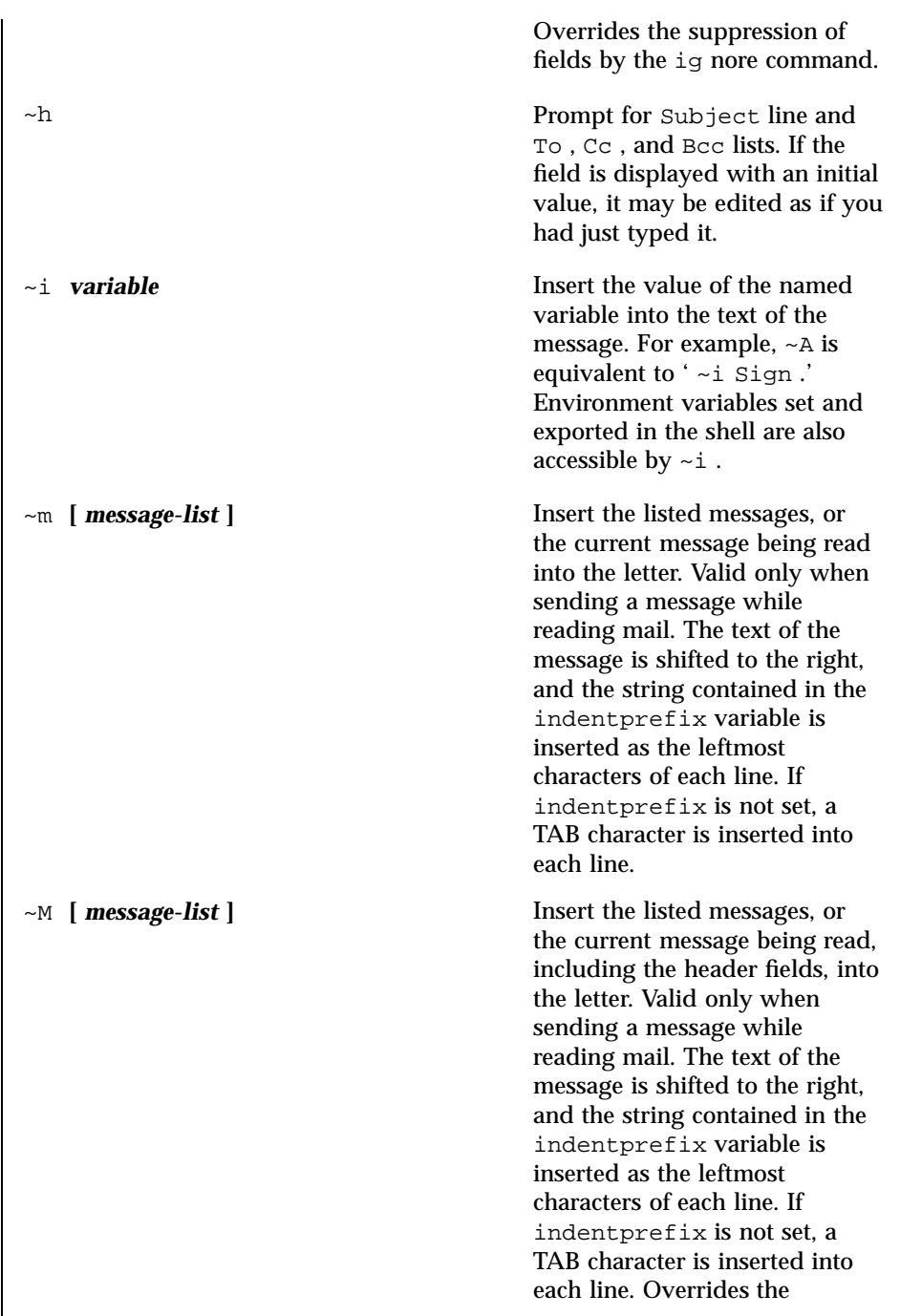

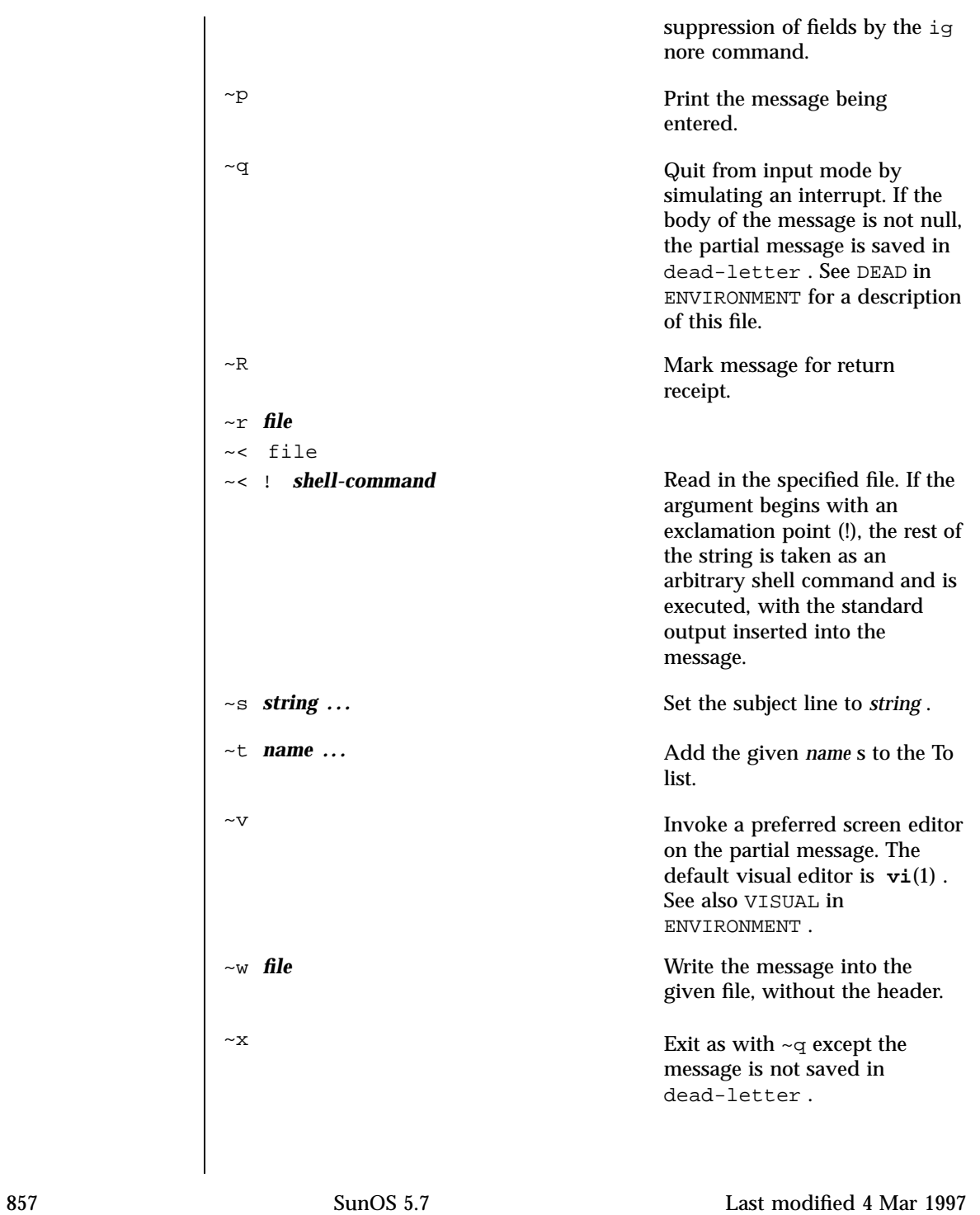

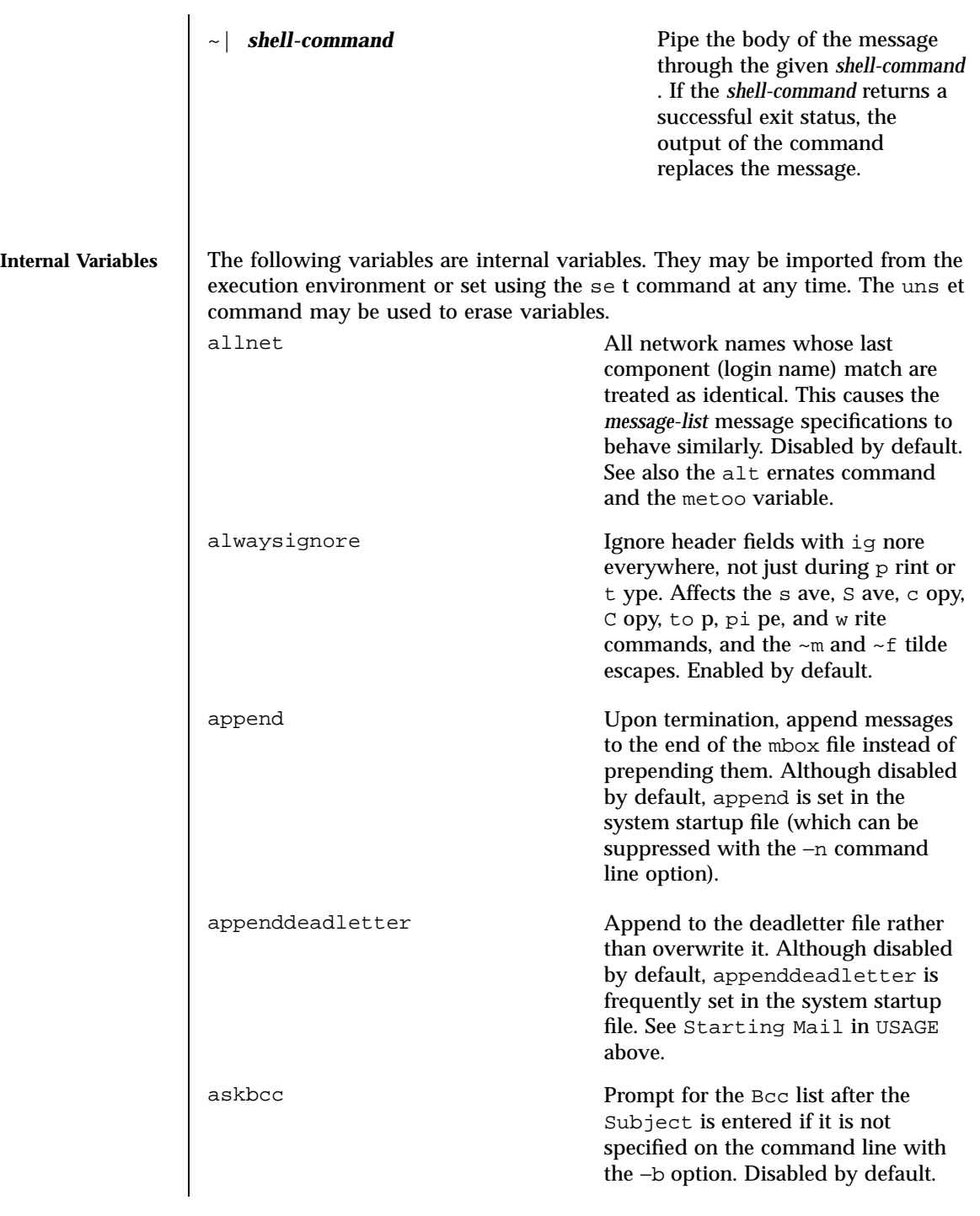

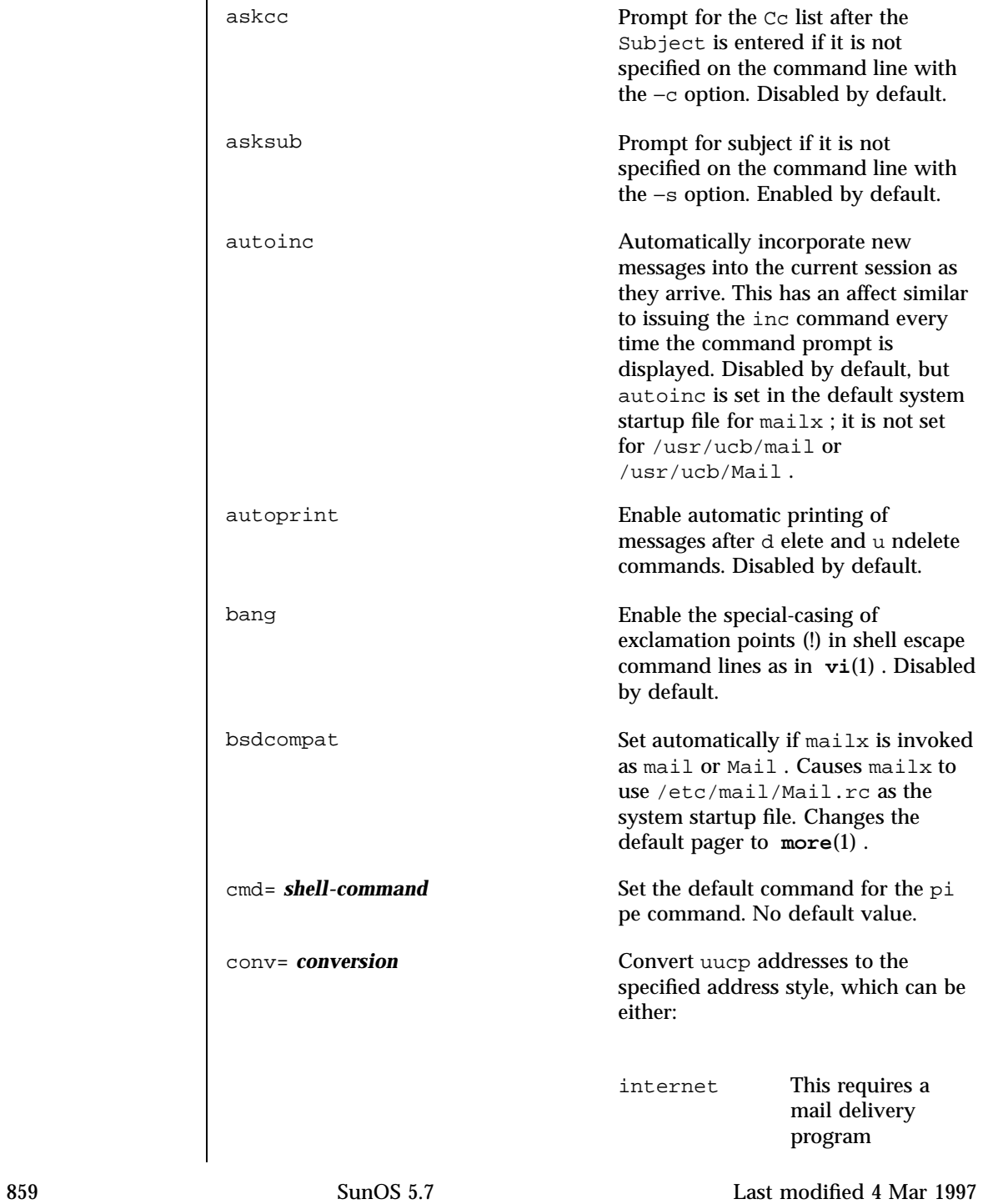

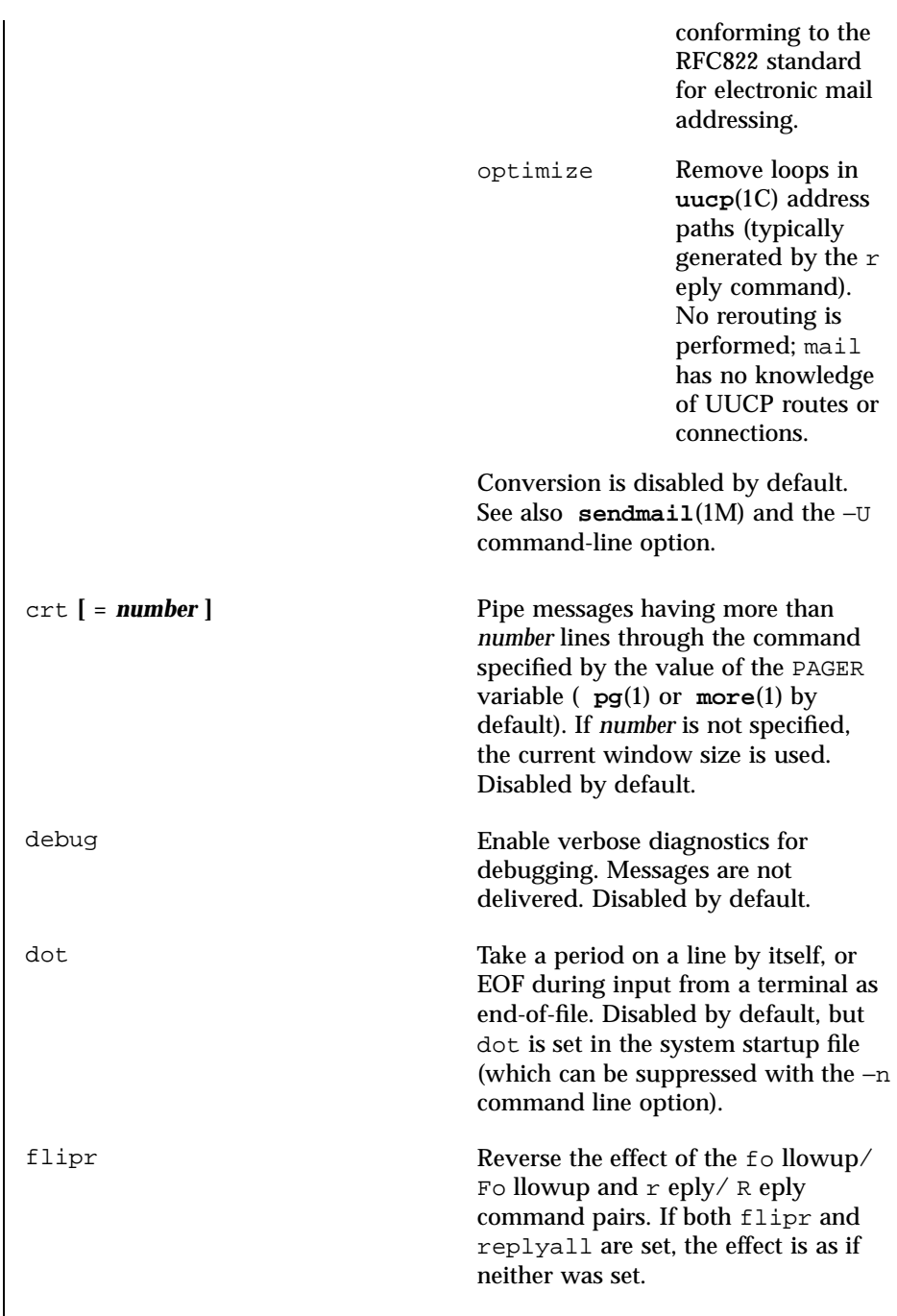

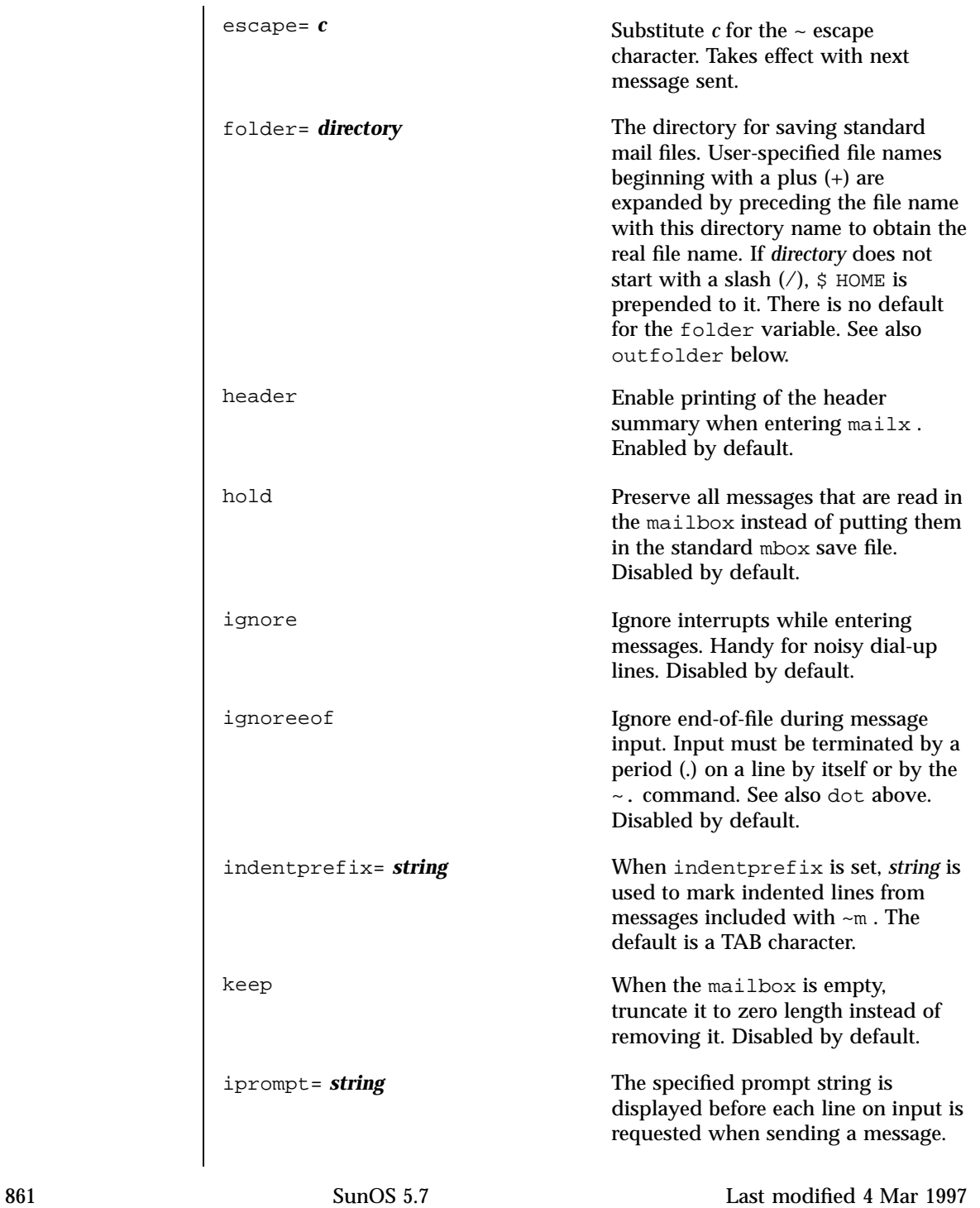

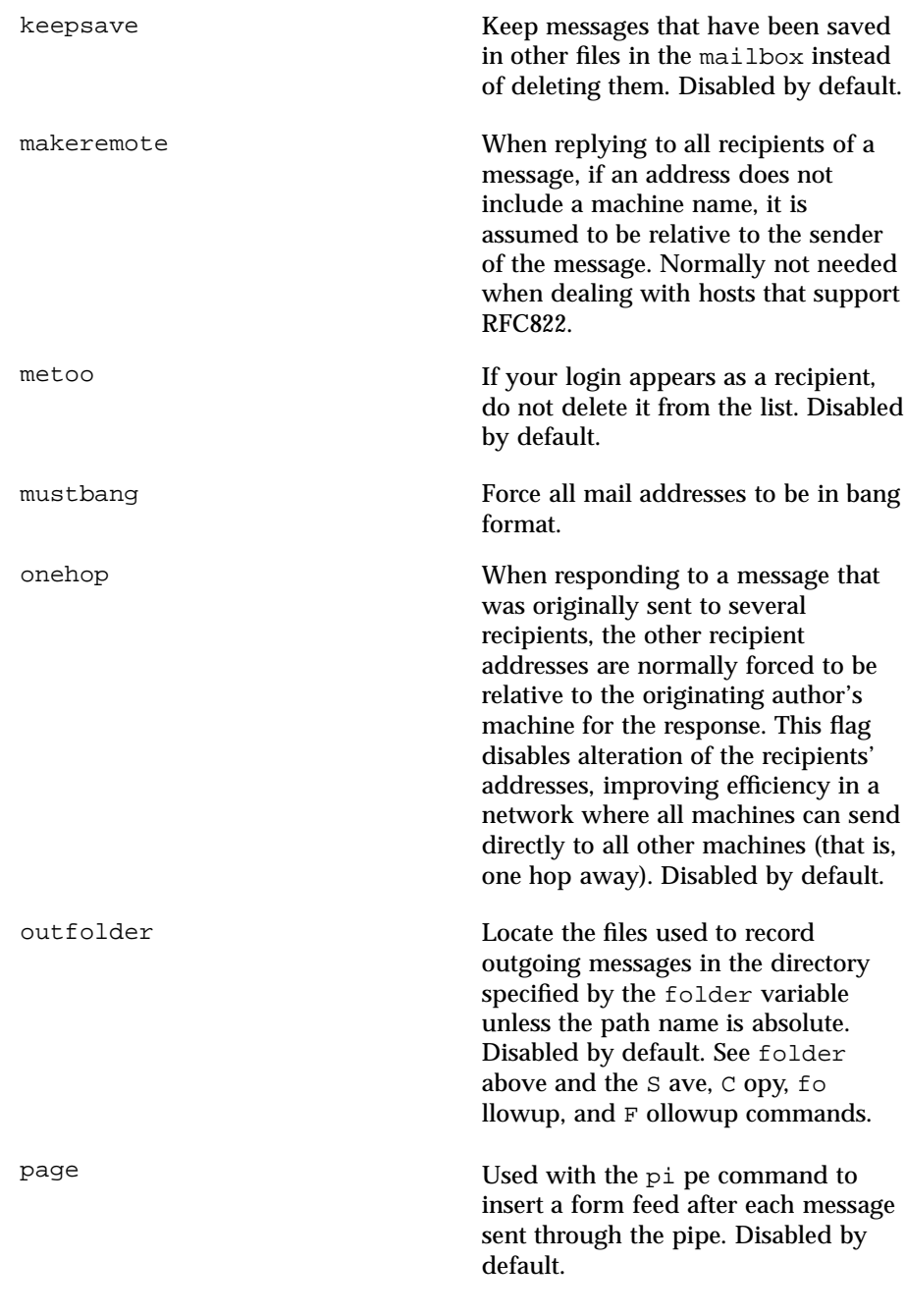

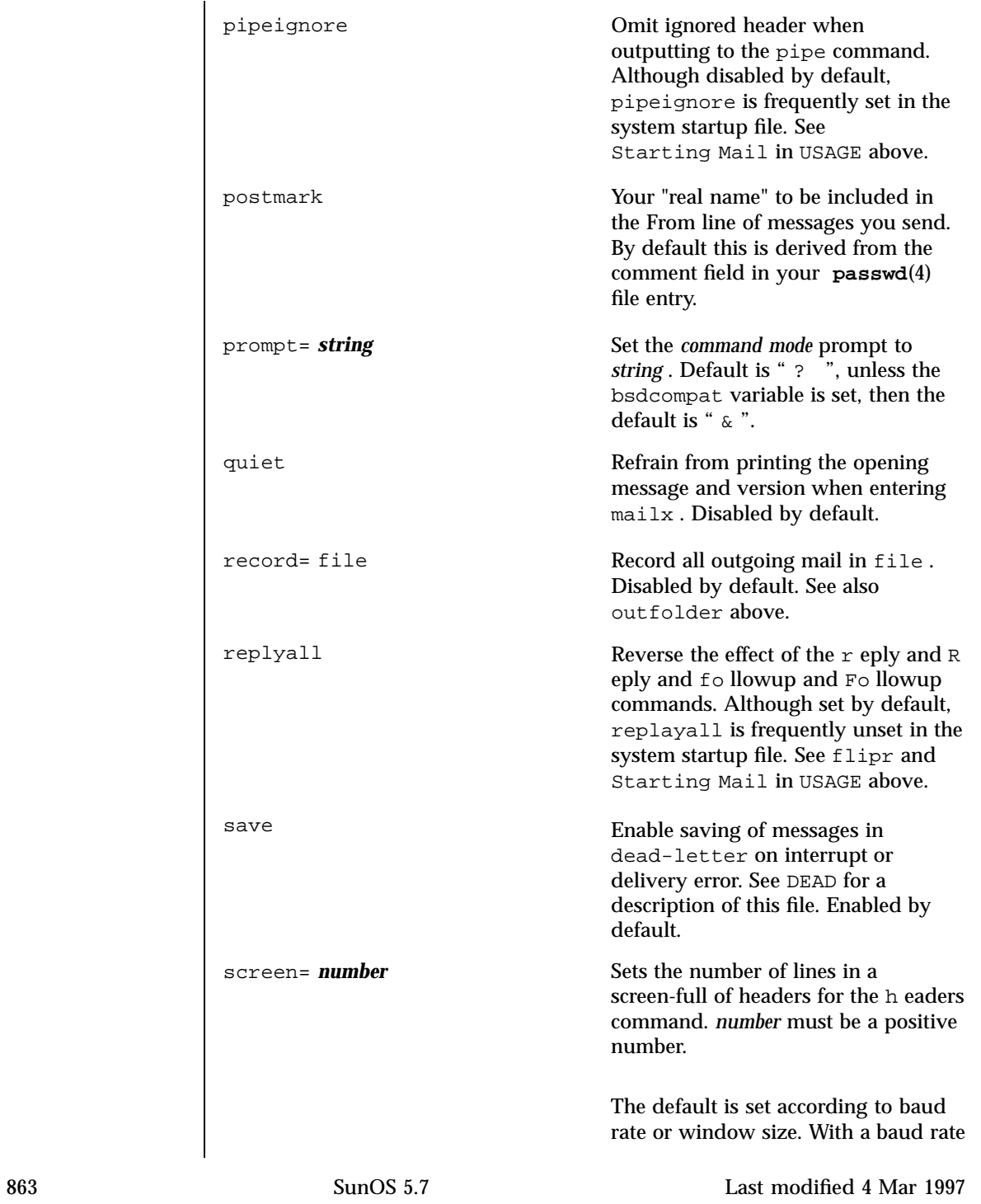

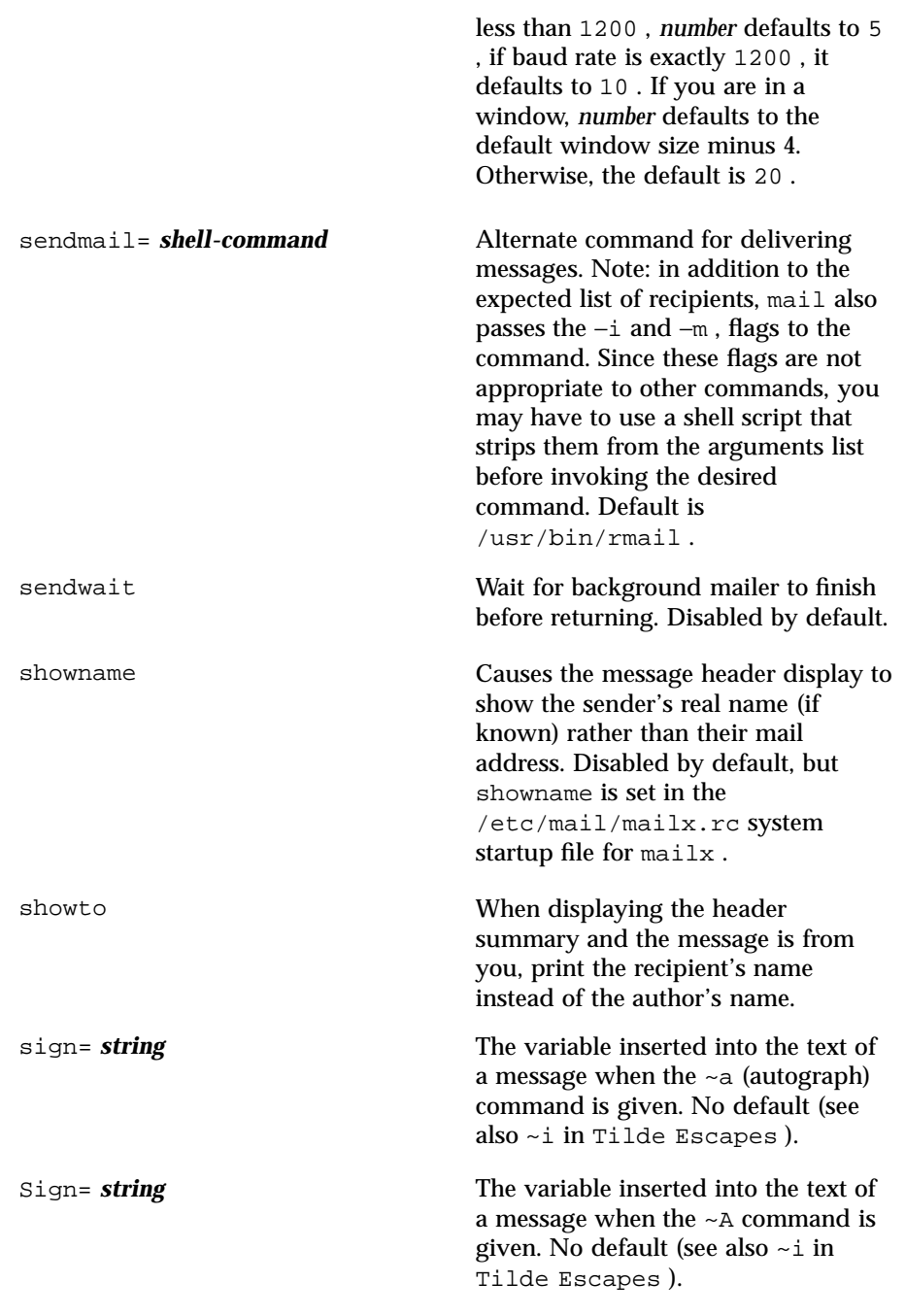

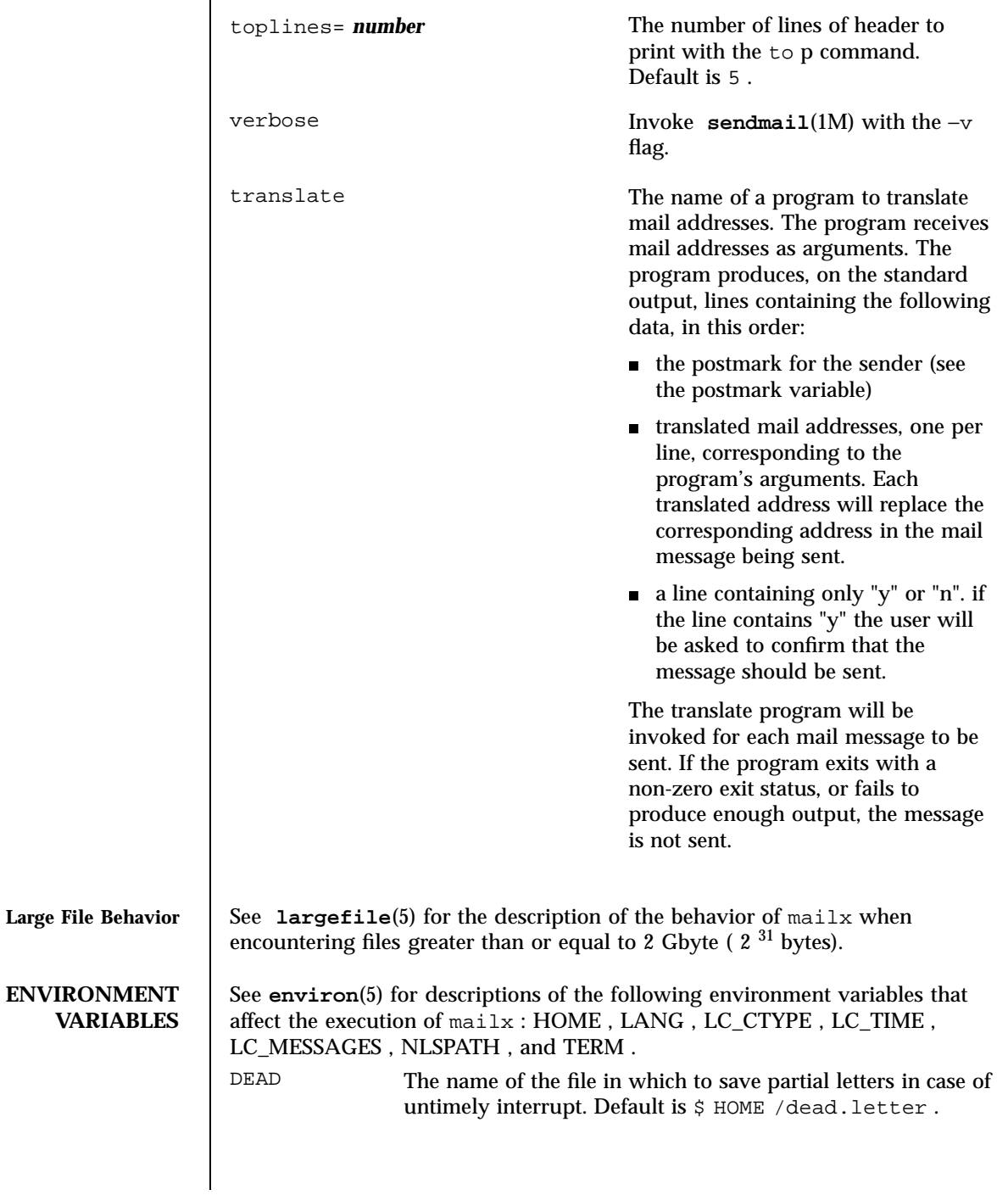

# User Commands mailx(1)

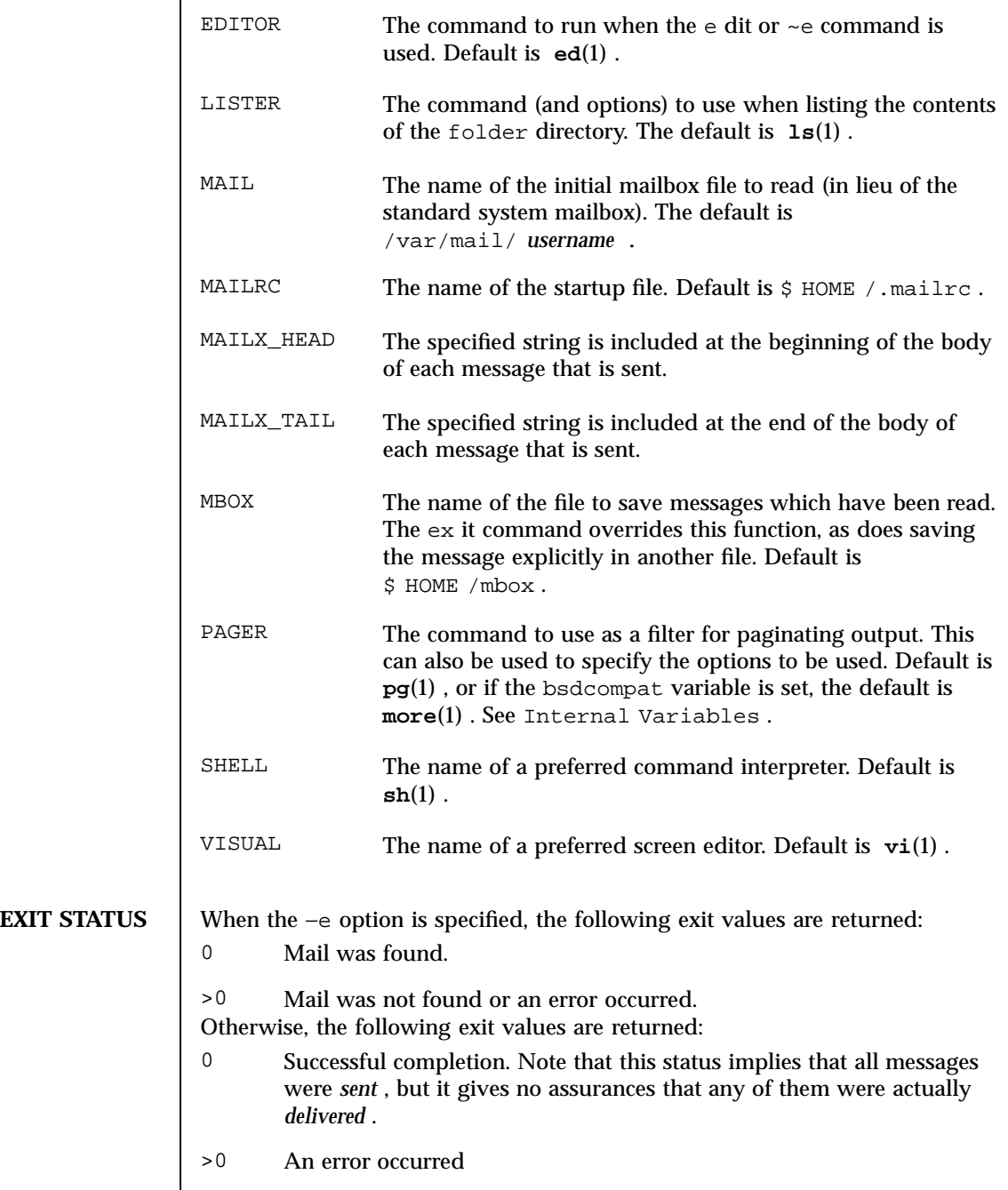

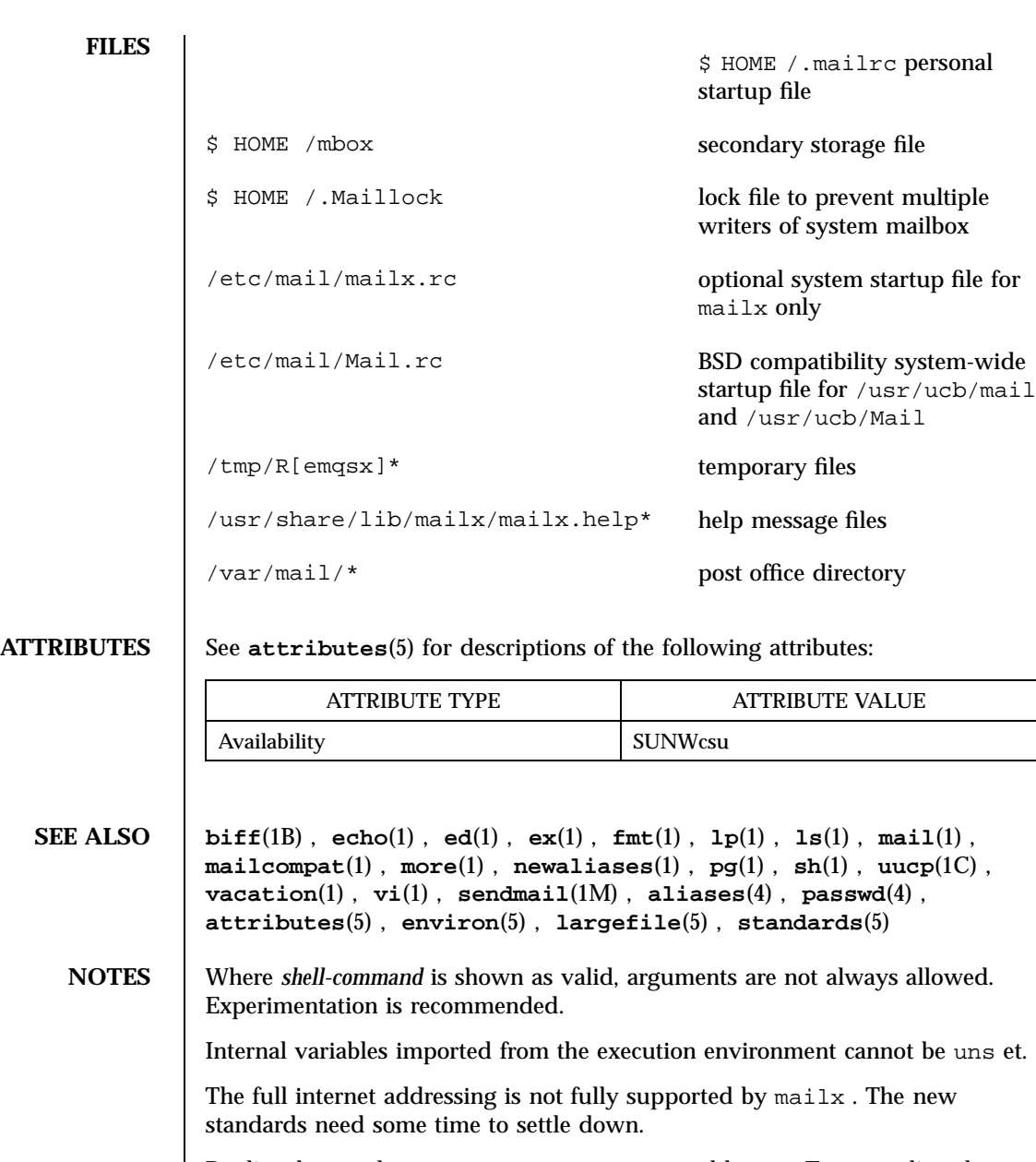

Replies do not always generate correct return addresses. Try resending the errant reply with onehop set.

mailx does not lock your record file. So, if you use a record file and send two or more messages simultaneously, lines from the messages may be interleaved in the record file.

The format for the alias command is a space-separated list of recipients, while the format for an alias in either the .forward or /etc/aliases is a comma-separated list.

To read mail on a workstation running Solaris 1. *x* when your mail server is running Solaris 2. *x* , first execute the **mailcompat**(1) program.

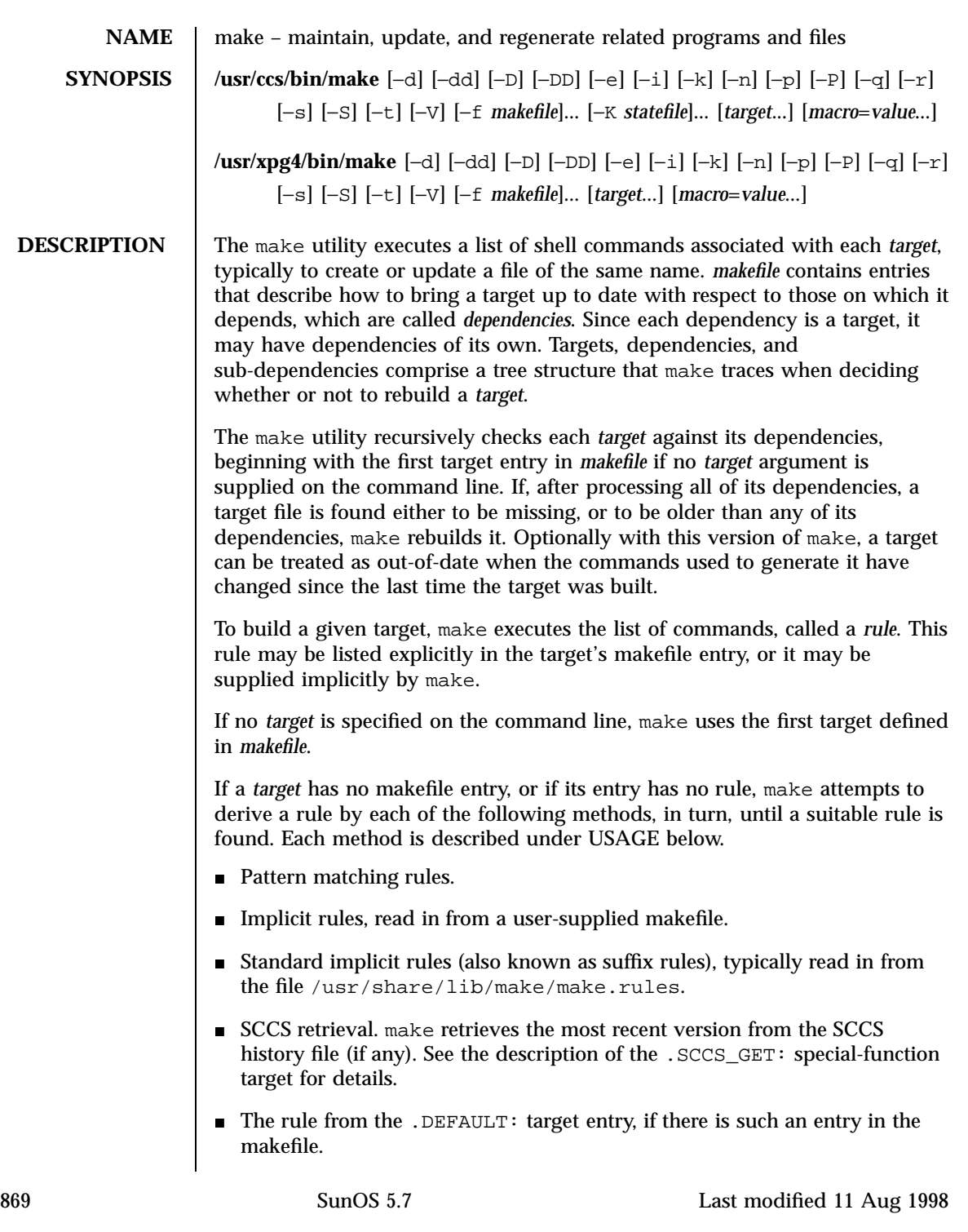

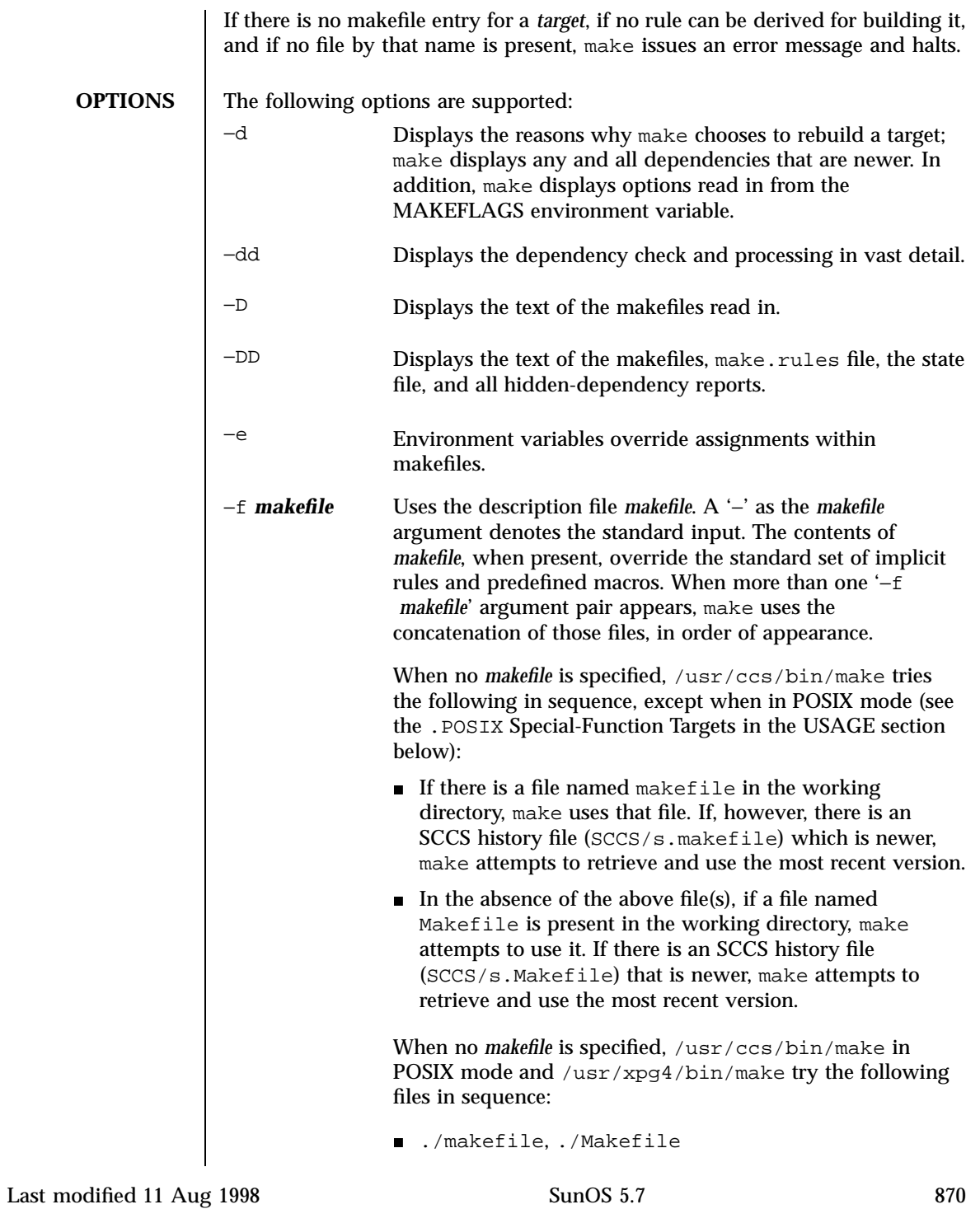

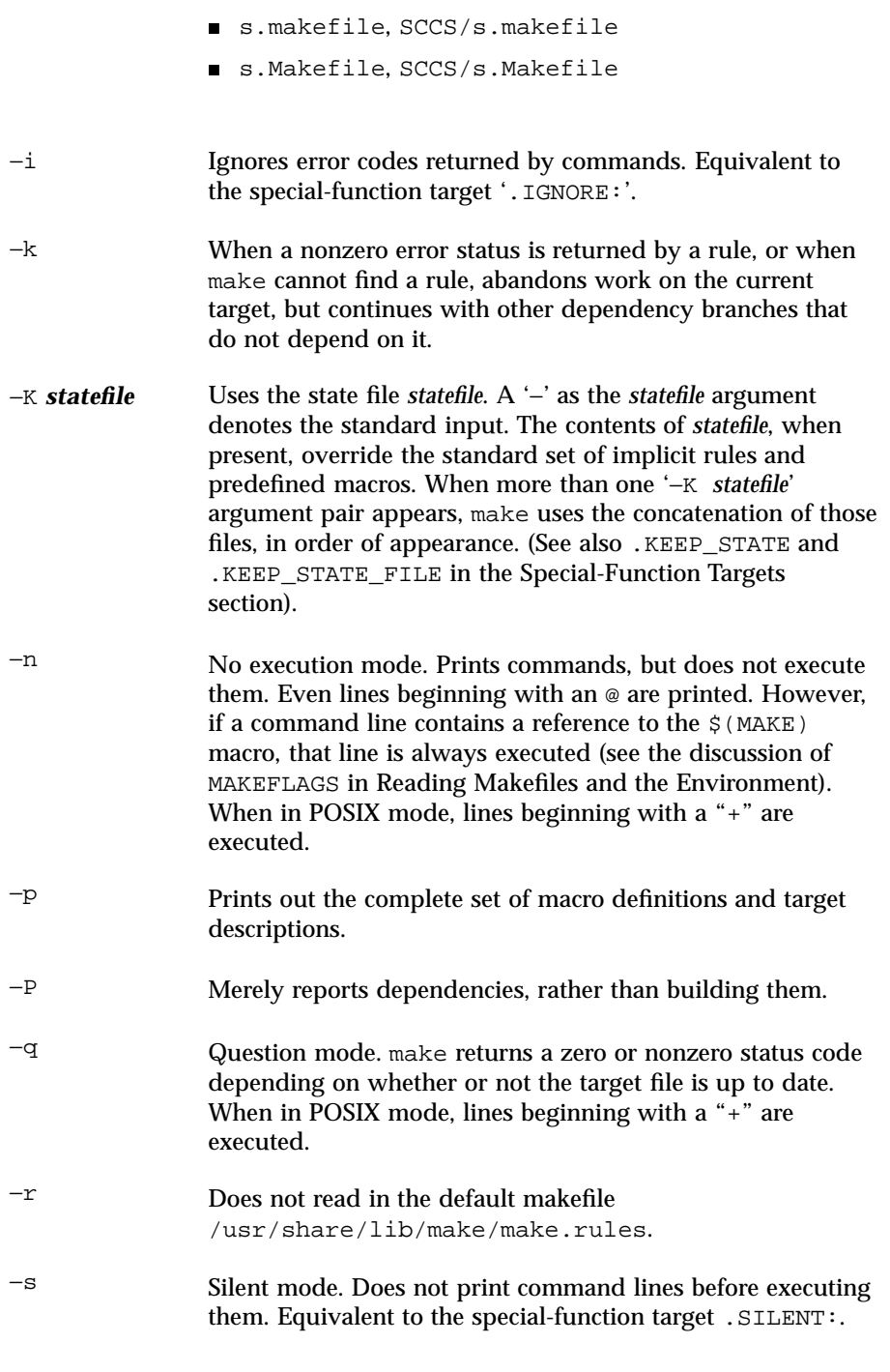

871 SunOS 5.7 Last modified 11 Aug 1998

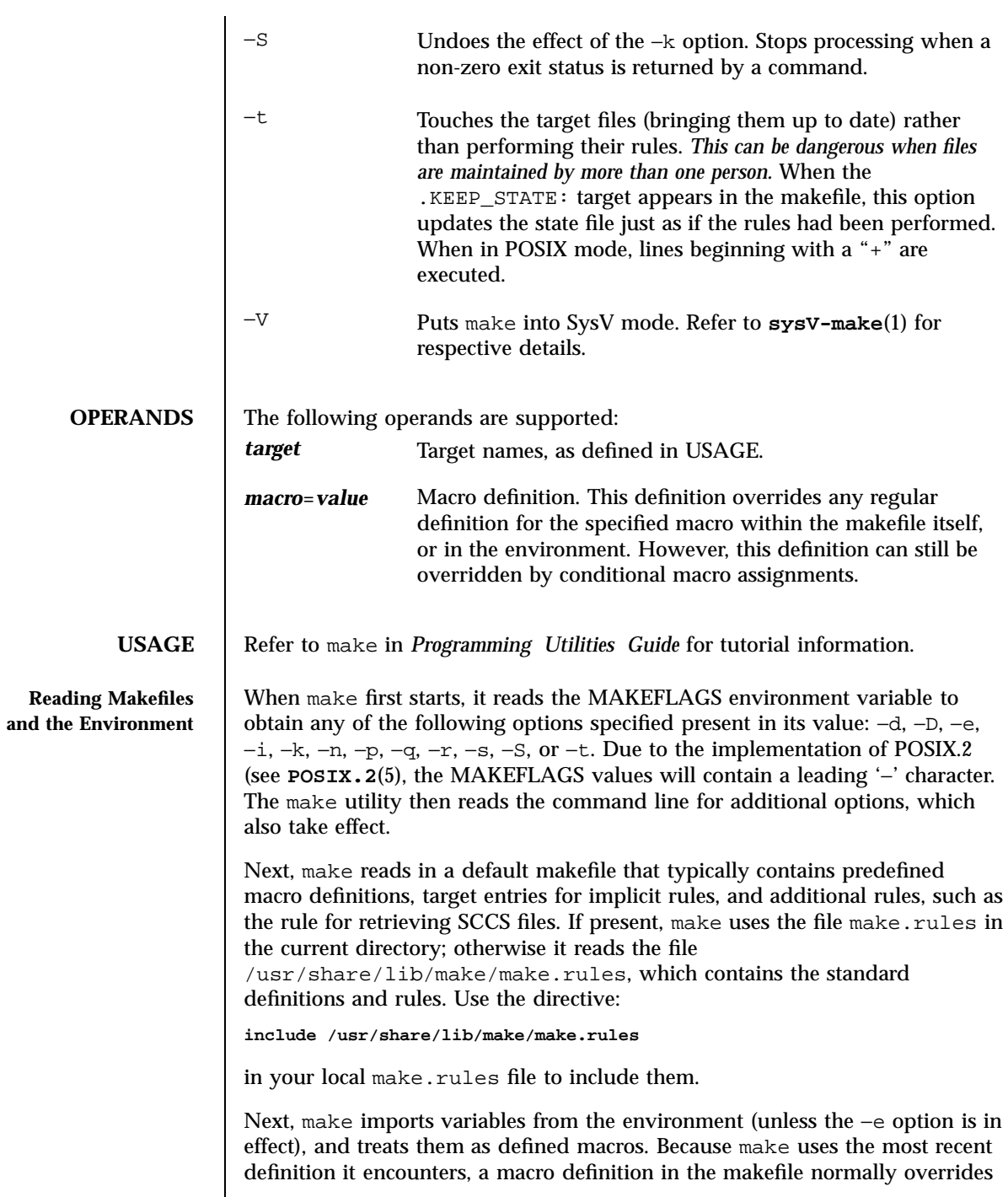

Last modified 11 Aug 1998 SunOS 5.7 872

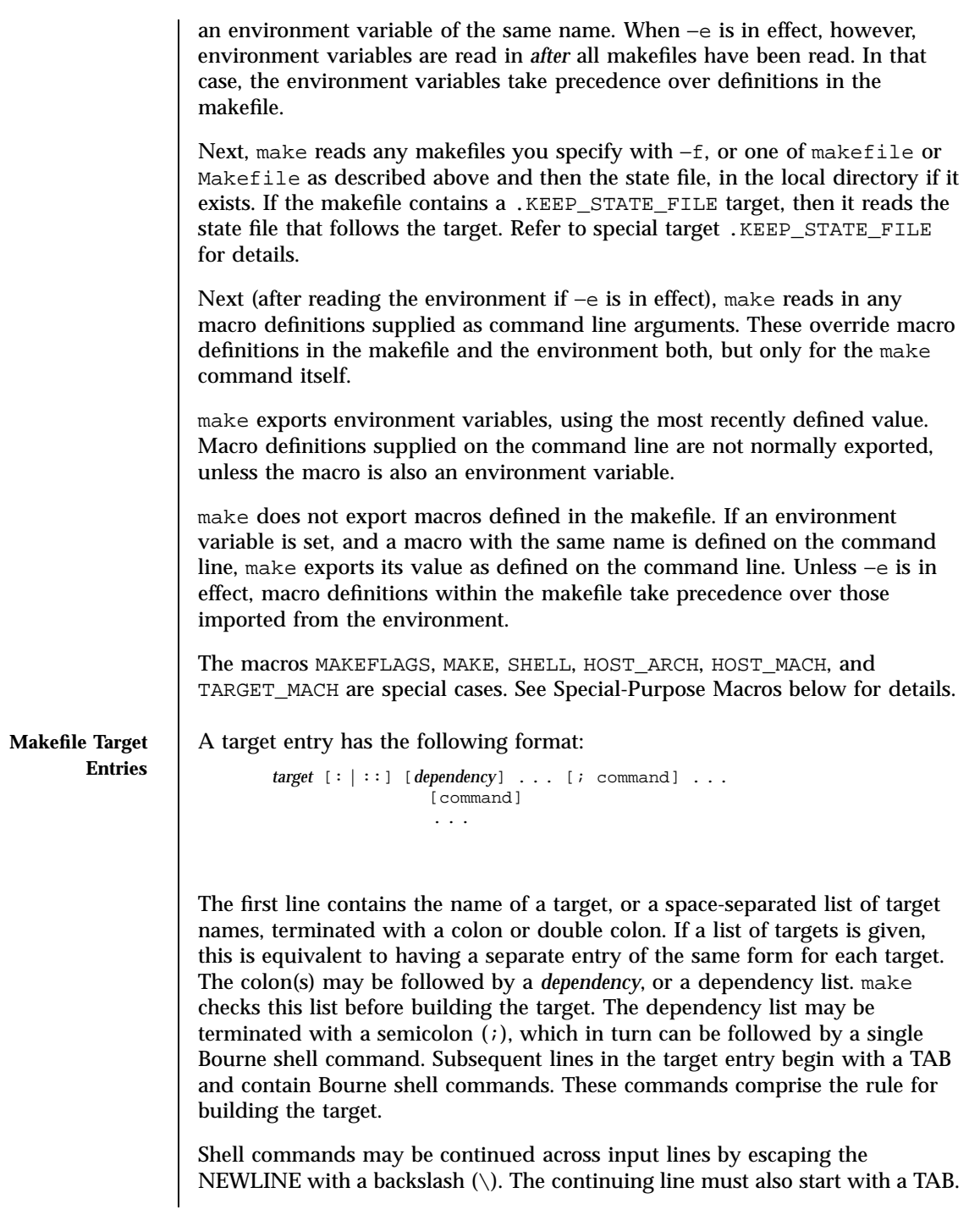

873 SunOS 5.7 Last modified 11 Aug 1998

To rebuild a target, make expands macros, strips off initial TAB characters and either executes the command directly (if it contains no shell metacharacters), or passes each command line to a Bourne shell for execution.

The first line that does not begin with a TAB or '#' begins another target or macro definition.

### **Special Characters**

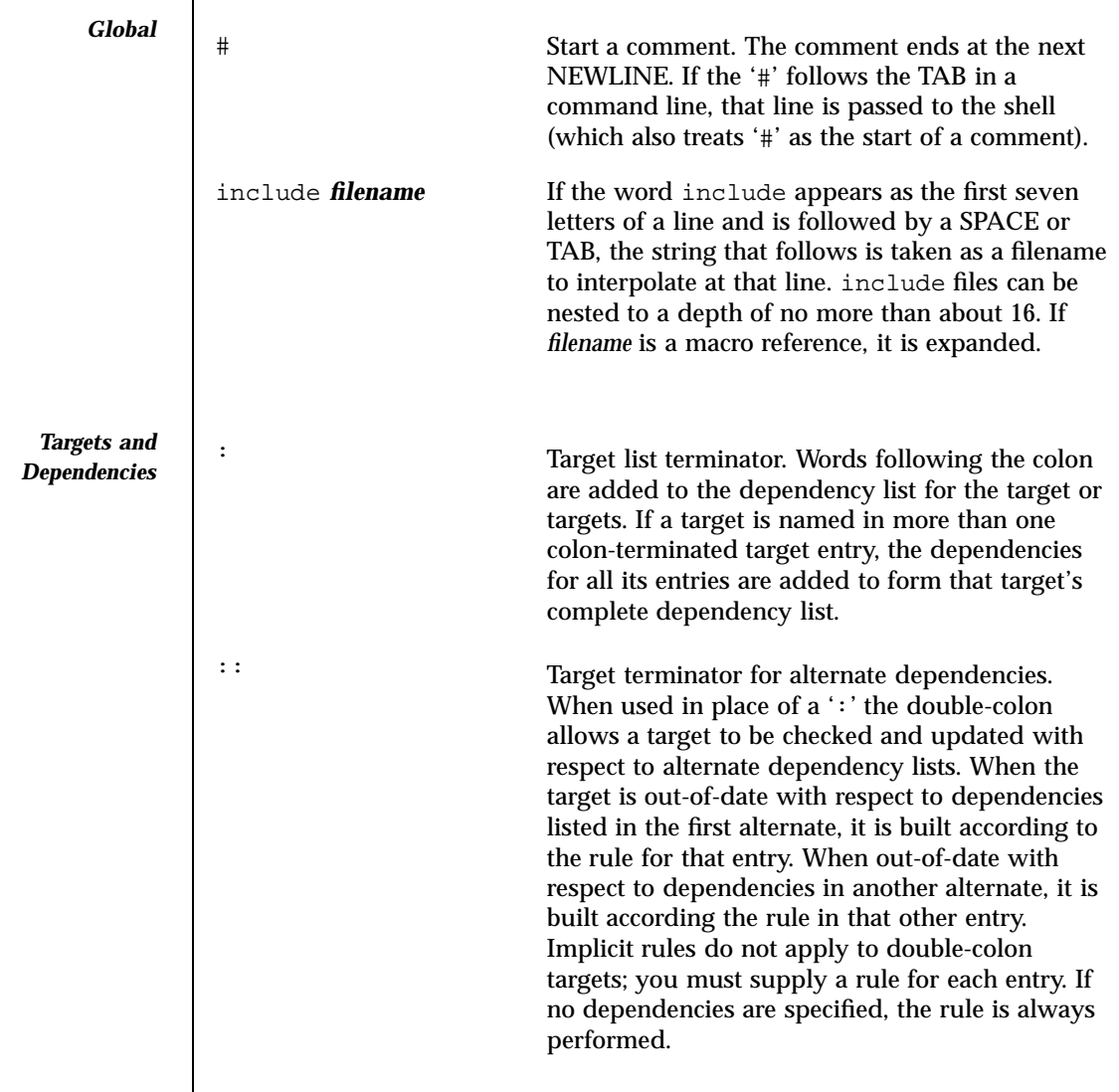

Last modified 11 Aug 1998 SunOS 5.7 874

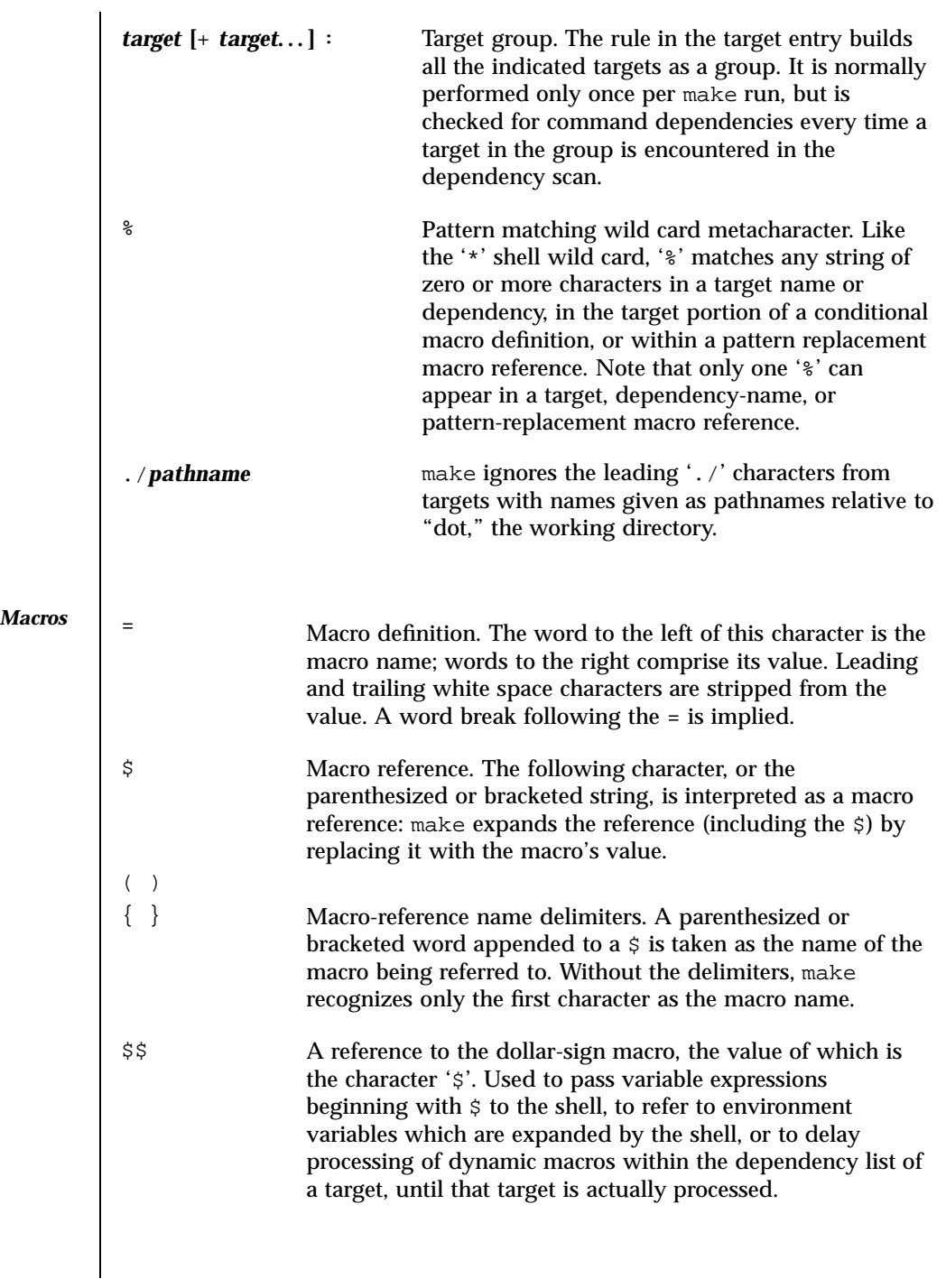

875 SunOS 5.7 Last modified 11 Aug 1998
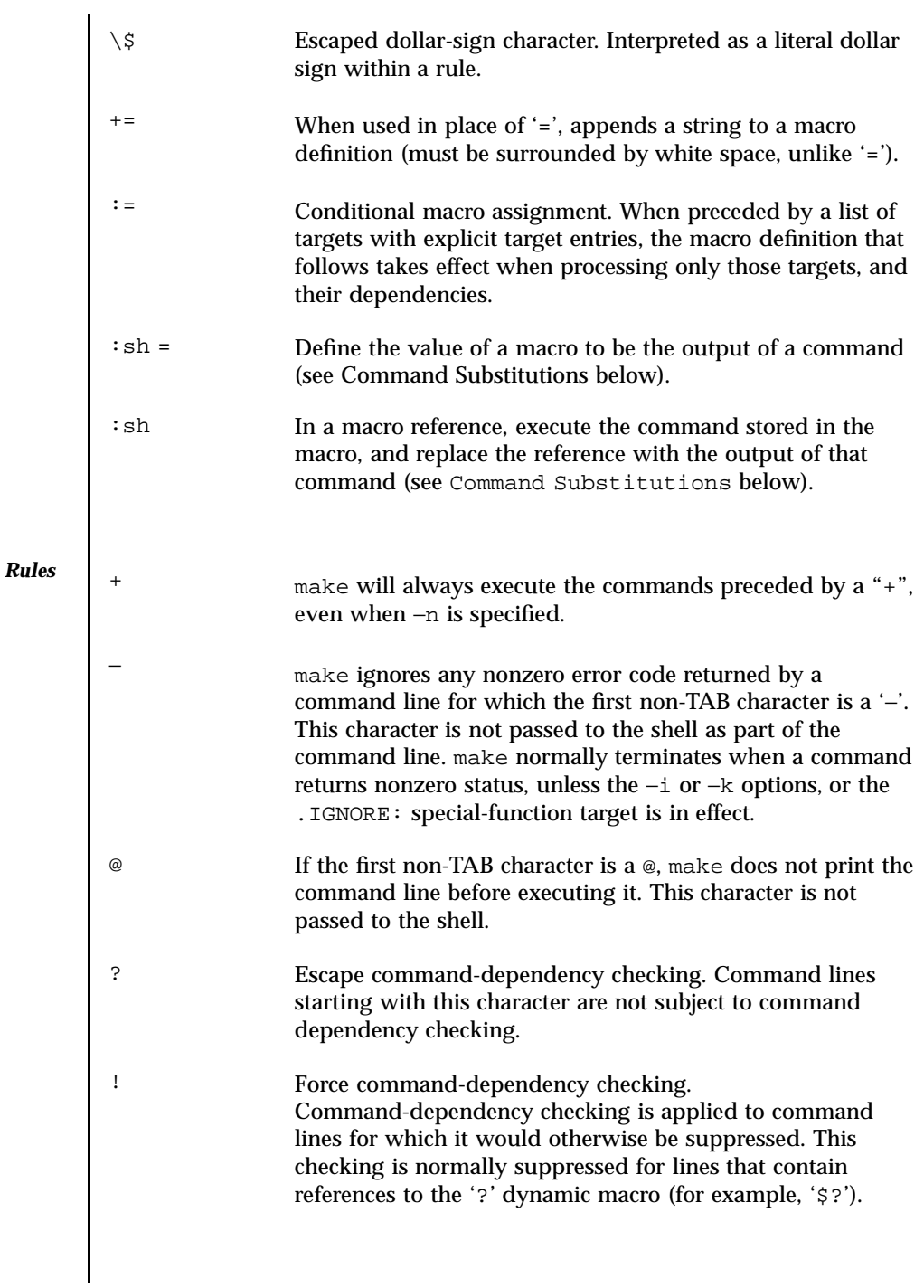

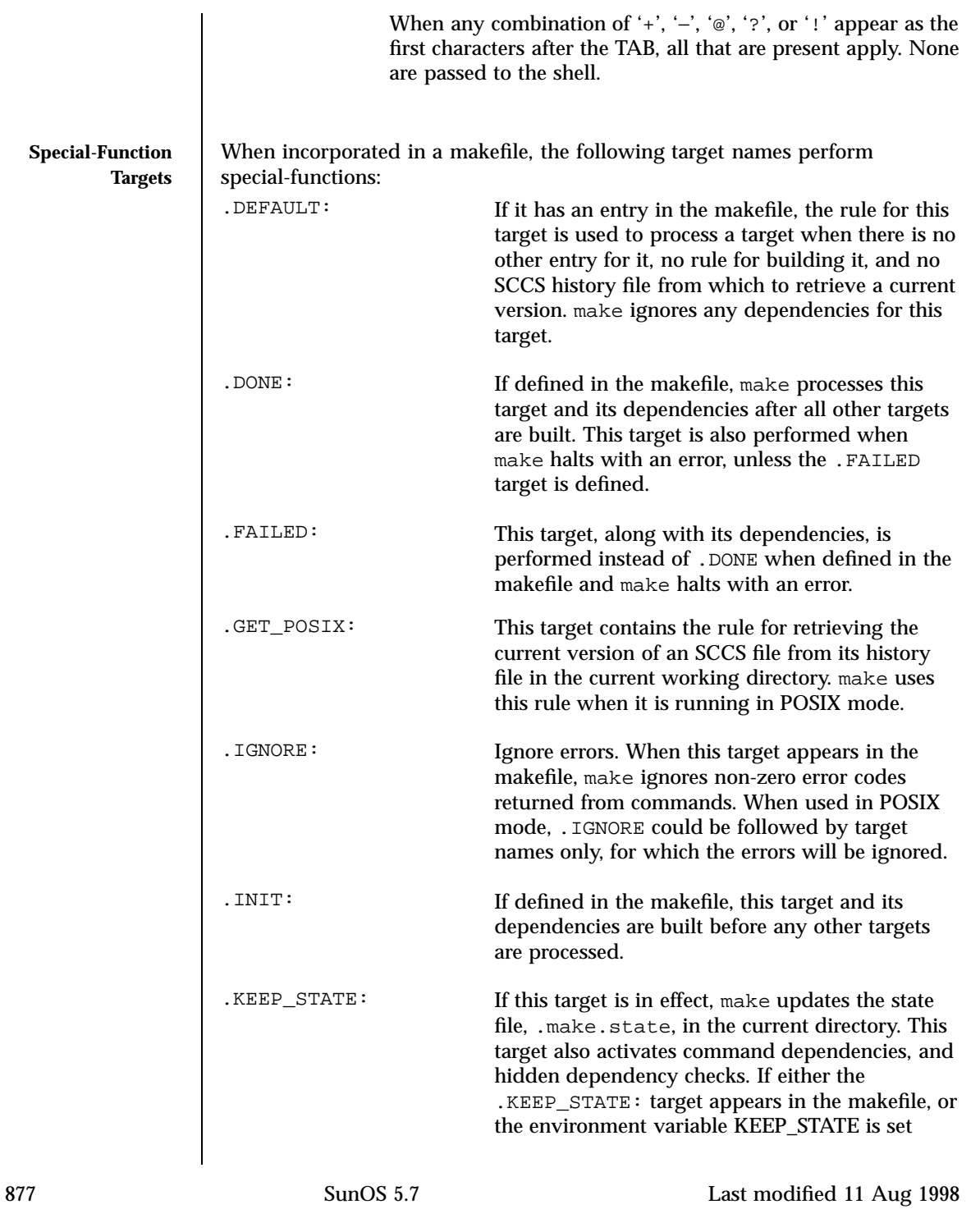

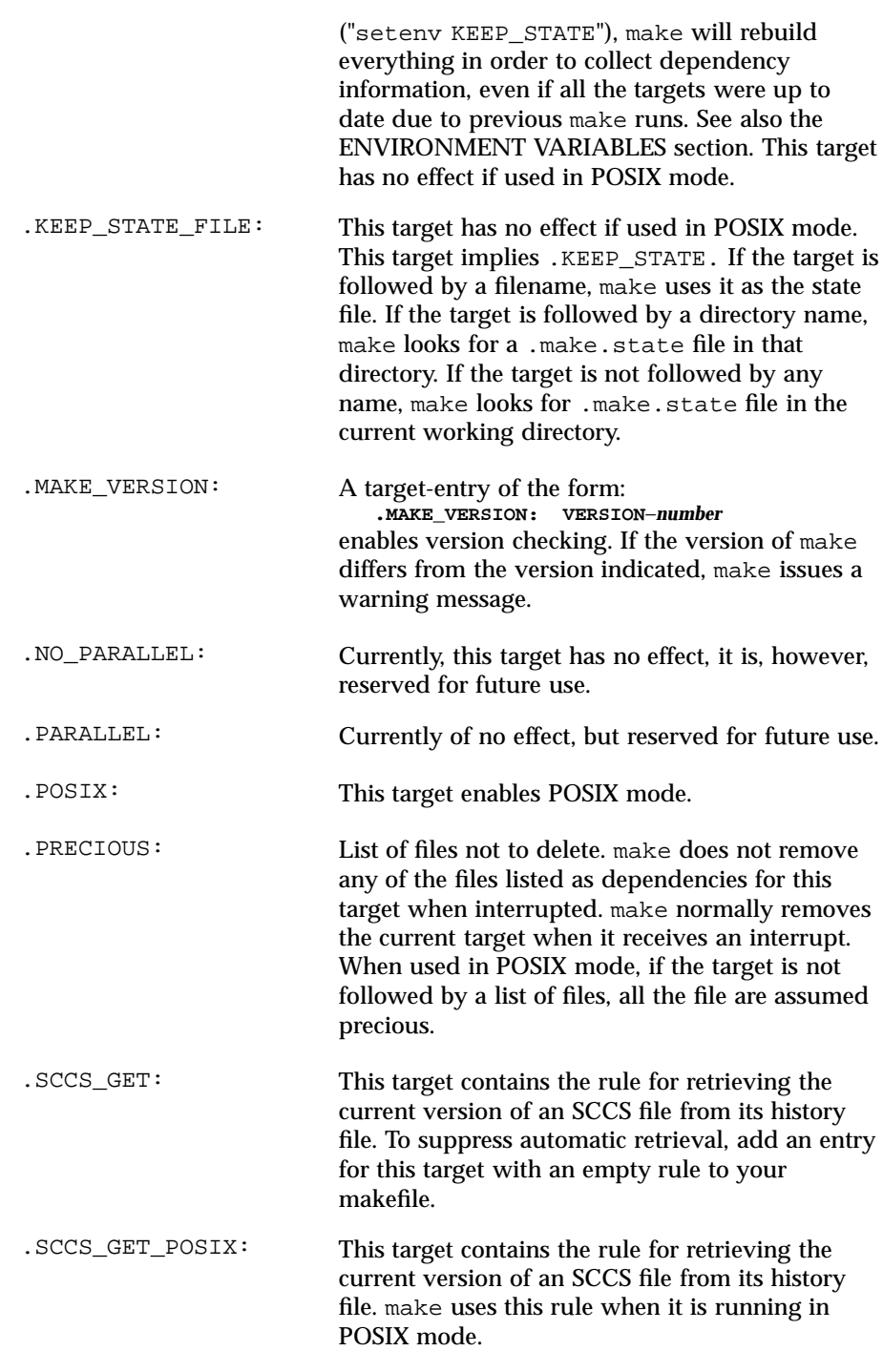

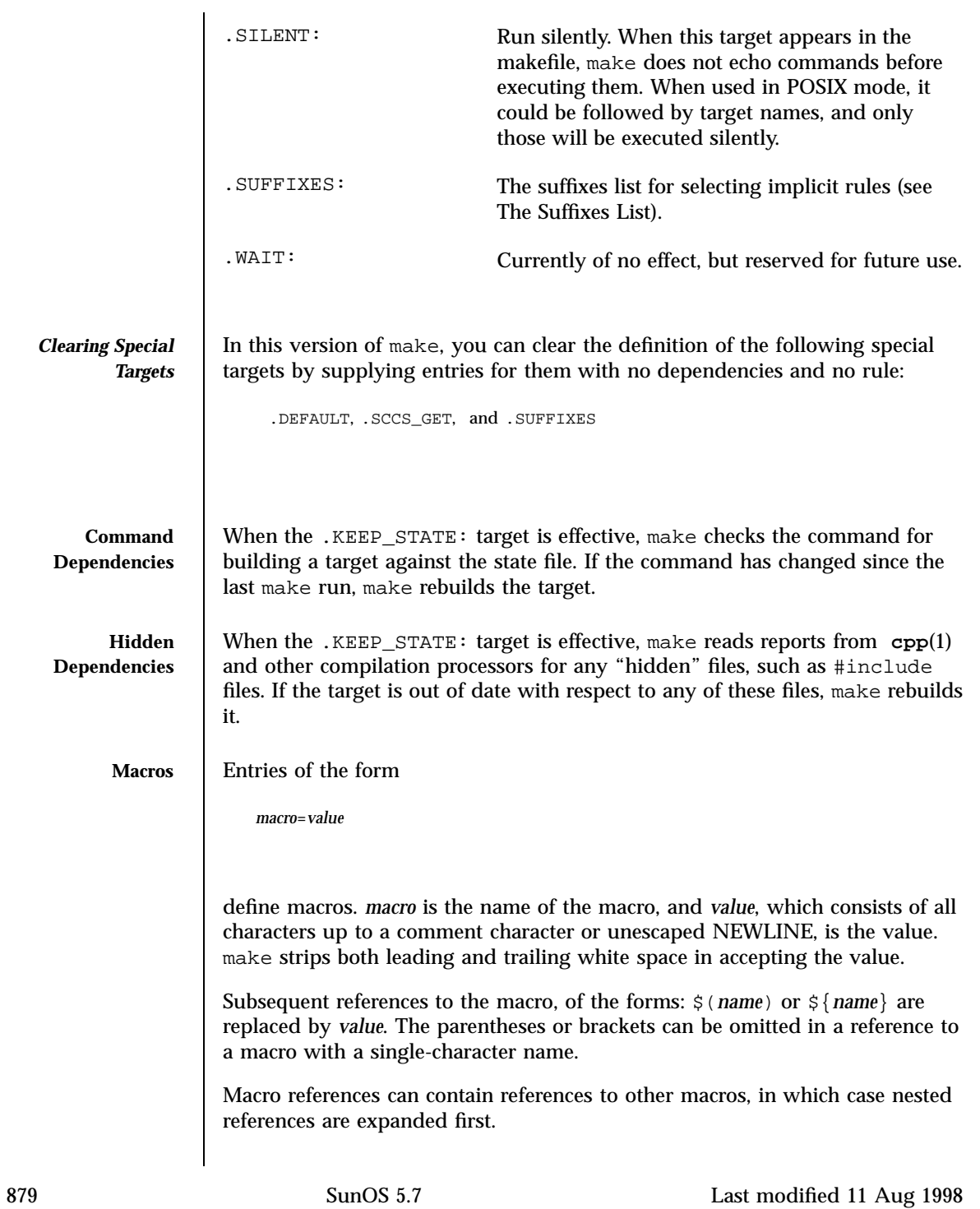

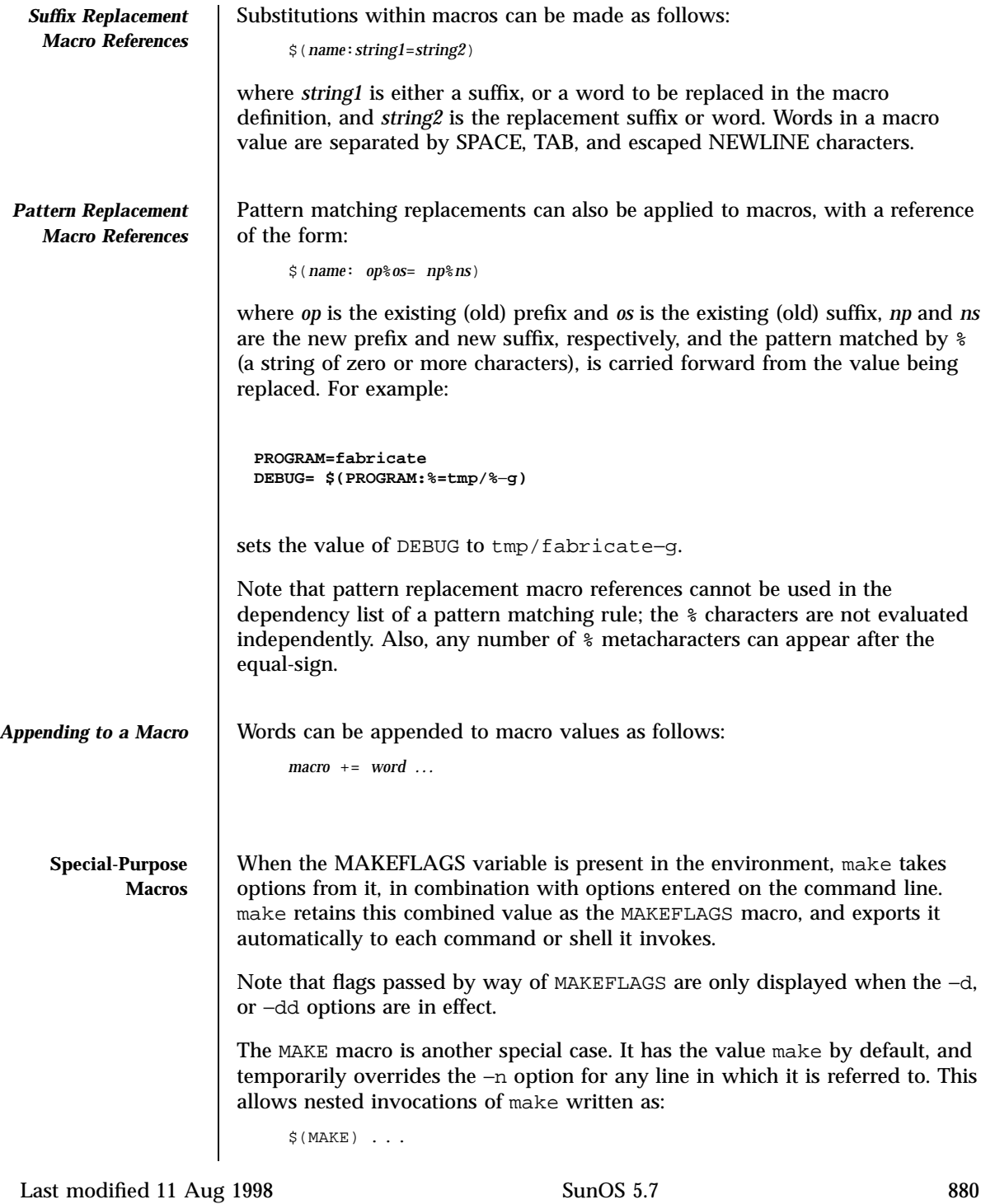

to run recursively, with the −n flag in effect for all commands but make. This lets you use 'make−n' to test an entire hierarchy of makefiles.

For compatibility with the 4.2 BSD make, the MFLAGS macro is set from the MAKEFLAGS variable by prepending a '--'. MFLAGS is not exported automatically.

The SHELL macro, when set to a single-word value such as  $/\text{usr/bin/csh}$ , indicates the name of an alternate shell to use. The default is /bin/sh. Note that make executes commands that contain no shell metacharacters itself. Built-in commands, such as dirs in the C shell, are not recognized unless the command line includes a metacharacter (for instance, a semicolon). This macro is neither imported from, nor exported to the environment, regardless of −e. To be sure it is set properly, you must define this macro within every makefile that requires it.

The syntax of the VPATH macro is:

VPATH = [ *pathname* [ : *pathname* ] ... ]

VPATH specifies a list of directories to search for the files, which are targets or dependencies, when make is executed. VPATH is also used in order to search for the include files mentioned in the particular makefile.

When processing a target or a dependency or an include directive, make checks the existence of the file with the same name in the current directory. If the file is found to be missing, make will search for this file in the list of directories presented in VPATH (like the PATH variable in the shell). Unlike the PATH variable, VPATH is used in order to search for the files with relative pathnames. When make attempts to apply implicit rules to the target, it also searches for the dependency files using VPATH.

When the file is found using VPATH, internal macros  $\zeta \otimes \zeta \otimes \zeta$ ,  $\zeta \otimes \zeta$ , and their alternative forms (with  $D$  or  $F$  appended) are set in accordance with the name derived from VPATH. For instance, if the target subdir/foo.o is found in the directory /aaa/bbb using VPATH, then the value of the internal macro  $\frac{6}{9}$  for this target will be /aaa/bbb/subdir/foo.o.

If a target or a dependency file is found using VPATH, then any occurrences of the word that is the same as the target name in the subsequent rules will be replaced with the actual name of the target derived from VPATH.

For example:

```
VPATH=./subdir
file.o : file.c
         cc -c file.c -o file.o
If file.c is found in ./subdir, then the command
cc -c ./subdir/file.c -o file.o
```
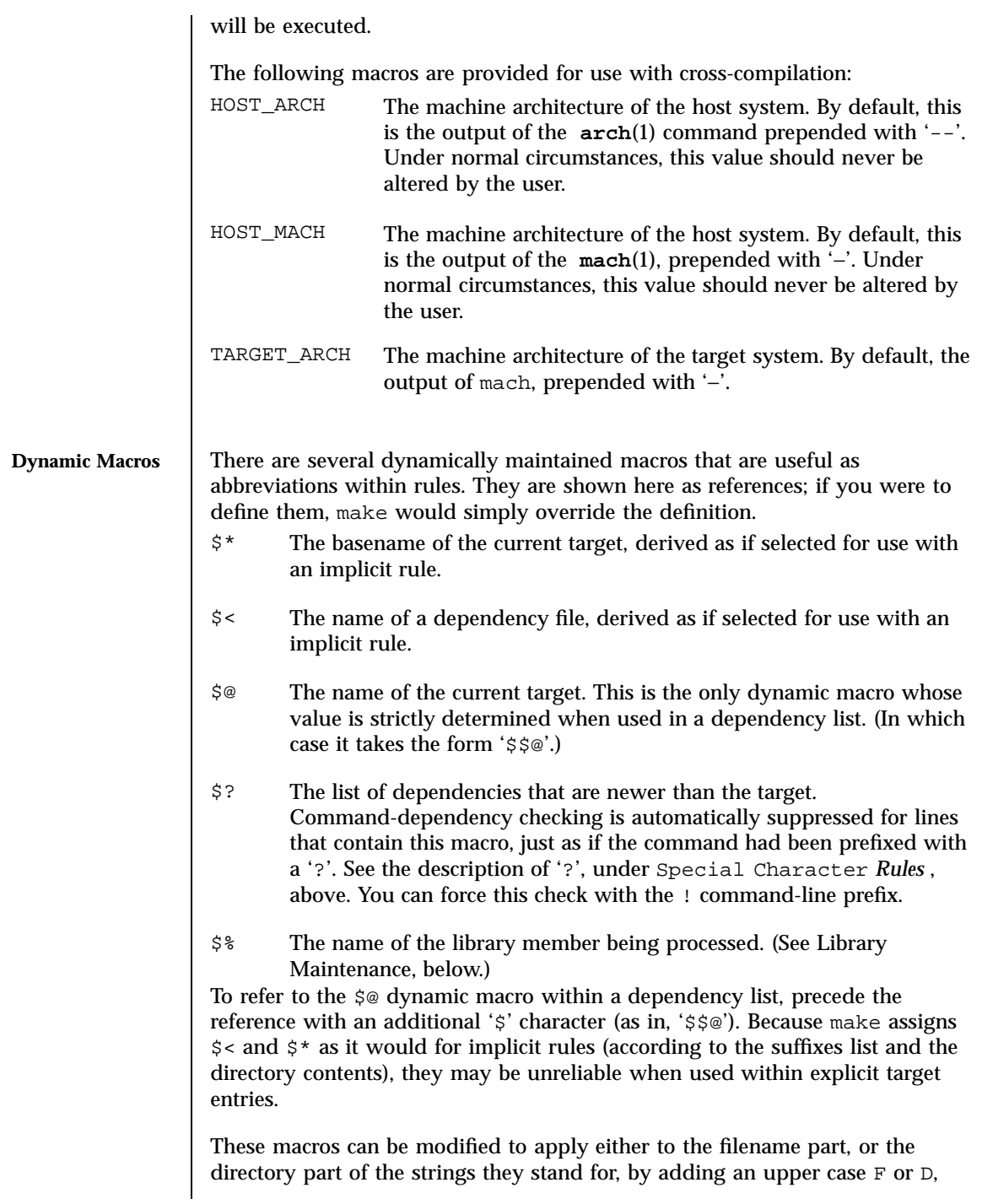

Last modified 11 Aug 1998 SunOS 5.7 SunOS 5.7

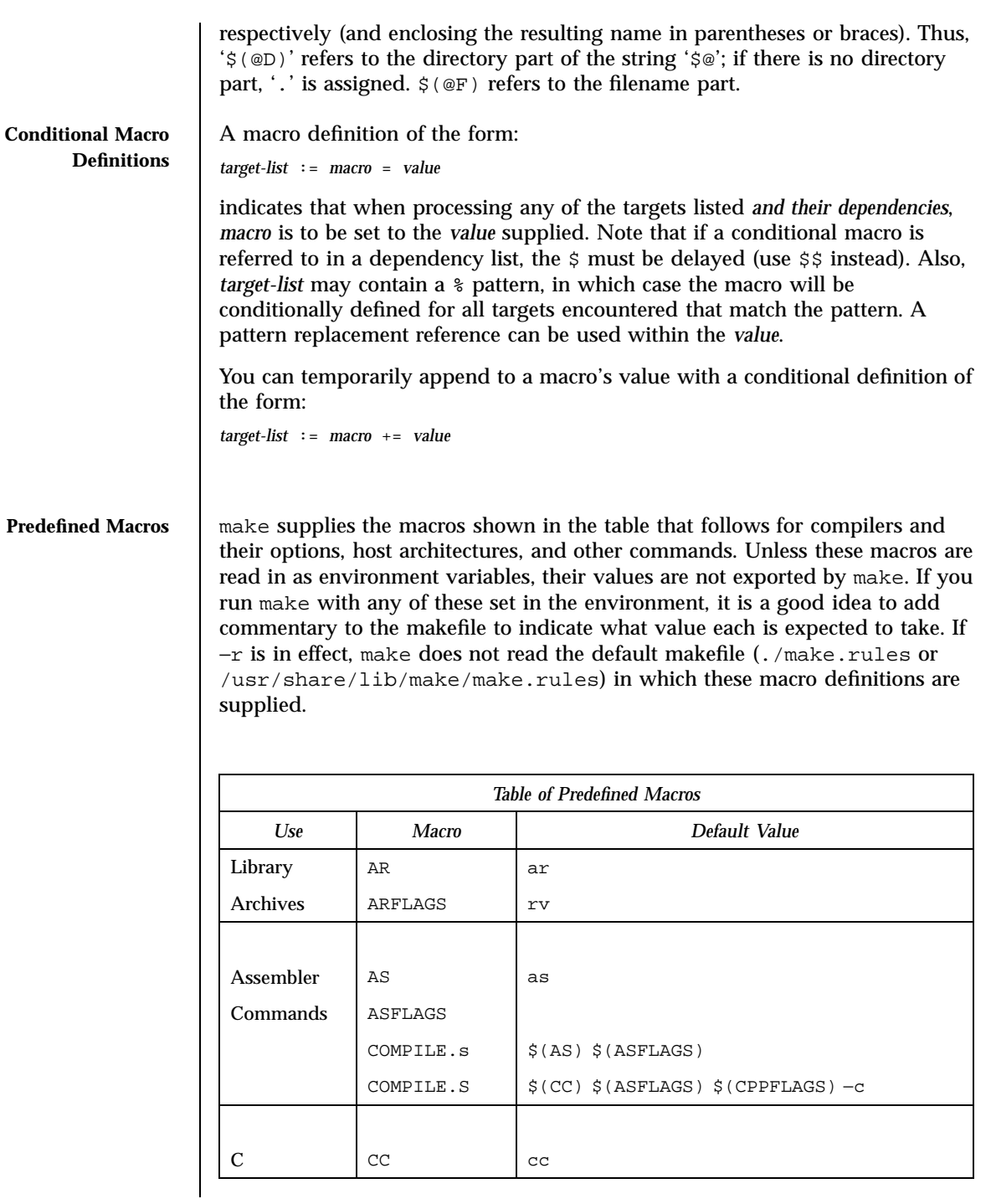

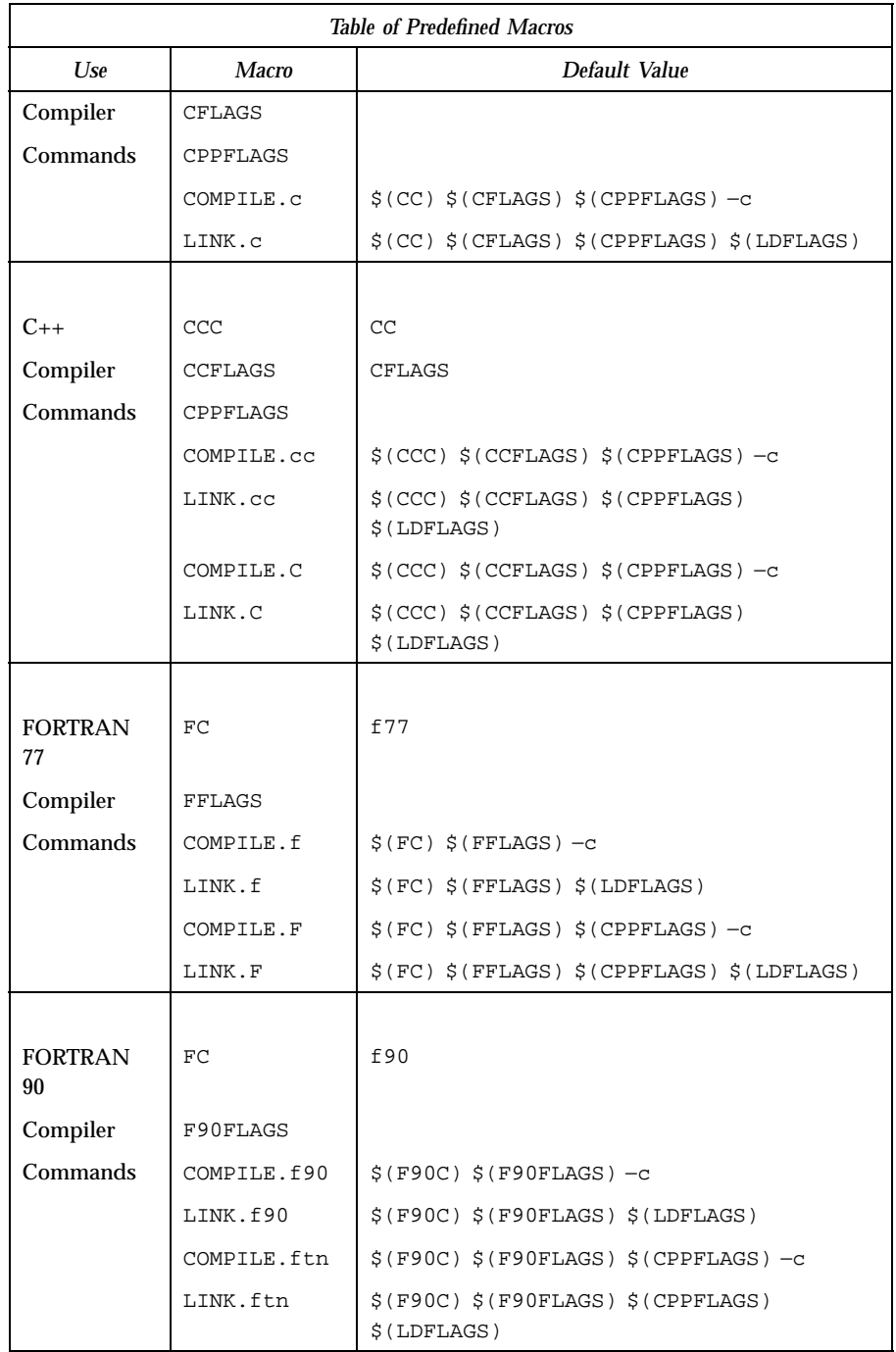

Last modified 11 Aug 1998 SunOS 5.7 SunOS 5.7

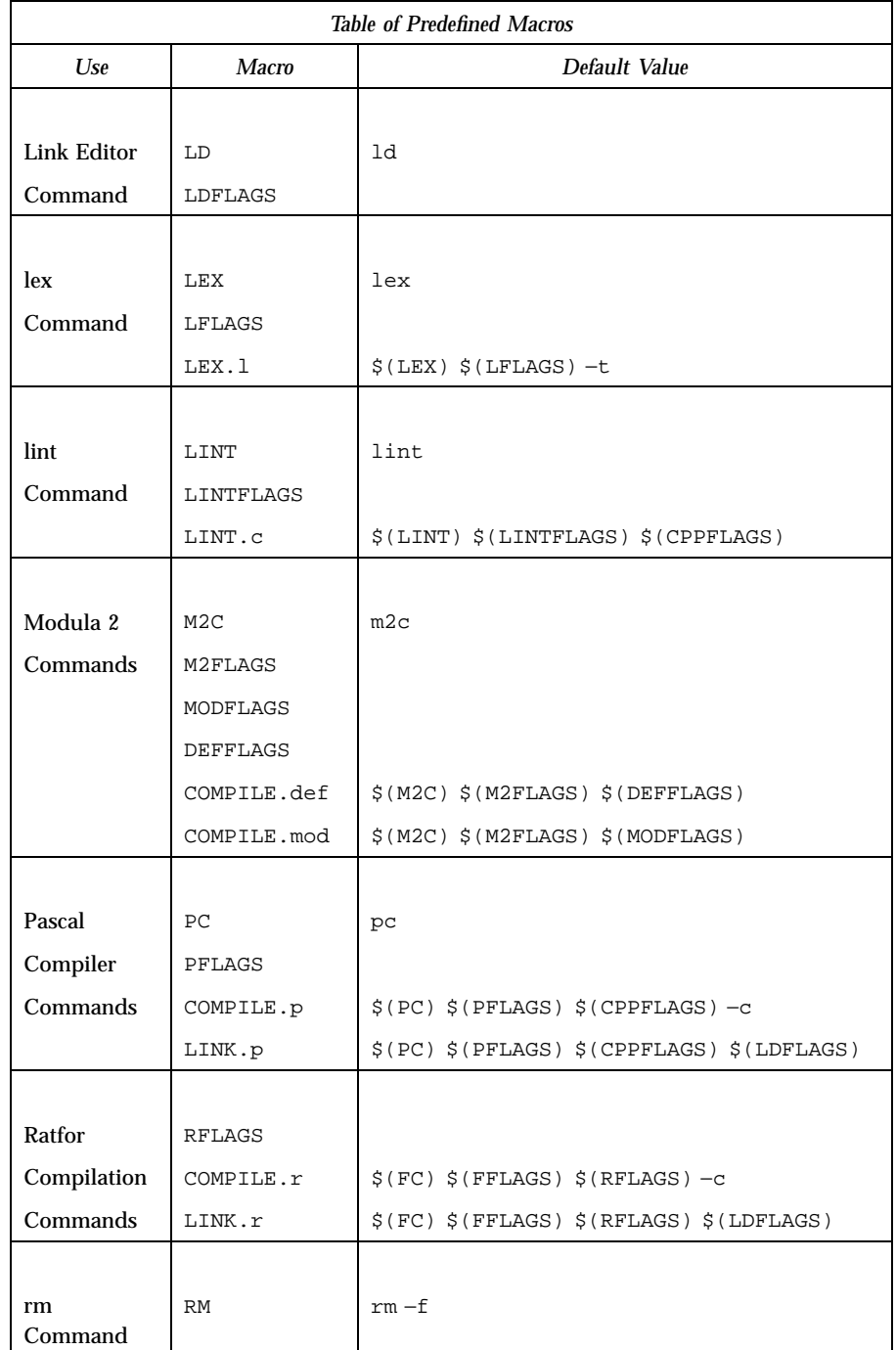

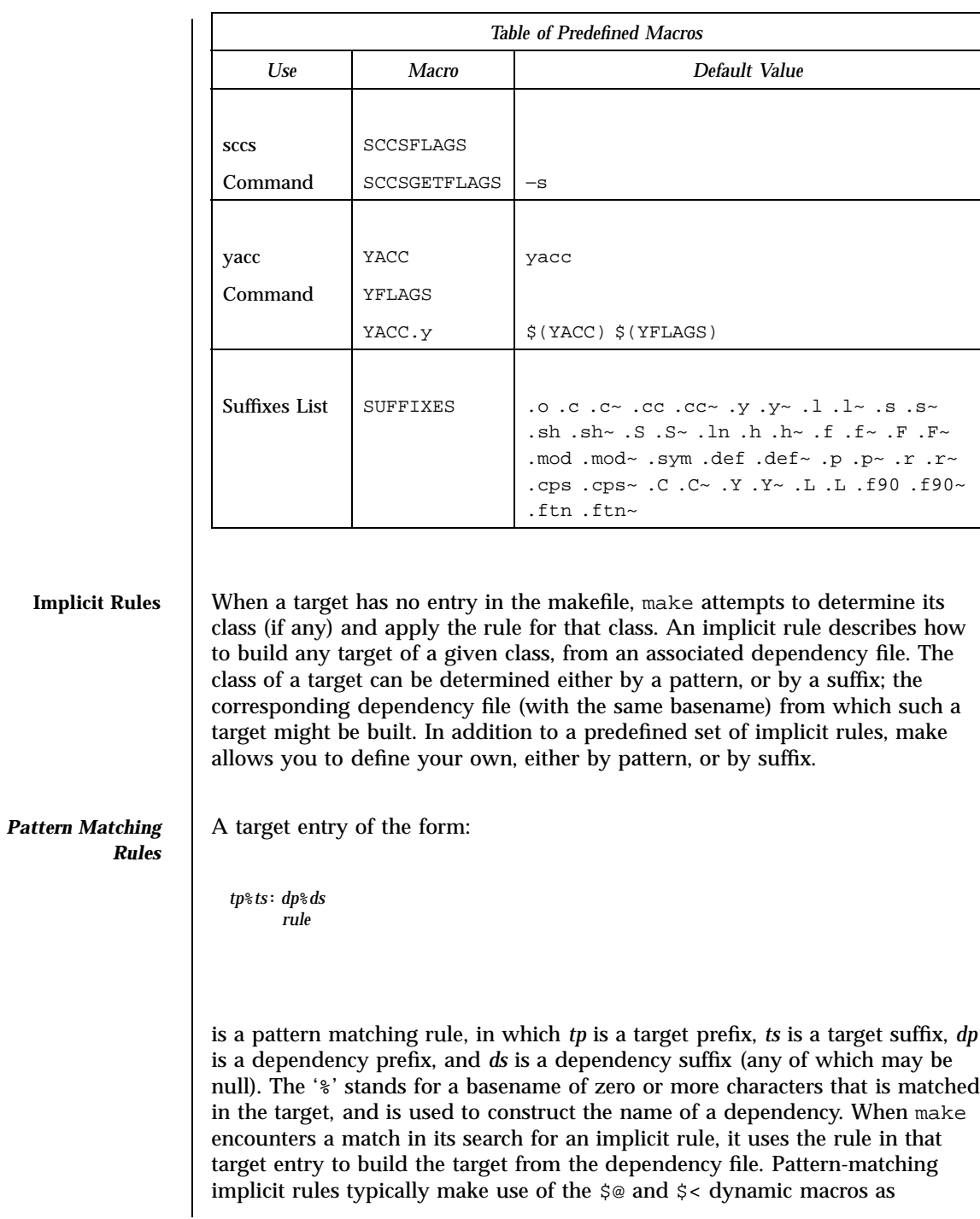

Last modified 11 Aug 1998 SunOS 5.7 SunOS 5.7

placeholders for the target and dependency names. Other, regular dependencies may occur in the dependency list; however, none of the regular dependencies may contain '%'. An entry of the form: *tp*%*ts*: [*dependency . . .* ] *dp*%*ds* [*dependency . . .* ] *rule* is a valid pattern matching rule. **Suffix Rules** When no pattern matching rule applies, make checks the target name to see if it ends with a suffix in the known suffixes list. If so, make checks for any suffix rules, as well as a dependency file with same root and another recognized suffix, from which to build it. The target entry for a suffix rule takes the form: *DsTs*: *rule* where *Ts* is the suffix of the target, *Ds* is the suffix of the dependency file, and *rule* is the rule for building a target in the class. Both *Ds* and *Ts* must appear in the suffixes list. (A suffix need not begin with a '.' to be recognized.) A suffix rule with only one suffix describes how to build a target having a null (or no) suffix from a dependency file with the indicated suffix. For instance, the .c rule could be used to build an executable program named file from a C source file named 'file.c'. If a target with a null suffix has an explicit dependency, make omits the search for a suffix rule. *Table of Standard Implicit (Suffix) Rules for Assembly Files Implicit Rule Name Command Line* .s.o \$(COMPILE.s) −o \$@ \$< .s.a \$(COMPILE.s) −o \$% \$< \$(AR) \$(ARFLAGS) \$@ \$% \$(RM) \$%

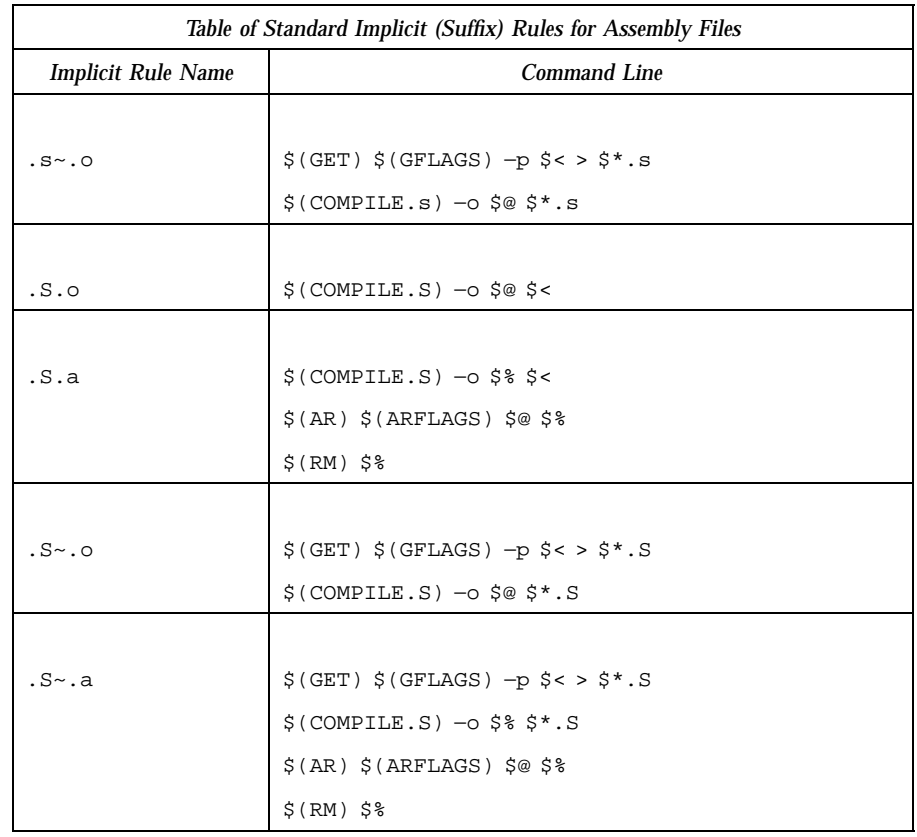

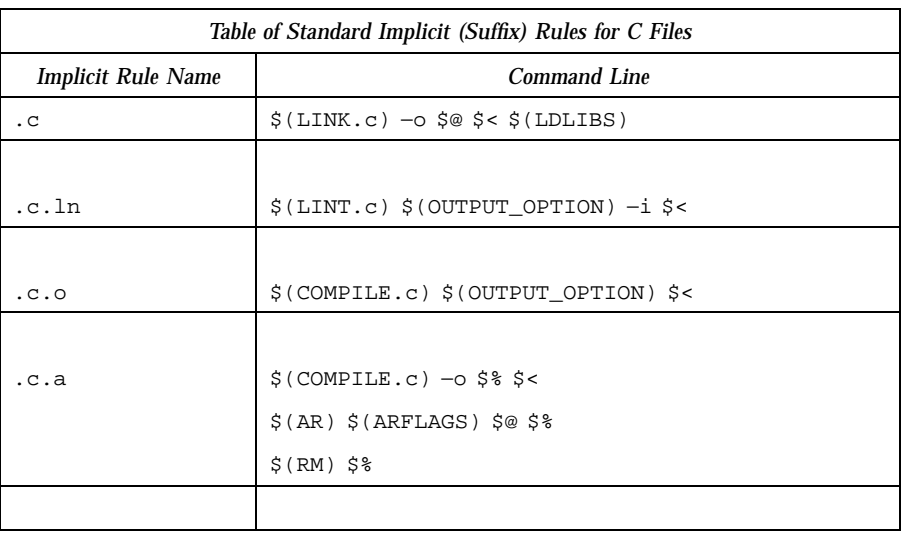

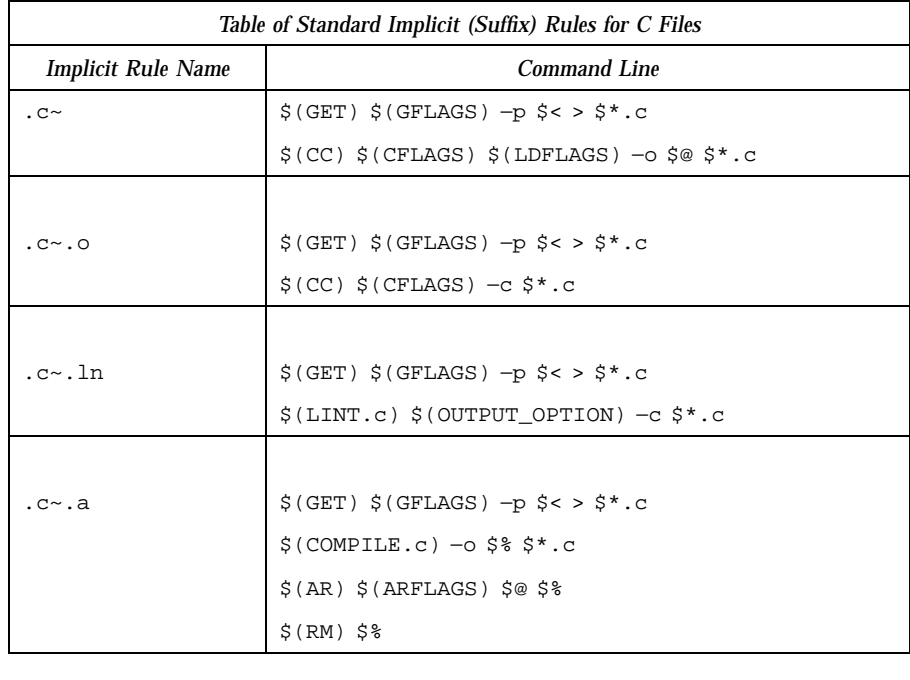

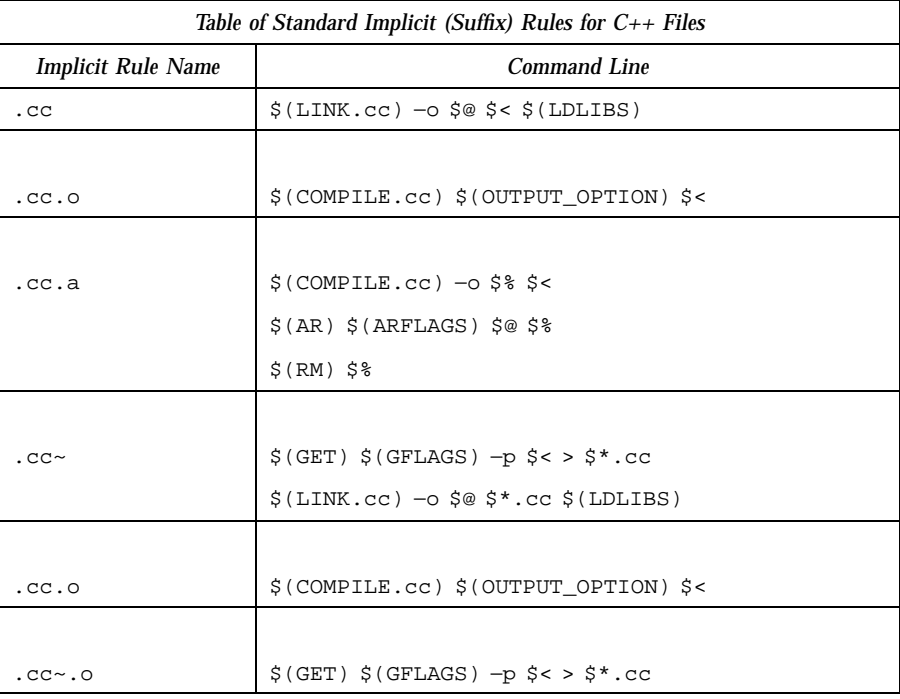

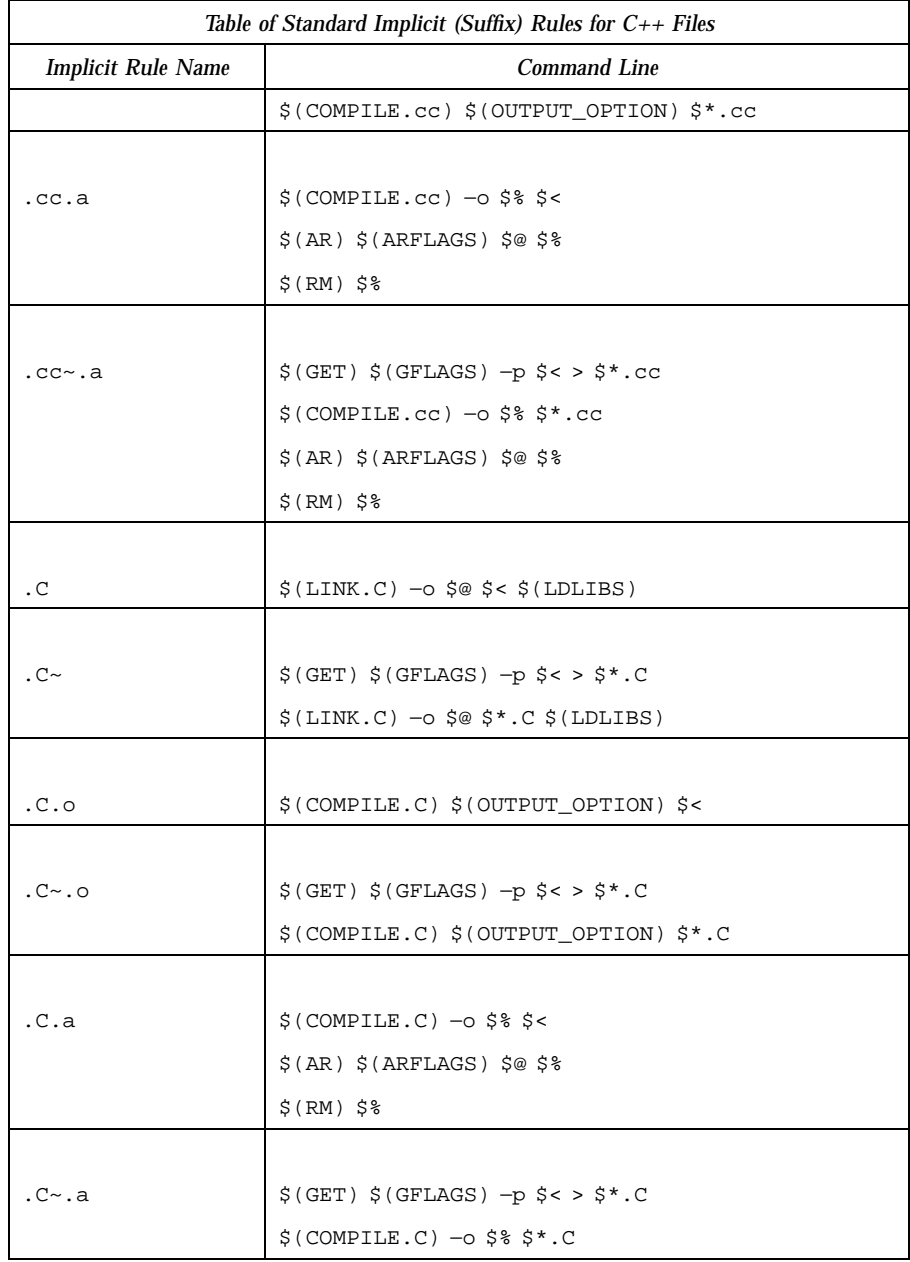

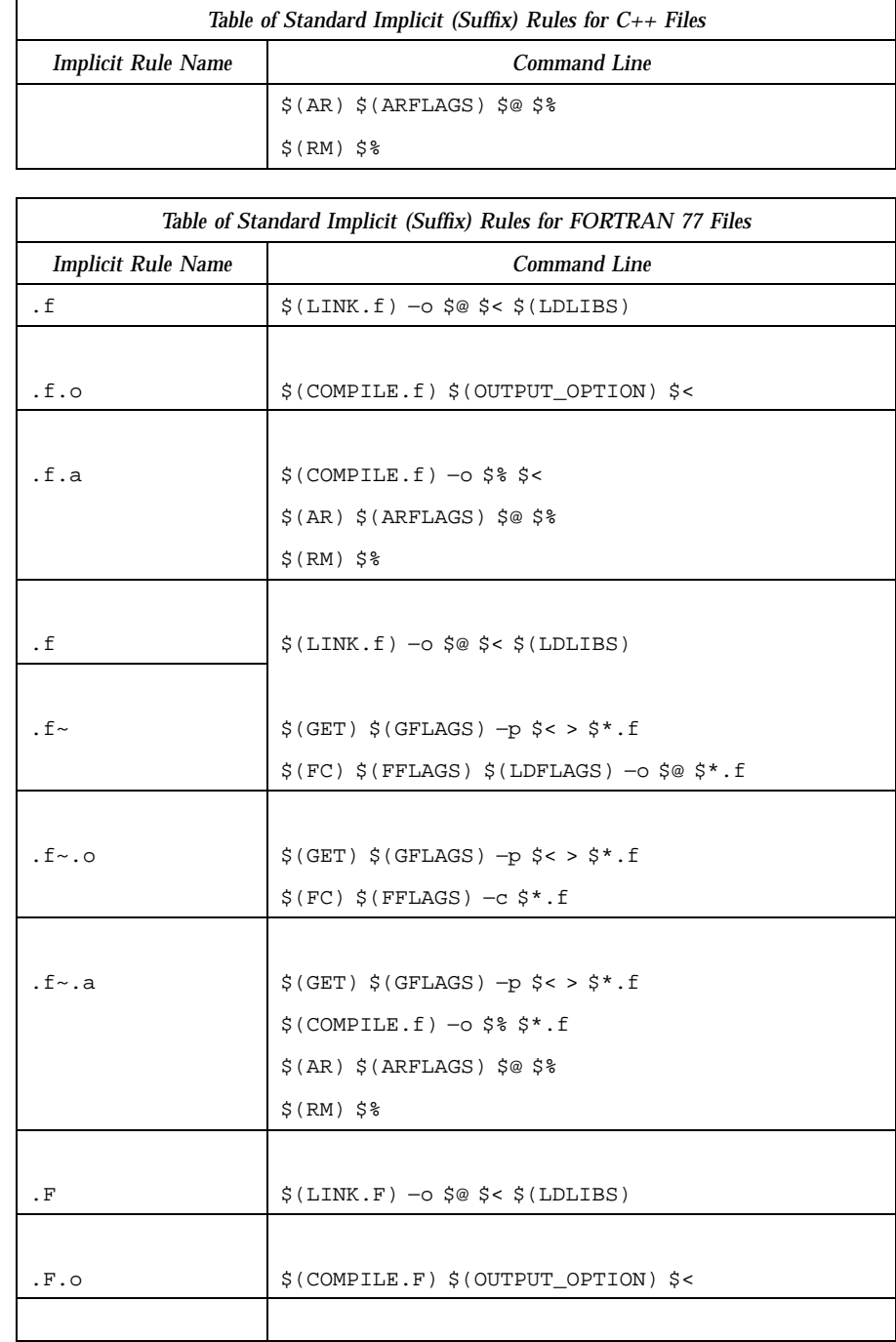

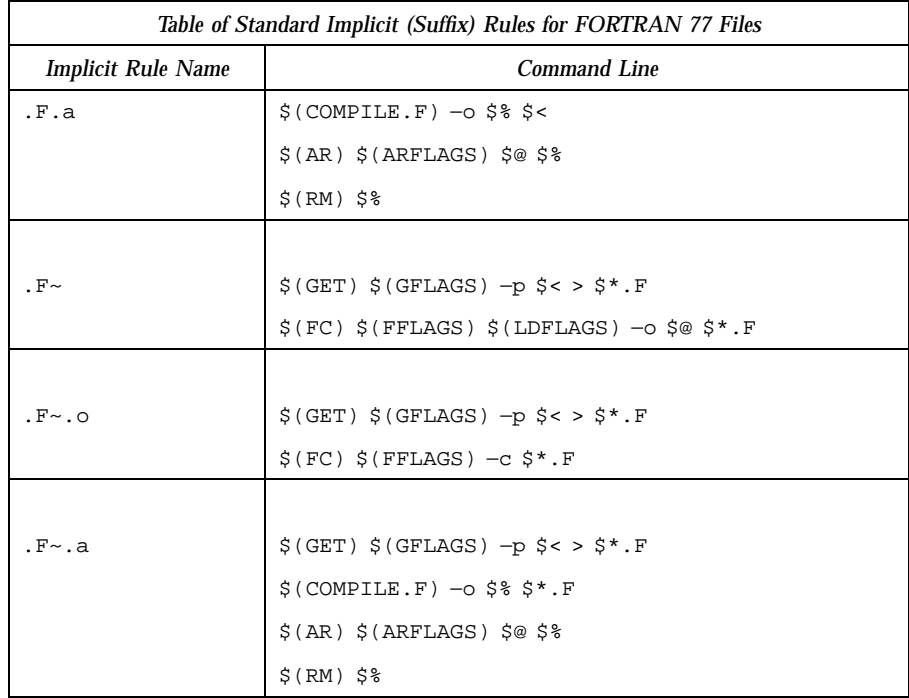

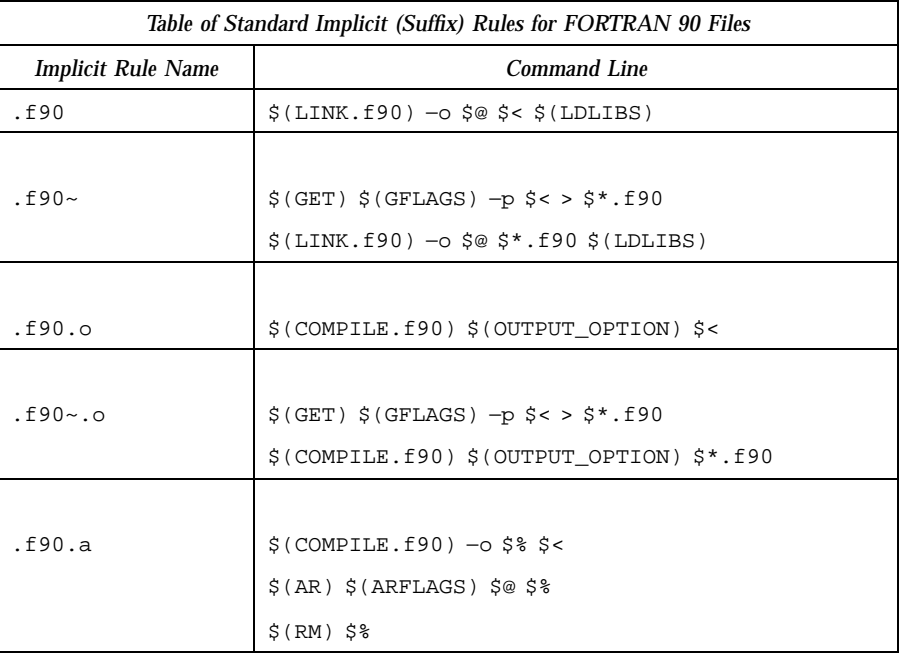

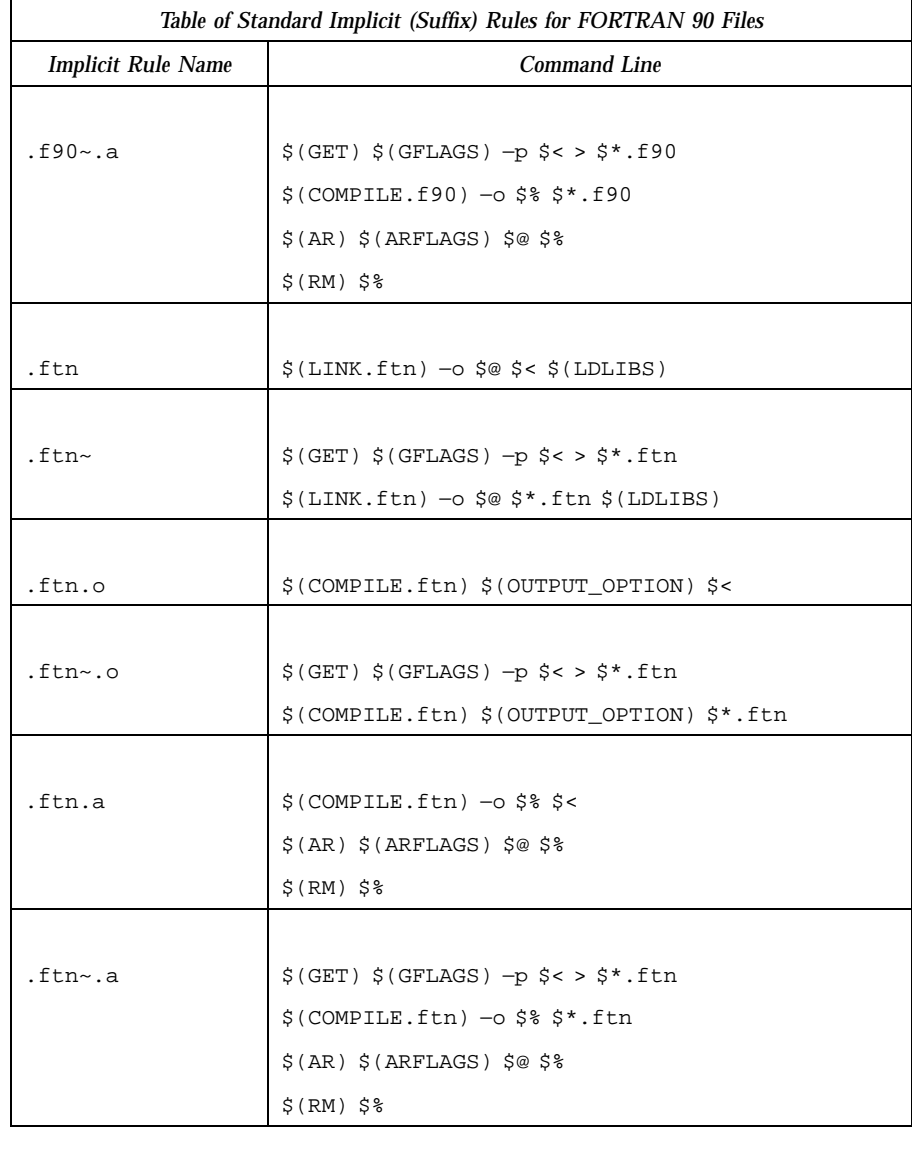

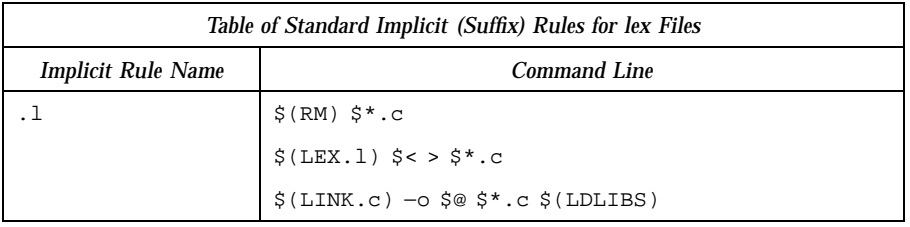

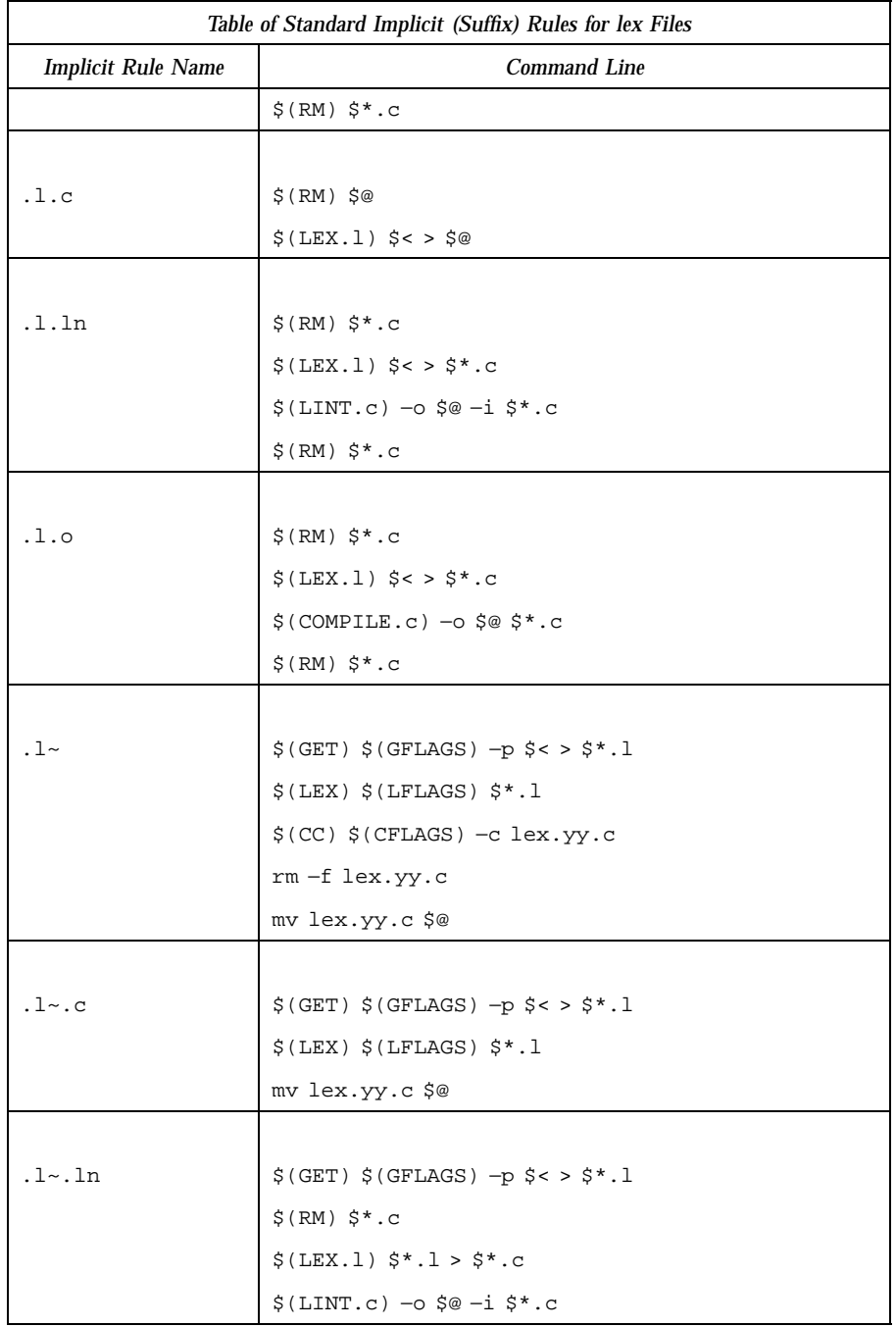

Last modified 11 Aug 1998 SunOS 5.7 SunOS 5.7

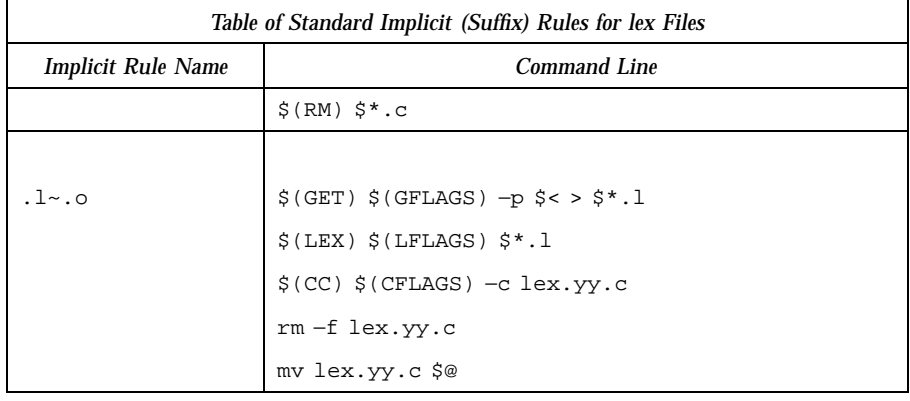

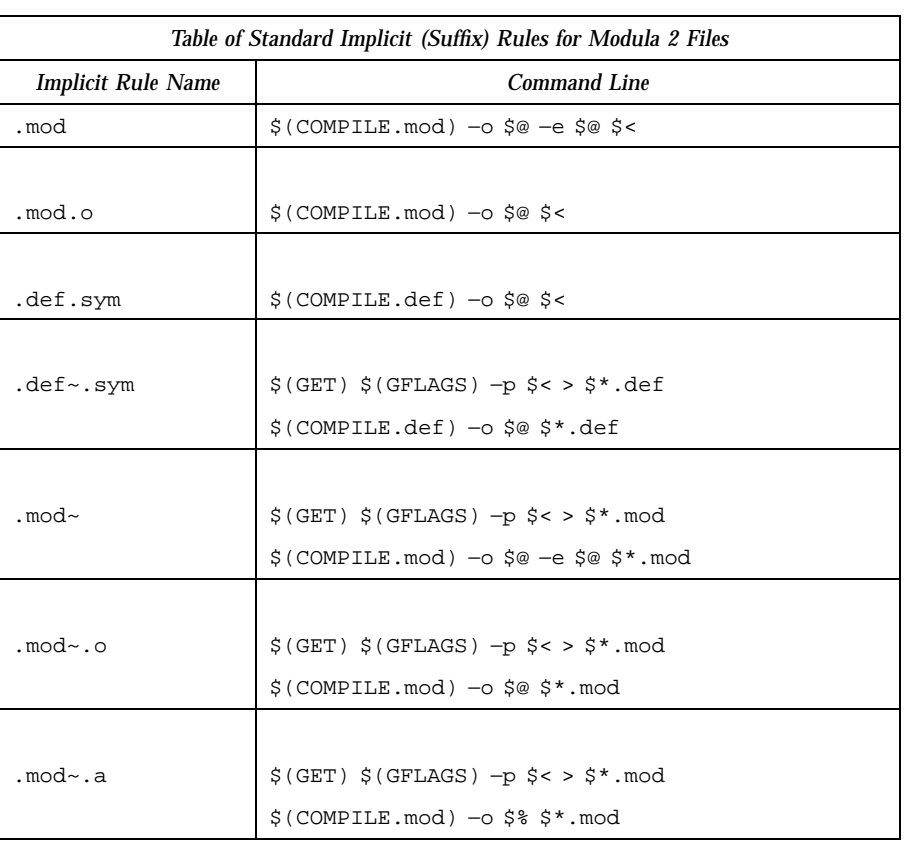

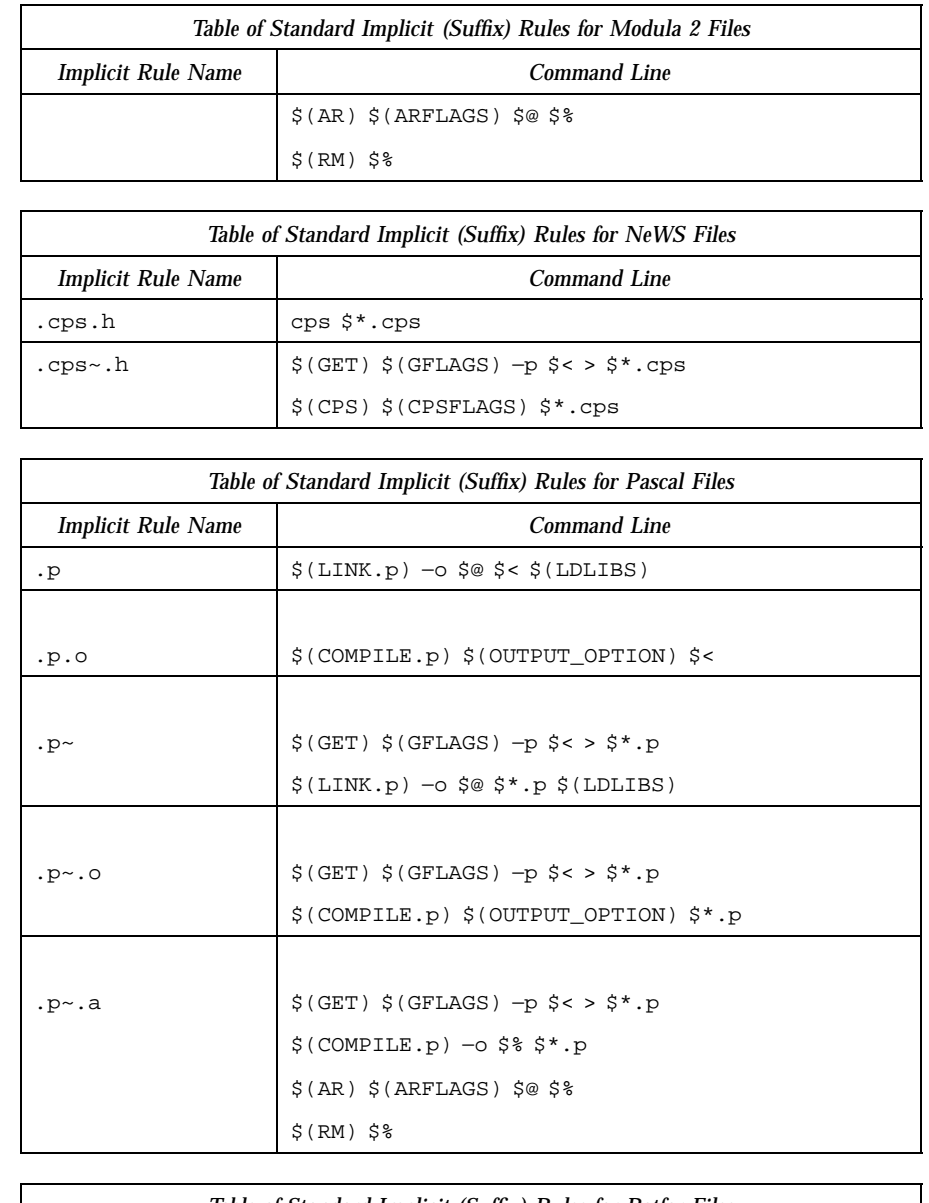

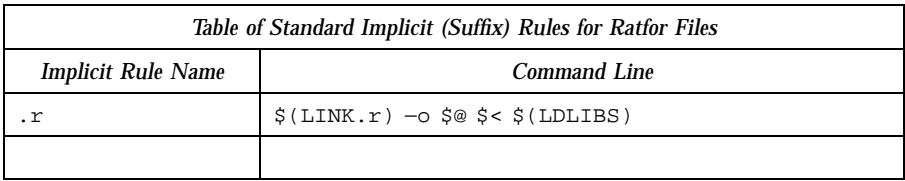

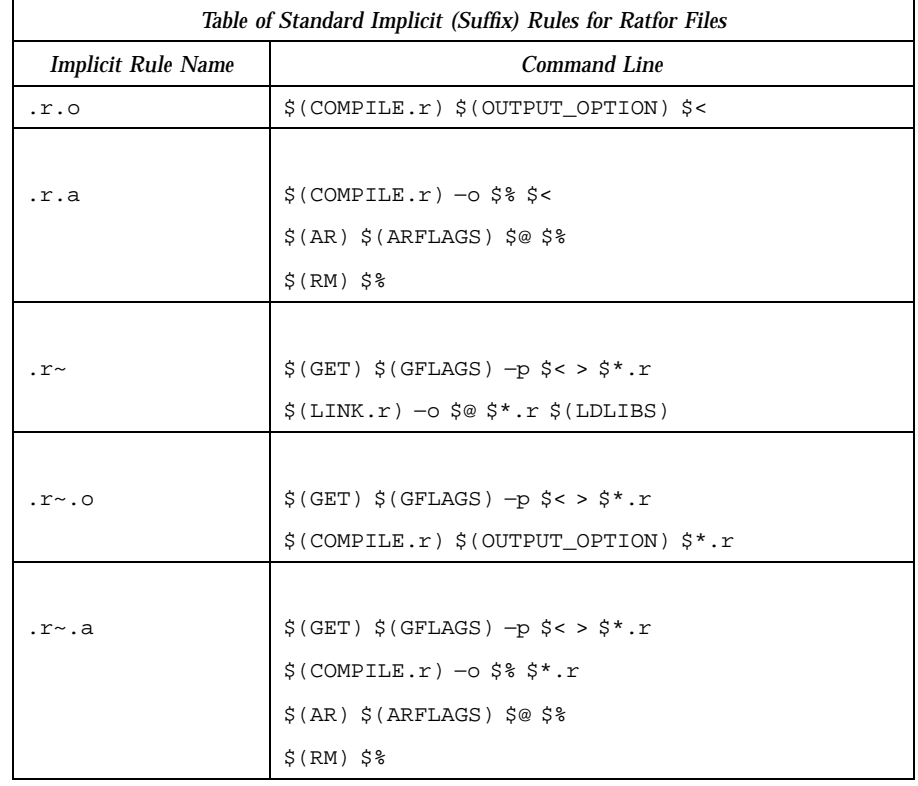

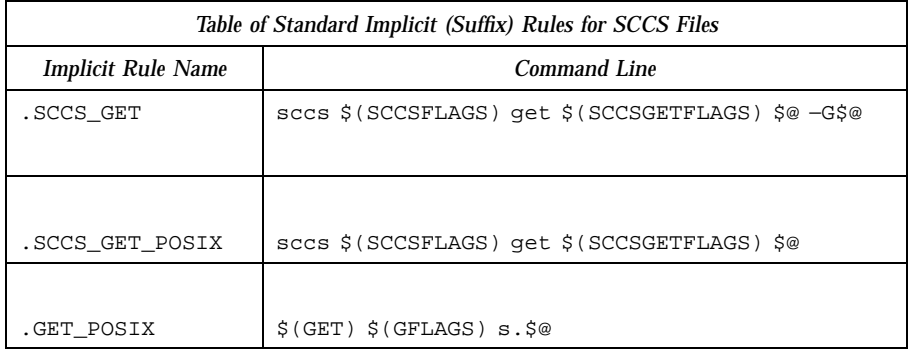

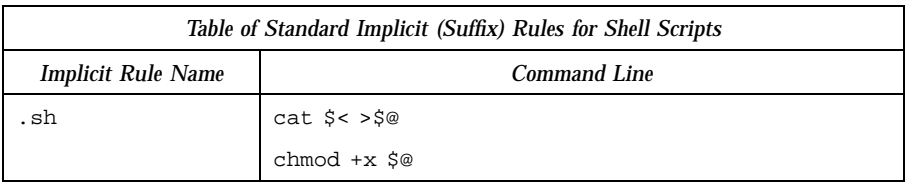

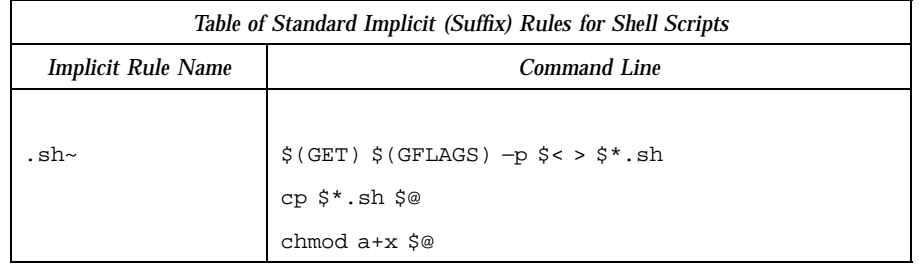

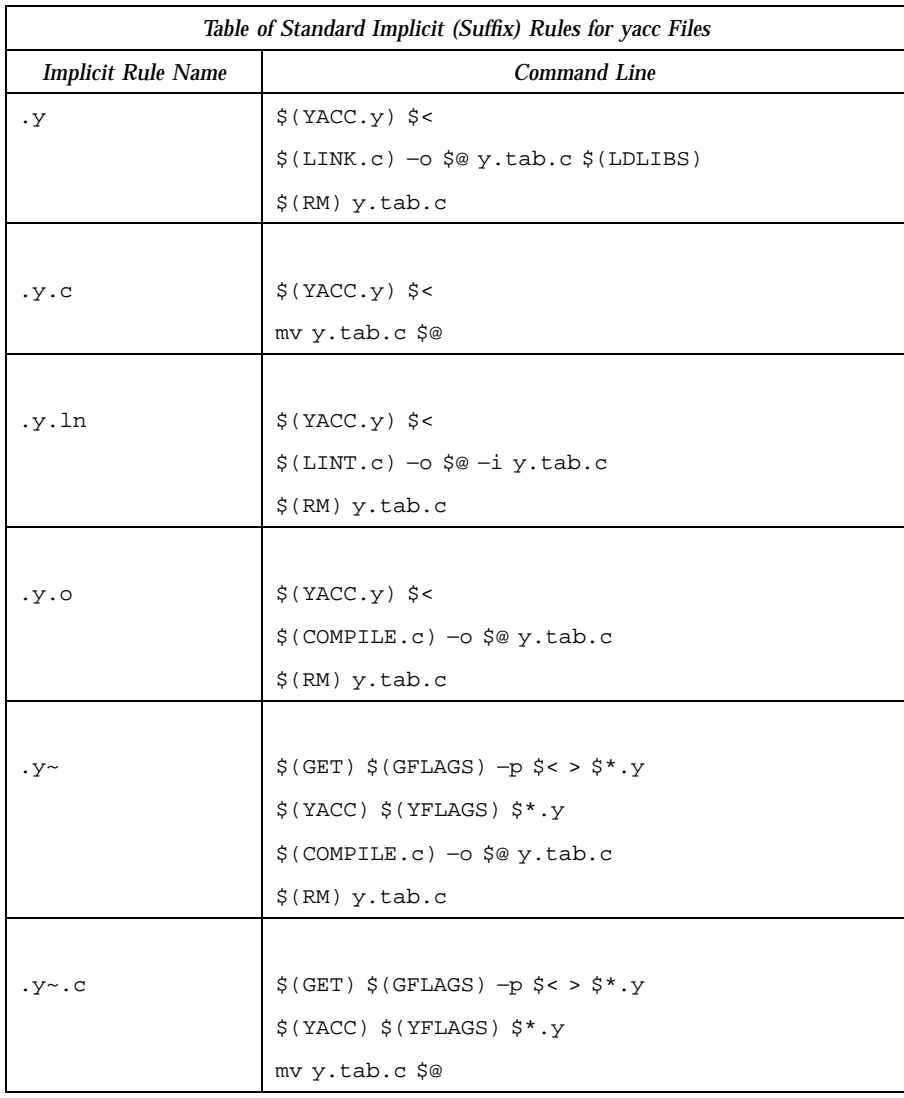

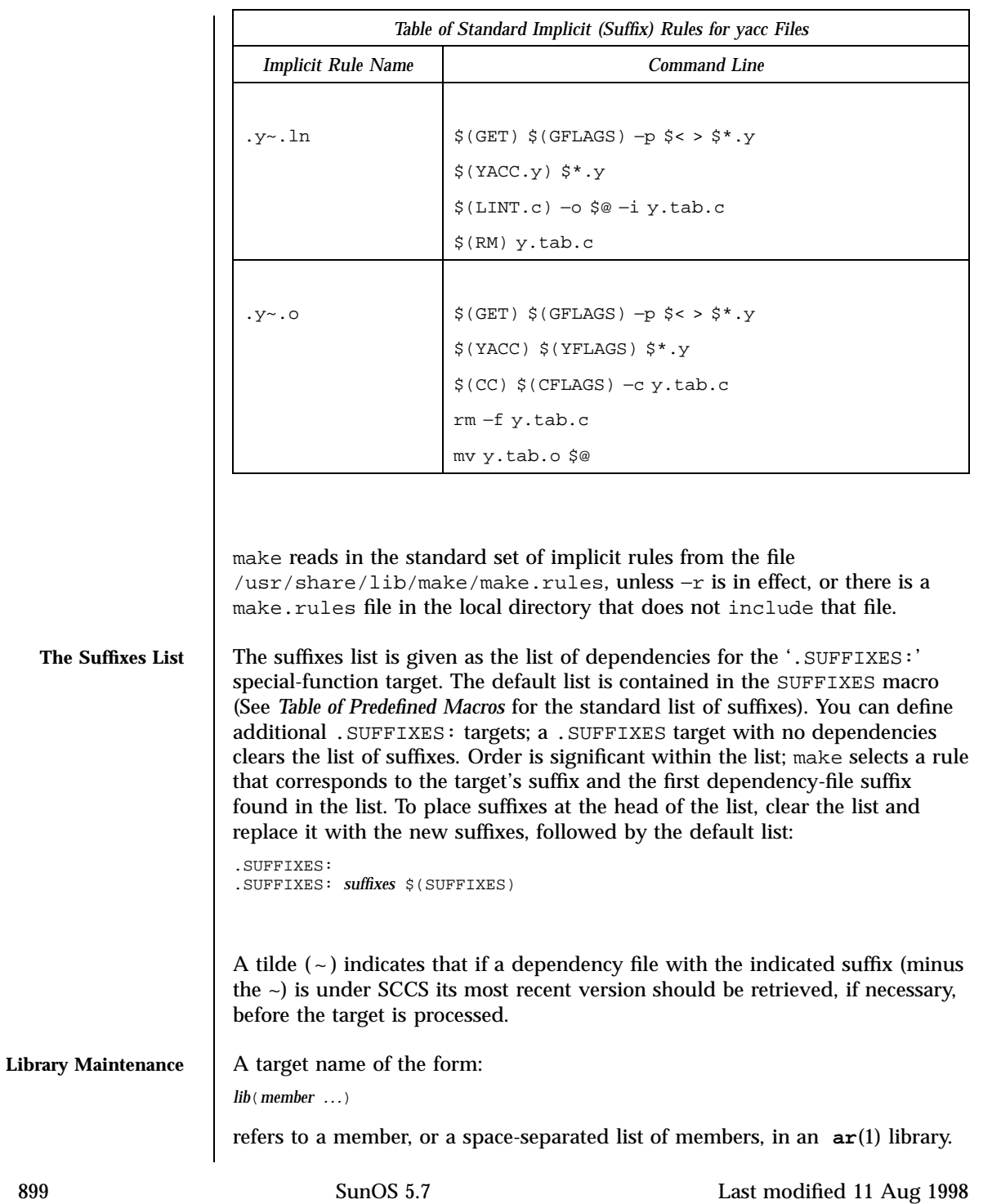

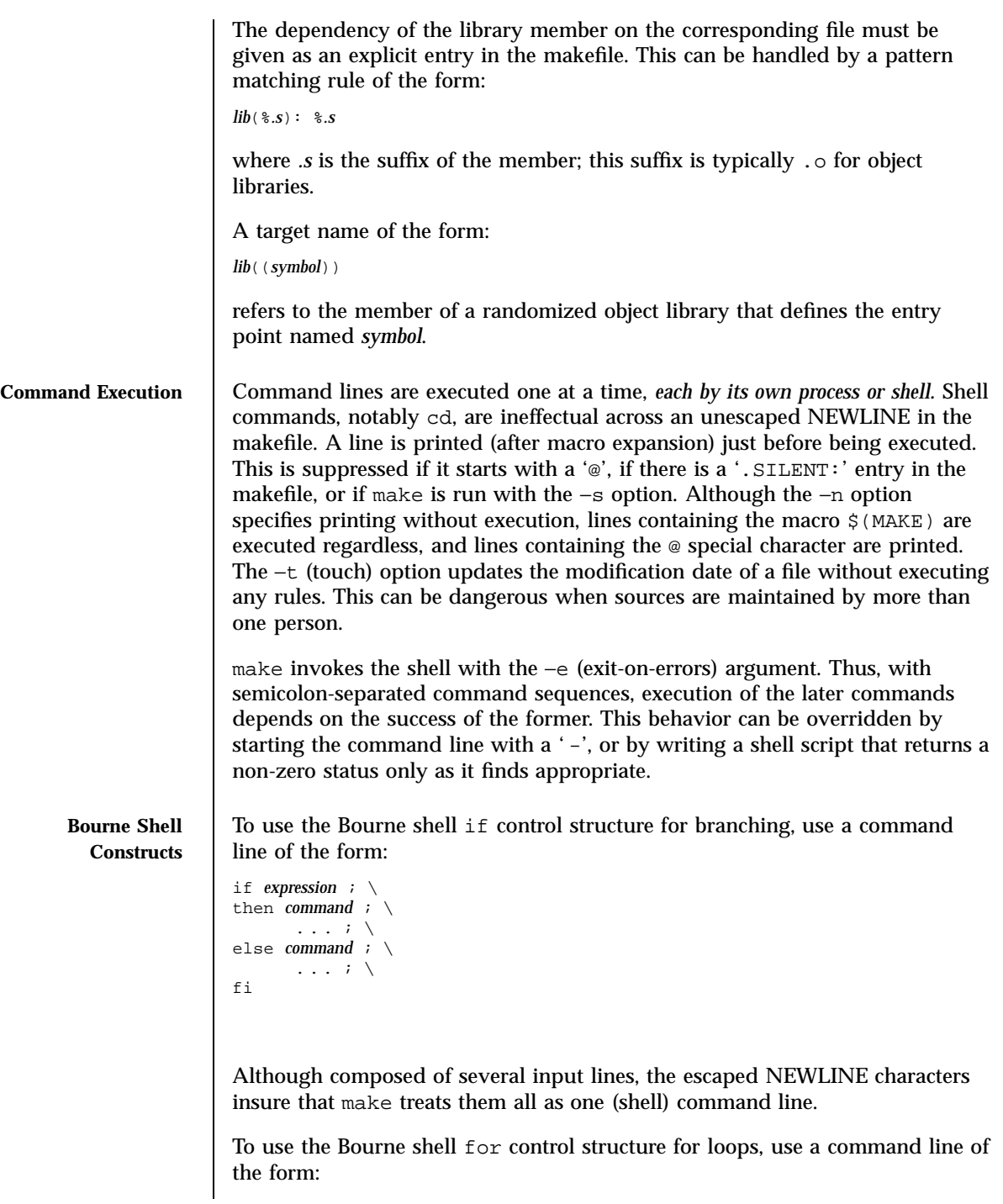

Last modified 11 Aug 1998 SunOS 5.7 SunOS 5.7

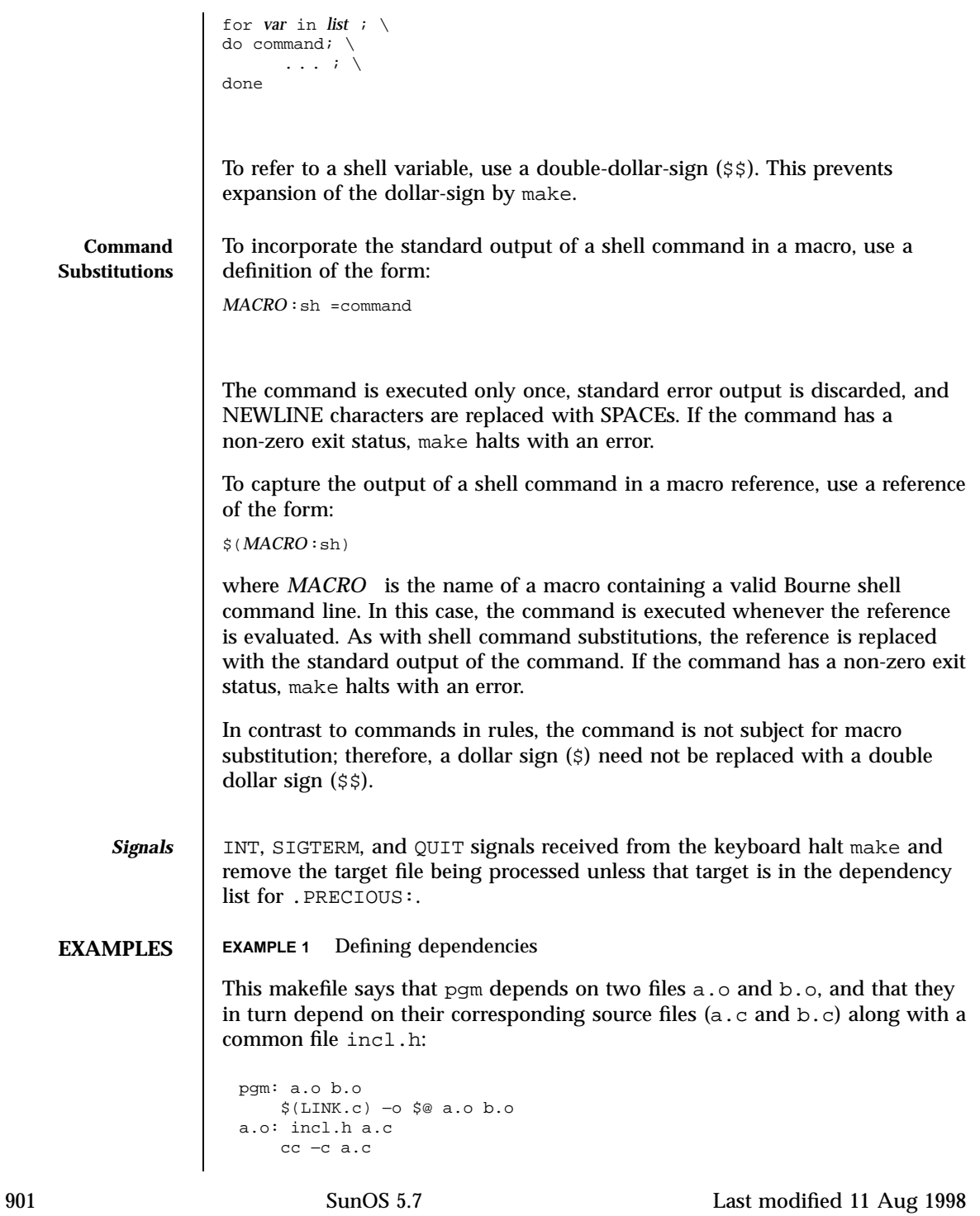

```
b.o: incl.h b.c
                           cc −c b.c
                     EXAMPLE 2 Using implicit rules
                     The following makefile uses implicit rules to express the same dependencies:
                       pgm: a.o b.o
                           cc a.o b.o −o pgm
                       a.o b.o: incl.h
ENVIRONMENT
    VARIABLES
                     See environ(5) for descriptions of the following environment variables that
                     affect the execution of make: LC_CTYPE, LC_MESSAGES, and NLSPATH.
                     KEEP_STATE This environment variable has the same effect as
                                                 the .KEEP_STATE: special-function target. It
                                                 enables command dependencies, hidden
                                                 dependencies and writing of the state file.
                     USE_SVR4_MAKE This environment variable causes make to invoke
                                                 the generic System V version of make
                                                 (/usr/ccs/lib/svr4.make). See
                                                 sysV-make(1).
                     MAKEFLAGS This variable is interpreted as a character string
                                                 representing a series of option characters to be
                                                 used as the default options. The implementation
                                                 will accept both of the following formats (but
                                                 need not accept them when intermixed):
                                                 1. The characters are option letters without the
                                                    leading hyphens or blank character separation
                                                    used on a command line.
                                                 2. The characters are formatted in a manner
                                                    similar to a portion of the make command
                                                    line: options are preceded by hyphens and
                                                    blank-character-separated. The macro=name
                                                    macro definition operands can also be
                                                    included. The difference between the contents
                                                    of MAKEFLAGS and the command line is that
                                                    the contents of the variable will not be
                                                    subjected to the word expansions (see
                                                    wordexp(3C)) associated with parsing the
                                                    command line values.
                                                 When the command-line options −f or −p are
                                                 used, they will take effect regardless of whether
```
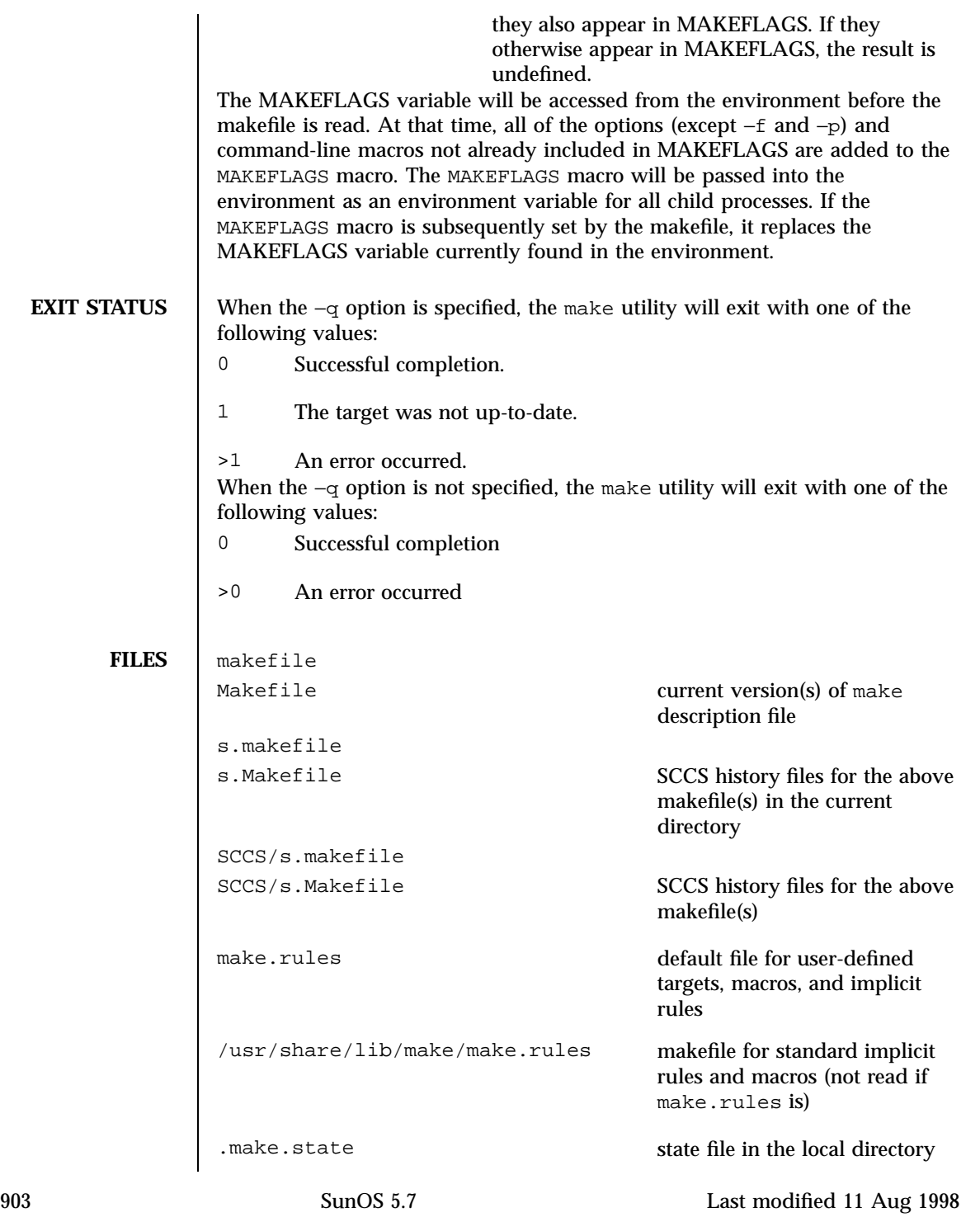

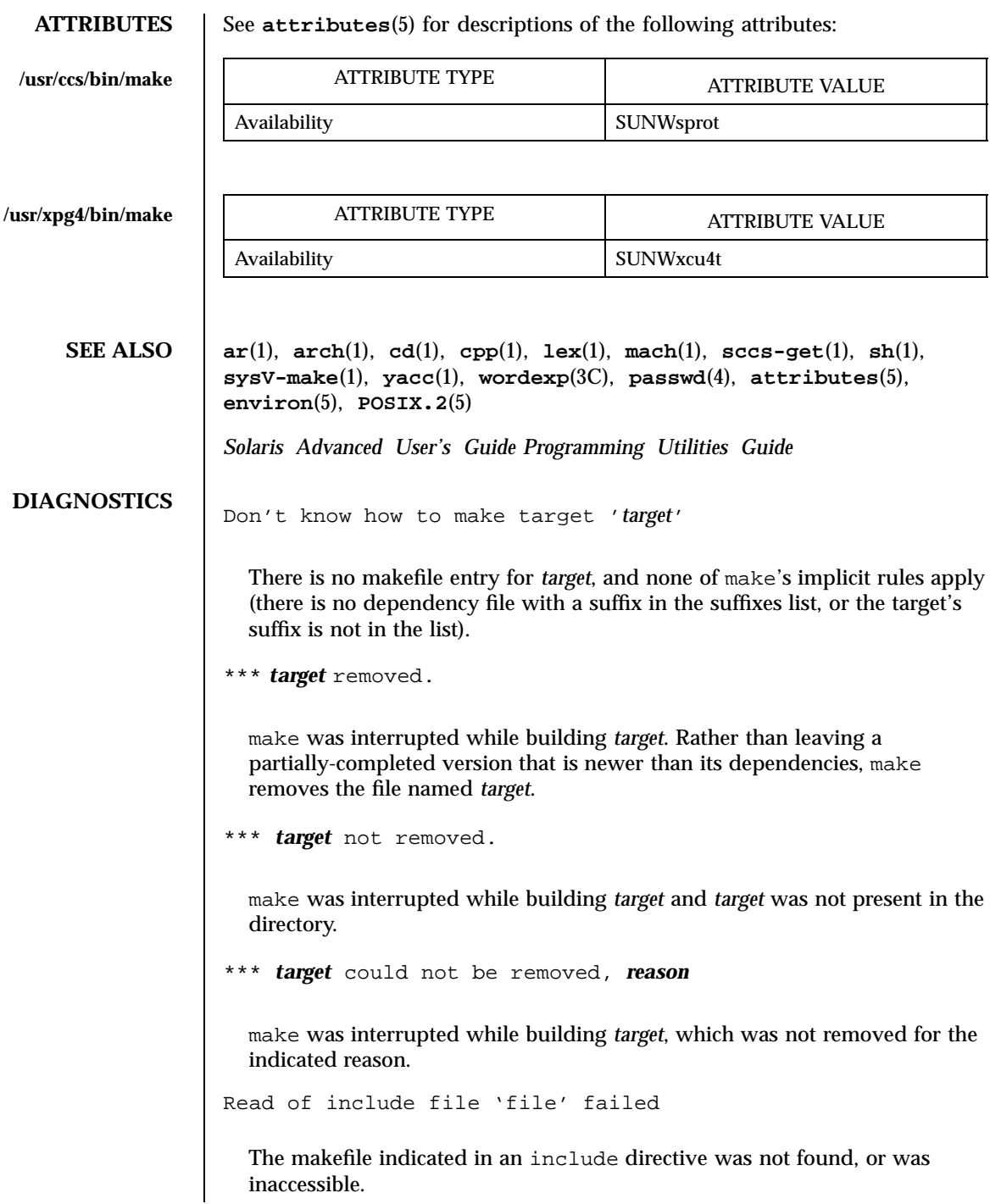

Loop detected when expanding macro value '*macro*' A reference to the macro being defined was found in the definition. Could not write state file 'file' You used the .KEEP STATE: target, but do not have write permission on the state file. \*\*\* Error code *n* The previous shell command returned a nonzero error code. \*\*\* *signal message* The previous shell command was aborted due to a signal. If '-- core dumped' appears after the message, a core file was created. Conditional macro conflict encountered Displayed only when −d is in effect, this message indicates that two or more parallel targets currently being processed depend on a target which is built differently for each by virtue of conditional macros. Since the target cannot simultaneously satisfy both dependency relationships, it is conflicted. **BUGS** Some commands return nonzero status inappropriately; to overcome this difficulty, prefix the offending command line in the rule with a '−'. Filenames with the characters '=', ':', or '@', do not work. You cannot build file.o from lib(file.o). Options supplied by MAKEFLAGS should be reported for nested make commands. Use the −d option to find out what options the nested command picks up from MAKEFLAGS. This version of make is incompatible in certain respects with previous versions: ■ The -d option output is much briefer in this version. --dd now produces the equivalent voluminous output.  $\blacksquare$  make attempts to derive values for the dynamic macros ' $\zeta^*$ ', ' $\zeta$  <', and ' $\zeta$ ?', while processing explicit targets. It uses the same method as for implicit rules; in some cases this can lead either to unexpected values, or to an empty value being assigned. (Actually, this was true for earlier versions as well, even though the documentation stated otherwise.)

- $\blacksquare$  make no longer searches for SCCS history "(s.)" files.
- Suffix replacement in macro references are now applied after the macro is expanded.

There is no guarantee that makefiles created for this version of make will work with earlier versions.

If there is no make.rules file in the current directory, and the file /usr/share/lib/make/make.rules is missing, make stops before processing any targets. To force make to run anyway, create an empty make.rules file in the current directory.

Once a dependency is made, make assumes the dependency file is present for the remainder of the run. If a rule subsequently removes that file and future targets depend on its existence, unexpected errors may result.

When hidden dependency checking is in effect, the \$? macro's value includes the names of hidden dependencies. This can lead to improper filename arguments to commands when \$? is used in a rule.

Pattern replacement macro references cannot be used in the dependency list of a pattern matching rule.

Unlike previous versions, this version of make strips a leading './' from the value of the '\$@' dynamic macro.

With automatic SCCS retrieval, this version of make does not support tilde suffix rules.

The only dynamic macro whose value is strictly determined when used in a dependency list is \$@ (takes the form '\$\$@').

make invokes the shell with the −e argument. This cannot be inferred from the syntax of the rule alone.

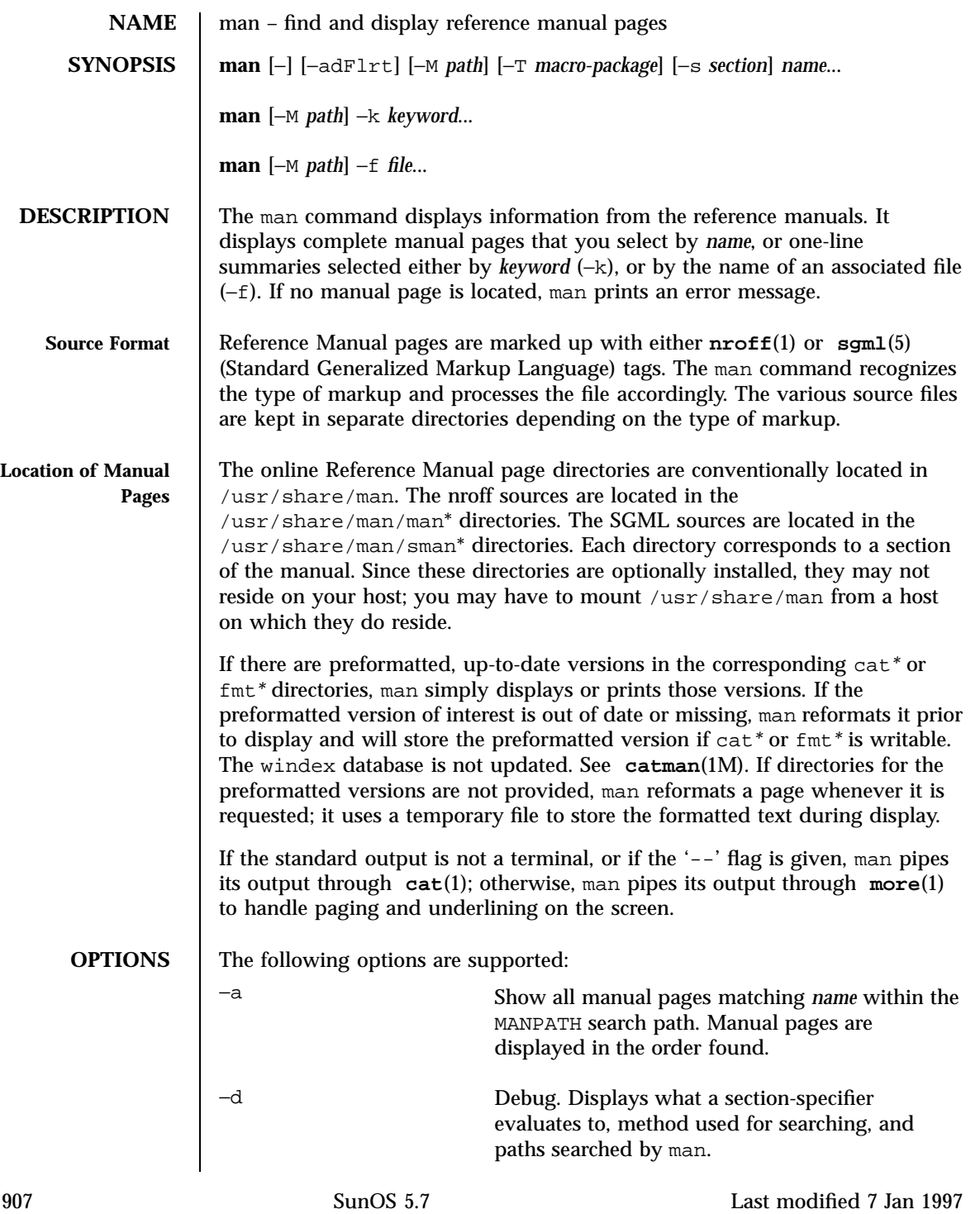

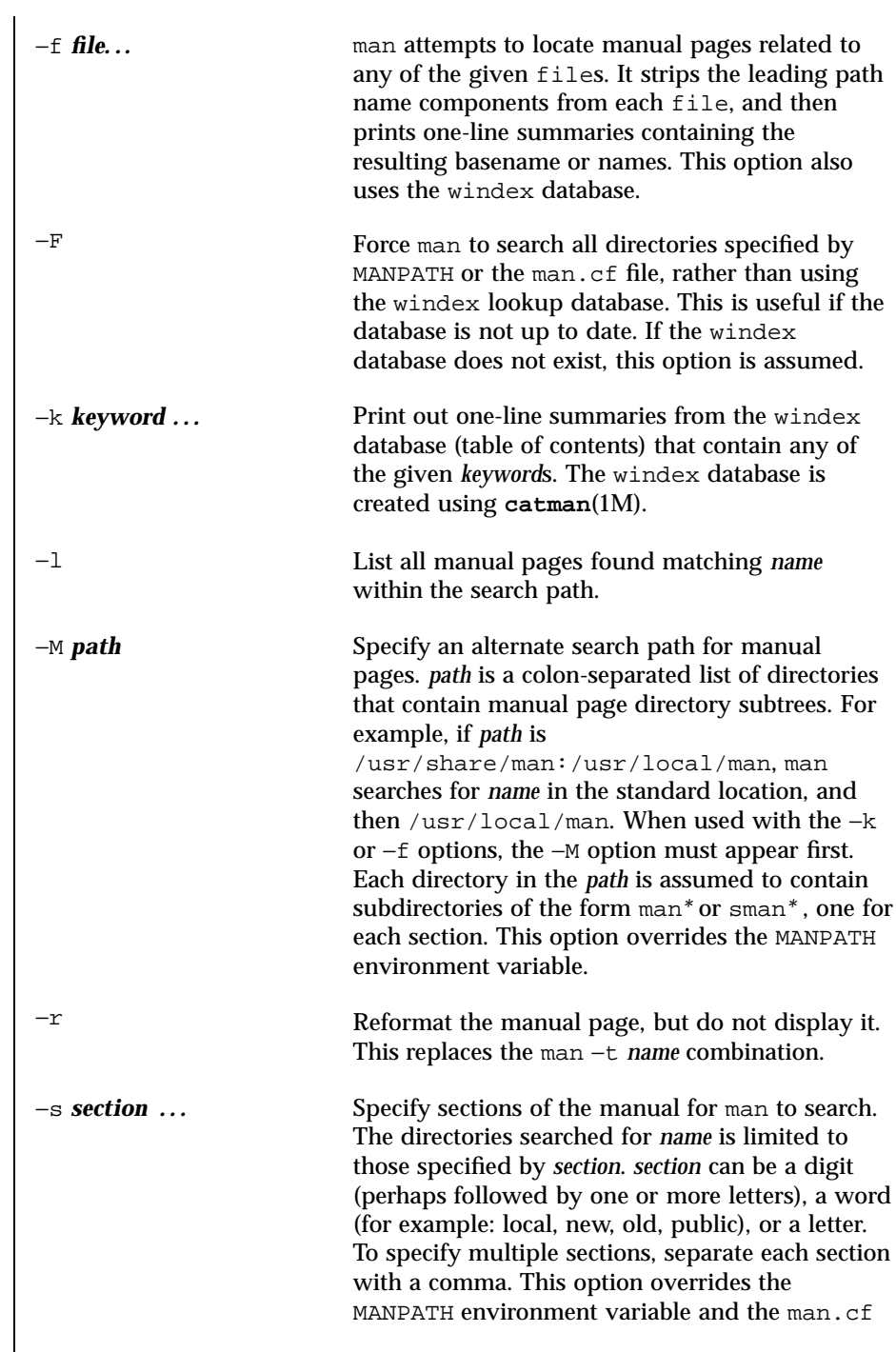

Last modified 7 Jan 1997 SunOS 5.7

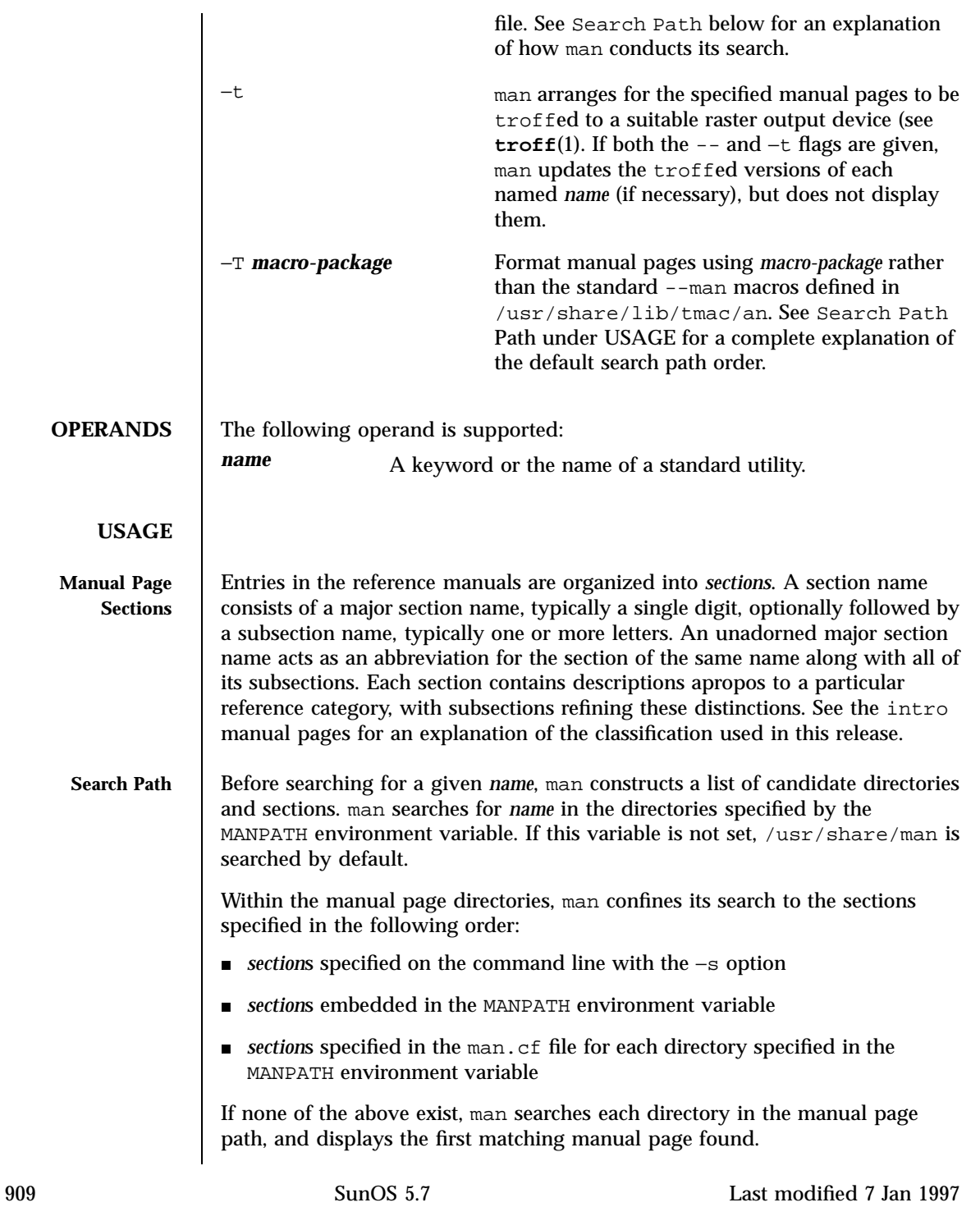

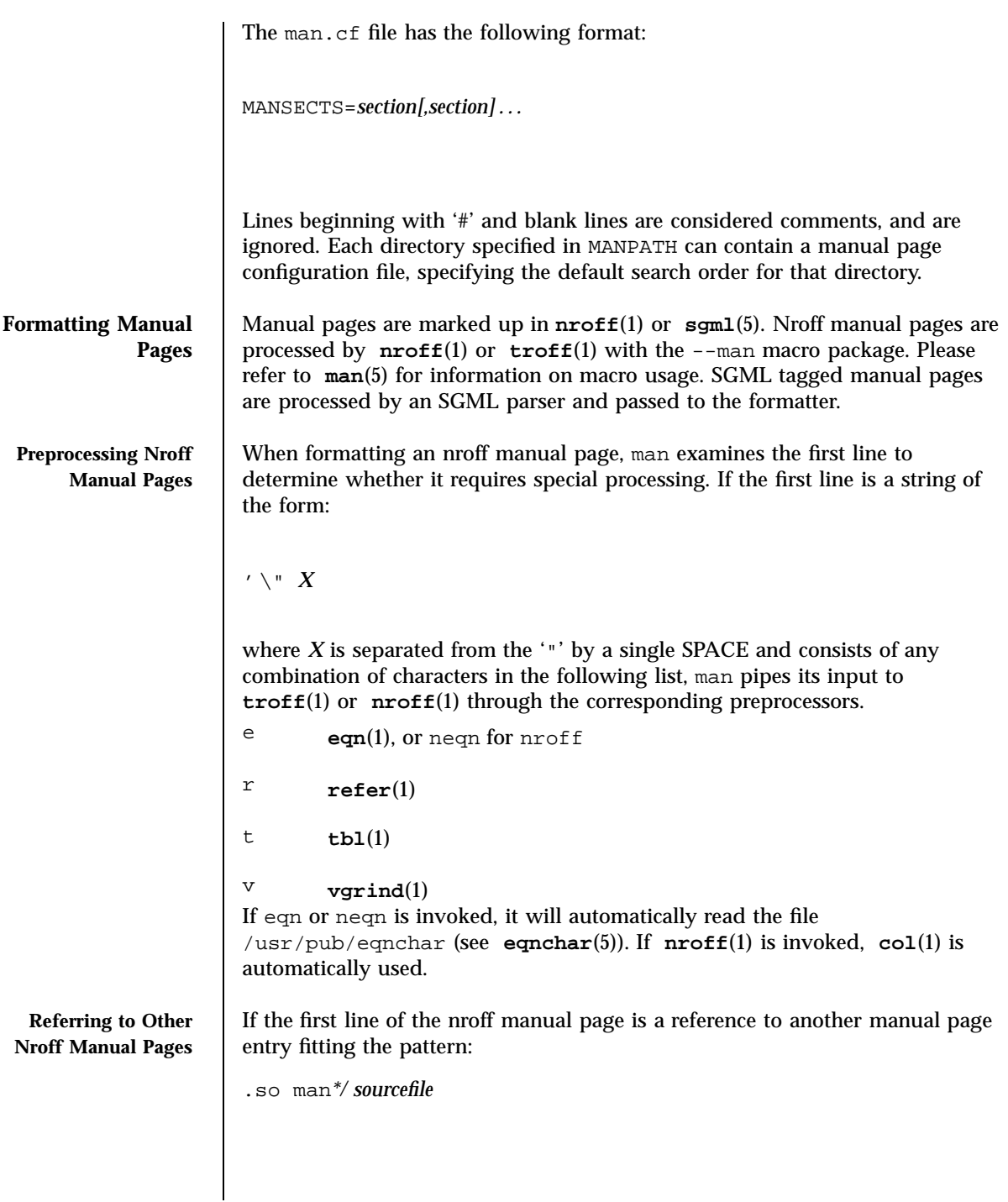

Last modified 7 Jan 1997 SunOS 5.7 910

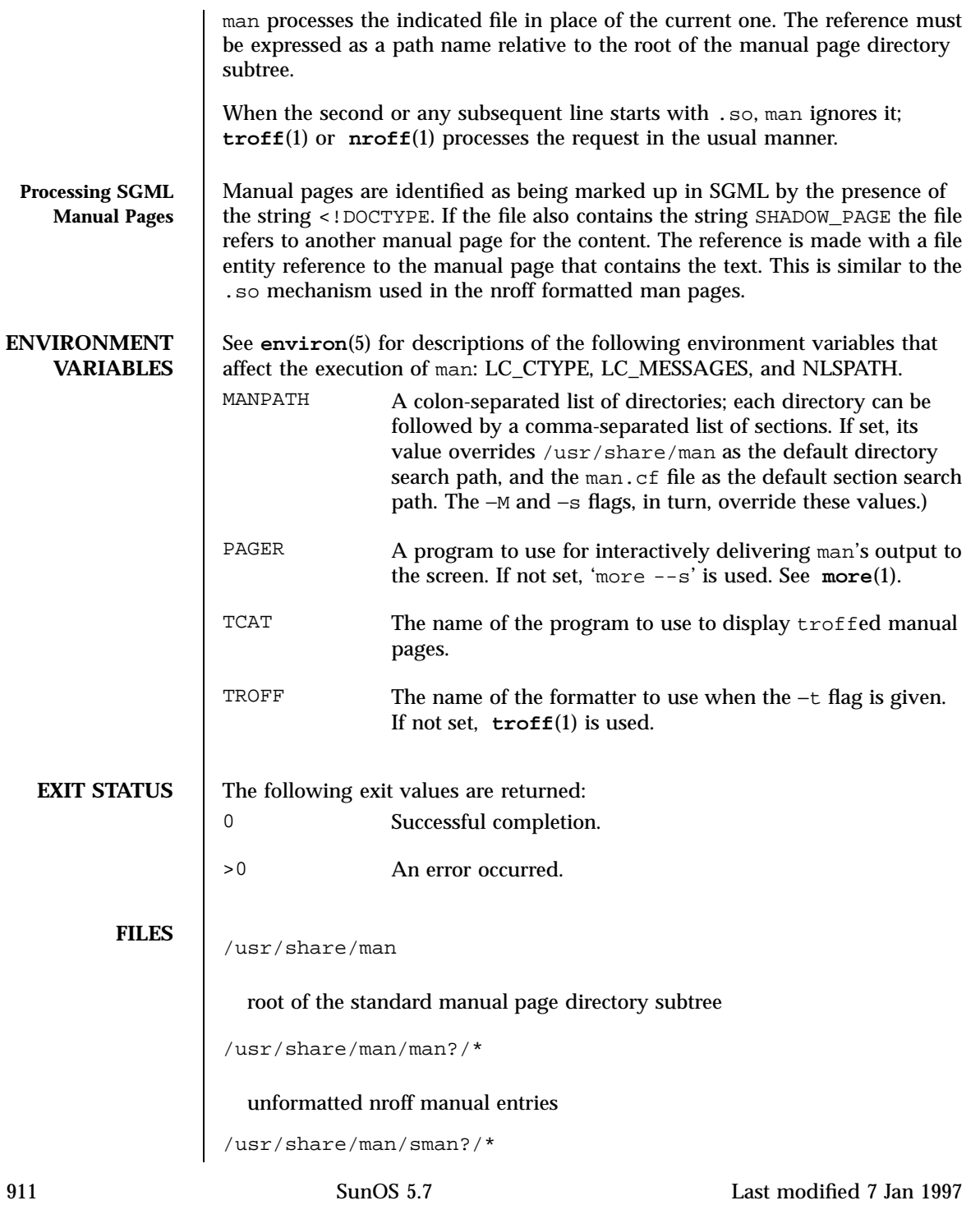
unformatted SGML manual entries /usr/share/man/cat?/\* nroffed manual entries /usr/share/man/fmt?/\* troffed manual entries /usr/share/man/windex table of contents and keyword database /usr/share/lib/tmac/an standard --man macro package /usr/share/lib/sgml/locale/C/dtd/\* SGML document type definition files /usr/share/lib/sgml/locale/C/solbook/\* SGML style sheet and entity definitions directories /usr/share/lib/pub/eqnchar standard definitions for eqn and neqn man.cf

default search order by section

**ATTRIBUTES** See **attributes** (5) for descriptions of the following attributes:

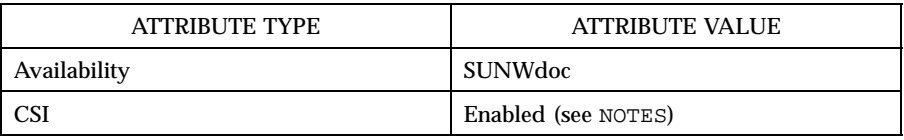

**SEE ALSO apropos**(1), **cat**(1), **col**(1), **eqn**(1), **more**(1), **nroff**(1), **refer**(1), **tbl**(1), **troff**(1), **vgrind**(1), **whatis**(1), **catman**(1M), **attributes**(5), **environ**(5), **eqnchar**(5), **man**(5), **sgml**(5)

Last modified 7 Jan 1997 SunOS 5.7 912

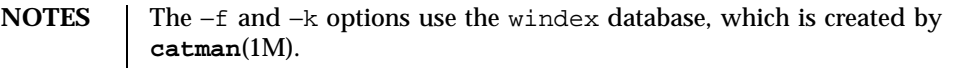

The man command is CSI-capable. However, some utilities invoked by the man command, namely, troff, eqn, neqn, refer, tbl, and vgrind, are not verified to be CSI-capable. Because of this, the man command with the −t option may not handle non-EUC data. Also, using the man command to display man pages that require special processing through eqn, neqn, refer, tbl, or vgrind may not be CSI-capable.

## **BUGS** The manual is supposed to be reproducible either on a phototypesetter or on an ASCII terminal. However, on a terminal some information (indicated by font changes, for instance) is lost.

Some dumb terminals cannot process the vertical motions produced by the e (see **eqn**(1)) preprocessing flag. To prevent garbled output on these terminals, when you use e also use t, to invoke  $col(1)$  implicitly. This workaround has the disadvantage of eliminating superscripts and subscripts — even on those terminals that can display them. Control-q will clear a terminal that gets confused by **eqn**(1) output.

913 SunOS 5.7 Last modified 7 Jan 1997

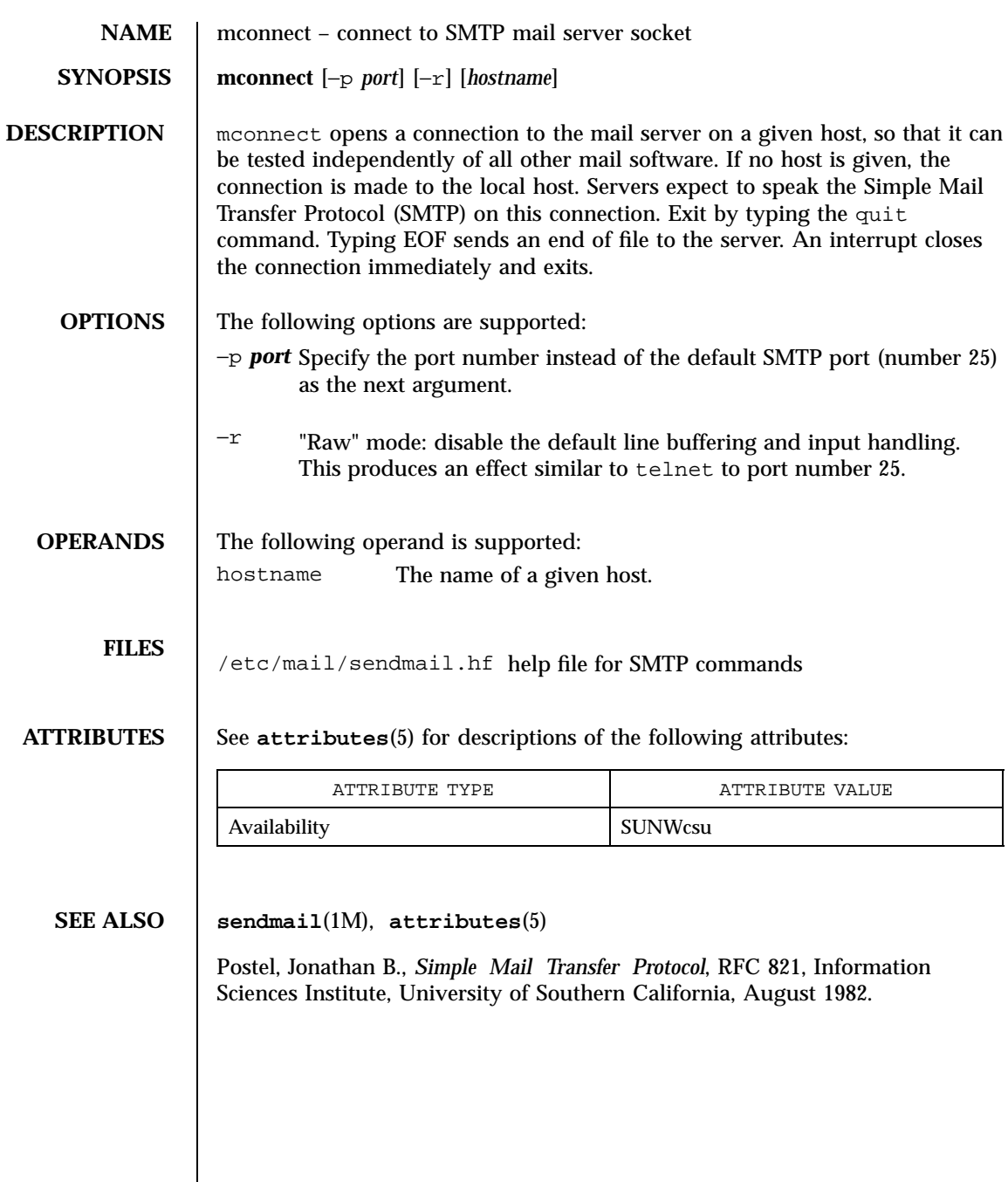

Last modified 14 Sep 1992 SunOS 5.7

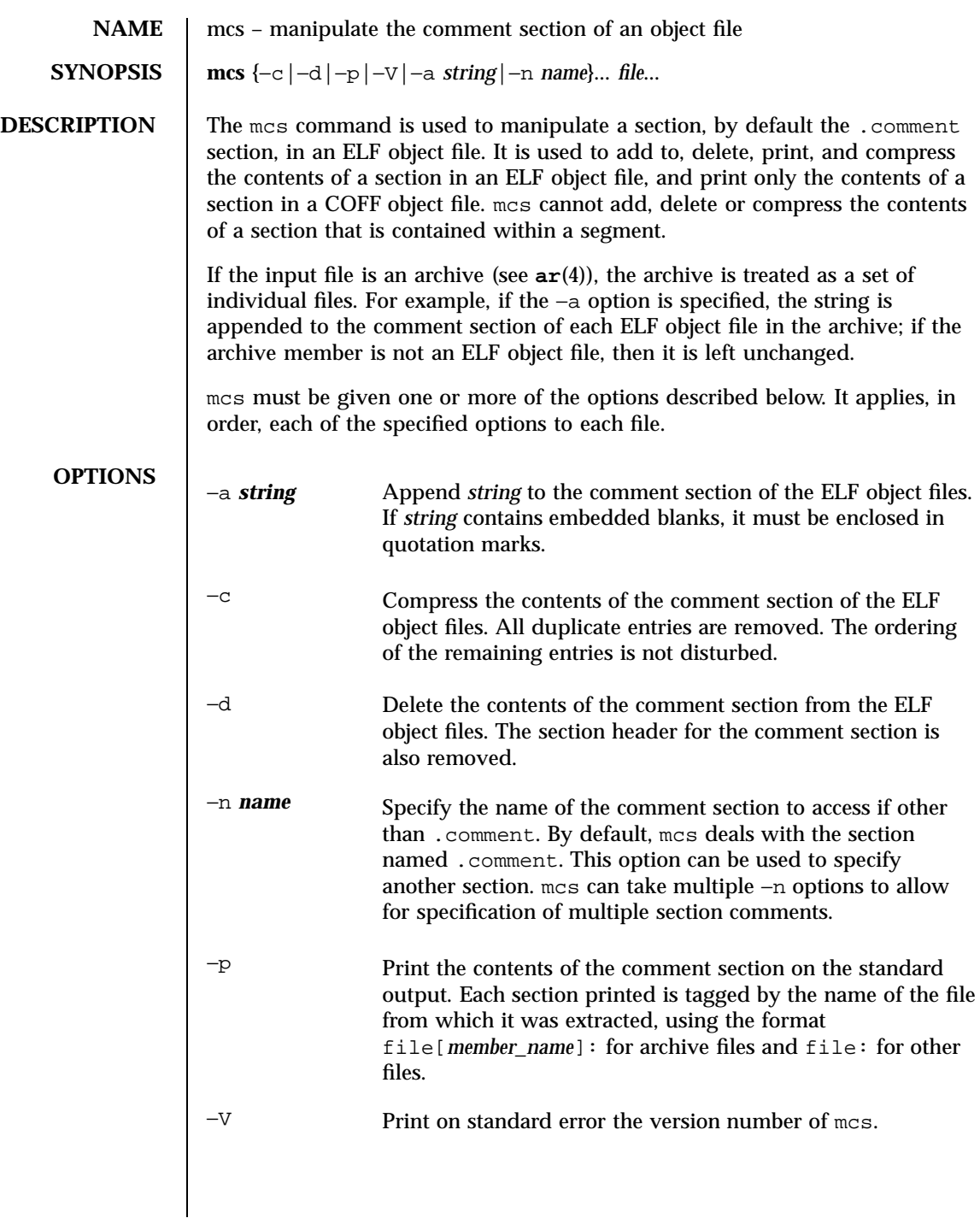

915 SunOS 5.7 Last modified 11 Jan 1996

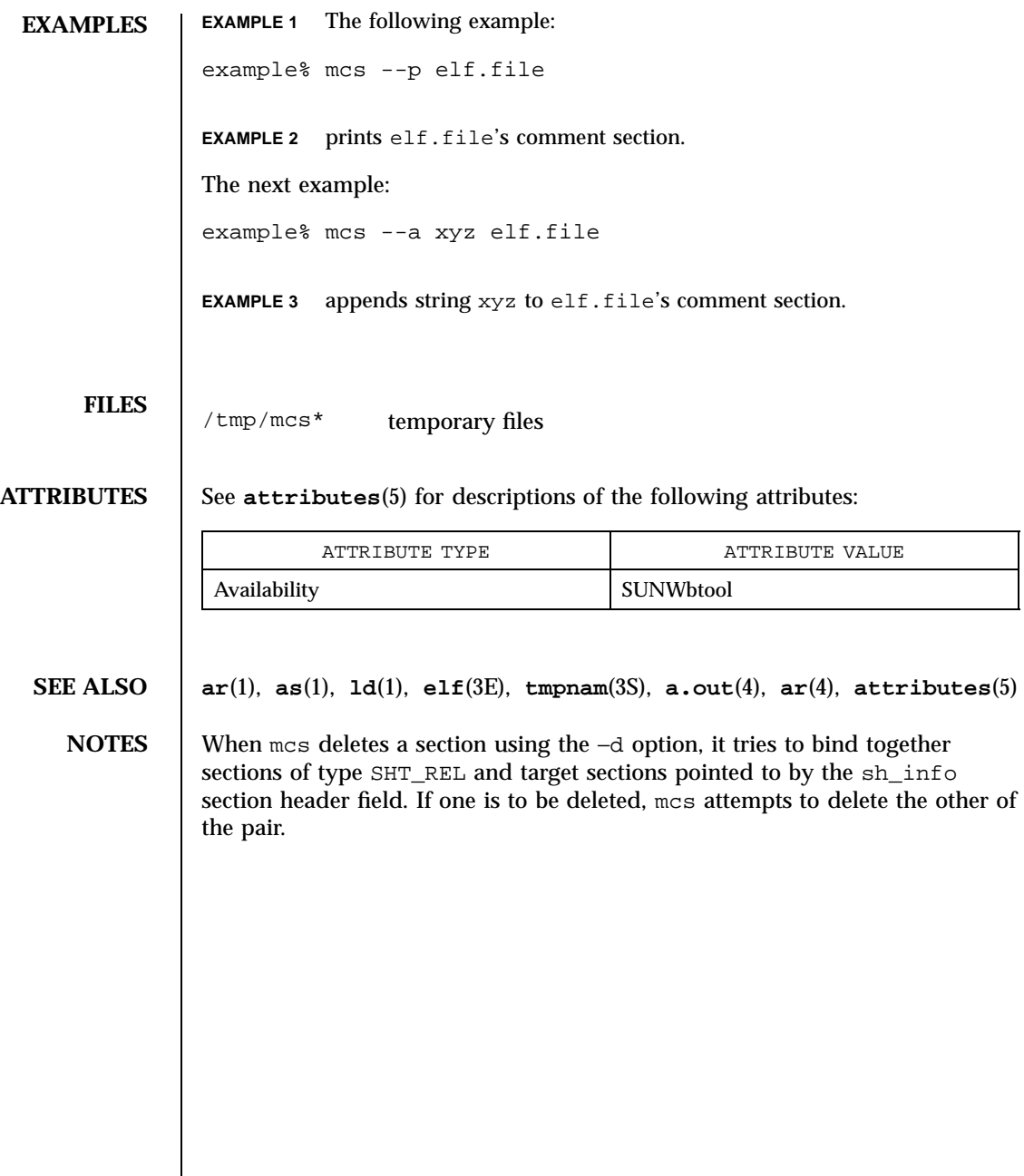

Last modified 11 Jan 1996 SunOS 5.7 916

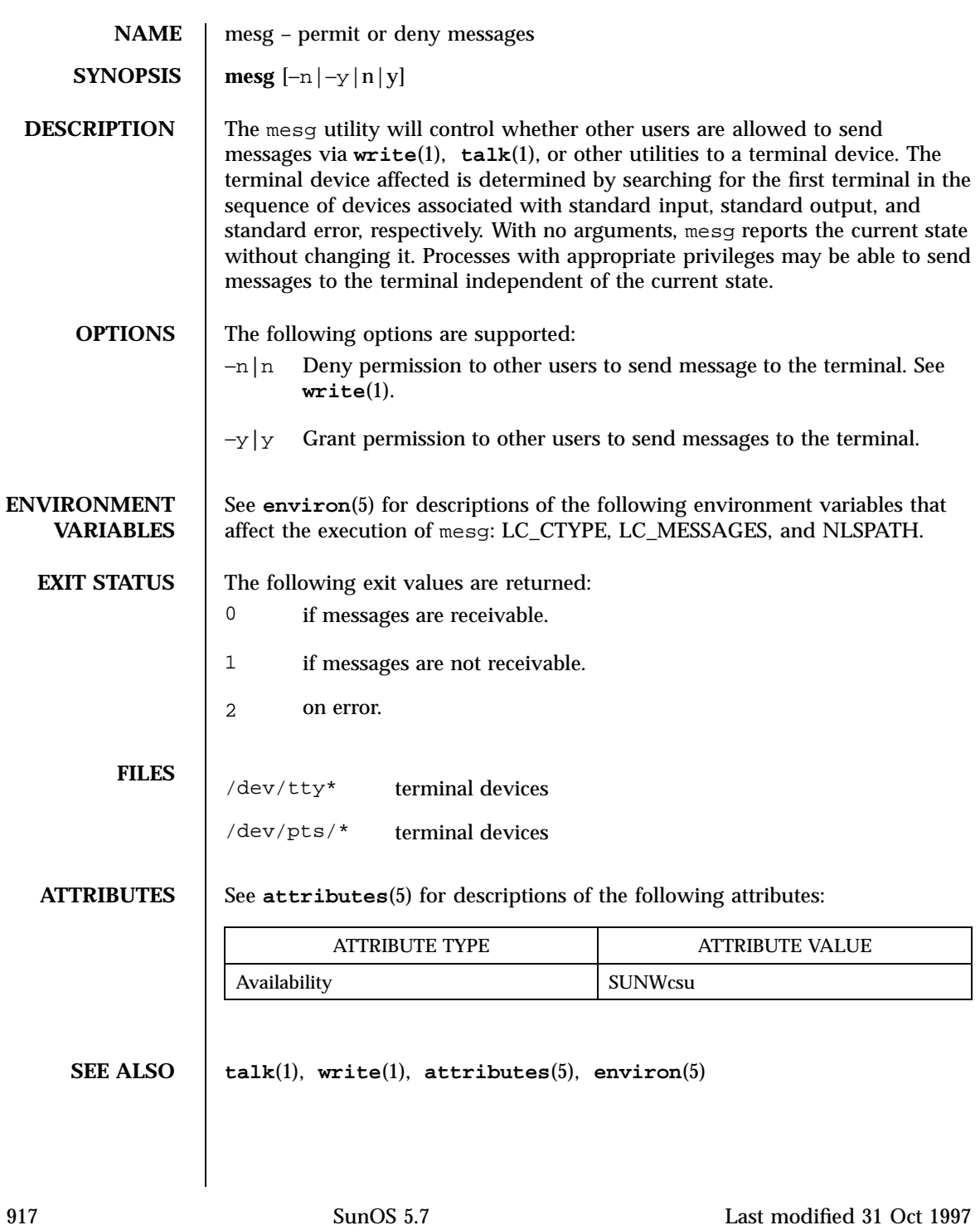

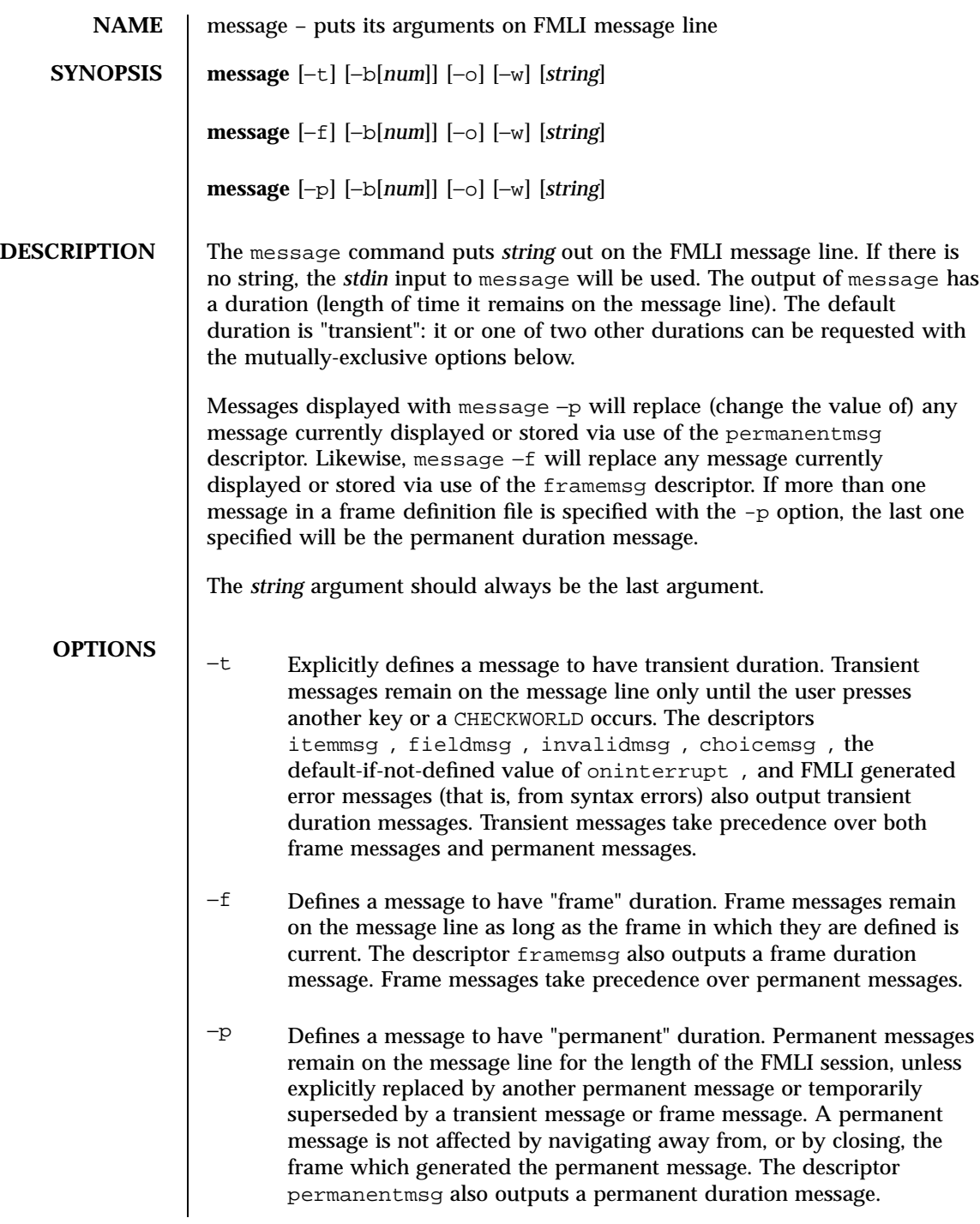

Last modified 5 Jul 1990 SunOS 5.7 918

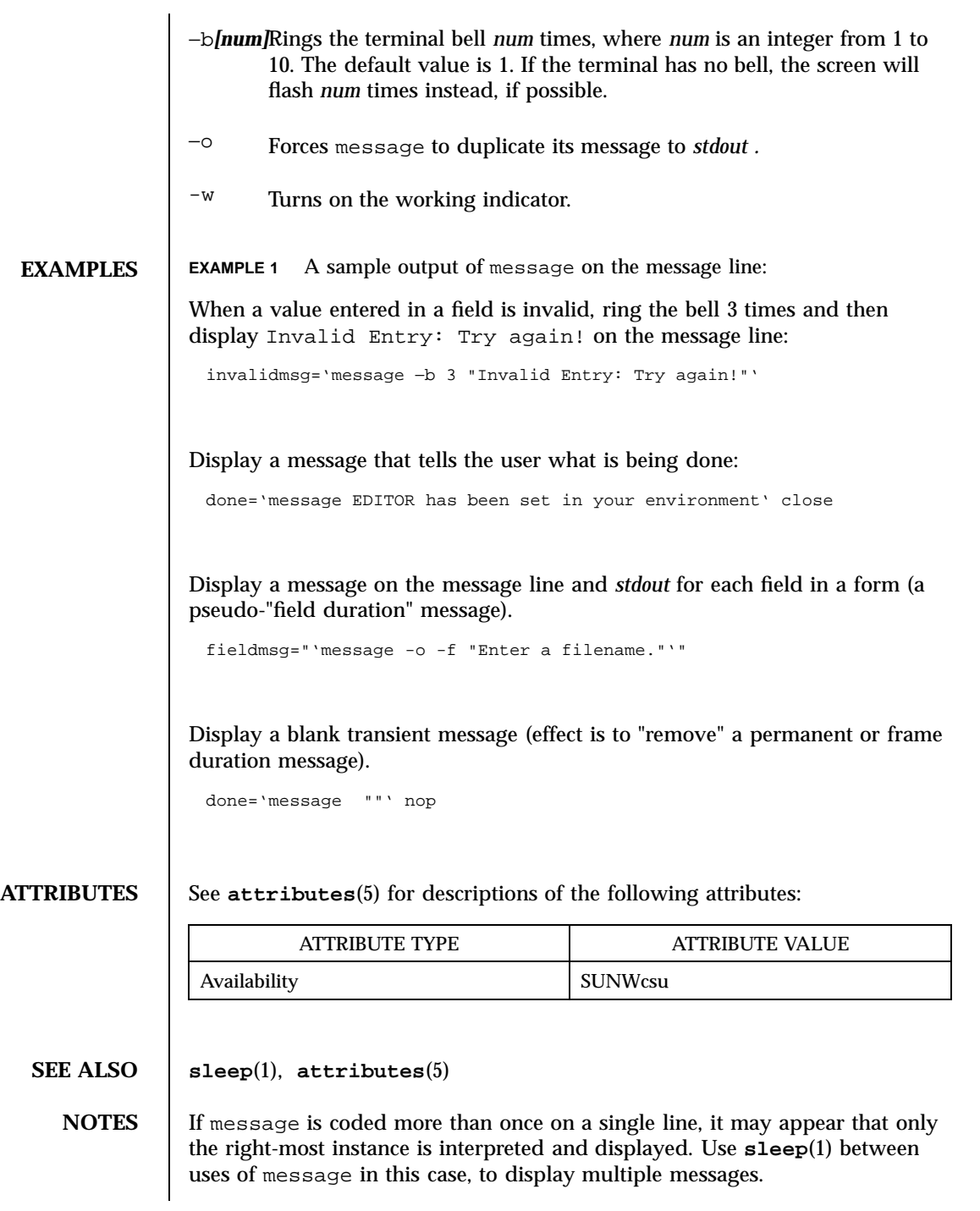

919 SunOS 5.7 Last modified 5 Jul 1990

message -f should not be used in a stand-alone backquoted expression or with the init descriptor because the frame is not yet current when these are evaluated.

In cases where 'message -f "*string*"' is part of a stand-alone backquoted expression, the context for evaluation of the expression is the previously current frame. The previously current frame can be the frame that issued the open command for the frame containing the backquoted expression, or it can be a frame given as an argument when fmli was invoked. That is, the previously current frame is the one whose frame message will be modified.

Permanent duration messages are displayed when the user navigates to the command line.

Last modified 5 Jul 1990 SunOS 5.7 920

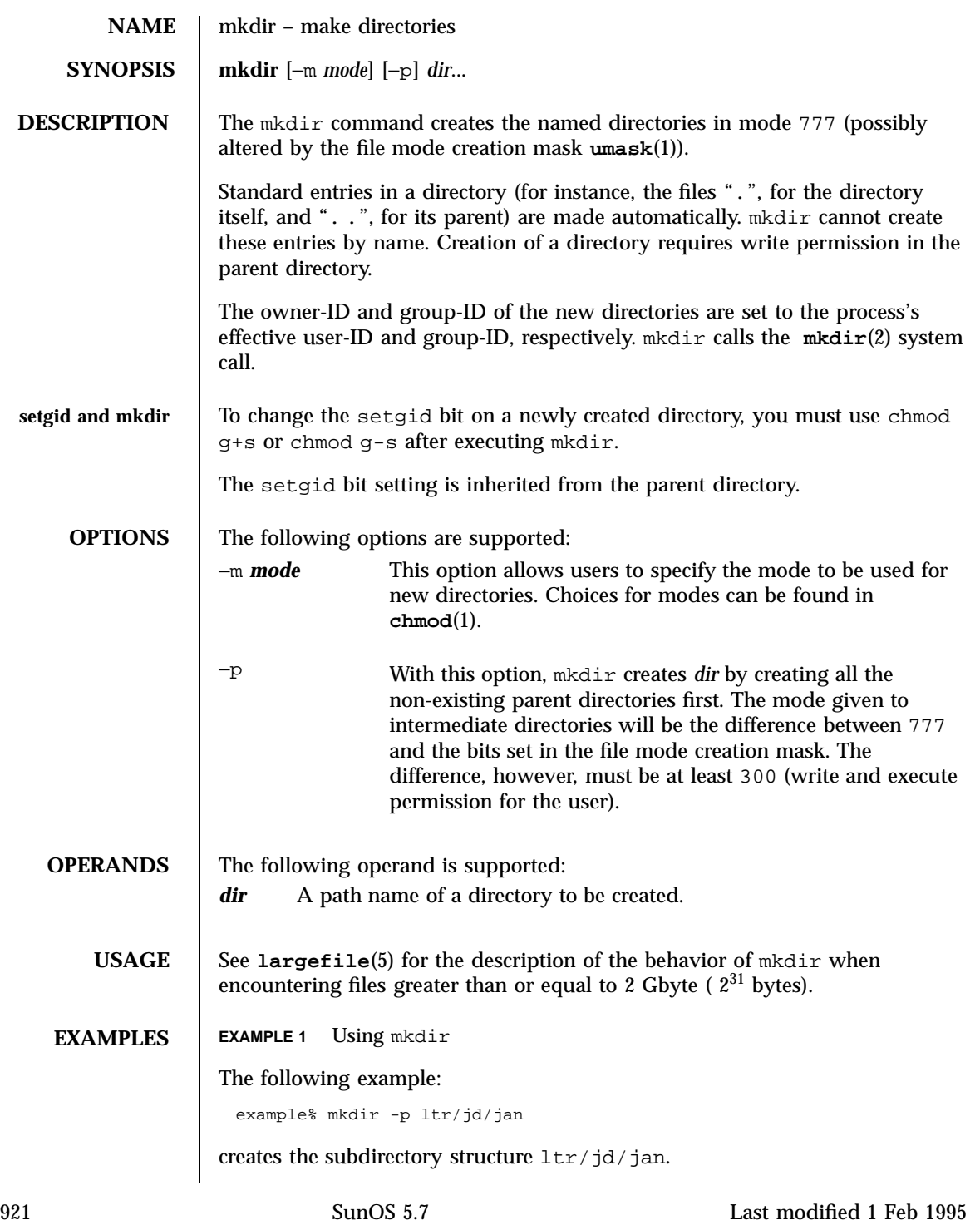

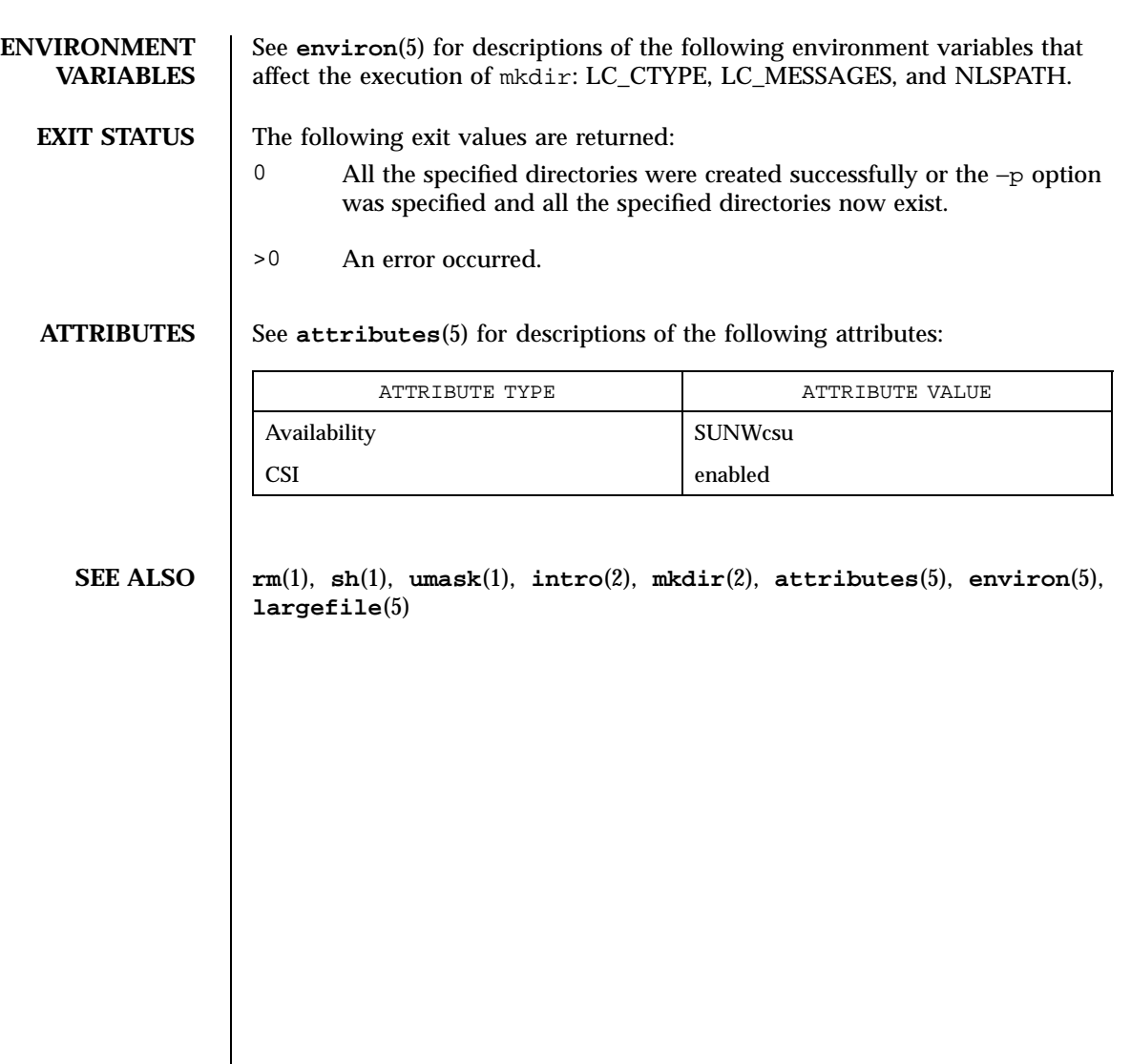

Last modified 1 Feb 1995 SunOS 5.7 922

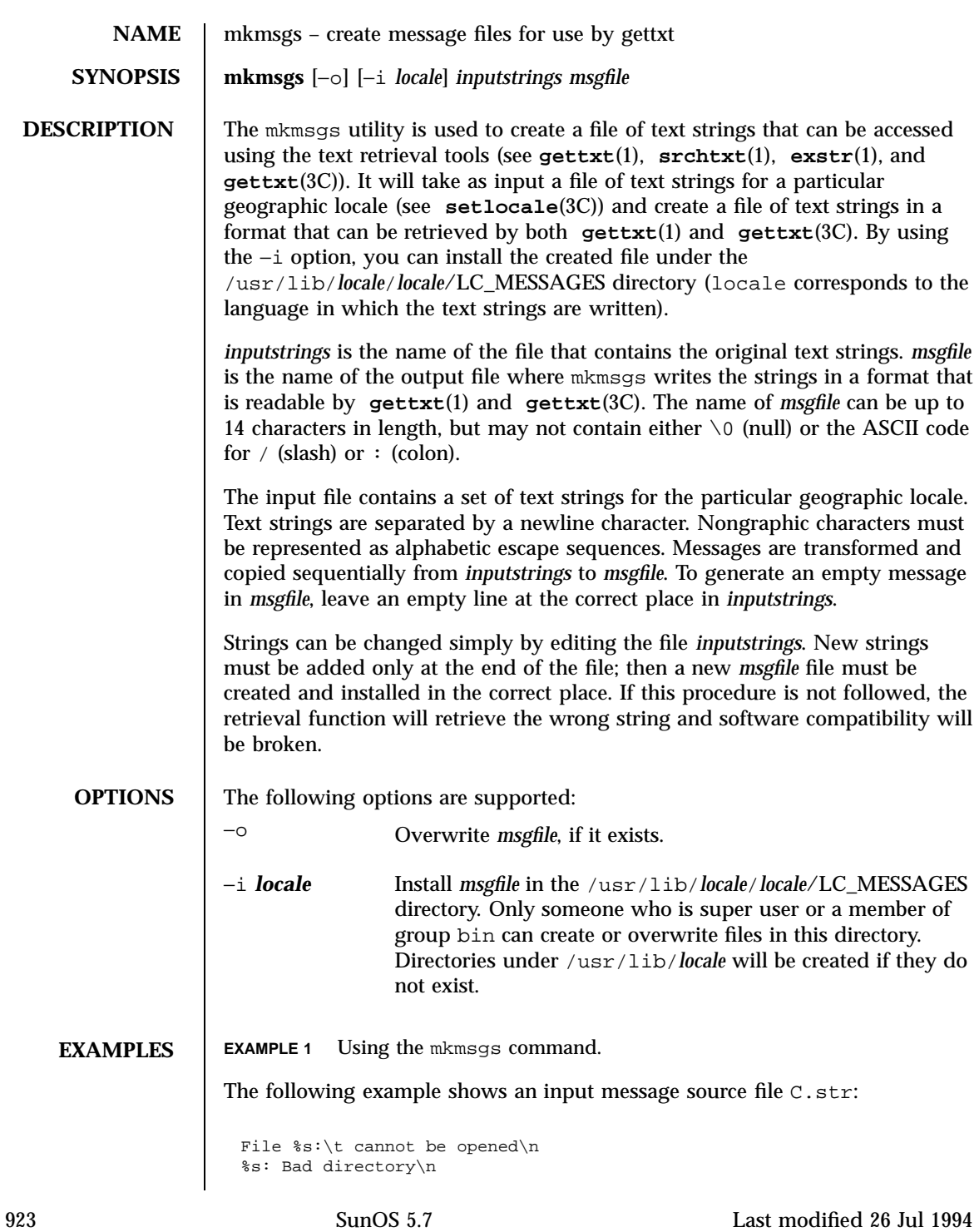

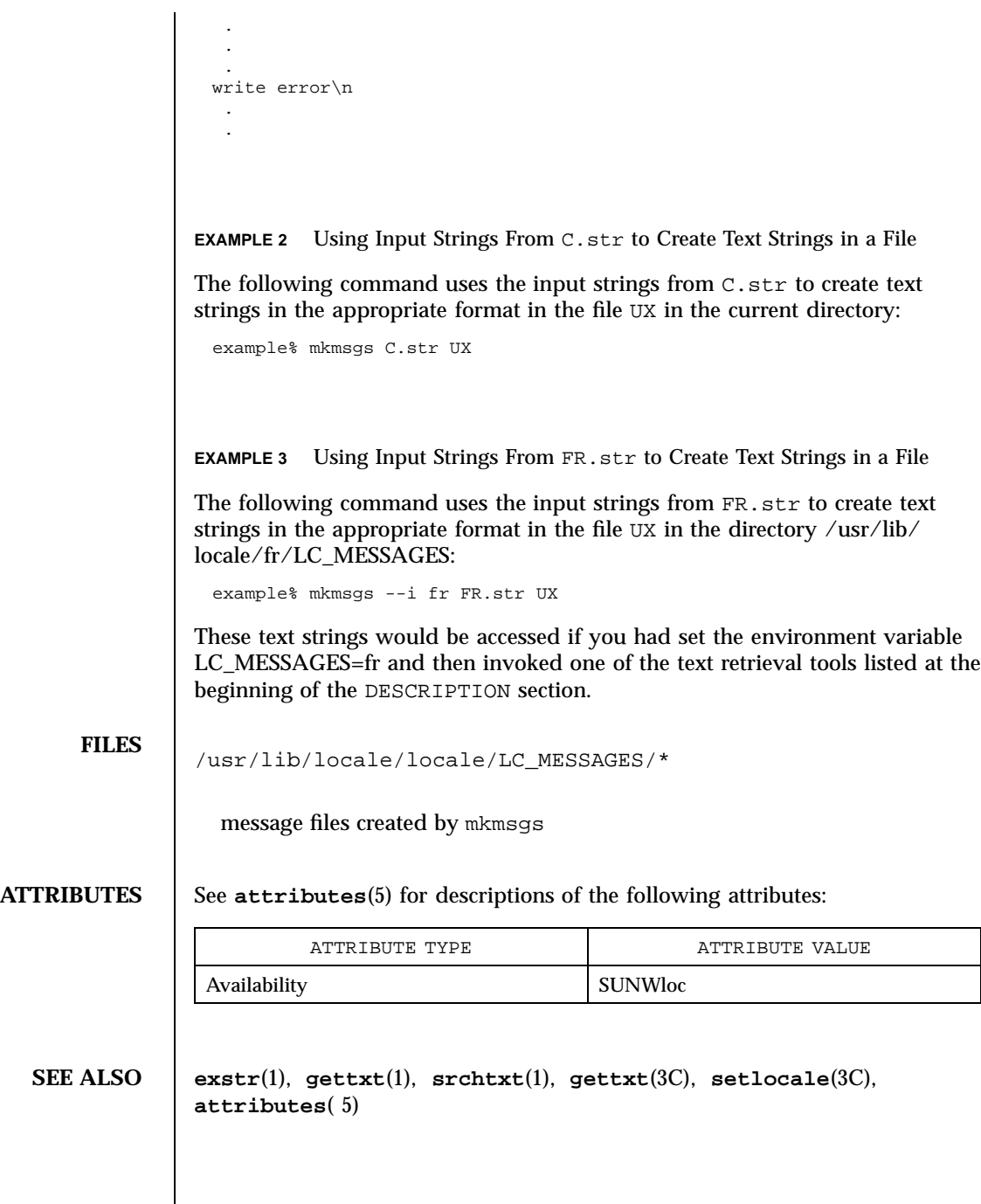

Last modified 26 Jul 1994 SunOS 5.7

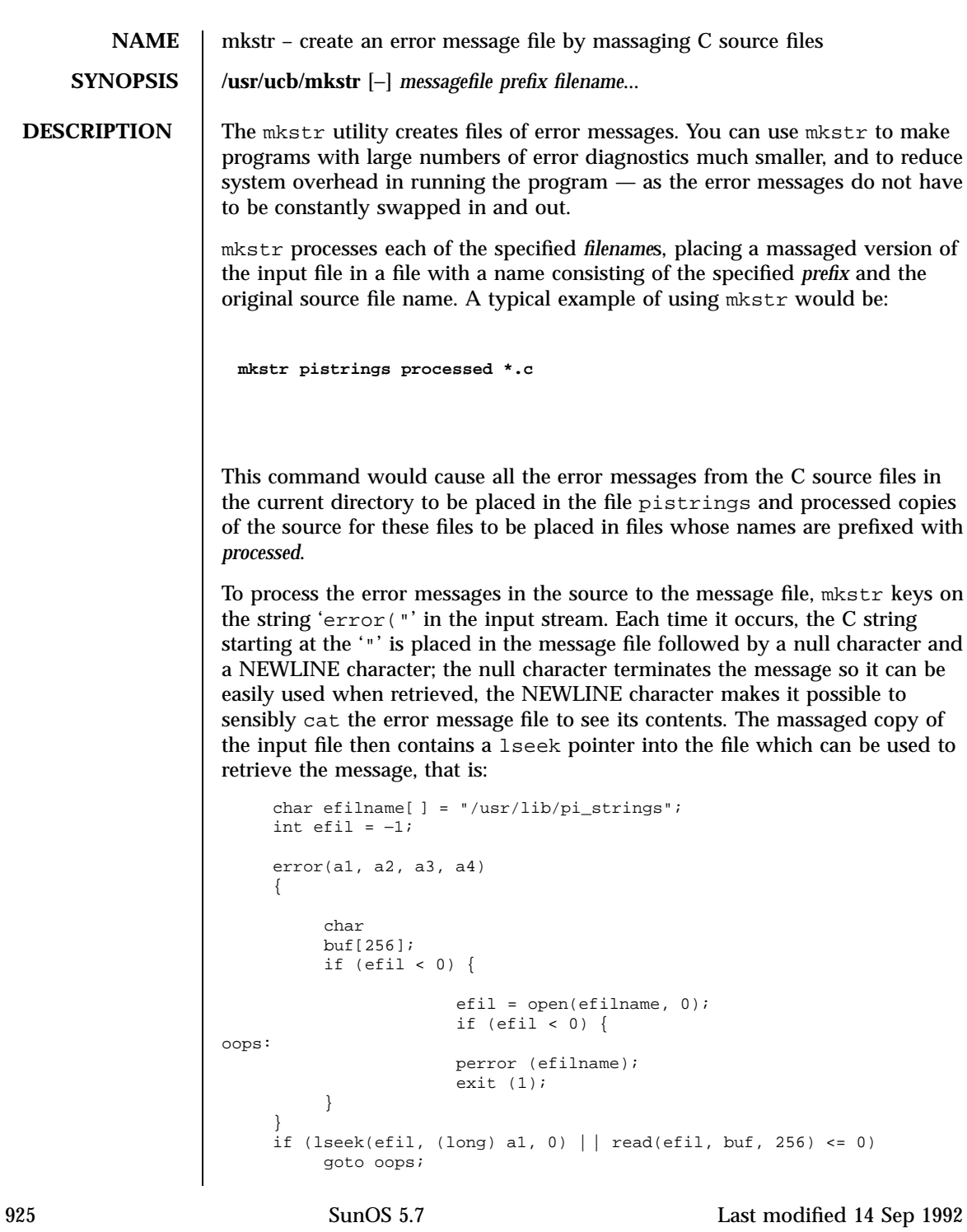

printf(buf, a2, a3, a4); }

**OPTIONS** – Place error messages at the end of the specified message file for recompiling part of a large mkstred program.

**ATTRIBUTES** See **attributes**(5) for descriptions of the following attributes:

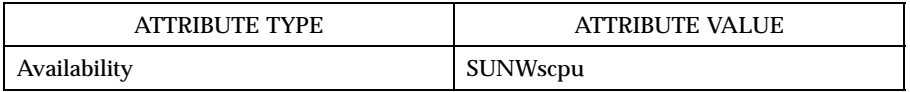

**SEE ALSO**  $\mathbf{xstr}(1)$ ,  $\mathbf{attributes}(5)$ 

Last modified 14 Sep 1992 SunOS 5.7

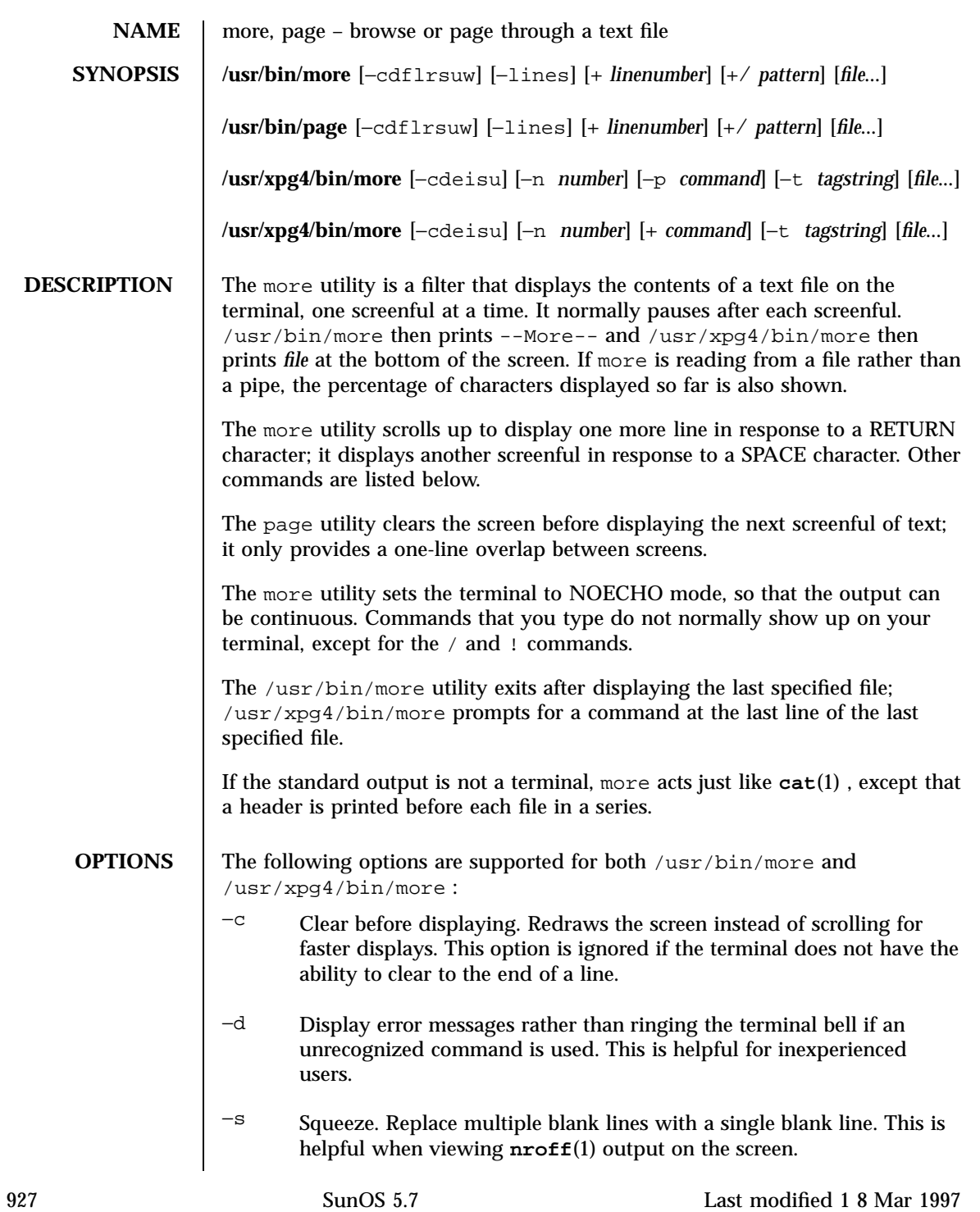

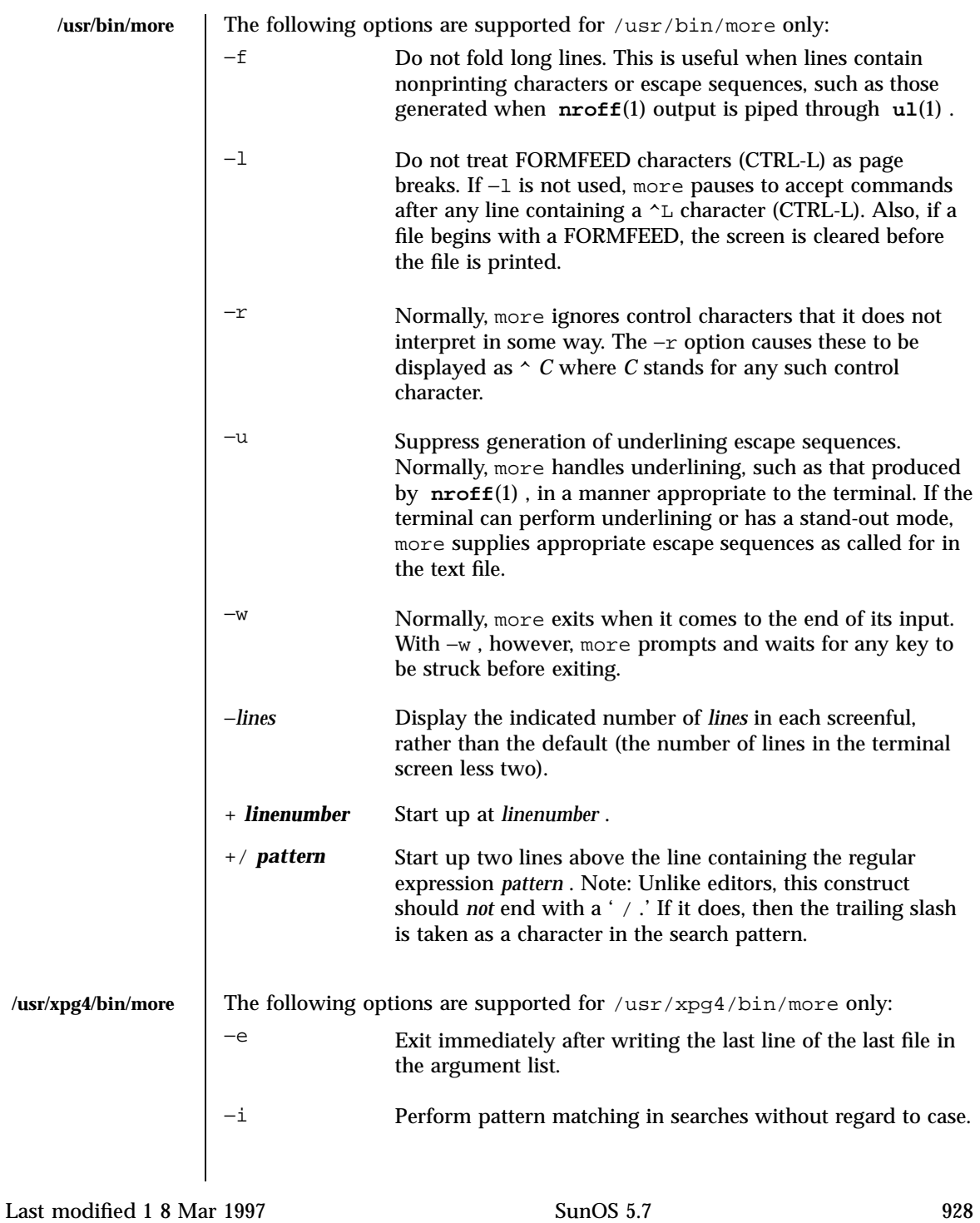

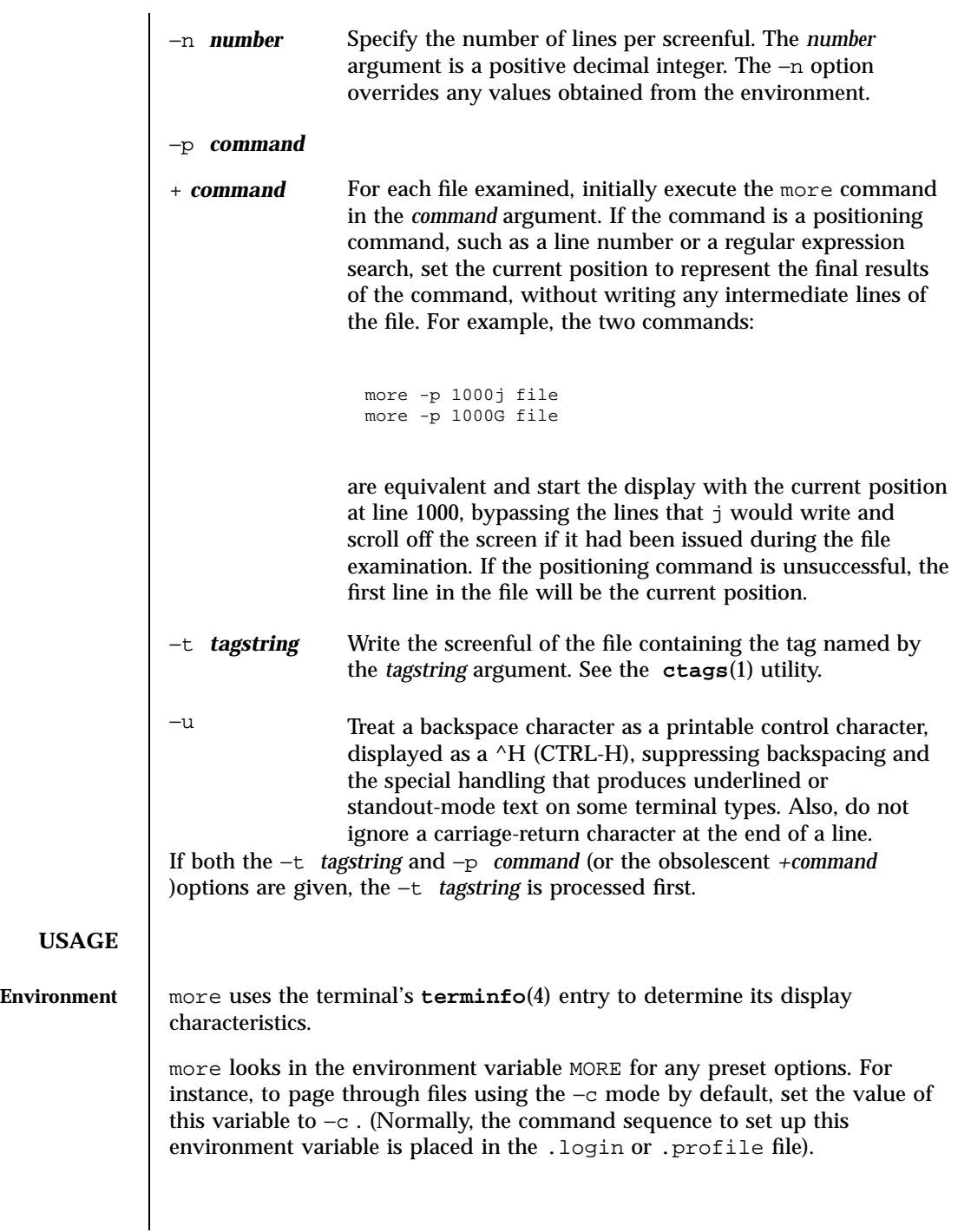

929 SunOS 5.7 Last modified 1 8 Mar 1997

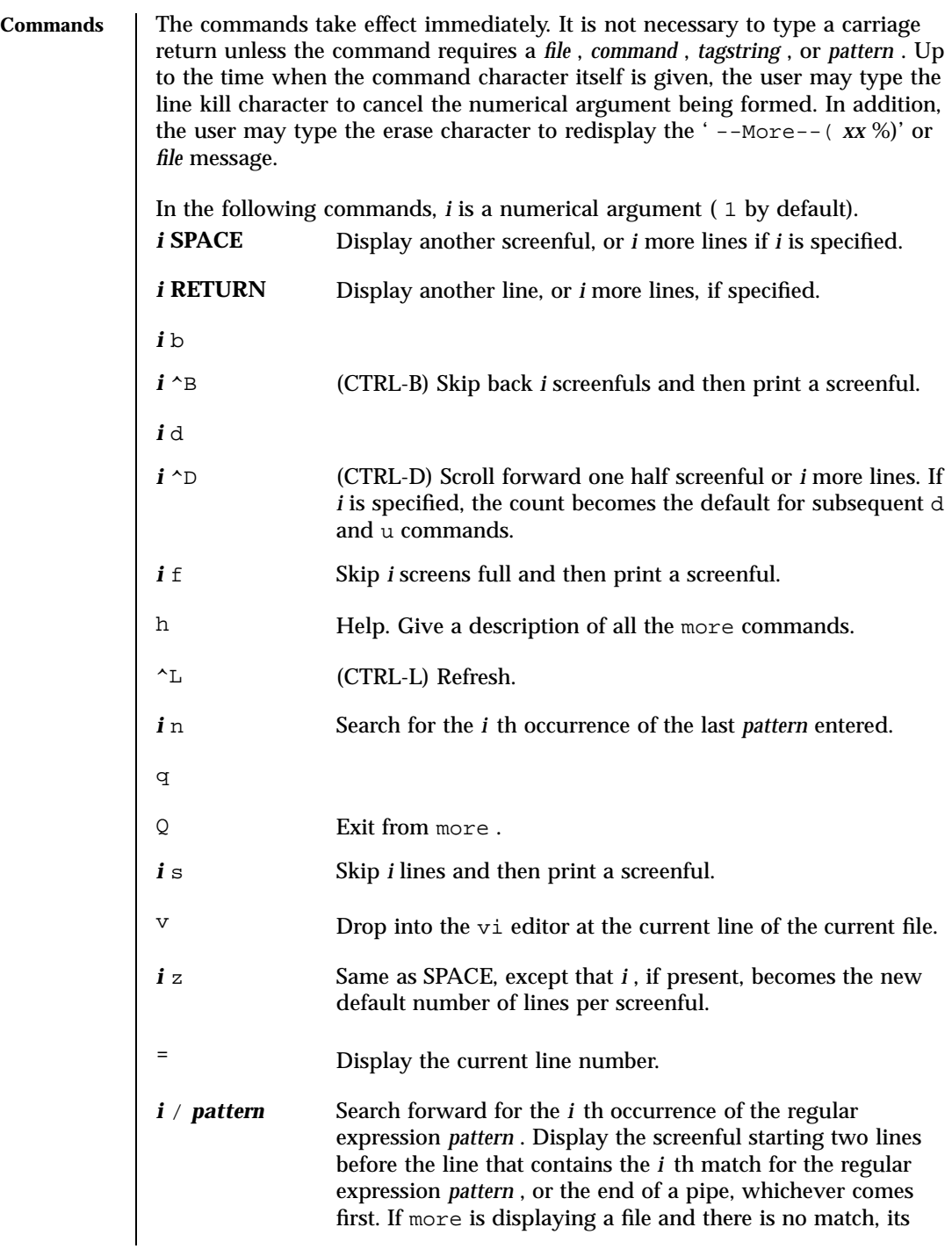

Last modified 1 8 Mar 1997 SunOS 5.7 930

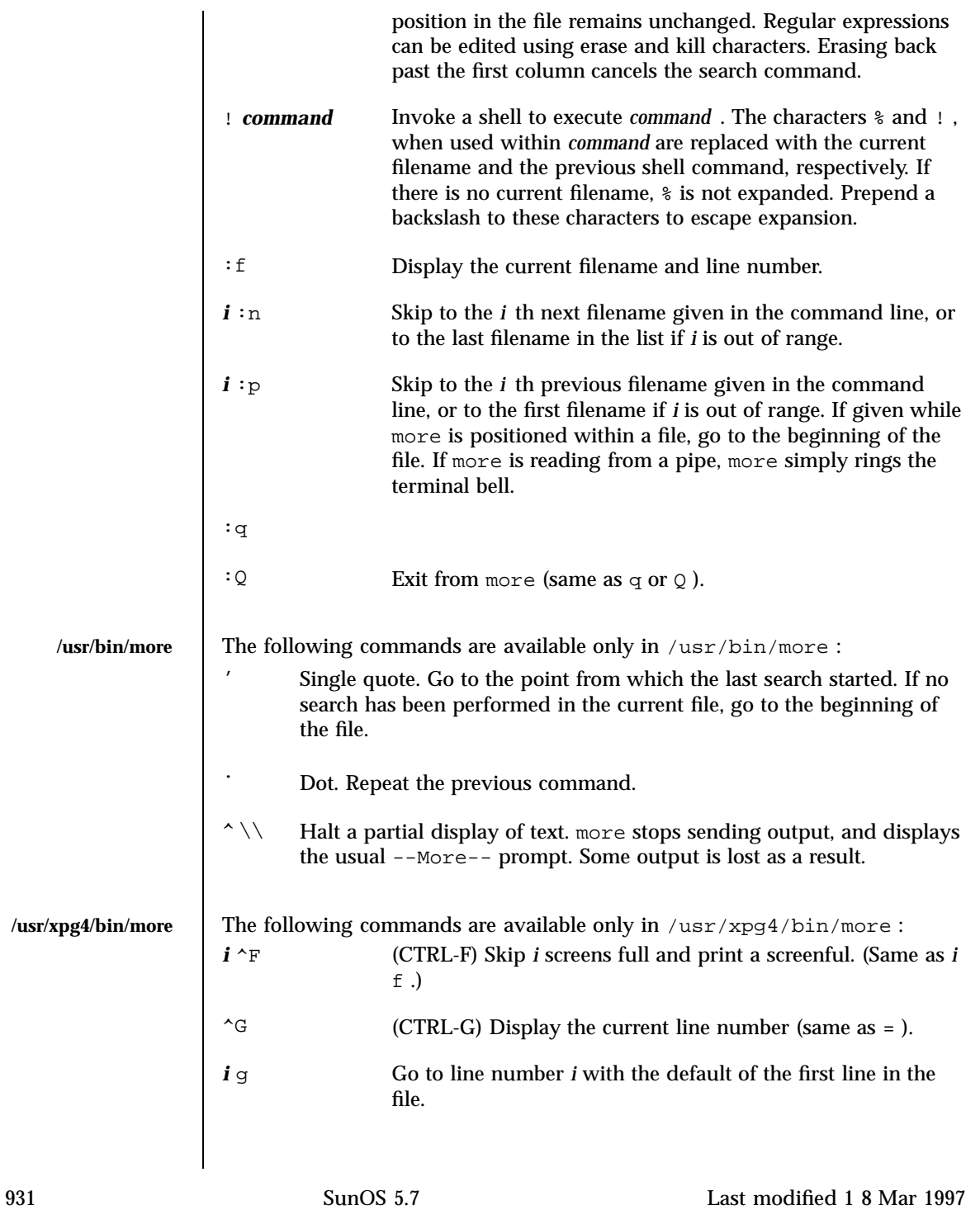

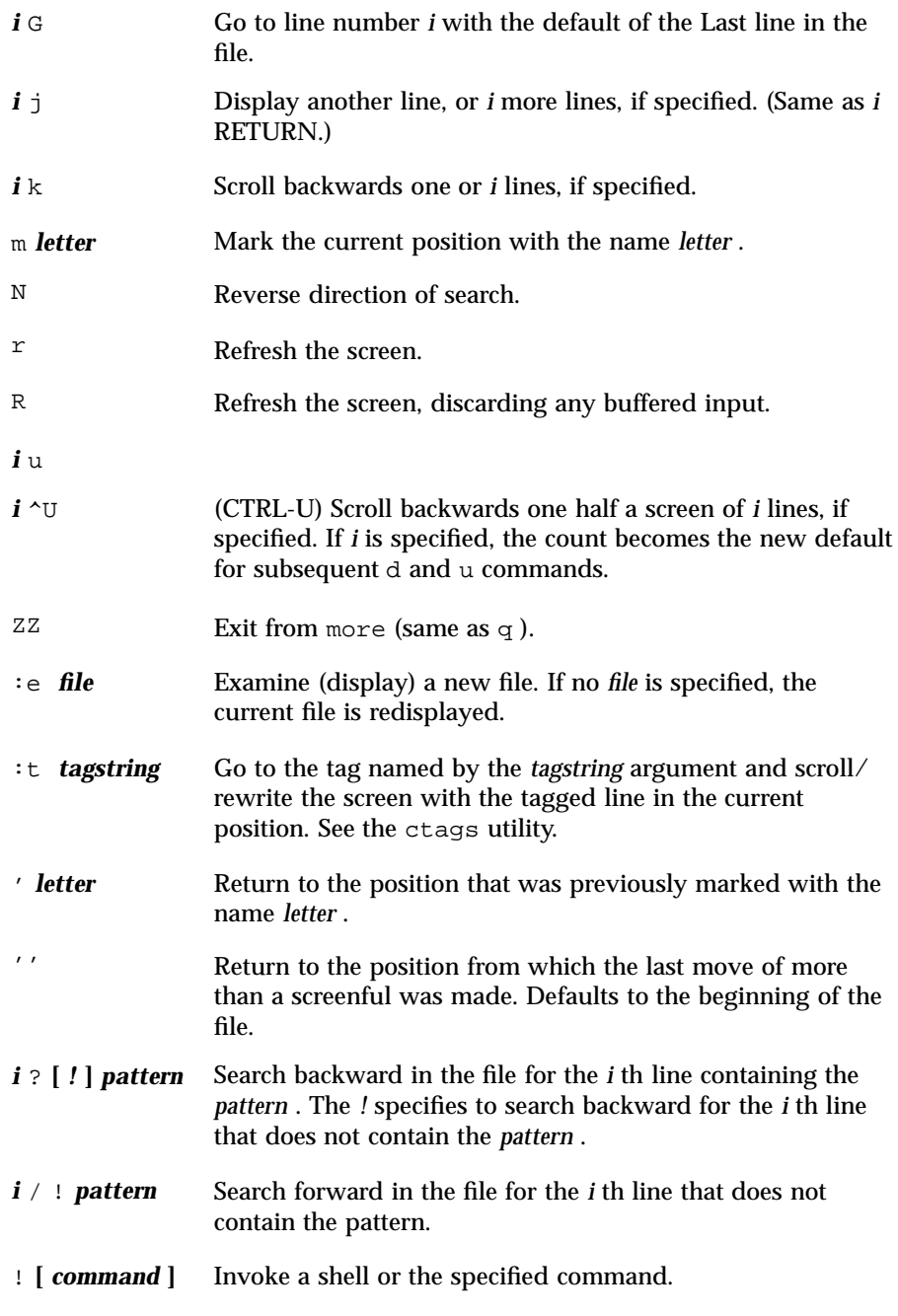

Last modified 1 8 Mar 1997 SunOS 5.7 932

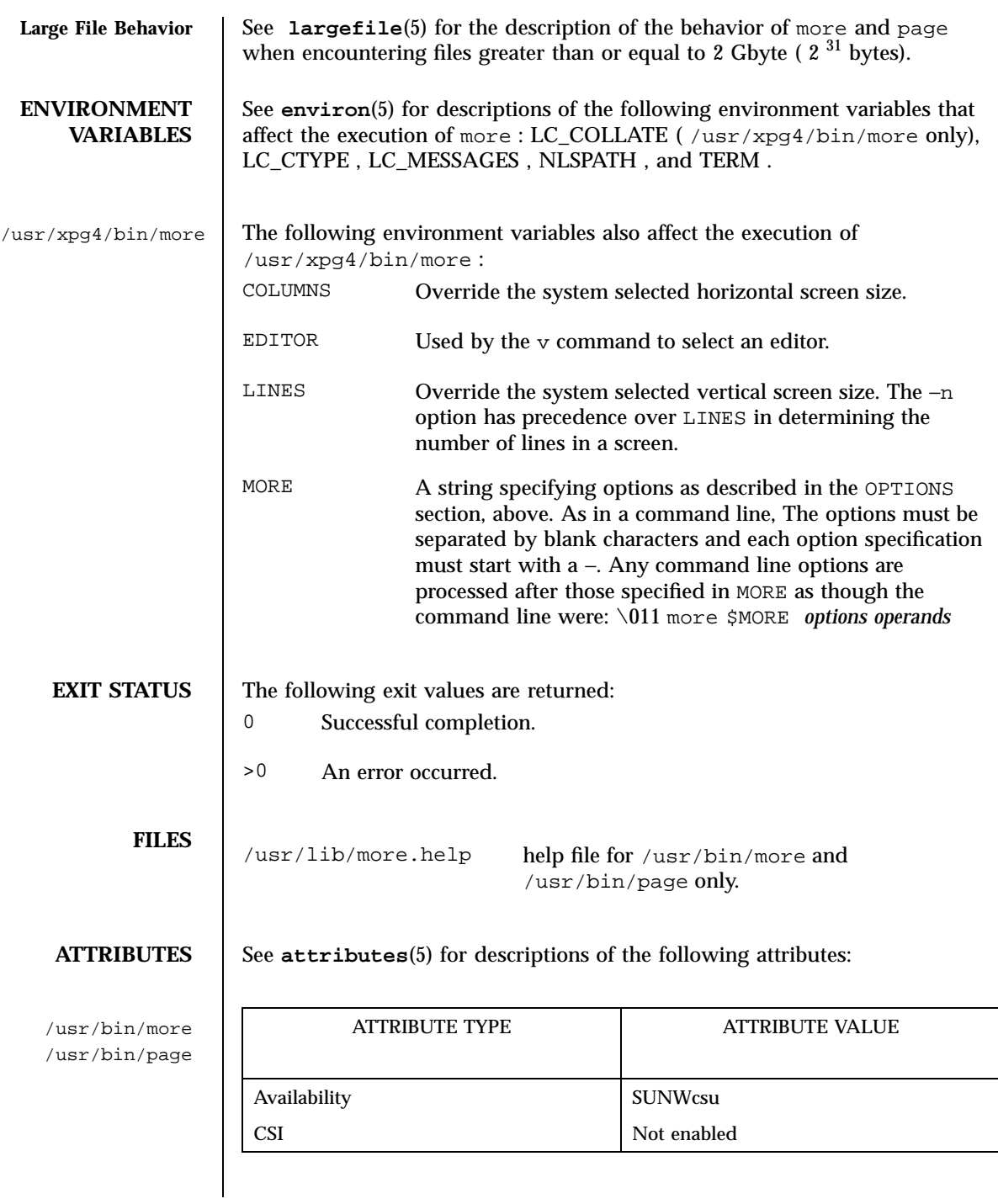

933 SunOS 5.7 Last modified 1 8 Mar 1997

# User Commands more(1)

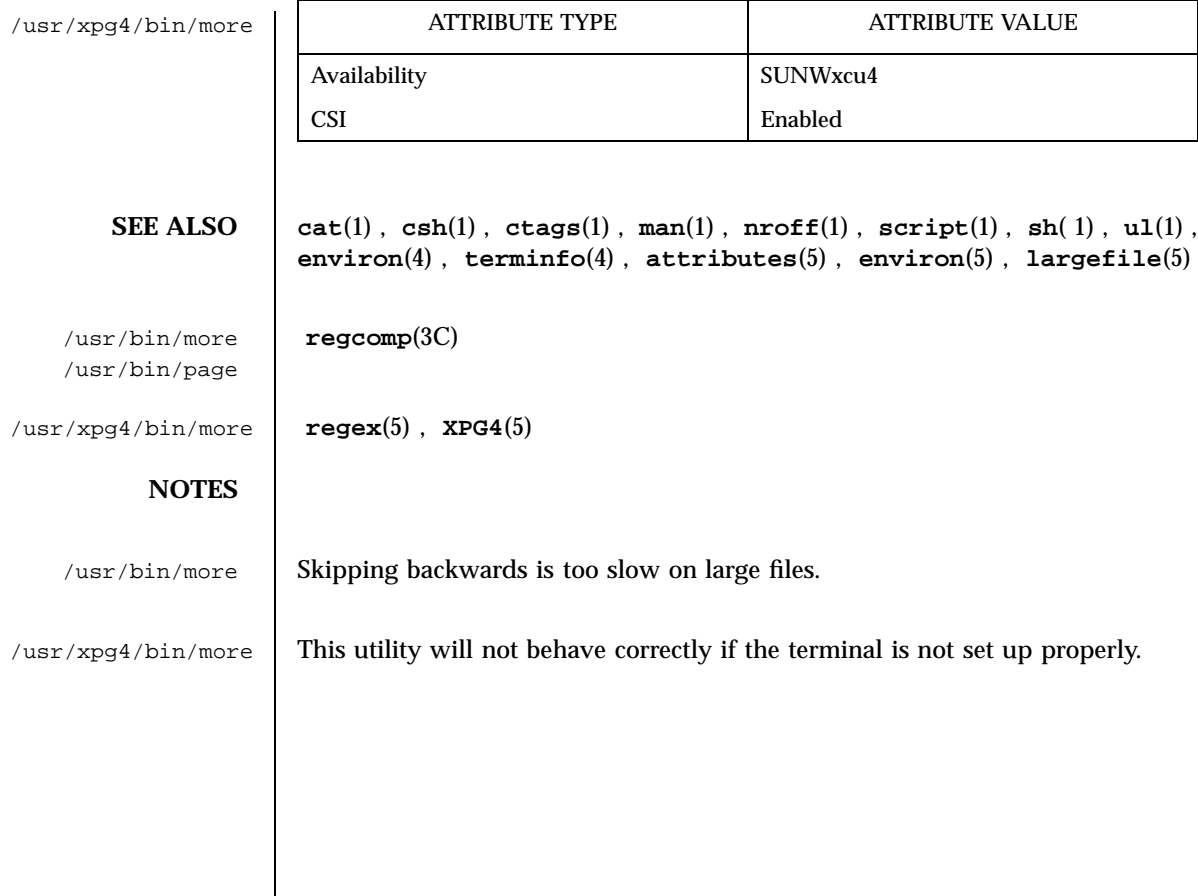

Last modified 1 8 Mar 1997 SunOS 5.7 934

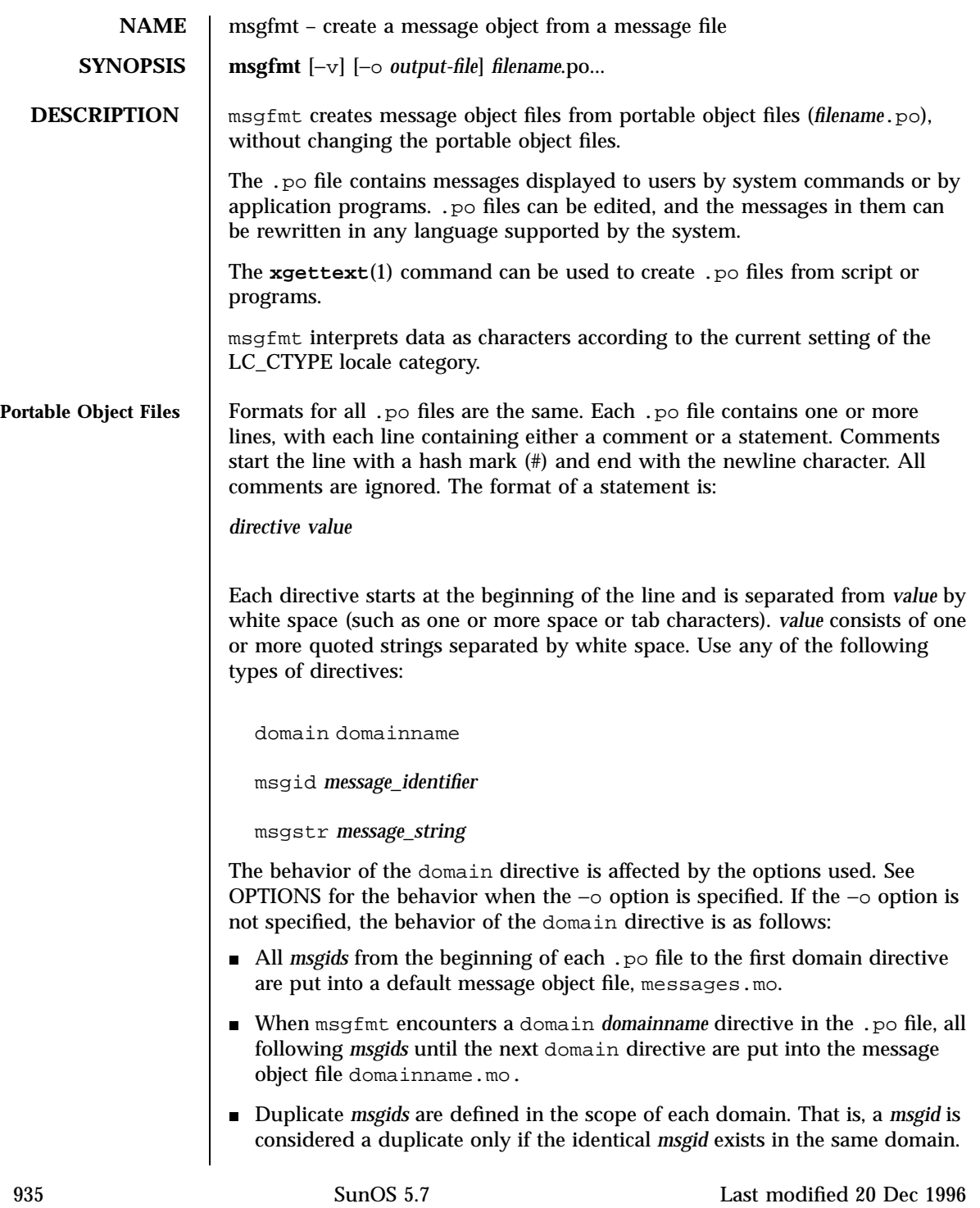

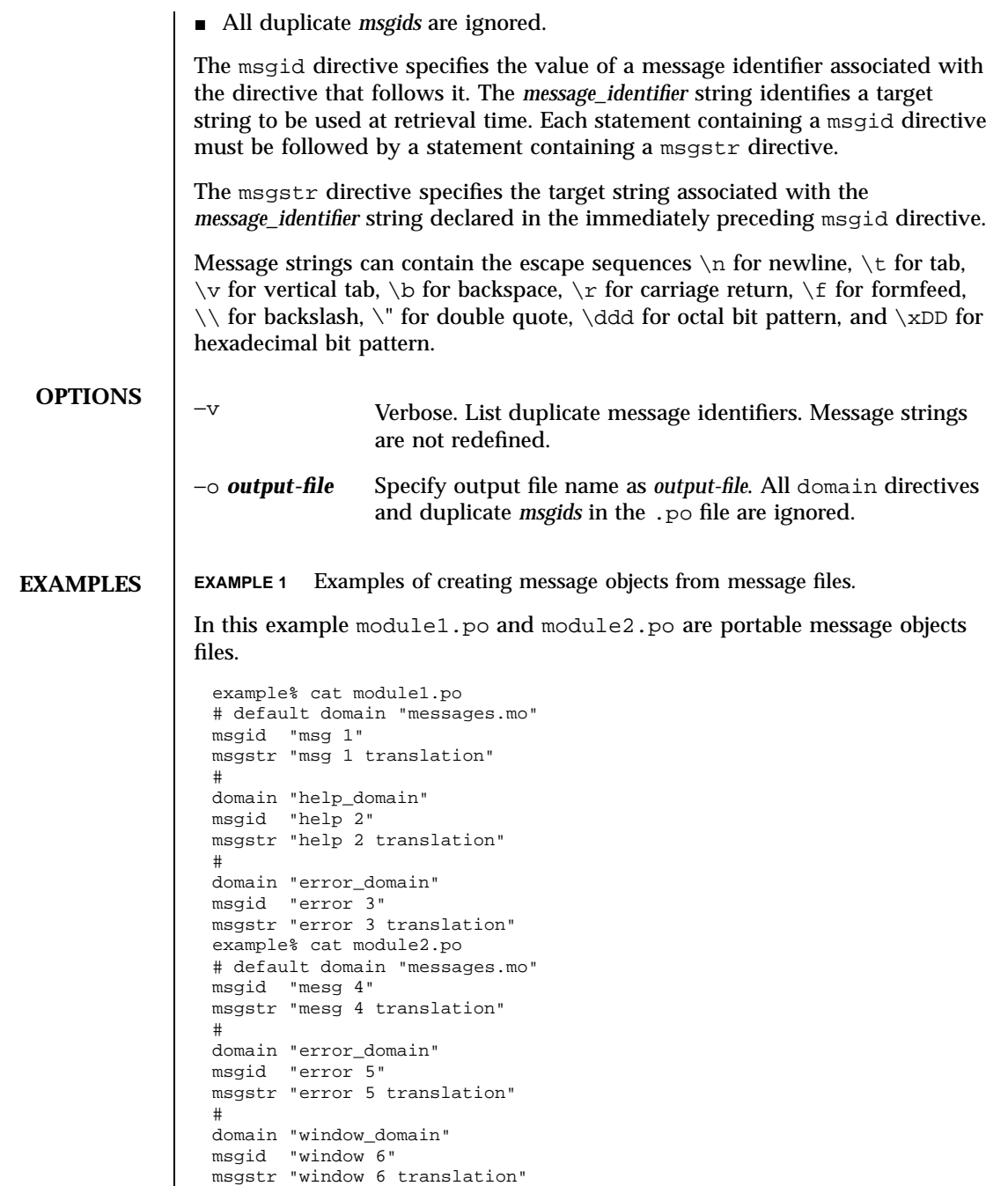

Last modified 20 Dec 1996 SunOS 5.7 936

The following command will produce the output files, messages.mo, help\_domain.mo, and error\_domain.mo. example% msgfmt module1.po The following command will produce the output files, messages.mo, help\_domain.mo, error\_domain.mo, and window\_domain.mo. example% msgfmt module1.po module2.po The following example will produce the output file hello.mo. example% msgfmt −o hello.mo module1.po module2.po Install message object files in /usr/lib/locale/locale/LC\_MESSAGES/*domain*.mo where locale is the message locale as set by **setlocale**(3C), and *domain* is text domain as set by **textdomain()**. The /usr/lib/locale portion can optionally be changed by calling **bindtextdomain()**. See **gettext**(3C). **ENVIRONMENT VARIABLES** See **environ**(5) for descriptions of the following environmental variables that affect the execution of msgfmt: LC\_CTYPE, LC\_MESSAGES, NLSPATH. **ATTRIBUTES** See **attributes**(5) for descriptions of the following attributes: ATTRIBUTE TYPE **ATTRIBUTE VALUE** Availability SUNWloc CSI Enabled **SEE ALSO xgettext**(1), **gettext**(3C), **setlocale**(3C), **attributes**(5), **environ**(5) **NOTES** Neither msgfmt nor any **gettext**() routine imposes a limit on the total length of a message. However, each line in the \*.po file is limited to MAX\_INPUT (512) bytes. Installing message catalogs under the C locale is pointless, since they are ignored for the sake of efficiency. 937 SunOS 5.7 Last modified 20 Dec 1996

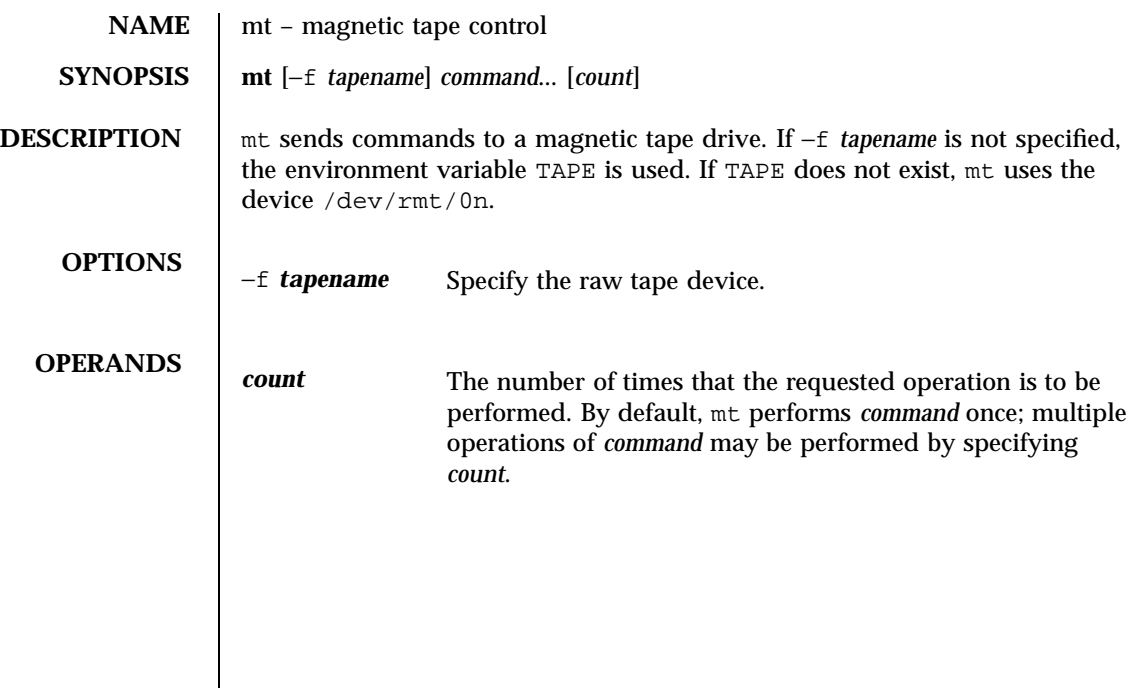

Last modified 13 Nov 1996 SunOS 5.7 938

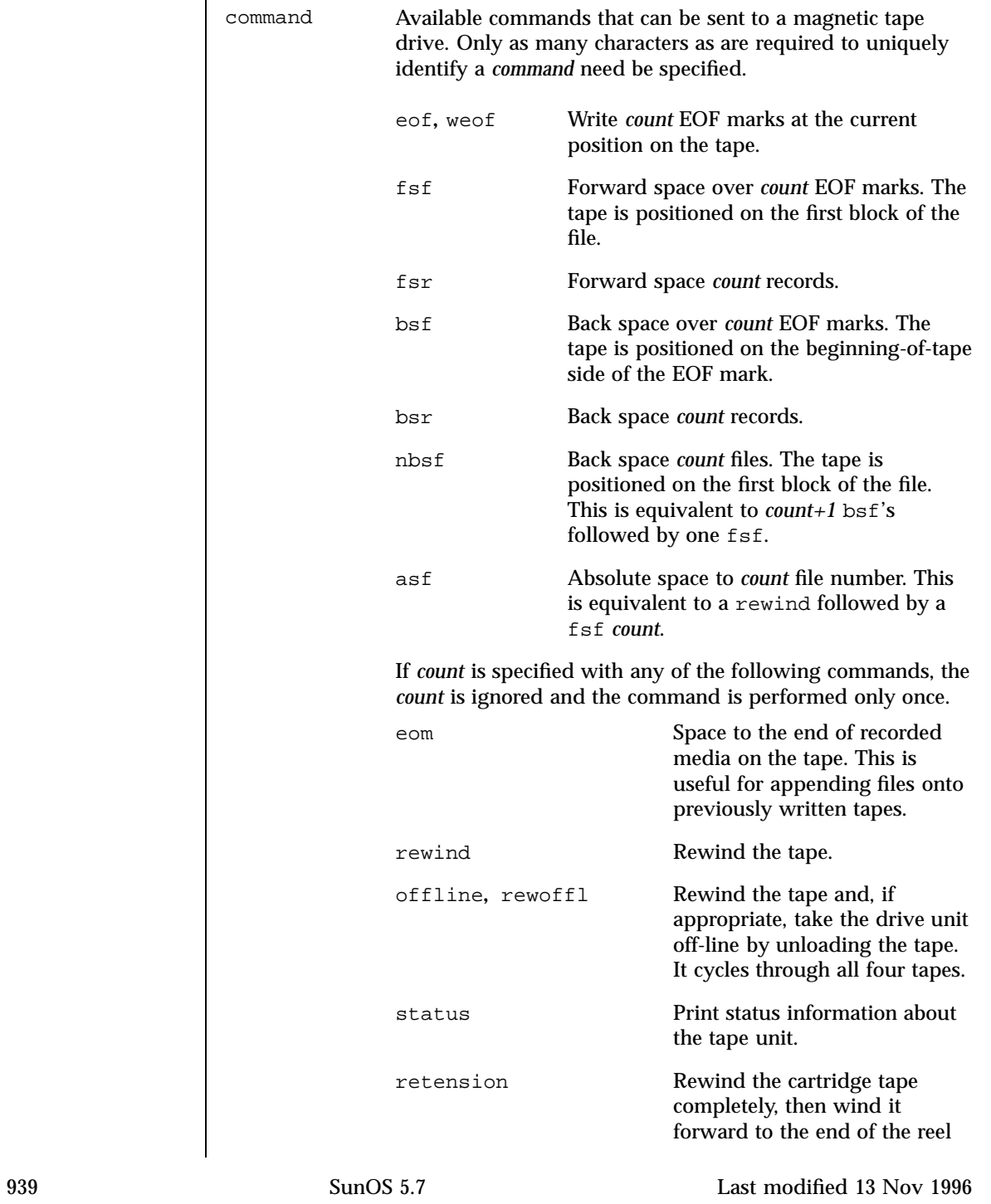

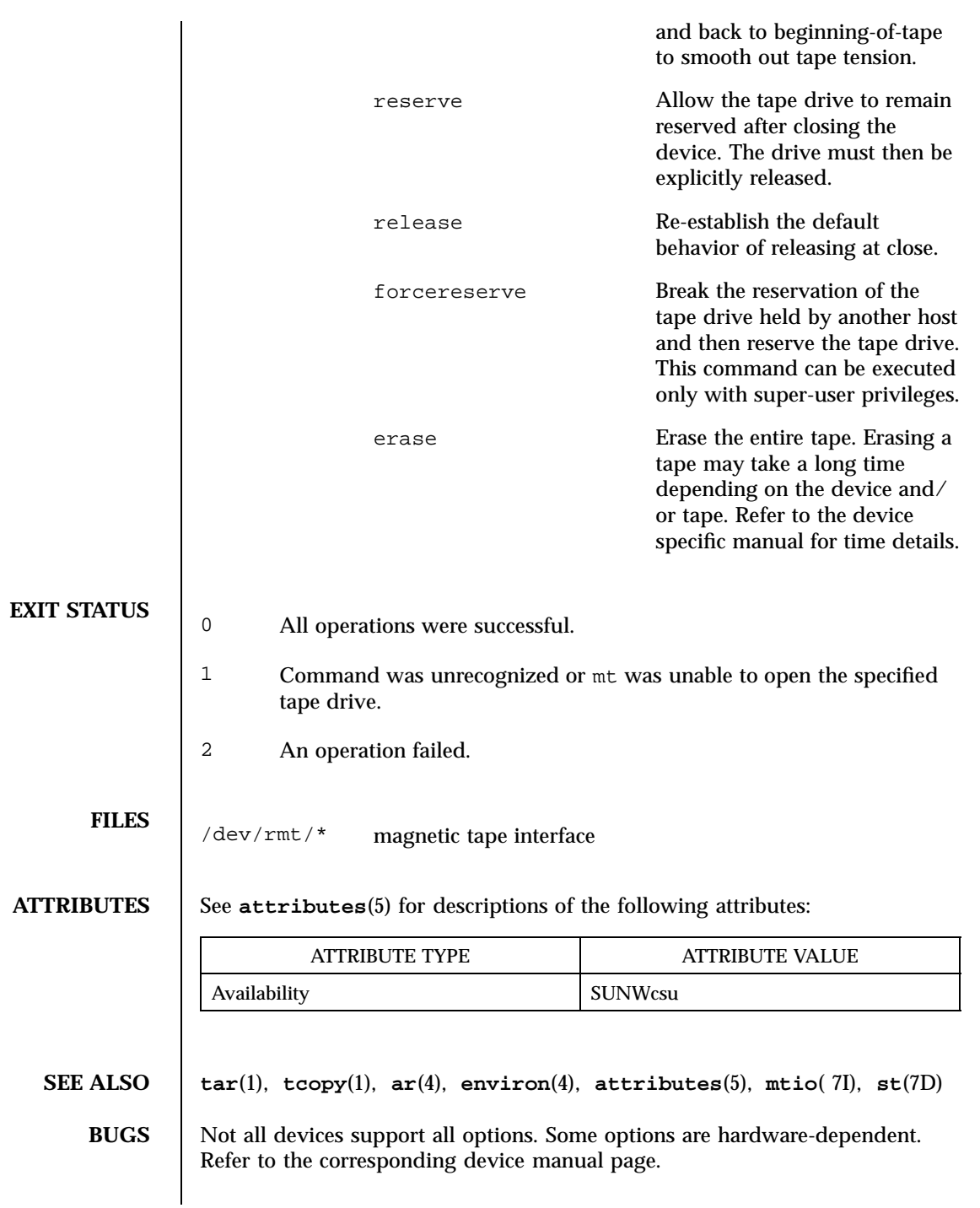

Last modified 13 Nov 1996 SunOS 5.7 940

mt is architecture sensitive. Heterogeneous operation (that is, Sun3 to Sun4 or the reverse) is not supported.

941 SunOS 5.7 Last modified 13 Nov 1996

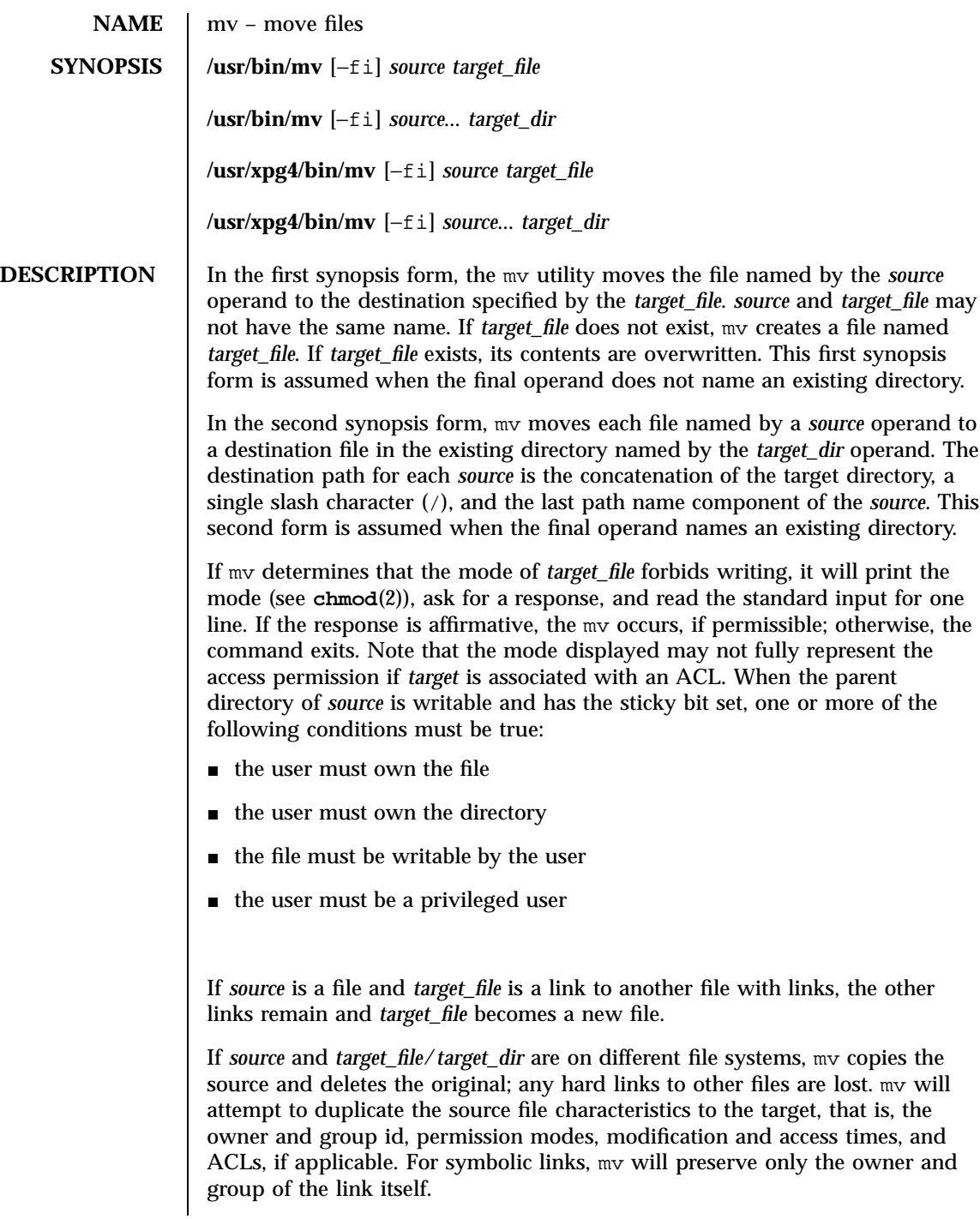

Last modified 24 Jun 1998 SunOS 5.7 942

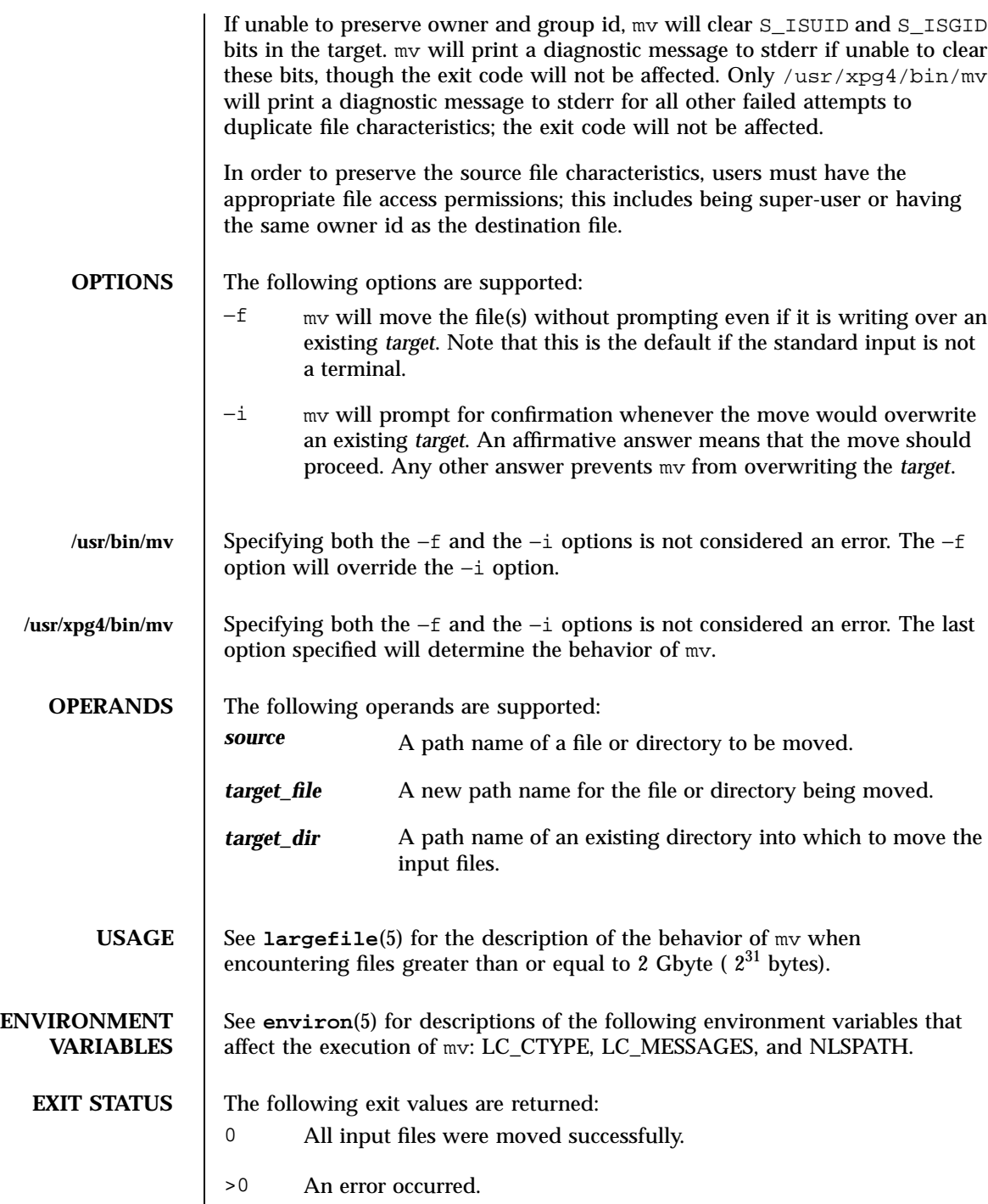

943 SunOS 5.7 Last modified 24 Jun 1998

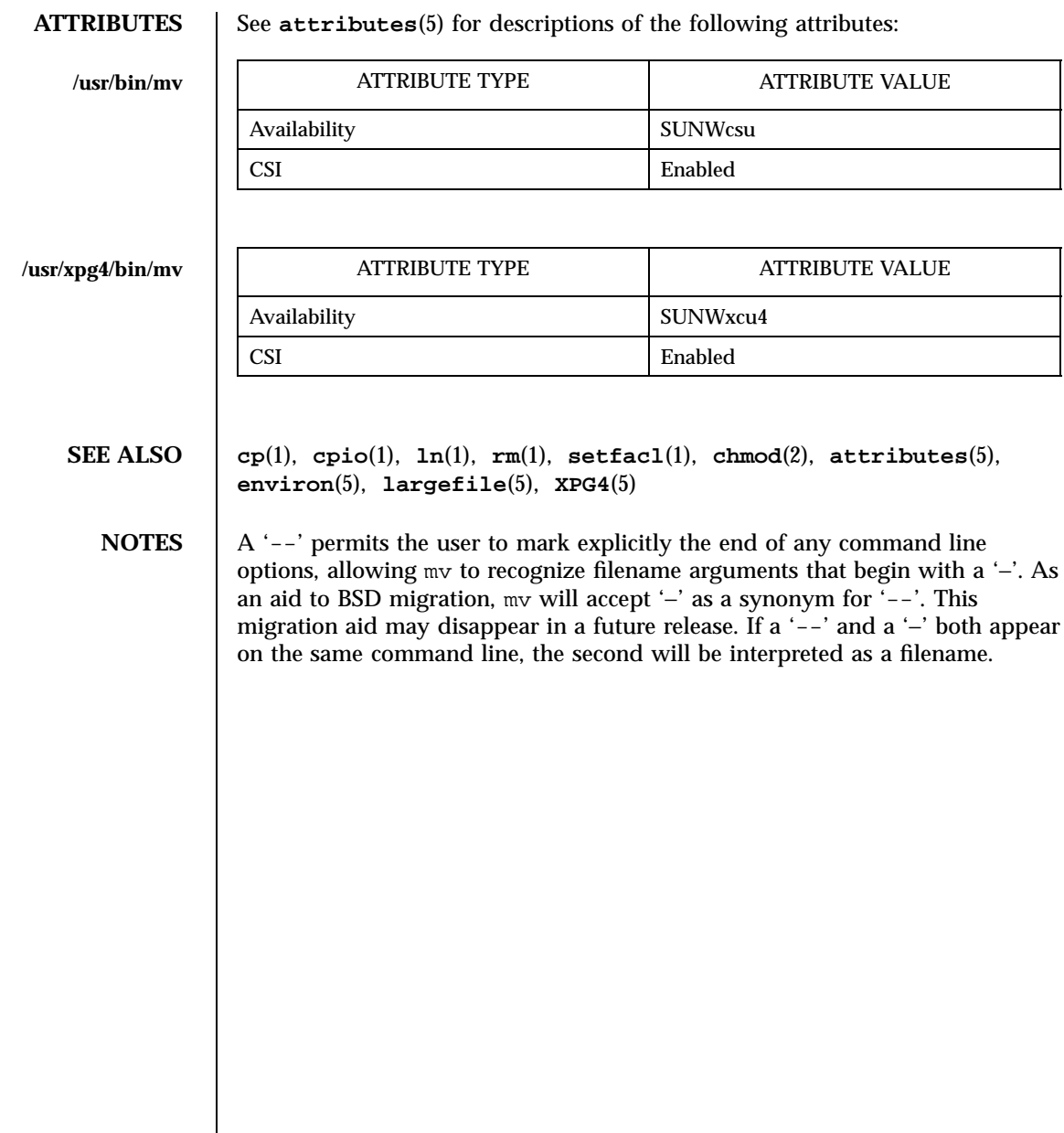

Last modified 24 Jun 1998 SunOS 5.7 944

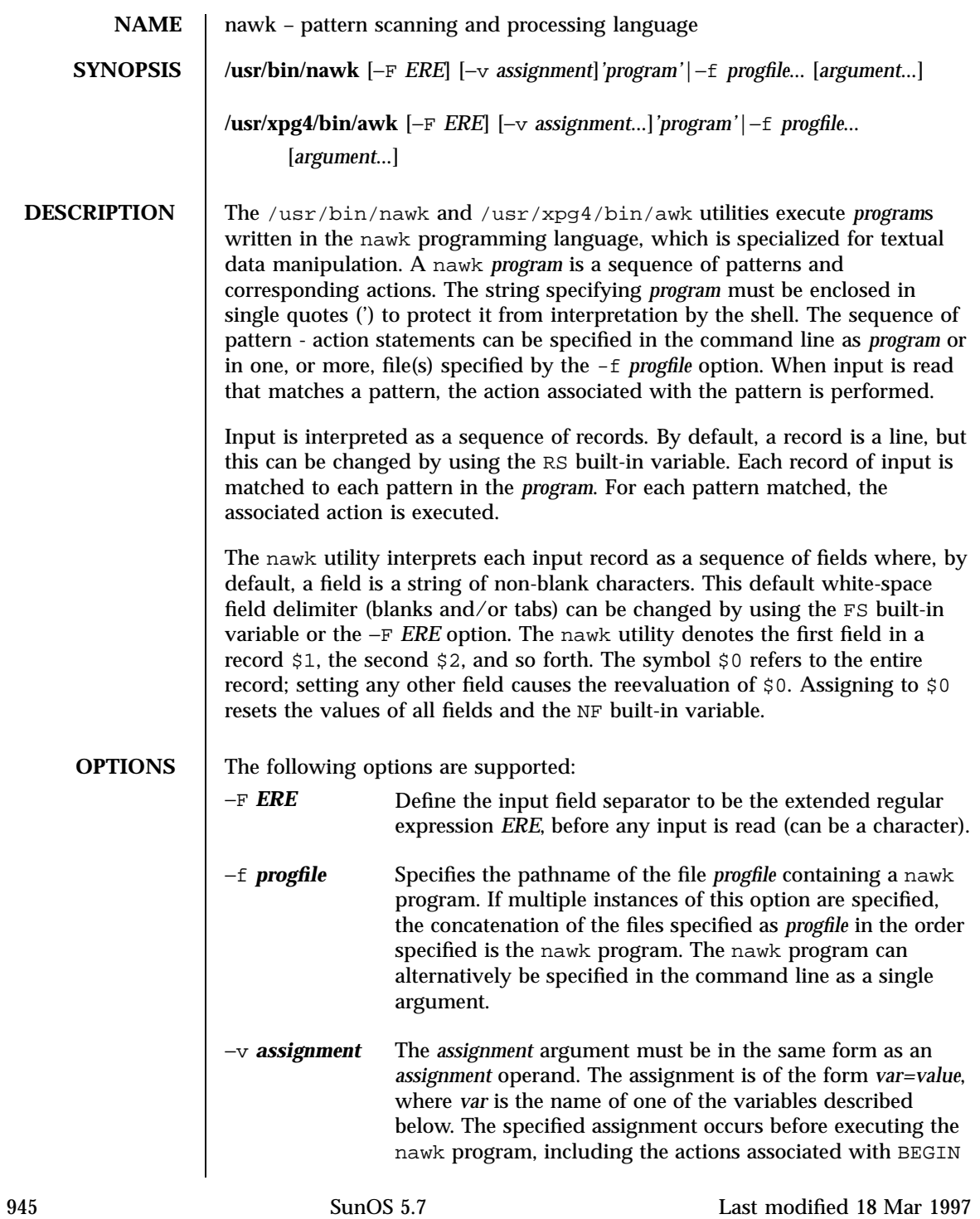

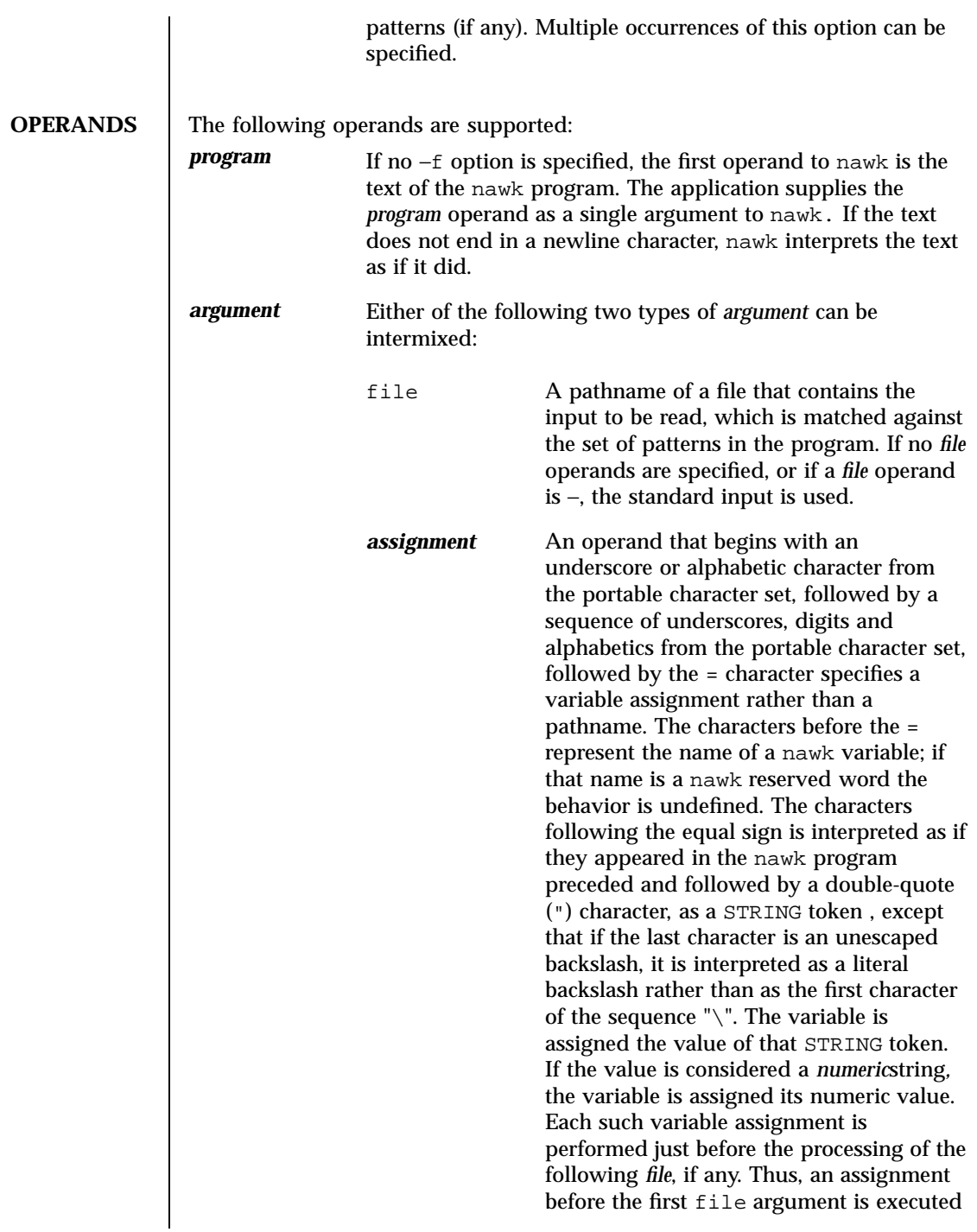

Last modified 18 Mar 1997 SunOS 5.7

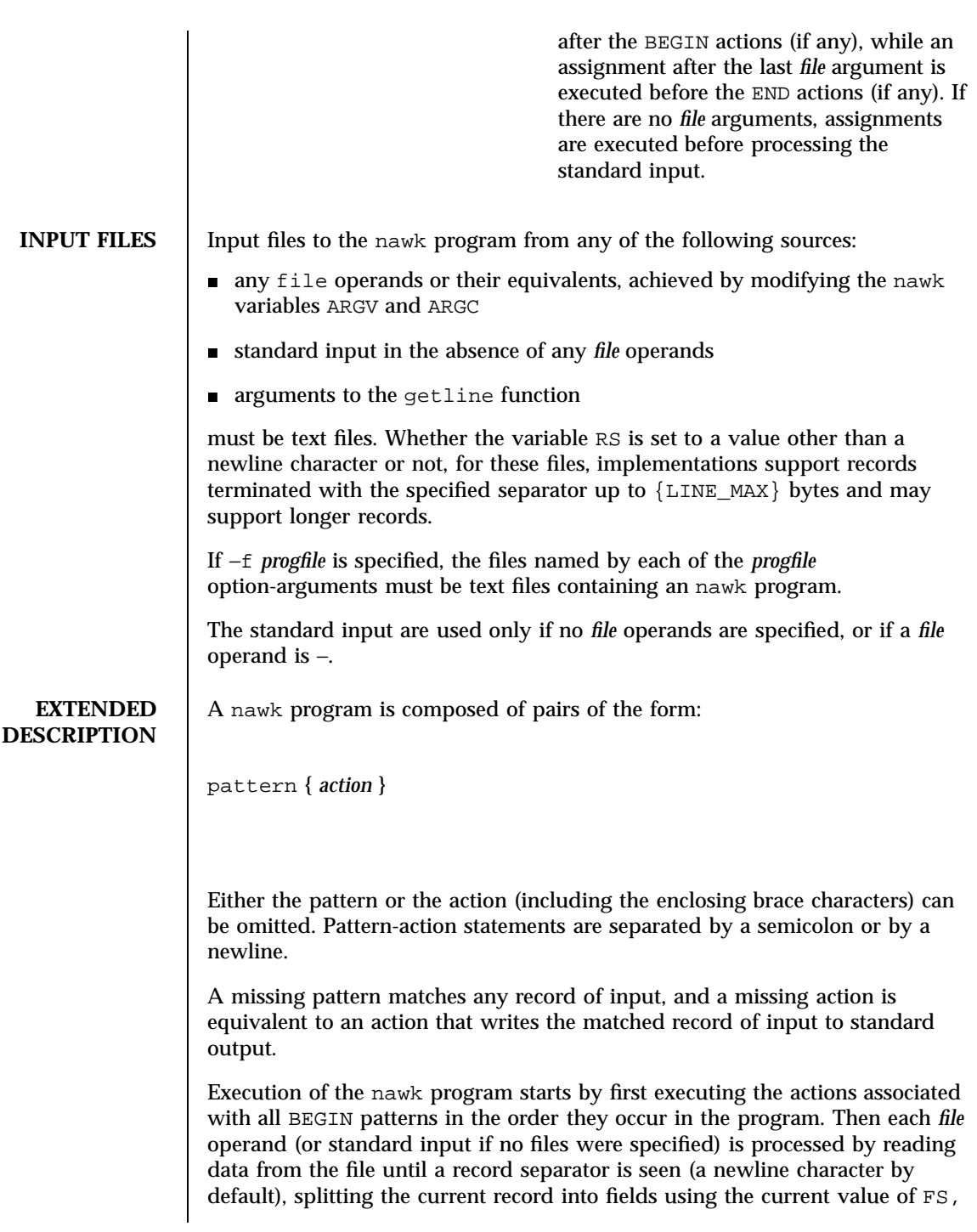

947 SunOS 5.7 Last modified 18 Mar 1997
evaluating each pattern in the program in the order of occurrence, and executing the action associated with each pattern that matches the current record. The action for a matching pattern is executed before evaluating subsequent patterns. Last, the actions associated with all END patterns is executed in the order they occur in the program.

**Expressions in nawk** Expressions describe computations used in *patterns* and *actions*. In the following table, valid expression operations are given in groups from highest precedence first to lowest precedence last, with equal-precedence operators grouped between horizontal lines. In expression evaluation, where the grammar is formally ambiguous, higher precedence operators are evaluated before lower precedence operators. In this table *expr, expr1, expr2,* and *expr3* represent any expression, while *lvalue* represents any entity that can be assigned to (that is, on the left side of an assignment operator).

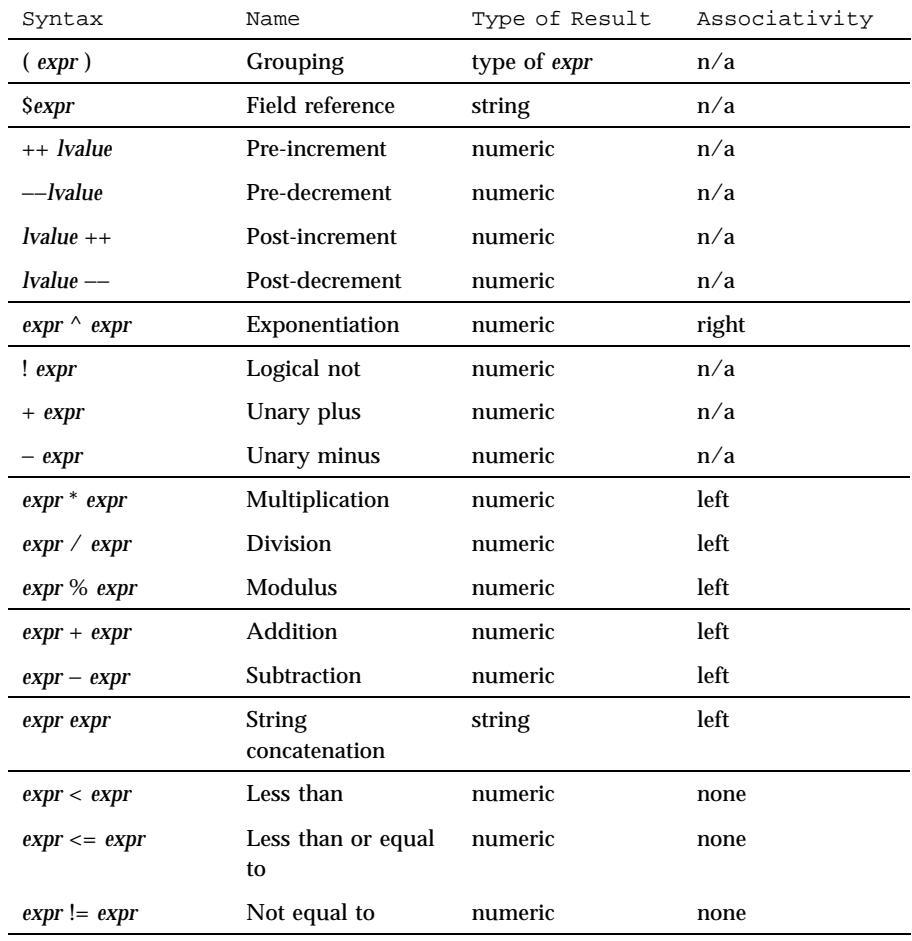

Last modified 18 Mar 1997 SunOS 5.7 SunOS 5.7

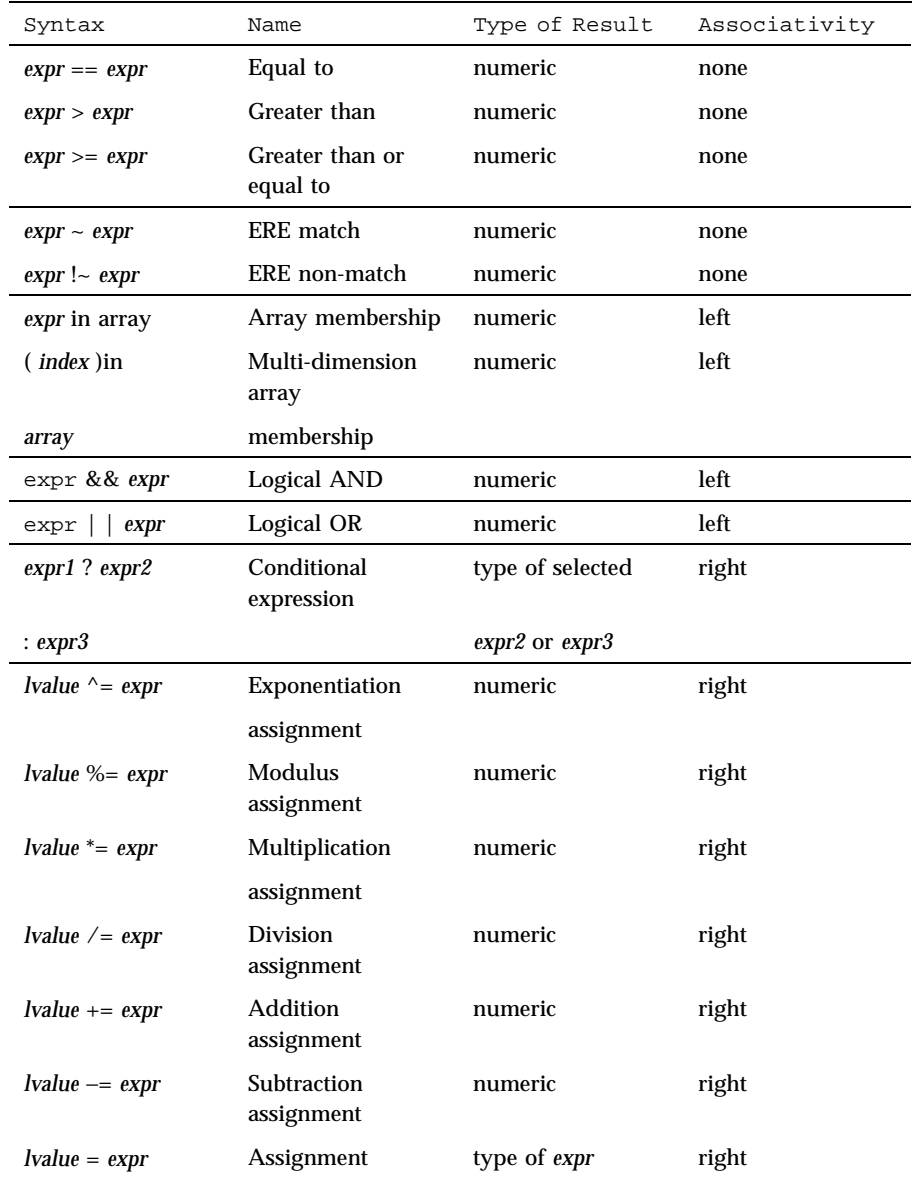

Each expression has either a string value, a numeric value or both. Except as stated for specific contexts, the value of an expression is implicitly converted to the type needed for the context in which it is used. A string value is converted to a numeric value by the equivalent of the following calls:

setlocale(LC\_NUMERIC, ""); *numeric\_value* = atof(*string\_value*);

A numeric value that is exactly equal to the value of an integer is converted to a string by the equivalent of a call to the sprintf function with the string  $d$ as the fmt argument and the numeric value being converted as the first and only *expr* argument. Any other numeric value is converted to a string by the equivalent of a call to the sprintf function with the value of the variable CONVFMT as the fmt argument and the numeric value being converted as the first and only *expr* argument.

A string value is considered to be a *numeric string* in the following case:

- 1. Any leading and trailing blank characters is ignored.
- 2. If the first unignored character is a + or −, it is ignored.
- 3. If the remaining unignored characters would be lexically recognized as a NUMBER token, the string is considered a *numeric string*.

If a − character is ignored in the above steps, the numeric value of the *numeric string* is the negation of the numeric value of the recognized NUMBER token. Otherwise the numeric value of the *numeric string* is the numeric value of the recognized NUMBER token. Whether or not a string is a *numeric string* is relevant only in contexts where that term is used in this section.

When an expression is used in a Boolean context, if it has a numeric value, a value of zero is treated as false and any other value is treated as true. Otherwise, a string value of the null string is treated as false and any other value is treated as true. A Boolean context is one of the following:

- the first subexpression of a conditional expression.
- an expression operated on by logical NOT, logical AND, or logical OR.
- $\blacksquare$  the second expression of a for statement.
- the expression of an if statement.
- $\blacksquare$  the expression of the while clause in either a while or do . . . while statement.
- an expression used as a pattern (as in Overall Program Structure).

Last modified 18 Mar 1997 SunOS 5.7 SunOS 5.7

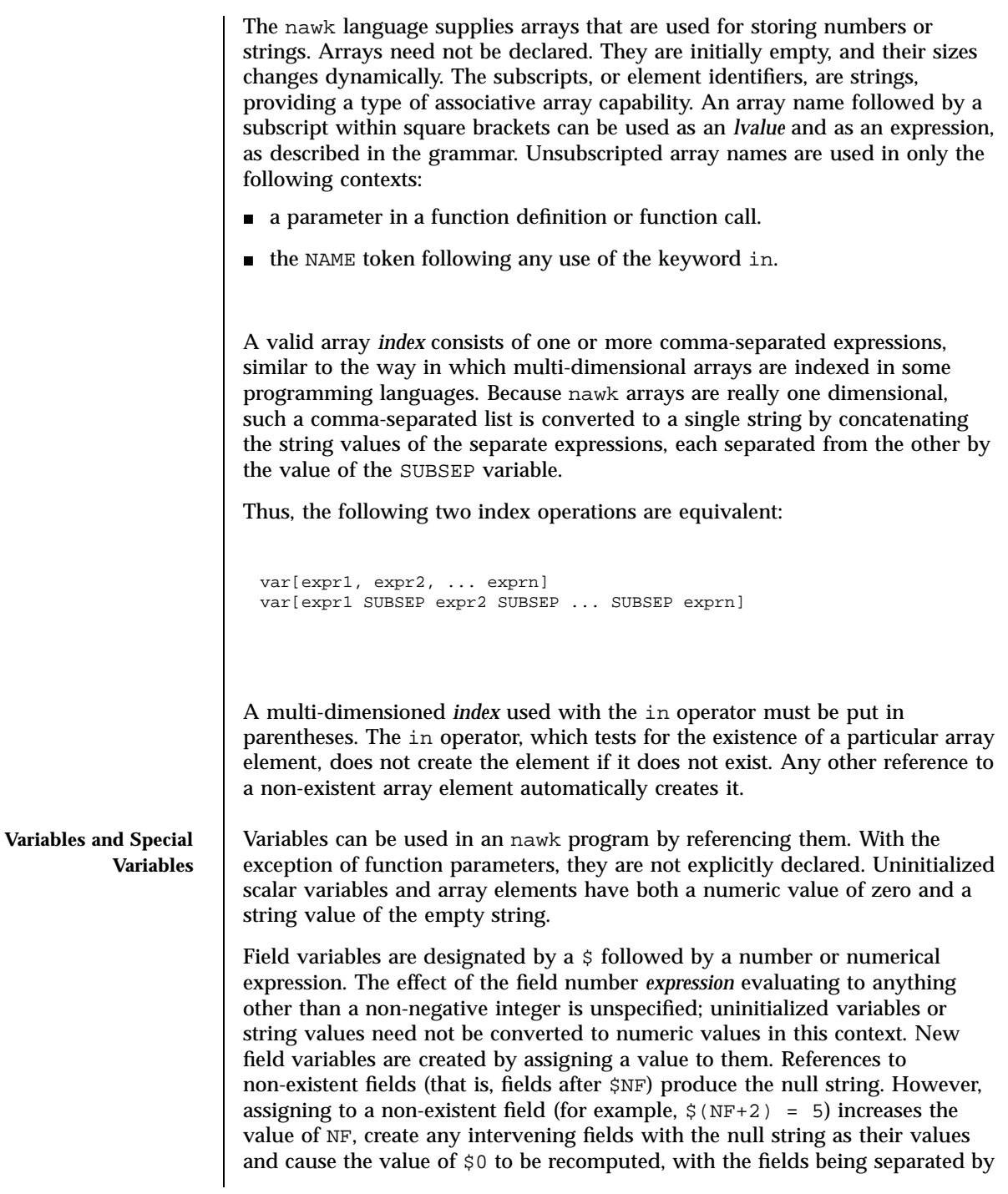

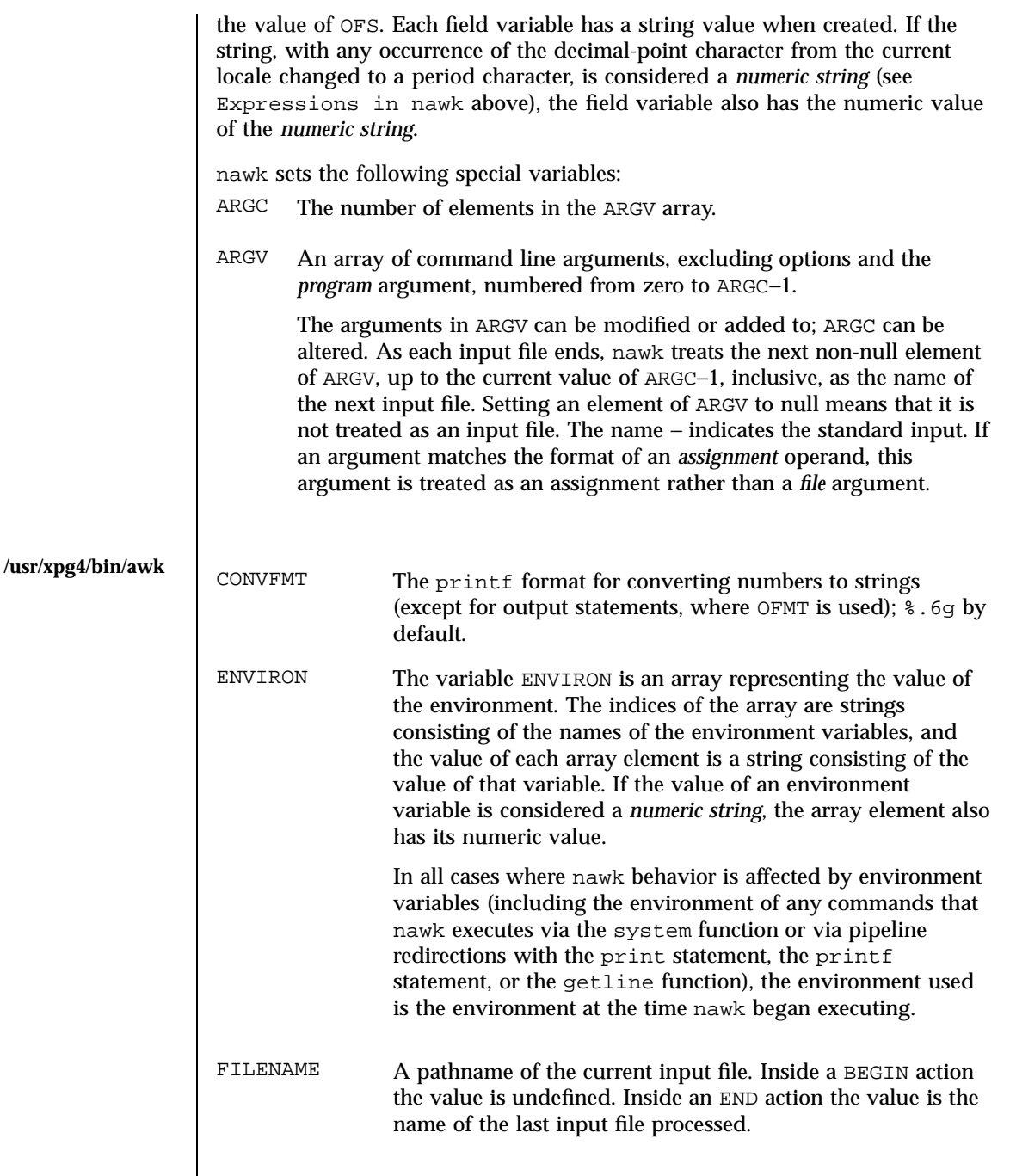

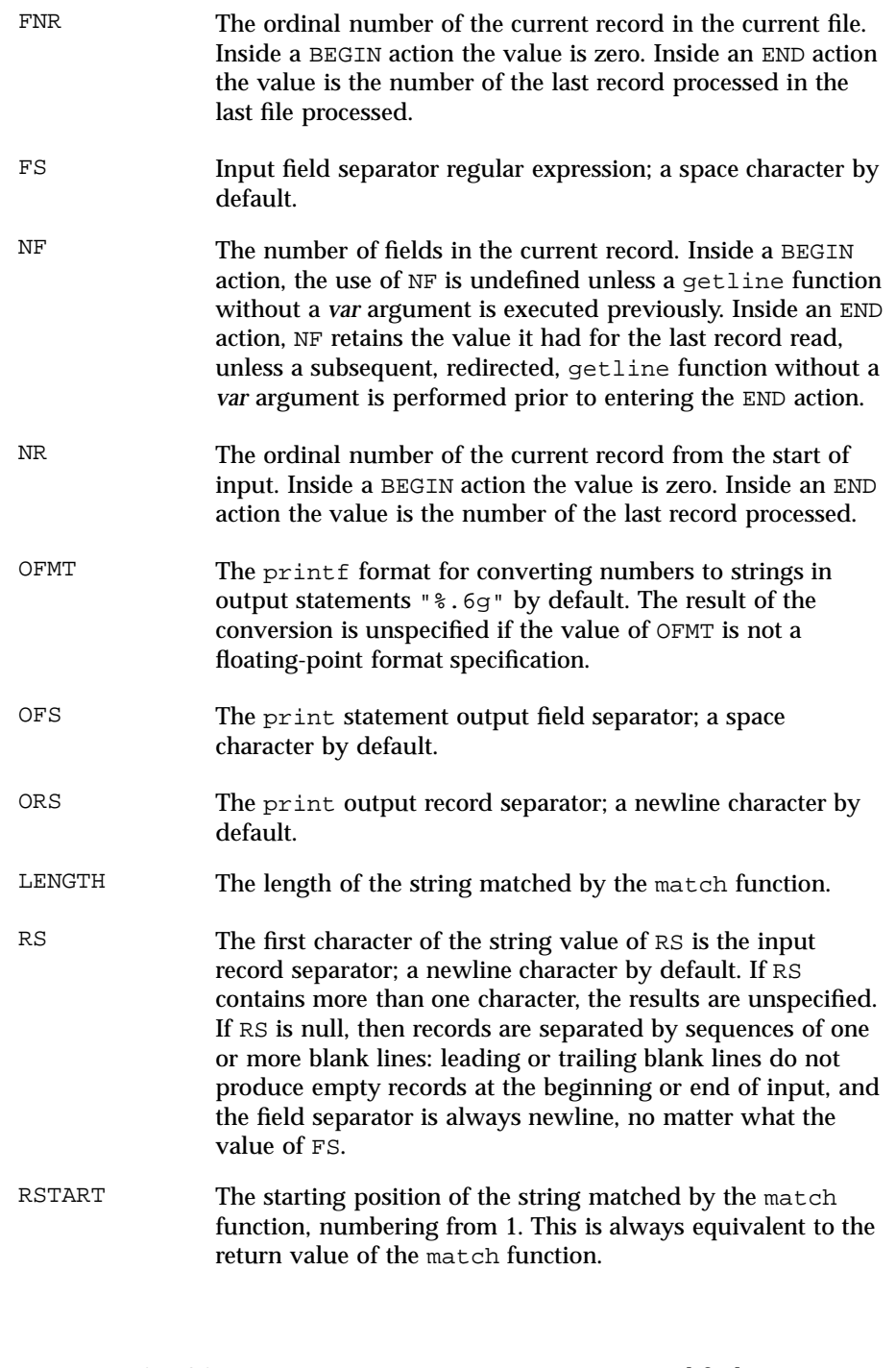

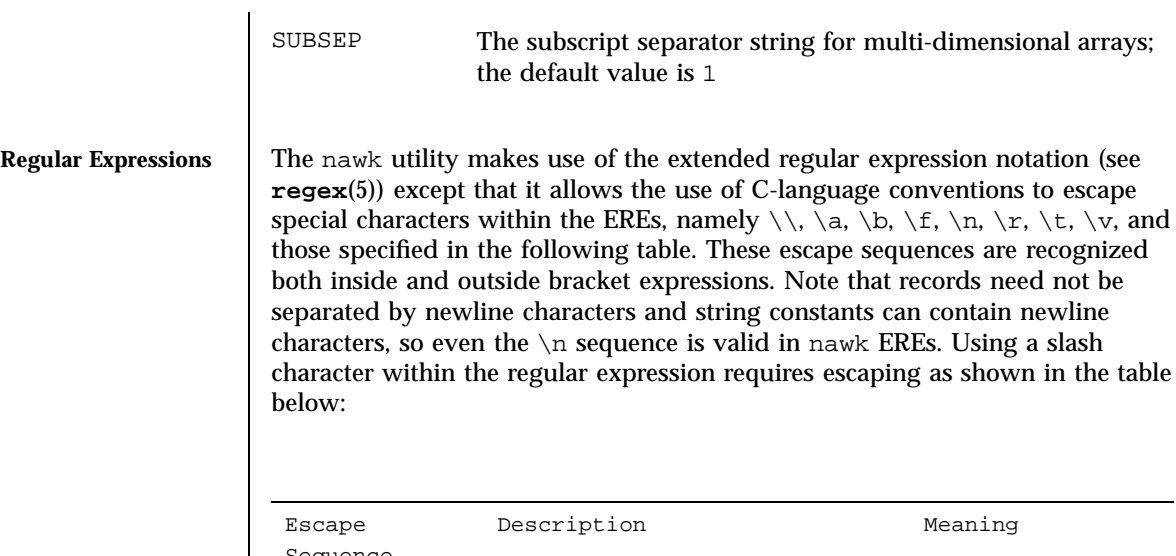

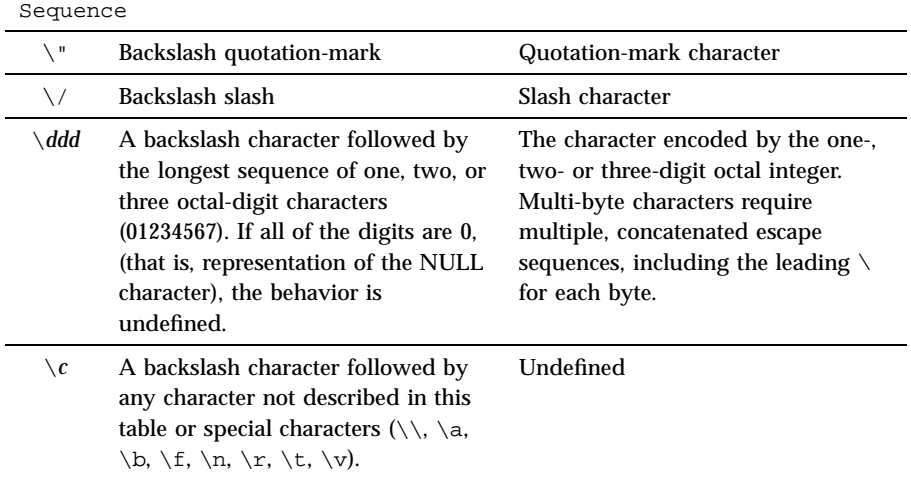

A regular expression can be matched against a specific field or string by using one of the two regular expression matching operators,  $\sim$  and !  $\sim$ . These operators interpret their right-hand operand as a regular expression and their left-hand operand as a string. If the regular expression matches the string, the  $\sim$  expression evaluates to the value 1, and the  $\sim$  expression evaluates to the value 0. If the regular expression does not match the string, the  $\sim$  expression evaluates to the value 0, and the ! ~ expression evaluates to the value 1. If the right-hand operand is any expression other than the lexical token ERE, the string value of the expression is interpreted as an extended regular expression, including the escape conventions described above. Note that these same escape conventions also are applied in the determining the value of a string literal

Last modified 18 Mar 1997 SunOS 5.7 SunOS 5.7

(the lexical token STRING), and is applied a second time when a string literal is used in this context.

When an ERE token appears as an expression in any context other than as the right-hand of the  $\sim$  or  $! \sim$  operator or as one of the built-in function arguments described below, the value of the resulting expression is the equivalent of:

\$0 ~ /*ere*/

The *ere* argument to the gsub, match, sub functions, and the *fs* argument to the split function (see String Functions) is interpreted as extended regular expressions. These can be either ERE tokens or arbitrary expressions, and are interpreted in the same manner as the right-hand side of the  $\sim$  or !  $\sim$ operator.

An extended regular expression can be used to separate fields by using the −F *ERE* option or by assigning a string containing the expression to the built-in variable FS. The default value of the FS variable is a single space character. The following describes FS behavior:

- 1. If FS is a single character:
	- $\blacksquare$  If FS is the space character, skip leading and trailing blank characters; fields are delimited by sets of one or more blank characters.
	- Otherwise, if FS is any other character *c*, fields are delimited by each single occurrence of *c*.
- 2. Otherwise, the string value of FS is considered to be an extended regular expression. Each occurrence of a sequence matching the extended regular expression delimits fields.

Except in the gsub, match, split, and sub built-in functions, regular expression matching is based on input records; that is, record separator characters (the first character of the value of the variable RS, a newline character by default) cannot be embedded in the expression, and no expression matches the record separator character. If the record separator is not a newline character, newline characters embedded in the expression can be matched. In those four built-in functions, regular expression matching are based on text strings. So, any character (including the newline character and the record separator) can be embedded in the pattern and an appropriate pattern will match any character. However, in all nawk regular expression matching, the use of one or more NUL characters in the pattern, input record or text string produces undefined results.

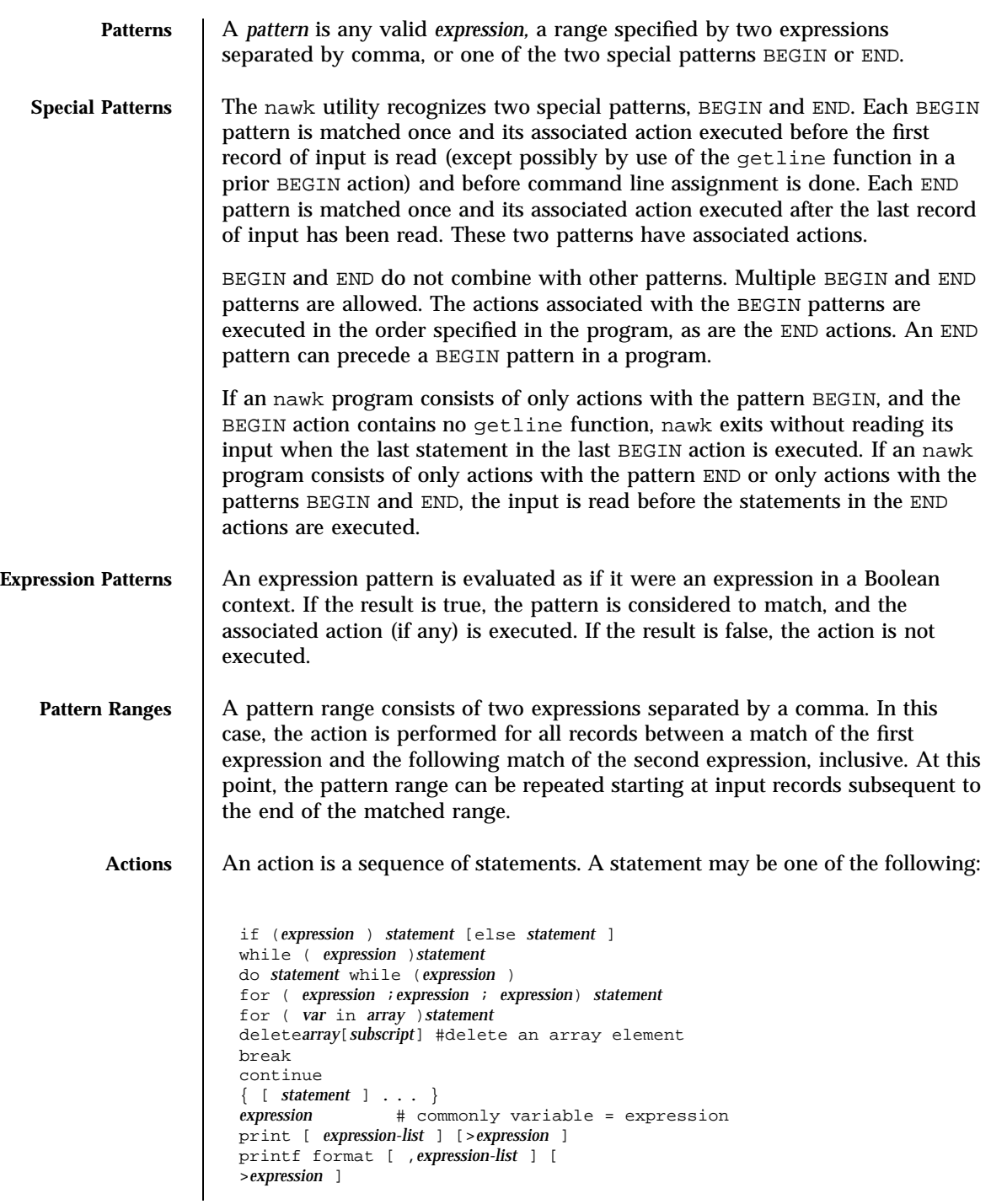

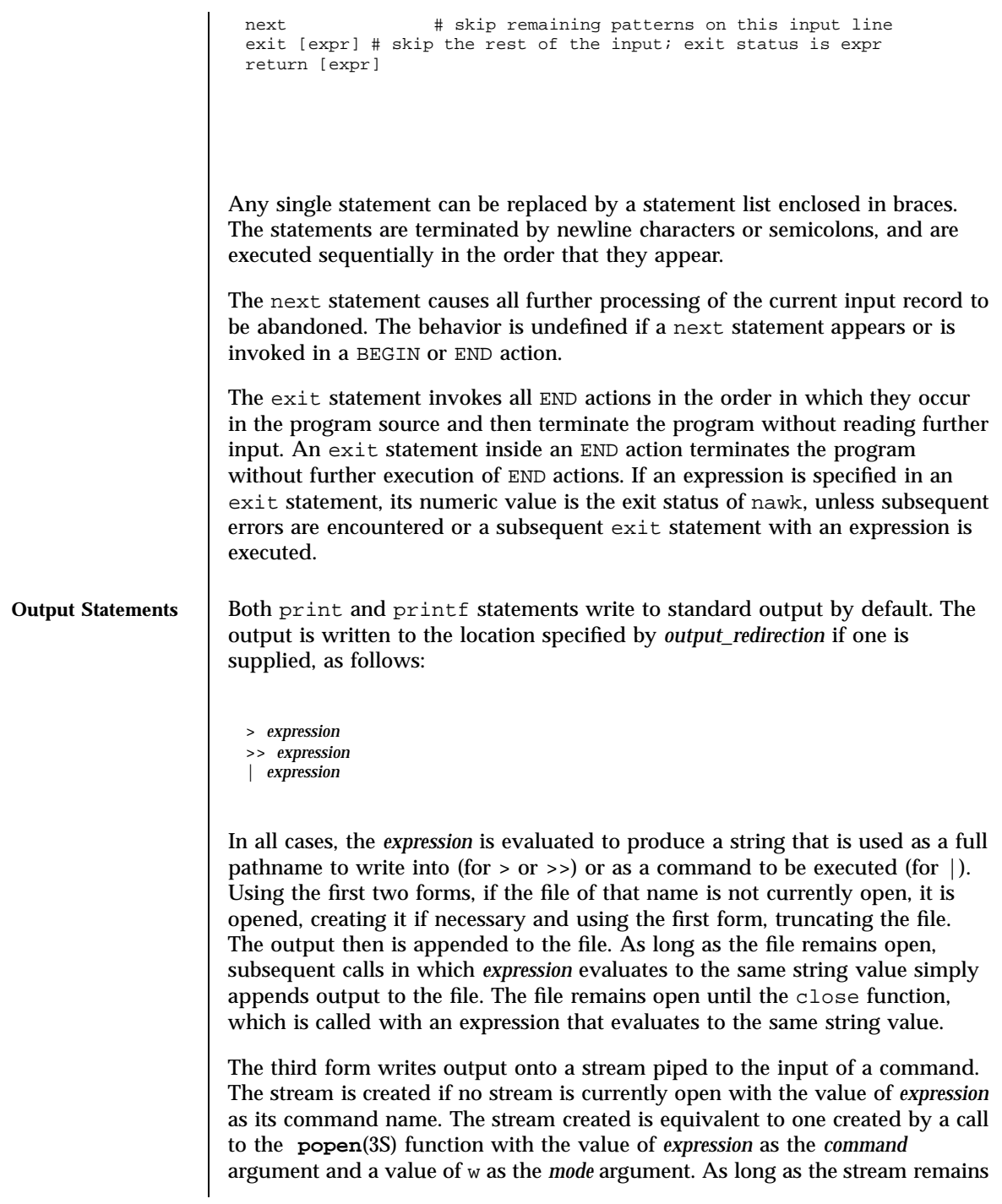

open, subsequent calls in which *expression* evaluates to the same string value writes output to the existing stream. The stream will remain open until the close function is called with an expression that evaluates to the same string value. At that time, the stream is closed as if by a call to the pclose function.

These output statements take a comma-separated list of *expression s* referred in the grammar by the non-terminal symbols expr\_list, print\_expr\_list or print\_expr\_list\_opt. This list is referred to here as the *expression list*, and each member is referred to as an *expression argument*.

The print statement writes the value of each expression argument onto the indicated output stream separated by the current output field separator (see variable OFS above), and terminated by the output record separator (see variable ORS above). All expression arguments is taken as strings, being converted if necessary; with the exception that the printf format in OFMT is used instead of the value in CONVFMT. An empty expression list stands for the whole input record  $(90)$ .

The printf statement produces output based on a notation similar to the File Format Notation used to describe file formats in this document Output is produced as specified with the first expression argument as the string format and subsequent expression arguments as the strings arg1 to argn, inclusive, with the following exceptions:

- 1. The *format* is an actual character string rather than a graphical representation. Therefore, it cannot contain empty character positions. The space character in the *format* string, in any context other than a *flag* of a conversion specification, is treated as an ordinary character that is copied to the output.
- 2. If the character set contains a Delta character and that character appears in the *format* string, it is treated as an ordinary character that is copied to the output.
- 3. The *escape sequences* beginning with a backslash character is treated as sequences of ordinary characters that are copied to the output. Note that these same sequences is interpreted lexically by nawk when they appear in literal strings, but they is not treated specially by the printf statement.
- 4. A *field width* or *precision* can be specified as the \* character instead of a digit string. In this case the next argument from the expression list is fetched and its numeric value taken as the field width or precision.
- 5. The implementation does not precede or follow output from the d or u conversion specifications with blank characters not specified by the *format* string.
- 6. The implementation does not precede output from the o conversion specification with leading zeros not specified by the *format* string.

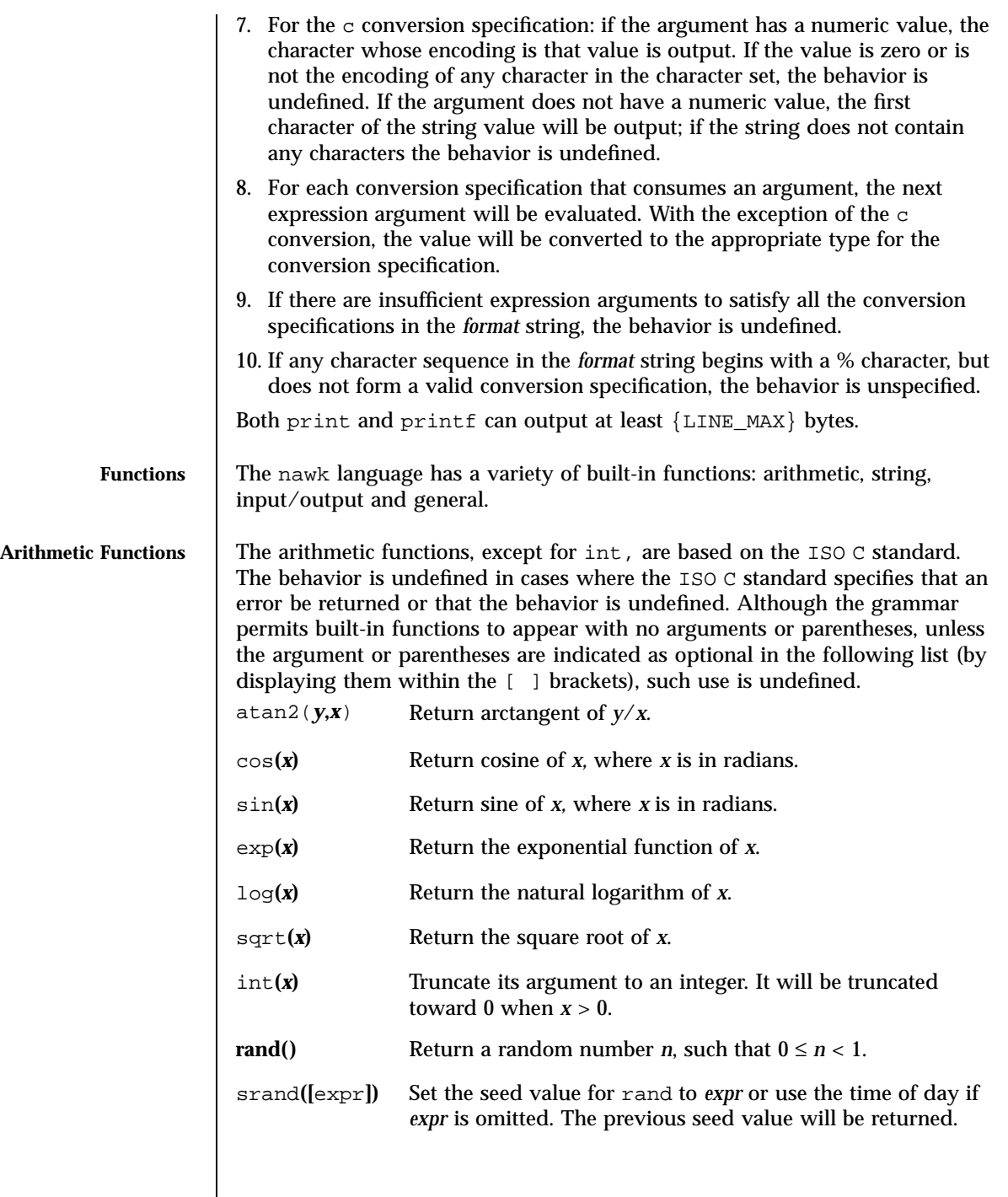

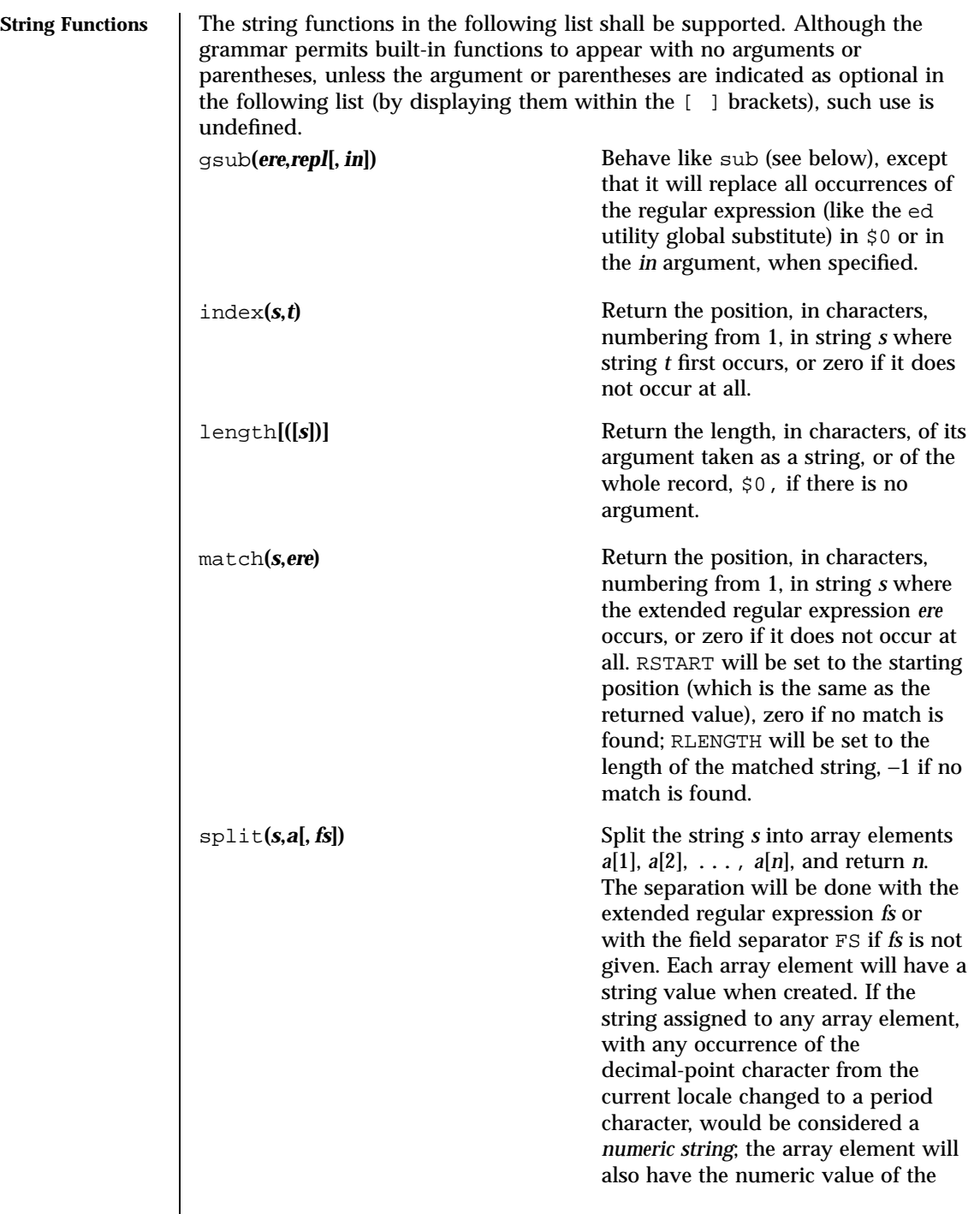

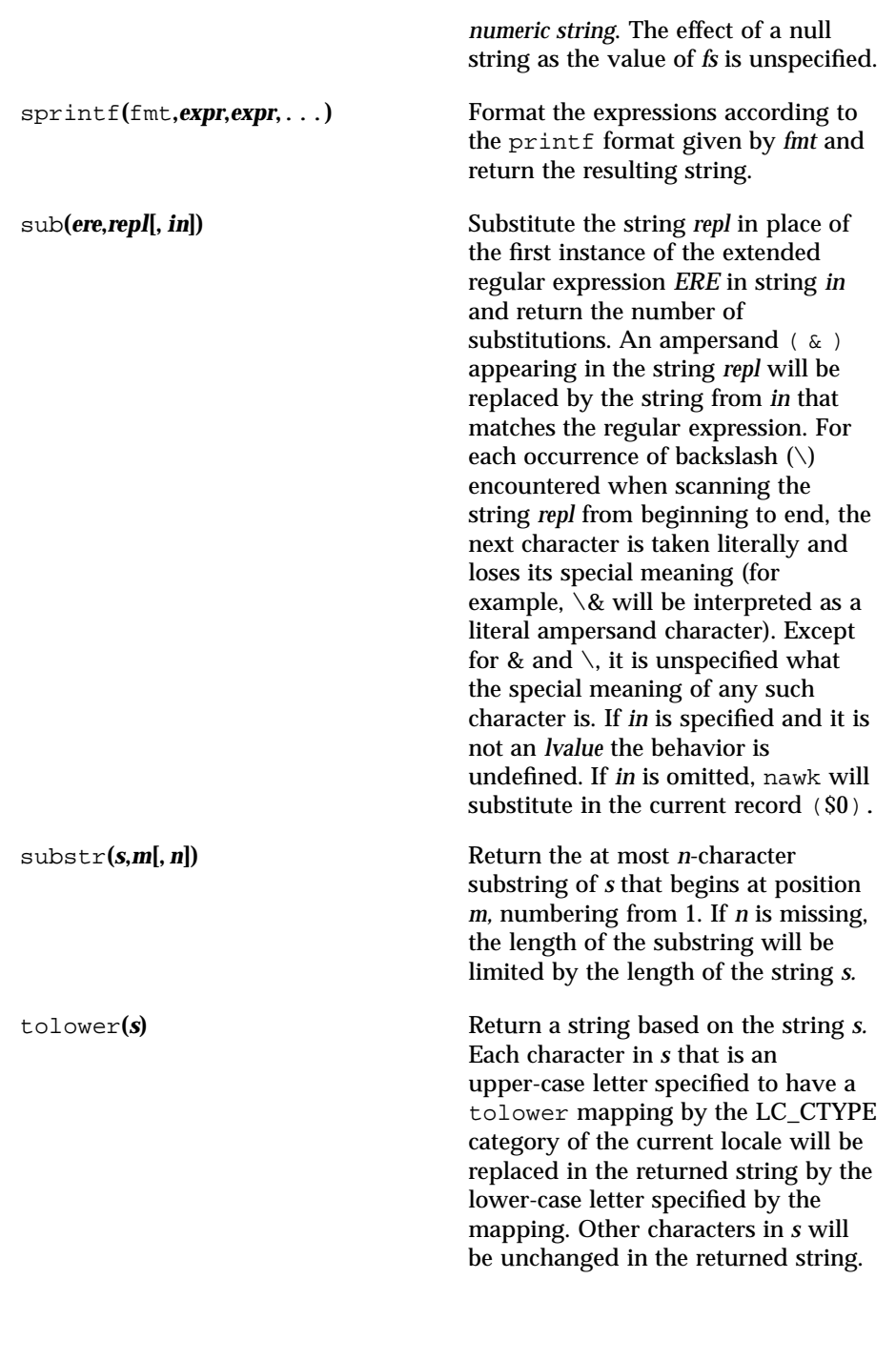

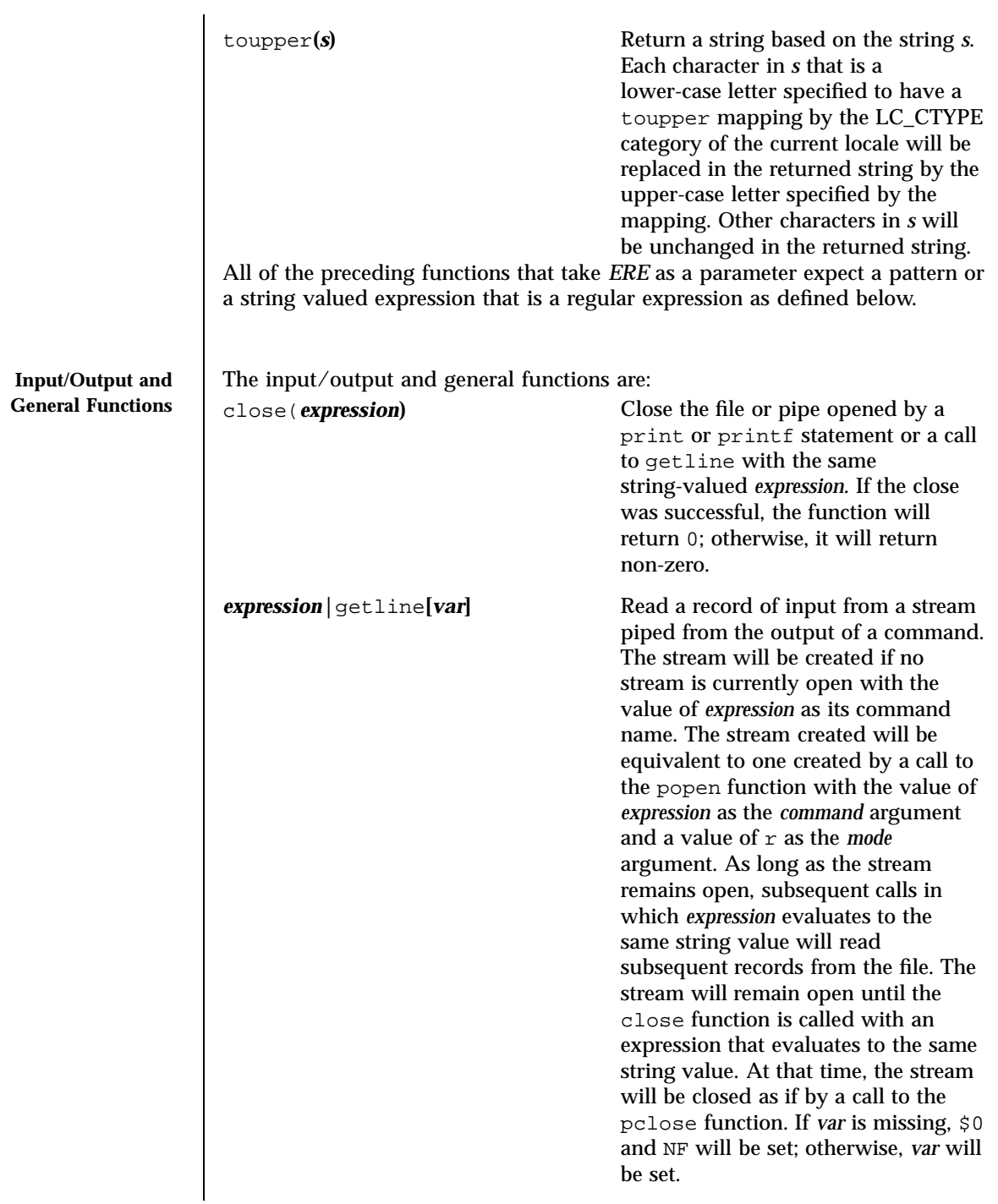

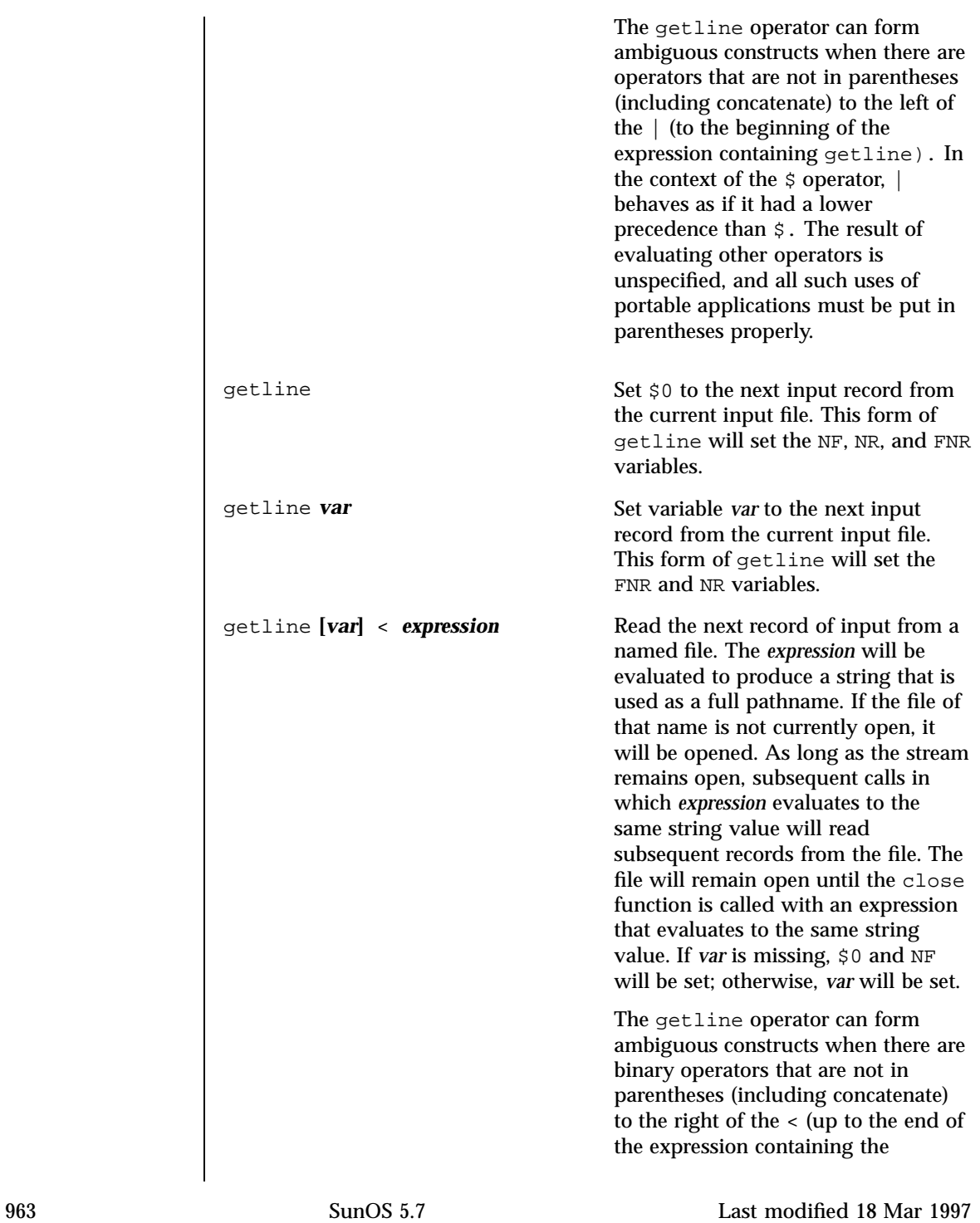

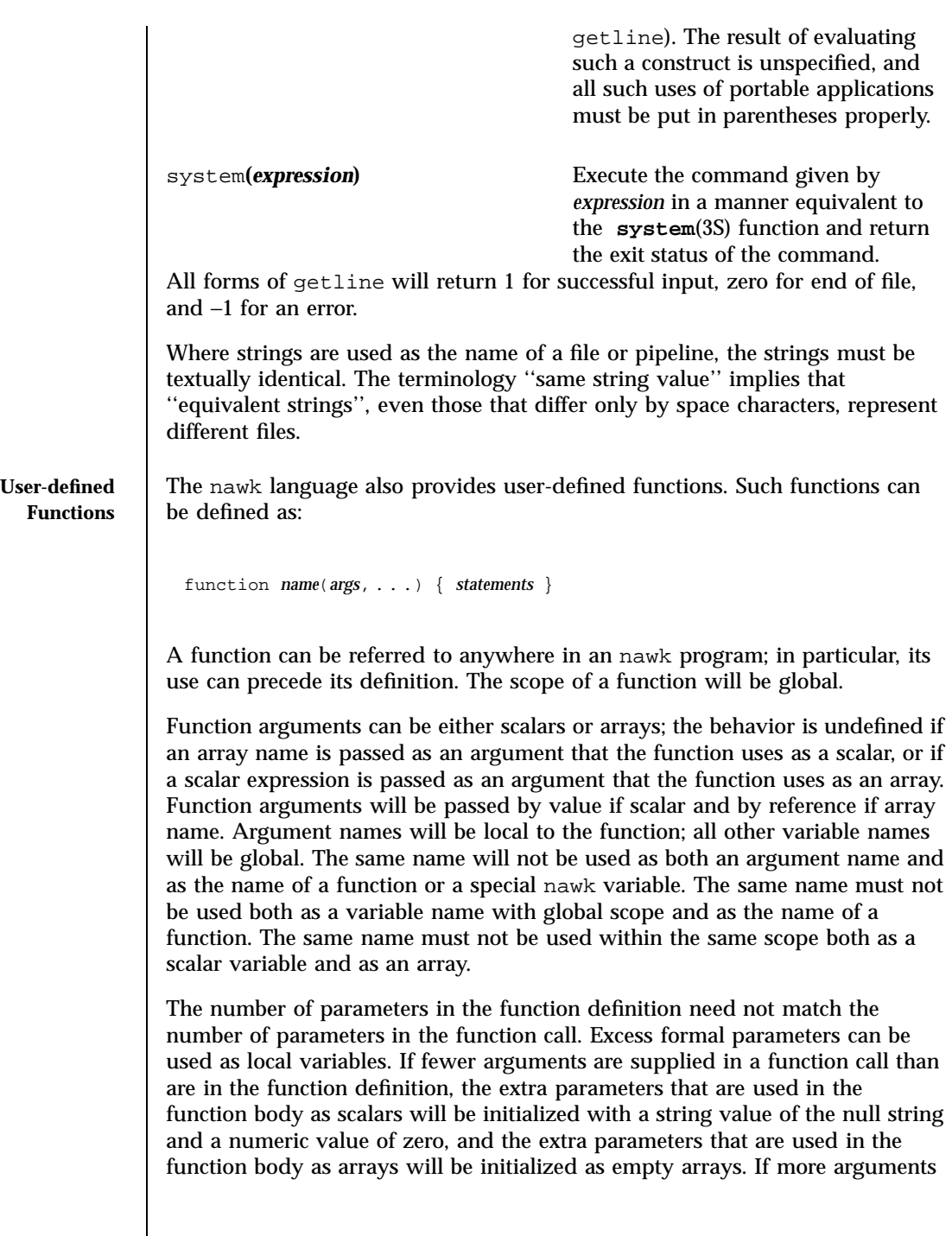

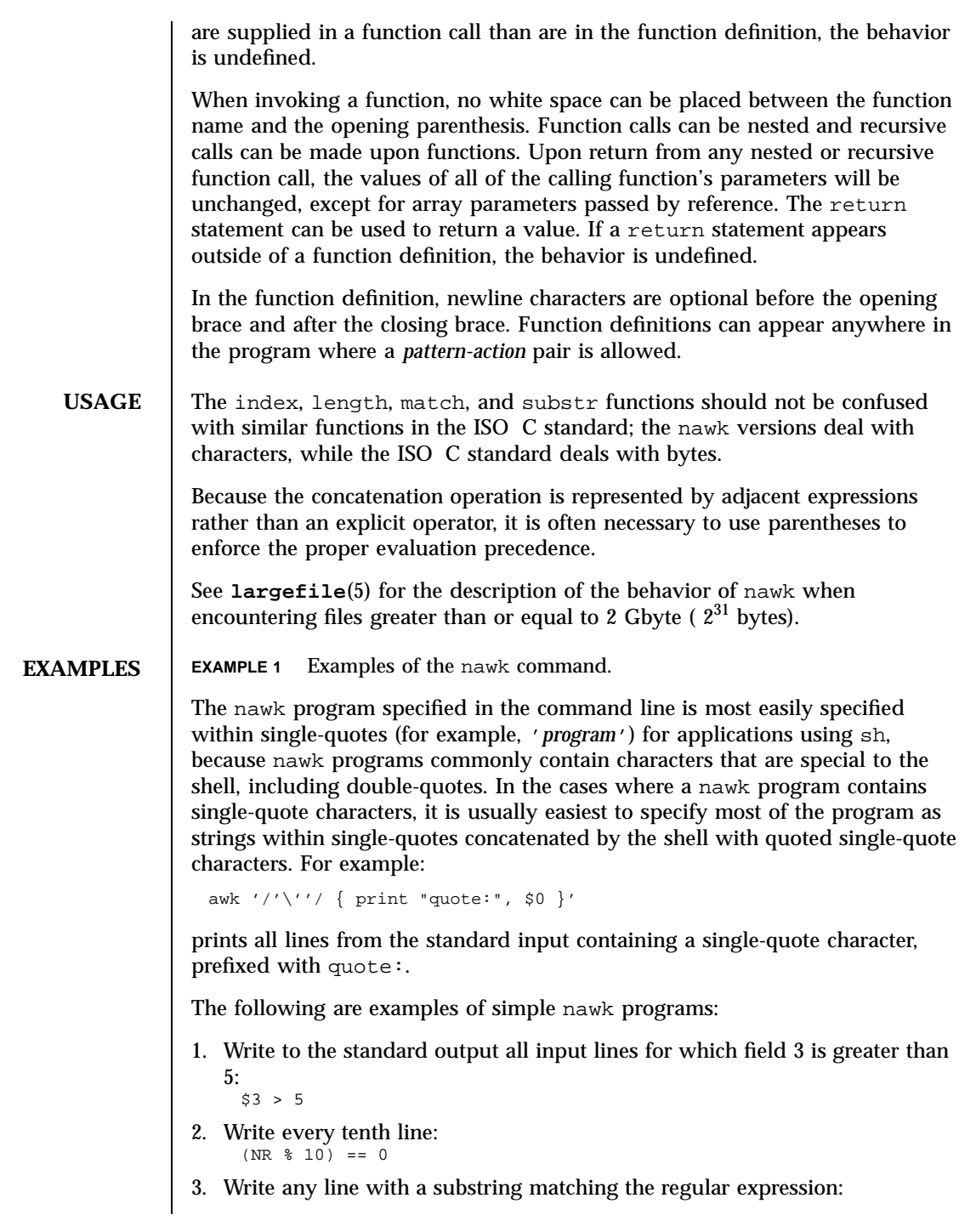

```
/(G|D)(2[0-9][[:alpha:]]*)/
4. Print any line with a substring containing a G or D, followed by a sequence
   of digits and characters. This example uses character classes digit and
   alpha to match language-independent digit and alphabetic characters
   respectively:
     /(G|D)(([idigit:][:alpha:]]*)/5. Write any line in which the second field matches the regular expression and
   the fourth field does not:
     $2 \sim /xyz/ && $4 ! \sim /xyz/6. Write any line in which the second field contains a backslash:
     $2 \sim / \sqrt{ }7. Write any line in which the second field contains a backslash. Note that
   backslash escapes are interpreted twice, once in lexical processing of the
   string and once in processing the regular expression:
     $2 ~ "\\\\"
8. Write the second to the last and the last field in each line. Separate the
   fields by a colon:
     {OFS=": "print $ (NF-1) , $NF}9. Write the line number and number of fields in each line. The three strings
   representing the line number, the colon and the number of fields are
   concatenated and that string is written to standard output:
     {print NR ":" NF}
10. Write lines longer than 72 characters:
     {length($0) > 72}
11. Write first two fields in opposite order separated by the OFS:
     { print $2, $1 }
12. Same, with input fields separated by comma or space and tab characters, or
   both:
     BEGIN { FS = ", [\t]*|[\t]+" }
            { \; \text{print} \; \text{ $31 \; $1$} }13. Add up first column, print sum and average:
          {s \leftarrow $1}END {print "sum is ", s, " average is", s/NR}
14. Write fields in reverse order, one per line (many lines out for each line in):
     { for (i = NF; i > 0; --i) print xi }
15. Write all lines between occurrences of the strings start and stop:
     /start/, /stop/
16. Write all lines whose first field is different from the previous one:
     $1 != prev { print; prev = $1 }
17. Simulate echo:
```
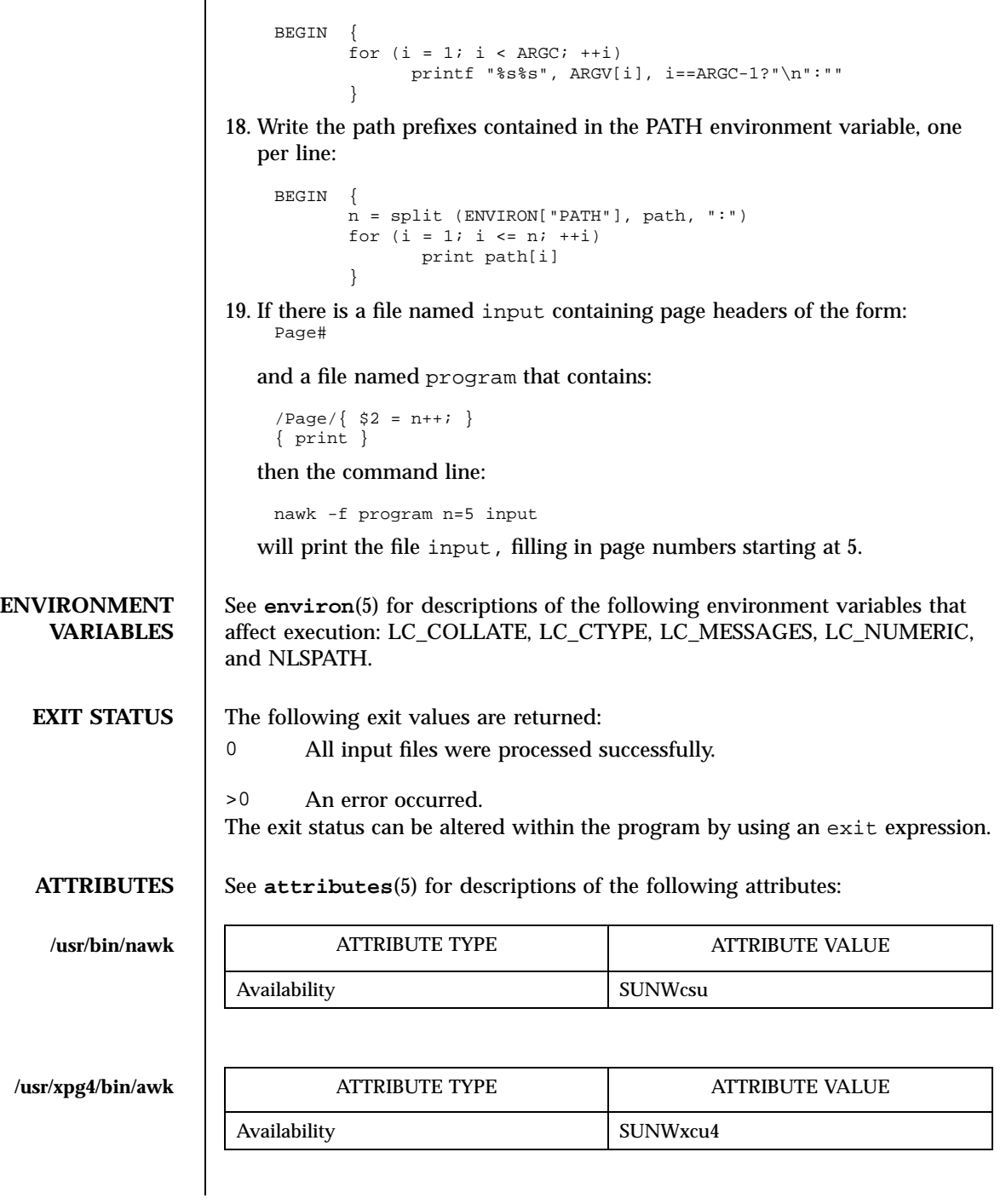

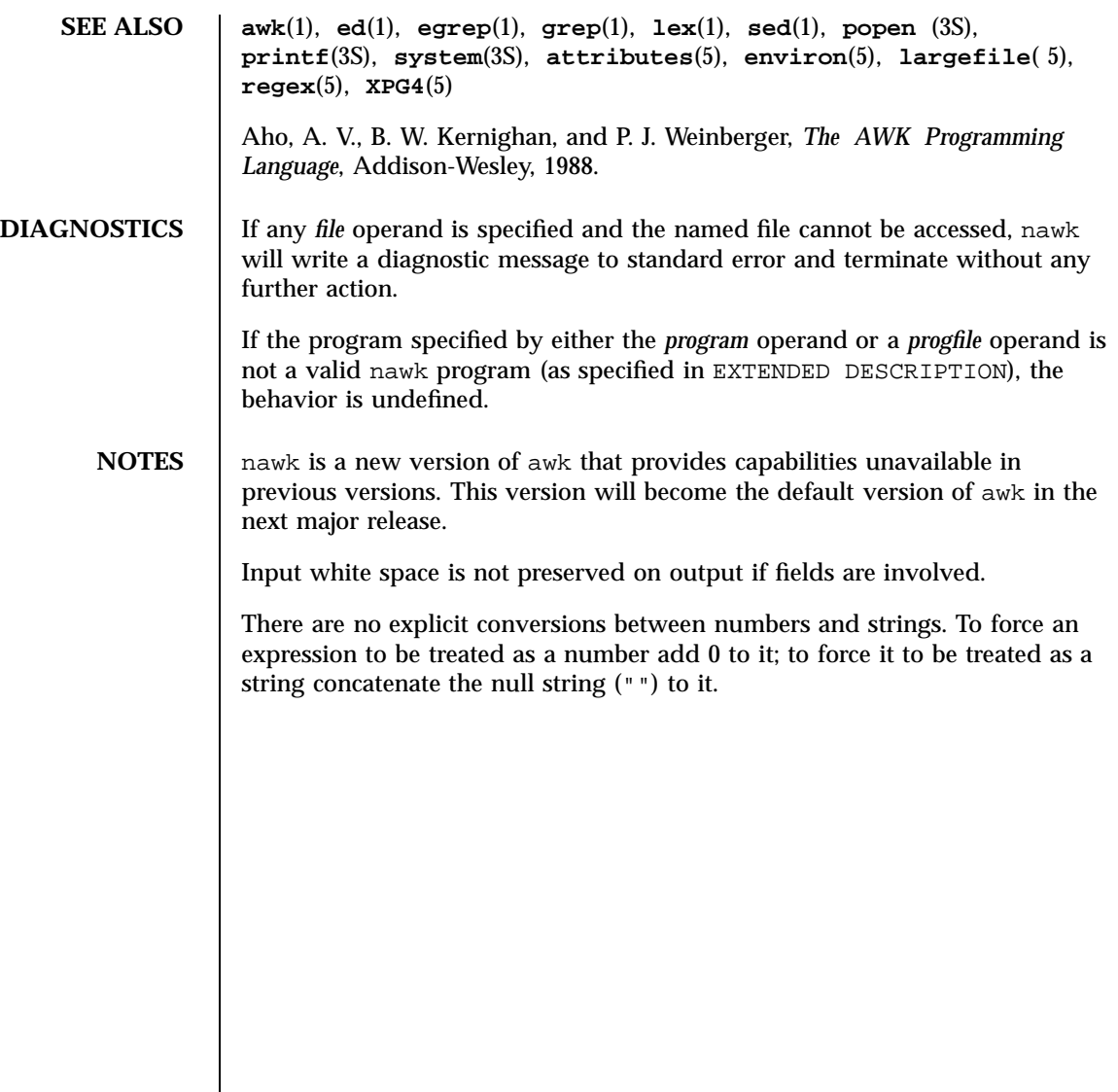

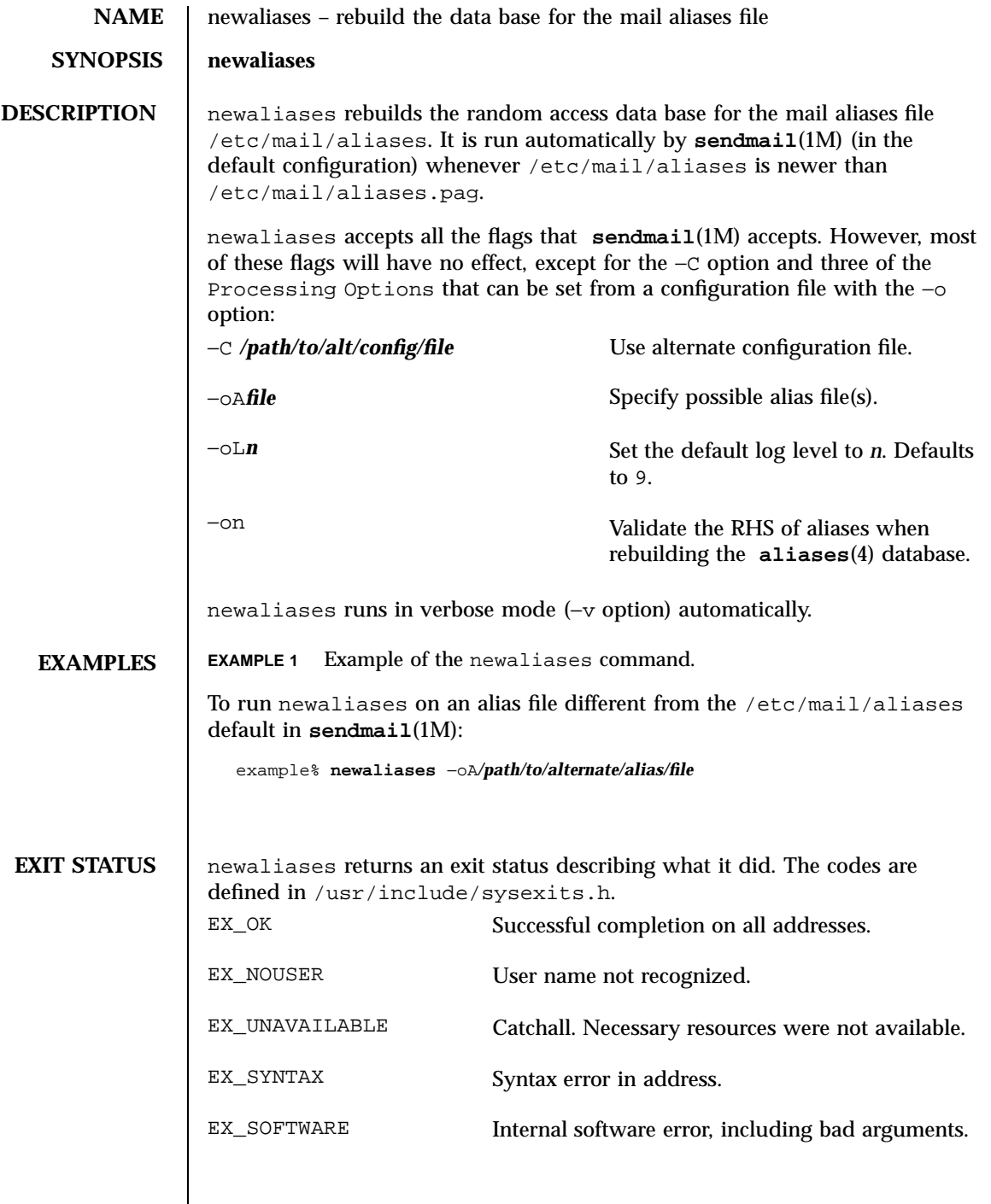

969 SunOS 5.7 Last modified 11 Aug 1998

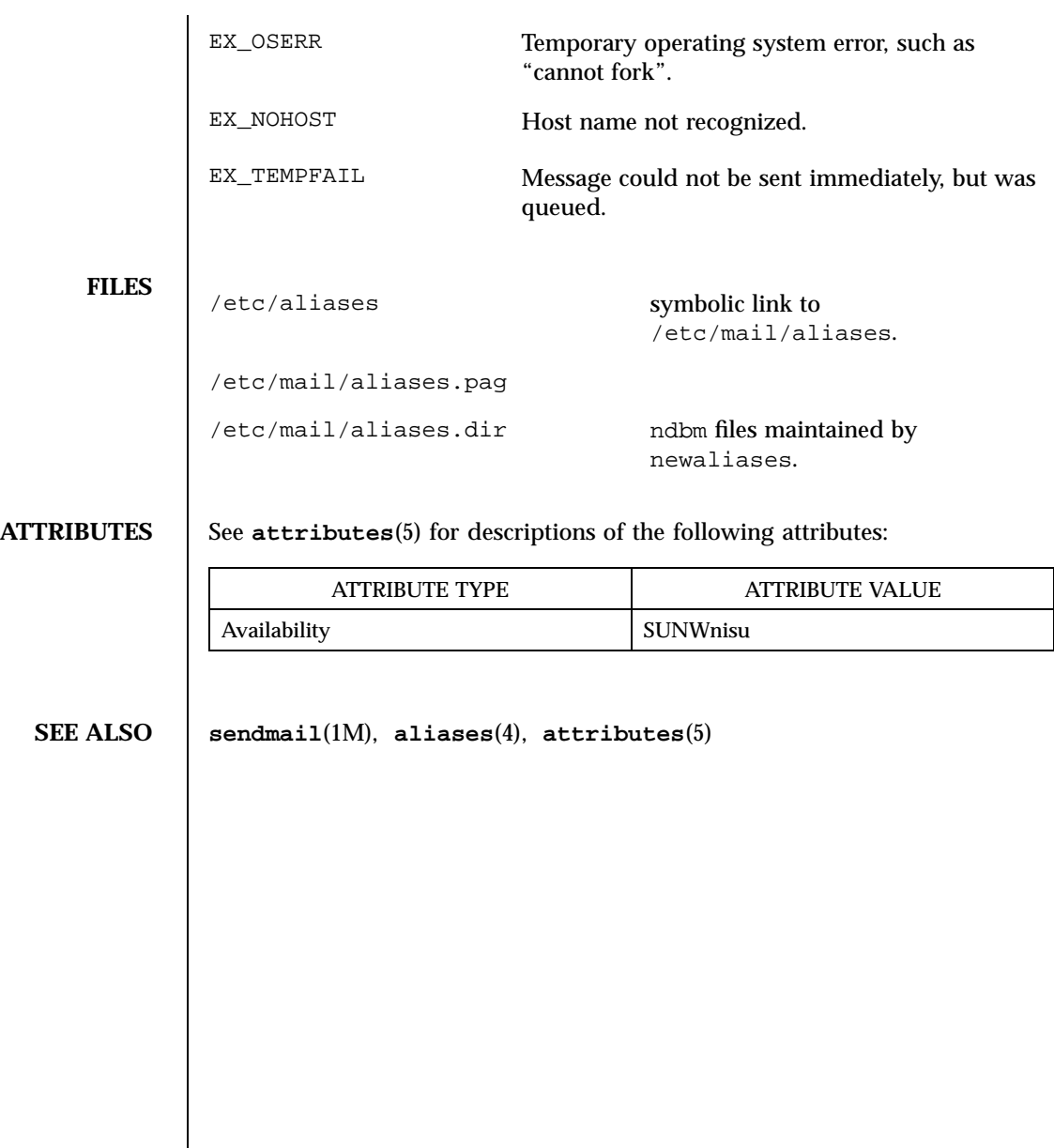

Last modified 11 Aug 1998 SunOS 5.7 970

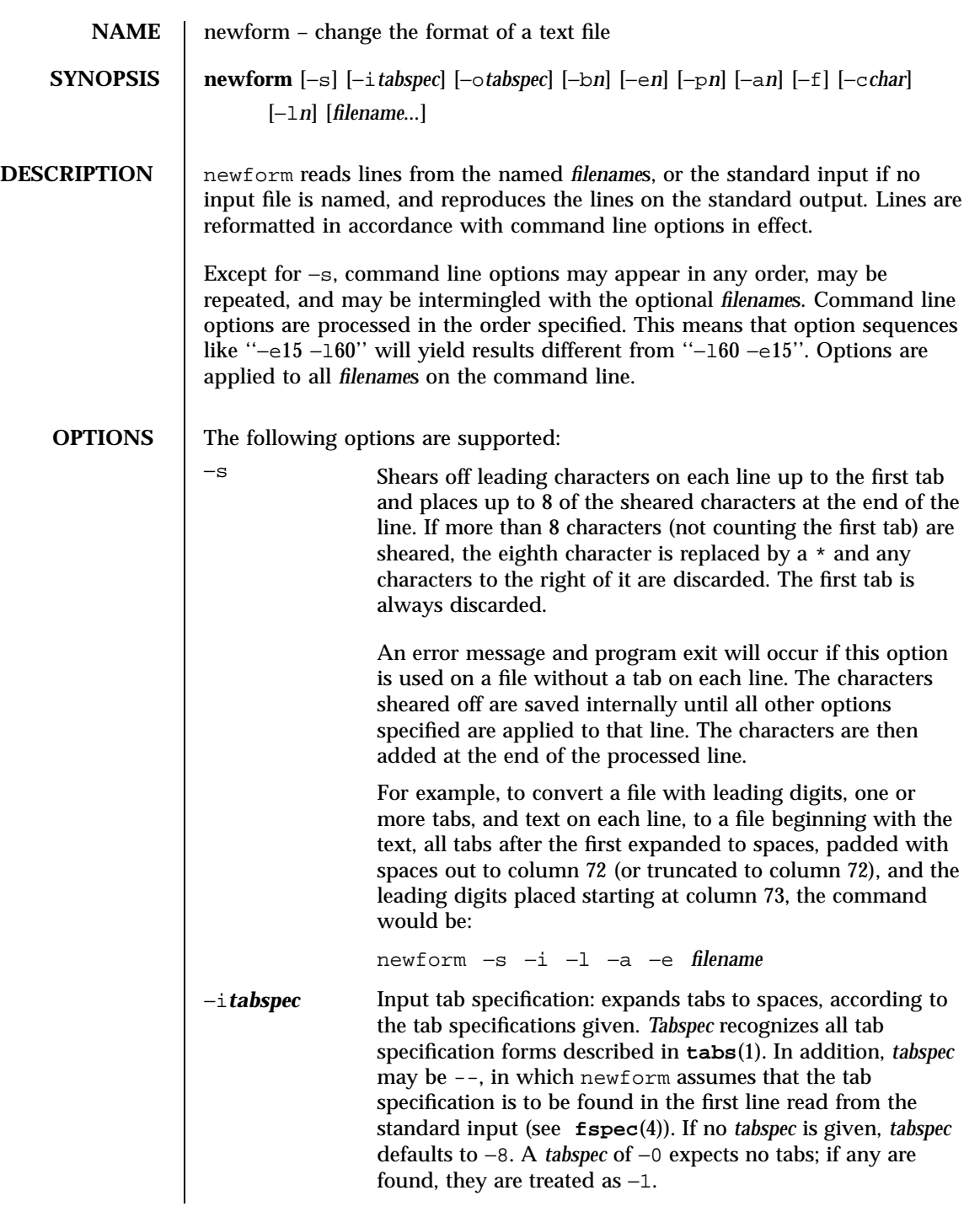

971 SunOS 5.7 Last modified 21 Jul 1997

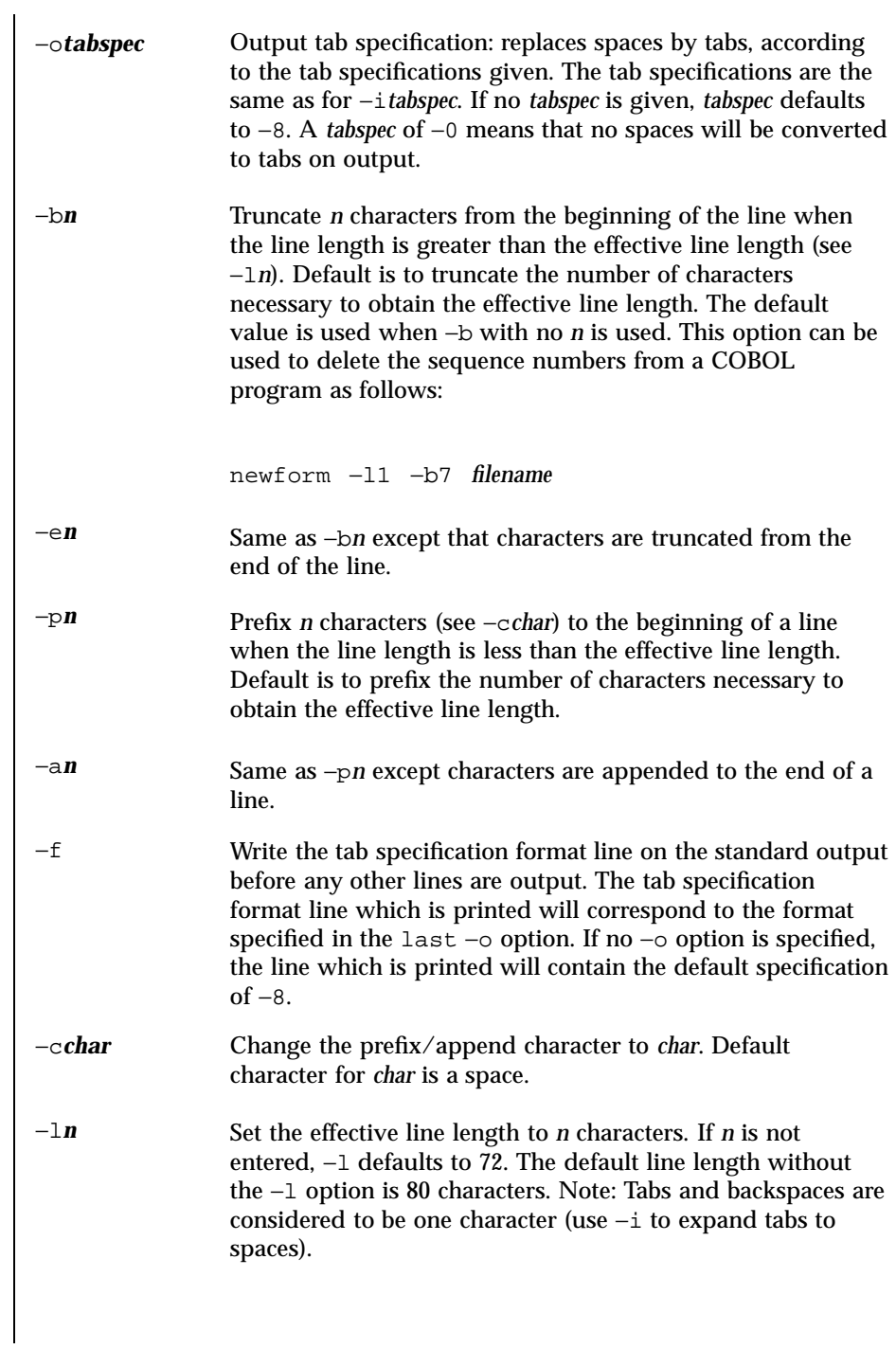

Last modified 21 Jul 1997 SunOS 5.7

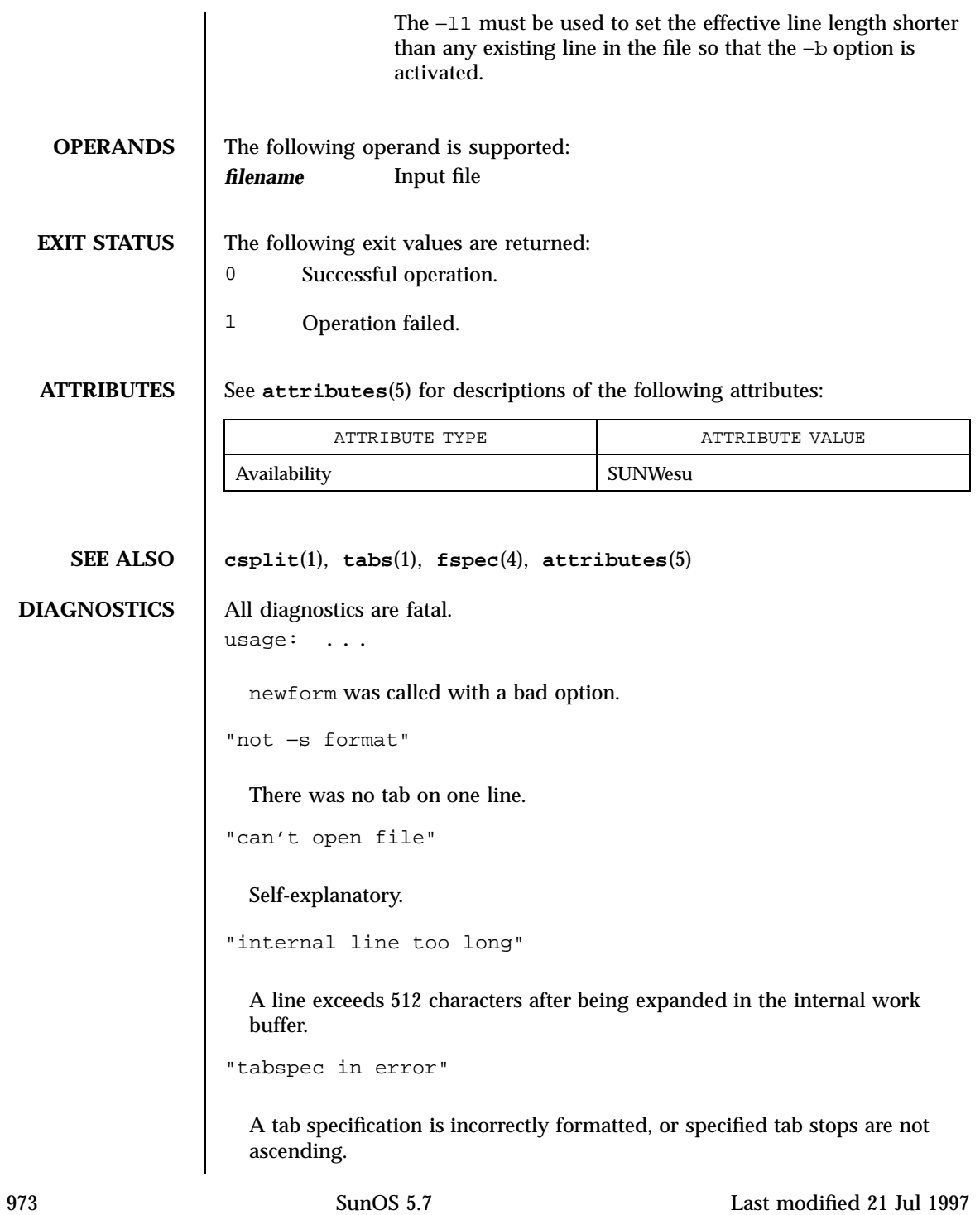

"tabspec indirection illegal"

A *tabspec* read from a file (or standard input) may not contain a *tabspec* referencing another file (or standard input).

**NOTES** newform normally only keeps track of physical characters; however, for the −i and −o options, newform will keep track of backspaces in order to line up tabs in the appropriate logical columns.

> newform will not prompt the user if a *tabspec* is to be read from the standard input (by use of  $-i$ -- or -o--).

> If the −f option is used, and the last −o option specified was −o--, and was preceded by either a −o-- or a −i--, the tab specification format line will be incorrect.

Last modified 21 Jul 1997 SunOS 5.7 974

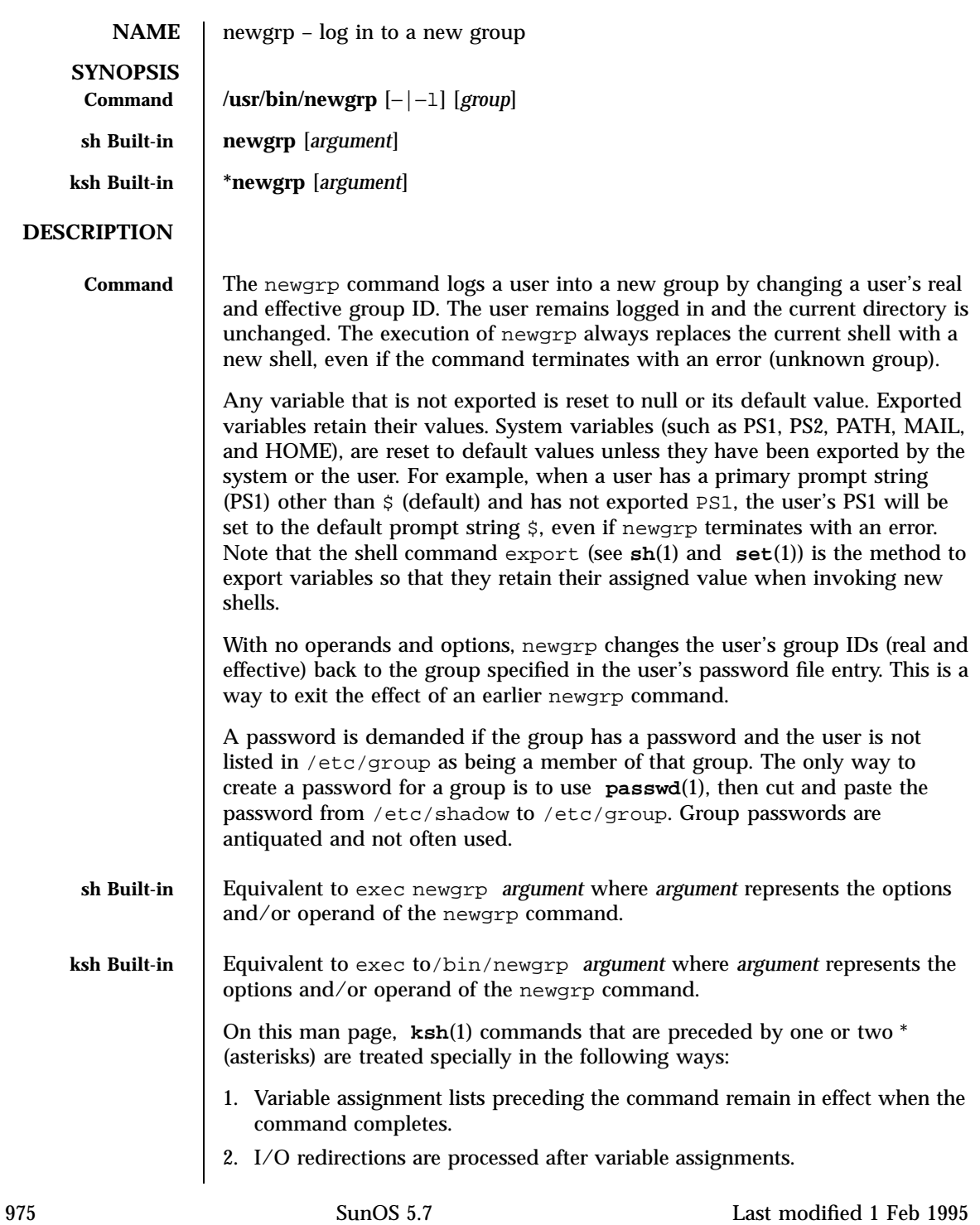

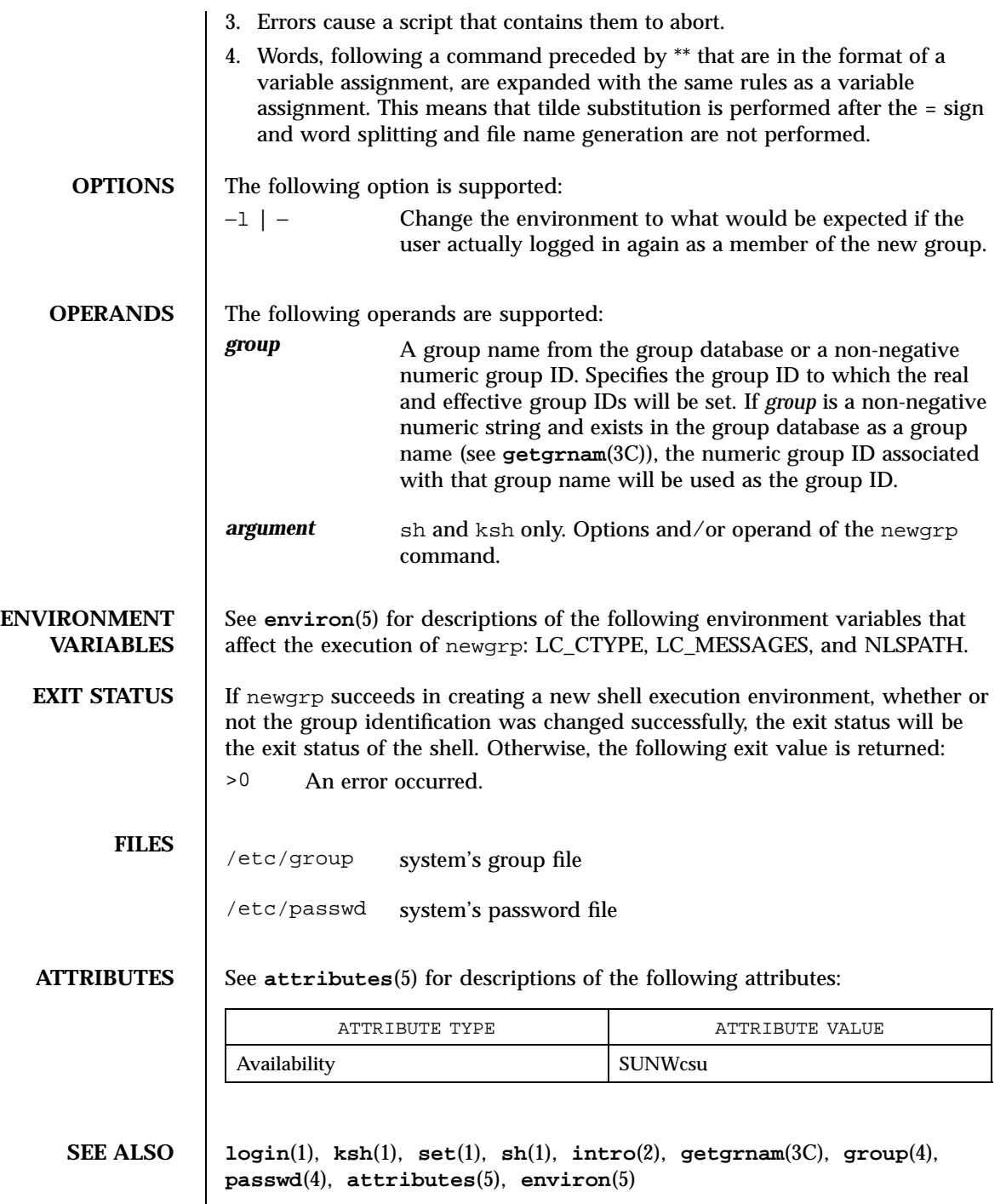

Last modified 1 Feb 1995 SunOS 5.7

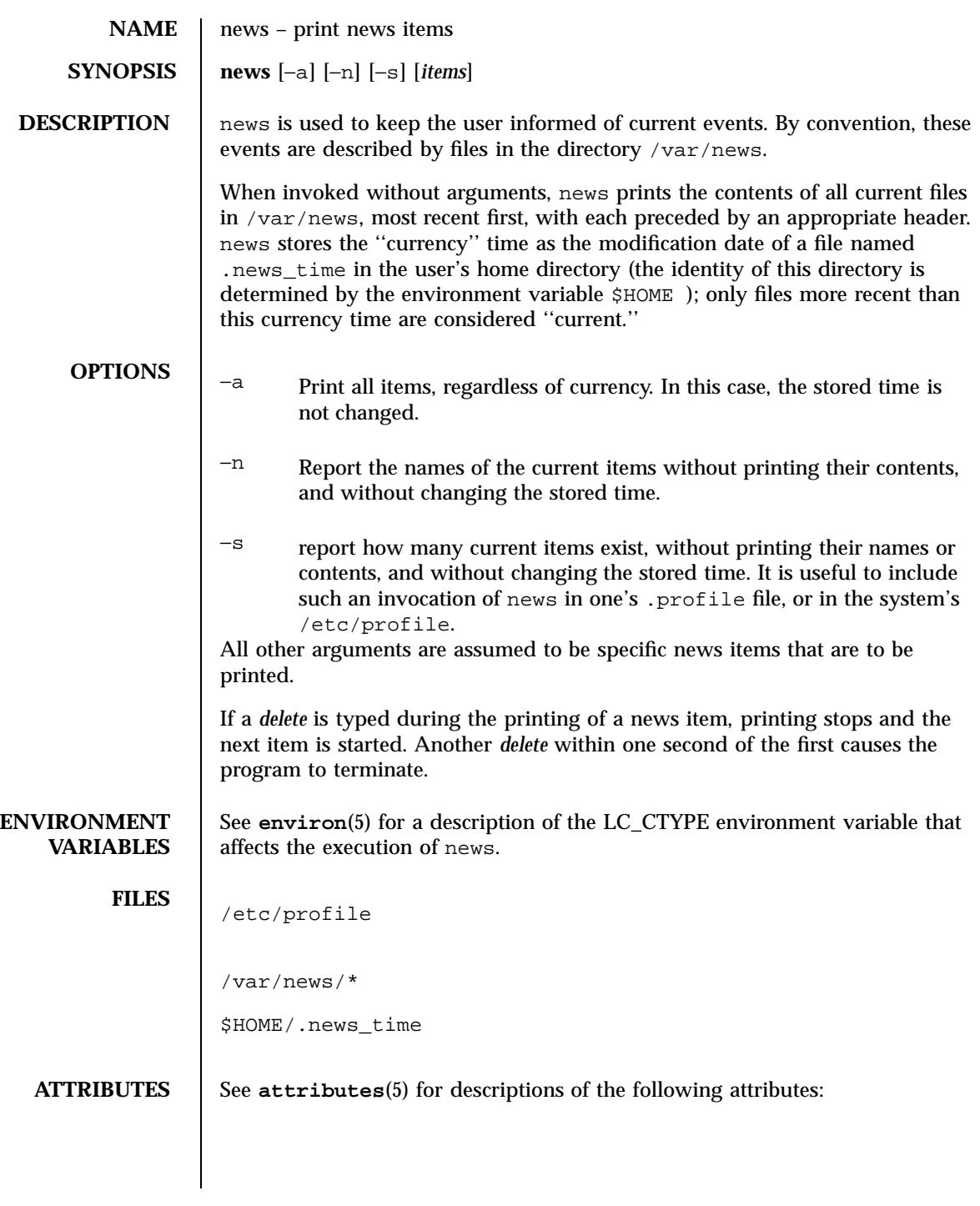

977 SunOS 5.7 Last modified 20 Dec 1996

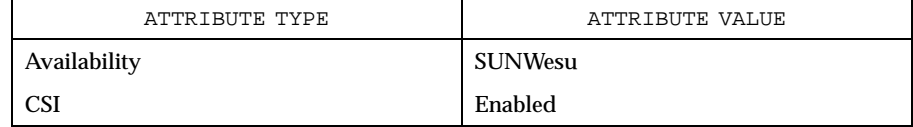

## **SEE ALSO profile**(4), **attributes**(5), **environ**(5)

Last modified 20 Dec 1996 SunOS 5.7 978

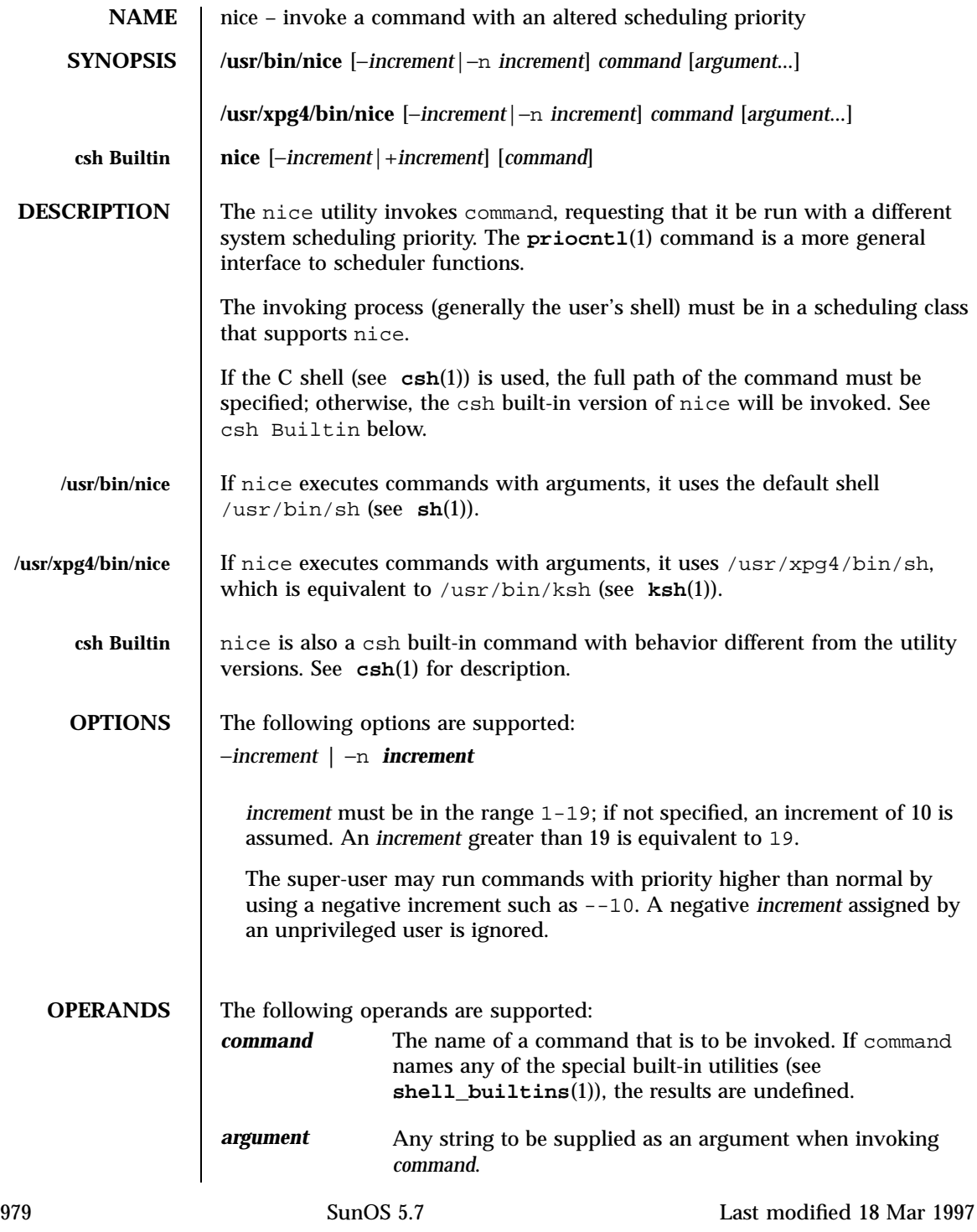

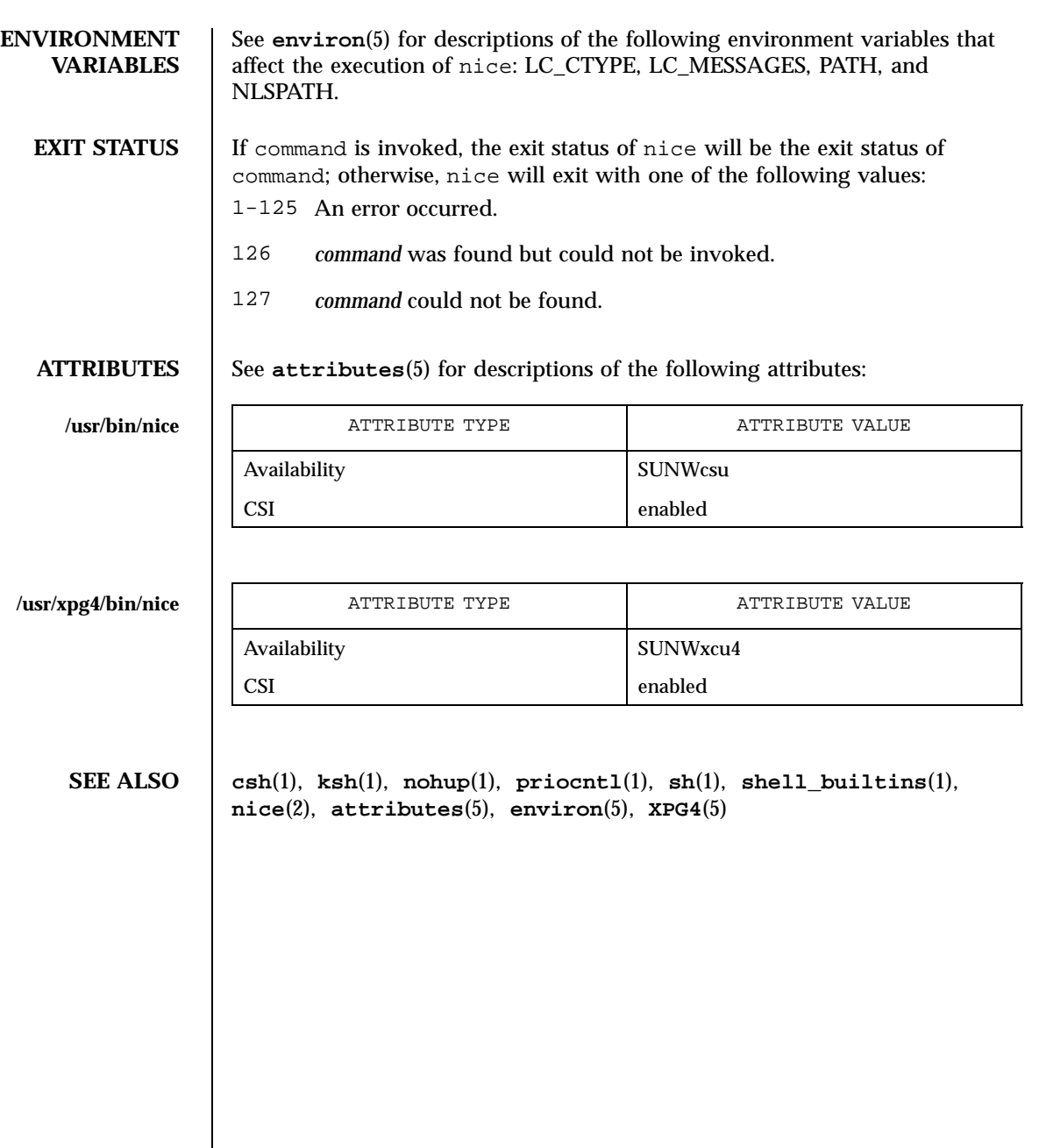

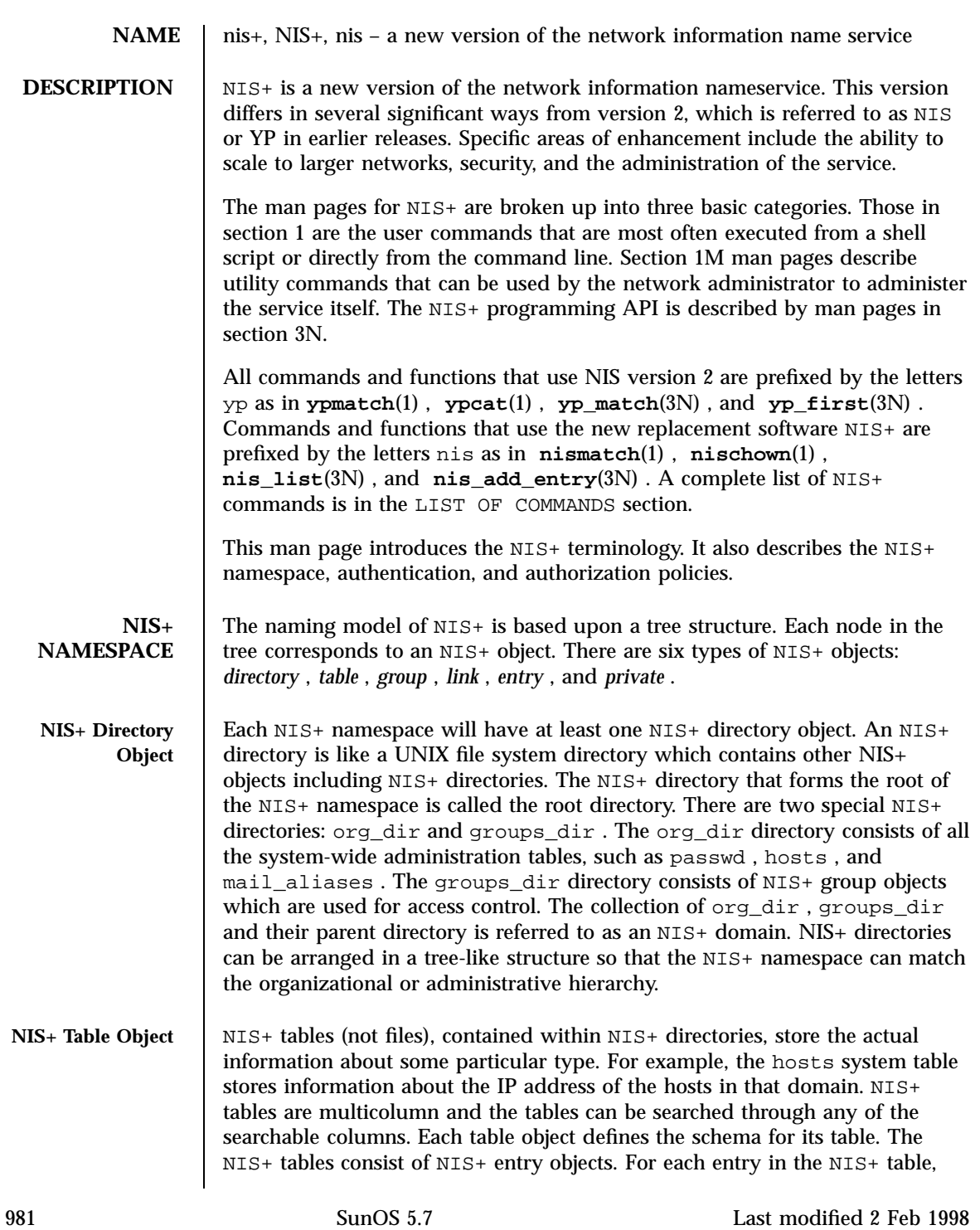

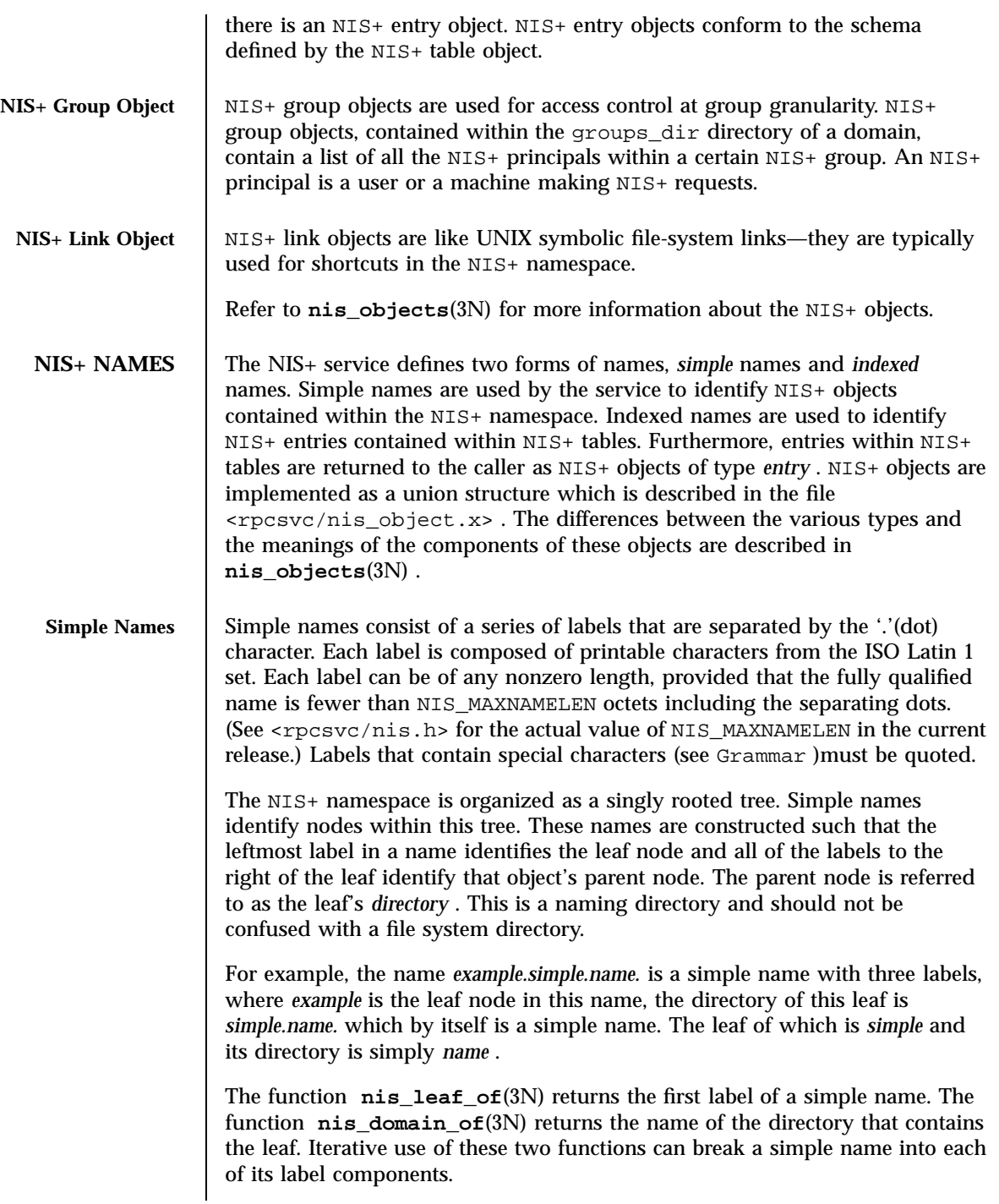

Last modified 2 Feb 1998 SunOS 5.7

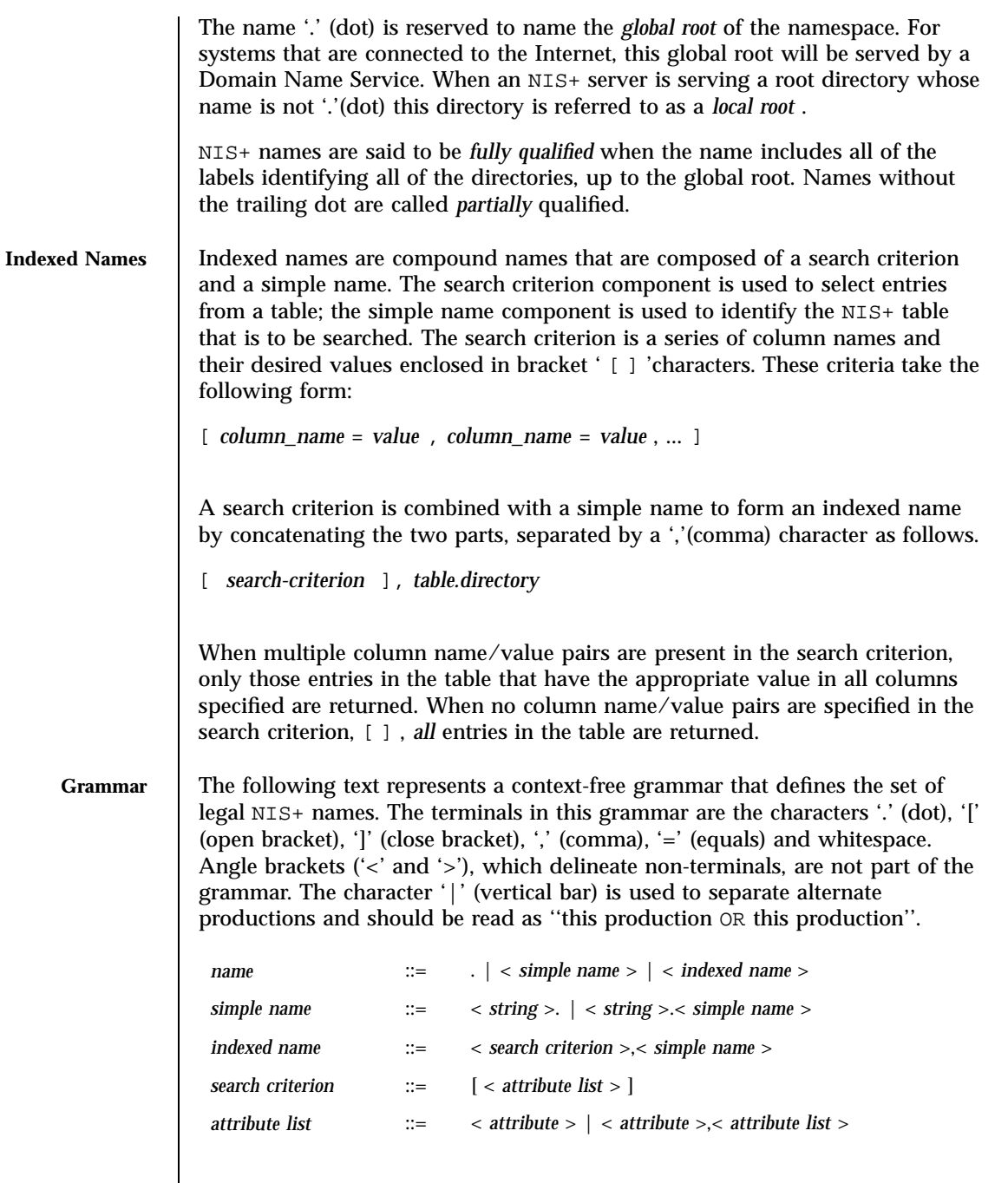

983 SunOS 5.7 Last modified 2 Feb 1998
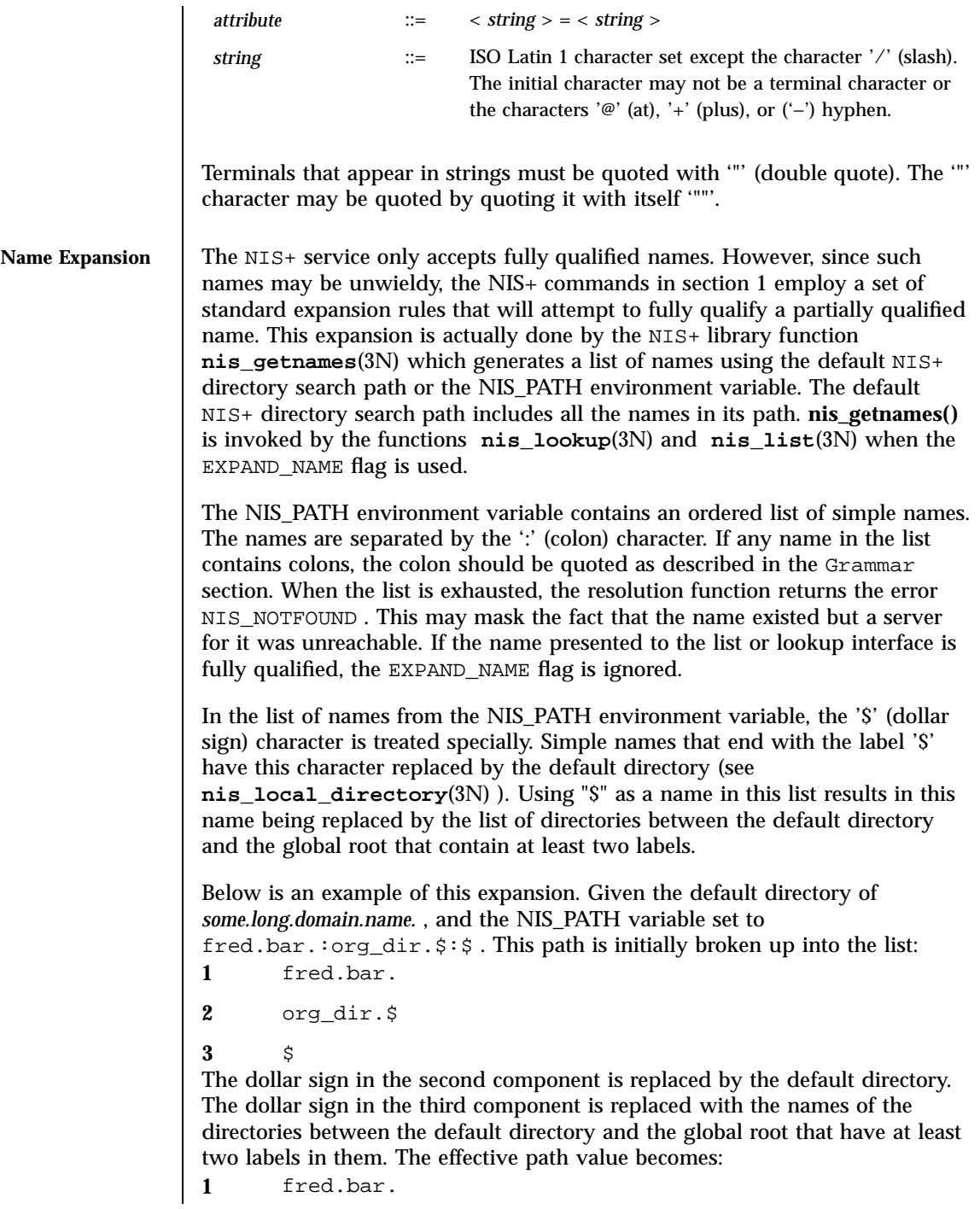

Last modified 2 Feb 1998 SunOS 5.7

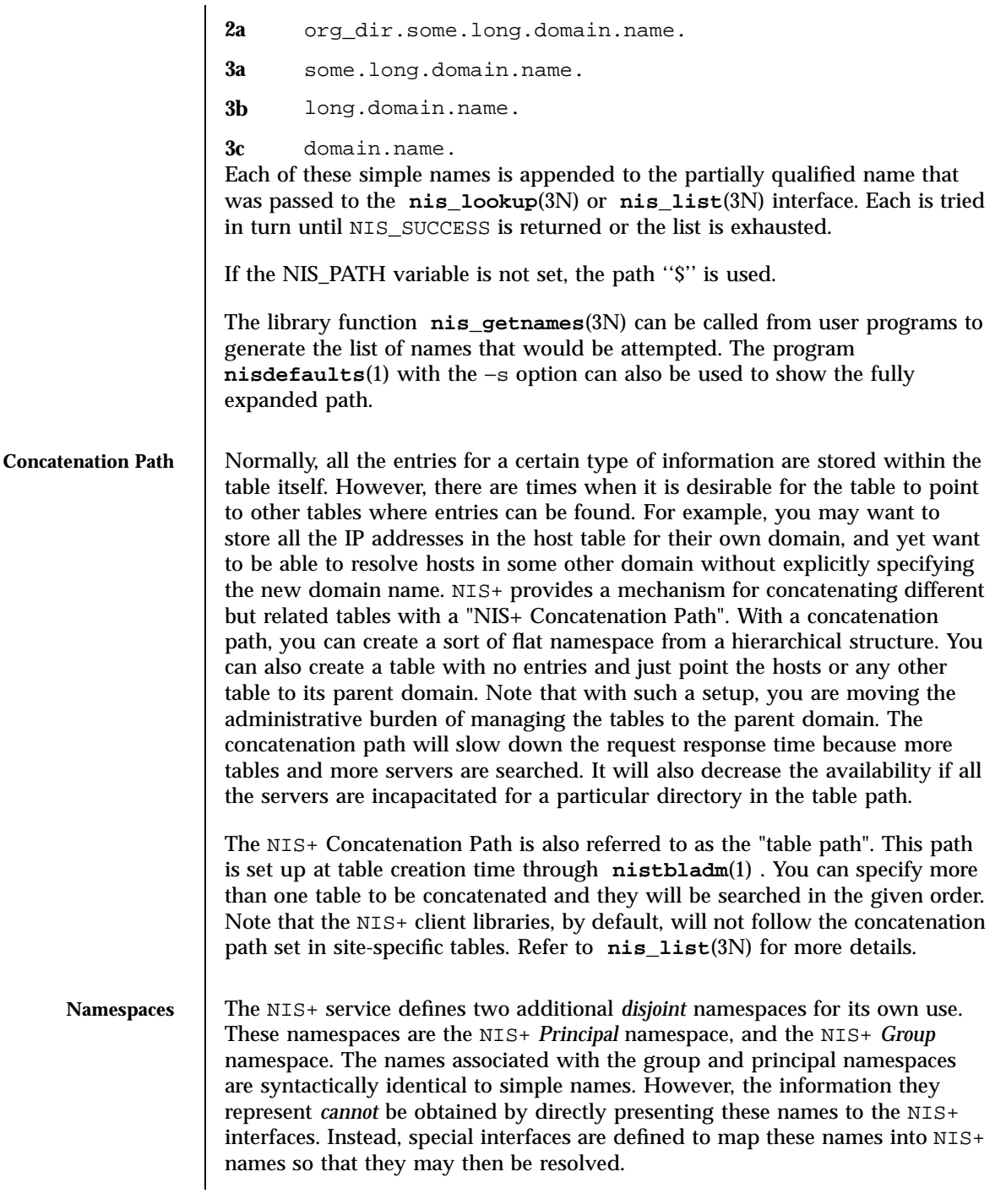

985 SunOS 5.7 Last modified 2 Feb 1998

**Principal Names** | NIS+ principal names are used to uniquely identify users and machines that are making NIS+ requests. These names have the form:

*principal* . *domain*

Here *domain* is the fully qualified name of an NIS+ directory where the named principal's credentials can be found. See Directories and Domains for more information on domains. Note that in this name, *principal* , is not a leaf in the NIS+ namespace.

Credentials are used to map the identity of a host or user from one context such as a process UID into the NIS+ context. They are stored as records in an NIS+ table named *cred* , which always appears in the *org\_dir* subdirectory of the directory named in the principal name.

This mapping can be expressed as a replacement function:

*principal.domain –>* [cname *=principal.domain* ],cred.org\_dir *.domain*

This latter name is an  $NIS$ + name that can be presented to the **nis**  $list(3N)$ interface for resolution. NIS+ principal names are administered using the **nisaddcred**(1M) command.

The *cred* table contains five columns named *cname* , *auth\_name* , *auth\_type* , *public\_data* , and *private\_data* . There is one record in this table for each identity mapping for an NIS+ principal. The current service supports three types of mappings:

LOCAL This mapping is used to map from the UID of a given process to the NIS+ principal name associated with that UID. If no mapping exists, the name *nobody* is returned. When the effective UID of the process is 0 (for example, the superuser), the NIS+ name associated with the host is returned. Note that UIDs are sensitive to the context of the machine on which the process is executing. DES This mapping is used to map to and from a Secure RPC

''netname'' into an NIS+ principal name. See **secure\_rpc**(3N) for more information on netnames. Note that since netnames contain the notion of a domain, they span NIS+ directories.

Last modified 2 Feb 1998 SunOS 5.7 986

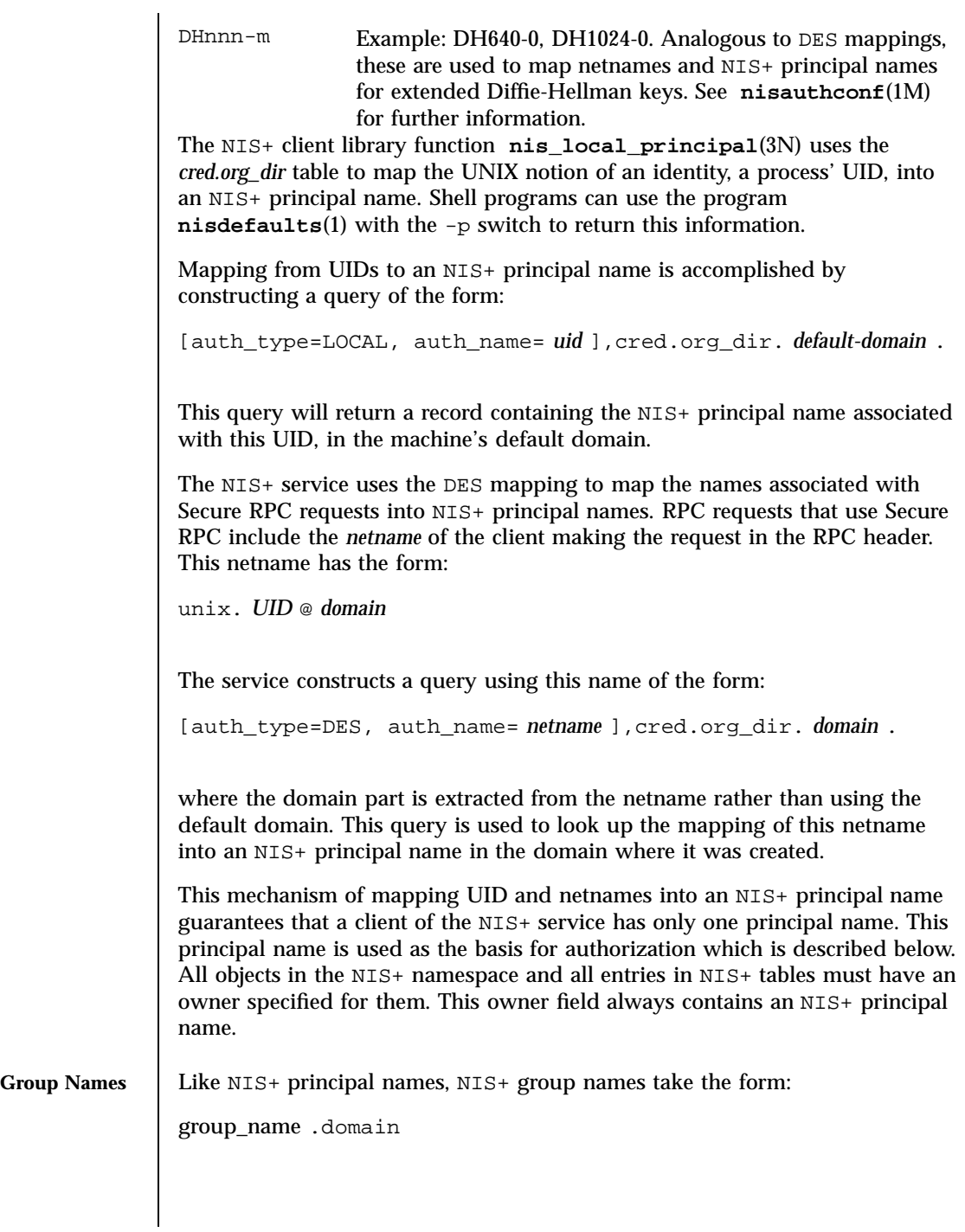

987 SunOS 5.7 Last modified 2 Feb 1998

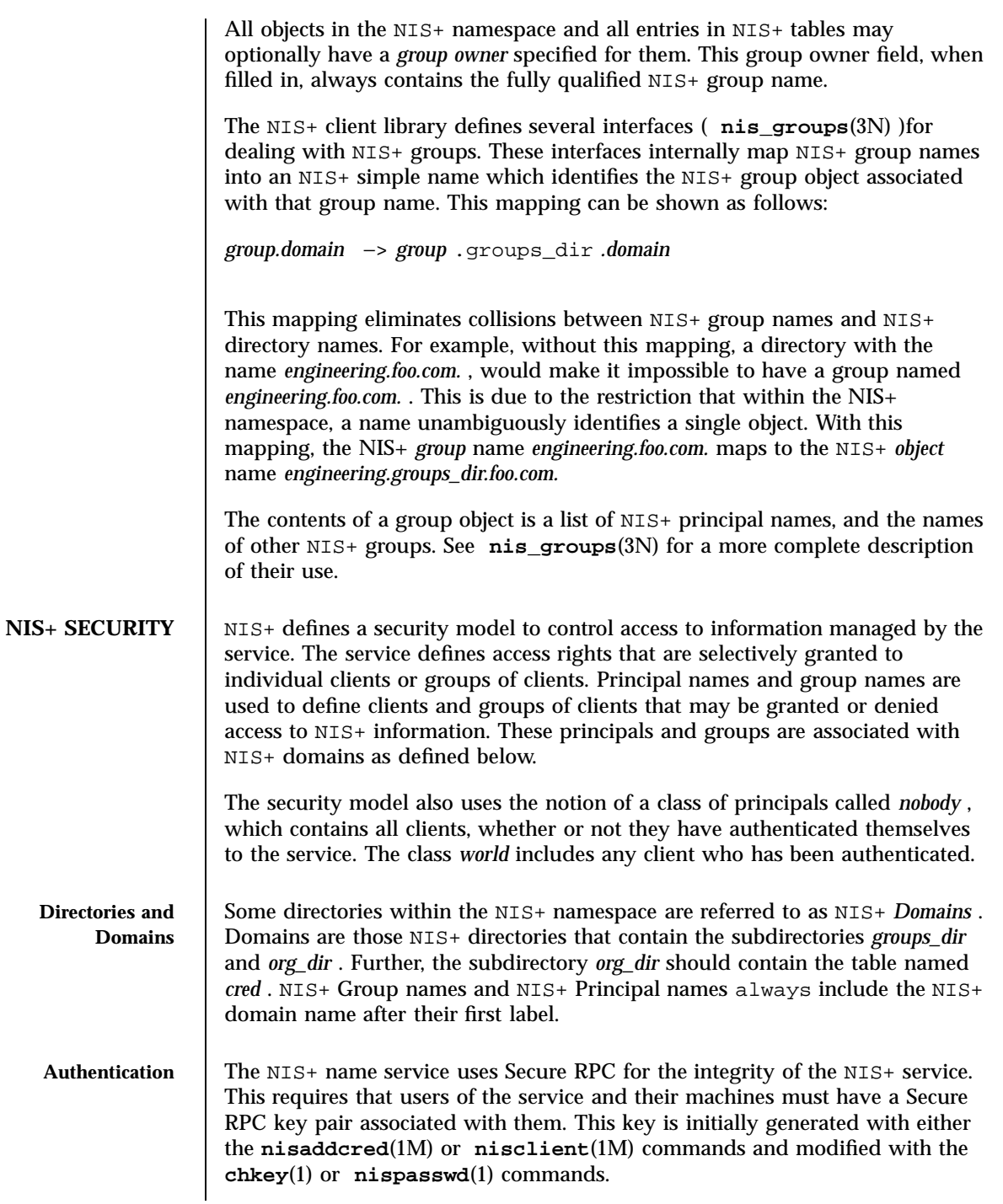

Last modified 2 Feb 1998 SunOS 5.7

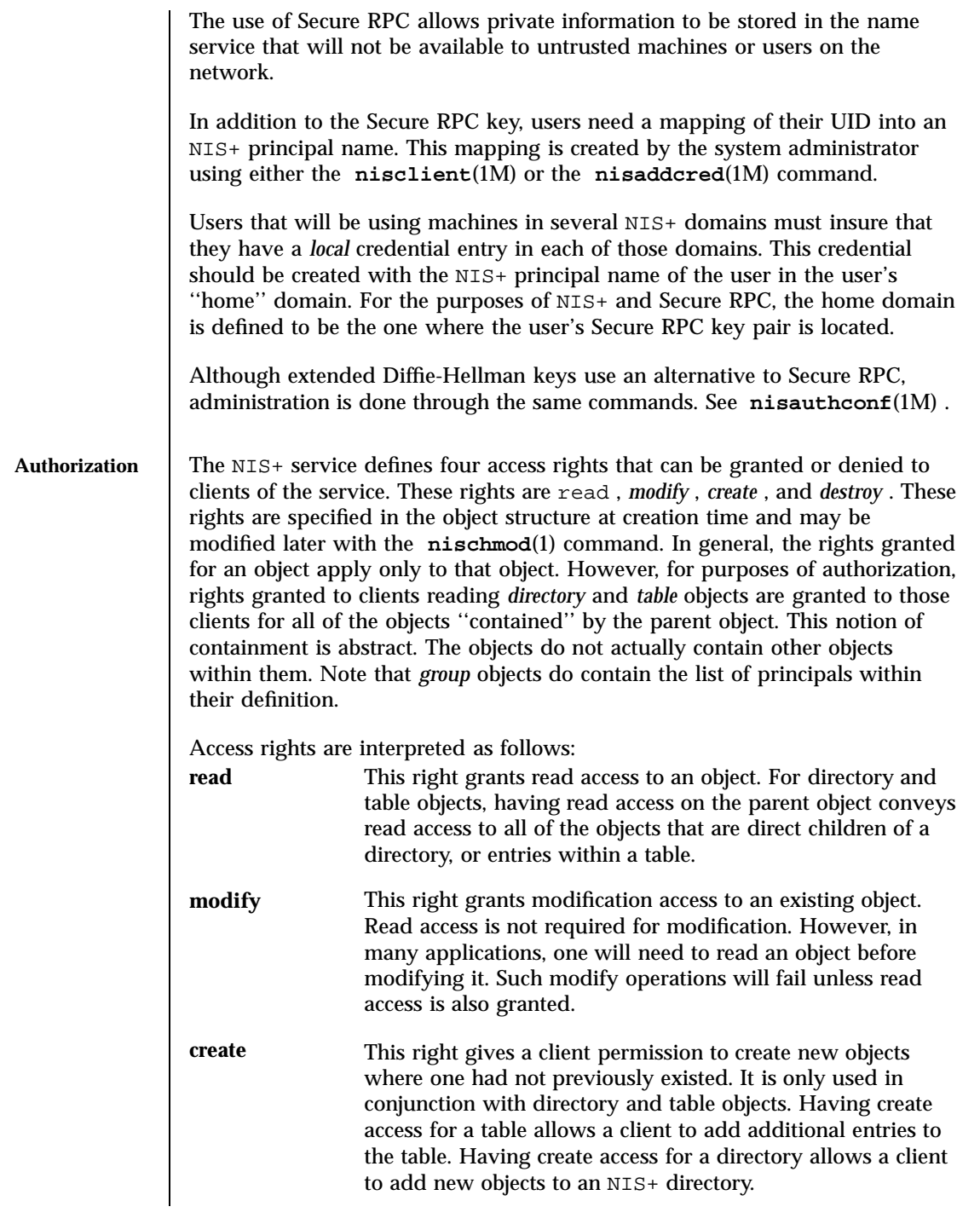

989 SunOS 5.7 Last modified 2 Feb 1998

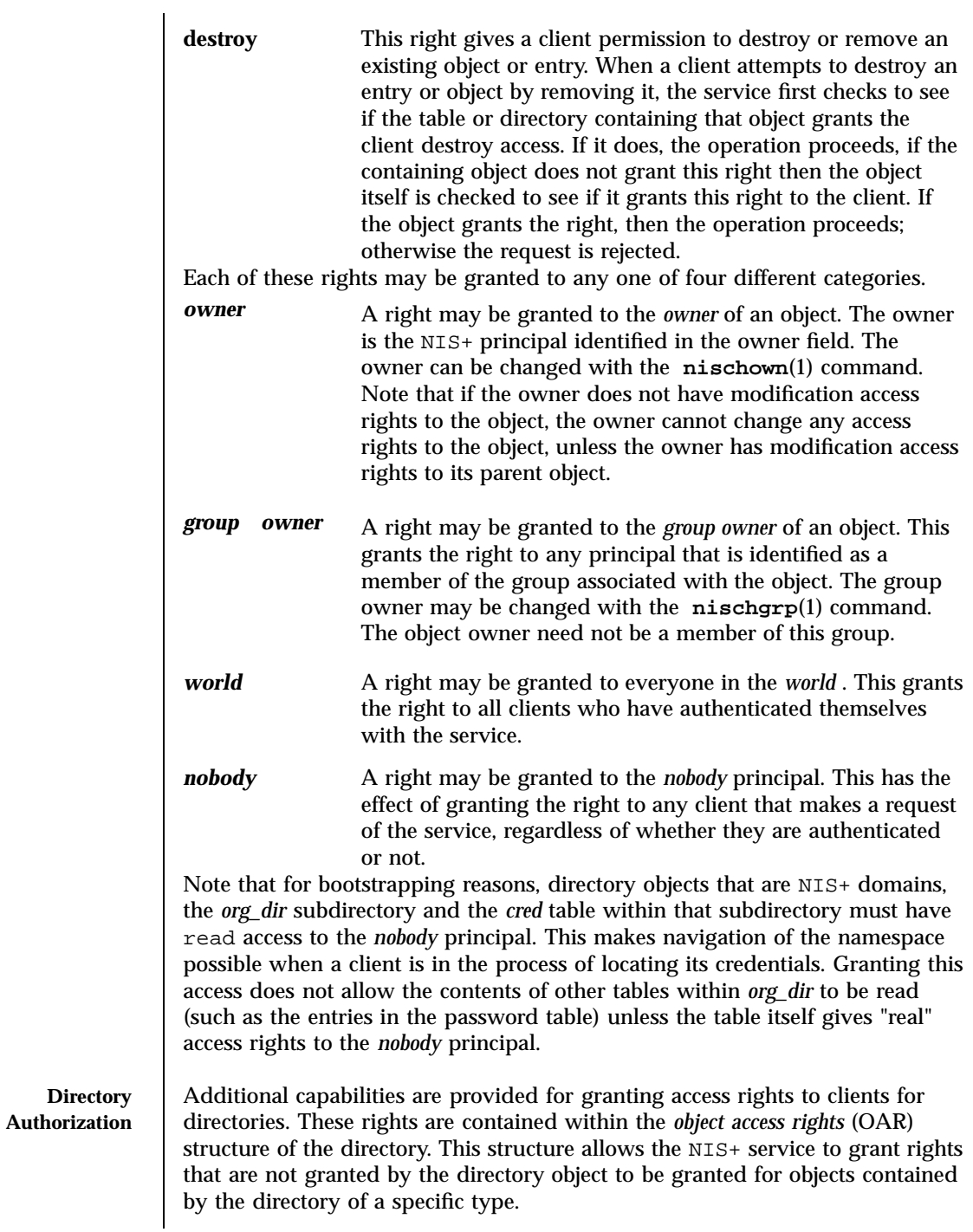

Last modified 2 Feb 1998 SunOS 5.7

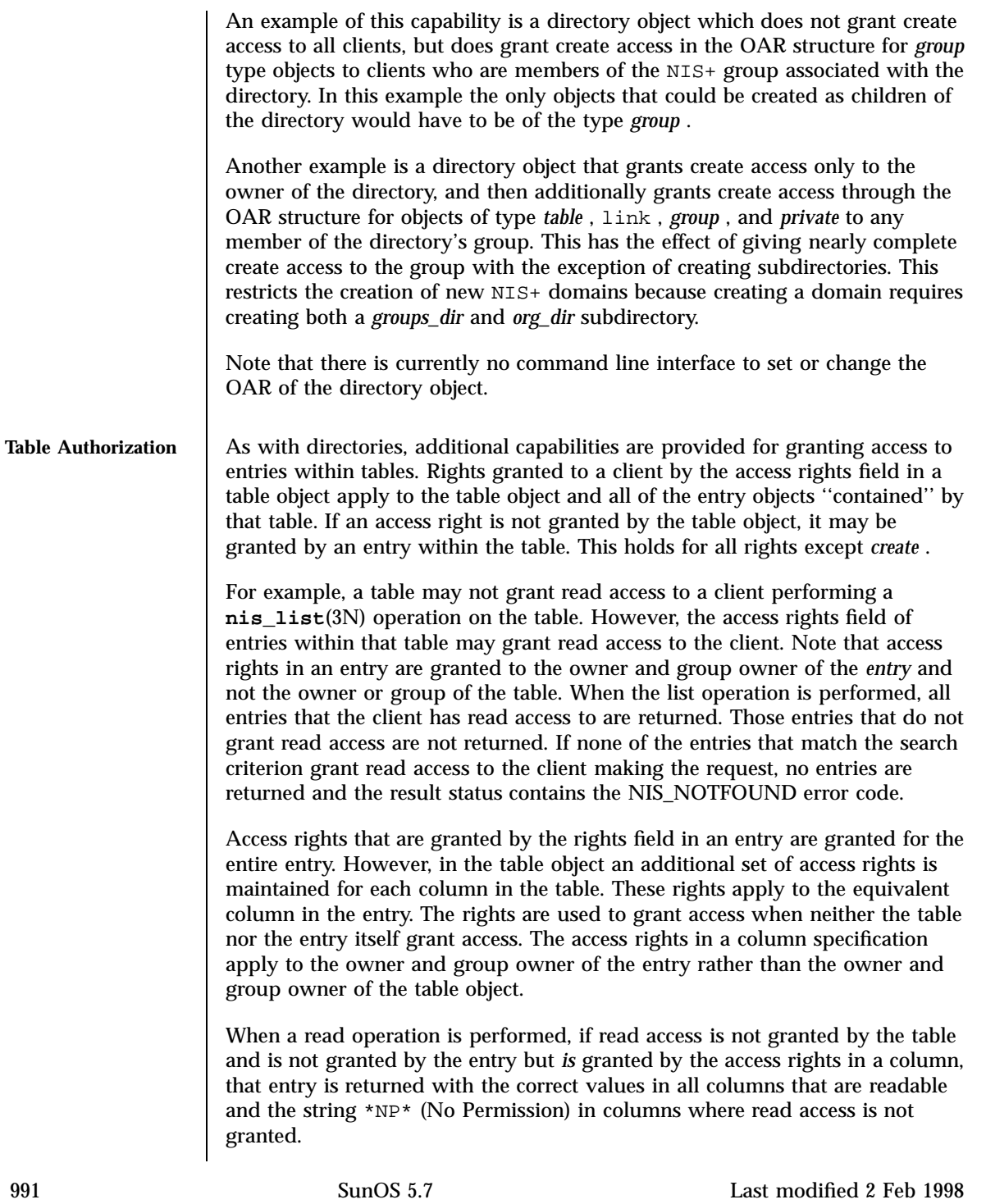

As an example, consider a client that has performed a list operation on a table that does not grant read access to that client. Each entry object that satisfied the search criterion specified by the client is examined to see if it grants read access to the client. If it does, it is included in the returned result. If it does not, then each column is checked to see if it grants read access to the client. If any columns grant read access to the client, data in those columns is returned. Columns that do not grant read access have their contents replaced by the string \*NP\* . If none of the columns grant read access, then the entry is not returned.

**LIST OF COMMANDS**

**NIS+ User**

The following lists all commands and programming functions related to NIS+ :

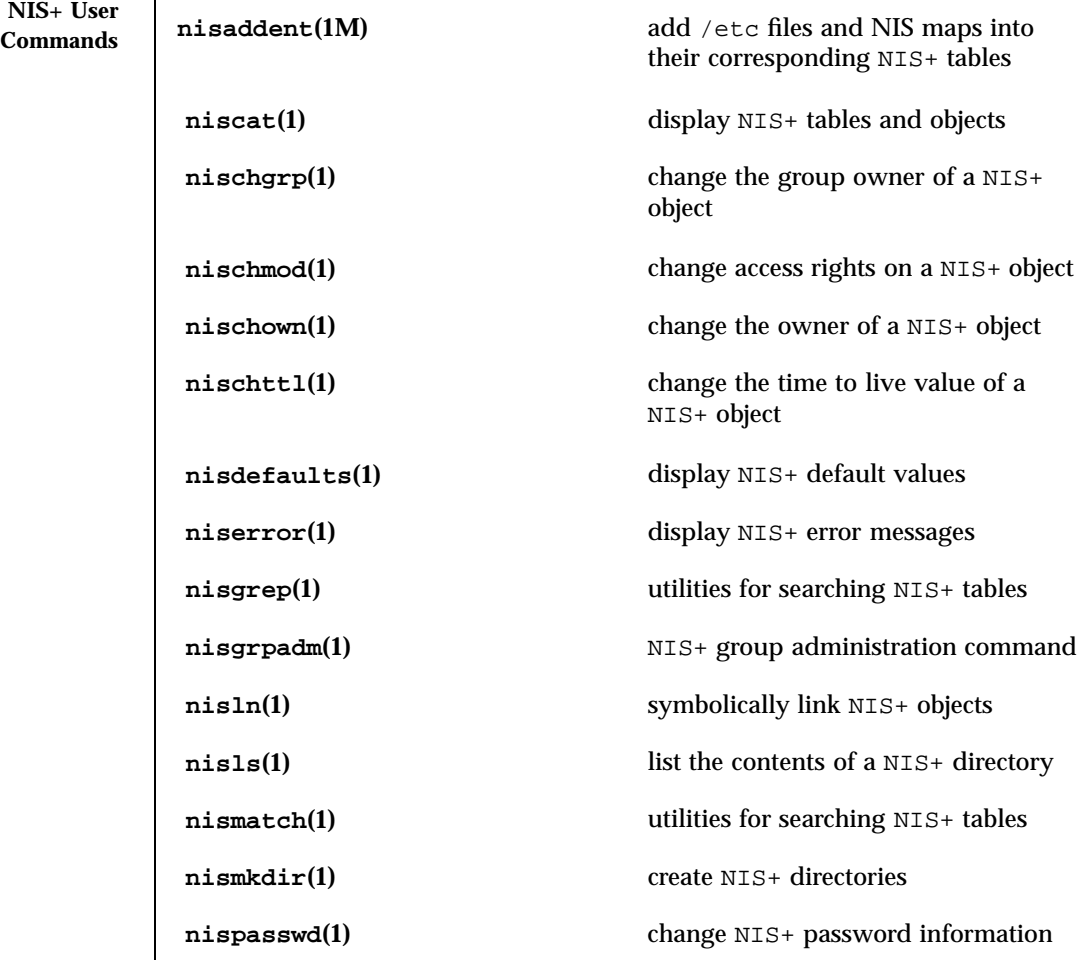

Last modified 2 Feb 1998 SunOS 5.7 992

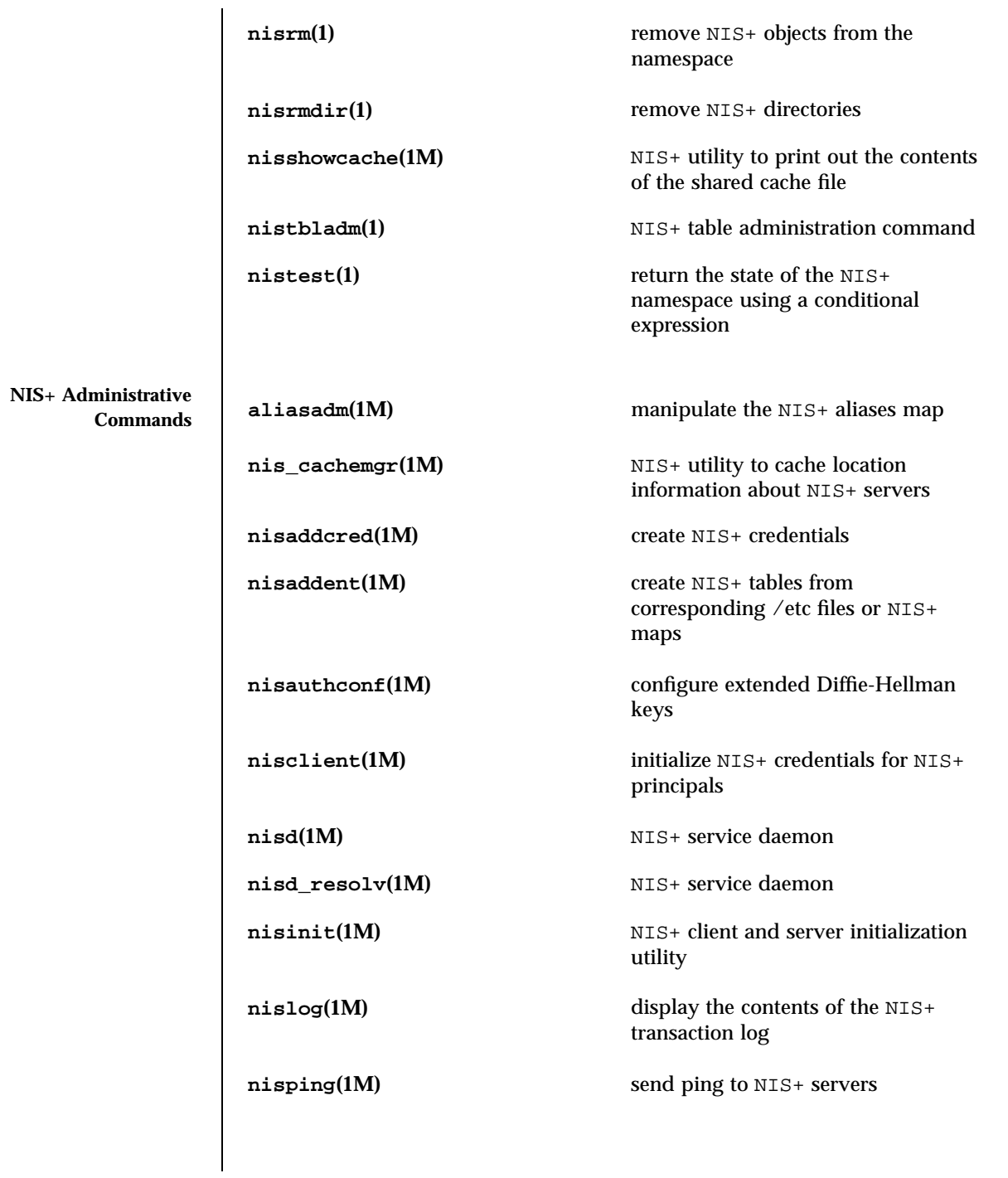

993 SunOS 5.7 Last modified 2 Feb 1998

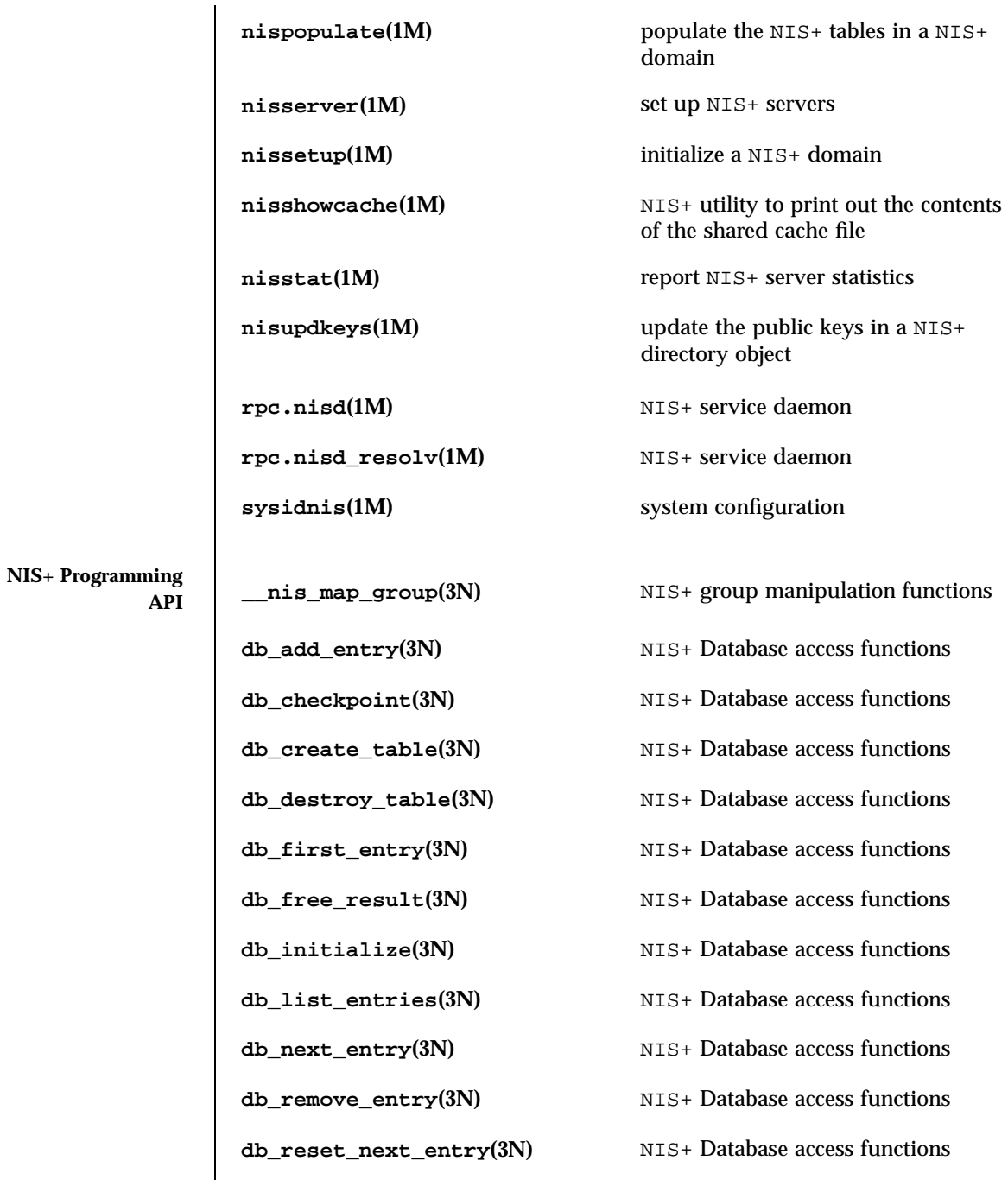

Last modified 2 Feb 1998 SunOS 5.7

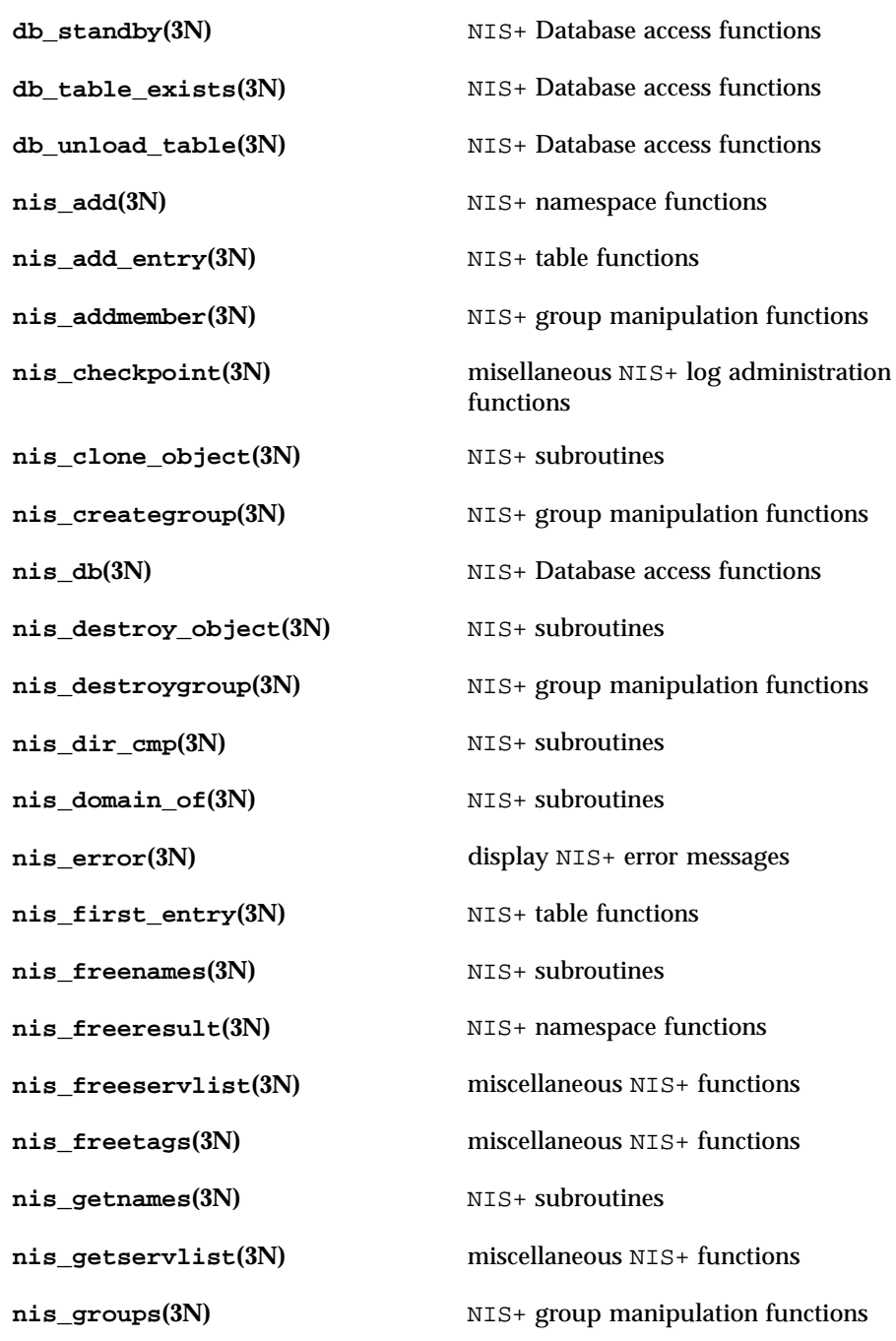

995 SunOS 5.7 Last modified 2 Feb 1998

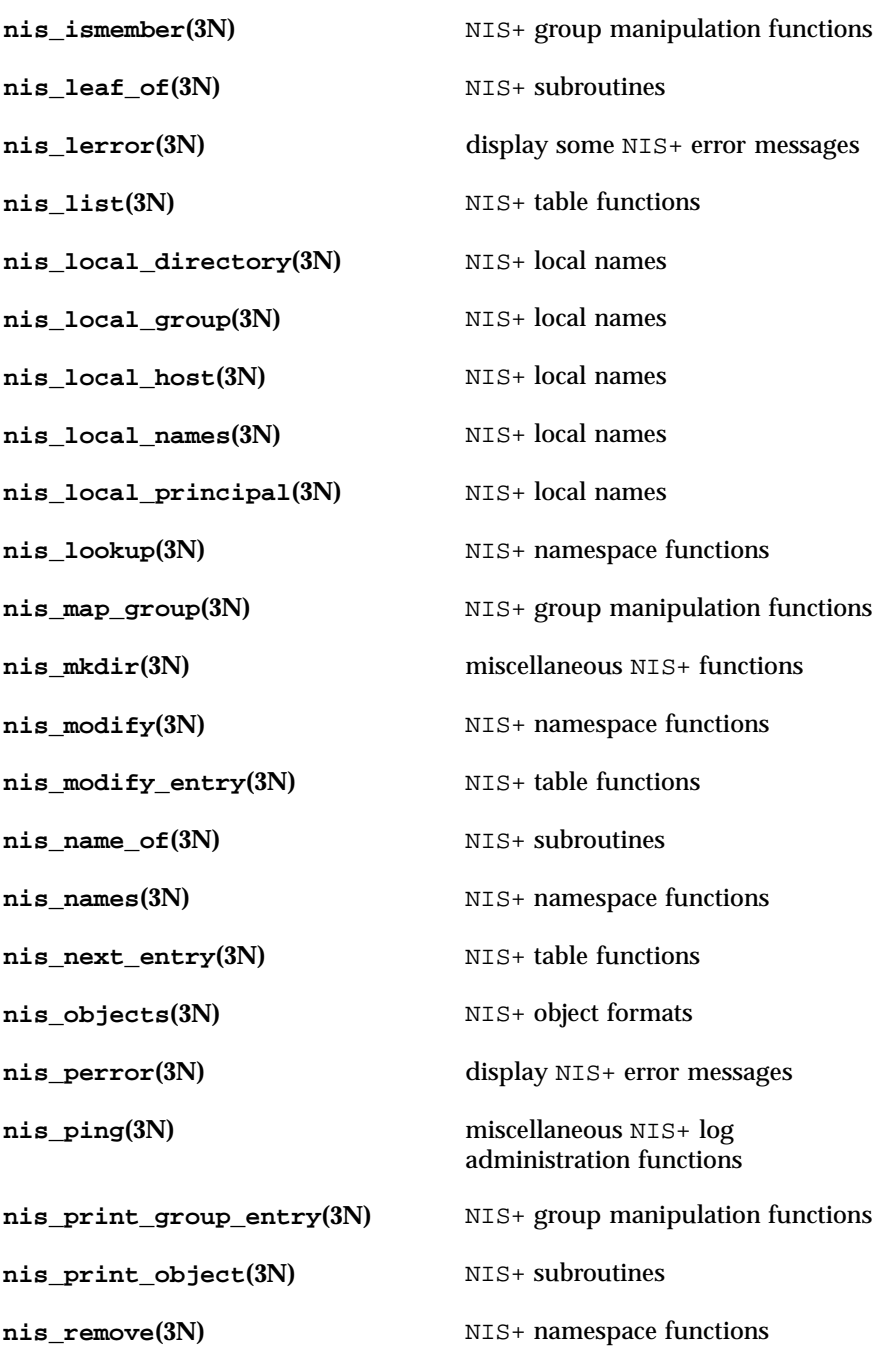

Last modified 2 Feb 1998 SunOS 5.7

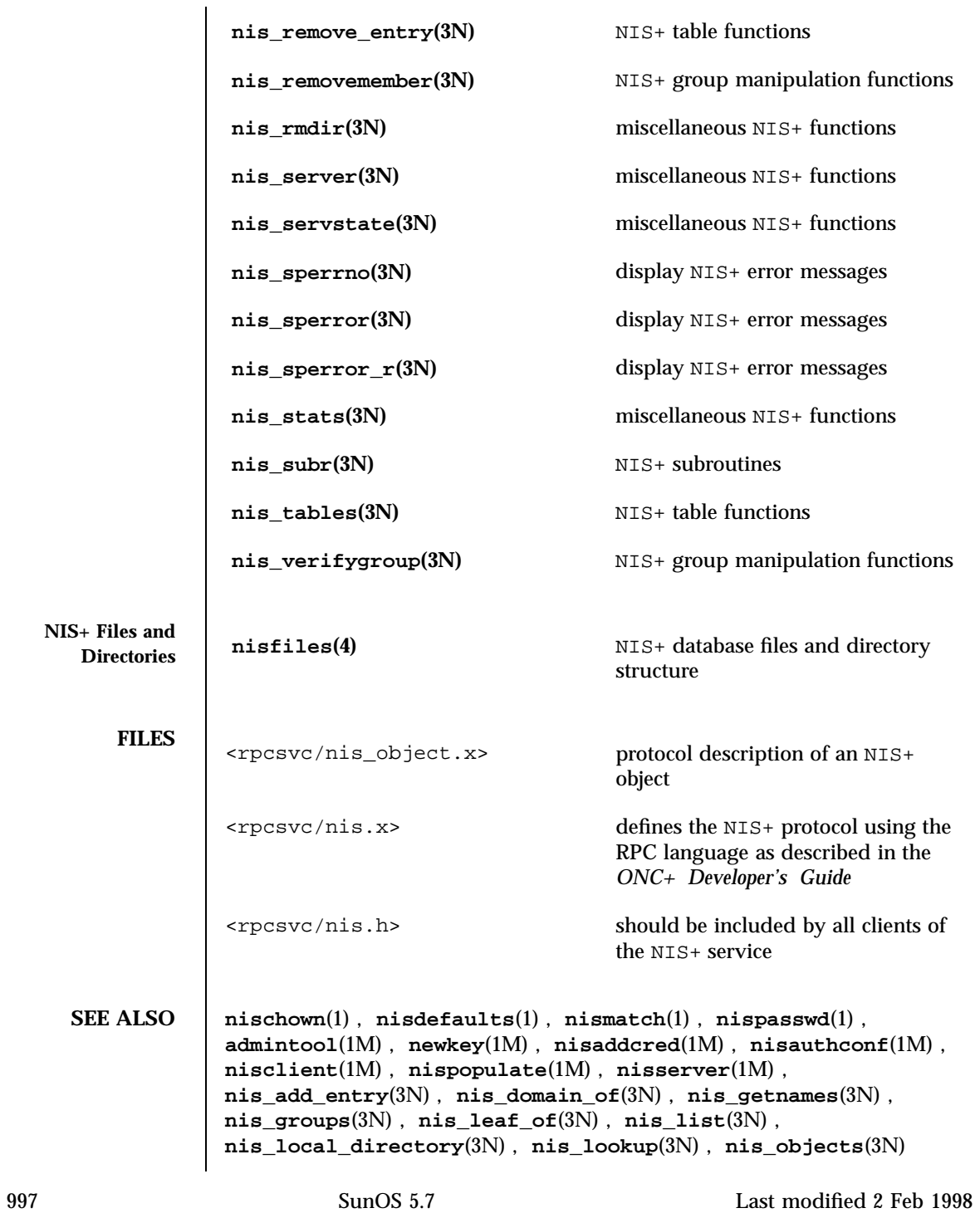

# *NIS+ Transition Guide*

Describes how to make the transition from NIS to NIS+

### *ONC+ Developer's Guide*

Describes the application programming interfaces for networks including NIS+

### *Solaris Advanced User's Guide*

Describes the **admintool**(1M) window interface for modifying the data in NIS+ tables

## *Solaris Naming Administration Guide*

Describes how to administer a running NIS+ namespace and modify its security

## *Solaris Naming Setup and Configuration Guide*

Describes how to plan for and configure an NIS+ namespace

Last modified 2 Feb 1998 SunOS 5.7 998

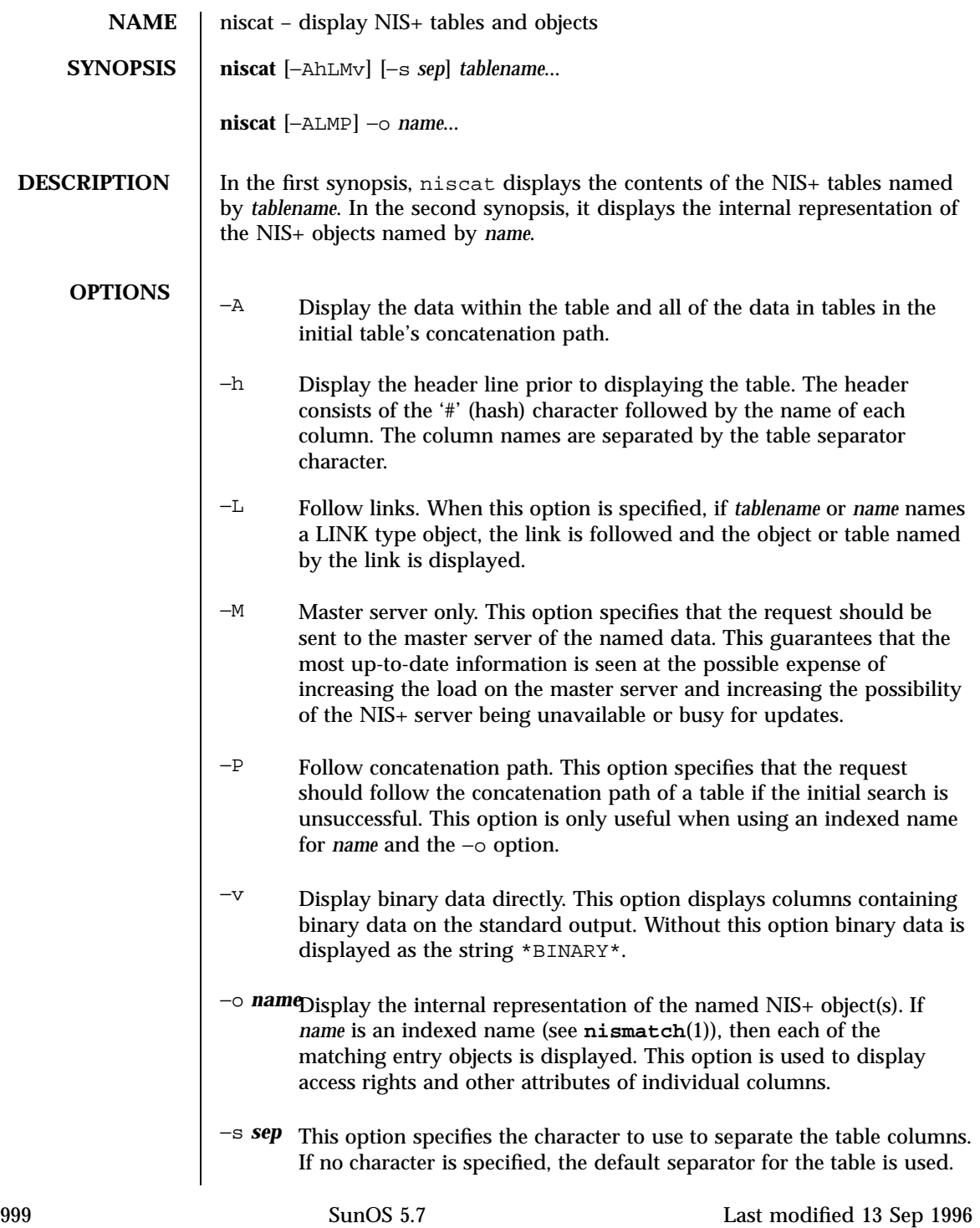

# **EXAMPLES EXAMPLE 1** Example of the niscat command.

This example displays the contents of the hosts table.

```
example% niscat −h hosts.org_dir
# cname name addr comment
client1 client1 129.144.201.100 Joe Smith
crunchy crunchy 129.144.201.44 Jane Smith
crunchy softy 129.144.201.44
```
The string  $N_{\rm P}$  is returned in those fields where the user has insufficient access rights.

Display the passwd.org\_dir on the standard output.

```
example% niscat passwd.org_dir
```
Display the contents of table frodo and the contents of all tables in its concatenation path.

```
example% niscat −A frodo
```
Display the entries in the table groups.org\_dir as NIS+ objects. Note that the brackets are protected from the shell by single quotes.

```
example% niscat −o '[ ]groups.org_dir'
```
Display the table object of the passwd.org\_dir table.

```
example% niscat −o passwd.org_dir
```
The previous example displays the passwd table object and not the passwd table. The table object include information such as the number of columns, column type, searchable or not searchable separator, access rights, and other defaults.

Display the directory object for org\_dir, which includes information such as the access rights and replica information.

```
example% niscat −o org_dir
```
**ENVIRONMENT**

**VARIABLES** NIS\_PATH If this variable is set, and the NIS+ table name is not fully qualified, each

Last modified 13 Sep 1996 SunOS 5.7

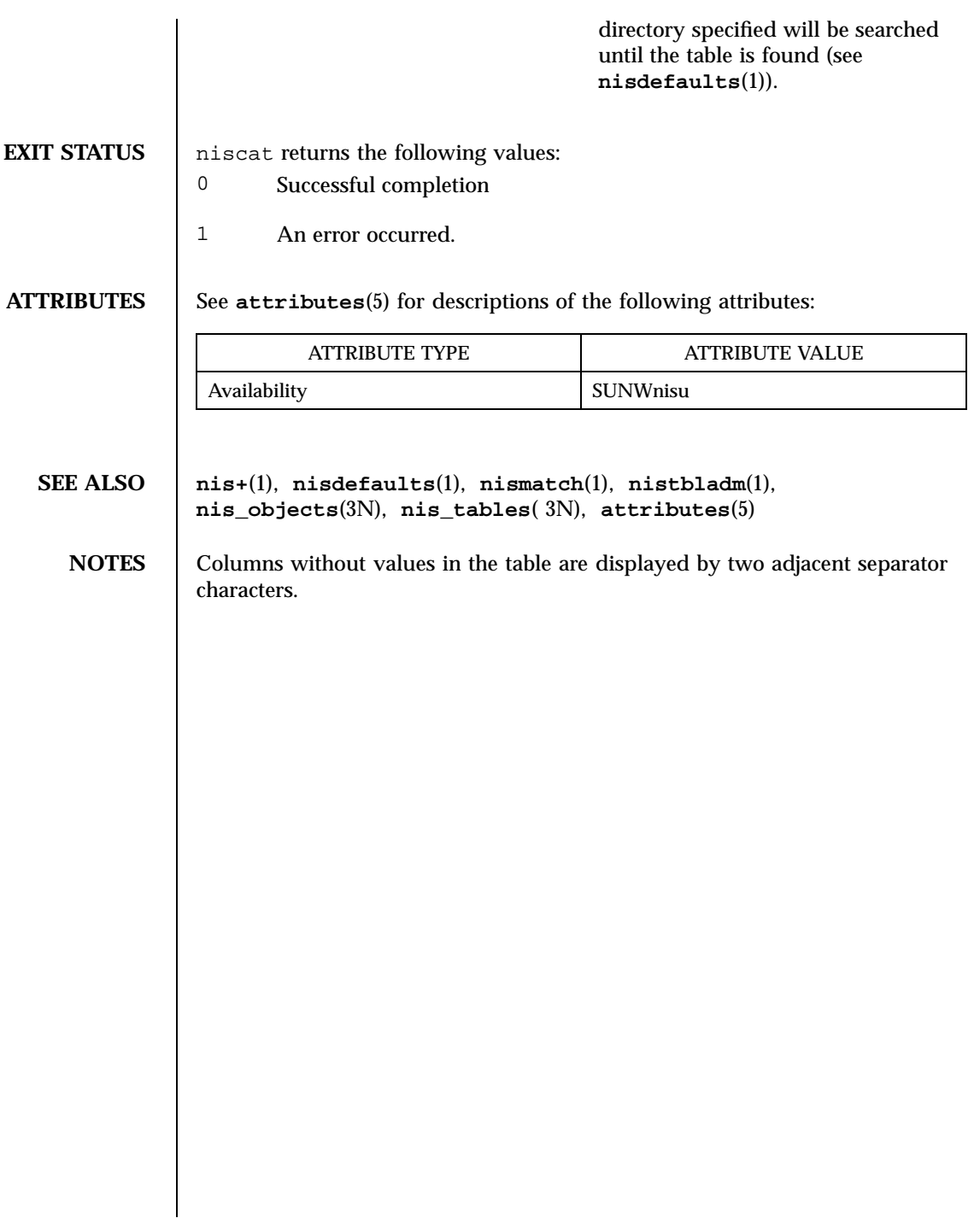

1001 SunOS 5.7 Last modified 13 Sep 1996

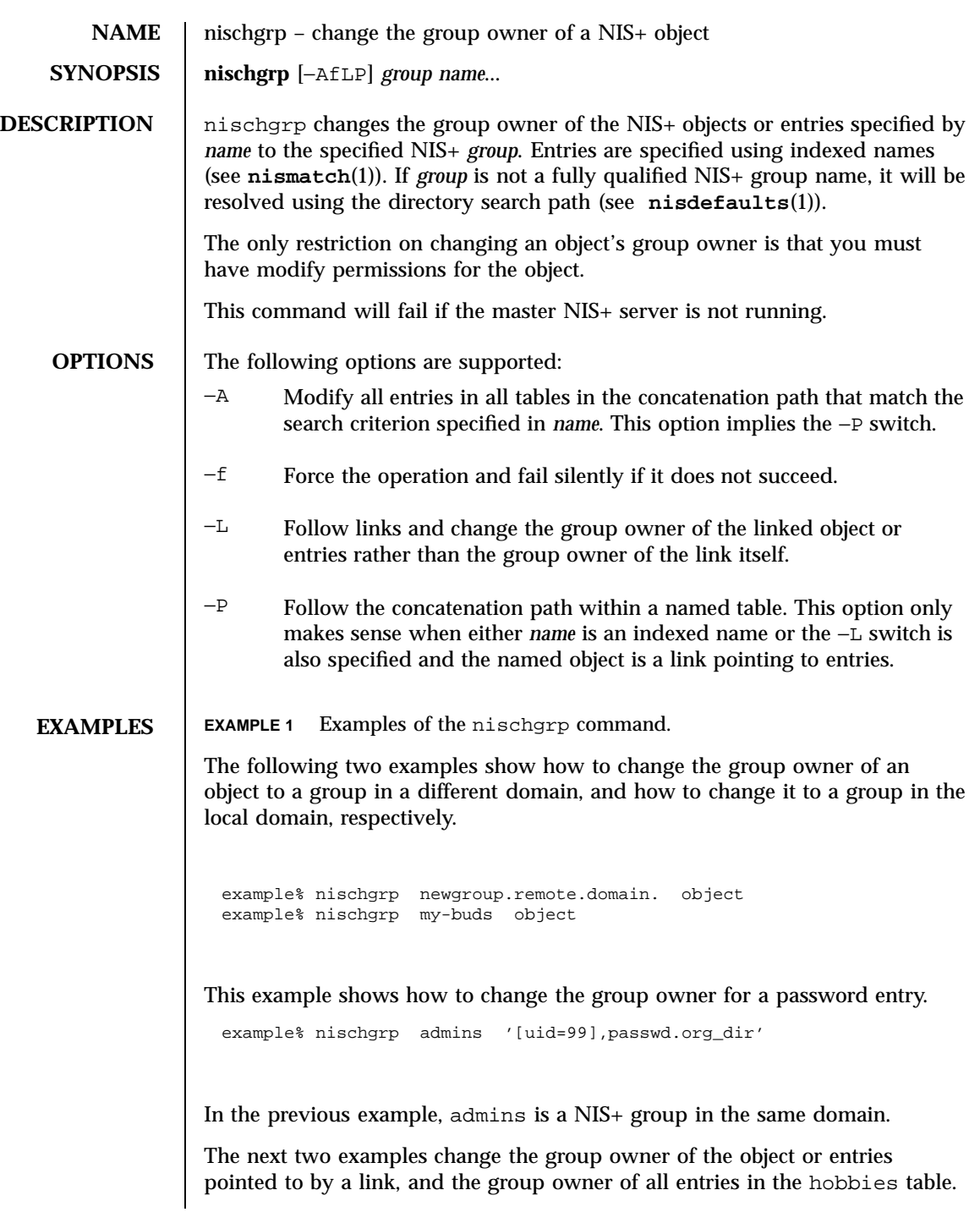

Last modified 25 Sep 1992 SunOS 5.7

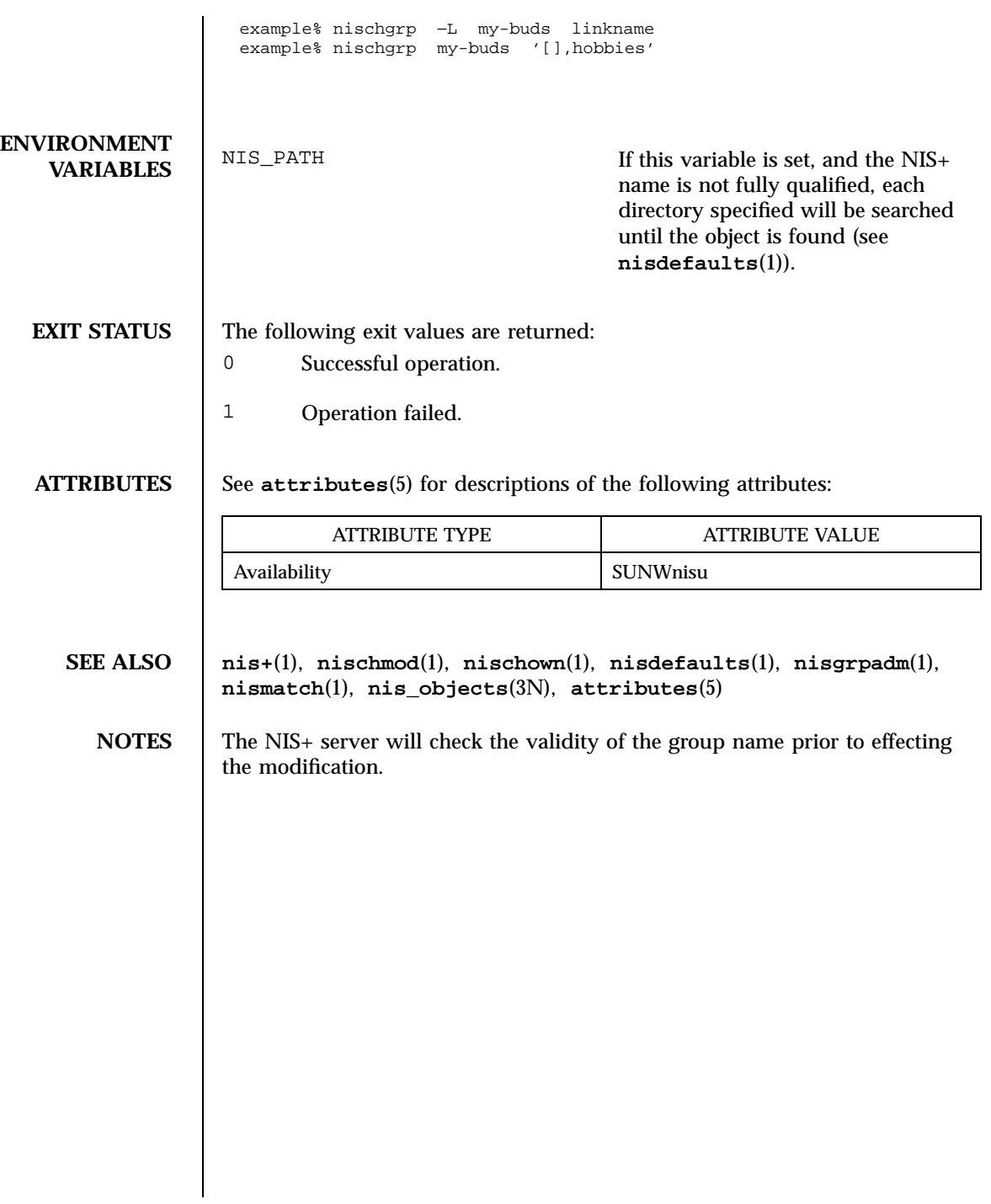

1003 SunOS 5.7 Last modified 25 Sep 1992

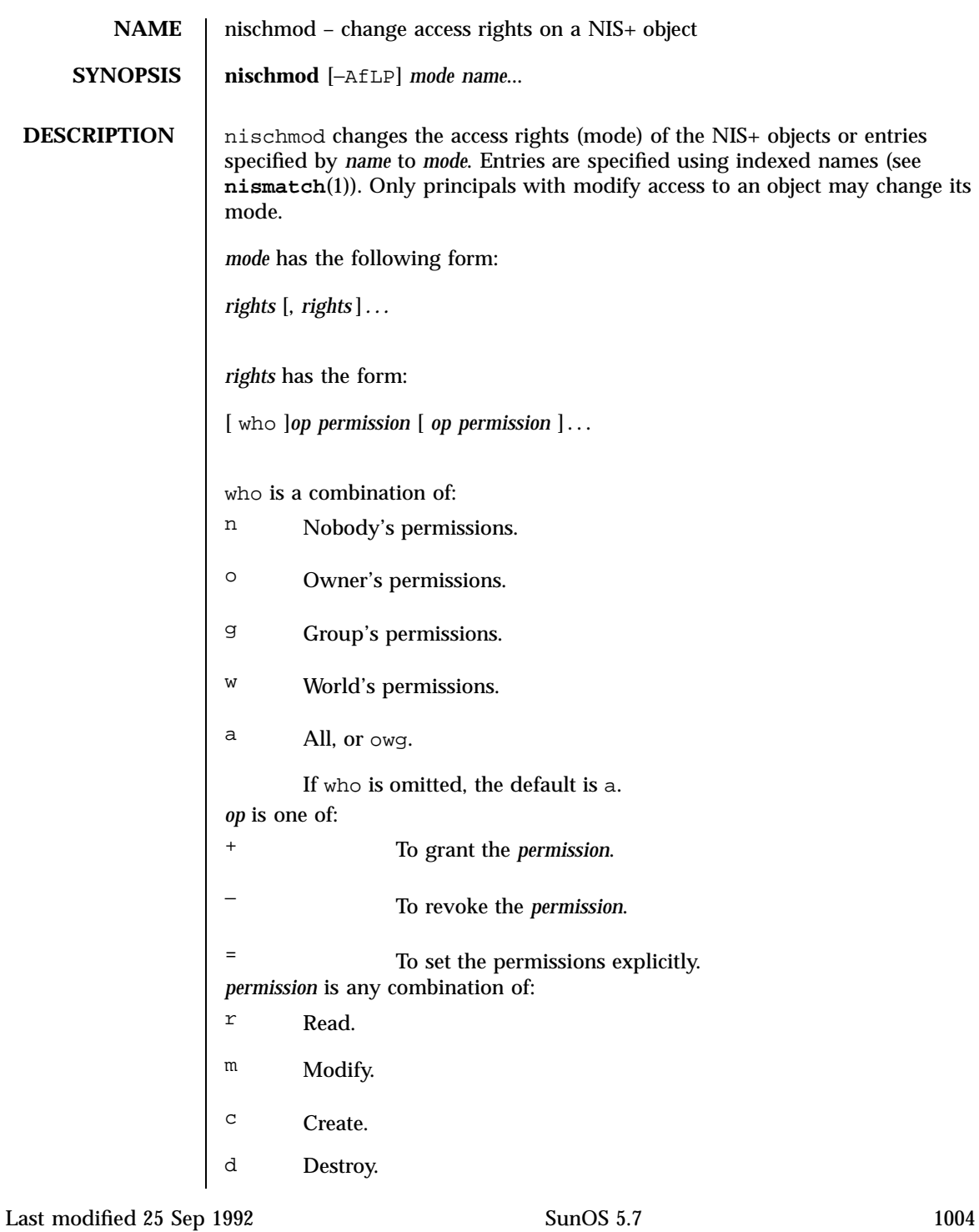

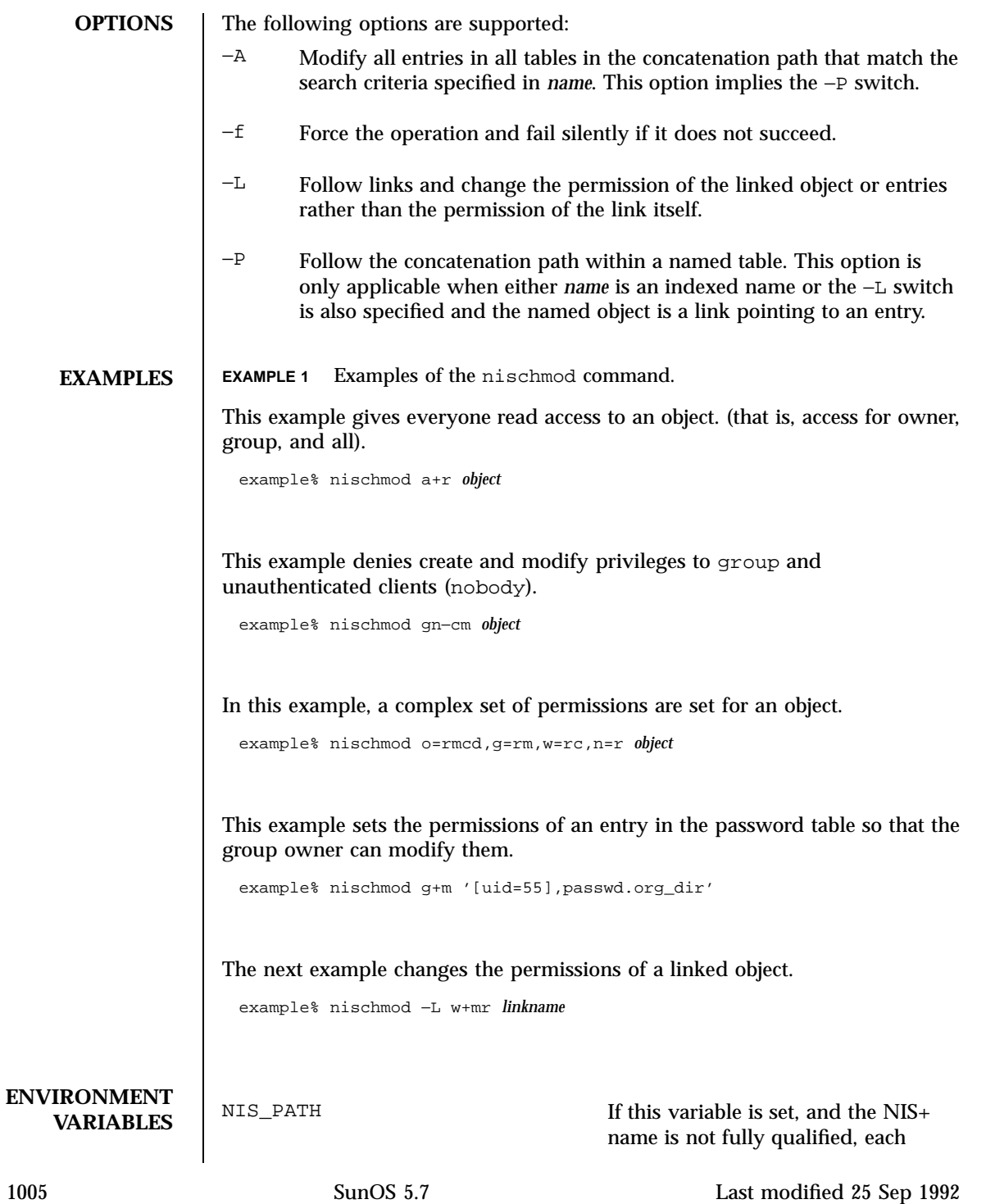

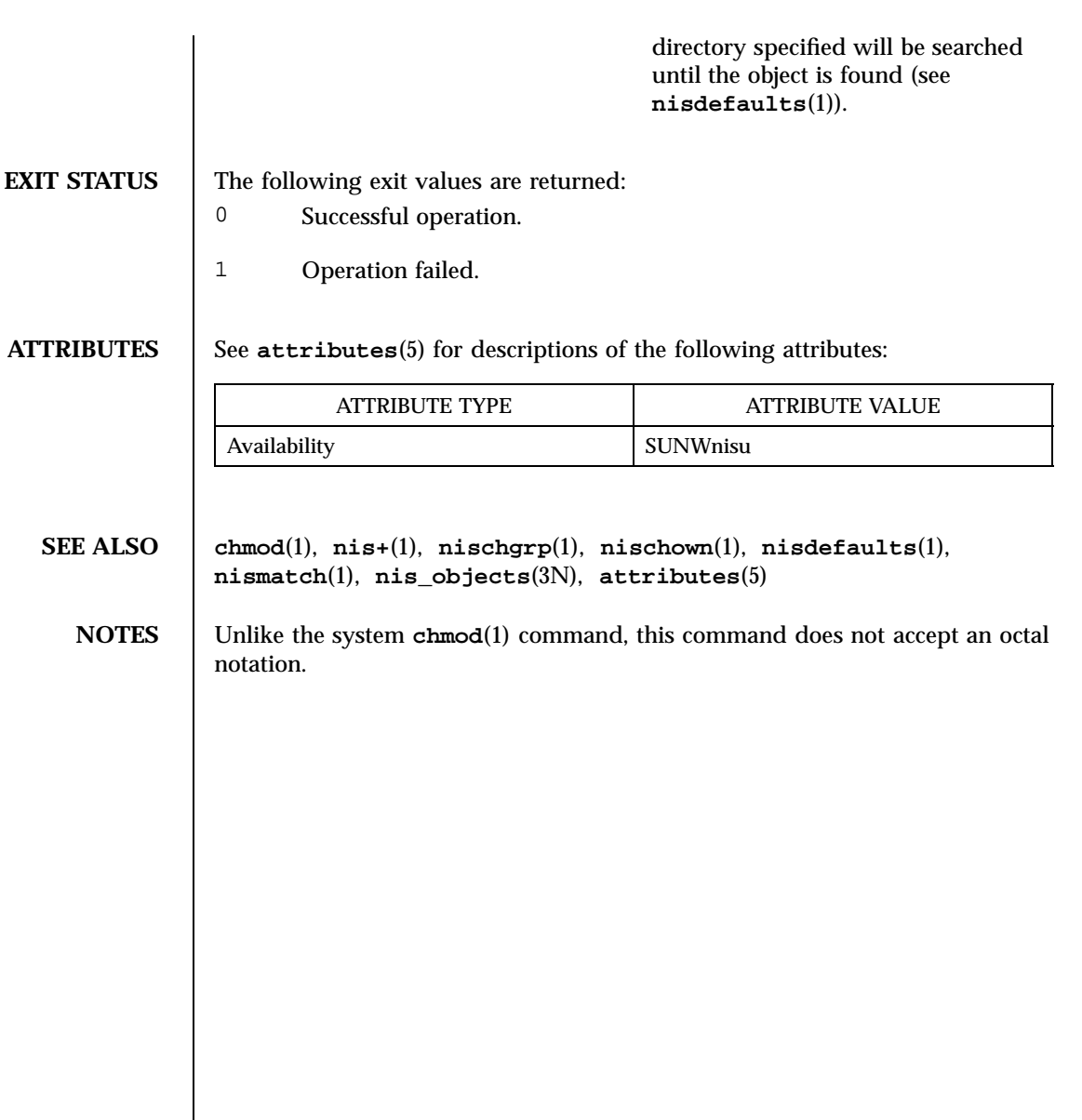

Last modified 25 Sep 1992 SunOS 5.7

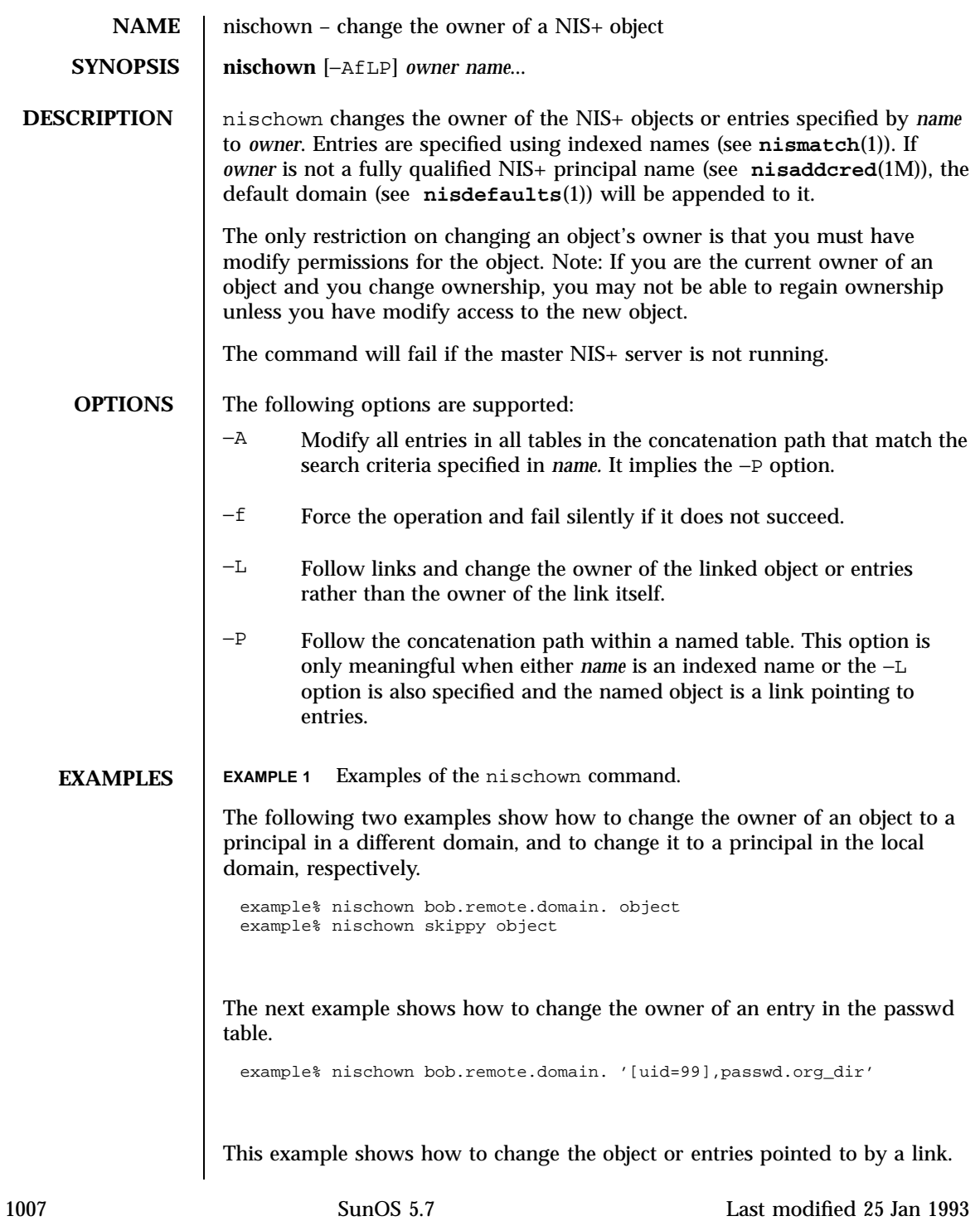

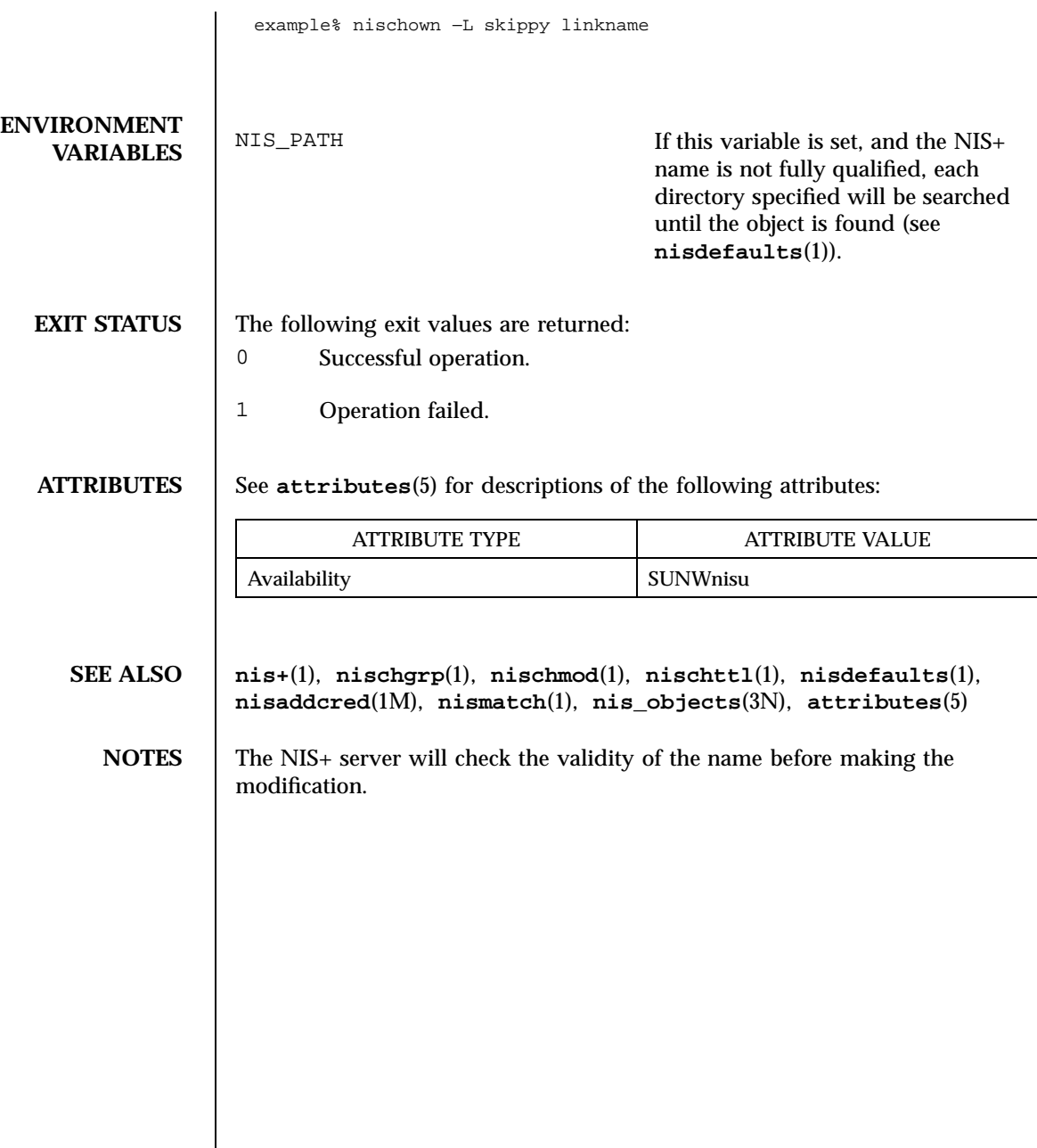

Last modified 25 Jan 1993 SunOS 5.7 1008

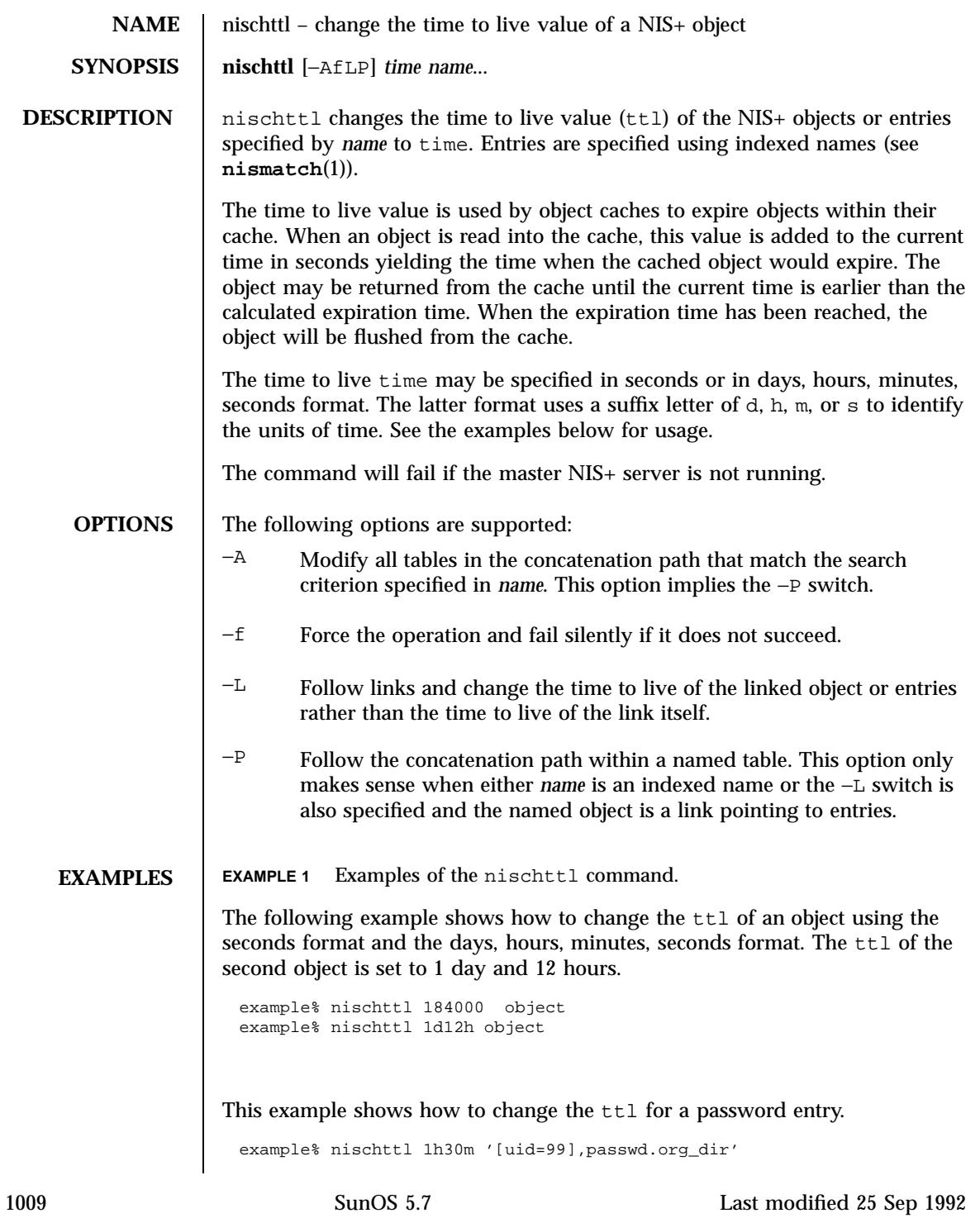

The next two examples change the ttl of the object or entries pointed to by a link, and the ttl of all entries in the hobbies table.

example% nischttl −L 12h linkname example% nischttl 3600 '[],hobbies'

# **ENVIRONMENT**

**VARIABLES** NIS\_PATH If this variable is set, and the NIS+ name is not fully qualified, each directory specified will be searched until the object is found (see **nisdefaults**(1)).

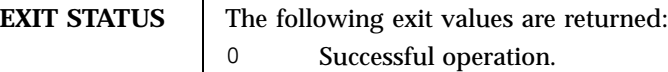

1 Operation failed.

**ATTRIBUTES** See **attributes** (5) for descriptions of the following attributes:

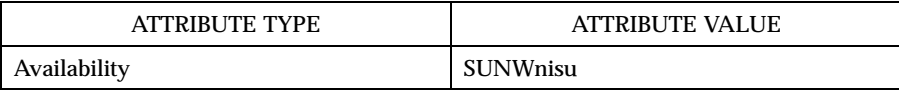

**SEE ALSO nis+**(1), **nischgrp**(1), **nischmod**(1), **nischown**(1), **nisdefaults**(1), **nismatch**(1), **nis\_objects**(3N), **attributes**(5)

**NOTES** Setting a high ttl value allows objects to stay persistent in caches for a longer period of time and can improve performance. However, when an object changes, in the worst case, the number of seconds in this attribute must pass before that change is visible to all clients. Setting a ttl value of 0 means that the object should not be cached at all.

> A high ttl value is a week, a low value is less than a minute. Password entries should have ttl values of about 12 hours (easily allows one password change per day), entries in the RPC table can have ttl values of several weeks (this information is effectively unchanging).

Only directory and group objects are cached in this implementation.

Last modified 25 Sep 1992 SunOS 5.7

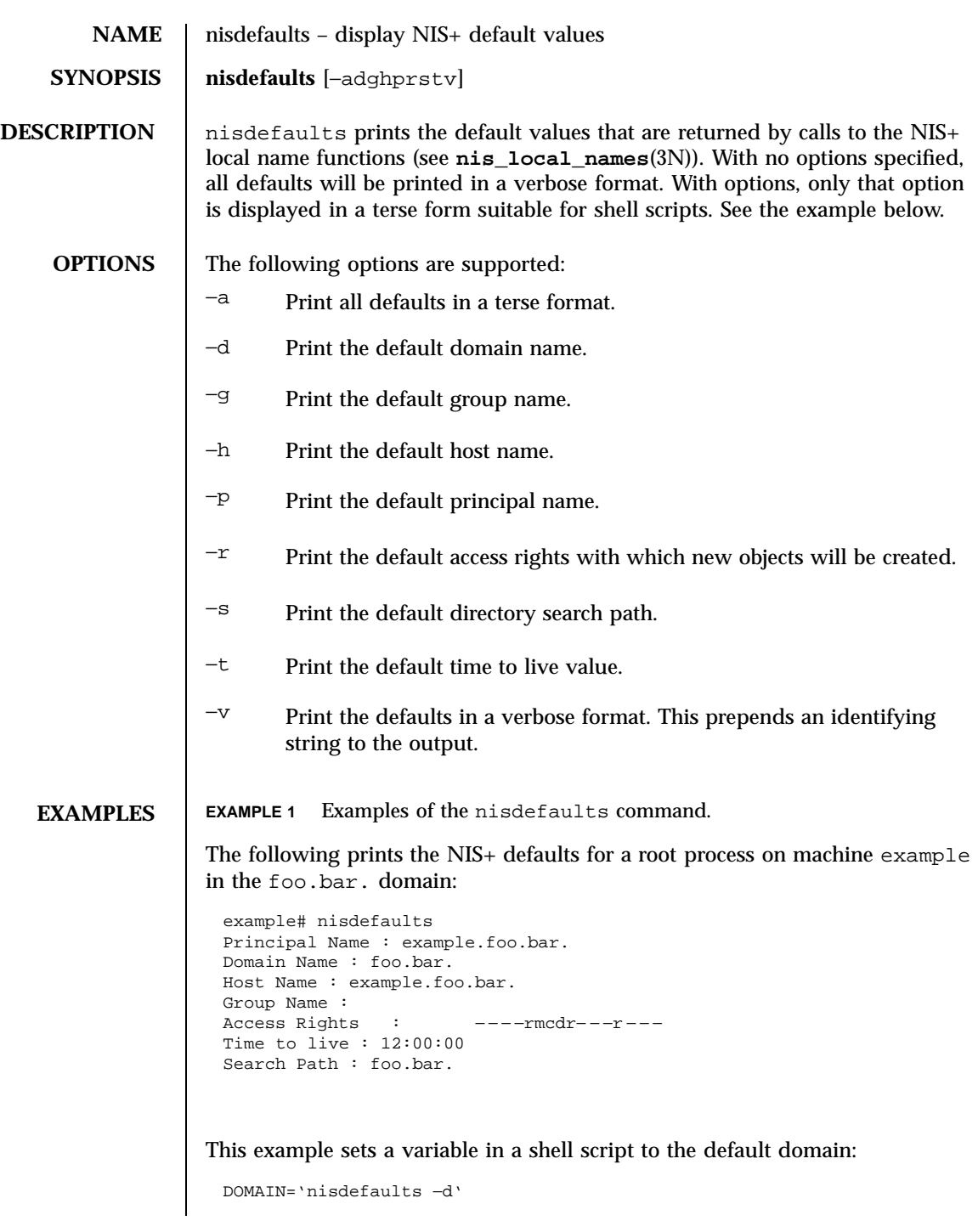

1011 SunOS 5.7 Last modified 25 Sep 1992

This example prints out the default time to live in a verbose format:

```
example% nisdefaults −tv
Time to live : 12:00:00
```
This example prints out the time to live in the terse format:

```
example% nisdefaults −t
43200
```
#### **ENVIRONMENT VARIABLES**

Several environment variables affect the defaults associated with a process.

NIS\_DEFAULTS This variable contains a defaults string that will override the NIS+ standard defaults. The defaults string is a series of tokens separated by colons. These tokens represent the default values to be used for the generic object properties. All of the legal tokens are described below.

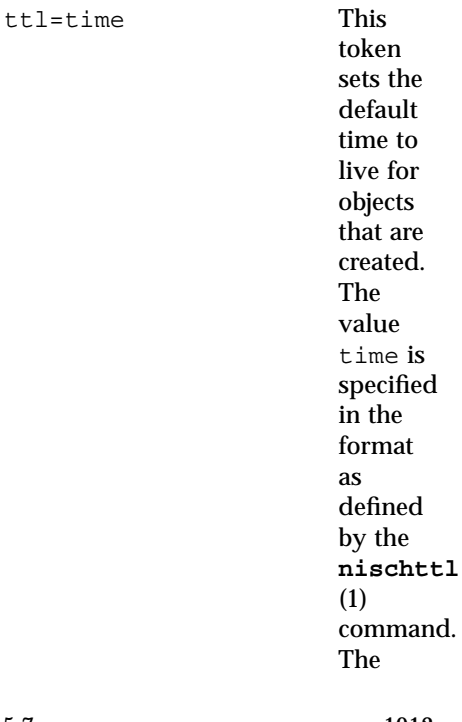

Last modified 25 Sep 1992 SunOS 5.7 2012

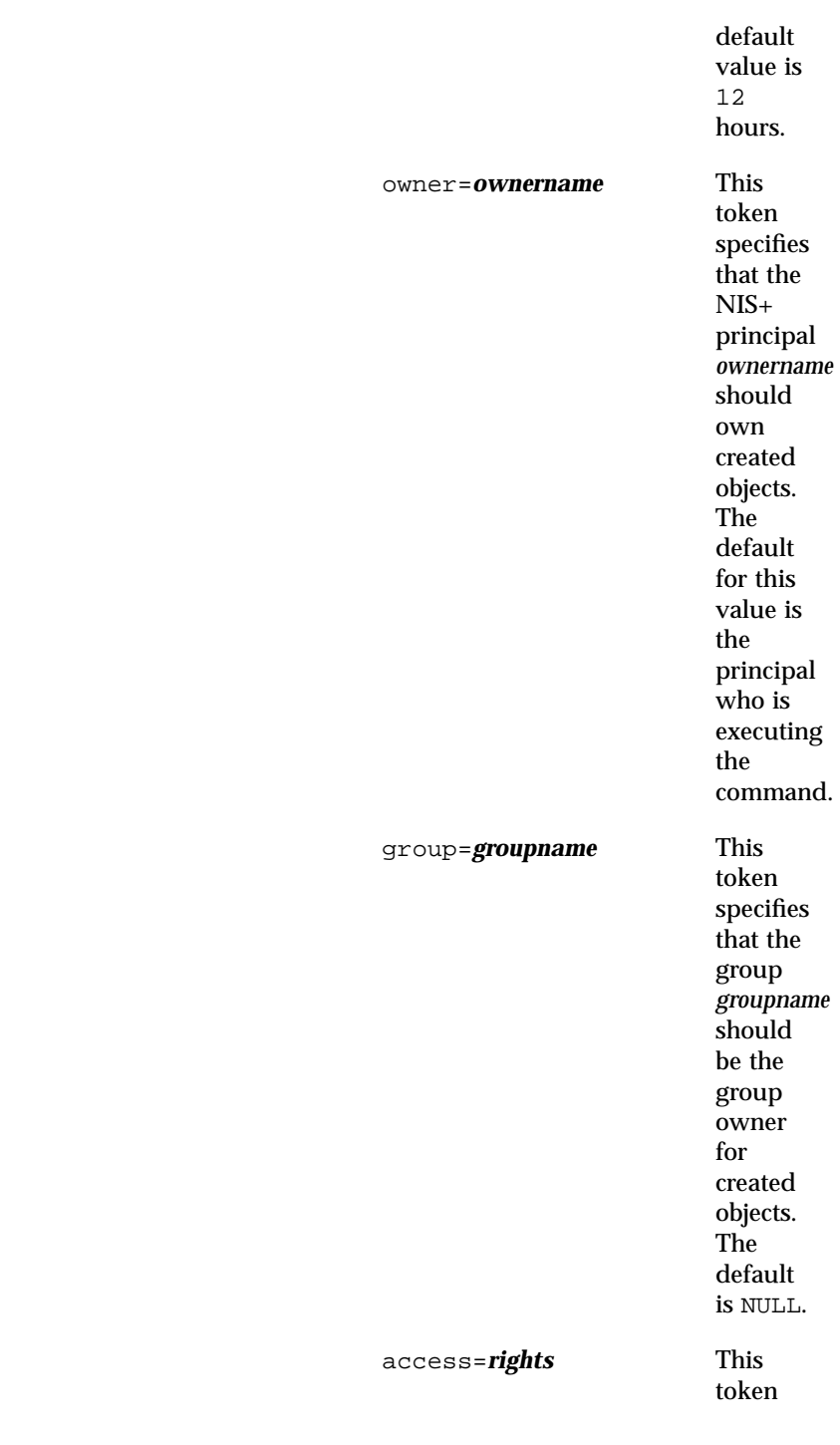

1013 SunOS 5.7 Last modified 25 Sep 1992

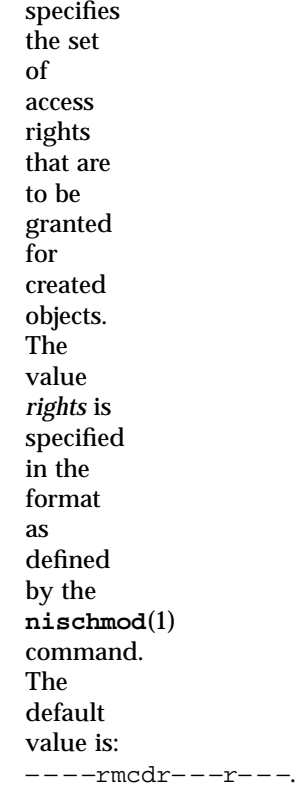

NIS\_GROUP This variable contains the name of the local NIS+ group. If the name is not fully qualified, the default domain will be appended to it.

NIS\_PATH This variable overrides the default NIS+ directory search path. It contains an ordered list of directories separated by ':' (colon) characters. The '\$' (dollar sign) character is treated specially. Directory names that end in '\$' have the default domain appended to them, and a '\$' by itself is replaced by the list of directories between the default domain and the global root that are at least two levels deep. The default NIS+ directory search path is '\$'.

Last modified 25 Sep 1992 SunOS 5.7

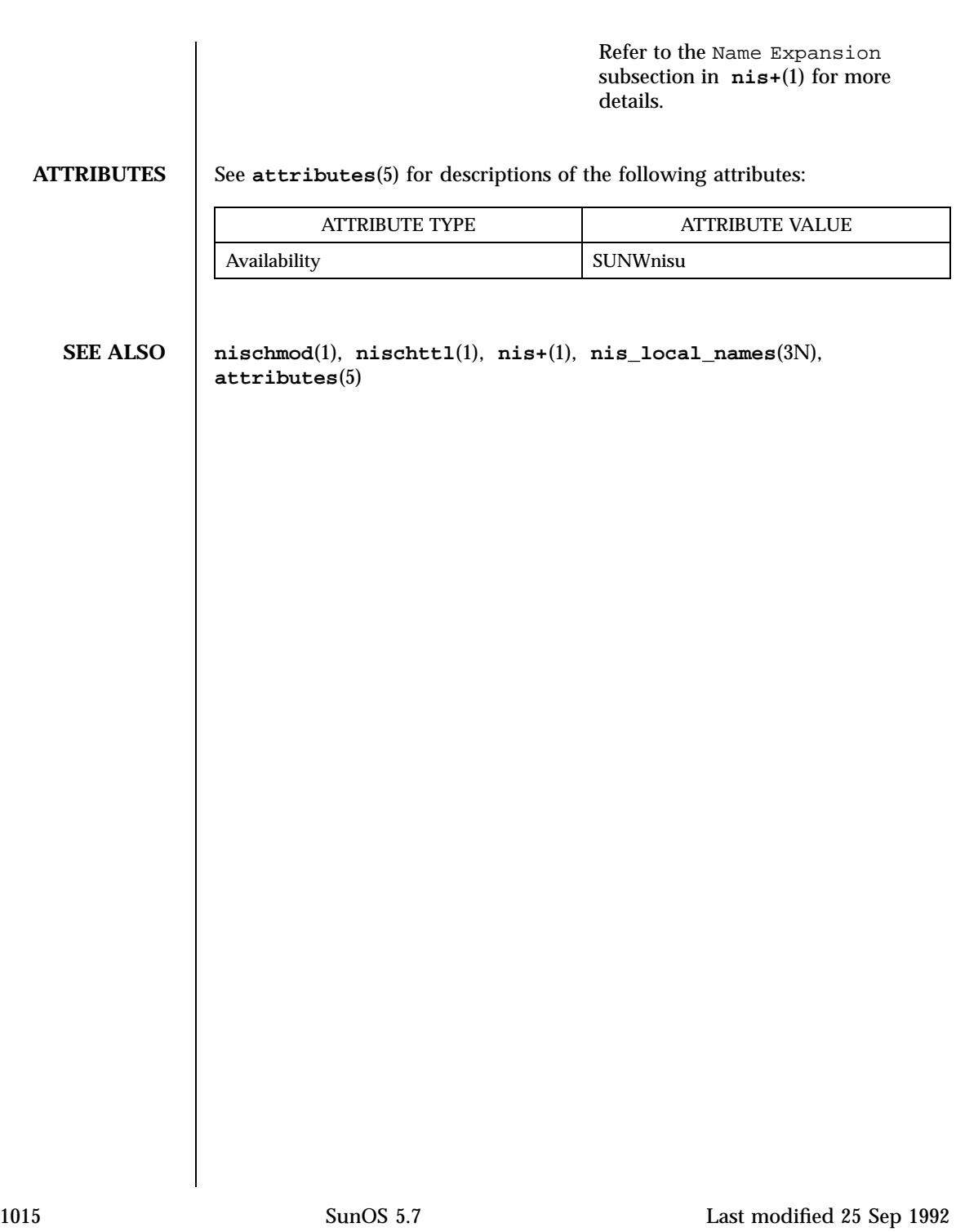

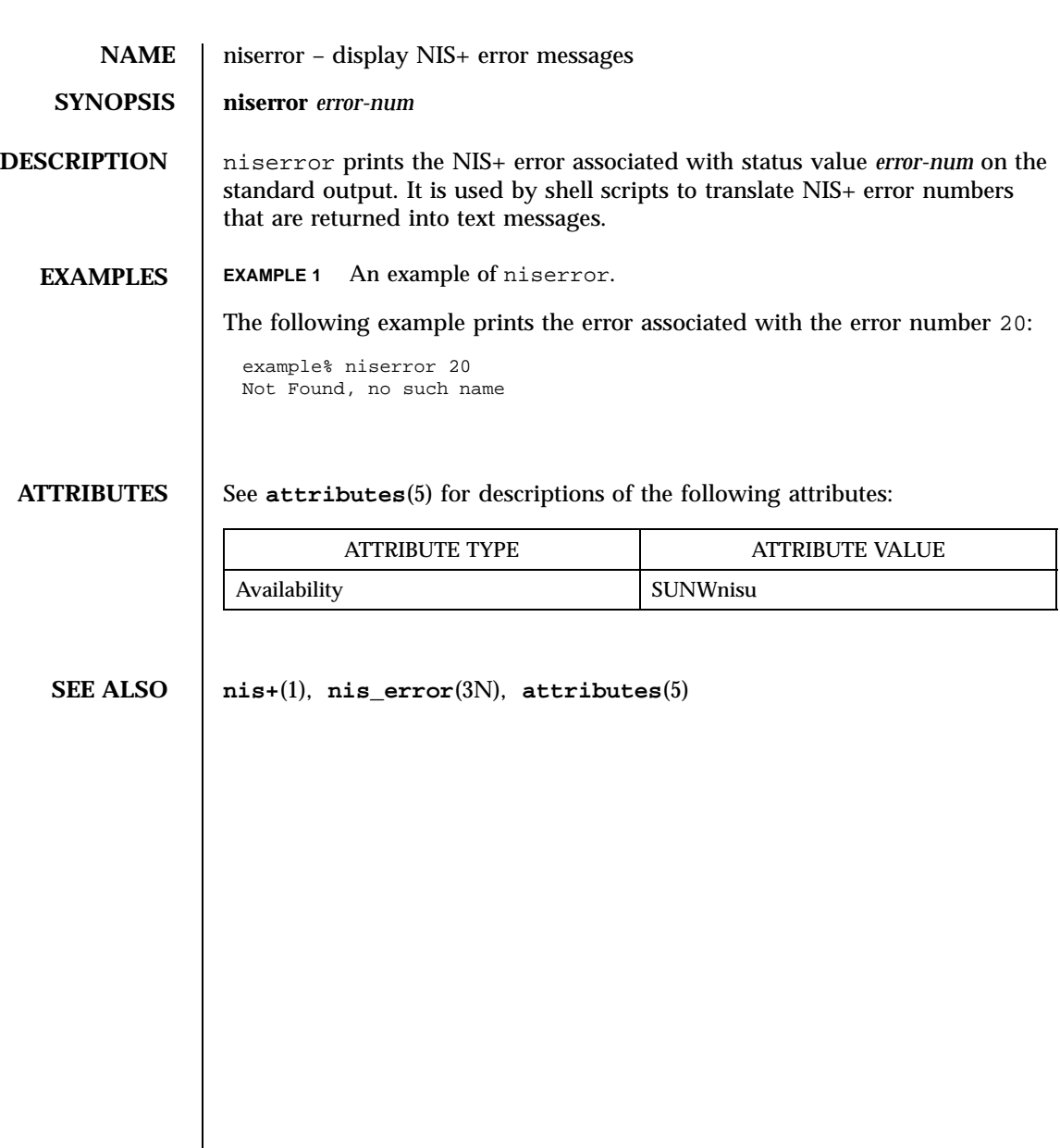

Last modified 25 Sep 1992 SunOS 5.7

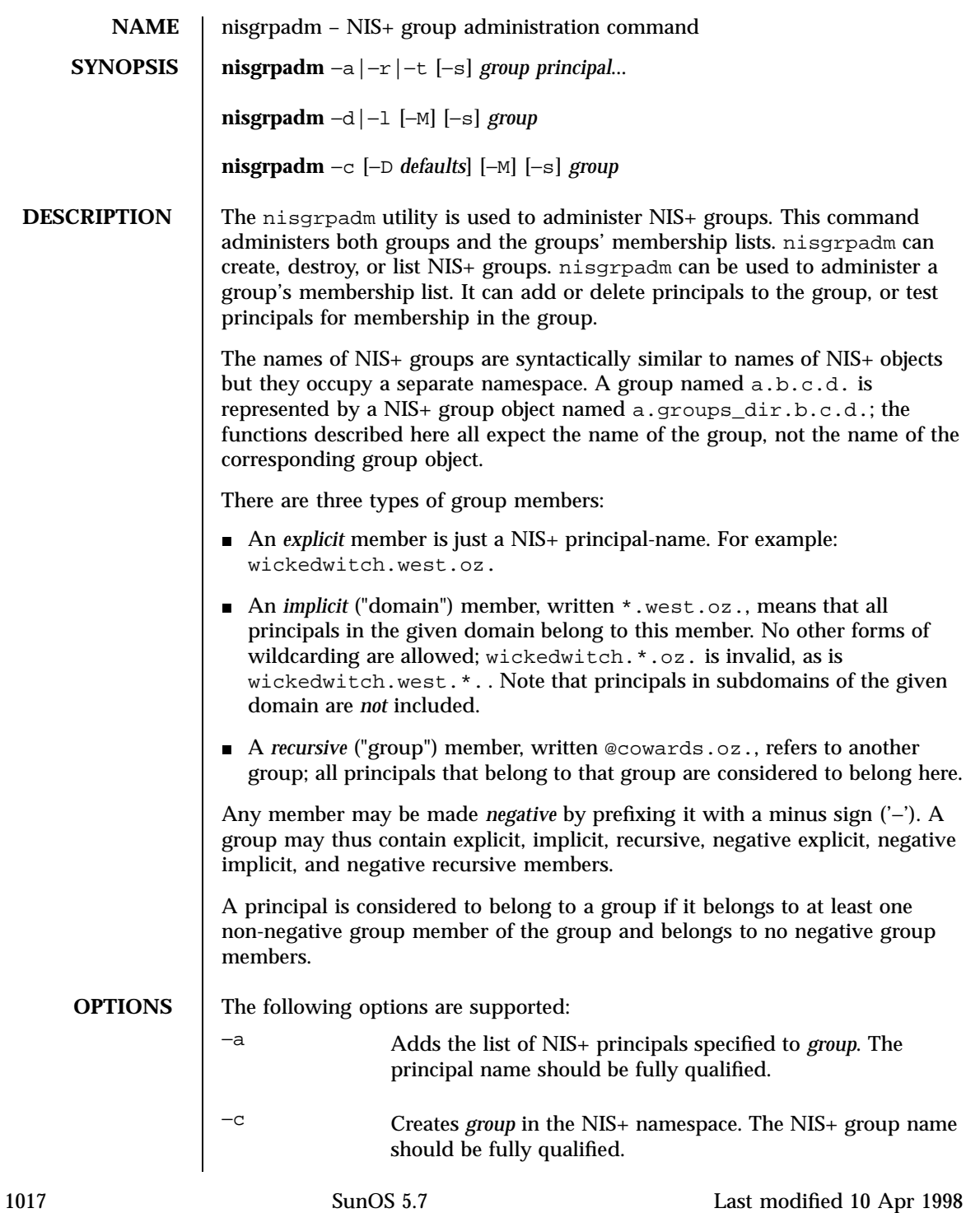

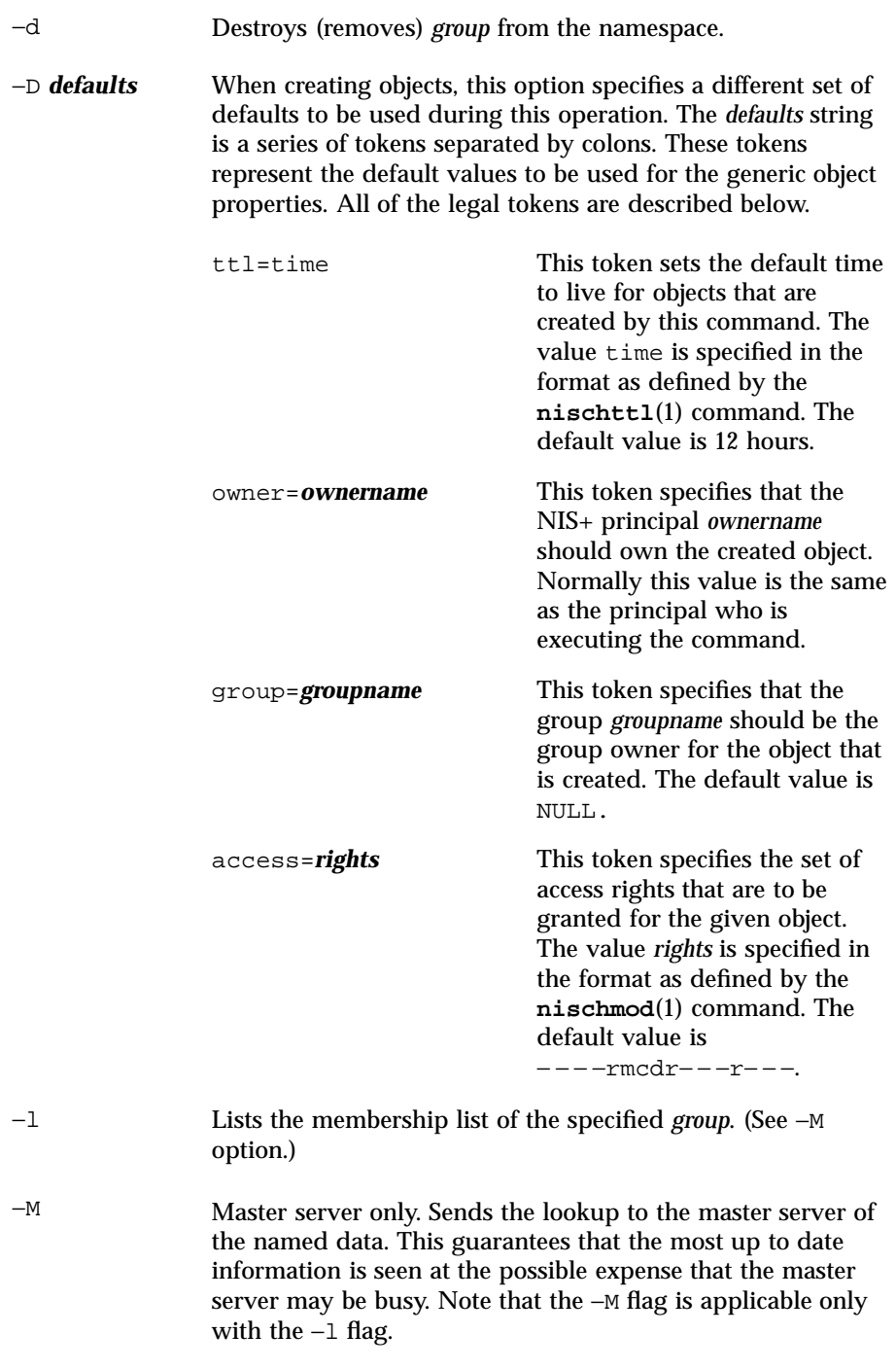

Last modified 10 Apr 1998 SunOS 5.7 5 SunOS 5.7

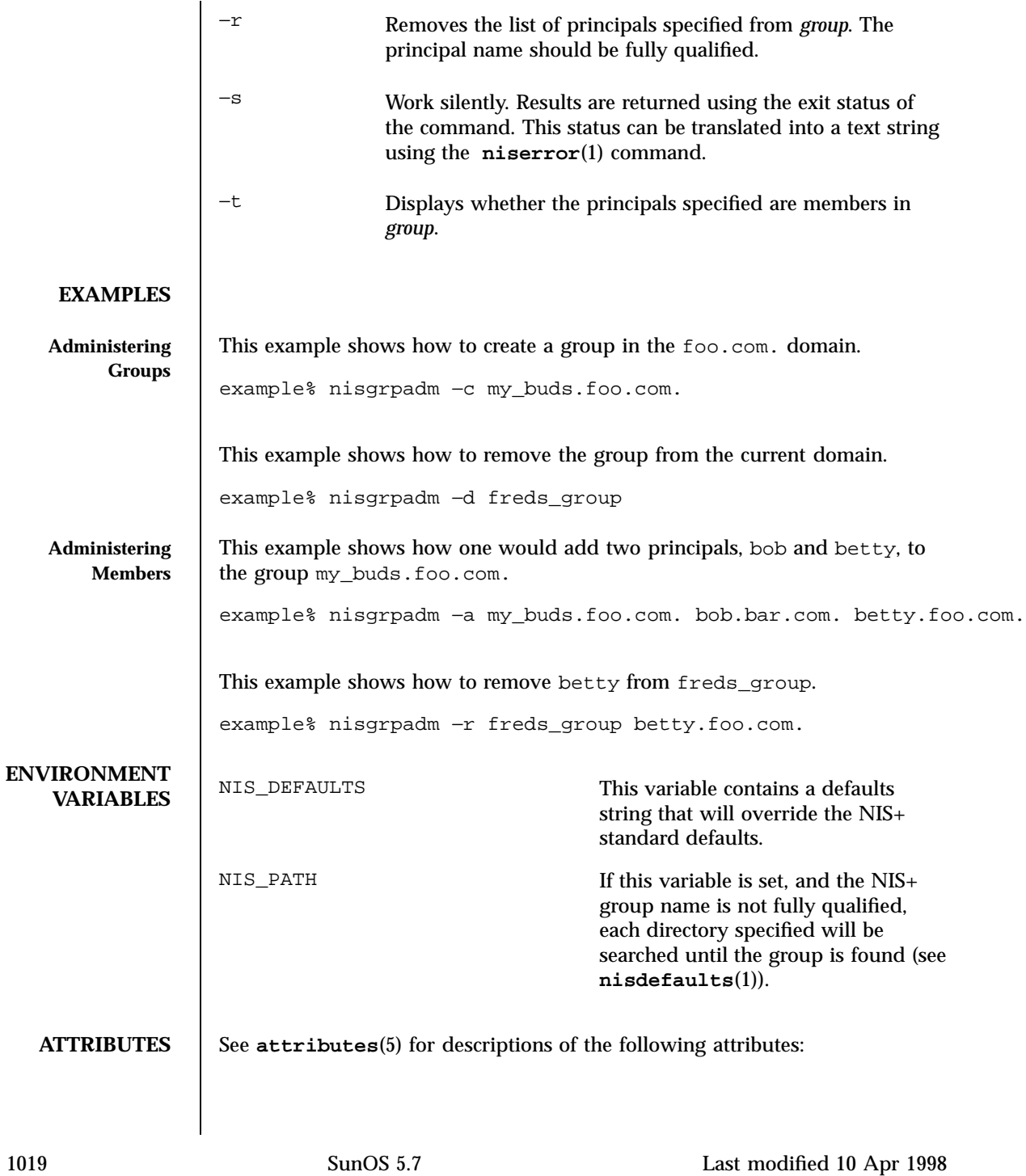
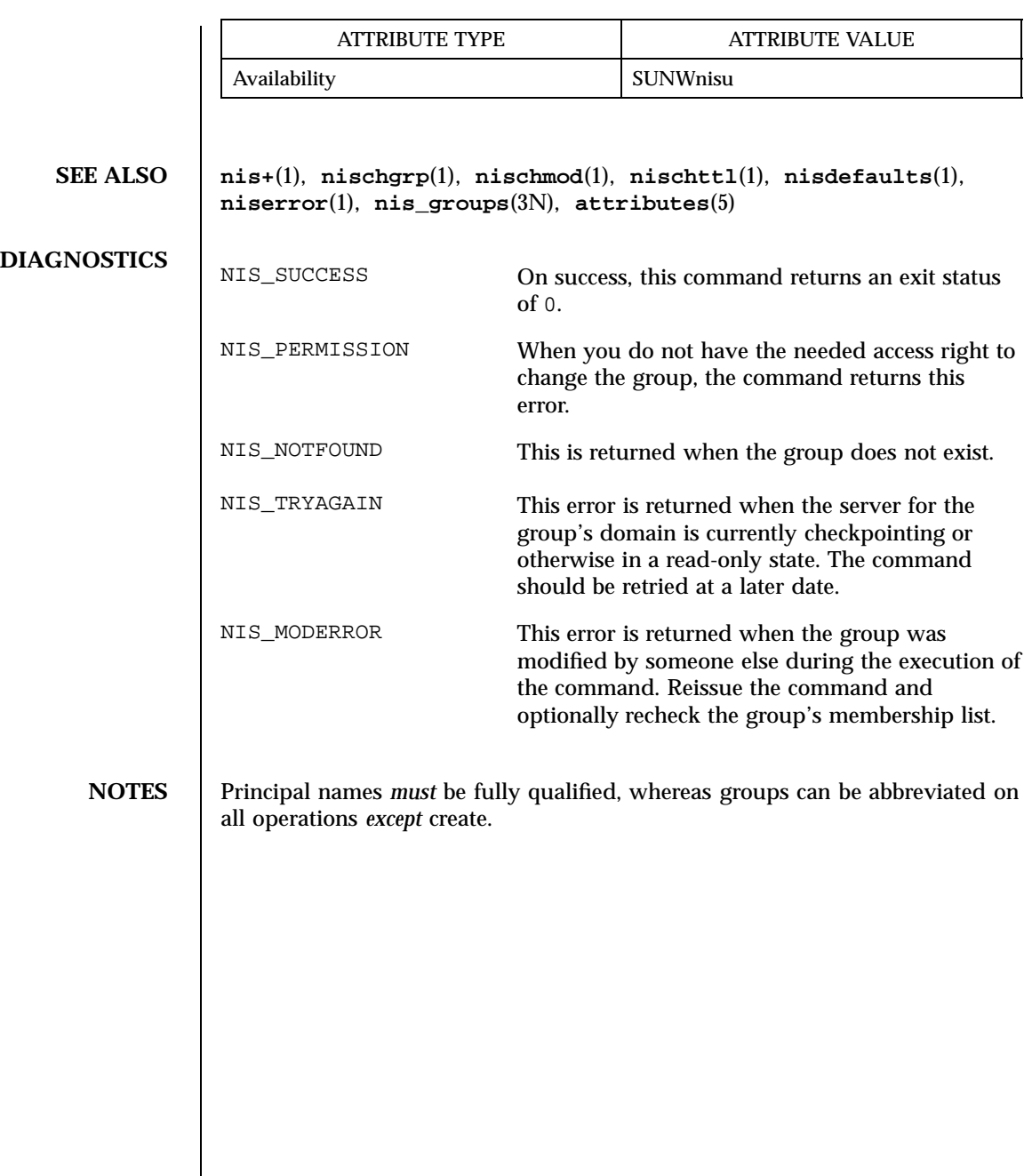

Last modified 10 Apr 1998 SunOS 5.7

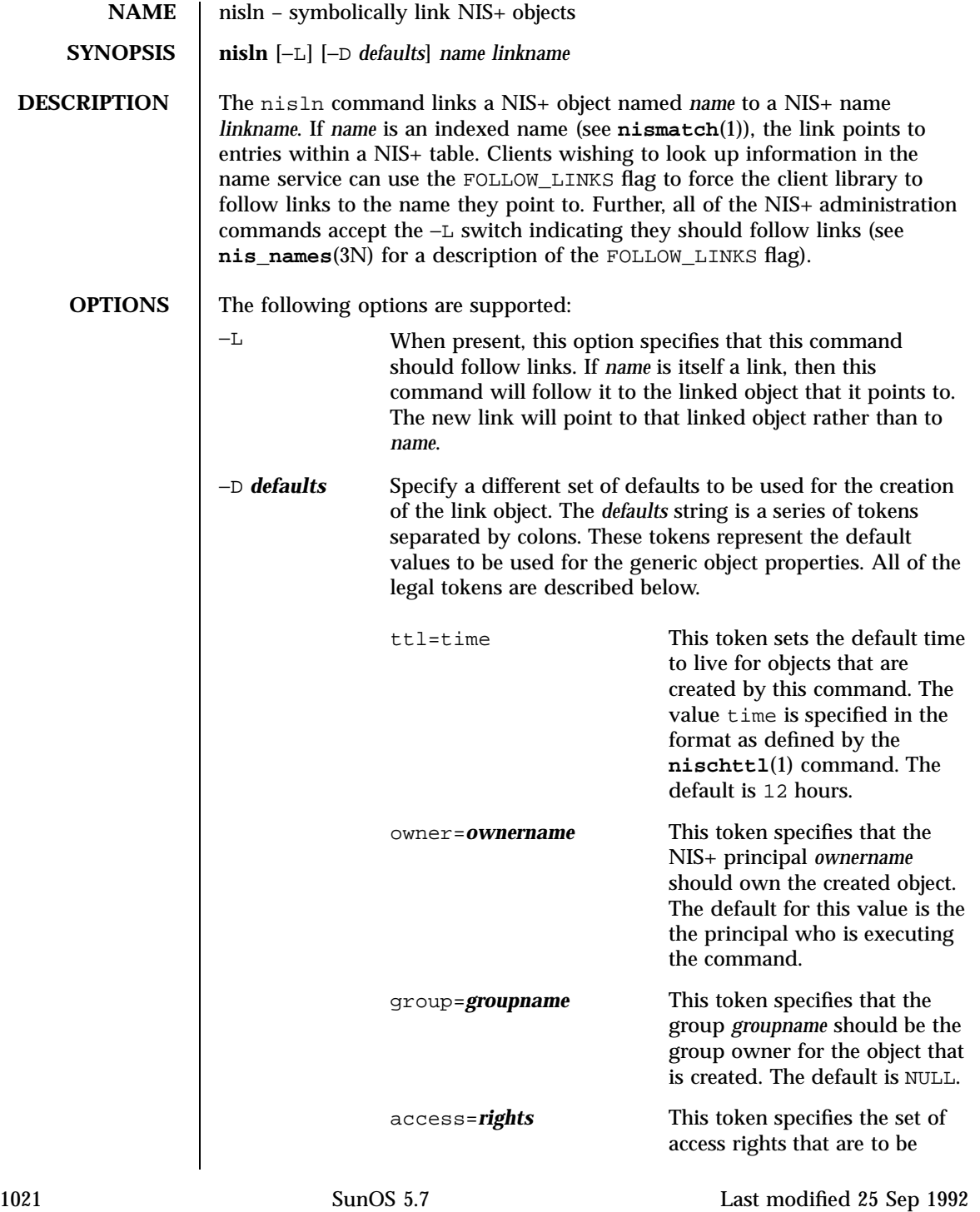

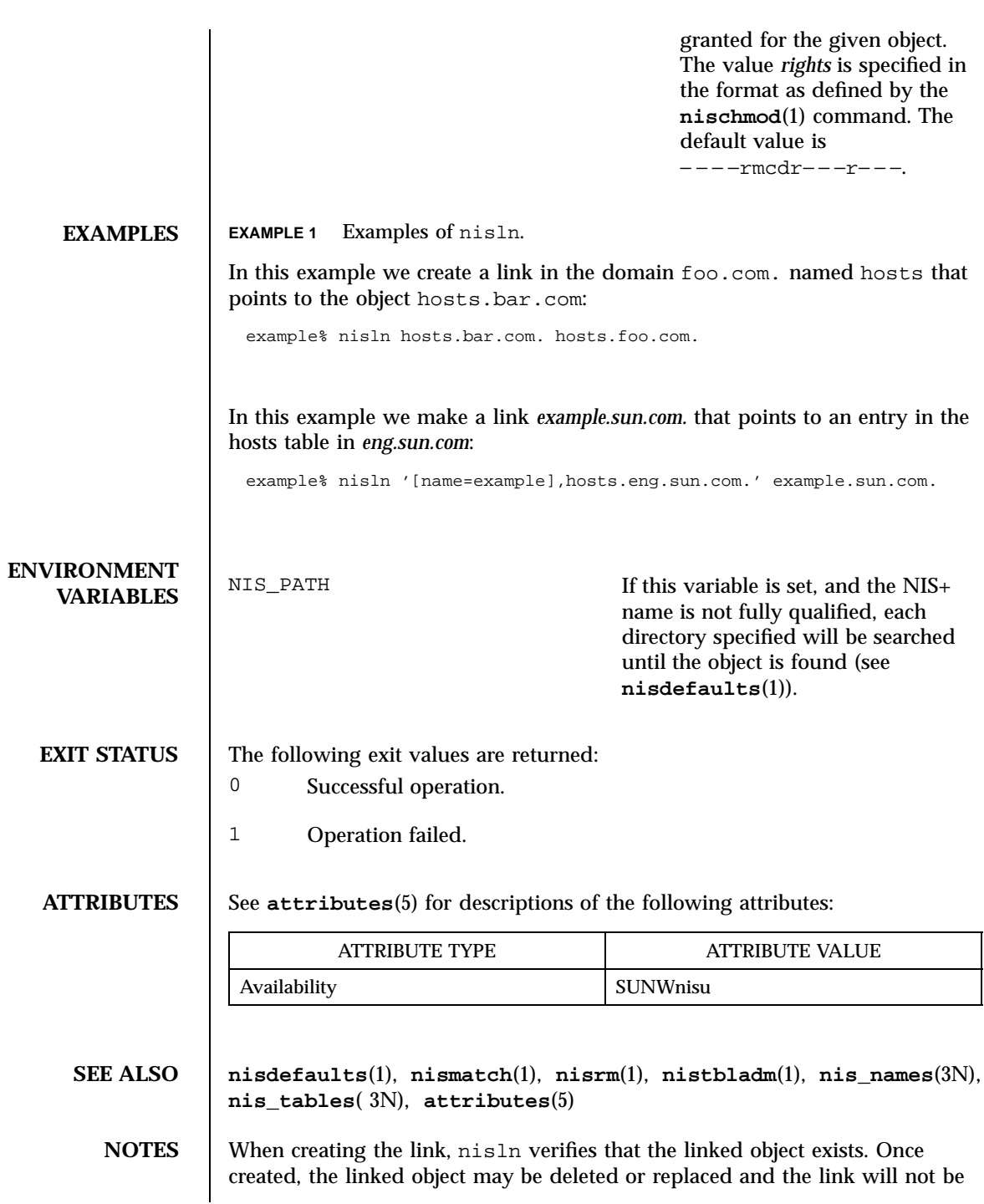

Last modified 25 Sep 1992 SunOS 5.7

affected. At that time the link will become invalid and attempts to follow it will return NIS\_LINKNAMEERROR to the client. When the path attribute in tables specifies a link rather than another table, the link will be followed if the flag FOLLOW\_LINKS was present in the call to **nis\_list()** (see **nis\_tables**(3N)) and ignored if the flag is not present. If the flag is present and the link is no longer valid, a warning is sent to the system logger and the link is ignored.

1023 SunOS 5.7 Last modified 25 Sep 1992

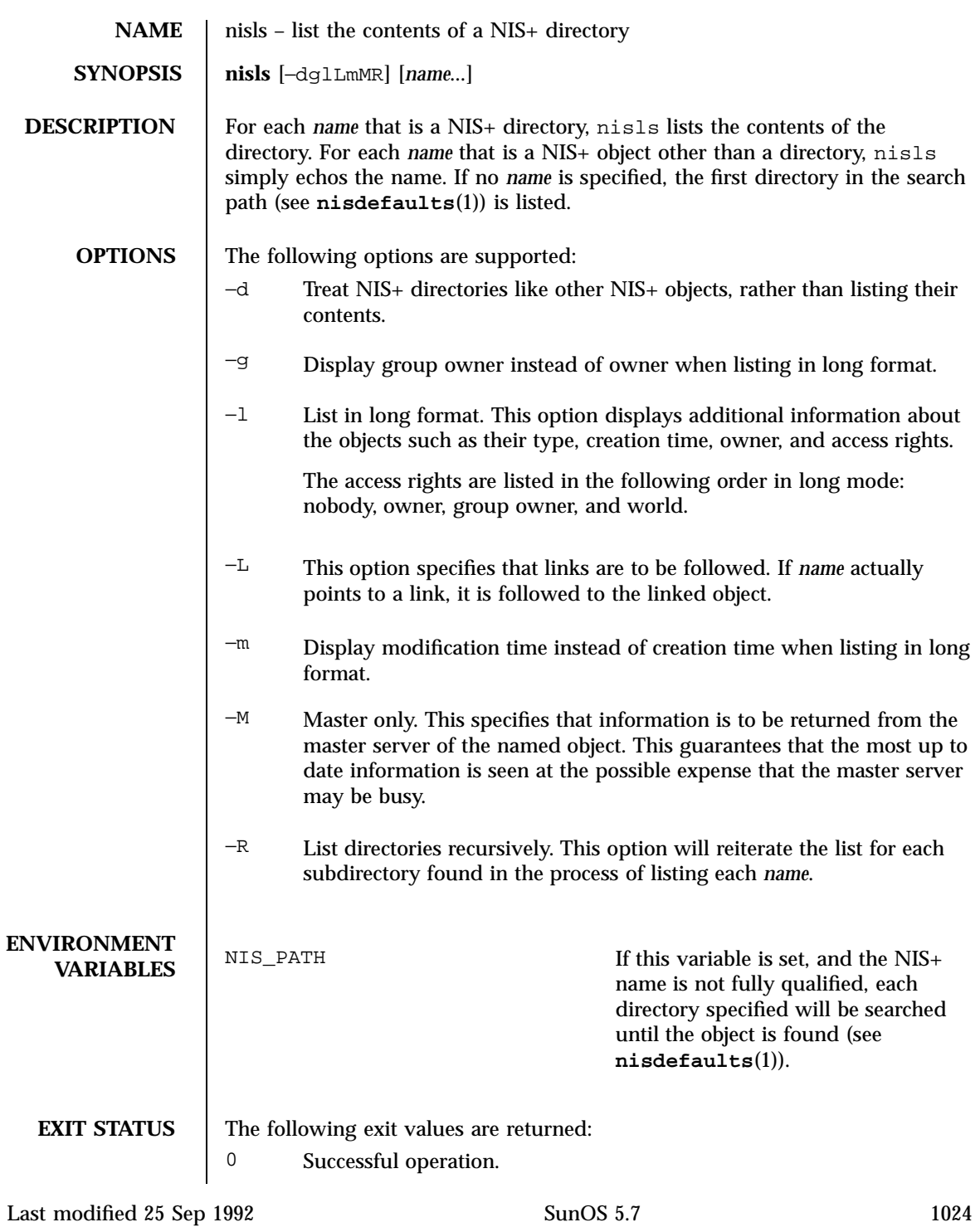

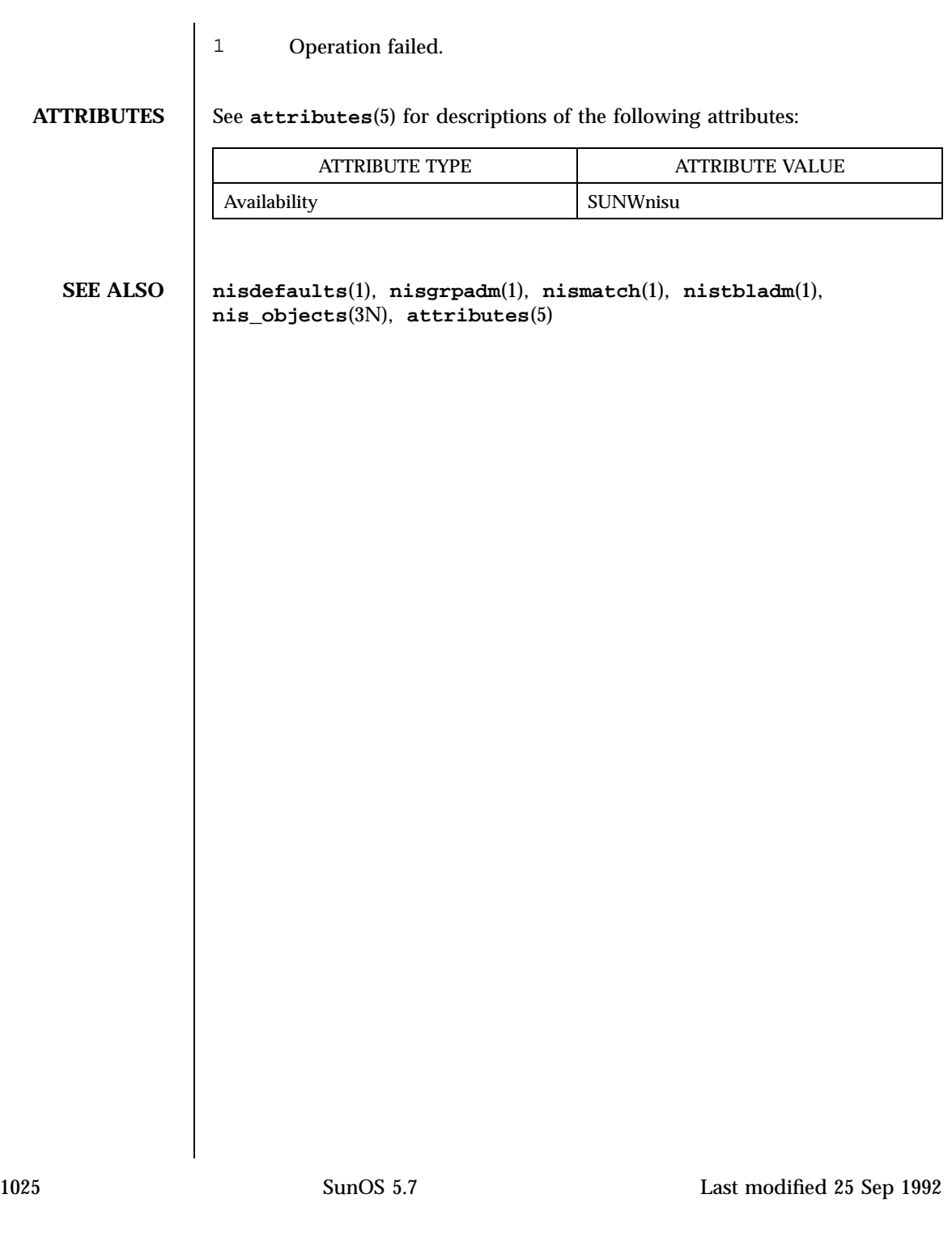

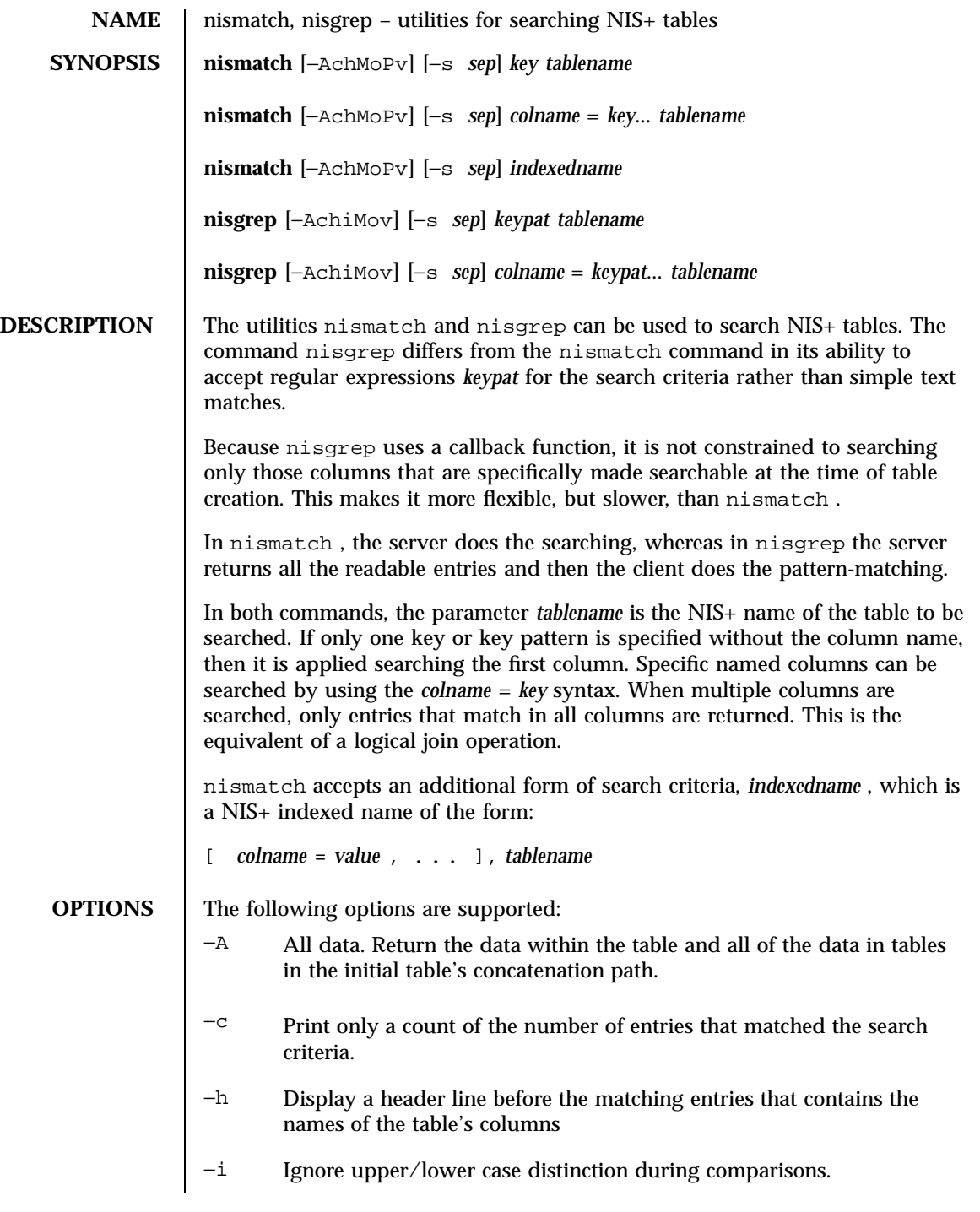

Last modified 10 Apr 1998 SunOS 5.7

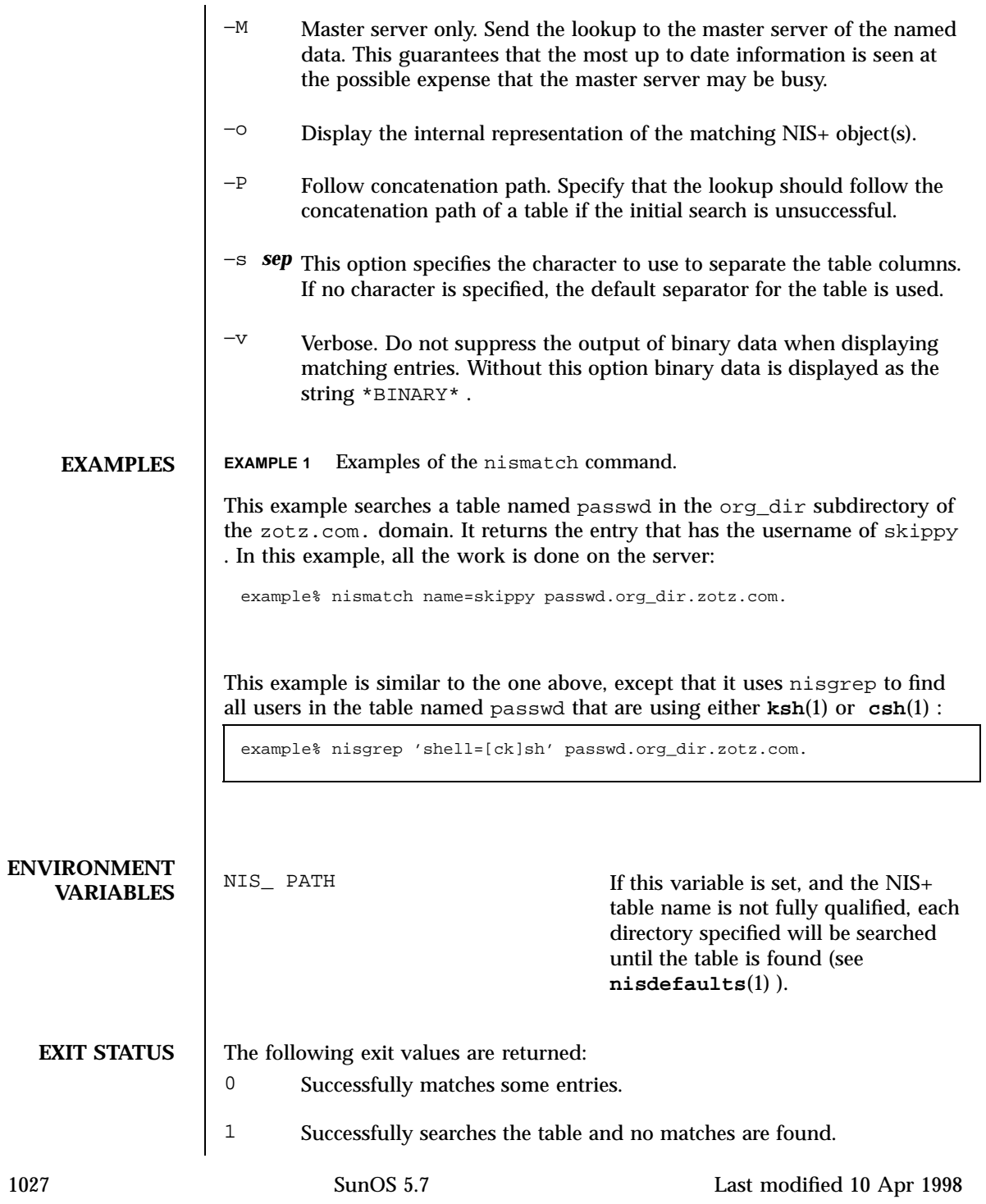

2 An error condition occurs. An error message is also printed. **ATTRIBUTES** See **attributes**(5) for descriptions of the following attributes: ATTRIBUTE TYPE **ATTRIBUTE VALUE** Availability SUNWnisu **SEE ALSO niscat**(1) , **nisdefaults**(1) , **nisls**(1) , **nistbladm**(1) , **nis\_objects**(3N) , **attributes**(5 ) **DIAGNOSTICS** No memory **An attempt to allocate some** memory for the search failed. *tablename* is not a table The object with the name *tablename* was not a table object. Can't compile regular expression The regular expression in *keypat* was malformed. column not found: *colname* The column named *colname* does not exist in the table named *tablename* .

Last modified 10 Apr 1998 SunOS 5.7 1028

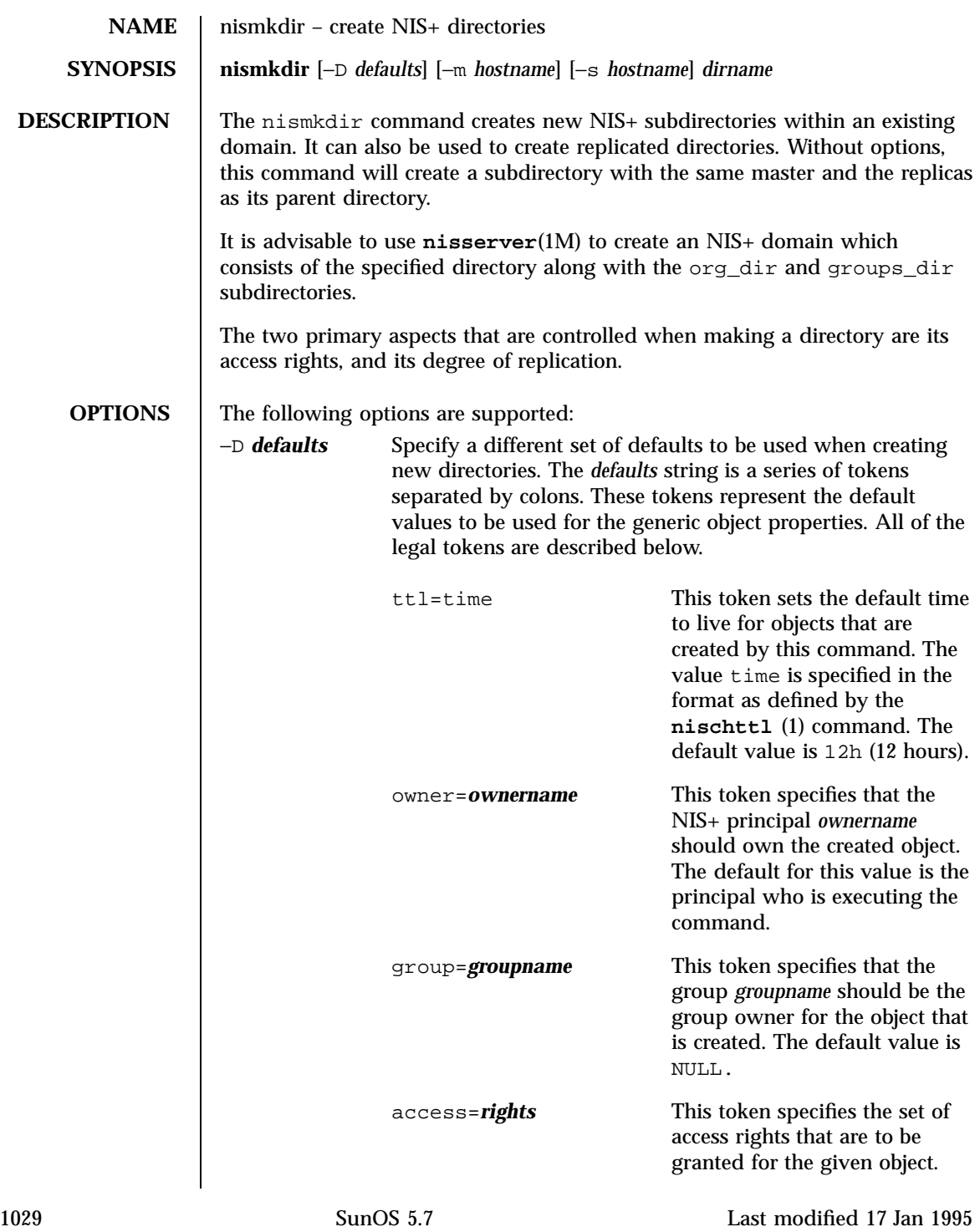

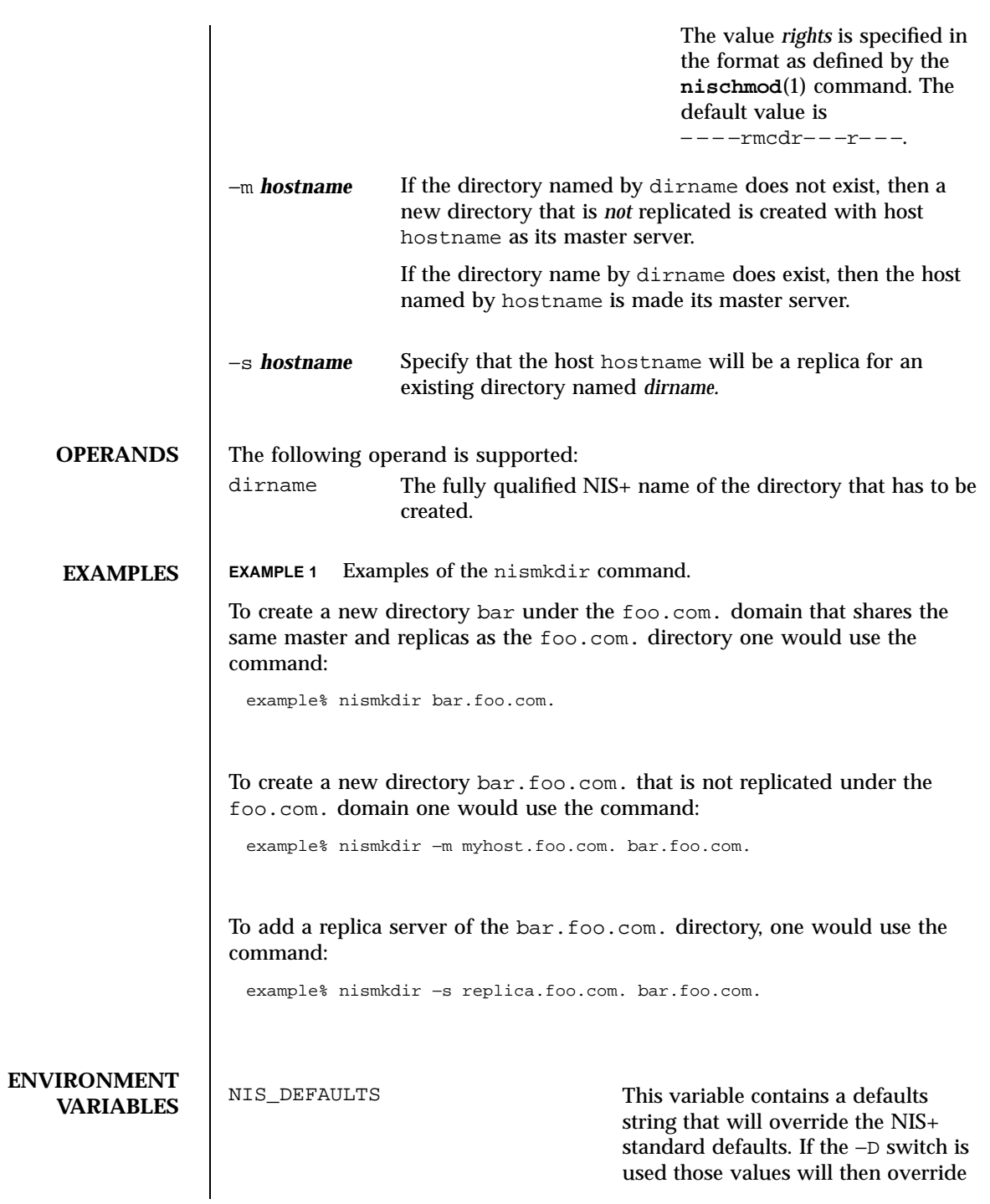

Last modified 17 Jan 1995 SunOS 5.7

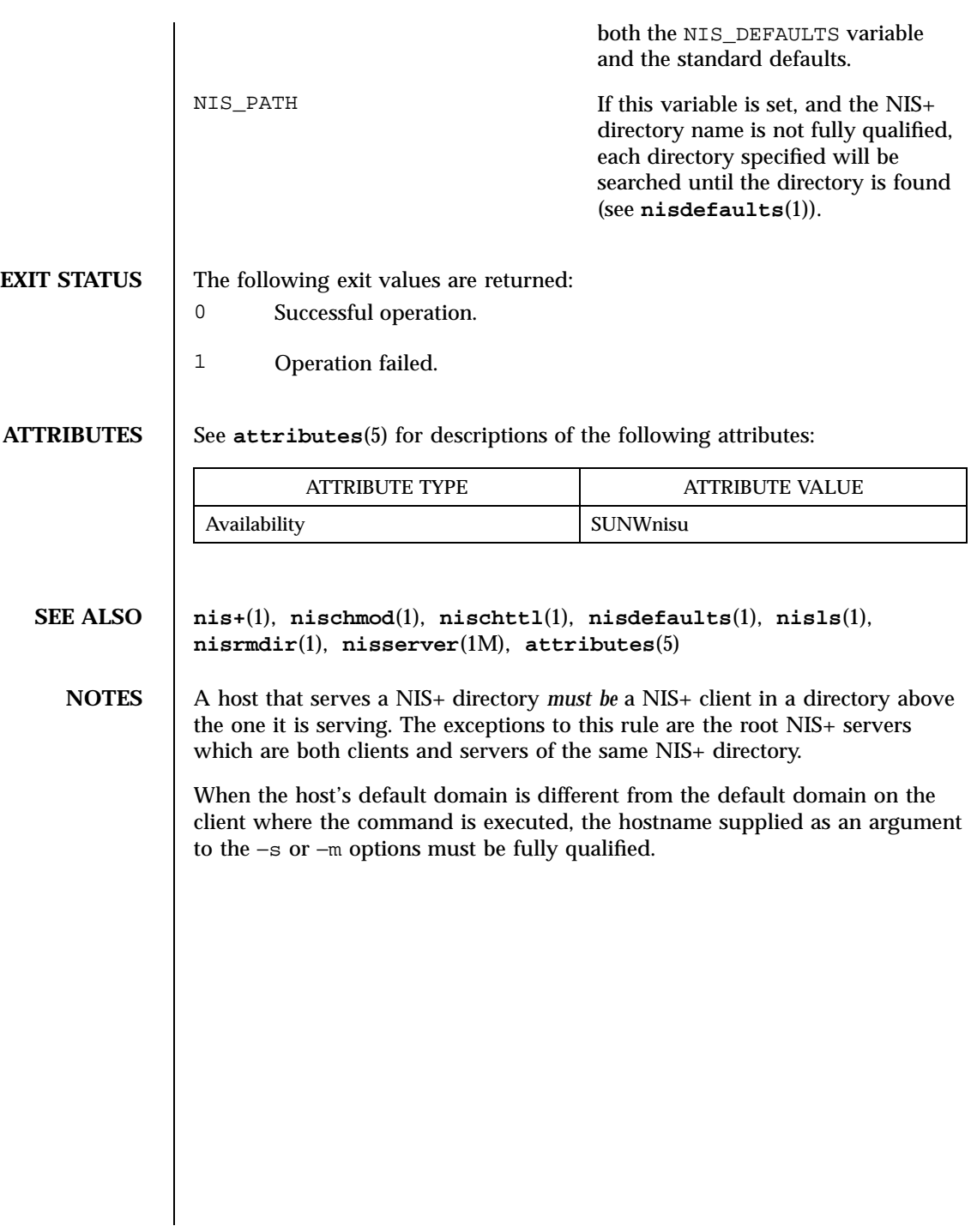

1031 SunOS 5.7 Last modified 17 Jan 1995

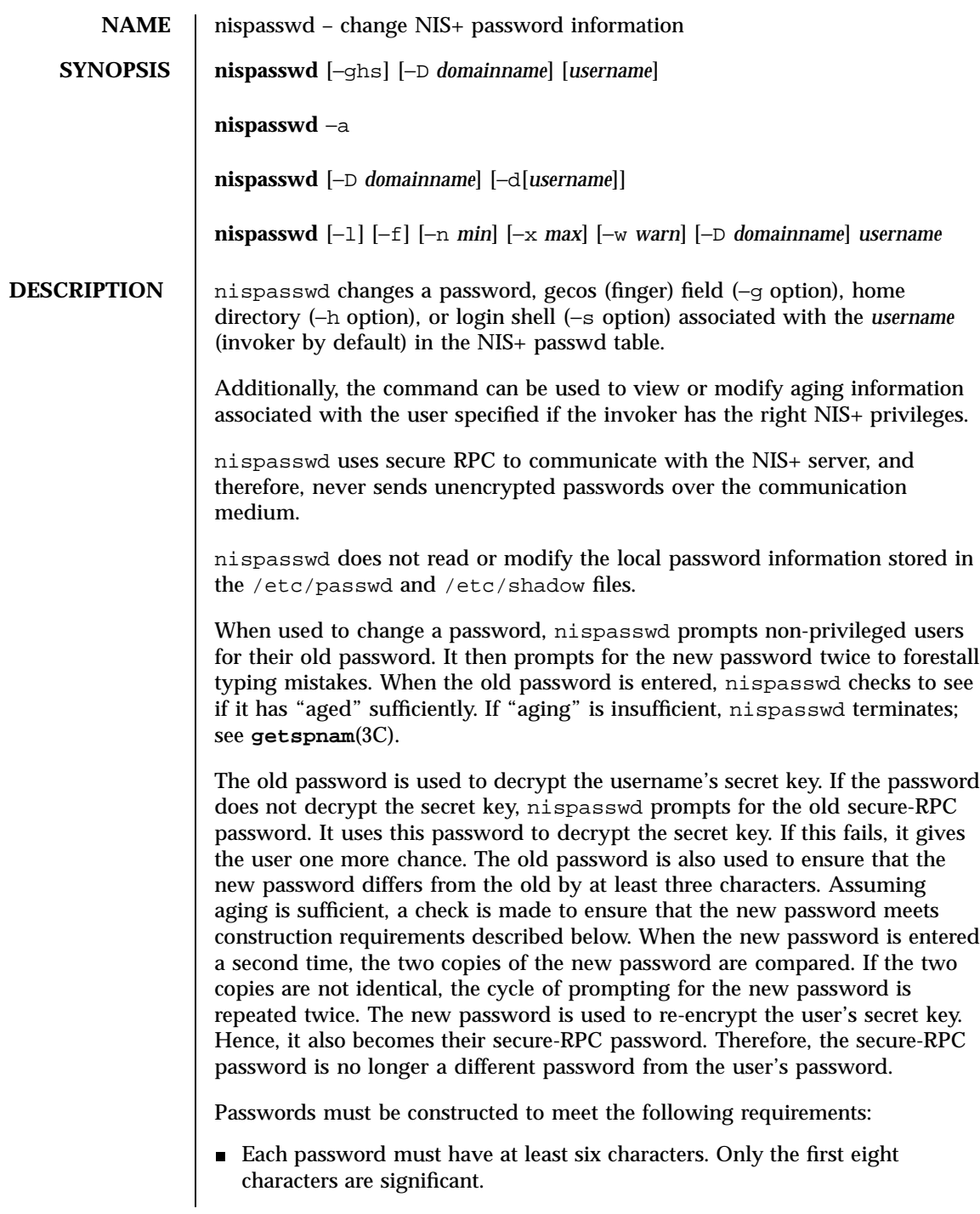

Last modified 13 Mar 1998 SunOS 5.7

- Each password must contain at least two alphabetic characters and at least one numeric or special character. In this case, "alphabetic" refers to all upper or lower case letters.
- Each password must differ from the user's login *username* and any reverse or circular shift of that login *username*. For comparison purposes, an upper case letter and its corresponding lower case letter are equivalent.
- New passwords must differ from the old by at least three characters. For comparison purposes, an upper case letter and its corresponding lower case letter are equivalent.

Network administrators, who own the NIS+ password table, may change any password attributes if they establish their credentials (see **keylogin**(1)) before invoking nispasswd. Hence, nispasswd does not prompt these privileged-users for the old password and they are not forced to comply with password aging and password construction requirements.

Any user may use the −d option to display password attributes for his or her own login name. The format of the display will be:

*username status mm/dd/yy min max warn*

or, if password aging information is not present,

*username status*

where

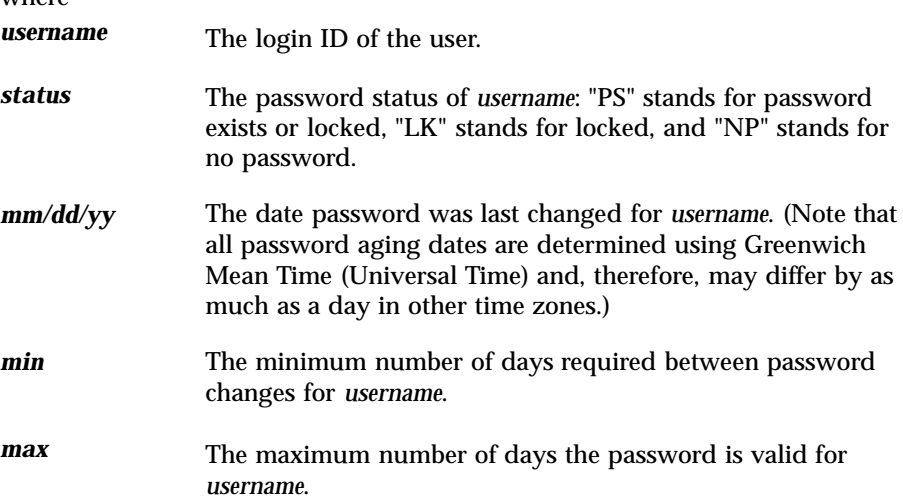

1033 SunOS 5.7 Last modified 13 Mar 1998

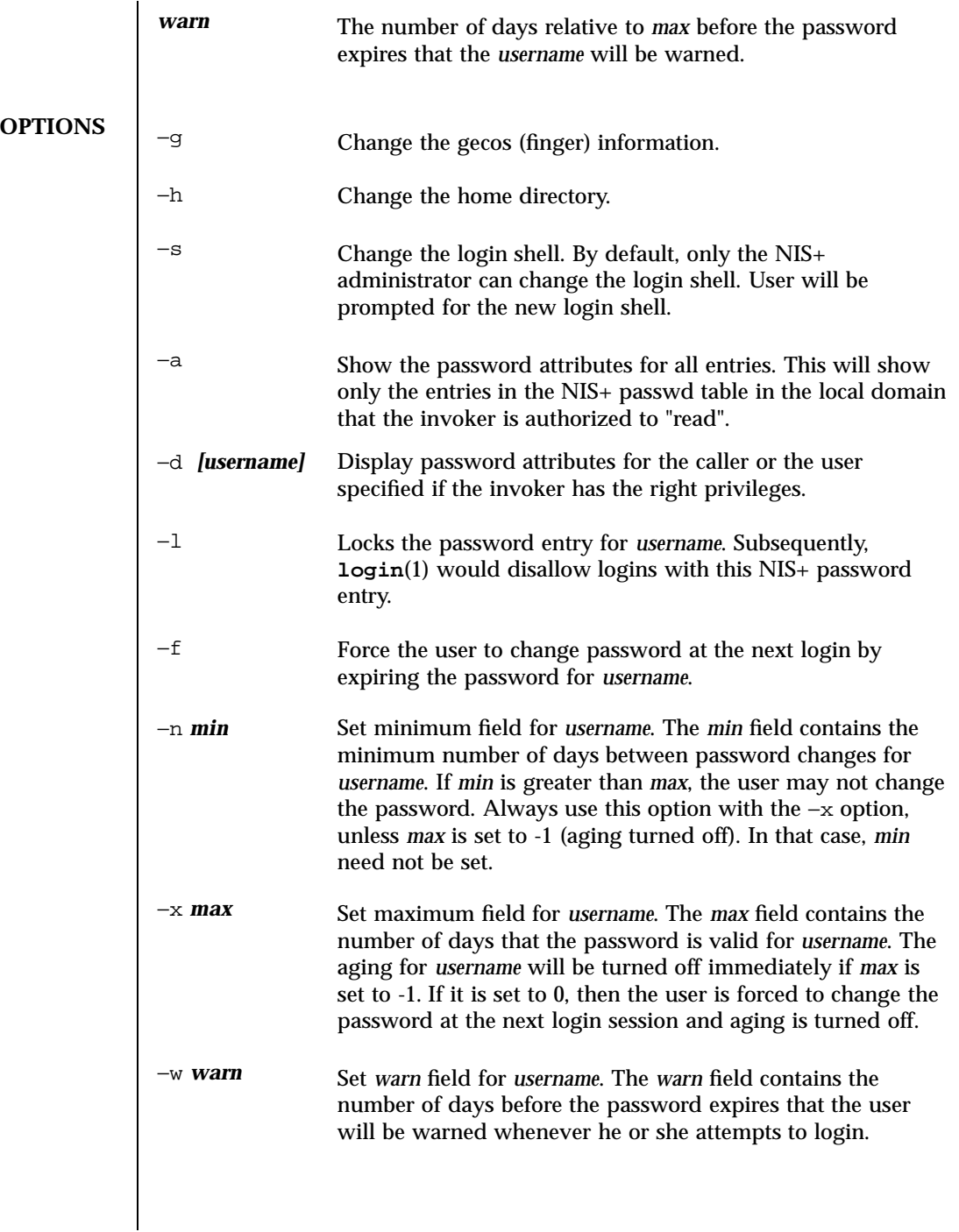

Last modified 13 Mar 1998 SunOS 5.7

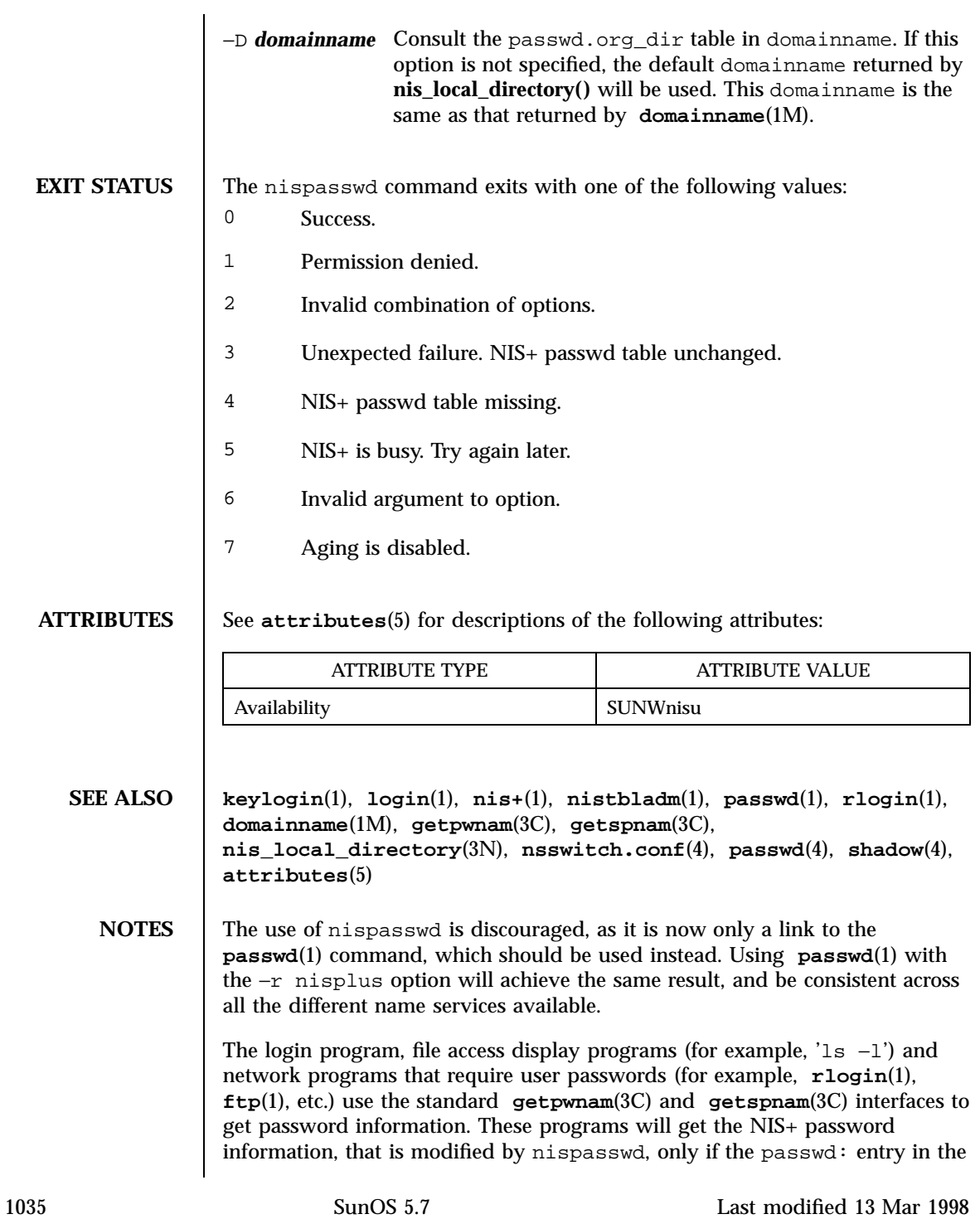

/etc/nsswitch.conf file includes nisplus. See **nsswitch.conf**(4) for more details.

Last modified 13 Mar 1998 SunOS 5.7

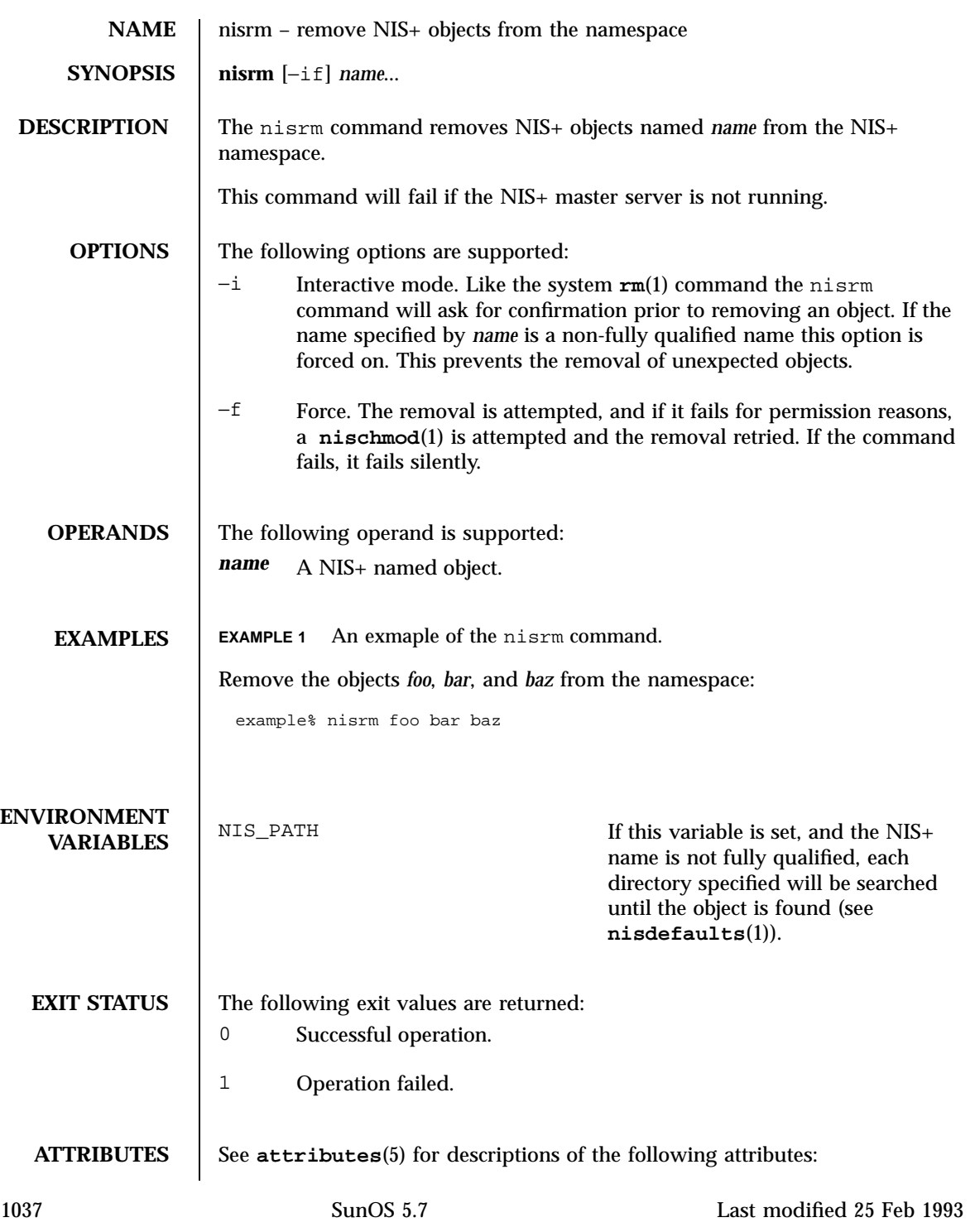

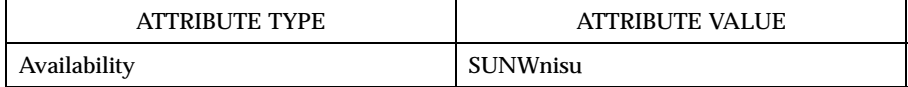

- **SEE ALSO nis+**(1), **nischmod**(1), **nisdefaults**(1), **nisrmdir**(1), **nistbladm**(1), **rm**(1), **attributes**(5)
	- **NOTES** This command will not remove directories (see **nisrmdir**(1)) nor will it remove non-empty tables (see **nistbladm**(1)).

Last modified 25 Feb 1993 SunOS 5.7

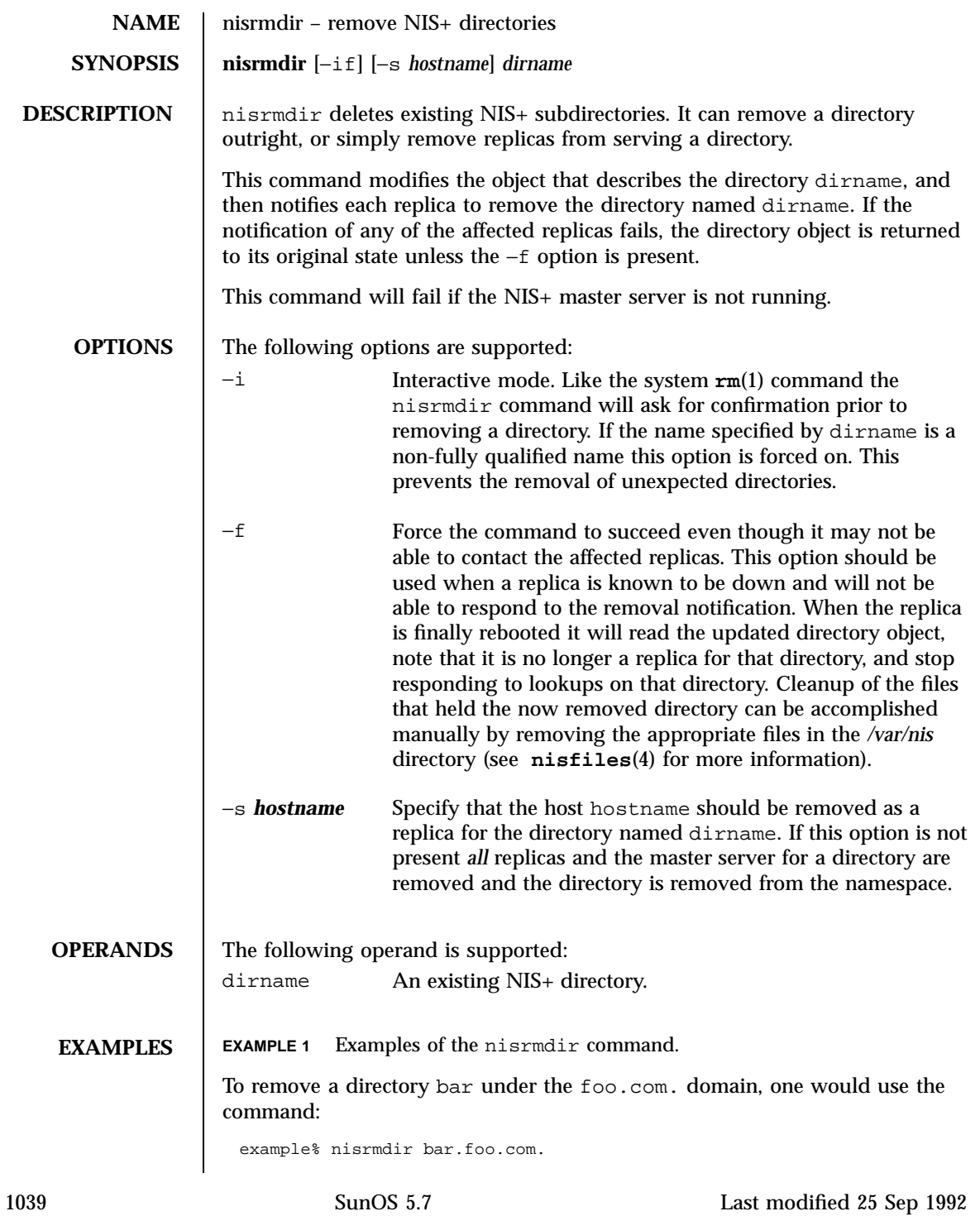

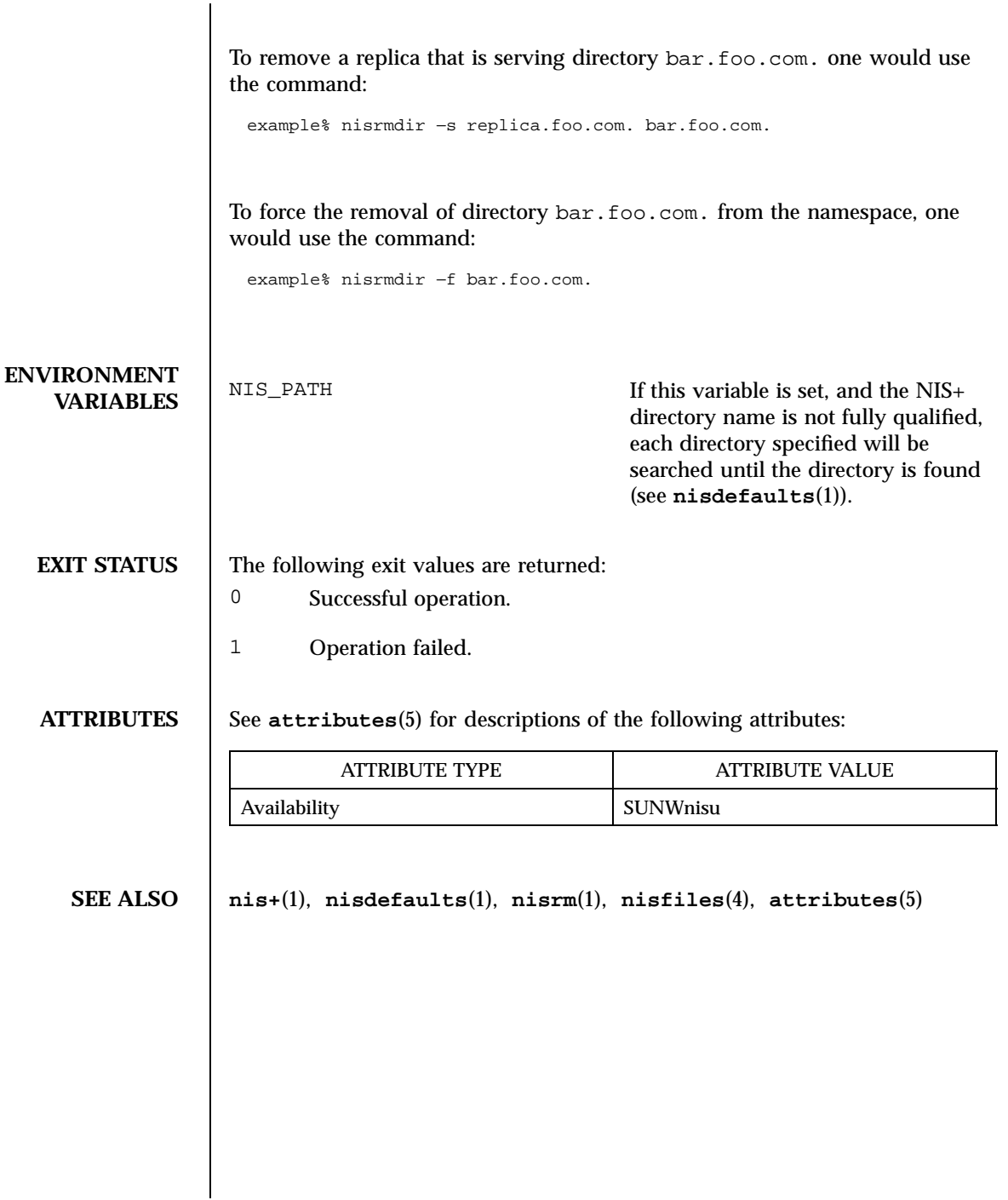

Last modified 25 Sep 1992 SunOS 5.7

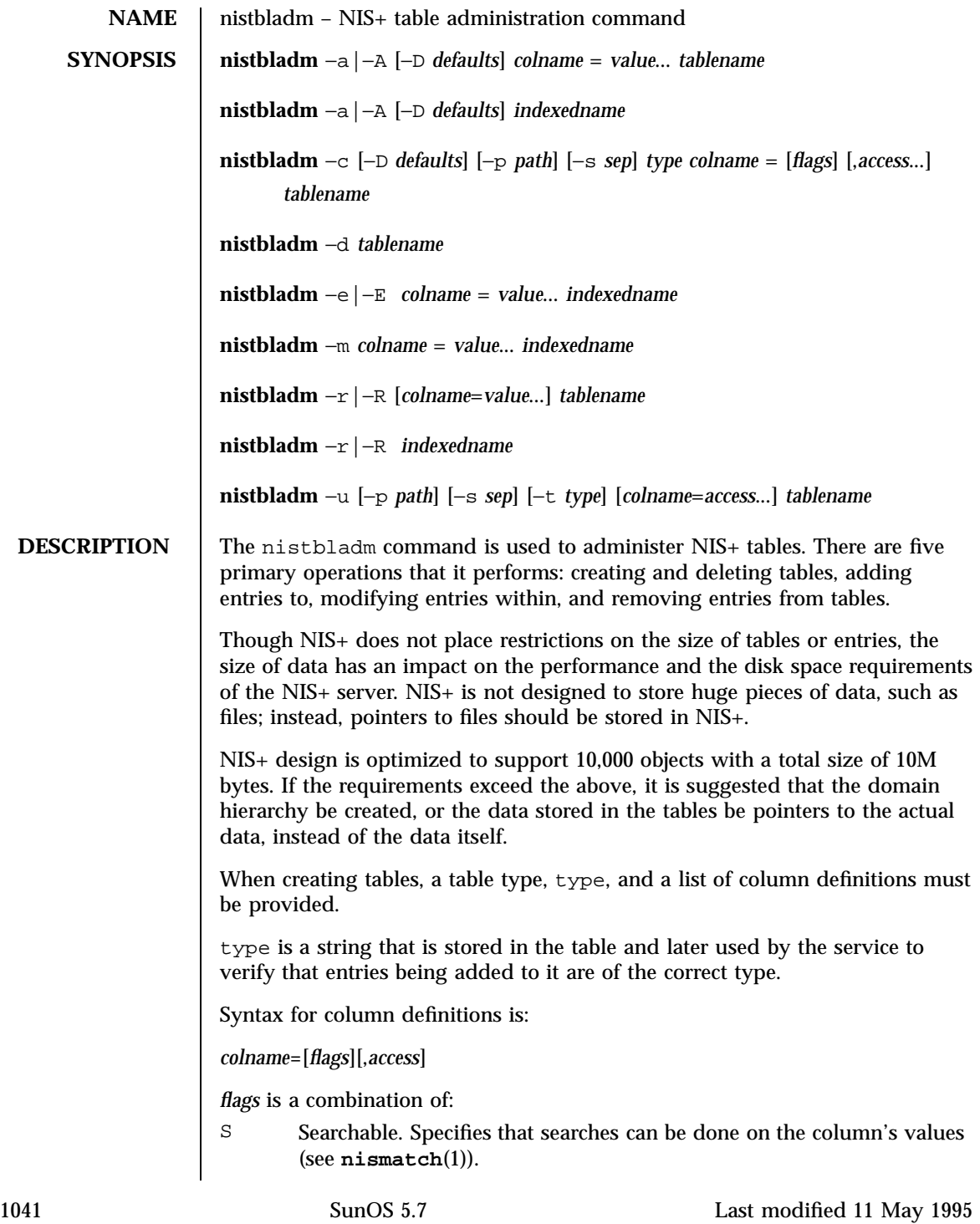

## User Commands nistbladm(1)

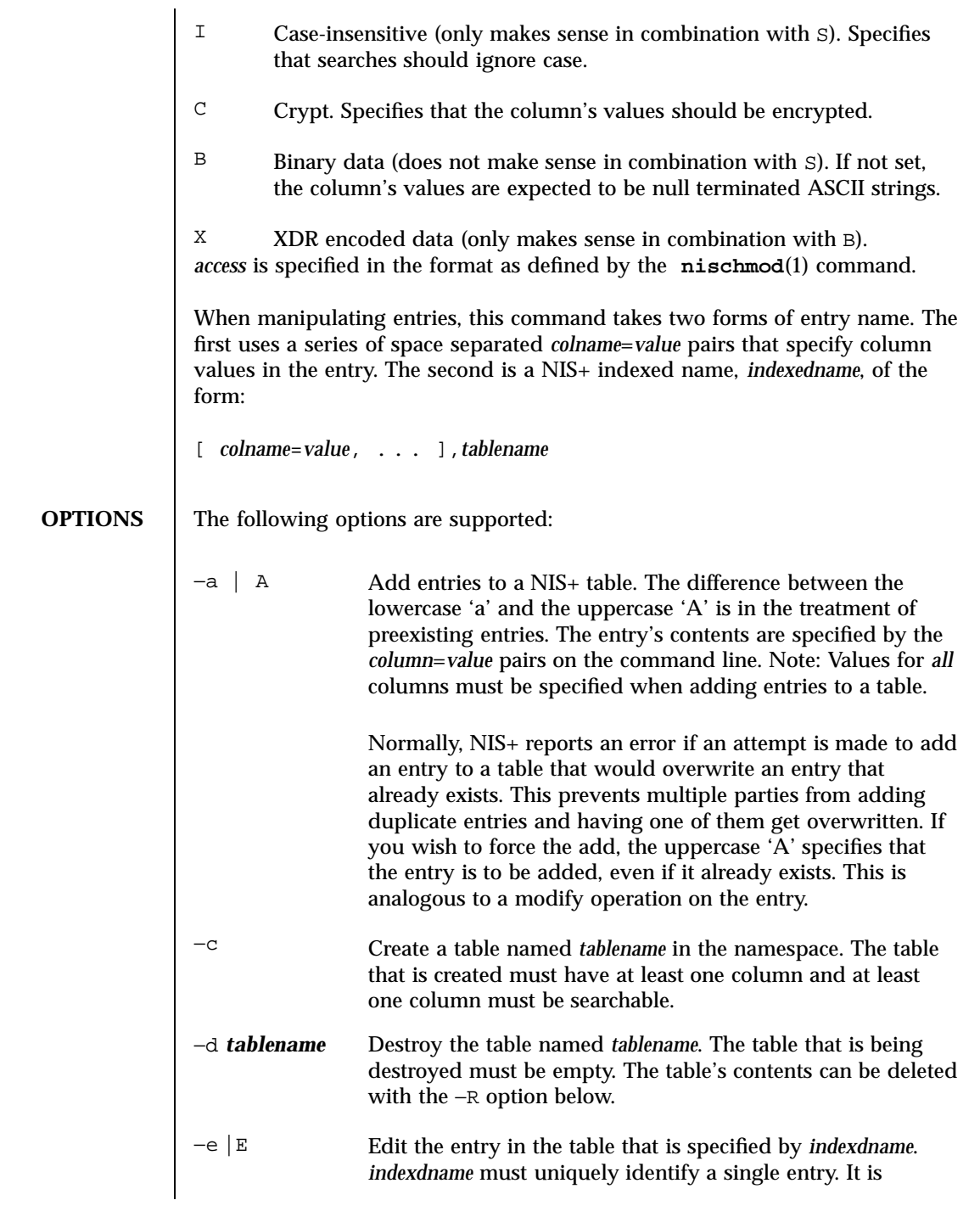

Last modified 11 May 1995 SunOS 5.7

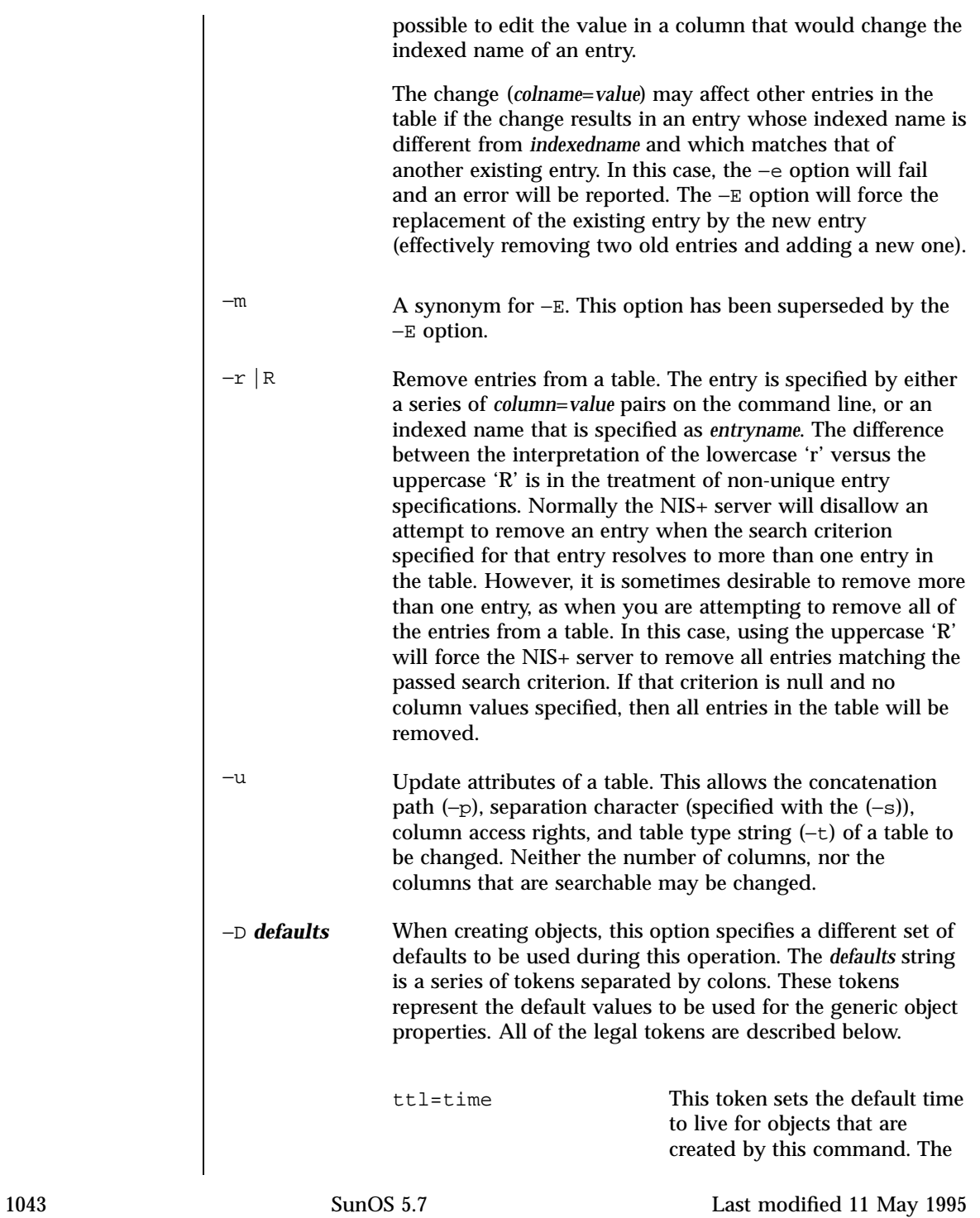

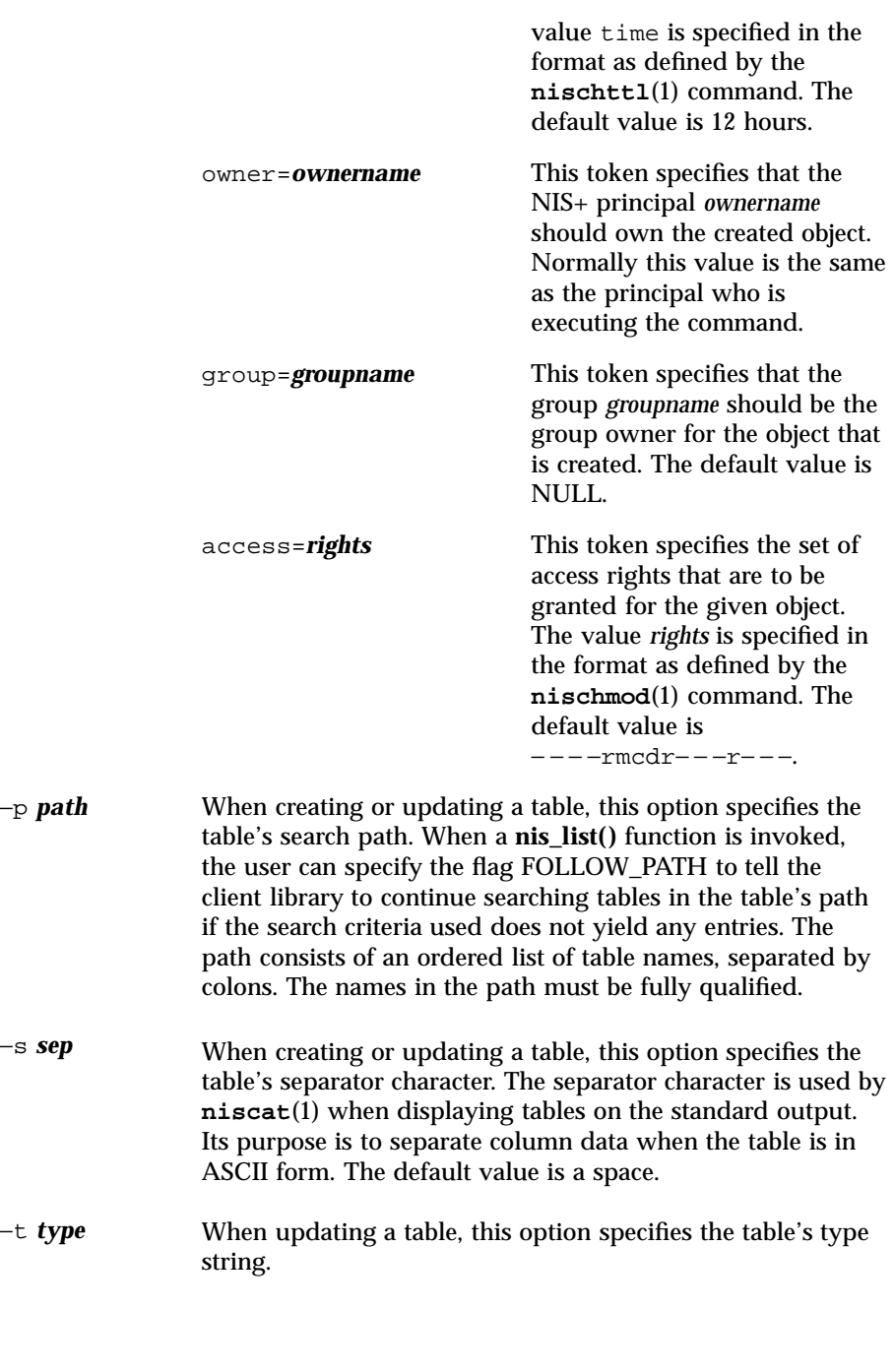

Last modified 11 May 1995 SunOS 5.7

## **EXAMPLES EXAMPLE 1** Examples of the nisbladm command.

This example creates a table named hobbies in the directory foo.com. of the type hobby\_tbl with two searchable columns, name and hobby.

example% nistbladm −c hobby\_tbl name=S,a+r,o+m hobby=S,a+r hobbies.foo.com.

The column name has read access for all (that is, owner, group, and world) and modify access for only the owner. The column hobby is readable by all, but not modifiable by anyone.

In this example, if the access rights had not been specified, the table's access rights would have come from either the standard defaults or the NIS\_DEFAULTS variable (see below).

To add entries to this table:

example% nistbladm −a name=bob hobby=skiing hobbies.foo.com. example% nistbladm −a name=sue hobby=

To add the concatenation path:

example% nistbladm −u −p hobbies.bar.com.:hobbies.baz.com. hobbies

To delete the skiers from our list:

example% nistbladm −R hobby=skiing hobbies.foo.com.

Note: The use of the −r option would fail because there are two entries with the value of skiing.

To create a table with a column that is named with no flags set, you supply only the name and the equals (=) sign as follows:

example% nistbladm −c notes\_tbl name=S,a+r,o+m note= notes.foo.com.

This example created a table, named *notes.foo.com.*, of type *notes\_tbl* with two columns name and note. The note column is not searchable.

When entering data for columns in the form of a *value* string, it is essential that terminal characters be protected by single or double quotes. These are the characters equals  $(=)$ , comma  $(,)$ , left bracket  $($  $)$ , right bracket  $($  $)$ , and space  $($   $)$ . These characters are parsed by NIS+ within an indexed name. These characters are protected by enclosing the entire value in double quote (") characters as follows:

1045 SunOS 5.7 Last modified 11 May 1995

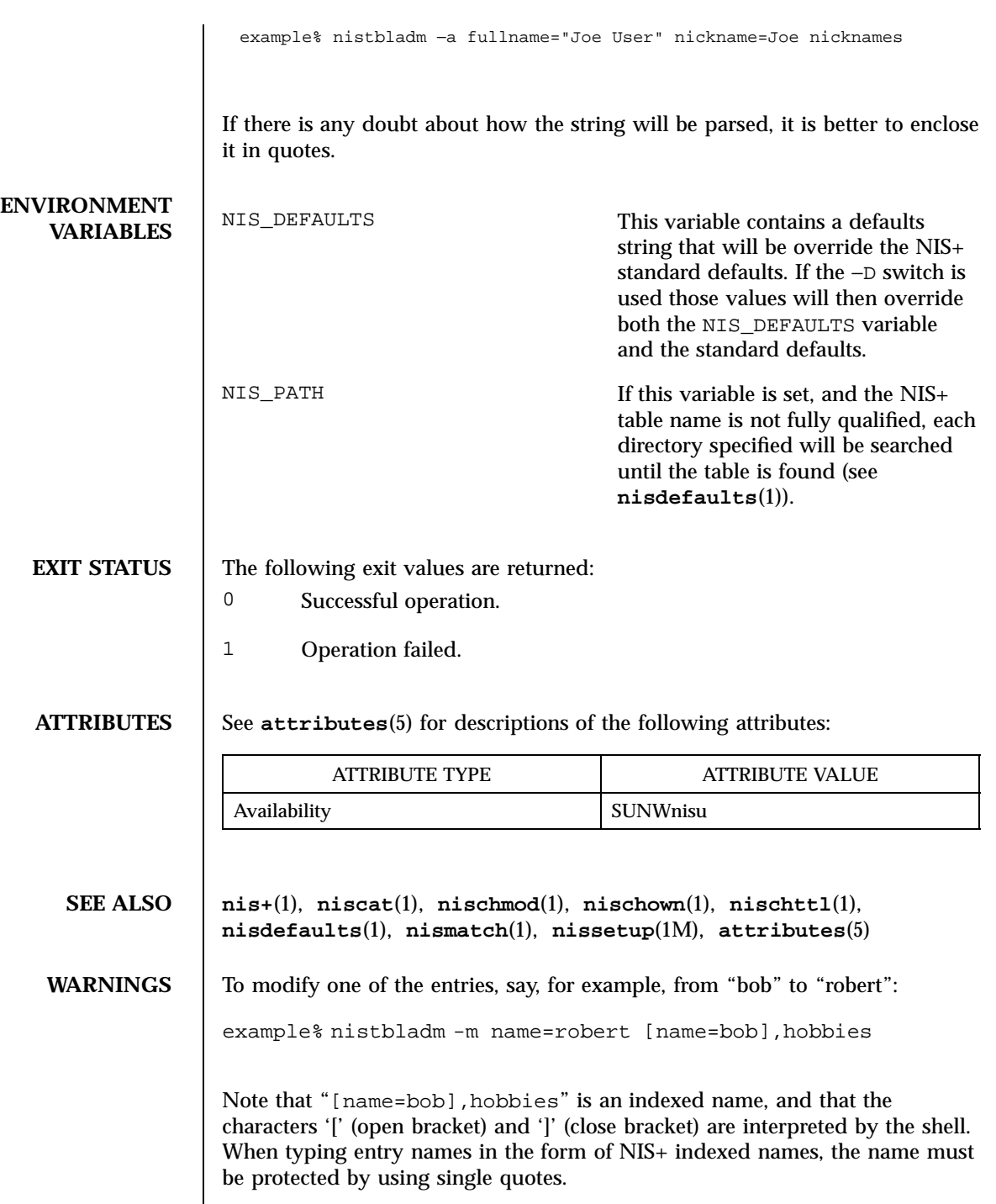

Last modified 11 May 1995 SunOS 5.7

It is possible to specify a set of defaults such that you cannot read or modify the table object later.

1047 SunOS 5.7 Last modified 11 May 1995

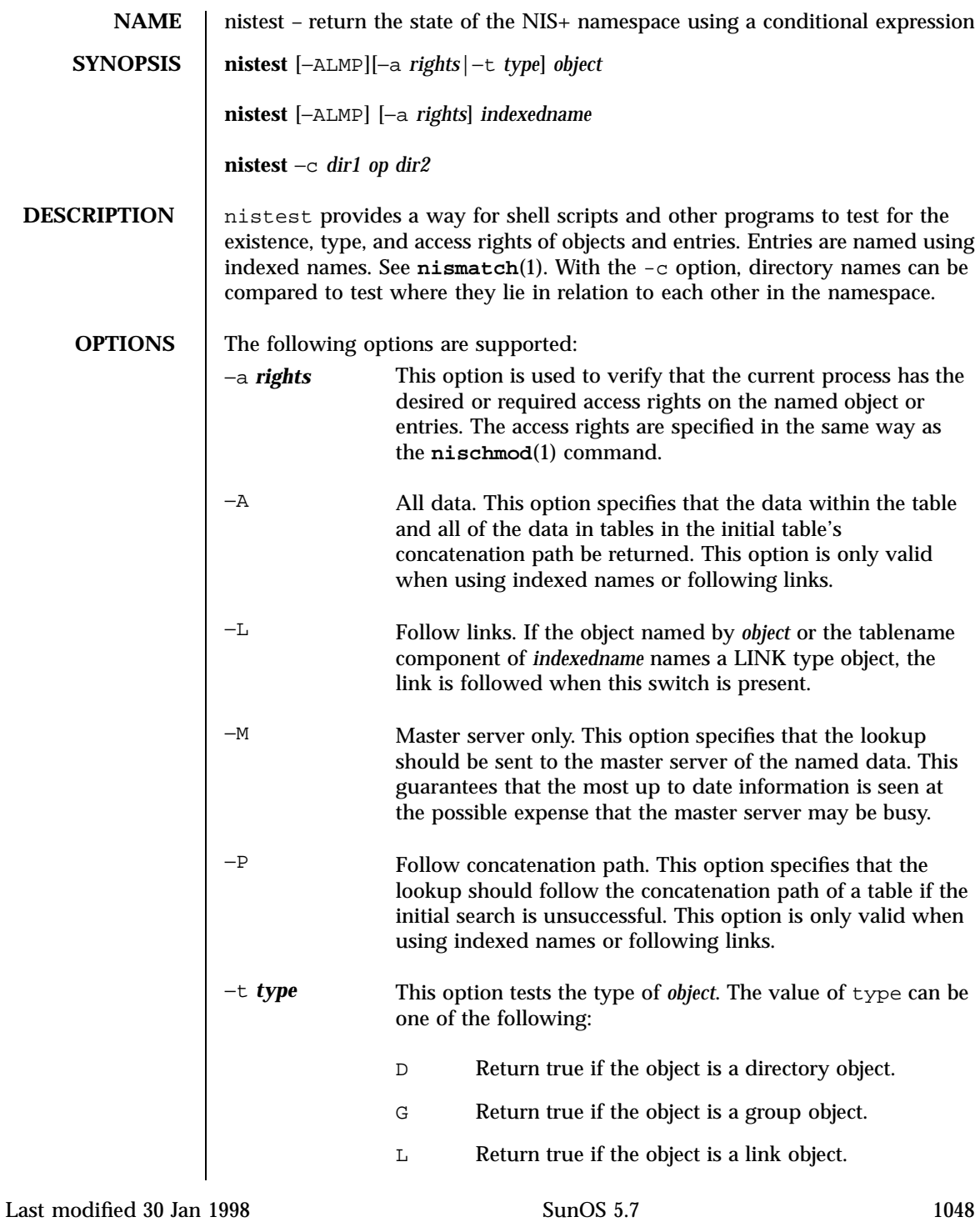

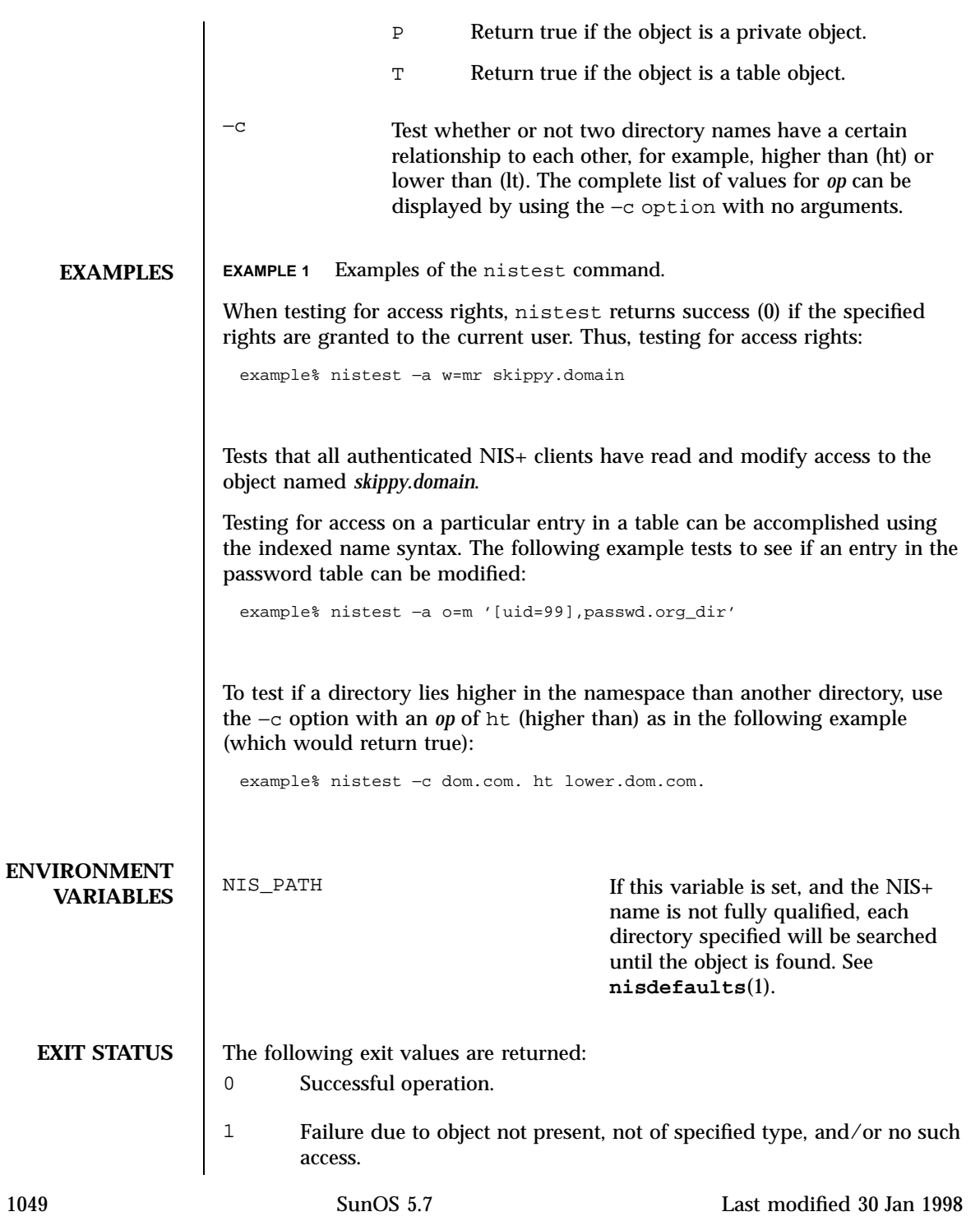

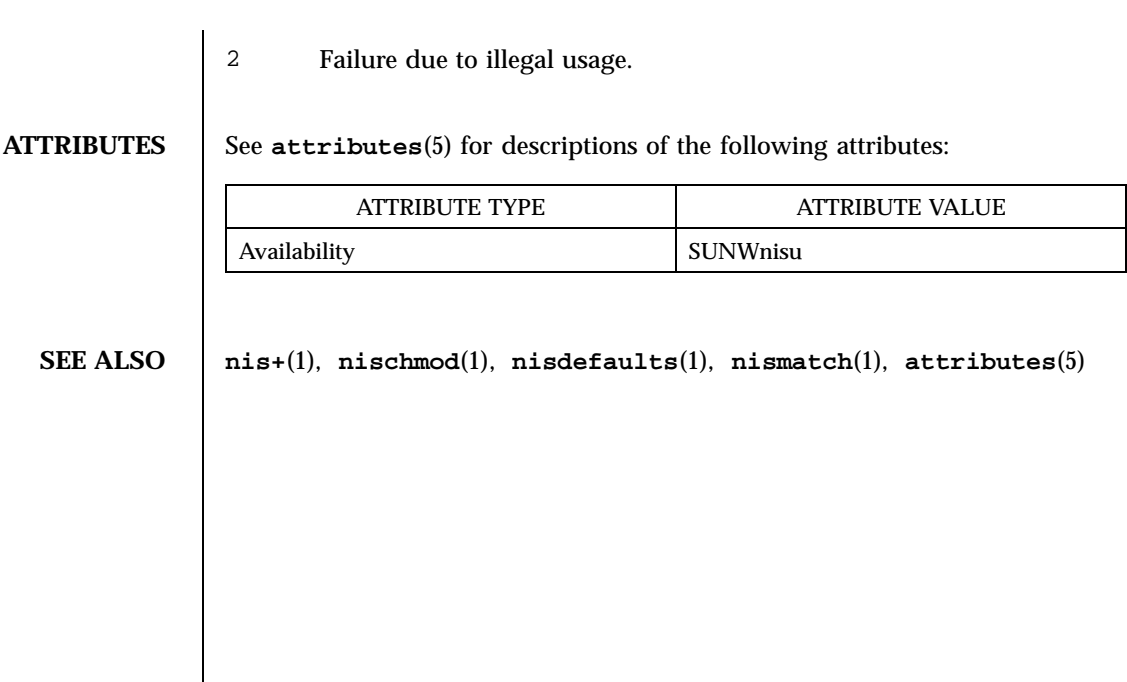

Last modified 30 Jan 1998 SunOS 5.7

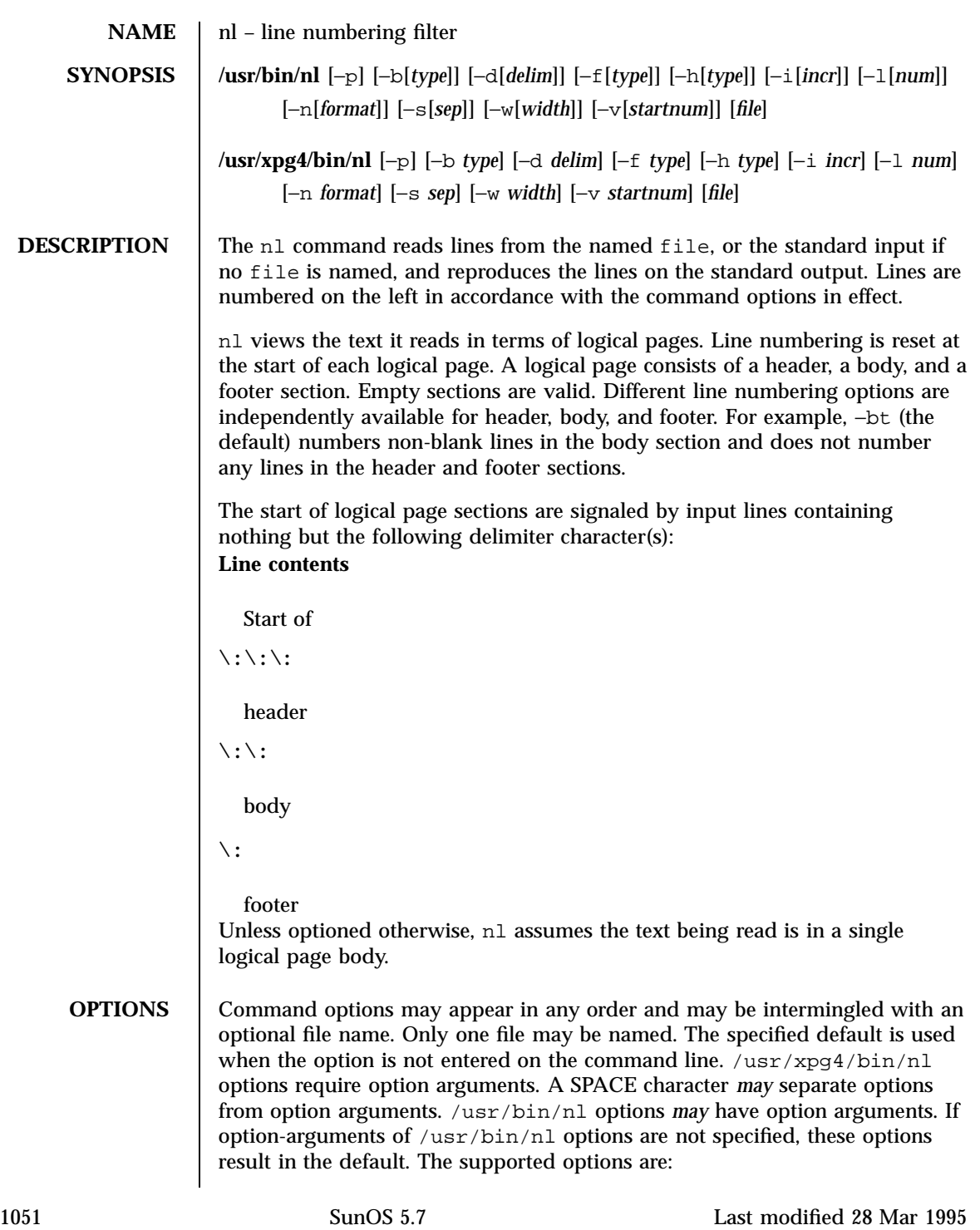

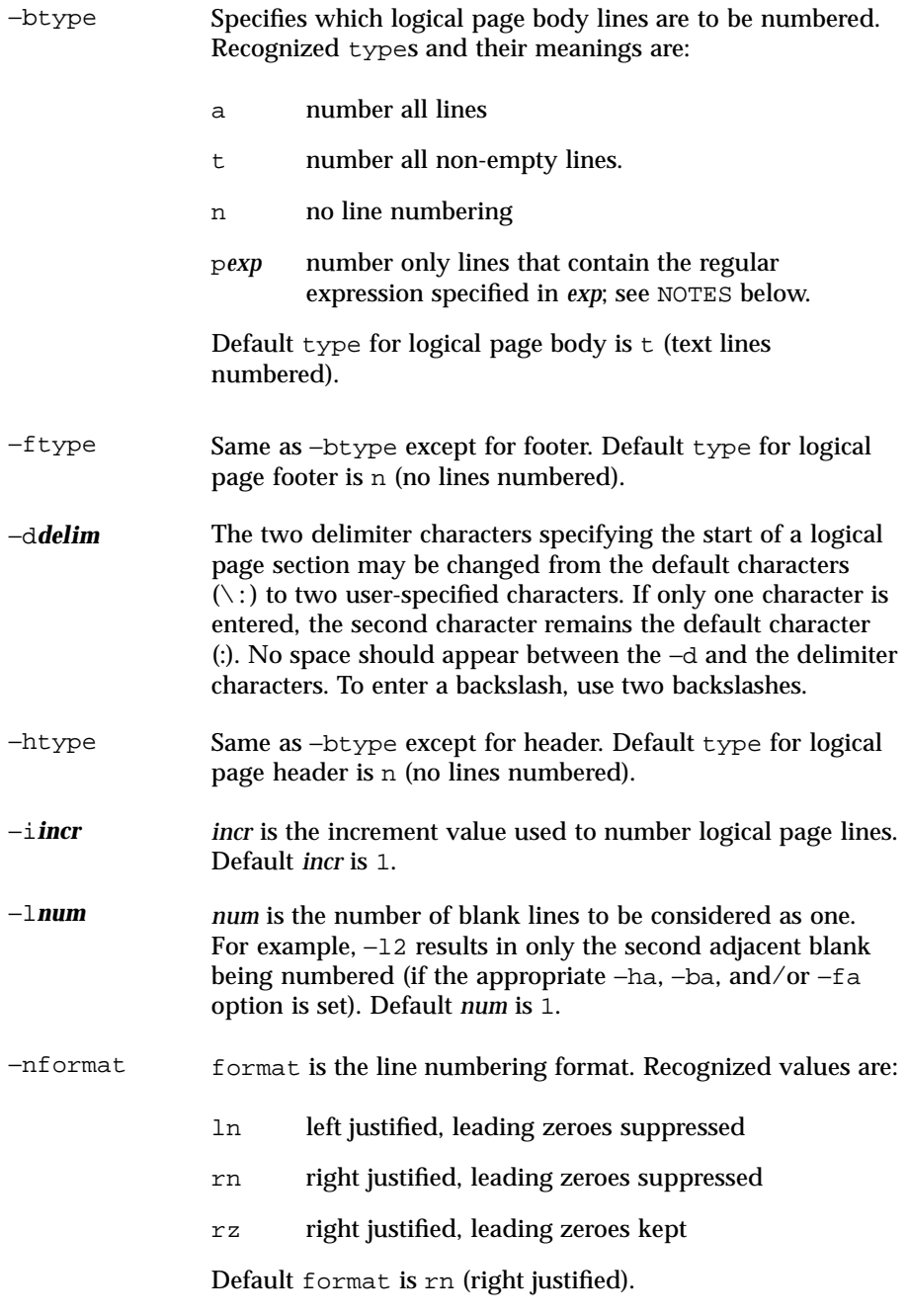

Last modified 28 Mar 1995 SunOS 5.7 1052

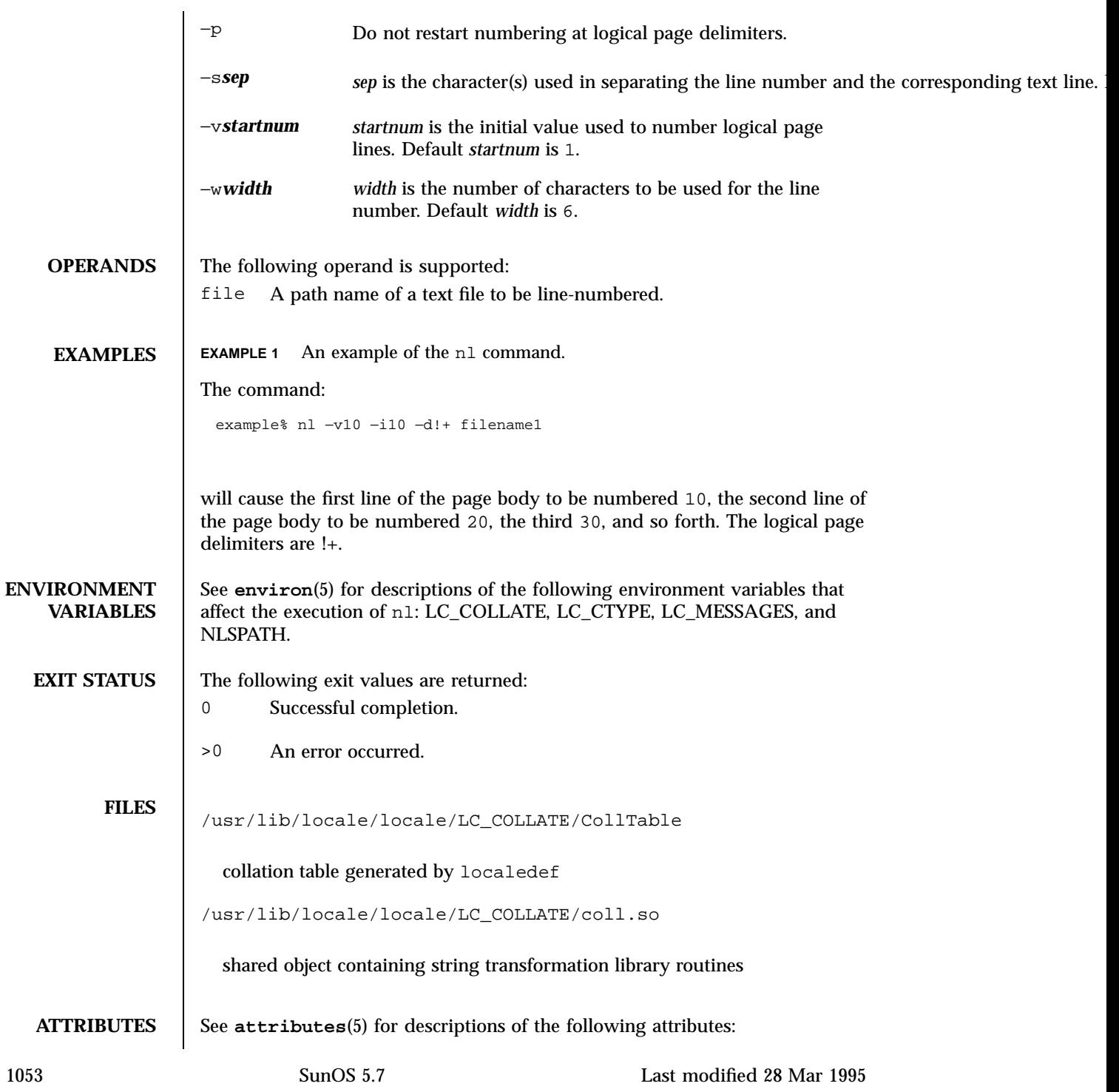

## User Commands nl(1)

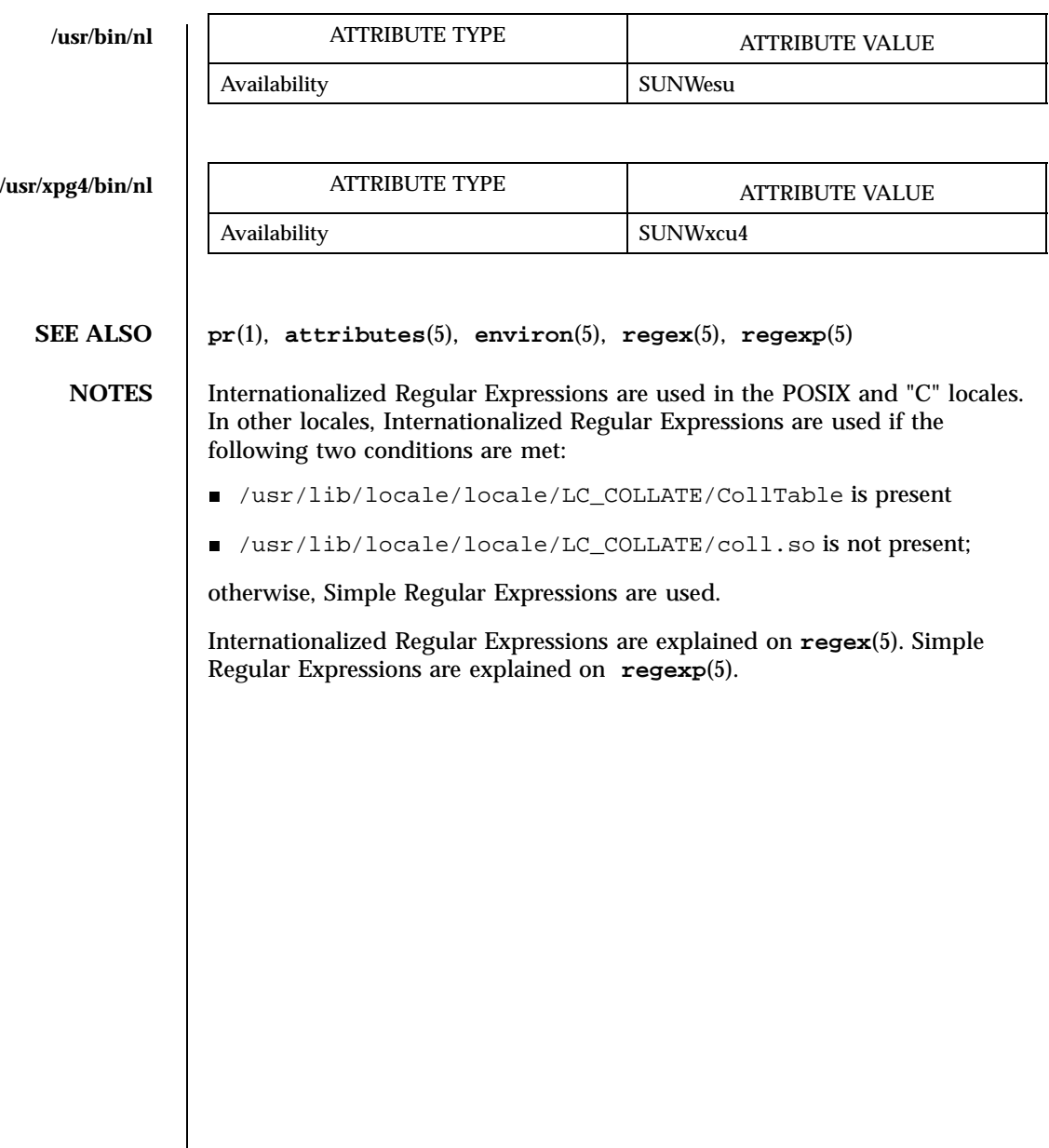

Last modified 28 Mar 1995 SunOS 5.7 1054

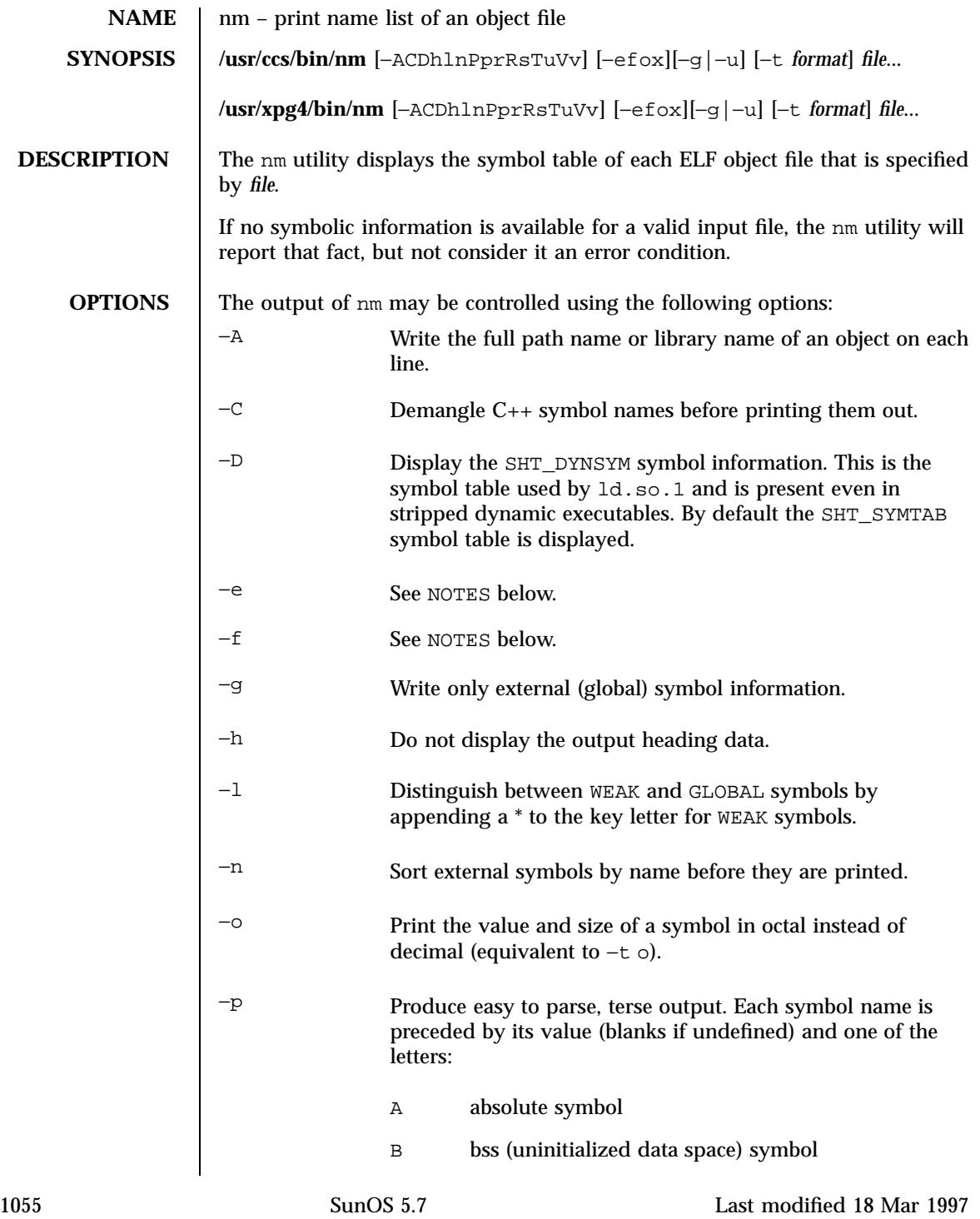
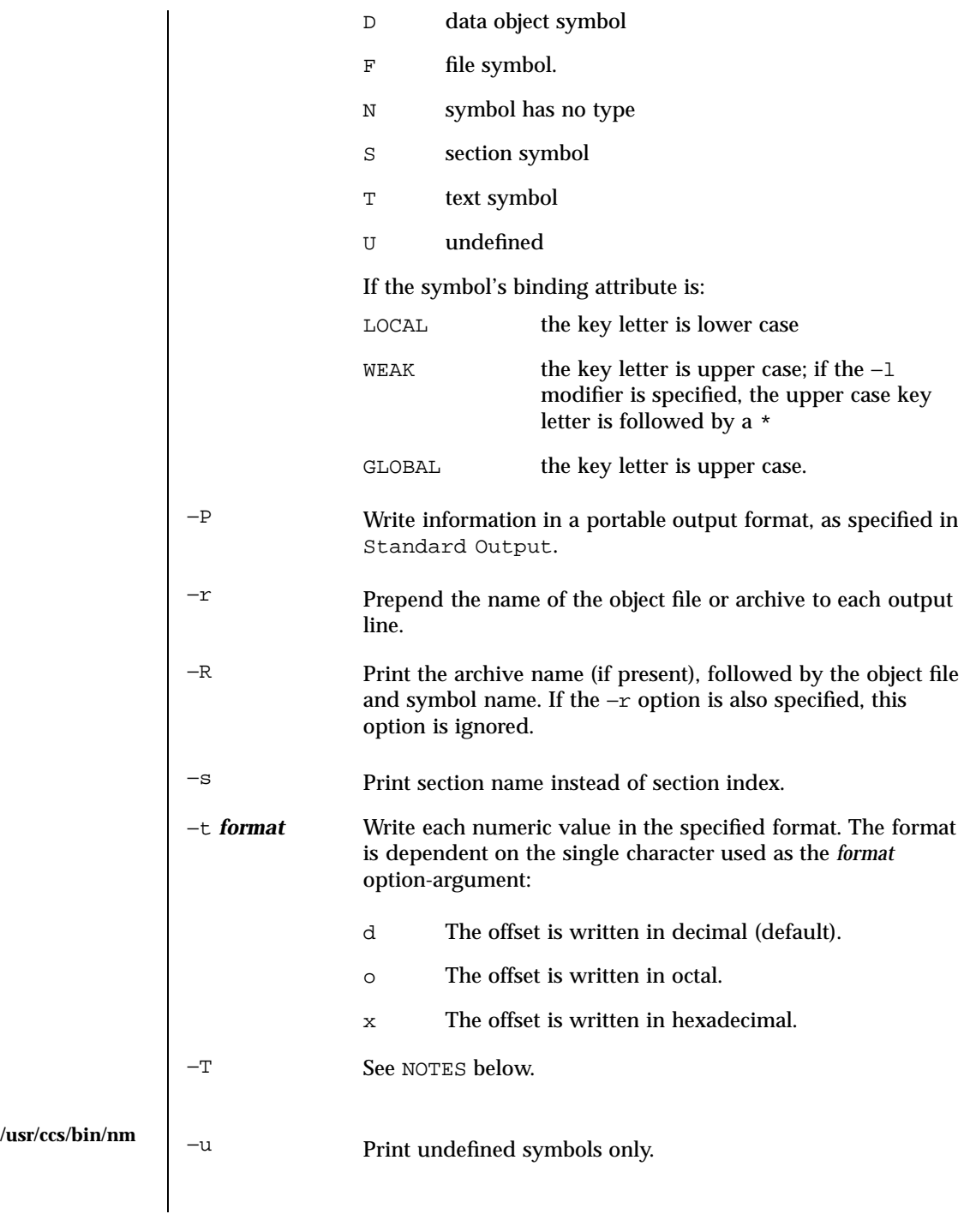

Last modified 18 Mar 1997 SunOS 5.7

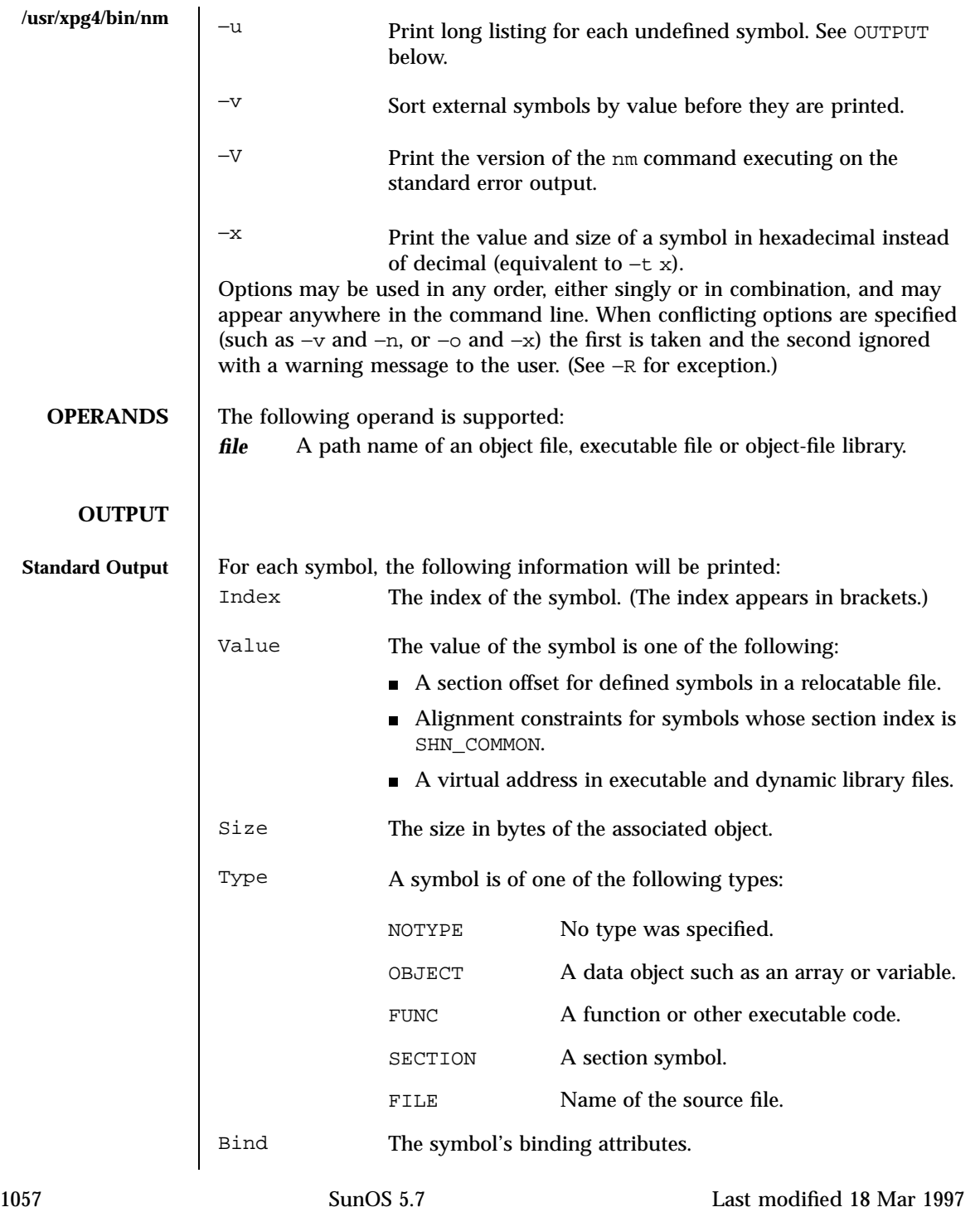

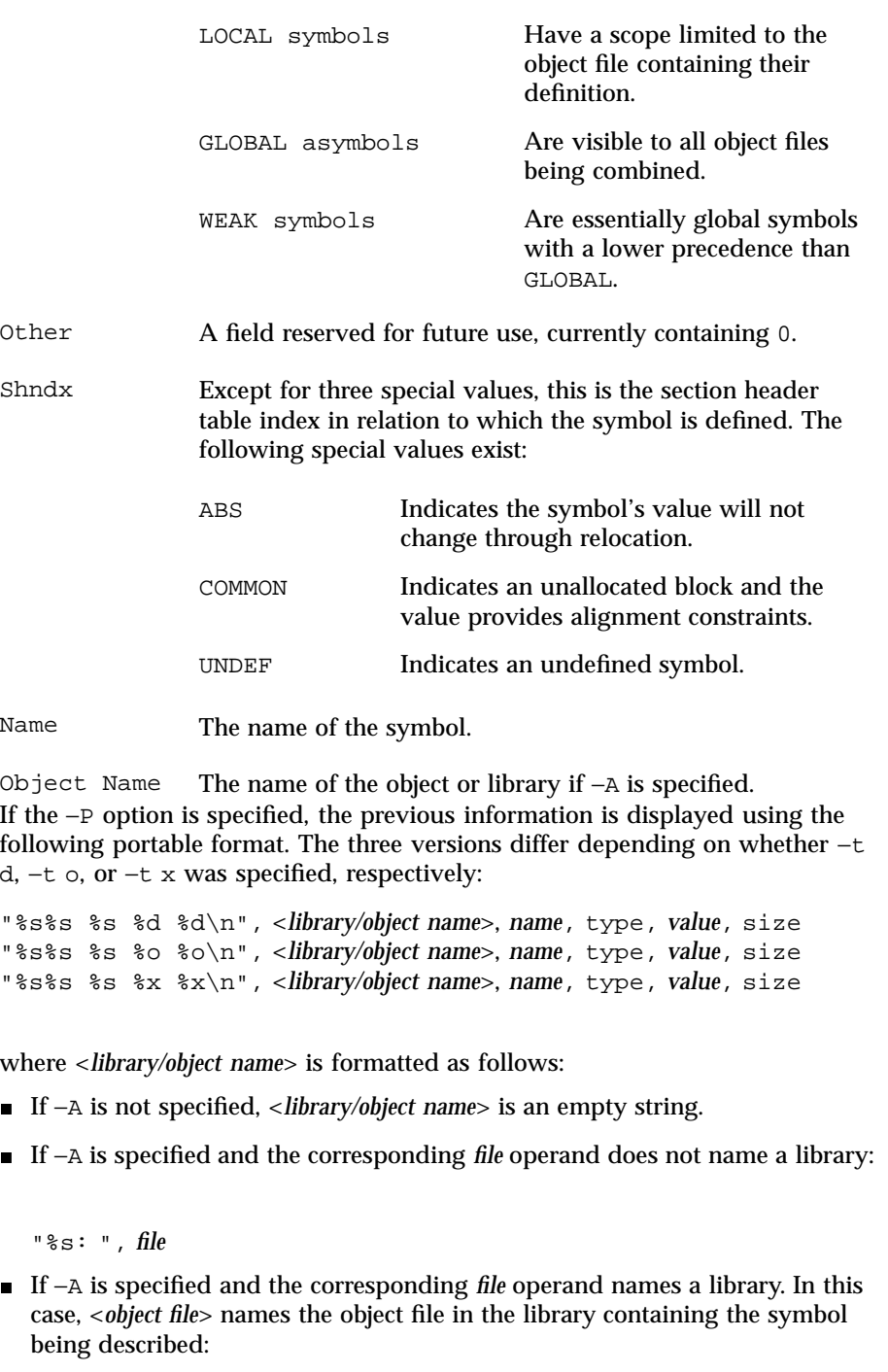

Last modified 18 Mar 1997 SunOS 5.7

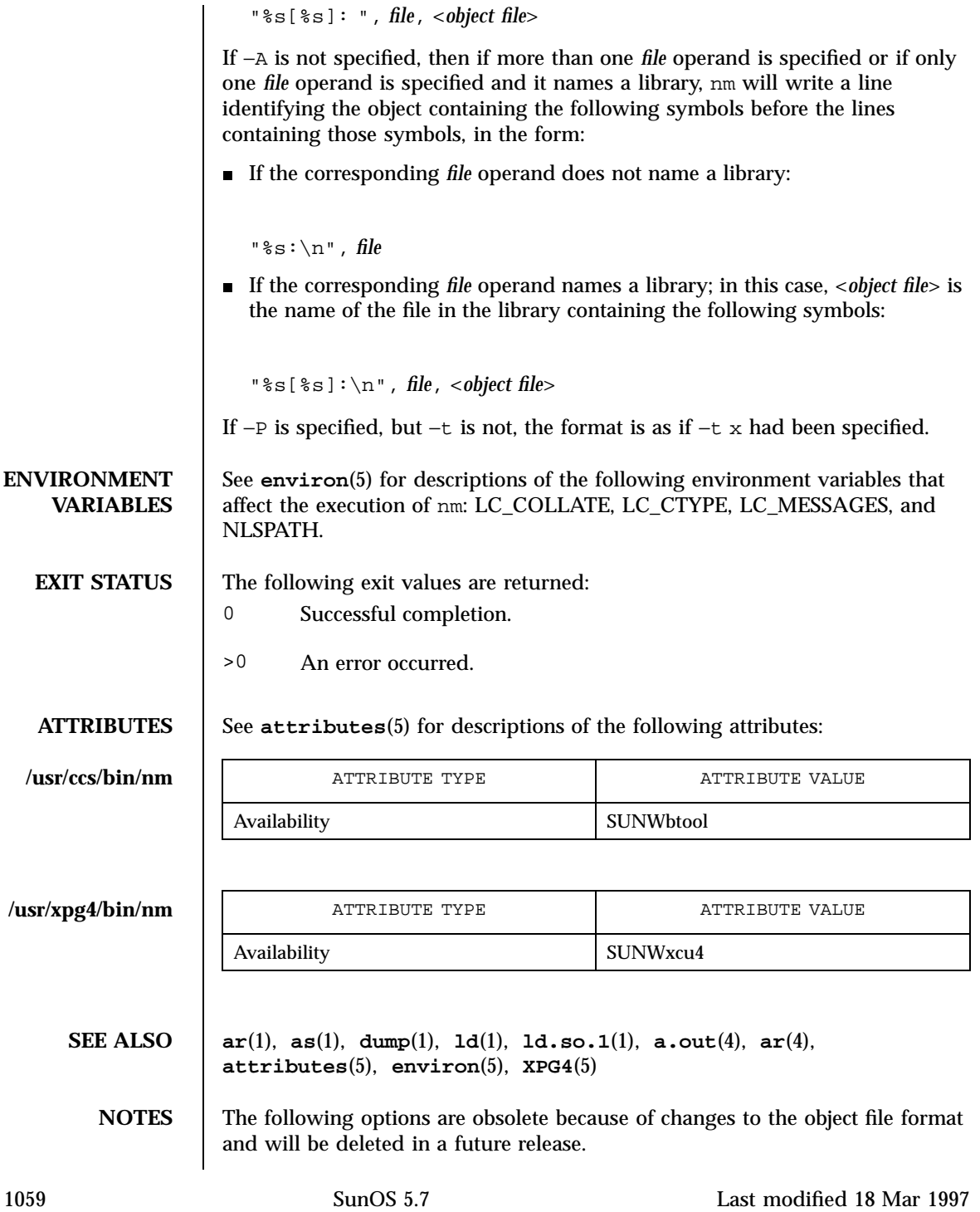

- −e Print only external and static symbols. The symbol table now contains only static and external symbols. Automatic symbols no longer appear in the symbol table. They do appear in the debugging information produced by cc −g, which may be examined using **dump**(1).
- −f Produce full output. Redundant symbols (such as .text, .data, and so forth), which existed previously, do not exist and producing full output will be identical to the default output.
- −T By default, nm prints the entire name of the symbols listed. Since symbol names have been moved to the last column, the problem of overflow is removed and it is no longer necessary to truncate the symbol name.

Last modified 18 Mar 1997 SunOS 5.7 1060

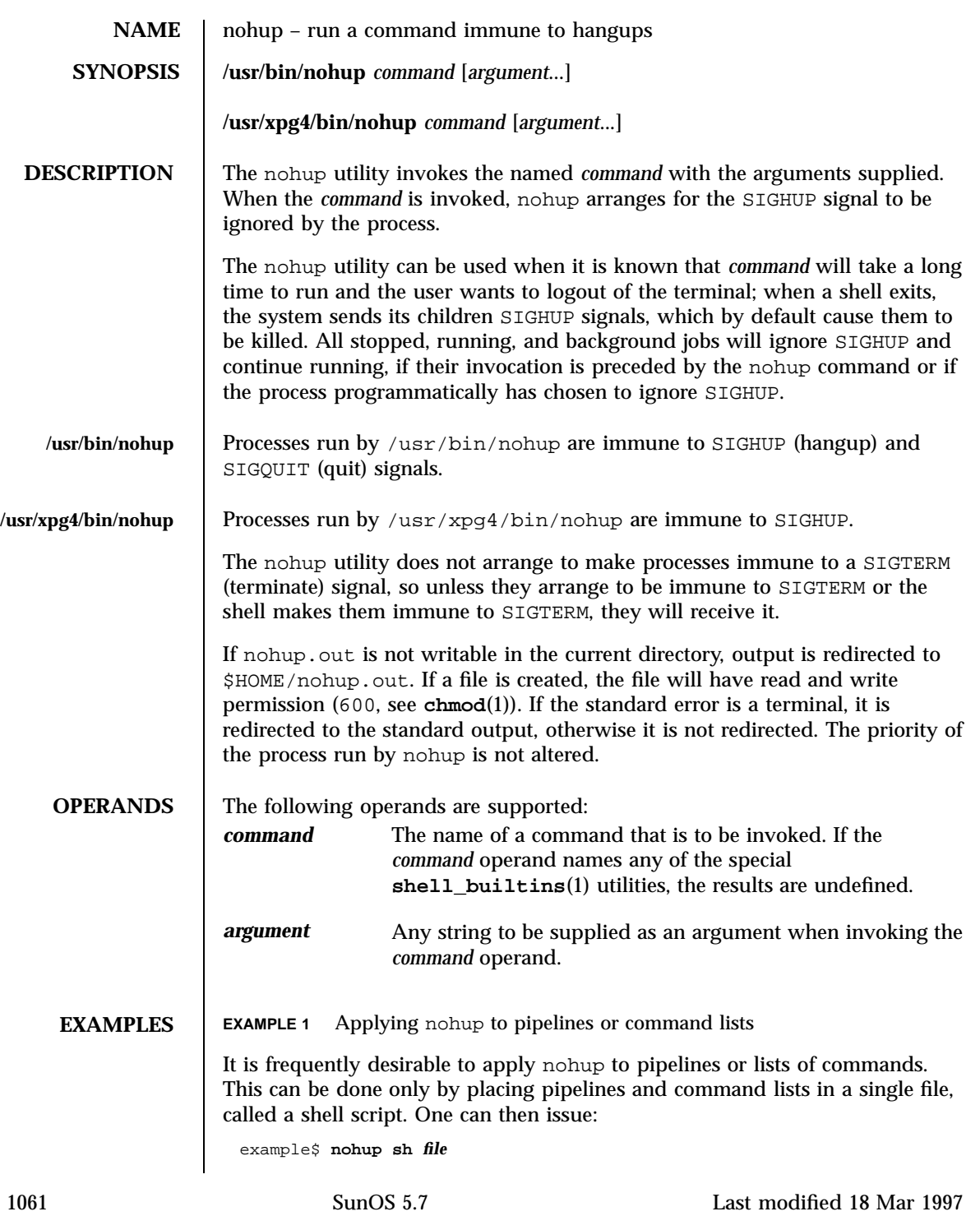

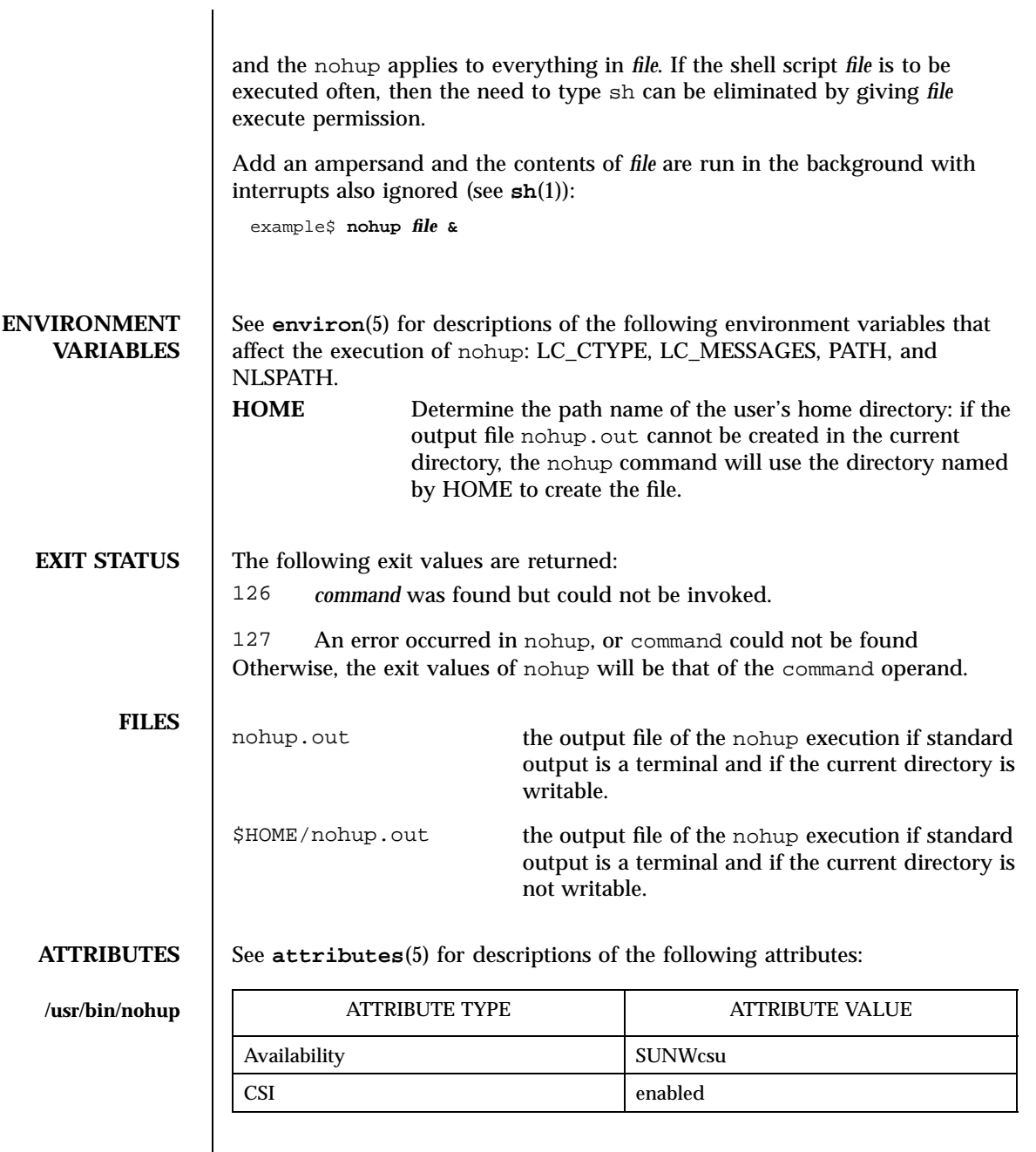

Last modified 18 Mar 1997 SunOS 5.7

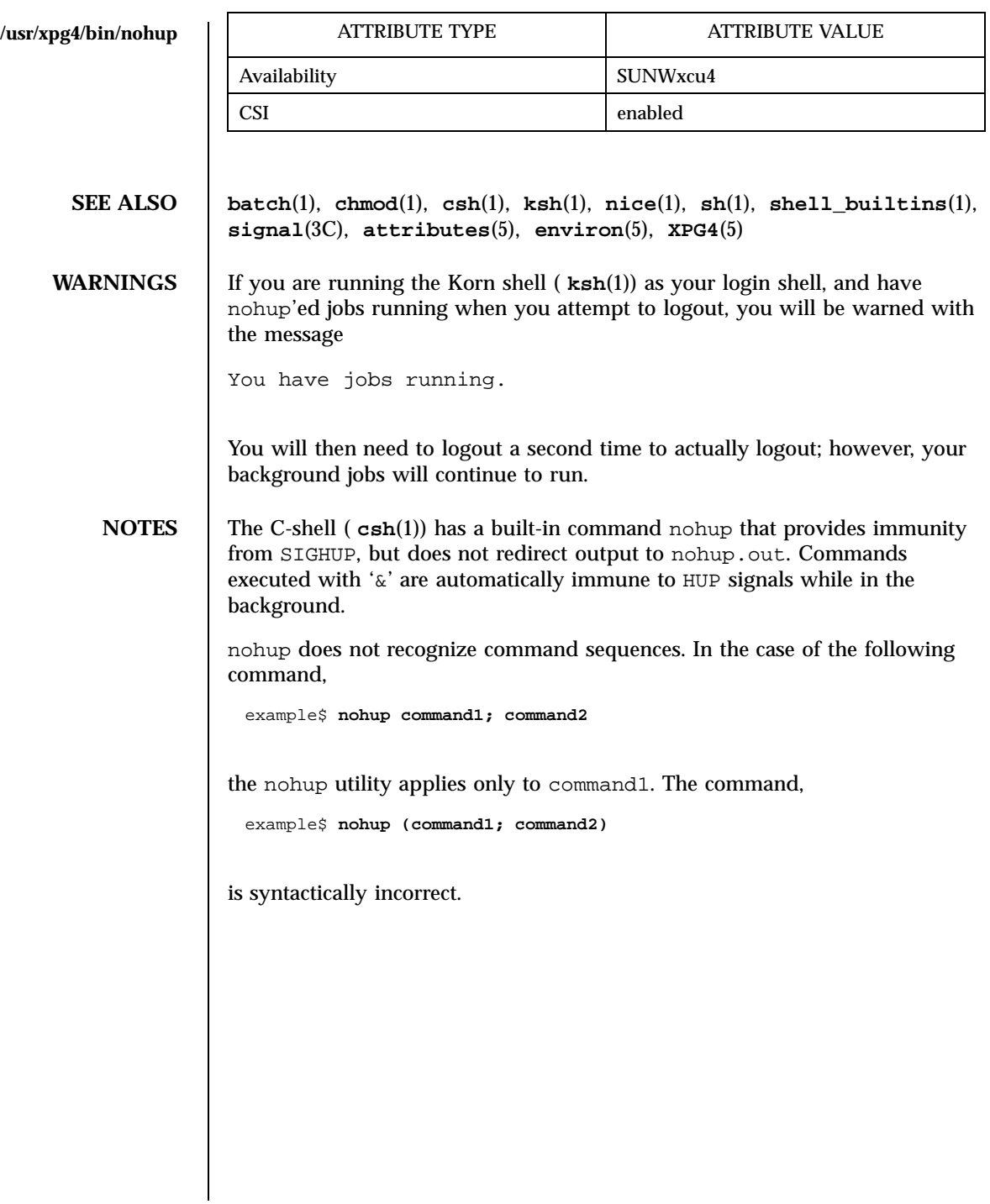

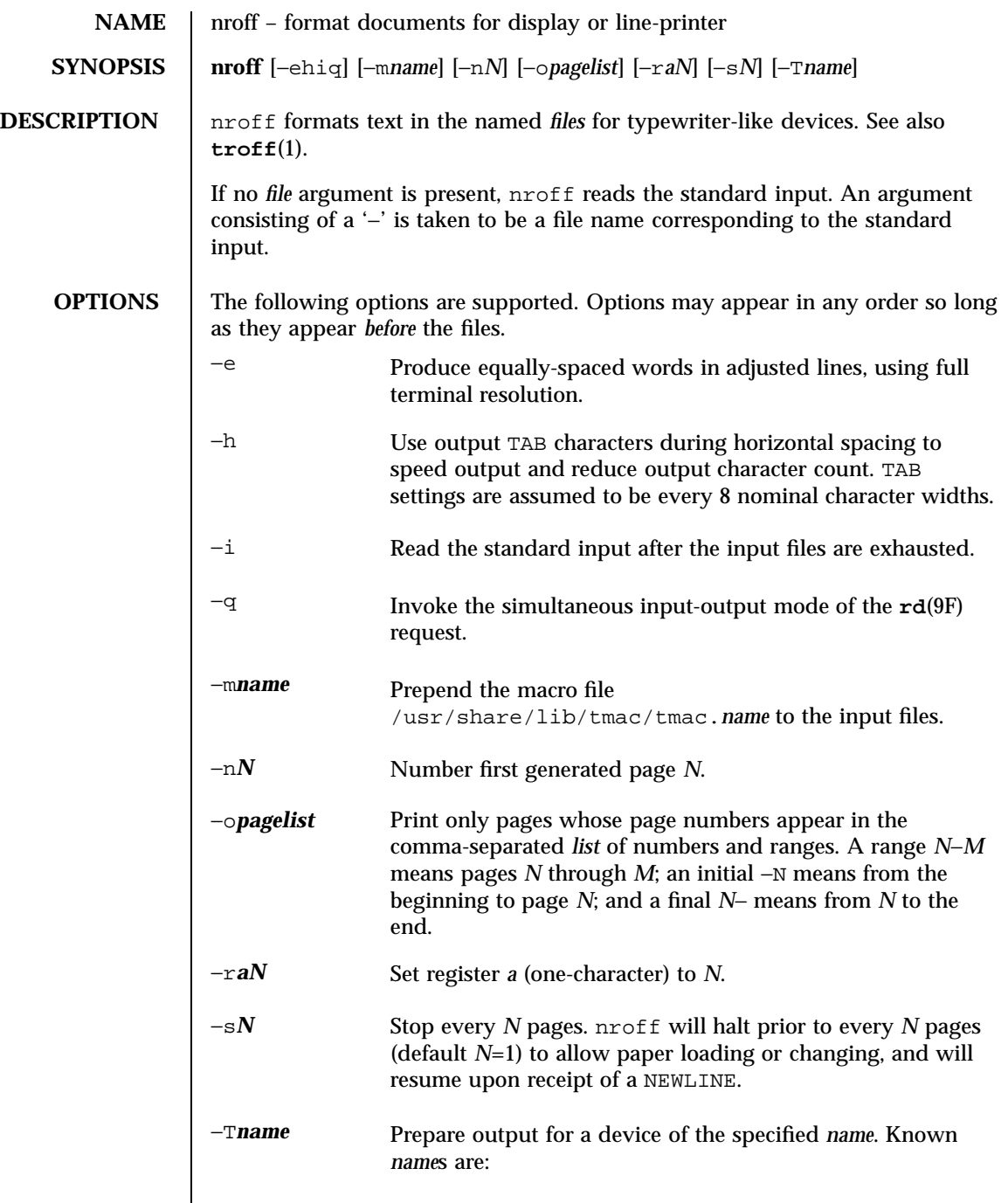

Last modified 22 Jul 1998 SunOS 5.7

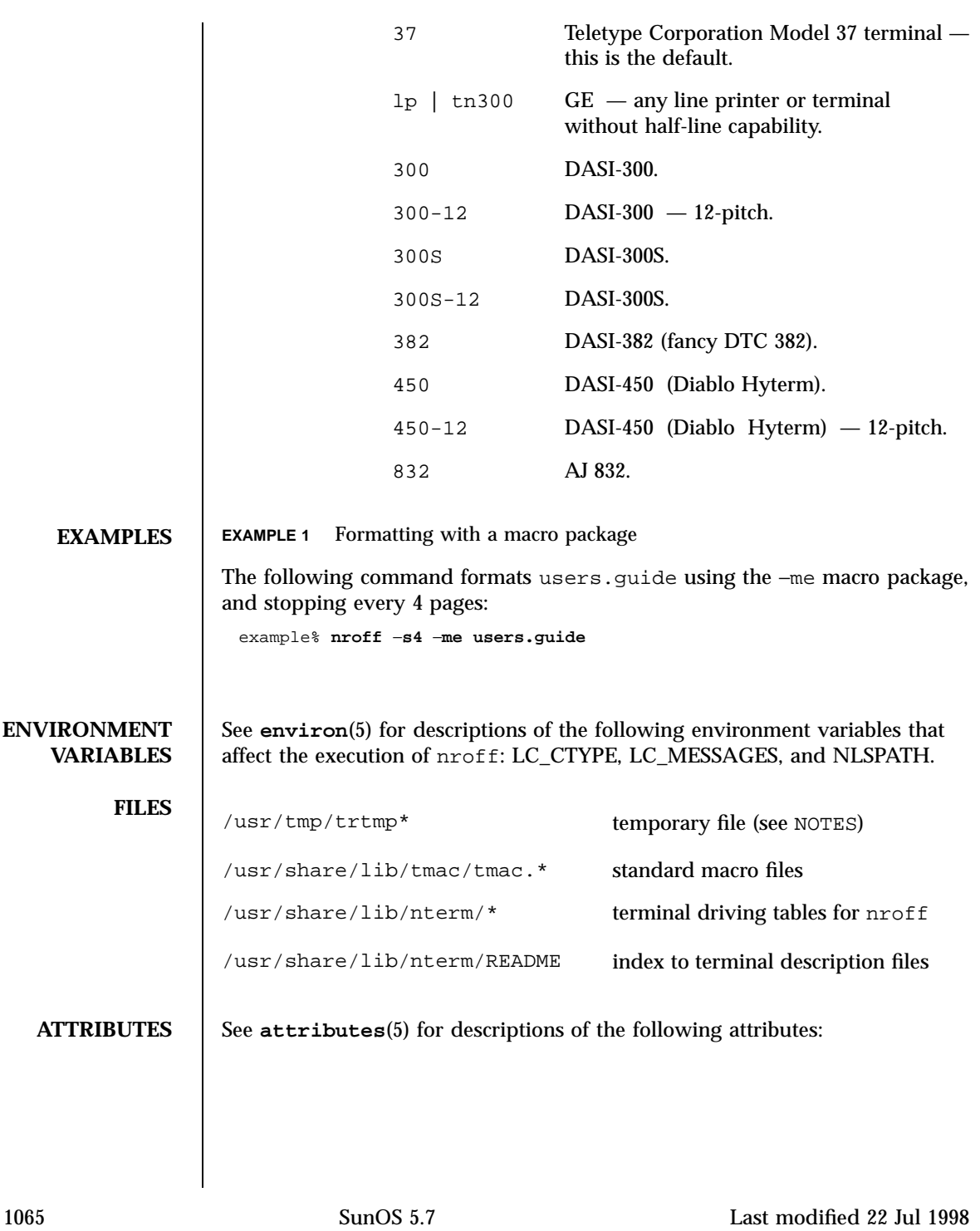

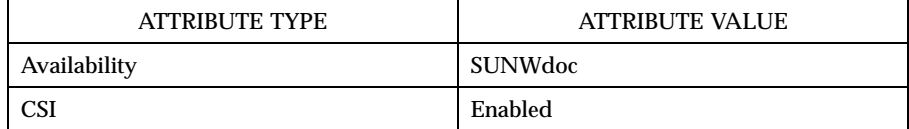

**SEE ALSO checknr**(1), **col**(1), **eqn**(1), **man**(1), **tbl**(1), **troff**(1), **attributes**(5), **environ**(5), **me**(5), **ms**(5), **term**(5), **rd**(9F)

**NOTES** /usr/tmp is currently a symbolic link to /var/tmp.

Previous documentation incorrectly described the numeric register  $y_T$  as being the "Last two digits of current year". yr is in actuality the number of years since 1900. To correctly obtain the last two digits of the current year through the year 2099, the definition given below of string register yy may be included in a document and subsequently used to display a two-digit year. Note that any other available one- or two-character register name may be substituted for yy.

```
.\" definition of new string register yy--last two digits of year
.\" use yr (# of years since 1900) if it is < 100
.ie \nrctan(yr < 100 .ds yy \nr(xr).el \setminus \setminus \setminus else, subtract 100 from yr, store in ny
.nr ny \nvert yr-100.ie \n\times 9 \{\n\times\ . \vee use ny if it is two digits
.ds yy \n(ny
.\" remove temporary number register ny
.rr ny \backslash.el \setminus \{ .ds \} yy 0
.\" if ny is one digit, append it to 0
.as yy \ \ln(ny).rr ny\backslash\} \backslash\}
```
Last modified 22 Jul 1998 SunOS 5.7

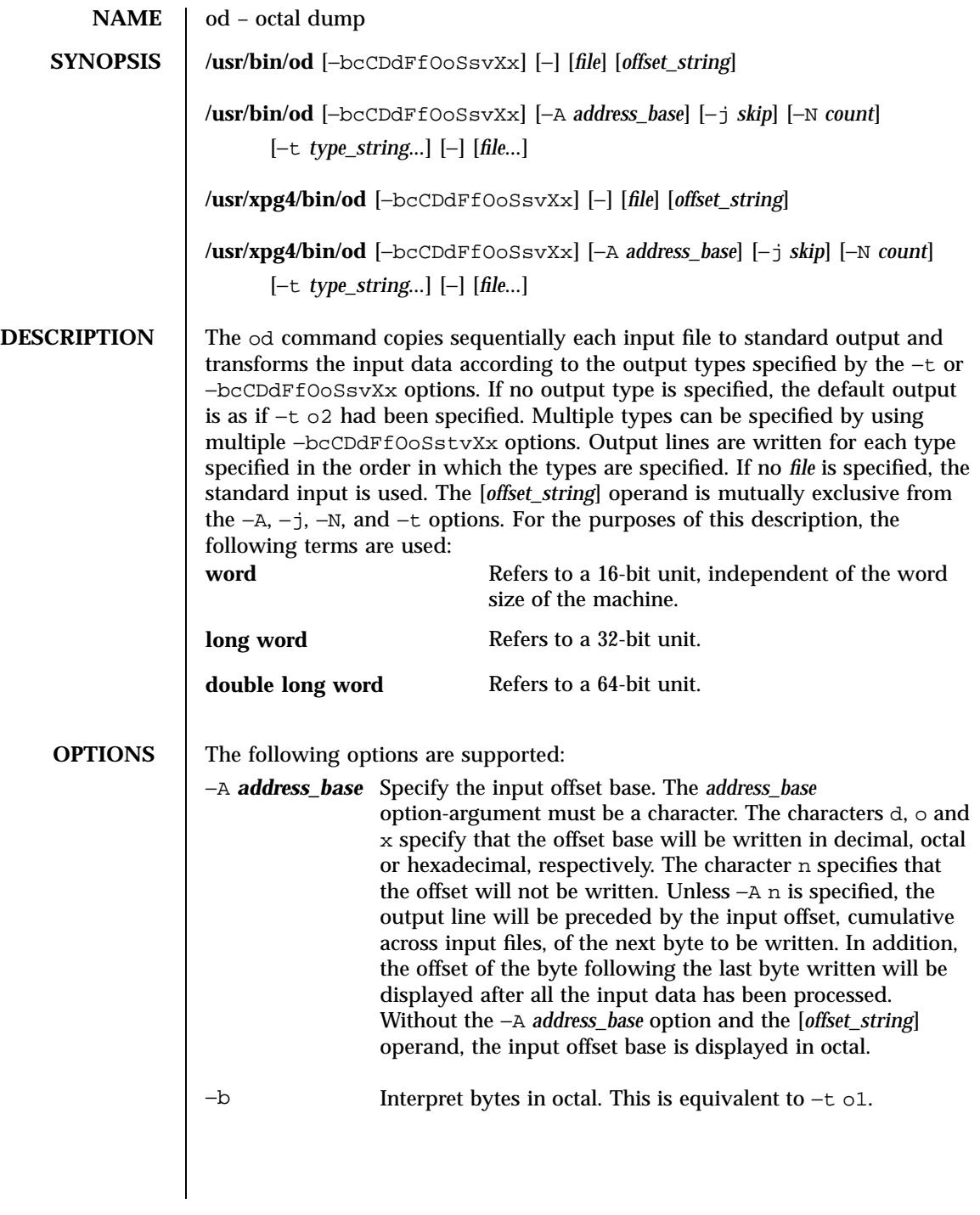

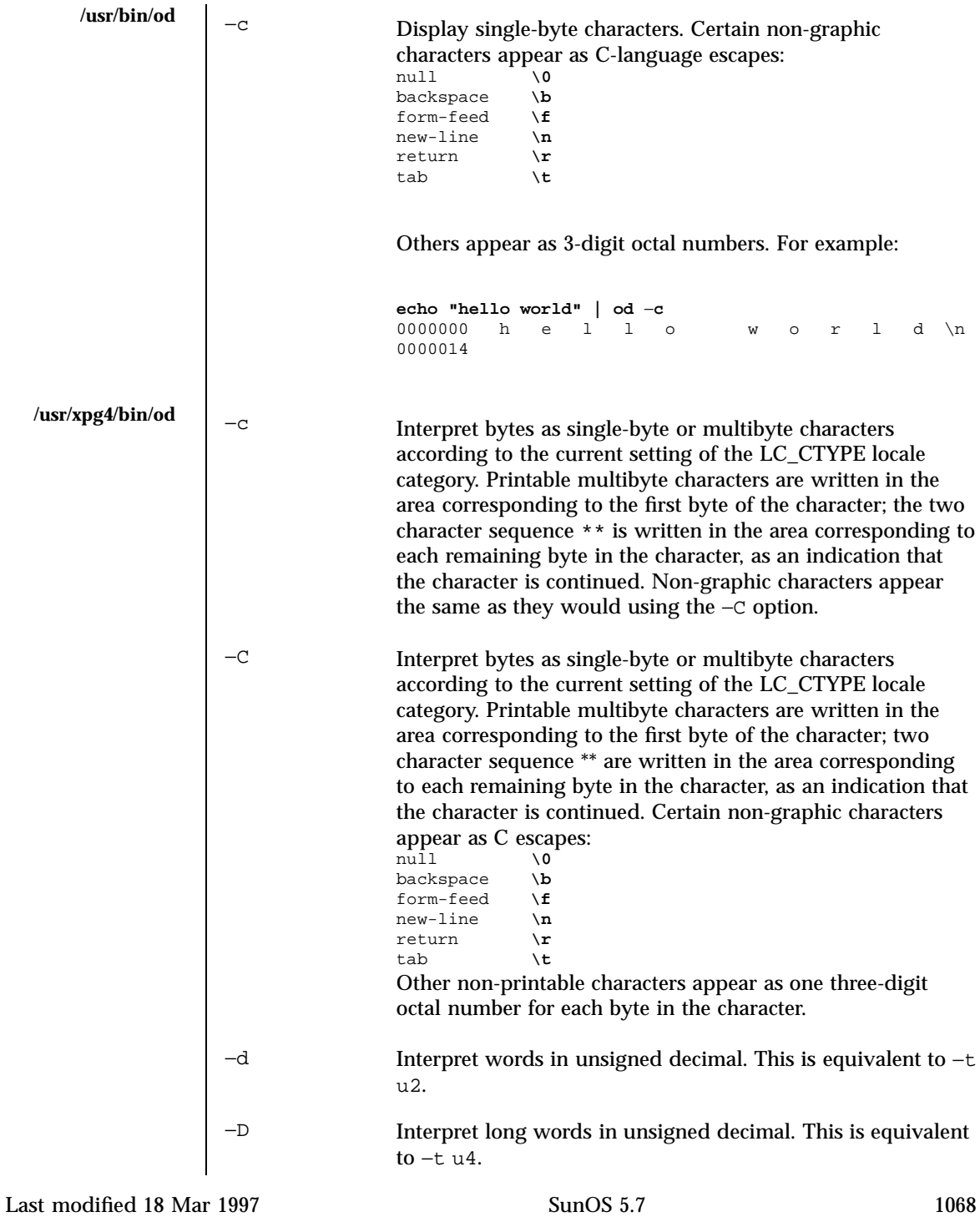

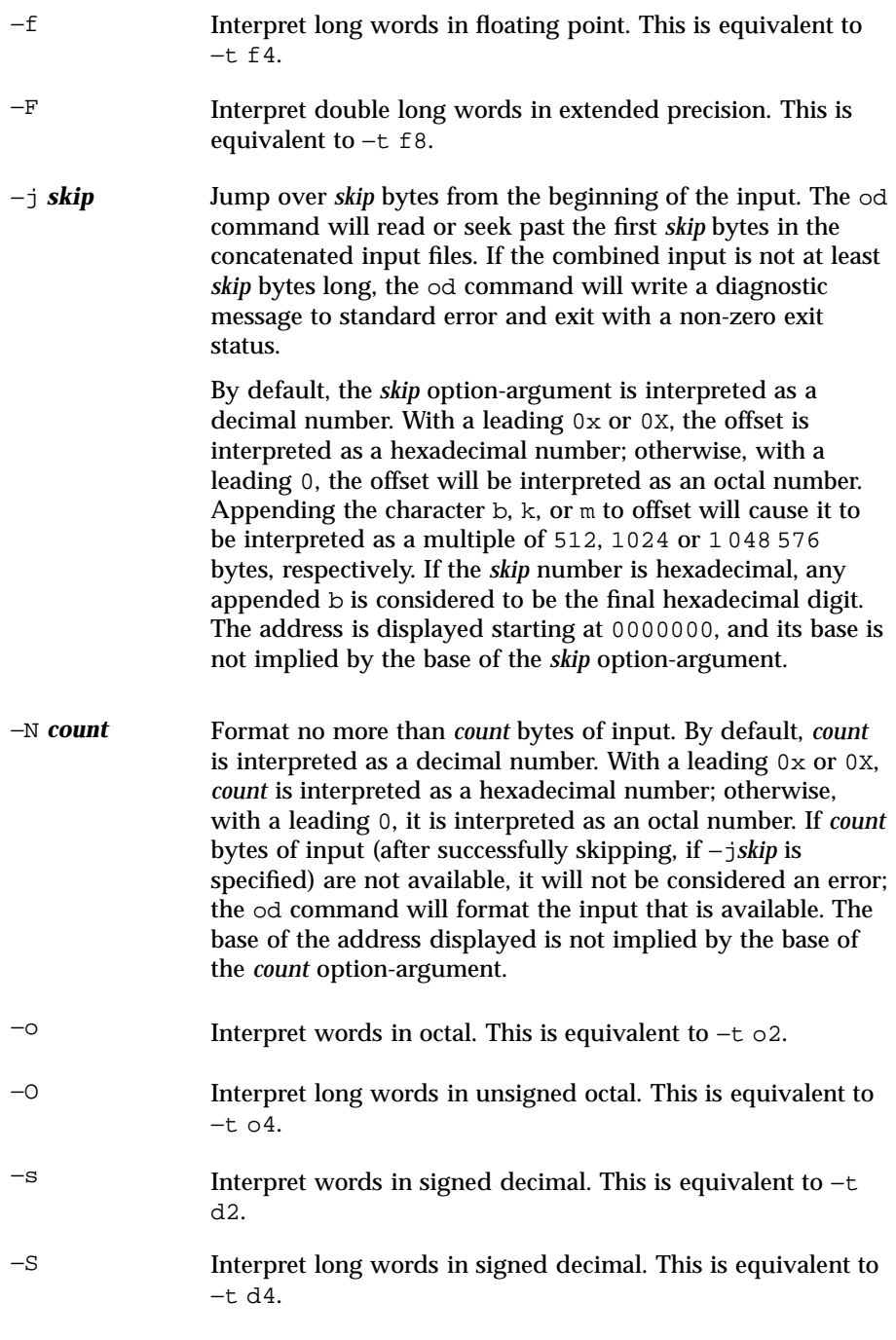

−t *type\_string* Specify one or more output types. The *type\_string* option-argument must be a string specifying the types to be used when writing the input data. The string must consist of the type specification characters:

> a *Named character*. Interpret bytes as named characters. Only the least significant seven bits of each byte will be used for this type specification. Bytes with the values listed in the following table will be written using the corresponding names for those characters.

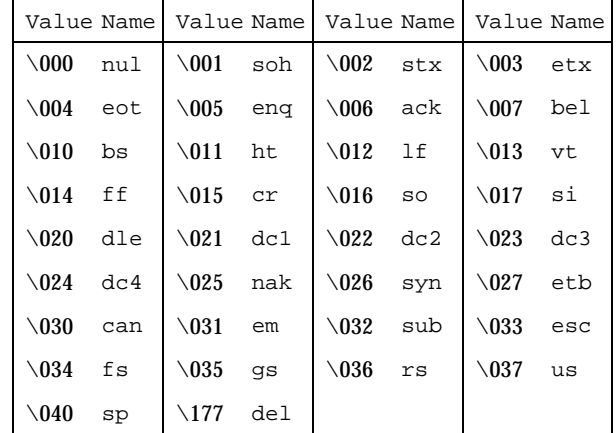

Named Characters in od

c *Character*. Interpret bytes as single-byte or multibyte characters specified by the current setting of the LC\_CTYPE locale category. Printable multibyte characters are written in the area corresponding to the first byte of the character; the two character sequence \*\* is written in the area corresponding to each remaining byte in the character, as an indication that the character is continued. Certain non-graphic characters appear as C escapes:  $\setminus 0$ ,  $\setminus a$ ,  $\b, \f, \n\in, \r, \t, \v, \otimes$  Other non-printable characters appear as one three-digit octal number for each byte in the character.

The type specification characters  $d, f, o, u$ , and  $x$  can be followed by an optional unsigned decimal integer that

Last modified 18 Mar 1997 **SunOS** 5.7 5.7 1070

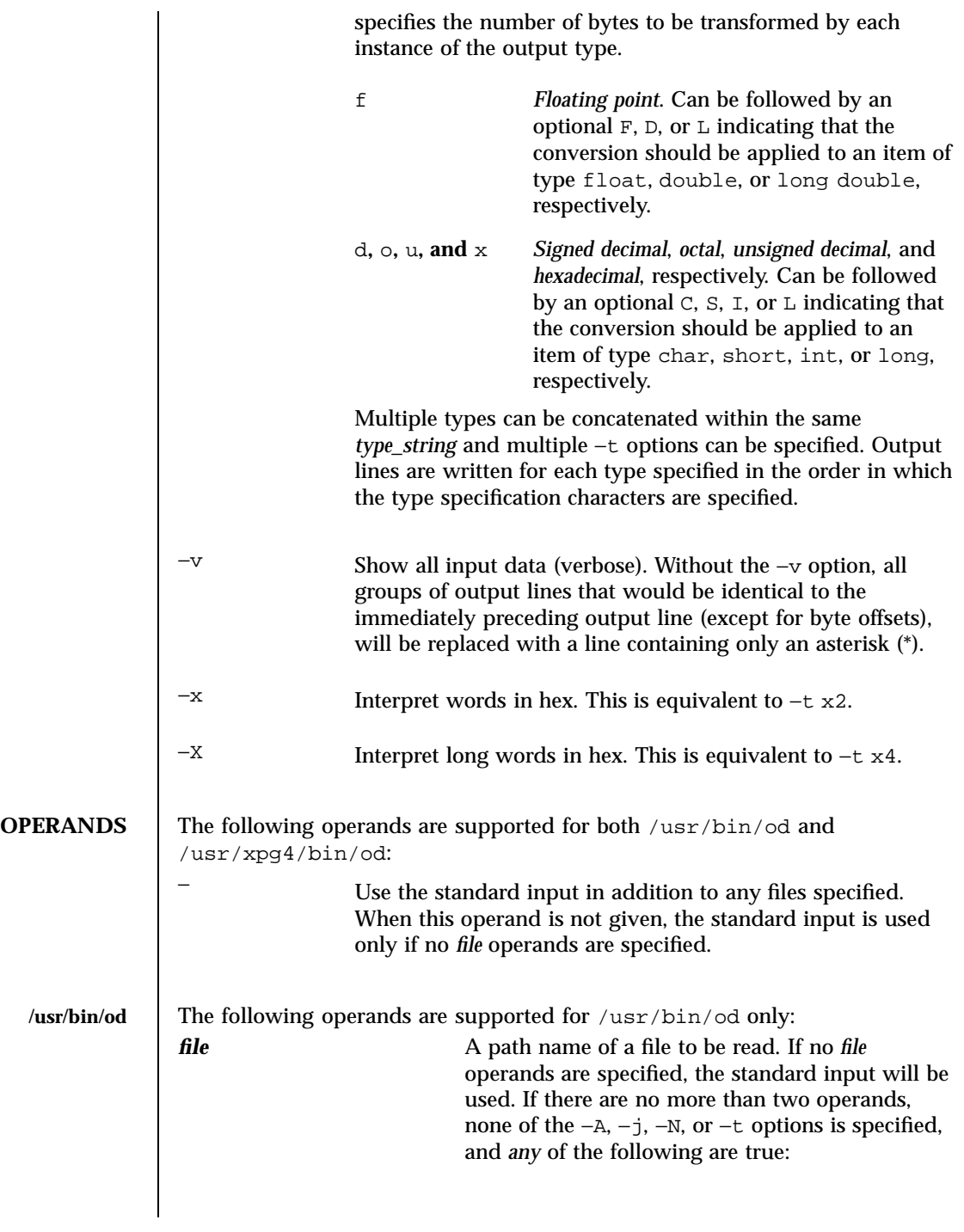

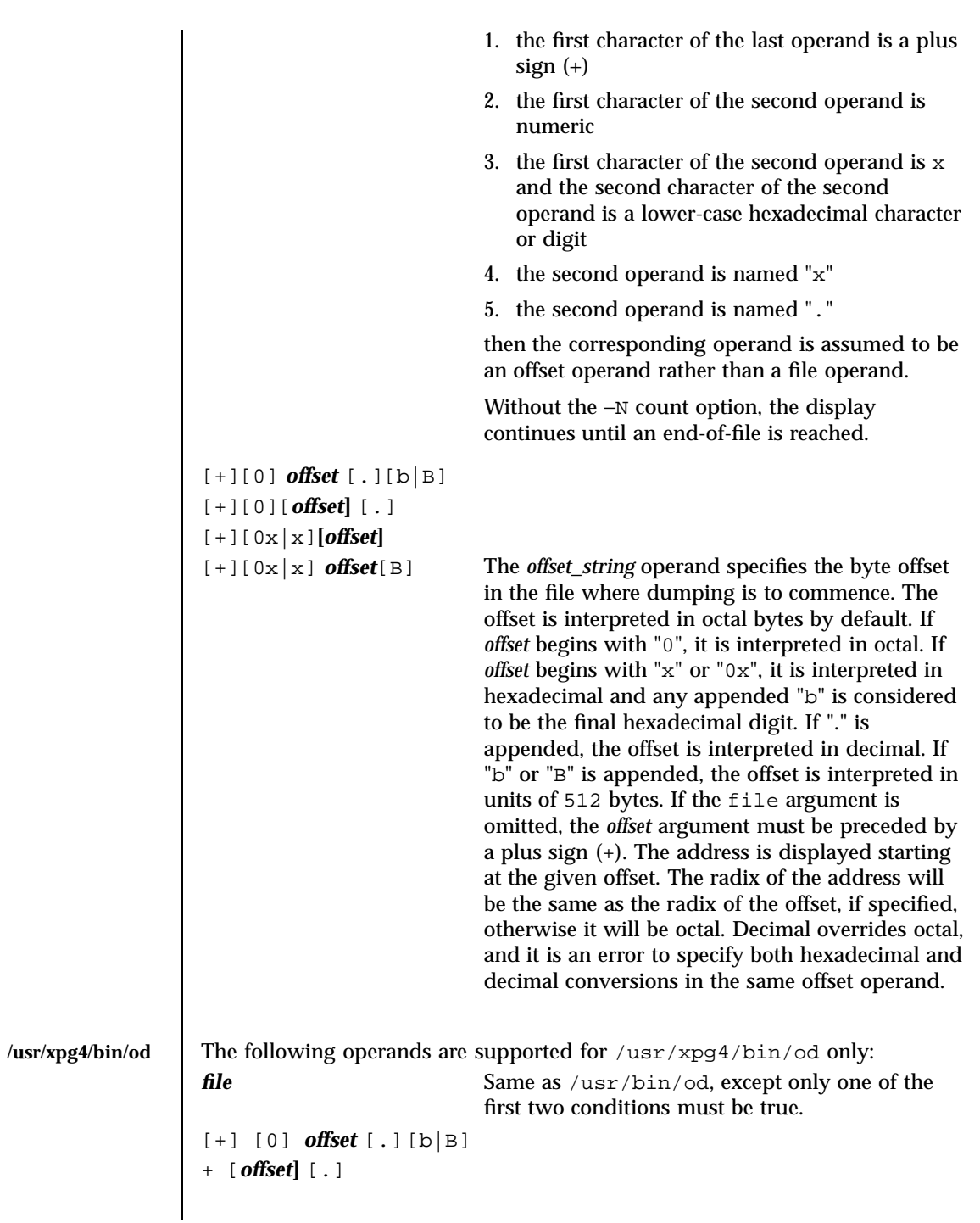

Last modified 18 Mar 1997 SunOS 5.7

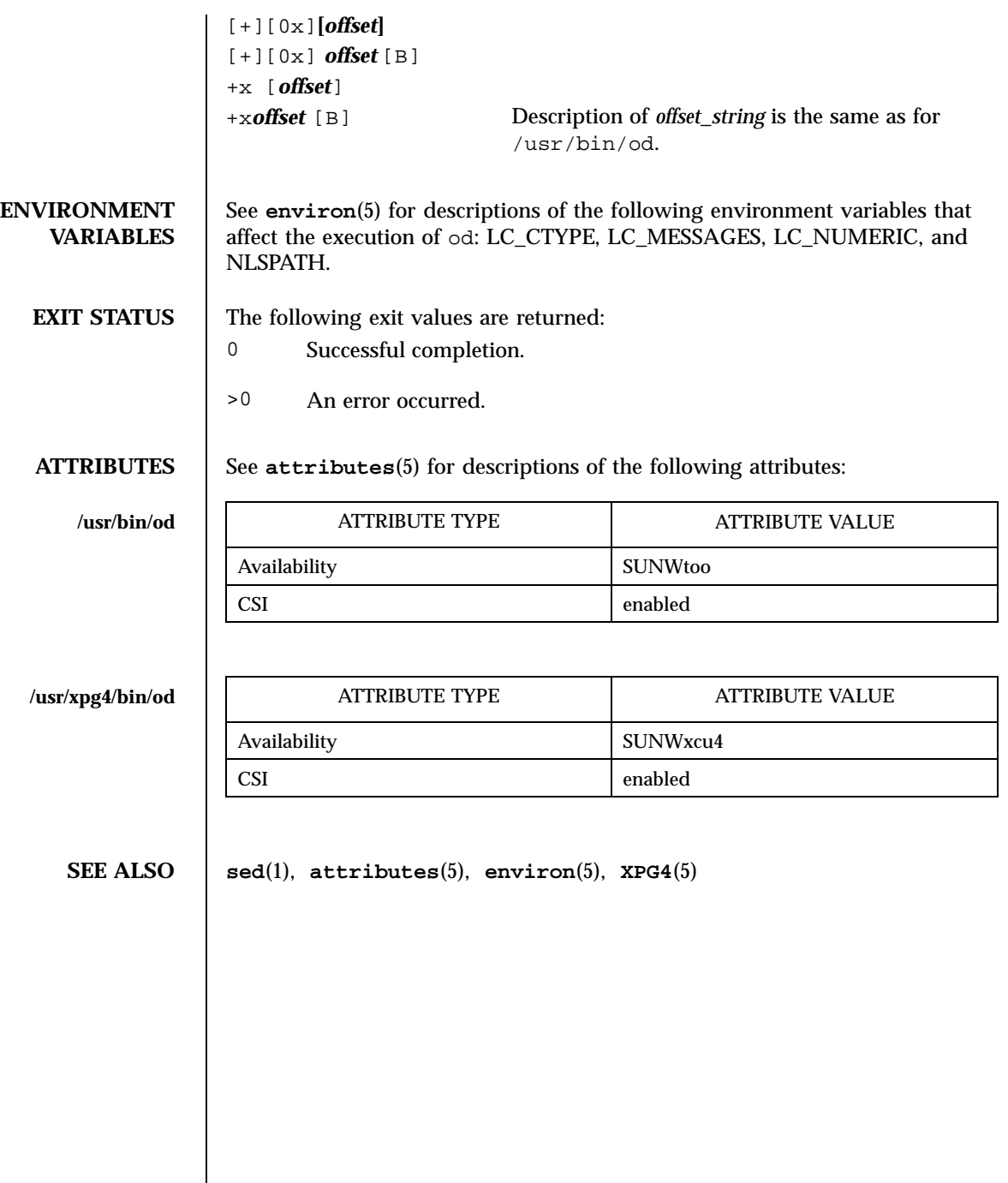

 $\overline{\phantom{a}}$ 

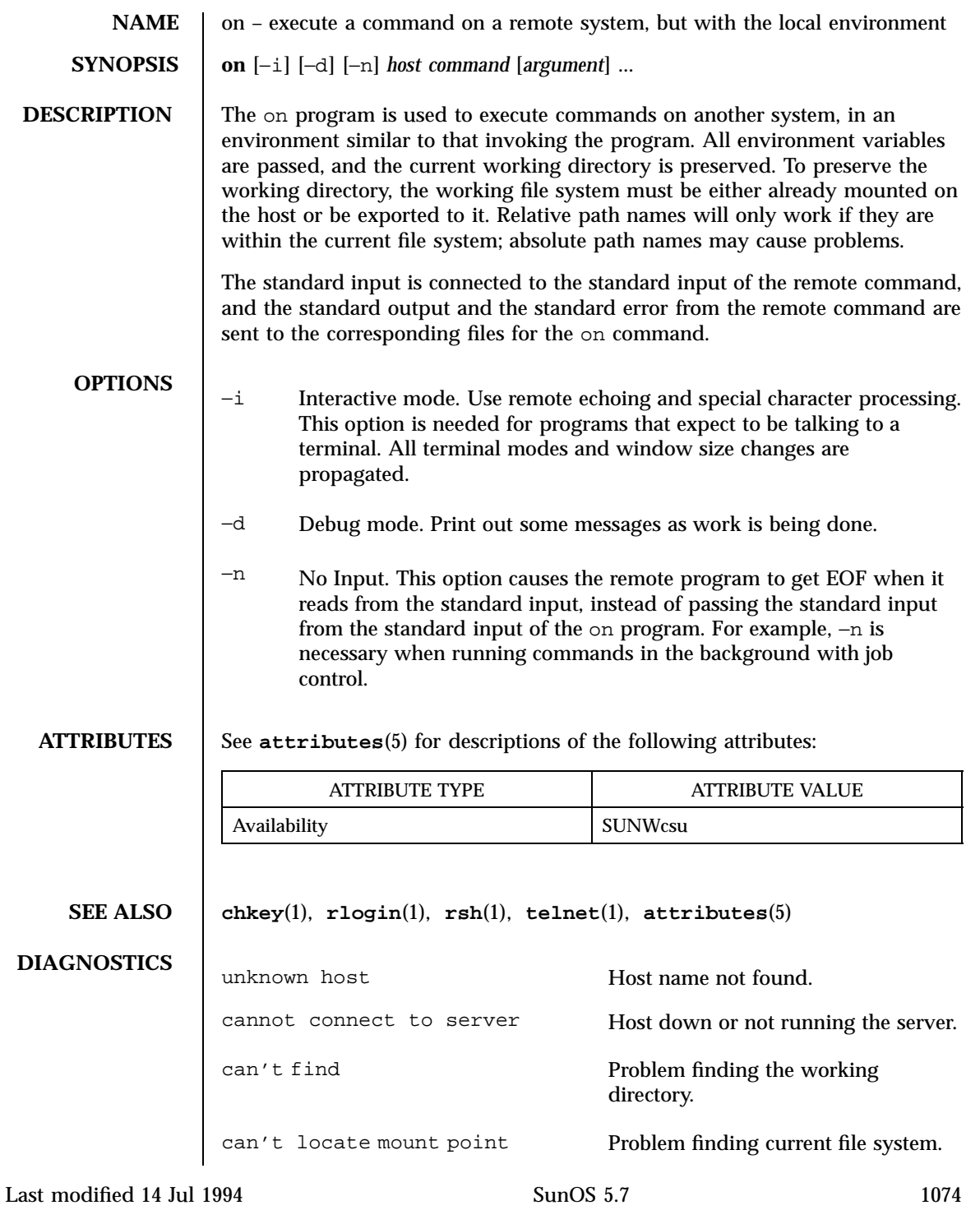

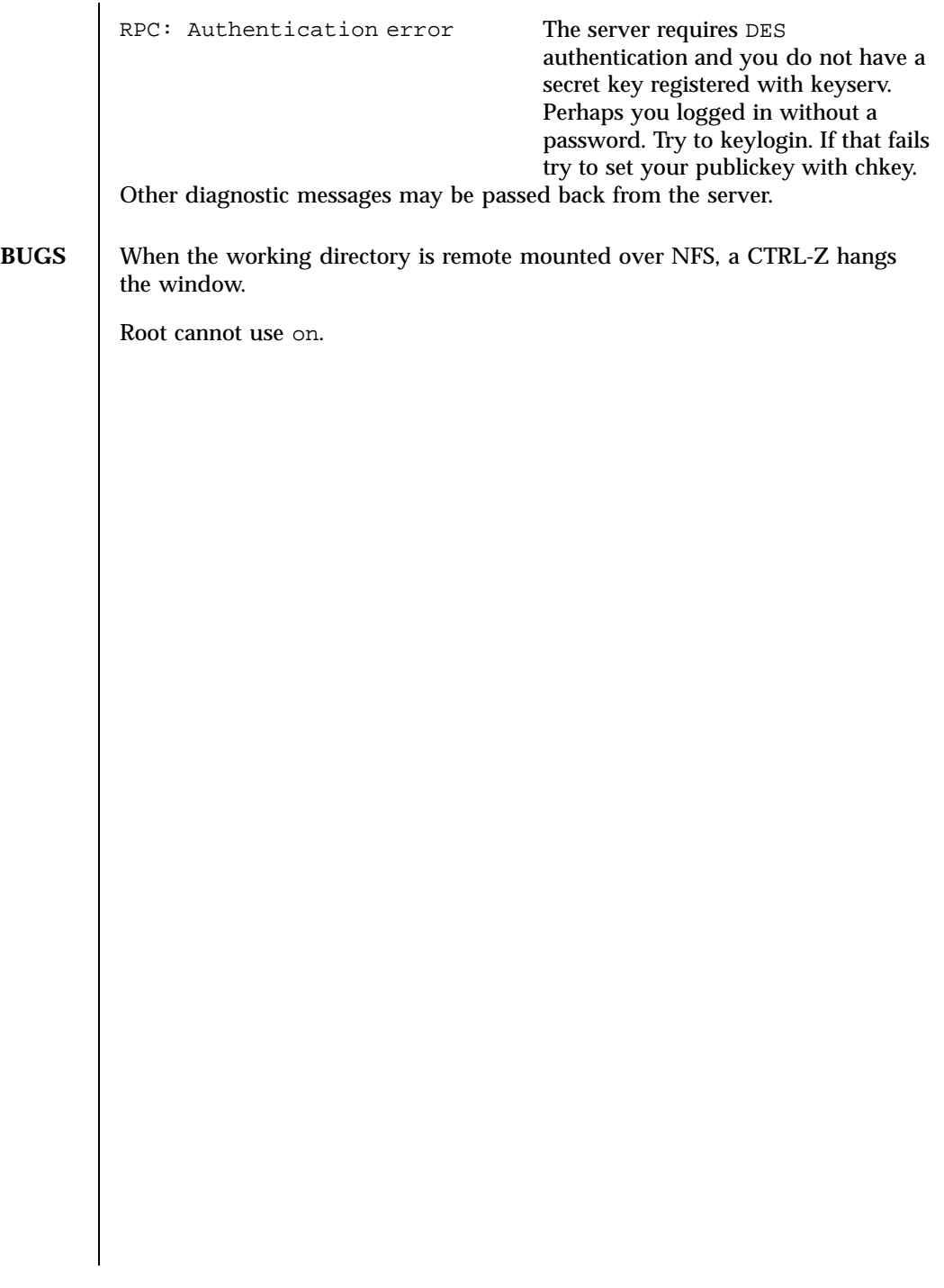

1075 SunOS 5.7 Last modified 14 Jul 1994

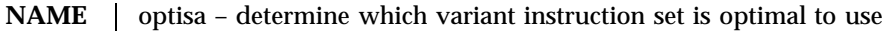

**SYNOPSIS optisa** *instruction\_set*...

**DESCRIPTION** optisa prints which *instruction\_set* out of the ones specified in the command will perform best on this machine. In this case, ''best'' is defined by the order in which instruction set names are returned by **isalist**(1). Possible values for *instruction\_set* are given in **isalist**(5).

**ATTRIBUTES** See **attributes**(5) for descriptions of the following attributes:

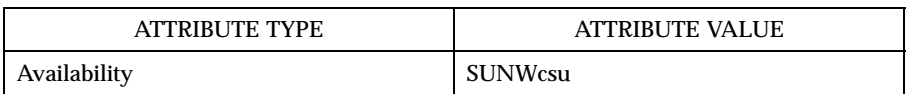

**EXIT STATUS** The following exit values are returned:

- 0 One of the *instruction\_set* values you specified is printed by this command.
- 1 There is no output; that is, this machine cannot use any *instruction\_set* that you specified with the optisa command.
- **SEE ALSO isalist**(1), **uname**(1), **attributes**(5), **isalist**(5)
	- **NOTES** optisa is preferable to uname –p or uname –m (see **uname**(1)) in determining which of several binary versions of a given program should be used on the given machine.

Last modified 25 Jul 1997 SunOS 5.7

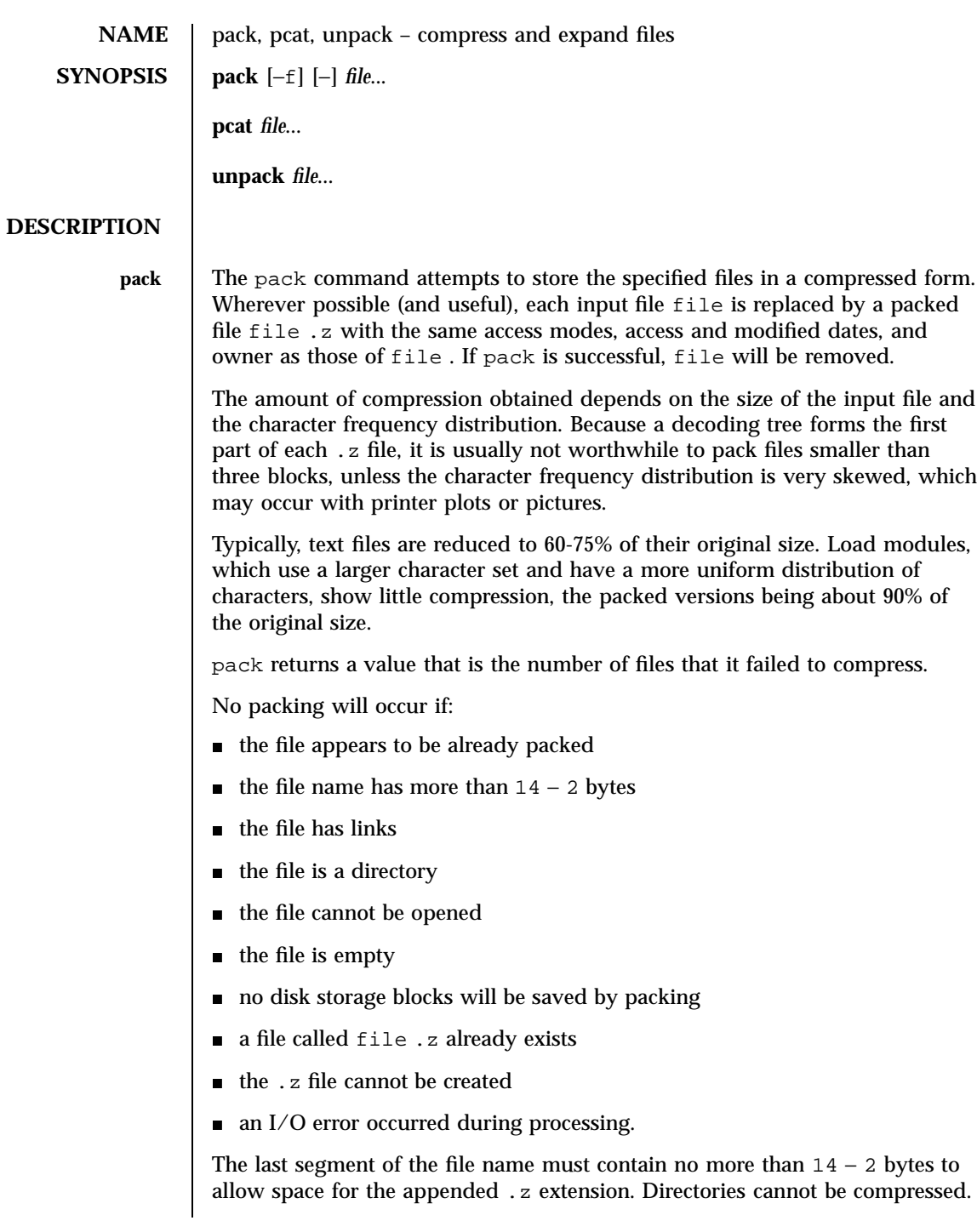

1077 SunOS 5.7 Last modified 20 Dec 1996

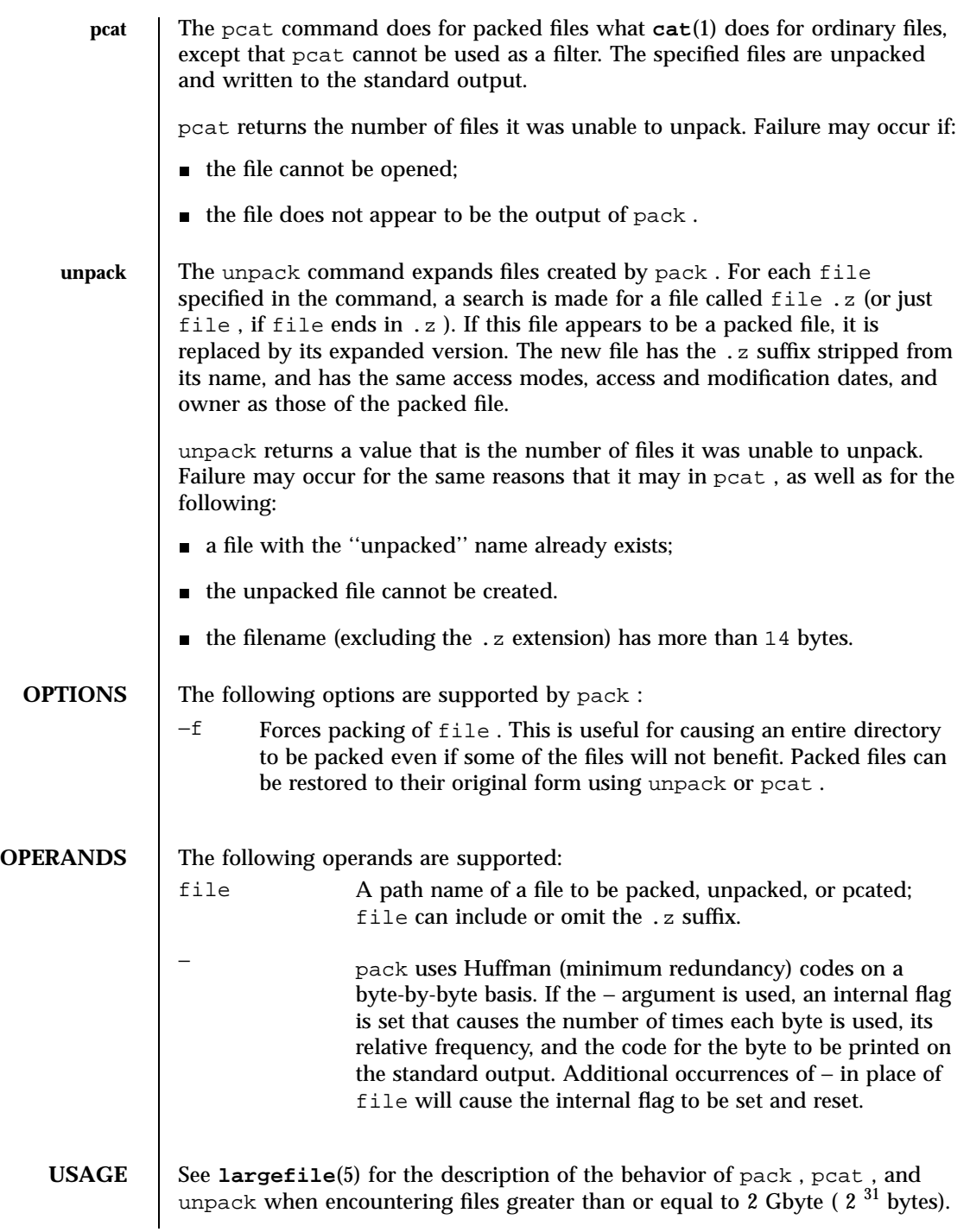

Last modified 20 Dec 1996 SunOS 5.7

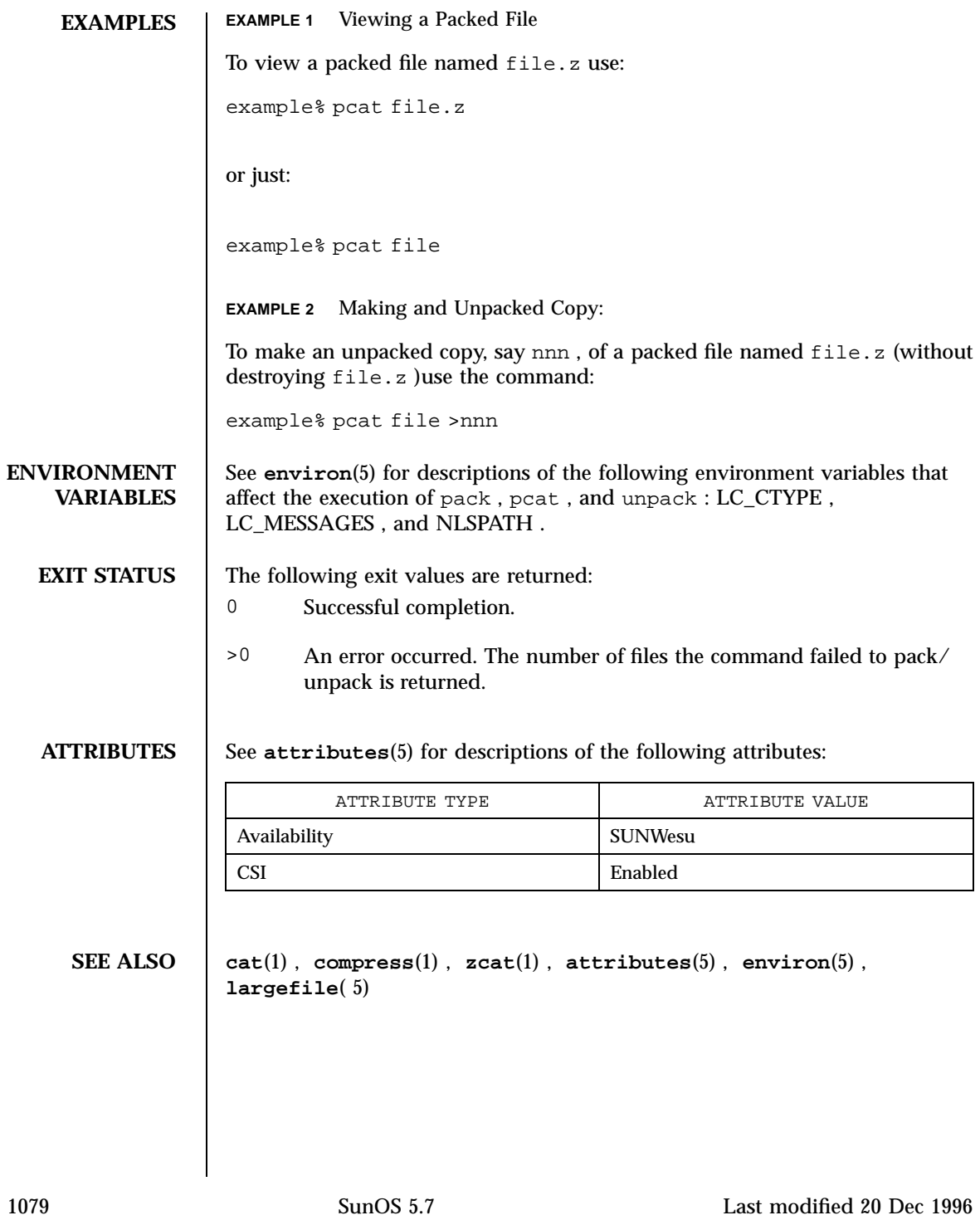

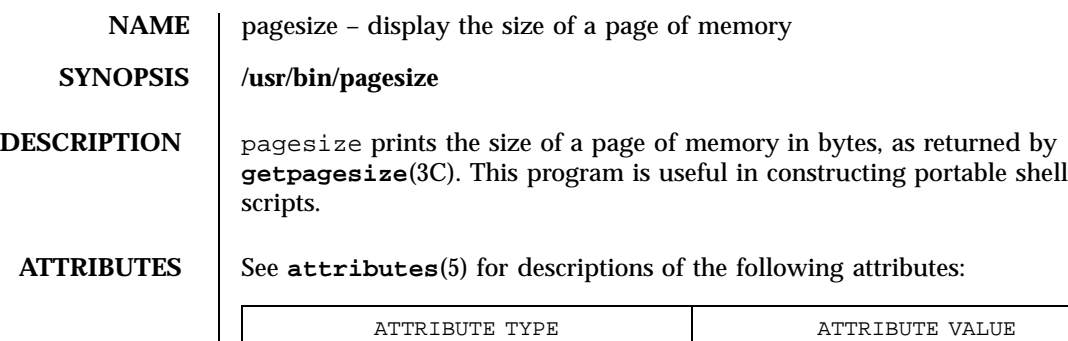

Availability SUNWcsu

**SEE ALSO getpagesize**(3C), **attributes**(5)

Last modified 14 Sep 1992 SunOS 5.7

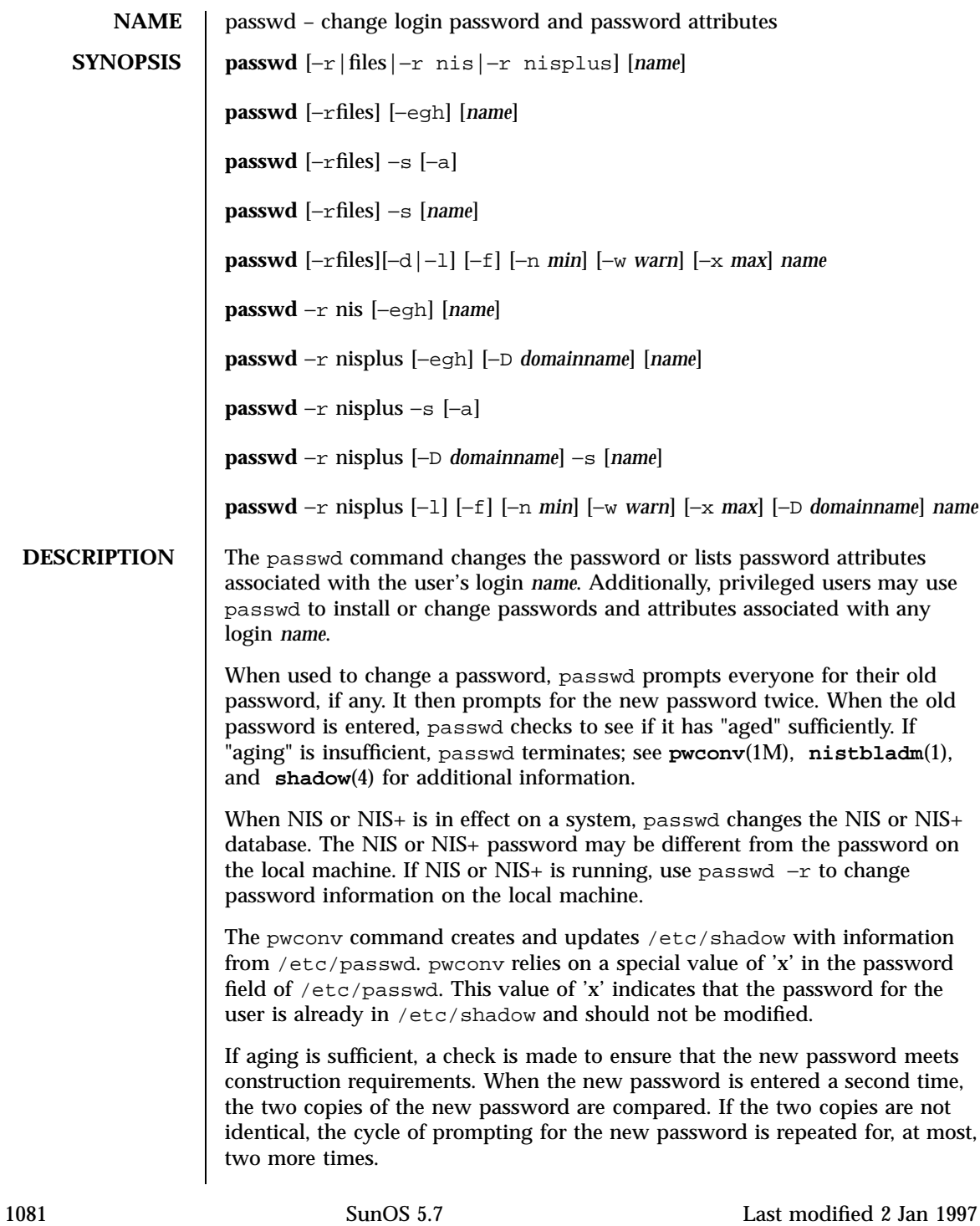

Passwords must be constructed to meet the following requirements:

- Each password must have PASSLENGTH characters, where PASSLENGTH is defined in /etc/default/passwd and is set to 6. Only the first eight characters are significant.
- Each password must contain at least two alphabetic characters and at least one numeric or special character. In this case, "alphabetic" refers to all upper or lower case letters.
- Each password must differ from the user's login *name* and any reverse or circular shift of that login *name*. For comparison purposes, an upper case letter and its corresponding lower case letter are equivalent.
- New passwords must differ from the old by at least three characters. For comparison purposes, an upper case letter and its corresponding lower case letter are equivalent.

If all requirements are met, by default, the passwd command will consult /etc/nsswitch.conf to determine in which repositories to perform password update. It searches the passwd and passwd\_compat entries. The sources (repositories) associated with these entries will be updated. However, the password update configurations supported are limited to the following 5 cases. Failure to comply with the configurations will prevent users from logging onto the system.

- passwd: files
- passwd: files nis
- passwd: files nisplus
- passwd: compat (==> files nis)
- passwd: compat  $(==)$  files nisplus)

```
passwd_compat: nisplus
```
Network administrators, who own the NIS+ password table, may change any password attributes.

In the files case, superusers (for instance, real and effective uid equal to 0, see **id**(1M) and **su**(1M)) may change any password; hence, passwd does not prompt privileged users for the old password. Privileged users are not forced to comply with password aging and password construction requirements. A privileged user can create a null password by entering a carriage return in response to the prompt for a new password. (This differs from passwd −d because the "password" prompt will still be displayed.) If NIS is in effect, superuser on the root master can change any password without being prompted for the old NIS passwd, and is not forced to comply with password construction requirements.

Last modified 2 Jan 1997 SunOS 5.7

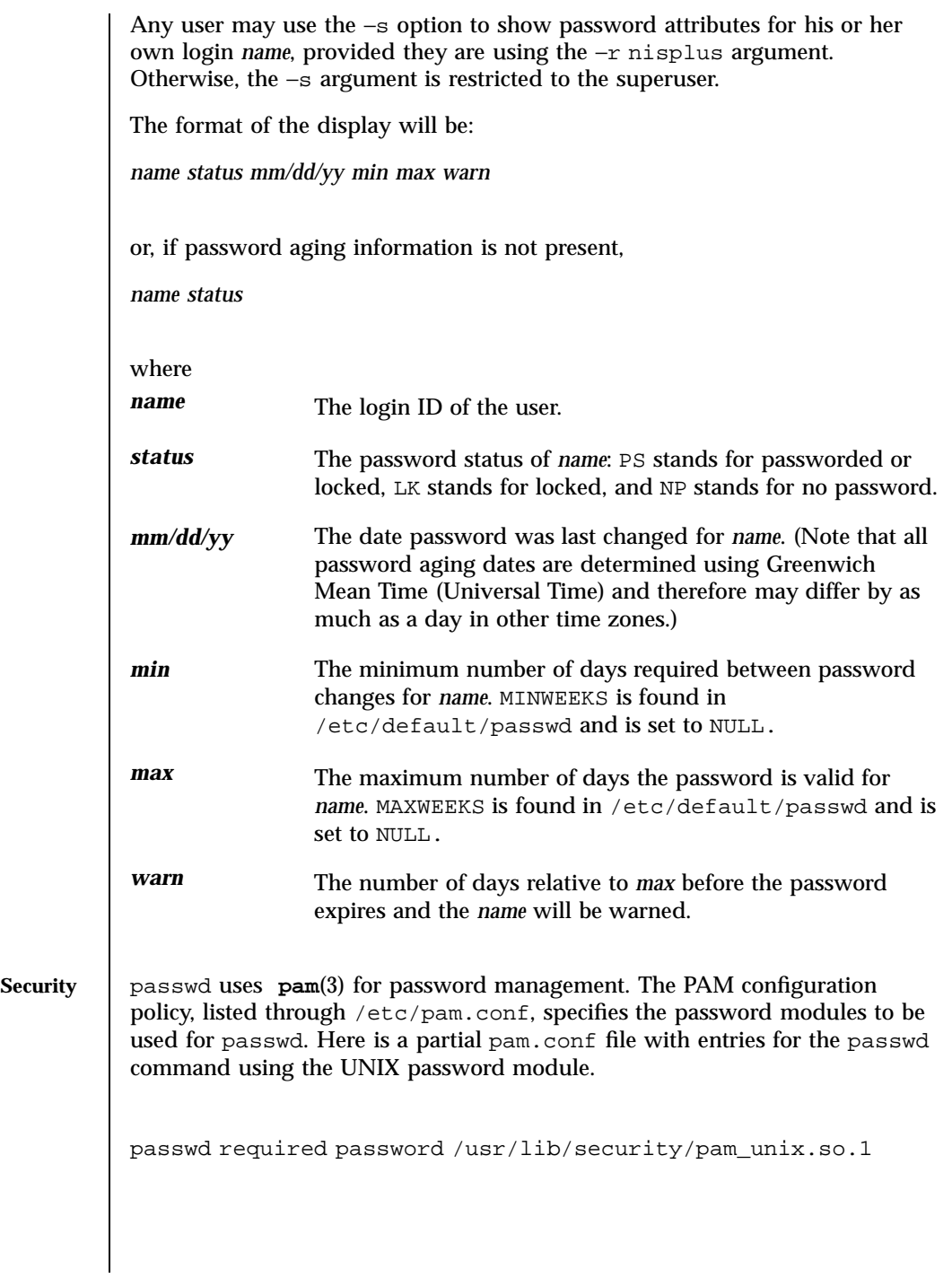

1083 SunOS 5.7 Last modified 2 Jan 1997

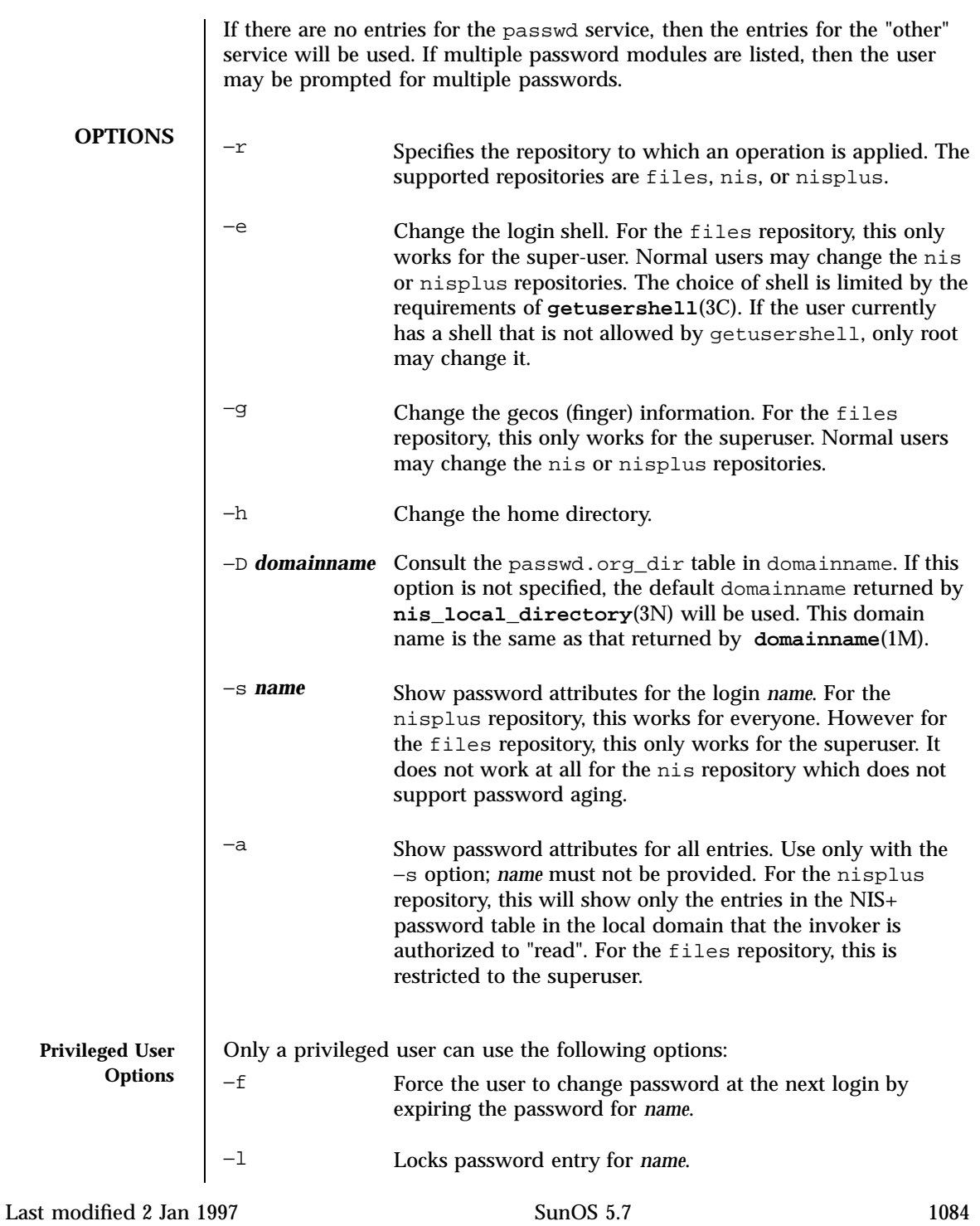

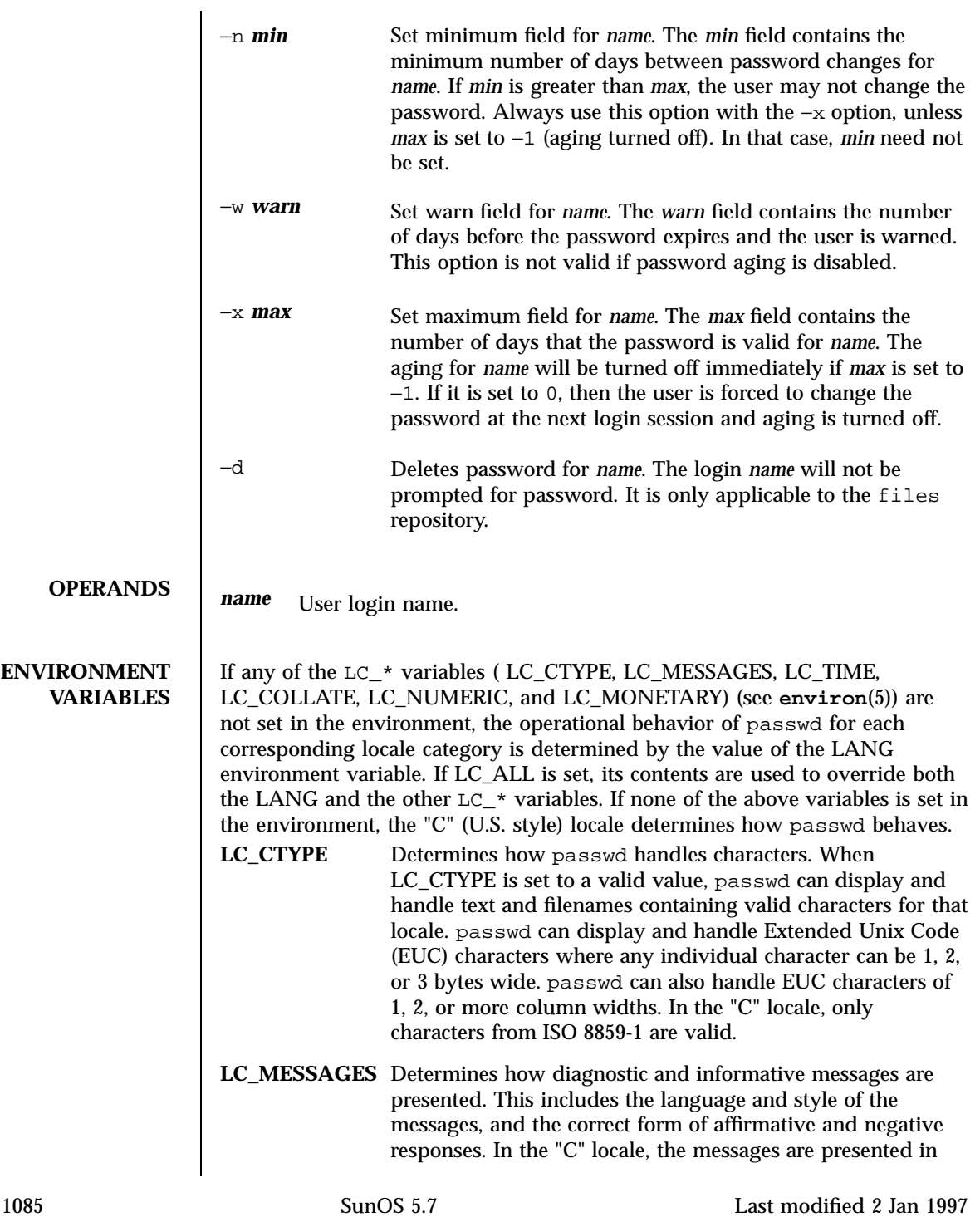

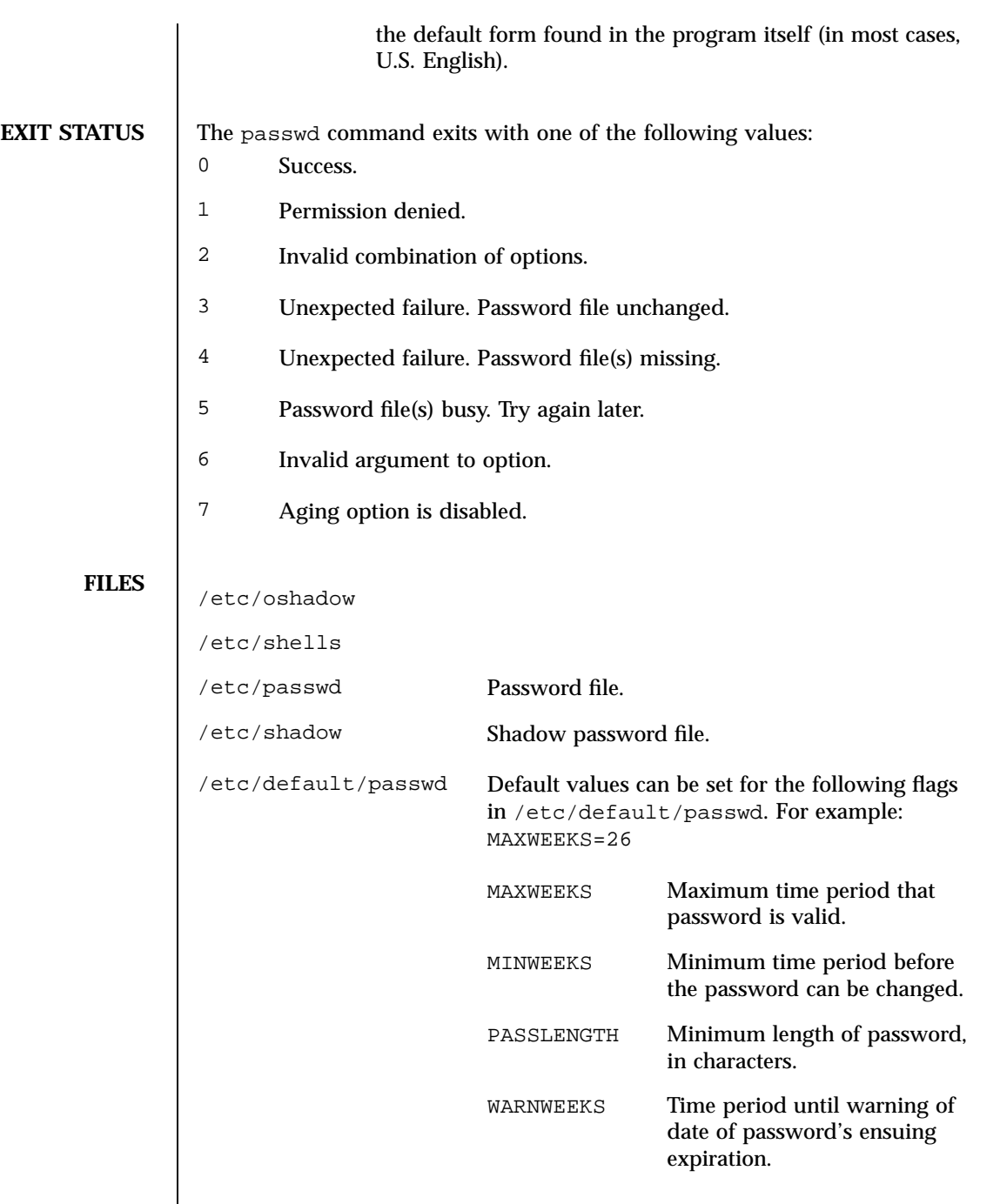

Last modified 2 Jan 1997 SunOS 5.7

# **ATTRIBUTES** See **attributes**(5) for descriptions of the following attributes:

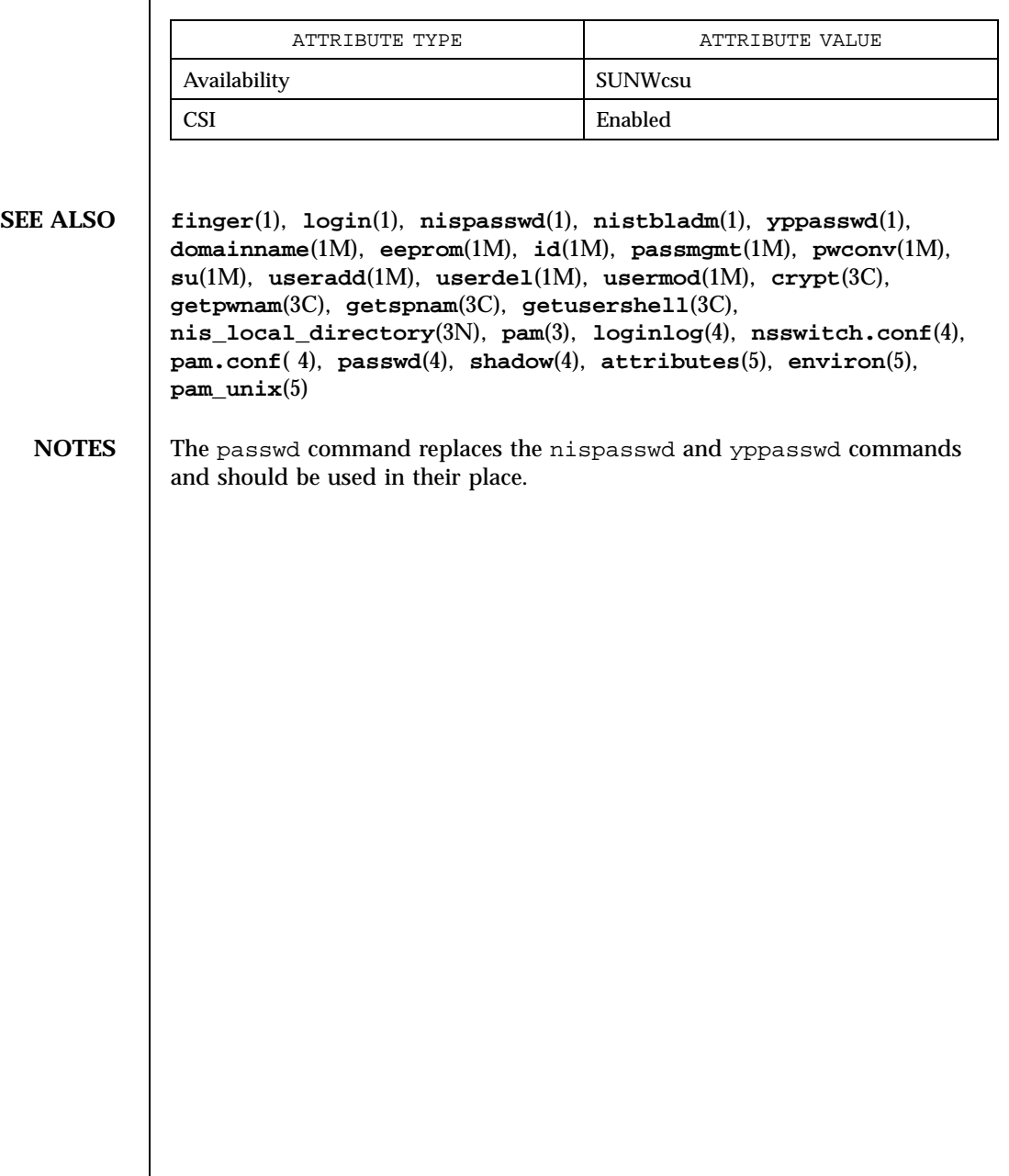

1087 SunOS 5.7 Last modified 2 Jan 1997

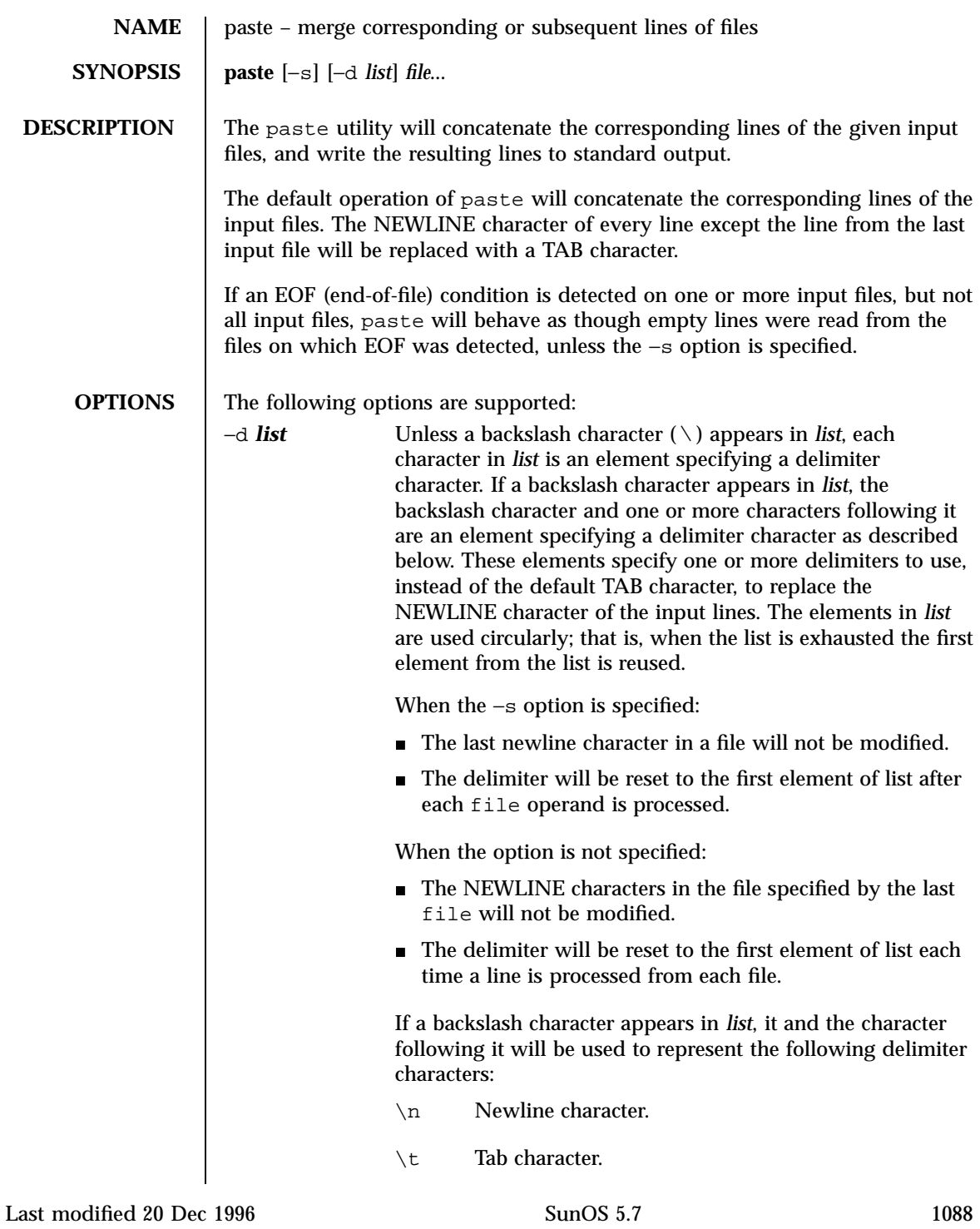

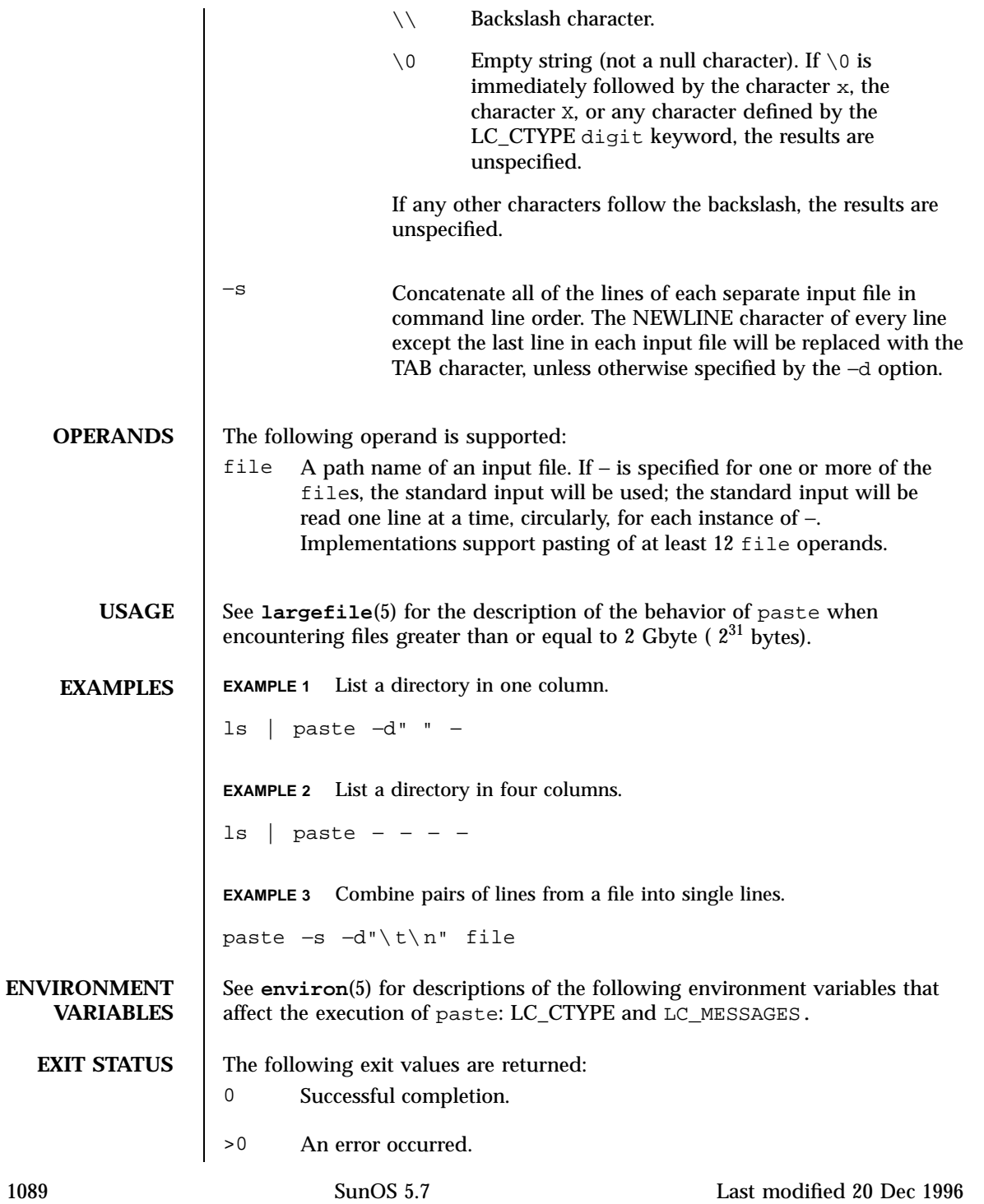

## User Commands paste(1)

# **ATTRIBUTES** See **attributes**(5) for descriptions of the following attributes:

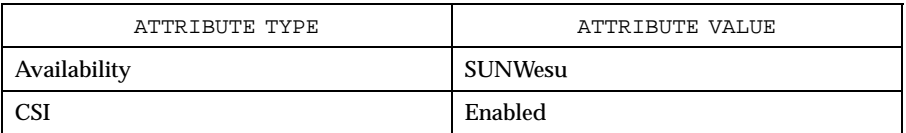

**SEE ALSO cut**(1), **grep**(1), **pr**(1), **attributes**(5), **environ**(5), **largefile**(5)

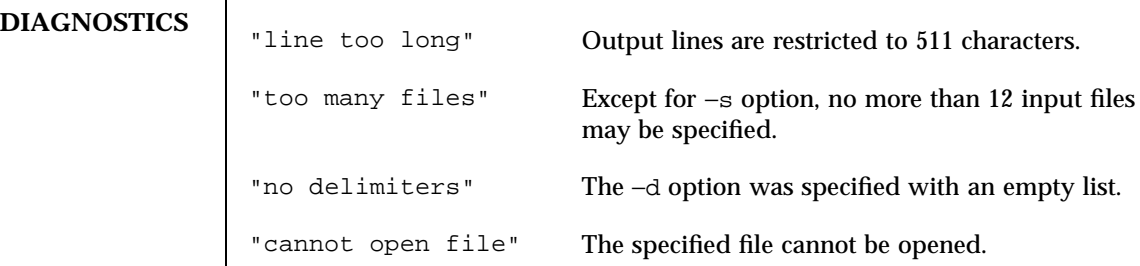

## Last modified 20 Dec 1996 SunOS 5.7

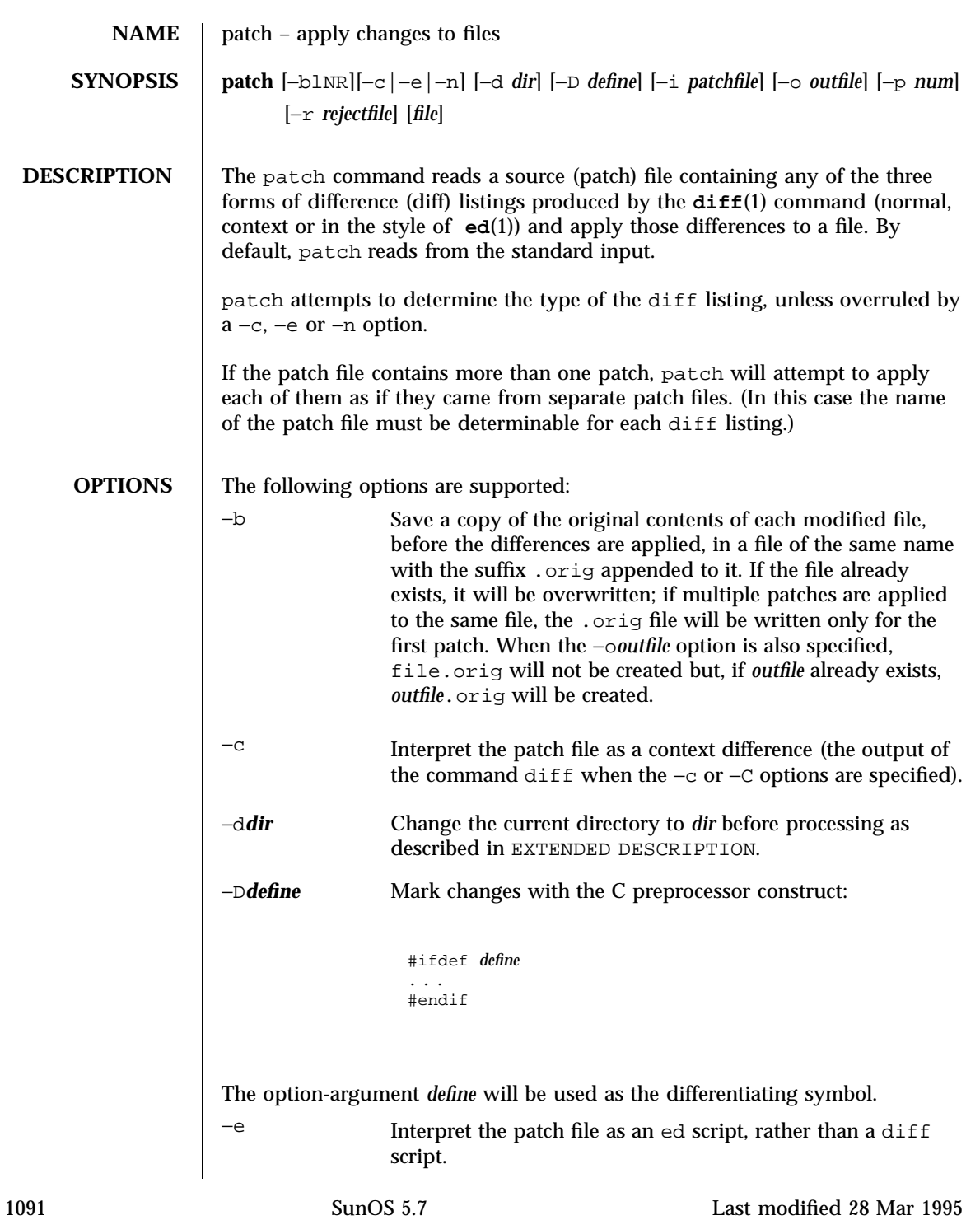
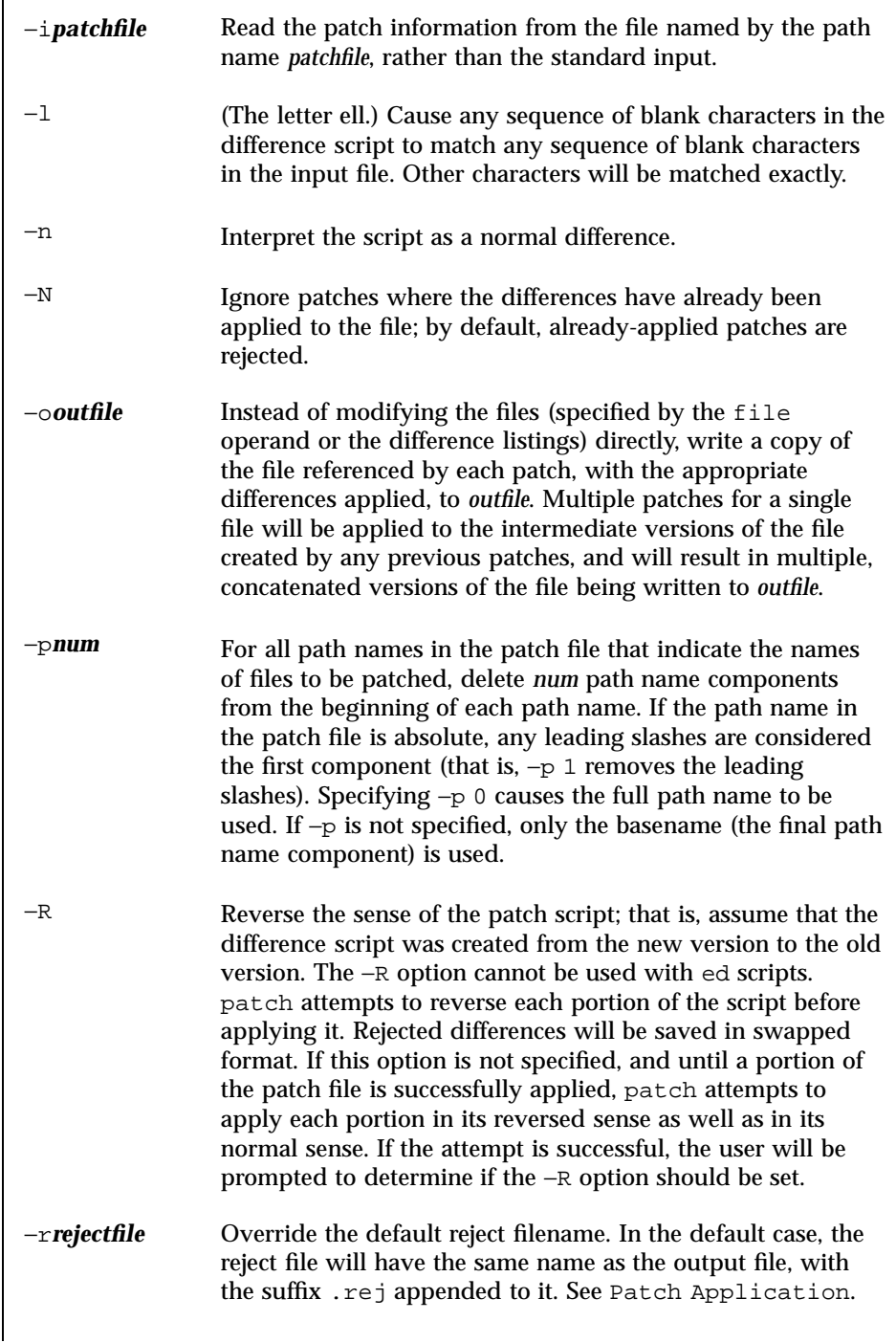

Last modified 28 Mar 1995 SunOS 5.7

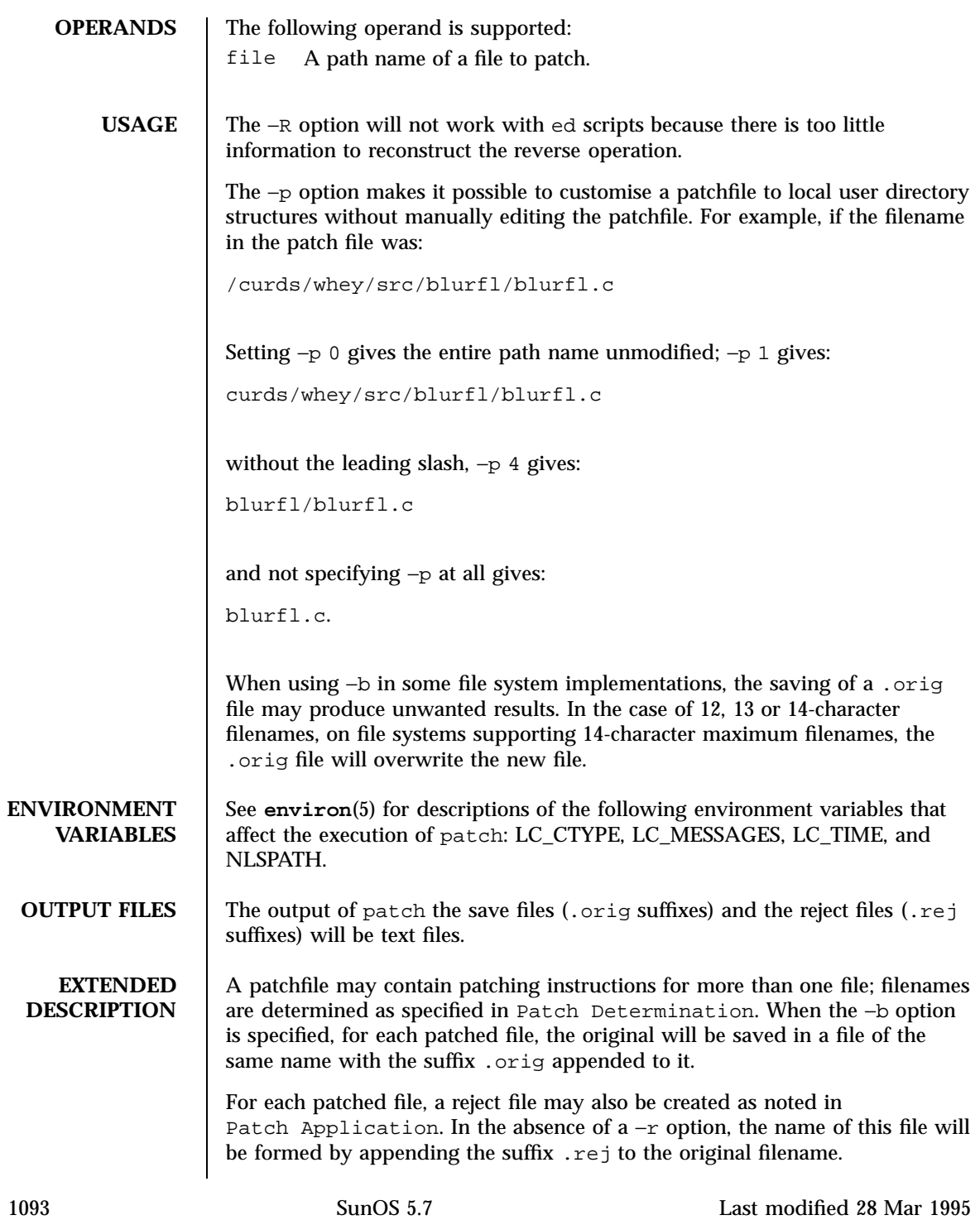

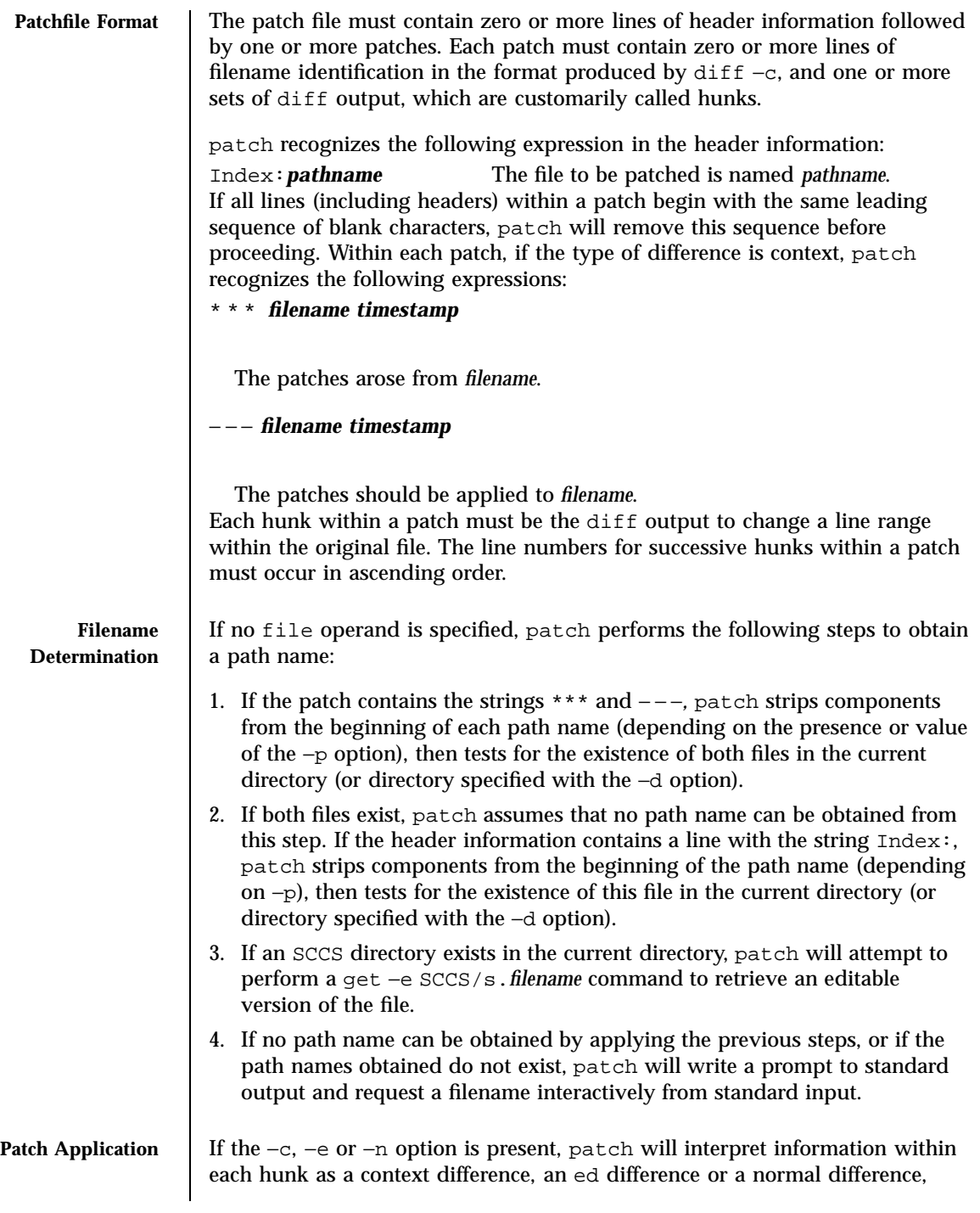

Last modified 28 Mar 1995 SunOS 5.7

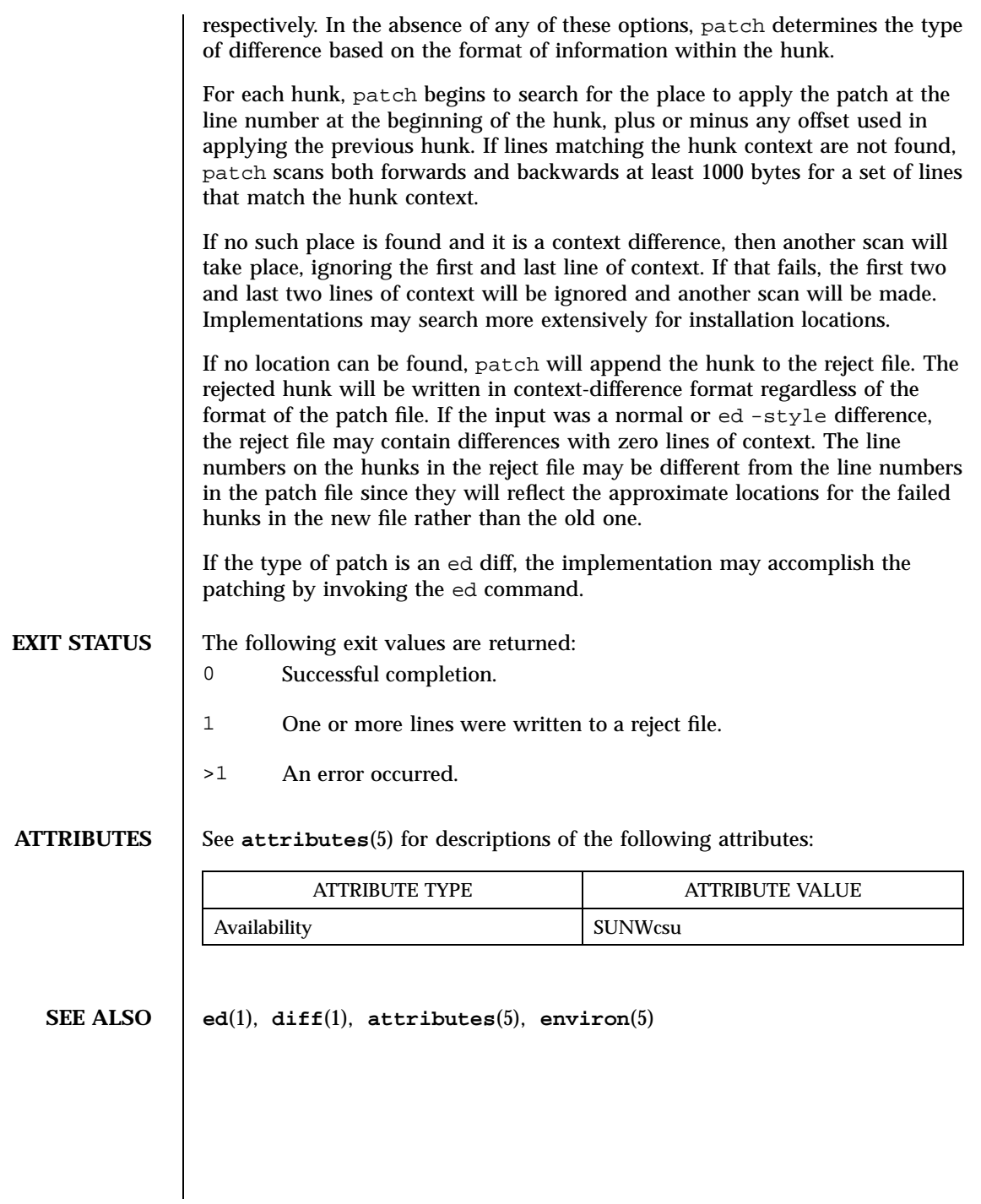

1095 SunOS 5.7 Last modified 28 Mar 1995

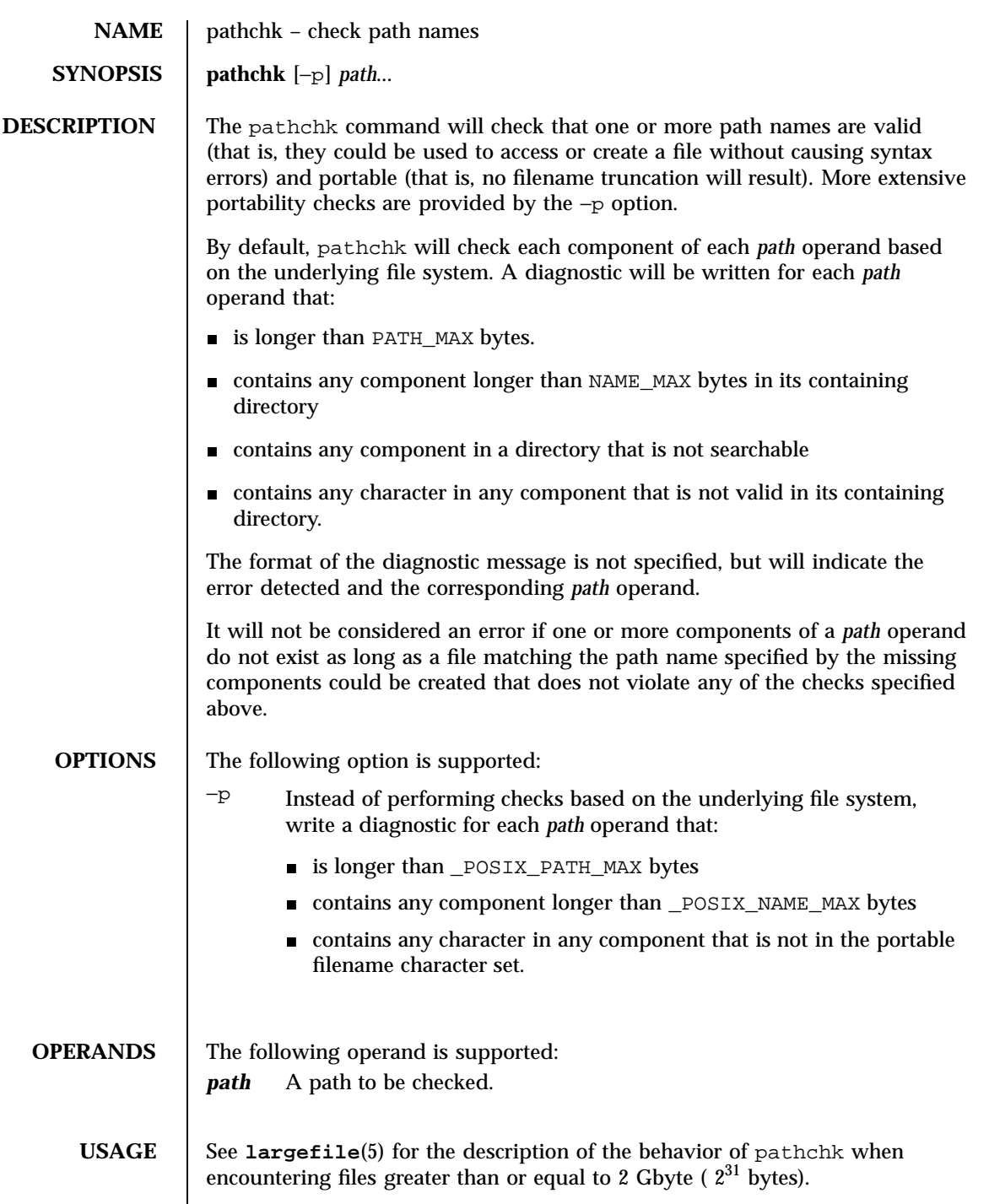

Last modified 1 Feb 1995 SunOS 5.7

## **EXAMPLES EXAMPLE 1** Examples of the pathchk command.

To verify that all paths in an imported data interchange archive are legitimate and unambiguous on the current system:

```
pax −f archive | sed −e '/ == .*/s///' | xargs pathchk
if [ $? -eq 0 ]
then
       pax −r −f archive
else
echo Investigate problems before importing files.
exit 1
fi
```
To verify that all files in the current directory hierarchy could be moved to any system conforming to the X/Open specification that also supports the **pax**(1) command:

```
find . −print | xargs pathchk −p
if [ $? −eq 0 ]
then
       pax −w −f archive .
else
echo Portable archive cannot be created.
exit 1
fi
```
To verify that a user-supplied path names a readable file and that the application can create a file extending the given path without truncation and without overwriting any existing file:

```
case \zeta- in<br>*C*) re
 *C*) reset="";;<br>*) reset="set
         *) reset="set +C"
 set -C;;
esac
test -r "$path" && pathchk "$path.out" &&
rm "$path.out" > "$path.out"
if [ $? -ne 0 ]; then
printf "%s: %s not found or %s.out fails \
creation checks.\n" $0 "$path" "$path"
 $reset # reset the noclobber option in case a trap
 # on EXIT depends on it
 exit 1
fi
$reset
PROCESSING < "$path" > "$path.out"
```
The following assumptions are made in this example:

1097 SunOS 5.7 Last modified 1 Feb 1995

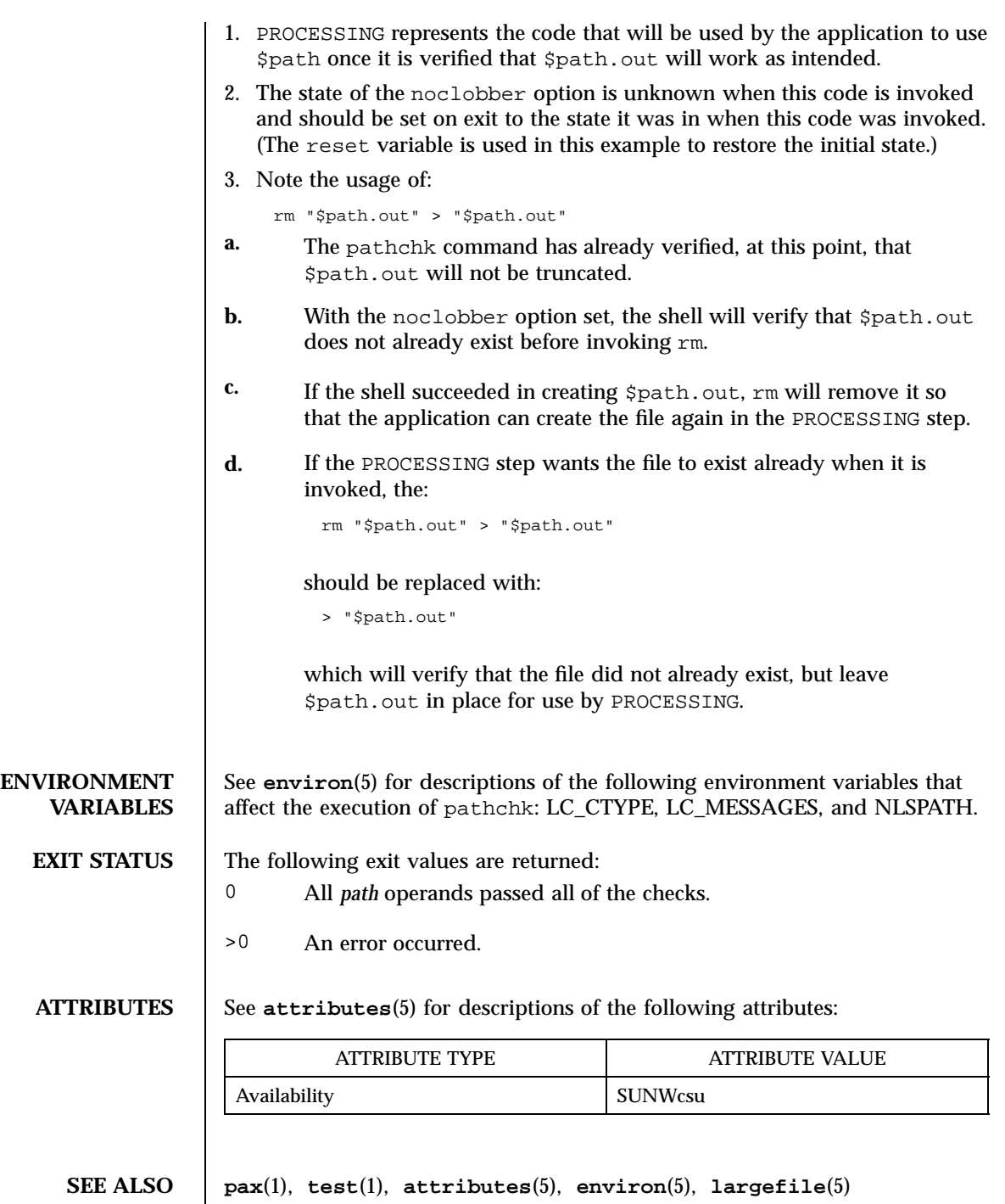

Last modified 1 Feb 1995 SunOS 5.7 SunOS 5.7

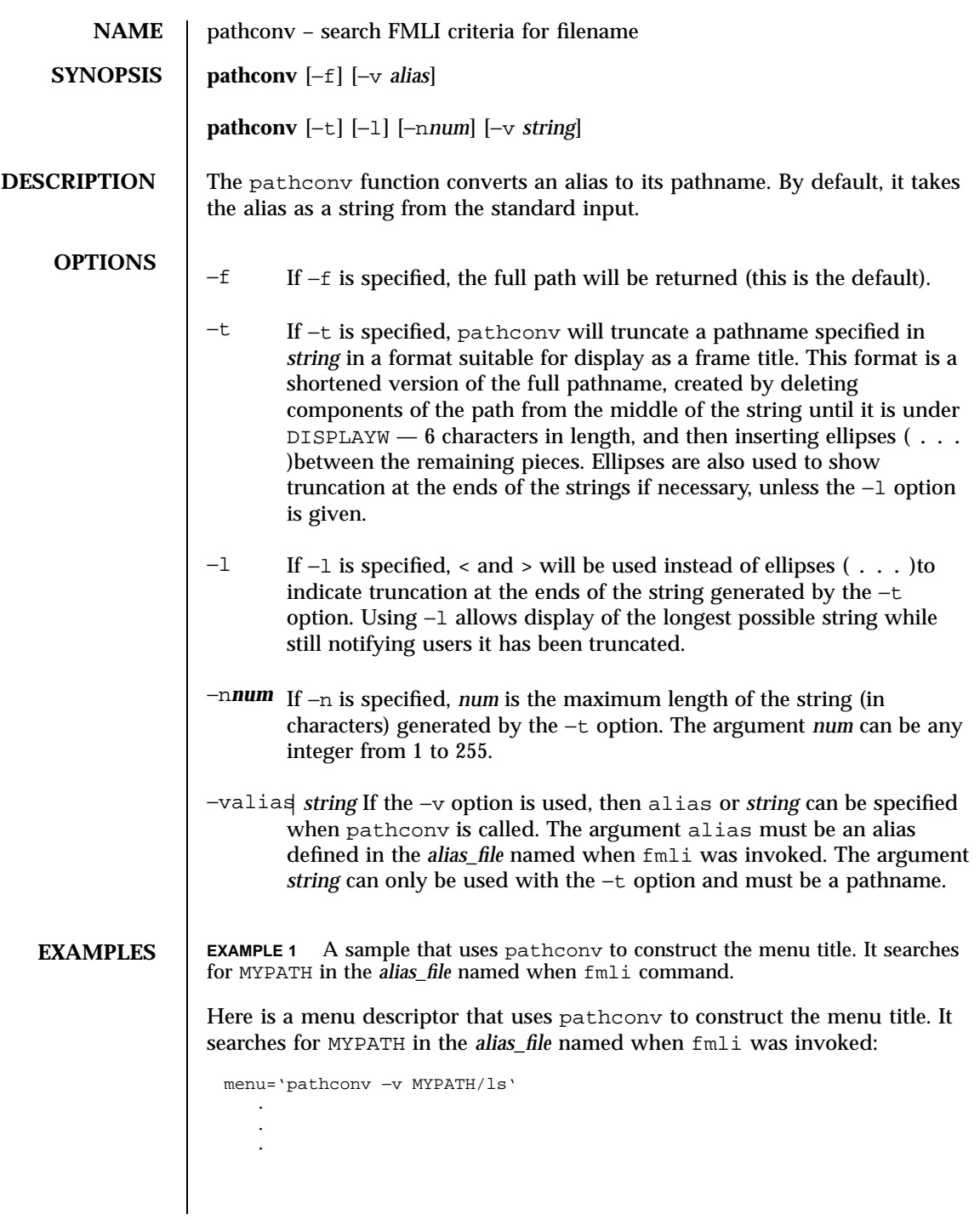

1099 SunOS 5.7 Last modified 5 Jul 1990

where there is a line in *alias\_file* that defines MYPATH. For example, MYPATH=\$HOME/bin:/usr/bin.

Here is a menu descriptor that takes alias from the standard input.

menu='echo MYPATH/ls | pathconv' . . .

**ATTRIBUTES** See **attributes**(5) for descriptions of the following attributes:

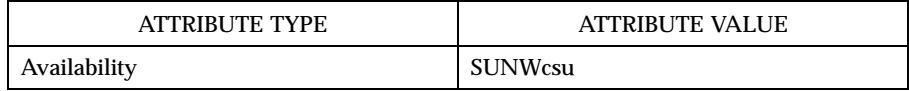

**SEE ALSO fmli**(1), **attributes**(5)

Last modified 5 Jul 1990 SunOS 5.7 5 SunOS 5.7

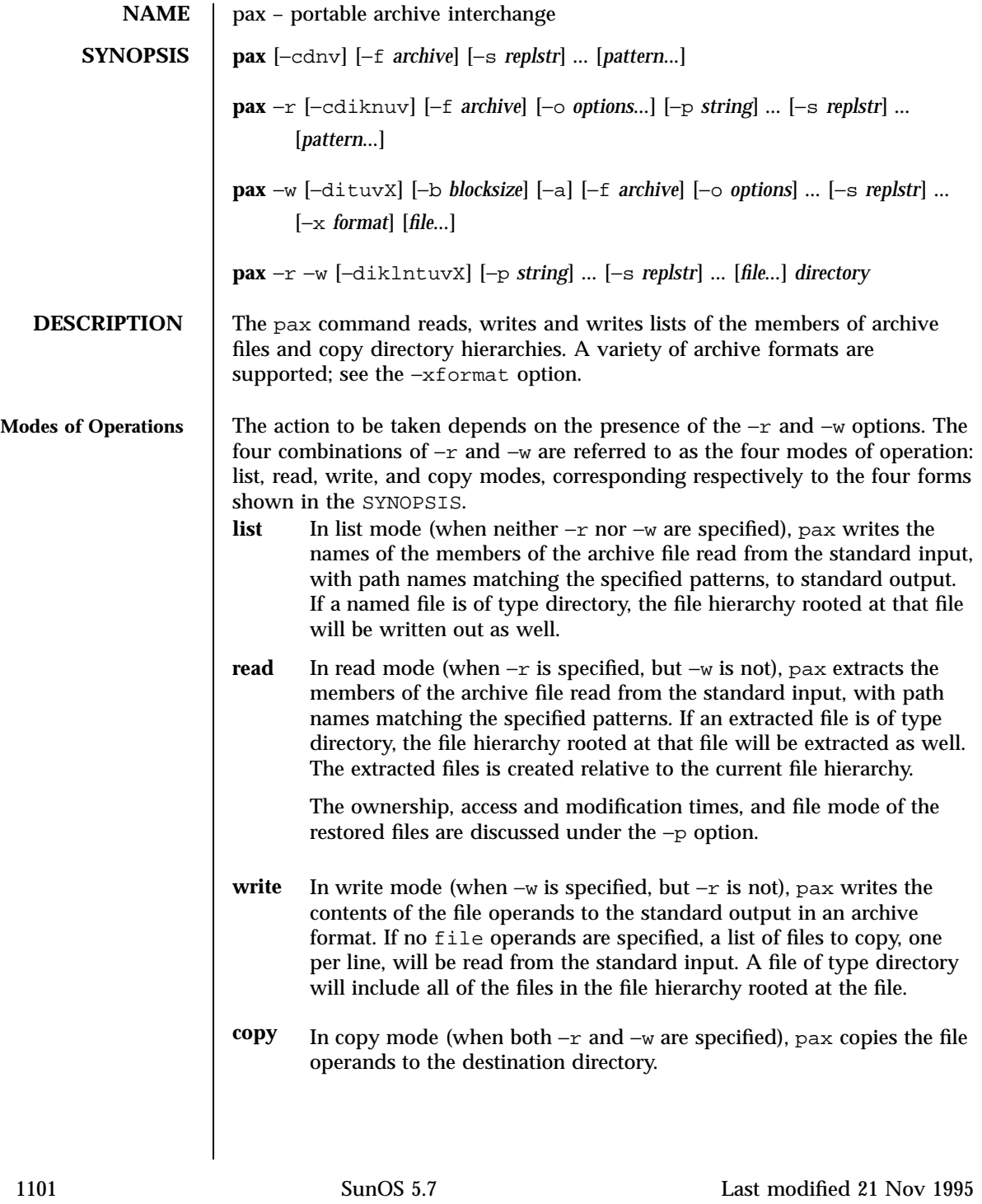

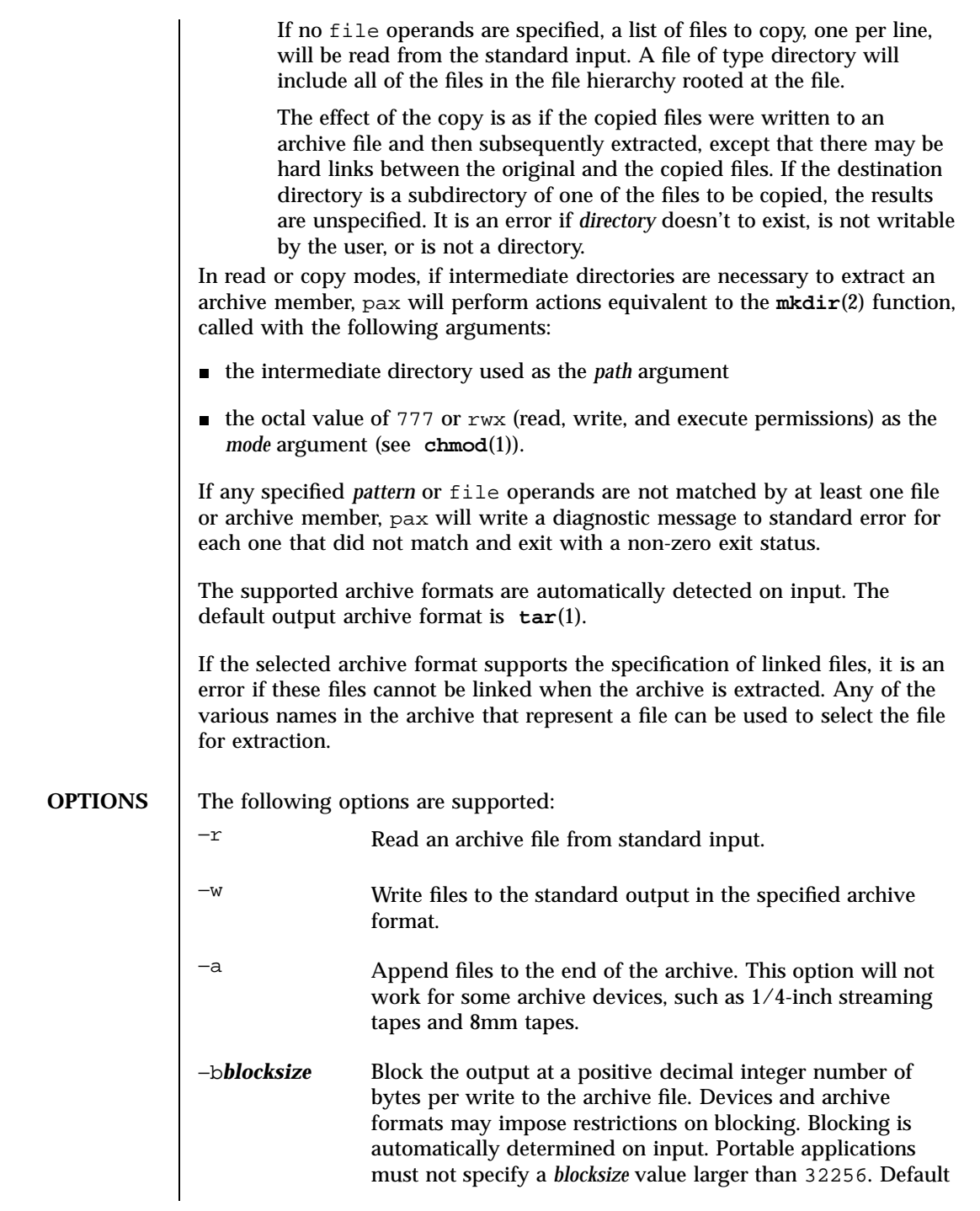

Last modified 21 Nov 1995 SunOS 5.7

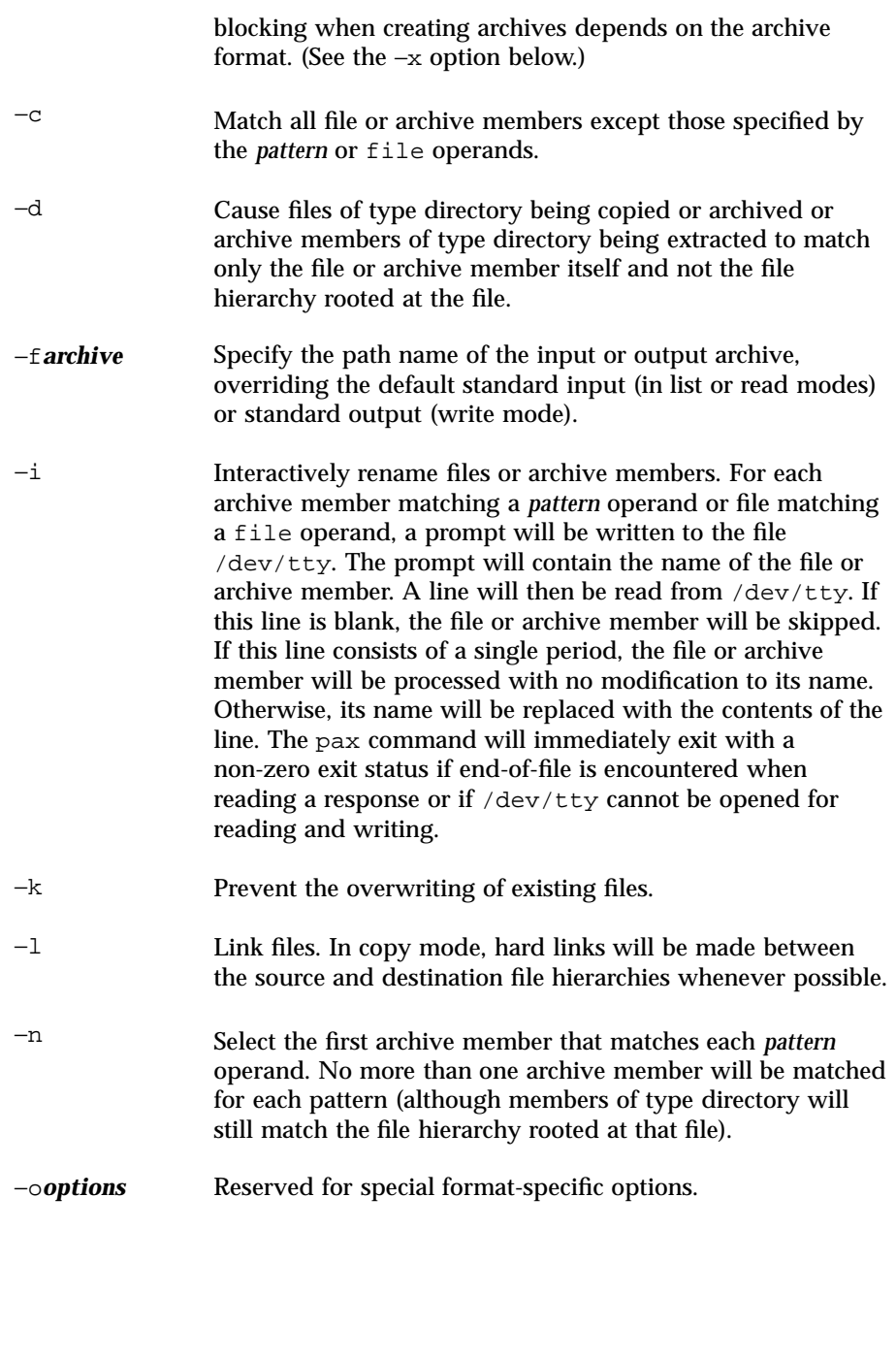

1103 SunOS 5.7 Last modified 21 Nov 1995

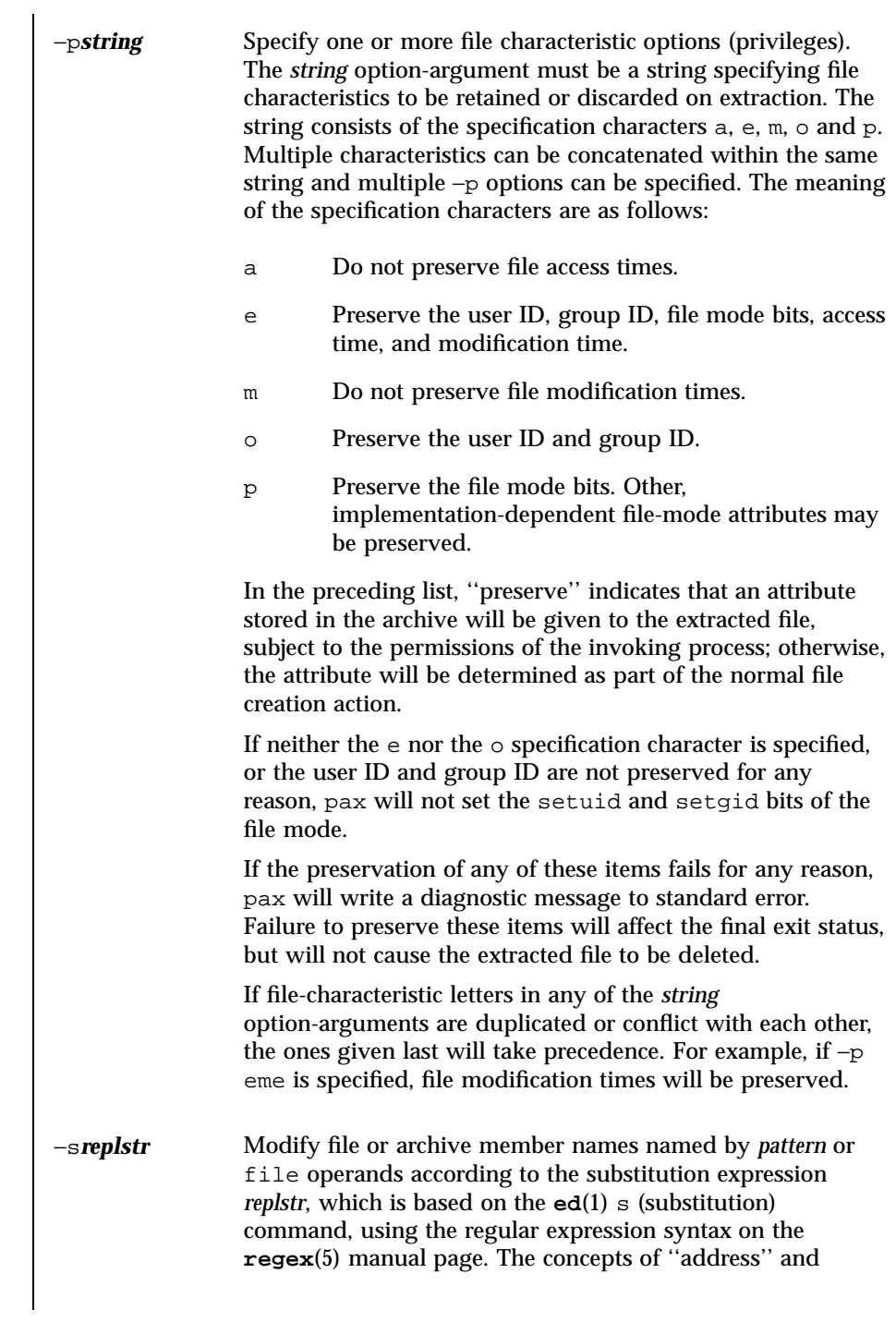

Last modified 21 Nov 1995 SunOS 5.7

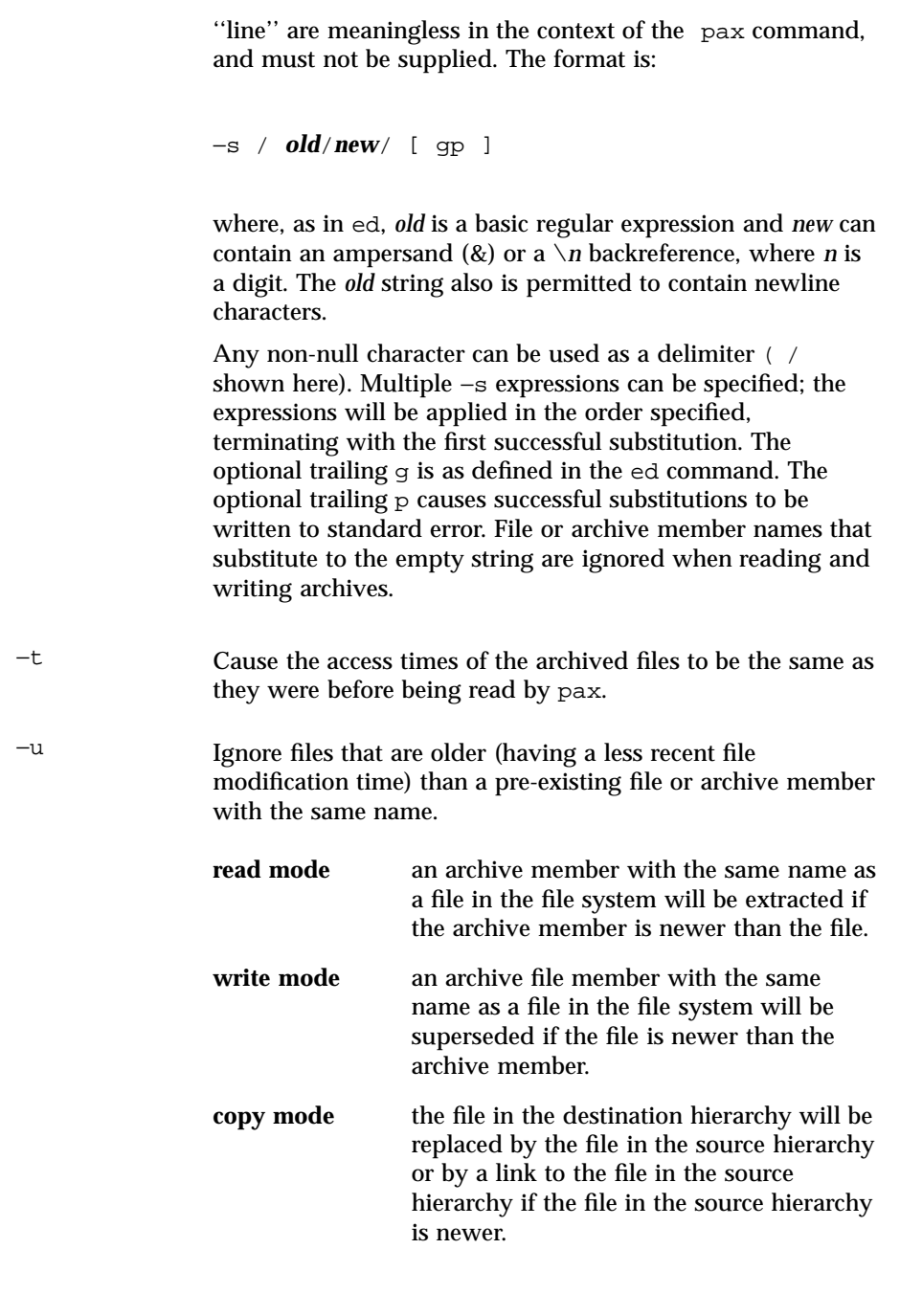

1105 SunOS 5.7 Last modified 21 Nov 1995

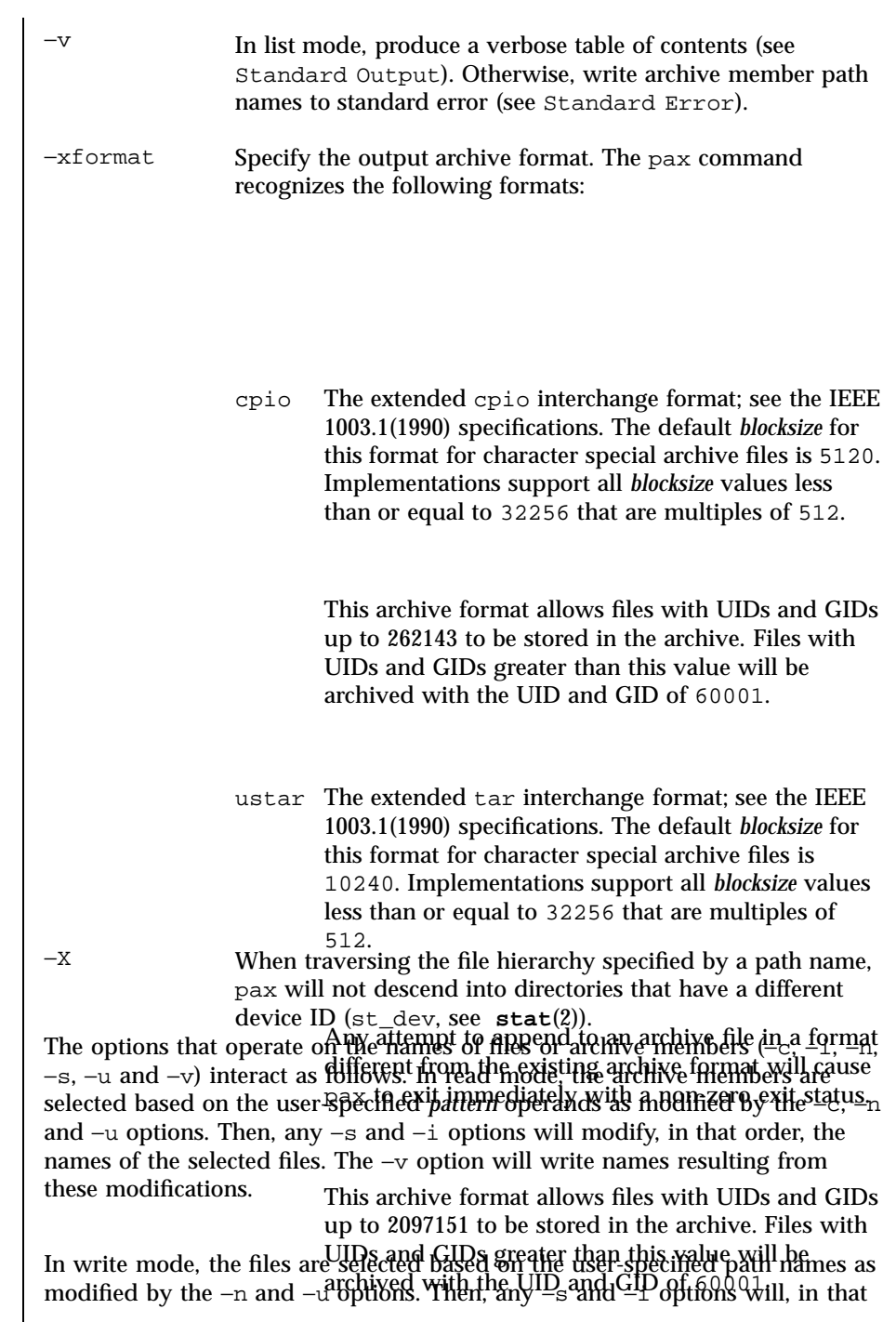

Last modified 21 Nov 1995 SunOS 5.7 SunOS 5.7

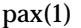

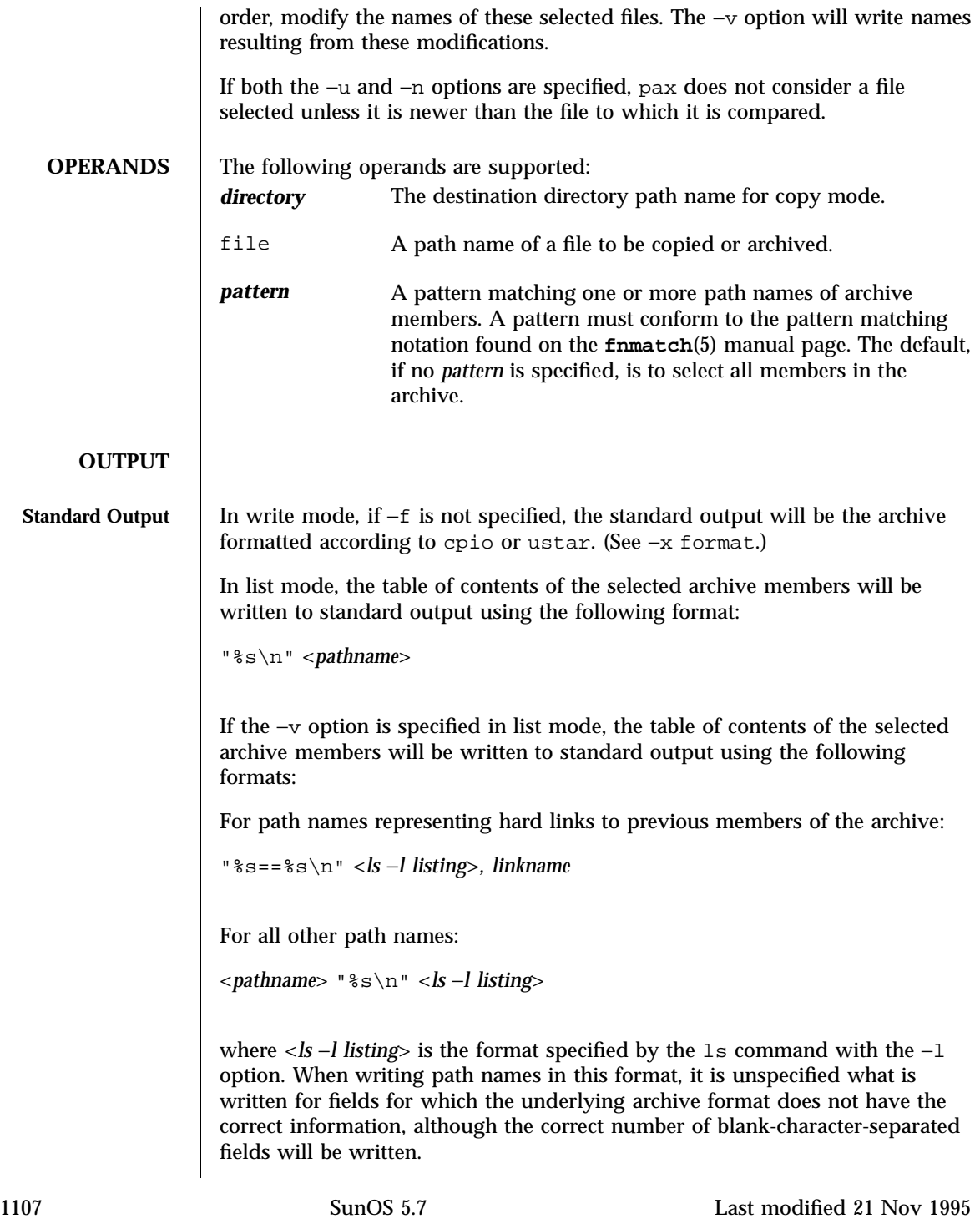

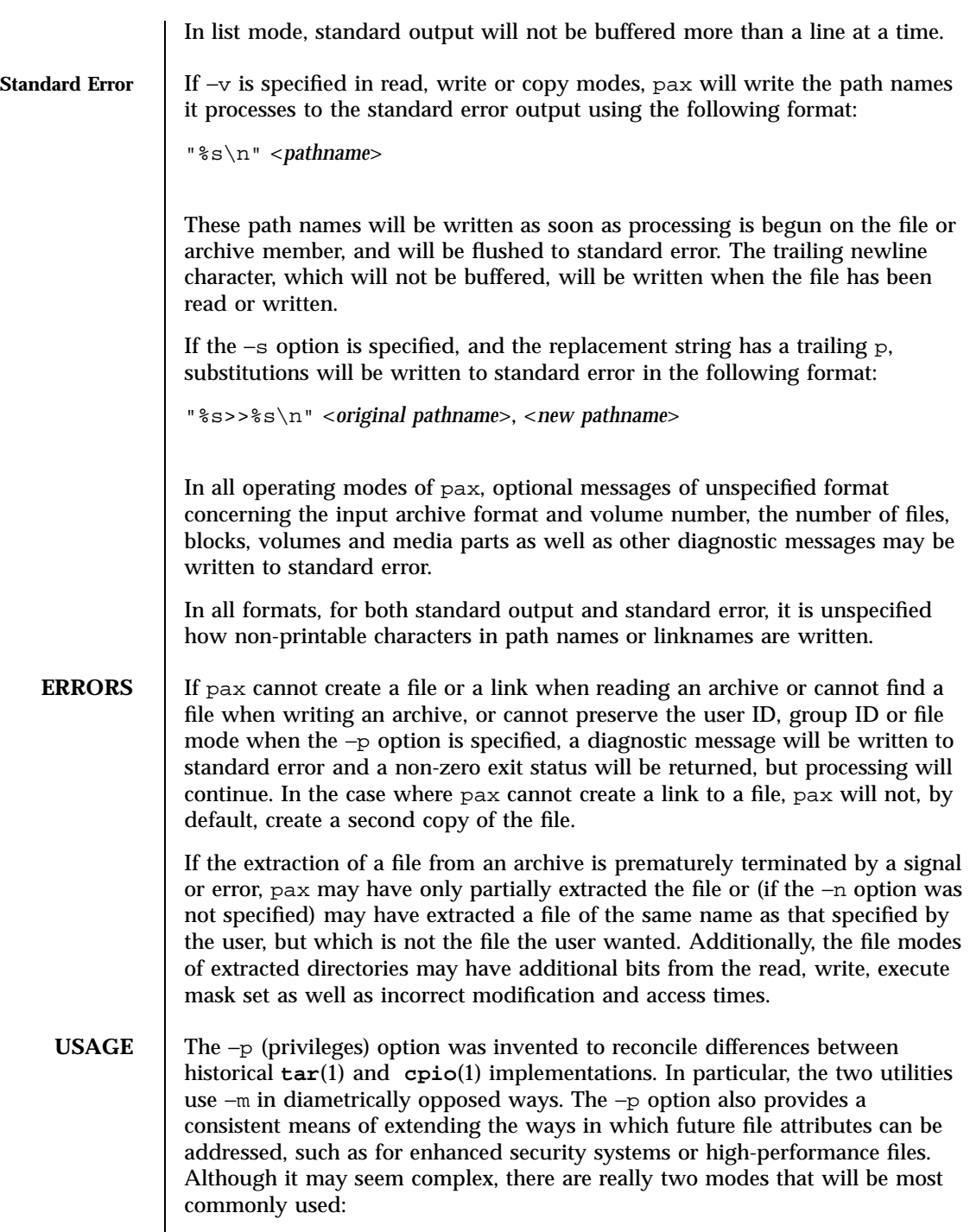

Last modified 21 Nov 1995 SunOS 5.7

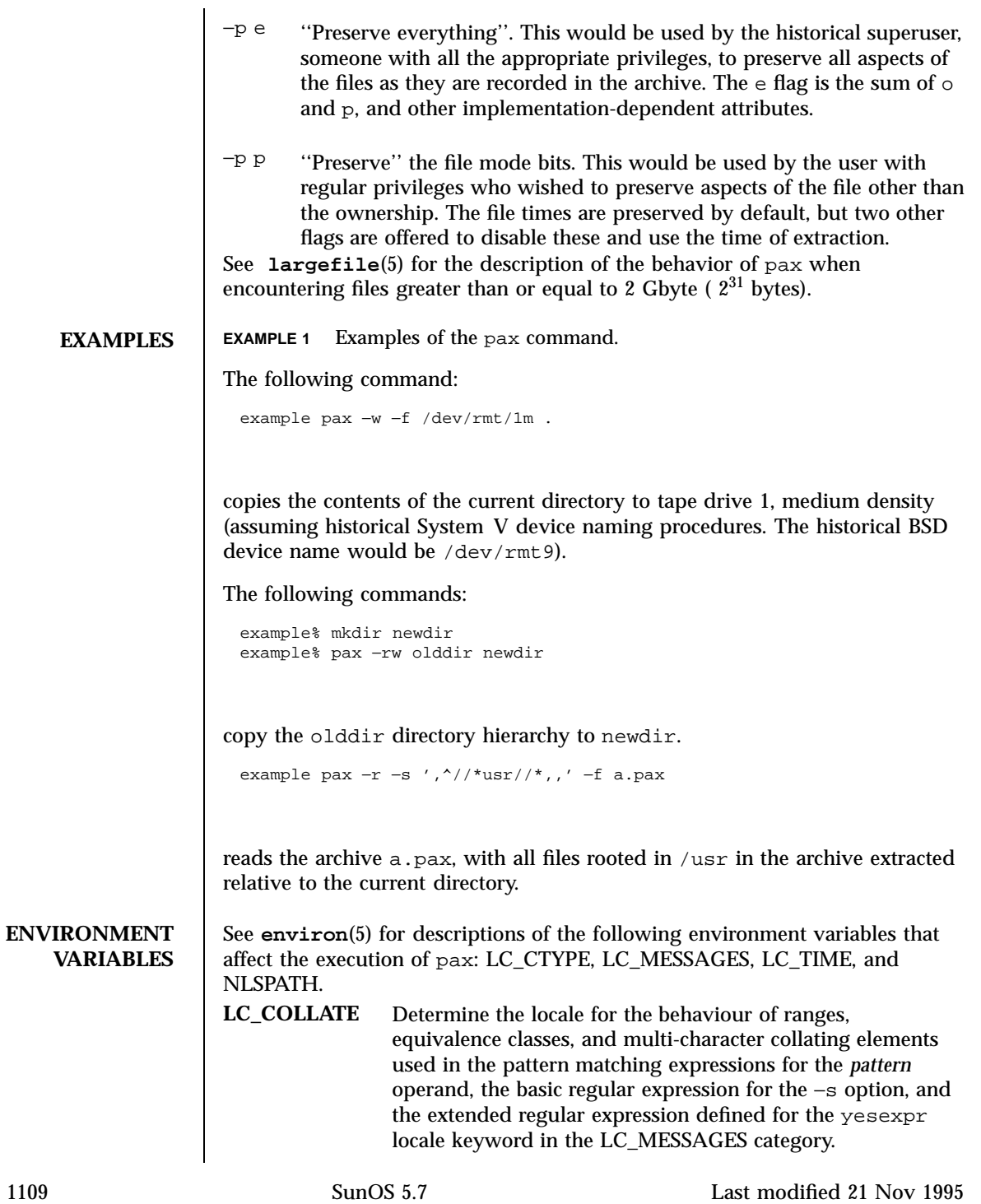

# User Commands pax(1)

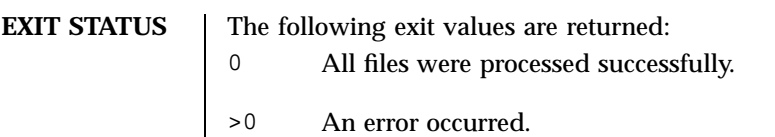

**ATTRIBUTES** See **attributes**(5) for descriptions of the following attributes:

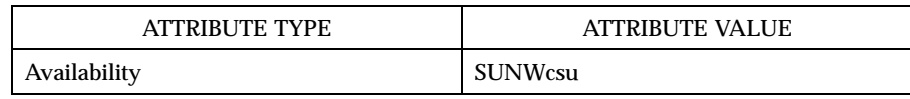

**SEE ALSO chmod**(1), **cpio**(1), **ed**(1), **tar**(1), **mkdir**(2), **stat**(2), **attributes**(5), **environ**(5), **fnmatch**(5), **largefile**(5), **regex**(5)

Last modified 21 Nov 1995 SunOS 5.7

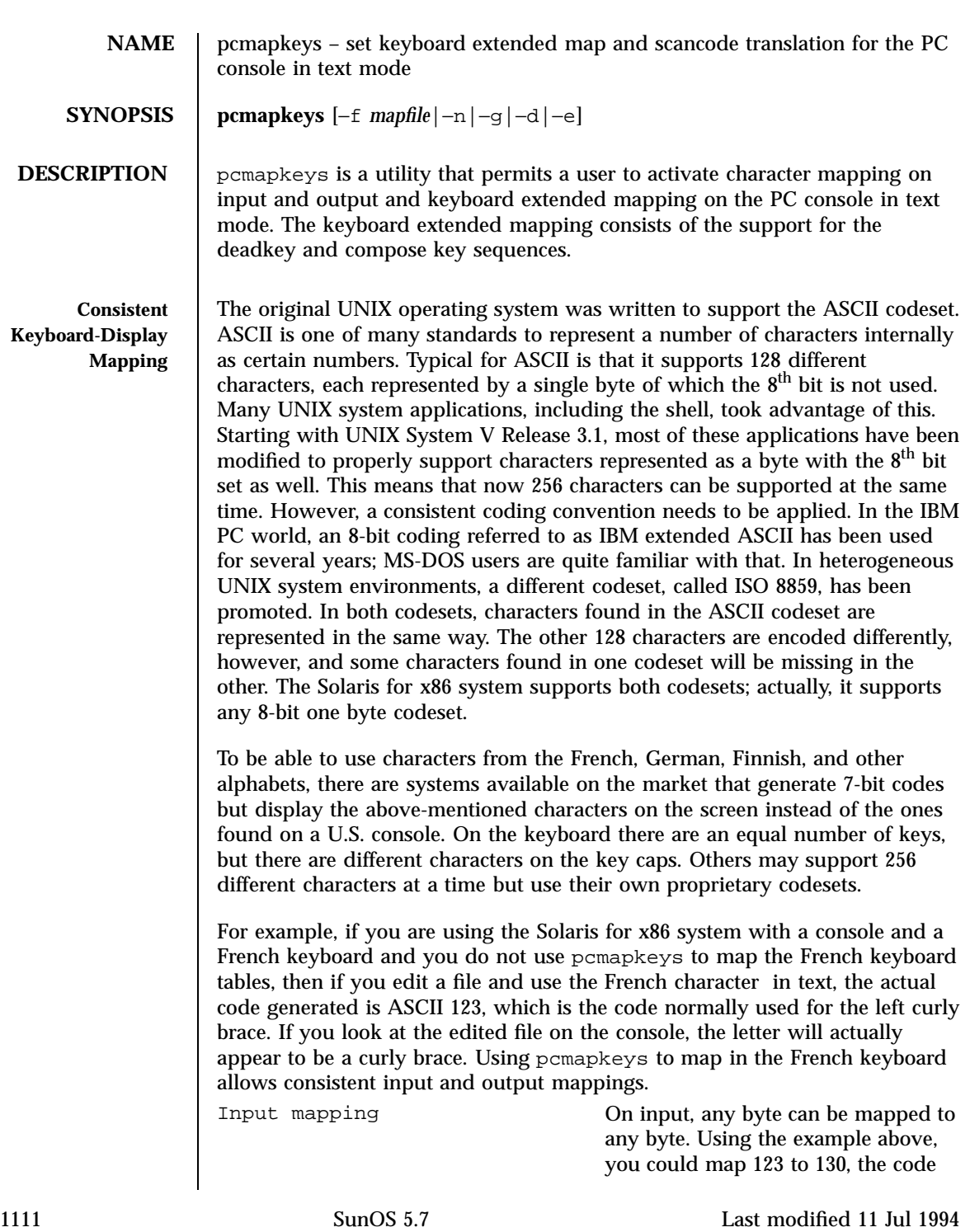

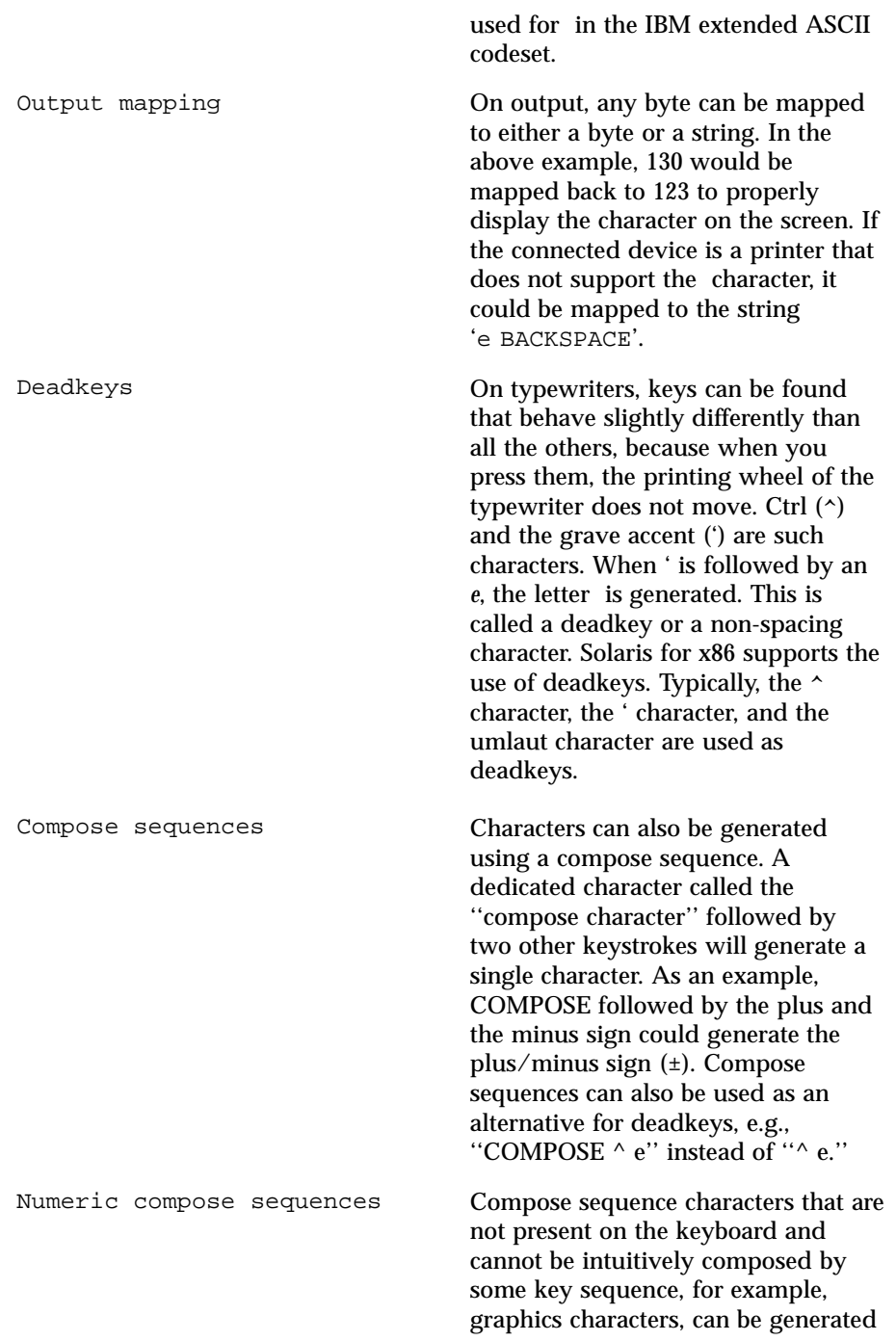

Last modified 11 Jul 1994 SunOS 5.7 1112

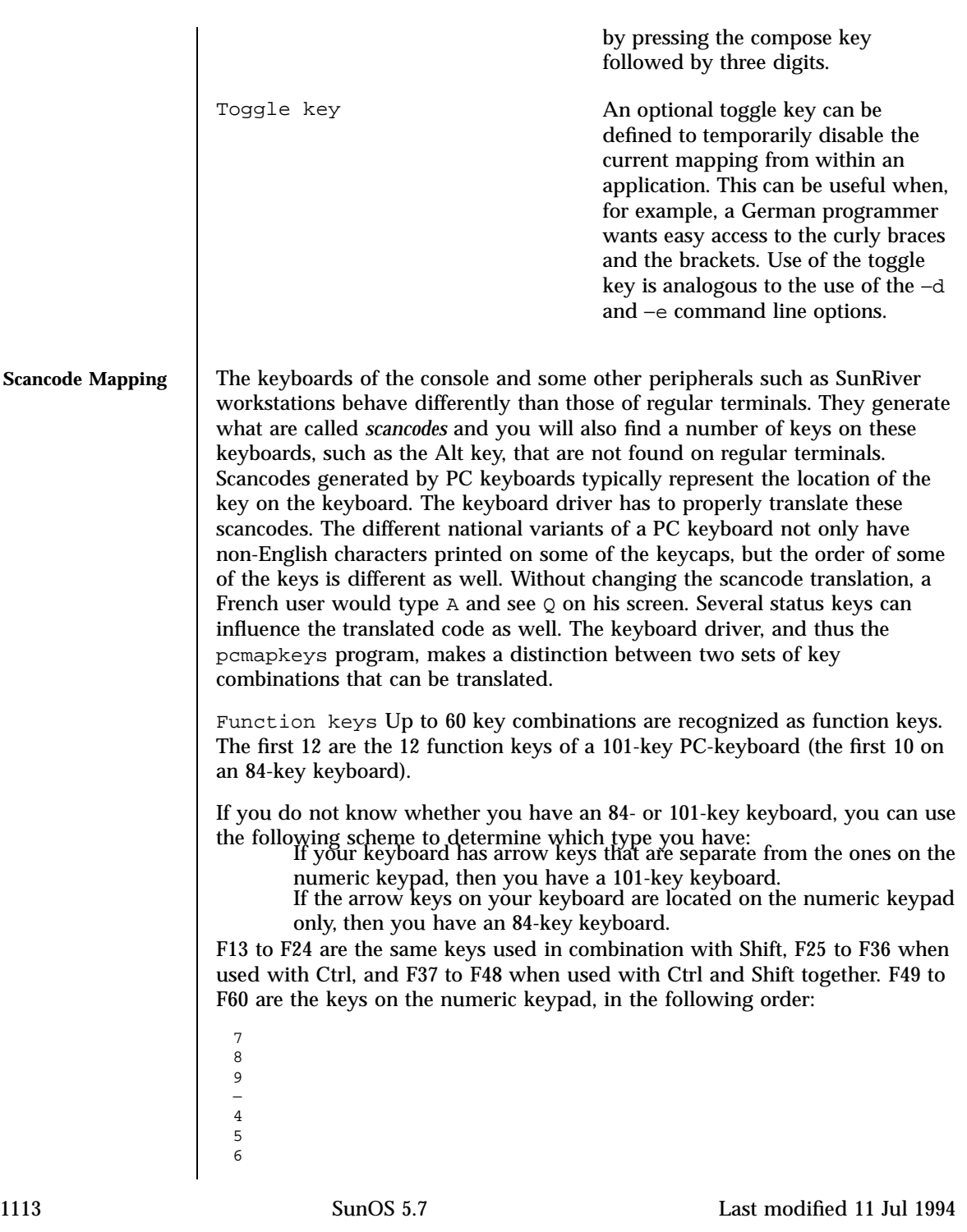

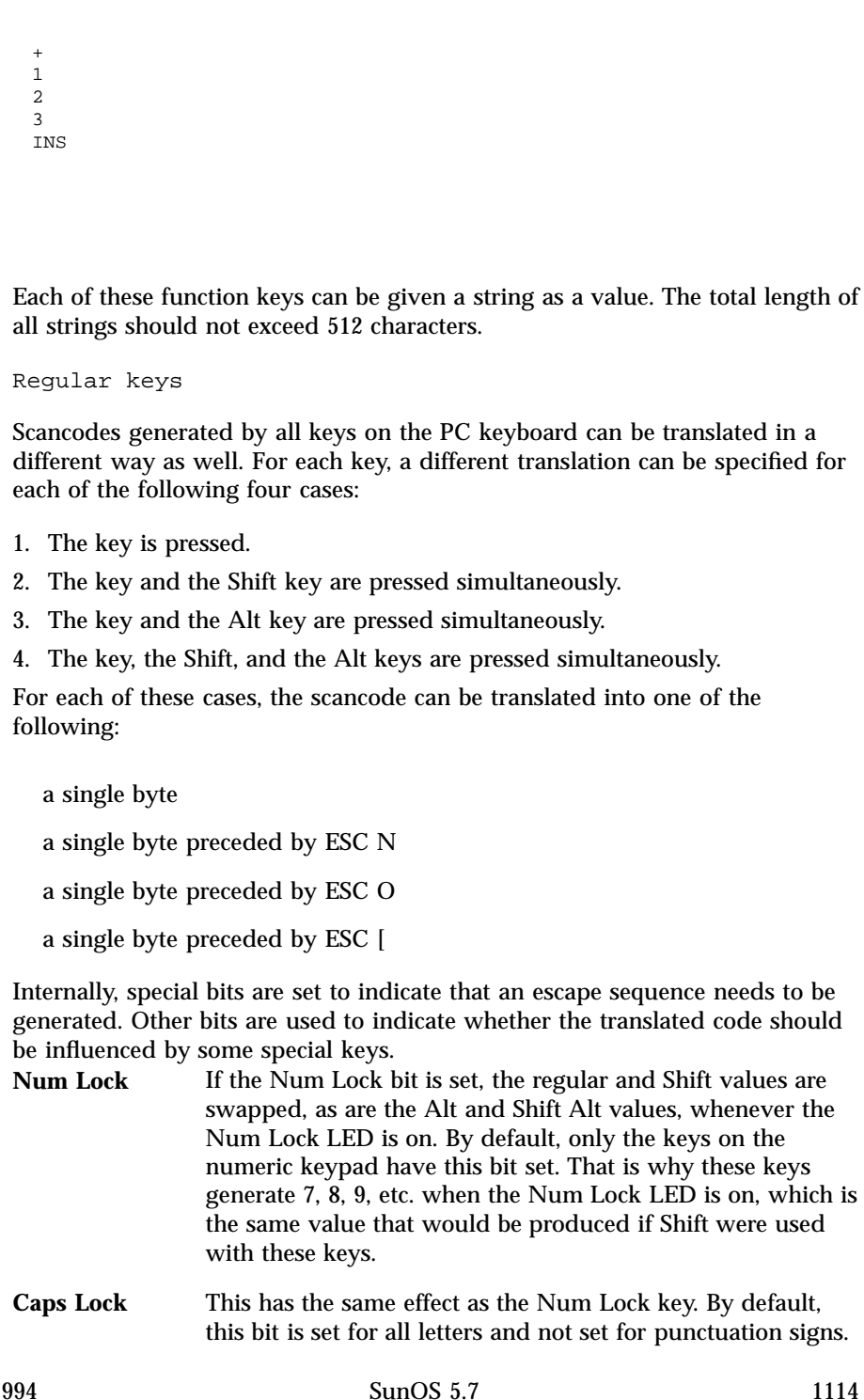

Last modified 11 Jul 19

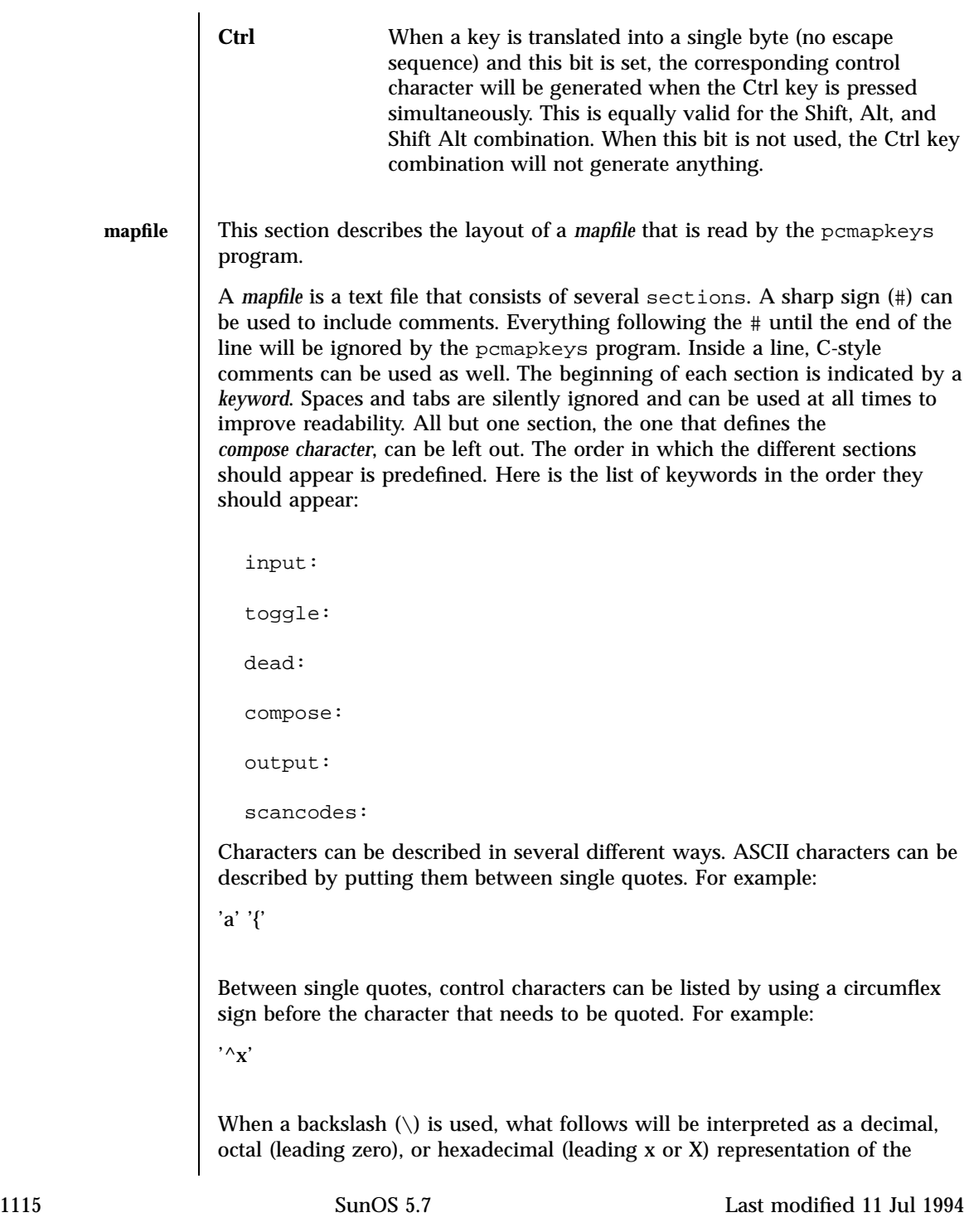

## User Commands properties and the commands of the community of the community of the community of the community of the community of the community of the community of the community of the community of the community of the com

character, although in this case the use of single quotes is not mandatory. For example:

'\x88'

is the same as:

0x88 (zero needed when not quoted)

and:

'\007'

is the same as:

007

When strings are needed, a list of character representations should be used. Quoted strings will be supported in the future.

The following paragraphs describe what goes in each section.

Input section

The input section describes which input characters should be mapped into a single byte. A very small sample input section could be:

input:

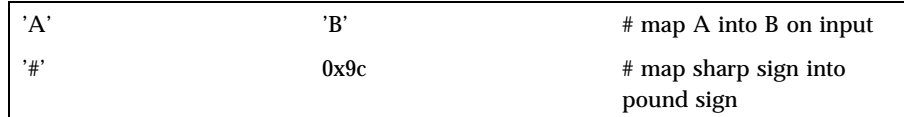

Toggle section

The toggle section is a one-line section that defines which key is to toggle between mapping and no mapping. For example:

toggle:

' $\gamma$ ',  $\gamma'$ '  $\#$  ctrl y is the toggle key

Last modified 11 Jul 1994 SunOS 5.7 20116

### Deadkey section

The deadkey section defines which keys should be treated as deadkeys. A dead: keyword followed by the specification of the character appears in this section for each deadkey. The subsequent lines describe what key should be generated for each key following the deadkey. A deadkey followed by a key not described in this part of the *mapfile* will not generate any key and a beep tone will be produced on the terminal. For example:

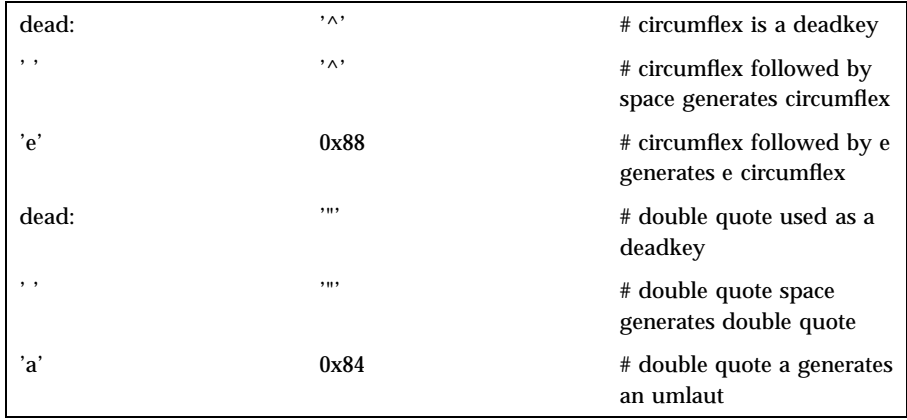

Compose section The first line of this section describes what the compose character is. That line should always be present in the *mapfile*. Subsequent lines consist of three character representations indicating each time that the third character needs to be generated on input when the compose character is followed by the first two. Compose sequences with the same first character should be grouped together. For example:

compose: '^x'

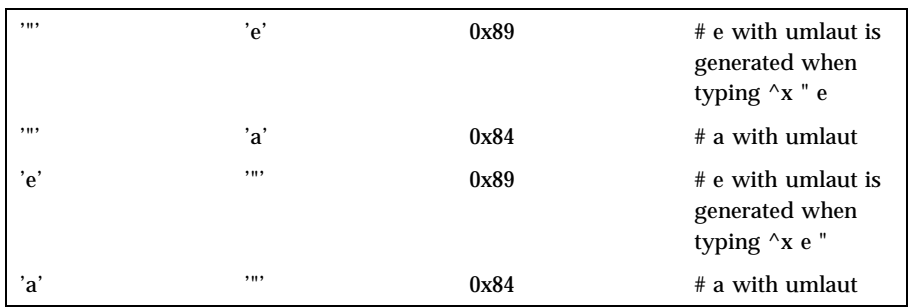

The following example would give the wrong result. All lines starting with the same character specification should be grouped together.

1117 SunOS 5.7 Last modified 11 Jul 1994

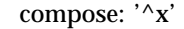

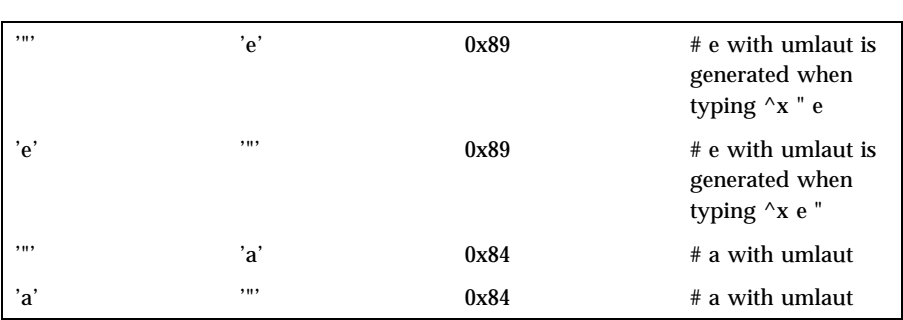

### Output section

This section describes the mapping on output, either single byte to single byte, or single byte to string. A string is specified as a series of character specifications. For example:

output:

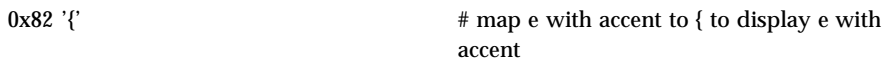

Scancodes section

This section will only have an effect when your terminal is a scancode device. No error message will be produced if this section is in your *mapfile* when not needed, because the pcmapkeys program will find out whether the terminal is a scancode device or not. The lines in this section can have two different formats. One format will be used to describe what the values of the function keys must be. The other format describes the translation of scancodes into a byte or an escape sequence. No specific order is required.

Function keys

Here is an example of a line defining a string for a function key:

F13 'd''a''t''e''\n'  $\#$  Shift F1 is the date command

The numbering convention of the function keys is described in a previous section. Currently, the use of quoted strings such as *"date\n"* is not supported.

Scancodes

Last modified 11 Jul 1994 SunOS 5.7

Specifying how to translate a scancode is a more complex task. The general format of such a line is:

scancode normal shift alt shiftalt flags

scancode should list the hexadecimal representation of a scancode generated by a key (unquoted). How keys correspond with scancodes can be found in **keyboard**(7D).

normal, shift, alt and shiftalt are character representations in one of the formats described throughout this document, optionally followed by one of the following special keywords:

|C This indicates that the key is influenced by the Ctrl key.

 $|N|$  This indicates that Esc N should preceed the specified character.  $|O|$  This indicates that Esc O should preceed the specified character.

|[ This indicates that Esc [ should preceed the specified character.

The normal field defines how the scancode is translated when no other key is pressed, the shift field defines the translation for when the Shift key is used simultaneously, the alt field specifies what to do when the Alt key is pressed together with this and the shiftalt field contains the information on what to generate when both the Shift and Alt keys are pressed.

All five fields must be filled in. When no translation is requested (that is, the current active translation does not need to be changed) a dash (−) can be used. The sixth field is optional. This field can contain the special keyword CAPS or NUM or both, to indicate whether or not the Caps Lock key or Num Lock key status have any effect. Here is a sample line that describes the default translation for the 'Q' key:

0x10 'q'|C 'Q'|C 'q'|N 'Q'|N CAPS

If the normal or shift field is filled out for a scancode that represents a function key, a self-explanatory message will be produced and that translation information will be ignored.

A more detailed example of a scancodes section is:

```
scancodes:
# the w key
0x11 'w'|C 'W'|C 'w'|N 'W'|N CAPS
# left square bracket and curly brace key
# control shift [ does not generate anything (no C flag)
0x1a '['|C '{' '['|N '{'|N
# 9 on numeric keypad
0x49 'V'|[ '9' '9'|N '9'|N NUM
F13 'd''a''t''e'' # SHIFT F1
```
1119 SunOS 5.7 Last modified 11 Jul 1994

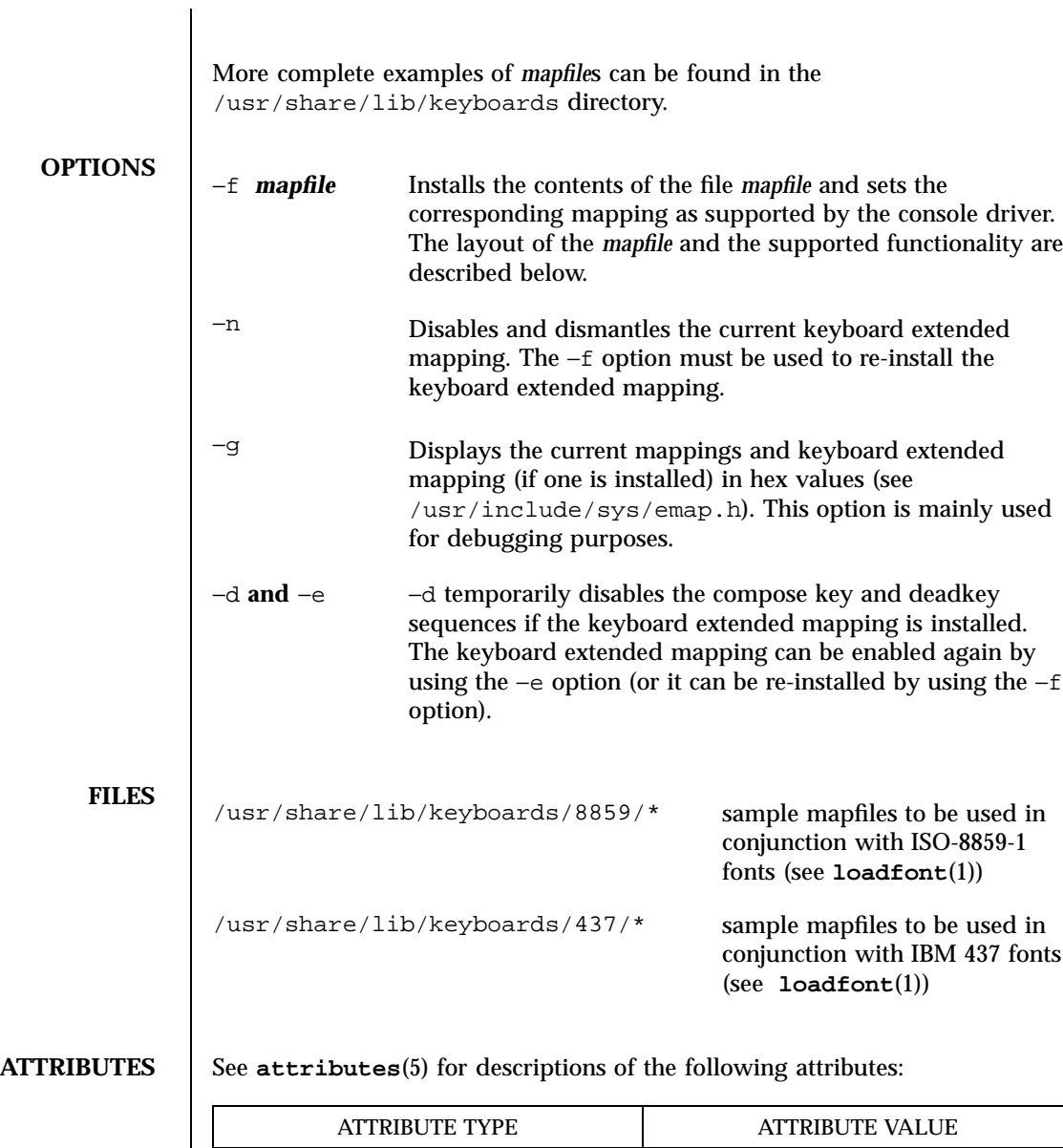

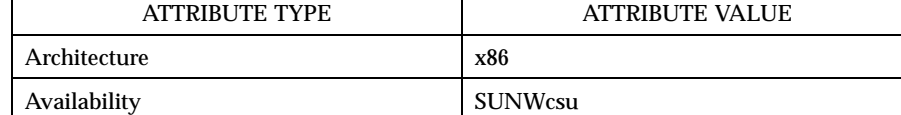

**SEE ALSO loadfont**(1), **attributes**(5)

Last modified 11 Jul 1994 SunOS 5.7

**NOTES** The default keyboard mappings on the system are those of the ISO 8859-1 codeset. The optional IBM DOS 437 codeset is supported *only* at internationalization level 1. That is, if you choose to download keyboard mappings of the optional IBM DOS 437 codeset, there will be no support for non-standard U.S. date, time, currency, numbers, unit, and collation. There will be no support for non-English message and text presentation, and no multi-byte character support. Therefore, non-Windows users should only use IBM DOS 437 codeset in the default C locale.

1121 SunOS 5.7 Last modified 11 Jul 1994

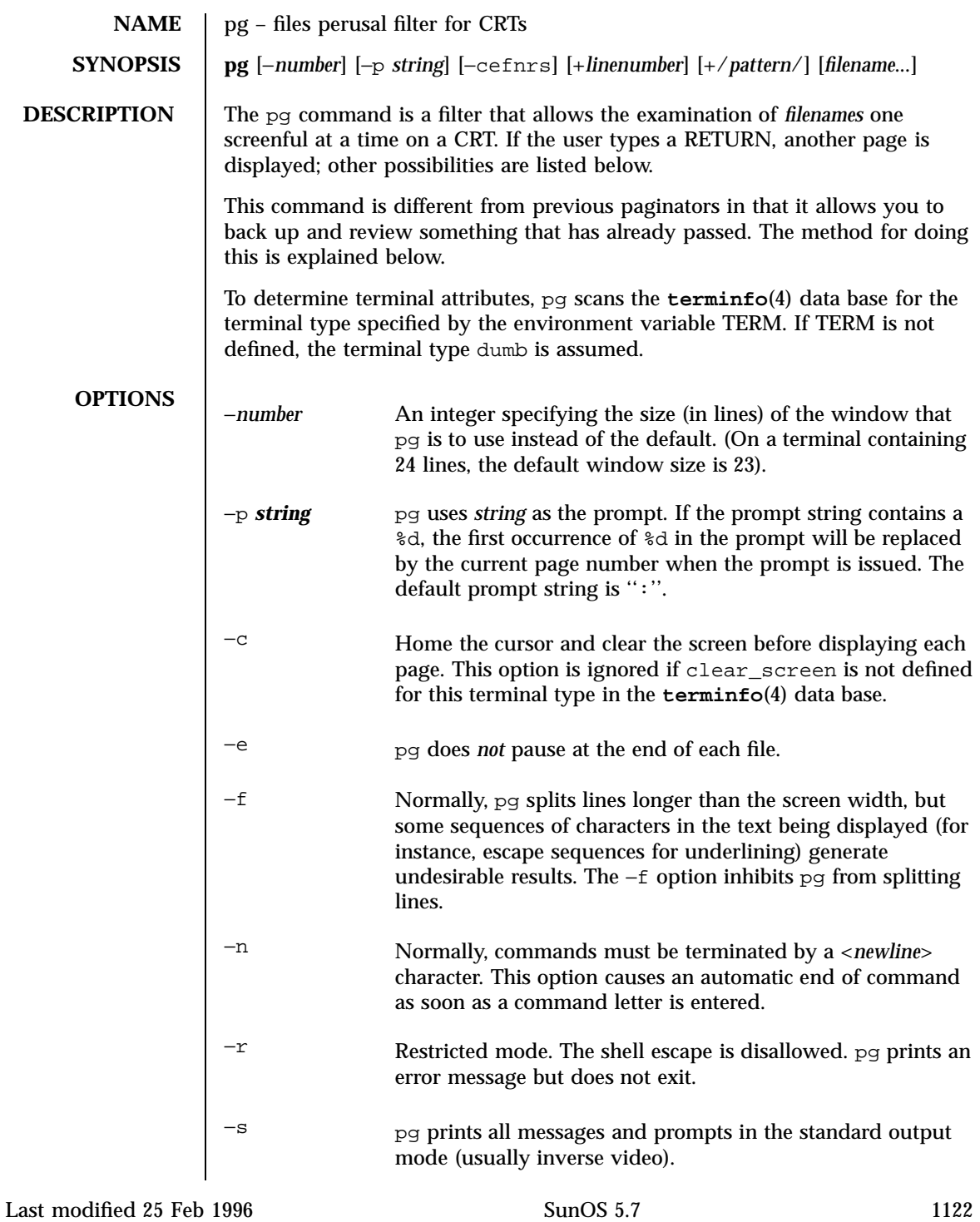

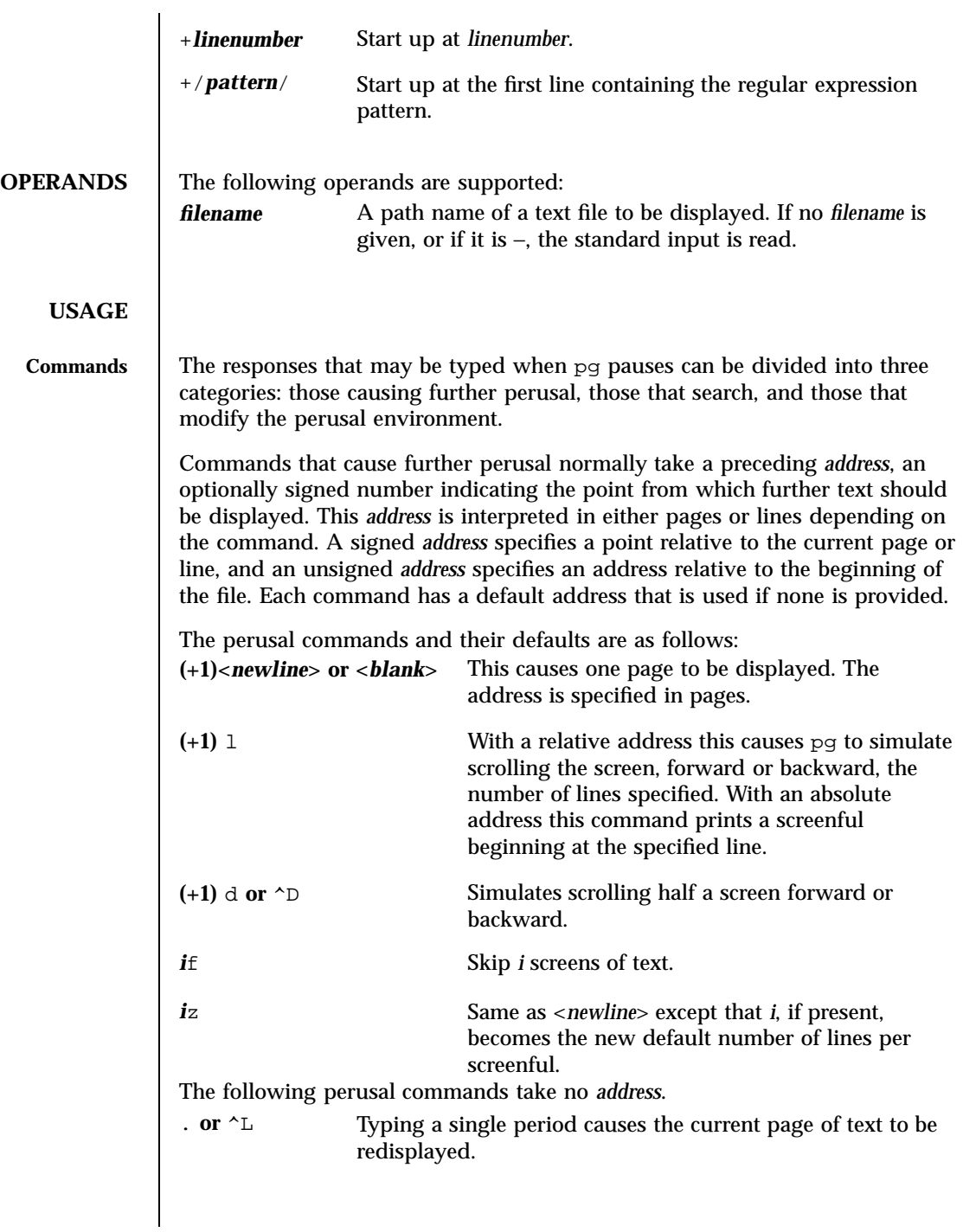

1123 SunOS 5.7 Last modified 25 Feb 1996

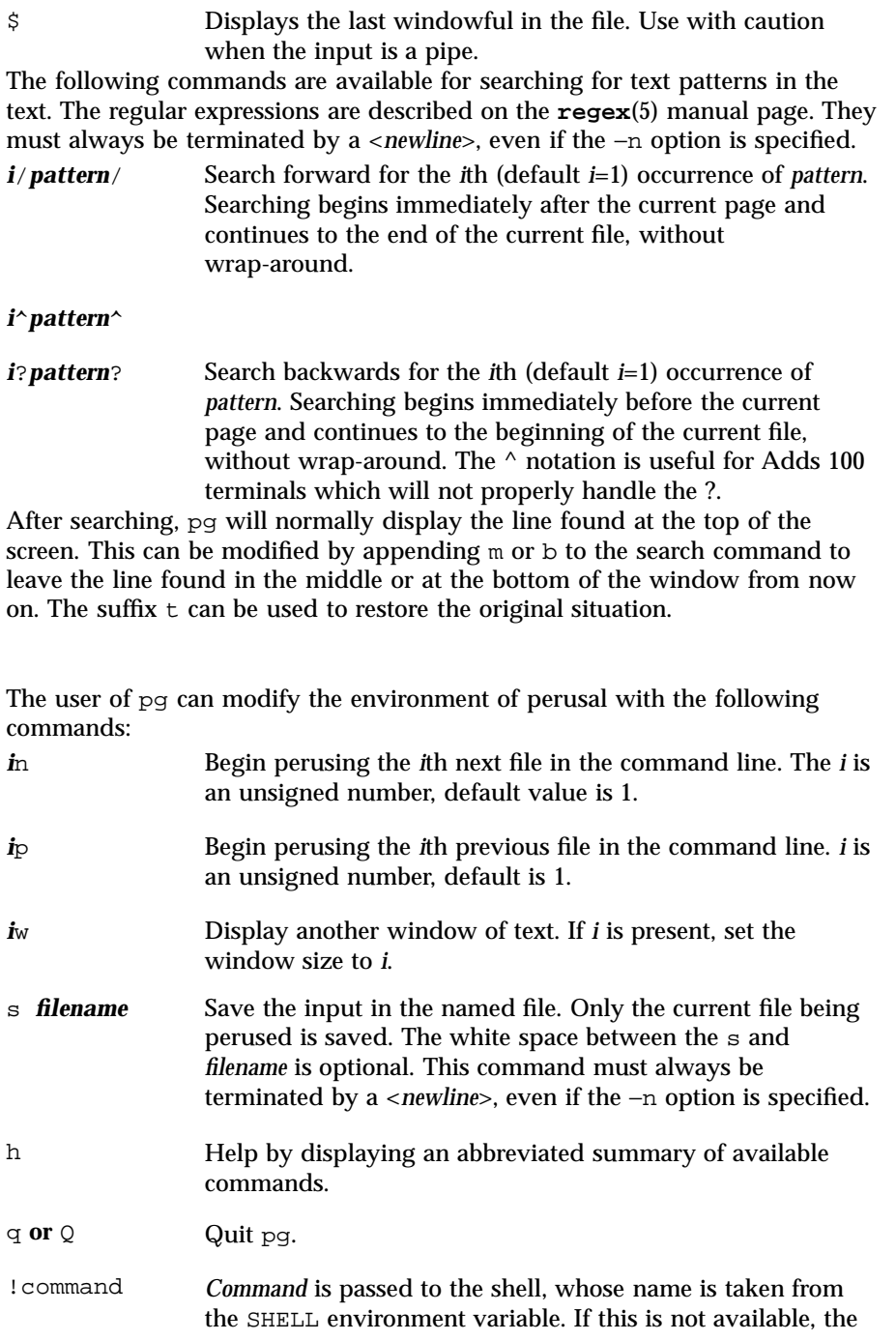

Last modified 25 Feb 1996 SunOS 5.7

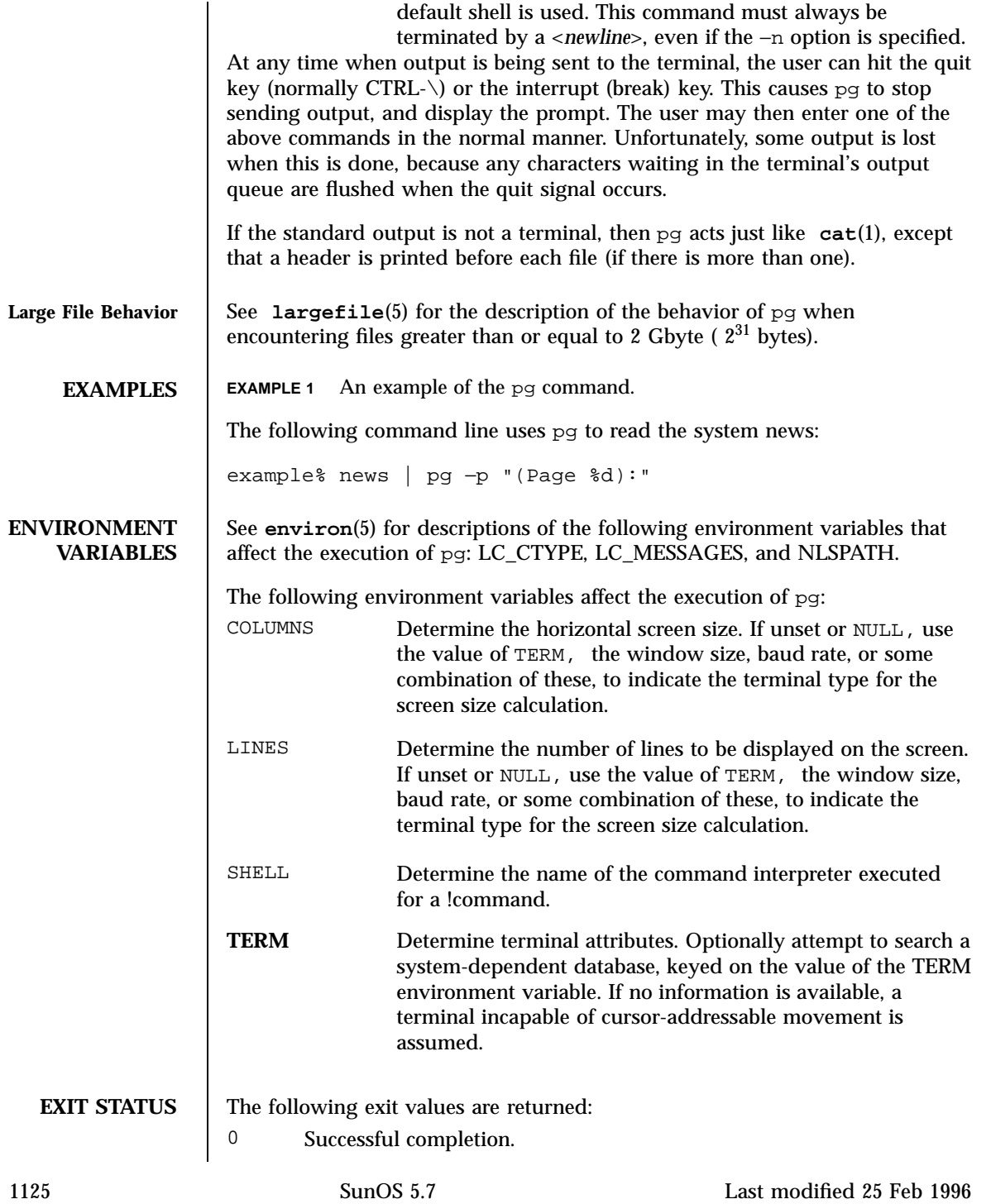

 $\overline{\phantom{a}}$ 

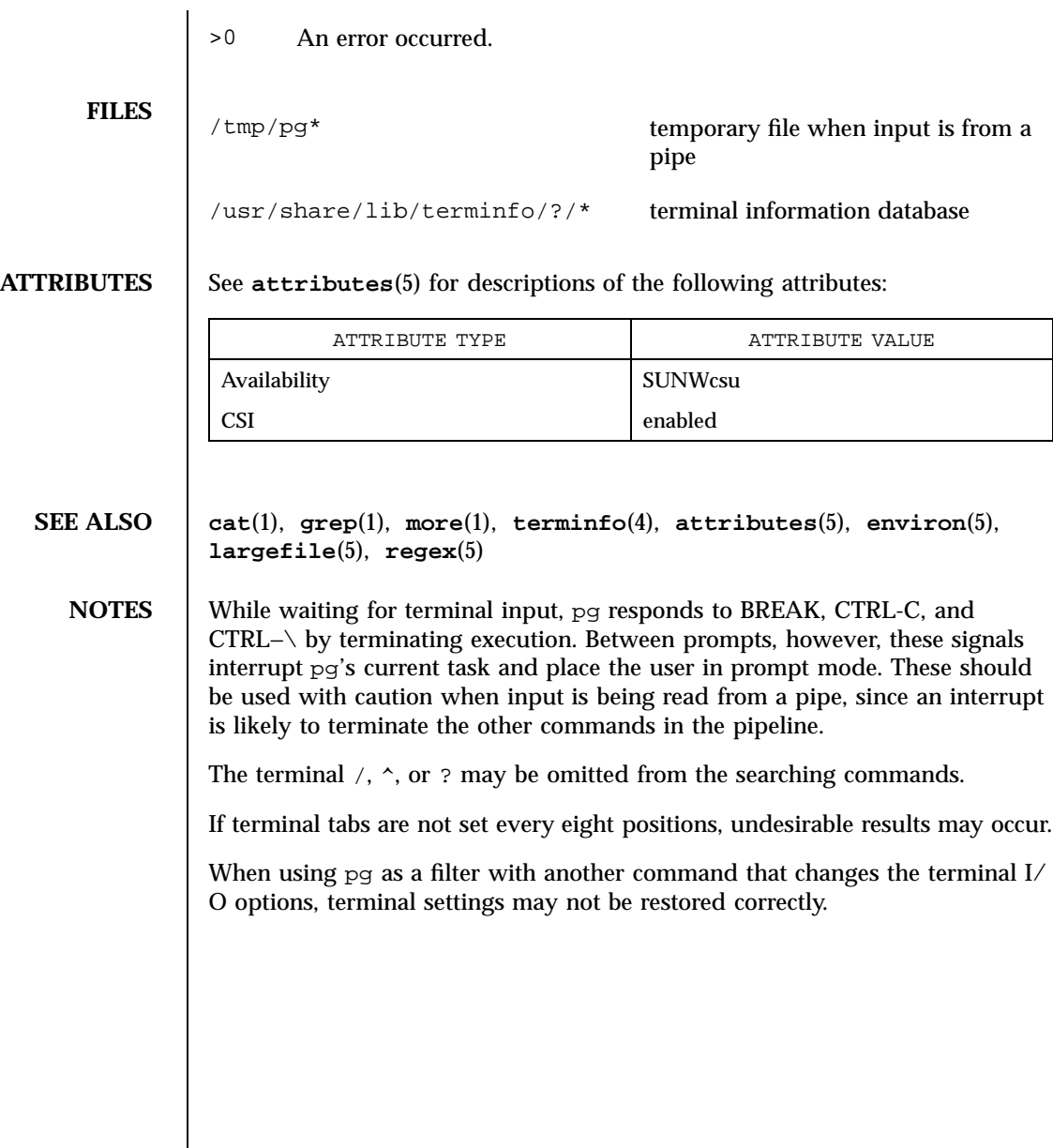

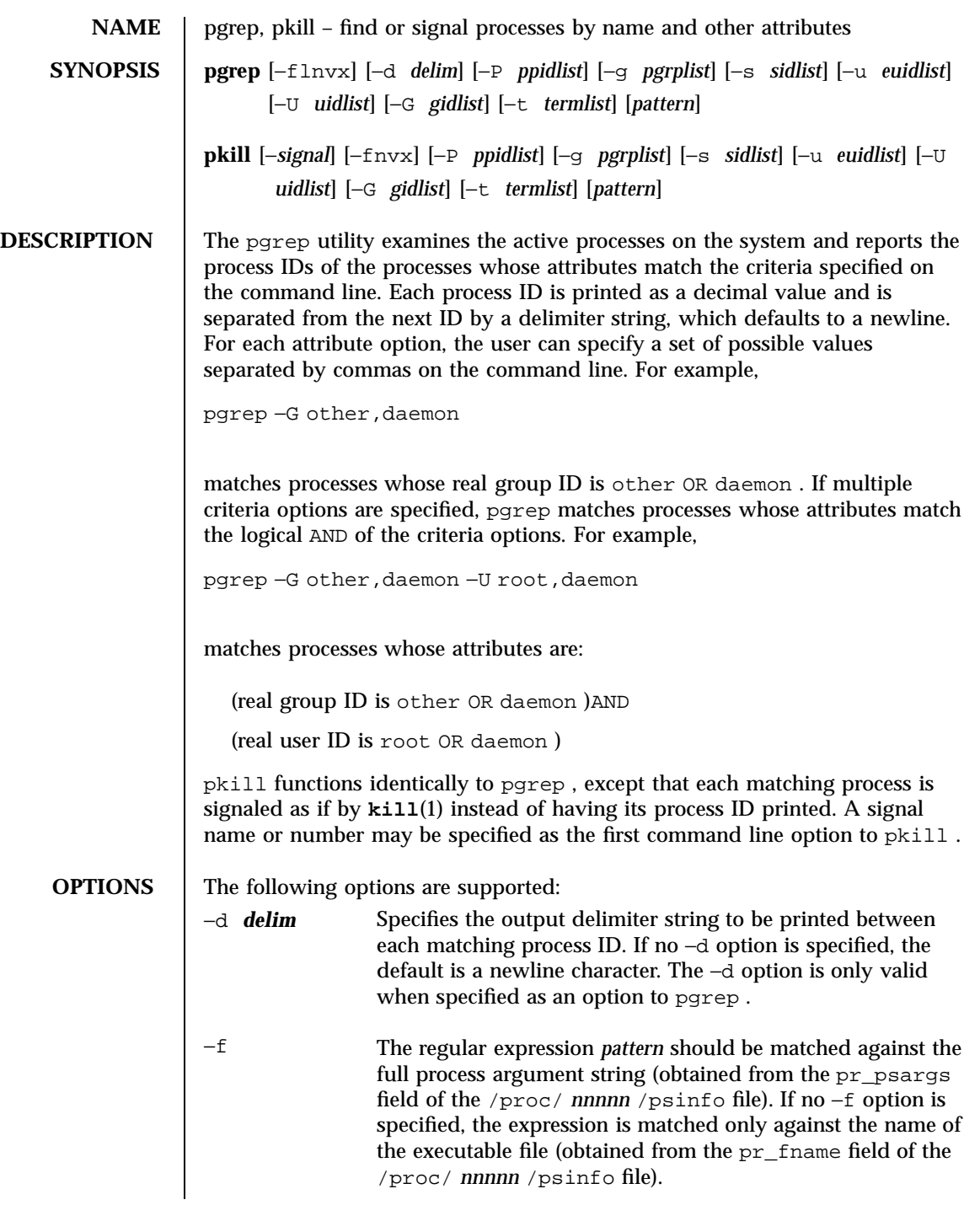

1127 SunOS 5.7 Last modified 20 Jul 1998
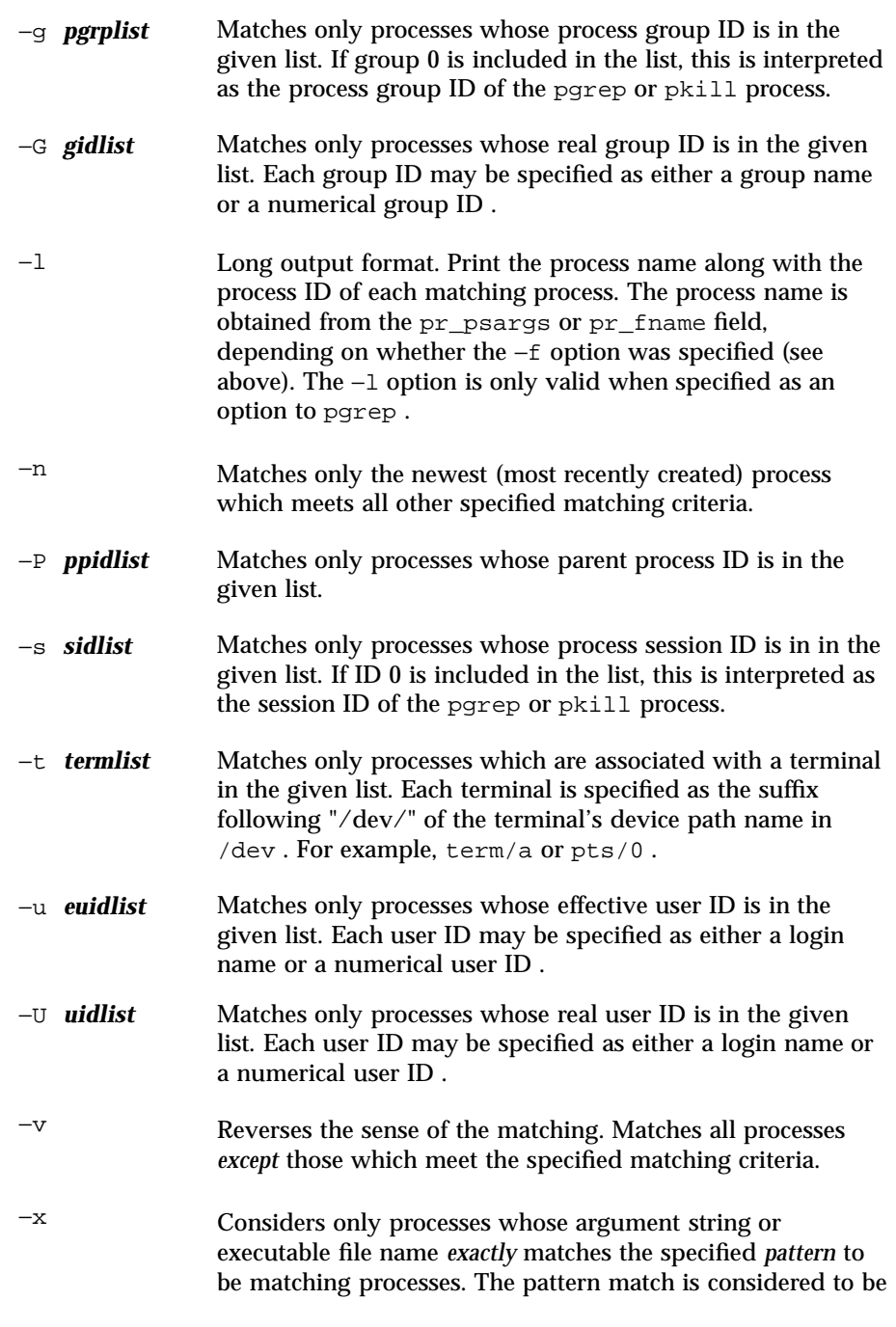

Last modified 20 Jul 1998 SunOS 5.7

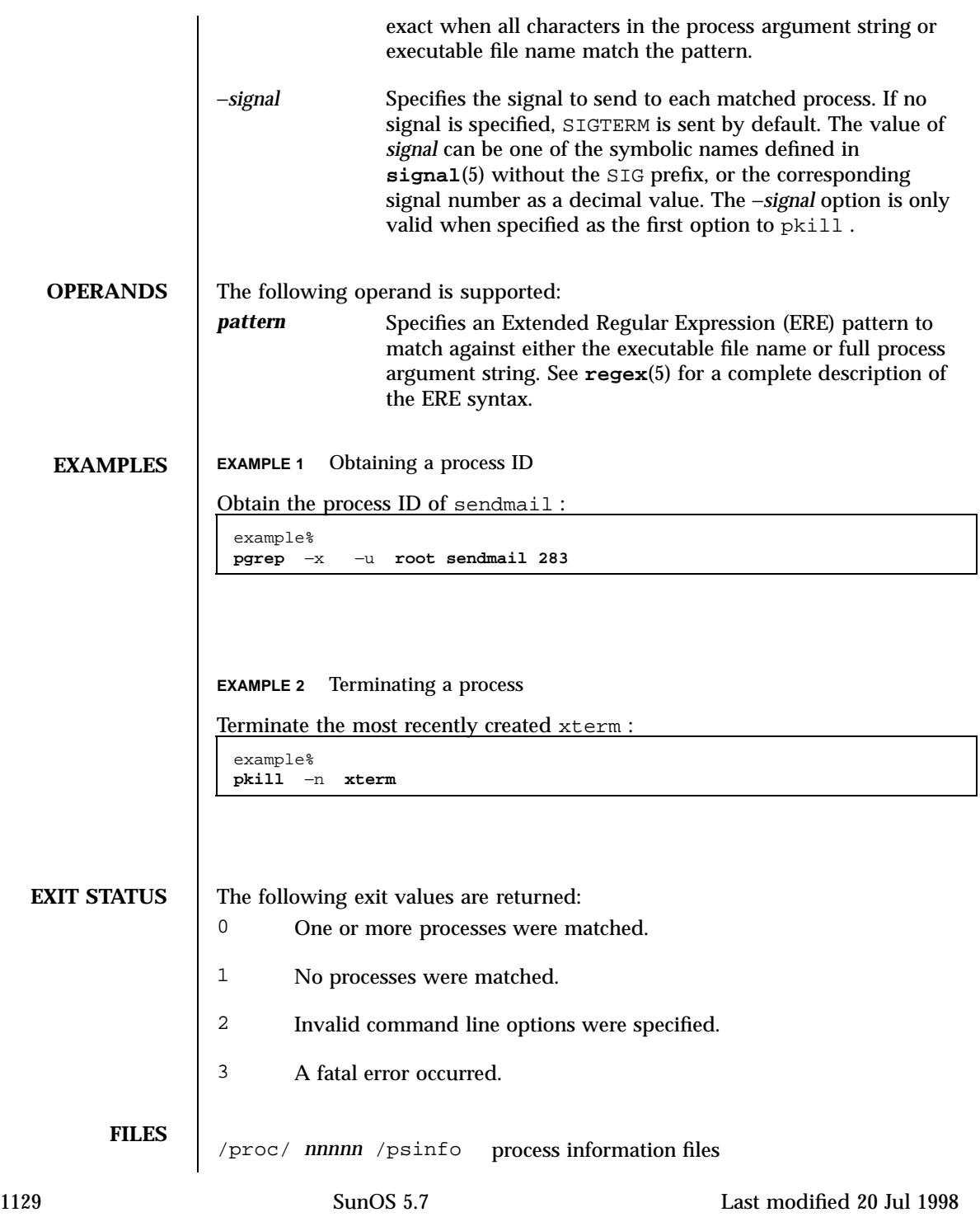

**ATTRIBUTES** See **attributes**(5) for descriptions of the following attributes:

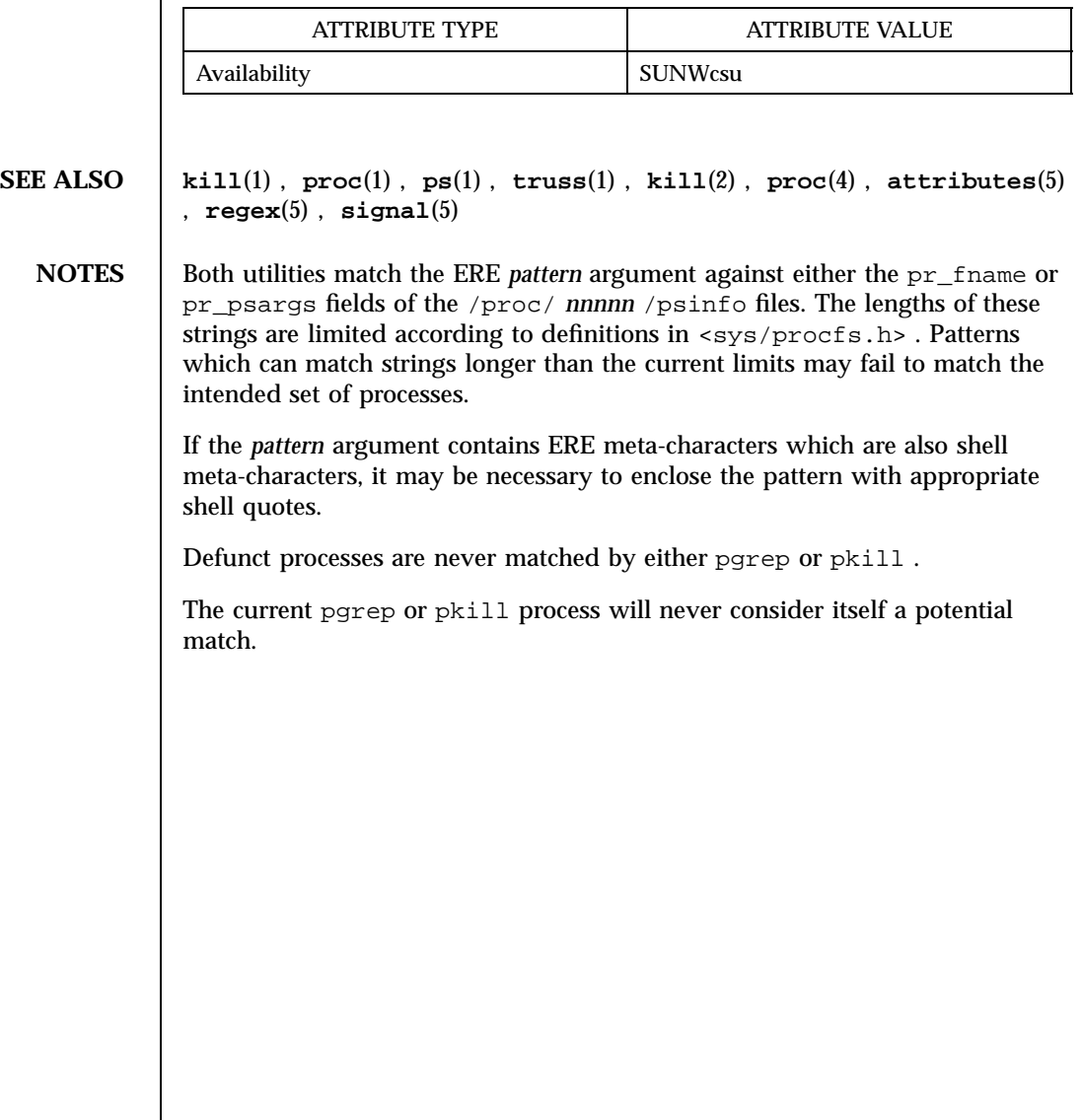

Last modified 20 Jul 1998 SunOS 5.7 5.7 1130

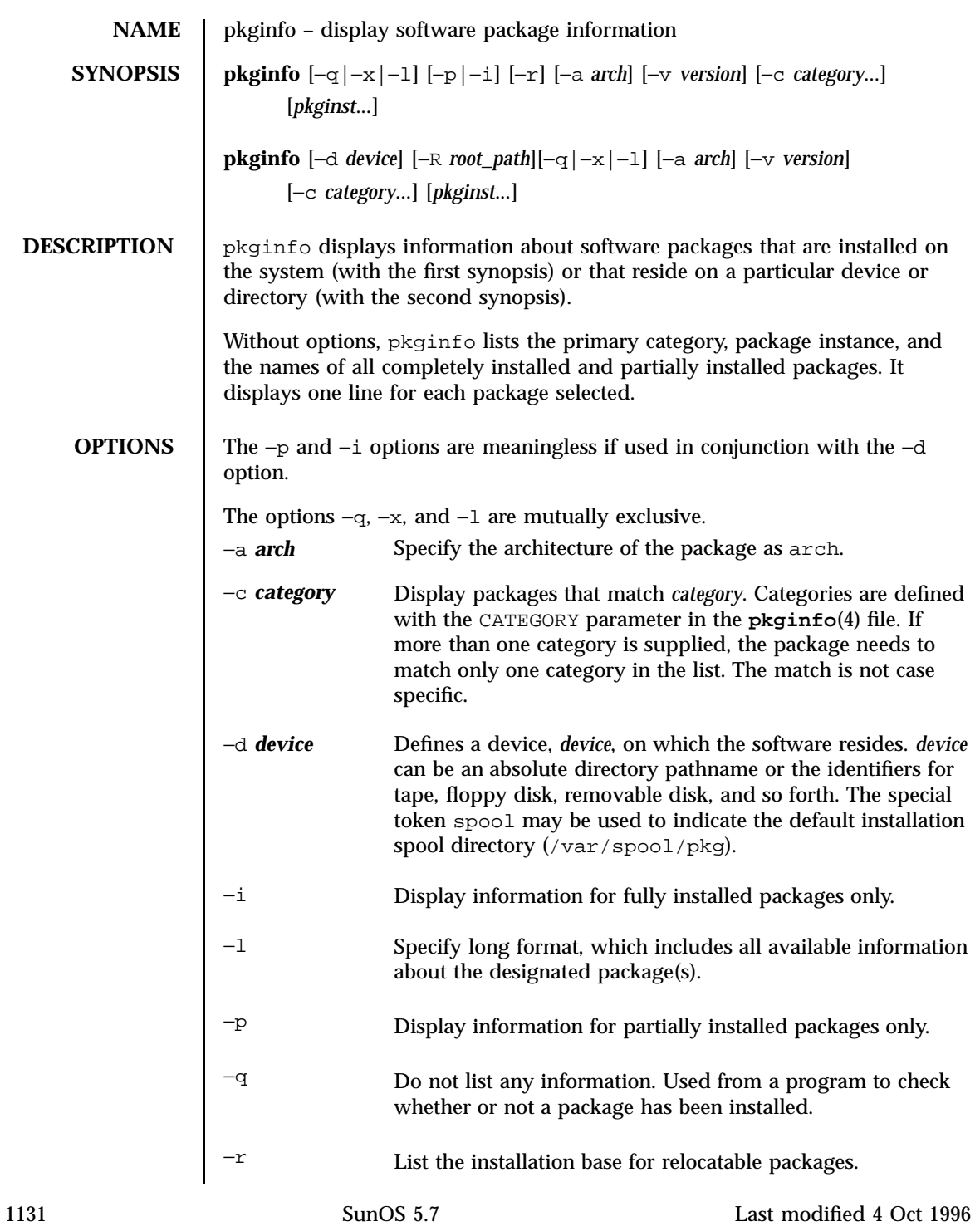

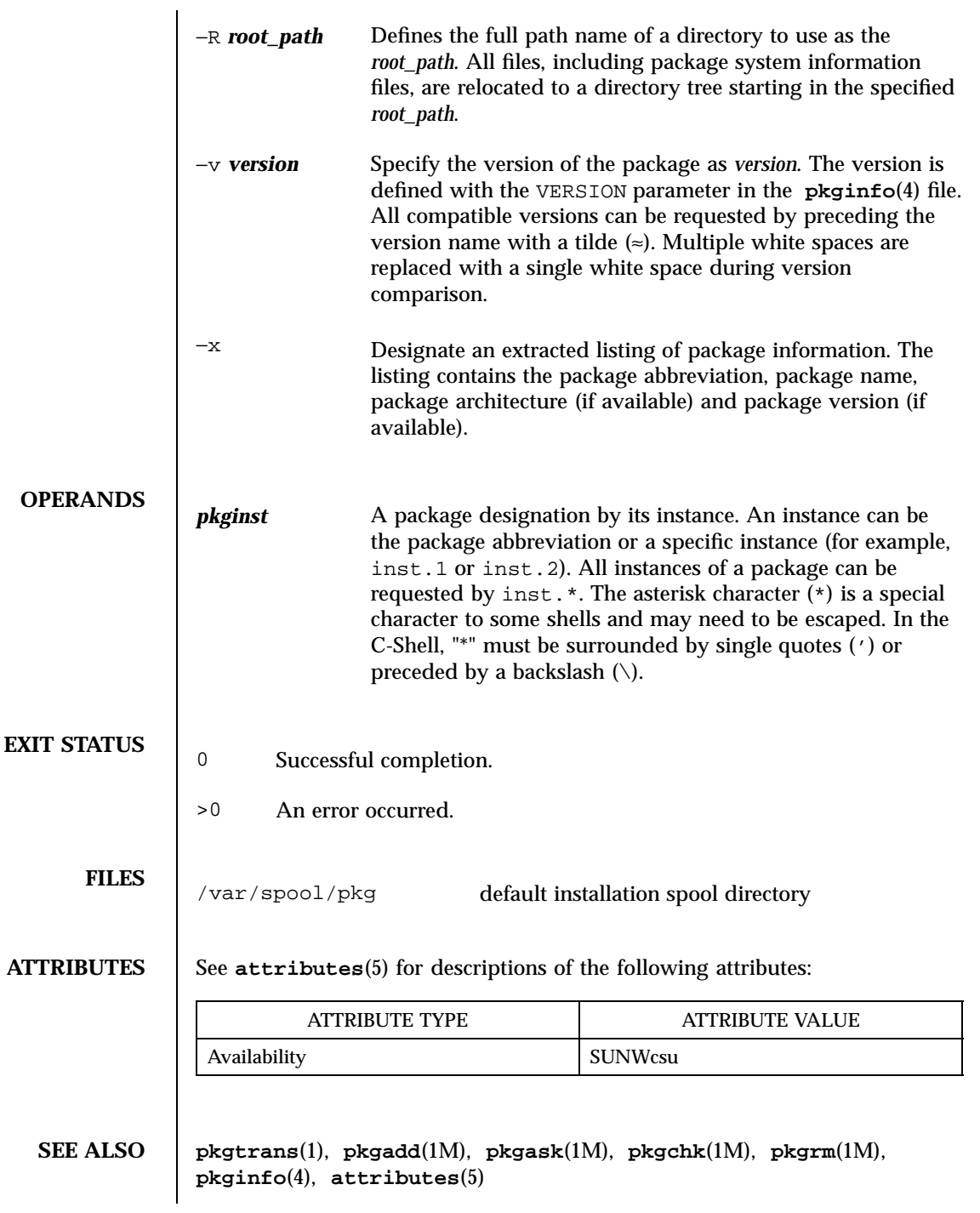

*Application Packaging Developer's Guide*

1133 SunOS 5.7 Last modified 4 Oct 1996

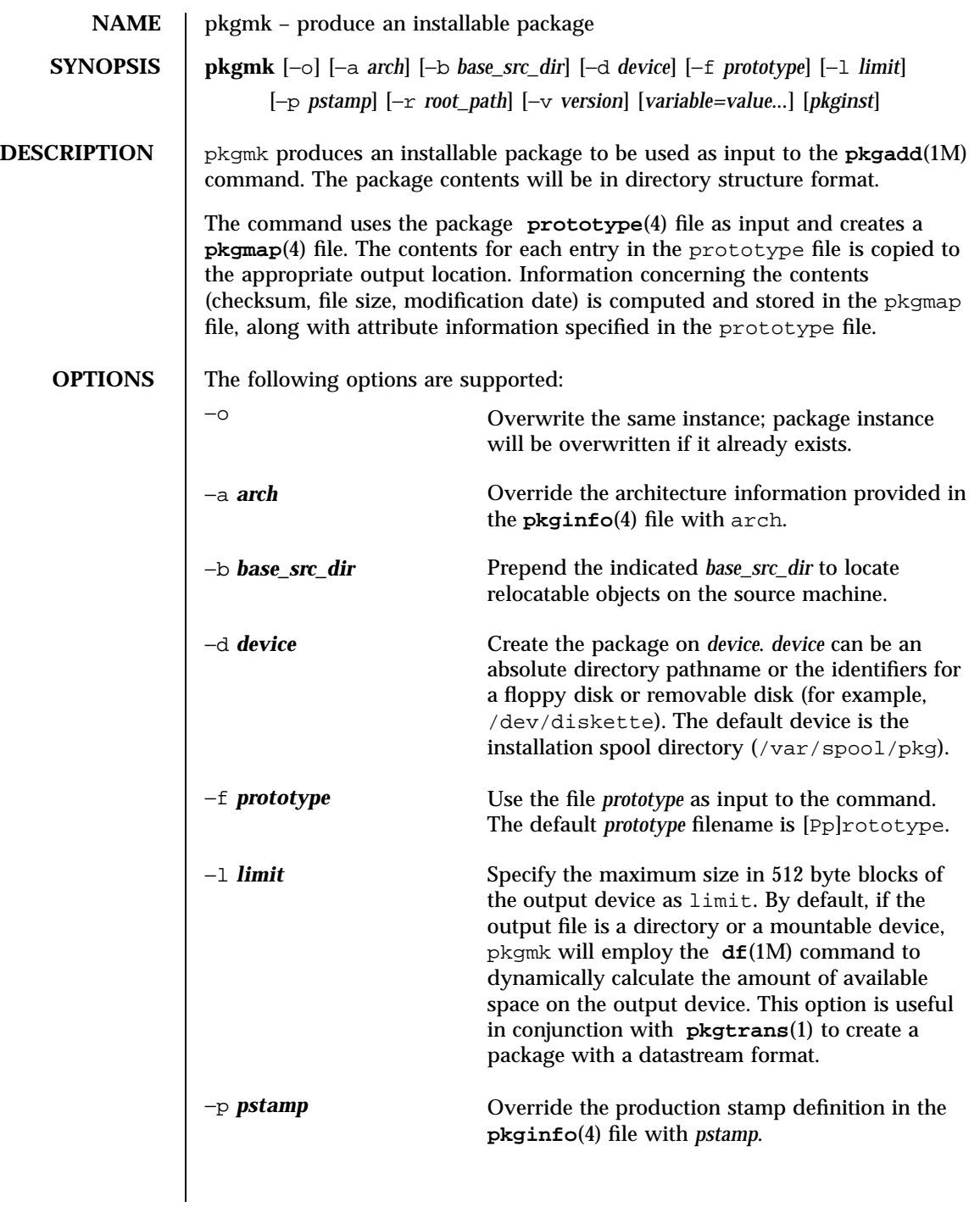

Last modified 15 Aug 1997 SunOS 5.7

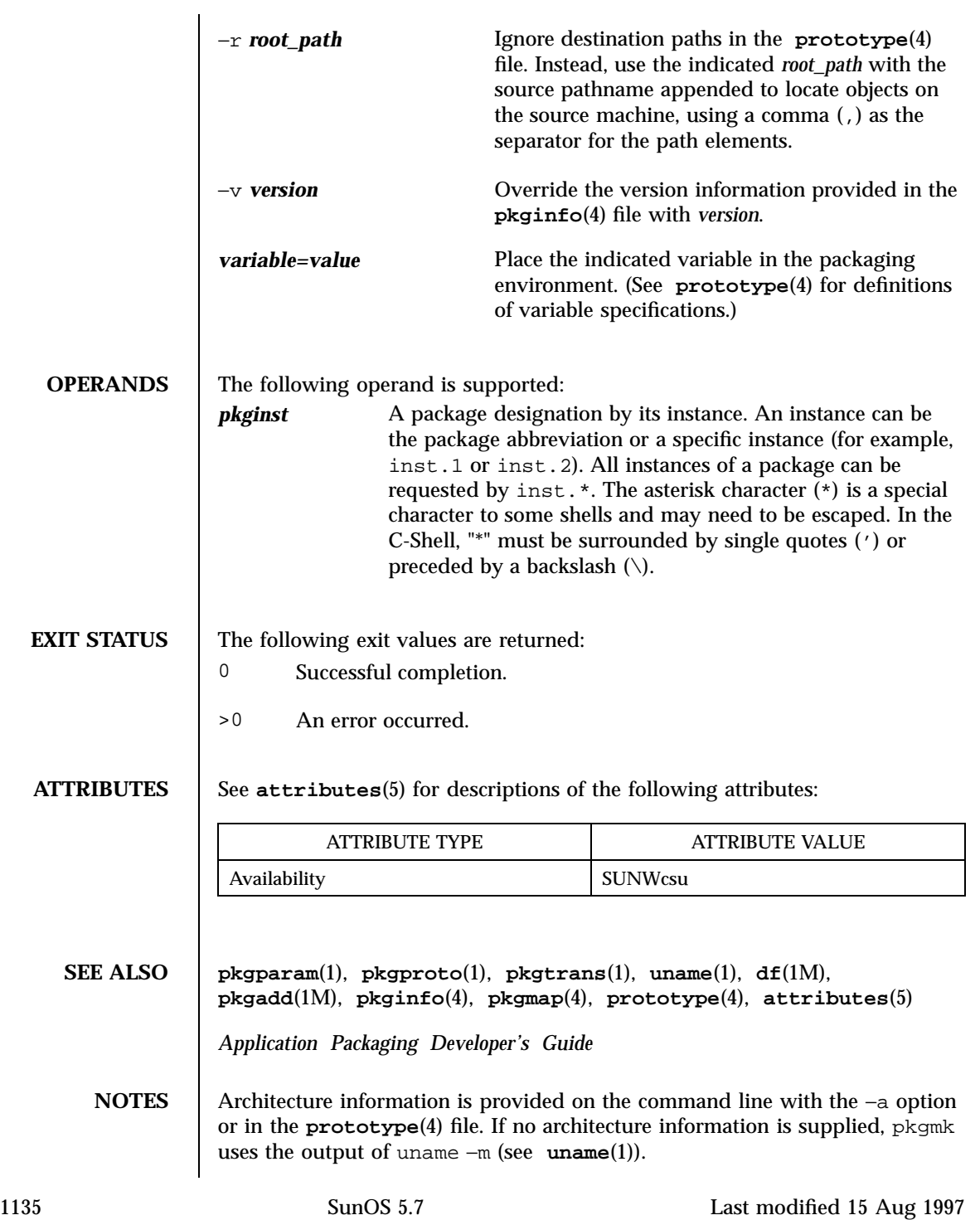

Version information is provided on the command line with the −v option or in the **pkginfo**(4) file. If no version information is supplied, a default based on the current date will be provided.

Command line definitions for both architecture and version override the **prototype**(4) definitions.

Last modified 15 Aug 1997 SunOS 5.7

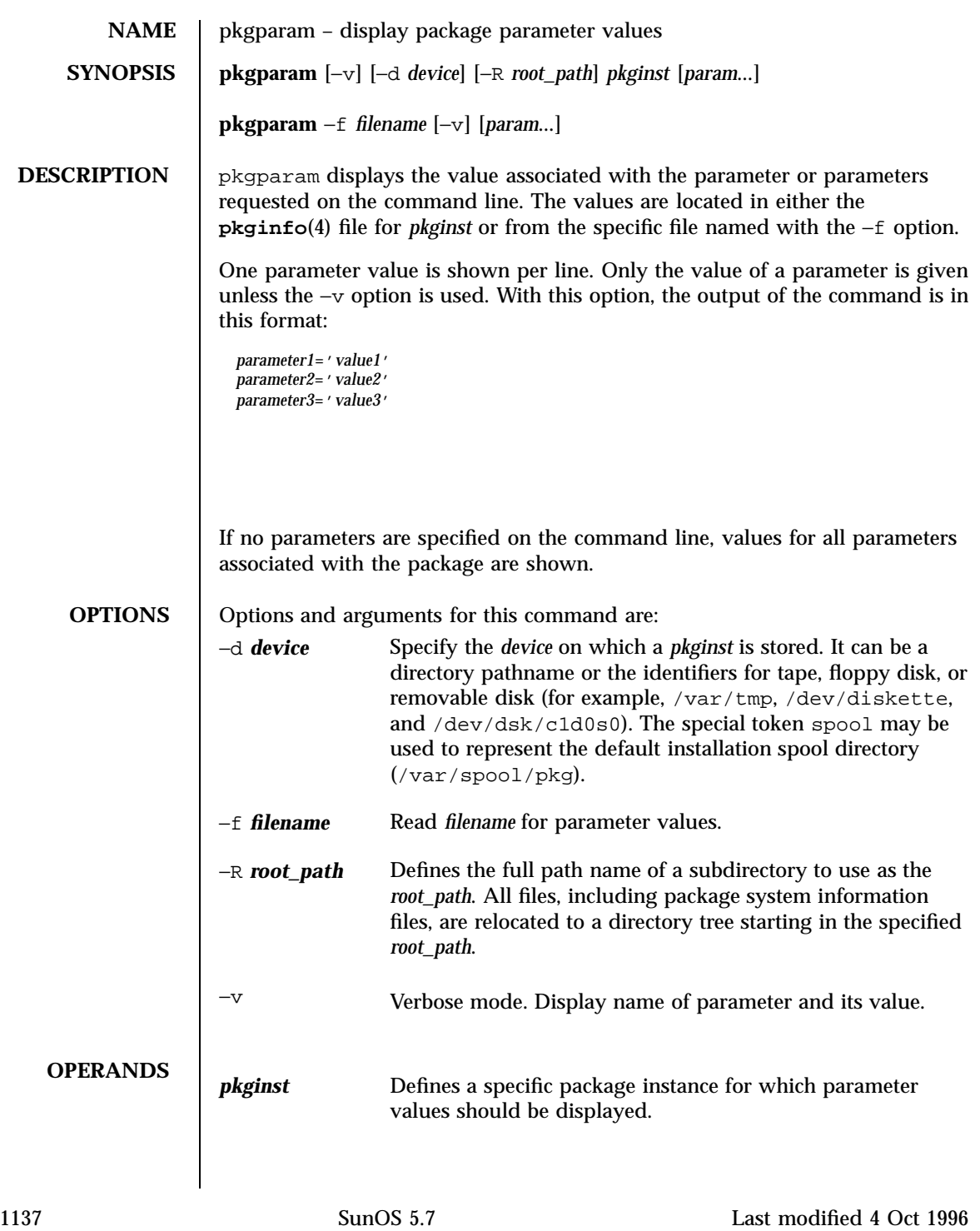

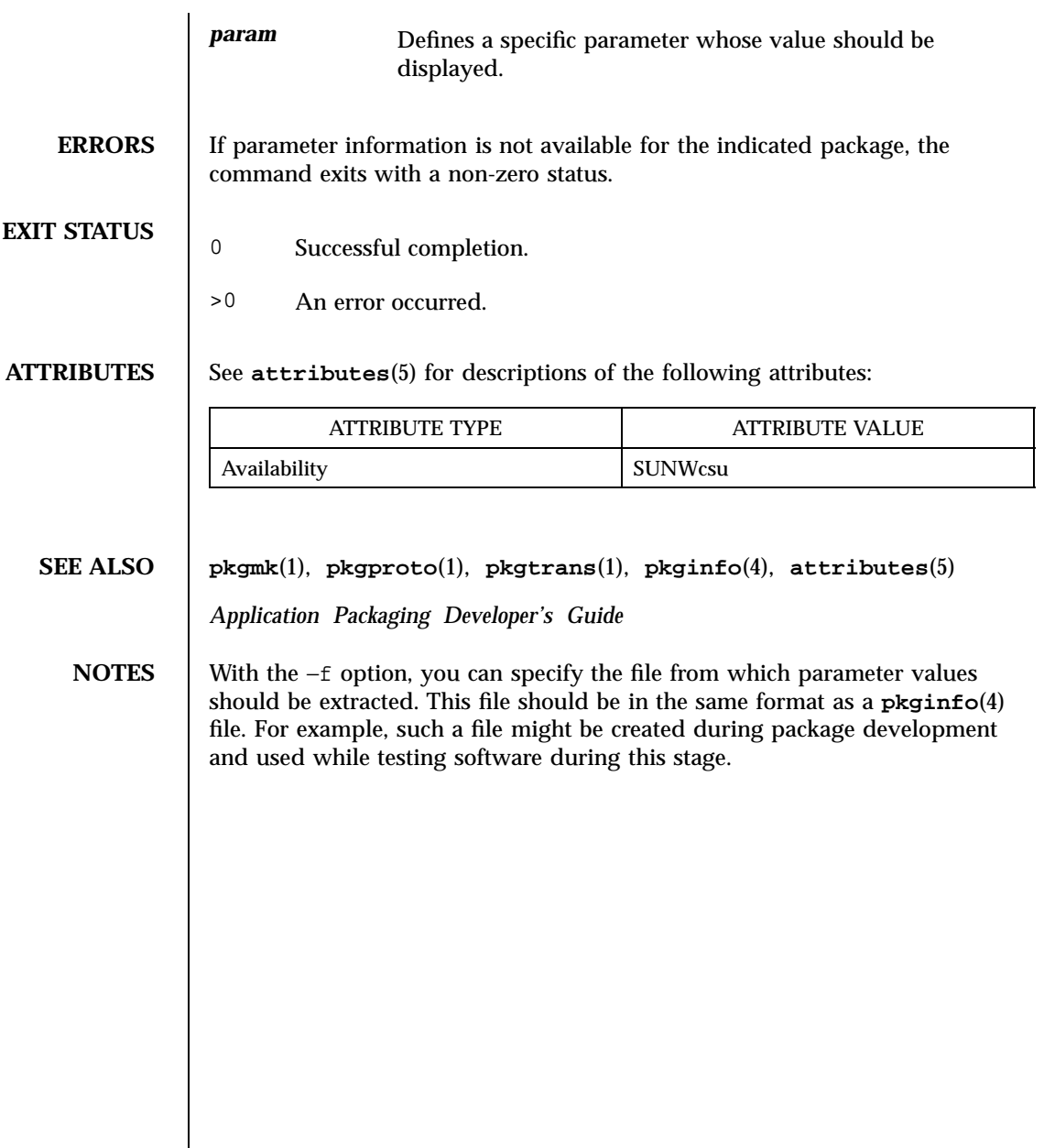

Last modified 4 Oct 1996 SunOS 5.7

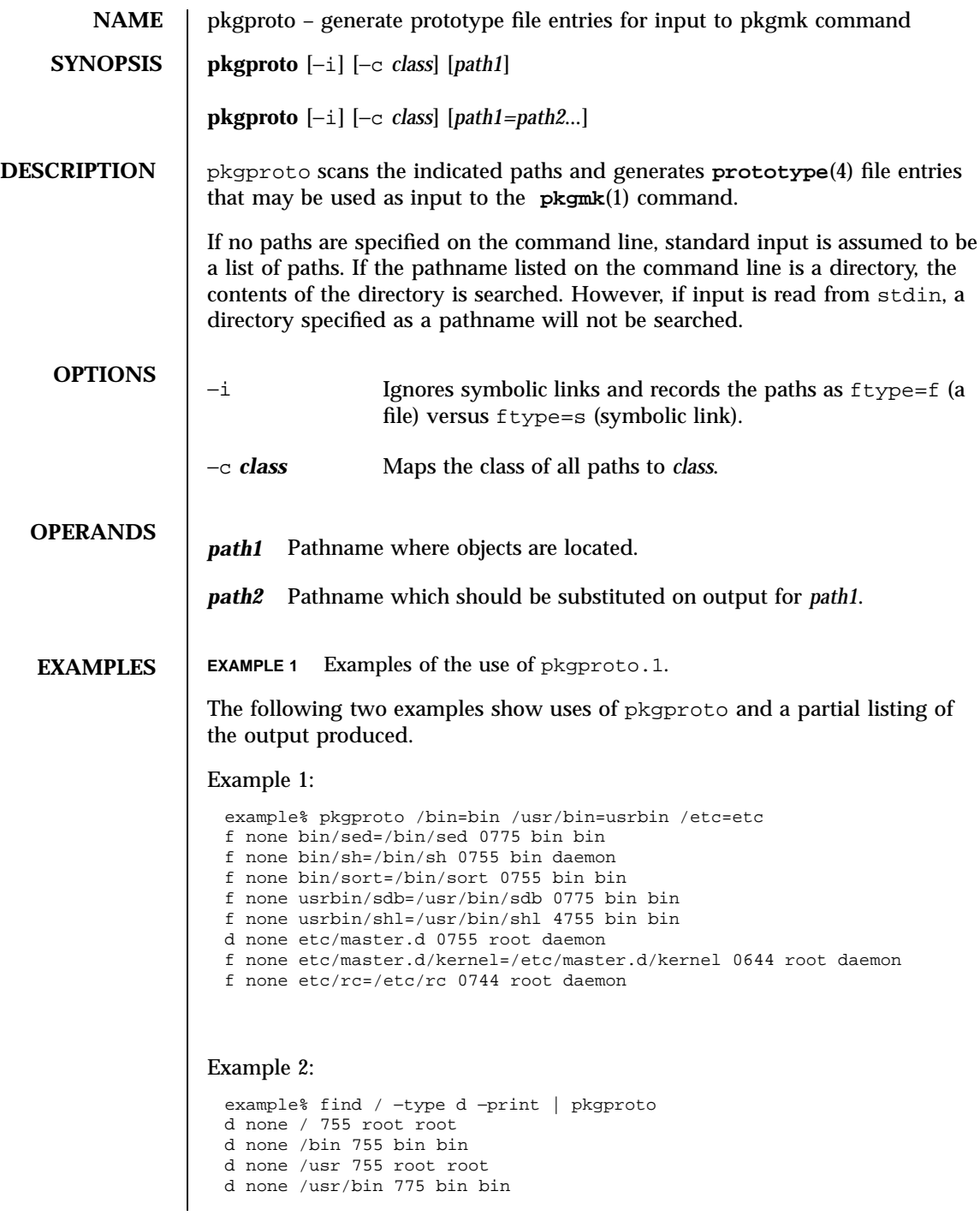

1139 SunOS 5.7 Last modified 4 Oct 1996

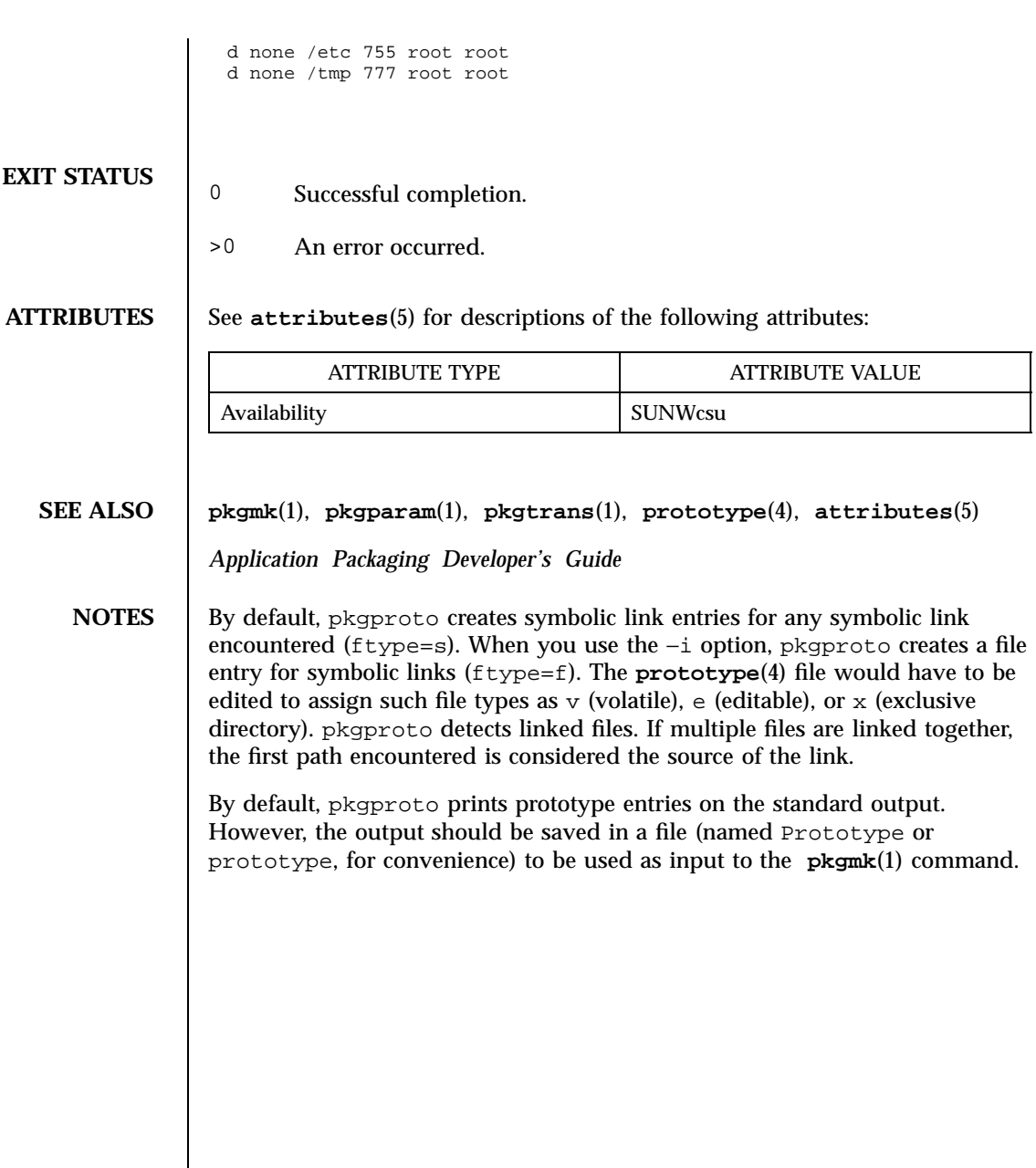

Last modified 4 Oct 1996 SunOS 5.7

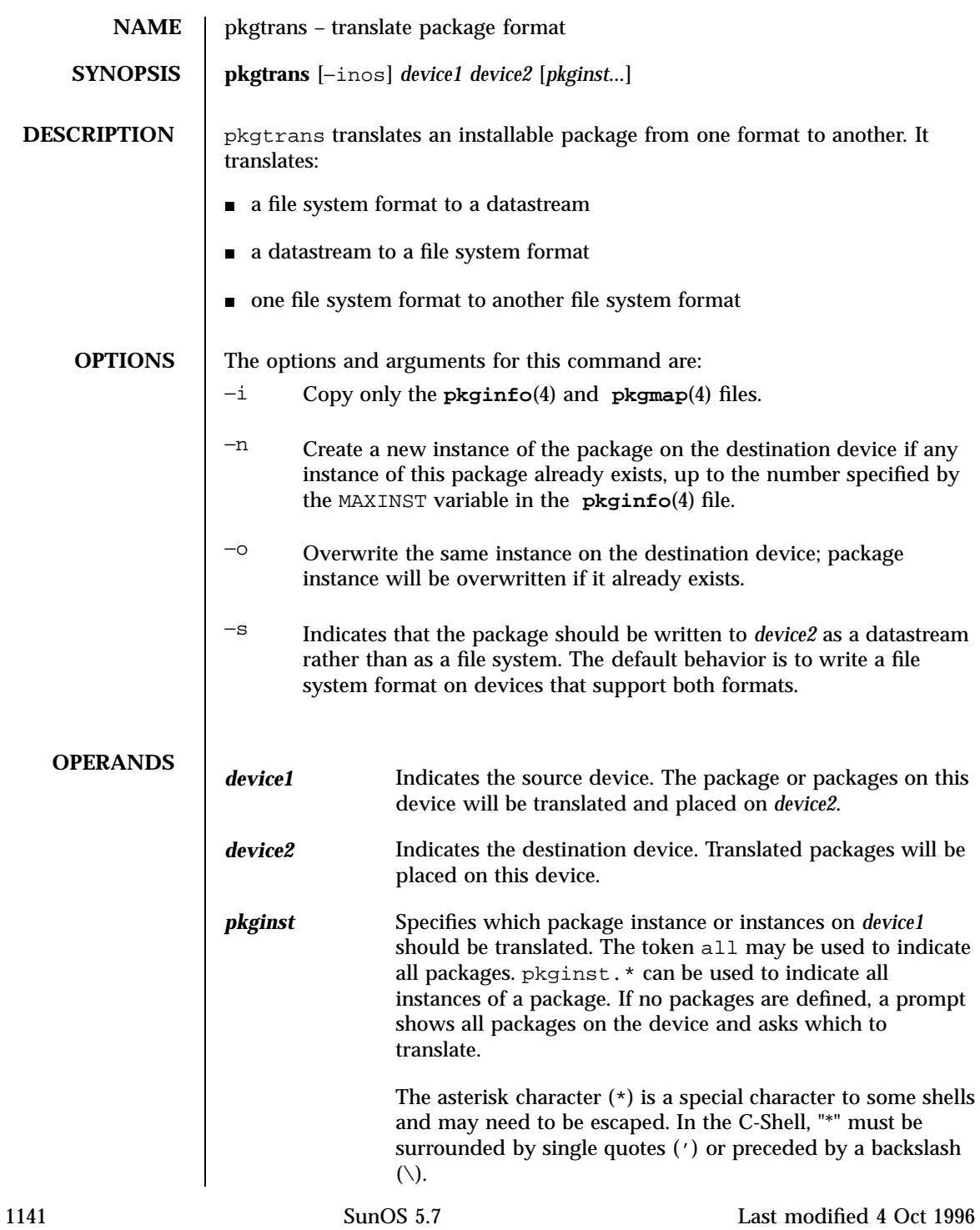

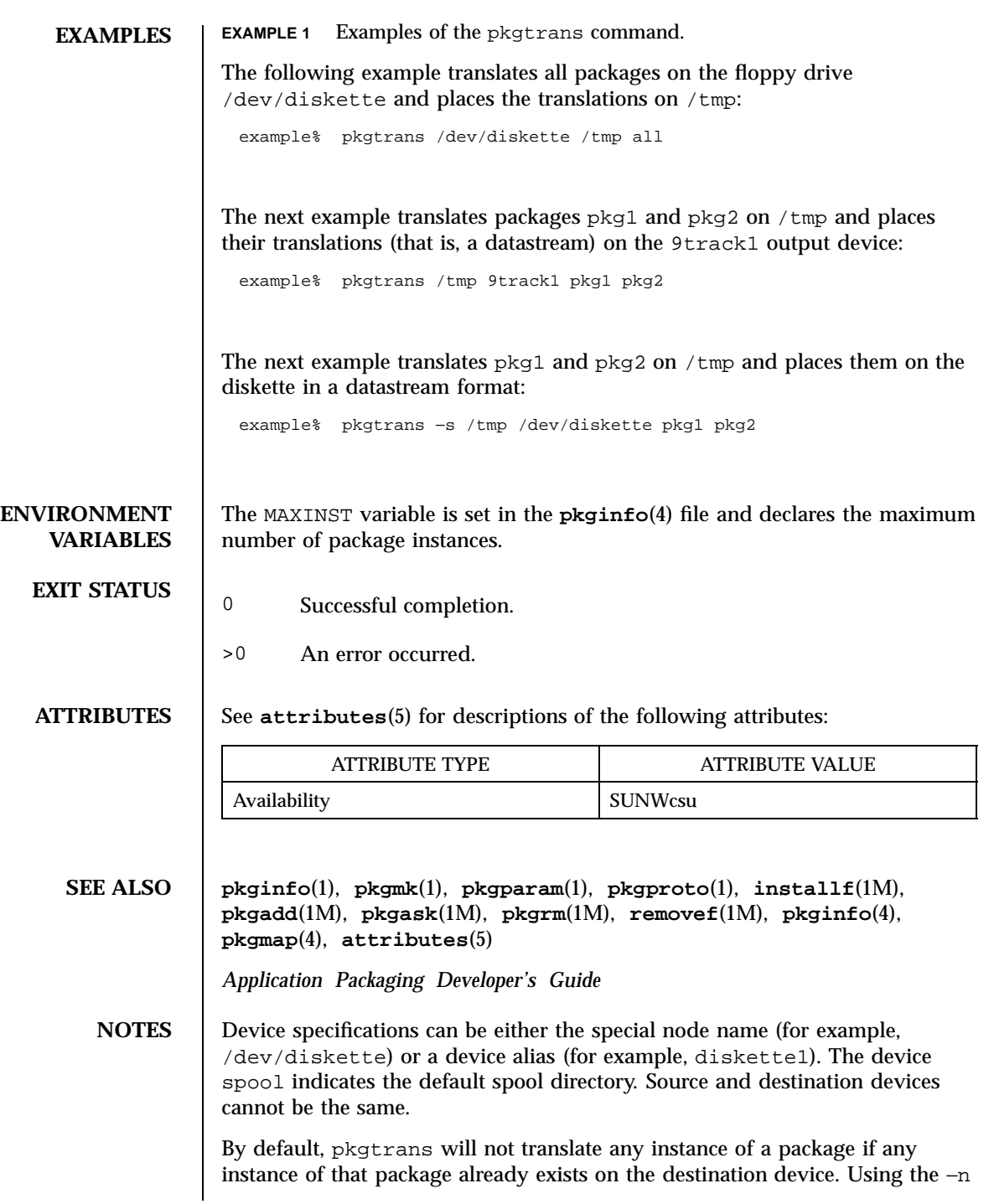

option creates a new instance if an instance of this package already exists. Using the −o option overwrites an instance of this package if it already exists. Neither of these options are useful if the destination device is a datastream.

1143 SunOS 5.7 Last modified 4 Oct 1996

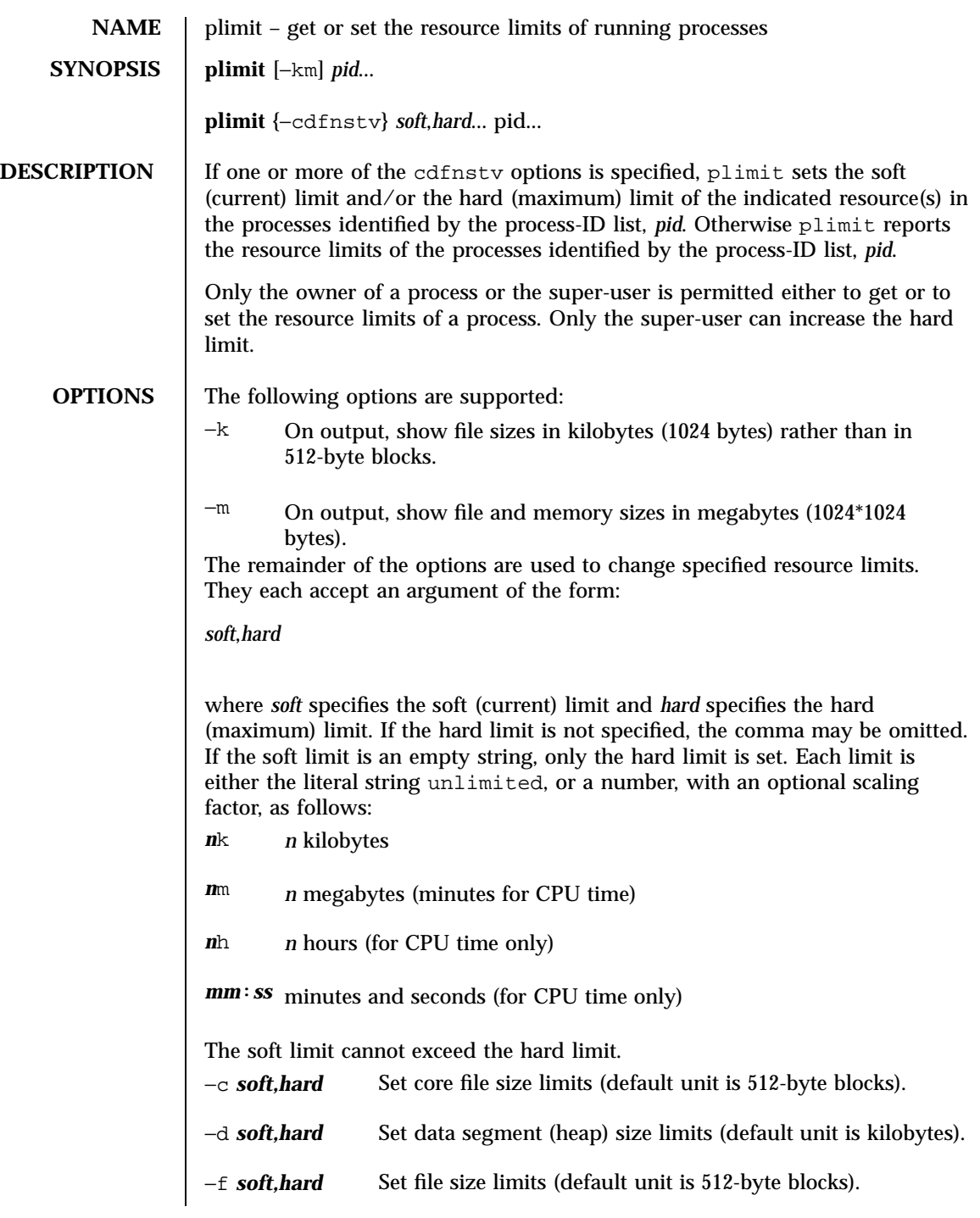

Last modified 8 Jun 1998 SunOS 5.7

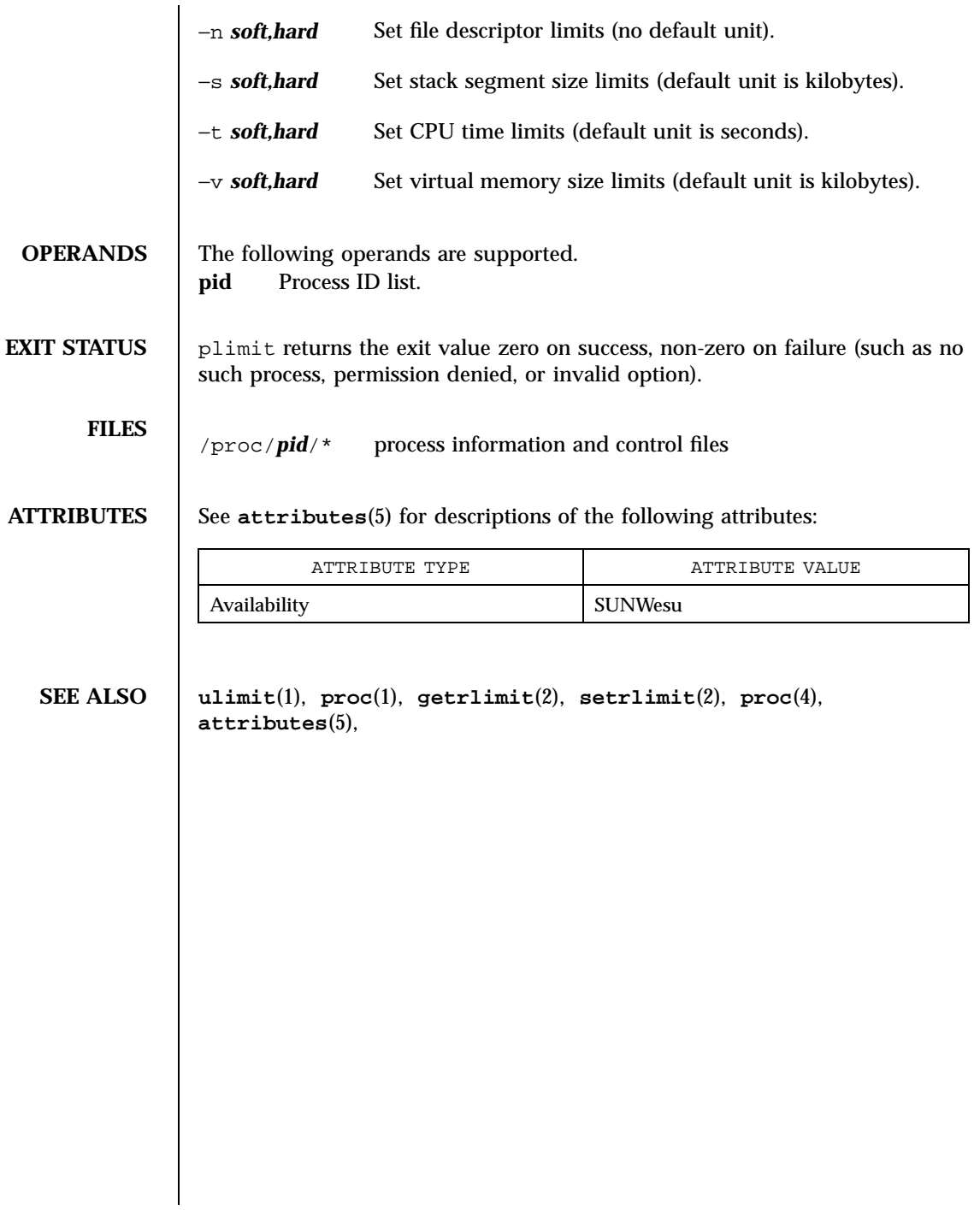

1145 SunOS 5.7 Last modified 8 Jun 1998

```
NAME plot, aedplot, atoplot, bgplot, crtplot, dumbplot, gigiplot, hpplot, implot,
                    plottoa, t300, t300s, t4013, t450, tek, vplot, hp7221plot – graphics filters for
                    various plotters
      SYNOPSIS /usr/ucb/plot [−T terminal]
 DESCRIPTION The plot utility reads plotting instructions (see plot(4B) )from the standard
                    input and produces plotting instructions suitable for a particular terminal on
                    the standard output.
                    If no terminal is specified, the environment variable TERM is used. The default
                     terminal is tek .
ENVIRONMENT
    VARIABLES
                    Except for ver , the following terminal-types can be used with ' lpr −g '(see
                    lpr(1B) )to produce plotted output:
                     2648 | 2648a | h8 | hp2648 | hp2648a
                       Hewlett Packard 2648 graphics terminal.
                    hp7221 | hp7 | h7 |
                       Hewlett Packard 7221 plotter.
                    300
                       DASI 300 or GSI terminal (Diablo mechanism).
                    300s | 300S
                       DASI 300s terminal (Diablo mechanism).
                    450
                       DASI Hyterm 450 terminal (Diablo mechanism).
                     4013
                       Tektronix 4013 storage scope.
                     4014 | tek
                       Tektronix 4014 and 4015 storage scope with Enhanced Graphics Module.
                       (Use 4013 for Tektronix 4014 or 4015 without the Enhanced Graphics
                       Module).
                    aed
Last modified 3 Aug 1994 SunOS 5.7
```

```
AED 512 color graphics terminal.
                  bgplot | bitgraph
                    BBN bitgraph graphics terminal.
                  crt
                    Any crt terminal capable of running vi(1) .
                  dumb | un | unknown
                    Dumb terminals without cursor addressing or line printers.
                  gigi | vt125
                    DEC vt125 terminal.
                  implot
                    Imagen plotter.
                  var
                    Benson Varian printer-plotter
                  ver
                    Versatec D1200A printer-plotter. The output is scan-converted and suitable
                    input to ' lpr −v '.
         FILES /usr/ucb/aedplot
                  /usr/ucb/atoplot
                  /usr/ucb/bgplot
                  /usr/ucb/crtplot
                  /usr/ucb/dumbplot
                  /usr/ucb/gigiplot
1147 SunOS 5.7 Last modified 3 Aug 1994
```
/usr/ucb/hp7221plot /usr/ucb/hpplot /usr/ucb/implot /usr/ucb/plot /usr/ucb/plottoa /usr/ucb/t300 /usr/ucb/t300s /usr/ucb/t4013 /usr/ucb/t450 /usr/ucb/tek /usr/ucb/vplot

**ATTRIBUTES** See **attributes**(5) for descriptions of the following attributes:

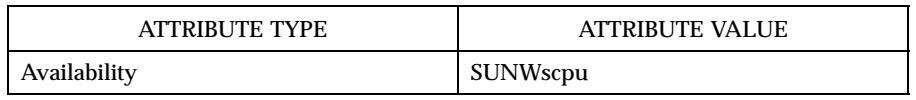

**SEE ALSO graph**(1) , **tplot**(1) , **vi**(1) , **lpr**(1B) , **plot**(4B) , **attributes** (5)

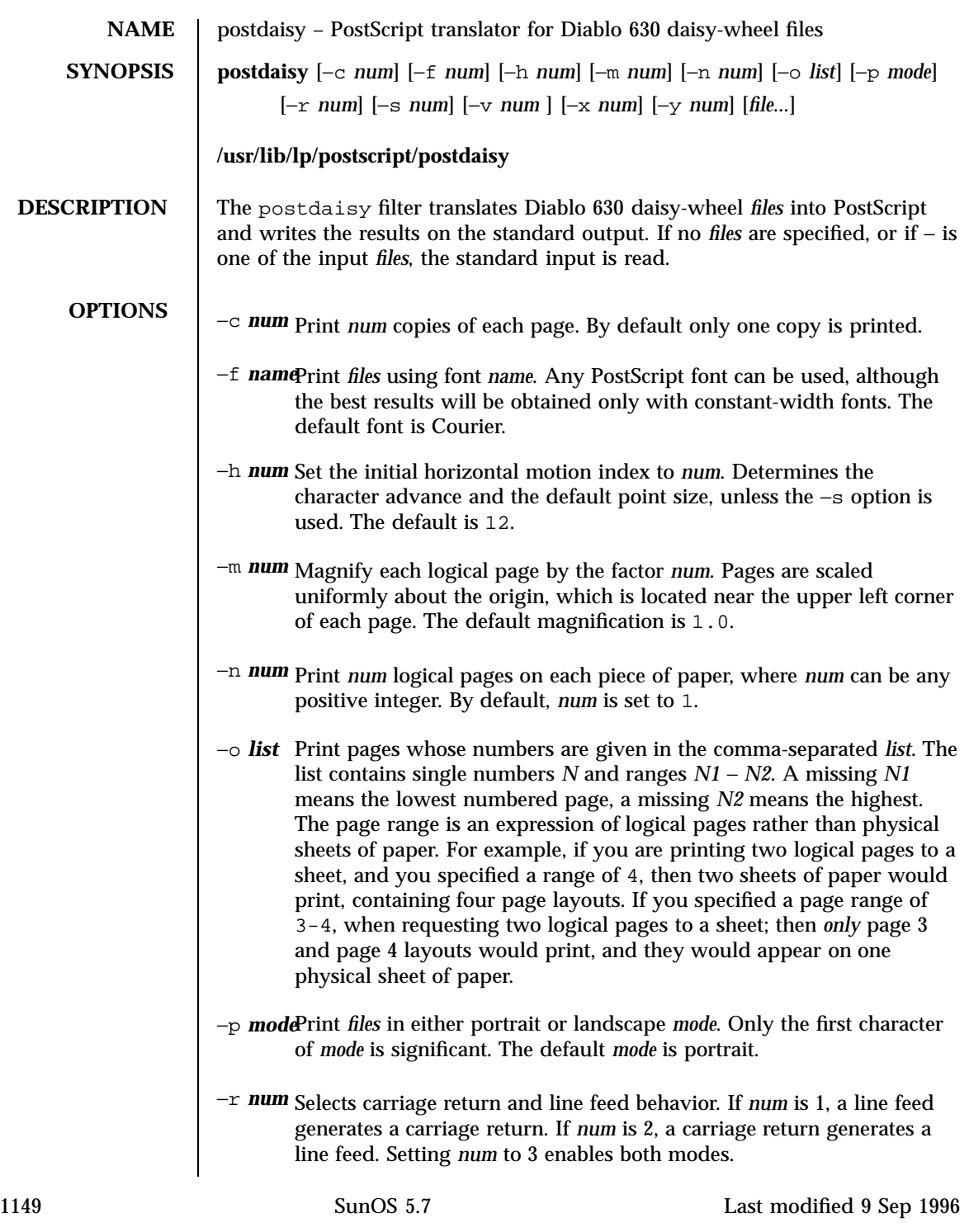

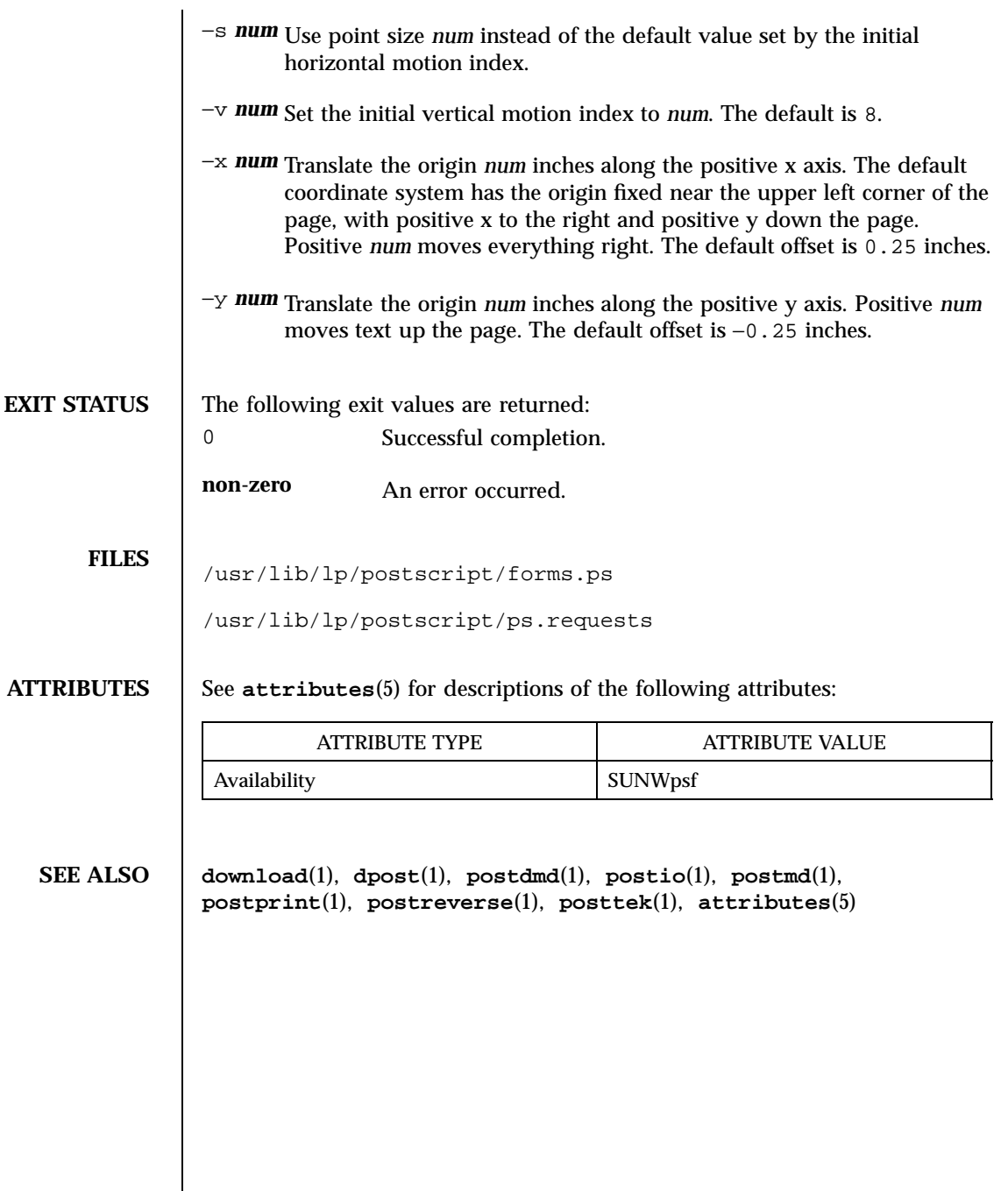

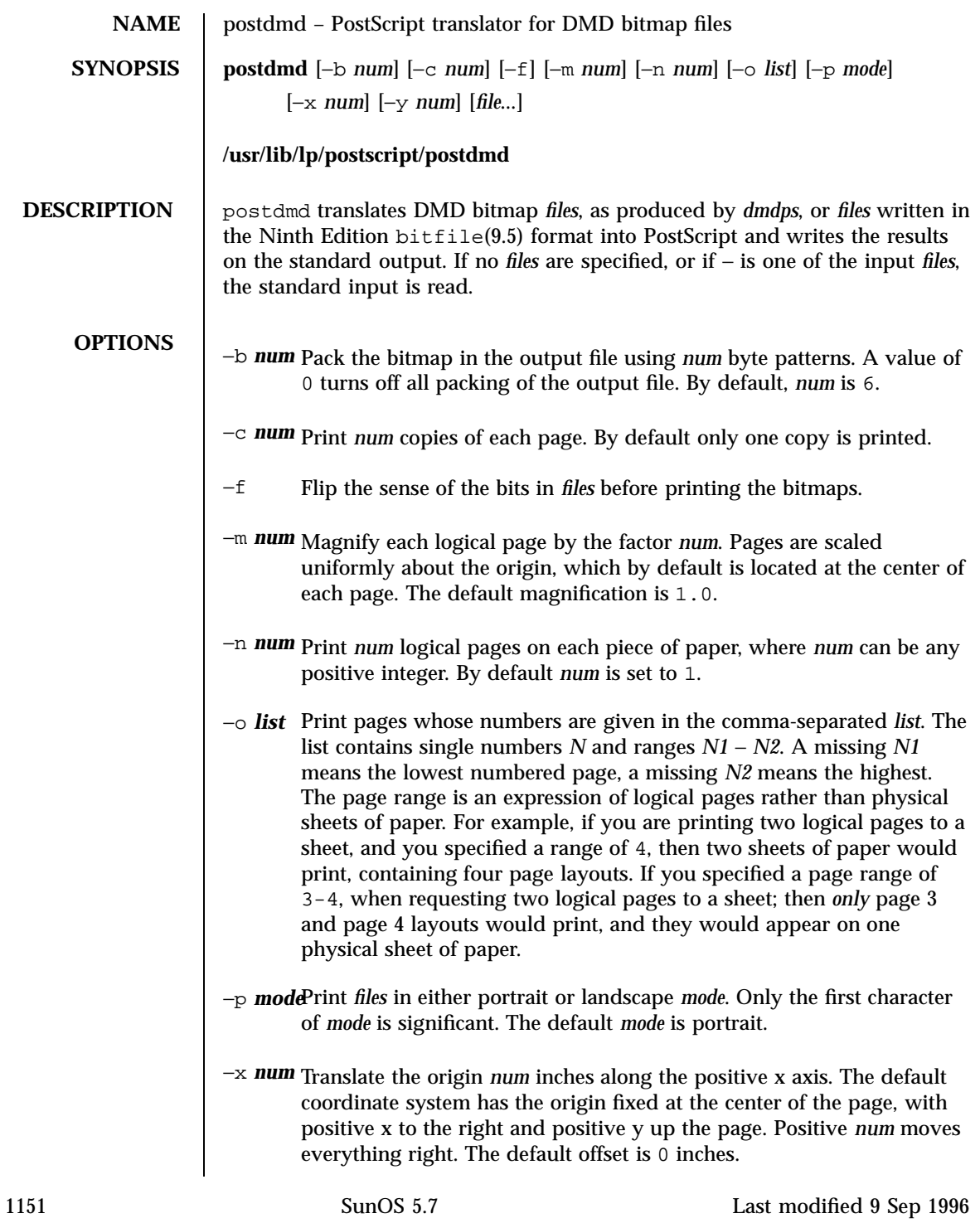

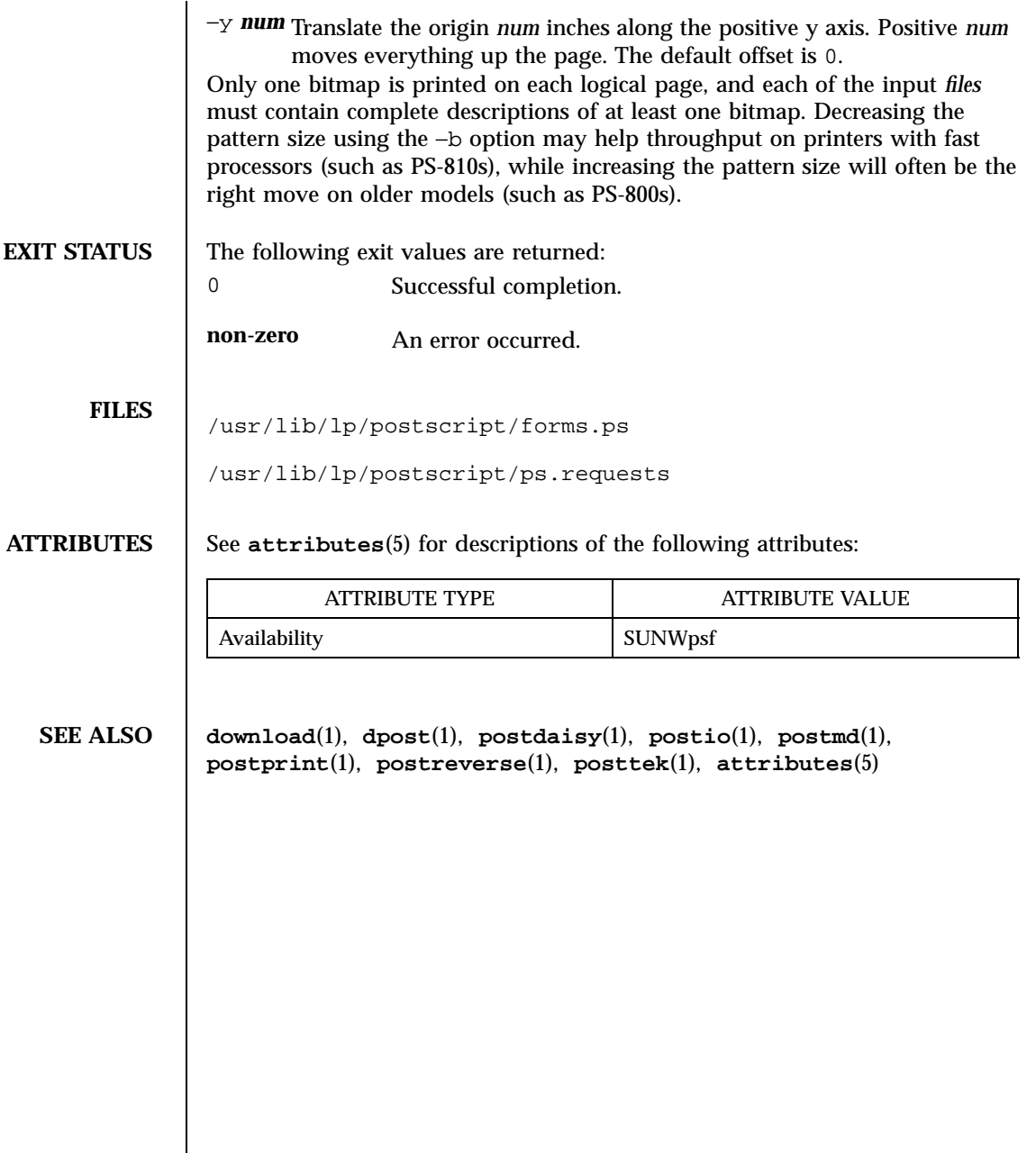

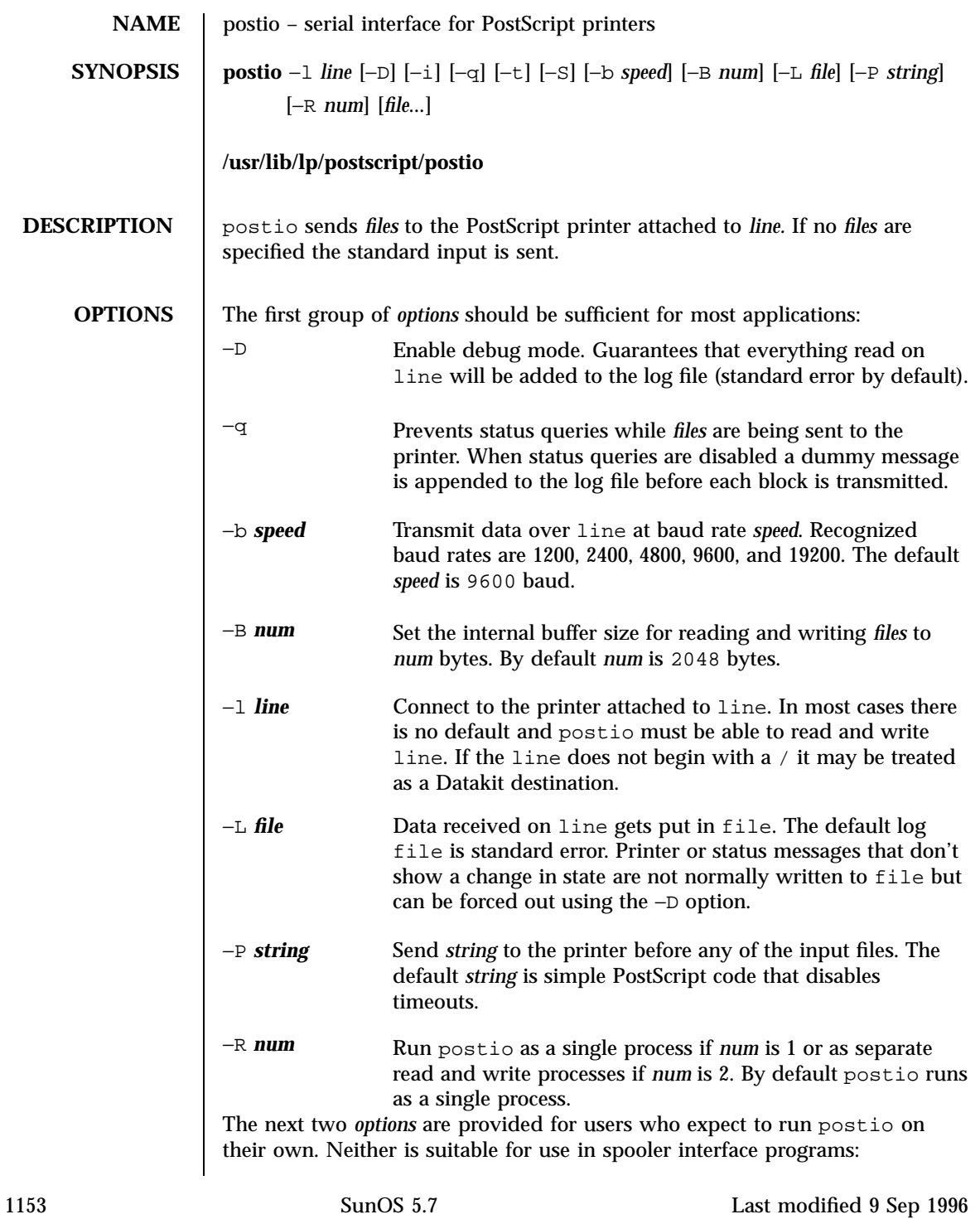

- −i Run the program in interactive mode. Any *files* are sent first and followed by the standard input. Forces separate read and write processes and overrides many other options. To exit interactive mode use your interrupt or quit character. To get a friendly interactive connection with the printer type executive on a line by itself.
- −t Data received on line and not recognized as printer or status information is written to the standard output. Forces separate read and write processes. Convenient if you have a PostScript program that will be returning useful data to the host.

The last option is not generally recommended and should only be used if all else fails to provide a reliable connection:

−S Slow the transmission of data to the printer. Severely limits throughput, runs as a single process, disables the −q option, limits the internal buffer size to 1024 bytes, can use an excessive amount of CPU time, and does nothing in interactive mode.

The best performance will usually be obtained by using a large internal buffer (the −B option) and by running the program as separate read and write processes (the −R 2 option). Inability to fork the additional process causes postio to continue as a single read/write process. When one process is used, only data sent to the printer is flow controlled.

The *options* are not all mutually exclusive. The −i option always wins, selecting its own settings for whatever is needed to run interactive mode, independent of anything else found on the command line. Interactive mode runs as separate read and write processes and few of the other *options* accomplish anything in the presence of the −i option. The −t option needs a reliable two way connection to the printer and therefore tries to force separate read and write processes. The −S option relies on the status query mechanism, so –q is disabled and the program runs as a single process.

In most cases postio starts by making a connection to line and then attempts to force the printer into the IDLE state by sending an appropriate sequence of  $\uparrow$ T (status query),  $\uparrow$ C (interrupt), and  $\uparrow$ D (end of job) characters. When the printer goes IDLE, *files* are transmitted along with an occasional  $\gamma$ (unless the −q option was used). After all the *files* are sent the program waits until it's reasonably sure the job is complete. Printer generated error messages received at any time except while establishing the initial connection (or when running interactive mode) cause postio to exit with a non-zero status. In addition to being added to the log file, printer error messages are also echoed to standard error.

Last modified 9 Sep 1996 SunOS 5.7

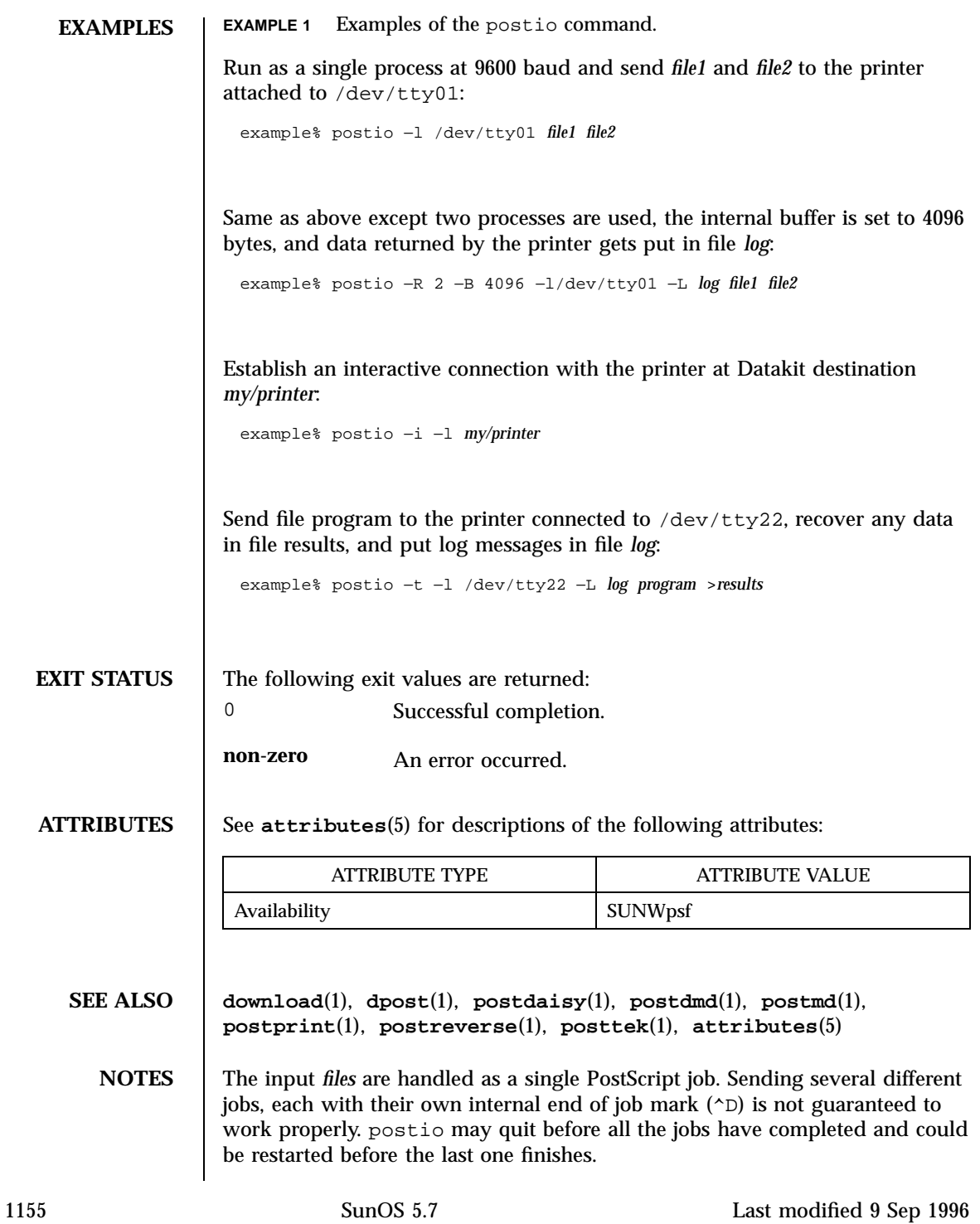

All the capabilities described above may not be available on every machine or even across the different versions of the UNIX system that are currently supported by the program.

There may be no default line, so using the −l option is strongly recommended. If omitted, postio may attempt to connect to the printer using the standard output. If Datakit is involved, the −b option may be ineffective and attempts by postio to impose flow control over data in both directions may not work. The −q option can help if the printer is connected to RADIAN. The −S option is not generally recommended and should be used only if all other attempts to establish a reliable connection fail.

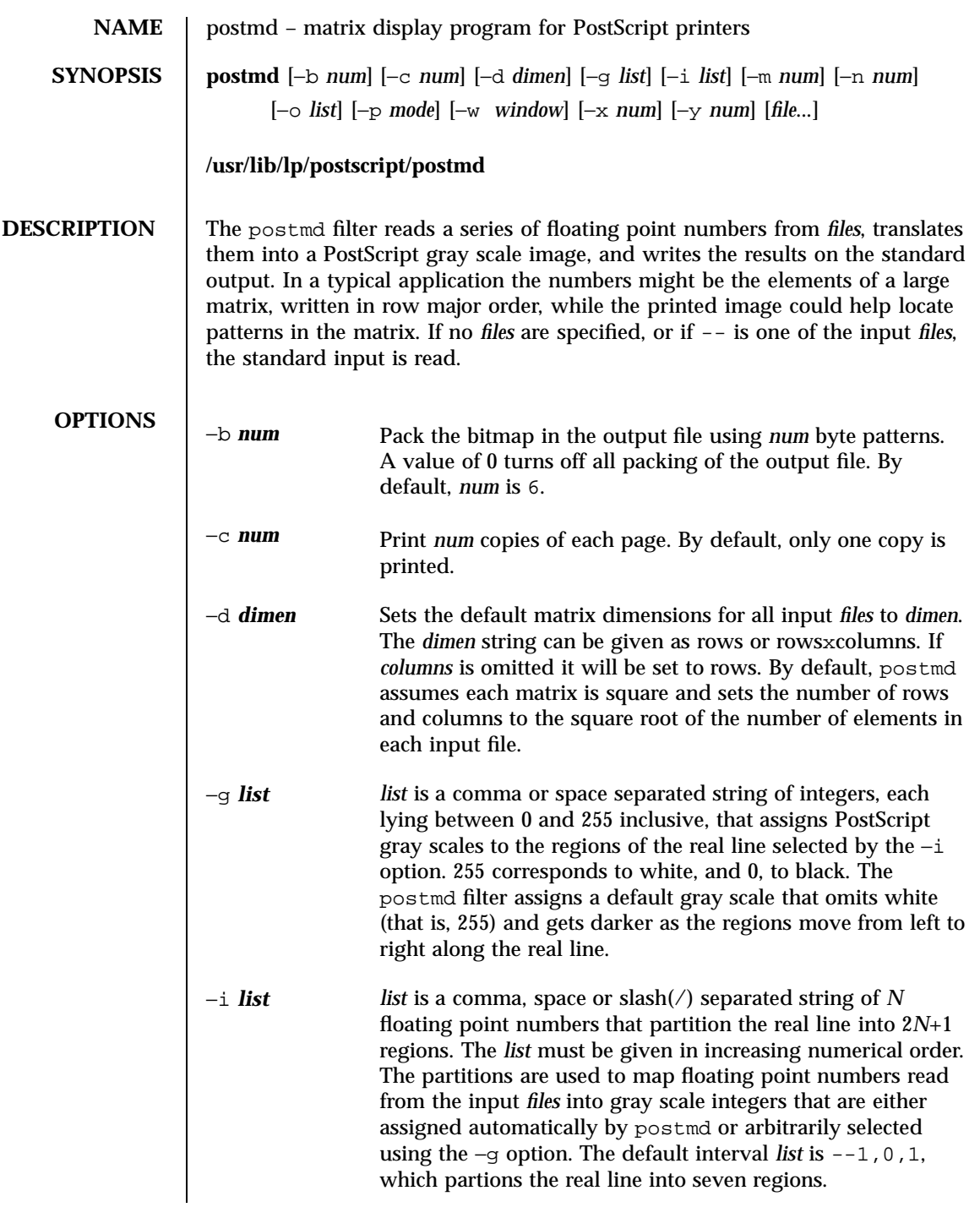

1157 SunOS 5.7 Last modified 9 Sep 1996

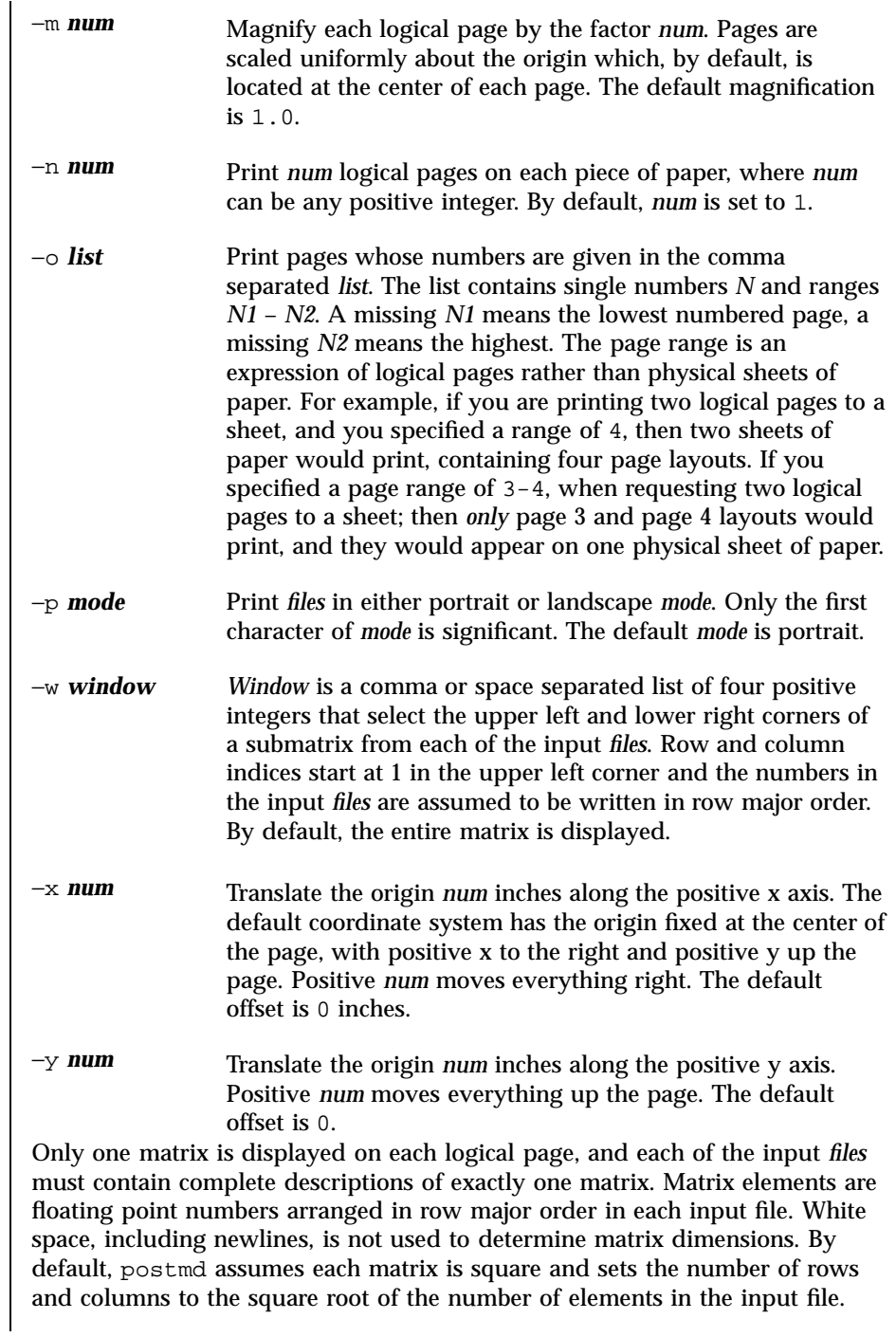

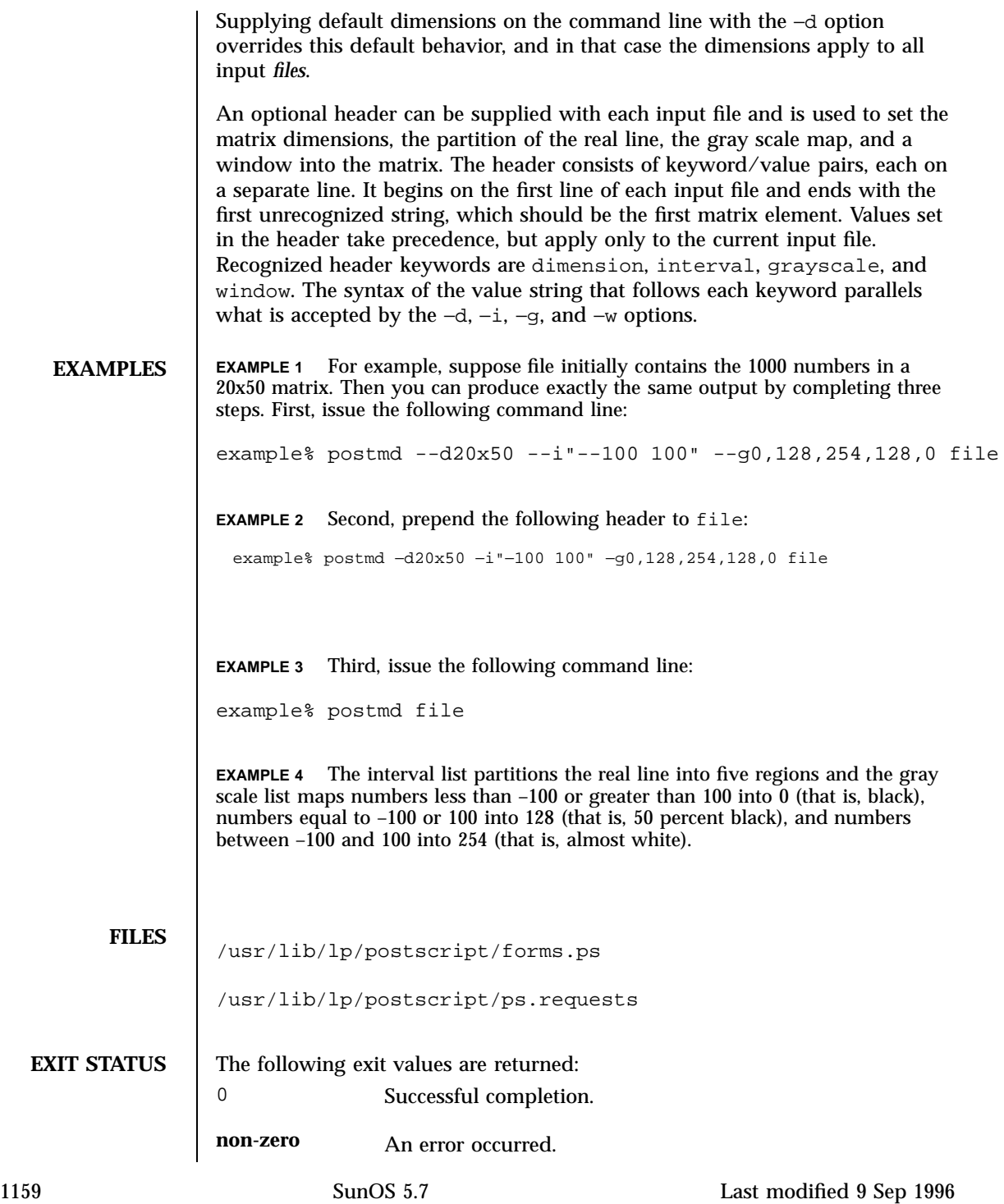

## **ATTRIBUTES** See **attributes**(5) for descriptions of the following attributes:

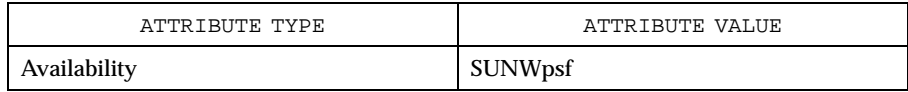

**SEE ALSO dpost**(1), **postdaisy**(1), **postdmd**(1), **postio**(1), **postprint**(1), **postreverse**(1), **posttek**(1), **attributes**(5)

**NOTES** The largest matrix that can be adequately displayed is a function of the interval and gray scale lists, the printer resolution, and the paper size. A 600 by 600 matrix is an optimistic upper bound for a two element interval list (that is, five regions) using 8.5 by 11 inch paper on a 300 dpi printer.

> Using white (that is, 255) in a gray scale list is not recommended and won't show up in the legend and bar graph that postmd displays below each image.

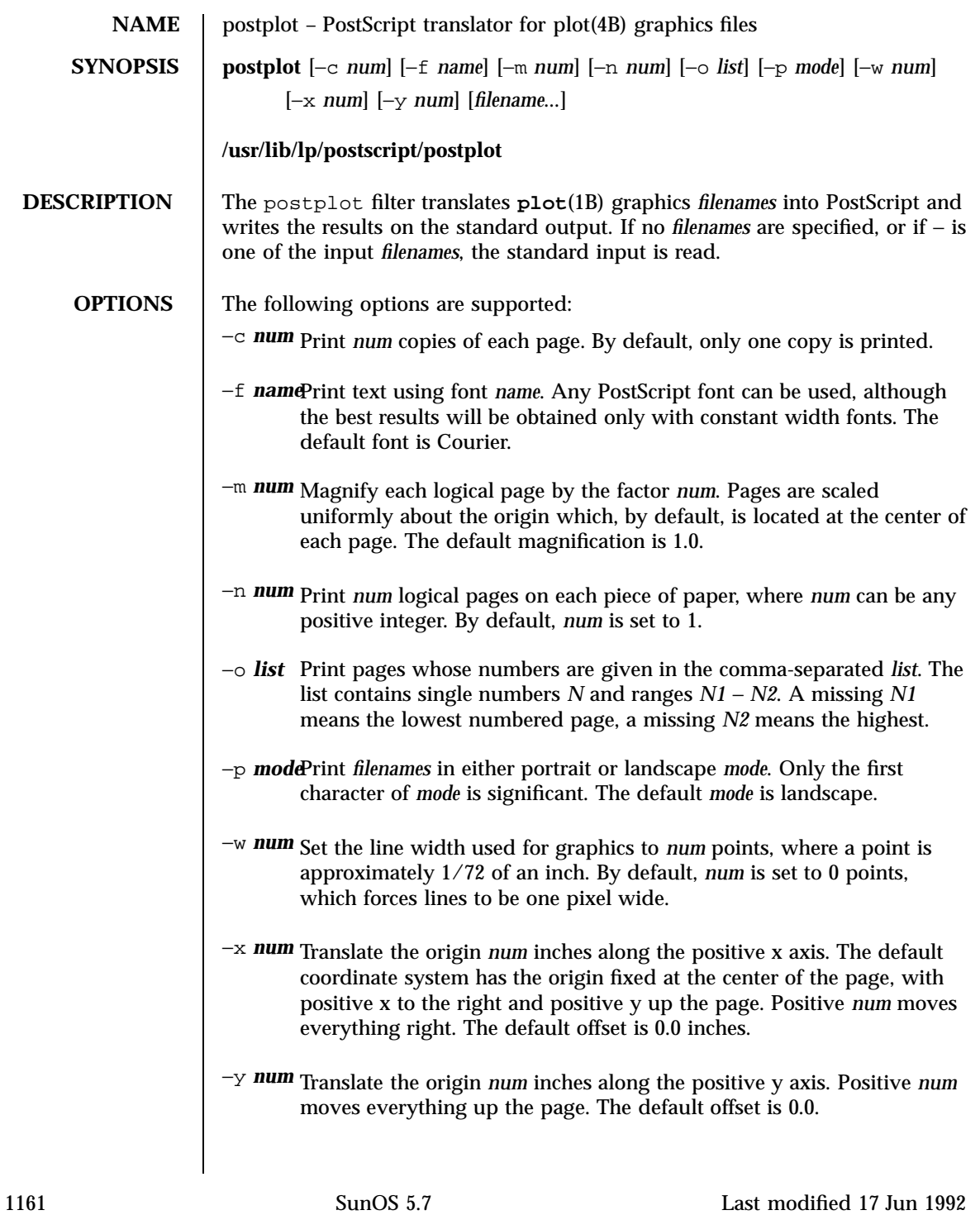

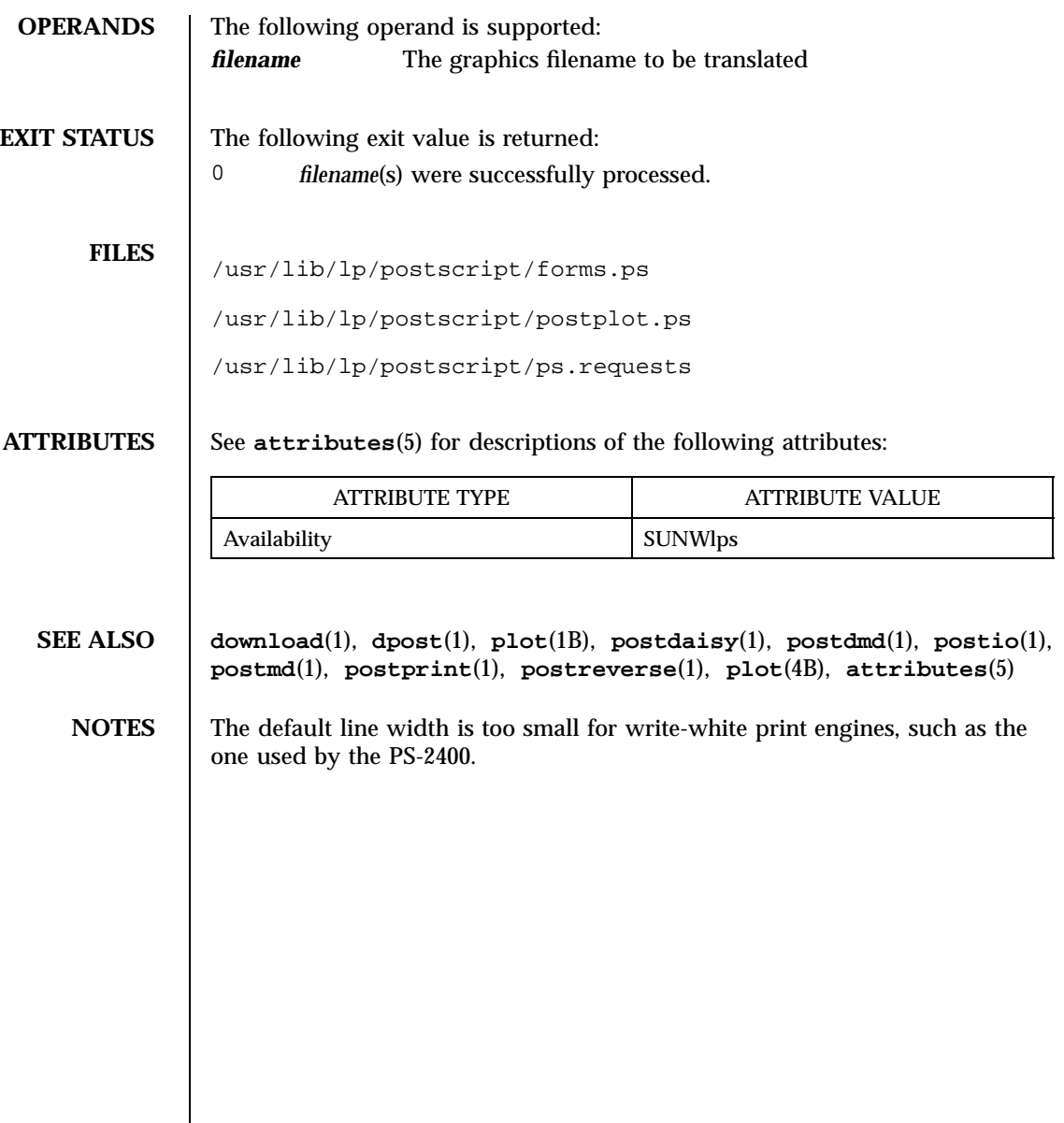

Last modified 17 Jun 1992 SunOS 5.7

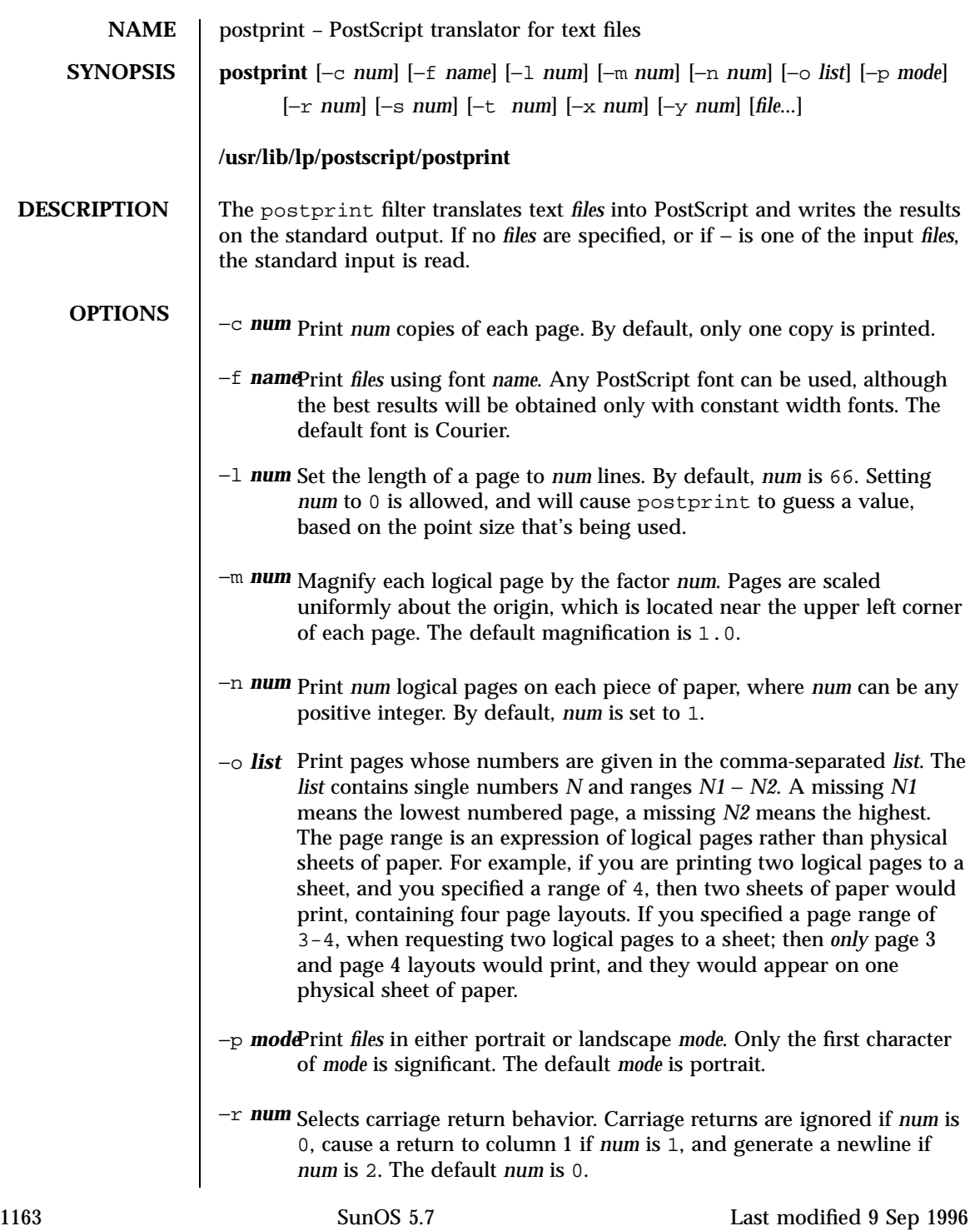
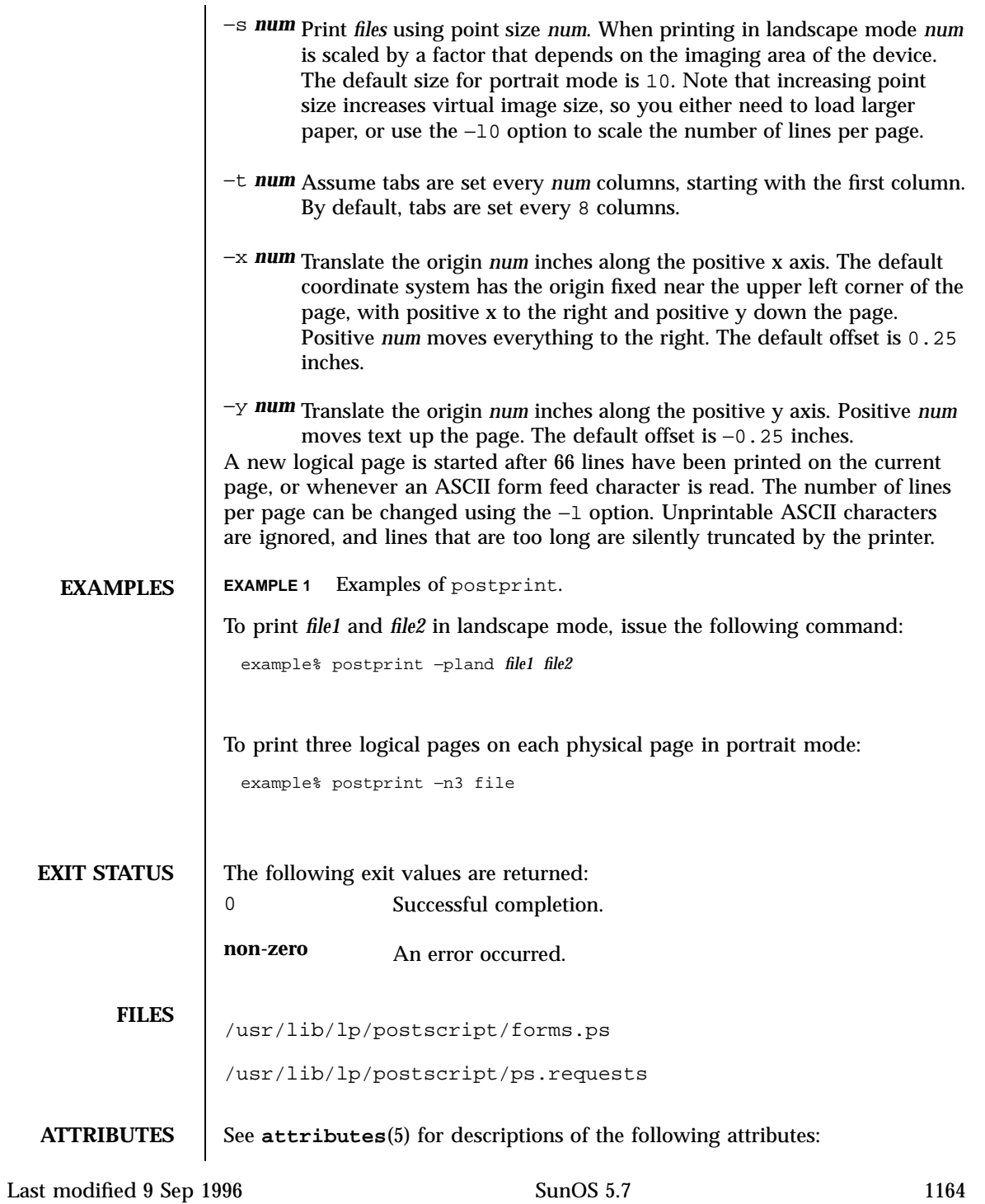

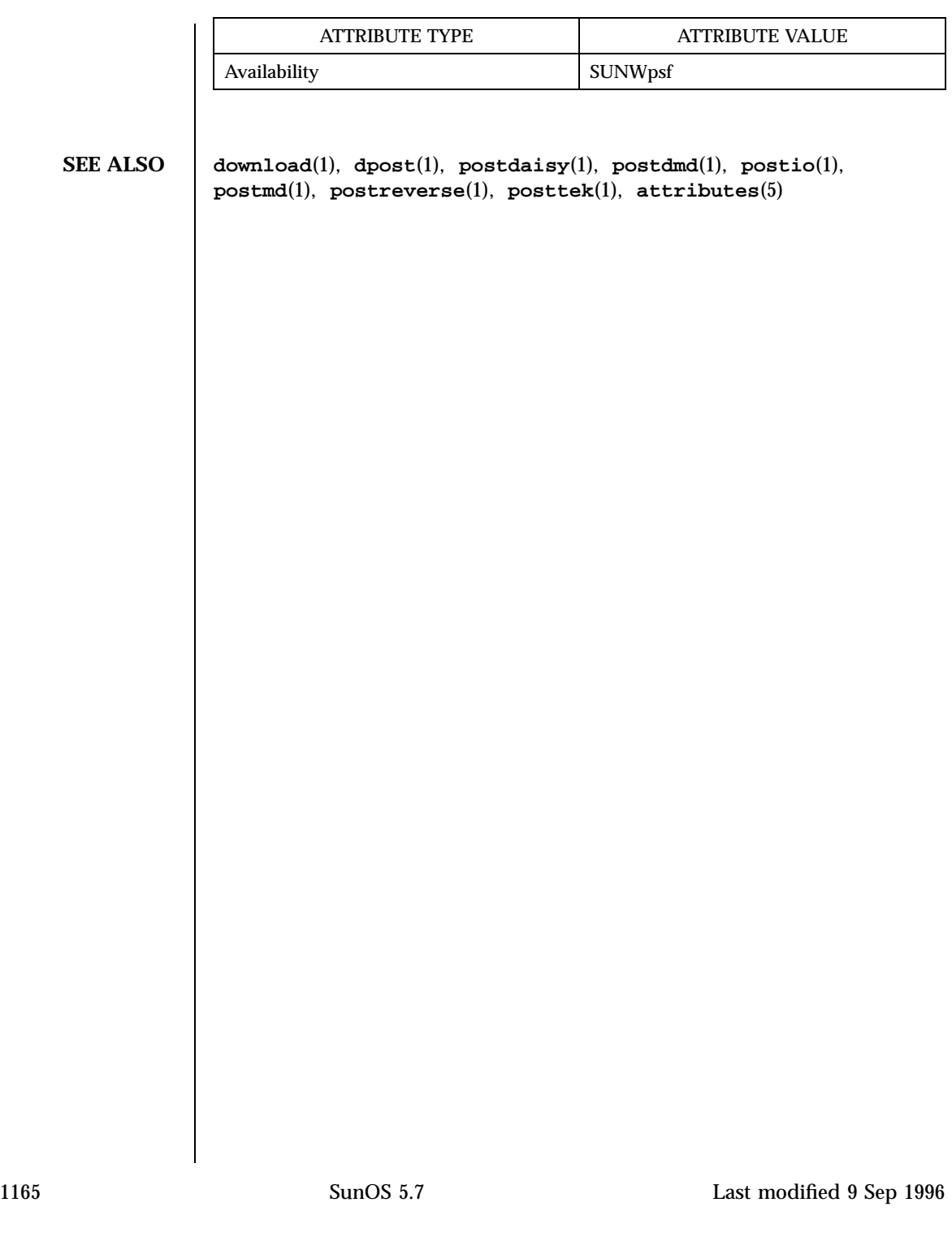

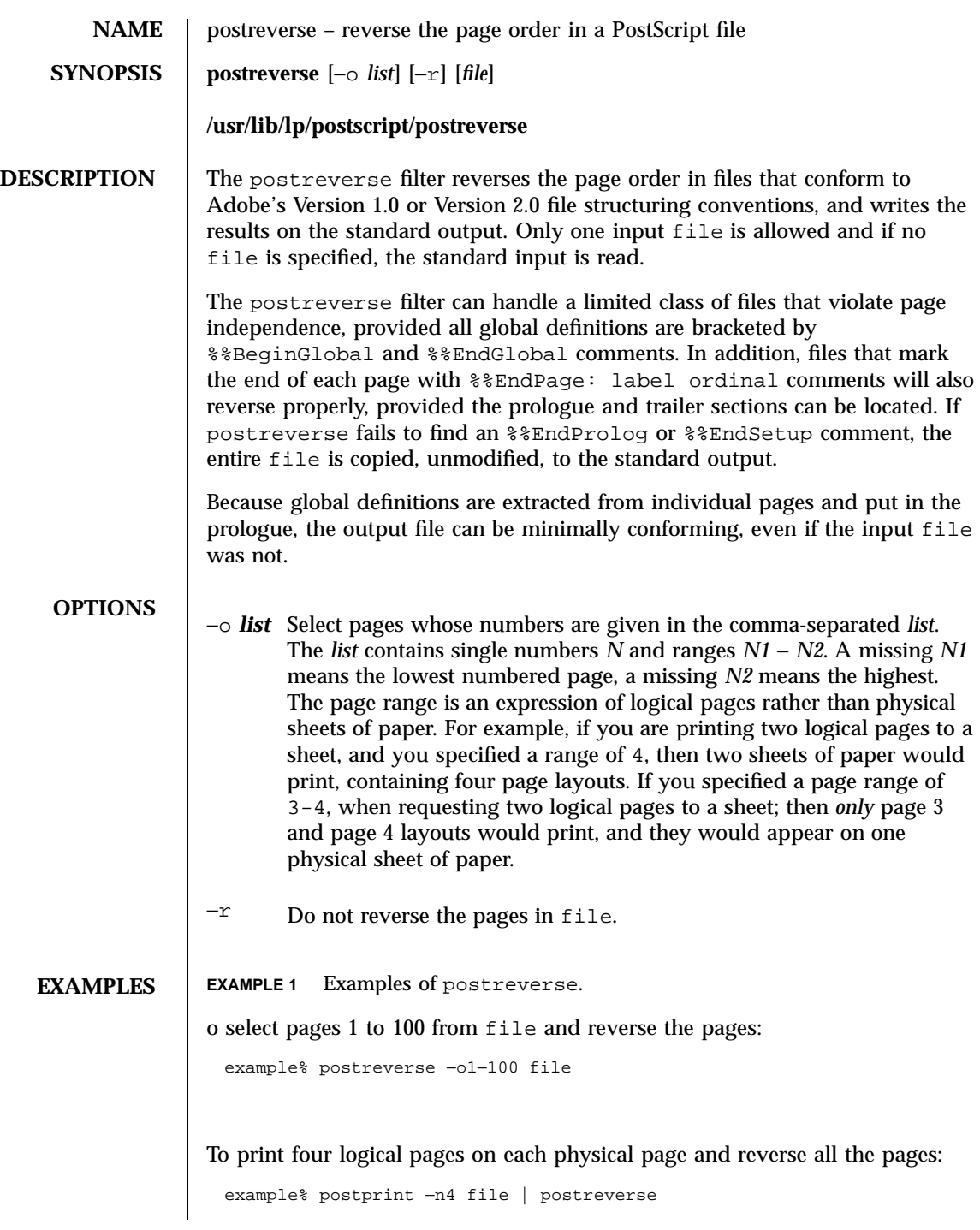

Last modified 9 Sep 1996 SunOS 5.7 SunOS 5.7

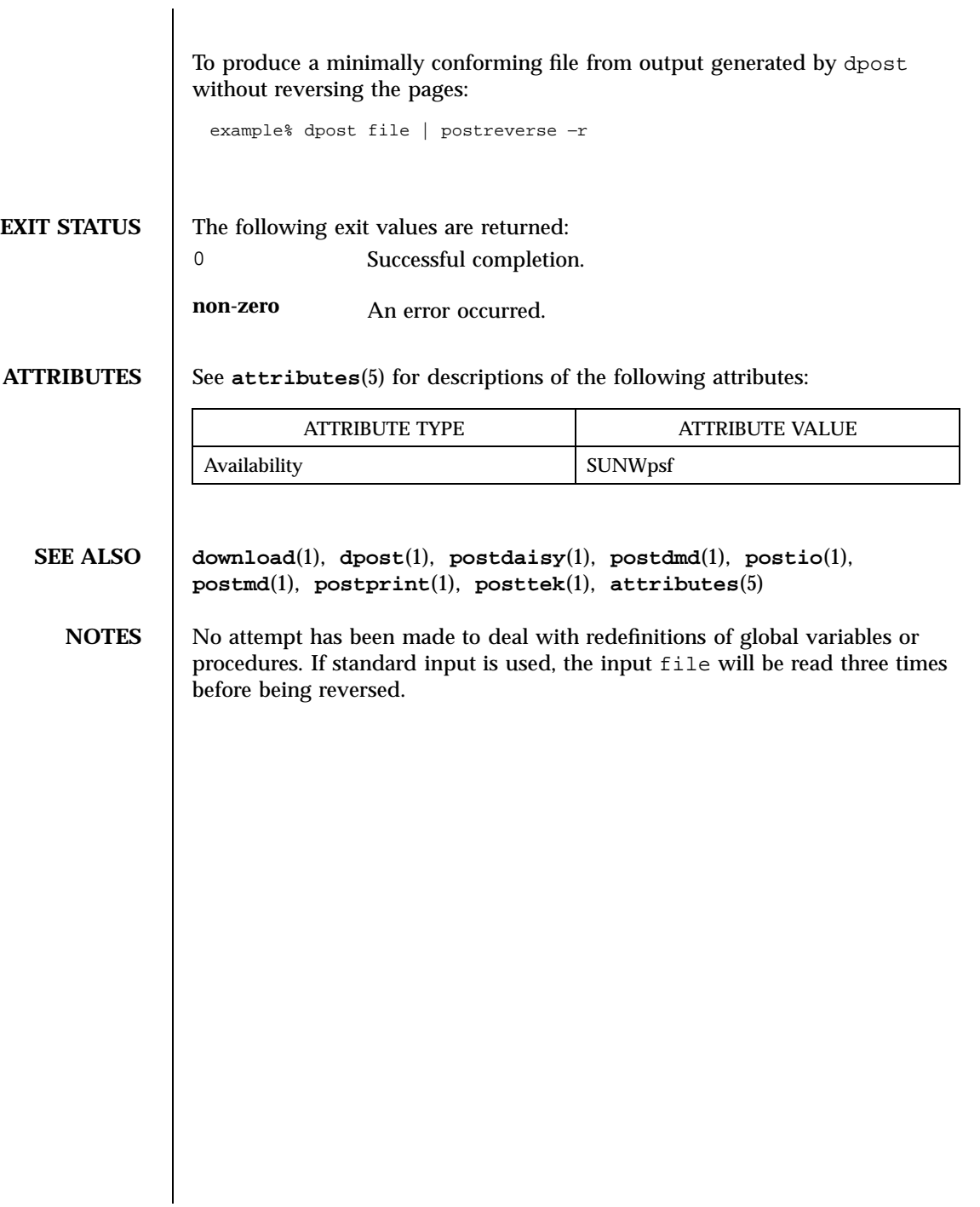

1167 SunOS 5.7 Last modified 9 Sep 1996

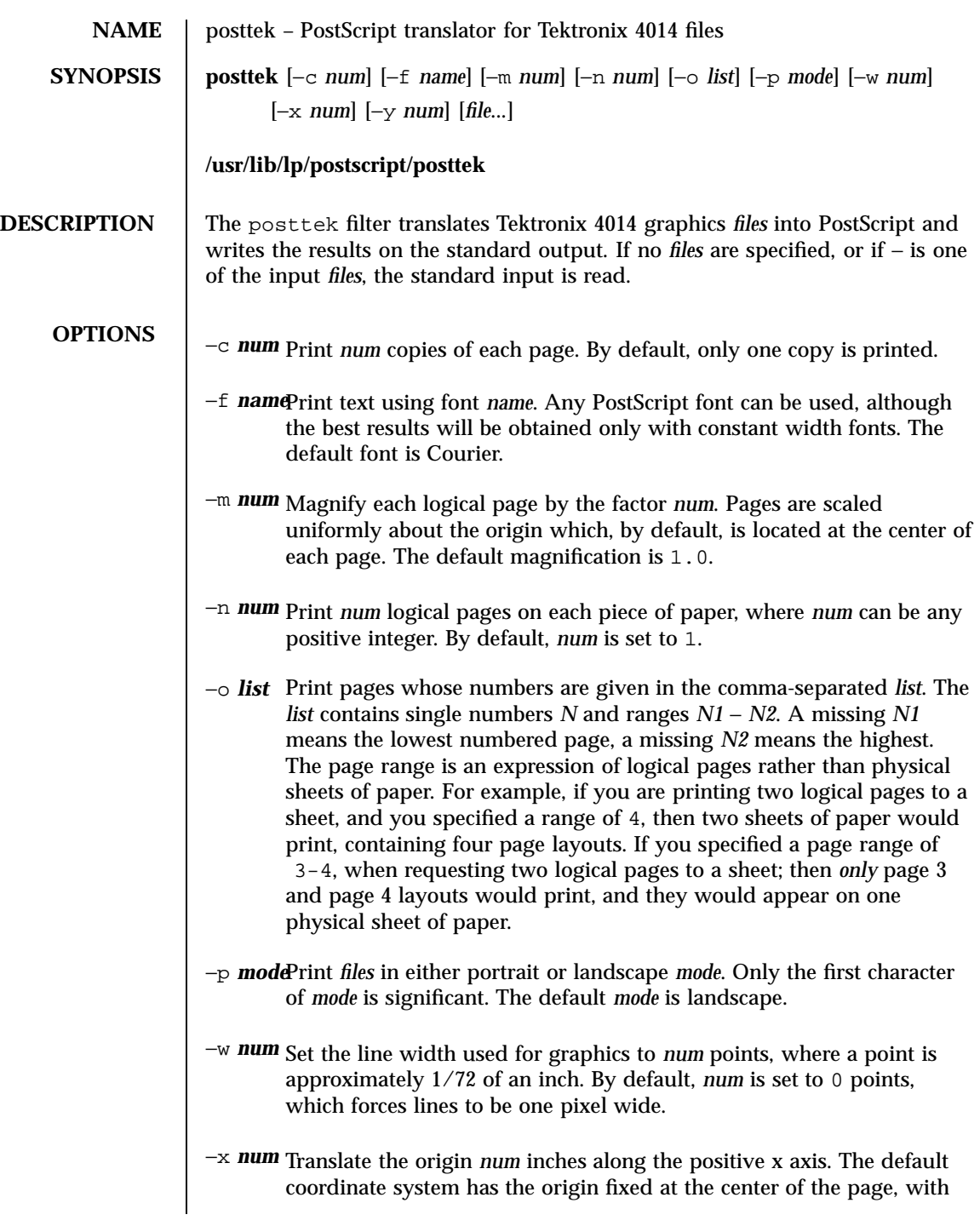

Last modified 9 Sep 1996 SunOS 5.7 SunOS 5.7

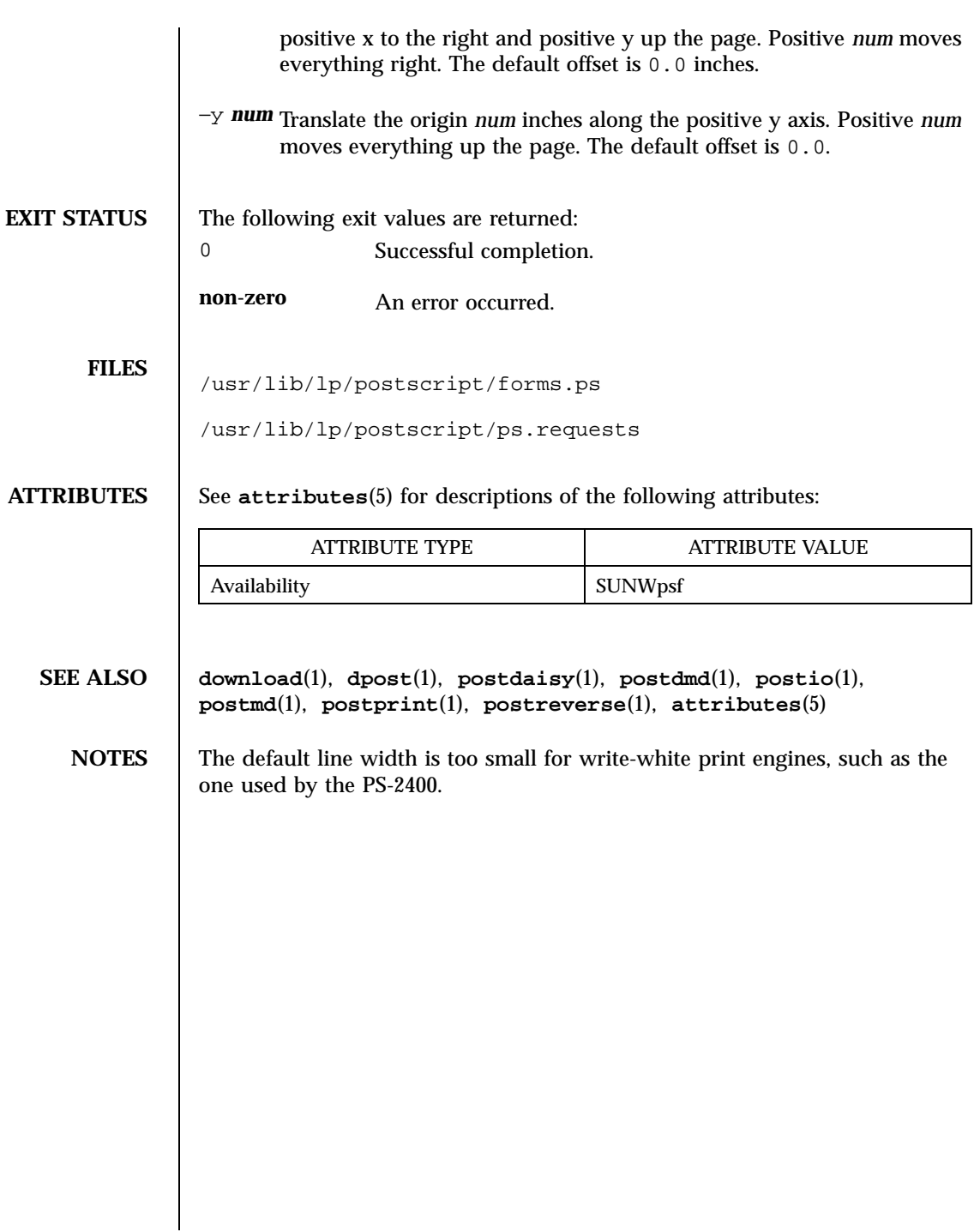

1169 SunOS 5.7 Last modified 9 Sep 1996

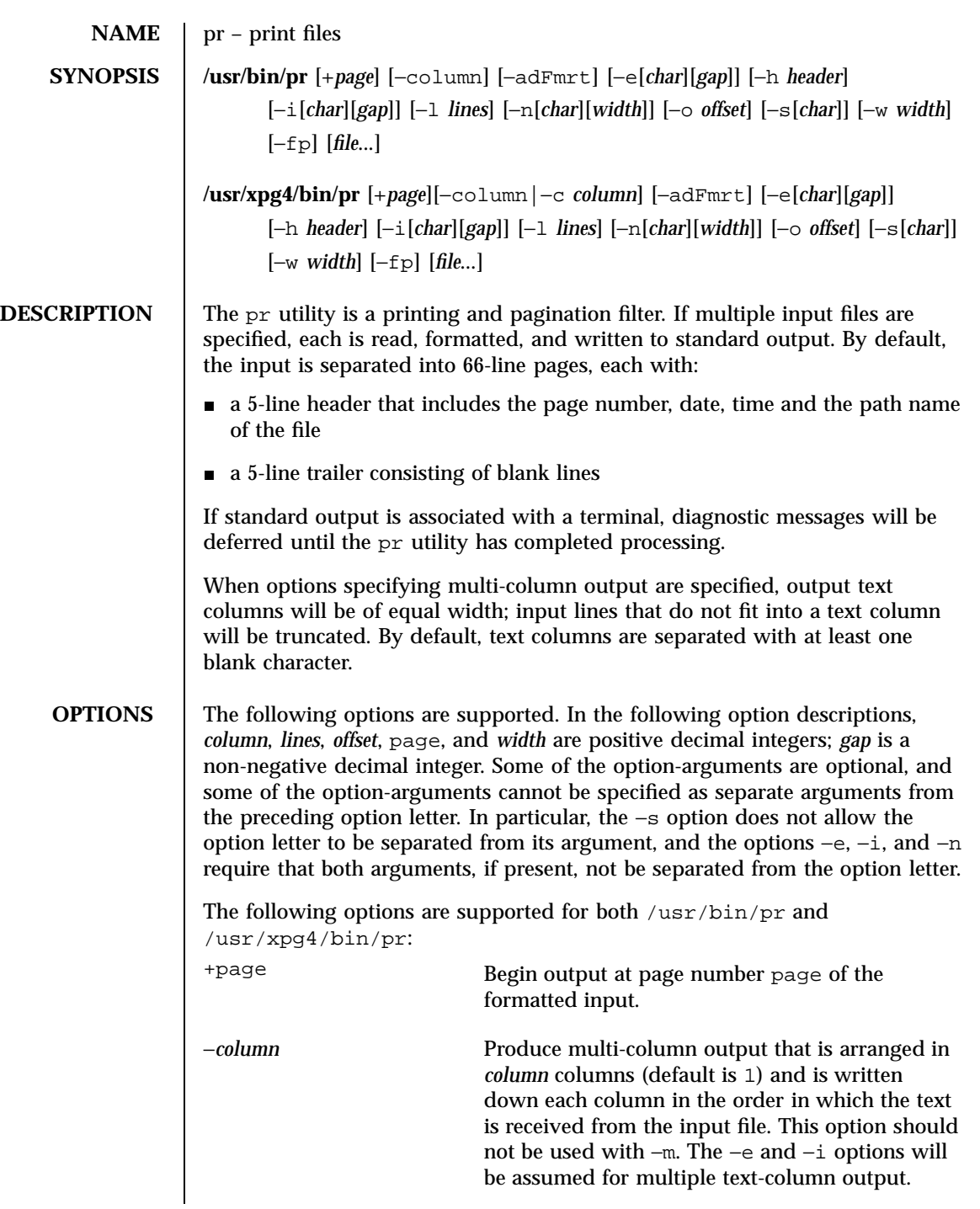

Last modified 18 Mar 1997 SunOS 5.7

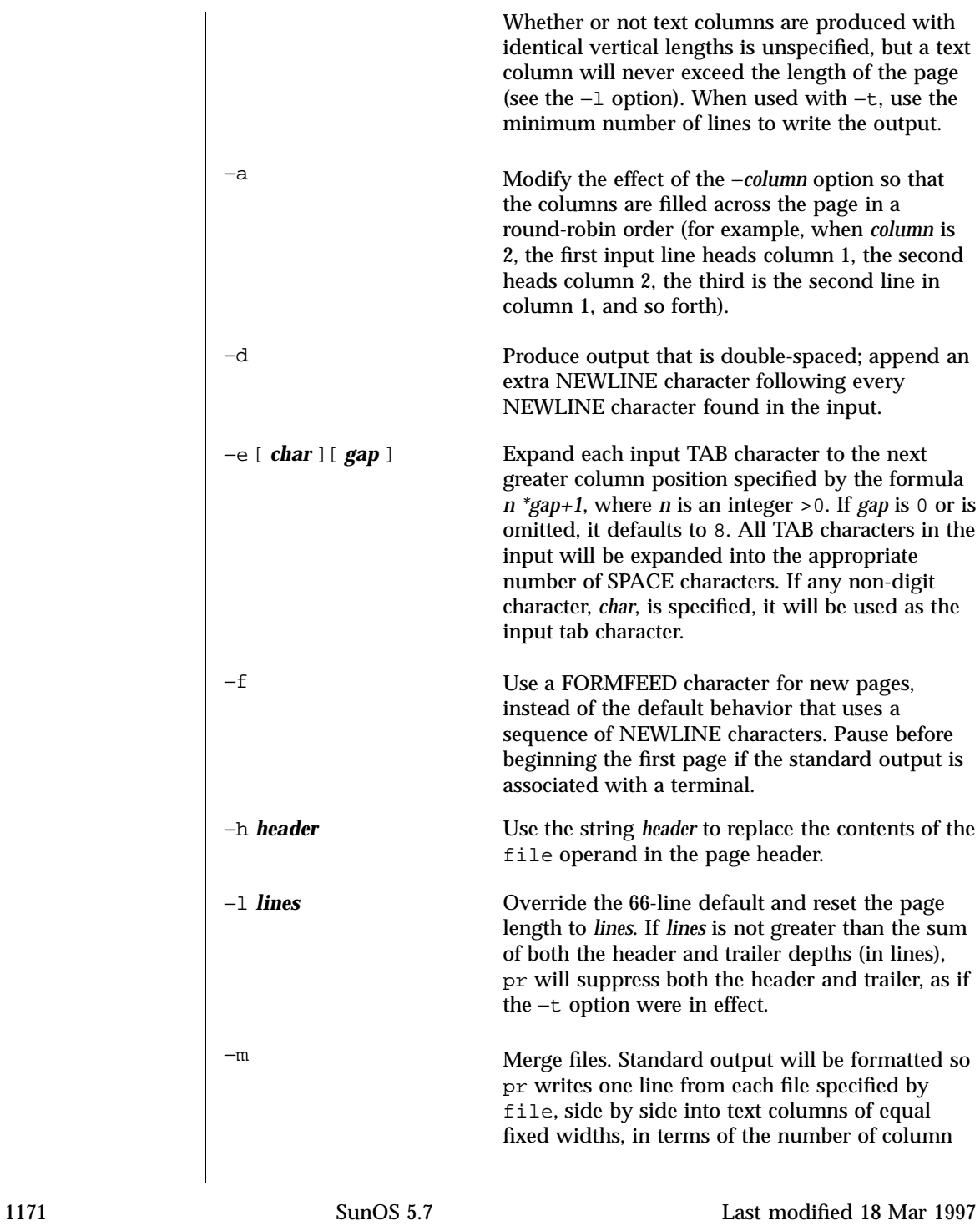

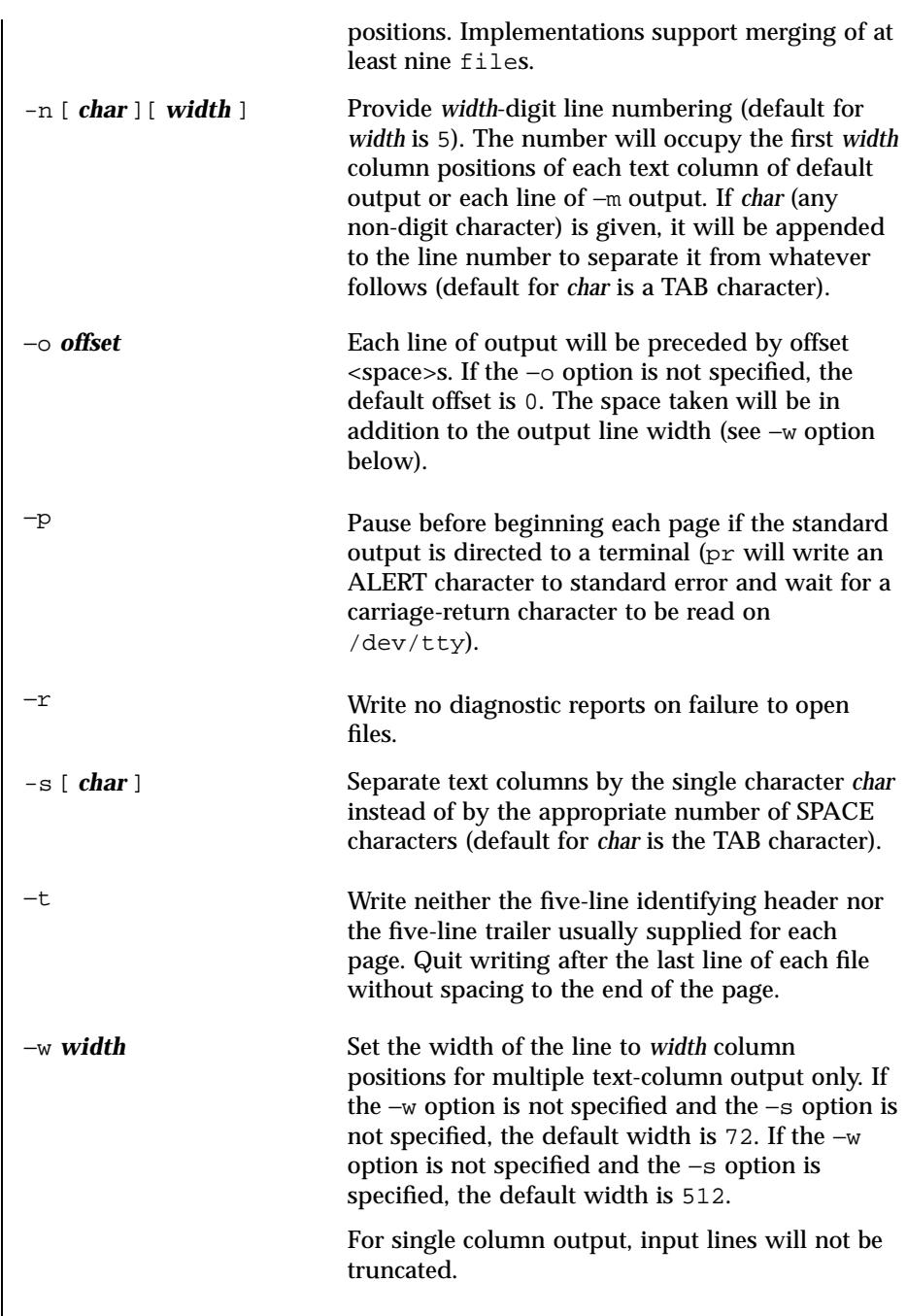

Last modified 18 Mar 1997 SunOS 5.7

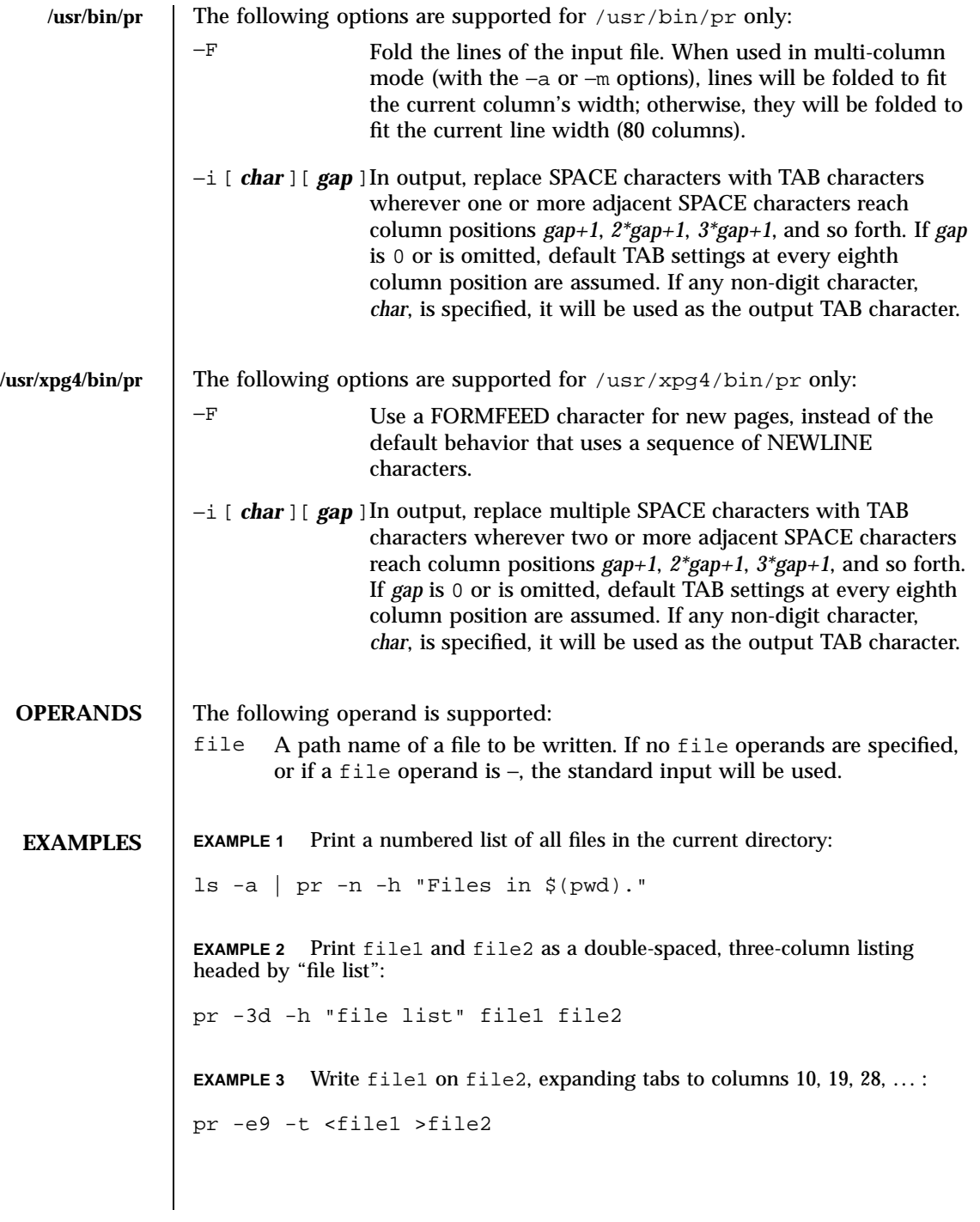

1173 SunOS 5.7 Last modified 18 Mar 1997

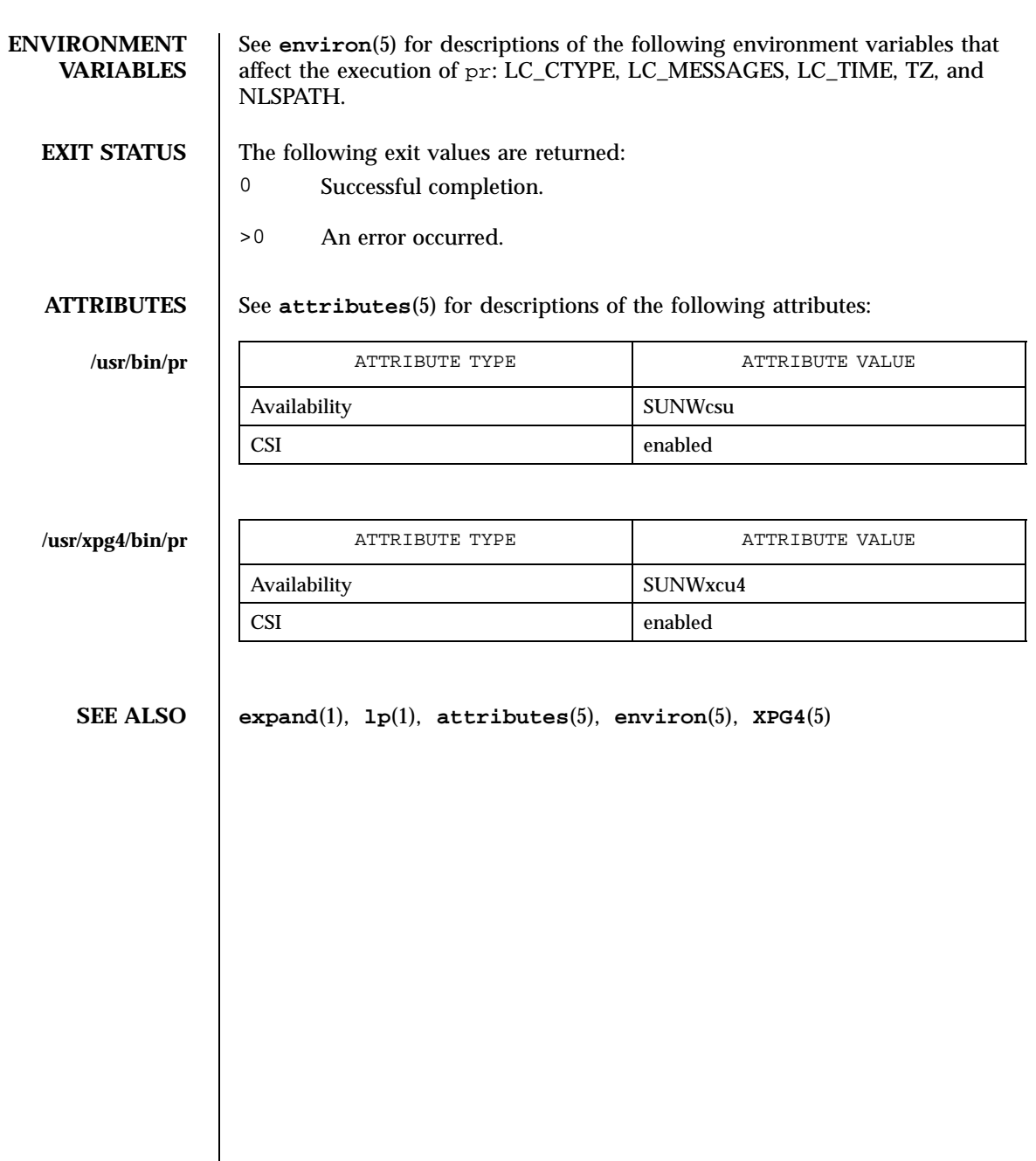

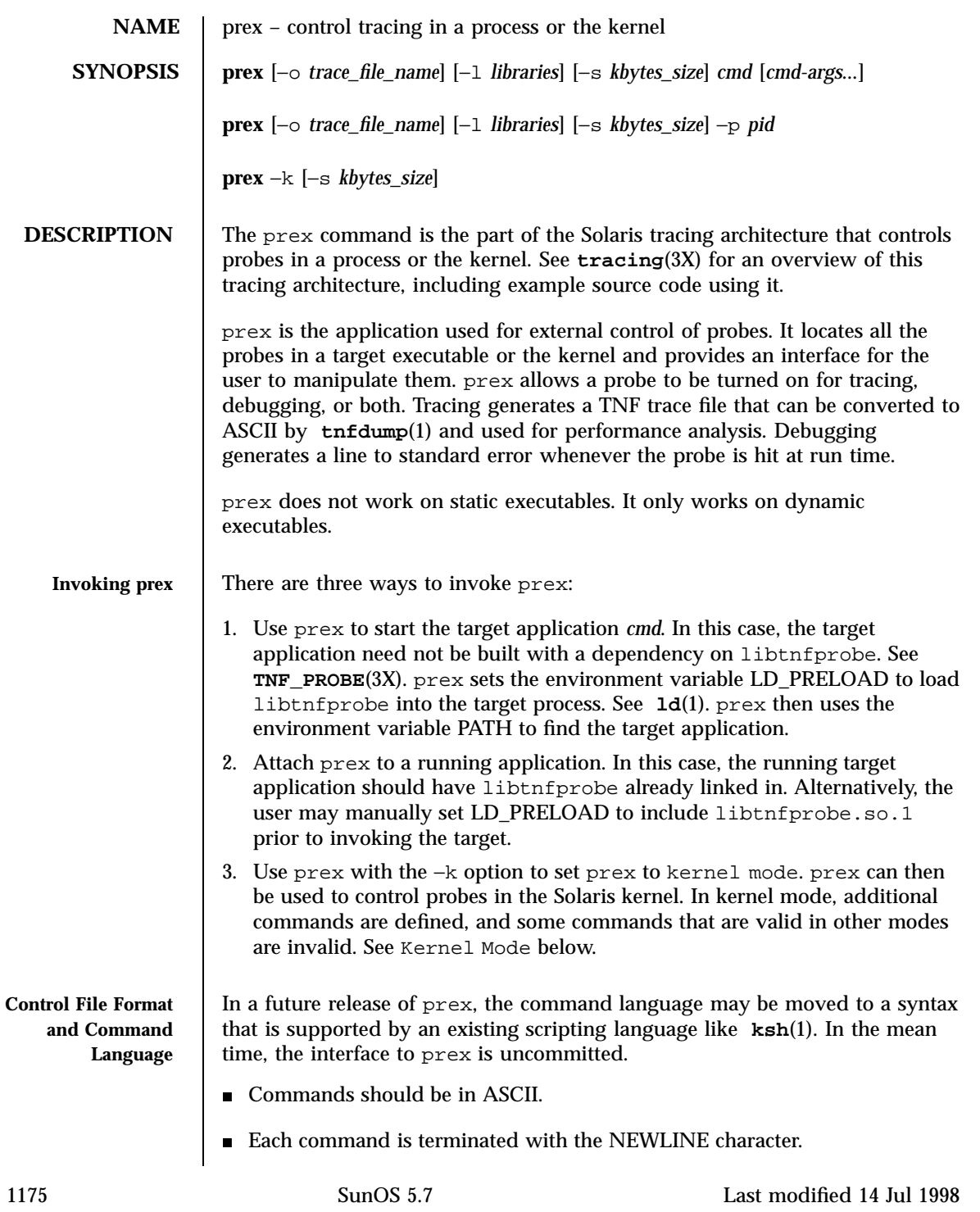

## User Commands prex(1)

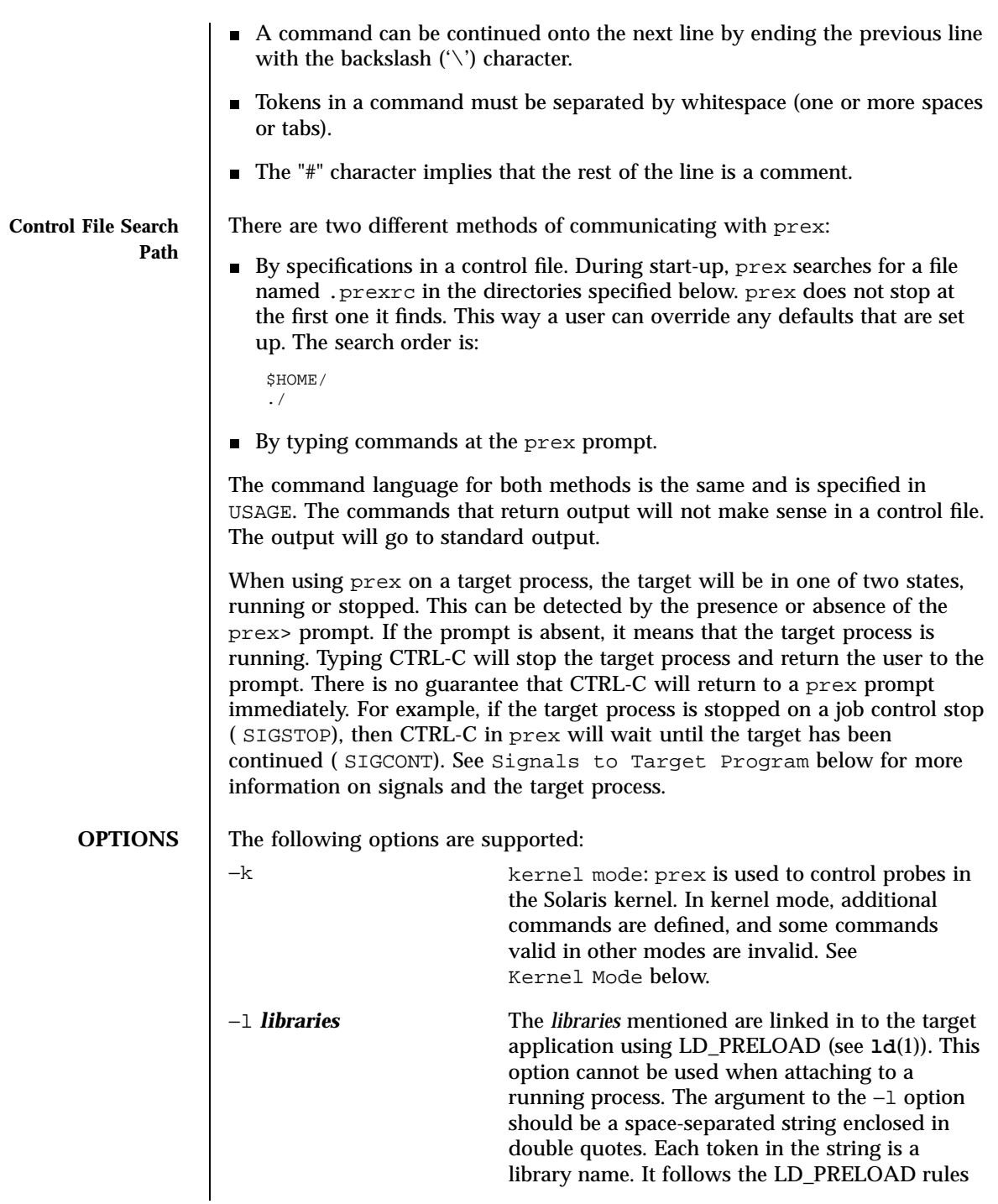

Last modified 14 Jul 1998 SunOS 5.7

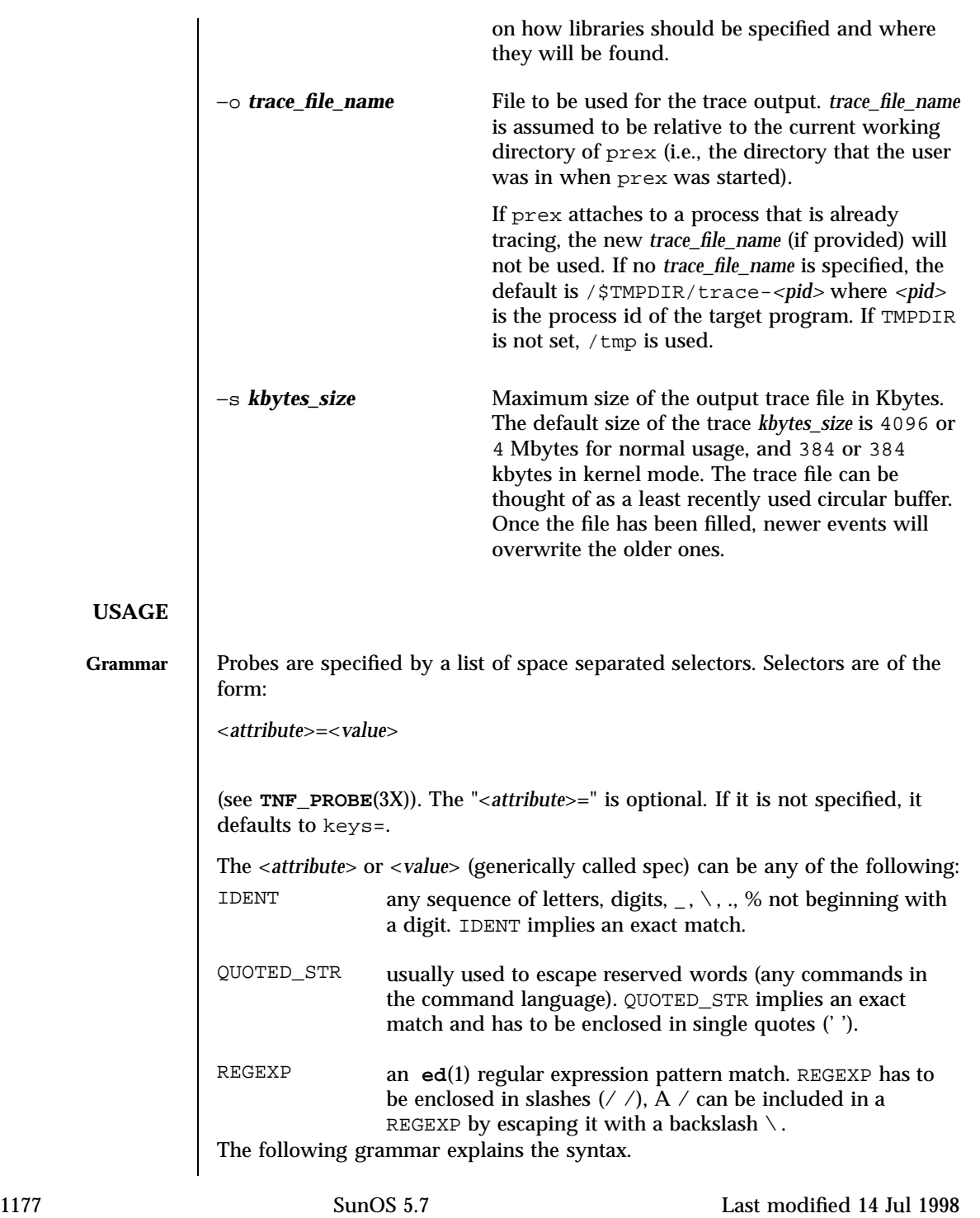

```
\texttt{selector\_list} :: = \texttt{\texttt{[}} \texttt{\texttt{[}} \text<selector_list> <selector>
                             selector :: = <spec>>=</code> <math>| /* whitespace around '=' opt */
                                                      <spec><br>IDENT |
                             spec ::=QUOTED_STR |
                                                        REGEXP
                             The terminals in the above grammar are:
                             IDENT = [a-zA-Z_\cdot \&] \{ [a-zA-Z0-9_\cdot \&] \} +QUOTED_STR = '[\hat{\wedge}n']^*' /* any string in single quotes */
                              REGEXP = /[^{\n\alpha}/[^{\n\alpha}/] /* regexp's have to be in / / */
                             This is a list of the remaining grammar that is needed to understand the
                             syntax of the command language (defined in next subsection):
                             filename ::= \qquad QUOTED_STR /* QUOTED_STR defined above */<br>spec_list ::= /* empty */ |
                                                 \frac{1}{2} empty */ |
                                                    <spec_list> <spec> /* <spec> defined above */
                              fcn_handle ::= &IDENT /* IDENT defined above */
                              set_name ::= $IDENT /* IDENT defined above */
Command Language | 1. Set Creation and Set Listing
                                 create $<set_name> <selector_list>
                                 list sets # list the defined sets
                                 create can be used to define a set which contains probes that match the
                                 <selector_list>. The set $all is pre-defined as /.*/ — it matches all the
                                 probes.
                             2. Function Listing
                                 list fcns # list the available <fcn handle>
                                 The user can list the different functions that can be connected to probe
                                 points. Currently, only the debug function called &debug is available.
                             3. Commands to Connect and Disconnect Probe Functions
                                 connect &<fcn_handle> $<set_name>
                                 connect &<fcn_handle> <selector_list>
                                 clear $<set_name>
                                 clear <selector_list>
```
Last modified 14 Jul 1998 SunOS 5.7 1178

The connect command is used to connect probe functions (which must be prefixed by &) to probes. The probes are specified either as a single set (with a '\$'), or by explicitly listing the probe selectors in the command. The probe function has to be one that is listed by the list fcns command. This command does not enable the probes.

The clear command is used to disconnect all connected probe functions from the specified probes.

4. Commands to Toggle the Tracing Mode

```
trace $<set_name>
trace <selector list>
untrace $<set_name>
untrace <selector_list>
```
The trace and untrace commands are used to toggle the tracing action of a probe point (that is, whether a probe will emit a trace record or not if it is hit). This command does not enable the probes specified. Probes have tracing on by default. The most efficient way to turn off tracing is by using the disable command. untrace is useful if you want debug output but no tracing. If so, set the state of the probe to enabled, untraced, and the debug function connected.

```
5. Commands to Enable and Disable Probes
```

```
enable $<set_name>
enable <selector_list>
disable $<set_name>
disable <selector_list>
list history \# lists probe control command history
```
The enable and disable commands are used to control whether the probes perform the action that they have been set up for. To trace a probe, it has to be both enabled and traced (using the trace command). Probes are disabled by default. list history command is used to list the probe control commands issued: connect, clear, trace, untrace, enable, and disable. These are the commands that are executed whenever a new shared object is brought in to the target program by **dlopen**(3X). See the subsection, dlopen'ed Libraries, below for more information.

6. List History

The list history command displays a list of the probe control commands previously issued in the tracing session, for example, connect, clear, trace, disable. Commands in the history list are executed wherever a new shared object is brought into the target program by **dlopen**(3X).

1179 SunOS 5.7 Last modified 14 Jul 1998

```
7. Commands to List Probes or List Values
  list <spec_list> probes $<set_name> # e.g. list probes $all list <spec_list> probes <selector_list> # e.g. list name probes
  list <spec_list> probes <selector_list>
                                                  # file=test.c
  list values <spec_list> # e.g. list values keys
```
The first two commands list the selected attributes and values of the specified probes. They can be used to check the state of a probe. The third command lists the various values associated with the selected attributes.

```
8. Help Command
```
help <topic>

To get a list of the help topics that are available, invoke the help command with no arguments. If a topic argument is specified, help is printed for that topic.

```
9. Source a File
```
source <filename>

The source command can be used to source a file of prex commands. source can be nested (that is, a file can source another file).

```
10. Process Control
```
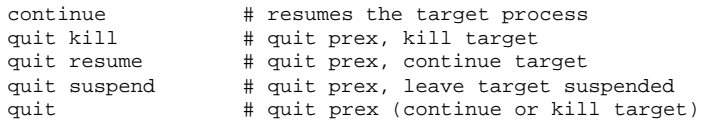

The default quit will continue the target process if prex attached to it. Instead, if prex had started the target program, quit will kill the target process.

**dlopen'ed Libraries** Probes in shared objects that are brought in by  $d\text{logen}(3X)$  are automatically set up according to the command history of prex. When a shared object is removed by a **dlclose**(3X), prex again needs to refresh its understanding of the probes in the target program. This implies that there is more work to do for **dlopen**(3X) and **dlclose**(3X) —so they will take slightly longer. If a user is not interested in this feature and doesn't want to interfere with **dlopen**(3X) and **dlclose**(3X), detach prex from the target to inhibit this feature.

Last modified 14 Jul 1998 SunOS 5.7 1180

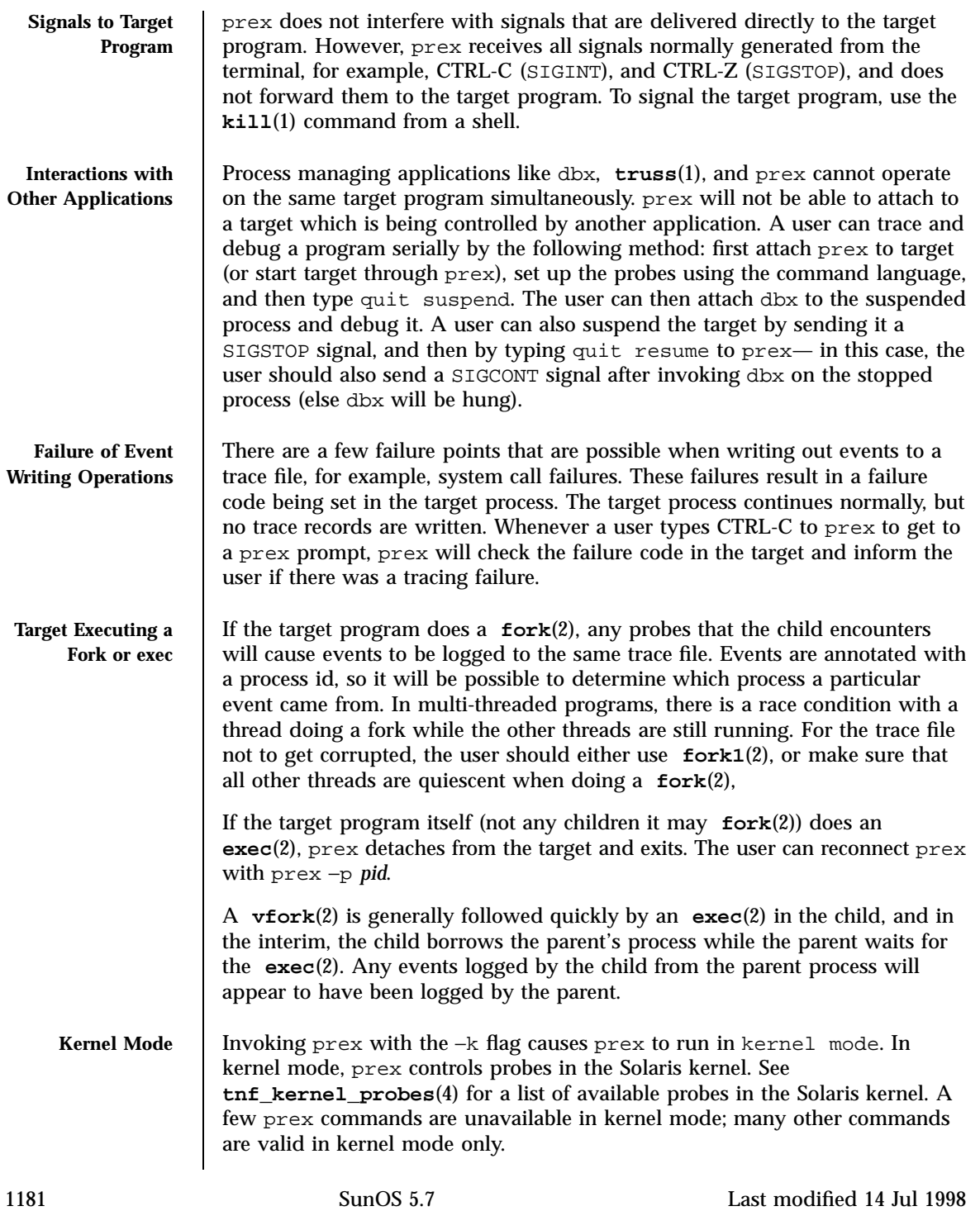

The −l, −o, and −p command-line options are not valid in kernel mode (that is, they may not be combined with the −k flag).

The rest of this section describes the differences in the prex command language when running prex in kernel mode.

```
1. prex will not stop the kernel
```
When prex attaches to a running user program, it stops the user program. Obviously, it cannot do this when attaching to the kernel. Instead, prex provides a ''tracing master switch'': no probes will have any effect unless the tracing master switch is on. This allows the user to iteratively select probes to enable, then enable them all at once by turning on the master switch.

```
The command
```
**ktrace [ on | off ]**

is used to inspect and set the value of the master switch. Without an argument, prex reports the current state of the master switch.

Since prex will not stop or kill the kernel, the

```
quit resume
```
and

**quit kill**

commands are not valid in kernel mode.

2. No functions may be attached to probes in the kernel

In particular, the debug function is unavailable in kernel mode.

3. Trace output is written to an in-core buffer

In kernel mode, a trace output file is not generated directly, in order to allow probes to be placed in time-critical code. Instead, trace output is written to an in-core buffer, and copied out by a separate program, **tnfxtract**(1).

The in-core buffer is not automatically created. The following prex command controls buffer allocation and deallocation:

```
buffer [ alloc [ size ] | dealloc ]
```
Last modified 14 Jul 1998 SunOS 5.7 1182

Without an argument, the buffer command reports the size of the currently allocated buffer, if any. With an argument of alloc [ *size*], prex allocates a buffer of the given size. *size* is in bytes, with an optional suffix of 'k' or 'm' specifying a multiplier of 1024 or 1048576, respectively. If no *size* is specified, the *size* specified on the command line with the −s option is used as a default. If the −s command line option was not used, the ''default default'' is 384 kilobytes.

With an argument of dealloc, prex deallocates the trace buffer in the kernel.

prex will reject attempts to turn the tracing master switch on when no buffer is allocated, and to deallocate the buffer when the tracing master switch is on. prex will refuse to allocate a buffer when one is already allocated; use buffer dealloc first.

prex will not allocate a buffer larger than one-half of a machine's physical memory.

4. Prex supports per-process probe enabling in the kernel

In kernel mode, it is possible to select a set of processes for which probes are enabled. No trace output will be written when other processes traverse these probe points. This is called "process filter mode." By default, process filter mode is off, and all processes cause the generation of trace records when they hit an enabled probe.

Some kernel events such as interrupts cannot be associated with a particular user process. By convention, these events are considered to be generated by process id 0.

prex provides commands to turn process filter mode on and off, to get the current status of the process filter mode switch, to add and delete processes (by process id) from the process filter set, and to list the current process filter set.

The process filter set is maintained even when process filter mode is off, but has no effect unless process filter mode is on.

When a process in the process filter set exits, its process id is automatically deleted from the process filter set.

The command:

pfilter **[** on **|** off **|** add*<pidlist>* **|** delete*<pidlist>* **]**

controls the process filter switch, and process filter set membership. With no arguments, pfilter prints the current process filter set and the state of the process filter mode switch.

1183 SunOS 5.7 Last modified 14 Jul 1998

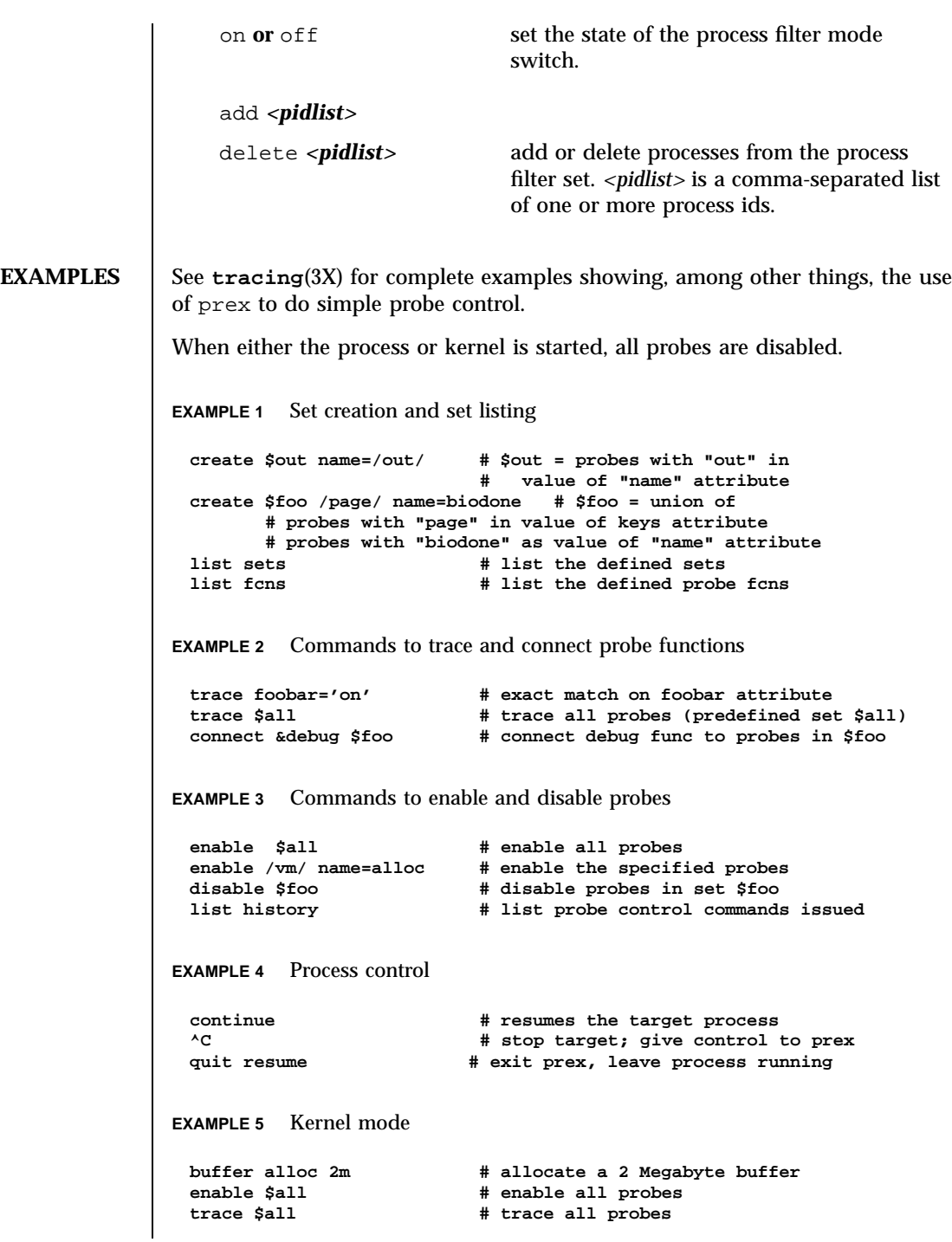

Last modified 14 Jul 1998 SunOS 5.7

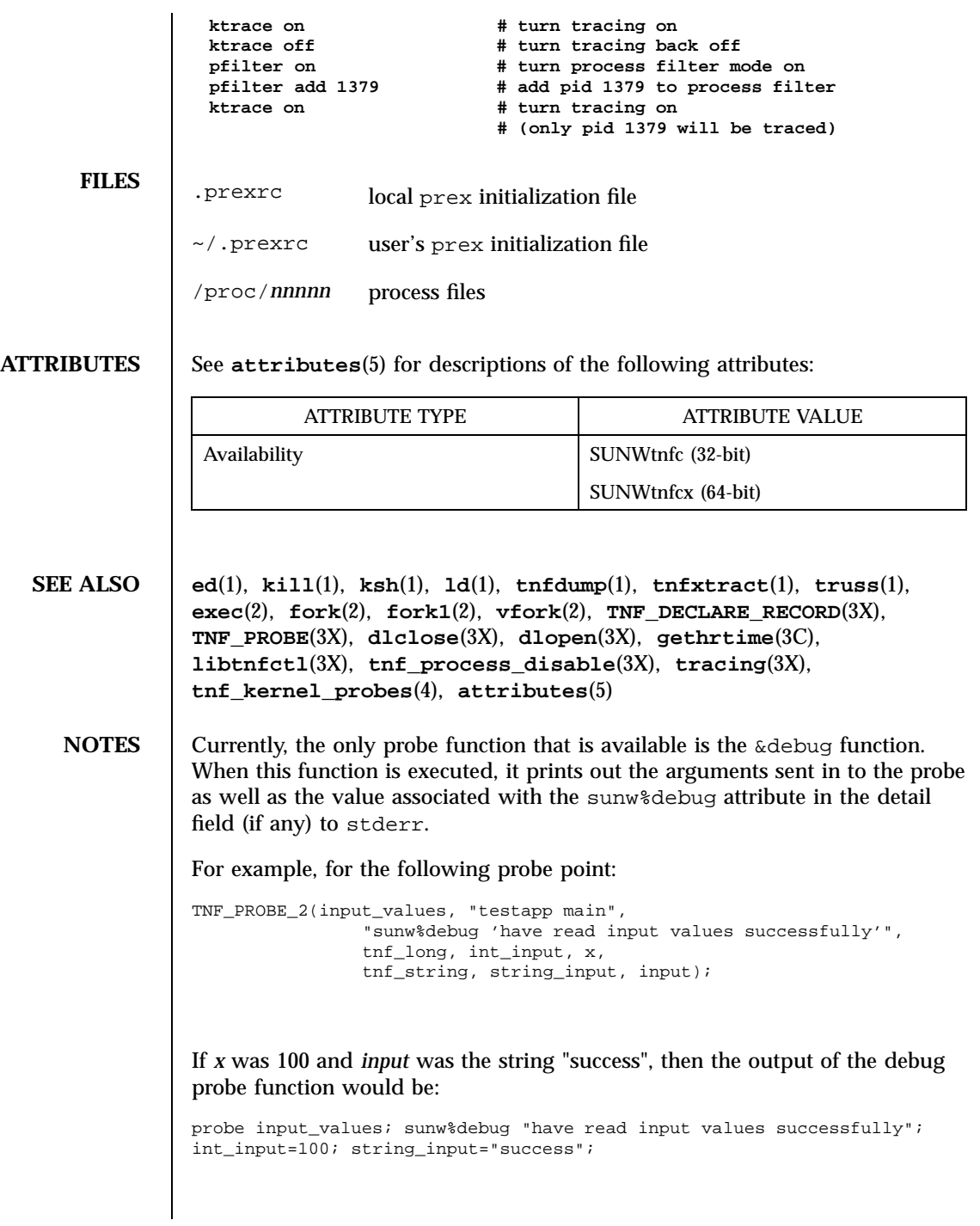

1185 SunOS 5.7 Last modified 14 Jul 1998

Some non-SPARC hardware lacks a true high-resolution timer, causing **gethrtime()** to return the same value multiple times in succession. This can lead to problems in how some tools interpret the trace file. This situation can be improved by interposing a version of **gethrtime()**, which causes these successive values to be artificially incremented by one nanosecond:

```
hrtime_t
             gethrtime()
             {
                 static mutex_t lock;
                 static hrtime t (*real qethrtime)(void) = NULL;
                 static hrtime_t last_time = 0;
                 hrtime_t this_time;
                 if (real_gethrtime == NULL) {
                     real_gethrtime =
                          (hrtime_t (*)(void)) dlsym(RTLD_NEXT, "gethrtime");
                 }
                 this_time = real_gethrtime();
                 mutex_lock(&lock);
                 if (this_time <= last_time)
                     this time = ++last time;
                 else
                     last time = this time;
                 mutex_unlock(&lock);
                 return (this_time);
             }
           Of course, this does not increase the resolution of the timer, so timestamps for
           individual events are still relatively inaccurate. But this technique maintains
           ordering, so that if event A causes event B, B never appears to happen before
           or at the same time as A.
           dbx is available with the Sun Workshop Products.
BUGS prex should issue a notification when a process id has been automatically
           deleted from the filter set.
```
There is a known bug in prex which can result in this message:

Tracing shut down in target program due to an internal error - Please restart prex and target

When prex runs as root, and the target process is not root, and the tracefile is placed in a directory where it cannot be removed and re-created (a directory

Last modified 14 Jul 1998 SunOS 5.7

with the sticky bit on, like /tmp),mm then the target process will not be able to open the tracefile when it needs to. This results in tracing being disabled.

Changing any of the circumstances listed above should fix the problem. Either don't run prex as root, or run the target process as root, or specify the tracefile in a directory other than /tmp.

1187 SunOS 5.7 Last modified 14 Jul 1998

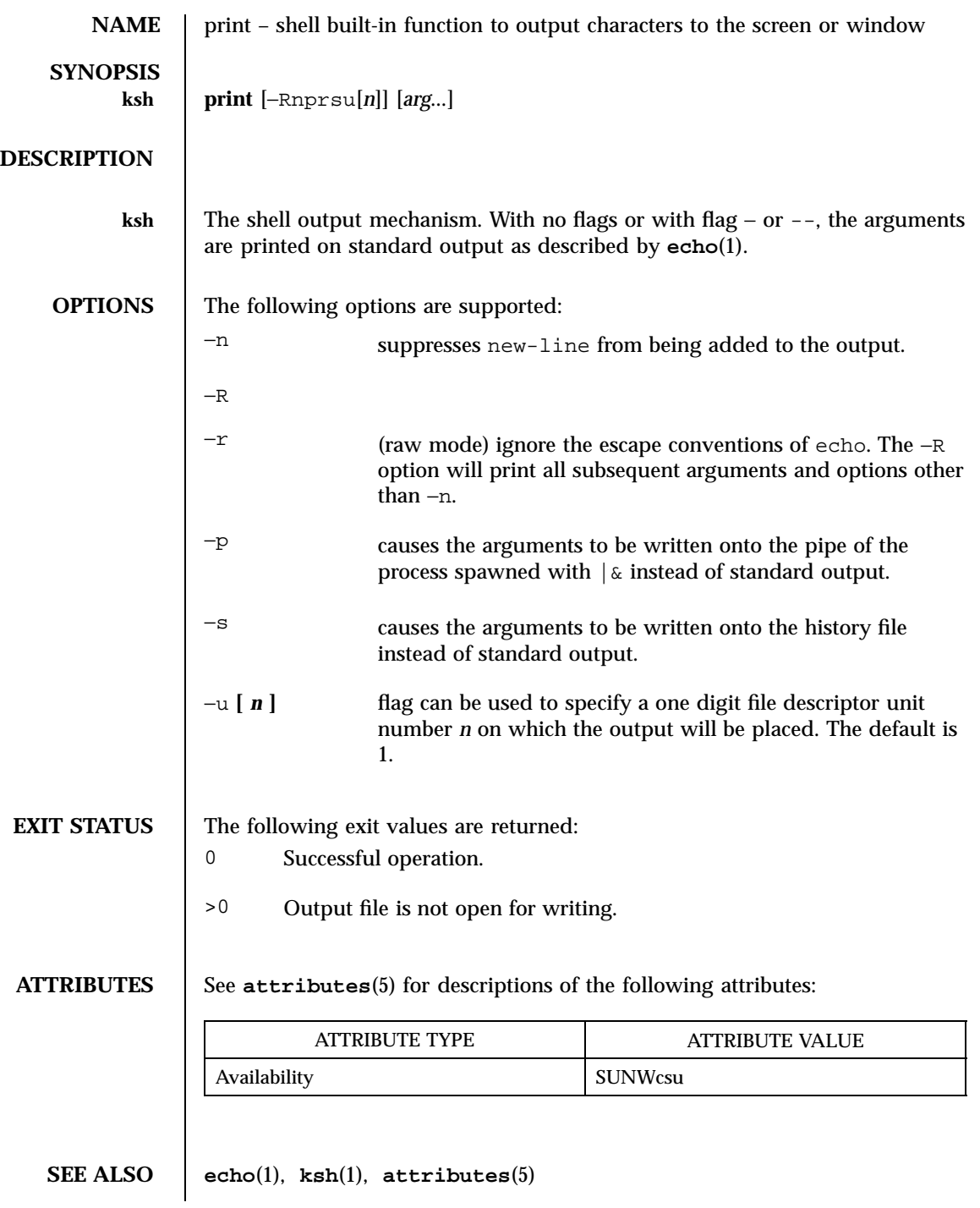

Last modified 15 Apr 1994 SunOS 5.7

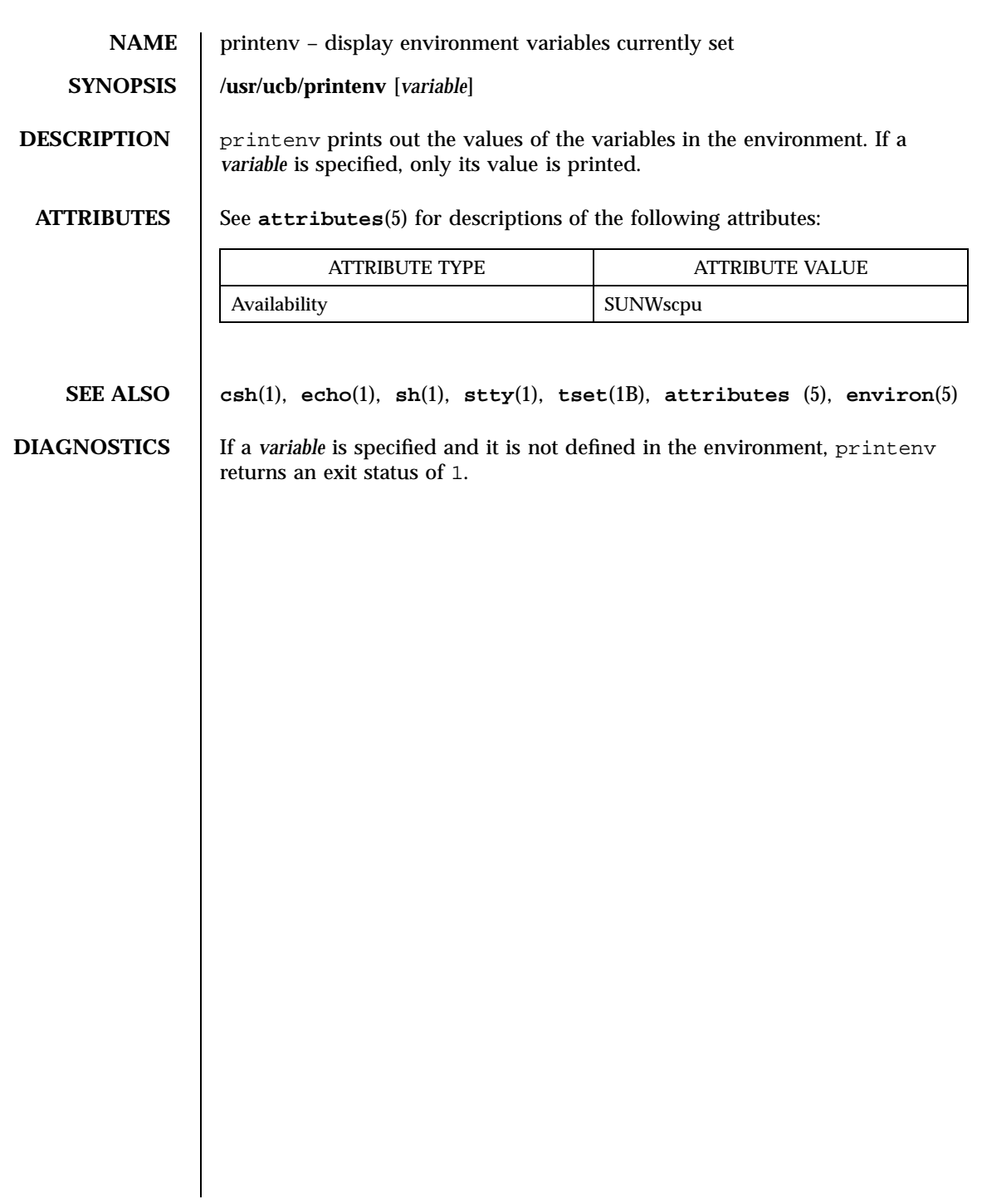

1189 SunOS 5.7 Last modified 14 Sep 1992

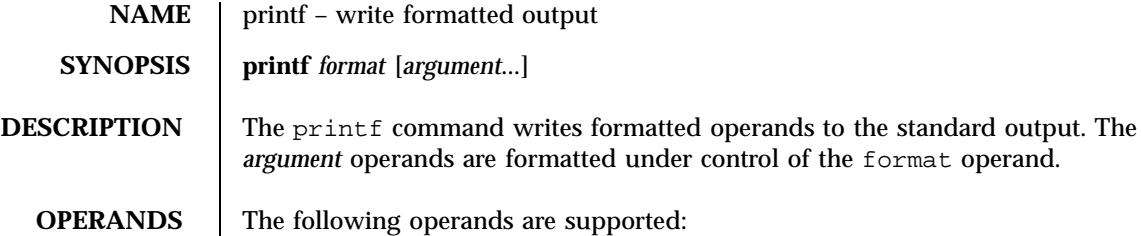

Last modified 28 Mar 1995 SunOS 5.7

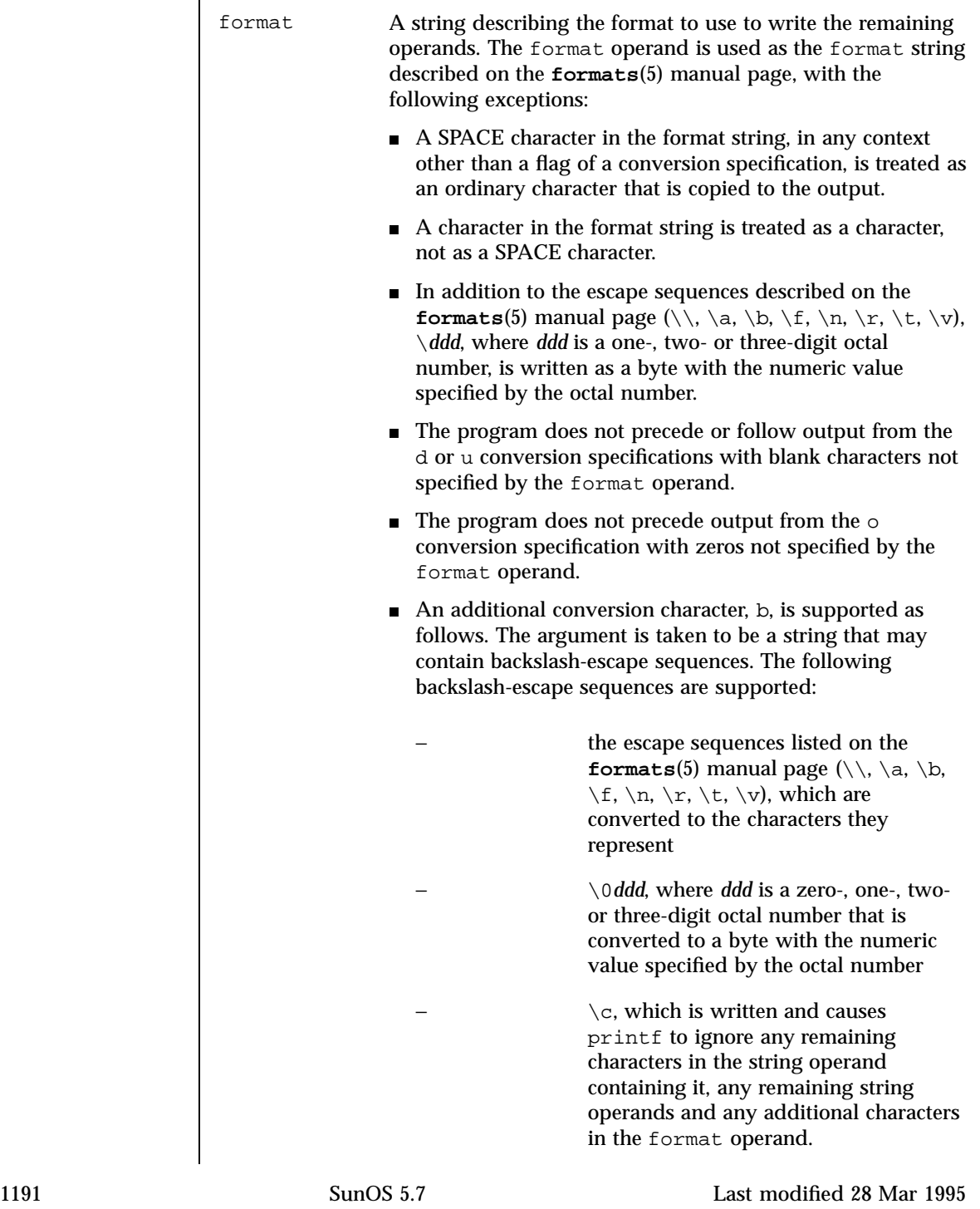

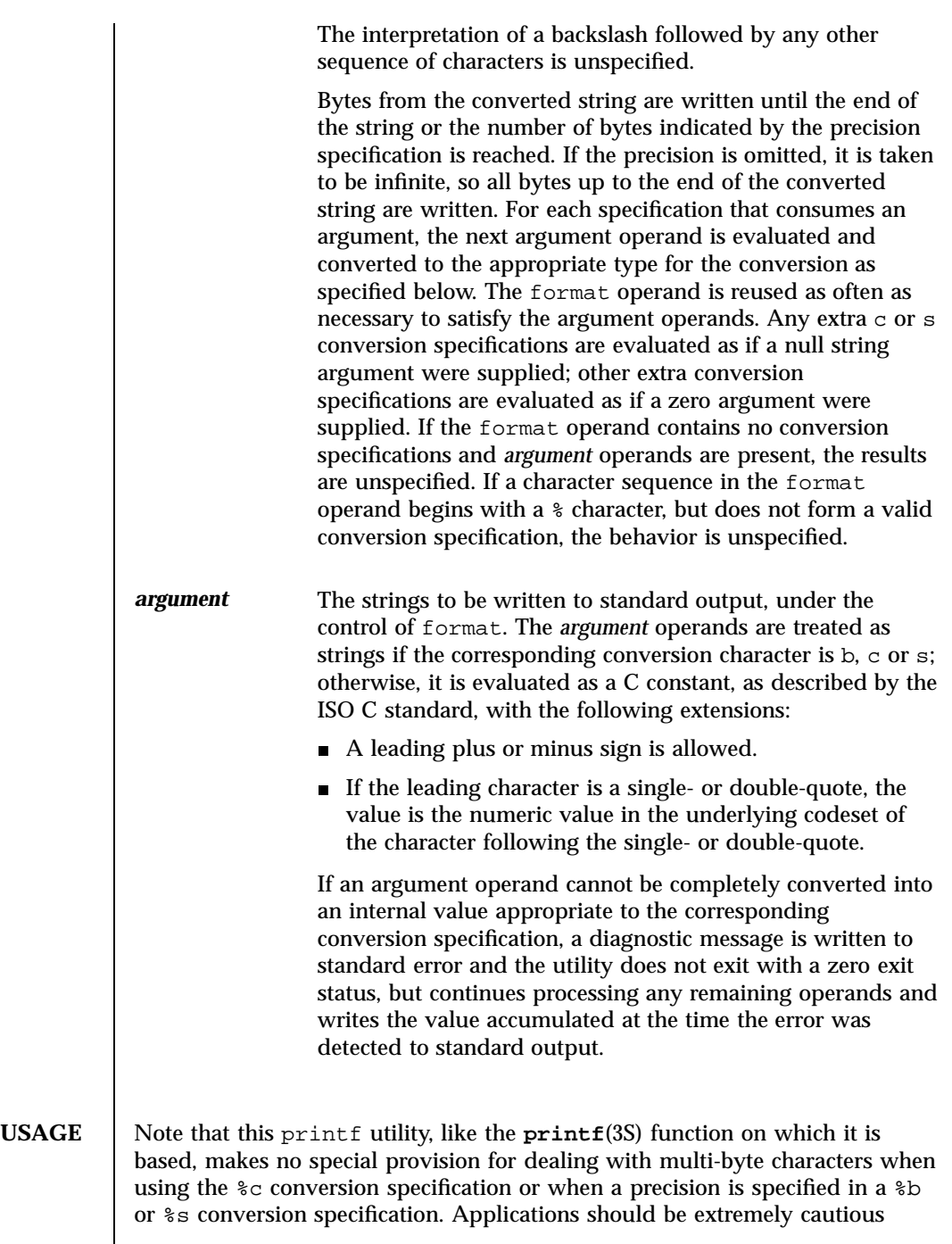

Last modified 28 Mar 1995 SunOS 5.7

using either of these features when there are multi-byte characters in the character set.

Field widths and precisions cannot be specified as \*.

For compatibility with previous versions of SunOS 5.x, the  $\frac{1}{5}$  format specifier is supported for formats containing *only* %s specifiers.

The %b conversion specification is not part of the ISO C standard; it has been added here as a portable way to process backslash escapes expanded in string operands as provided by the echo utility. See also the USAGE section of the **echo**(1) manual page for ways to use printf as a replacement for all of the traditional versions of the echo utility.

If an argument cannot be parsed correctly for the corresponding conversion specification, the printf utility reports an error. Thus, overflow and extraneous characters at the end of an argument being used for a numeric conversion are to be reported as errors.

It is not considered an error if an argument operand is not completely used for a c or s conversion or if a string operand's first or second character is used to get the numeric value of a character.

## **EXAMPLES EXAMPLE 1** Examples of printf.

To alert the user and then print and read a series of prompts:

```
printf "\aPlease fill in the following: \nName: "
read name
printf "Phone number: "
read phone
```
To read out a list of right and wrong answers from a file, calculate the percentage correctly, and print them out. The numbers are right-justified and separated by a single tab character. The percentage is written to one decimal place of accuracy:

```
while read right wrong ; do
  percent=$(echo "scale=1;($right*100)/($right+$wrong)" | bc)
   printf "%2d right\t%2d wrong\t(%s%%)\n" \
   $right $wrong $percent
done < database_file
```
The command:

```
printf "%5d%4d\n" 1 21 321 4321 54321
```
1193 SunOS 5.7 Last modified 28 Mar 1995

produces:

```
1 21
 3214321
54321 0
```
Note that the format operand is used three times to print all of the given strings and that a 0 was supplied by printf to satisfy the last \$4d conversion specification.

The printf utility tells the user when conversion errors are detected while producing numeric output; thus, the following results would be expected on an implementation with 32-bit twos-complement integers when %d is specified as the format operand:

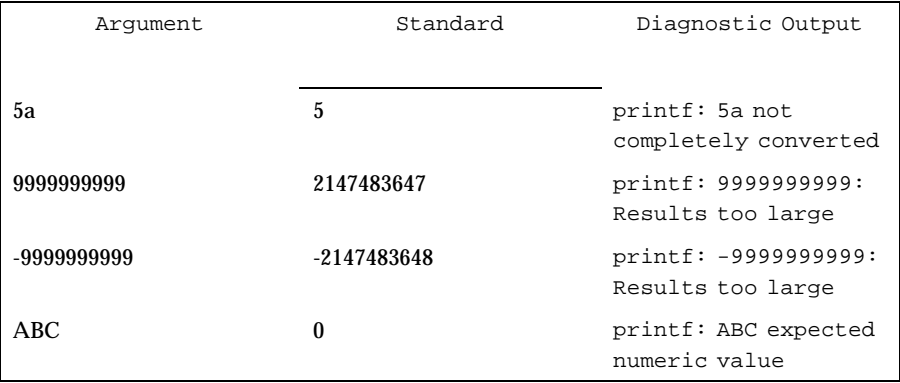

Note that the value shown on standard output is what would be expected as the return value from the function **strtol**(3C). A similar correspondence exists between %u and **strtoul**(3C), and %e, %f and %g and **strtod**(3C).

In a locale using the ISO/IEC  $646{:}1991$  standard as the underlying codeset, the command:

printf "%d\n" 3 +3 -3 \'3 \"+3 "'-3"

## produces:

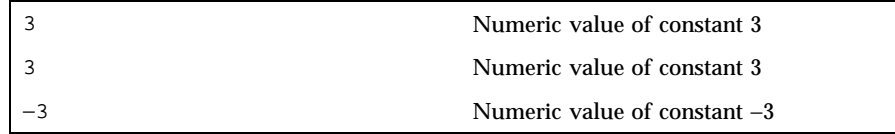

Last modified 28 Mar 1995 SunOS 5.7 SunOS 5.7

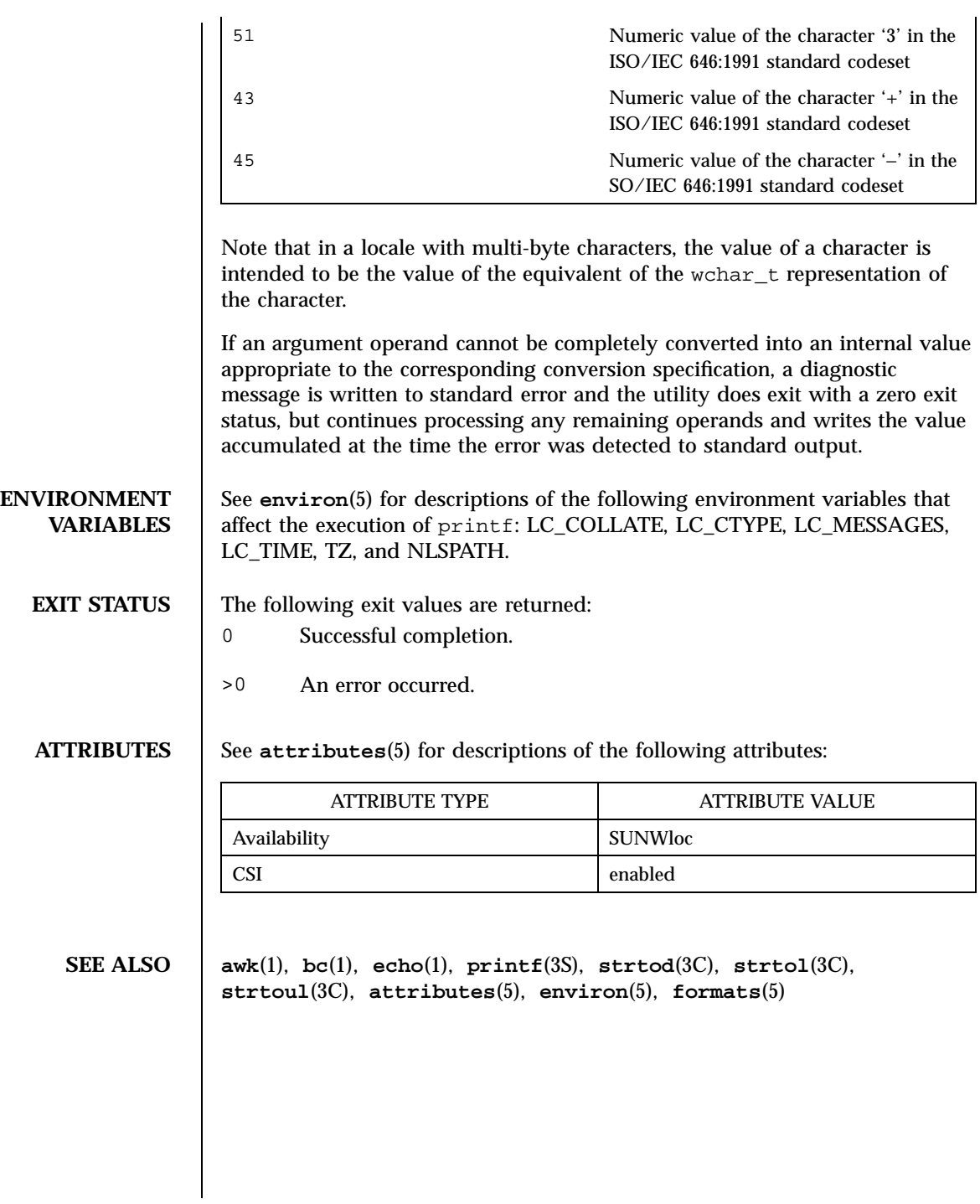

1195 SunOS 5.7 Last modified 28 Mar 1995

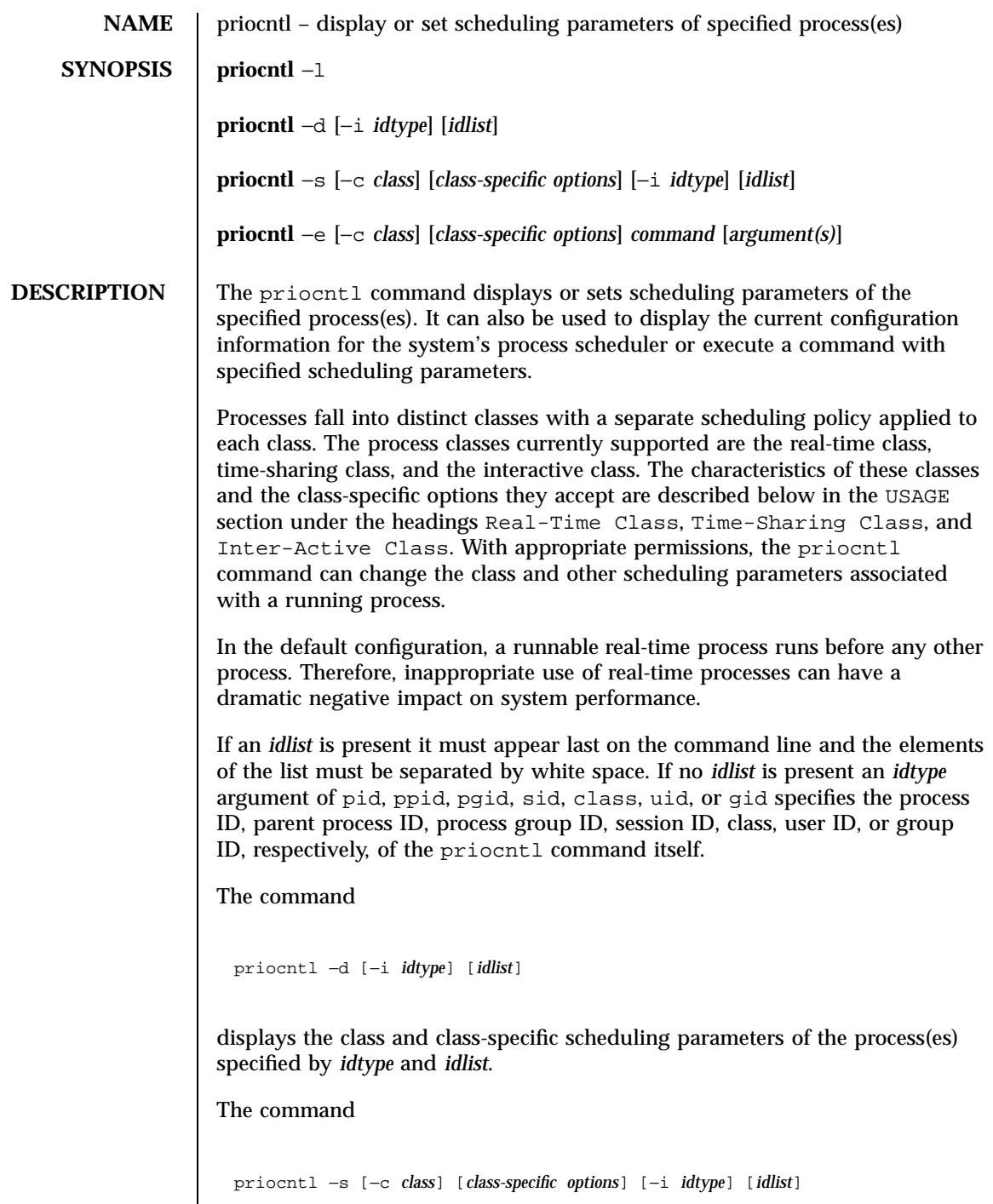

Last modified 17 Dec 1997 SunOS 5.7

sets the class and class-specific parameters of the specified processes to the values given on the command line. The −c *class* option specifies the class to be set. (The valid *class* arguments are RT for real-time TS for time-sharing or IA for inter-active.)

The class-specific parameters to be set are specified by the class-specific options as explained under the appropriate heading below. If the −c *class* option is omitted, *idtype* and *idlist* must specify a set of processes which are all in the same class, otherwise an error results. If no class-specific options are specified the process's class-specific parameters are set to the default values for the class specified by −c *class* (or to the default parameter values for the process's current class if the −c *class* option is also omitted).

In order to change the scheduling parameters of a process using priocntl the real or effective user ID (respectively, groupID) of the user invoking priocntl must match the real or effective user ID (respectively, groupID) of the receiving process or the effective user ID of the user must be super-user. These are the minimum permission requirements enforced for all classes. An individual class may impose additional permissions requirements when setting processes to that class or when setting class-specific scheduling parameters.

When *idtype* and *idlist* specify a set of processes, priocntl acts on the processes in the set in an implementation-specific order. If priocntl encounters an error for one or more of the target processes, it may or may not continue through the set of processes, depending on the nature of the error.

If the error is related to permissions, priocntl prints an error message and then continue through the process set, resetting the parameters for all target processes for which the user has appropriate permissions. If priocntl encounters an error other than permissions, it does not continue through the process set but prints an error message and exits immediately.

A special sys scheduling class exists for the purpose of scheduling the execution of certain special system processes (such as the swapper process). It is not possible to change the class of any process to sys. In addition, any processes in the sys class that are included in the set of processes specified by *idtype* and *idlist* are disregarded by priocntl. For example, if *idtype* were uid, an *idlist* consisting of a zero would specify all processes with a UID of 0, except processes in the sys class and (if changing the parameters using the −s option) the init process.

The init process (process ID 1) is a special case. In order for the priocntl command to change the class or other scheduling parameters of the init process, *idtype* must be pid and *idlist* must be consist of only a 1. The init process may be assigned to any class configured on the system, but the time-sharing class is almost always the appropriate choice. (Other choices may

1197 SunOS 5.7 Last modified 17 Dec 1997

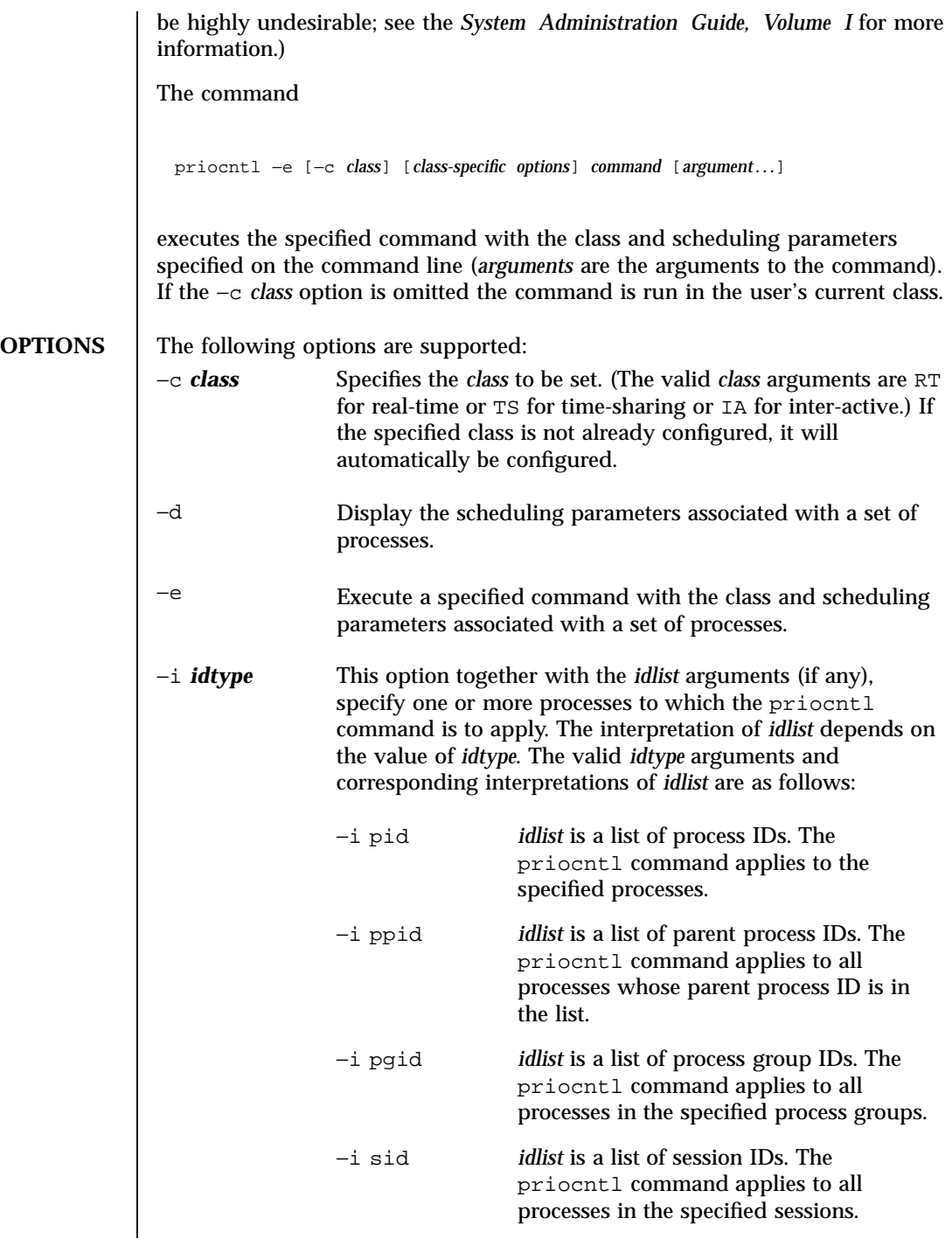

Last modified 17 Dec 1997 SunOS 5.7

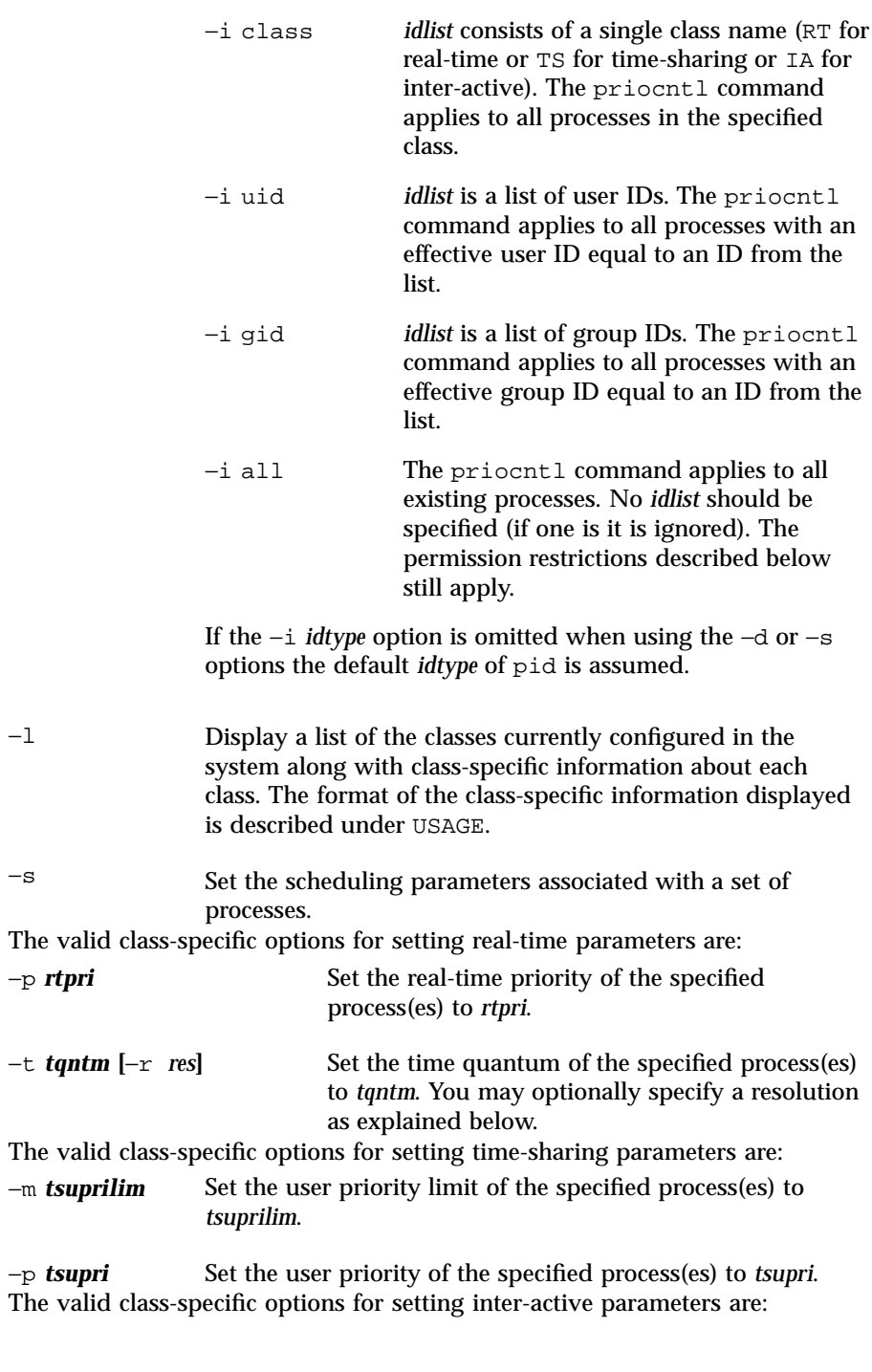

1199 SunOS 5.7 Last modified 17 Dec 1997
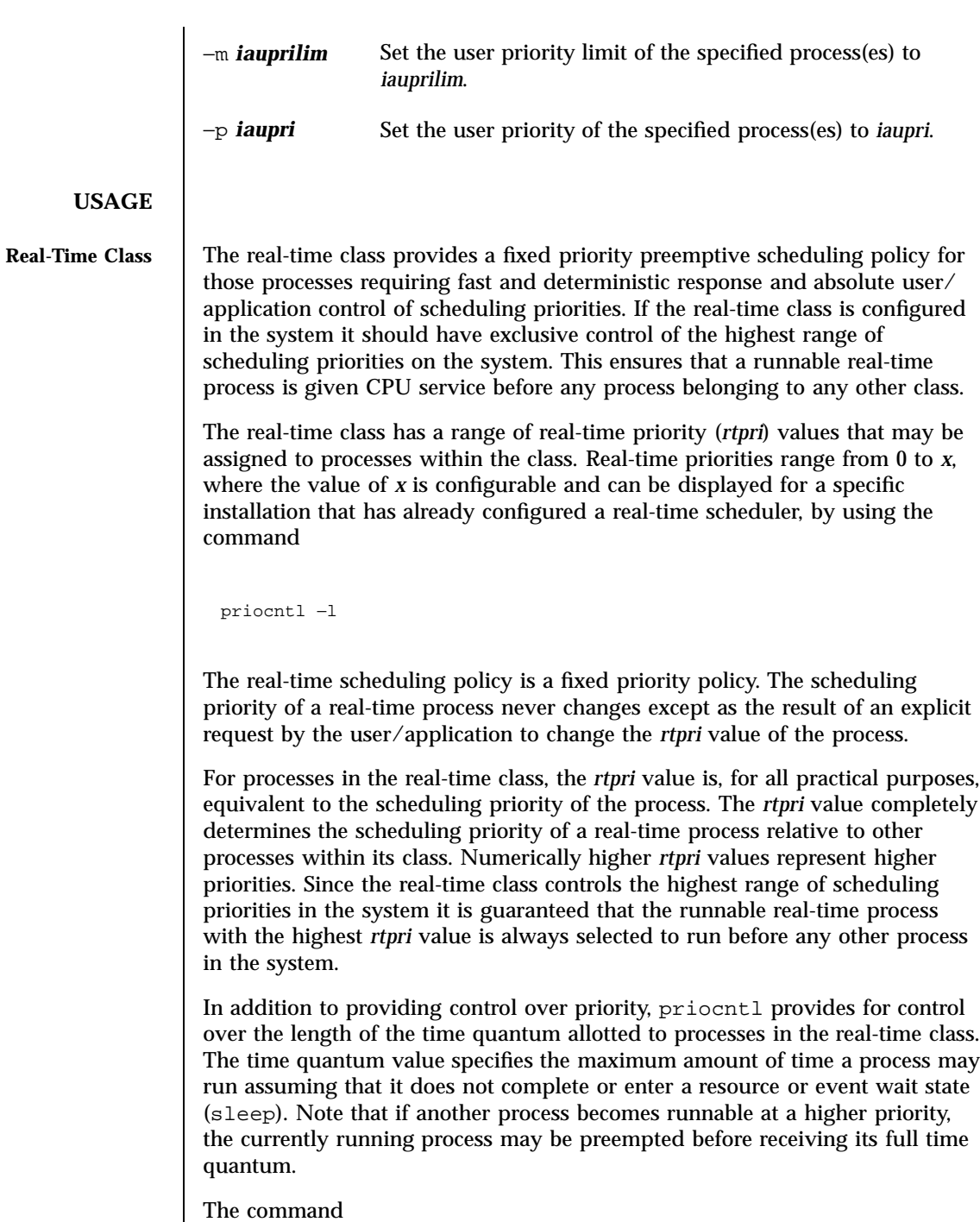

Last modified 17 Dec 1997 SunOS 5.7

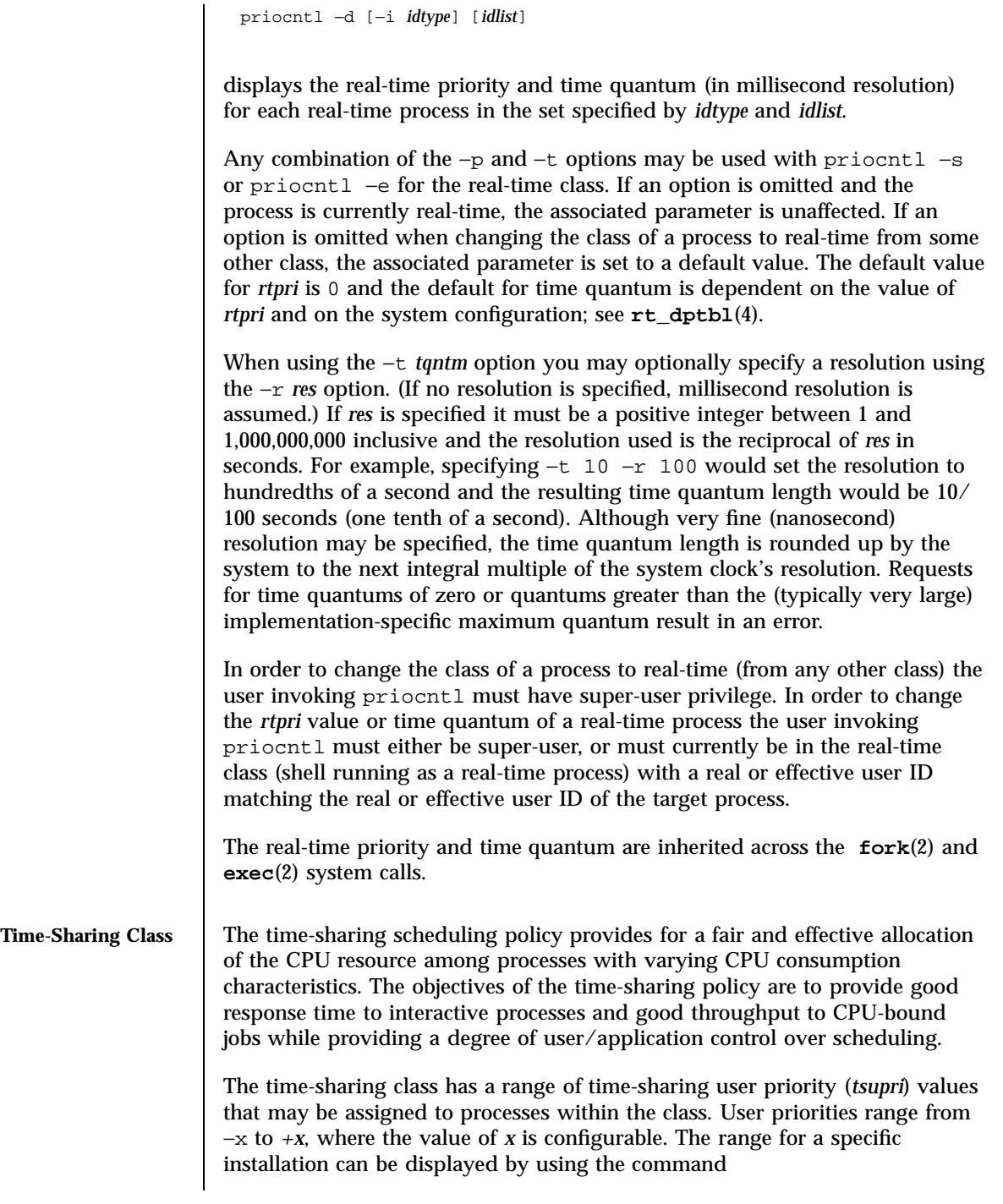

1201 SunOS 5.7 Last modified 17 Dec 1997

priocntl −l

The purpose of the user priority is to provide some degree of user/application control over the scheduling of processes in the time-sharing class. Raising or lowering the *tsupri* value of a process in the time-sharing class raises or lowers the scheduling priority of the process. It is not guaranteed, however, that a time-sharing process with a higher *tsupri* value will run before one with a lower *tsupri* value. This is because the *tsupri* value is just one factor used to determine the scheduling priority of a time-sharing process. The system may dynamically adjust the internal scheduling priority of a time-sharing process based on other factors such as recent CPU usage.

In addition to the system-wide limits on user priority (displayed with priocntl −l), there is a per process user priority limit (*tsuprilim*), which specifies the maximum *tsupri* value that may be set for a given process.

The command

priocntl −d [−i *idtype*] [*idlist*]

displays the user priority and user priority limit for each time-sharing process in the set specified by *idtype* and *idlist*.

Any time-sharing process may lower its own *tsuprilim* (or that of another process with the same user ID). Only a time-sharing process with super-user privilege may raise a *tsuprilim*. When changing the class of a process to time-sharing from some other class, super-user privilege is required in order to set the initial *tsuprilim* to a value greater than zero.

Any time-sharing process may set its own *tsupri* (or that of another process with the same user ID) to any value less than or equal to the process's *tsuprilim*. Attempts to set the *tsupri* above the *tsuprilim* (and/or set the *tsuprilim* below the *tsupri*) result in the *tsupri* being set equal to the *tsuprilim*.

Any combination of the  $-m$  and  $-p$  options may be used with priocntl  $-s$ or priocntl −e for the time-sharing class. If an option is omitted and the process is currently time-sharing the associated parameter is normally unaffected. The exception is when the −p option is omitted and −m is used to set a *tsuprilim* below the current *tsupri*. In this case the *tsupri* is set equal to the *tsuprilim* which is being set. If an option is omitted when changing the class of a process to time-sharing from some other class, the associated parameter is set to a default value. The default value for *tsuprilim* is 0 and the default for *tsupri* is to set it equal to the *tsuprilim* value which is being set.

Last modified 17 Dec 1997 SunOS 5.7 SunOS 5.7

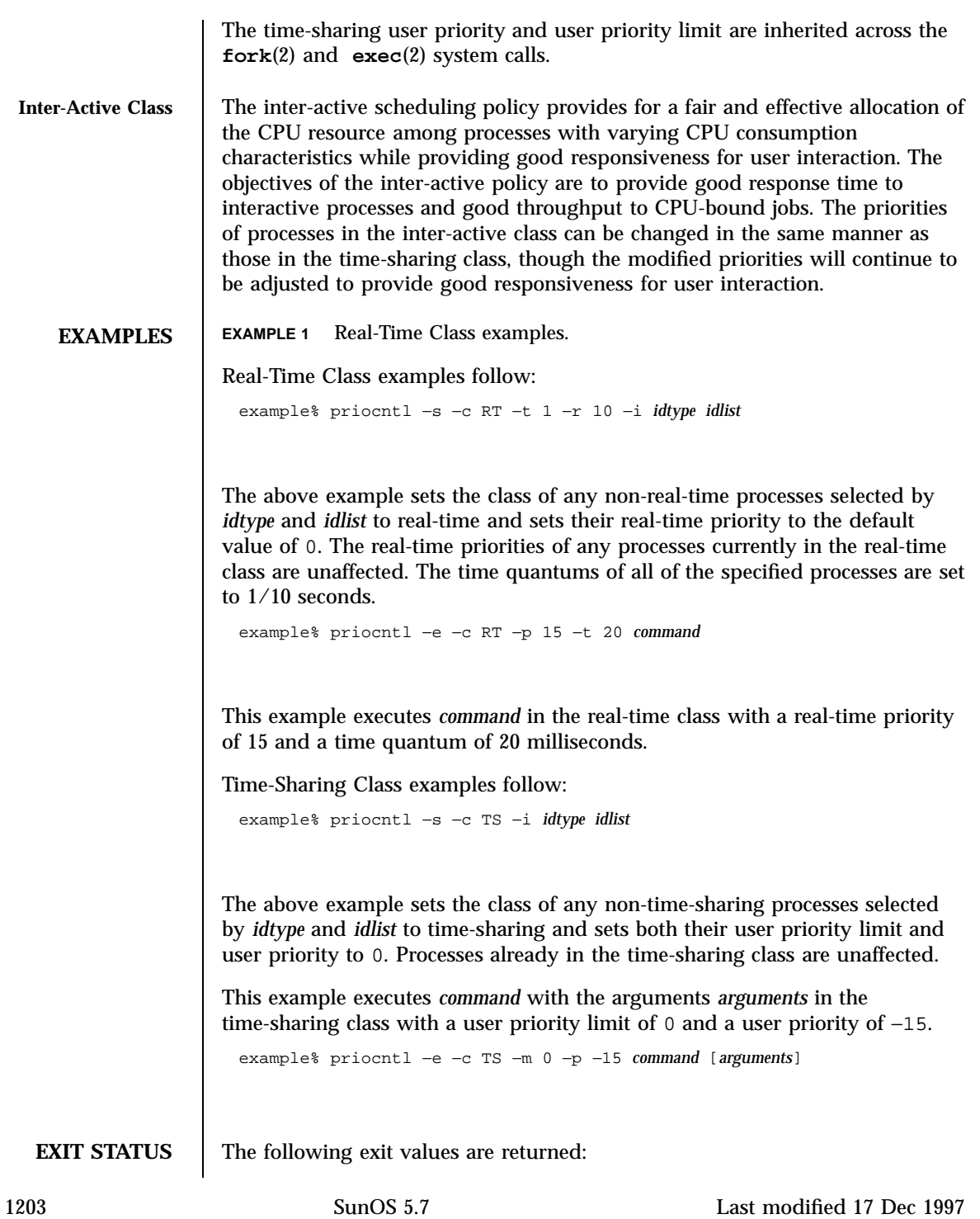

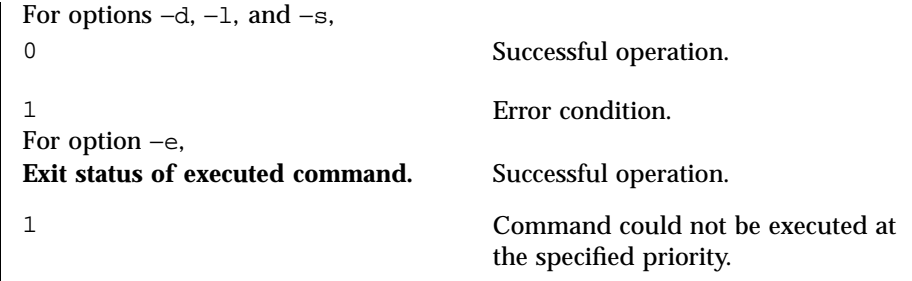

**ATTRIBUTES** See **attributes**(5) for descriptions of the following attributes:

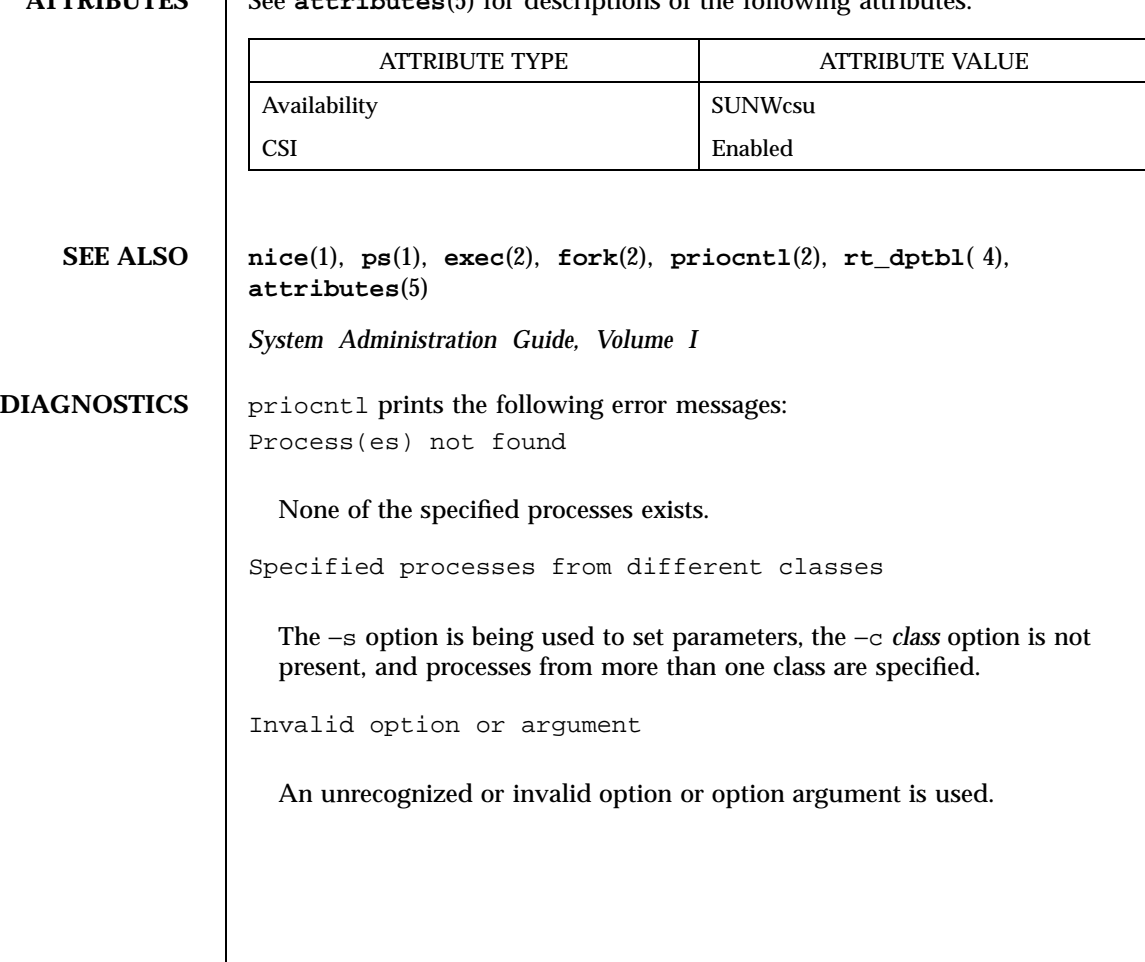

Last modified 17 Dec 1997 SunOS 5.7 1204

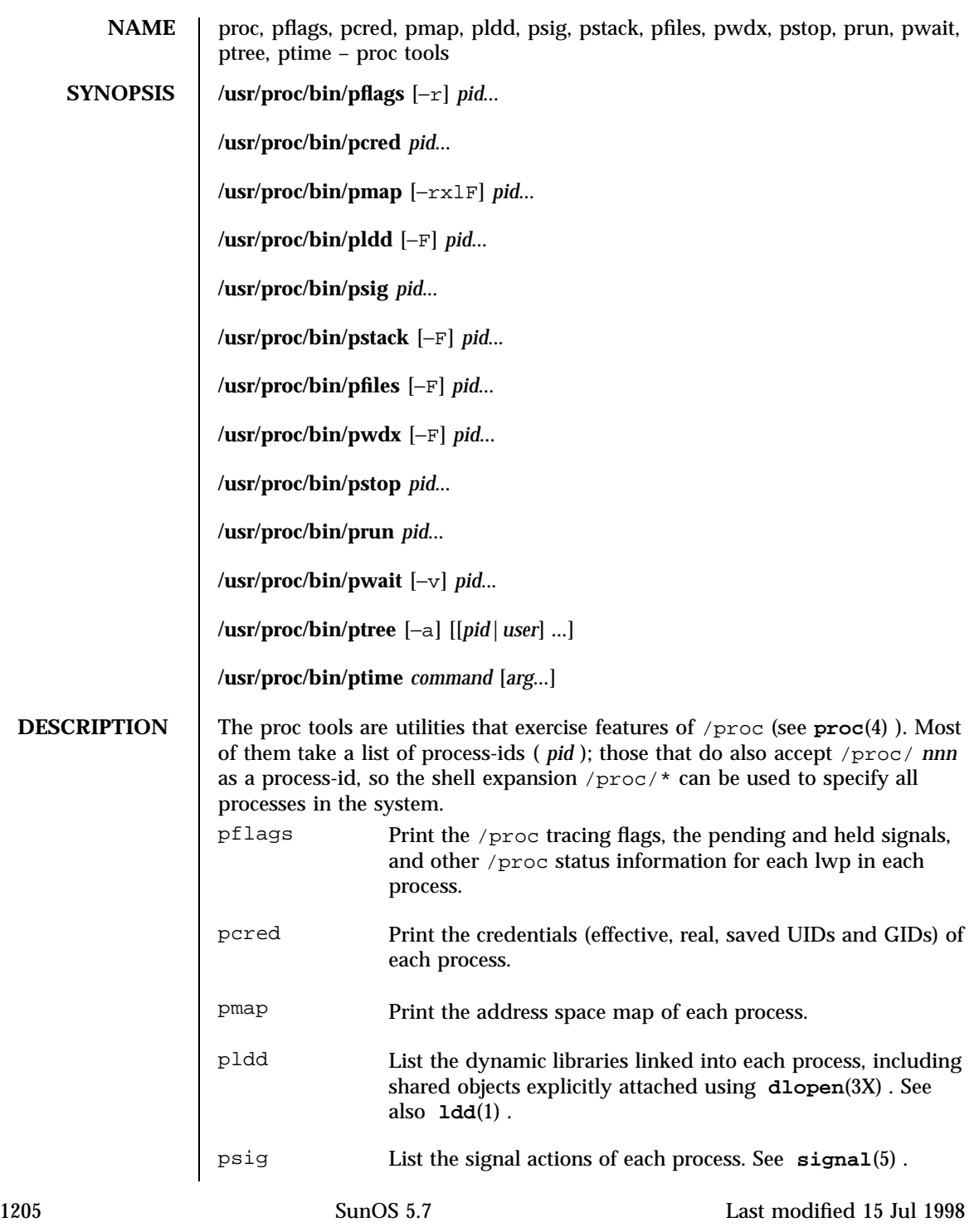

# User Commands proc(1)

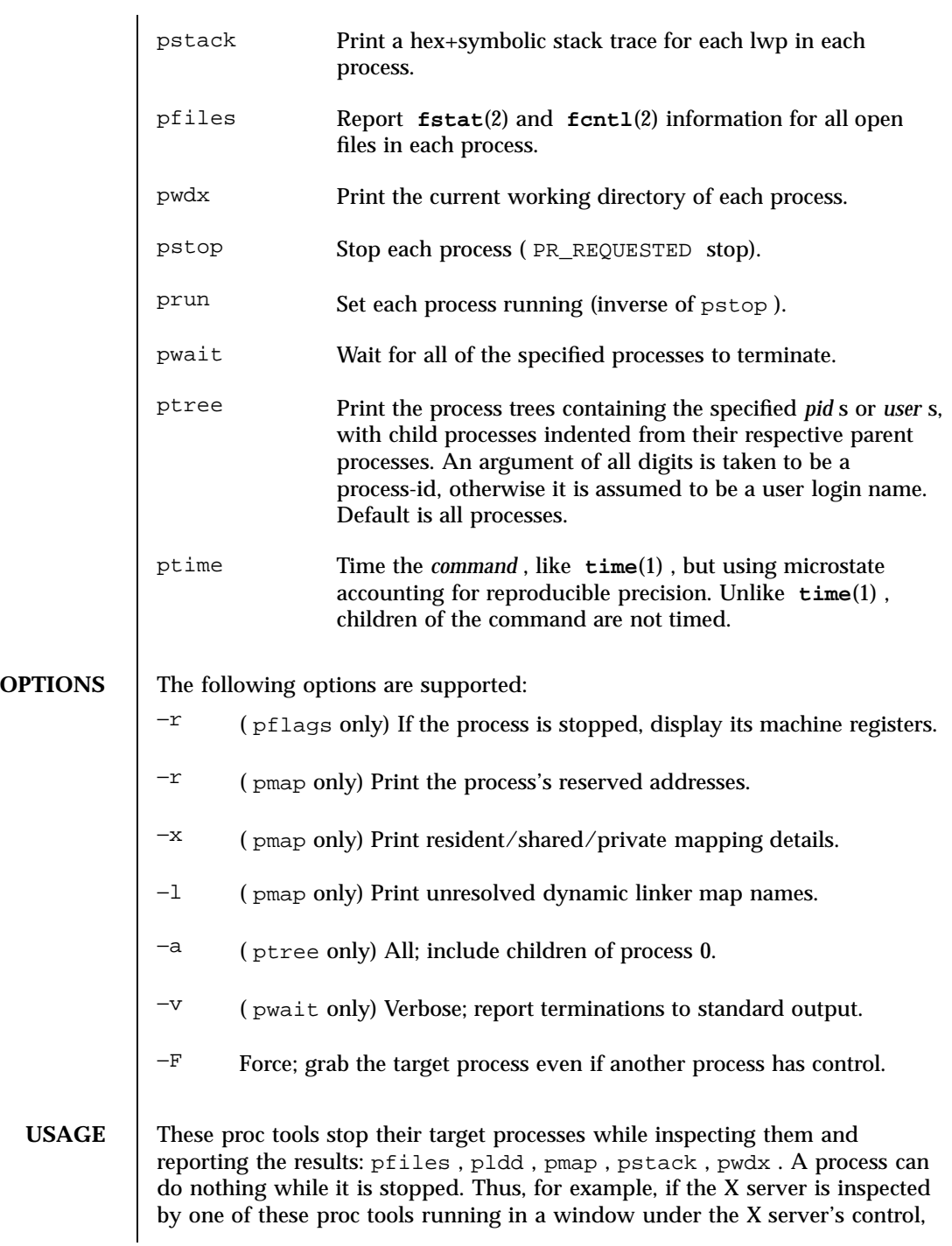

Last modified 15 Jul 1998 SunOS 5.7

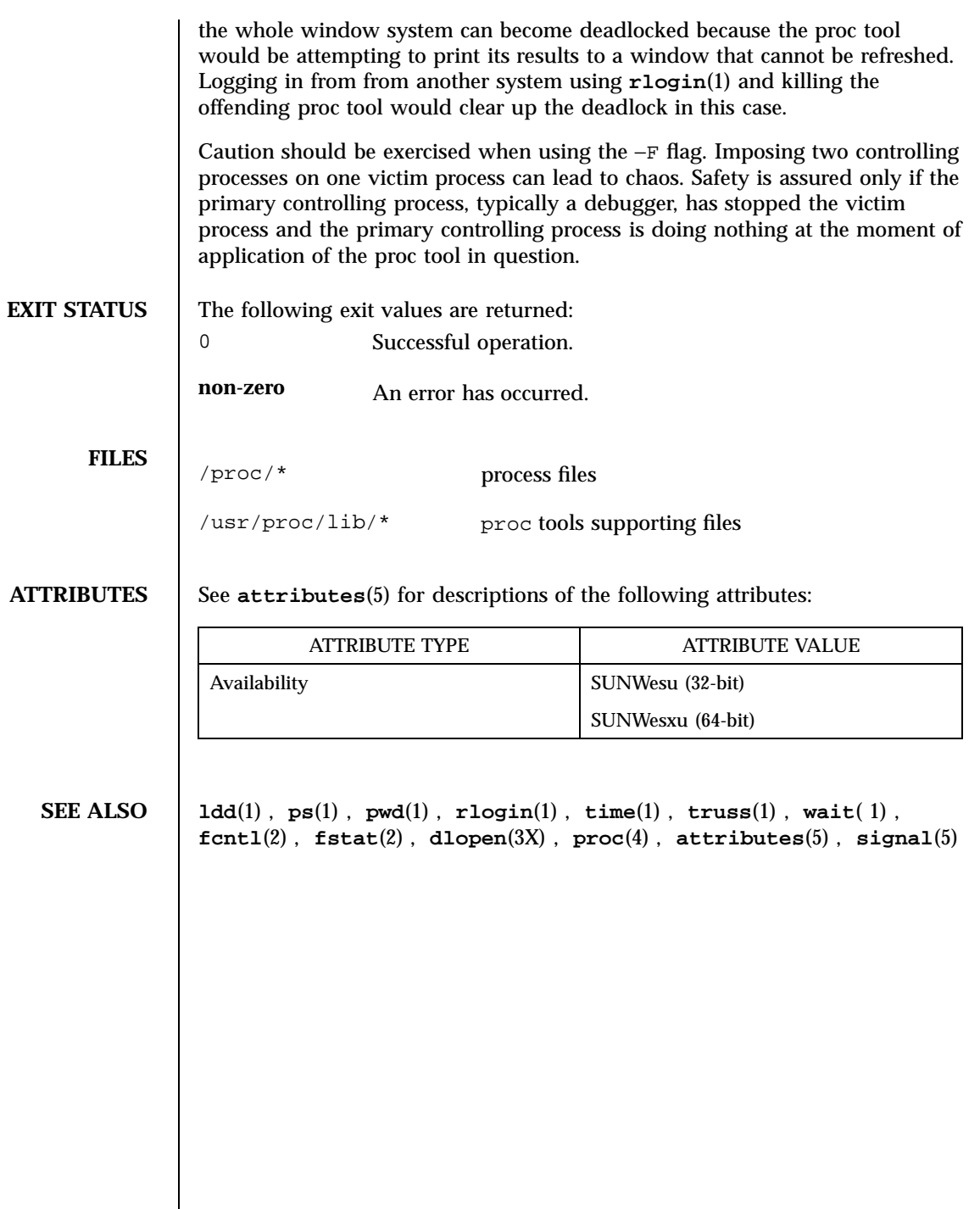

1207 SunOS 5.7 Last modified 15 Jul 1998

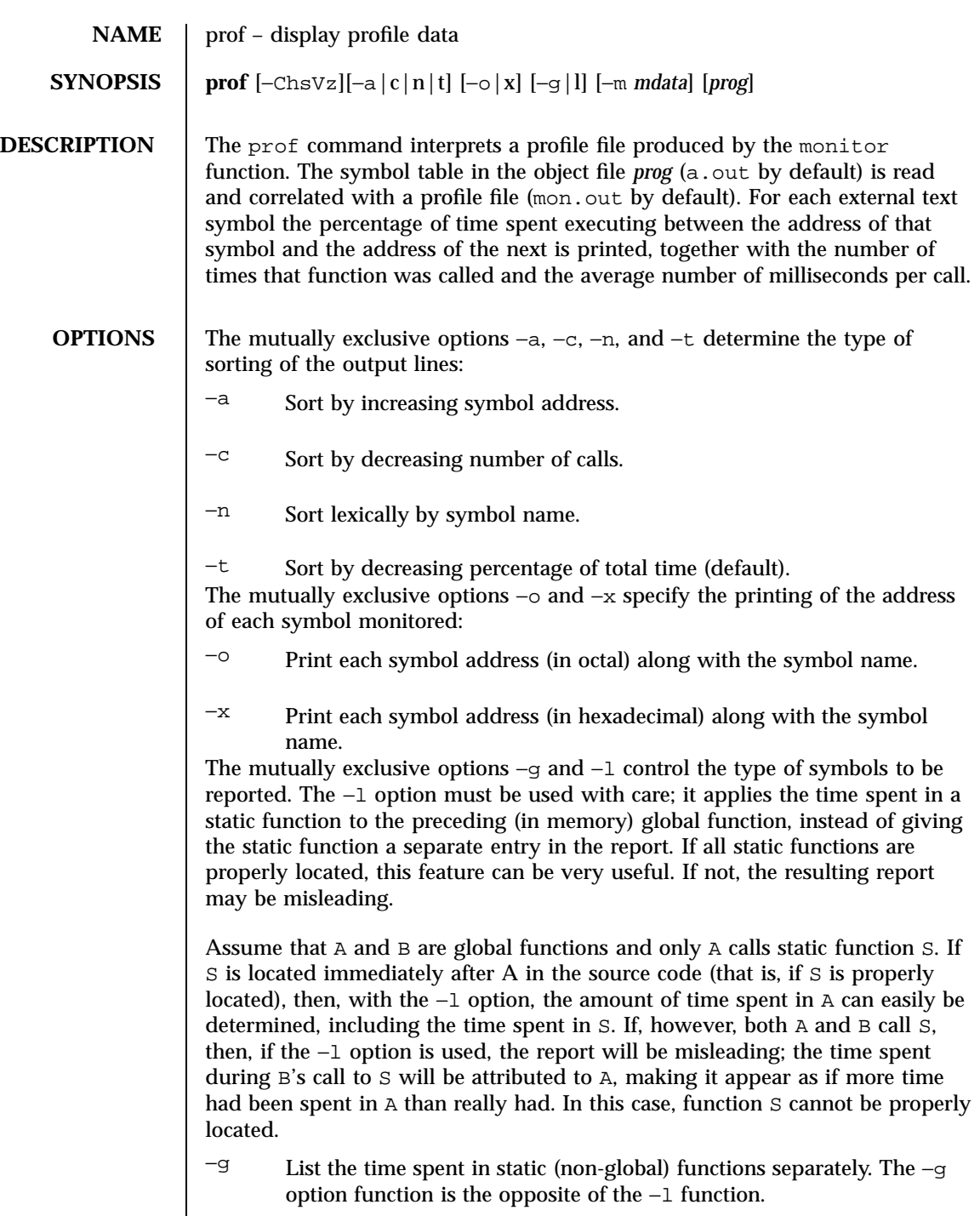

Last modified 27 Jul 1998 SunOS 5.7 2008

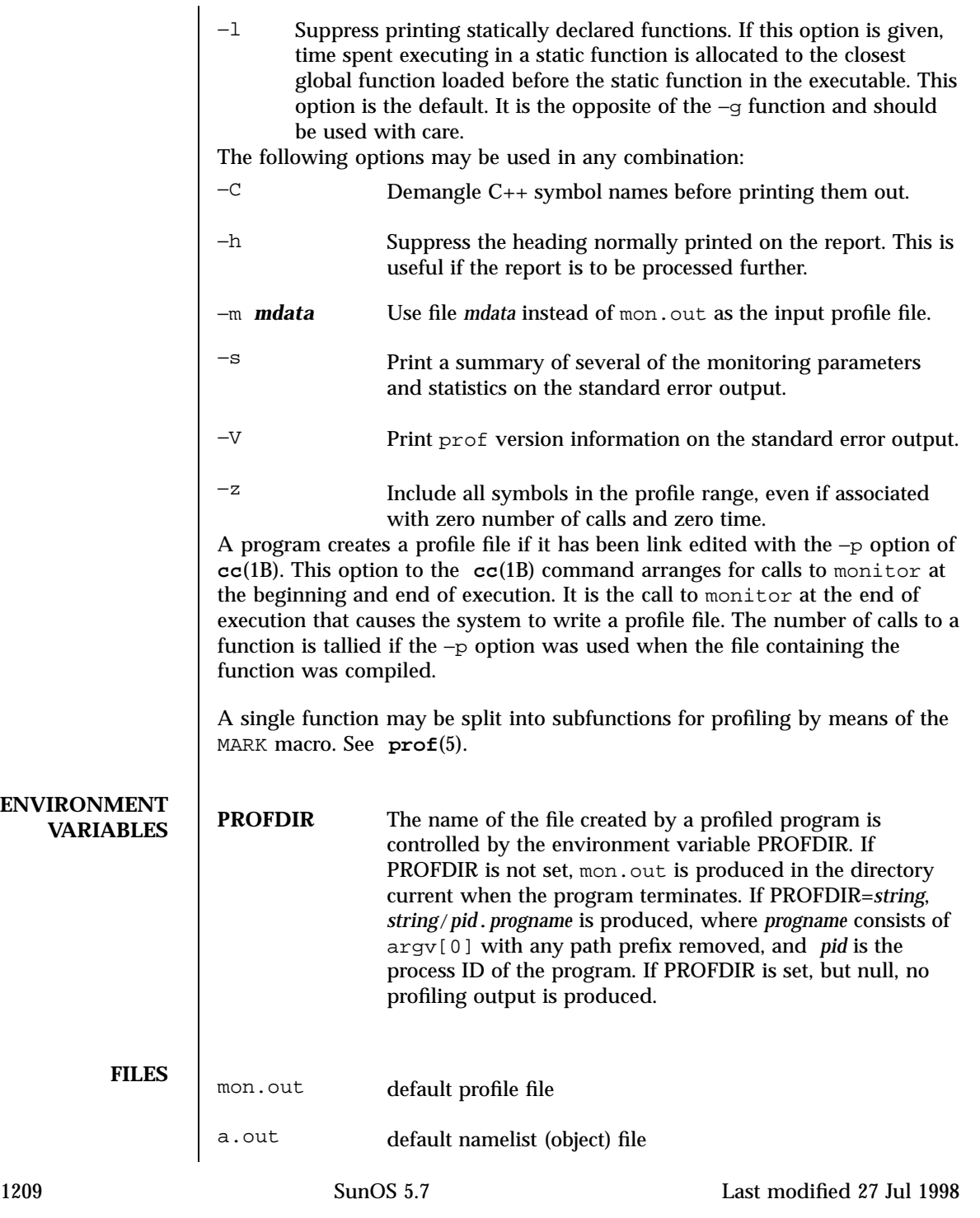

# **ATTRIBUTES** See **attributes**(5) for descriptions of the following attributes:

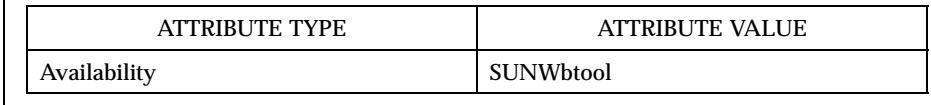

### **SEE ALSO cc**(1B), **gprof**(1), **exit**(2), **pcsample**(2), **profil**(2), **malloc**(3C), **malloc**(3X), **monitor**(3C), **attributes**(5), **prof**(5)

*Programming Utilities Guide*

## **NOTES** The times reported in successive identical runs may show variances because of varying cache-hit ratios that result from sharing the cache with other processes. Even if a program seems to be the only one using the machine, hidden background or asynchronous processes may blur the data. In rare cases, the clock ticks initiating recording of the program counter may "beat" with loops in a program, grossly distorting measurements. Call counts are always recorded precisely, however.

Only programs that call exit or return from main are guaranteed to produce a profile file, unless a final call to monitor is explicitly coded.

The times for static functions are attributed to the preceding external text symbol if the −g option is not used. However, the call counts for the preceding function are still correct; that is, the static function call counts are not added to the call counts of the external function.

If more than one of the options  $-t$ ,  $-c$ ,  $-a$ , and  $-n$  is specified, the last option specified is used and the user is warned.

LD\_LIBRARY\_PATH must not contain /usr/lib as a component when compiling a program for profiling. If LD\_LIBRARY\_PATH contains /usr/lib, the program will not be linked correctly with the profiling versions of the system libraries in /usr/lib/libp. See **gprof**(1).

Functions such as **mcount()**, **\_mcount()**, **moncontrol()**, **\_moncontrol()**, **monitor()**, and **\_monitor()** may appear in the prof report. These functions are part of the profiling implementation and thus account for some amount of the runtime overhead. Since these functions are not present in an unprofiled application, time accumulated and call counts for these functions may be ignored when evaluating the performance of an application.

**64–bit profiling** 64–bit profiling may be used freely with dynamically linked executables, and profiling information is collected for the shared objects if the objects are compiled for profiling. Care must be applied to interpret the profile output, since it is possible for symbols from different shared objects to have the same

Last modified 27 Jul 1998 SunOS 5.7 1210

name. If duplicate names are seen in the profile output, it is better to use the −s (summary) option, which prefixes a module id before each symbol that is duplicated. The symbols can then be mapped to appropriate modules by looking at the modules information in the summary.

If the −a option is used with a dynamically linked executable, the sorting occurs on a per-shared-object basis. Since there is a high likelihood of symbols from differed shared objects to have the same value, this results in an output that is more understandable. A blank line separates the symbols from different shared objects, if the −s option is given.

**32–bit profiling** 32–bit profiling may be used with dynamically linked executables, but care must be applied. In 32–bit profiling, shared objects cannot be profiled with prof. Thus, when a profiled, dynamically linked program is executed, only the "main" portion of the image is sampled. This means that all time spent outside of the "main" object, that is, time spent in a shared object, will not be included in the profile summary; the total time reported for the program may be less than the total time used by the program.

> Because the time spent in a shared object cannot be accounted for, the use of shared objects should be minimized whenever a program is profiled with prof. If desired, the program should be linked to the profiled version of a library (or to the standard archive version if no profiling version is available), instead of the shared object to get profile information on the functions of a library. Versions of profiled libraries may be supplied with the system in the /usr/lib/libp directory. Refer to compiler driver documentation on profiling.

Consider an extreme case. A profiled program dynamically linked with the shared C library spends 100 units of time in some libc routine, say, **malloc()**. Suppose **malloc**() is called only from routine  $\text{B}$  and  $\text{B}$  consumes only 1 unit of time. Suppose further that routine A consumes 10 units of time, more than any other routine in the "main" (profiled) portion of the image. In this case, prof will conclude that most of the time is being spent in A and almost no time is being spent in B. From this it will be almost impossible to tell that the greatest improvement can be made by looking at routine B and not routine A. The value of the profiler in this case is severely degraded; the solution is to use archives as much as possible for profiling.

1211 SunOS 5.7 Last modified 27 Jul 1998

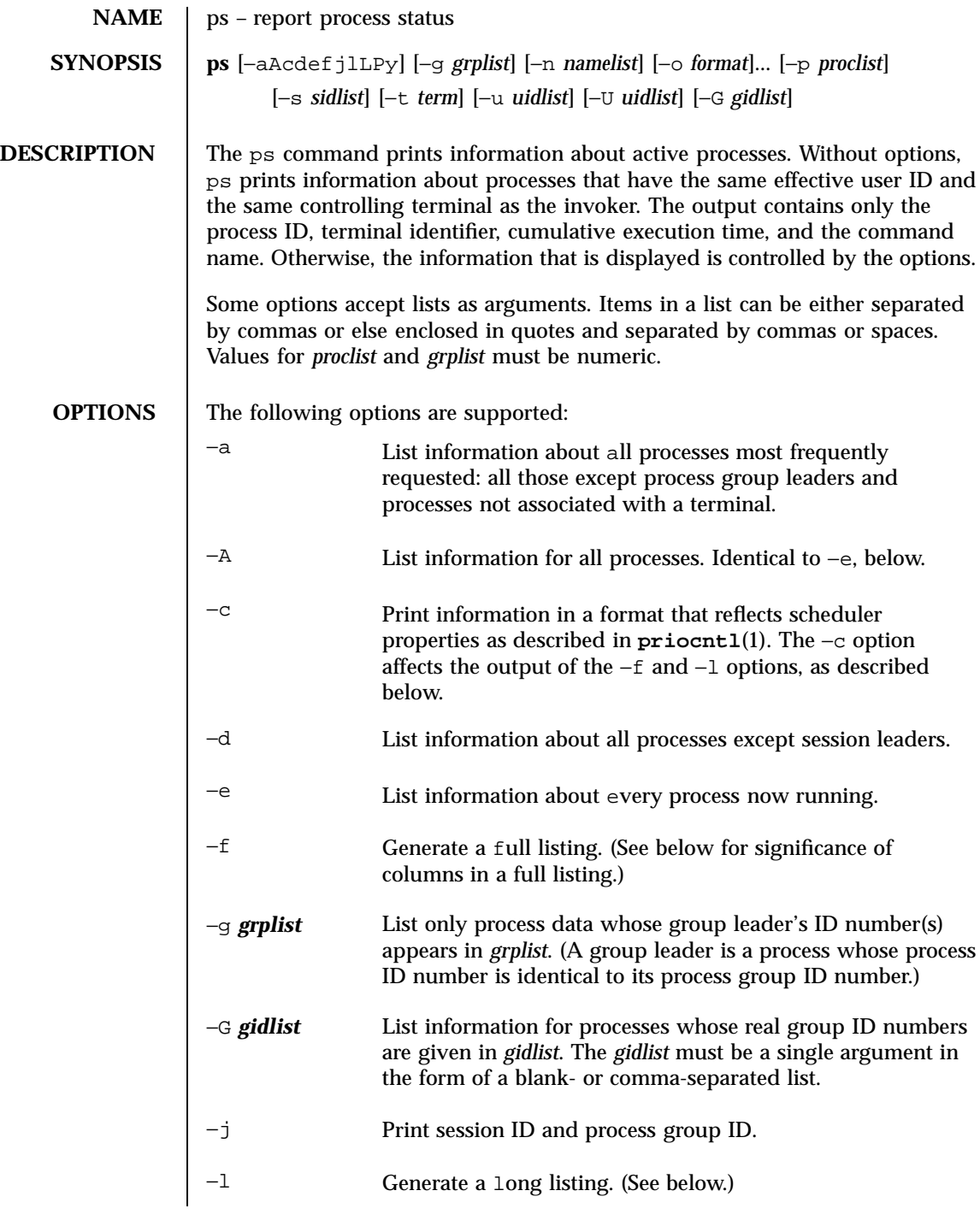

Last modified 13 Feb 1998 SunOS 5.7

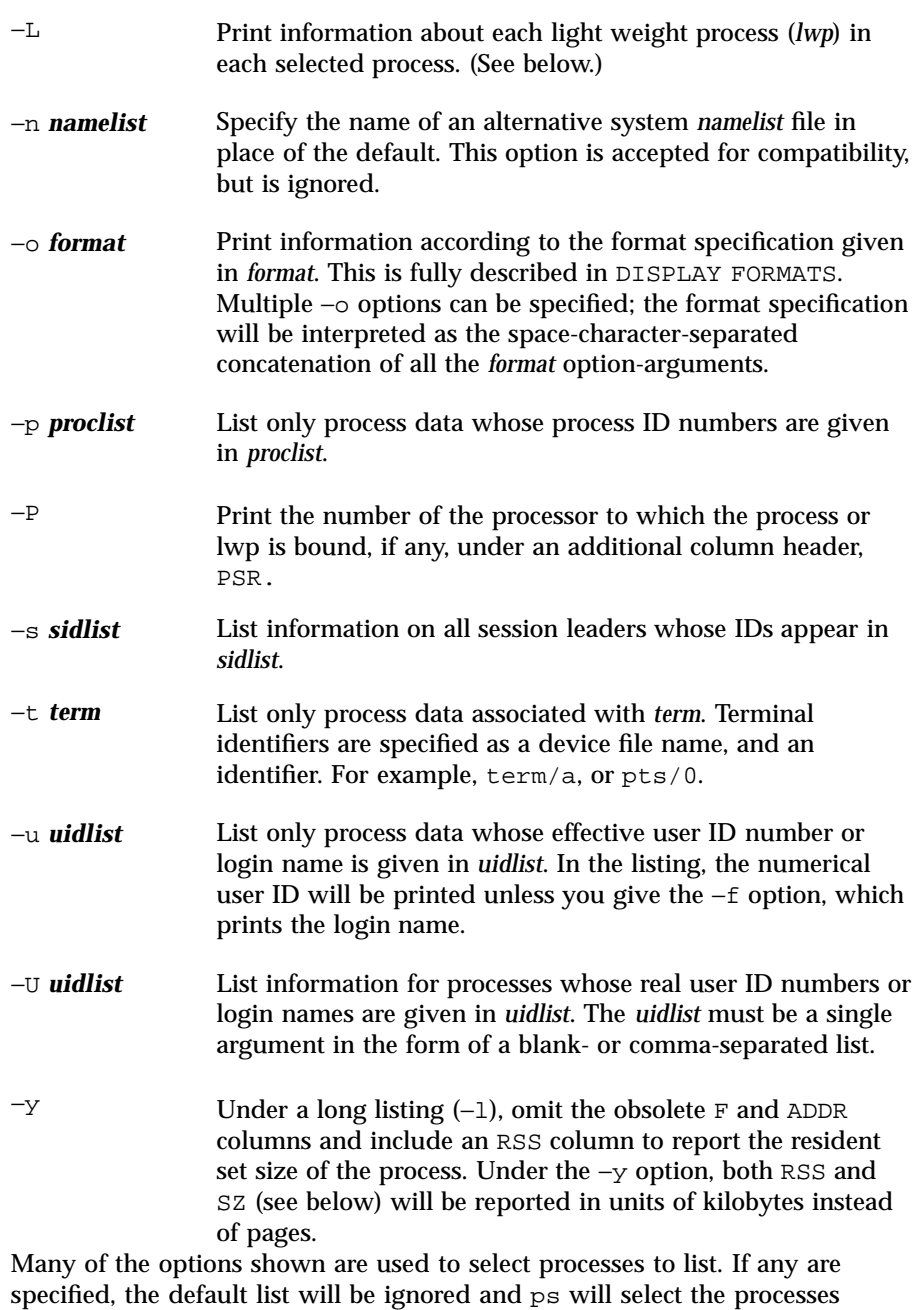

represented by the inclusive OR of all the selection-criteria options.

1213 SunOS 5.7 Last modified 13 Feb 1998

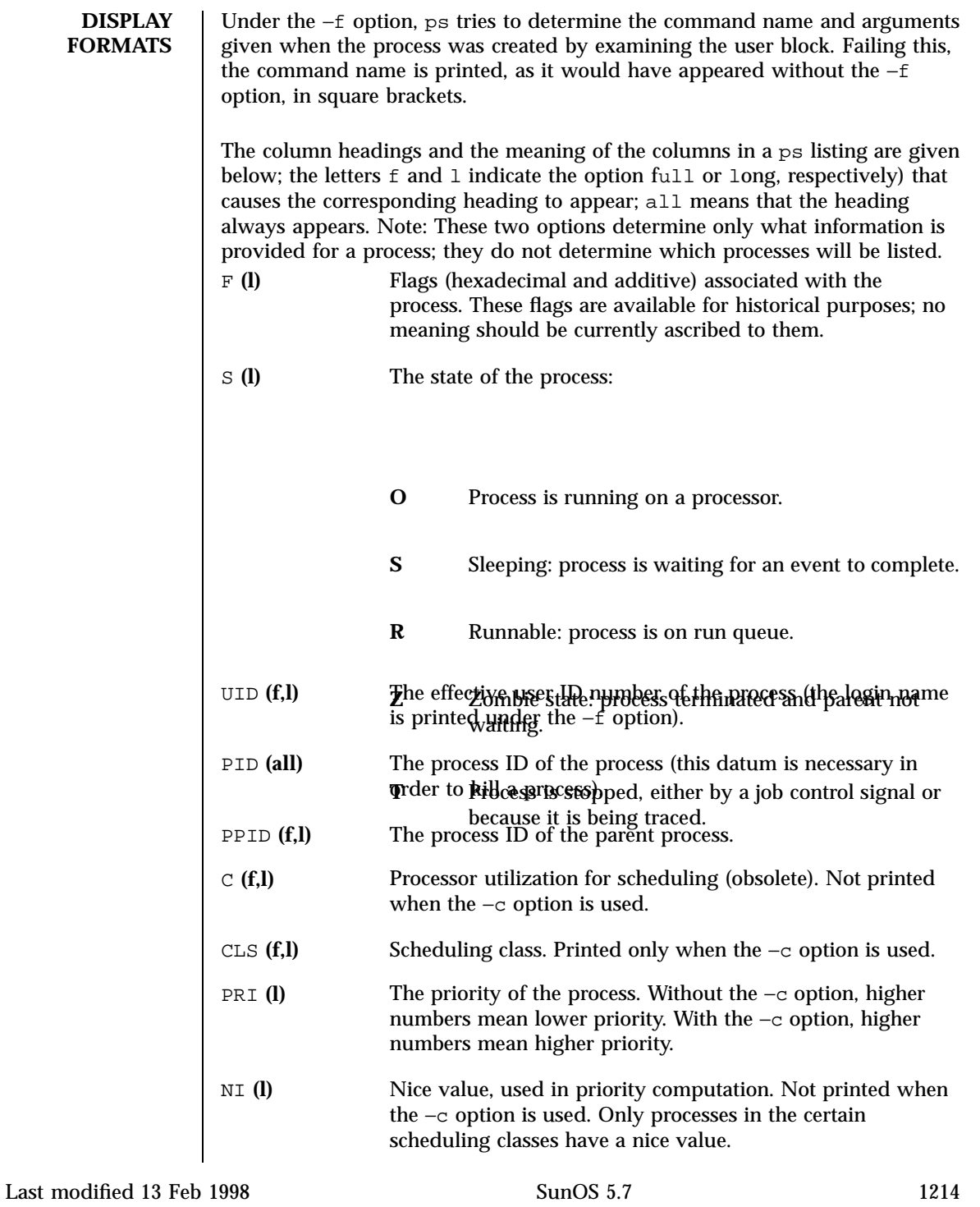

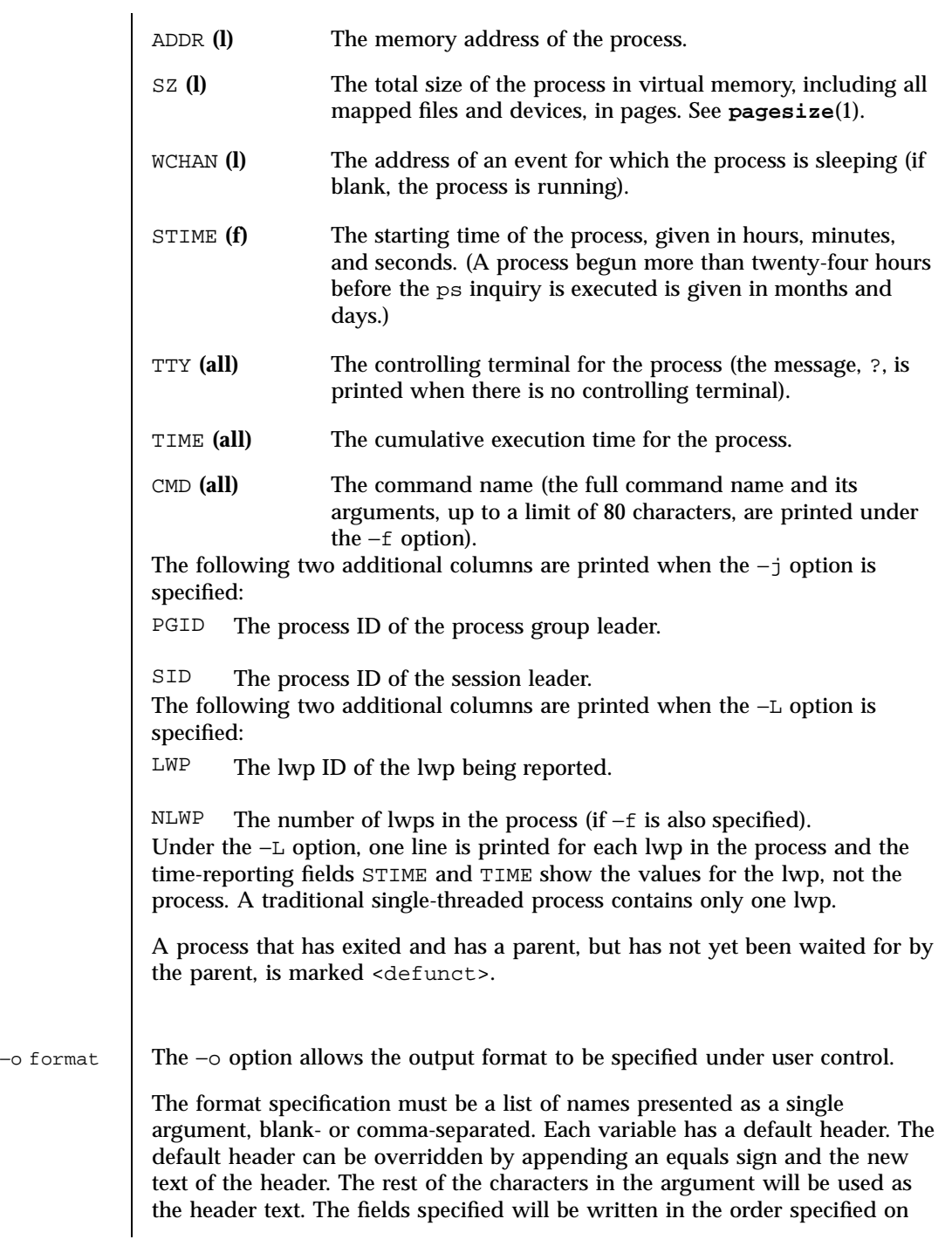

1215 SunOS 5.7 Last modified 13 Feb 1998

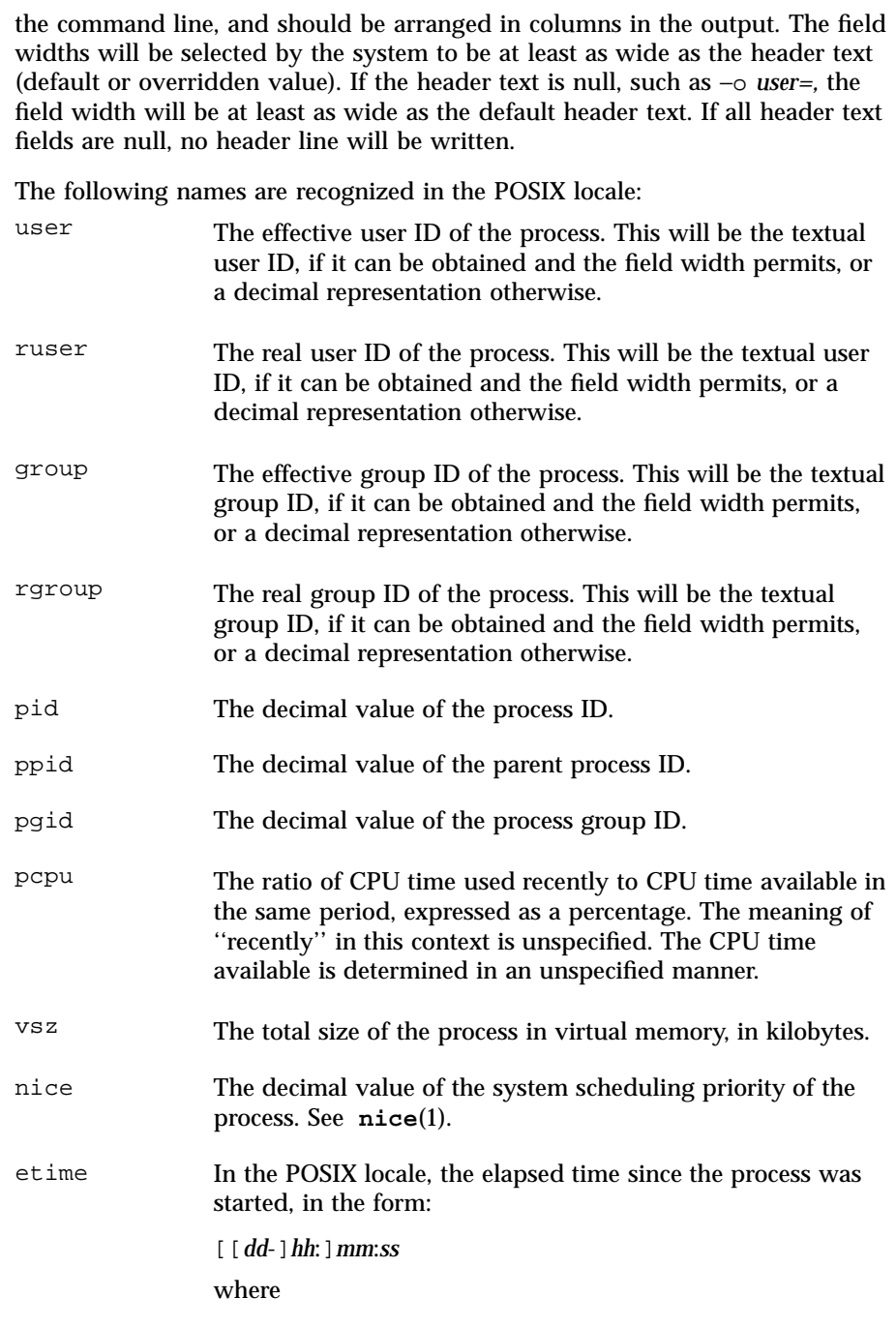

Last modified 13 Feb 1998 SunOS 5.7

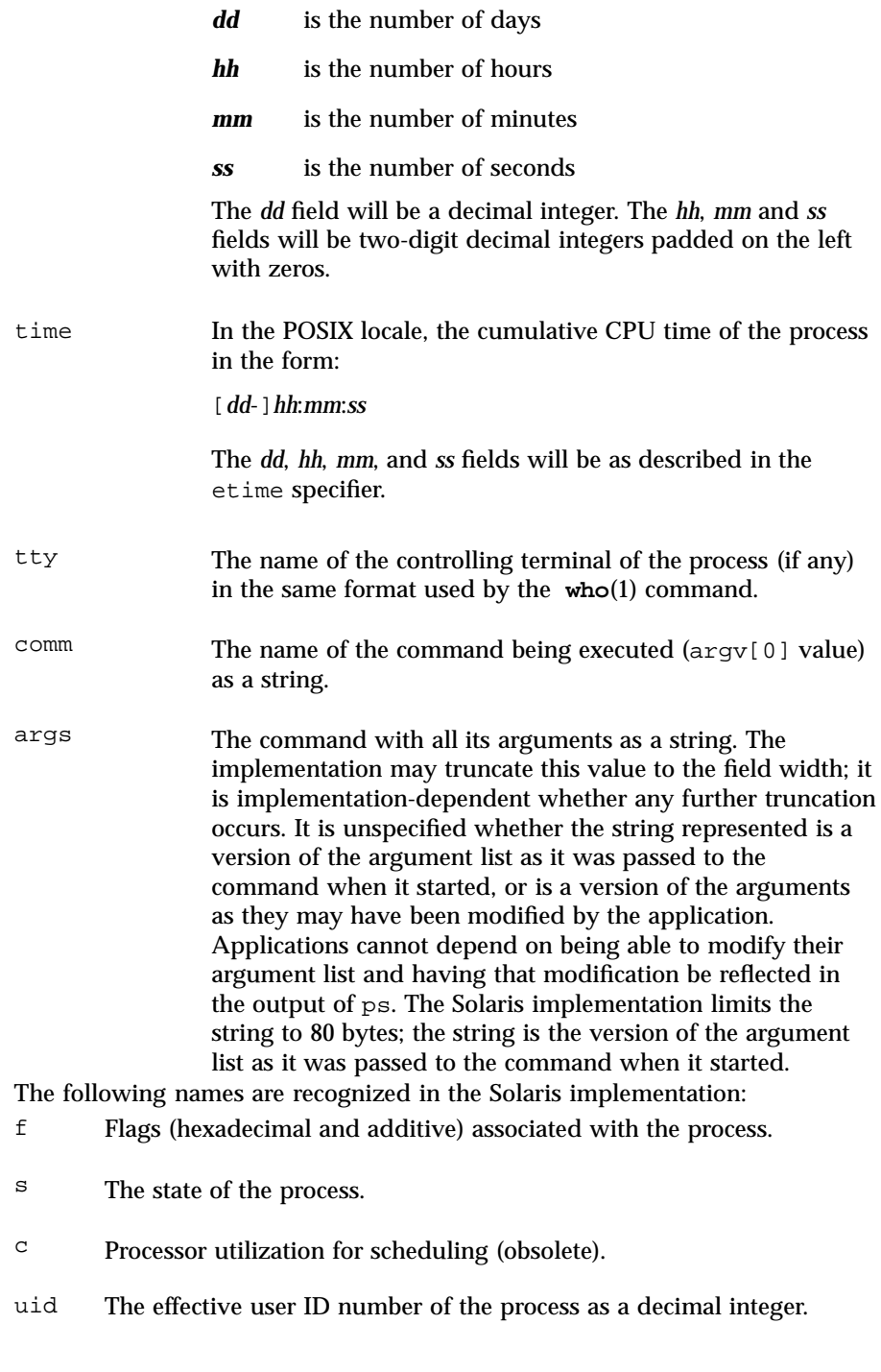

- ruid The real user ID number of the process as a decimal integer.
- gid The effective group ID number of the process as a decimal integer.
- rgid The real group ID number of the process as a decimal integer.
- sid The process ID of the session leader.
- class The scheduling class of the process.
- pri The priority of the process. Higher numbers mean higher priority.
- opri The obsolete priority of the process. Lower numbers mean higher priority.
- lwp The decimal value of the lwp ID. Requesting this formatting option causes one line to be printed for each lwp in the process.
- nlwp The number of lwps in the process.
- psr The number of the processor to which the process or lwp is bound.
- addr The memory address of the process.
- osz The total size of the process in virtual memory, in pages.
- wchan The address of an event for which the process is sleeping (if −, the process is running).
- stime The starting time or date of the process, printed with no blanks.
- rss The resident set size of the process, in kilobytes.
- pmem The ratio of the process's resident set size to the physical memory on the machine, expressed as a percentage.

fname The first 8 bytes of the base name of the process's executable file. Only comm and args are allowed to contain blank characters; all others, including the Solaris implementation variables, are not.

The following table specifies the default header to be used in the POSIX locale corresponding to each format specifier.

Last modified 13 Feb 1998 SunOS 5.7 2128

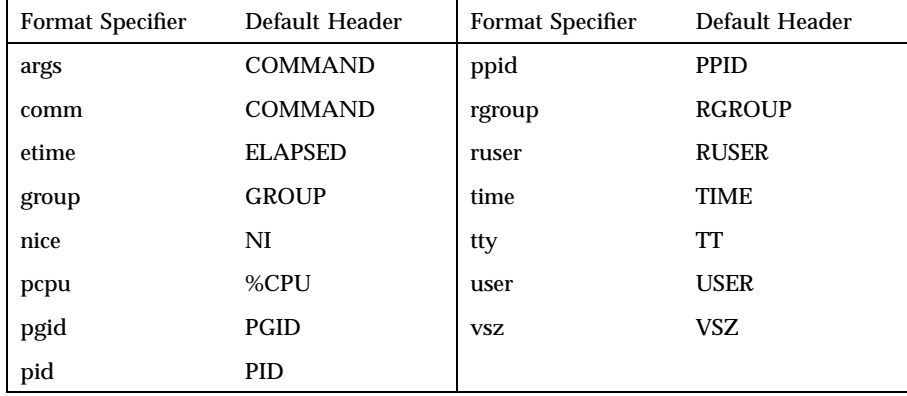

The following table lists the Solaris implementation format specifiers and the default header used with each.

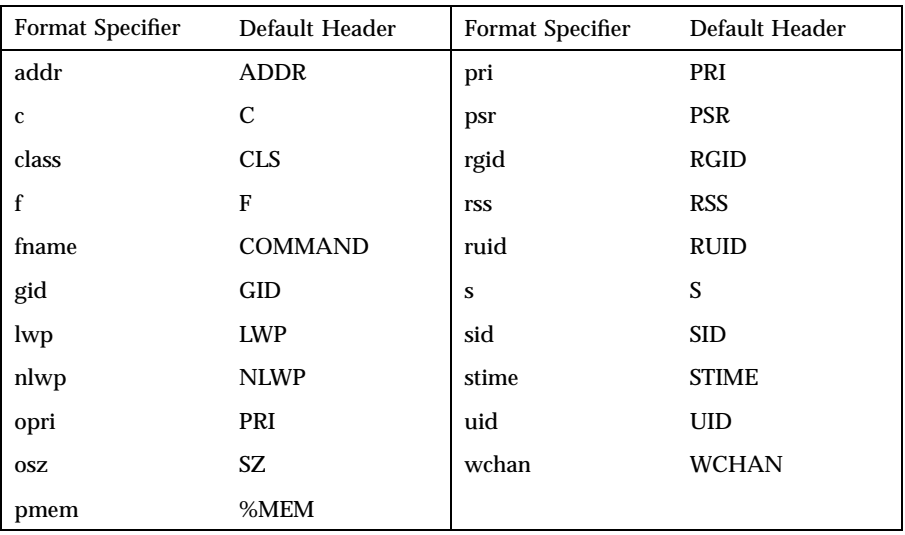

**EXAMPLES** EXAMPLE 1 An example of the ps command.

### The command:

example% ps −o user,pid,ppid=MOM −o args

writes the following in the POSIX locale:

USER PID MOM COMMAND<br>helene 34 12 ps -o u helene 34 12 ps −o uid,pid,ppid=MOM −o args

1219 SunOS 5.7 Last modified 13 Feb 1998

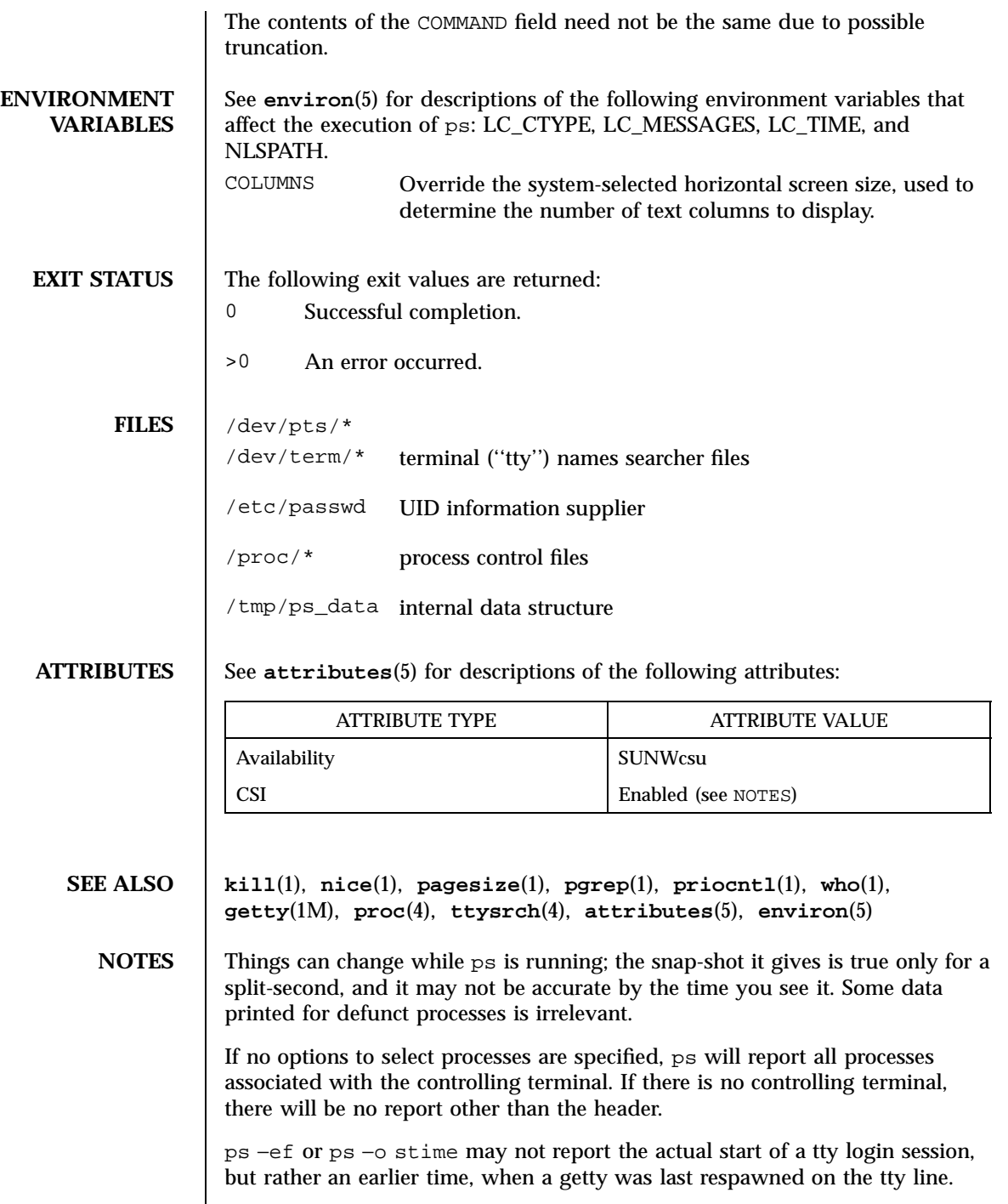

Last modified 13 Feb 1998 SunOS 5.7

ps is CSI-enabled except for login names (usernames).

1221 SunOS 5.7 Last modified 13 Feb 1998

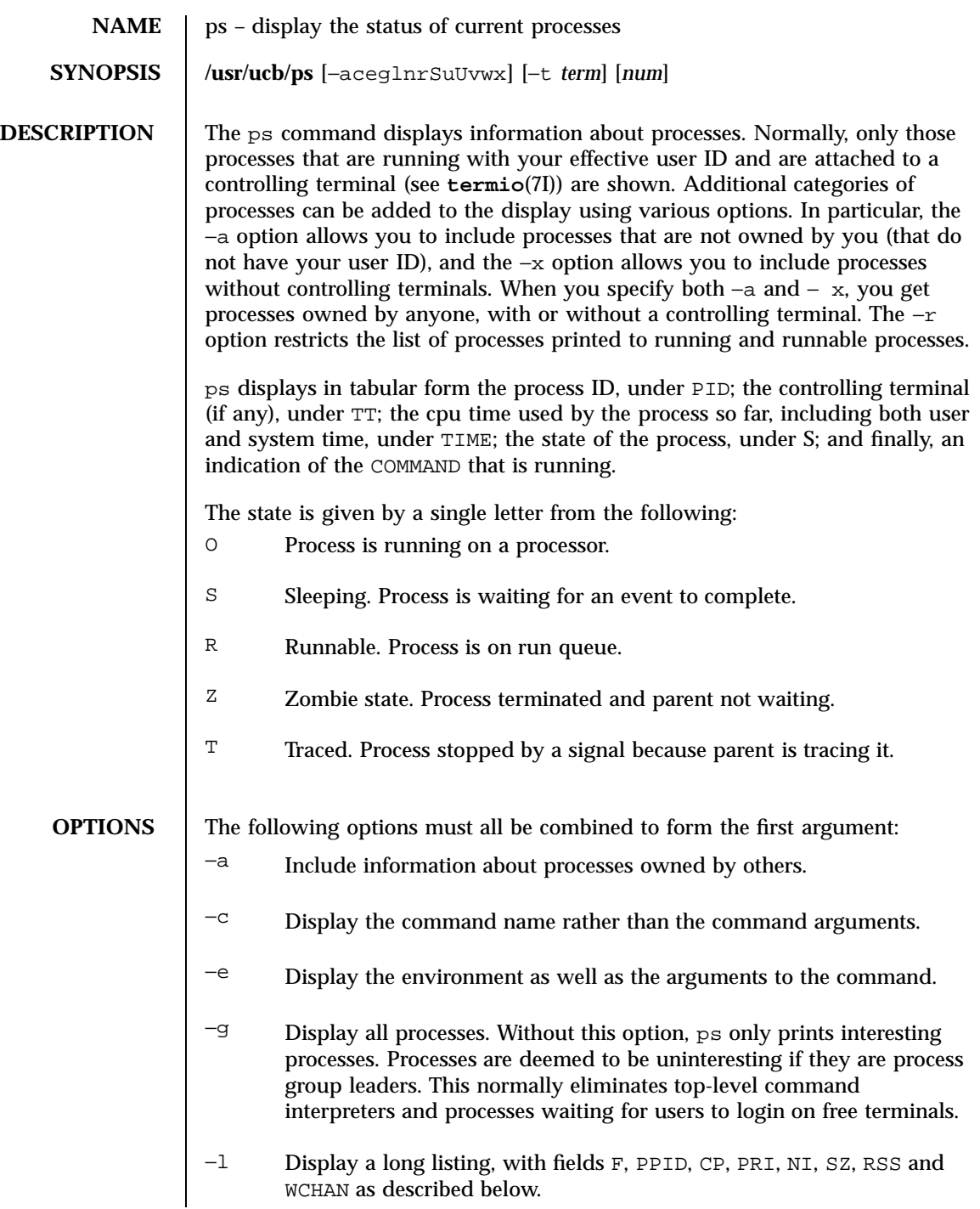

Last modified 26 Feb 1997 SunOS 5.7 1222

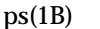

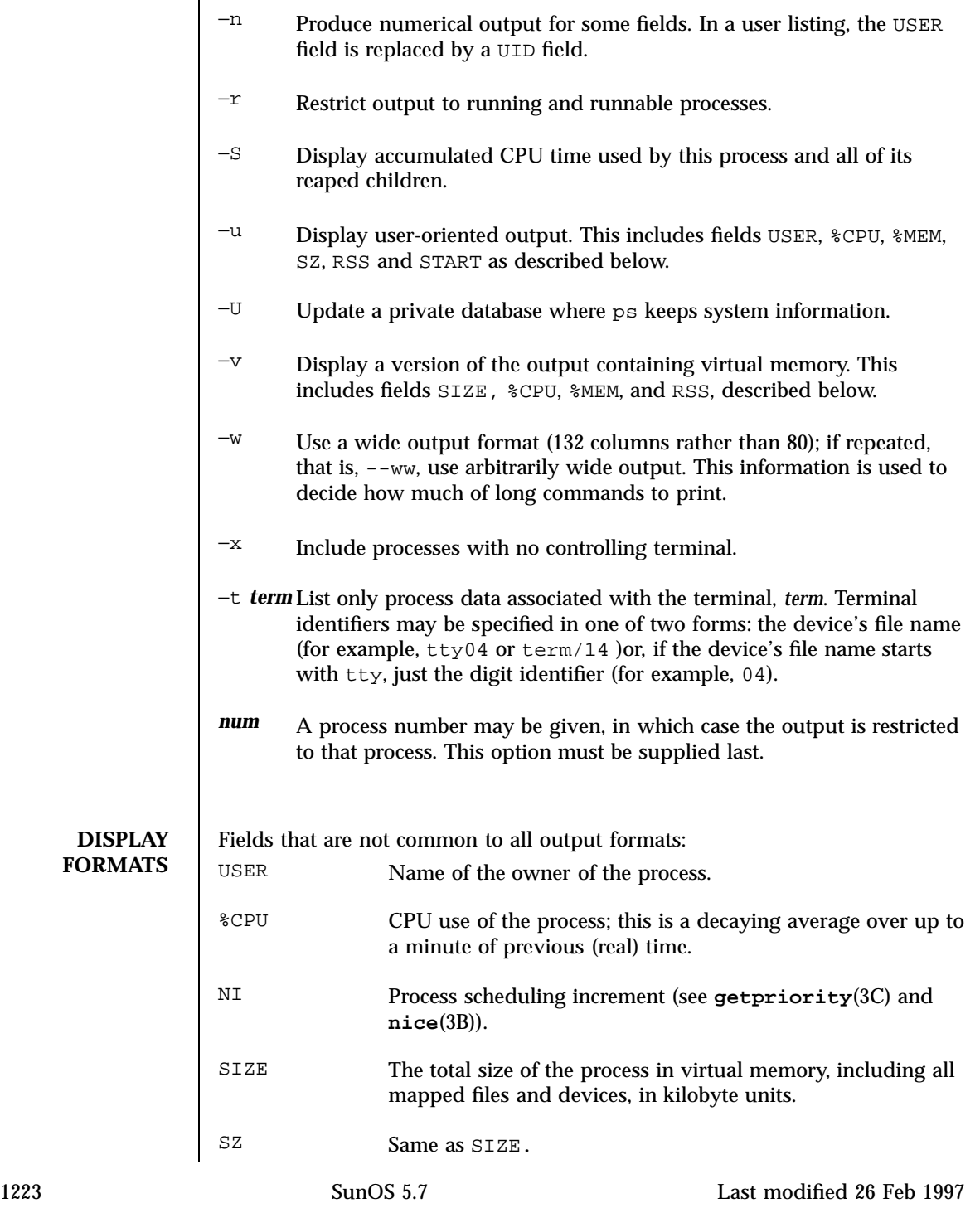

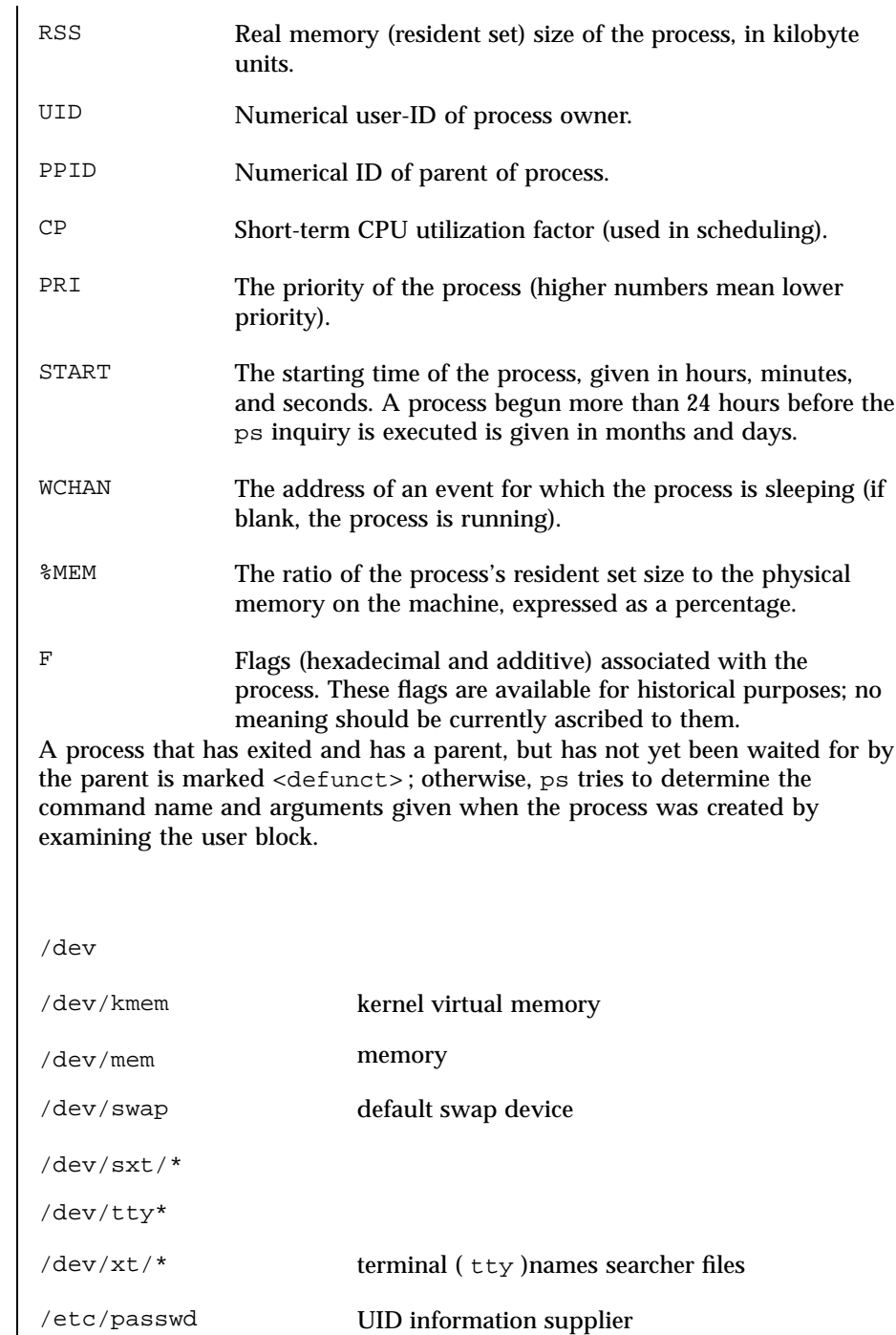

Last modified 26 Feb 1997 SunOS 5.7

 $FILES$ 

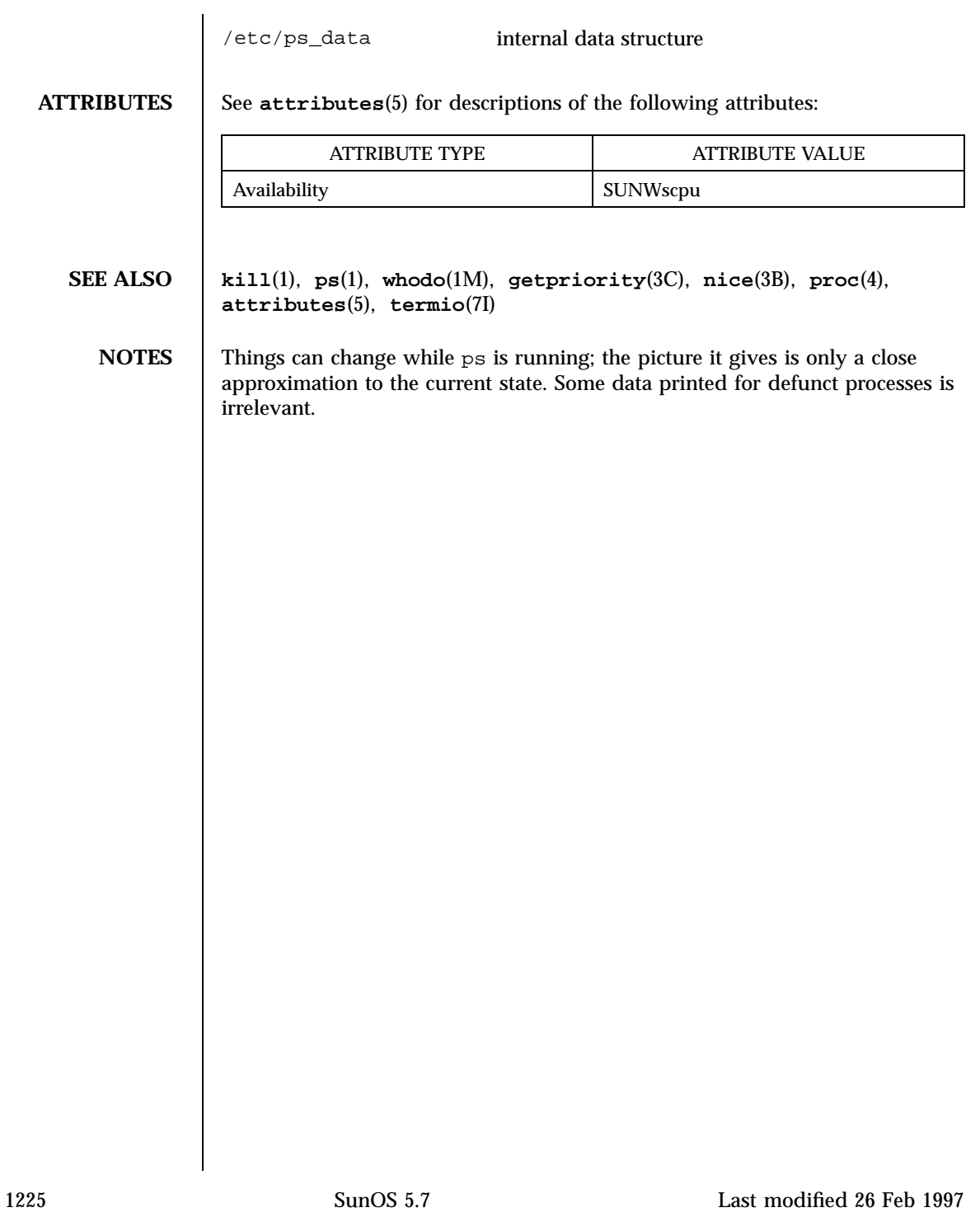

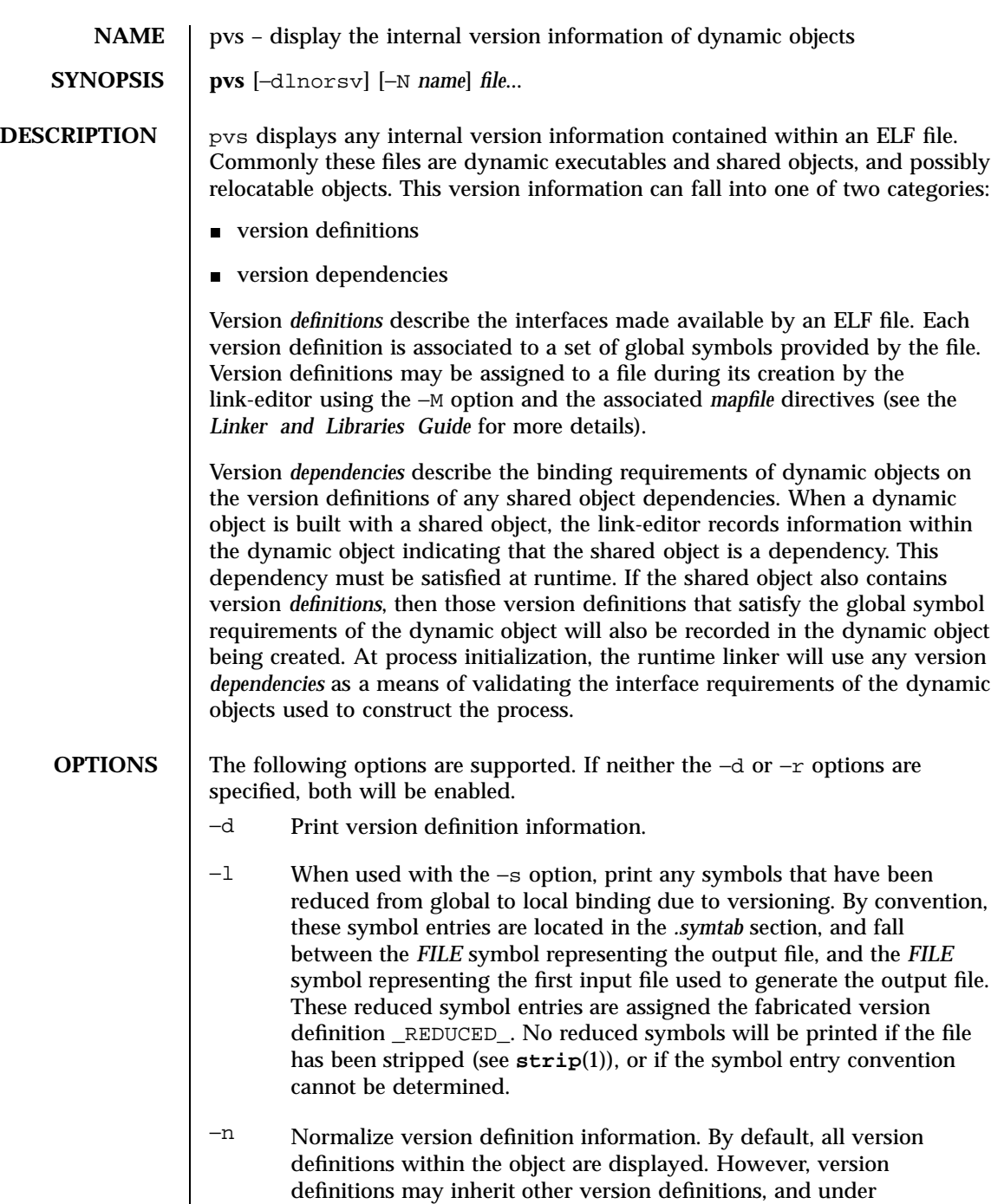

Last modified 16 Feb 1996 SunOS 5.7 SunOS 5.7

normalization only the head of each inheritance list is displayed.

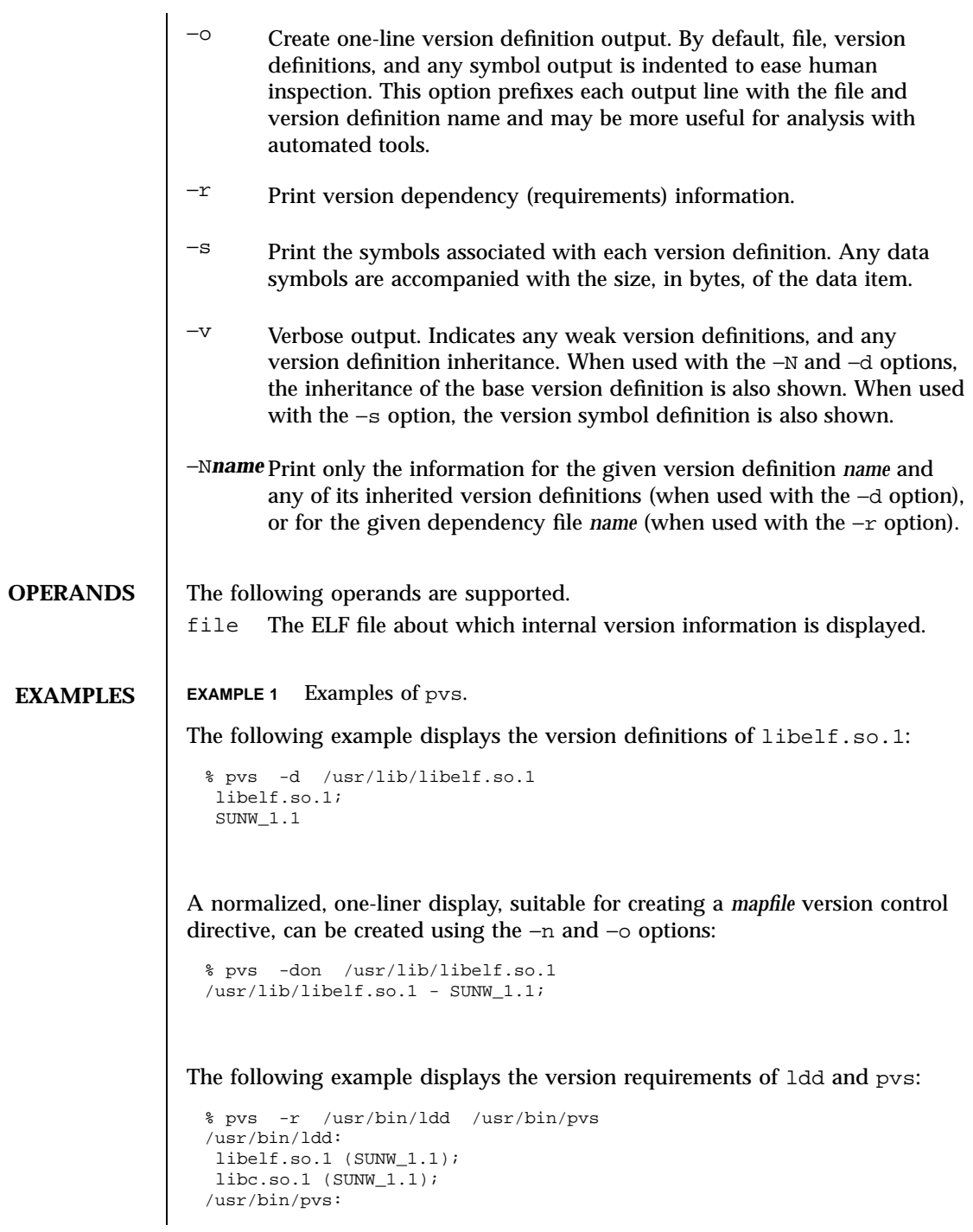

1227 SunOS 5.7 Last modified 16 Feb 1996

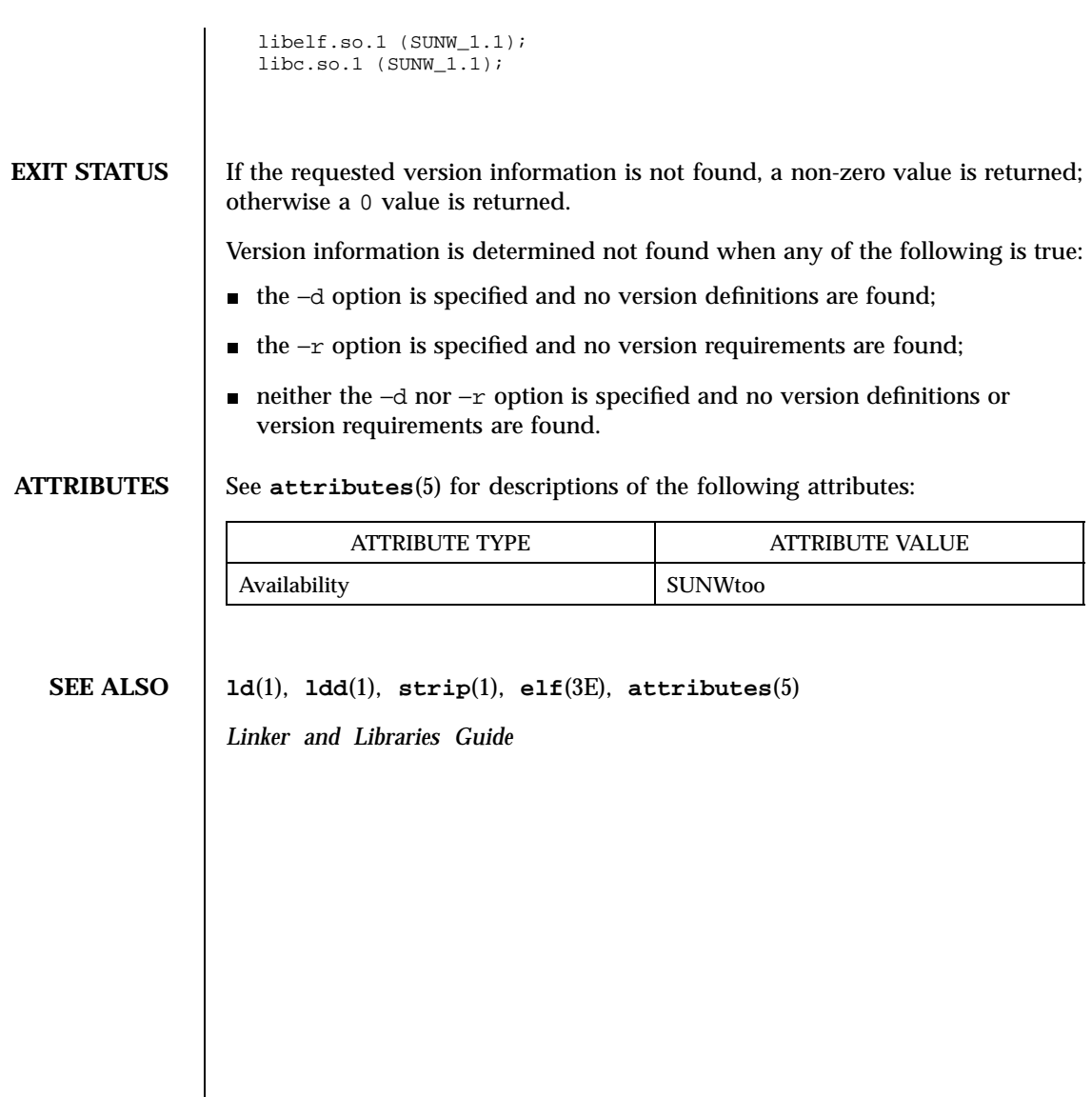

Last modified 16 Feb 1996 SunOS 5.7

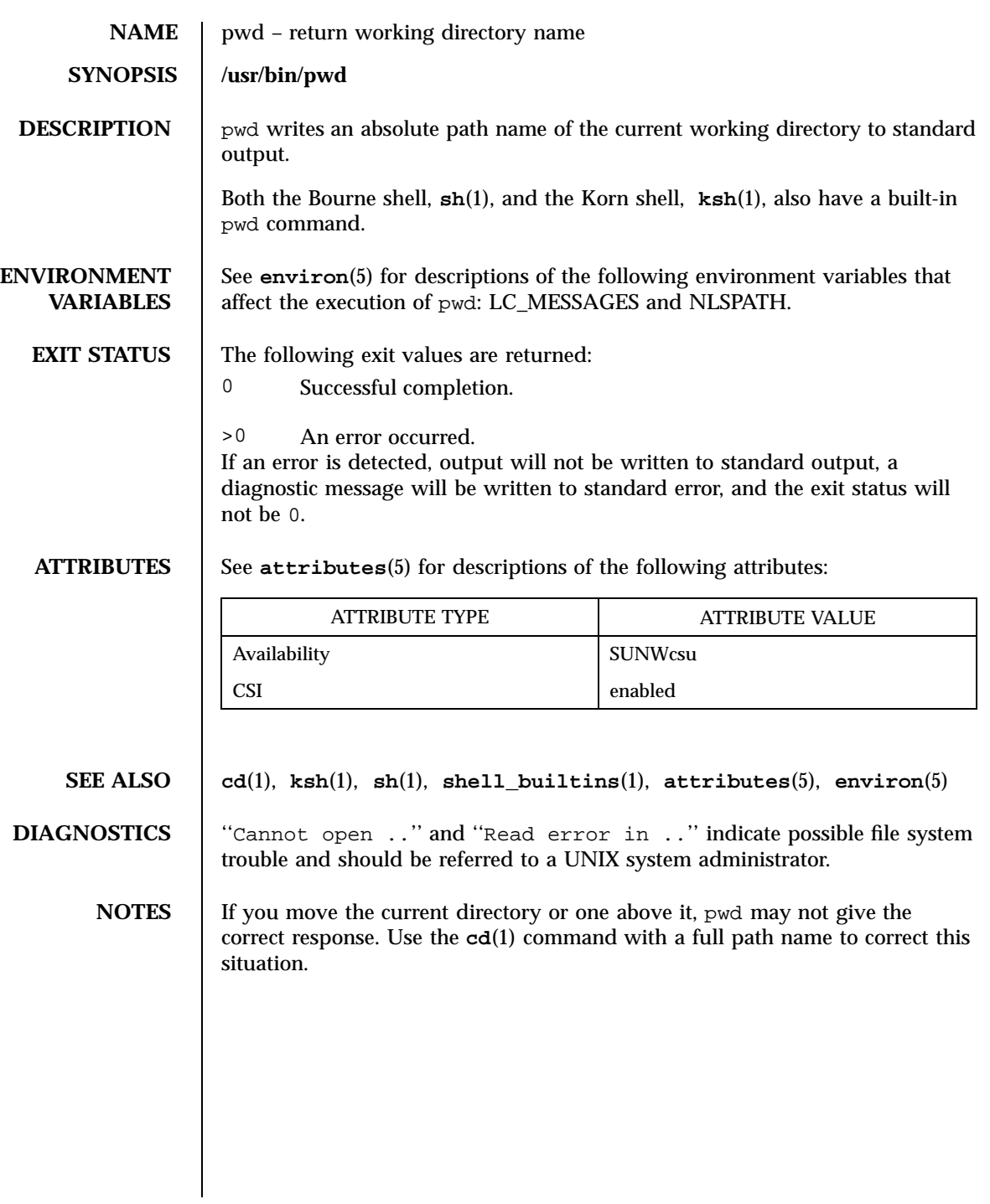

1229 SunOS 5.7 Last modified 28 Mar 1995

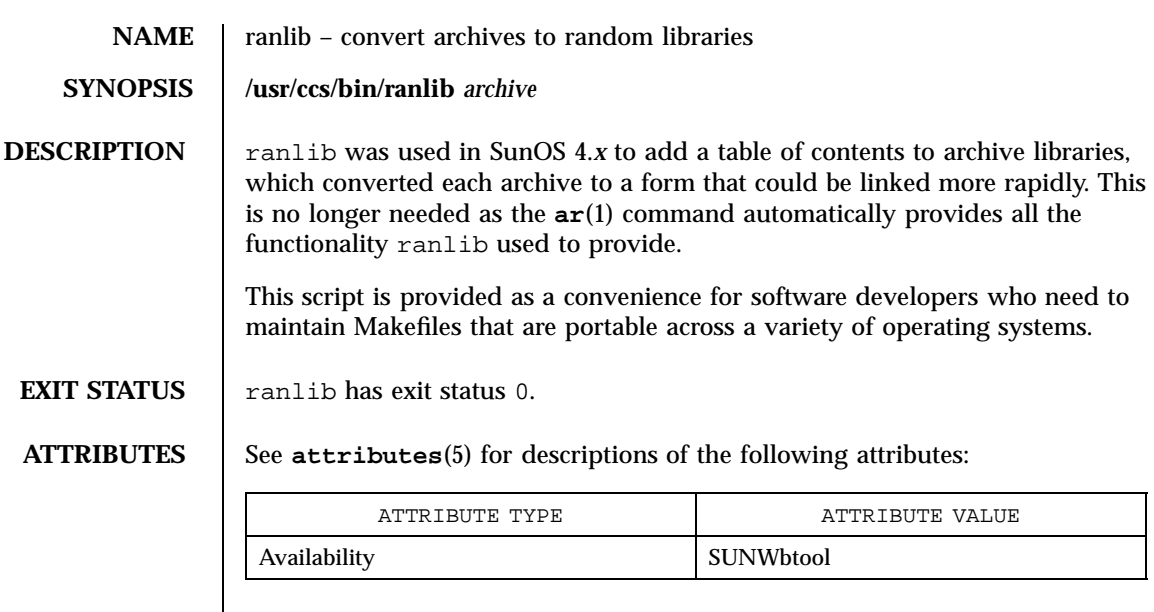

**SEE ALSO ar**(1), **ar**(4), **attributes**(5)

Last modified 13 Apr 1995 SunOS 5.7

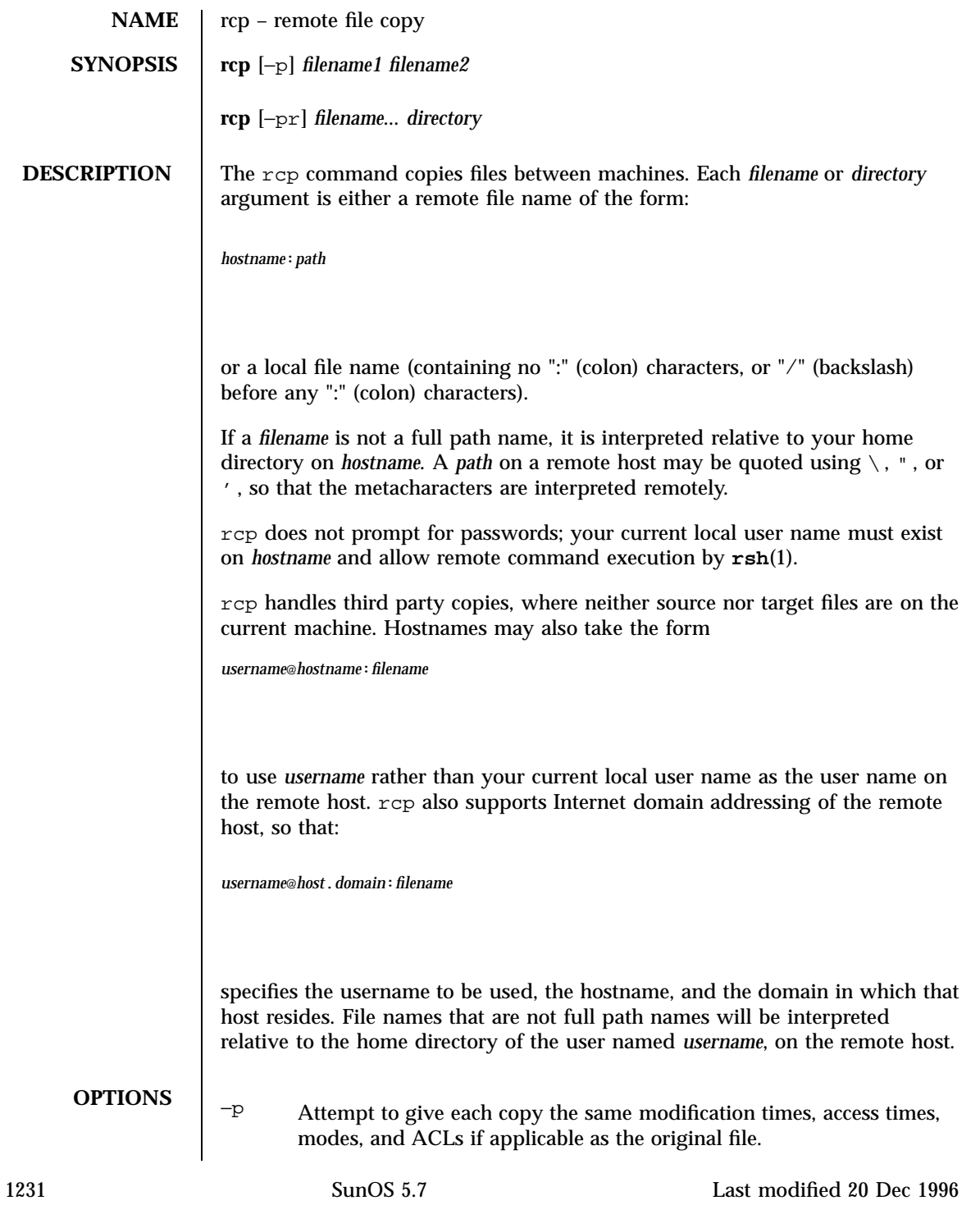

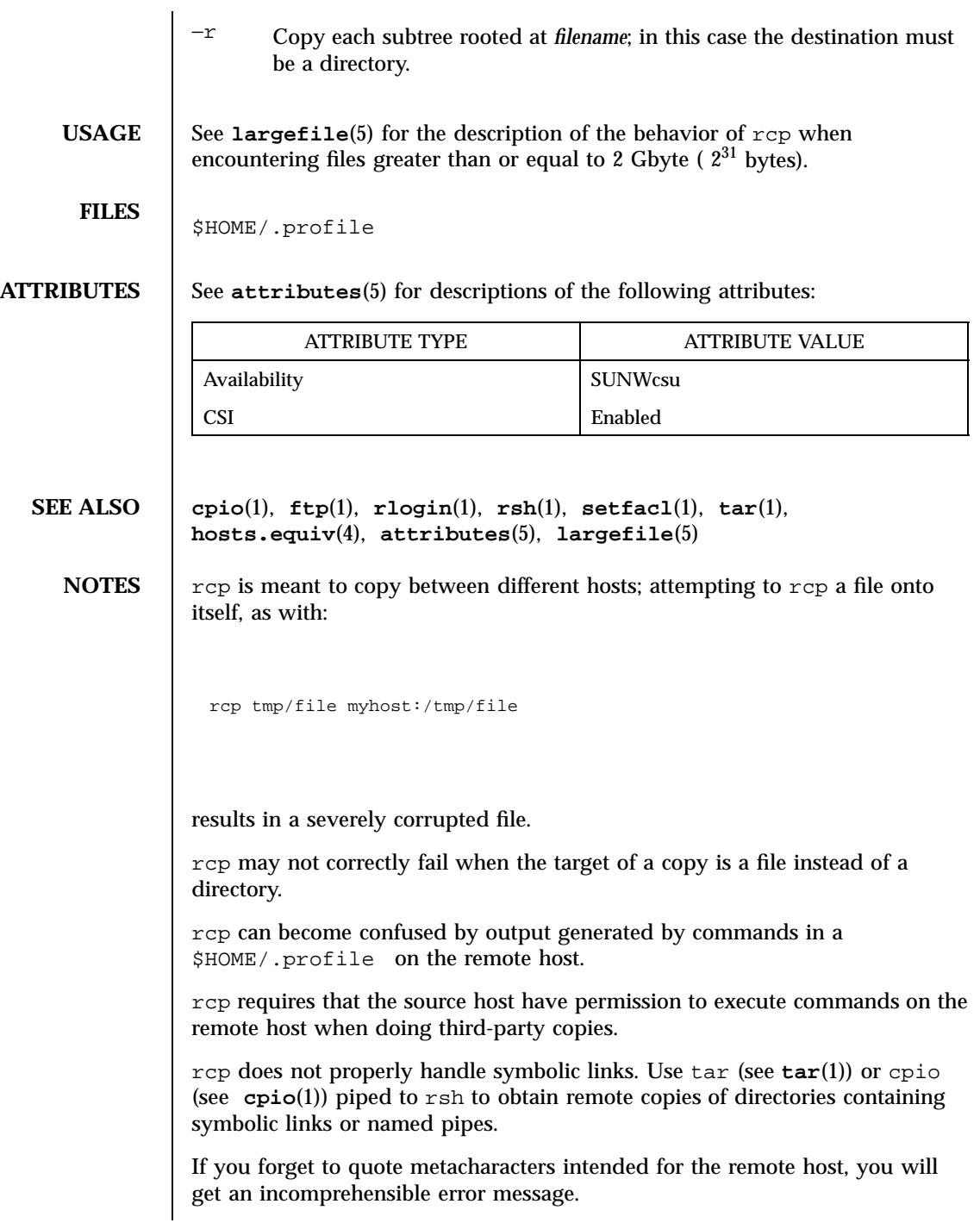

Last modified 20 Dec 1996 SunOS 5.7 5 SunOS 5.7

rcp will fail if you copy ACLs to a file system that does not support ACLs.

rcp is CSI-enabled except for the handling of username, hostname, and domain.

1233 SunOS 5.7 Last modified 20 Dec 1996

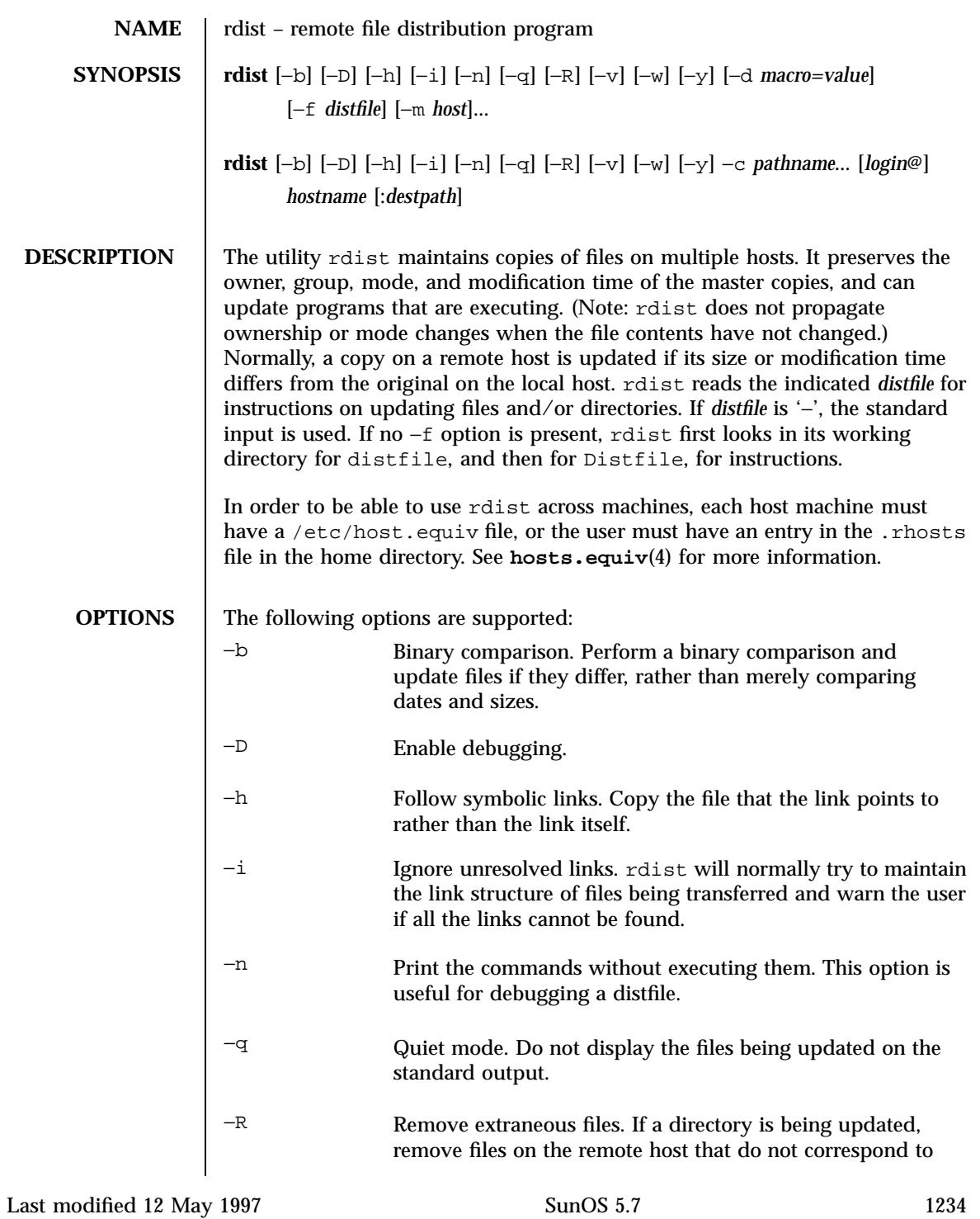

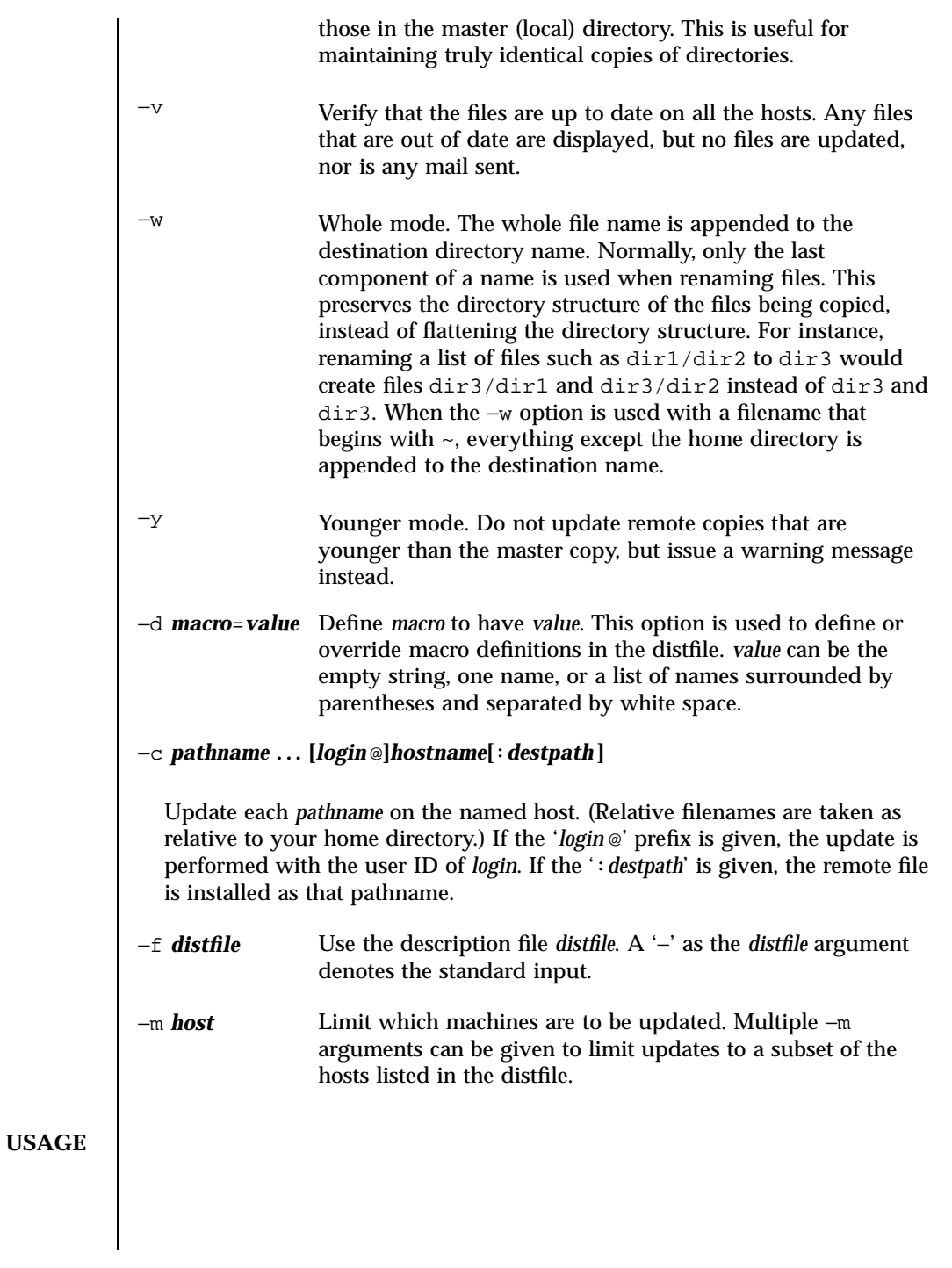

1235 SunOS 5.7 Last modified 12 May 1997
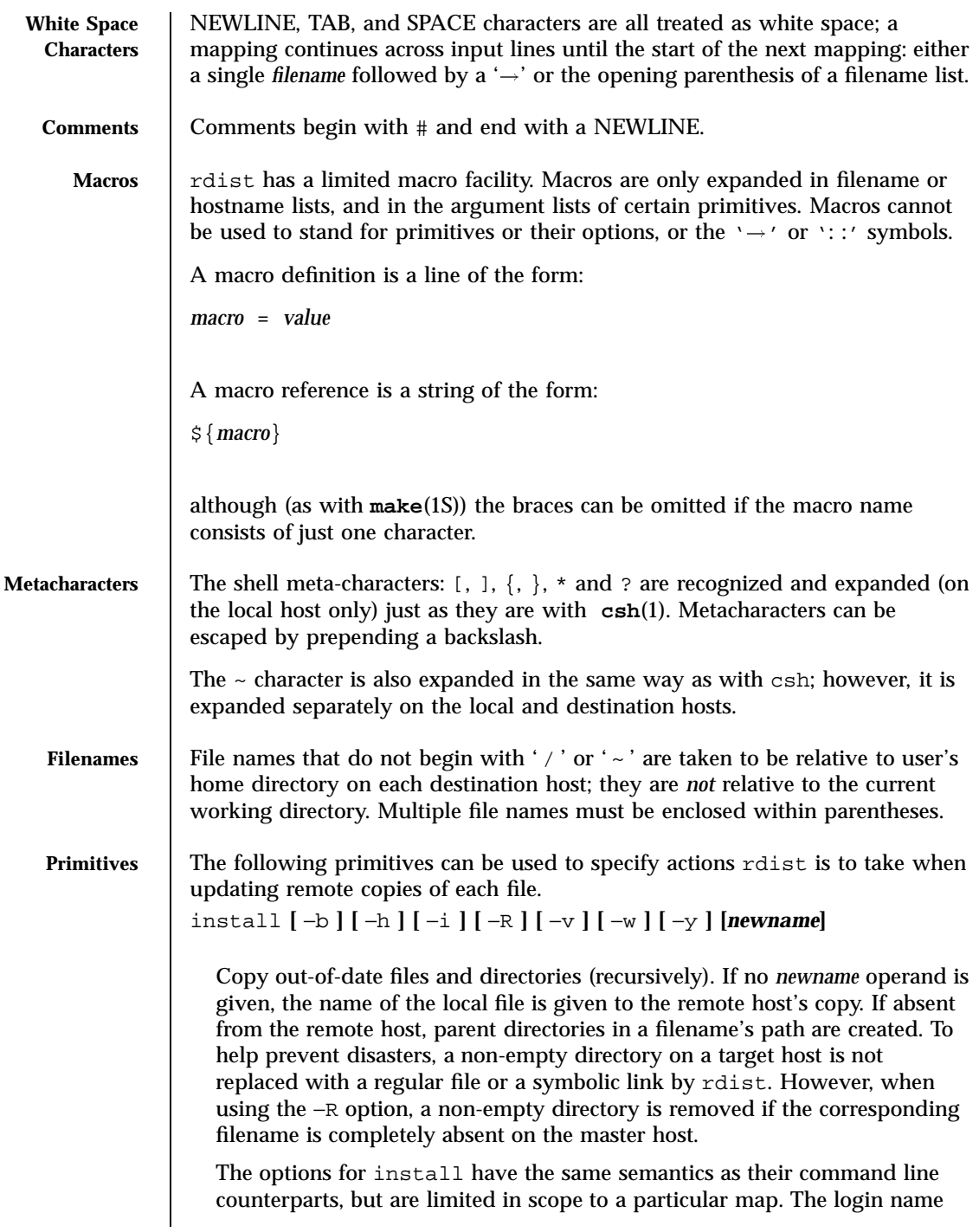

Last modified 12 May 1997 SunOS 5.7 1236

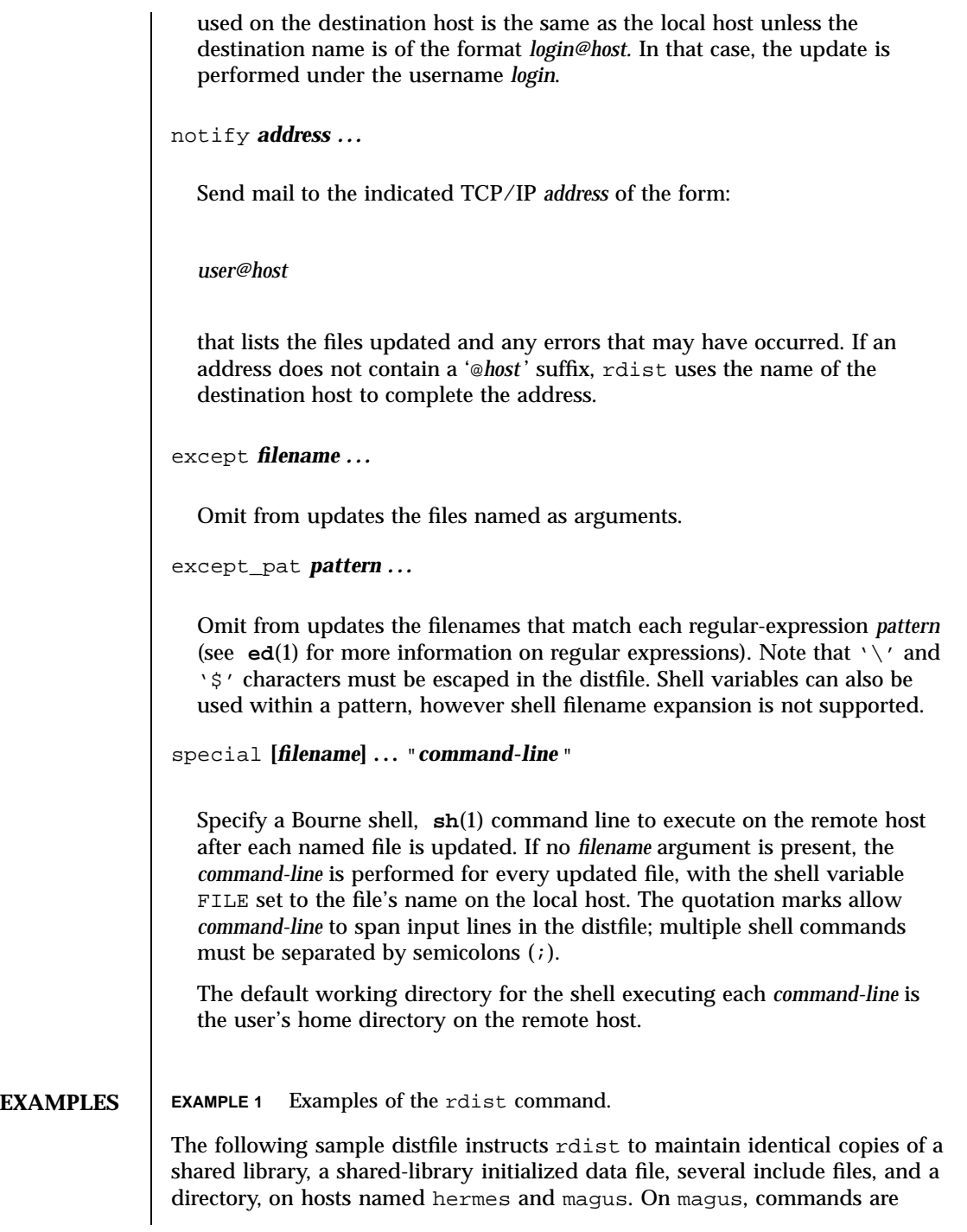

1237 SunOS 5.7 Last modified 12 May 1997

executed as super-user. rdist notifies merlin@druid whenever it discovers that a local file has changed relative to a timestamp file.

```
HOSTS = ( hermes root@magus )
            FILES = ( /usr/local/lib/libcant.so.1.1
                  /usrlocal/lib/libcant.sa.1.1 /usr/local/include/{*.h}
                  /usr/local/bin )
            (${FILES}) ! (${HOSTS})
                  install −R ;
            ${FILES} :: /usr/local/lib/timestamp
                  notify merlin@druid ;
FILES \begin{array}{c} \sim \end{array} . rhosts user's trusted hosts and users
          /etc/host.equiv system trusted hosts and users
          /tmp/rdist* temporary file for update lists
```
**ATTRIBUTES** See **attributes**(5) for descriptions of the following attributes:

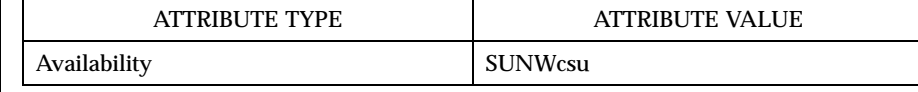

**SEE ALSO csh**(1), **ed**(1), **make**(1S), **sh**(1), **stat**(2), **hosts.equiv**(4), **attributes**(5)

**DIAGNOSTICS** | A complaint about mismatch of rdist version numbers may really stem from some problem with starting your shell, for example, you are in too many groups.

WARNINGS The super-user does not have its accustomed access privileges on NFS mounted file systems. Using rdist to copy to such a file system may fail, or the copies may be owned by user "nobody".

**BUGS** Source files must reside or be mounted on the local host.

There is no easy way to have a special command executed only once after all files in a directory have been updated.

Variable expansion only works for name lists; there should be a general macro facility.

rdist aborts on files that have a negative modification time (before Jan 1, 1970).

Last modified 12 May 1997 **SunOS** 5.7 **SunOS** 5.7

There should be a "force" option to allow replacement of non-empty directories by regular files or symlinks. A means of updating file modes and owners of otherwise identical files is also needed.

1239 SunOS 5.7 Last modified 12 May 1997

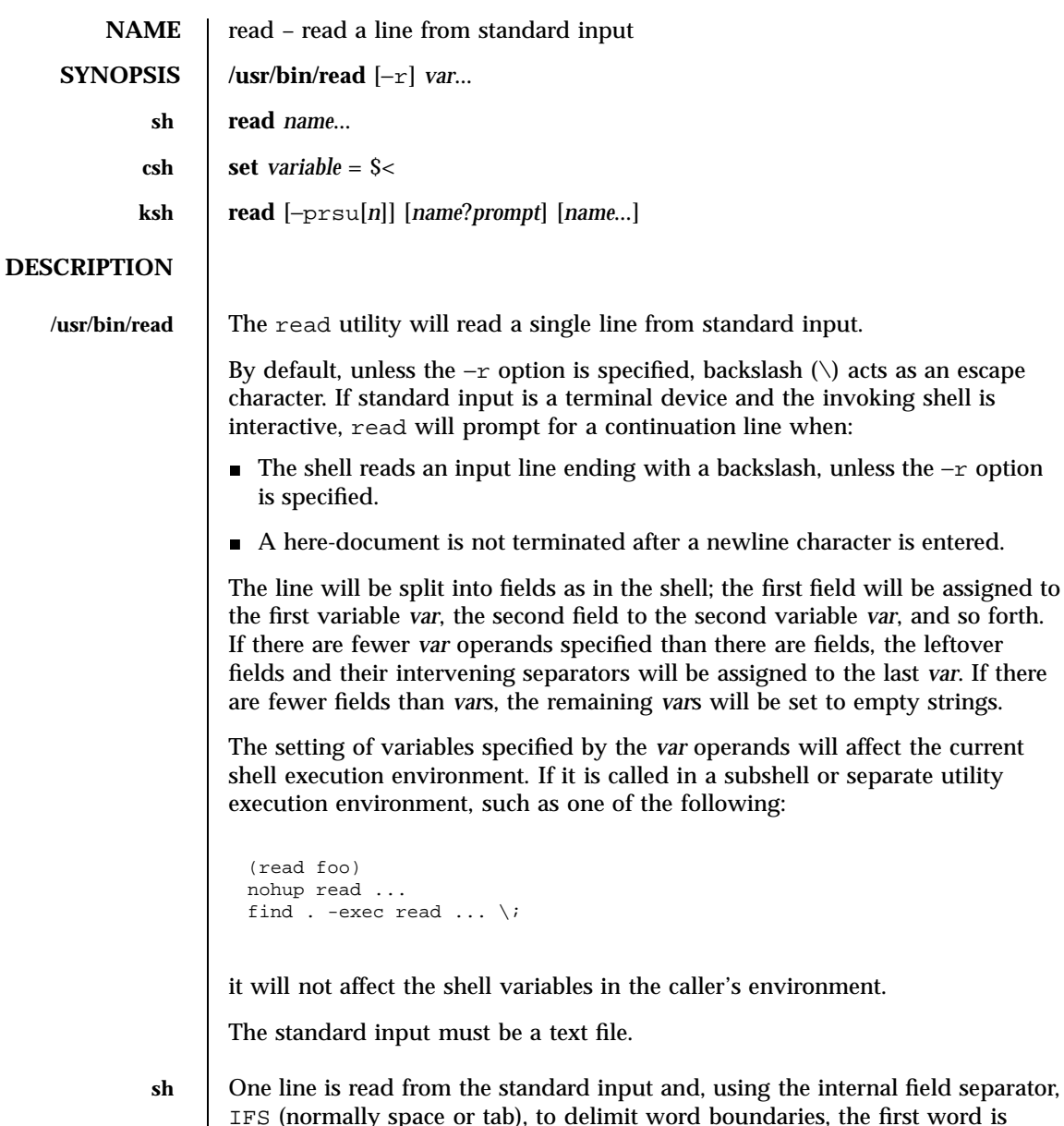

separator, IFS (normally space or tab), to delimit word boundaries, the first word is assigned to the first *name*, the second word to the second *name*, etc., with leftover words assigned to the last *name*. Lines can be continued using \newline. Characters other than newline can be quoted by preceding them with a backslash. These backslashes are removed before words are assigned to *names*, and no interpretation is done on the character that follows the backslash. The return code is 0, unless an EOF is encountered.

Last modified 28 Mar 1995 SunOS 5.7 1240

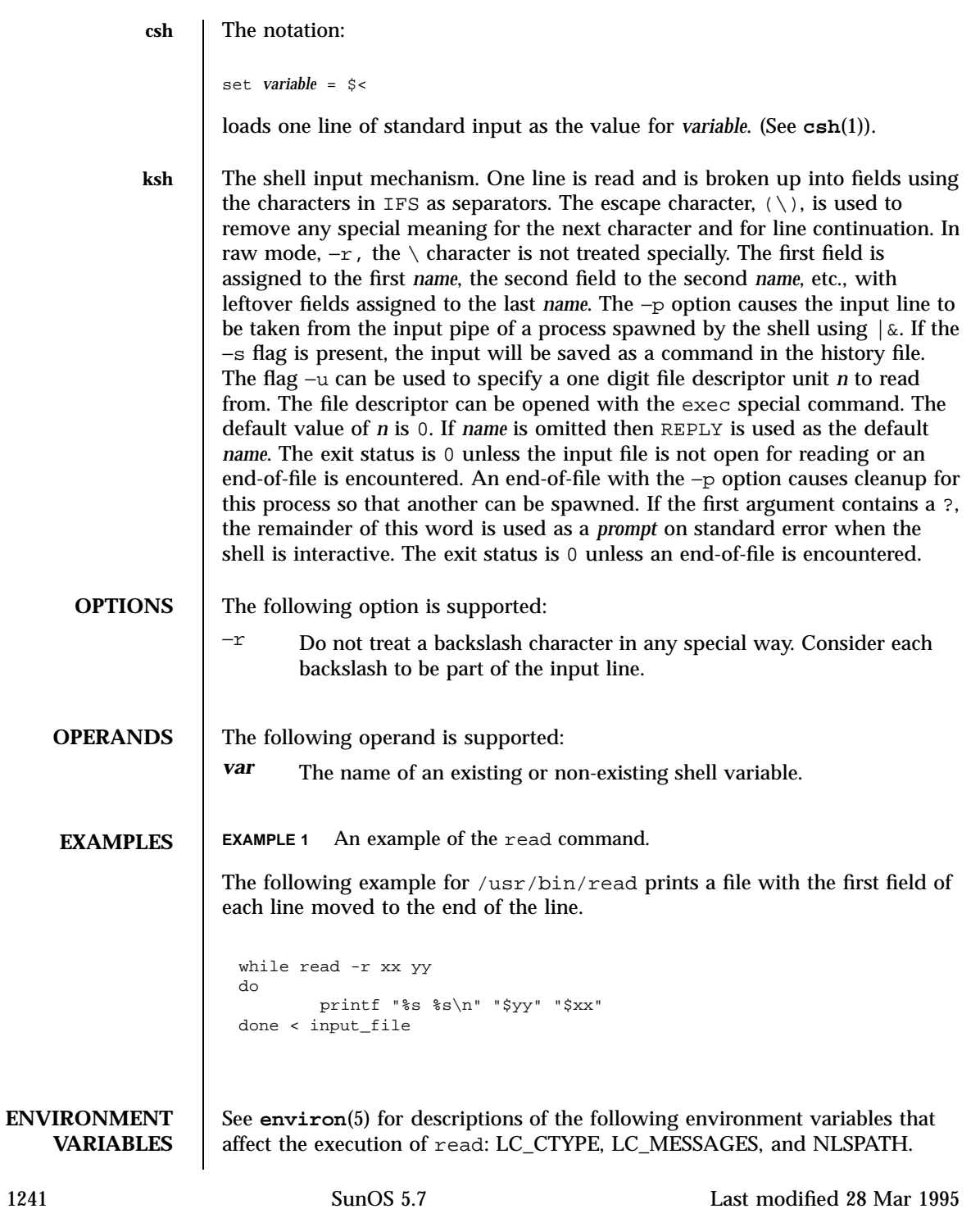

### User Commands read(1)

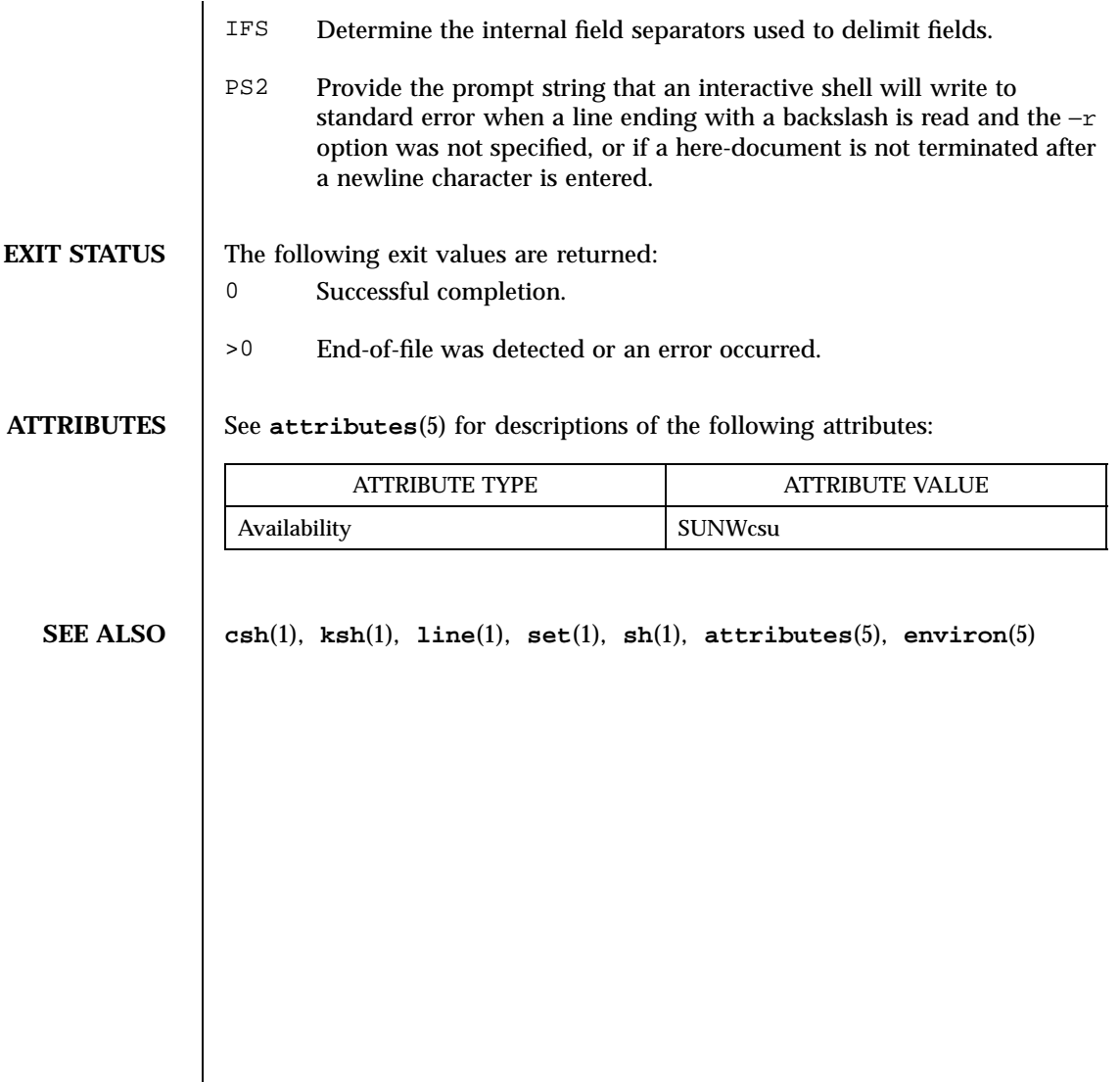

Last modified 28 Mar 1995 SunOS 5.7 1242

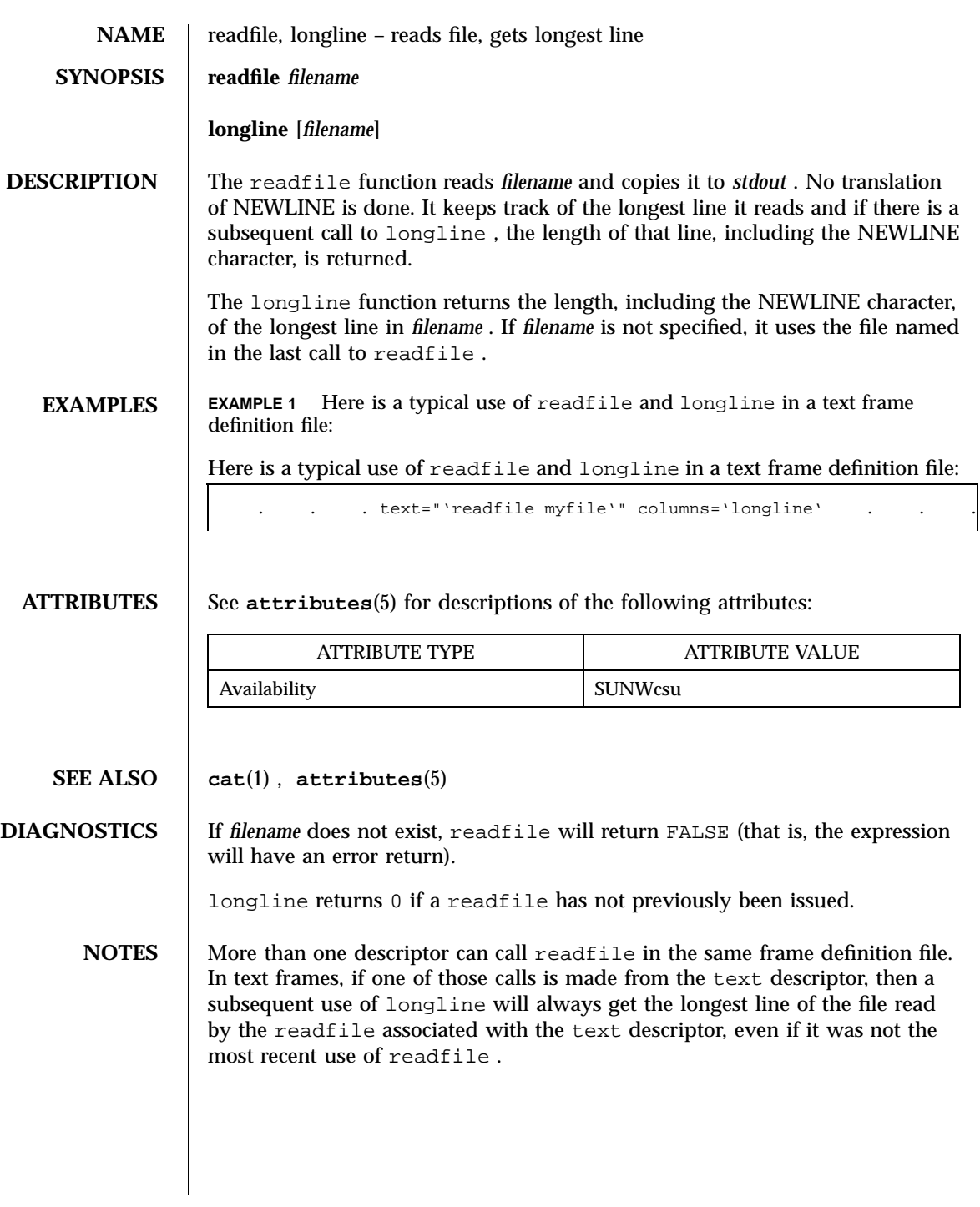

1243 SunOS 5.7 Last modified 5 Jul 1990

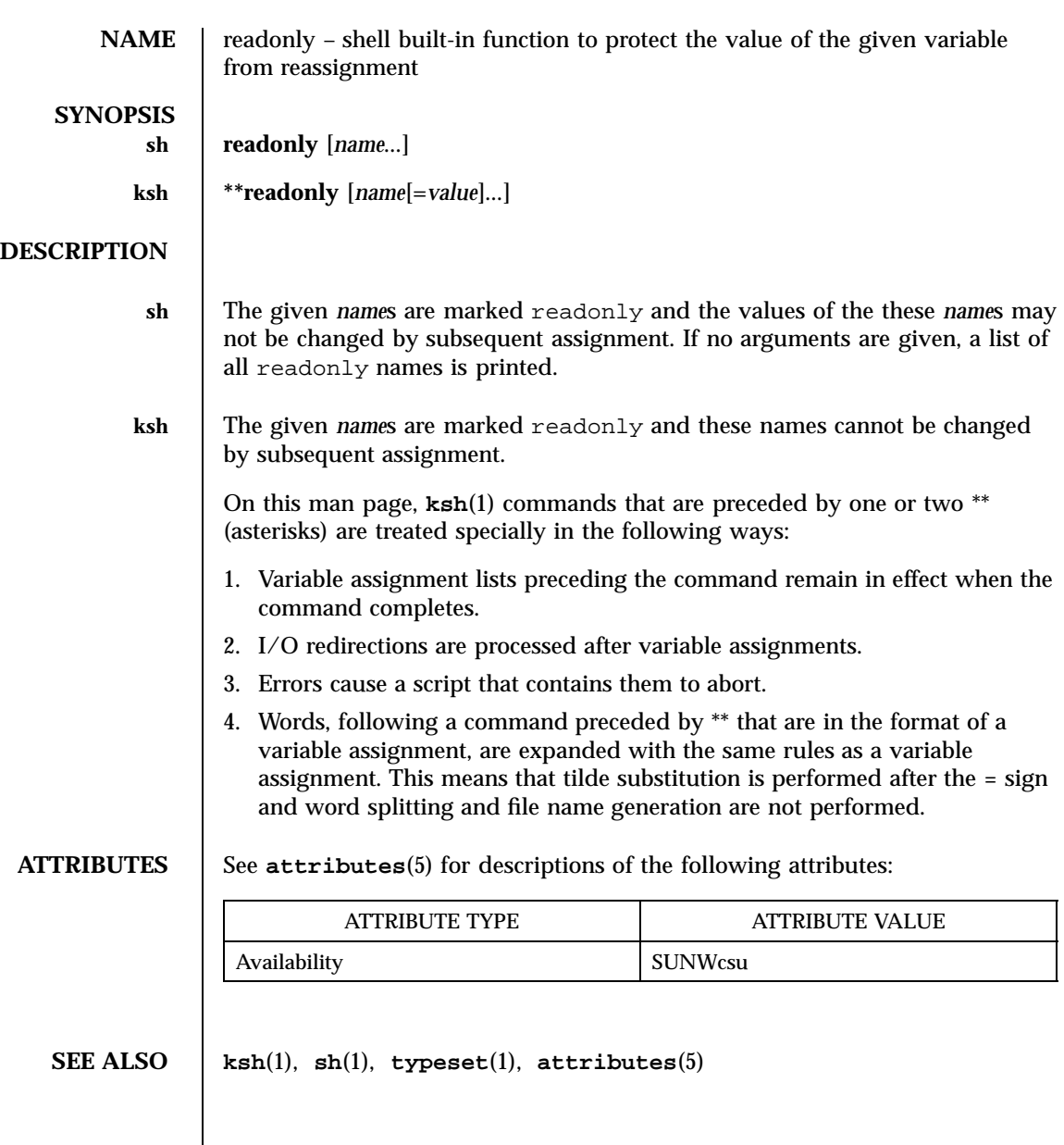

Last modified 15 Apr 1994 SunOS 5.7

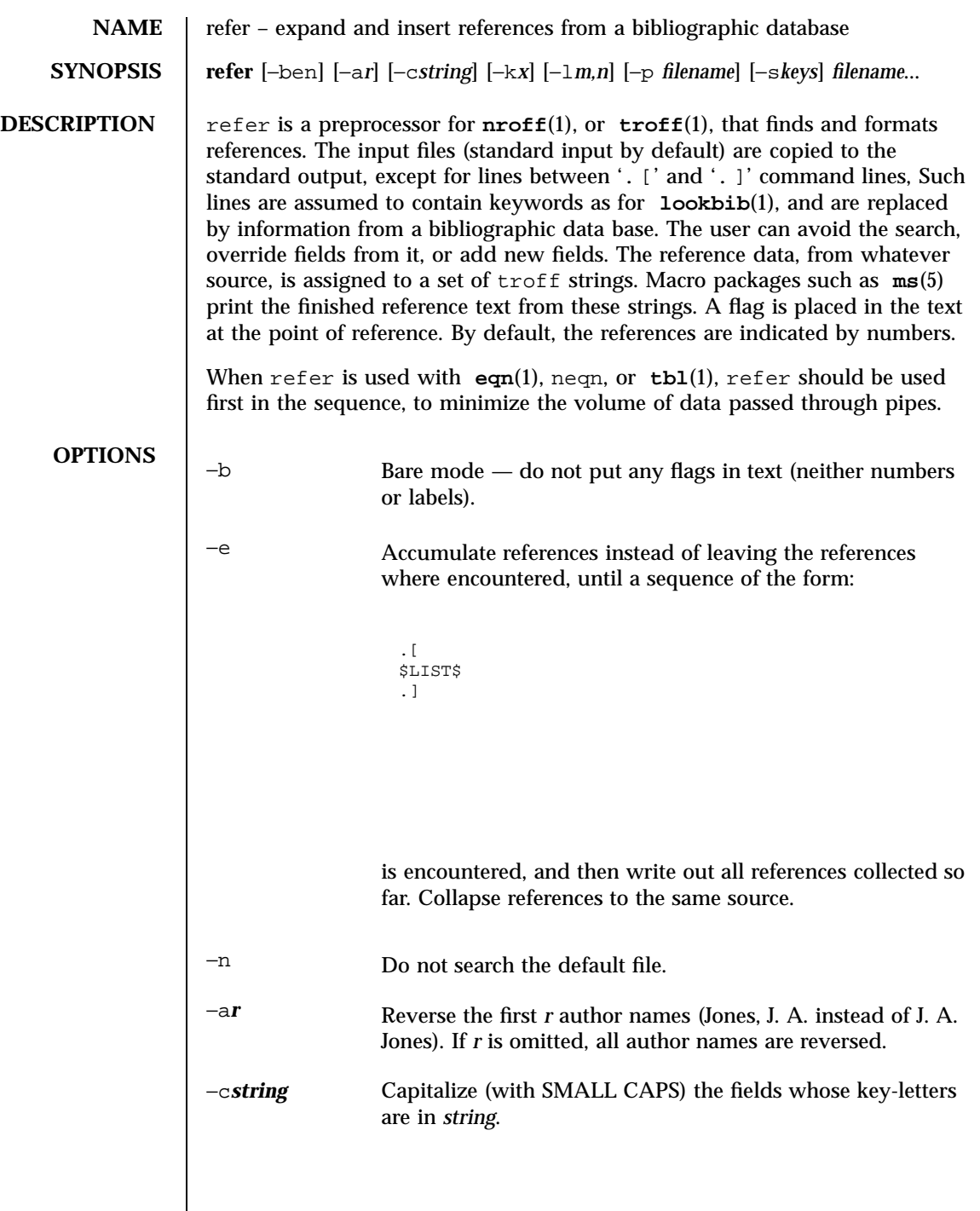

1245 SunOS 5.7 Last modified 14 Sep 1992

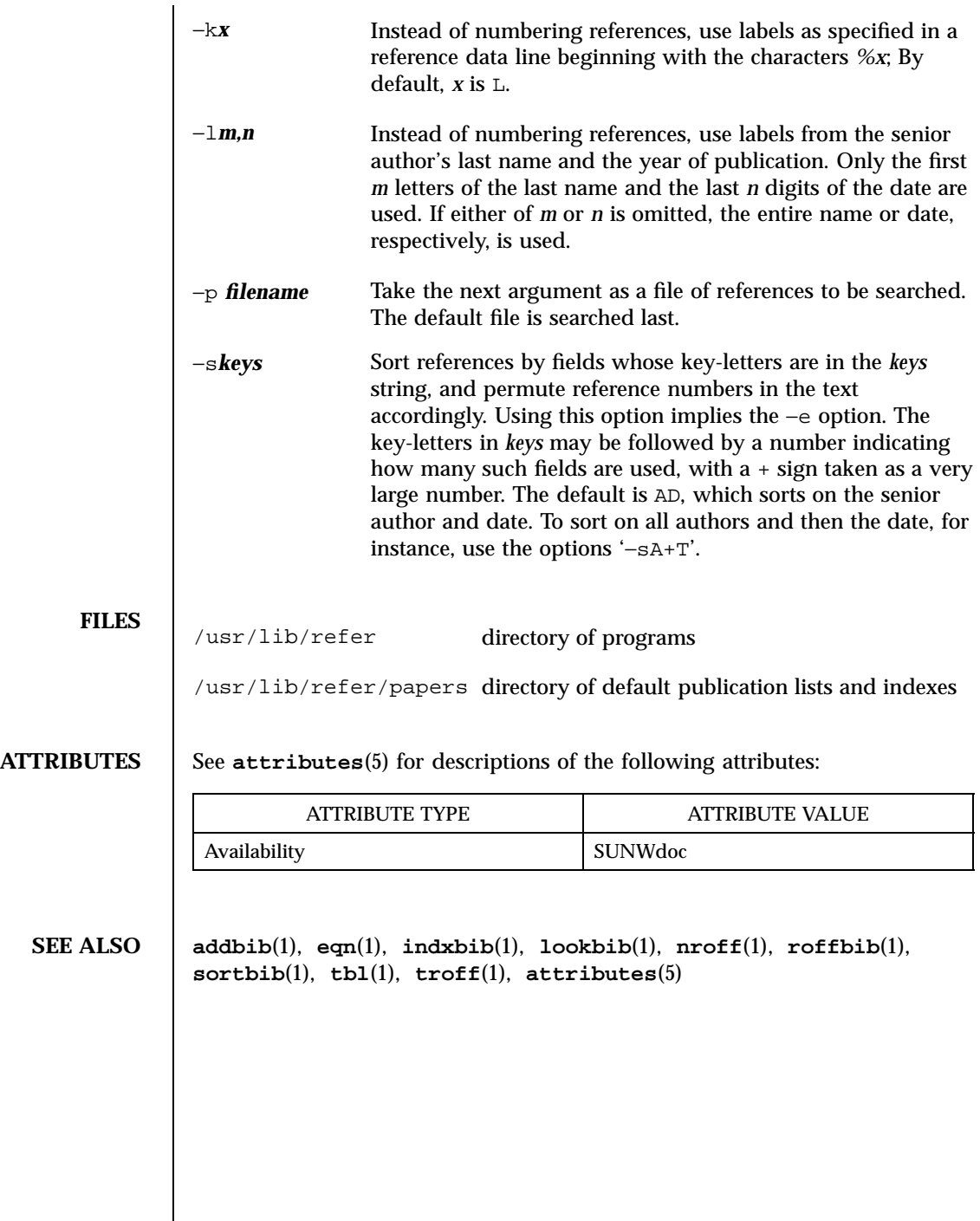

Last modified 14 Sep 1992 SunOS 5.7

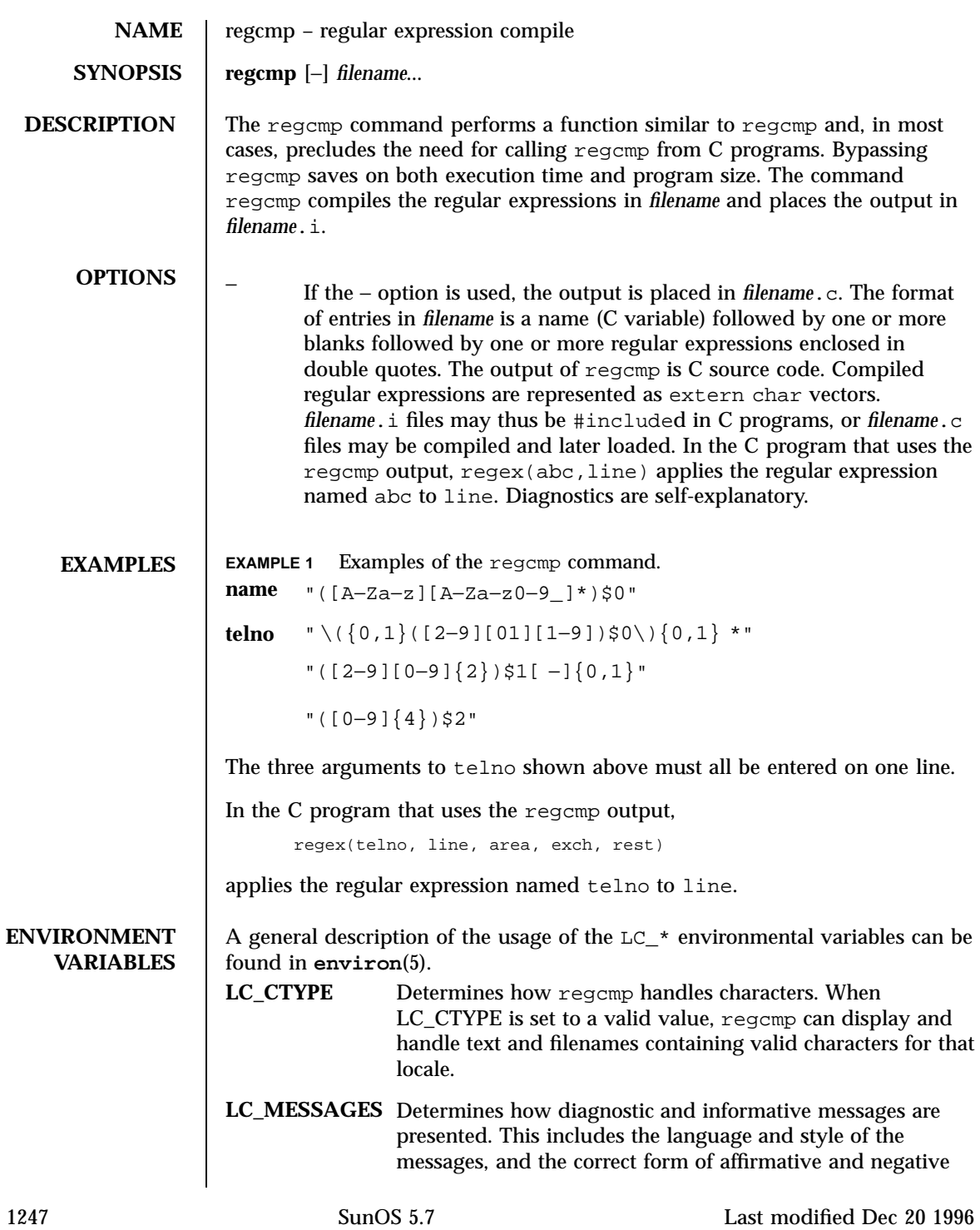

responses. In the "C" locale, the messages are presented in the default form found in the program itself (in most cases, U.S. English).

**ATTRIBUTES** See **attributes**(5) for descriptions of the following attributes:

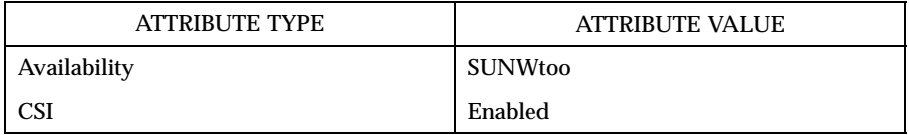

**SEE ALSO regcmp**(3C), **attributes**(5), **environ**(5)

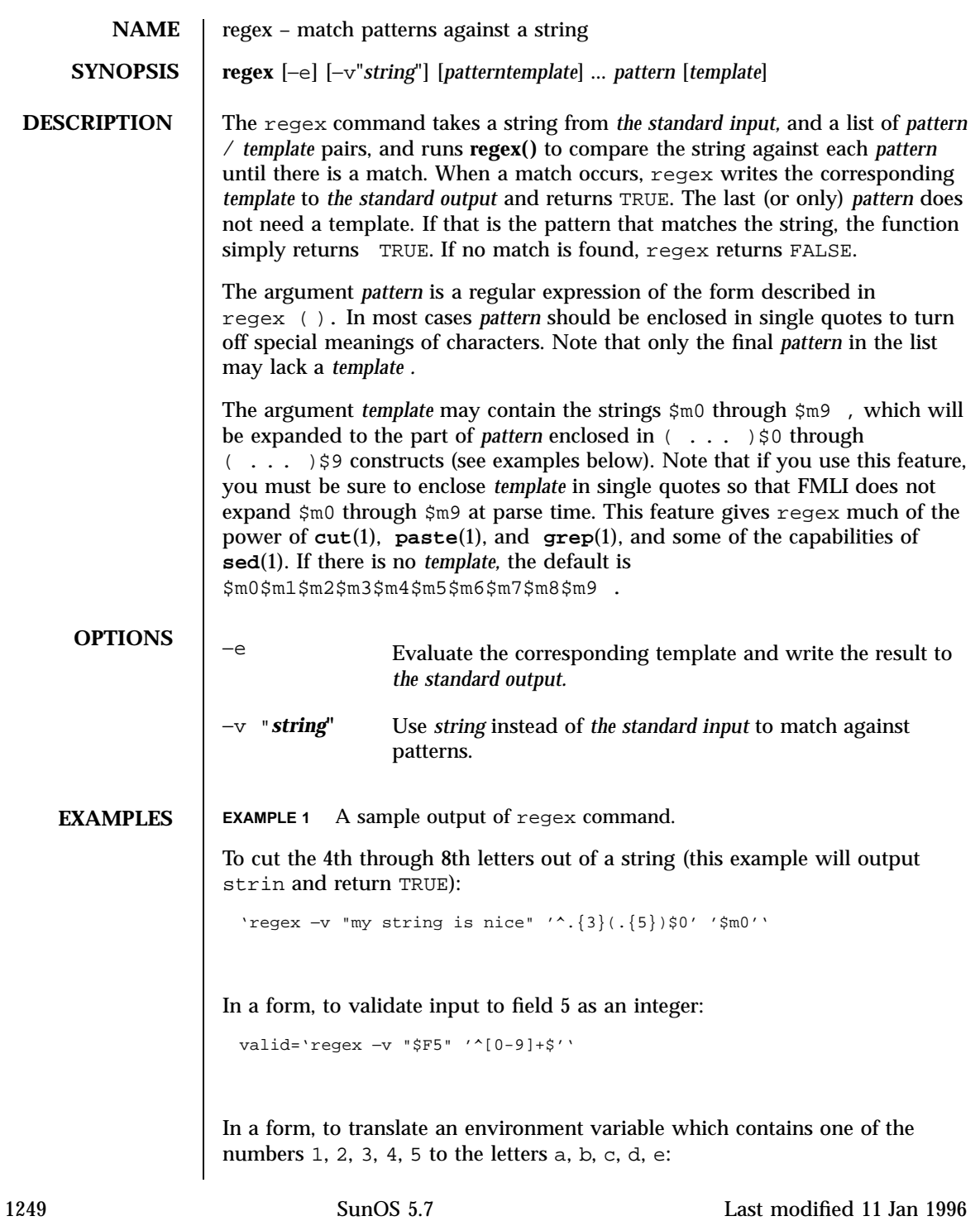

value='regex −v "\$VAR1" 1 a 2 b 3 c 4 d 5 e '.\*' 'Error''

Note the use of the pattern '.\*' to mean "anything else".

In the example below, all three lines constitute a single backquoted expression. This expression, by itself, could be put in a menu definition file. Since backquoted expressions are expanded as they are parsed, and output from a backquoted expression (the cat command, in this example) becomes part of the definition file being parsed, this expression would read /etc/passwd and make a dynamic menu of all the login ids on the system.

```
'cat /etc/passwd | regex '^([^:]*)$0.*$' '
name=$m0
action='message "$m0 is a user"'''
```
**DIAGNOSTICS** If none of the patterns match, regex returns FALSE, otherwise TRUE.

**NOTES** Patterns and templates must often be enclosed in single quotes to turn off the special meanings of characters. Especially if you use the  $\sin \theta$  through  $\sin \theta$ variables in the template, since FMLI will expand the variables (usually to "") before regex even sees them.

> Single characters in character classes (inside [ ]) must be listed before character ranges, otherwise they will not be recognized. For example,  $[a-zA-Z]/$  will not find underscores  $\bigcup$  or slashes  $\big($  /), but  $\big[$   $\big[$   $\big[$   $\big[$   $\big[$   $\big[$   $\big[$   $\big[$   $\big[$   $\big[$   $\big[$   $\big[$   $\big[$   $\big[$   $\big[$   $\big[$   $\big[$   $\big[$   $\big[$   $\big[$   $\big[$   $\big[$   $\big[$   $\big[$   $\big[$   $\big[$   $\big[$   $\big[$

> The regular expressions accepted by regcmp differ slightly from other utilities (that is, sed, grep, awk, ed, etc.).

> regex with the −e option forces subsequent commands to be ignored. In other words if a backquoted statement appears as follows:

```
'regex -e ...; command1; command2'
```
*command1* and *command2* would never be executed. However, dividing the expression into two:

'regex -e ...''command1; command2'

Last modified 11 Jan 1996 SunOS 5.7 1250

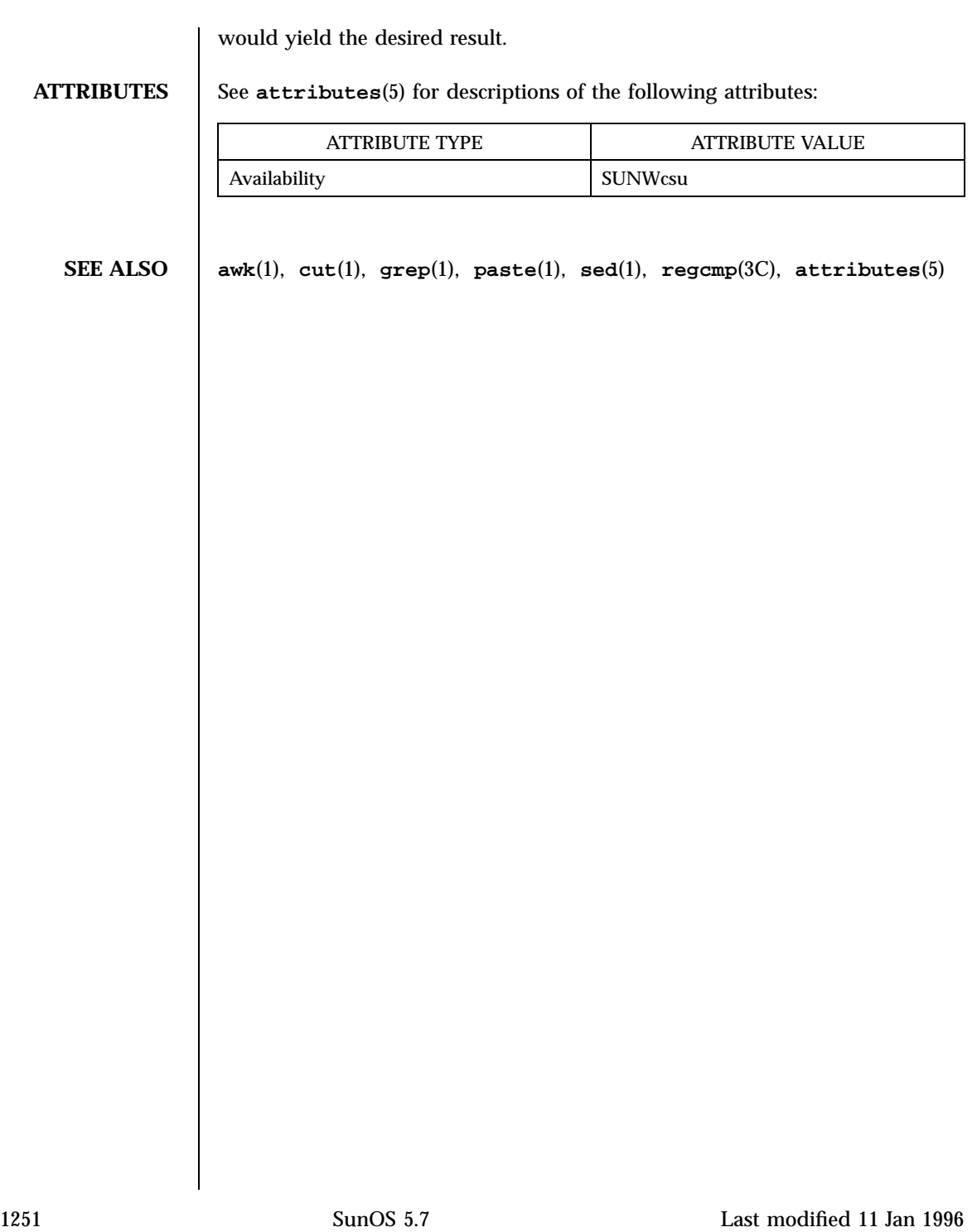

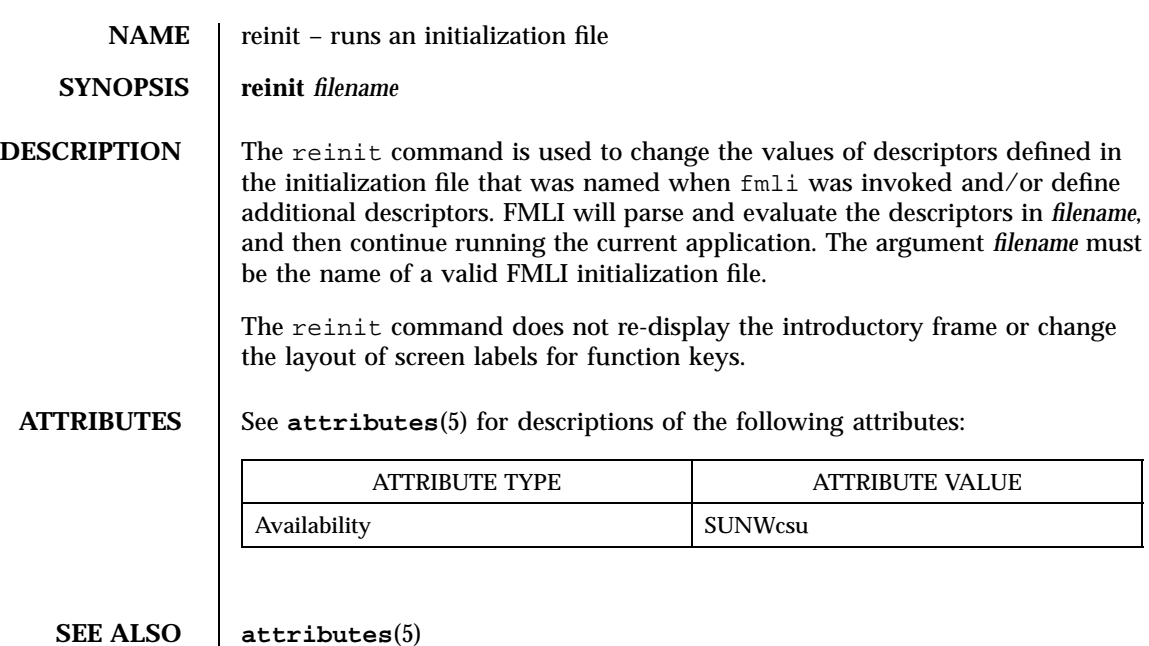

Last modified 5 Jul 1990 SunOS 5.7 252

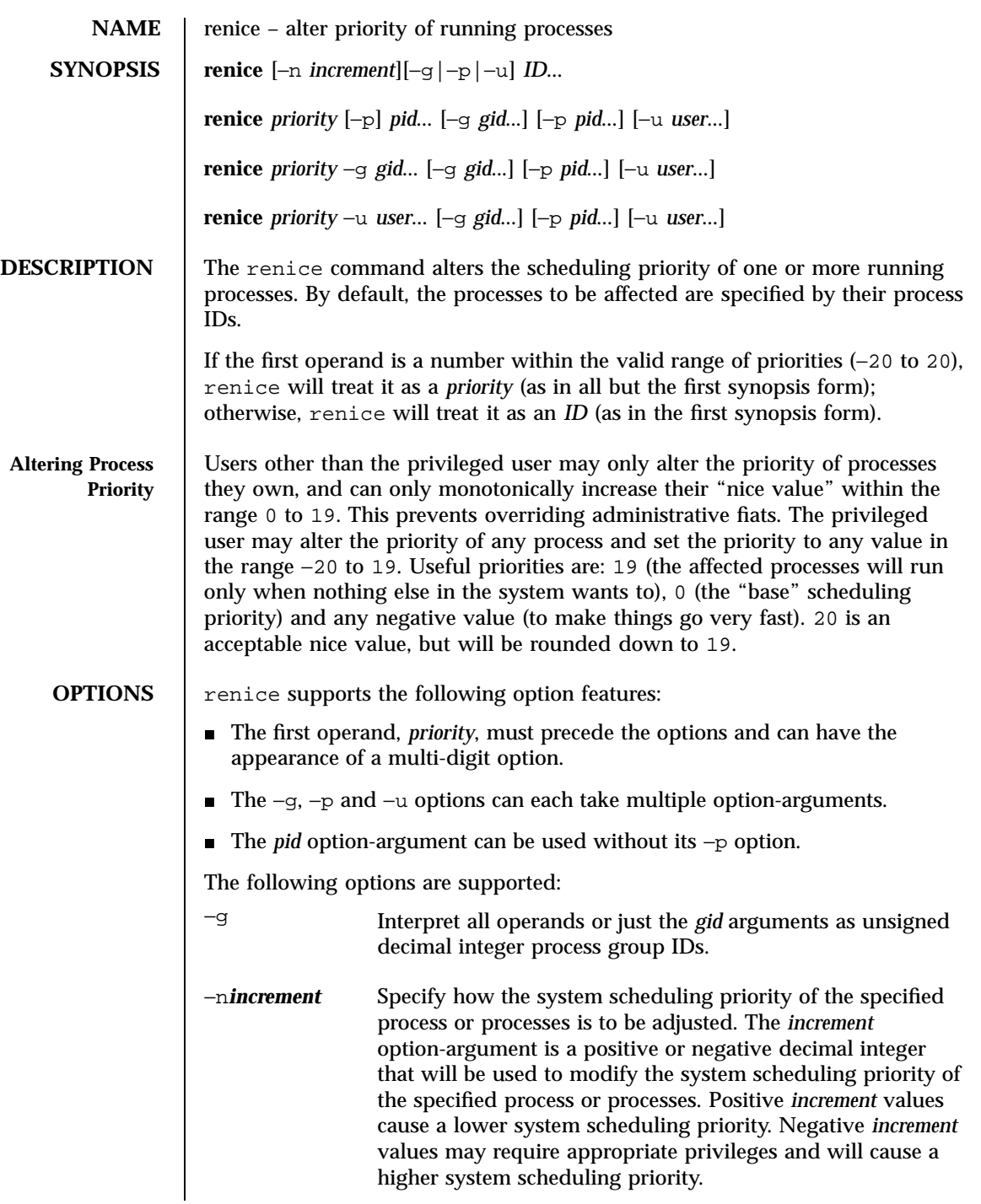

1253 SunOS 5.7 Last modified 3 Jan 1996

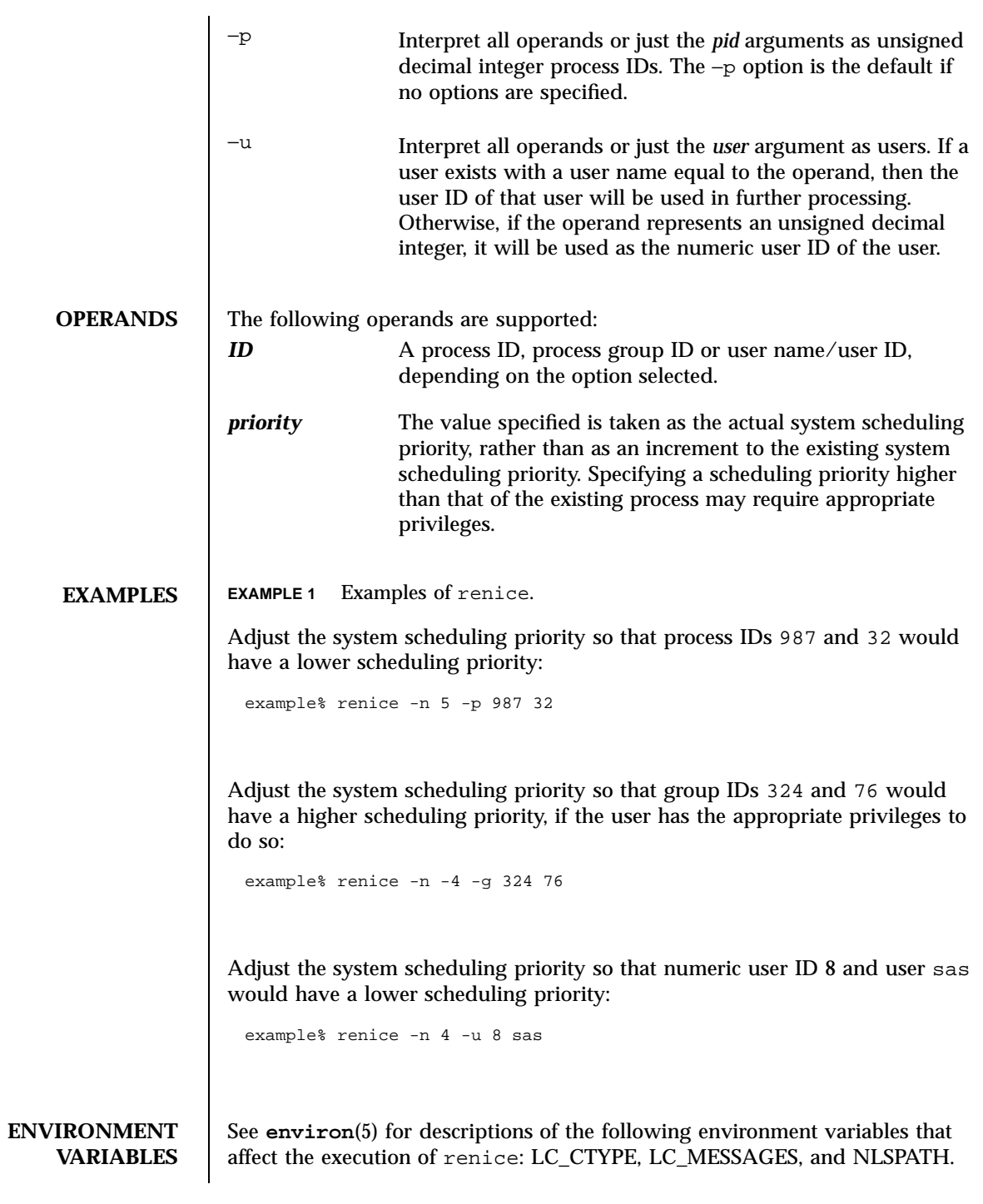

Last modified 3 Jan 1996 SunOS 5.7 SunOS 5.7

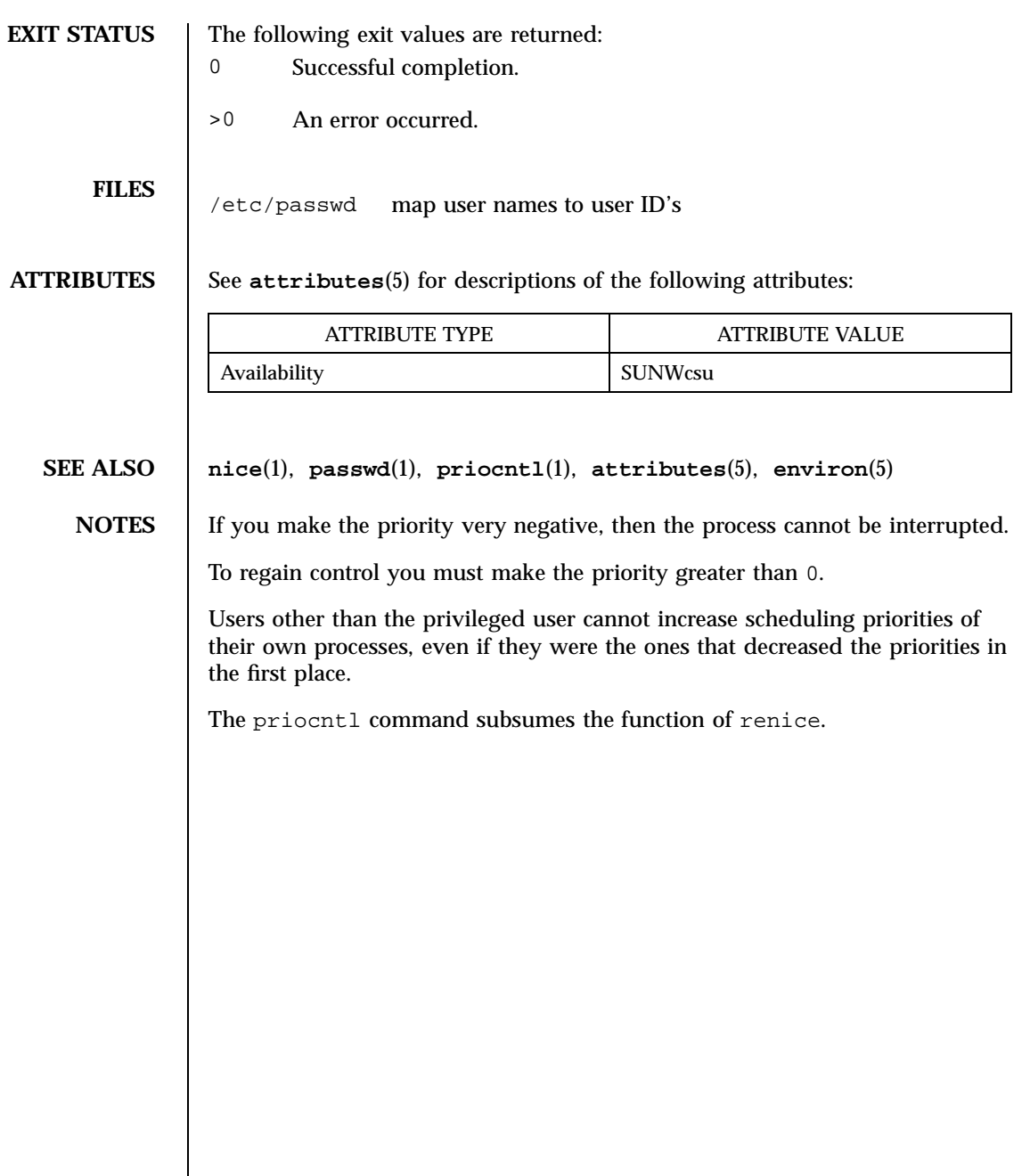

1255 SunOS 5.7 Last modified 3 Jan 1996

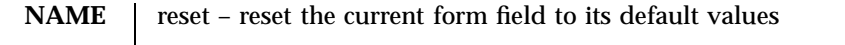

**SYNOPSIS reset**

**DESCRIPTION** The reset function changes the entry in a field of a form to its default value; that is, the value displayed when the form was opened.

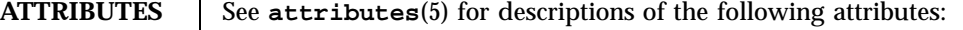

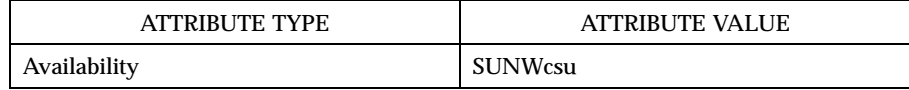

# **SEE ALSO attributes**(5)

Last modified 5 Jul 1990 SunOS 5.7 SunOS 5.7

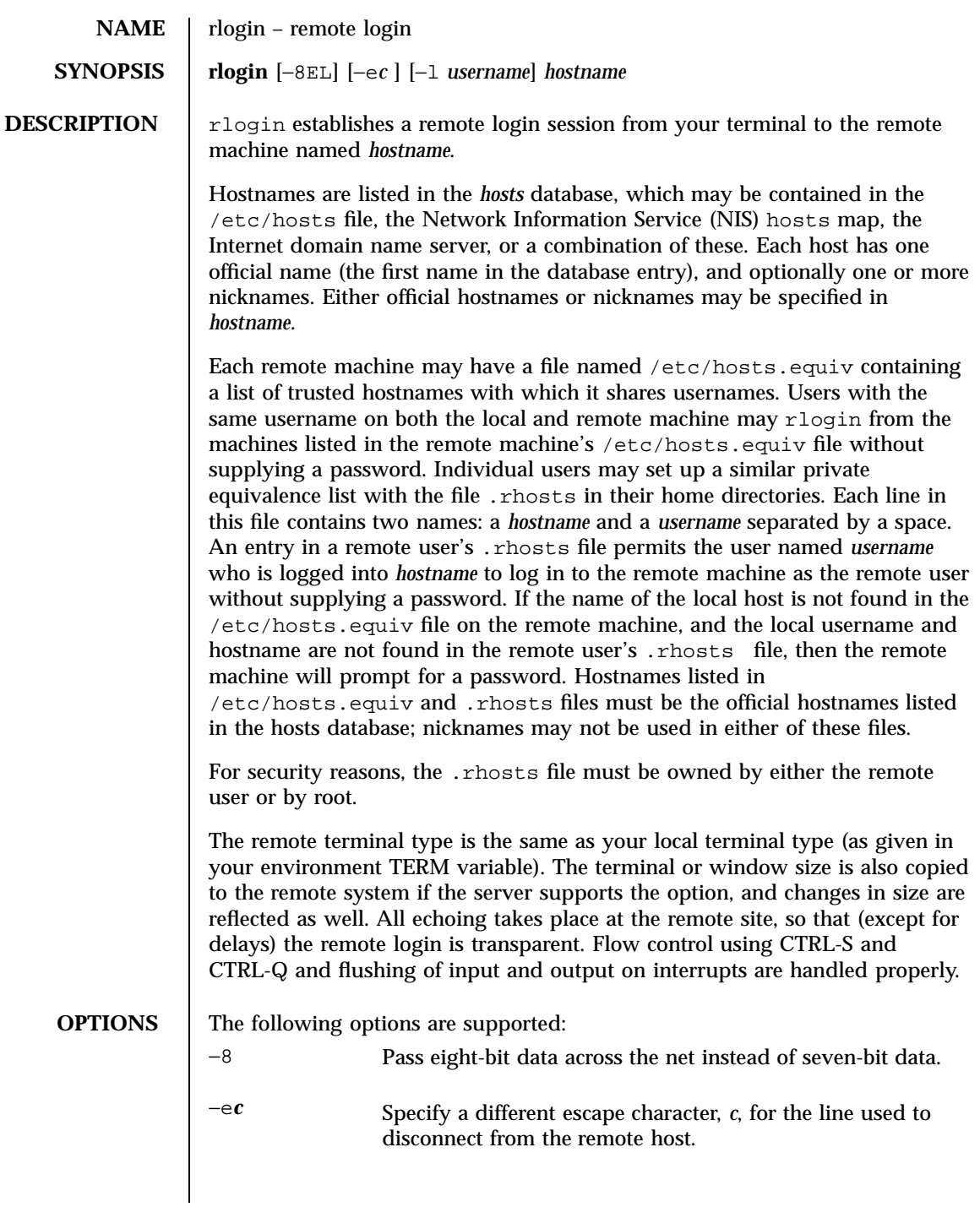

1257 SunOS 5.7 Last modified 8 Aug 1997

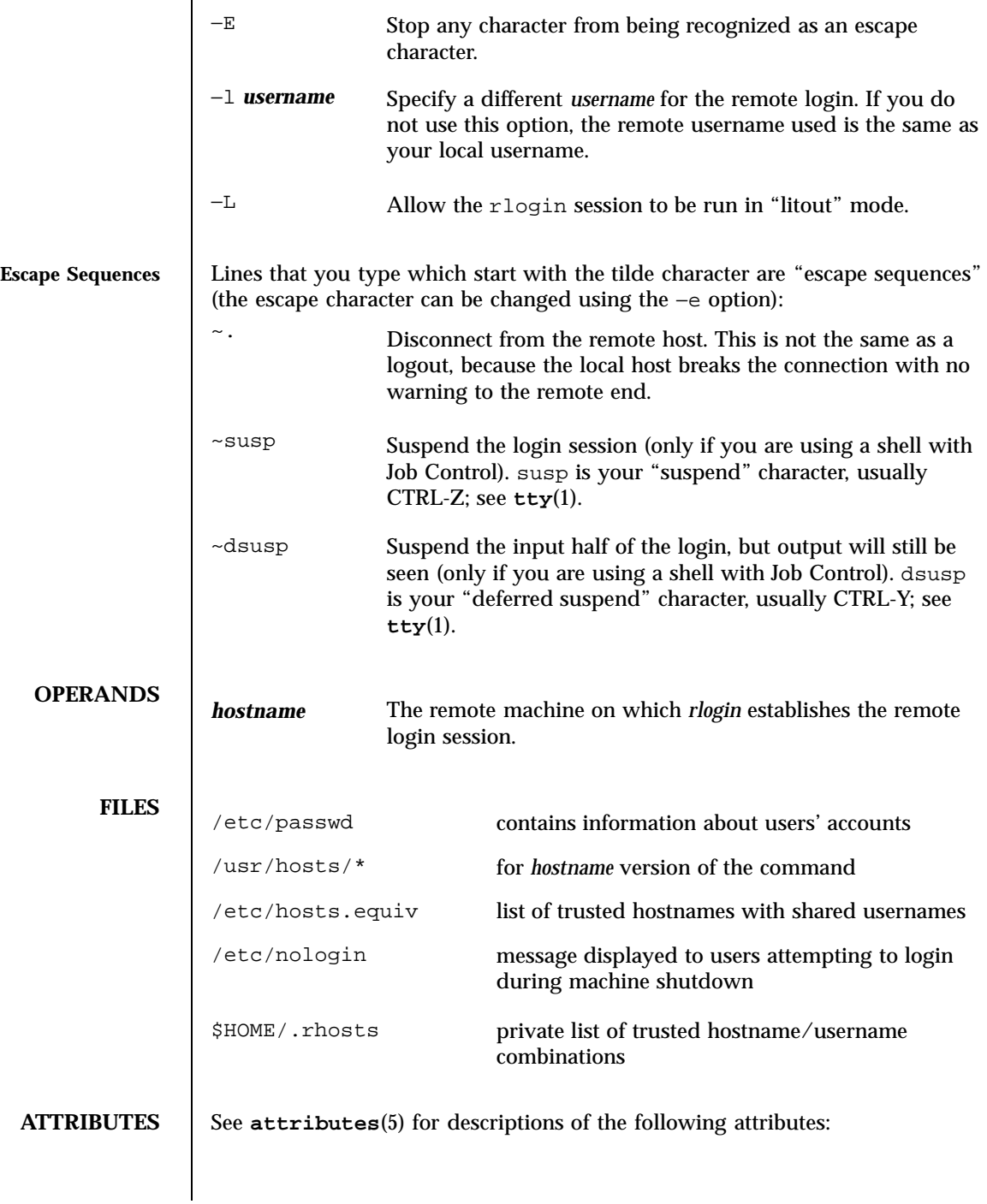

Last modified 8 Aug 1997 SunOS 5.7

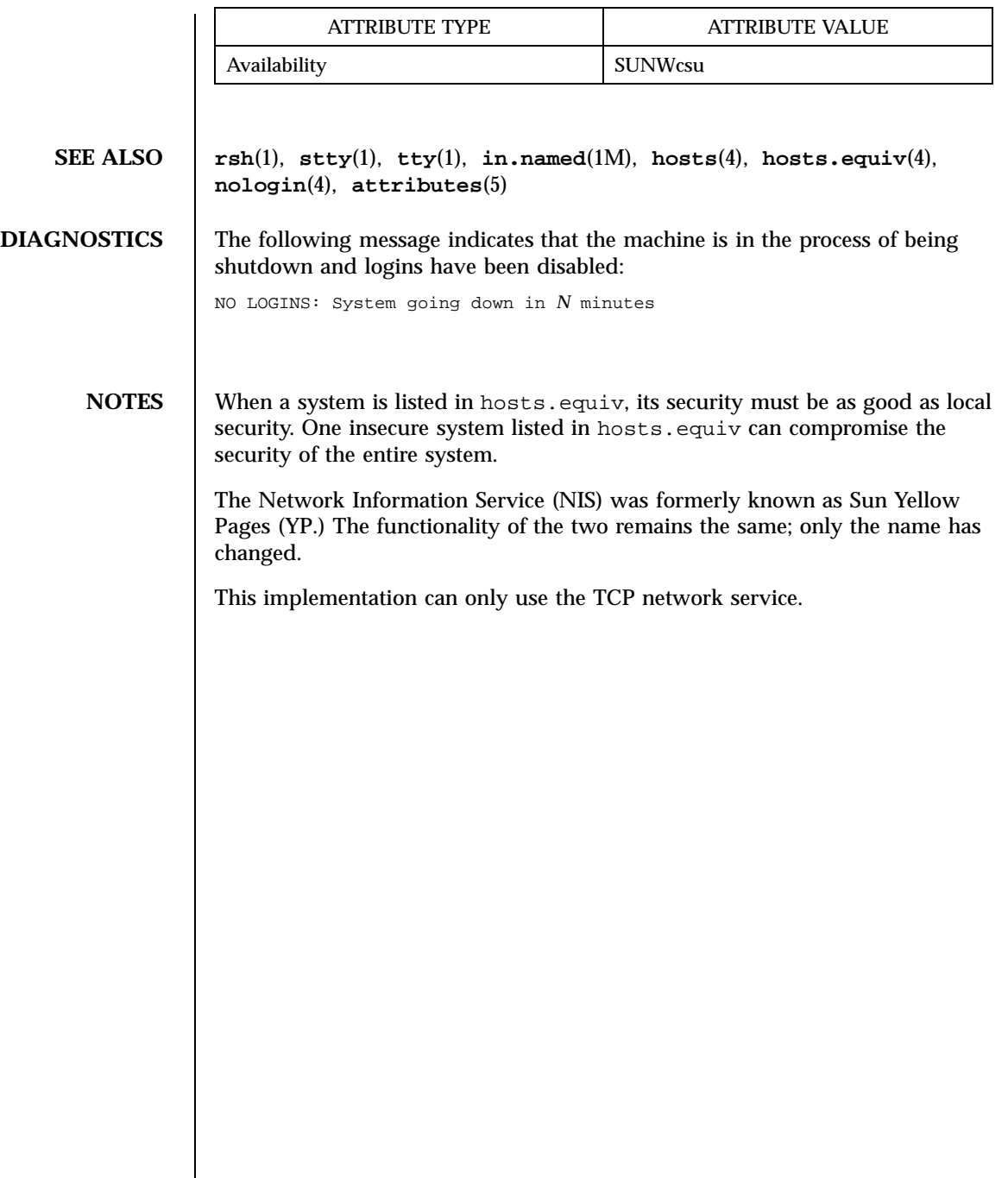

1259 SunOS 5.7 Last modified 8 Aug 1997

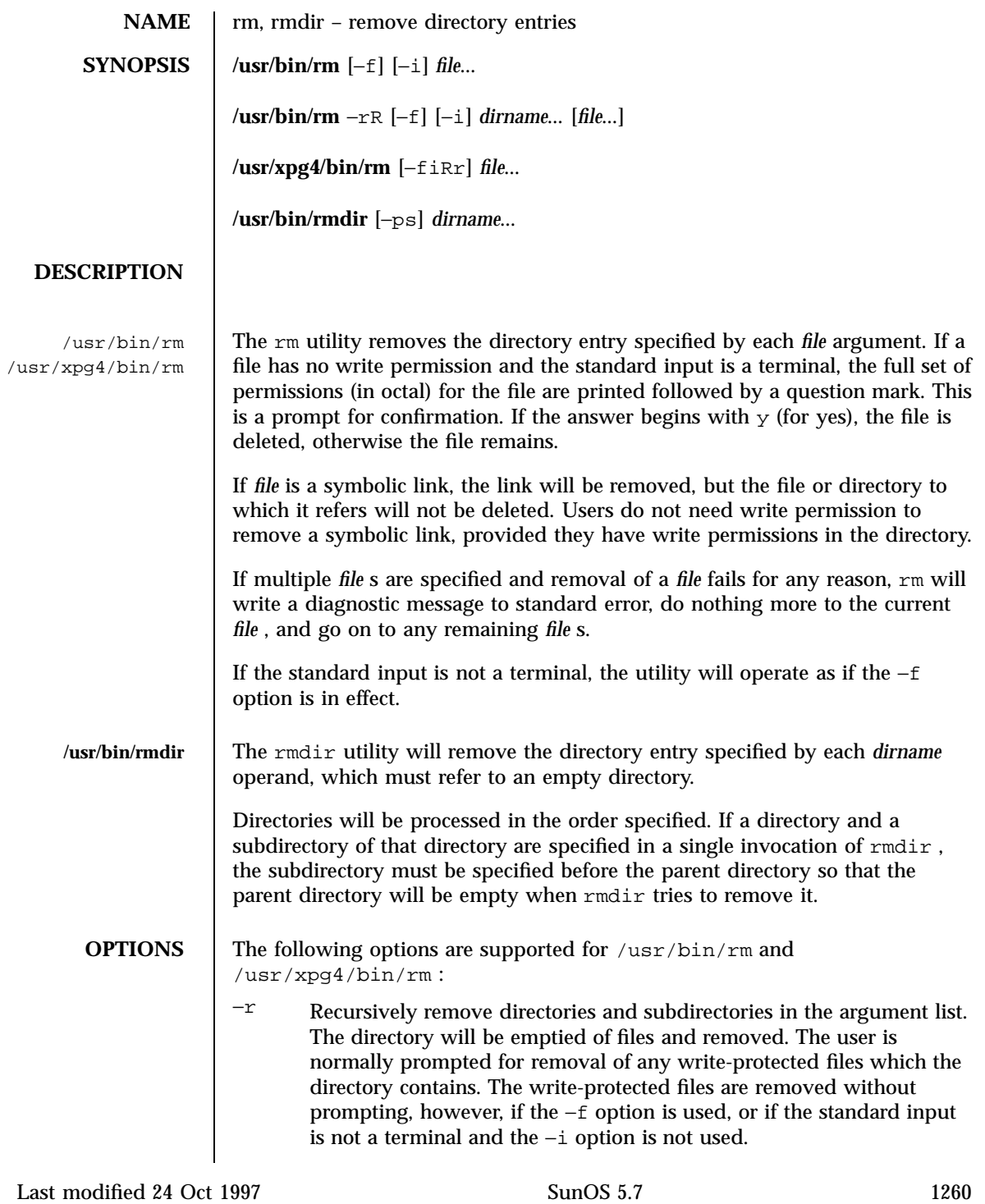

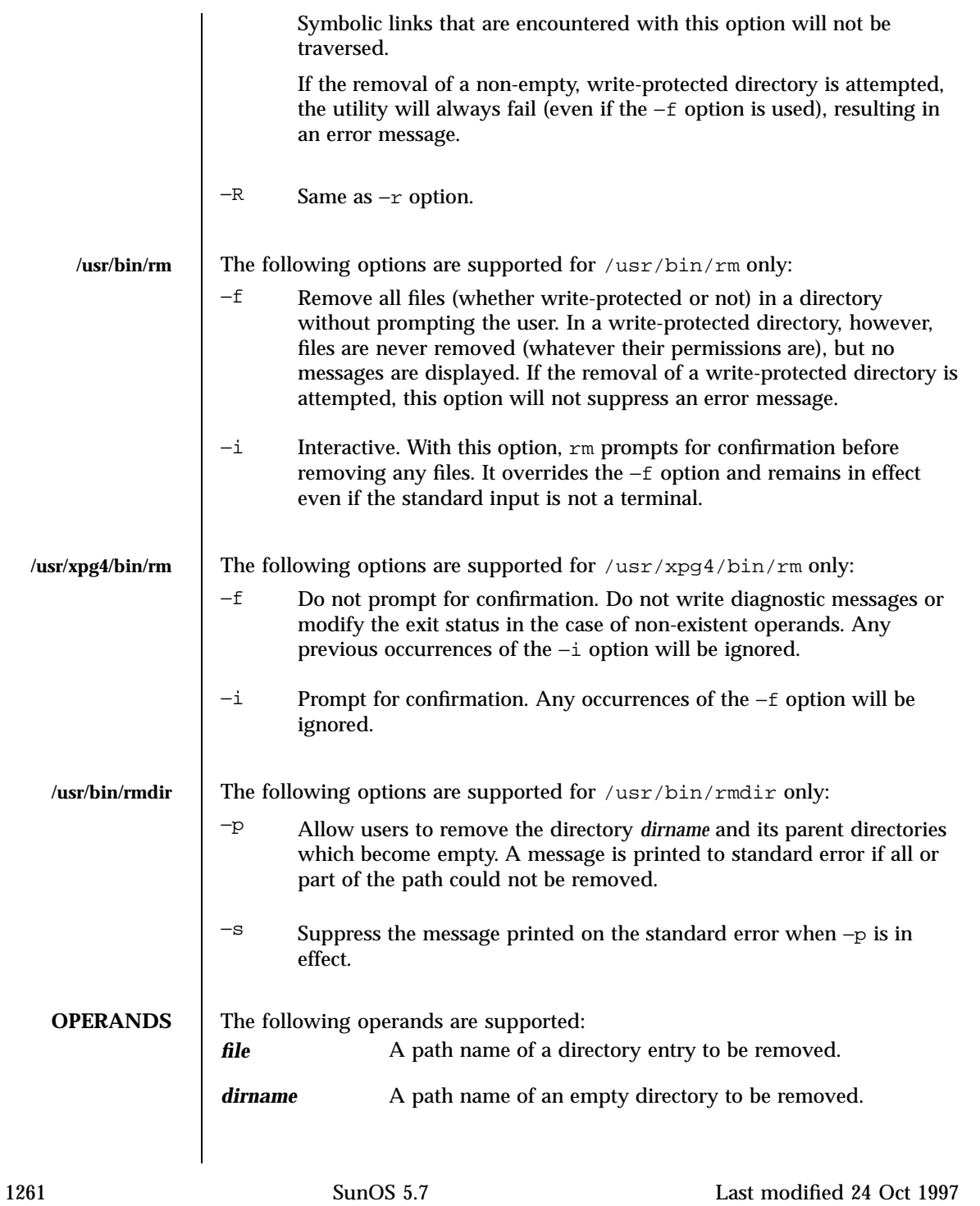

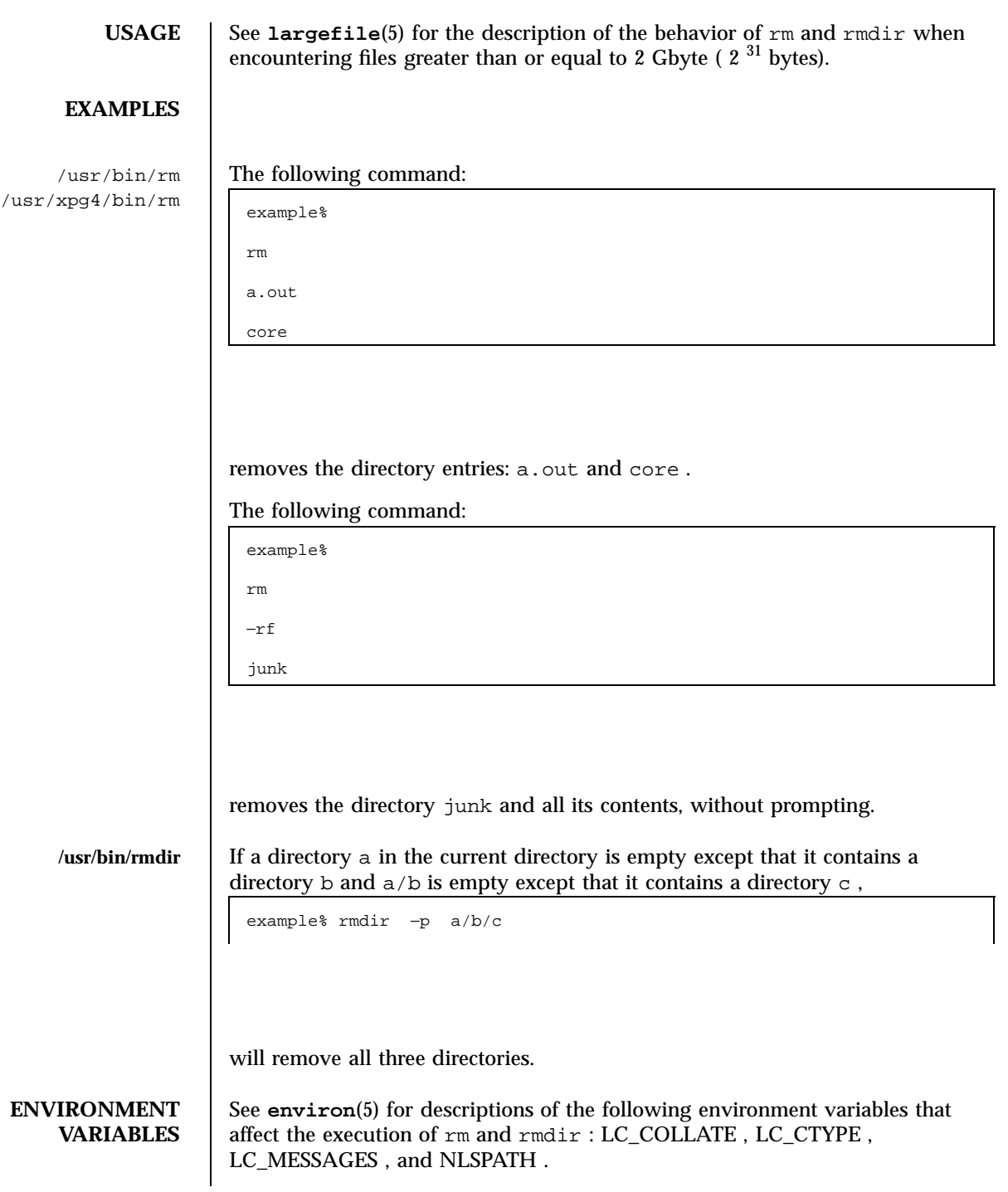

Last modified 24 Oct 1997 SunOS 5.7

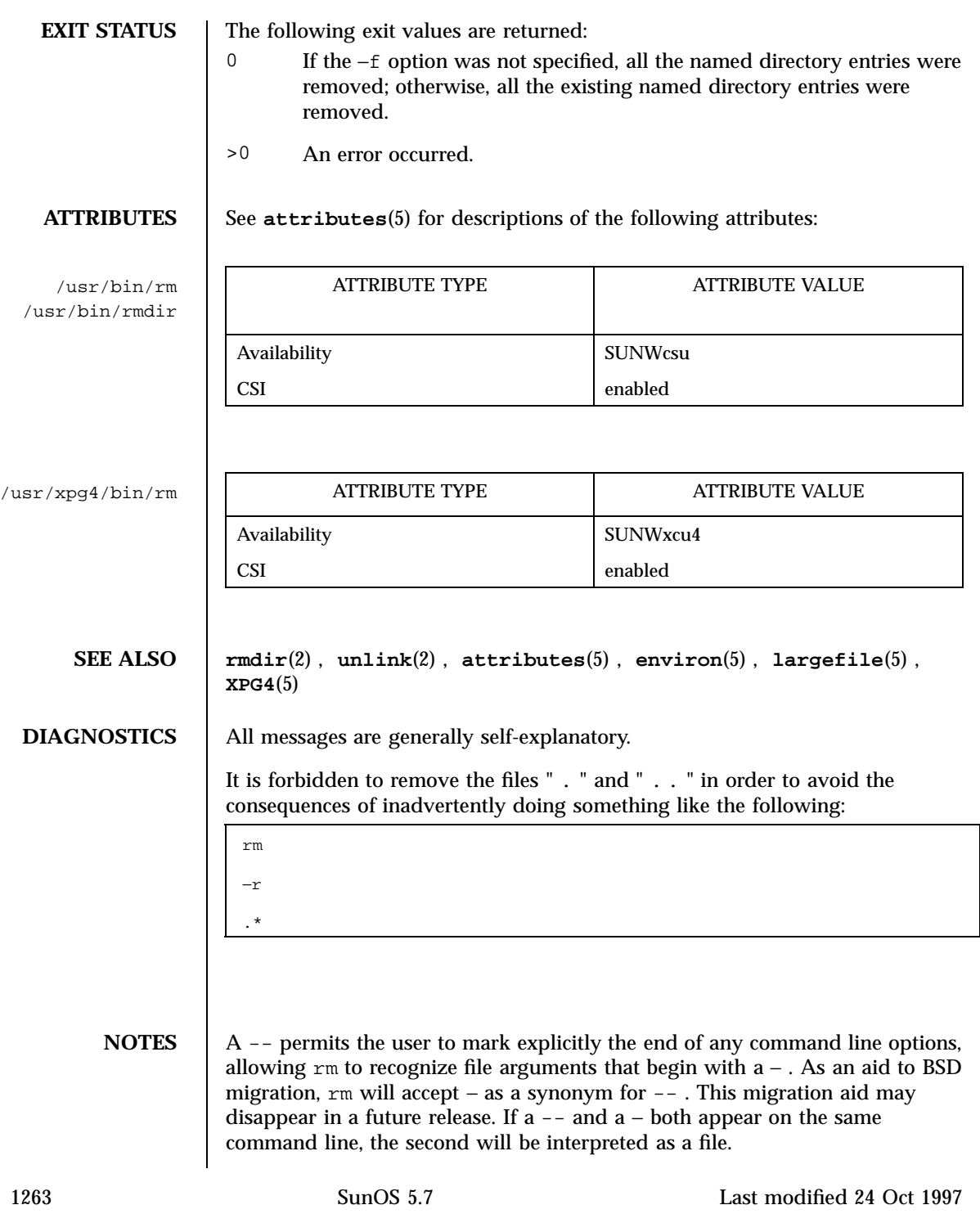

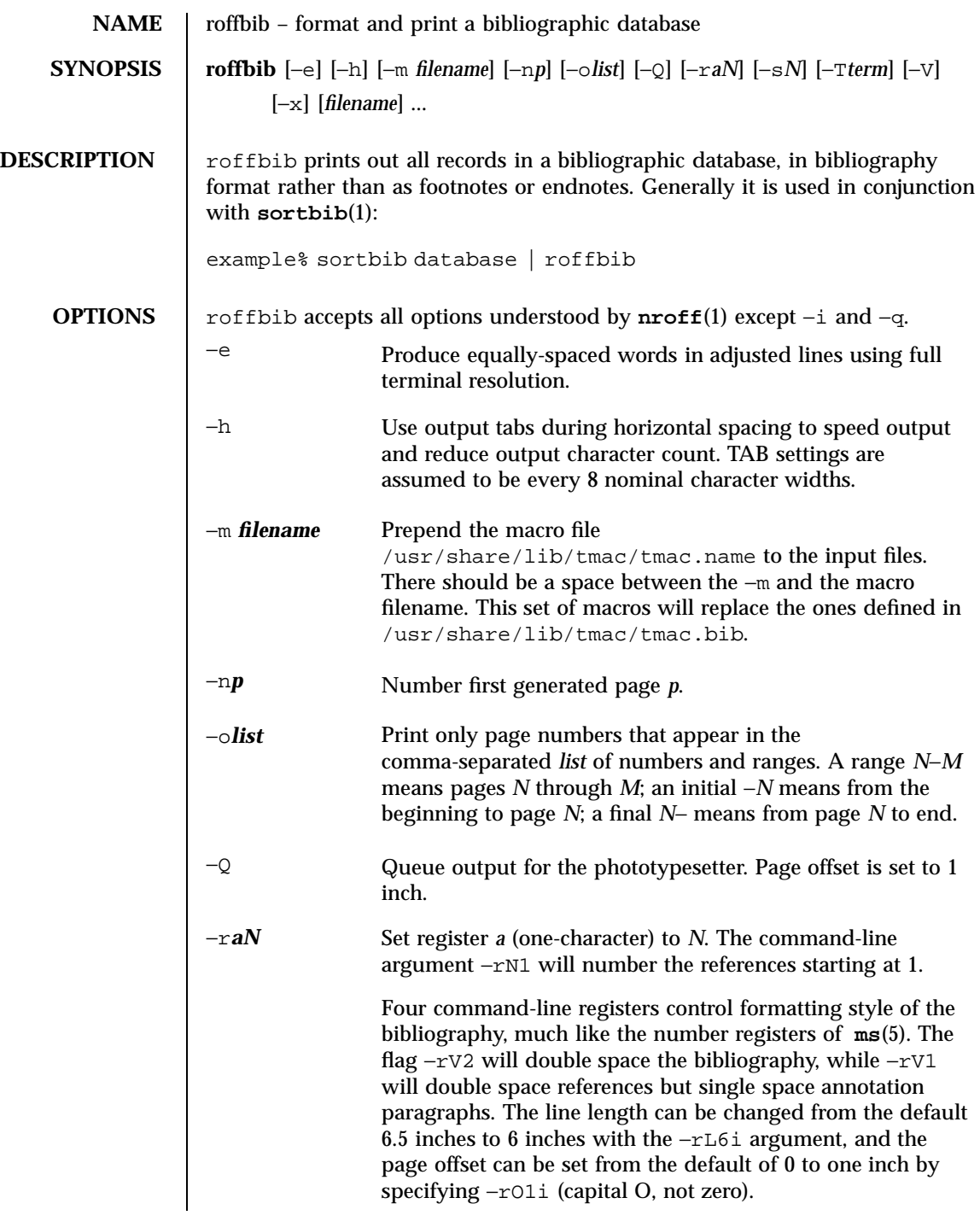

Last modified 14 Sep 1992 SunOS 5.7

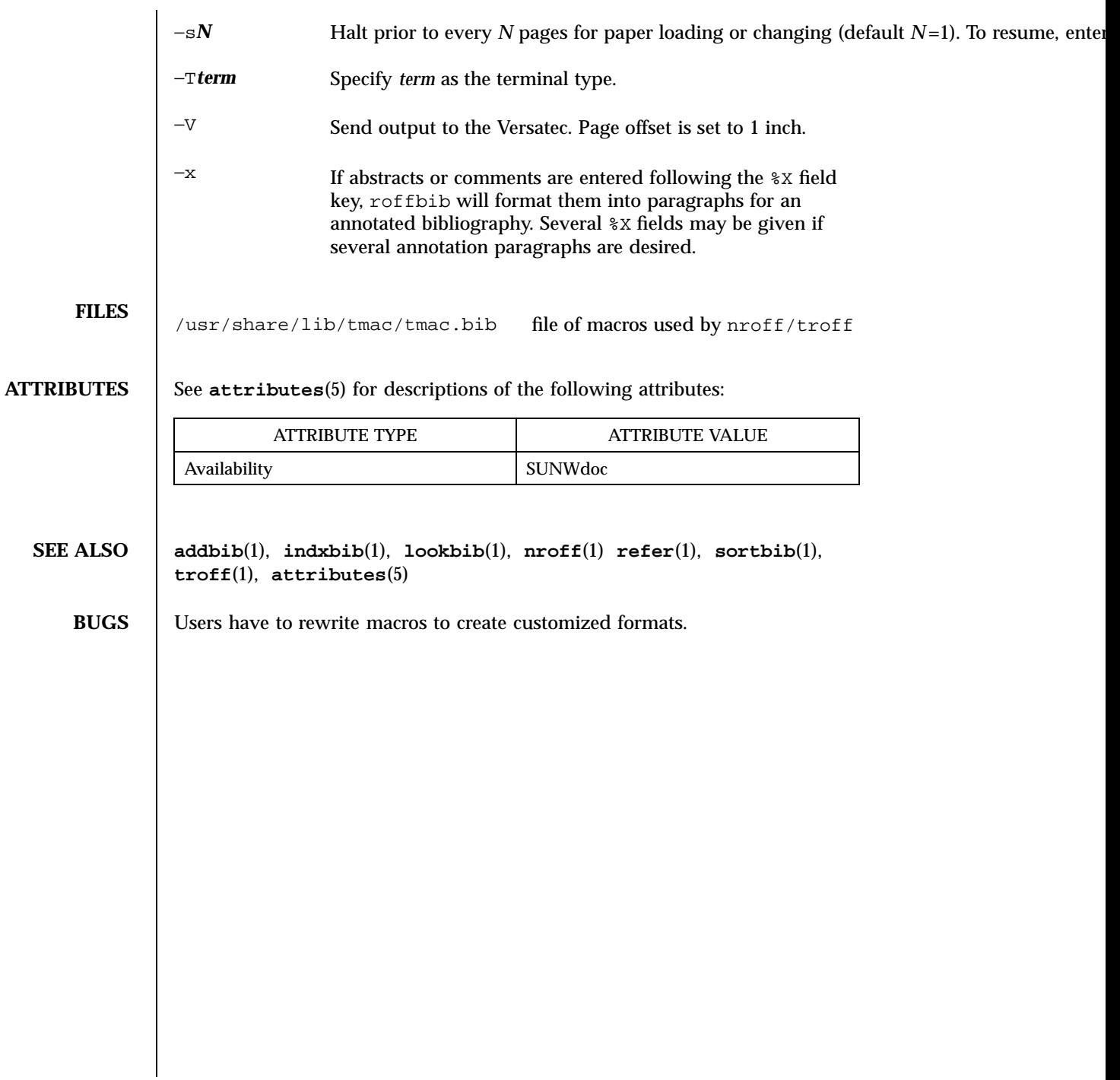

1265 SunOS 5.7 Last modified 14 Sep 1992

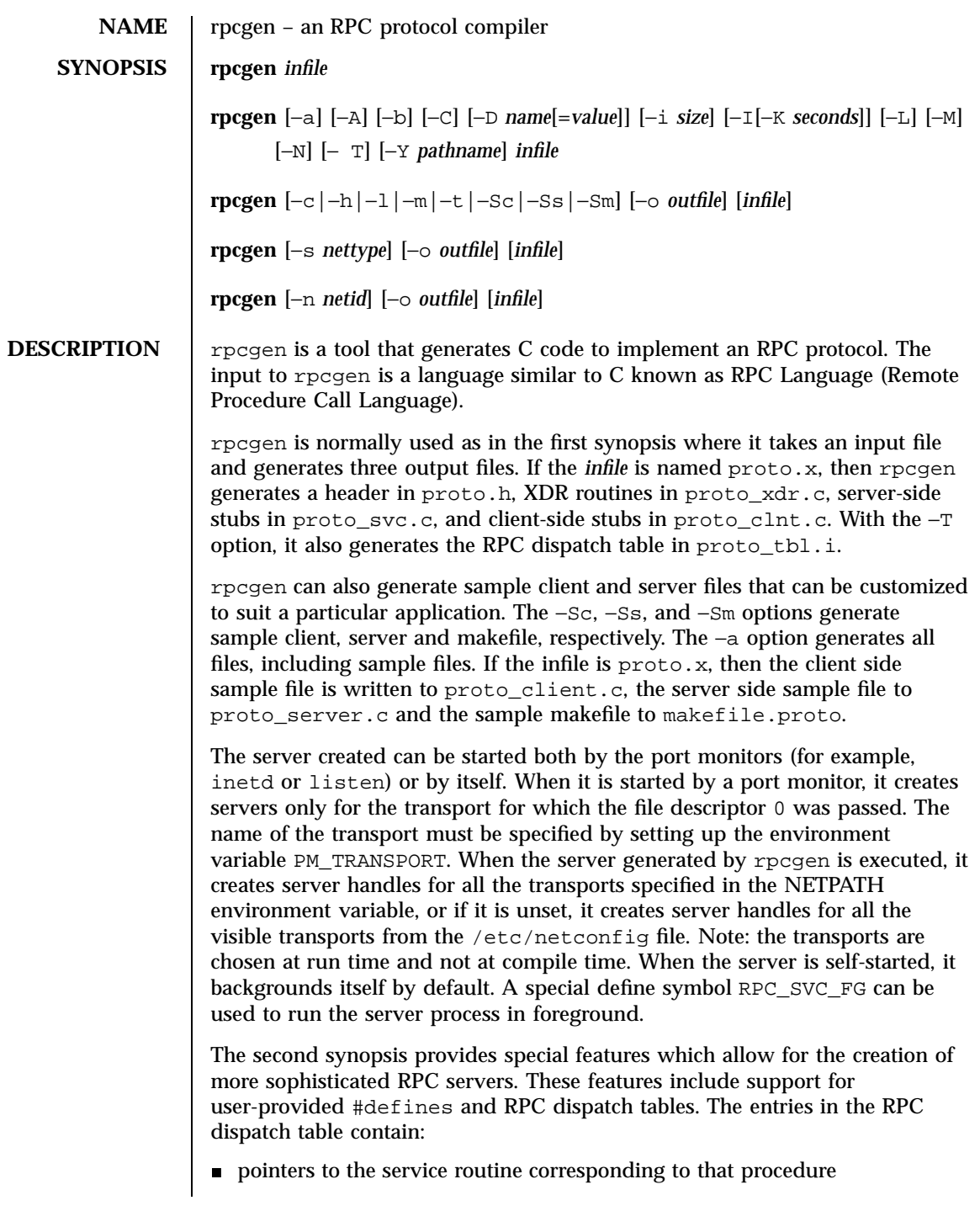

Last modified 21 Feb 1997 SunOS 5.7

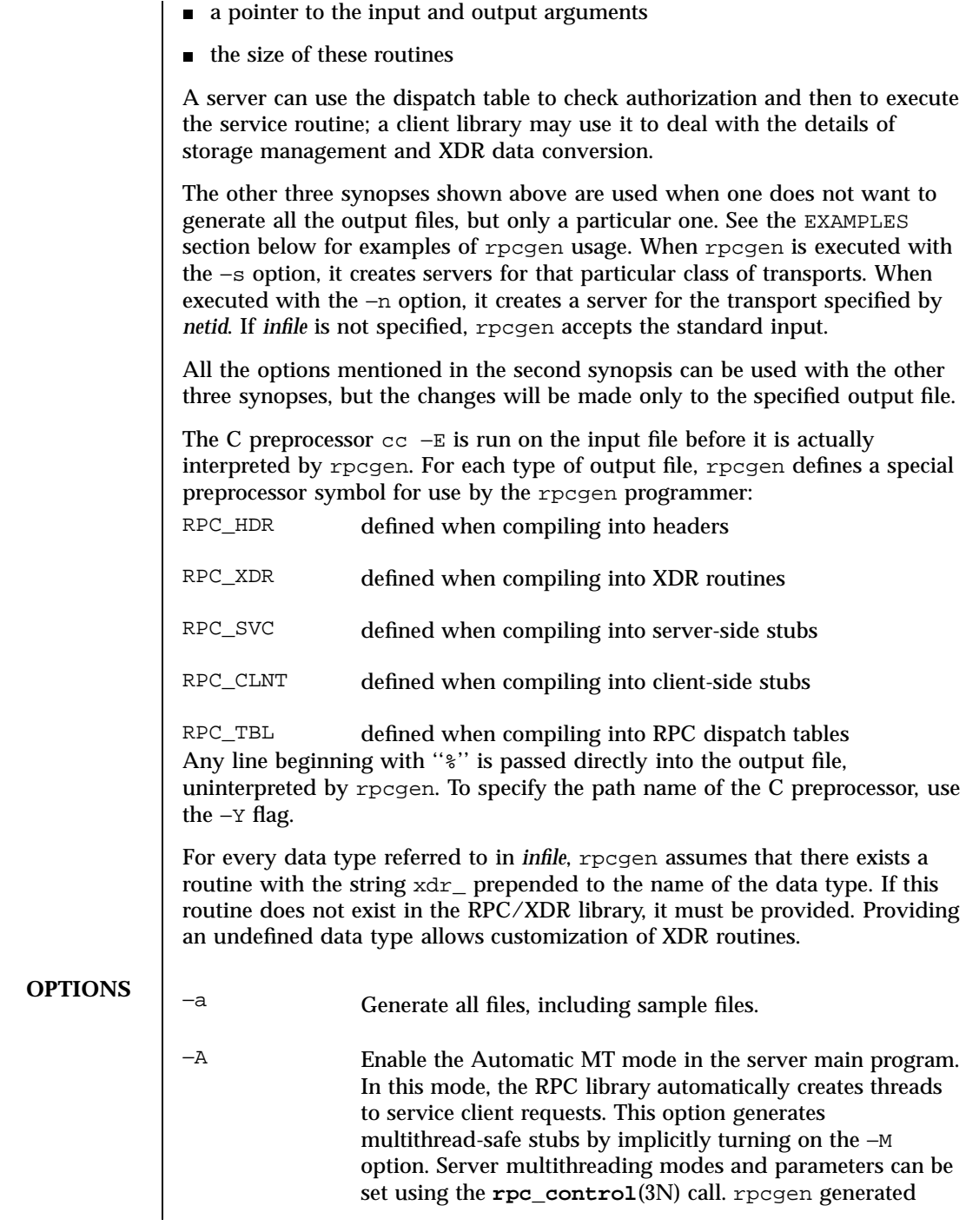

1267 SunOS 5.7 Last modified 21 Feb 1997

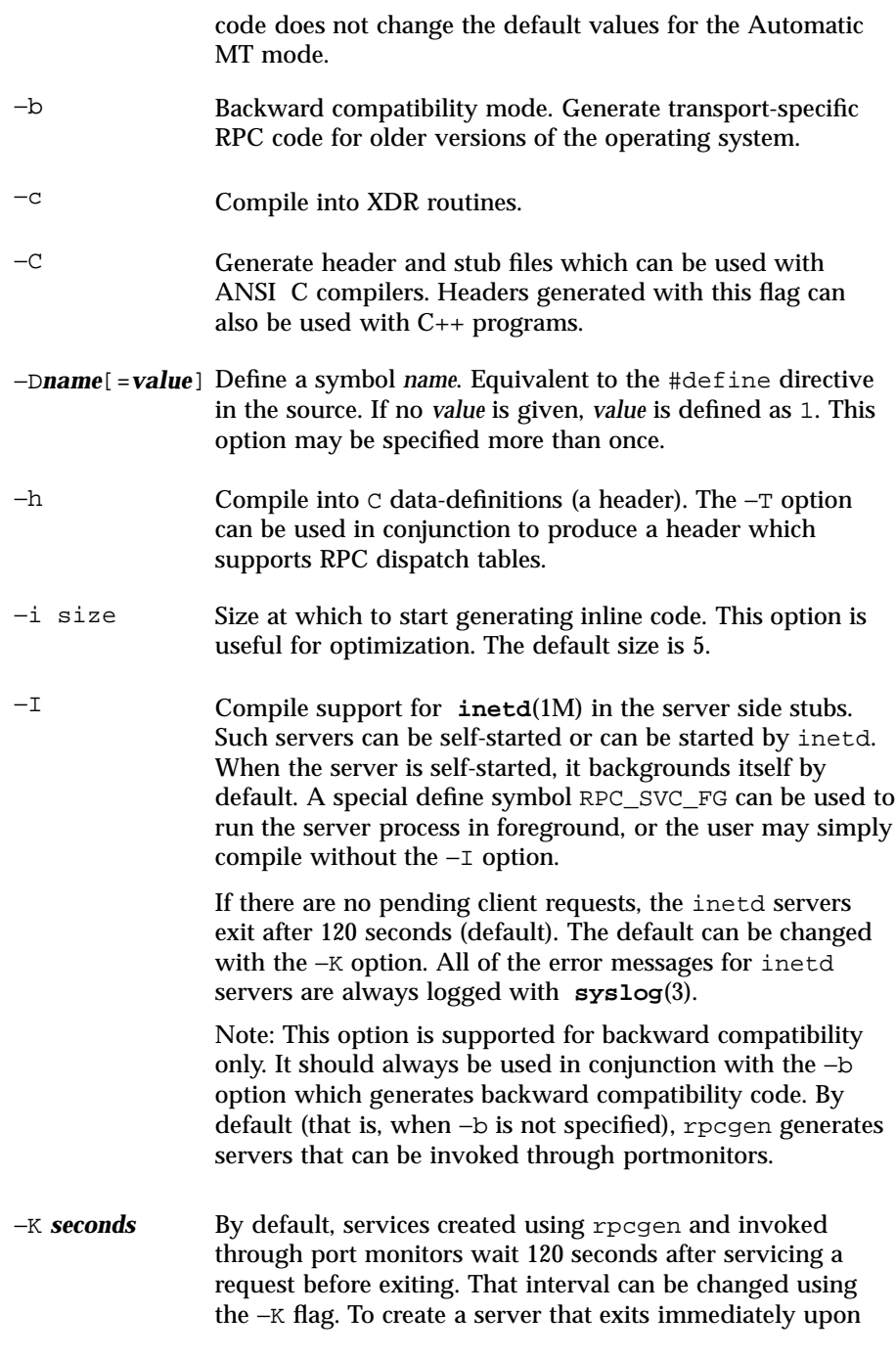

Last modified 21 Feb 1997 SunOS 5.7 1268

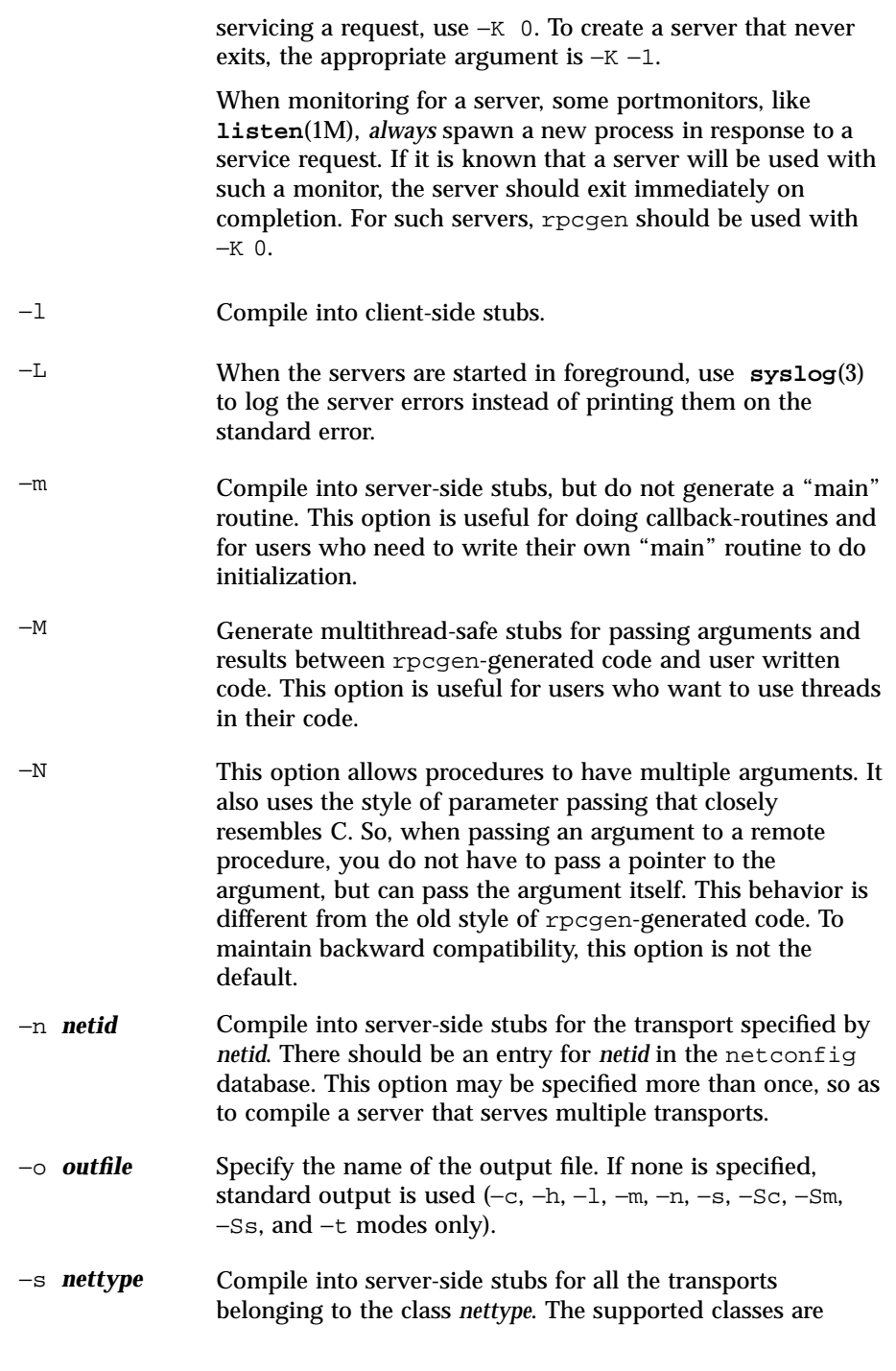

1269 SunOS 5.7 Last modified 21 Feb 1997

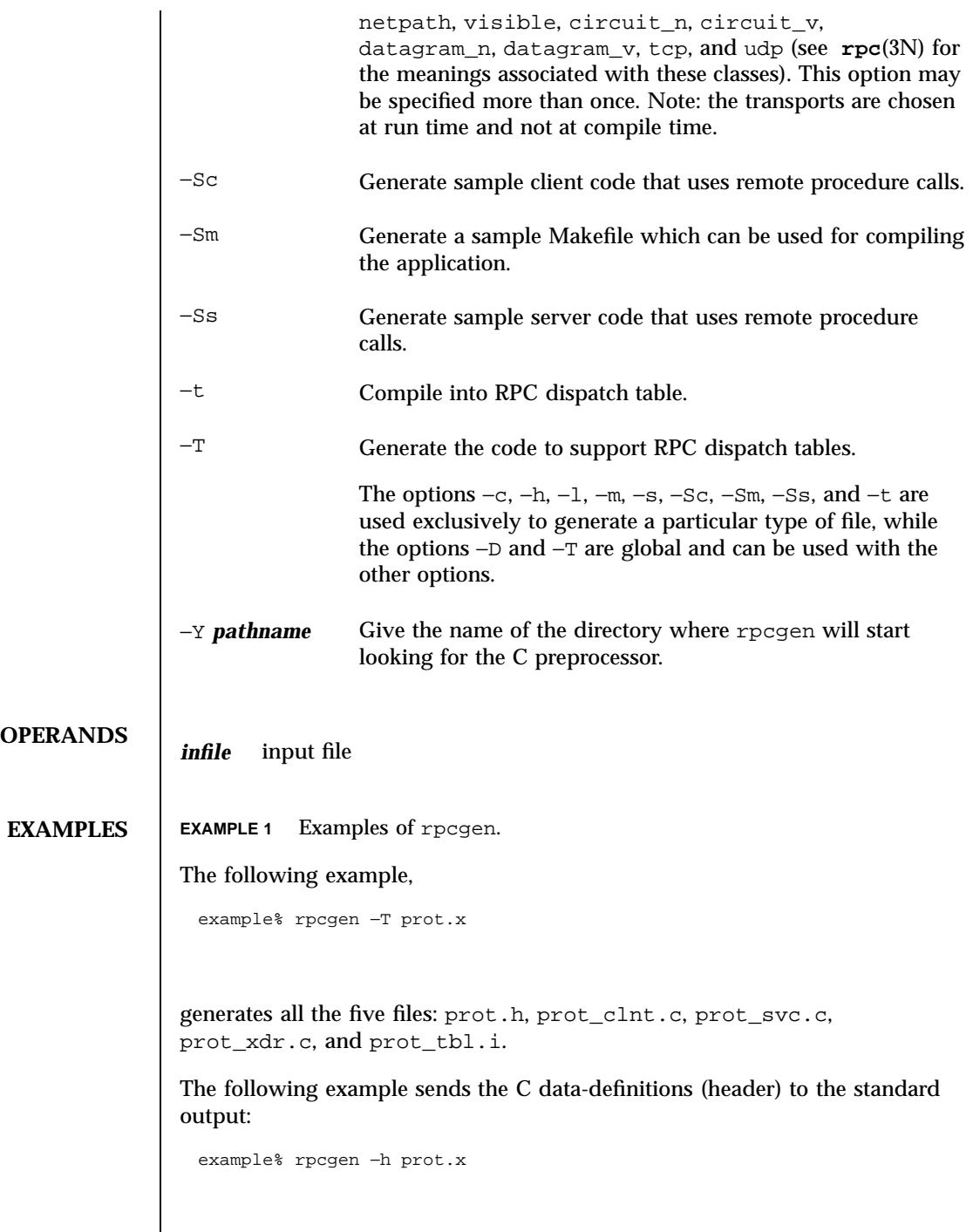

Last modified 21 Feb 1997 SunOS 5.7

To send the test version of the −DTEST, server side stubs for all the transport belonging to the class datagram\_n to standard output, use:

example% rpcgen −s datagram\_n −DTEST prot.x

To create the server side stubs for the transport indicated by *netid* tcp, use:

example% rpcgen −n tcp −o prot\_svc.c prot.x

# **EXIT STATUS**

0 Successful operation.

>0 An error occurred.

**ATTRIBUTES** See **attributes**(5) for descriptions of the following attributes:

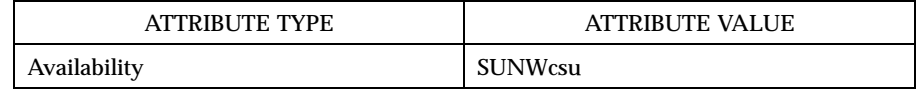

**SEE ALSO cc**(1B), **inetd**(1M), **listen**(1M), **rpc**(3N), **rpc\_control**(3N), **rpc\_svc\_calls**(3N), **syslog**(3), **netconfig**(4), **attributes**(5)

The rpcgen chapter in the *ONC+ Developer's Guide* manual.

1271 SunOS 5.7 Last modified 21 Feb 1997
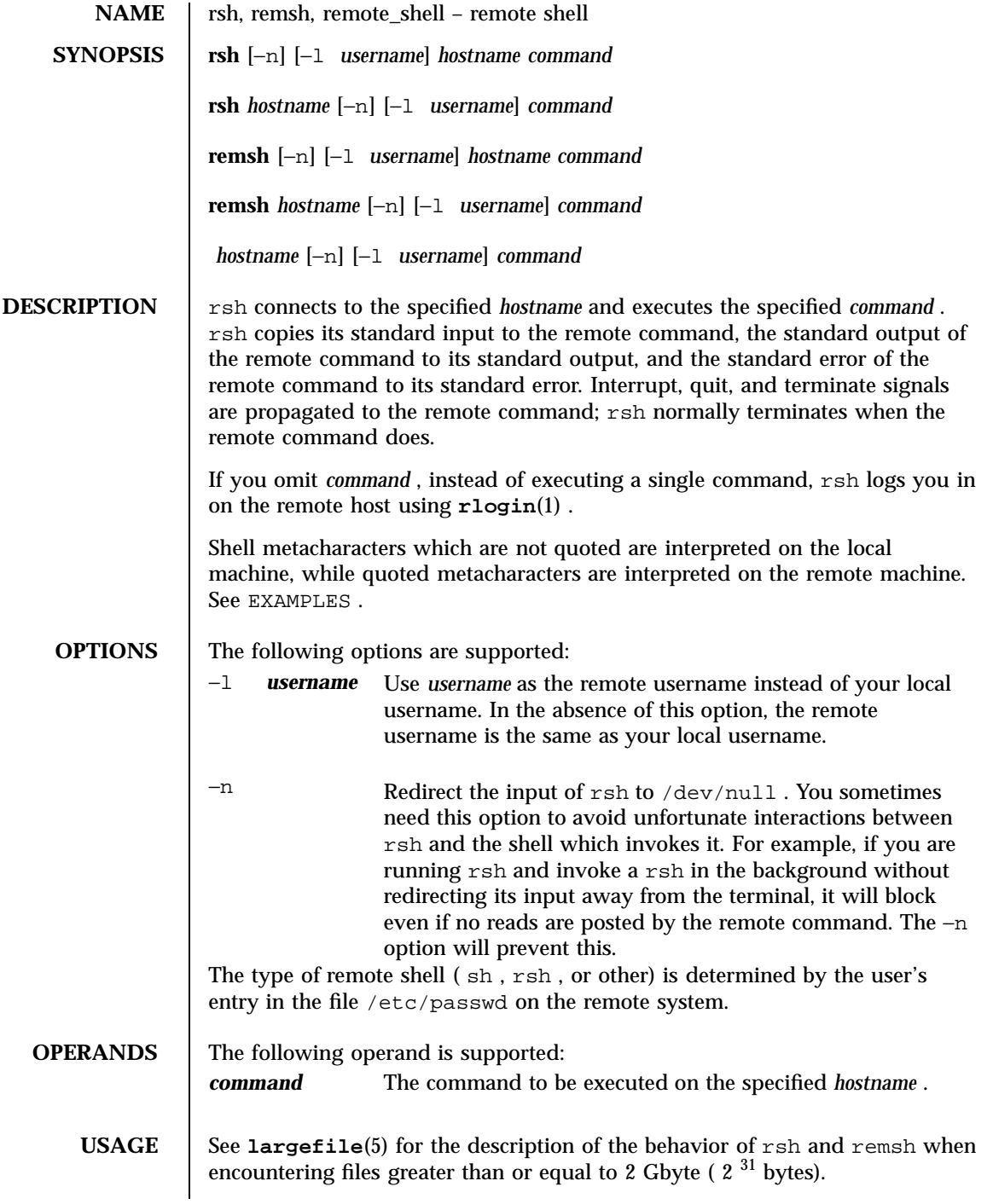

Last modified 14 Jul 1994 SunOS 5.7

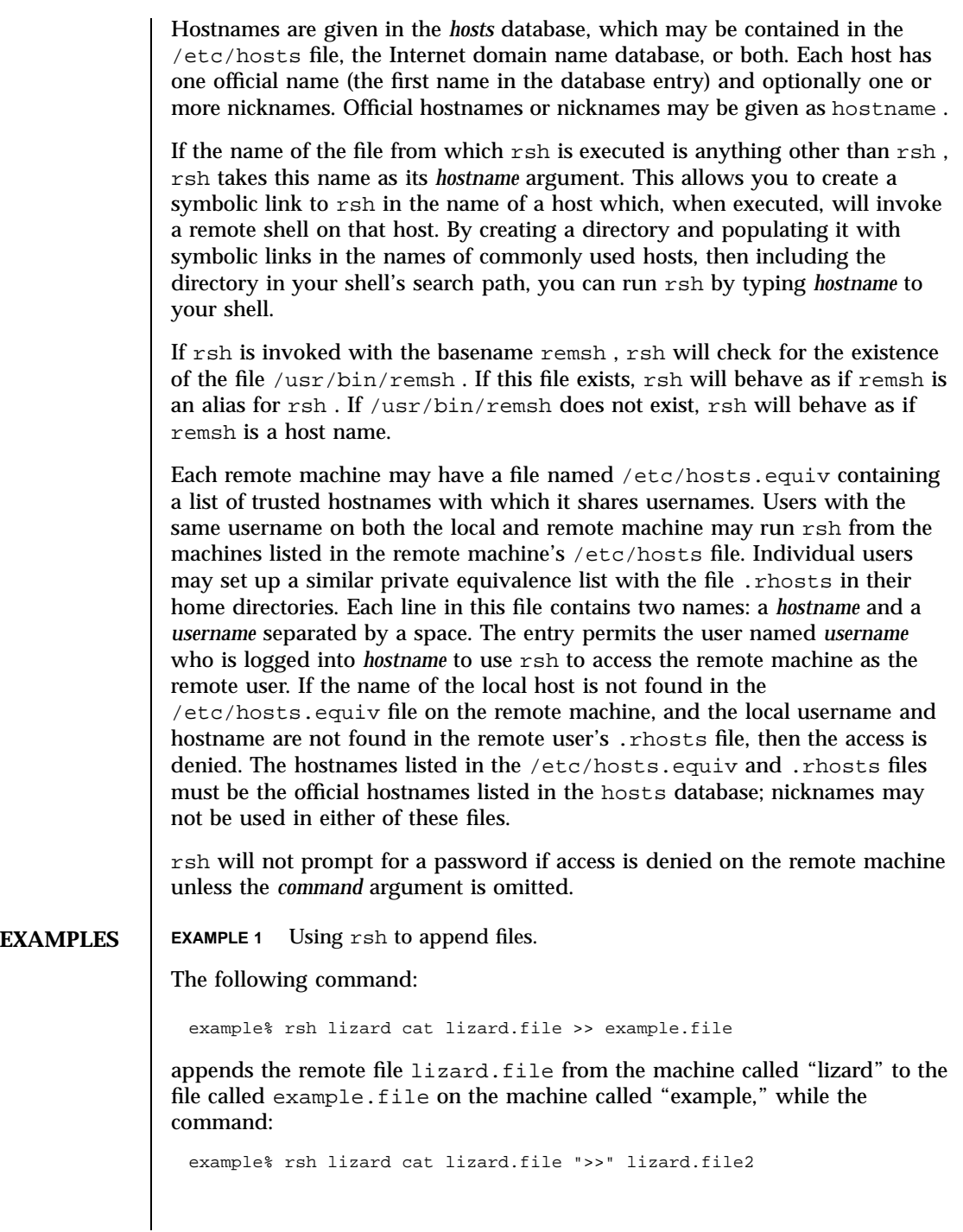

1273 SunOS 5.7 Last modified 14 Jul 1994

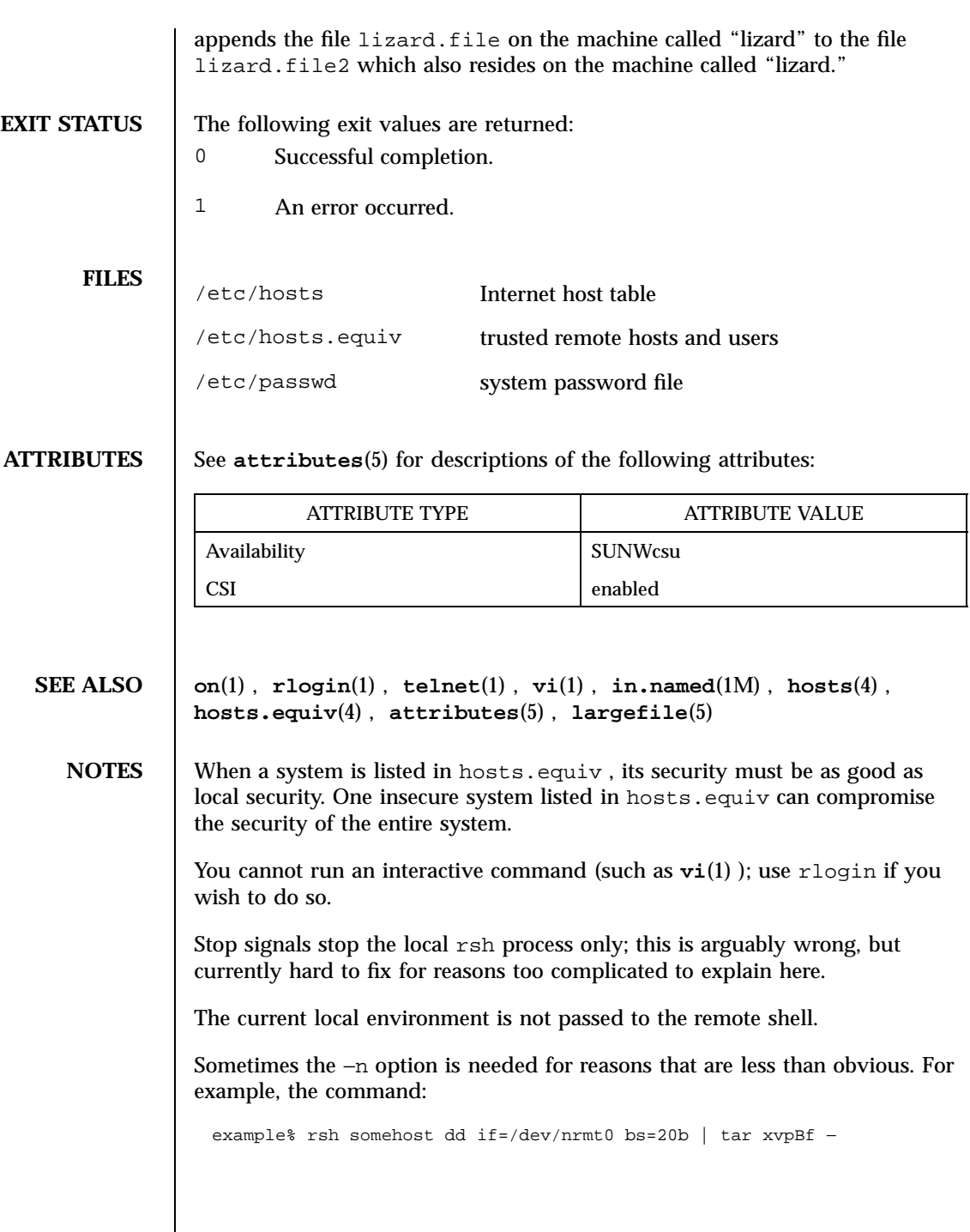

Last modified 14 Jul 1994 SunOS 5.7

will put your shell into a strange state. Evidently, what happens is that the tar terminates before the rsh . The rsh then tries to write into the ''broken pipe'' and, instead of terminating neatly, proceeds to compete with your shell for its standard input. Invoking rsh with the −n option avoids such incidents.

This bug occurs only when rsh is at the beginning of a pipeline and is not reading standard input. Do not use the −n if rsh actually needs to read standard input. For example,

example% tar cf − . | rsh sundial dd of=/dev/rmt0 obs=20b

does not produce the bug. If you were to use the −n in a case like this, rsh would incorrectly read from /dev/null instead of from the pipe.

1275 SunOS 5.7 Last modified 14 Jul 1994

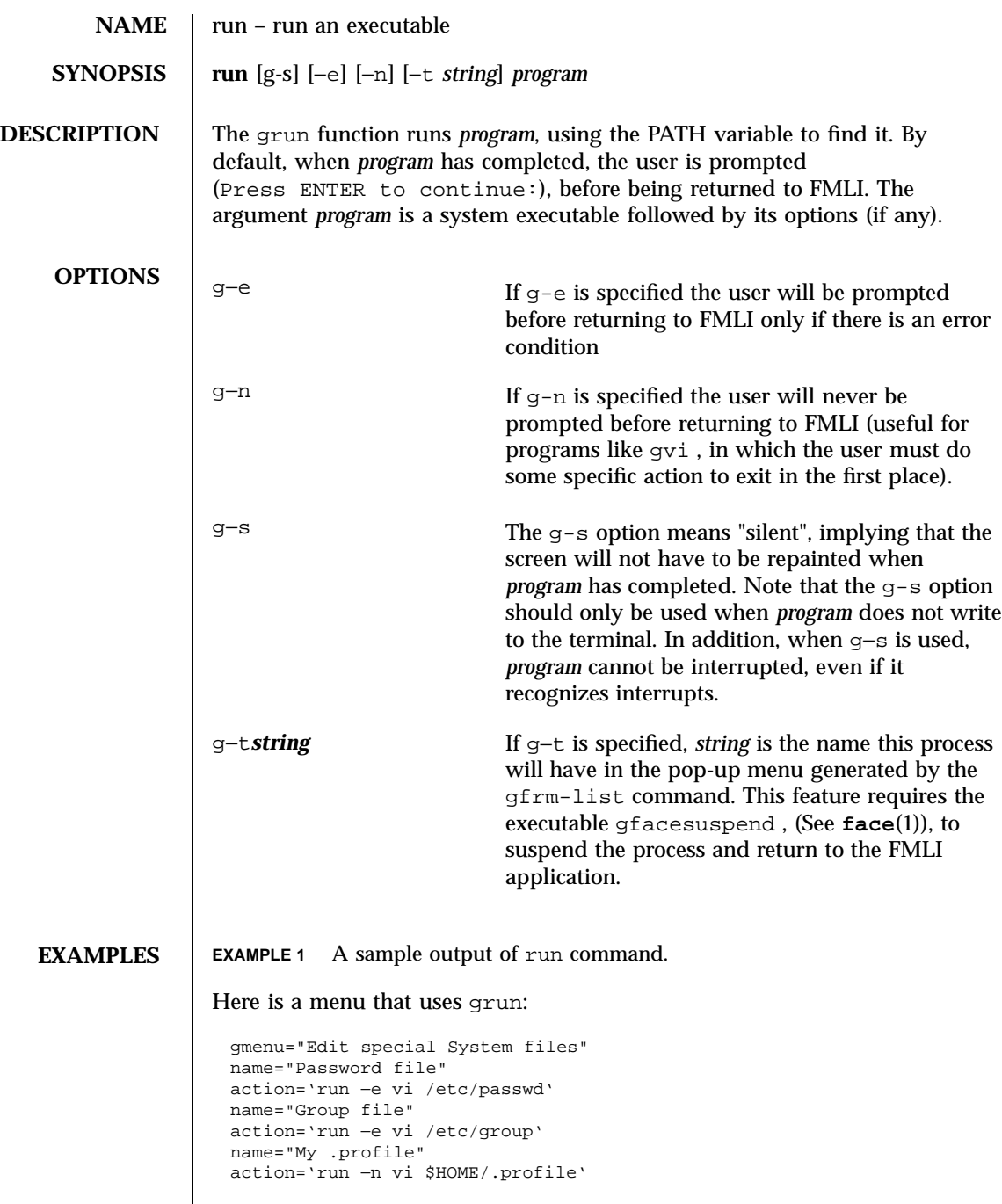

Last modified 5 Jul 1990 SunOS 5.7 276

# **ATTRIBUTES** See **attributes**(5) for descriptions of the following attributes:

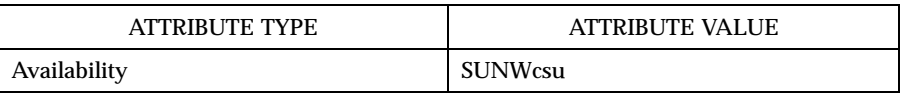

**SEE ALSO attributes**(5)

1277 SunOS 5.7 Last modified 5 Jul 1990

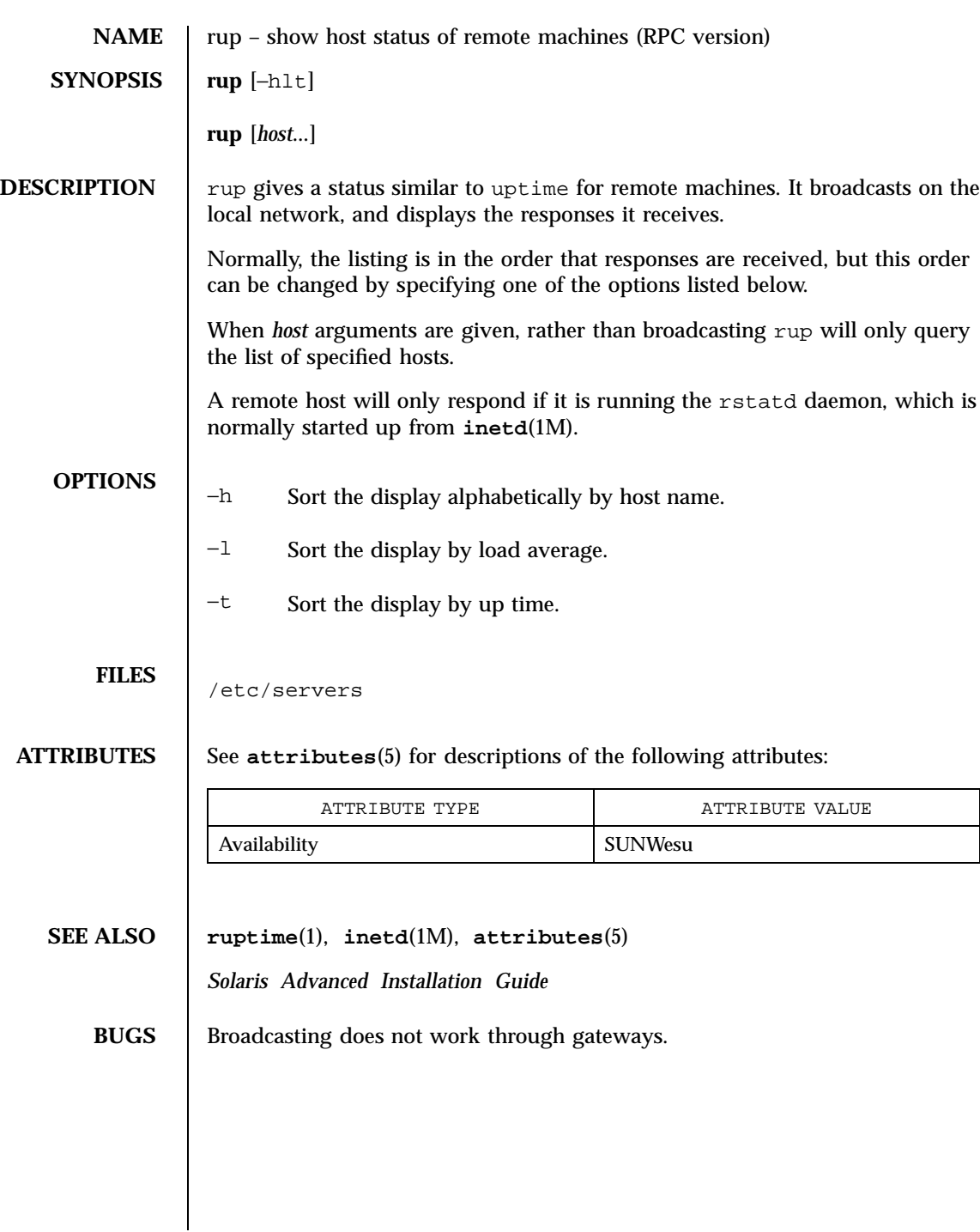

Last modified 14 Sep 1992 SunOS 5.7

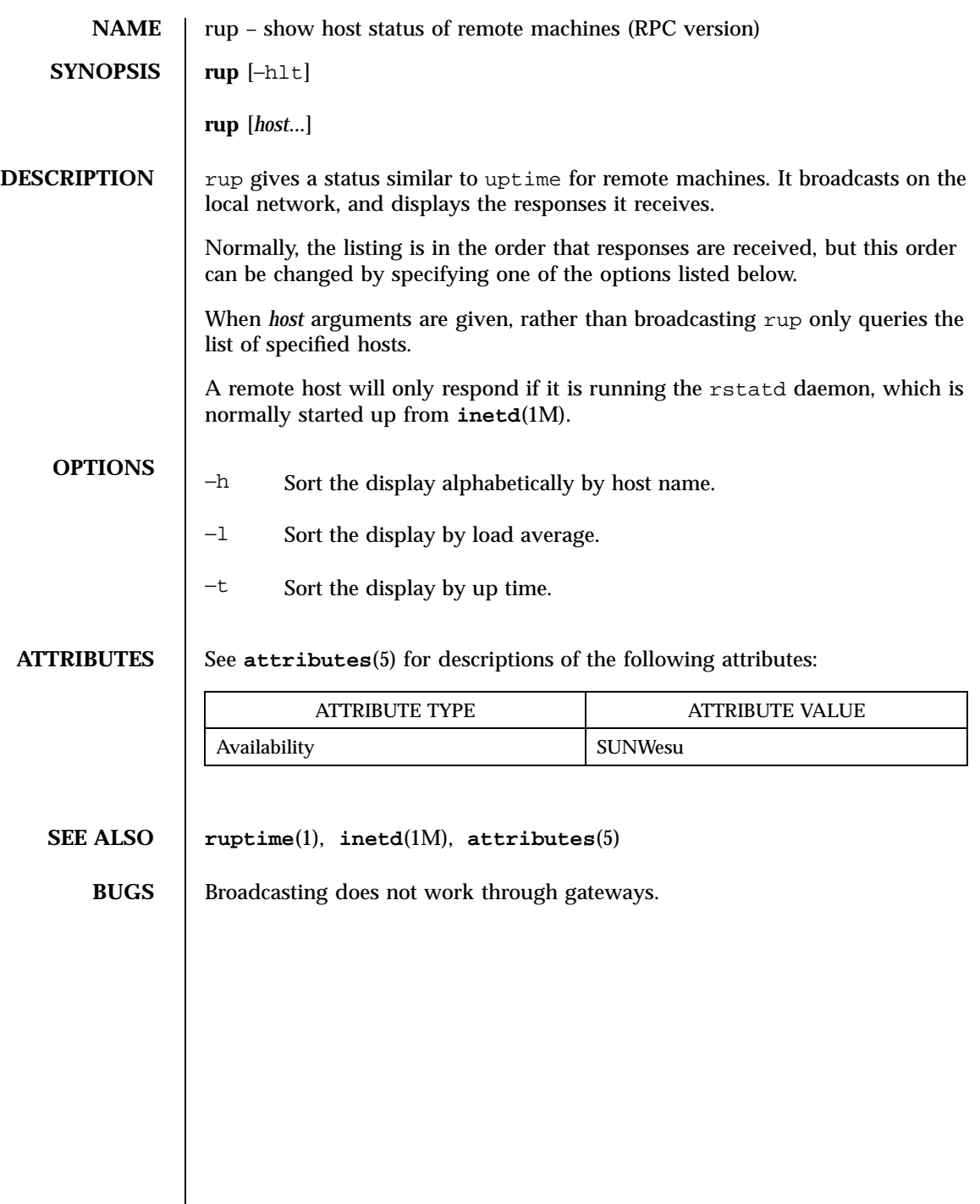

1279 SunOS 5.7 Last modified 13 Feb 1991

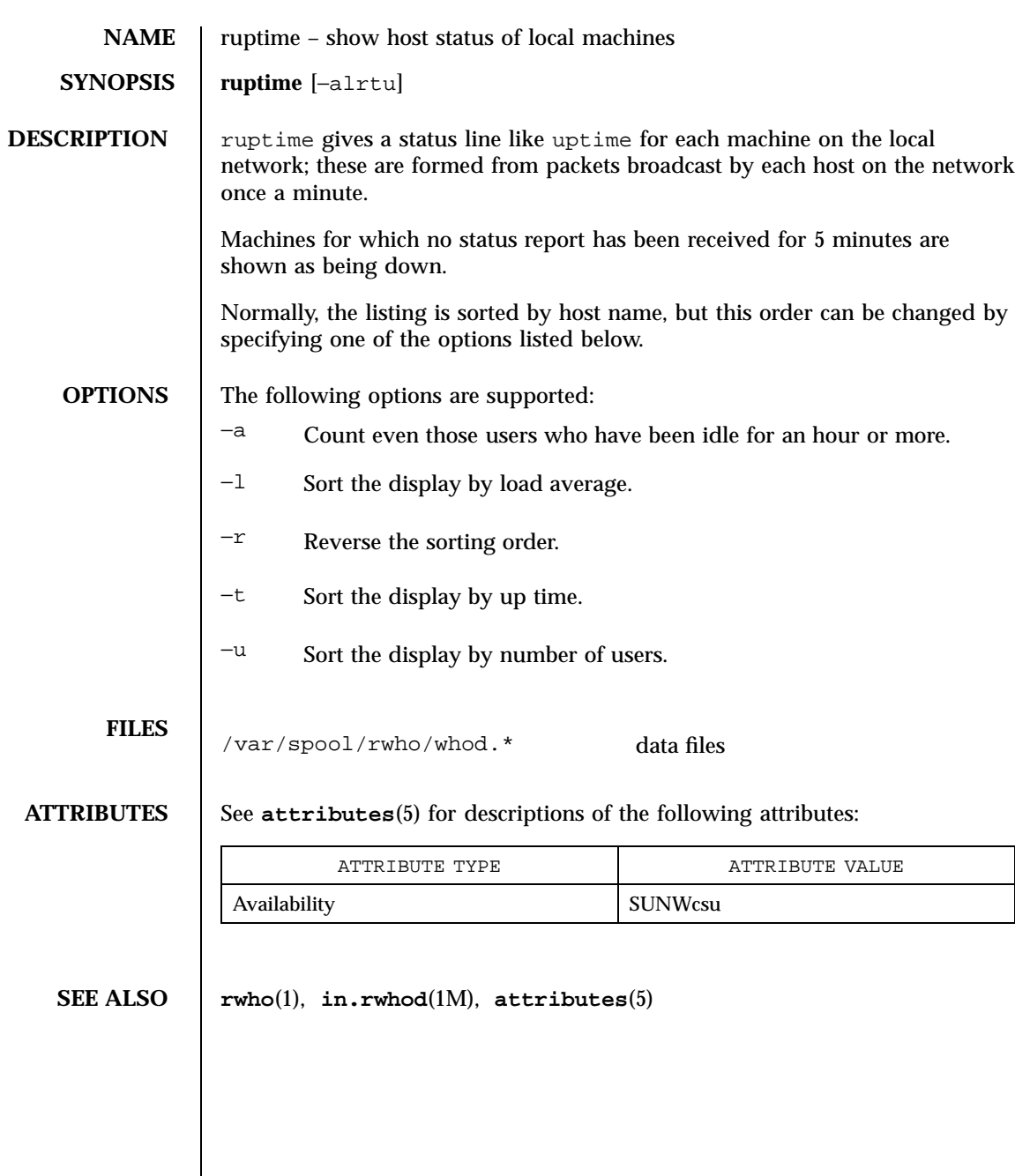

Last modified 14 Sep 1992 SunOS 5.7

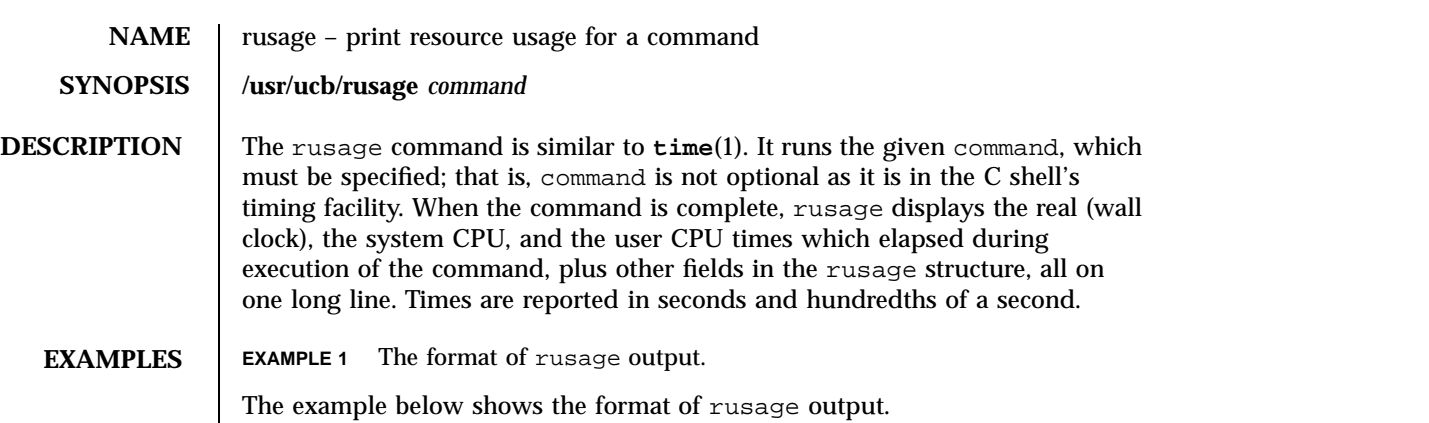

```
example% rusage wc /usr/share/man/man1/csh (1)
3045 13423 78071 /usr/share/man/man1/csh (1)
2.26 real 0.80 user 0.36 sys 11 pf 38 pr 0 sw 11 rb 0 wb 16 vcx 37 icx 24 mx 0 ix 1230 id 9 is
example%
```
Each of the fields identified corresponds to an element of the rusage structure, as described in **getrusage**(3C), as follows:

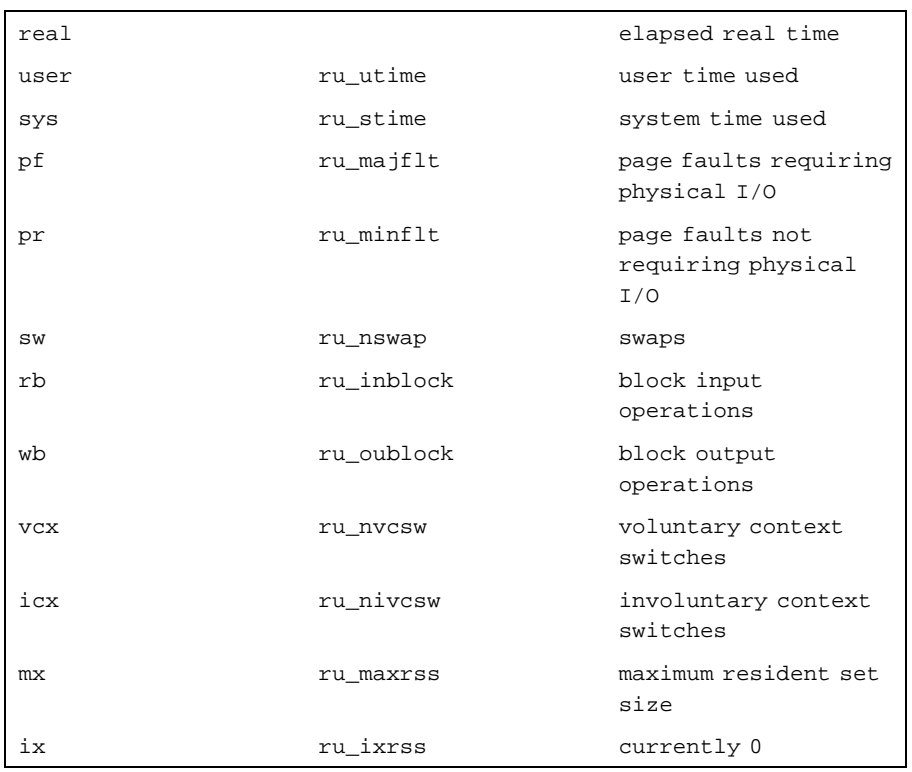

1281 SunOS 5.7 Last modified 14 Sep 1992

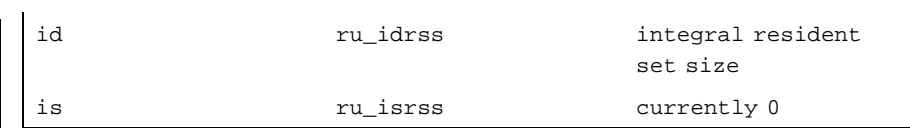

**ATTRIBUTES** See **attributes**(5) for descriptions of the following attributes:

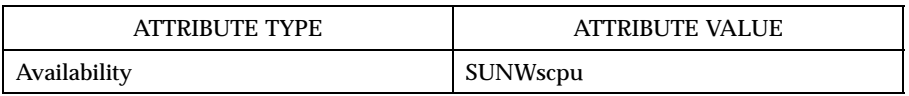

#### **SEE ALSO csh**(1), **time**(1), **getrusage**(3C), **attributes**(5)

**BUGS** When the command being timed is interrupted, the timing values displayed may be inaccurate.

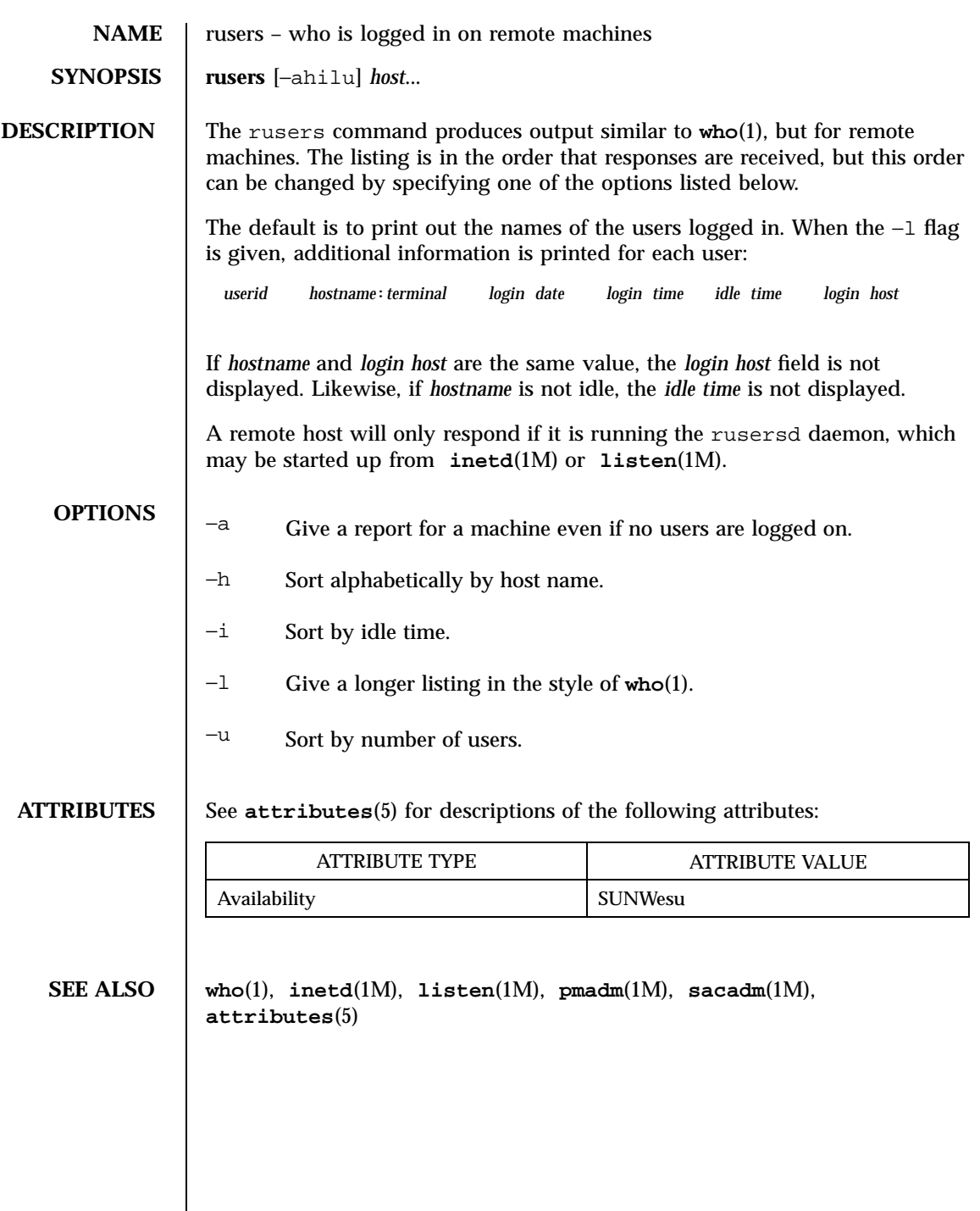

1283 SunOS 5.7 Last modified 14 Sep 1992

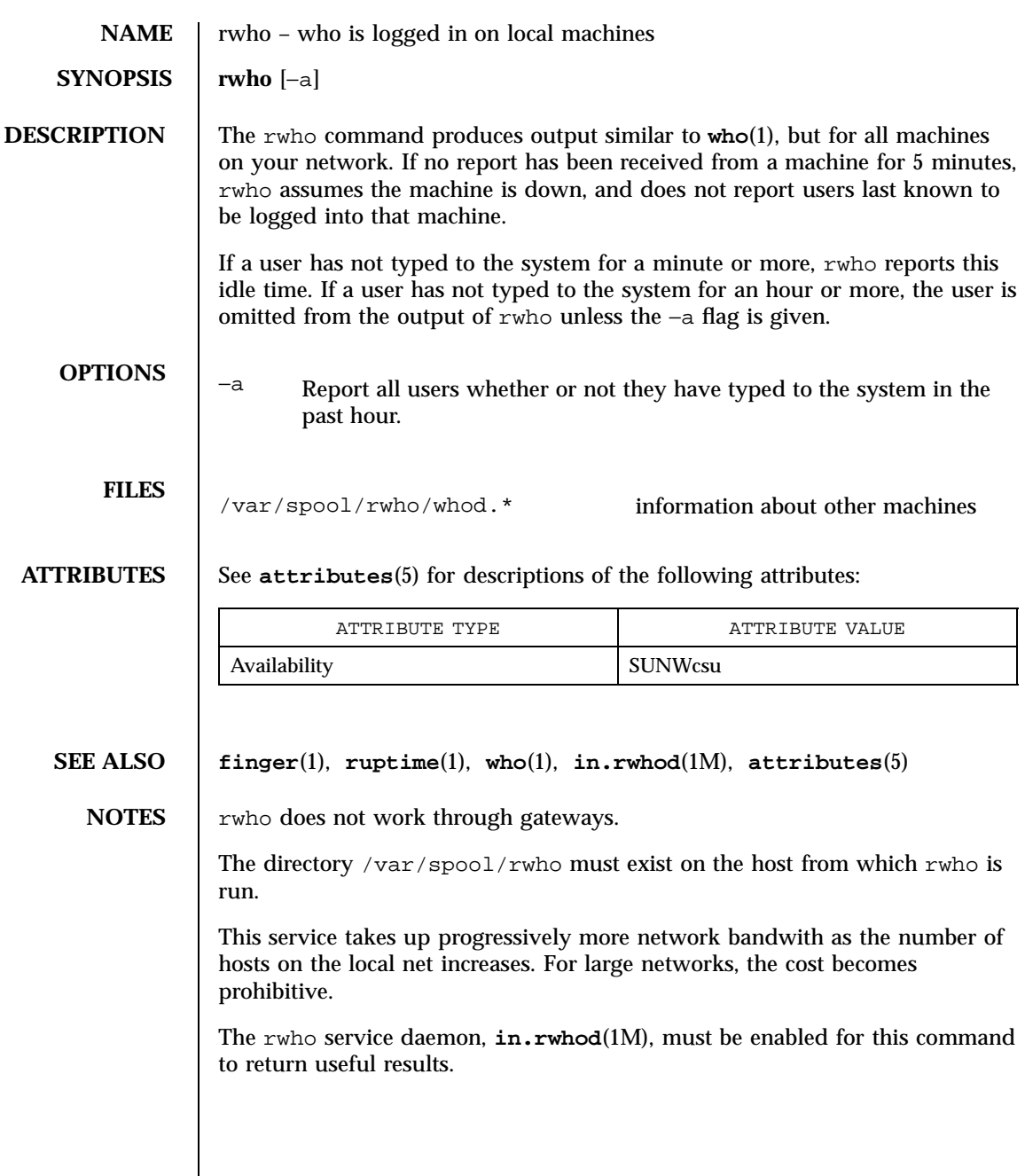

Last modified 14 Sep 1992 SunOS 5.7

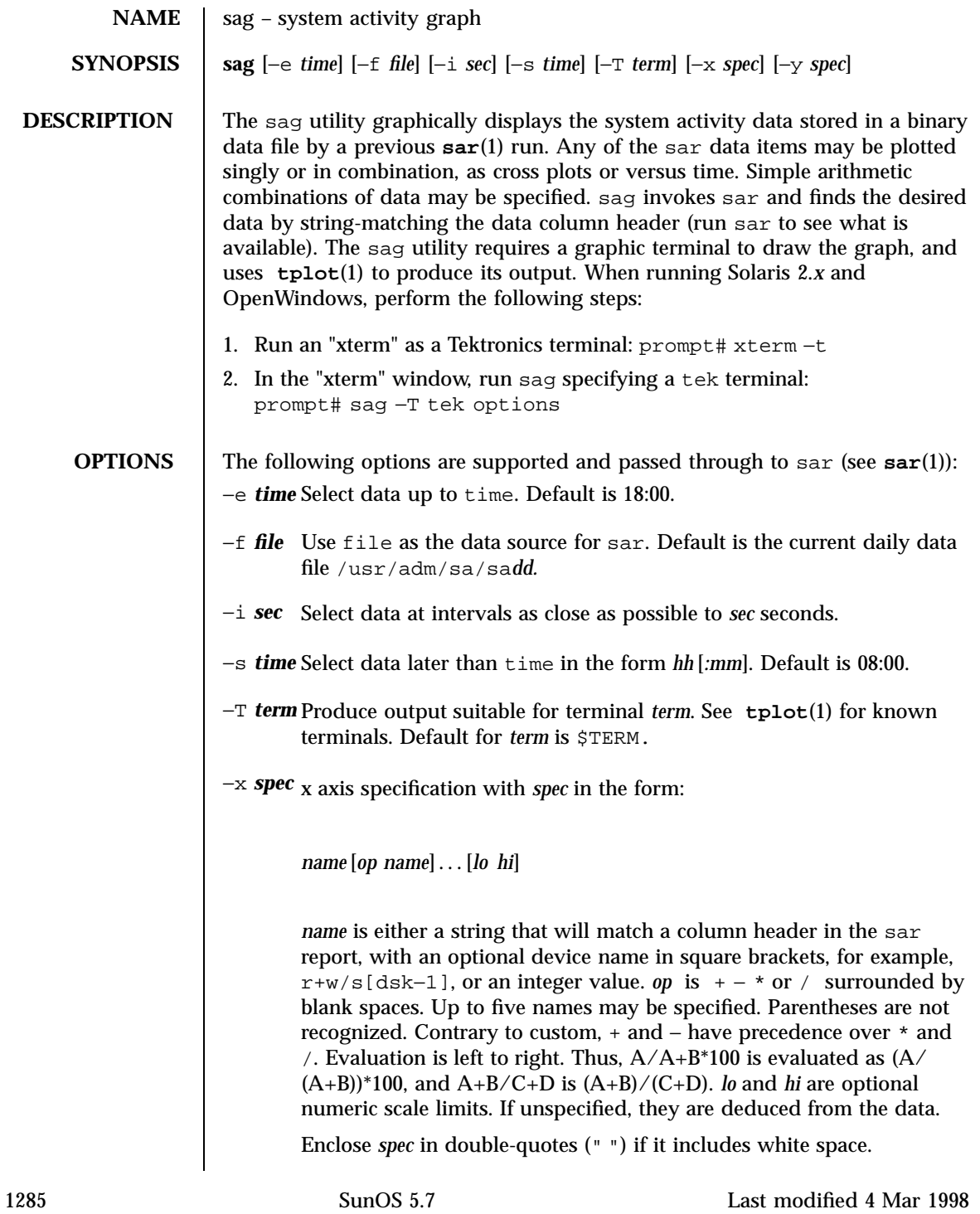

## User Commands sag(1)

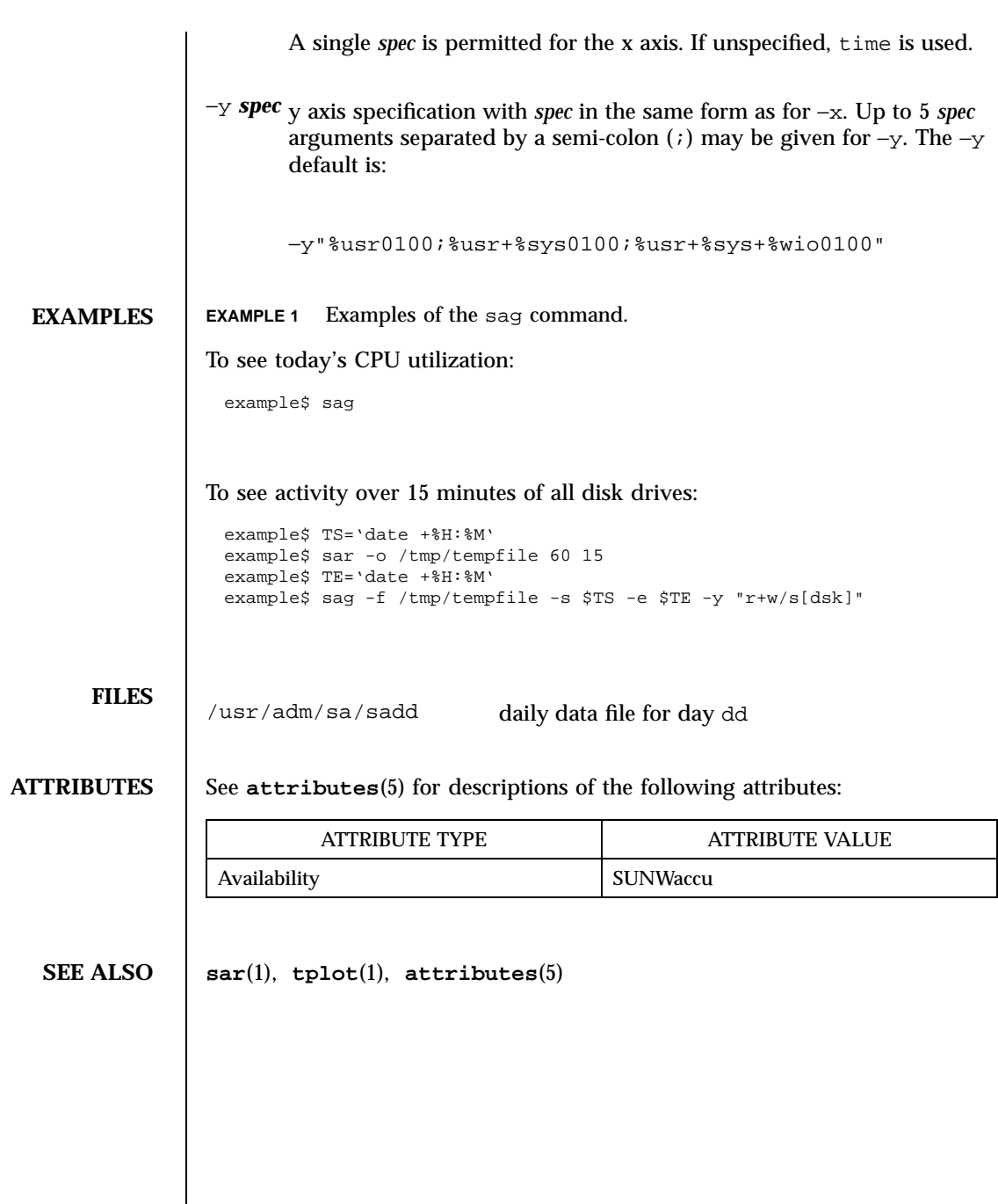

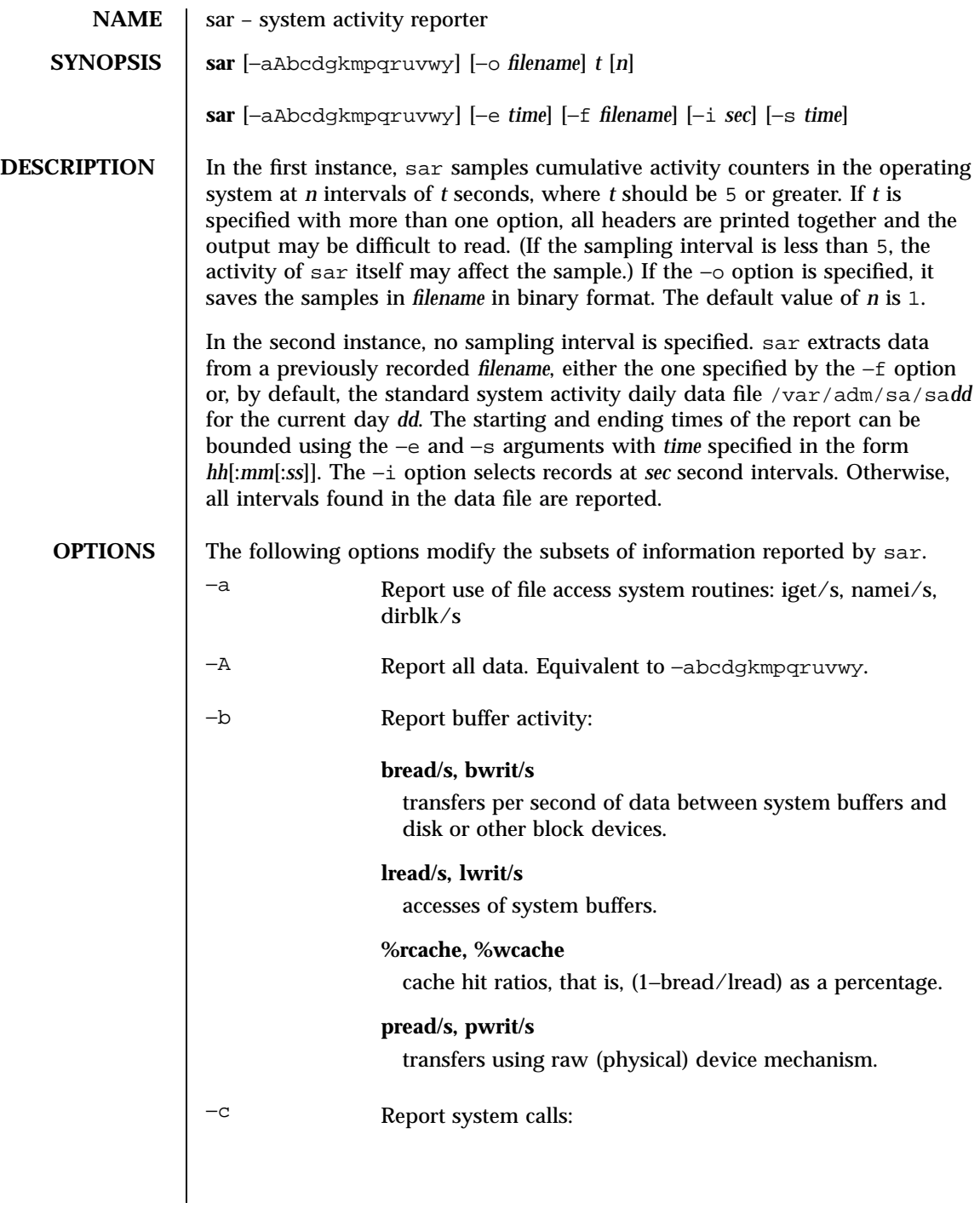

1287 SunOS 5.7 Last modified 22 Oct 1997

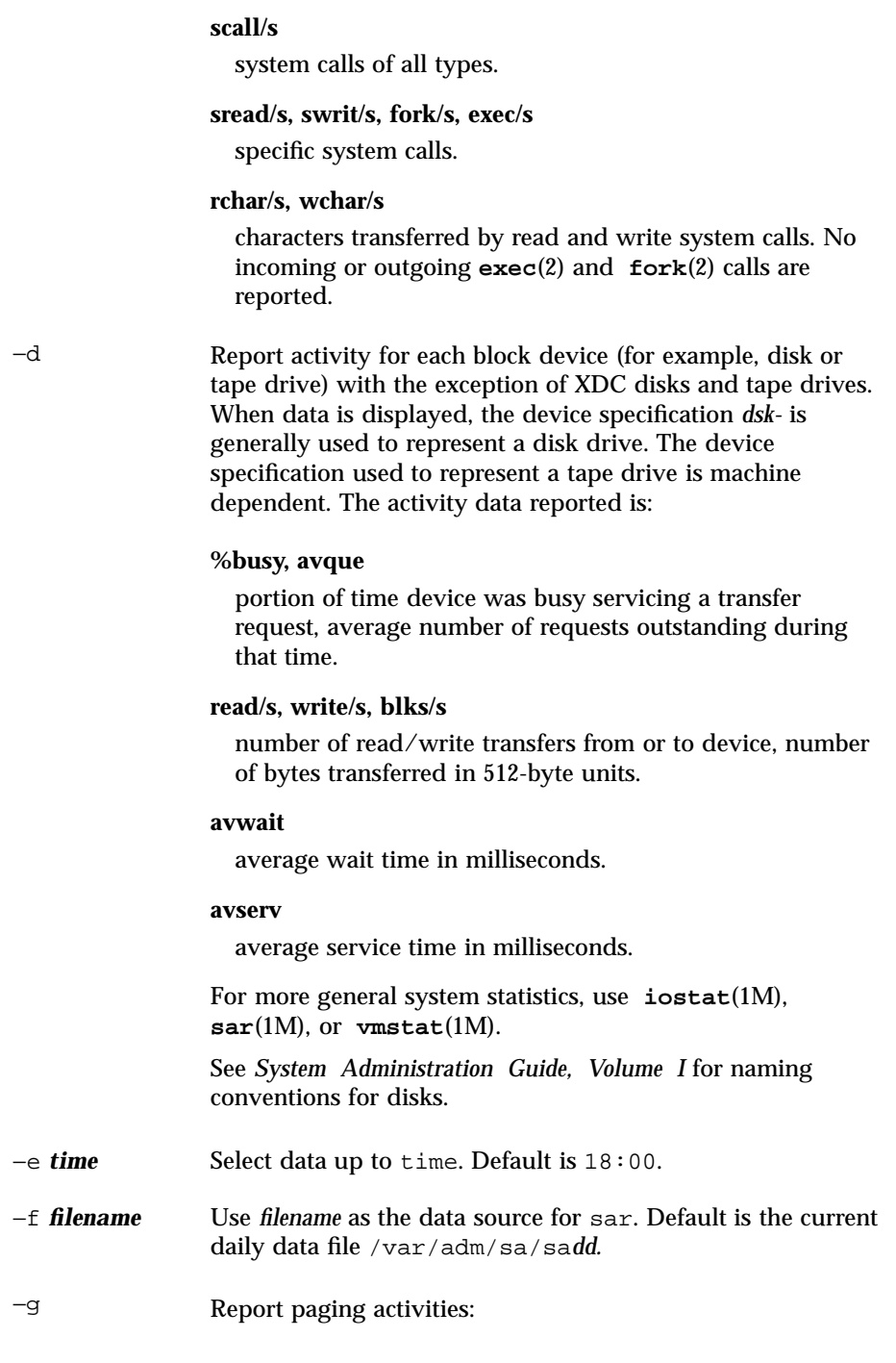

Last modified 22 Oct 1997 SunOS 5.7

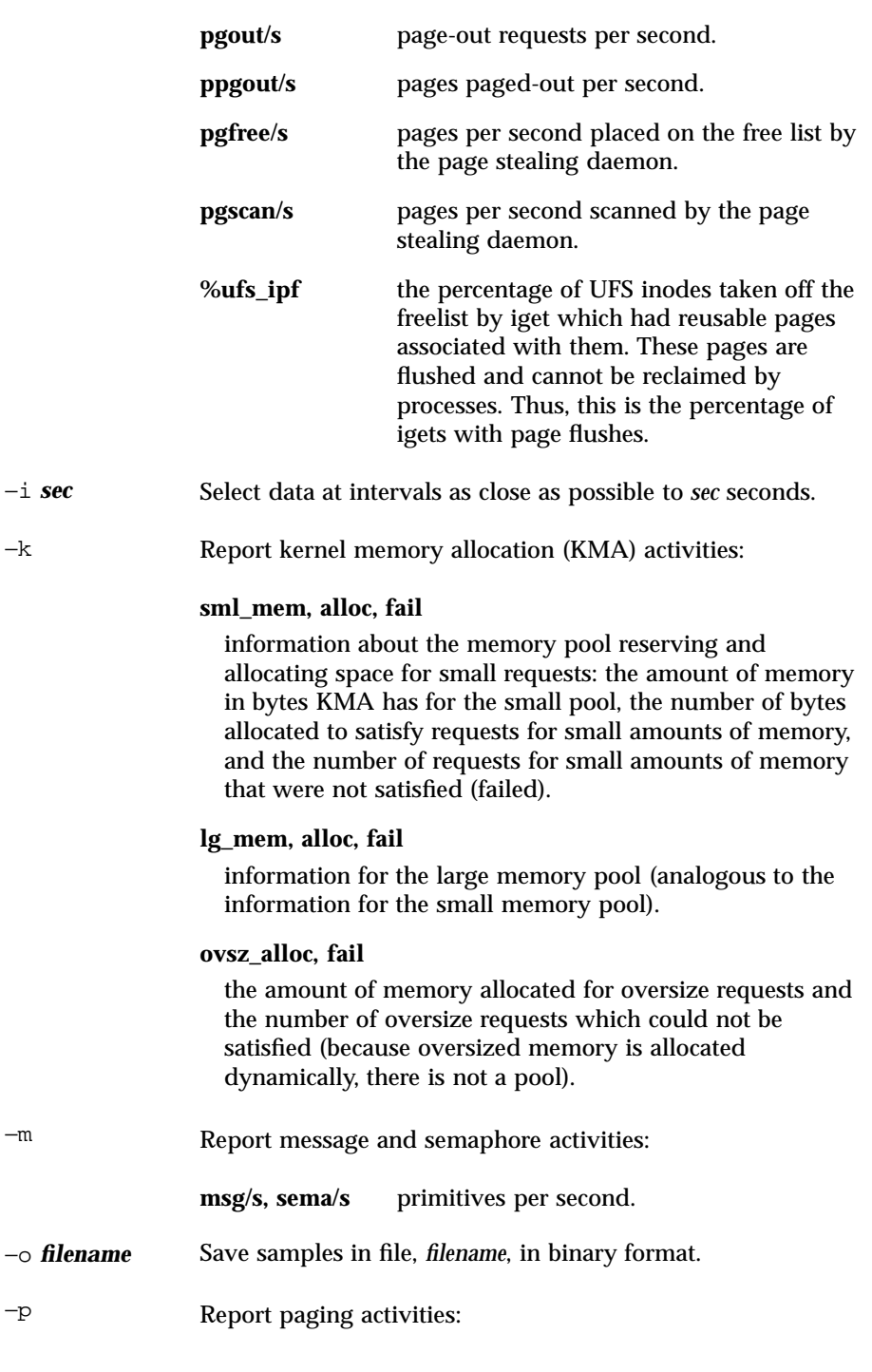

1289 SunOS 5.7 Last modified 22 Oct 1997

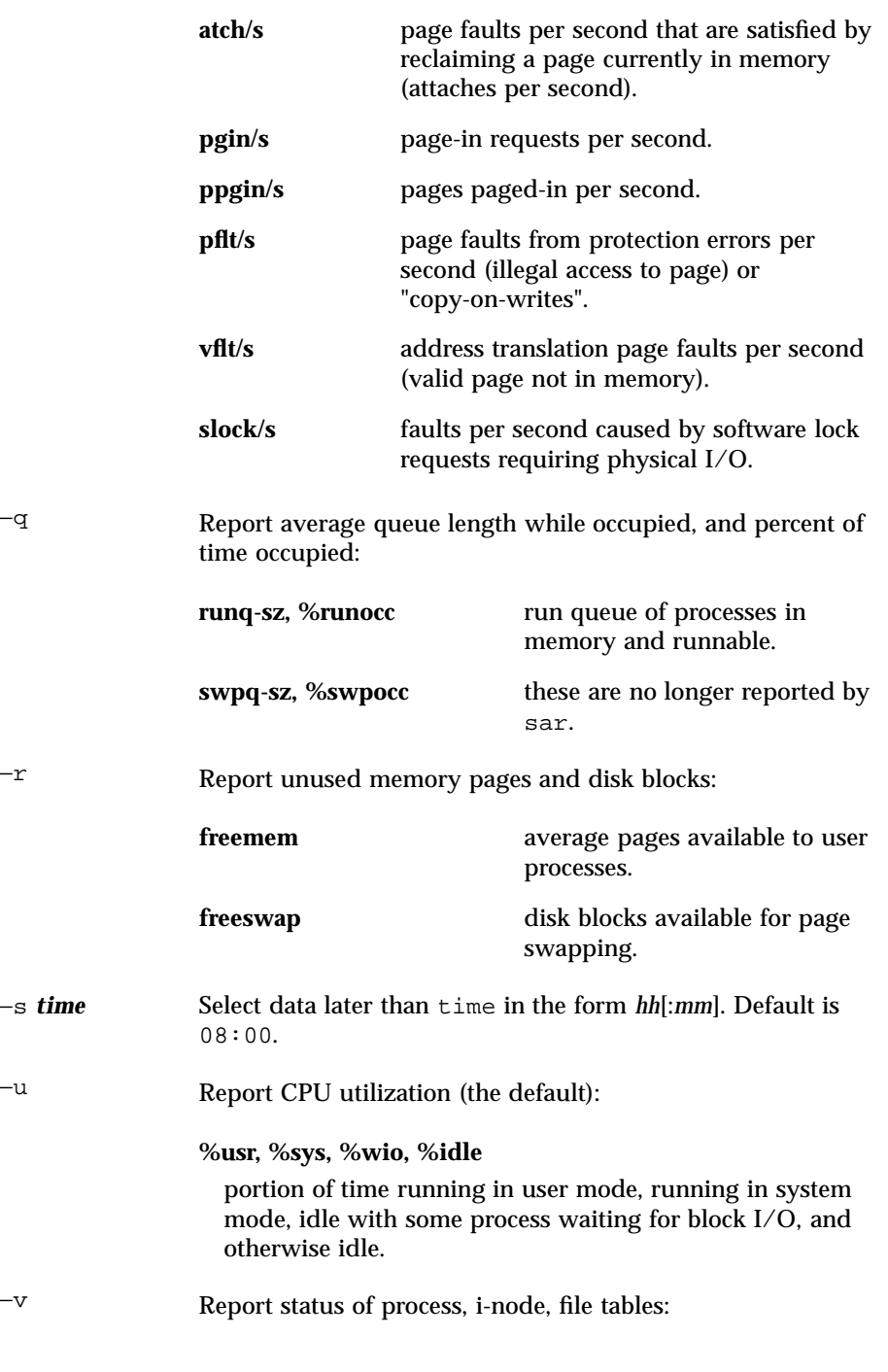

Last modified 22 Oct 1997 SunOS 5.7

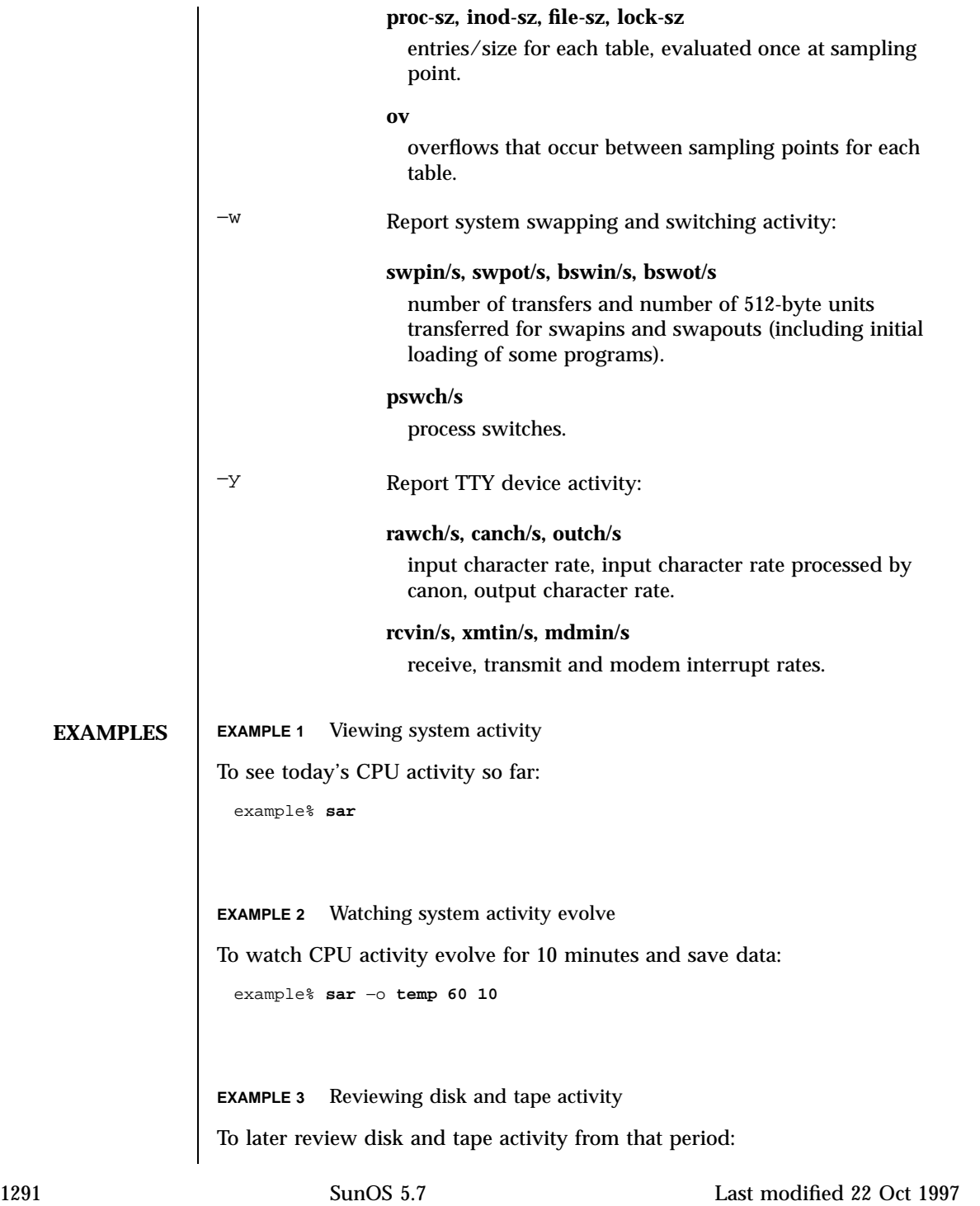

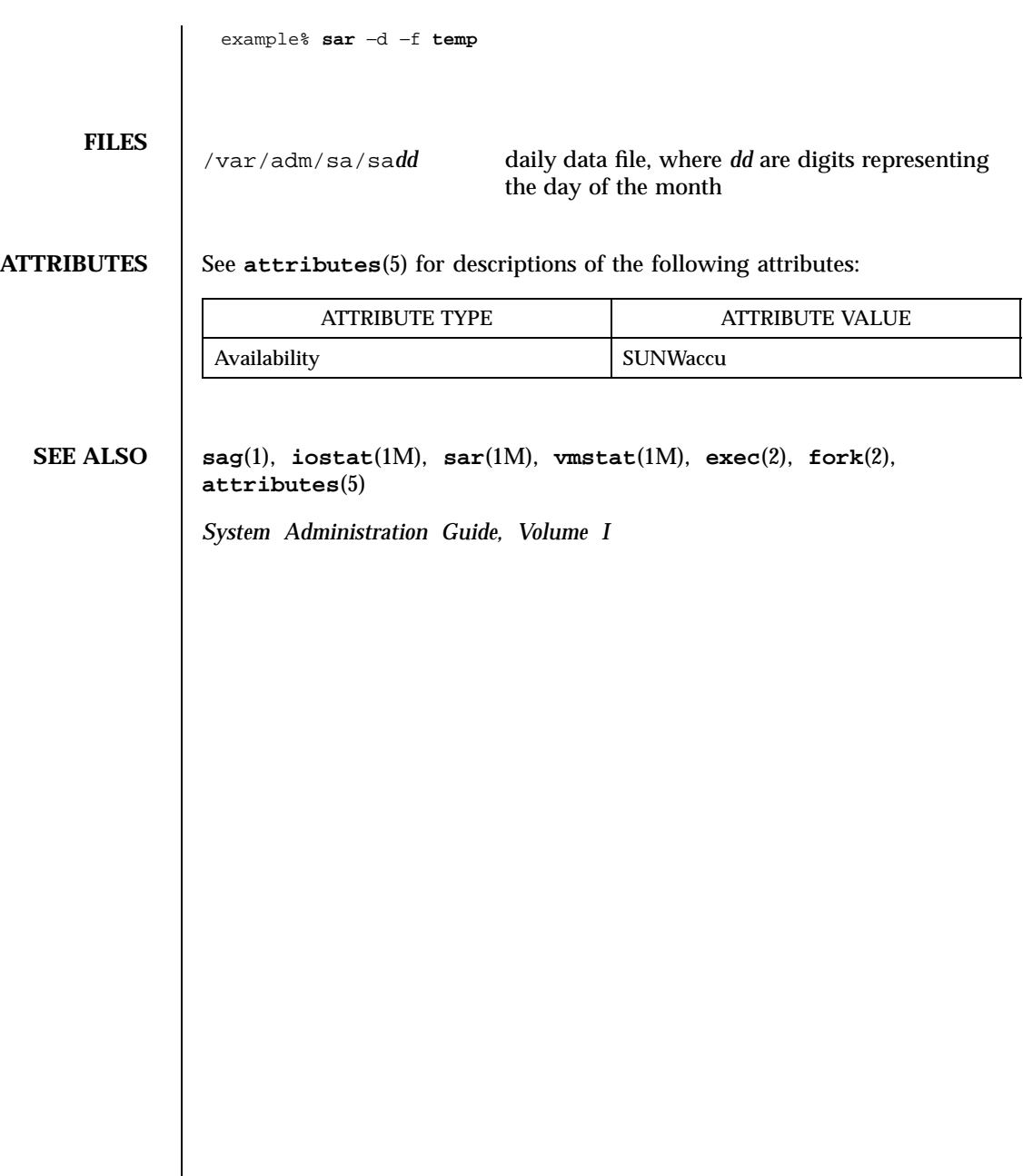

Last modified 22 Oct 1997 SunOS 5.7 1292

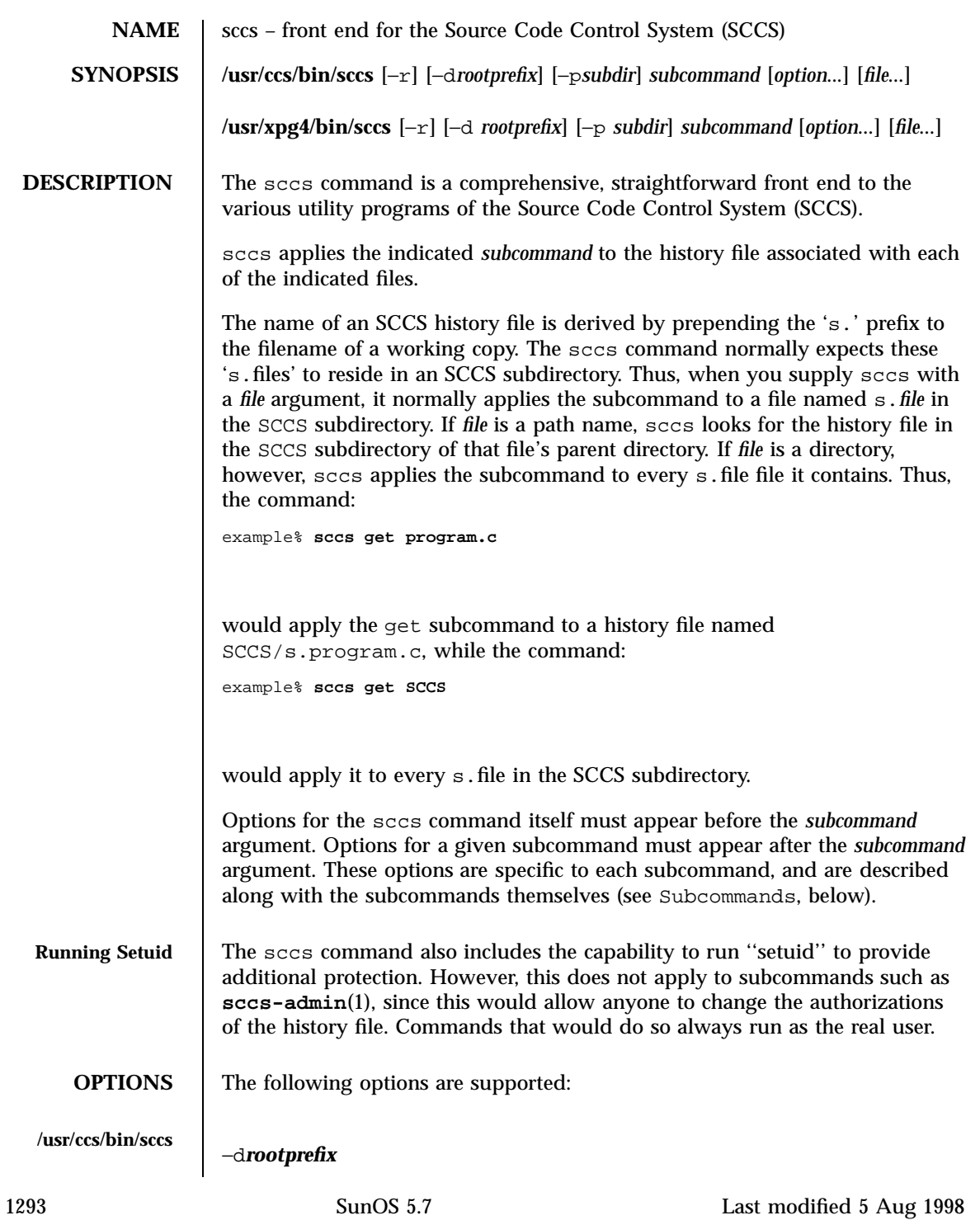

### User Commands sccs(1)

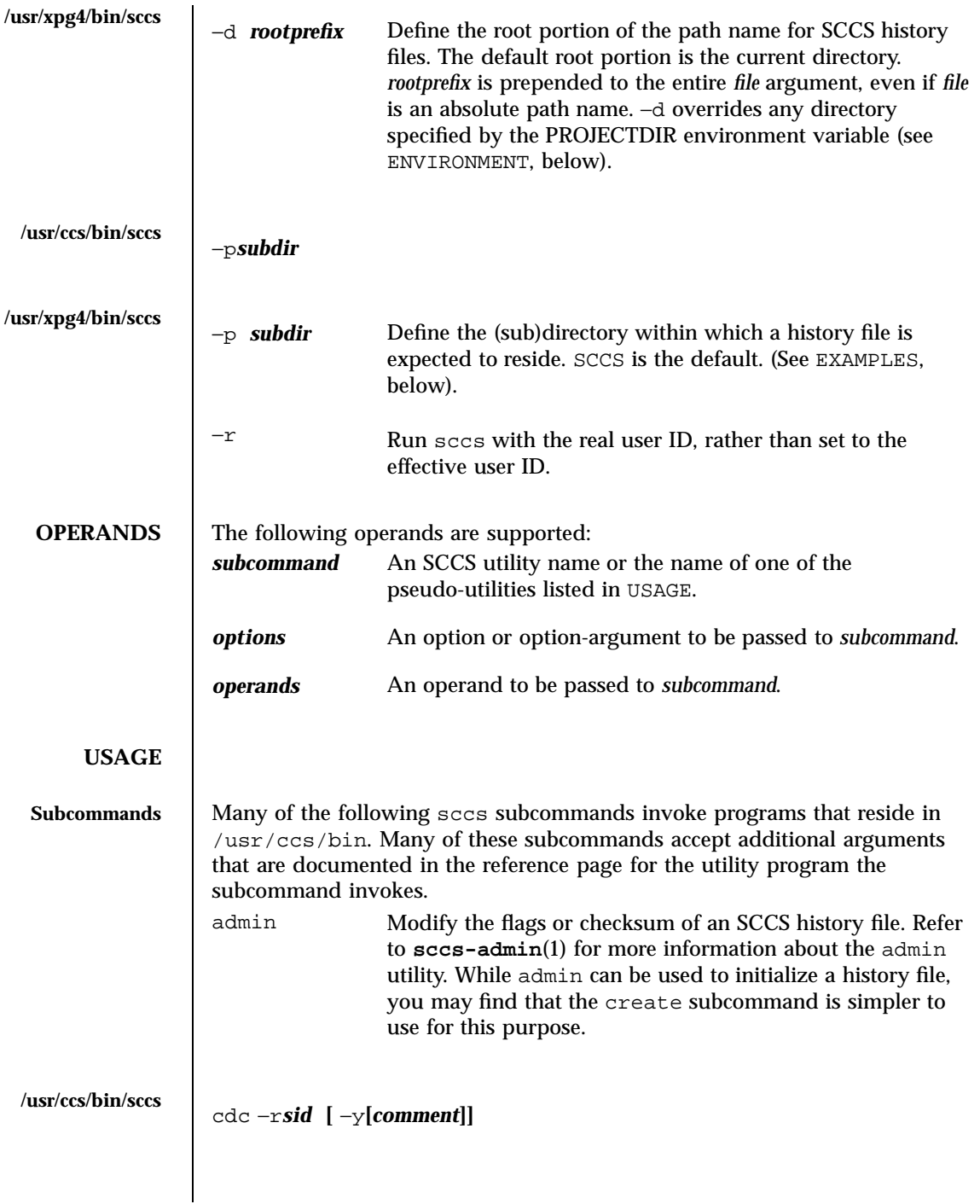

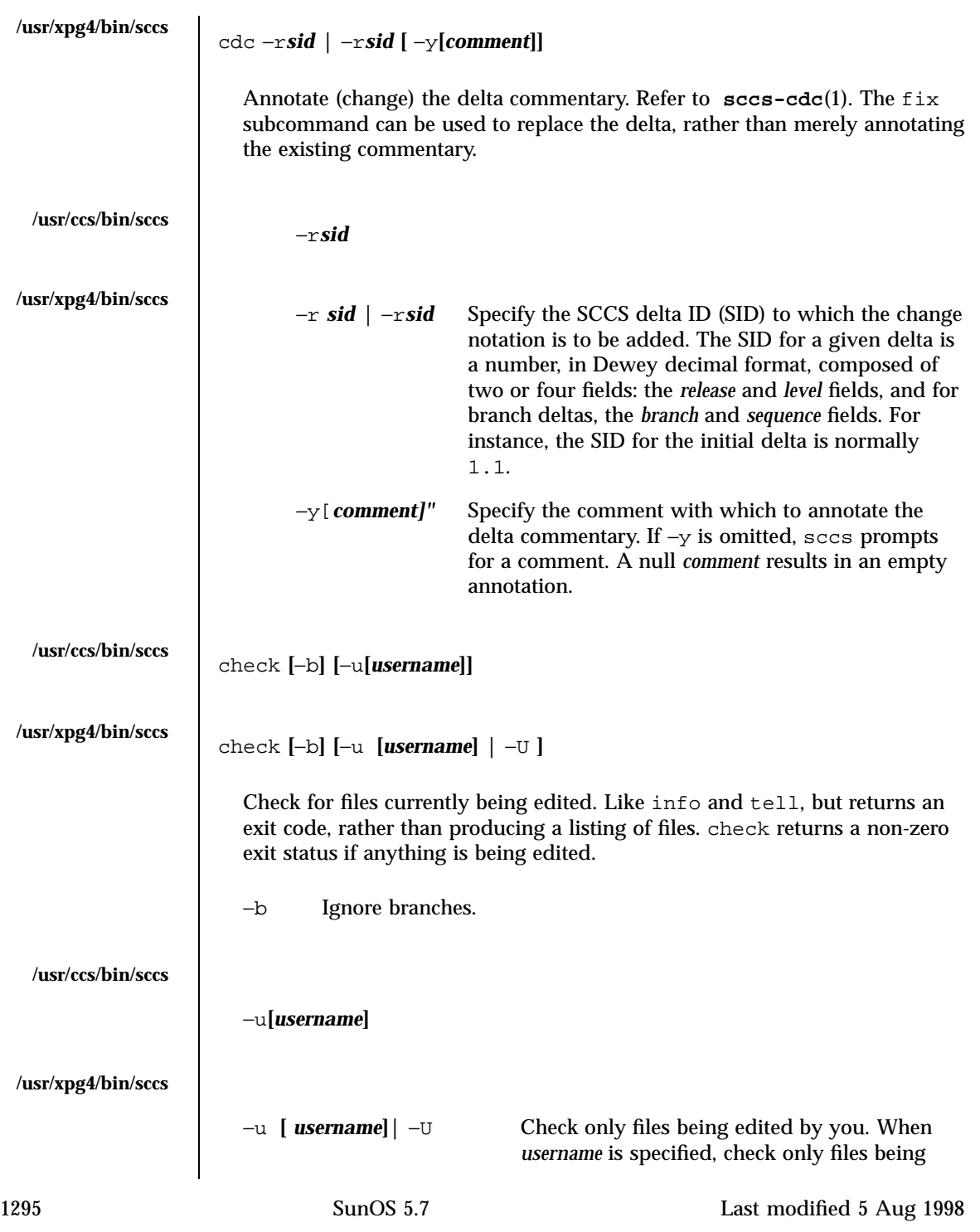

edited by that user. For /usr/xpg4/bin/sccs, the −U option is equivalent to −u <*current\_user*>.

```
clean [ −b ]
```
Remove everything in the current directory that can be retrieved from an SCCS history. Does not remove files that are being edited.

−b Do not check branches to see if they are being edited. 'clean −b' is dangerous when branch versions are kept in the same directory.

comb

Generate scripts to combine deltas. Refer to **sccs-comb**(1).

create

Create (initialize) history files. create performs the following steps:

- Renames the original source file to , program.c in the current directory.
- Create the history file called s.program.c in the SCCS subdirectory.
- Performs an 'sccs get' on program.c to retrieve a read-only copy of the initial version.

deledit **[**−s**] [**−y**[***comment***] ]**

Equivalent to an 'sccs delta' and then an 'sccs edit'. deledit checks in a delta, and checks the file back out again, but leaves the current working copy of the file intact.

−s Silent. Do not report delta numbers or statistics.

−y[*comment]* Supply a comment for the delta commentary. If −y is omitted, delta prompts for a comment. A null *comment* results in an empty comment field for the delta.

delget **[**−s**] [**−y**[***comment***] ]**

Perform an 'sccs delta' and then an 'sccs get' to check in a delta and retrieve read-only copies of the resulting new version. See the deledit subcommand for a description of -s and -y. sccs performs a delta on all the files specified in the argument list, and then a get on all the files. If an error occurs during the delta, the get is not performed.

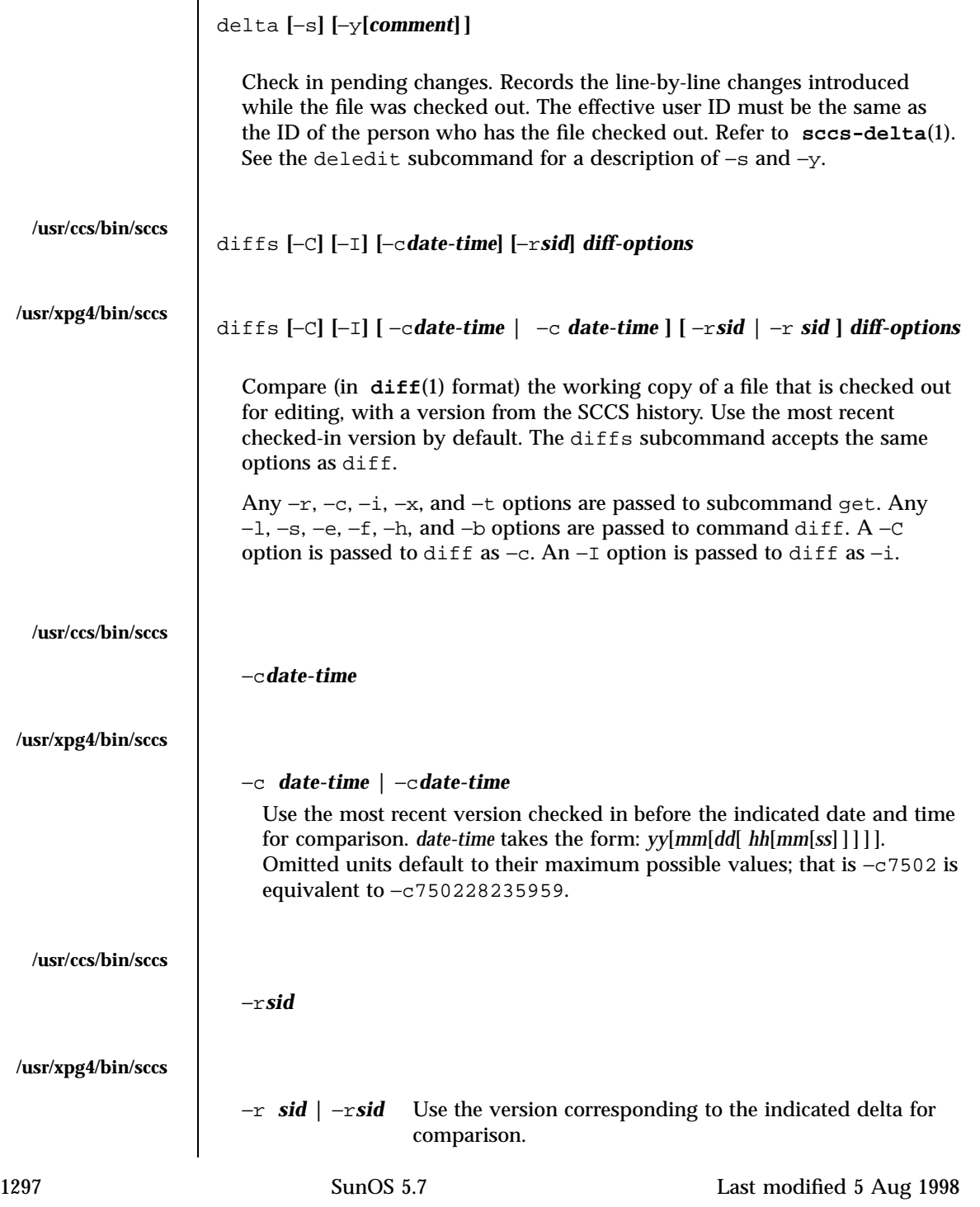

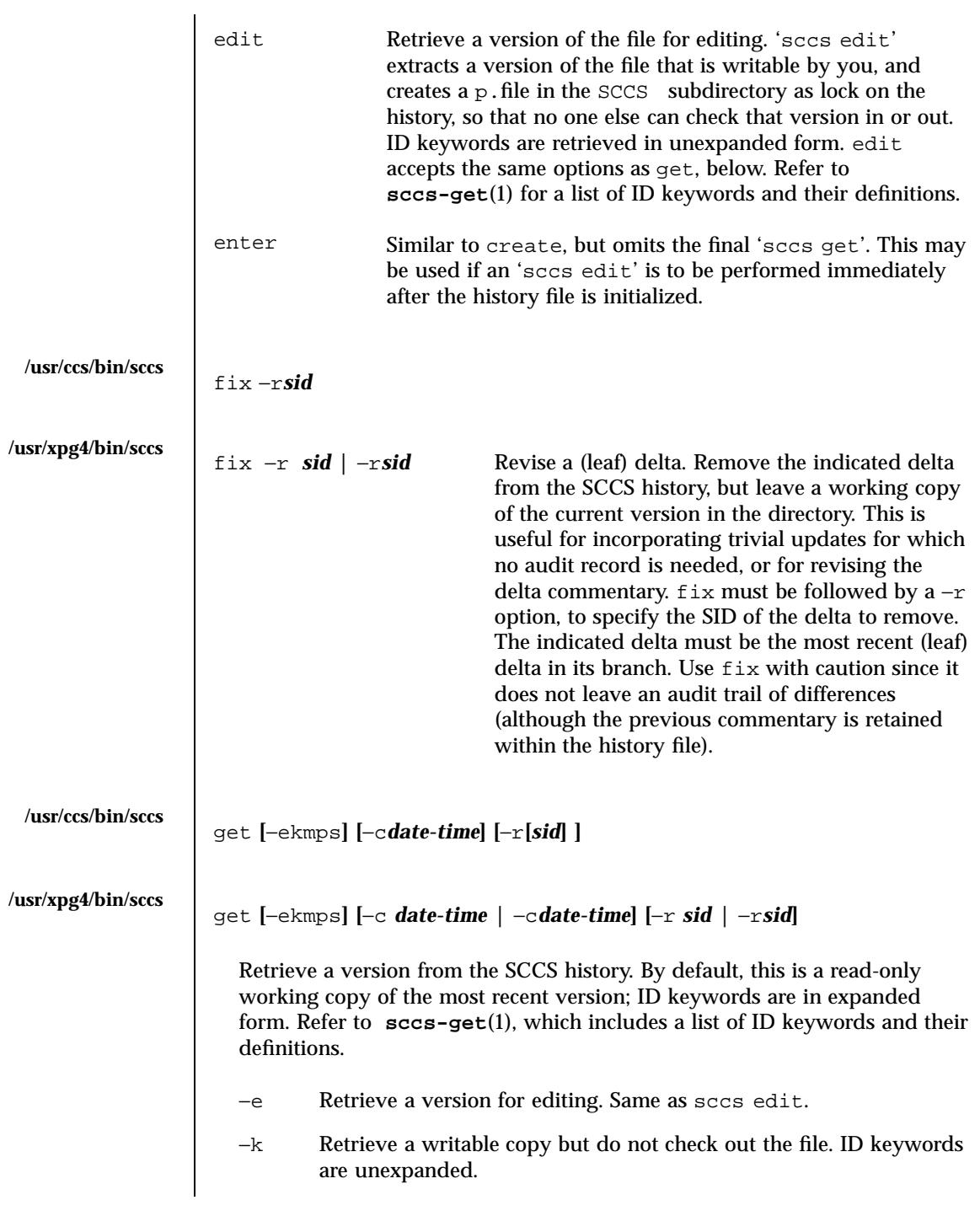

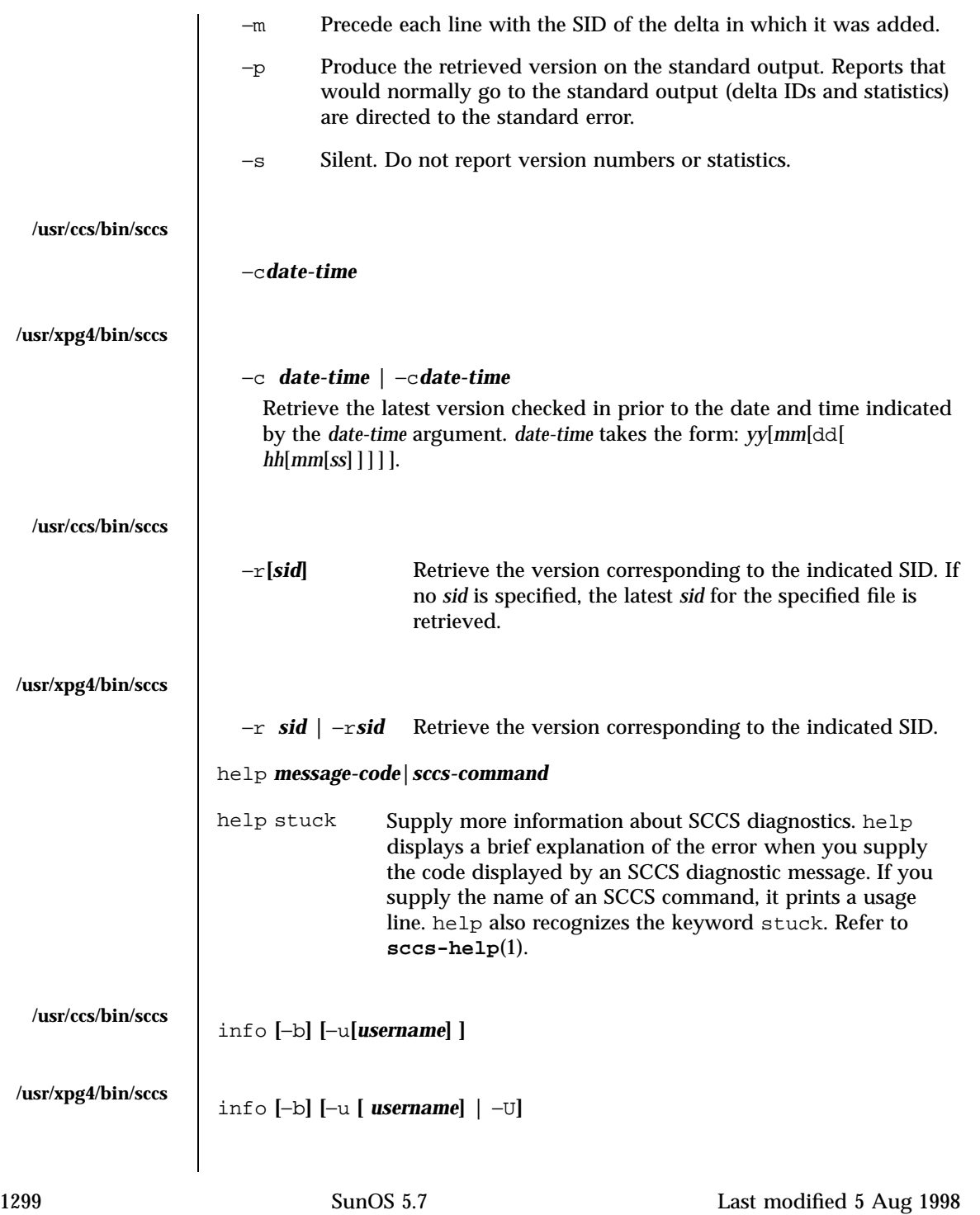

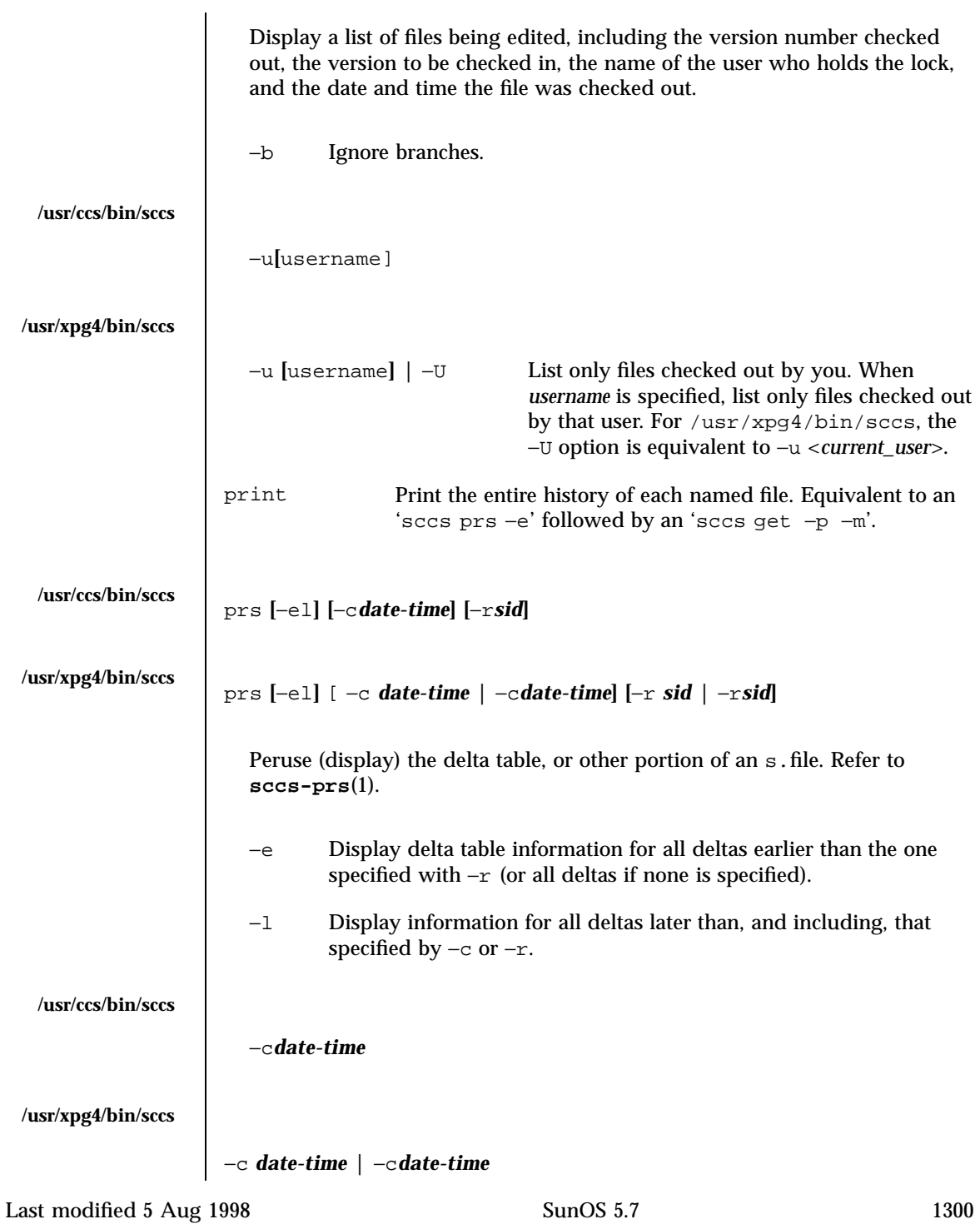

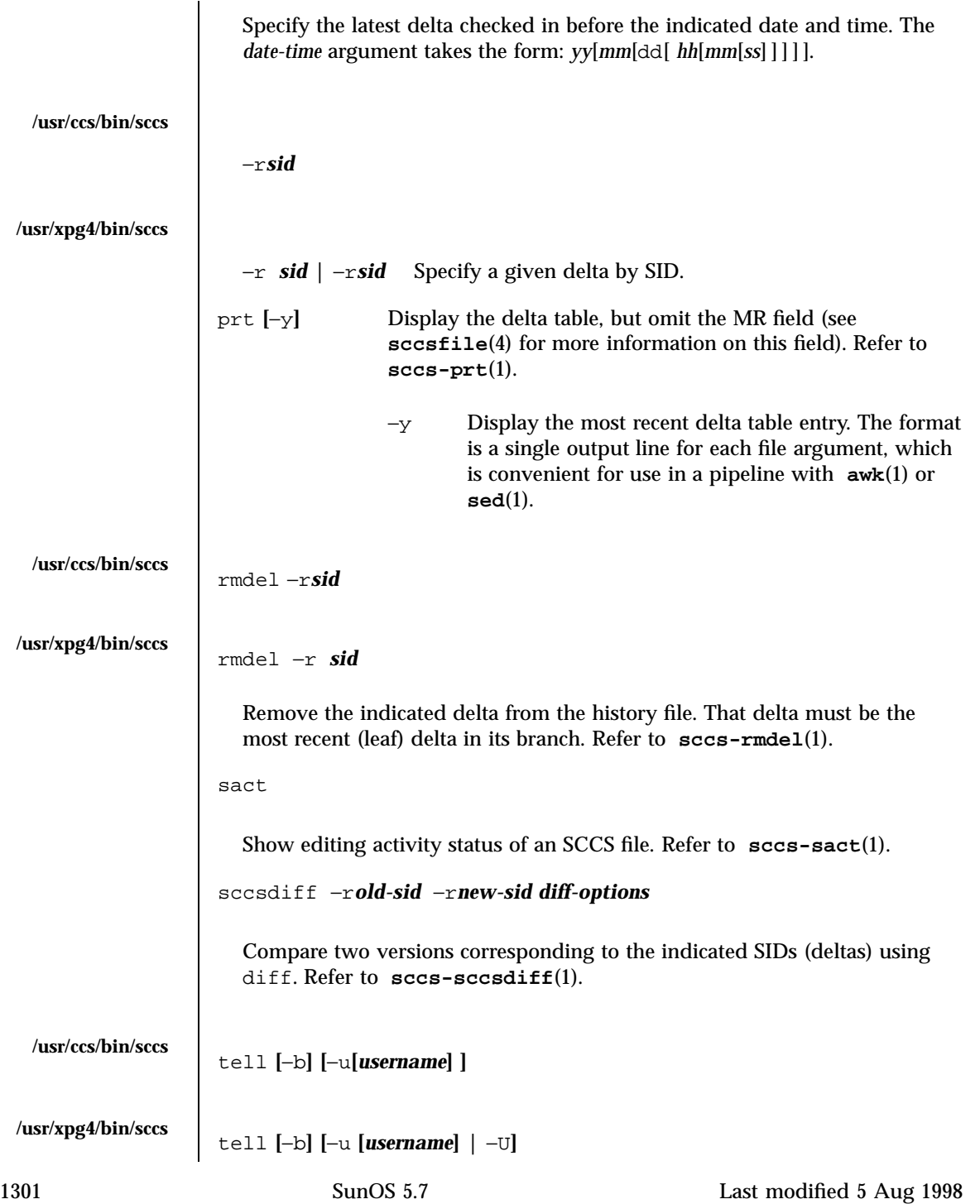

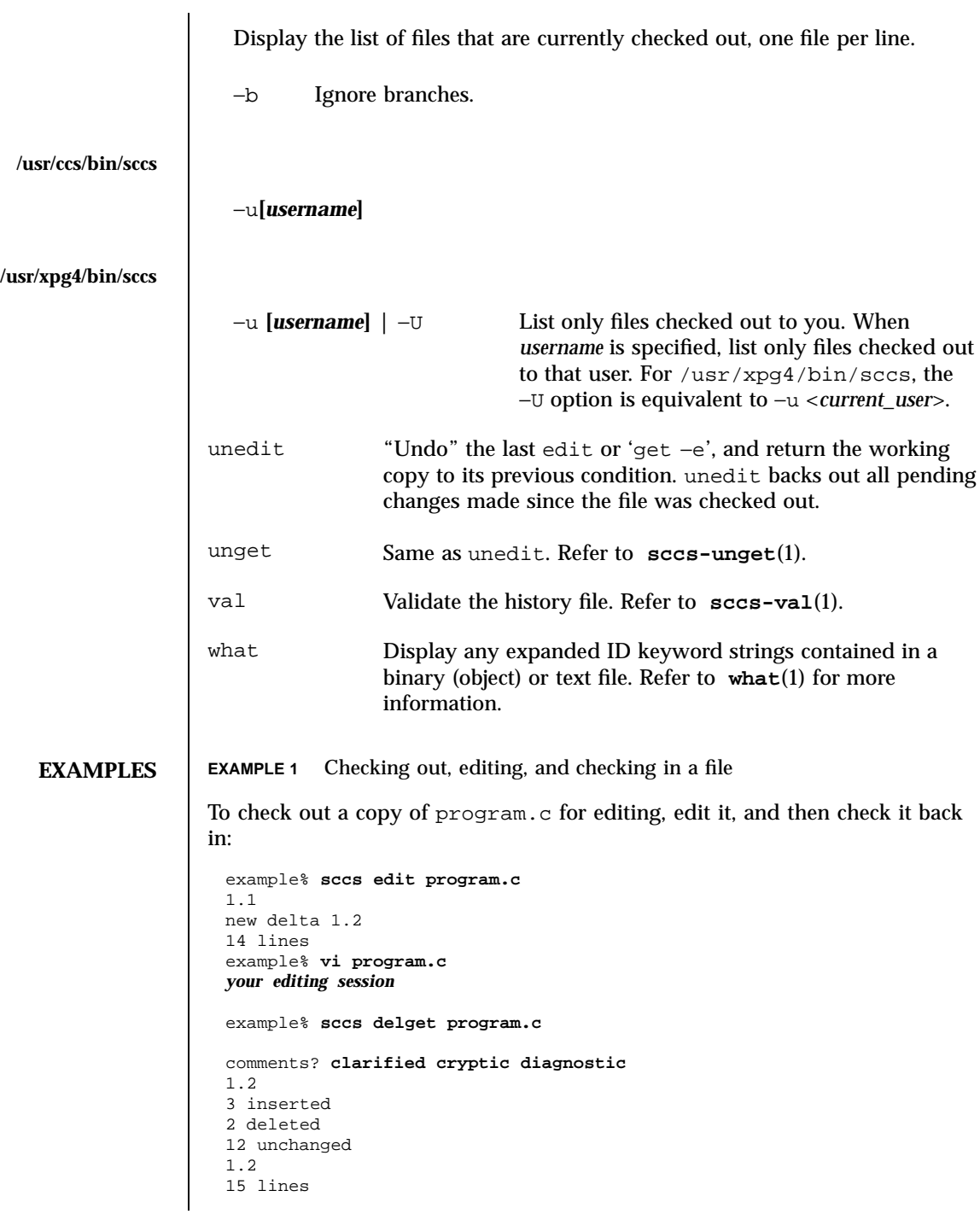

```
EXAMPLE 2 Defining the root portion of the command pathname
sccs converts the command:
 example% sccs −d/usr/src/include get stdio.h
to:
 /usr/ccs/bin/get /usr/src/include/SCCS/s.stdio.h
EXAMPLE 3 Defining the resident subdirectory
The command:
 example% sccs −pprivate get include/stdio.h
becomes:
 /usr/ccs/bin/get include/private/s.stdio.h
EXAMPLE 4 Initializing a history file
To initialize the history file for a source file named program.c, make the
SCCS subdirectory, and then use 'sccs create':
 example% mkdir SCCS
 example% sccs create program.c
 program.c:
 1.1
 14 lines
After verifying the working copy, you can remove the backup file that starts
with a comma:
 example% diff program.c ,program.c
 example% rm ,program.c
EXAMPLE 5 Retrieving a file from another directory
To retrieve a file from another directory into the current directory:
```
1303 SunOS 5.7 Last modified 5 Aug 1998

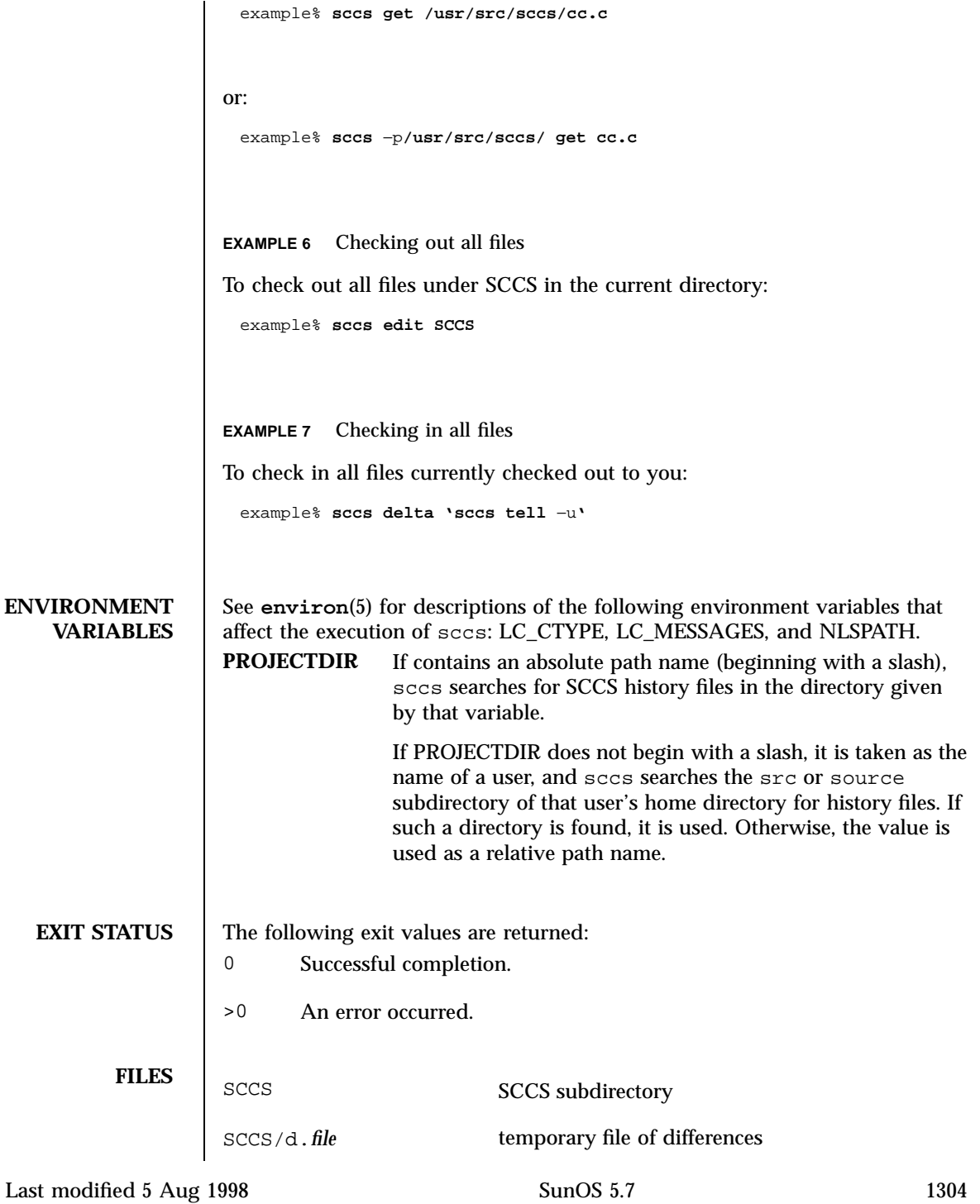

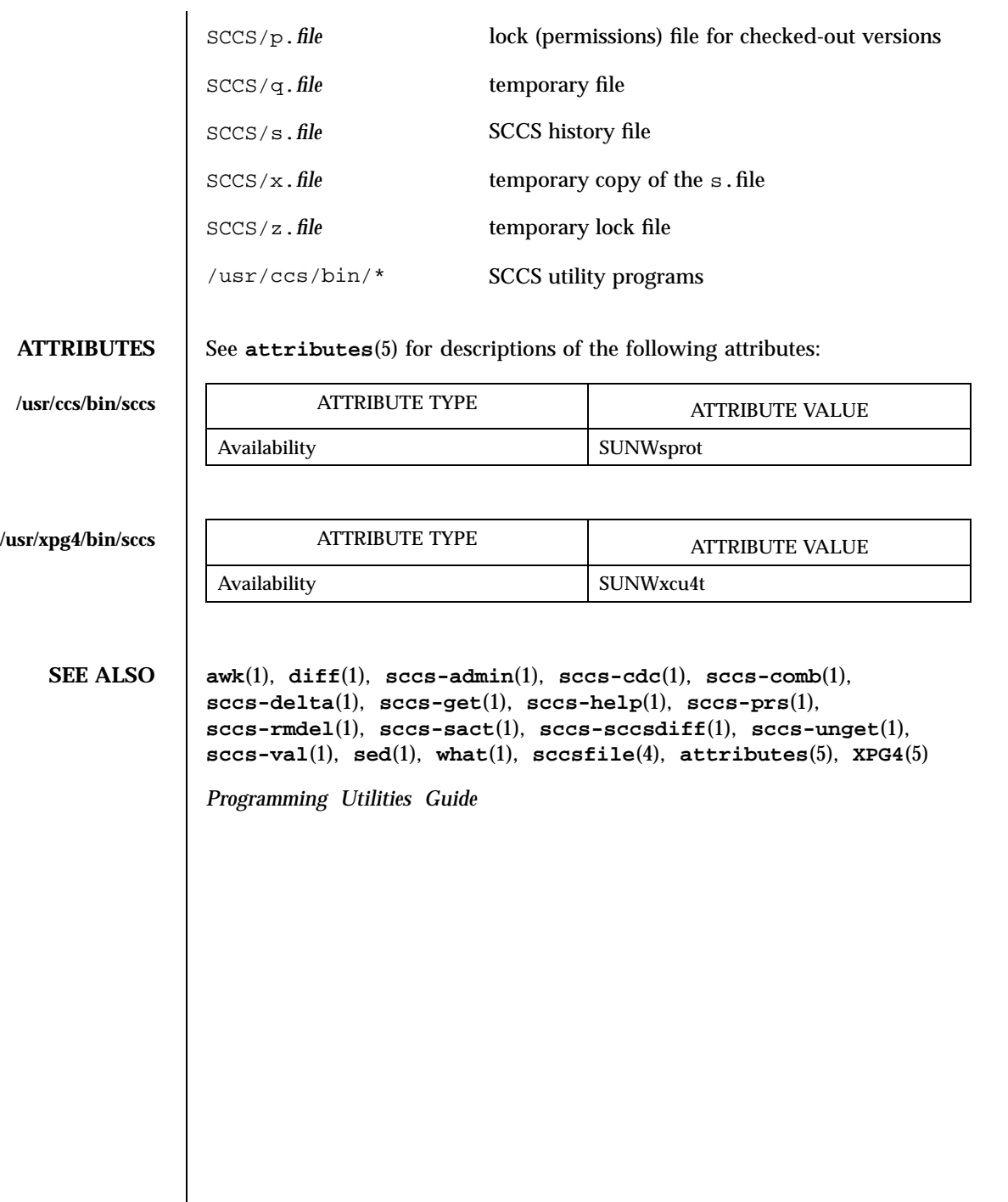

1305 SunOS 5.7 Last modified 5 Aug 1998

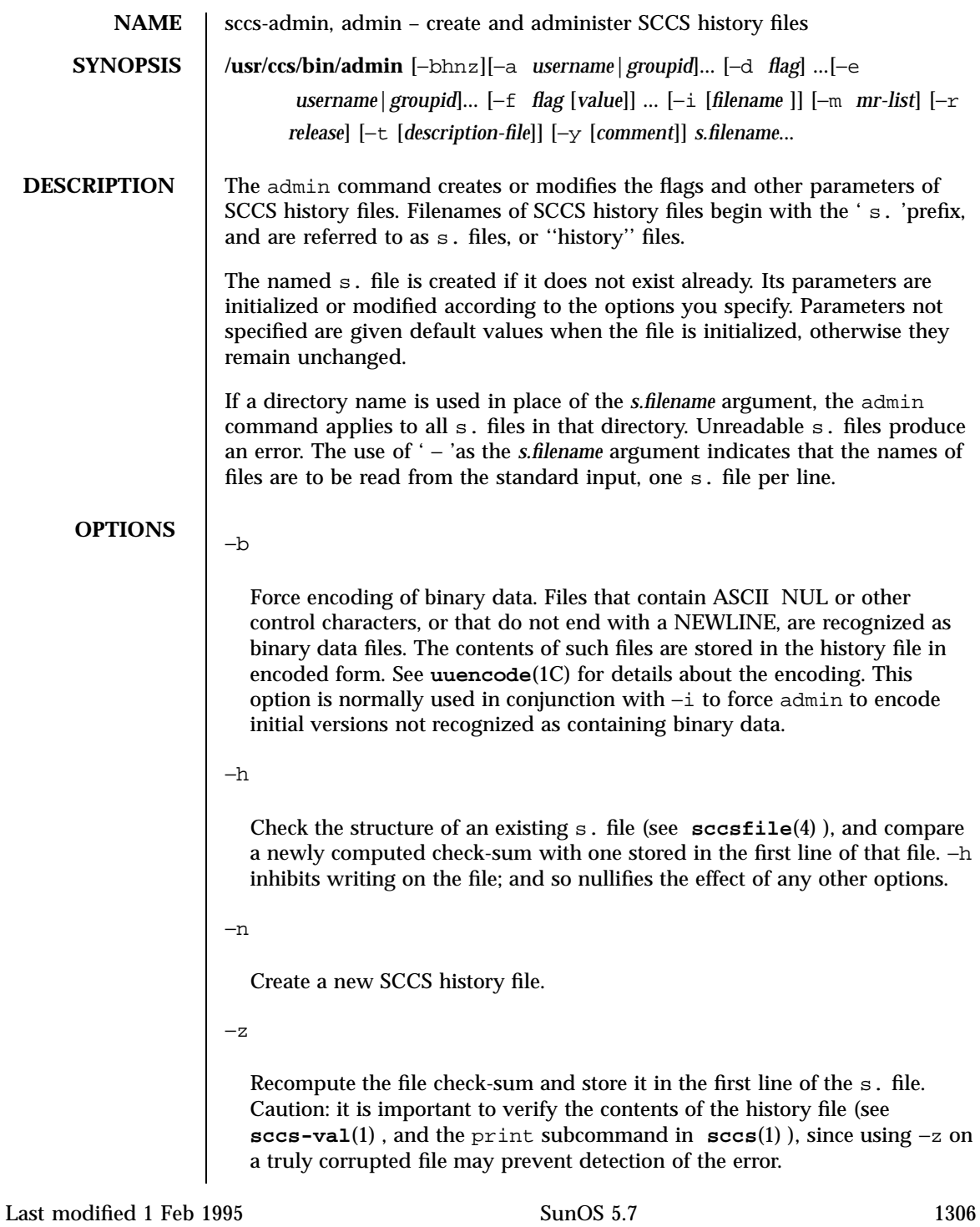

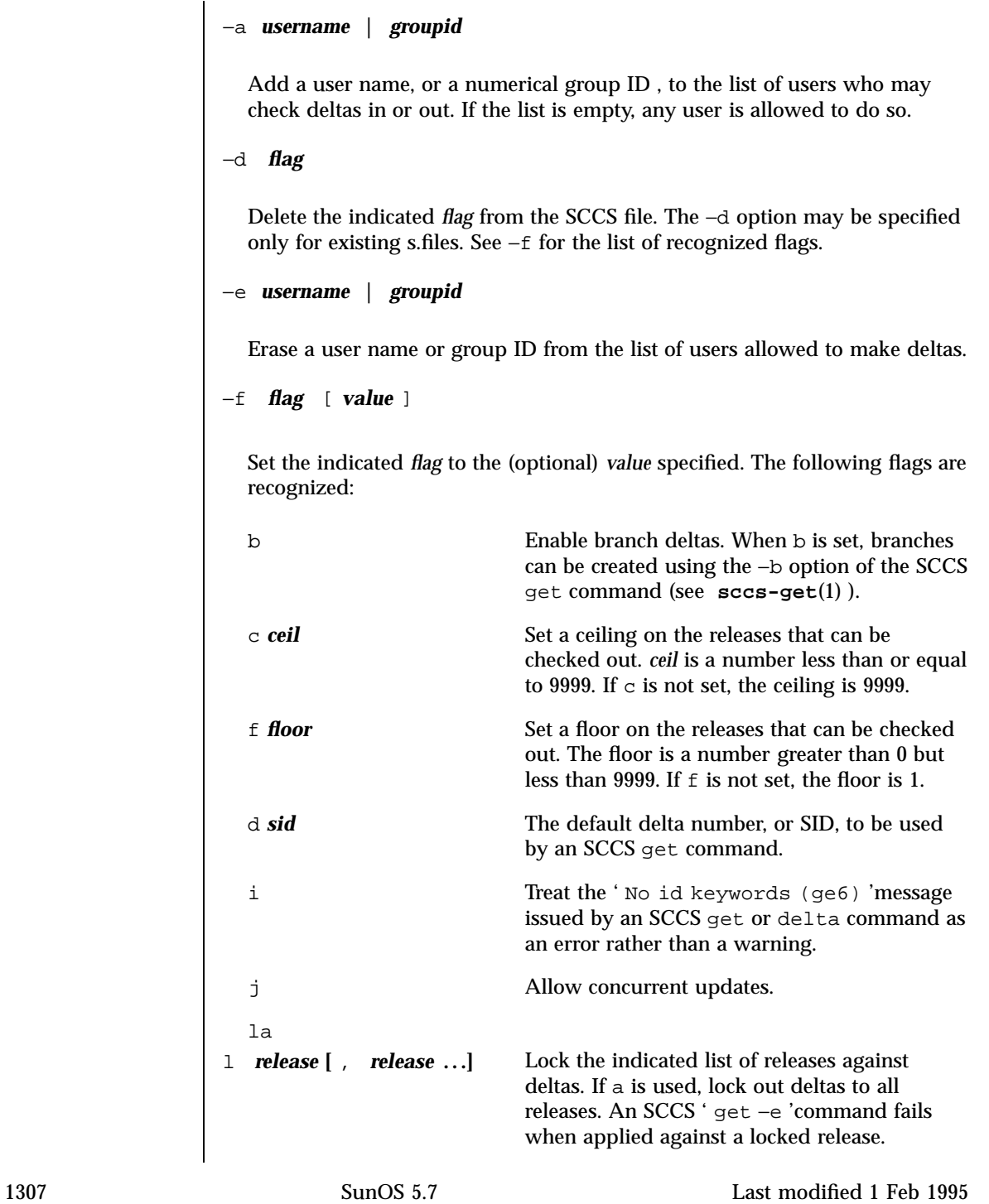
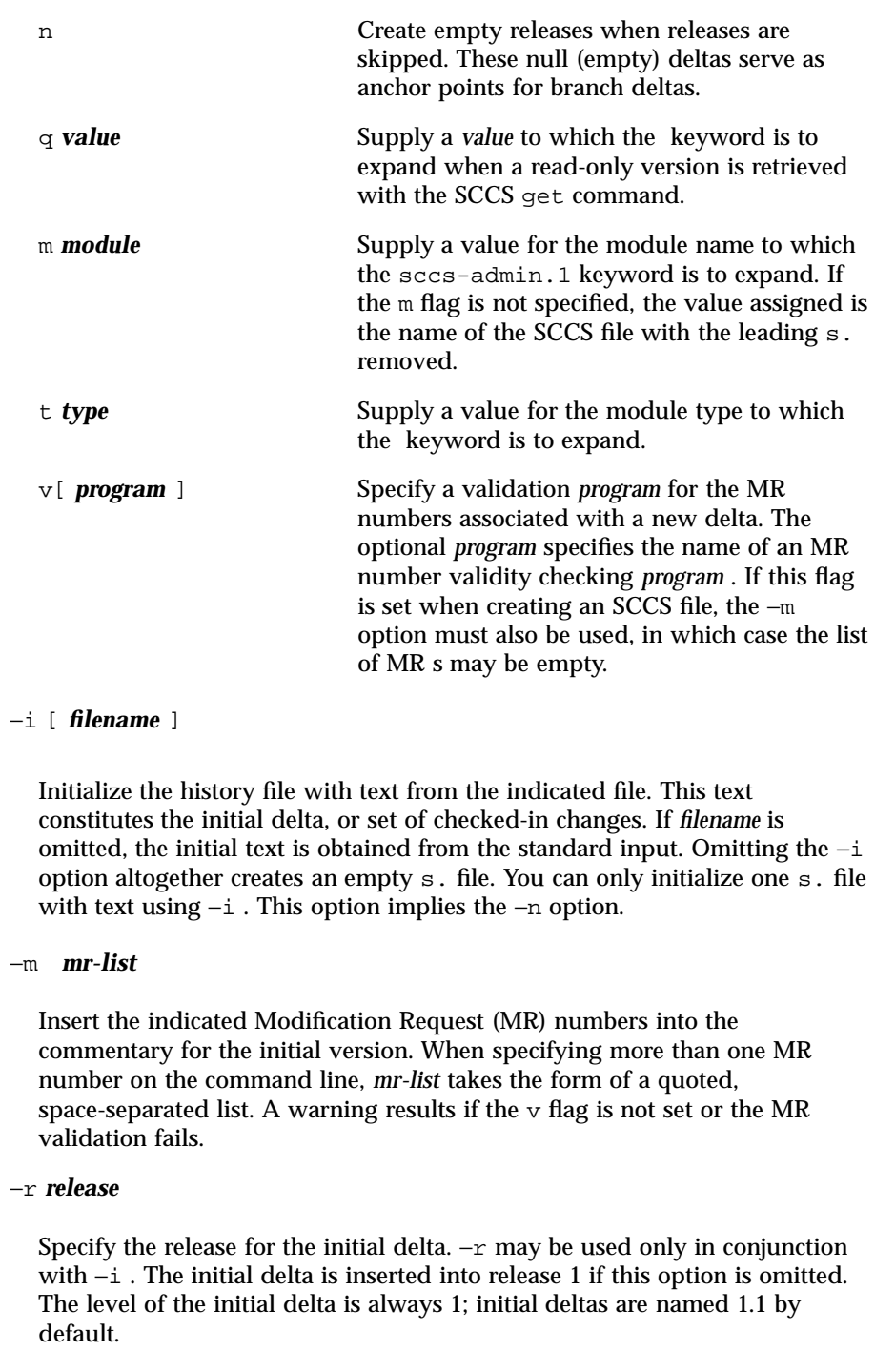

Last modified 1 Feb 1995 SunOS 5.7

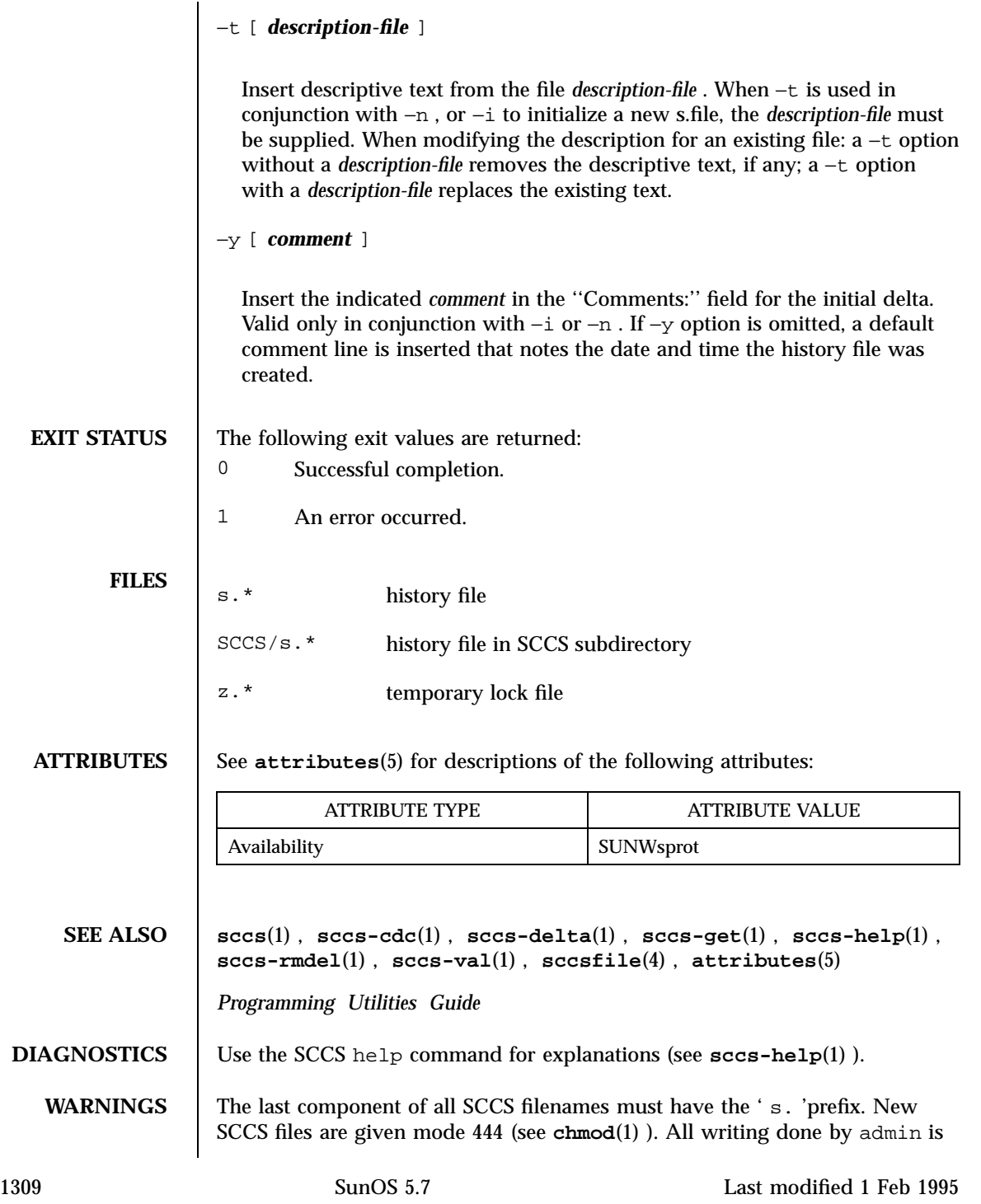

to a temporary file with an x. prefix, created with mode 444 for a new SCCS file, or with the same mode as an existing SCCS file. After successful execution of admin , the existing s. file is removed and replaced with the x. file. This ensures that changes are made to the SCCS file only when no errors have occurred.

It is recommended that directories containing SCCS files have permission mode 755, and that the s. files themselves have mode 444. The mode for directories allows only the owner to modify the SCCS files contained in the directories, while the mode of the s. files prevents all modifications except those performed using SCCS commands.

If it should be necessary to patch an SCCS file for any reason, the mode may be changed to 644 by the owner to allow use of a text editor. However, extreme care must be taken when doing this. The edited file should *always* be processed by an ' admin −h 'to check for corruption, followed by an ' admin −z 'to generate a proper check-sum. Another ' admin −h 'is recommended to ensure that the resulting s. file is valid.

admin also uses a temporary lock s. file, starting with the ' z. 'prefix, to prevent simultaneous updates to the s. file. See **sccs-get**(1) for further information about the ' z. file'.

Last modified 1 Feb 1995 SunOS 5.7 5 and 5 and 5 and 5 and 5 and 5 and 5 and 5 and 5 and 5 and 5 and 5 and 5 and 5 and 5 and 5 and 5 and 5 and 5 and 5 and 5 and 5 and 5 and 5 and 5 and 5 and 5 and 5 and 5 and 5 and 5 and 5

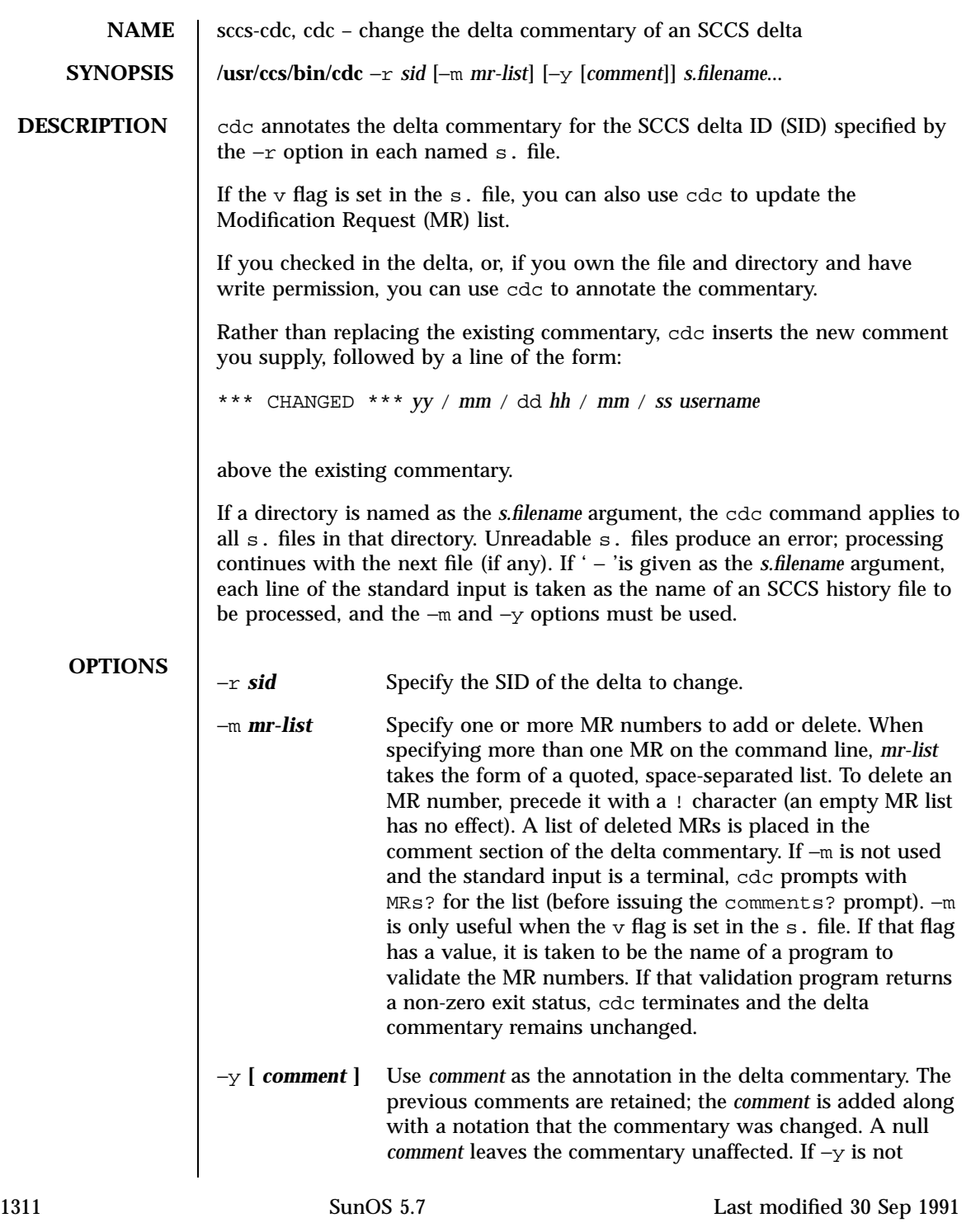

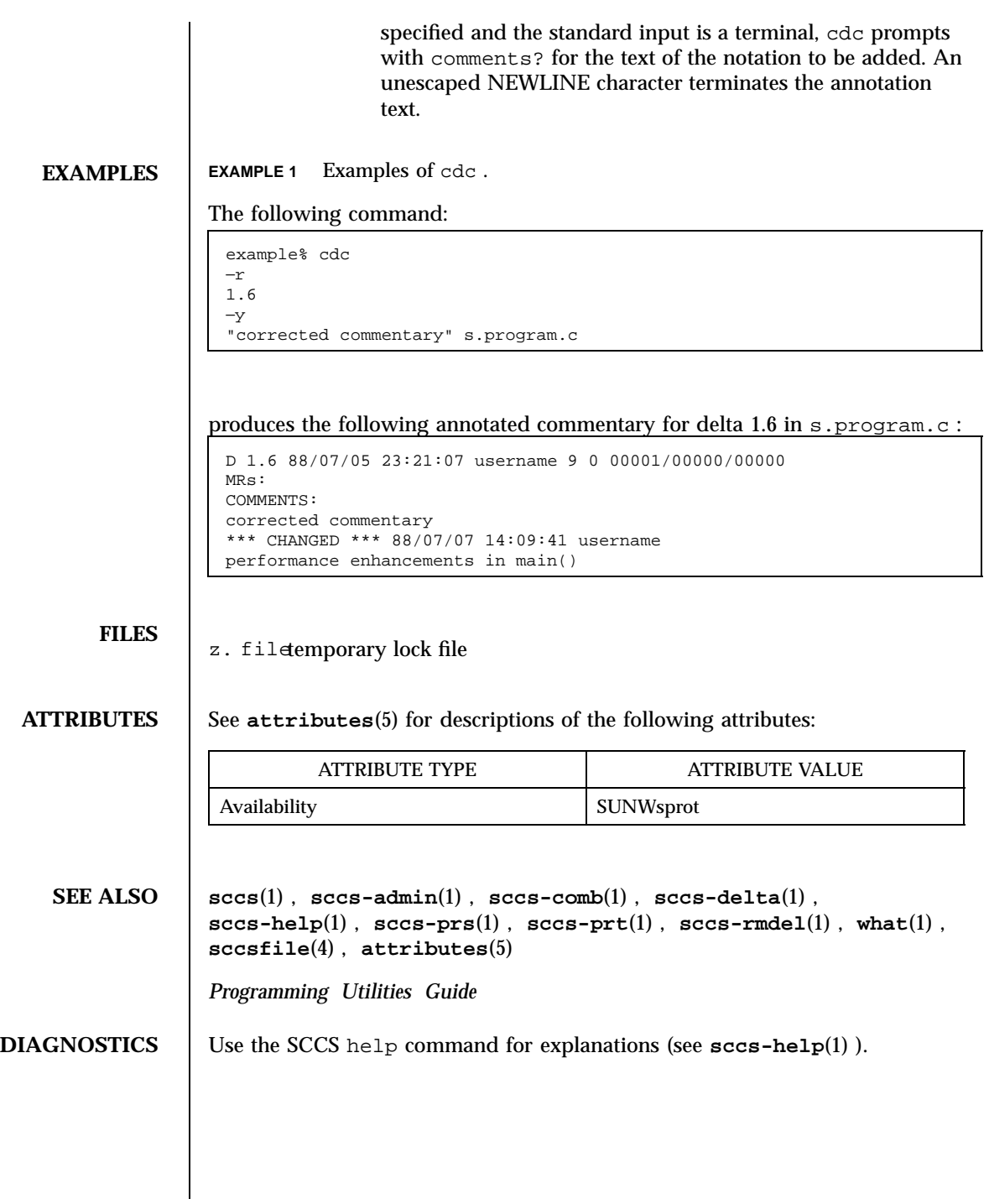

Last modified 30 Sep 1991 SunOS 5.7 5 SunOS 5.7

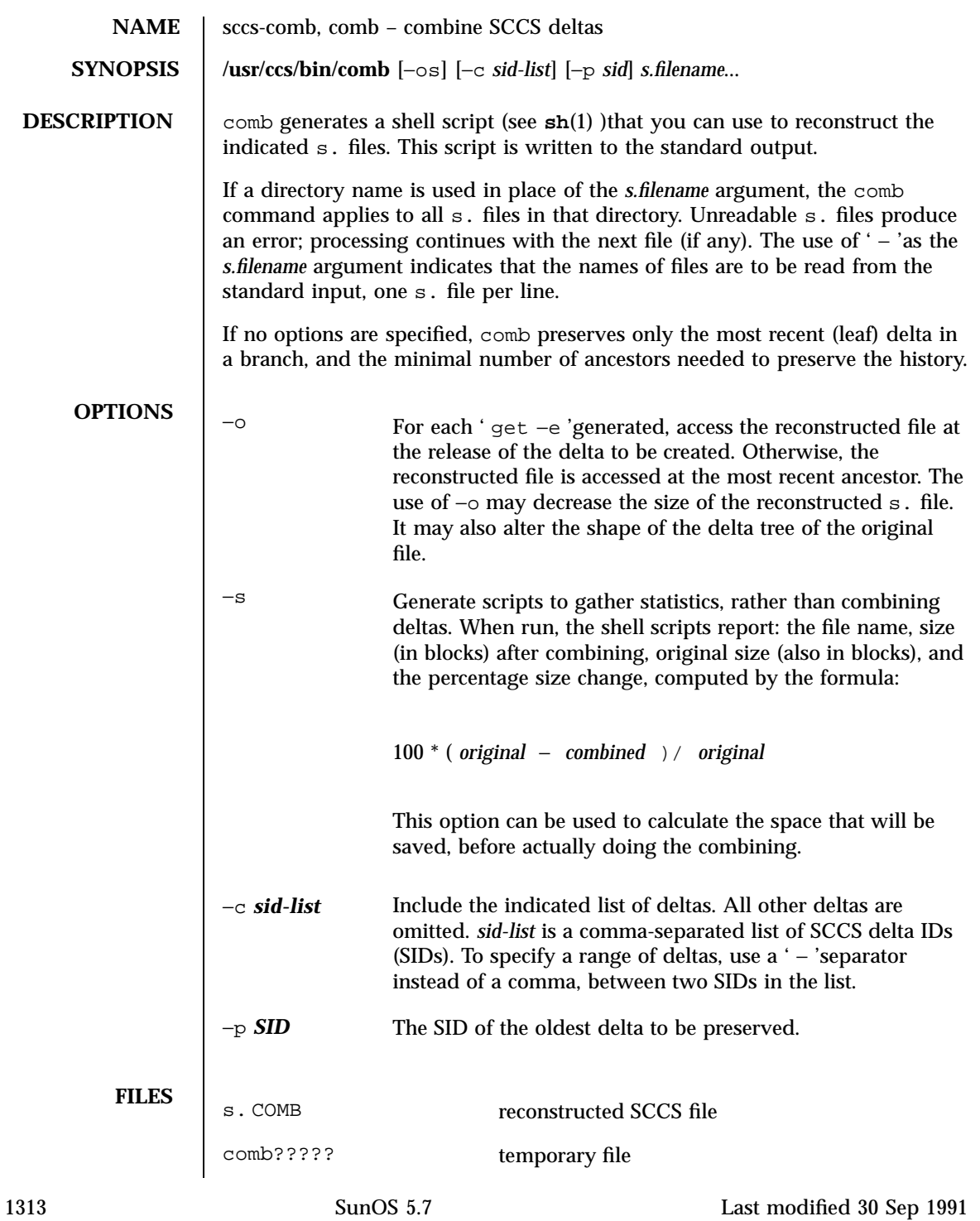

## **ATTRIBUTES** See **attributes**(5) for descriptions of the following attributes:

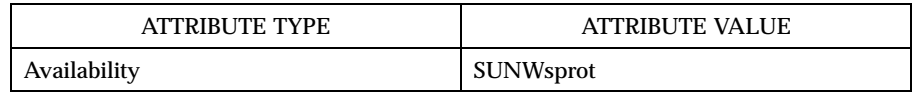

**SEE ALSO sccs**(1) , **sccs-admin**(1) , **sccs-cdc**(1) , **sccs-delta**(1) , **sccs-help**(1) , **sccs-prs**(1) , **sccs-prt**(1) , **sccs-rmdel**(1) , **sccs-sccsdiff**(1) , **what**(1) , **sccsfile**(4) , **attributes**(5)

*Programming Utilities Guide*

## **DIAGNOSTICS** Use the SCCS help command for explanations (see **sccs-help**(1) ).

**BUGS** comb may rearrange the shape of the tree of deltas. It may not save any space; in fact, it is possible for the reconstructed file to actually be larger than the original.

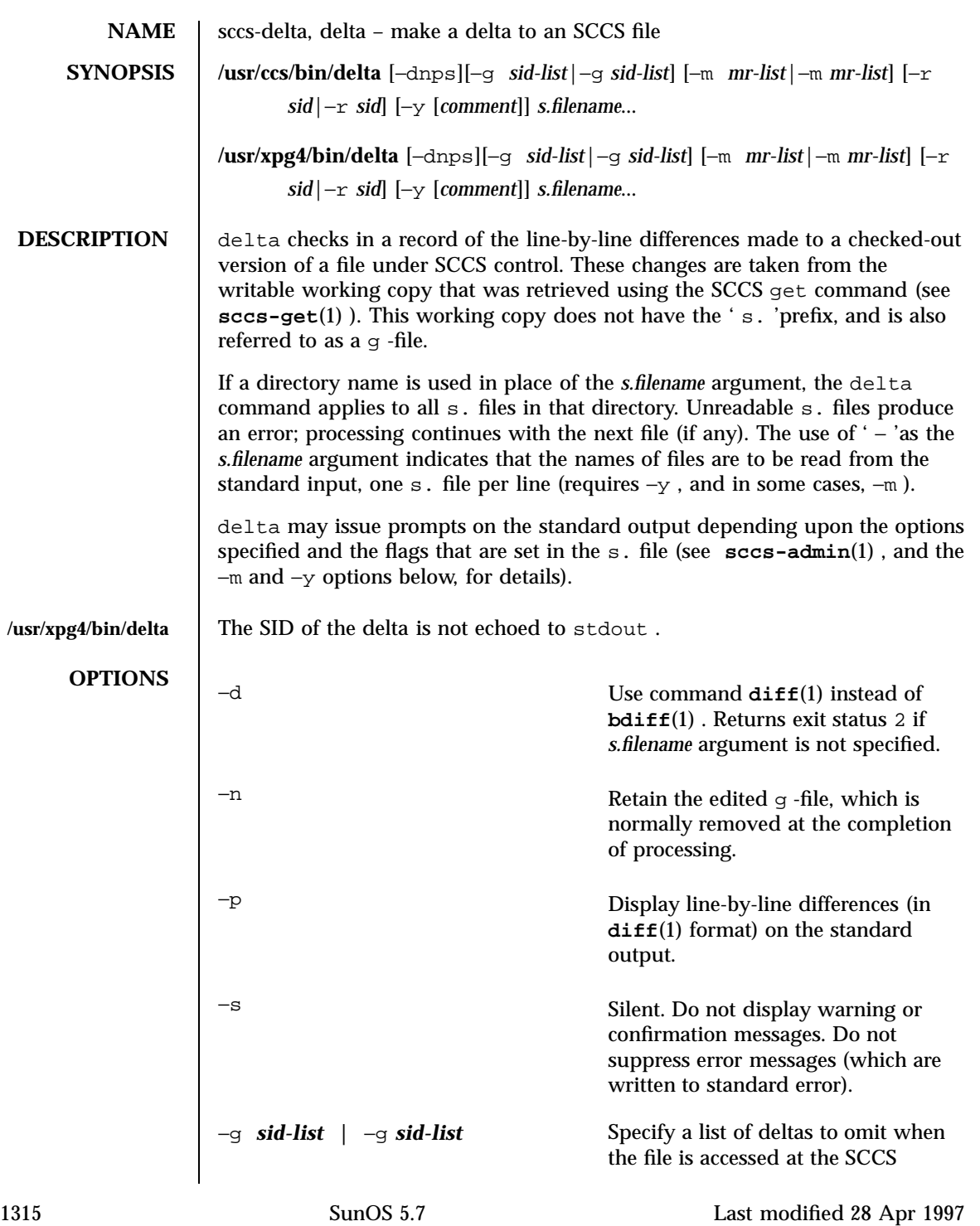

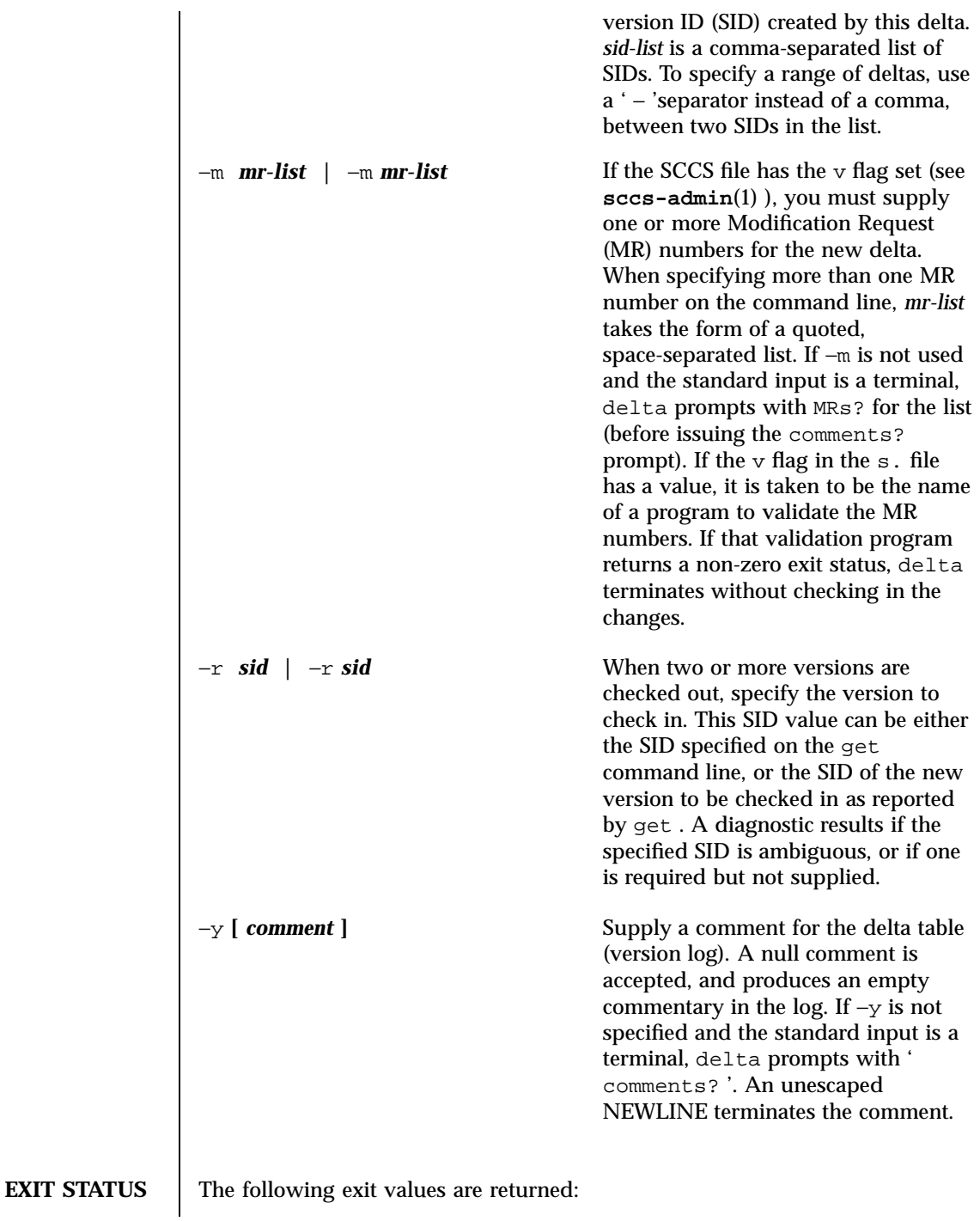

Last modified 28 Apr 1997 SunOS 5.7

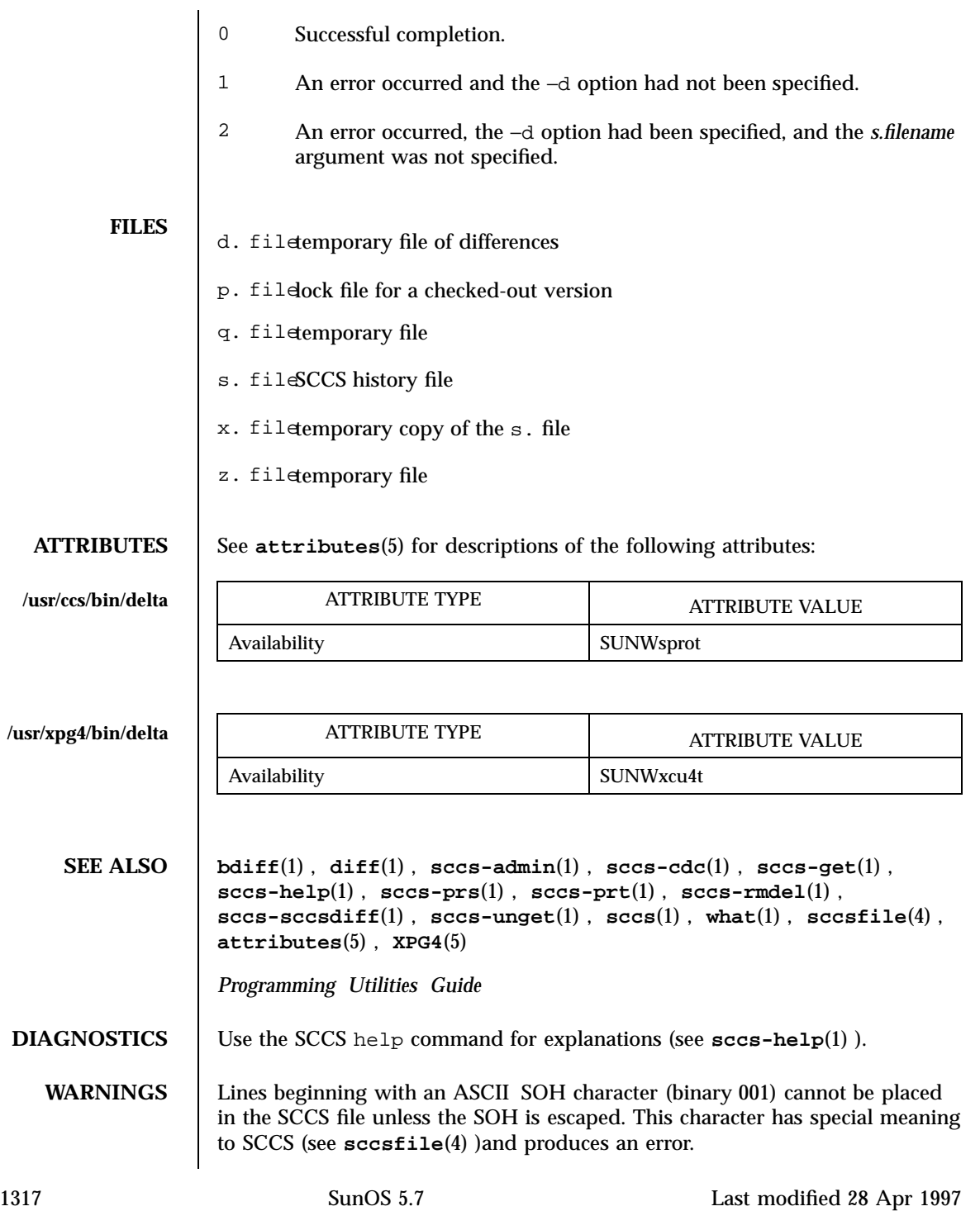

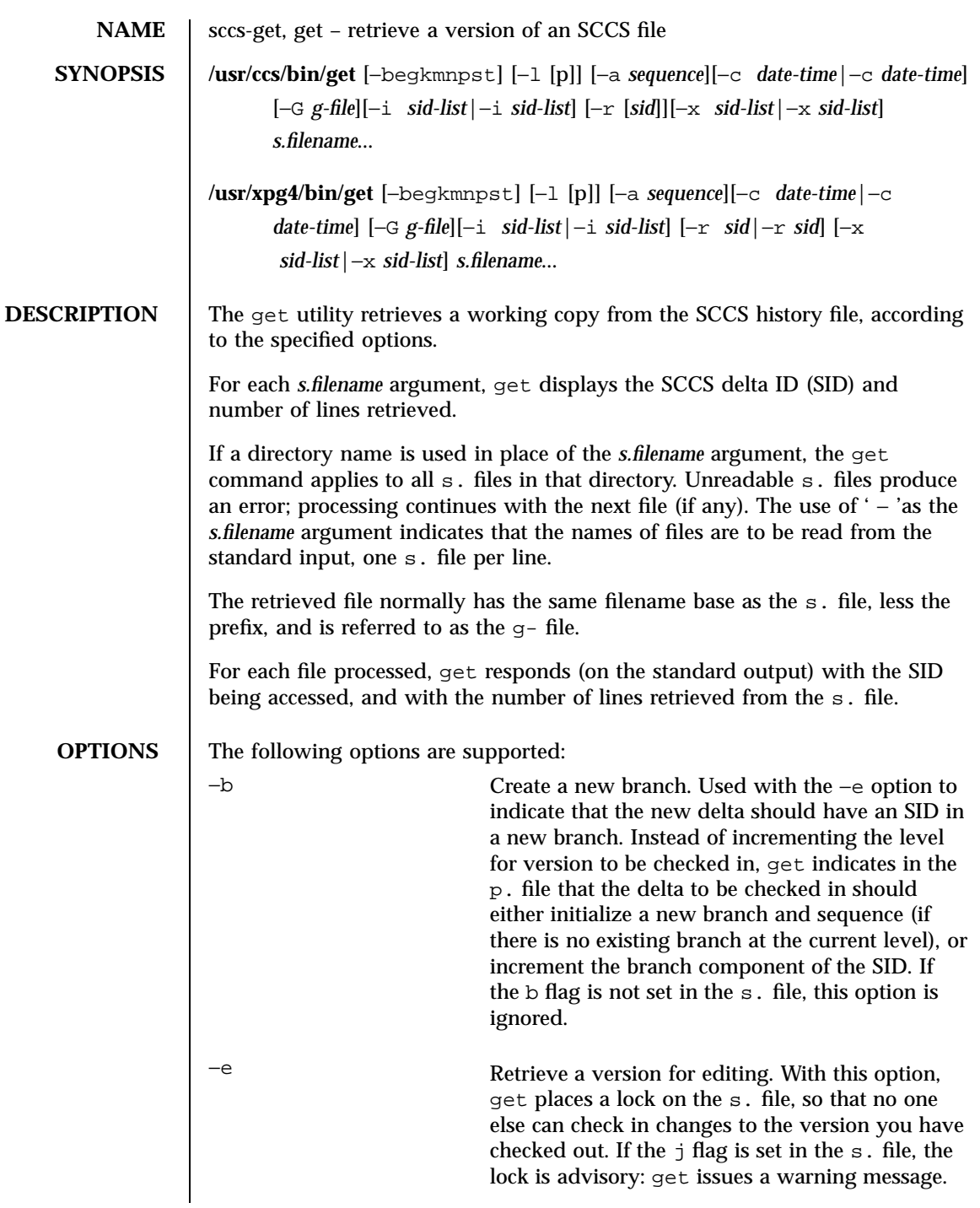

Last modified 6 Aug 1998 SunOS 5.7 1318

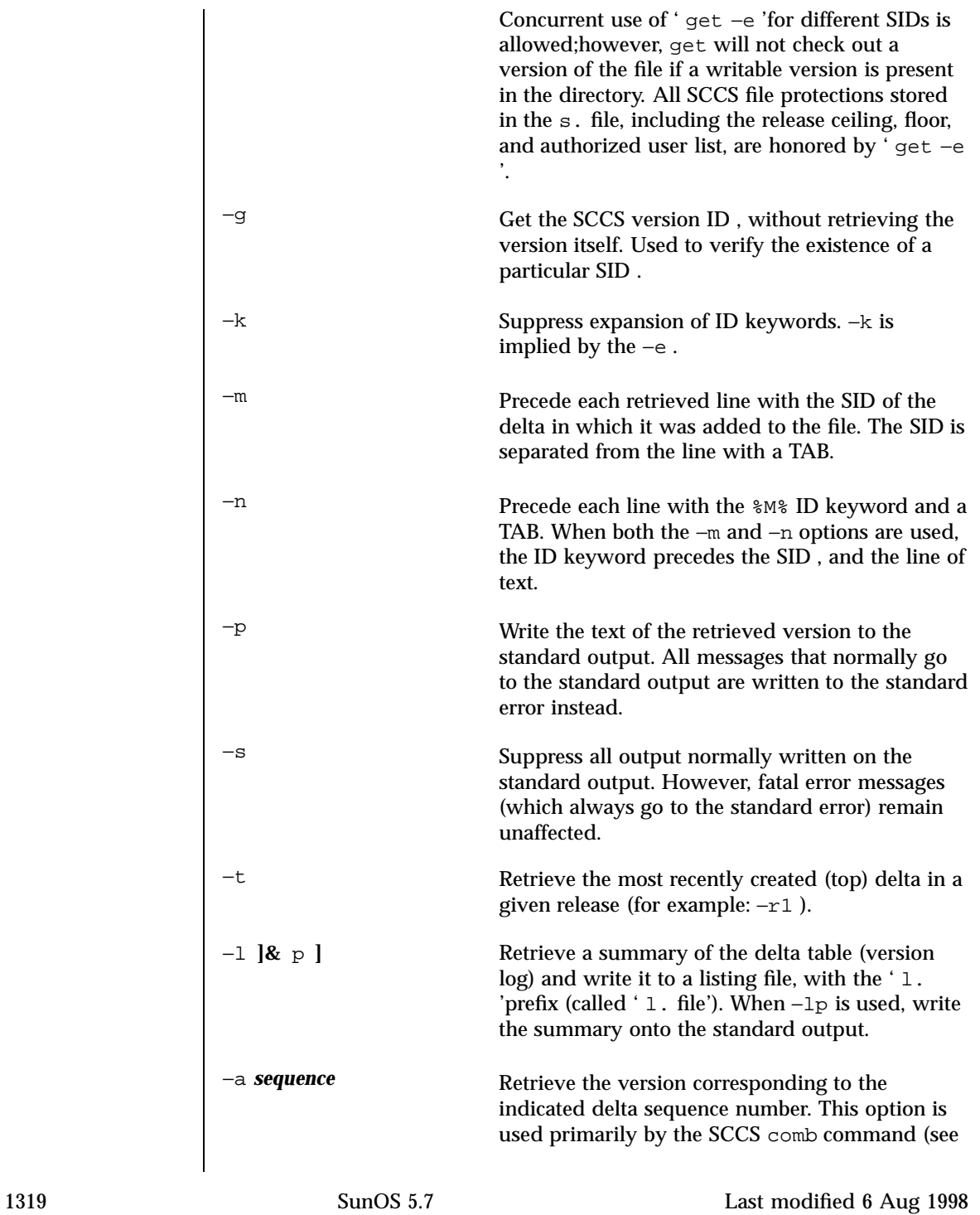

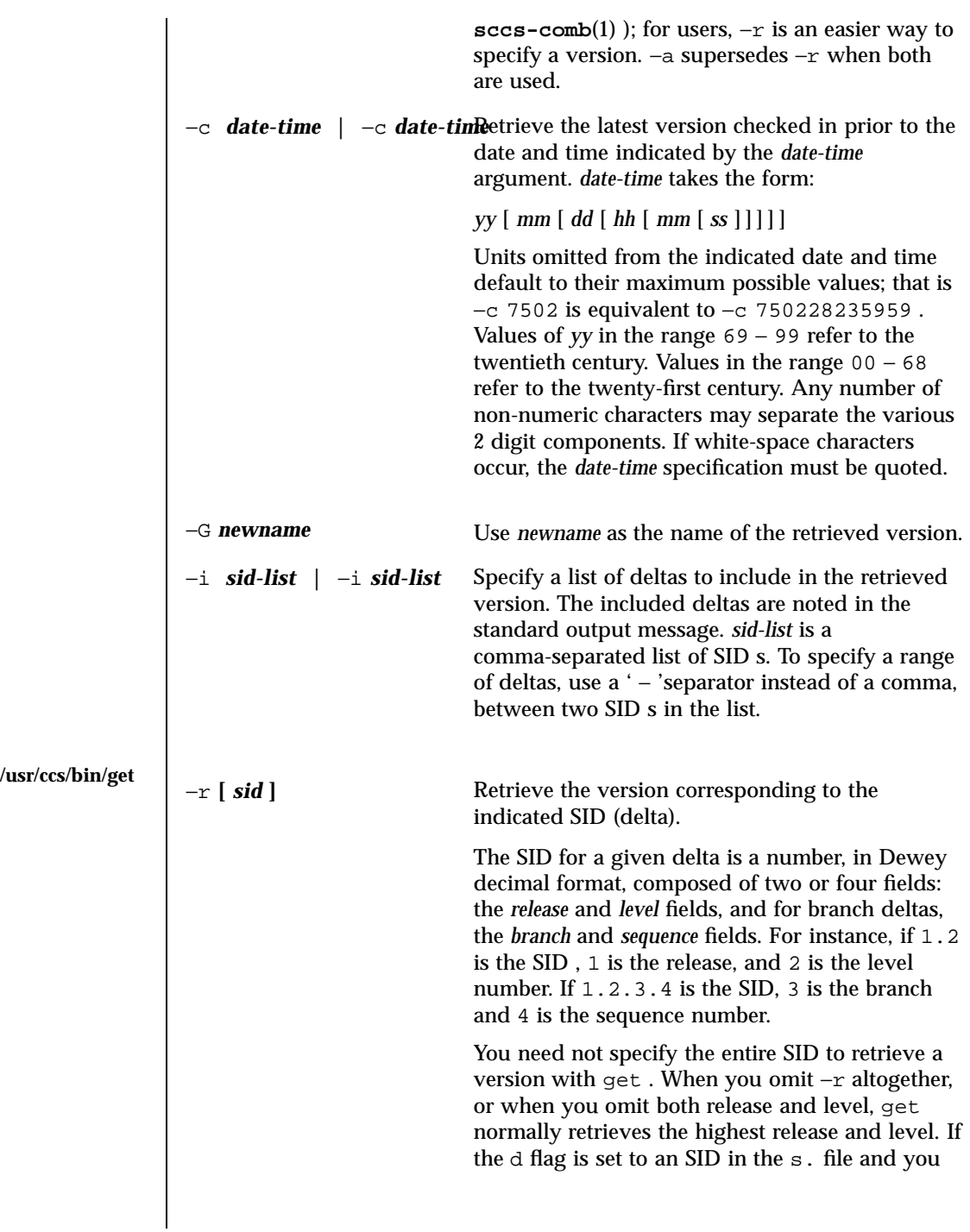

Last modified 6 Aug 1998 SunOS 5.7

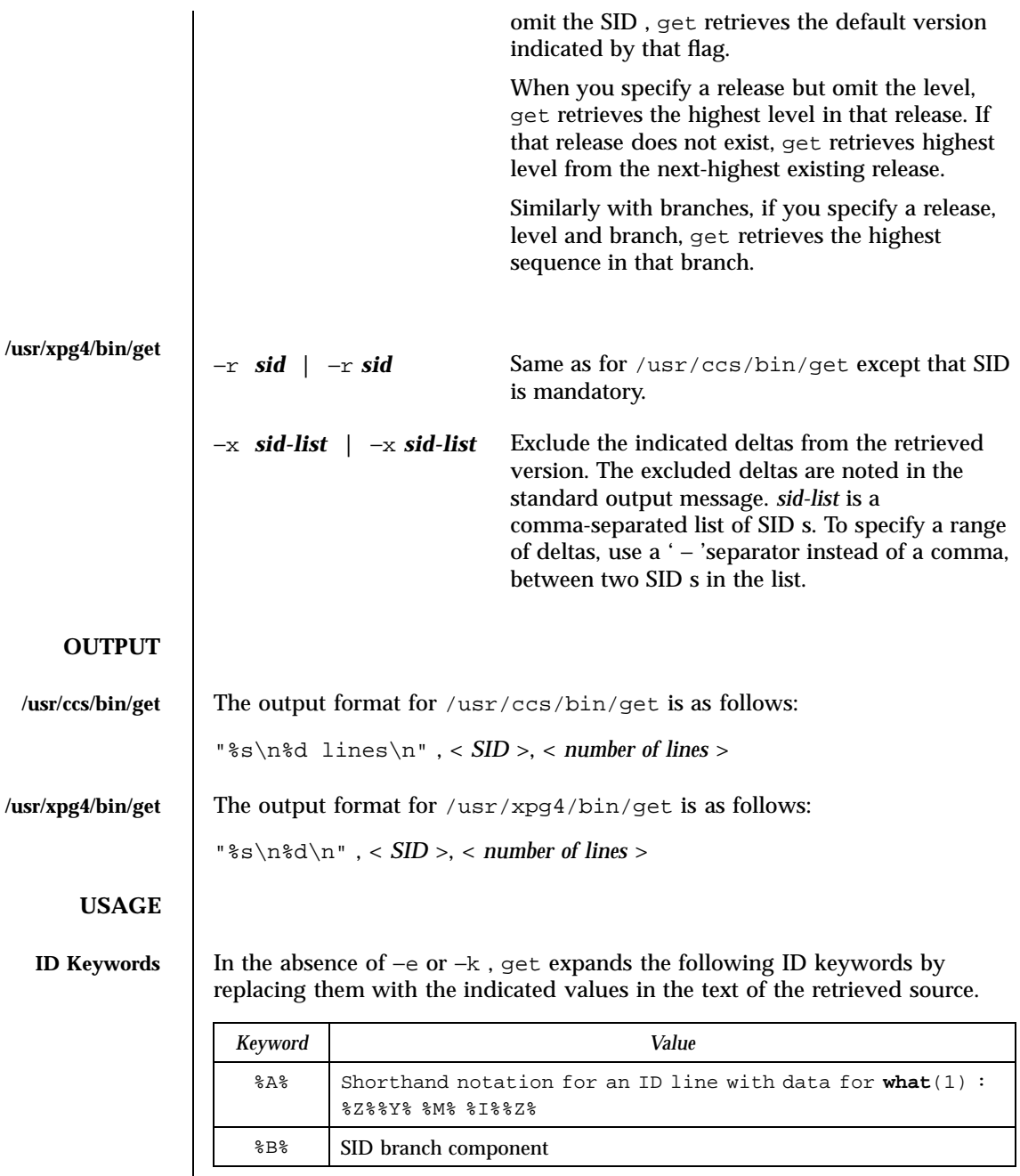

1321 SunOS 5.7 Last modified 6 Aug 1998

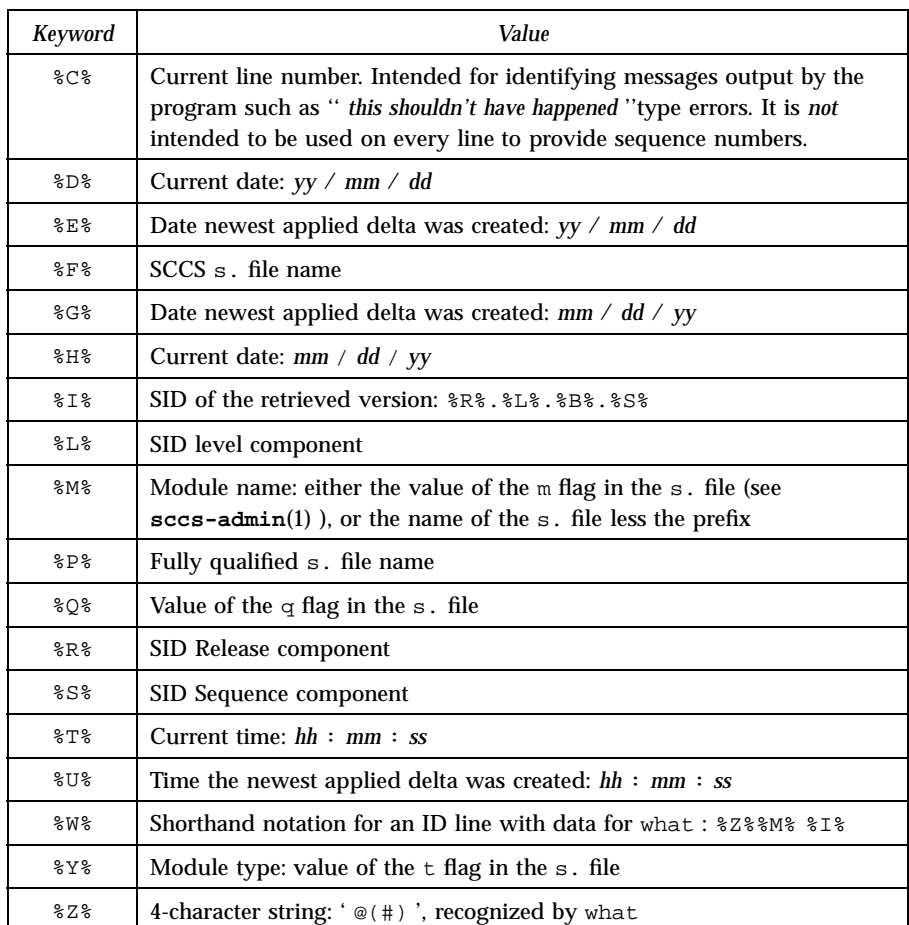

**ID String** The table below explains how the SCCS identification string is determined for retrieving and creating deltas.

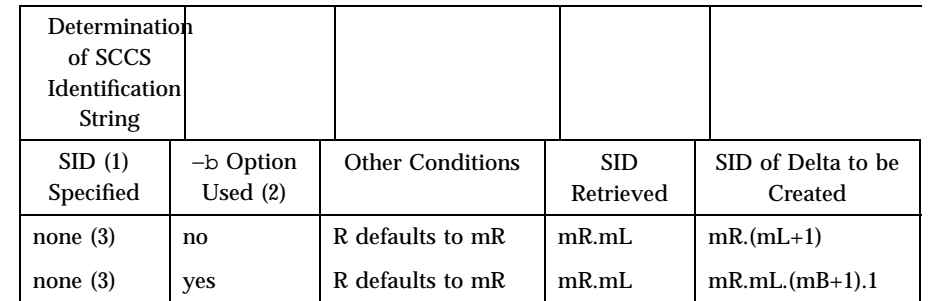

Last modified 6 Aug 1998 SunOS 5.7

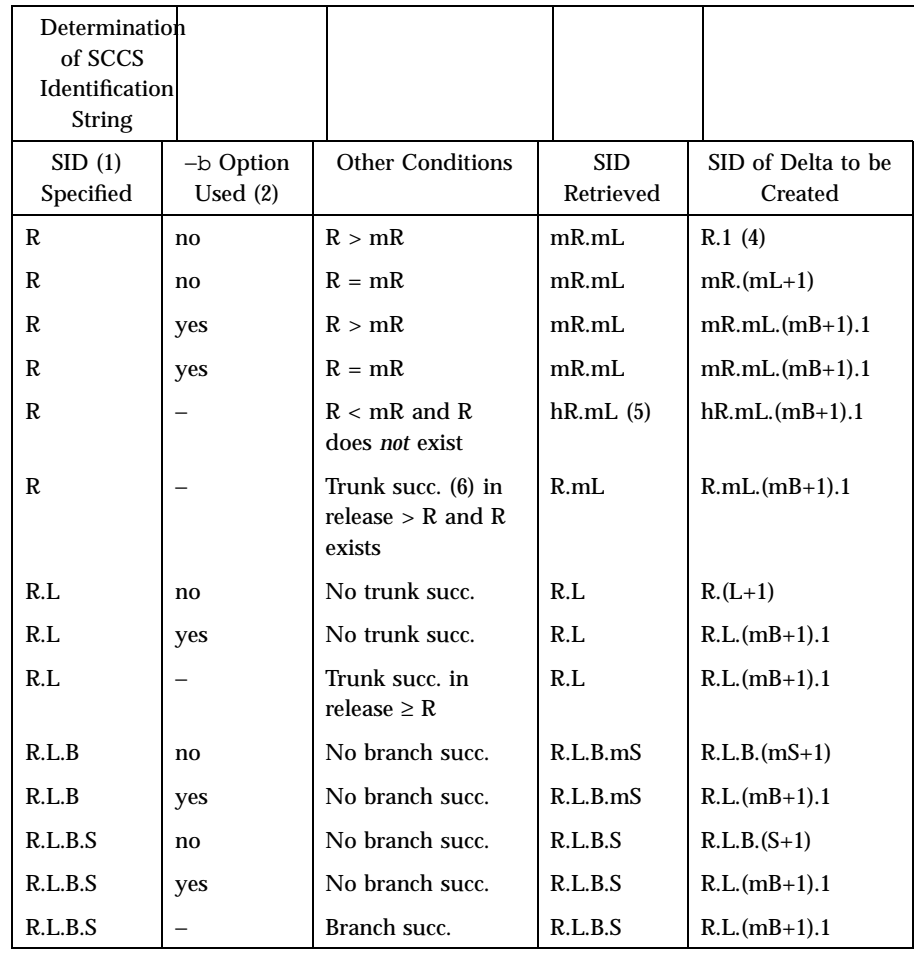

- **(1)** 'R', 'L', 'B', and 'S' are the 'release', 'level', 'branch', and 'sequence' components of the SID, respectively; 'm' means 'maximum'. Thus, for example, 'R.mL' means 'the maximum level number within release R'; 'R.L.(mB+1).1' means 'the first sequence number on the *new* branch (that is, maximum branch number plus one) of level L within release R'. Note: if the SID specified is of the form 'R.L', 'R.L.B', or 'R.L.B.S', each of the specified components *must* exist.
- **(2)** The −b option is effective only if the b flag is present in the file. An entry of  $\cdot$  − 'means 'irrelevant'.
- **(3)** This case applies if the d (default SID )flag is *not* present in the file. If the d flag *is* present in the file, the SID obtained from the d flag is

1323 SunOS 5.7 Last modified 6 Aug 1998

## User Commands sccs-get(1)

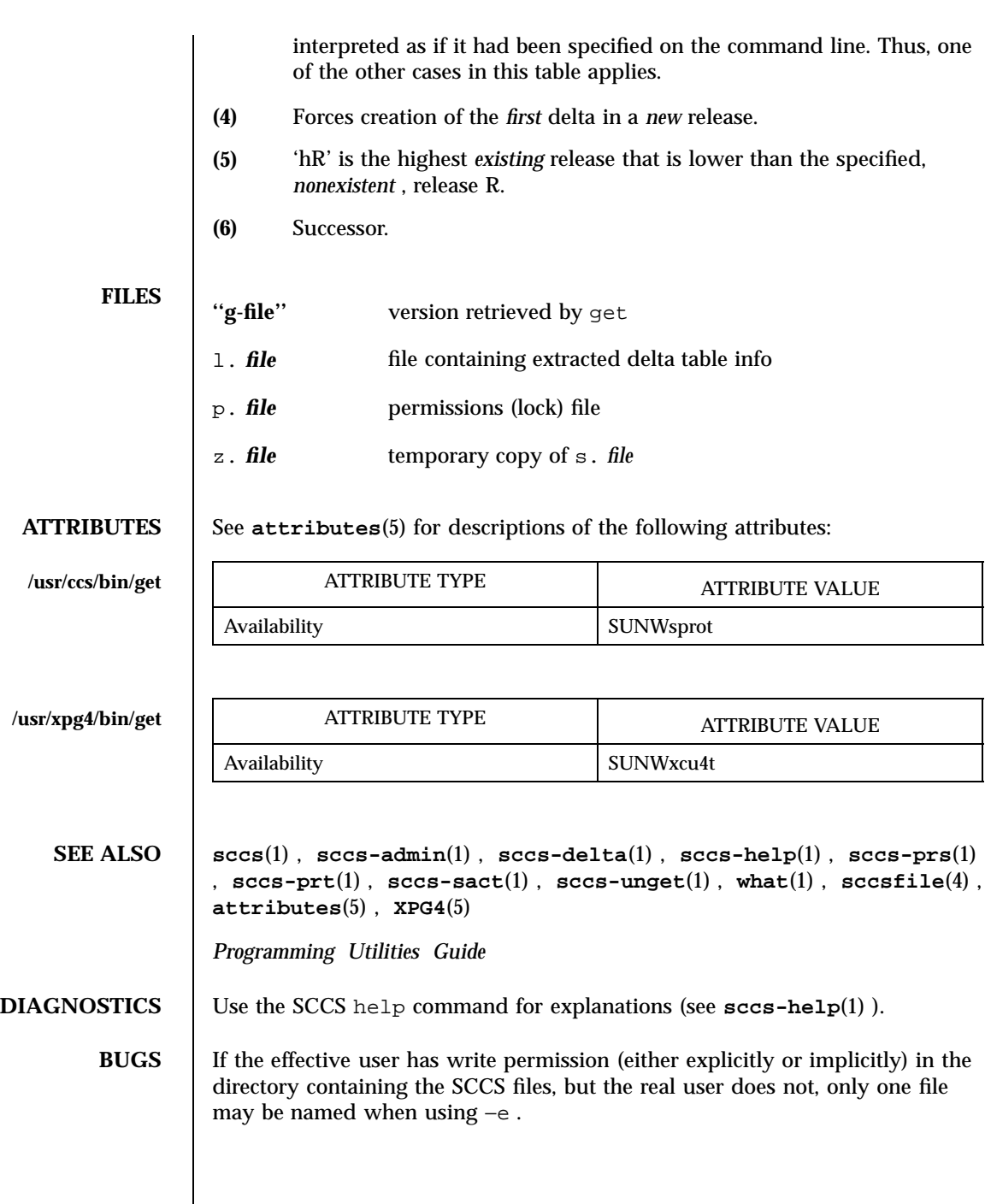

Last modified 6 Aug 1998 SunOS 5.7

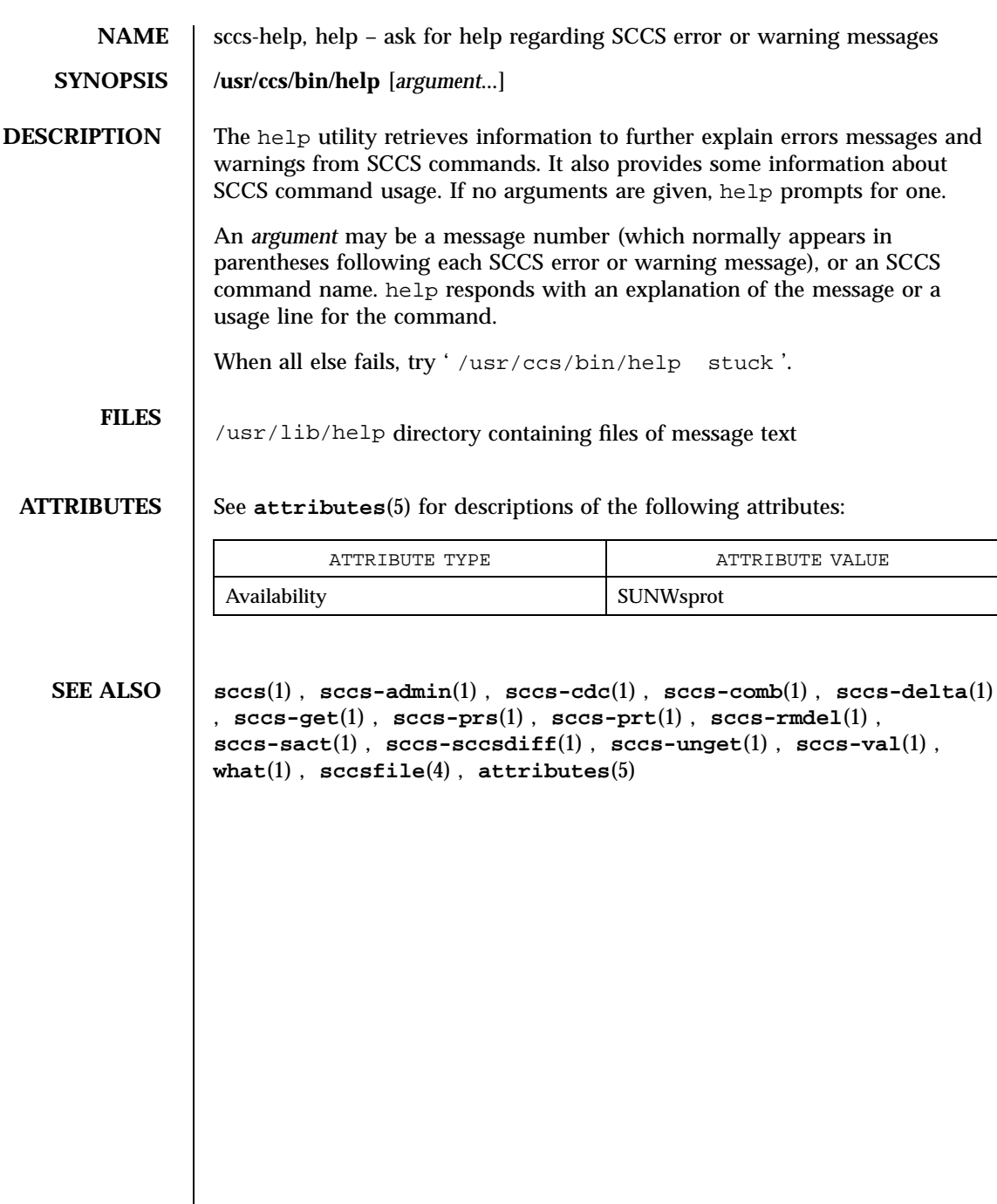

1325 SunOS 5.7 Last modified 24 Feb 1998

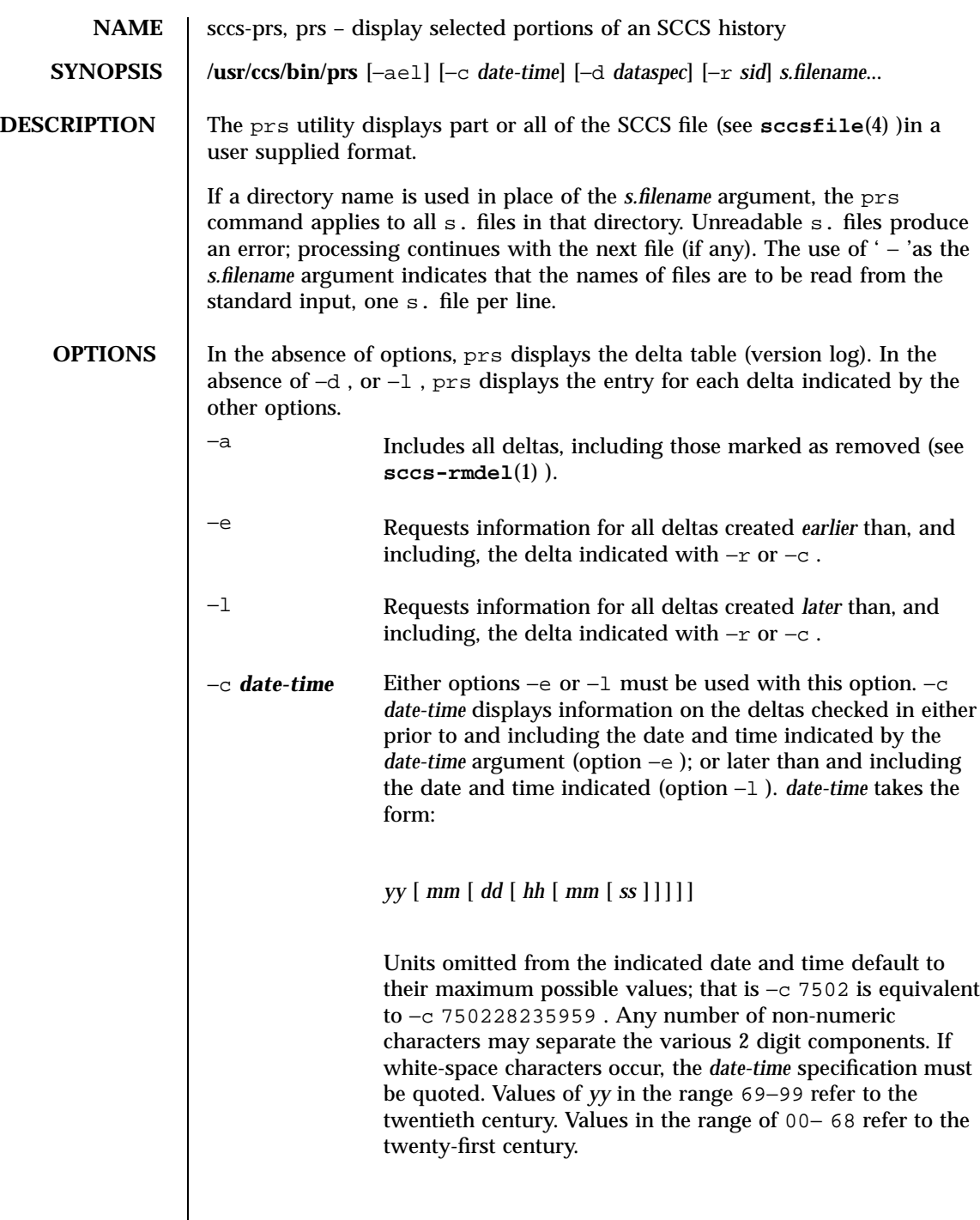

Last modified 5 Aug 1998 SunOS 5.7

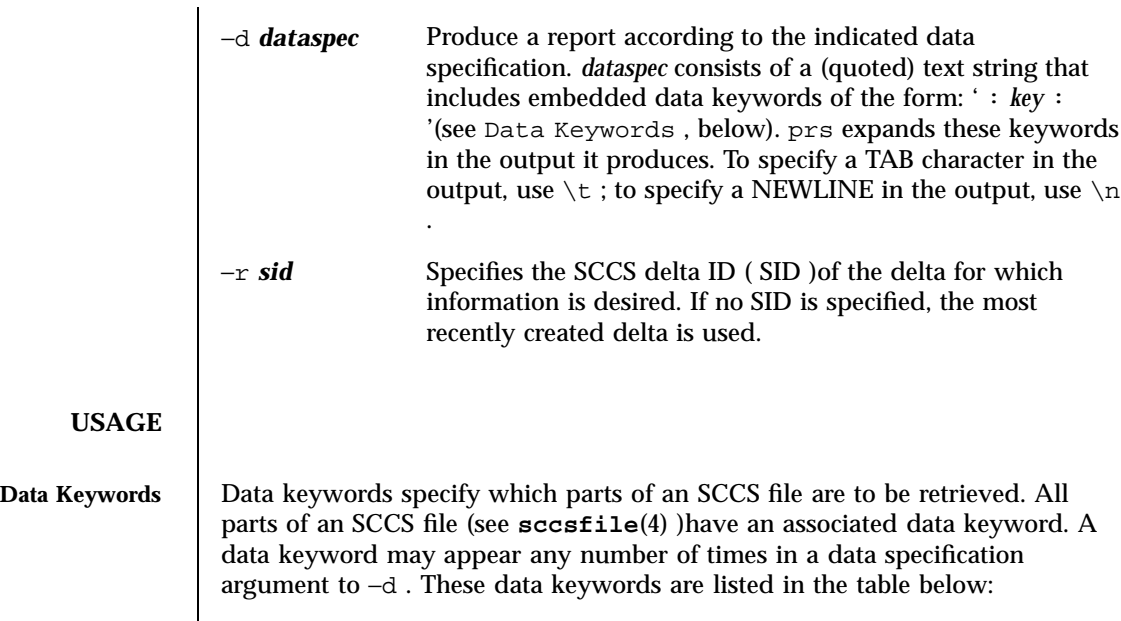

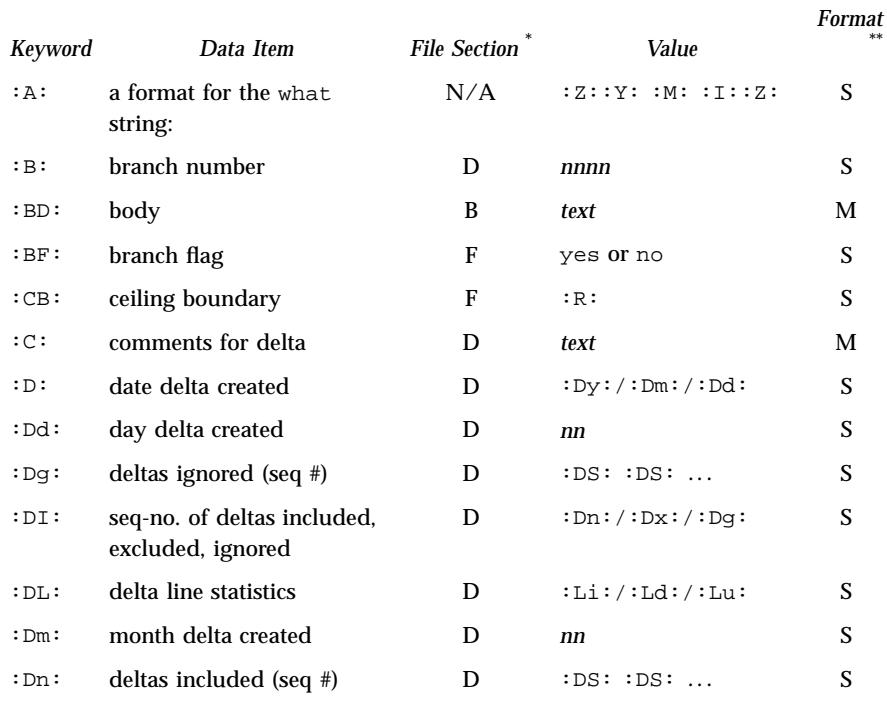

1327 SunOS 5.7 Last modified 5 Aug 1998

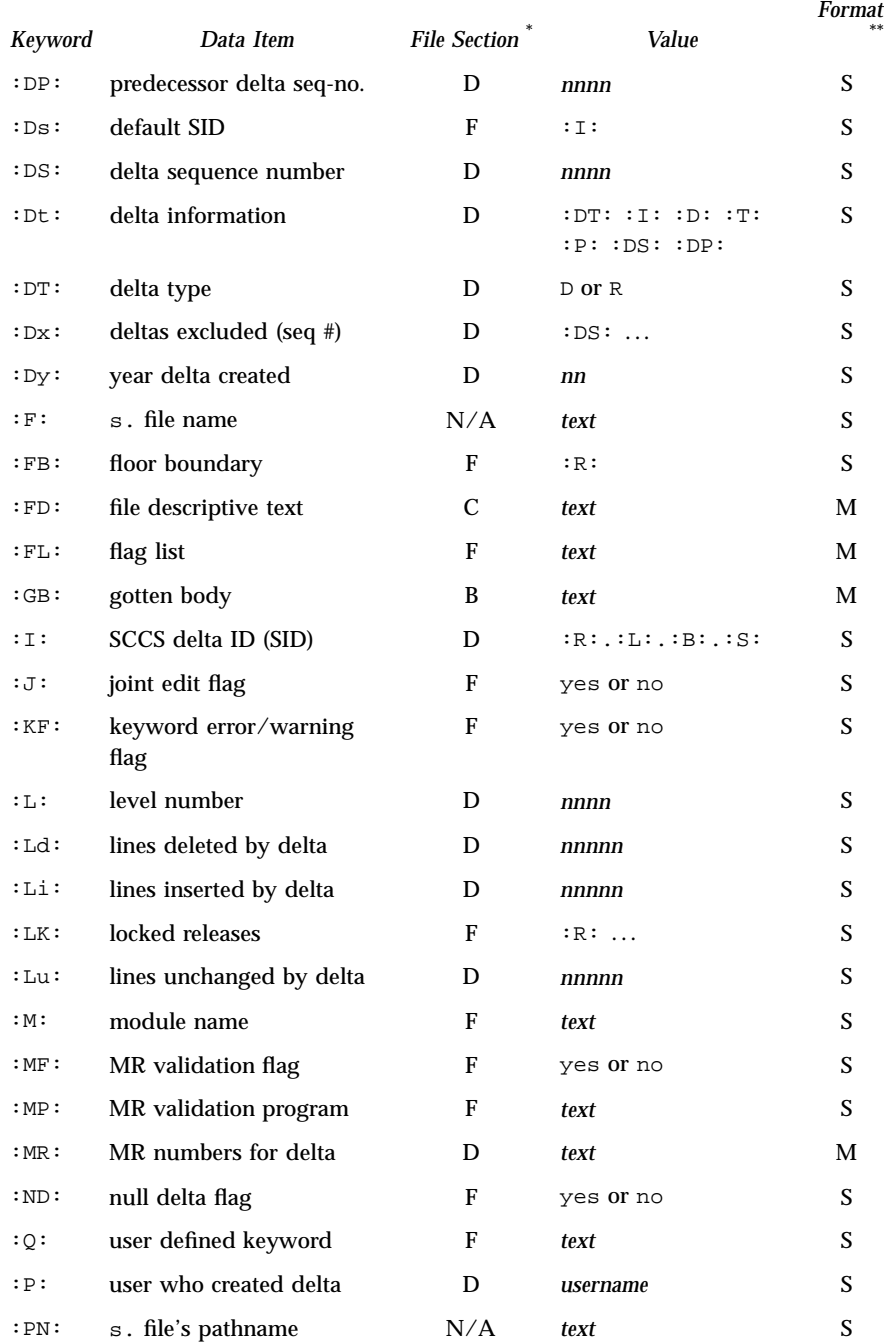

Last modified 5 Aug 1998 SunOS 5.7

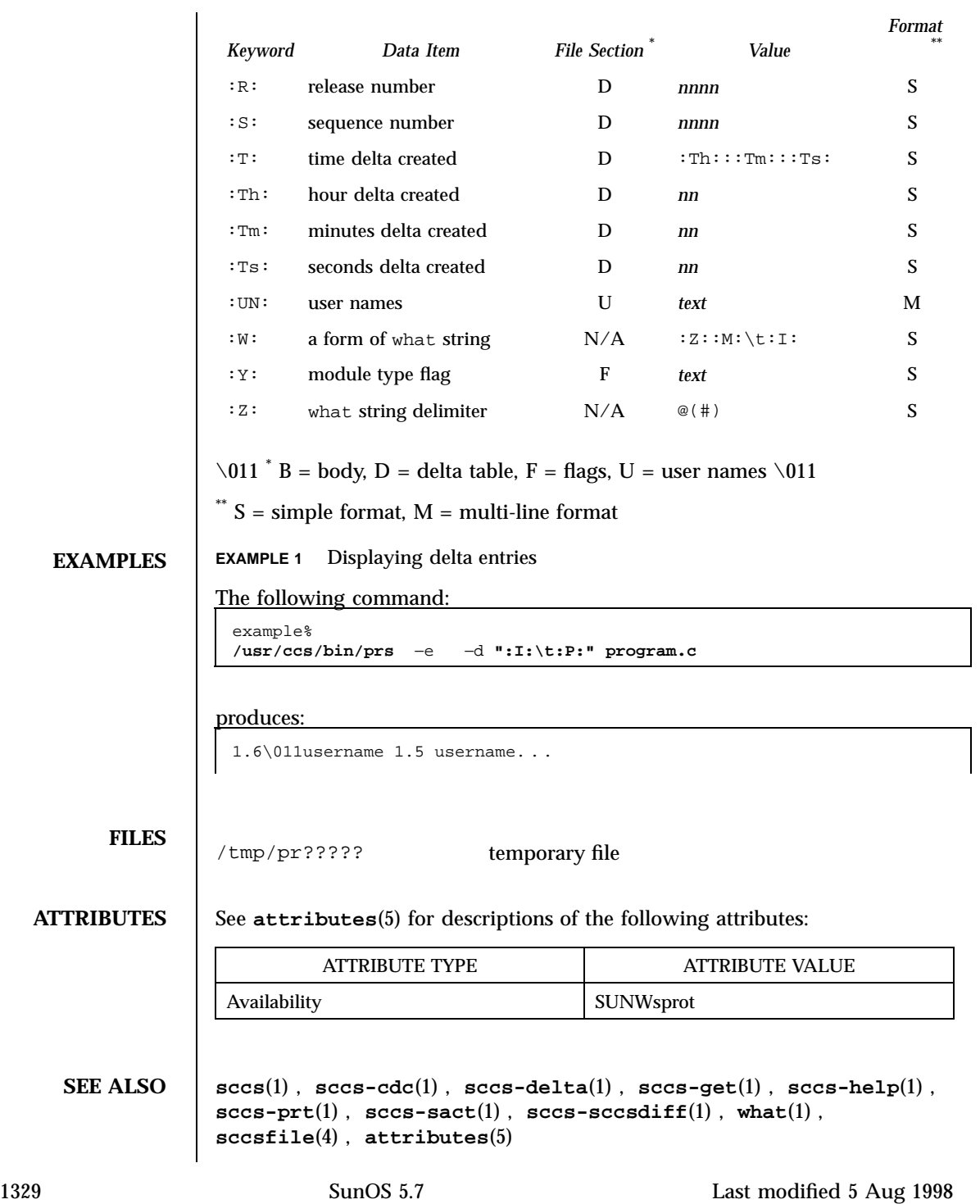

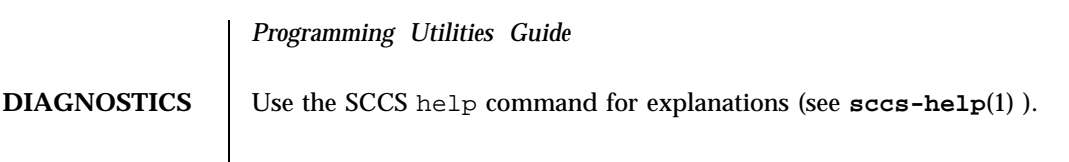

Last modified 5 Aug 1998 SunOS 5.7

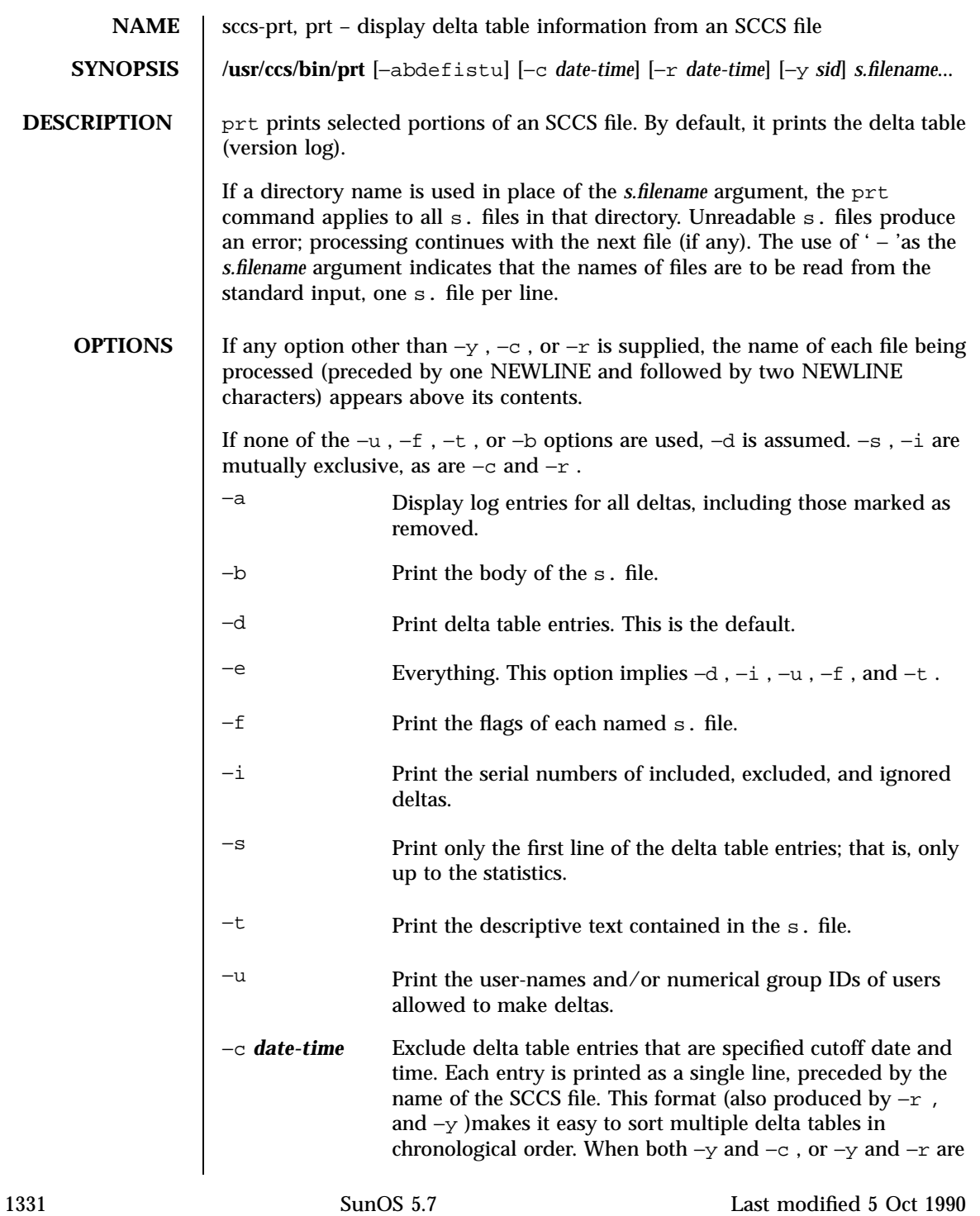

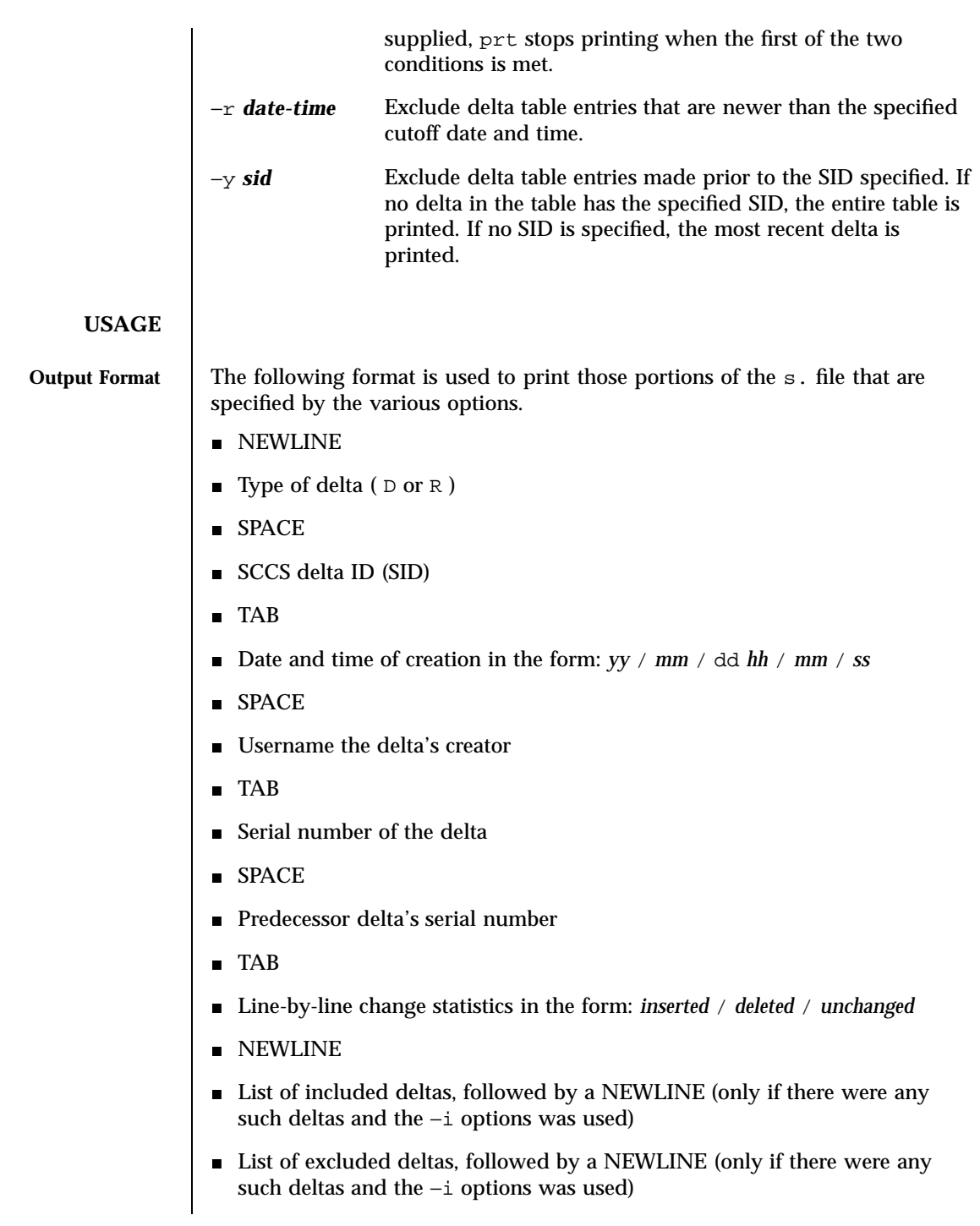

Last modified 5 Oct 1990 SunOS 5.7 5 SunOS 5.7

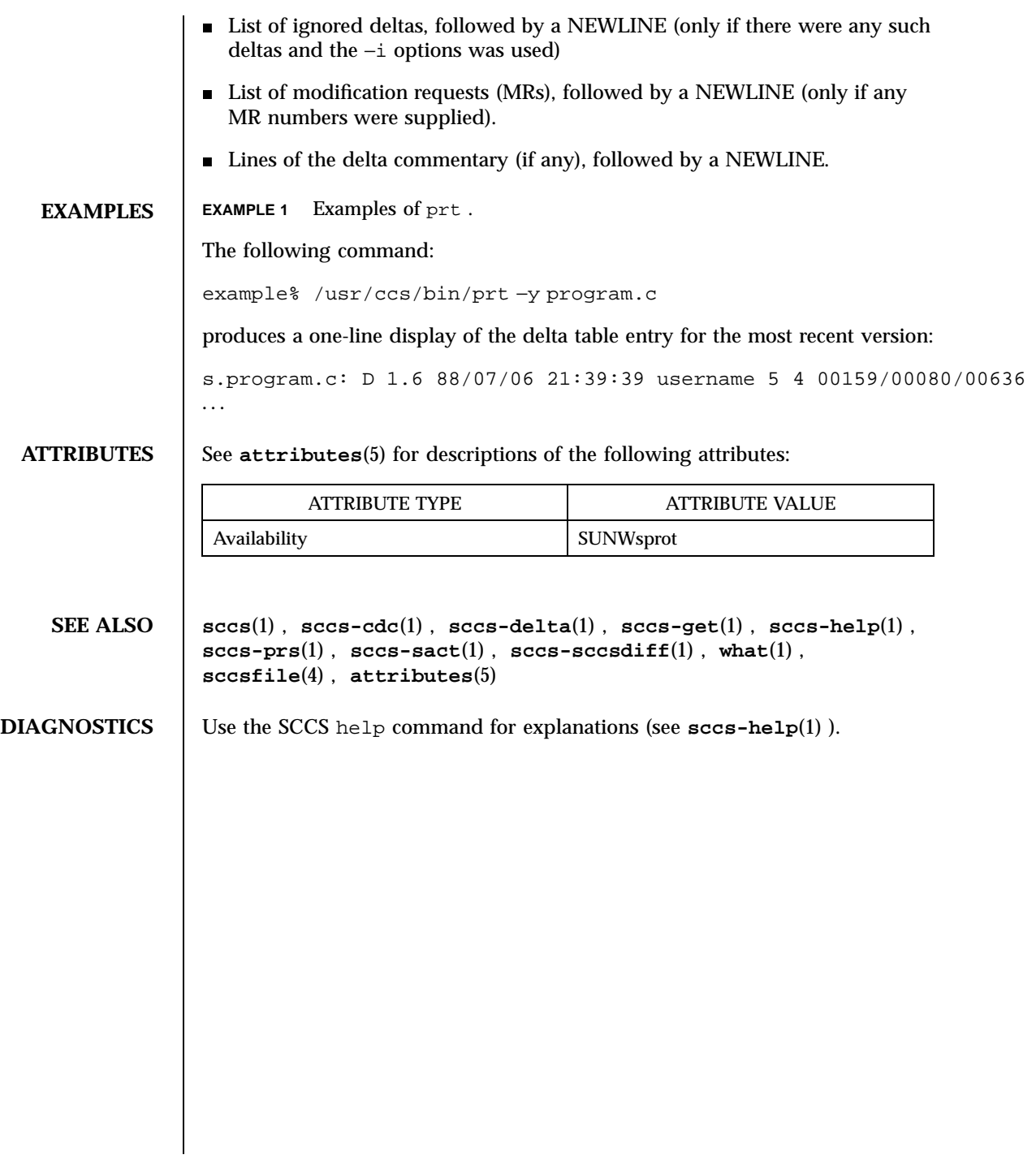

1333 SunOS 5.7 Last modified 5 Oct 1990

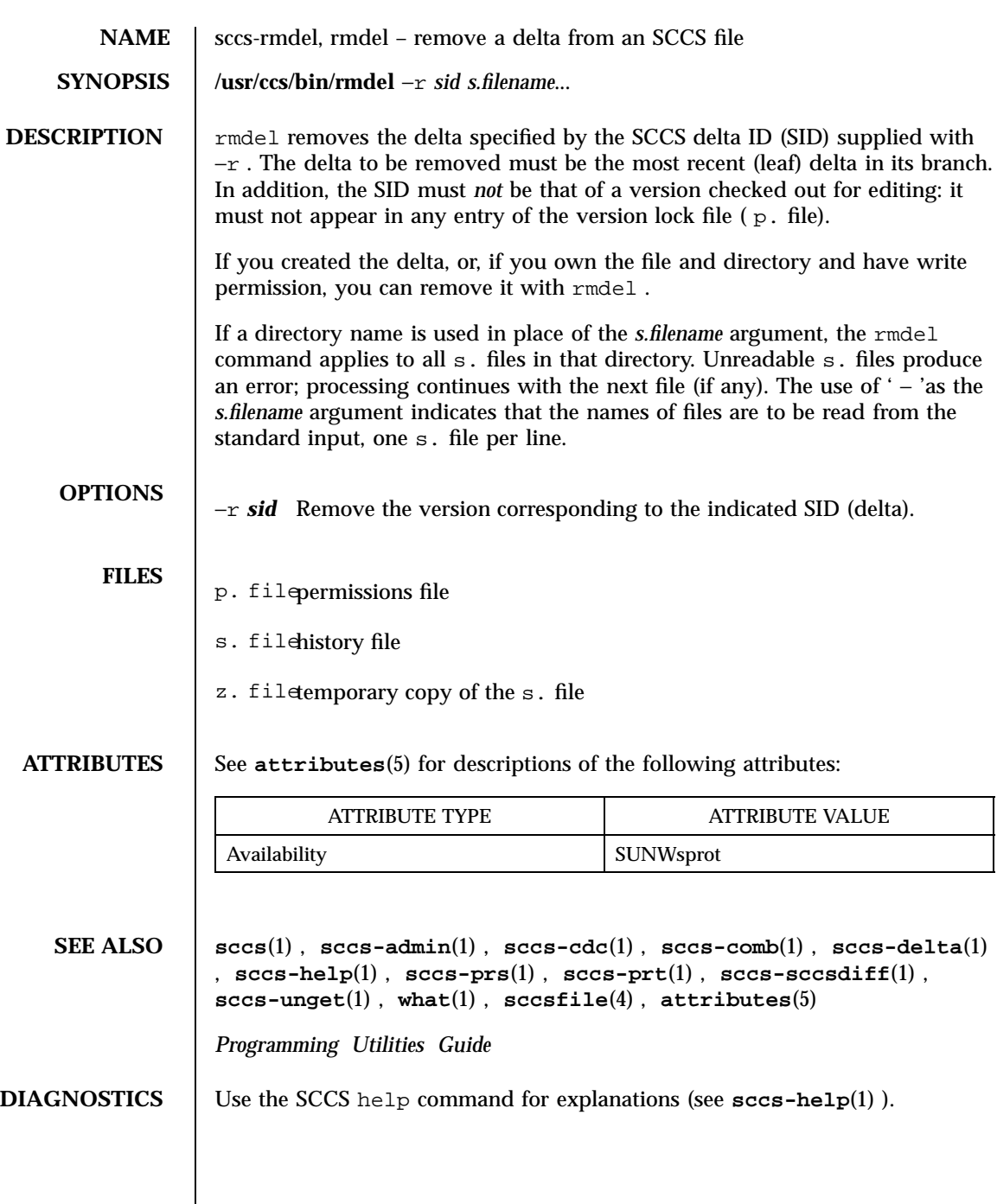

Last modified 30 Sep 1991 SunOS 5.7

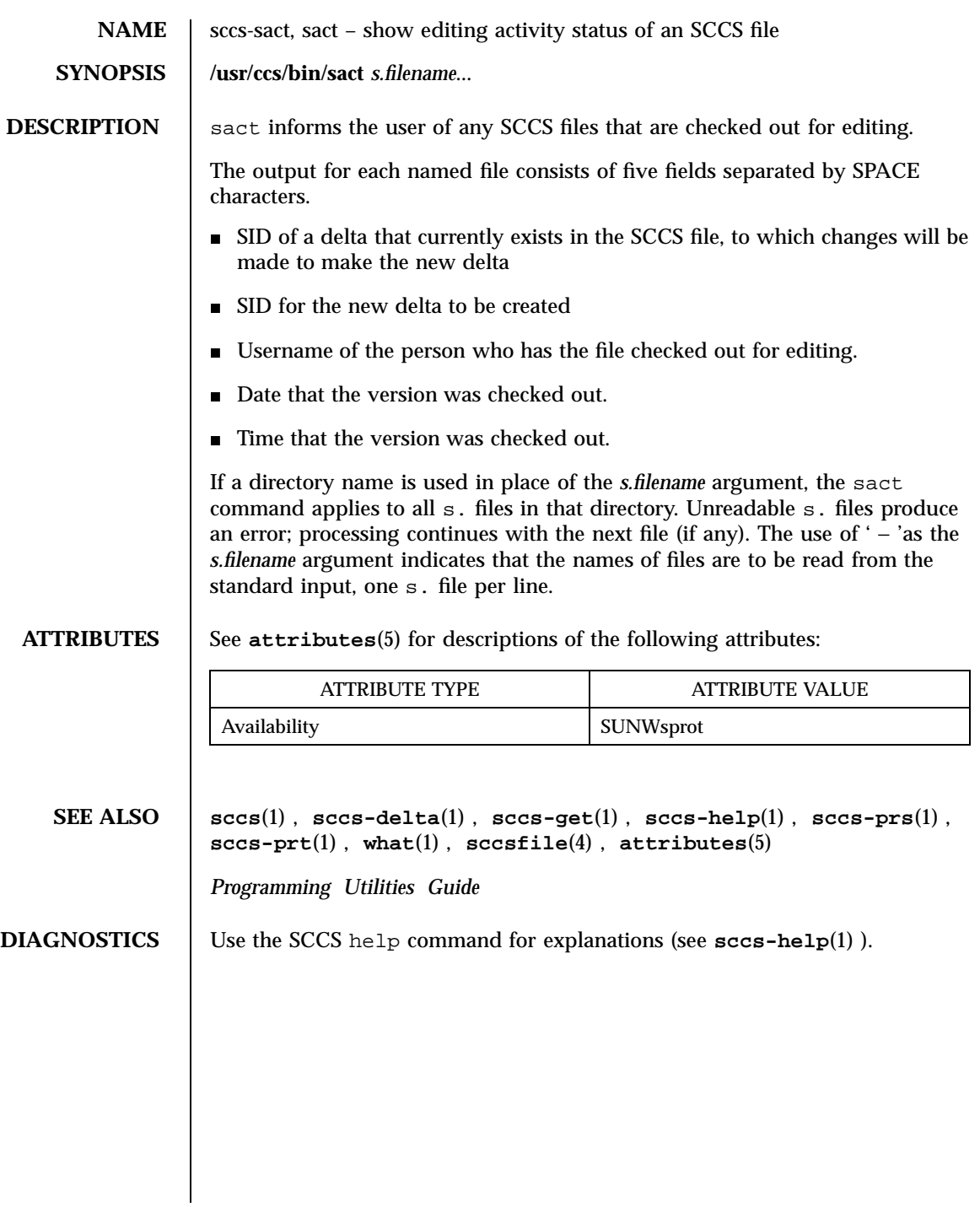

1335 SunOS 5.7 Last modified 20 Jul 1998

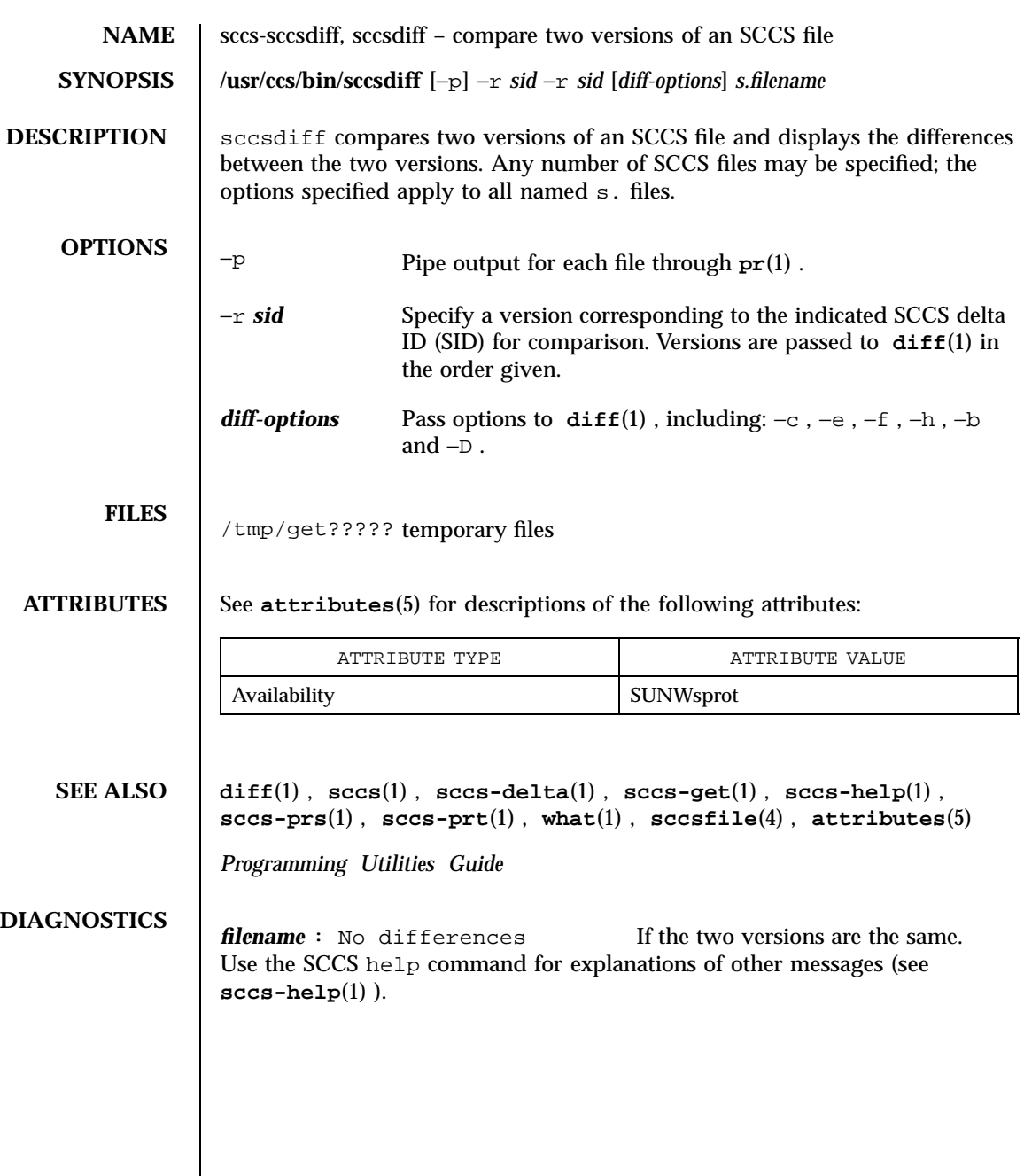

Last modified 30 Sep 1991 SunOS 5.7

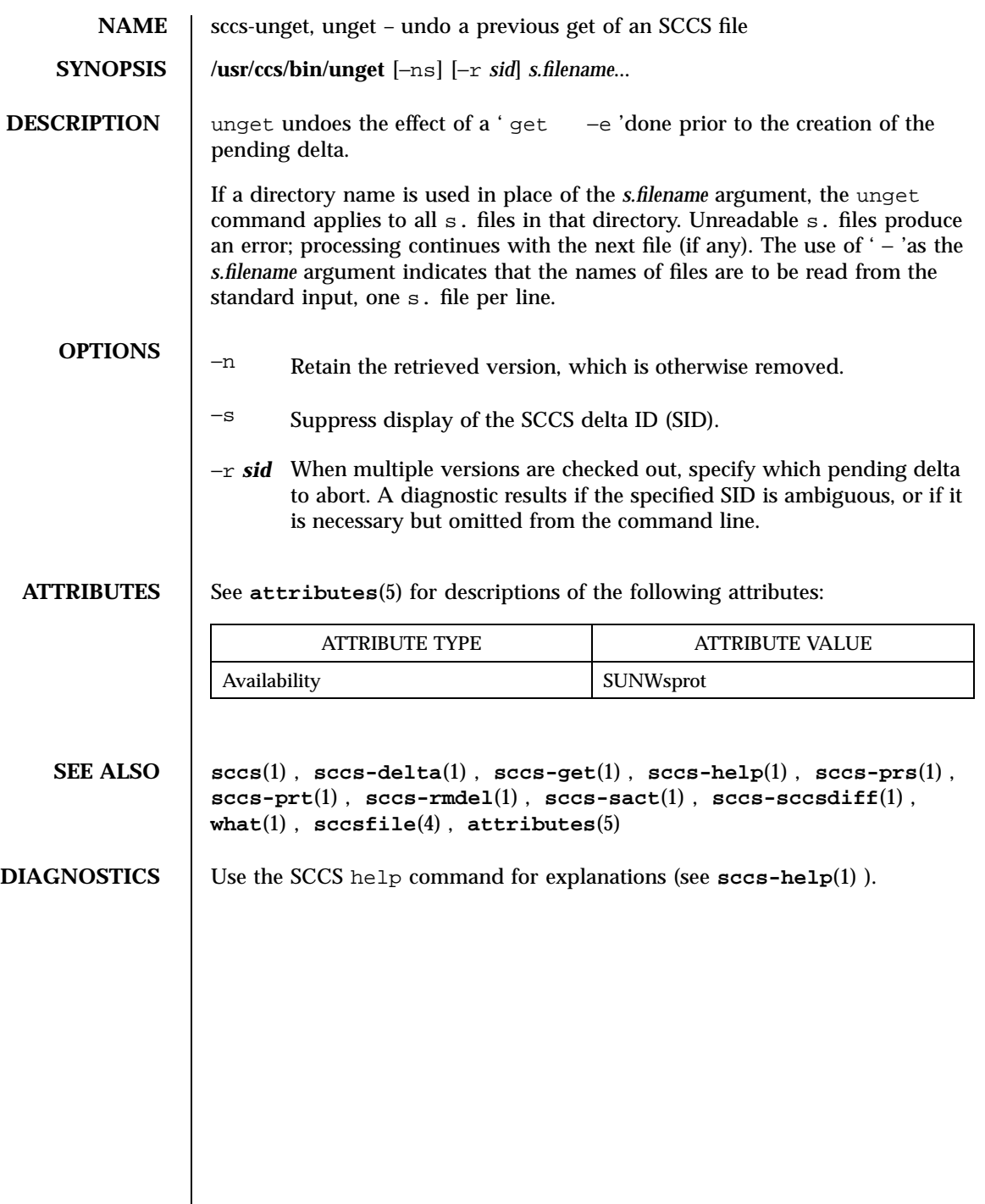

1337 SunOS 5.7 Last modified 11 Oct 1990

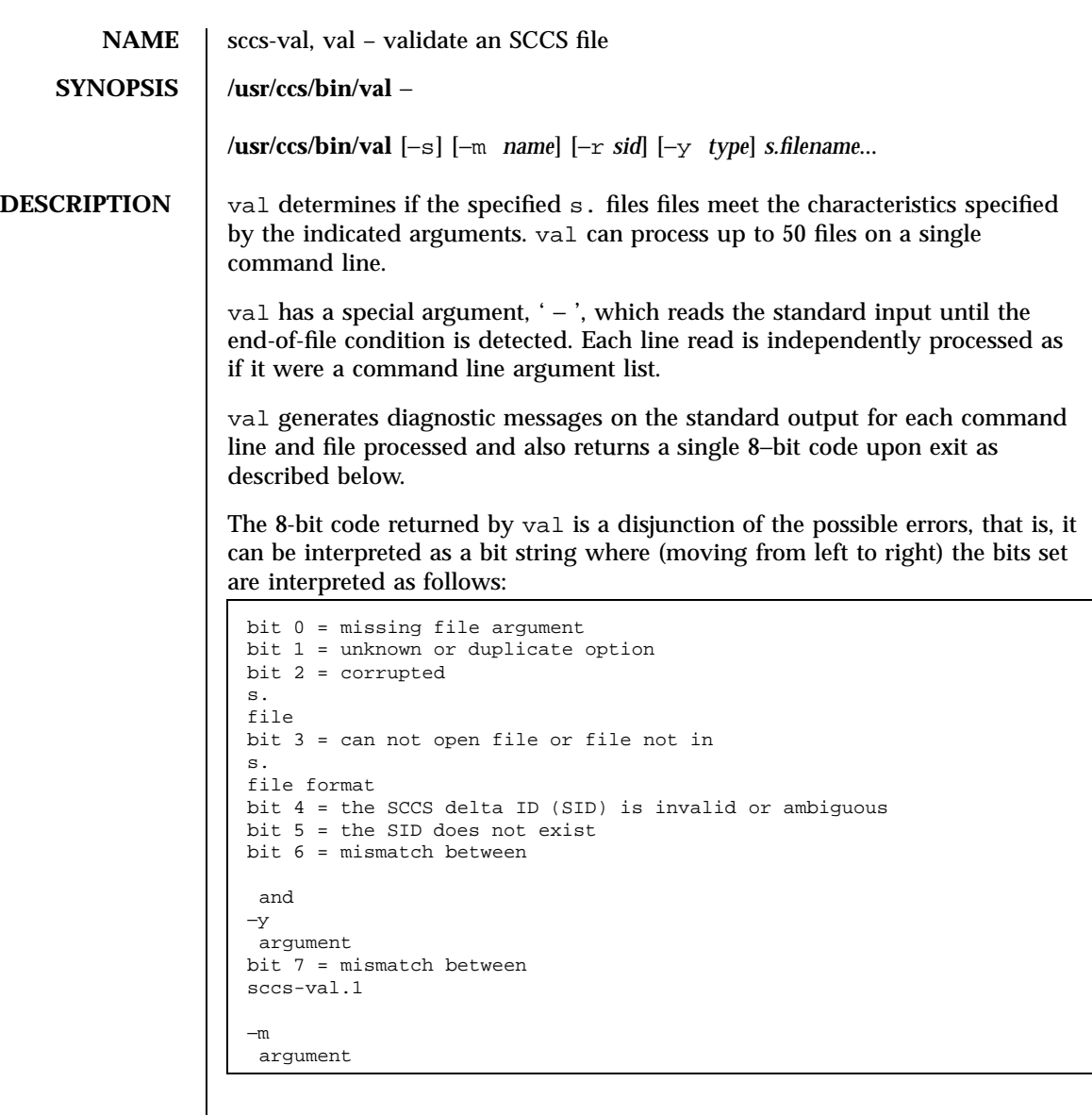

val can process two or more files on a given command line, and in turn can process multiple command lines (when reading the standard input). In these cases, an aggregate code is returned which is the logical OR of the codes generated for each command line and file processed.

Last modified 30 Sep 1991 SunOS 5.7

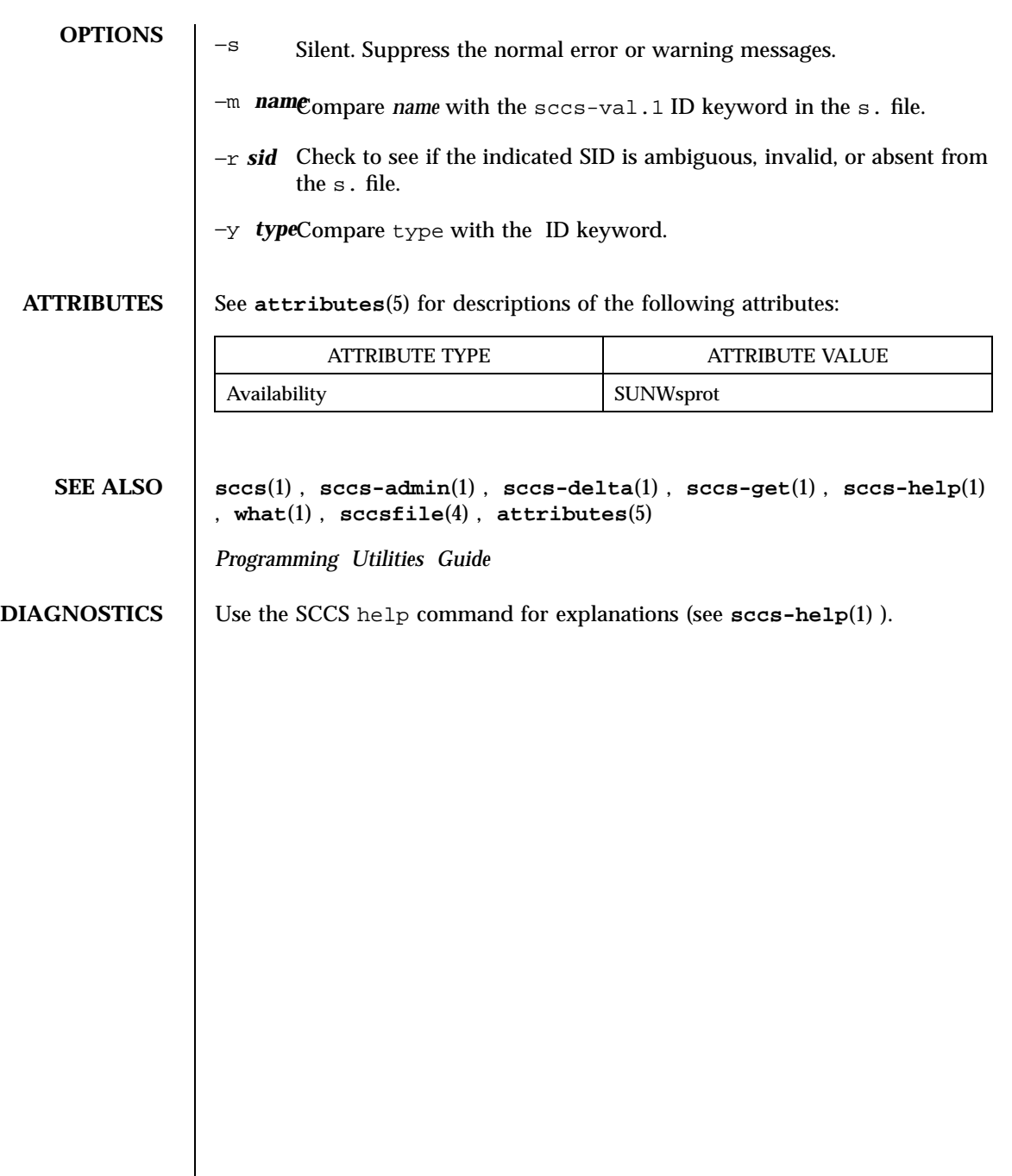

1339 SunOS 5.7 Last modified 30 Sep 1991

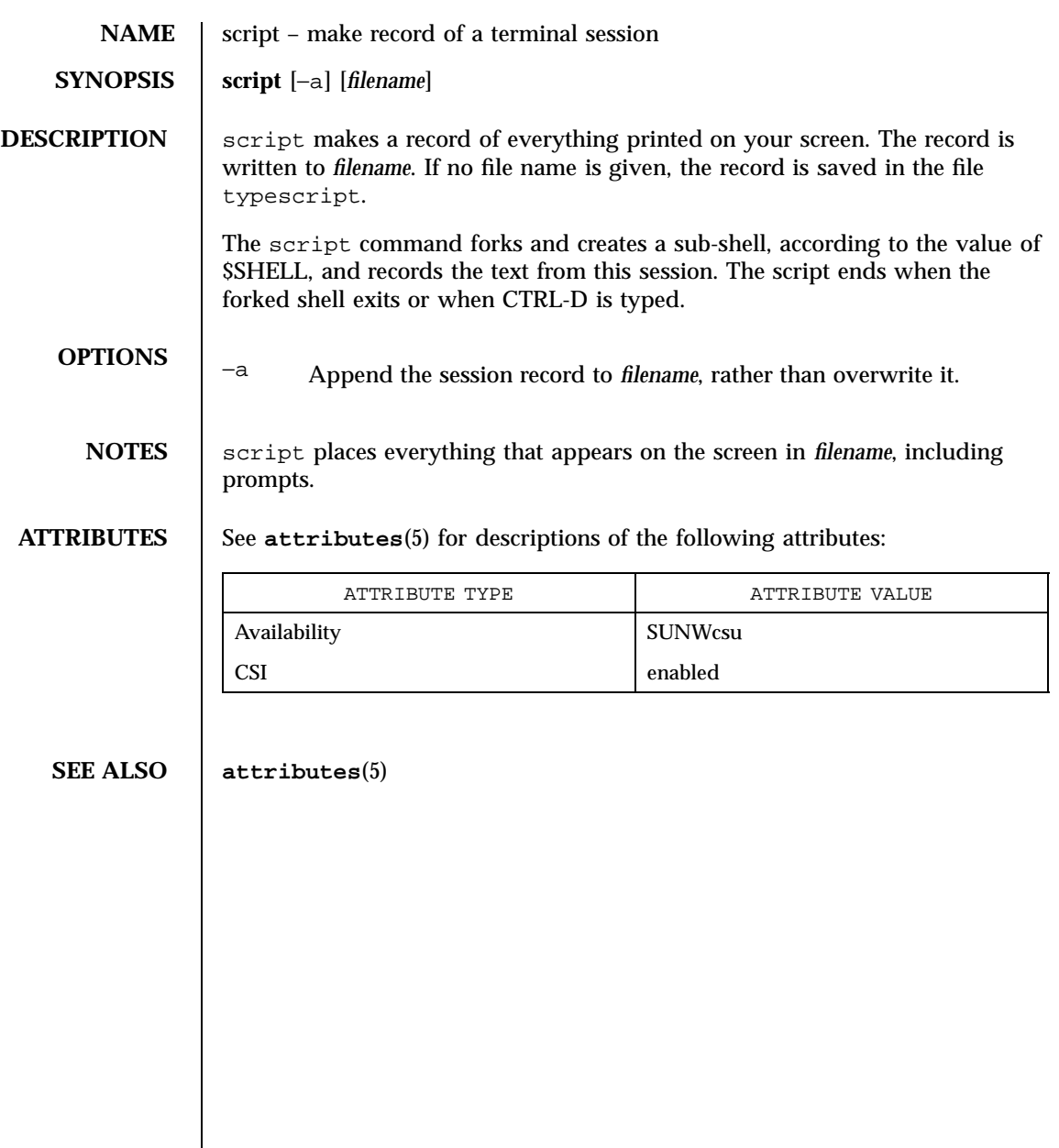

Last modified 8 Feb 1994 SunOS 5.7

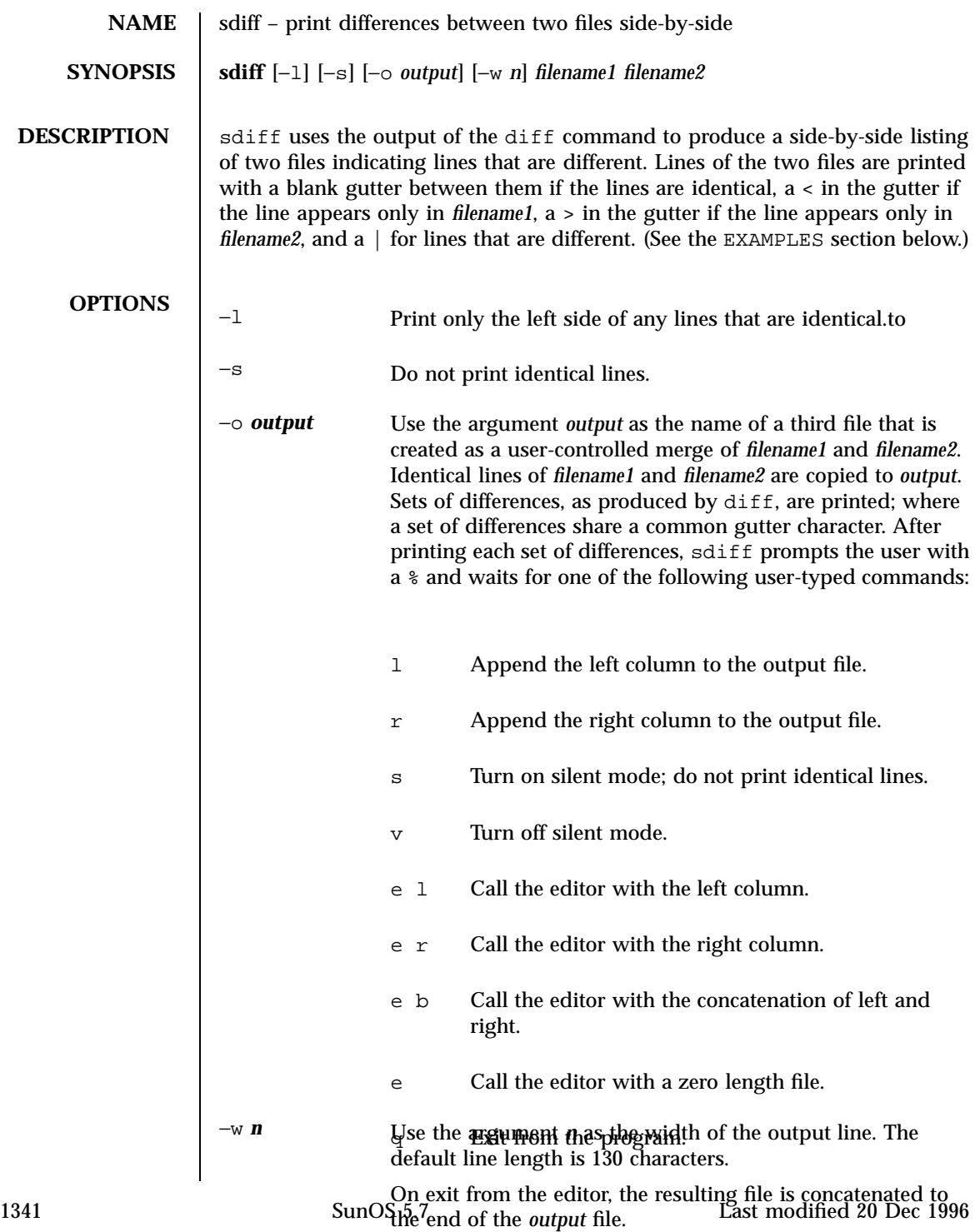

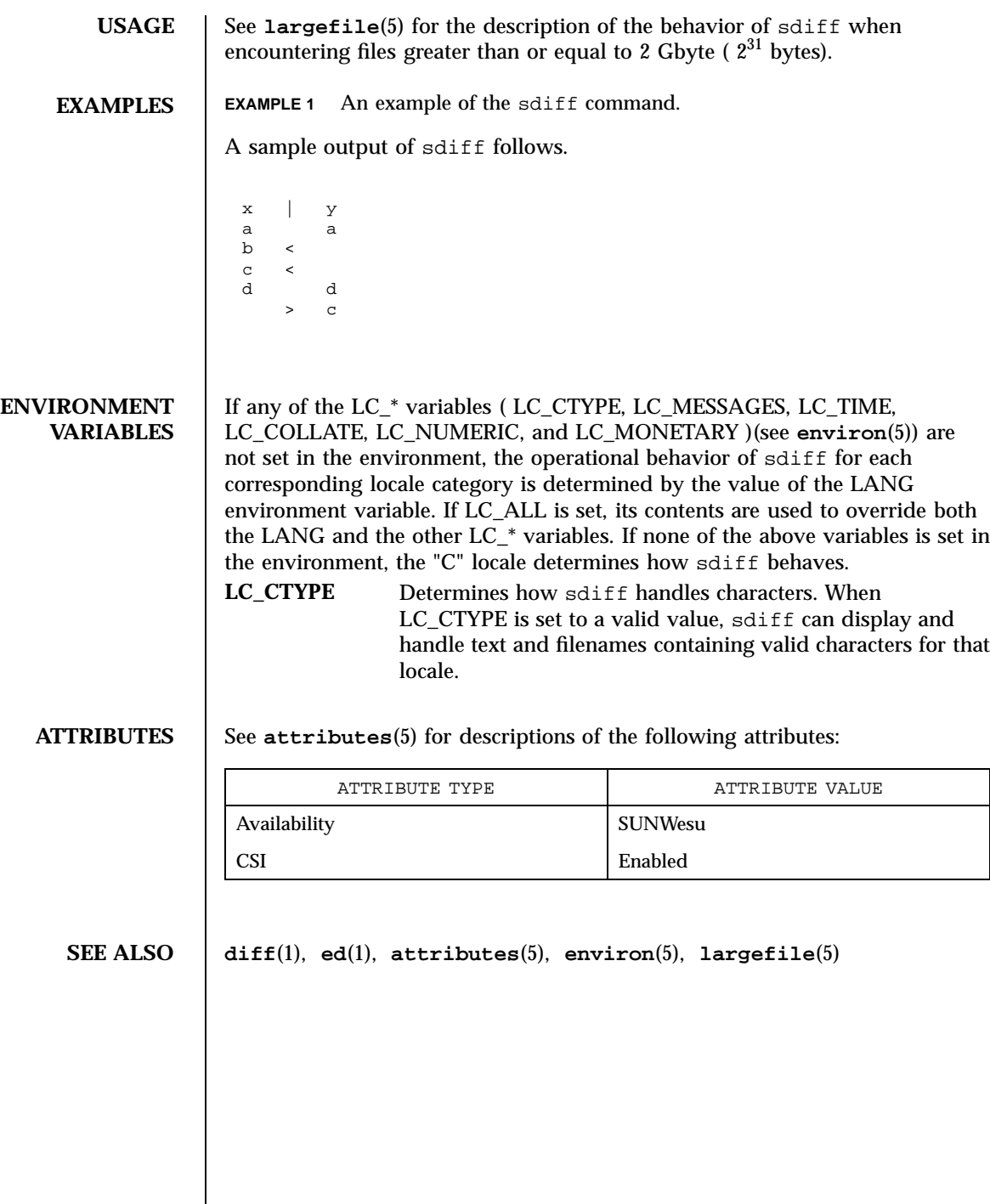

Last modified 20 Dec 1996 SunOS 5.7 5 SunOS 5.7

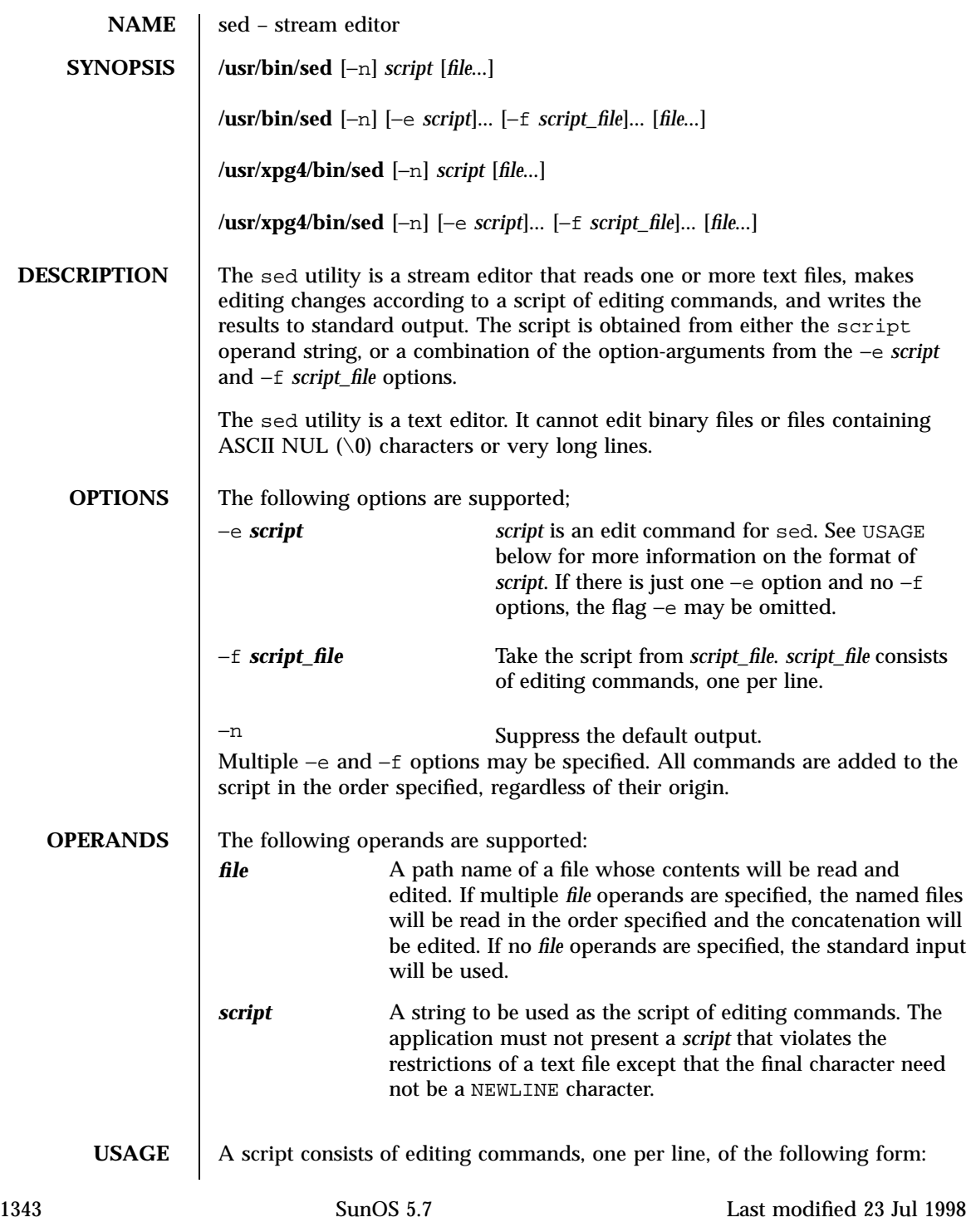
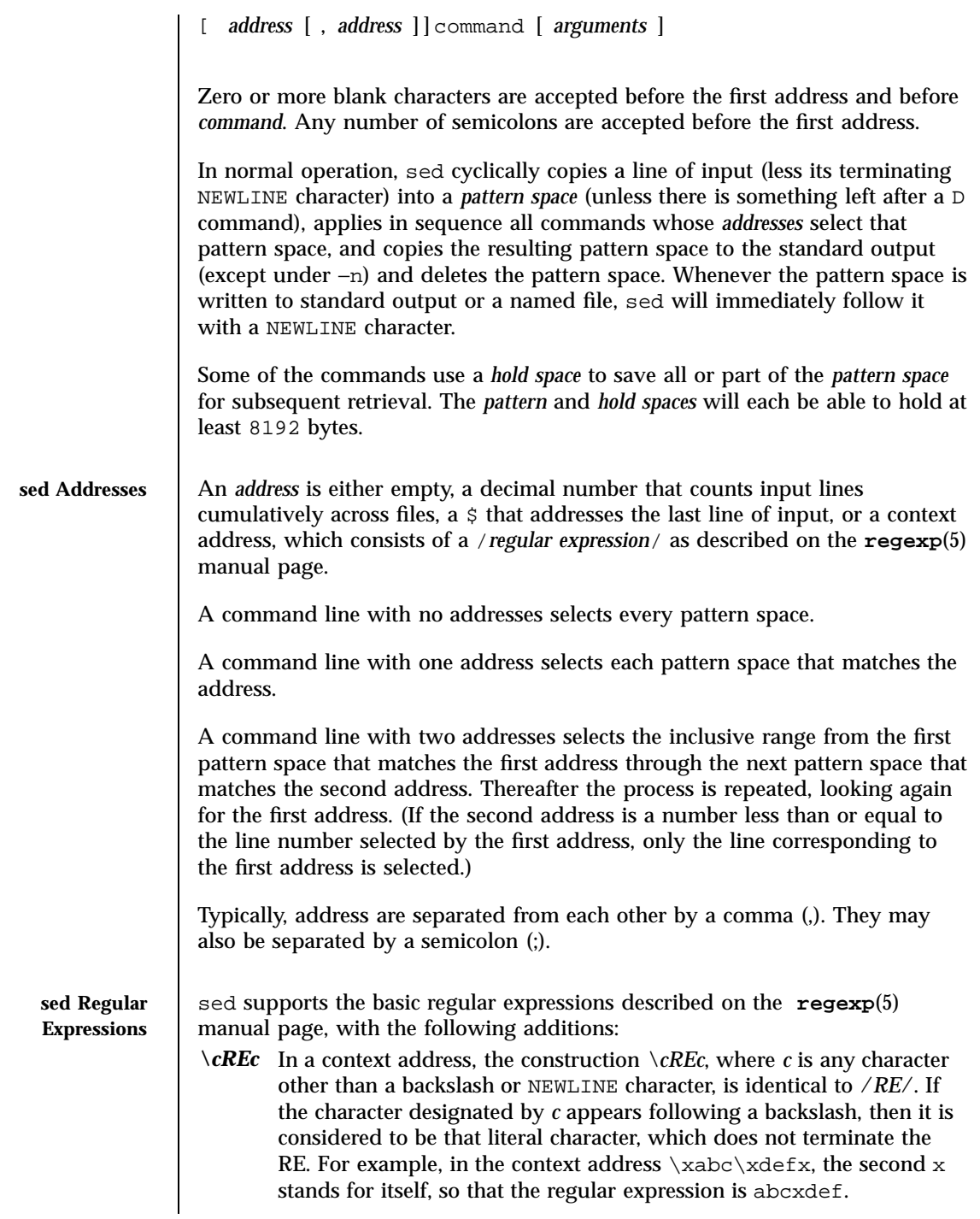

Last modified 23 Jul 1998 SunOS 5.7 21344

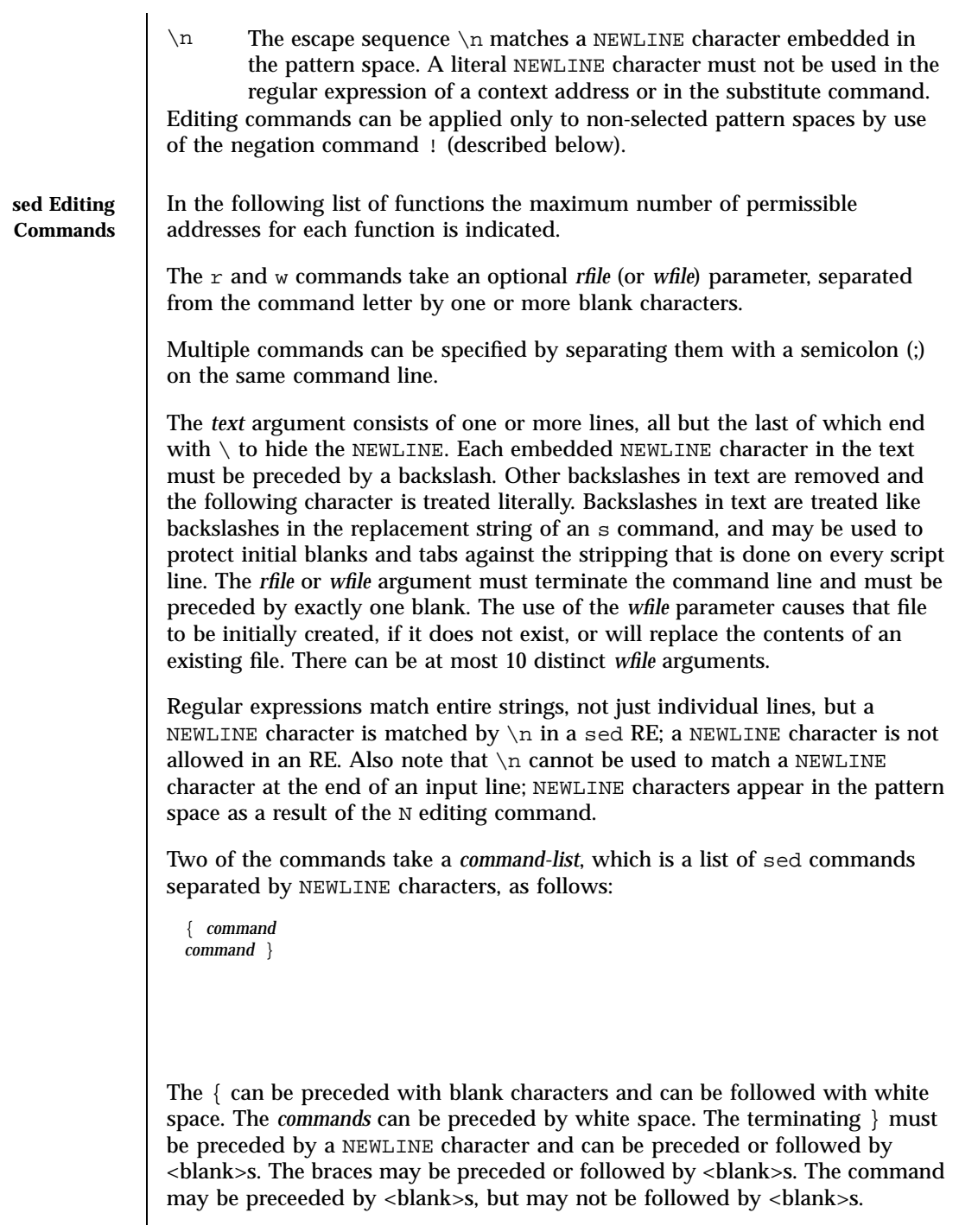

1345 SunOS 5.7 Last modified 23 Jul 1998

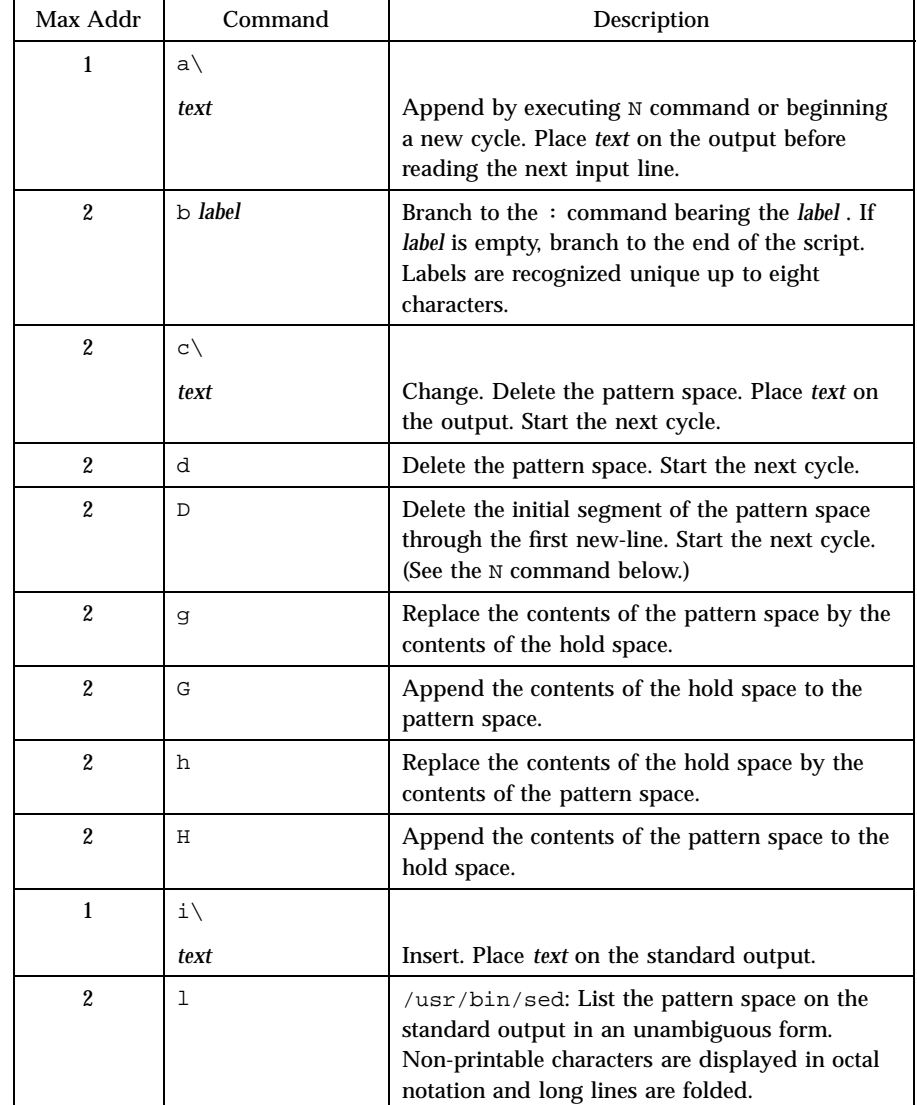

The following table lists the functions, with the maximum number of permissible addresses.

Last modified 23 Jul 1998 SunOS 5.7

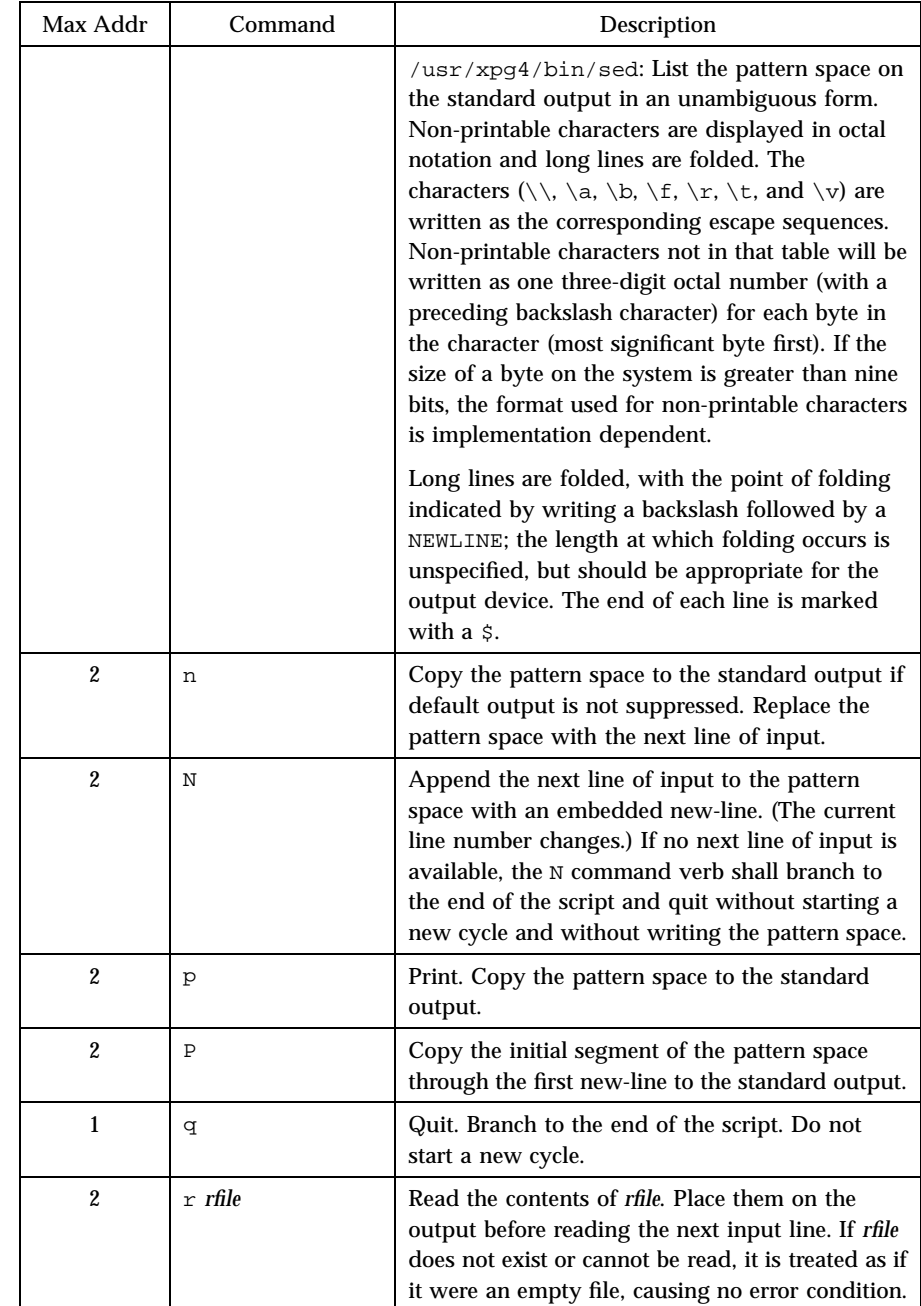

1347 SunOS 5.7 Last modified 23 Jul 1998

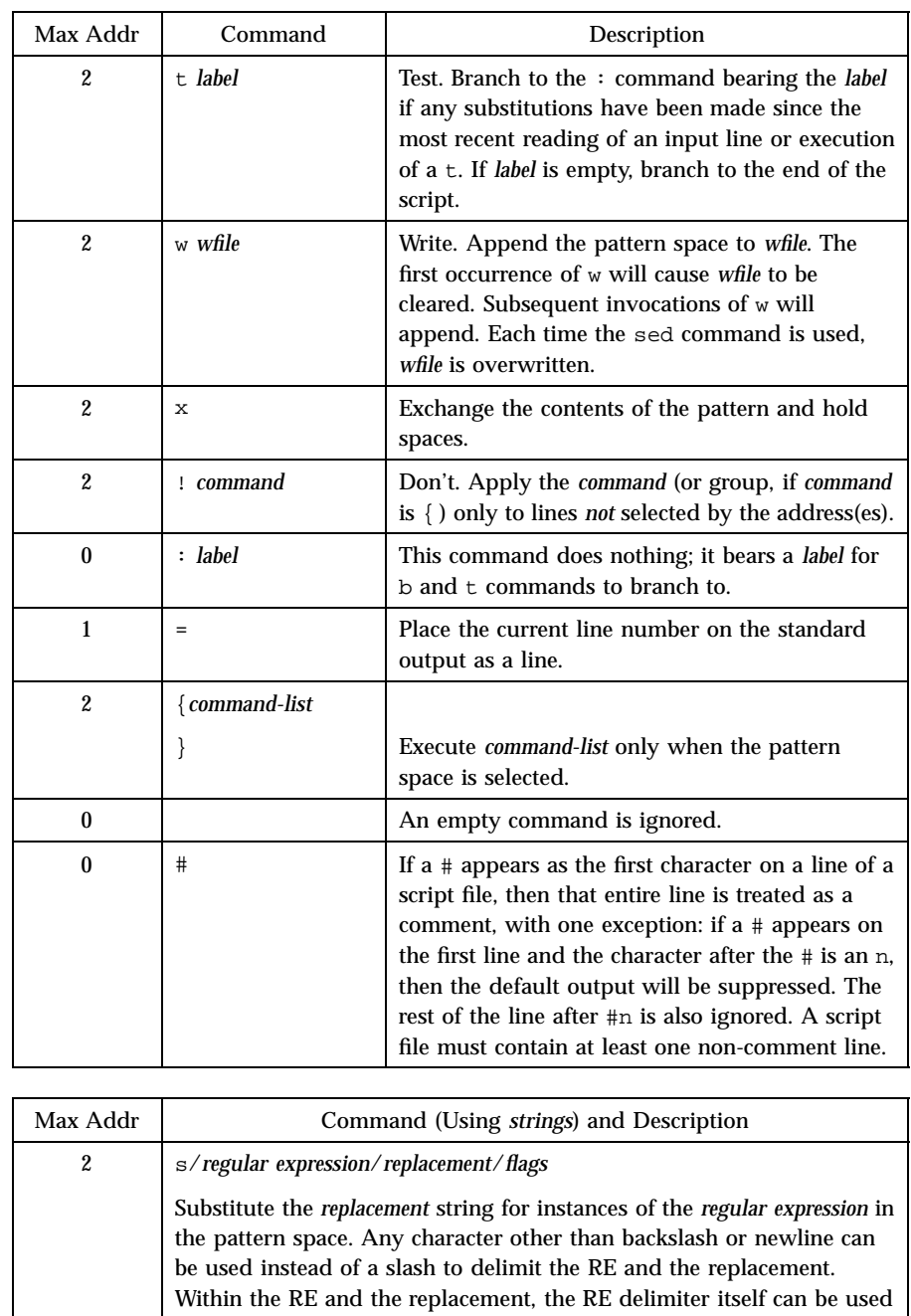

Last modified 23 Jul 1998 SunOS 5.7

as a literal character if it is preceded by a backslash.

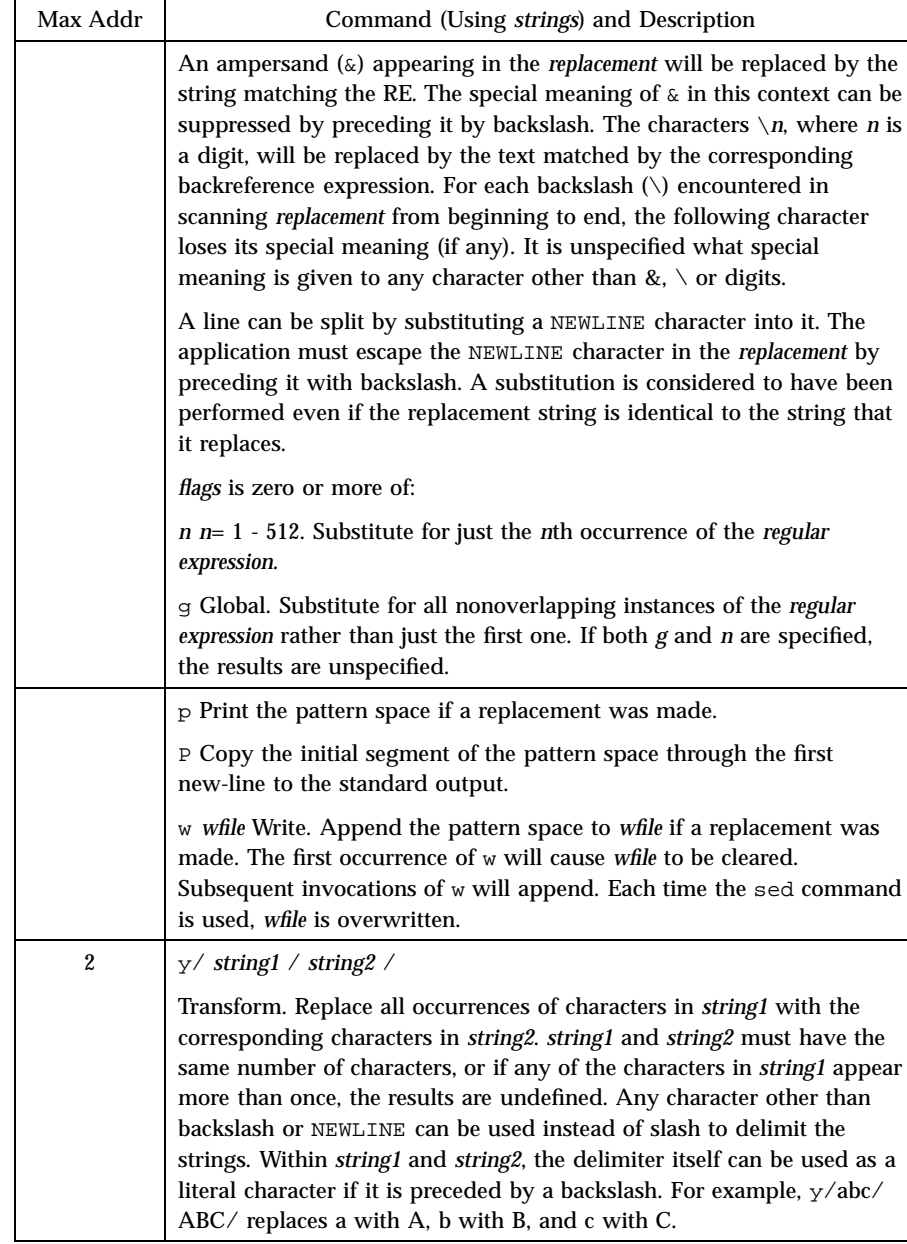

See **largefile**(5) for the description of the behavior of sed when encountering files greater than or equal to 2 Gbyte (  $2^{31}$  bytes).

1349 SunOS 5.7 Last modified 23 Jul 1998

# **EXAMPLES** | EXAMPLE 1 An example sed script

This sed script simulates the BSD cat −s command, squeezing excess blank lines from standard input.

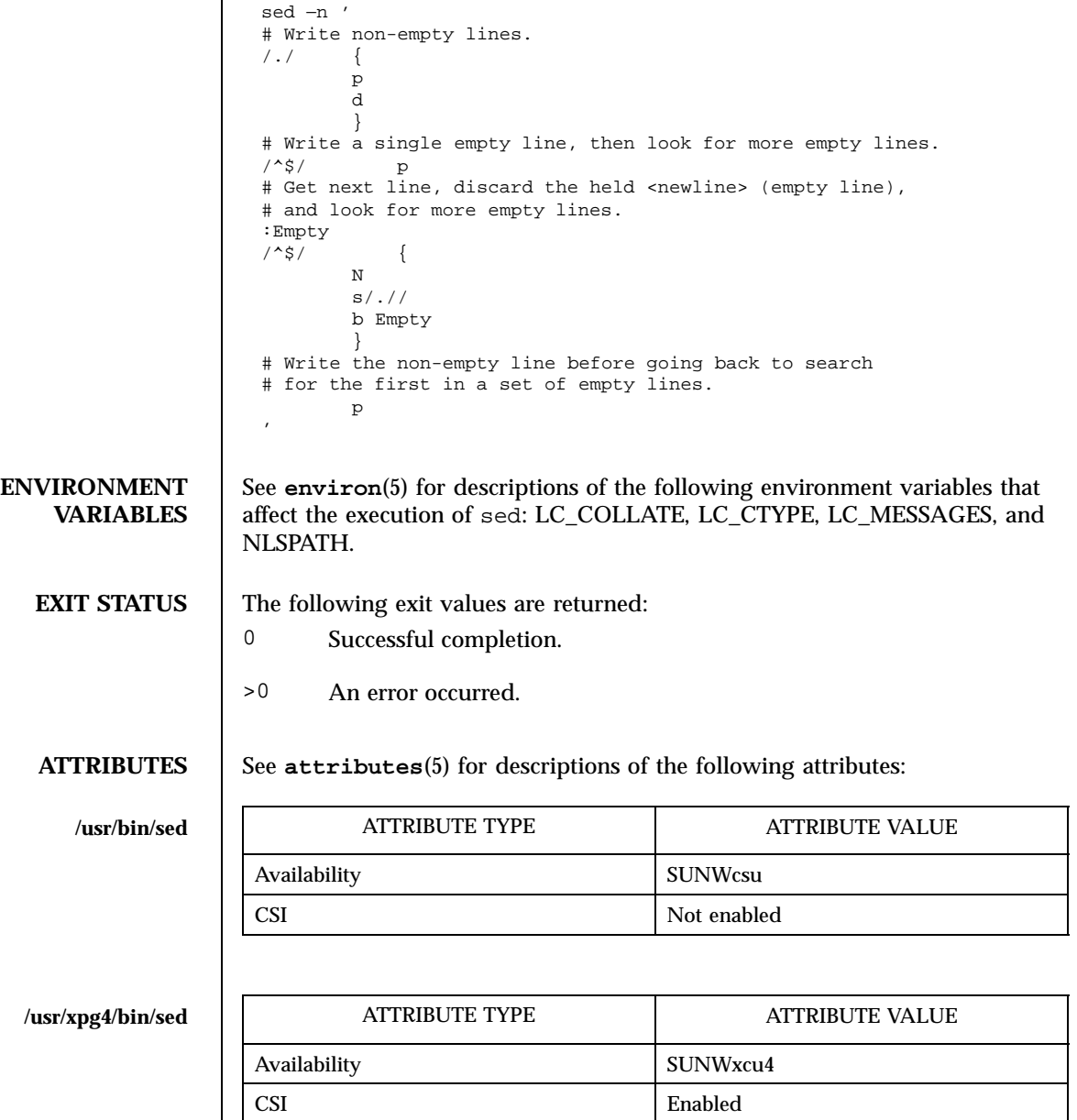

Last modified 23 Jul 1998 SunOS 5.7 5 SunOS 5.7

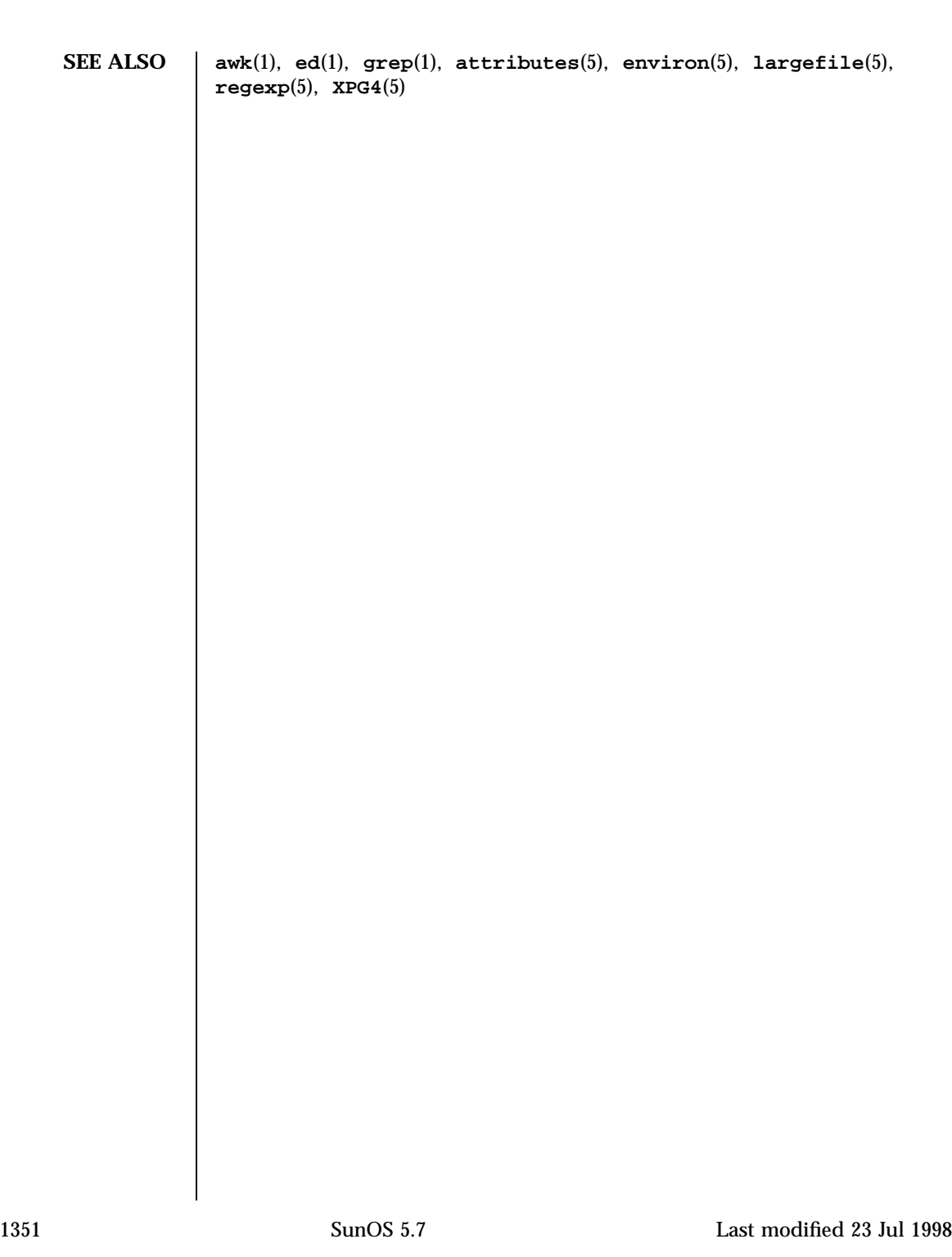

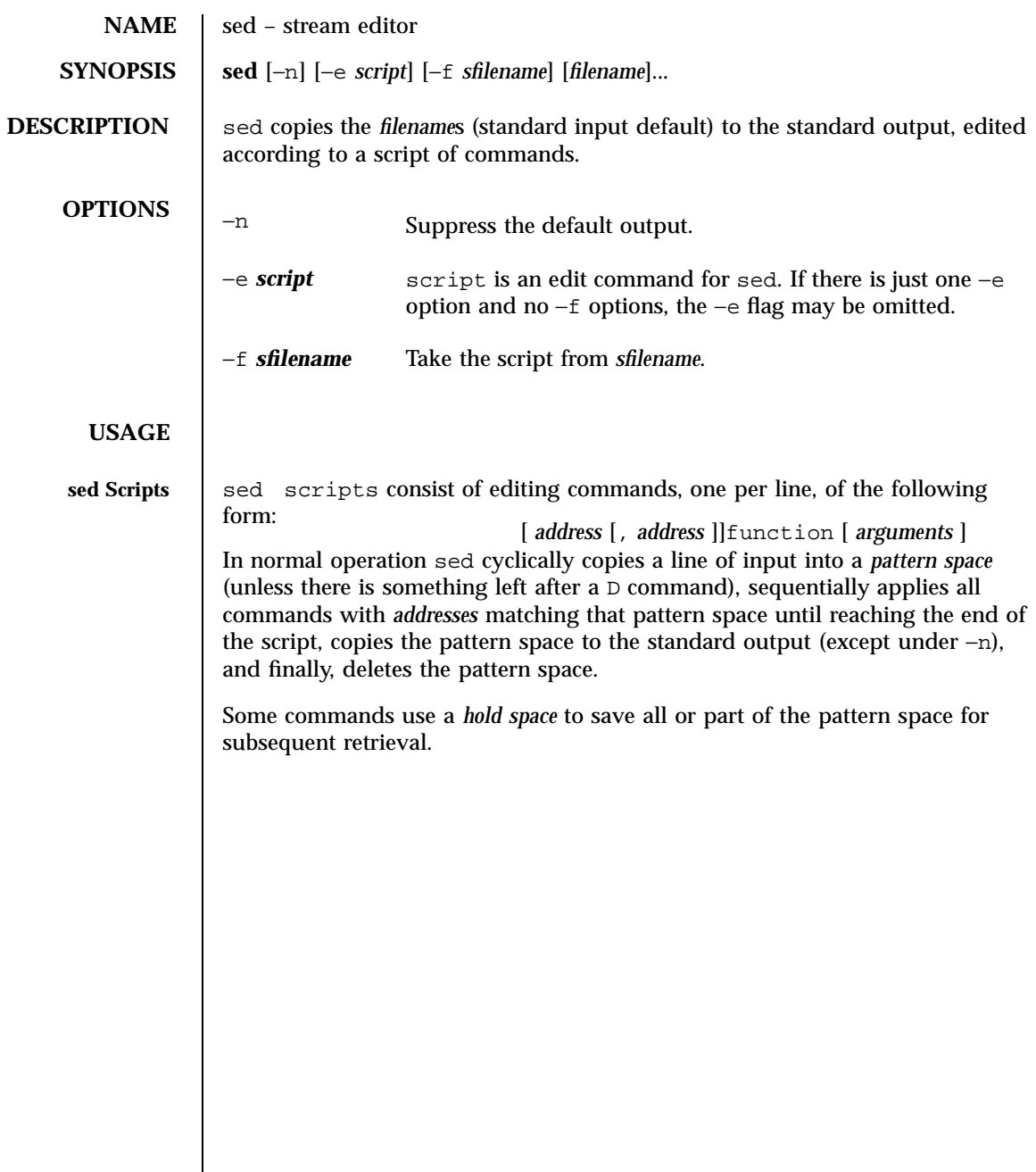

Last modified 28 Mar 1995 SunOS 5.7 1352

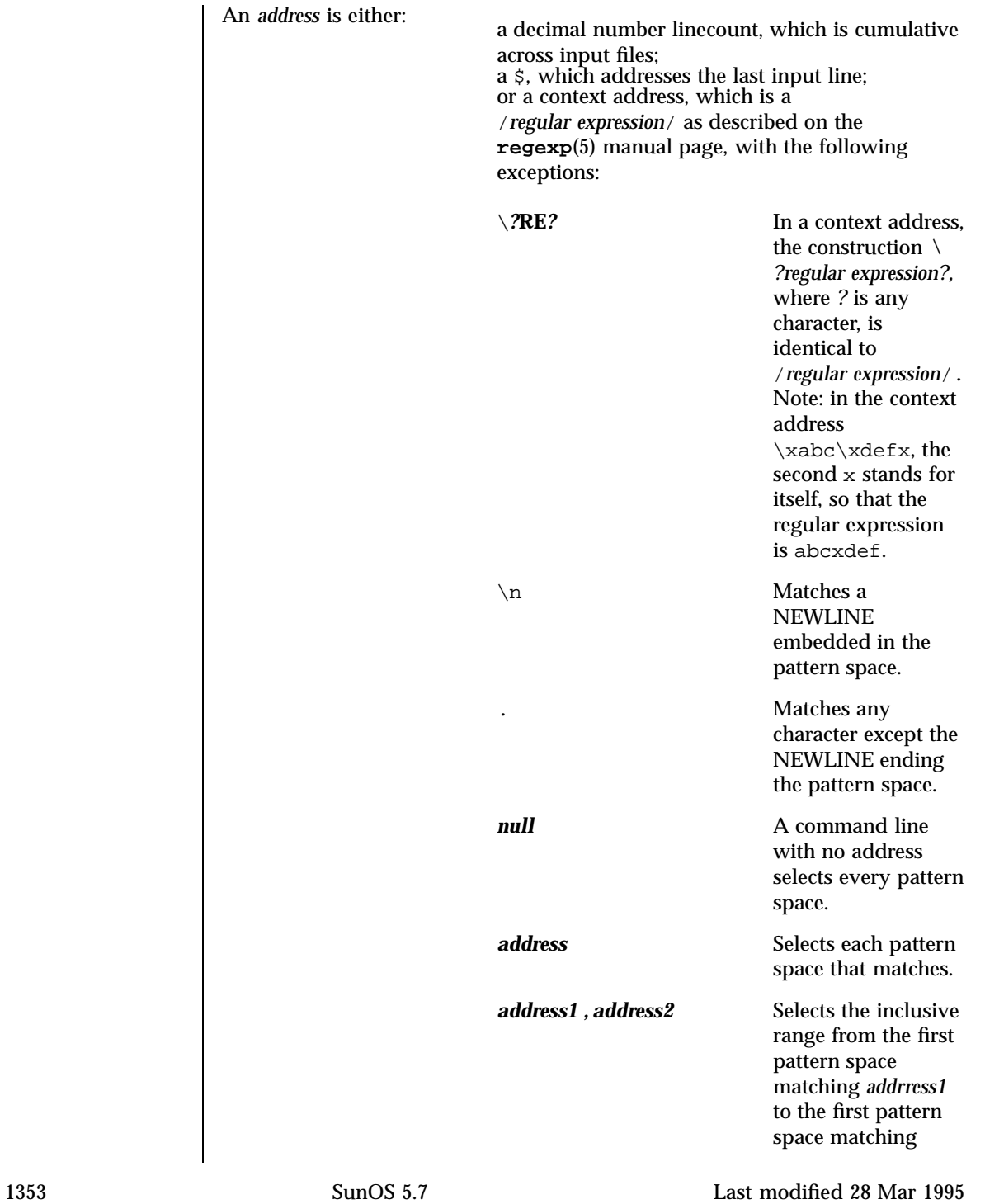

*address2*. Selects only one line if *address1* is greater than or equal to *address2*. **Comments** If the first nonwhite character in a line is a '#' (pound sign), sed treats that line as a comment, and ignores it. If, however, the first such line is of the form: sed runs as if the −n flag were specified. **Functions** The maximum number of permissible addresses for each function is indicated in parentheses in the list below. An argument denoted *text* consists of one or more lines, all but the last of which end with  $\setminus$  to hide the NEWLINE. Backslashes in text are treated like backslashes in the replacement string of an s command, and may be used to protect initial SPACE and TAB characters against the stripping that is done on every script line. An argument denoted *rfilename* or *wfilename* must terminate the command line and must be preceded by exactly one SPACE. Each *wfilename* is created before processing begins. There can be at most 10 distinct *wfilename* arguments.  $(1)$  a $\setminus$ *text* Append: place *text* on the output before reading the next input line. **(2)** b *label* Branch to the ':' command bearing the *label*. Branch to the end of the script if *label* is empty.  $(2)$  c $\setminus$ *text* Change: delete the pattern space. With 0 or 1 address or at the end of a 2 address range, place *text* on the output. Start the next cycle. **(2)** d Delete the pattern space. Start the next cycle. **(2)** D

Last modified 28 Mar 1995 SunOS 5.7 SunOS 5.7

Delete the initial segment of the pattern space through the first NEWLINE. Start the next cycle.

## **(2)** g

Replace the contents of the pattern space by the contents of the hold space.

**(2)** G

Append the contents of the hold space to the pattern space.

**(2)** h

Replace the contents of the hold space by the contents of the pattern space.

**(2)** H

Append the contents of the pattern space to the hold space.

**(1)** i\ *text*

Insert: place *text* on the standard output.

**(2)** l

List the pattern space on the standard output in an unambiguous form. Non-printing characters are spelled in two digit ASCII and long lines are folded.

**(2)** n

Copy the pattern space to the standard output. Replace the pattern space with the next line of input.

**(2)** N

Append the next line of input to the pattern space with an embedded newline. (The current line number changes.)

**(2)** p

Print: copy the pattern space to the standard output.

**(2)** P

1355 SunOS 5.7 Last modified 28 Mar 1995

Copy the initial segment of the pattern space through the first NEWLINE to the standard output.

## **(1)** q

Quit: branch to the end of the script. Do not start a new cycle.

### $(2)$  *r rfilename*

Read the contents of *rfilename*. Place them on the output before reading the next input line.

## **(2)** s*/regular expression/replacement/flags*

Substitute the *replacement* string for instances of the *regular expression* in the pattern space. Any character may be used instead of '/'. For a fuller description see **regexp**(5). *flags* is zero or more of:

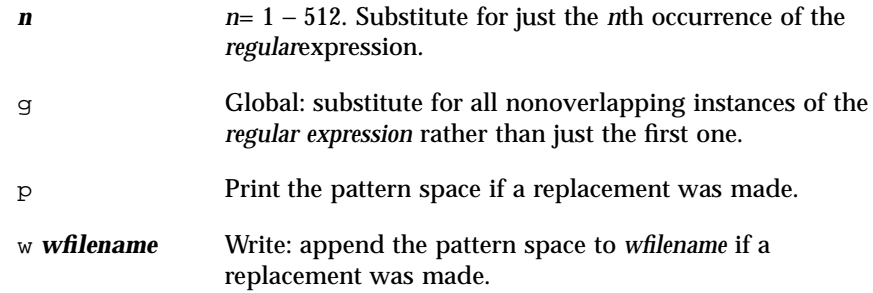

## **(2)** t *label*

Test: branch to the ':' command bearing the *label* if any substitutions have been made since the most recent reading of an input line or execution of a t. If *label* is empty, branch to the end of the script.

## **(2)** w *wfilename*

Write: append the pattern space to *wfilename*.

#### **(2)** x

Exchange the contents of the pattern and hold spaces.

**(2)** y*/string1/string2/*

Last modified 28 Mar 1995 SunOS 5.7 SunOS 5.7

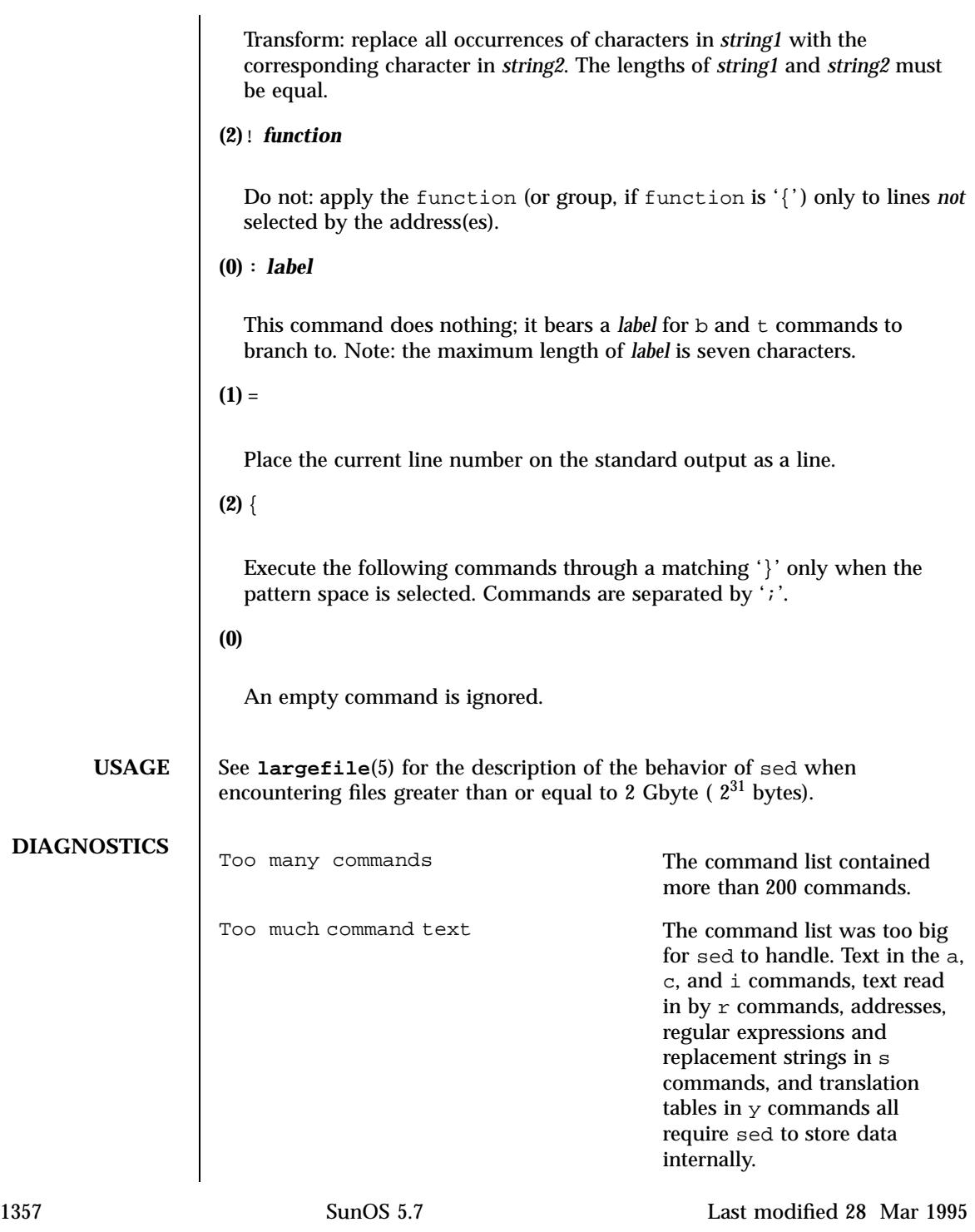

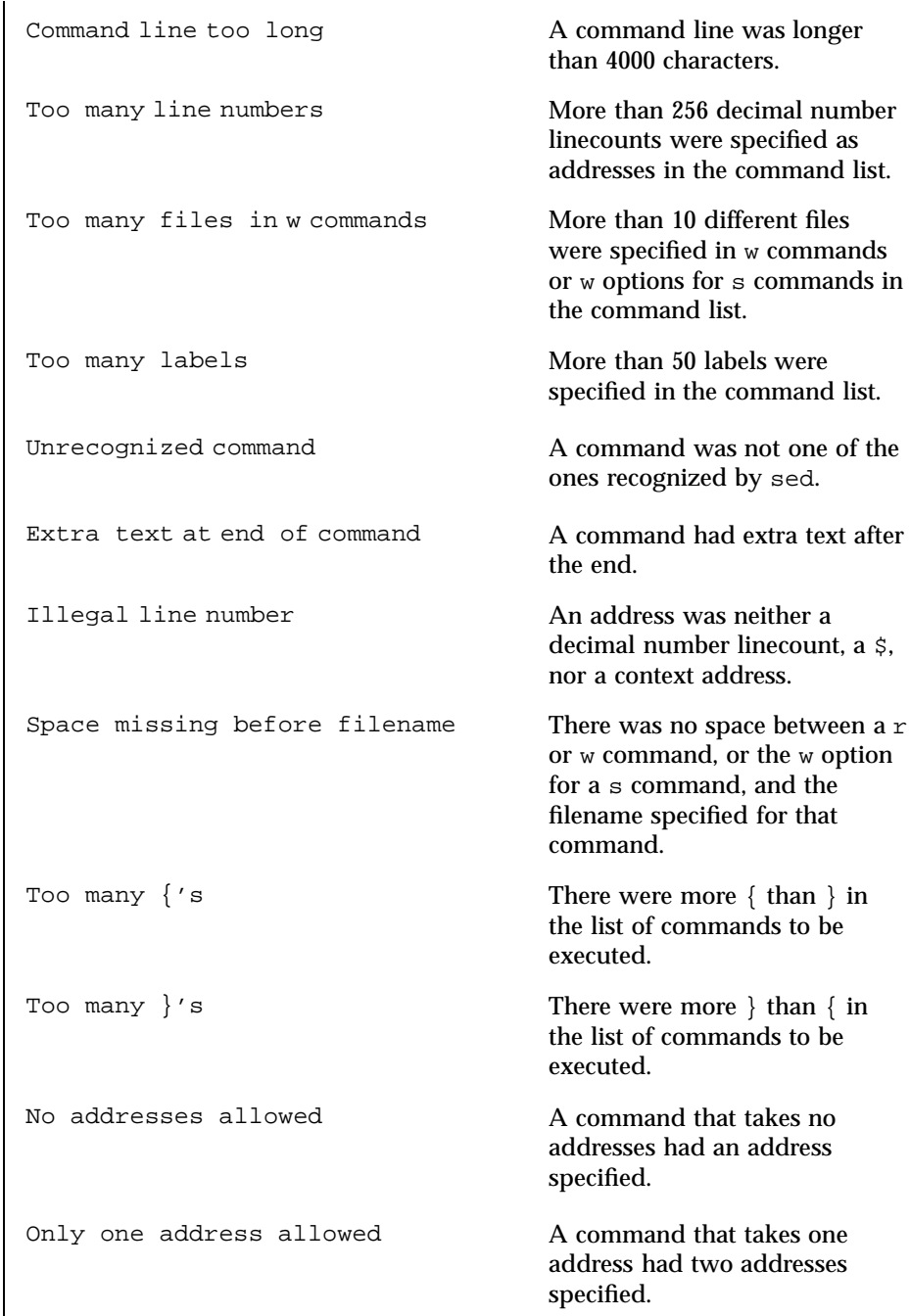

Last modified 28 Mar 1995 SunOS 5.7 SunOS 5.7

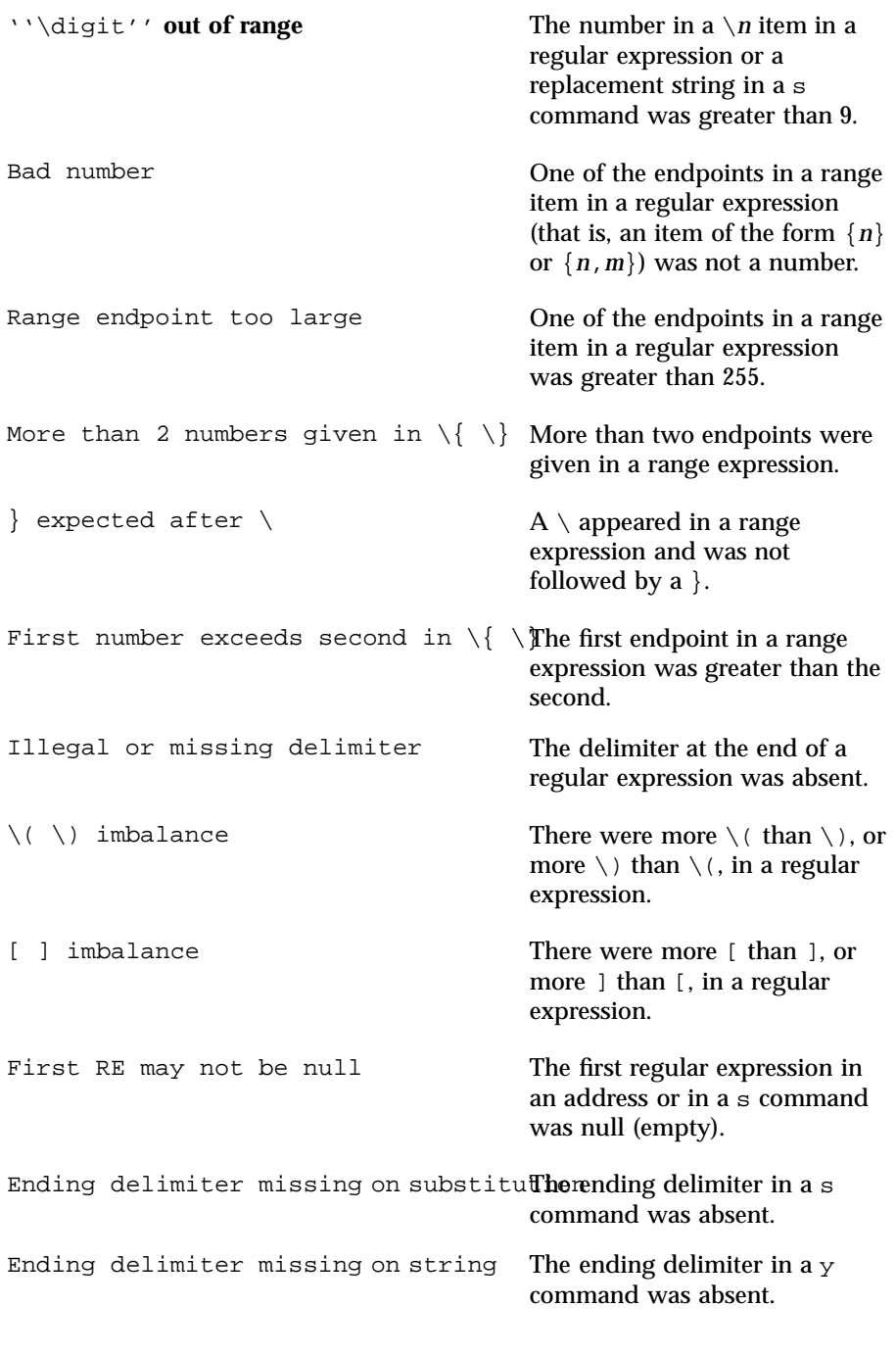

1359 SunOS 5.7 Last modified 28 Mar 1995

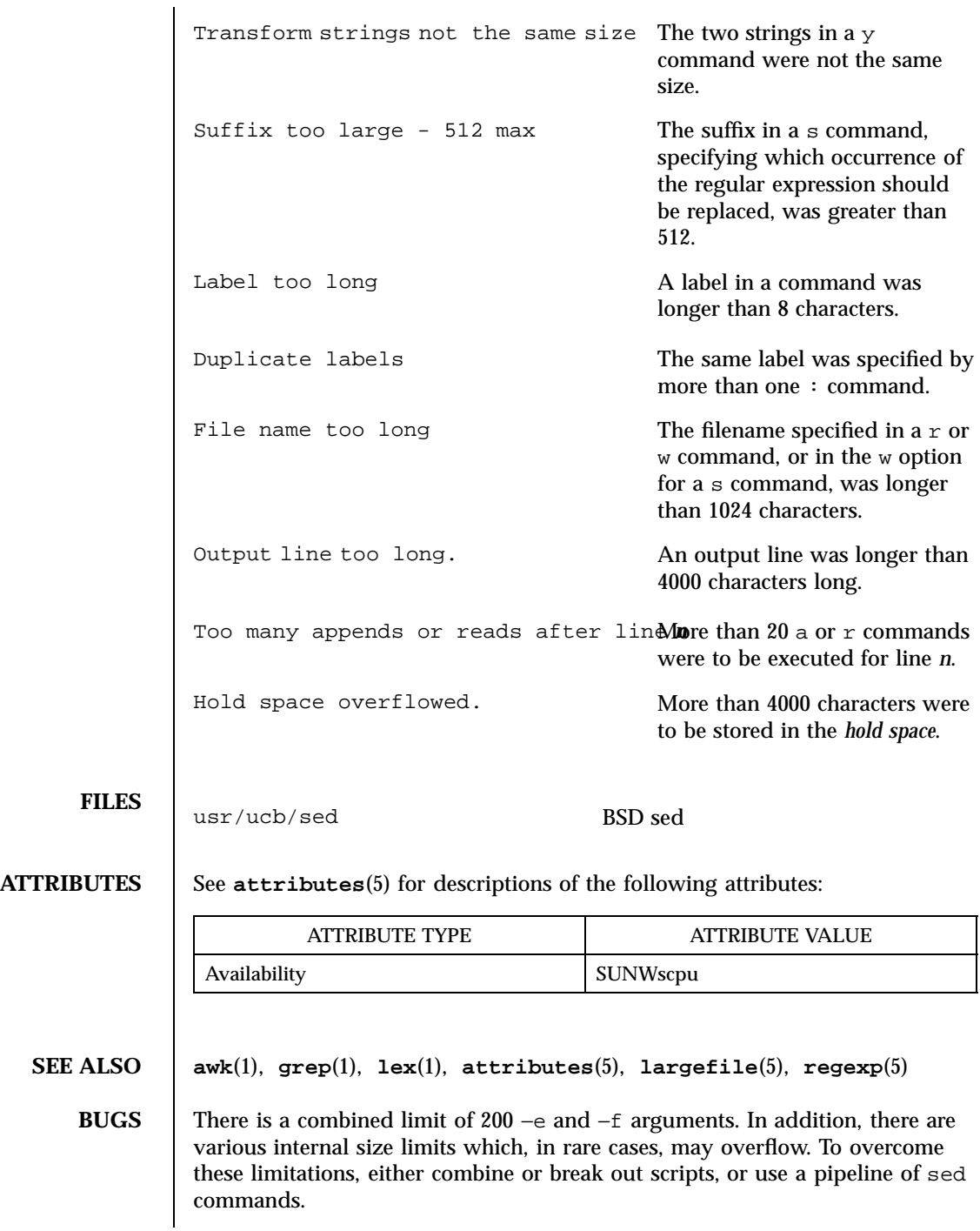

Last modified 28 Mar 1995 SunOS 5.7

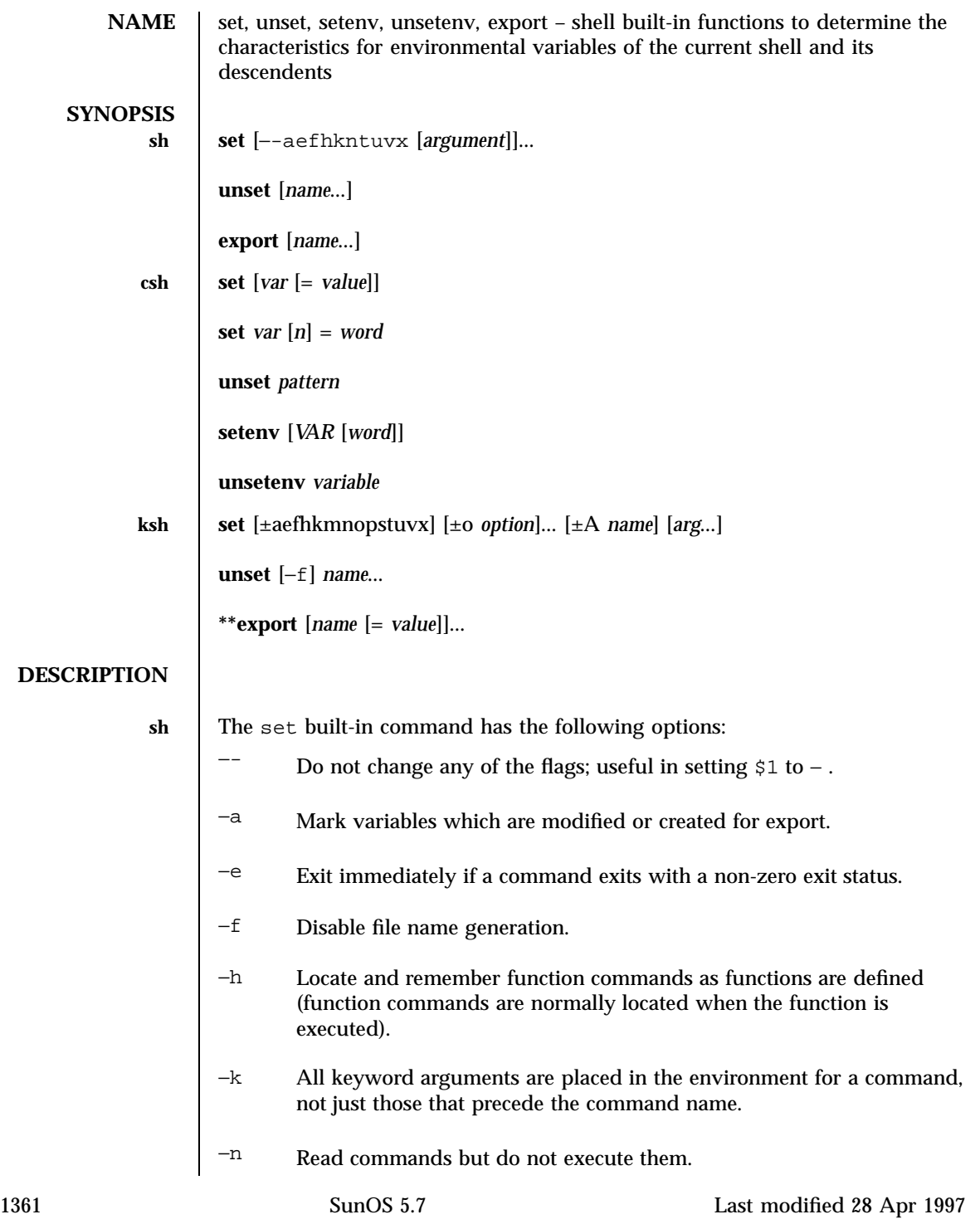

−t Exit after reading and executing one command.

−u Treat unset variables as an error when substituting.

 $\neg$  Print shell input lines as they are read.

−x Print commands and their arguments as they are executed. Using + rather than − causes these flags to be turned off. These flags can also be used upon invocation of the shell. The current set of flags may be found in \$− . The remaining *argument* s are positional parameters and are assigned, in order, to \$1 , \$2 , .... If no *argument* s are given the values of all names are printed.

For each *name* , unset removes the corresponding variable or function value. The variables PATH , PS1 , PS2 , MAILCHECK , and IF cannot be unset.

With the export built-in, the given *name* s are marked for automatic export to the *environment* of subsequently executed commands. If no arguments are given, variable names that have been marked for export during the current shell's execution are listed. Function names are *not* exported.

**csh** With no arguments, set displays the values of all shell variables. Multiword values are displayed as a parenthesized list. With the *var* argument alone, set assigns an empty (null) value to the variable *var* . With arguments of the form *var* = *value* set assigns *value* to *var* , where *value* is one of:

*word* A single word (or quoted string).

( *wordlist* ) A space-separated list of words enclosed in parentheses. Values are command and filename expanded before being assigned. The form set *var* [ *n* ]= *word* replaces the *n* 'th word in a multiword value with *word* .

unset removes variables whose names match (filename substitution) *pattern* . All variables are removed by 'unset \* '; this has noticeably distasteful side effects.

With no arguments, setenv displays all environment variables. With the *VAR* argument, setenv sets the environment variable *VAR* to an empty (null) value. (By convention, environment variables are normally given upper-case names.) With both *VAR* and *word* arguments specified, setenv sets *VAR* to *word* , which must be either a single word or a quoted string. The PATH variable can take multiple *word* arguments, separated by colons (see EXAMPLES ). The most commonly used environment variables, USER , TERM , and PATH , are automatically imported to and exported from the csh variables user , term , and path . Use setenv if you need to change these variables. In addition, the shell sets the PWD environment variable from the csh variable cwd whenever the latter changes.

Last modified 28 Apr 1997 SunOS 5.7 21362

The environment variables LC\_CTYPE , LC\_MESSAGES , LC\_TIME , LC\_COLLATE , LC\_NUMERIC , and LC\_MONETARY take immediate effect when changed within the C shell. See **environ**(5) for descriptions of these environment variables.

unsetenv removes *variable* from the environment. As with unset , pattern matching is not performed.

- **ksh** The flags for the set built-in have meaning as follows:
	- −A Array assignment. Unset the variable *name* and assign values sequentially from the list *arg* . If +A is used, the variable *name* is not unset first.
	- −a All subsequent variables that are defined are automatically exported.
	- −e If a command has a non-zero exit status, execute the ERR trap, if set, and exit. This mode is disabled while reading profiles.
	- −f Disables file name generation.
	- −h Each command becomes a tracked alias when first encountered.
	- −k All variable assignment arguments are placed in the environment for a command, not just those that precede the command name.
	- −m Background jobs will run in a separate process group and a line will print upon completion. The exit status of background jobs is reported in a completion message. On systems with job control, this flag is turned on automatically for interactive shells.
	- −n Read commands and check them for syntax errors, but do not execute them. Ignored for interactive shells.

1363 SunOS 5.7 Last modified 28 Apr 1997

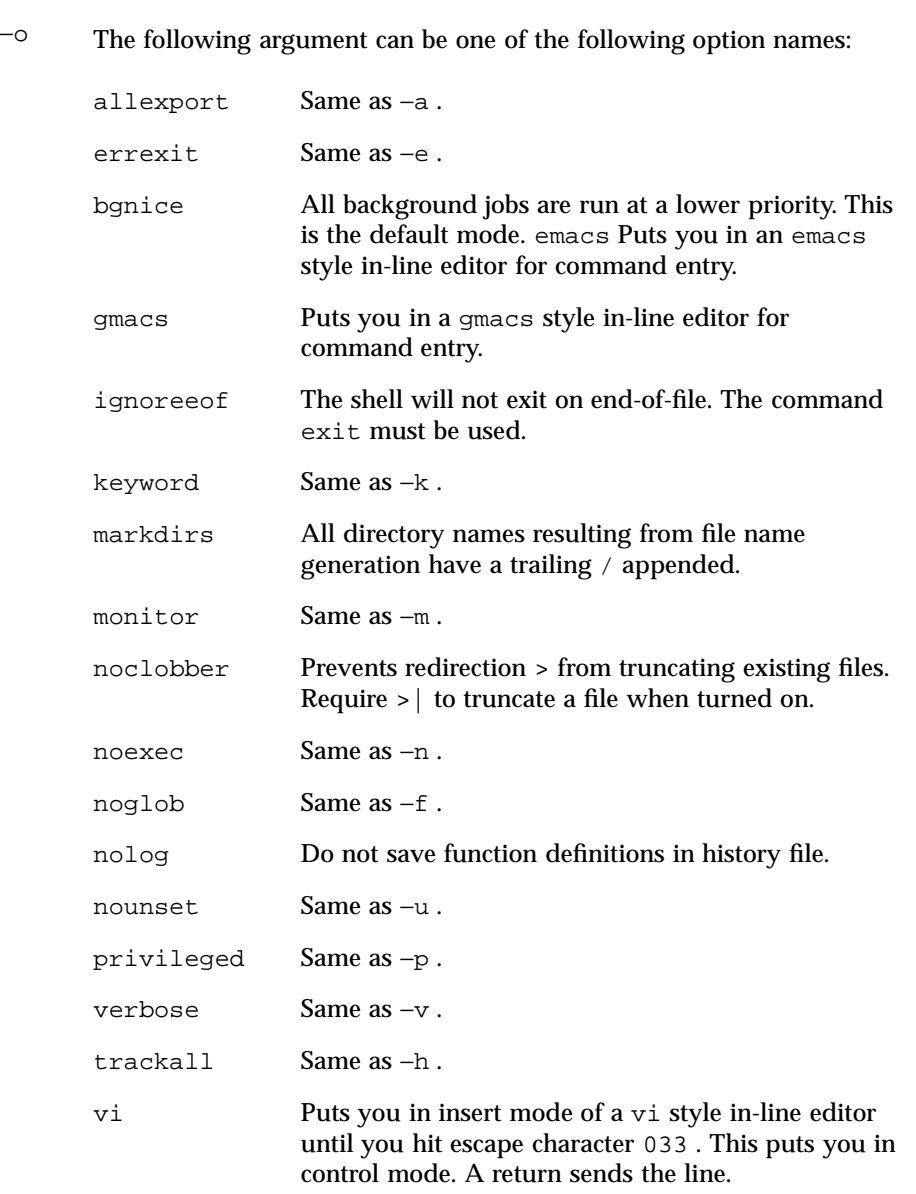

Last modified 28 Apr 1997 SunOS 5.7

viraw Each character is processed as it is typed in vi

mode.

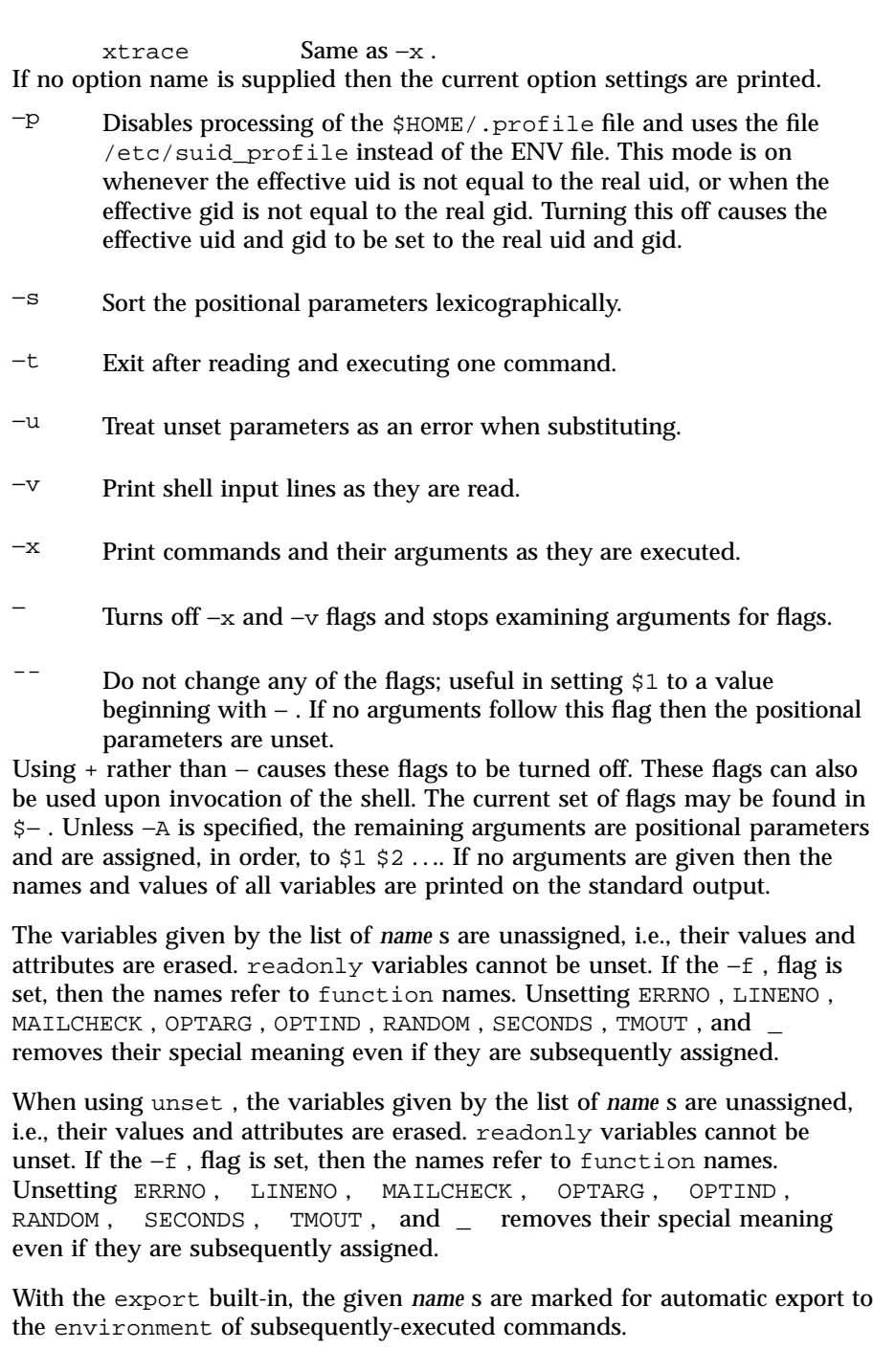

1365 SunOS 5.7 Last modified 28 Apr 1997

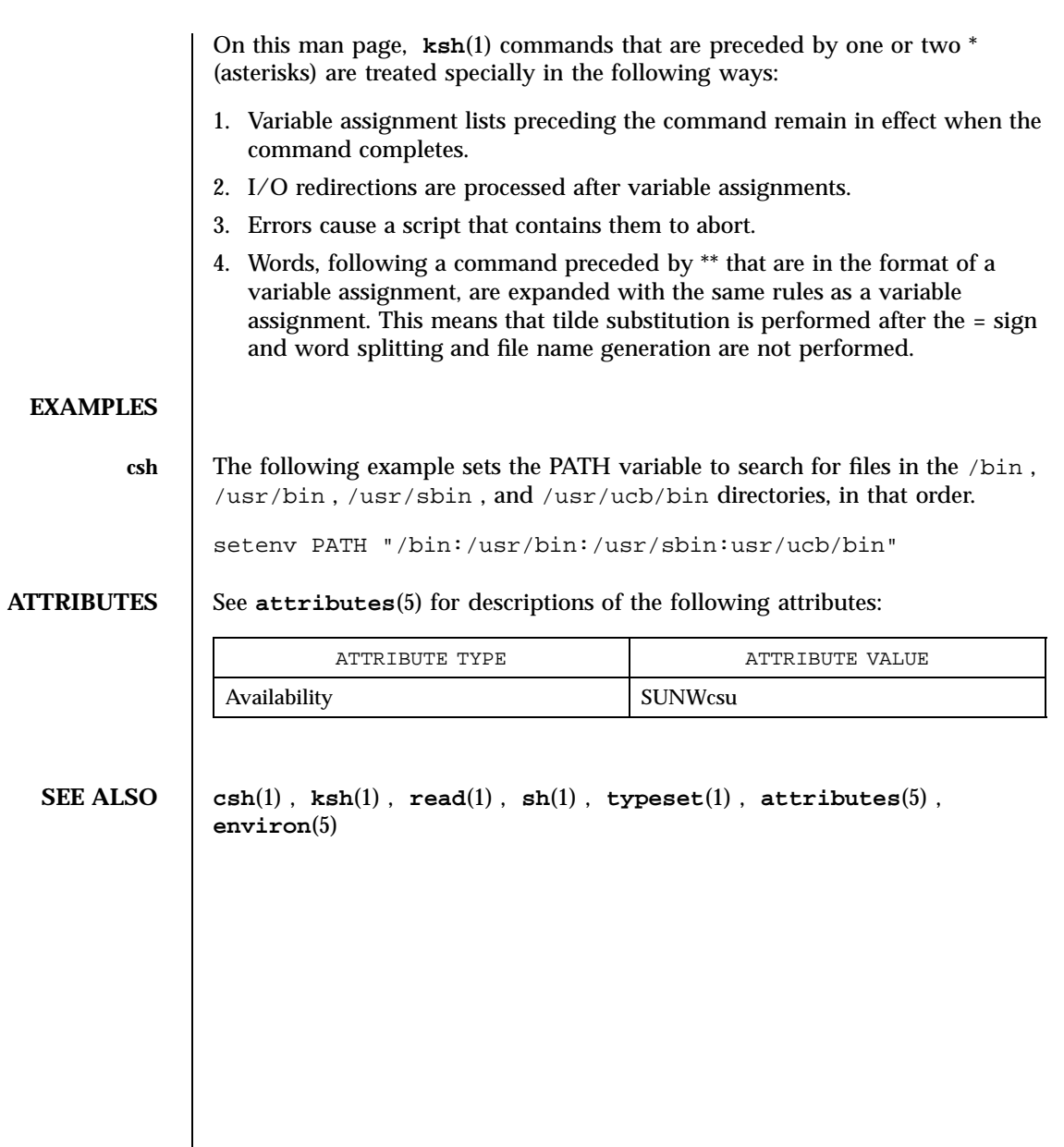

Last modified 28 Apr 1997 SunOS 5.7

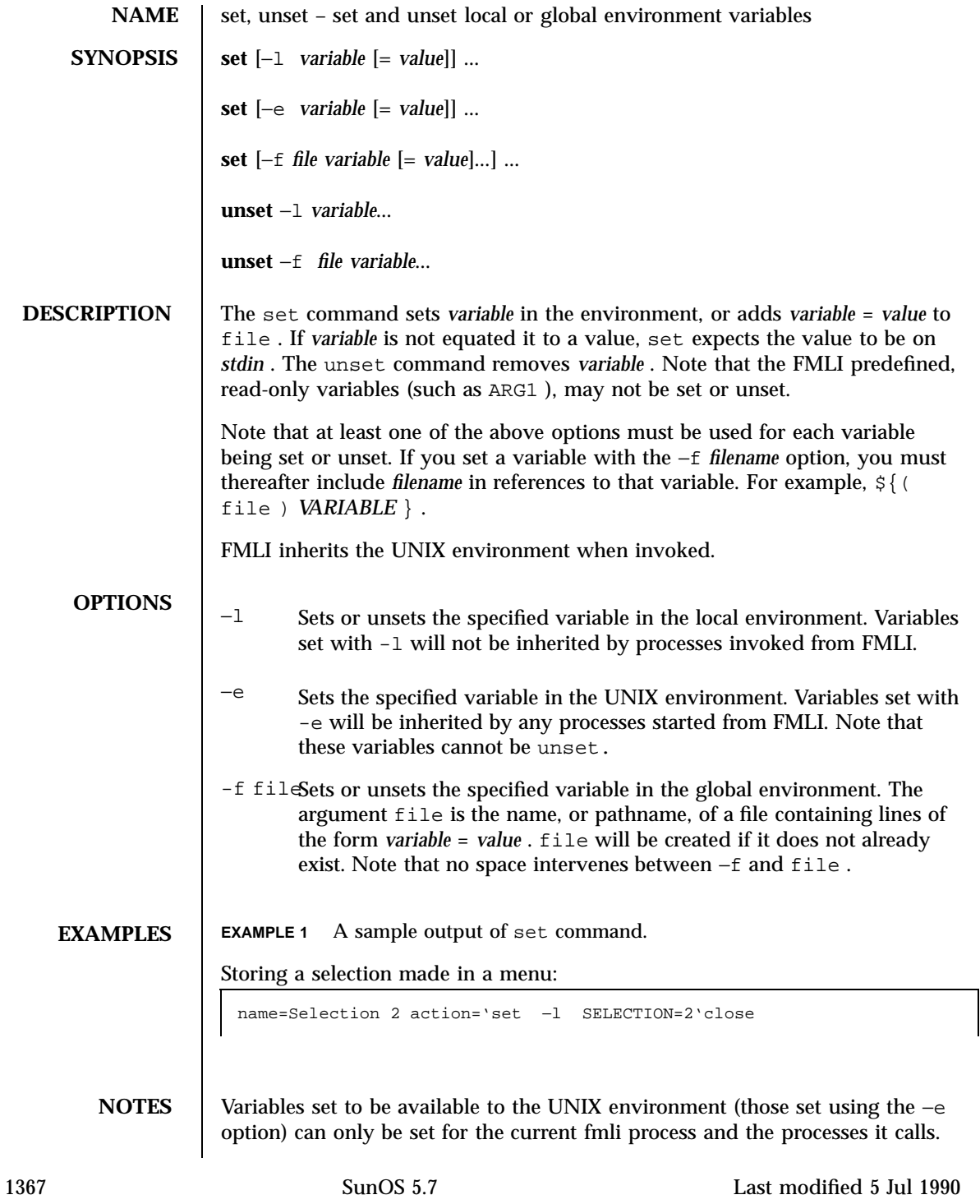

When using the −f option, unless file is unique to the process, other users of FMLI on the same machine will be able to expand these variables, depending on the read/write permissions on file .

A variable set in one frame may be referenced or unset in any other frame. This includes local variables.

**ATTRIBUTES** See **attributes**(5) for descriptions of the following attributes:

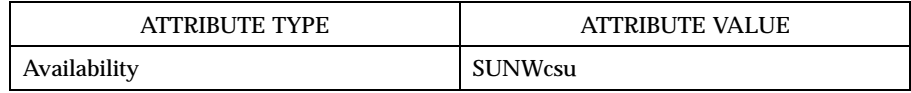

**SEE ALSO env**(1) , **sh**(1) , **attributes**(5)

Last modified 5 Jul 1990 SunOS 5.7 SunOS 5.7

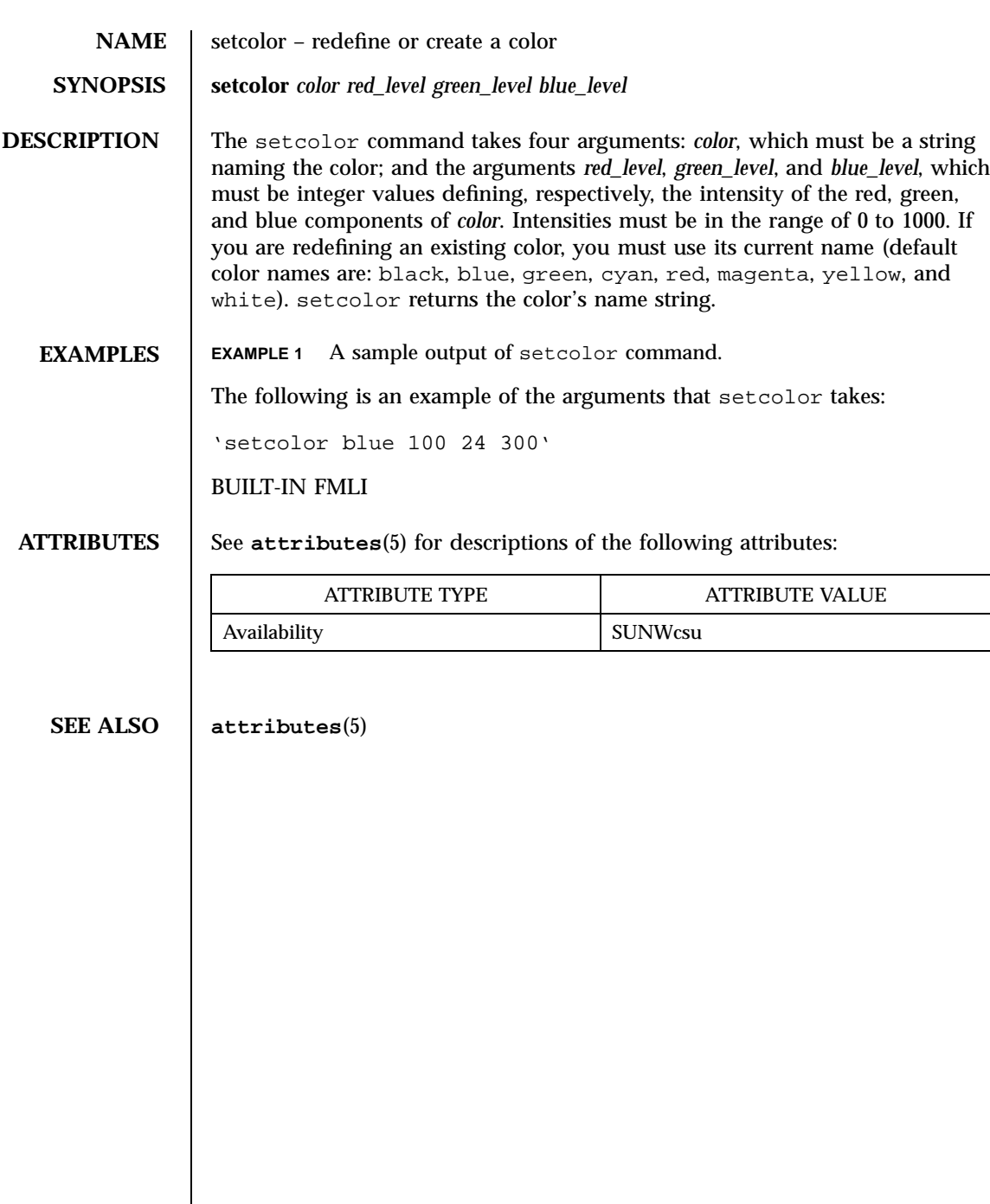

1369 SunOS 5.7 Last modified 5 Jul 1990

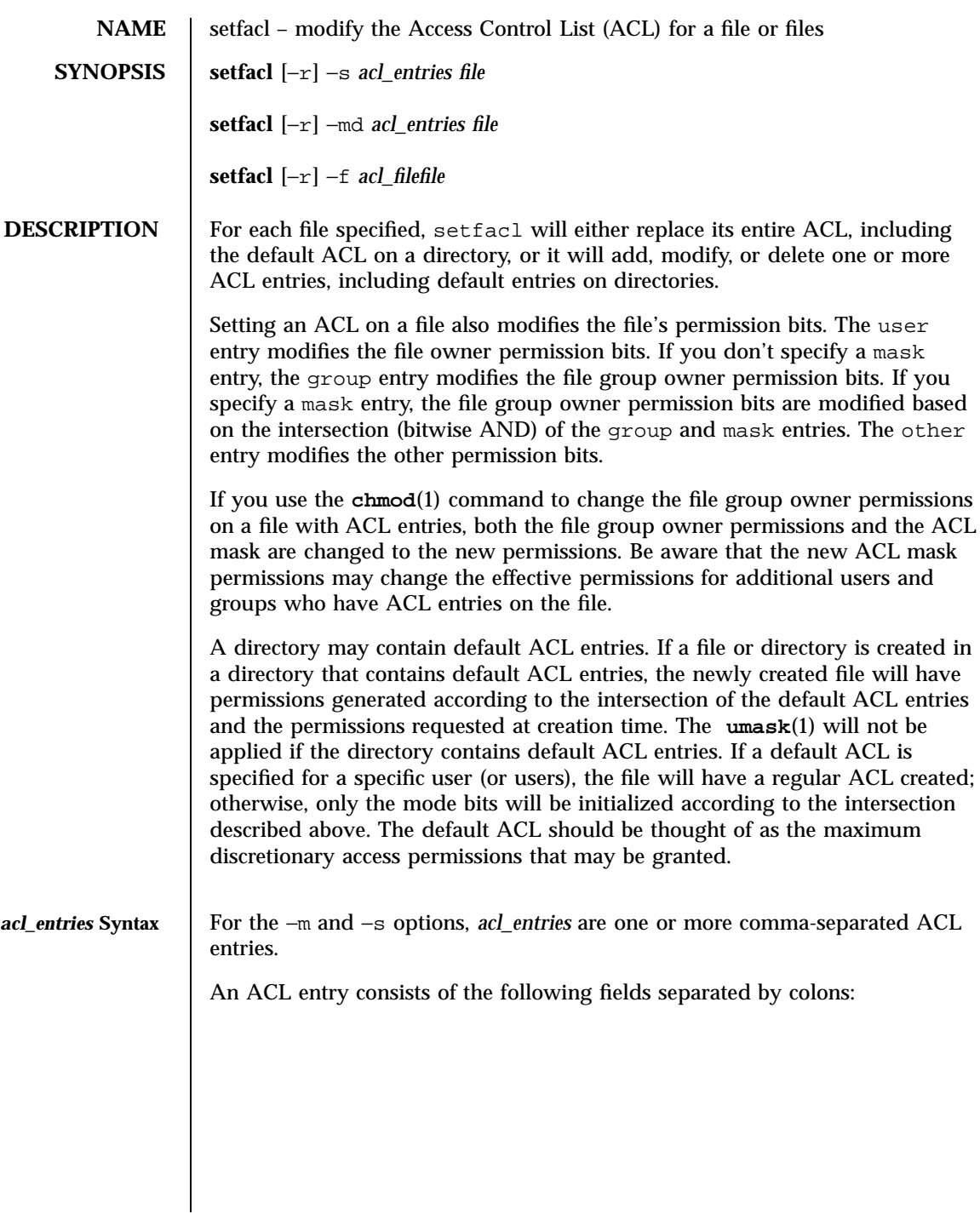

Last modified 23 Jul 1998 SunOS 5.7

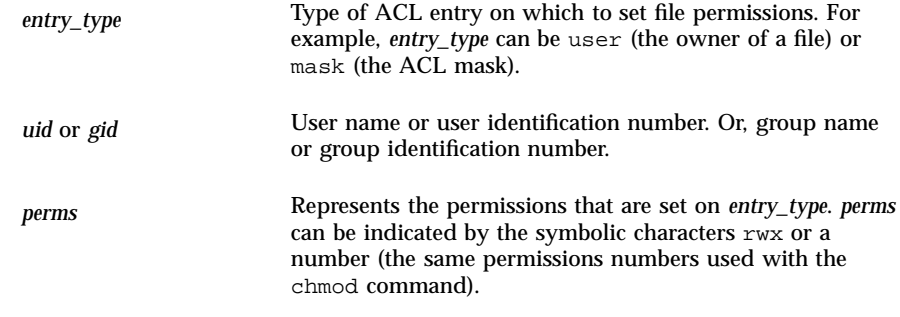

The following table shows the valid ACL entries (default entries may only be specified for directories):

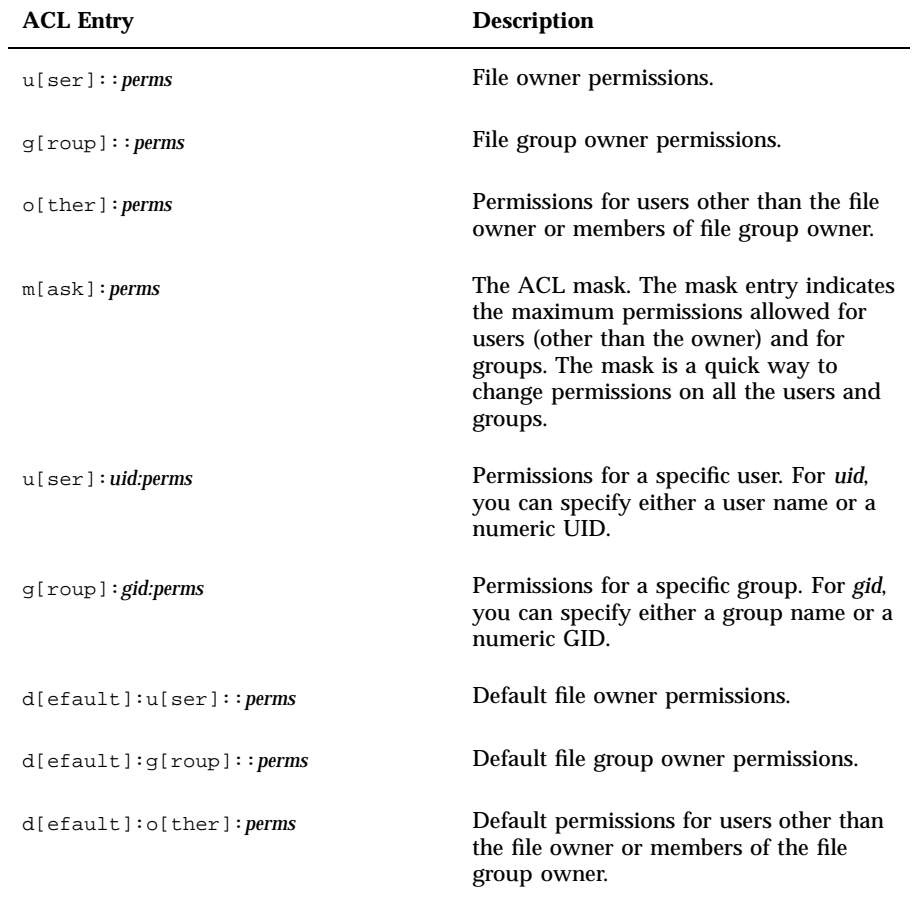

1371 SunOS 5.7 Last modified 23 Jul 1998

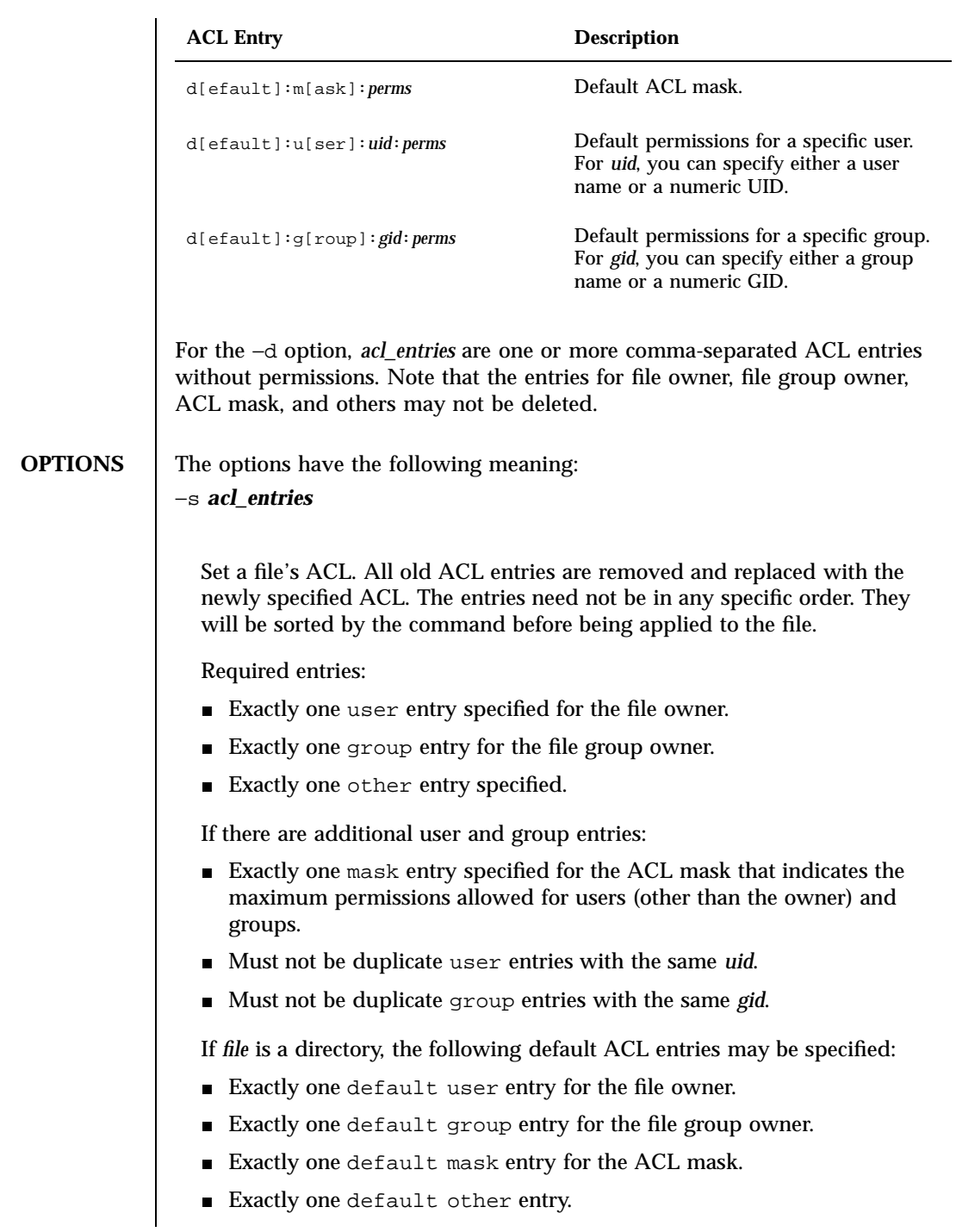

Last modified 23 Jul 1998 SunOS 5.7 21372

There may be additional default user entries and additional default group entries specified, but there may not be duplicate additional default user entries with the same *uid*, or duplicate default group entries with the same *gid*.

#### −m *acl\_entries*

Add one or more new ACL entries to the file, and/or modify one or more existing ACL entries on the file. If an entry already exists for a specified *uid* or *gid*, the specified permissions will replace the current permissions. If an entry does not exist for the specified *uid* or *gid*, an entry will be created.

#### −d *acl\_entries*

Delete one or more entries from the file. The entries for the file owner, the file group owner, and others may not be deleted from the ACL. Note that deleting an entry does not necessarily have the same effect as removing all permissions from the entry.

#### −f *acl\_file*

Set a file's ACL with the ACL entries contained in the file named *acl\_file*. The same constraints on specified entries hold as with the −s option. The entries are not required to be in any specific order in the file. Also, if you specify a dash '-' for *acl\_file*, standard input is used to set the file's ACL.

The character "#" in *acl\_file* may be used to indicate a comment. All characters, starting with the "#" until the end of the line, will be ignored. Note that if the *acl\_file* has been created as the output of the **getfacl**(1) command, any effective permissions, which will follow a "#", will be ignored.

−r

Recalculate the permissions for the ACL mask entry. The permissions specified in the ACL mask entry are ignored and replaced by the maximum permissions necessary to grant the access to all additional user, file group owner, and additional group entries in the ACL. The permissions in the additional user, file group owner, and additional group entries are left unchanged.

1373 SunOS 5.7 Last modified 23 Jul 1998

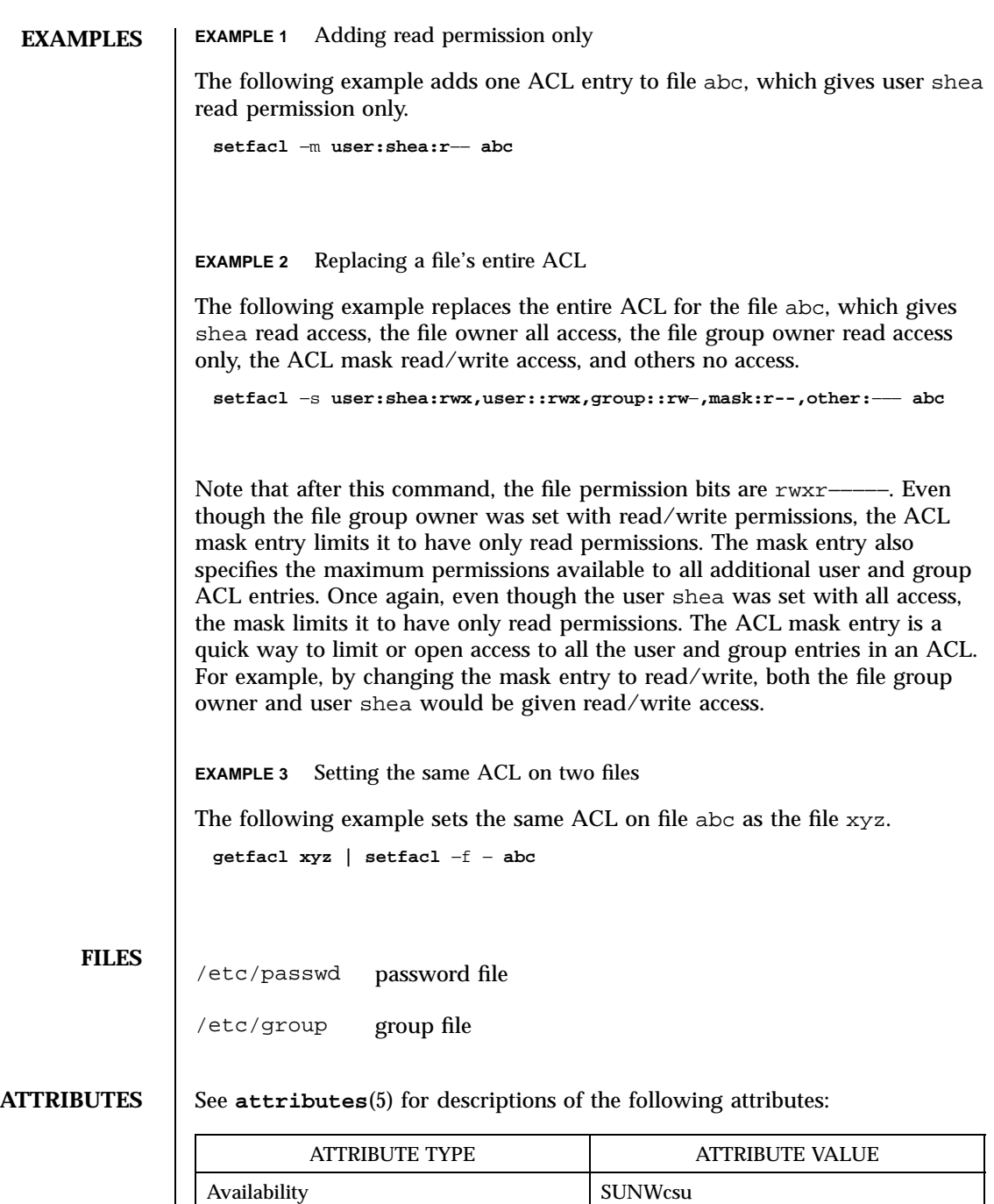

Last modified 23 Jul 1998 SunOS 5.7 21374

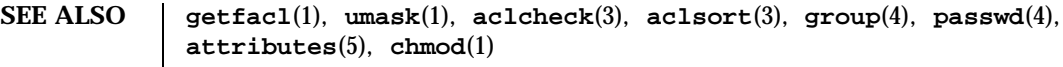

1375 SunOS 5.7 Last modified 23 Jul 1998

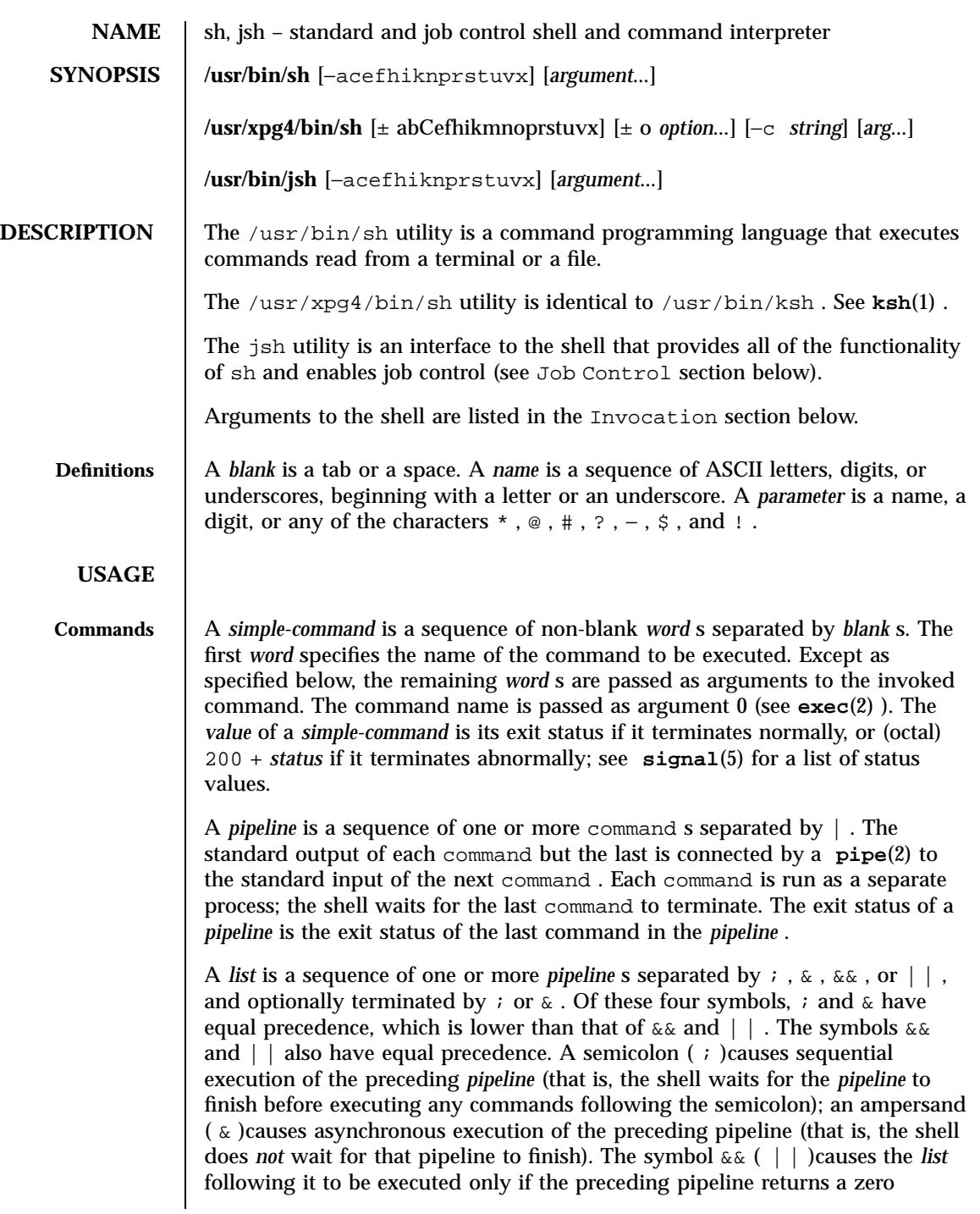

Last modified 9 May 1997 SunOS 5.7

(non-zero) exit status. An arbitrary number of newlines may appear in a *list* , instead of semicolons, to delimit commands.

A command is either a *simple-command* or one of the following. Unless otherwise stated, the value returned by a command is that of the last *simple-command* executed in the command.

for *name* **[** in *word* **... ]** do *list* done

Each time a for command is executed, *name* is set to the next *word* taken from the in *word* list. If in *word* . . . is omitted, then the for command executes the do *list* once for each positional parameter that is set (see Parameter Substitution section below). Execution ends when there are no more words in the list.

case *word* in **[** *pattern* **[ |** *pattern* **]** ) *list* ; ; **] ...** esac **A** case **command executes the** *list* **associated with the first** *pattern* **that matches** *word* **. The form of the patterns is the same as that used for file-name generation (see** File Name Generation **section) except that a slash, a leading dot, or a dot immediately following a slash need not be matched explicitly.**

if *list* ; then *list* ; [elif *list* ; then *list* ; ]...[else *list* ; ] fi

The *list* following if is executed and, if it returns a zero exit status, the *list* following the first then is executed. Otherwise, the *list* following elif is executed and, if its value is zero, the *list* following the next then is executed. Failing that, the else *list* is executed. If no else *list* or then *list* is executed, then the if command returns a zero exit status.

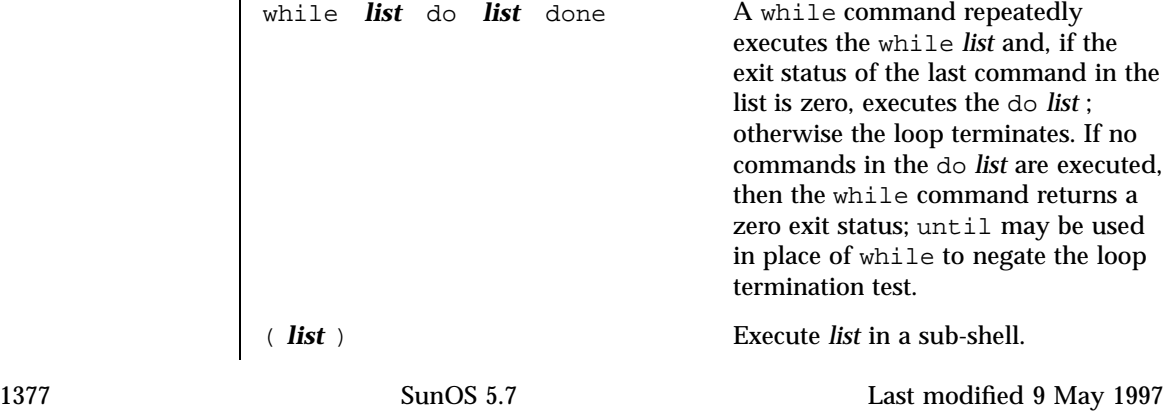

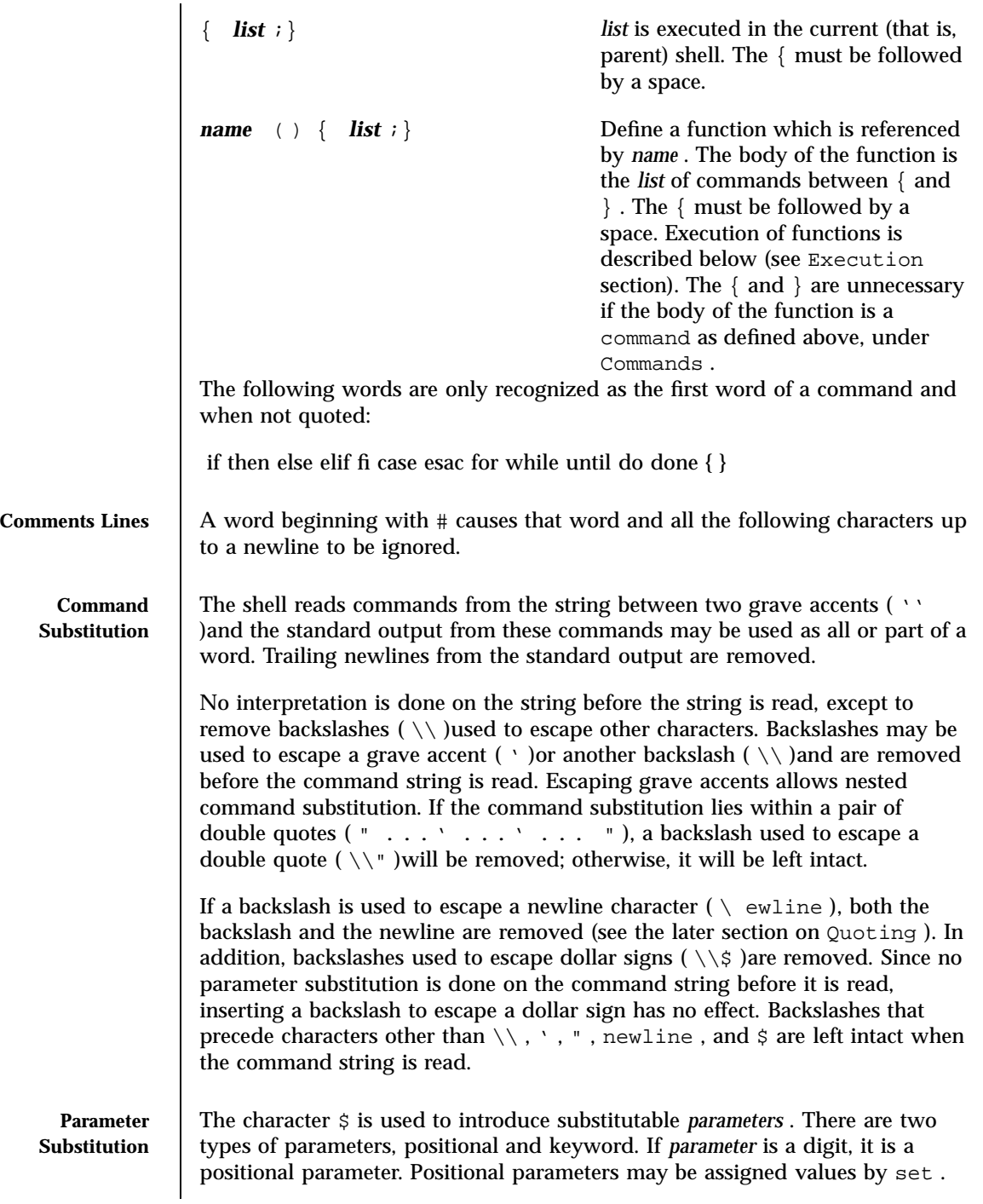

Last modified 9 May 1997 SunOS 5.7

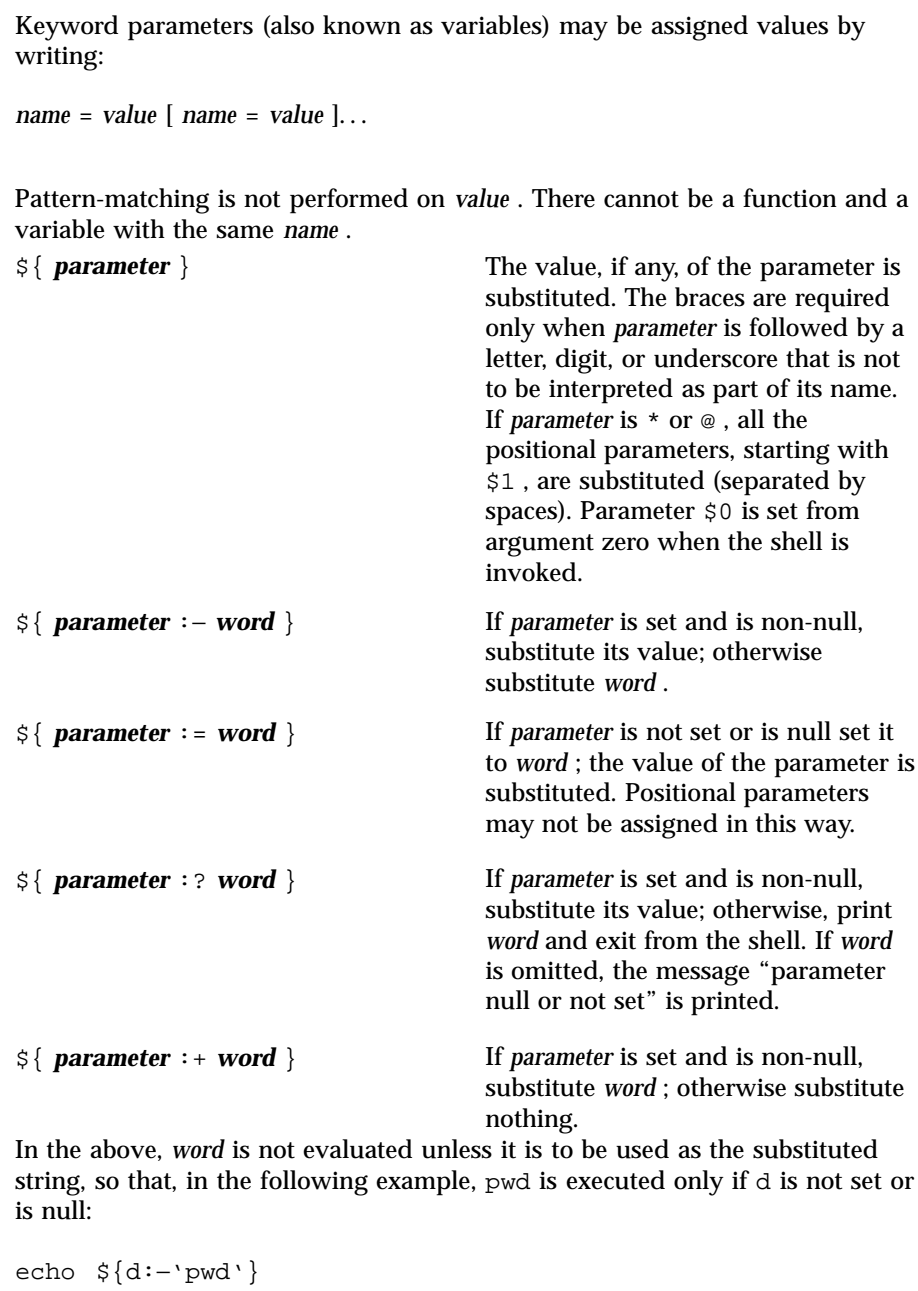

If the colon (  $\colon$  )<br>is omitted from the above expressions, the shell only checks whether *parameter* is set or not.

1379 SunOS 5.7 Last modified 9 May 1997
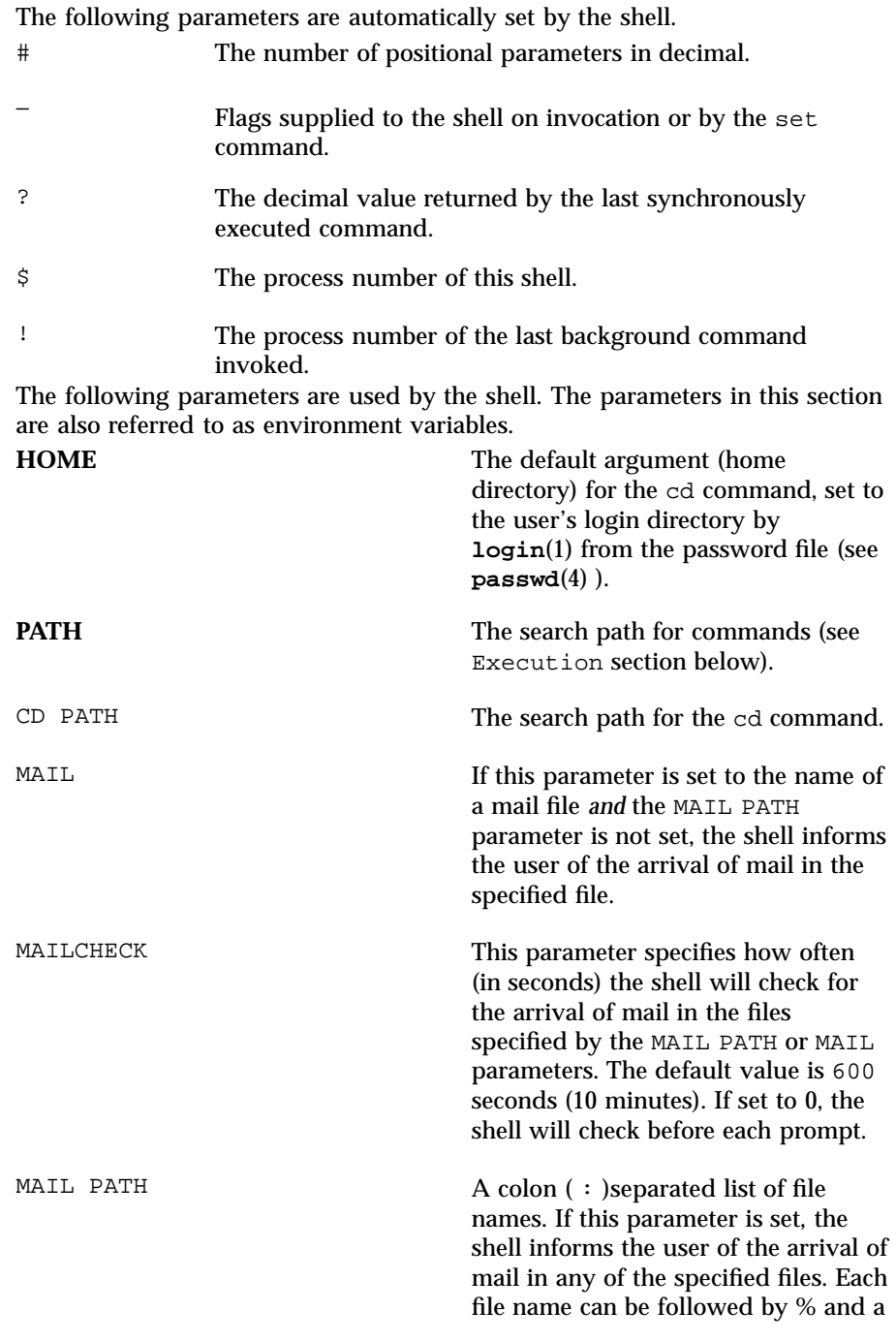

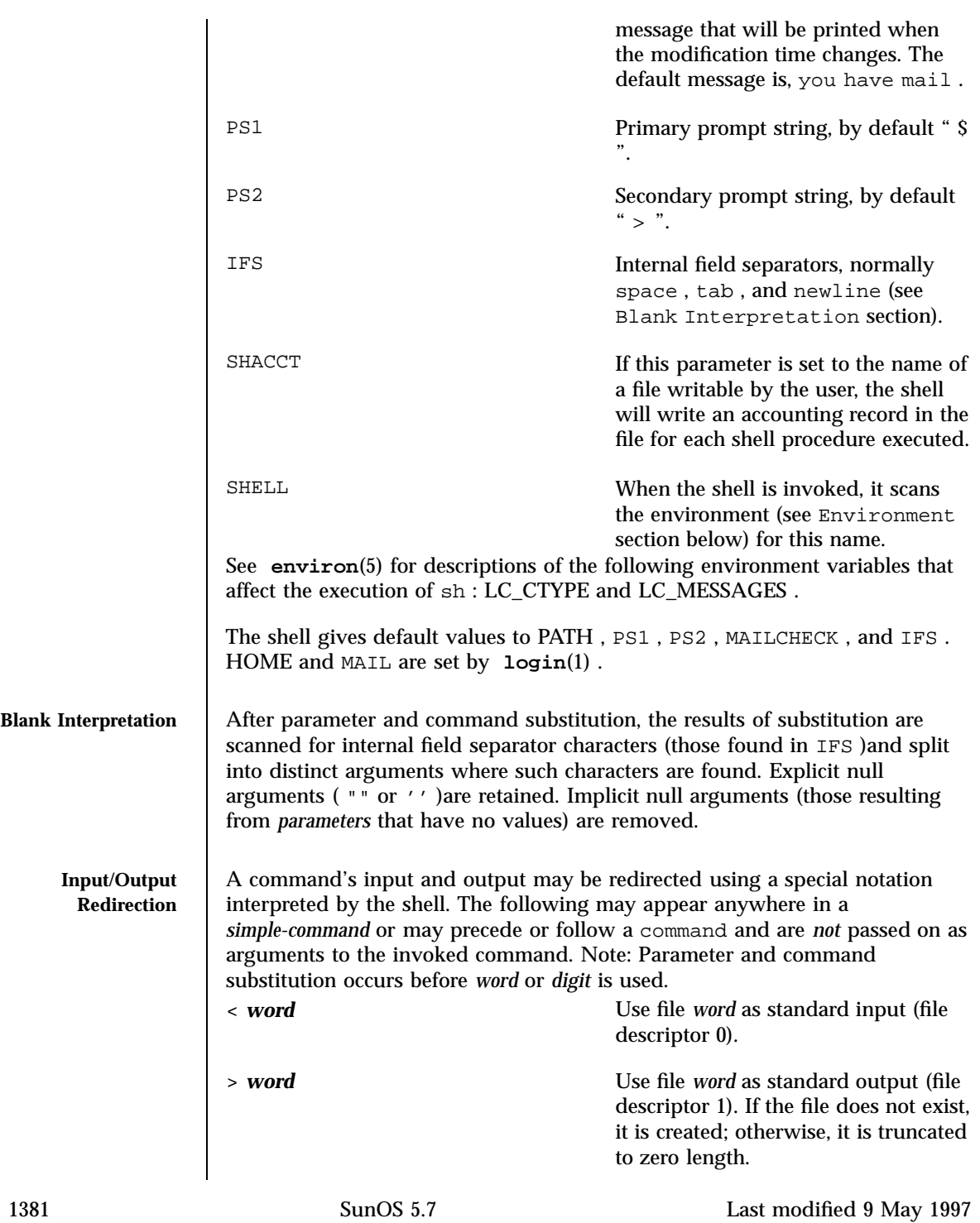

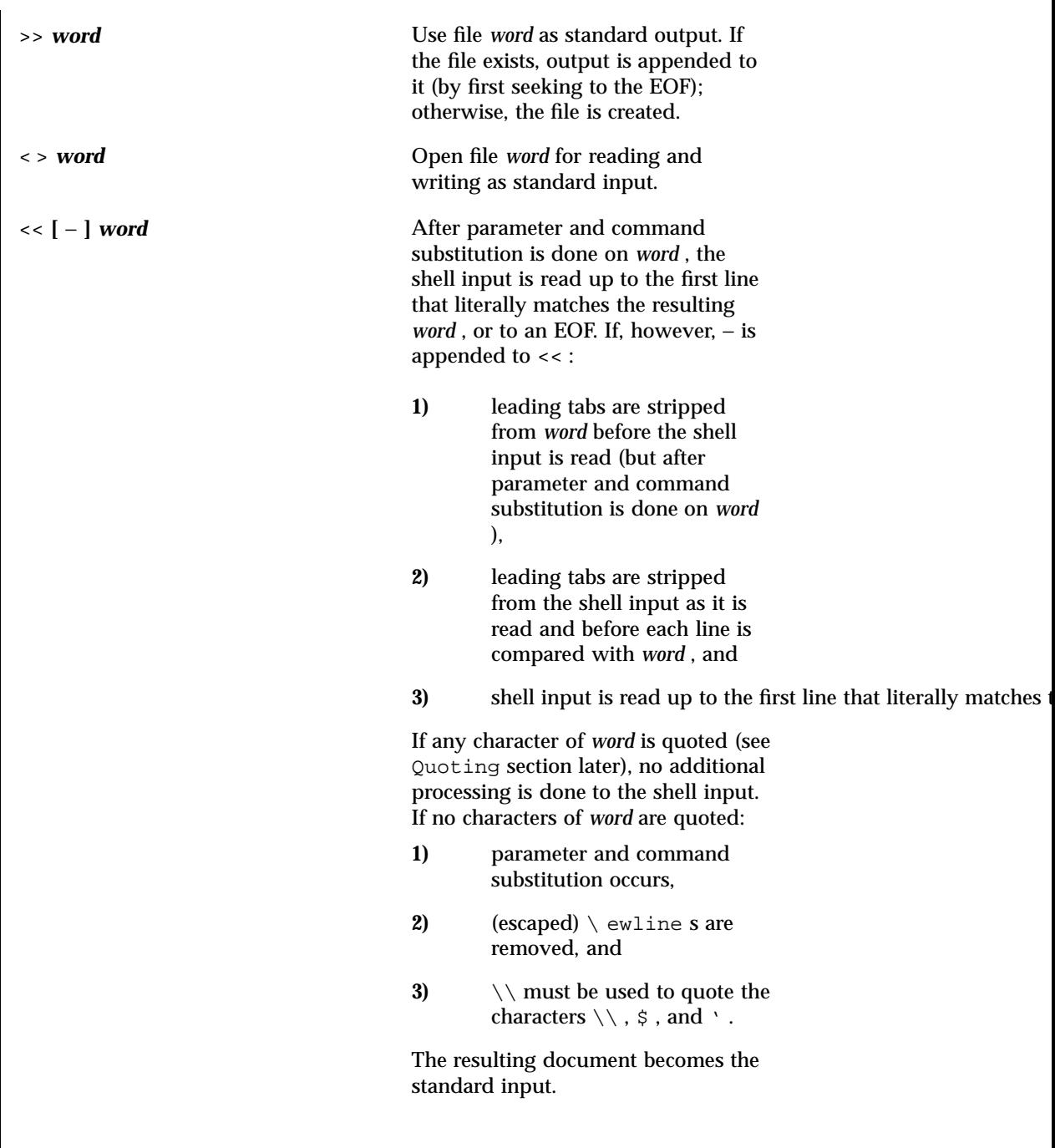

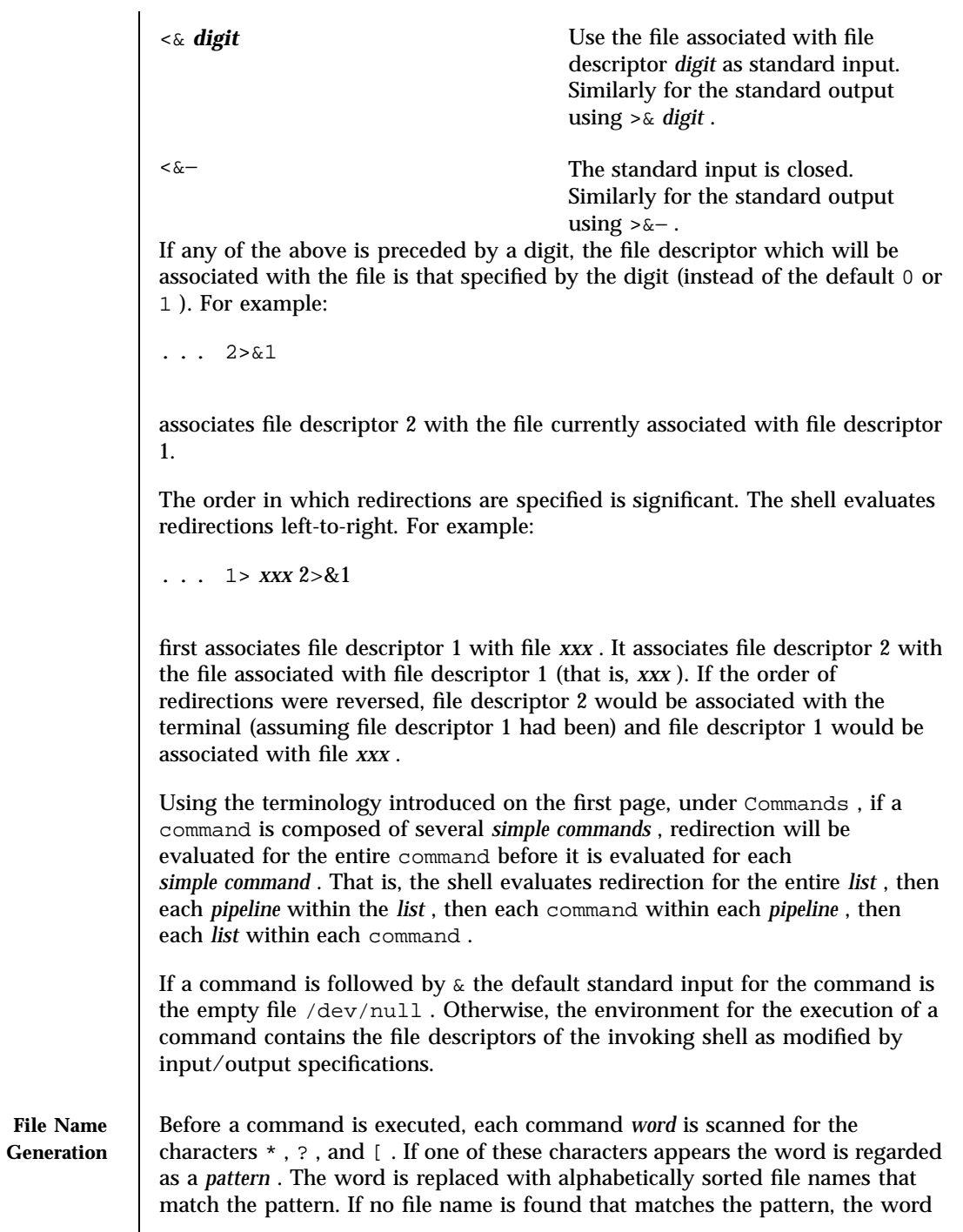

is left unchanged. The character . at the start of a file name or immediately following a / , as well as the character / itself, must be matched explicitly. \* Matches any string, including the null string. ? Matches any single character. [ **...** ] Matches any one of the enclosed characters. A pair of characters separated by – matches any character lexically between the pair, inclusive. If the first character following the opening [ is a ! , any character not enclosed is matched. Note that all quoted characters (see below) must be matched explicitly in a filename. **Quoting** The following characters have a special meaning to the shell and cause termination of a word unless quoted:  $; \& ( ) | ^ \sim <$  > newline space tab A character may be *quoted* (that is, made to stand for itself) by preceding it with a backslash  $(\ \rangle)$  or inserting it between a pair of quote marks  $(\ ' \ '$  or  $" "$ ). During processing, the shell may quote certain characters to prevent them from taking on a special meaning. Backslashes used to quote a single character are removed from the word before the command is executed. The pair  $\setminus$  ewline is removed from a word before command and parameter substitution. All characters enclosed between a pair of single quote marks ( $\prime$ '), except a single quote, are quoted by the shell. Backslash has no special meaning inside a pair of single quotes. A single quote may be quoted inside a pair of double quote marks (for example, " '" ), but a single quote can not be quoted inside a pair of single quotes. Inside a pair of double quote marks ( "" ), parameter and command substitution occurs and the shell quotes the results to avoid blank interpretation and file name generation. If  $\zeta^*$  is within a pair of double quotes, the positional parameters are substituted and quoted, separated by quoted spaces ( $"$ \$1 \$2 ... "); however, if  $\circ$  is within a pair of double quotes, the positional parameters are substituted and quoted, separated by unquoted spaces (  $\lnot \$   $\lnot \$   $\$ \ ewline is removed before parameter and command substitution. If a backslash precedes characters other than  $\setminus \setminus$ ,  $\cdot$ ,  $\Rightarrow$ ,  $\Rightarrow$ , and newline, then the backslash itself is quoted by the shell.

```
Prompting When used interactively, the shell prompts with the value of PS1 before
                reading a command. If at any time a newline is typed and further input is
                needed to complete a command, the secondary prompt (that is, the value of
                PS2 )is issued.
Environment The environment (see environ(5) )is a list of name-value pairs that is passed
                to an executed program in the same way as a normal argument list. The shell
                interacts with the environment in several ways. On invocation, the shell scans
                the environment and creates a parameter for each name found, giving it the
                corresponding value. If the user modifies the value of any of these parameters
                or creates new parameters, none of these affects the environment unless the
                export command is used to bind the shell's parameter to the environment
                (see also set −a ). A parameter may be removed from the environment with
                the unset command. The environment seen by any executed command is thus
                composed of any unmodified name-value pairs originally inherited by the
                shell, minus any pairs removed by unset , plus any modifications or
                additions, all of which must be noted in export commands.
                The environment for any simple-command may be augmented by prefixing it
                with one or more assignments to parameters. Thus:
                TERM =450 command
                and
                (export TERM ; TERM =450; command )
                are equivalent as far as the execution of command is concerned if command is
                not a Special Command. If command is a Special Command, then
                TERM =450 command
                will modify the TERM variable in the current shell.
                If the −k flag is set, all keyword arguments are placed in the environment,
                even if they occur after the command name. The following example first prints
                a=b c and c :
                  echo a=b c
                  a=b c
                  set −k
                  echo a=b c
                  c
```
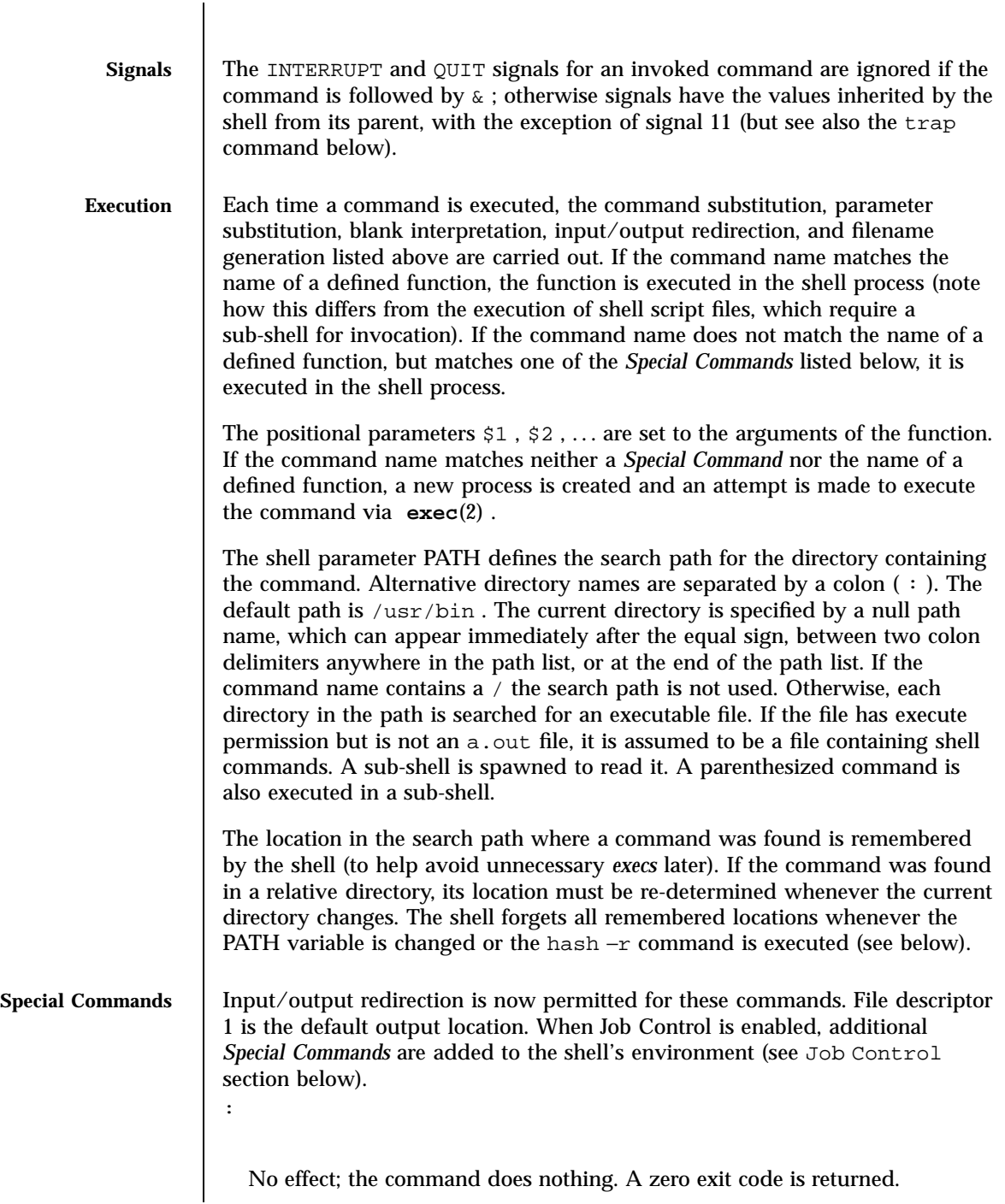

. *filename*

Read and execute commands from *filename* and return. The search path specified by PATH is used to find the directory containing *filename* .

bg **[** % *jobid . . .* **]**

When Job Control is enabled, the bg command is added to the user's environment to manipulate jobs. Resumes the execution of a stopped job in the background. If % *jobid* is omitted the current job is assumed. (See Job Control section below for more detail.)

```
break [ n ]
```
Exit from the enclosing for or while loop, if any. If *n* is specified, break *n* levels.

```
cd [ argument ]
```
Change the current directory to *argument* . The shell parameter HOME is the default *argument* . The shell parameter CD PATH defines the search path for the directory containing *argument* . Alternative directory names are separated by a colon  $( : )$ . The default path is <null> (specifying the current directory). Note: The current directory is specified by a null path name, which can appear immediately after the equal sign or between the colon delimiters anywhere else in the path list. If *argument* begins with a / the search path is not used. Otherwise, each directory in the path is searched for *argument* .

```
chdir [ dir ]
```
chdir changes the shell's working directory to directory *dir* . If no argument is given, change to the home directory of the user. If *dir* is a relative pathname not found in the current directory, check for it in those directories listed in the CD PATH variable. If *dir* is the name of a shell variable whose value starts with a / , change to the directory named by that value.

```
continue [ n ]
```
Resume the next iteration of the enclosing for or while loop. If *n* is specified, resume at the *n* -th enclosing loop.

```
echo [ arguments ... ]
```
The words in *arguments* are written to the shell's standard output, separated by space characters. See **echo**(1) for fuller usage and description.

```
eval [ argument ... ]
```
The arguments are read as input to the shell and the resulting command(s) executed.

```
exec [ argument ... ]
```
The command specified by the arguments is executed in place of this shell without creating a new process. Input/output arguments may appear and, if no other arguments are given, cause the shell input/output to be modified.

```
exit [ n ]
```
Causes the calling shell or shell script to exit with the exit status specified by *n* . If *n* is omitted the exit status is that of the last command executed (an EOF will also cause the shell to exit.)

```
export [ name ... ]
```
The given *name* s are marked for automatic export to the *environment* of subsequently executed commands. If no arguments are given, variable names that have been marked for export during the current shell's execution are listed. (Variable names exported from a parent shell are listed only if they have been exported again during the current shell's execution.) Function names are *not* exported.

```
fg [ % jobid . . . ]
```
When Job Control is enabled, the fg command is added to the user's environment to manipulate jobs. Resumes the execution of a stopped job in the foreground, also moves an executing background job into the foreground. If % *jobid* is omitted the current job is assumed. (See Job Control section below for more detail.)

getopts

Use in shell scripts to support command syntax standards (see **intro**(1) ); it parses positional parameters and checks for legal options. See **getoptcvt**(1) for usage and description.

```
hash [ −r ] [ name ... ]
```
For each *name* , the location in the search path of the command specified by *name* is determined and remembered by the shell. The −r option causes the shell to forget all remembered locations. If no arguments are given, information about remembered commands is presented. *Hits* is the number of times a command has been invoked by the shell process. *Cost* is a measure of the work required to locate a command in the search path. If a command is found in a "relative" directory in the search path, after changing to that directory, the stored location of that command is recalculated. Commands for which this will be done are indicated by an asterisk ( \* )adjacent to the *hits* information. *Cost* will be incremented when the recalculation is done.

jobs [ −p | −l ][ % *jobid ...* ]

jobs −x command **[** *arguments* **]**

Reports all jobs that are stopped or executing in the background. If % *jobid* is omitted, all jobs that are stopped or running in the background will be reported. (See Job Control section below for more detail.)

kill [ −*sig* ]% *job* ...

## kill −l

Sends either the TERM (terminate) signal or the specified signal to the specified jobs or processes. Signals are either given by number or by names (as given in **signal**(5) stripped of the prefix "SIG" with the exception that SIGCHD is named CHLD ). If the signal being sent is TERM (terminate) or HUP (hangup), then the job or process will be sent a CONT (continue) signal if it is stopped. The argument *job* can be the process id of a process that is not a member of one of the active jobs. See Job Control section below for a description of the format of *job* . In the second form, kill −l , the signal numbers and names are listed. (See **kill**(1) ).

```
Equivalent to ' exec login argument . . . .' See login(1) for usage and
Equivalent to exec newgrp argument. See newgrp(1) for usage and
```
Print the current working directory. See **pwd**(1) for usage and description.

```
read name ...
```
login **[** *argument* **... ]**

newgrp **[** *argument* **]**

description.

description.

pwd

One line is read from the standard input and, using the internal field separator, IFS (normally space or tab), to delimit word boundaries, the first word is assigned to the first *name* , the second word to the second *name* , and so forth, with leftover words assigned to the last *name* . Lines can be continued using  $\setminus$  ewline. Characters other than newline can be quoted by preceding them with a backslash. These backslashes are removed before words are assigned to *names* , and no interpretation is done on the character that follows the backslash. The return code is 0 , unless an EOF is encountered.

```
readonly [ name ... ]
```
The given *name* s are marked readonly and the values of the these *name* s may not be changed by subsequent assignment. If no arguments are given, a list of all readonly names is printed.

```
return [ n ]
```
Causes a function to exit with the return value specified by *n* . If *n* is omitted, the return status is that of the last command executed.

```
set [ --aefhkntuvx [ argument ... ] ]
```
−a Mark variables which are modified or created for export.

```
−e Exit immediately if a command exits with a non-zero exit status.
```

```
−f Disable file name generation.
```

```
Last modified 9 May 1997 SunOS 5.7
```
- −h Locate and remember function commands as functions are defined (function commands are normally located when the function is executed).
- −k All keyword arguments are placed in the environment for a command, not just those that precede the command name.
- −n Read commands but do not execute them.
- −t Exit after reading and executing one command.
- −u Treat unset variables as an error when substituting.
- −v Print shell input lines as they are read.
- −x Print commands and their arguments as they are executed.
	- Do not change any of the flags; useful in setting \$1 to −.

Using + rather than − causes these flags to be turned off. These flags can also be used upon invocation of the shell. The current set of flags may be found in \$− . The remaining arguments are positional parameters and are assigned, in order, to \$1 , \$2 , . . . If no arguments are given the values of all names are printed.

```
shift [ n ]
```
The positional parameters from  $\sin n + 1$  ... are renamed  $\sin n$  ... . If *n* is not given, it is assumed to be 1.

stop *pid . . .*

Halt execution of the process number *pid* . (see **ps**(1) ).

suspend

Stops the execution of the current shell (but not if it is the login shell).

test

Evaluate conditional expressions. See **test**(1) for usage and description.

times

Print the accumulated user and system times for processes run from the shell.

```
trap [ argument n [ n2 . . . ]]
```
The command *argument* is to be read and executed when the shell receives numeric or symbolic signal(s) ( *n* ). (Note: *argument* is scanned once when the trap is set and once when the trap is taken.) Trap commands are executed in order of signal number or corresponding symbolic names. Any attempt to set a trap on a signal that was ignored on entry to the current shell is ineffective. An attempt to trap on signal 11 (memory fault) produces an error. If *argument* is absent all trap(s) *n* are reset to their original values. If *argument* is the null string this signal is ignored by the shell and by the commands it invokes. If *n* is 0 the command *argument* is executed on exit from the shell. The trap command with no arguments prints a list of commands associated with each signal number.

```
type [ name ... ]
```
For each *name* , indicate how it would be interpreted if used as a command name.

```
ulimit [ − ]& HS ] ]& a | cdfnstv ] ]
```

```
ulimit [ − ]& HS ] ]& c | d | f | n | s | t | v ] ] limit
```
ulimit prints or sets hard or soft resource limits. These limits are described in **getrlimit**(2) .

If limit is not present, ulimit prints the specified limits. Any number of limits may be printed at one time. The −a option prints all limits.

If limit is present, ulimit sets the specified limit to limit . The string unlimited requests the largest valid limit. Limits may be set for only one resource at a time. Any user may set a soft limit to any value below the hard limit. Any user may lower a hard limit. Only a super-user may raise a hard limit; see **su**(1M) .

The −H option specifies a hard limit. The −S option specifies a soft limit. If neither option is specified, ulimit will set both limits and print the soft limit.

The following options specify the resource whose limits are to be printed or set. If no option is specified, the file size limit is printed or set.

- −c maximum core file size (in 512-byte blocks)
- −d maximum size of data segment or heap (in kbytes)
- −f maximum file size (in 512-byte blocks)

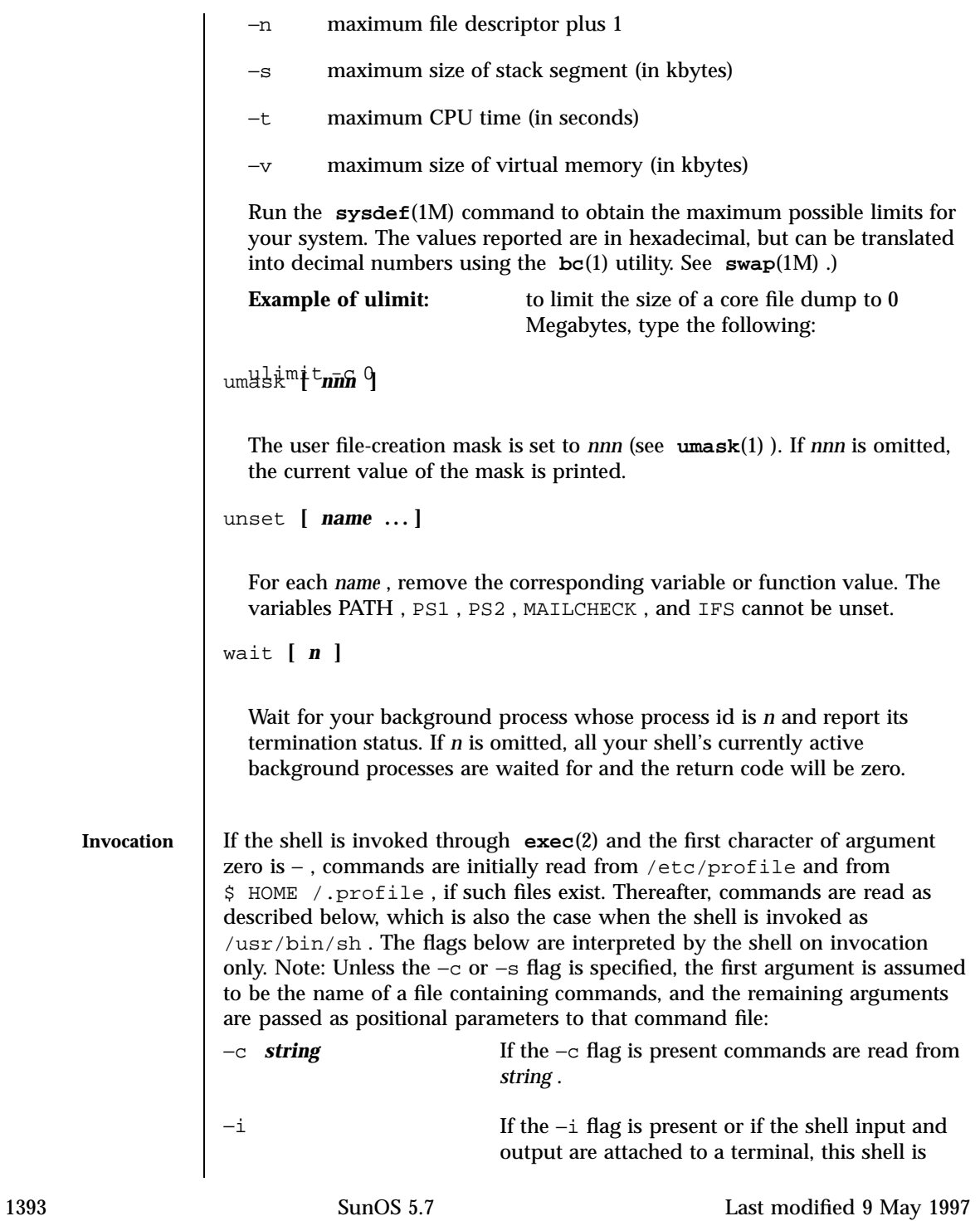

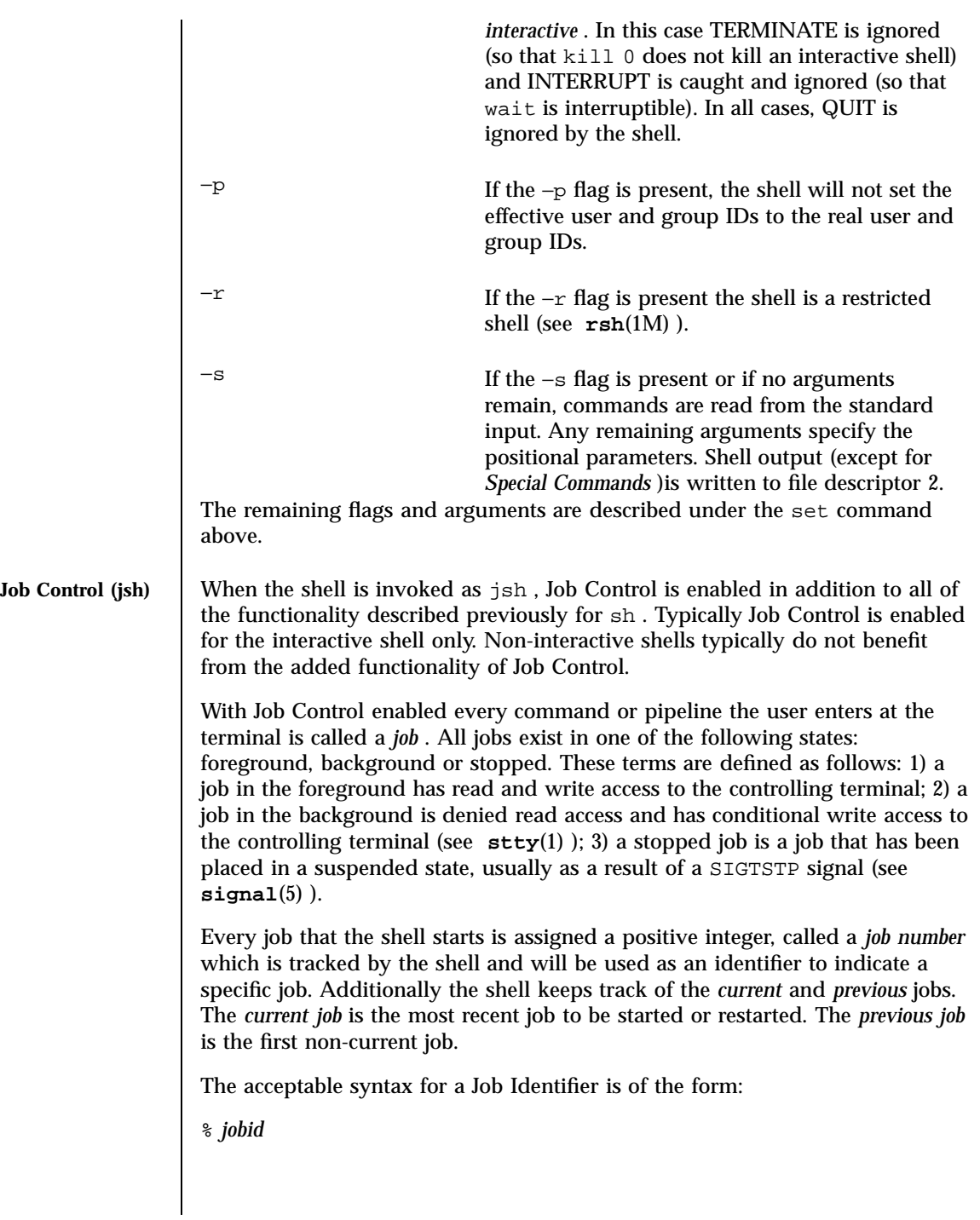

where, *jobid* may be specified in any of the following formats:

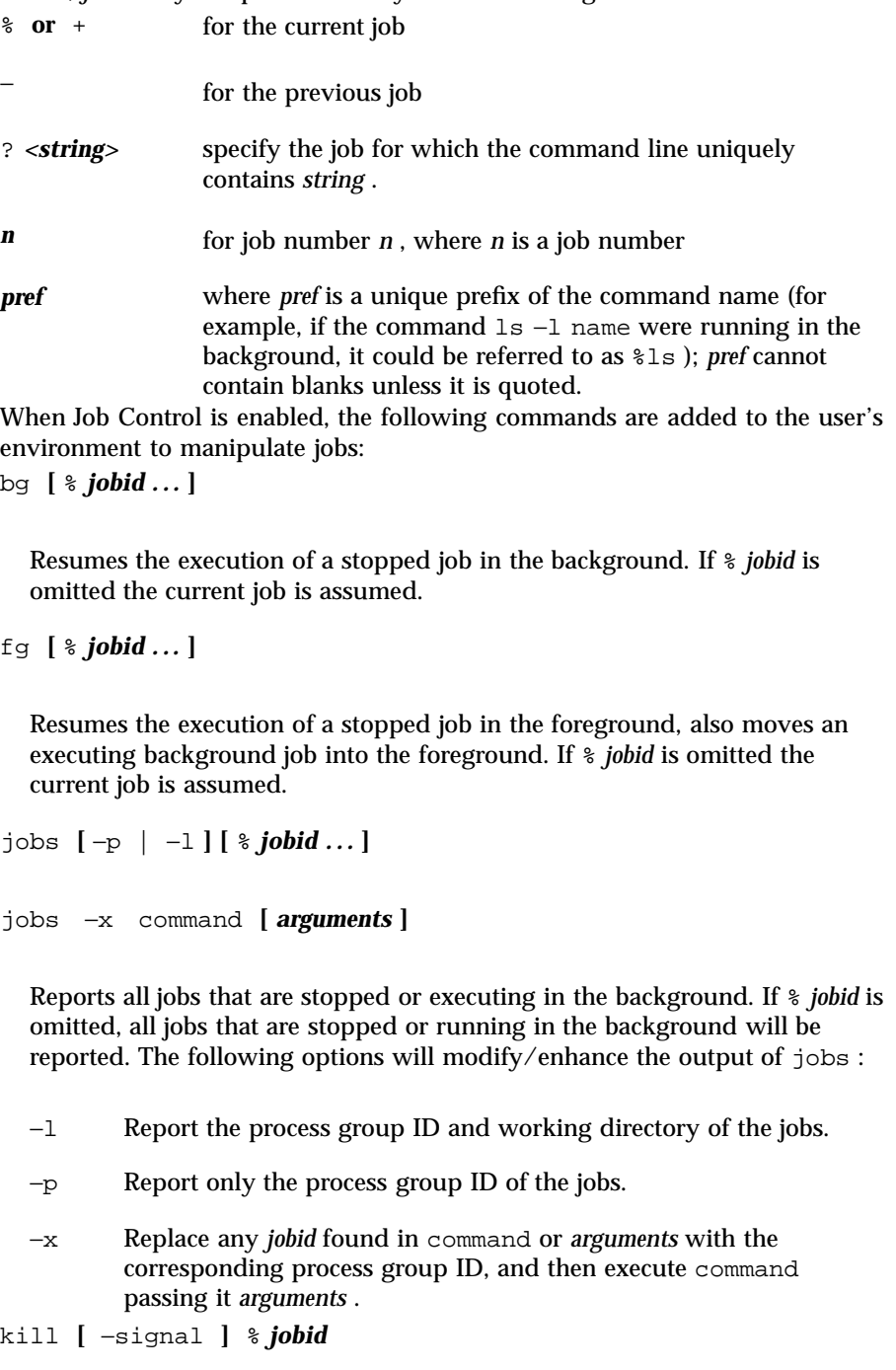

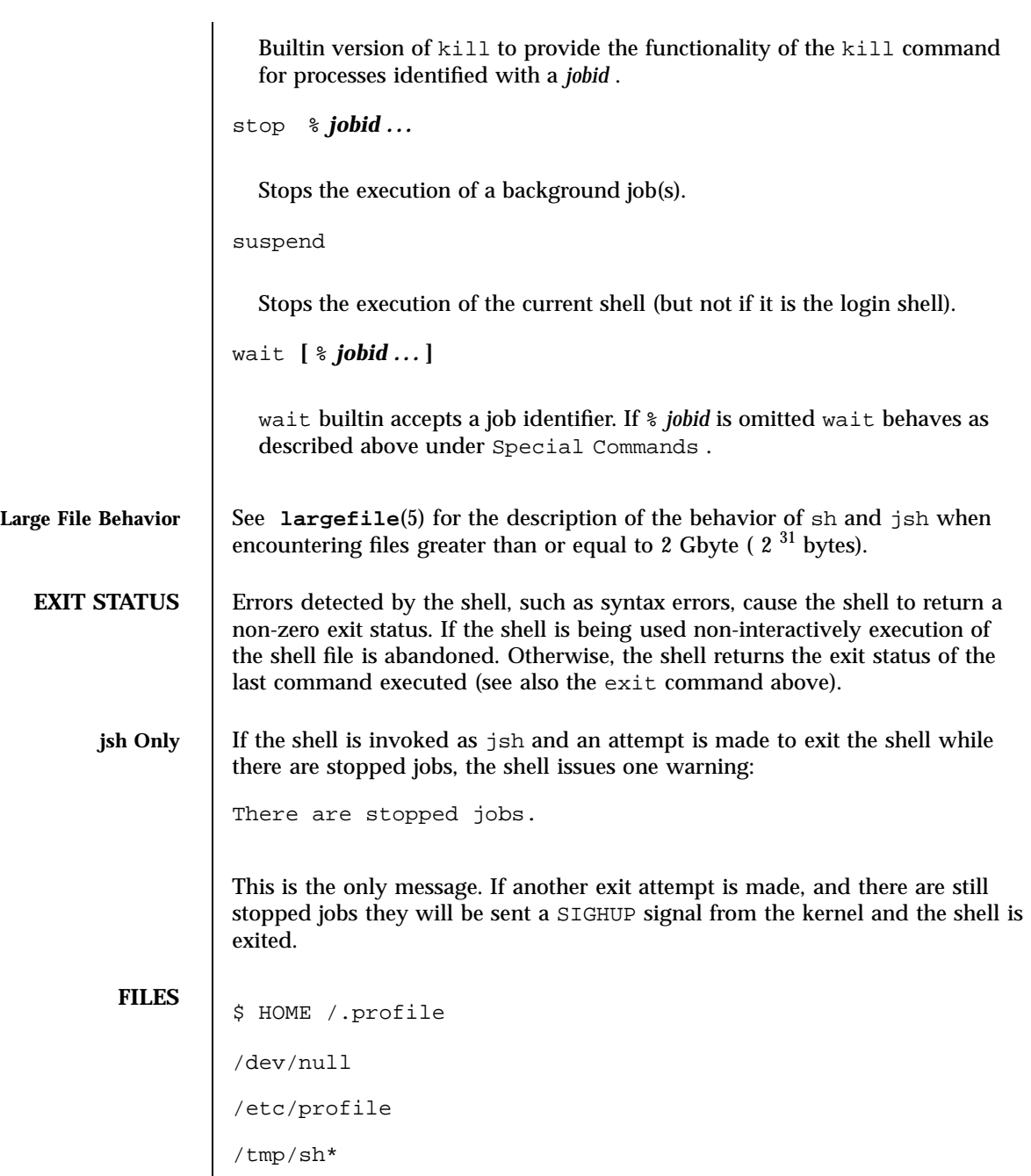

**ATTRIBUTES** See **attributes**(5) for descriptions of the following attributes:

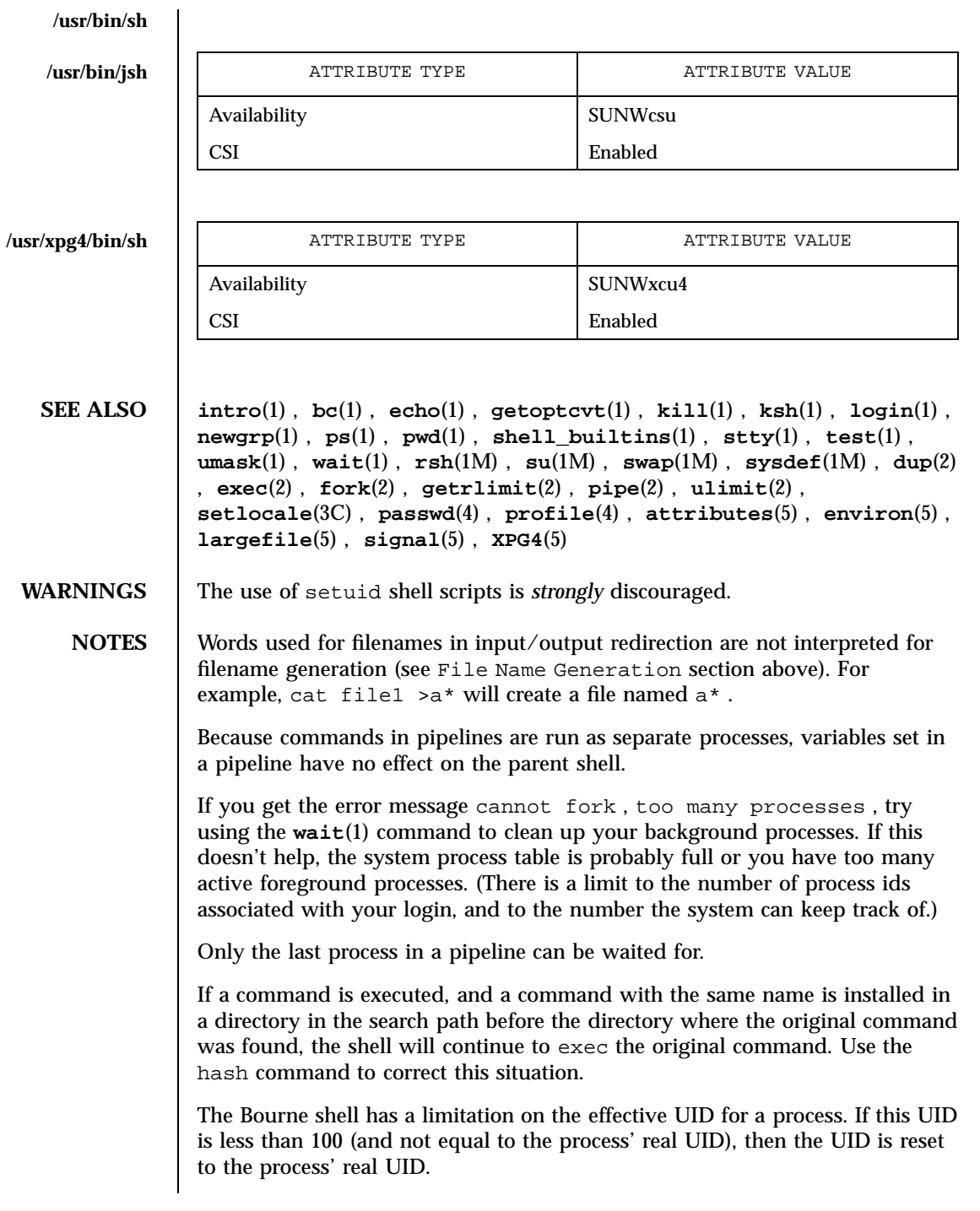

Because the shell implements both foreground and background jobs in the same process group, they all receive the same signals, which can lead to unexpected behavior. It is, therefore, recommended that other job contrl shells be used, especially in an interactive environment.

When the shell executes a shell script that attempts to execute a non-existent command interpreter, the shell returns an erroneous diagnostic message that the shell script file does not exist.

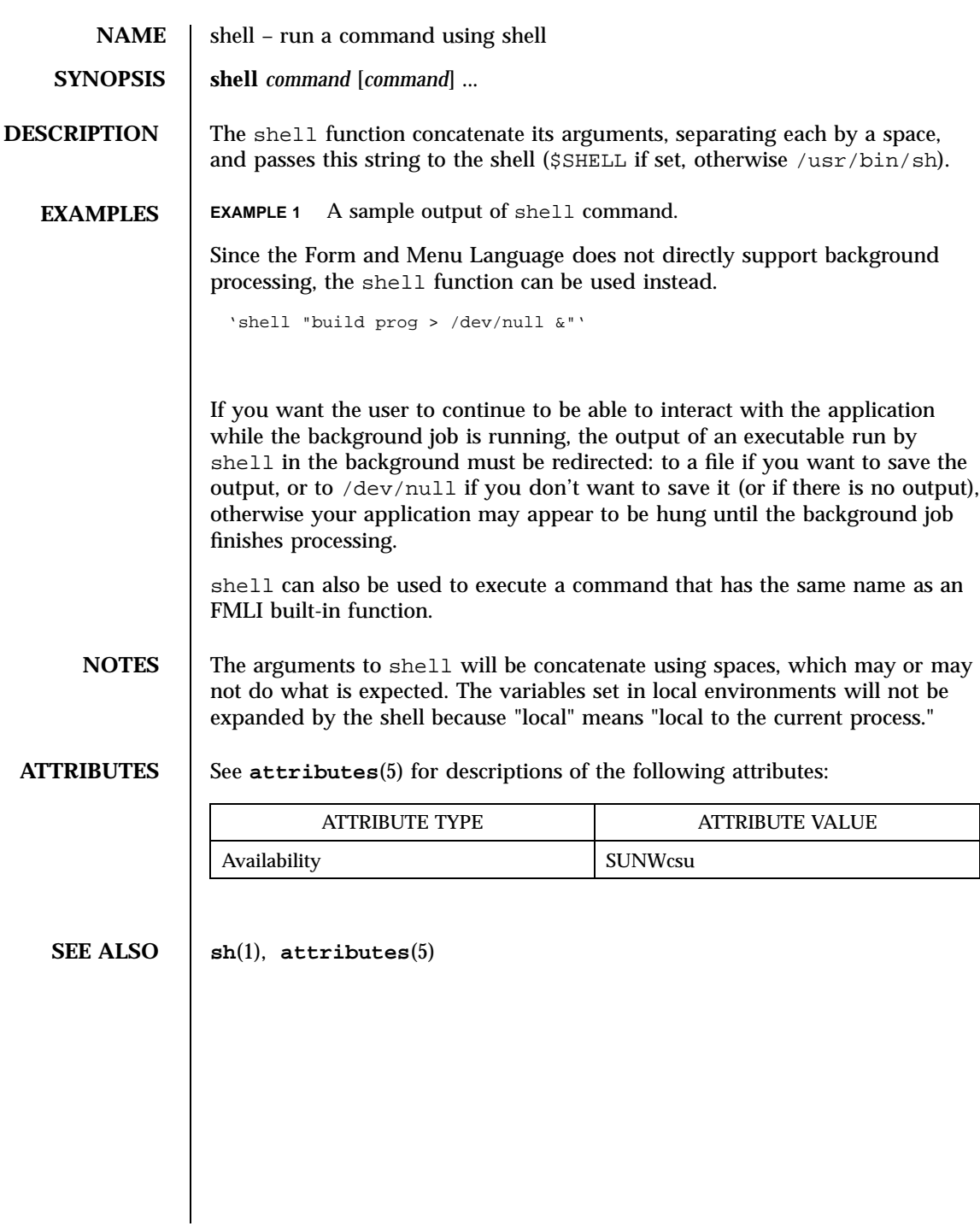

1399 SunOS 5.7 Last modified 5 Jul 1990

## **NAME** shell\_builtins – shell command interpreter built-in functions

**DESCRIPTION** The shell command interpreters  $\mathbf{sh}(1)$ ,  $\mathbf{csh}(1)$ , and  $\mathbf{ksh}(1)$  have special built-in functions which are interpreted by the shell as commands. Many of these built-in commands are implemented by more than one of the shells, and some are unique to a particular shell. These are:

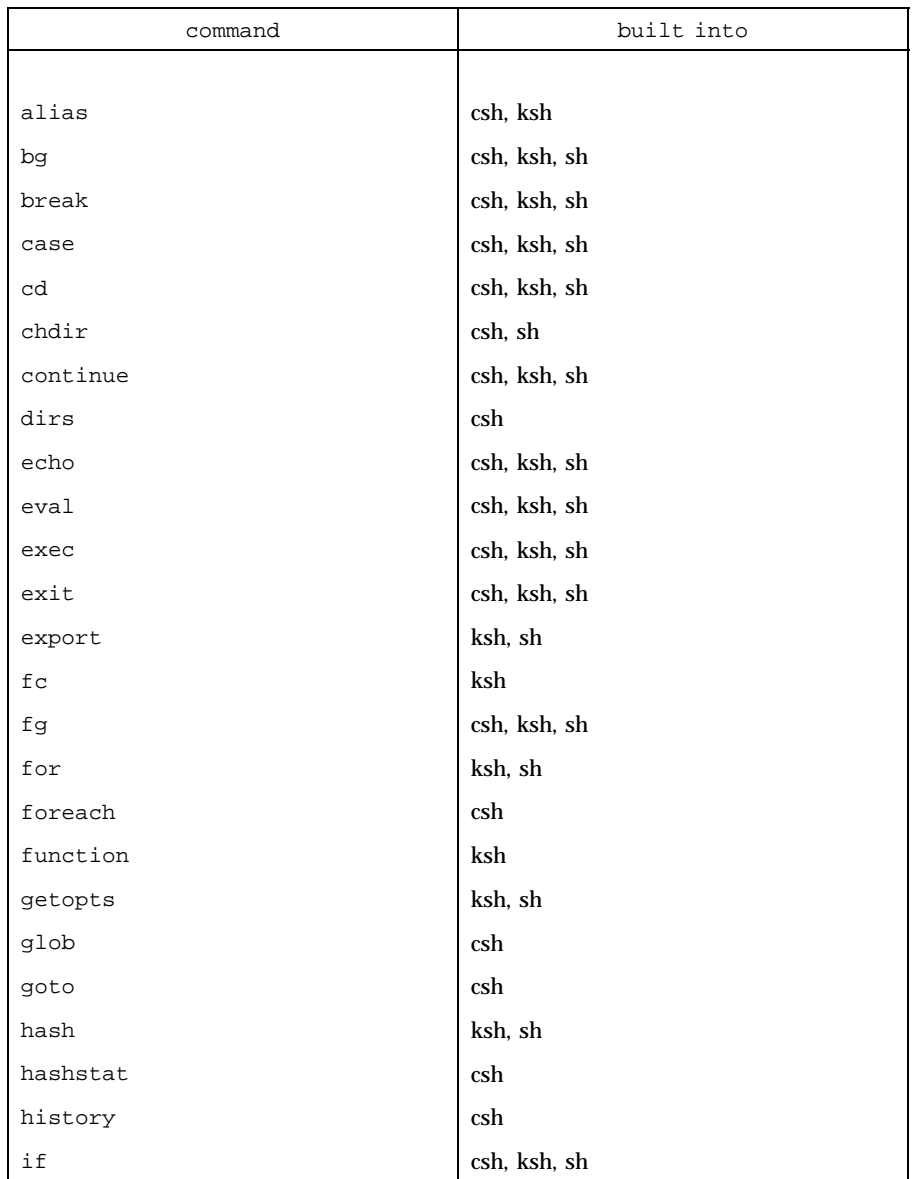

Last modified 1 Feb 1995 SunOS 5.7 1400

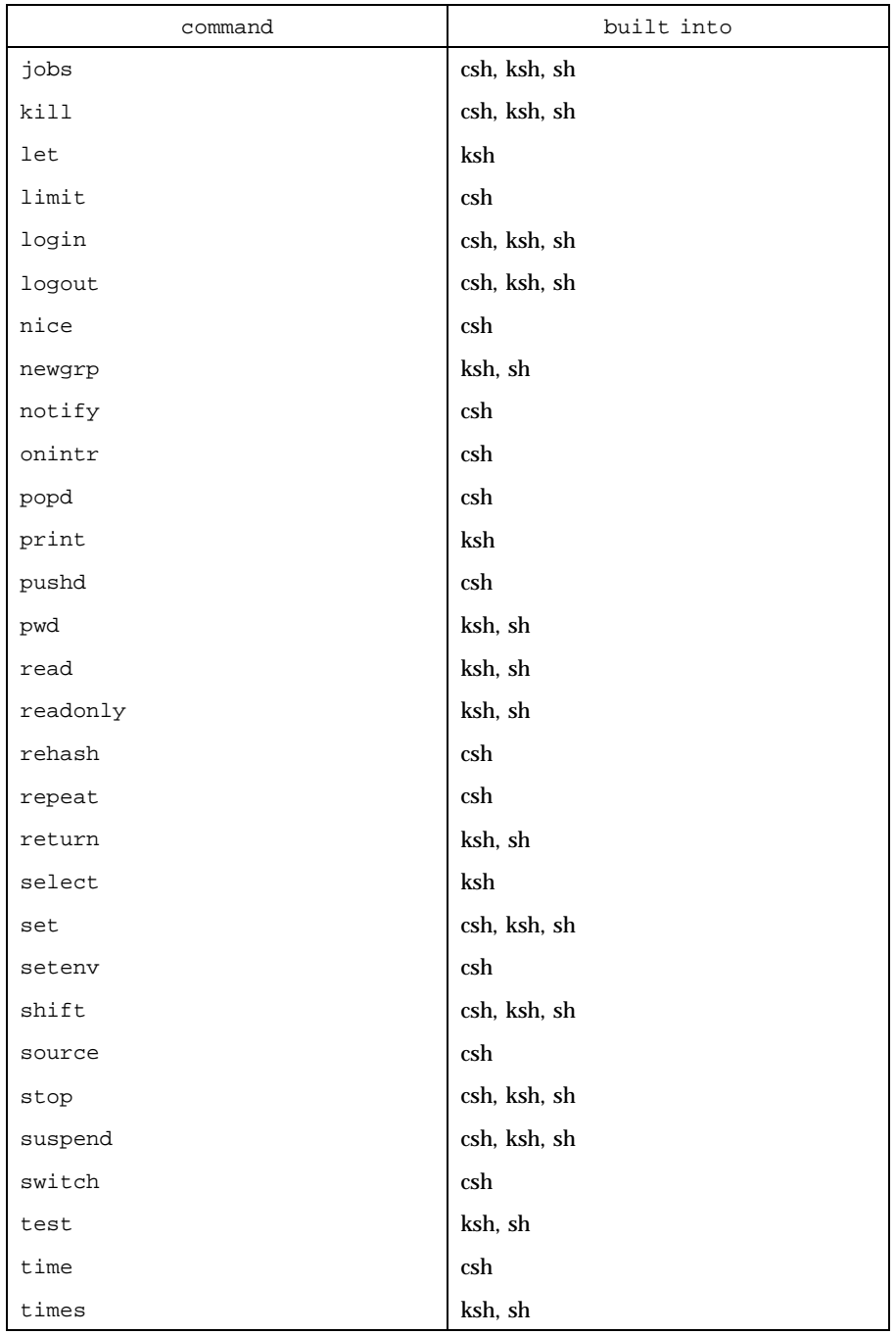

1401 SunOS 5.7 Last modified 1 Feb 1995

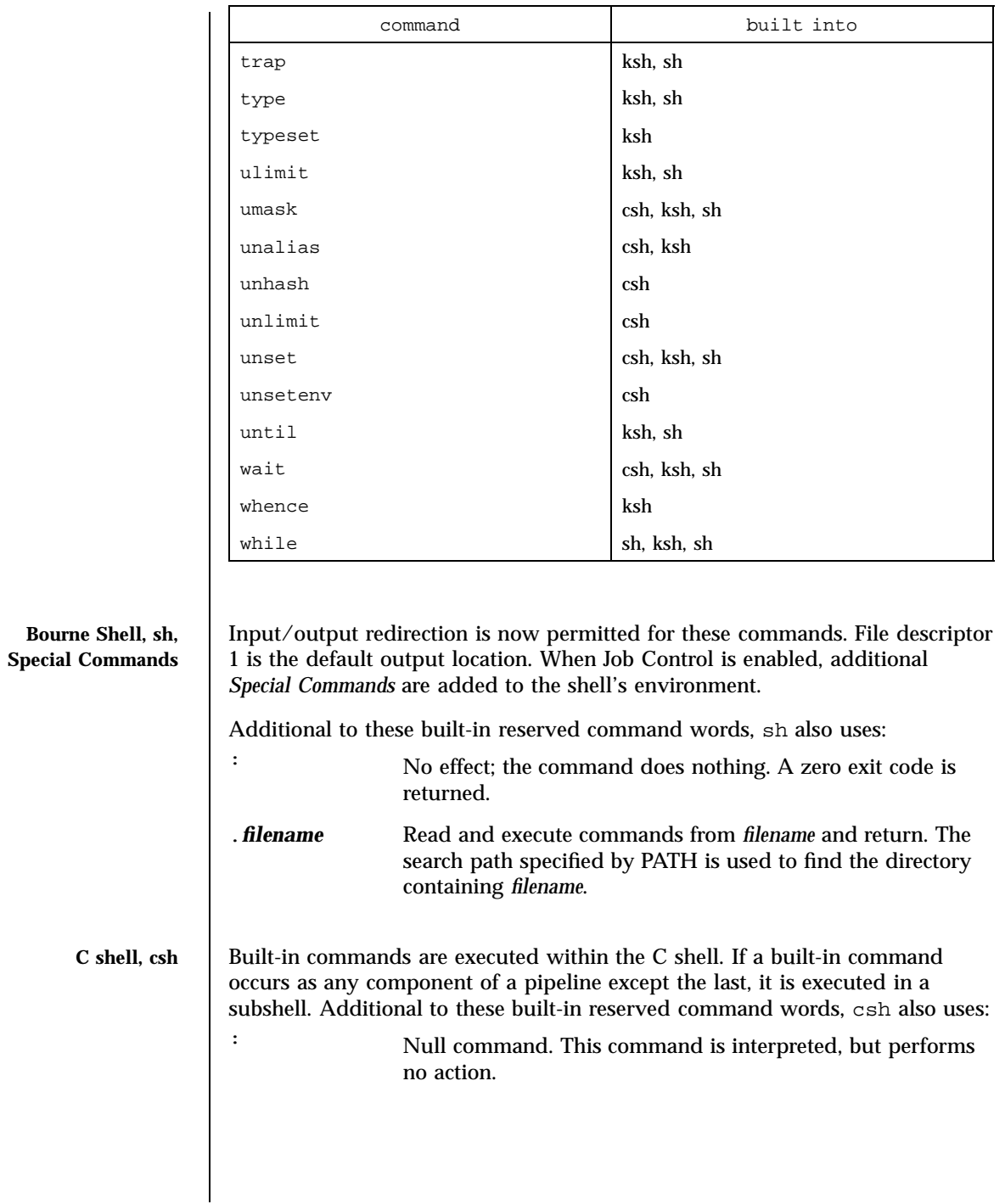

Last modified 1 Feb 1995 SunOS 5.7

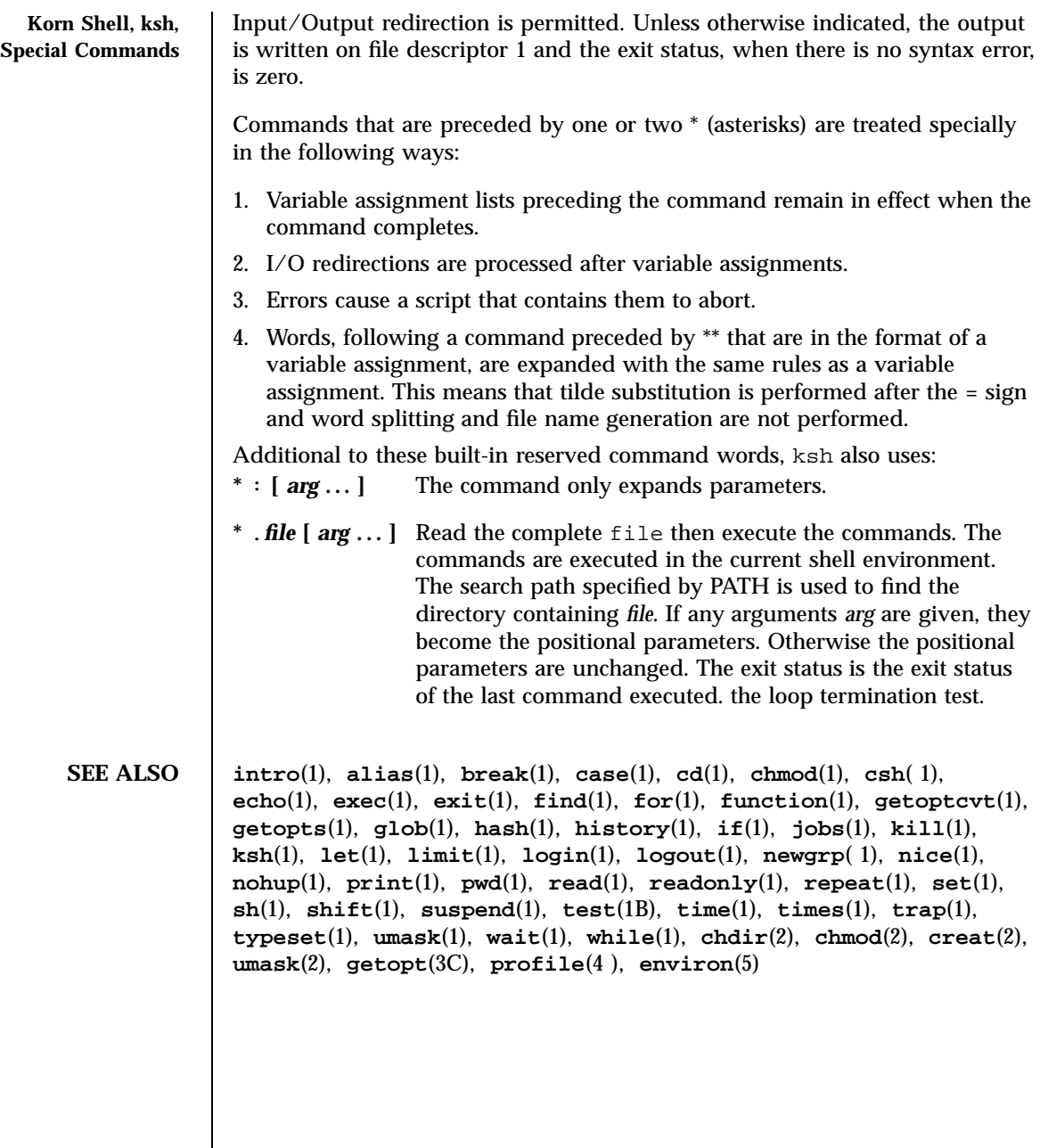

1403 SunOS 5.7 Last modified 1 Feb 1995

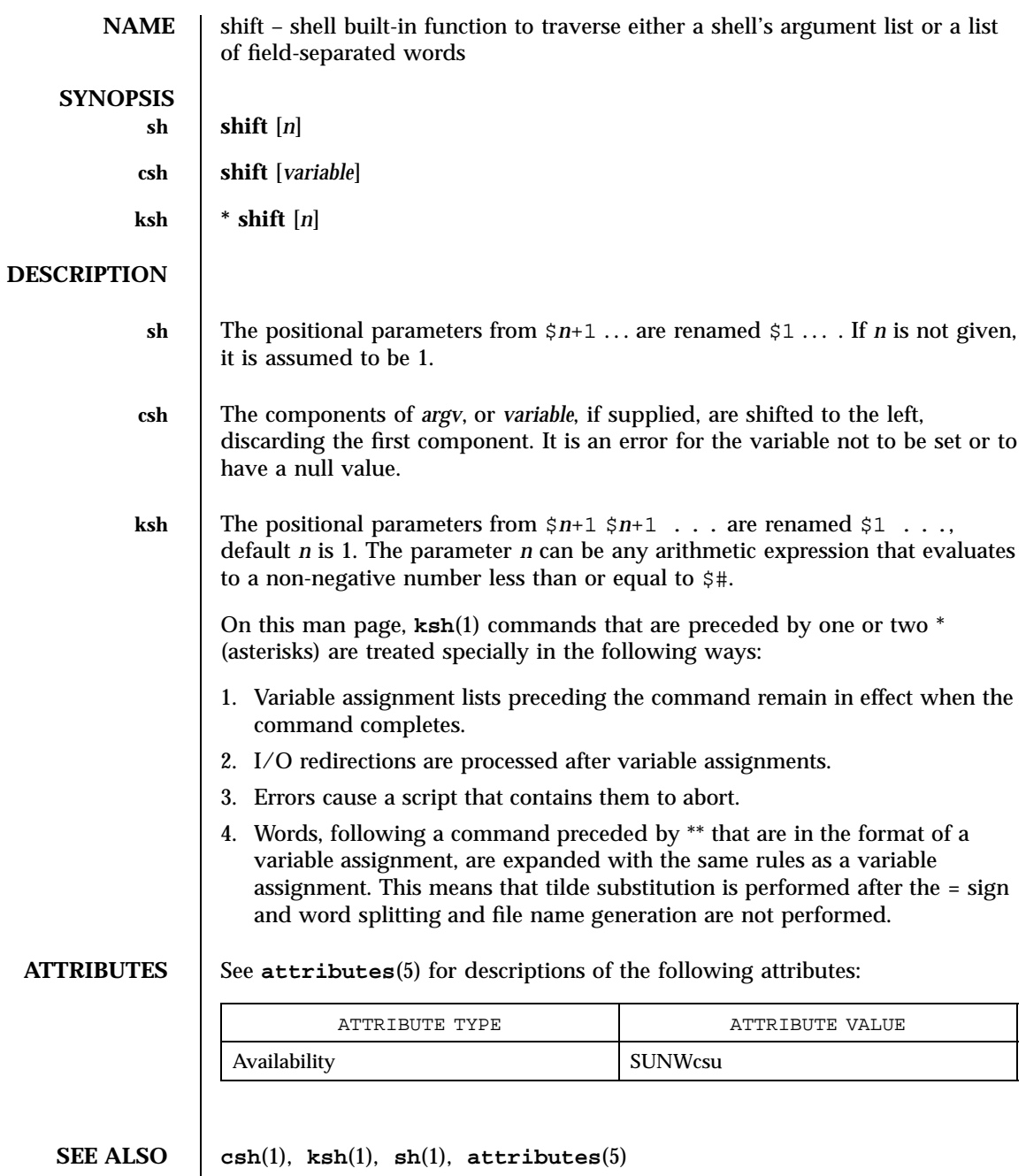

Last modified 15 Apr 1994 SunOS 5.7

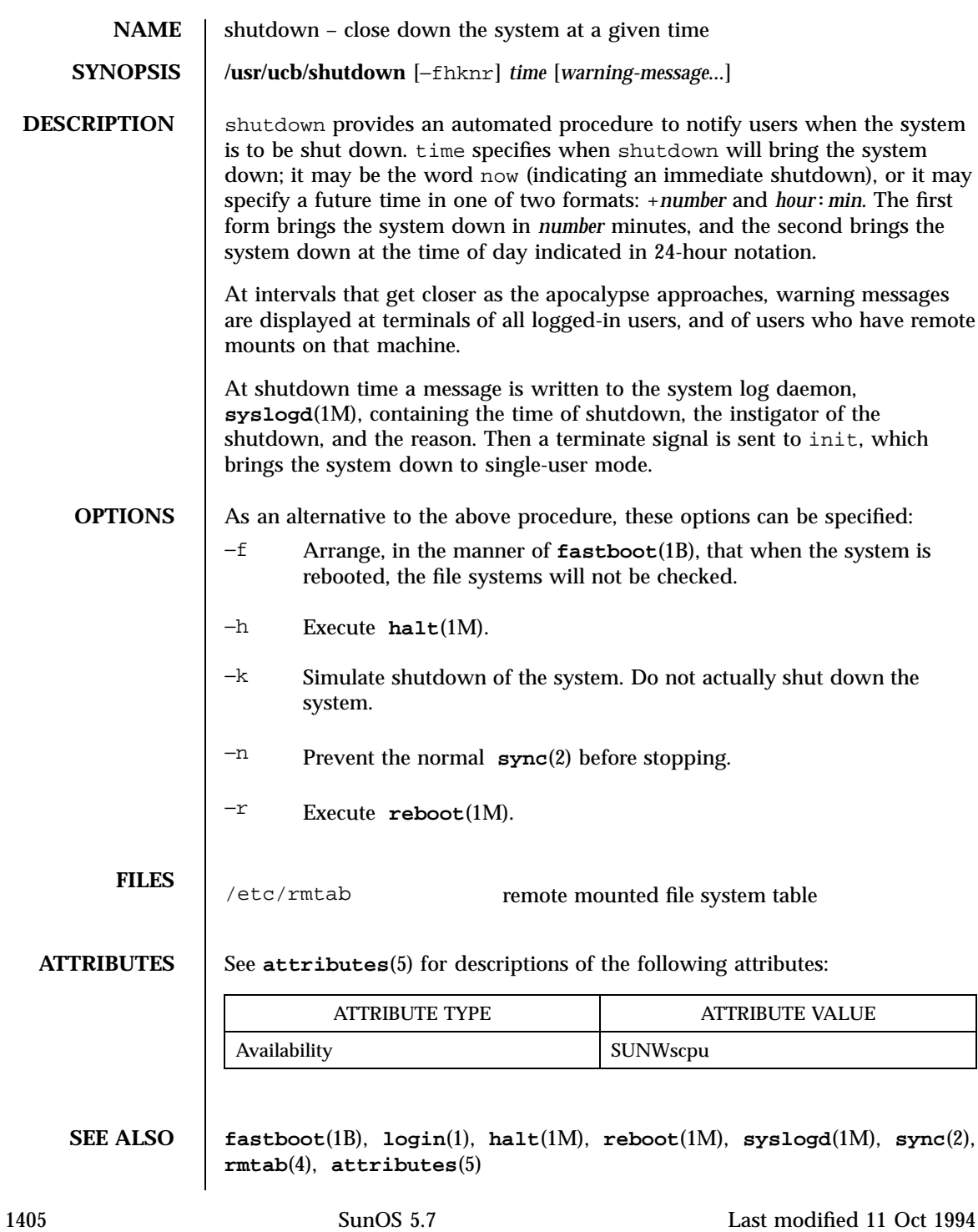

**NOTES** | Only allows you to bring the system down between now and 23:59 if you use the absolute time for shutdown.

Last modified 11 Oct 1994 SunOS 5.7

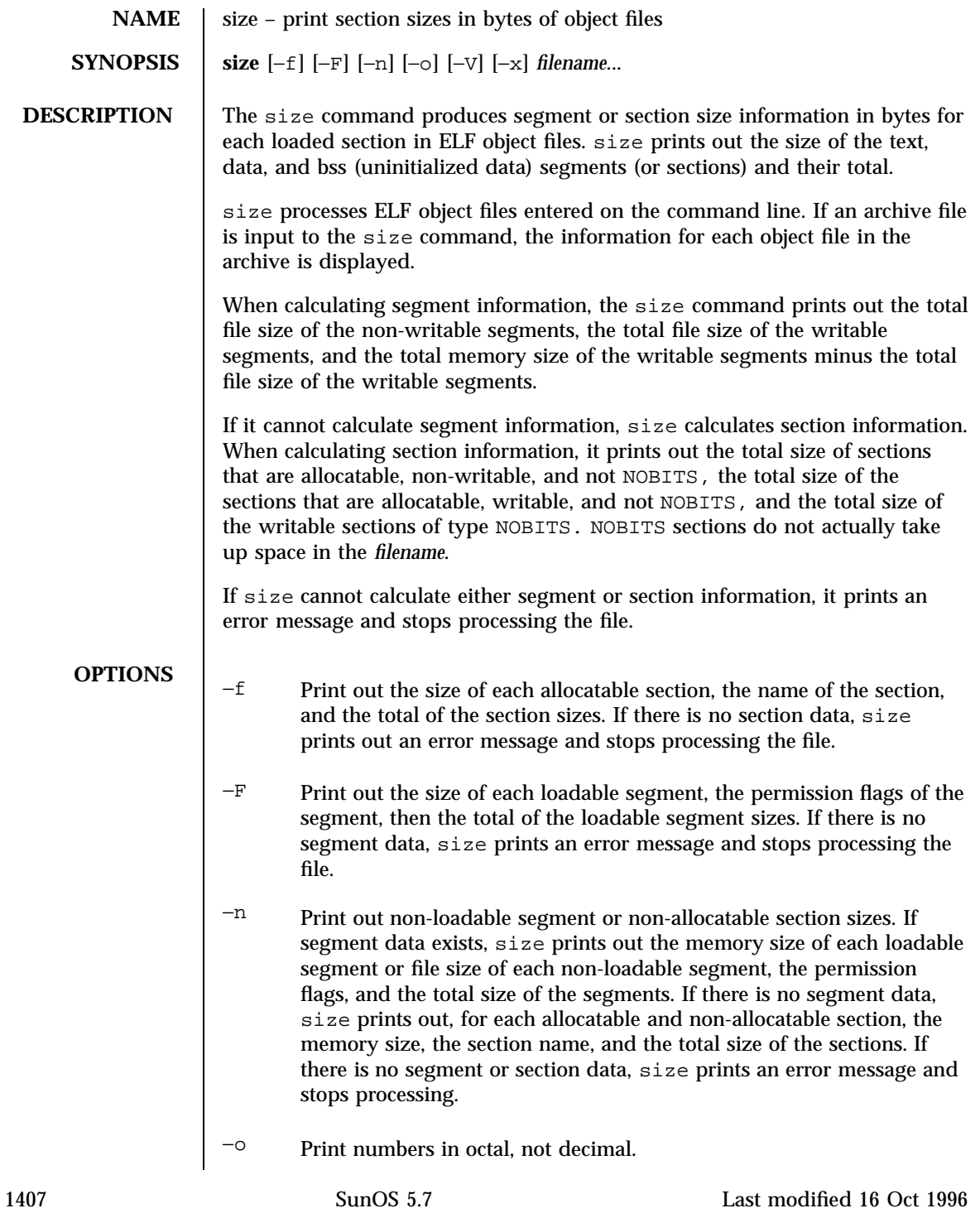

## User Commands size(1)

- −V Print the version information for the size command on the standard error output.
- −x Print numbers in hexadecimal; not decimal.

**EXAMPLES EXAMPLE 1** Examples of size.

The examples below are typical size output.

```
example% size filename
2724 + 88 + 0 = 2812example% size −f filename
26(.text) + 5(.init) + 5(.fini) = 36
example% size −F filename
2724(r-x) + 88(rwx) + 0(rwx) = 2812 (If statically linked)
```
**ATTRIBUTES** See **attributes**(5) for descriptions of the following attributes:

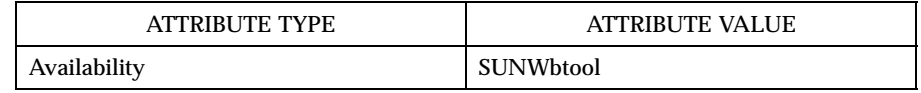

**SEE ALSO as**(1), **cc**(1B), **ld**(1), **a.out**(4), **ar**(4), **attributes**(5)

**NOTES** Since the size of bss sections is not known until link-edit time, the size command will not give the true total size of pre-linked objects.

Last modified 16 Oct 1996 SunOS 5.7 21408

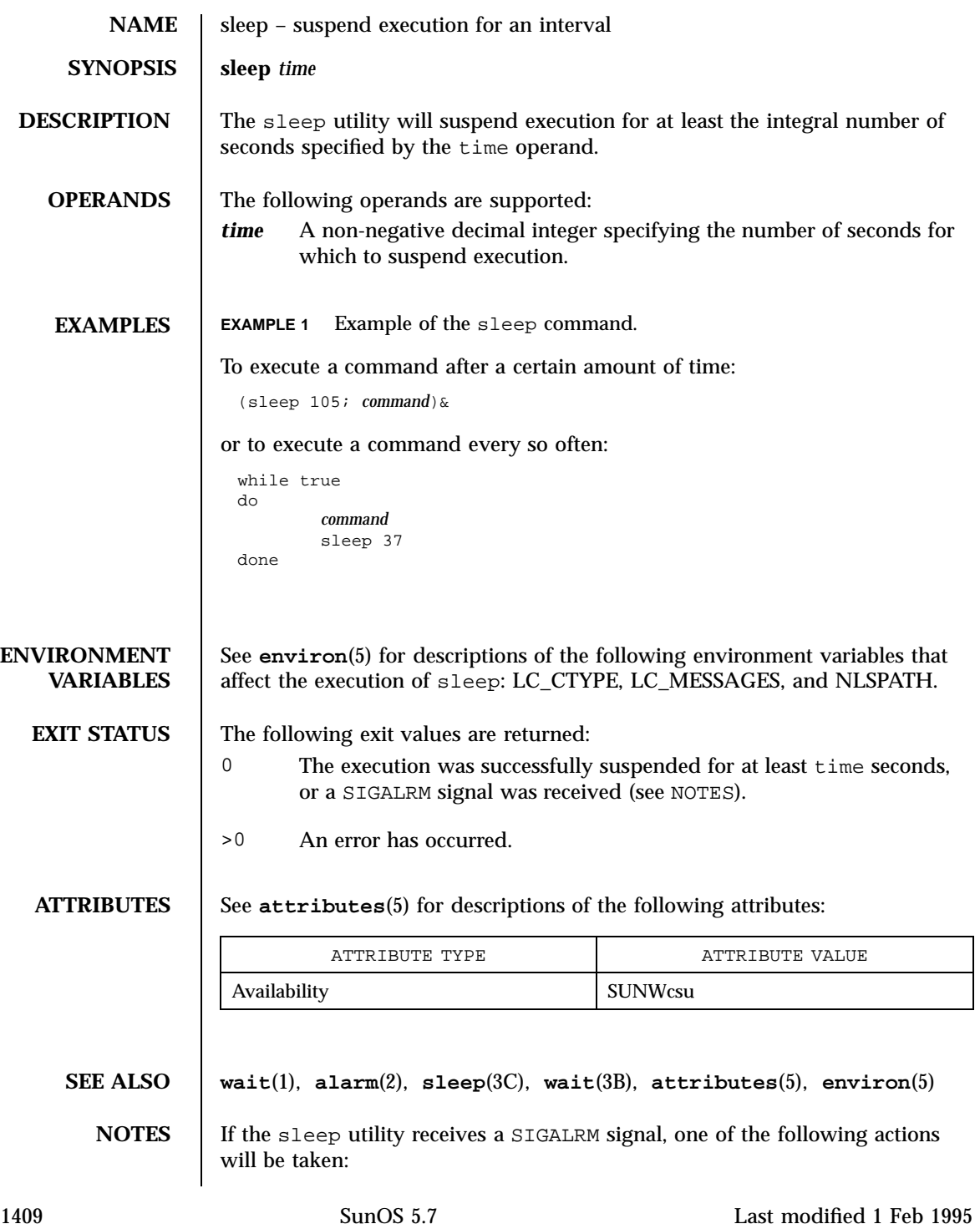

- Terminate normally with a zero exit status.
- Effectively ignore the signal.

The sleep utility will take the standard action for all other signals.

Last modified 1 Feb 1995 SunOS 5.7

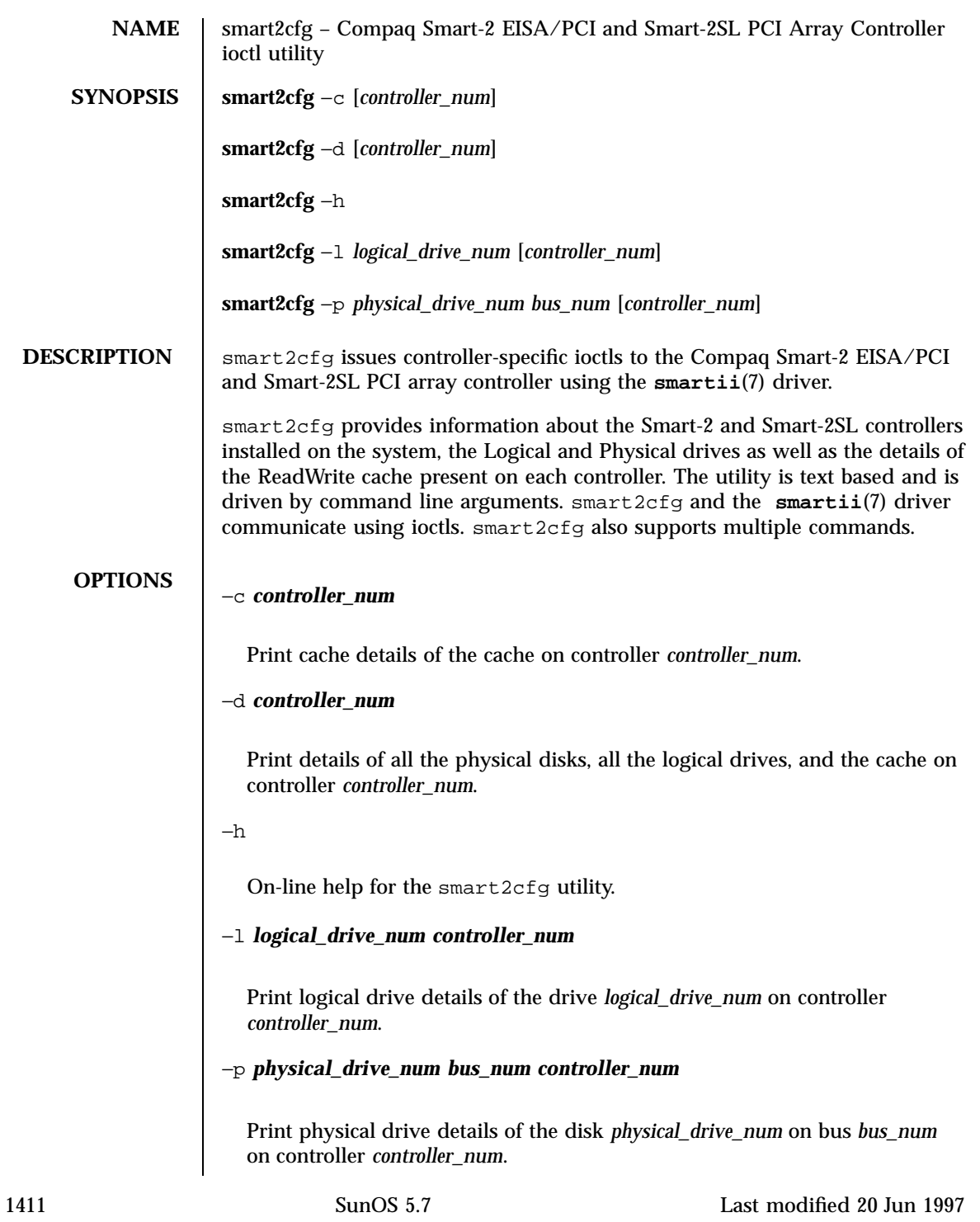

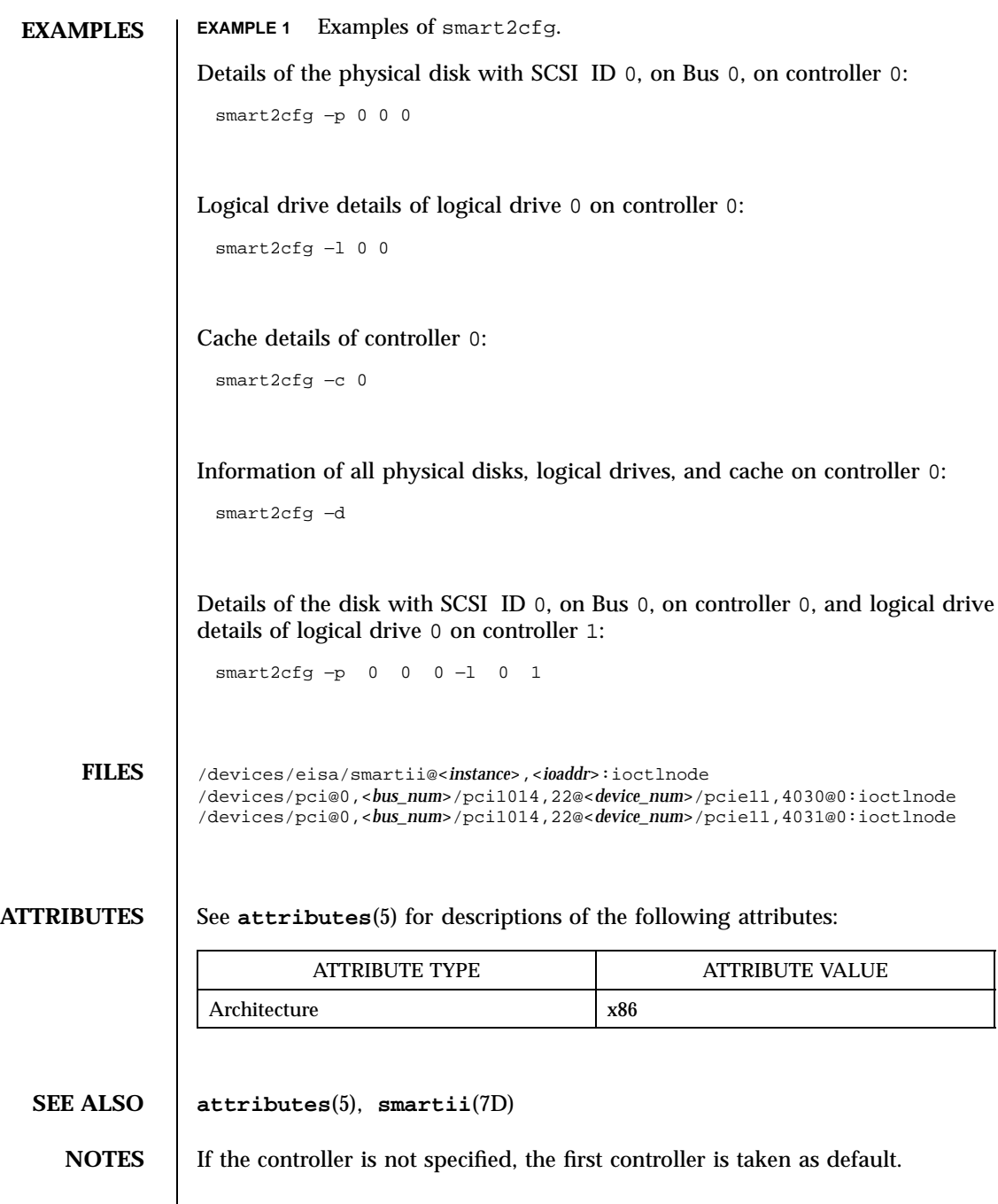

Last modified 20 Jun 1997 SunOS 5.7

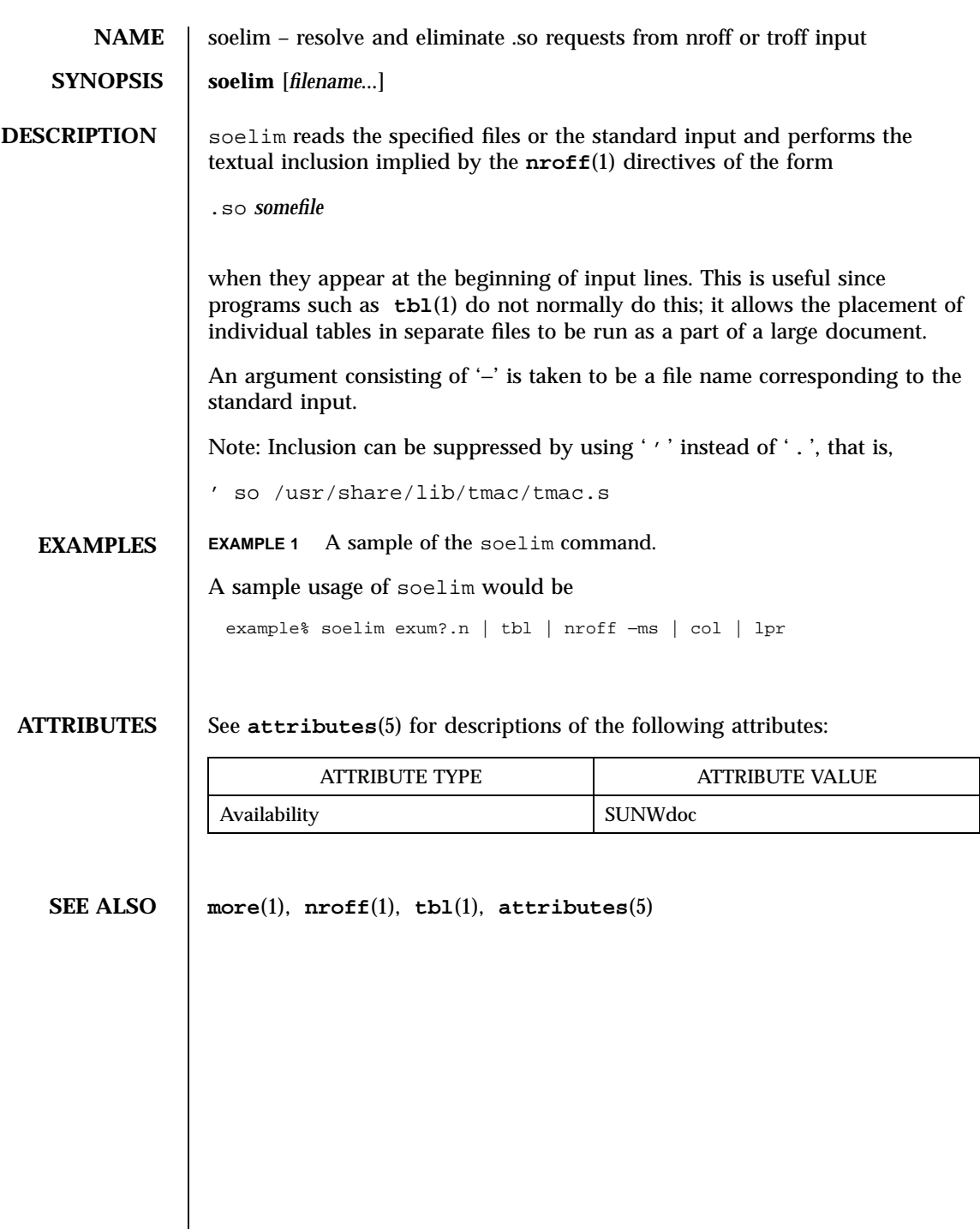

1413 SunOS 5.7 Last modified 14 Sep 1992

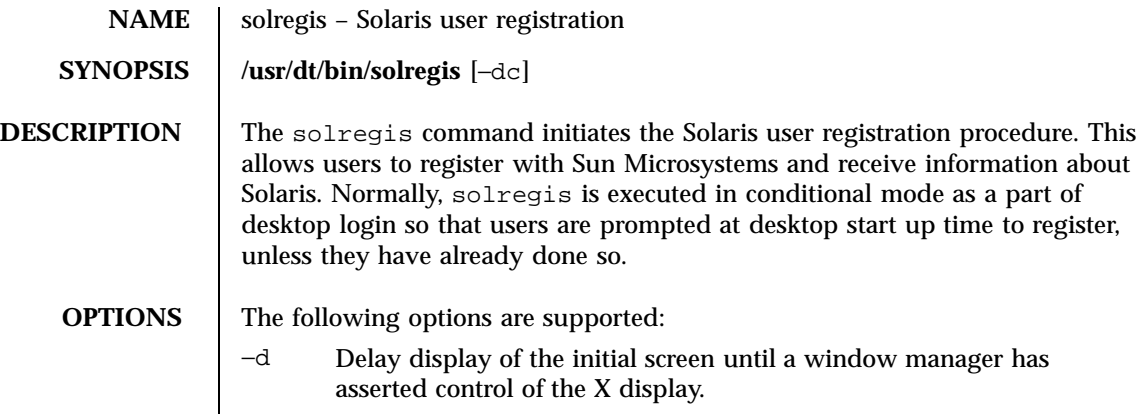

−c Conditional mode. If specified, solregis will exit without any dialog displayed if: (1) \$HOME/.solregis/disable exists, (2) DISABLE=1 is specified in /etc/default/solregis, or (3) the user has already registered.

## **USAGE** The following resources can control the behavior and appearance of solregis:

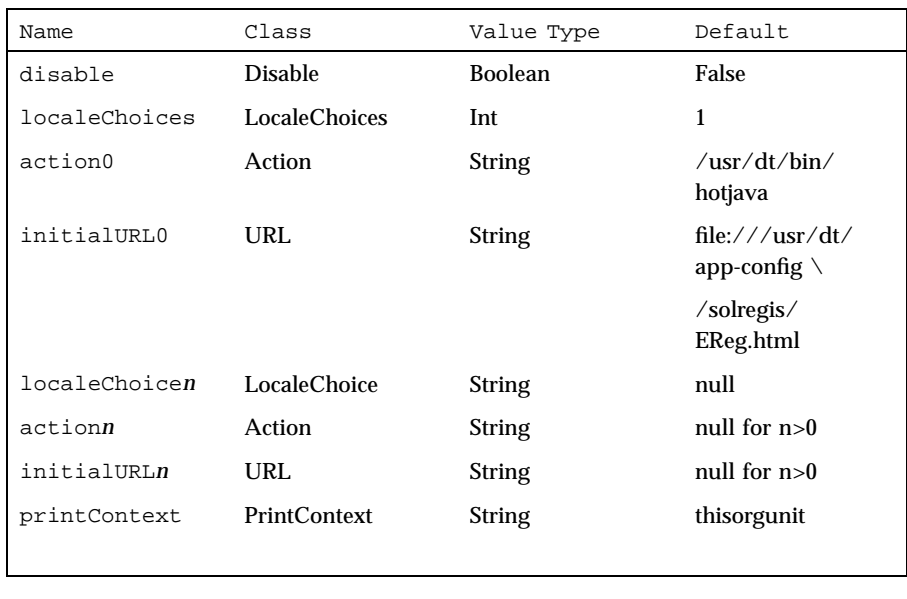

disable If TRUE, when executed in conditional mode solregis simply exits without displaying anything.

Last modified 23 Dec 1996 SunOS 5.7 21414

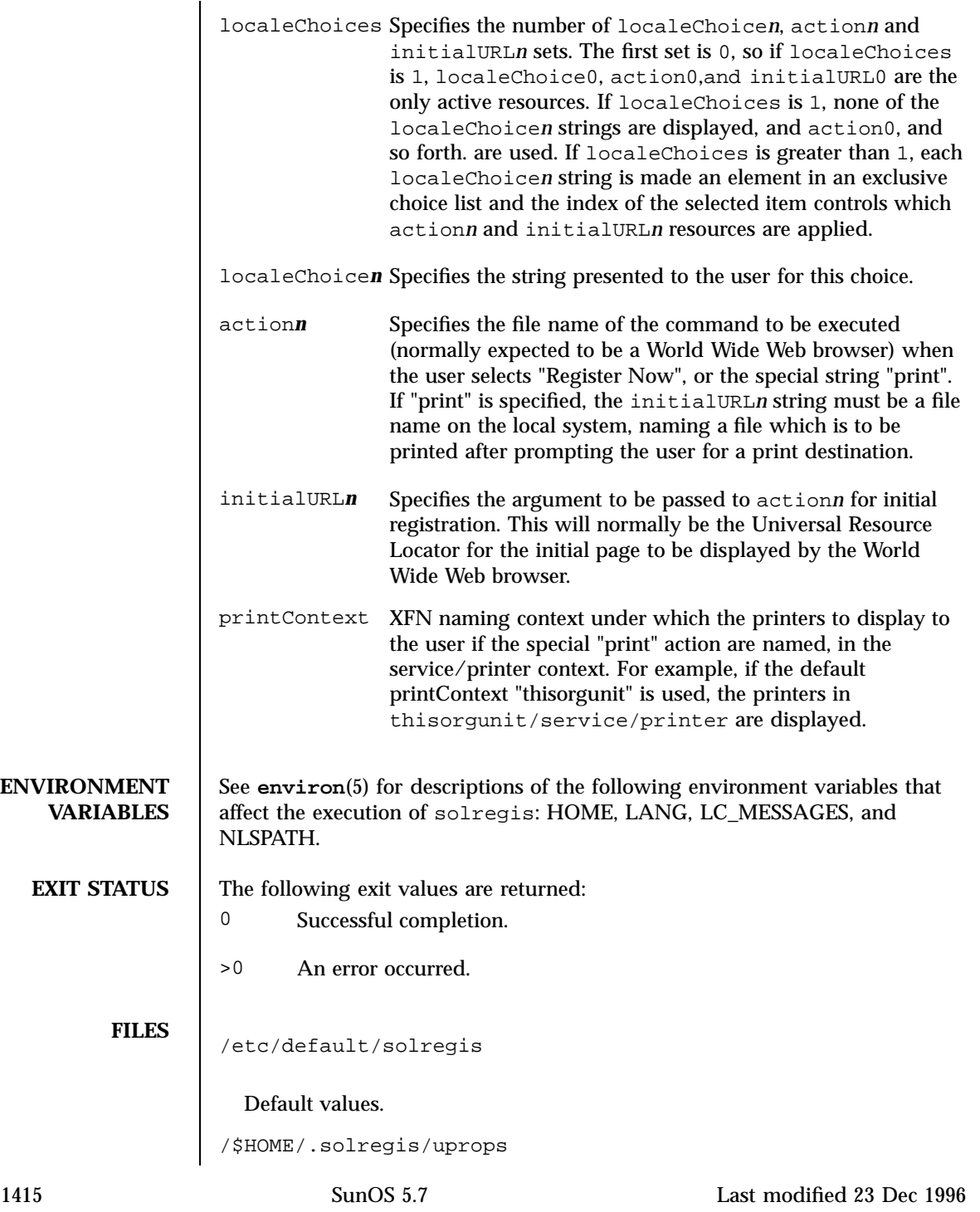
User registration information.

/\$HOME/.solregis/disable

Users disabled from registration.

/usr/dt/app-defaults/C/Solregis

Default locale resources.

/usr/dt/app-defaults/\$LANG/Solregis

Default localized resources.

/etc/dt/app-defaults/C/Solregis

Default installation resources.

/usr/dt/app-defaults/\$LANG/Solregis

Localized installation resources.

**ATTRIBUTES** See **attributes**(5) for descriptions of the following attributes:

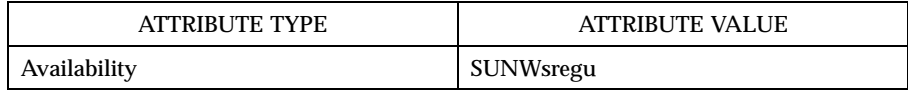

**SEE ALSO attributes**(5), **environ**(5)

Last modified 23 Dec 1996 SunOS 5.7 2116

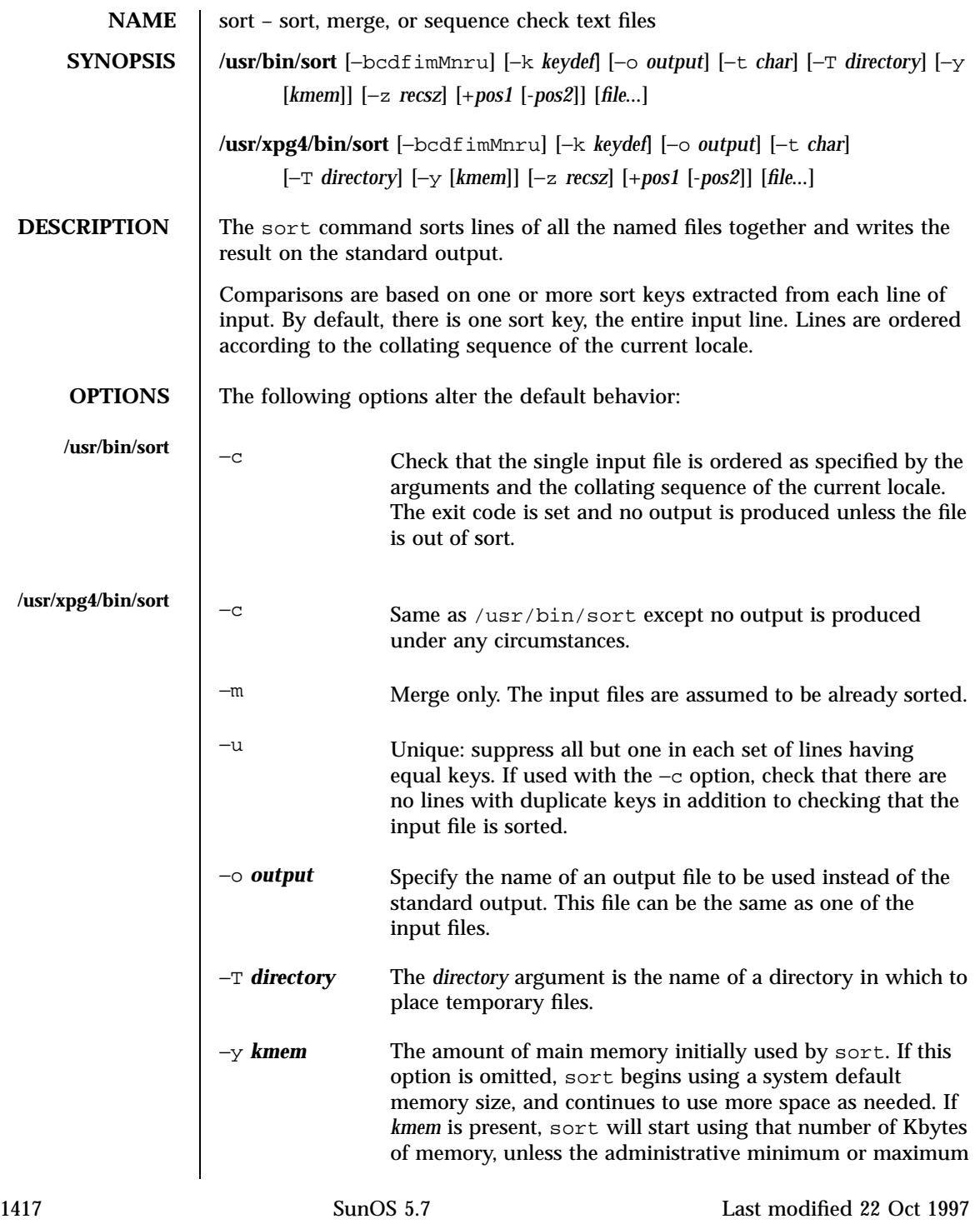

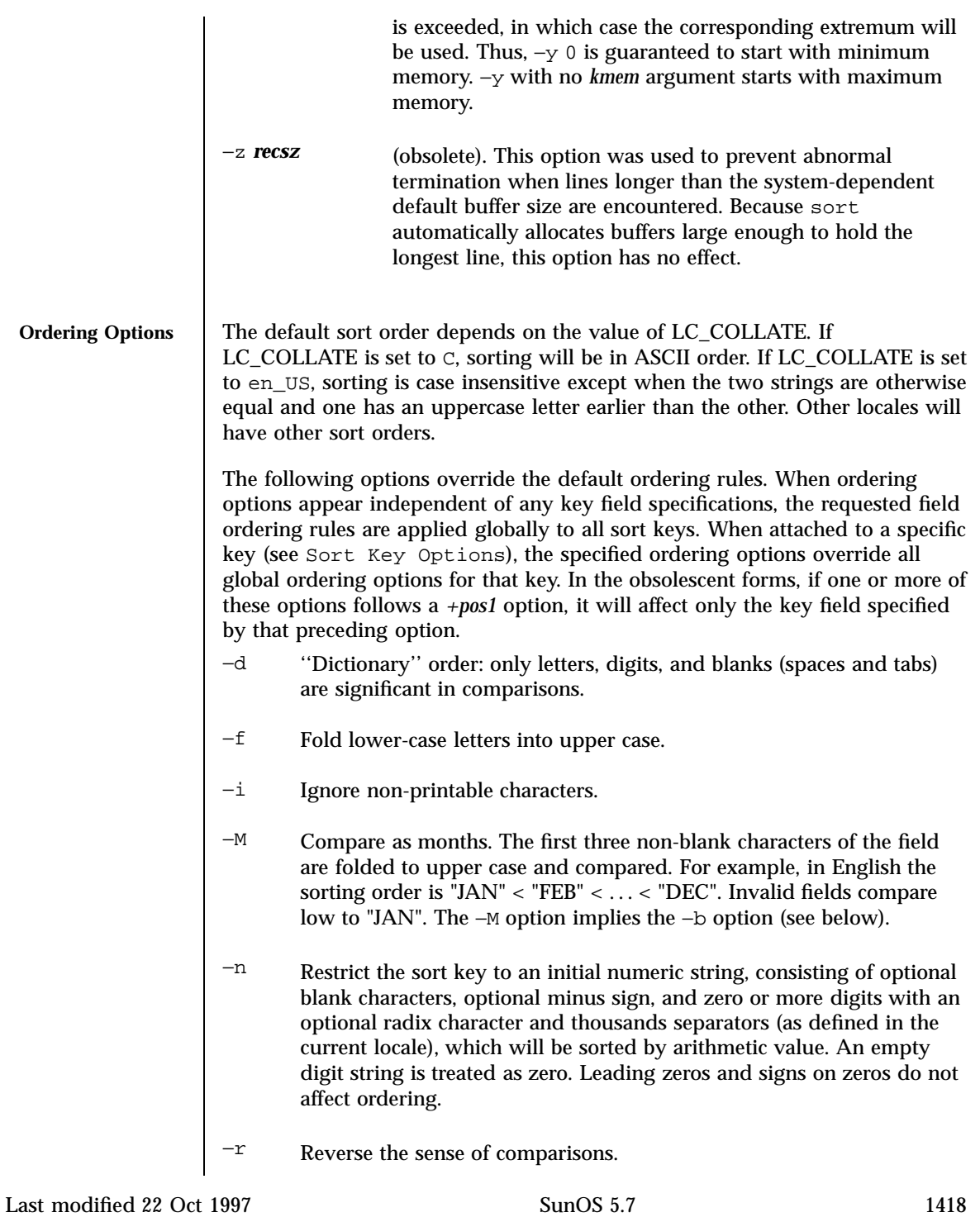

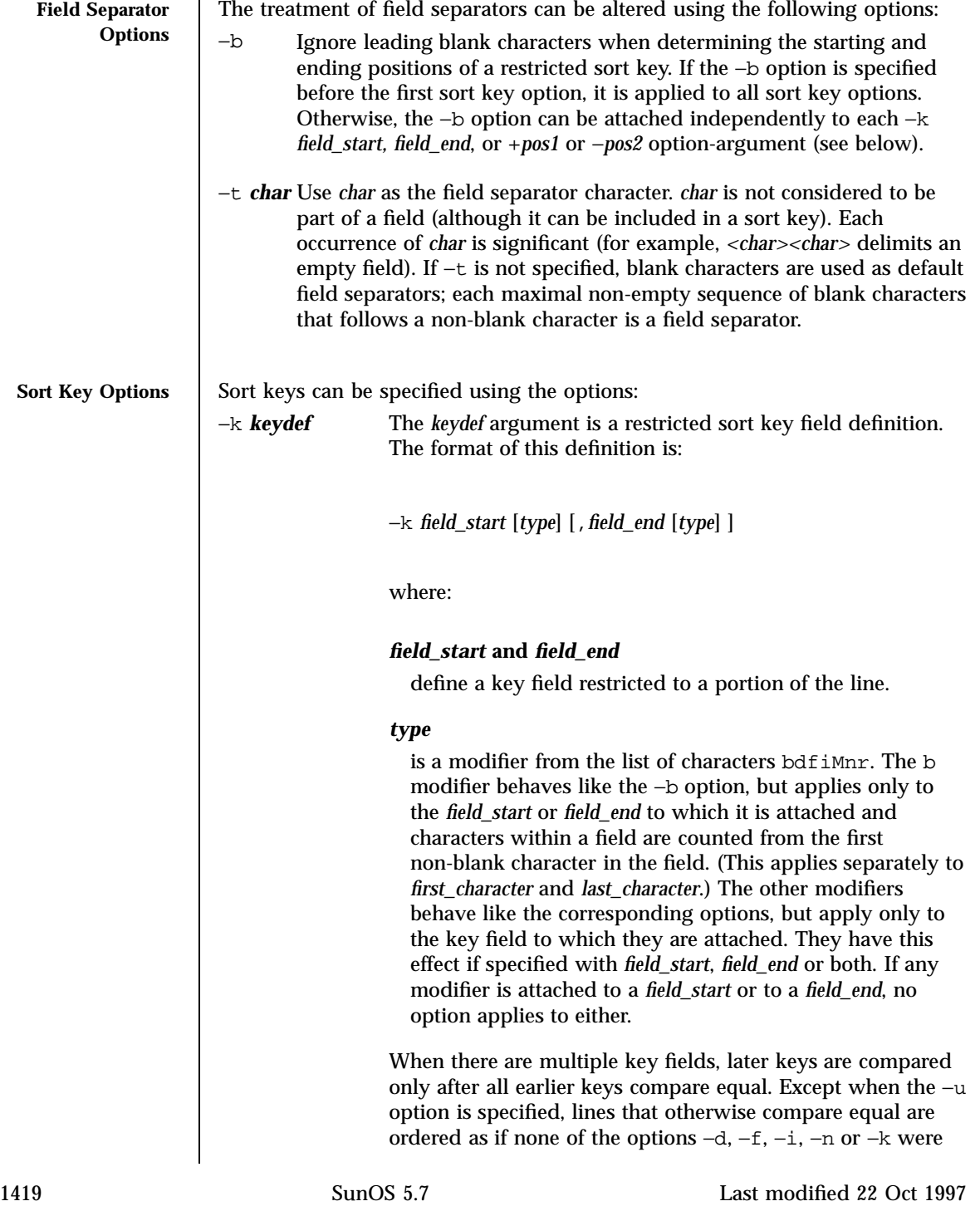

present (but with −r still in effect, if it was specified) and with all bytes in the lines significant to the comparison.

The notation:

## −k *field\_start*[*type*][,*field\_end*[*type*]]

defines a key field that begins at *field\_start* and ends at *field\_end* inclusive, unless *field\_start* falls beyond the end of the line or after *field\_end*, in which case the key field is empty. A missing *field\_end* means the last character of the line.

A field comprises a maximal sequence of non-separating characters and, in the absence of option −t, any preceding field separator.

The *field\_start* portion of the *keydef* option-argument has the form:

## *field\_number*[.*first\_character*]

Fields and characters within fields are numbered starting with 1. *field\_number* and *first\_character*, interpreted as positive decimal integers, specify the first character to be used as part of a sort key. If .*first\_character* is omitted, it refers to the first character of the field.

The *field\_end* portion of the *keydef* option-argument has the form:

#### *field\_number*[.*last\_character*]

The *field\_number* is as described above for *field\_start*. *last\_character*, interpreted as a non-negative decimal integer, specifies the last character to be used as part of the sort key. If *last\_character* evaluates to zero or .*last\_character* is omitted, it refers to the last character of the field specified by *field\_number*.

If the −b option or b type modifier is in effect, characters within a field are counted from the first non-blank character in the field. (This applies separately to *first\_character* and *last\_character*.)

Last modified 22 Oct 1997 SunOS 5.7 1420

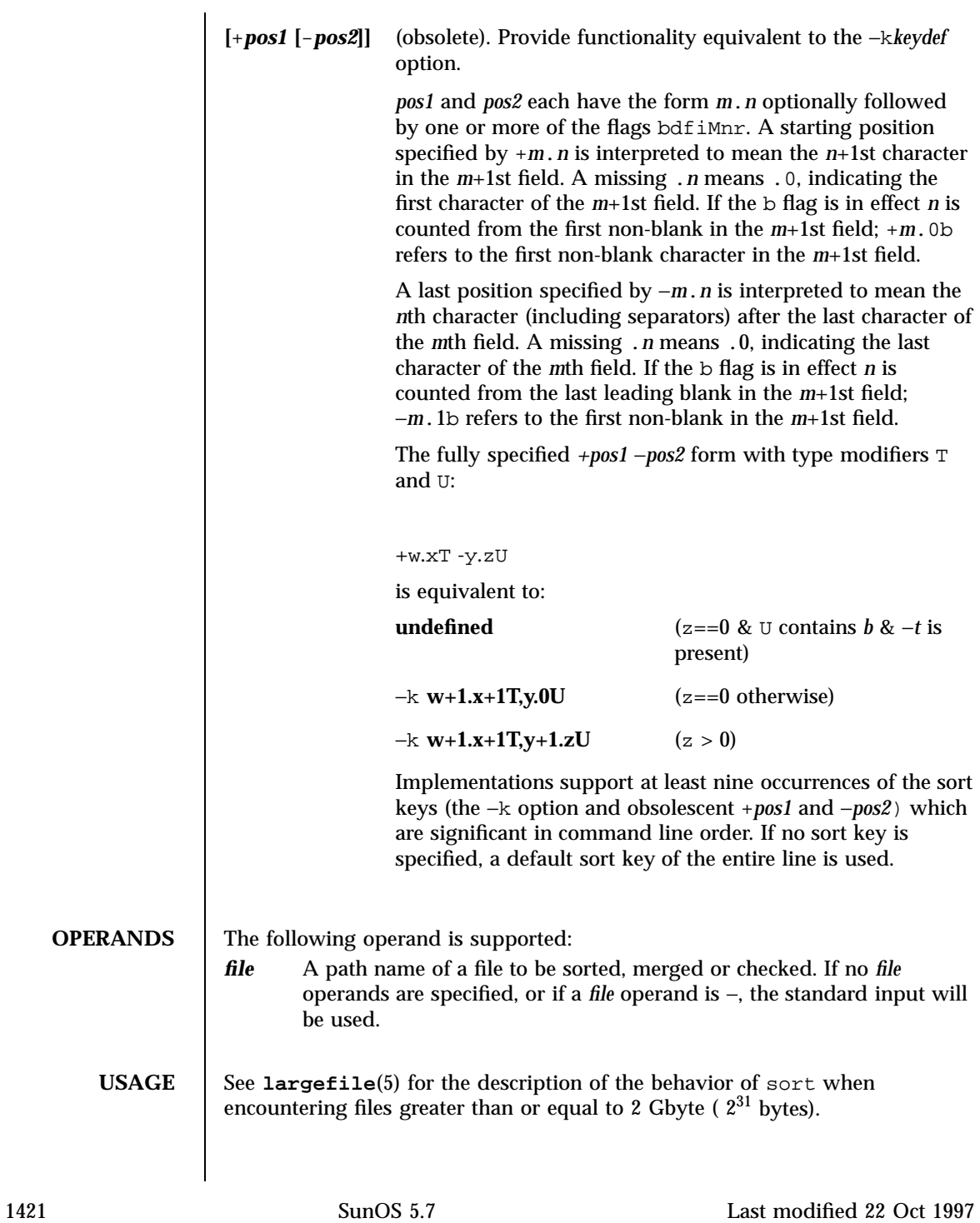

**EXAMPLES** | EXAMPLE 1 Examples of the sort command.

In the following examples, non-obsolescent and obsolescent ways of specifying sort keys are given as an aid to understanding the relationship between the two forms.

Either of the following commands sorts the contents of infile with the second field as the sort key:

```
example% sort −k 2,2 infile
example% sort +1 −2 infile
```
Either of the following commands sorts, in reverse order, the contents of infile1 and infile2, placing the output in outfile and using the second character of the second field as the sort key (assuming that the first character of the second field is the field separator):

example% sort −r −o outfile −k 2.2,2.2 infile1 infile2 example% sort −r −o outfile +1.1 −1.2 infile1 infile2

Either of the following commands sorts the contents of infile1 and infile2 using the second non-blank character of the second field as the sort key:

```
example% sort −k 2.2b,2.2b infile1 infile2
example% sort +1.1b −1.2b infile1 infile2
```
Either of the following commands prints the **passwd**(4) file (user database) sorted by the numeric user ID (the third colon-separated field):

```
example% sort −t : −k 3,3n /etc/passwd
example% sort −t : +2 −3n /etc/passwd
```
Either of the following commands prints the lines of the already sorted file infile, suppressing all but one occurrence of lines having the same third field:

```
example% sort −um −k 3.1,3.0 infile
example% sort −um +2.0 −3.0 infile
```
### **ENVIRONMENT VARIABLES**

See **environ**(5) for descriptions of the following environment variables that affect the execution of sort: LC\_COLLATE, LC\_MESSAGES, and NLSPATH.

Last modified 22 Oct 1997 SunOS 5.7 1422

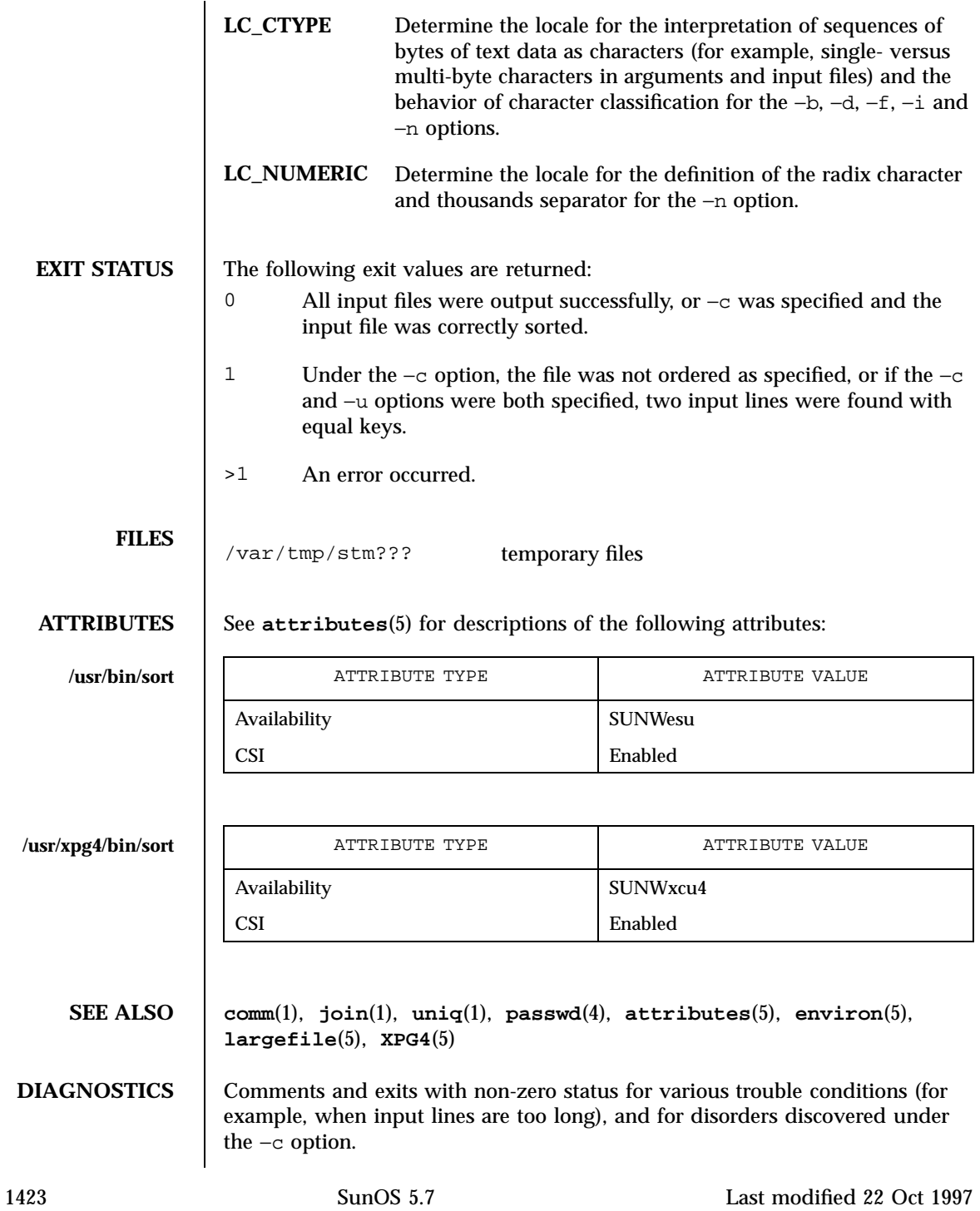

**NOTES** When the last line of an input file is missing a new-line character, sort appends one, prints a warning message, and continues.

sort does not guarantee preservation of relative line ordering on equal keys.

Last modified 22 Oct 1997 SunOS 5.7

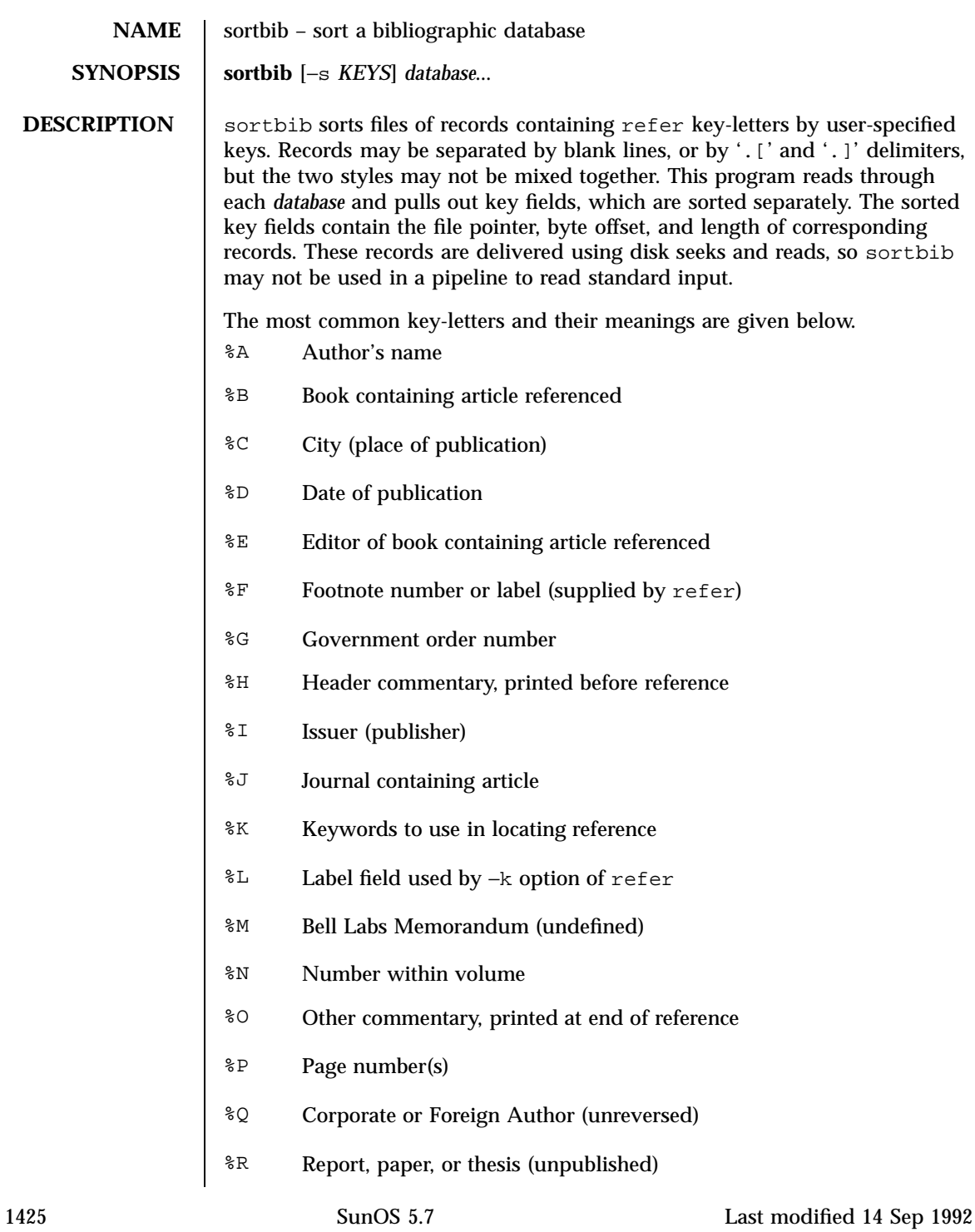

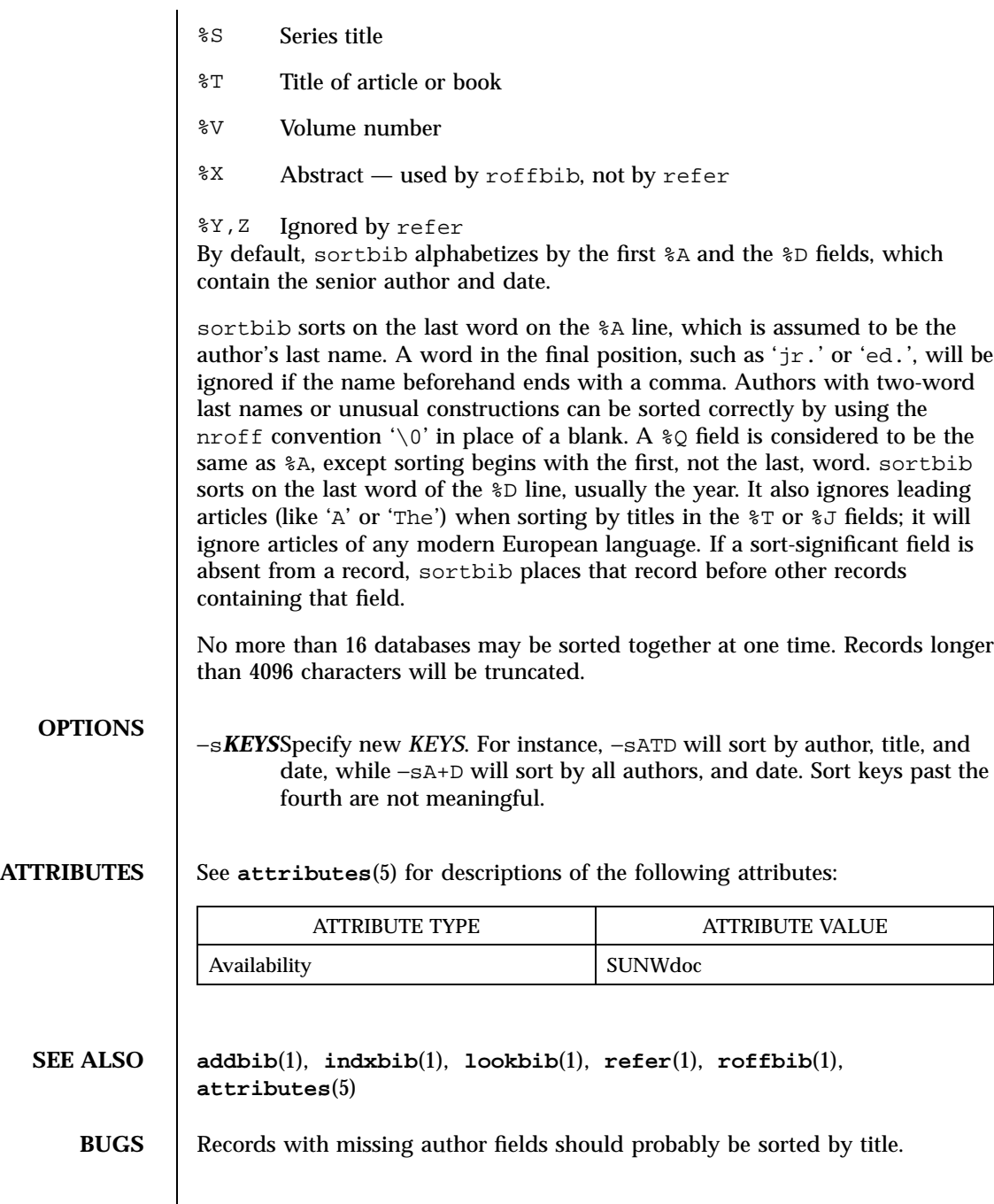

Last modified 14 Sep 1992 SunOS 5.7

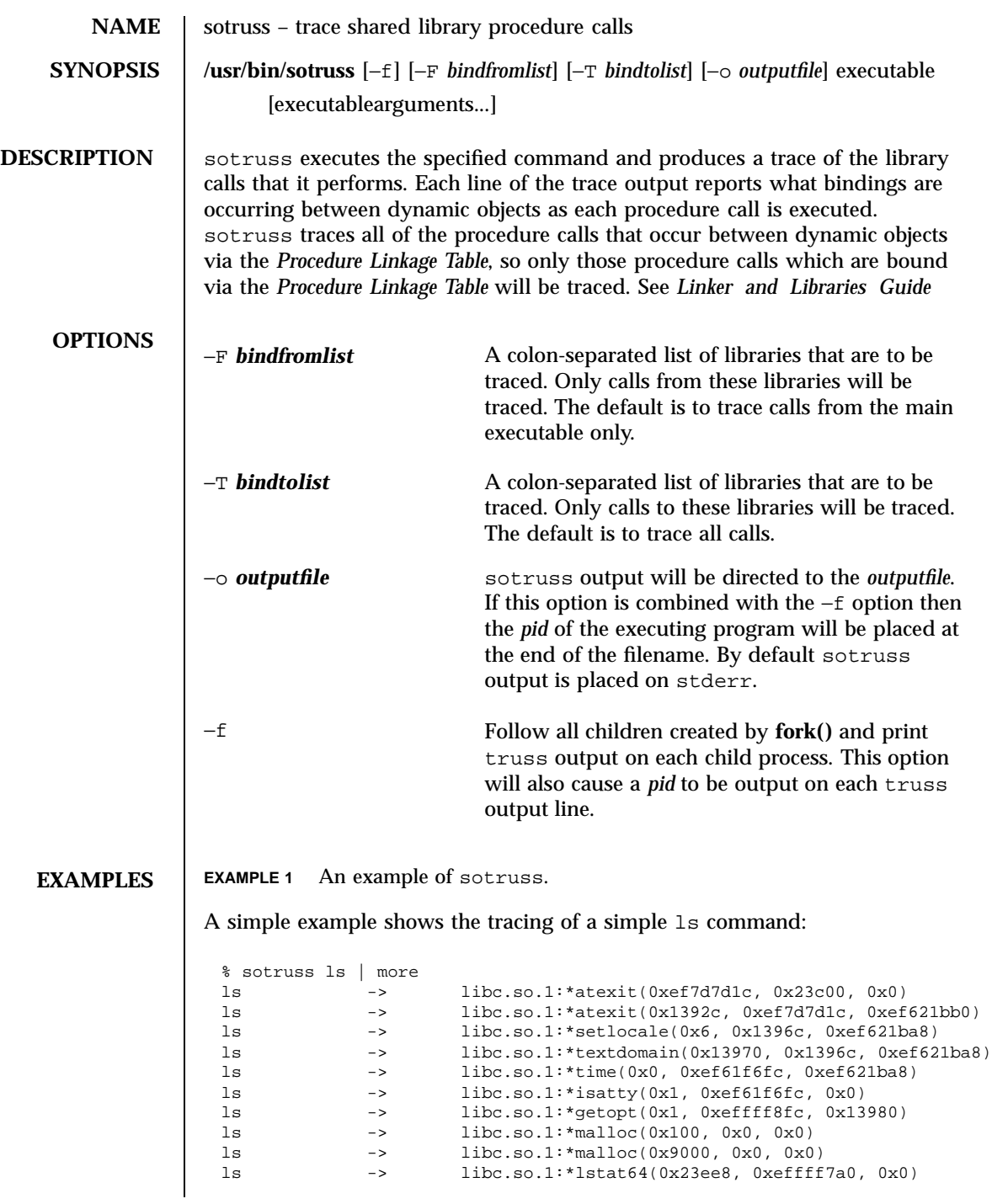

1427 SunOS 5.7 Last modified 12 May 1997

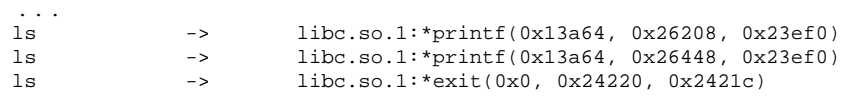

## **ATTRIBUTES** See **attributes**(5) for descriptions of the following attributes:

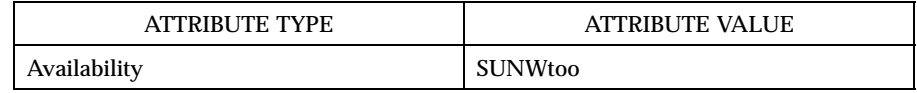

## **SEE ALSO ld.so.1**(1), **truss**(1), **whocalls**(1), **fork**(2), **attributes**(5)

*Linker and Libraries Guide*

Last modified 12 May 1997 SunOS 5.7

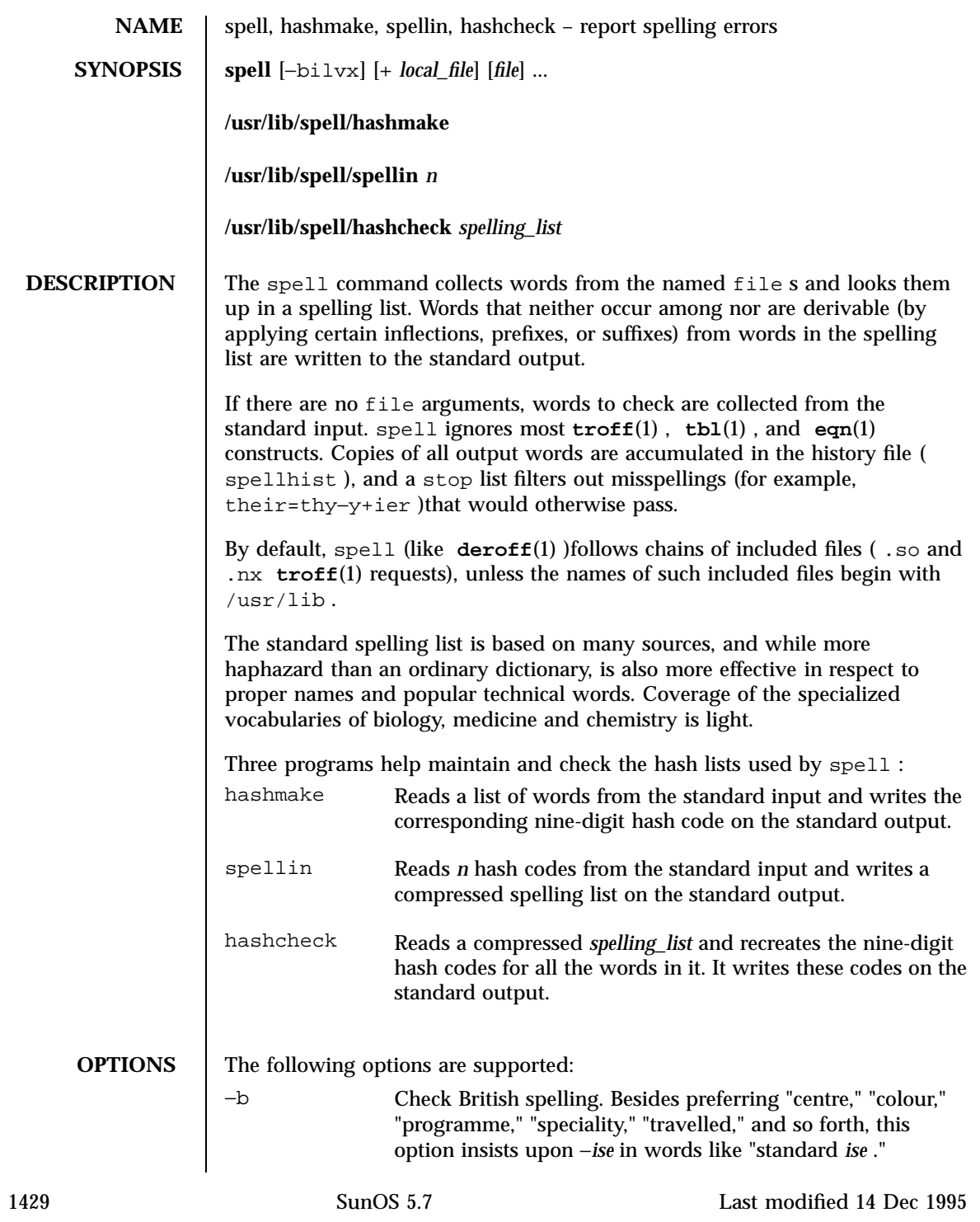

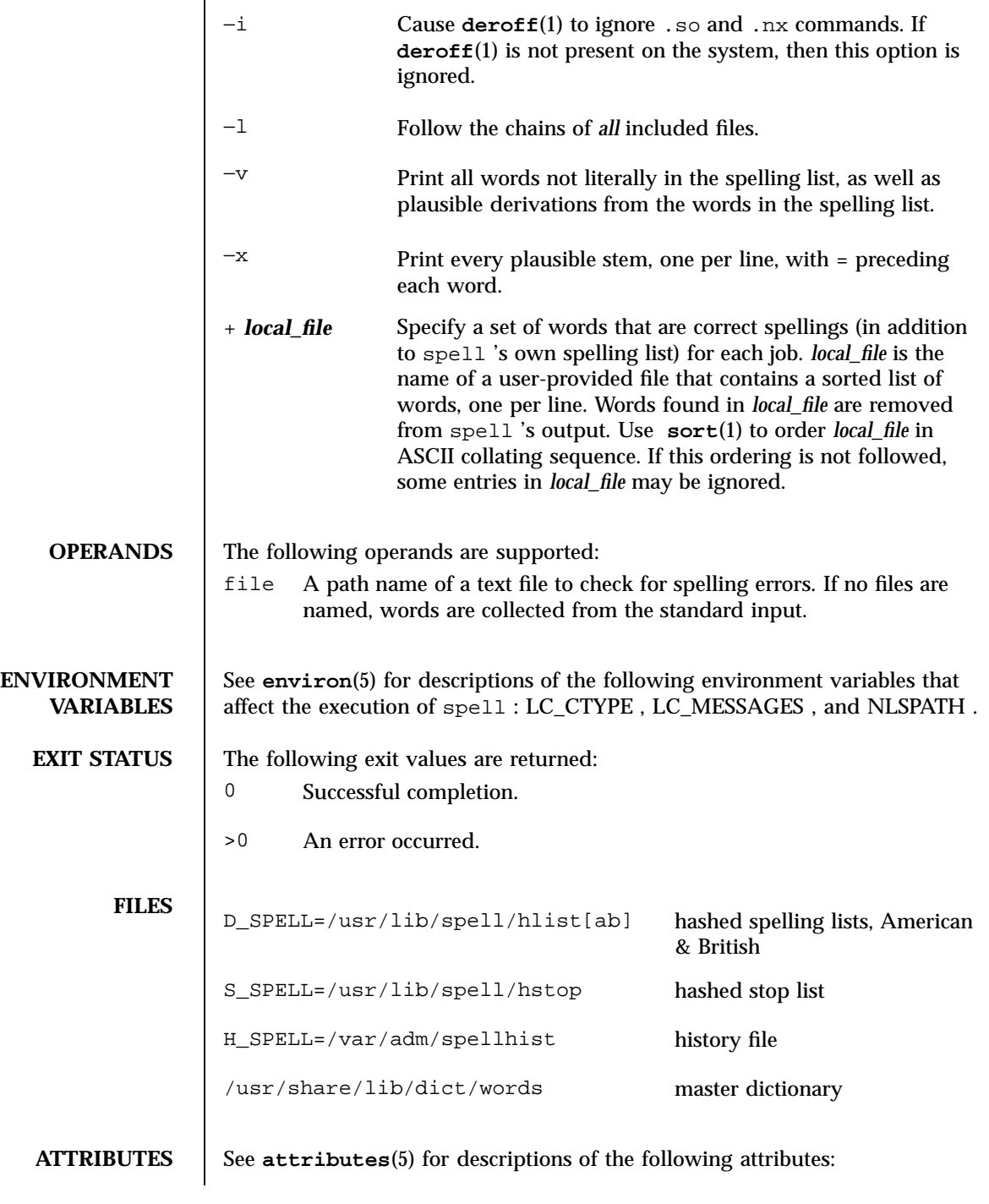

Last modified 14 Dec 1995 SunOS 5.7

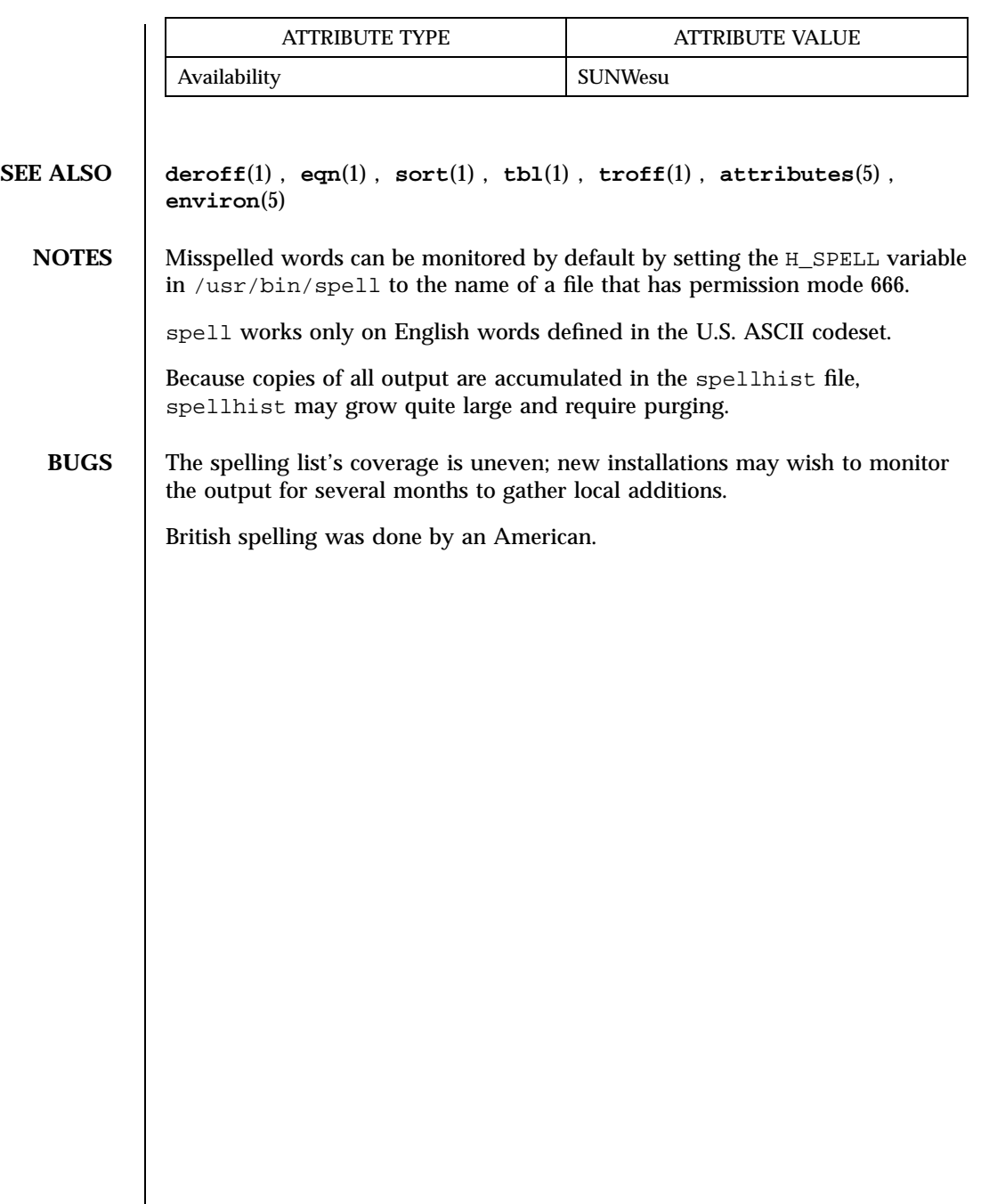

1431 SunOS 5.7 Last modified 14 Dec 1995

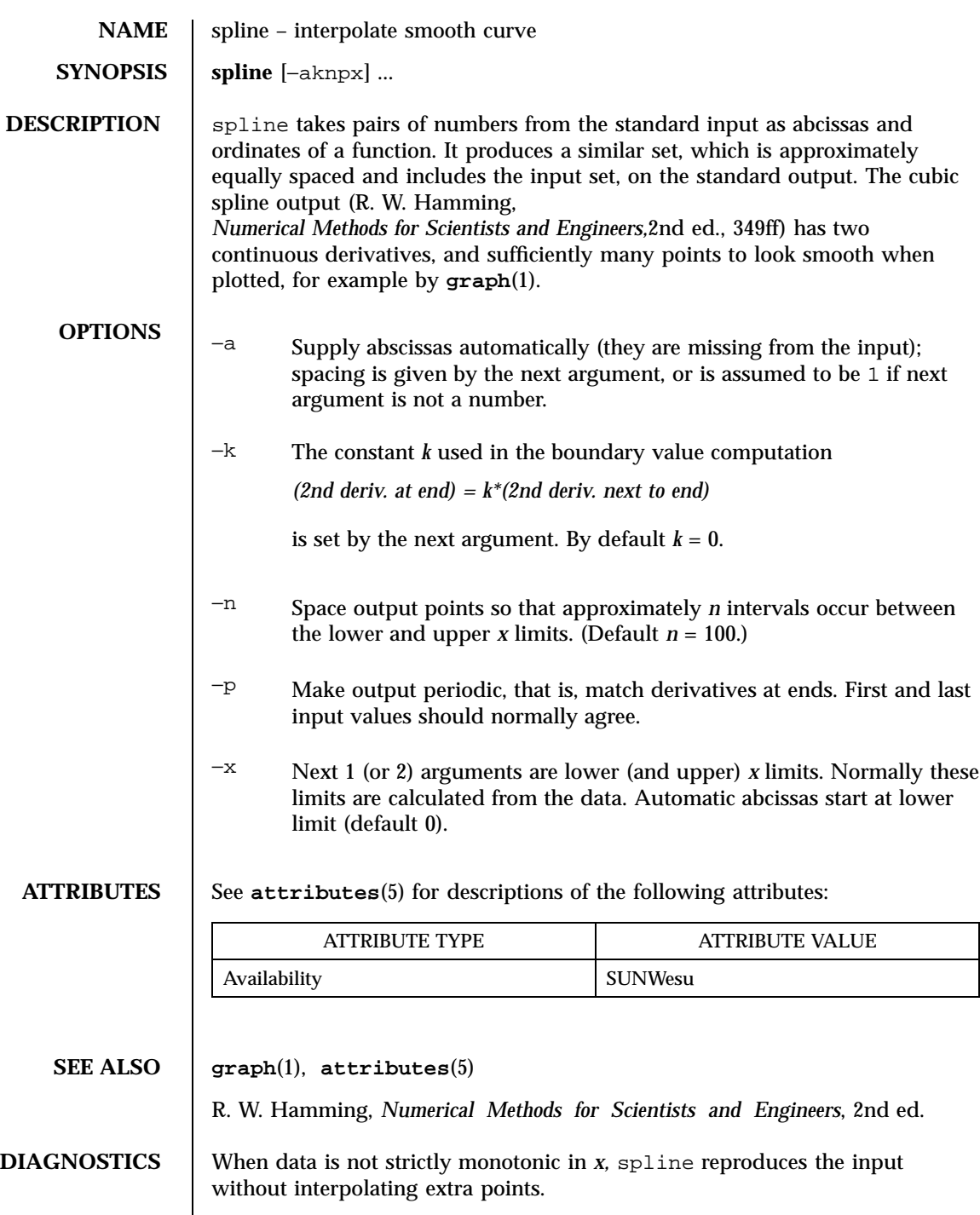

Last modified 14 Sep 1992 SunOS 5.7

# **BUGS** | A limit of 1000 input points is enforced silently.

1433 SunOS 5.7 Last modified 14 Sep 1992

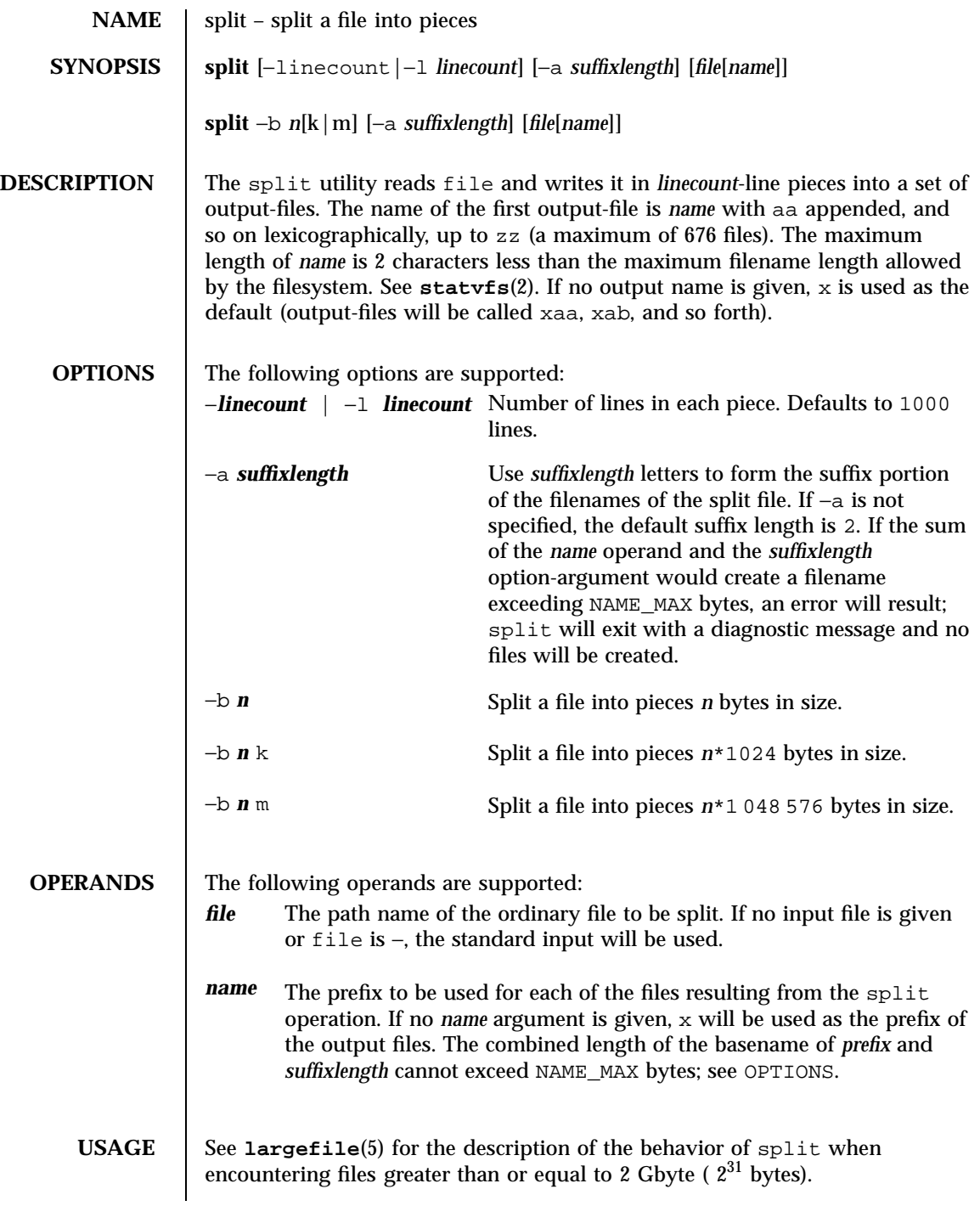

Last modified 1 Feb 1995 SunOS 5.7

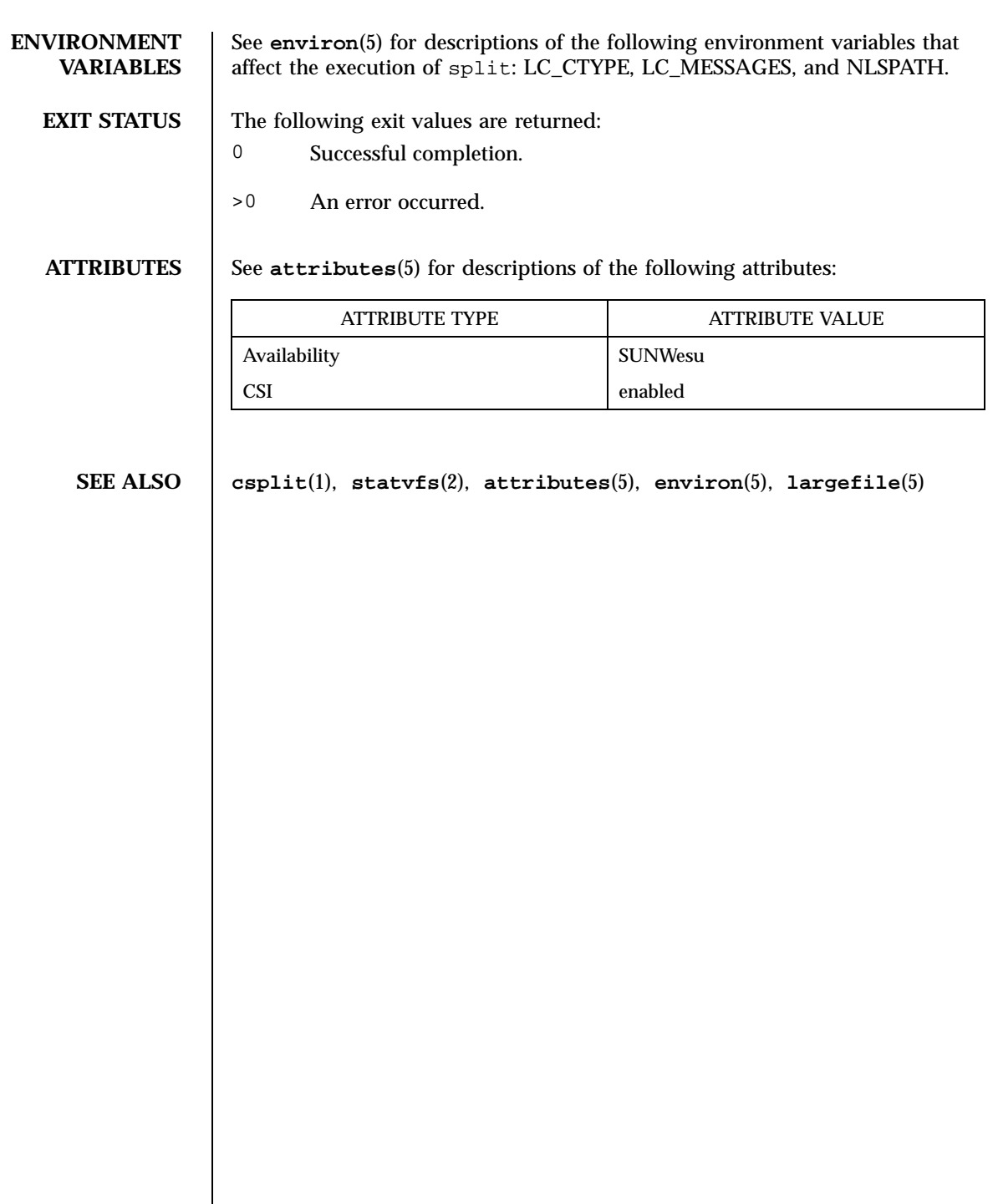

1435 SunOS 5.7 Last modified 1 Feb 1995

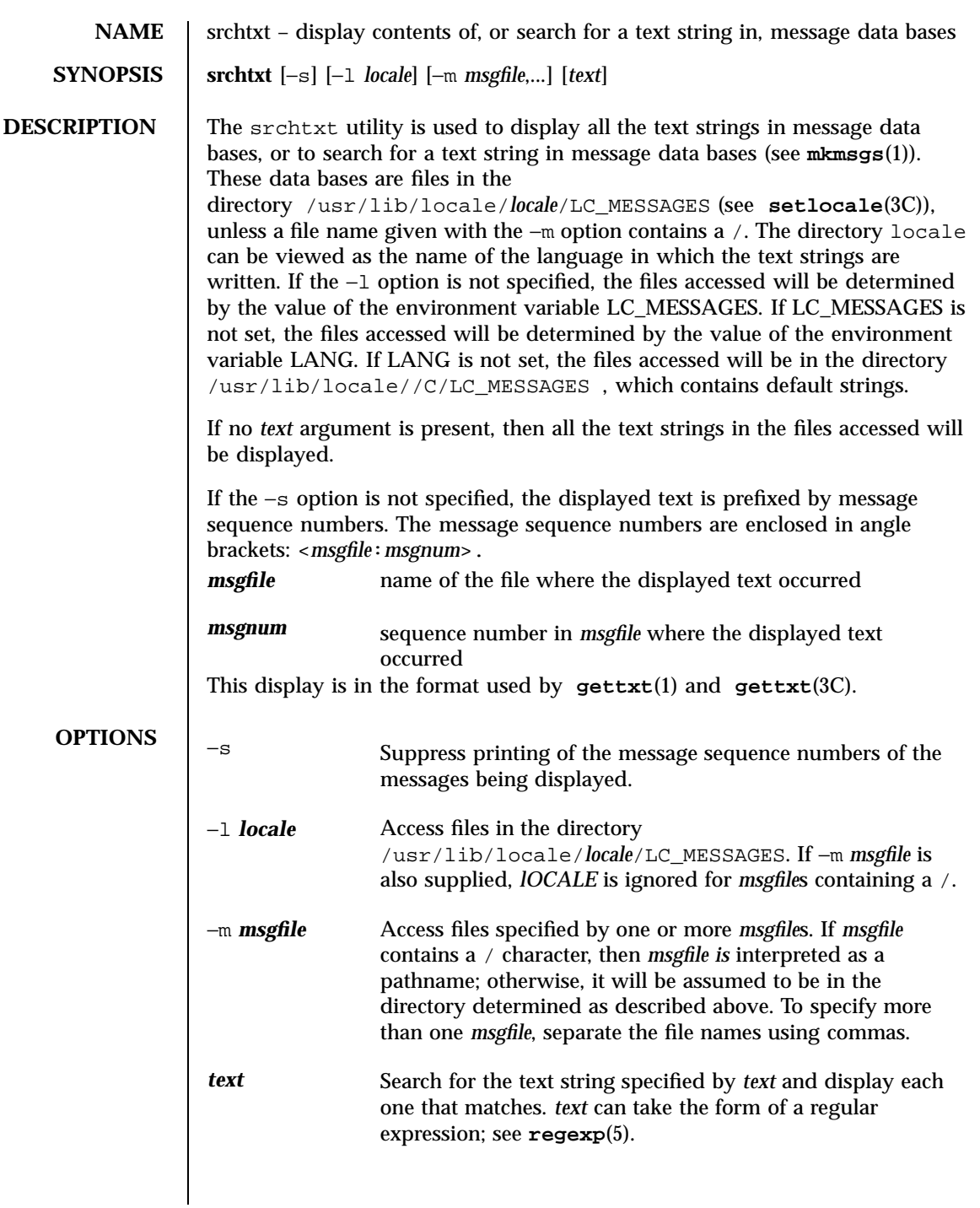

Last modified 20 Dec 1996 SunOS 5.7

## **EXAMPLES EXAMPLE 1** Using srchtxt

If message files have been installed in a locale named french by using **mkmsgs**(1), then you could display the entire set of text strings in the french locale (/usr/lib/locale/french/LC\_MESSAGES/\* ) by typing:

```
example% srchtxt −l french
```
**EXAMPLE 2** Using srchtxt

If a set of error messages associated with the operating system have been installed in the file UX in the french locale

(/usr/lib/locale/french/LC\_MESSAGE/UX ), then, using the value of the LANG environment variable to determine the locale to be searched, you could search that file in that locale for all error messages dealing with files by typing:

```
example% setenv LANG=french; export LANG
example% srchtxt -m UX "[Ff]ichier"
```
If /usr/lib/locale/french/LC\_MESSAGES/UX contained the following strings:

```
Erreur E/S\n
Liste d'arguments trop longue\n
Fichier inexistant\n
Argument invalide\n
Trop de fichiers ouverts\n
Fichier trop long\n
Trop de liens\n
Argument hors du domaine\n
Identificateur supprim\n
Etreinte fatale\n
  .
  .
```
.

then the following strings would be displayed:

<UX:3>Fichier inexistant\n <UX:5>Trop de fichiers ouverts\n <UX:6>Fichier trop long\n

1437 SunOS 5.7 Last modified 20 Dec 1996

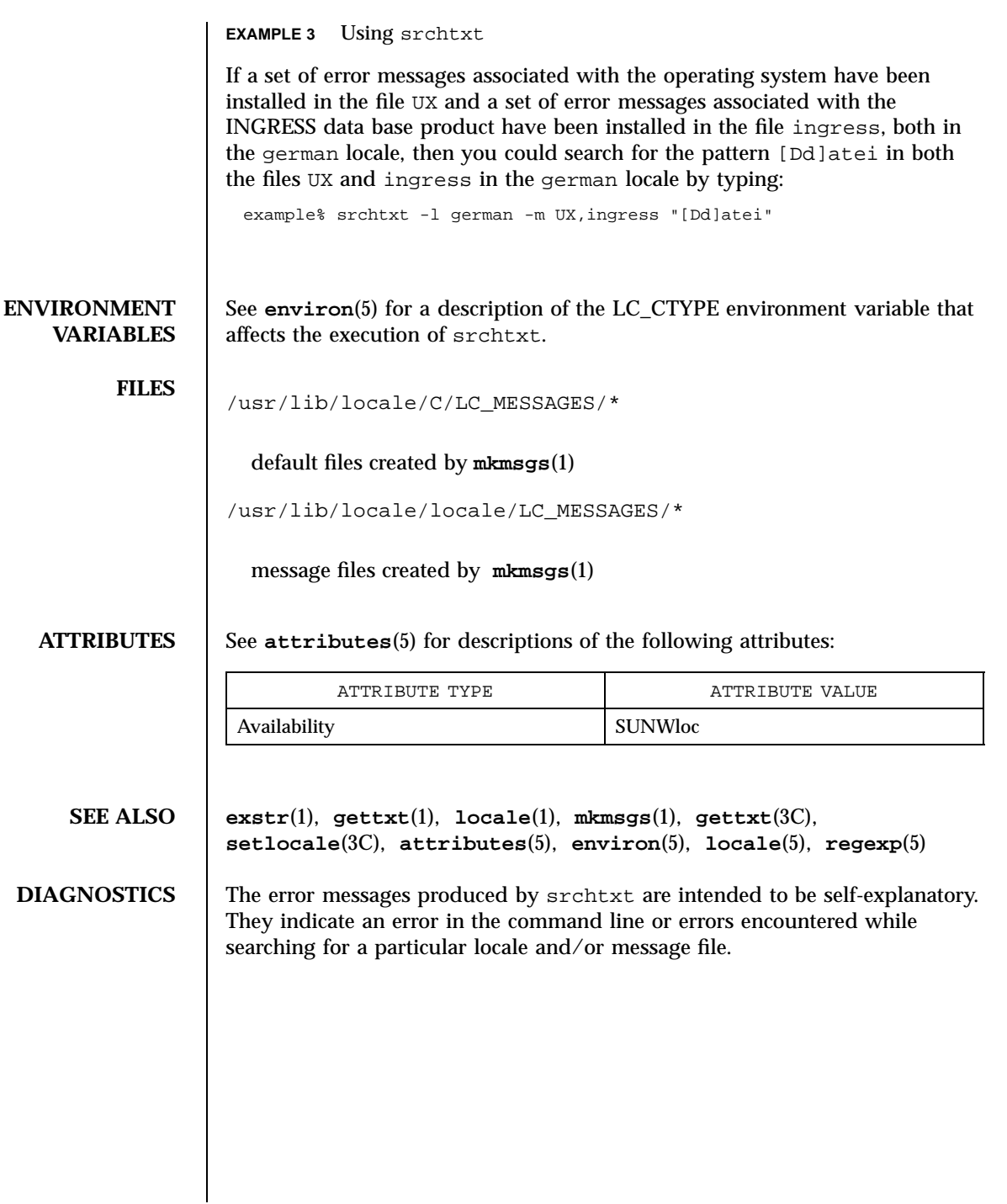

Last modified 20 Dec 1996 SunOS 5.7 5 SunOS 5.7

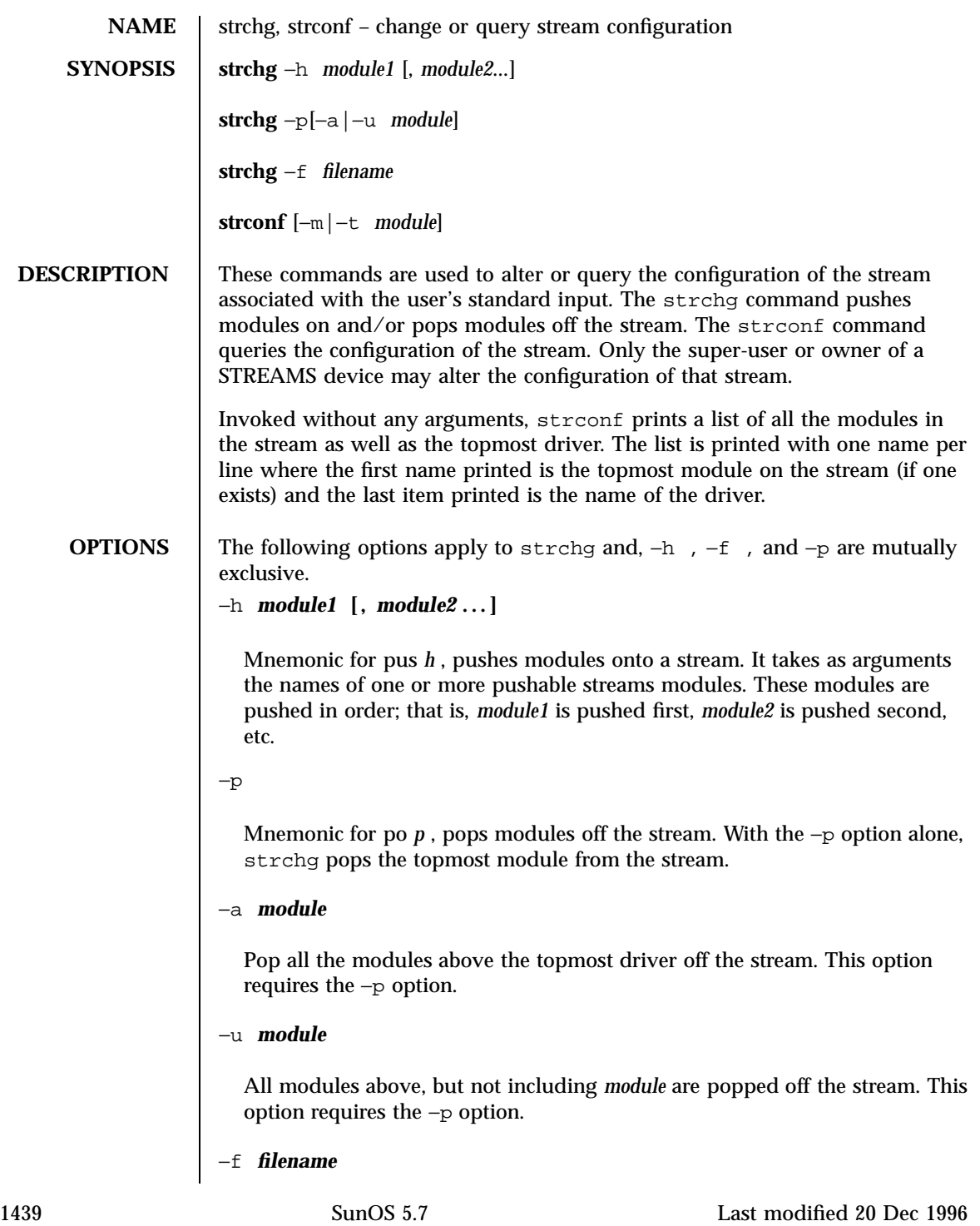

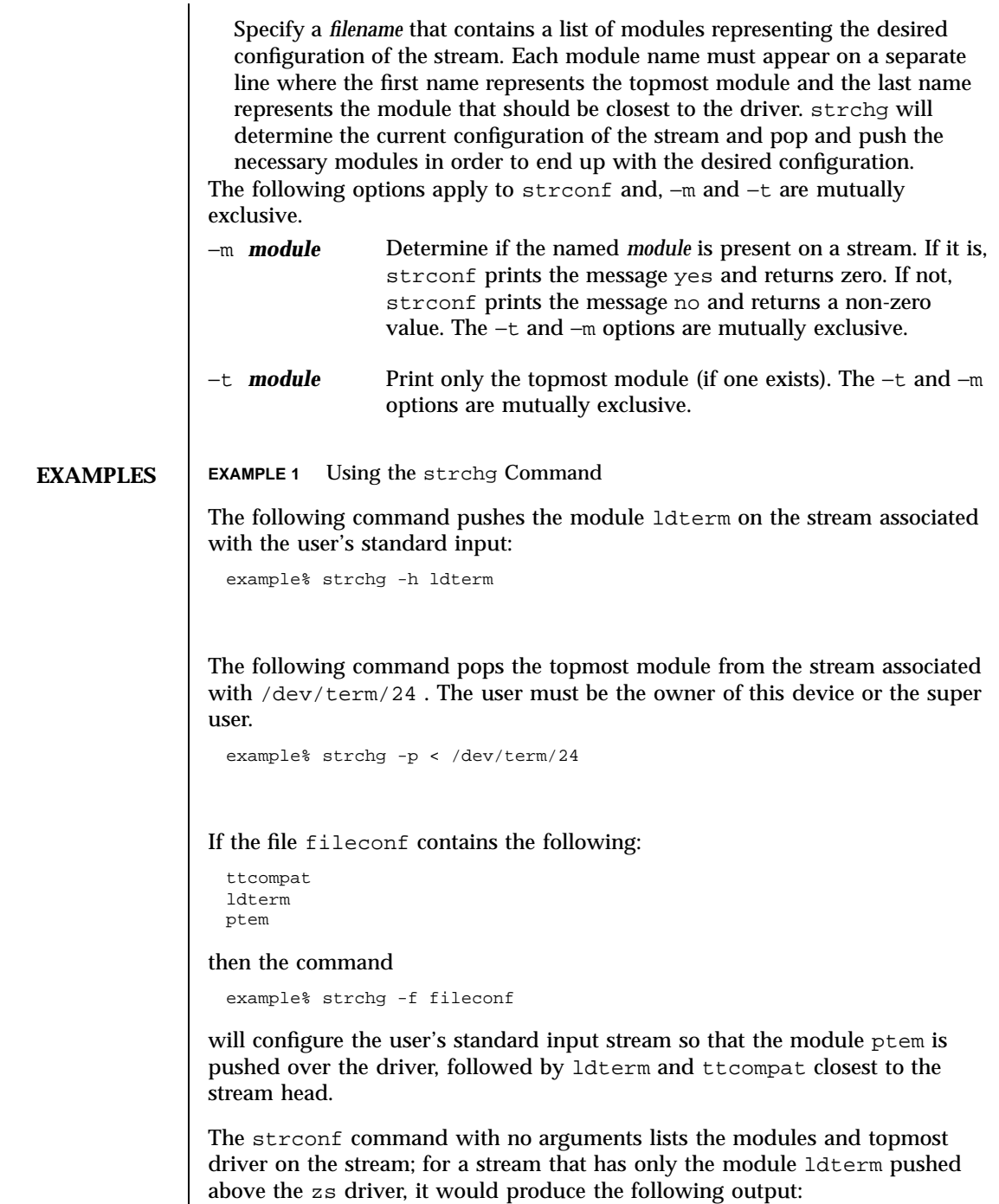

Last modified 20 Dec 1996 SunOS 5.7

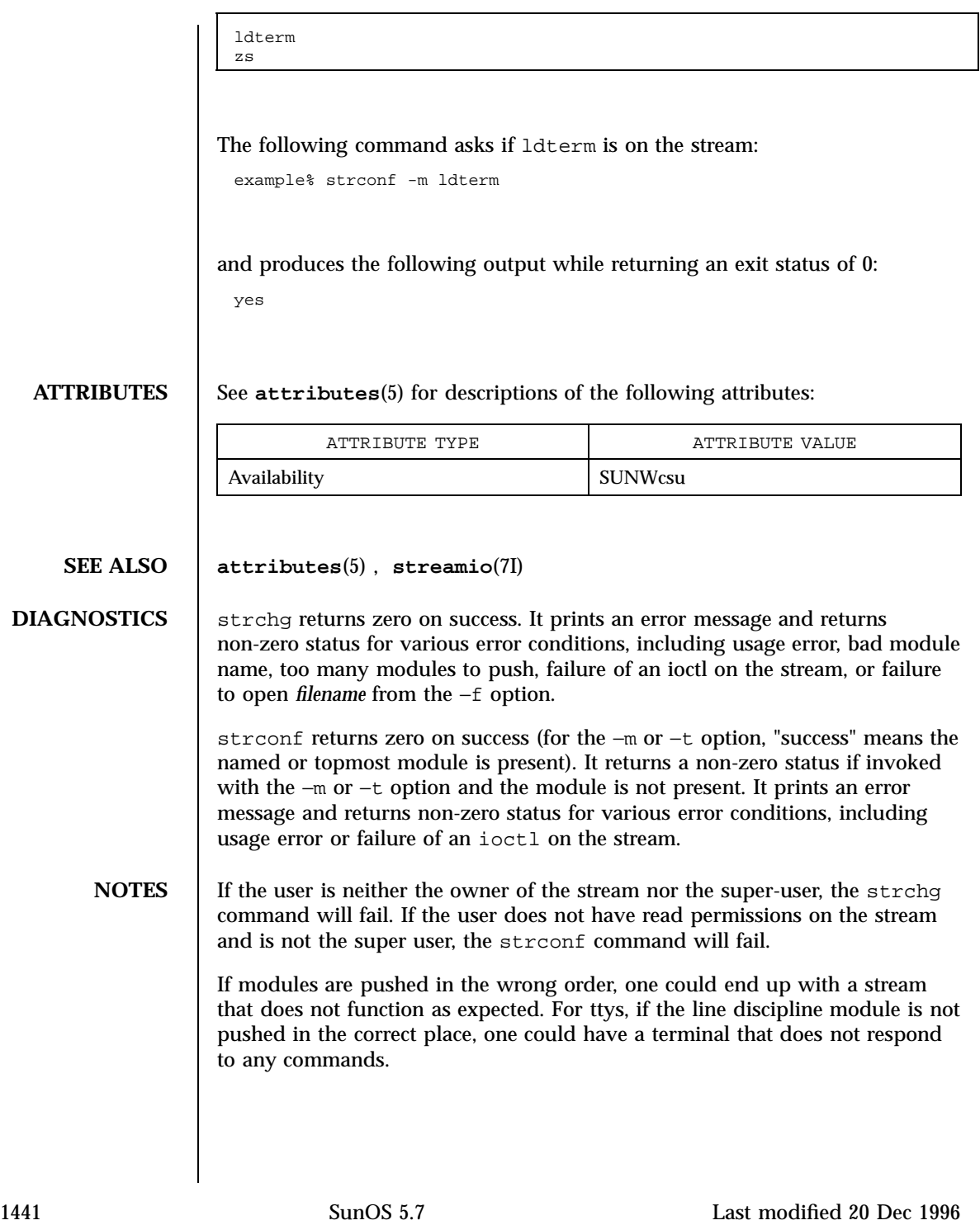

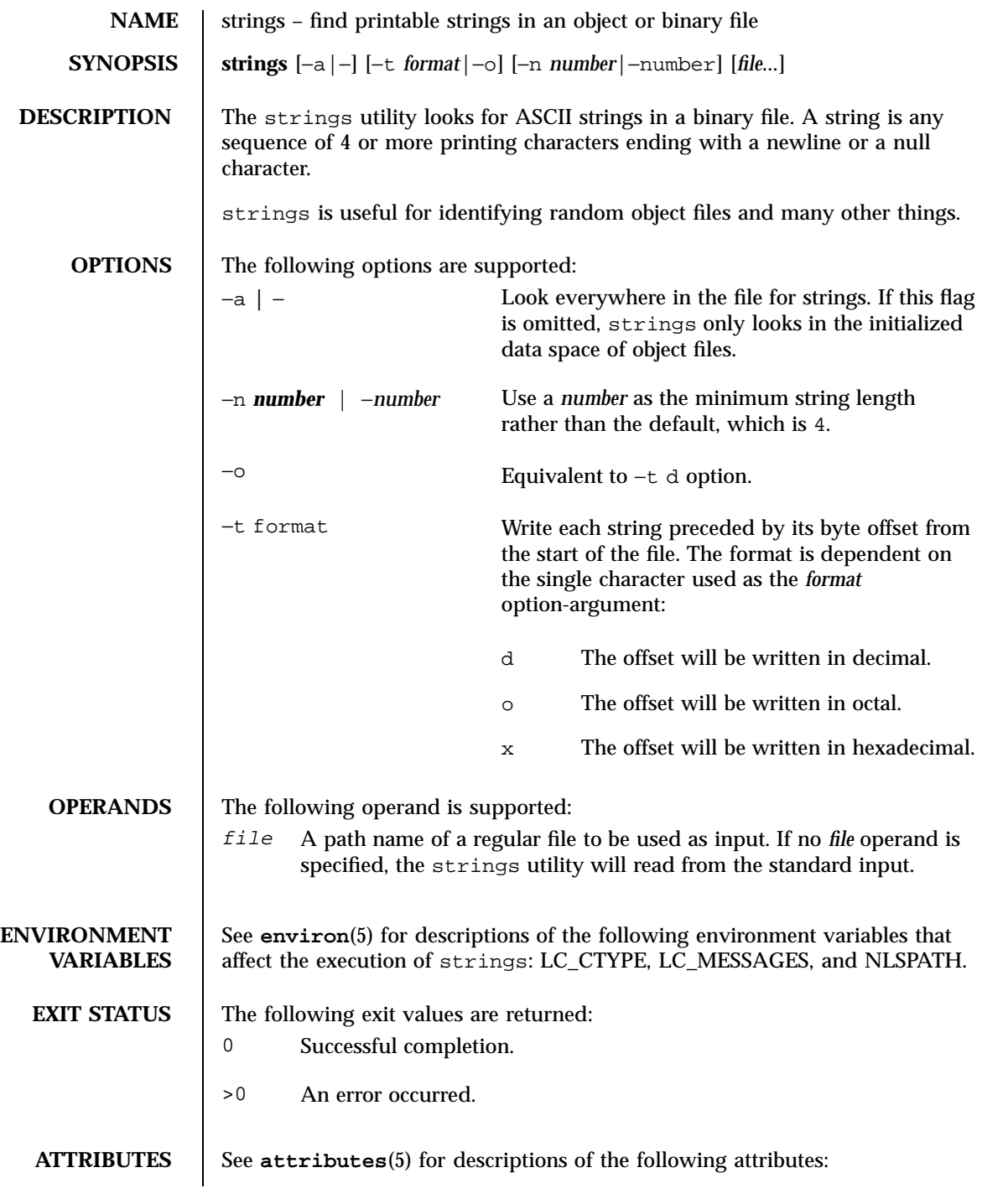

Last modified 20 Dec 1996 SunOS 5.7

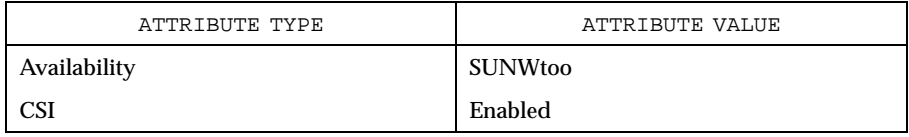

## **SEE ALSO od**(1), **attributes**(5), **environ**(5)

**NOTES** The algorithm for identifying strings is extremely primitive.

For backwards compatibility, the options −a and − are interchangeable.

1443 SunOS 5.7 Last modified 20 Dec 1996

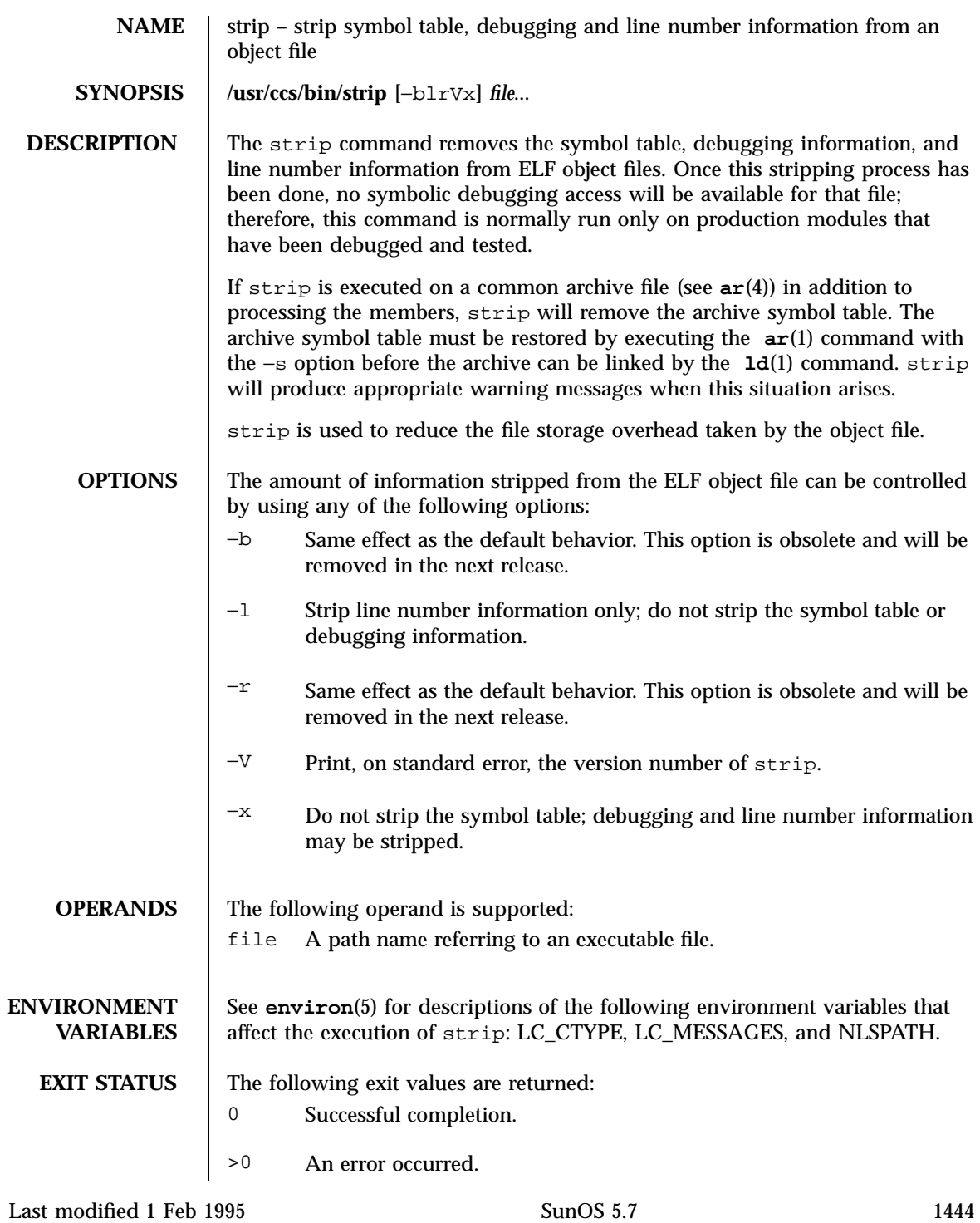

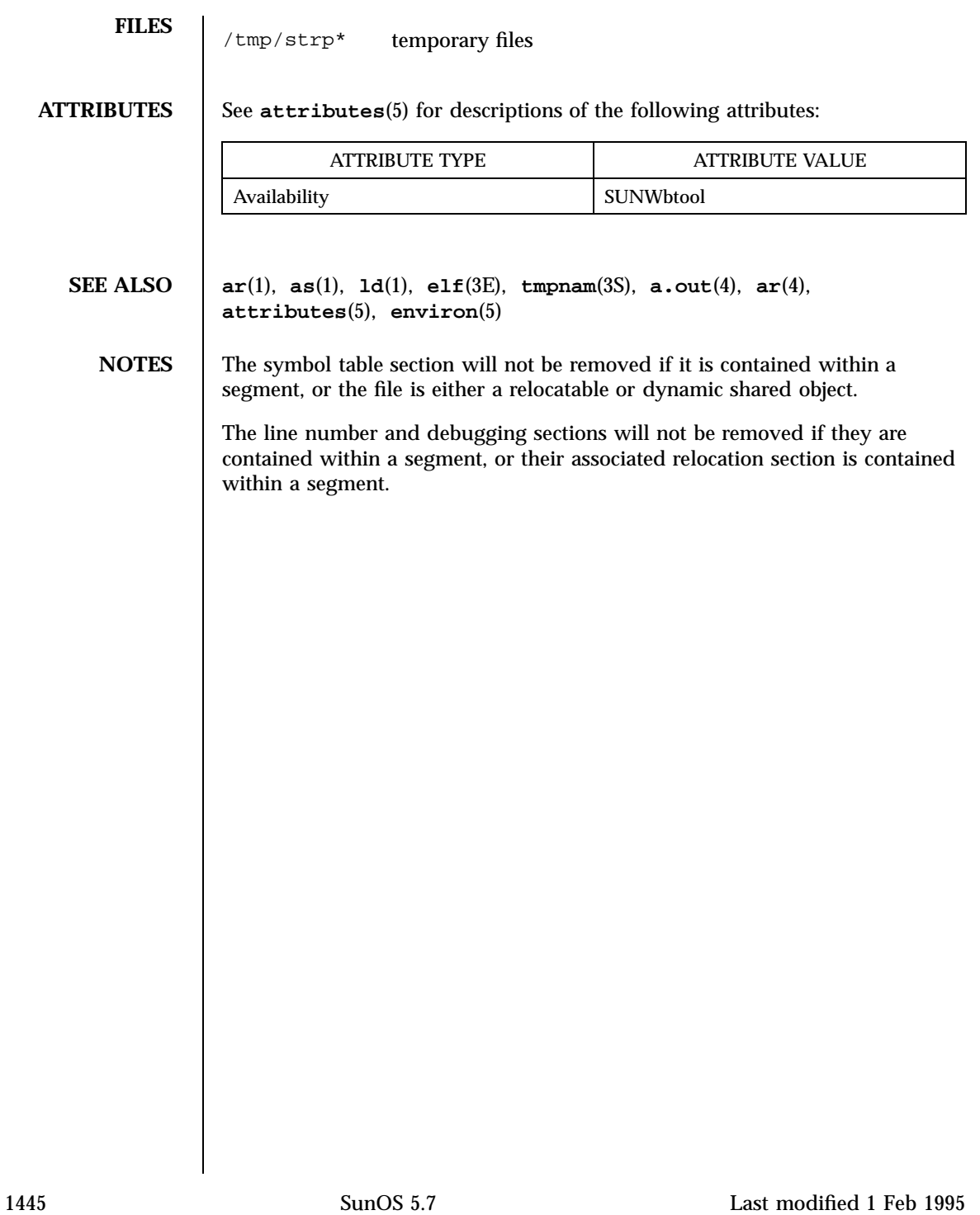

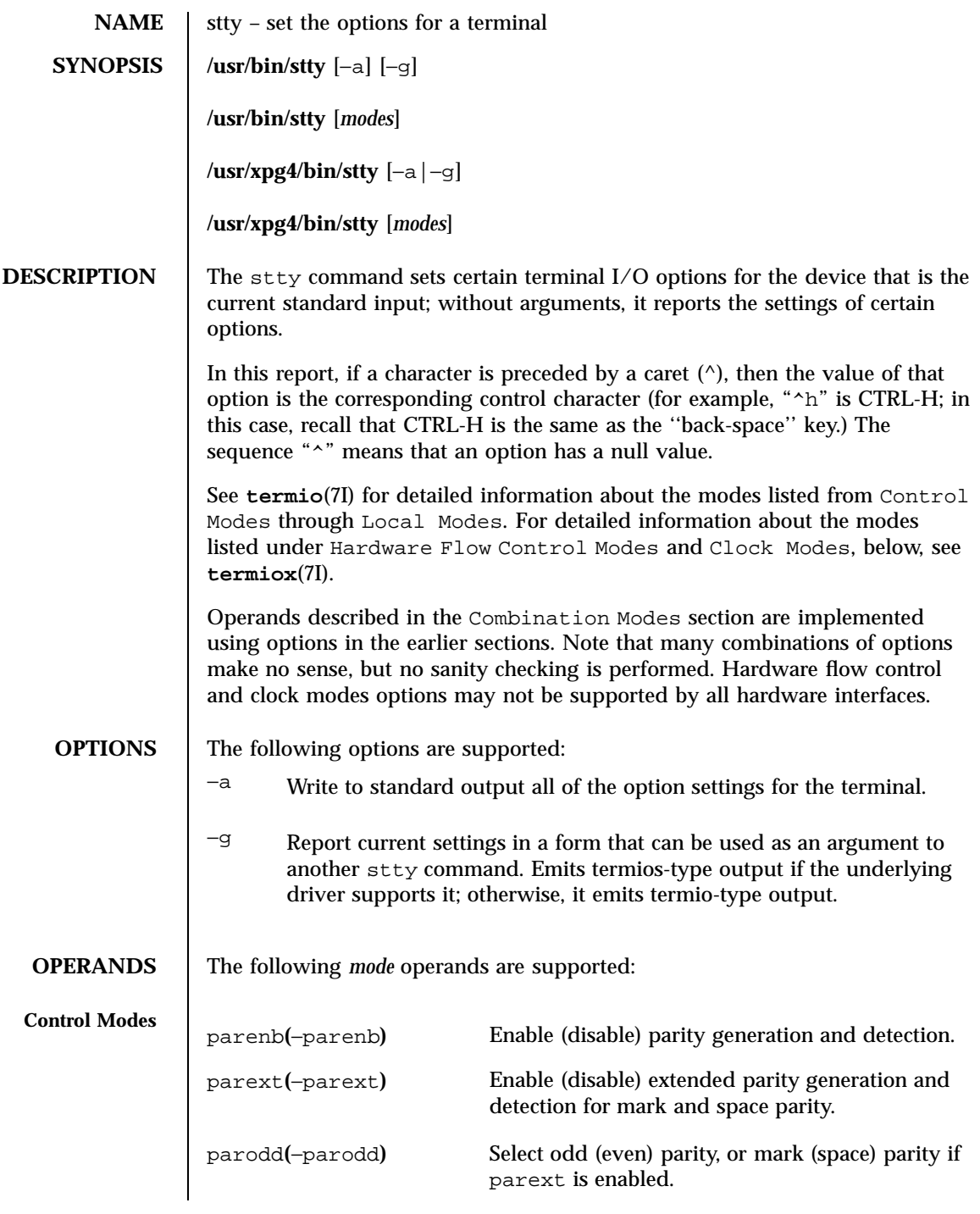

Last modified 20 Dec 1996 SunOS 5.7

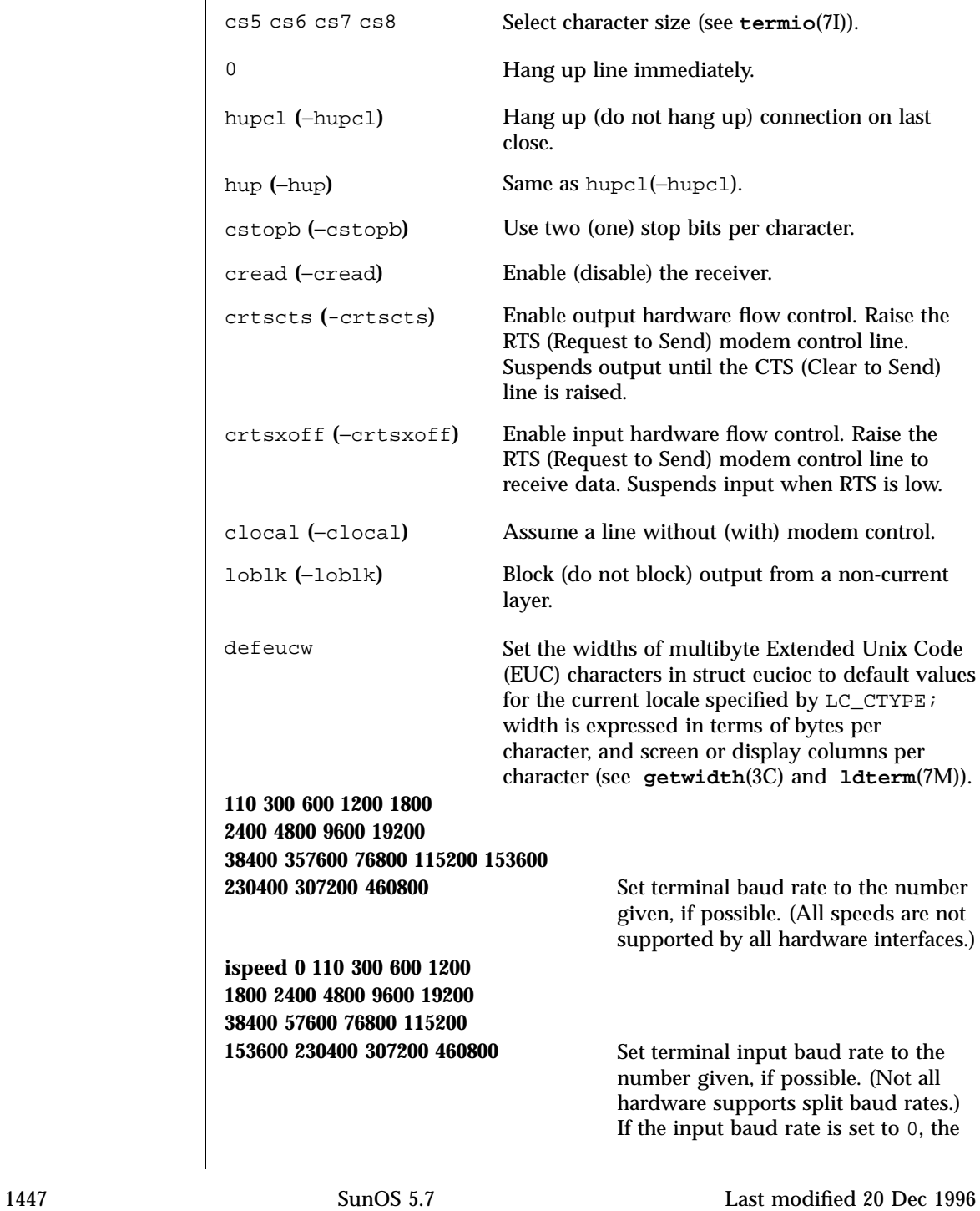

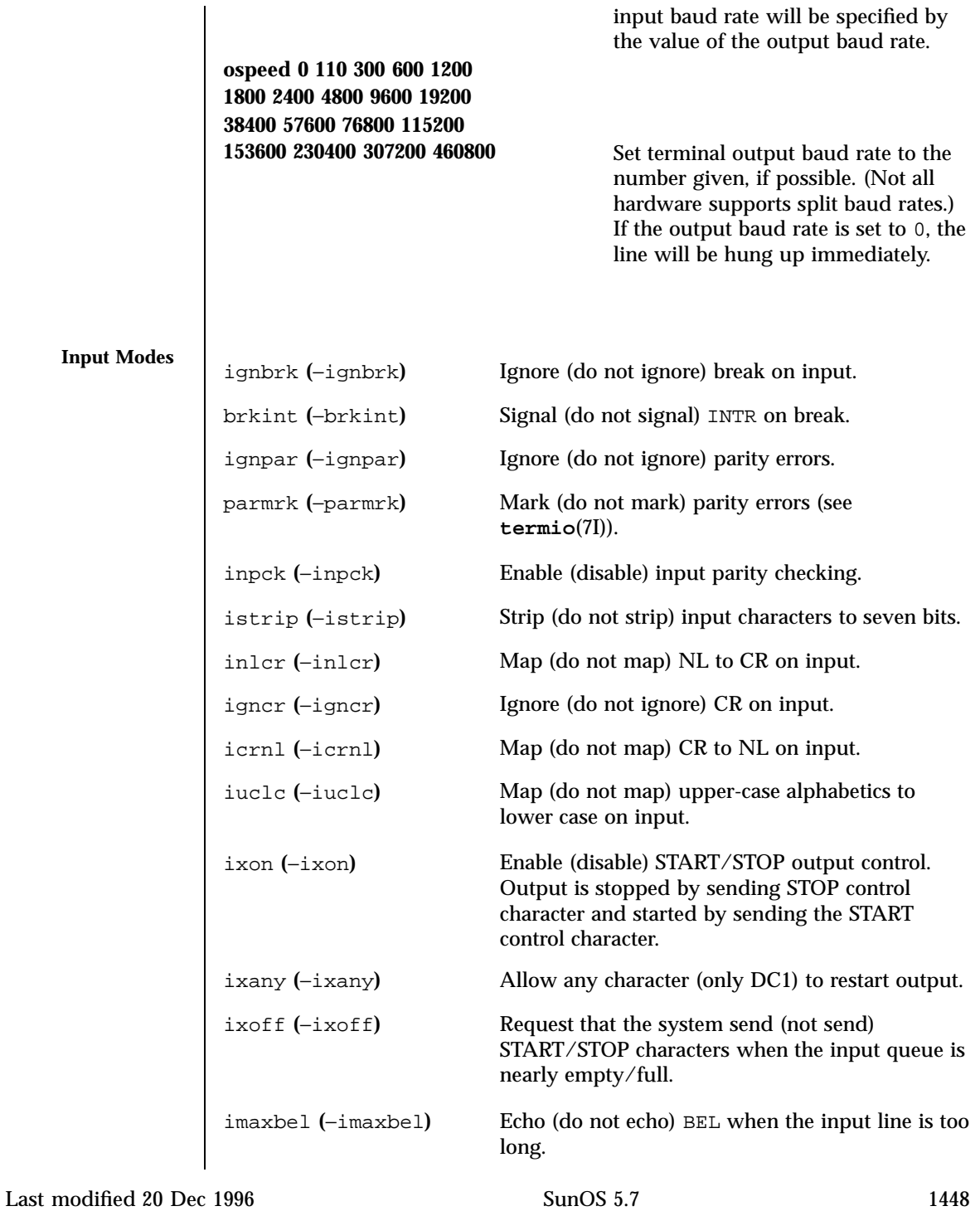

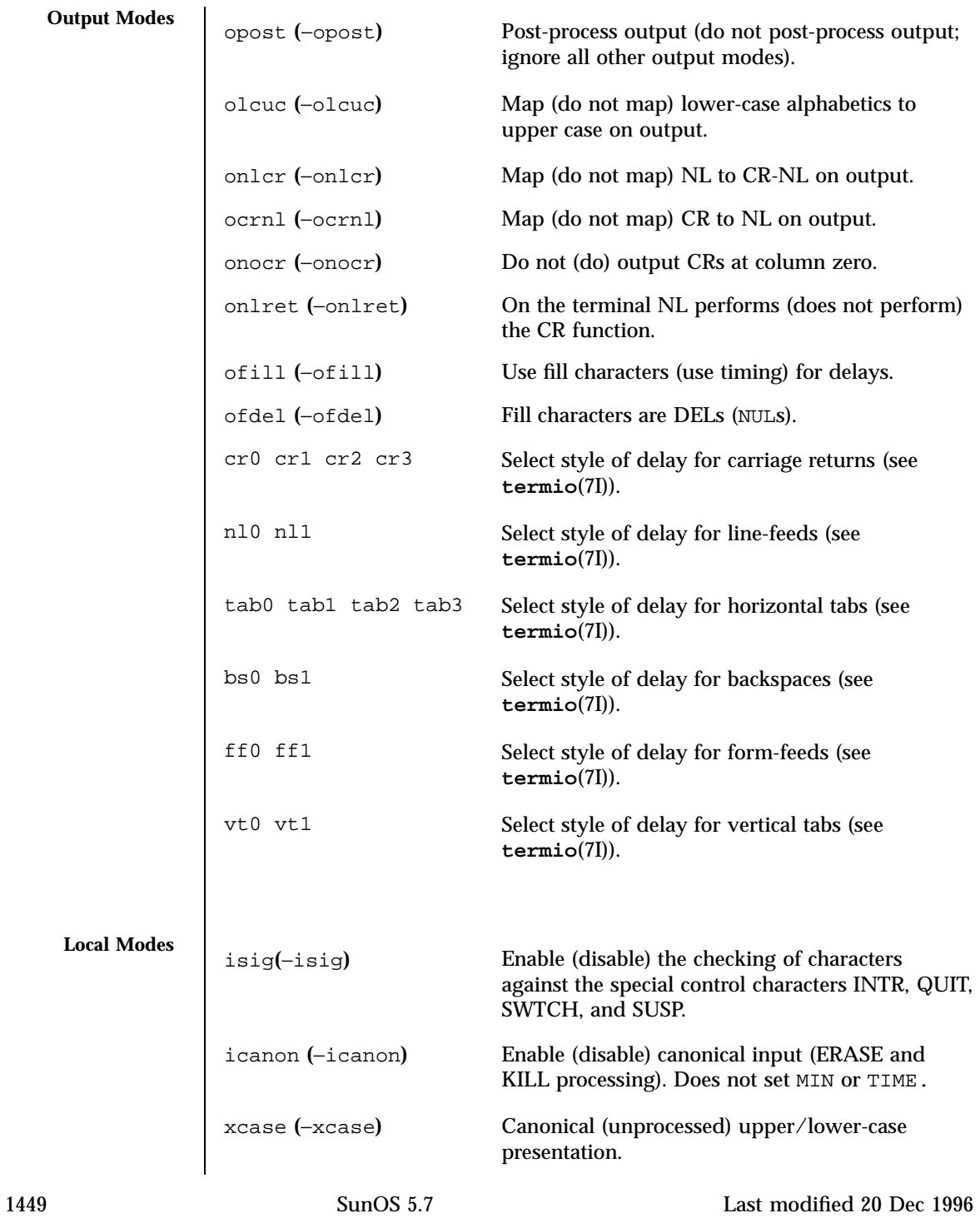

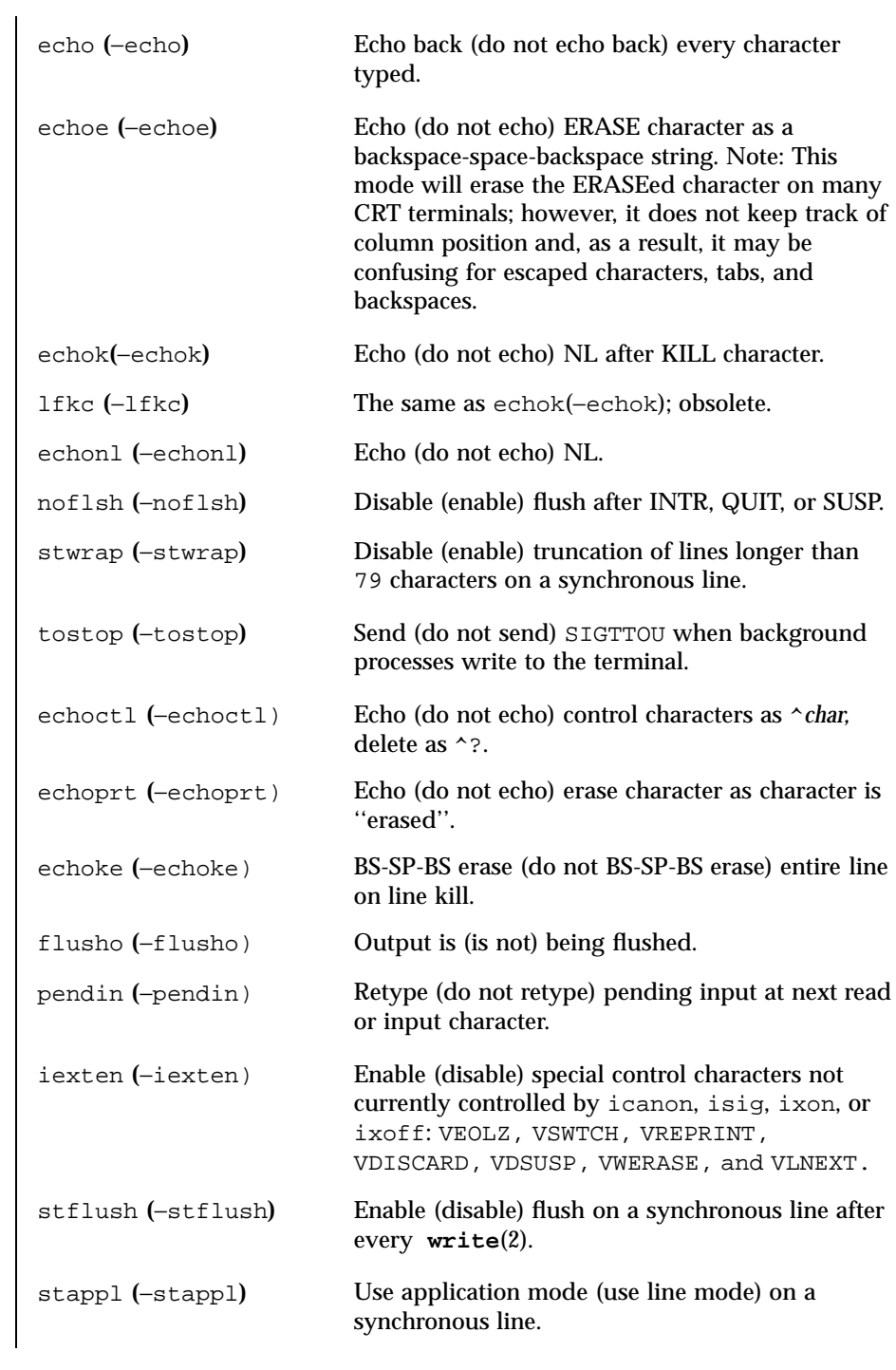

Last modified 20 Dec 1996 SunOS 5.7 SunOS 5.7

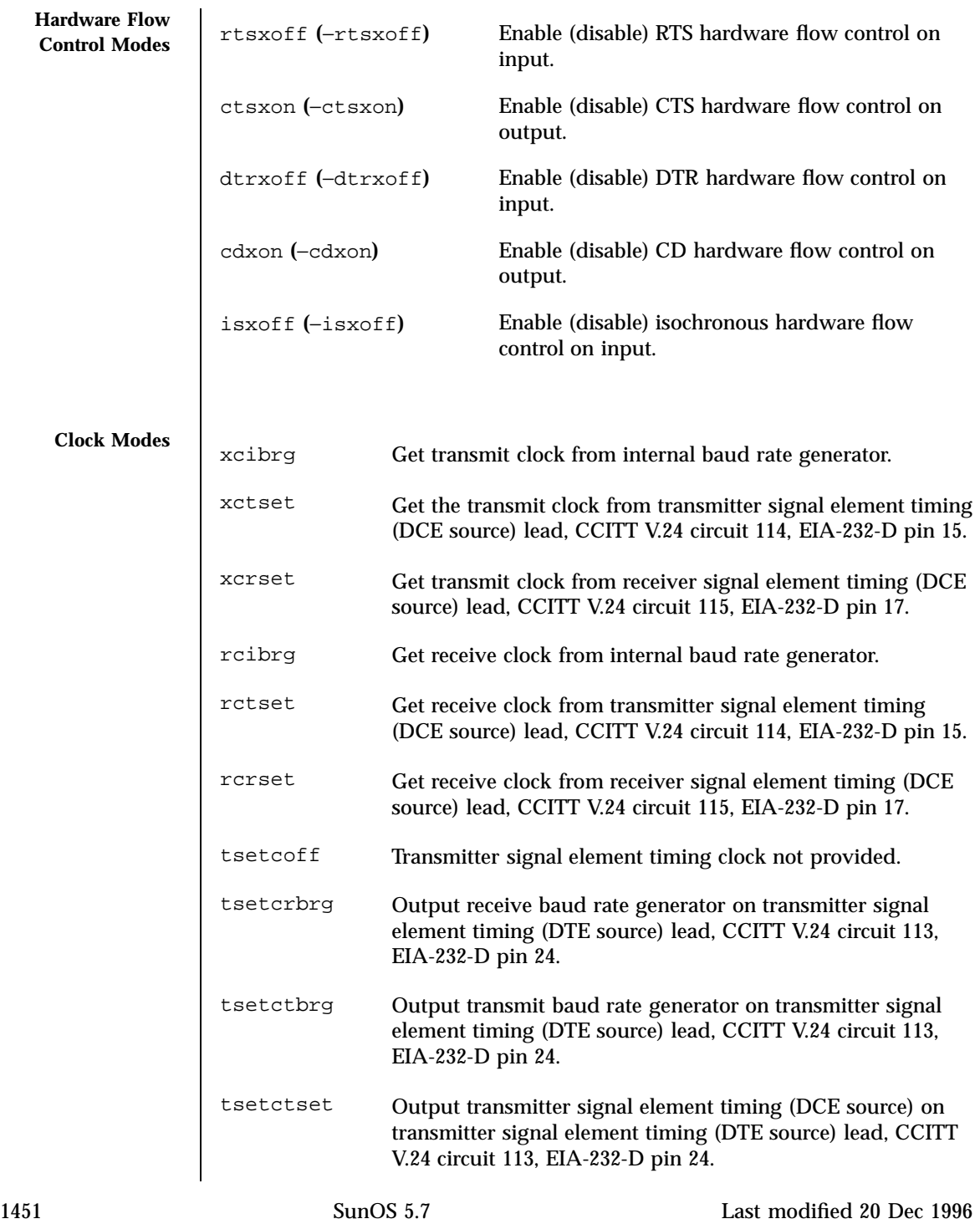
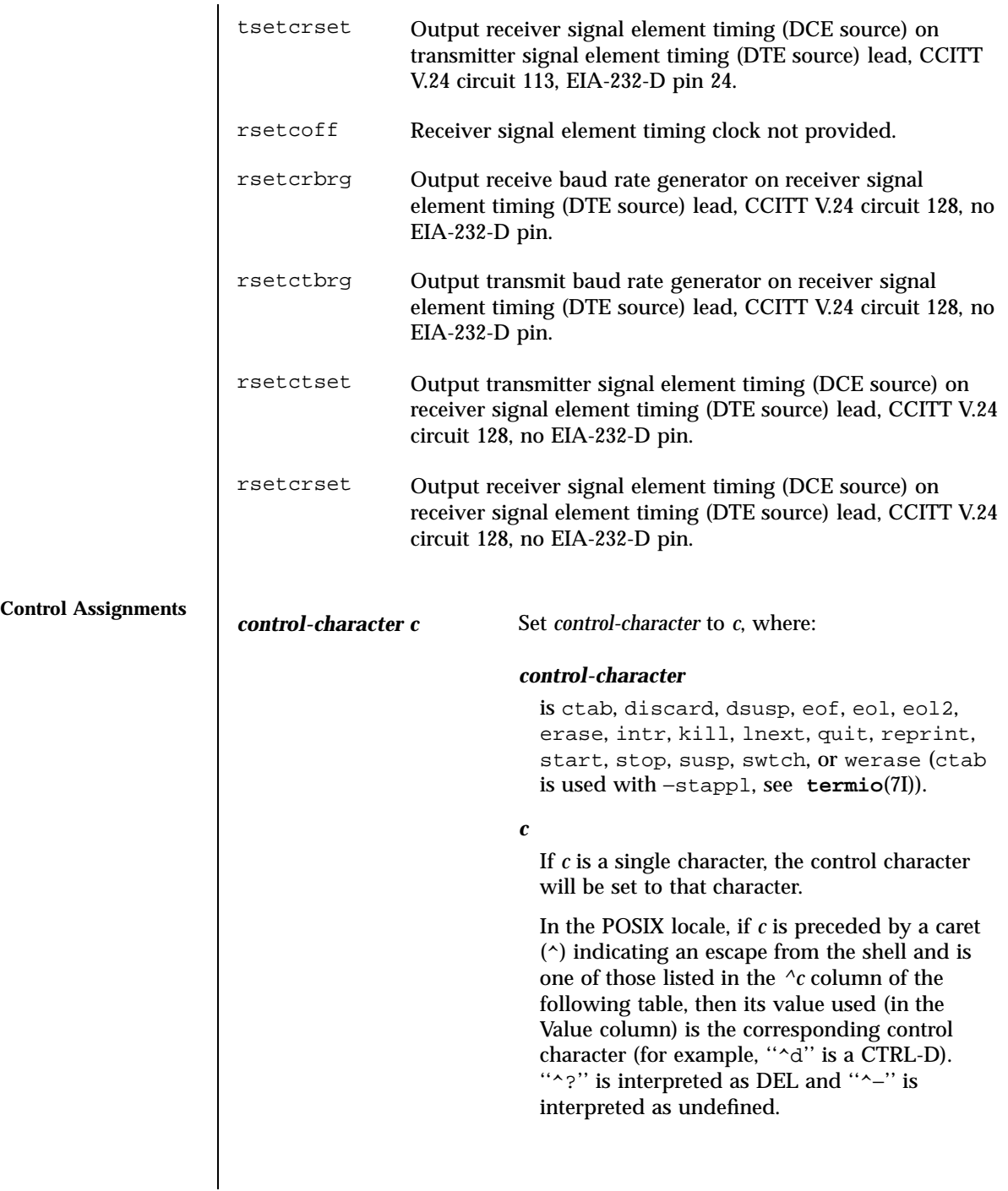

Last modified 20 Dec 1996 SunOS 5.7

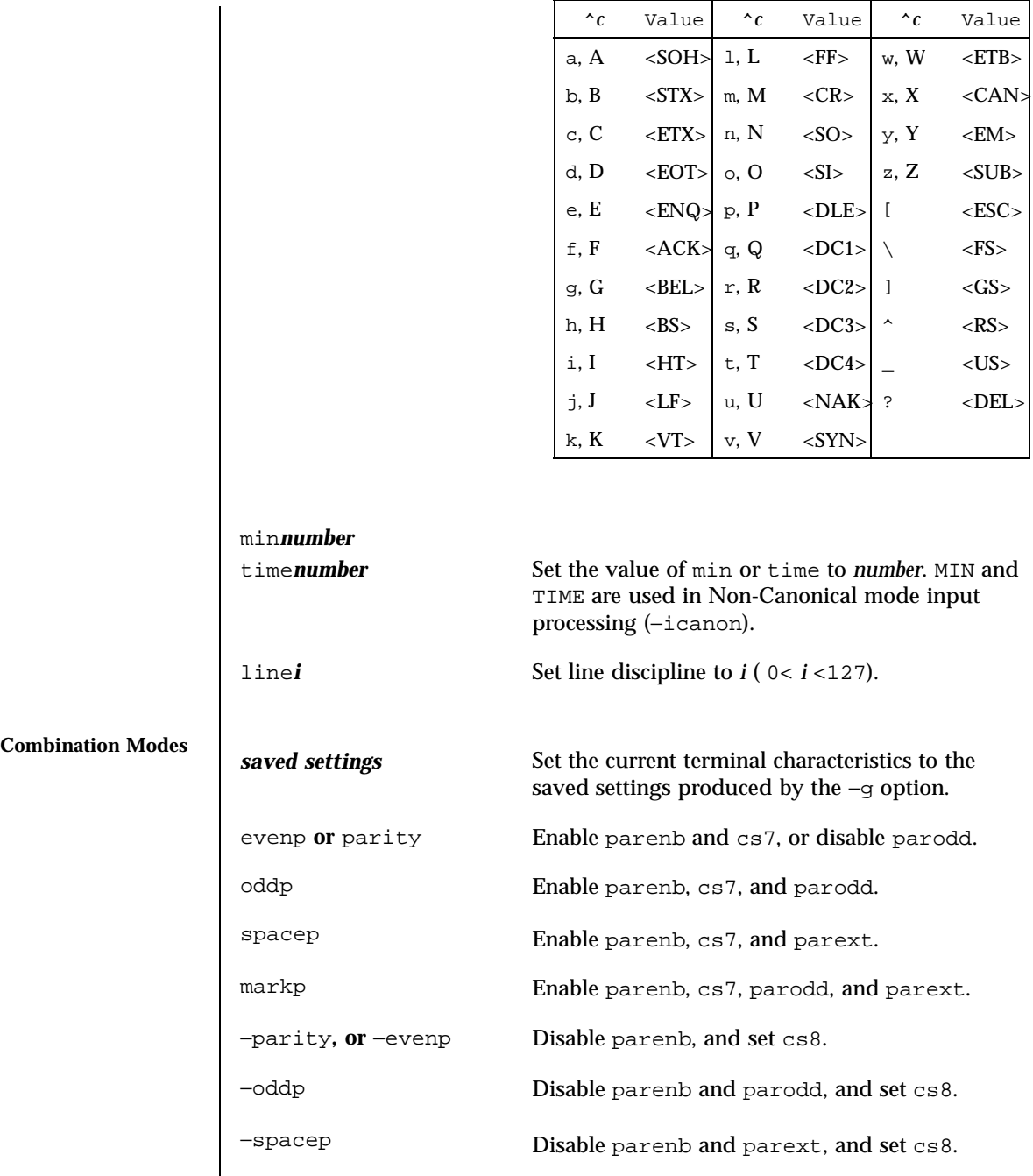

1453 SunOS 5.7 Last modified 20 Dec 1996

## User Commands stty(1)

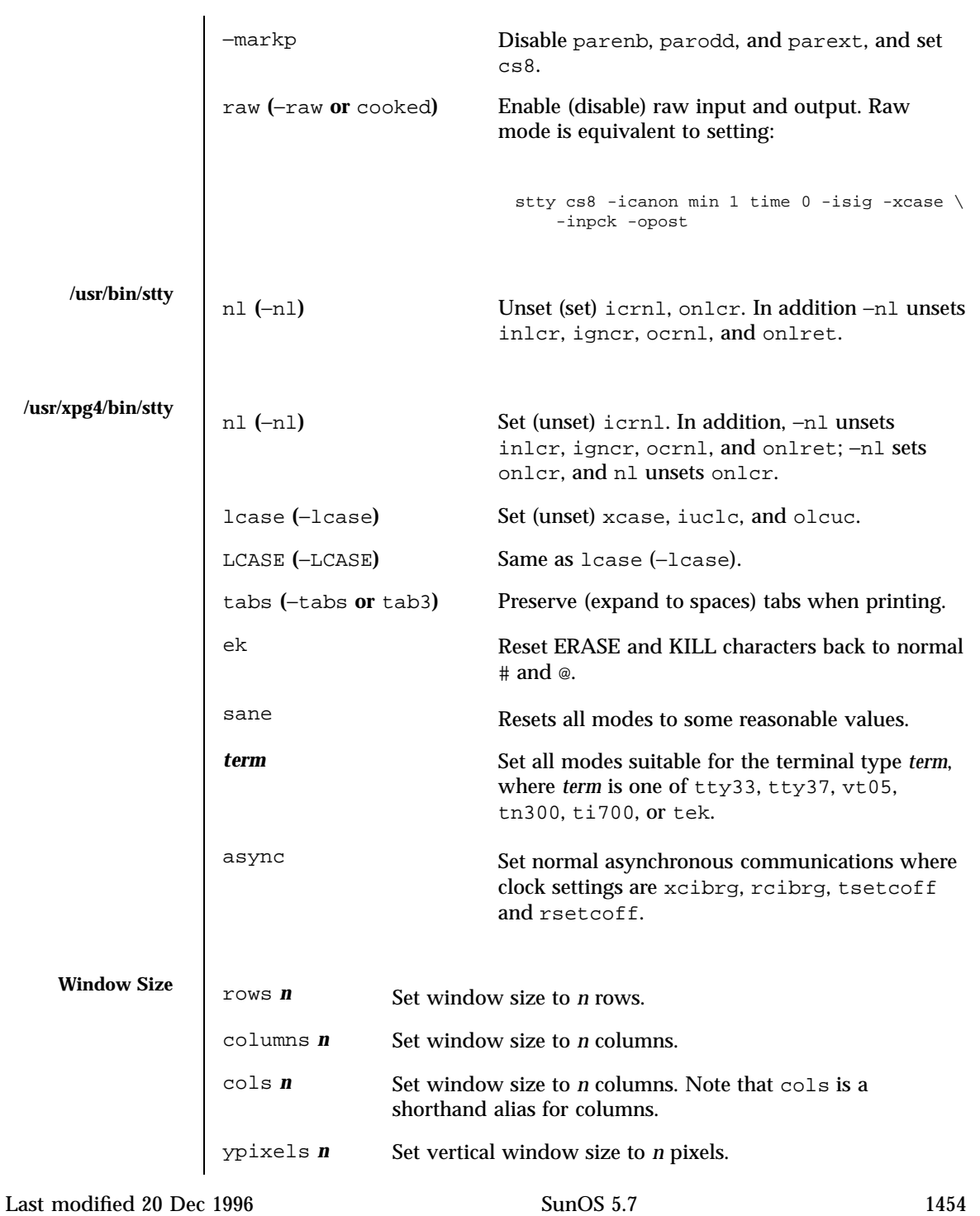

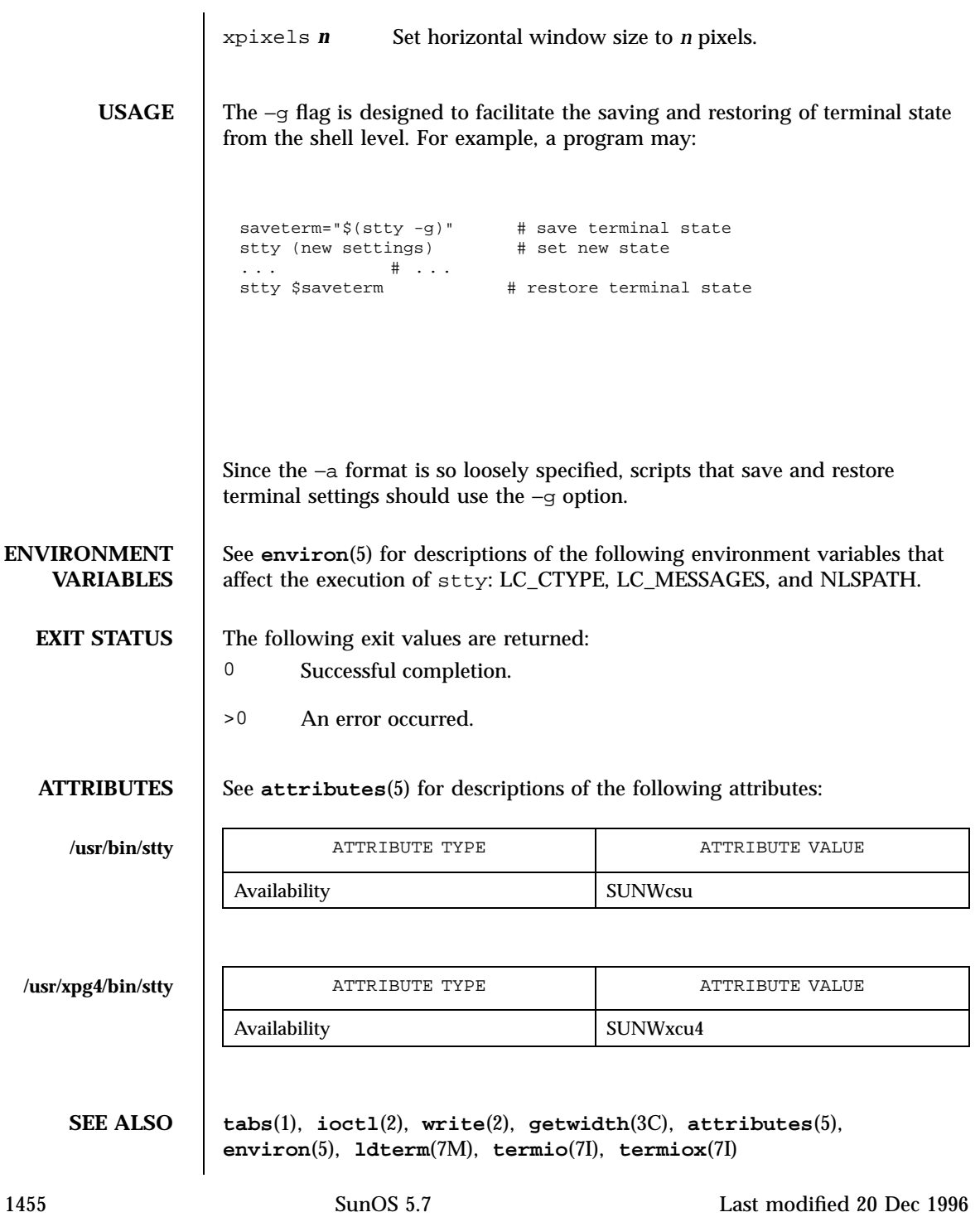

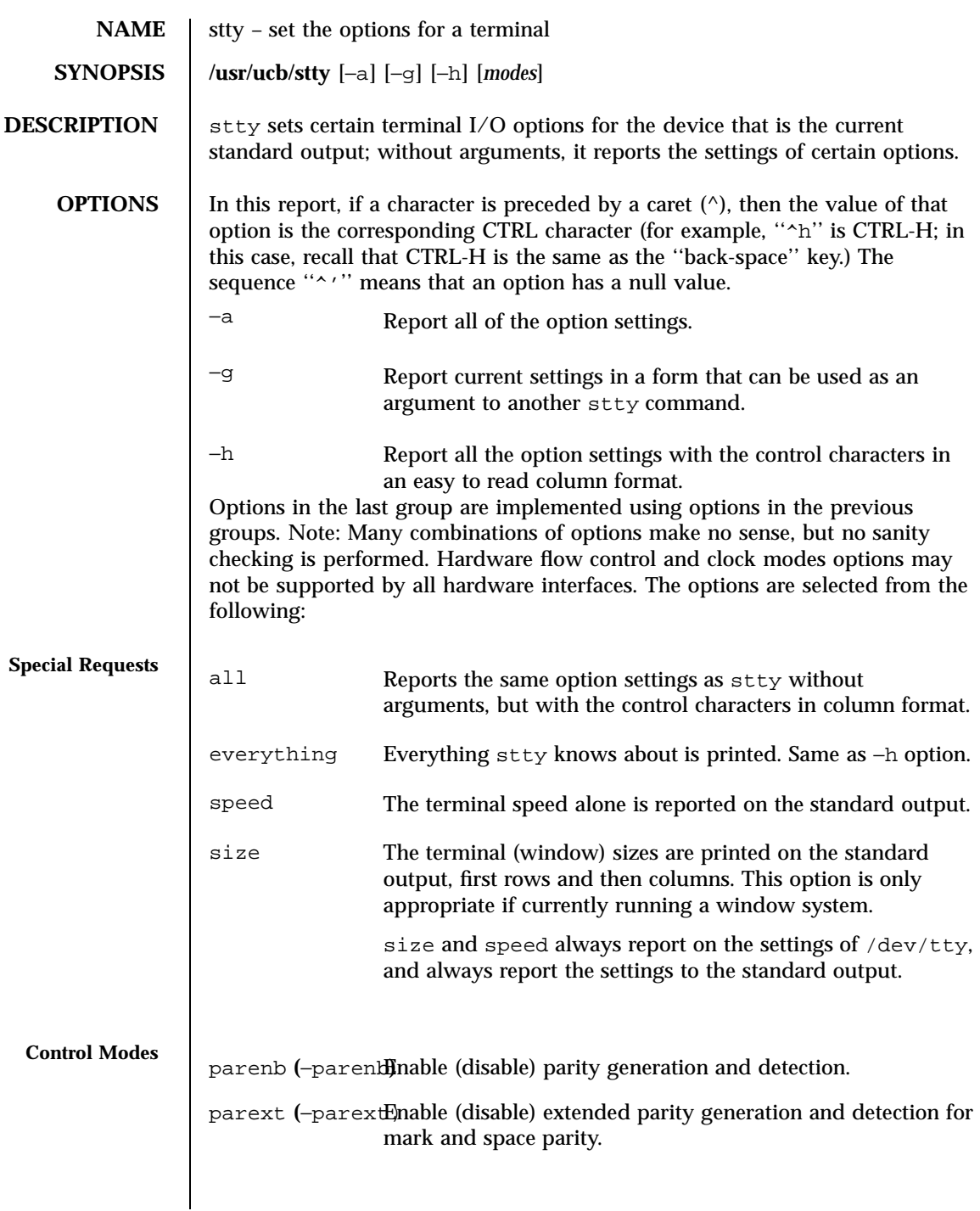

Last modified 6 Jan 1993 SunOS 5.7

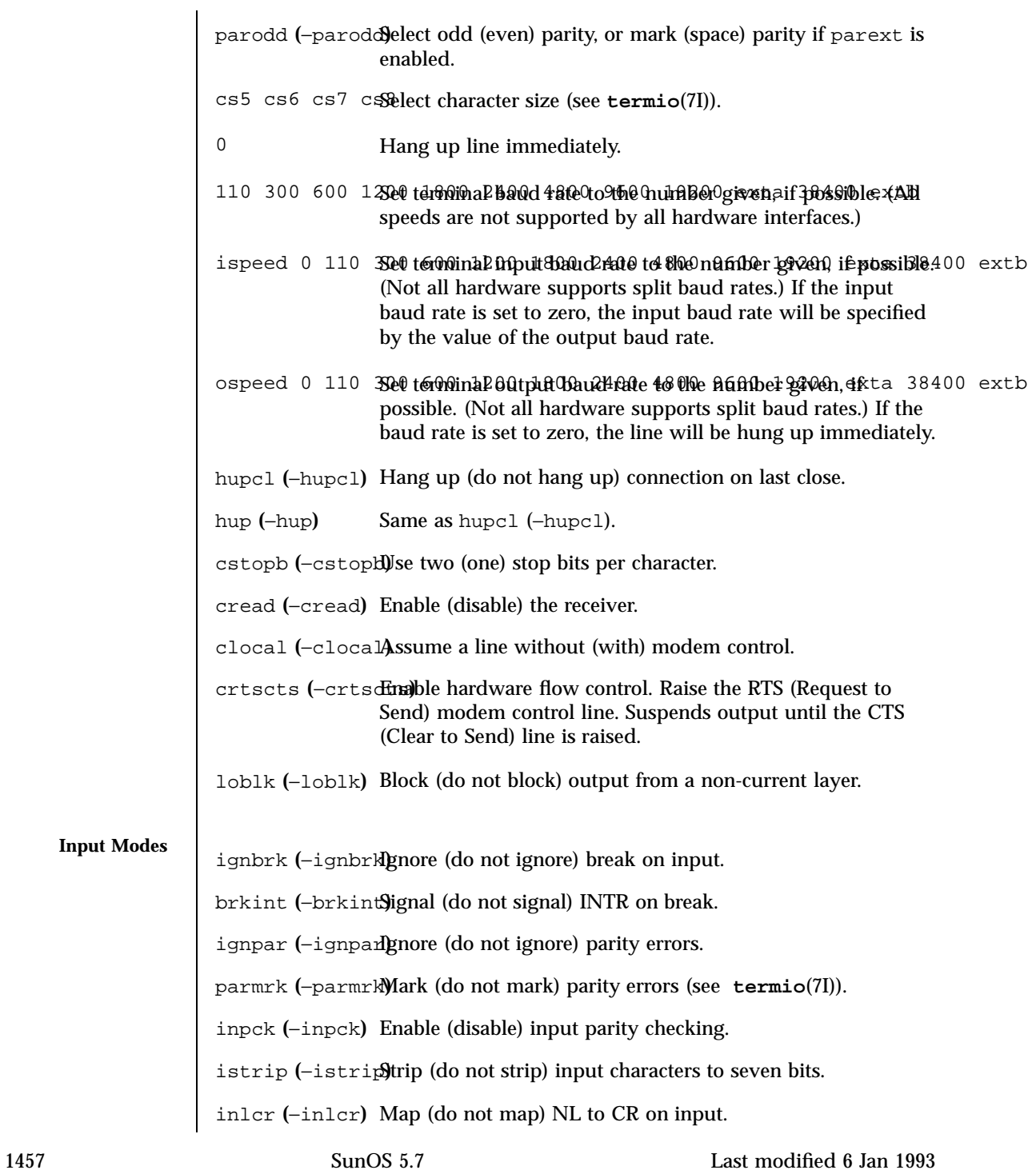

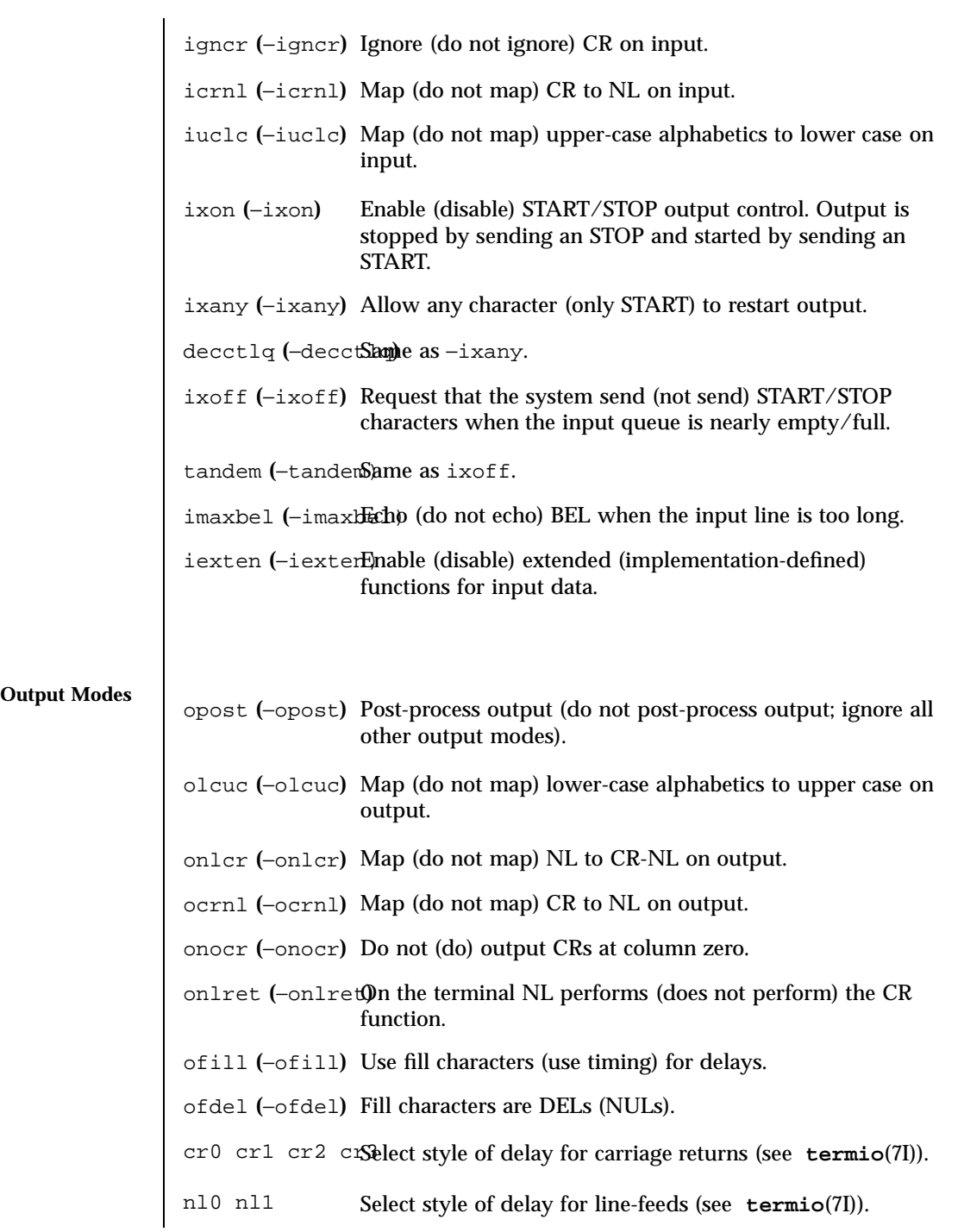

Last modified 6 Jan 1993 SunOS 5.7

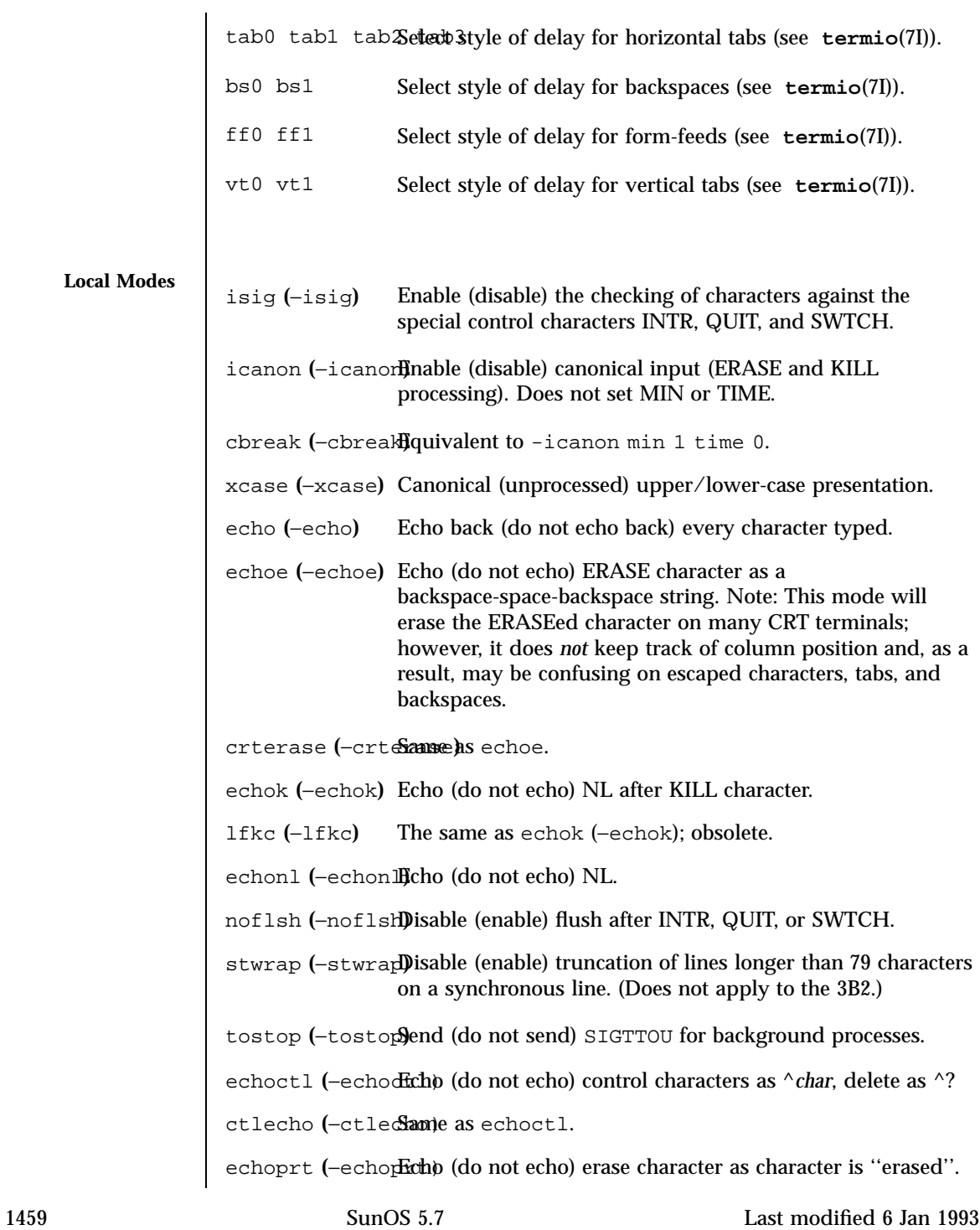

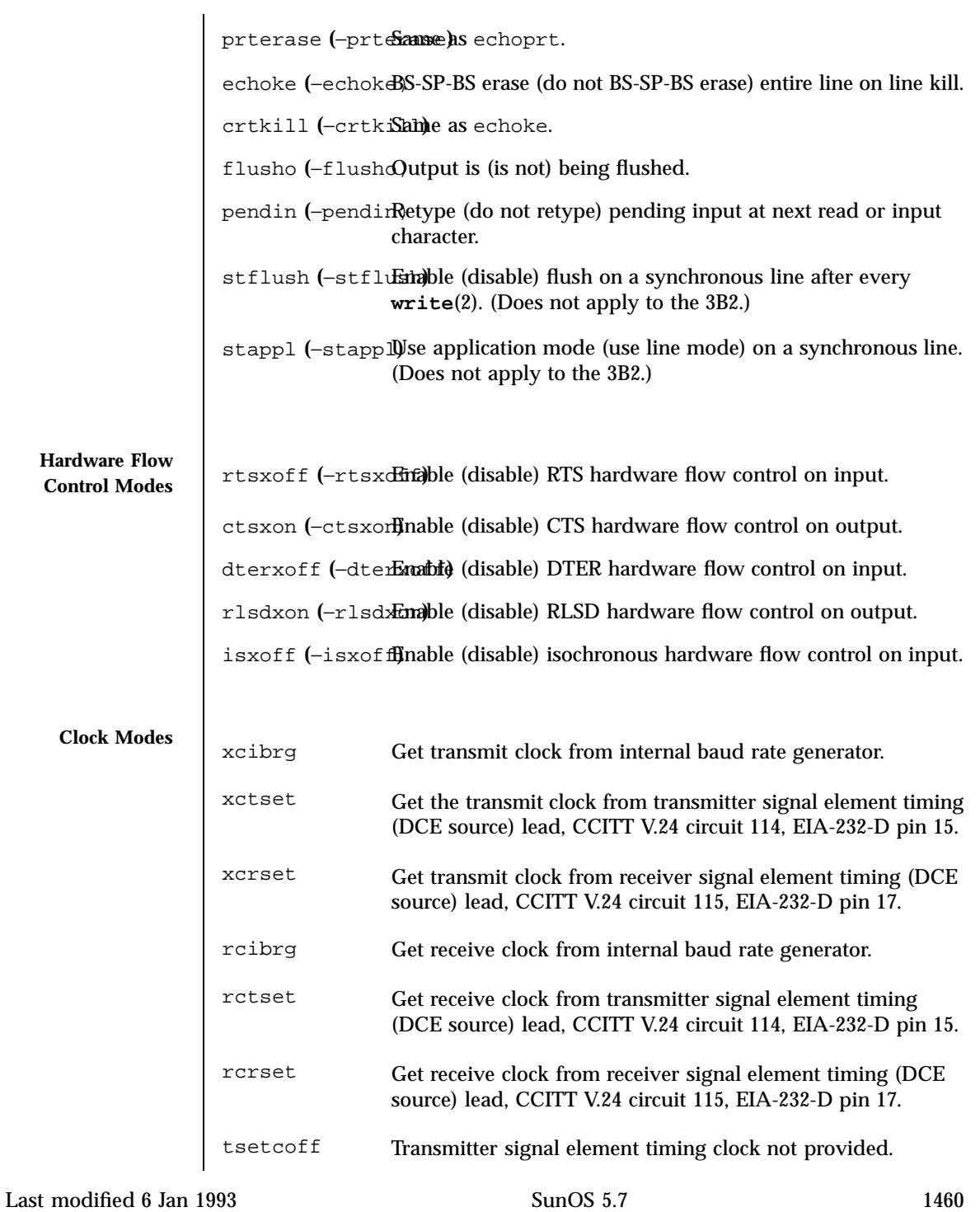

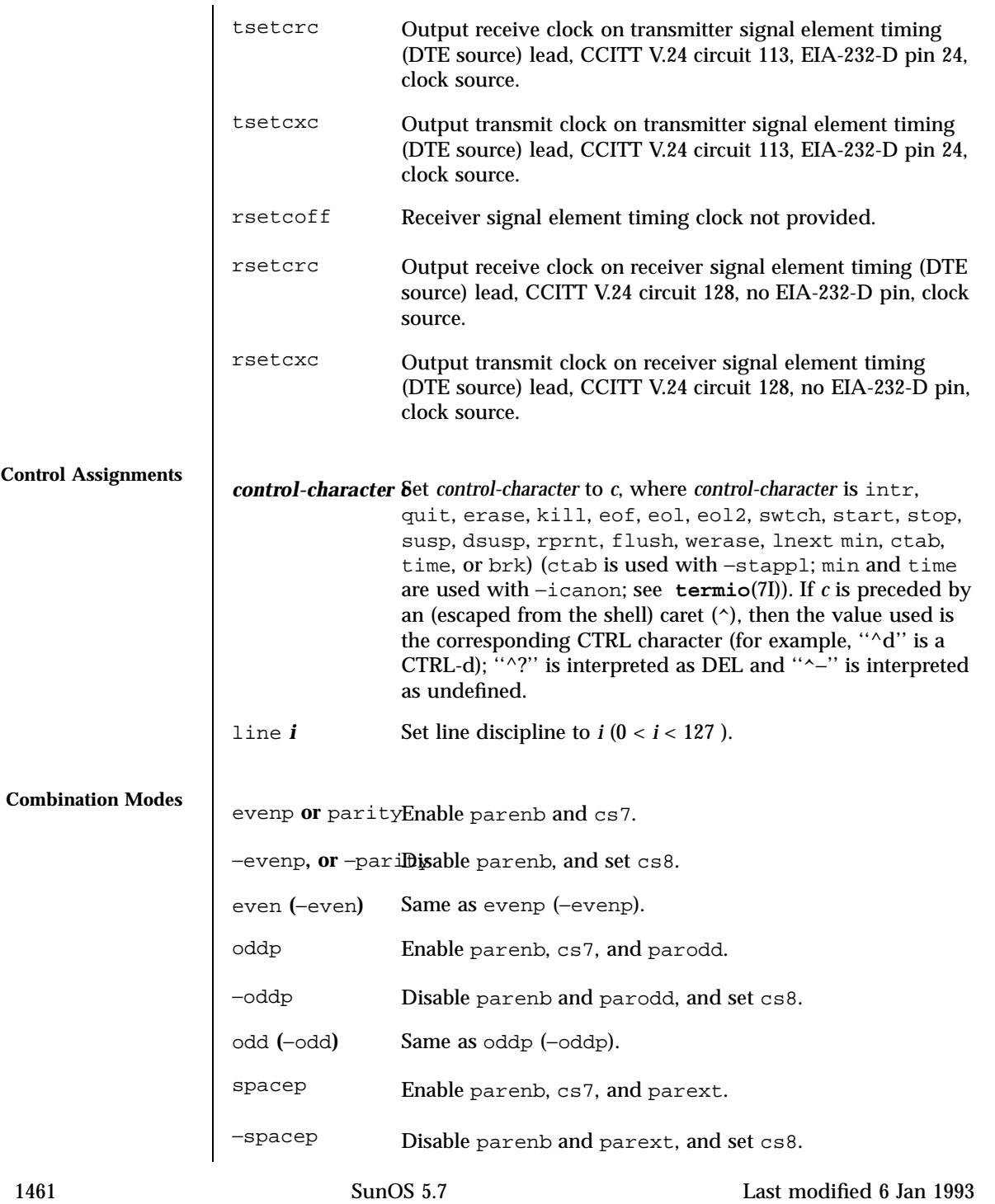

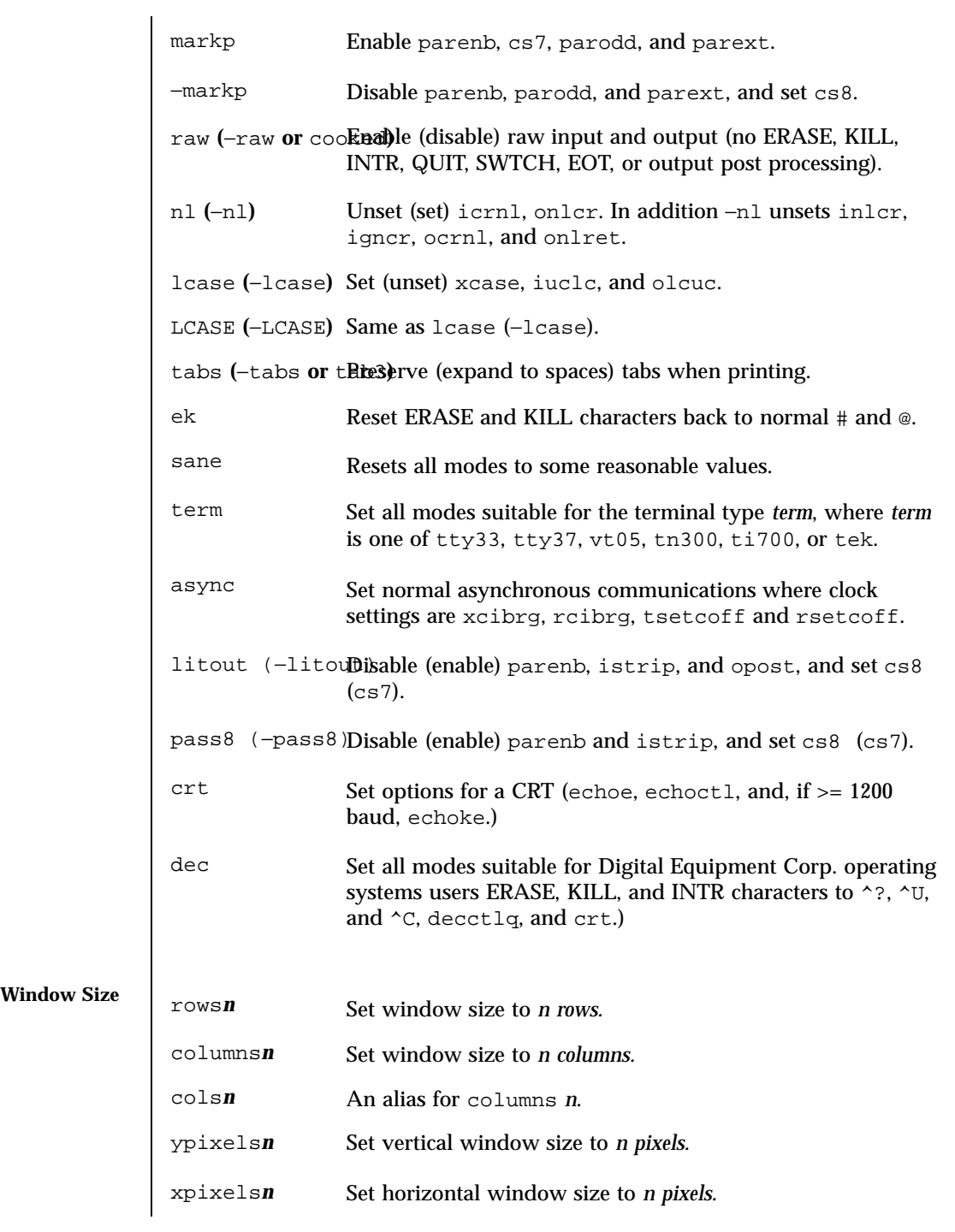

Last modified 6 Jan 1993 SunOS 5.7

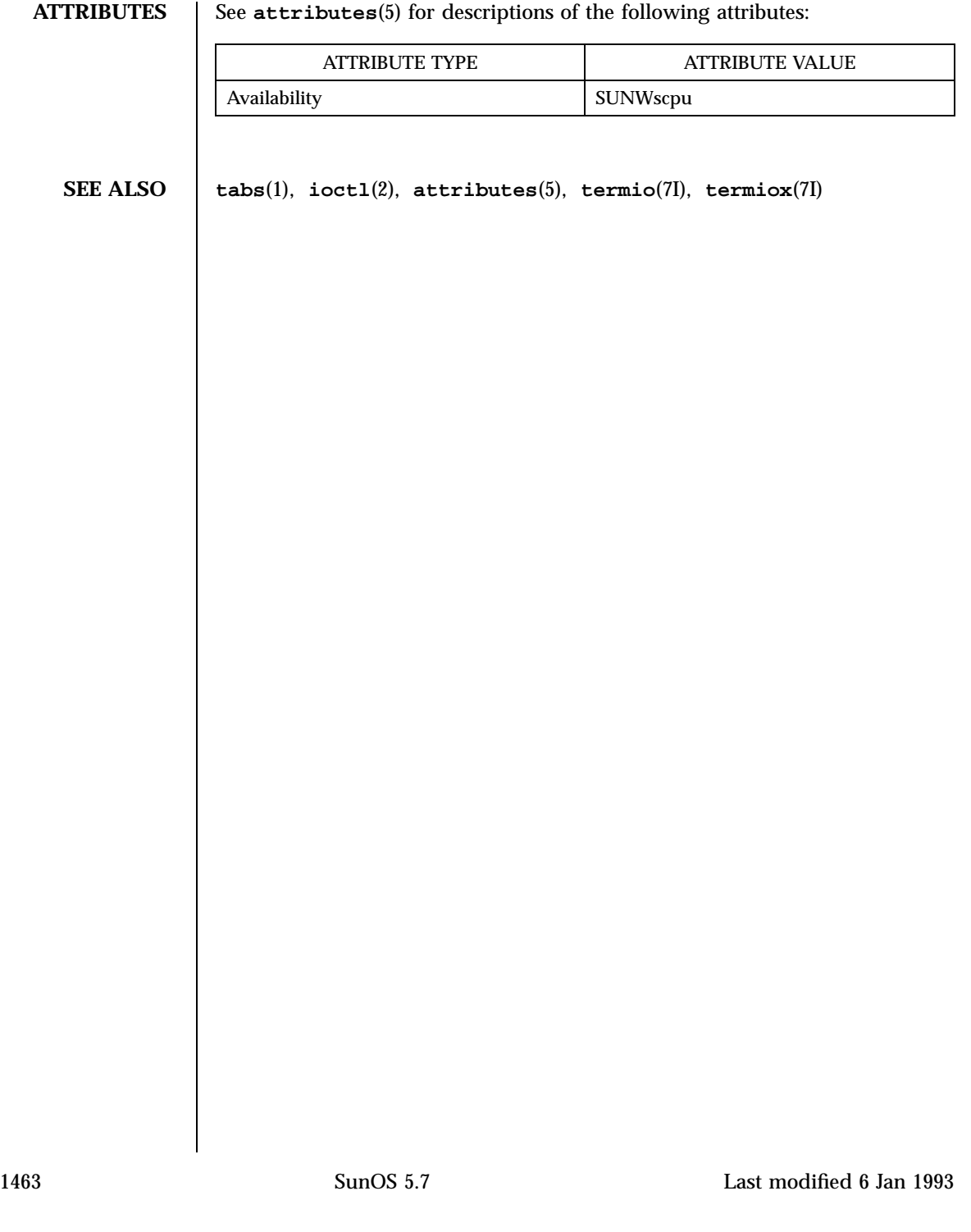

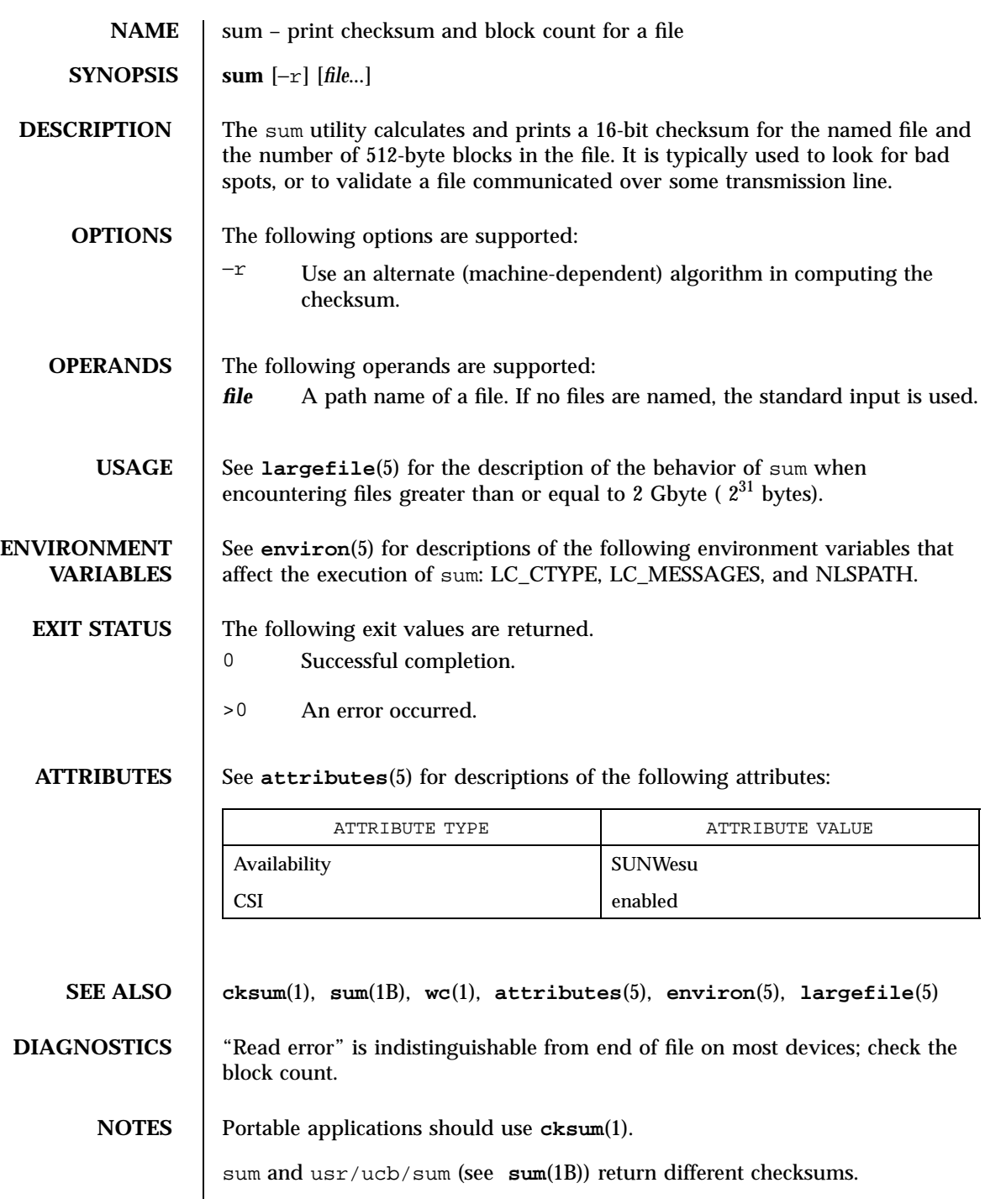

Last modified 7 Nov 1995 SunOS 5.7

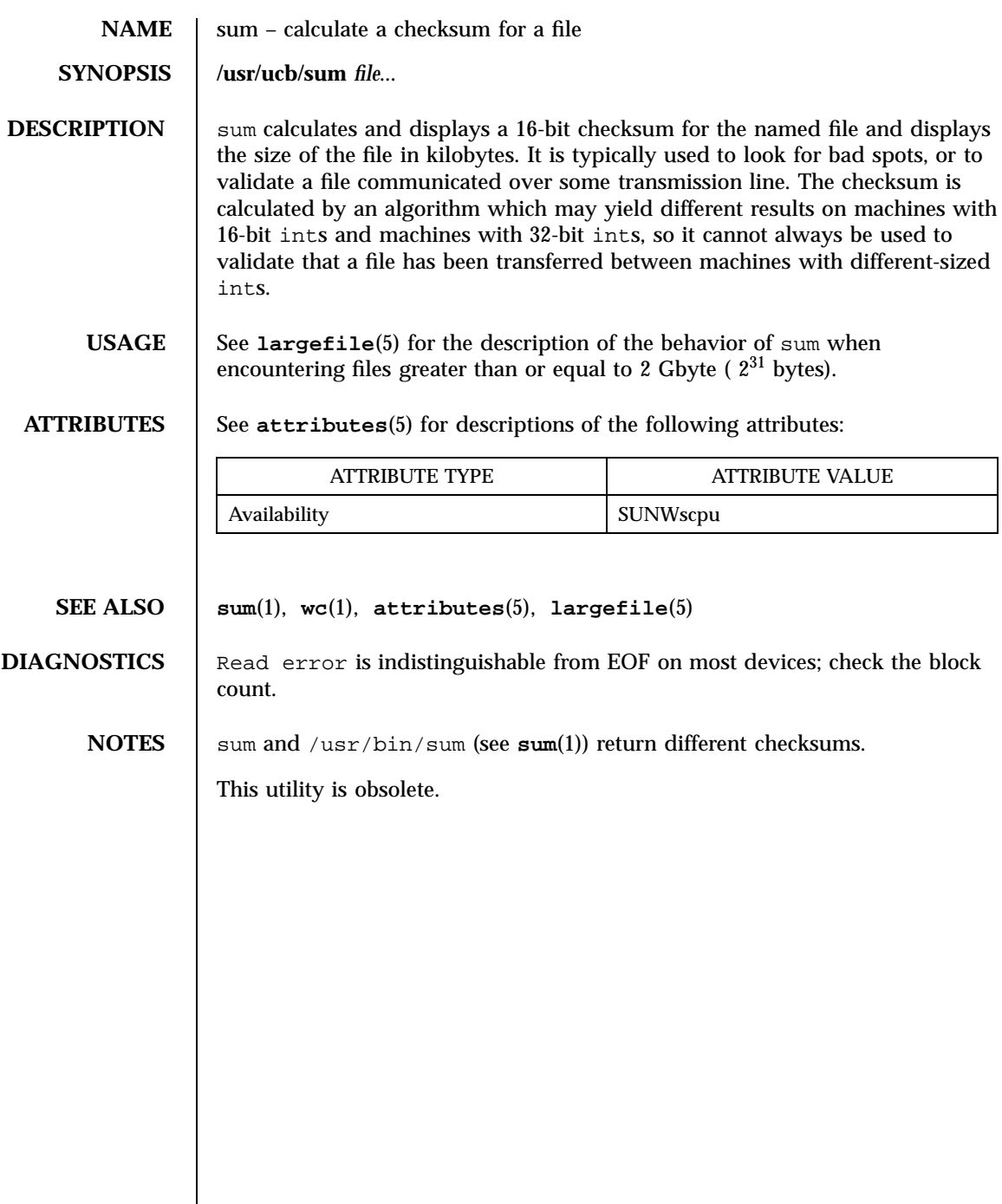

 $\overline{\phantom{a}}$ 

1465 SunOS 5.7 Last modified 8 Nov 1995

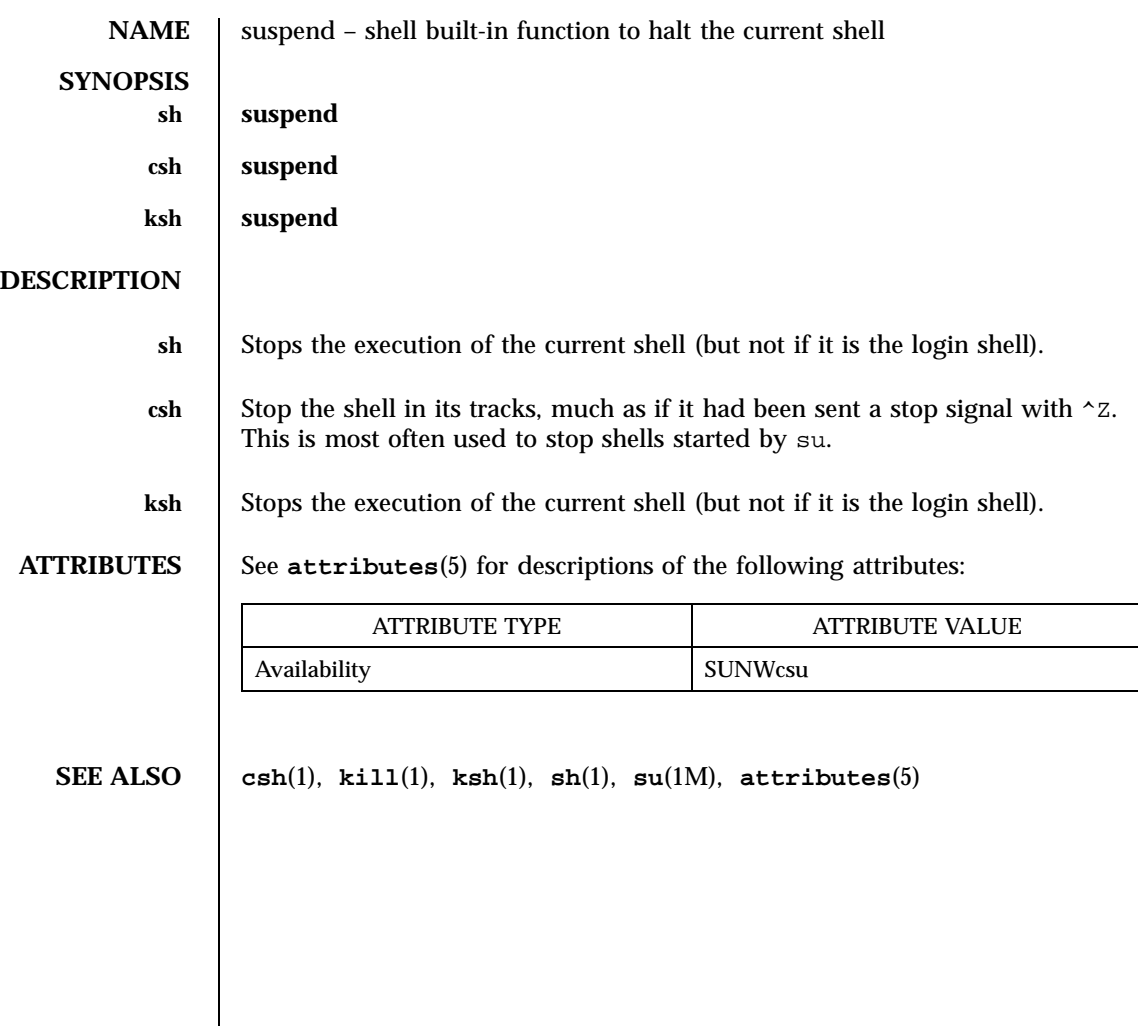

Last modified 15 Apr 1994 SunOS 5.7

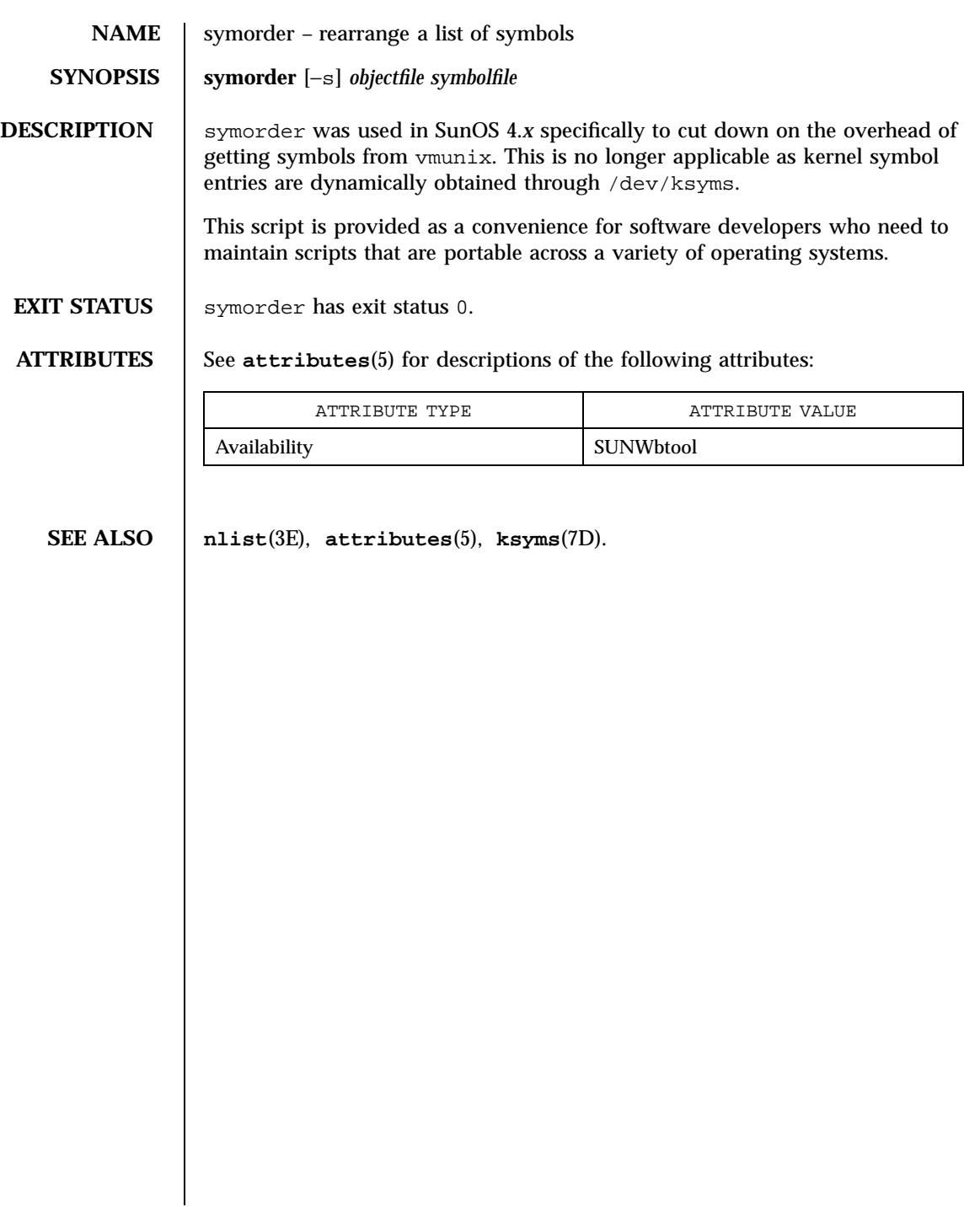

1467 SunOS 5.7 Last modified 16 Oct 1996

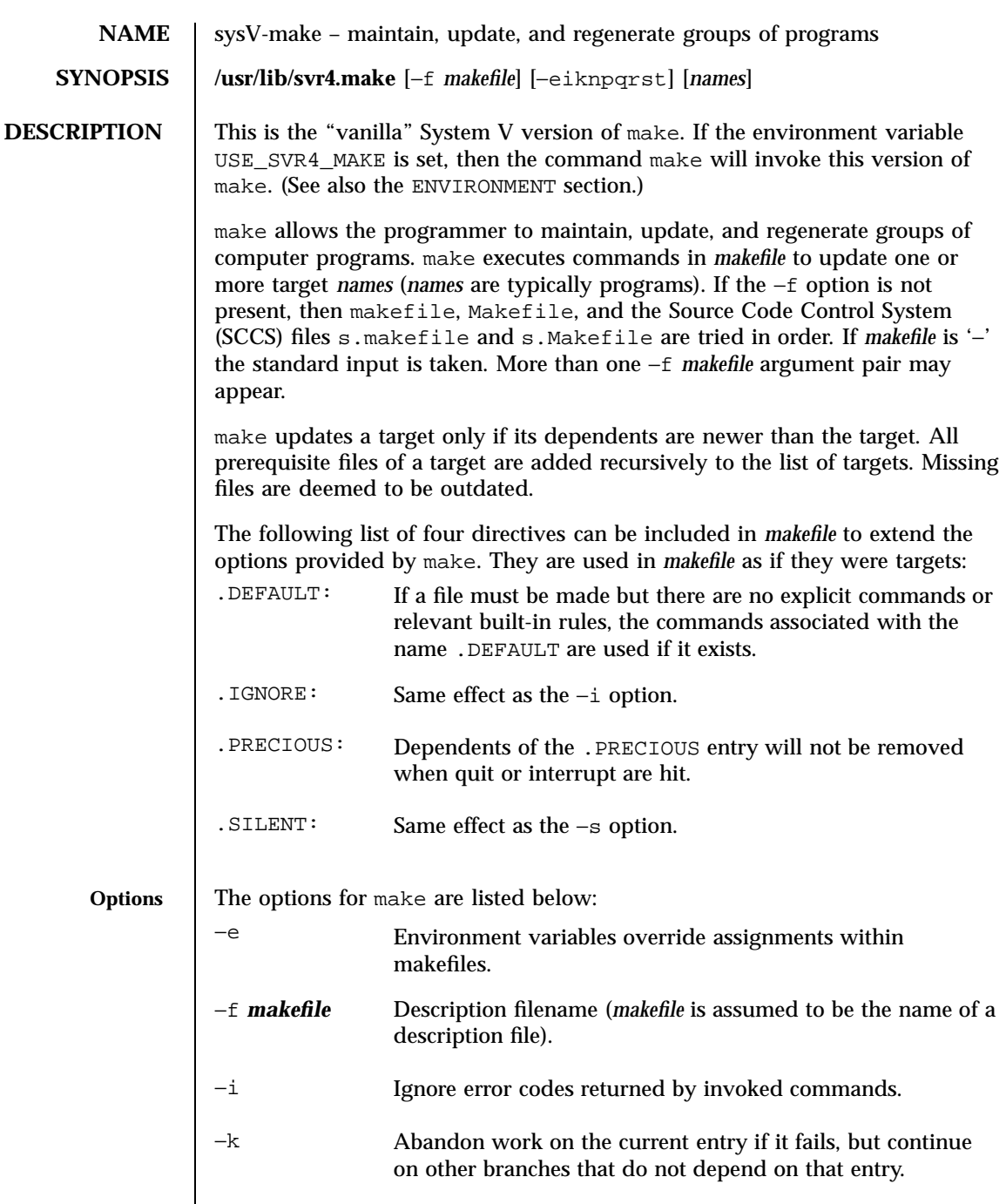

Last modified 24 Feb 1998 SunOS 5.7

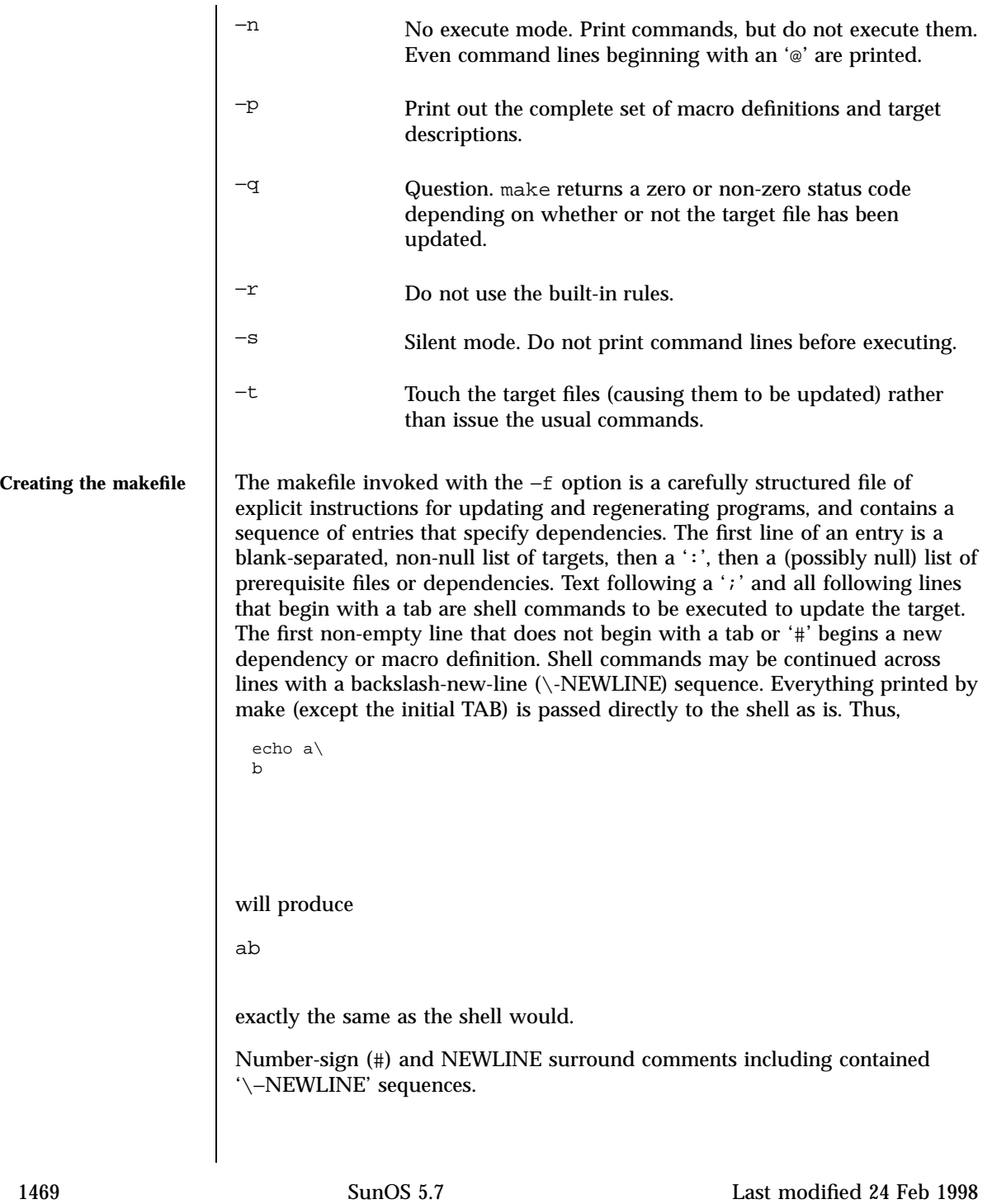

The following makefile says that pgm depends on two files a.o and b.o. and that they in turn depend on their corresponding source files  $(a, c \text{ and } b, c)$ and a common file incl.h:

```
pgm: a.o b.o
       cc a.o b.o −o pgm
a.o: incl.h a.c
       cc −c a.c
b.o: incl.h b.c
       cc −c b.c
```
Command lines are executed one at a time, each by its own shell. The SHELL environment variable can be used to specify which shell make should use to execute commands. The default is /usr/bin/sh. The first one or two characters in a command can be the following: '@', '−', '@−', or '−@'. If '@' is present, printing of the command is suppressed. If '−' is present, make ignores an error. A line is printed when it is executed unless the −s option is present, or the entry .SILENT: is included in *makefile*, or unless the initial character sequence contains a @. The −n option specifies printing without execution; however, if the command line has the string  $$$  (MAKE) in it, the line is always executed (see the discussion of the MAKEFLAGS macro in the make Environment sub-section below). The −t (touch) option updates the modified date of a file without executing any commands.

Commands returning non-zero status normally terminate make. If the −i option is present, if the entry .IGNORE: is included in *makefile*, or if the initial character sequence of the command contains '−', the error is ignored. If the −k option is present, work is abandoned on the current entry, but continues on other branches that do not depend on that entry.

Interrupt and quit cause the target to be deleted unless the target is a dependent of the directive .PRECIOUS.

**make Environment** The environment is read by make. All variables are assumed to be macro definitions and are processed as such. The environment variables are processed before any makefile and after the internal rules; thus, macro assignments in a makefile override environment variables. The −e option causes the environment to override the macro assignments in a makefile. Suffixes and their associated rules in the makefile will override any identical suffixes in the built-in rules.

> The MAKEFLAGS environment variable is processed by make as containing any legal input option (except −f and −p) defined for the command line. Further, upon invocation, make "invents" the variable if it is not in the environment,

Last modified 24 Feb 1998 SunOS 5.7

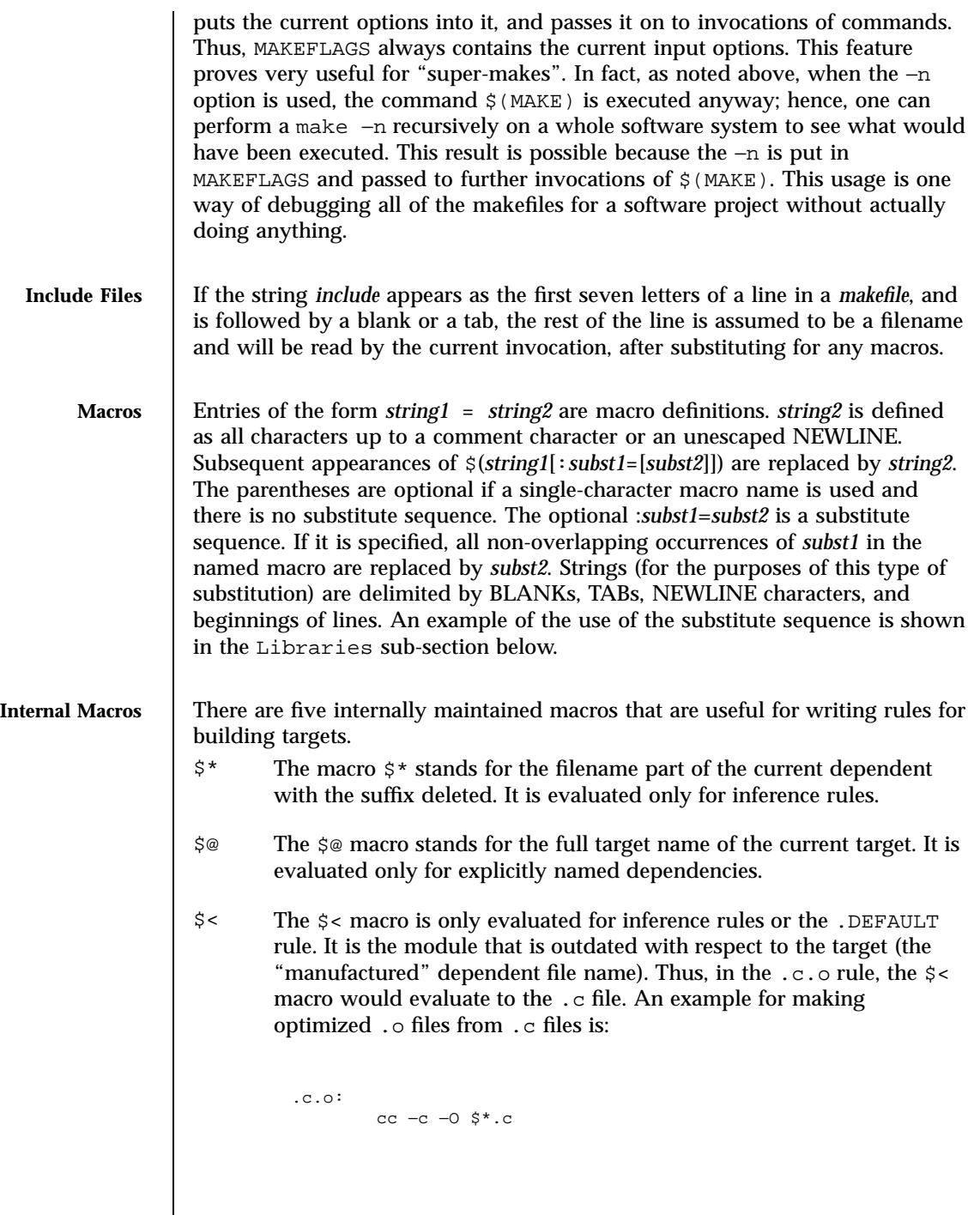

1471 SunOS 5.7 Last modified 24 Feb 1998

**or:** .c.o: cc −c −O \$<

- \$? The \$? macro is evaluated when explicit rules from the makefile are evaluated. It is the list of prerequisites that are outdated with respect to the target, and essentially those modules that must be rebuilt.
- \$% The \$% macro is only evaluated when the target is an archive library member of the form lib(file.o). In this case, \$@ evaluates to lib and \$% evaluates to the library member, file.o.

Four of the five macros can have alternative forms. When an upper case  $\nu$  or F is appended to any of the four macros, the meaning is changed to "directory part" for  $D$  and "file part" for  $F$ . Thus,  $\sharp(\text{CD})$  refers to the directory part of the string \$@. If there is no directory part, ./ is generated. The only macro excluded from this alternative form is \$?.

**Suffixes** Certain names (for instance, those ending with . o) have inferable prerequisites such as .c, .s, etc. If no update commands for such a file appear in *makefile*, and if an inferable prerequisite exists, that prerequisite is compiled to make the target. In this case, make has inference rules that allow building files from other files by examining the suffixes and determining an appropriate inference rule to use. The current default inference rules are:

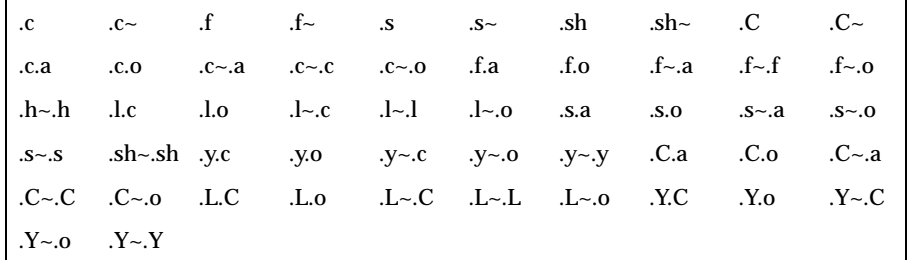

The internal rules for make are contained in the source file make.rules for the make program. These rules can be locally modified. To print out the rules compiled into the make on any machine in a form suitable for recompilation, the following command is used:

make −pf − 2>/dev/null </dev/null

Last modified 24 Feb 1998 SunOS 5.7

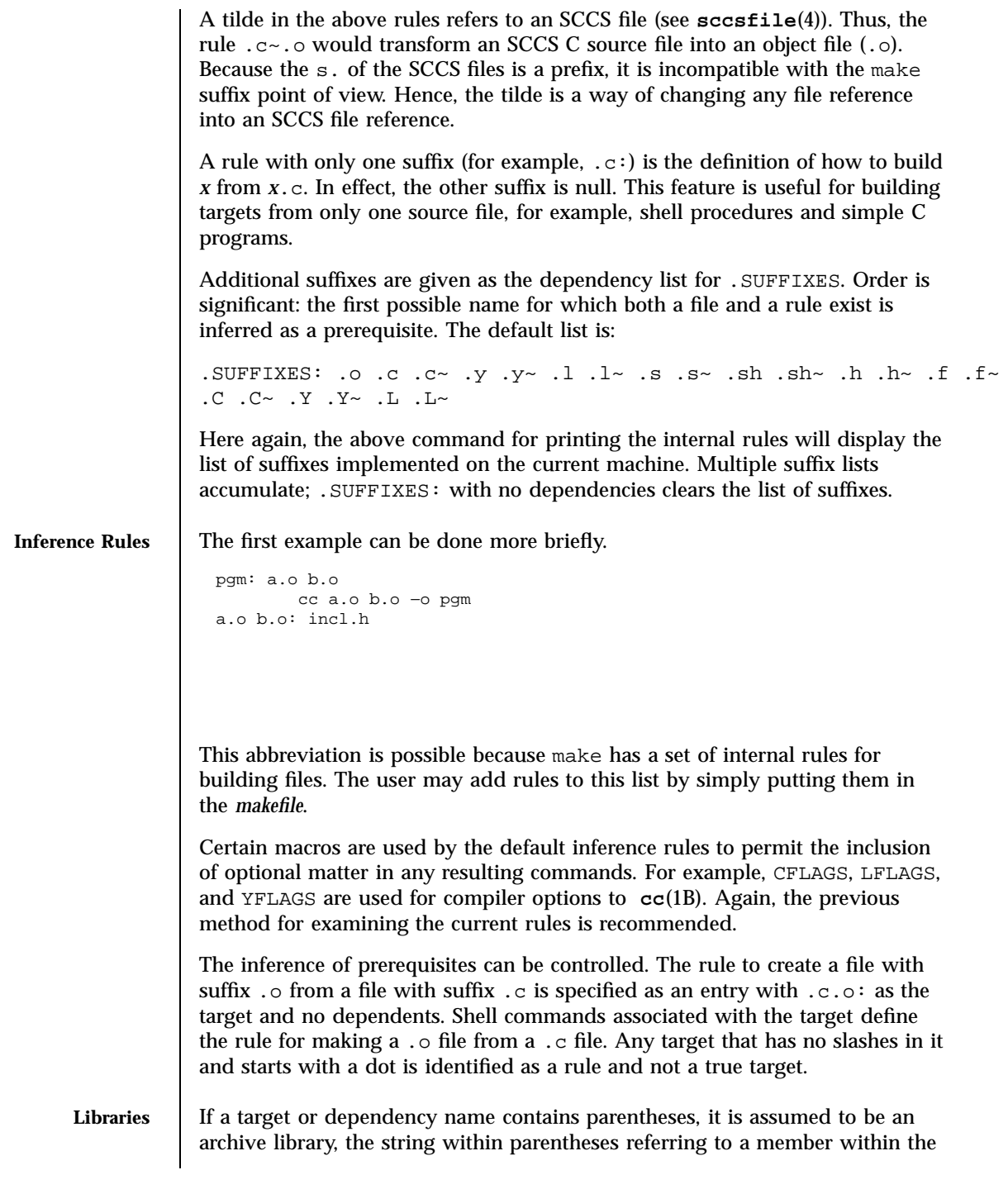

1473 SunOS 5.7 Last modified 24 Feb 1998

library. Thus, lib(file.o) and \$(LIB)(file.o) both refer to an archive library that contains  $file.o.$  (This example assumes the LIB macro has been previously defined.) The expression \$(LIB)(file1.o file2.o) is not legal. Rules pertaining to archive libraries have the form .*XX*.a where the *XX* is the suffix from which the archive member is to be made. An unfortunate by-product of the current implementation requires the *XX* to be different from the suffix of the archive member. Thus, one cannot have lib(file.o) depend upon file.o explicitly. The most common use of the archive interface follows. Here, we assume the source files are all C type source:

```
lib: lib(file1.o) lib(file2.o) lib(file3.o)
@echo lib is now up-to-date
.c.a:
       $(CC) −c $(CFLAGS) $<
 $(AR) $(ARFLAGS) $@ $*.o
       rm −f $*.o
```
In fact, the .c.a rule listed above is built into make and is unnecessary in this example. A more interesting, but more limited example of an archive library maintenance construction follows:

```
lib: lib(file1.o) lib(file2.o) lib(file3.o)
        $(CC) −c $(CFLAGS) $(?:.o=.c)
$(AR) $(ARFLAGS) lib $?
rm $?
@echo lib is now up-to-date
.c.a:;
```
Here the substitution mode of the macro expansions is used. The  $\varsigma$ ? list is defined to be the set of object filenames (inside lib) whose C source files are outdated. The substitution mode translates the .o to .c. (Unfortunately, one cannot as yet transform to .c~; however, this transformation may become possible in the future.) Also note the disabling of the .c.a: rule, which would have created each object file, one by one. This particular construct speeds up archive library maintenance considerably. This type of construct becomes very cumbersome if the archive library contains a mix of assembly programs and C programs.

**ENVIRONMENT**

**VARIABLES** USE\_SVR4\_MAKE If this environment variable is set, then the make command will invoke this System V version of make. If this variable is not set, then the default version of **make**(1S) is invoked.

Last modified 24 Feb 1998 SunOS 5.7

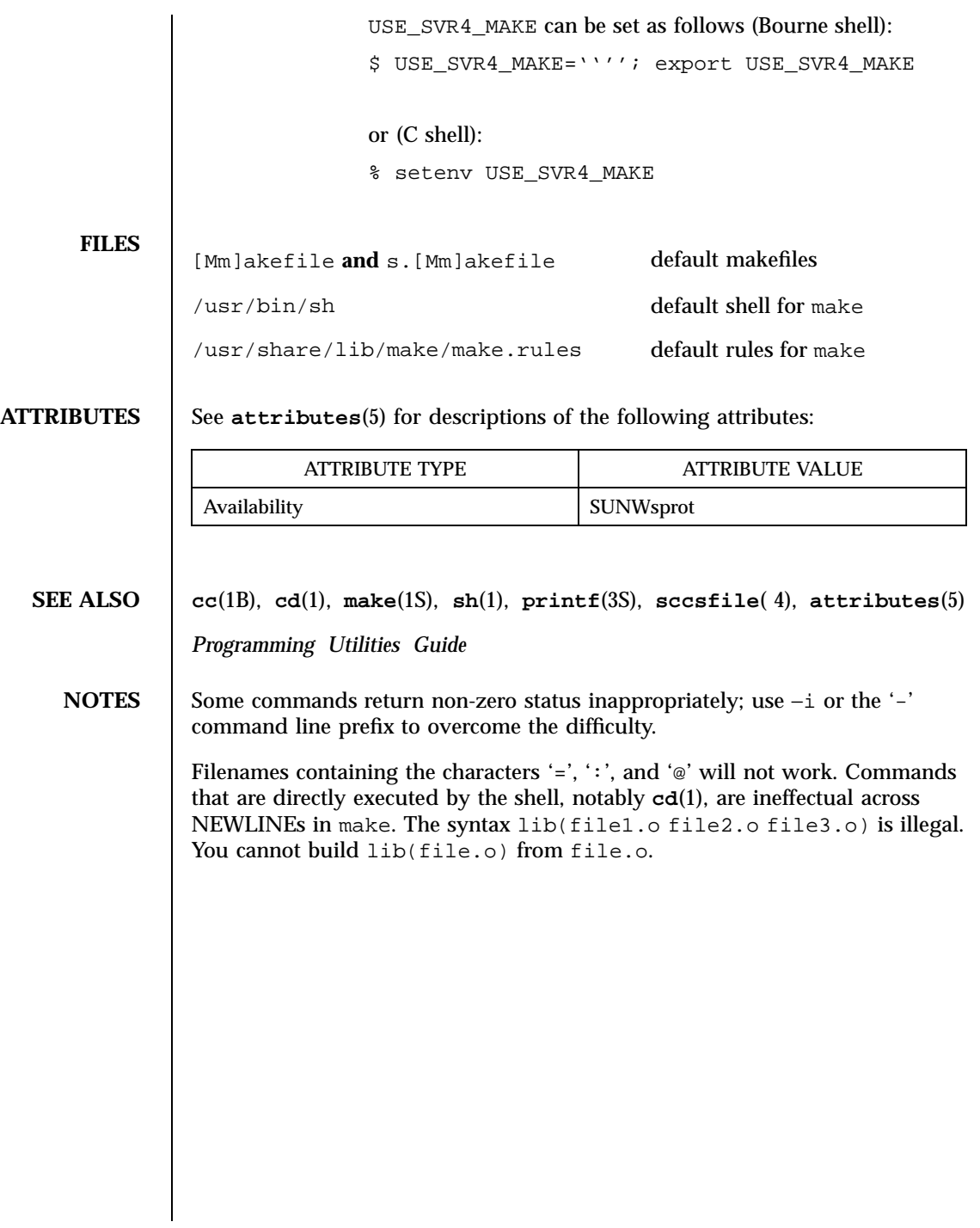

1475 SunOS 5.7 Last modified 24 Feb 1998

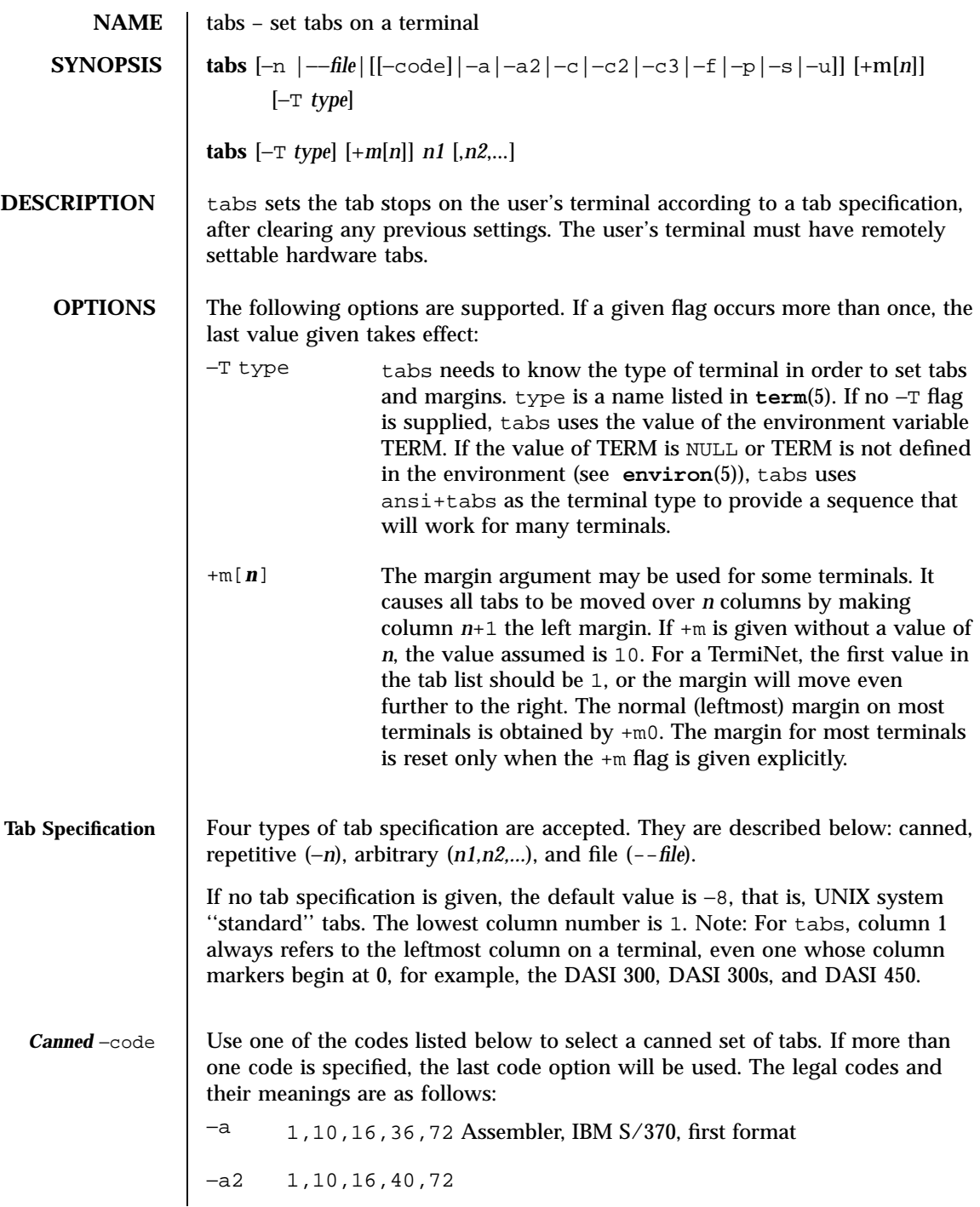

Last modified 1 Feb 1995 SunOS 5.7

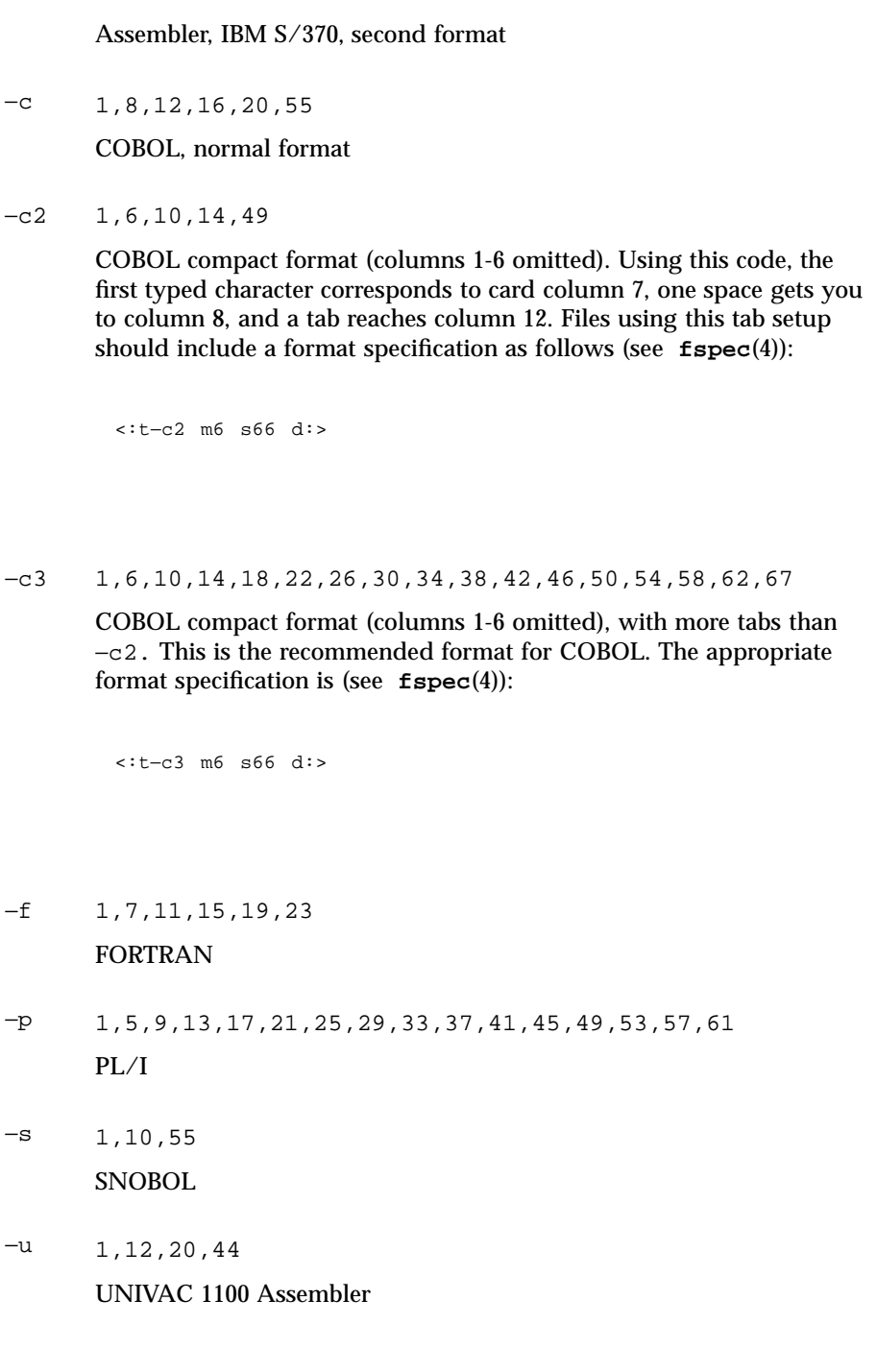

1477 SunOS 5.7 Last modified 1 Feb 1995

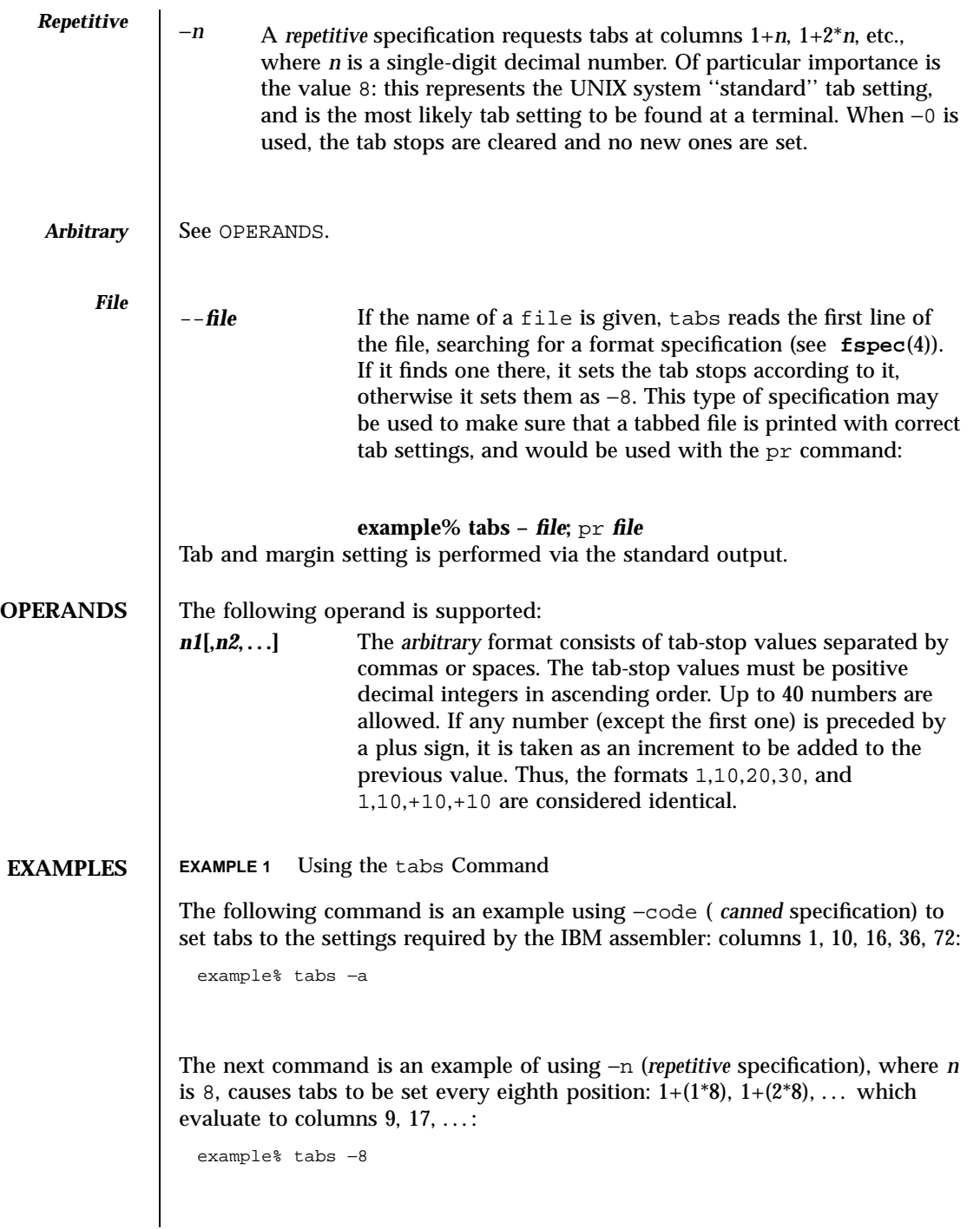

Last modified 1 Feb 1995 SunOS 5.7

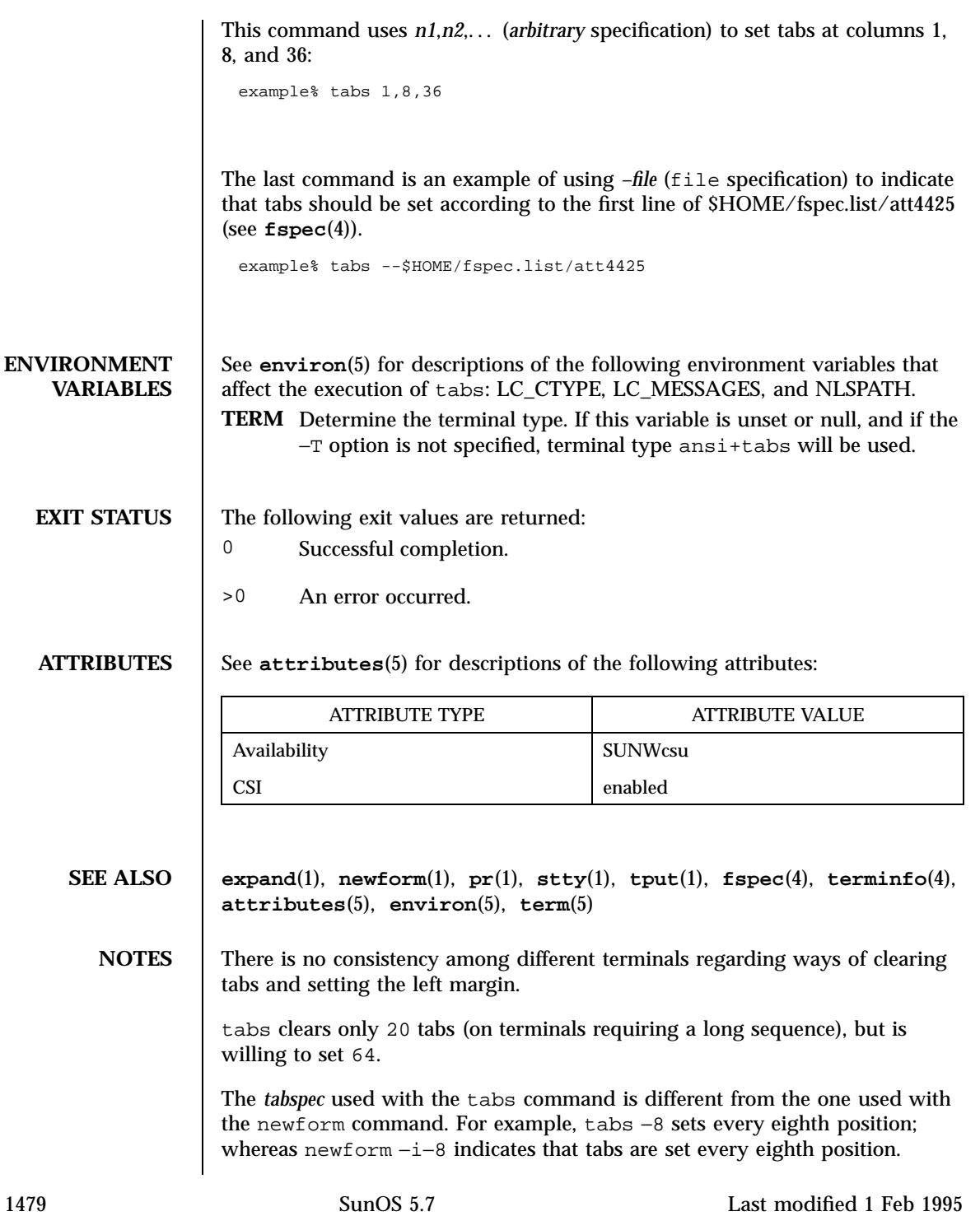

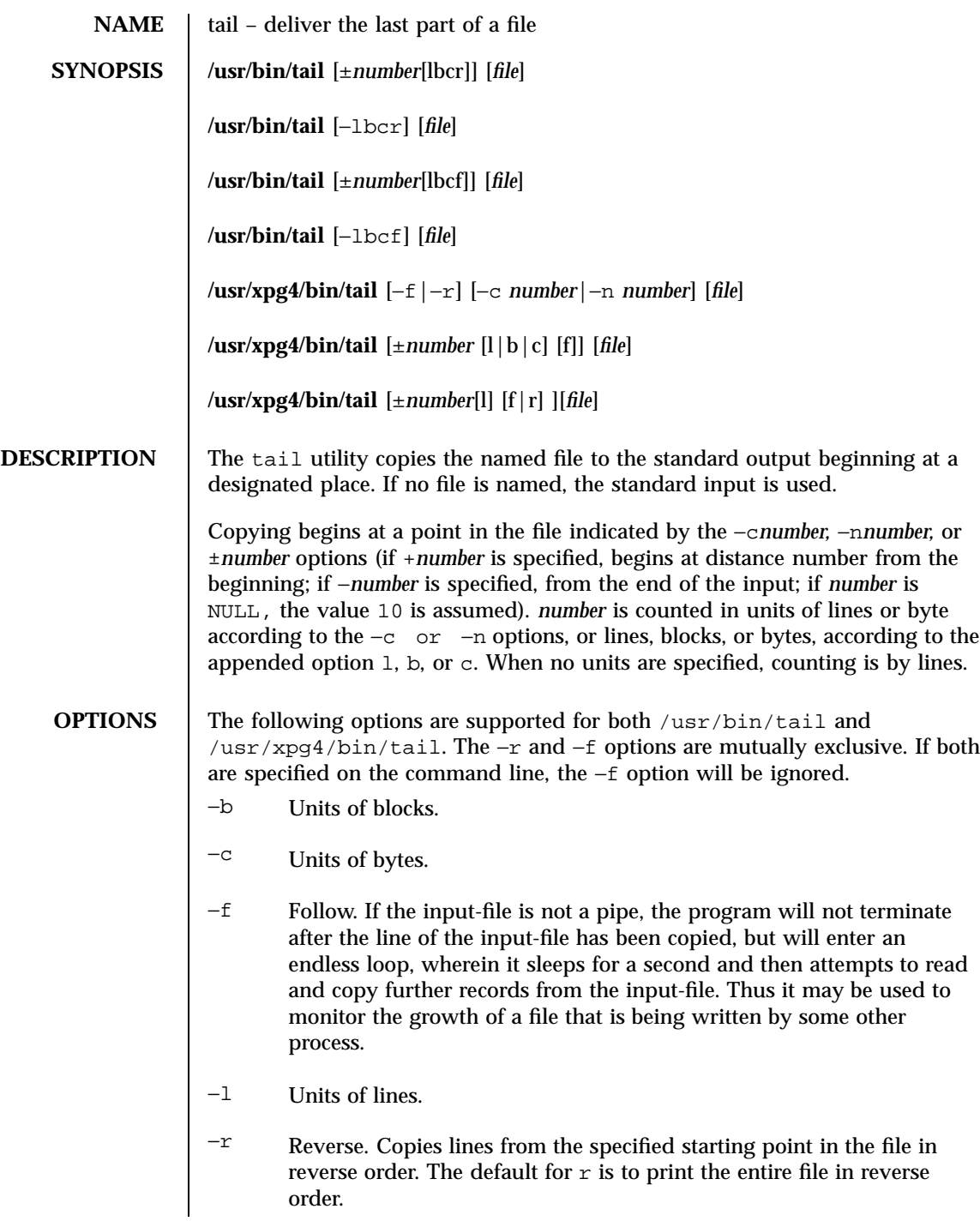

Last modified 18 Mar 1997 SunOS 5.7

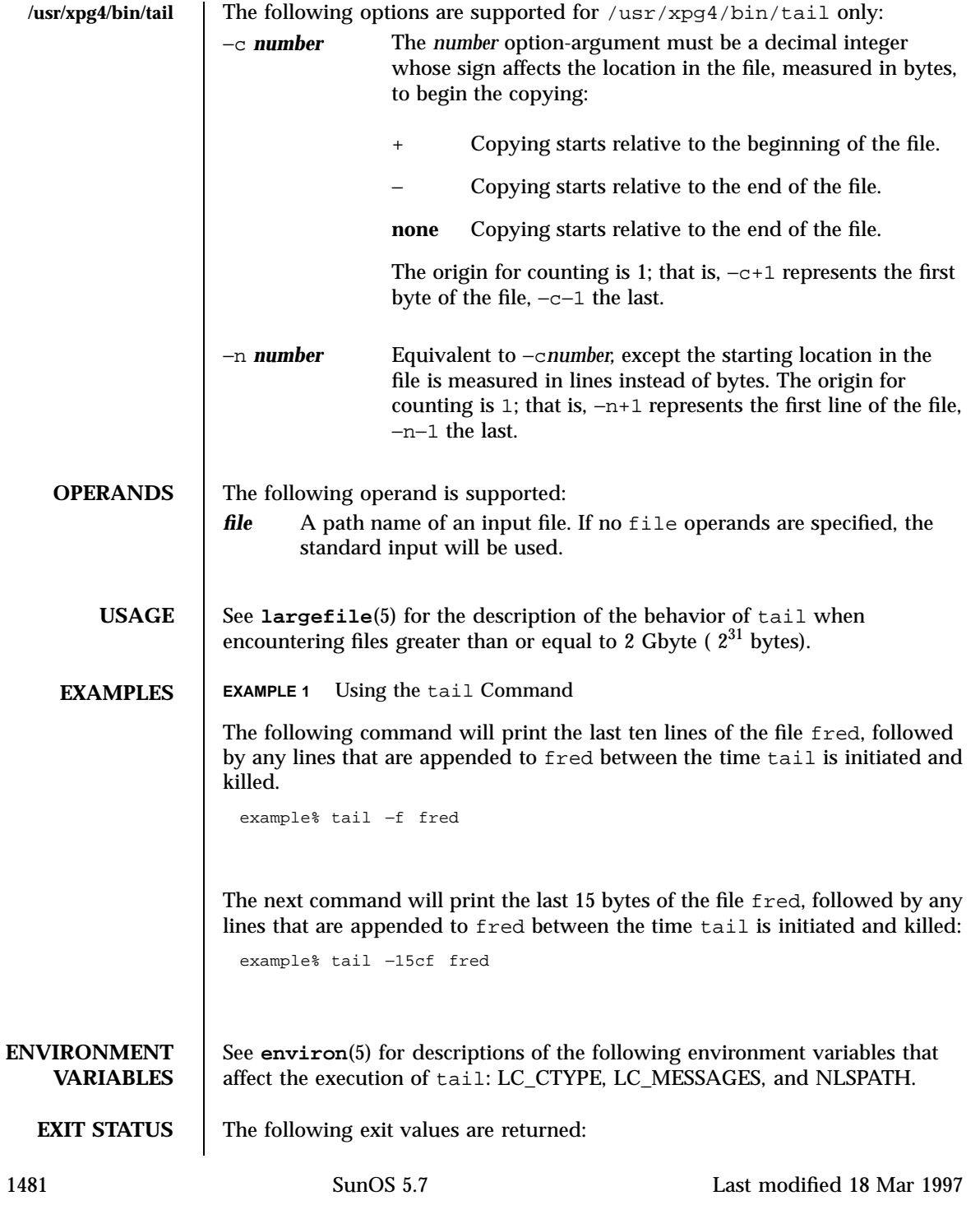

0 Successful completion. >0 An error occurred. **ATTRIBUTES** See **attributes**(5) for descriptions of the following attributes: /usr/bin/tail | ATTRIBUTE TYPE ATTRIBUTE VALUE Availability SUNWcsu CSI Enabled /usr/xpg4/bin/tail | ATTRIBUTE TYPE ATTRIBUTE VALUE Availability SUNWxcu4 CSI Enabled **SEE ALSO cat**(1), **head**(1), **more**(1), **pg**(1), **dd**(1M), **attributes**(5), **environ**(5), **largefile**(5), **XPG4**(5) NOTES | Piped tails relative to the end of the file are stored in a buffer, and thus are limited in length. Various kinds of anomalous behavior may happen with character special files.

Last modified 18 Mar 1997 SunOS 5.7 1482

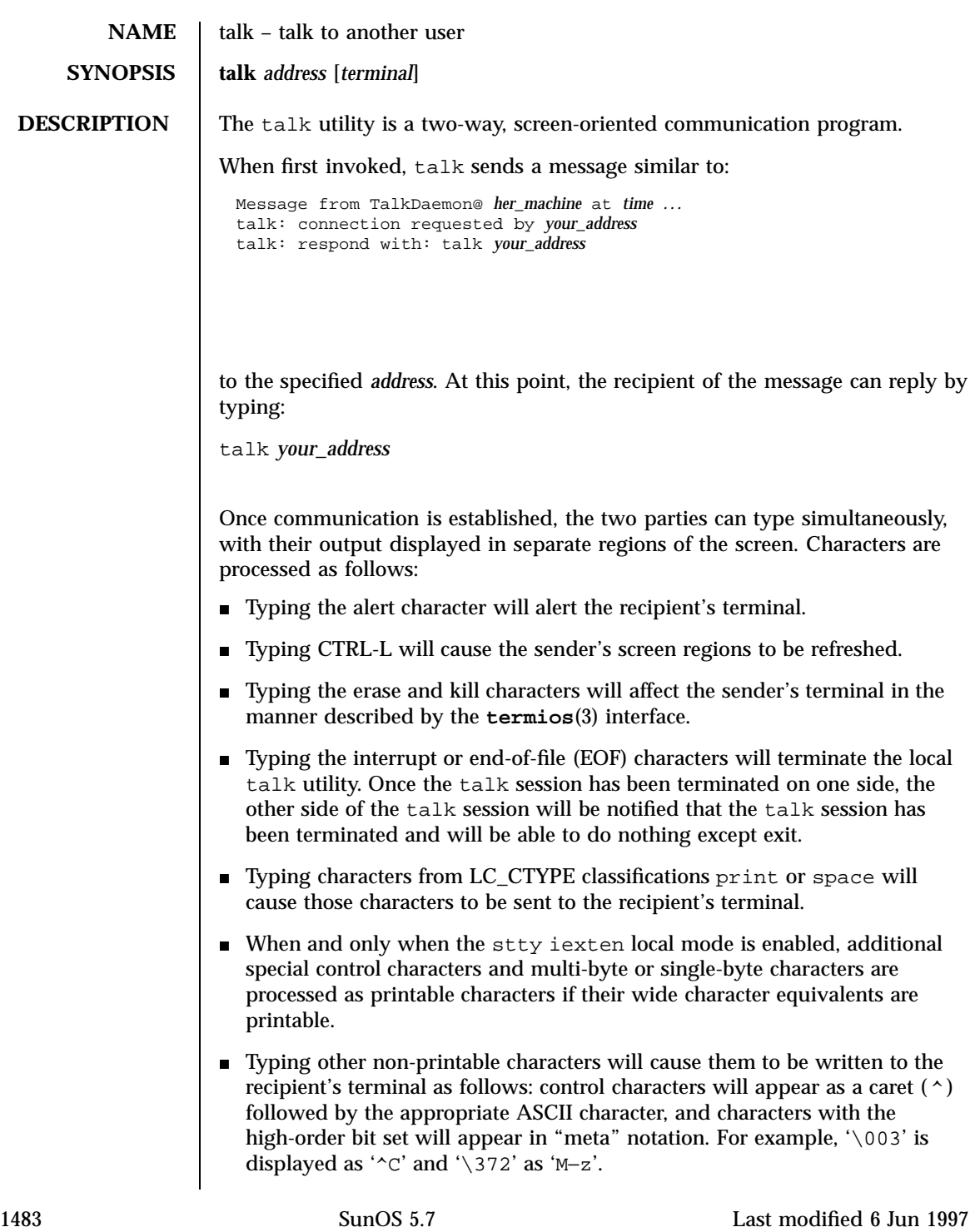

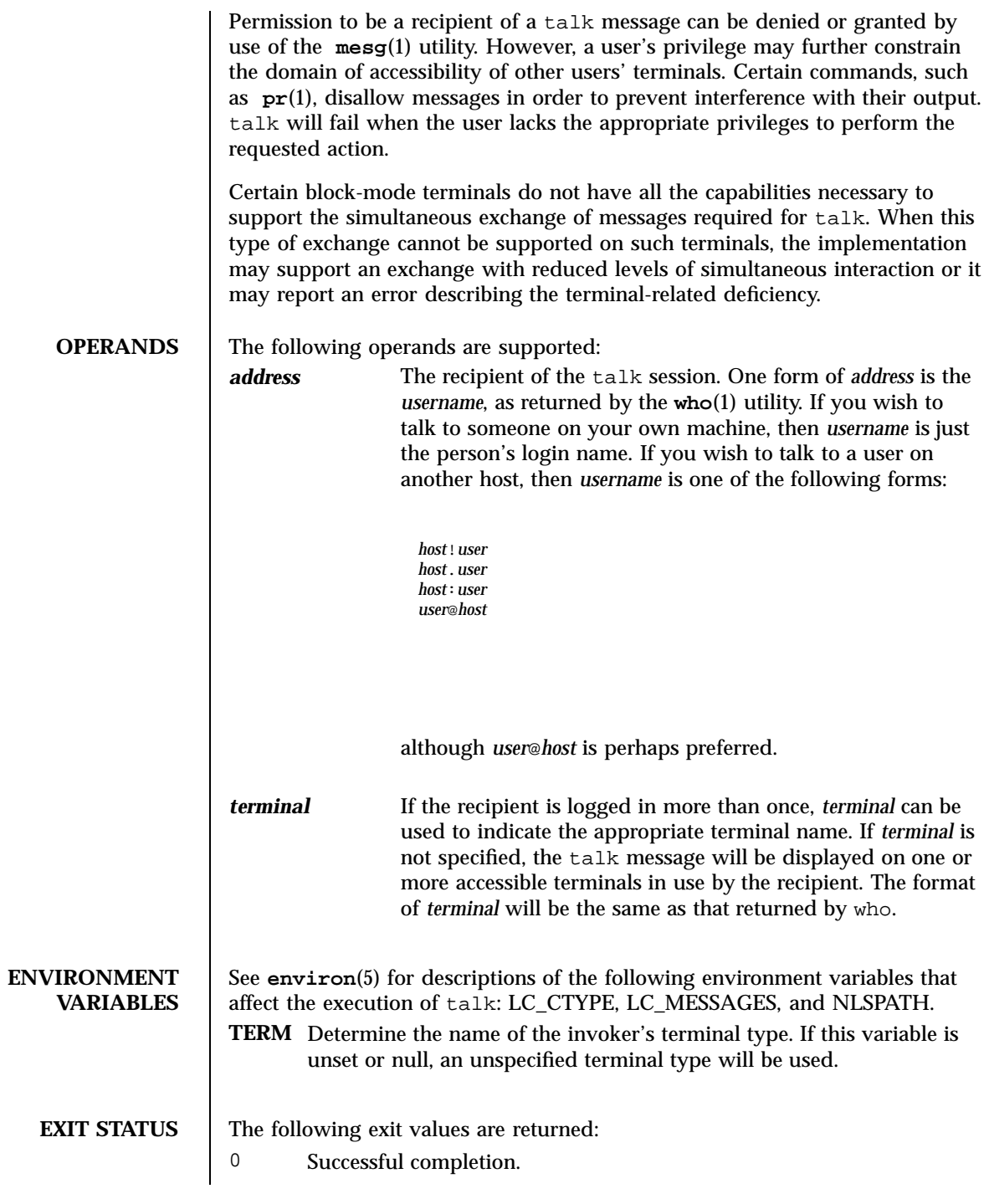

Last modified 6 Jun 1997 SunOS 5.7

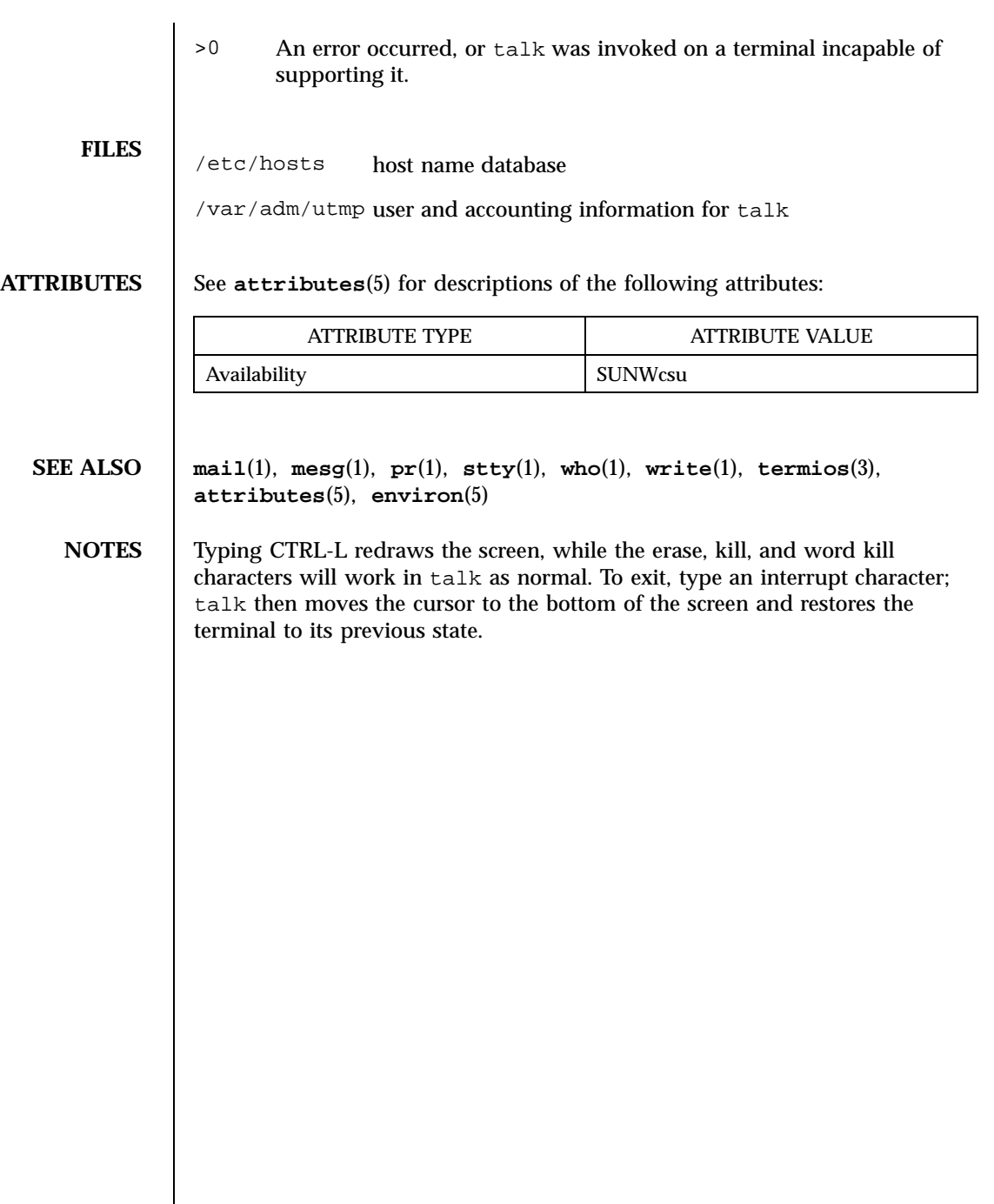

1485 SunOS 5.7 Last modified 6 Jun 1997

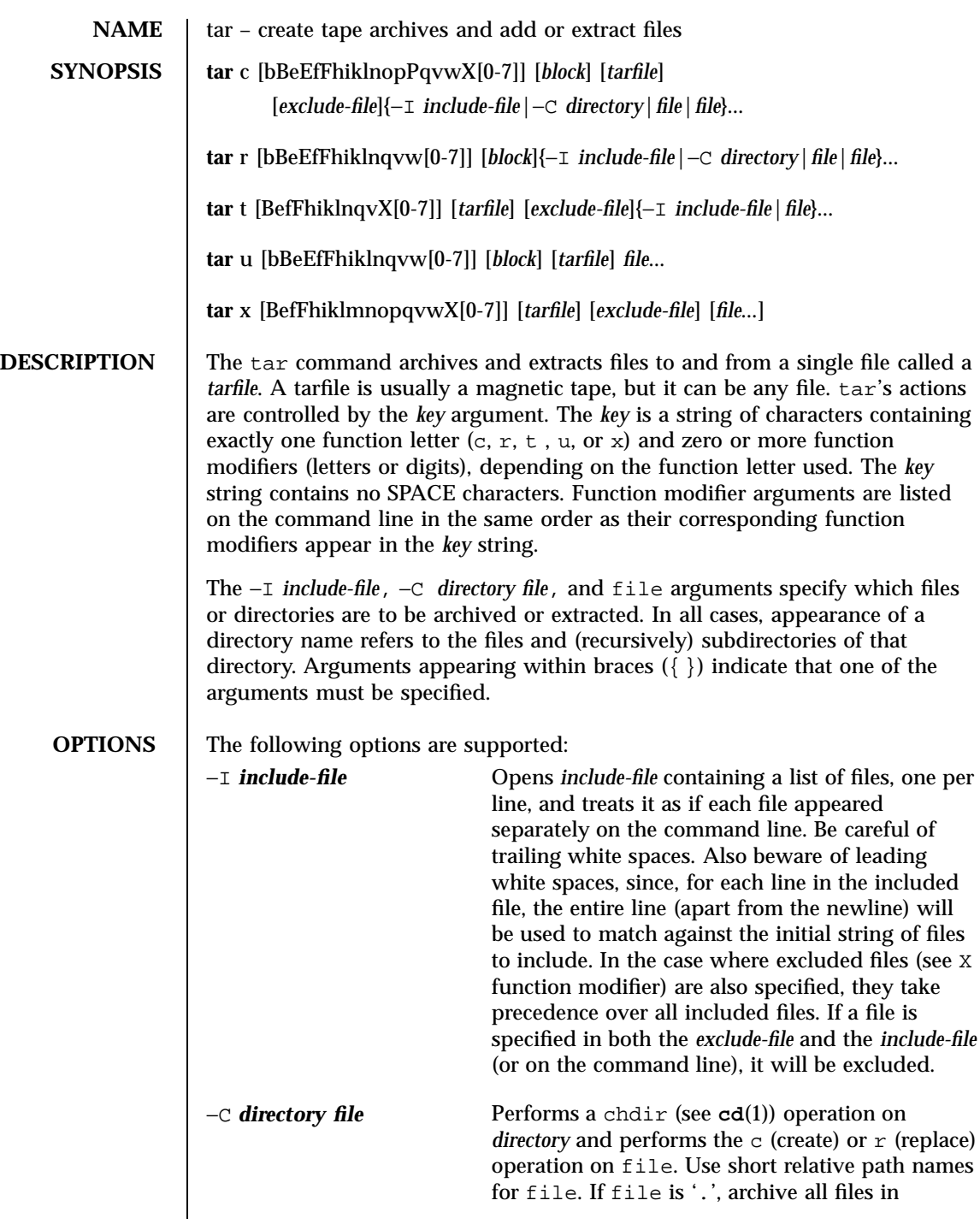

Last modified 28 Jan 1998 SunOS 5.7

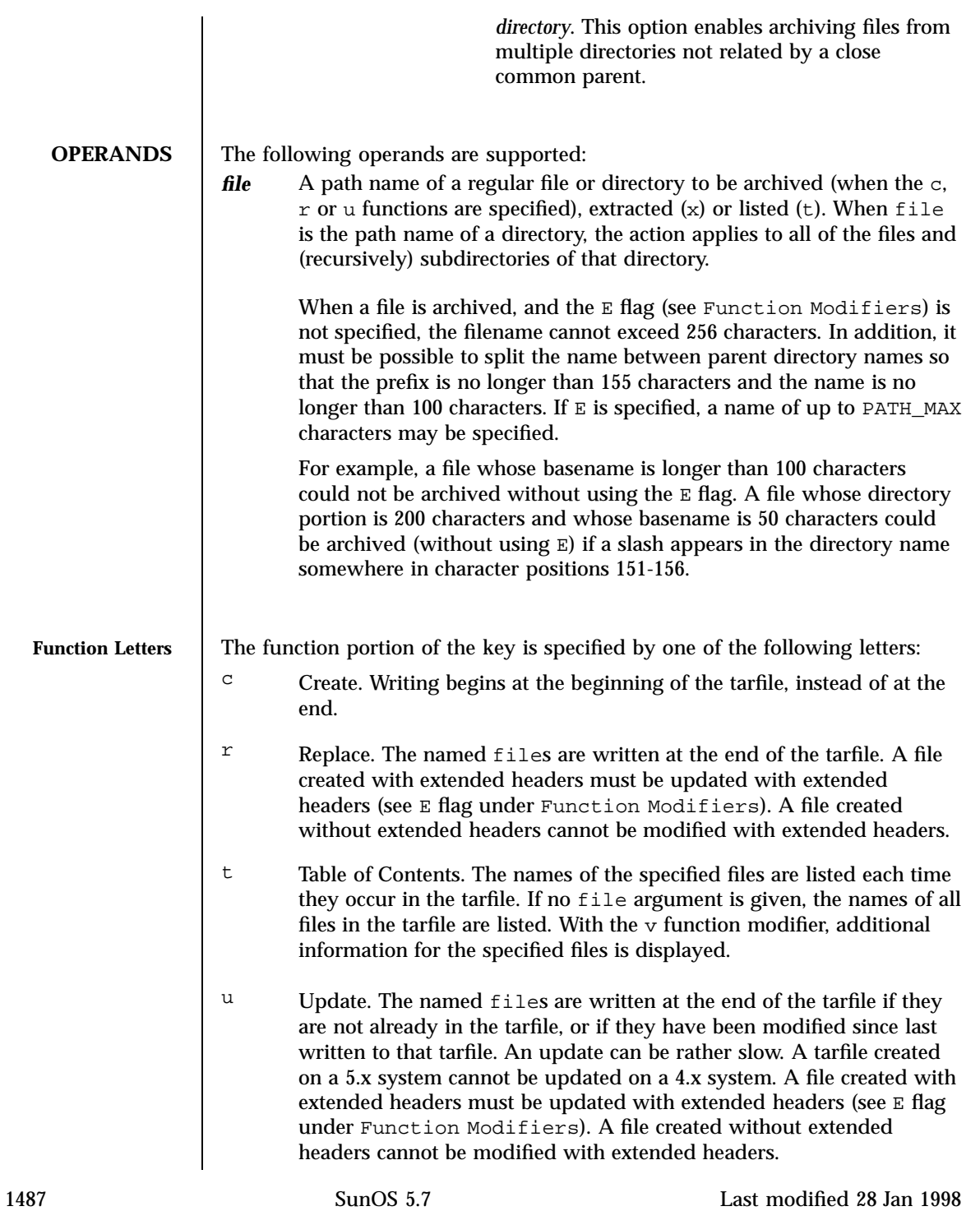
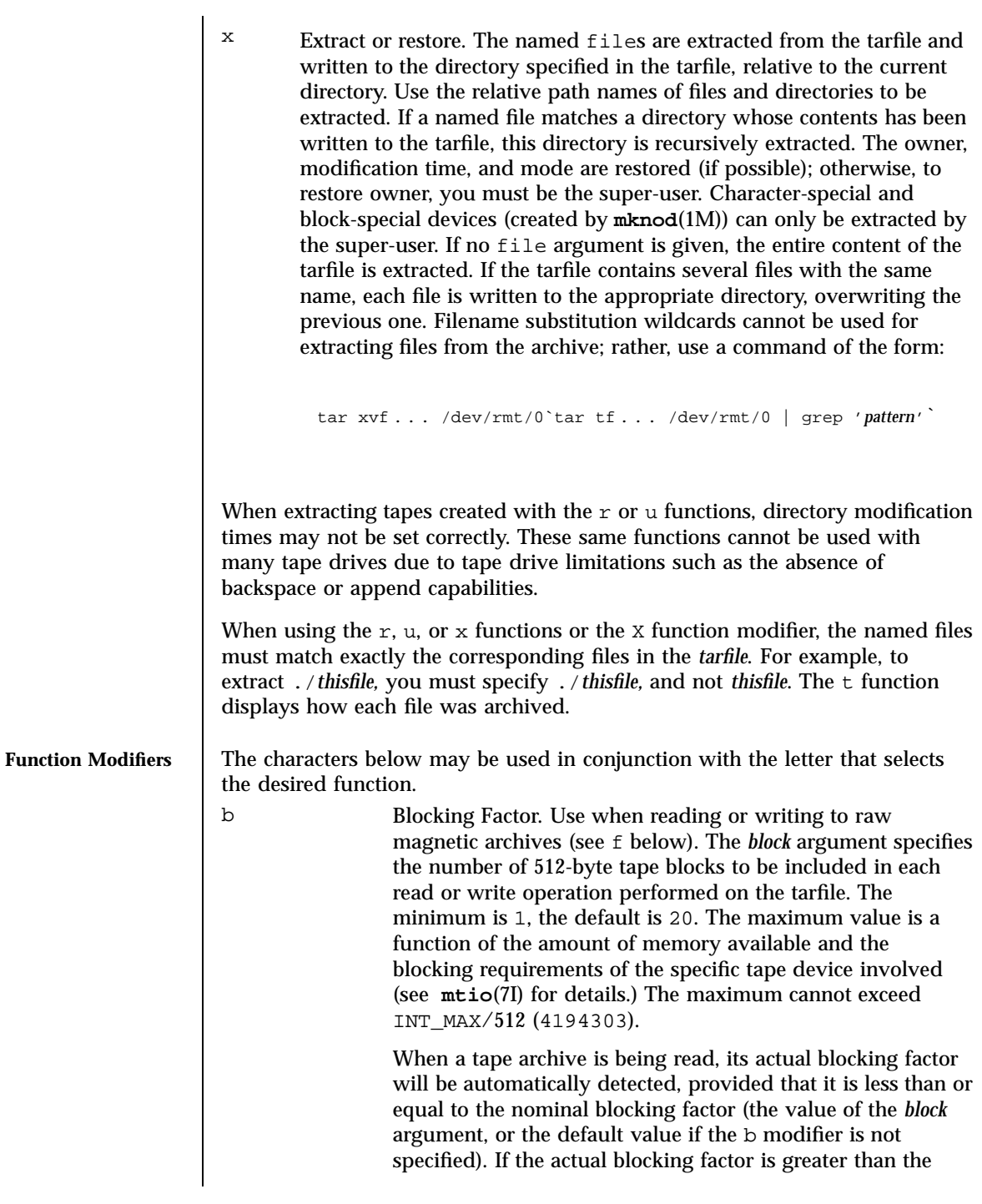

Last modified 28 Jan 1998 SunOS 5.7

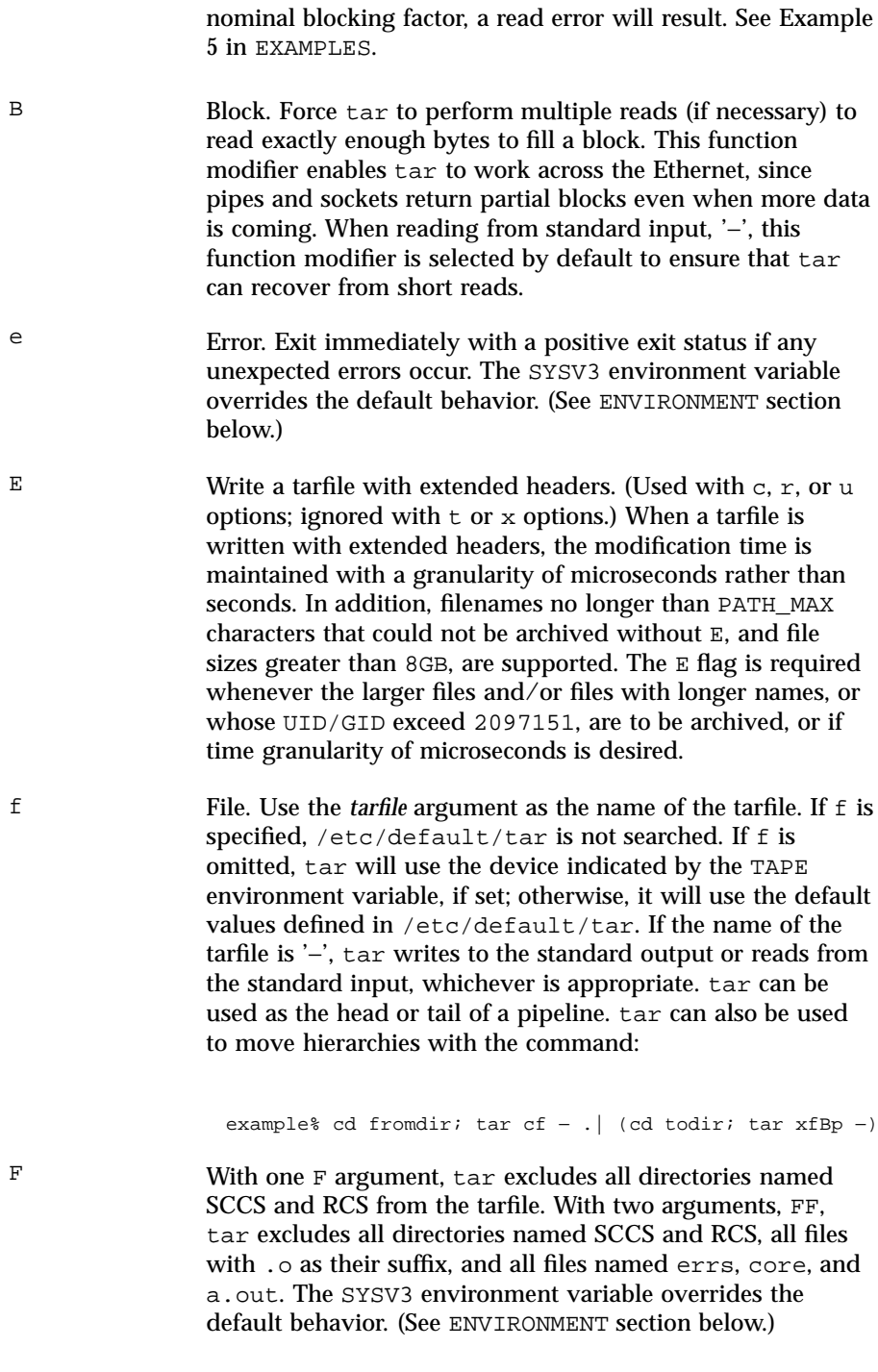

1489 SunOS 5.7 Last modified 28 Jan 1998

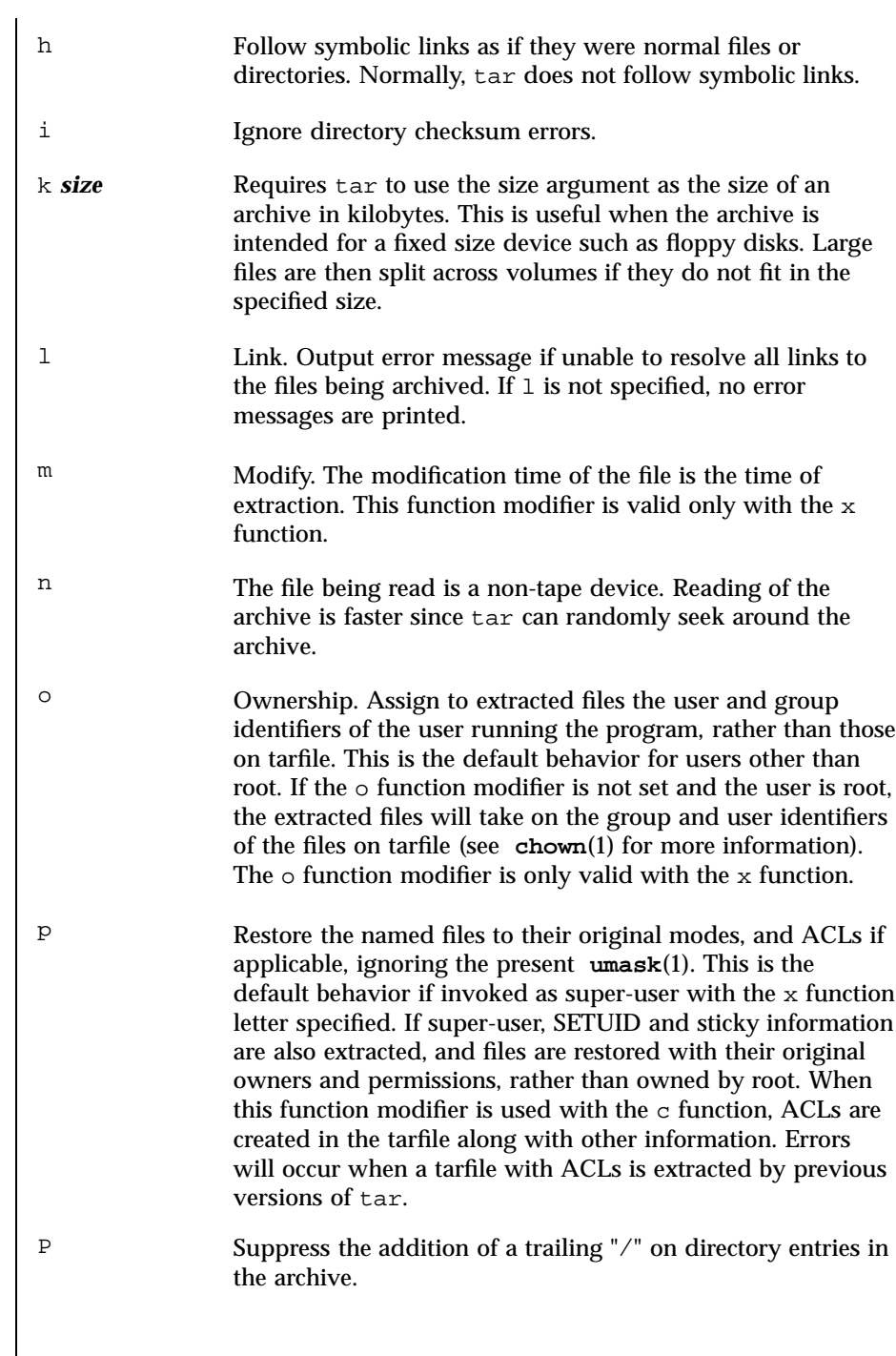

Last modified 28 Jan 1998 SunOS 5.7

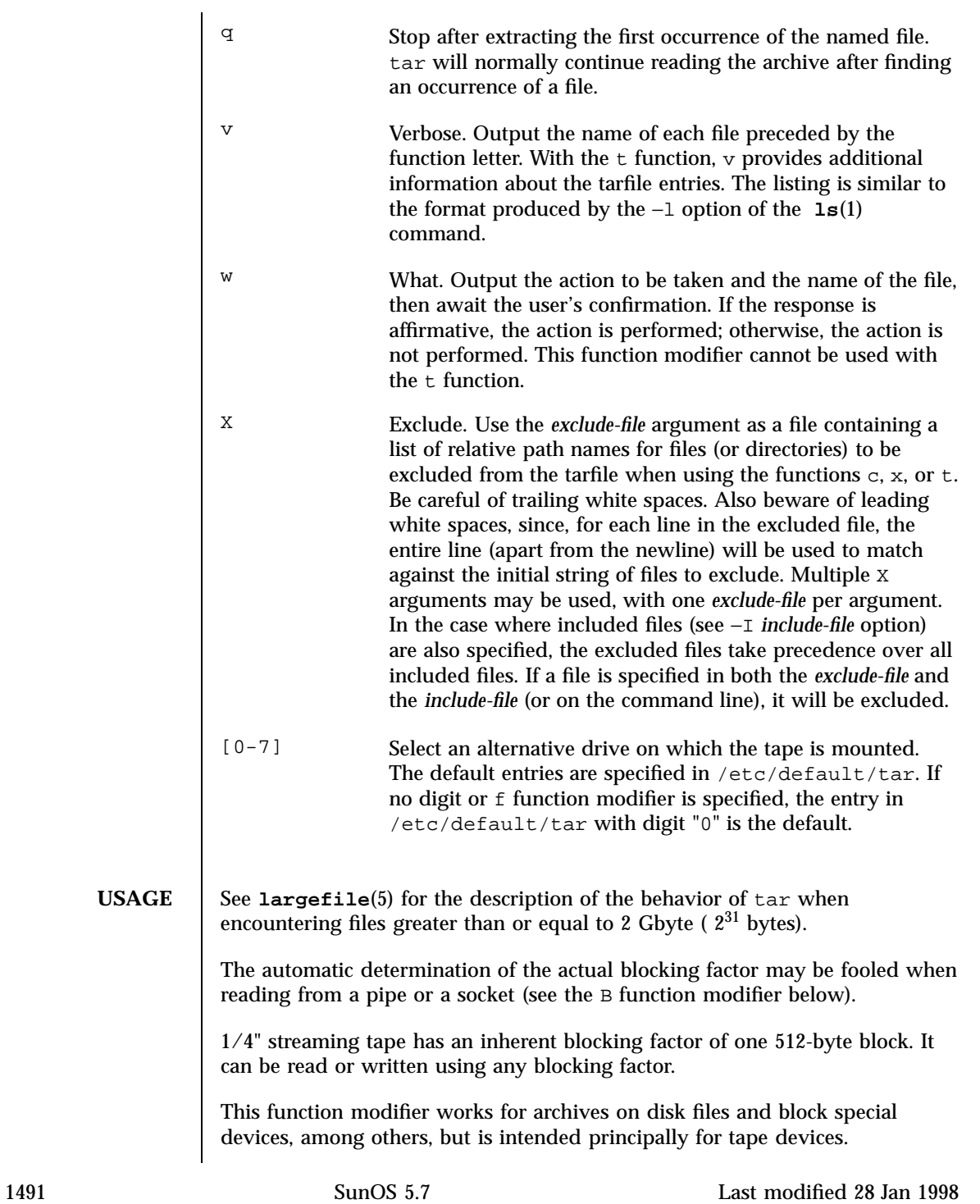

For information on tar header format, see **archives**(4).

**EXAMPLES** EXAMPLE 1 Using the tar Command to Create an Archive of Your Home Directory

The following is an example using tar to create an archive of your home directory on a tape mounted on drive /dev/rmt/0:

```
example% cd
example% tar cvf /dev/rmt/0 .
messages from tar
```
The  $c$  function letter means create the archive; the  $v$  function modifier outputs messages explaining what tar is doing; the f function modifier indicates that the tarfile is being specified ( $/$ dev/rmt/0 in this example). The dot (.) at the end of the command line indicates the current directory and is the argument of the f function modifier.

Display the table of contents of the tarfile with the following command:

```
example% tar tvf /dev/rmt/0
```
The output will be similar to the following for the POSIX locale:

```
rw−r−−r−− 1677/40 2123 Nov 7 18:15 1985 ./test.c
...
example%
```
The columns have the following meanings:

- column 1 is the access permissions to  $./test.c$
- column 2 is the *user-id*/*group-id* of ./test.c
- column 3 is the size of  $./test.c$  in bytes
- column 4 is the modification date of ./test.c. When the LC\_TIME category is not set to the POSIX locale, a different format and date order field may be used.
- column 5 is the name of ./test.c

To extract files from the archive:

```
example% tar xvf /dev/rmt/0
messages from tar
example%
```
Last modified 28 Jan 1998 SunOS 5.7 1492

If there are multiple archive files on a tape, each is separated from the following one by an EOF marker. To have tar read the first and second archives from a tape with multiple archives on it, the *non-rewinding* version of the tape device name must be used with the f function modifier, as follows:

```
example% tar xvfp /dev/rmt/0n read first archive from tape
messages from tar example% tar xvfp /dev/rmt/0n read second archive from tape
messages from tar example%
```
Note that in some earlier releases, the above scenario did not work correctly, and intervention with **mt**(1) between tar invocations was necessary. To emulate the old behavior, use the non-rewind device name containing the letter b for BSD behavior. See the Close Operations section of the **mtio**(7I) manual page.

**EXAMPLE 2** Using Tar To Archive Files From /usr/include And From /etc To Default Tape Drive 0:

To archive files from /usr/include and from /etc to default tape drive 0:

example% tar c −C /usr include −C /etc .

The table of contents from the resulting tarfile would produce output like the following:

include/ include/a.out.h *and all the other files in* /usr/include . . . ./chown *and all the other files in* /etc

To extract all files in the include directory:

```
example% tar xv include
x include/, 0 bytes, 0 tape blocksand all files under include . . .
```
**EXAMPLE 3** Using tar to Transfer Files Across the Network

The following is an example using tar to transfer files across the network. First, here is how to archive files from the local machine ( example) to a tape on a remote system ( host):

```
example% tar cvfb − 20 files | rsh host dd of=/dev/rmt/0 obs=20b
 messages from tar
example%
```
1493 SunOS 5.7 Last modified 28 Jan 1998

In the example above, we are *creating* a *tarfile* with the c key letter, asking for *verbose* output from  $\tan \theta$  with the v function modifier, specifying the name of the output *tarfile* using the f function modifier (the standard output is where the *tarfile* appears, as indicated by the '−' sign), and specifying the blocksize (20) with the b function modifier. If you want to change the blocksize, you must change the blocksize arguments both on the tar command *and* on the dd command.

**EXAMPLE 4** Using Tar To Retrieve Files From A Tape On The Remote System Back To The Local System:

The following is an example that uses tar to retrieve files from a tape on the remote system back to the local system:

```
example% rsh −n host dd if=/dev/rmt/0 bs=20b | tar xvBfb − 20 files
messages from tar
example%
```
In the example above, we are *extracting* from the *tarfile* with the x key letter, asking for *verbose output from*  $\tan \theta$  with the v function modifier, telling  $\tan \theta$  it is reading from a pipe with the B function modifier, specifying the name of the input *tarfile* using the f function modifier (the standard input is where the *tarfile* appears, as indicated by the '−' sign), and specifying the blocksize (20) with the b function modifier.

**EXAMPLE 5** Creating An Archive Of The Home Directory On /dev/rmt/0 With ABlocking Factor Of 19

The following example creates an archive of the home directory on /dev/rmt/0 with an actual blocking factor of 19:

example% tar cvfb /dev/rmt/0 19 \$HOME

To recognize this archive's actual blocking factor without using the b function modifier:

```
example% tar tvf /dev/rmt/0
tar: blocksize = 19
...
```
To recognize this archive's actual blocking factor using a larger nominal blocking factor:

```
example% tar tvf /dev/rmt/0 30
tar: blocksize = 19
...
```
Attempt to recognize this archive's actual blocking factor using a nominal blocking factor that is too small:

```
example% tar tvf /dev/rmt/0 10
tar: tape read error
```
Last modified 28 Jan 1998 SunOS 5.7

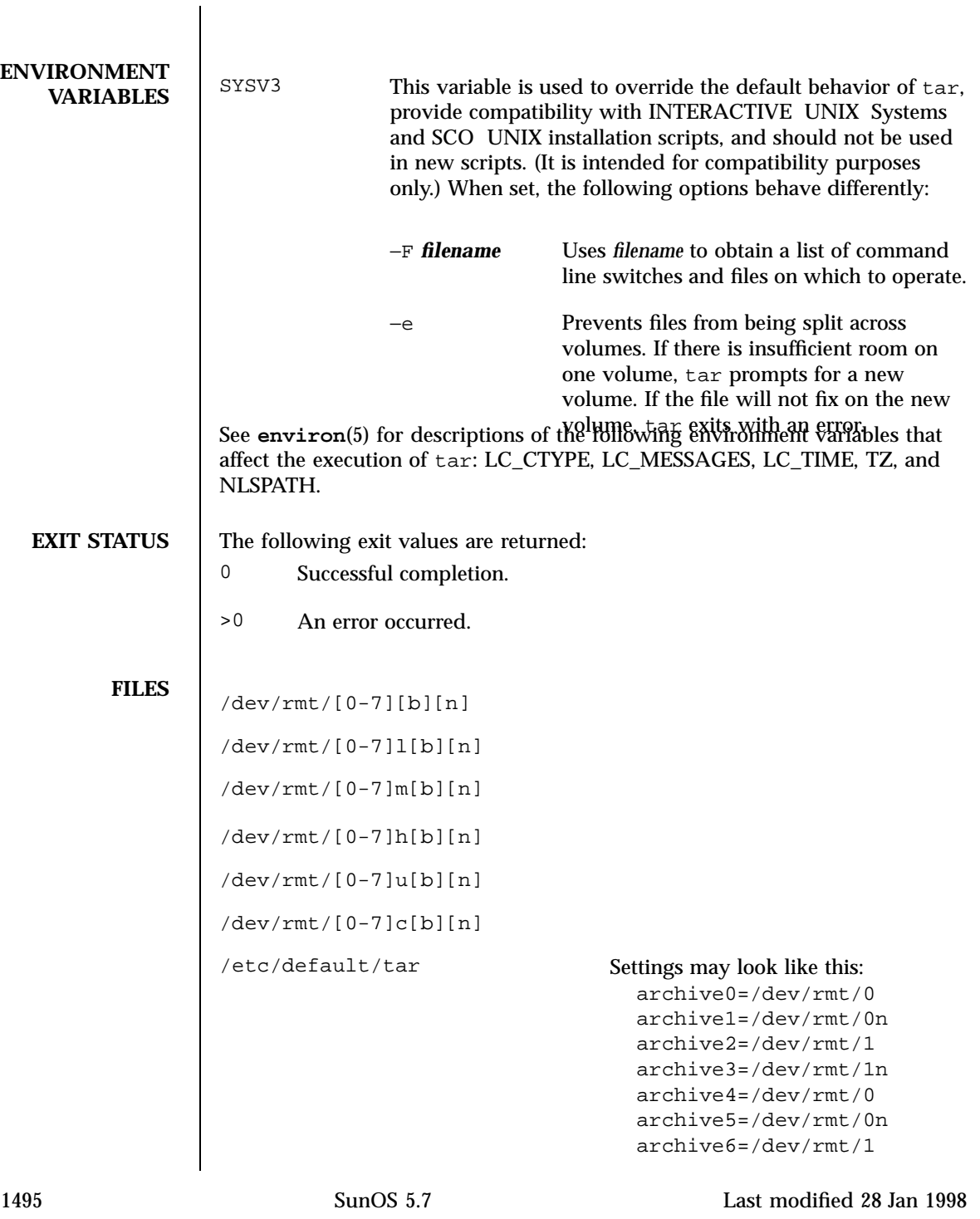

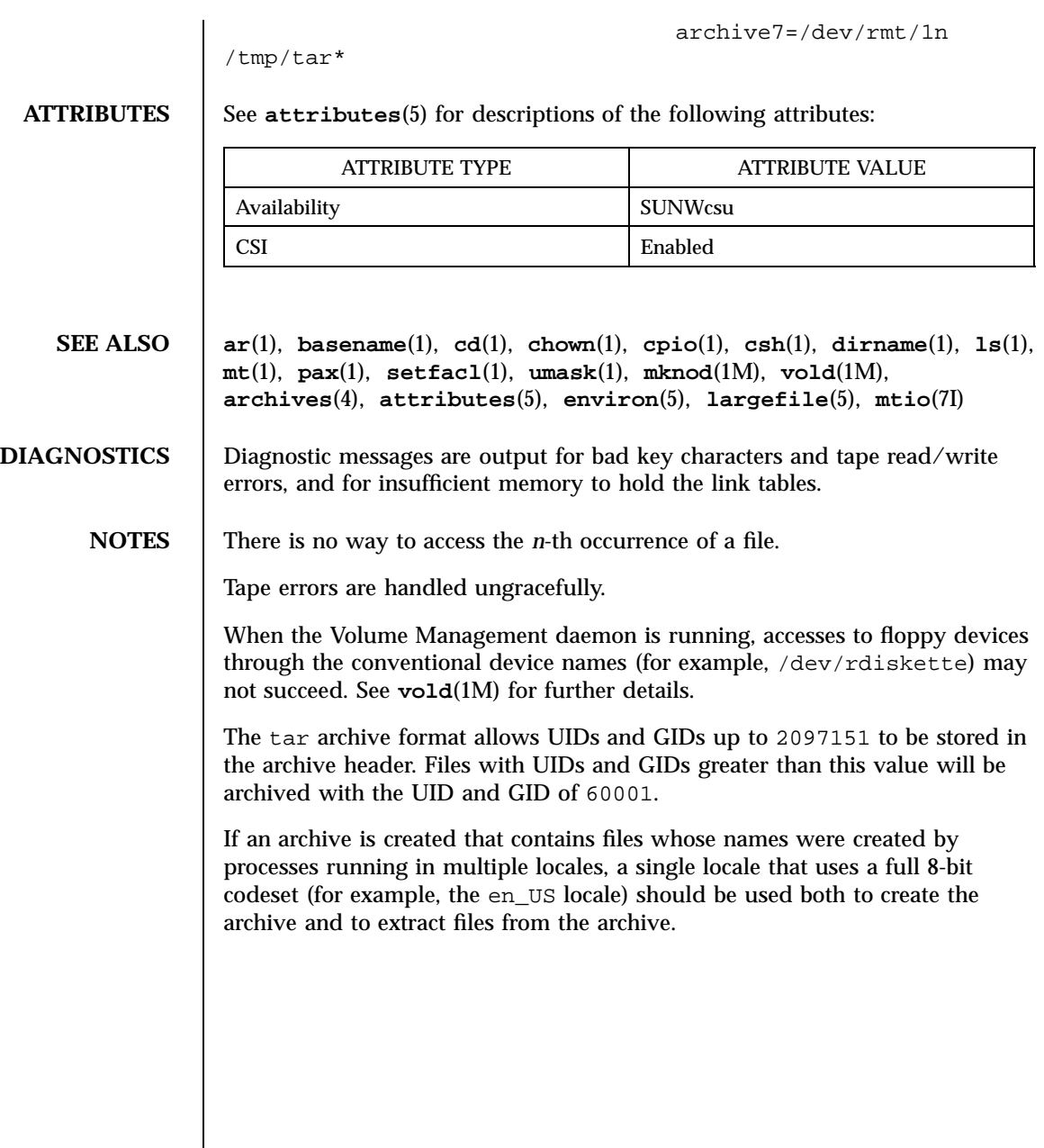

Last modified 28 Jan 1998 SunOS 5.7

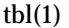

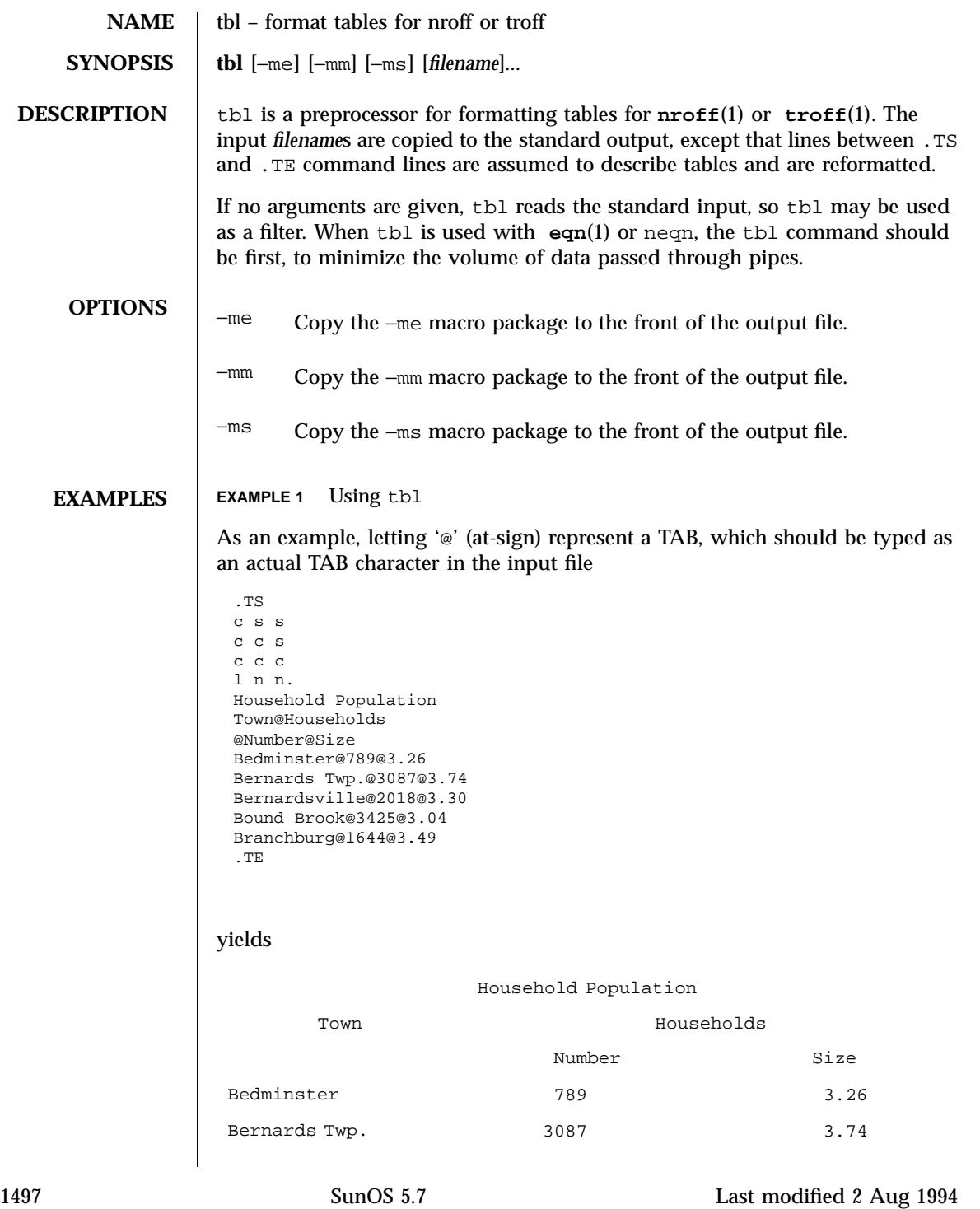

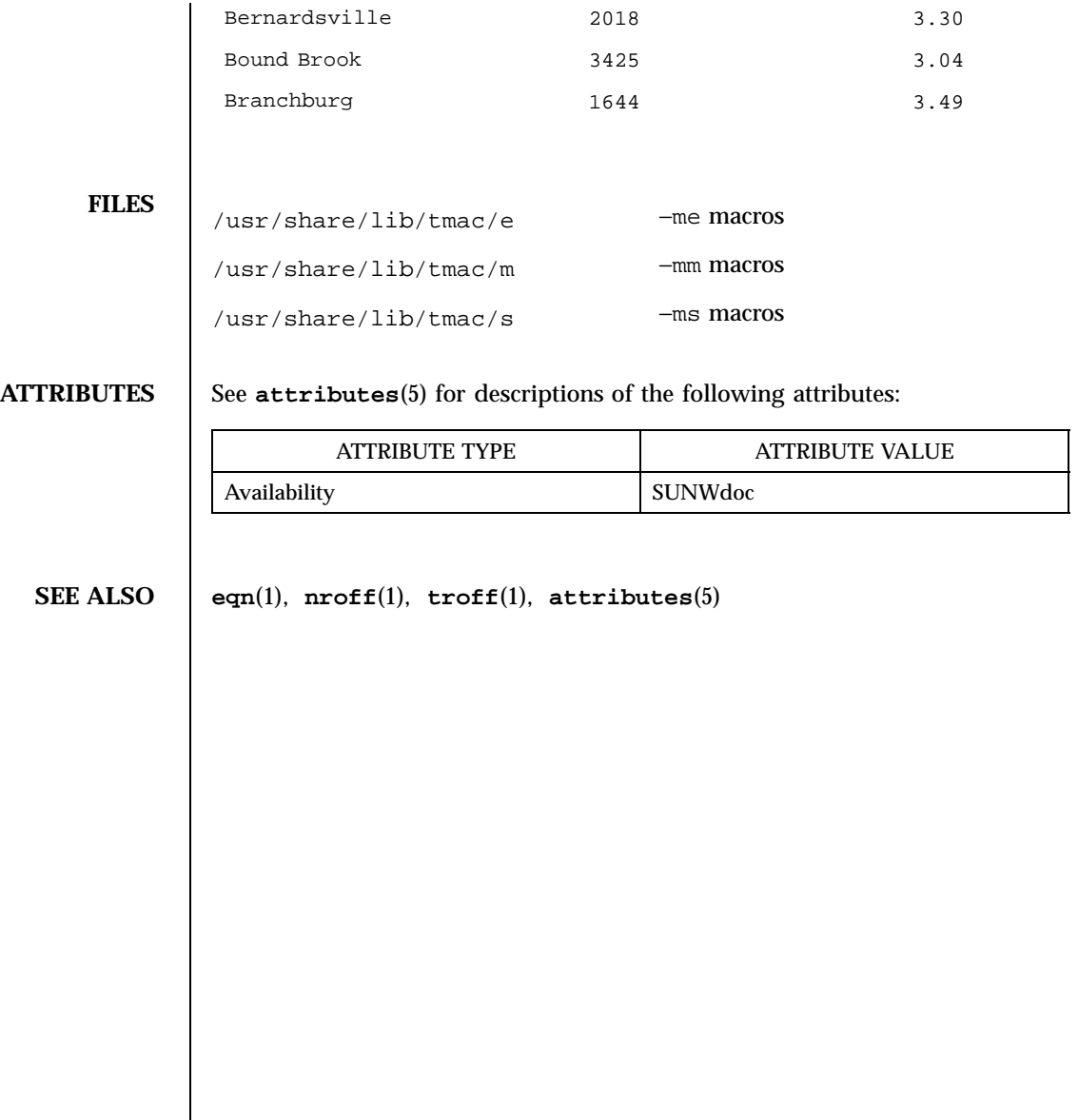

Last modified 2 Aug 1994 SunOS 5.7

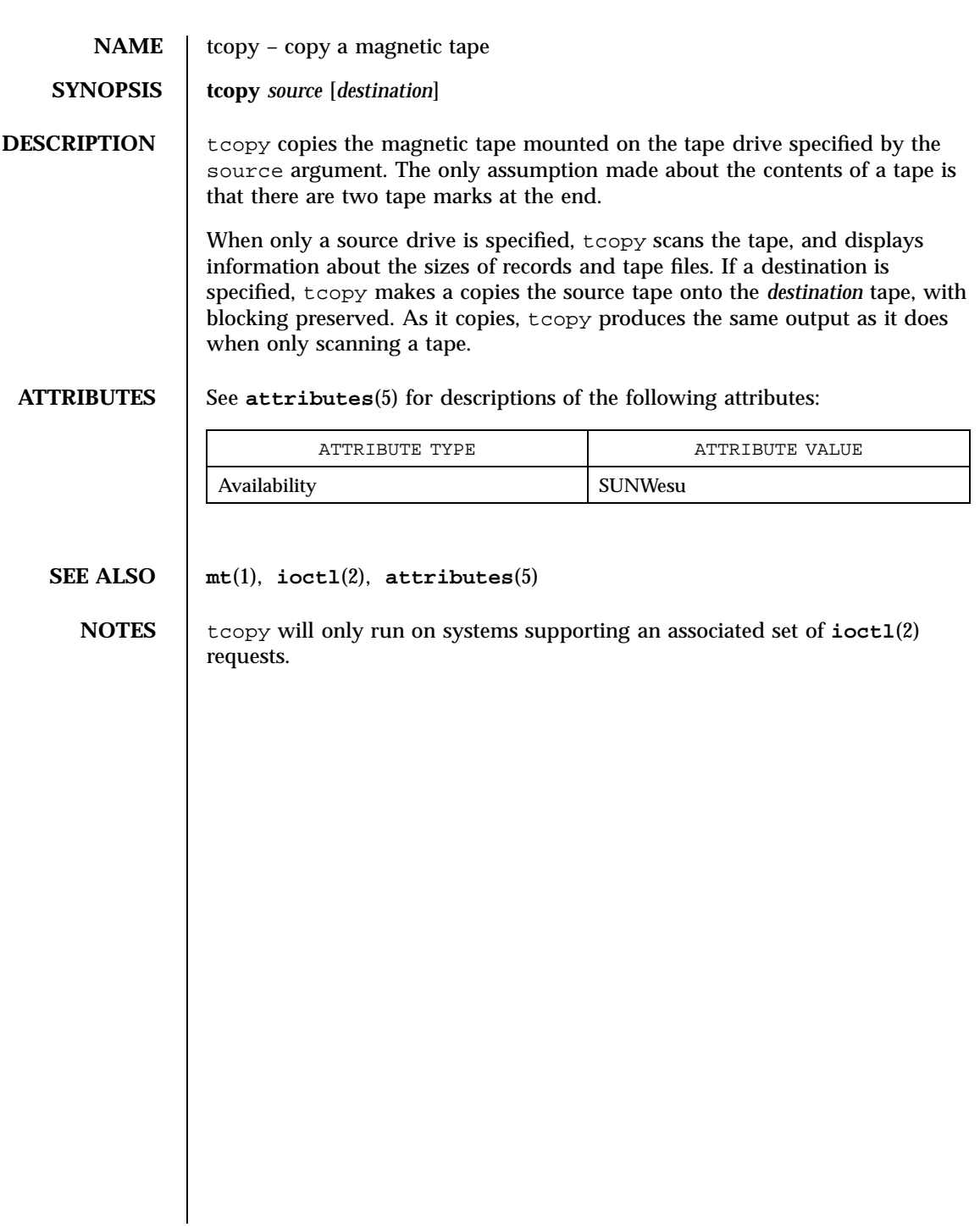

1499 SunOS 5.7 Last modified 14 Sep 1992

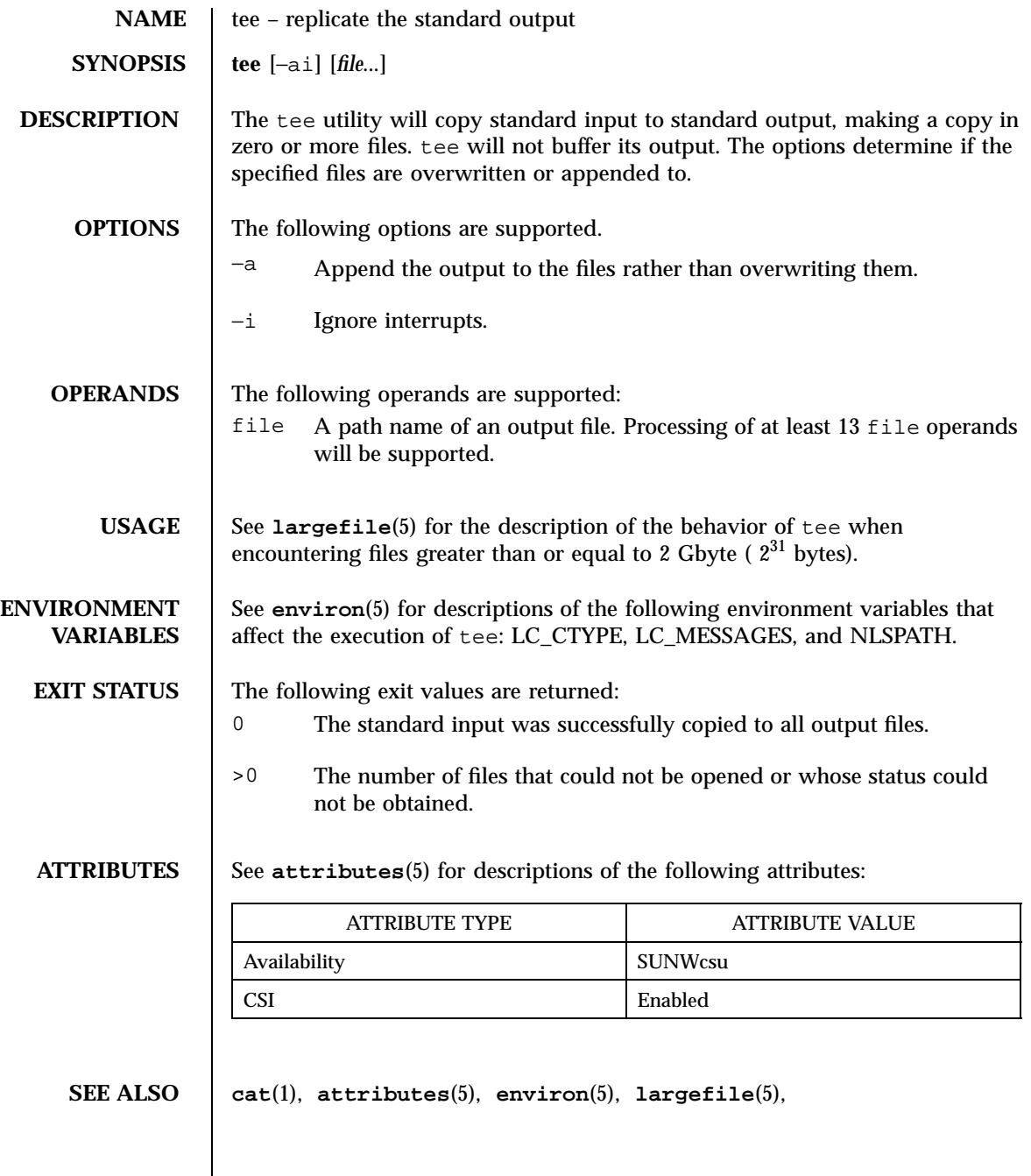

Last modified 20 Dec 1996 SunOS 5.7 500

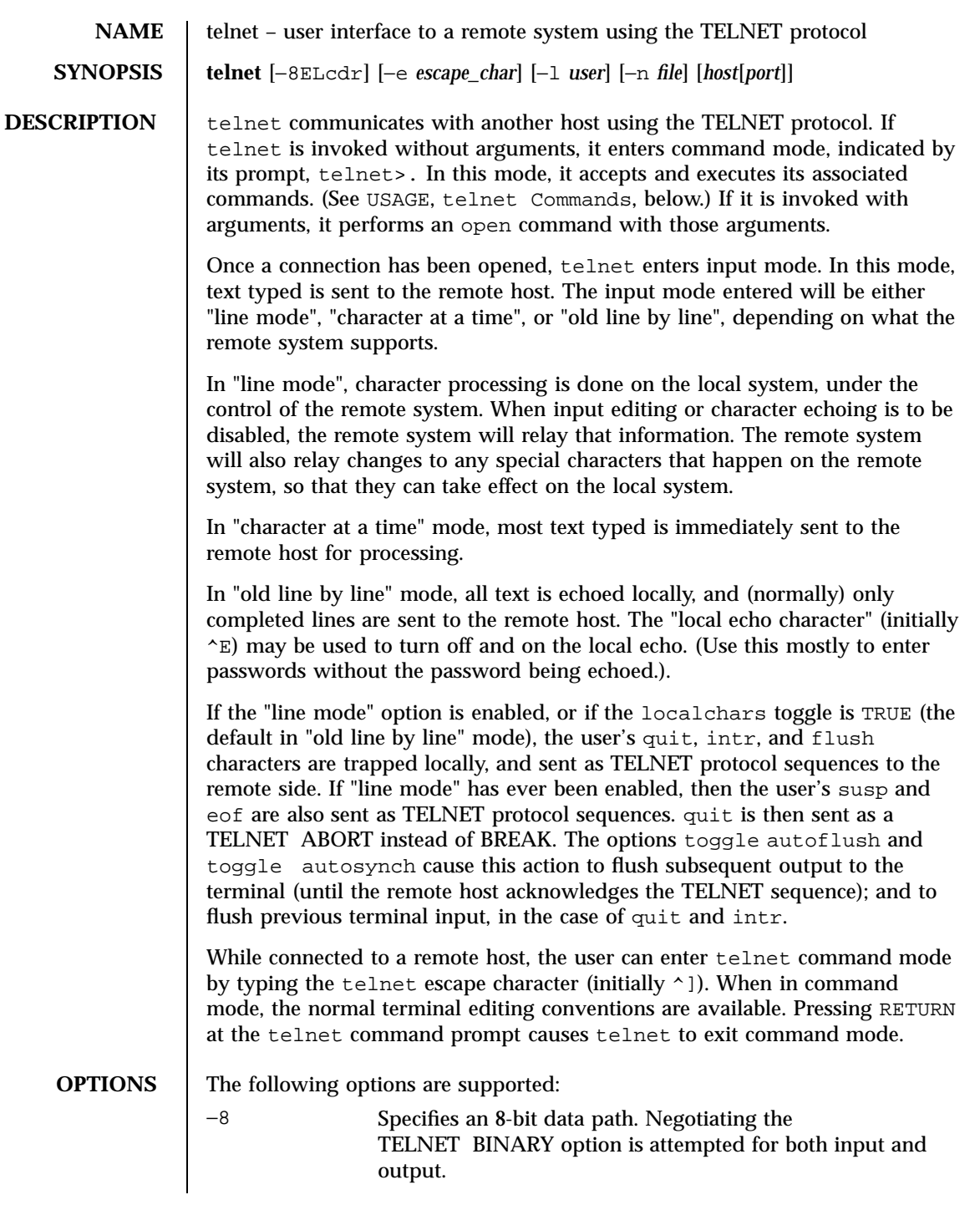

1501 SunOS 5.7 Last modified 9 Jan 1998

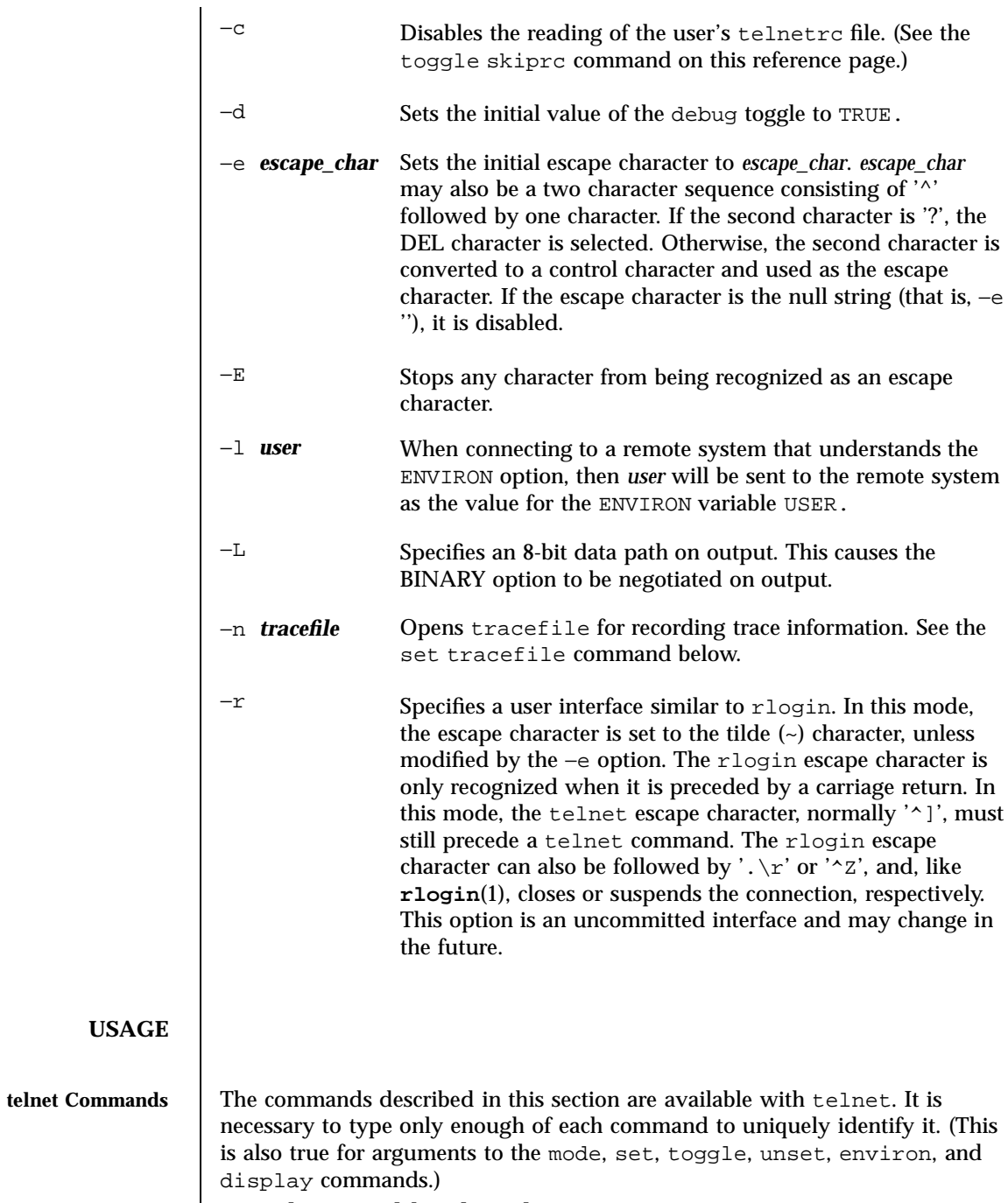

open **[** −l *user* **]** *host* **[** *port* **]**

Last modified 9 Jan 1998 SunOS 5.7 21502

Open a connection to the named host. If no port number is specified, telnet will attempt to contact a TELNET server at the default port. The host specification may be either a host name (see **hosts**(4)) or an Internet address specified in the "dot notation" (see **inet**( 7P)). The −l option passes the *user* as the value of the ENVIRON variable USER to the remote system. close Close any open TELNET session and exit telnet. An EOF (in command mode) will also close a session and exit. quit Same as close, above. z Suspend telnet. This command only works when the user is using a shell that supports job control, such as **sh**(1). mode *type* The remote host is asked for permission to go into the requested mode. If the remote host is capable of entering that mode, the requested mode will be entered. The argument type is one of the following: character Disable the TELNET LINEMODE option, or, if the remote side does not understand the LINEMODE option, then enter "character at a time" mode. line Enable the TELNET LINEMODE option, or, if the remote side does not understand the LINEMODE option, then attempt to enter "old-line-by-line" mode. isig **(**−isig**)** Attempt to enable (disable) the TRAPSIG mode of the LINEMODE option. This requires that the LINEMODE option be enabled. edit **(**−edit**)** Attempt to enable (disable) the EDIT mode of the LINEMODE option. This requires that the LINEMODE option be enabled. 1503 SunOS 5.7 Last modified 9 Jan 1998

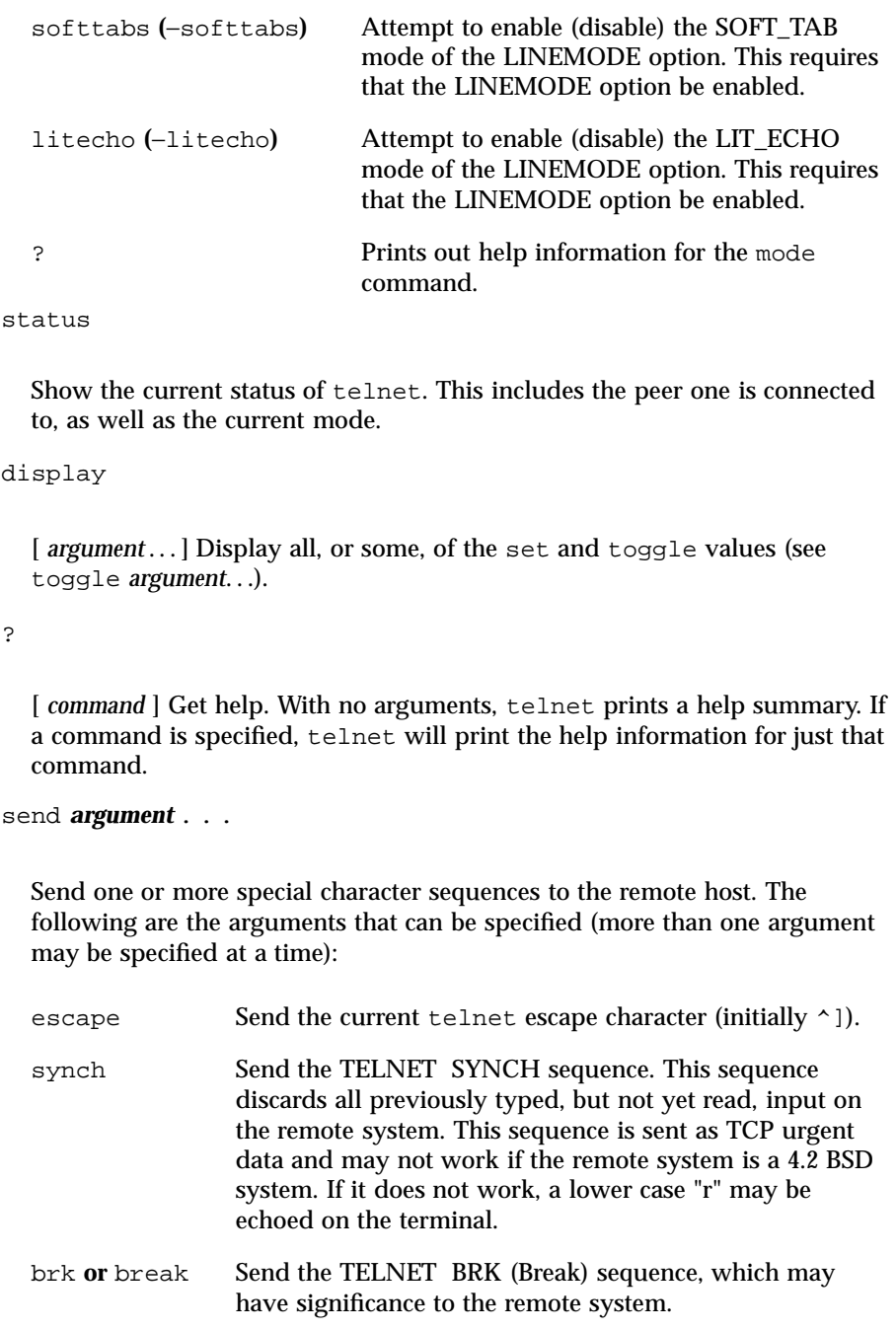

Last modified 9 Jan 1998 SunOS 5.7

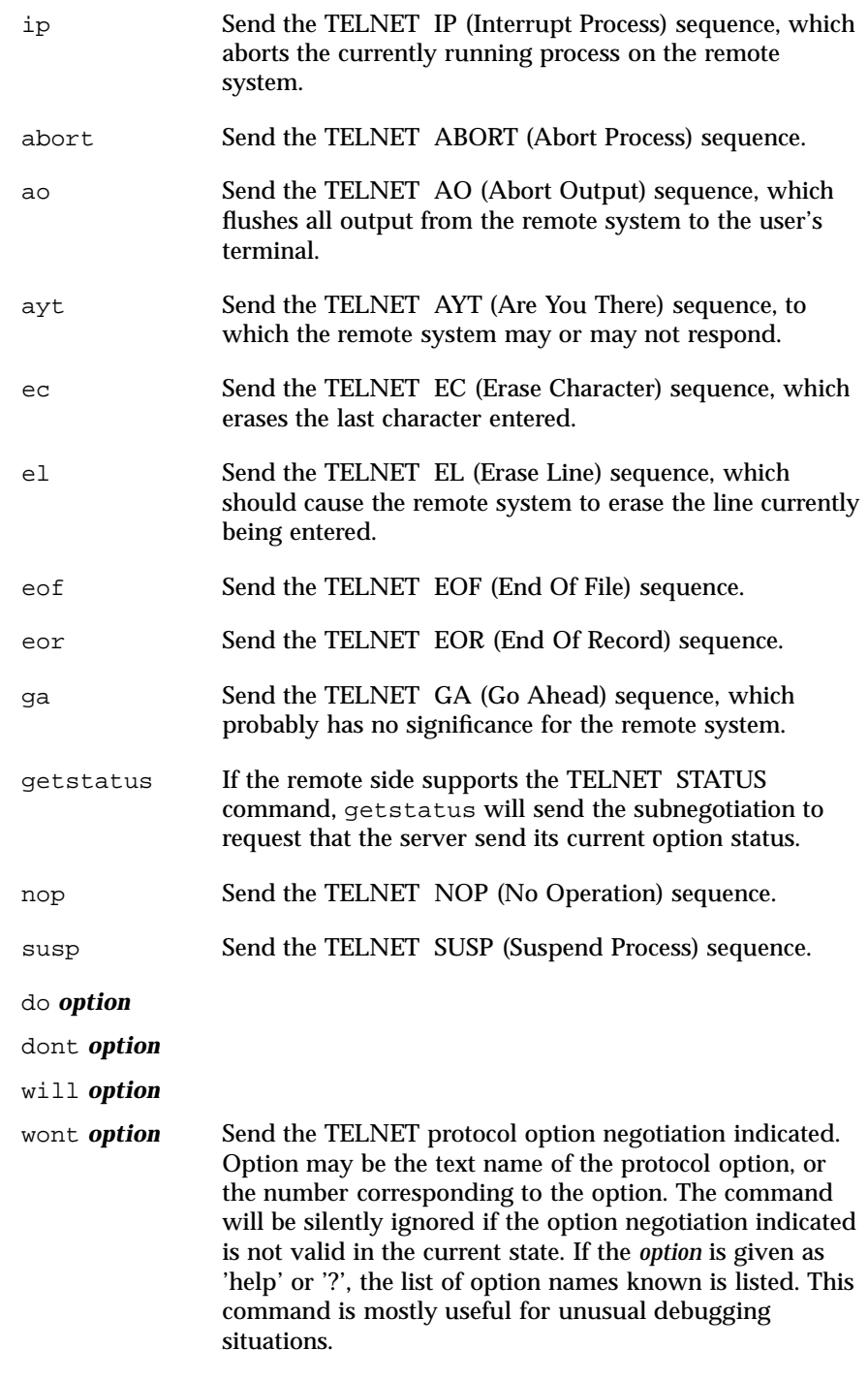

1505 SunOS 5.7 Last modified 9 Jan 1998

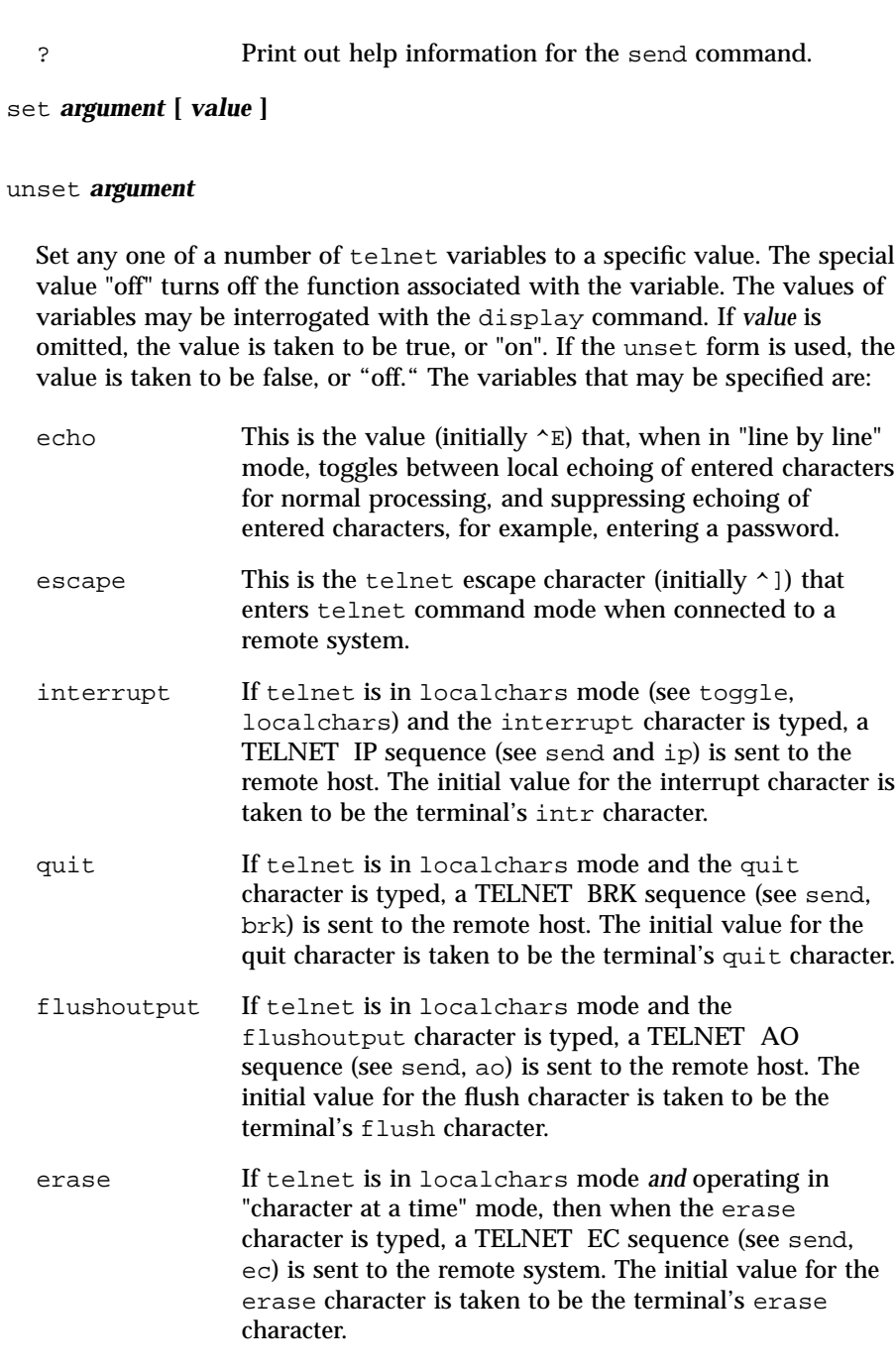

Last modified 9 Jan 1998 SunOS 5.7

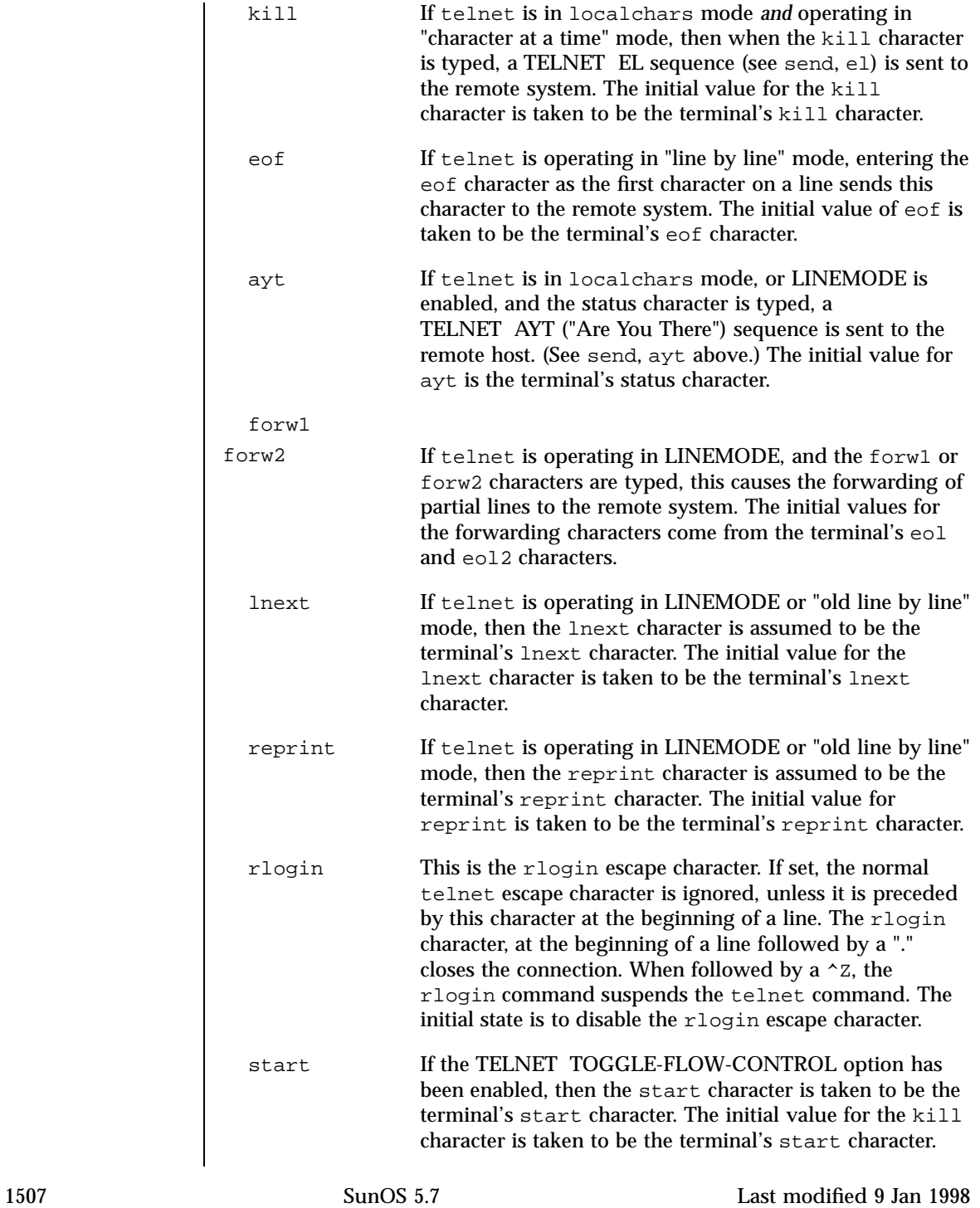

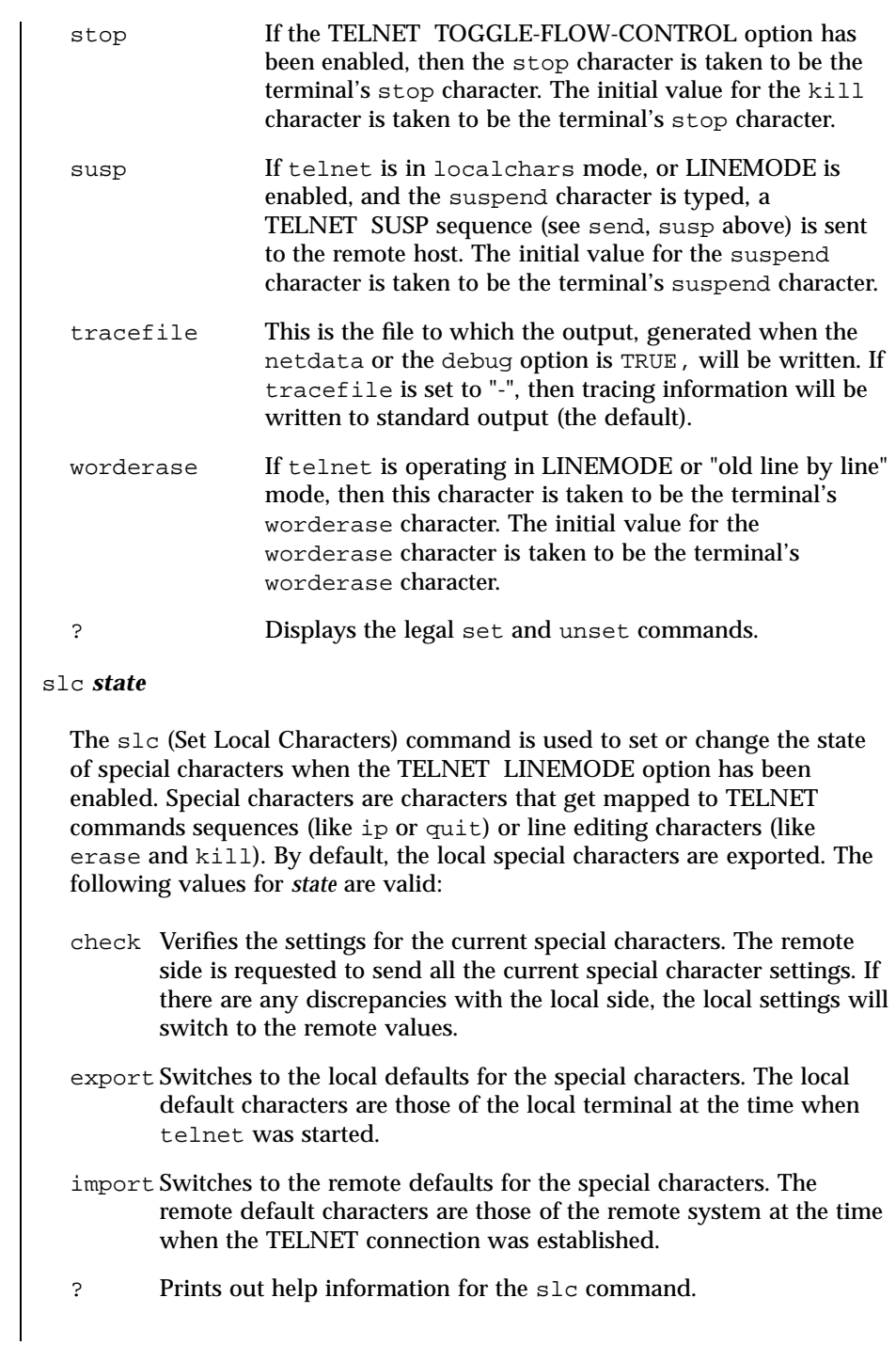

Last modified 9 Jan 1998 SunOS 5.7 21508

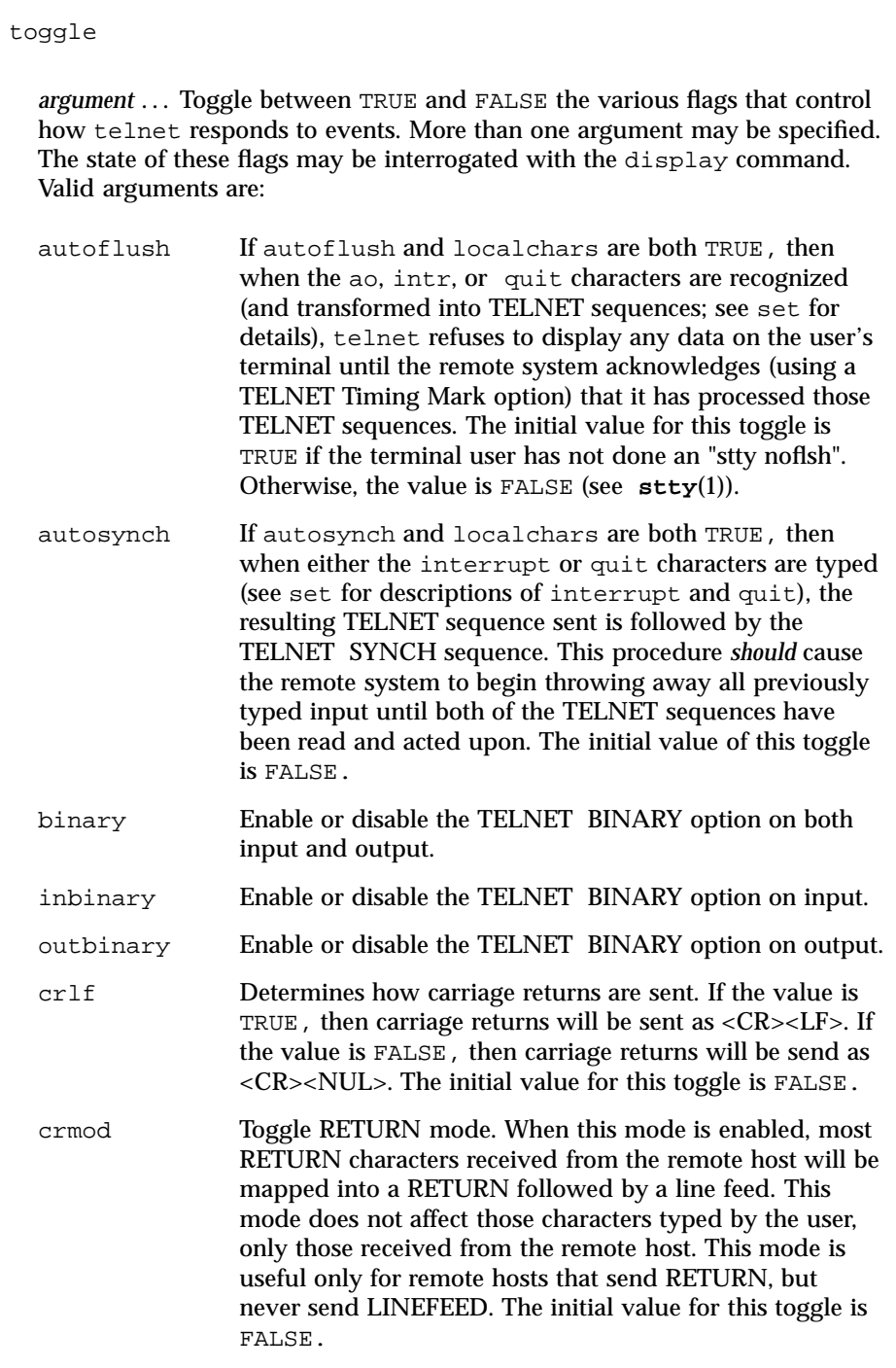

1509 SunOS 5.7 Last modified 9 Jan 1998

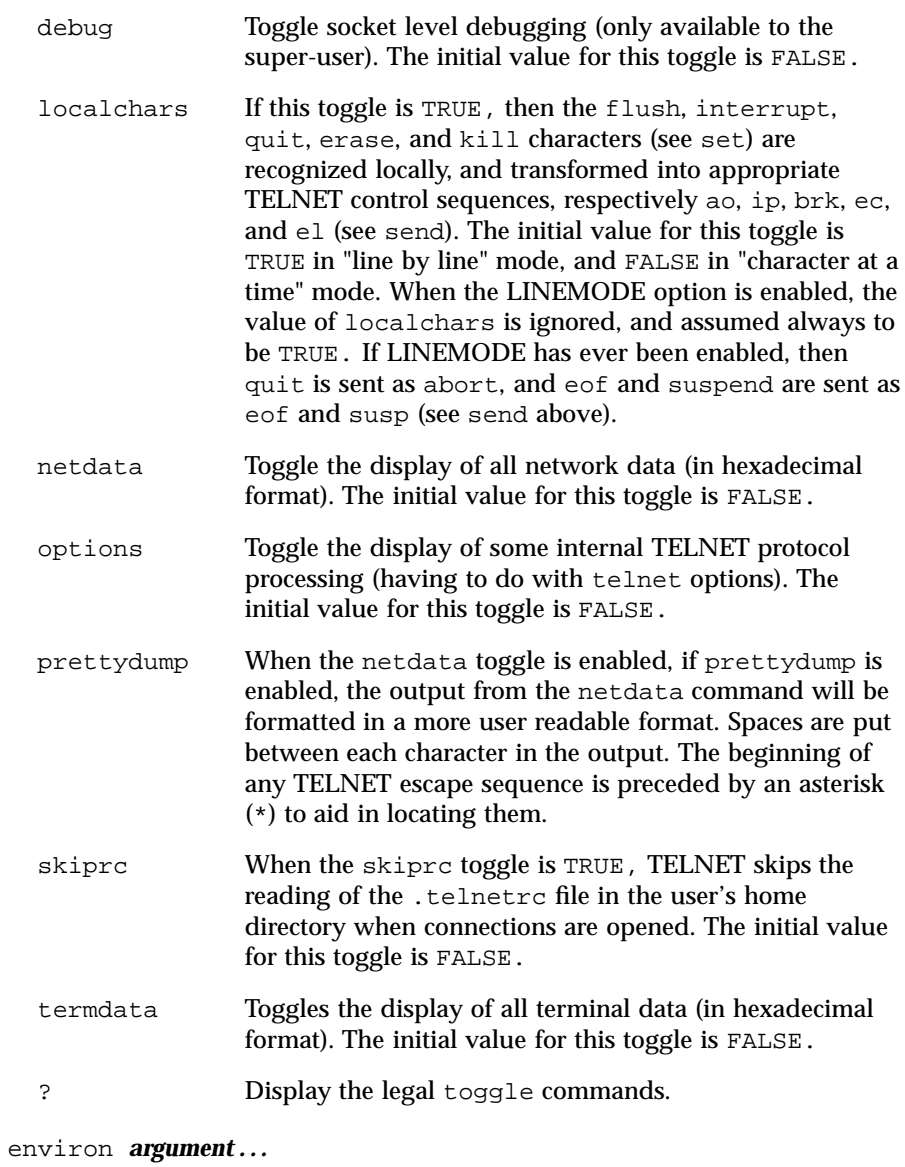

The environ command is used to manipulate variables that may be sent through the TELNET ENVIRON option. The initial set of variables is taken from the users environment. Only the DISPLAY and PRINTER variables are exported by default. Valid arguments for the environ command are:

Last modified 9 Jan 1998 SunOS 5.7

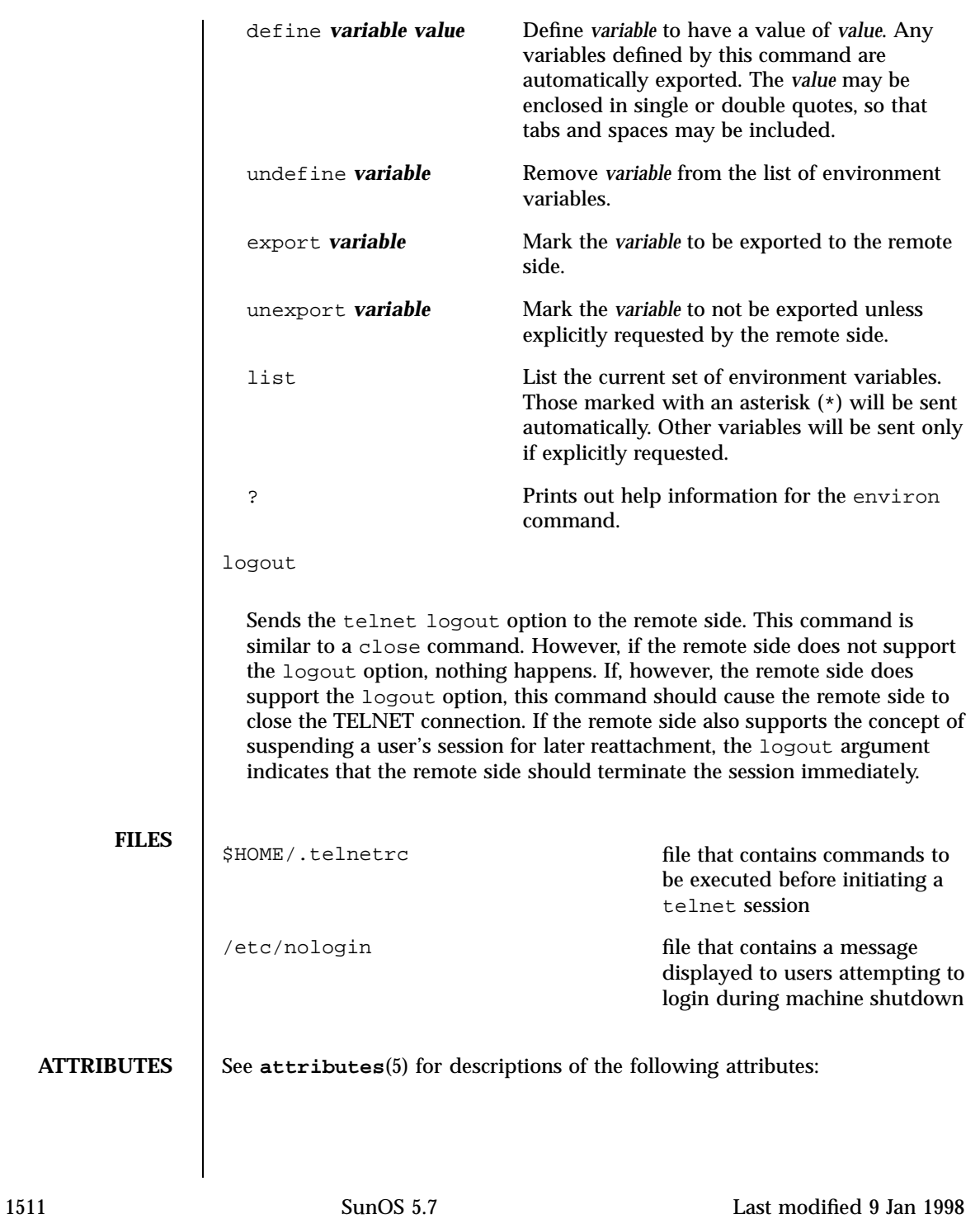

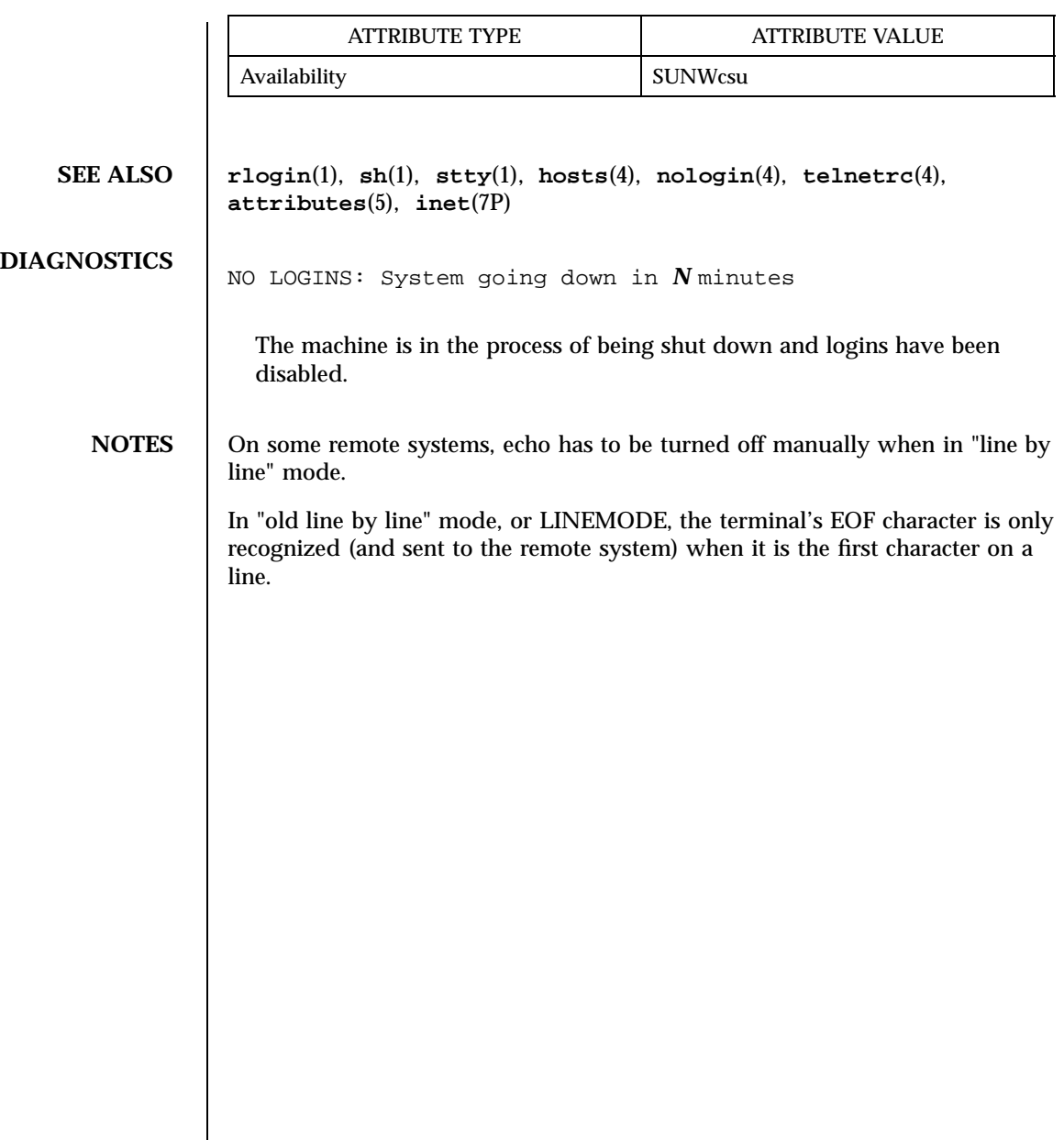

Last modified 9 Jan 1998 SunOS 5.7

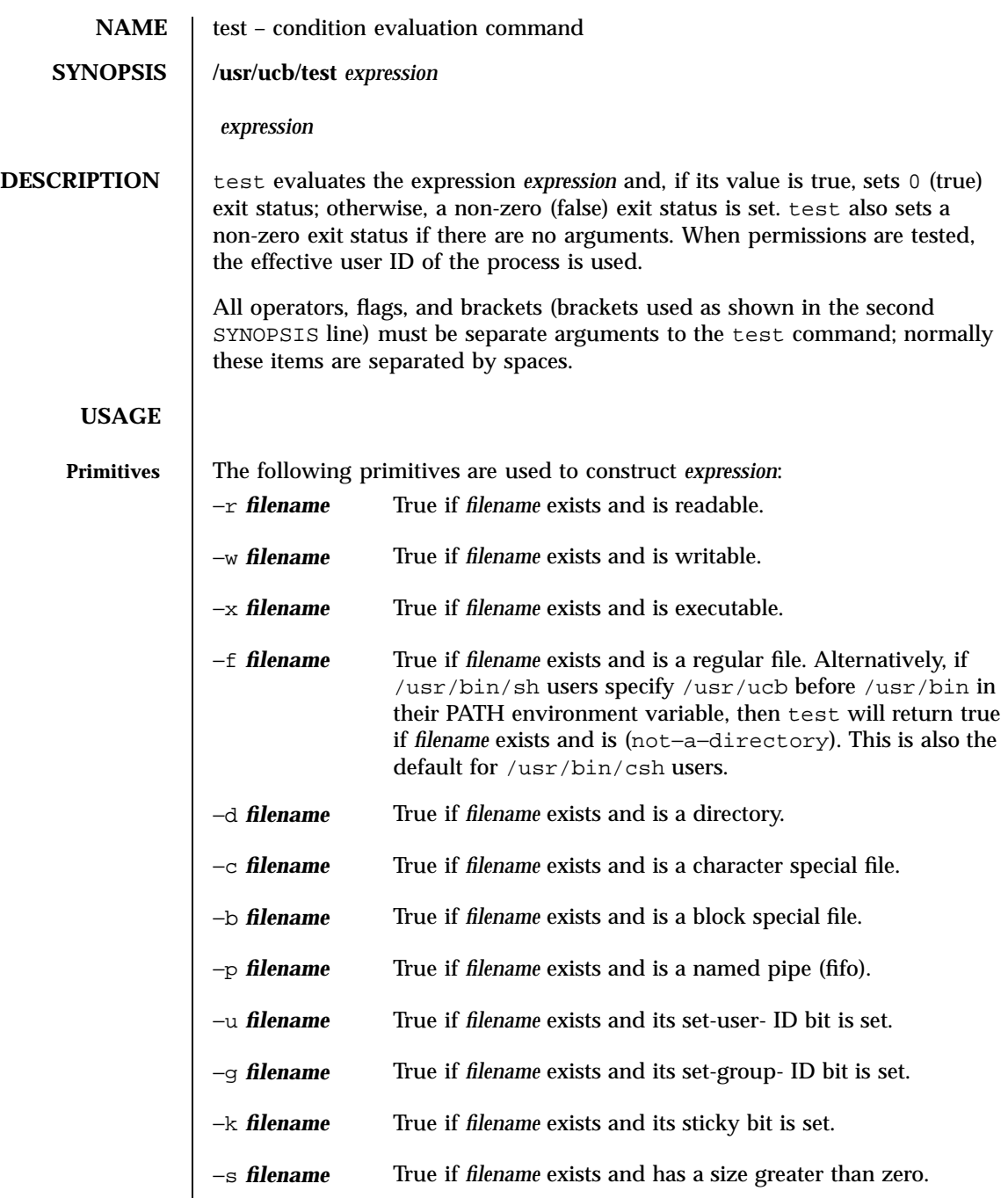

1513 SunOS 5.7 Last modified 1 Apr 1996

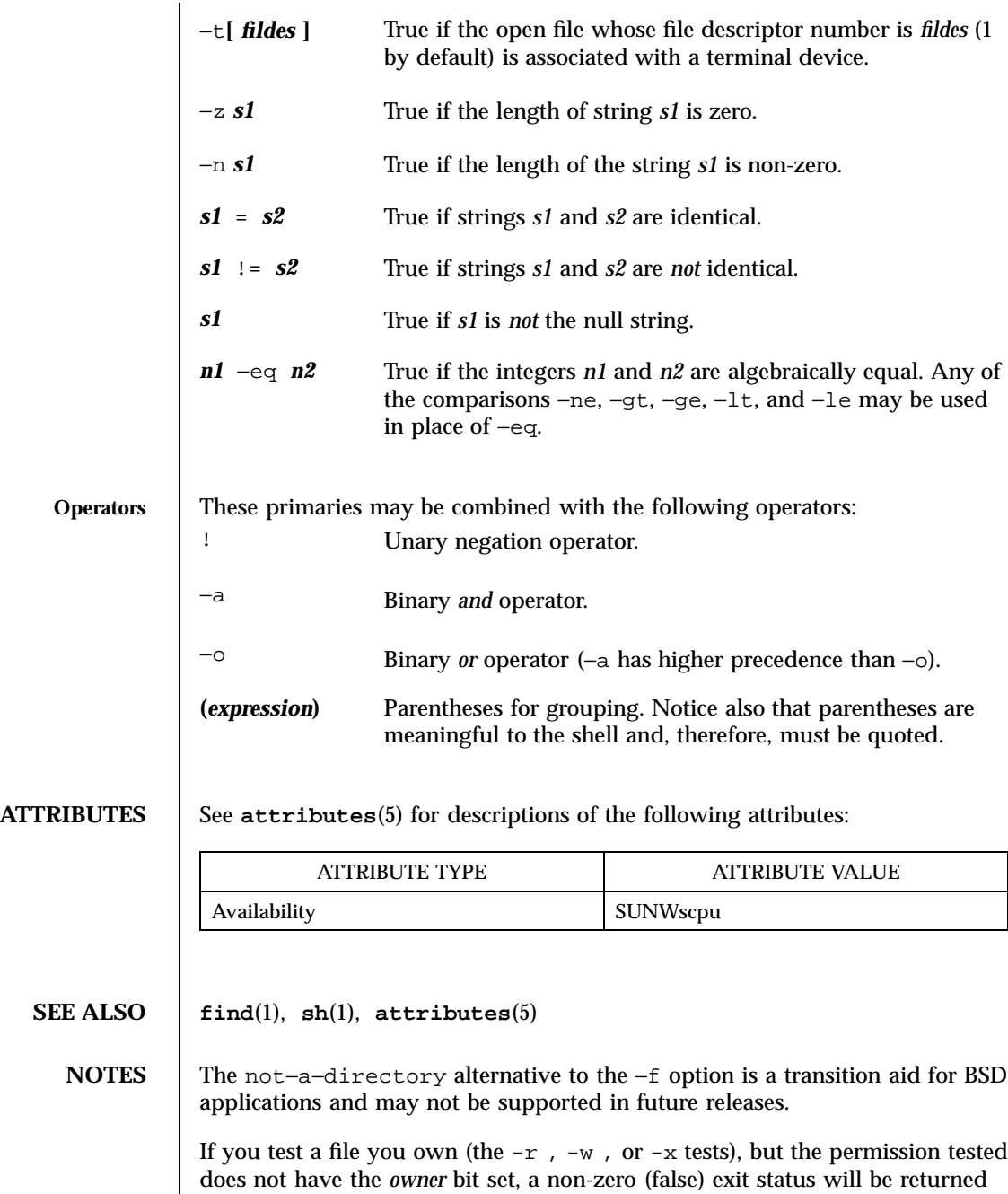

Last modified 1 Apr 1996 SunOS 5.7

even though the file may have the *group* or *other* bit set for that permission.

The correct exit status will be set if you are super-user.

The = and != operators have a higher precedence than the −r through −n operators, and = and != always expect arguments; therefore, = and != cannot be used with the −r through −n operators.

If more than one argument follows the −r through −n operators, only the first argument is examined; the others are ignored, unless a −a or a −o is the second argument.

1515 SunOS 5.7 Last modified 1 Apr 1996

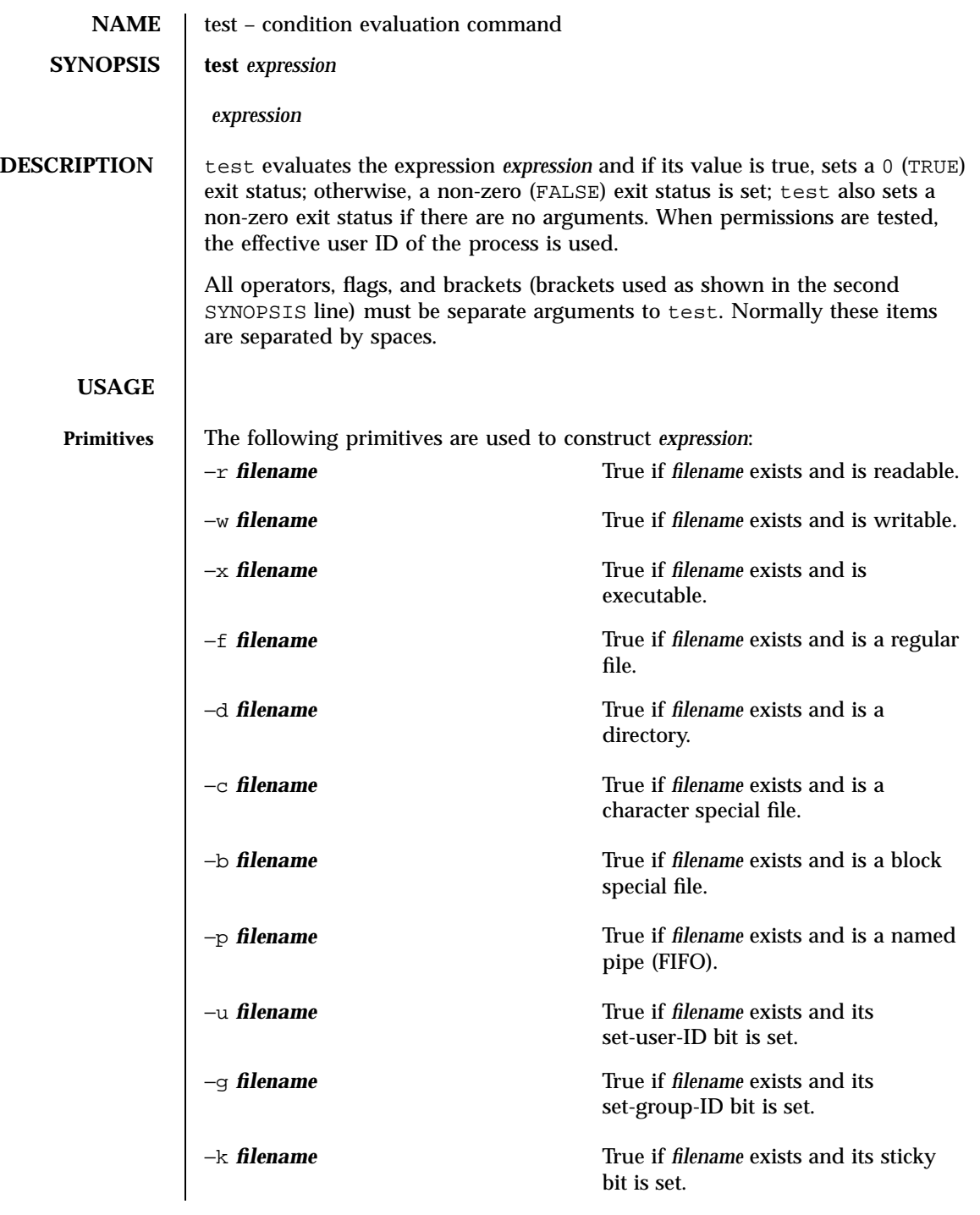

Last modified 5 Jul 1990 SunOS 5.7 21516

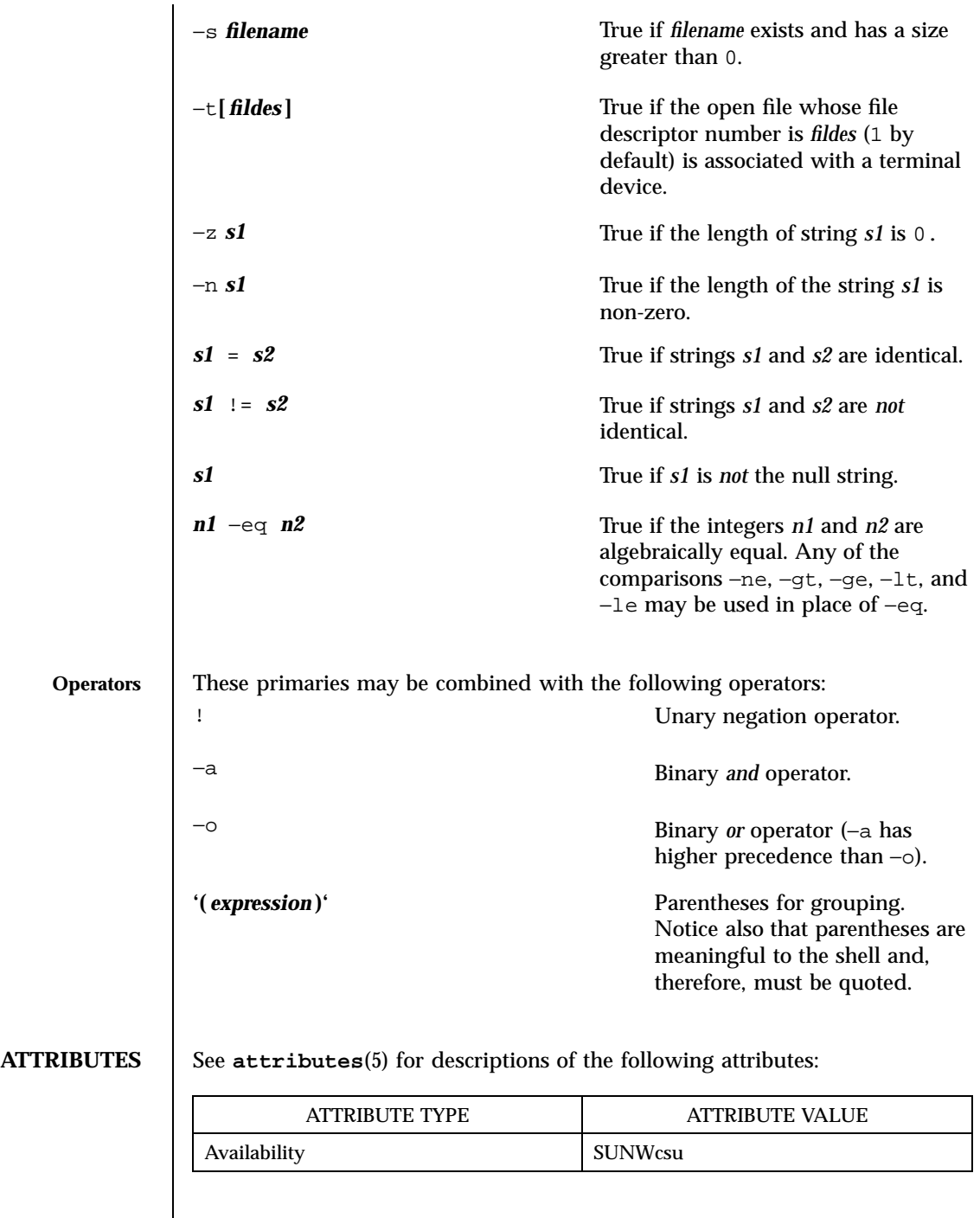

1517 SunOS 5.7 Last modified 5 Jul 1990

## **SEE ALSO find**(1), **sh**(1), **attributes**(5)

**NOTES** If you test a file you own (the  $-r$ ,  $-w$ , or  $-x$  tests), but the permission tested does not have the *owner* bit set, a non-zero (false) exit status will be returned even though the file may have the *group* or *other* bit set for that permission. The correct exit status will be set if you are super-user.

> The = and != operators have a higher precedence than the −r through −n operators, and = and != always expect arguments; therefore, = and != cannot be used with the −r through −n operators.

> If more than one argument follows the −r through −n operators, only the first argument is examined; the others are ignored, unless a −a or a −o is the second argument.

Last modified 5 Jul 1990 SunOS 5.7 SunOS 5.7

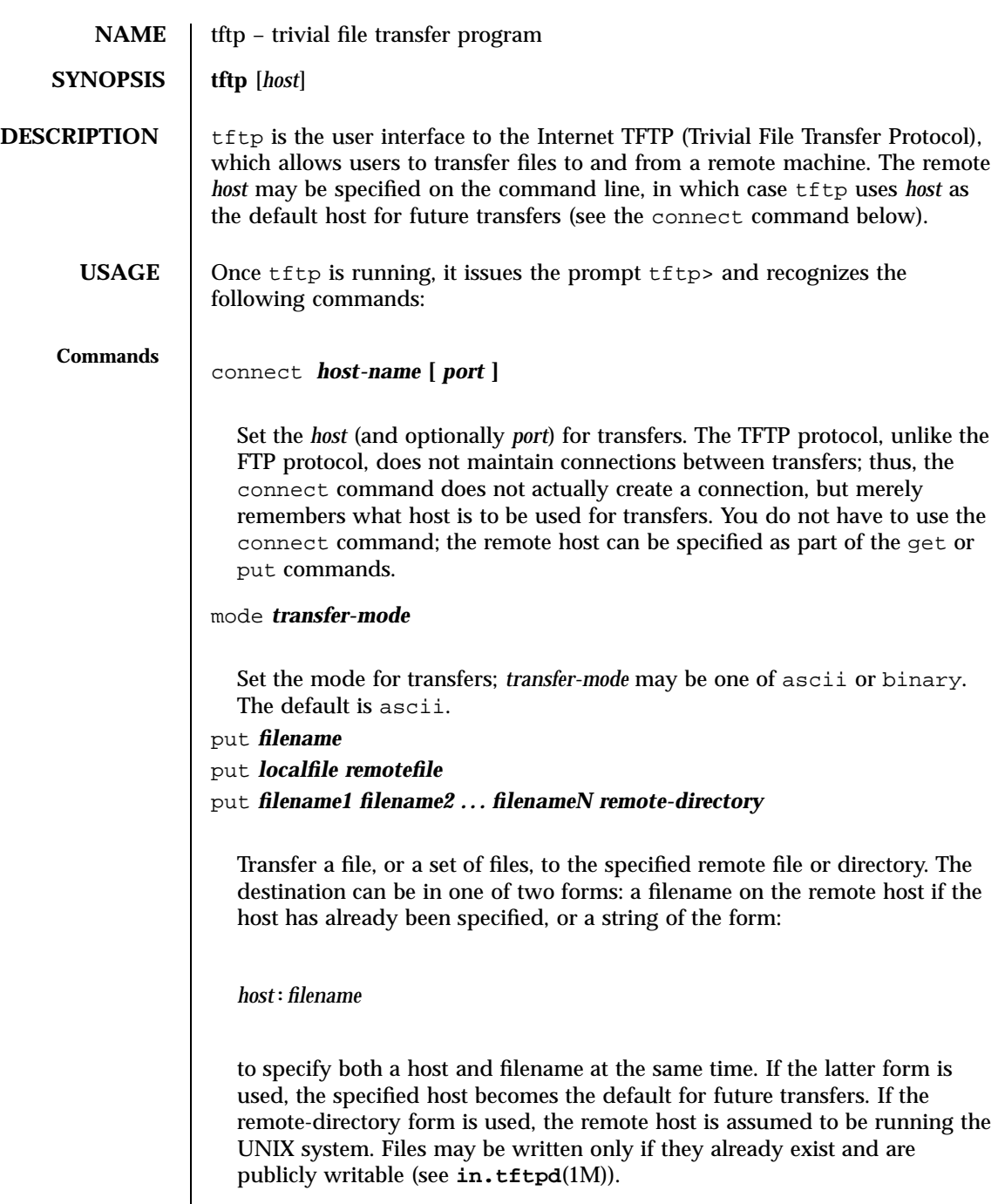

get *filename*

1519 SunOS 5.7 Last modified 19 May 1994

```
get remotename localname
get filename1 filename2 filename3 ... filenameN
  Get a file or set of files (three or more) from the specified remote sources.
  source can be in one of two forms: a filename on the remote host if the
  host has already been specified, or a string of the form:
  host:filename
  to specify both a host and filename at the same time. If the latter form is
  used, the last host specified becomes the default for future transfers.
quit
  Exit tftp. An EOF also exits.
verbose
  Toggle verbose mode.
trace
  Toggle packet tracing.
status
  Show current status.
rexmt retransmission-timeout
  Set the per-packet retransmission timeout, in seconds.
timeout total-transmission-timeout
  Set the total transmission timeout, in seconds.
ascii
  Shorthand for mode ascii.
binary
  Shorthand for mode binary.
```
Last modified 19 May 1994 SunOS 5.7 2015 SunOS 5.7

## ? [ *command-name* **... ]**

Print help information.

**ATTRIBUTES** See **attributes**(5) for descriptions of the following attributes:

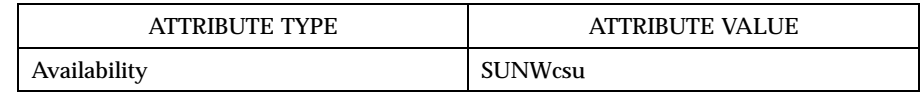

## **SEE ALSO in.tftpd**(1M), **attributes**(5)

**NOTES** The default *transfer-mode* is ascii. This differs from pre-SunOS 4.0 and pre-4.3BSD systems, so explicit action must be taken when transferring non-ASCII binary files such as executable commands.

> Because there is no user-login or validation within the TFTP protocol, many remote sites restrict file access in various ways. Approved methods for file access are specific to each site, and therefore cannot be documented here.

When using the get command to transfer multiple files from a remote host, three or more files must be specified. If two files are specified, the second file is used as a local file.

1521 SunOS 5.7 Last modified 19 May 1994

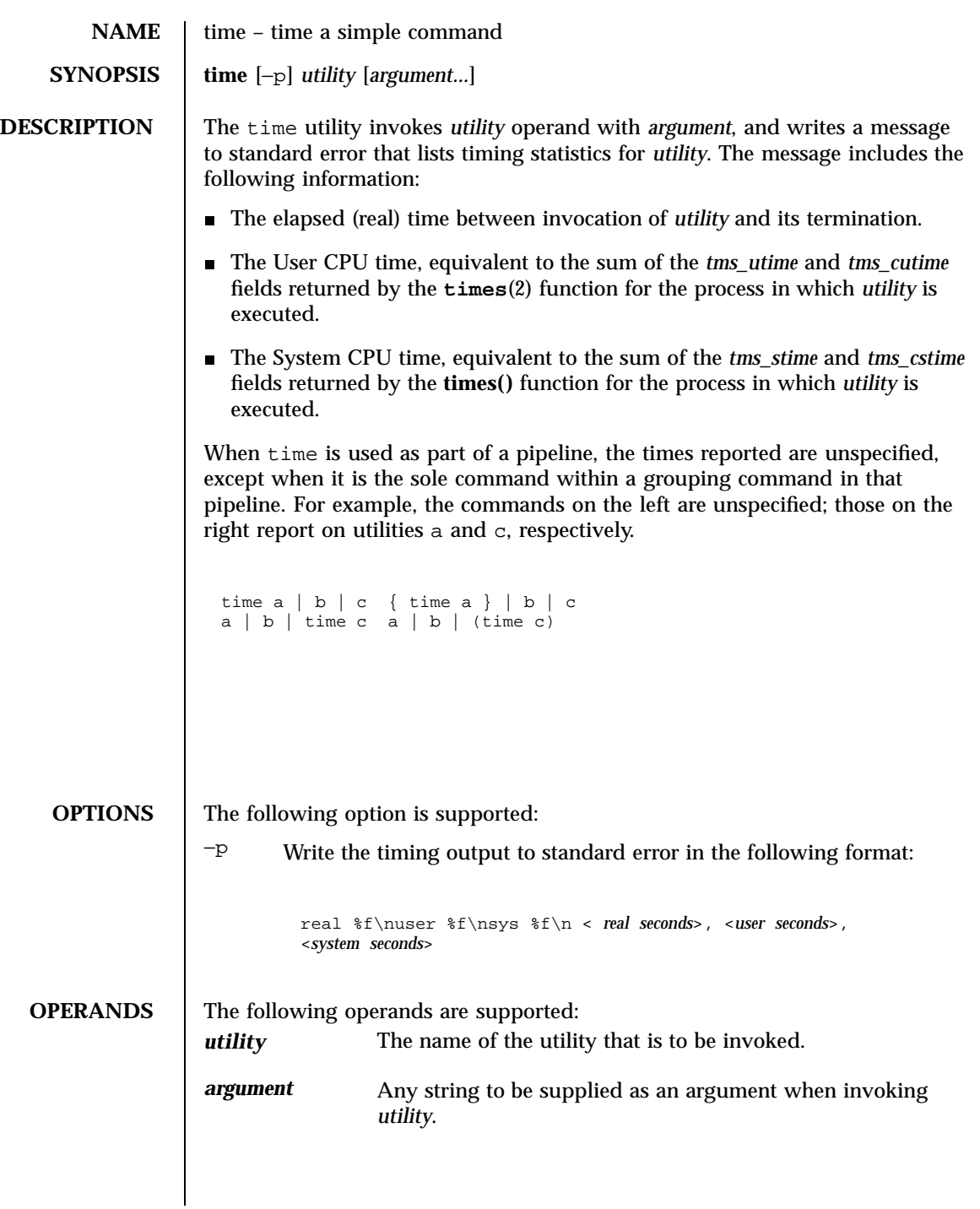

Last modified 1 Feb 1995 SunOS 5.7

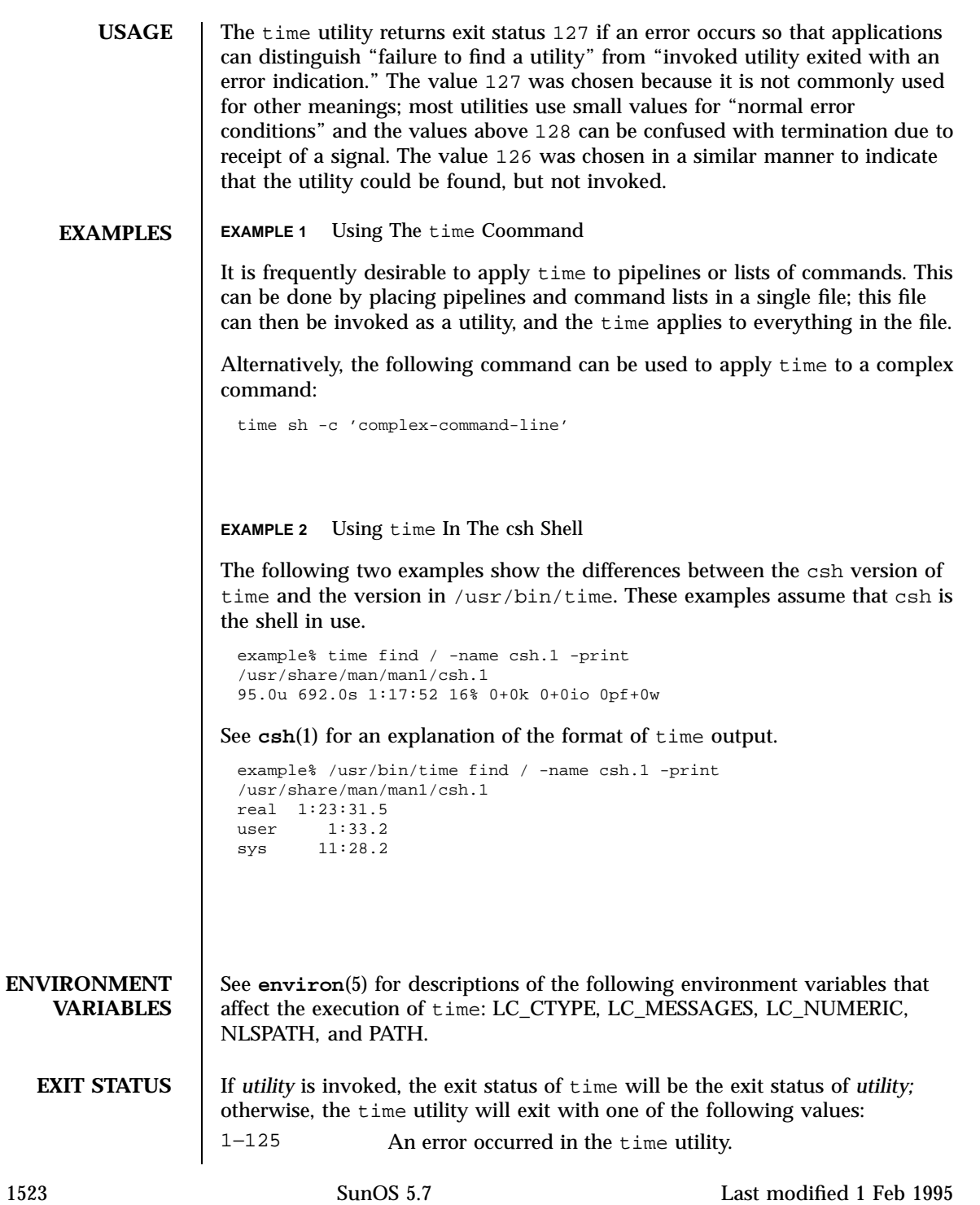
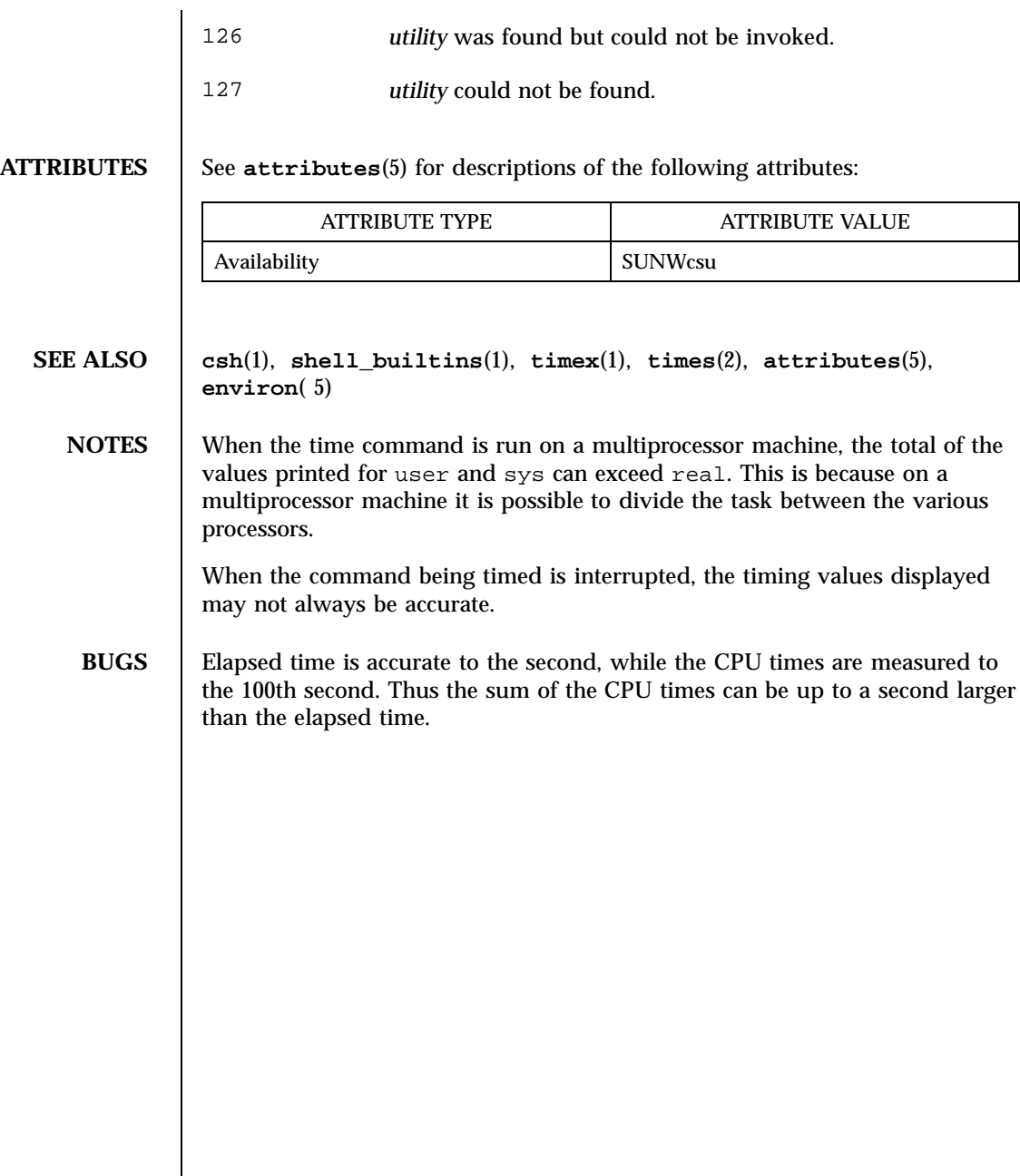

Last modified 1 Feb 1995 SunOS 5.7

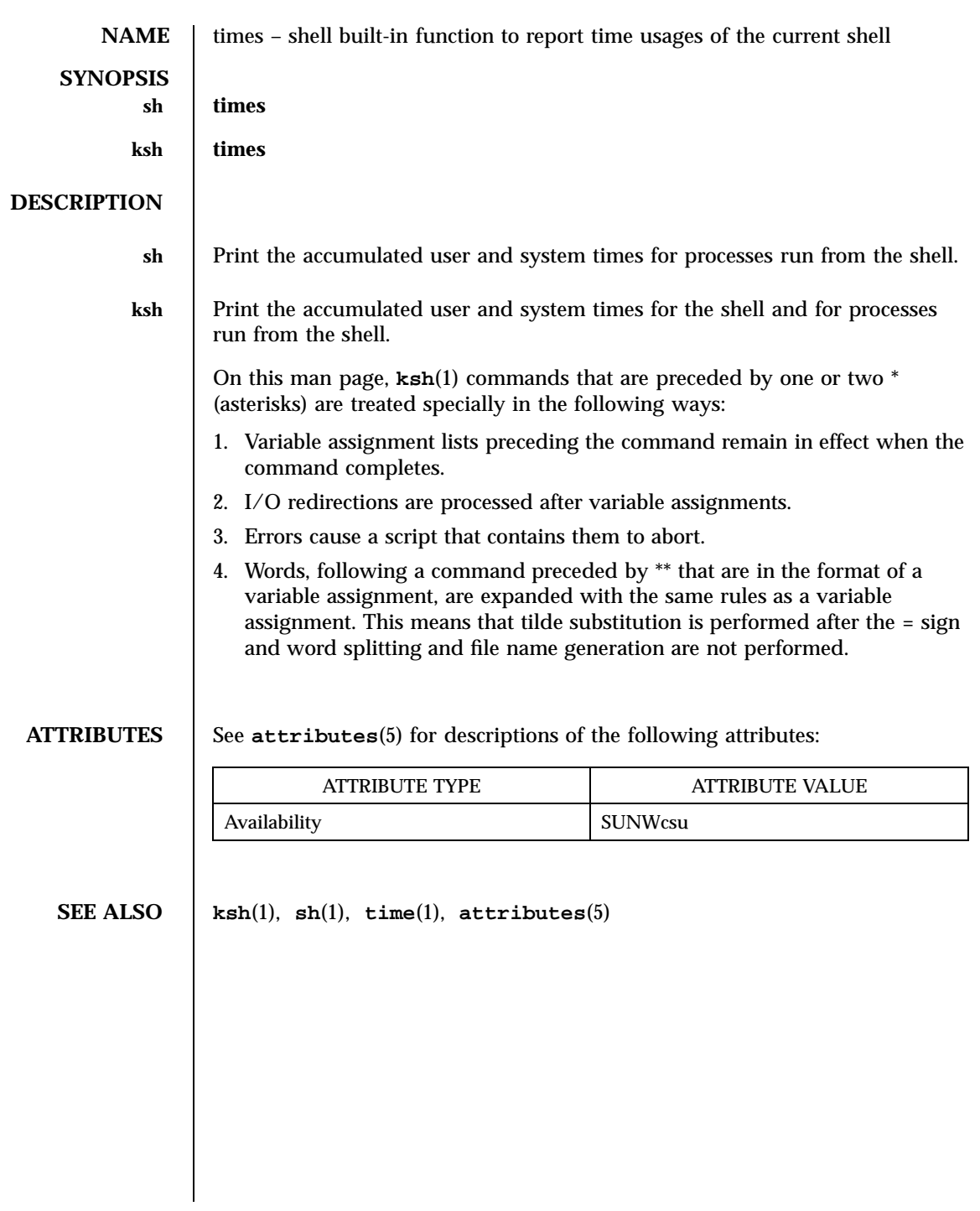

1525 SunOS 5.7 Last modified 15 Apr 1994

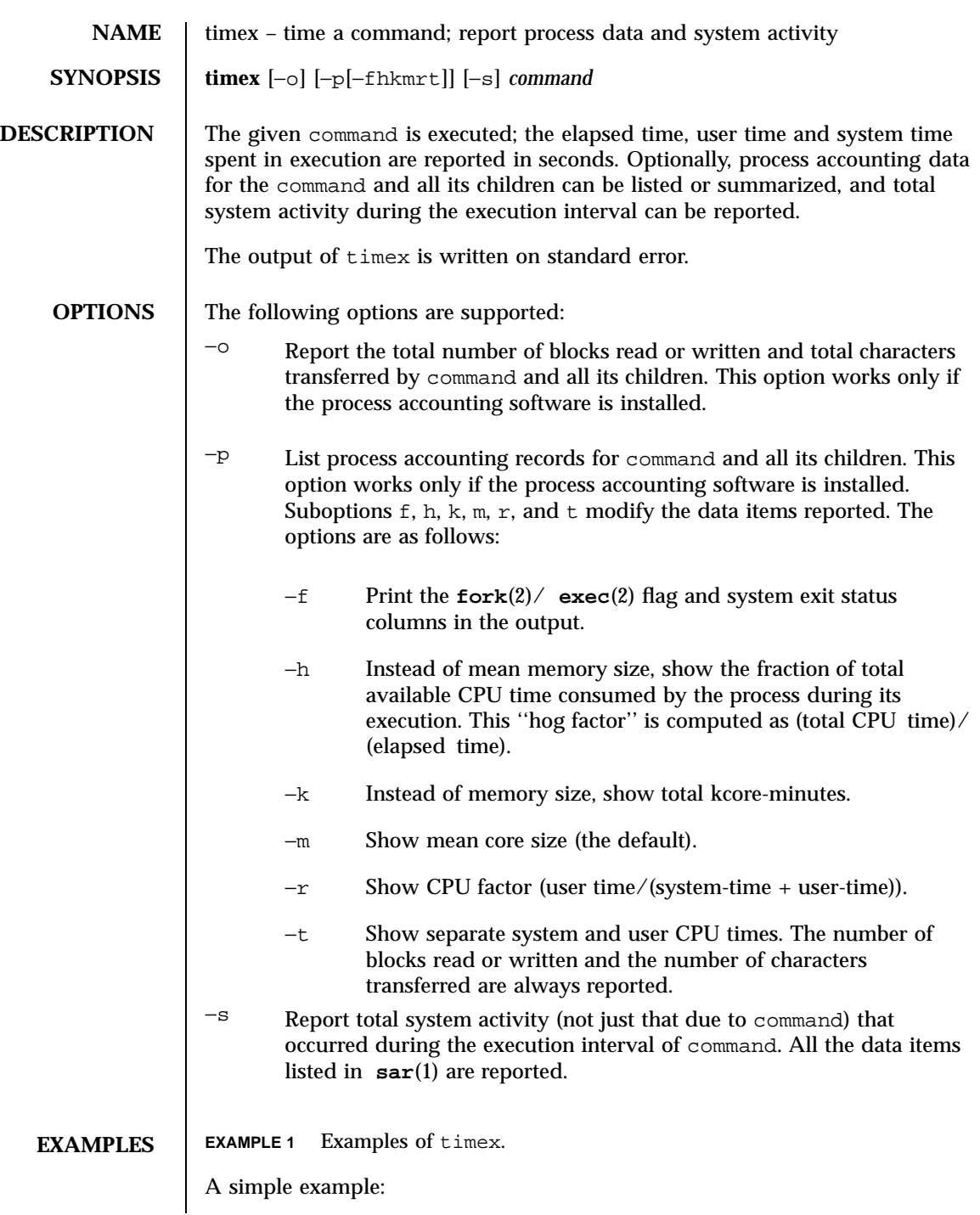

Last modified 14 Sep 1992 SunOS 5.7

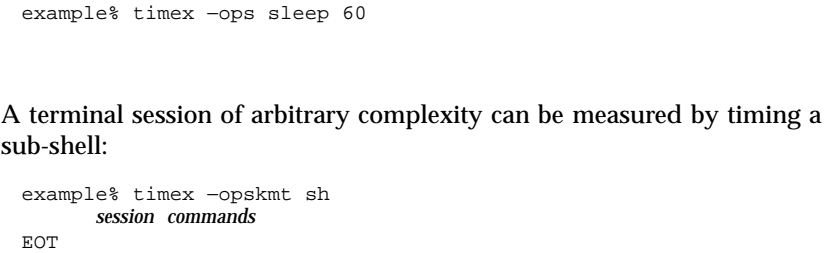

**ATTRIBUTES** See **attributes**(5) for descriptions of the following attributes:

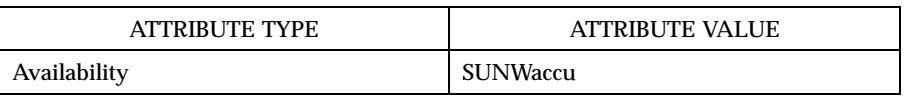

**SEE ALSO sar**(1), **time**(1), **exec**(2), **fork**(2), **times**(2), **attributes**( 5)

**NOTES** Process records associated with command are selected from the accounting file /var/adm/pacct by inference, since process genealogy is not available. Background processes having the same user ID, terminal ID, and execution time window will be spuriously included.

1527 SunOS 5.7 Last modified 14 Sep 1992

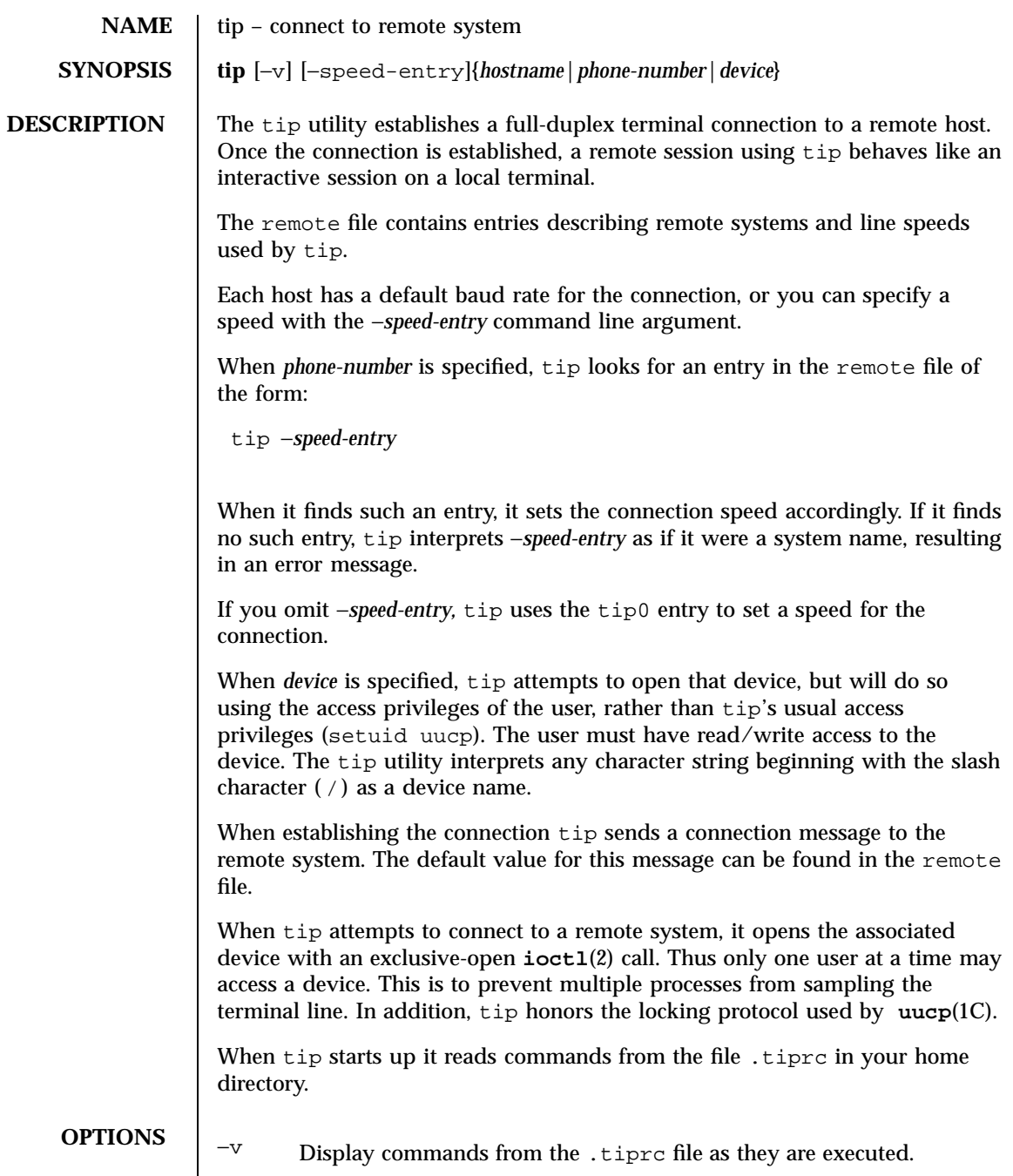

Last modified 11 Feb 1997 SunOS 5.7

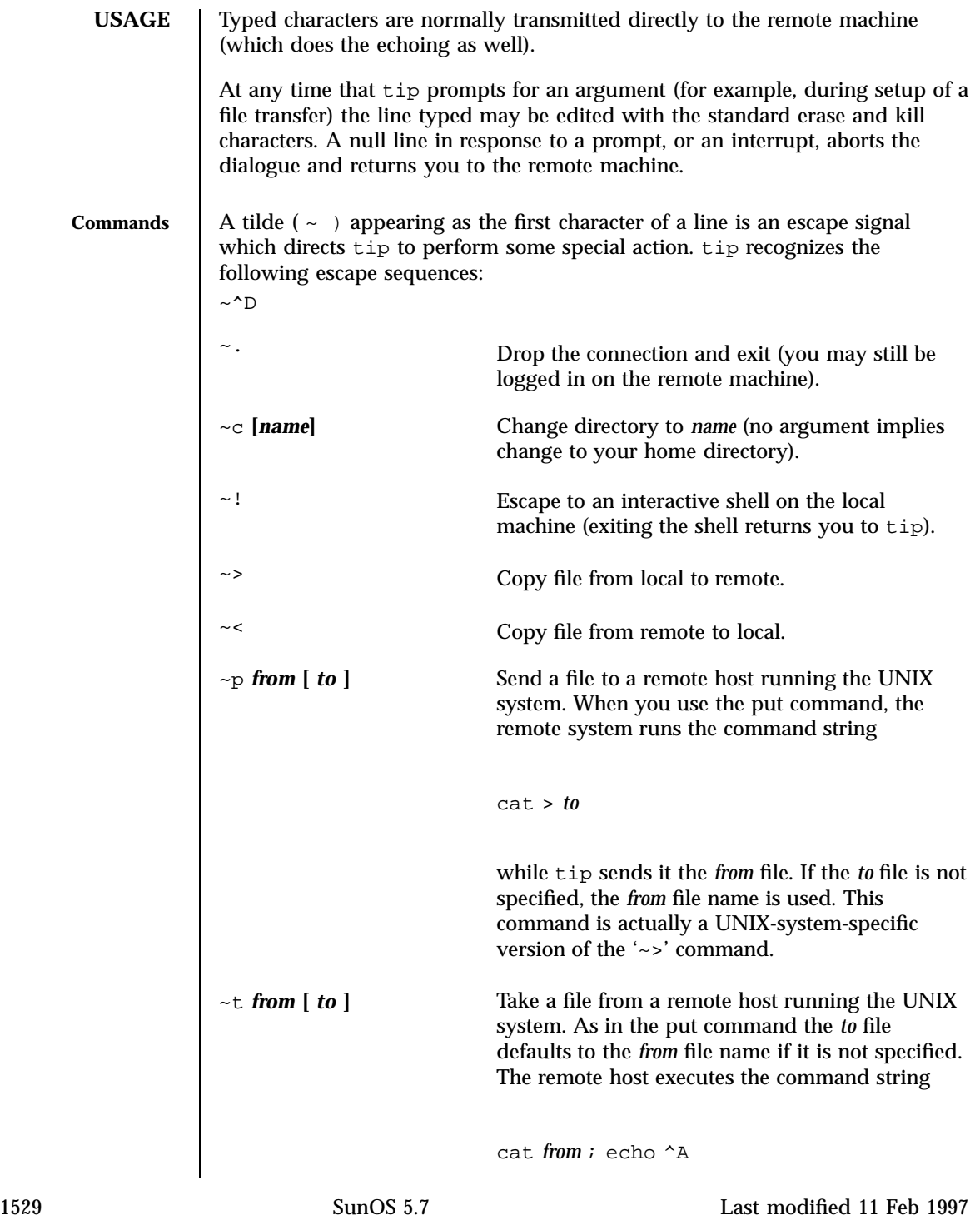

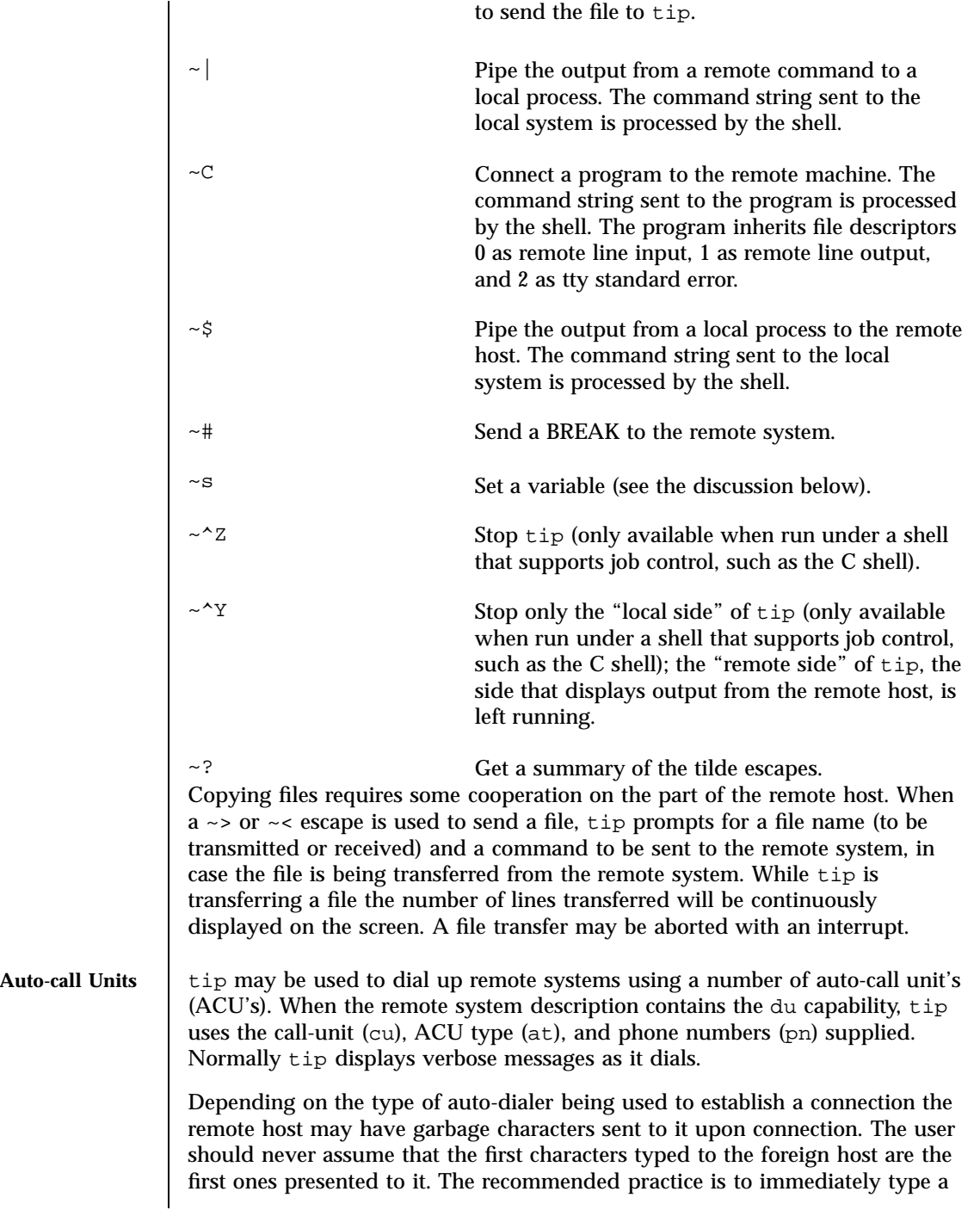

Last modified 11 Feb 1997 SunOS 5.7

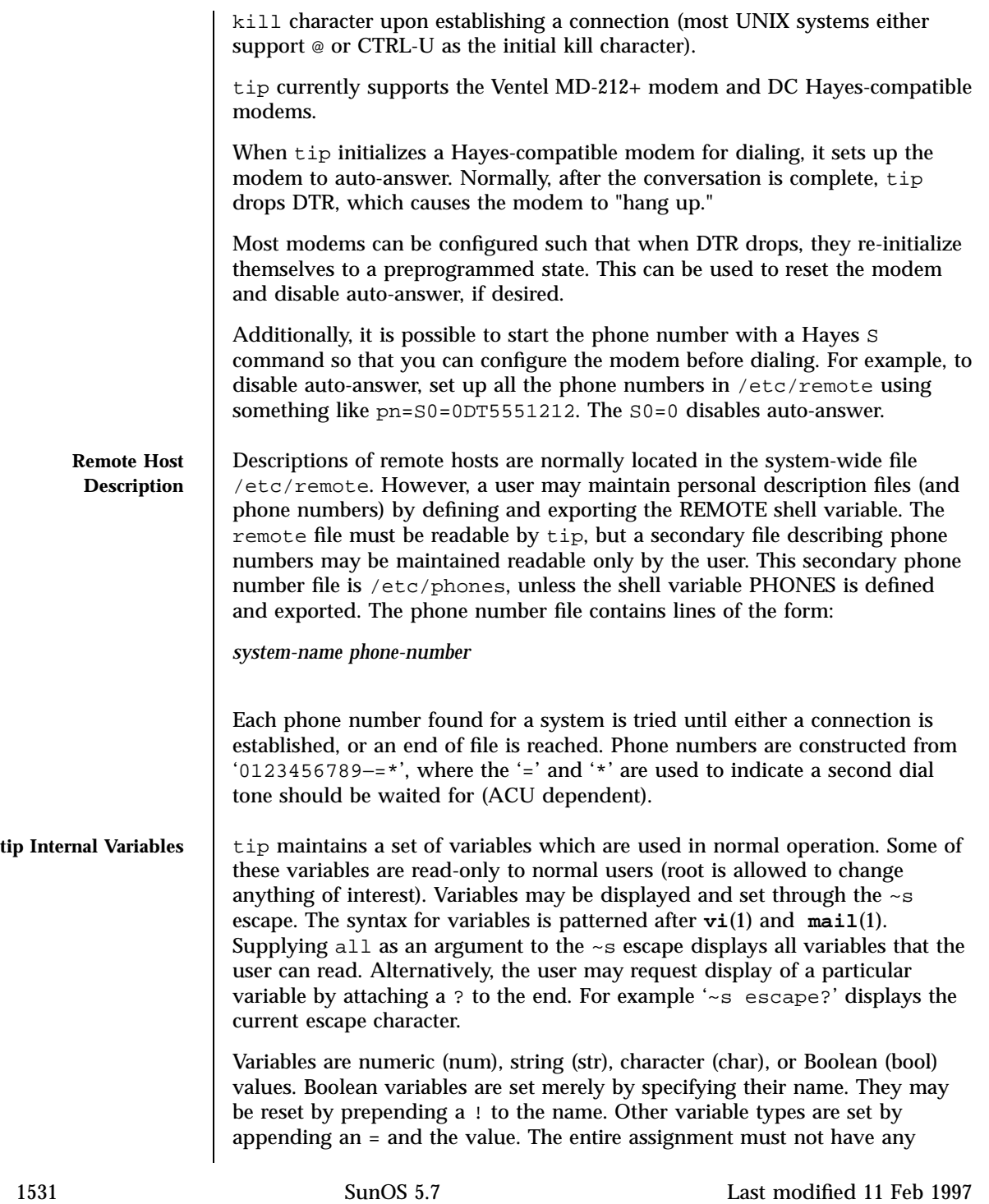

blanks in it. A single set command may be used to interrogate as well as set a number of variables.

Variables may be initialized at run time by placing set commands (without the ~s prefix) in a .tiprc file in one's home directory. The −v option makes tip display the sets as they are made. Comments preceded by a # sign can appear in the .tiprc file.

Finally, the variable names must either be completely specified or an abbreviation may be given. The following list details those variables known to tip.

- beautify (bool) Discard unprintable characters when a session is being scripted; abbreviated be. If the nb capability is present, beautify is initially set to off; otherwise, beautify is initially set to on. baudrate (num) The baud rate at which the connection was established; abbreviated ba. If a baud rate was specified on the command line, baudrate is initially set to the specified value; otherwise, if the br capability is present, baudrate is initially set to the value of that capability; otherwise, baudrate is set to 300 baud. Once tip has been started, baudrate can only changed by the super-user. dialtimeout (num) When dialing a phone number, the time (in seconds) to wait for a connection to be established; abbreviated dial. dialtimeout is initially set to 60 seconds, and can only changed by the super-user. disconnect (str) The string to send to the remote host to disconnect from it; abbreviated di. If the di capability is present, disconnect is initially set to the value of that capability; otherwise, disconnect is set to a null string (""). echocheck (bool) Synchronize with the remote host during file transfer by waiting for the echo of the last character transmitted; abbreviated ec. If the ec capability is present, echocheck is initially set to on; otherwise, echocheck is initially set to off.
- eofread (str) The set of characters which signify an end-of-transmission during  $a \sim$  file transfer command; abbreviated eofr. If the ie capability is present, eofread is initially set to the value of that capability; otherwise, eofread is set to a null string ("").

Last modified 11 Feb 1997 SunOS 5.7 SunOS 5.7 1532

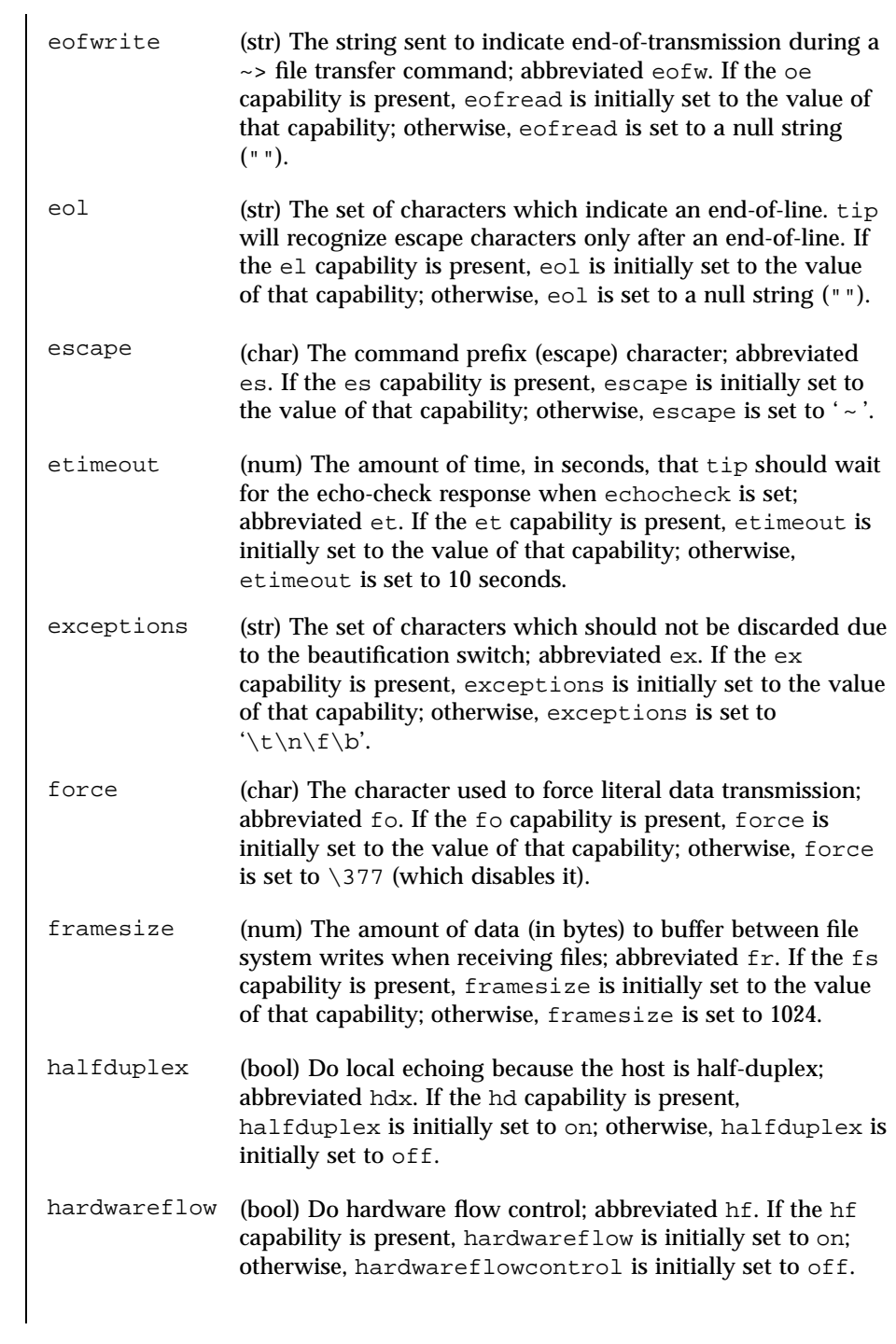

1533 SunOS 5.7 Last modified 11 Feb 1997

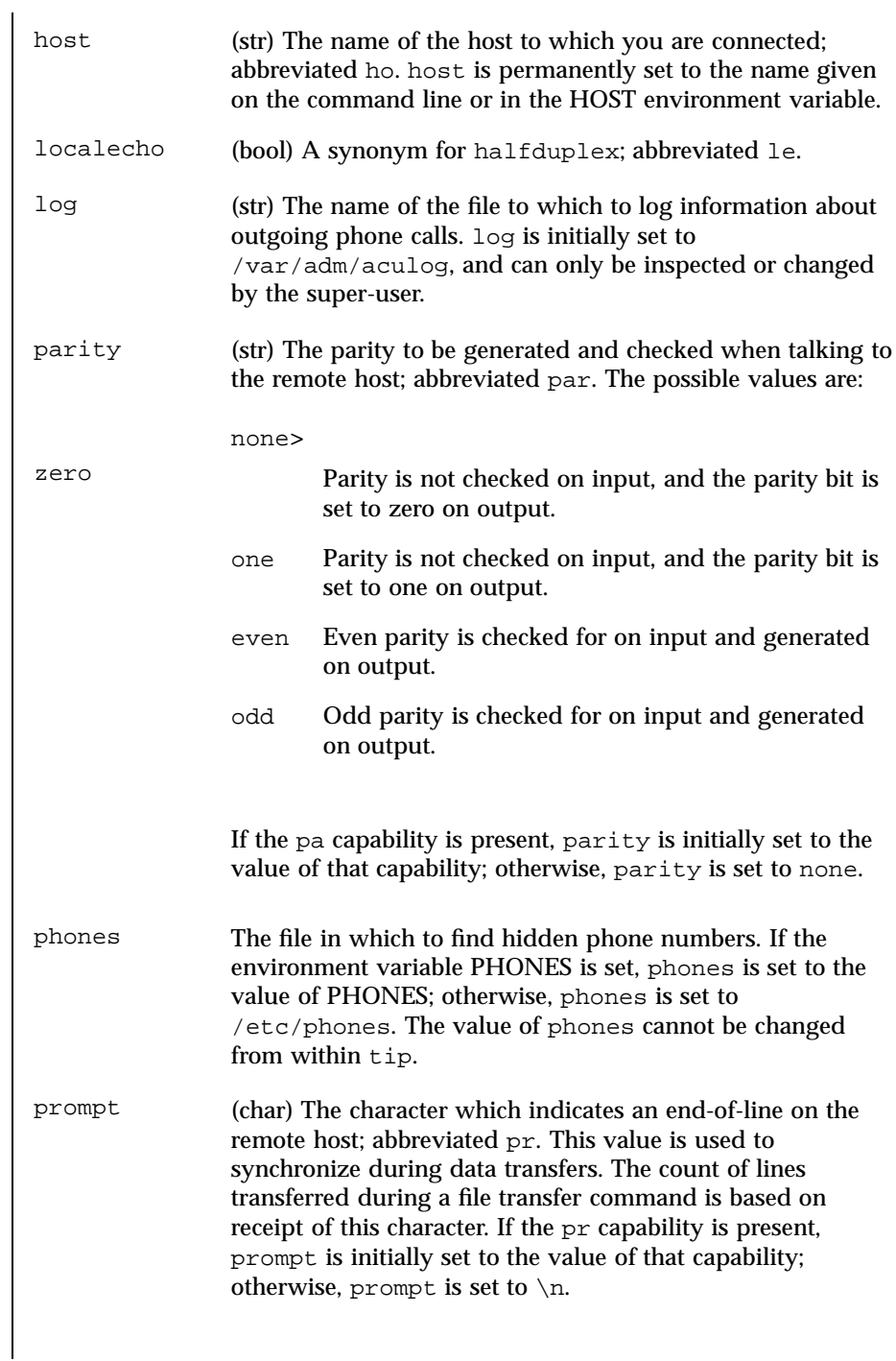

Last modified 11 Feb 1997 SunOS 5.7

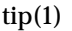

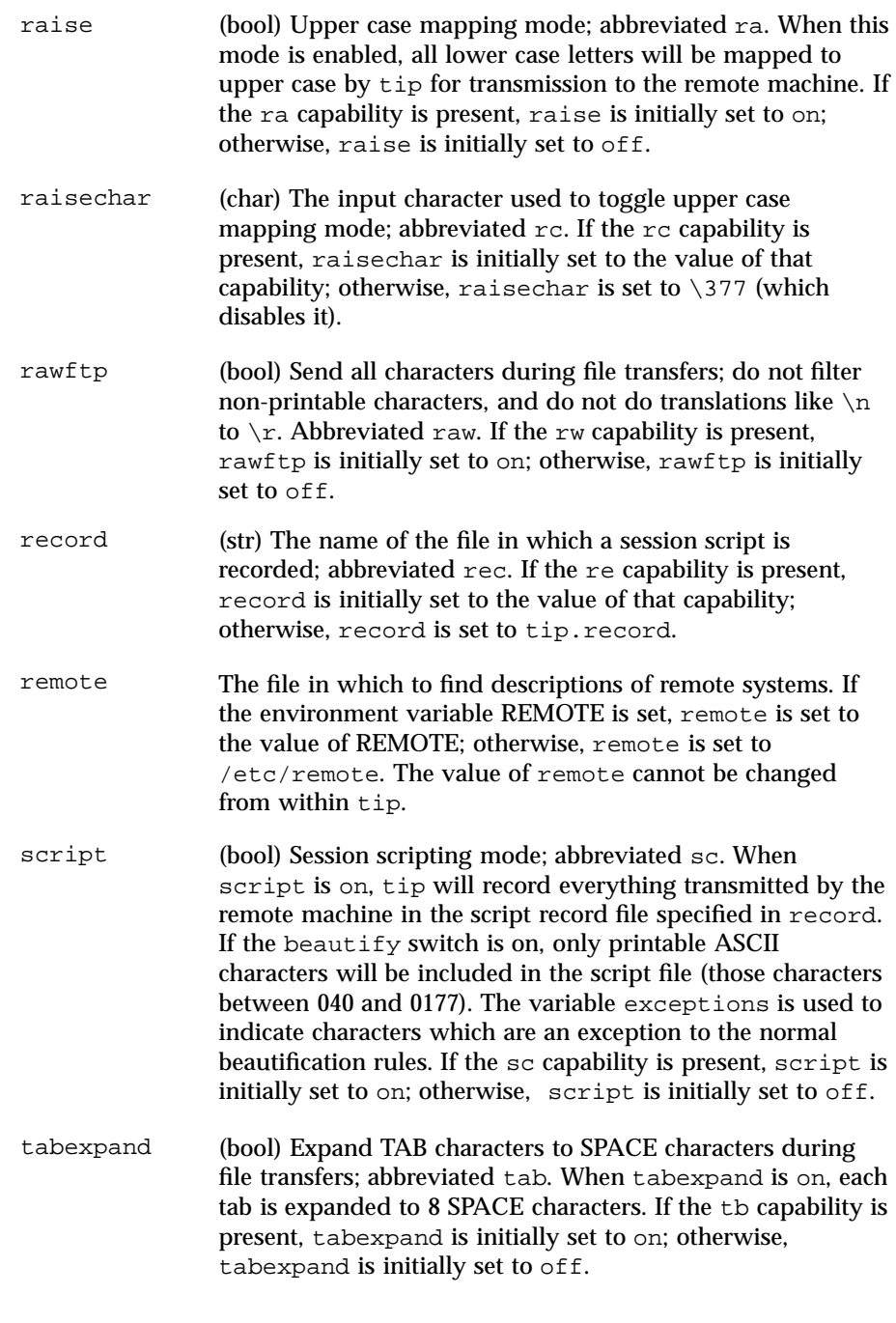

1535 SunOS 5.7 Last modified 11 Feb 1997

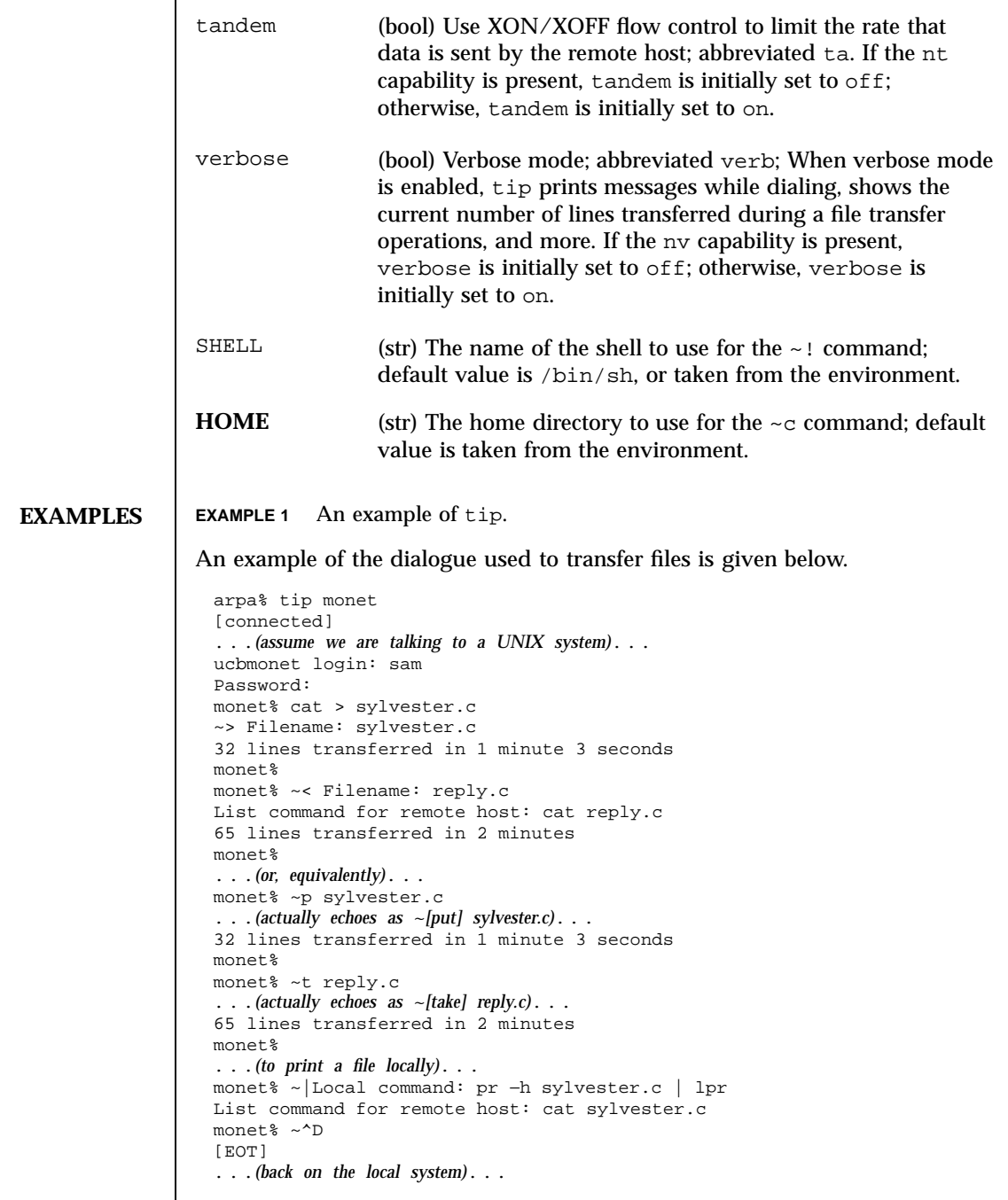

Last modified 11 Feb 1997 SunOS 5.7

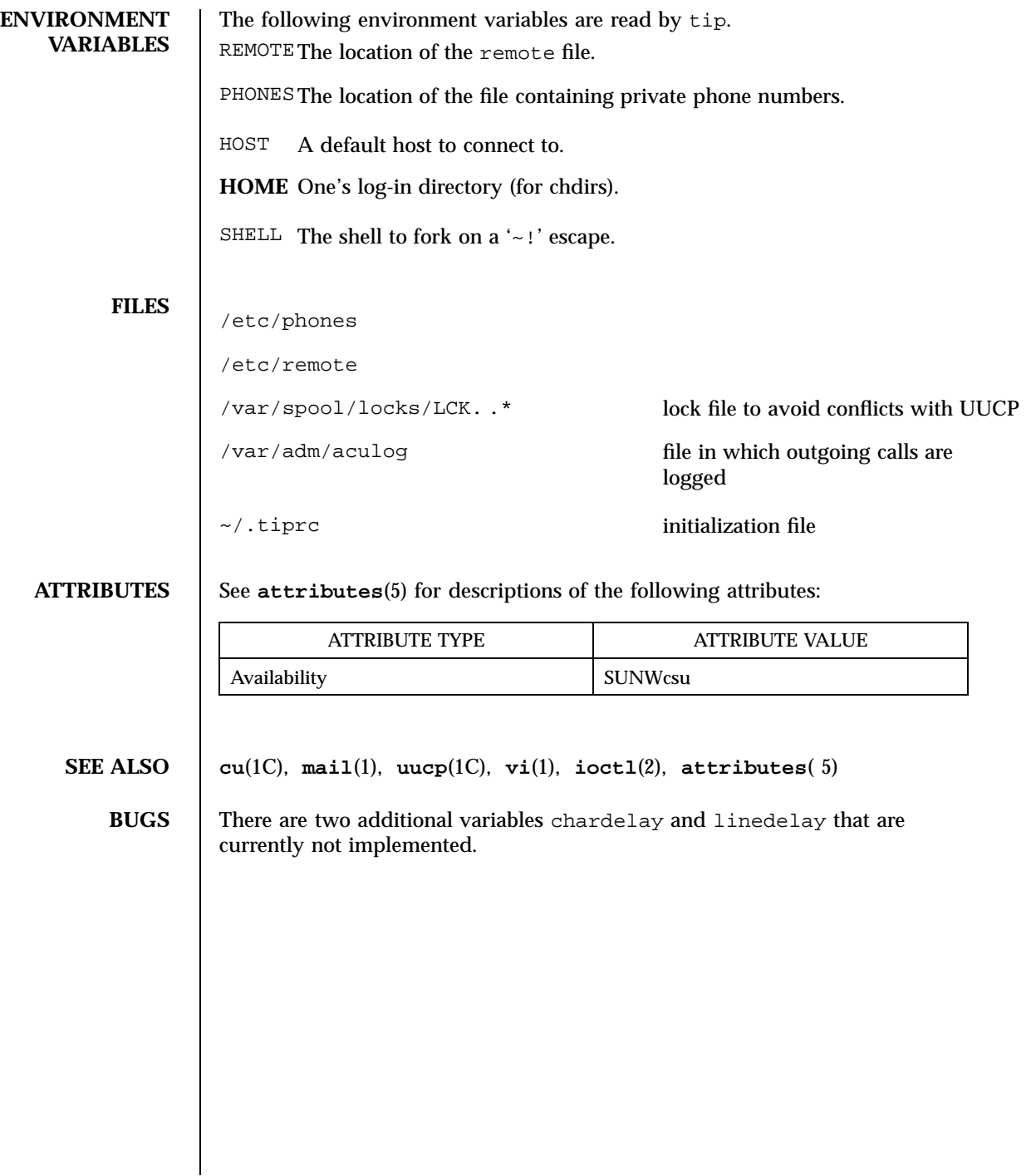

1537 SunOS 5.7 Last modified 11 Feb 1997

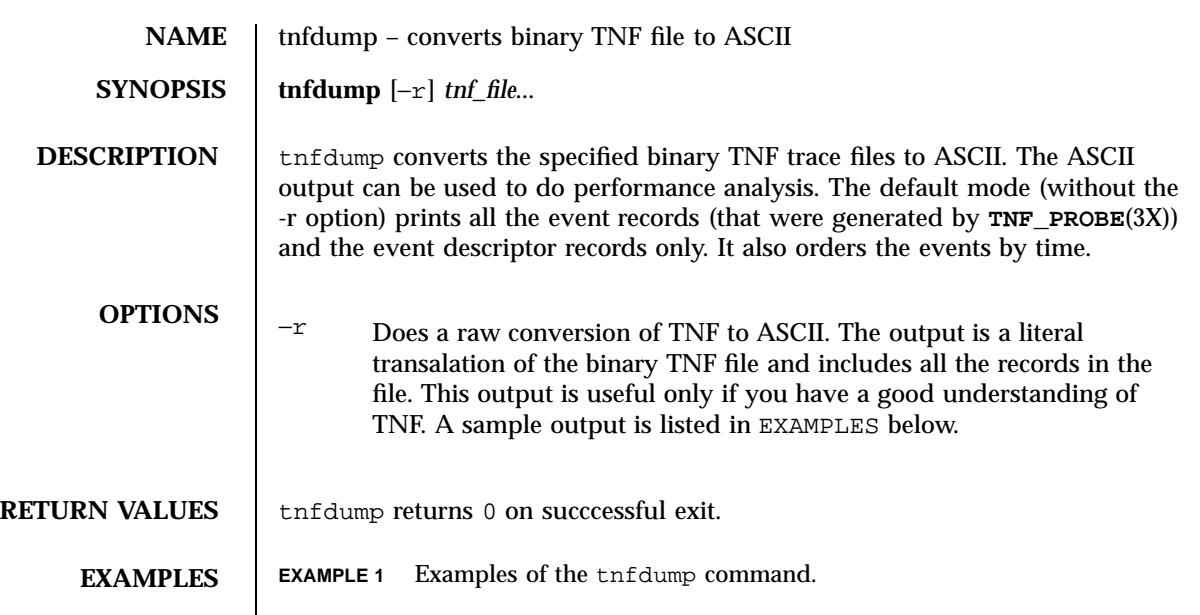

To convert the file /tmp/trace-2130 into ASCII use:

example% tnfdump /tmp/trace-2130

probe tnf\_name: "inloop" tnf\_string: "keys cookie main loop;file cookie2.c;line 50;sunw%debug in probe tnf\_name: "end" tnf\_string: "keys cookie main end;file cookie2.c;line 41;sunw%debug exiting

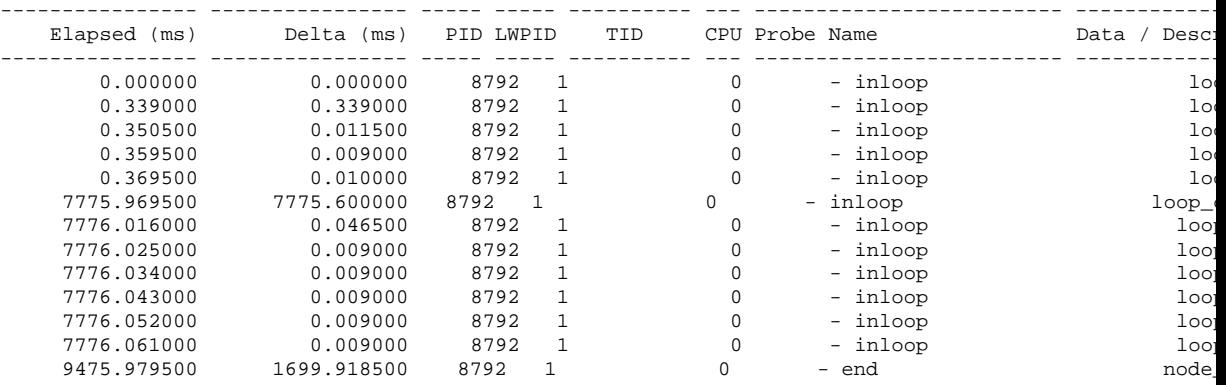

All probes that are encountered during execution have a description of it printed out. The description is one per line prefixed by the keyword 'probe'. The name of the probe is in double quotes after the keyword 'tnf\_name'. The description of this probe is in double quotes after the keyword 'tnf\_string'.

Last modified 14 Oct 1994 SunOS 5.7

A heading is printed after all the description of the probes are printed. The first column gives the elapsed time in milli-seconds since the first event. The second column gives the elapsed time in milli-seconds since the previous event. The next four columns are the process id, lwp id, thread id, and cpu number. The next column is the name of the probe that generated this event. This can be matched to the probe description explained above. The last column is the data that the event contains formatted as arg\_name\_n (see **TNF\_PROBE**(3X)) followed by a colon and the value of that argument. The format of the value depends on its type — tnf\_opaque arguments are printed in hex, all other integers are printed in decimal, strings are printed in double quotes, and user defined records are enclosed in braces '{ }'. The first field of a user defined record indicates its TNF type (see **TNF\_DECLARE\_RECORD**(3X)) and the rest of the fields are the members of the record.

A '-' in any column indicates that there is no data for that particular column.

To do a raw conversion of the file /tmp/trace-4000 into ASCII use:

```
example% tnfdump -r /tmp/trace-4000
```
## The output will look like the following:

```
0x10e00 : {
                  tnf_tag 0x109c0 tnf_block_header
               generation 1
              bytes_valid 320
                   A_lock 0
                   B_lock 0
               next_block 0x0
         }
0x10e10 : {
                  tnf_tag 0x10010 probe1<br>tag_arg 0x10e24 <tnf_sched_rec>
              tnf\_tag\_arg 0x10e24time_delta 128
               test_ulong 4294967295
                test_long -1
         }
0x10e24 : {
                  tnf_tag 0x10cf4 tnf_sched_rec
                      tid 0
                     lwpid 1
                      pid 13568
                time_base 277077875828500
         }
0x10e3c : {
                  tnf_tag 0x11010 probe2<br>tag_arg 0x10e24 <tnf_sched_rec>
              tnf_tag_arg 0x10e24
               time_delta 735500
                 test_str 0x10e48 "string1"
        }
0x10e48 :
                  tnf_tag 0x1072c tnf_string
```
1539 SunOS 5.7 Last modified 14 Oct 1994

```
tnf_self_size 16
                   chars "string1"
        }
0x10e58 : {
                 tnf_tag 0x110ec probe3
             tnf_tag_arg 0x10e24 <tnf_sched_rec>
              time_delta 868000
          test_ulonglong 18446744073709551615
           test_longlong -1
              test_float 3.142857
        }
...
...
...
0x110ec : {
                 tnf_tag 0x10030 tnf_probe_type
            tnf_tag_code 42
                tnf_name 0x1110c "probe3"
          tnf\_properties 0x1111ctnf_slot_types 0x11130 <tnf_slot_types>
           tnf_type_size 32
          tnf_slot_names 0x111c4 <tnf_slot_names>
              tnf_string 0x11268 "keys targdebug main;file targdebug.c;line 61;"
        }
0x1110c :tnf_tag 0x10068 tnf_name
           tnf_self_size 16
                   chars "probe3"
        }
0 \times 1111c :tnf_tag 0x100b4 tnf_properties
           tnf_self_size 20
                       0 0x101a0 tnf_tagged<br>1 0x101c4 tnf_struct
                       1 0x101c4 tnf_struct<br>2 0x10b84 tnf tag ar
                                    tnf_tag_arg
        }
0x11130tnf_tag 0x10210 tnf_slot_types
           tnf_self_size 28
                       0 0x10bd0 tnf_probe_event
                       1 0x10c20 tnf_time_delta
                                    tnf_uint64
                       3 0x10d54 tnf_int64
                       4 0x11188 tnf_float32
        }
```
The first number is the file offset of the record. The record is enclosed in braces '{ }'. The first column in a record is the slot name (for records whose fields do not have names, it is the type name). The second column in the record is the value of that slot if it is a scalar (only scalars that are of type tnf\_opaque are printed in hex), or the offset of the record if it is a reference to another record.

The third column in a record is optional. It does not exist for scalar slots of records. If it exists, the third column is a type name with or without angle brackets, or a string in double quotes. Unadorned names indicate a reference

Last modified 14 Oct 1994 SunOS 5.7 SunOS 5.7

to the named metatag record (i.e. a reference to a record with that name in the tnf\_name field). Type names in angled brackets indicate a reference to a record that is an instance of that type (i.e., a reference to a record with that name in the tnf\_tag field). The content of strings are printed out in double quotes at the reference site.

Records that are arrays have their array elements follow the header slots, and are numbered 0, 1, 2, etc., except strings where the string is written as the 'chars' (pseudo-name) slot.

Records that are events (generated by **TNF\_PROBE**(3X)) will have a slot name of tnf\_tag\_arg as their second field which is a reference to the schedule record. Schedule records describe more information about the event like the thread-id, process-id, and the time\_base. The time\_delta of an event can be added to the time\_base of the schedule record that the event references, to give an absolute time. This time is expressed as nanoseconds since some arbitrary time in the past (see **gethrtime** (3C)).

**ATTRIBUTES** See **attributes**(5) for descriptions of the following attributes:

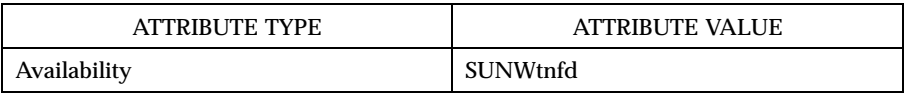

**SEE ALSO prex**(1), **gethrtime**(3C), **TNF\_DECLARE\_RECORD**(3X), **TNF\_PROBE**(3X), **tnf\_process\_disable**(3X), **attributes**(5)

1541 SunOS 5.7 Last modified 14 Oct 1994

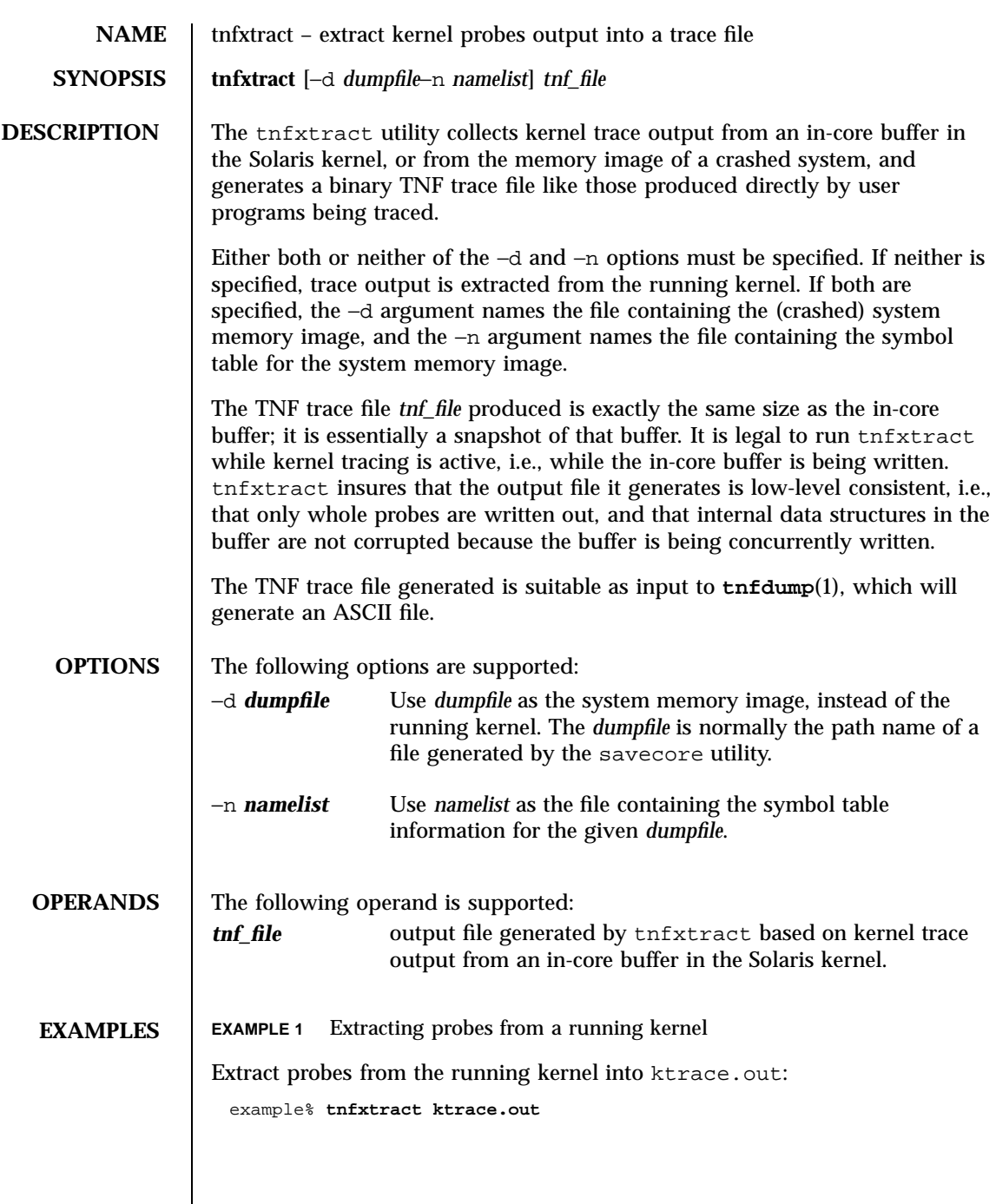

Last modified 4 Aug 1995 SunOS 5.7

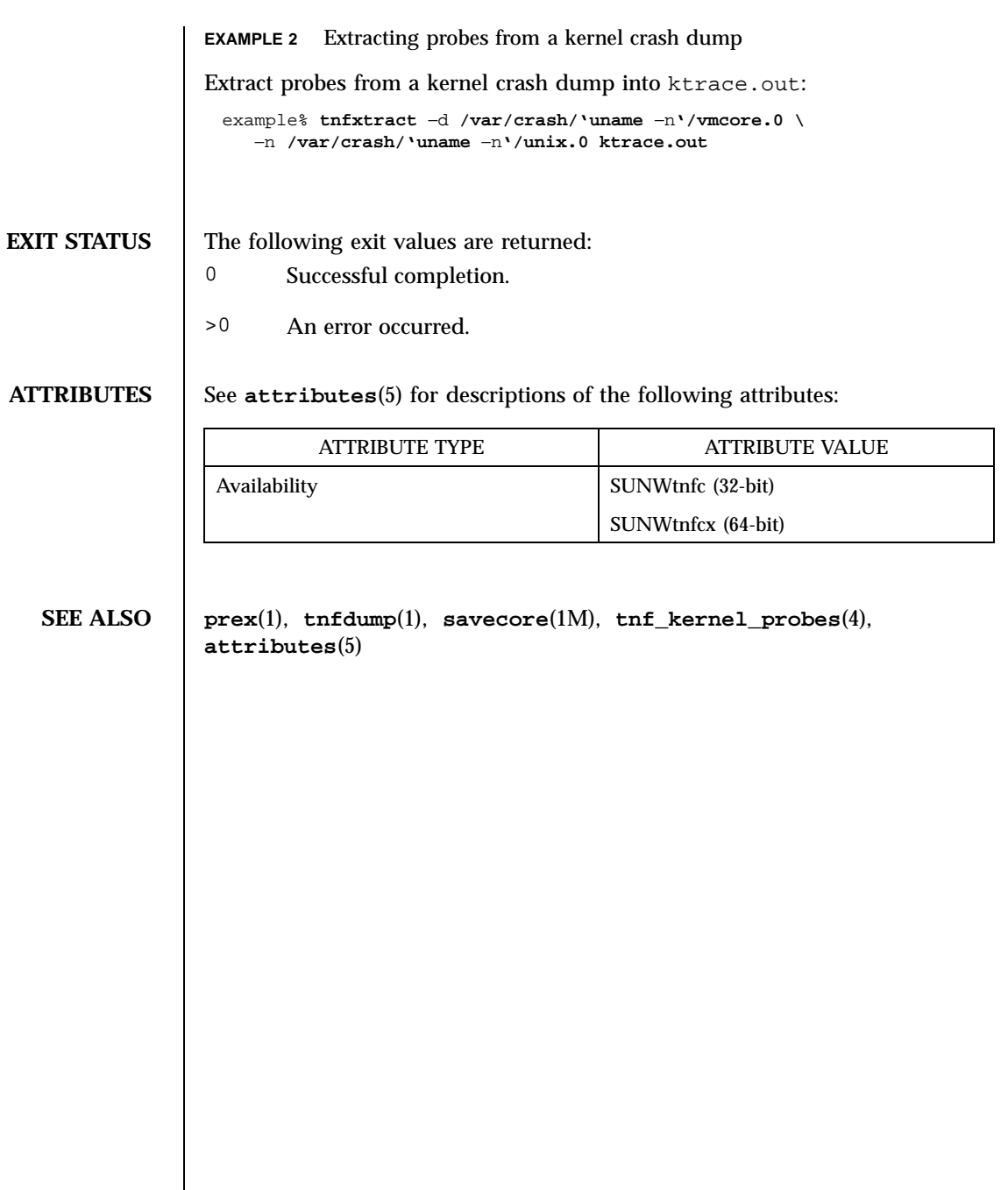

1543 SunOS 5.7 Last modified 4 Aug 1995

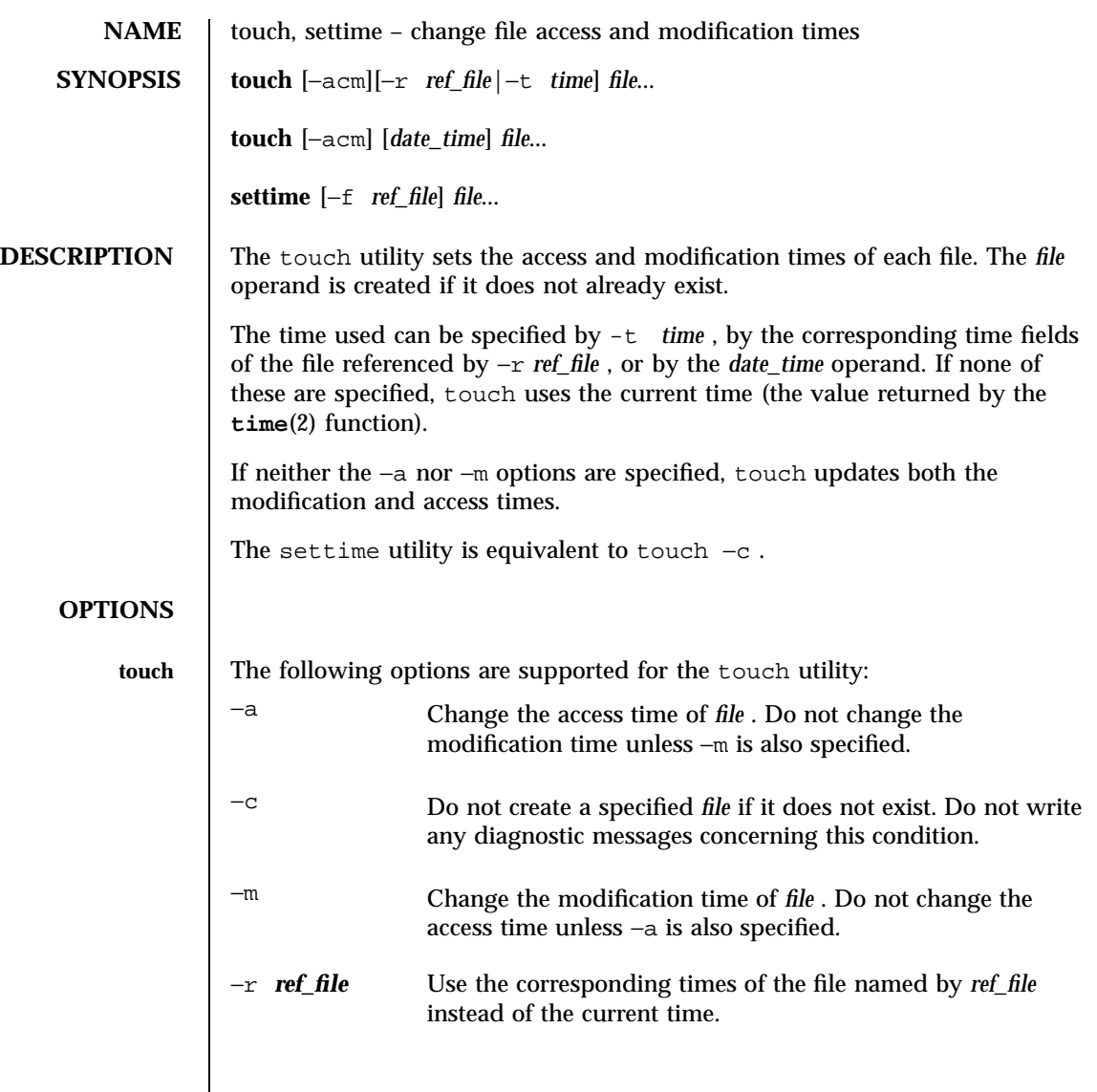

Last modified 2 Mar 1998 SunOS 5.7

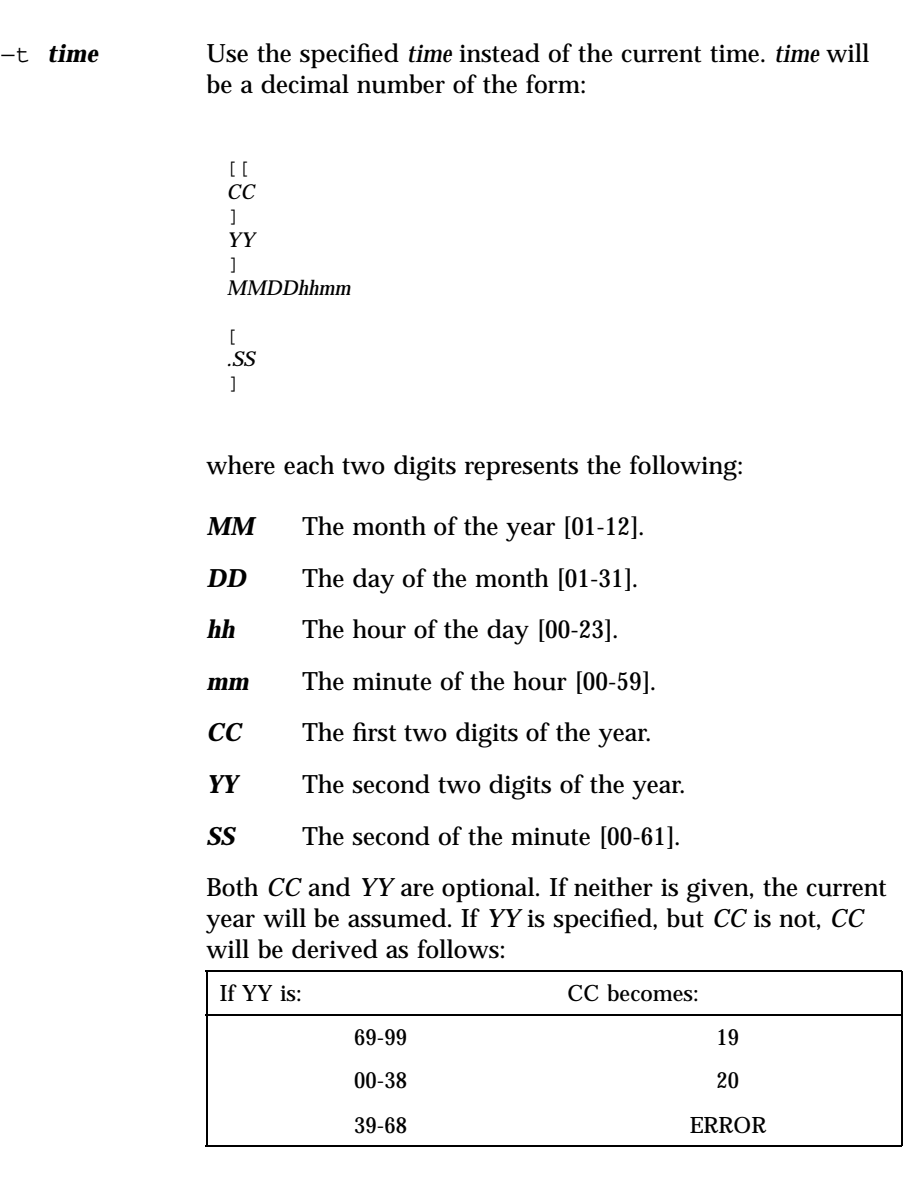

The resulting time will be affected by the value of the TZ environment variable. If the resulting time value precedes the Epoch, touch will exit immediately with an error status. The range of valid times is the Epoch to January 18, 2038.

The range for *SS* is [00-61] rather than [00-59] because of leap seconds. If *SS* is 60 or 61, and the resulting time, as affected by the TZ environment variable, does not refer to a leap

1545 SunOS 5.7 Last modified 2 Mar 1998

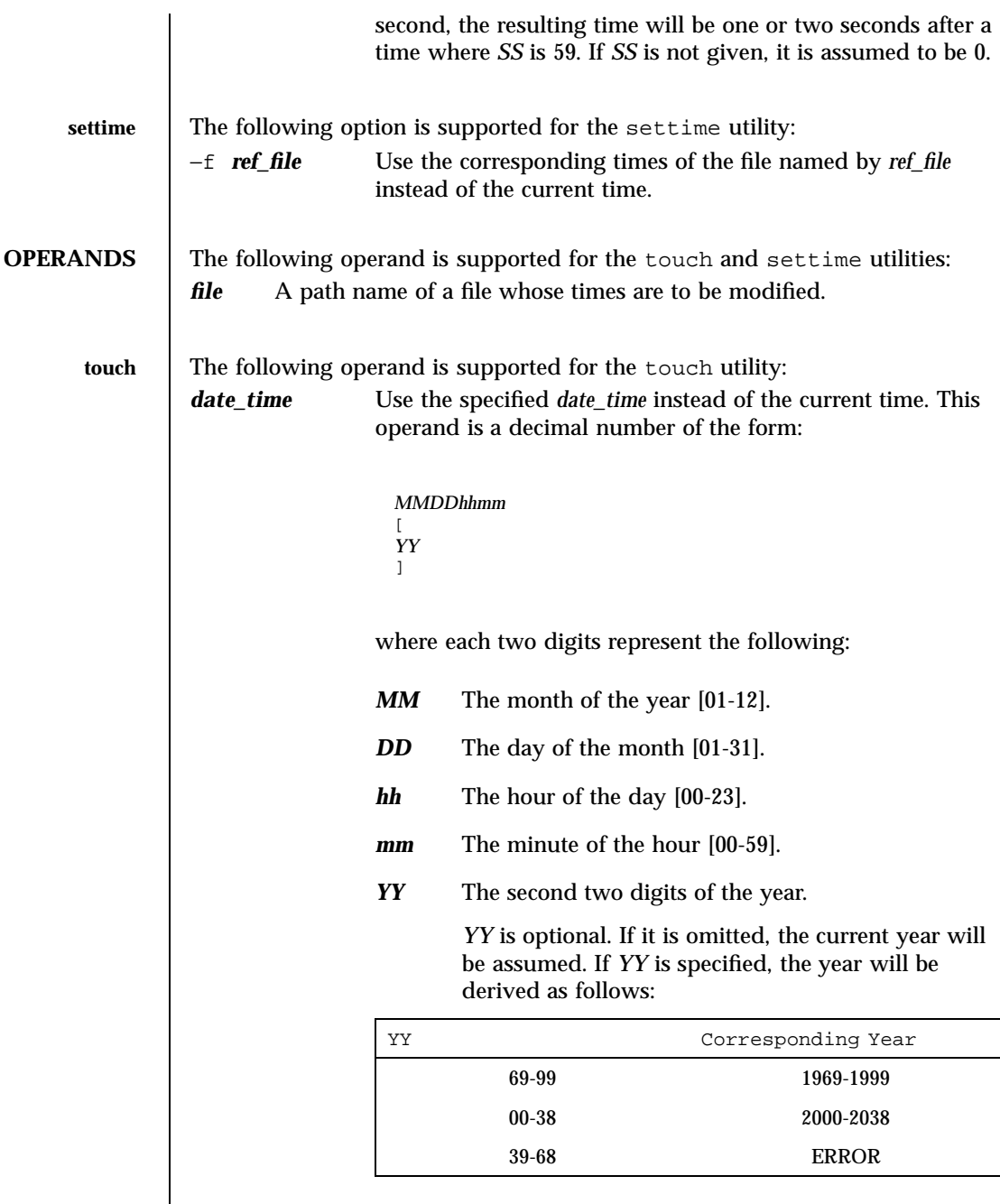

two operands are specified, and the first operand is an eight-

Last modified 2 Mar 1998 SunOS 5.7

If no −r option is specified, no −t option is specified, at least

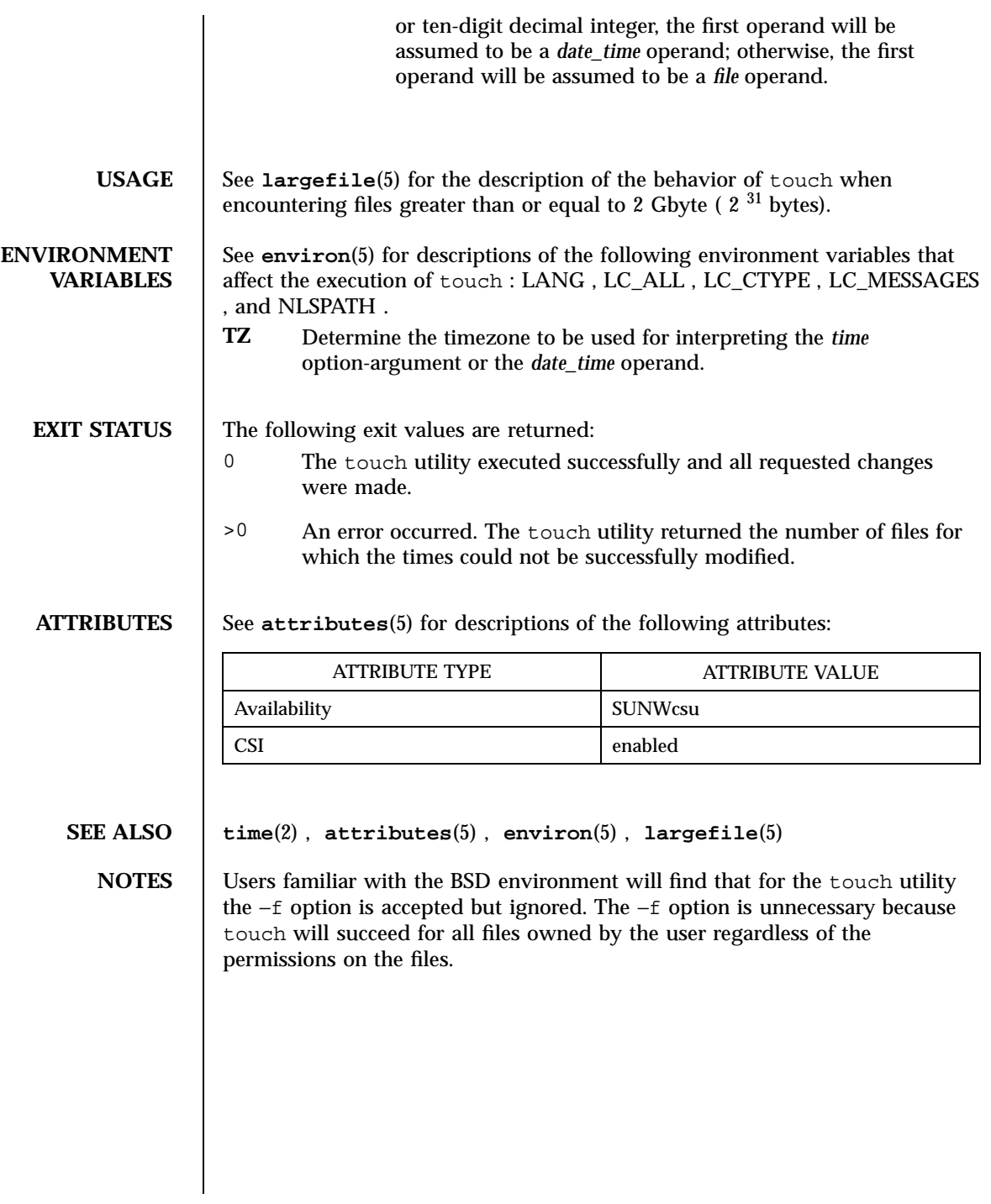

1547 SunOS 5.7 Last modified 2 Mar 1998

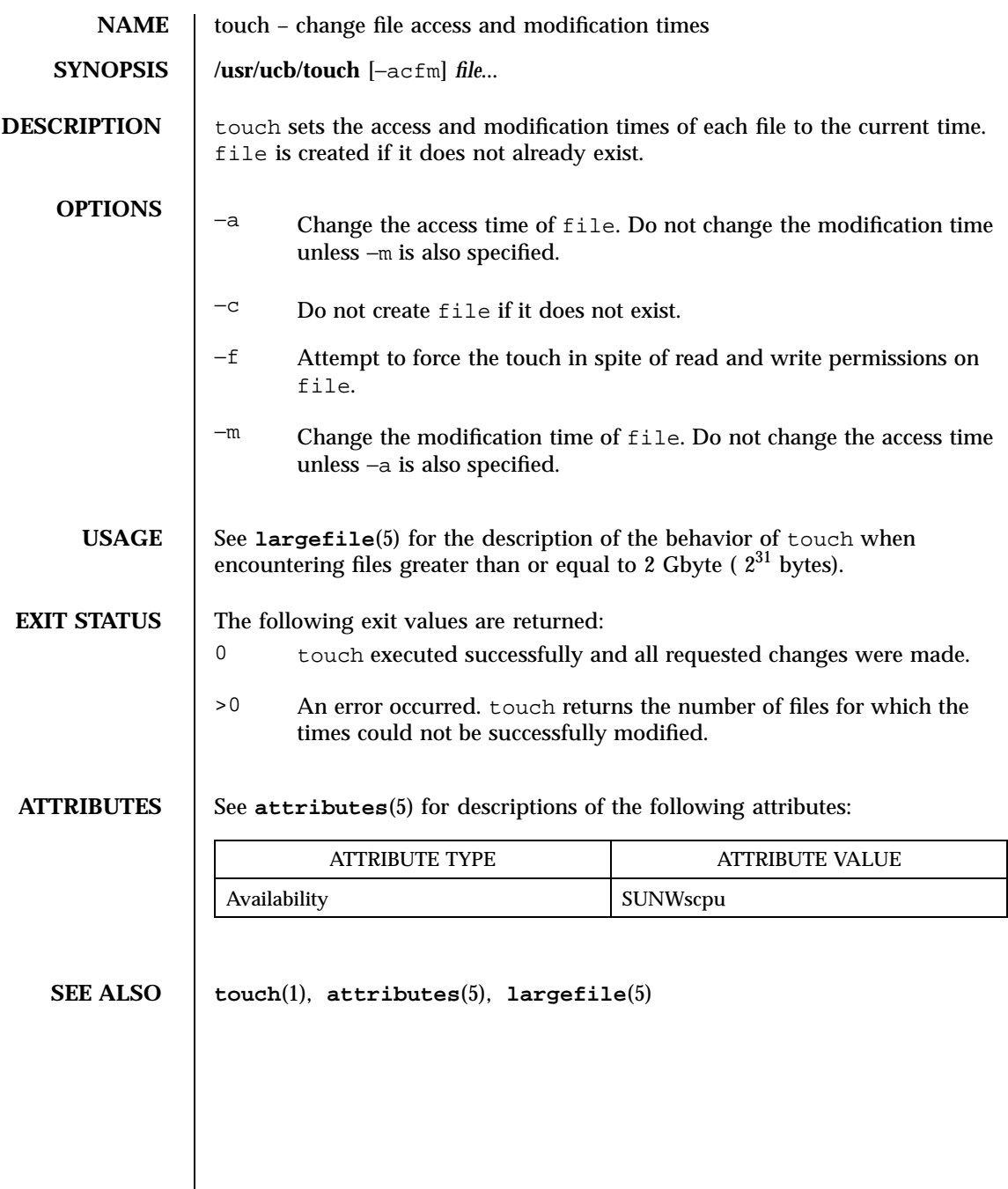

Last modified 26 Oct 1995 SunOS 5.7

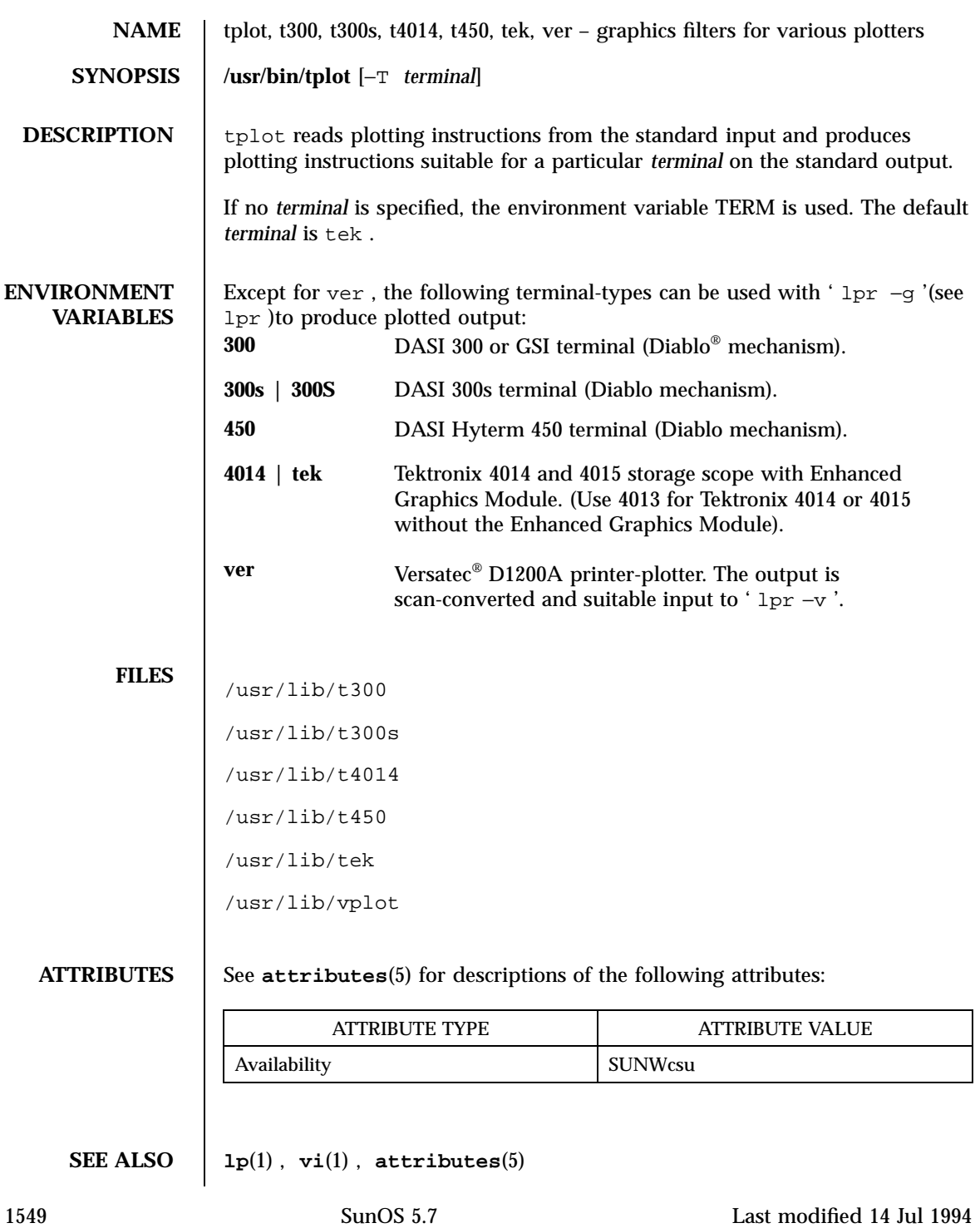

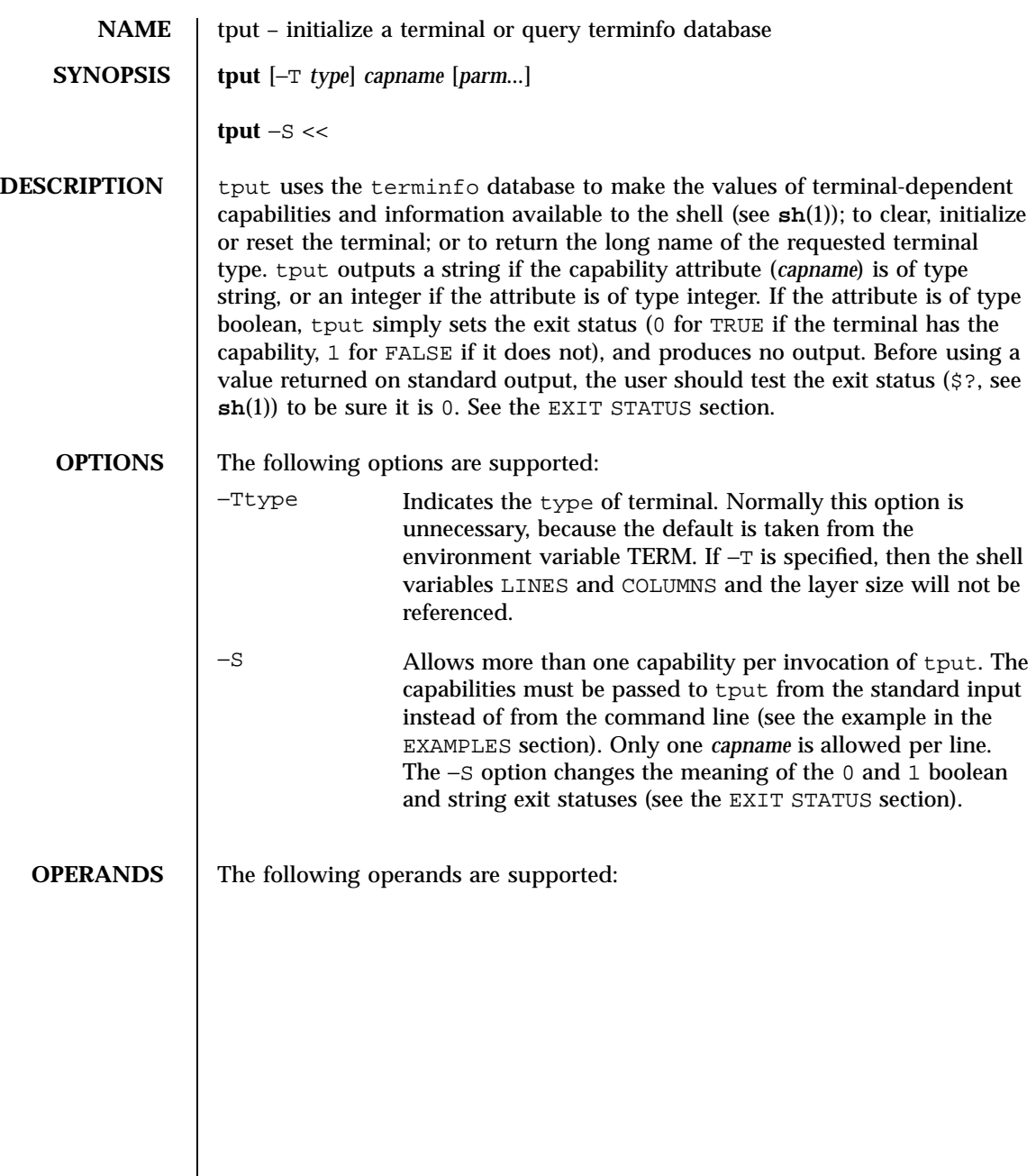

Last modified 1 Feb 1995 SunOS 5.7

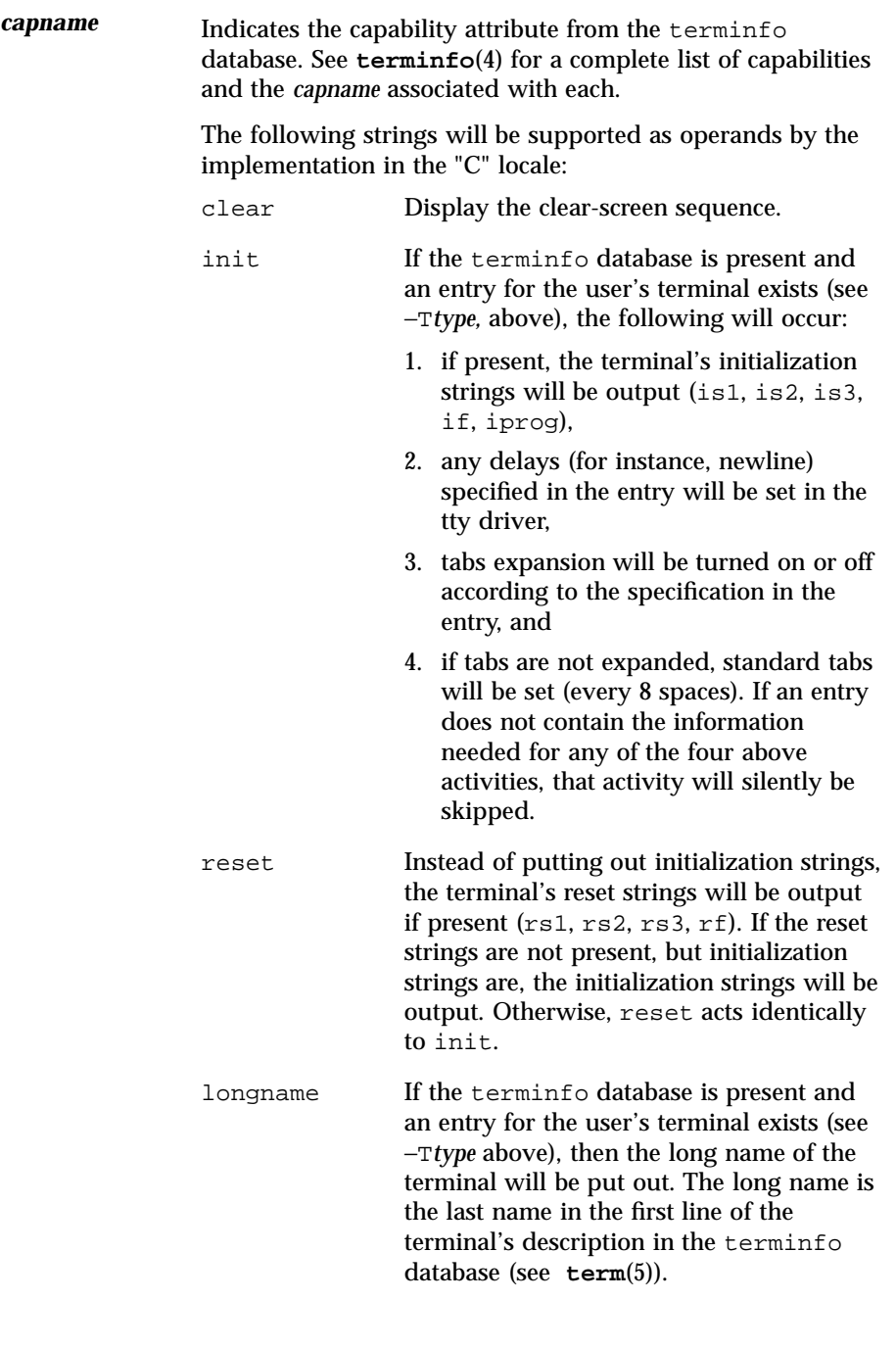

1551 SunOS 5.7 Last modified 1 Feb 1995

*parm* If the attribute is a string that takes parameters, the argument *parm* will be instantiated into the string. An all numeric argument will be passed to the attribute as a number. **EXAMPLES** | EXAMPLE 1 Using the tput command. This example initializes the terminal according to the type of terminal in the environment variable TERM. This command should be included in everyone's .profile after the environment variable TERM has been exported, as illustrated on the **profile**(4) manual page. example% tput init The next example resets an AT&T 5620 terminal, overriding the type of terminal in the environment variable TERM: example% tput −T5620 reset The following example sends the sequence to move the cursor to row 0, column 0 (the upper left corner of the screen, usually known as the "home" cursor position). example% tput cup 0 0 The next example echos the clear-screen sequence for the current terminal. example% tput clear The next command prints the number of columns for the current terminal. example% tput cols The following command prints the number of columns for the 450 terminal. example% tput −T450 cols The next example sets the shell variables bold, to begin stand-out mode sequence, and offbold, to end standout mode sequence, for the current terminal. This might be followed by a prompt: echo "\${bold}Please type in your name: \${offbold}\c" example% bold='tput smso' example% offbold='tput rmso' This example sets the exit status to indicate if the current terminal is a hardcopy terminal. example% tput hc This next example sends the sequence to move the cursor to row 23, column 4.

```
example% tput cup 23 4
```
Last modified 1 Feb 1995 SunOS 5.7 552

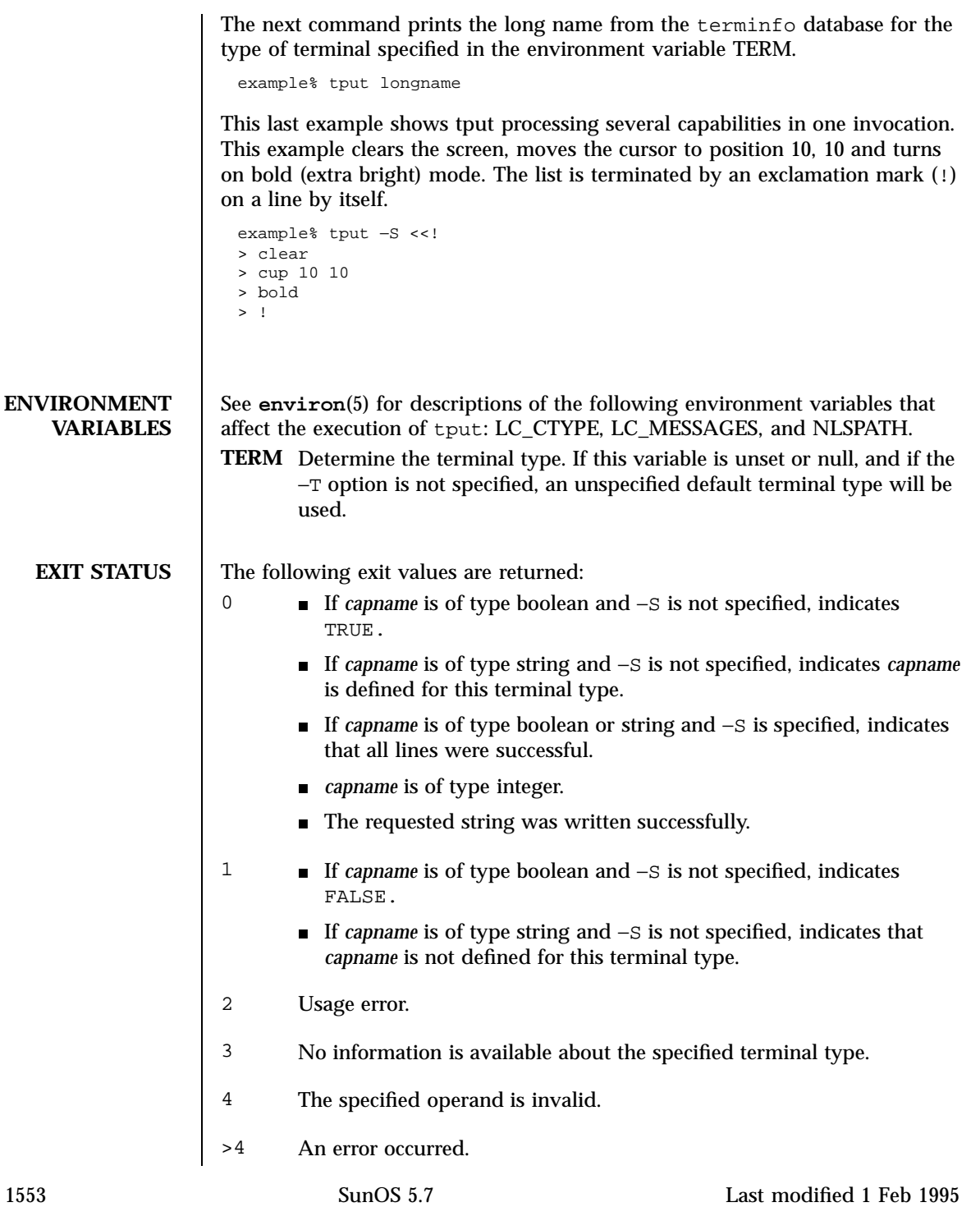

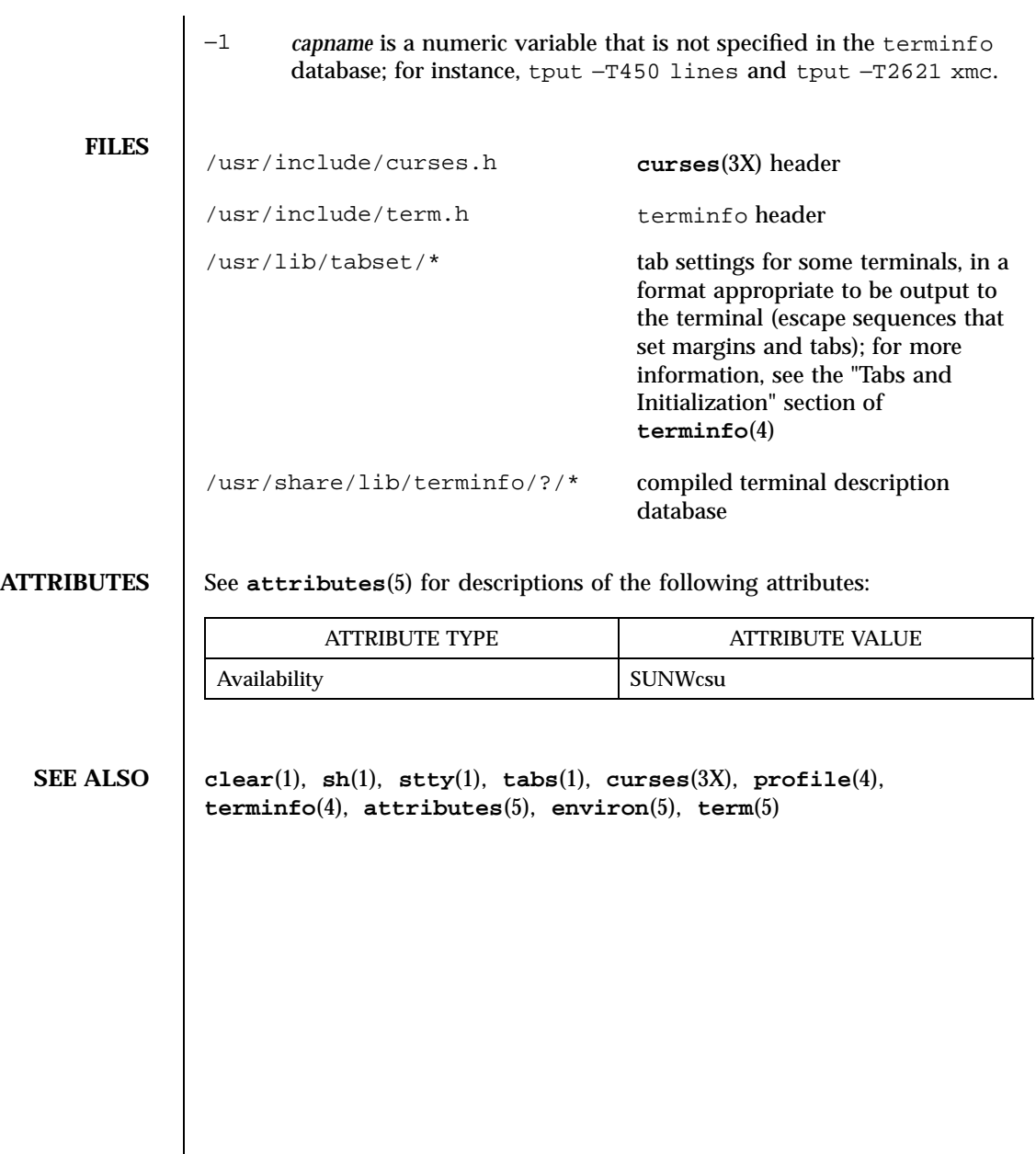

Last modified 1 Feb 1995 SunOS 5.7

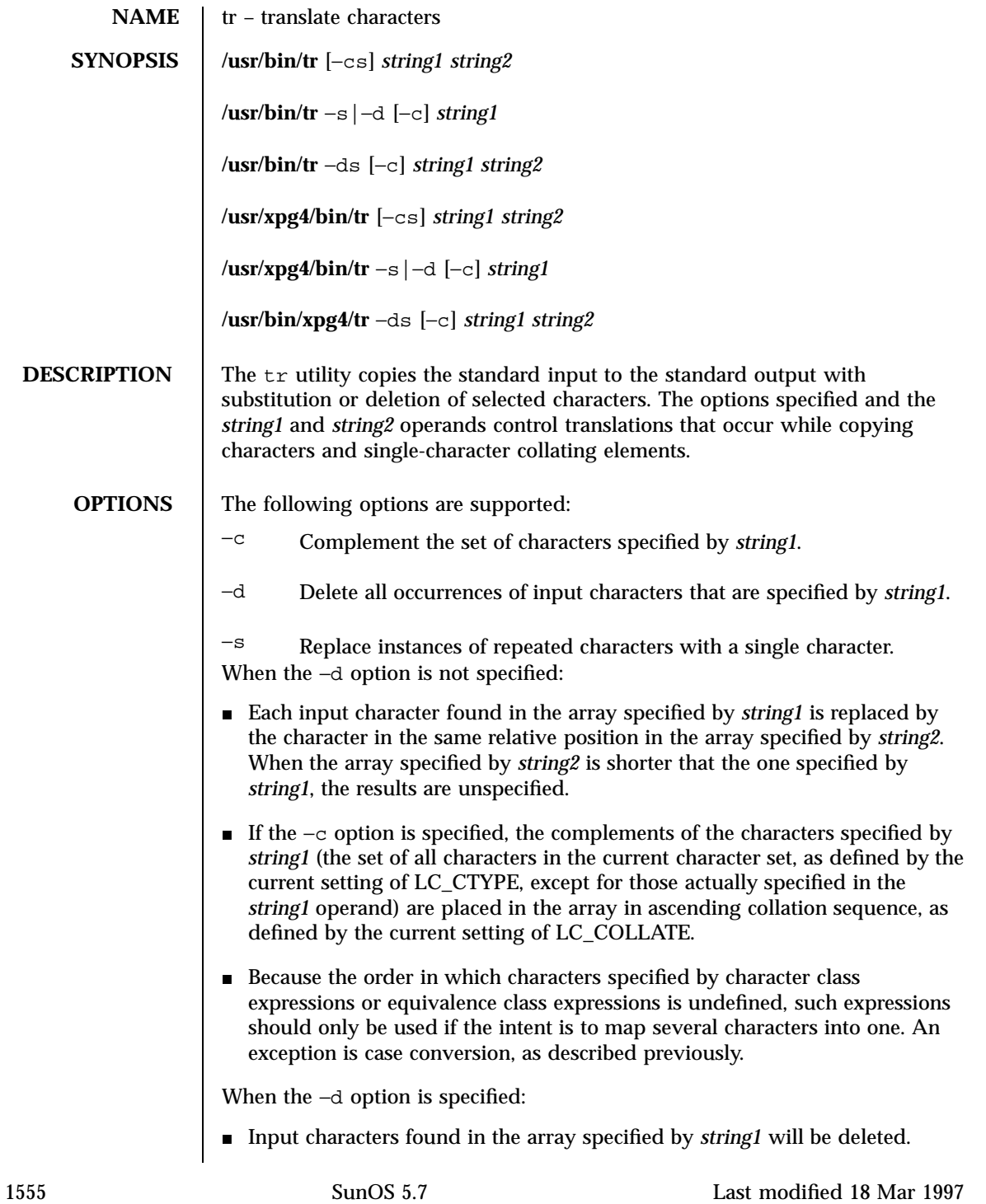

- When the  $-c$  option is specified with  $-d$ , all characters except those specified by *string1* will be deleted. The contents of *string2* will be ignored, unless the −s option is also specified.
- The same string cannot be used for both the -d and the -s option; when both options are specified, both *string1* (used for deletion) and *string2* (used for squeezing) are required.

When the −s option is specified, after any deletions or translations have taken place, repeated sequences of the same character will be replaced by one occurrence of the same character, if the character is found in the array specified by the last operand. If the last operand contains a character class, such as the following example:

```
tr −s '[:space:]'
```
the last operand's array will contain all of the characters in that character class. However, in a case conversion, as described previously, such as

```
tr −s '[:upper:]' '[:lower:]'
```
the last operand's array will contain only those characters defined as the second characters in each of the toupper or tolower character pairs, as appropriate. (See **touopper**(3C) and **tolower**(3C)).

An empty string used for *string1* or *string2* produces undefined results.

**OPERANDS** The following operands are supported:

*string1*

*string2* Translation control strings. Each string represents a set of characters to be converted into an array of characters used for the translation.

The operands *string1* and *string2* (if specified) define two arrays of characters. The constructs in the following list can be used to specify characters or single-character collating elements. If any of the constructs result in multi-character collating elements, tr will exclude, without a diagnostic, those multi-character elements from the resulting array.

*character* Any character not described by one of the conventions below represents itself.

\ *octal* Octal sequences can be used to represent characters with specific coded values. An octal sequence consists of a backslash followed by the longest sequence of one-, two-, or three-octal-digit characters (01234567). The sequence causes the character whose encoding is represented by the one-,

Last modified 18 Mar 1997 SunOS 5.7

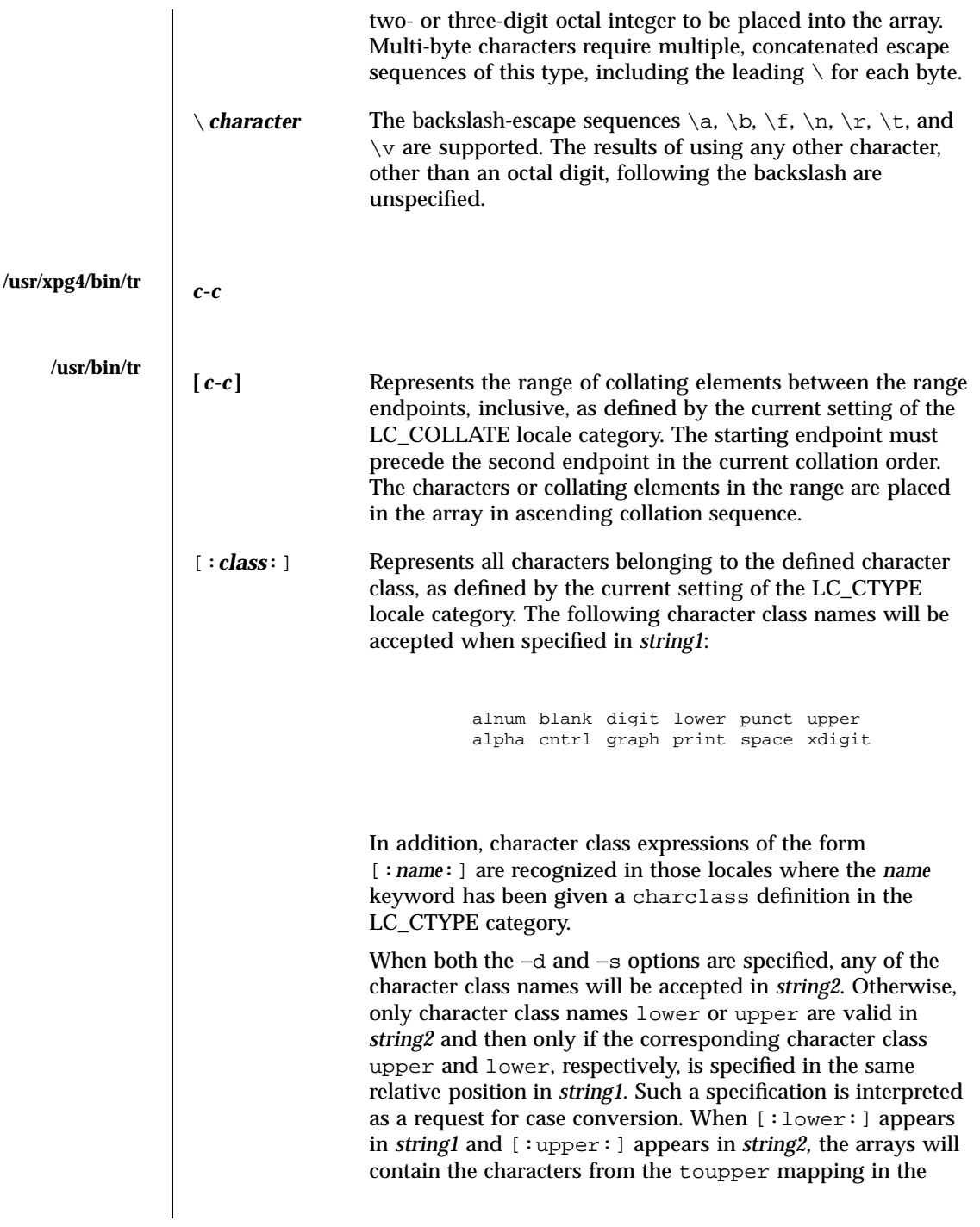

1557 SunOS 5.7 Last modified 18 Mar 1997

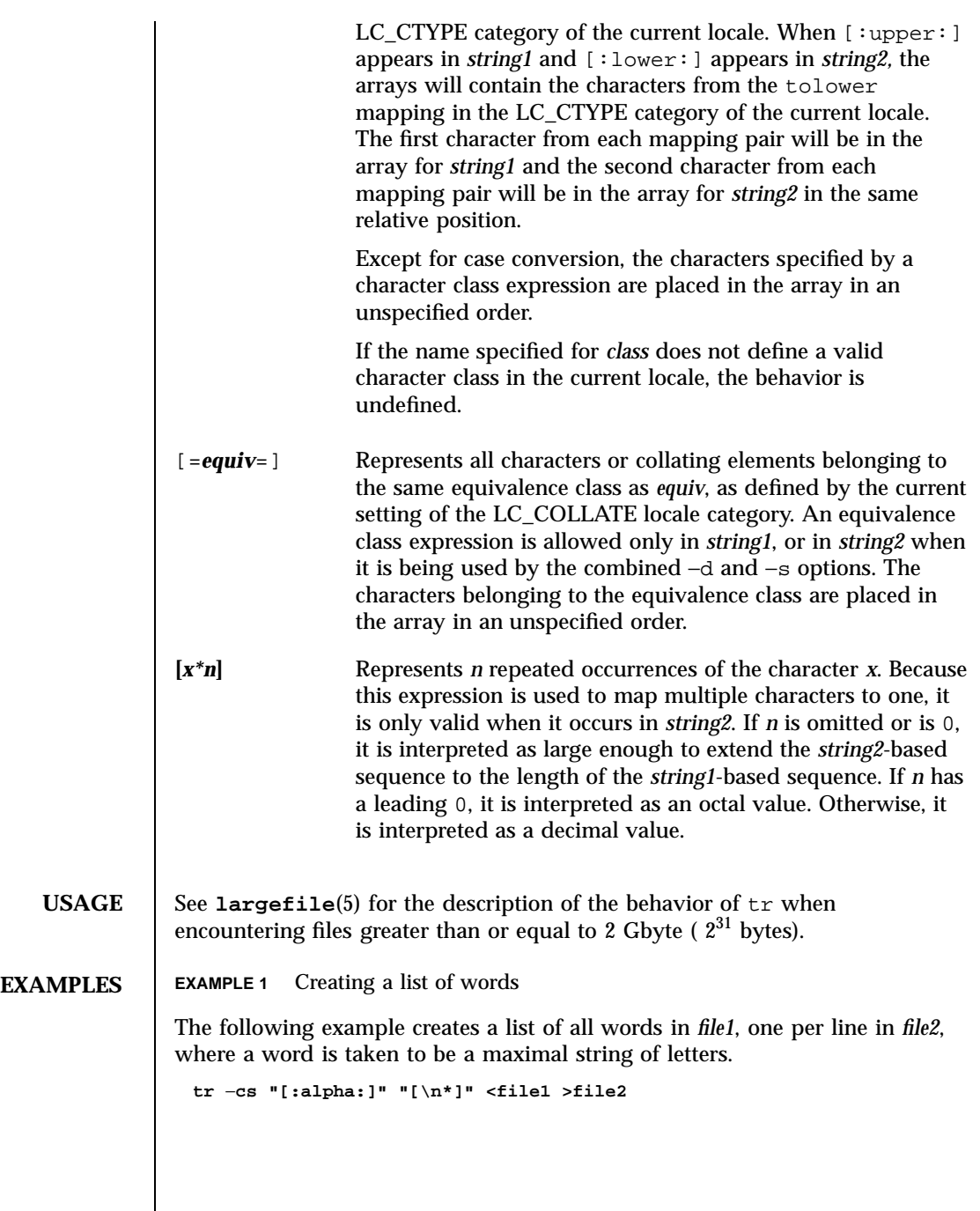

Last modified 18 Mar 1997 SunOS 5.7

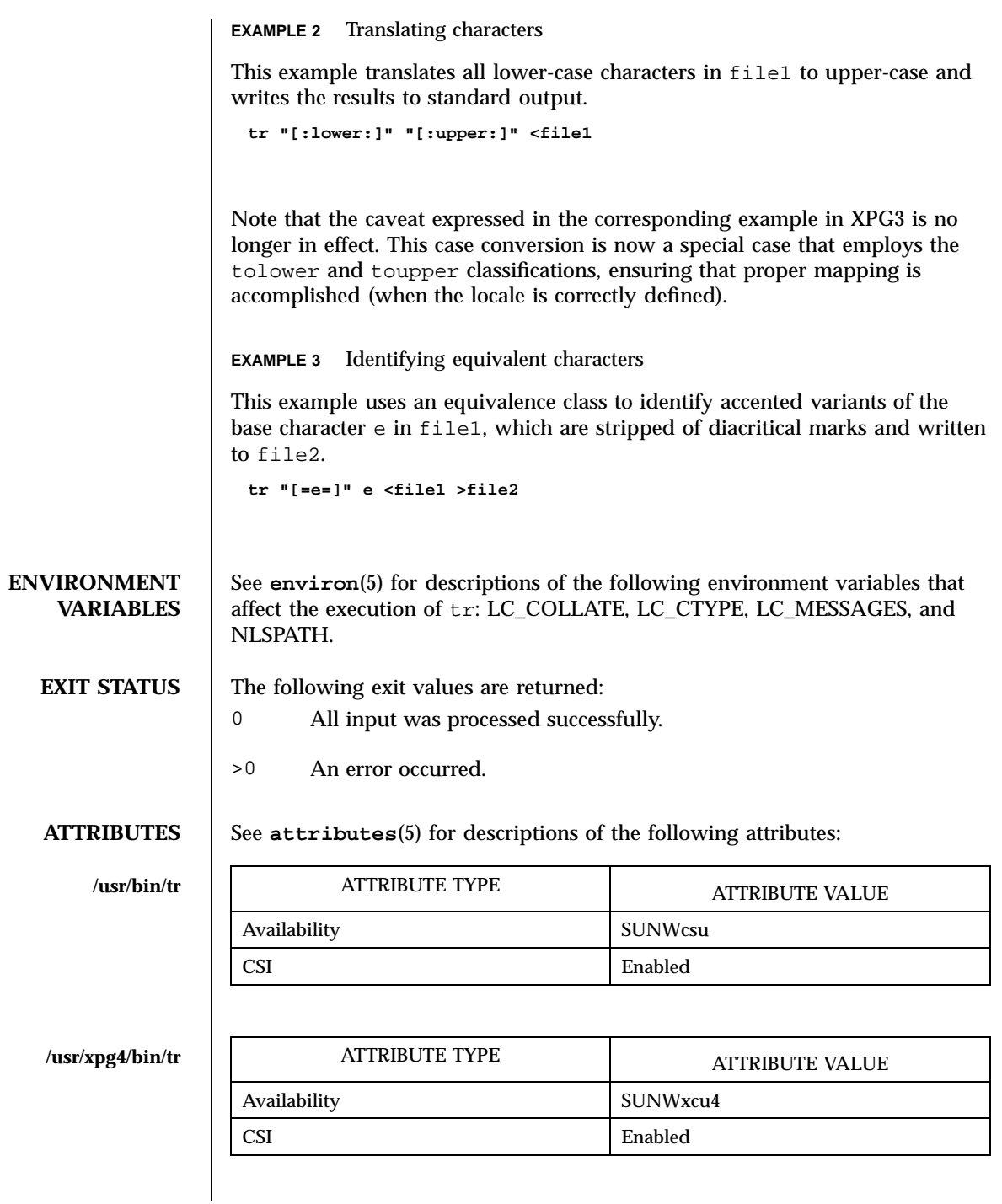

1559 SunOS 5.7 Last modified 18 Mar 1997
- **SEE ALSO ed**(1), **sed**(1), **sh**(1), **tolower**(3C), **toupper**(3C), **ascii**(5), **attributes**(5), **environ**(5), **largefile**(5), **XPG4**(5)
	- **NOTES** Unlike some previous versions, /usr/xpg4/bin/tr correctly processes NUL characters in its input stream. NUL characters can be stripped by using tr −d  $' \setminus 000'$ .

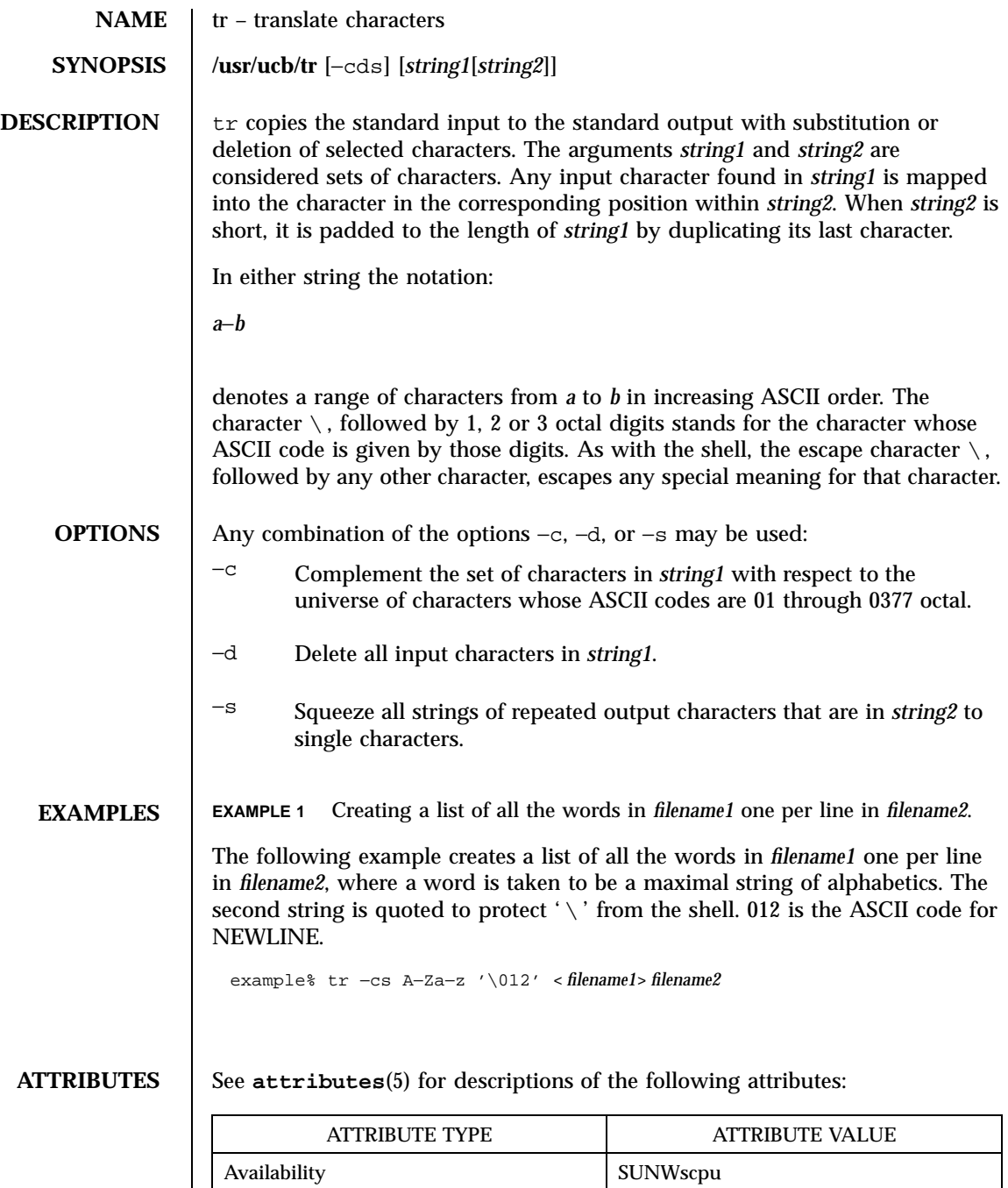

1561 SunOS 5.7 Last modified 26 Sep 1992

**NOTES** Will not handle ASCII NUL in *string1* or *string2*. tr always deletes NUL from input.

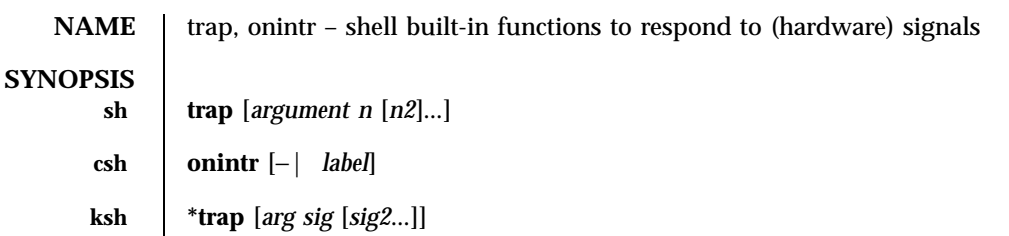

# **DESCRIPTION**

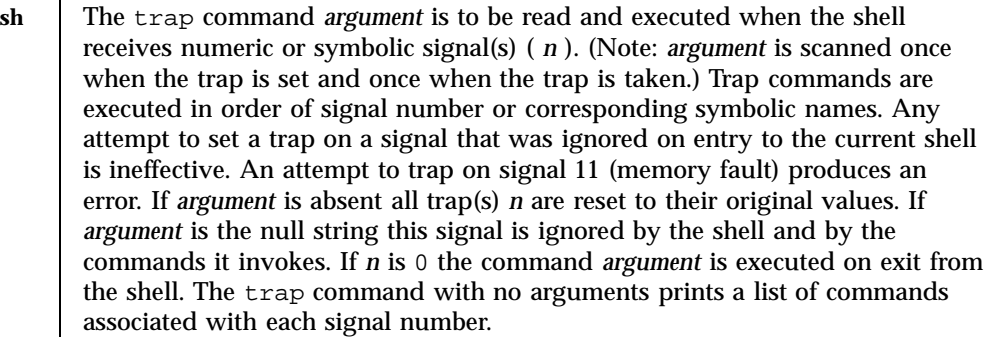

- **csh** onintr controls the action of the shell on interrupts. With no arguments, onintr restores the default action of the shell on interrupts. (The shell terminates shell scripts and returns to the terminal command input level). With the − argument, the shell ignores all interrupts. With a *label* argument, the shell executes a goto *label* when an interrupt is received or a child process terminates because it was interrupted.
- **ksh** trap uses *arg* as a command to be read and executed when the shell receives signal(s) *sig* . (Note that *arg* is scanned once when the trap is set and once when the trap is taken.) Each *sig* can be given as a number or as the name of the signal. trap commands are executed in order of signal number. Any attempt to set a trap on a signal that was ignored on entry to the current shell is ineffective. If *arg* is omitted or is − , then the trap(s) for each *sig* are reset to their original values. If *arg* is the null (the empty string, e.g., "" )string then this signal is ignored by the shell and by the commands it invokes. If *sig* is ERR then *arg* will be executed whenever a command has a non-zero exit status. If *sig* is DEBUG then *arg* will be executed after each command. If *sig* is 0 or EXIT for a trap set outside any function then the command *arg* is executed on exit from the shell. The trap command with no arguments prints a list of commands associated with each signal number.

On this man page, **ksh**(1) commands that are preceded by one or two \* (asterisks) are treated specially in the following ways:

1563 SunOS 5.7 Last modified 23 Oct 1994

## 1. Variable assignment lists preceding the command remain in effect when the command completes.

- 2. I/O redirections are processed after variable assignments.
- 3. Errors cause a script that contains them to abort.
- 4. Words, following a command preceded by \*\* that are in the format of a variable assignment, are expanded with the same rules as a variable assignment. This means that tilde substitution is performed after the = sign and word splitting and file name generation are not performed.

**ATTRIBUTES** See **attributes**(5) for descriptions of the following attributes:

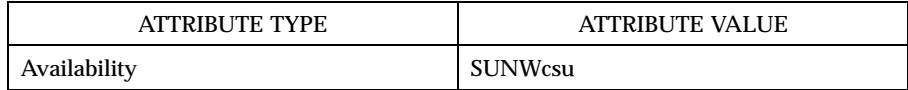

**SEE ALSO**  $\mathbf{csh}(1)$ ,  $\mathbf{exit}(1)$ ,  $\mathbf{ksh}(1)$ ,  $\mathbf{sh}(1)$ ,  $\mathbf{attributes}(5)$ 

Last modified 23 Oct 1994 SunOS 5.7

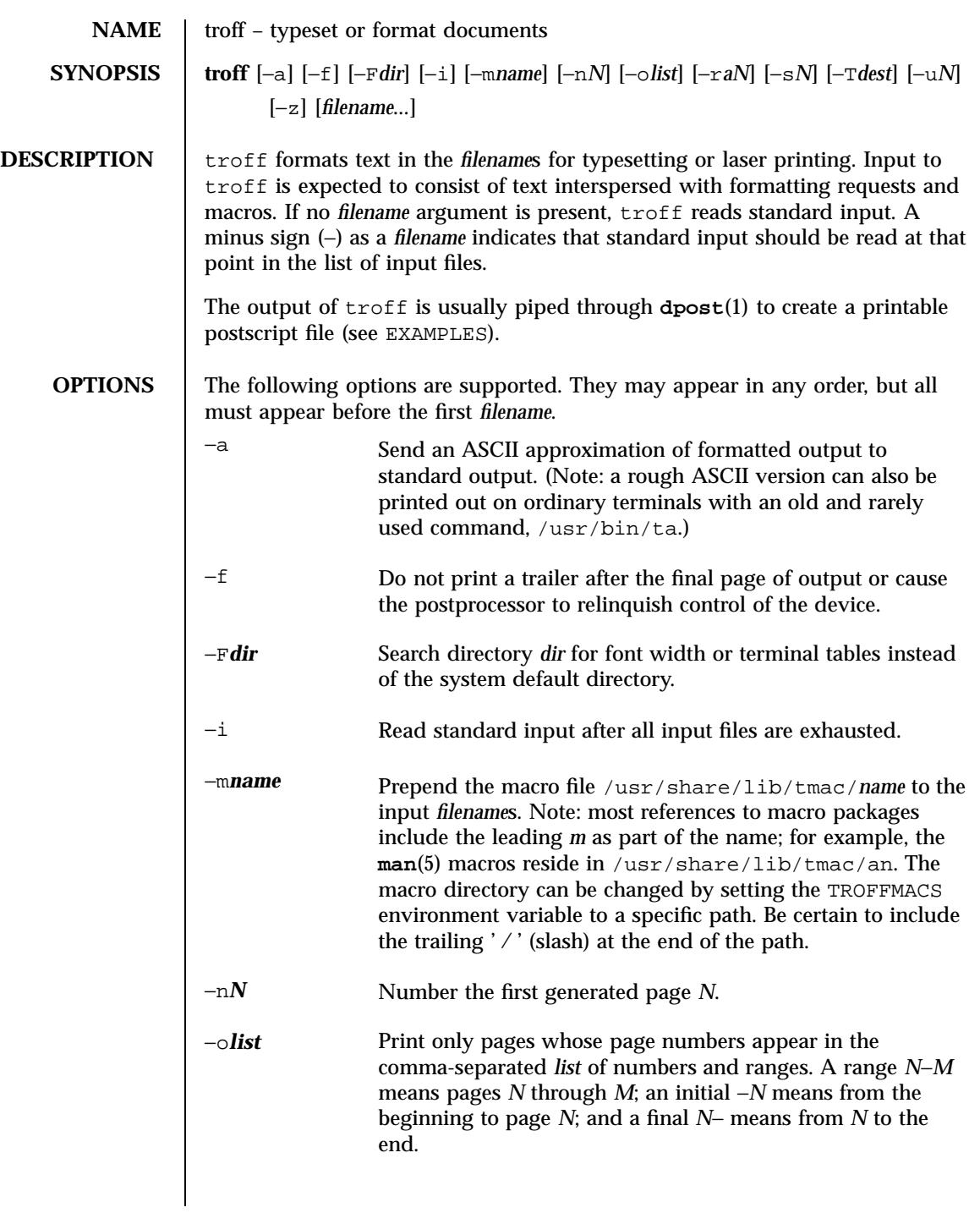

1565 SunOS 5.7 Last modified 22 Jul 1998

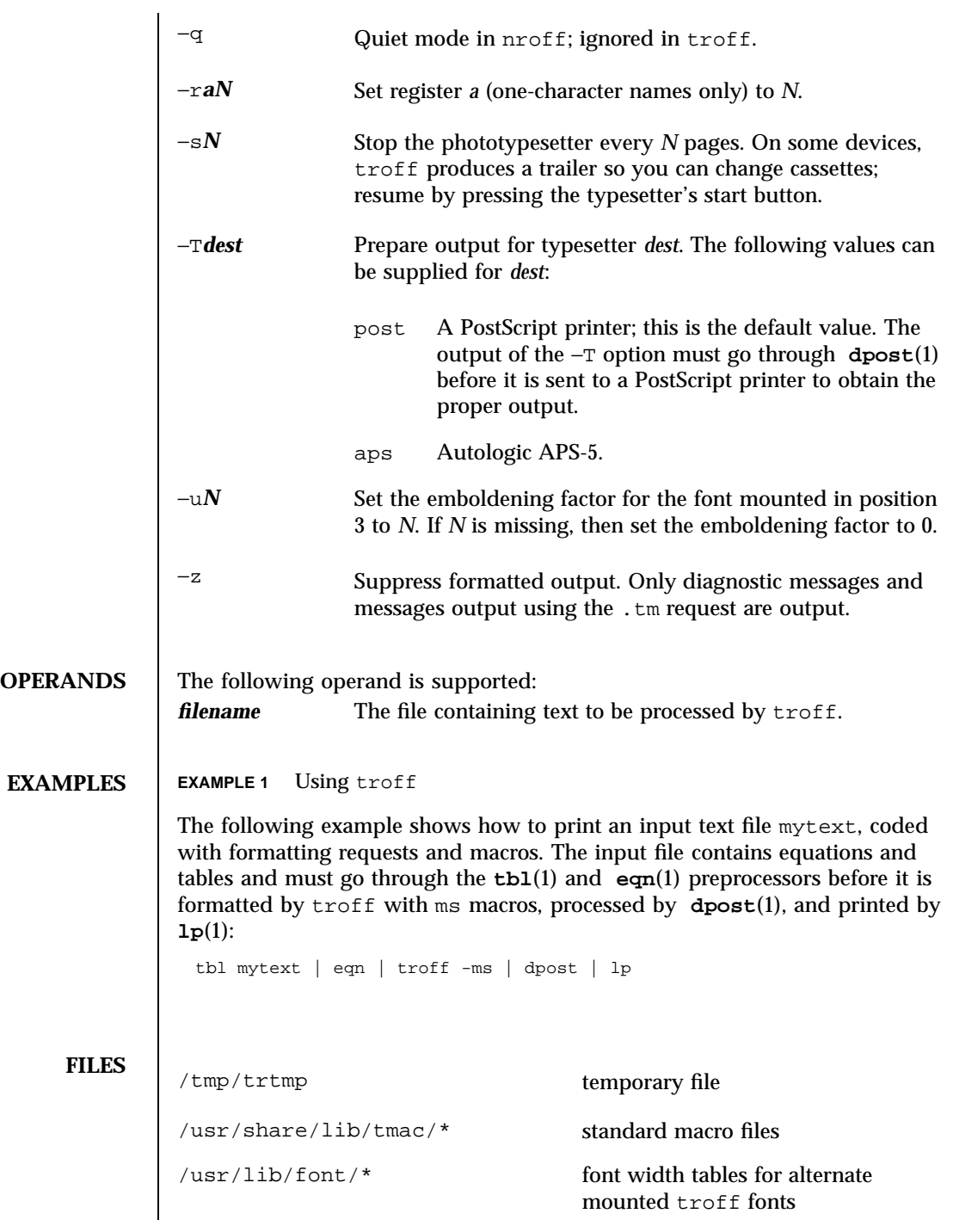

Last modified 22 Jul 1998 SunOS 5.7

/usr/share/lib/nterm/\* terminal driving tables for nroff

**ATTRIBUTES** See **attributes**(5) for descriptions of the following attributes:

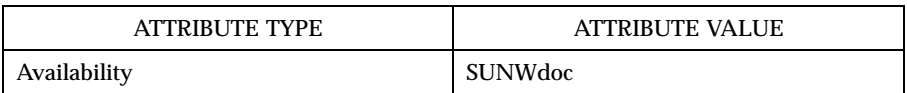

**SEE ALSO checknr**(1), **col**(1), **dpost**(1), **eqn**(1), **lp**(1), **man**(1), **nroff**( 1), **tbl**(1), **attributes**(5), **man**(5), **me**(5), **ms**(5)

**NOTES**  $\vert$  troff is not 8-bit clean because it is by design based on 7-bit ASCII.

Previous documentation incorrectly described the numeric register  $y_T$  as being the "Last two digits of current year". yr is in actuality the number of years since 1900. To correctly obtain the last two digits of the current year through the year 2099, the definition given below of string register yy may be included in a document and subsequently used to display a two-digit year. Note that any other available one- or two-character register name may be substituted for  $y_y$ .

```
.\" definition of new string register yy--last two digits of year
.\" use yr (# of years since 1900) if it is < 100
.ie \n(yr<100 .ds yy \n(yr
.el \setminus \setminus else, subtract 100 from yr, store in ny
.nr ny \n(yr-100<br>.ie \n(ny>9 \{
                     .\vee" use ny if it is two digits
.ds yy \n(ny
.\" remove temporary number register ny
.rr ny \}
.el \setminus \{.ds yy 0
.\" if ny is one digit, append it to 0
.as yy \n(ny
.rr ny \{\} \setminus
```
1567 SunOS 5.7 Last modified 22 Jul 1998

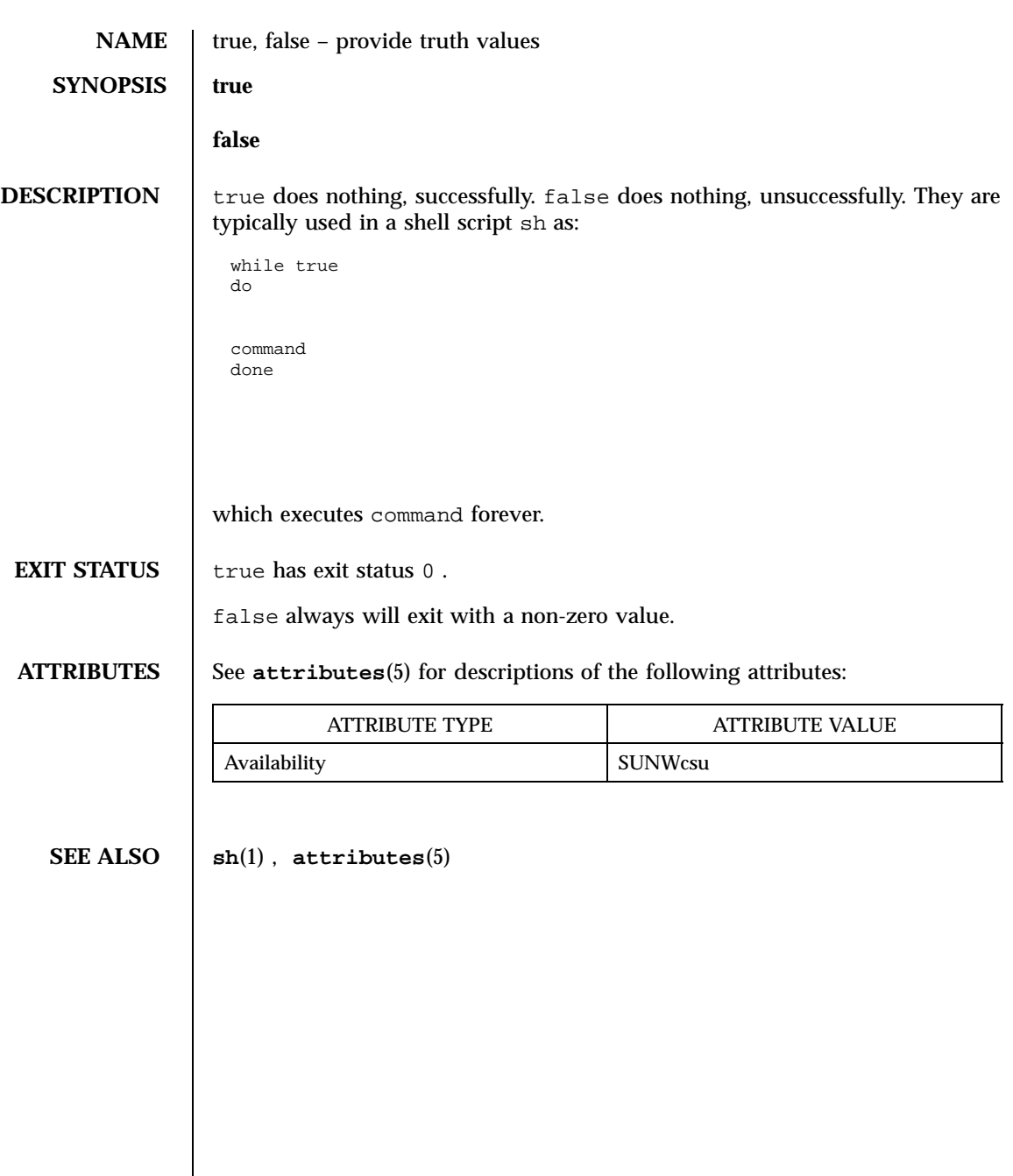

Last modified 1 Feb 1995 SunOS 5.7 SunOS 5.7

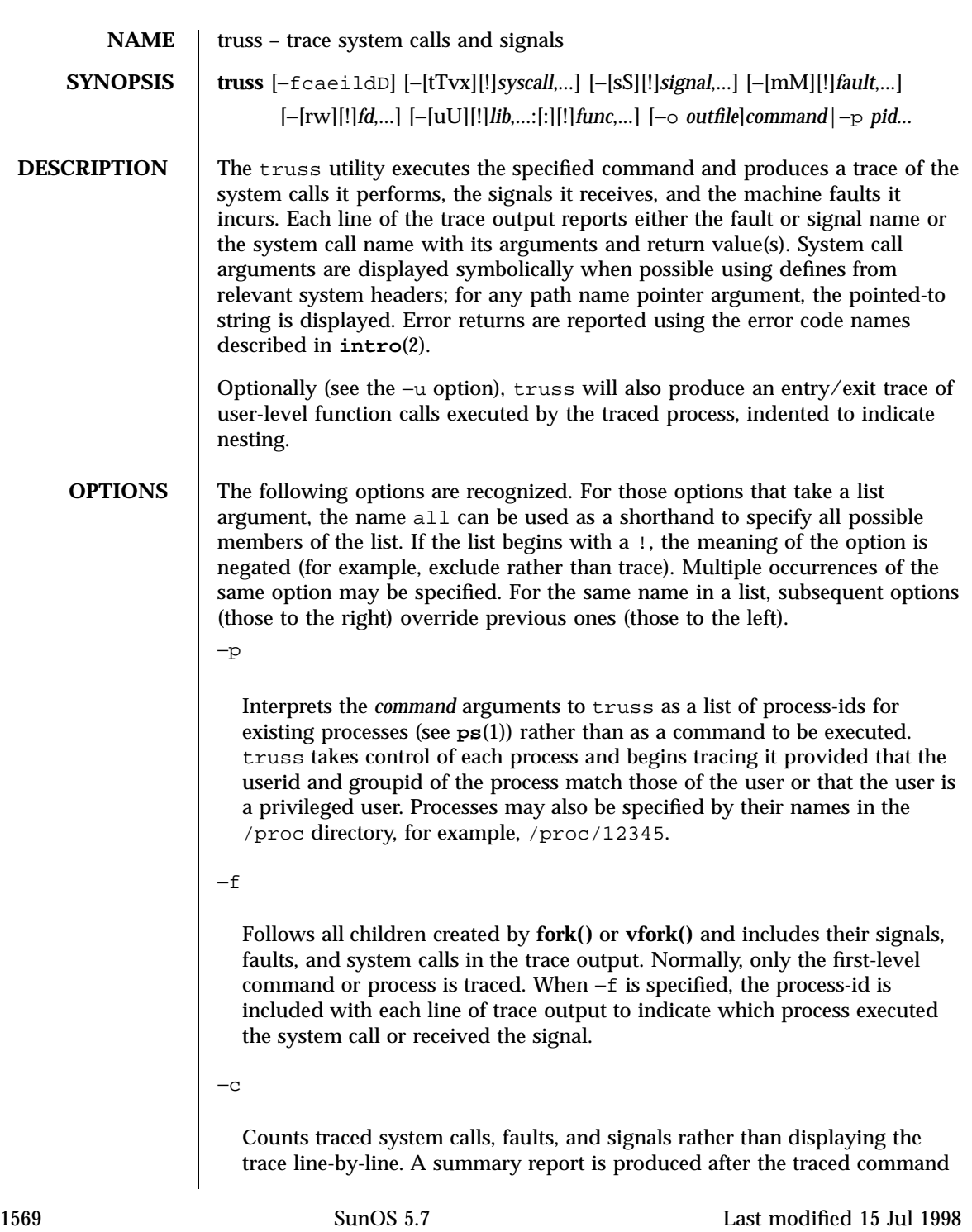

terminates or when truss is interrupted. If −f is also specified, the counts include all traced system calls, faults, and signals for child processes.

−a

Shows the argument strings that are passed in each **exec()** system call.

−e

Shows the environment strings that are passed in each **exec()** system call.

−i

Do not display interruptible sleeping system calls. Certain system calls, such as **open()** and **read()** on terminal devices or pipes, can sleep for indefinite periods and are interruptible. Normally, truss reports such sleeping system calls if they remain asleep for more than one second. The system call is reported again a second time when it completes. The −i option causes such system calls to be reported only once, when they complete.

−l

Includes the id of the responsible lightweight process (*LWP*) with each line of trace output. If −f is also specified, both the process-id and the LWP-id are included.

−d

Includes a time stamp on each line of trace output. The time stamp appears as a field containing *seconds*. *fraction* at the start of the line. This represents a time in seconds relative to the beginning of the trace. The first line of the trace output will show the base time from which the individual time stamps are measured, both as seconds since the epoch (see **time**(2)) and as a date string (see **ctime**(3C) and **date**(1)). The times that are reported are the times that the event in question occurred. For all system calls, the event is the completion of the system call, not the start of the system call.

 $-\mathsf{D}$ 

Includes a time delta on each line of trace output. The value appears as a field containing *seconds*. *fraction* and represents the elapsed time for the LWP that incurred the event since the last reported event incurred by that LWP. Specifically, for system calls, this is not the time spent within the system call.

−t **[**!**]***syscall***,...**

Last modified 15 Jul 1998 SunOS 5.7 1570

System calls to trace or exclude. Those system calls specified in the comma-separated list are traced. If the list begins with a !, the specified system calls are excluded from the trace output. Default is −tall.

# −T **[**!**]***syscall***,...**

System calls that stop the process. The specified system calls are added to the set specified by −t. If one of the specified system calls is encountered, truss leaves the process stopped and abandoned. That is, truss releases the process and exits but leaves the process in the stopped state at completion of the system call in question. A debugger or other process inspection tool (see **proc**(1)) can then be applied to the stopped process. truss can be reapplied to the stopped process with the same or different options to continue tracing. Default is −T!all.

A process left stopped in this manner cannot be restarted by the application of kill −CONT because it is stopped on an event of interest via /proc, not by the default action of a stopping signal (see **signal**(5)). The **prun**(1) command described in **proc**(1) can be used to set the stopped process running again.

−v **[**!**]***syscall***,...**

Verbose. Displays the contents of any structures passed by address to the specified system calls (if traced by −t). Input values as well as values returned by the operating system are shown. For any field used as both input and output, only the output value is shown. Default is −v!all.

### −x **[**!**]***syscall***,...**

Displays the arguments to the specified system calls (if traced by  $-t$ ) in raw form, usually hexadecimal, rather than symbolically. This is for unredeemed hackers who must see the raw bits to be happy. Default is −x!all.

−s **[**!**]***signal***,...**

Signals to trace or exclude. Those signals specified in the comma-separated list are traced. The trace output reports the receipt of each specified signal, even if the signal is being ignored (not blocked). (Blocked signals are not received until they are unblocked.) Signals may be specified by name or number (see <sys/signal.h>). If the list begins with a !, the specified signals are excluded from the trace output. Default is −sall.

−S **[**!**]***signal***,...**

1571 SunOS 5.7 Last modified 15 Jul 1998

Signals that stop the process. The specified signals are added to the set specified by −s. If one of the specified signals is received, truss leaves the process stopped and abandoned (see the −T option). Default is −S!all.

−m **[**!**]***fault***,...**

Machine faults to trace or exclude. Those faults specified in the comma-separated list are traced. Faults may be specified by name or number (see  $\langle sys/fault.h\rangle$ ). If the list begins with a !, the specified faults are excluded from the trace output. Default is −mall −m!fltpage.

−M **[**!**]***fault***,...**

Machine faults that stop the process. The specified faults are added to the set specified by −m. If one of the specified faults is incurred, truss leaves the process stopped and abandoned (see the −T option). Default is −M!all.

−r **[**!**]***fd***,...**

Shows the full contents of the I/O buffer for each **read()** on any of the specified file descriptors. The output is formatted 32 bytes per line and shows each byte as an ASCII character (preceded by one blank) or as a 2-character C language escape sequence for control characters such as horizontal tab  $(\ \setminus t)$  and newline  $(\ \setminus n)$ . If ASCII interpretation is not possible, the byte is shown in 2-character hexadecimal representation. (The first 12 bytes of the I/O buffer for each traced **read()** are shown even in the absence of −r.) Default is −r!all.

−w **[**!**]***fd***,...**

Shows the contents of the I/O buffer for each **write()** on any of the specified file descriptors (see the  $-r$  option). Default is  $-w!$  all.

−u **[**!**]***lib***,...** :**[**:**][**!**]***func***,...**

User-level function call tracing. *lib*, ... is a comma-separated list of dynamic library names, excluding the ''.so.*n*'' suffix. *func*, . . . is a comma-separated list of function names. In both cases the names can include name-matching metacharacters \*,?,[] with the same meanings as those of **sh**(1) but as applied to the library/function name spaces, not to files. An empty library or function list defaults to \*, trace all libraries or functions in a library. A leading ! on either list specifies an exclusion list, names of libraries or functions not to be traced. Excluding a library excludes all functions in that library; any function list following a library exclusion list is ignored.

Last modified 15 Jul 1998 SunOS 5.7 2010 SunOS 5.7 2010 1572

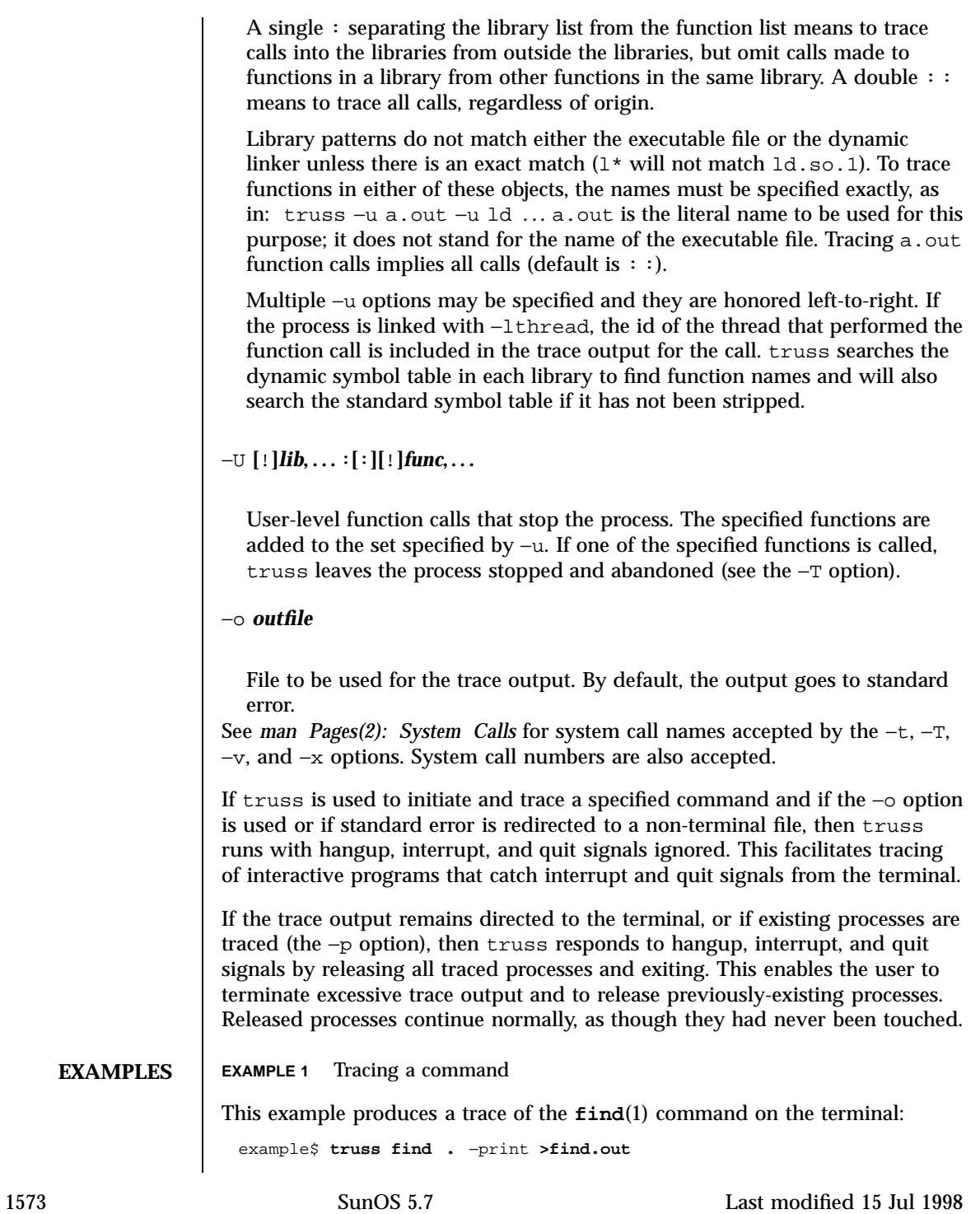

```
EXAMPLE 2 Tracing common system calls
To see only a trace of the open, close, read, and write system calls:
 example$ truss −t open,close,read,write find . −print >find.out
EXAMPLE 3 Tracing a shell script
This produces a trace of the spell(1) command on the file truss.out:
 example$ truss −f −o truss.out spell document
spell is a shell script, so the −f flag is needed to trace not only the shell but
also the processes created by the shell. (The spell script runs a pipeline of eight
processes.)
EXAMPLE 4 Abbreviating output
A particularly boring example is:
 example$ truss nroff −mm document >nroff.out
because 97% of the output reports lseek(), read(), and write() system calls. To
abbreviate it:
 example$ truss −t ! lseek,read,write nroff −mm document >nroff.out
EXAMPLE 5 Tracing library calls from outside the C library
This example traces all user-level calls made to any function in the C library
from outside the C library:
 example$ truss −u libc . . .
EXAMPLE 6 Tracing library calls from within the C library
This example includes calls made to functions in the C library from within the
C library itself:
```

```
Last modified 15 Jul 1998 SunOS 5.7
```

```
example$ truss −u libc : : . . .
                     EXAMPLE 7 Tracing library calls other than the C library
                     This example traces all user-level calls made to any library other than the C
                     library:
                      example$ truss −u '*' −u !libc . . .
                     EXAMPLE 8 Tracing printf and scanf function calls
                     This example traces all user-level calls to functions in the printf and scanf
                     family contained in the C library:
                      example$ truss −u 'libc : *printf,*scanf' . . .
                     EXAMPLE 9 Tracing any user-level function call
                     This example traces every user-level function call from anywhere to anywhere:
                      example$ truss −u a.out −u ld : : −u :: ...
                     EXAMPLE 10 Tracing a system call verbosely
                     This example verbosely traces the system call activity of process #1, init(1M)
                     (if you are a privileged user):
                      example# truss −p −v all 1
                     Interrupting truss returns init to normal operation.
          FILES | /proc/* process files
   ATTRIBUTES See attributes(5) for descriptions of the following attributes:
1575 SunOS 5.7 Last modified 15 Jul 1998
```
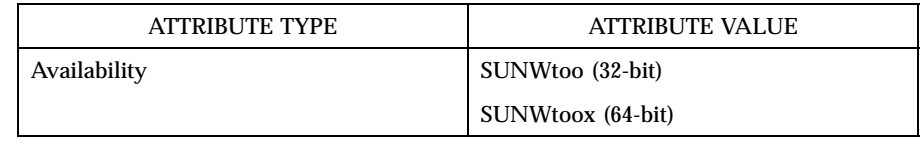

### **SEE ALSO date**(1), **find**(1), **proc**(1), **ps**(1), **sh**(1), **spell**(1), **init** (1M), **intro**(2), **exec**(2), **fork**(2), **lseek**(2), **open**(2), **read**(2), **time**(2), **vfork**(2), **write**(2), **ctime**(3C), **threads**(3T), **proc**(4), **attributes**(5), **signal**(5)

*man Pages(2): System Calls*

**NOTES** Some of the system calls described in *man Pages(2): System Calls* differ from the actual operating system interfaces. Do not be surprised by minor deviations of the trace output from the descriptions in that document.

> Every machine fault (except a page fault) results in the posting of a signal to the LWP that incurred the fault. A report of a received signal will immediately follow each report of a machine fault (except a page fault) unless that signal is being blocked.

> The operating system enforces certain security restrictions on the tracing of processes. In particular, any command whose object file (a.out) cannot be read by a user cannot be traced by that user; set-uid and set-gid commands can be traced only by a privileged user. Unless it is run by a privileged user, truss loses control of any process that performs an **exec()** of a set-id or unreadable object file; such processes continue normally, though independently of truss, from the point of the **exec()**.

> To avoid collisions with other controlling processes, truss will not trace a process that it detects is being controlled by another process via the /proc interface. This allows truss to be applied to **proc**(4)-based debuggers as well as to another instance of itself.

The trace output contains tab characters under the assumption that standard tab stops are set (every eight positions).

The trace output for multiple processes or for a multithreaded process (one that contains more than one LWP) is not produced in strict time order. For example, a **read()** on a pipe may be reported before the corresponding **write()**. For any one LWP (a traditional process contains only one), the output is strictly time-ordered.

When tracing more than one process, truss runs as one controlling process for each process being traced. For the example of the spell command shown above, spell itself uses 9 process slots, one for the shell and 8 for the 8-member pipeline, while truss adds another 9 processes, for a total of 18.

Last modified 15 Jul 1998 SunOS 5.7 1576

Not all possible structures passed in all possible system calls are displayed under the −v option.

1577 SunOS 5.7 Last modified 15 Jul 1998

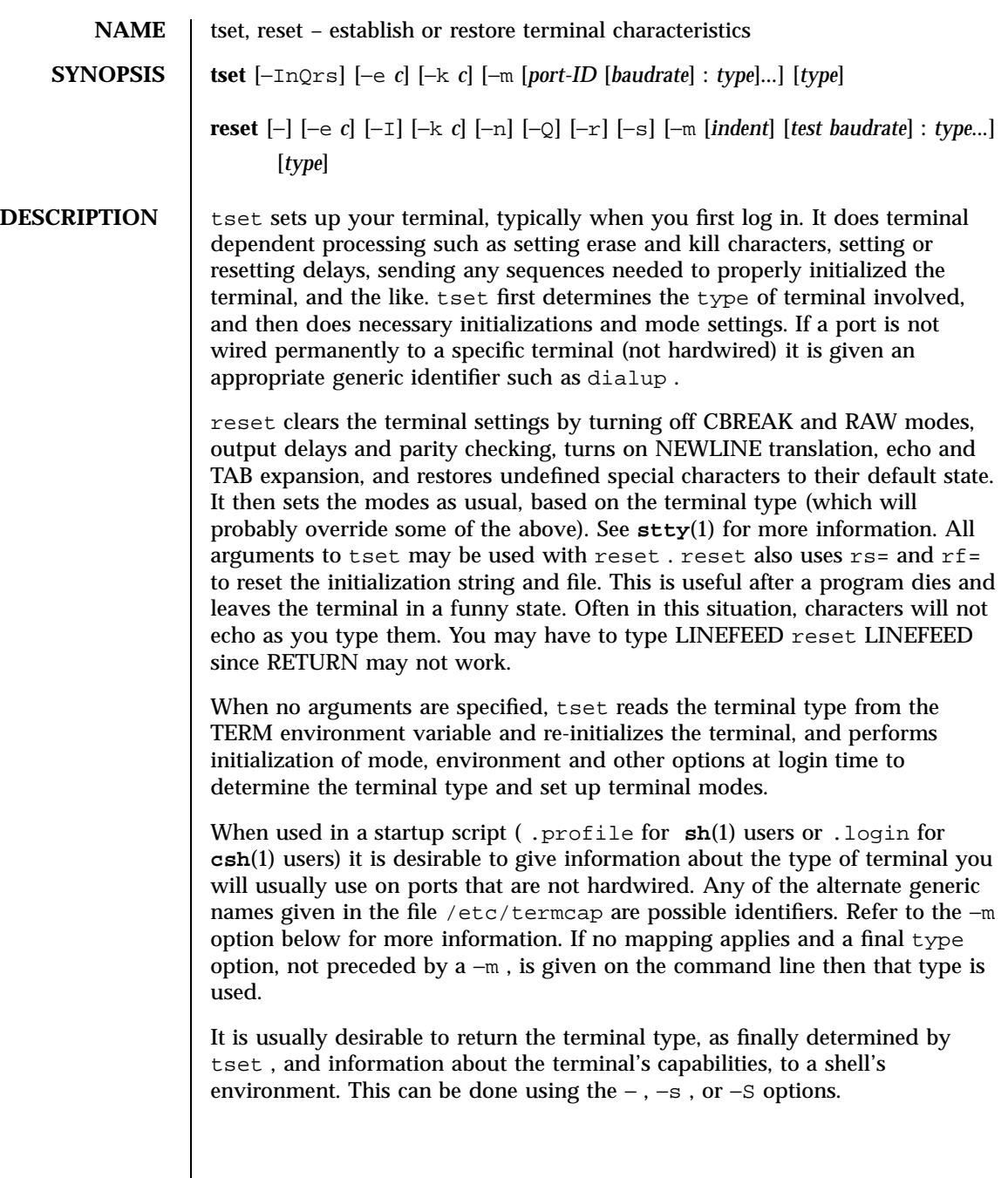

Last modified 15 Feb 1995 SunOS 5.7 SunOS 5.7

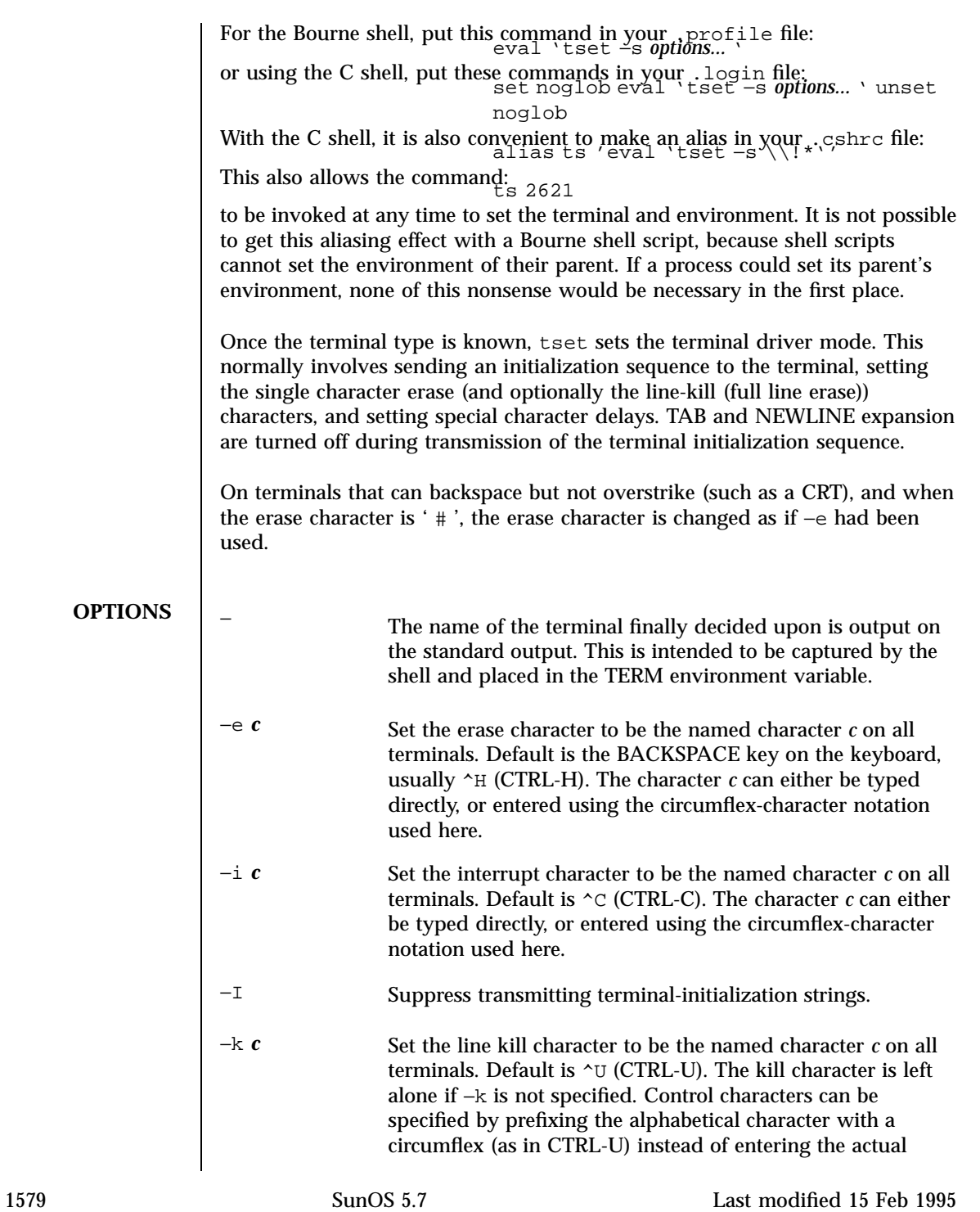

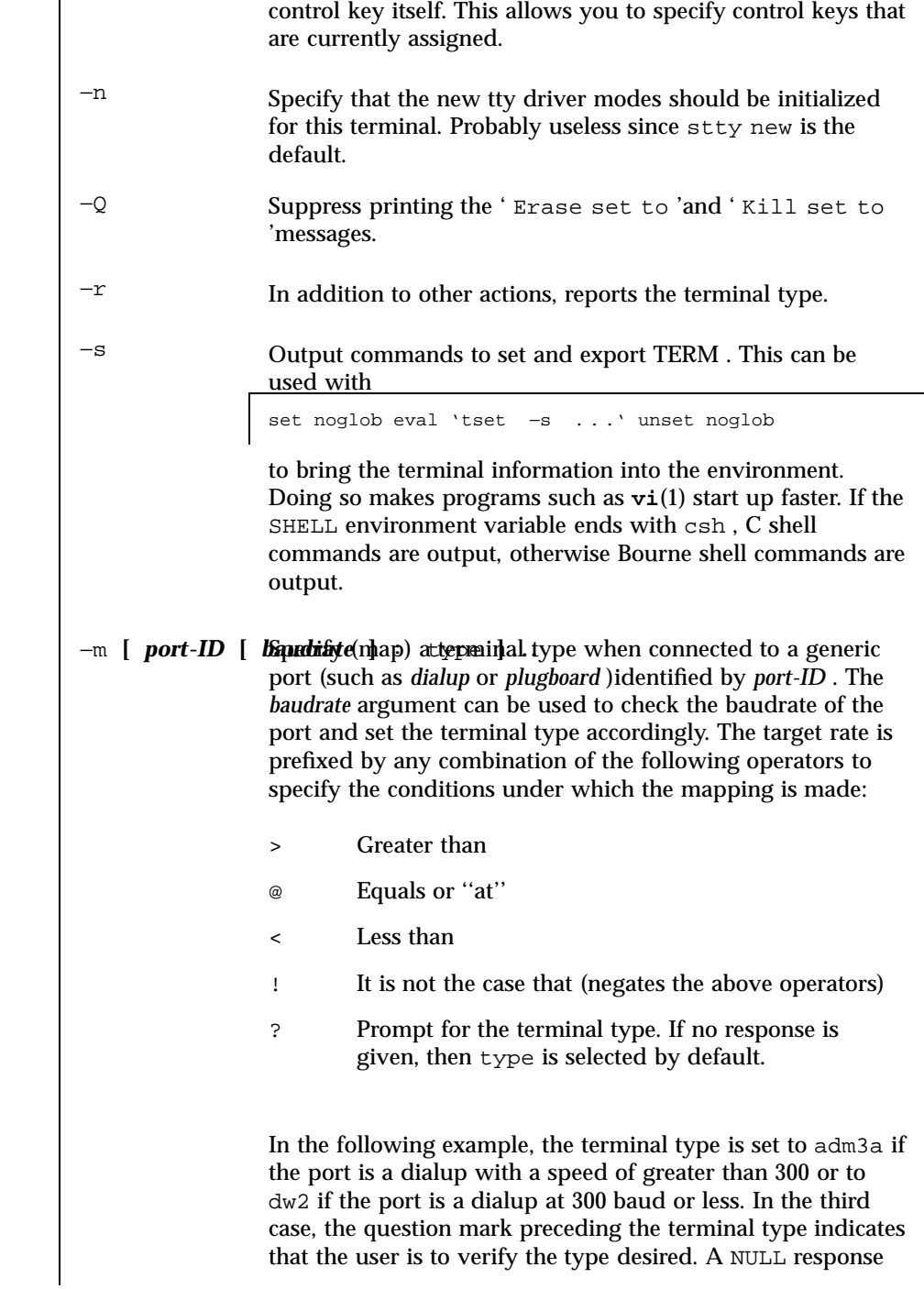

Last modified 15 Feb 1995 SunOS 5.7

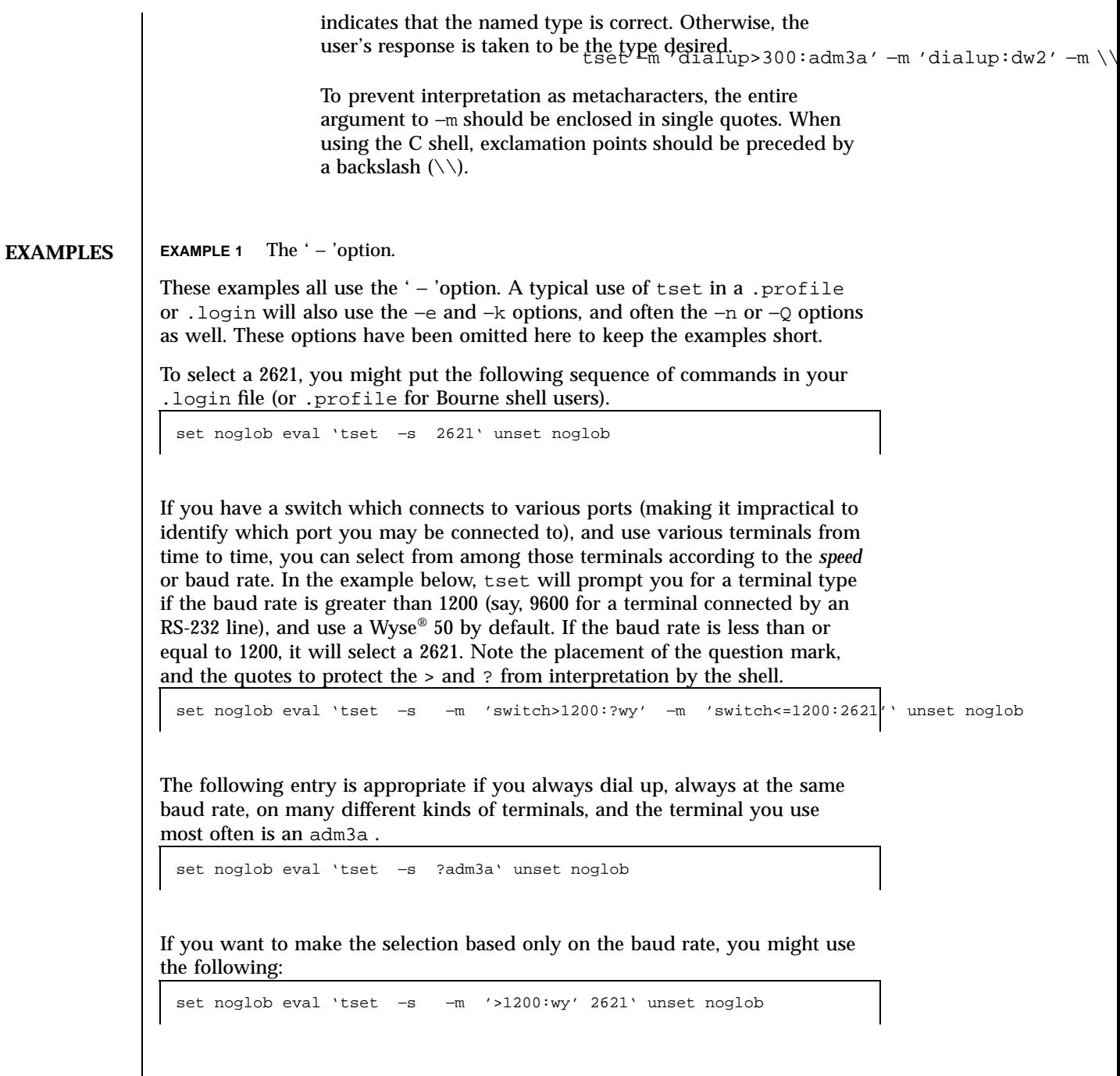

1581 SunOS 5.7 Last modified 15 Feb 1995

 $\overline{\phantom{a}}$ 

The following example quietly sets the erase character to BACKSPACE, and kill to CTRL-U. If the port is switched, it selects a Concept<sup> $M$ </sup> 100 for speeds less than or equal to 1200, and asks for the terminal type otherwise (the default in this case is a Wyse 50). If the port is a direct dialup, it selects Concept 100 as the terminal type. If logging in over the ARPANET, the terminal type selected is a Datamedia® 2500 terminal or emulator. Note the backslash escaping the NEWLINE at the end of the first line in the example.

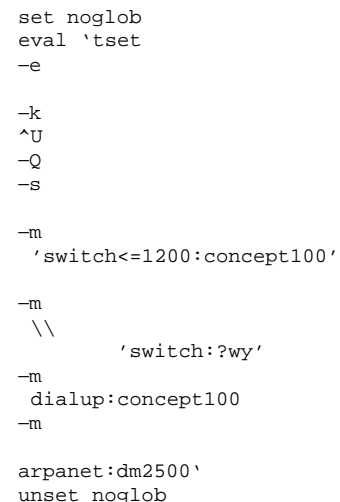

**FILES** .login

.profile

/etc/termcap

**ATTRIBUTES** See **attributes**(5) for descriptions of the following attributes:

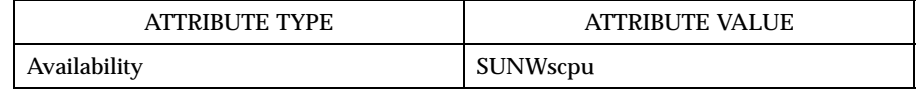

**SEE ALSO csh**(1) , **sh**(1) , **stty**(1) , **vi**(1) , **attributes**(5) , **environ**(5)

**NOTES** The tset command is one of the first commands a user must master when getting started on a UNIX system. Unfortunately, it is one of the most complex, largely because of the extra effort the user must go through to get the

Last modified 15 Feb 1995 SunOS 5.7

environment of the login shell set. Something needs to be done to make all this simpler, either the login program should do this stuff, or a default shell alias should be made, or a way to set the environment of the parent should exist.

This program cannot intuit personal choices for erase, interrupt and line kill characters, so it leaves these set to the local system standards.

It could well be argued that the shell should be responsible for ensuring that the terminal remains in a sane state; this would eliminate the need for the reset program.

1583 SunOS 5.7 Last modified 15 Feb 1995

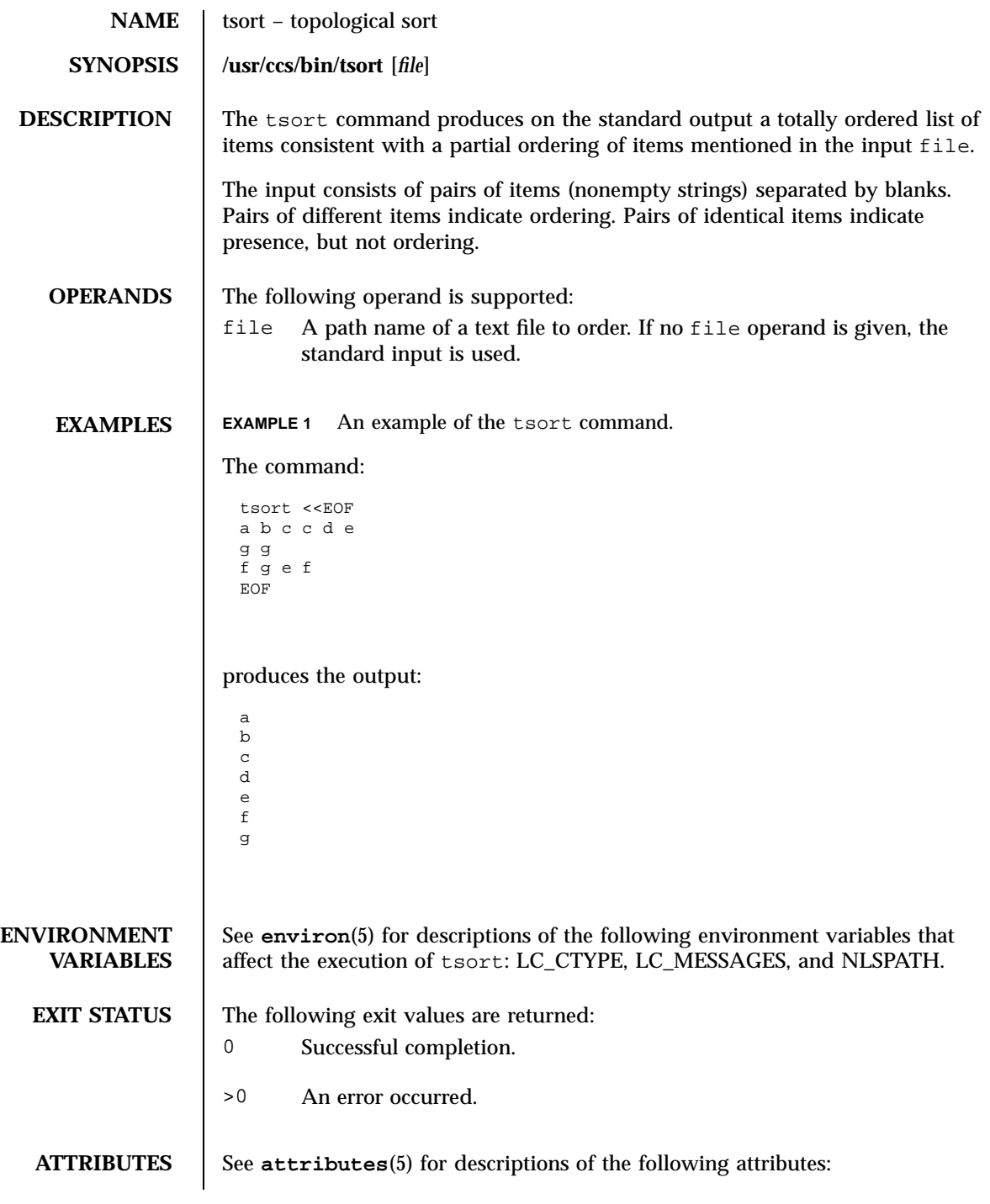

Last modified 1 Feb 1995 SunOS 5.7 SunOS 5.7

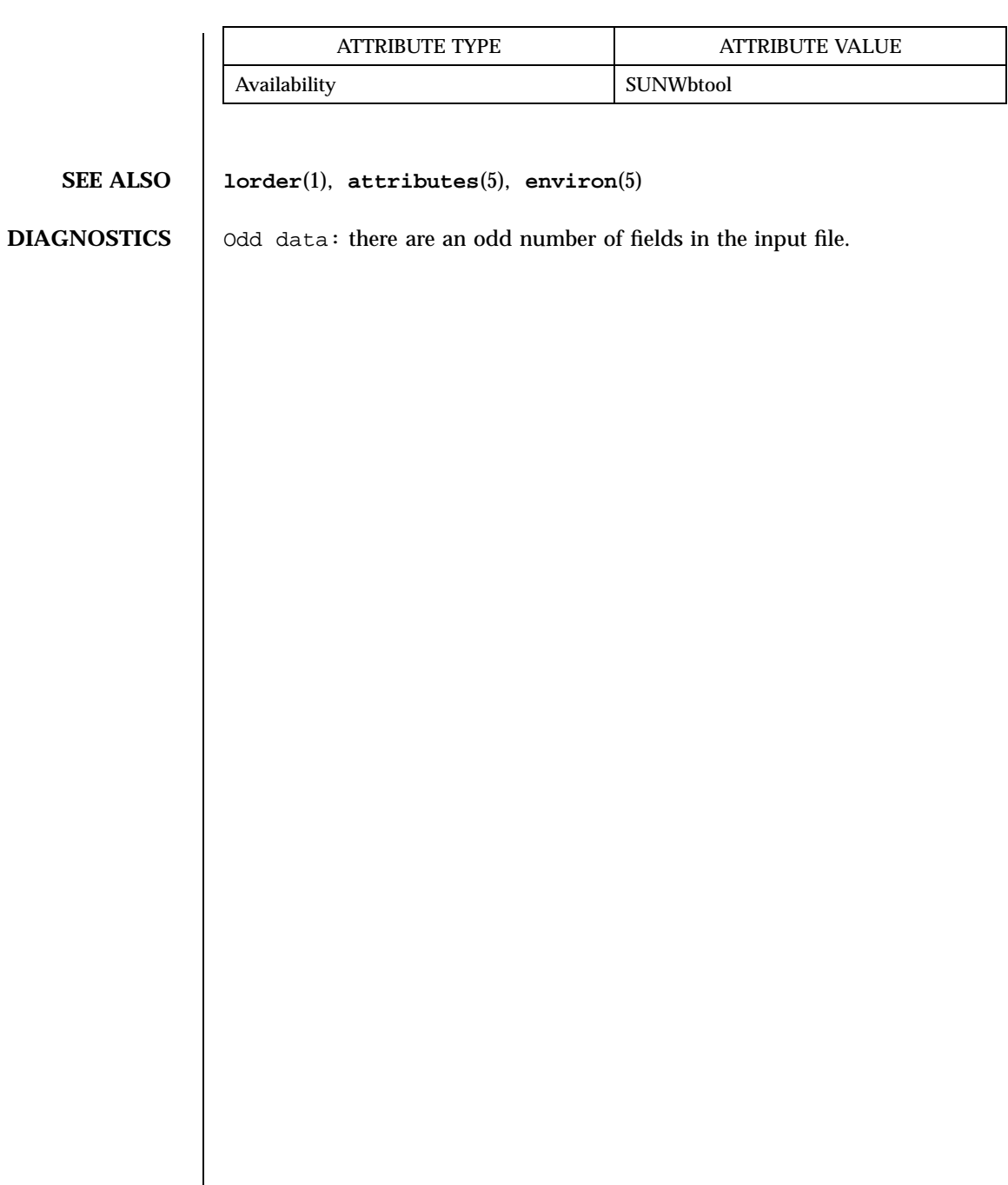

1585 SunOS 5.7 Last modified 1 Feb 1995

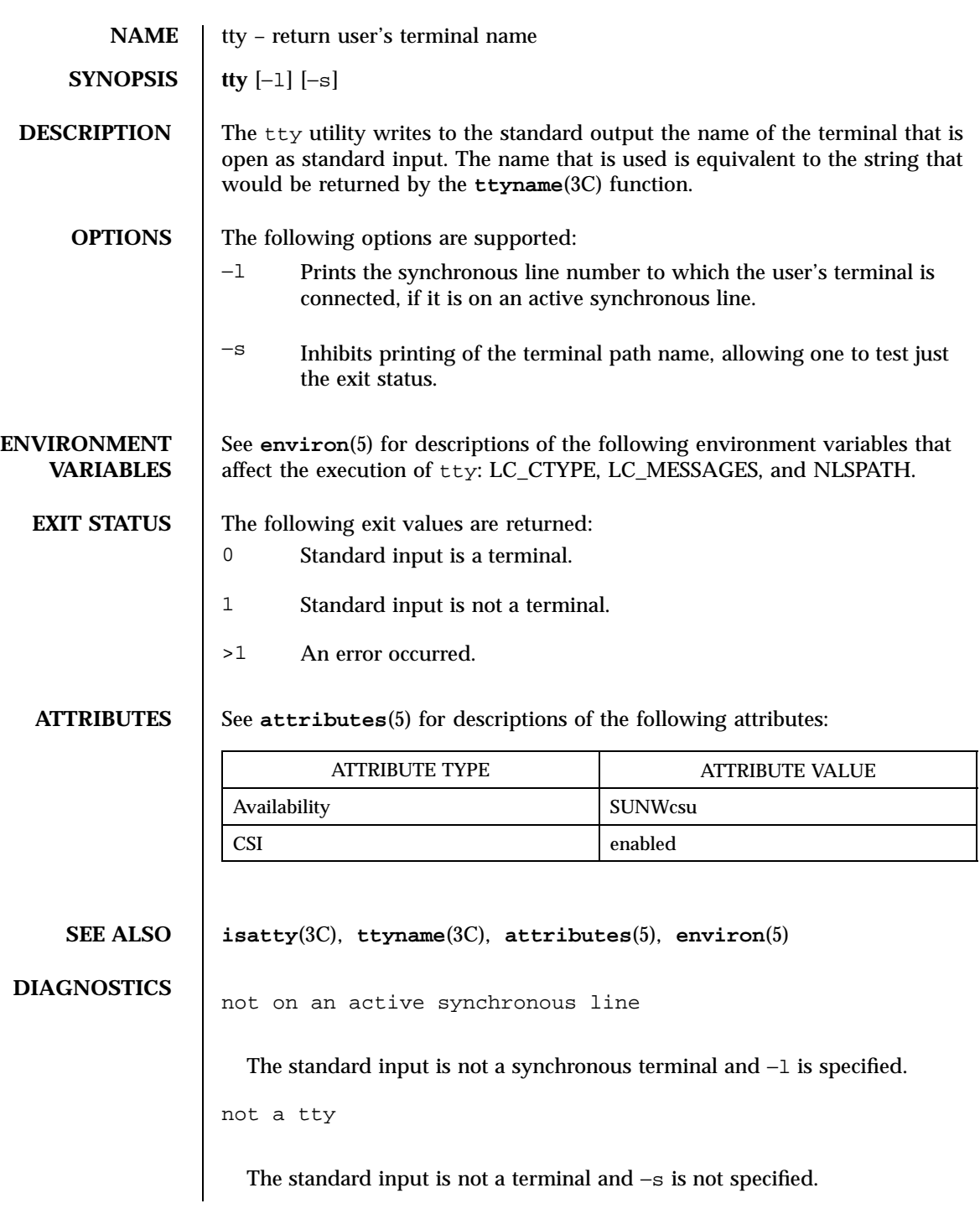

Last modified 1 Feb 1995 SunOS 5.7

**NOTES** The −s option is useful only if the exit status is wanted. It does not rely on the ability to form a valid path name. Portable applications should use test −t.

1587 SunOS 5.7 Last modified 1 Feb 1995

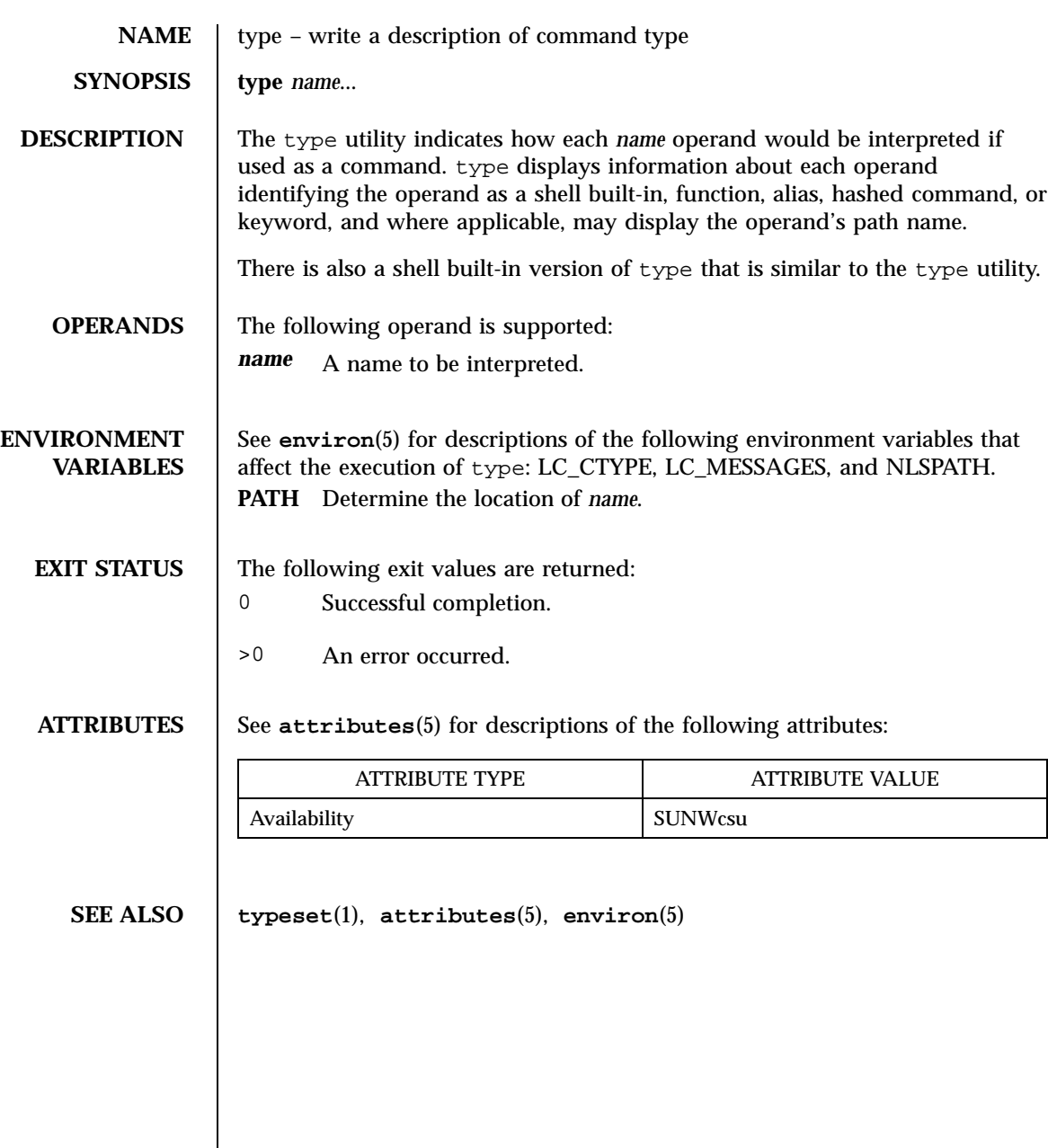

Last modified 1 Feb 1995 SunOS 5.7

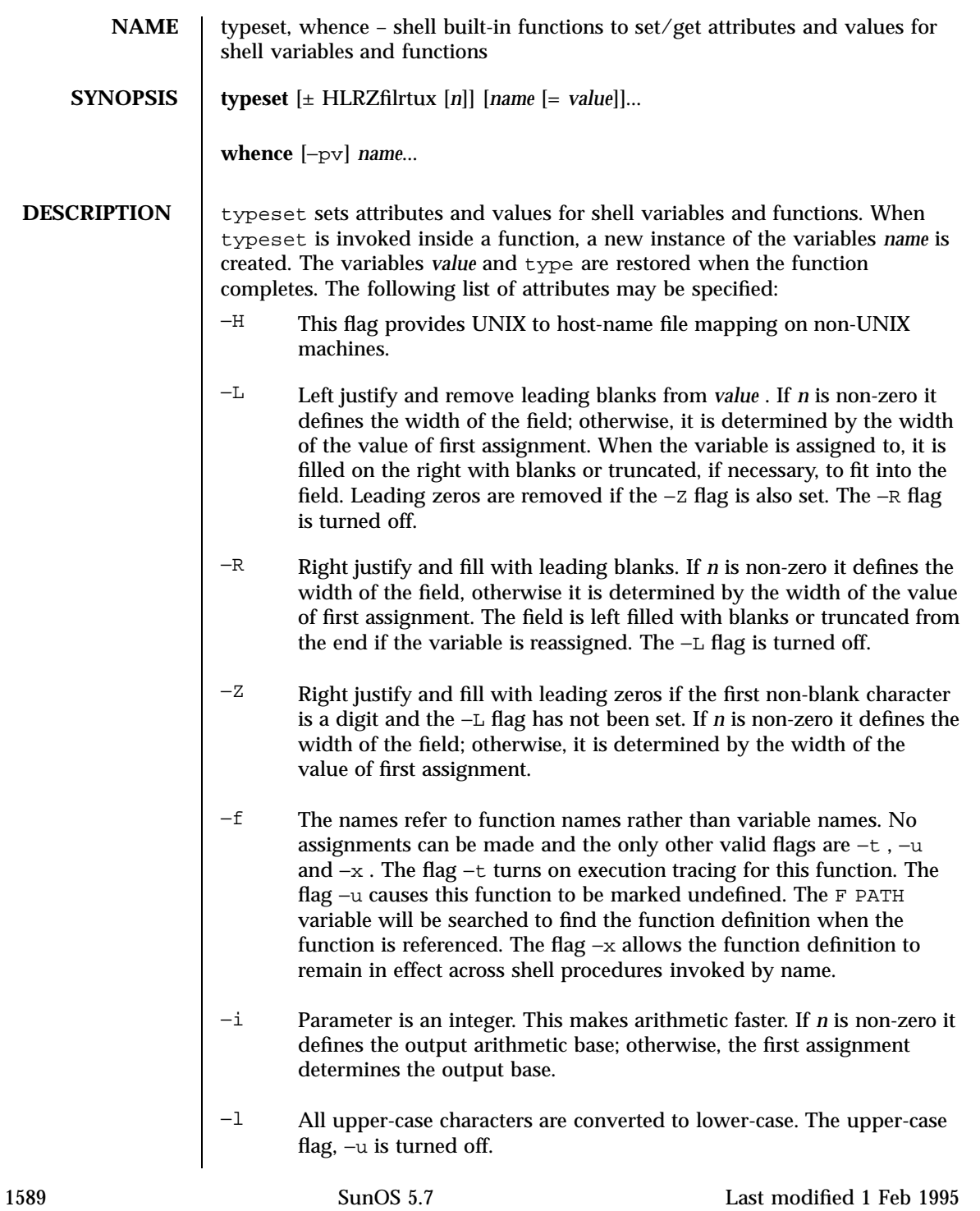

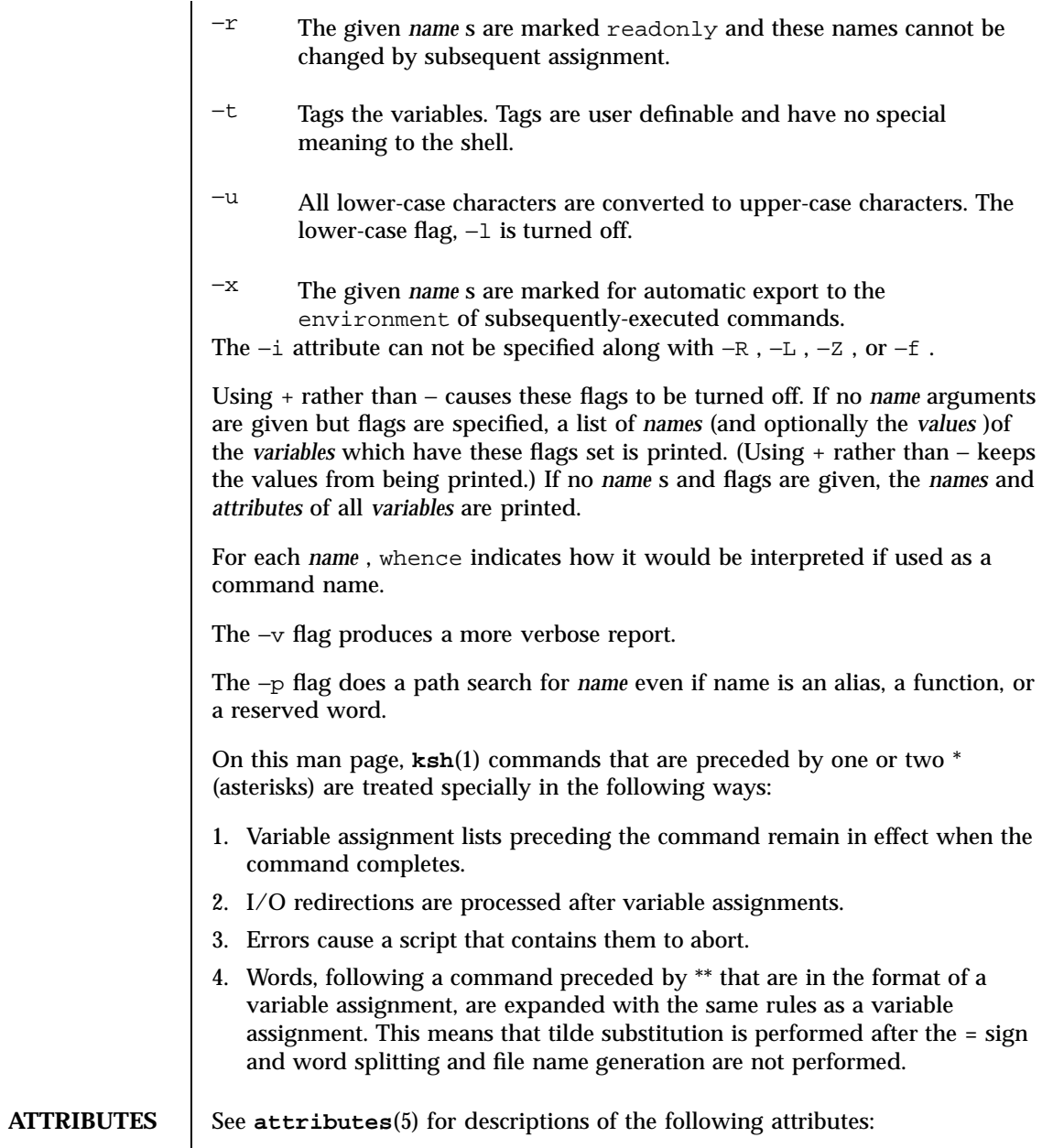

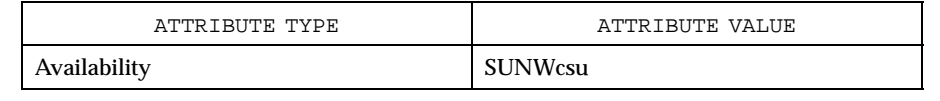

Last modified 1 Feb 1995 SunOS 5.7

**SEE ALSO ksh**(1) , **set**(1) , **sh**(1) , **attributes**(5)

1591 SunOS 5.7 Last modified 1 Feb 1995

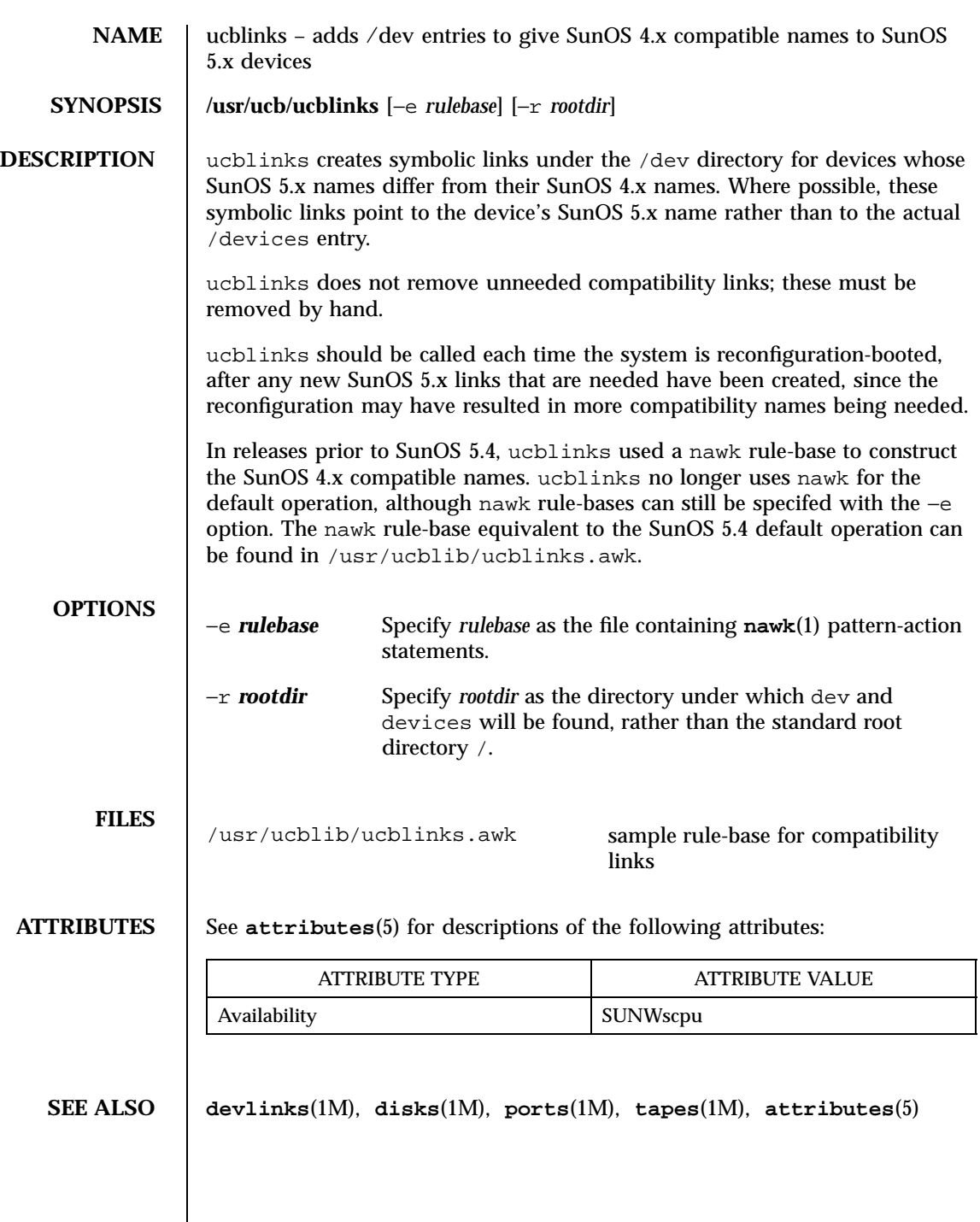

Last modified 13 Apr 1994 SunOS 5.7 SunOS 5.7

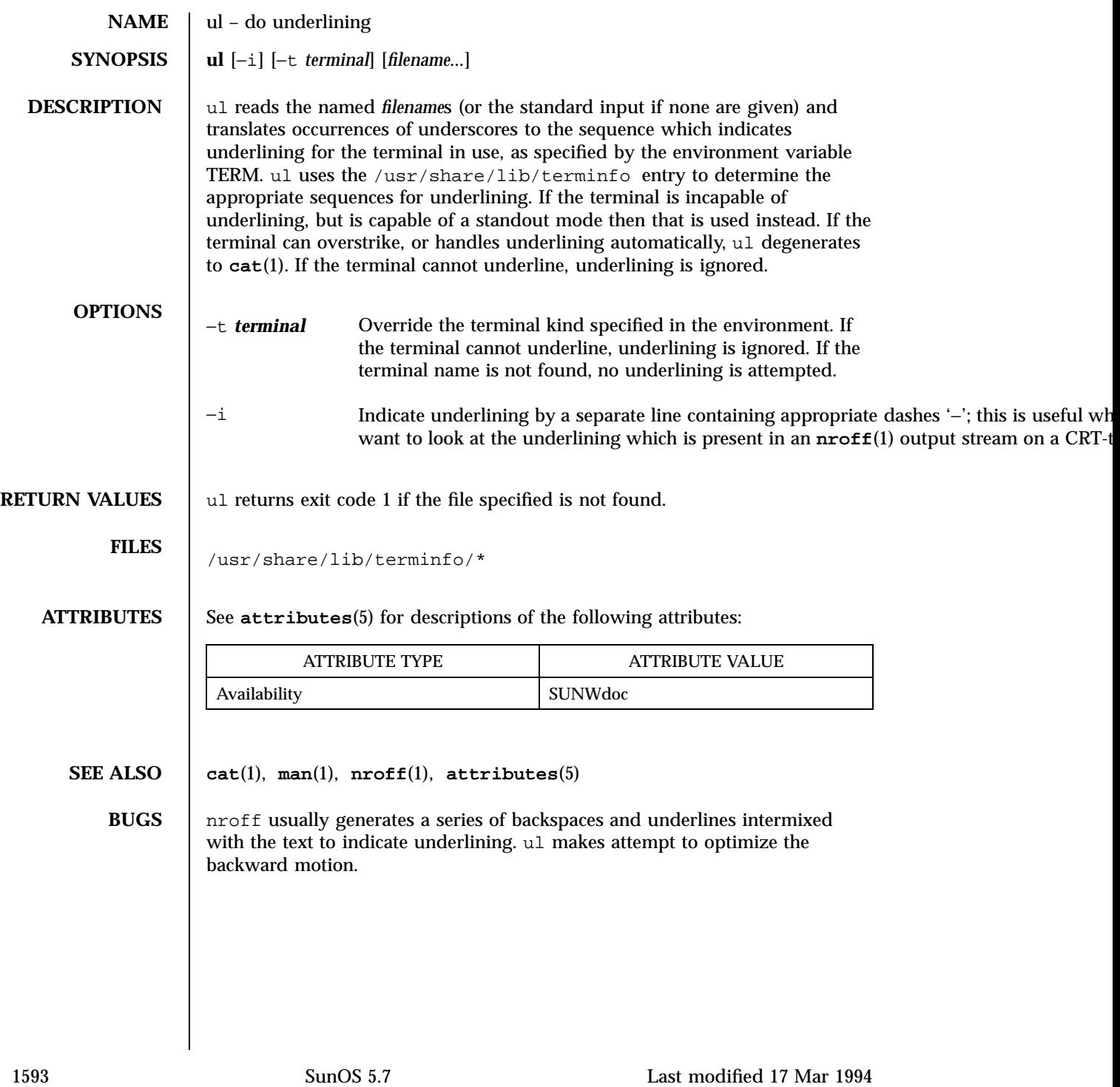

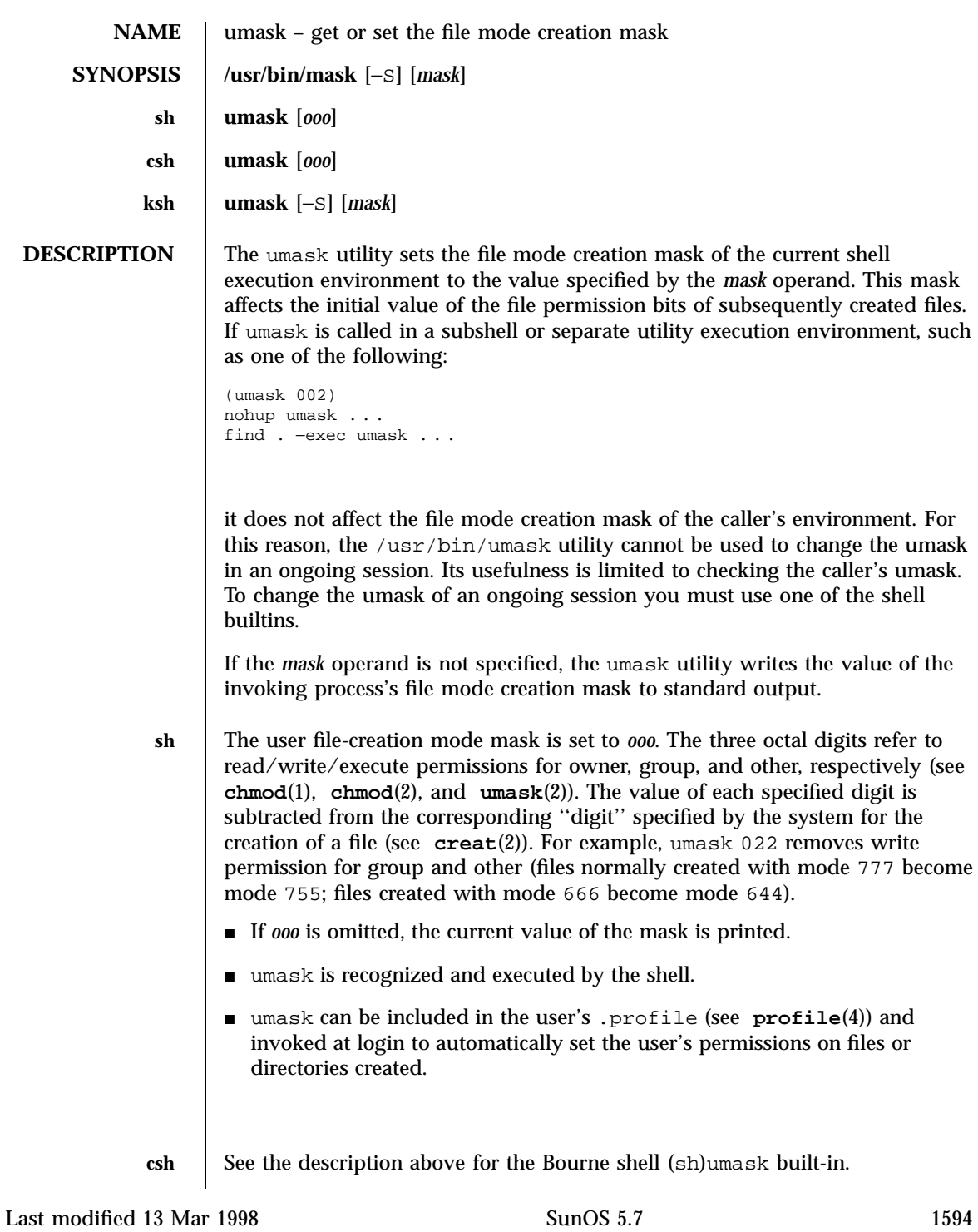

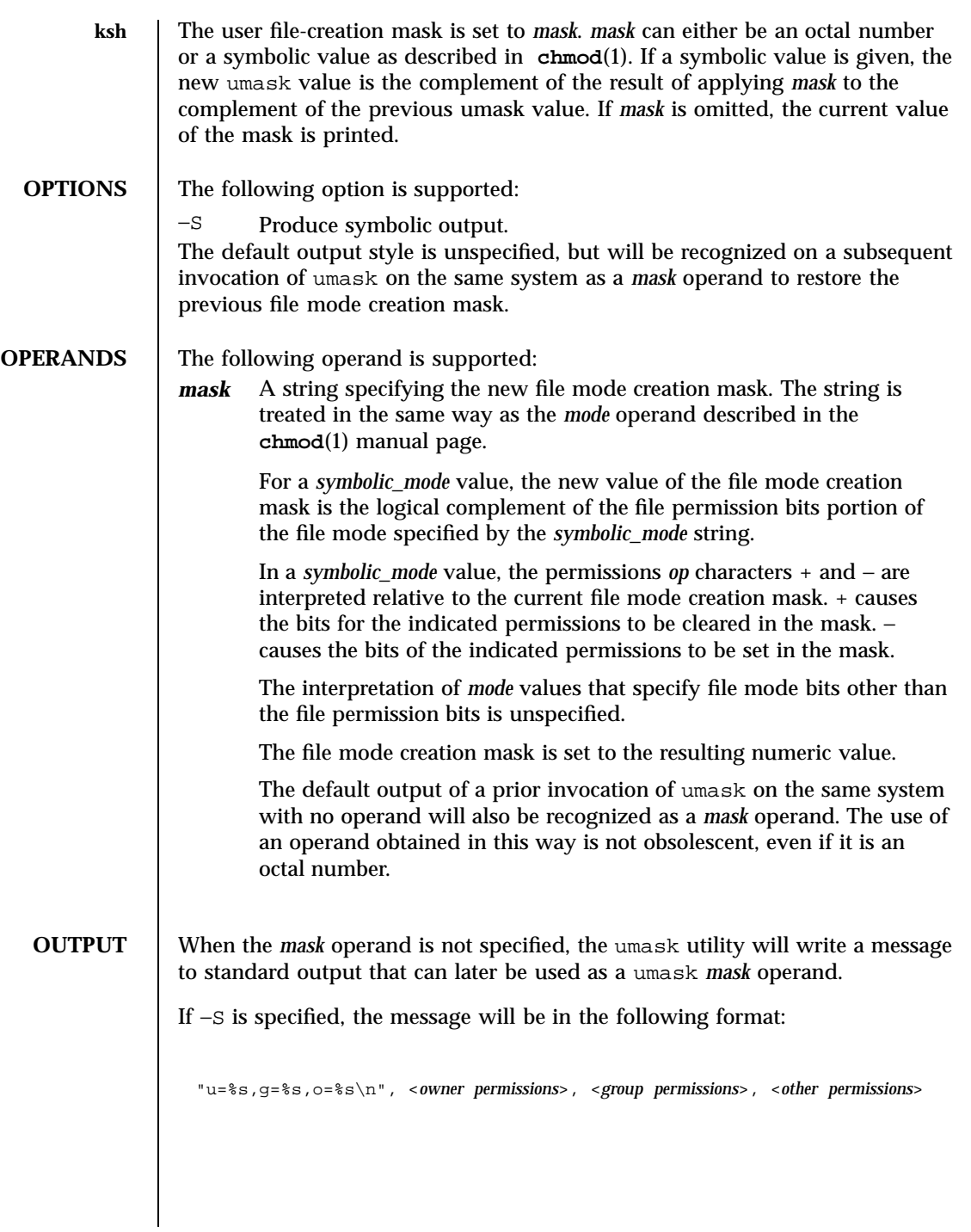

1595 SunOS 5.7 Last modified 13 Mar 1998
### User Commands **umask**(1)

where the three values will be combinations of letters from the set  $\{r, w, x\}$ ; the presence of a letter will indicate that the corresponding bit is clear in the file mode creation mask.

If a *mask* operand is specified, there will be no output written to standard output.

**EXAMPLES EXAMPLE 1** Using The umask Command

Either of the commands:

```
umask a=rx,ug+w
umask 002
```
sets the mode mask so that subsequently created files have their S\_IWOTH bit cleared.

After setting the mode mask with either of the above commands, the umask command can be used to write the current value of the mode mask:

```
$ umask
0002
```
(The output format is unspecified, but historical implementations use the obsolescent octal integer mode format.)

```
$ umask −S
u=rwx,g=rwx,o=rx
```
Either of these outputs can be used as the mask operand to a subsequent invocation of the umask utility.

Assuming the mode mask is set as above, the command:

umask g−w

sets the mode mask so that subsequently created files have their S\_IWGRP, and S\_IWOTH bits cleared.

The command:

umask -- −w

sets the mode mask so that subsequently created files have all their write bits cleared. Note that *mask* operands  $r$ ,  $w$ ,  $x$ , or anything beginning with a hyphen (−), must be preceded by -- (two hyphens) to keep it from being interpreted as an option.

### **ENVIRONMENT VARIABLES**

See **environ**(5) for descriptions of the following environment variables that affect the execution of umask: LC\_CTYPE, LC\_MESSAGES, and NLSPATH.

Last modified 13 Mar 1998 SunOS 5.7 SunOS 5.7 1596

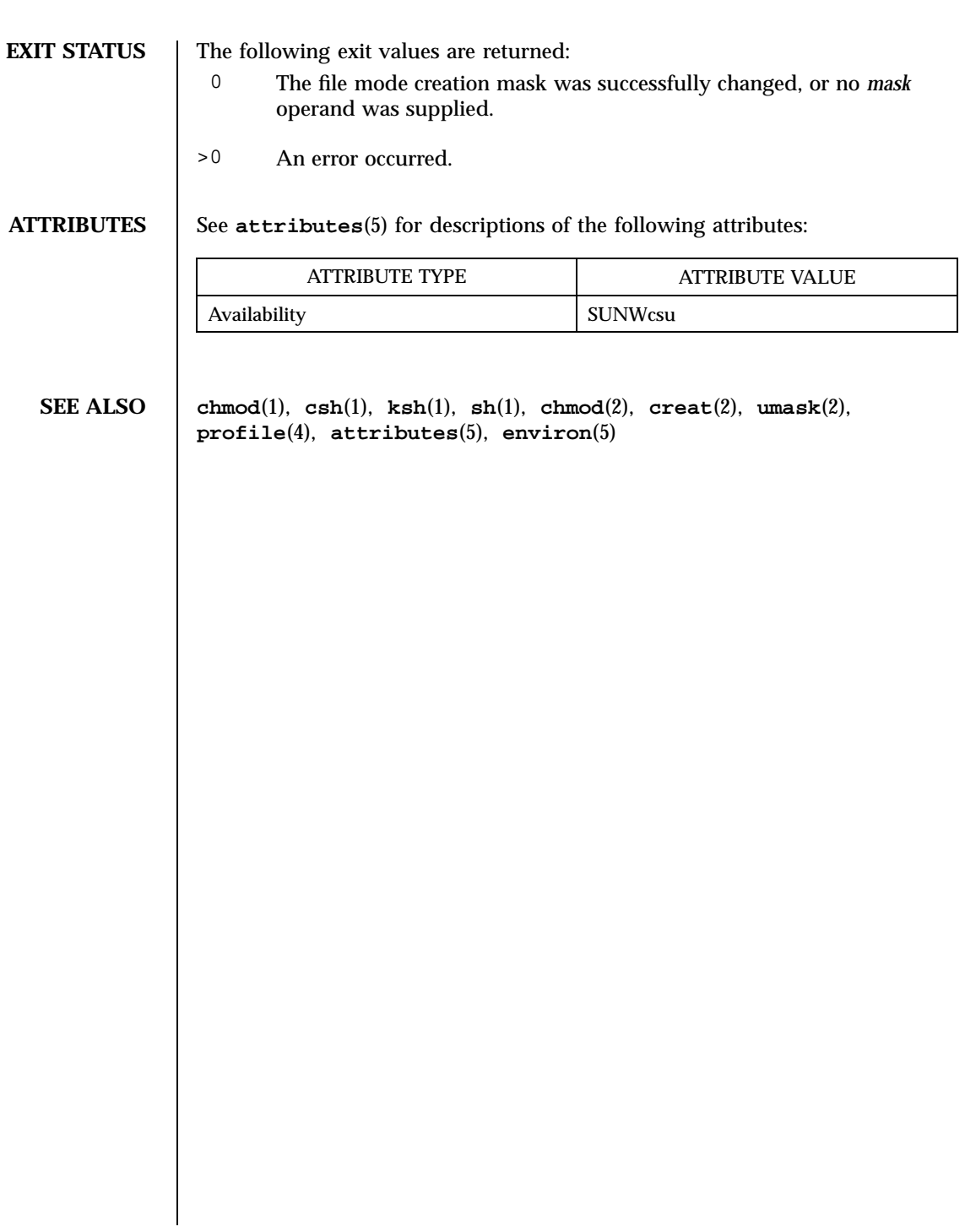

1597 SunOS 5.7 Last modified 13 Mar 1998

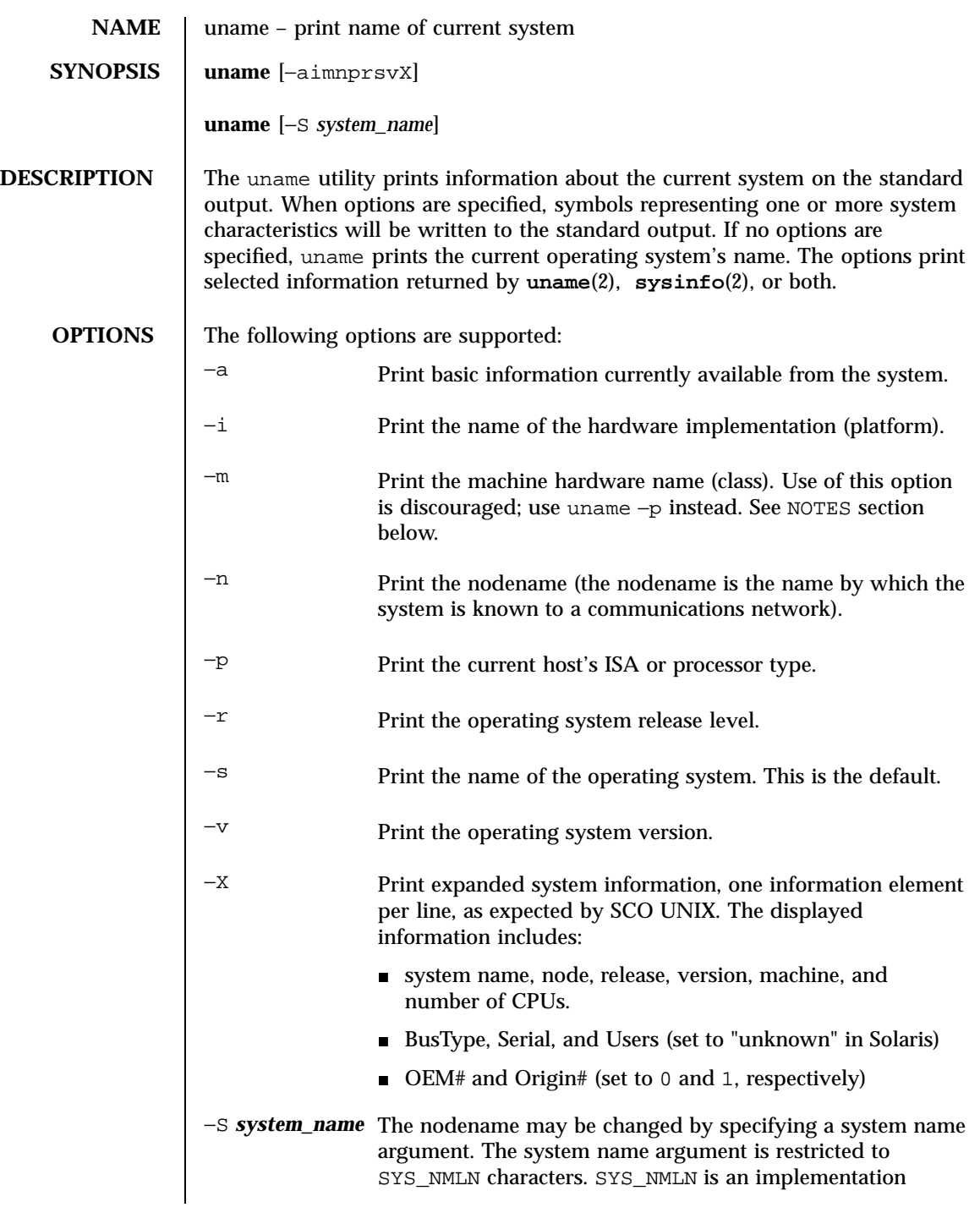

Last modified 25 Jul 1997 SunOS 5.7

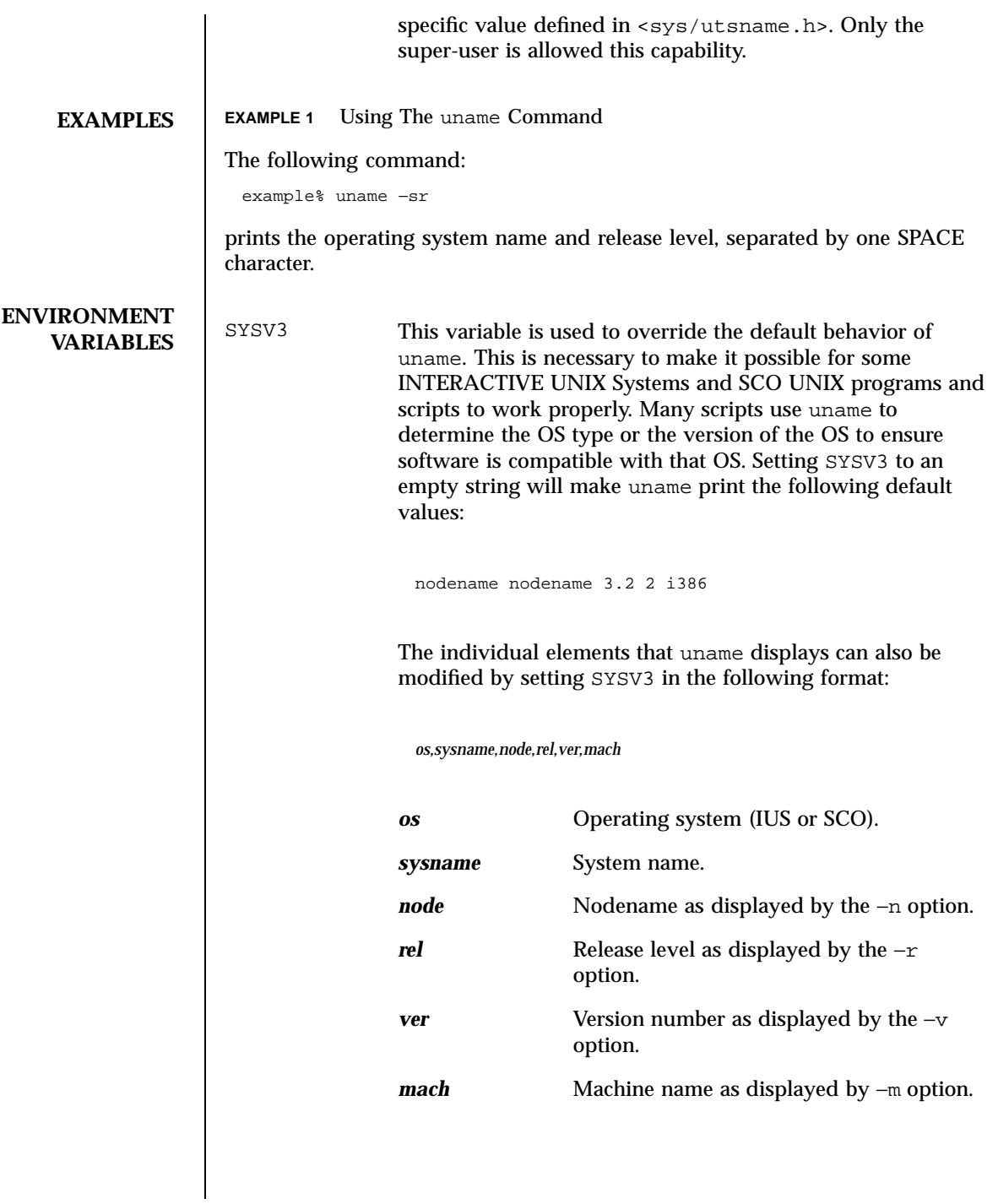

1599 SunOS 5.7 Last modified 25 Jul 1997

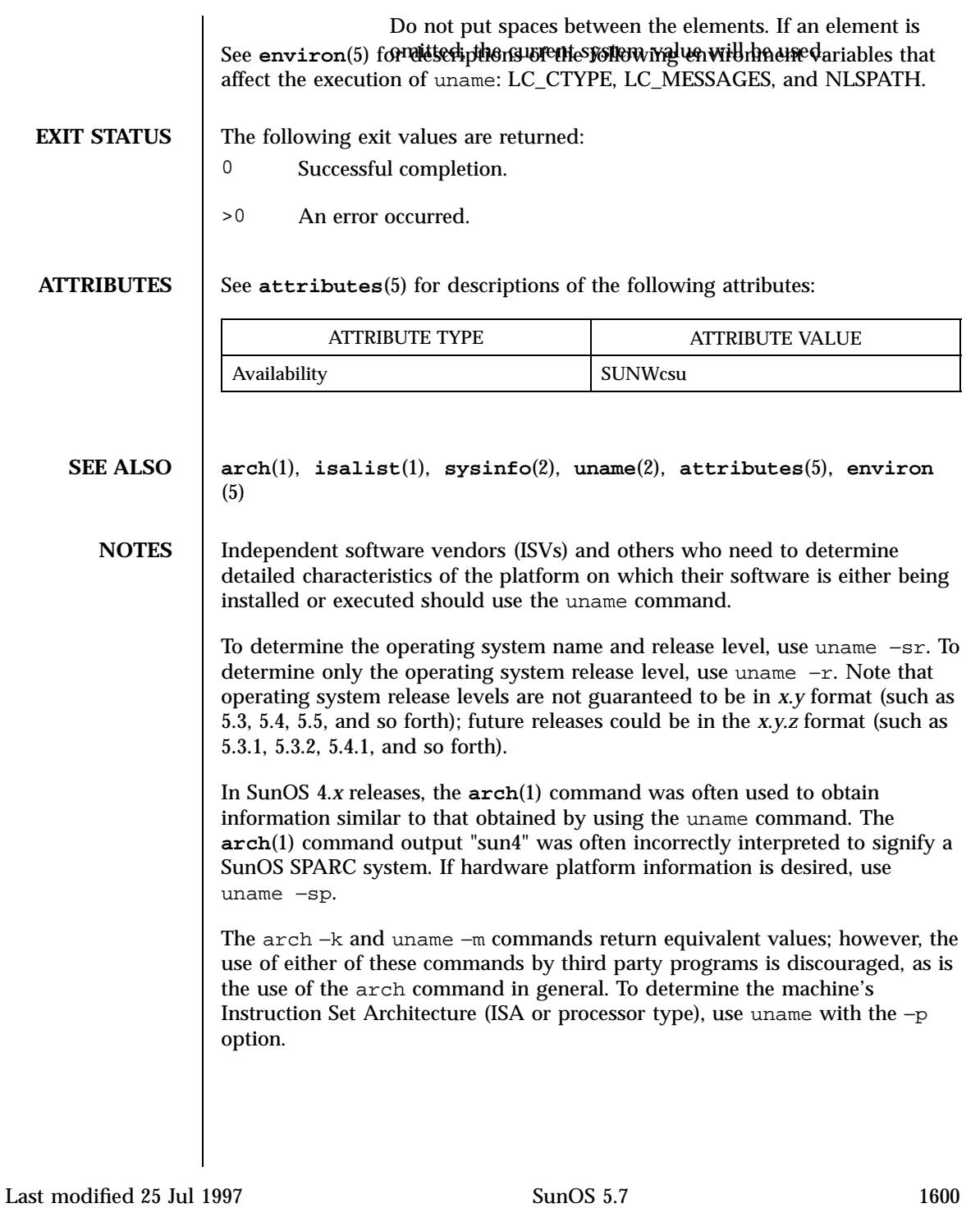

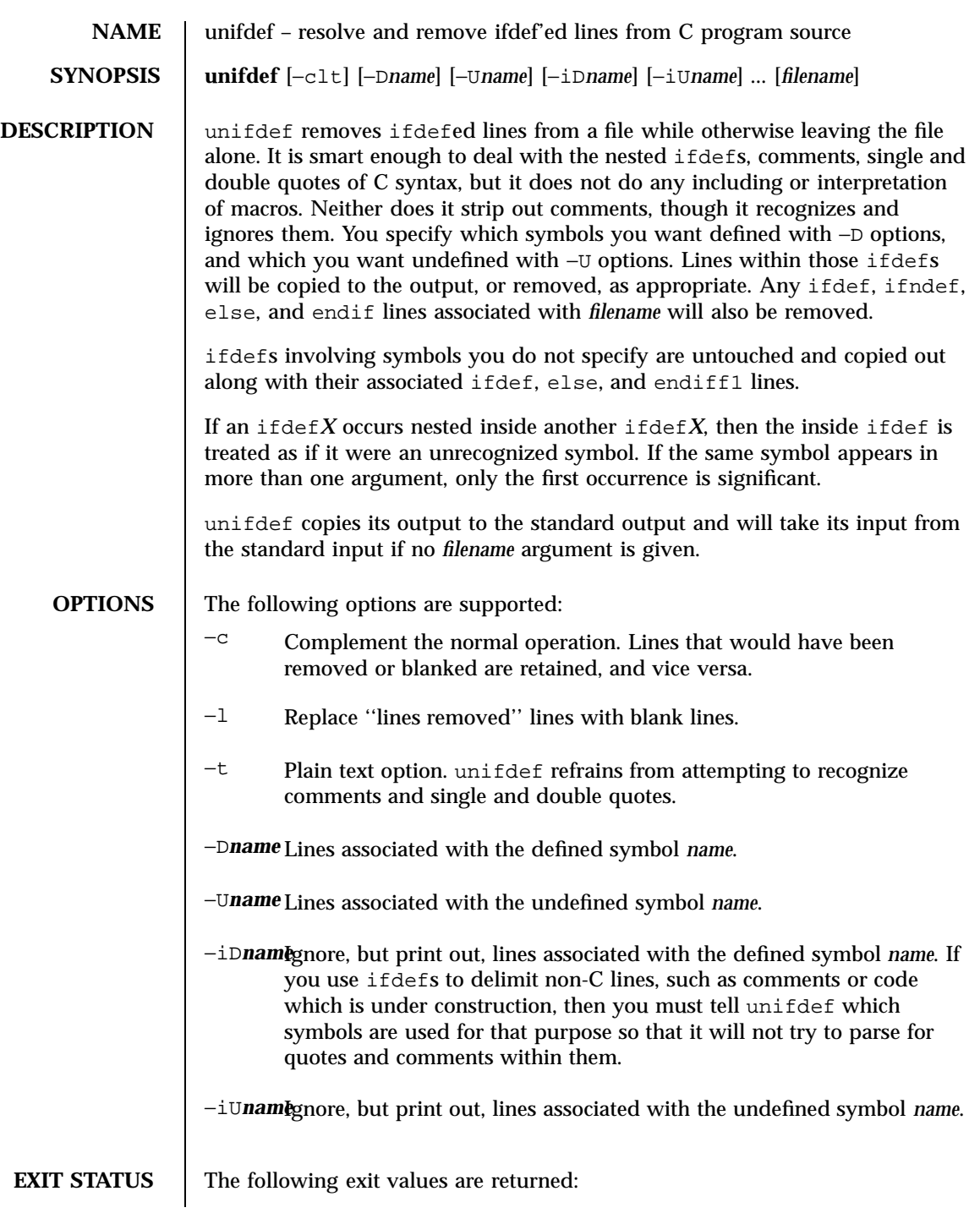

1601 SunOS 5.7 Last modified 14 Jan 1992

- 0 Successful operation.
- 1 Operation failed.

**ATTRIBUTES** See **attributes**(5) for descriptions of the following attributes:

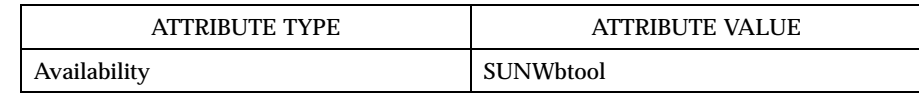

# **SEE ALSO diff**(1), **attributes**(5)

**DIAGNOSTICS** Premature EOF Inappropriate else or endif.

Last modified 14 Jan 1992 SunOS 5.7

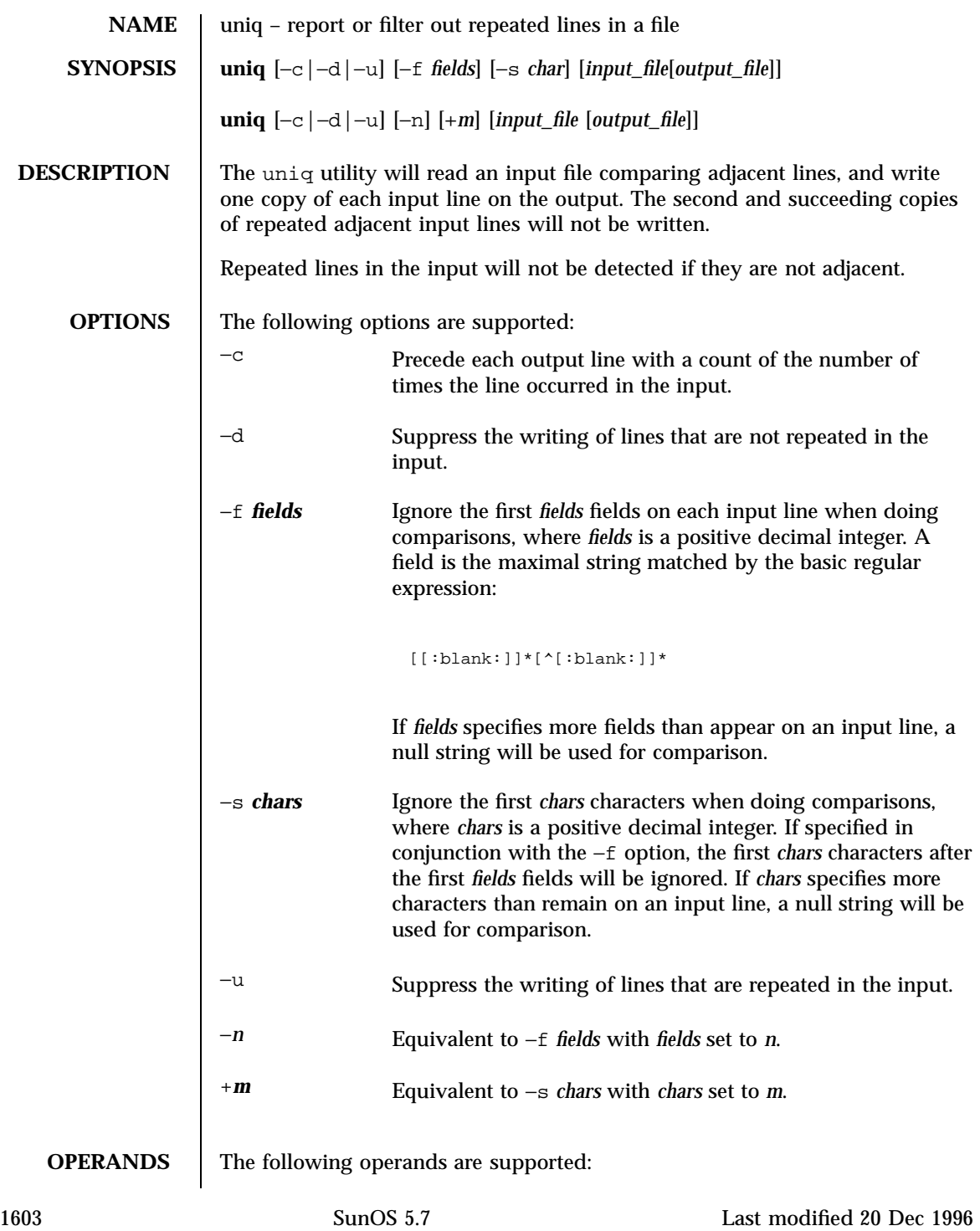

**EXAMPLES** 

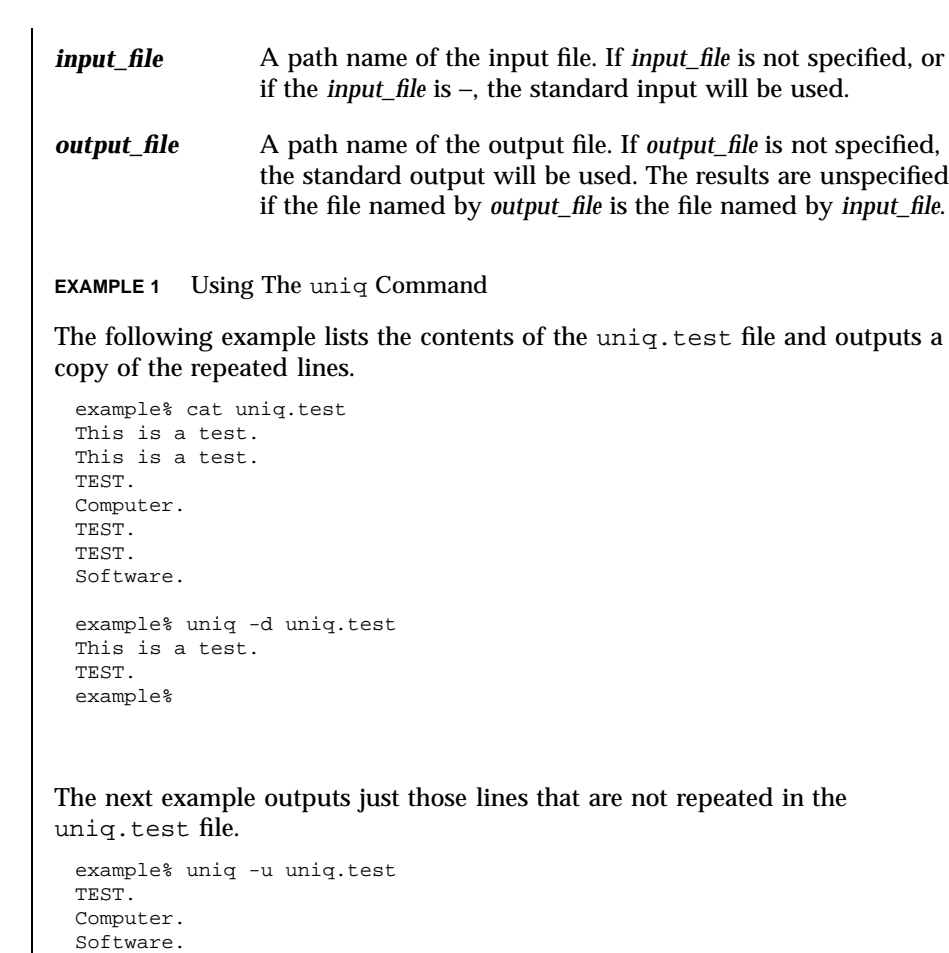

The last example outputs a report with each line preceded by a count of the number of times each line occurred in the file:

```
example% uniq -c uniq.test
  2 This is a test.
  1 TEST.
  1 Computer.
  2 TEST.
  1 Software.
example%
```
example%

Last modified 20 Dec 1996 SunOS 5.7

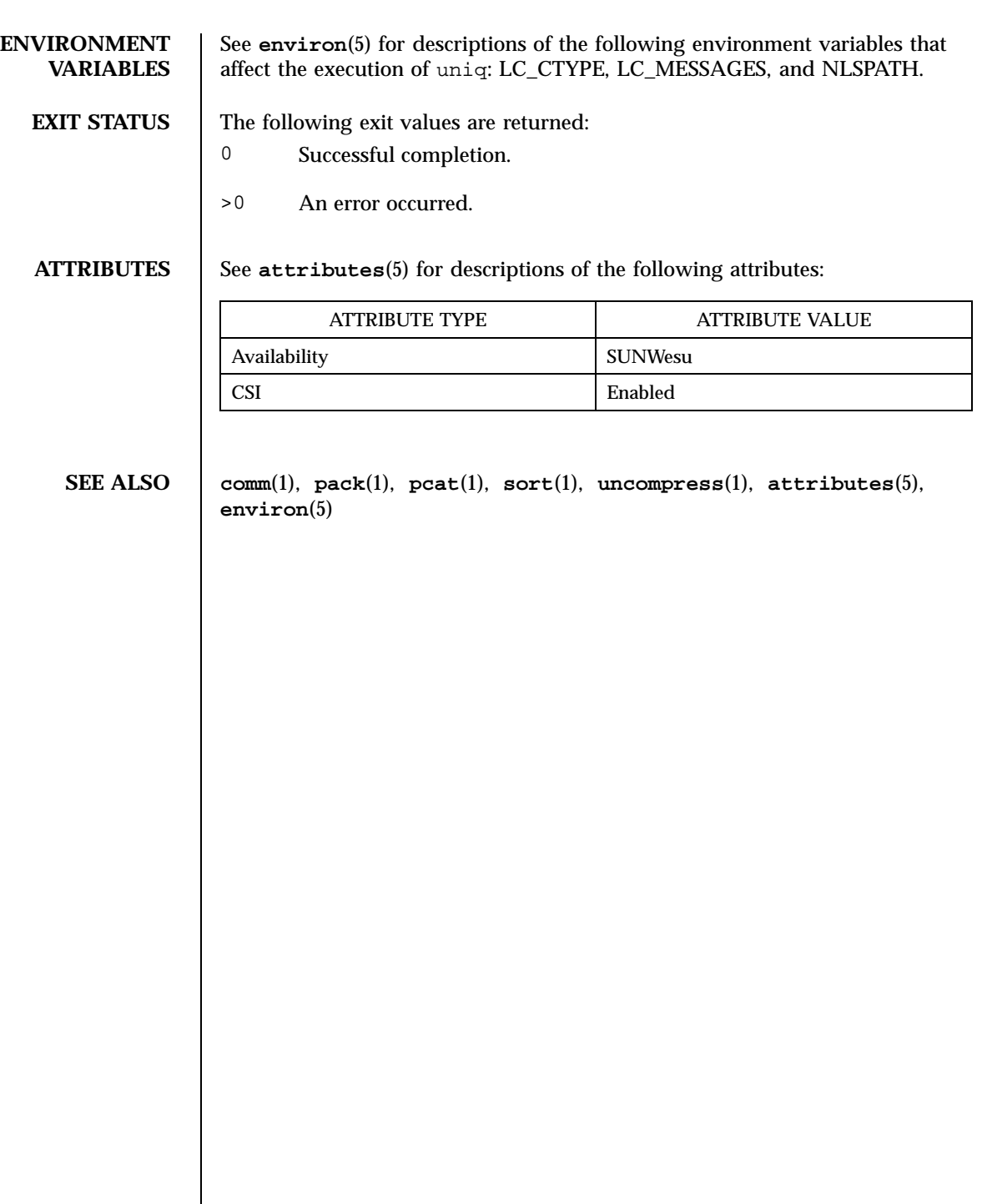

1605 SunOS 5.7 Last modified 20 Dec 1996

```
NAME units – converts quantities expressed in standard scales to other scales
    SYNOPSIS units
DESCRIPTION units converts quantities expressed in various standard scales to their
                    equivalents in other scales. It works interactively in this fashion:
                     You have:~~inch
                      You want:~~cm
                              * 2.540000e+00
                     / 3.937008e−01
                    A quantity is specified as a multiplicative combination of units optionally
                    preceded by a numeric multiplier. Powers are indicated by suffixed positive
                    integers, division by the usual sign:
                     You have: ~~ 15 lbs force/in2
                     You want:~~atm
                              * 1.020689e+00
                              / 9.797299e−01
                    units only does multiplicative scale changes; thus it can convert Kelvin to
                    Rankine, but not Celsius to Fahrenheit. Most familiar units, abbreviations, and
                    metric prefixes are recognized, together with a generous leavening of exotica
                    and a few constants of nature including:
                    pi ratio of circumference to diameter,
                    c speed of light,
                    e charge on an electron,
                    g acceleration of gravity,
                    force same as g,
                    mole Avogadro's number,
```
water pressure head per unit height of water,

Last modified 14 Sep 1992 SunOS 5.7

## au astronomical unit.

Pound is not recognized as a unit of mass; lb is. Compound names are run together, (for example, lightyear). British units that differ from their U.S. counterparts are prefixed thus: brgallon. For a complete list of units, type:

cat /usr/share/lib/unittab

**FILES** /usr/share/lib/unittab

**ATTRIBUTES** See **attributes**(5) for descriptions of the following attributes:

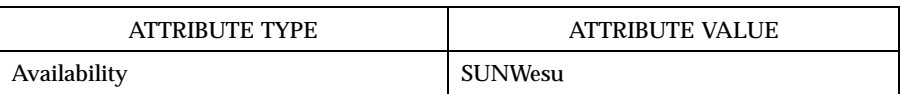

## **SEE ALSO attributes**(5)

1607 SunOS 5.7 Last modified 14 Sep 1992

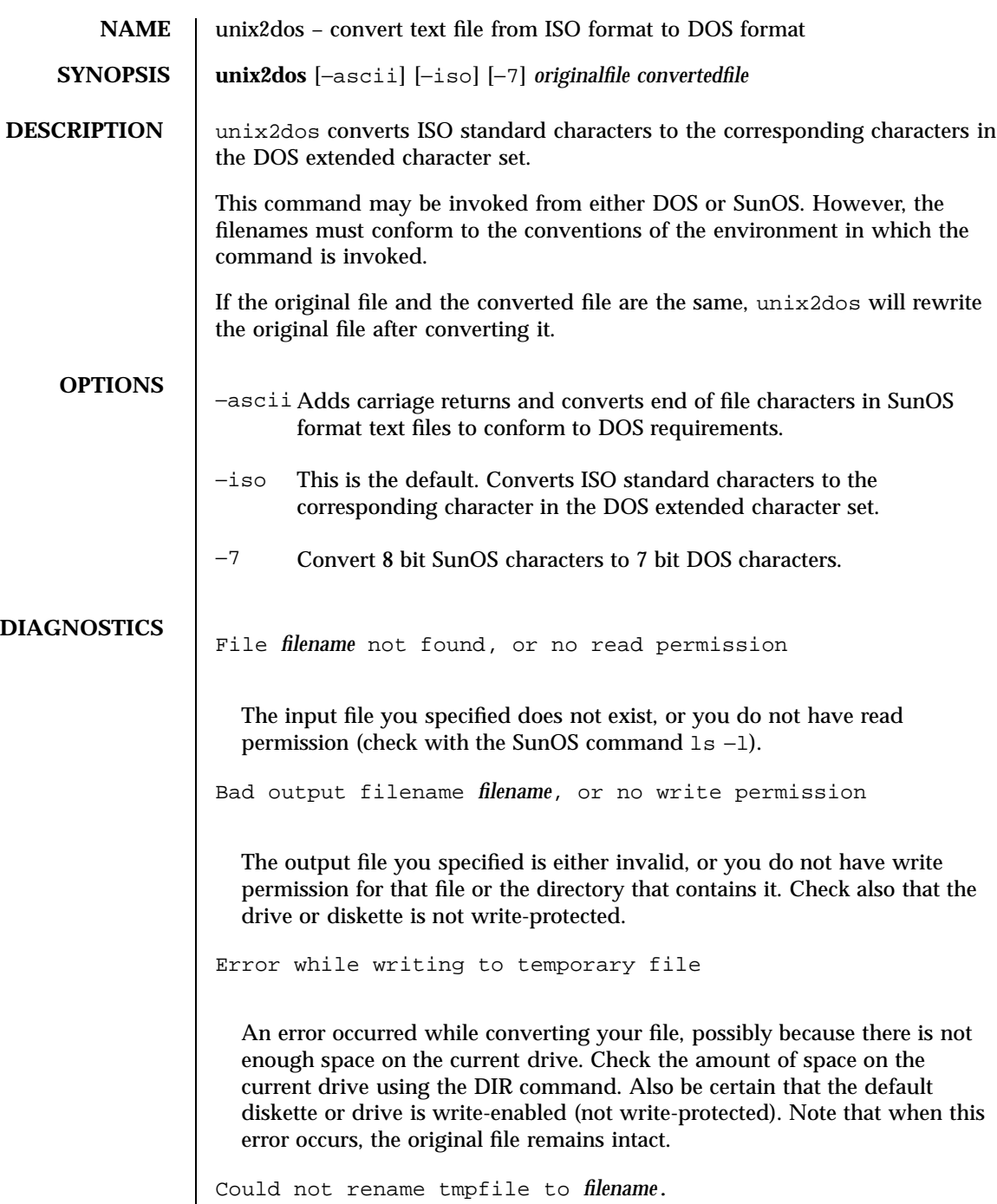

Last modified 14 Sep 1992 SunOS 5.7

Translated tmpfile name = *filename*.

The program could not perform the final step in converting your file. Your converted file is stored under the name indicated on the second line of this message.

**ATTRIBUTES** See **attributes**(5) for descriptions of the following attributes:

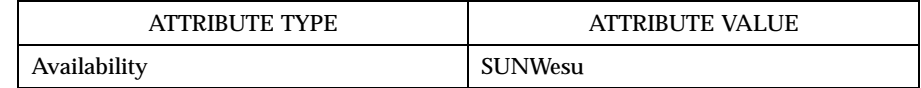

**SEE ALSO dos2unix**(1), **attributes**(5)

1609 SunOS 5.7 Last modified 14 Sep 1992

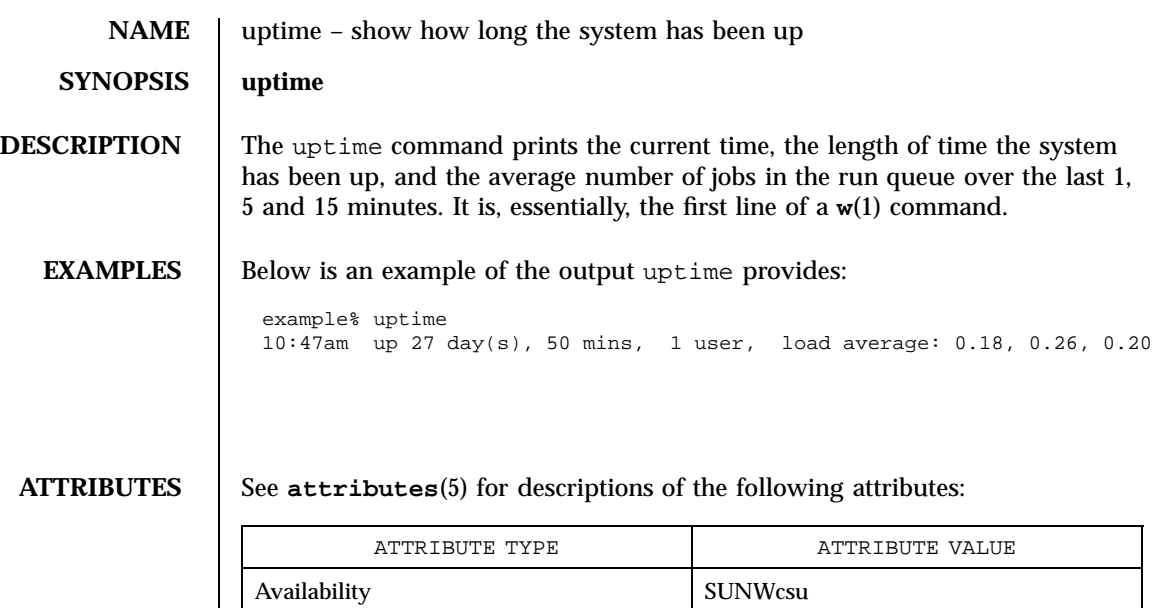

**SEE ALSO w**(1), **who**(1), **whodo**(1M), **attributes**(5)

NOTES who −b gives the time the system was last booted.

Last modified 18 Mar 1994 SunOS 5.7

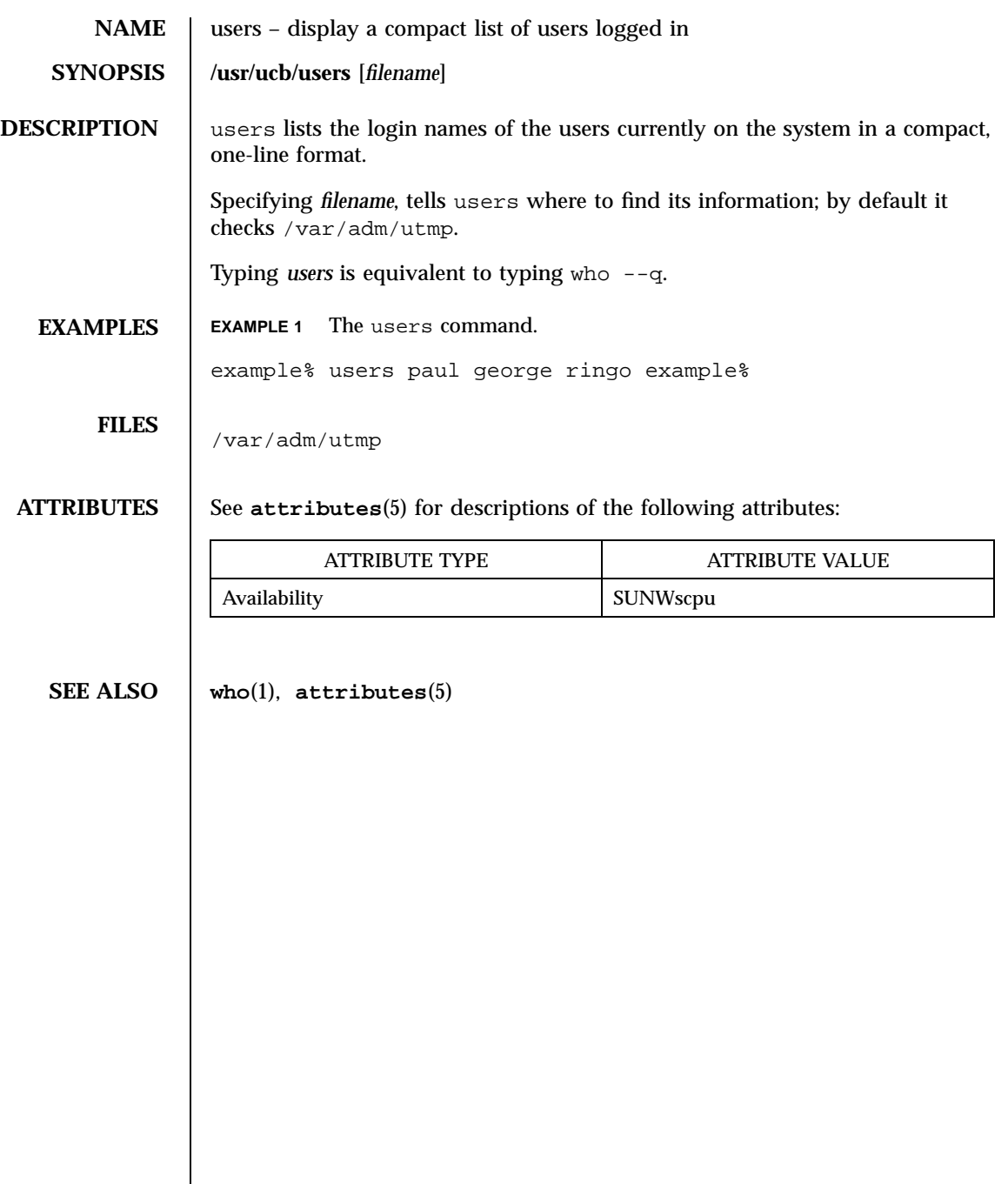

1611 SunOS 5.7 Last modified 14 Sep 1992

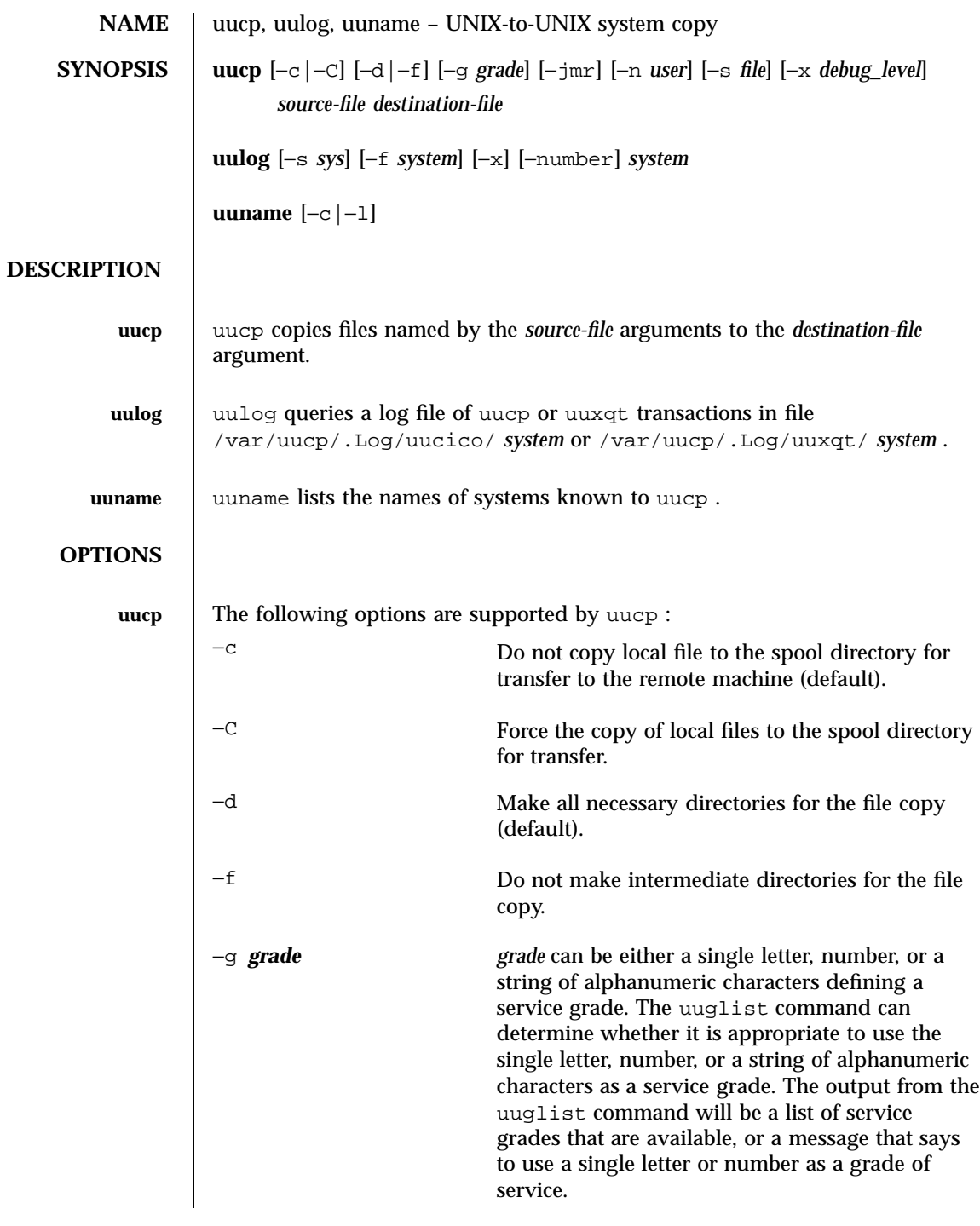

Last modified 28 Mar 1995 SunOS 5.7

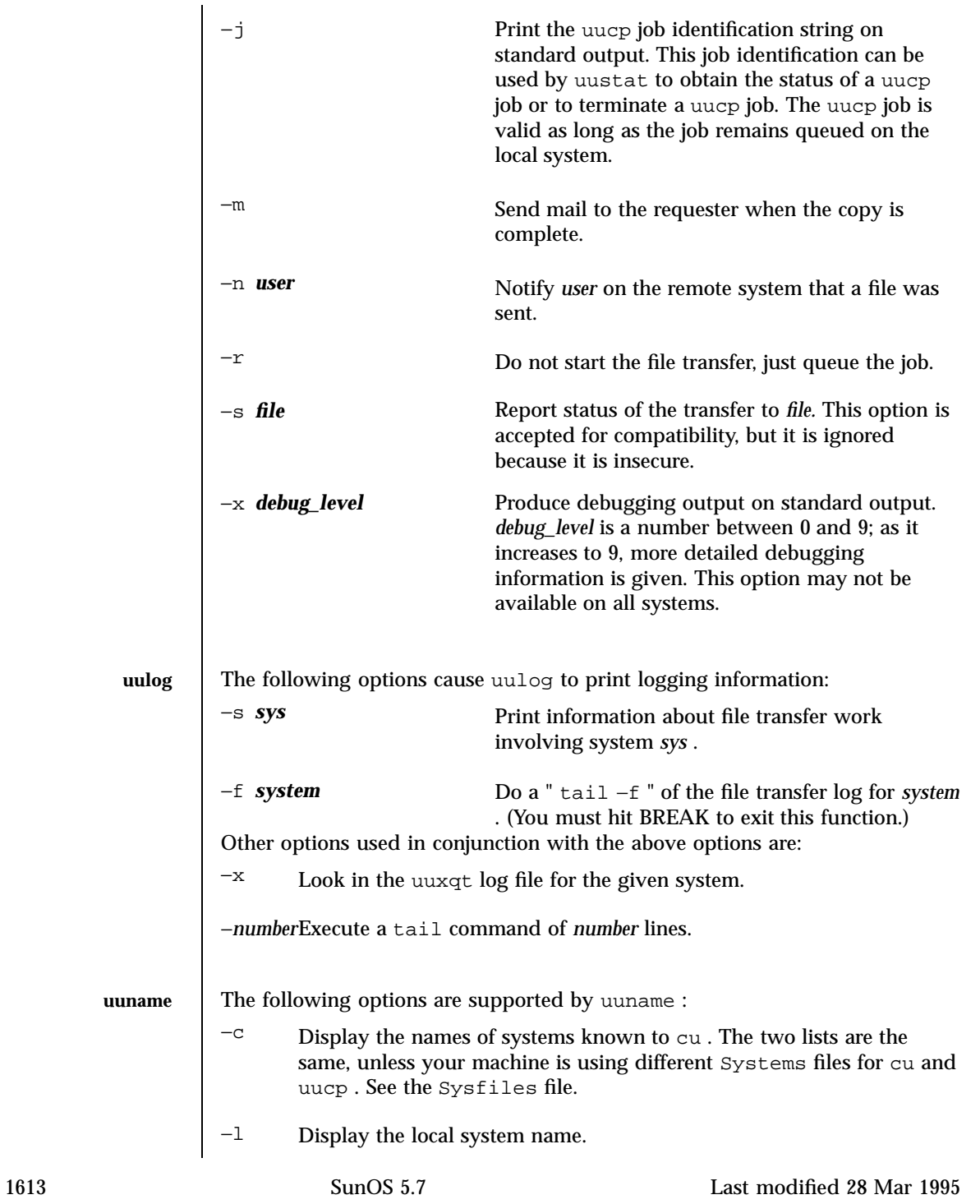

**OPERANDS** The source file name may be a path name on your machine, or may have the form: *system-name* ! *pathname* where *system-name* is taken from a list of system names that uucp knows about. *source\_file* is restricted to no more than one *system-name* . The destination *system-name* may also include a list of system names such as *system-name* ! *system-name* !...! *system-name* ! *pathname* In this case, an attempt is made to send the file, using the specified route, to the destination. Care should be taken to ensure that intermediate nodes in the route are willing to forward information (see NOTES below for restrictions). For C-Shell users, the ''!'' character must be surrounded by single quotes ('), or preceded by a backslash  $(\setminus)$ . The shell metacharacters ? , \* and [...] appearing in *pathname* will be expanded on the appropriate system. Pathnames may be one of the following: **(1)** An absolute pathname. **(2)** A pathname preceded by ~ *user* where *user* is a login name on the specified system and is replaced by that user's login directory. **(3)** A pathname preceded by ~ / *destination* where *destination* is appended to /var/spool/uucppublic . (Note: This destination will be treated as a filename unless more than one file is being transferred by this request or the destination is already a directory. To ensure that the destination is a directory, follow it with a  $\prime$  '. For example  $\sim$ /dan/ as the destination will make the directory /var/spool/uucppublic/dan if it does not exist and put the requested file(s) in that directory). Anything else is prefixed by the current directory. If the result is an erroneous path name for the remote system, the copy will fail. If the *destination-file* is a directory, the last part of the *source-file* name is used. Invoking uucp with shell wildcard characters as the remote *source-file* invokes the **uux**(1C) command to execute the uucp command on the remote machine. The remote uucp command spools the files on the remote machine. After the first session terminates, if the remote machine is configured to transfer the spooled files to the local machine, the remote machine will initiate a call and send the files; otherwise, the user must "call" the remote machine to transfer the files from the spool directory to the local machine. This call can be done

Last modified 28 Mar 1995 SunOS 5.7 SunOS 5.7 1614

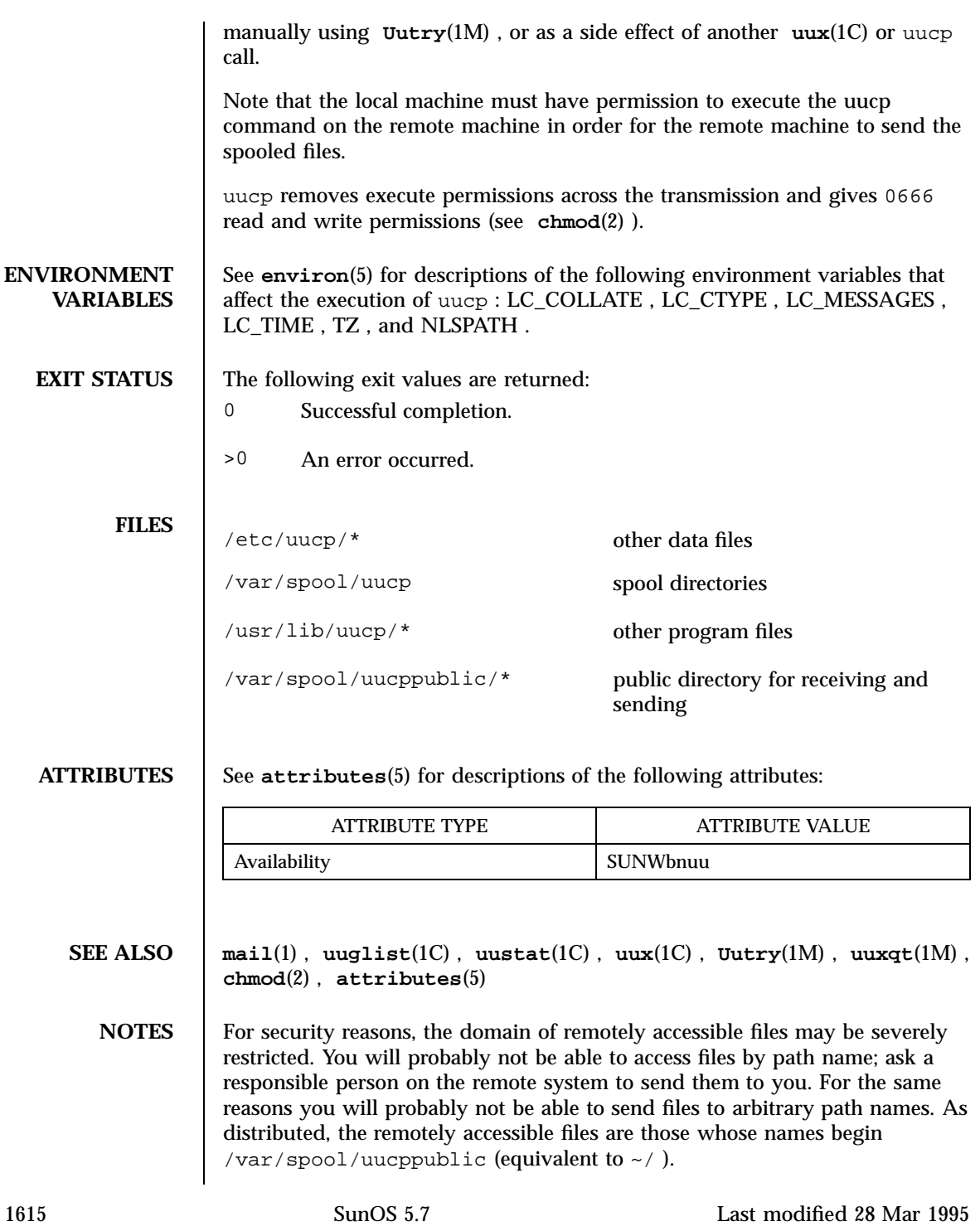

All files received by uucp will be owned by uucp.

The −m option will only work when sending files or receiving a single file. Receiving multiple files specified by special shell characters ? , & , and [...] will not activate the −m option.

The forwarding of files through other systems may not be compatible with the previous version of uucp . If forwarding is used, all systems in the route must have compatible versions of uucp .

Protected files and files that are in protected directories that are owned by the requester can be sent by uucp . However, if the requester is root, and the directory is not searchable by "other" or the file is not readable by "other", the request will fail.

Strings that are passed to remote systems may not be evaluated in the same locale as the one in use by the process that invoked uucp on the local system.

Configuration files must be treated as C (or POSIX) locale text files.

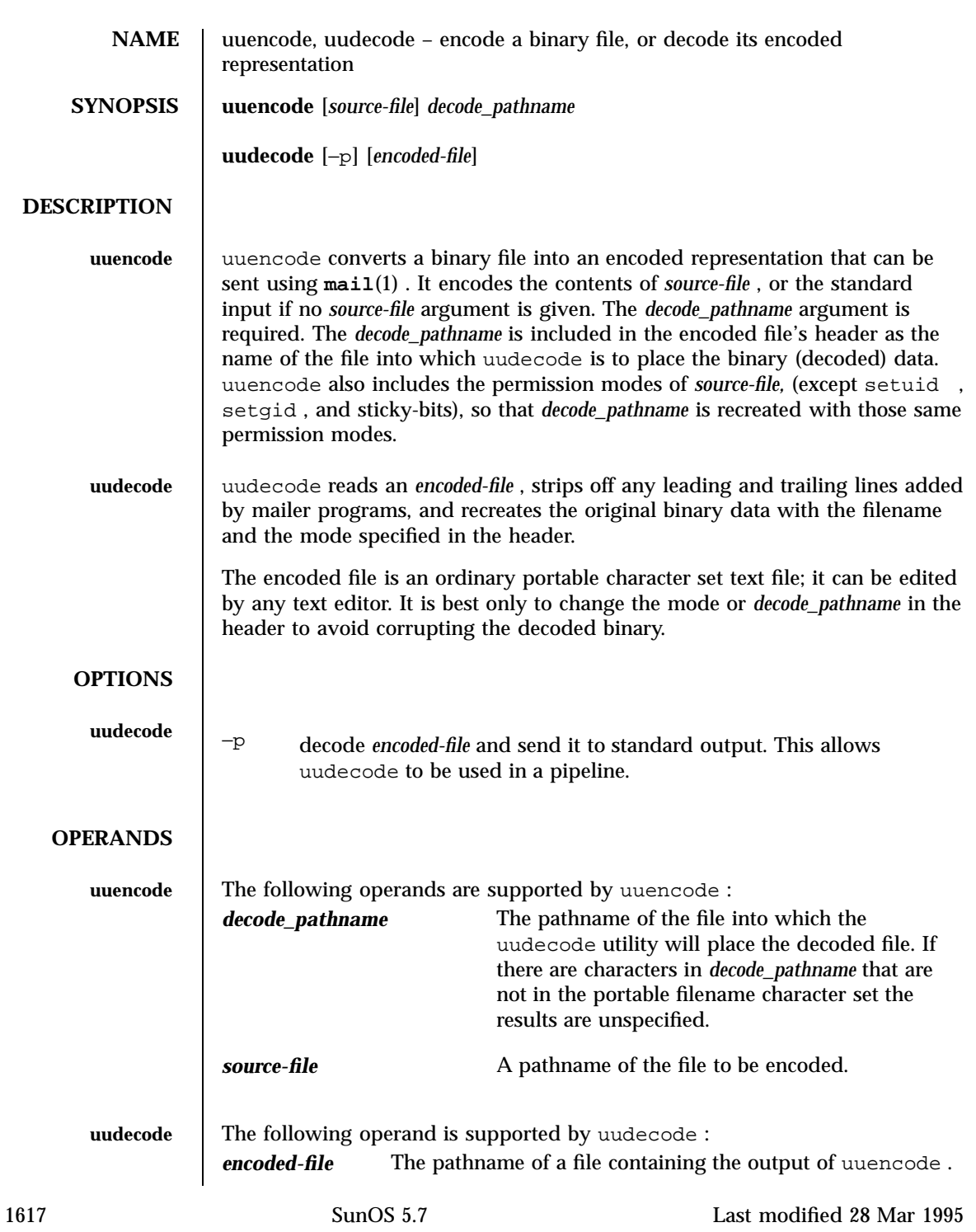

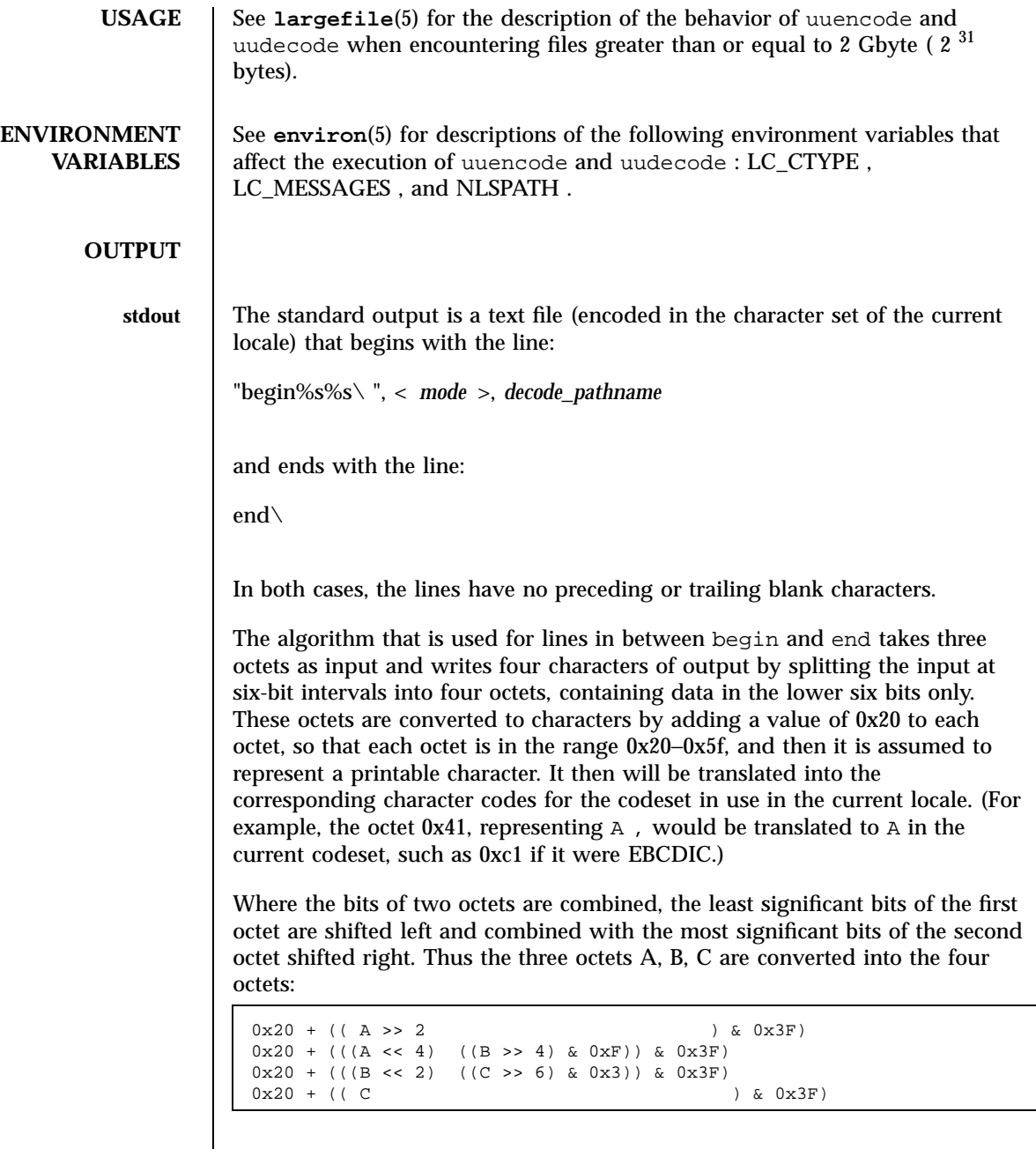

These octets are then translated into the local character set.

Last modified 28 Mar 1995 SunOS 5.7

Each encoded line contains a length character, equal to the number of characters to be decoded plus 0x20 translated to the local character set as described above, followed by the encoded characters. The maximum number of octets to be encoded on each line is 45.

**EXIT STATUS** The following exit values are returned:

0 Successful completion.

>0 An error occurred.

**ATTRIBUTES** See **attributes**(5) for descriptions of the following attributes:

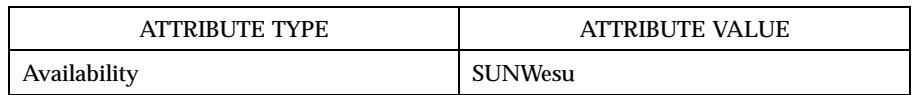

## **SEE ALSO mail**(1) , **mailx**(1) , **uucp**(1C) , **uux**(1C) , **attributes**(5) , **largefile**(5)

**NOTES** The encoded file's size is expanded by 35% (3 bytes become 4, plus control information), causing it to take longer to transmit than the equivalent binary.

> The user on the remote system who is invoking uudecode (typically uucp )must have write permission on the file specified in the *decode\_pathname* .

If you uuencode then uudecode a file in the same directory, you will overwrite the original file.

1619 SunOS 5.7 Last modified 28 Mar 1995

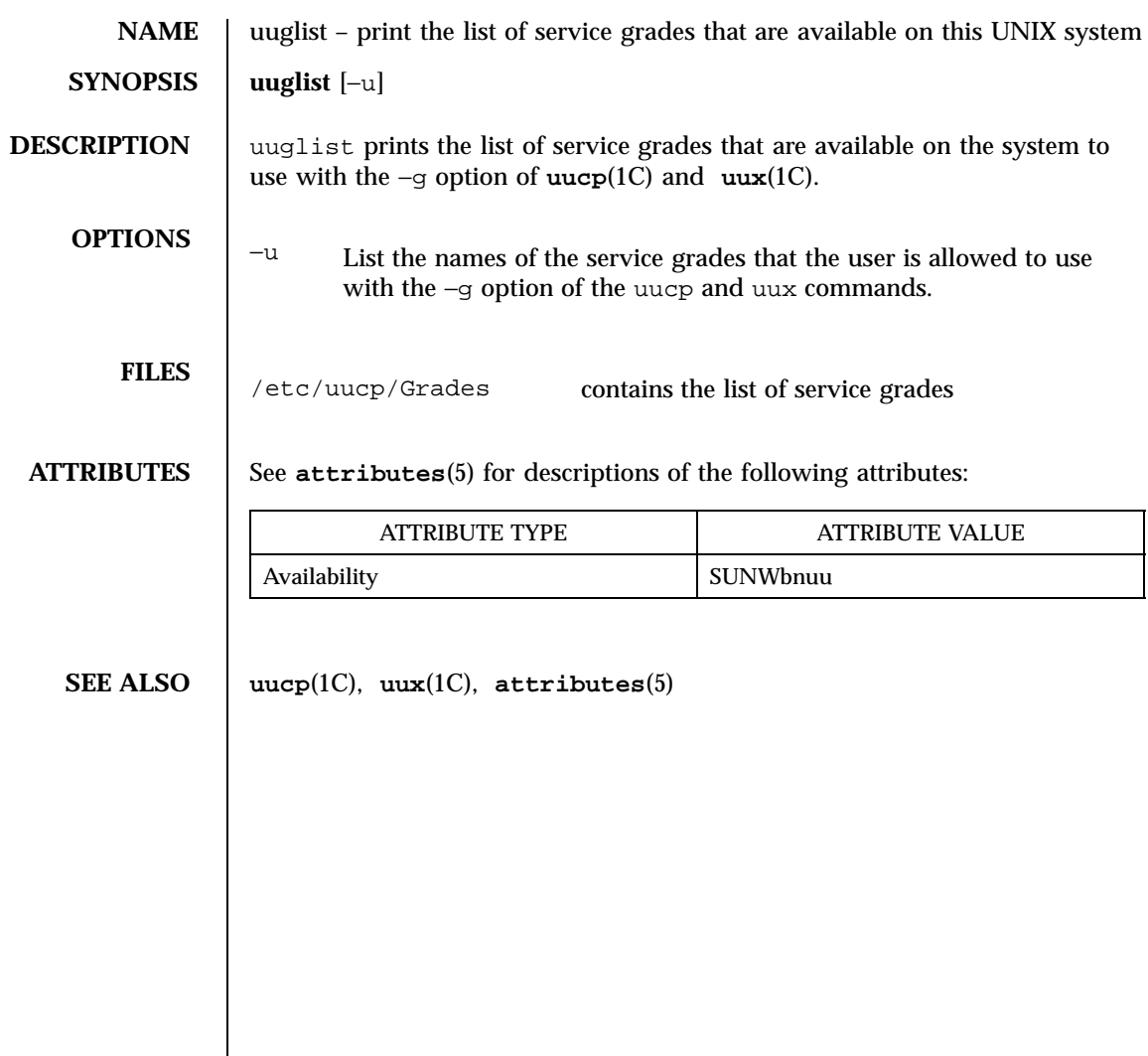

Last modified 14 Sep 1992 SunOS 5.7

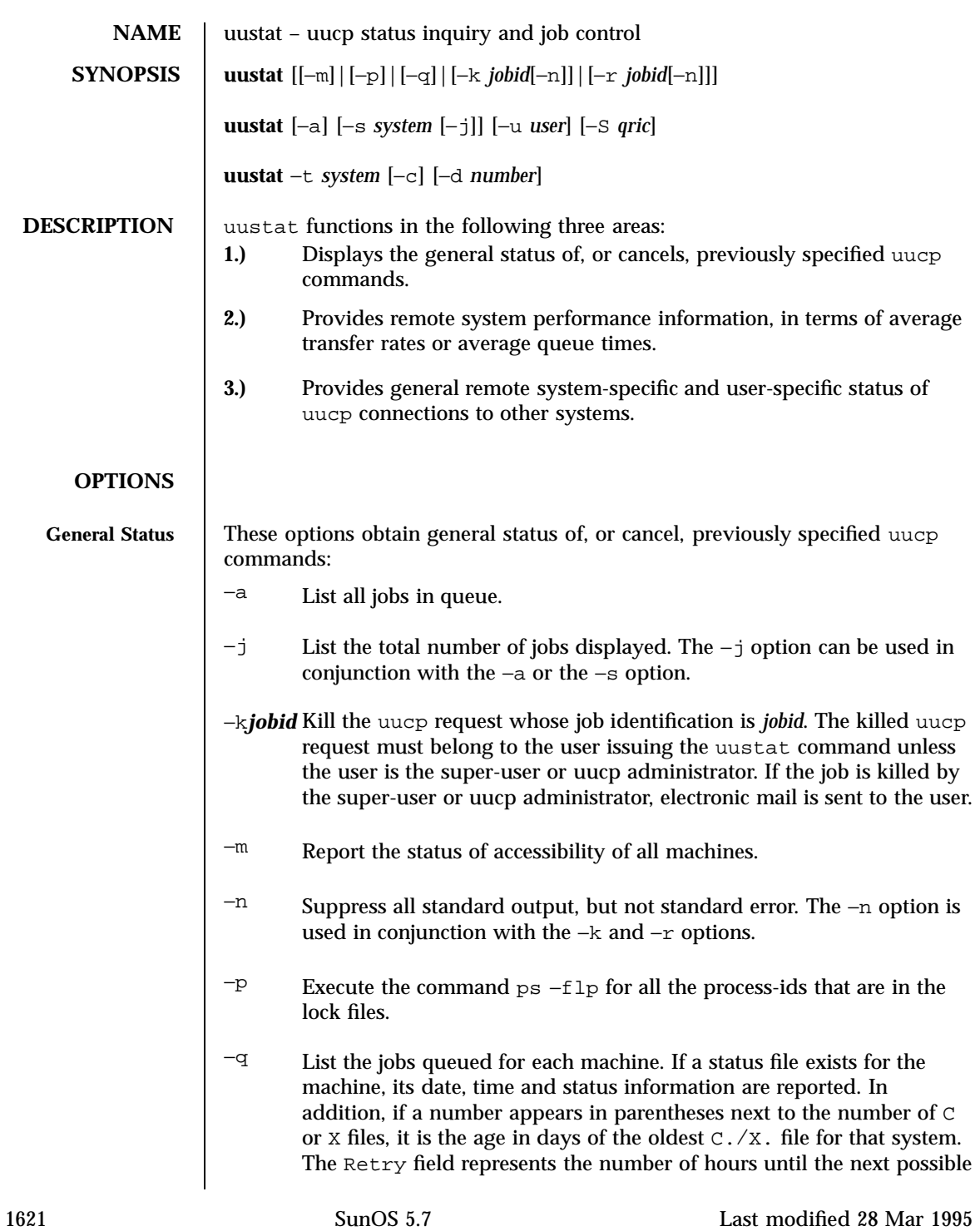

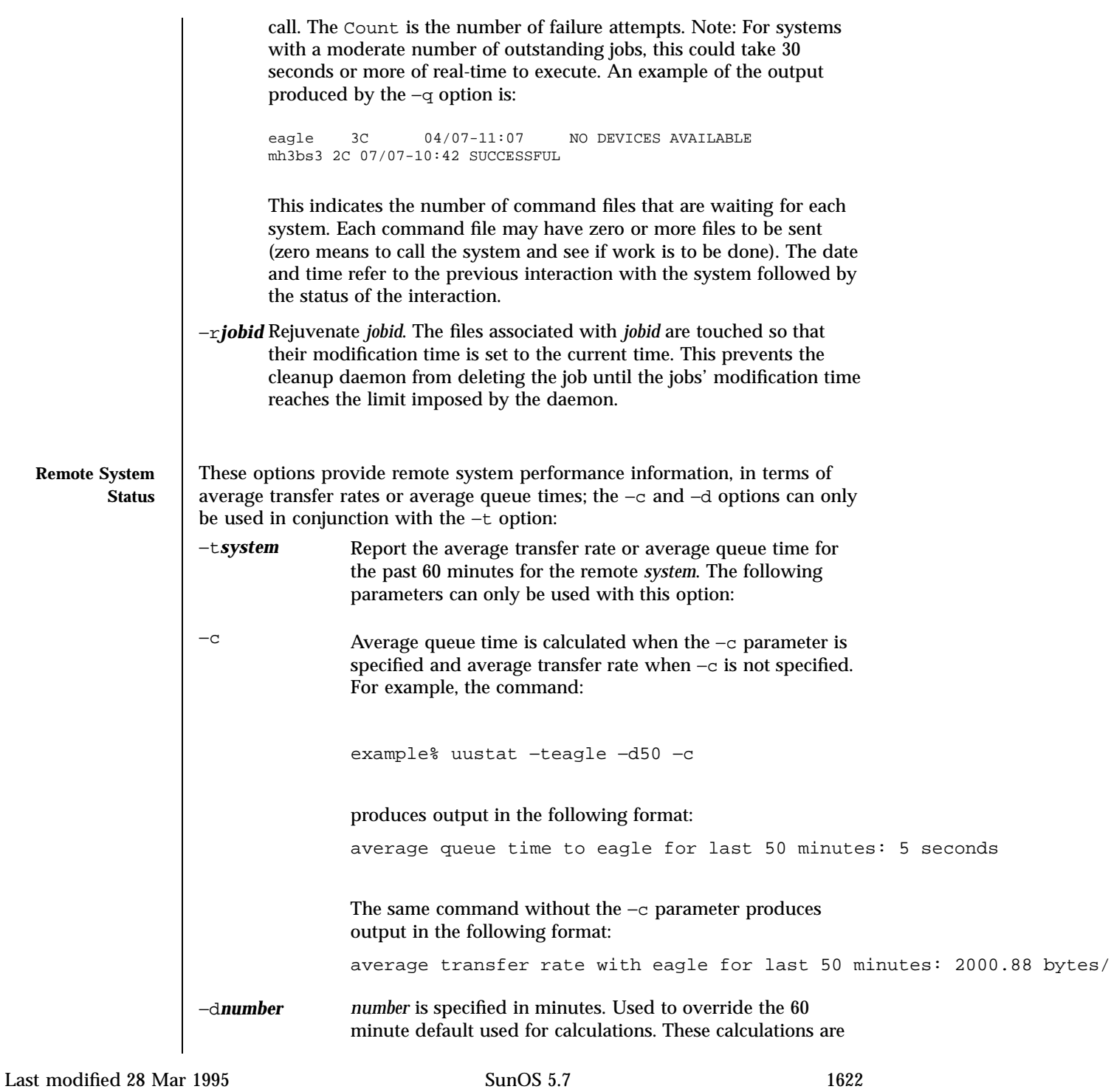

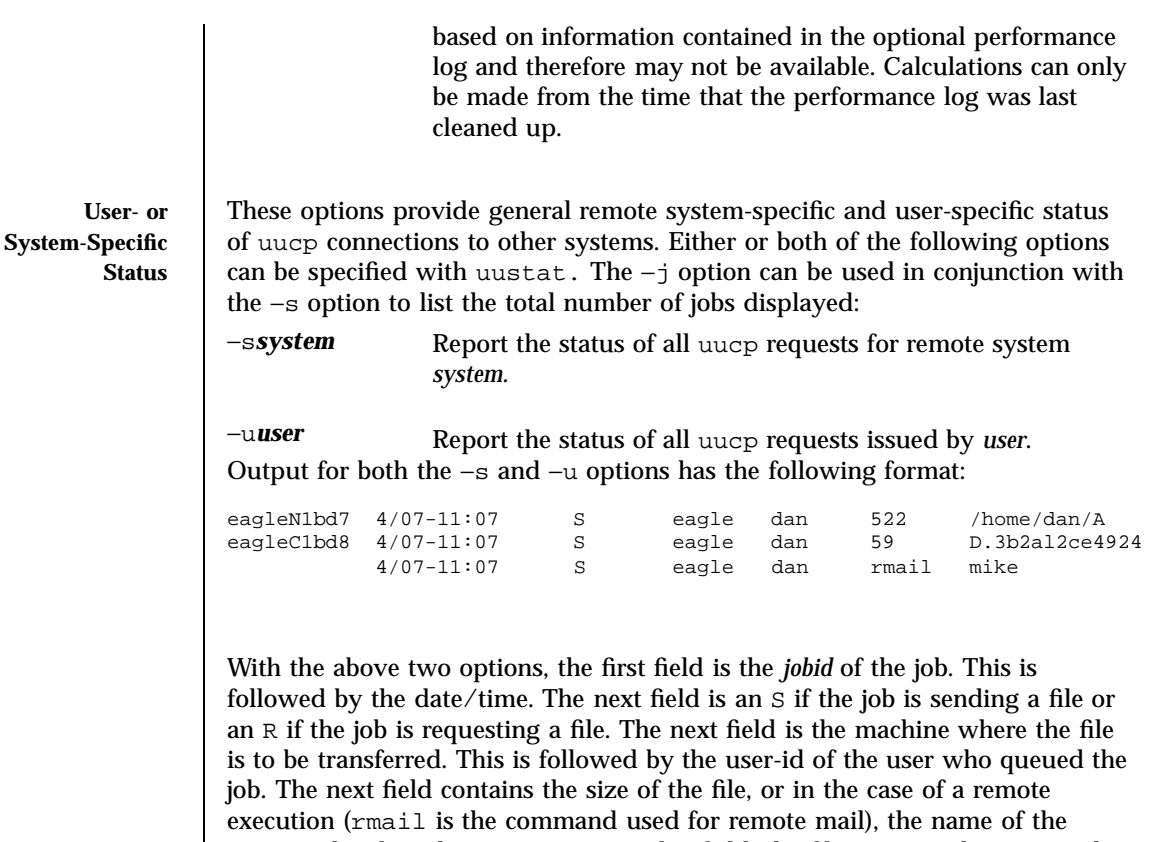

command. When the size appears in this field, the file name is also given. This can either be the name given by the user or an internal name (for example, D.3b2alce4924) that is created for data files associated with remote executions (rmail in this example).

−S*qric* Report the job state:

- q for queued jobs r for running jobs i for interrupted jobs
- c for completed jobs

A job is queued if the transfer has not started. A job is running when the transfer has begun. A job is interrupted if the transfer began but was terminated before the file was completely transferred. A completed job is a job that successfully transferred. The completed state information is maintained in the accounting log, which is optional and therefore may be unavailable. The parameters can be used in any combination, but at least one parameter must be specified. The −S option can also be used with −s and −u options. The output for this option is exactly like the output for −s and −u except that the job

1623 SunOS 5.7 Last modified 28 Mar 1995

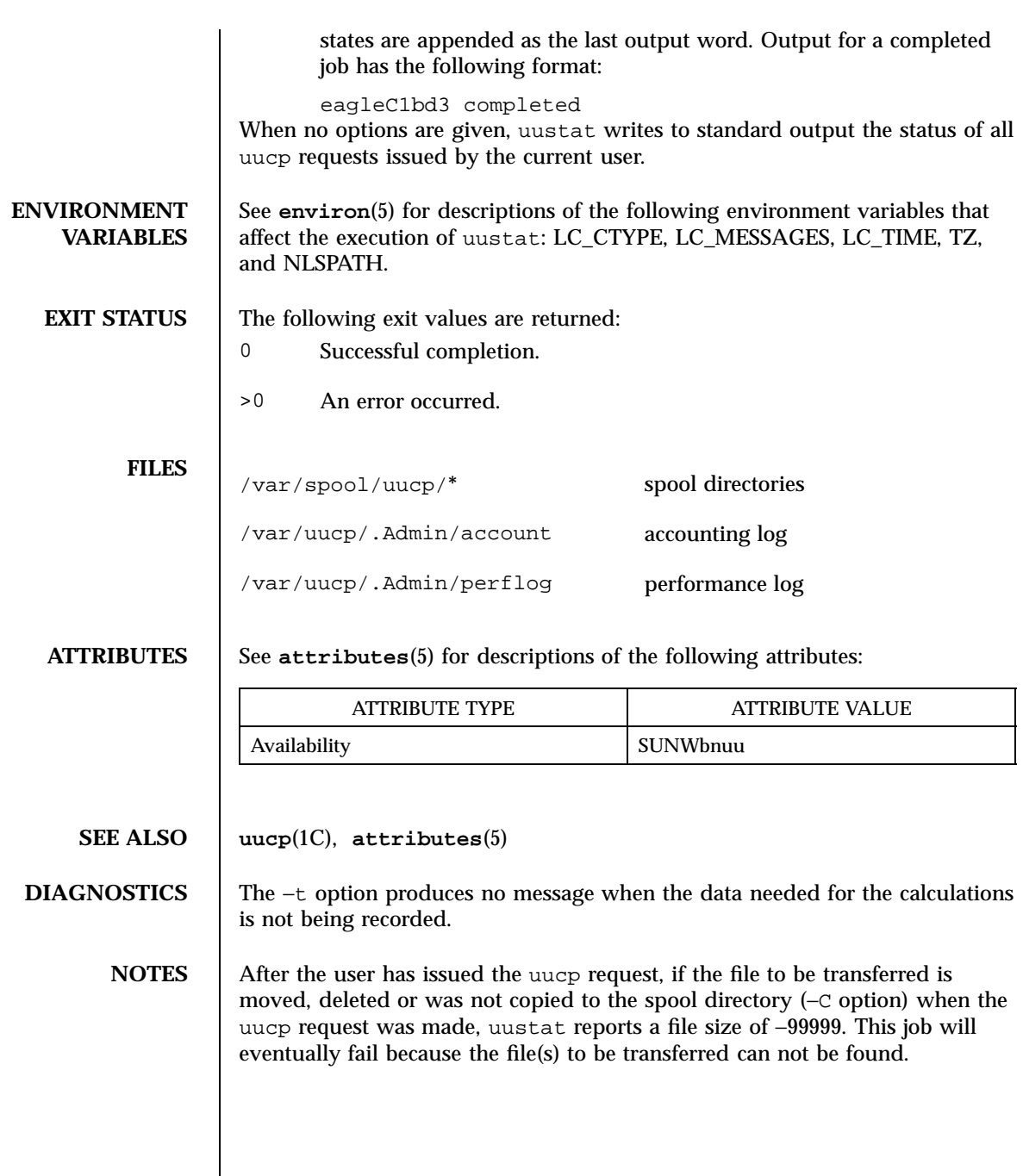

Last modified 28 Mar 1995 SunOS 5.7

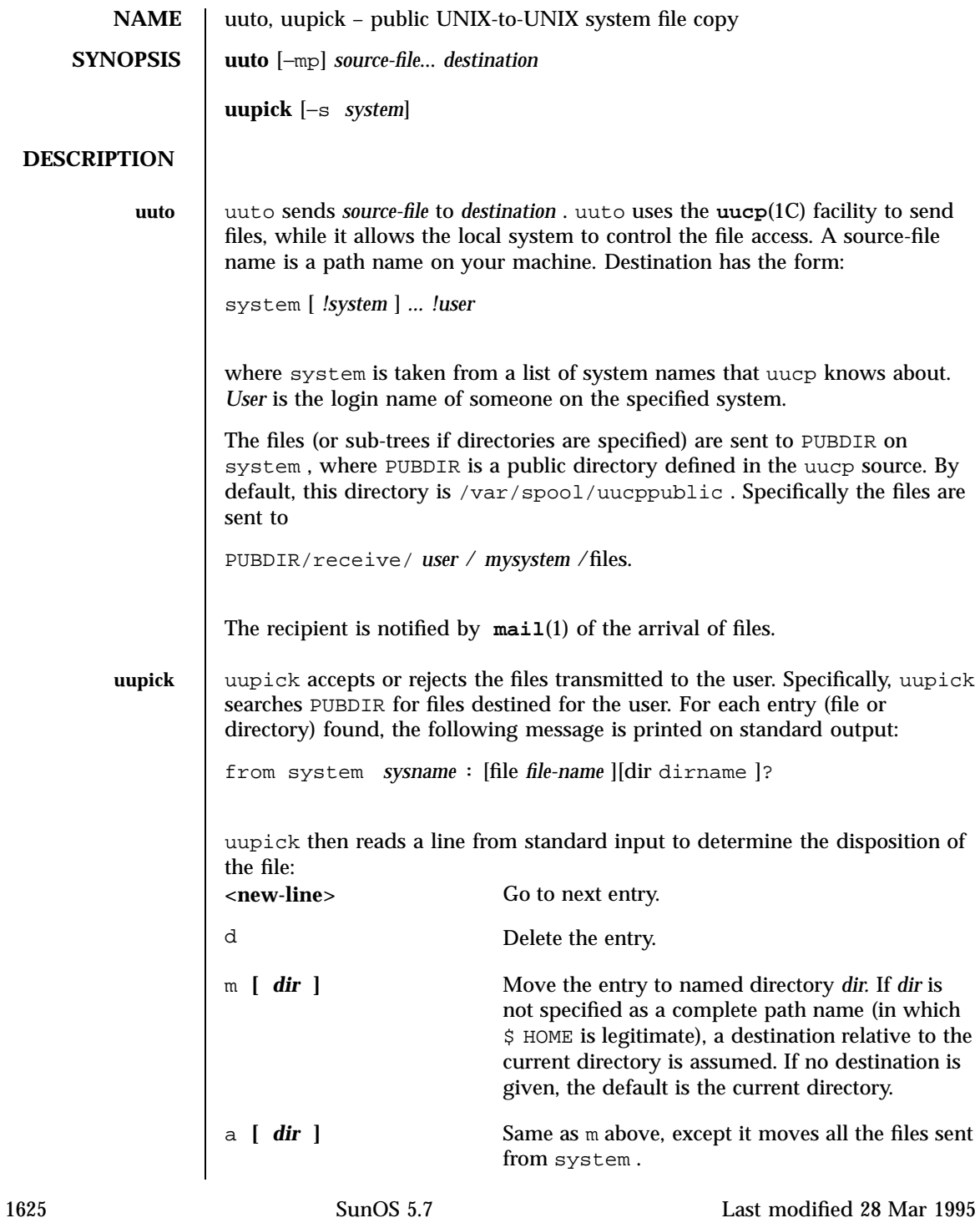

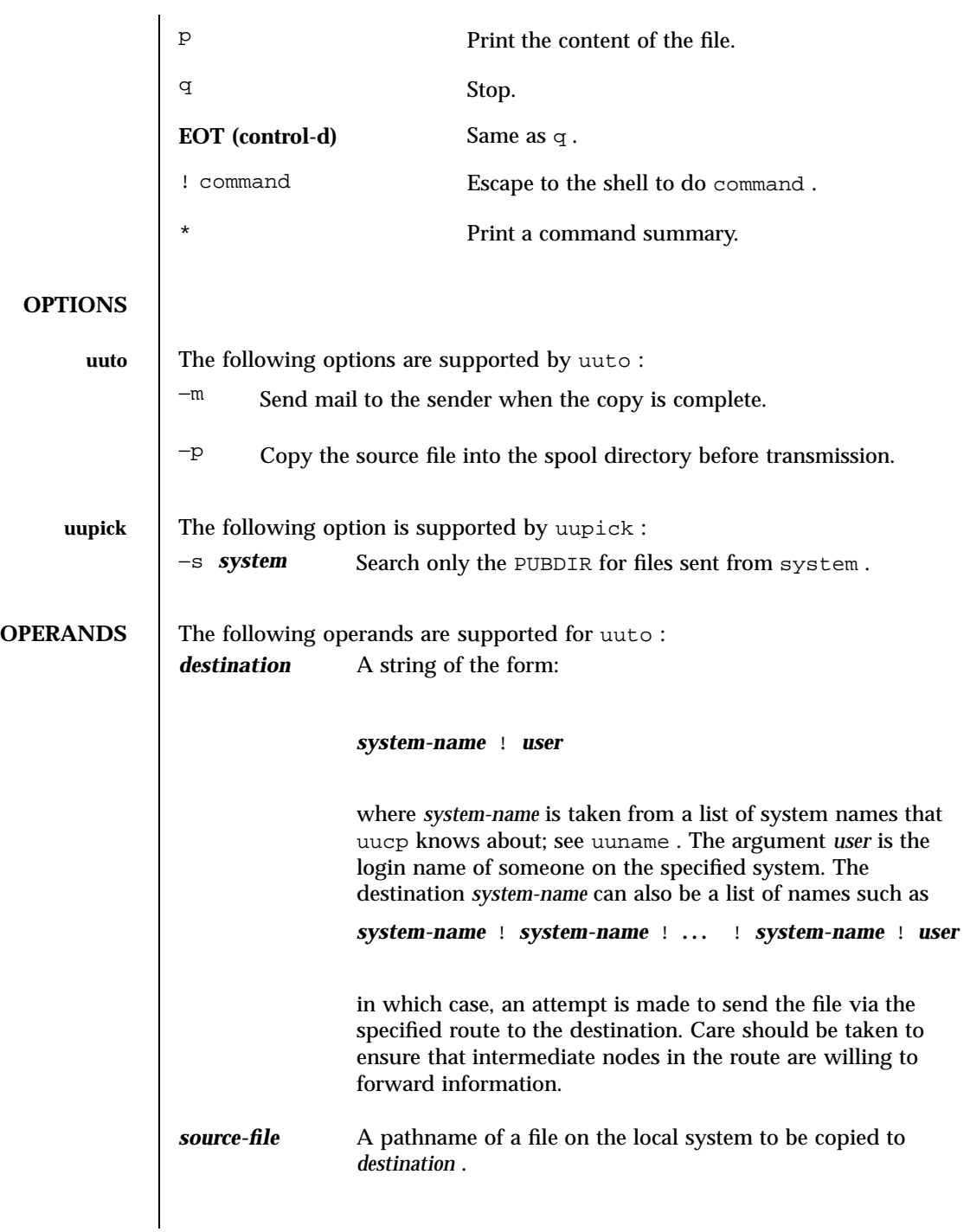

Last modified 28 Mar 1995 SunOS 5.7 SunOS 5.7

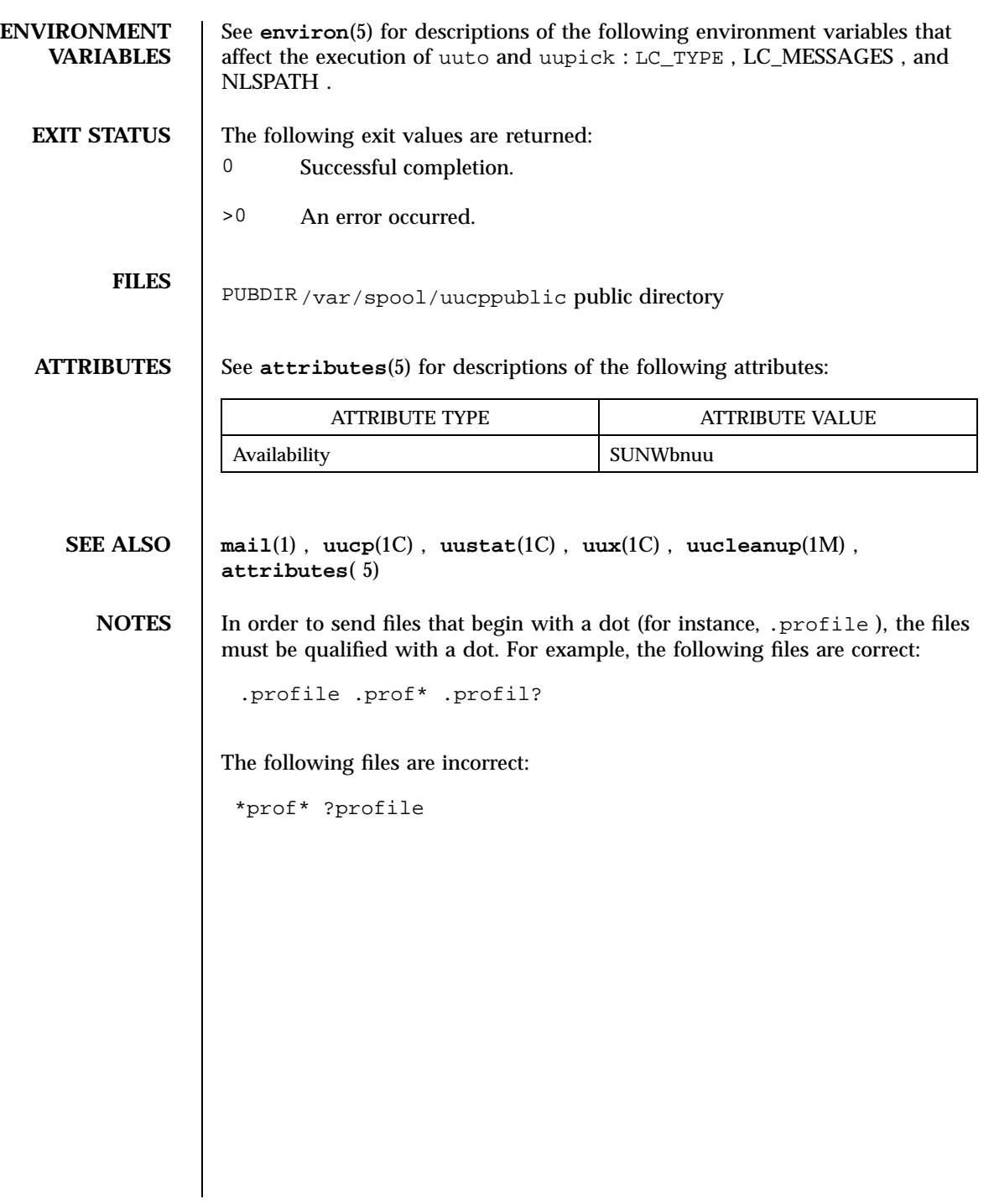

1627 SunOS 5.7 Last modified 28 Mar 1995

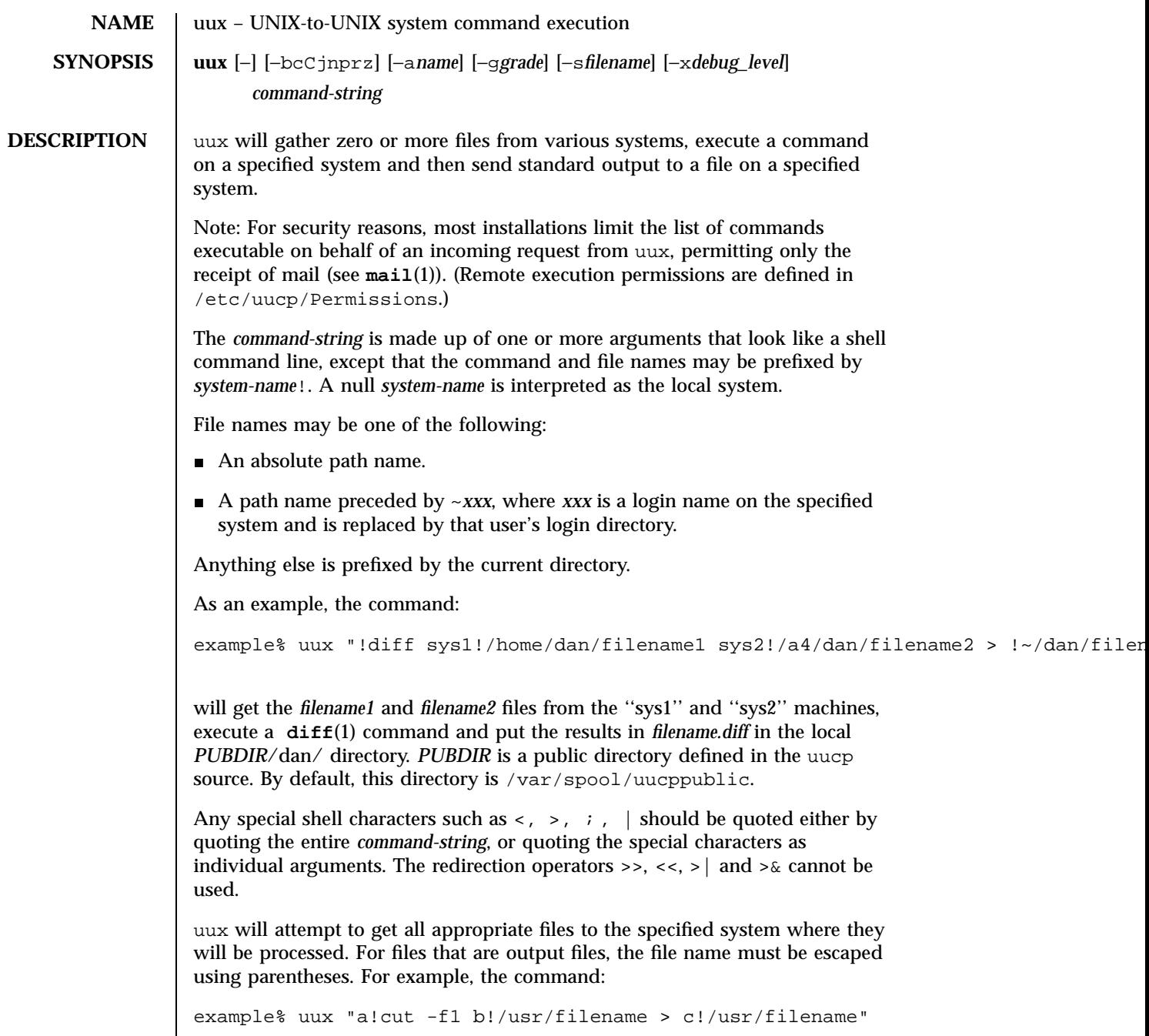

Last modified 28 Mar 1995 SunOS 5.7

gets "/usr/filename" from system "b" and sends it to system "a", performs a cut command on that file and sends the result of the cut command to system "c".

uux will notify you if the requested command on the remote system was disallowed. This notification can be turned off by the −n option. The response comes by remote mail from the remote machine.

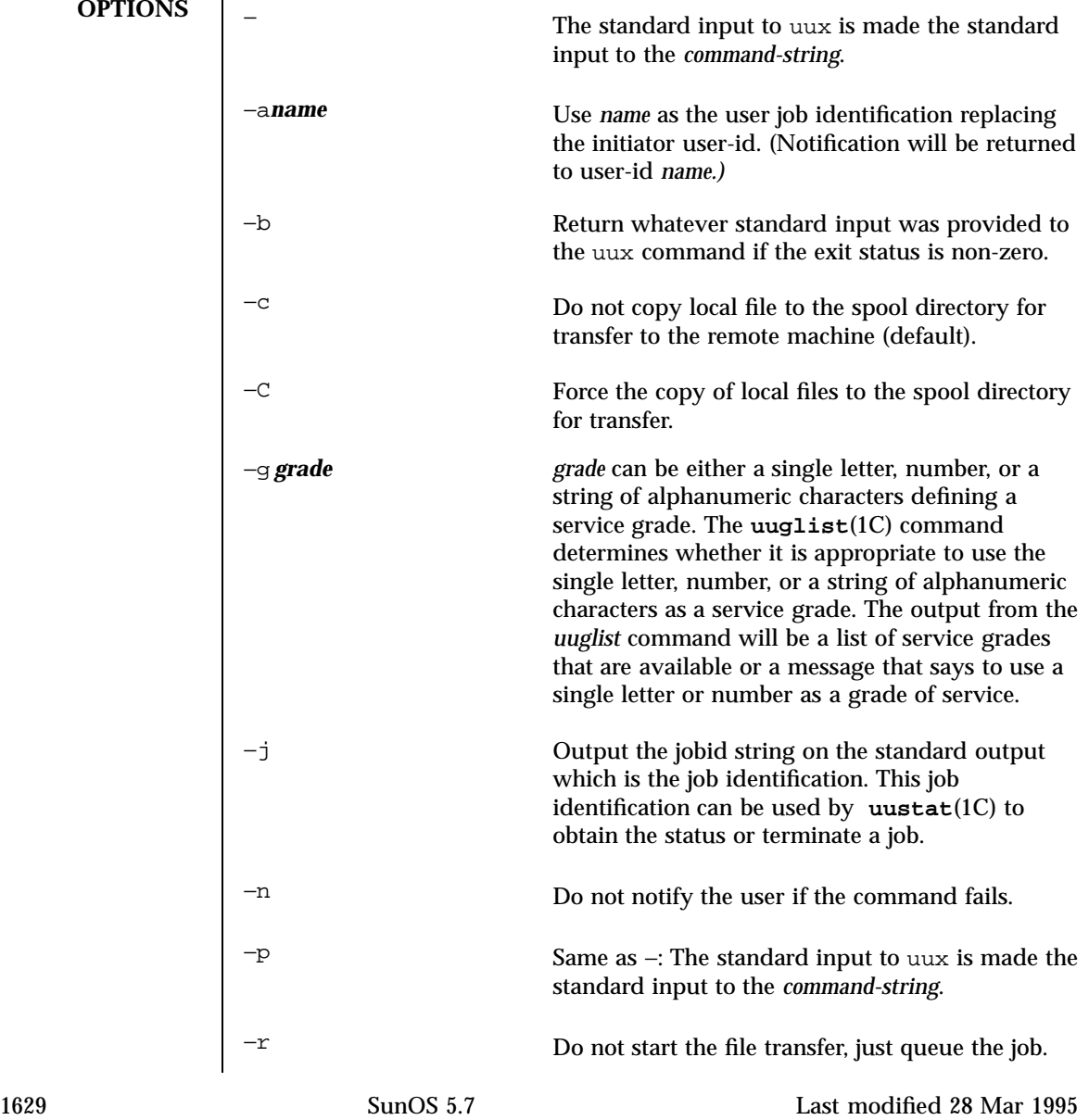

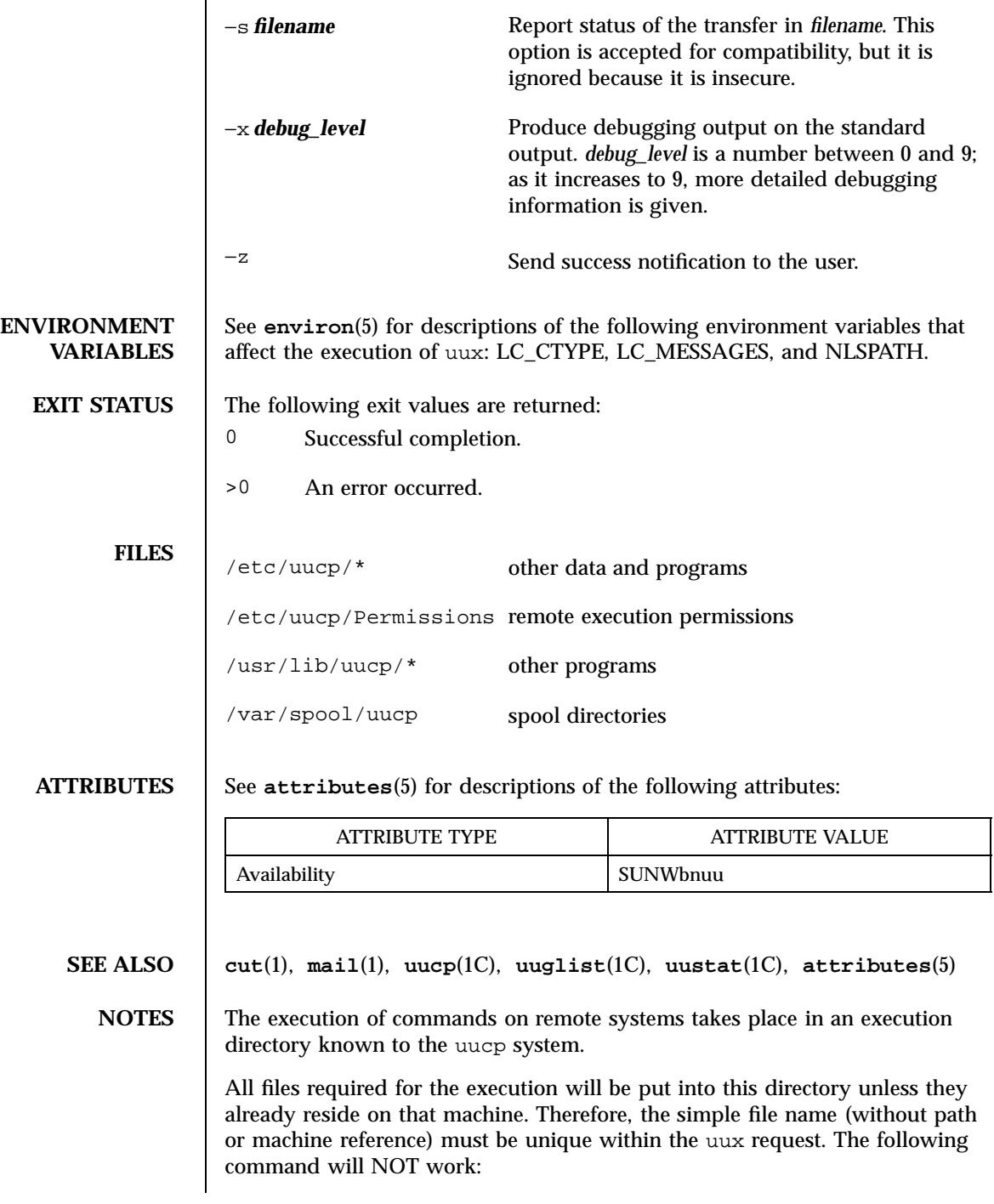

Last modified 28 Mar 1995 SunOS 5.7

example% uux "a!diff b!/home/dan/xyz c!/home/dan/xyz > !xyz.diff"

But the command:

example% uux "a!diff a!/home/dan/xyz c!/home/dan/xyz > !xyz.diff"

will work. (If diff is a permitted command.)

Protected files and files that are in protected directories that are owned by the requester can be sent in commands using uux. However, if the requester is root, and the directory is not searchable by "other", the request will fail.

The following restrictions apply to the shell pipeline processed by uux:

 In gathering files from different systems, pathname expansion in not performed by uux. Thus, a request such as

uux "c89 remsys!~/\*.c"

would attempt to copy the file named literally \*.c to the local system.

- Only the first command of a shell pipeline may have a *system-name*!. All other commands are executed on the system of the first command.
- $\blacksquare$  The use of the shell metacharacter  $*$  will probably not do what you want it to do.
- The shell tokens << and >> are not implemented.
- The redirection operators >>, <<, >| and >& cannot be used.
- The reserved word ! cannot be used at the head of the pipeline to modify the exit status.
- Alias substitution is not performed.

1631 SunOS 5.7 Last modified 28 Mar 1995
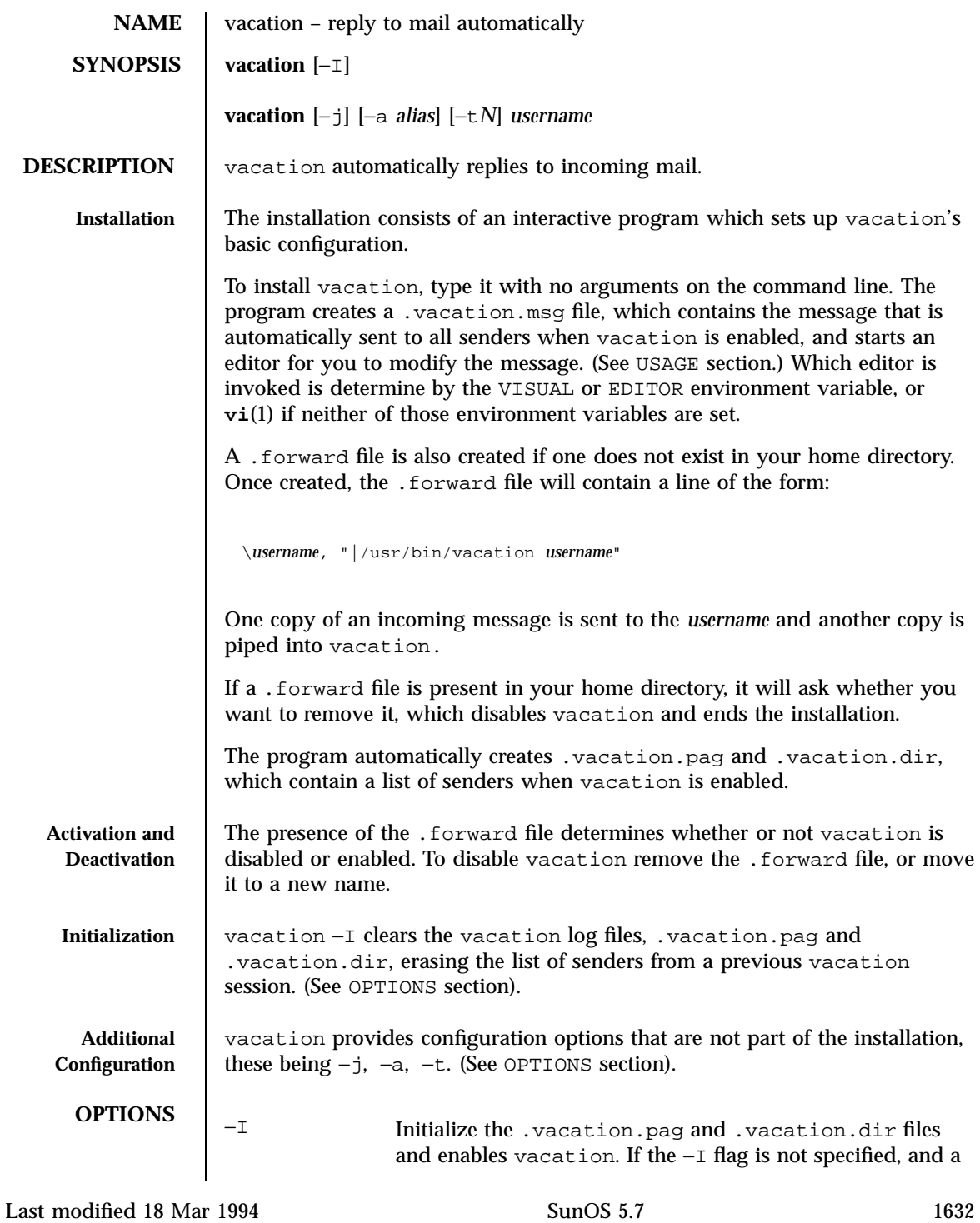

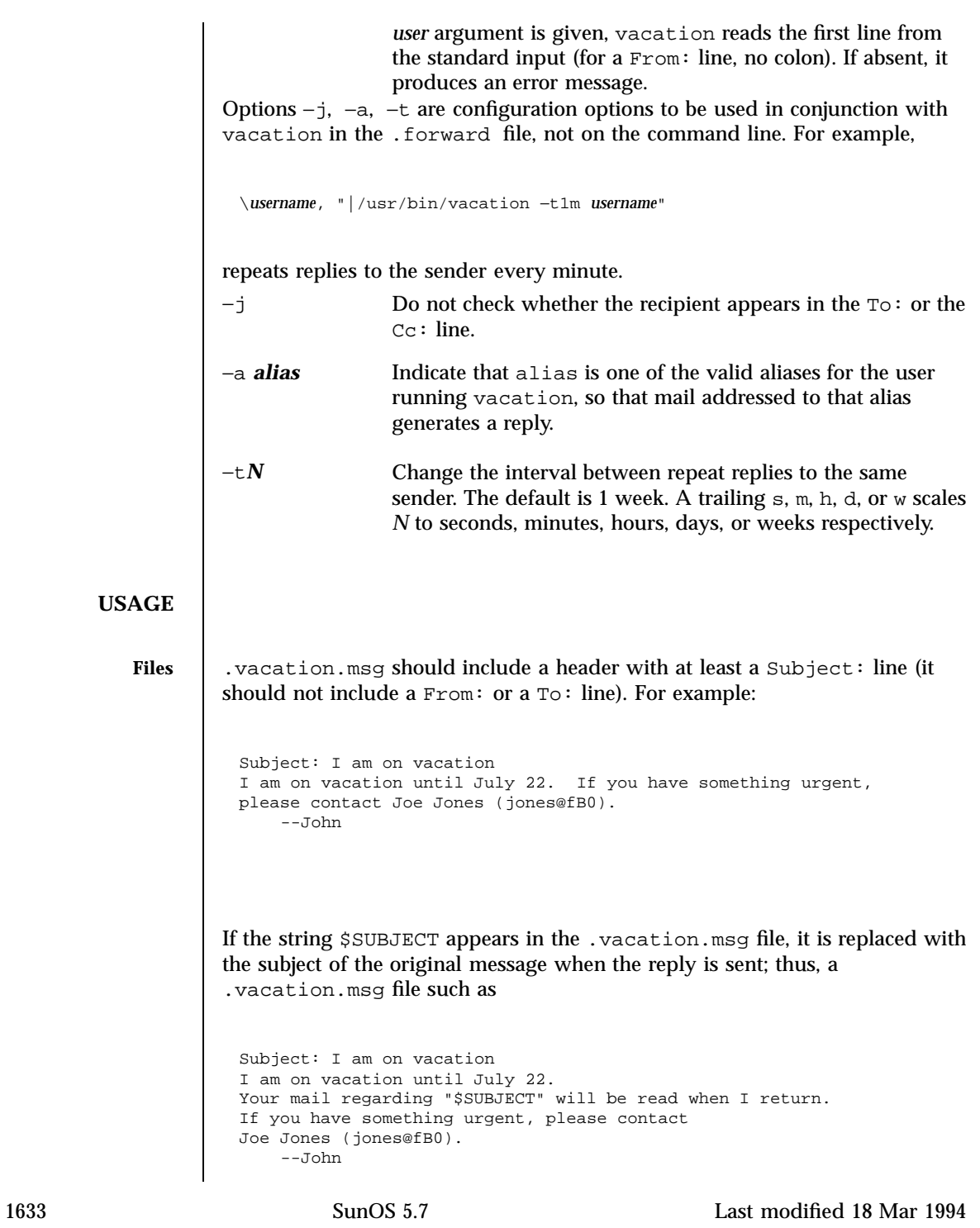

will include the subject of the message in the reply.

No message is sent if the To: or the Cc: line does not list the user to whom the original message was sent or one of a number of aliases for them, if the initial From line includes the string −REQUEST@, or if a Precedence: bulk or Precedence: junk line is included in the header.

vacation will also not respond to mail from either postmaster or Mailer-Daemon.

**FILES** ~/.forward

~/.vacation.msg

A list of senders is kept in the dbm format files .vacation.pag and .vacation.dir in your home directory. These files are dbm files and cannot be viewed directly with text editors.

## **ATTRIBUTES** See **attributes**(5) for descriptions of the following attributes:

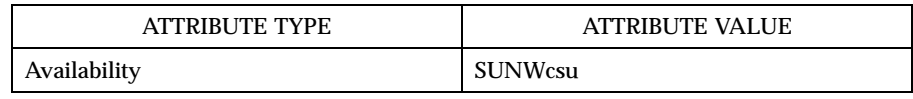

**SEE ALSO vi**(1), **sendmail**(1M), **dbm**(3B), **aliases**(4), **attributes**(5)

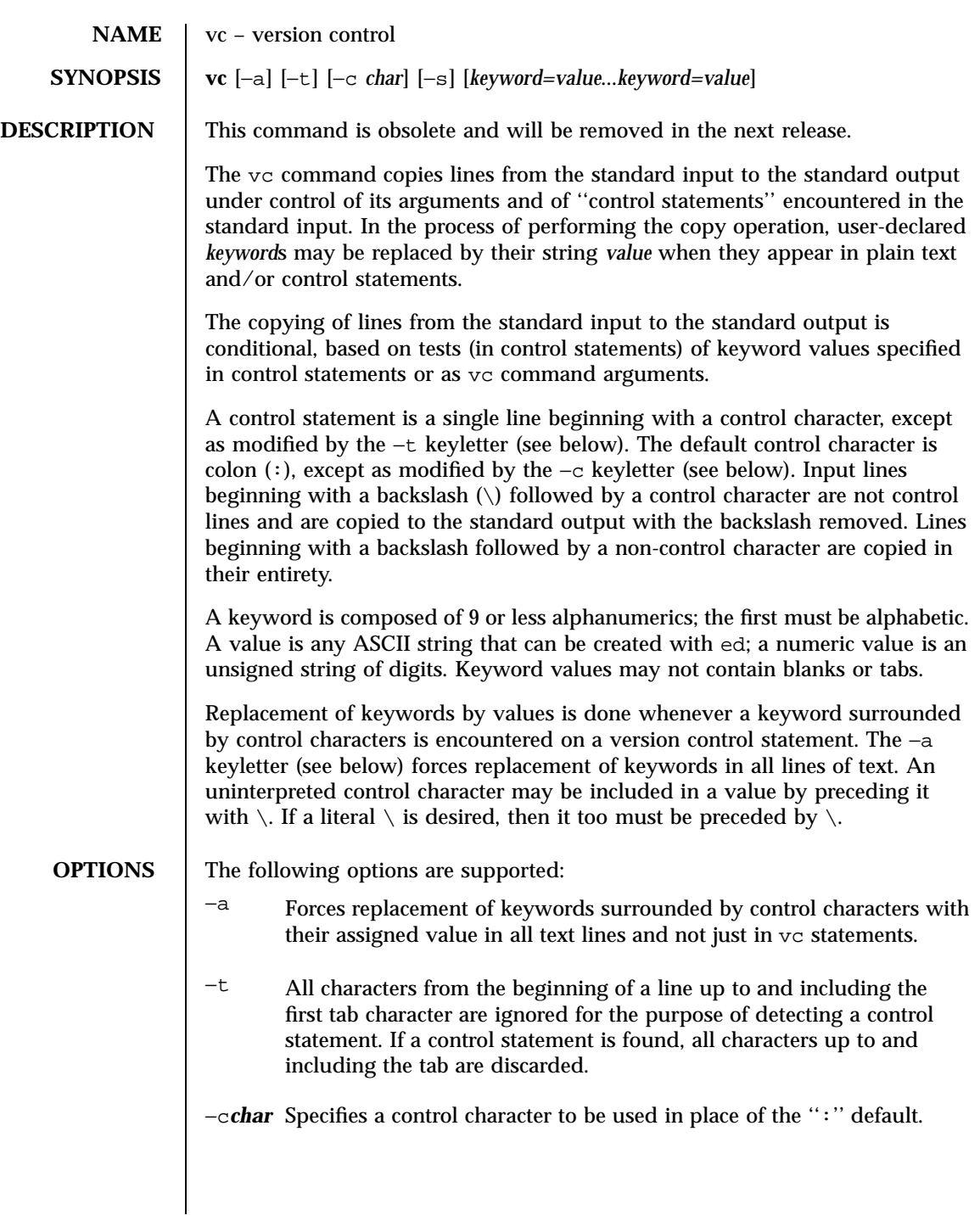

1635 SunOS 5.7 Last modified 5 Jul 1990

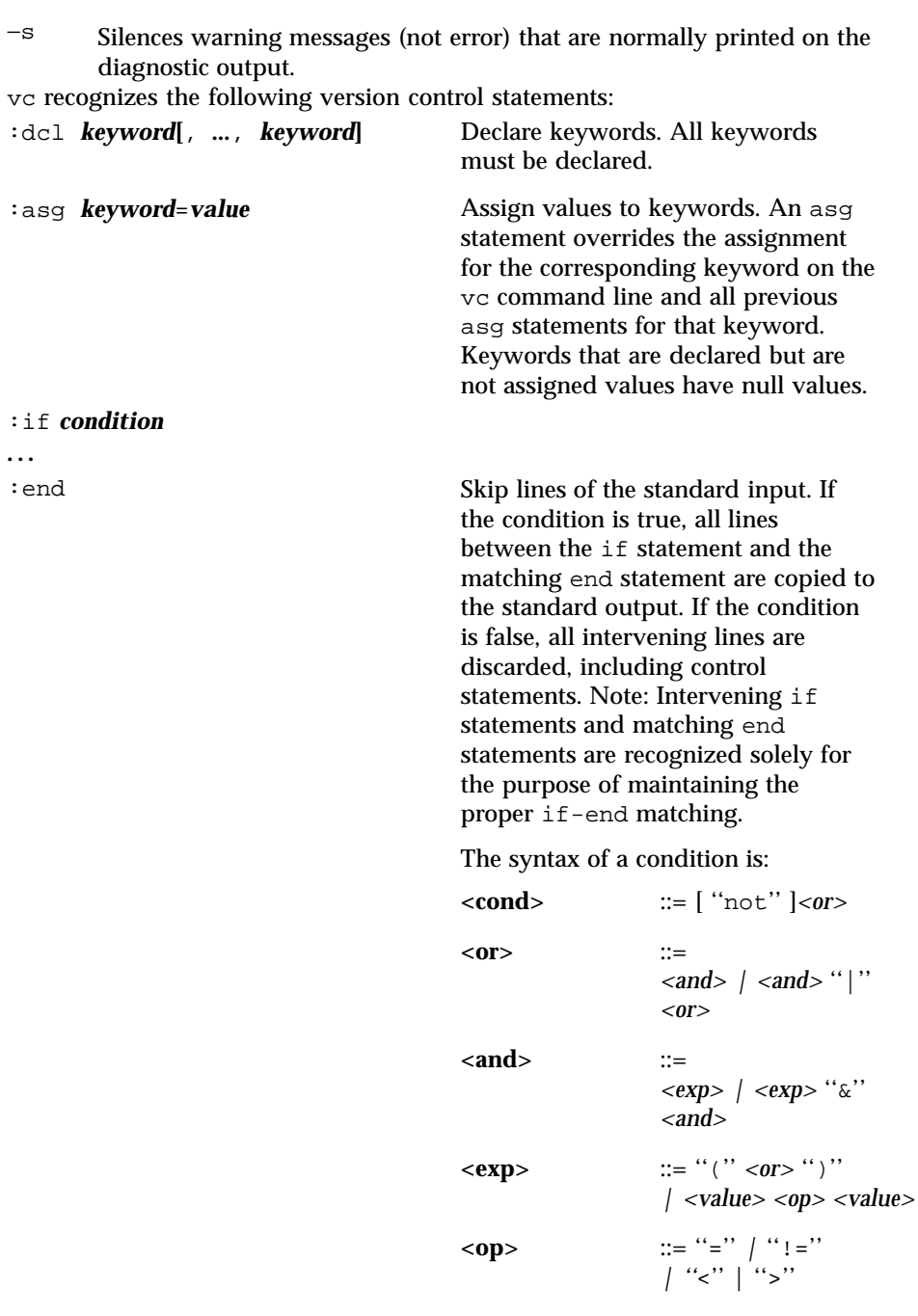

Last modified 5 Jul 1990 SunOS 5.7 2636

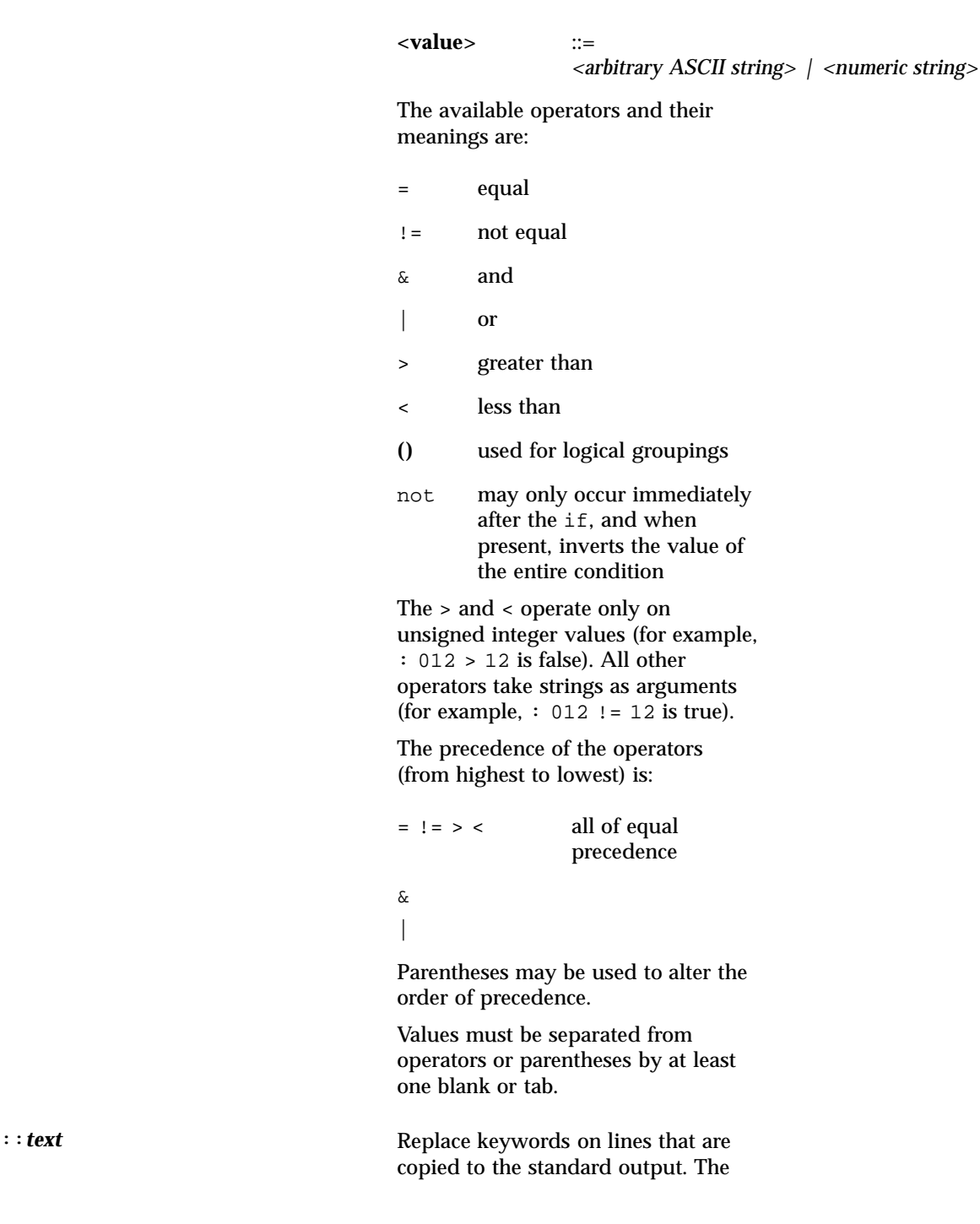

1637 SunOS 5.7 Last modified 5 Jul 1990

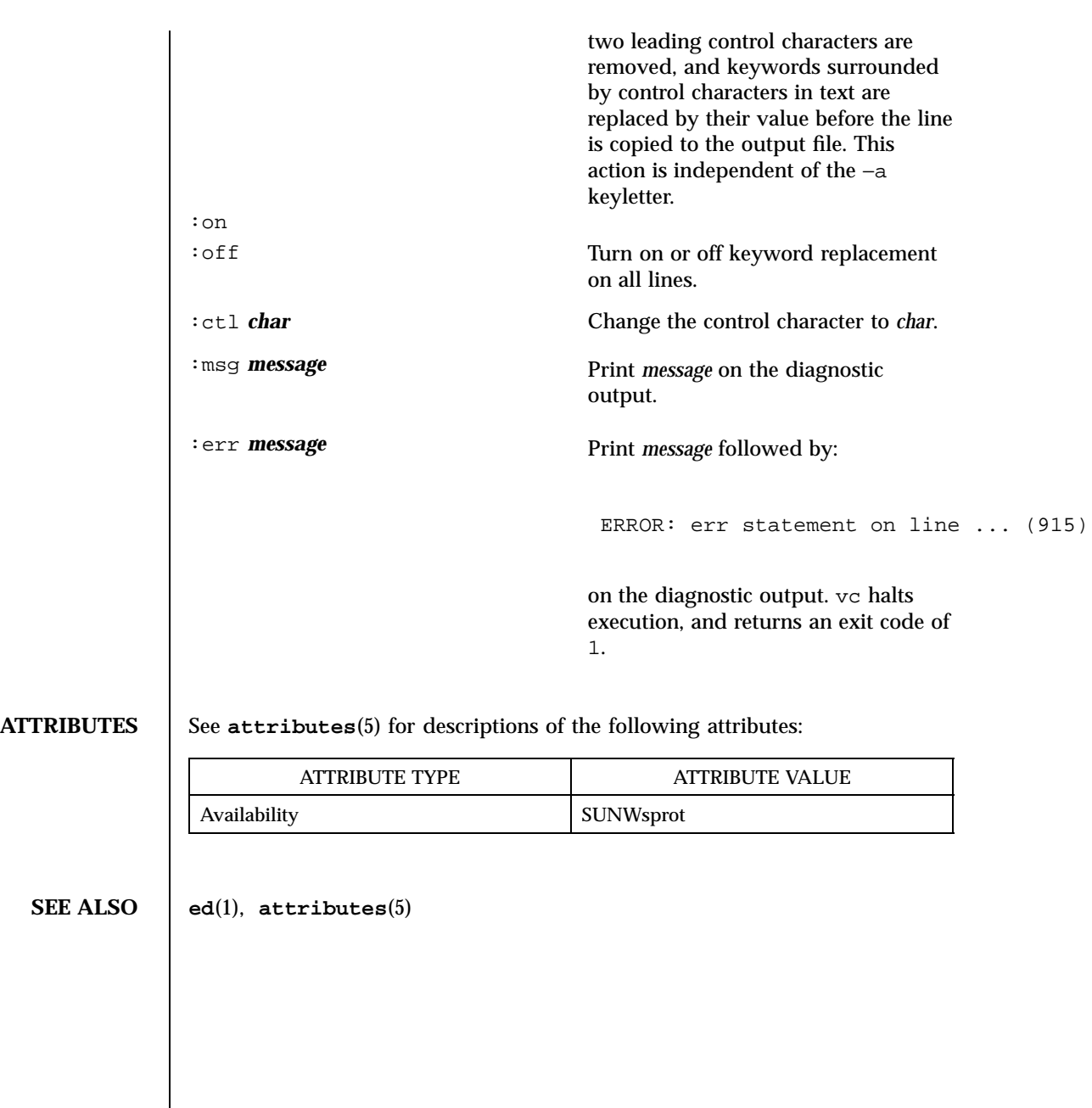

Last modified 5 Jul 1990 SunOS 5.7 SunOS 5.7

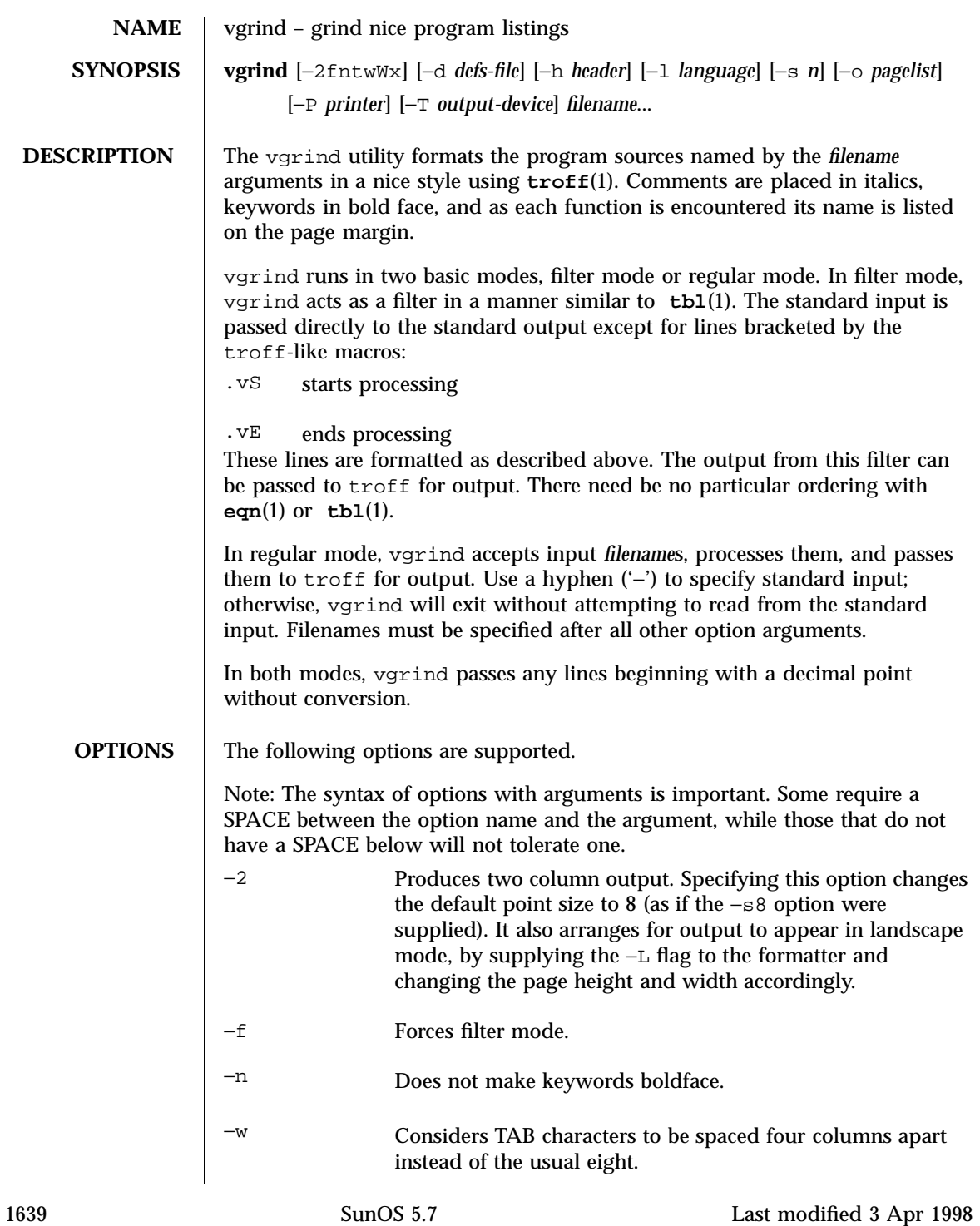

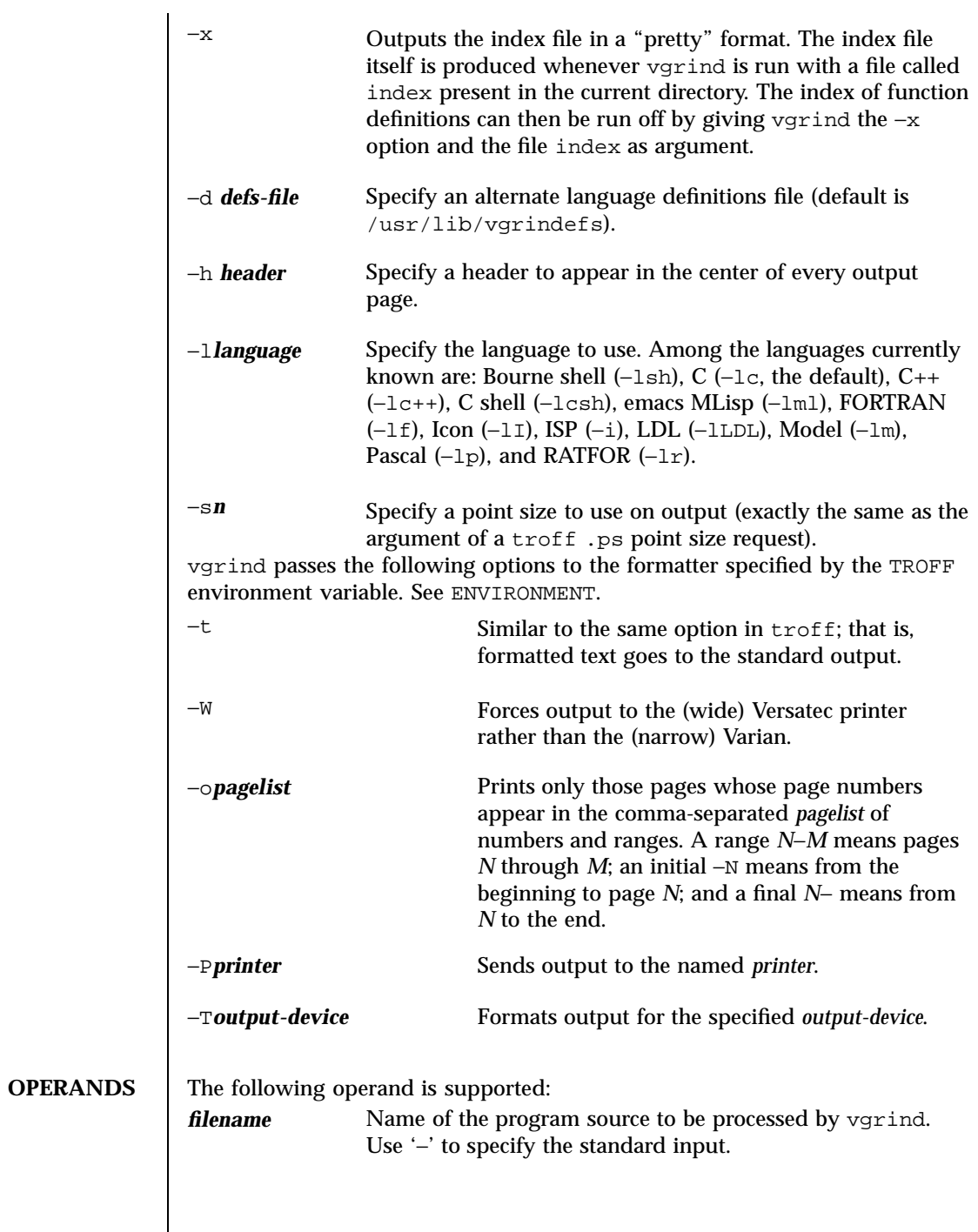

Last modified 3 Apr 1998 SunOS 5.7

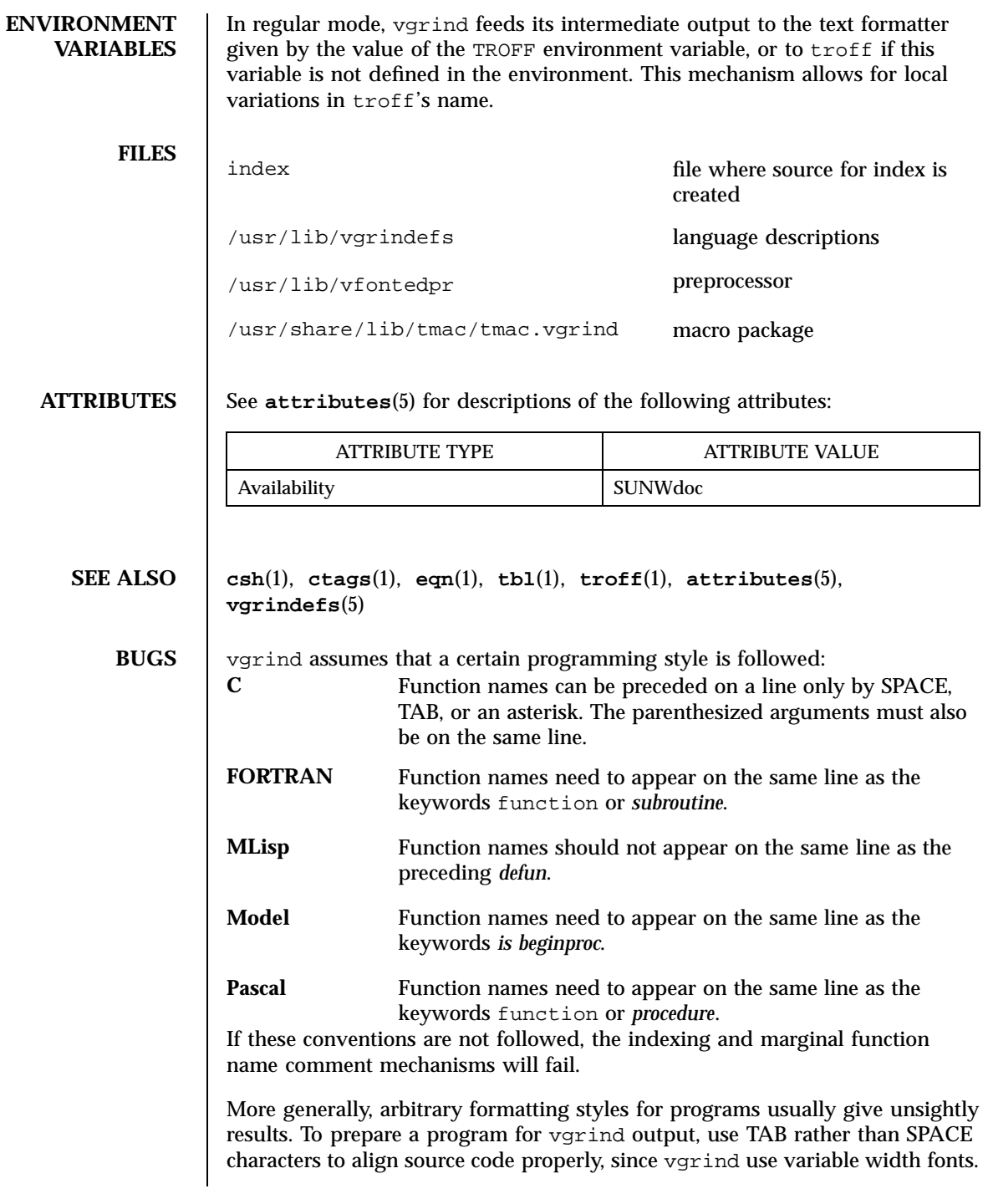

1641 SunOS 5.7 Last modified 3 Apr 1998

The mechanism of **ctags**(1) in recognizing functions should be used here.

The −w option is annoying, but there is no other way to achieve the desired effect.

The macros defined in tmac.vgrind do not coexist gracefully with those of other macro packages, making filter mode difficult to use effectively.

vgrind does not process certain special characters in **csh**(1) scripts correctly.

The tmac.vgrind formatting macros wire in the page height and width used in two-column mode, effectively making two column output useless for paper sizes other than the standard American size of 8.5 inches by 11 inches. For other paper sizes, it is necessary to edit the size values given in tmac.vgrind. A better solution would be to create a troff output device specification intended specifically for landscape output and record size information there.

Last modified 3 Apr 1998 SunOS 5.7 1642

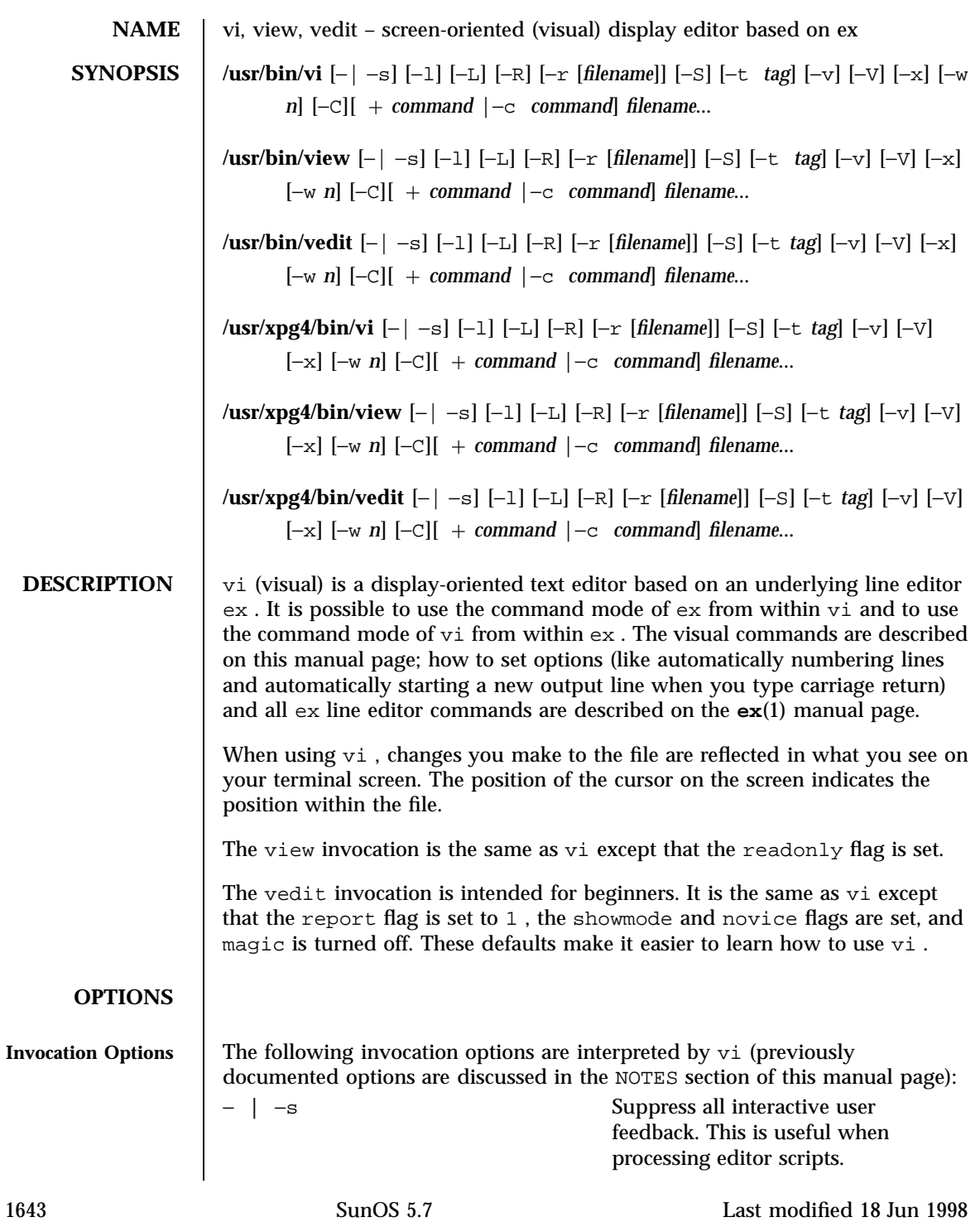

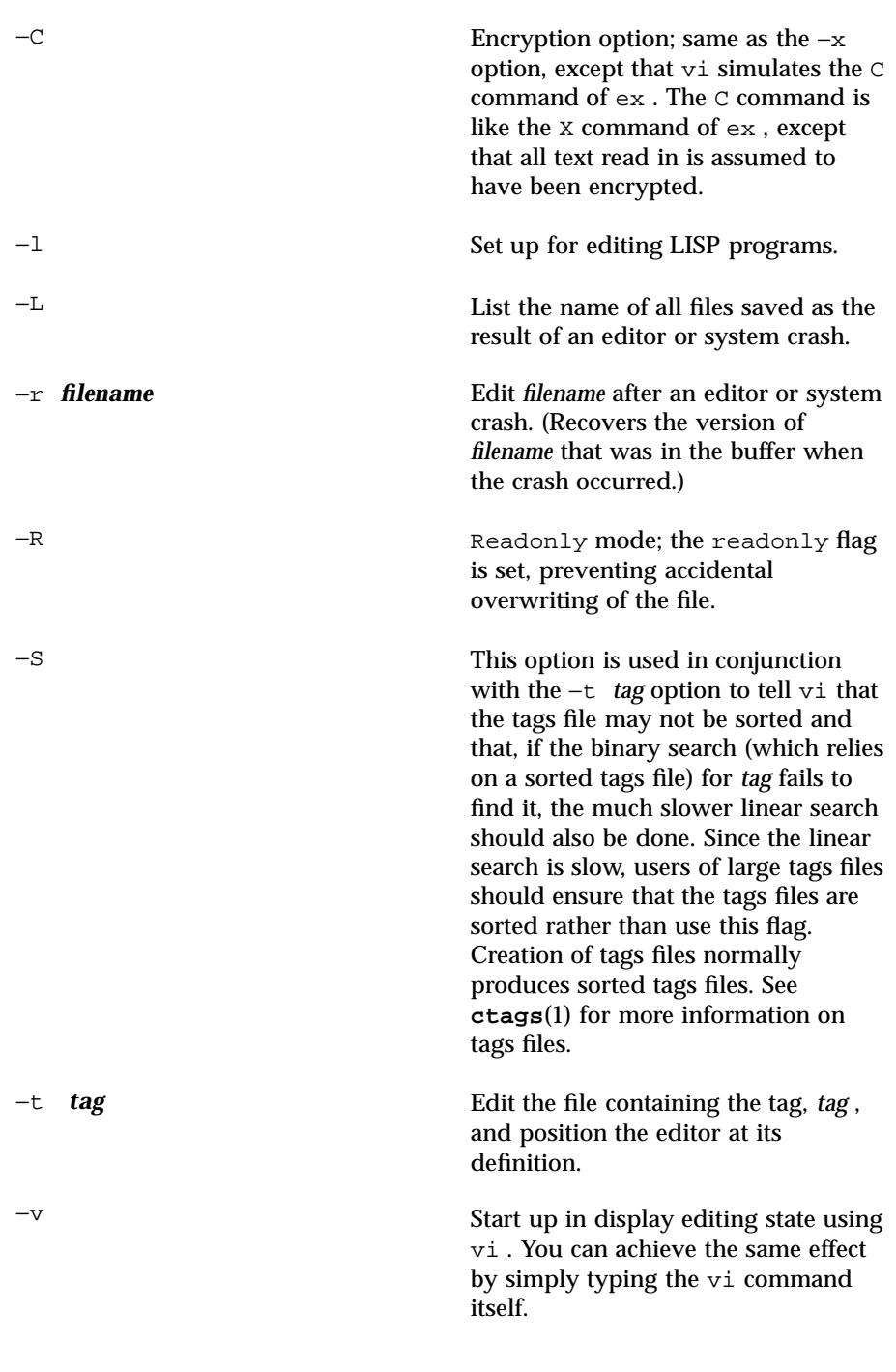

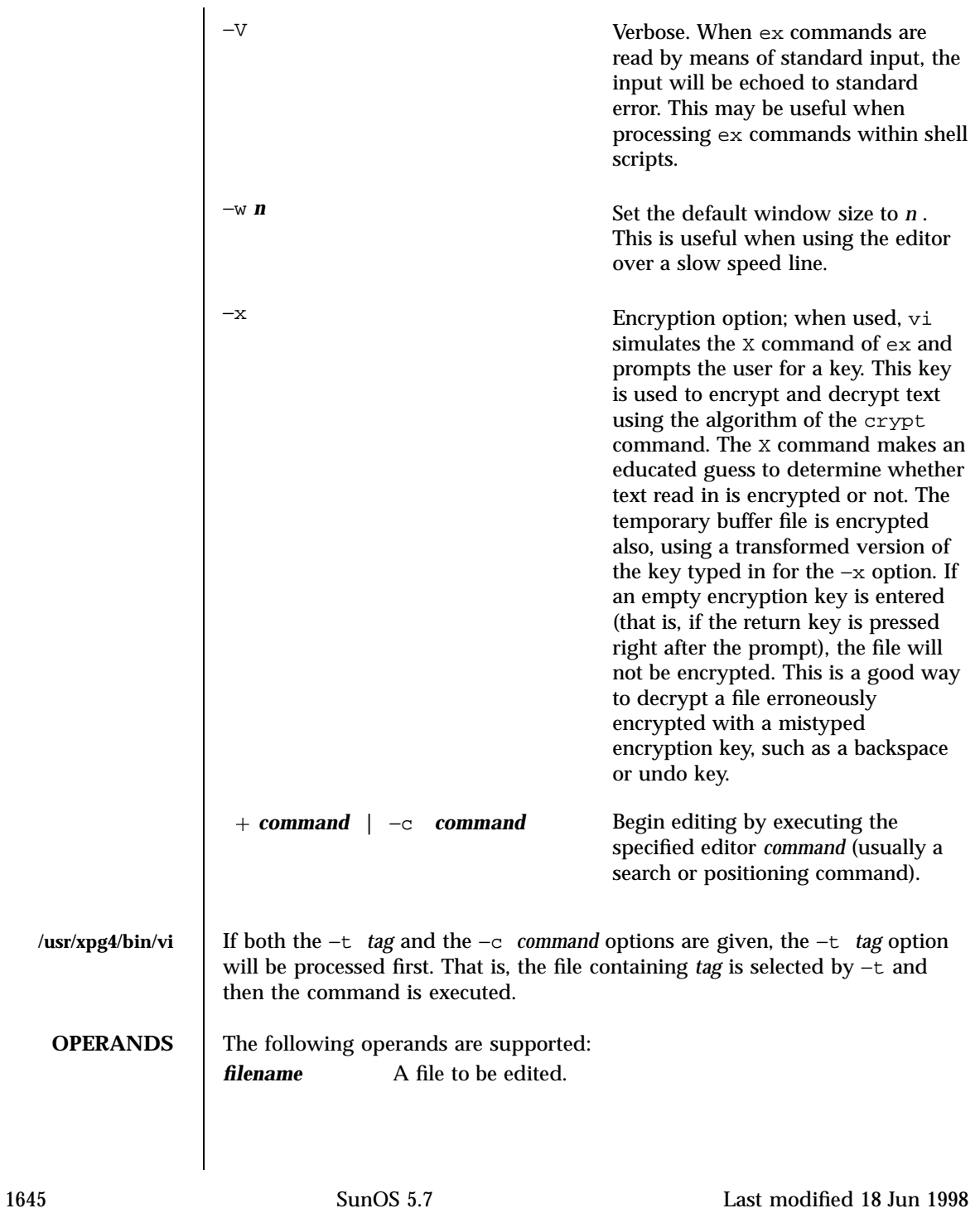

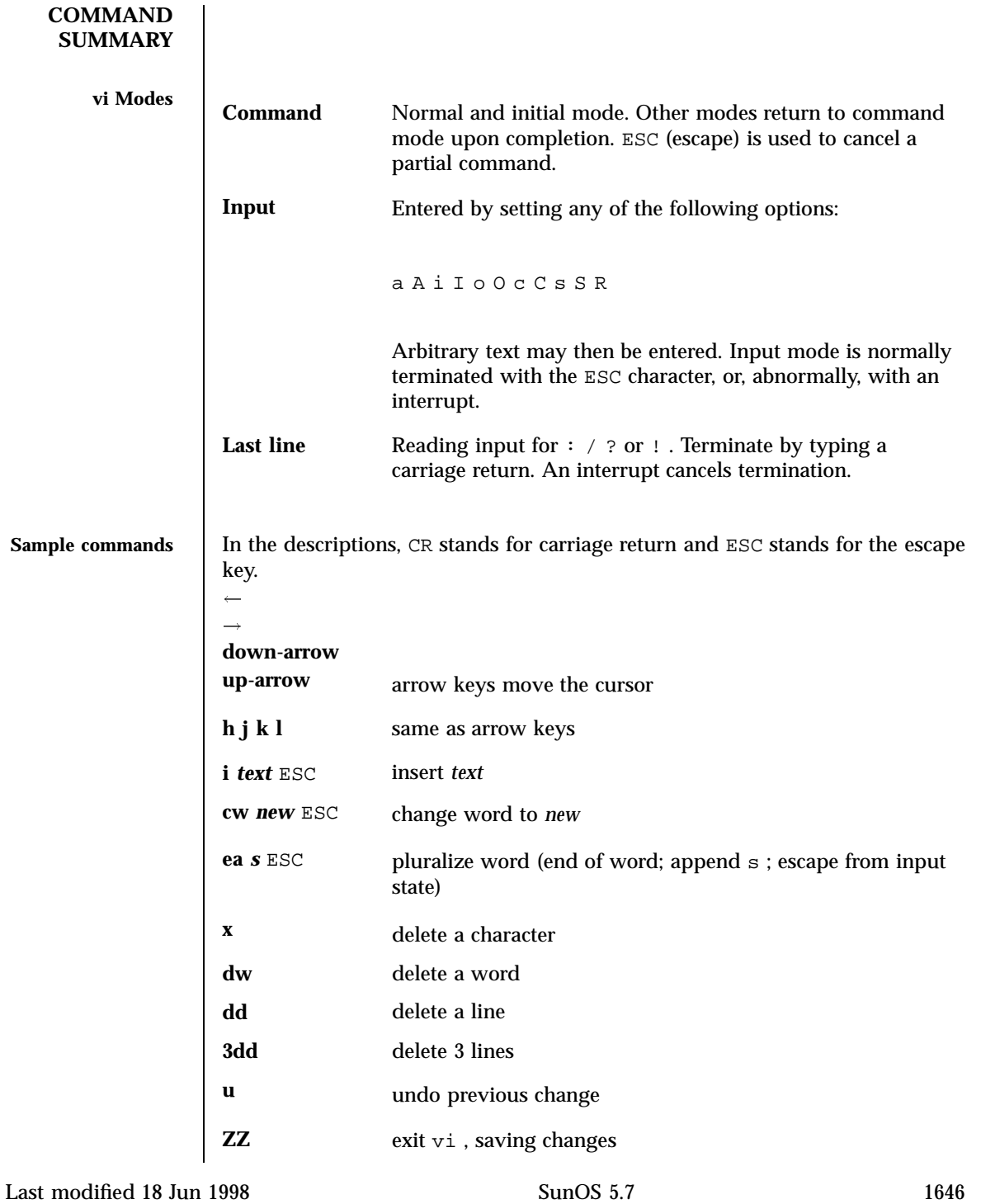

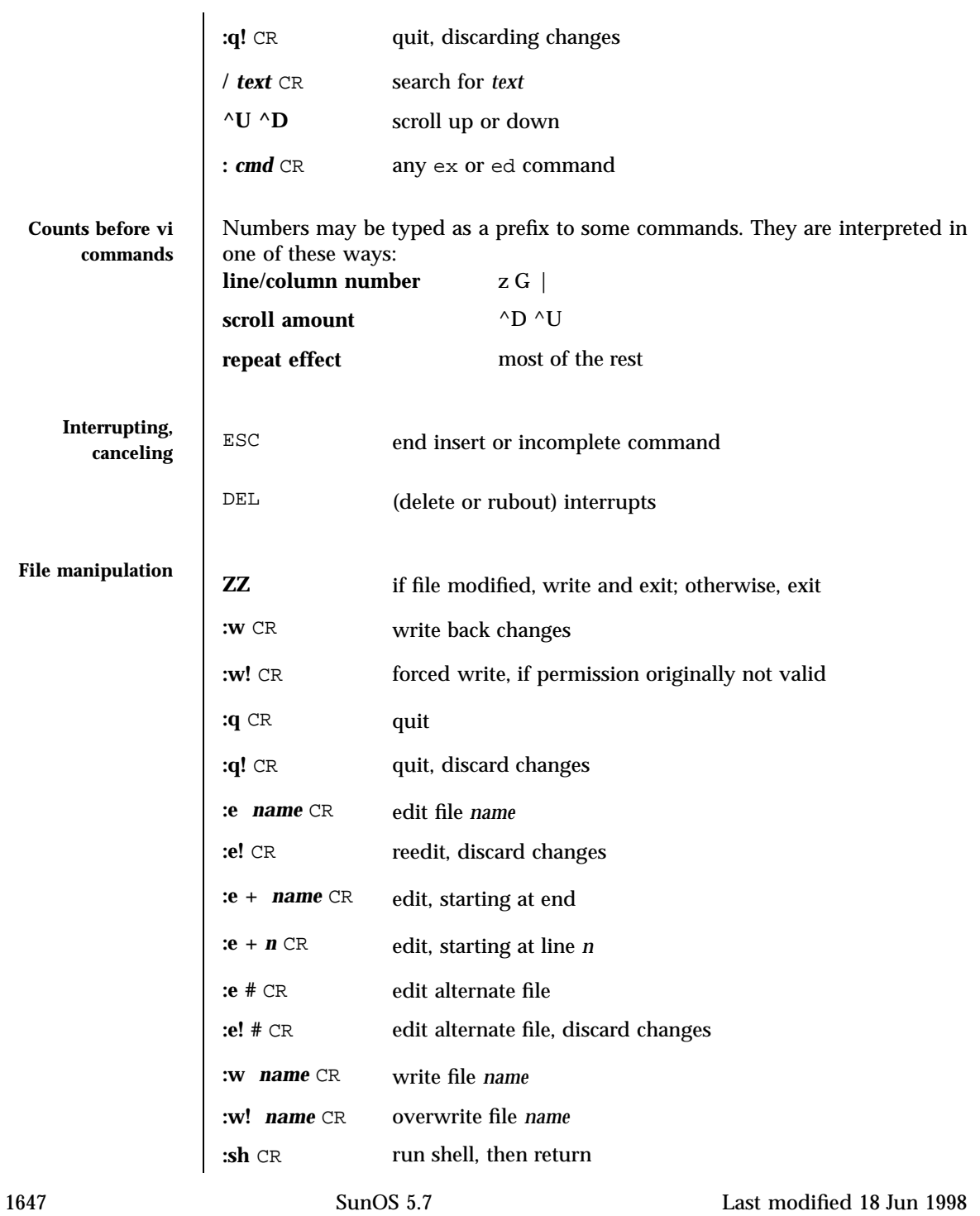

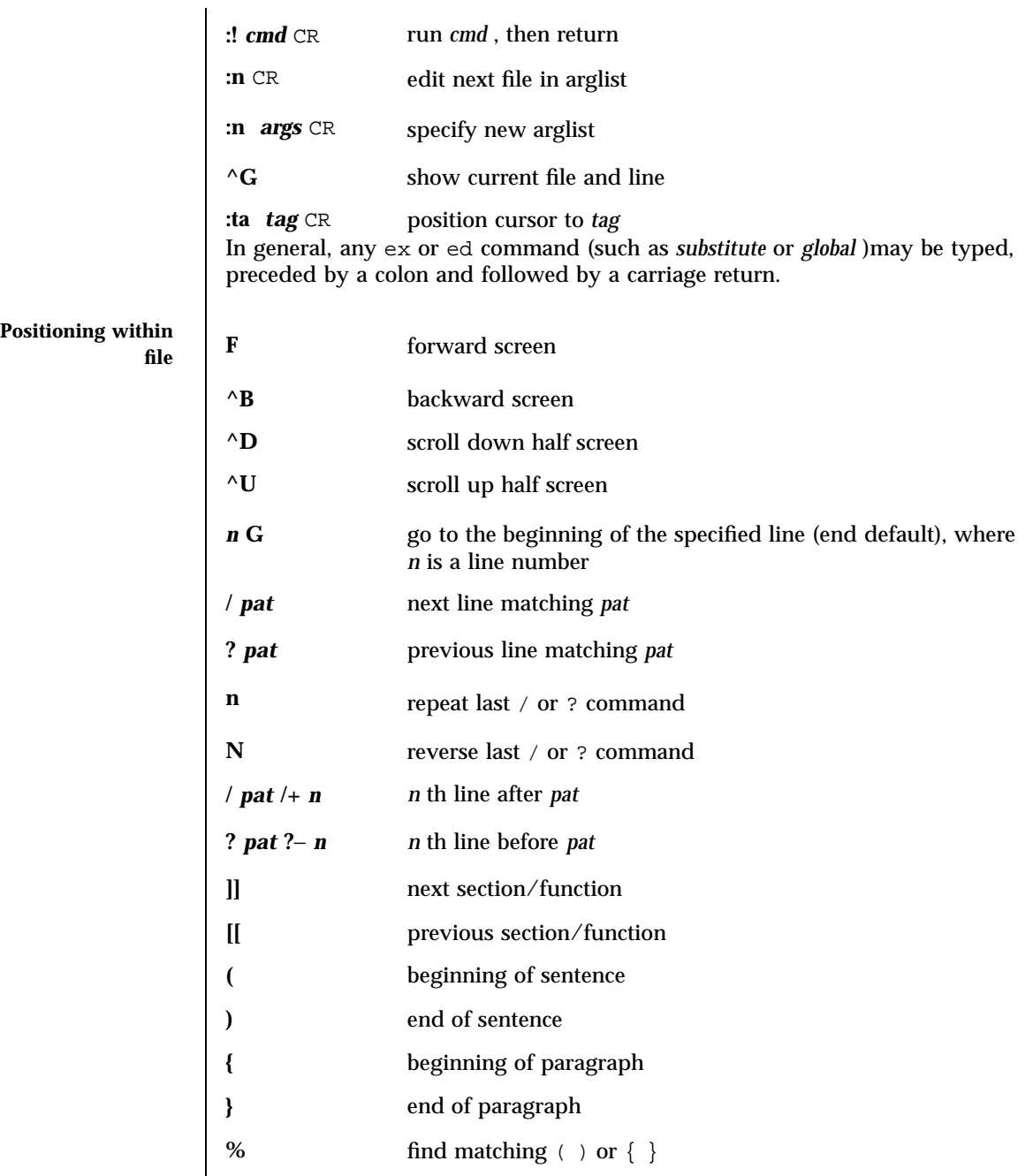

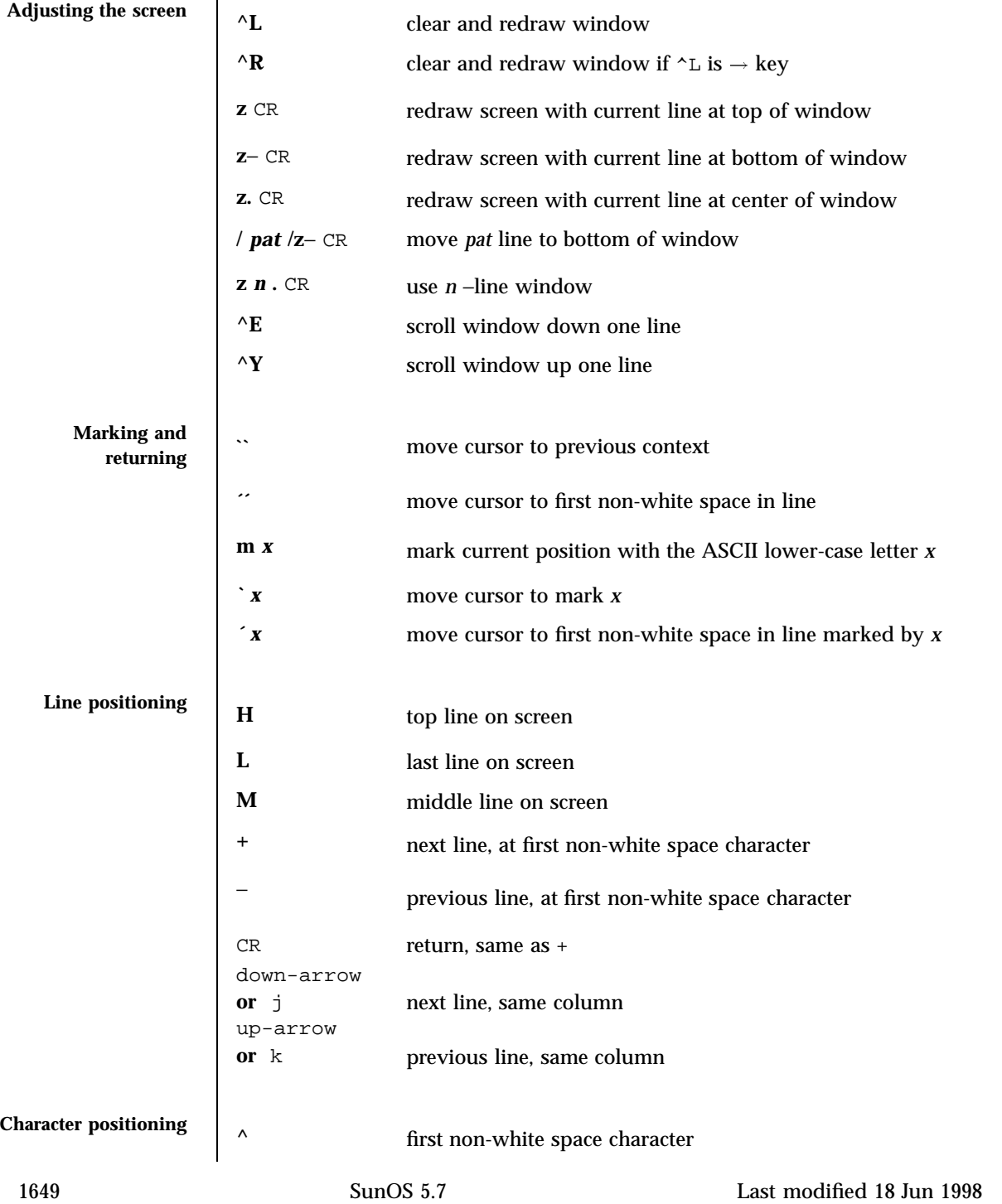

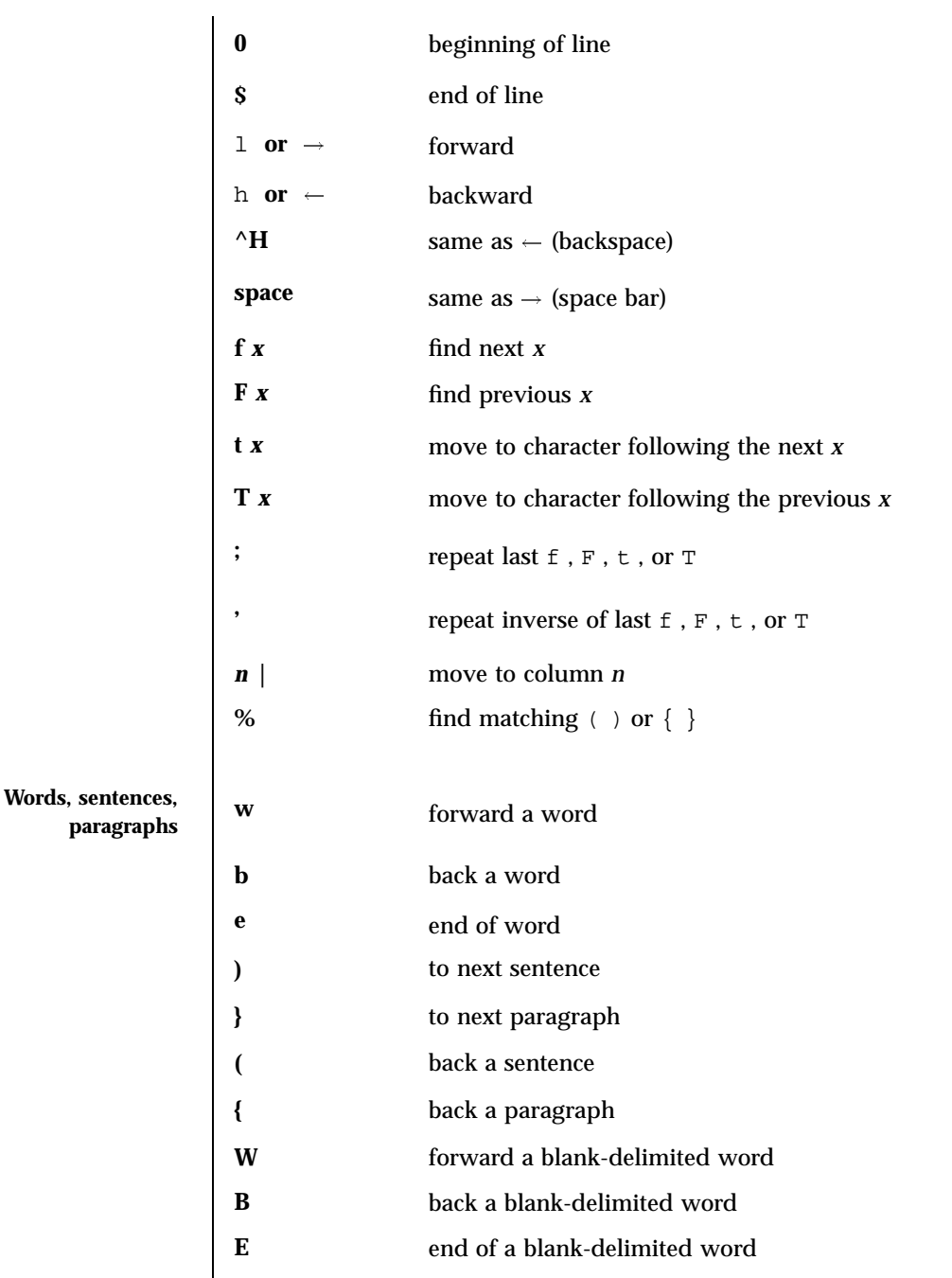

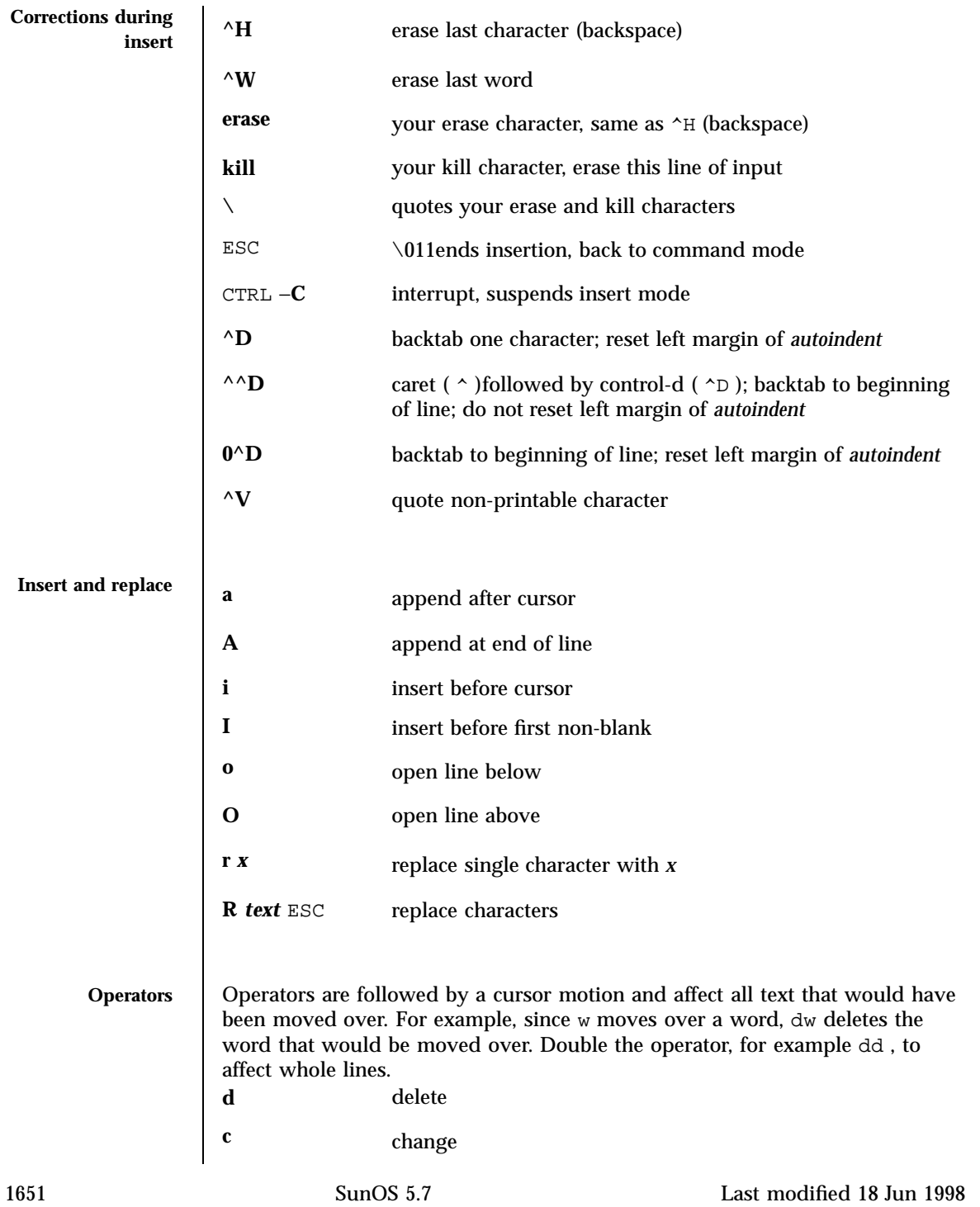

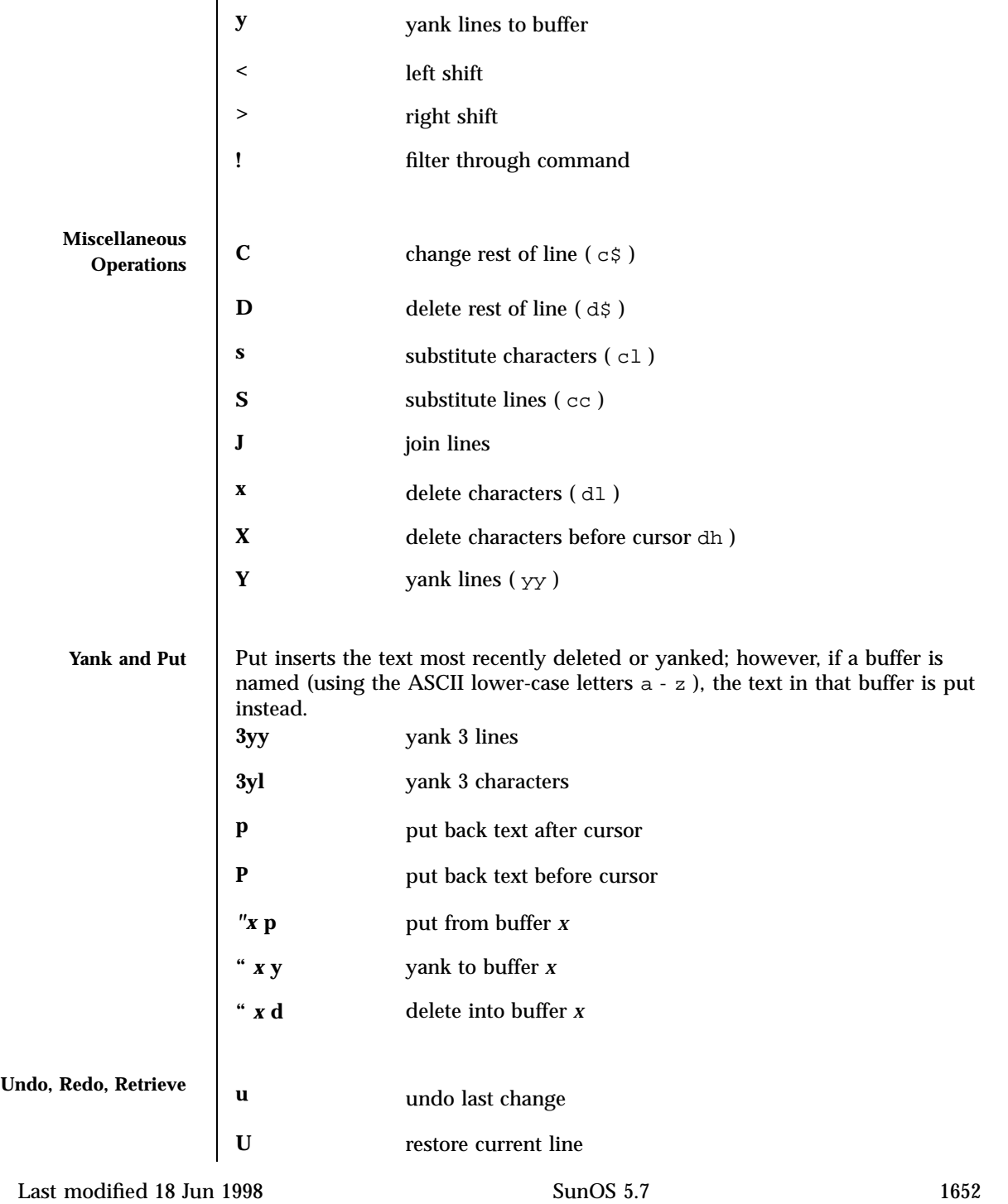

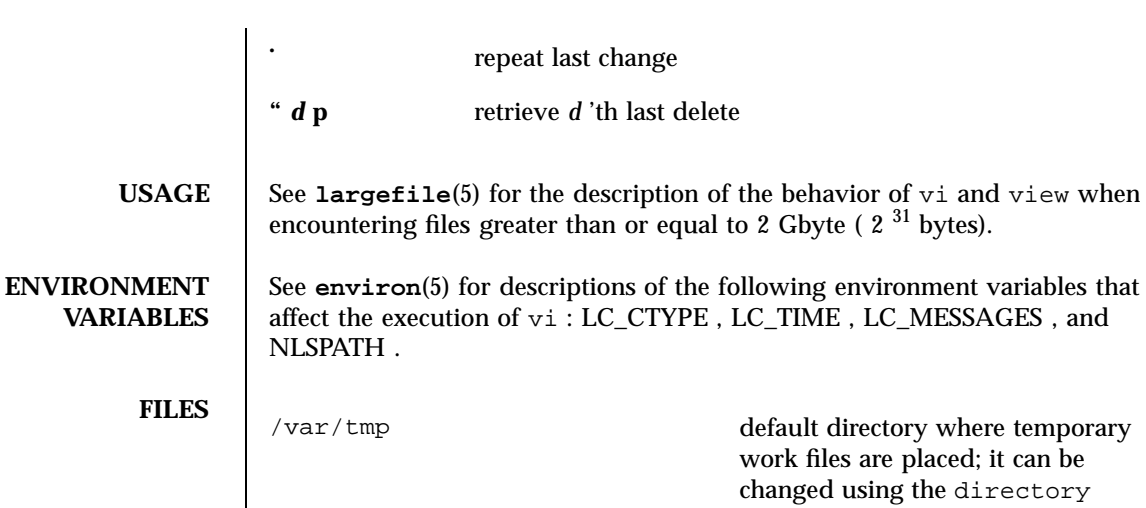

can be ctory option (see the **ex**(1) command) /usr/share/lib/terminfo/?/\* compiled terminal description database /usr/lib/.COREterm/?/\* subset of compiled terminal description database

**ATTRIBUTES** See **attributes**(5) for descriptions of the following attributes:

**/usr/bin/vi**

**/usr/bin/view**

/usr/bin/vedit

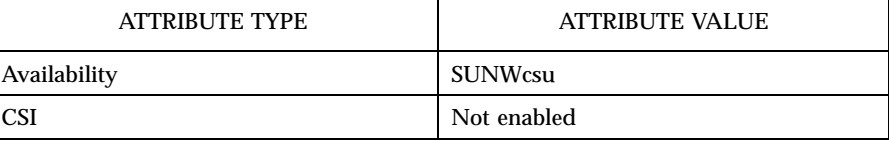

**/usr/xpg4/bin/vi**

**/usr/xpg4/bin/view**

1653 SunOS 5.7 Last modified 18 Jun 1998

# User Commands vi(1)

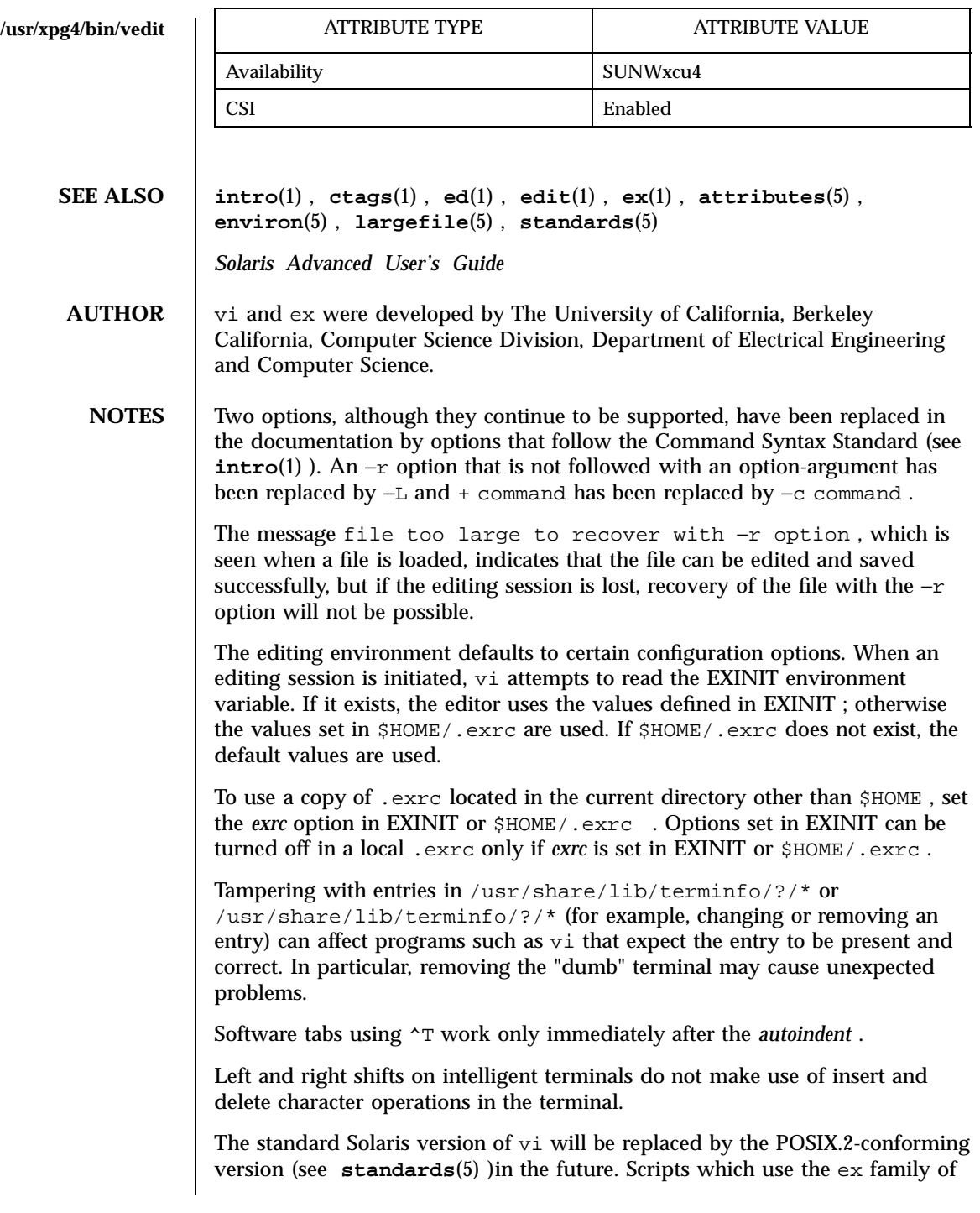

addressing and features should use the  $/\mathtt{usr}/\mathtt{xpg4}/\mathtt{bin}$  version of these utilities.

1655 SunOS 5.7 Last modified 18 Jun 1998

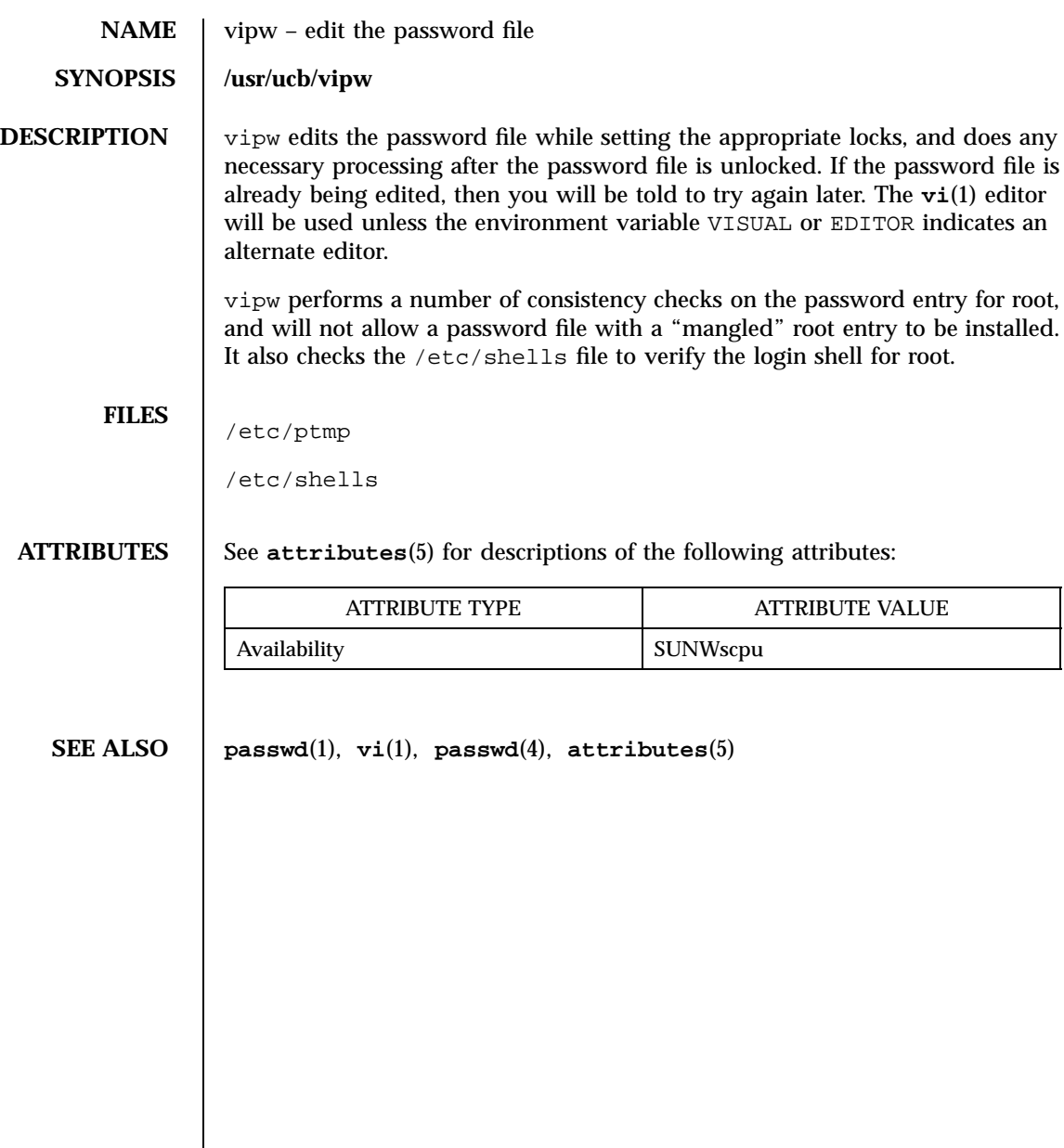

Last modified 14 Sep 1992 SunOS 5.7

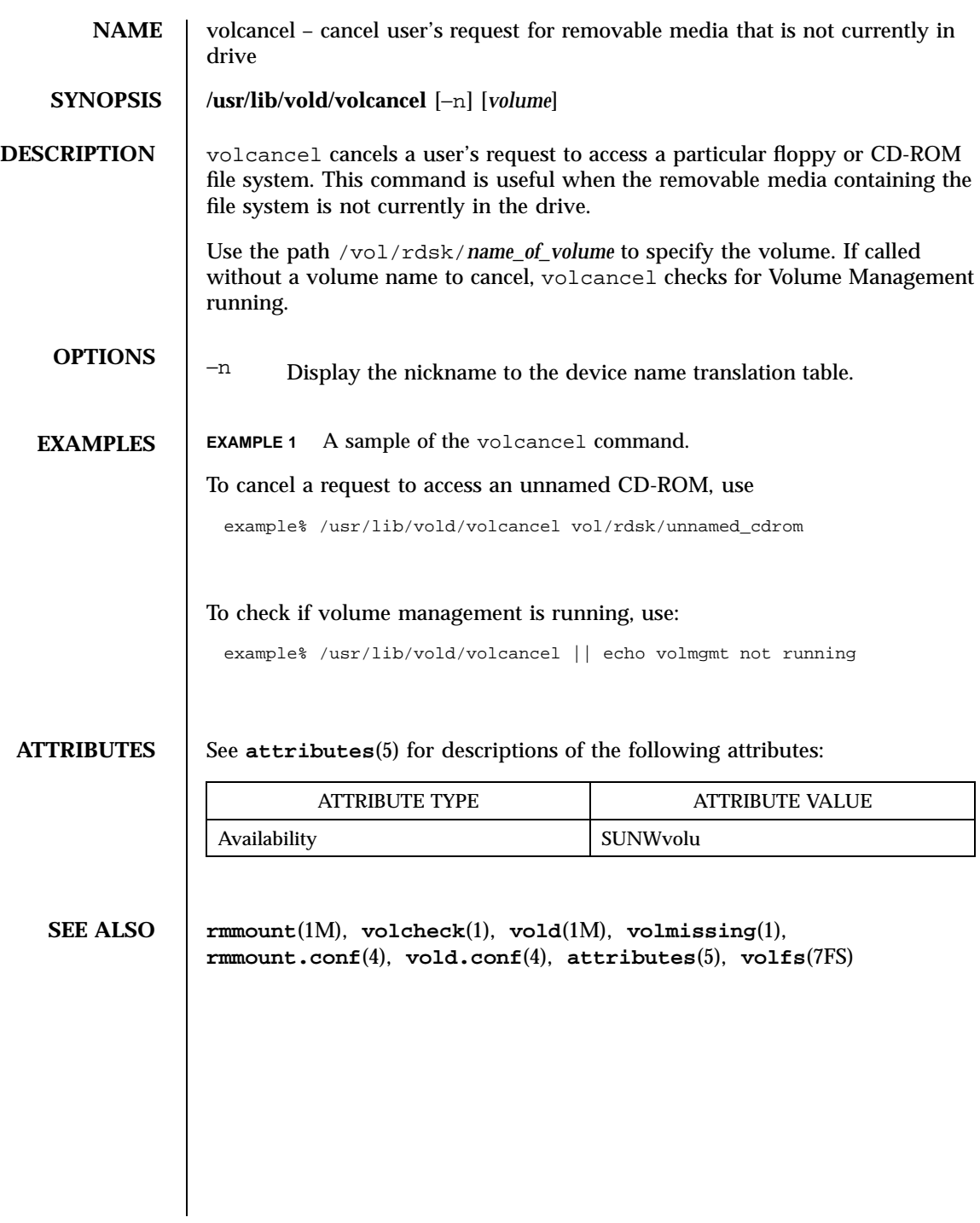

1657 SunOS 5.7 Last modified 7 Apr 1994

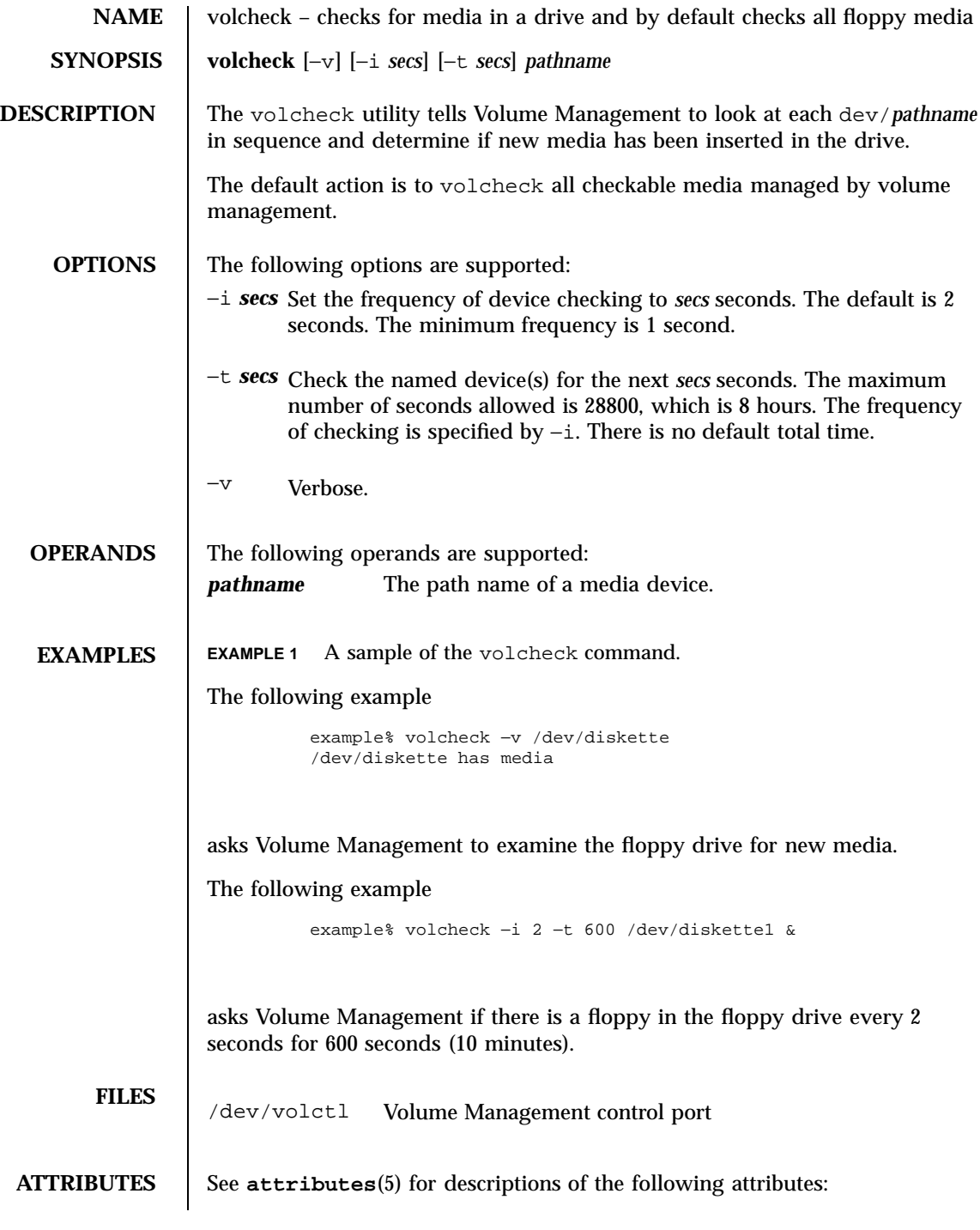

Last modified 21 Feb 1997 SunOS 5.7

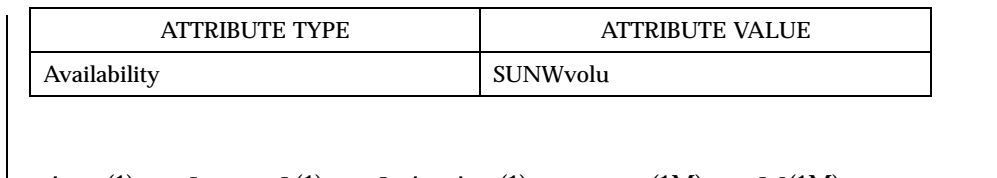

**SEE ALSO eject**(1), **volcancel**(1), **volmissing**(1) **rmmount**(1M), **vold**(1M), **rmmount.conf**(4), **vold.conf**(4), **attributes**(5), **volfs**(7FS)

WARNINGS | Due to a hardware limitation in many floppy drives, the act of checking for

media causes mechanical action in the floppy drive. Continuous polling of the floppy drive will cause the drive to wear out. It is recommended that polling the drive only be performed during periods of high use.

1659 SunOS 5.7 Last modified 21 Feb 1997

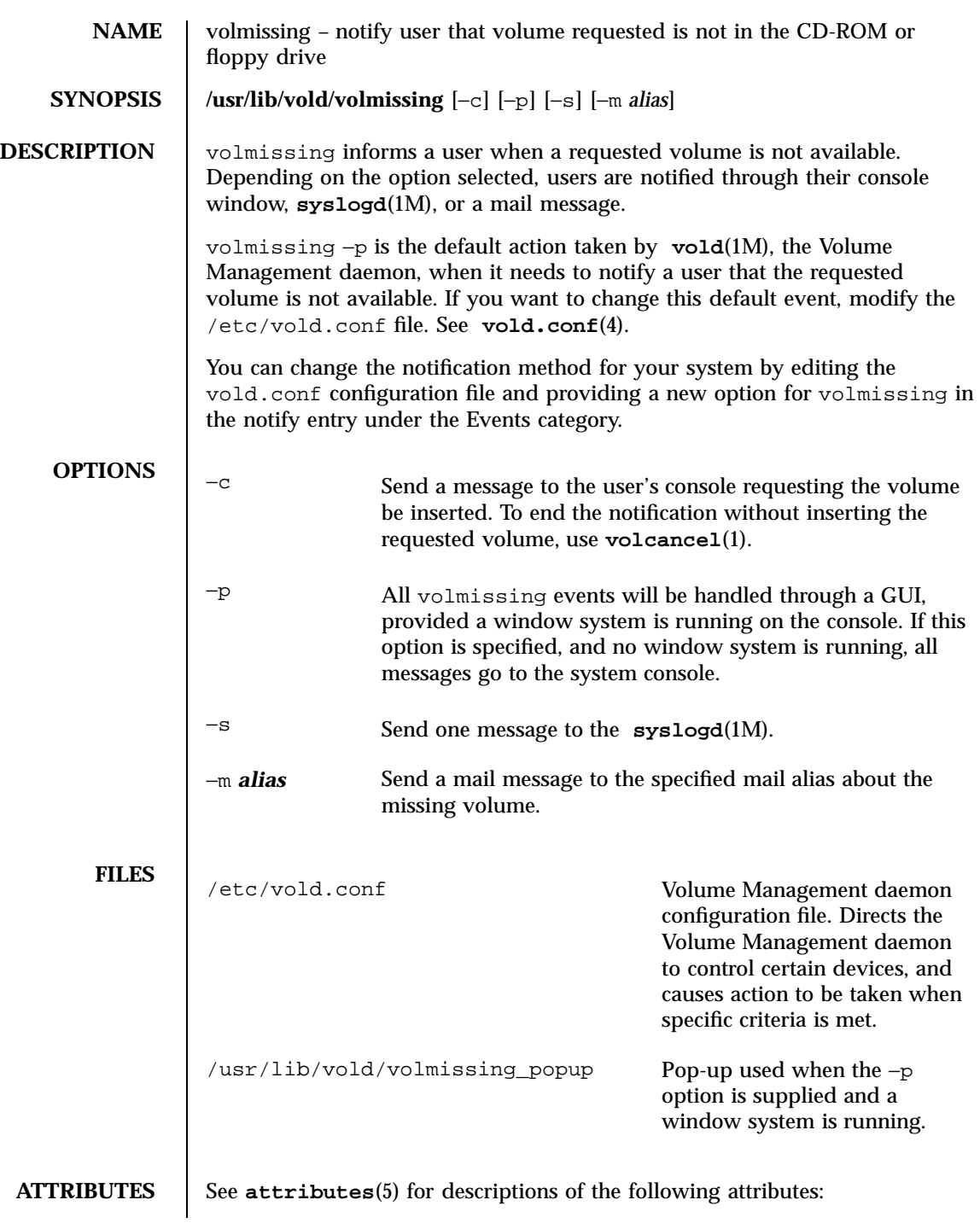

Last modified 7 Apr 1994 SunOS 5.7

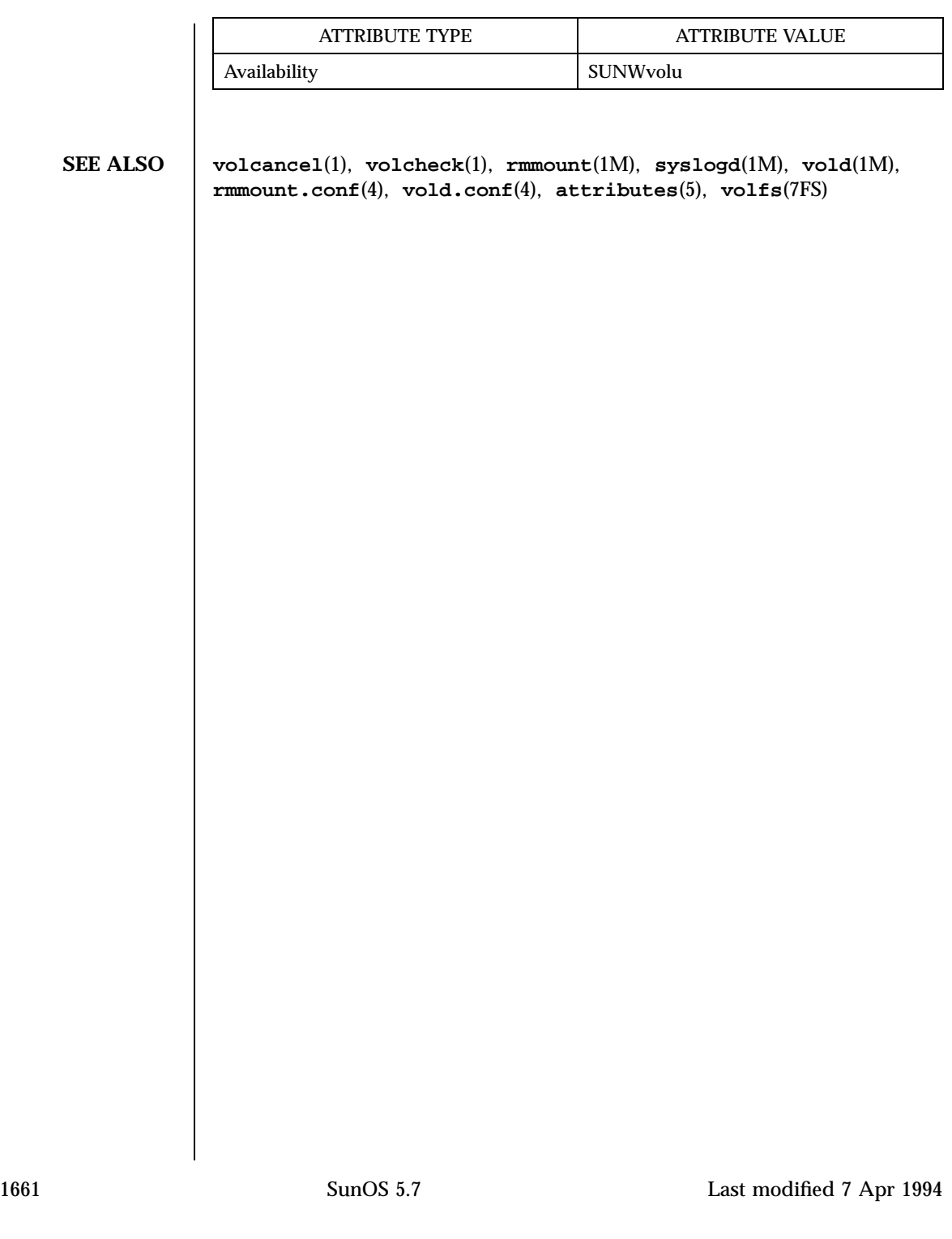

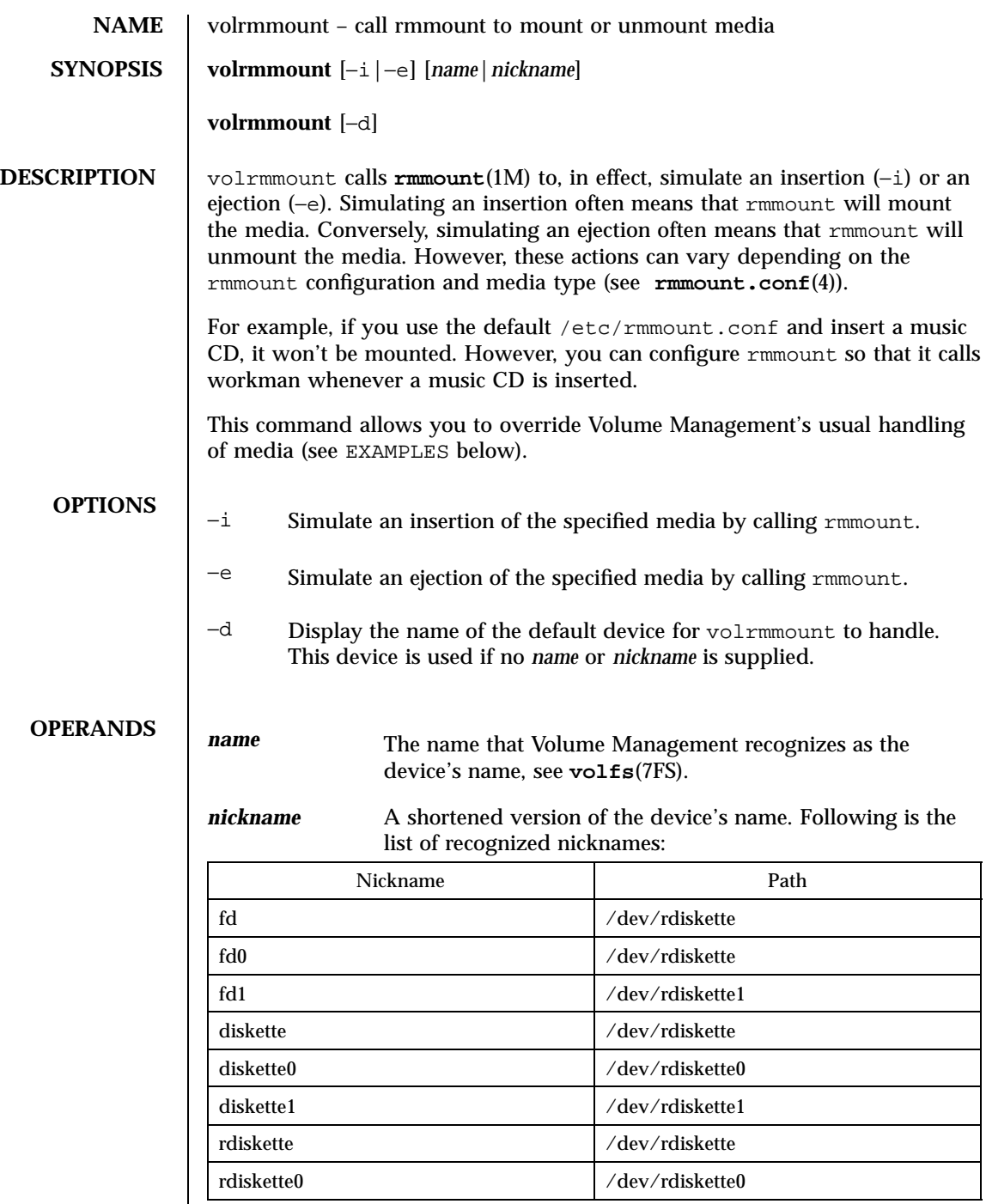

Last modified 4 Mar 1996 SunOS 5.7

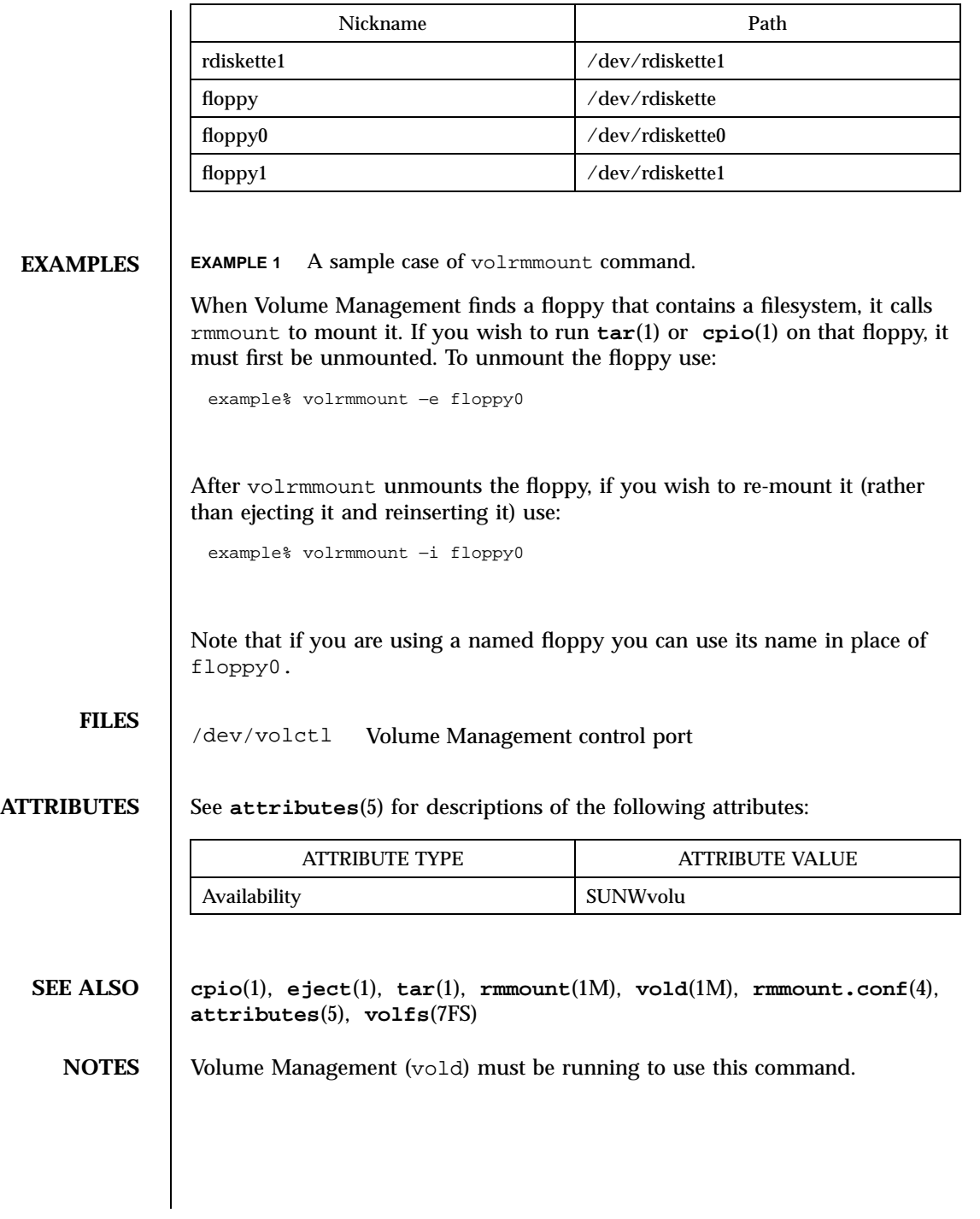

1663 SunOS 5.7 Last modified 4 Mar 1996

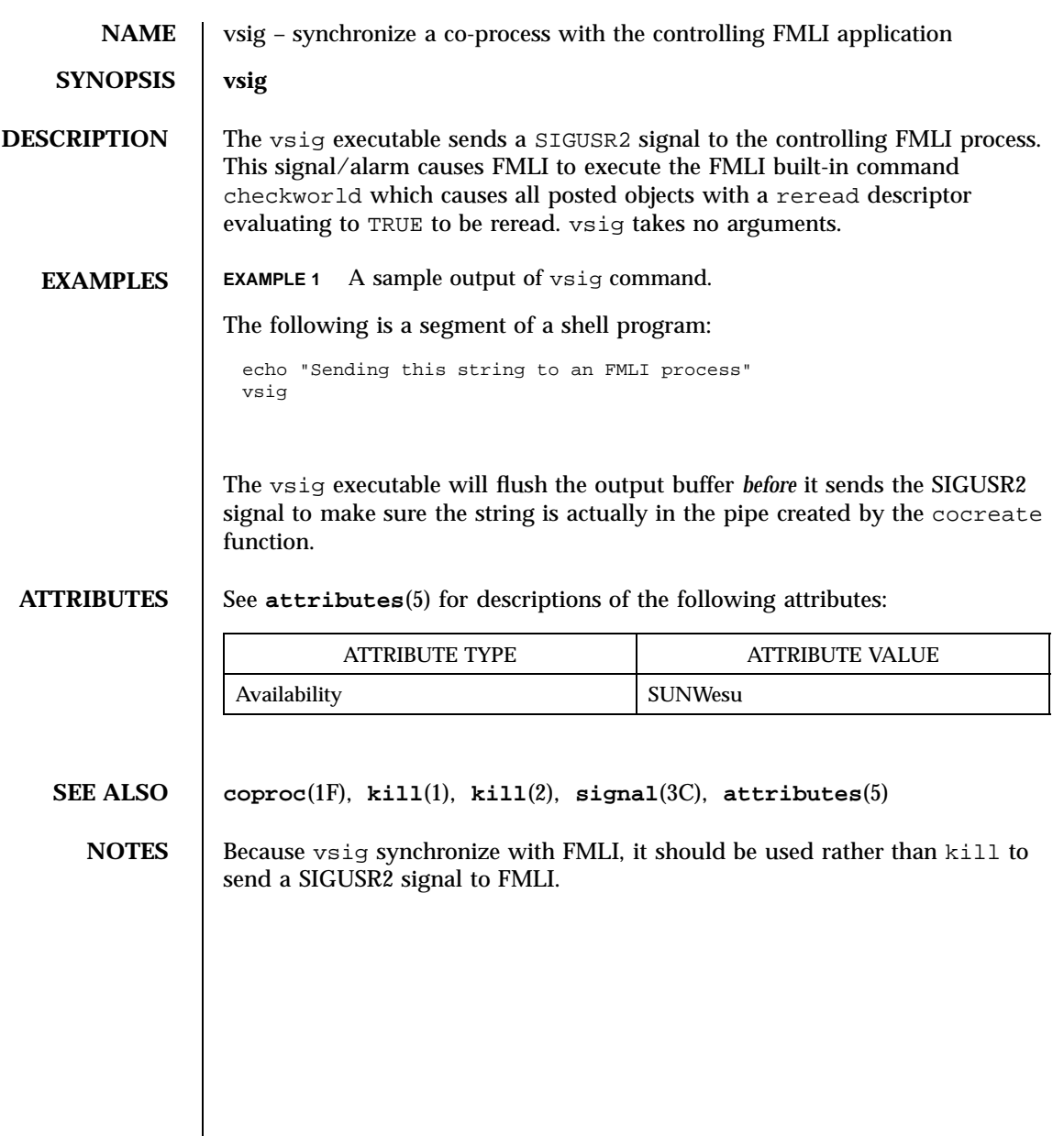

Last modified 5 Jul 1990 SunOS 5.7

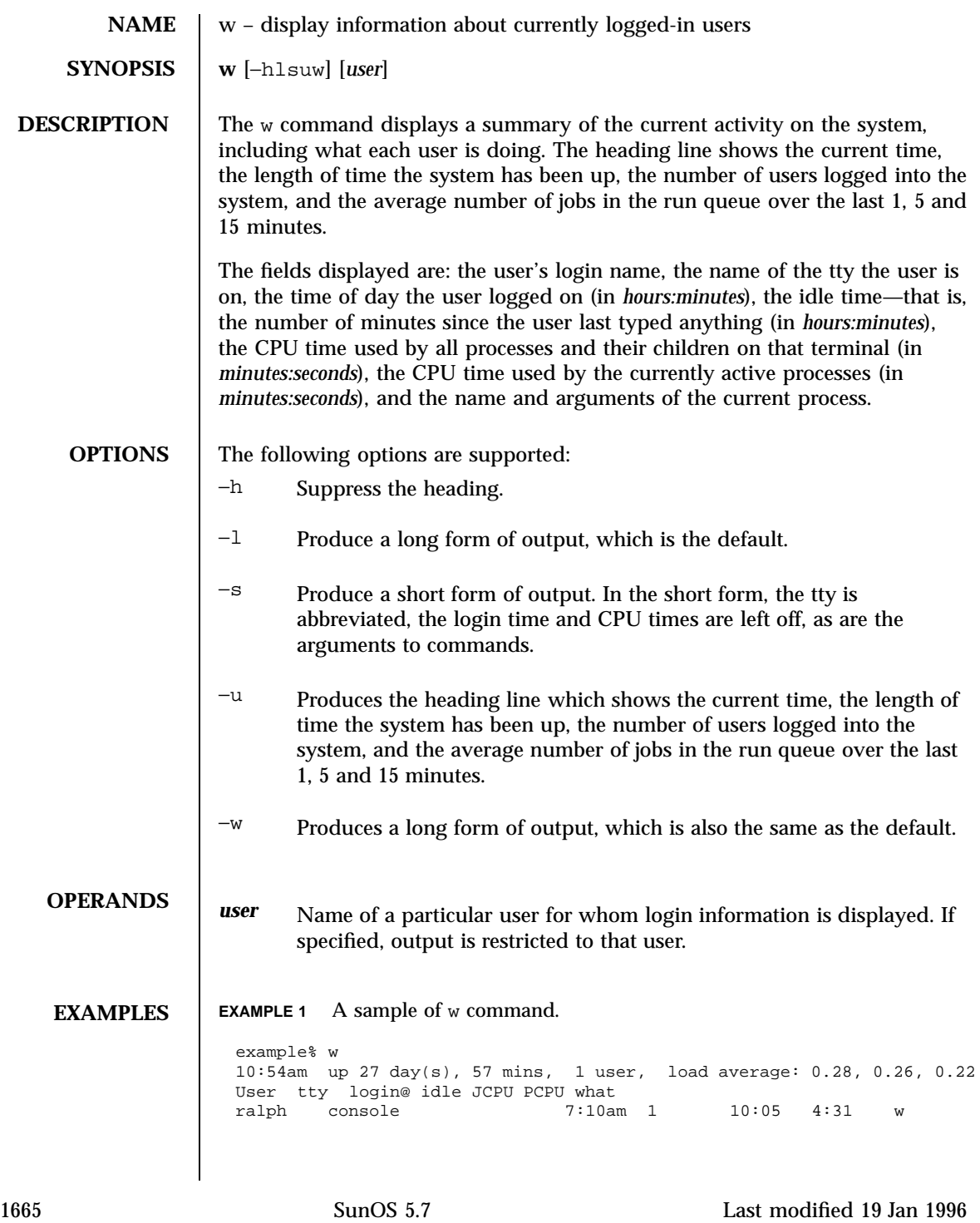

### **ENVIRONMENT VARIABLES** See **environ**(5) for descriptions of the following environment variables that affect the execution of w: LC\_CTYPE, LC\_MESSAGES and LC\_TIME.

**FILES** /var/adm/utmp user and accounting information

**ATTRIBUTES** See **attributes**(5) for descriptions of the following attributes:

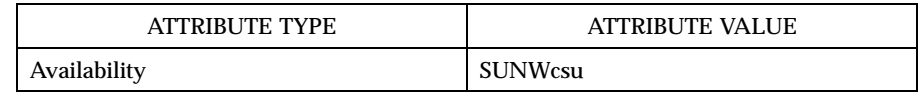

# **SEE ALSO ps**(1), **who**(1), **whodo**(1M), **utmp**(4), **attributes**(5), **environ**(5)

**NOTES** The notion of the "current process" is unclear. The current algorithm is 'the highest numbered process on the terminal that is not ignoring interrupts, or, if there is none, the highest numbered process on the terminal'. This fails, for example, in critical sections of programs like the shell and editor, or when faulty programs running in the background fork and fail to ignore interrupts. In cases where no process can be found, w prints −.

> The CPU time is only an estimate, in particular, if someone leaves a background process running after logging out, the person currently on that terminal is ''charged'' with the time.

Background processes are not shown, even though they account for much of the load on the system.

Sometimes processes, typically those in the background, are printed with null or garbaged arguments. In these cases, the name of the command is printed in parentheses.

w does not know about the conventions for detecting background jobs. It will sometimes find a background job instead of the right one.

Last modified 19 Jan 1996 SunOS 5.7 SunOS 5.7

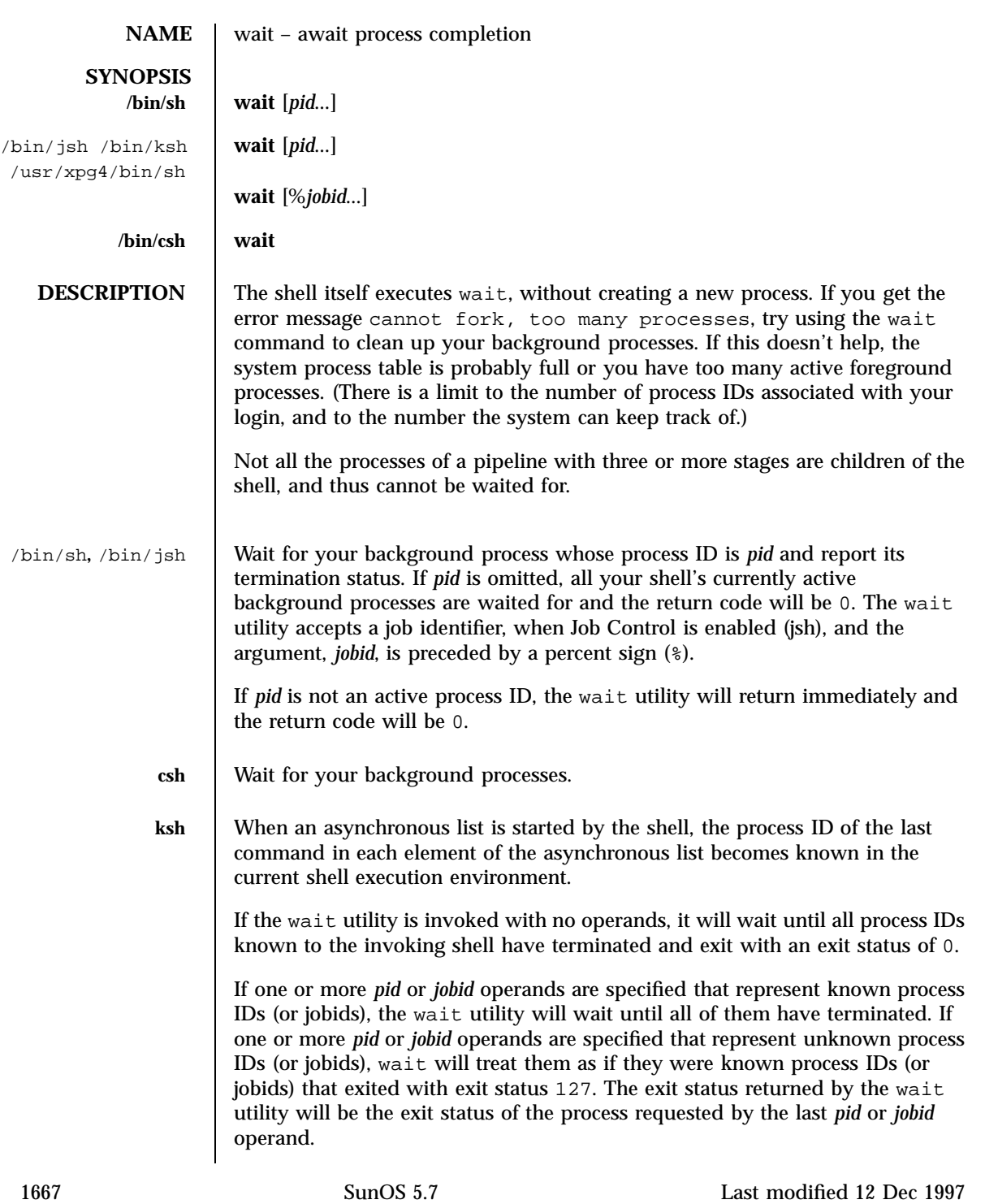
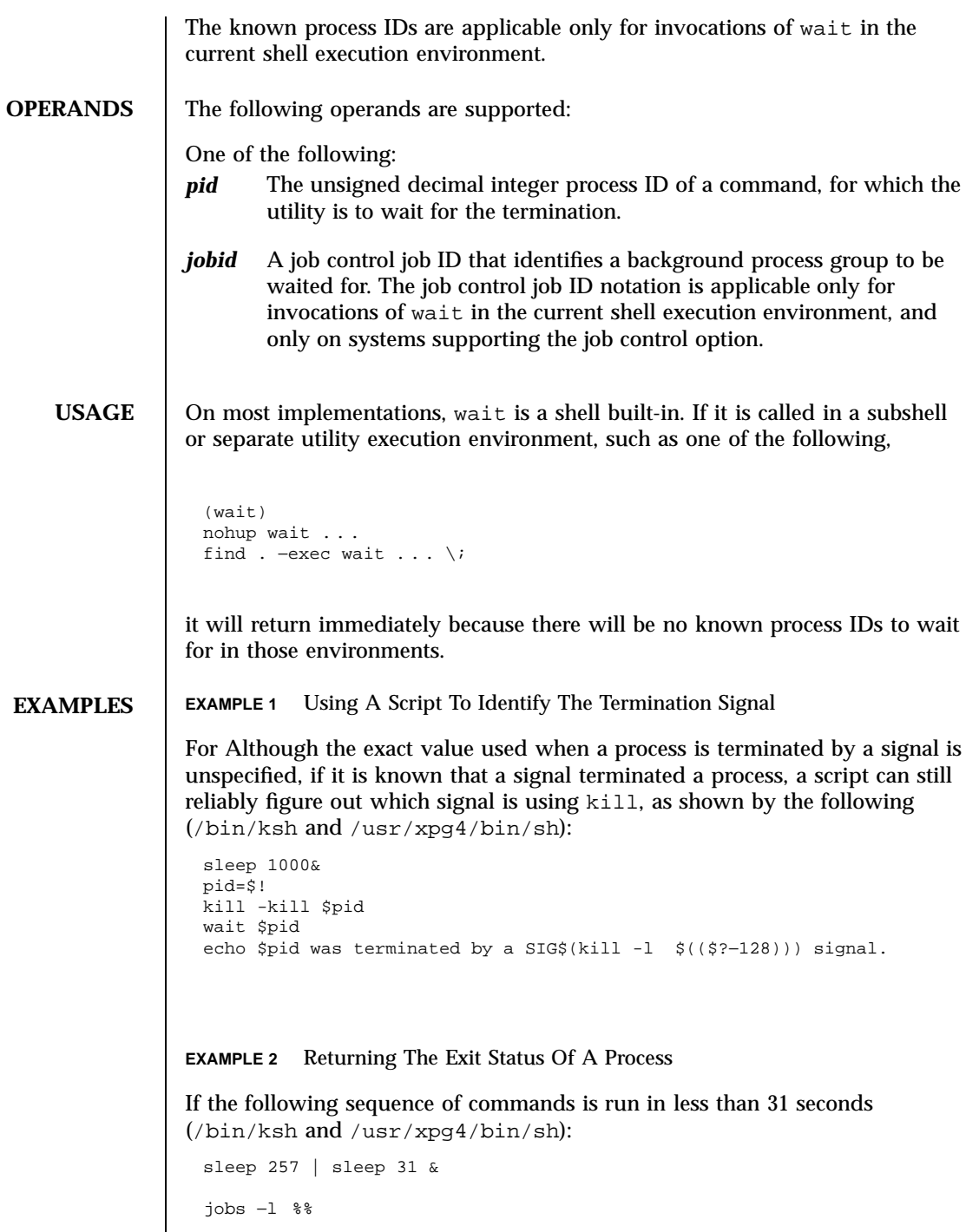

Last modified 12 Dec 1997 SunOS 5.7

then either of the following commands will return the exit status of the second sleep in the pipeline: wait <*pid of sleep 31*> wait %% **ENVIRONMENT VARIABLES** See **environ**(5) for descriptions of the following environment variables that affect the execution of wait: LC\_CTYPE, LC\_MESSAGES, and NLSPATH. **ATTRIBUTES** See **attributes**(5) for descriptions of the following attributes: ATTRIBUTE TYPE **ATTRIBUTE VALUE** Availability SUNWcsu **SEE ALSO csh**(1), **jobs**(1), **ksh**(1), **sh**(1), **attributes**(5), **environ**(5)

1669 SunOS 5.7 Last modified 12 Dec 1997

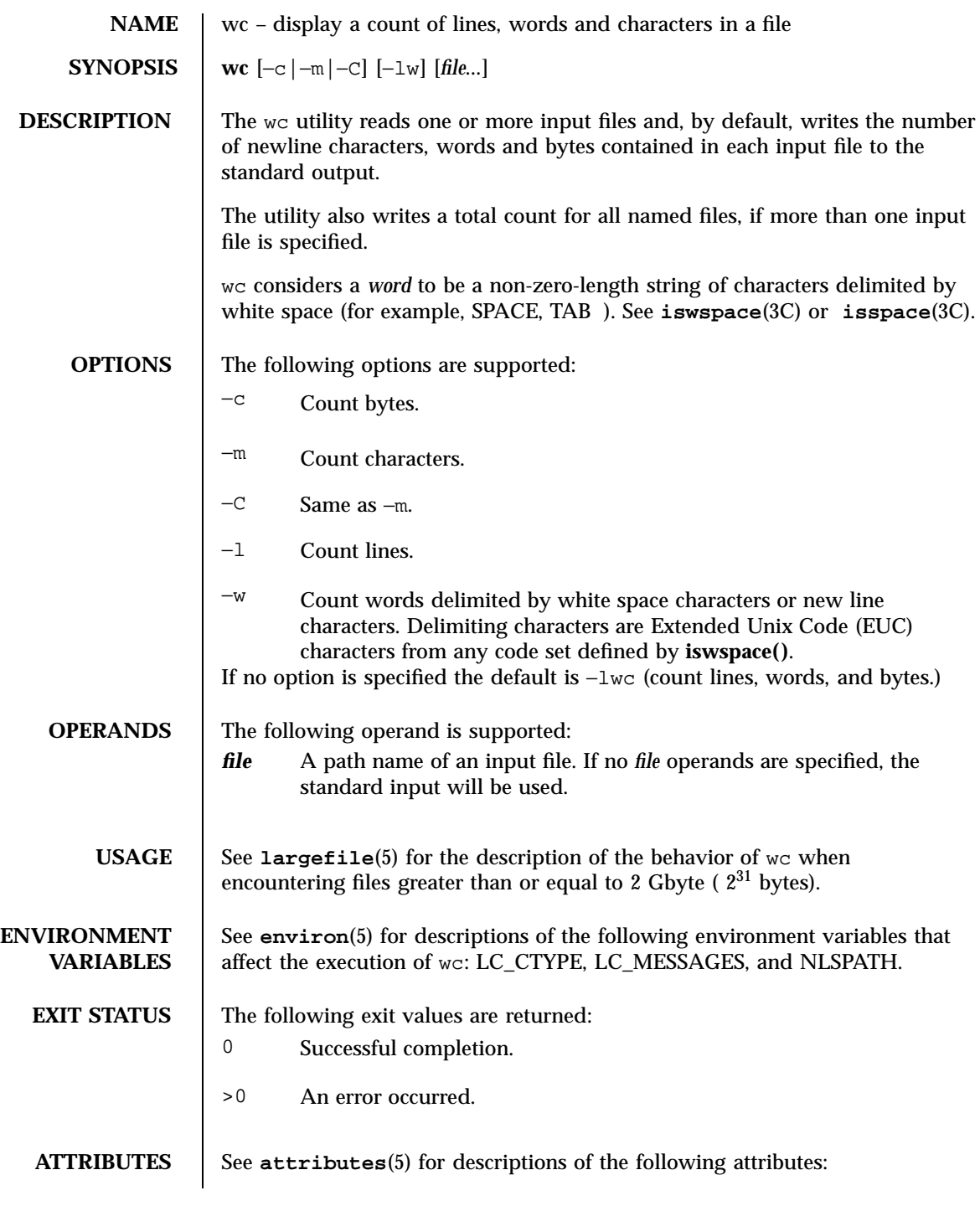

Last modified 20 Dec 1996 SunOS 5.7

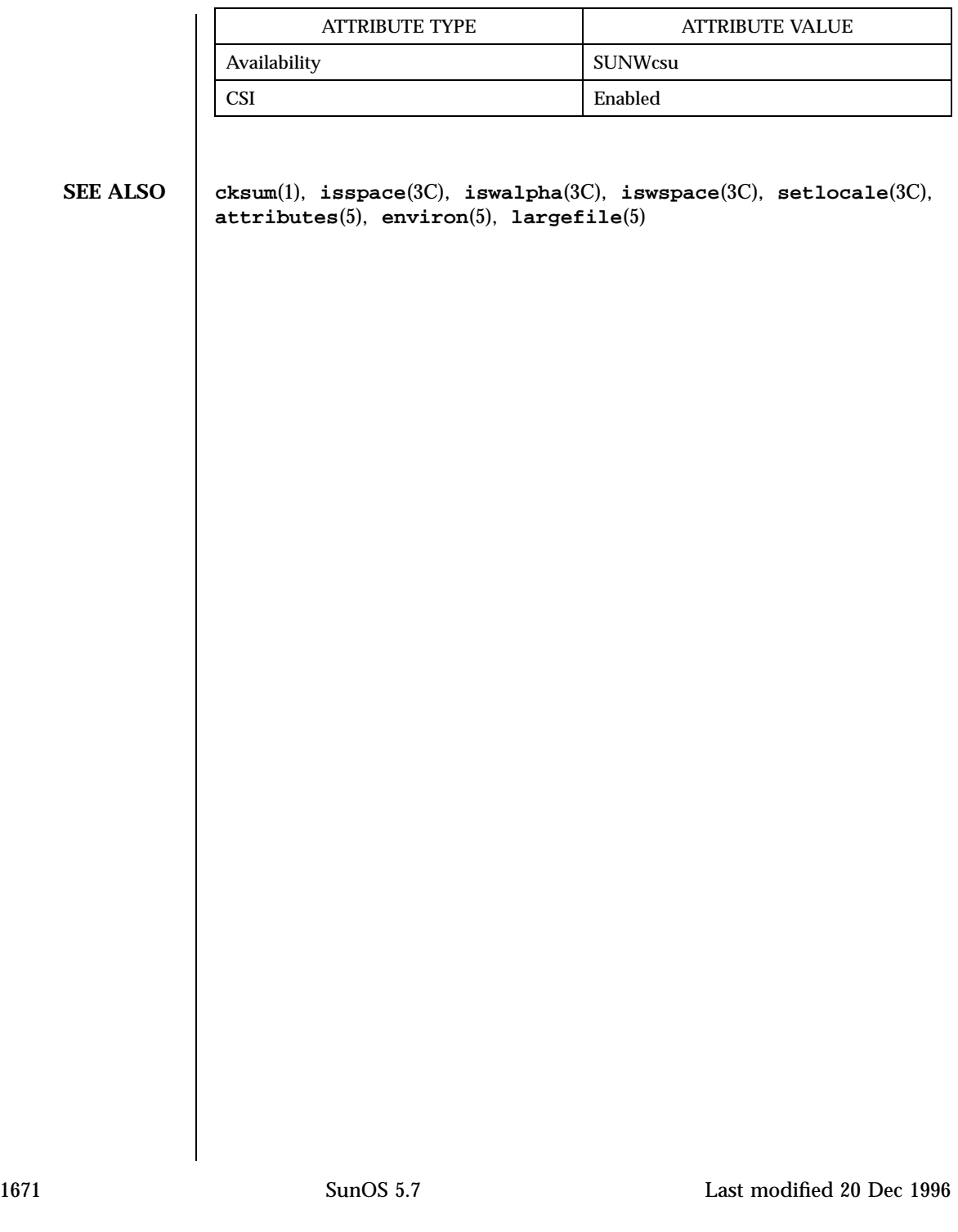

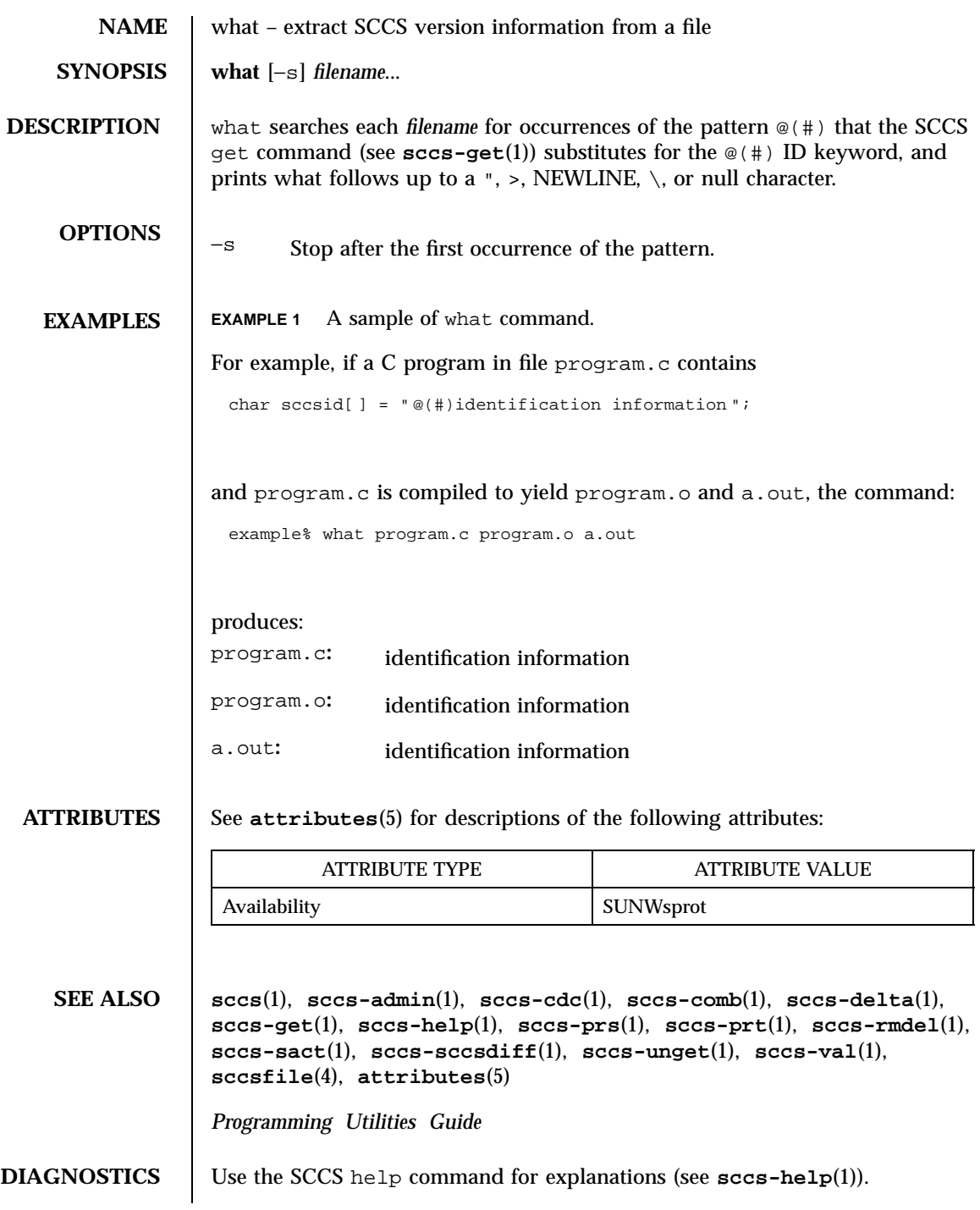

Last modified 5 Oct 1990 SunOS 5.7

**BUGS** There is a remote possibility that a spurious occurrence of the '@(#)' pattern could be found by what.

1673 SunOS 5.7 Last modified 5 Oct 1990

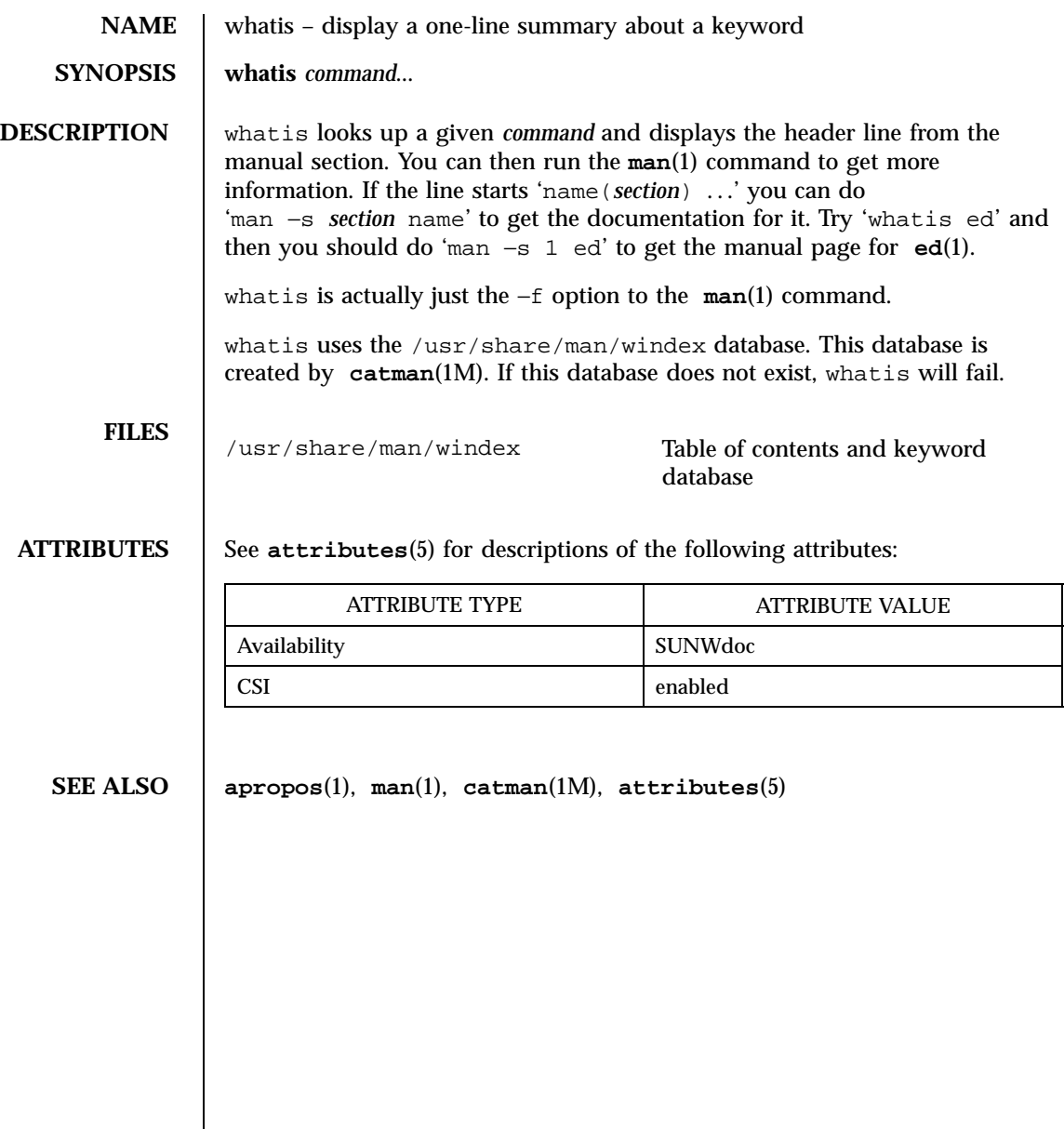

Last modified 14 Sep 1992 SunOS 5.7

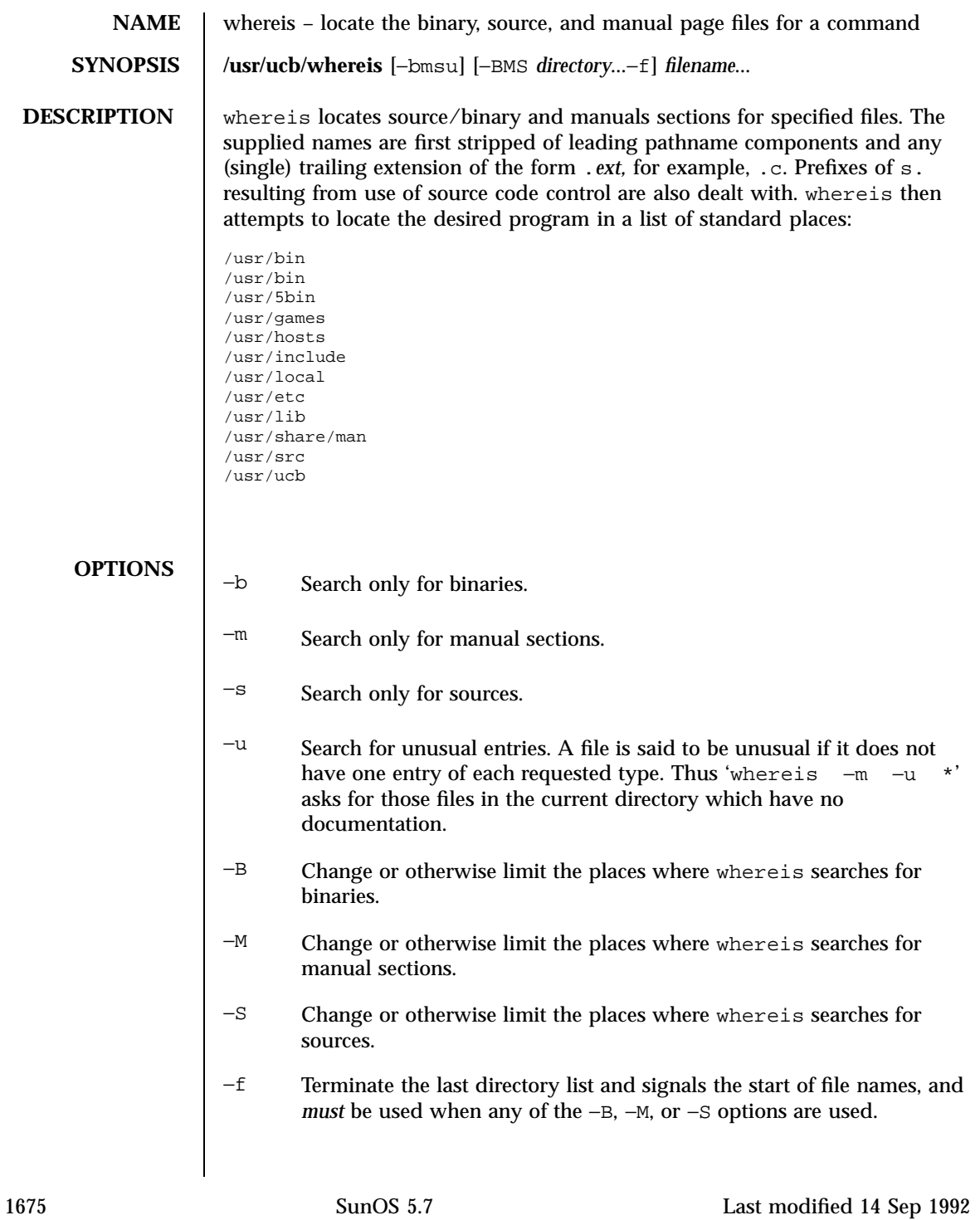

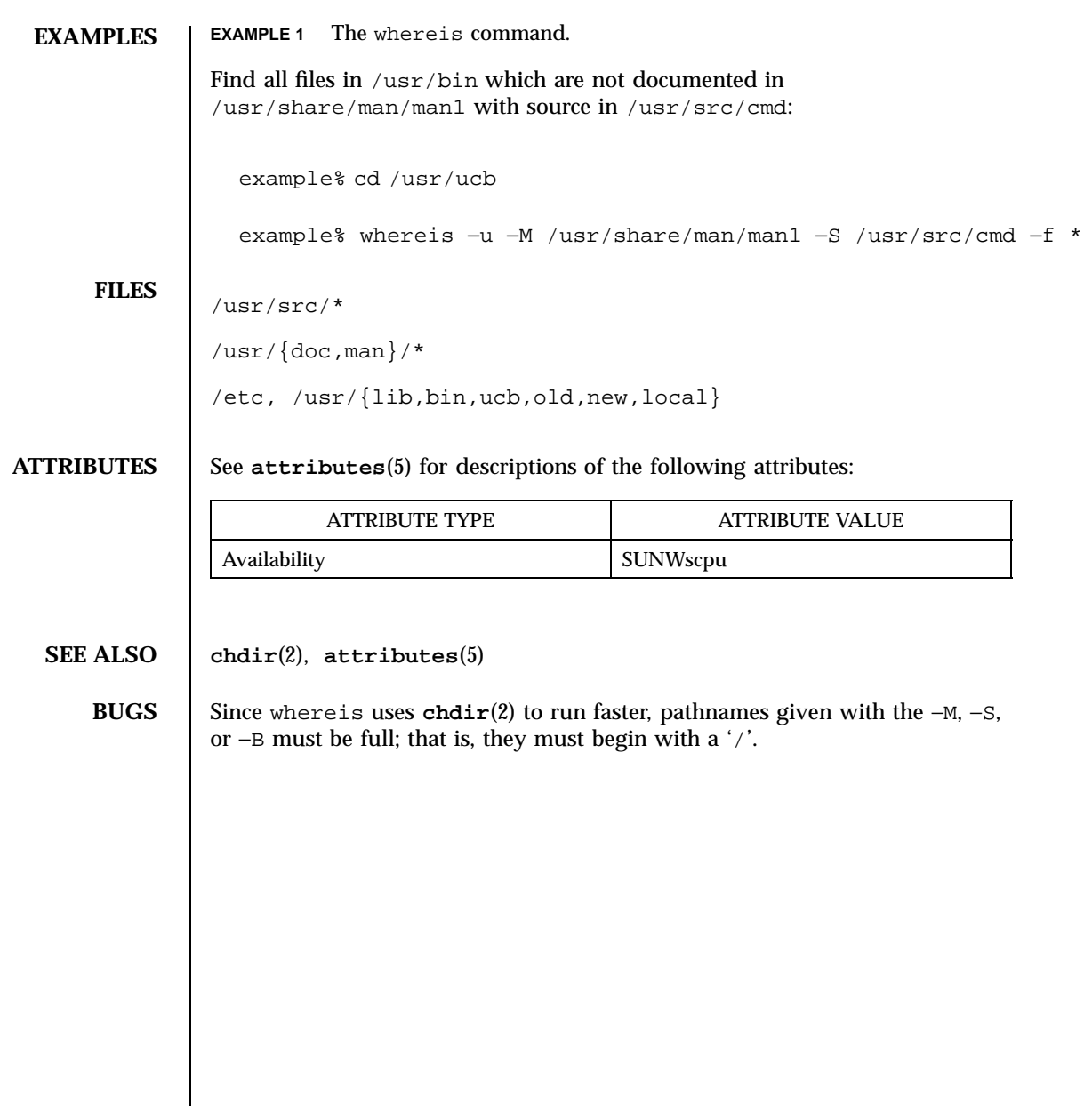

Last modified 14 Sep 1992 SunOS 5.7

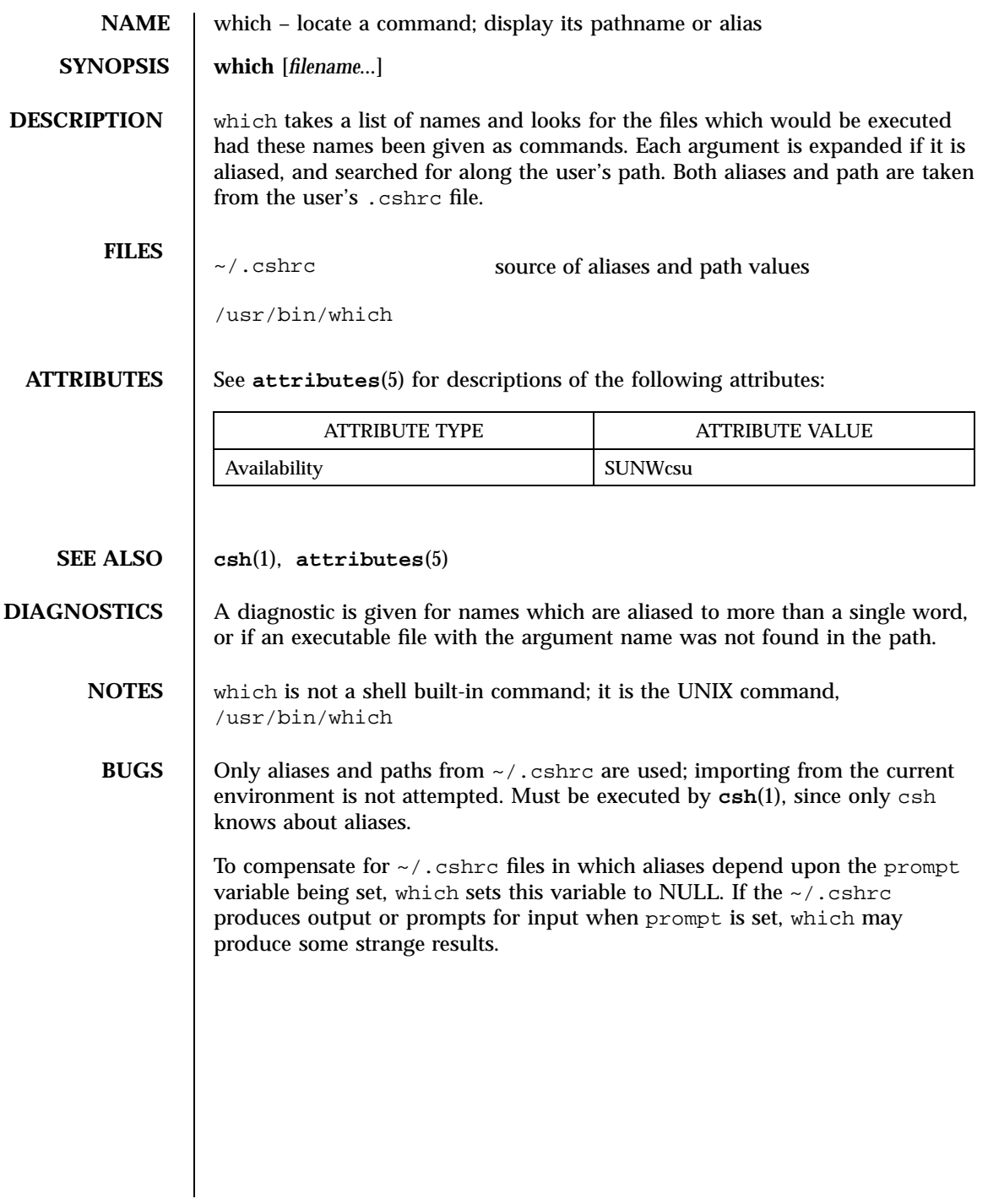

1677 SunOS 5.7 Last modified 26 Sep 1992

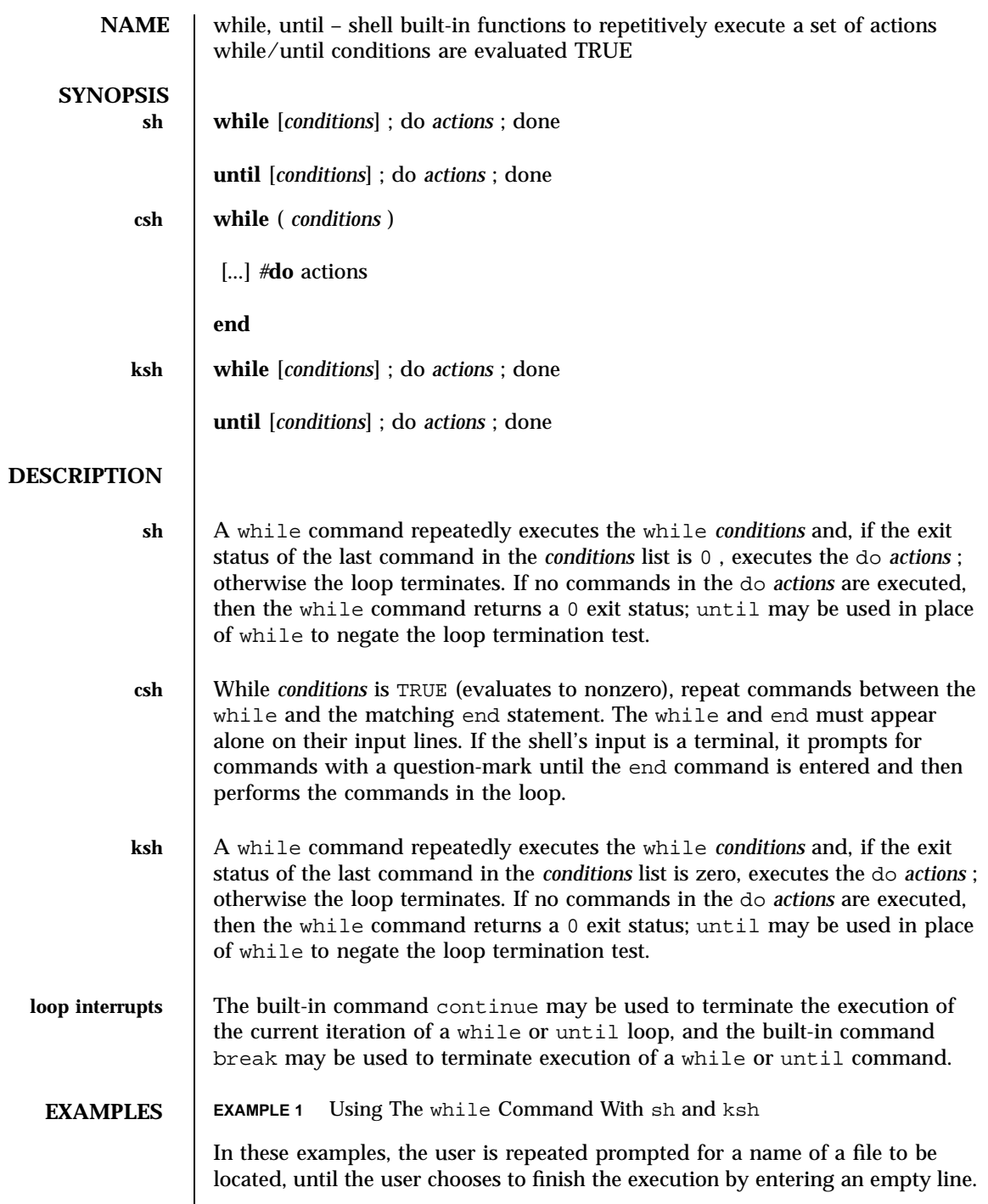

Last modified 15 Apr 1994 SunOS 5.7

```
\011filename=anything
\011while [ $filename ]
\011do
\011\011echo "file?"
\011\011read filename\011\011
# read from terminal
\011\011find . -name $filename -print
\011done
```
The brackets surrounding \$filename are necessary for evaluation. (See the test built-in command in the **if**(1) man page). Additionally, there must be a blank space separating each bracket from any characters within.

**EXAMPLE 2** Using The while Command With csh

```
set filename = anything
\011while ( "$filename" != "" )
\011\011echo "file?"
\011\011set filename = $<\011\011
# read from terminal
\011\011find . -name $filename -print
\011end
\011\011
```
**ATTRIBUTES** See **attributes**(5) for descriptions of the following attributes:

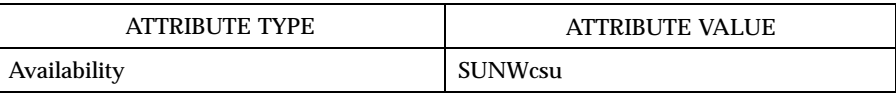

**SEE ALSO**  $\vert$  break(1),  $csh(1)$ ,  $if(1)$ ,  $ksh(1)$ ,  $sh(1)$ ,  $attributes(5)$ 

**NOTES** Both the Bourne shell, sh, and the Korn shell, ksh, can use the semicolon and the carriage return interchangeably in their syntax of the if , for , and while built-in commands.

1679 SunOS 5.7 Last modified 15 Apr 1994

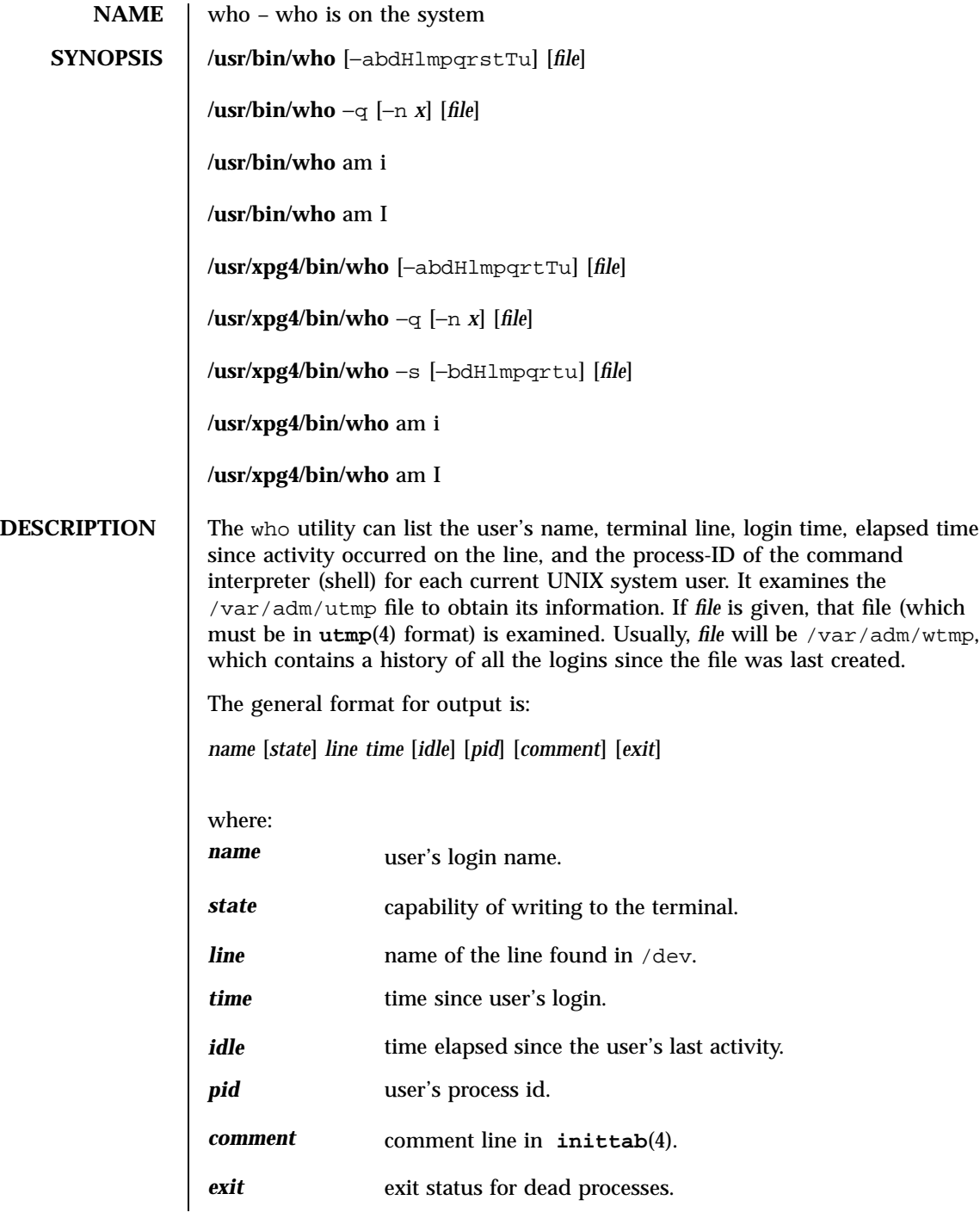

Last modified 18 Mar 1997 SunOS 5.7

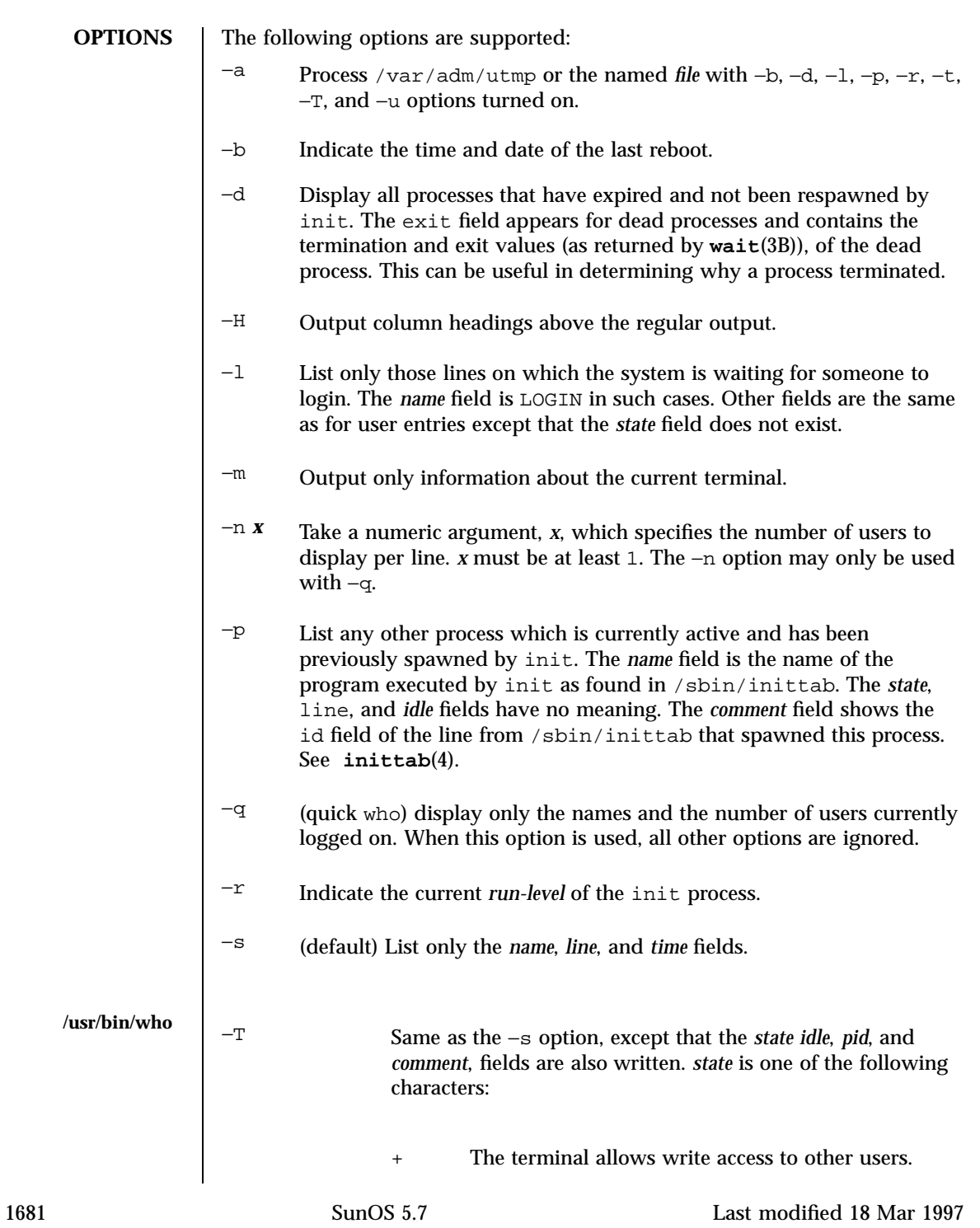

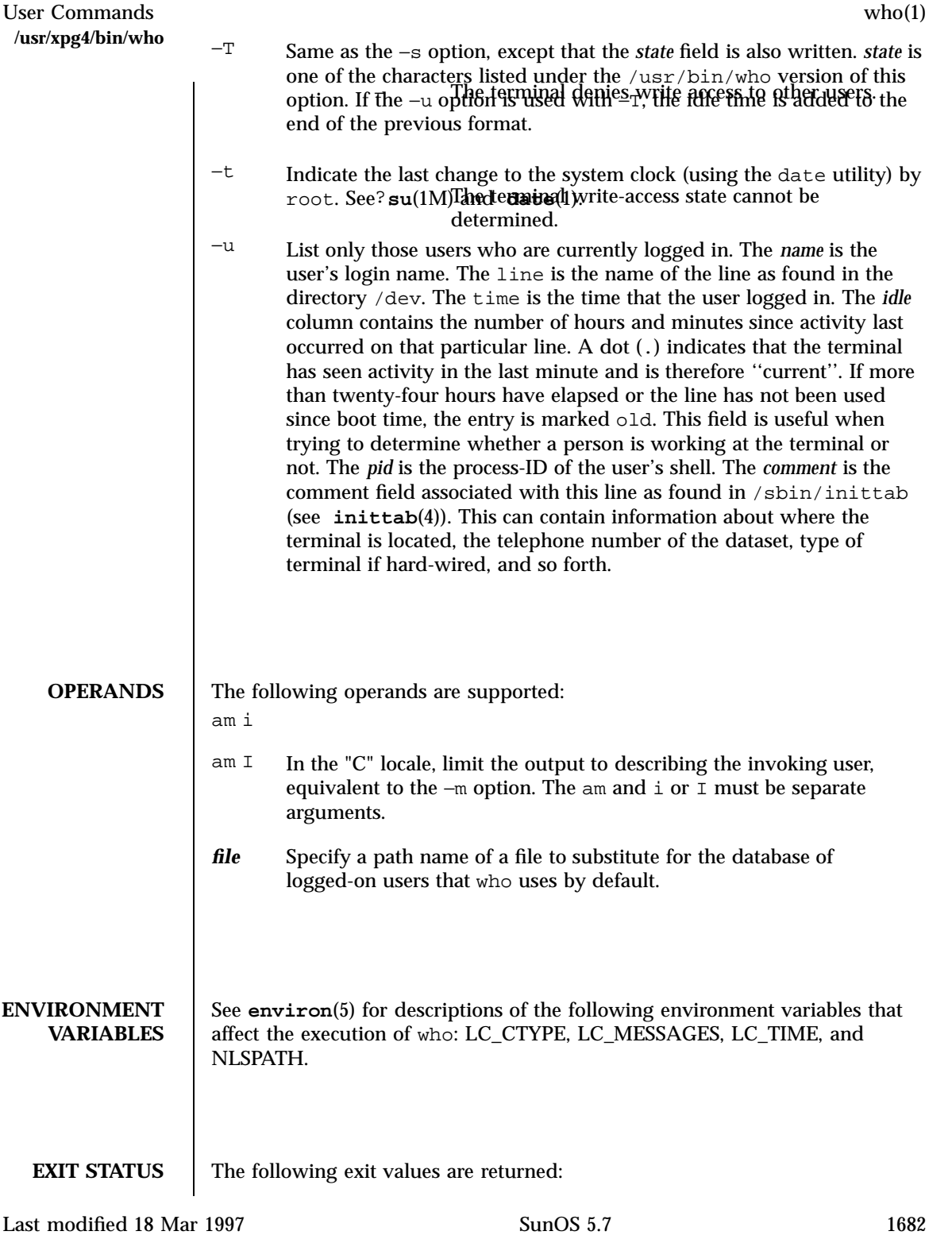

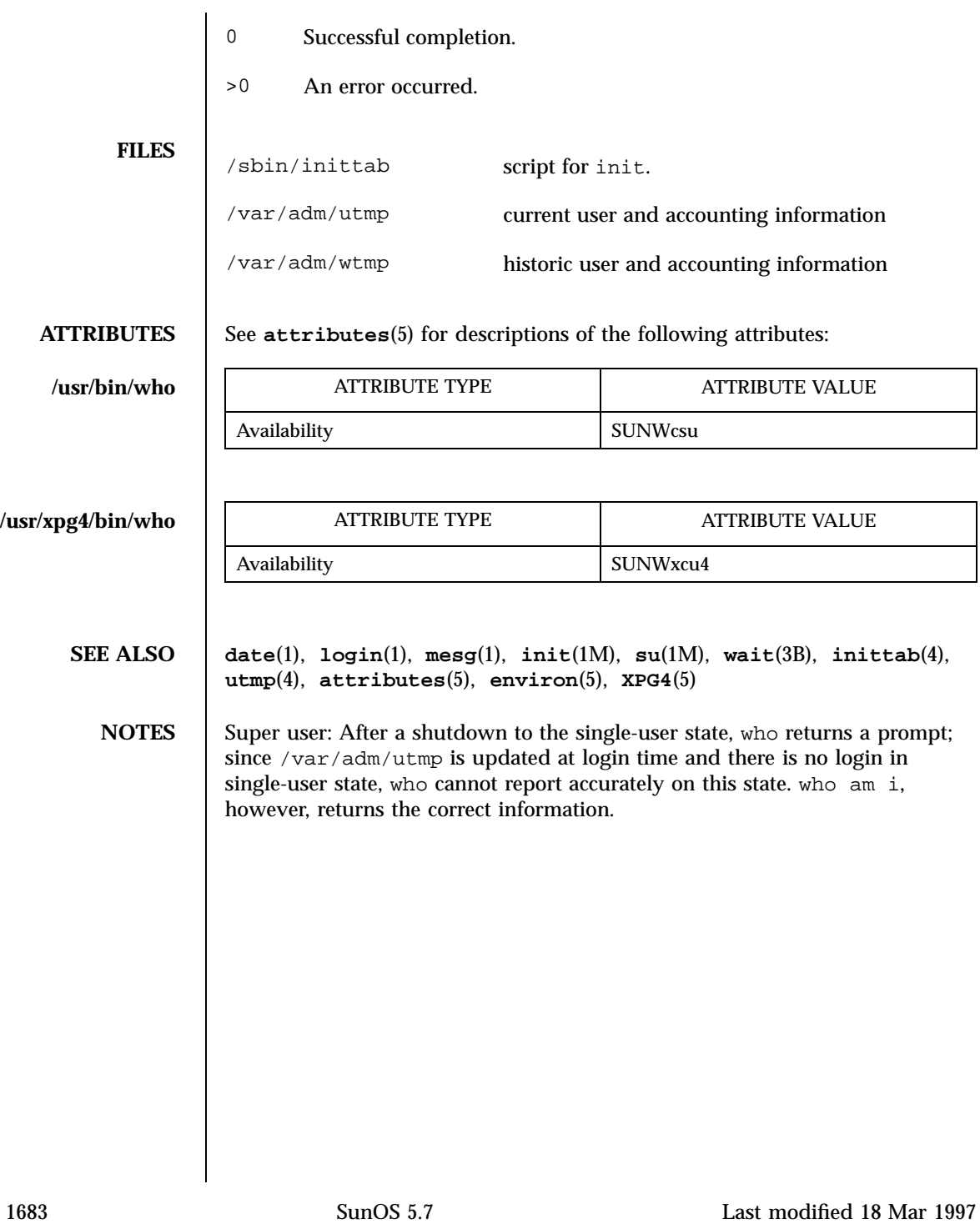

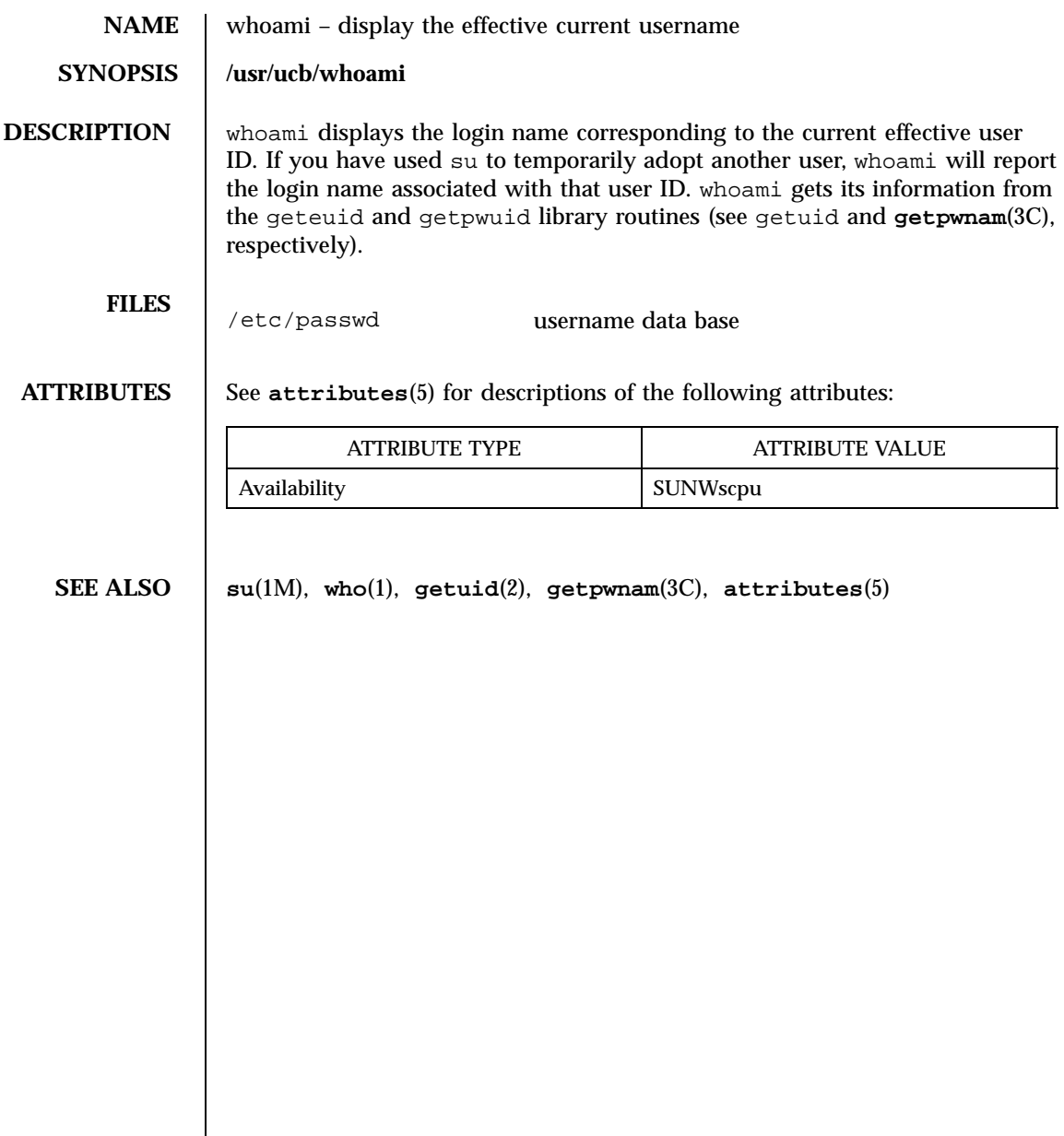

Last modified 14 Sep 1992 SunOS 5.7

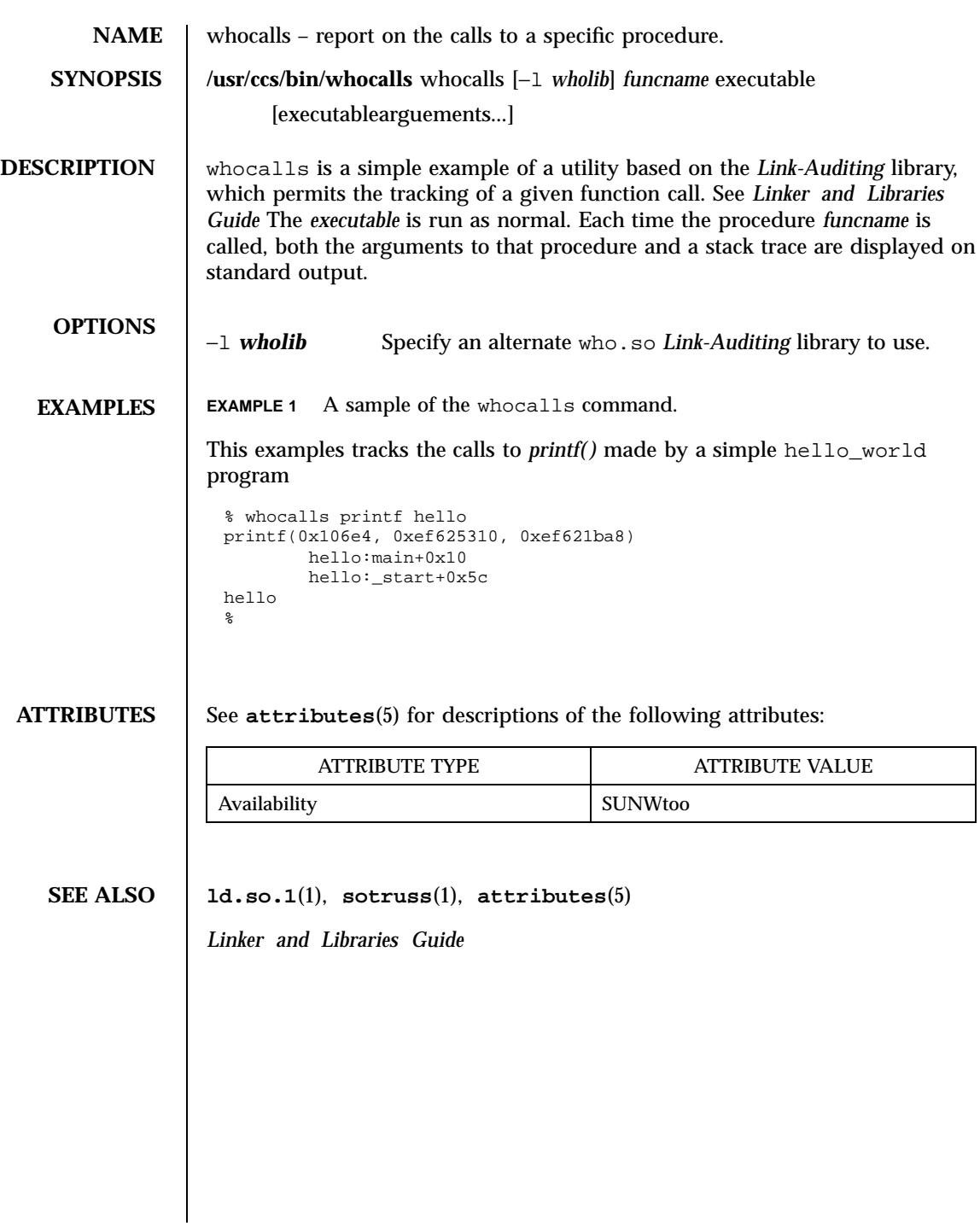

1685 SunOS 5.7 Last modified 24 Jan 1997

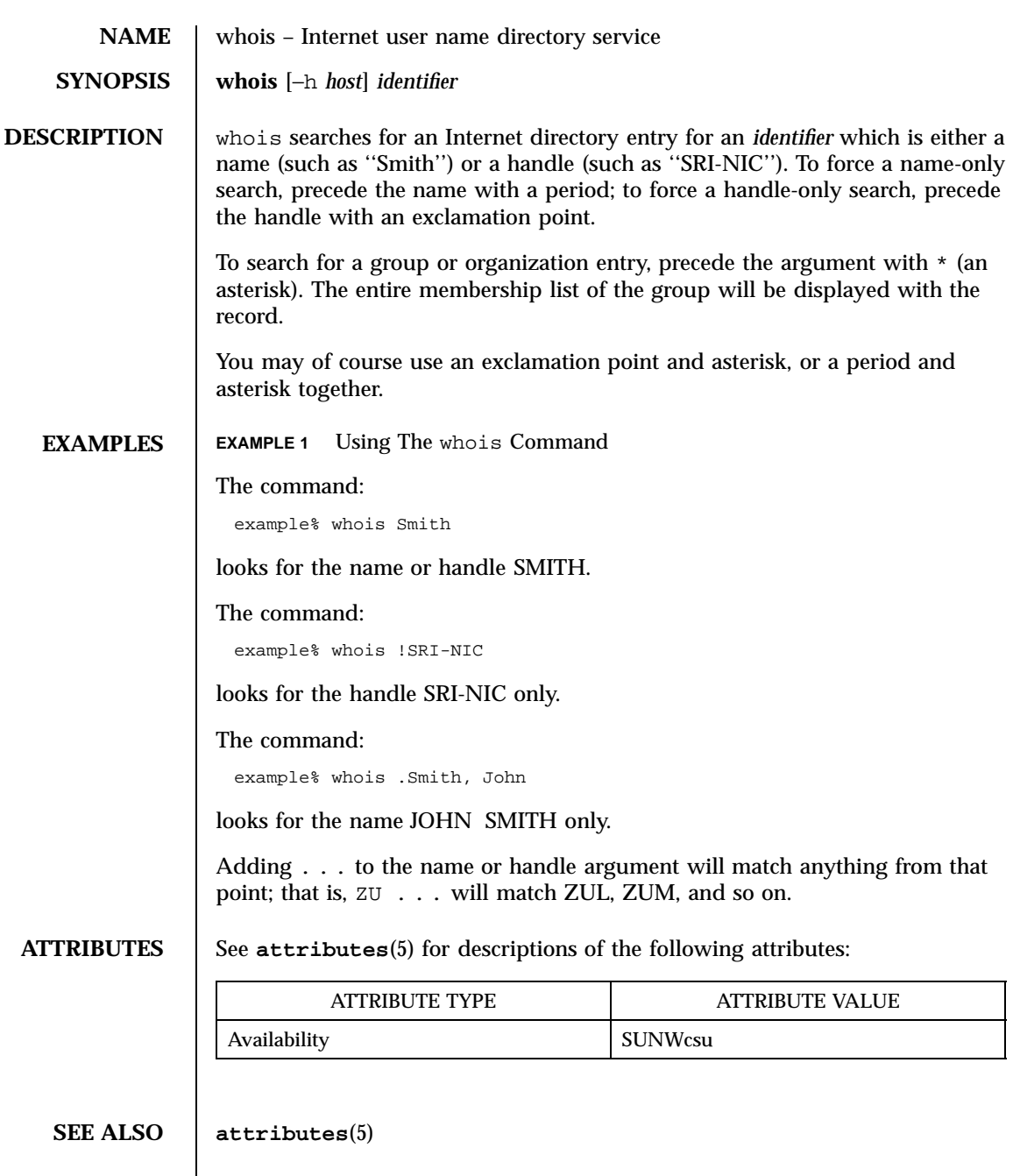

Last modified 14 Sep 1992 SunOS 5.7

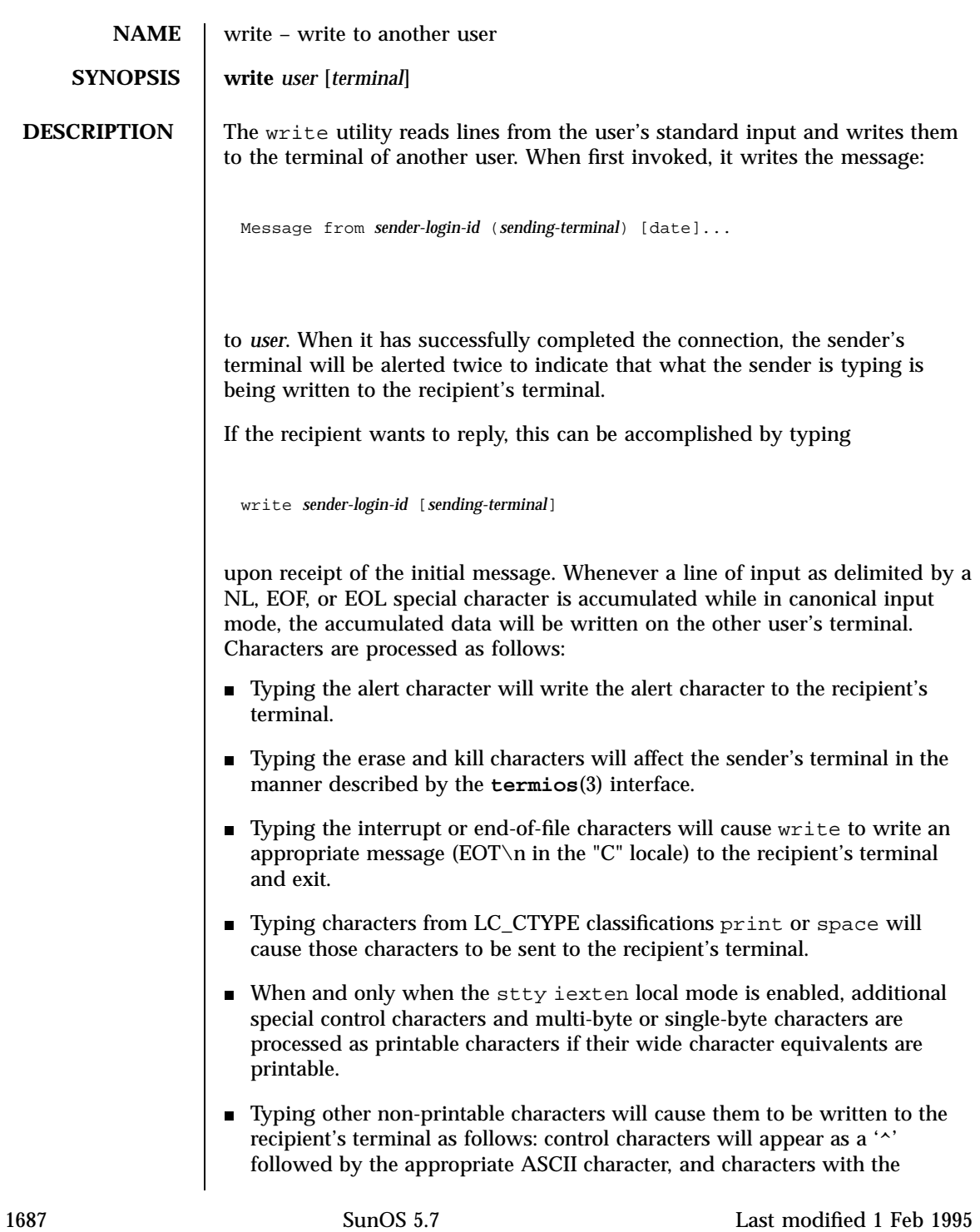

high-order bit set will appear in "meta" notation. For example, '\003' is displayed as ' $\sim$ C' and '\372' as 'M−z'. To write to a user who is logged in more than once, the *terminal* argument can be used to indicate which terminal to write to; otherwise, the recipient's terminal is the first writable instance of the user found in /usr/adm/utmp, and the following informational message will be written to the sender's standard output, indicating which terminal was chosen: *user* is logged on more than one place. You are connected to *terminal*. Other locations are:*terminal* Permission to be a recipient of a write message can be denied or granted by use of the mesg utility. However, a user's privilege may further constrain the domain of accessibility of other users' terminals. The write utility will fail when the user lacks the appropriate privileges to perform the requested action. If the character ! is found at the beginning of a line, write calls the shell to execute the rest of the line as a command. write runs **setgid()** (see **setuid**(2)) to the group ID tty, in order to have write permissions on other user's terminals. The following protocol is suggested for using write: when you first write to another user, wait for them to write back before starting to send. Each person should end a message with a distinctive signal (that is,  $(0)$  for "over") so that the other person knows when to reply. The signal  $(0, 0)$  (for "over and out") is suggested when conversation is to be terminated. **OPERANDS** The following operands are supported: **user** User (login) name of the person to whom the message will be written. This operand must be of the form returned by the **who**(1) utility. *terminal* Terminal identification in the same format provided by the who utility. **ENVIRONMENT VARIABLES** See **environ**(5) for descriptions of the following environment variables that affect the execution of write: LC\_CTYPE, LC\_MESSAGES, and NLSPATH. **EXIT STATUS** The following exit values are returned: 0 Successful completion.

Last modified 1 Feb 1995 SunOS 5.7 SunOS 5.7 1688

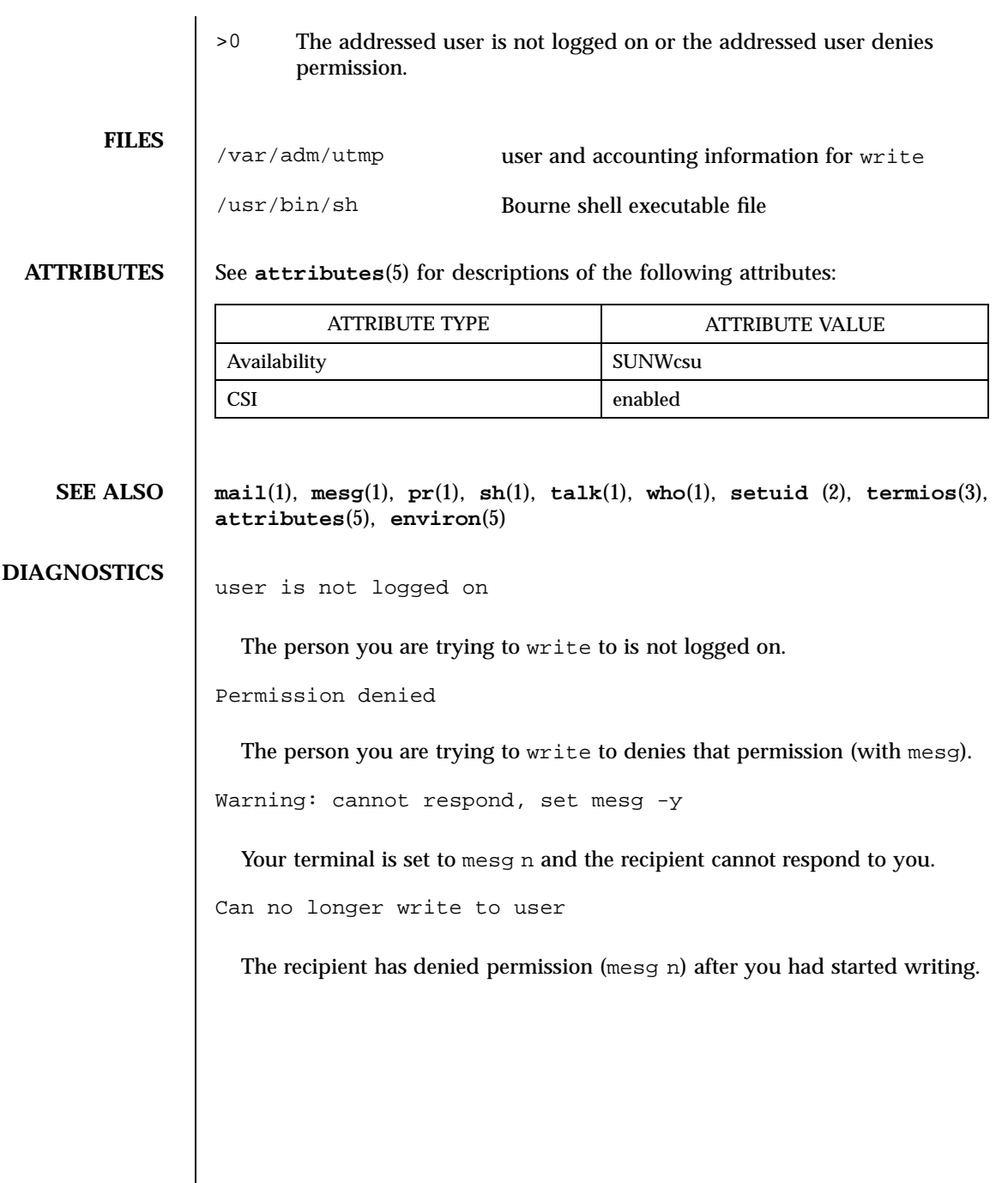

1689 SunOS 5.7 Last modified 1 Feb 1995

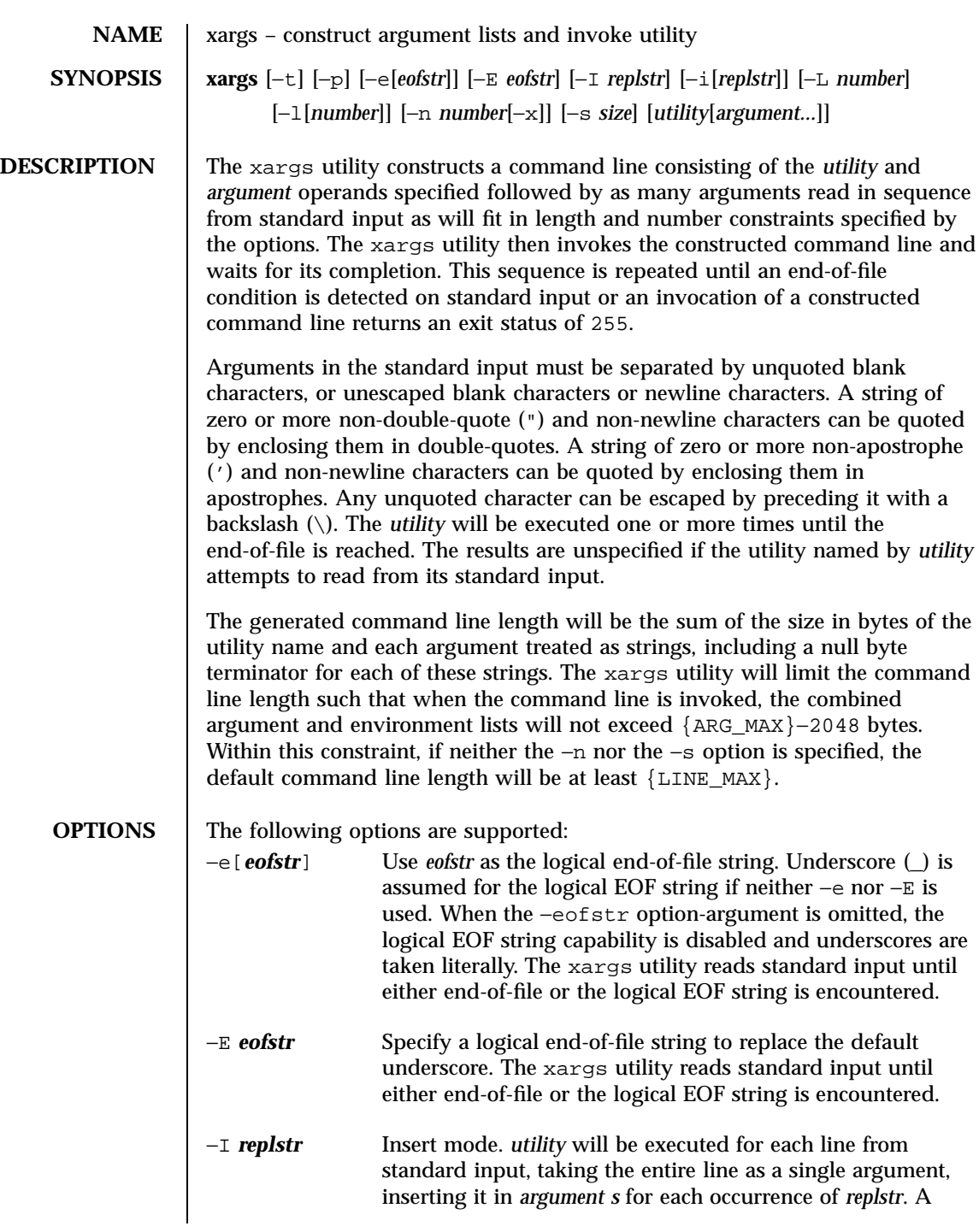

Last modified 1 Feb 1995 SunOS 5.7

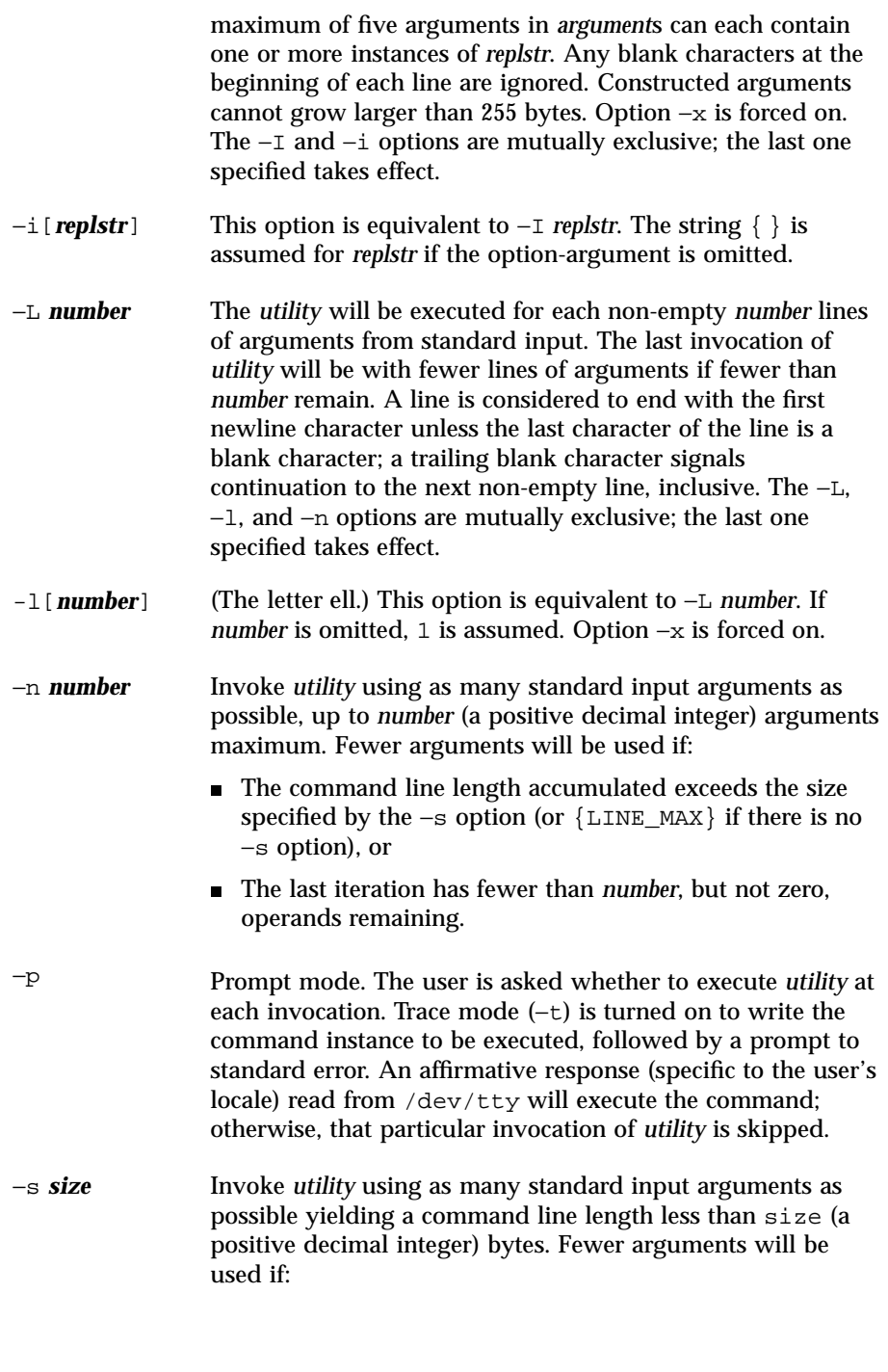

1691 SunOS 5.7 Last modified 1 Feb 1995

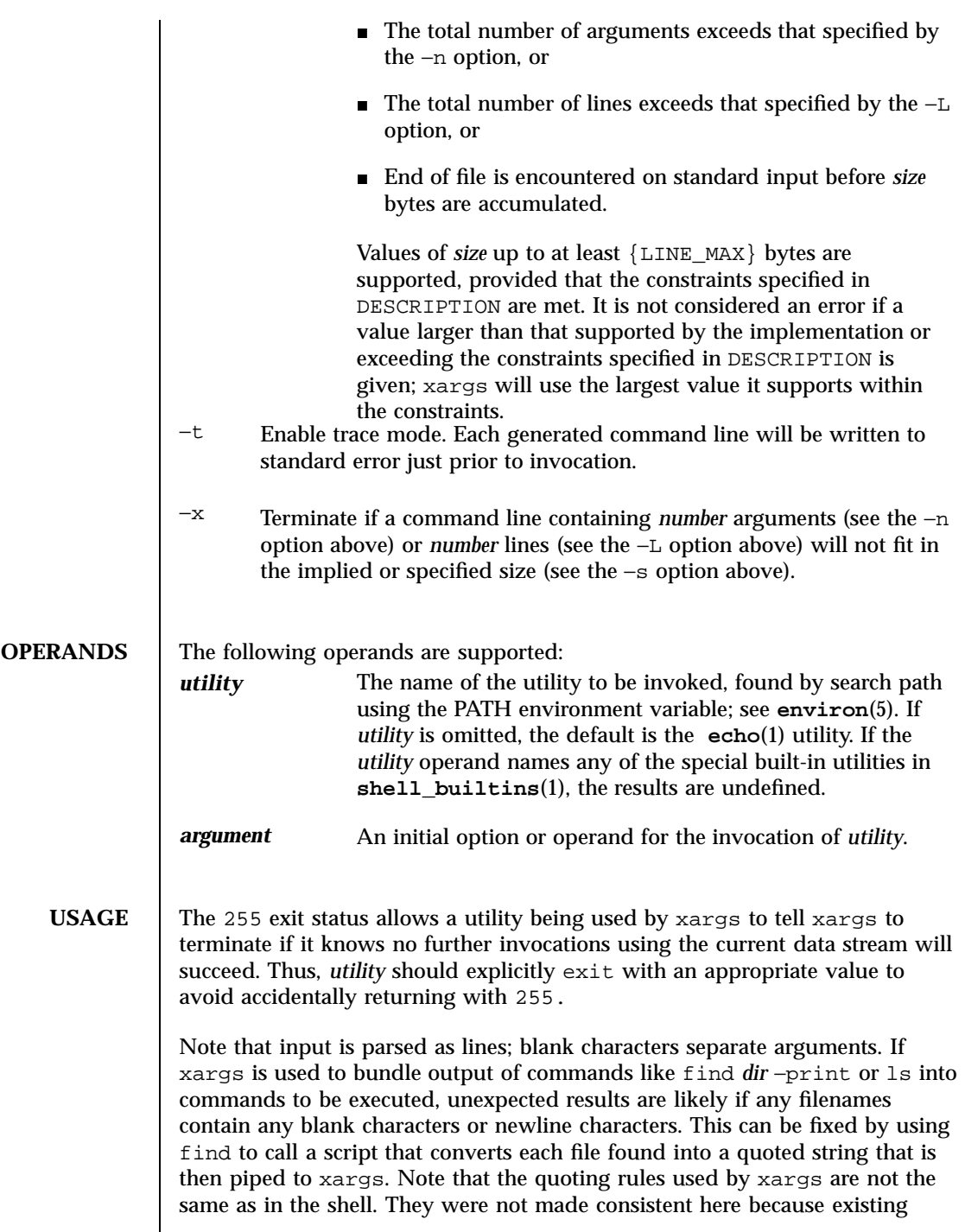

Last modified 1 Feb 1995 SunOS 5.7

applications depend on the current rules and the shell syntax is not fully compatible with it. An easy rule that can be used to transform any string into a quoted form that xargs will interpret correctly is to precede each character in the string with a backslash  $(\cdot)$ .

On implementations with a large value for  ${ARG_MAX}$ , xargs may produce command lines longer than {LINE\_MAX}. For invocation of utilities, this is not a problem. If xargs is being used to create a text file, users should explicitly set the maximum command line length with the −s option.

The xargs utility returns exit status 127 if an error occurs so that applications can distinguish "failure to find a utility" from "invoked utility exited with an error indication." The value 127 was chosen because it is not commonly used for other meanings; most utilities use small values for "normal error conditions" and the values above 128 can be confused with termination due to receipt of a signal. The value 126 was chosen in a similar manner to indicate that the utility could be found, but not invoked.

**EXAMPLES** | **EXAMPLE 1** Using The xargs Command

The following will move all files from directory \$1 to directory \$2, and echo each move command just before doing it:

```
ls $1 | xargs -I {} -t mv $1/{} $2/{}
```
The following command will combine the output of the parenthesised commands onto one line, which is then written to the end of file log:

(logname; date; printf "%s\n" "\$0 \$\*") | xargs >>log

The following command will invoke diff with successive pairs of arguments originally typed as command line arguments (assuming there are no embedded blank characters in the elements of the original argument list):

printf "%s\n" "\$\*" | xargs -n 2 -x diff

The user is asked which files in the current directory are to be archived. The files are archived into  $\Delta x \sim h$  ; a, one at a time, or b, many at a time:

ls | xargs -p -L 1 ar -r arch ls | xargs -p -L 1 | xargs ar -r arch

The following will execute with successive pairs of arguments originally typed as command line arguments:

1693 SunOS 5.7 Last modified 1 Feb 1995

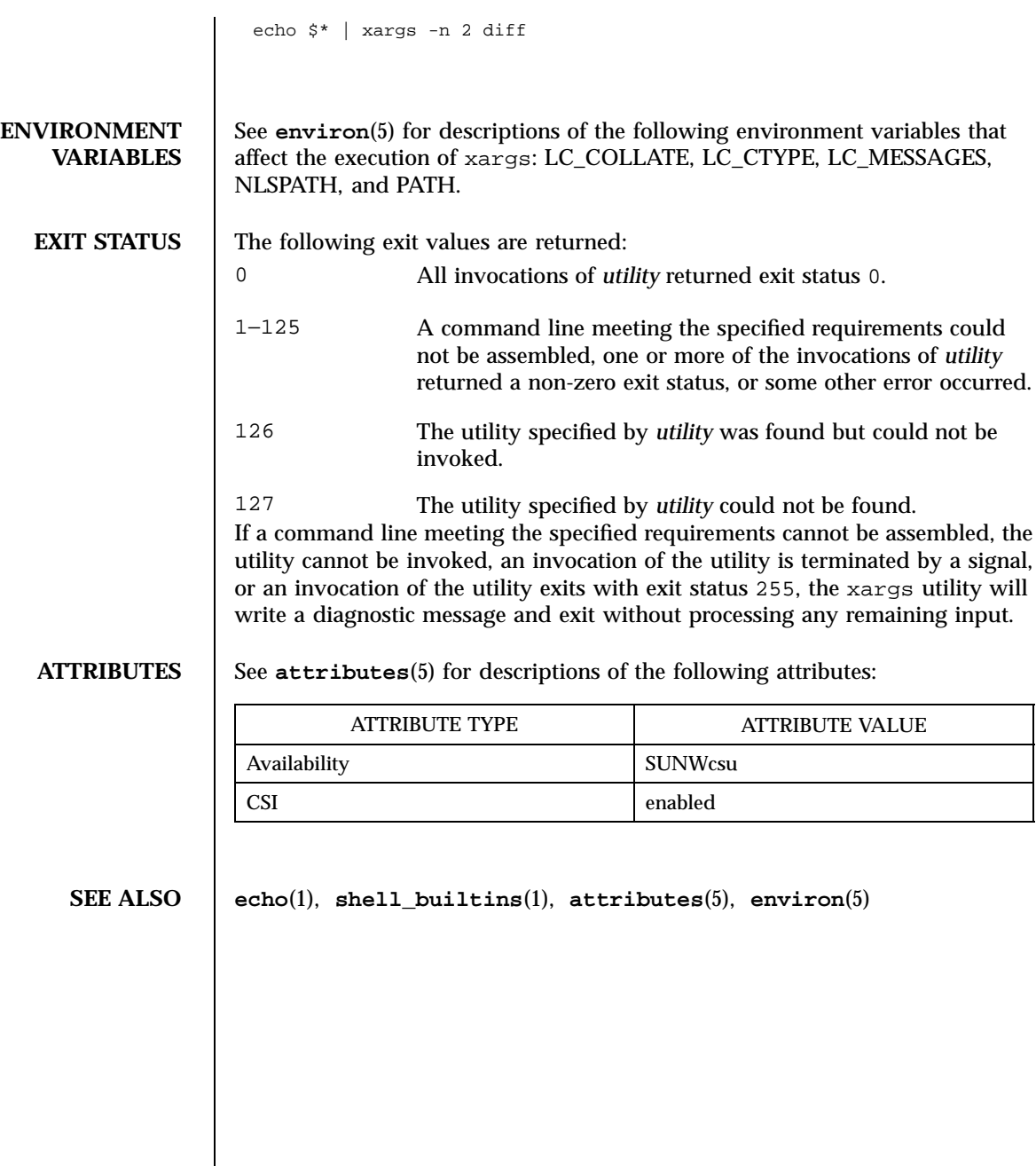

Last modified 1 Feb 1995 SunOS 5.7

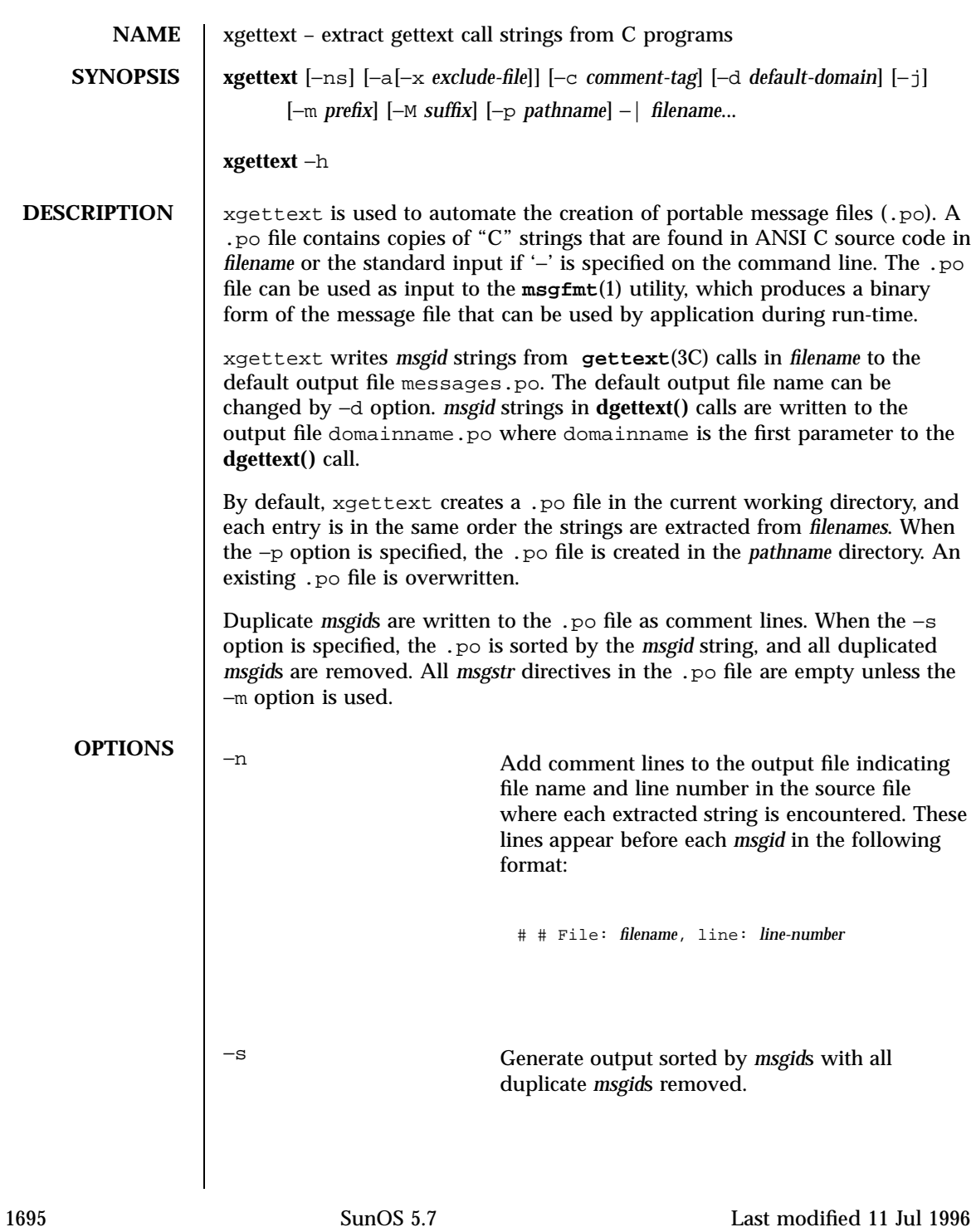

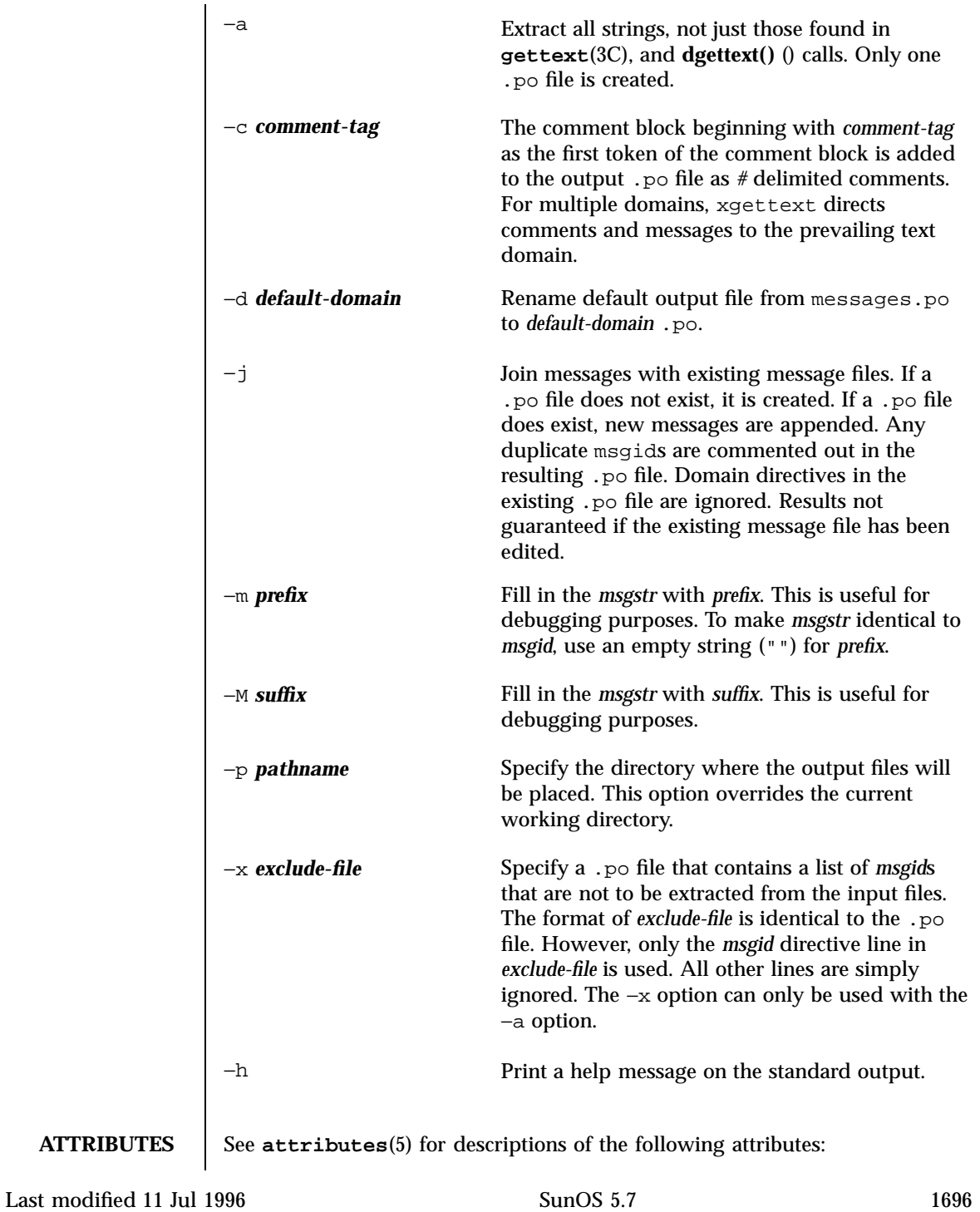

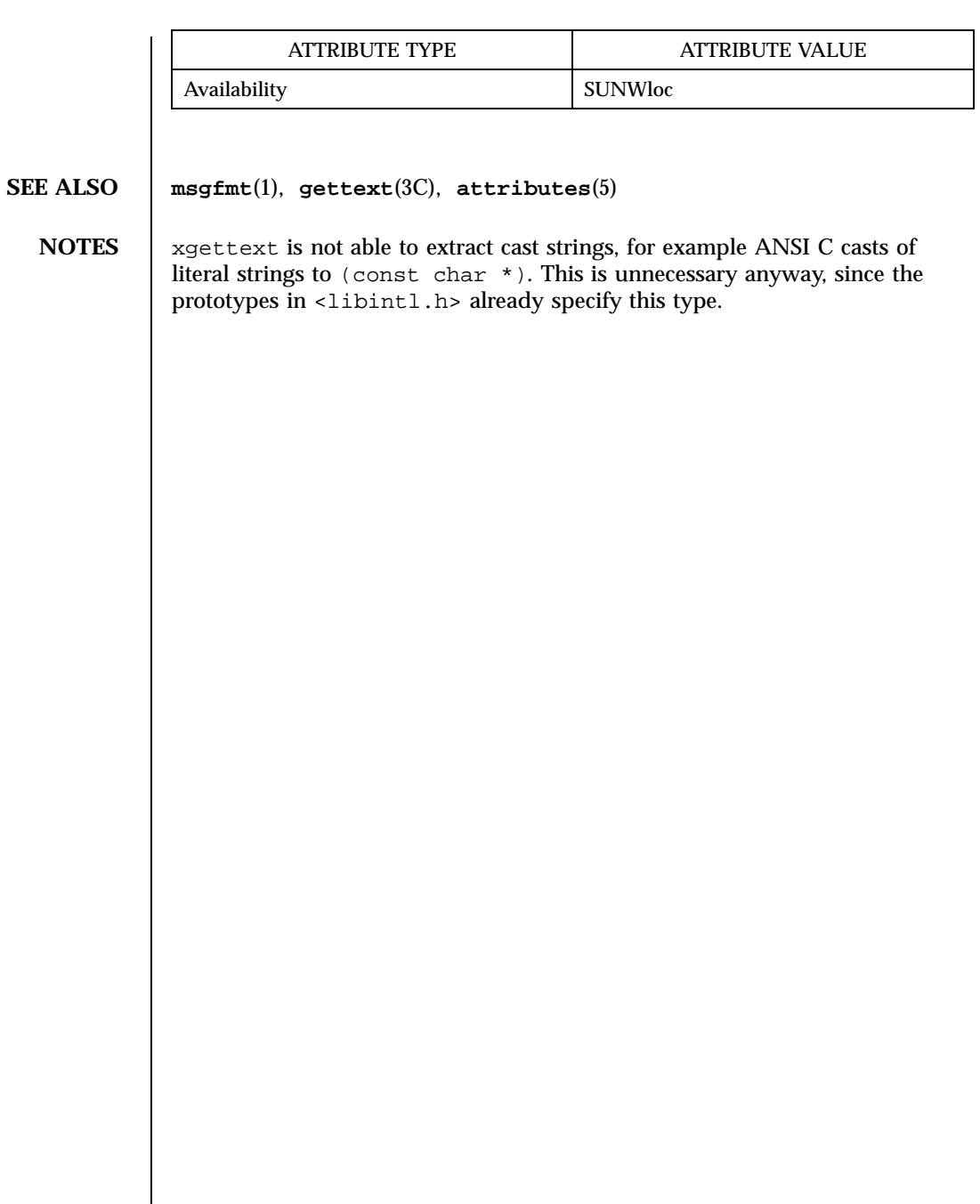

1697 SunOS 5.7 Last modified 11 Jul 1996

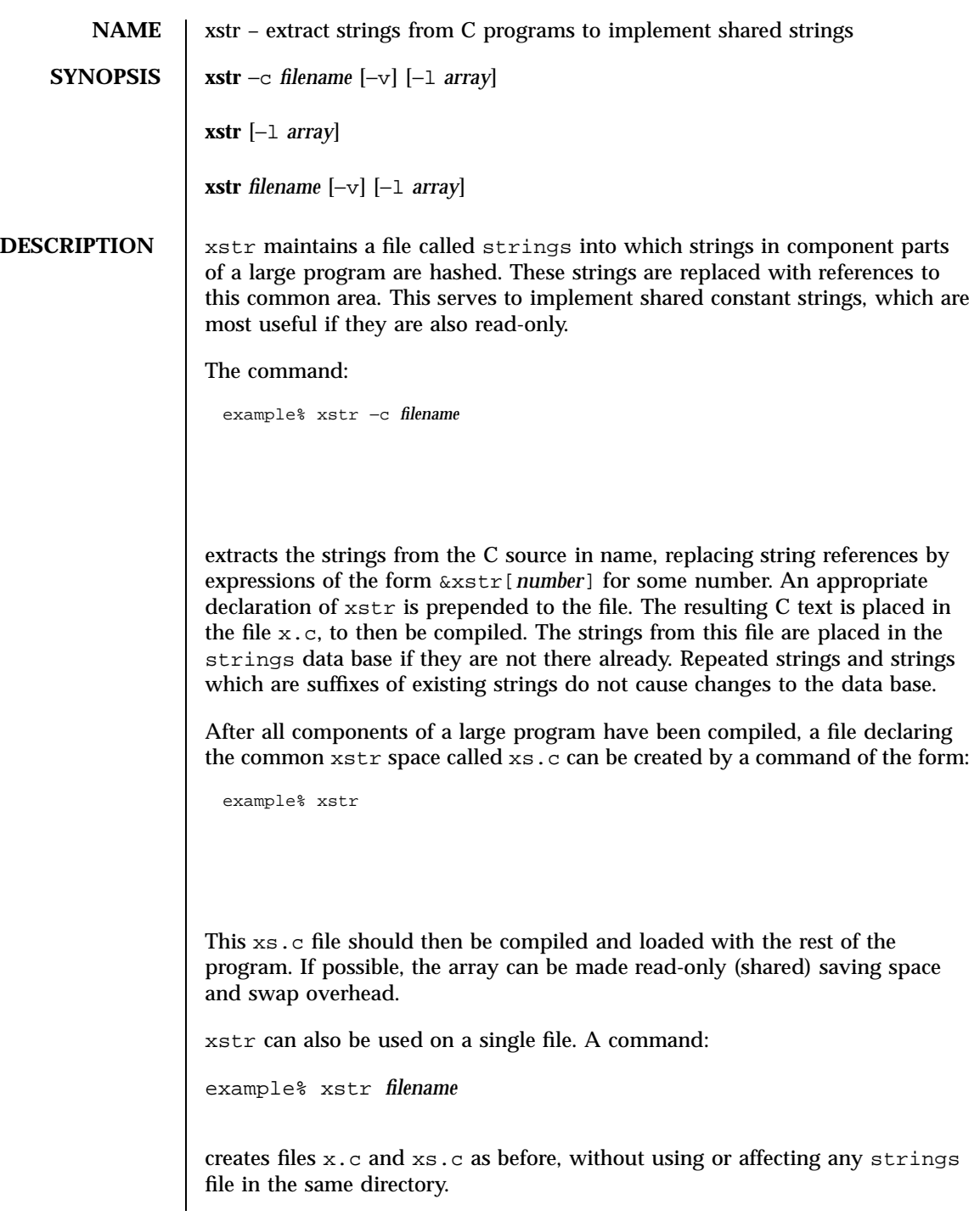

Last modified 14 Sep 1992 SunOS 5.7

It may be useful to run xstr after the C preprocessor if any macro definitions yield strings or if there is conditional code which contains strings which may not, in fact, be needed. xstr reads from the standard input when the argument '−' is given. An appropriate command sequence for running xstr after the C preprocessor is:

```
example% cc −E name.c | xstr −c −
example% cc −c x.c
example% mv x.o name.o
```
xstr does not touch the file strings unless new items are added; thus **make**(1S) can avoid remaking xs.o unless truly necessary.

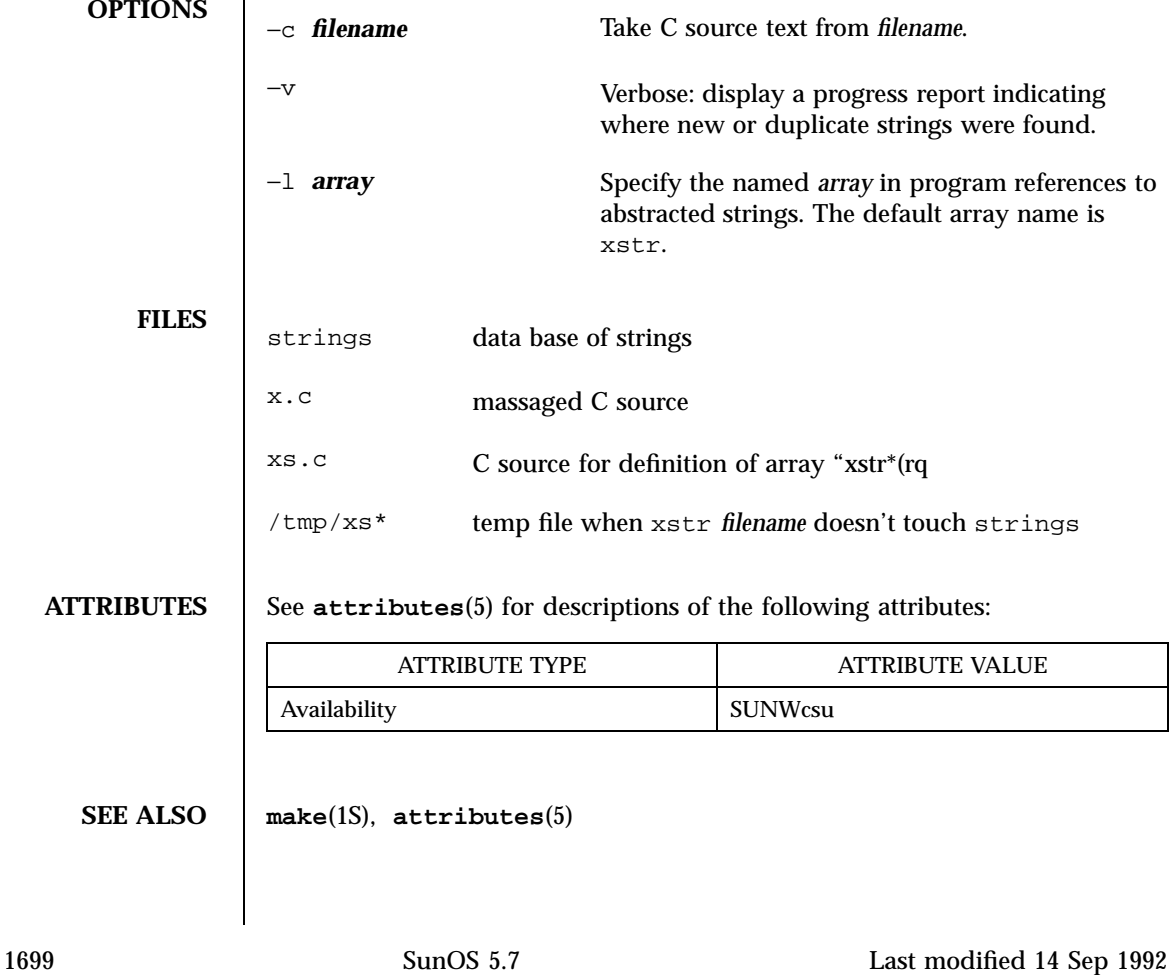

- **BUGS** If a string is a suffix of another string in the data base, but the shorter string is seen first by xstr both strings will be placed in the data base, when just placing the longer one there would do.
- **NOTES** Be aware that xstr indiscriminately replaces all strings with expressions of the form &xstr[*number*] regardless of the way the original C code might have used the string. For example, you will encounter a problem with code that uses **sizeof()** to determine the length of a literal string because xstr will replace the literal string with a pointer that most likely will have a different size than the string's. To circumvent this problem:
	- use **strlen()** instead of **sizeof()**; note that **sizeof()** returns the size of the array (including the null byte at the end), whereas **strlen()** doesn't count the null byte. The equivalent of sizeof("*xxx*") really is (strlen("*xxx*"))+1.
	- use #define for operands of **sizeof()** and use the define'd version. xstr ignores #define statements. Make sure you run xstr on *filename* before you run it on the preprocessor.

You will also encounter a problem when declaring an initialized character array of the form

char x[] = "*xxx*";

xstr will replace *xxx* with an expression of the form &xstr[*number*] which will not compile. To circumvent this problem, use static char \*x = "xxx" instead of static char x[] = "xxx".

Last modified 14 Sep 1992 SunOS 5.7 1700

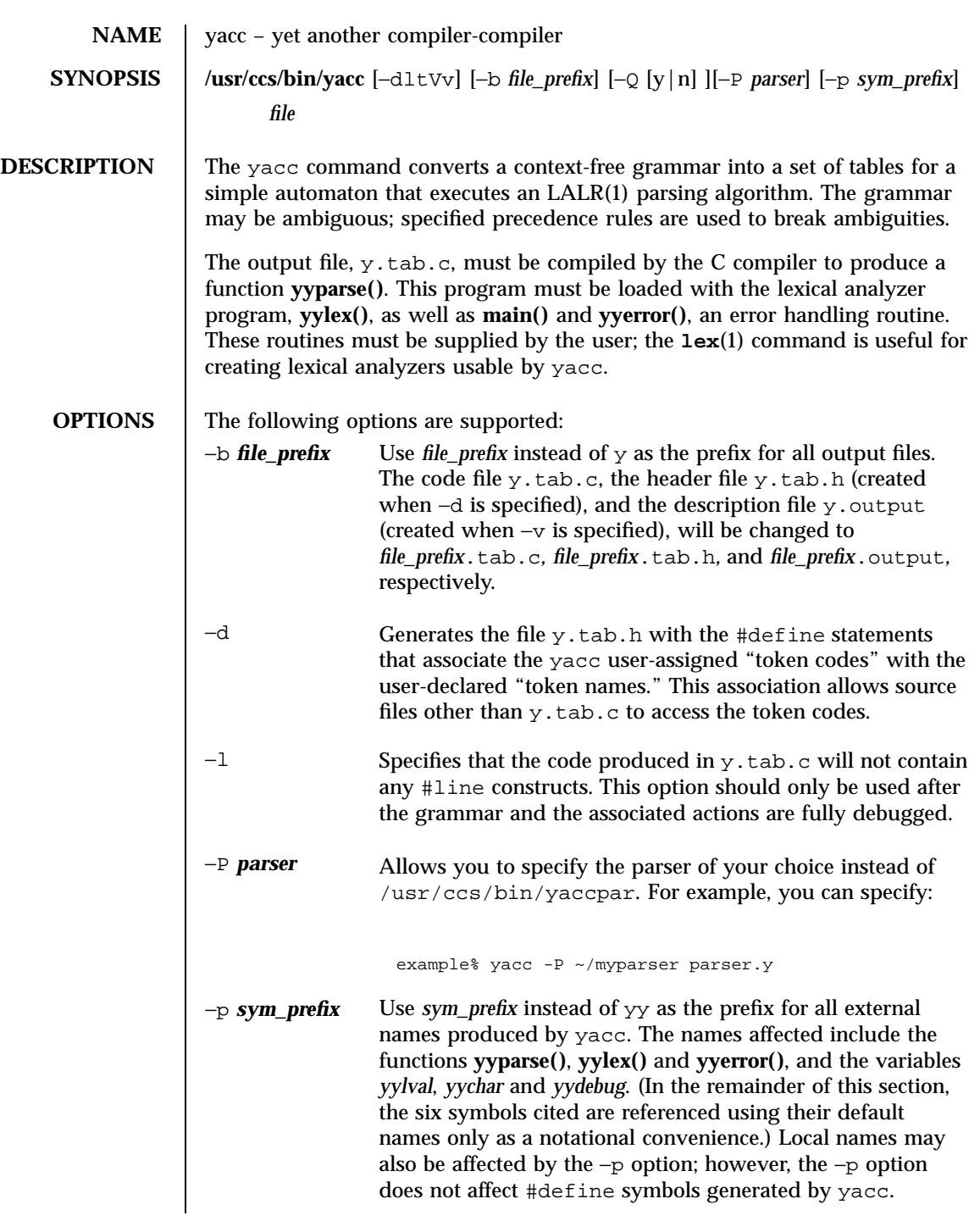

1701 SunOS 5.7 Last modified 20 Dec 1996

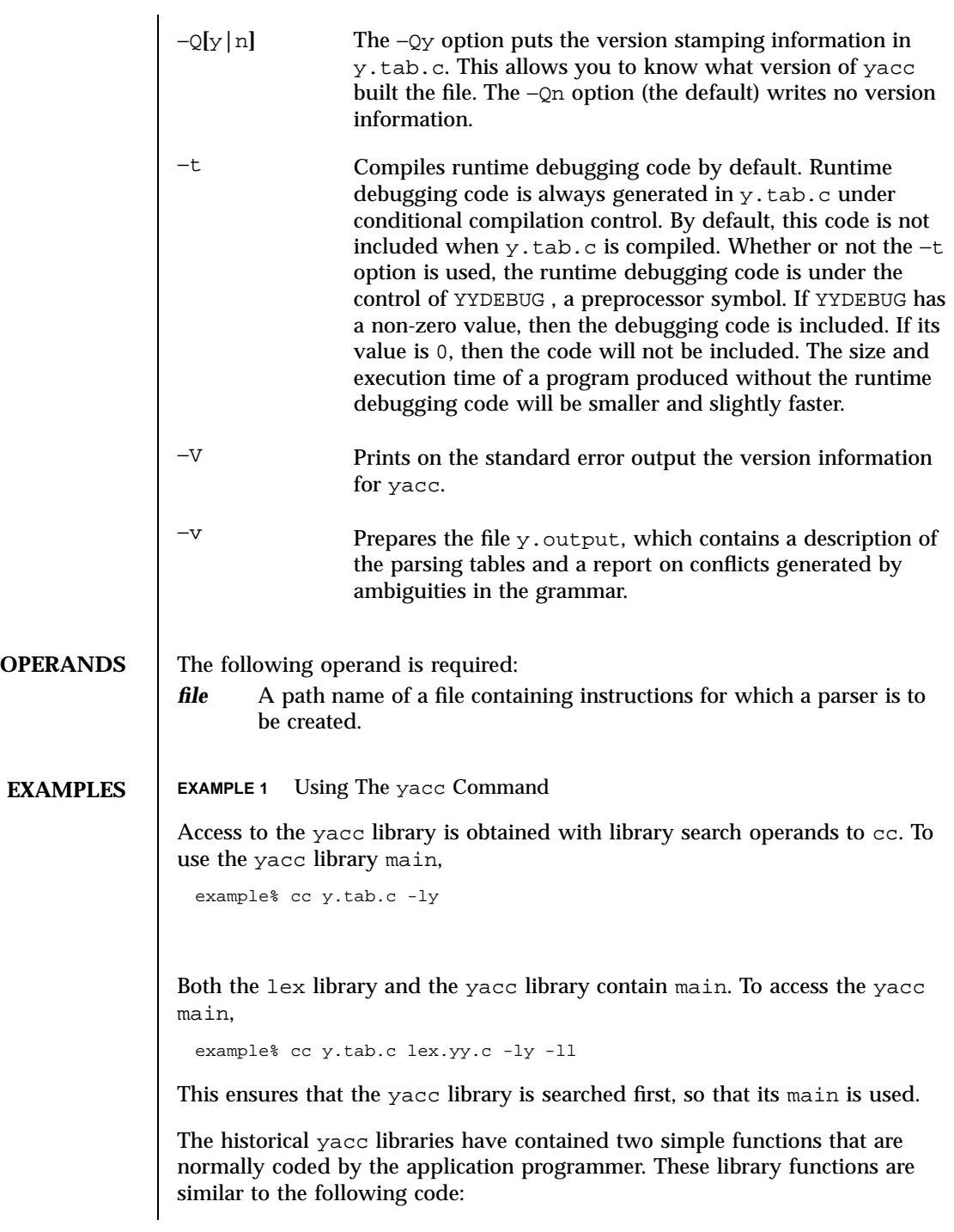

Last modified 20 Dec 1996 SunOS 5.7 SunOS 5.7

```
#include <locale.h>
                     int main(void)
                     {
                            extern int yyparse();
                            setlocale(LC_ALL, "");
                             /* If the following parser is one created by lex, the
                               application must be careful to ensure that LC_CTYPE
                               and LC_COLLATE are set to the POSIX locale. */
                            (void) yyparse();
                            return (0);
                     }
                     #include <stdio.h>
                     int yyerror(const char *msg)
                     {
                            (void) fprintf(stderr, "%s\n", msg);
                            return (0);
                     }
ENVIRONMENT
    VARIABLES
                   See environ(5) for descriptions of the following environment variables that
                   affect the execution of yacc: LC_CTYPE, LC_MESSAGES, and NLSPATH.
                   yacc can handle characters from EUC primary and supplementary codesets as
                   one-token symbols. EUC codes may only be single character quoted terminal
                   symbols. yacc expects yylex() to return a wide character (wchar_t) value for
                   these one-token symbols.
  EXIT STATUS The following exit values are returned:
                   0 Successful completion.
                   >0 An error occurred.
         FILES y. output state transitions of the generated parser
                   y.tab.c source code of the generated parser
                   y.tab.h header file for the generated parser
                   yacc.acts temporary file
                   yacc.debug temporary file
                   yacc.tmp temporary file
1703 SunOS 5.7 Last modified 20 Dec 1996
```
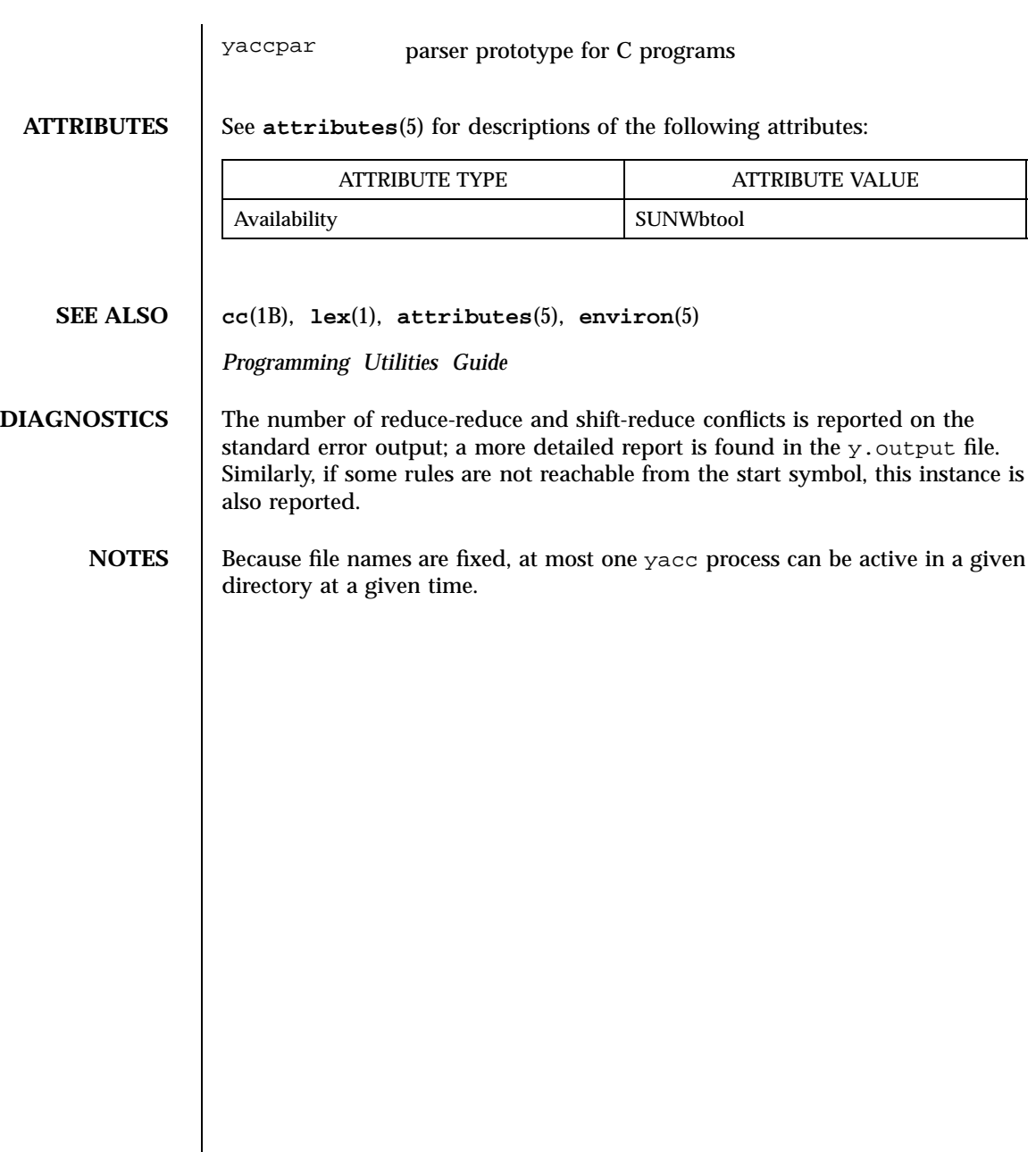

Last modified 20 Dec 1996 SunOS 5.7 5 SunOS 5.7

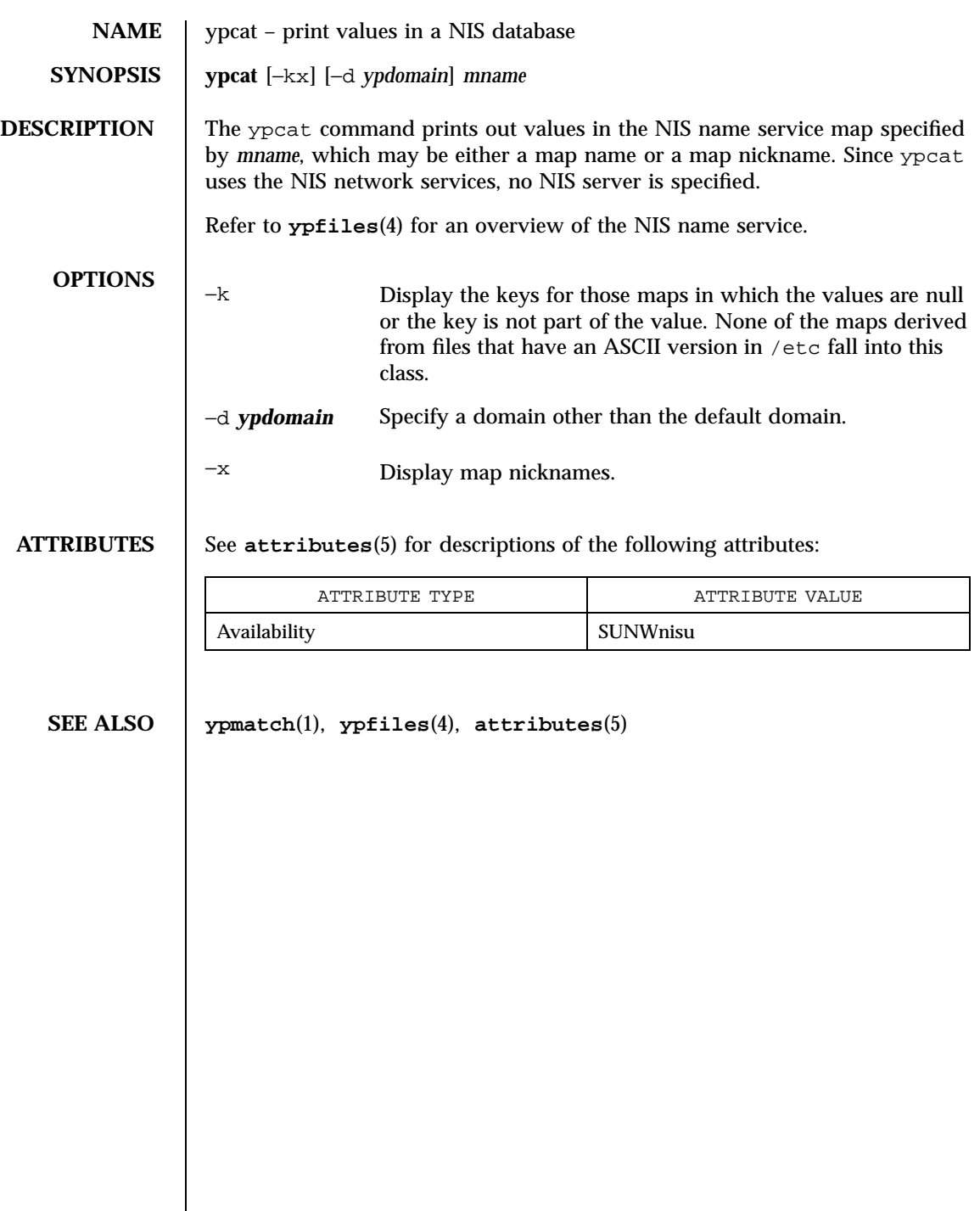

1705 SunOS 5.7 Last modified 23 Jan 1995

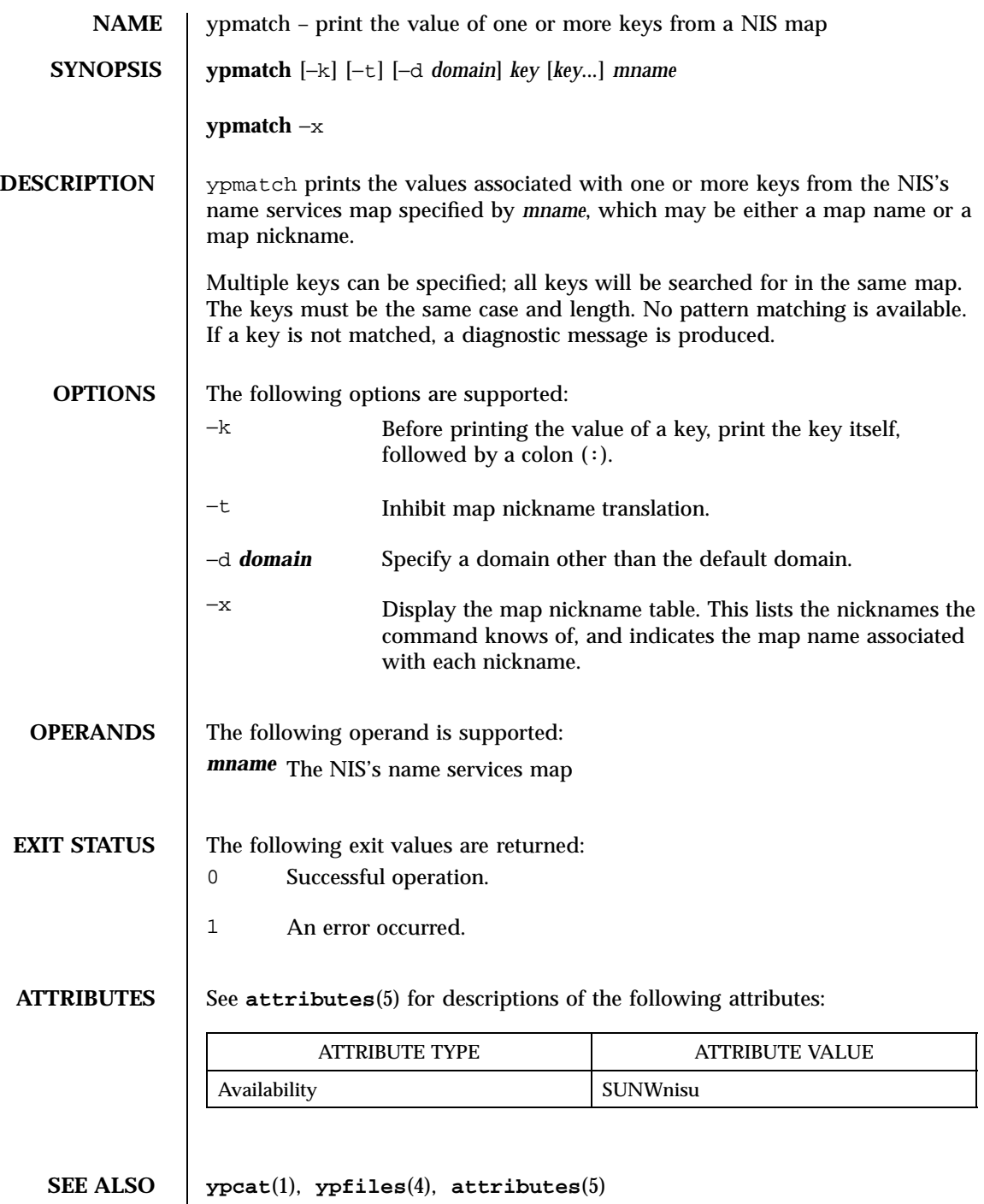

Last modified 22 Aug 1997 SunOS 5.7 SunOS 5.7

<code>NOTES</code>  $\quad$  <code>l</code>  $\ _$  <code>ypmatch</code> will fail with an RPC error message on <code>yp</code> operation if enough file descriptors are not available. The number of file descriptors should be increased if this occurs.

1707 SunOS 5.7 Last modified 22 Aug 1997

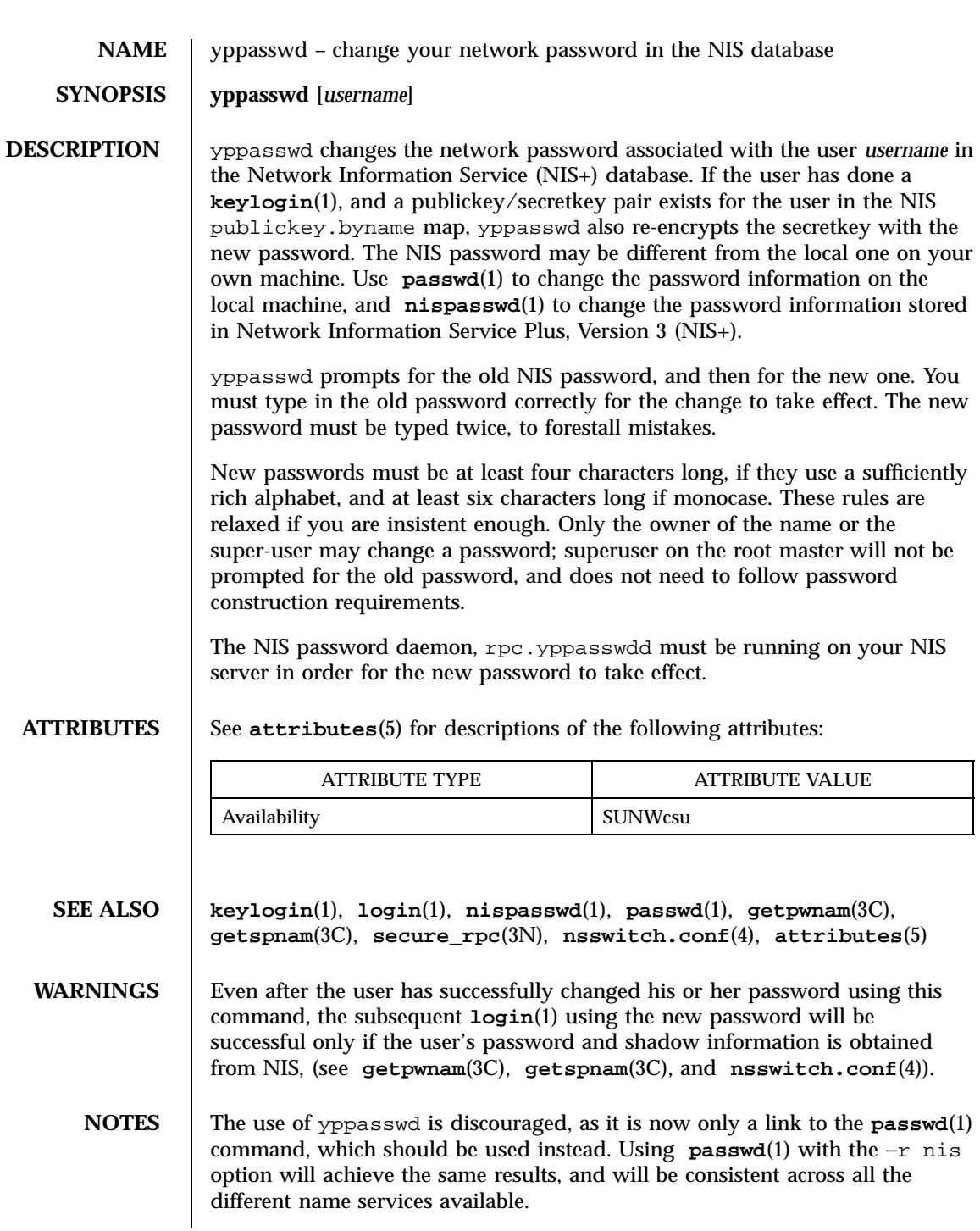

Last modified 11 Mar 1997 SunOS 5.7 1708

**BUGS** The update protocol passes all the information to the server in one RPC call, without ever looking at it. Thus if you type your old password incorrectly, you will not be notified until after you have entered your new password.

1709 SunOS 5.7 Last modified 11 Mar 1997

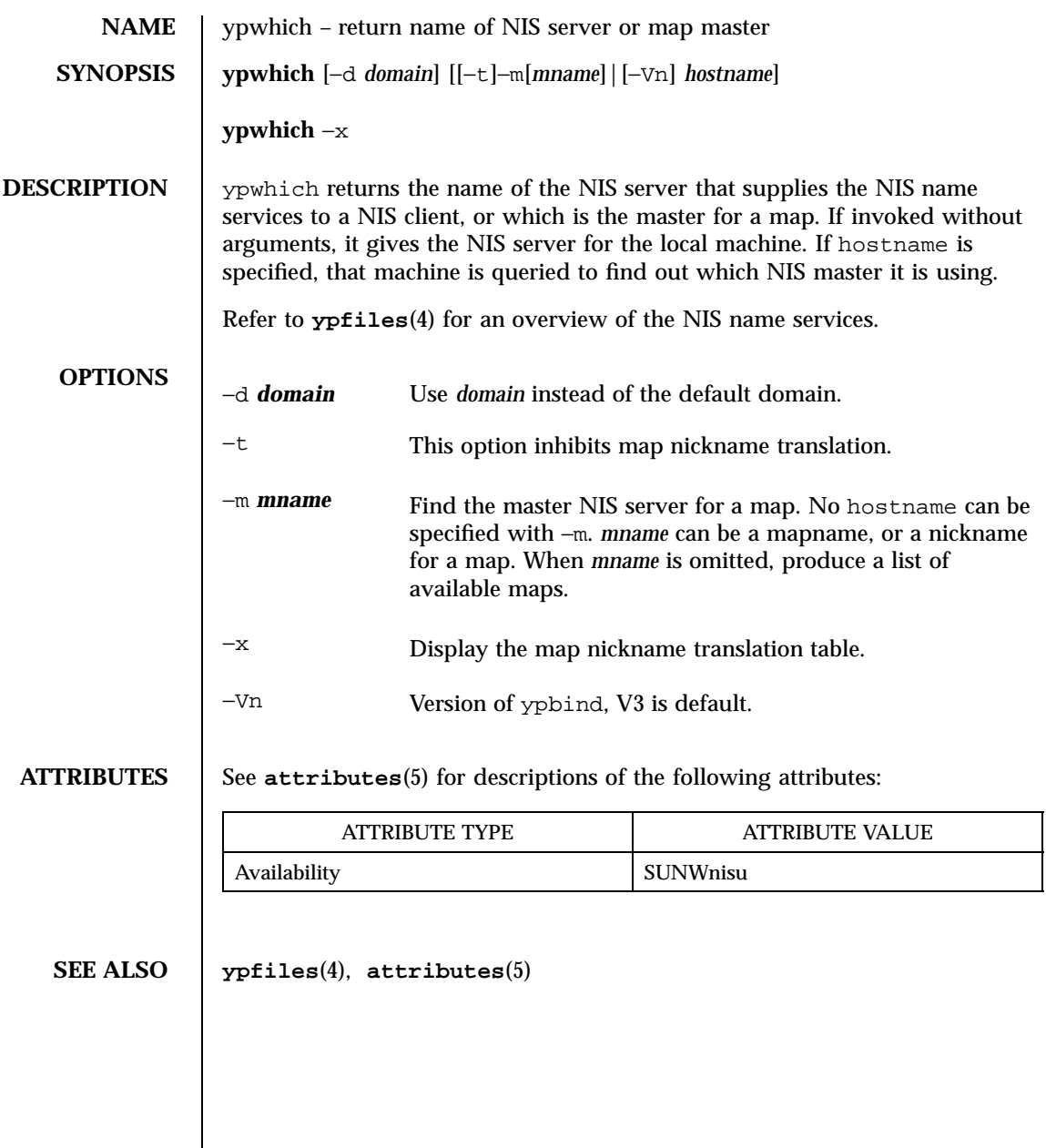

Last modified 7 Apr 1995 SunOS 5.7

1711 SunOS 5.7 Last modified 7 Apr 1995

# Index

# **A**

accounting search and print files - acctcom, 34 acctcom — search and print process accounting files, 34 adb — debugger, 37 \$ Modifier, 43 : Modifier, 42 ? and / Modifiers, 42 ?,  $\ell$ , and = Modifiers, 40 Binary Operators, 39 Commands, 39 Expressions, 38 Unary Operators, 38 Variables, 39 Verbs, 39 addbib — create or extend bibliography, 48 adds /dev entries to give SunOS 4.x compatible names to SunOS 5.x devices — ucblinks, 1592 alias — shell built-in functions to create your own pseudonym or shorthand for a command or series of commands, 50 answerbook2 — online documentation system, 53 apply changes to files — patch, 1091 apropos — locate commands by keyword, 54 ar — maintain portable archive or library, 56 arch — display architecture of current host, 60 archive maintain a portable one across all machines — ar, 56

create tape archives, and add or extract  $files - tar. 1486$ as — assembler, 62 asa — convert FORTRAN carriage-control output to printable form, 67 assembler  $-$  as, 62 at — execute commands at a later time, 70, 262 atq — display the jobs queued to run at specified times, 77 atrm — remove jobs spooled by at or batch, 78 audio file formats convert — audioconvert, 79 audio files play — audioplay, 84 record — audiorecord, 87 audioconvert — convert audio file formats, 79 audioplay — play audio files, 84 audiorecord — record an audio file, 87 authentication and authorization for network environment — kerberos, 614 awk — pattern scanning and processing language, 91

# **B**

archives

banner — make posters, 97 basename — strips affixes from path names, 98, 100 batch — execute commands at a later time, 70, 262

bc — arbitrary precision arithmetic language, 101 bdiff — display line-by-line differences between pairs of large text files, 105 bfs — big file scanner, 106 bfs Commands, 106 bg — shell built-in functions to control process execution, 597 bibliography create an inverted index to a bibliographic database — indexbib, 583 create or extend — addbib, 48 expand and insert references from a bibliographic database refer, 1245 find references in a bibliographic database — lookbib, 784 format and print a bibliographic database — roffbib, 1264 sort a bibliographic database sortbib, 1425 biff — mail notifier, 111 big file scanner — bfs, 106 binary file transmission decode binary file — uudecode, 1617 encode binary file — uuencode, 1617 binary files find printable strings — strings, 1442 locate — whereis, 1675 block count for a file  $-$  sum, 1464 blocks, count a in file — sum, 1465 Bourne shell — sh, 1376 Bourne shell commands login command, 1390 Bourne shell variables, 1380 — CDPATH, 1380 — HOME, 1380 — IFS, 1381 — MAIL, 1380 — MAILCHECK, 1380 — MAILPATH, 1380 — PATH, 1380 — PS1, 1381 — PS2, 1381 — SHACCT, 1381

— SHELL, 1381 break — shell built-in functions to escape from or advance within a controlling while, for, foreach, or until loop, 112 build programs — make, 869

### **C**

C compiler, 125 C language C preprocessor — cpp, 215 C language program resolve and remove ifdef'ed lines from C program source unifdef, 1601 C program verifier — lint, 749 C programming language create C error messages — mkstr, 925 extract strings from C code — xstr, 1698 formats program in nice style using troff — vgrind, 1639 C shell aliases — csh, 235 built-in commands — csh, 243 command and filename substitution csh, 238 command execution — csh, 241 command line parsing — csh, 231 command substitution — csh, 238 control flow — csh, 241 environment variables and shell variables  $-\cosh 255$ event designators — csh, 232 expressions and operators — csh, 239 filename completion — csh, 230 filename substitution — csh, 238 history substitution — csh, 232 I/O redirection — csh, 235 initialization and termination — csh, 229 interactive operation — csh, 229 job control — csh, 242 lexical structure — csh, 231 modifiers — csh, 234 noninteractive operation — csh, 229 quick substitution — csh, 234 signal handling — csh, 242

**Index-1713** man Pages(1): User Commands ♦ October 1998

status reporting — csh, 243 variable substitution — csh, 236 word designators — csh, 233 C shell commands — alias, 243 — bg, 243 — break, 243 — breaksw, 244 — case, 244 — cd, 244 — chdir, 244 — continue, 244 — default, 244 — dirs, 244 — echo, 244 — else, 246 — end, 245 — endif, 247 — eval, 245 — exec, 245 — exit, 245 — fg, 245 — foreach, 245 — glob, 245  $-$  goto, 245 — hashstat, 246 — history, 246 — if, 246 — jobs, 247 — kill, 247 — limit, 247 — login, 249 — logout, 249  $-$  %, 254  $-$ : 243  $\infty$ , 254 — nice, 249 — nohup, 249 — notify, 249 — onintr, 249 — popd, 250 — pushd, 250 — rehash, 250 — repeat, 250 — set, 250  $-$  setenv, 251 — shift, 252 — source, 252

— stop, 252 — suspend, 252 — switch, 252 — time, 253 — umask, 253 — unalias, 253 — unhash, 253  $-$  unlimit, 253 — unset, 254 — unsetenv, 254 — wait, 254 — while, 254 cal — display a calendar, 114 calculator, desk — dc, 285 calendar — reminder service, 115  $display - cal, 114$ call rmmount to mount or unmount media volrmmount, 1662 call-graph, display profile data — gprof, 529 cancel — cancel print requests, 117 cancel user's request for removable media that is not currently in drive volcancel, 1657 case — shell built-in functions to choose from among a list of actions, 119 cat — concatenate and display files, 122  $cc - C$  compiler, 125 cd — shell built-in functions to change the current working directory, 127 CDPATH variable — sh, 1380 change file access and modification times touch, 1588 — settime, 1544 — touch, 1544 character translation — tr, 1555, 1561 chdir — shell built-in functions to change the current working directory, 127 check spelling — spell, 1429 check for media in a drive — volcheck, 1658 check path names — pathchk, 1096 checkeq — check eqn constructs, 363 checknr — check nroff/troff files, 131 chgrp — change the group ownership of a file, 133

chmod — change the permissions mode of a file, 137 chown — change owner of file, 144 chown — change owner of file, 147 cksum — write file checksums and sizes, 173 clear — clear terminal screen, 184 cmp — compare two files, 185 cocheck — (FMLI utility) communicate with a process, 198 cocreate — (FMLI utility) communicate with a process, 198 code formatter formats program in nice style using troff — vgrind, 1639 code set conversion utility — iconv, 565 codestroy — (FMLI utility) communicate with a process, 198 col — filters reverse line-feeds from two-column nroff text, 187 comm — select or reject lines common to two files, 189 command — execute a simple command, 191 describe — whatis, 1674 command options parse — getopt, 514, 516 commands display the last commands executed, in reverse order lastcomm, 691 locate a command; display its pathname or alias — which, 1677 locate by keyword — apropos, 54 communications connect to remote system  $-$  cu, 270, 1528 decode binary files — uudecode, 1617 encode binary files — uuencode, 1617 system to system command execution uux, 1628 talk to another user — talk, 1483 UNIX-to-UNIX copy — uucp, 1612 user interface to a remote system using the TELNET protocol telnet, 1501 UUCP log — uulog, 1612 write to another user — write, 1687

Compaq Smart-2 EISA/PCI and Smart-2SL PCI Array Controller ioctl utility — smart2cfg, 1411 compilers C compiler —  $cc$ , 125 C program verifier — lint, 749 regular expression compile regcmp, 1247 RPC protocol compiler — rpcgen, 1266 compress — compress files, 194 concatenate files and display them  $-$  cat, 122 connect to remote system — cu, 270 construct argument lists and invoke utility xargs, 1690 continue — shell built-in functions to escape from or advance within a controlling while, for, foreach, or until loop, 112 control line printer — lpc, 795 convert FORTRAN carriage-control output to printable form — asa, 67 convert units — units, 1606 converts binary TNF file to ASCII tnfdump, 1538 coproc — (FMLI utility) communicate with a process, 198 copy archives — cpio, 206  $files - cp$ , 202 core image of running processes — gcore, 493 coreceive — (FMLI utility) communicate with a process, 198 cosend — (FMLI utility) communicate with a process, 198 count blocks in file — sum, 1465 count lines, words, characters in file wc, 1670  $cp$  — copy files, 202 cpio — copy archives, 206 cpp — C preprocessor, 215 create bibliography — addbib, 48 crontab — user crontab file, 223 crypt — encrypt, 227

**Index-1715** man Pages(1): User Commands ♦ October 1998

csh — shell command interpreter with a C-like syntax, 229 csplit — split files based on context, 262 ct — spawn login to a remote terminal, 265 ctags — create a tags file for use with ex and vi, 267 cu — connect to remote system, 270 curve, smooth interpolate — spline, 1432 cut — cut out selected fields of each line of a file, 278

# **D**

date — display date and/or set date, 281 prompts for a date — ckdate, 148 provides help message for date helpdate, 148 validates a date — valdate, 148 debug tools debugger — adb, 37 decode binary file — uudecode, 1617 decode files — crypt, 227 decrypt — crypt, 227 define locale environment — localedef, 766 dependencies, dynamic of executable files or shared objects ldd, 720 deroff — remove nroff, troff, tbl and eqn constructs, 290 describe command — whatis, 1674 describe instruction set architectures isainfo, 594 desk calculator — dc, 285 determine which variant instruction set is optimal to use — optisa, 1076 devices eject media device from drive — eject, 353 df — display status of disk space on file systems, 291 dhcpinfo — display value of parameters received through DHCP, 293 dictionary, system find words — look, 783 diff — display line-by-line differences between pairs of text files, 295

3-way — diff3, 299  $big - b$ diff, 105 diff command side-by-side — sdiff, 1341 diff3 — display line-by-line differences between three text files, 299 diffmk — mark differences between versions of a troff input file, 301 dircmp — compares contents of directories, 303 directories compare contents — dircmp, 303 list contents — ls, 814 list contents of — ls, 821 make — mkdir, 921 make link to  $-$  ln, 756 print working directory name pwd, 1229 remove — rmdir, 1260 dirname — delivers all but last level of path name, 98 dirs — shell built-in functions to change the current working directory, 127 dis — object code disassembler, 305 disable — disable LP printers, 359 disassembler object code — dis, 305 display editor  $-$  vi, 1643 a list of all valid user names dispuid, 308 architecture of current host — arch, 60 call-graph profile data — gprof, 529 contents of directory — ls, 814 current news — news, 977 — date, 281 disk usage — du, 317 dynamic dependencies of executable files or shared objects — ldd, 720 effective user name — whoami, 1684 file names  $-$  ls, 821 first few lines of files — head, 549 group membership of user — groups, 543, 544 how long the system has been up uptime, 1610 identifier of current host — hostid, 563

last commands executed, in reverse order — lastcomm, 691 list of all valid group names dispgid, 307 login and logout information about users and terminals — last, 689 name of current host — hostname, 564 name of the user running the process logname, 781 printer queue — lpq, 800 process status — ps, 1222 processor type of current host mach, 831 selected lines from file — sed, 1352 size of page of memory — pagesize, 1080 status of disk space on file system df, 291 status of local hosts — ruptime, 1280 status of network hosts — rup, 1278 users on system — users, 1611 working directory name — pwd, 1229 display discretionary file information getfacl, 508 display information about currently logged-in users — w, 1665 display names and references bound in FNS context — fnlist, 460 display or change font information in the RAM of the video card on an x86 system in text mode loadfont, 759 display package parameter values pkgparam, 1137 display profile data — prof, 1208 display reference bound to FNS name fnlookup, 462 display the internal versioning information of dynamic objects — pvs, 1226 display the native instruction sets executable on this platform — isalist, 596 display value of parameters received through DHCP — dhcpinfo, 293 document production check spelling — spell, 1429 check nroff/troff files — checknr, 131 create an inverted index to a bibliographic database — indexbib, 583

create or extend bibliography addbib, 48 eliminate .so's from nroff input soelim, 1413 expand and insert references from a bibliographic database refer, 1245 filters reverse line-feeds from two-column nroff text — col, 187 find references in a bibliographic database — lookbib, 784 format and print a bibliographic database — roffbib, 1264 format documents for display or line-printer — nroff, 1064 format tables for nroff or troff — tbl, 1497 mark differences between versions of a troff input file — diffmk, 301 remove nroff, troff, tbl and eqn constructs — deroff, 290 simple text formatters — fmt, 447 sort a bibliographic database sortbib, 1425 troff postprocessor for PostScript printers — dpost, 313 typeset mathematics — eqn, 363 typeset or format documents — troff, 1565 DOS convert text file from DOS format to ISO format — dos2unix, 309 convert text file from ISO format to DOS format — unix2dos, 1608 dos2unix — convert text file from DOS format to ISO format, 309 download — host resident PostScript font downloader, 311 dpost — troff postprocessor for PostScript printers, 313 draw graph — graph, 535 du — display disk usage per directory or file, 317 dump — dump selected parts of an object file, 319 dump selected parts of an object file dump, 319, 357 dumpcs — show codeset table for the current locale, 323

**Index-1717** man Pages(1): User Commands ♦ October 1998

dumpkeys — dump keyboard translation tables, 762

### **E**

echo — echo arguments, 324, 330 echo — echo arguments to standard output, 328 ed — text editor, 331 edit — text editor, 345 editing text sed — stream editor, 1352 egrep — search a file for a pattern using full regular expressions, 350 eject — eject media device from drive, 353 elfdump — dump selected parts of an object file, 357 enable — enable LP printers, 359 encode binary file — uuencode, 1617 encode files — crypt, 227 encryption key, user change — chkey, 135 env — set environment for command invocation, 361 environment display variables — printenv, 1189 set terminal characteristics — tset, 1578 environment variables, global FMLI, 1367 eqn — mathematical typesetting, 363 remove nroff, troff, tbl and eqn constructs — deroff, 290 equations typeset mathematics — eqn, 363 error — analyze error messages, 368 eval — shell built-in functions to execute other commands, 383 ex — text editor, 372 exec — shell built-in functions to execute other commands, 383 execute commands at a later time — at, 70 batch, 70 execute a simple command — command, 191 execute commands at a later time — at, 262 batch, 262 exit — shell built-in functions to enable the execution of the shell to

advance beyond its sequence of steps, 385 expand — expand TAB characters to SPACE characters, 387 export — shell built-in functions to determine the characteristics for environmental variables of the current shell and its descendents, 1361 exportfs — translates exportfs options to share/unshare commands, 390 expr — evaluate arguments as an expression, 391, 395 expression evaluation — expr, 395 exstr — extract strings from source files, 399 extract kernel probes output into a trace file tnfxtract, 1542 extract strings from C code — xstr, 1698

### **F**

face — executable for the Framed Access Command Environment Interface, 403 factor — obtain the prime factors of a number, 404 false — provide truth values, 1568 fastboot — reboot system without checking disks, 405 fasthalt — halt system without checking disks, 405 fc — shell built-in functions to re-use previous command-lines from the current shell, 551 fdformat — floppy diskette format format floppy diskette, 406 fg — shell built-in functions to control process execution, 597 fgrep — search file for fixed-character string, 411 file — determine file type, 414 change ownership — chown, 147 determine type of — file, 416 display names — ls, 821 files perusal filter for CRTs — pg, 1122 make link to  $-$  ln, 756

print — lpr, 802 strip affixes — basename, 100 sum — sum and count blocks in file, 1465 update last modified date of touch, 1548 file — get file type, 416 file system display status of disk space — df, 291 make hard or symbolic links to files ln, 752 where am  $I - pwd$ , 1229 file transfer program — ftp, 479 files change owner of file — chown, 144 change the permissions mode of a file chmod, 137 compare two files — cmp, 185 compress — compress, 194, 1077 concatenate and display — cat, 122 copy — cp, 202 copy archives — cpio, 206 crypt — encrypt/decrypt, 227 cut out selected fields of each line of a file — cut, 278 display uncompressed files but leaves compressed files intact zcat, 194 display a count of lines, words and characters in a file wc, 1670 display first few lines — head, 549 display last part — tail, 1480 display line-by-line differences between pairs of large text files bdiff, 105 display line-by-line differences between pairs of text files — diff, 295 display line-by-line differences between three text files — diff3, 299 expand compressed files — unpack, 1077 extract SCCS version information from a  $file$  — what, 1672 — find, 427 mark differences between versions of a troff input file — diffmk, 301

merge same lines of several files or subsequent lines of one file paste, 1088  $move - mv$ ,  $942$ print checksum and block count for a file — sum, 1464 print differences between two files side-by-side — sdiff, 1341 remove — rm, 1260 search a file for a pattern — grep, 538 search file for fixed-character string fgrep, 411 search for a pattern using full regular expressions — egrep, 350 sort or merge — sort, 1417 split a file into pieces — split, 1434 strip affixes from path names basename, 98 transfer to and from a remote machine tftp, 1519 uncompress — uncompress, 194 filesync — synchronize files and directories, 418 Multiple Nomadic Machines, 420 Rules File, 419  $find$  – find files, 427 find or signal processes by name and other attributes — pgrep, 1127 — pkill, 1127 floppy diskette format — fdformat, 406 fmlcut — (FMLI utility) cut out columns from a table or fields from each line of a file, 437  $fmlexpr - (FMLI utility) evaluate arguments$ as an expression, 439 fmlgrep — (FMLI utility) search afile for a pattern, 442 FMLI cocheck — communicate with a process, 198 cocreate — communicate with a process, 198 codestroy — communicate with a process, 198 coproc — communicate with a process, 198

**Index-1719** man Pages(1): User Commands ♦ October 1998

coreceive — communicate with a process, 198 cosend — communicate with a process, 198 echo — put string on virtual output, 330 fmlcut — cut out columns from a table or fields from each line of a file, 437 fmlexpr — evaluate arguments as an expression, 439 fmlgrep — search afile for a pattern, 442 fmli — invoke fmli, 444 getfrm — returns the current frameID number, 512 getitems — returns a list of currently marked menu items, 513 indicator — displays application specific alarms or working indicator, or both, on FMLI banner line, 581 message — puts arguments on FMLI message line, 918 pathconv — converts an alias to its pathname, 1099 readfile, longline — reads file, gets longest line, 1243 regex — match patterns against a string, 1249 reinit — changes the descriptors in the initialization file, 1252 reset — (FLMI utility) changes the entry in a field of a form to its default value, 1256 run — runs a program, 1276 set, unset — set and unset local or global environment variables, 1367 setcolor — redefine or create a color, 1369 shell — run a command using shell, 1399 test — evaluates the expression expression, 1516 vsig — synchronize a co-process with the controlling FMLI application, 1664 fmt — simple text formatters, 447 fnattr — update and examine attributes associated with FNS named object, 454

fnlist — display names and references bound in FNS context, 460 fnlookup — display reference bound to FNS name, 462 fnrename — rename the binding of an FNS name, 464 **FNS** display names and references — fnlist, 460 display reference bound to FNS name fnlookup, 462 search for FNS objects — fnsearch, 465 update attributes — fnattr, 454 fnsearch — search for FNS objects with specified attributes, 465 Displaying Selected Attributes, 468 Extended Operations, 470 Filter Arguments, 468 Grammar of Filter Expressions, 470 Logical Operators, 466 Relational Operators, 467 Simple Filter Expressions, 466 Wildcarded Strings, 469 fnunbind — unbind the reference from an FNS name, 473 fold — fold long lines, 474 fonts prepends host resident PostScript fonts to files — download, 311 for — shell built-in functions to repeatedly execute action(s) for a selected number of times, 476 foreach — shell built-in functions to repeatedly execute action(s) for a selected number of times, 476 formatters, text — fmt, 447 Forms and Menu Language Interpreter*, see* FMLI, FORTRAN create a tags file for use with ex and vi ctags, 267 Framed Access Command Environment*, see* face, frameID number (FMLI utility) — getfrm, 512 from — sender of mail messages, 478 ftp — file transfer program, 479

function — shell built-in command to define a function which is usable within this shell, 492

### **G**

gcore — get core images of running processes, 493 gencat — generate a formatted message catalog, 494 generate message source file from source files — genmsg, 497 generate programs for lexical tasks — lex, 729 genmsg — generate message source file from source files, 497 Auto Message Numbering, 497 Comment Extraction, 497 Invocation, 497 Testing, 497 get configuration values — getconf, 504 get locale-specific information — locale, 763 get or set the resource limits of running processes — plimit, 1144 getconf — get configuration values, 504 getfacl — display discretionary file information, 508 getfrm — (FMLI utility) returns the current frameID number, 512 getitems — (FMLI utility) returns a list of currently marked menu items, 513 getopt — parse command options, 514, 516 getoptcvt — parse command options, 516 getoptcvt — parse command options, 516, 519 gettext — retrieve text string from message database, 525, 526 glob — shell built-in function to expand a word list, 528 goto — shell built-in functions to enable the execution of the shell to advance beyond its sequence of steps, 385 gprof — call-graph profile, 529  $graph$  — draw graph, 535 graphics filters for plotters — plot, 1146, 1549 interpolate smooth curve — spline, 1432 grep

search a file for a pattern  $-$  grep, 538 search a file for a pattern using full regular expressions — egrep, 350 search file for fixed-character string fgrep, 411 group IDs change real and effective — newgrp, 975 change the group ownership of a file chgrp, 133 display a list of all valid group names dispgid, 307 prompts for group  $ID - c$ kgid, 151 provides error message for group ID errgid, 151 validates group ID — valgid, 151 groups — print group membership of user, 543, 544 grpck — check group database entries, 545

### **H**

halt system without checking disks fasthalt, 405 hash — shell built-in functions to evaluate the internal hash table of the contents of directories, 547 hashstat — shell built-in functions to evaluate the internal hash table of the contents of directories, 547 head — display first few lines of files, 549 history — shell built-in functions to re-use previous command-lines from the current shell, 551 HOME variable — sh, 1380 host machines, local show status — ruptime, 1280 who is logged in — rwho, 1284 host machines, remote display status of network hosts (RPC version) — rup, 1278 who is logged in — rusers, 1283 host resident PostScript font downloader download, 311 hostid — display host ID, 563 hostname — display host name, 564

**Index-1721** man Pages(1): User Commands ♦ October 1998

### **I**

i386 — get processor type truth value, 832 iAPX286 — get processor type truth value, 832 if — shell built-in functions to evaluate condition(s) or to make execution of actions dependent upon the evaluation of condition(s), 568 IFS variable — sh, 1381 indicator — (FMLI utility) displays application specific alarms or working indicator, or both, on FMLI banner line, 581 indxbib — create an inverted index to a bibliographic database, 583 install — install files, 585 instruction set, determining which variant is optimal to use — optisa, 1076 integer prompts for an integer — ckint, 154 provides error message for integer errint, 154 validates an integer — valint, 154 integer, range prompts for an integer within a specified range — ckrange, 167 provides error message for integer within a specified range errange, 167 validate an integer within a specified range — valrange, 167 Internet transfer files to and from a remote machine — tftp, 1519 transfer of files to and from remote network sites — ftp, 479 user name directory service — whois, 1686 interprocess communication remove a message queue, semaphore set, or shared memory ID ipcrm, 587 report status — ipcs, 589 invoke a command with an altered scheduling priority — nice, 979 ipcrm — remove a message queue, semaphore set, or shared memory ID, 587 ipcs — report inter-process communication facilities status, 589 isainfo — describe instruction set architectures, 594 isalist — display the native instruction sets executable on this platform, 596

### **J**

jobs — shell built-in functions to control process execution, 597 join — relational database operator, 604 jsh — the job control shell command interpreter, 1376

#### **K**

kbd — manipulate the state of keyboard or display the type of keyboard or change the default keyboard abort sequence effect, 608 Kerberos login utility — kinit, 624 Kerberos system introduction — Kerberos, 614 Kerberos ticket-granting-ticket fetch and store using service key ksrvtgt, 688 Kerberos tickets destroy — kdestroy, 612 list currently held — klist, 626 keyboard load and dump keyboard translation tables — loadkeys, dumpkeys, 762 manipulate the state of keyboard or display the type of keyboard or change the default keyboard abort sequence effect — kbd, 608 keylogin — decrypt and store secret key with keyserv, 617 keylogout — delete stored secret key with keyserv, 619 keywords

prompts for and validates a keyword ckkeywd, 161 kill — terminate a process by default, 620 Korn shell commands login command, 673 KornShell aliasing — ksh, 631 arithmetic evaluation — ksh, 650 blank interpretation — ksh, 649 command substitution — ksh, 635, 659 commands — ksh, 628 comments — ksh, 631 conditional expressions — ksh, 651 definitions — ksh, 628 emacs editing mode — ksh, 660 environment — ksh, 655 file name generation — ksh, 649 functions — ksh, 656  $I/O - ksh$ , 653 in-line editing options — ksh, 660 invocation — ksh, 683 jobs — shell\_builtins, 600, 657 parameter substitution — ksh, 638 process substitution — ksh, 638 prompting — ksh, 651 quoting  $-$  ksh, 650 restricted command and programming language — rksh, 628 signals — ksh,  $659$ special commands — ksh, 668 tilde substitution — ksh, 633 vi editing mode — ksh, 664 ksh — KornShell, a standard command and programming language, 628

# **L**

languages  $C$  compiler — cc, 125 C preprocessor — cpp, 215 C program verifier — lint, 749 create C error messages — mkstr, 925 extract strings from C code — xstr, 1698 last — display login and logout information about users and terminals, 689

lastcomm — display the last commands executed, in reverse order, 691 ld — link-editor for object files, 693 ld — link editor, 705 ld.so.1 — runtime linker for dynamic objects, 722 ldap delete entry tool — ldapdelete, 706 ldap entry addition and modification tools — ldapadd, 708 — ldapmodify, 708 ldap modify entry RDN tool ldapmodrdn, 712 ldap search tool — ldapsearch, 715 ldapadd — ldap entry addition and modification tools, 708 ldapdelete — ldap delete entry tool, 706 ldapmodify — ldap entry addition and modification tools, 708 ldapmodrdn — ldap modify entry RDN tool, 712 Input Format, 713 ldapsearch — ldap search tool, 715 Output Format, 717 ldd — list dynamic dependencies of executable files or shared objects, 720 let — shell built-in function to evaluate one or more arithmetic expressions, 728 lex — generate programs for lexical tasks, 729 Actions in lex, 737 create a tags file for use with ex and vi ctags, 267 Definitions in lex, 731 Output Files, 730 Regular Expressions in lex, 734 Rules in lex, 733 Stderr, 730 Stdout, 730 User Subroutines in lex, 734 library archive find ordering relation for an object or library archive — lorder, 785 limit — set or get limitations on the system resources available to the current shell and its descendents, 743

**Index-1723** man Pages(1): User Commands ♦ October 1998

csh, 743 ksh, 743 sh, 743 sh/ksh, 746 /usr/bin/ulimit, 743 line — read one line from standard input and write to standard output, 748 line numbering filter — nl, 1051 line printer control — lpc, 795 link make hard or symbolic links to files ln, 752 link editor — ld, 705 link-editor — ld, 693 lint — C program verifier, 749 list contents of directory — ls, 814 file names — ls, 821 list of service grades print — uuglist, 1620 list, sorted find lines — look, 783 listusers — list user login information, 751 ln — make hard or symbolic links to files, 752 loadfont — display or change font information in the RAM of the video card on an x86 system in text mode, 759 loadkeys — load keyboard translation tables, 762 locale — get locale-specific information, 763 localedef — define locale environment, 766 log, system add entries — logger, 770 logger — add entries to the system log, 770, 772 login command, 673, 774, 1390 change login password and password attributes — passwd, 1081 display effective user name whoami, 1684 display login and logout information about users and terminals last, 689 get the name of the user running the process — logname, 781 list user login information — listusers, 751 remote — rlogin, 1257

spawn login to a remote terminal ct, 265 who is logged in, and what are they  $\text{doing} - \text{w}$ , 1665 login environment display variables — printenv, 1189 set terminal characteristics — tset, 1578 login password change in NIS — yppasswd, 1708 logname — get the name of the user running the process, 781 logout — shell built-in function to exit from a login session, 782 display login and logout information about users and terminals last, 689 look — find words in the system dictionary or lines in a sorted list, 783 lookbib — find references in a bibliographic database, 784 lorder — find ordering relation for an object or library archive, 785 lp — send requests to a print service, 786 LP print services cancel requests — cancel, 117 control line printer — lpc, 795 display printer queue — lpq, 800 generate printer test pattern — lptest, 813 print files  $-$  lp, 786 print files (BSD) — lpr, 802 remove print jobs — lprm, 806 lpc — line printer control, 795 lpq — display printer queue, 800 lpr — print files, 802 lprm — remove print jobs, 806 lpstat — print information about the status of the print service, 808 lptest — generate printer test pattern, 813 ls — list contents of directory, 814, 821

### **M**

m4 — macro processor, 825 mach — display processor type of current host, 831 machid — get processor type truth value, 832 machine IDs

get processor type truth value machid, 832 macro processor — m4, 825 magnetic tape backspace files — mt, 938 backspace records — mt, 938  $copy - topy, 1499$ erase — mt, 938 forward space files — mt, 938 forward space records — mt, 938 get unit status — mt, 938 manipulate — mt, 938 place unit off-line — mt, 938 retension — mt, 938 rewind — mt, 938 skip backward files — mt, 938 skip backward records — mt, 938 skip forward files — mt, 938 skip forward records — mt, 938 write EOF mark on — mt, 938 MAIL variable — sh, 1380 automatic replies — vacation, 1632 mail services mail notifier — biff, 111 sender of mail messages — from, 478 mail utilities create aliases database — newaliases, 969 statistics — mailstats, 837 mailbox storage for incoming mail — mailx, 839 MAILCHECK variable — sh, 1380 mailcompat — provide SunOS compatibility for Solaris mailbox format, 834 MAIL variable — sh, 1380 mailstats — mail delivery statistics, 837 mailx — interactive message processing system, 839, 868 mailx commands — alias, 844 — alternates, 844 — cd, 844 — chdir, 844 — copy, 845 — delete, 845 — discard, 845 — dp, 845 — dt, 845

— echo, 845 — edit, 845 — else, 848 — endif, 848 — exit, 846 — field, 846 — file, 846 — folder, 846

— from, 847 — group, 844 — headers, 847 — help, 847 — hold, 847, 850 — if, 847  $-$  ignore, 845 — inc, 848 — list, 848 — load, 848 — mail, 848 — mbox, 849  $-!$ , 844  $-$  #, 844  $- = 844$  $-$  ?, 844  $-$  |, 850  $- z$ , 854 — More, 849 — New, 849 — next, 849 — Page, 849 — pipe, 850

— Followup, 846, 847

— preserve, 847, 850 — print, 850, 853 — put, 850 — quit, 851 — Reply, 851 — replyall, 851 — replysender, 851 — respond, 851  $-$  retain, 851 — Save, 851, 852 — set, 852 — shell, 852 — size, 852 — source, 852  $-$  top, 852

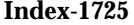

man Pages(1): User Commands ◆ October 1998

 $-$  touch, 852 — Type, 850, 853 — unalias, 853 — undelete, 853 — undiscard, 853  $-$  ungroup, 853 — unignore, 853 — unread, 849, 853 — unretain, 853 — unset, 854 — version, 854  $-$  visual,  $854$ — write, 854 — xit, 854 maintain groups of programs sysV-make, 1468 make — maintain, update, and regenerate related programs and files Appending to a Macro, 880 Bourne Shell Constructs, 900 Clearing Special Targets, 879 Command Dependencies, 879 Command Execution, 900 Command Substitutions, 901 Conditional Macro Definitions, 883 Dynamic Macros, 882 Global, 874 Hidden Dependencies, 879 Implicit Rules, 886 implicit rules, list of make/make.rules, 899 Library Maintenance, 899 Macros, 875, 879 Makefile Target Entries, 873 Pattern Matching Rules, 886 Pattern Replacement Macro References, 880 Predefined Macros, 883 Reading Makefiles and the Environment, 872 Rules, 876 Signals, 901 Special Characters, 874 Special-Function Targets, 877 Special-Purpose Macros, 880 Suffix Replacement Macro References, 880 Suffix Rules, 887 System V version of make sysV-make, 1468

Targets and Dependencies, 874 The Suffixes List, 899 man — online display of reference pages, 907 manual pages accessing — man, 907 describe command — whatis, 1674 locate — whereis, 1675 matrix display program for PostScript printers — postmd, 1157 mbox storage file for read mail — mailx, 839 mconnect — open connection to remote mail server, 914 mcs — manipulate the comment section of an object file, 915 menu item builds a menu and prompts user to choose one item from menu — ckitem, 157 provides help message for menu item helpitem, 157 menu items, FMLI returns a list of — getitems, 513 mesg — permit or deny messages via write, 917 message — puts arguments on FMLI message line, 918 messages create message object file — msgfmt, 935 creating portable object files msgfmt, 935 display contents of, or search for a text string in, message data bases — srchtxt, 1436 display on stderr or system console fmtmsg, 449 editing messages — msgfmt, 935 extract gettext call strings — xgettext, 1695 generate a formatted message catalog gencat, 494 permit or deny messages via write mesg, 917 retrieve text string from message database — gettext, 525 setting the domain — msgfmt, 935 setting the message identifier msgfmt, 935

setting the message string — msgfmt, 935 mkdir — make directories, 921 mkmsgs — create message files for use by gettxt, 923 mkstr — create C error messages, 925 .mo files message object files — msgfmt, 935 modify the Access Control List (ACL) for a file or files — setfacl, 1370 more — browse through a text file, 927 msgfmt — create message object file, 935 mt — manipulate magnetic tape, 938 mv — move files, 942

#### **N**

nawk — pattern scanning and processing language, 945 Actions, 945 Arithmetic Functions, 945 Expression Patterns, 945 Expressions in nawk, 945 Functions, 945 Input/Output and General Functions, 945 Output Statements, 945 Pattern Ranges, 945 Patterns, 945 Regular Expressions, 945 Special Patterns, 945 String Functions, 945 User-defined Functions, 945 /usr/bin/nawk, 945 /usr/xcu4/bin/awk, 945 /usr/xpg4/bin/awk, 945 Variables and Special Variables, 945 neqn — mathematical typesetting, 363 newaliases — make mail aliases database, 969 newform — change the format of a text file, 971 newgrp — changes a user's group ID, 975 news — print news items, 977 NFS, secure decrypt and store secret key with keyserv — keylogin, 617 delete stored secret key with keyserv keylogout, 619 nice — invoke a command with an altered scheduling priority, 979

change process nice value — renice, 1253 csh Builtin, 979 NIS change login password in yppasswd, 1708 print the value of one or more keys from a NIS map — ypmatch, 1706 print values in a NIS database ypcat, 1705 return name of NIS server or map master  $-$  ypwhich, 1710 NIS+ Authentication — nis+, 988 Authorization — nis+, 989 change access rights on a NIS+ object nischmod, 1004 change password information nispasswd, 1032 change the group owner of a NIS+ object — nischgrp, 1002 change the owner of a NIS+ object nischown, 1007 change the time to live of a  $NIS+$  object nischttl, 1009 Concatenation Path — nis+, 985 create NIS+ directories — nismkdir, 1029 Directories and Domains — nis+, 988 Directory Authorization — nis+, 990 display NIS+ defaults — nisdefaults, 1011 display NIS+ error messages niserror, 1016 display tables — niscat, 999 Grammar — nis+, 983 Group Names — nis+, 987 group administration — nisgrpadm, 1017 Indexed Names — nis+, 983 list the contents of a  $NIS+$  directory  $$ nisls, 1024 Name Expansion — nis+, 984 Namespaces — nis+, 985 NIS+ Directory Object — nis+, 981, 982, 992 to 994, 997 Principal Names — nis+, 986 remove directories — nisrmdir, 1039 remove objects — nisrm, 1037

**Index-1727** man Pages(1): User Commands ♦ October 1998

return the state of the NIS+ namespace using a conditional expression — nistest, 1048 Simple Names — nis+, 982 symbolically link NIS+ objects nisln, 1021 Table Authorization — nis+, 991 table administration tool nistbladm, 1041 utilities for searching NIS+ tables nismatch, nisgrep, 1026 NIS*, see* NIS+, niscat — display NIS+ tables, 999 nischgrp — change the group owner of a NIS+ object, 1002 nischmod — change access rights on a NIS+ object, 1004 nischown — change the owner of a NIS+ object, 1007 nischttl — change the time to live of a NIS+ object, 1009 nisdefaults — display NIS+ defaults, 1011 niserror — display NIS+ error messages, 1016 nisgrep — utility for searching NIS+ tables, 1026 nisgrpadm — NIS+ group administration command, 1017 nisln — symbolically link NIS+ objects, 1021 nisls — list the contents of a NIS+ directory, 1024 nismatch — utility for searching NIS+ tables, 1026 nismkdir — create a NIS+ directory, 1029 nisrm — remove NIS+ objects, 1037 nisrmdir — remove a NIS+ directory, 1039 nistbladm — administer NIS+ tables, 1041 nistest — return the state of the NIS+ namespace using a conditional expression, 1048 nl — number lines, 1051 nm — print name list of an object file, 1055 nohup — run a command immune to hangups, 1061 notify — shell built-in functions to control process execution, 597 notify user that volume requested is not in the CD-ROM or floppy drive volmissing, 1660

nroff — format documents for display or line-printer, 1064 nroff utilities check nroff and troff files — checknr, 131 eliminate .so's from nroff input soelim, 1413 filters reverse line-feeds from two-column nroff text — col, 187 format tables — tbl, 1497 remove nroff, troff, tbl and eqn constructs — deroff, 290

### **O**

object archive find ordering relation for an object or library archive — lorder, 785 object files find printable strings — strings, 1442 manipulate the comment section mcs, 915 print section sizes in bytes — size, 1407 strip symbol table, debugging and line number information strip, 1444 octal dump — od, 1067 od — octal dump, 1067 on — execute a command on a remote system, but with the local environment, 1074 onintr — shell built-in functions to respond to (hardware) signals, 1563 online documentation system — answerbook2, 53 online reference pages — man, 907 optisa — determine which variant instruction set is optimal to use, 1076

# **P**

pack — compress files, 1077 page — page through a text file, 927 pagesize — display size of a page of memory, 1080

Pascal

create a tags file for use with ex and vi ctags, 267 passwd — change login password and password attributes, 1081 password change in NIS — yppasswd, 1708 password file  $edit - vipw, 1656$ passwords change login password and password attributes — passwd, 1081 paste — merge same lines of several files or subsequent lines of one file, 1088 patch — apply changes to files, 1091 Filename Determination, 1094 Patch Application, 1094 Patchfile Format, 1094 PATH variable — sh, 1380 pathchk — check path names, 1096 pathconv — search FMLI criteria for filename, 1099 pathname prompts for a pathname — ckpath, 163 provides error message for pathname errpath, 163 validates pathname — valpath, 163 pattern scanning and processing language nawk, 945 pax — portable archive interchange, 1101 Modes of Operations, 1101 Standard Error, 1108 Standard Output, 1107 pcat — compress files, 1077 pcmapkeys — set keyboard extended map and scancode translation for the PC console in text mode, 1111 pcred — proc tools, 1205 pdp11 — get processor type truth value, 832 performance monitoring display call-graph profile data gprof, 529 resource usage for a command rusage, 1281 time a command; report process data and system activity — timex, 1526 pfiles — proc tools, 1205 pflags — proc tools, 1205

pg — files perusal filter for CRTs, 1122 pgrep — find processes by name and other attributes, 1127 pkginfo — display software package information, 1131 pkgmk — produce an installable package, 1134 pkgparam — display package parameter values, 1137 pkgproto — generate prototype file entries for input to pkgmk command, 1139 pkgtrans — translate package format, 1141 pkill — signal processes by name and other attributes, 1127 pldd — proc tools, 1205 plimit — get or set the resource limits of running processes, 1144 plot — graphics filters for plotters, 1146 plotters graphics filters — plot, 1146 graphics filters, 1549 pmap — proc tools, 1205 .po files portable object files — msgfmt, 935 popd — shell built-in functions to change the current working directory, 127 portable archive interchange — pax, 1101 postplot — PostScript translator for plot(4B) graphics files, 1161 postdaisy — PostScript translator for Diablo 630 daisy-wheel files, 1149 postdmd — PostScript translator for DMD bitmap files, 1151 postio — serial interface for PostScript printers, 1153 postmd — matrix display program for PostScript printers, 1157 postprint — PostScript translator for text files, 1163 postprocessors troff for PostScript printers — dpost, 313 postreverse — reverse the page order in a PostScript file, 1166 PostScript matrix display program — postmd, 1157

**Index-1729** man Pages(1): User Commands ♦ October 1998

prepends host resident PostScript fonts to files — download, 311 reverse the page order in a PostScript file — postreverse, 1166 serial interface — postio, 1153 translator for Diablo 630 daisy-wheel files — postdaisy, 1149 translator for DMD bitmap files postdmd, 1151 translator for plot(4B) graphics files postplot, 1161 translator for Tektronix 4014 files posttek, 1168 translator for text files — postprint, 1163 troff postprocessor for PostScript printers — dpost, 313 PostScript translator for Diablo 630 daisy-wheel files postdaisy, 1149 PostScript translator forMD bitmap files postdmd, 1151 PostScript translator for Tektronix 4014 files posttek, 1168 PostScript translator for text files postprint, 1163 posttek — PostScript translator for Tektronix 4014 files, 1168 pr — print files, 1170 prex — probe external control, 1175 prime factors obtain for a number — factor, 404 print — shell built-in function to output characters to the screen or window, 1188 formatted output — printf, 1190 print files  $-$  pr, 1170 print files — lpr, 802 prepends host resident PostScript fonts to files — download, 311 print services print information about the status lpstat, 808 printenv — display environment variables, 1189 printers cancel requests — cancel, 117  $control - lpc, 795$ display queue — lpq, 800

print information about the status lpstat, 808 remove jobs from queue — lprm, 806 send requests — lp, 786 test — lptest, 813 printers, LP — disable, 359 — enable, 359 printf — print formatted output, 1190 probe external control — prex, 1175 proc tools — pcred, 1205 — pfiles, 1205 — pflags, 1205 — pldd, 1205 — pmap, 1205 — prun, 1205 — psig, 1205 — pstack, 1205 — pstop, 1205 — ptime, 1205 — ptree, 1205 — pwait, 1205 — pwdx, 1205 process accounting search and print files - acctcom, 34 time a command; report process data and system activity — timex, 1526 process scheduler display or set scheduling parameters of specified process(es) priocntl, 1196 process status  $report - ps, 1212$ process, running change priority — renice, 1253 processes display status — ps, 1222 get core images of running processes gcore, 493 terminate a process by default — kill, 620 processors display type — mach, 831 prof — display profile data, 1208 profile display call-graph — gprof, 529 programming languages

analyze and disperse compiler error messages — error, 368 C compiler —  $cc$ , 125 C preprocessor — cpp, 215 C program verifier — lint, 749 extract strings from C code — xstr, 1698 formats program in nice style using troff — vgrind, 1639 programming tools arbitrary precision arithmetic language bc, 101 assembler — as, 62 create a tags file for use with ex and vi ctags, 267 create C error messages — mkstr, 925 debugger — adb, 37 display call-graph profile data gprof, 529 dump selected parts of an object file dump, 319 find printable strings in an object or binary file — strings, 1442  $-$  install, 585 link editor — ld, 705 link-editor for object files — ld, 693 macro processor — m4, 825 make — build programs, 869 object code disassembler — dis, 305 print name list of an object file nm, 1055 print section sizes in bytes of object files — size, 1407 regular expression compile regcmp, 1247 resolve and remove ifdef'ed lines from C program source unifdef, 1601 resource usage for a command rusage, 1281 RPC protocol compiler — rpcgen, 1266 Source Code Control System — sccs, 1293 strip symbol table, debugging and line number information from an object file — strip, 1444 touch — update last modified date of file, 1548 prun — proc tools, 1205 ps — display process status, 1222

PS1 variable — sh, 1381 PS2 variable — sh, 1381 psig — proc tools, 1205 pstack — proc tools, 1205 pstop — proc tools, 1205 ptime — proc tools, 1205 ptree — proc tools, 1205 pushd — shell built-in functions to change the current working directory, 127 pvs — display the internal versioning information of dynamic objects, 1226 pwait — proc tools, 1205 pwd — print working directory name, 1229 pwdx — proc tools, 1205

# **Q**

queue, printer  $display -$  lpq, 800 queues display the jobs queued to run at specified  $times - atq$ , 77 remove jobs spooled by at or batch atrm, 78

# **R**

true — convert archives to random libraries, 1230 rcp — remote file copy, 1231 rdist — remote file distribution, 1234 read — shell built-in function to receive from standard input (keyboard), 1240 readfile, longline — (FMLI utility) reads file, gets longest line, 1243 readonly — shell built-in function to protect the value of the given variable from reassignment, 1244 reboot system without checking disks fastboot, 405 red — text editor, 331 refer — expand and insert references from a bibliographic database, 1245 regcmp — regular expression compile, 1247

**Index-1731** man Pages(1): User Commands ♦ October 1998

regenerate groups of programs sysV-make, 1468 regenerate programs — make, 869 regex — (FMLI utility) match patterns against a string, 1249 registration, 1414 rehash — shell built-in functions to evaluate the internal hash table of the contents of directories, 547 reinit — (FMLI utility) changes the descriptors in the initialization file, 1252 relational database — join, 604 reminder services — calendar, 115 mail notifier — biff, 111 remote shell — rsh, 1272 remote system  $connect - tip$ , 1528 connect to  $-$  cu, 270 execute a command on a remote system, but with the local environment — on, 1074 file  $copy - rep$ , 1231 file distribution — rdist, 1234 remote login — rlogin, 1257 shell — rsh, 1272 show status — rup, 1278, 1279 spawn  $login - ct$ , 265 system to system command execution uux, 1628 transfer files to and from — tftp, 1519 who is logged in on remote machines rusers, 1283 rename the binding of an FNS name fnrename, 464 renice — alter priority of running processes, 1253 repeat — shell built-in function to execute a command more than once, 476 report on the calls to a specific procedure. whocalls, 1685 report or filter out repeated lines in a file uniq, 1603 reset — (FLMI utility) changes the entry in a field of a form to its default value, 1256, 1578

return — shell built-in functions to enable the execution of the shell to advance beyond its sequence of steps, 385 reverse page order PostScript file — postreverse, 1166 reverse the page order in a PostScript file postreverse, 1166 rksh — KornShell, restricted command and programming language, 628 rlogin — remote login, 1257 rm — remove files, 1260 rmdir — remove directories, 1260 roffbib — format and print bibliographic database, 1264 RPC display host status of remote machines rup, 1279 display status of network hosts rup, 1278 protocol compiler — rpcgen, 1266 RPC Language RPC protocol compiler — rpcgen, 1266 RPC, secure decrypt and store secret key with keyserv — keylogin, 617 delete stored secret key with keyserv keylogout, 619 rpcgen — RPC protocol compiler, 1266 rsh — remote shell, 1272 run — (FMLI utility) runs a program, 1276 run a command immune to hangups nohup, 1061 runtime linker for dynamic objects ld.so.1, 722 rup — display status of network hosts (RPC version), 1278, 1279 ruptime — display status of local hosts, 1280 rusage — resource usage for a command, 1281 rusers — who is logged in on remote machines, 1283 rwho — who is logged in on local machines, 1284

### **S**

sag — system activity graph, 1285

sar — system activity reporter, 1287 SCCS extract SCCS version information from a  $file$  — what, 1672 sccs — Source Code Control System, 1293 SCCS commands admin — create and administer SCCS history files, 1306 cdc — change the delta commentary of an SCCS delta, 1311 comb — combine deltas, 1313 delta — change the delta commentary of an SCCS delta, 1315 get — retrieve a version of an SCCS file, 1318 help — help regarding SCCS error or warning messages, 1325 prt — display delta table information from an SCCS file, 1331 rmdel — remove a delta from an SCCS file, 1334 sact — show editing activity status of an SCCS file, 1335 sccs-prs — display selected portions of an SCCS history, 1326 sccsdiff — compare versions of SCCS file, 1336 unget — unget SCCS file, 1337 val — validate SCCS file, 1338 SCCS delta change commentary — sccs-cdc, 1311 combine — sccs-comb, 1313 create — delta, 1315 remove — rmdel, 1334 SCCS delta table print form an SCCS file — sccs-prt, 1331 SCCS files compare versions — sccs-sccsdiff, 1336 retrieve a version of a file — sccs-get, 1318 show editing activity status sccs-sact, 1335 undo a previous get of an SCCS file sccs-unget, 1337 validate — sccs-val, 1338 SCCS help regarding SCCS error or warning messages — sccs-help, 1325 SCCS history

- display selected portions sccs-prs, 1326 SCCS history files create and administer — sccs-admin, 1306 sccs-admin — create and administer SCCS history files, 1306 sccs-cdc — change the delta commentary of an SCCS delta, 1311 sccs-comb — combine deltas, 1313 sccs-delta — change the delta commentary of an SCCS delta, 1315 sccs-get — retrieve a version of an SCCS file, 1318 sccs-help — help regarding SCCS error or warning messages, 1325 sccs-prs — display selected portions of an SCCS history, 1326 sccs-prt — display delta table information from an SCCS file, 1331 sccs-rmdel — remove delta from SCCS file, 1334 sccs-sact — show editing activity status of an SCCS file, 1335 sccs-sccsdiff — compare versions of SCCS file, 1336 sccs-unget — unget SCCS file, 1337 sccs-val — validate SCCS file, 1338 screen-oriented editor — vi, 1643 script — make script of terminal session, 1340 sdiff — print differences between two files side-by-side, 1341 search for FNS objects with specified attributes — fnsearch, 465 sed — stream editor, 1343, 1352 Functions, 1354 sed Addresses, 1344 sed Editing Commands, 1345 sed Regular Expressions, 1344 sed Scripts, 1352 select — shell built-in functions to choose from
- among a list of actions, 119 select or reject lines common to two files comm, 189 serial interface for PostScript printers —
- postio, 1153
- set shell built-in functions to determine the characteristics for environmental variables of

- 
- 

**Index-1733** man Pages(1): User Commands ♦ October 1998

the current shell and its descendents, 1361 set environment for command invocation env, 361 set keyboard extended map and scancode translation for the PC console in text mode pcmapkeys, 1111 set or get limitations on the system resources available to the current shell and its descendents — limit, 743 — ulimit, 743 — unlimit, 743 set, unset — (FLMI utility) set and unset local or global environment variables, 1367 setcolor — (FMLI utility) redefine or create a color, 1369 setenv — shell built-in functions to determine the characteristics for environmental variables of the current shell and its descendents, 1361 setfacl — modify the Access Control List (ACL) for a file or files, 1370 acl\_entries Syntax, 1370 settime — change file access and modification times, 1544 sh — the standard shell command interpreter, 1376 SHACCT variable — sh, 1381 SHELL variable — sh, 1381, 1399 Korn shell — ksh, 628 restricted Korn shell — rksh, 628 shell command interpreter built-in functions — shell\_builtins, 1400 shell command interpreter builtin-functions  $-$  alias,  $50$ — bg, 597 — break, 112 — case, 119 — cd, 127 — chdir, 127 — continue, 112 — dirs, 127 — eval, 383

— exit, 385

 $-$  fc, 551 — fg, 597 — for, 476 — foreach, 476 — function, 492 — getopts, 519 — glob, 528 — hash, 547 — hashstat, 547 — history, 551  $-$  if, 568 — jobs, 597 — kill, 620 — let, 728 — logout, 782 — newgrp, 975 — notify, 597 — onintr, 1563 — popd, 127 — print, 1188 — pushd, 127 — read, 1240 — readonly, 1244 — rehash, 547  $-$  repeat,  $476$ — return, 385 — select, 119 — set, 1361 — setenv, 1361 — shift, 1404 — source, 383 — stop, 597 — suspend, 1466 — switch, 119 — test, 568 — times, 1525 — trap, 1563 — typeset, 1589 — umask, 1594 — unalias, 50  $-$  unhash, 547 — unset, 1361 — unsetenv, 1361 — until, 1678 — wait, 1667 — whence, 1589 — while, 1678

shell programming echo arguments — echo, 324 read one line from standard input and write to standard output line, 748 shell scripts display size of page memory pagesize, 1080 provide truth values — true, false, 1568 shell variables, in Bourne shell, 1380 shell\_builtins — shell command interpreter built-in functions, 1400 shells  $C$  shell — csh, 229 remote — rsh, 1272 the job control shell command interpreter — jsh, 1376 shift — shell built-in function to traverse either a shell's argument list or a list of field-separated words, 1404 show codeset table for the current locale dumpcs, 323 shutdown — shut down multiuser operation, 1405 sign on to the system — login, 774 Simple Mail Transfer Protocol connection to remote mailserver mconnect, 914 size — print section sizes in bytes of object files, 1407 sleep — suspend execution for an interval, 1409 smart2cfg — Compaq Smart-2 EISA/PCI and Smart-2SL PCI Array Controller ioctl utility, 1411 SMPT*, see* Simple Mail Transfer Protocol, soelim — eliminate .so's from nroff input, 1413 software package display information — pkginfo, 1131 display parameter values pkgparam, 1137 generate prototype file entries for input to pkgmk command pkgproto, 1139 produce an installable package pkgmk, 1134 translate package format — pkgtrans, 1141 Solaris user registration — solregis, 1414

solregis — Solaris user registration, 1414 sort — sort and/or merge files, 1417 sort, topological items mentioned in input — tsort, 1584 sortbib — sort bibliographic database, 1425 sotruss — trace shared library procedure calls, 1427 source — shell built-in functions to execute other commands, 383 Source Code Control System*, see* SCCS, source files locate — whereis, 1675 sparc — get processor type truth value, 832 spell — check spelling, 1429 spline — interpolate smooth curve, 1432 split — split a file into pieces, 1434 split files based on context — csplit, 262 srchtxt — display contents of, or search for a text string in, message data bases, 1436 standard output replicate — tee, 1500 statistics collected by sendmail — mailstats, 837 stop — shell built-in functions to control process execution, 597 strchg — change stream configuration, 1439 strconf — query stream configuration, 1439 stream editor — sed, 1343, 1352 STREAMS change or query stream configuration strchg, strconf, 1439 string prompt for defined string answer ckstr, 170 provide an error message for defined string answer — errstr, 170 validate a defined string answer valstr, 170 strings — find printable strings in object or binary file, 1442 strip — strip symbol table, debugging and line number information from an object file, 1444 stty — set the options for a terminal, 1446, 1456

**Index-1735** man Pages(1): User Commands ♦ October 1998

sum — print checksum and block count for a file, 1464, 1465 sun — get processor type truth value, 832 provide SunOS compatibility for Solaris mailbox format mailcompat, 834 SunOS/BSD Source Compatibility Package  $-$  stty, 1456 SunOS/BSD Source Compatibility Package commands — arch, 60 — basename, 100 — biff, 111  $-$  cc, 125 — chown, 147 — df, 291 — du, 317 — echo, 328 — expr, 395 — fastboot, 405 — file, 416 — from, 478  $-$  groups, 544 — grpck, 545 — hostid, 563 — hostname, 564  $-$  install, 585 — ld, 705 — lint, 749 — ln, 756 — logger, 772 — lpc, 795 — lpq, 800 — lpr, 802 — lprm, 806 — lptest, 813 — ls, 821 — mach, 831 — mkstr, 925 — pagesize, 1080 — plot, 1146 — printenv, 1189 — ps, 1222 — rusage, 1281 — shutdown, 1405 — sum, 1465 — test, 1513

 $-$  tr, 1561

— tset, 1578 — users, 1611 — vipw, 1656  $-$  whereis, 1675 — whoami, 1684 suspend — shell built-in function to halt the current shell, 1466 suspend execution of command — sleep, 1409 switch — shell built-in functions to choose from among a list of actions, 119 symorder — update symbol table ordering, 1467 synchronize files and directories filesync, 418 system to system copy — uucp, 1612 system activity graphical representation — sag, 1285  $reporter$  — sar, 1287 time a command; report process data and system activity — timex, 1526 system administration  $-$  install, 585 system call and signals trace — truss, 1569 system log add entries — logger, 770 system name print — uname, 1598 system to system command execution uux, 1628 system uptime display — uptime, 1610 sysV-make — maintain, update, and regenerate groups of programs, 1468

# **T**

TAB characters expand to SPACE characters, and vice versa — expand, unexpand, 387 tables format for nroff or troff — tbl, 1497 tabs — set tabs on a terminal, 1476

tail — display last part of file, 1480 talk — talk to another user, 1483 tape backspace files — mt, 938 backspace records — mt, 938 erase — mt, 938 forward space files — mt, 938 forward space records — mt, 938 get unit status — mt, 938 place unit off-line — mt, 938 retension — mt, 938 rewind — mt, 938 skip backward files — mt, 938 skip backward records — mt, 938 skip forward files — mt, 938 skip forward records — mt, 938 write EOF mark on — mt, 938 tape archives  $create - tar, 1486$ tape, magnetic copy, blocking preserved — tcopy, 1499 manipulate — mt, 938  $scan - topy, 1499$ tar — create tape archives, and add or extract files, 1486 tbl — format tables for nroff or troff, 1497 remove nroff, troff, tbl and eqn constructs — deroff, 290 tcopy — copy a magnetic tape, 1499 tee — replicate the standard output, 1500 telnet — user interface to a remote system using the TELNET protocol, 1501 TELNET protocol user interface to a remote system using the TELNET protocol telnet, 1501 terminal set options — stty, 1446 set tabs — tabs, 1476 terminal screen — clear, 184 terminal session make script— script, 1340 terminals get name — tty, 1586 initialize a terminal or query terminfo database — tput, 1550

reset bits — reset, 1578 set characteristics — tset, 1578 set characteristics — stty, 1456 terminate a process by default — kill, 620 terminfo database initialize a terminal or query terminfo database — tput, 1550 test — shell built-in functions to evaluate condition(s) or to make execution of actions dependent upon the evaluation of condition(s), 568, 1516 test — condition evaluation, 1513 text editing screen-oriented (visual) display editor based on  $ex - vi$ , 1643 sed — stream editor, 1352 stream editor — sed, 1343 text editor — ed, 331 — edit, 345 — ex, 372 text files browse or page through a text file more, page, 927 change format — newform, 971 text formatter format documents for display or line-printer — nroff, 1064 text processing utilities check spelling — spell, 1429 concatenate and display files — cat, 122 display last part of file — tail, 1480 pattern scanning and processing language — awk, 91 search a file for a pattern — grep, 538 search a file for a pattern using full regular expressions — egrep, 350 search file for fixed-character string fgrep, 411 sort and/or merge files — sort, 1417 split a file into pieces — split, 1434 translate characters — tr, 1555, 1561 underline text — ul, 1593 text retrieval tools

**Index-1737** man Pages(1): User Commands ♦ October 1998

create message files for use by gettxt mkmsgs, 923 retrieve text string from message database  $-$  gettxt, 526 tftp — trivial file transfer program, 1519 tilde escape commands for mail — mailx, 854 time — time a simple command, 1522 prompts for time — cktime, 175 provides error message for time errtime, 175 validates time — valtime, 175 time a simple command — time, 1522 timed event services display the jobs queued to run at specified  $times - atq$ , 77 reminder service — calendar, 115 remove jobs spooled by at or batch atrm, 78 user crontab file — crontab, 223 times — shell built-in function to report time usages of the current shell, 1525 timex — time a command; report process data and system activity, 1526 tip — connect to remote system, 1528 tnfdump — converts binary TNF file to ASCII, 1538 tnfxtract — extract kernel probes output into a trace file, 1542 touch — change file access and modification times, 1544, 1588 settime, 1546 touch, 1544 touch — update last modified date of file, 1548 tplot — graphics filters for plotters, 1549 tput — initialize a terminal or query terminfo database, 1550 tr — translate characters, 1555, 1561 trace shared library procedure calls sotruss, 1427 translate characters — tr, 1555, 1561 translates exportfs options to share/unshare commands — exportfs, 390 trap — shell built-in functions to respond to (hardware) signals, 1563 Trivial File Transfer Protocol*, see* TFTP, troff — typeset or format documents, 1565

troff utilities check nroff and troff files — checknr, 131 eliminate .so's from nroff input soelim, 1413 filters reverse line-feeds from two-column nroff text — col, 187 format tables — tbl, 1497 formats program code — vgrind, 1639 postprocessor for PostScript printers dpost, 313 remove nroff, troff, tbl and eqn constructs — deroff, 290 true — provide truth values, 1568 truss — trace system calls and signals, 1569 tset — set terminal characteristics, 1578 tsort — topological sort of items mentioned in input, 1584 ttl — time to live value, nischttl, 1009 tty, set characteristics — stty, 1456, 1578 set options — stty, 1446 tty — get the name of the terminal, 1586 typeset — shell built-in functions to set/get attributes and values for shell variables and functions, 1589 typeset documents — troff, 1565

### **U**

u370 — get processor type truth value, 832 u3b — get processor type truth value, 832 u3b15 — get processor type truth value, 832 u3b2 — get processor type truth value, 832 u3b5 — get processor type truth value, 832 ucblinks — adds /dev entries to give SunOS 4.x compatible names to SunOS 5.x devices, 1592 ul — underline text, 1593 ulimit — set or get limitations on the system resources available to the current shell and its descendents, 743 umask — shell built-in function to restrict read/write/execute permissions, 1594 unalias — shell built-in functions to create your own pseudonym or

shorthand for a command or series of commands, 50 uname — print name of current system, 1598 unbind the reference from an FNS name fnunbind, 473 uncompress — uncompress files, 194 underline text — ul, 1593 unexpand — unexpand SPACE characters to TAB characters, 387 unhash — shell built-in functions to evaluate the internal hash table of the contents of directories, 547 unifdef — resolve and remove ifdef'ed lines from C program source, 1601 uniq — report or filter out repeated lines in a file, 1603 units — converts quantities expressed in standard scales to other scales, 1606 UNIX convert text file from DOS format to ISO format — dos2unix, 309 UNIX-to-UNIX commands  $u \neq u \neq u$ uucp, 1612 uulog — uucp, 1612  $u$ uuname — uucp, 1612 unix2dos — convert text file from ISO format to DOS format, 1608 unlimit — set or get limitations on the system resources available to the current shell and its descendents, 743 unpack — expand compressed files, 1077 unset — shell built-in functions to determine the characteristics for environmental variables of the current shell and its descendents, 1361 unsetenv — shell built-in functions to determine the characteristics for environmental variables of the current shell and its descendents, 1361 until — shell built-in functions to repetitively execute a set of actions while/until conditions are evaluated TRUE, 1678

update and examine attributes associated with FNS named object fnattr, 454 update groups of programs sysV-make, 1468 update last modified date of file — touch, 1548 update programs — make, 869 uptime — show how long the system has been up, 1610 user ID change user IDs of files — chown, 147 user IDs display a list of all valid user names dispuid, 308 prompts for user ID — ckuid, 178 provides error message for user ID erruid, 178 validates user ID — valuid, 178 users display effective name — whoami, 1684 display group membership — groups, 543 display information about local and remote users — finger, 434 get the name of the user running the process — logname, 781 list user login information — listusers, 751 talk to another user — talk, 1483 who is logged in on local machines rwho, 1284 who is logged in on remote machines rusers, 1283 who is logged in, and what are they doing — w, 1665 who is on the system — who, 1680 write to another user — write, 1687 users — display users on system, 1611 users, network Internet user name directory service whois, 1686 uucp — UNIX-to-UNIX copy, 1612  $log$  — uulog, 1612 uucp status inquiry — uustat, 1621 uudecode — decode binary file, 1617 uuencode — encode binary file, 1617 uuglist — print list of service grades available, 1620  $uulog - UUCP log, 1612$ 

**Index-1739** man Pages(1): User Commands ♦ October 1998
uuname — UUCP list of names, 1612 uustat — uucp status inquiry, 1621 uux — system to system command execution, 1628

### **V**

vacation — automatic mail replies, 1632 vax — get processor type truth value, 832 version control — vc, 1635 vgrind — formats program in nice style using troff, 1639 vi — screen-oriented (visual) display editor based on ex, 1643 vipw — edit password file, 1656 volcancel — cancel user's request for removable media that is not currently in drive, 1657 volcheck — check for media in a drive, 1658 volmissing — notify user that volume requested is not in the CD-ROM or floppy drive, 1660 volrmmount — call rmmount to mount or unmount media, 1662 Volume Management cancel user's request for removable media that is not currently in drive — volcancel, 1657 check for media in a drive volcheck, 1658 missing volume notification volmissing, 1660 vsig — synchronize a co-process with the controlling FMLI application, 1664

#### **W**

 $w$  — who is logged in, and what are they doing, 1665  $w$  — display information about currently logged-in users, 1665 wait — shell built-in function to wait for other jobs or processes, 1667 wc — display a count of lines, words and characters in a file, 1670

what — extract SCCS version information from a file, 1672 whatis — describe command, 1674 whence — shell built-in functions to set/get attributes and values for shell variables and functions, 1589 whereis — locate the binary, source and manual page files for a command, 1675 which — locate a command; display its pathname or alias, 1677 while — shell built-in functions to repetitively execute a set of actions while/until conditions are evaluated TRUE, 1678 who is logged in  $-$  w, 1665 who — who is on the system, 1680 whoami — display effective user name, 1684 whocalls — report on the calls to a specific procedure., 1685 whois — Internet user name directory service, 1686 write — write to another user, 1687 write file checksums and sizes — cksum, 173

## **X**

xargs — construct argument lists and invoke utility, 1690 xgettext — extract gettext call strings, 1695 xstr — extract strings from C code, 1698

# **Y**

yacc — yet another compiler-compiler, 1701 create a tags file for use with ex and vi ctags, 267 yes/no answer prompts for yes/no answer — ckyorn, 181 provides error message for yes/no answer — erryorn, 181 validates yes/no answer — valyorn, 181 yet another compiler-compiler — yacc, 1701 ypcat — print values in a NIS database, 1705 ypmatch — print the value of one or more keys from a NIS map, 1706

**Index-1740**

yppasswd — change your network password in the NIS database, 1708 ypwhich — return name of NIS server or map master, 1710

zcat — displays uncompressed files but leaves compressed files intact, 194

**Index-1741** man Pages(1): User Commands ♦ October 1998

### **Z**